# **SIEMENS**

# SIMOVERT MASTER DRIVES Operating Instructions Chassis units (Types E - H) AC-AC

Part 1

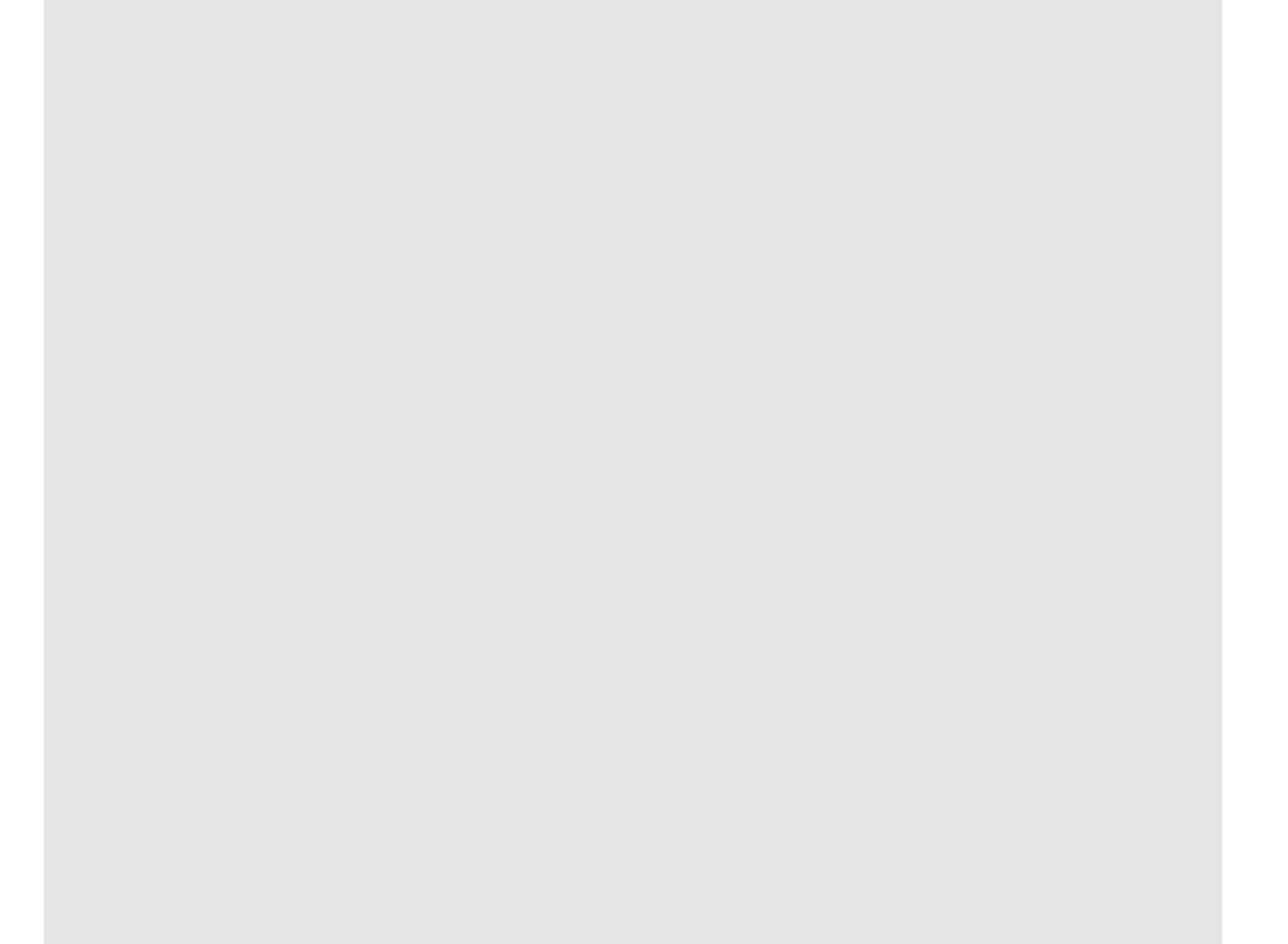

#### **Overview of the MASTER DRIVES Operating Instructions:**

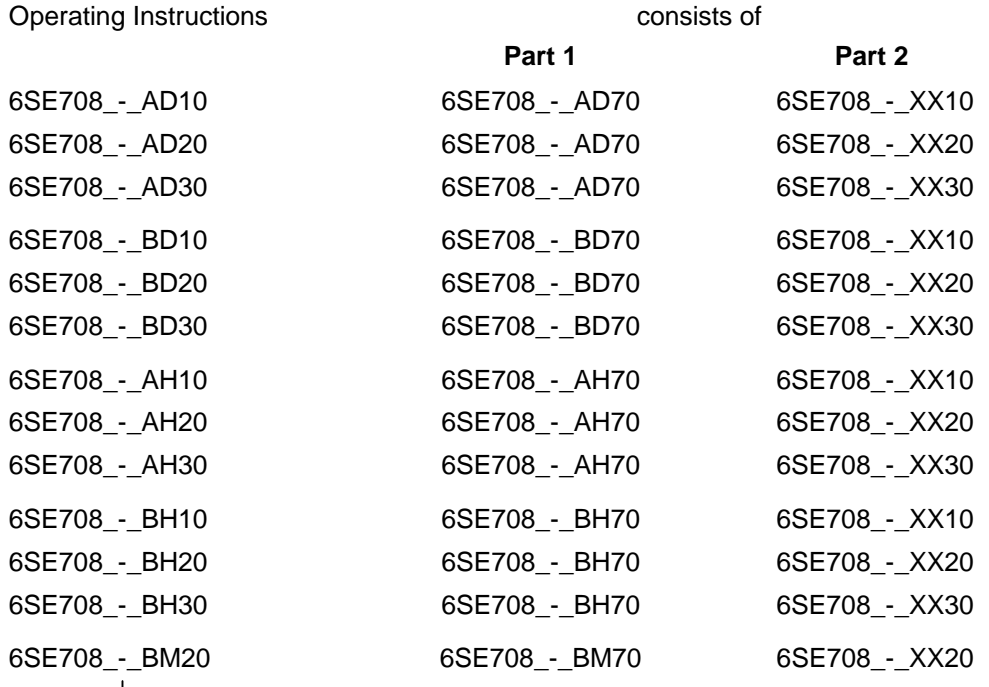

You will receive Parts 1 and 2 of the Operating Instructions when you use this Order No. Parts 1 and 2 can be individually ordered by specifying the particular Order No.

\_-\_ stands for the language code, e.g. 0-0 for German Editions.

The following foreign language Editions of these Operating Instructions are available:

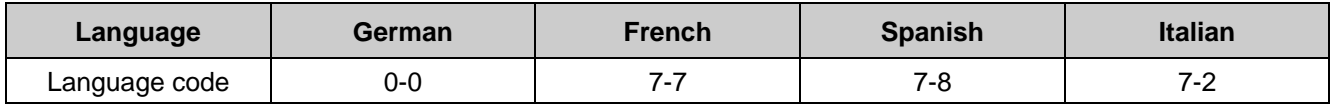

**These Operating Instructions are valid for software release V1.3.**

The reproduction, transmission or use of this document or its contents is not permitted without express written authority. Offenders will be liable for damages. All rights, including rights created by patent grant or registration of a utility model or design, are reserved.

We have checked the contents of this document to ensure that they coincide with the described hardware and software. However, differences cannot be completely excluded, so that we do not accept any guarantee for complete conformance. However, the information in this document is regularly checked and necessary corrections will included in subsequent editions. We are grateful for any recommendations for improvement. SIMOVERT<sup>®</sup> Registered Trade Mark

## **Contents**

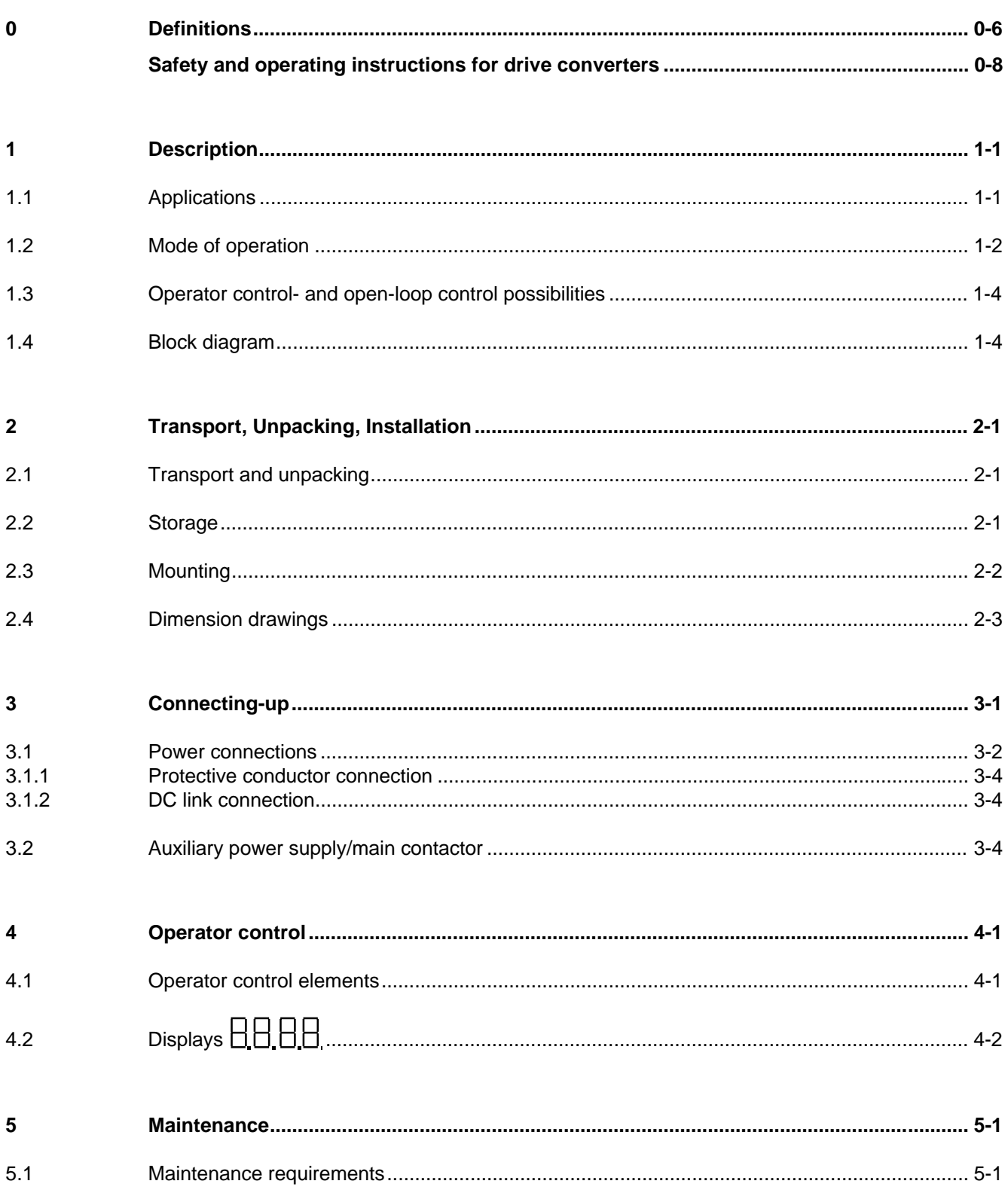

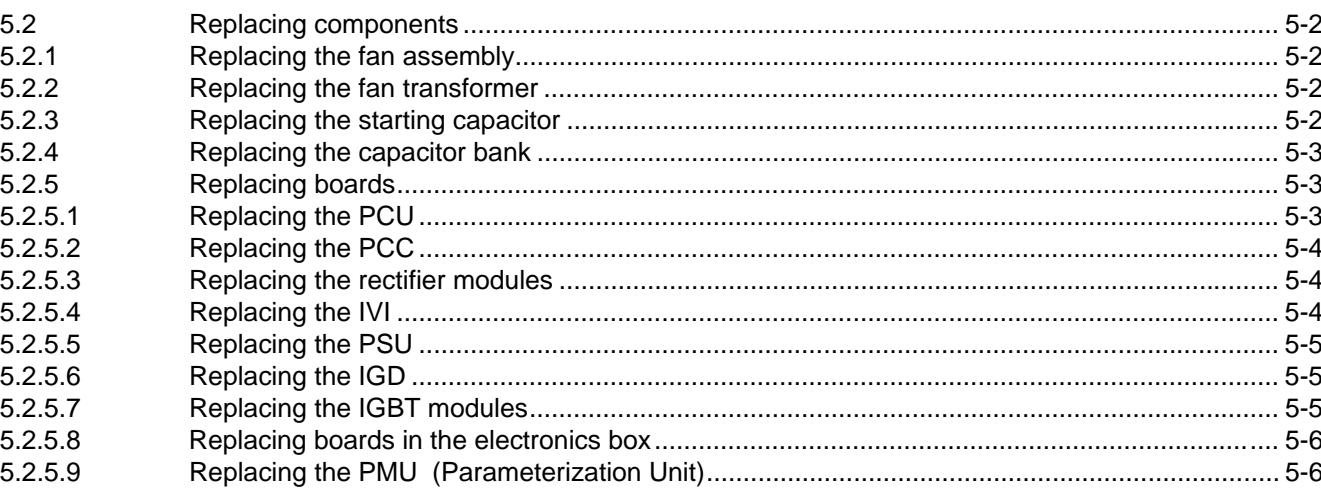

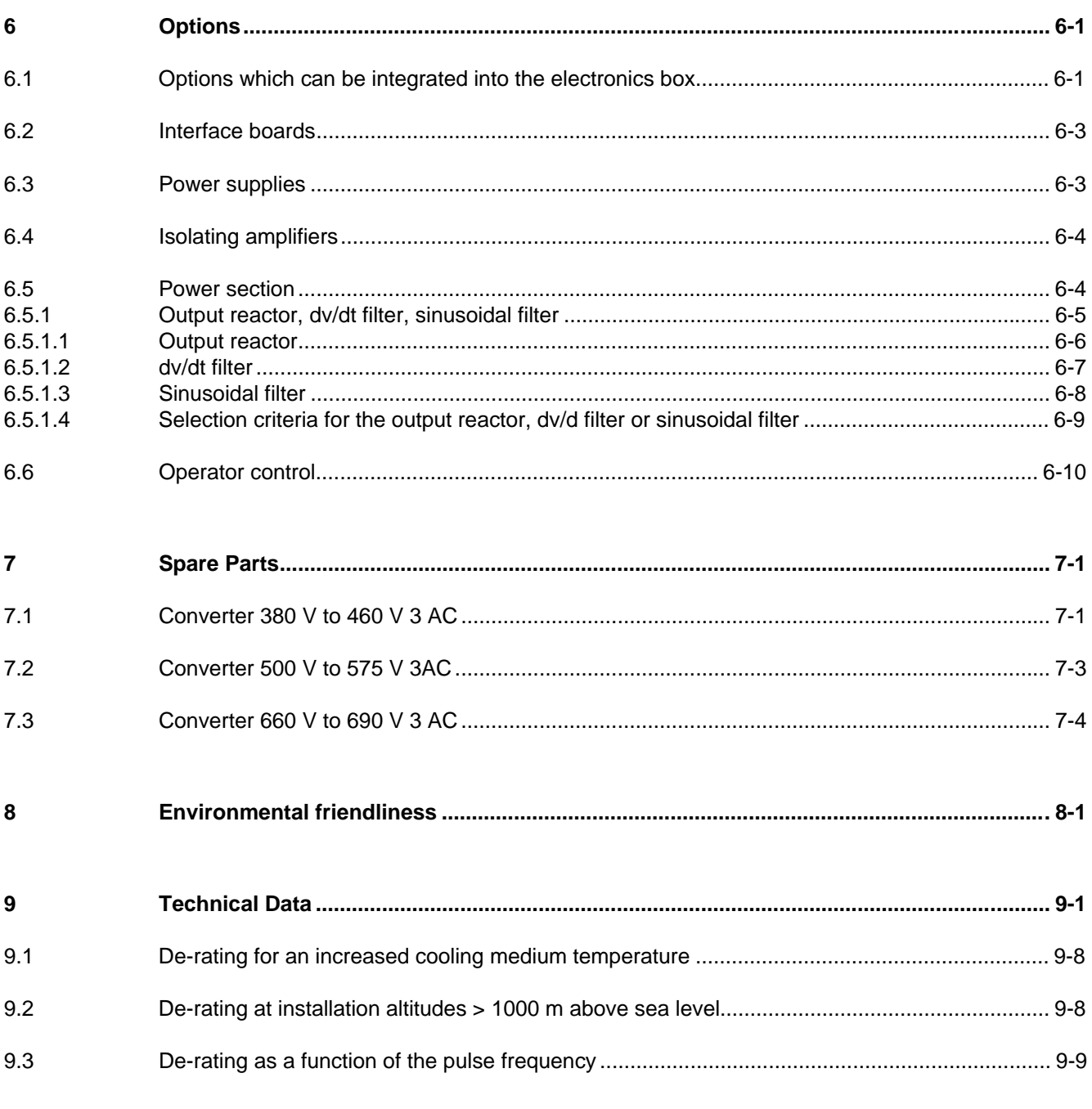

 $0 - 4$ 

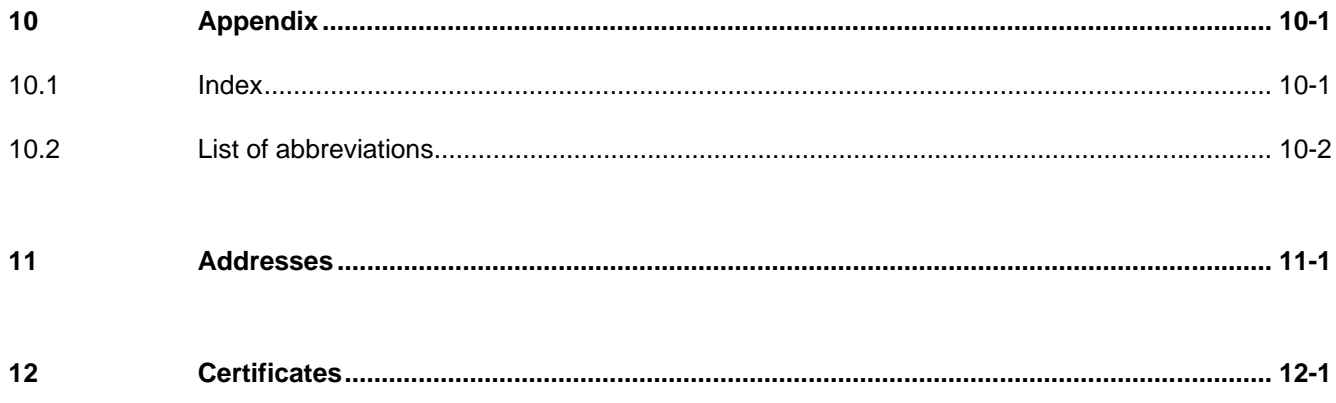

## 0 Definitions

• QUALIFIED PERSONAL

For the purpose of these instructions and product labels, a "Qualified person" is someone who is familiar with the installation, mounting, start-up and operation of the equipment and the hazards involved. He or she must have the following qualifications:

- 1. Trained and authorized to energize, de-energize, clear, ground and tag circuits and equipment in accordance with established safety procedures.
- 2. Trained in the proper care and use of protective equipment in accordance with established safety procedures.
- 3. Trained in rendering first aid.
- DANGER

For the purpose of these instructions and product labels, "Danger" indicates death, severe personal injury or substantial property damage will result if proper precautions are not taken.

• WARNING

For the purpose of these instructions and product labels, "Warning" indicates death, severe personal injury or property damage can result if proper precautions are not taken.

**CAUTION** 

For the purpose of these instructions and product labels, "Caution" indicates that minor personal injury or material damage can result if proper precautions are not taken.

• NOTE

For the purpose of these instructions, "Note" indicates information about the product or the respective part of the Instruction Manual which is essential to highlight.

**NOTE** 

These instructions do not purport to cover all details or variations in equipment, nor to provide for every possible contingency to be met in connection with installation, operation or maintenance.

Should further information be desired or should particular problems arise which are not covered sufficiently for the purchaser's purposes, the matter should be referred to the local Siemens sales office.

The contents of this Instruction Manual shall not become part of or modify any prior or existing agreement, committment or relationship. The sales contract contains the entire obligation of Siemens. The warranty contained in the contract between the parties is the sole warranty of Siemens. Any statements contained herein do not create new warranties or modify the existing warranty.

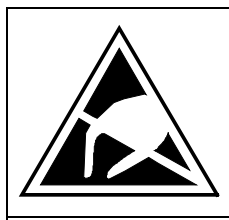

## **CAUTION**

### **Components which can be destroyed by electrostatic discharge (ESD)**

The converters contain components which can be destroyed by electrostatic discharge. These components can be easily destroyed if not carefully handled. If you have to handle electronic boards please observe the following:

- ♦ Electronic boards should only be touched when absolutely necessary.
- ♦ The human body must be electrically discharged before touching an electronic board
- ♦ Boards must not come into contact with highly insulating materials e.g. plastic foils, insulated desktops, articles of clothing manufactured from man-made fibers
- ♦ Boards must only be placed on conductive surfaces
- ♦ When soldering, the soldering iron tip must be grounded
- ♦ Boards and components should only be stored and transported in conductive packaging (e.g. metalized plastic boxes, metal containers)
- ♦ If the packing material is not conductive, the boards must be wrapped with a conductive packaging material, e.g. conductive foam rubber or household aluminum foil.

The necessary ECB protective measures are clearly shown in the following diagram:

d

a

c

- $a =$  Conductive floor surface  $d =$  ESD overall
	-
- $b = ESD$  table  $e = ESD$  chain
- 

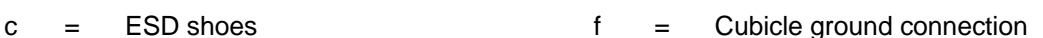

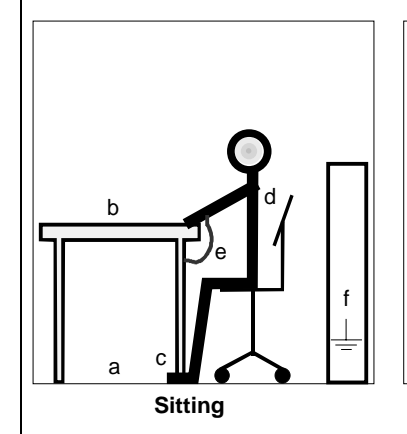

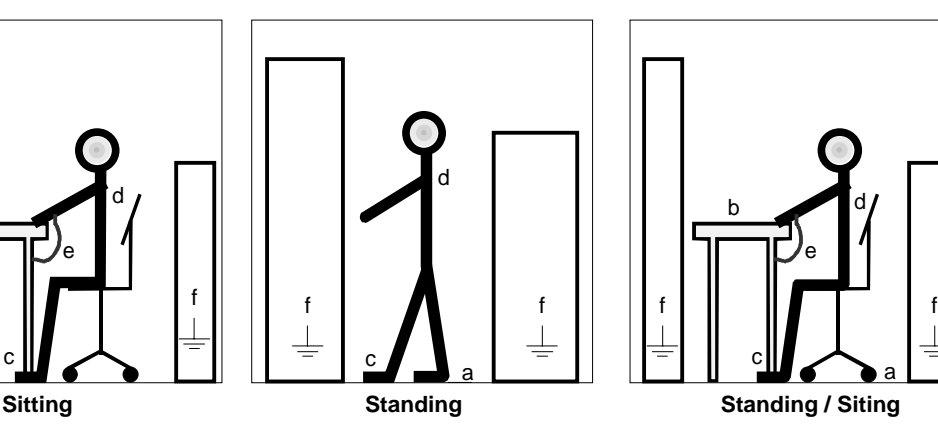

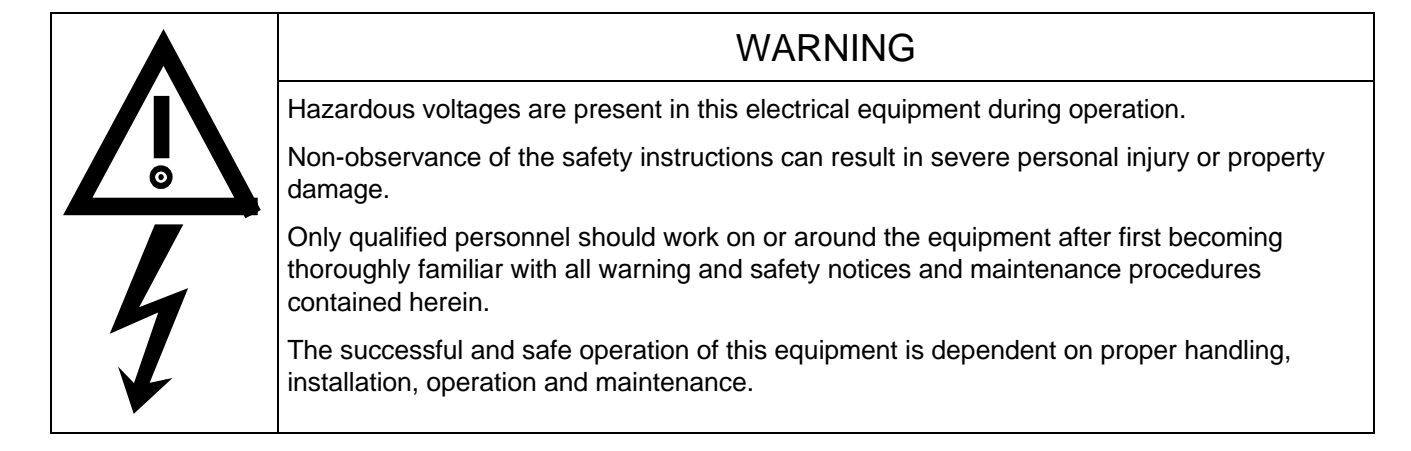

## 0.1 Safety and operating instructions for drive converters

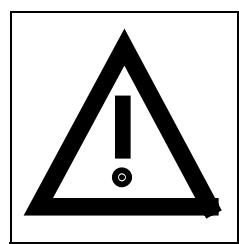

### **Safety and operating instructions for drive converters**

(in conformity with the low-voltage directive 73/23/EEC)

#### **1. General**

In operation, drive converters, depending on their degree of protection, may have live, uninsulated, and possibly also moving or rotating parts, as well as hot surfaces.

In case of inadmissible removal of the required covers, of improper use, wrong installation or maloperation, there is the danger of serious personal injury and damage to property.

For further information, see documentation.

All operations serving transport, installation and commissioning as well as maintenance are to be carried out **by skilled technical personnel** (Observe IEC 364 or CENELEC HD 384 or DIN VDE 0100 and IEC 664 or DIN/VDE 0110 and national accident prevention rules!).

For the purposes of these basic safety instructions, "skilled technical personnel" means persons who are familiar with the installation, mounting, commissioning and operation of the product and have the qualifications needed for the performance of their functions.

#### **2. Intended use**

Drive converters are components designed for inclusion in electrical installations or machinery.

In case of installation in machinery, commissioning of the drive converter (i.e. the starting of normal operation) is prohibited until the machinery has been proved to conform to the provisions of the directive 89/392/EEC (Machinery Safety Directive - MSD). Account is to be taken of EN 60204.

Commissioning (i.e. the starting of normal opertion) is admissible only where conformity with the EMC directive (89/336/EEC) has been established.

The drive converters meet the requirements of the low-voltage directive 73/23/EEC. They are subject to the harmonized standards of the series prEN 50178/DIN VDE 0160 in conjunction with EN 60439-1/ VDE 0660, part 500, and EN 60146/ VDE 0558.

The technical data as well as information concerning the supply conditions shall be taken from the rating plate and from the documentation and shall be strictly observed.

#### **3. Transport, storage**

The instructions for transport, storage and proper use shall be complied with.

The climatic conditions shall be in conformity with prEN 50178.

#### **4. Installation**

The installation and cooling of the appliances shall be in accordance with the specifications in the pertinent documentation.

The drive converters shall be protected against excessive strains. In particular, no components must be bent or isolating distances altered in the course of transportation or handling. No contact shall be made with electronic components and contacts.

Drive converters contain electrostatic sensitive components which are liable to damage through improper use. Electric components must not be mechanically damaged or destroyed (potential health risks).

#### **5. Electrical connection**

When working on live drive converters, the applicable national accident prevention rules (e.g. VBG 4) must be complied with.

The electrical installation shall be carried out in accordance with the relevant requirements (e.g. cross-sectional areas of conductors, fusing, PE connection). For further information, see documentation.

Instructions for the installation in accordance with EMC requirements, like screening, earthing, location of filters and wiring, are contained in the drive converter documentation. They must always be complied with, also for drive converters bearing a CE marking. Observance of the limit values required by EMC law is the responsibility of the manufacturer of the installation or machine.

#### **6. Operation**

Installations which include drive converters shall be equipped with additional control and protective devices in accordance with the relevant applicable safety requirements, e.g. Act respecting technical equipment, accident prevention rules etc. Changes to the drive converters by means of the operating software are admissible.

After disconnection of the drive converter from the voltage supply, live appliance parts and power terminals must not be touched immediately because of possibly energized capacitors. In this respect, the corresponding signs and markings on the drive converter must be respected.

During operation, all covers and doors shall be kept closed.

#### **7. Maintenance and servicing**

The manufacturer's documentation shall be followed.

**Keep safety instructions in a safe place!**

## 1 Description

SIMOVERT MASTER DRIVES are power electronic units. They are available as

- ♦ Compact units with three-phase- or DC current input Output range: 2.2 kW to 37 kW
- ♦ Chassis units with three-phase- or DC current input Output range: 45 kW to 200 kW
- Cabinet units with three-phase- or DC current input Output range: 250 kW to 1500 kW

There are three versions depending on the particular application

- ♦ Frequency control FC simple applications(e.g. pumps and fans)
- ♦ Vector control VC high demands regarding dynamic performance and accuracy
- ◆ Servo Control SC servo drives

### 1.1 Applications

#### **Drive converter with three-phase current input**

The drive converter generates a variable-frequency three-phase system at the motor side from a fixed-frequency three-phase supply (50/60 Hz). This variable-frequency three-phase system is used to continuously control the speed of three-phase motors.

In the basic design, SIMOVERT MASTER DRIVES can be used for two-quadrant operation. Four-quadrant operation is possible using the braking unit option. SIMOVERT MASTER DRIVES are suitable for single-motorand multi-motor drives.

Technological functions and expansions can be realized via defined interfaces in the open-loop control section.

## 1.2 Mode of operation

The three-phase AC voltage, fed to the SIMOVERT MASTER DRIVES through the input terminals, is rectified in a B6 bridge rectifier and fed to the DC link through series resistors. The DC link is charged through two resistors, so that complete ground-fault proof operation is provided on the load side.

The converter is then ready for operation.

The inverter, configured using IGBT modules, generates a three-phase system from the DC link voltage to feed the motor.

#### **SIMOVERT FC**

The inverter open-loop control uses a microprocessor with an adjustable V/f characteristic. The pulse frequency is preset to 3 kHz when the unit is shipped.

SIMOVERT FC is suitable for single-motor and multi-motor drives with:

- ♦ Induction motors
- ♦ Synchronous motors (SM)
- ♦ Reluctance motors

Some of the applications are, for example:

- ♦ Pump drives
- ◆ Fan drives
- Textile machines

The following can be set for the V/f characteristic:

- ♦ Max. frequency 300 Hz
- Operation with or without slip compensation
- ♦ Operation with or without higher-level speed controller

#### **SIMOVERT VC**

The inverter open-loop control uses a microprocessor and field-oriented vector control with an extremely fast closed-loop current control. The drive can be precisely adapted to the demanded load torque as a result of the field-oriented control, which in turn means that the drive has an extremely high dynamic performance.The pulse frequency is preset to 2.5 kHz when the unit is shipped.

SIMOVERT VC is suitable for:

♦ Induction motors in both single-motor or multi-motor drives. For multi-motor drives, the motors within the group must be the same.

Some of the applications are, for example:

- ♦ Winder drives
- ♦ Rolling mill drives.

When the drive is shipped, closed-loop V/f control is preset. Closed-loop frequency control with field-oriented vector control must be parameterized.

The converter can be set, as a result of the precise motor simulation up to a maximum frequency of 300 Hz, with and without stall protection and with and without tachometer feedback.

#### **SIMOVERT SC**

The inverter open-loop control uses a microprocessor with field-oriented vector control, with a very fast secondary closed-loop current control. High drive dynamic performance is achieved as a result of the field oriented vector control. When the unit is shipped, the pulse frequency is preset to 5 kHz. It can be set in the range from 5 kHz to 7.5 kHz.

SIMOVERT SC is suitable for:

♦ Single-motor drives with permanent-field 1FT6 motors

Some of the applications are, for example

- ♦ Winder drives,
- ♦ Foil machines,
- ♦ Packaging machines

After power-up, only the motor must be selected and the drive can then be enabled. The drive can be matched to the load moment of inertia and optimized by changing a closed-loop control parameter.

The converter operates with motor identification (MOTID). The maximum stator frequency is 400 Hz. The following operating modes can be selected:

- ♦ Closed-loop speed control
- ♦ Closed-loop torque control

The following encoders can be used:

- ♦ ERN 1387 encoders
- ♦ Encoders which are compatible to ERN 1387
- ♦ Resolvers

## 1.3 Operator control- and open-loop control possibilities

The unit can be controlled via

- ♦ the parameterization unit (PMU)
- ♦ an optional operator control panel (OP1)
- $\triangleleft$  terminal strip
- ♦ a serial interface.

When networked with automation systems, the unit open-loop control is realized via optional interfaces and technology boards.

### 1.4 Block diagram

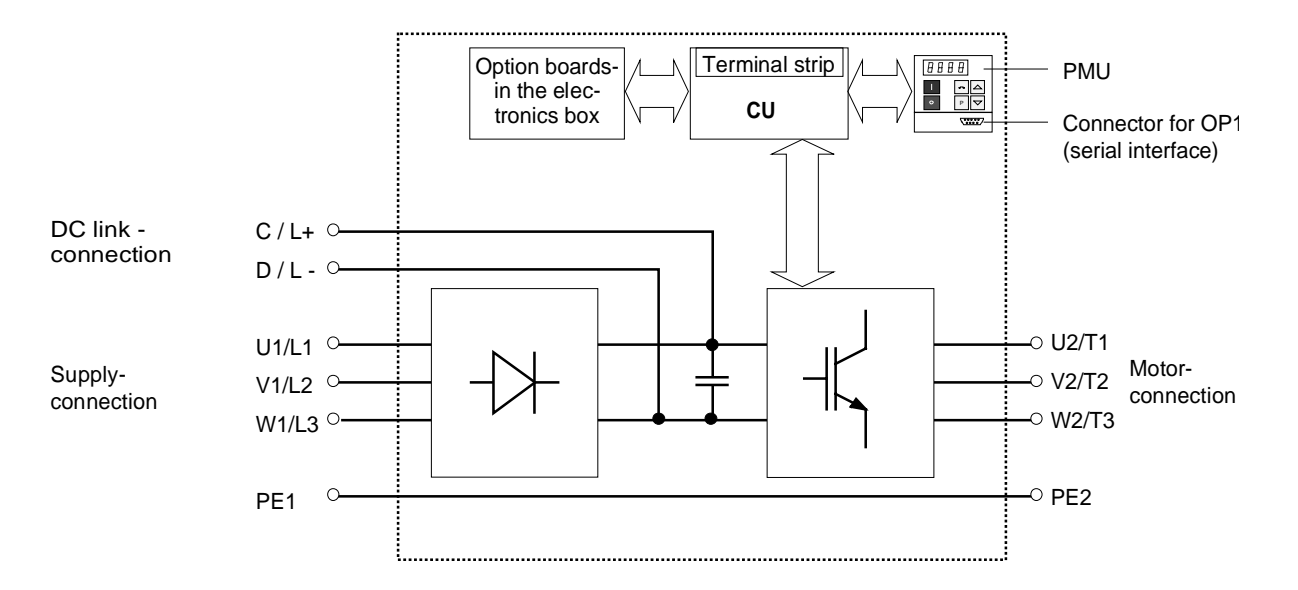

Fig. 1.1 Block diagram

## 2 Transport, Unpacking, Installation

## 2.1 Transport and unpacking

The units are packed in the manufacturing plant corresponding to that specified when ordered. A product packing label is located on the outside of the packing.

Please observe the instructions on the packaging for transport, storage and professional handling.

For transportation with a fork-lift truck the converter is mounted on a wooden pallet.

Vibration and jolts must be avoided during transport, e.g. when setting the unit down.

The converter can be installed after it has been unpacked and checked to ensure that everything is complete and that the converter is not damaged.

If the converter is damaged you must inform your shipping company immediately.

The packaging consists of a wooden floor sectionand a PE foil to protect the equipment from humidity. It can be disposed of in accordance with local regulations.

Chassis units are supplied, as standard, with degree of protection IP00.

## 2.2 Storage

The converters must be stored in clean dry rooms.Temperatures between − 25 °C (−13 °F) and + 70 °C (158 °F) are permissible. Temperature fluctuations > 20 K per hour are not permissible.

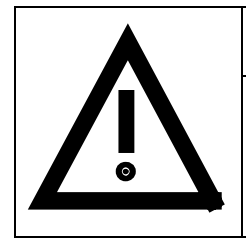

### WARNING

The equipment should not be stored for longer than one year. If it is stored for longer periods of time, the converter DC link capacitors must be formed at start-up.

Capacitor forming is described in Part 2 of the Operating Instructions.

## 2.3 Mounting

The following are required for mounting:

- $\triangleleft$  M8 bolt(s)
- ♦ Dimension drawings: Fig. 2.2 for types of construction E, F, Fig. 2.3 for types of construction G and Fig. 2.4 for type of construction H.

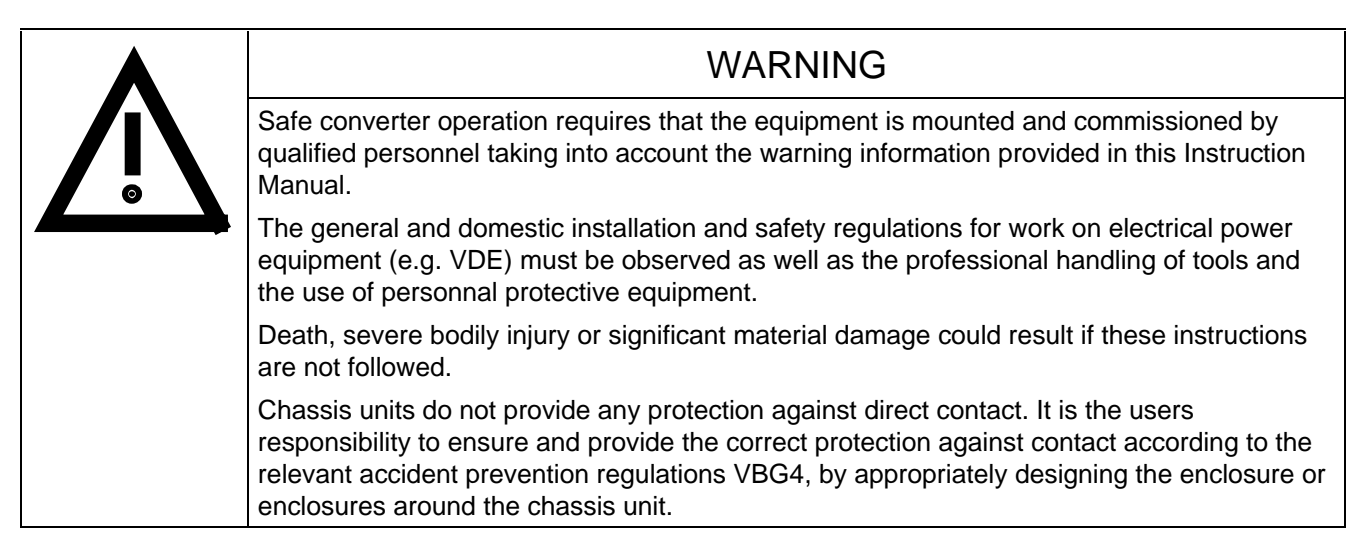

#### **Remove shipping brace (marked).**

#### **Requirements at the point of installation:**

The local guidelines and regulations must be observed when mounting and installing the equipment.

The unit is mounted corresponding to the dimension drawings in Section 2.4.

Equipment rooms must be dry and dust-free. Ambient and cooling air must not contain any electrically conductive gases, vapors and dusts which could diminish the functionality. Dust-laden air must be filtered.

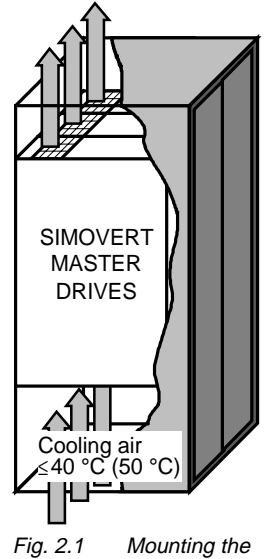

converters in cabinate

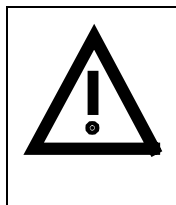

### WARNING

When mounting in cabinets, a clearance of above and below must be provided so that the cooling air flow is not restricted (refer to dimension drawings, Section 2.4).

Dimension the cabinet cooling in line with the power loss! ( $\epsilon$  Section "Technical data")

The converter ambient climate in operating rooms may not exceed the values of code F according to DIN 40040. For temperatures > 40 °C (104 °F) and installation altitudes > 1000 m, de-rating is required ( $\approx$  Section .Technical data").

## 2.4 Dimension drawings

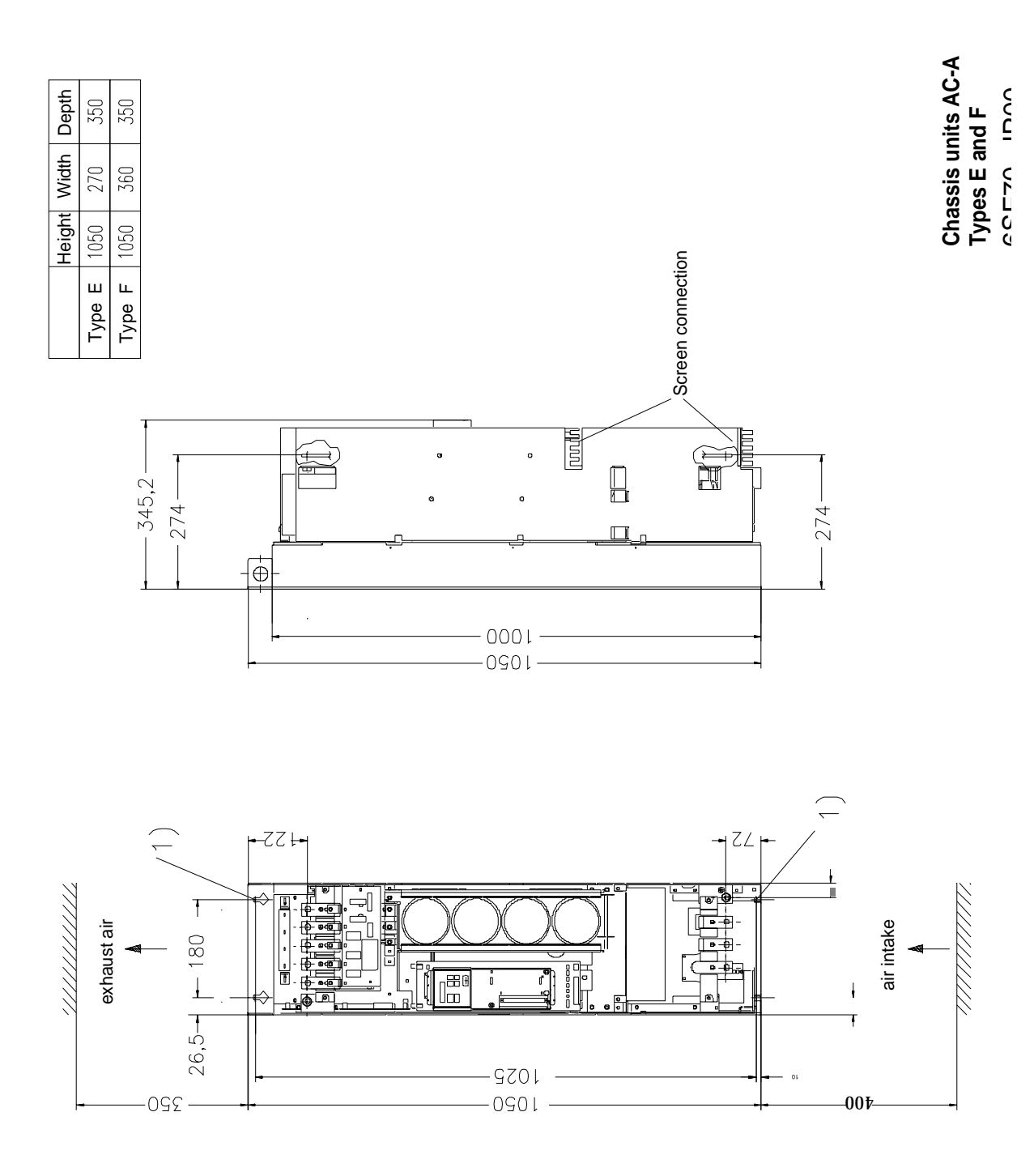

Fig. 2.2 Types E and F

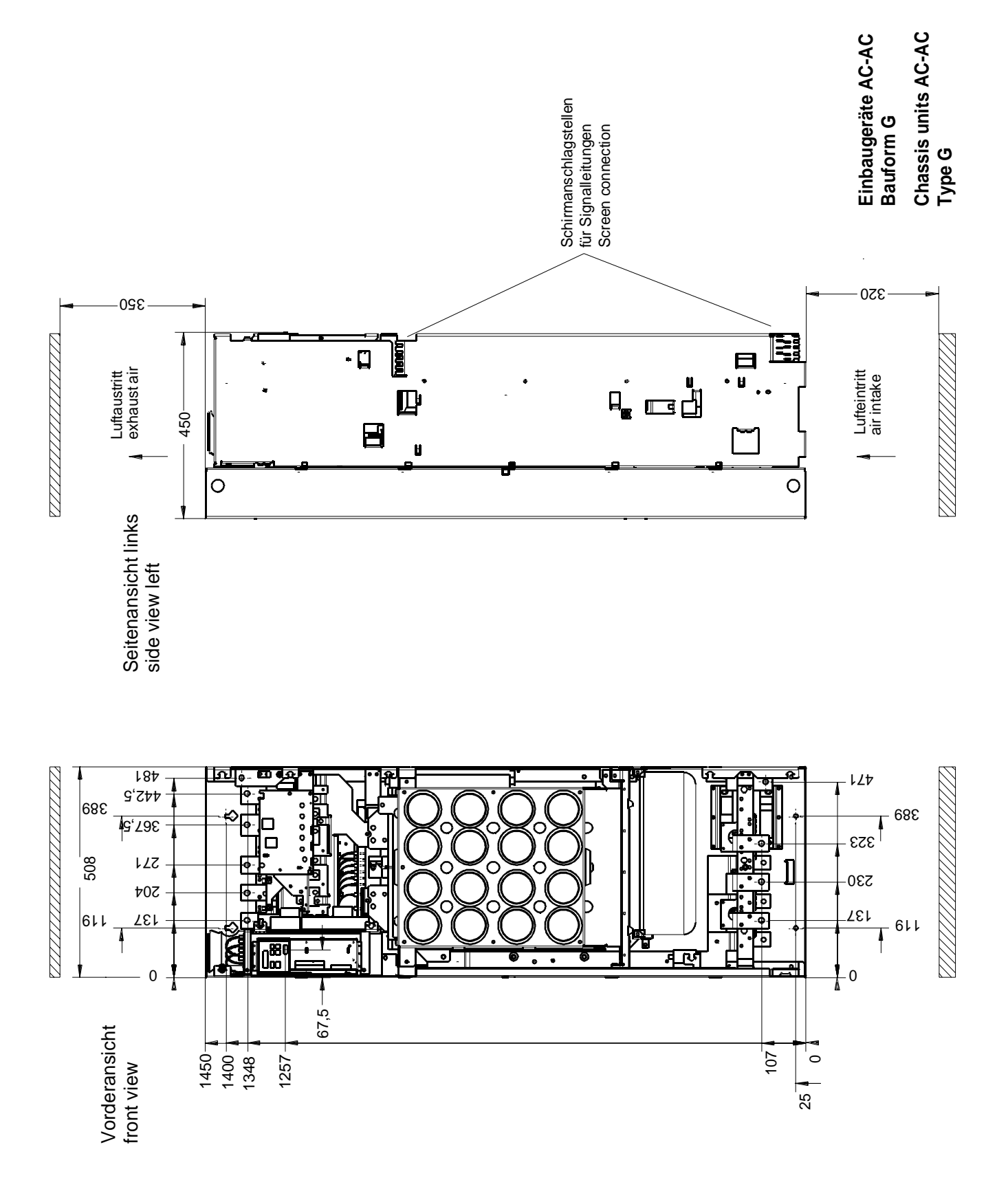

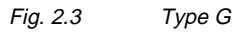

**C**

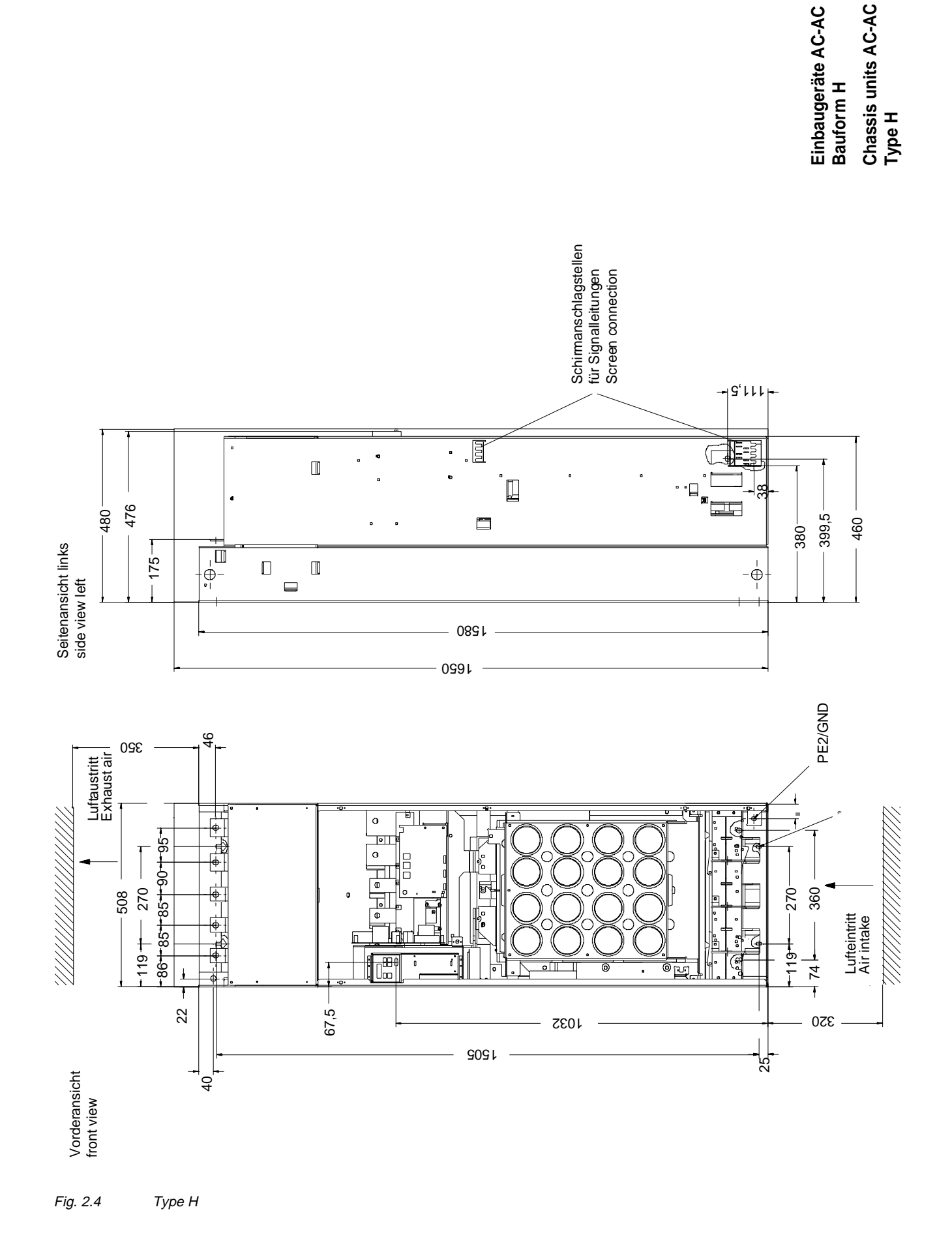

## 3 Connecting-up

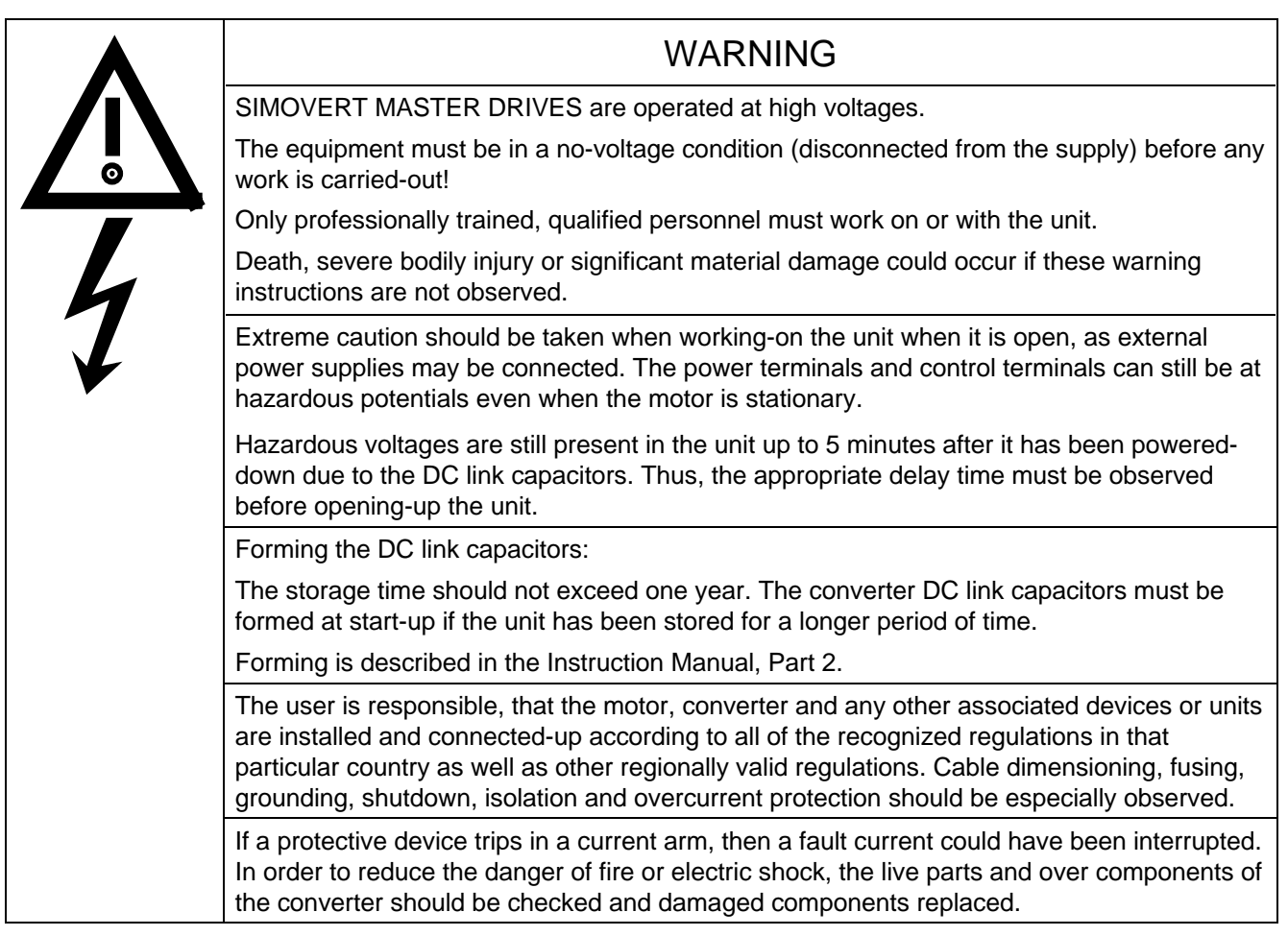

## INFORMATION

- ♦ Protection: Fuses must be incorporated in the equipment supply connection. For a list of the recommended fuses, refer to Table 3.1.
- $\bullet$  Supply rating: The converter is suitable for connecting to supplies with a short-circuit rating (supply) ≤ 100  $\times$ rated output (converter).
- ♦ The converter should be connected via a line reactor according to Table 3.1.
- ♦ Cabling/wiring:Connecting cables should be dimensioned according to the local regulations and according to Table 3.1. The insulation should be suitable for 75 °C.

## 3.1 Power connections

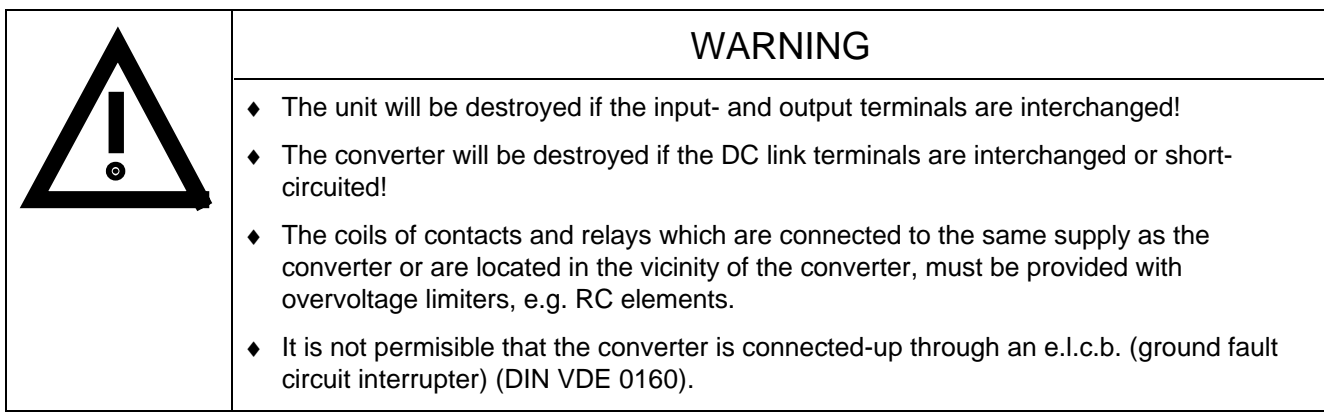

The converters should be fused on the line side with fuses according to Table 0.1. In order to reduce noise and to limit the harmonics fed back into the supply a 2% commutating reactor should be used to connect the converter to the supply. Refer to Table 3.1 for the Order Nos. for the fuses and the line commutating reactors.

To maintain the radio interference suppression regulations, refer to the Instruction Manual, Part 2, Section "Measures to maintain the radio interference suppression regulations".

The position of the connecting terminals can be seen in the dimension drawings ( $\epsilon \approx$  Section 2.4).

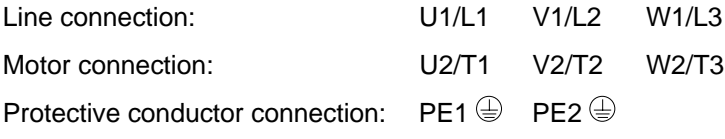

Connections must be established using cable lugs with bolts according to Table 3.2.

## **NOTE**

Converters type of construction H: The busbars of the motor connection are rotated through 90 °.

Due to the 230 V fan a transformer is integrated into the converters. The terminals on the primary side must be connected corresponding to the rated input voltage.

## NOTE FC and VC

Depending on the motor insulation strength and the length of the motor feeder cable, it may be necessary to install one of the following options between the motor and the converter:

- ◆ Output reactor
- ♦ dv/dt-filter only for FC and VC, not permissible for SC
- ♦ Sinusoidal filter only for FC and VC, not permissible for SC

Information regarding selection and dimensioning is provided in Section "Options".

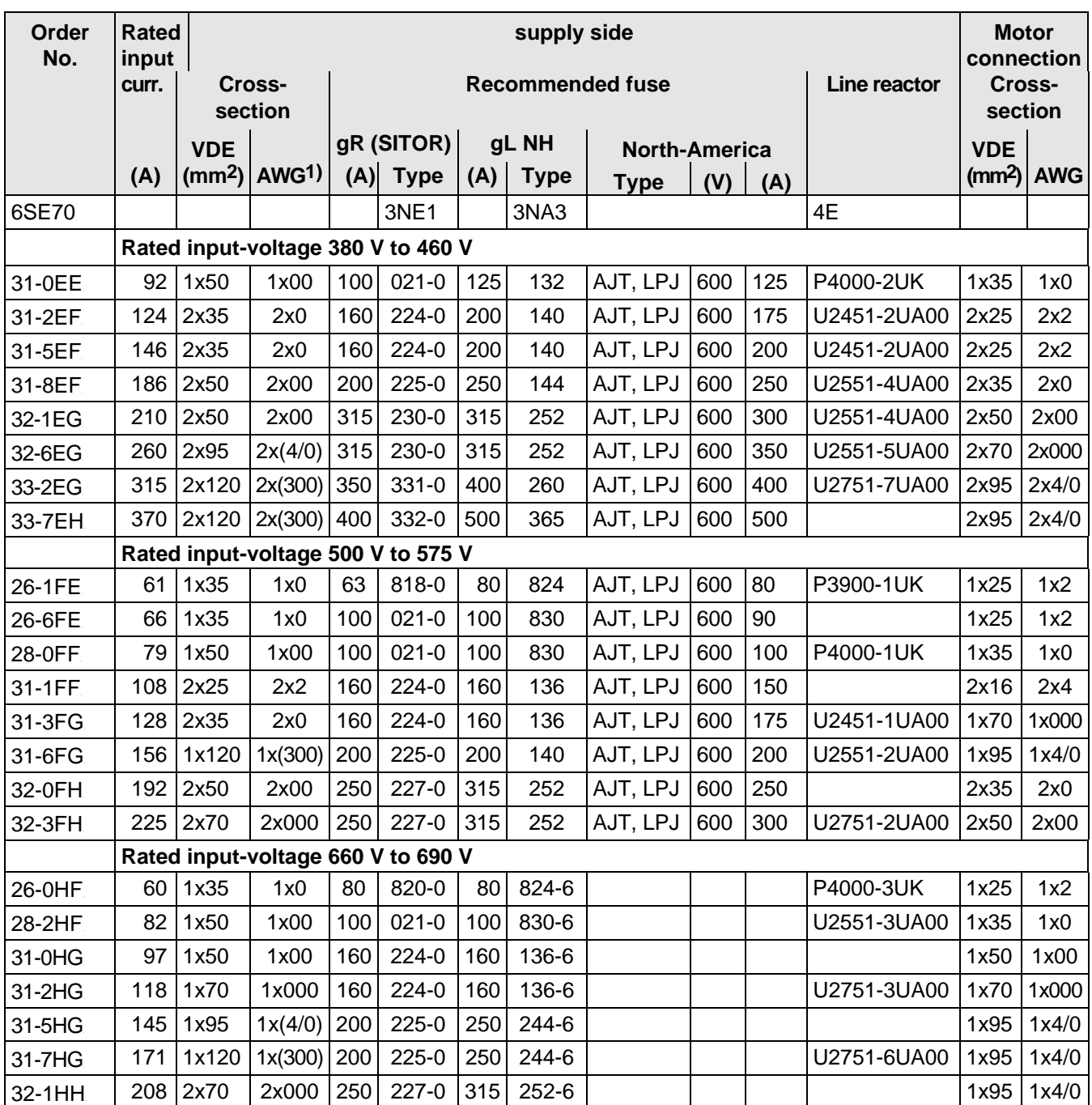

### INFORMATION AND EXPLANATIONS

The cross-sections are determined for copper cables at 40 °C (104 °F) ambient temperature (in accordance with DIN VDE 0298 Part 4 / 02.88 Group 5) and the recommended cable protection according to DIN VDE 0100 Part 430.

The cables and semiconductors are protected using fuses with gR characteristics. Only the cables, but not the semiconductors, are protected using gL fuses.

1) American Wire Gauge

2) The specified fuses are valid for converters with a 3-ph AC 500 V input voltage. For converters with higher input voltage, fuses up to 660 V must be used. The Order Nos. of these fuses are obtained by attaching the suffix "-6" to the appropriate 500 V fuse Order No.

e.g.:  $3NA3803 \triangleq 500 \text{ V}$  $3NA3803-6$   $4660$  V

Table 3.1 Power connections acc. to DIN VDE

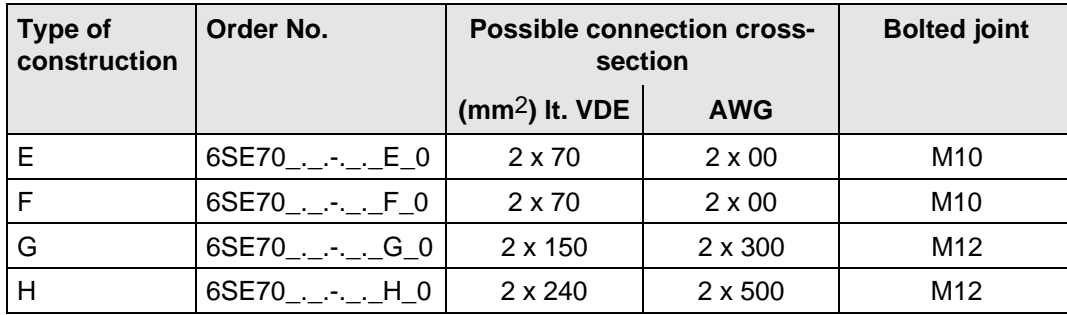

Table 3.2 Possible connection cross-sections and bolted joints

#### **3.1.1 Protective conductor connection**

The protective conductor should be connected-up on both the supply- and motor sides. It should be dimensioned according to the power connections.

#### **3.1.2 DC link connection**

The "braking unit" (6SE7087-6CX87-2DA0) and "dv/dt filter" (6SE7087-6CX87-1FD0) options can be connected at the DC link terminals C/L+ and D/L−.

### 3.2 Auxiliary power supply/main contactor

The auxiliary power supply and the main contactor are connected through the 5-pin connector X9.

Connector X9 is supplied together with the connectors for the control terminal strip. Cables from 0.2 mm2 to 2.5 mm2 (AWG: 24 to 14) can be connected to X9.

The auxiliary power supply is used, if the drive converter is fed through a main contactor and the control functions have to be maintained, even when the main contactor is opened.

The main contactor is controlled through floating contacts -X9.4 and -X9.5 (software pre-setting).

More detailed information is provided in the Section "options".

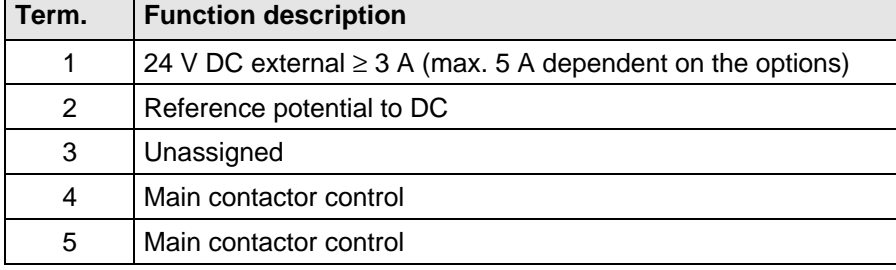

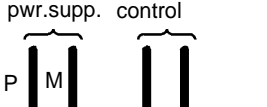

ext. 24 VDC Main contactor

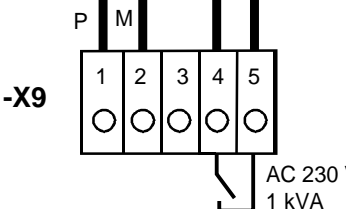

Fig. 3.1 Connecting an external auxiliary 24 V DC power supply and main contactor control

Table 3.3 Connector assignment for -X9

### **NOTES**

The main contactor coil must be provided with overvoltage limiters, e.g. RC element.

 $\blacksquare$ 

## 4 Operator control

The converter can be controlled via:

- ♦ the PMU (Parameterization Unit)
- $\bullet$  the control terminal strip on the CU ( $\text{F}$  section "Control terminal strip")
- $\bullet$  the OP1 operator control panel ( $\text{I}$  section "Options")
- ♦ the RS485 and RS232 serial interface on PMU-X300

Operator control using the PMU is described in this section.

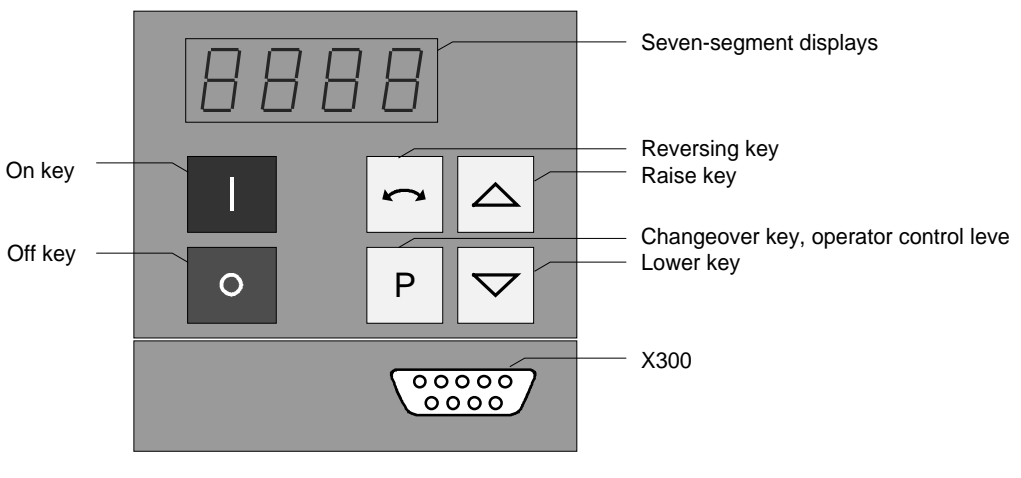

Fig. 4.1 Parameterization unit

## 4.1 Operator control elements

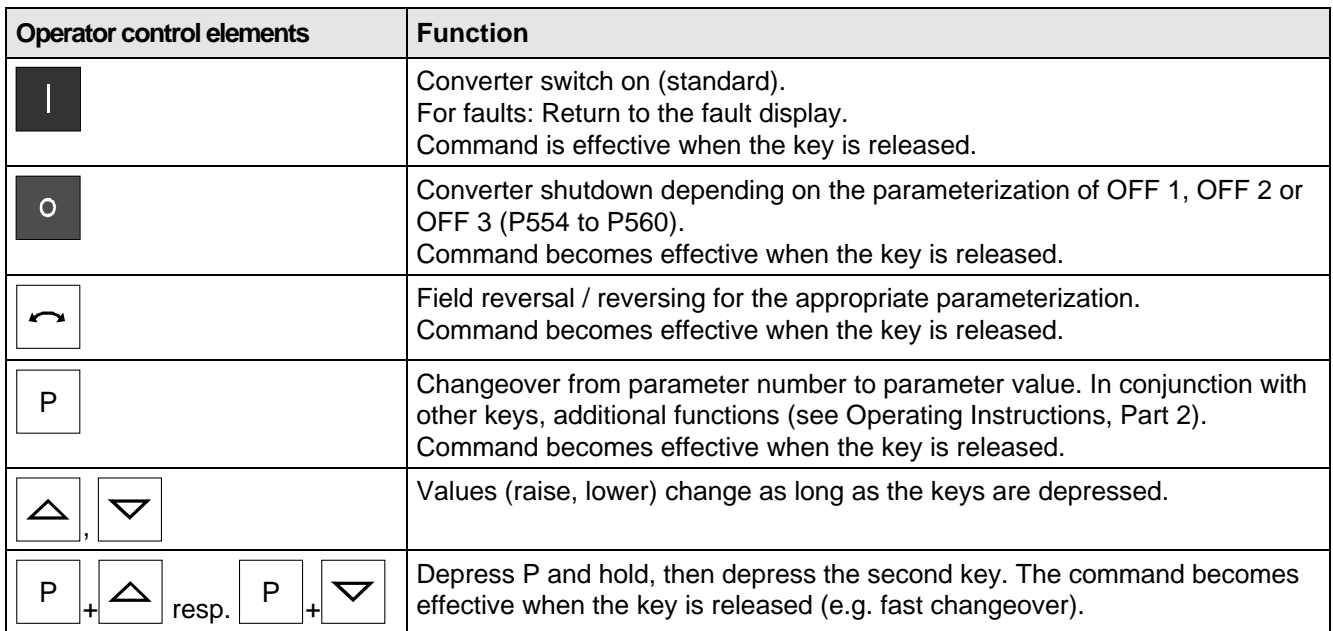

Table 4.1 Function of the operator control elements on the PMU

## 4.2 Displays **BBB**

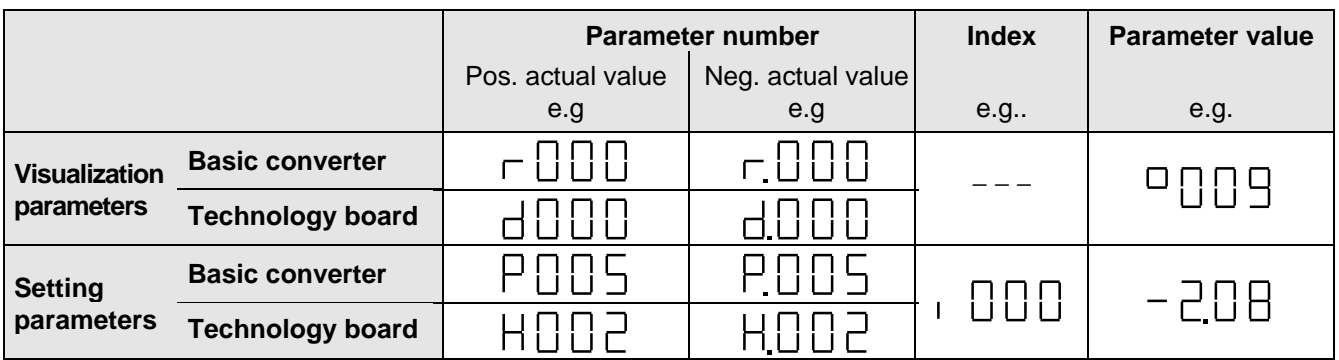

Table 4.2 Displaying visualization- and setting parameters on the PMU

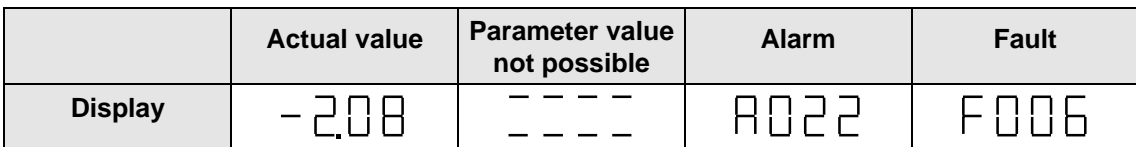

Table 4.3 Status display on the PMU

**NOTE** 

The parameter description is provided in the Operating Instructions, Part 2.

## 5 Maintenance

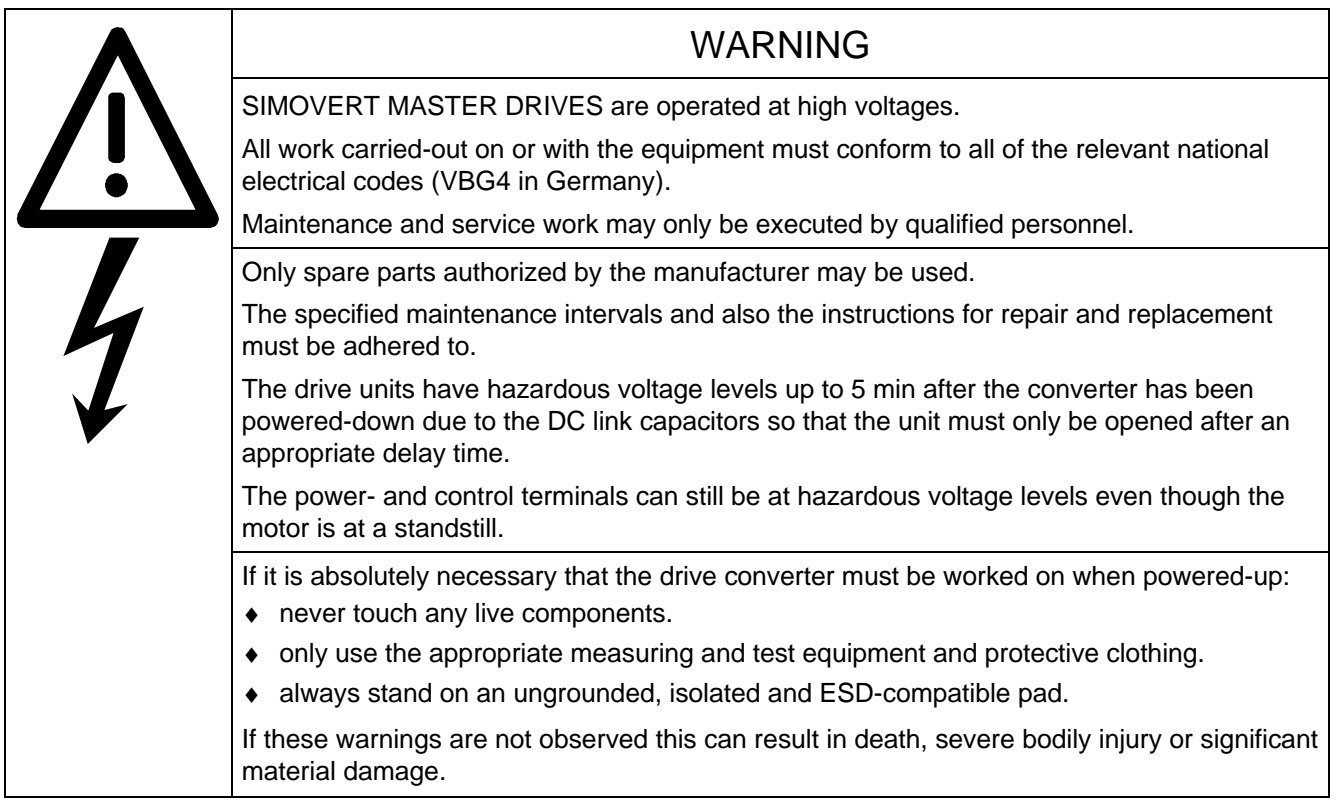

Always have your MASTER DRIVE converter Order No. and serial No. available when contacting the service department. These numbers and other important data are located on the drive converter rating plate.

## 5.1 Maintenance requirements

The fans are designed for a service life of 35000 hours at an ambient temperature of  $T_U = 40 °C$ . They must be replaced before their service life expires so that the drive converter availability is guaranteed.

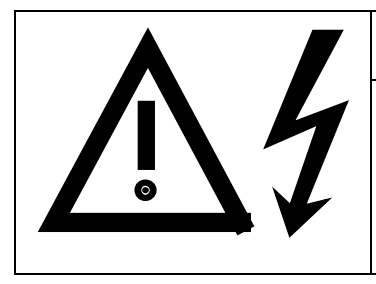

## WARNING

The fan may only replaced by qualified personnel.

The drive converters are still at hazardous voltage levels up to 5 min. after the unit has been powered-down as a result of the DC link capacitors. If these warnings are not observed, death, severe bodily injury or considerable material damage could occur.

### **5.2.1 Replacing the fan assembly**

The fan assembly consists of:

- the fan housing
- a fan

• the starting capacitor, only for type of construction H

- The fan is mounted for
- ♦ between the capacitors and the motor connection for **types of construction E to G**
- ♦ below the line supply- and DC link circuit connection for **type of construction H**.
	- Remove connector X20
	- Remove the cable ties
	- Release the screw connections
	- Remove the fan assembly towards the front
	- Install the new fan assembly in the inverse sequence
	- Before commissioning the drive check that the fan can run freely and check the airflow direction. The air must be blown upwards out of the unit.

#### **5.2.2 Replacing the fan transformer**

The fan transformer is mounted behind the motor connection.

- Mark the transformer connecting cables and disconnect them.
- Release the screw connections at the bottom on the transformer mounting panel and remove the transformer.
- Install a new fan transformer in the inverse sequence

#### **5.2.3 Replacing the starting capacitor**

The starting capacitor is mounted next to the fan connection.

- Remove the plug connections from the starting capacitor
- Unbolt the starting capacitor
- Install a new starting capacitor in the inverse sequence

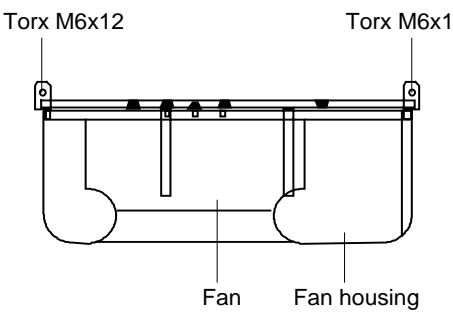

Fig. 5.1 Fan module for housing sizes E to G

#### **5.2.4 Replacing the capacitor bank**

The board consists of the DC link capacitors, the capacitor mounting element and the DC link connection.

- ♦ **Types of construction E to F**
	- Release the electrical connection to the inverter busbars
	- Release the mechanical locking
	- Swing-out the capacitor bank towards the front and remove from the top.
	- Install a new capacitor bank in the inverse sequence.

#### **5.2.5 Replacing boards**

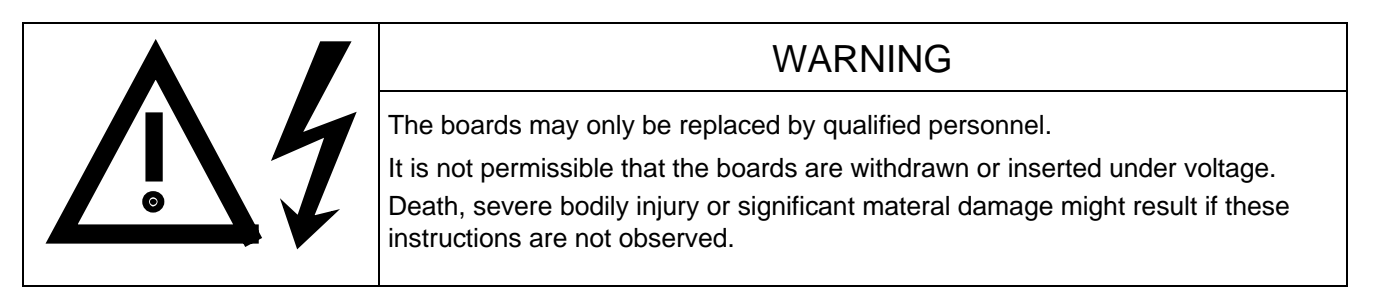

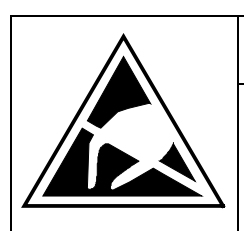

### CAUTION

Boards contain components which could be damaged by electrostatic discharge. The human body must be discharged immediately before an electronics board is touched. This can be simply done by touching a conductive, grounded object immediately beforehand (e.g. bare metal cubicle components).

#### **5.2.5.1 Replacing the PCU**

- ♦ **Types of construction E to F**
	- Remove connector X39.
	- Remove the M6 bolts at the busbar connection U1/L1;V1/L2;W1/L3; C; D and PE1
	- Release the distance piece and remove the PCU
	- Install the new PCU in the invserse sequence.
- ♦ **Types of construction G to H**
	- Remove the PCC
	- Remove connector X39.
	- Remove bolts M6 at the bus connection U1/L1;V1/L2;W1/L3; C; D and PE1
	- Release the distance piece and remove the **PCU**

#### ♦ **Types of construction G to H**

- Remove the connection for the symmetrical resistor (cable lug M6)
- Release the mechanical mounting
- Swing-out the capacitor bank to the front and lift out of the converter at a 45 ° angle.

### **5.2.5.2 Replacing the PCC**

- Remove the PCU.
- Remove connector X11; X12; X13; X246 on the PCC,
- Remove the NUD cable,
- Remove the PCC mounting bolts,
- Release the distance piece and remove the PCC.
- Install a new PCC in the inverse sequence

#### **5.2.5.3 Replacing the rectifier modules**

#### ♦ **Types of construction E to F** ♦ **Types of construction G to H**

- Remove the PCU and PCC
- Disassemble the input busbars and rectifier busbars
- Release the bolts of the defective module and remove the module.
- Install the new rectifier module
	- − Coat the contact surfaces of the heatsink with a **thin and uniform** application of heat conducting paste.
	- − Tighten-up the rectifier module mounting bolts with 4 Nm.
- Re-install the components in the inverse sequence.

#### **5.2.5.4 Replacing the IVI**

IVI Inverter-Value Interface

The IVI is bolted to the rear of the electronics box

- ♦ Remove connector X205; X206; X208; X31; X33 from the IVI
- ♦ **Types of construction E to F**
	- Withdraw the fiber-optic cable connections
	- Remove the capacitor bank
- ♦ **All types of construction**
	- Remove all boards from the electronics box
	- Remove both mounting bolts from the electronics box (Fig. 5.3)
	- Release the electronics box and remove towards the front.
	- Unbolt the IVI and remove
	- Install the new IVI in the inverse sequence

• Remove the PCC with mounting panel • Remove the PCU, PSU and E-Box

♦ **Types of construction G to H** • Remove PSU with insulation

- Disassemble the DC link and inverter busbars
- Release the bolts from the defective module and remove the module.

#### **5.2.5.5 Replacing the PSU**

PSU Power-Supply Unit (Power Supply)

- Remove connector X18: X258 and X70.
- Remove the Torx bolt with ground connection from the side panel.
- Shift the PSU from the locking bolts and remove towards the front under the input bar.
- Install the new PSU in the invserse sequence.

#### **5.2.5.6 Replacing the IGD**

IGD IGBT-Gate Drive

#### ♦ **Types of construction E to F**

The IGD is directly mounted onto the IGBT modules.

- Remove the capacitor bank
- For type of construction E: Remove the electronics box with IVI
- Label the output wiring U2/T1;V2/T2;W2/T3 and disconnect
- Remove the inverter busbars after releasing the 12 M6 bolts
- Label the auxiliary connections of the defective module and remove
- Withdraw connector X295
- Release the mounting bolts and remove the IGD.
- ♦ Install the new IGD in the inverse sequence

#### **5.2.5.7 Replacing the IGBT modules**

- Replace as for IGD, but additionally
- Remove the mounting bolts of the defective IGBT modules and remove the IGBT.
- Install the new IGBT module. Observe the following:
	- − Coat the module mounting surface with a **thin and uniform** coating of heat conducting paste.
	- Tighten-up the IGBT module mounting bolts with 3 Nm, observe the sequence (Fig. 5.2).

#### ♦ **Types of construction G to H**

The IGD is located in the rear mounting plane on the heatsink betwen the inverter modules, i.e. behind the capacitor bank and the inverter busbars.

- Remove the capacitor bank
- Remove the SML- and SMU boards
- Remove the inverter busbars
- Remove the SIB board
- Remove the fiber-optic cable connections
- Remove connector X290
- Remove the mounting bolts and remove the IGD.

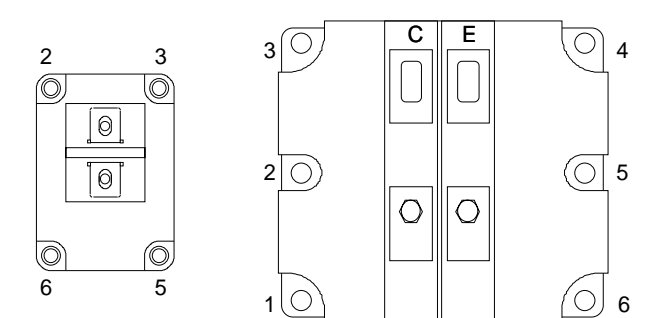

Tighten-up the IGBT modules 1. By hand  $($   $\approx$  0,5 Nm), sequence: 2 - 5 - 3 - 6 - 1 - 4 2. tighten-up with 3 Nm, sequence: 2 - 5 - 3 - 6 - 1 - 4

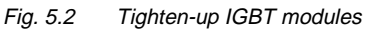

#### **5.2.5.8 Replacing boards in the electronics box**

- ♦ Loosen the board retaining screws above and below the handles for inserting/withdrawing the boards
- ♦ Carefully remove the board using these handles making sure that the board doesn't catch on anything
- ♦ Carefully locate the new board on the guide rails and insert it completely into the electronics box
- ♦ Tighten the retaining screws above and below the handles.

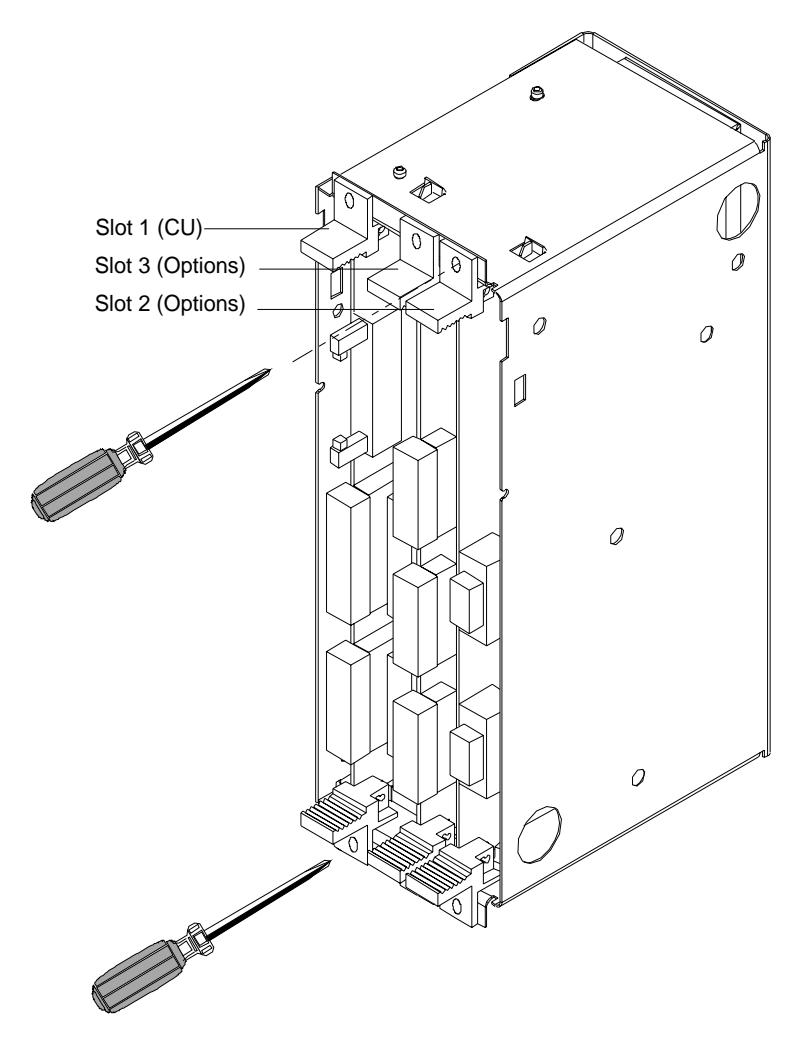

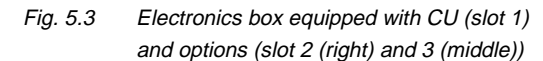

#### **5.2.5.9 Replacing the PMU (Parameterization Unit)**

- ♦ Remove the ground cable at the side panel.
- ♦ Carefully depress the snap on the adapter section and remove the PMU with adapter section from the electronics box.
- Withdraw connector X108 on the CU
- ♦ Carefully withdraw the PMU board out of the adapter section towards the front using a screwdriver.
- ♦ Install the new PMU board in the invsere sequence.

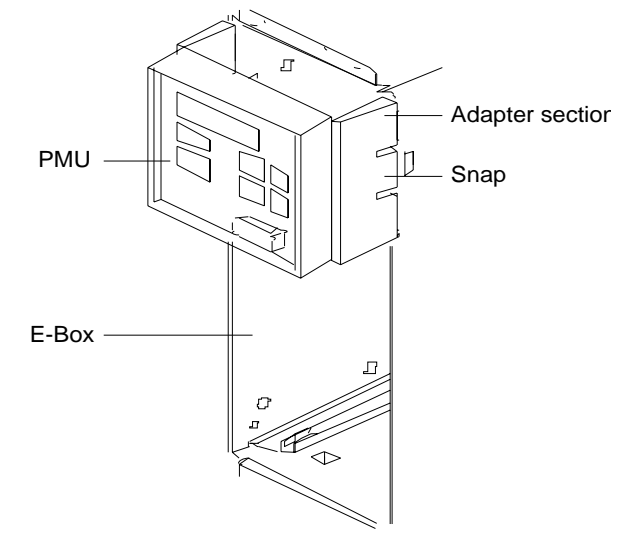

Fig. 5.4 PMU with adapter section on the E box

## 6 Options

## 6.1 Options which can be integrated into the electronics box

One or two option boards, listed in Table 6.1, can be inserted in the electronics box using the LBA option (local bus adapter).

Before installing option boards in the electronics box, the LBA (local Bus Adapter) has to be inserted.

### **Install the LBA bus expansion:**

- ♦ Remove the CU (lefthand slot in the electronics box) using the handles after first removing the connecting cable to the PMU and both retaining screws.
- ♦ Insert the LBA bus expansion in the electronics box (position, refer to the diagram) so that it snaps into place.
- ♦ Re-insert the CU into the lefthand slot, screw the retaining screws on the handles tight, and insert the connecting cable to the PMU.
- ♦ Insert the option board in slot 2 (right) or slot 3 (center) of the electronics box, and screw into place. Each option board may only by inserted in the electronics box. If only one option is used, it must always be inserted at slot 2 (right).

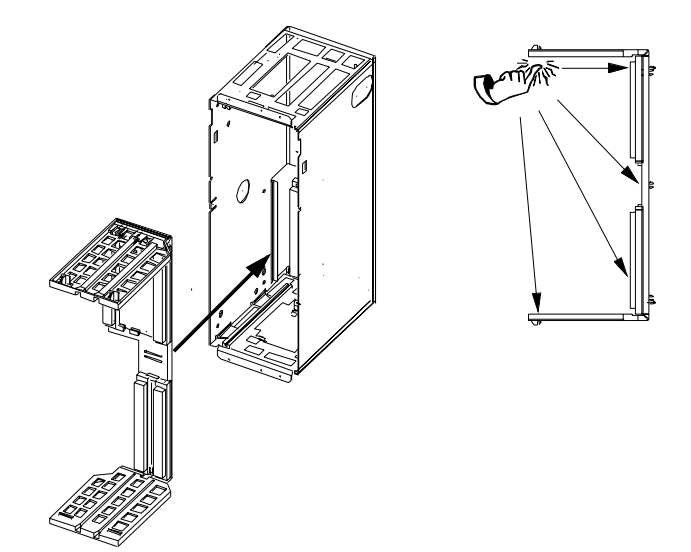

Fig. 6.1 Installing the Local Bus Adapter

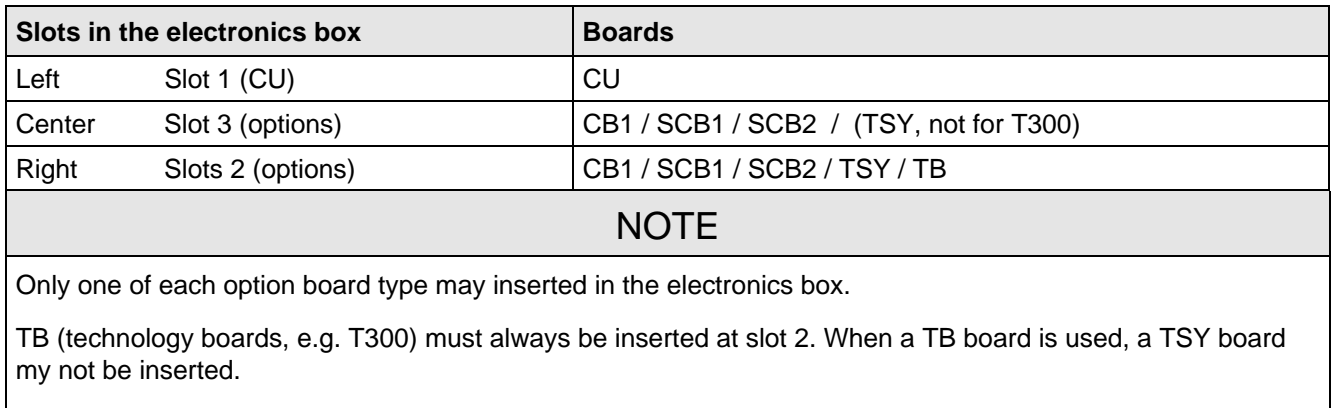

If only one option board is used it must always be inserted at slot 2.

Table 6.1 Possible arrangements of boards in the electronics box

The options are supplied with the option description.

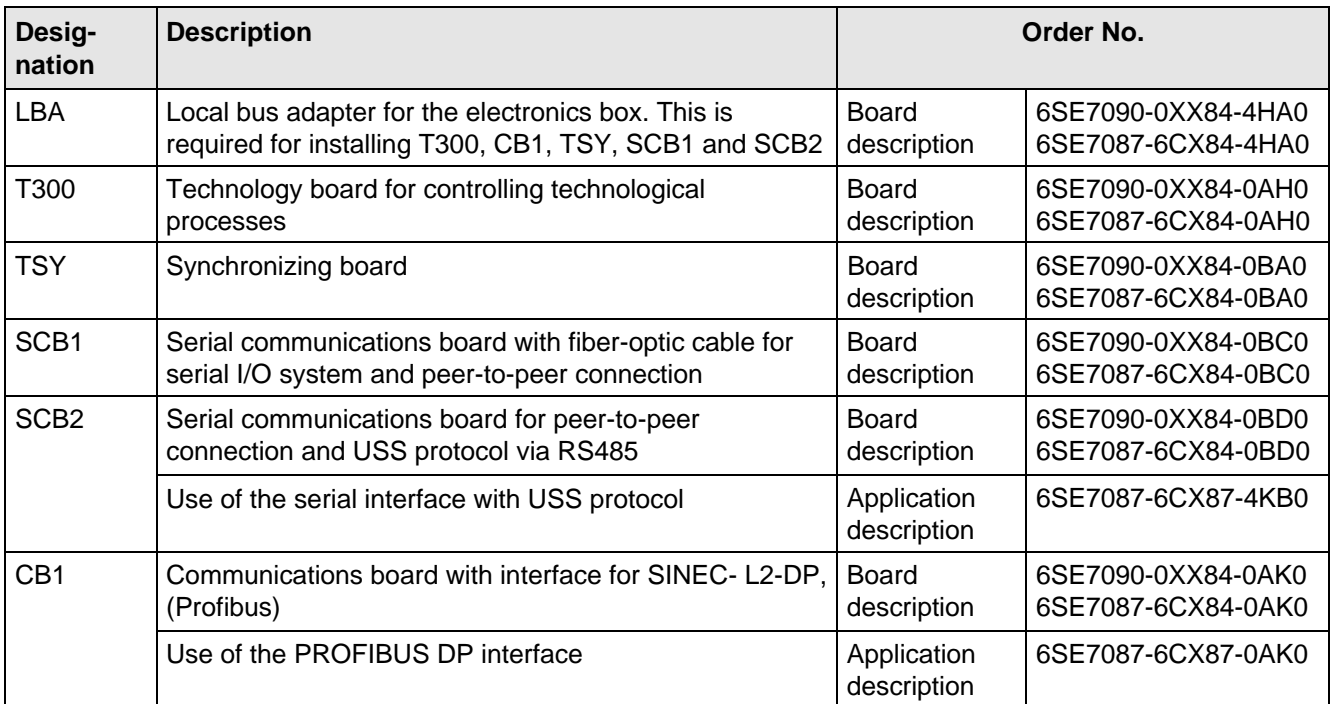

Table 6.2 Option boards and bus adapter

If the converter is supplied through an external main contactor, the option board in the electronics box must be supplied from an external power supply, according to Table 6.3.

These values are required in addition to the current drawn by the basic converter ( $\mathfrak{g}$  section "Technical Data").

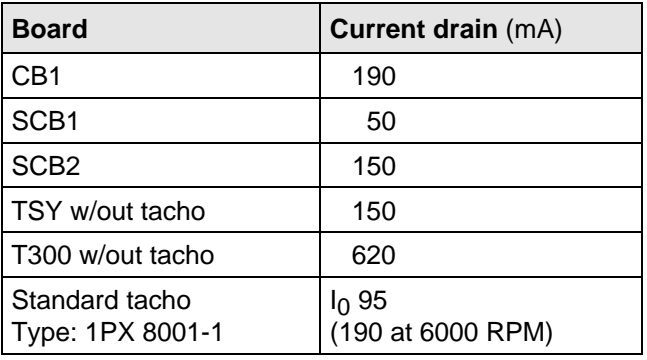

Table 6.3 Current drain of the option boards

## 6.2 Interface boards

The boards, listed in the following table must be externally mounted and wired-up on the external system side.

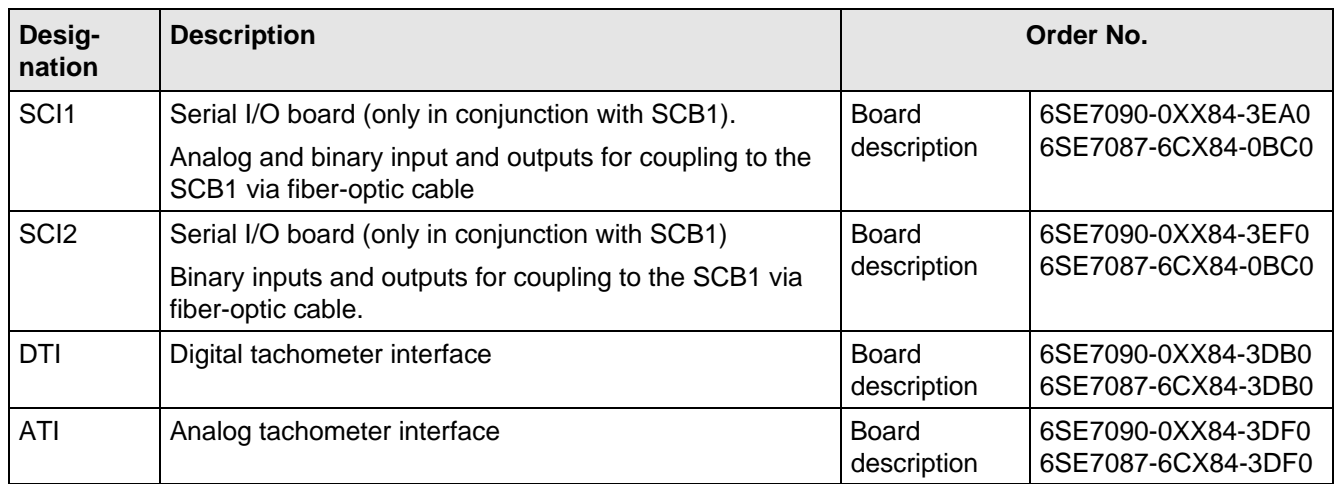

Table 6.4 Interface boards

## 6.3 Power supplies

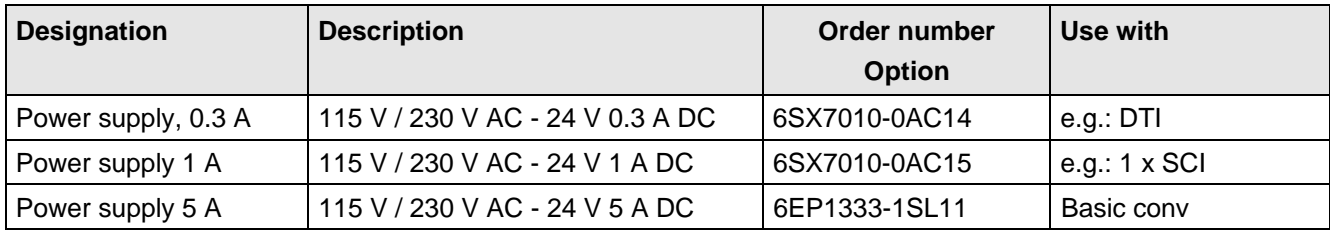

Table 6.5 Recommended power supply

## 6.4 Isolating amplifiers

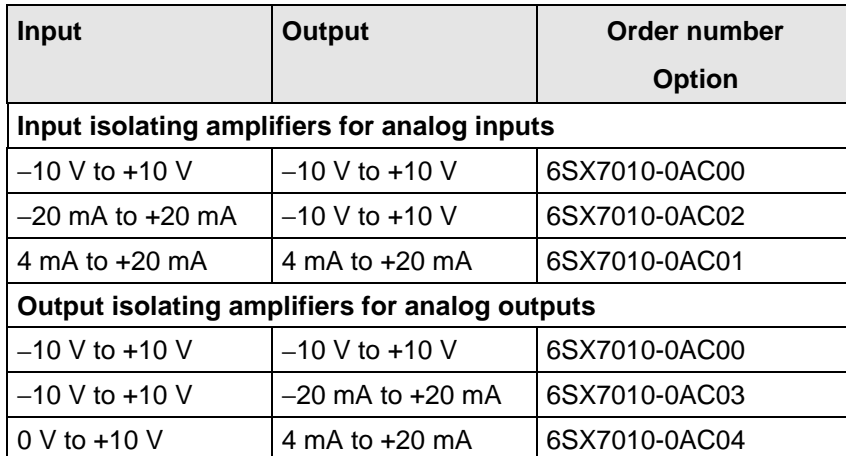

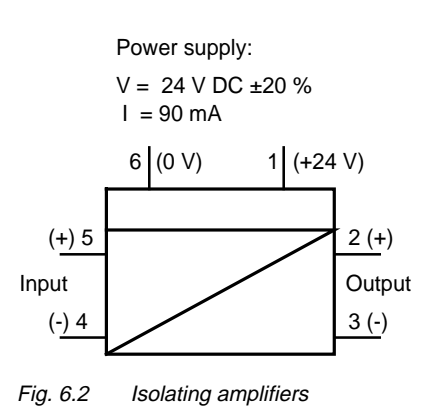

Table 6.6 Overview of isolating amplifiers

## 6.5 Power section

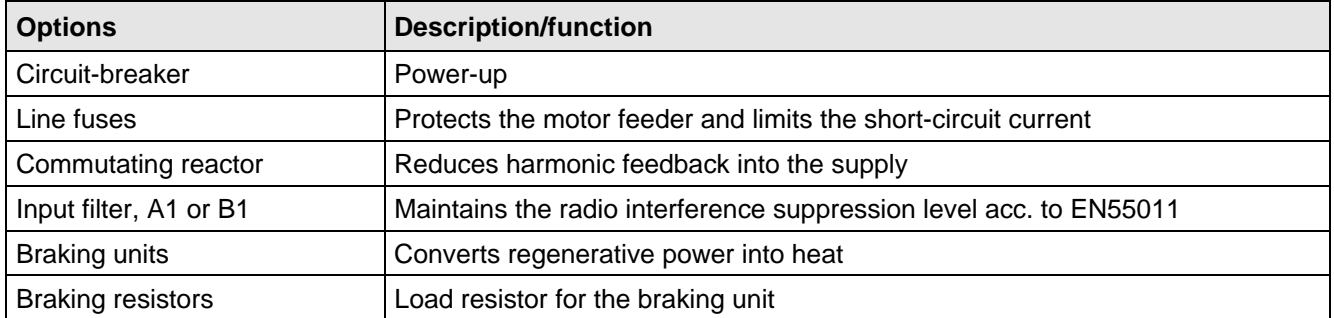

Table 6.7 Power section options
# **6.5.1 Output reactor, dv/dt filter, sinusoidal filter**

When longer feeder cables are used between the converter and motor:

- ♦ the converter has to cope with additional current peaks due to re-charging the cable capacitances
- the motor insulation is additionally stressed as a result of transient voltage spikes caused by reflection.

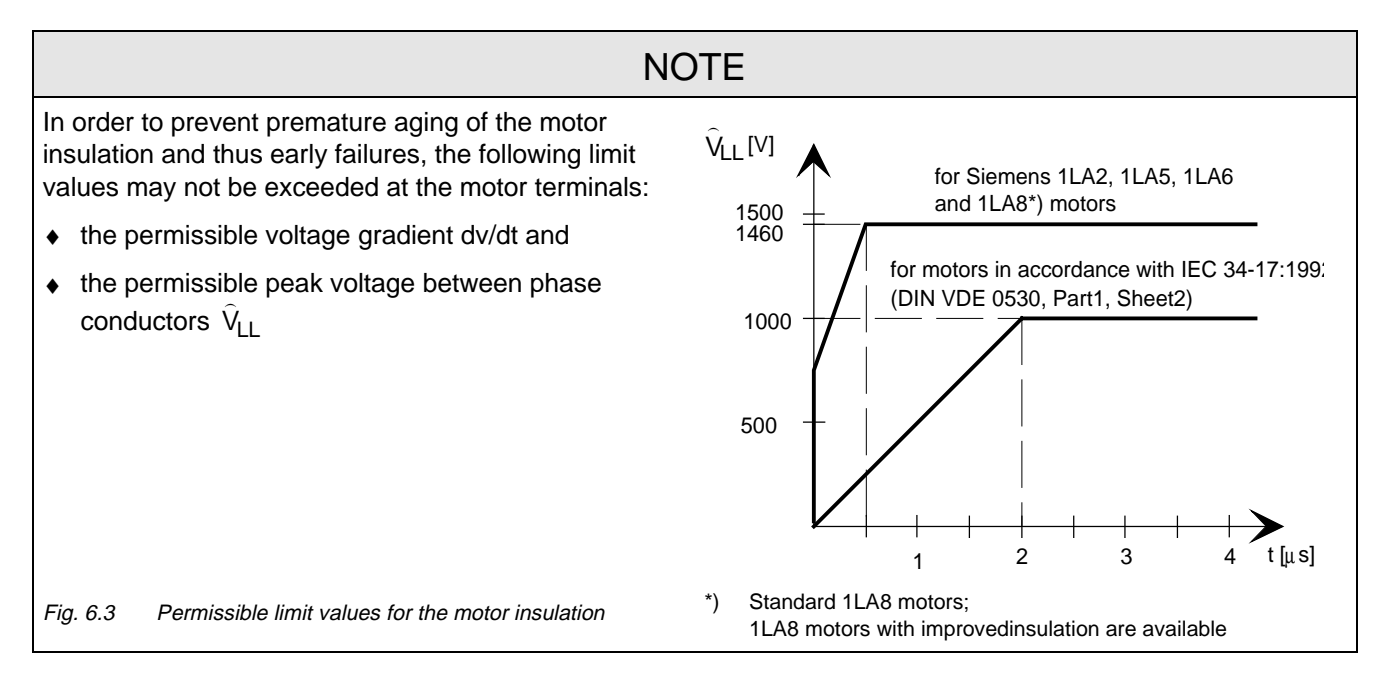

Depending on the application, the voltagerate-of-rise, voltage and current peaks can be reduced using the following options: Output reactor, dv/dt filter, or sinusoidal filter.

Characteristics of the output reactors, dv/dt filters and sinusoidal filter:

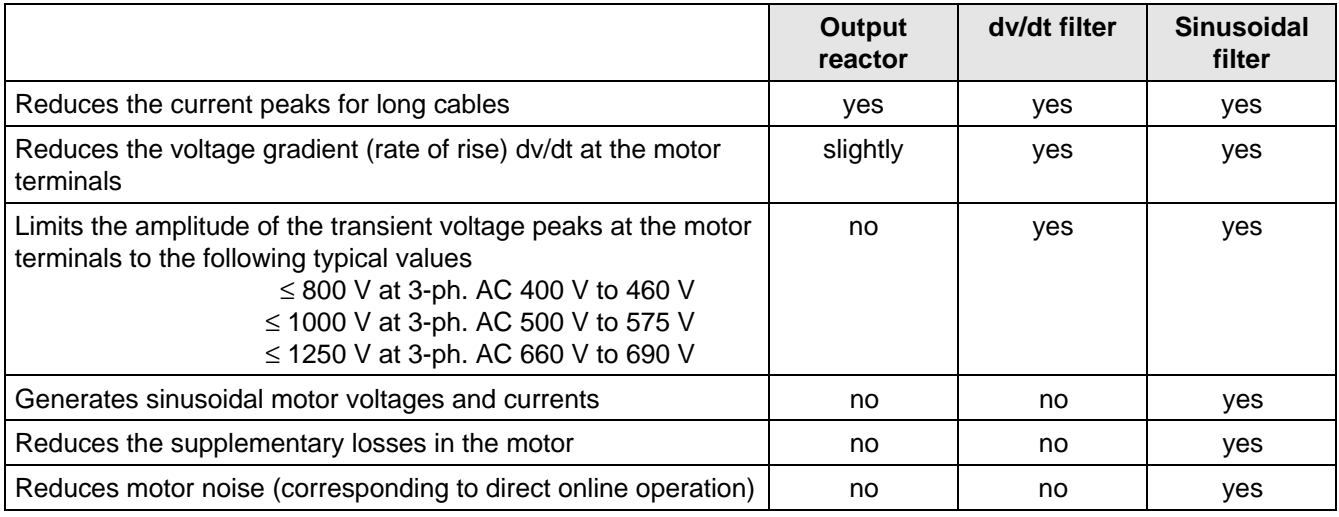

Table 6.8

## **6.5.1.1 Output reactor**

The output reactor is especially used to limit additional current spikes caused by the cable capacitances when long cables are used, i.e. it

- ♦ reduces the charge current spikes for long cables
- ♦ reduces the voltage rate-of-change dv/dt at the motor terminals.

It does **not** reduce the magnitude of the transient voltage spikes at the motor terminals.

In order that the reactor temperature rise remains within the specified limits, the pulse frequency  $f_p$  of the drive converter, rated motor frequency f<sub>mot N</sub> and the maximum drive converter output frequency f<sub>max</sub> must lie within the specified limits:

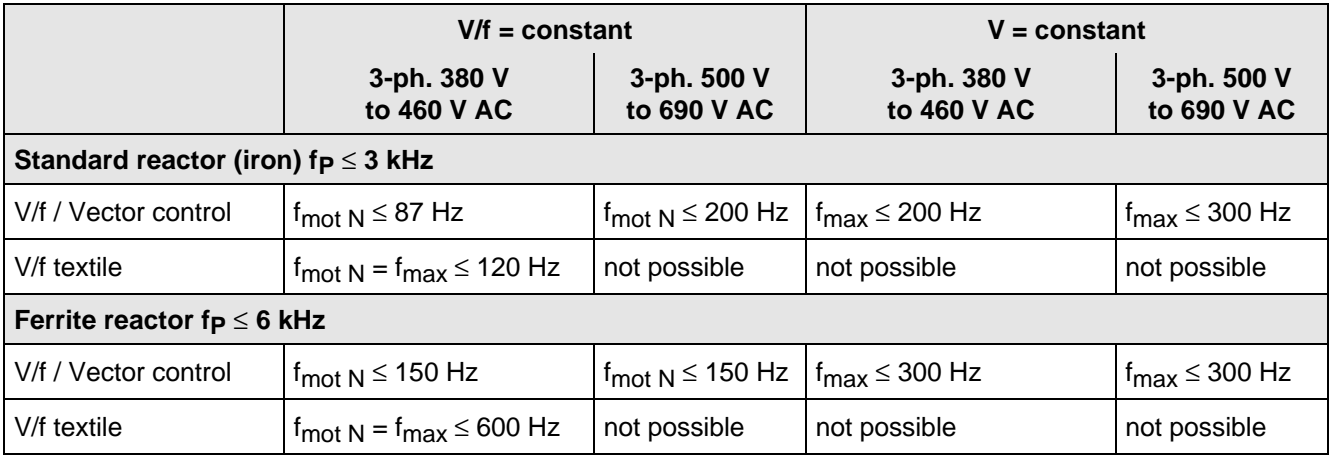

Table 6.9 Output reactor design

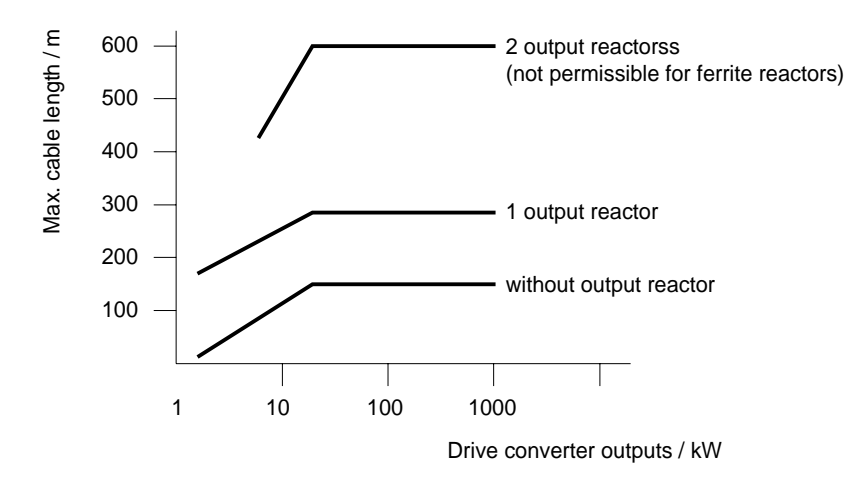

Fig. 6.4 Permissible cable lengths with and without output reactors

# **NOTE**

The specified lengths are valid for unshielded cables; for shielded cables, these values must be reduced to 2/3. If several motors are connected to a drive converter, the sum of the cables lengths of all the motor feeder cables must be less than the permissible cable length.

### **6.5.1.2 dv/dt filter**

The dv/dt filter protects the motor insulation by limiting the voltage gradient and the transient peak voltage at the motor winding to uncritical values in accordance with IEC 34-17:1992 (DIN VDE 0530, Part 1, Sheet 2):

- ♦ Voltage gradient (rate of rise) dv/dt ≤ 500 V/µs
- ♦ Transient peak voltage at the motor terminals:

 $\hat{U}_{\text{tvD}}$ .  $\leq$  800 V for 380 V  $\leq$  U<sub>N</sub>  $\leq$  460 V (3 ph. AC)  $\hat{U}_{\text{typ.}} \le 1000 \text{ V}$  for 500 V  $\le U_{\text{N}} \le 575 \text{ V}$  (3 ph. AC)  $\hat{U}_{\text{tvp}} \le 1250 \text{ V}$  for 660 V  $\le U_{\text{N}} \le 690 \text{ V}$  (3 ph. AC).

For long feeder cables, the dv/dt filter simultaneously reduces the current spikes, which additionally load the drive converter due to the re-charging of the cable capacitances.

The dv/dt filter can be used for the following control versions

- ♦ FC (Frequency Control) and
- ♦ VC (Vector Control)

The dv/dt filter is suitable for use with

- grounded supply networks (TN- and TT supply networks)
- ungrounded supplies (IT supplies) (exceptions:  $6SE70$ <sub>---</sub>B<sub>--</sub>-IFD0 and  $6SE70$ <sub>----</sub>C<sub>--</sub>-IFD0 with version release A)

**NOTE** 

The dv/dt filter is designed for a pulse frequency  $fp = 3$  kHz and can be operated at pulse frequencies  $f<sub>p</sub> \leq 3$  kHz.

In this case, when the drive converter is being set (P052 = 5), parameter **P092 should be set to 2**. Thus, parameter P761 (pulse frequency) is automatically limited to values  $\leq$  3 kHz.

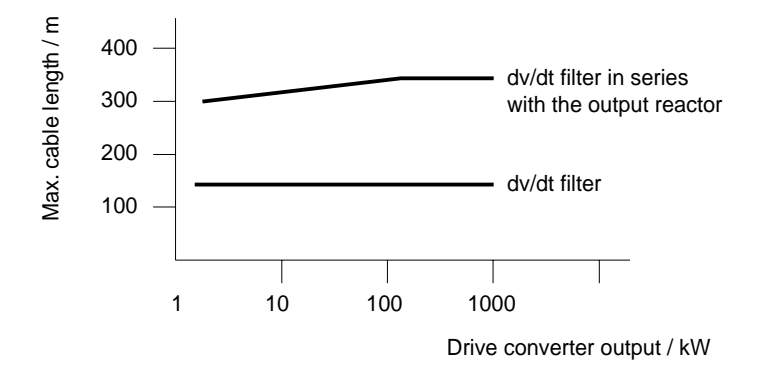

Fig. 6.5 Permissible cable lengths with dv/dt filter

**NOTES** 

The specified cable lengths are valid for unshielded cables; for shielded cables, these values should be reduced to 2/3.

If several motors are connected to a drive converter, the sum of the cable lengths of all of the motor feeder cables must be less than the permissible cable length.

### **6.5.1.3 Sinusoidal filter**

Using the sinusoidal filter, square-wave voltage pulses at the converter output are almost sinusoidal, i.e.

- ♦ generates an almost sinusoidal motor voltage, and an absolute sinusoidal motor current,
- $\bullet$  reduces the voltage gradient at the motor terminals to values dv/dt  $<<$  500 V/ $\mu$ s,
- ♦ prevents transient voltage spikes at the motor terminals
- reduces the supplementary motor losses
- reduces motor noise.

Simultaneously, the sinusoidal filter, for long motor feeder cables, reduces the current peaks, which additionally stress the drive converter as a result of the periodic re-charging of the cable capacitances.

The sinusoidal filter can be used with the following control versions.

- ♦ FC (Frequency Control) and
- ♦ VC (Vector Control)

The sinusoidal filter is suitable for use with

- ♦ grounded supplies (TN- and TT supply networks)
- ♦ ungrounded supply networks (IT supply networks)

# **NOTE**

Operation with the sinusoidal filter requires a defined drive converter setting. For this purpose, when setting the drive converter (P052 = 5), parameter **P092 should be set to 1**.

Thus, **all** of the relevant parameters for operation with the sinusoidal filter are correctly set and limited:

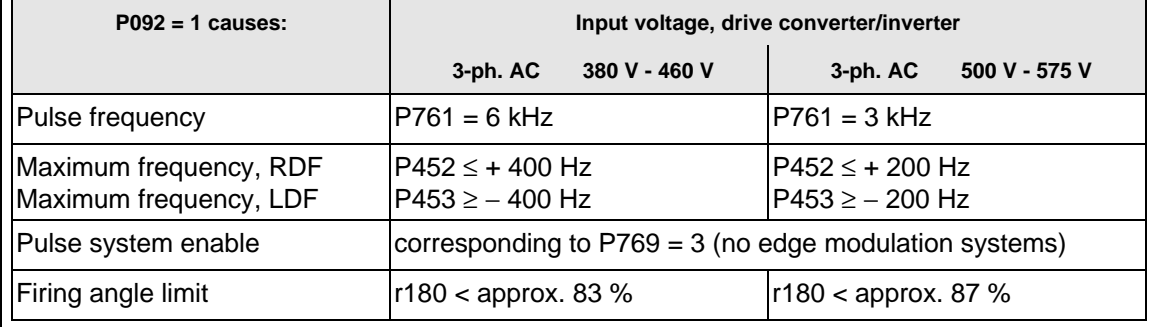

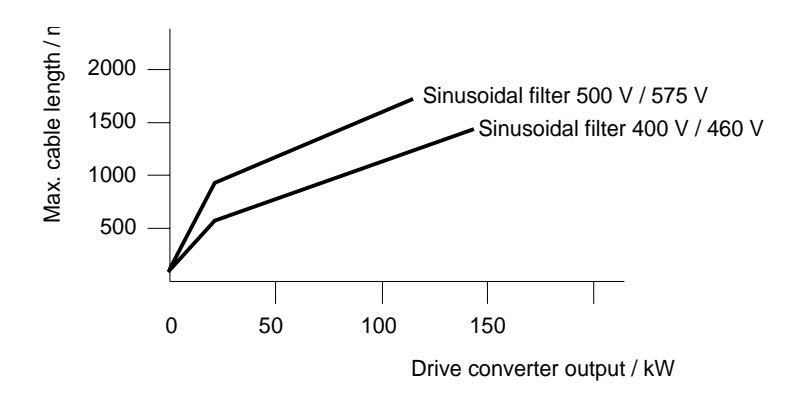

Fig. 6.6 Permissible cable lengths with sinusoidal filter

# **NOTE**

The specified lengths are valid for unshielded cables; for shielded cables, the values must be reduced to 2/3.

If several motors are connected to a drive converter, the sum of the cable lengths of all of the motor feeder cables must be less than the permissible cable lengths.

When fully utilizing the permissible cable lengths, a line commutating reactor should be used and, if required, a higher starting current set.

## **6.5.1.4 Selection criteria for the output reactor, dv/d filter or sinusoidal filter**

The following table indicates the selection criteria for the output reactor,dv/dt filter or sinusoidal filters

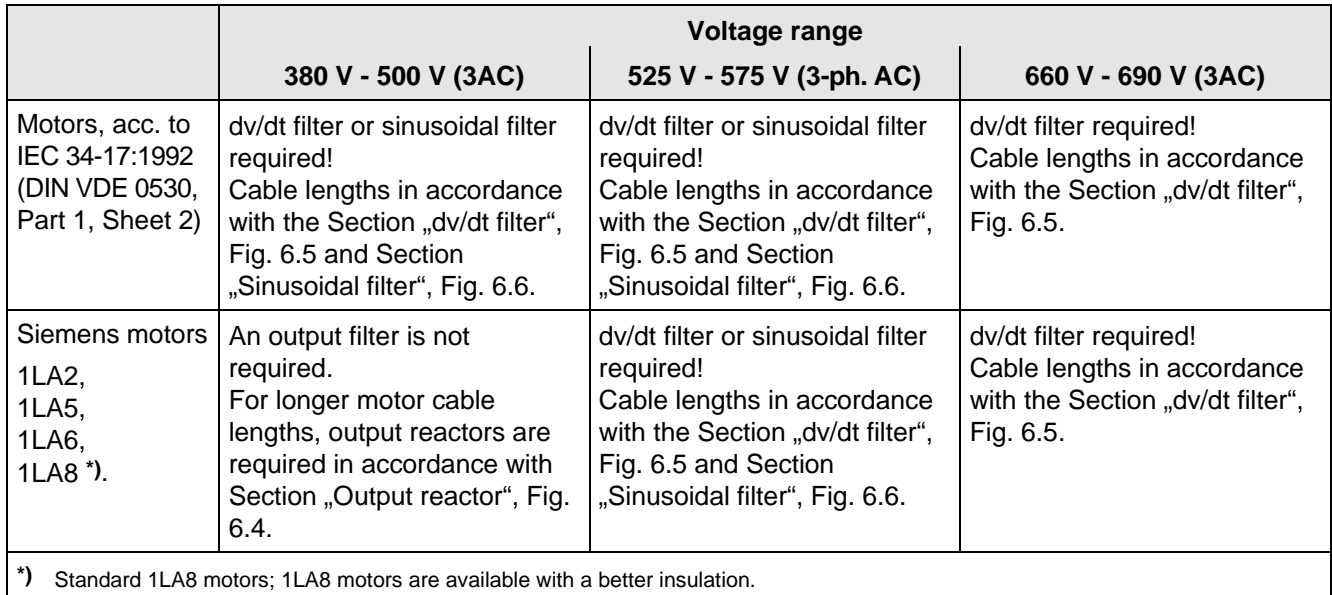

Table 6.10 Selection criteria for the following options: Output reactor, sinusoidal filter and dv/dt filter between the converter and motor

# 6.6 Operator control

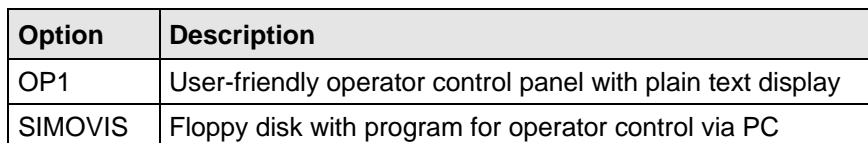

Table 6.11 Operator control options

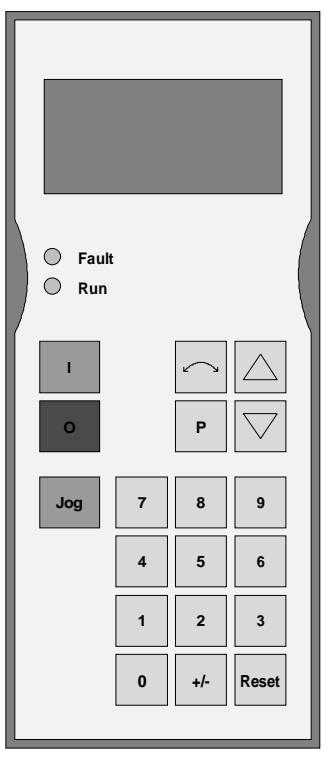

Fig. 6.7 OP1

# 7 Spare Parts

# 7.1 Converter 380 V to 460 V 3 AC

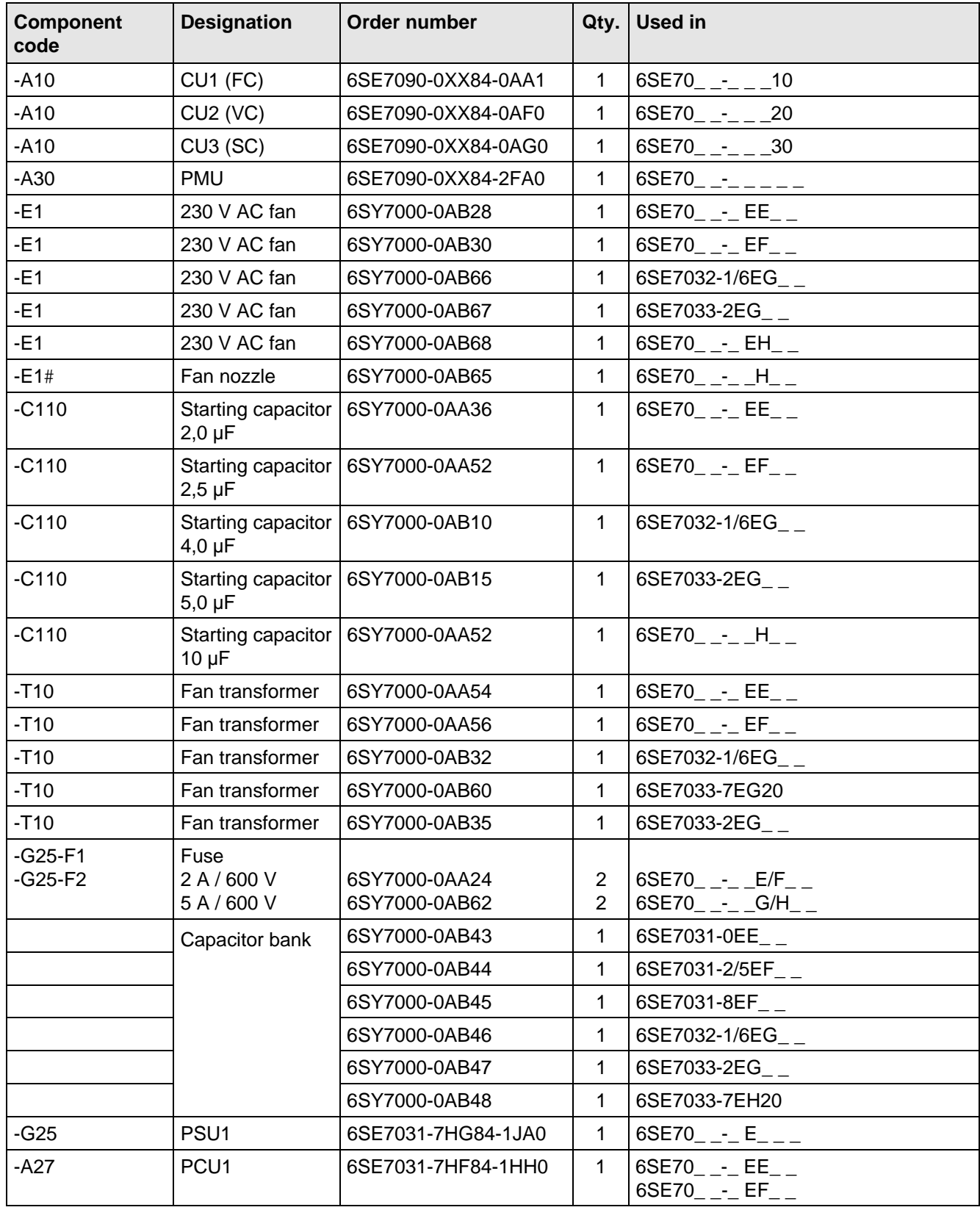

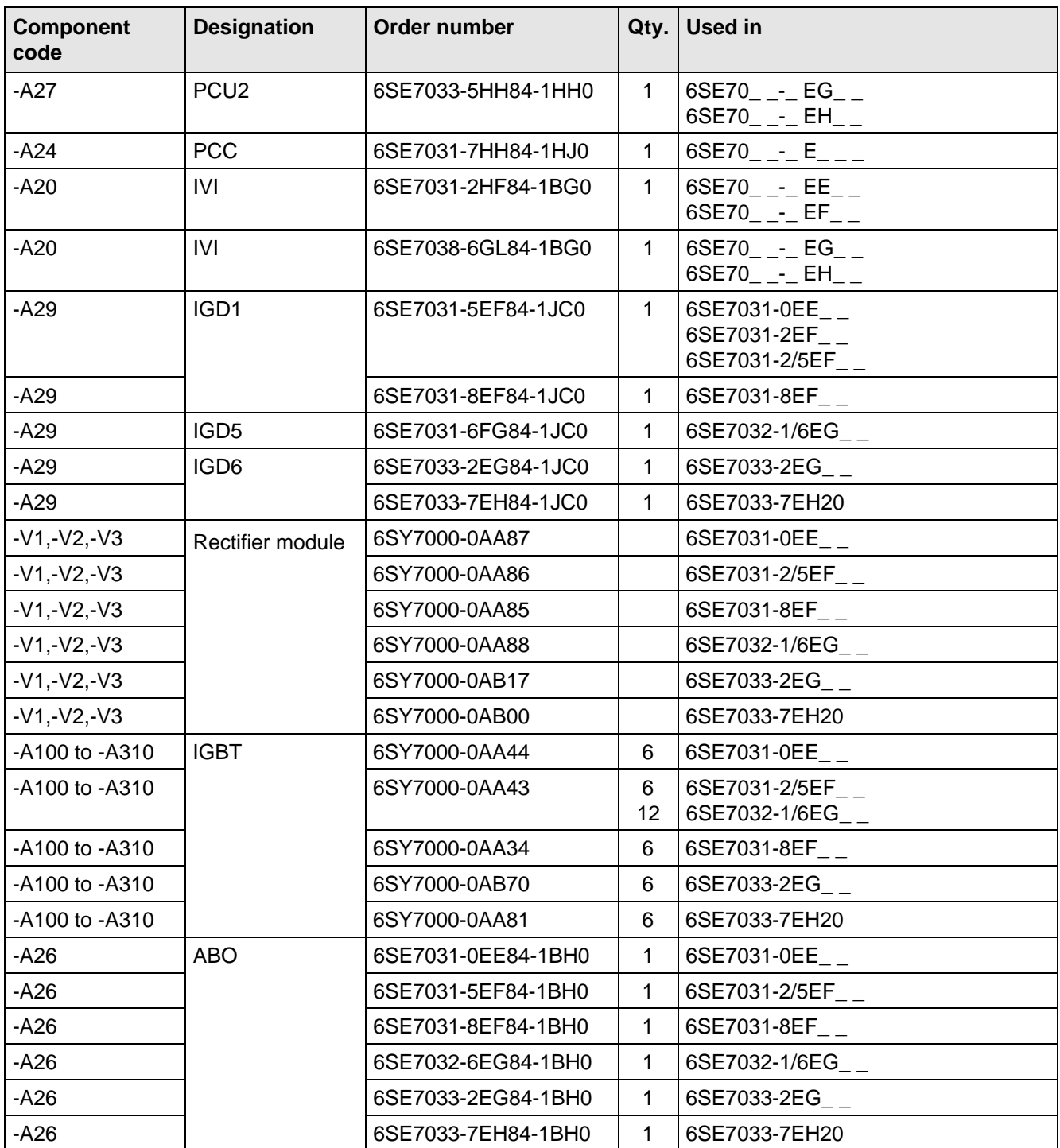

Table 7.1 Spare parts

SIMOVERT MASTER DRIVES Operating Instructions

# 7.2 Converter 500 V to 575 V 3AC

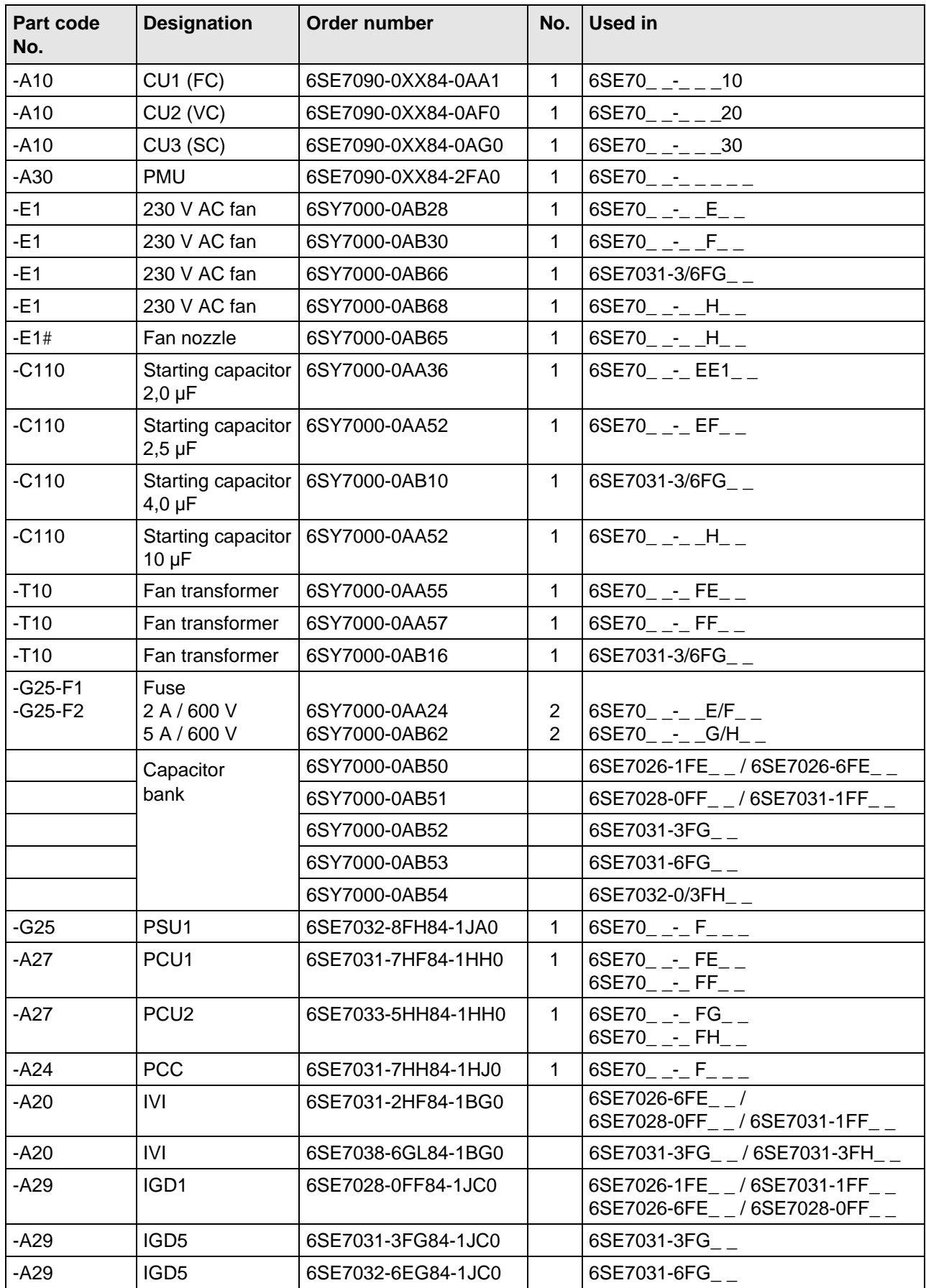

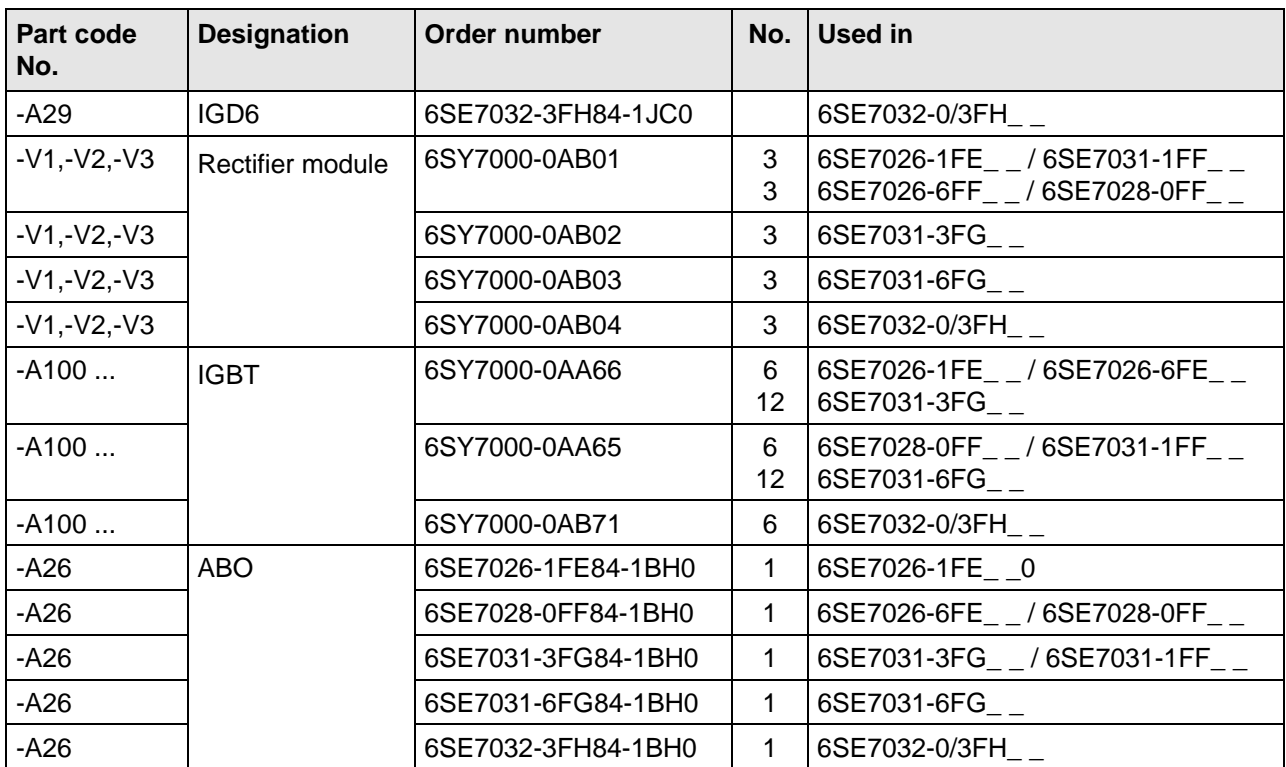

Table 7.2 Spare parts

# 7.3 Converter 660 V to 690 V 3 AC

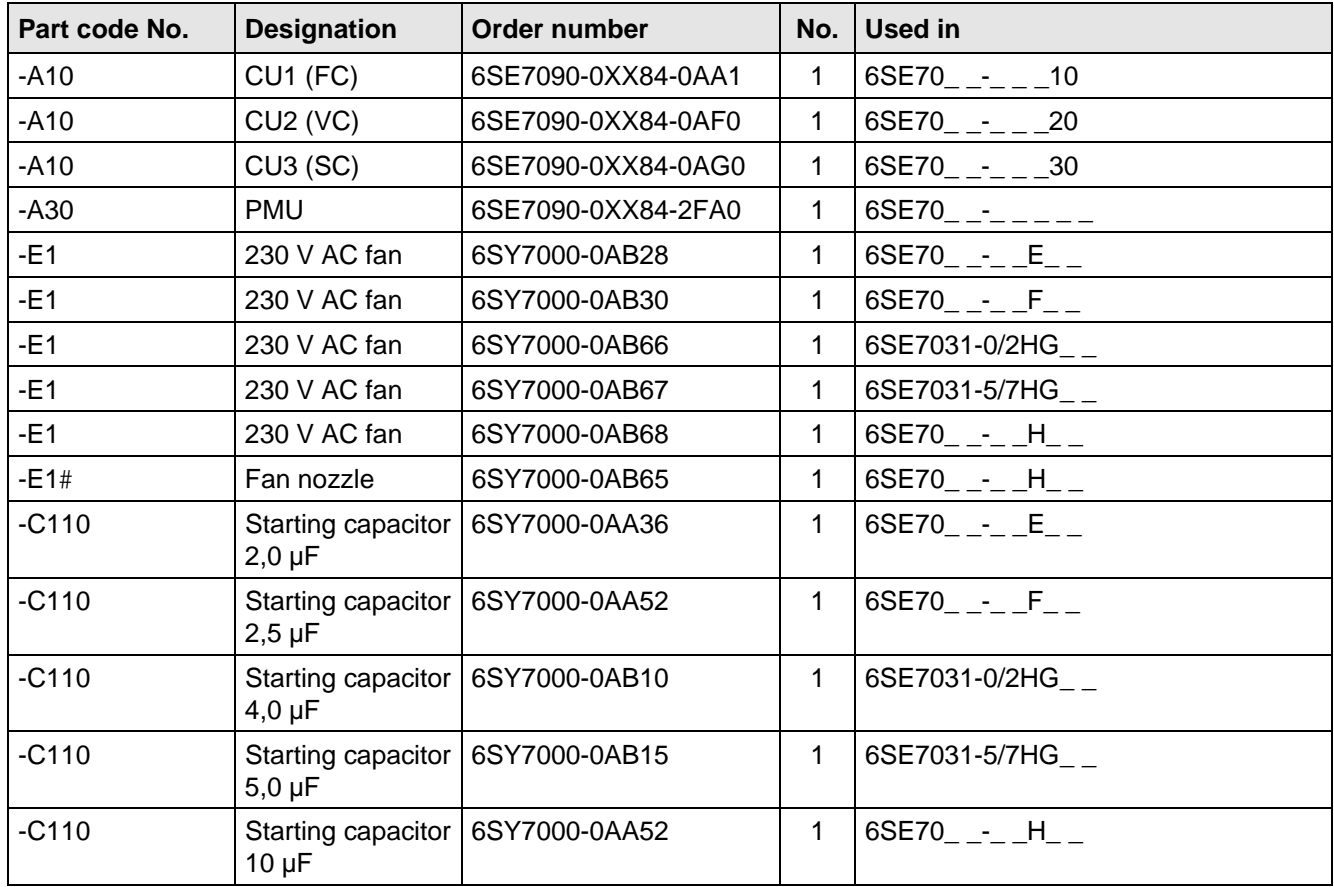

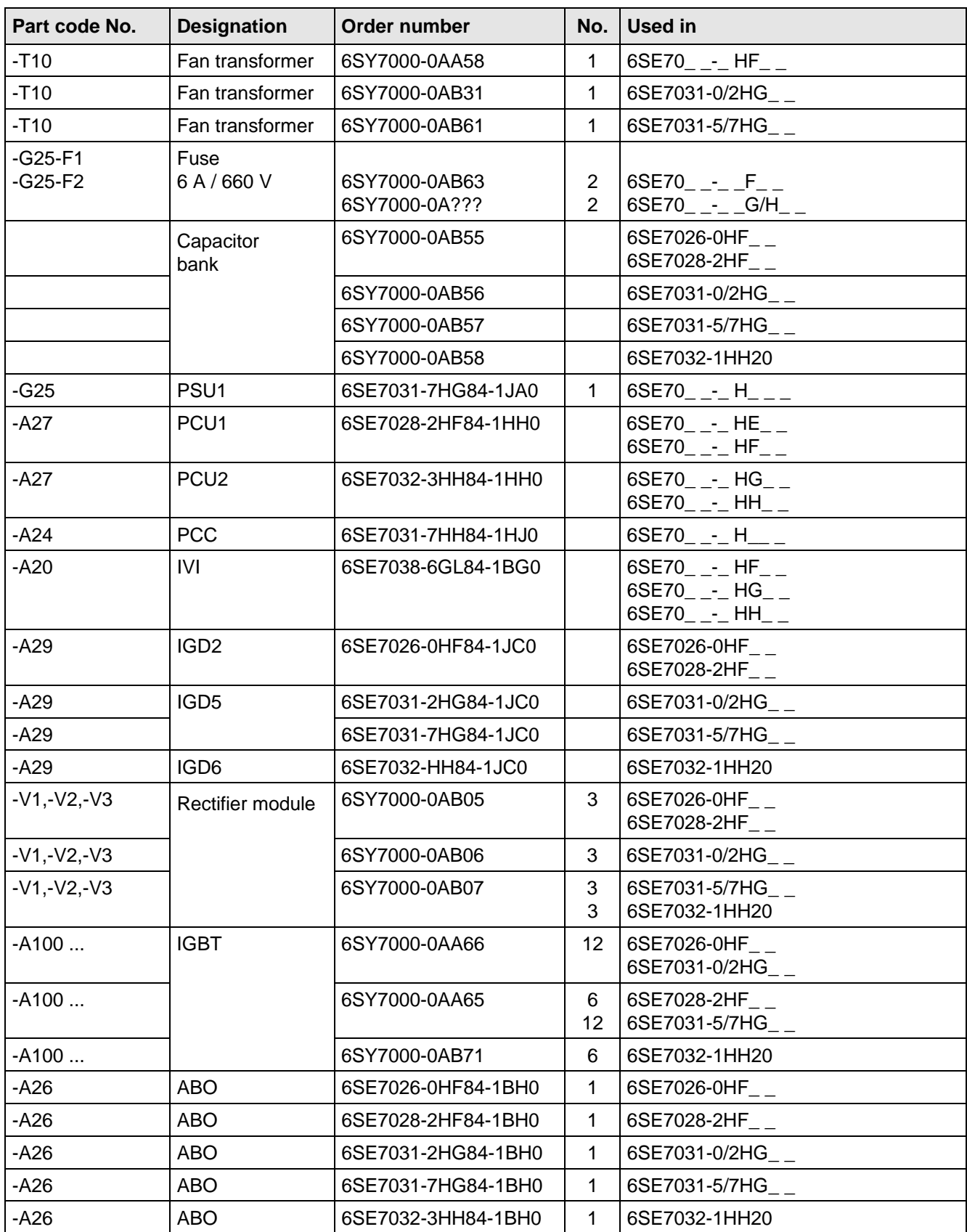

Table 7.3 Spare parts

# 8 Environmental friendliness

## **Environmental aspects during the development**

The number of components has been significantly reduced over earlier converter series by the use of highly integrated components and the modular design of the complete series. Thus, the energy requirement during production has been reduced.

Special significance was placed on the reduction of the volume, weight and variety of metal and plastic components.

Plastic components:

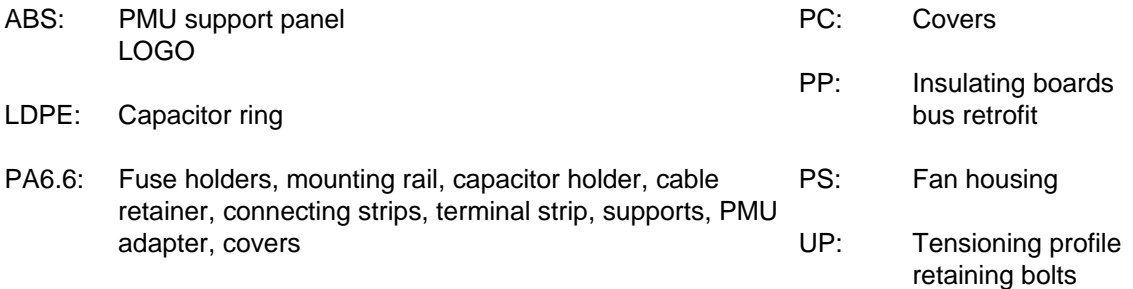

Halogen-containing flame retardants were, for all essential components, replaced by environmentally-friendly flame retardants.

Environmental compatibility was an important criterium when selecting the supplied components.

## **Environmental aspects during production**

Purchased components are generally supplied in recyclable packaging materials (board).

Surface finishes and coatings were eliminated with the exception of the galvanized sheet steel side panels.

ASIC devices and SMD devices were used on the boards.

The product is emission-free.

## **Environmental aspects for disposal**

The unit can be broken-down into recyclable mechanical components as a result of the easily releasable screwand snap connections.

The plastic components and moulded housing are to DIN 54840 and have a recycling symbol.

Units can be disposed of through certified disposal companies. Addresses are available from your local Siemens partner.

# 9 Technical Data

The drive converters correspond to the listed conditions as well as the specified domestic and international standards.

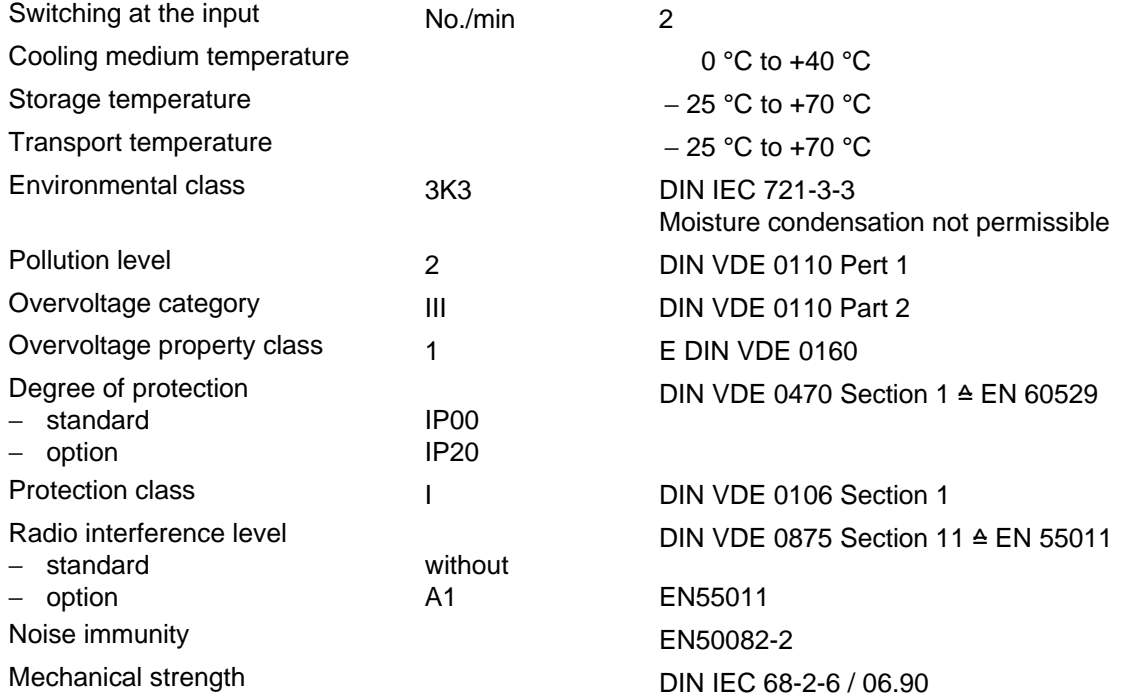

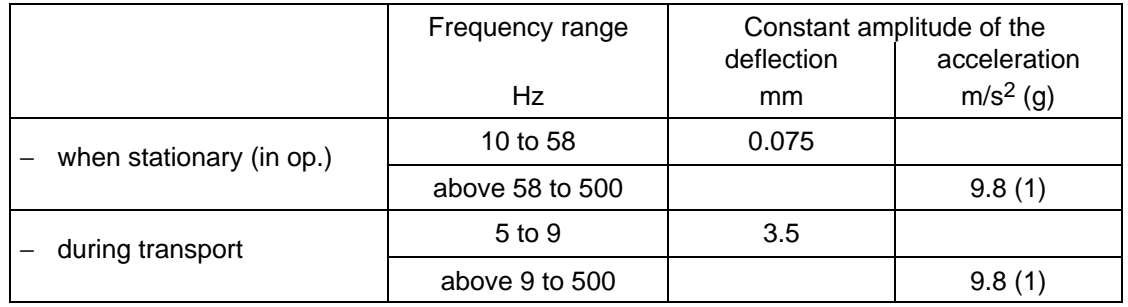

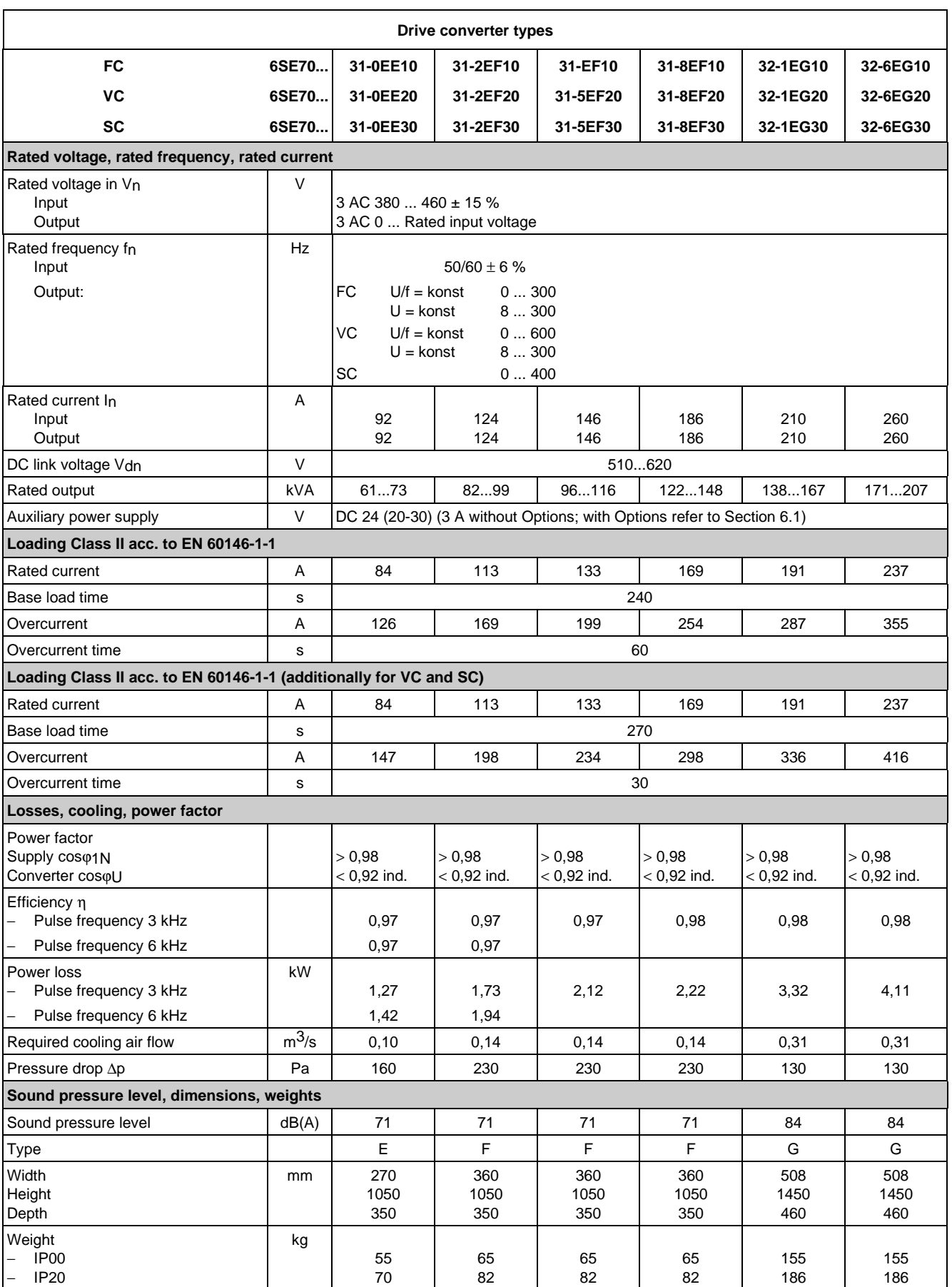

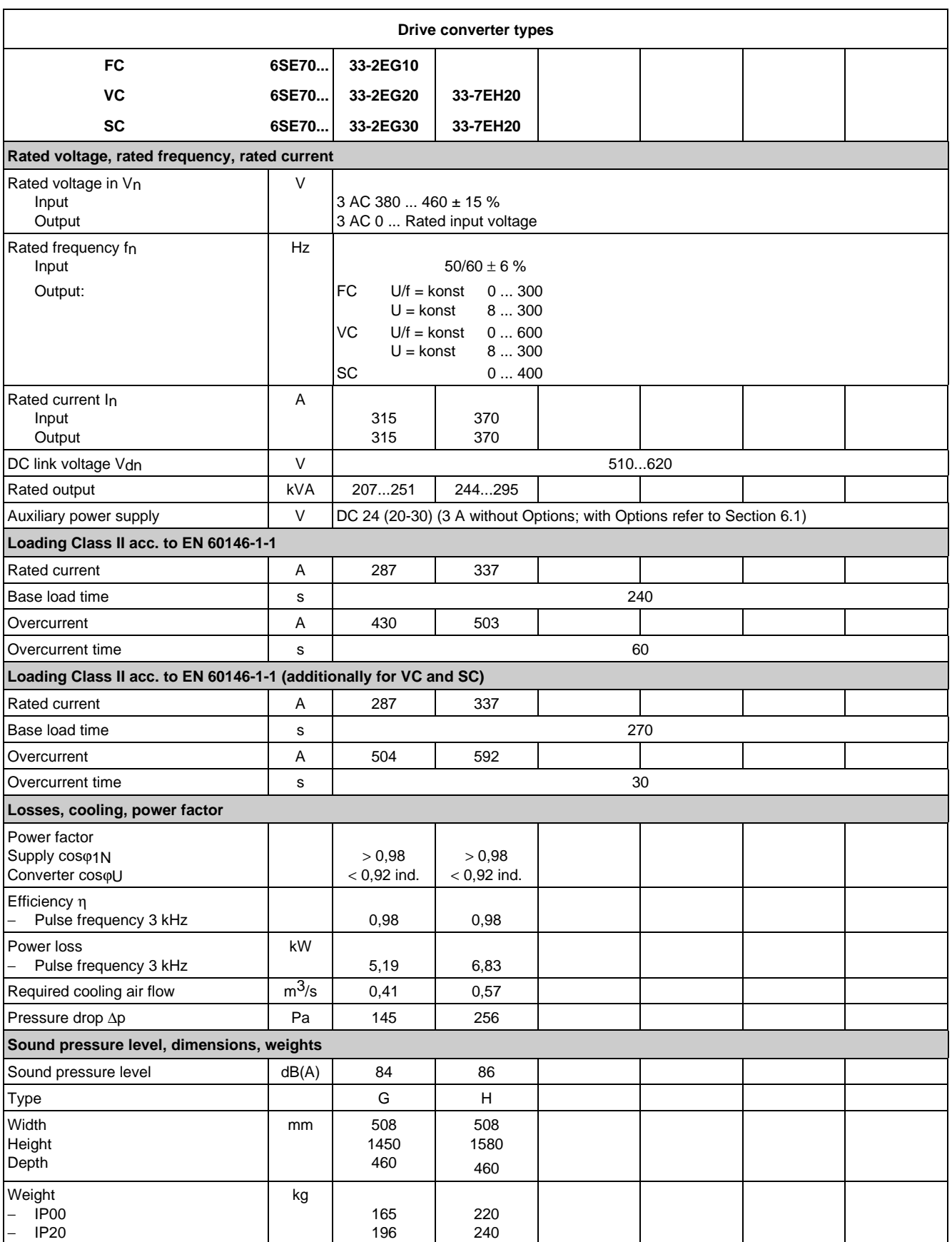

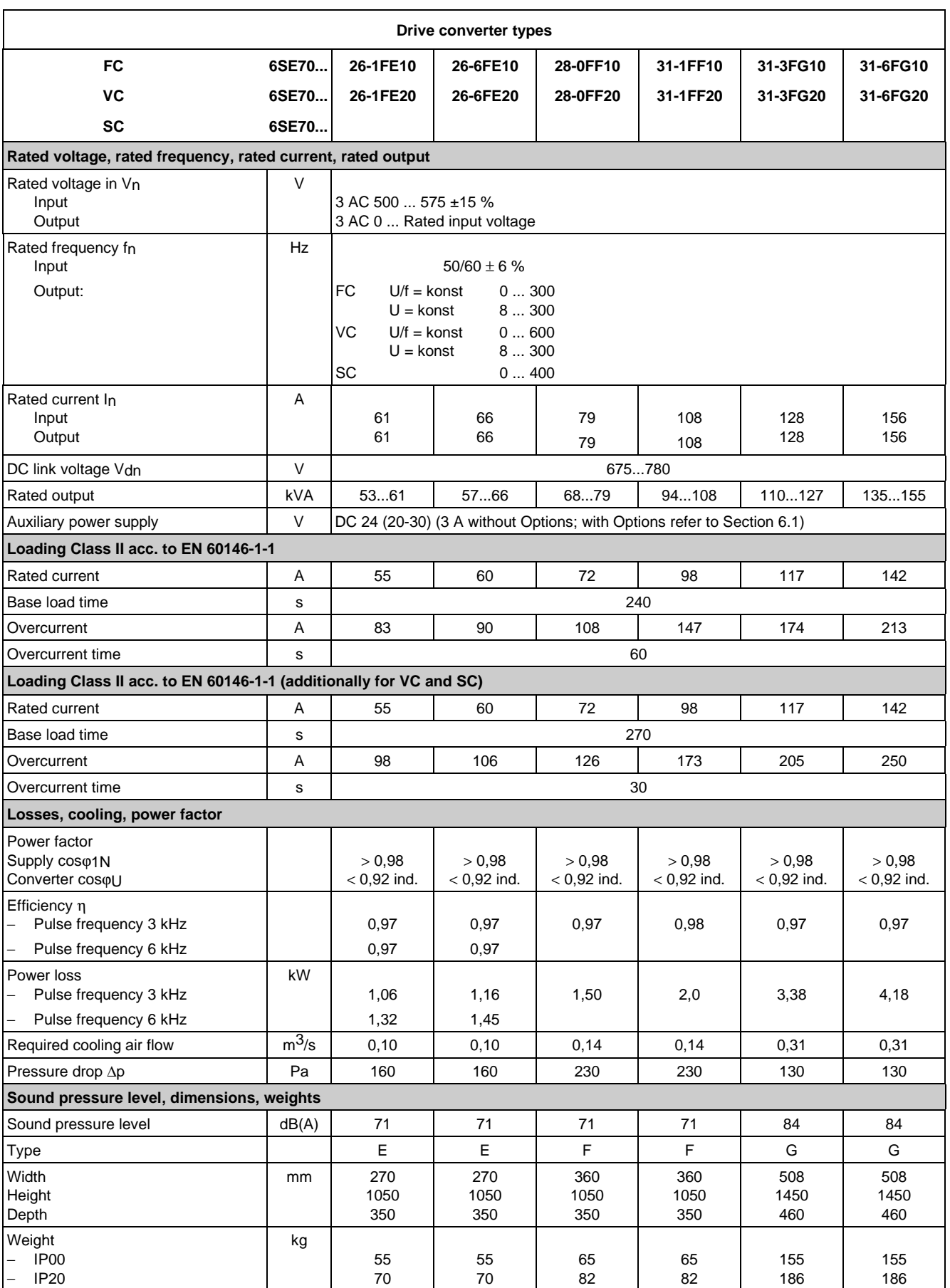

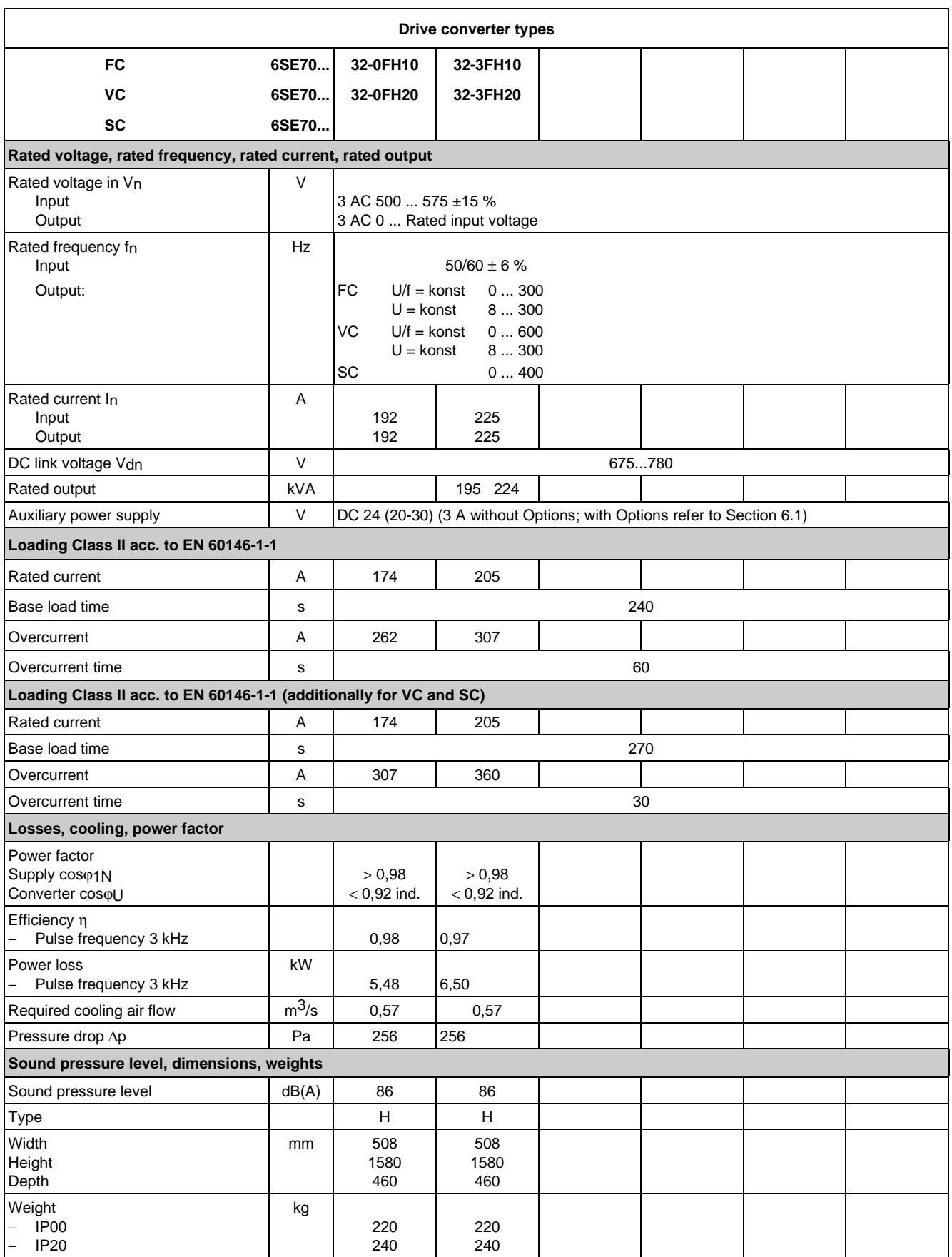

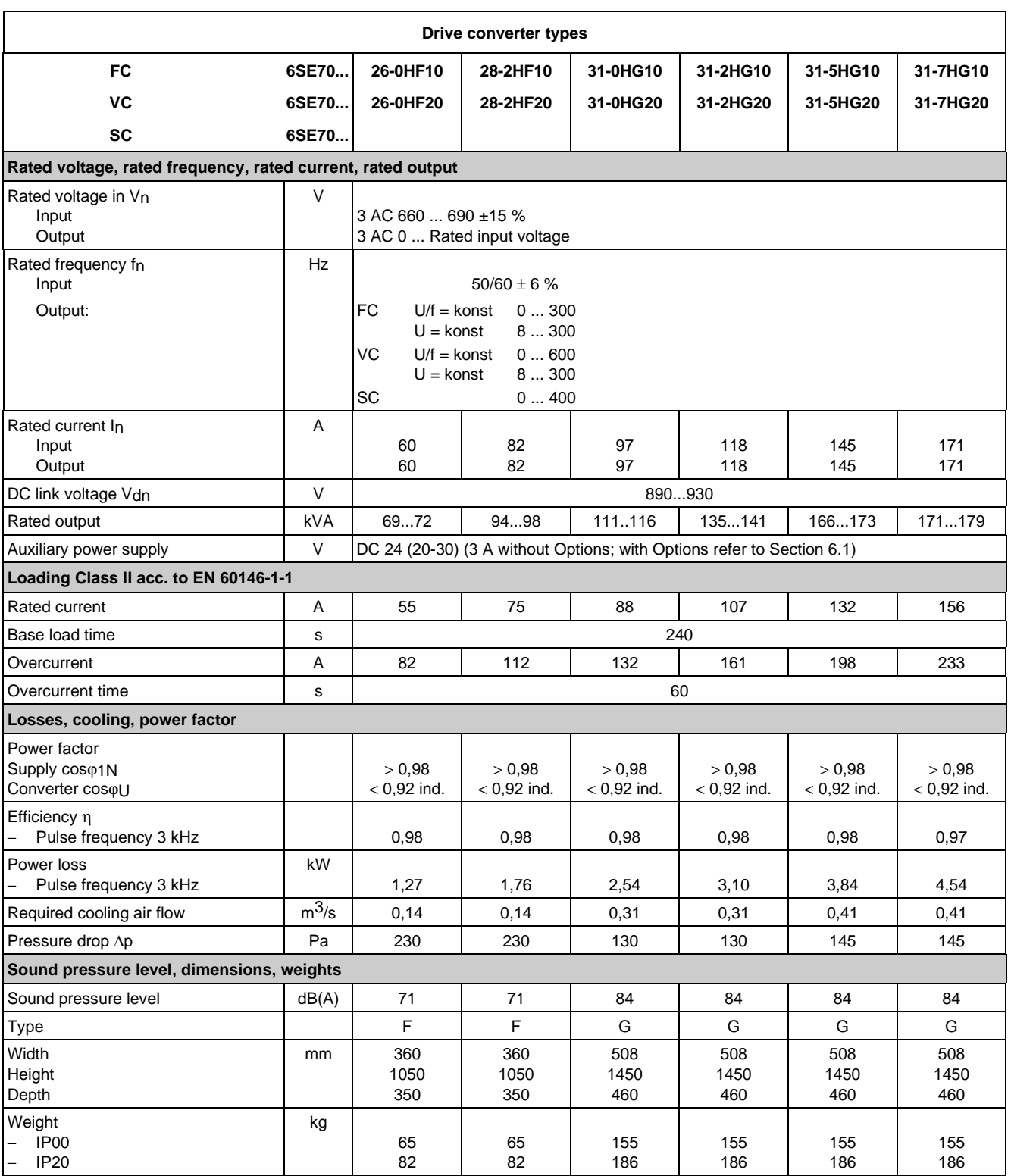

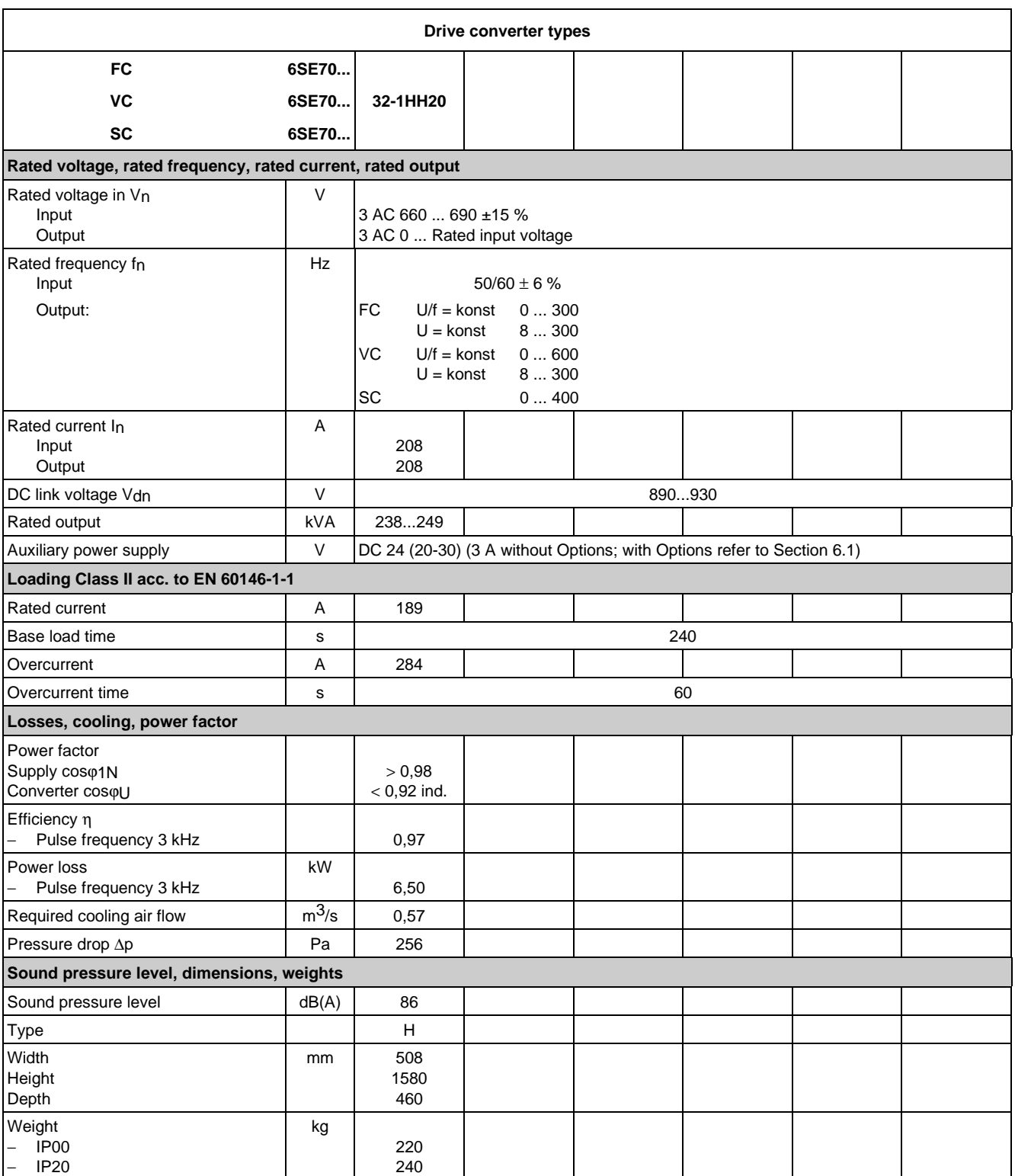

# 9.1 De-rating for an increased cooling medium temperature

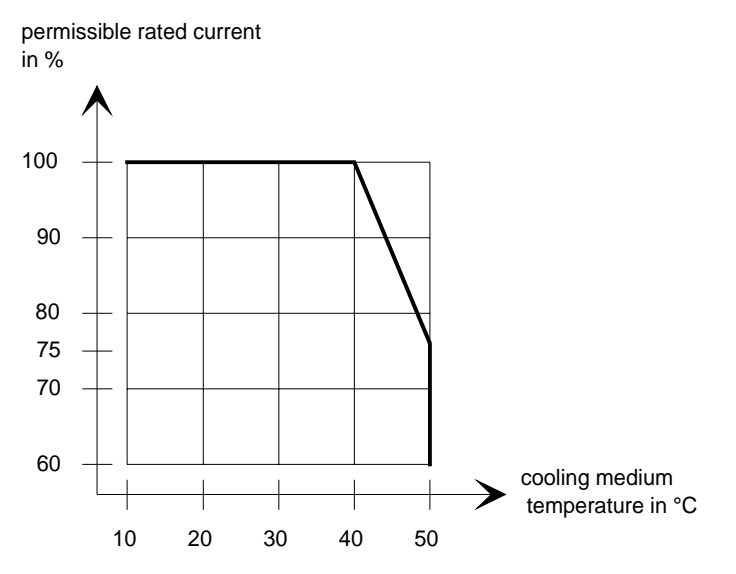

Fig. 9.1 Max. permissible rated current as a function of the cooling medium temperature

# 9.2 De-rating at installation altitudes > 1000 m above sea level

For installation altitudes > 1000 m above sea level, the rated current must be reduced. For installation altitudes > 2000 m above sea level, the rated voltage must be reduced (see Fig. 9.2). Installation altitudes > 4000 m above sea level are not permissible.

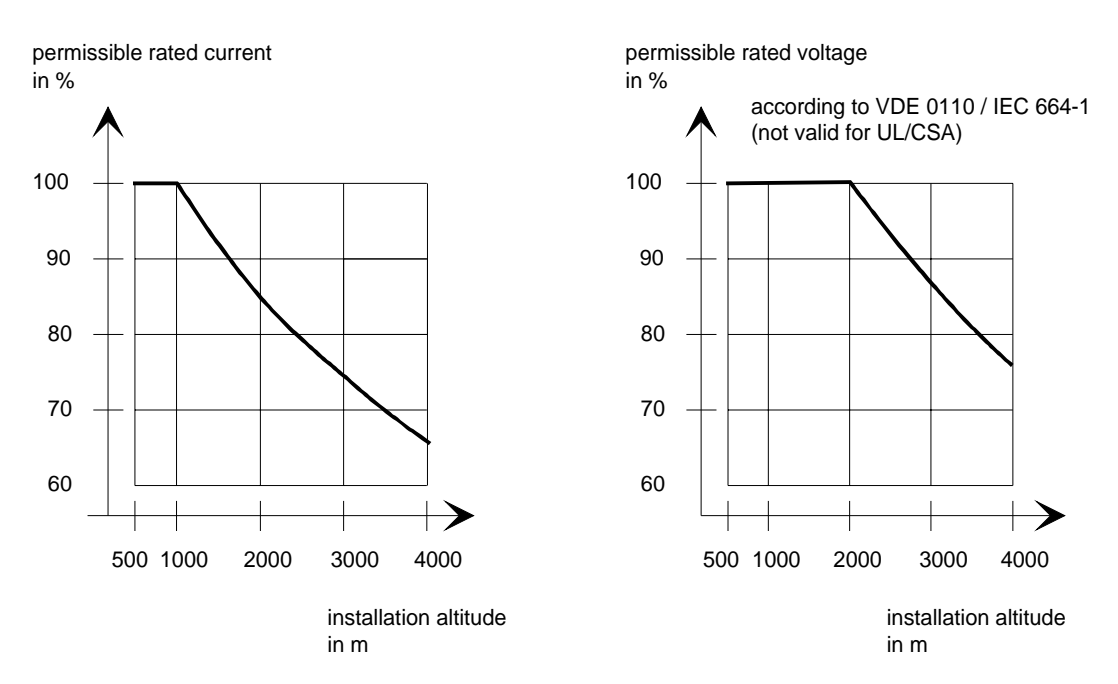

Fig. 9.2 Max. permissible rated current and rated voltage as a function of the installation altitude

# 9.3 De-rating as a function of the pulse frequency

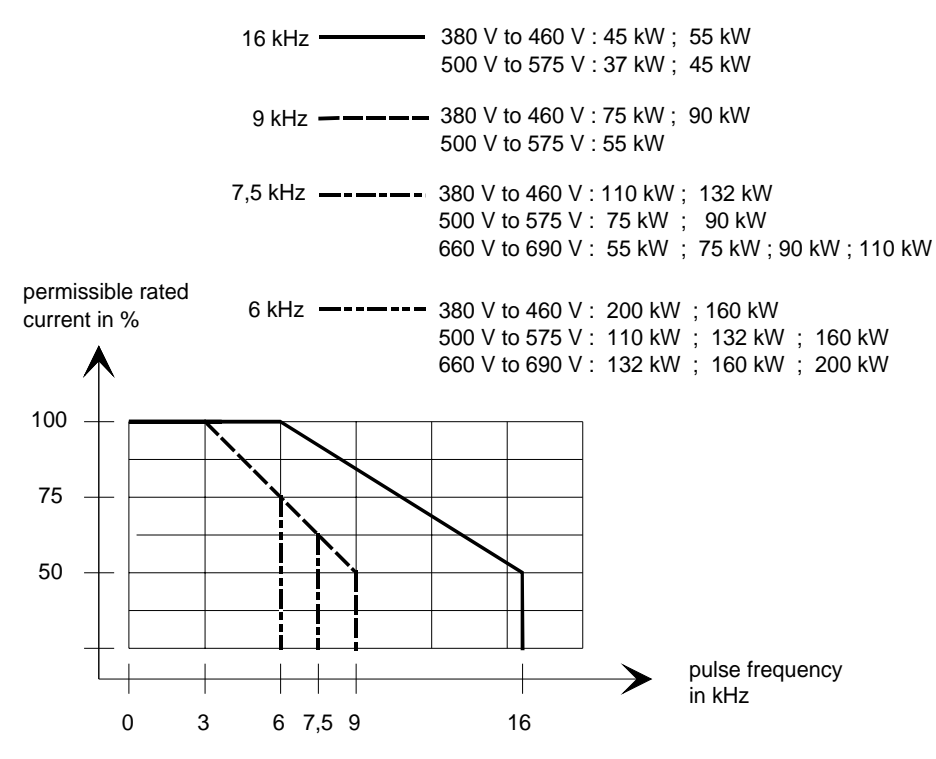

Fig. 9.3 Max. permissible rated current as a function of the pulse frequency

# 10 Appendix

# 10.1 Index

− **A** − Addresses 11-1 Applications 1-1 Auxiliary power supply/main contactor 3-4

# − **C** −

Connecting-up 3-1 Converter 380 V to 460 V 3 AC 7-1 Converter 500 V to 575 V 3AC 7-3 Converter 660 V to 690 V 3 AC 7-4

# − **D** −

DC link connection 3-4

De-rating as a function of the pulse frequency 9-9

De-rating at installation altitudes > 1000 m above sea level 9-8

De-rating for an increased cooling medium temperature 9-8

Description 1-1

Dimension drawings 2-3

Displays 4-2

dv/dt filter 6-7

− **E** − Environmental friendliness 8-1

# − **I** −

Interface boards 6-3 Isolating amplifiers 6-4

# − **M** −

Maintenance 5-1 Maintenance requirements 5-1 Mode of operation 1-2 Mounting 2-2

## − **O** −

Operator control 4-1; 6-10 Operator control elements 4-1 Options 6-1 Options which can be integrated into the electronics box 6-1 Output reactor 6-6 Output reactor, dv/dt filter, sinusoidal filter 6-5

## − **P** −

Power connections 3-2 Power section 6-4 Power supplies 6-3 Protective conductor connection 3-4

## − **R** −

Replacing boards 5-3 Replacing boards in the electronics box 5-6 Replacing components 5-2 Replacing the capacitor bank 5-3 Replacing the fan assembly 5-2 Replacing the fan transformer 5-2 Replacing the IGBT modules 5-5 Replacing the IGD 5-5 Replacing the IVI 5-4 Replacing the PCC 5-4 Replacing the PCU 5-3 Replacing the PMU (Parameterization Unit) 5-6 Replacing the PSU 5-5 Replacing the rectifier modules 5-4 Replacing the starting capacitor 5-2

Appendix 08.96

## − **S** −

Selection criteria for the output reactor, dv/d filter or sinusoidal filter 6-9

10.2 List of abbreviations

Sinusoidal filter 6-8

Spare Parts 7-1

Storage 2-1

# − **T** −

Technical Data 9-1 Transport and unpacking 2-1 Transport, Unpacking, Installation 2-1

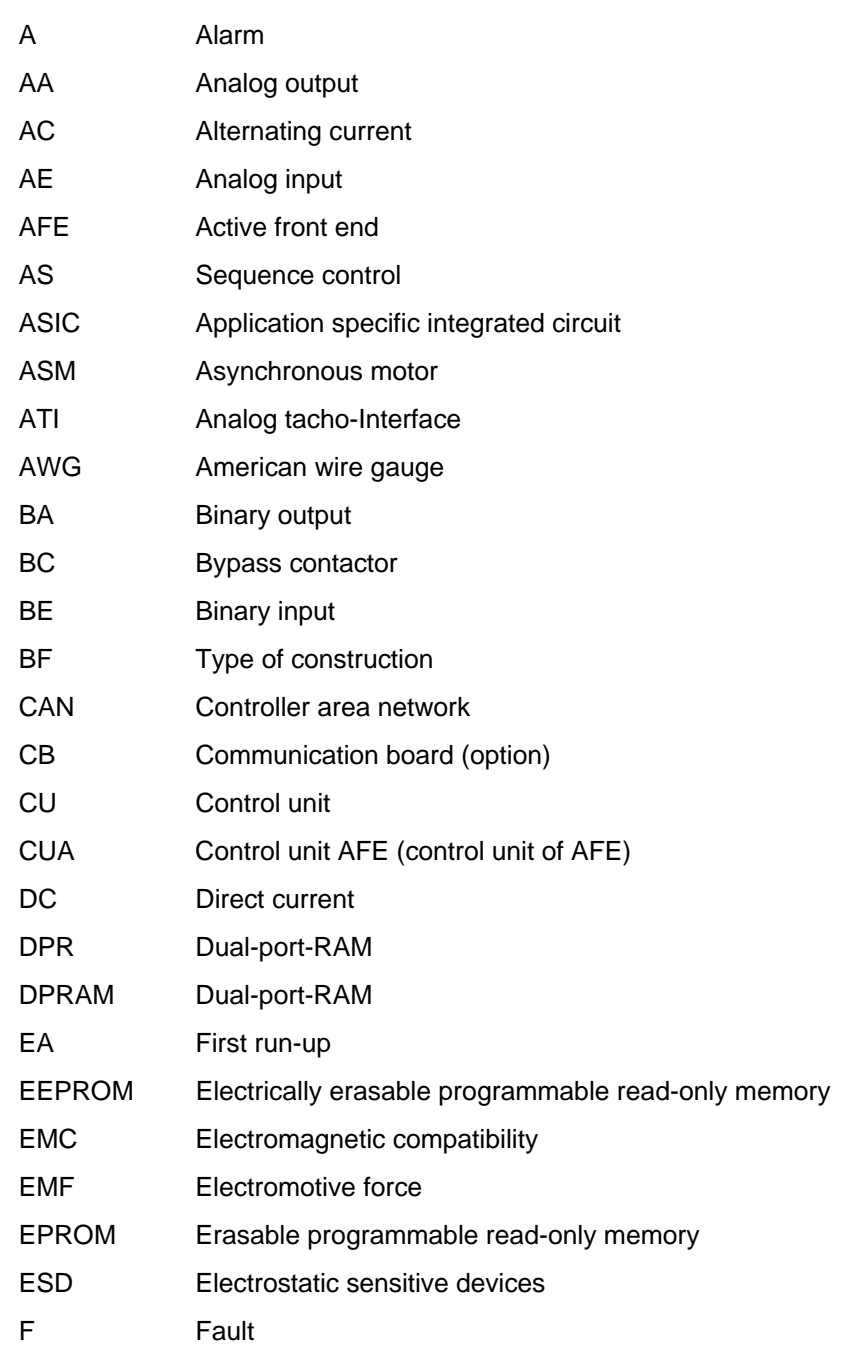

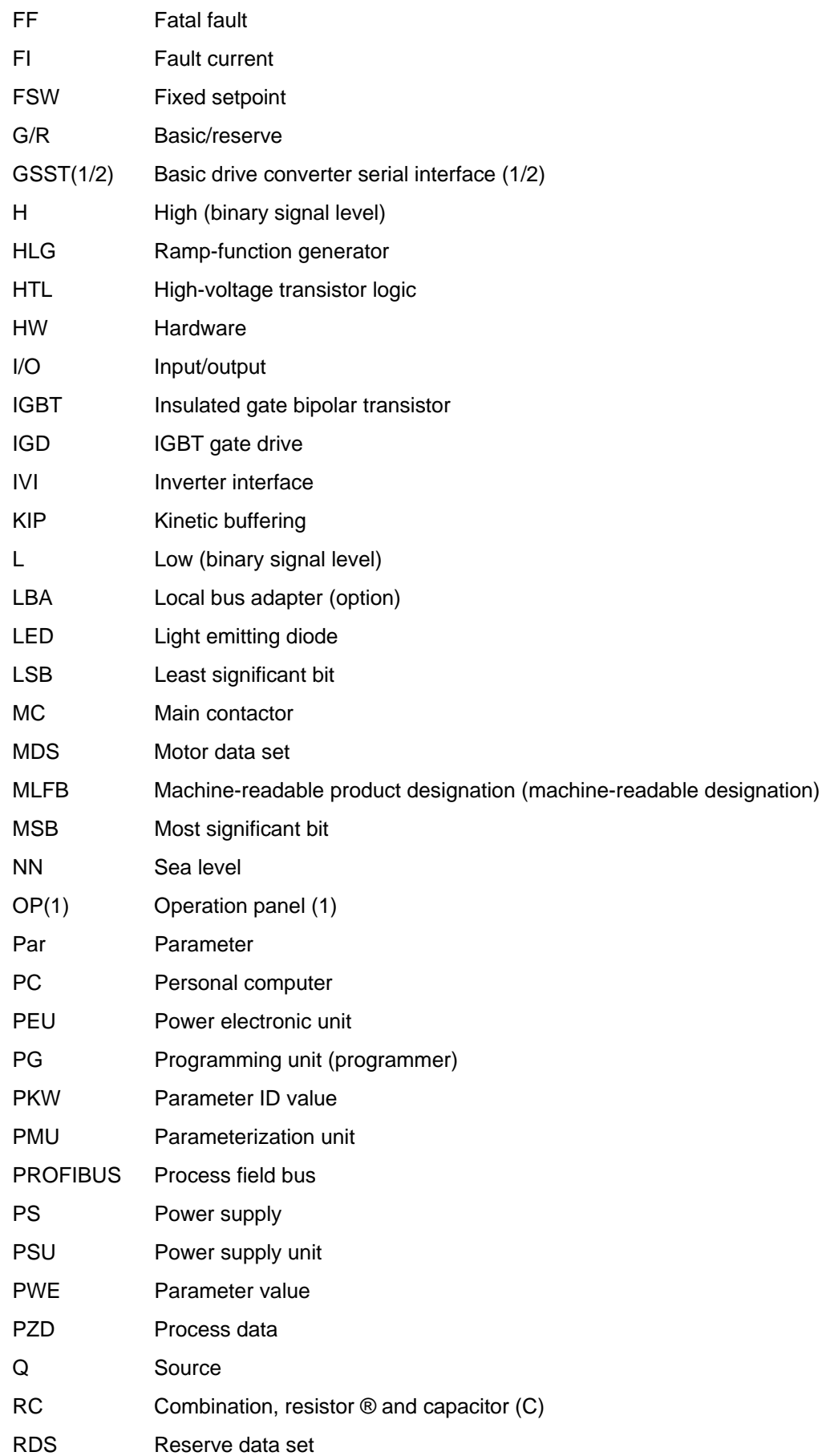

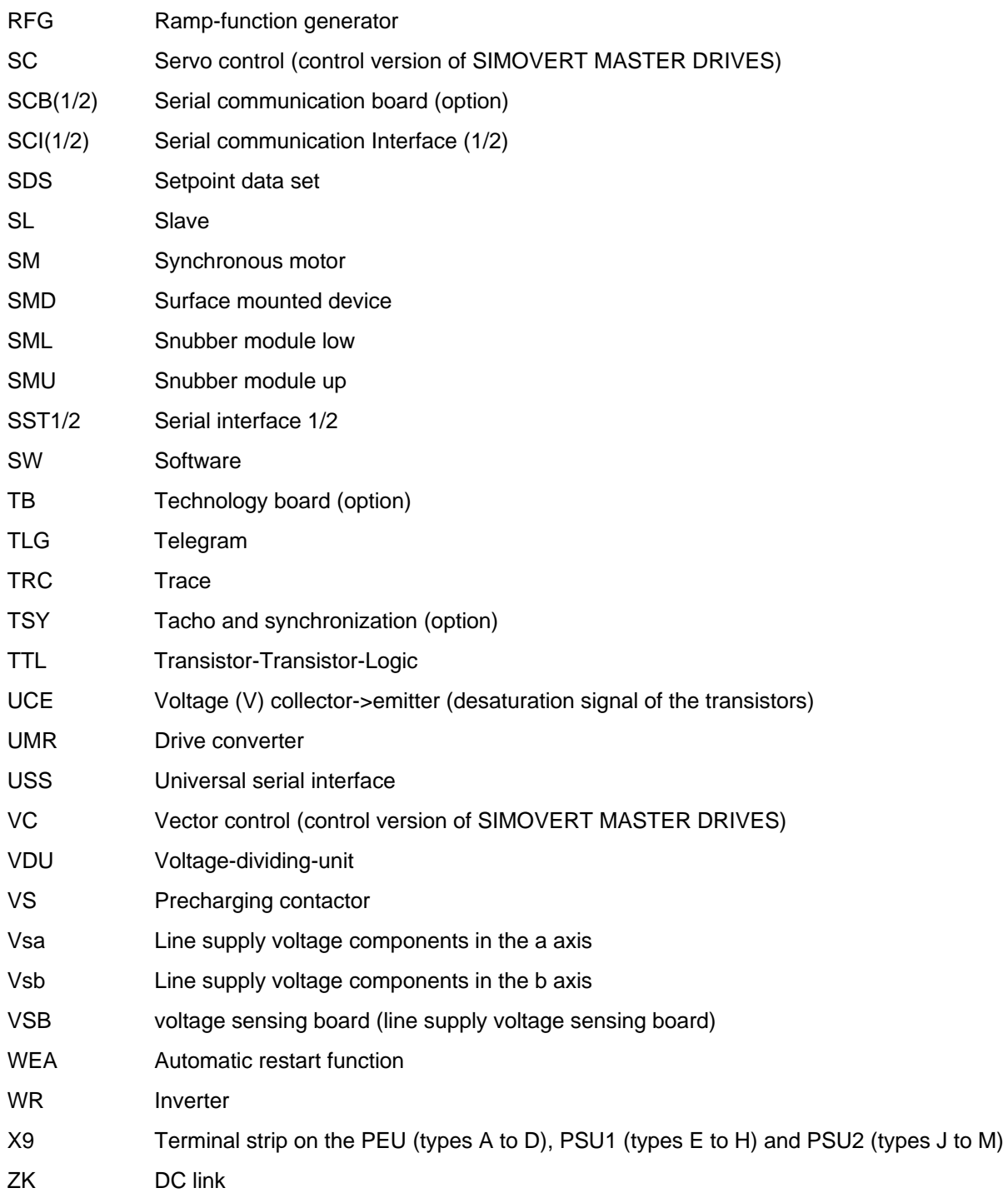

# 11 Addresses

# Europe

**BELGIUM** Siemens S. A. **Bruxelles**

**BULGARIA** Siemens AG Vertretung in Bulgarien **Sofia**

**DENMARK** Siemens A/S **Kopenhagen,** Ballerup

**FINLAND** Siemens Osakeyhtiö **Helsinki**

**FRANCE** Siemens S. A. **Paris, Saint-Denis Lille, Seclin Lyon, Caluire-et-Cuire Marseille Metz Strasbourg**

**GREECE** Siemens A. E. **Athen,** Amaroussio **Thessaloniki** Siemens Industrie A. E. **Athen,** Amaroussio Eviop-Tempo A. E. **Vassiliko Evias**

# World

### **Africa**

**EGYPT** Siemens Technical Office **Cairo-Mohandessin** Alexandria ELETECH **Cairo-Zamalek**

**ETHIOPIA** Addis Electrical Engineering Ltd.

**Addis Abeba**

**ALGERIA** Siemens Bureau d'Alger **Alger-Hydra**

**ANGOLA** Siemens Representative **Office Luanda**

**CÔTE D'IVOIRE** Siemens AG Succursalle **Abidjan**

**GREAT BRITAIN** Siemens plc **London,** Sunbury-on-Thames **Aberdeen Birmingham**, Walsall **Bristol**, Clevedon

**Edinburgh Glasgow Manchester Belfast**

**IRELAND** Siemens Ltd. **Dublin**

**ICELAND** Smith & Norland H/F **Reykjavik**

**ITALY** Siemens S. p. A. **Milano Bari Bologna Brescia Casoria Firenze Genova Padova Roma Torino**

**CROATIA** Siemens d.o.o. **Zagreb**

**GHANA**

**Accra KENYA**

INTEL Merchants Ltd.

International Communication Systems Ltd.(ICS) **Nairobi LIBYA** Siemens AG **Tripoli MOROCCO SETEL** 

Soci,te Electrotechnique et de Télécommunications S. A.

Electro Technologies Nigeria

**Casablanca MOZAMBIQUE** Siemens Liaison Office

Ltd. (ELTEC) **Lagos**

**Maputo NAMIBIA** Siemens (Pty.) Ltd. **Windhoek NIGERIA**

**LUXEMBOURG** Siemens S. A. **Luxembourg**

**MALTA** J. R. Darmanin & Co., Ltd. **Valletta**

**NETHERLANDS** Siemens Nederland N. V. **Den Haag**

**NORWAY** Siemens A/S **Oslo Bergen**-Fyllingsdalen **Stavanger Trondheim**

**AUSTRIA** Siemens AG Österreich **Wien Bregenz Eisenstadt Graz-Straßgang Innsbruck Klagenfurt Linz Salzburg St. Pölten**

**POLAND** Siemens Sp.z.o.o. **Warszawa Gdansk Katowice Kraków**

**ZAMBIA**

Ltd. (EML) **Lusaka ZIMBABWE** Electro Technologies Corporation (Pvt.) Ltd.

**Harare SUDAN**

(NECC) **Khartoum SOUTH AFRICA** Siemens Ltd. **Johannesburg Cape Town Newcastle Pinetown Port Elizabeth SWAZILAND** Siemens (Pty.) Ltd. **Mbabane**

National Electrical & Commercial Company

Electrical Maintenance Lusaka

**Lódz Poznan Wroclaw**

> **PORTUGAL** Siemens S. A. **Lisboa,** Amadora **Guia**, Albufeira **Coimbra Porto**

**ROMANIA** Siemens birou de consultatii tehnice **Bucuresti**

**RUSSIAN FERDERATION** Vertretung der Siemens AG **Moskau**

#### **SWEDEN**

Siemens AB **Stockholm Göteborg Jönköping Malmö Sundsvall**

**SWITZERLAND** Siemens-Albis AG **Zürich Basel Renens**, Lausanne

**SLOWAKIAN REP.** Siemens s.r.o. **Bratislava**

## **TANSANIA** Tanzania Electrical Services

Ltd. **Dar-es-Salaam**

**TUNISIA** Siemens Bureau de Liaison **Tunis** Sitelec S. A. **Ariana**

**ZAIRE** SOFAMATEL S. P. R. L. **Kinshasa**

**SLOVENIA** Siemens d.o.o. **Ljubljana**

**SPAIN** Siemens S. A. **Madrid**

**CZECHIA REP.** Siemens s.r.o. **Praha Brno**

**TURKEY** SIMKO Ticaret ve Sanayi A.S. **Istanbul Adana Ankara Bursa Izmir Samsun**

**UKRAINE** Vertretung der Siemens AG **Kiew**

**HUNGARIAN** Siemens kft **Budapest**

**CYPRUS** Jolali Ltd. **Nicosia**

### **America**

**ARGENTINIA** Siemens S. A. **Buenos Aires<F208D>** Siemens S.A. Sucursal **Bahia Blanca Córdoba La Plata Las Heras Mar del Plata**

**Rosario Tucumán**

**BOLIVIA** Sociedad Comercial. Industrial Hansa Ltda. **La Paz**

#### **BRAZIL**

Siemens S. A. **São Paulo Belém Belo Horizonte Brasilia Campinas Curitiba Fortaleza Manaus Pôrto Alegre Recife Ribeirão Prêto**

#### **CHILE** INGELSAC **Santiago de Chile**

**COSTA RICA** Siemens S.A. **San José**

### **ECUADOR**

Siemens S. A. **Quito** OTESA S. A. **Guayaquil<F208D>**

**EL SALVADOR** Siemens S. A. **San Salvador**

#### **GUATEMALA**

Siemens S. A. **Giudad de Guatemala**

#### **HONDURAS**

Representaciones Electroindustriales S. de R. L. **Tegucigalpa**

#### **CANADA**

Siemens Electric Ltd. **Montreal, Québec Toronto**, Mississauga, Ontario

#### **COLOMBIA**

Siemens S. A. **Bogotá Barranquilla Cali**, Yumbo **Cartagena Medellín**

#### **MEXICO** Siemens S. A. de CV **Mexico, D.F. Aguascalientes Chihuahua Culiacán Gómez Palacio Guadalajara Hermosillo León**

**Mérida Monterrey Puebla Querétaro Tijuana Veracruz**

#### **NICARAGUA**

Siemens S. A. **Managua**

**PARAGUAY** Rieder & Cia. S. A. C. I. **Asunción**

**PERU** Siemsa **Lima**

#### **URUGUAY** Conatel S. A. **Montevideo**

**VENEZUELA** Siemens S. A. **Caracas Barquisimeto Maracaibo Maracay Maturin Mérida Porlamar Puerto la Cruz Puerto Ordaz San Cristobal Valencia**

#### **UNITED STATES OF AMERICA**

Siemens Energy & Automation Inc. **Alpharetta, Georgia**

# **Asia**

**BAHRAIN** Transitec Gulf **Manama** oder Siemens Resident Engineers **Dubai**

**BANGLADESCH** Siemens Bangladesh Ltd. **Dhaka**

**PEOPLE'S REP. OF CHINA** Siemens AG Representation **Beijing Guangzhou Shanghai Shenyang** Siemens Electrical Apparatus Ltd. **Suzhou**

**HONGKONG** Siemens Ltd. **Hong Kong**

#### **INDIA** Siemens Limited **Bombay Ahmedabad Bangalore Calcutta Madras New Delhi Secunderabad Thane**

**INDONESIA** Representative Siemens AG **Jakarta** P. T. Dian-Graha Elektrika **Jakarta**

**IRAN** Siemens S.S.K. **Teheran**

**JAPAN** Siemens K. K. **Tokyo**

#### **JEMEN**

Tihama Tractors & Engineering Co. Ltd. **Sanaa** Aviation & Engineering Agency **Aden**

**JORDAN** A.R. Kevorkian Co. **Amman** F.A. Kettaneh & Co. Ltd.

**SOUTH KOREA** Siemens Ltd. **Seoul**

**Amman**

**KUWAIT** National & German Electrical and Electronic Service Co. (NGEECO) **Kuwait**, Hawalli

**LEBANON** Ets. F. A. Kettaneh S. A. **Beyrouth**

**MALAYSIA** Siemens Electrical Engineering Sdn. Bhd. **Kuala Lumpur**

**NEPAL** Amatya Enterprises (Pvt.) Ltd. **Kathmandu**

**OMAN** Waleed Associates **Muscat** oder Siemens Resident Engineers **Dubai**

**PAKISTAN** Siemens Pakistan

Engineering Co. Ltd. Karachi Faisalabad Islamabad Lahore Peshawar Quetta

#### **PHILIPPINNES**

Siemens Inc. **Metro Manila** Maschinen + Technik Inc. (MATEC) **Metro Manila**

#### **QATAR**

Trags Electrical Engineering and Air Conditioning Co. **Doha** oder Siemens Resident Engineers **Dubai**

**SAUDI ARABIA** Arabia Electric Ltd. (Equipment) **Jeddah Al Khobar Riyadh**

**SINGAPORE** Siemens (Pte.) Ltd. **Singapore** Guthrie Engineering (S) Pte. Ltd. **Singapore**

**SRI LANKA** Dimo Limited **Colombo**

**SYRIA** Al-Shatta for Technical Engineering (A.S.T.E.) **Damascus**

**TAIWAN** Siemens Ltd. **Taipei**

**THAILAND** Advanced Electrical Engineering Systems Ltd. **(AEES)-Bangkok**

#### **UNITED ARAB EMIRATES**

Electro Mechanical Est. **Abu Dhabi** oder Siemens Resident Engineers **Abu Dhabi** Scientechnic **Dubai** oder Siemens Resident Engineers **Dubai**

# **Australia**

Siemens Ltd. **Melbourne Adelaide Brisbane Perth Sydney NEW ZEALAND**

Siemens Limited **Auckland**

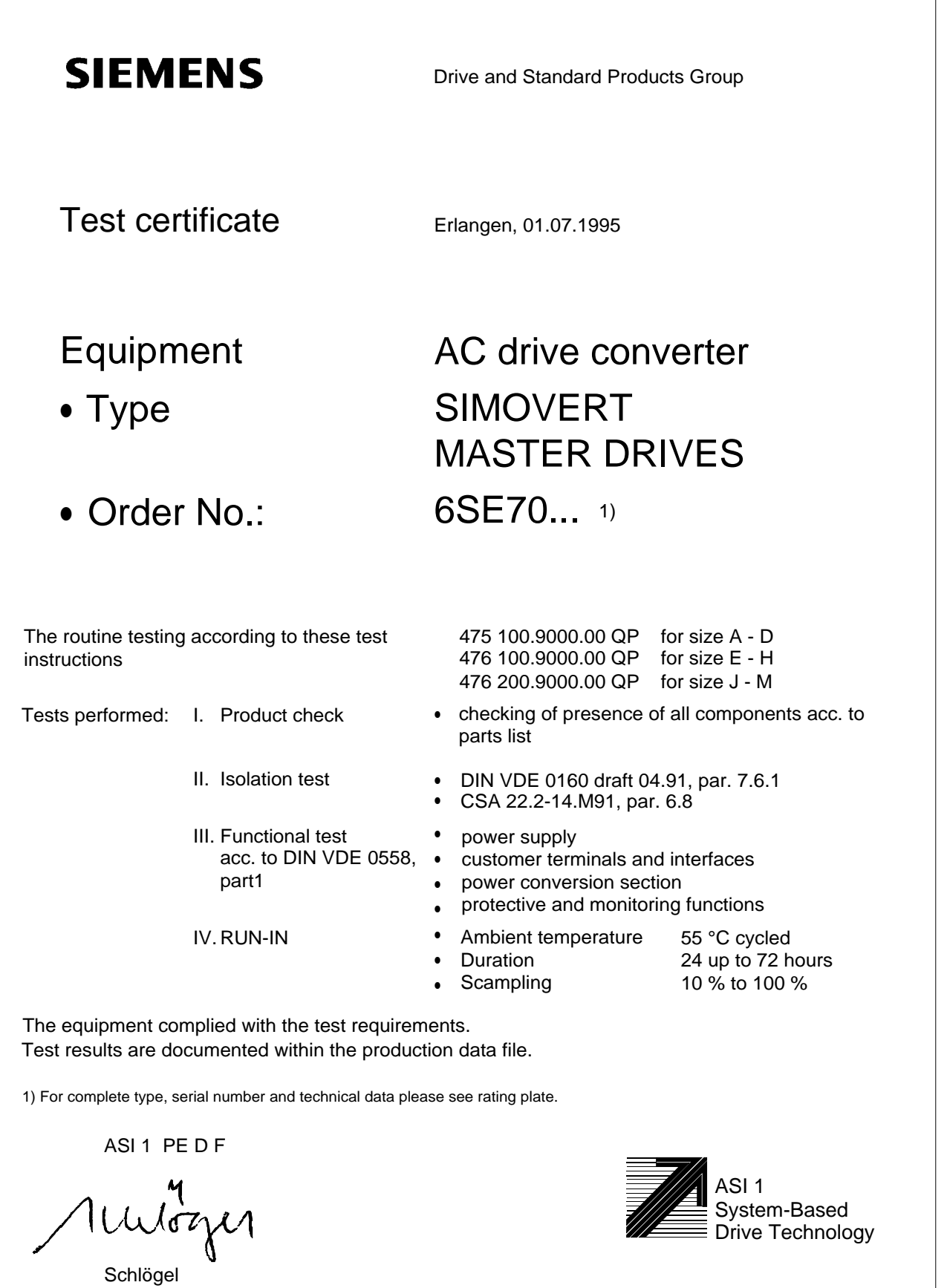

Drive Technology

System-Based

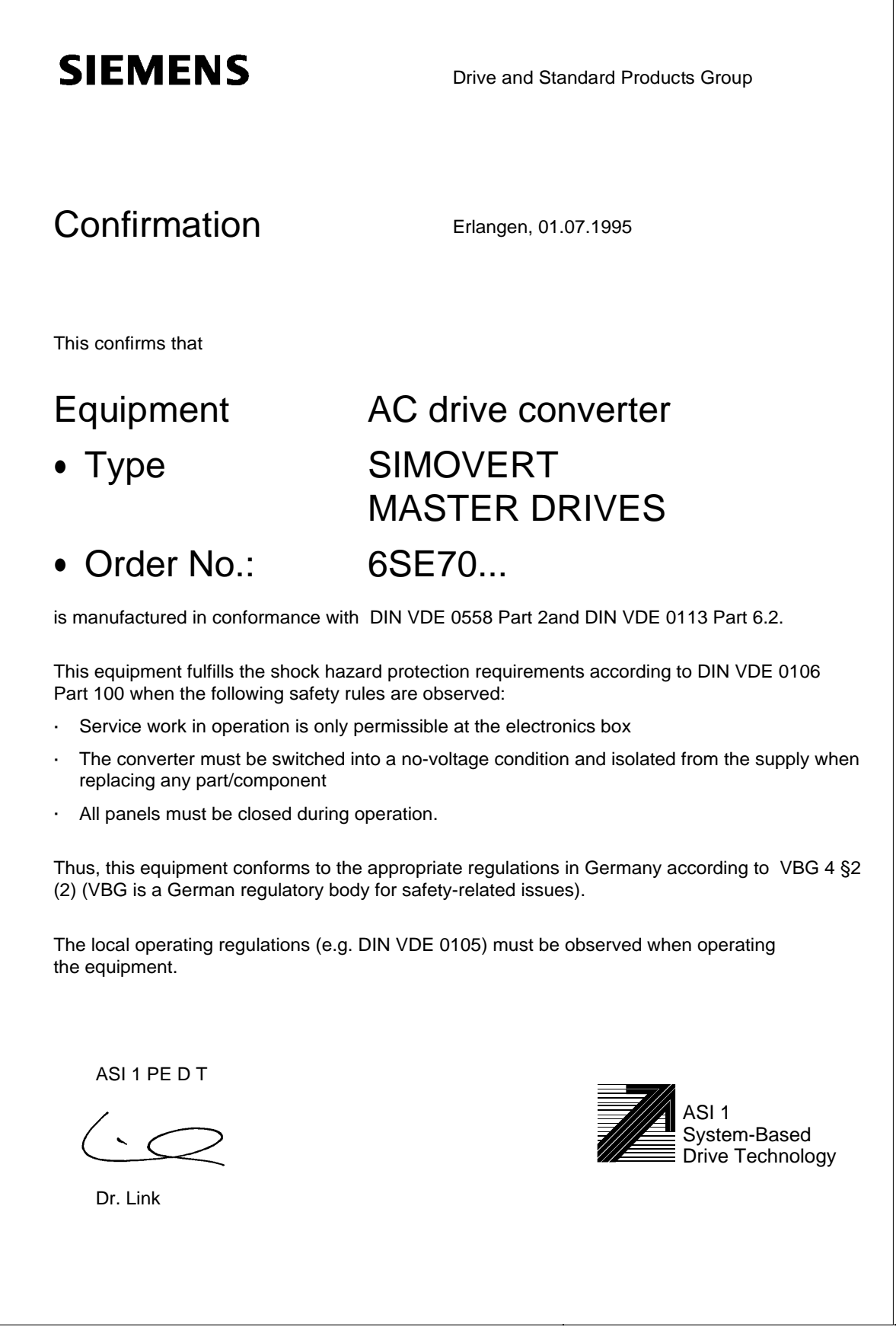

# **SIEMENS**

# EEC Manufacturer's Declaration

(acc. to Article 4, Section 2 of the EEC Directive 89/392/EEC MSR)

### 4SE.476 000 0000.00 HE

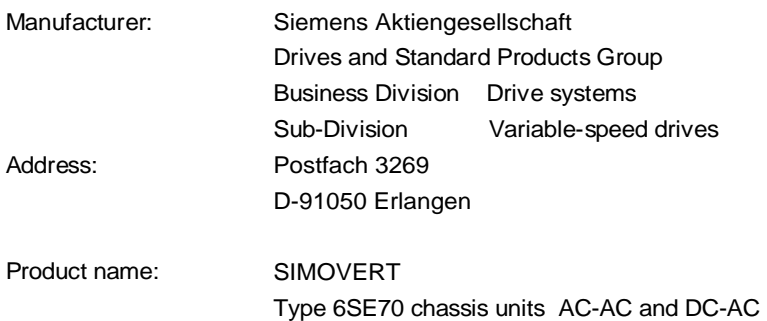

The designated product is exclusively designed for installation in another machine. Start-up is absolutely prohibited until it has been determined that the final product conforms with the Directive 89/392/EEC of the Council.

We confirm the conformance of the above designated product with the relevant Standards:

EN 60204-1 ( DIN EN 60204 Part 1 / VDE 0113 Part 1 )

VDE 0160

VDE 0558 Part 1

Erlangen, 10. 02. 1995

Siemens Aktiengesellschaft

 $i. V. I. I. I. V. I. I. V.$ 

H. Mickal G. Löw

Head of the production unit Variable-speed drives

Head of the commercial department Variable-speed drives

This declaration does not guarantee specific equipment characteristics and features.

The safety instructions provided with the product documentation must be observed.

ASI 1 D /U 4100 Copyright (c) SIEMENS AG 1995 All rights reserved 4SE.476 000 0000.00 HE Page 1 of 1

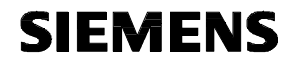

# EC Declaration of Conformity

(acc. to Article 10 of the EEC Directive 73/23/EEC with all revisions NSR)

#### 4SE.476 000 0000.00 KE NSR

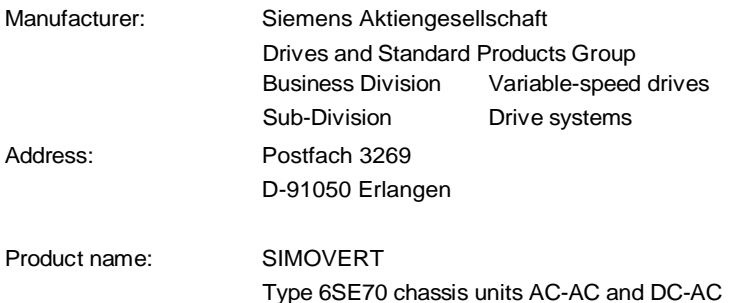

**The designated product fulfills the regulations and rules of the following European Directives:**

73/23/EEC Directive of the council for the harmonisation of the binding regulations of member states regarding electrical equipment for use within certain voltage limits, modified by RL 93/68/EEC of the Council.

#### **We confirm the conformance of the above designated product with the relevant Standards:**

EN 60204-1 Edition date 06/93

CE mark attached: 1996

Erlangen, 21.12.1995

Siemens Aktiengesellschaft

H. Mickal Dr. H. Preßl i. V.

Head of the Drive System Production Unit **Head of the commercial department** 

The LVD Appendix is part of this declaration.

This declaration does not guarantee specific equipment characteristics and features.

The information and instrucions in the product documentation must be observed.

ASI 1 D/U 4103 Copyright (C) SIEMENS AG 1995 All rights reserved **Page 1 of 1** 

# **SIEMENS**

# Factory certificate\*

regarding electromagnetic compatability

### 4SE.476 000 0000.00 WB EMC

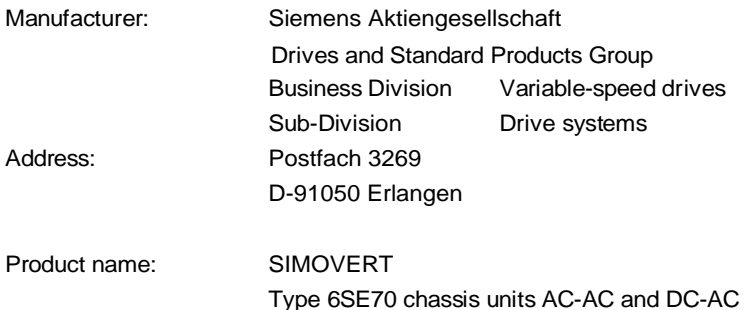

**When correctly used, the designated product fulfills all the requirements of Directive 89/336/EEC regarding electromagnetic compatibility.**

**We confirm the conformance of the above designated product with the relevant Standards:**

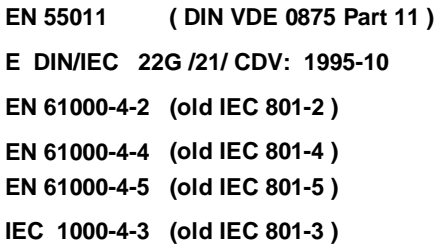

#### **Note:**

**The instrucions relating to EMC-correct installation, correct operation, connecting-up conditions and associated instructions in the product documentation supplied must be observed.**

Erlangen, 21. 12. 1995

i. V.

H. Mickal Head of the Drive System Production Unit

This declaration does not guarantee specific equipment characteristics and features.

\*) acc. to EN 10204 (DIN 50049)

ASI 1 D/U 4102x **Copyright (©) SIEMENS AG 1995 All rights reserved** the top that the same of the Page 1 of 1

The following versions have appeared so far:

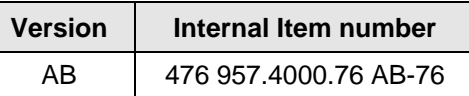

Version AB consists of the following chapters

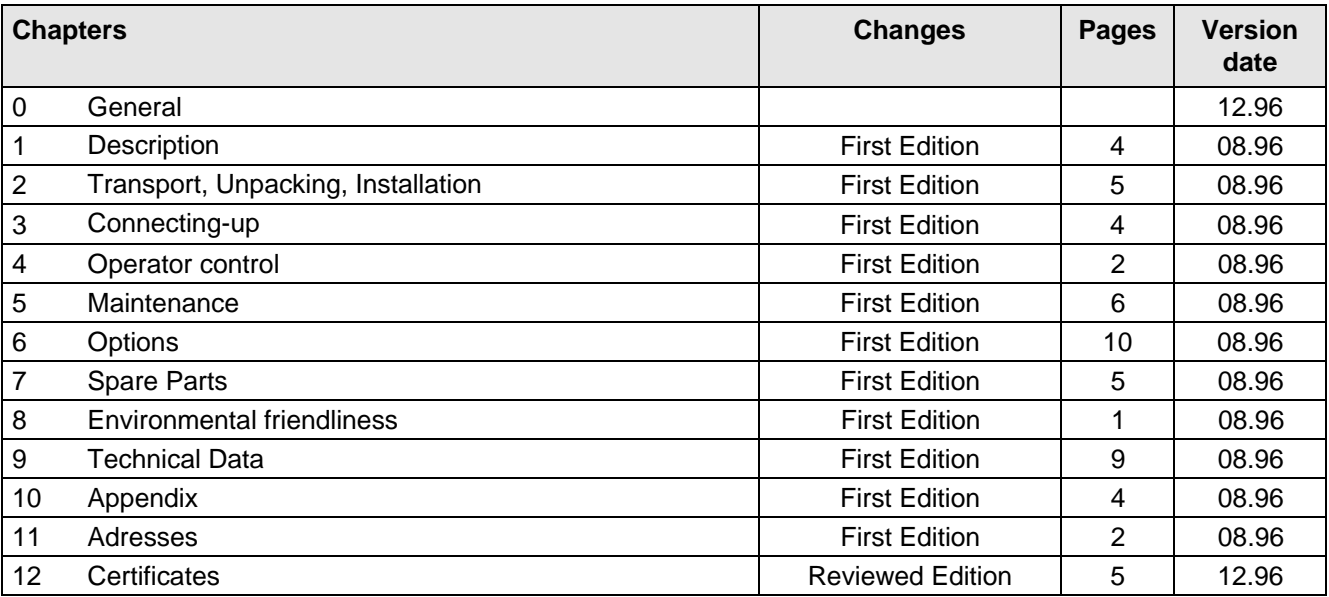

Drives and Standard Products Group Variable-Speed Drives Division PO Box 3269, D-91050 Erlangen

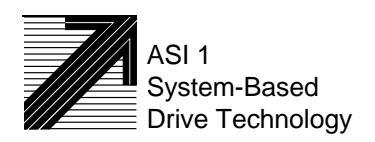

Siemens Aktiengesellschaft Subject to change without notice Order No.: 6SE7087-6AH70<br>
Subject to change without notice Printed in the federal Republic

Printed in the federal Republic of Germany 12.96
# **SIEMENS**

# SIMOVERT MASTER DRIVES Operating Instructions Chassis units (Type K) AC-AC

Part 1

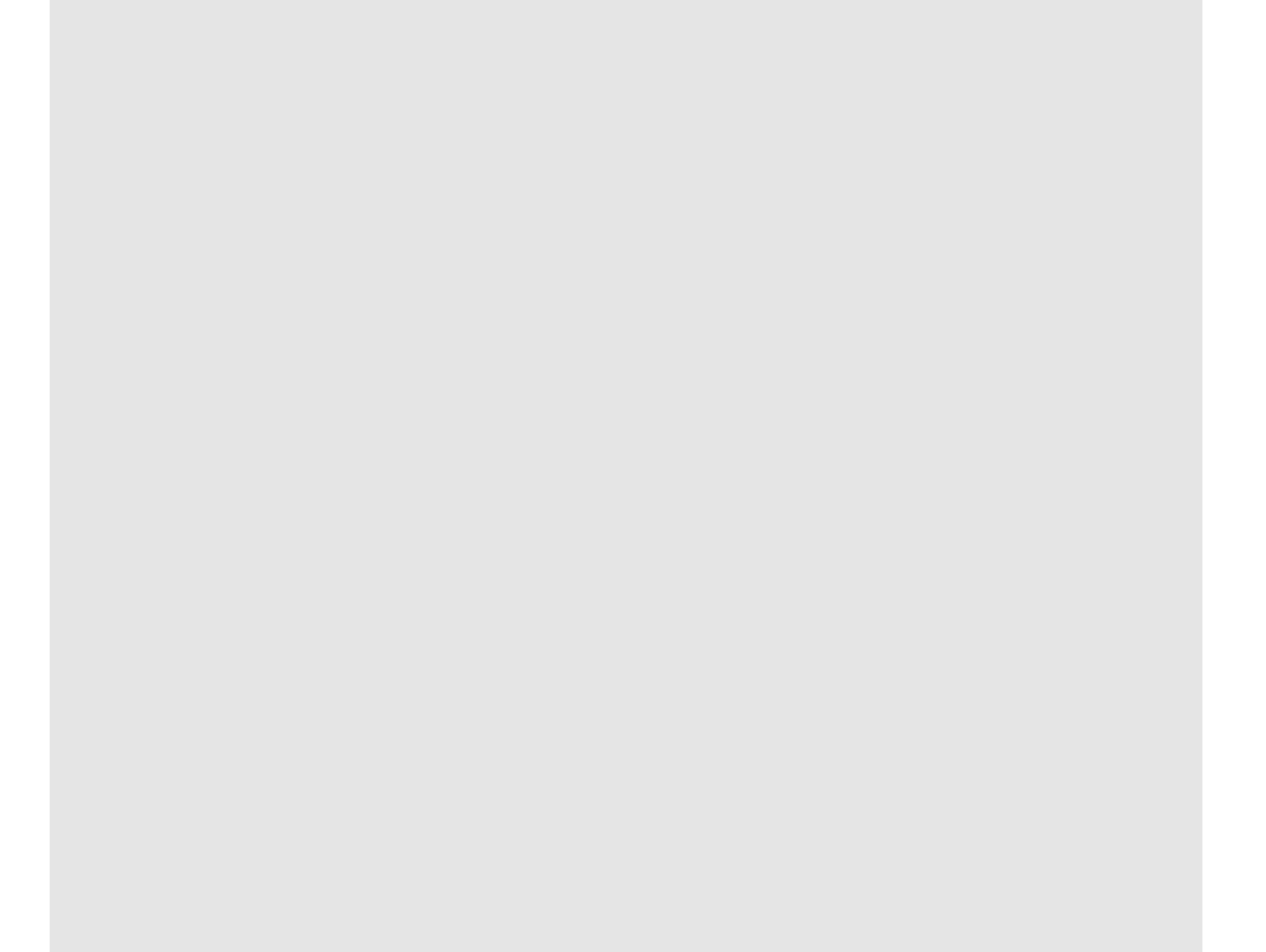

#### **Overview of the MASTER DRIVES Operating Instructions:**

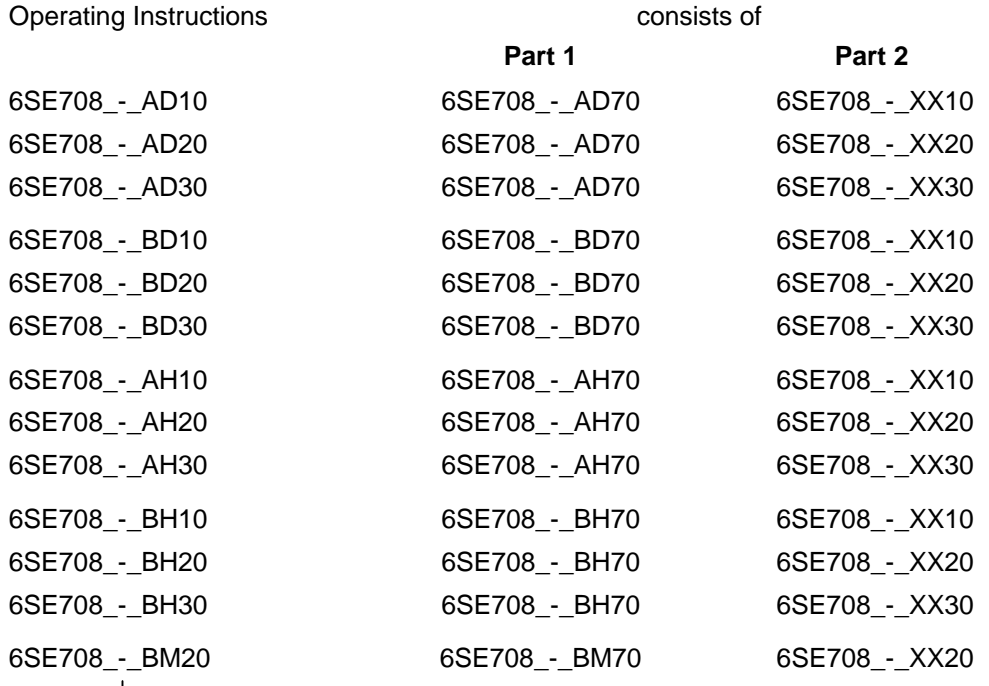

You will receive Parts 1 and 2 of the Operating Instructions when you use this Order No. Parts 1 and 2 can be individually ordered by specifying the particular Order No.

\_-\_ stands for the language code, e.g. 0-0 for German Editions.

The following foreign language Editions of these Operating Instructions are available:

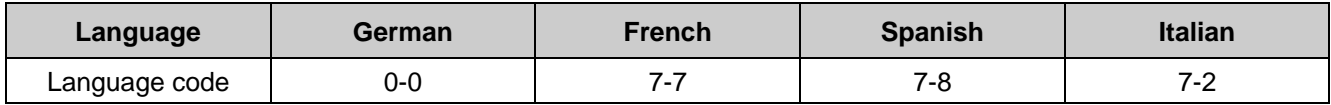

**These Operating Instructions are valid for software release V1.3.**

The reproduction, transmission or use of this document or its contents is not permitted without express written authority. Offenders will be liable for damages. All rights, including rights created by patent grant or registration of a utility model or design, are reserved.

We have checked the contents of this document to ensure that they coincide with the described hardware and software. However, differences cannot be completely excluded, so that we do not accept any guarantee for complete conformance. However, the information in this document is regularly checked and necessary corrections will included in subsequent editions. We are grateful for any recommendations for improvement. SIMOVERT<sup>®</sup> Registered Trade Mark

# **Contents**

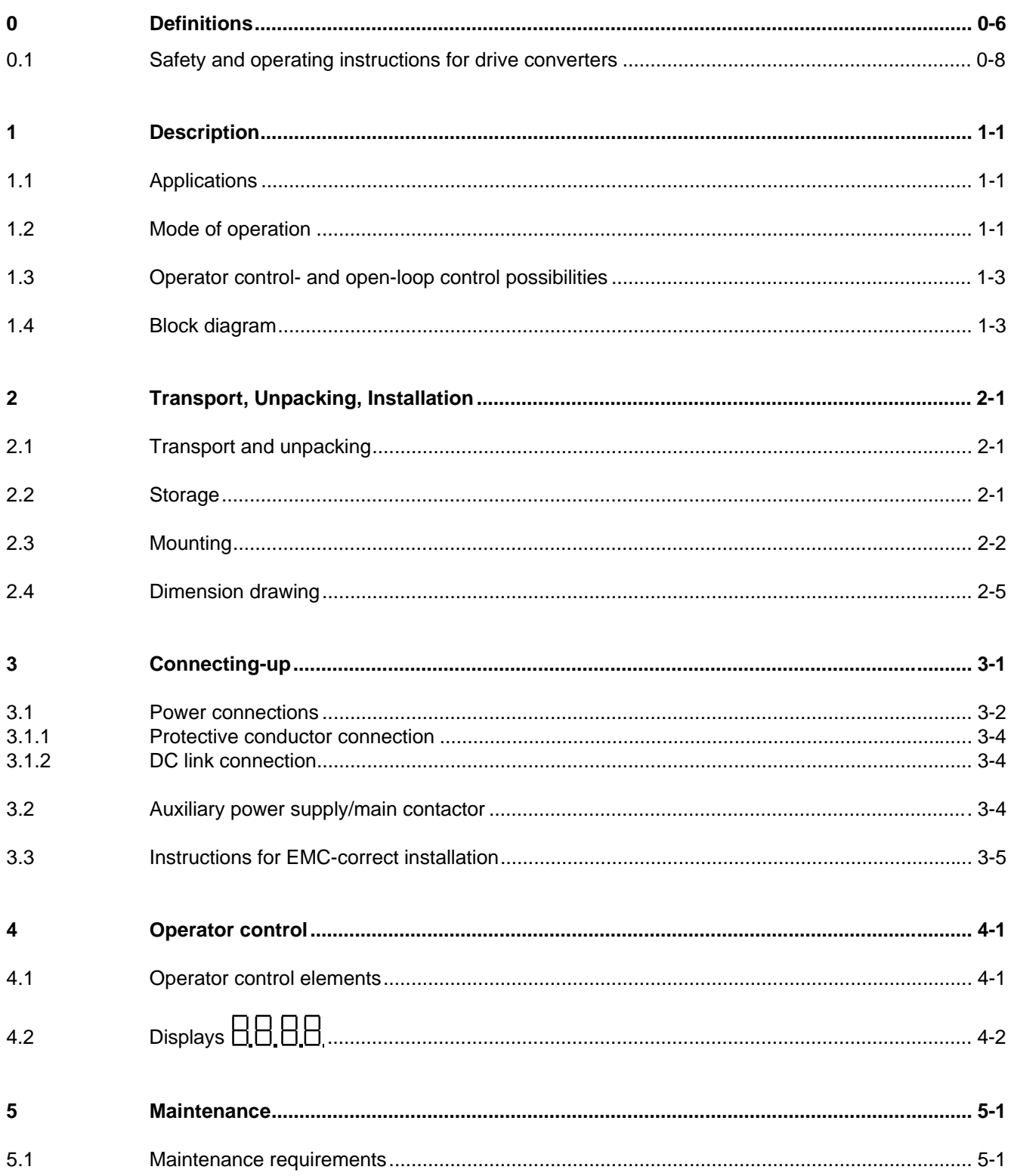

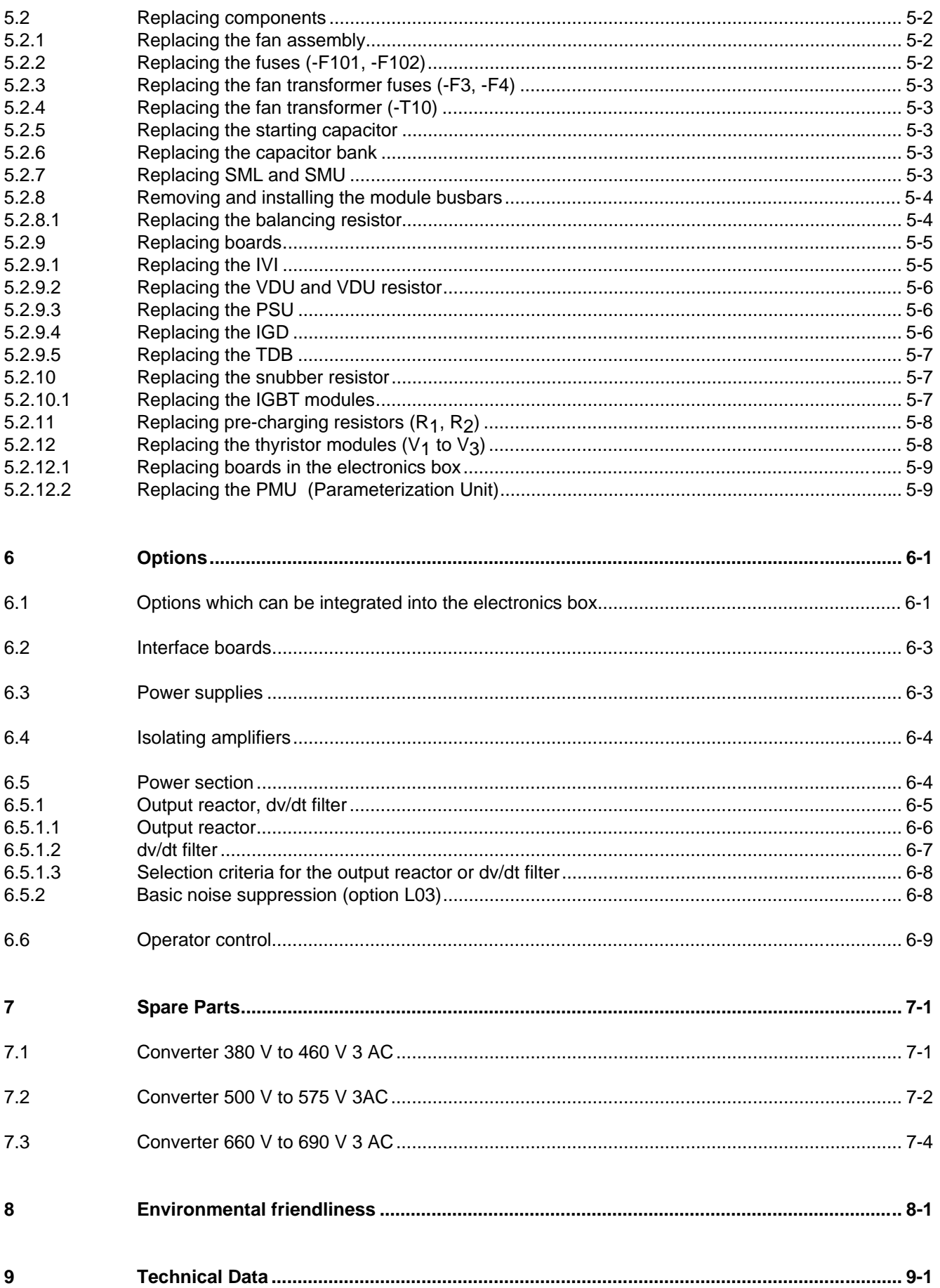

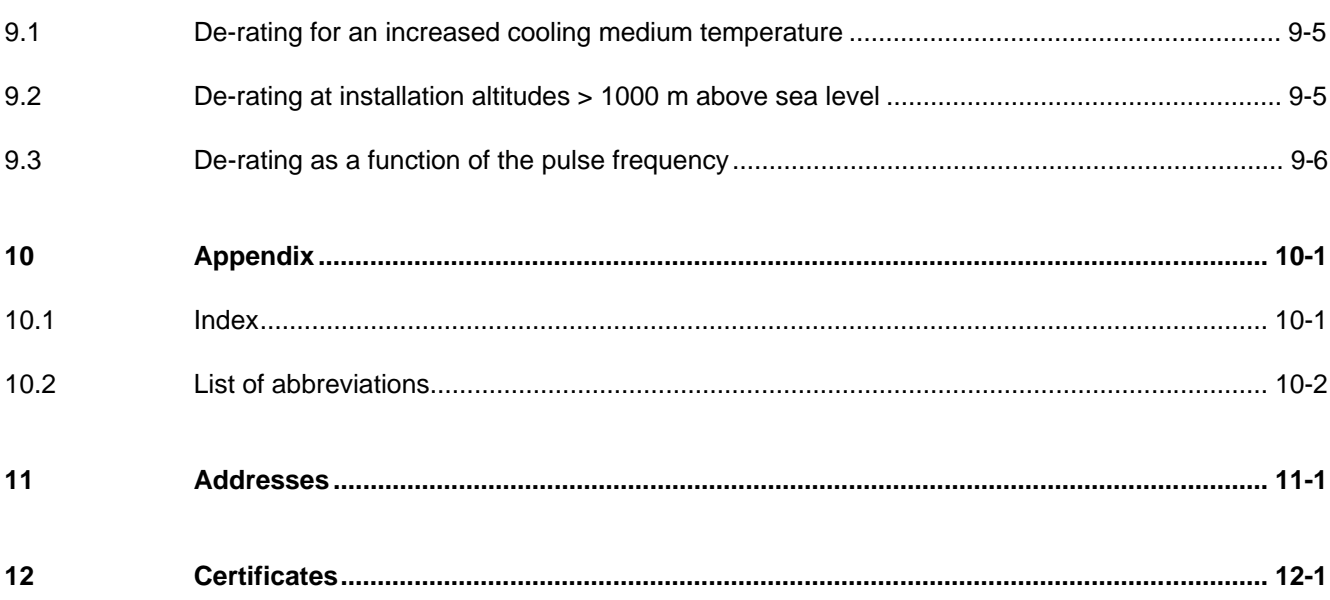

# 0 Definitions

• QUALIFIED PERSONAL

For the purpose of these instructions and product labels, a "Qualified person" is someone who is familiar with the installation, mounting, start-up and operation of the equipment and the hazards involved. He or she must have the following qualifications:

- 1. Trained and authorized to energize, de-energize, clear, ground and tag circuits and equipment in accordance with established safety procedures.
- 2. Trained in the proper care and use of protective equipment in accordance with established safety procedures.
- 3. Trained in rendering first aid.
- DANGER

For the purpose of these instructions and product labels, "Danger" indicates death, severe personal injury or substantial property damage will result if proper precautions are not taken.

• WARNING

For the purpose of these instructions and product labels, "Warning" indicates death, severe personal injury or property damage can result if proper precautions are not taken.

**CAUTION** 

For the purpose of these instructions and product labels, "Caution" indicates that minor personal injury or material damage can result if proper precautions are not taken.

• NOTE

For the purpose of these instructions, "Note" indicates information about the product or the respective part of the Instruction Manual which is essential to highlight.

**NOTE** 

These instructions do not purport to cover all details or variations in equipment, nor to provide for every possible contingency to be met in connection with installation, operation or maintenance.

Should further information be desired or should particular problems arise which are not covered sufficiently for the purchaser's purposes, the matter should be referred to the local Siemens sales office.

The contents of this Instruction Manual shall not become part of or modify any prior or existing agreement, committment or relationship. The sales contract contains the entire obligation of Siemens. The warranty contained in the contract between the parties is the sole warranty of Siemens. Any statements contained herein do not create new warranties or modify the existing warranty.

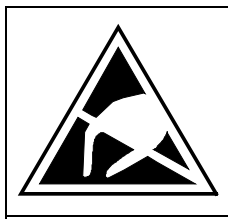

# CAUTION

## **Components which can be destroyed by electrostatic discharge (ESD)**

The converters contain components which can be destroyed by electrostatic discharge. These components can be easily destroyed if not carefully handled. If you have to handle electronic boards please observe the following:

- ♦ Electronic boards should only be touched when absolutely necessary.
- ♦ The human body must be electrically discharged before touching an electronic board
- ♦ Boards must not come into contact with highly insulating materials e.g. plastic foils, insulated desktops, articles of clothing manufactured from man-made fibers
- ♦ Boards must only be placed on conductive surfaces
- ♦ When soldering, the soldering iron tip must be grounded
- ♦ Boards and components should only be stored and transported in conductive packaging (e.g. metalized plastic boxes, metal containers)
- ♦ If the packing material is not conductive, the boards must be wrapped with a conductive packaging material, e.g. conductive foam rubber or household aluminum foil.

The necessary ECB protective measures are clearly shown in the following diagram:

- $a =$  Conductive floor surface  $d =$  ESD overall
	-
- $b = ESD$  table  $e = ESD$  chain
- 
- $c = ESD$  shoes f = Cubicle ground connection

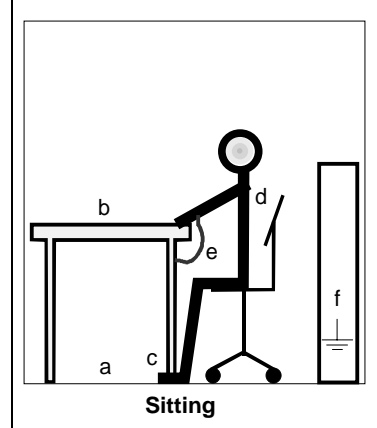

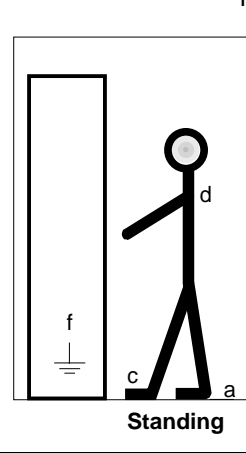

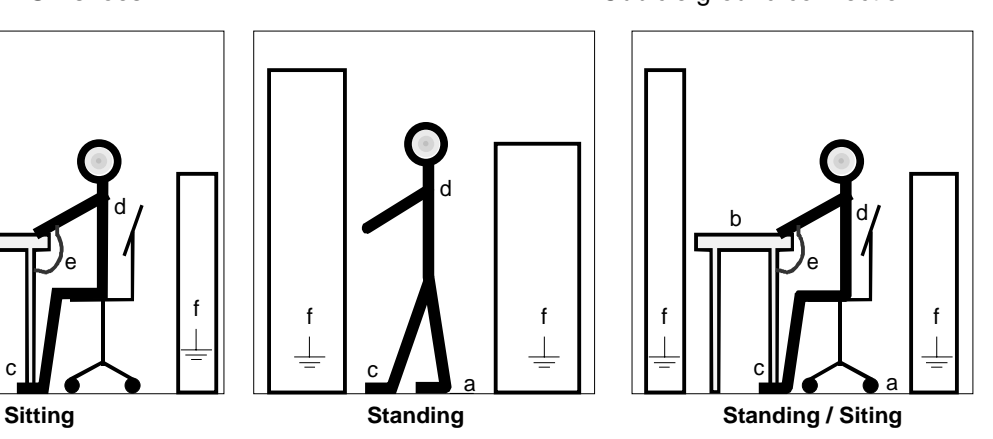

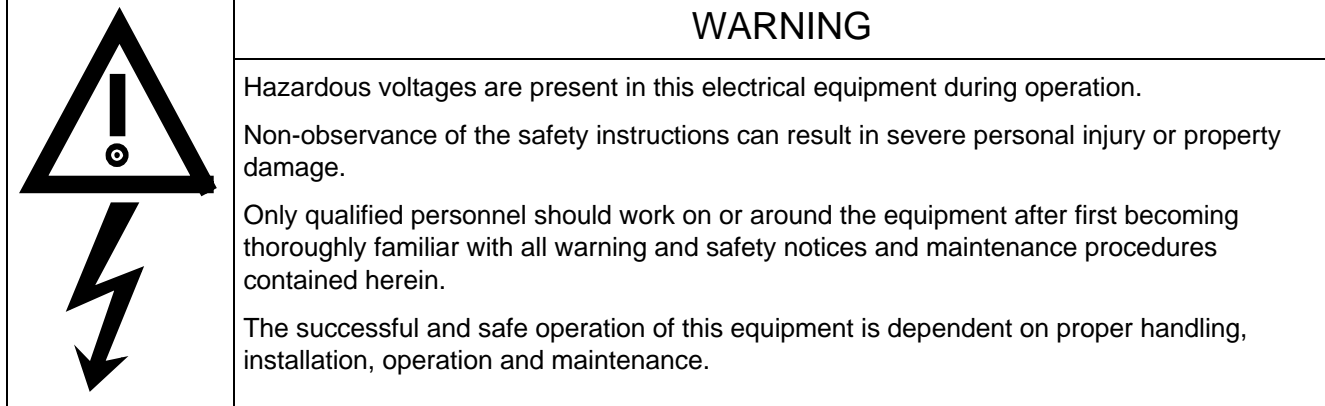

## 0.1 Safety and operating instructions for drive converters

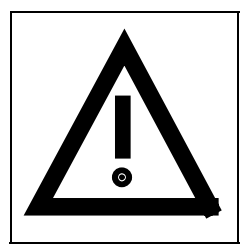

## **Safety and operating instructions for drive converters**

(in conformity with the low-voltage directive 73/23/EEC)

### **1. General**

In operation, drive converters, depending on their degree of protection, may have live, uninsulated, and possibly also moving or rotating parts, as well as hot surfaces.

In case of inadmissible removal of the required covers, of improper use, wrong installation or maloperation, there is the danger of serious personal injury and damage to property.

For further information, see documentation.

All operations serving transport, installation and commissioning as well as maintenance are to be carried out **by skilled technical personnel** (Observe IEC 364 or CENELEC HD 384 or DIN VDE 0100 and IEC 664 or DIN/VDE 0110 and national accident prevention rules!).

For the purposes of these basic safety instructions, "skilled technical personnel" means persons who are familiar with the installation, mounting, commissioning and operation of the product and have the qualifications needed for the performance of their functions.

## **2. Intended use**

Drive converters are components designed for inclusion in electrical installations or machinery.

In case of installation in machinery, commissioning of the drive converter (i.e. the starting of normal operation) is prohibited until the machinery has been proved to conform to the provisions of the directive 89/392/EEC (Machinery Safety Directive - MSD). Account is to be taken of EN 60204.

Commissioning (i.e. the starting of normal opertion) is admissible only where conformity with the EMC directive (89/336/EEC) has been established.

The drive converters meet the requirements of the low-voltage directive 73/23/EEC. They are subject to the harmonized standards of the series prEN 50178/DIN VDE 0160 in conjunction with EN 60439-1/ VDE 0660, part 500, and EN 60146/ VDE 0558.

The technical data as well as information concerning the supply conditions shall be taken from the rating plate and from the documentation and shall be strictly observed.

## **3. Transport, storage**

The instructions for transport, storage and proper use shall be complied with.

The climatic conditions shall be in conformity with prEN 50178.

## **4. Installation**

The installation and cooling of the appliances shall be in accordance with the specifications in the pertinent documentation.

The drive converters shall be protected against excessive strains. In particular, no components must be bent or isolating distances altered in the course of transportation or handling. No contact shall be made with electronic components and contacts.

Drive converters contain electrostatic sensitive components which are liable to damage through improper use. Electric components must not be mechanically damaged or destroyed (potential health risks).

## **5. Electrical connection**

When working on live drive converters, the applicable national accident prevention rules (e.g. VBG 4) must be complied with.

The electrical installation shall be carried out in accordance with the relevant requirements (e.g. cross-sectional areas of conductors, fusing, PE connection). For further information, see documentation.

Instructions for the installation in accordance with EMC requirements, like screening, earthing, location of filters and wiring, are contained in the drive converter documentation. They must always be complied with, also for drive converters bearing a CE marking. Observance of the limit values required by EMC law is the responsibility of the manufacturer of the installation or machine.

## **6. Operation**

Installations which include drive converters shall be equipped with additional control and protective devices in accordance with the relevant applicable safety requirements, e.g. Act respecting technical equipment, accident prevention rules etc. Changes to the drive converters by means of the operating software are admissible.

After disconnection of the drive converter from the voltage supply, live appliance parts and power terminals must not be touched immediately because of possibly energized capacitors. In this respect, the corresponding signs and markings on the drive converter must be respected.

During operation, all covers and doors shall be kept closed.

## **7. Maintenance and servicing**

The manufacturer's documentation shall be followed.

**Keep safety instructions in a safe place!**

# 1 Description

SIMOVERT MASTER DRIVES are power electronic units. They are available as

- ♦ Compact units with three-phase- or DC current input Output range: 2.2 kW to 37 kW Chassis units with three-phase- or DC current input Output range: AC-AC: 45 kW to 400 kW DC-AC: 45 kW to 1500 kW
- ♦ Cabinet units with three-phase- or DC current input Output range: 45 kW to 6.4 MW

The following control classes are available depending on the application conditions

- ♦ Vector control VC High demands on dynamic performance and accuracy
- Servo Control SC Servodrives

## 1.1 Applications

#### **Drive converter with three-phase current input**

The drive converter generates a variable-frequency three-phase system at the motor side from a fixed-frequency three-phase supply (50/60 Hz). This variable-frequency three-phase system is used to continuously control the speed of three-phase motors.

In the basic design, SIMOVERT MASTER DRIVES can be used for two-quadrant operation. Four-quadrant operation is possible using the braking unit option. SIMOVERT MASTER DRIVES are suitable for single-motorand multi-motor drives.

Technological functions and expansions can be realized via defined interfaces in the open-loop control section.

## 1.2 Mode of operation

The three-phase AC voltage, fed to the SIMOVERT MASTER DRIVES through the input terminals, is rectified in a B6 bridge rectifier and fed to the DC link through series resistors. The DC link is charged through two resistors, so that complete ground-fault proof operation is provided on the load side.

The converter is then ready for operation.

The inverter, configured using IGBT modules, generates a three-phase system from the DC link voltage to feed the motor.

## **SIMOVERT VC**

The inverter open-loop control uses a microprocessor and field-oriented vector control with an extremely fast closed-loop current control. The drive can be precisely adapted to the demanded load torque as a result of the field-oriented control, which in turn means that the drive has an extremely high dynamic performance.The pulse frequency is preset to 2.5 kHz when the unit is shipped.

SIMOVERT VC is suitable for:

♦ Induction motors in both single-motor or multi-motor drives. For multi-motor drives, the motors within the group must be the same.

Some of the applications are, for example:

- ♦ Winder drives
- ♦ Rolling mill drives.

When the drive is shipped, closed-loop V/f control is preset. Closed-loop frequency control with field-oriented vector control must be parameterized.

The converter can be set, as a result of the precise motor simulation up to a maximum frequency of 300 Hz, with and without stall protection and with and without tachometer feedback.

#### **SIMOVERT SC**

The inverter open-loop control uses a microprocessor with field-oriented vector control, with a very fast secondary closed-loop current control. High drive dynamic performance is achieved as a result of the field oriented vector control. When the unit is shipped, the pulse frequency is preset to 5 kHz.

SIMOVERT SC is suitable for:

♦ Single-motor drives with induction motors

Some of the applications are, for example

- ♦ Winder drives,
- ♦ Foil machines,
- Packaging machines

After power-up, only the motor must be selected and the drive can then be enabled. The drive can be matched to the load moment of inertia and optimized by changing a closed-loop control parameter.

The converter operates with motor identification (MOTID). The maximum stator frequency is 400 Hz. The following operating modes can be selected:

- ♦ Closed-loop speed control
- ♦ Closed-loop torque control

The following encoders can be used:

- ♦ ERN 1387 encoders
- Encoders which are compatible to ERN 1387
- **Resolvers**

# 1.3 Operator control- and open-loop control possibilities

The unit can be controlled via

- ♦ the parameterization unit (PMU)
- ♦ an optional operator control panel (OP1)
- $\triangleleft$  terminal strip
- ♦ a serial interface.

When networked with automation systems, the unit open-loop control is realized via optional interfaces and technology boards.

## 1.4 Block diagram

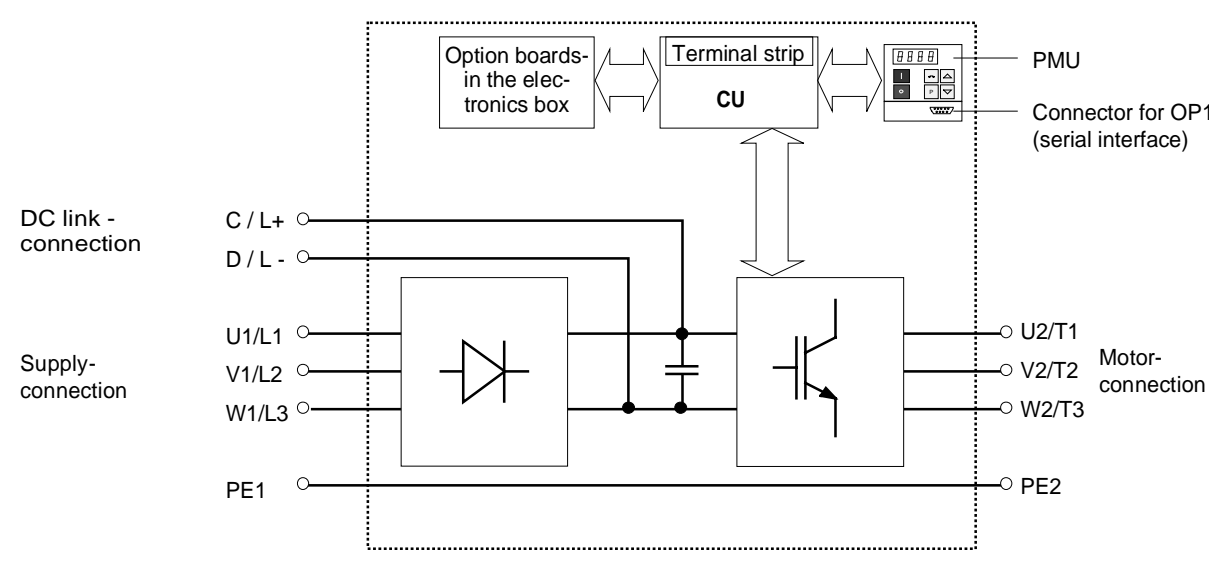

Fig. 1.1 Block diagram

# 2 Transport, Unpacking, Installation

# 2.1 Transport and unpacking

The units are packed in the manufacturing plant corresponding to that specified when ordered. A product packing label is located on the outside of the packing.

Please observe the instructions on the packaging for transport, storage and professional handling.

For transportation with a fork-lift truck the converter is mounted on a wooden pallet.

Vibration and jolts must be avoided during transport, e.g. when setting the unit down.

The converter can be installed after it has been unpacked and checked to ensure that everything is complete and that the converter is not damaged.

If the converter is damaged you must inform your shipping company immediately.

The packaging consists of a wooden floor sectionand a PE foil to protect the equipment from humidity. It can be disposed of in accordance with local regulations.

Chassis units are supplied, as standard, with degree of protection IP00.

# 2.2 Storage

The converters must be stored in clean dry rooms.Temperatures between − 25 °C (−13 °F) and + 70 °C (158 °F) are permissible. Temperature fluctuations > 20 K per hour are not permissible.

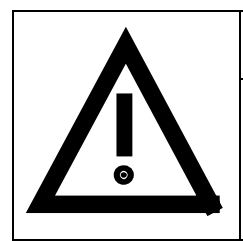

## WARNING

The equipment should not be stored for longer than one year. If it is stored for longer periods of time, the converter DC link capacitors must be formed at start-up.

Capacitor forming is described in Part 2 of the Operating Instructions.

# 2.3 Mounting

The following are required for mounting:

- $\triangleleft$  M8 bolt(s)
- ♦ Dimension drawing: **Fehler! Verweisquelle konnte nicht gefunden werden.** for type of construction K

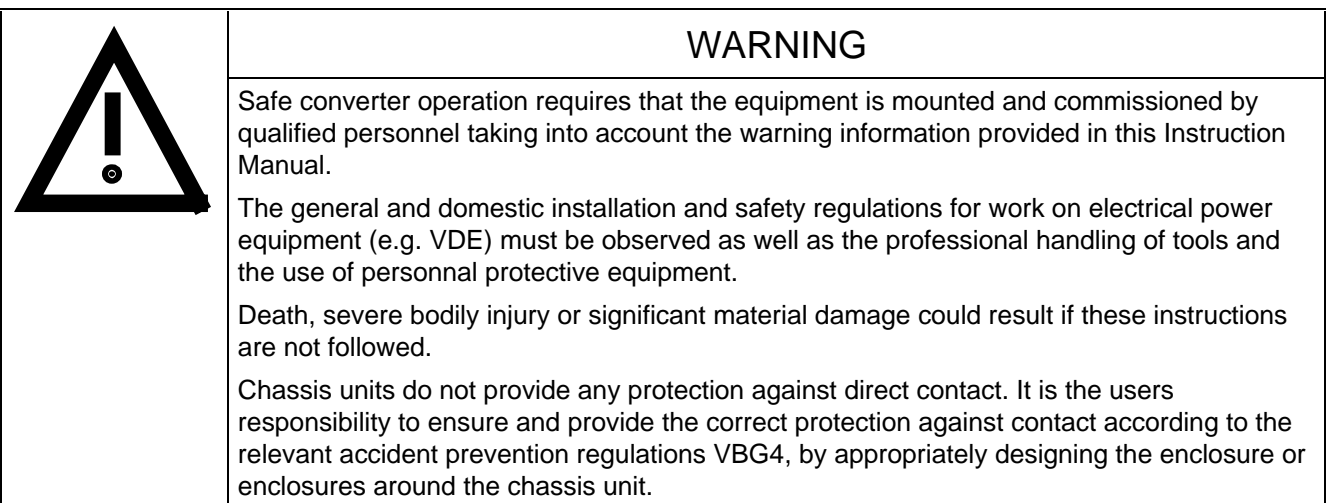

## **Remove shipping brace (marked).**

## **Requirements at the point of installation:**

The local guidelines and regulations must be observed when mounting and installing the equipment.

The unit is mounted corresponding to the dimension drawing in Section 2.4.

Equipment rooms must be dry and dust-free, moisture condensation is not permissible.

Ambient and cooling air must not contain any electrically conductive gases, vapors and dusts which could diminish the functionality. Dust-laden air must be filtered.

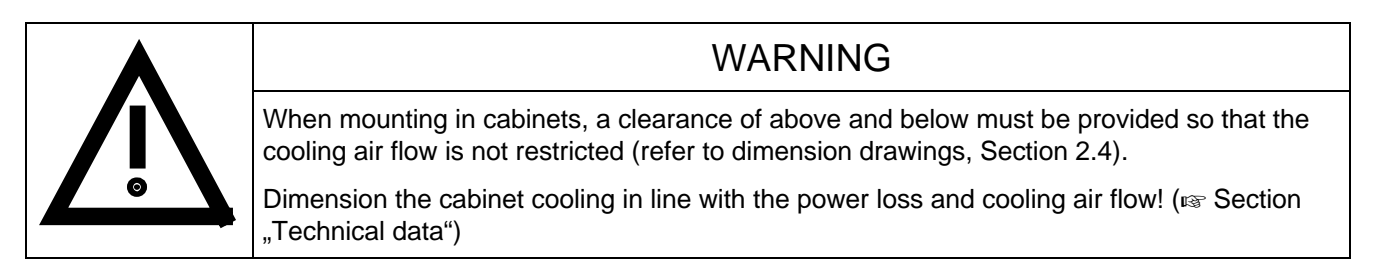

The converter ambient climate in operating rooms may not exceed the values of code F according to DIN 40040. For temperatures > 40 °C (104 °F) and installation altitudes > 1000 m, de-rating is required ( $\approx$  Section "Technical data").

#### **Information for mounting a chassis unit in a cabinet:**

Three different fan assemblies are used for the chassis units, frame sizes (BF) J, K and M (=  $2 \times K$ ). The following table shows the assignment of the fan modules to the individual units:

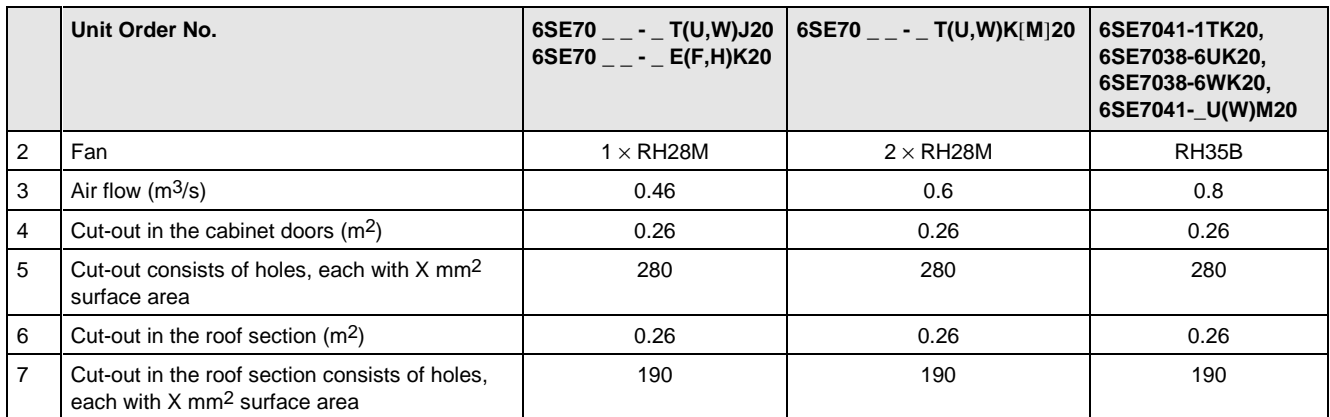

Table 2.1

## **Door/roof section cut-outs**

The airflow through the openings (cut-outs) in the cabinet doors generates a vacuum. The vacuum depends on the airflow and the hydraulic cross-section of the openings.

In the roof section or under the roof section panel, the airflow causes a slight pressure. As a result of the pressure difference-, pressure at the top, vacuum in the lower part of the cabinet-, air flows through the unit, the so-called closed-loop air circuit. This closed-loop air circuit is defined by the airflow and the cross-section of the openings in the door and roof section.

**This air closed loop must be prevented using partitions.** In this case, the cabinets adjacent to the inverter cabinets must also be taken into account. The required **partition measures** are illustrated in Fig. 2.1. These partitions must extend to the cabinet frames. They must be designed so that the discharged air isn't pressed into the cabinet frame pieces, but is guided around them.

The required **cross-sections of the openings** are specified in Table 2.1.

The specified cross-section of the openings consists of several holes. In order that the pressure loss at these isn't too excessive, the minimum hole cross-sections are specified in lines 5 and 7 of the table. The opening- and hole cross-sections guarantee a function, even for higher degrees of protection. For example, by using wire meshes in the openings for IP42 or using dirt filters, type FIBROID ELASTOV-10 from the DELBAG-Luftfilter GmbH company. If finer dirt filters are used, the filter surface, and therefore the opening cross-section must be adapted (increased). **The replacement intervals must be maintained when using dirt filters!**

## **Mounting components in the roof section**

If components are mounted in the roof section (DC bus, 24 V DC supply), these should, if possible, be located in the center so that the air, discharged from the fans, can reach the openings in the roof section.

## **Implementing the 24V DC-auxiliary power supply**

In order that the units function perfectly (regarding electromagnetic disturbance), each chassis must have its own 24V DC-auxiliary power supply with isolating transformer. For frame size M, the 24V DC power supply for the master and slave can be arranged as common supply in the master, if the 24 V cable to the slave is routed in the screen duct provided.

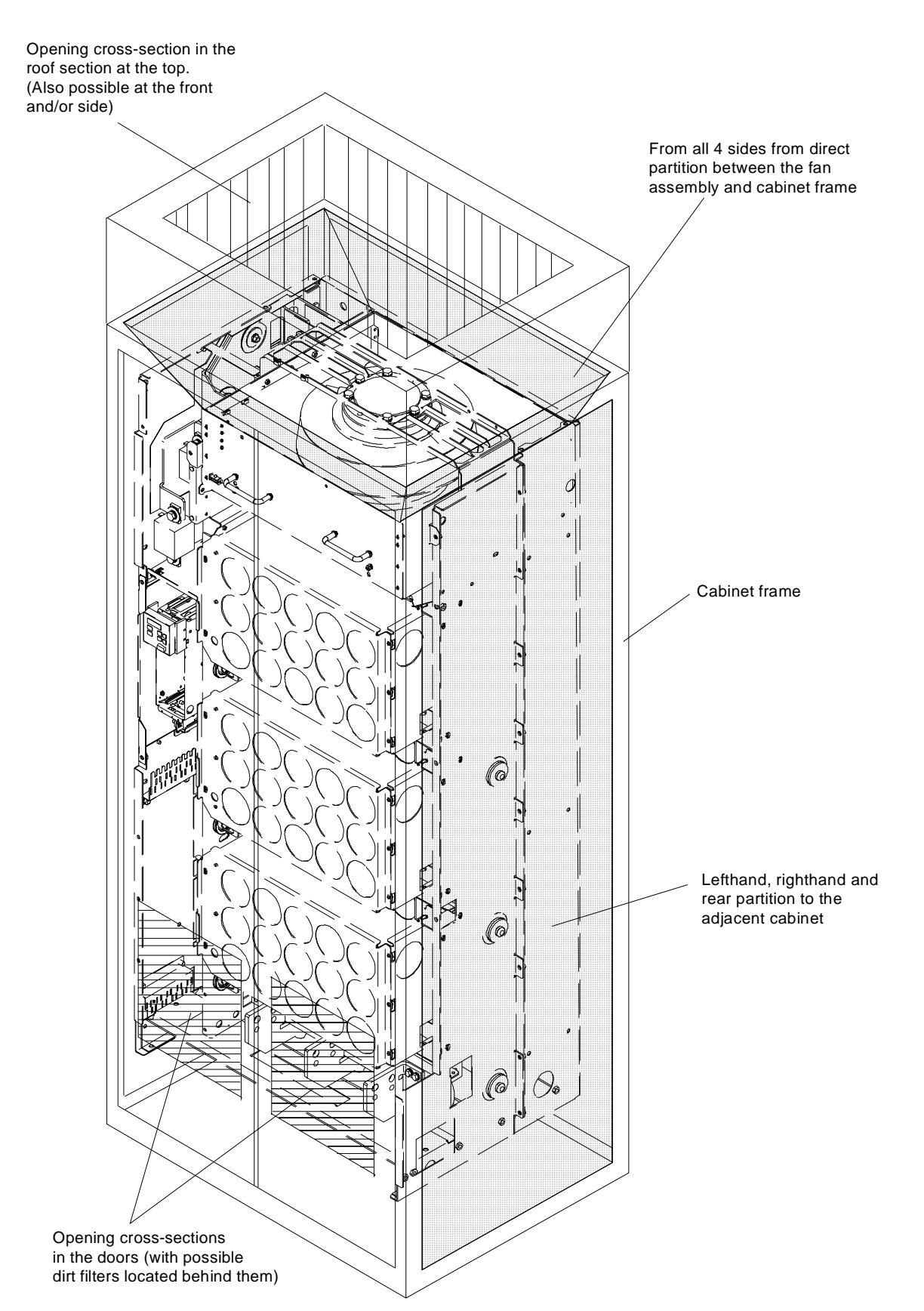

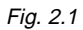

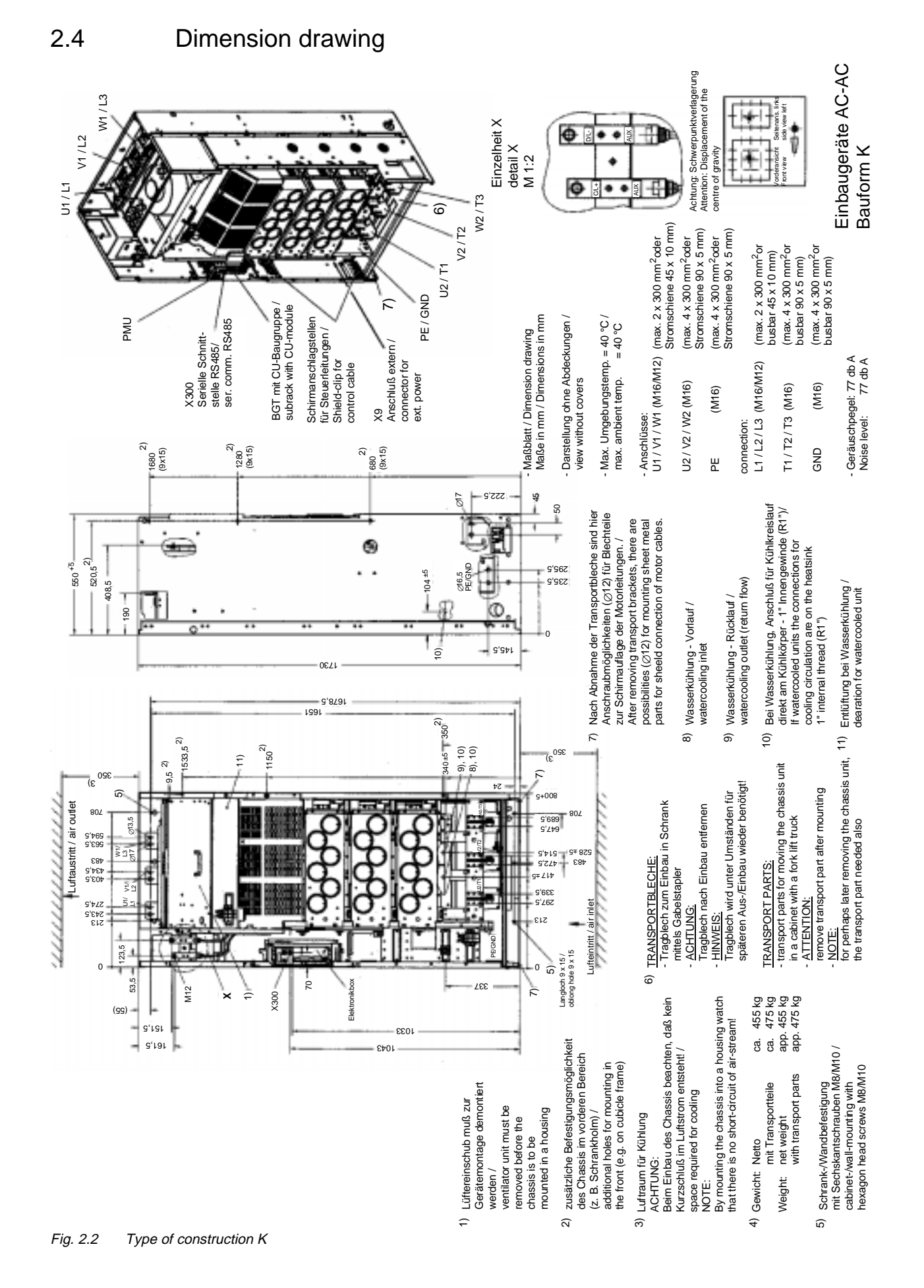

# 3 Connecting-up

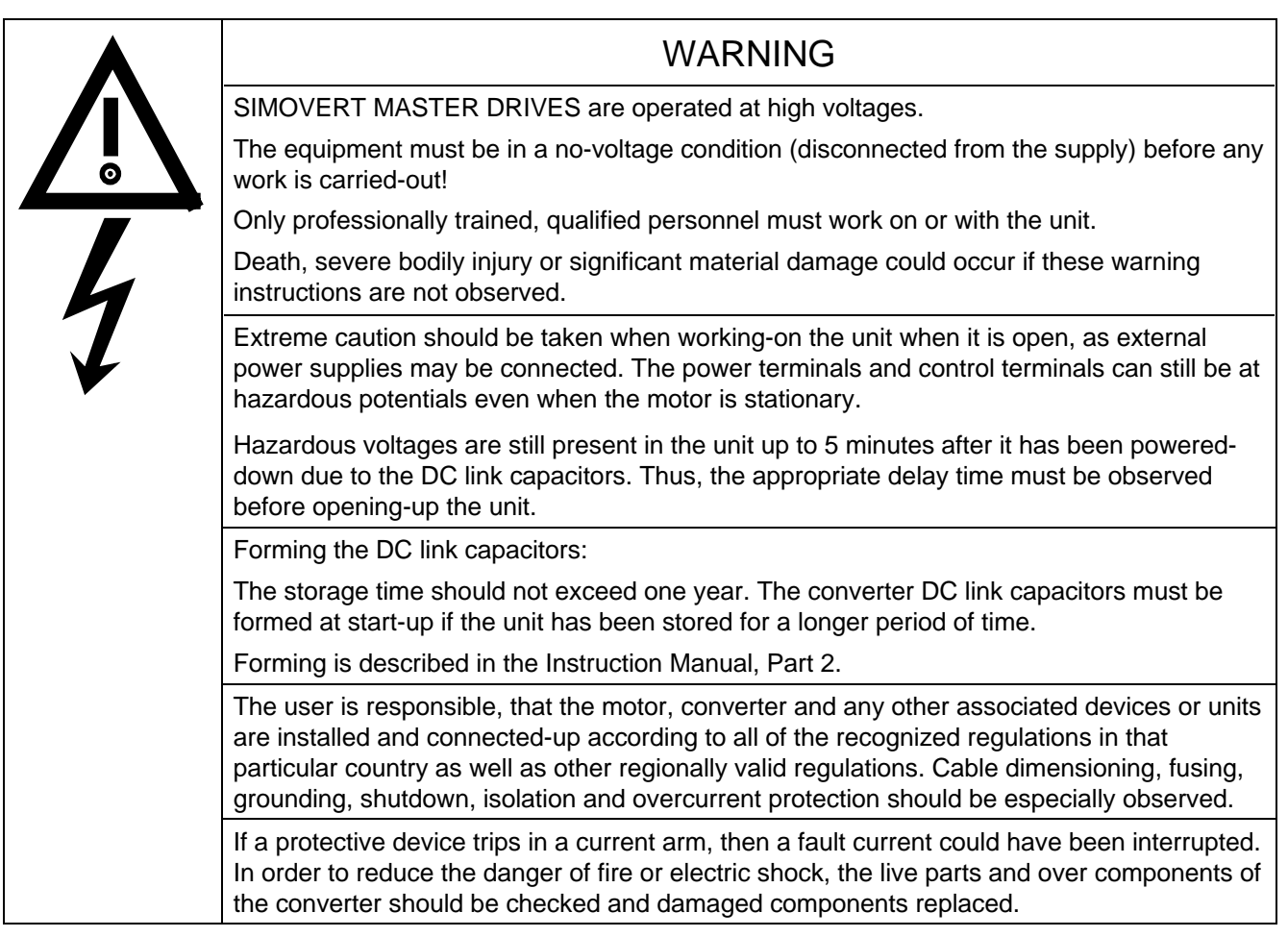

# INFORMATION

- ♦ Protection: Fuses must be incorporated in the equipment supply connection. For a list of the recommended fuses, refer to Table 3.1.
- ♦ Supply rating: The converter is suitable for connecting to supplies with a short-circuit rating (supply)  $\leq 100 \times$  rated output (converter).
- ♦ The converter should be connected via a line reactor according to Table 3.1.
- ♦ Cabling/wiring: Connecting cables should be dimensioned according to the local regulations and according to section "Power connections". The insulation should be suitable for 75°C.

# 3.1 Power connections

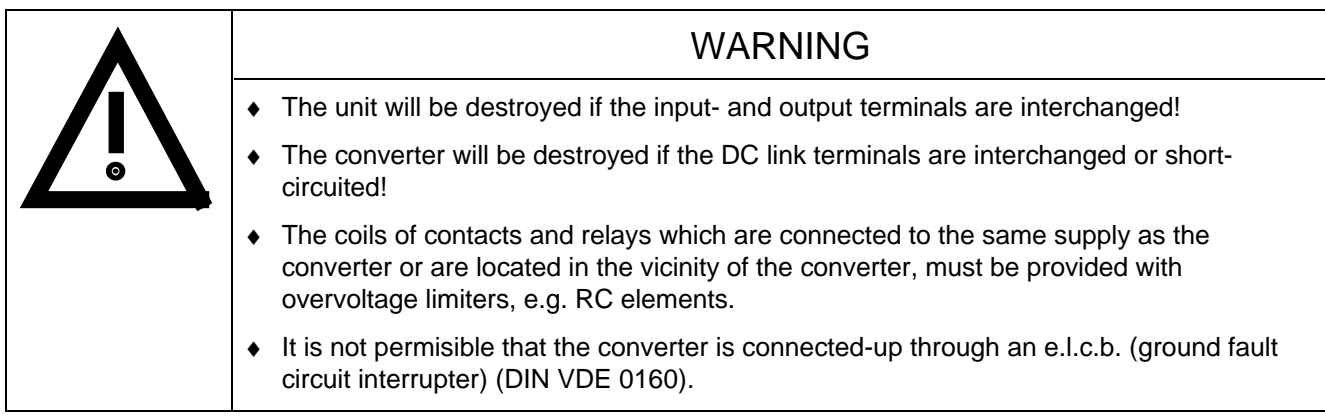

The converters should be fused on the line side with fuses according to Table 0.1. In order to reduce noise and to limit the harmonics fed back into the supply a 2% commutating reactor should be used to connect the converter to the supply. Refer to Table 3.1 for the Order Nos. for the fuses and the line commutating reactors.

To maintain the radio interference suppression regulations, refer to the Instruction Manual, Part 2, Section "Measures to maintain the radio interference suppression regulations".

The position of the connecting terminals can be seen in the dimension drawings ( $\epsilon \approx$  Section 2.4).

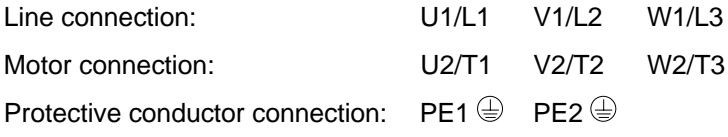

Connections must be established using cable lugs with bolts according to Table 3.1.

## **NOTE**

A transformer is mounted for the 230 V fan. The terminals on the primary must be changed-over corresponding to the line supply voltage. If this is not done, fuses F3, F4 or F101, F102 could rupture.

## **NOTE**

Depending on the motor insulation strength and the length of the motor feeder cable, it may be necessary to install one of the following options between the motor and the converter:

- ◆ Output reactor<br>◆ dv/dt-filter
- only for VC, not permissible for SC

Information regarding selection and dimensioning is provided in Section "Options".

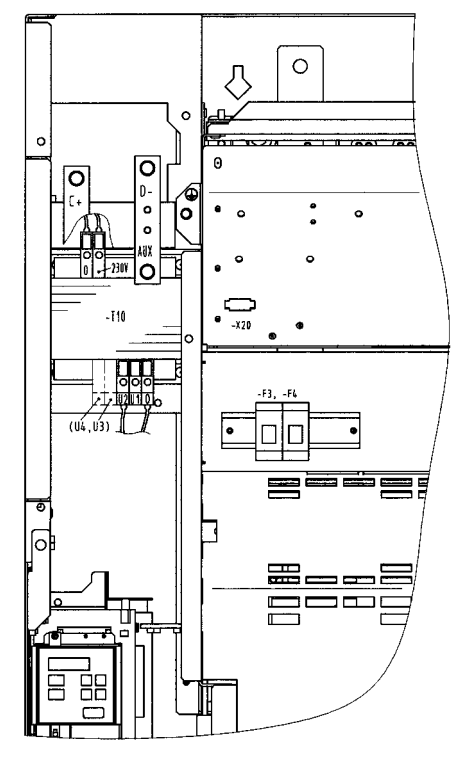

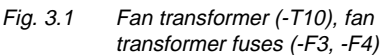

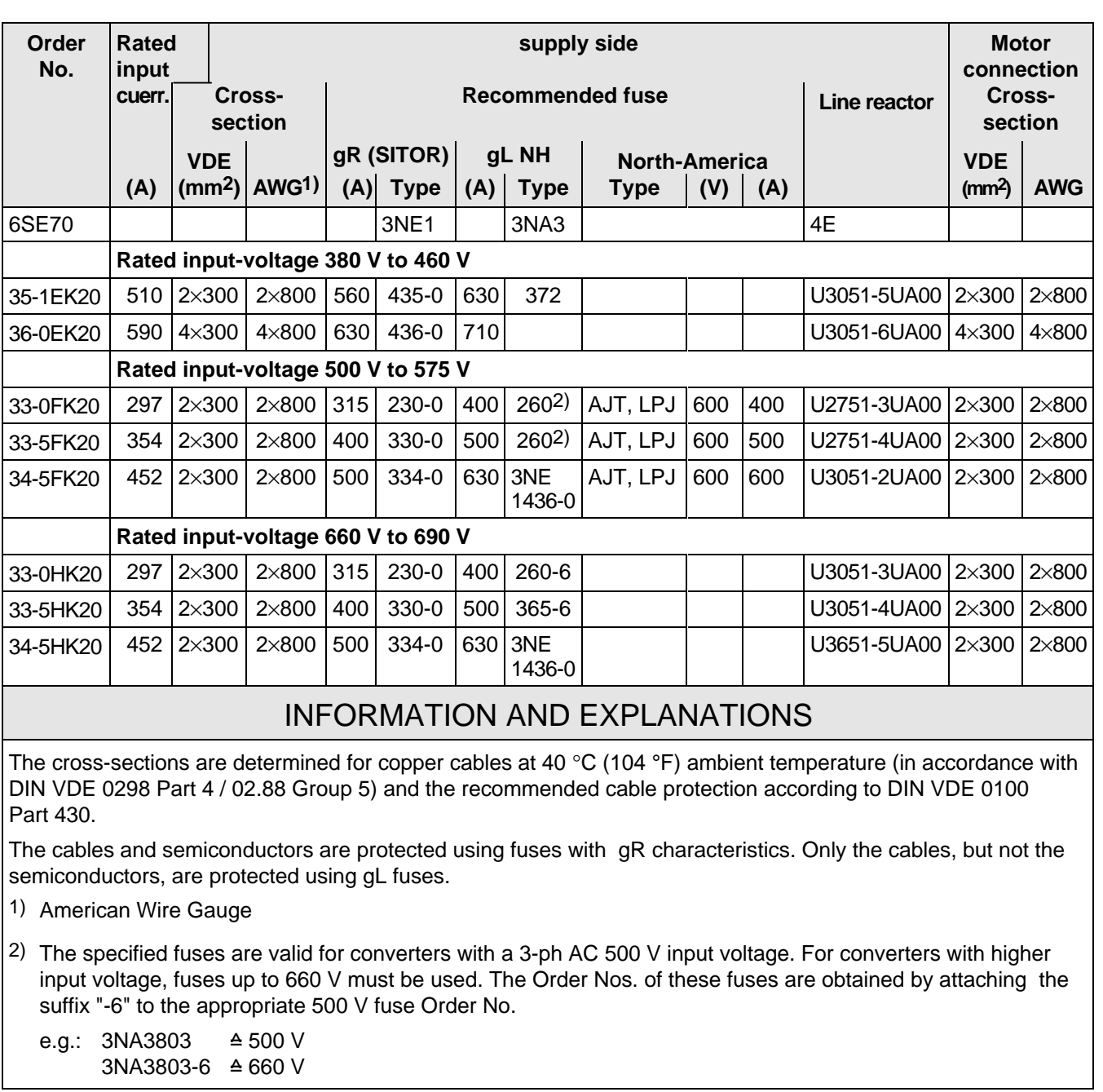

Table 3.1 Power connections acc. to DIN VDE

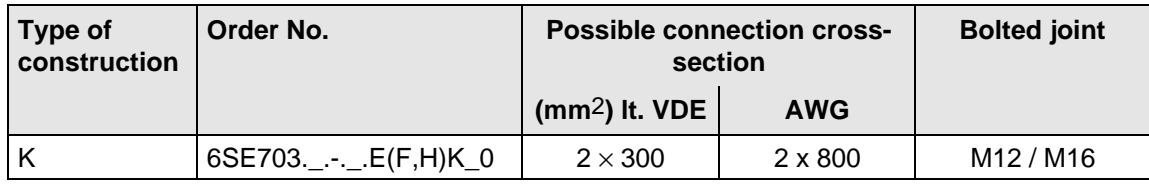

Table 3.2 Possible connection cross-sections and bolted joints, on the line side

#### **3.1.1 Protective conductor connection**

The protective conductor should be connected-up on both the supply- and motor sides. It should be dimensioned according to the power connections.

## **3.1.2 DC link connection**

The "braking unit" (6SE7087-6CX87-2DA0) and "dv/dt filter" (6SE7087-6CX87-1FD0) options can be connected at the DC link terminals C/L+ and D/L− ( $\epsilon$  Fig. 5.5). They are not suitable for connecting other inverter units (e.g. DC drive converters).

This connection is not suitable for connecting a rectifier or rectifier/regenerative feedback unit.

Using option M65, it is possible to shift the DC link terminals C/L+ and D/L− towards the bottom.

## 3.2 Auxiliary power supply/main contactor

The auxiliary power supply and the main contactor are connected through the 5-pin connector X9. Connector X9 is supplied together with the connectors for the control terminal strip. Cables from 0.2 mm<sup>2</sup> to 2.5 mm<sup>2</sup> (AWG: 24 to 14) can be connected to X9.

The auxiliary power supply is used, if the drive converter is fed through a main contactor and the control functions have to be maintained, even when the main contactor is opened.

The main contactor is controlled through floating contacts -X9.4 and -X9.5 (software pre-setting).

More detailed information is provided in the Section "options". **Term. Function description** 1 24 V DC external  $\geq$  1,8 A (max. 6,5 A dependent on the options) 2 Reference potential to DC 3 Unassigned 4 Main contactor control 5 Main contactor control

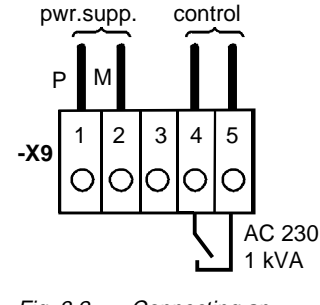

Main contactor

ext. 24 VDC

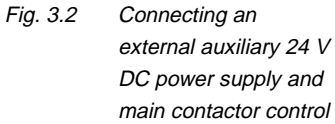

Table 3.3 Connector assignment for -X9

## **NOTES**

The main contactor coil must be provided with overvoltage limiters, e.g. RC element.

## 3.3 Instructions for EMC-correct installation

EMC (**E**lectro**m**agnetic **C**ompatibility) involves the noise emission and noise immunity of electrical equipment. Optional radio interference suppression filters are available to limit the **noise emission**.

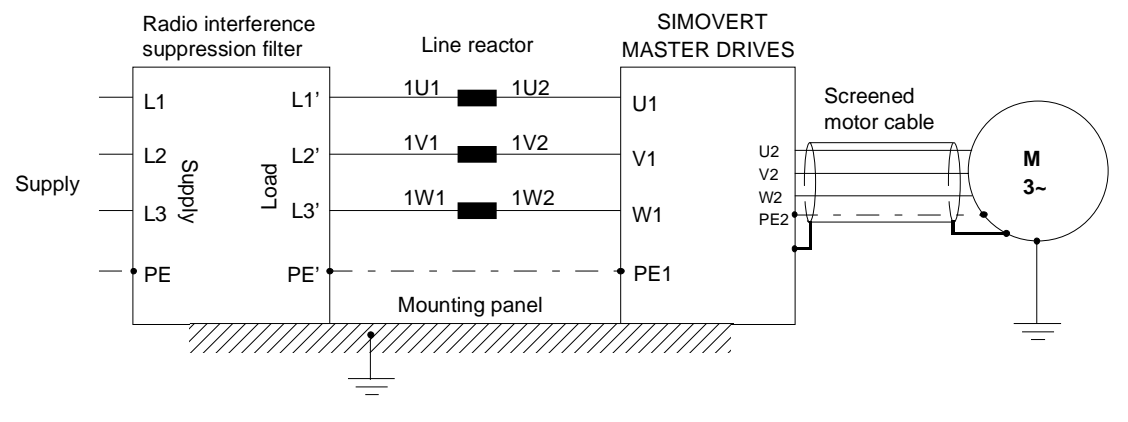

Fig. 3.3 Location of the components

The radio interference suppression filter and drive converter must be connected through a large surface area. The most favorable method is to mount all of the components on a bare metal mounting panel (e.g. galvanized steel). A line reactor must be connected between the radio interference suppression filter and the drive converter.

The cabling should be kept as short as possible. The line feeder cable to the radio interference suppression filter should be routed separately away from other cables.

The motor must be connected using a screened cable, e.g. Siemens PROTOFLEX-EMV-CY (cross-section up to 120 mm2) or Siemens PROTODUR NYCW (cross-section > 120 mm2). The screen must be connected to the motor- and drive converter housing through the largest possible surface area to keep inductances as low as possible.

Use screened control cables to increase the **noise immunity**. Connect the screens of the control cables to the mounting positions provided. Screen clamps are provided with every SIMOVERT MASTER DRIVES to connect the screens of the control cables ( $\epsilon \approx$  Fig. 3.4.1). Otherwise, cable ties can be used to connect the screen ( $\mathbb{F}$  Fig. 3.4.2).

- ♦ Do not interrupt the screens, e.g. when installing intermediate terminals.
- ♦ Control cables and power cables (= line feeder cable, motor cable) must be routed separately away from one another.

You will find more detailed information in the brochure (Installation instructions for EMC correct design of drives" (Order No.: 6SE7087-6CX87-8CE0).

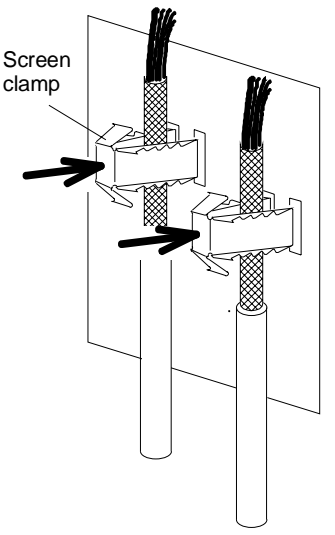

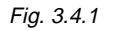

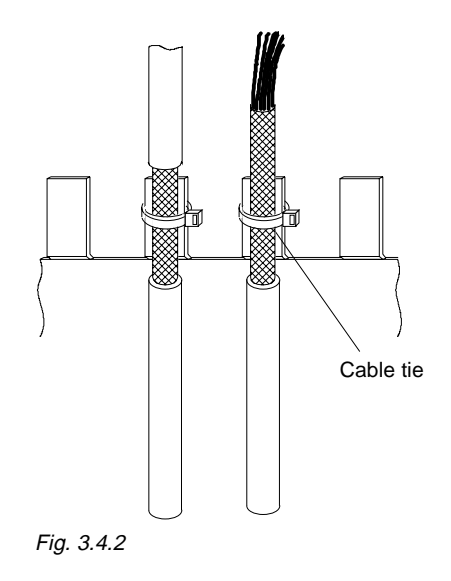

Fig. 3.4 Connecting the screens of signal cables for SIMOVERT MASTER DRIVES

# 4 Operator control

The converter can be controlled via:

- ♦ the PMU (Parameterization Unit)
- $\bullet$  the control terminal strip on the CU ( $\text{F}$  section "Control terminal strip" in the Operating Instructions, Part 2)
- $\bullet$  the OP1 operator control panel ( $\text{F}$  section "Options")
- ♦ the RS485 and RS232 serial interface on PMU-X300

Operator control using the PMU is described in this section.

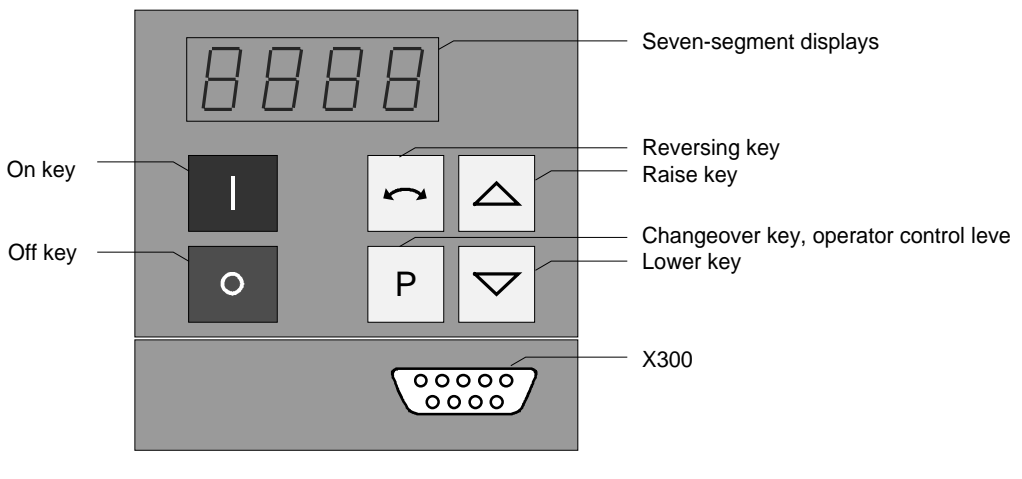

Fig. 4.1 Parameterization unit

## 4.1 Operator control elements

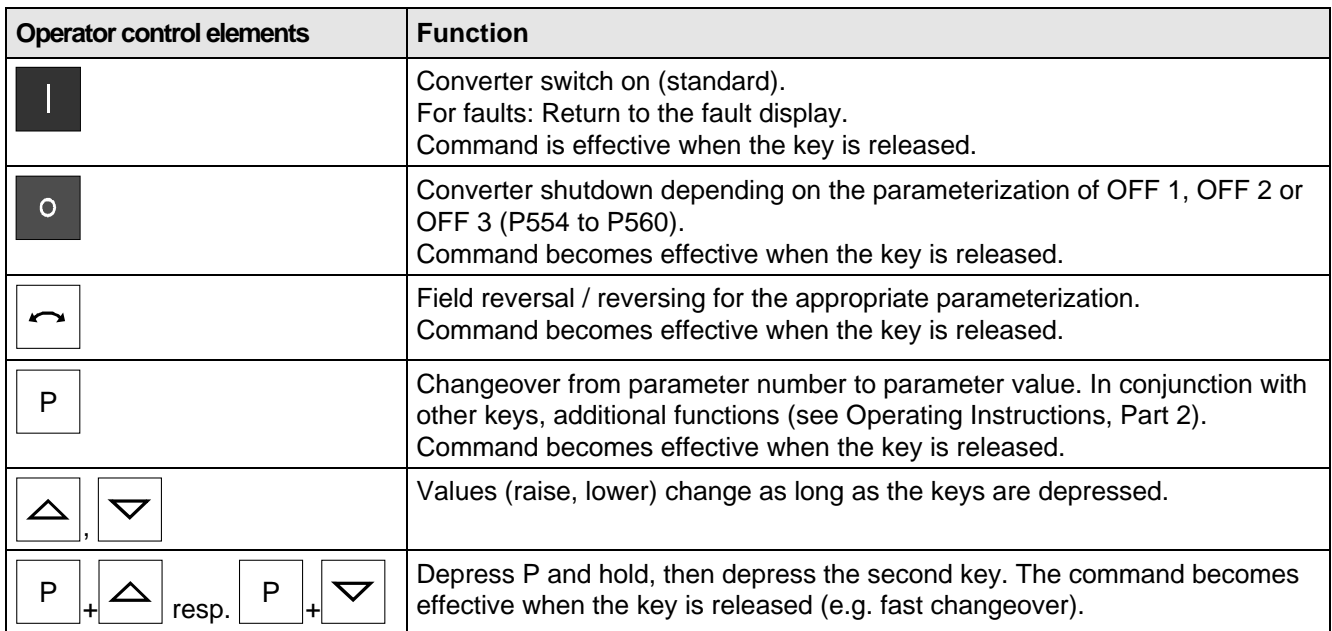

Table 4.1 Function of the operator control elements on the PMU

# 4.2 Displays **BBBB**

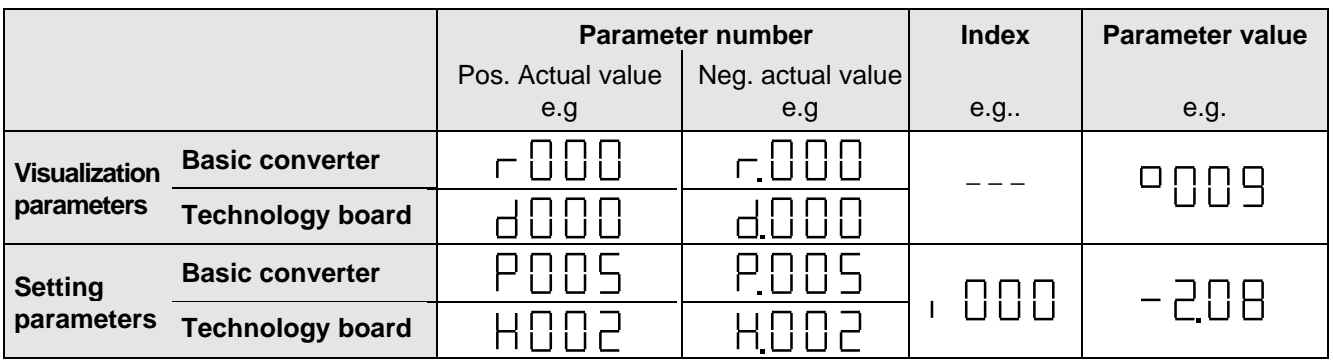

Table 4.2 Displaying visualization- and setting parameters on the PMU

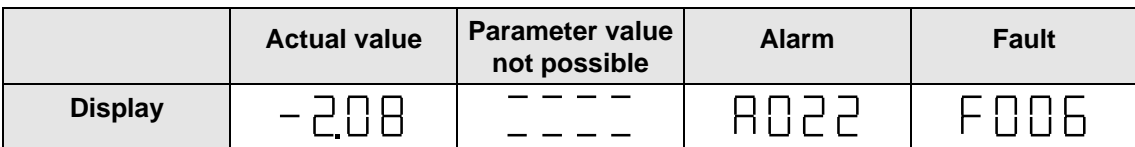

Table 4.3 Status display on the PMU

**NOTE** 

The parameter description is provided in the Operating Instructions, Part 2.

# 5 Maintenance

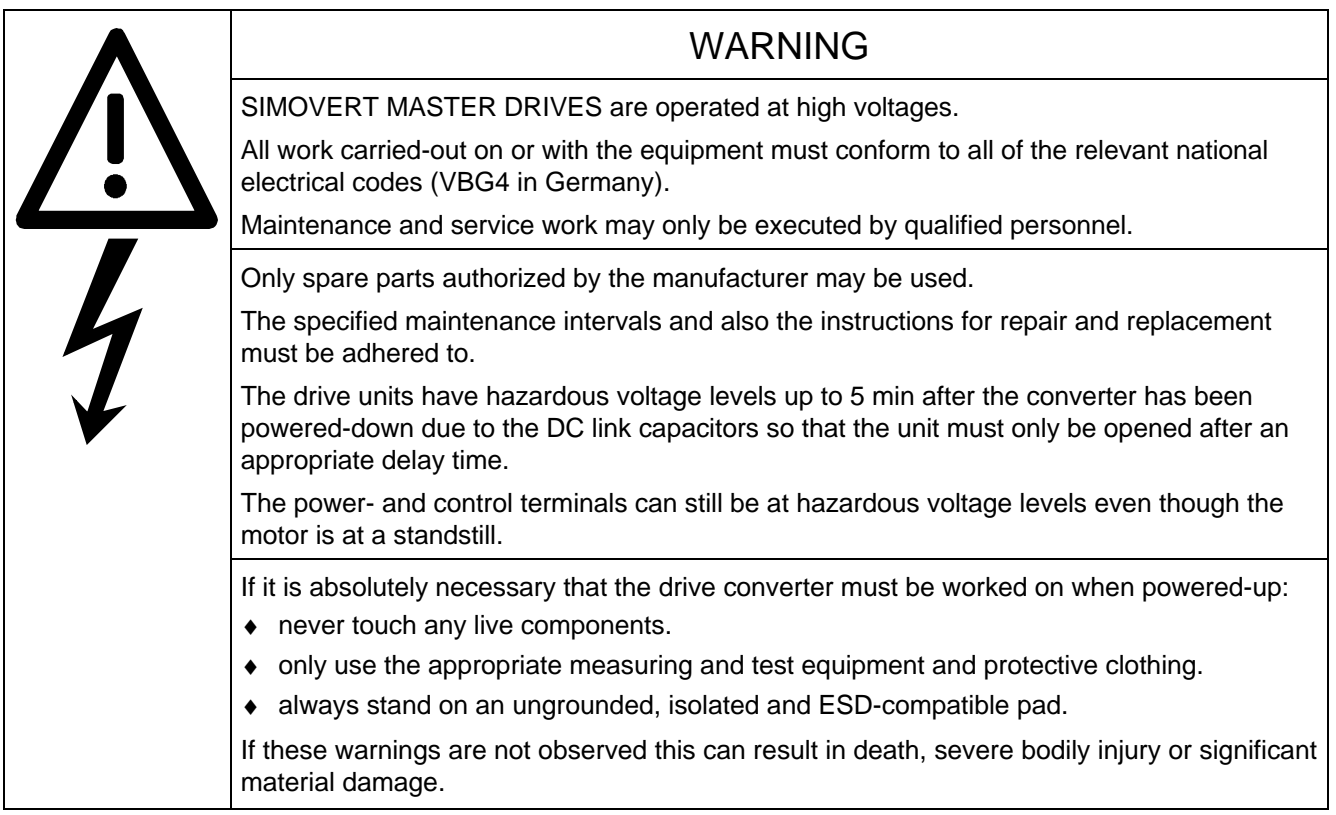

Always have your MASTER DRIVE converter Order No. and serial No. available when contacting the service department. These numbers and other important data are located on the drive converter rating plate.

## 5.1 Maintenance requirements

The fans are designed for a service life of 35000 hours at an ambient temperature of T<sub>U</sub> = 40 °C. They must be replaced before their service life expires so that the drive converter availability is guaranteed.

# 5.2 Replacing components

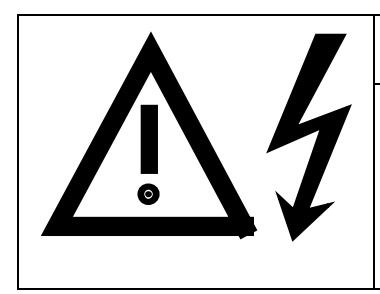

## WARNING

The fan may only replaced by qualified personnel.

The drive converters are still at hazardous voltage levels up to 5 min. after the unit has been powered-down as a result of the DC link capacitors. If these warnings are not observed, death, severe bodily injury or considerable material damage could occur.

## **5.2.1 Replacing the fan assembly**

The fan assembly consists of:

- $\bullet$  the fan housing
- a fan
- the starting capacitors

The fan assembly is mounted at the top in the chassis unit.

- Remove connector  $X20$  ( $\sqrt{10}$  Fig. 3.1)
- Release both mounting bolts (M8) of the fan assembly
- Withdraw the fan assembly towards the front, and if required, tilt it gently downwards and place carefully on a flat surface
- Release the cable ties and fan connections
- Remove the fan mounting panel from the fan assembly and remove the fan from the mounting panel
- Install the new fan assembly in the inverse sequence
- Before commissioning the drive check that the fan can run freely and check the airflow direction. The air must be blown upwards out of the unit.

Viewed from the top, the direction of rotation is clockwise.

## **5.2.2 Replacing the fuses (-F101, -F102)**

The fuses are installed in a fuse holder. The fuse holder is mounted on a DIN mounting rail at the bottom left in the chassis unit. The fuse holder must be opened to replace fuses.

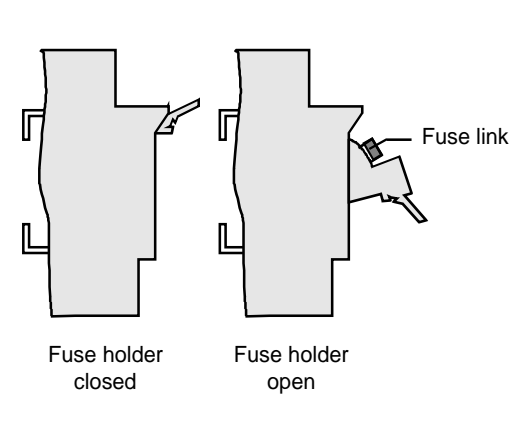

Fig. 5.2 Fuse holder

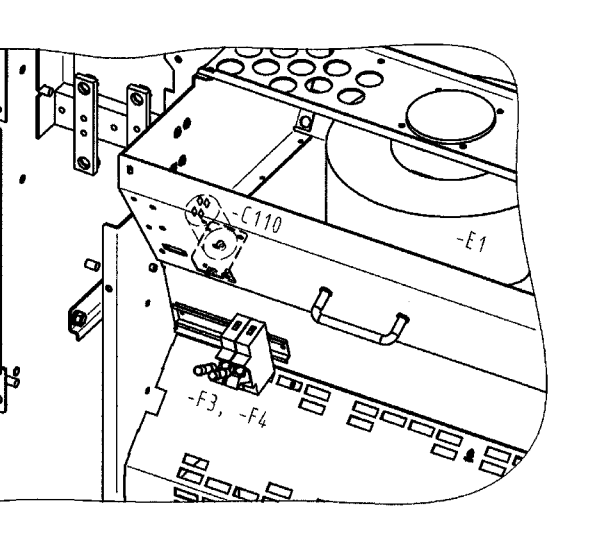

Fig. 5.1 Fan assembly -E1, fan transformer primary fuses, starting capacitor -C110

## **5.2.3 Replacing the fan transformer fuses (-F3, -F4)**

The fuses are located in fuse holders. These are located in front of the air deflection plate, below the fan. The fuse holder must be opened to replace the fuses ( $\sqrt{F}$  Fig. 3.1 / Fig. 5.1 / Fig. 5.2).

## **5.2.4 Replacing the fan transformer (-T10)**

The fan transformer is mounted above the electronics box behind a protective cover ( $\mathbb{F}$  Fig. 3.1).

- ♦ Tag and remove the connecting cables at the transformer.
- ♦ Loosen the screws at the bottom at the transformer mounting panel, secure the transformer so that it cannot fall, and remove the transformer after having released all of the screws.
- ♦ Mount the new fan transformer in the inverse sequence.

## **5.2.5 Replacing the starting capacitor**

The starting capacitor (-C110) is mounted within the fan housing ( $\mathbb{F}$  Fig. 5.1).

- ♦ Remove the plug connections from the starting capacitor.
- ♦ Unbolt the starting capacitor.
- $\bullet$  Install a new starting capacitor in the inverse sequence (4,5 Nm).

## **5.2.6 Replacing the capacitor bank**

The capacitor assembly consists of three boards. Each board has a capacitor mounting element and a DC link bus connection.

- Remove the plug connections
- Release the mechanical retaining elements (three screws: two at the left, one at the right)
- Remove the capacitor by slightly raising them and withdrawing them from the drive converter towards the front.

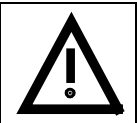

## CAUTION

The capacitors weight up to 15 kg depending on the drive converter rating.

• Install a new capacitor bank in the inverse sequence.

## **5.2.7 Replacing SML and SMU**

- SML Snubber Module Lower
- SMU Snubber Module Upper
- ♦ Remove the capacitors
- Release the mounting screws  $(4 \times M8$  (torque:  $8 10$  Nm),  $1 \times M4$  (max. 1.8 Nm))
- ♦ Remove the SML / SMU

Install the new board in the reverse sequence.

## **5.2.8 Removing and installing the module busbars**

- **Removal** 
	- remove the capacitors
	- release the bolts holding the module busbars
	- Bolts M8 power connections M6 mounting and distance pieces M4 snubber circuitry
	- remove the SMU / SML insulation
	- lift out the module busbars
- Installation

# **NOTE**

There must be a 4 mm clearance between the positive and negative busbars. Thus, when installing the module busbars, a template must be used (refer to Fig. 5.3), e.g. a 4 mm-thick plastic piece.

- hold the module busbars and insulation in place SMU / SML (M6)
- the template is inserted in the module busbars instead of the DC link busbars
- insert the SML- and SMU board (tighten-up the module connections (M8, torque: 8-10 Nm)
- tighten-up the M6 nut on the distance studs (6 Nm)
- connect-up the snubber resistors (M4 bolts, torque: max. 1.8 Nm)
- tighten-up the power connections (M8 bolts, torque: 13 Nm)
- remove the template from the module busbars.

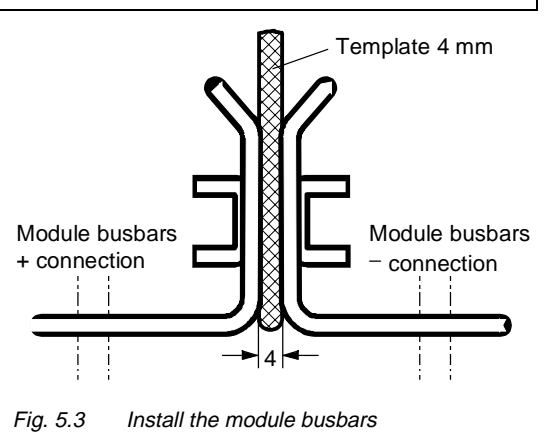

## **5.2.8.1 Replacing the balancing resistor**

The balancing resistor is located at the rear mounting plane on the heatsink between the inverter modules, i.e. behind the capacitors and the module busbars.

- ♦ Remove the capacitors
	- remove the module busbars
	- remove IGD
	- release the mounting bolts and remove the balancing resistor.

Installation in the reverse sequence.

♦ The balancing resistor is tightened-up with 1.8 Nm. A uniform coating of heat conducting paste must be applied to the base plate. Observe the correct contact assignment!

## **5.2.9 Replacing boards**

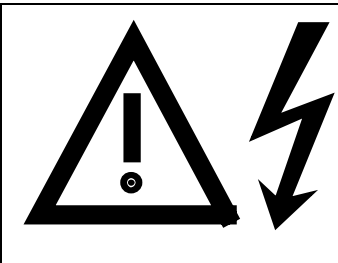

The boards may only be replaced by qualified personnel. It is not permissible that the boards are withdrawn or inserted under voltage. Death, severe bodily injury or significant materal damage might result if these instructions are not observed.

WARNING

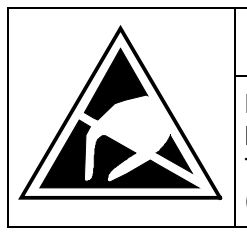

# CAUTION

Boards contain components which could be damaged by electrostatic discharge. The human body must be discharged immediately before an electronics board is touched. This can be simply done by touching a conductive, grounded object immediately beforehand (e.g. bare metal cubicle components).

## **NOTE**

When replacing the IVI board and (or) the IGD board, ensure that the fiber-optic cable is inserted up to its end stop!

## **5.2.9.1 Replacing the IVI**

IVI Inverter-Value Interface

The IVI is bolted to the rear of the electronics box

- ♦ Remove the electronics module to the endstop
- ♦ Remove the ground connection at the electronics module
	- Remove all of the boards from the electronics box and place them down on a suitable surface which cannot be statically charged-up
	- Remove both mounting bolts from the electronics box (Fig. 5.6)
	- Release the electronics box and remove towards the front.
	- Remove the ABO (Adaption Board)
	- Release the fiber-optic cables
	- Unbolt the IVI and remove
	- Install the new IVI in the inverse sequence

## **5.2.9.2 Replacing the VDU and VDU resistor**

## VDU Voltage-Dividing Unit

VDU and VDU resistor are only available for drive converters with higher supply voltages. The VDU mounting bracket is part of the electronic module assembly.

- ♦ VDU
	- Remove the plug connectors
	- Release the mounting bolt
	- Remove the VDU

Install the new VDU in the inverse sequence.

- ♦ VDU resistor
	- Release the cable ties
	- Remove the plug connections
	- Unbolt the VDU resistor

Install the new VDU resistor in the inverse sequence

## **5.2.9.3 Replacing the PSU**

PSU Power-Supply Unit (Power Supply)

- ♦ Remove the VDU and VDU resistor (if available)
- ♦ Remove the VDU mounting panel
- ♦ Release the plug connections on the PSU
- ♦ Release the bolts ( six Torx M4) on the PSU
- ♦ Remove the PSU

Install the new PSU in the inverse sequence

## **5.2.9.4 Replacing the IGD**

## IGD IGBT-Gate Drive

The IGD is located behind the module busbars and consists of a board.

- ♦ Remove the capacitors
- ♦ Remove SML and SMU
- ♦ Remove the module busing
- ♦ Remove the nine fiber-optic cables from the top of the IGD (observe the note under the section "Replacing boards").
- ♦ Remove the P15 feeder cable.
- ♦ Release the retaining screws and remove the IGD.
- ♦ Install the new IGD in the inverse sequence.

## **5.2.9.5 Replacing the TDB**

TDB Thyristor Drive Board (thyristor gating and pre-charging circuit)

The TDB is located in front of the thyristor modules (Fig. 5.5). These are located between the fan assembly and inverter in the rectifier section.

- ♦ Remove the cover (release the screws, and then first release the righthand- and then the lefthand side).
- ◆ Remove connectors X246, X11, X12 and X13.
- $\blacklozenge$  Release the PUD and NUD connections of pre-charging resistors R<sub>1</sub> and R<sub>2</sub> (M4, Torx).
- ♦ Release the connections to phases U, V, W.
- ♦ Release connections NUD1, NUD2, NUD3.
- ♦ Remove the board.
- ♦ Insert the new TDB in the inverse sequence.

## **5.2.10 Replacing the snubber resistor**

- ♦ Remove the capacitors
- ♦ Remove the SML- and SMU modules
- ♦ Remove the module busbars
- $\triangleleft$  Release the mounting bolts (2  $\times$  M5, torque: max. 1.8 Nm) and remove the snubber resistor
- ♦ A uniform coating of heat conducting paste must be applied to the resistor

Install the new snubber resistor in the inverse sequence.

## **5.2.10.1 Replacing the IGBT modules**

- ♦ Replace as for IGD, but additionally
- ♦ Remove the mounting bolts of the defective IGBT modules and remove the IGBT.
- ♦ Install the new IGBT module. Observe the following:
	- Coat the module mounting surface with a **thin and uniform** coating of heat conducting paste.
	- Tighten-up the IGBT module mounting bolts with 3 Nm, observe the sequence (Fig. 5.4).
	- Modules with the same type designation, e.g. FZxxxxRYYKF4 must be installed.

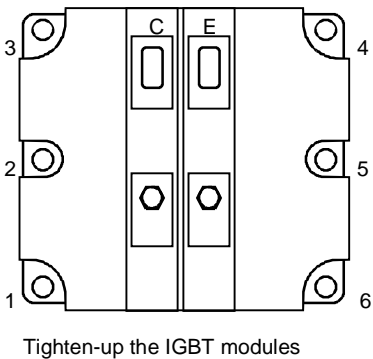

1. By hand ( $\approx$  0,5 Nm), sequence: 2 - 5 - 3 - 6 - 1 - 4 2. tighten-up with 3 Nm,

sequence: 2 - 5 - 3 - 6 - 1 - 4

Fig. 5.4 Tighten-up IGBT modules

## **5.2.11 Replacing pre-charging resistors (R1, R2)**

These are located to the right next to the TDB board in the rectifier section (Fig. 5.5).

- ♦ Remove the cover (lossen the screws, then release first the righthand- and then the lefthand side).
- ♦ Release the PUD and NUD connections of the pre-charging resistors (M4, Torx).
- ♦ Release and remove the pre-charging resistors.
- Install the new pre-charging resistor with a 20 Nm  $\pm$  10 % torque.

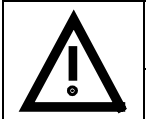

## CAUTION

Don't bend the pre-charging resistor!

Mounting and connecting-up must be executed in the inverse sequence.

## **5.2.12** Replacing the thyristor modules (V<sub>1</sub> to V<sub>3</sub>)

Replace as for the TDB, in addition Fig. 5.5

- ♦ Release C + D− connecting cable of the optional terminals
- ♦ Release the C and D busbar connections between the rectifier and inverter
- ♦ Release connections U, V, W of the modules
- ♦ Release the connections between the modules and C(+) busbar
- $\triangle$  Remove the C(+) connecting lug
- Release the connections between the modules and D(−) busbar
- ♦ Remove the D(−) connecting lug
- ♦ Release the module retaining bolts (M6, Torx)
- Remove the module (weight 500 g)
- ♦ Clean the contact surface
- ♦ Apply a thin uniform coating of heat conducting paste to the new module. Tightening torque of the retaining bolt: 6 Nm ± 15 %
- Mount in the inverse sequence. Tightening torque of the electrical connections (C and D): 12 Nm (+ 5 %, − 10 %).

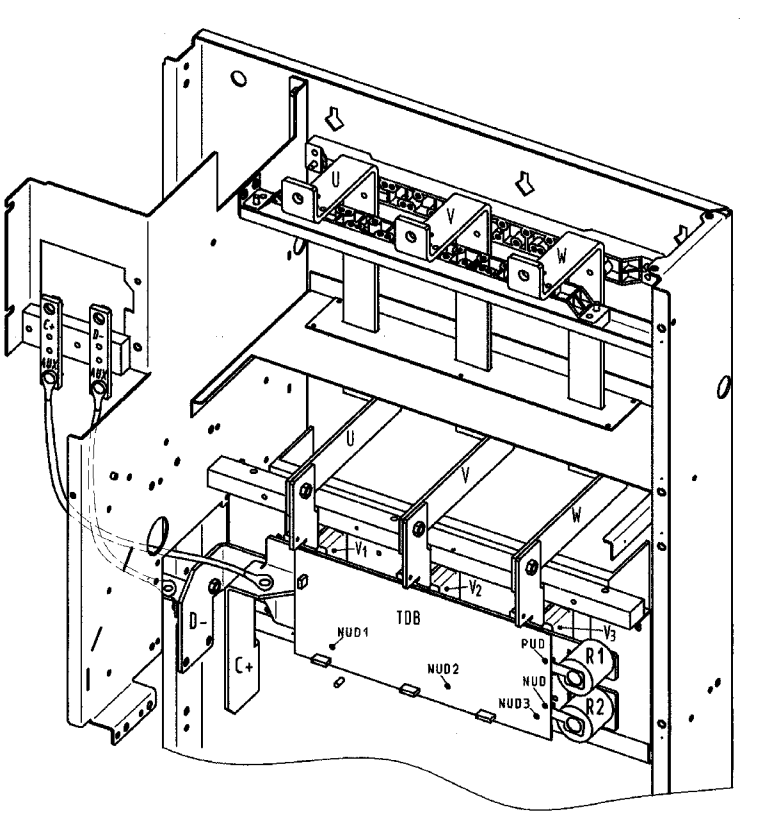

Fig. 5.5 TDB board, pre-charging resistors and thyristor modules V1, V2, V3
### **5.2.12.1 Replacing boards in the electronics box**

- ♦ Loosen the board retaining screws above and below the handles for inserting/withdrawing the boards
- ♦ Carefully remove the board using these handles making sure that the board doesn't catch on anything
- ♦ Carefully locate the new board on the guide rails and insert it completely into the electronics box
- ♦ Tighten the retaining screws above and below the handles.

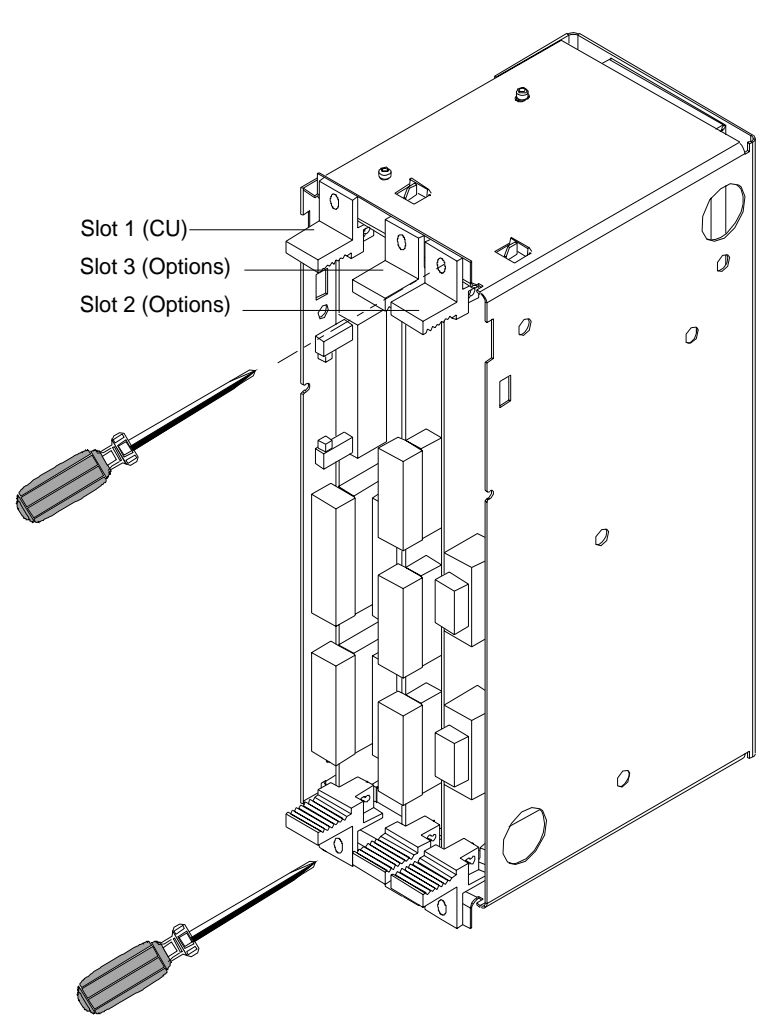

Fig. 5.6 Electronics box equipped with CU (slot 1) and options (slot 2 (right) and 3 (middle))

### **5.2.12.2 Replacing the PMU (Parameterization Unit)**

- ♦ Remove the ground cable at the side panel.
- ♦ Carefully depress the snap on the adapter section and remove the PMU with adapter section from the electronics box.
- ♦ Withdraw connector X108 on the CU
- ♦ Carefully withdraw the PMU board out of the adapter section towards the front using a screwdriver.
- ♦ Install the new PMU board in the invsere sequence.

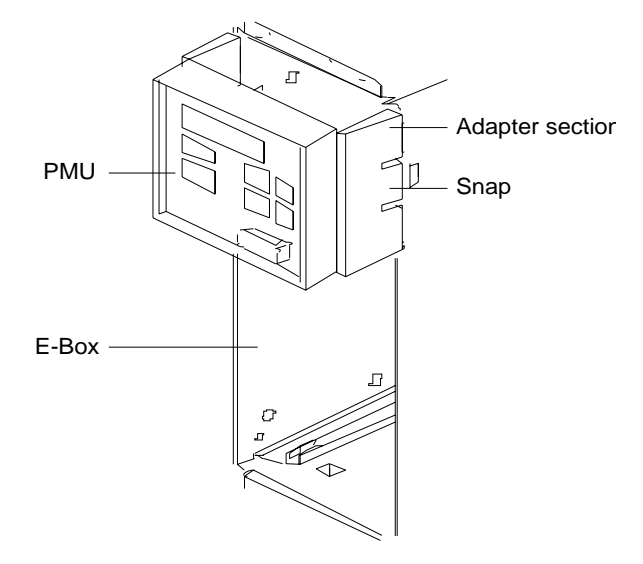

Fig. 5.7 PMU with adapter section on the E box

## 6 Options

### 6.1 Options which can be integrated into the electronics box

One or two option boards, listed in Table 6.1, can be inserted in the electronics box using the LBA option (local bus adapter).

Before installing option boards in the electronics box, the LBA (local Bus Adapter) has to be inserted.

### **Install the LBA bus expansion:**

- ♦ Remove the CU (lefthand slot in the electronics box) using the handles after first removing the connecting cable to the PMU and both retaining screws.
- ♦ Insert the LBA bus expansion in the electronics box (position, refer to the diagram) so that it snaps into place.
- ♦ Re-insert the CU into the lefthand slot, screw the retaining screws on the handles tight, and insert the connecting cable to the PMU.
- ♦ Insert the option board in slot 2 (right) or slot 3 (center) of the electronics box, and screw into place. Each option board may only by inserted in the electronics box. If only one option is used, it must always be inserted at slot 2 (right).

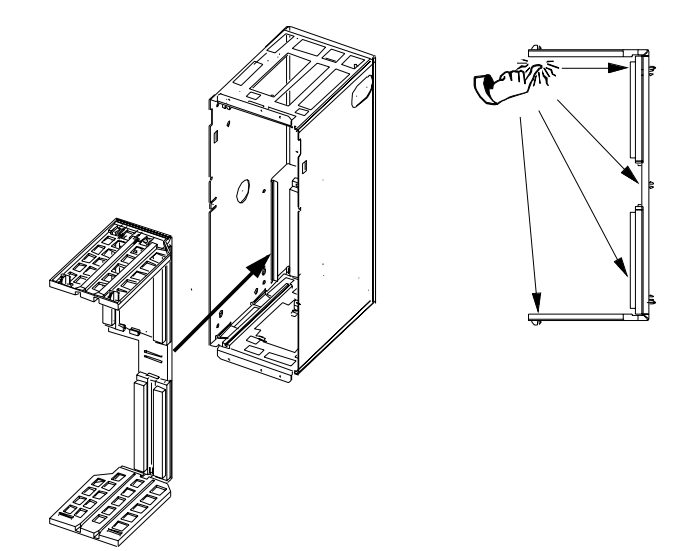

Fig. 6.1 Installing the Local Bus Adapter

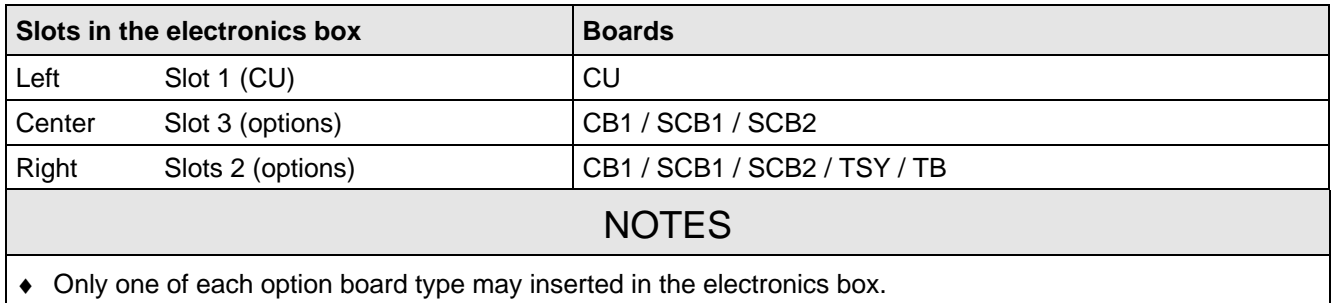

- TB (technology boards, e.g. T300) must always be inserted at slot 2. When a TB board is used, a TSY board my not be inserted.
- If only one option board is used it must always be inserted at slot 2.

Table 6.1 Possible arrangements of boards in the electronics box

The options are supplied with the option description.

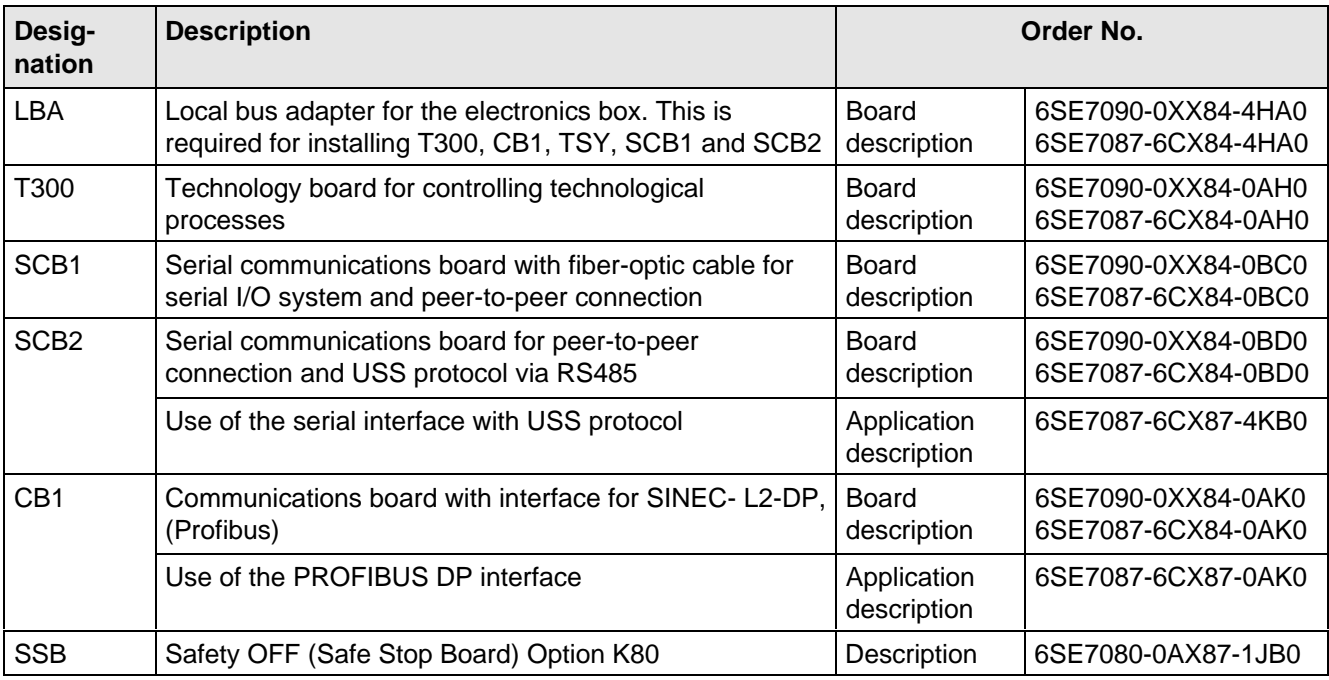

Table 6.2 Option boards and bus adapter

If the converter is supplied through an external main contactor, the option board in the electronics box must be supplied from an external power supply, according to Table 6.3.

These values are required in addition to the current drawn by the basic converter ( $\sqrt{2}$  section "Technical Data").

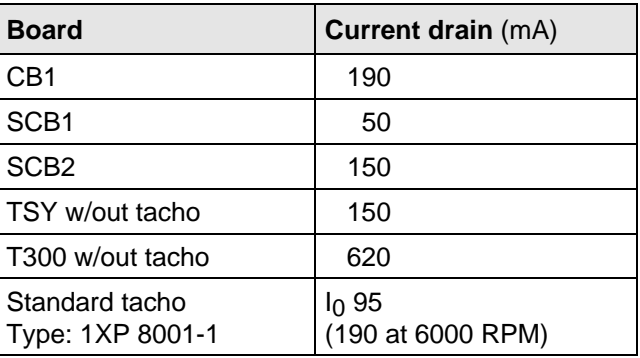

Table 6.3 Current drain of the option boards

### 6.2 Interface boards

The boards, listed in the following table must be externally mounted and wired-up on the external system side.

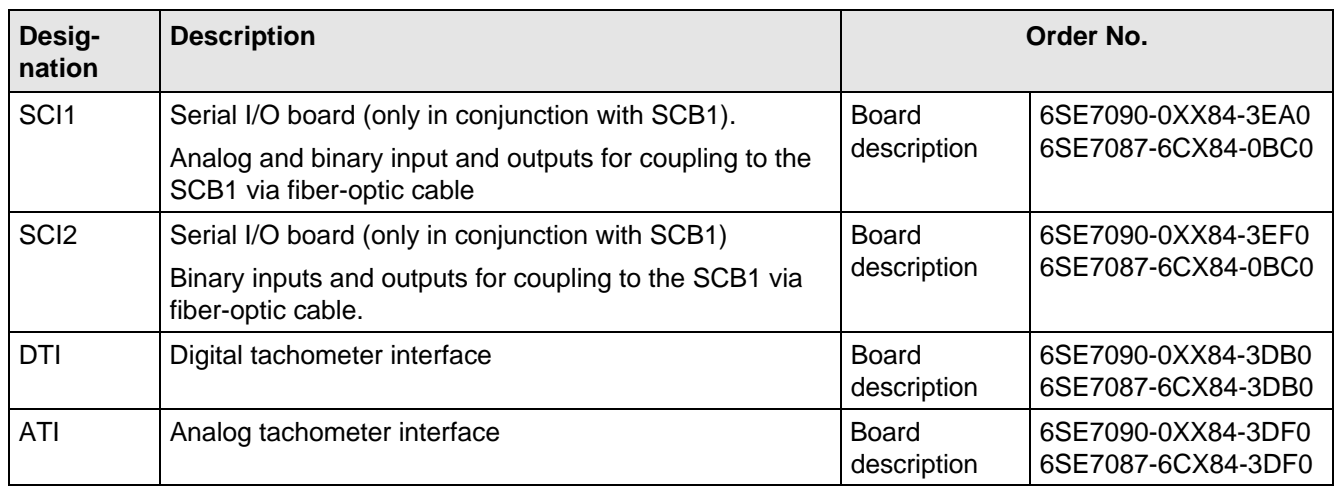

Table 6.4 Interface boards

### 6.3 Power supplies

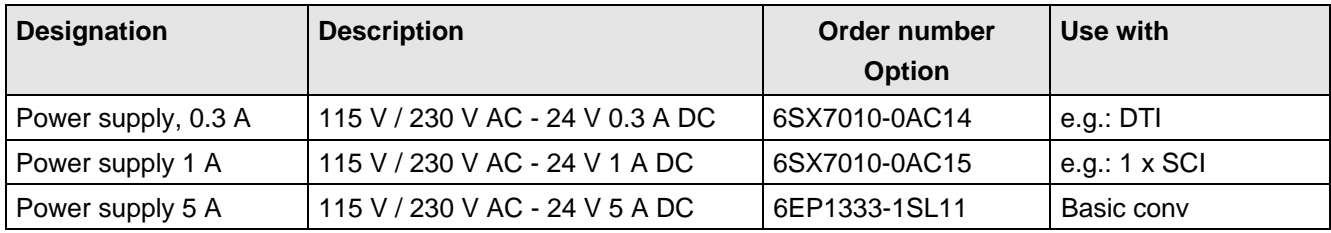

Table 6.5 Recommended power supply

### 6.4 Isolating amplifiers

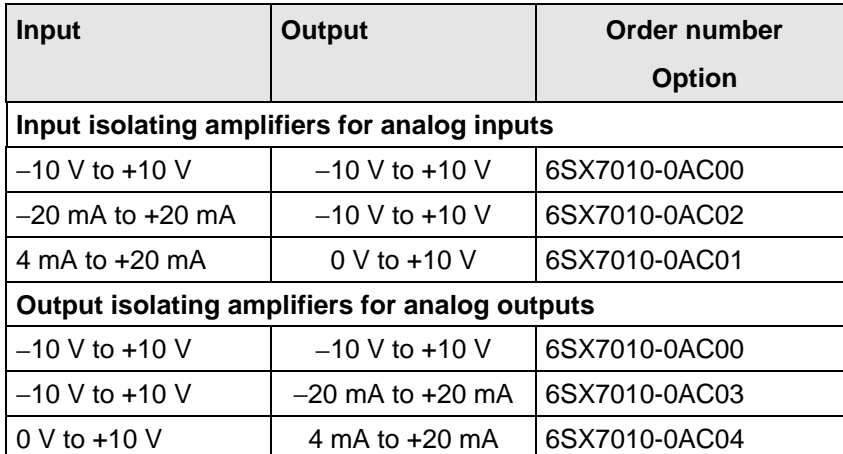

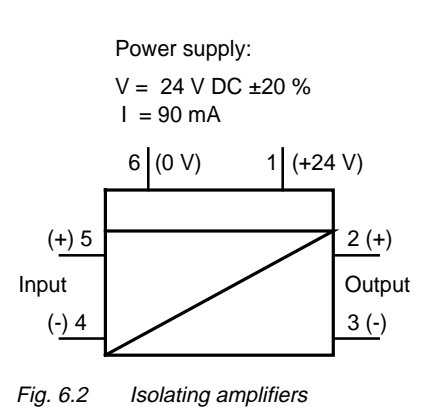

Table 6.6 Overview of isolating amplifiers

### 6.5 Power section

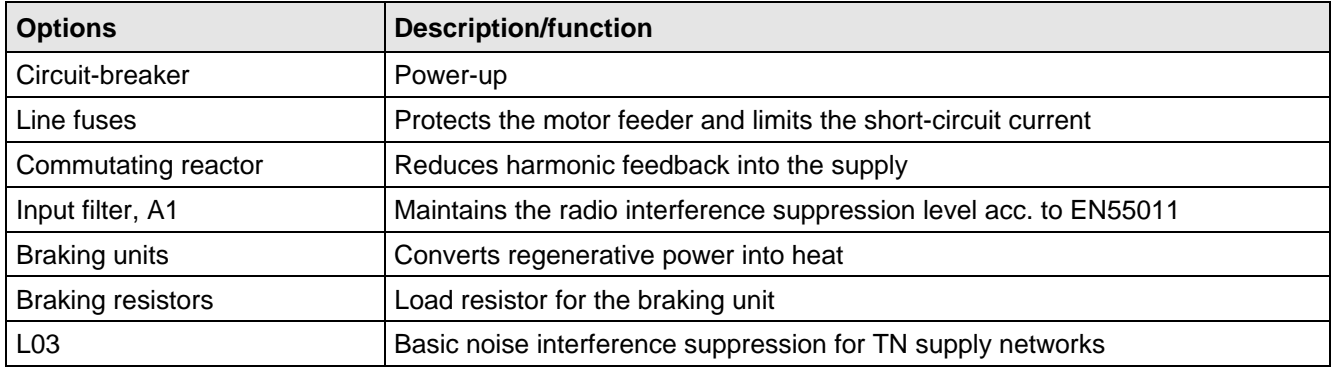

Table 6.7 Power section options

### **6.5.1 Output reactor, dv/dt filter**

When longer feeder cables are used between the converter and motor:

- ♦ the converter has to cope with additional current peaks due to re-charging the cable capacitances
- ♦ the motor insulation is additionally stressed as a result of transient voltage spikes caused by reflection.

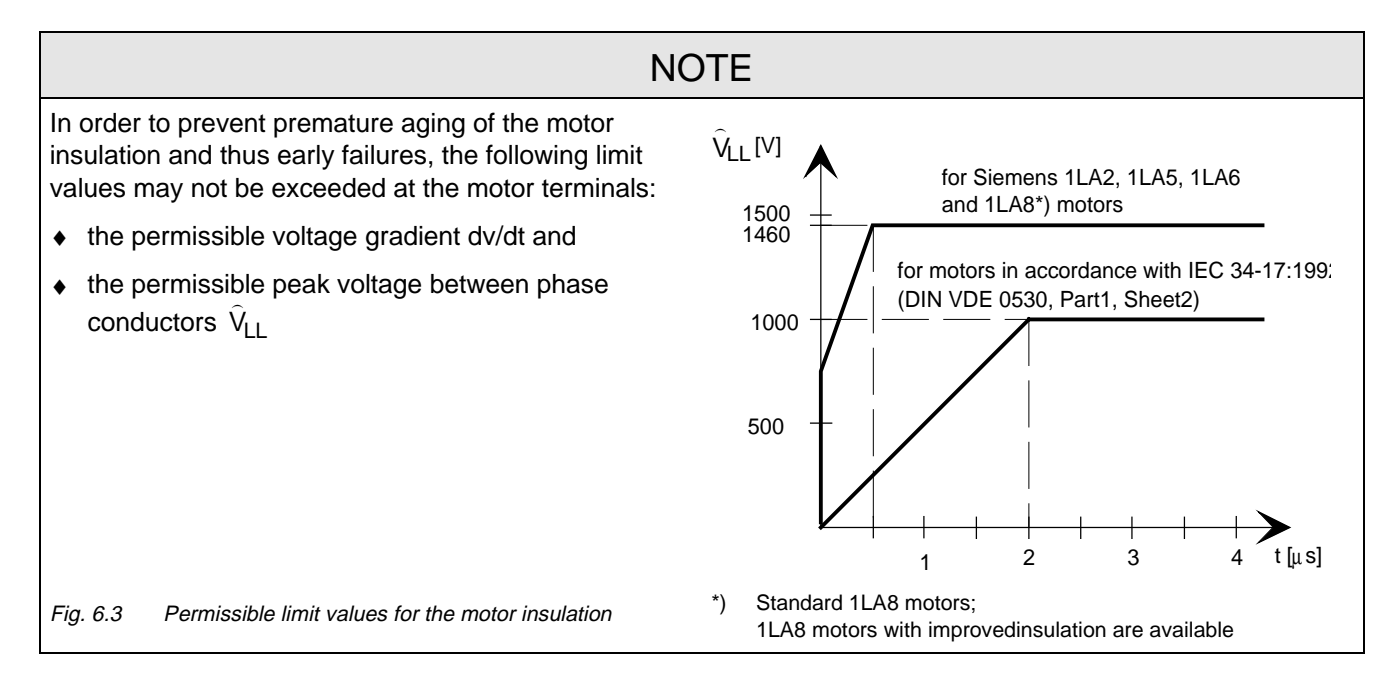

Depending on the application, the voltagerate-of-rise, voltage and current peaks can be reduced using the following options: Output reactor, dv/dt filter.

Characteristics of the output reactors and dv/dt filters:

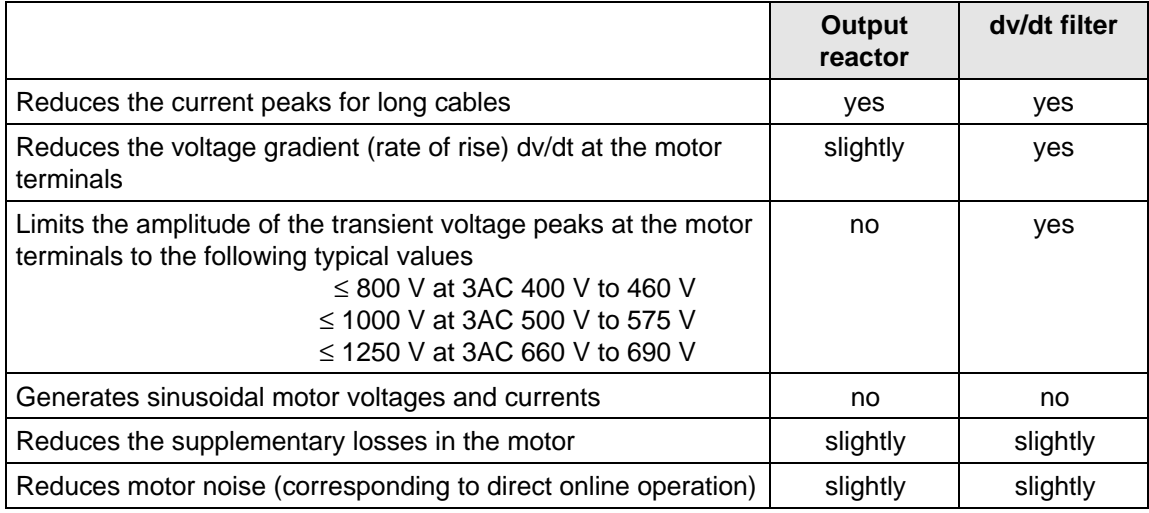

Table 6.8

### **6.5.1.1 Output reactor**

The output reactor is especially used to limit additional current spikes caused by the cable capacitances when long cables are used, i.e. it

- ♦ reduces the charge current spikes for long cables
- ♦ reduces the voltage rate-of-change dv/dt at the motor terminals.

It does **not** reduce the magnitude of the transient voltage spikes at the motor terminals.

In order that the reactor temperature rise remains within the specified limits, the pulse frequency  $f_p$  of the drive converter, rated motor frequency f<sub>mot N</sub> and the maximum drive converter output frequency f<sub>max</sub> must lie within the specified limits:

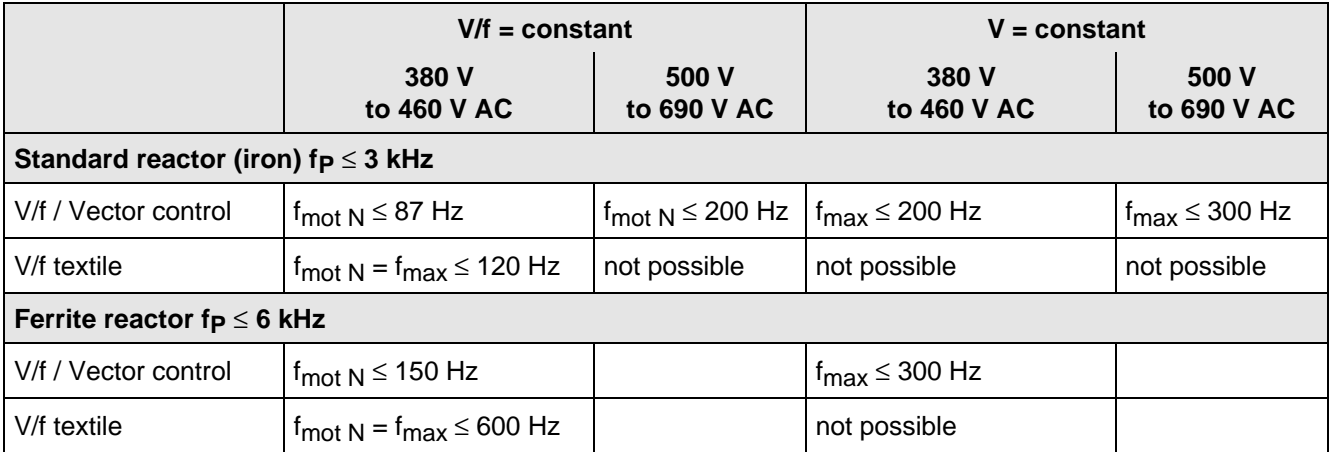

Table 6.9 Output reactor design

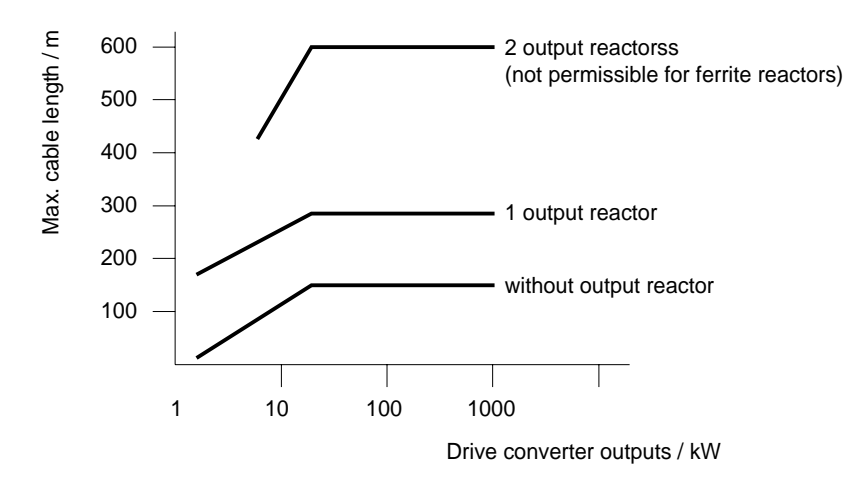

Fig. 6.4 Permissible cable lengths with and without output reactors

### **NOTE**

The specified lengths are valid for unshielded cables; for shielded cables, these values must be reduced to 2/3. If several motors are connected to a drive converter, the sum of the cables lengths of all the motor feeder cables must be less than the permissible cable length.

### **6.5.1.2 dv/dt filter**

The dv/dt filter protects the motor insulation by limiting the voltage gradient and the transient peak voltage at the motor winding to uncritical values in accordance with IEC 34-17:1992 (DIN VDE 0530, Part 1, Sheet 2):

- ♦ Voltage gradient (rate of rise) dv/dt ≤ 500 V/µs
- Transient peak voltage at the motor terminals:

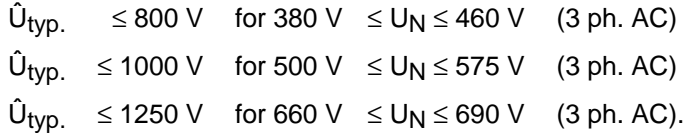

For long feeder cables, the dv/dt filter simultaneously reduces the current spikes, which additionally load the drive converter due to the re-charging of the cable capacitances.

The dv/dt filter can be used for the following control versions

- ♦ FC (Frequency Control) and
- ♦ VC (Vector Control)

The dv/dt filter is suitable for use with

- ♦ grounded supply networks (TN- and TT supply networks)
- ungrounded supplies (IT supplies)

**NOTE** 

The dv/dt filter is designed for a pulse frequency  $fp = 3$  kHz and can be operated at pulse frequencies  $f<sub>p</sub> \leq 3$  kHz.

In this case, when the drive converter is being set (P052 = 5), parameter **P092 should be set to 2**. Thus, parameter P761 (pulse frequency) is automatically limited to values ≤ 3 kHz.

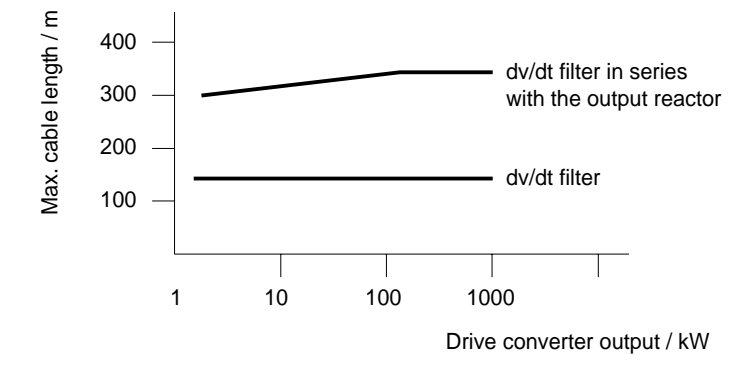

Fig. 6.5 Permissible cable lengths with dv/dt filter

### **NOTES**

The specified cable lengths are valid for unshielded cables; for shielded cables, these values should be reduced to 2/3.

If several motors are connected to a drive converter, the sum of the cable lengths of all of the motor feeder cables must be less than the permissible cable length.

### **6.5.1.3 Selection criteria for the output reactor or dv/dt filter**

The following table indicates the selection criteria for the output reactor or dv/dt filter

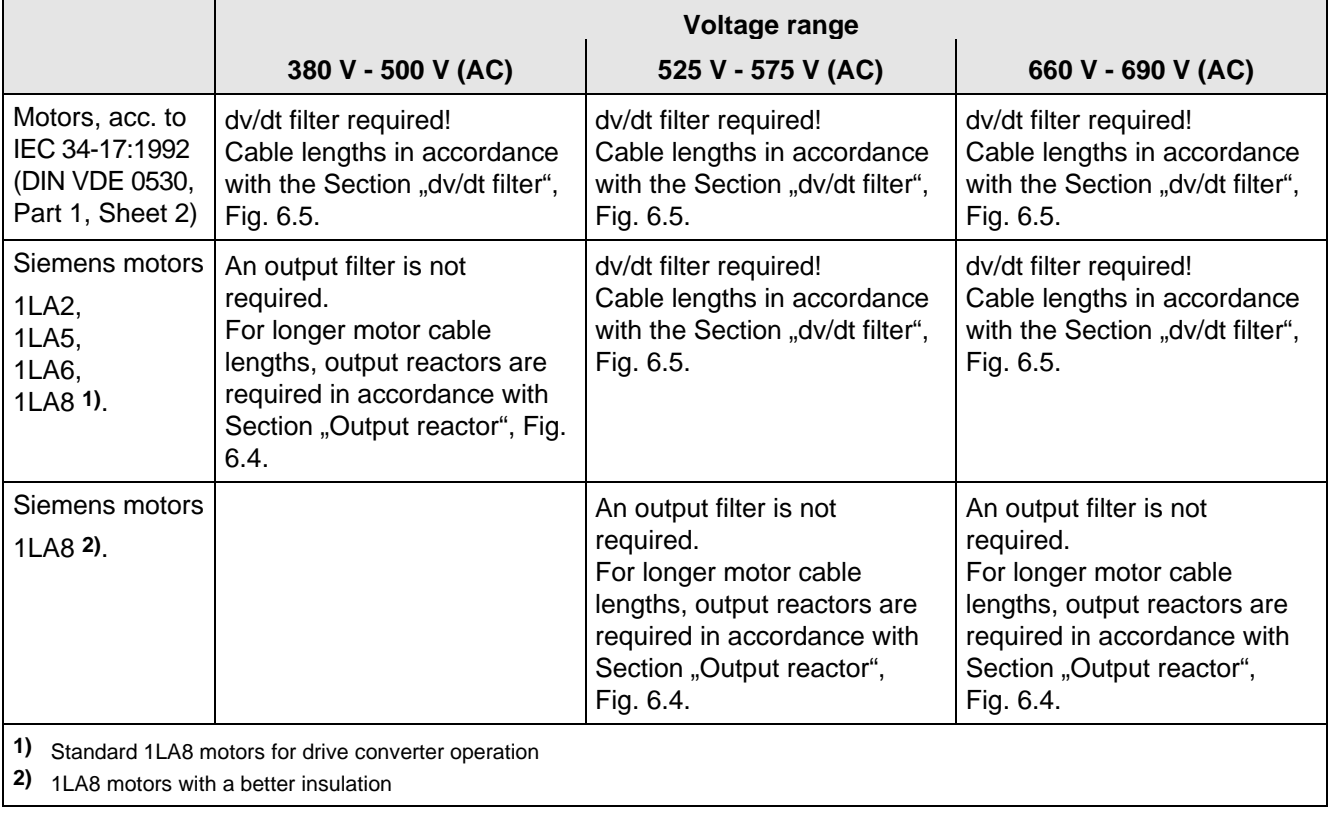

Table 6.10 Selection criteria for the following options: Output reactor and dv/dt filter between the converter and motor

### **6.5.2 Basic noise suppression (option L03)**

This option may only be used for TN supply networks (with grounded neutral point). It is used to reduce the cable-conducted radio interference voltages. This option has a supportive effective in conjunction with the radio interference suppression filter.

## 6.6 Operator control

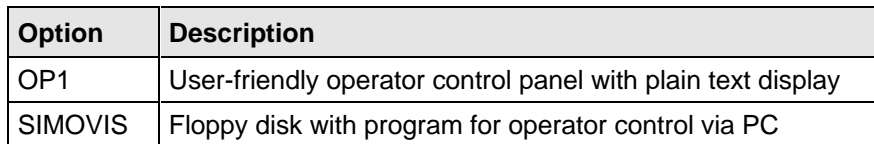

Table 6.11 Operator control options

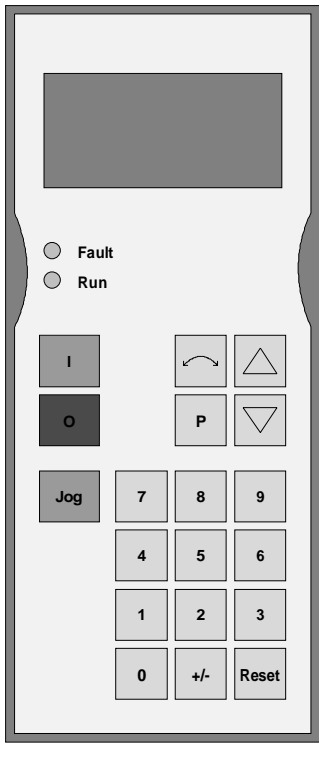

Fig. 6.6 OP1

## 7 Spare Parts

## 7.1 Converter 380 V to 460 V 3 AC

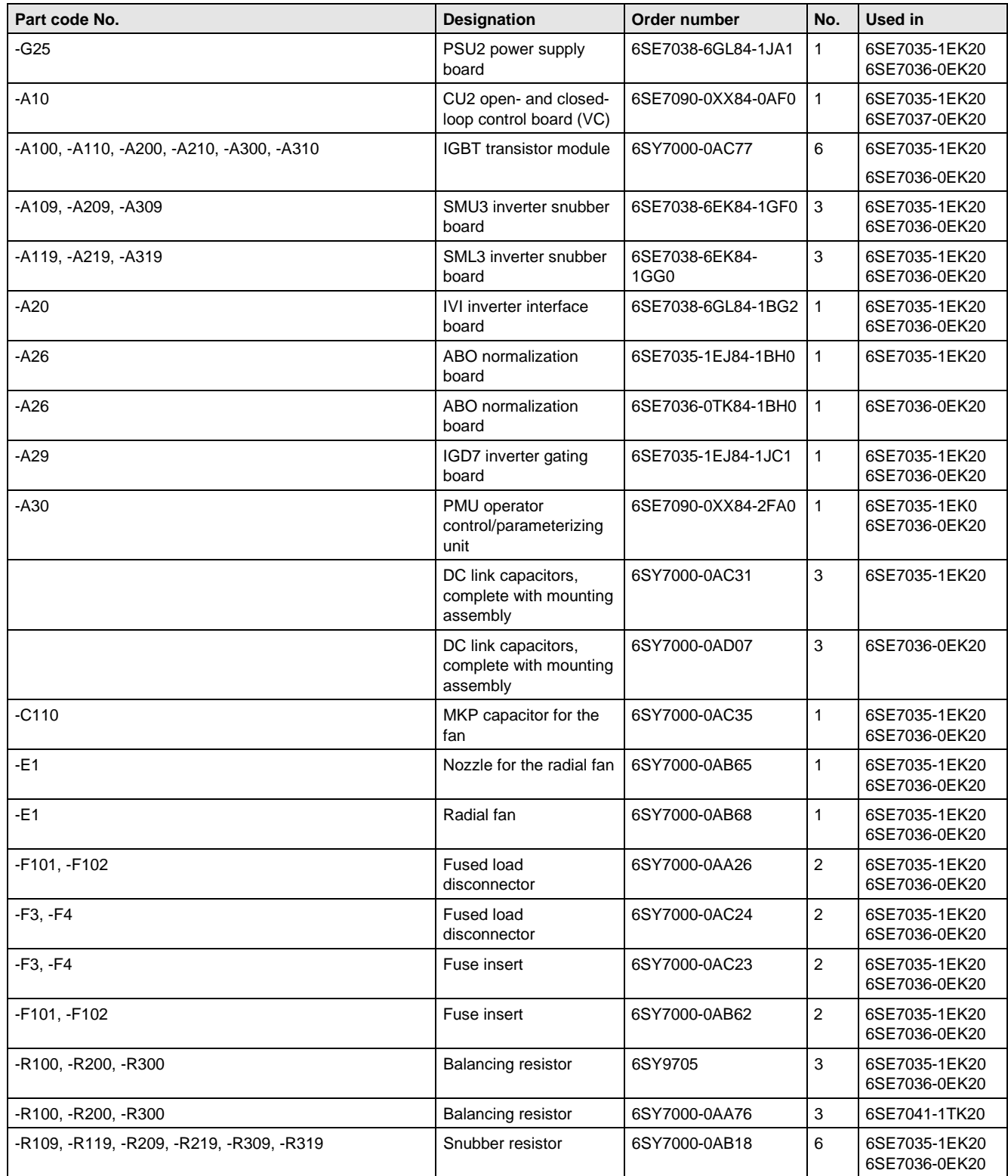

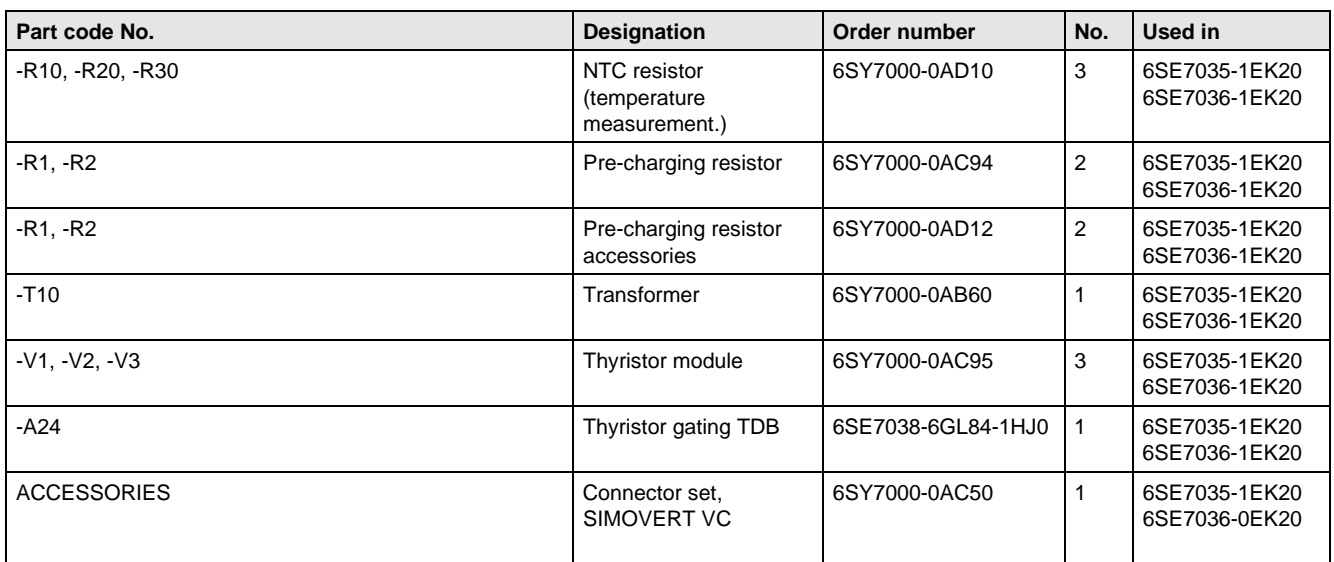

Table 7.1 Spare parts

### 7.2 Converter 500 V to 575 V 3AC

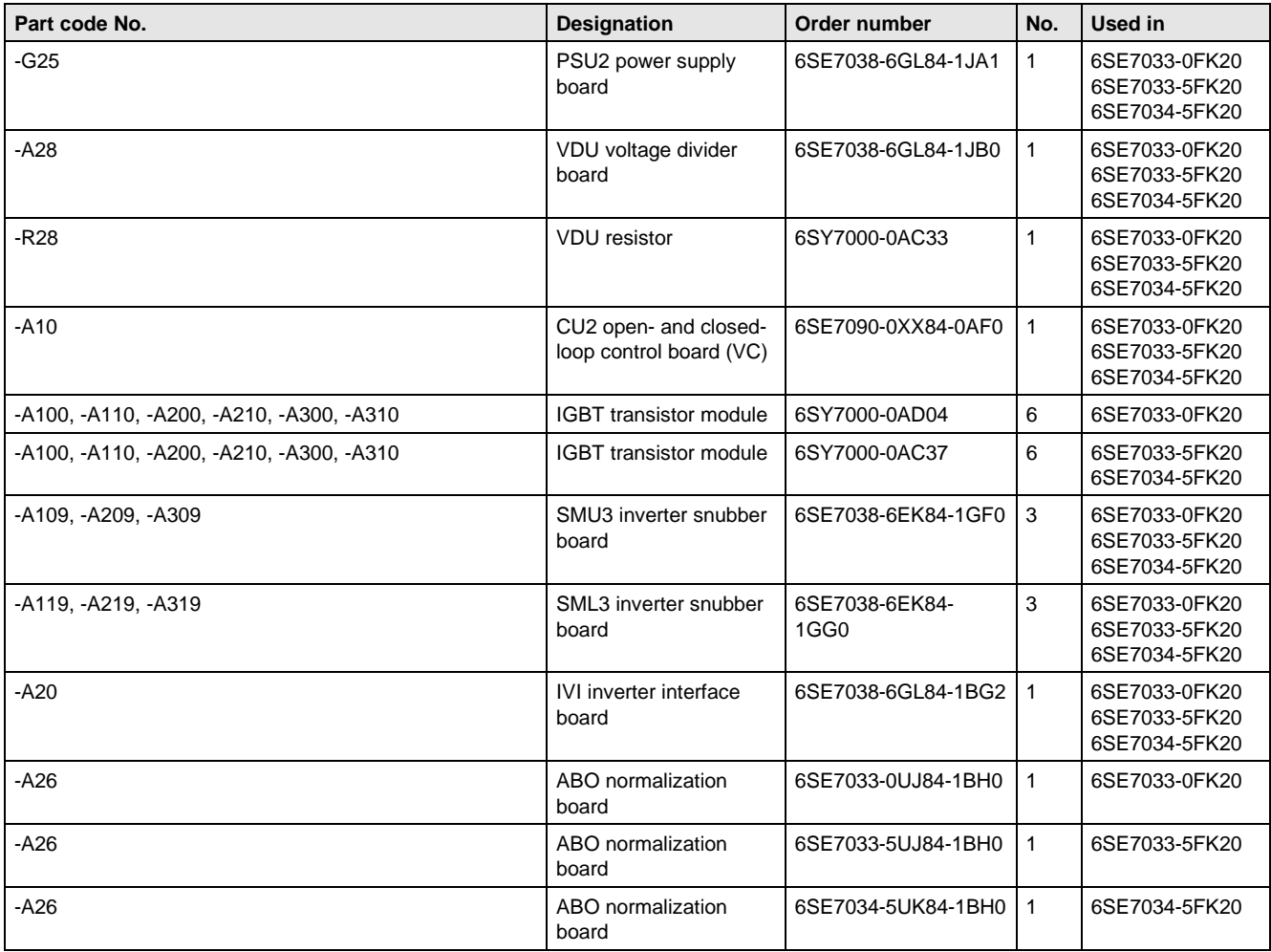

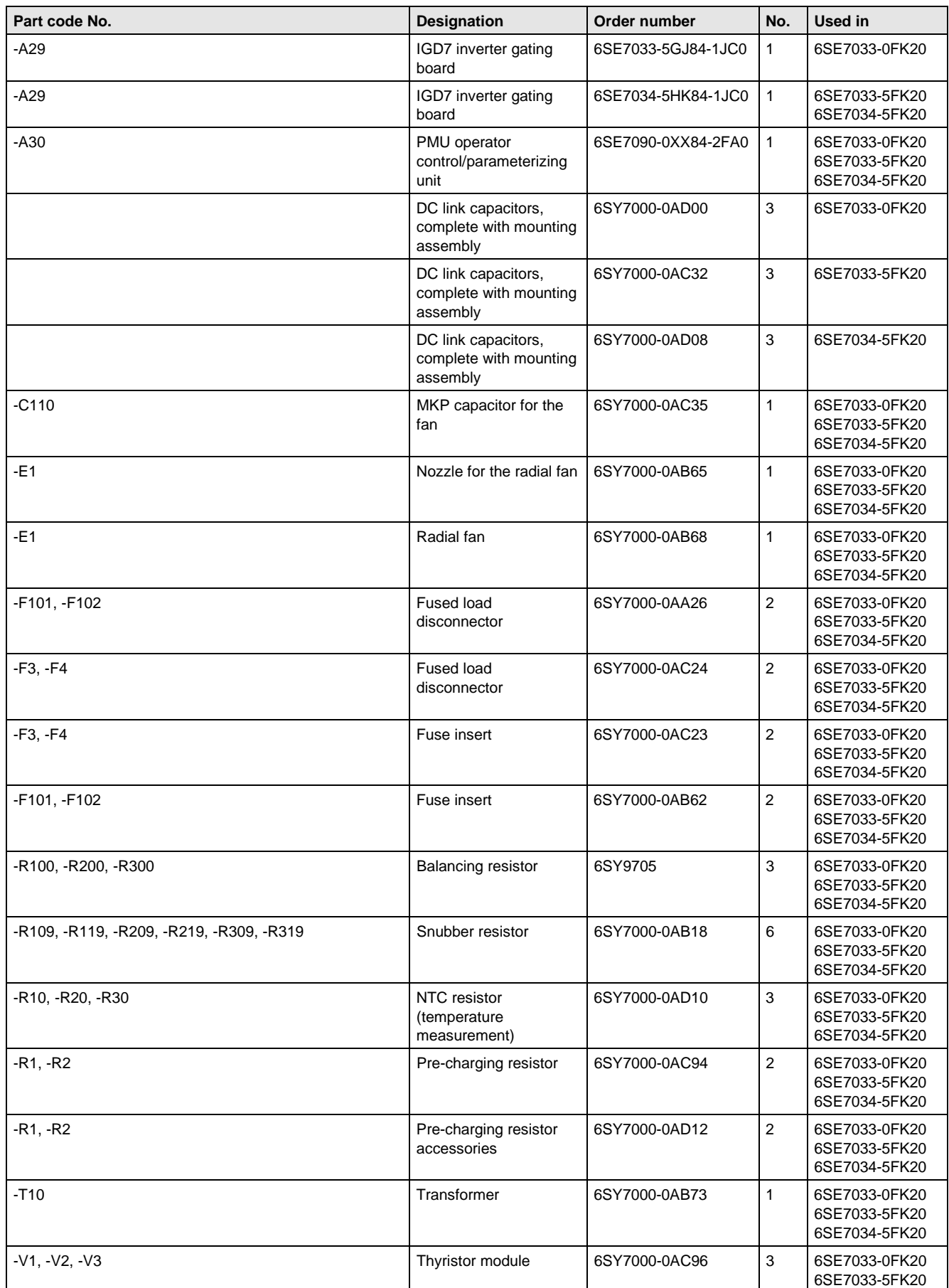

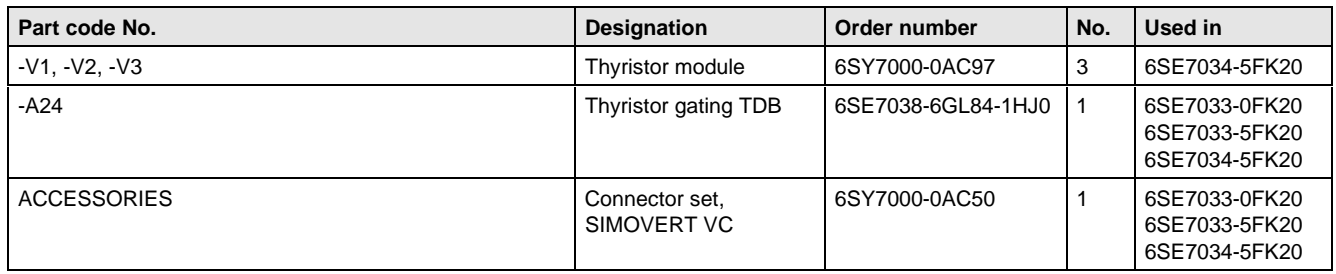

Table 7.2 Spare parts

### 7.3 Converter 660 V to 690 V 3 AC

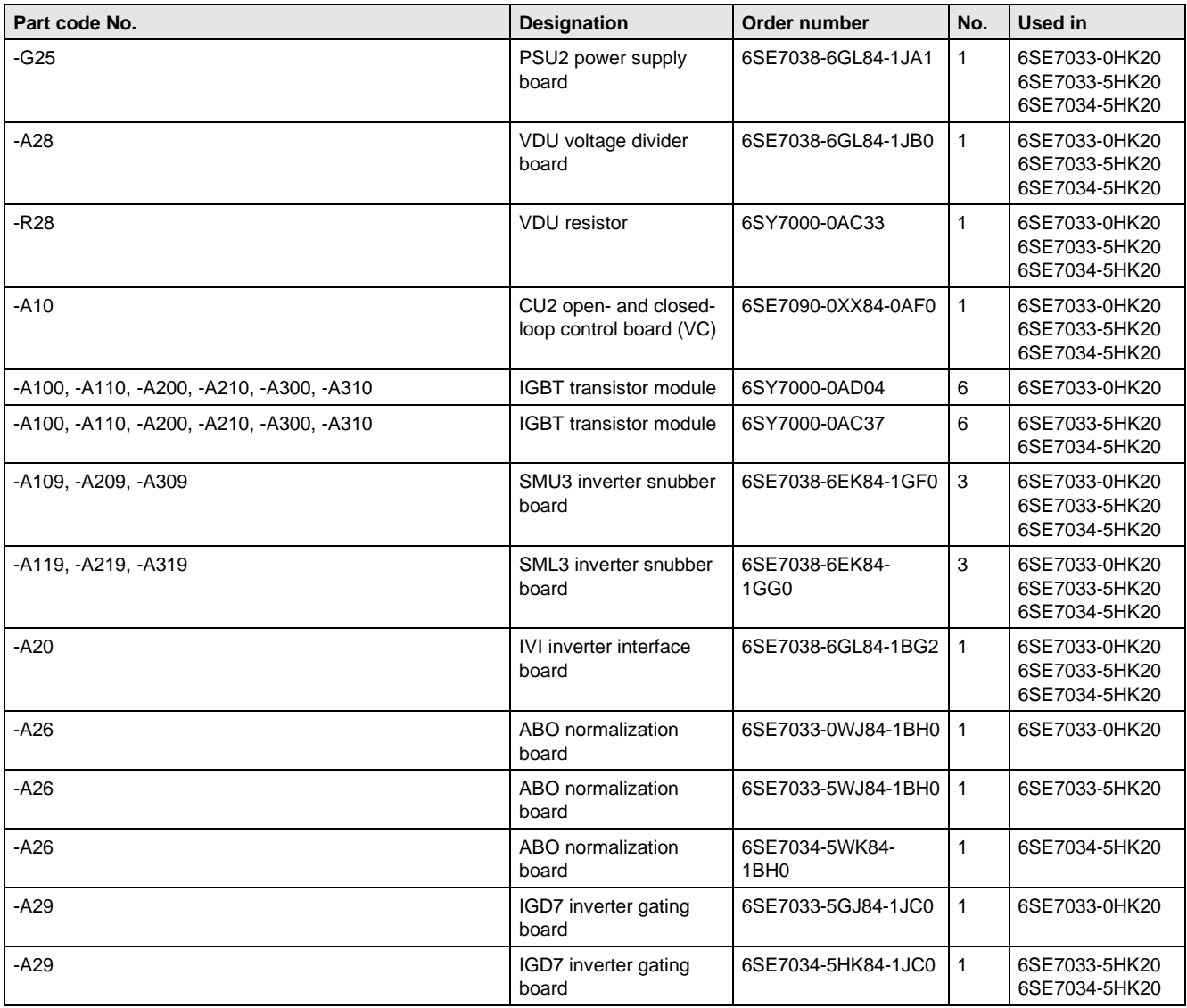

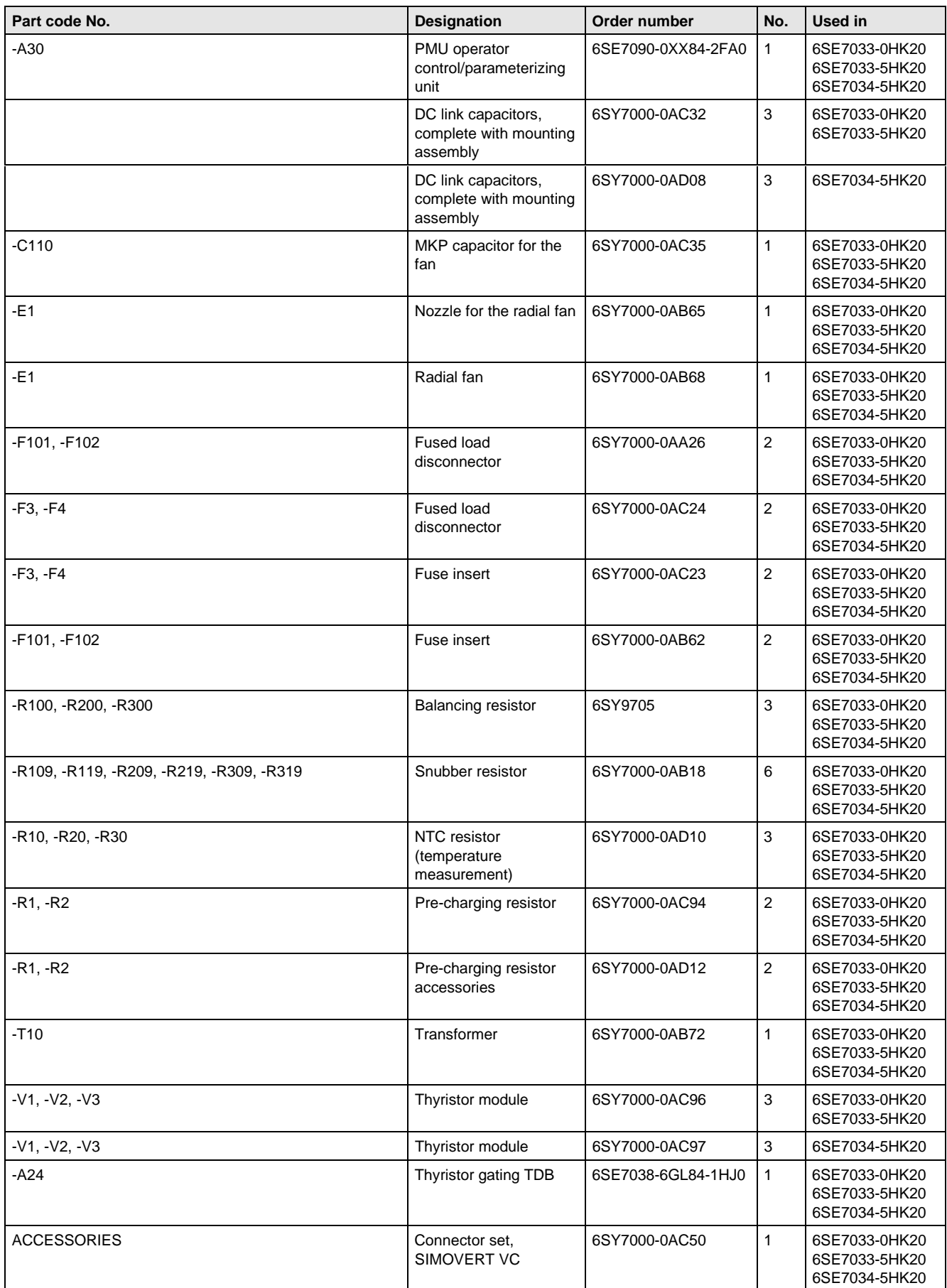

Table 7.3 Spare parts

## 8 Environmental friendliness

### **Environmental aspects during the development**

The number of components has been significantly reduced over earlier converter series by the use of highly integrated components and the modular design of the complete series. Thus, the energy requirement during production has been reduced.

Special significance was placed on the reduction of the volume, weight and variety of metal and plastic components.

Plastic components:

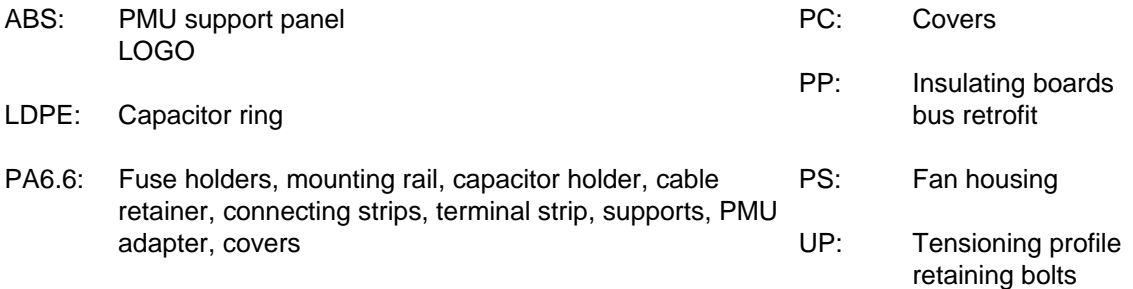

Halogen-containing flame retardants were, for all essential components, replaced by environmentally-friendly flame retardants.

Environmental compatibility was an important criterium when selecting the supplied components.

### **Environmental aspects during production**

Purchased components are generally supplied in recyclable packaging materials (board).

Surface finishes and coatings were eliminated with the exception of the galvanized sheet steel side panels.

ASIC devices and SMD devices were used on the boards.

The product is emission-free.

### **Environmental aspects for disposal**

The unit can be broken-down into recyclable mechanical components as a result of the easily releasable screwand snap connections.

The plastic components and moulded housing are to DIN 54840 and have a recycling symbol.

Units can be disposed of through certified disposal companies. Addresses are available from your local Siemens partner.

## 9 Technical Data

The drive converters correspond to the listed conditions as well as the specified domestic and international standards.

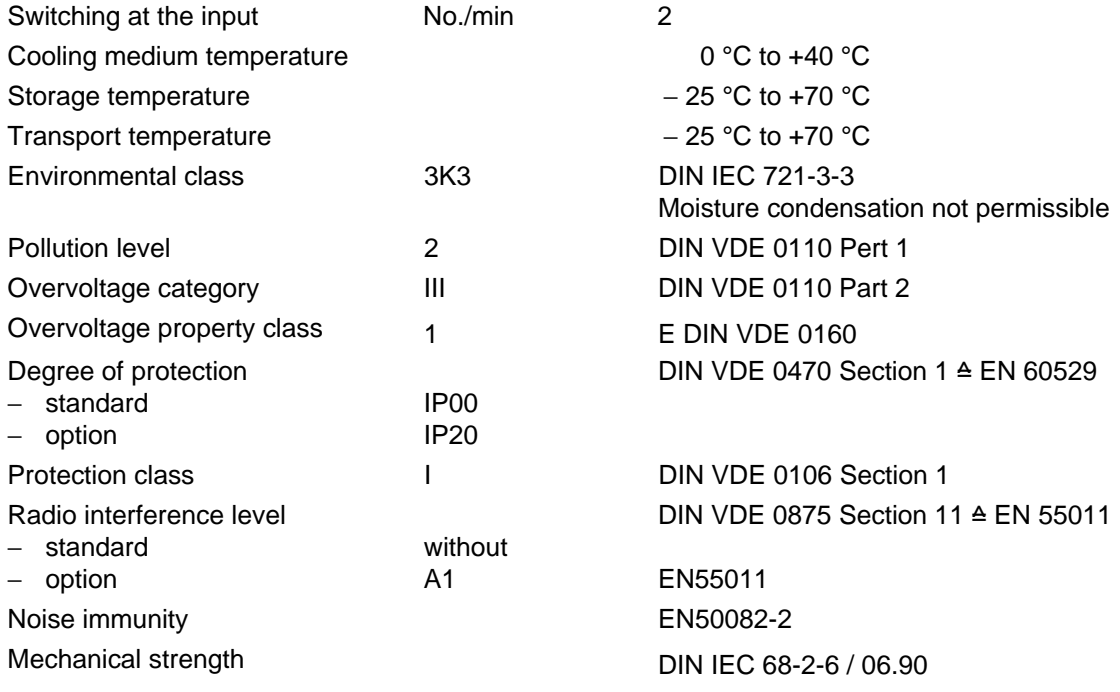

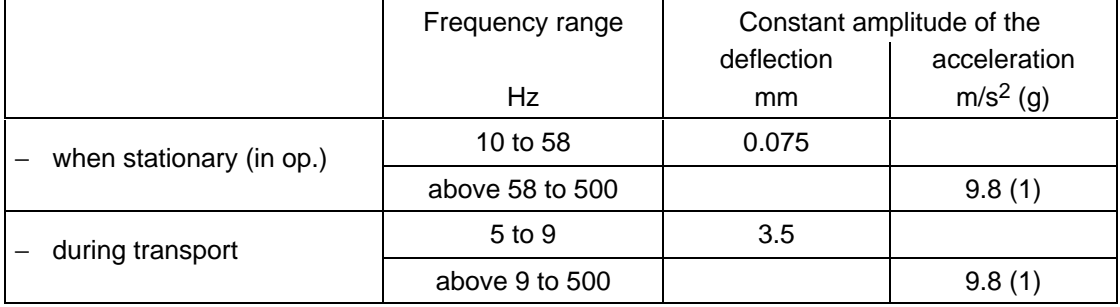

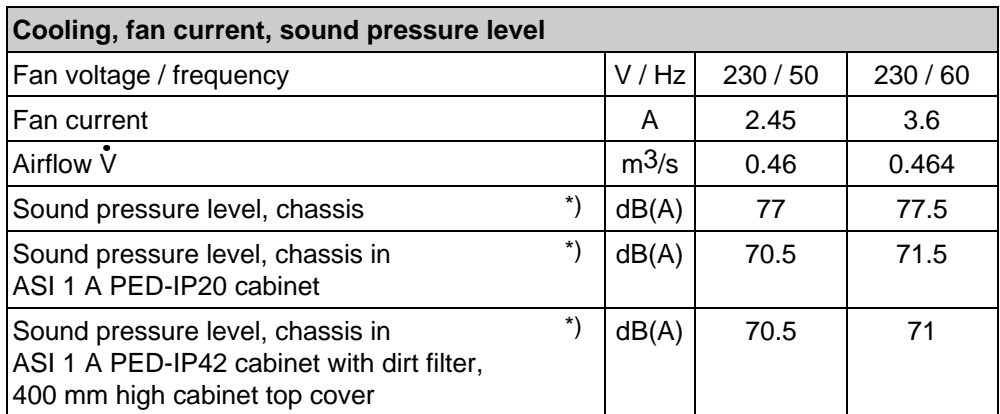

<sup>\*)</sup> Secondary conditions: Room height 6 m, clearance to the next reflecting wall surface 4 m.

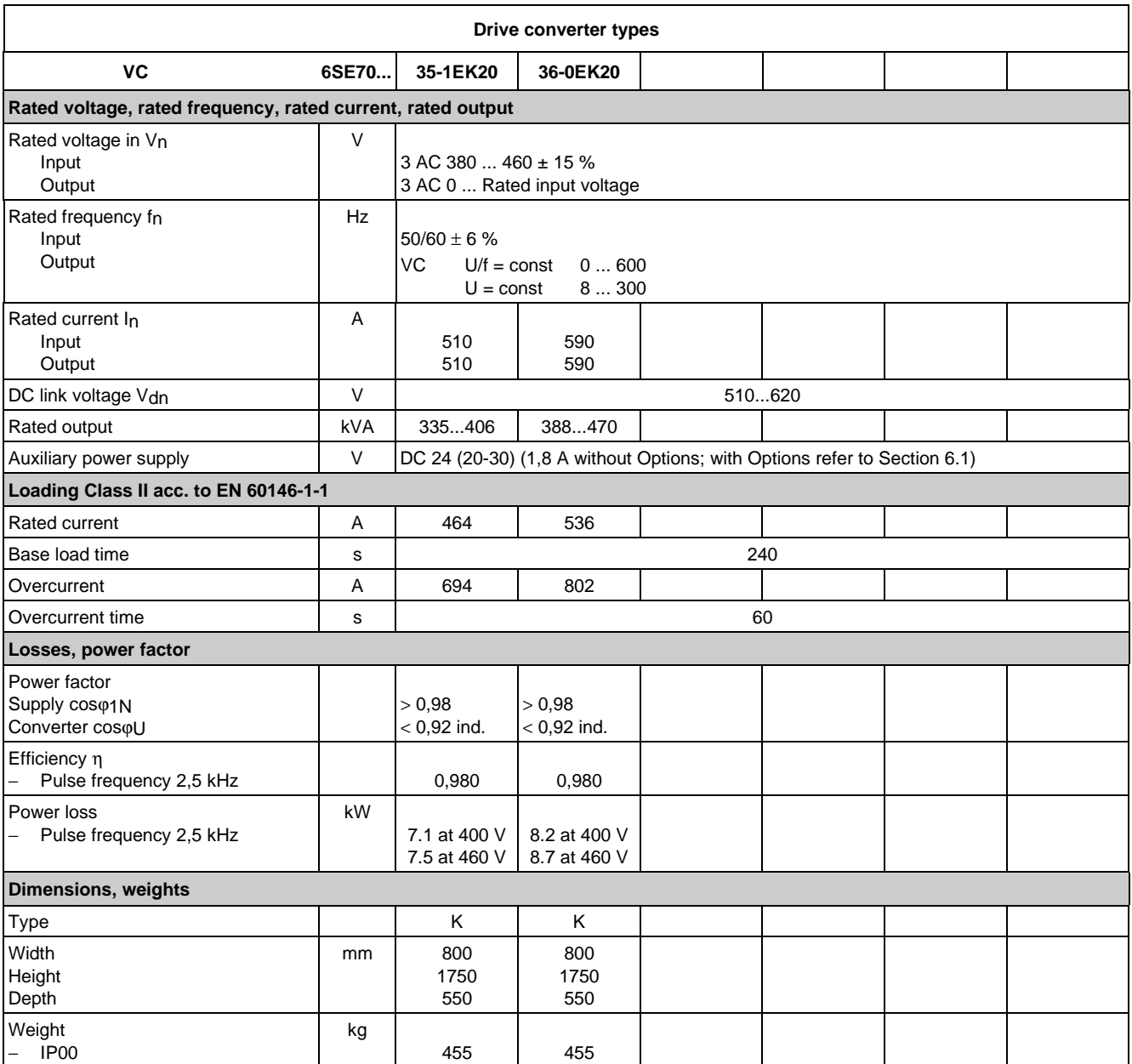

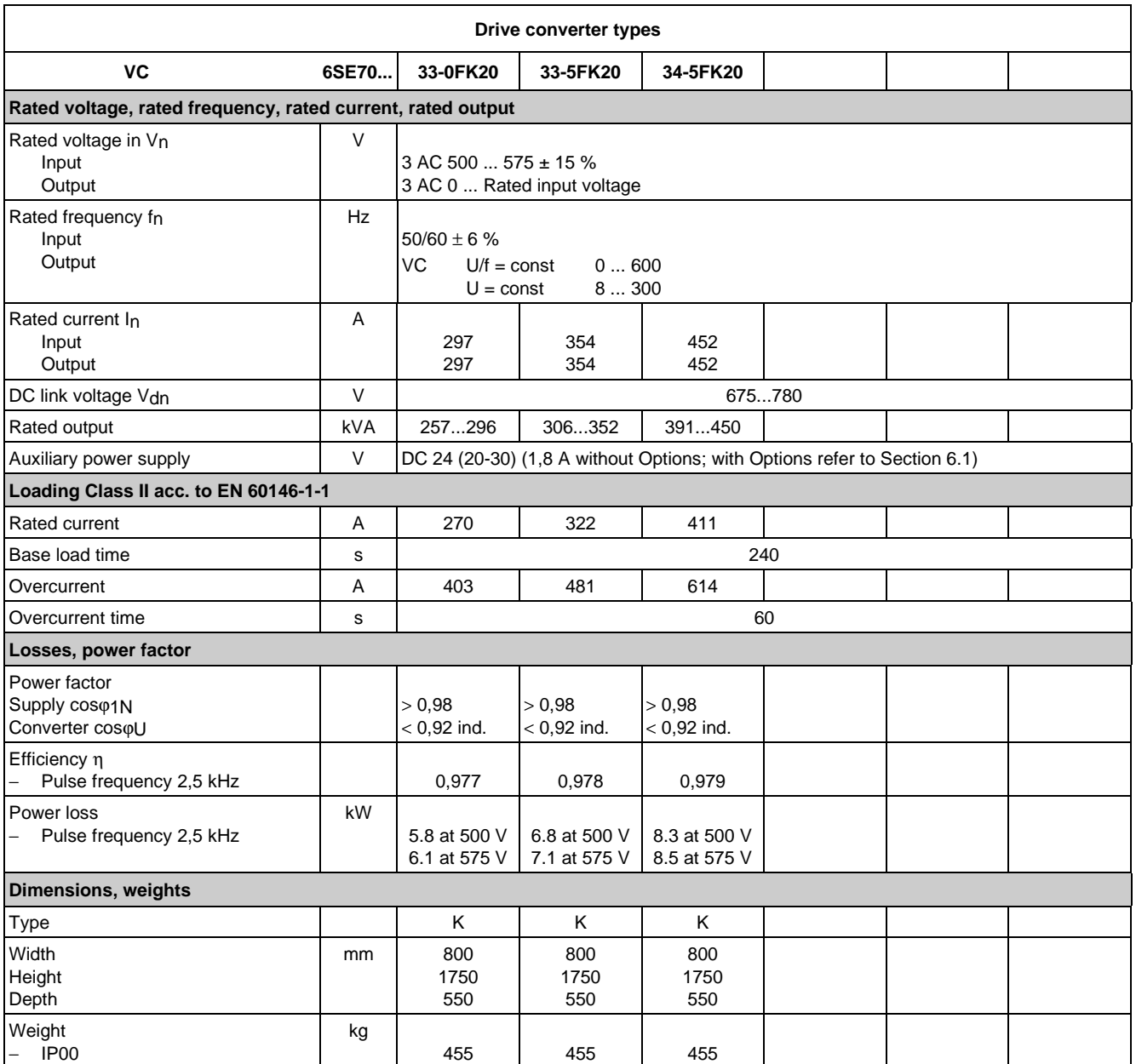

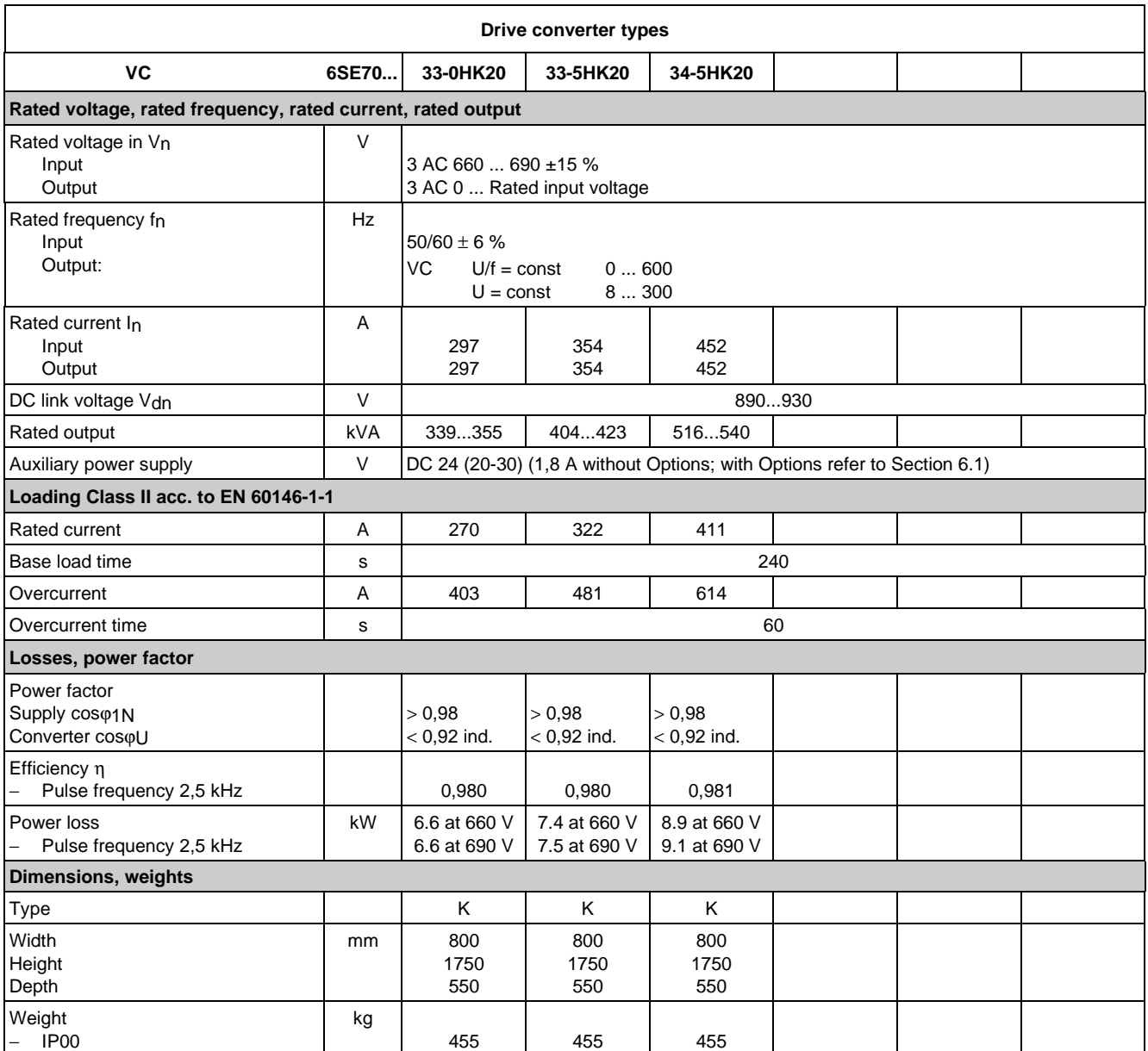

### 9.1 De-rating for an increased cooling medium temperature

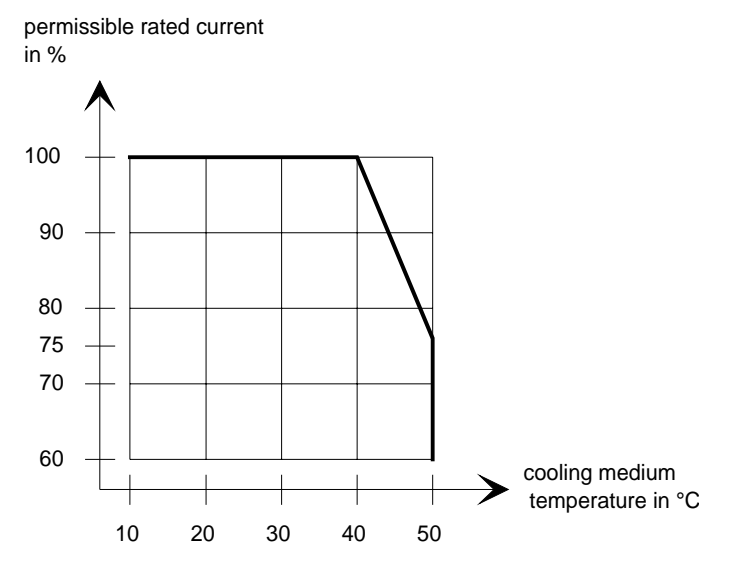

Fig. 9.1 Max. permissible rated current as a function of the cooling medium temperature

### 9.2 De-rating at installation altitudes > 1000 m above sea level

For installation altitudes > 1000 m above sea level, the rated current must be reduced. For installation altitudes > 2000 m above sea level, the rated voltage must be reduced (see Fig. 9.2). Installation altitudes > 4000 m above sea level are not permissible.

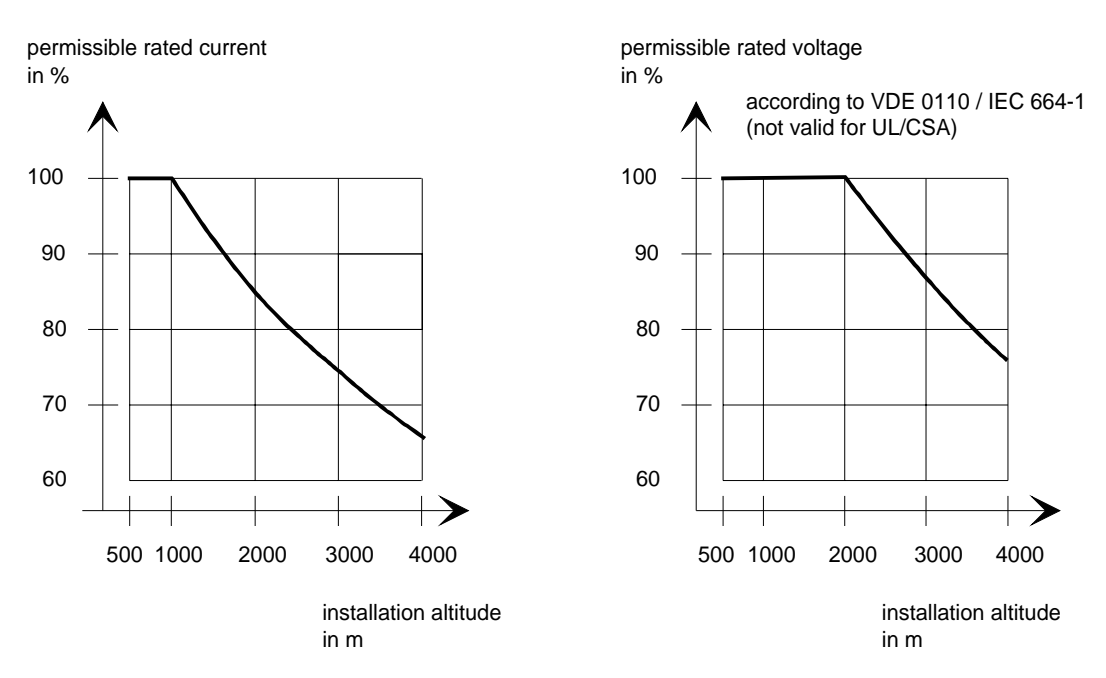

Fig. 9.2 Max. permissible rated current and rated voltage as a function of the installation altitude

### 9.3 De-rating as a function of the pulse frequency

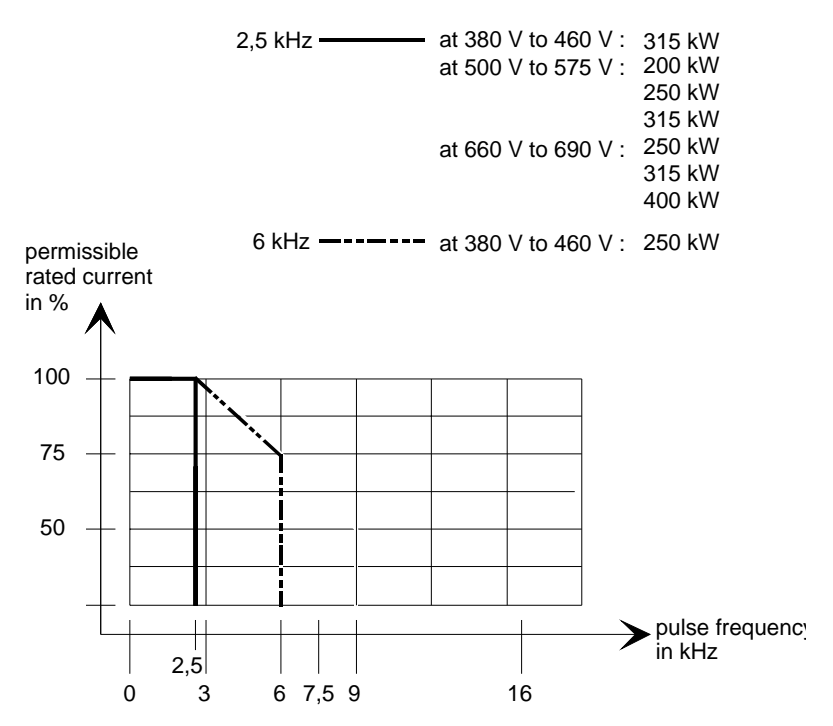

Fig. 9.3 Max. permissible rated current as a function of the pulse frequency

# 10 Appendix

### 10.1 Index

### − **A** −

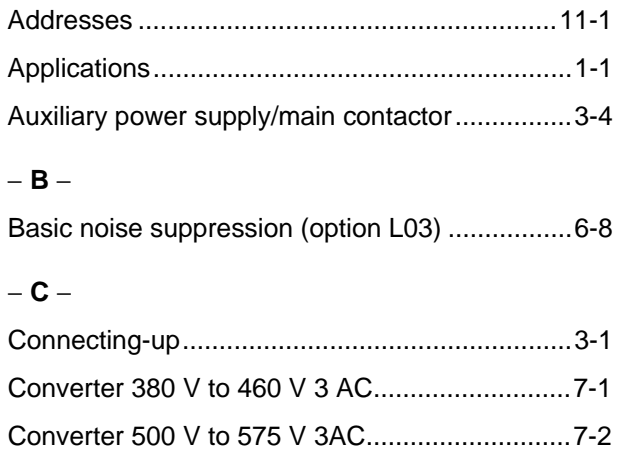

Converter 660 V to 690 V 3 AC...........................7-4

### − **D** −

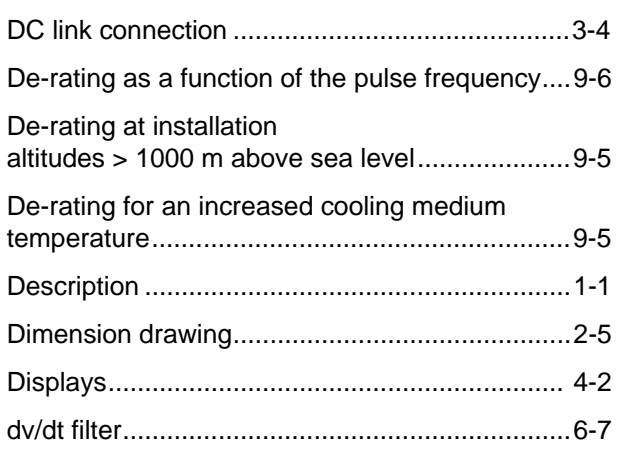

### − **E** −

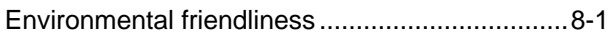

### − **I** −

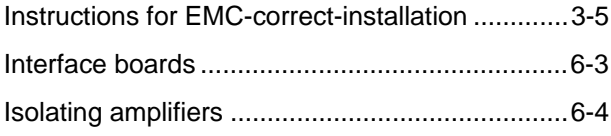

### − **M** −

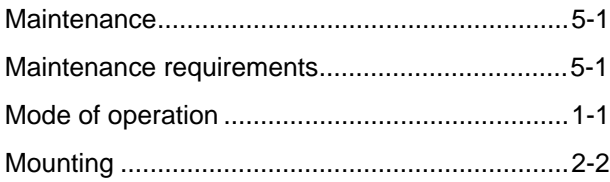

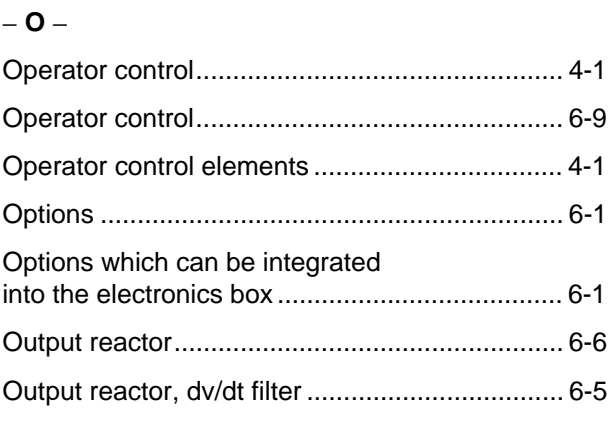

### − **P** −

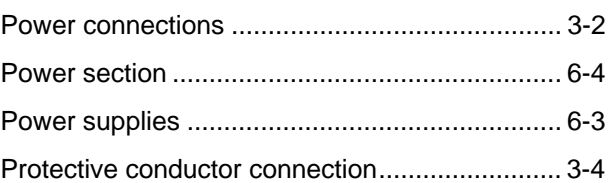

### − **R** −

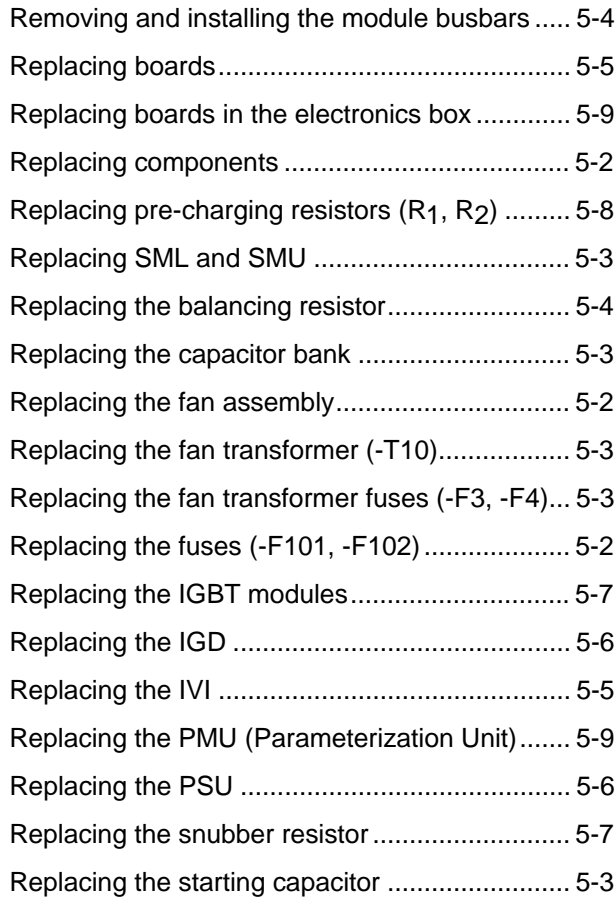

Appendix 08.97

Spare Parts......................................................... 7-1 Storage ............................................................... 2-1

Technical Data.................................................... 9-1 Transport and unpacking .................................... 2-1 Transport, Unpacking, Installation ...................... 2-1

− **T** −

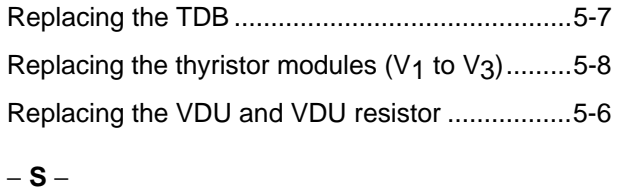

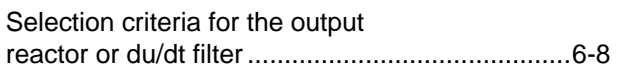

### 10.2 List of abbreviations

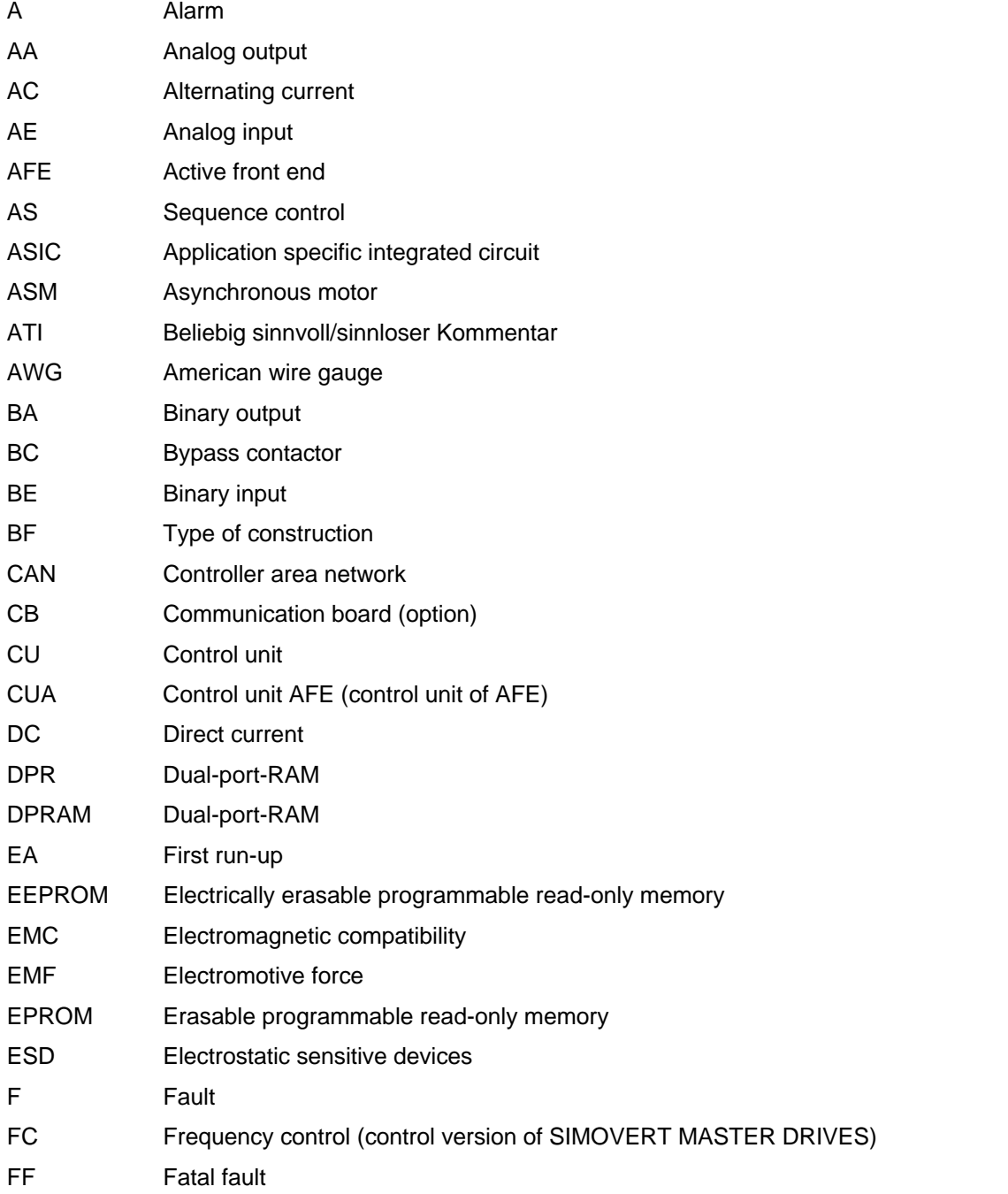

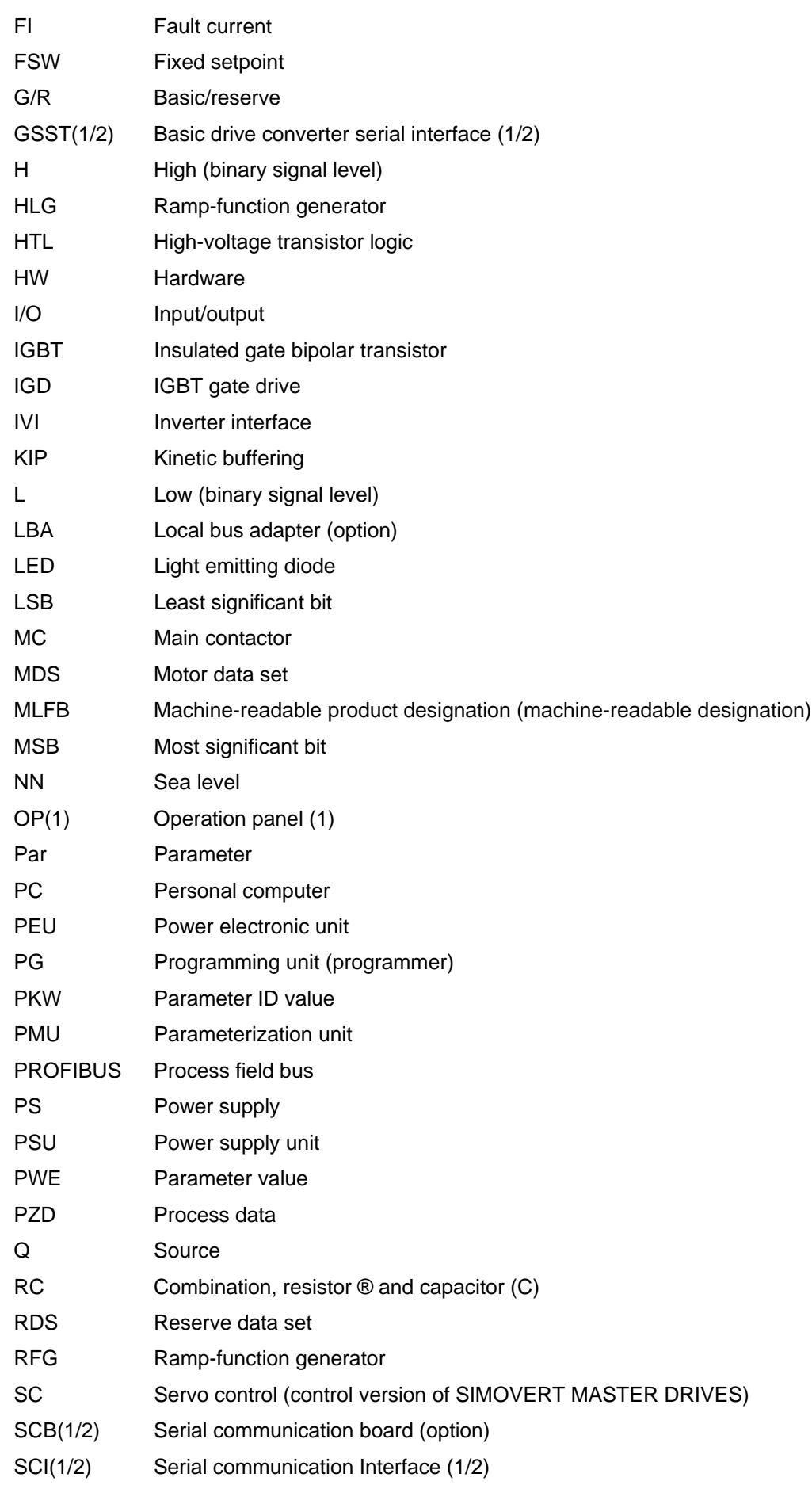

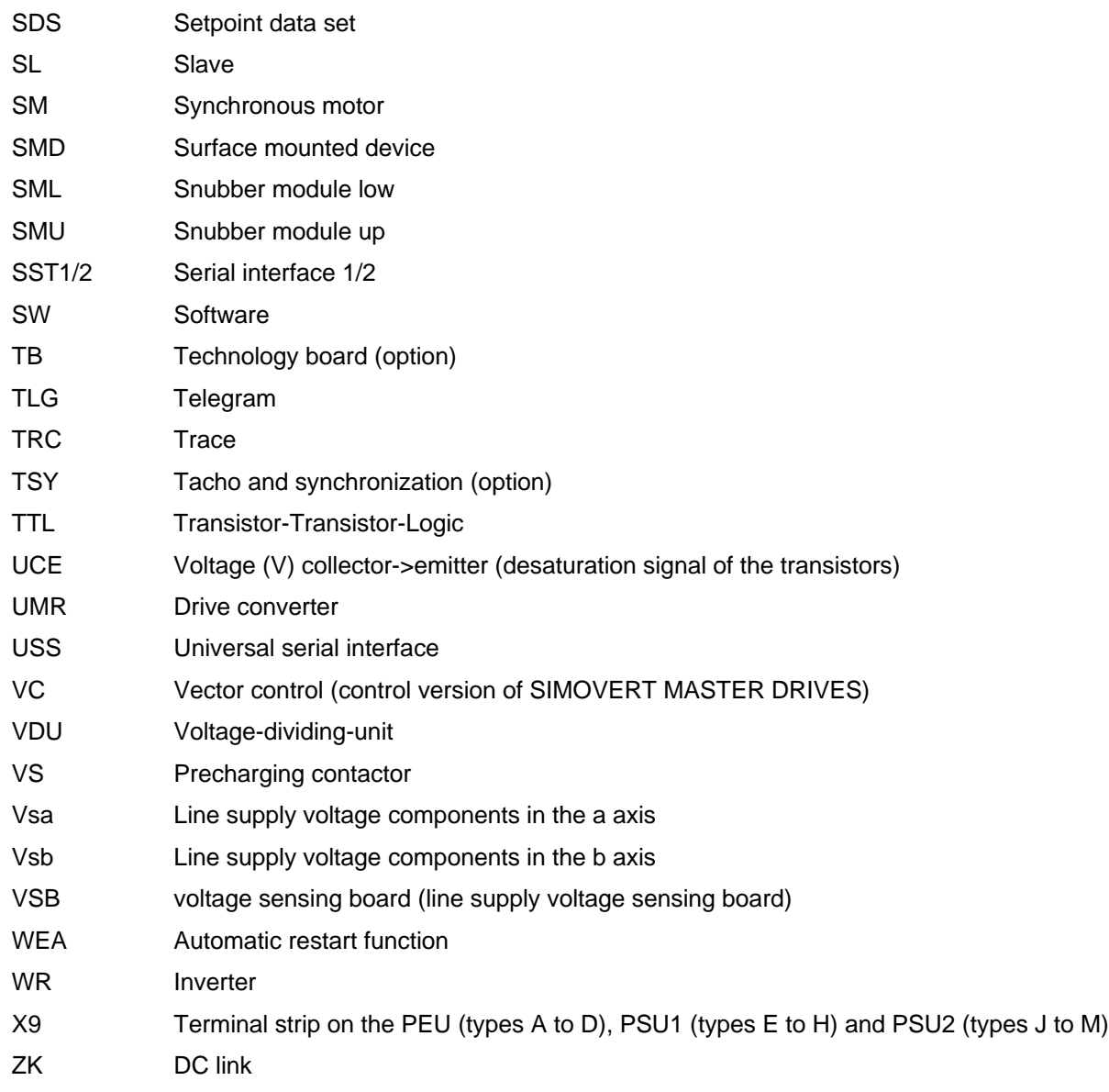

## 11 Addresses

### Europe

**BELGIUM** Siemens S. A. **Bruxelles**

**BULGARIA** Siemens AG Vertretung in Bulgarien **Sofia**

**DENMARK** Siemens A/S **Kopenhagen,** Ballerup

**FINLAND** Siemens Osakeyhtiö **Helsinki**

**FRANCE** Siemens S. A. **Paris, Saint-Denis Lille, Seclin Lyon, Caluire-et-Cuire Marseille Metz Strasbourg**

**GREECE** Siemens A. E. **Athen,** Amaroussio **Thessaloniki** Siemens Industrie A. E. **Athen,** Amaroussio Eviop-Tempo A. E. **Vassiliko Evias**

### World

### **Africa**

**EGYPT** Siemens Technical Office **Cairo-Mohandessin** Alexandria ELETECH **Cairo-Zamalek**

**ETHIOPIA** Addis Electrical Engineering Ltd.

**Addis Abeba**

**ALGERIA** Siemens Bureau d'Alger **Alger-Hydra**

**ANGOLA** Siemens Representative **Office Luanda**

**CÔTE D'IVOIRE** Siemens AG Succursalle **Abidjan**

**GREAT BRITAIN** Siemens plc **London,** Sunbury-on-Thames **Aberdeen Birmingham**, Walsall **Bristol**, Clevedon

**Edinburgh Glasgow Manchester Belfast**

**IRELAND** Siemens Ltd. **Dublin**

**ICELAND** Smith & Norland H/F **Reykjavik**

**ITALY** Siemens S. p. A. **Milano Bari Bologna Brescia Casoria Firenze Genova Padova Roma Torino**

**CROATIA** Siemens d.o.o. **Zagreb**

**LUXEMBOURG** Siemens S. A. **Luxembourg**

**MALTA** J. R. Darmanin & Co., Ltd. **Valletta**

**NETHERLANDS** Siemens Nederland N. V. **Den Haag**

**NORWAY** Siemens A/S **Oslo Bergen**-Fyllingsdalen **Stavanger Trondheim**

**AUSTRIA** Siemens AG Österreich **Wien Bregenz Eisenstadt Graz-Straßgang Innsbruck Klagenfurt Linz Salzburg St. Pölten**

**POLAND** Siemens Sp.z.o.o. **Warszawa Gdansk Katowice Kraków**

**ZAMBIA**

Ltd. (EML) **Lusaka ZIMBABWE** Electro Technologies Corporation (Pvt.) Ltd.

**Harare SUDAN**

(NECC) **Khartoum SOUTH AFRICA** Siemens Ltd. **Johannesburg Cape Town Newcastle Pinetown Port Elizabeth SWAZILAND** Siemens (Pty.) Ltd. **Mbabane**

National Electrical & Commercial Company

Electrical Maintenance Lusaka

**SWITZERLAND** Siemens-Albis AG **Zürich Basel Renens**, Lausanne

Siemens birou de consultatii

**RUSSIAN FERDERATION** Vertretung der Siemens AG

**Lódz Poznan Wroclaw PORTUGAL** Siemens S. A. **Lisboa,** Amadora **Guia**, Albufeira **Coimbra Porto ROMANIA**

tehnice **Bucuresti**

**Moskau SWEDEN** Siemens AB **Stockholm Göteborg Jönköping Malmö Sundsvall**

**SLOWAKIAN REP.** Siemens s.r.o. **Bratislava**

#### **TANSANIA** Tanzania Electrical Services Ltd.

**Dar-es-Salaam**

**TUNISIA** Siemens Bureau de Liaison **Tunis** Sitelec S. A. **Ariana**

**ZAIRE** SOFAMATEL S. P. R. L. **Kinshasa**

**SLOVENIA** Siemens d.o.o. **Ljubljana**

**SPAIN** Siemens S. A. **Madrid**

**CZECHIA REP.** Siemens s.r.o. **Praha Brno**

**TURKEY** SIMKO Ticaret ve Sanayi A.S. **Istanbul Adana Ankara Bursa Izmir Samsun**

**UKRAINE** Vertretung der Siemens AG **Kiew**

**HUNGARIAN** Siemens kft **Budapest**

**CYPRUS** Jolali Ltd. **Nicosia**

**America**

#### **ARGENTINIA** Siemens S. A. **Buenos Aires<F208D>** Siemens S.A. Sucursal **Bahia Blanca Córdoba La Plata**

**Las Heras Mar del Plata Rosario Tucumán**

**BOLIVIA** Sociedad Comercial. Industrial Hansa Ltda. **La Paz**

**GHANA** INTEL Merchants Ltd. **Accra**

**KENYA** International Communication Systems Ltd.(ICS) **Nairobi**

**LIBYA** Siemens AG **Tripoli**

**MOROCCO SETEL** Soci,te Electrotechnique et de Télécommunications S. A. **Casablanca**

**MOZAMBIQUE** Siemens Liaison Office **Maputo**

**NAMIBIA** Siemens (Pty.) Ltd. **Windhoek**

**NIGERIA** Electro Technologies Nigeria Ltd. (ELTEC) **Lagos**

#### **BRAZIL**

Siemens S. A. **São Paulo Belém Belo Horizonte Brasilia Campinas Curitiba Fortaleza Manaus Pôrto Alegre Recife Ribeirão Prêto**

#### **CHILE** INGELSAC **Santiago de Chile**

**COSTA RICA** Siemens S.A. **San José**

#### **ECUADOR** Siemens S. A.

**Quito** OTESA S. A. **Guayaquil<F208D>**

**EL SALVADOR** Siemens S. A. **San Salvador**

#### **GUATEMALA**

Siemens S. A. **Giudad de Guatemala**

### **HONDURAS**

Representaciones Electroindustriales S. de R. L. **Tegucigalpa**

### **CANADA**

Siemens Electric Ltd. **Montreal, Québec Toronto**, Mississauga, Ontario

#### **COLOMBIA**

Siemens S. A. **Bogotá Barranquilla Cali**, Yumbo **Cartagena Medellín**

#### **MEXICO** Siemens S. A. de CV **Mexico, D.F. Aguascalientes**

**Chihuahua Culiacán Gómez Palacio Guadalajara Hermosillo León Mérida Monterrey Puebla Querétaro Tijuana Veracruz**

#### **NICARAGUA**

Siemens S. A. **Managua**

#### **PARAGUAY** Rieder & Cia. S. A. C. I. **Asunción**

**PERU** Siemsa **Lima**

**URUGUAY** Conatel S. A. **Montevideo**

#### **VENEZUELA** Siemens S. A. **Caracas Barquisimeto Maracaibo Maracay Maturin Mérida Porlamar Puerto la Cruz Puerto Ordaz San Cristobal Valencia**

### **UNITED STATES OF**

**AMERICA** Siemens Energy & Automation Inc. **Alpharetta, Georgia**

**Asia**

#### **BAHRAIN** Transitec Gulf **Manama** oder Siemens Resident Engineers **Dubai**

**BANGLADESCH** Siemens Bangladesh Ltd. **Dhaka**

#### **PEOPLE'S REP. OF CHINA** Siemens AG Representation **Beijing Guangzhou Shanghai Shenyang** Siemens Electrical Apparatus

Ltd. **Suzhou HONGKONG**

Siemens Ltd. **Hong Kong**

**INDIA** Siemens Limited **Bombay Ahmedabad Bangalore Calcutta Madras New Delhi Secunderabad Thane**

#### **INDONESIA**

Representative Siemens AG **Jakarta** P. T. Dian-Graha Elektrika **Jakarta**

#### **IRAN** Siemens S.S.K.

**Teheran JAPAN**

Siemens K. K. **Tokyo**

#### **JEMEN**

Tihama Tractors & Engineering Co. Ltd. **Sanaa** Aviation & Engineering Agency **Aden**

#### **JORDAN** A.R. Kevorkian Co. **Amman** F.A. Kettaneh & Co. Ltd. **Amman**

**SOUTH KOREA** Siemens Ltd. **Seoul**

#### **KUWAIT** National & German Electrical and Electronic Service Co. (NGEECO) **Kuwait**, Hawalli

**LEBANON** Ets. F. A. Kettaneh S. A. **Beyrouth**

**MALAYSIA** Siemens Electrical Engineering Sdn. Bhd. **Kuala Lumpur**

**NEPAL** Amatya Enterprises (Pvt.) Ltd. **Kathmandu**

**OMAN** Waleed Associates **Muscat** oder Siemens Resident Engineers **Dubai**

**PAKISTAN**

#### Siemens Pakistan Engineering Co. Ltd. Karachi Faisalabad Islamabad Lahore Peshawar Quetta

**PHILIPPINNES**

Siemens Inc. **Metro Manila** Maschinen + Technik Inc. (MATEC) **Metro Manila**

#### **QATAR**

Trags Electrical Engineering and Air Conditioning Co. **Doha** oder Siemens Resident Engineers **Dubai**

**SAUDI ARABIA** Arabia Electric Ltd. (Equipment) **Jeddah Al Khobar Riyadh**

**SINGAPORE** Siemens (Pte.) Ltd. **Singapore** Guthrie Engineering (S) Pte. Ltd. **Singapore**

**SRI LANKA** Dimo Limited **Colombo**

**SYRIA** Al-Shatta for Technical Engineering (A.S.T.E.) **Damascus**

**TAIWAN** Siemens Ltd. **Taipei**

**THAILAND** Advanced Electrical Engineering Systems Ltd. **(AEES)-Bangkok**

**UNITED ARAB EMIRATES**

Electro Mechanical Est. **Abu Dhabi** oder Siemens Resident Engineers **Abu Dhabi** Scientechnic **Dubai** oder Siemens Resident Engineers **Dubai**

### **Australia**

Siemens Ltd. **Melbourne Adelaide Brisbane Perth Sydney NEW ZEALAND**

Siemens Limited **Auckland**

# 12 Certificates

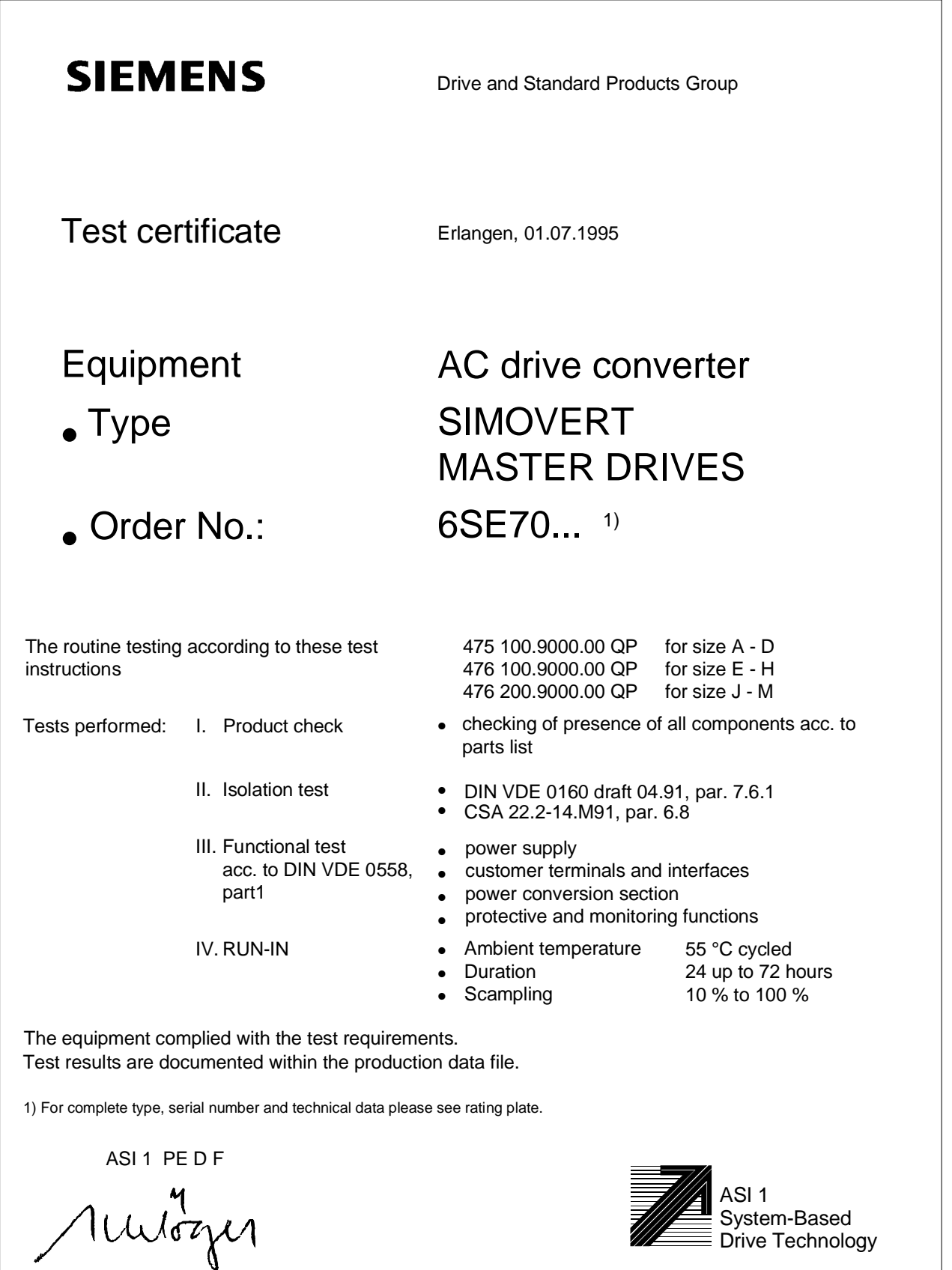

Schlögel

 $\sim$ 

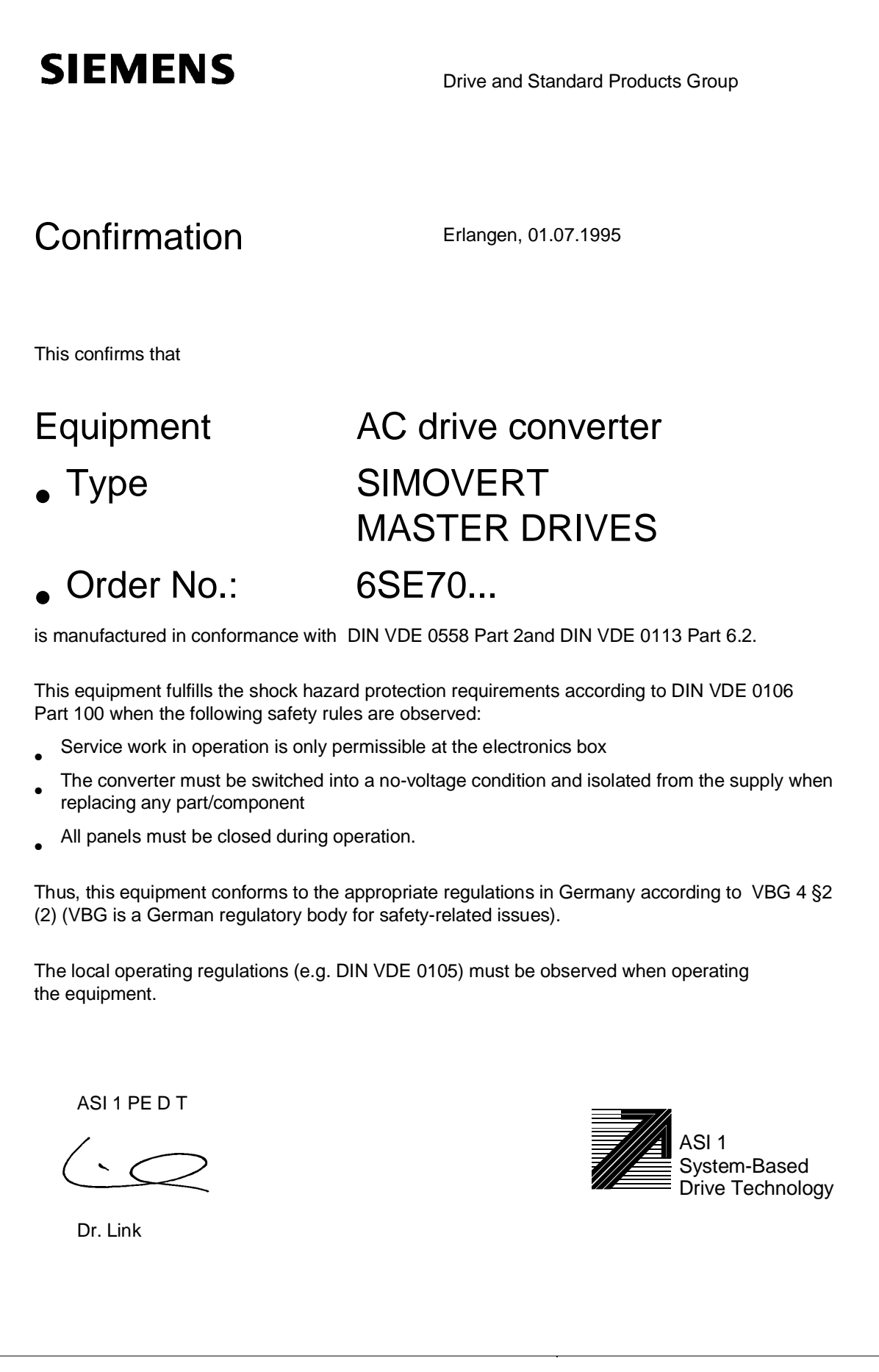

## **SIEMENS**

### Factory certificate\*

regarding electromagnetic compatability

### 4SE.476 000 0001.00 WB EMC

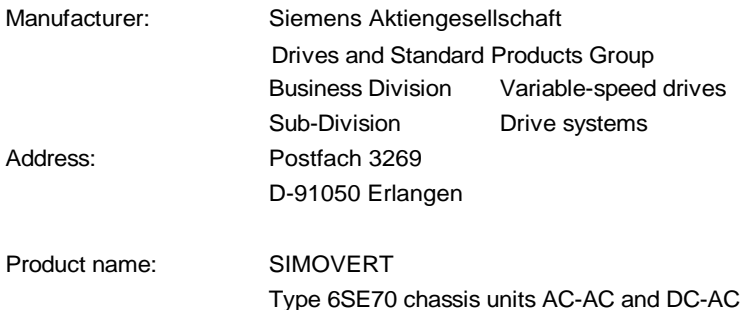

**When correctly used, the designated product fulfills all the requirements of Directive 89/336/EEC regarding electromagnetic compatibility.**

**We confirm the conformance of the above designated product with the relevant Standards:**

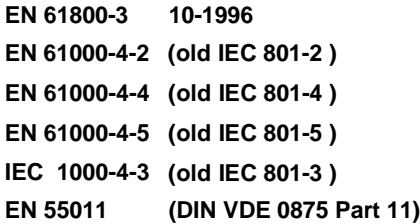

**Note:**

**The instrucions relating to EMC-correct installation, correct operation, connecting-up conditions and associated instructions in the product documentation supplied must be observed.**

Erlangen, 20. 01. 1997

i. V.

H. Mickal Head of the Drive System Production Unit

This declaration does not guarantee specific equipment characteristics and features.

ASI 1 D/U 4102x **Copyright (©) SIEMENS AG 1995 All rights reserved** extended the state of the Page 1 of 1

\*) acc. to EN 10204 (DIN 50049)

The following versions have appeared so far:

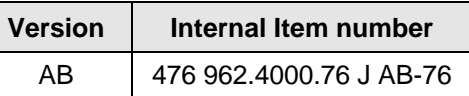

Version AB consists of the following chapters

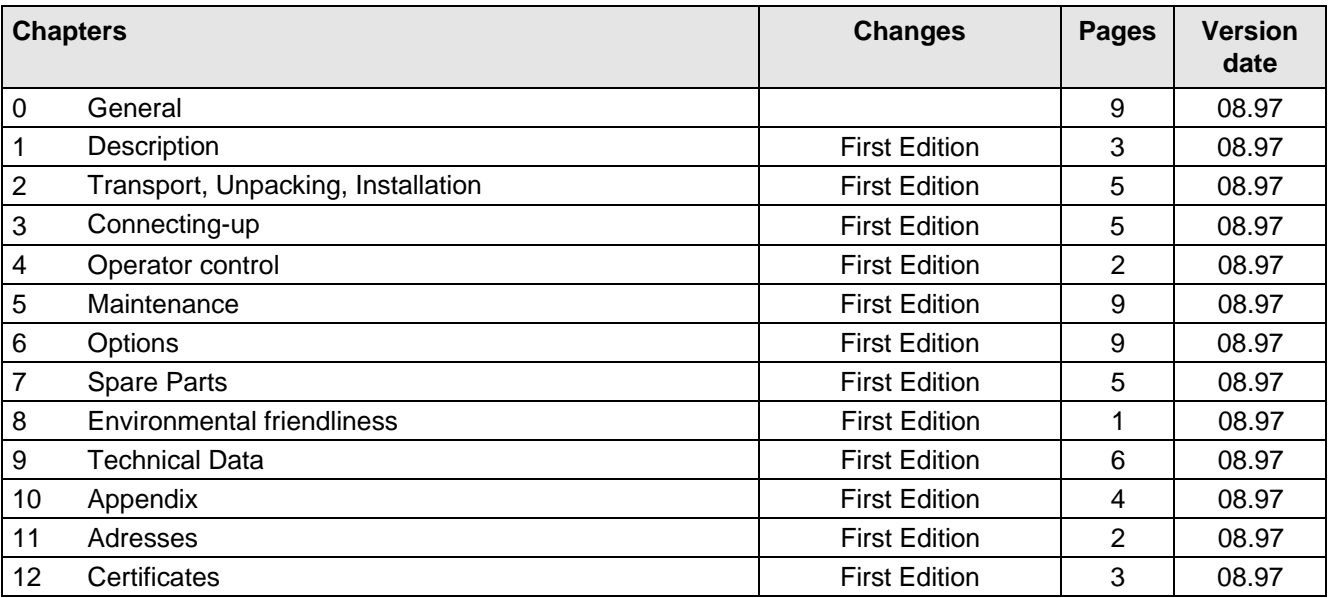

Drives and Standard Products Group Variable-Speed Drives Division PO Box 3269, D-91050 Erlangen

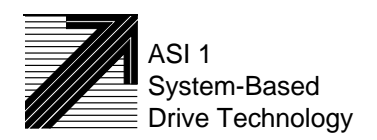

Siemens Aktiengesellschaft Subject to change without notice Order No.: 6SE7087-6AK70<br>
Subject to change without notice Printed in the federal Republic

Printed in the federal Republic of Germany 08.97
# **SIEMENS**

AC-AC

# SIMOVERT MASTERDRIVES Operating Instructions Compact units (Types A - D)

Part 1

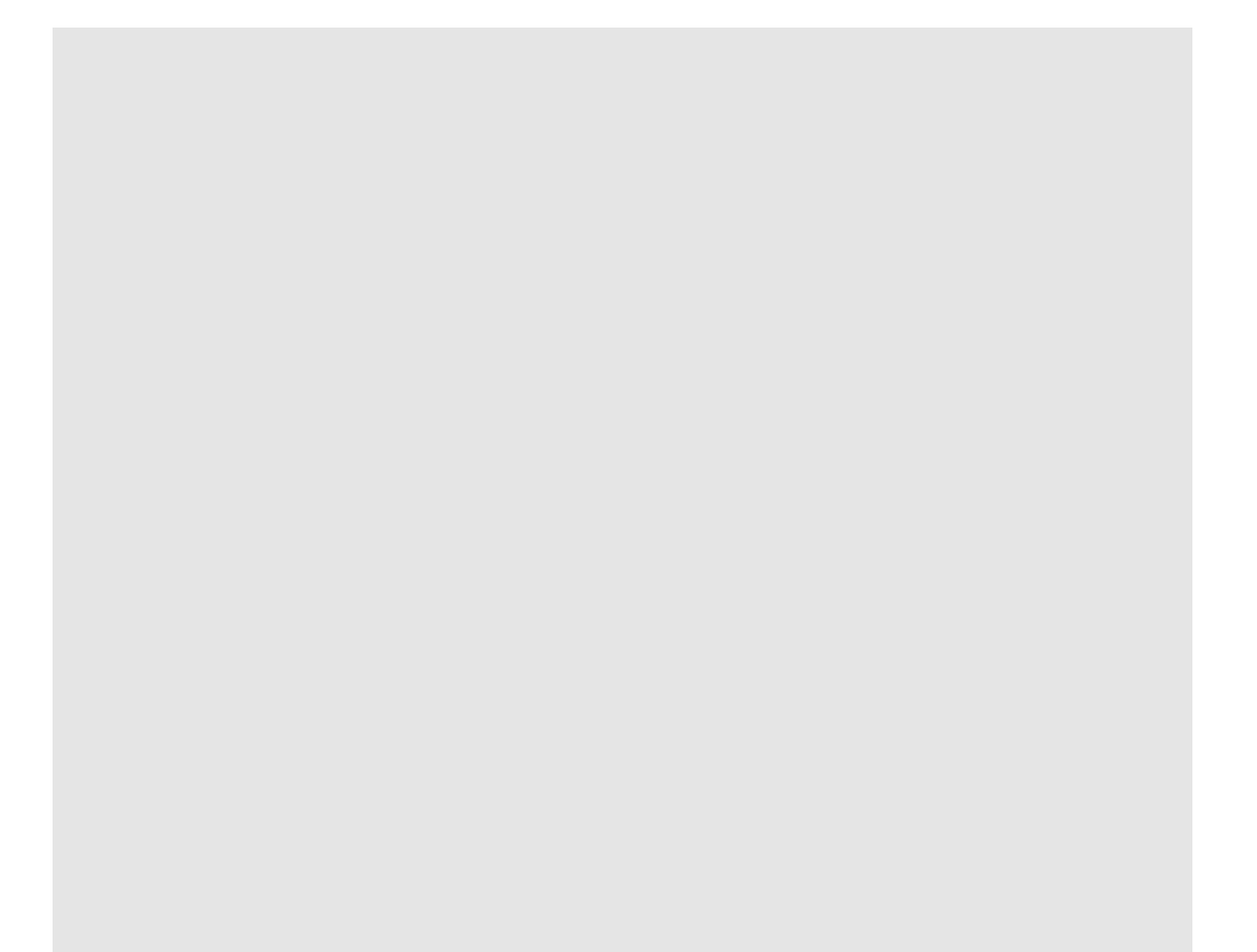

#### **Overview of the MASTER DRIVES Operating Instructions:**

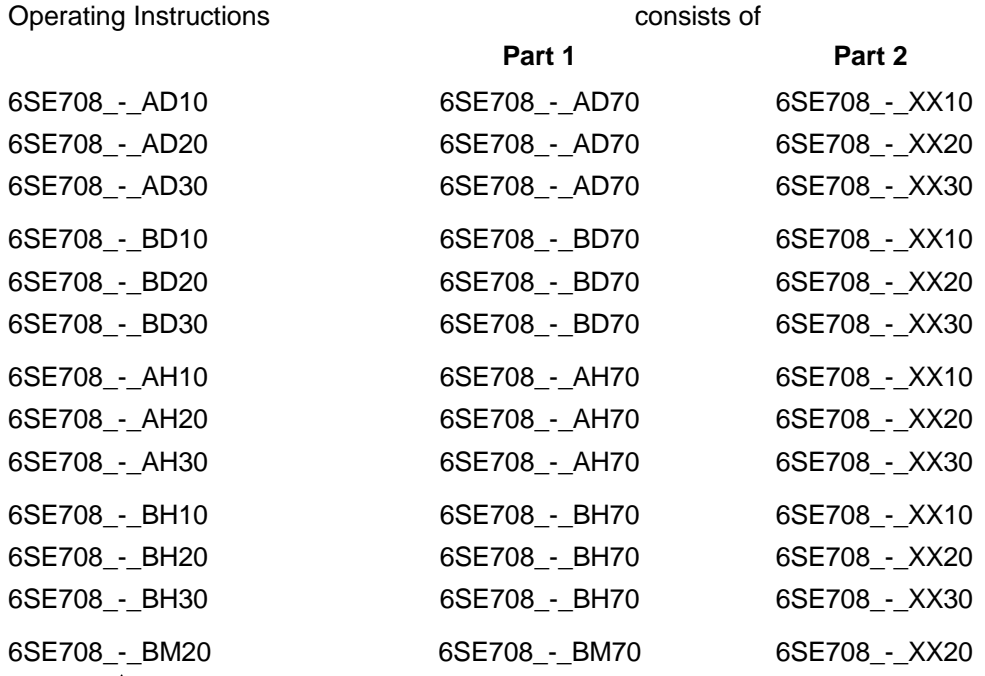

You will receive Parts 1 and 2 of the Operating Instructions when you use this Order No. Parts 1 and 2 can be individually ordered by specifying the particular Order No.

\_-\_ stands for the language code, e.g. 0-0 for German Editions.

The following foreign language Editions of these Operating Instructions are available:

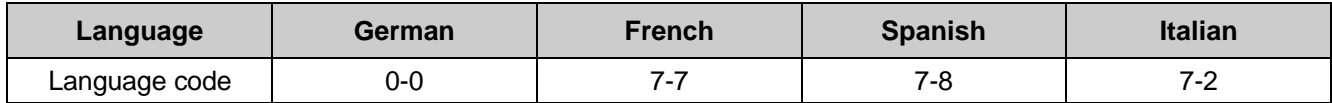

**These Operating Instructions are valid for software release V1.3.**

The reproduction, transmission or use of this document or its contents is not permitted without express written authority. Offenders will be liable for damages. All rights, including rights created by patent grant or registration of a utility model or design, are reserved.

We have checked the contents of this document to ensure that they coincide with the described hardware and software. However, differences cannot be completely excluded, so that we do not accept any guarantee for complete conformance. However, the information in this document is regularly checked and necessary corrections will included in subsequent editions. We are grateful for any recommendations for improvement.

## **Contents**

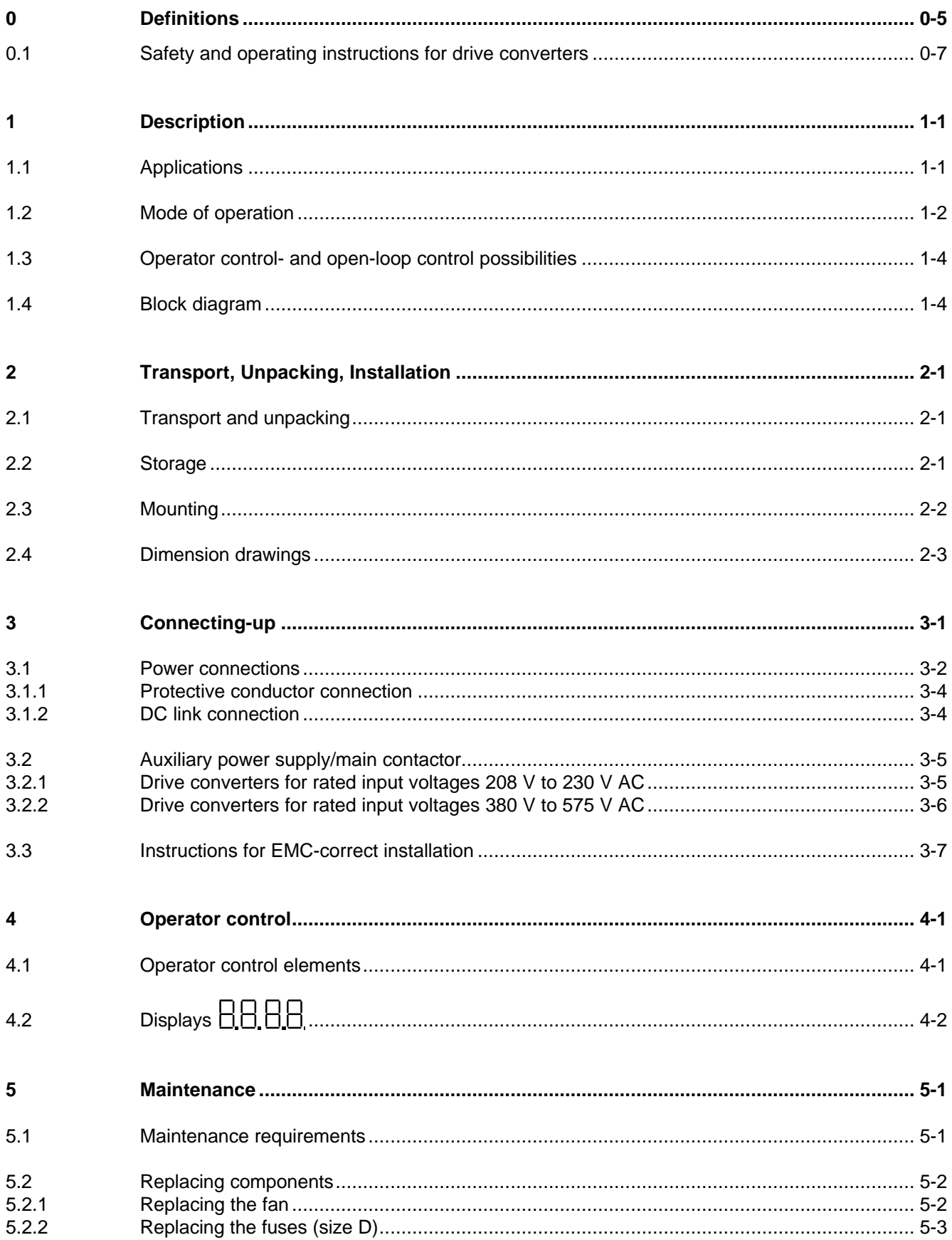

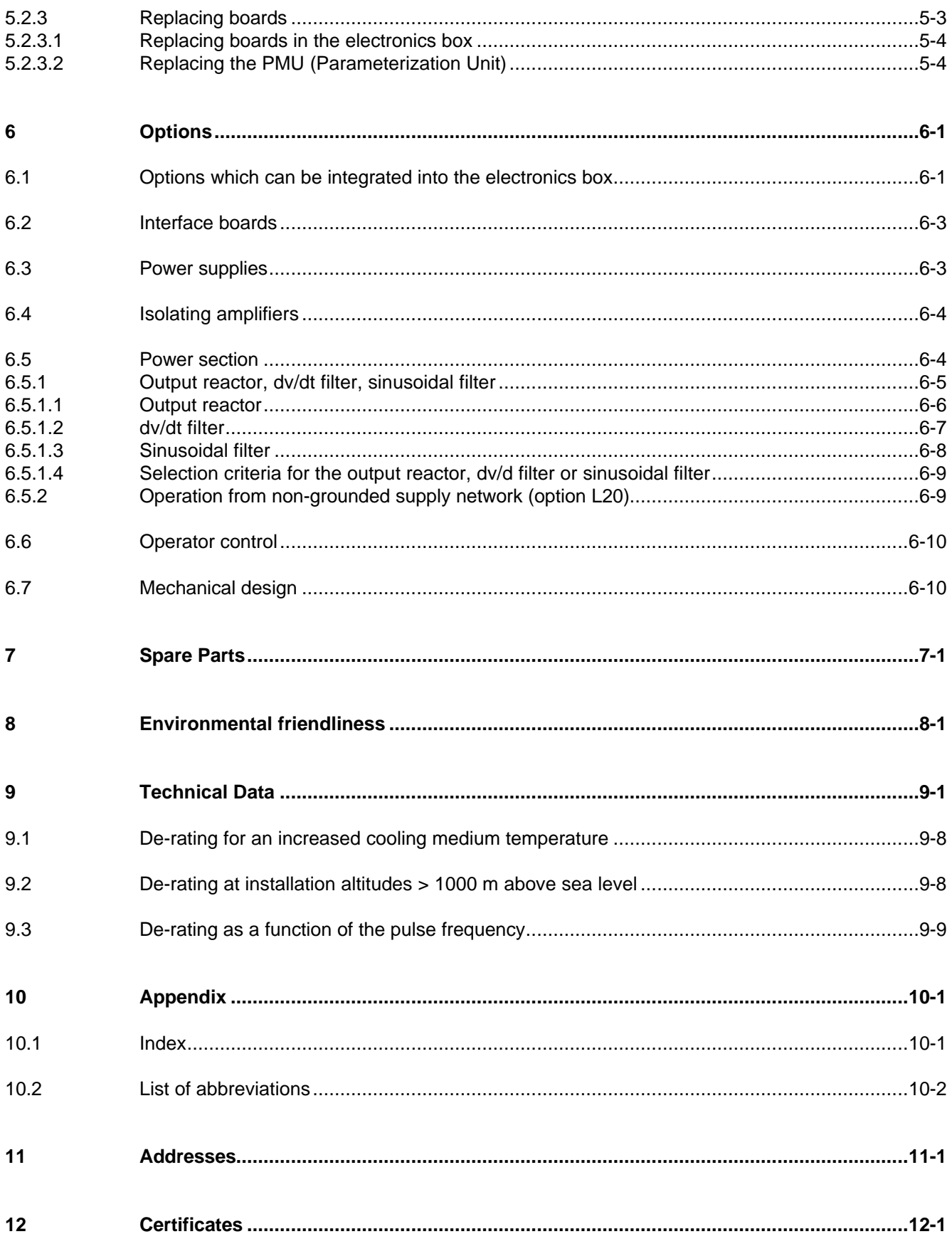

## 0 Definitions

• QUALIFIED PERSONAL

For the purpose of these instructions and product labels, a "Qualified person" is someone who is familiar with the installation, mounting, start-up and operation of the equipment and the hazards involved. He or she must have the following qualifications:

- 1. Trained and authorized to energize, de-energize, clear, ground and tag circuits and equipment in accordance with established safety procedures.
- 2. Trained in the proper care and use of protective equipment in accordance with established safety procedures.
- 3. Trained in rendering first aid.
- DANGER

For the purpose of these instructions and product labels, "Danger" indicates death, severe personal injury or substantial property damage will result if proper precautions are not taken.

• WARNING

For the purpose of these instructions and product labels, "Warning" indicates death, severe personal injury or property damage can result if proper precautions are not taken.

• CAUTION

For the purpose of these instructions and product labels, "Caution" indicates that minor personal injury or material damage can result if proper precautions are not taken.

• NOTE

For the purpose of these instructions, "Note" indicates information about the product or the respective part of the Instruction Manual which is essential to highlight.

**NOTE** 

These instructions do not purport to cover all details or variations in equipment, nor to provide for every possible contingency to be met in connection with installation, operation or maintenance.

Should further information be desired or should particular problems arise which are not covered sufficiently for the purchaser's purposes, the matter should be referred to the local Siemens sales office.

The contents of this Instruction Manual shall not become part of or modify any prior or existing agreement, committment or relationship. The sales contract contains the entire obligation of Siemens. The warranty contained in the contract between the parties is the sole warranty of Siemens. Any statements contained herein do not create new warranties or modify the existing warranty.

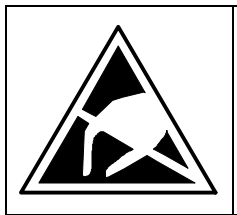

## CAUTION

### **Components which can be destroyed by electrostatic discharge (ESD)**

The converters contain components which can be destroyed by electrostatic discharge. These components can be easily destroyed if not carefully handled. If you have to handle electronic boards please observe the following:

- ♦ Electronic boards should only be touched when absolutely necessary.
- ♦ The human body must be electrically discharged before touching an electronic board
- ♦ Boards must not come into contact with highly insulating materials e.g. plastic foils, insulated desktops, articles of clothing manufactured from man-made fibers
- ♦ Boards must only be placed on conductive surfaces
- ♦ When soldering, the soldering iron tip must be grounded
- ♦ Boards and components should only be stored and transported in conductive packaging (e.g. metalized plastic boxes, metal containers)
- ♦ If the packing material is not conductive, the boards must be wrapped with a conductive packaging material, e.g. conductive foam rubber or household aluminum foil.

The necessary ECB protective measures are clearly shown in the following diagram:

- $a =$  Conductive floor surface  $d =$  ESD overall
- $b = ESD$  table  $e = ESD$  chain
- 

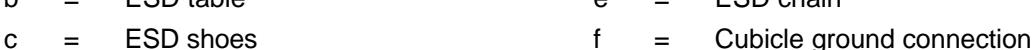

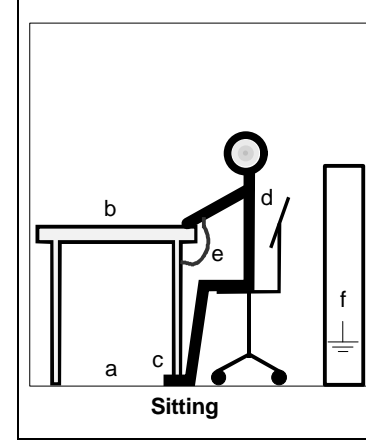

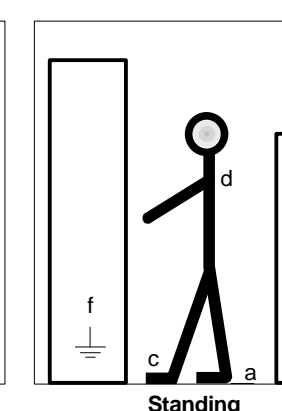

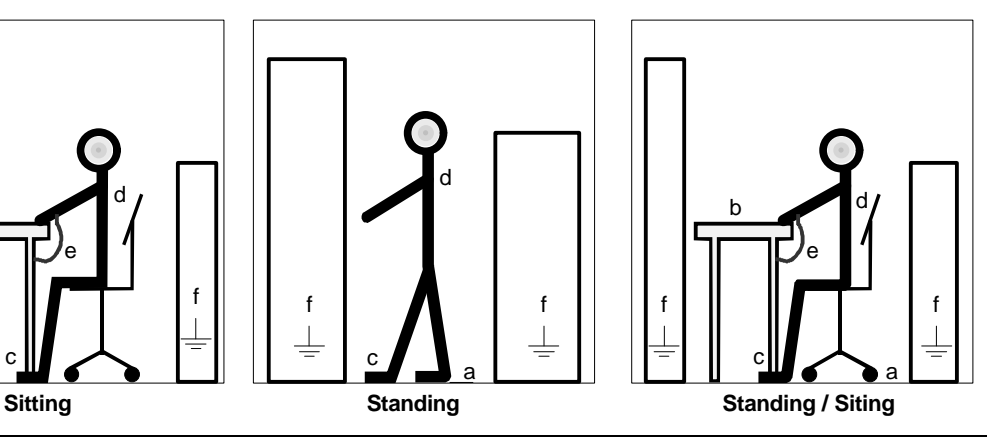

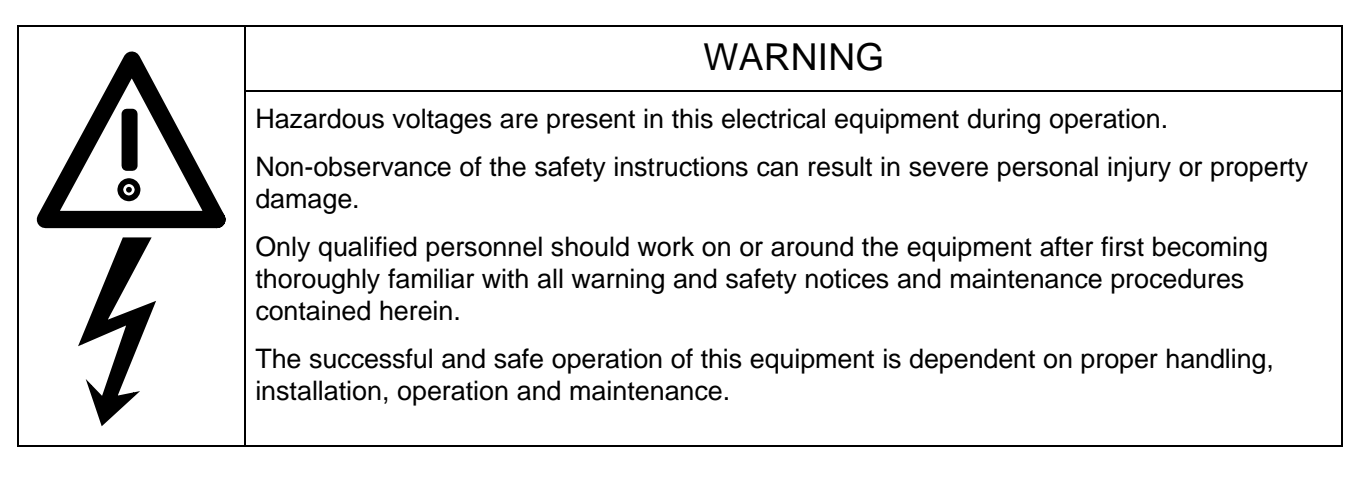

f

### 0.1 Safety and operating instructions for drive converters

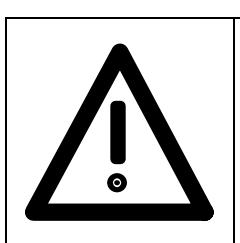

## **Safety and operating instructions for drive converters**

(in conformity with the low-voltage directive 73/23/EEC)

#### **1. General**

In operation, drive converters, depending on their degree of protection, may have live, uninsulated, and possibly also moving or rotating parts, as well as hot surfaces.

In case of inadmissible removal of the required covers, of improper use, wrong installation or maloperation, there is the danger of serious personal injury and damage to property.

For further information, see documentation.

All operations serving transport, installation and commissioning as well as maintenance are to be carried out **by skilled technical personnel** (Observe IEC 364 or CENELEC HD 384 or DIN VDE 0100 and IEC 664 or DIN/VDE 0110 and national accident prevention rules!).

For the purposes of these basic safety instructions, "skilled technical personnel" means persons who are familiar with the installation, mounting, commissioning and operation of the product and have the qualifications needed for the performance of their functions.

#### **2. Intended use**

Drive converters are components designed for inclusion in electrical installations or machinery.

In case of installation in machinery, commissioning of the drive converter (i.e. the starting of normal operation) is prohibited until the machinery has been proved to conform to the provisions of the directive 89/392/EEC (Machinery Safety Directive - MSD). Account is to be taken of EN 60204.

Commissioning (i.e. the starting of normal opertion) is admissible only where conformity with the EMC directive (89/336/EEC) has been established.

The drive converters meet the requirements of the low-voltage directive 73/23/EEC. They are subject to the harmonized standards of the series prEN 50178/DIN VDE 0160 in conjunction with EN 60439-1/ VDE 0660, part 500, and EN 60146/ VDE 0558.

The technical data as well as information concerning the supply conditions shall be taken from the rating plate and from the documentation and shall be strictly observed.

#### **3. Transport, storage**

The instructions for transport, storage and proper use shall be complied with.

The climatic conditions shall be in conformity with prEN 50178.

#### **4. Installation**

The installation and cooling of the appliances shall be in accordance with the specifications in the pertinent documentation.

The drive converters shall be protected against excessive strains. In particular, no components must be bent or isolating distances altered in the course of transportation or handling. No contact shall be made with electronic components and contacts.

Drive converters contain electrostatic sensitive components which are liable to damage through improper use. Electric components must not be mechanically damaged or destroyed (potential health risks).

#### **5. Electrical connection**

When working on live drive converters, the applicable national accident prevention rules (e.g. VBG 4) must be complied with.

The electrical installation shall be carried out in accordance with the relevant requirements (e.g. crosssectional areas of conductors, fusing, PE connection). For further information, see documentation.

Instructions for the installation in accordance with EMC requirements, like screening, earthing, location of filters and wiring, are contained in the drive converter documentation. They must always be complied with, also for drive converters bearing a CE marking. Observance of the limit values required by EMC law is the responsibility of the manufacturer of the installation or machine.

#### **6. Operation**

Installations which include drive converters shall be equipped with additional control and protective devices in accordance with the relevant applicable safety requirements, e.g. Act respecting technical equipment, accident prevention rules etc. Changes to the drive converters by means of the operating software are admissible.

After disconnection of the drive converter from the voltage supply, live appliance parts and power terminals must not be touched immediately because of possibly energized capacitors. In this respect, the corresponding signs and markings on the drive converter must be respected.

During operation, all covers and doors shall be kept closed.

#### **7. Maintenance and servicing**

The manufacturer's documentation shall be followed.

**Keep safety instructions in a safe place!**

## 1 Description

SIMOVERT MASTER DRIVES are power electronic units. They are available as

- ♦ Compact units with three-phase- or DC current input Output range: 2.2 kW to 37 kW
- Chassis units with three-phase- or DC current input Output range: 45 kW to 200 kW
- Cabinet units with three-phase- or DC current input Output range: 250 kW to 1500 kW

There are three versions depending on the particular application

- ♦ Frequency control FC simple applications(e.g. pumps and fans)
- ♦ Vector control VC high demands regarding dynamic performance and accuracy
- ◆ Servo Control SC servo drives

### 1.1 Applications

#### **Drive converter with three-phase current input**

The drive converter generates a variable-frequency three-phase system at the motor side from a fixedfrequency three-phase supply (50/60 Hz). This variable-frequency three-phase system is used to continuously control the speed of three-phase motors.

In the basic design, SIMOVERT MASTER DRIVES can be used for two-quadrant operation. Four-quadrant operation is possible using the braking unit option. SIMOVERT MASTER DRIVES are suitable for single-motorand multi-motor drives.

Technological functions and expansions can be realized via defined interfaces in the open-loop control section.

## 1.2 Mode of operation

The three-phase AC voltage, fed to the SIMOVERT MASTER DRIVES through the input terminals, is rectified in a B6 bridge rectifier and fed to the DC link through series resistors. The DC link is charged through two resistors, so that complete ground-fault proof operation is provided on the load side.

The converter is then ready for operation.

The inverter, configured using IGBT modules, generates a three-phase system from the DC link voltage to feed the motor.

#### **SIMOVERT FC**

The inverter open-loop control uses a microprocessor with an adjustable V/f characteristic. The pulse frequency is preset to 3 kHz when the unit is shipped.

SIMOVERT FC is suitable for single-motor and multi-motor drives with:

- ♦ Induction motors
- ♦ Synchronous motors (SM)
- ♦ Reluctance motors

Some of the applications are, for example:

- ♦ Pump drives
- ♦ Fan drives
- ♦ Textile machines

The following can be set for the V/f characteristic:

- ♦ Max. frequency 300 Hz
- Operation with or without slip compensation
- ♦ Operation with or without higher-level speed controller

#### **SIMOVERT VC**

The inverter open-loop control uses a microprocessor and field-oriented vector control with an extremely fast closed-loop current control. The drive can be precisely adapted to the demanded load torque as a result of the field-oriented control, which in turn means that the drive has an extremely high dynamic performance.The pulse frequency is preset to 2.5 kHz when the unit is shipped.

SIMOVERT VC is suitable for:

♦ Induction motors in both single-motor or multi-motor drives. For multi-motor drives, the motors within the group must be the same.

Some of the applications are, for example:

- ♦ Winder drives
- ♦ Rolling mill drives.

When the drive is shipped, closed-loop V/f control is preset. Closed-loop frequency control with field-oriented vector control must be parameterized.

The converter can be set, as a result of the precise motor simulation up to a maximum frequency of 300 Hz, with and without stall protection and with and without tachometer feedback.

#### **SIMOVERT SC**

The inverter open-loop control uses a microprocessor with field-oriented vector control, with a very fast secondary closed-loop current control. High drive dynamic performance is achieved as a result of the field oriented vector control. When the unit is shipped, the pulse frequency is preset to 5 kHz. It can be set in the range from 5 kHz to 7.5 kHz.

SIMOVERT SC is suitable for:

♦ Single-motor drives with permanent-field 1FT6 motors

Some of the applications are, for example

- ♦ Winder drives,
- ♦ Foil machines,
- ♦ Packaging machines

After power-up, only the motor must be selected and the drive can then be enabled. The drive can be matched to the load moment of inertia and optimized by changing a closed-loop control parameter.

The converter operates with motor identification (MOTID). The maximum stator frequency is 400 Hz. The following operating modes can be selected:

- ♦ Closed-loop speed control
- ♦ Closed-loop torque control

The following encoders can be used:

- ◆ ERN 1387 encoders
- ♦ Encoders which are compatible to ERN 1387
- ♦ Resolvers

## 1.3 Operator control- and open-loop control possibilities

The unit can be controlled via

- ♦ the parameterization unit (PMU)
- ♦ an optional operator control panel (OP1)
- ♦ terminal strip
- ♦ a serial interface.

When networked with automation systems, the unit open-loop control is realized via optional interfaces and technology boards.

### 1.4 Block diagram

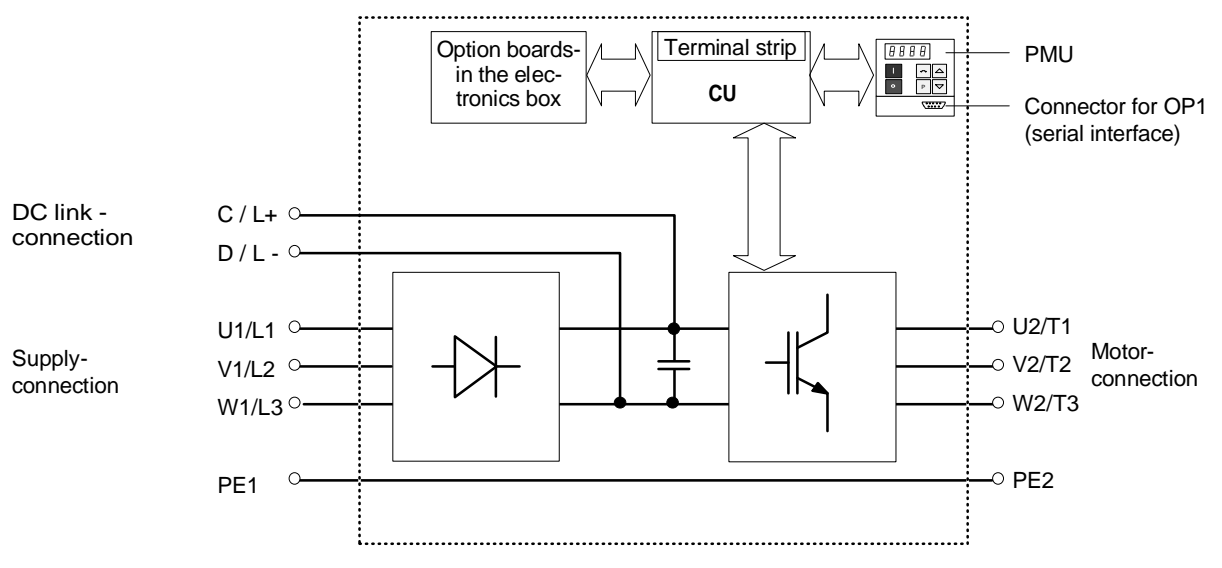

*Fig. 1.1 Block diagram*

## 2 Transport, Unpacking, Installation

## 2.1 Transport and unpacking

The units are packed in the manufacturing plant corresponding to that specified when ordered. A product packing label is located on the outside of the packing.

Please observe the instructions on the packaging for transport, storage and professional handling.

Vibration and jolts must be avoided during transport, e.g. when setting the unit down.

The converter can be installed after it has been unpacked and checked to ensure that everything is complete and that the converter is not damaged.

If the converter is damaged you must inform your shipping company immediately.

The packaging comprises board and corrugated paper. It can be disposed of corresponding to the appropriate local regulations for the disposal of board products.

## 2.2 Storage

The converters must be stored in clean dry rooms.Temperatures between − 25 °C (−13 °F) and + 70 °C (158 °F) are permissible. Temperature fluctuations > 20 K per hour are not permissible.

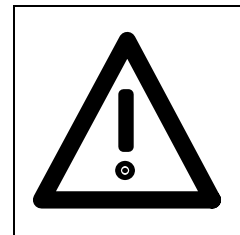

#### WARNING

The equipment should not be stored for longer than one year. If it is stored for longer periods of time, the converter DC link capacitors must be formed at start-up.

Capacitor forming is described in Part 2 of the Operating Instructions.

## 2.3 Mounting

The following are required for mounting:

- ♦ G busbar according to EN50035 with screws for mounting
- ♦ One M6 screw for types of construction A to C; two M6 screws for type of construction D
- ♦ Dimension drawing (Fig. 2.2 for types of construction A, B and C, Fig. 2.3 for type of construction D).

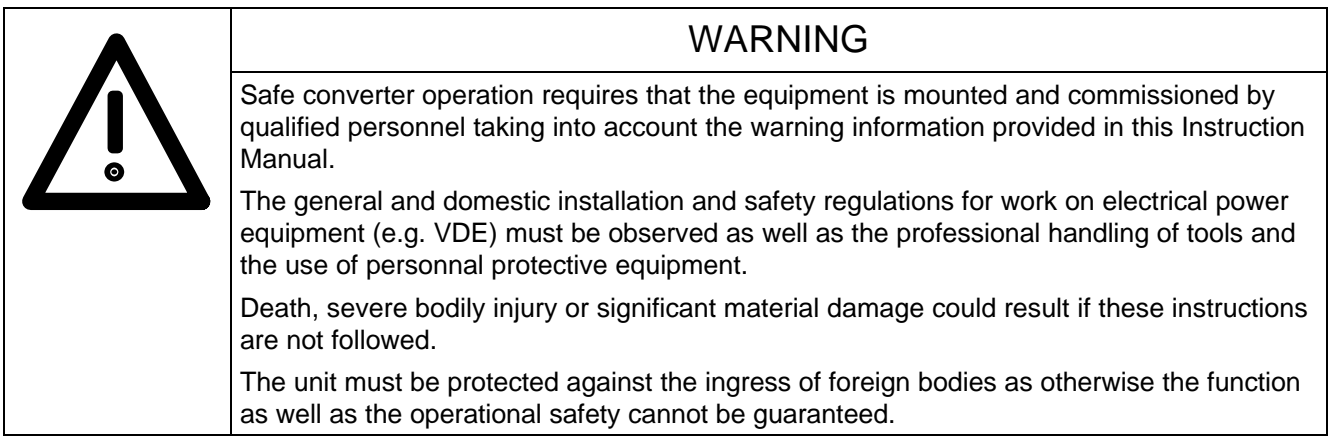

#### **Requirements at the point of installation:**

The local guidelines and regulations must be observed when mounting and installing the equipment.

The unit is mounted corresponding to the dimension drawings in Section 2.4.

Equipment rooms must be dry and dust-free. Ambient and cooling air must not contain any electrically conductive gases, vapors and dusts which could diminish the functionality. Dust-laden air must be filtered.

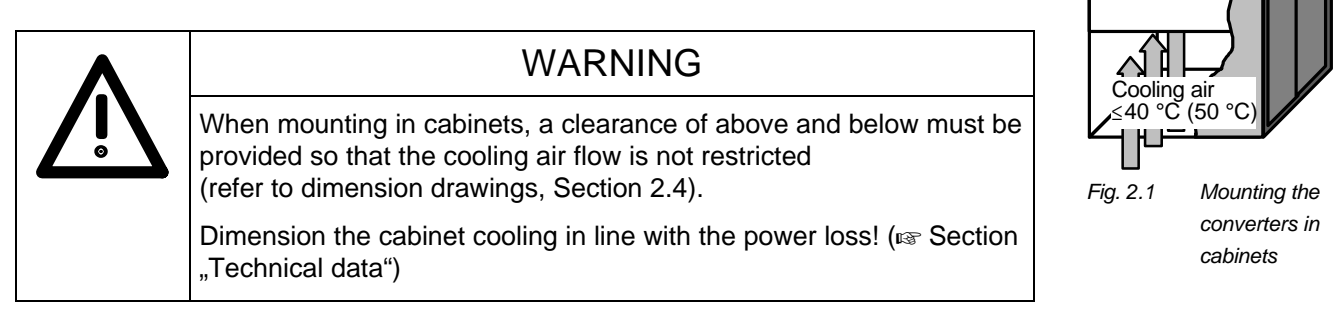

The converter ambient climate in operating rooms may not exceed the values of code F according to DIN 40040. For temperatures  $> 40$  °C (104 °F) and installation altitudes  $> 1000$  m, de-rating is required  $(x \in \text{Section}, \text{Technical data}).$ 

SIMOVERT MASTER DRIVES

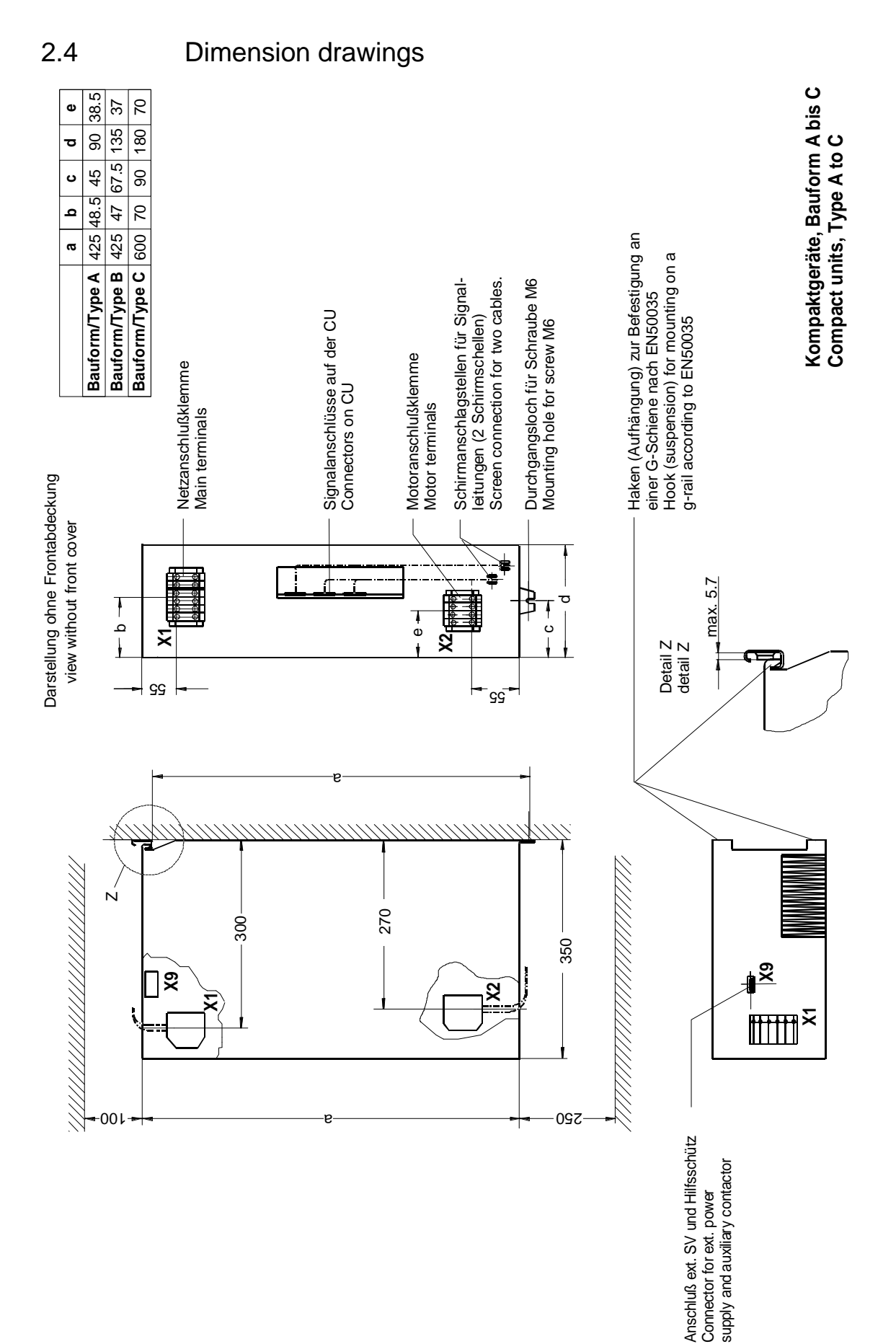

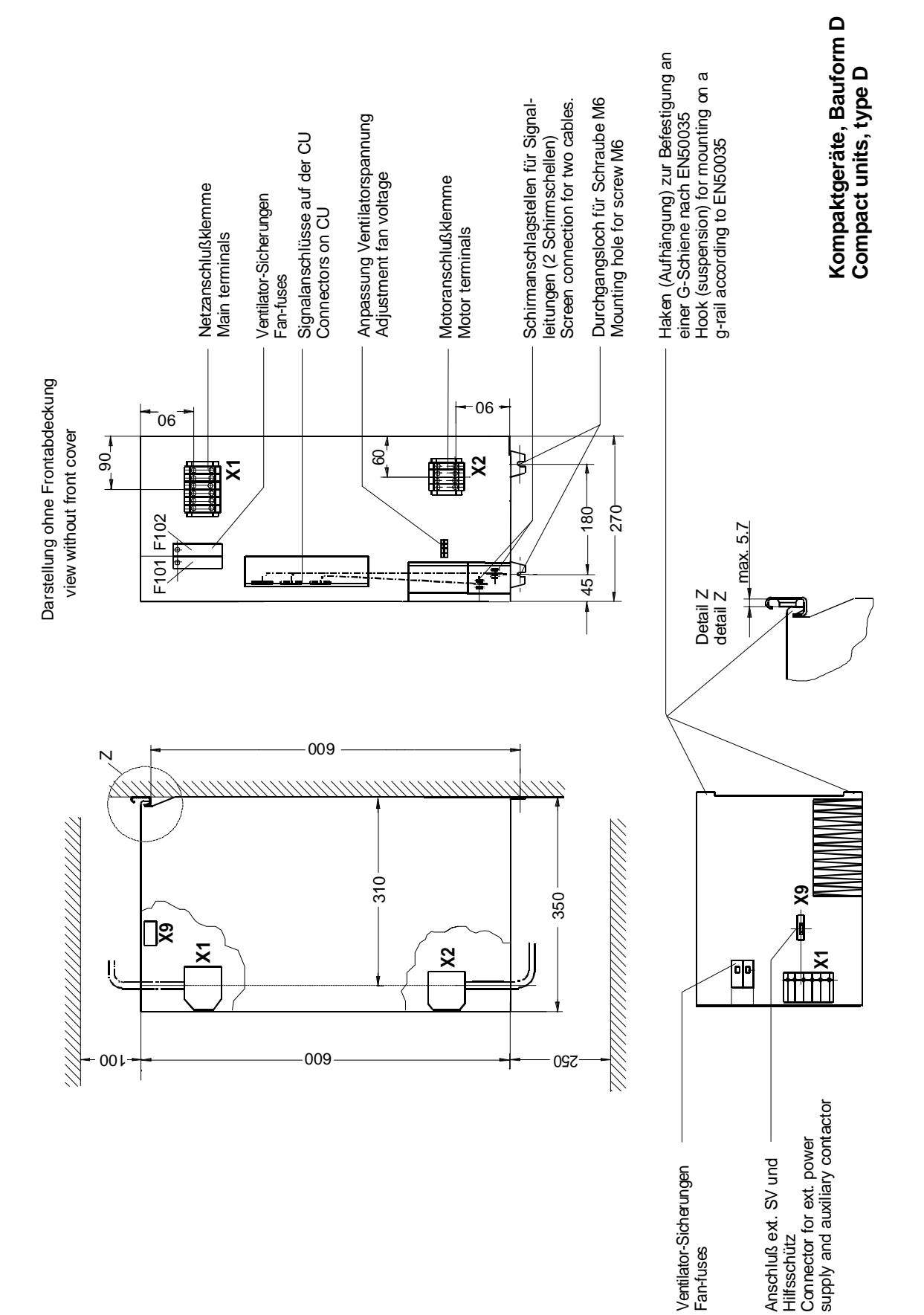

*Fig. 2.3 Type D*

## 3 Connecting-up

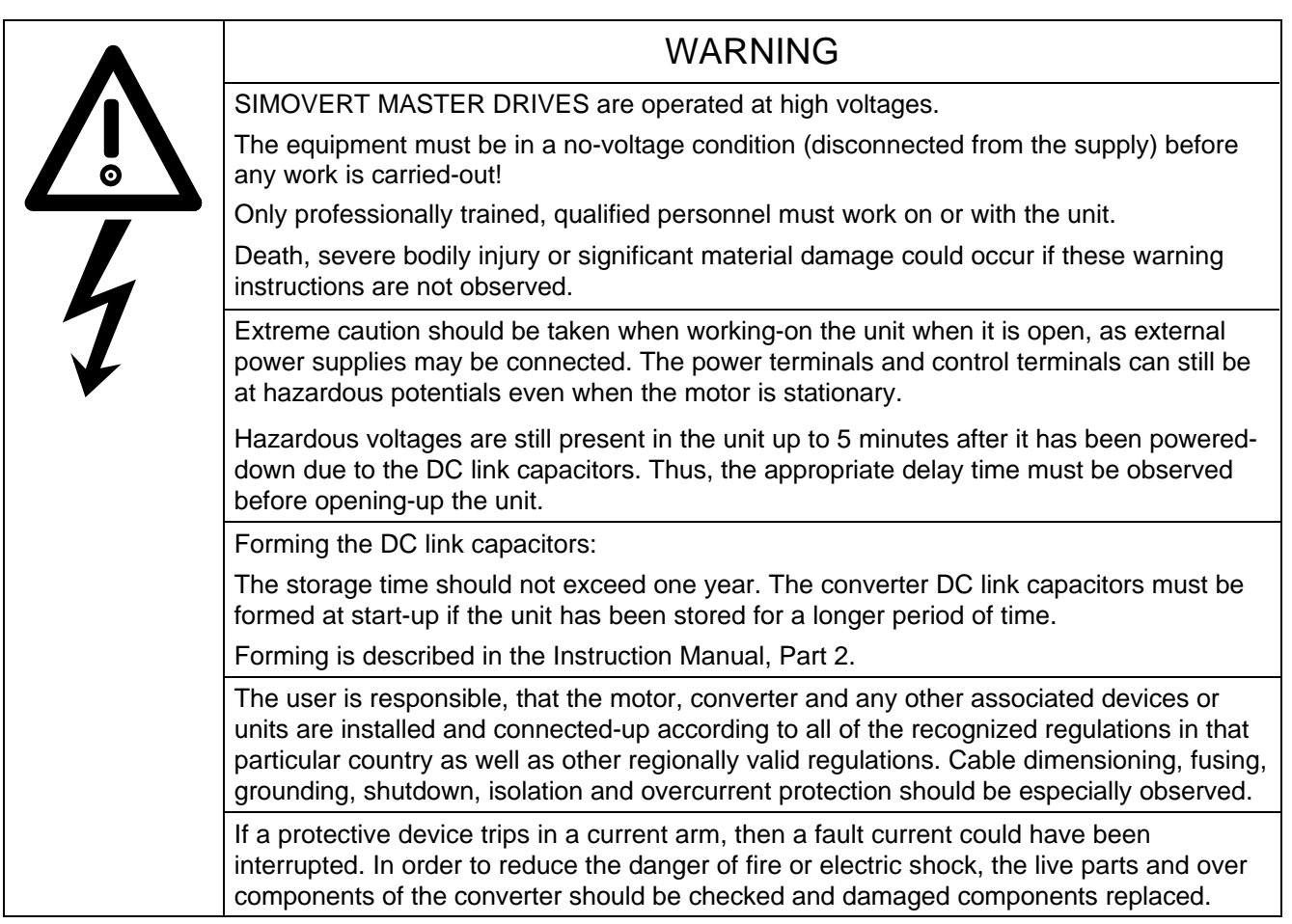

## INFORMATION

- ♦ Protection: Fuses must be incorporated in the equipment supply connection. For a list of the recommended fuses, refer to Table 3.1.
- ♦ Supply rating: The converter is suitable for connecting to supplies with a short-circuit rating (supply)  $\leq$  100  $\times$  rated output (converter).
- ♦ The converter should be connected via a line reactor according to Table 3.1.
- ♦ Cabling/wiring: Connecting cables should be dimensioned according to the local regulations and according to section "Power connections". The insulation should be suitable for 75°C.

## 3.1 Power connections

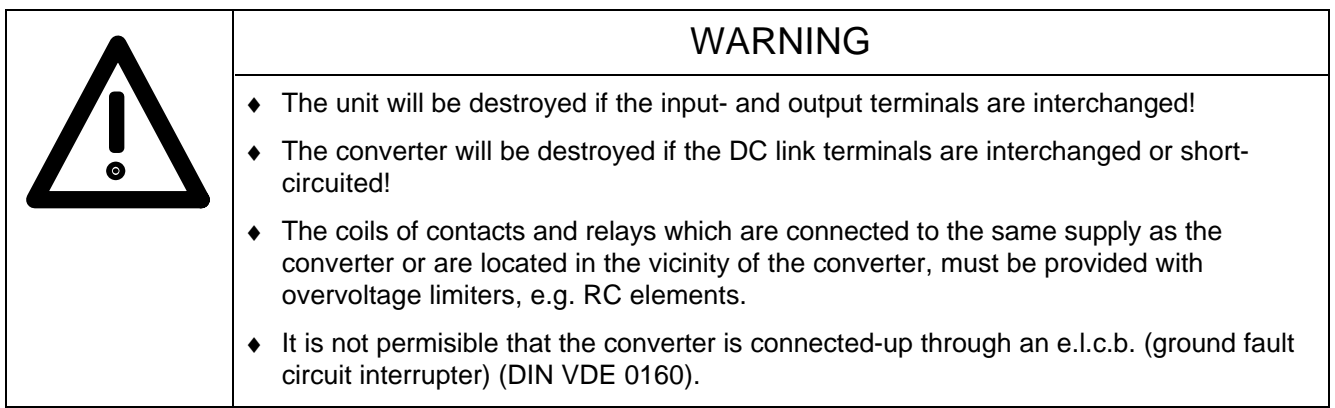

The converters should be fused on the line side with fuses according to Table 0.1. In order to reduce noise and to limit the harmonics fed back into the supply a 2% commutating reactor should be used to connect the converter to the supply. Refer to Table 3.1 for the Order Nos. for the fuses and the line commutating reactors.

To maintain the radio interference suppression regulations, refer to the Instruction Manual, Part 2, Section "Measures to maintain the radio interference suppression regulations".

The position of the connecting terminals can be seen in the dimension drawings ( $\epsilon \approx$  Section 2.4).

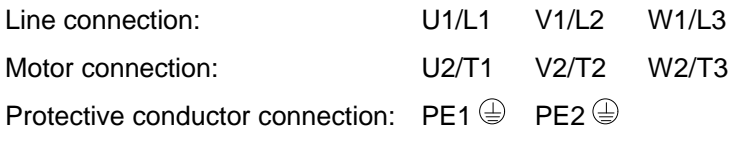

The cross-sections listed in Table 3.2 are defined by the terminal size.

## NOTE FC and VC

Depending on the motor insulation strength and the length of the motor feeder cable, it may be necessary to install one of the following options between the motor and the converter:

- ◆ Output reactor
- 
- ♦ dv/dt-filter only for FC and VC, not permissible for SC
- ♦ Sinusoidal filter only for FC and VC, not permissible for SC

Information regarding selection and dimensioning is provided in Section "Options".

### **NOTE**

A 230 V fan is incorporated in drive converters, type of construction D. The fan is supplied via a fan transformer. To supply the fan with 230 V, the primary side of the fan transformer must be adjusted to the particular line supply voltage using the plug connector (Connection 2) (<sub>58</sub> Fig. 3.1).

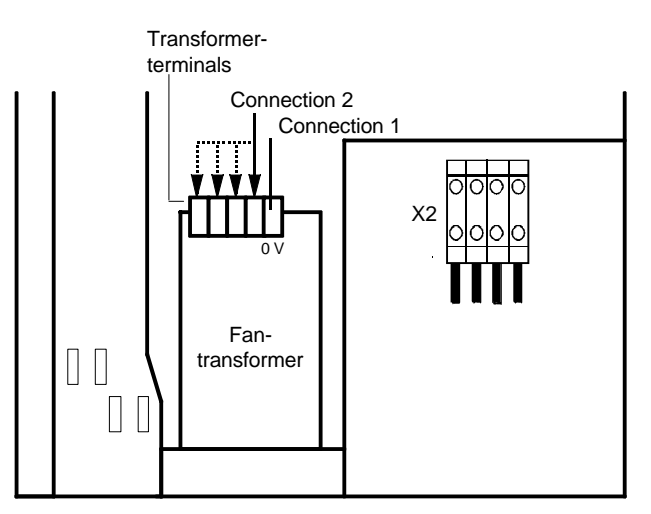

*Fig. 3.1 Transformer location (only for converters, type of construction D)*

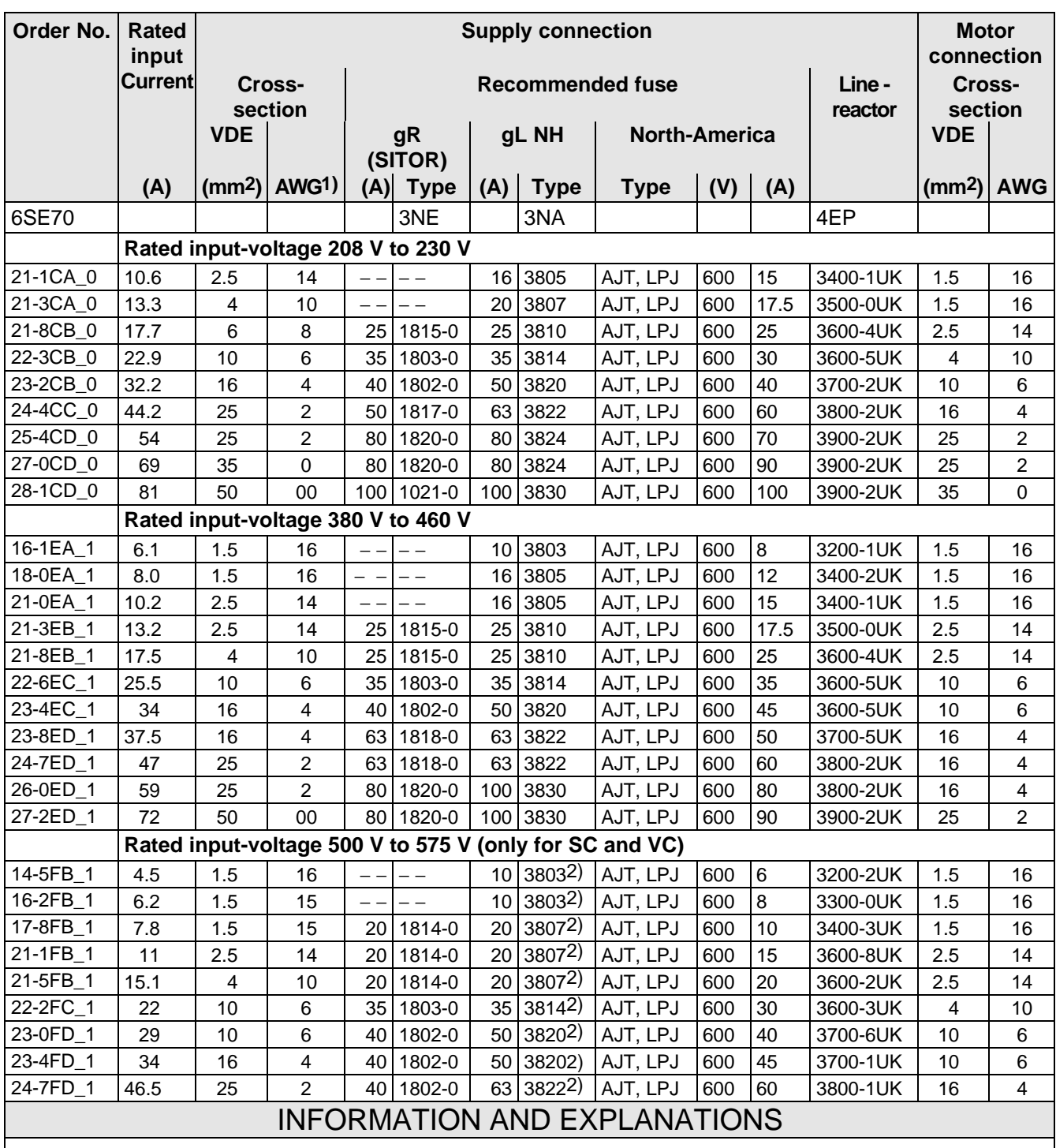

The cross-sections are determined for copper cables at 40  $^{\circ}$ C (104  $^{\circ}$ F) ambient temperature (in accordance with DIN VDE 0298 Part 4 / 02.88 Group 5) and the recommended cable protection according to DIN VDE 0100 Part 430.

The cables and semiconductors are protected using fuses with gR characteristics. Only the cables, but not the semiconductors, are protected using gL fuses.

1) American Wire Gauge

2) The specified fuses are valid for converters with a 3-ph AC 500 V input voltage. For converters with higher input voltage, fuses up to 660 V must be used. The Order Nos. of these fuses are obtained by attaching the suffix "-6" to the appropriate 500 V fuse Order No.

e.g.:  $3NA3803 \triangleq 500 \text{ V}$ 3NA3803-6 <del>≙</del> 660 V

*Table 3.1 Power connections acc. to DIN VDE*

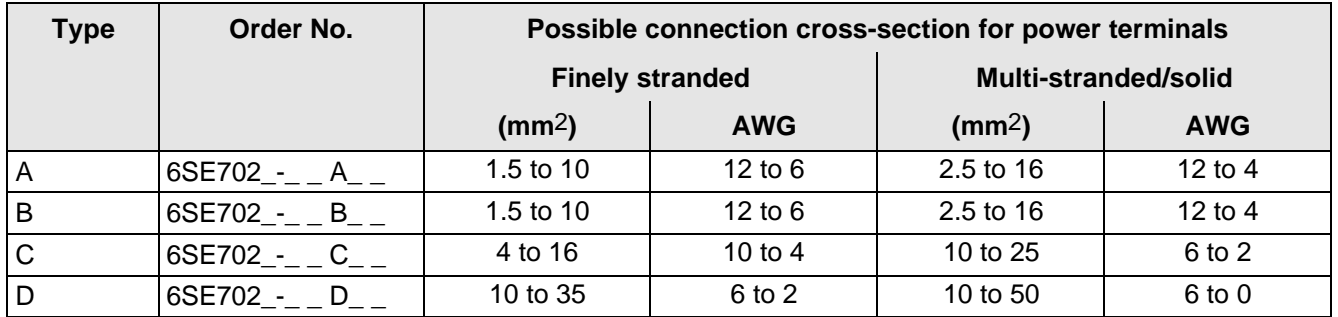

*Table 3.2 Possible connection cross-sections*

#### **3.1.1 Protective conductor connection**

The protective conductor should be connected-up on both the supply- and motor sides. It should be dimensioned according to the power connections. Due to discharge currents from the noise suppression capacitors, according to VDE 0160, a minimum cross-section of 10 mm2 is required, or a second protective conductor with the same cross-section must be routed in parallel (for cross-sections < 10 mm2).

#### **3.1.2 DC link connection**

The "braking unit" (6SE7087-6CX87-2DA0) and "dv/dt filter" (6SE7087-6CX87-1FD0) options can be connected at the DC link terminals X1 C/L+ and X1 D/L−.

It is also permissible to input a DC voltage at this connection.

The connection is not suitable for connecting other inverter units (e.g. DC units).

## 3.2 Auxiliary power supply/main contactor

#### **3.2.1 Drive converters for rated input voltages 208 V to 230 V AC**

The auxiliary power supply and the main contactor are connected through the 5-pin connector X9. Connector X9 is supplied together with the connectors for the control terminal strip. Cables with cross-sections from 0.2 mm2 to 2.5 mm2 (AWG: 24 to 14) can be connected at X9.

The auxiliary power supply is required if the drive converter is fed through a main contactor.

The main contactor is controlled through floating contacts -X9.4 and -X9.5 (software pre-setting). More detailed information is provided in the Section "options".

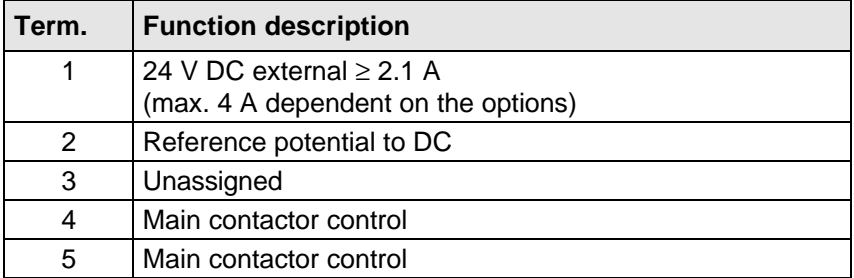

*Table 3.3 Connector assignment for -X9*

## **NOTE**

The main contactor coil must be provided with overvoltage limiters, e.g. RC element.

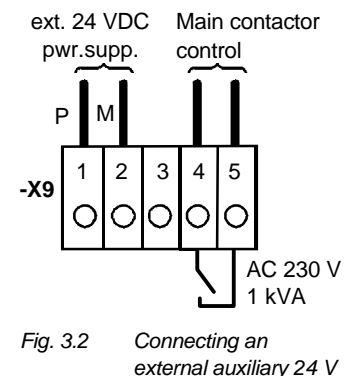

*external auxiliary 24 V DC power supply and main contactor control*

#### **3.2.2 Drive converters for rated input voltages 380 V to 575 V AC**

The auxiliary power supply and the main contactor are connected through the 9-pin connector X9. Connector X9 is supplied together with the connectors for the control terminal strip. Cables with cross-sections from 0.14 mm2 to 1.5 mm2 (AWG: 26 to 16) and 1 mm2 (AWG: 18), finely-stranded with connector sleeves, can be connected at X9.

The auxiliary power supply is required, if the drive converter is fed via a main contactor, and the control function is to be maintained even with the main contactor opened.

The main contactor is controlled through floating contacts -X9.7 and -X9.9 (software pre-setting). More detailed information is provided in the Section "options".

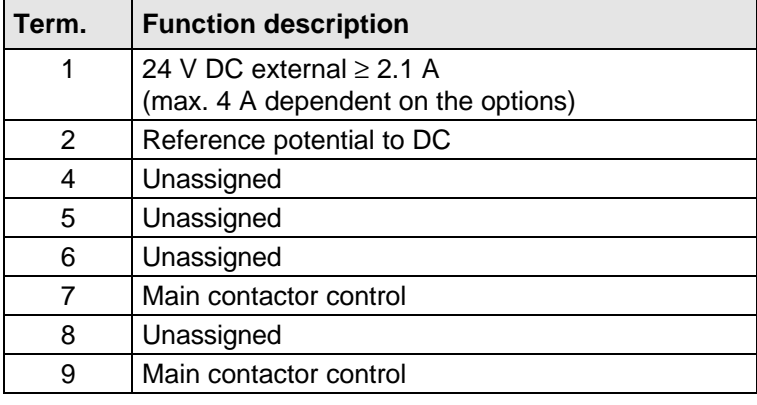

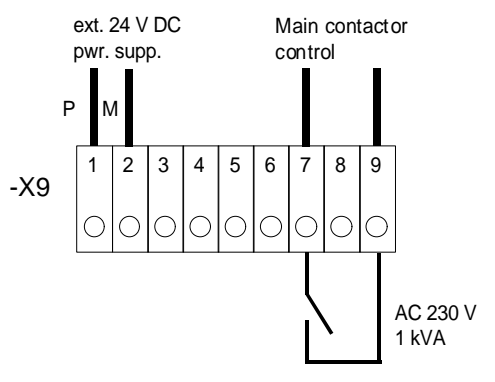

*Fig. 3.3 Connecting an external auxiliary 24 V DC power supply and main contactor control*

*Table 3.4 Connector assignment for -X9*

### **NOTE**

The main contactor coil must be provided with overvoltage limiters, e.g. RC element.

### 3.3 Instructions for EMC-correct installation

EMC (**E**lectro**m**agnetic **C**ompatibility) involves the noise emission and noise immunity of electrical equipment. Optional radio interference suppression filters are available to limit the **noise emission**.

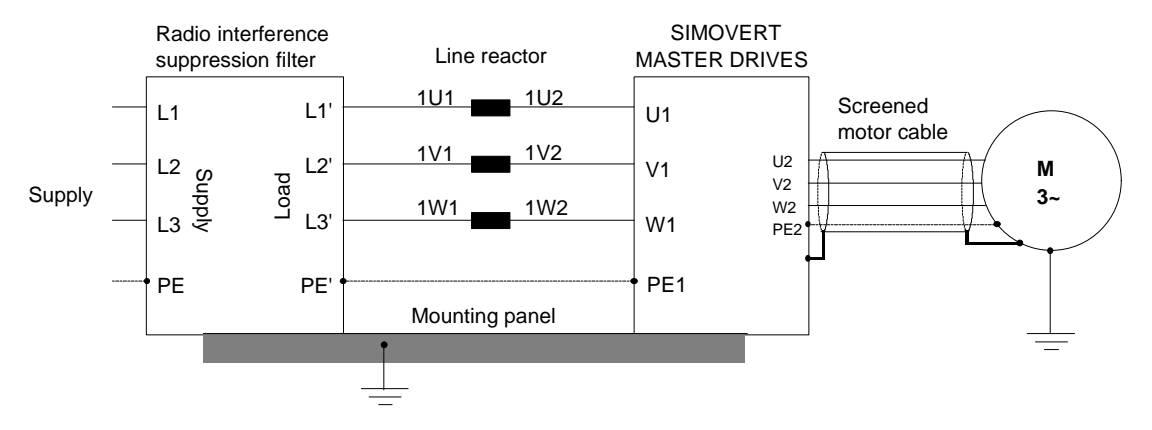

*Fig. 3.4 Location of the components*

The radio interference suppression filter and drive converter must be connected through a large surface area. The most favorable method is to mount all of the components on a bare metal mounting panel (e.g. galvanized steel). A line reactor must be connected between the radio interference suppression filter and the drive converter.

The cabling should be kept as short as possible. The line feeder cable to the radio interference suppression filter should be routed separately away from other cables.

The motor must be connected using a screened cable, e.g. Siemens PROTOFLEX-EMV-CY (cross-section up to 120 mm2) or Siemens PROTODUR NYCW (cross-section > 120 mm2). The screen must be connected to the motor- and drive converter housing through the largest possible surface area to keep inductances as low as possible.

Use screened control cables to increase the **noise immunity**. Connect the screens of the control cables to the mounting positions provided. Screen clamps are provided with every SIMOVERT MASTER DRIVES to connect the screens of the control cables ( $\sqrt{p}$  Fig. 3.5.1). Otherwise, cable ties can be used to connect the screen ( $\mathbb{F}$  Fig. 3.5.2).

- ♦ Do not interrupt the screens, e.g. when installing intermediate terminals.
- $\triangle$  Control cables and power cables (= line feeder cable, motor cable) must be routed separately away from one another.

You will find more detailed information in the brochure (Installation instructions for EMC correct design of drives" (Order No.: 6SE7087-6CX87-8CE0).

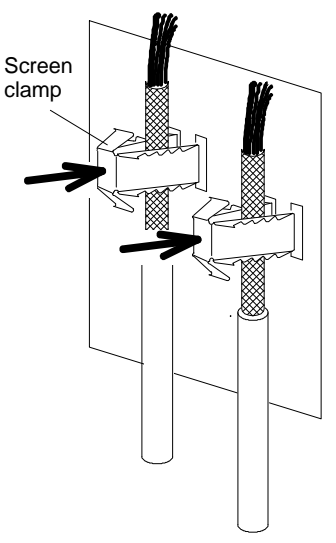

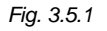

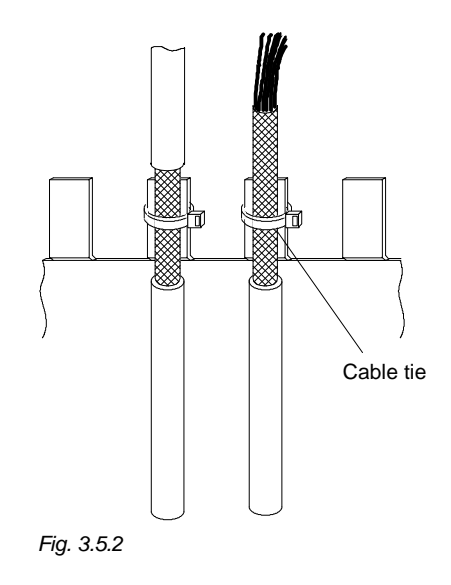

*Fig. 3.5 Connecting the screens of signal cables for SIMOVERT MASTER DRIVES*

## 4 Operator control

The converter can be controlled via:

- ♦ the PMU (Parameterization Unit)
- $\bullet$  the control terminal strip on the CU ( $\text{F}$  section "Control terminal strip" in the Operating Instructions, Part 2)
- $\bullet$  the OP1 operator control panel ( $\text{F}$  section "Options")
- ♦ the RS485 and RS232 serial interface on PMU-X300

Operator control using the PMU is described in this section.

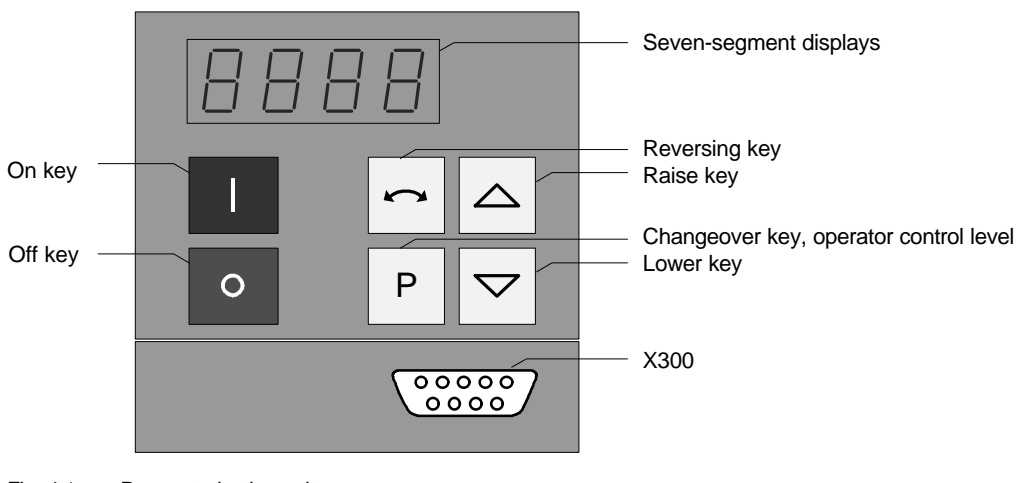

*Fig. 4.1 Parameterization unit*

## 4.1 Operator control elements

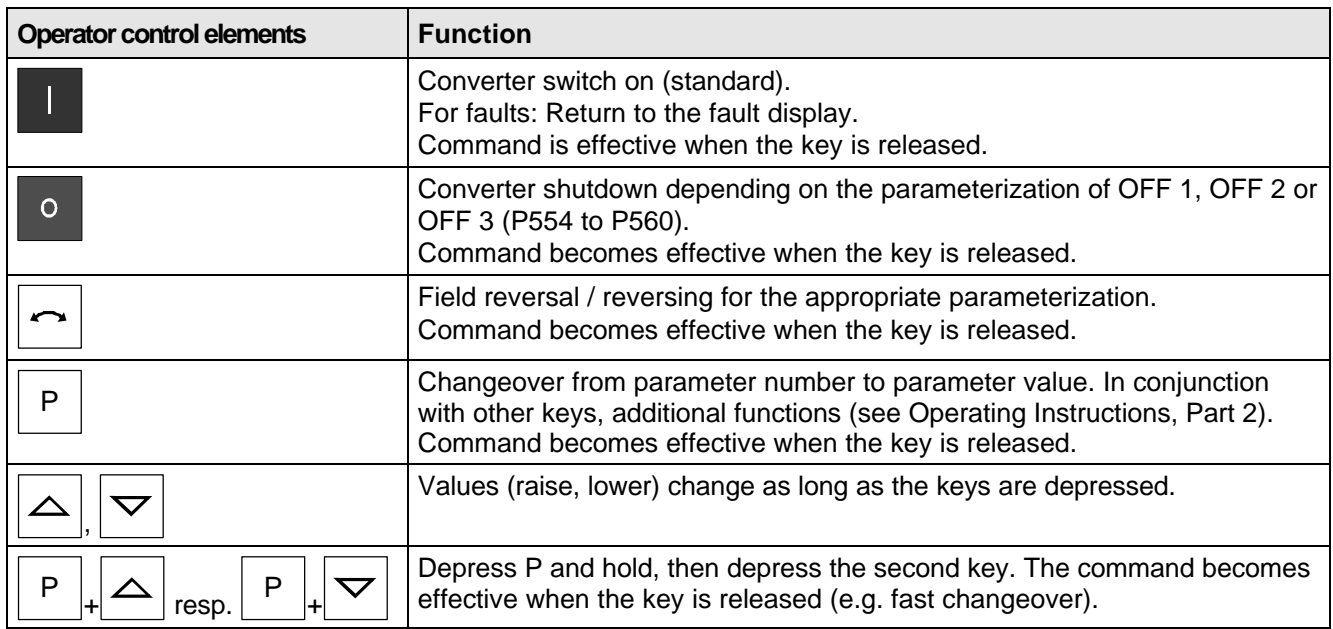

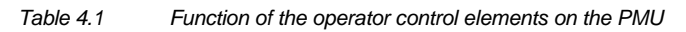

## 4.2 Displays **BBBB**

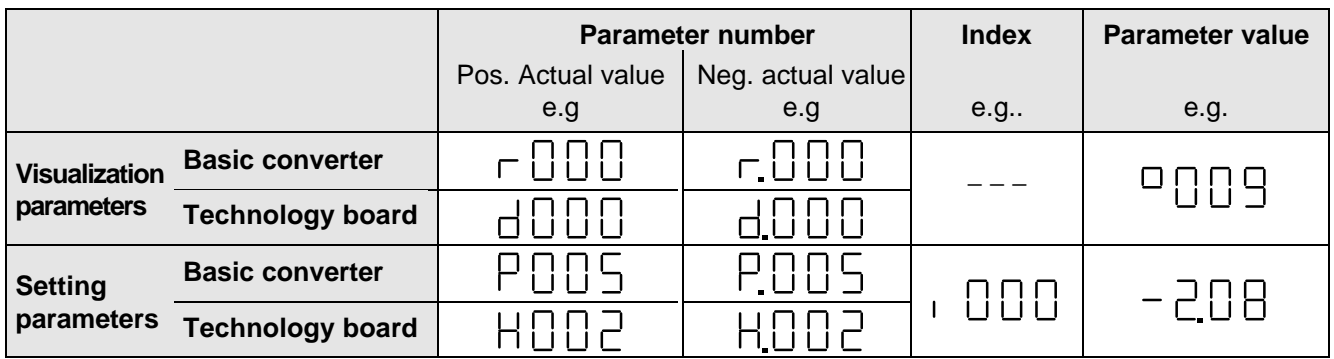

*Table 4.2 Displaying visualization- and setting parameters on the PMU*

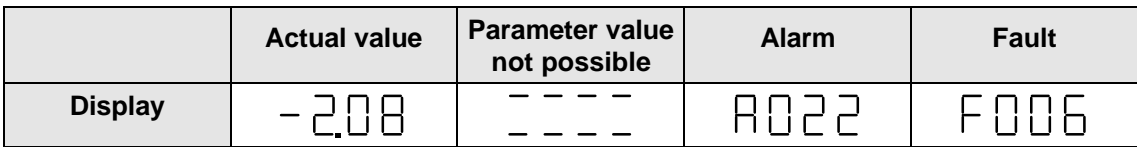

*Table 4.3 Status display on the PMU*

**NOTE** 

The parameter description is provided in the Operating Instructions, Part 2.

## 5 Maintenance

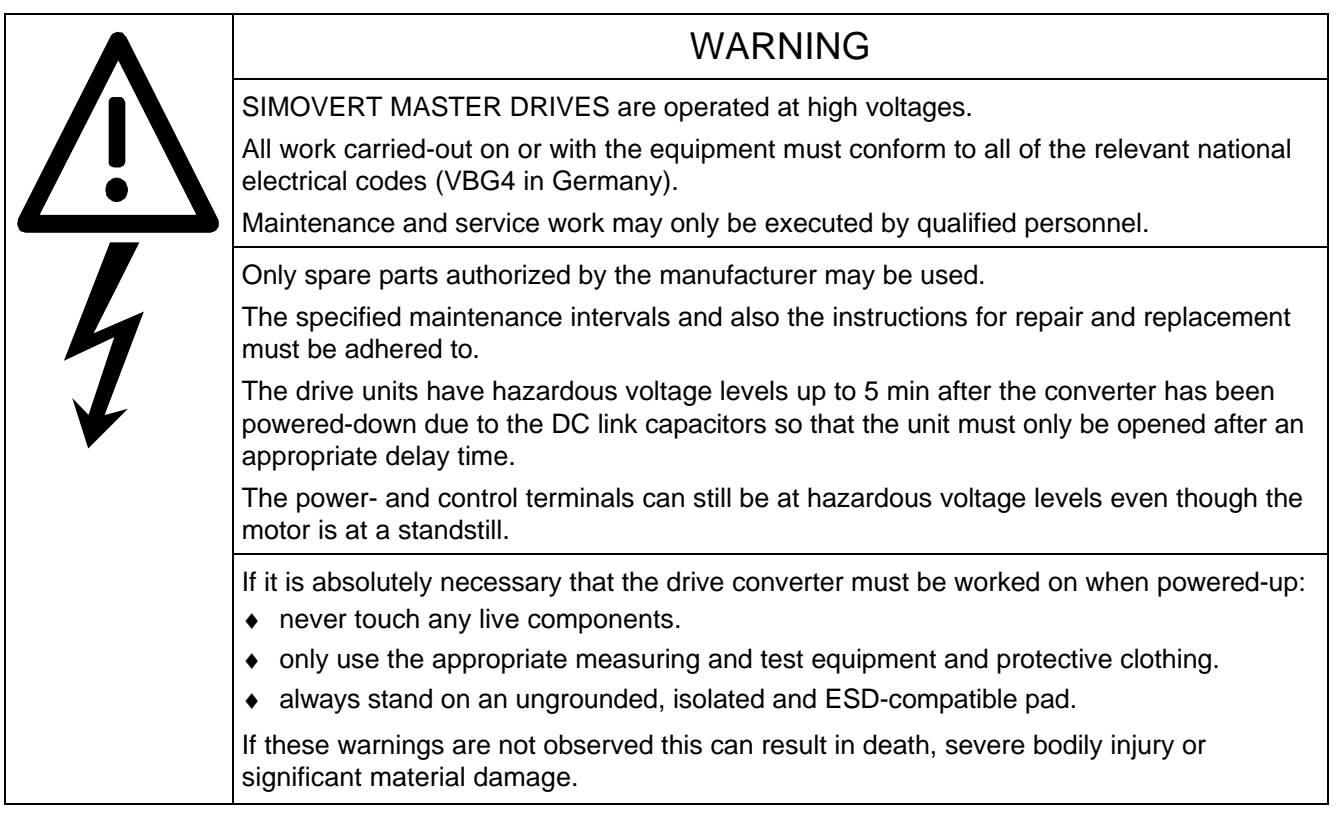

Always have your MASTER DRIVE converter Order No. and serial No. available when contacting the service department. These numbers and other important data are located on the drive converter rating plate.

## 5.1 Maintenance requirements

The fans are designed for a service life of 35000 hours at an ambient temperature of  $T_U = 40$  °C. They must be replaced before their service life expires so that the drive converter availability is guaranteed.

## 5.2 Replacing components

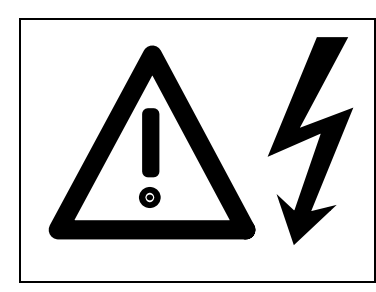

### WARNING

The fan may only replaced by qualified personnel.

The drive converters are still at hazardous voltage levels up to 5 min. after the unit has been powered-down as a result of the DC link capacitors. If these warnings are not observed, death, severe bodily injury or considerable material damage could occur.

#### **5.2.1 Replacing the fan**

#### **Housing sizes A to C**

The fan is located under the converter

- ♦ Remove the M4 x 49 Torx screws
- Remove the fan towards the bottom and withdraw connector X20
- ♦ Install the new fan in the inverse sequence
- ♦ Before commissioning the drive check that the fan can run freely and the air flow direction (arrow towards the top). The air must be blown upwards out of the unit.

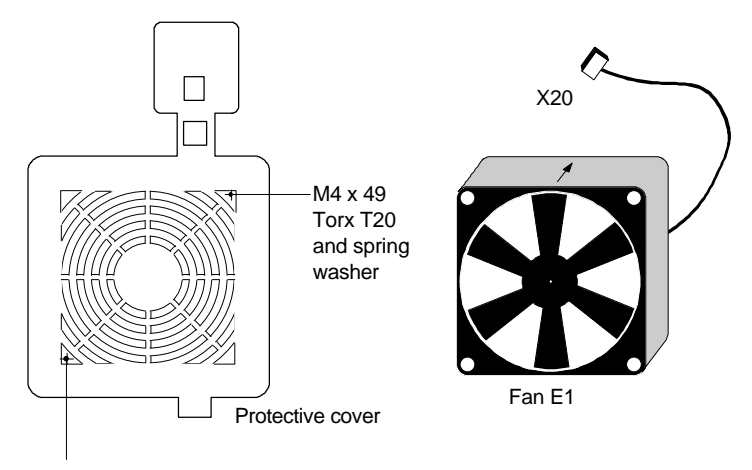

M4 x 49 / Torx T20 and spring washer

*Fig. 5.1 Fan (24 V) and protective cover for housing sizes A to C*

#### **Size D**

The fan is screwed to a bracket which is located in the lower section of the drive converter.

- Withdraw connector X20
- ♦ Remove both M5 x 16 Torx screws on the lower part of the converter

(They are captive, and connected to the console)

- ♦ Withdraw the fan with bracket out of the unit from the bottom
- ♦ Release fan screws M4 (observe the cable routing!)
- ♦ Install the new fan in the inverse sequence (the fan is already mounted on the bracket).
- ♦ Before commissioning the drive, check that the fan can rotate freely.

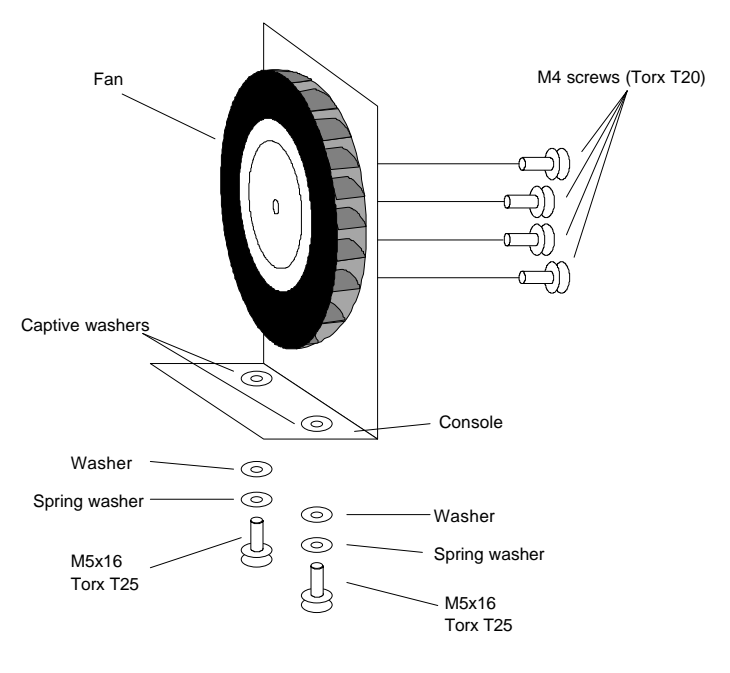

*Fig. 5.2 Fan (230 V) with bracket for housing size D*

#### **5.2.2 Replacing the fuses (size D)**

The fuses are located in the upper section of the converter in a fuse holder. The fuse holder must be opened to remove the fuses.

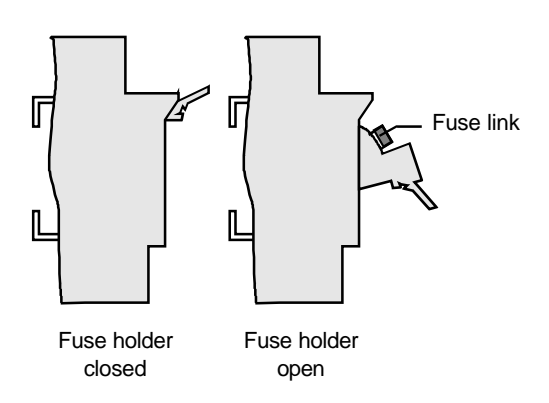

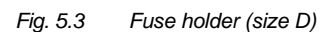

#### **5.2.3 Replacing boards**

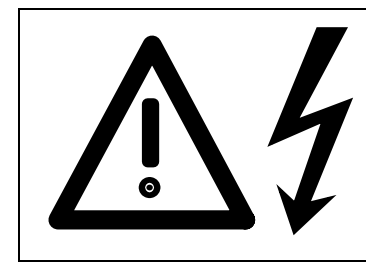

### WARNING

The boards may only be replaced by qualified personnel.

It is not permissible that the boards are withdrawn or inserted under voltage. Death, severe bodily injury or significant materal damage might result if these instructions are not observed.

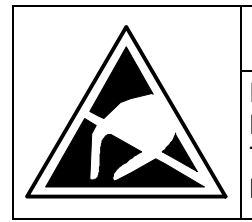

### CAUTION

Boards contain components which could be damaged by electrostatic discharge. The human body must be discharged immediately before an electronics board is touched. This can be simply done by touching a conductive, grounded object immediately beforehand (e.g. bare metal cubicle components).

#### **5.2.3.1 Replacing boards in the electronics box**

- ♦ Loosen the board retaining screws above and below the handles for inserting/withdrawing the boards
- ♦ Carefully remove the board using these handles making sure that the board doesn't catch on anything
- ♦ Carefully locate the new board on the guide rails and insert it completely into the electronics box
- ♦ Tighten the retaining screws above and below the handles.

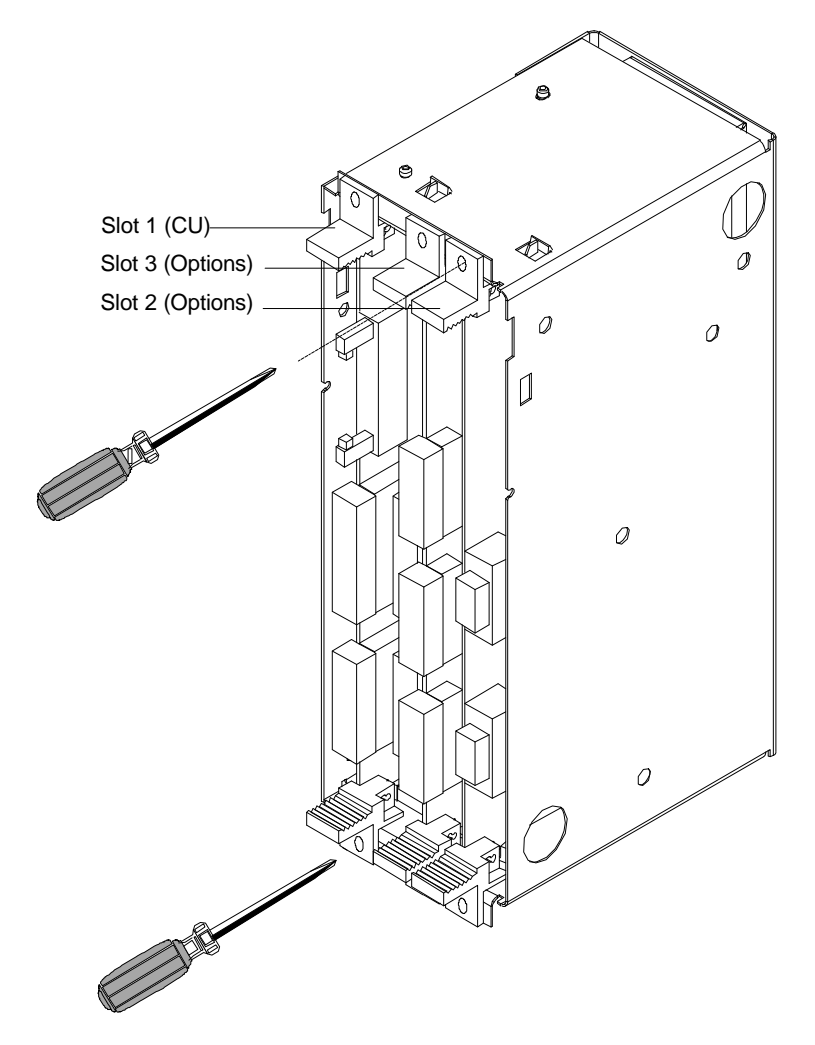

*Fig. 5.4 Electronics box equipped with CU (slot 1) and options (slot 2 (right) and 3 (middle))*

#### **5.2.3.2 Replacing the PMU (Parameterization Unit)**

- ♦ Release the snaps on the front cover
- Open-up the front cover
- ♦ Withdraw connector X108 on the CU (Control Unit)
- ♦ Remove the ribbon cable from the guide hooks
- ♦ Carefully depress the latch upwards on the inner side of the front cover using a screwdriver
- Remove the PMU board
- ♦ Install the new PMU board in the inverse sequence.

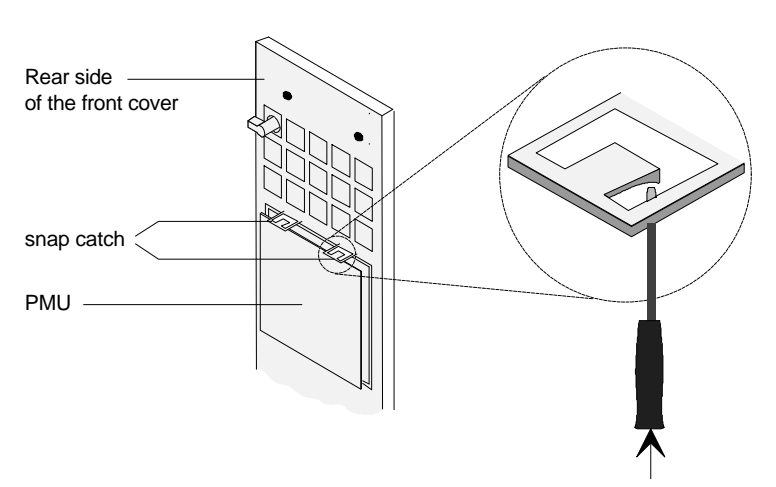

*Fig. 5.5 Rear side of the front cover with PMU board*

## 6 Options

## 6.1 Options which can be integrated into the electronics box

One or two option boards, listed in Table 6.1, can be inserted in the electronics box using the LBA option (local bus adapter).

Before installing option boards in the electronics box, the LBA (local Bus Adapter) has to be inserted.

#### **Install the LBA bus expansion:**

- ♦ Remove the CU (lefthand slot in the electronics box) using the handles after first removing the connecting cable to the PMU and both retaining screws.
- ♦ Insert the LBA bus expansion in the electronics box (position, refer to the diagram) so that it snaps into place.
- ♦ Re-insert the CU into the lefthand slot, screw the retaining screws on the handles tight, and insert the connecting cable to the PMU.
- ♦ Insert the option board in slot 2 (right) or slot 3 (center) of the electronics box, and screw into place. Each option board may only by inserted in the electronics box. If only one option is used, it must always be inserted at slot 2 (right).

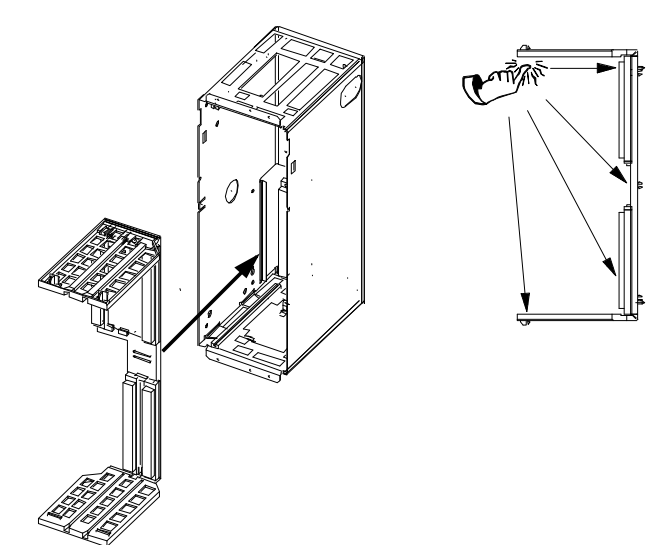

*Fig. 6.1 Installing the Local Bus Adapter*

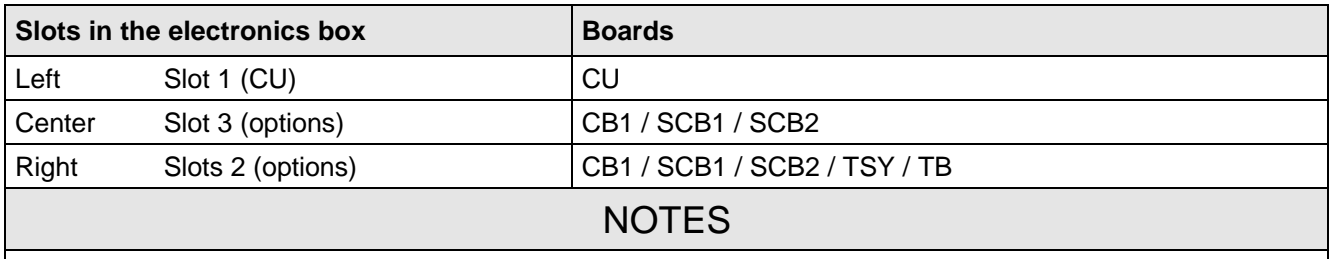

- ♦ Only one of each option board type may inserted in the electronics box.
- ♦ TB (technology boards, e.g. T300) must always be inserted at slot 2. When a TB board is used, a TSY board my not be inserted.
- ♦ If only one option board is used it must always be inserted at slot 2.

*Table 6.1 Possible arrangements of boards in the electronics box*

| Desig-<br>nation | <b>Description</b>                                                                                                    | Order No.                   |                                          |
|------------------|----------------------------------------------------------------------------------------------------|-----------------------------|------------------------------------------|
| <b>LBA</b>       | Local bus adapter for the electronics box. This is<br>required for installing T300, CB1, TSY, SCB1 and<br>SCB <sub>2</sub> | Board<br>description        | 6SE7090-0XX84-4HA0<br>6SE7087-6CX84-4HA0 |
| T300             | Technology board for controlling technological<br>processes                                                                | Board<br>description        | 6SE7090-0XX84-0AH0<br>6SE7087-6CX84-0AH0 |
| TSY              | Synchronizing board                                                                                                    | <b>Board</b><br>description | 6SE7090-0XX84-0BA0<br>6SE7087-6CX84-0BA0 |
| SCB <sub>1</sub> | Serial communications board with fiber-optic cable for<br>serial I/O system and peer-to-peer connection                    | Board<br>description        | 6SE7090-0XX84-0BC0<br>6SE7087-6CX84-0BC0 |
| SCB <sub>2</sub> | Serial communications board for peer-to-peer<br>connection and USS protocol via RS485                                      | Board<br>description        | 6SE7090-0XX84-0BD0<br>6SE7087-6CX84-0BD0 |
|                  | Use of the serial interface with USS protocol                                                                              | Application<br>description  | 6SE7087-6CX87-4KB0                       |
| CB <sub>1</sub>  | Communications board with interface for SINEC-L2-<br>DP, (Profibus)                                                        | Board<br>description        | 6SE7090-0XX84-0AK0<br>6SE7087-6CX84-0AK0 |
|                  | Use of the PROFIBUS DP interface                                                                                           | Application<br>description  | 6SE7087-6CX87-0AK0                       |

*Table 6.2 Option boards and bus adapter*

If the converter is supplied through an external main contactor, the option board in the electronics box must be supplied from an external power supply, according to Table 6.3.

These values are required in addition to the current drawn by the basic converter ( $\infty$  section "Technical Data").

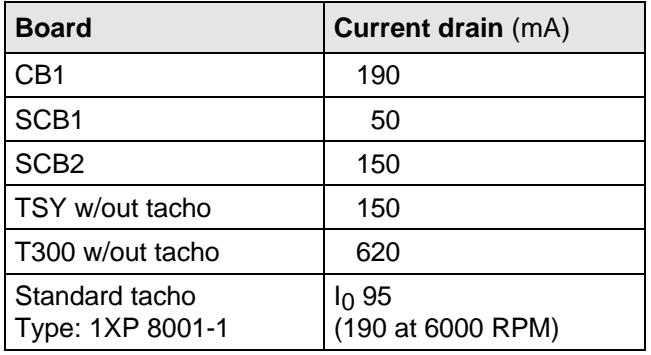

*Table 6.3 Current drain of the option boards*

## 6.2 Interface boards

The boards, listed in the following table must be externally mounted and wired-up on the external system side.

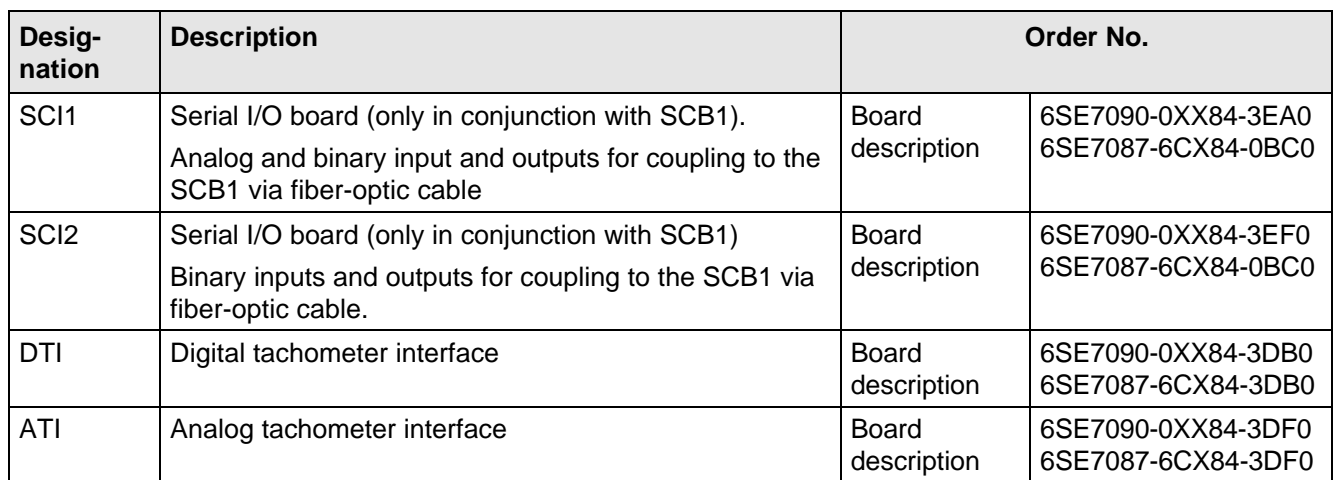

*Table 6.4 Interface boards*

## 6.3 Power supplies

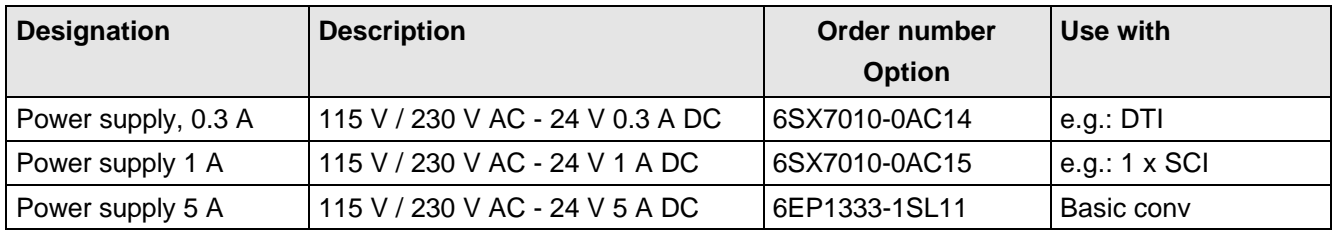

*Table 6.5 Recommended power supply*

## 6.4 Isolating amplifiers

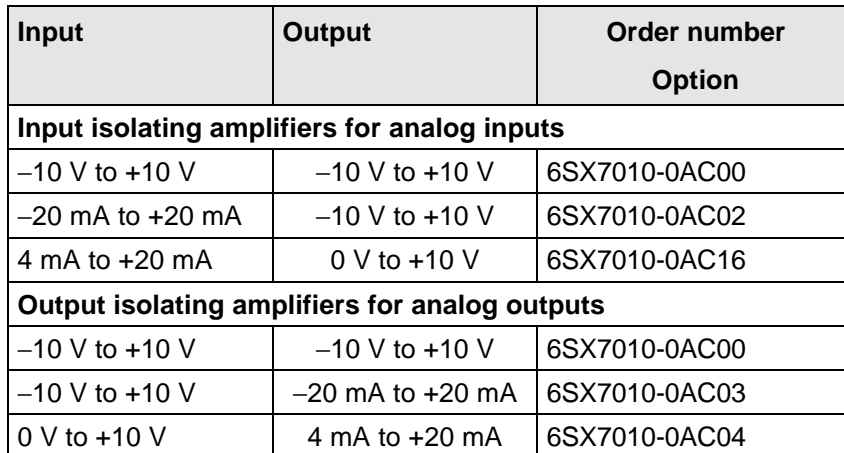

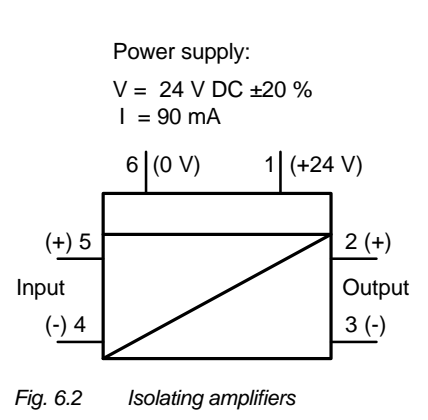

*Table 6.6 Overview of isolating amplifiers*

## 6.5 Power section

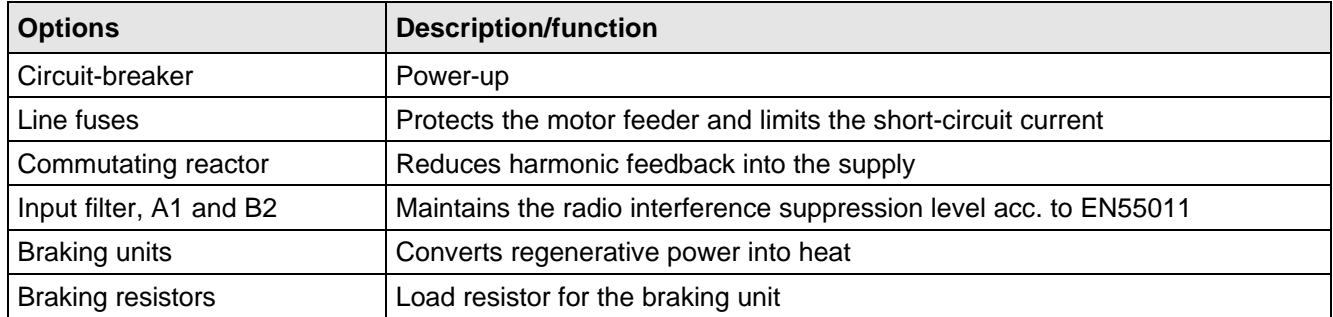

*Table 6.7 Power section options*

#### **6.5.1 Output reactor, dv/dt filter, sinusoidal filter**

When longer feeder cables are used between the converter and motor:

- ♦ the converter has to cope with additional current peaks due to re-charging the cable capacitances
- ♦ the motor insulation is additionally stressed as a result of transient voltage spikes caused by reflection.

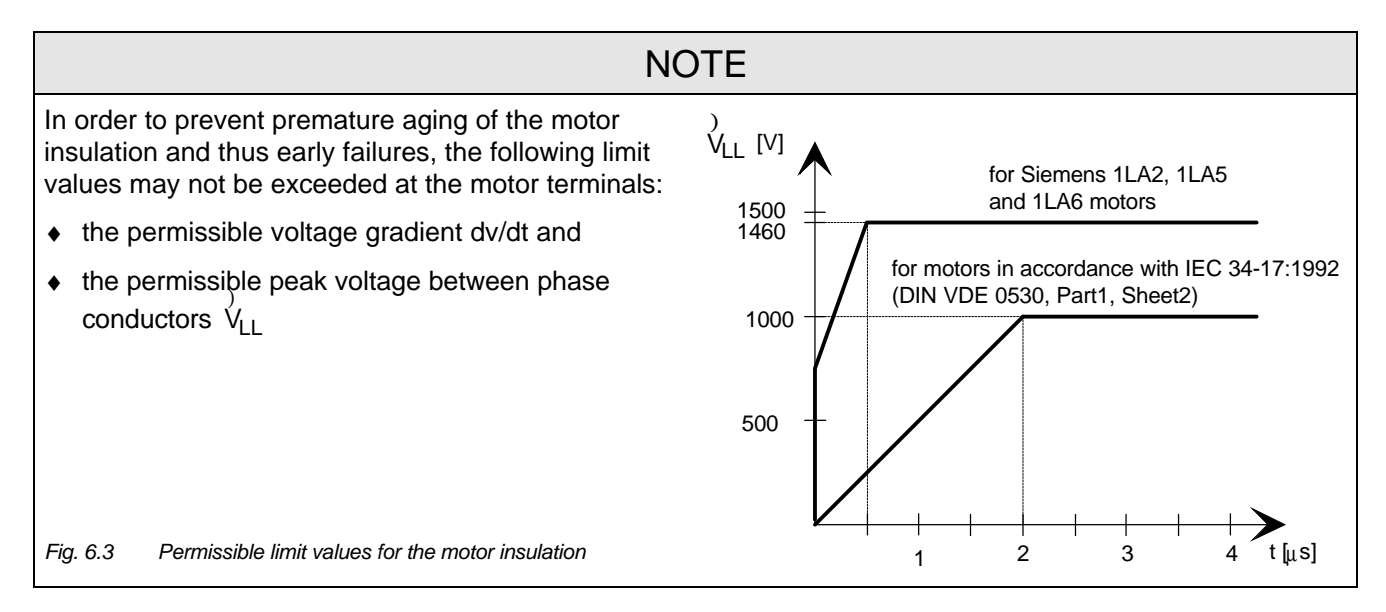

Depending on the application, the voltagerate-of-rise, voltage and current peaks can be reduced using the following options: Output reactor, dv/dt filter, or sinusoidal filter.

Characteristics of the output reactors, dv/dt filters and sinusoidal filter:

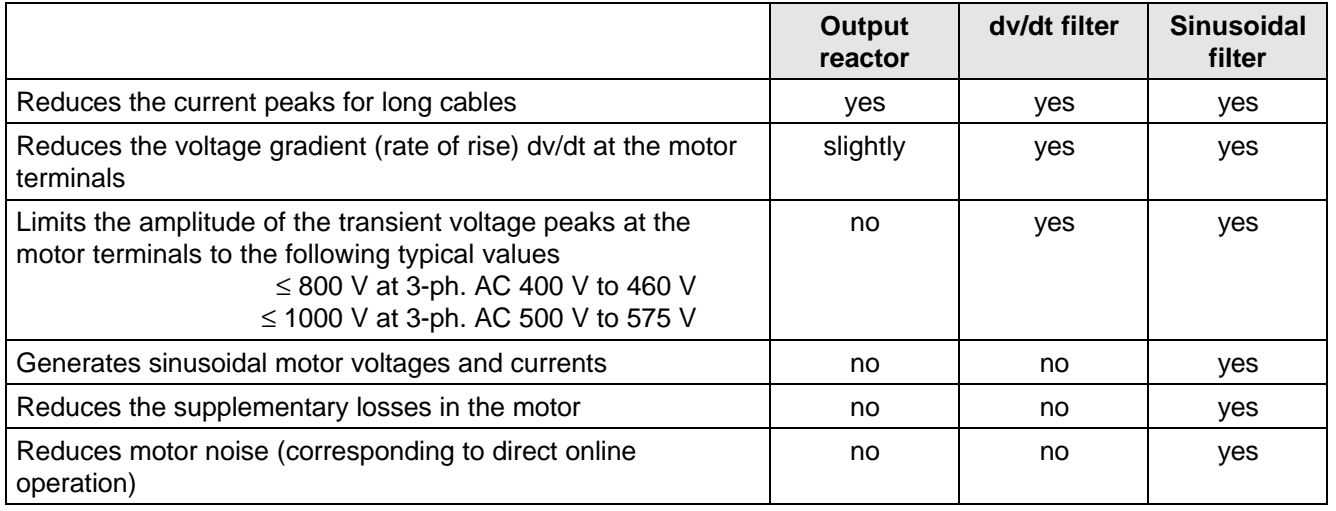

*Table 6.8*

#### **6.5.1.1 Output reactor**

The output reactor is especially used to limit additional current spikes caused by the cable capacitances when long cables are used, i.e. it

- ♦ reduces the charge current spikes for long cables
- ♦ reduces the voltage rate-of-change dv/dt at the motor terminals.

It does **not** reduce the magnitude of the transient voltage spikes at the motor terminals.

In order that the reactor temperature rise remains within the specified limits, the pulse frequency  $f_p$  of the drive converter, rated motor frequency  $f_{mot}$  N and the maximum drive converter output frequency  $f_{max}$  must lie within the specified limits:

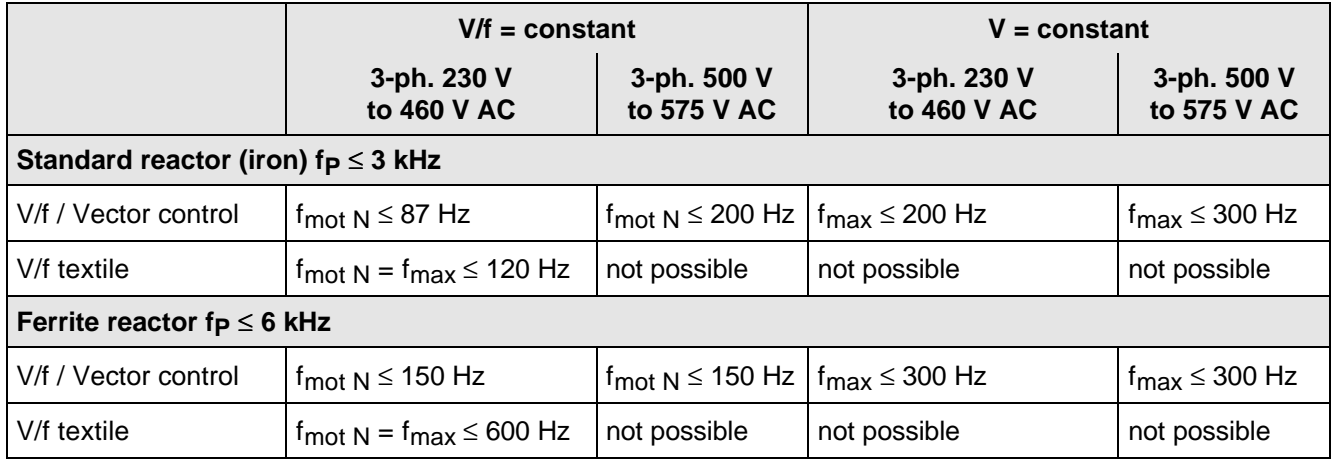

*Table 6.9 Output reactor design*

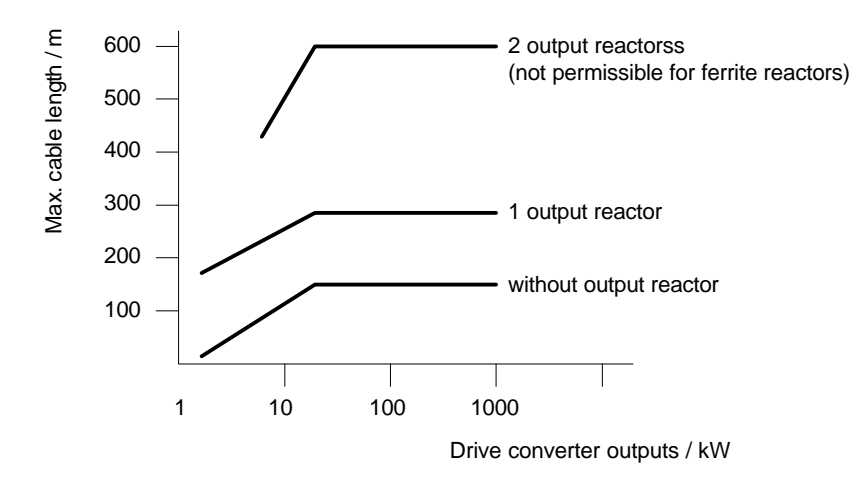

*Fig. 6.4 Permissible cable lengths with and without output reactors*

#### **NOTE**

The specified lengths are valid for unshielded cables; for shielded cables, these values must be reduced to 2/3.

If several motors are connected to a drive converter, the sum of the cables lengths of all the motor feeder cables must be less than the permissible cable length.

#### **6.5.1.2 dv/dt filter**

The dv/dt filter protects the motor insulation by limiting the voltage gradient and the transient peak voltage at the motor winding to uncritical values in accordance with IEC 34-17:1992 (DIN VDE 0530, Part 1, Sheet 2):

- ♦ Voltage gradient (rate of rise) dv/dt ≤ 500 V/μs
- Transient peak voltage  $0_{\text{tvo}} \leq 800 \text{ V}$  for  $400 \text{ V} \leq U_{\text{N}}$  (3 ph. AC)  $\leq 460 \text{ V}$ 540  $V \le U_N$  (DC)  $\le 620$  V  $\hat{U}_{\text{tvn}}$  ≤ 1000 V for 500 V ≤ U<sub>N</sub> (3 ph. AC) ≤ 575 V 675 V ≤ U<sub>N</sub> (DC) ≤ 780 V

For long feeder cables, the dv/dt filter simultaneously reduces the current spikes, which additionally load the drive converter due to the re-charging of the cable capacitances.

The dv/dt filter can be used for the following control versions

- ♦ FC (Frequency Control) and
- ♦ VC (Vector Control)

The dv/dt filter is suitable for use with

- ♦ grounded supply networks (TN- and TT supply networks)
- ♦ ungrounded supplies (IT supplies) (exceptions:  $6SE70$ <sub>---</sub>B<sub>--</sub>-IFD0 and  $6SE70$ <sub>---</sub>C<sub>--</sub>-IFD0 with version release A)

**NOTE** 

The dv/dt filter is designed for a pulse frequency  $fp = 3$  kHz and can be operated at pulse frequencies  $f_p \leq 3$  kHz.

In this case, when the drive converter is being set (P052 = 5), parameter **P092 should be set to 2**. Thus, parameter P761 (pulse frequency) is automatically limited to values  $\leq 3$  kHz.

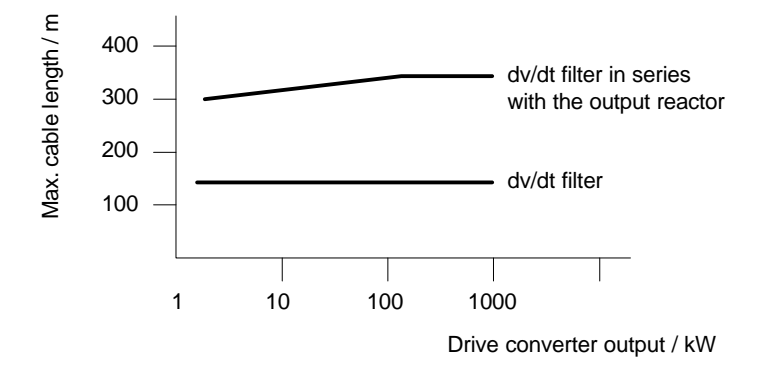

*Fig. 6.5 Permissible cable lengths with dv/dt filter*

**NOTES** 

The specified cable lengths are valid for unshielded cables; for shielded cables, these values should be reduced to 2/3.

If several motors are connected to a drive converter, the sum of the cable lengths of all of the motor feeder cables must be less than the permissible cable length.
#### **6.5.1.3 Sinusoidal filter**

Using the sinusoidal filter, square-wave voltage pulses at the converter output are almost sinusoidal, i.e.

- ♦ generates an almost sinusoidal motor voltage, and an absolute sinusoidal motor current,
- $\bullet$  reduces the voltage gradient at the motor terminals to values dv/dt  $<<$  500 V/ $\mu$ s,
- ♦ prevents transient voltage spikes at the motor terminals
- reduces the supplementary motor losses
- reduces motor noise.

Simultaneously, the sinusoidal filter, for long motor feeder cables, reduces the current peaks, which additionally stress the drive converter as a result of the periodic re-charging of the cable capacitances.

The sinusoidal filter can be used with the following control versions.

- ♦ FC (Frequency Control) and
- ♦ VC (Vector Control)

The sinusoidal filter is suitable for use with

- ♦ grounded supplies (TN- and TT supply networks)
- ♦ ungrounded supply networks (IT supply networks)

### **NOTE**

Operation with the sinusoidal filter requires a defined drive converter setting. For this purpose, when setting the drive converter (P052 = 5), parameter **P092 should be set to 1**.

Thus, **all** of the relevant parameters for operation with the sinusoidal filter are correctly set and limited:

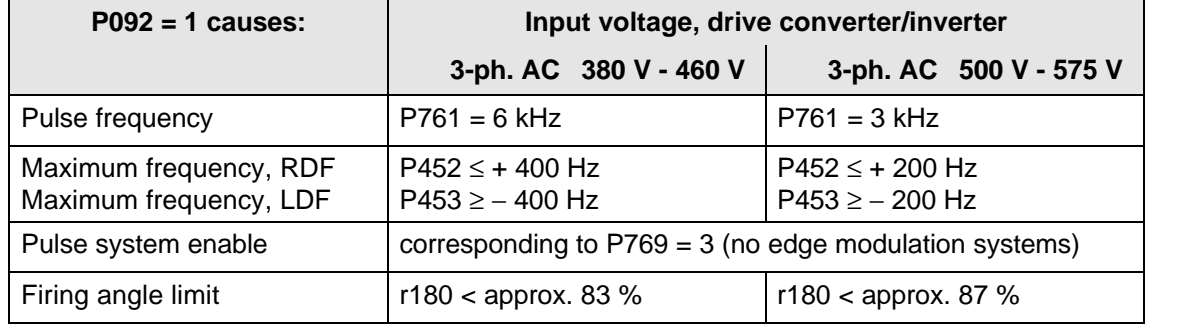

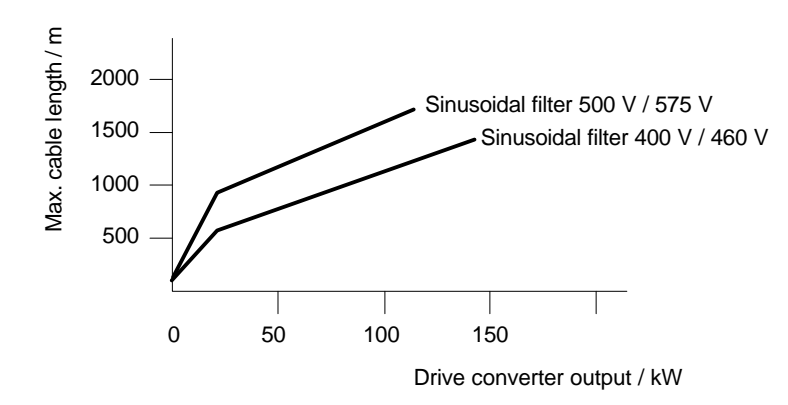

*Fig. 6.6 Permissible cable lengths with sinusoidal filter*

### **NOTE**

The specified lengths are valid for unshielded cables; for shielded cables, the values must be reduced to 2/3.

If several motors are connected to a drive converter, the sum of the cable lengths of all of the motor feeder cables must be less than the permissible cable lengths.

When fully utilizing the permissible cable lengths, a line commutating reactor should be used and, if required, a higher starting current set.

### **6.5.1.4 Selection criteria for the output reactor, dv/d filter or sinusoidal filter**

The following table indicates the selection criteria for the output reactor, dv/dt filter or sinusoidal filters

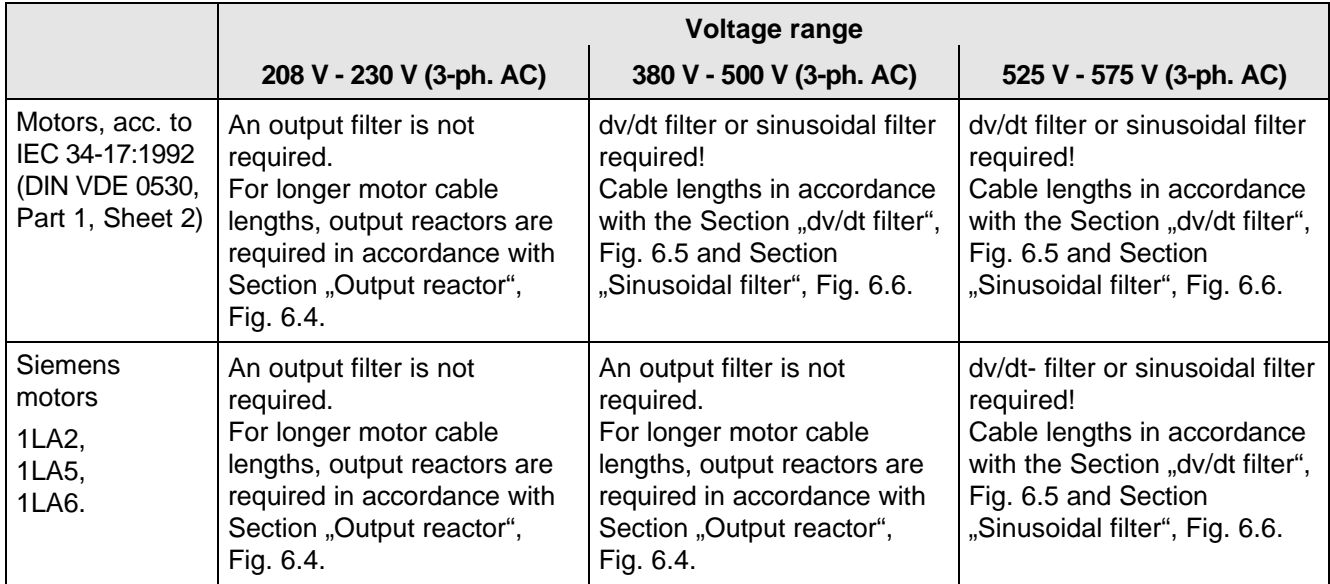

*Table 6.10 Selection criteria for the following options: Output reactor, sinusoidal filter and dv/dt filter between the converter and motor*

### **6.5.2 Operation from non-grounded supply network (option L20)**

Basic noise suppression, which is included as standard, is not permissible when the drive converter is fed from an IT network (non-grounded supply network). Option L20 is mandatory for this application.

## 6.6 Operator control

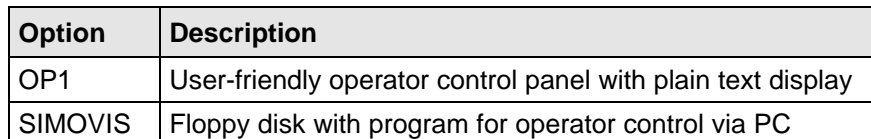

*Table 6.11 Operator control options*

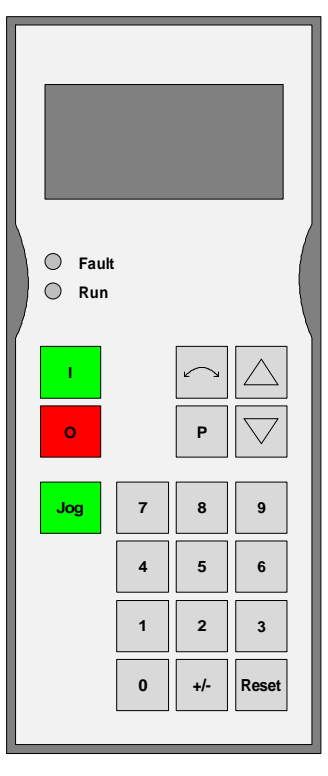

*Fig. 6.7 OP1*

### 6.7 Mechanical design

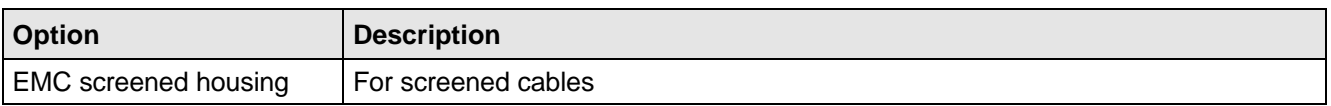

*Table 6.12 Mechanical options*

## 7 Spare Parts

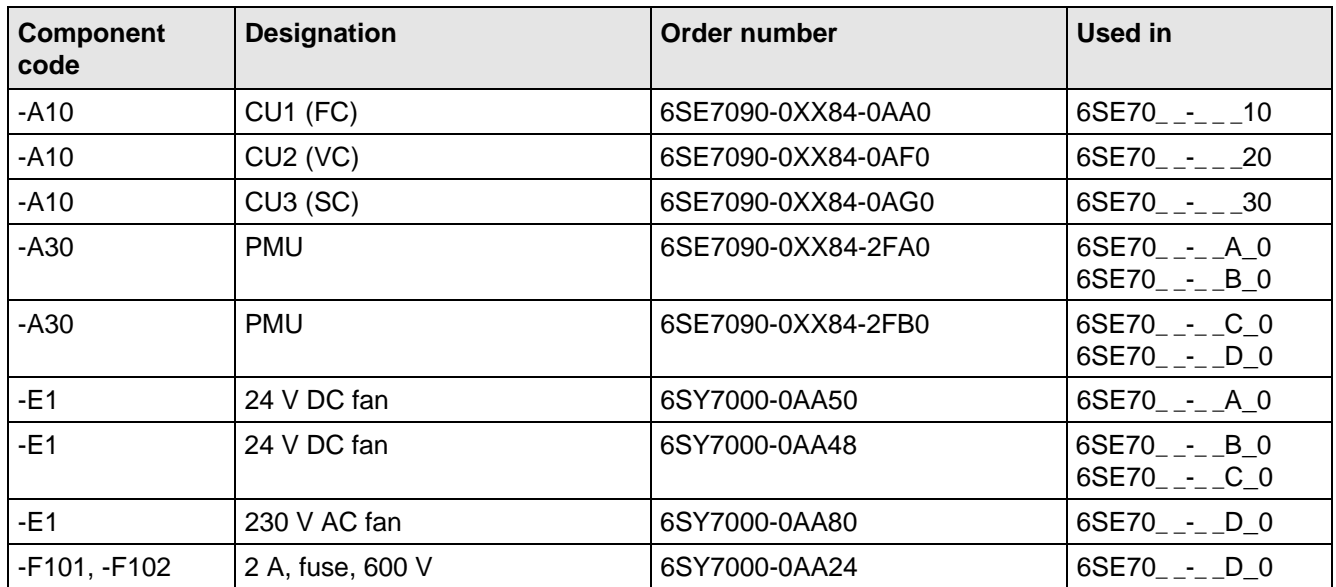

Table 7.1 Spare parts

## 8 Environmental friendliness

#### **Environmental aspects during the development**

The number of components has been significantly reduced over earlier converter series by the use of highly integrated components and the modular design of the complete series. Thus, the energy requirement during production has been reduced.

Special significance was placed on the reduction of the volume, weight and variety of metal and plastic components.

Plastic parts used: PC: Front cover

- ABS: Fan mesh PMU support board Logo
- PP: Hinges Insulating board Handle Bus retrofit
- PA6: Insulating foils Terminal housing **Support**

Halogen-containing flame retardants were, for all essential components, replaced by environmentally-friendly flame retardants.

Environmental compatibility was an important criterium when selecting the supplied components.

### **Environmental aspects during production**

Purchased components are generally supplied in recyclable packaging materials (board).

Surface finishes and coatings were eliminated with the exception of the galvanized sheet steel side panels.

ASIC devices and SMD devices were used on the boards.

The product is emission-free.

#### **Environmental aspects for disposal**

The unit can be broken-down into recyclable mechanical components as a result of the easily releasable screwand snap connections.

The plastic components and moulded housing are to DIN 54840 and have a recycling symbol.

Units can be disposed of through certified disposal companies. Addresses are available from your local Siemens partner.

## 9 Technical Data

The drive converters correspond to the listed conditions as well as the specified domestic and international standards.

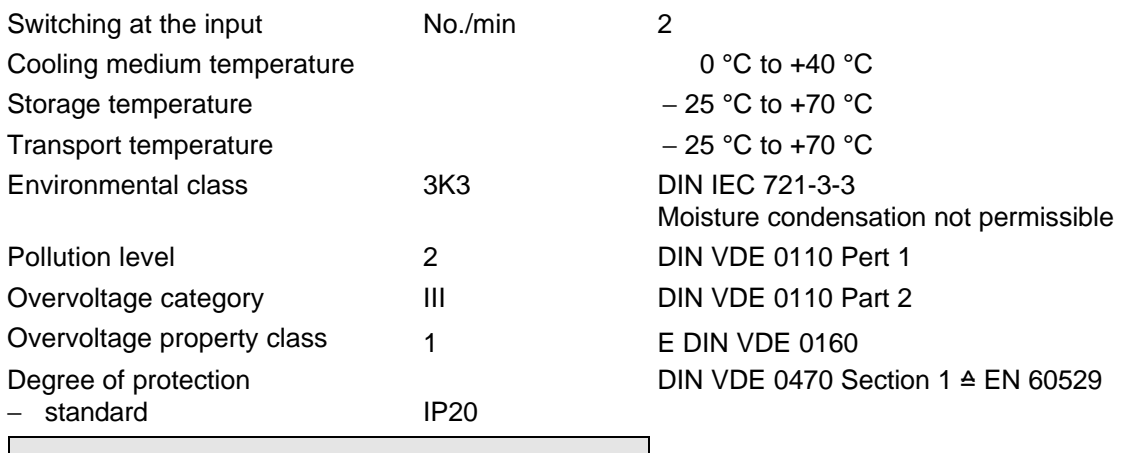

### **NOTE**

Degree of protection IP20 is only guaranteed if the size of the opening for the control- and outgoing cables is reduced in accordance with DIN VDE 0470 Part 1 ( $\approx$  Fig. 9.1).

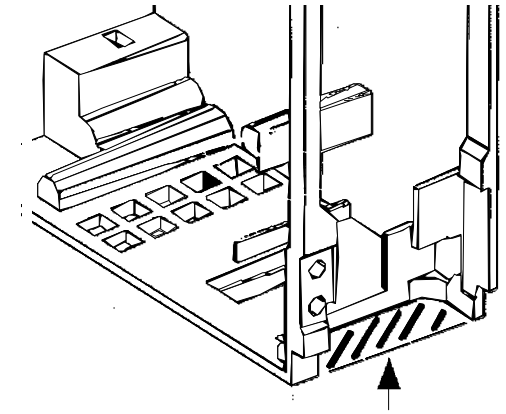

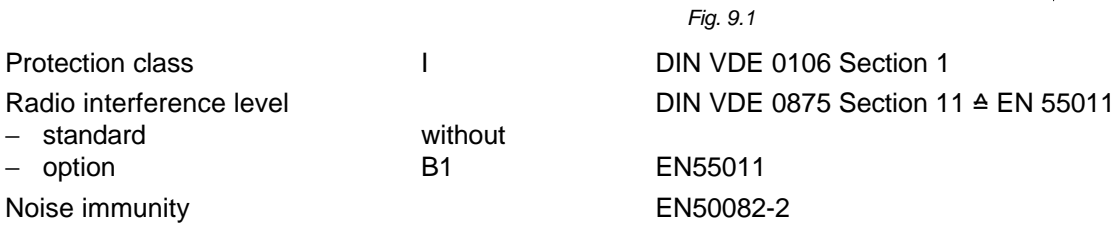

### Mechanical strength

− option

− Vibrations/oscillations DIN IEC 68-2-6 / 06.90

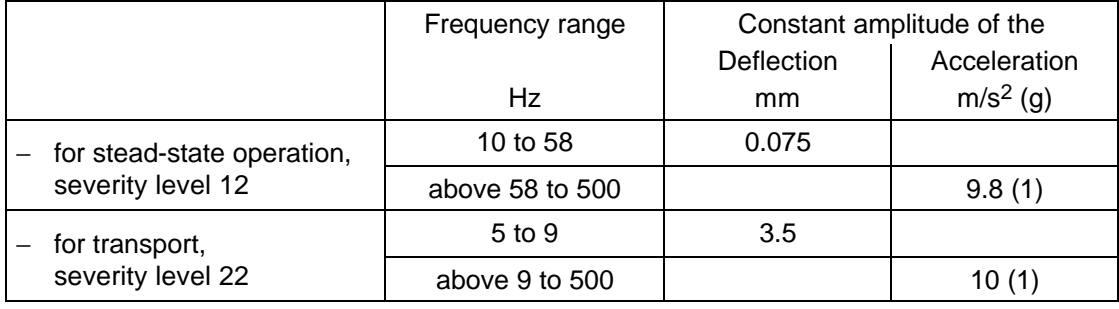

- − Shock shock stressing
- − Falling over falling over on a surface and on a corner DIN IEC 68-2-31 / 04.84

DIN IEC 68-2-27 / 08.89 30 g, 16 ms half-sinusoidal shock

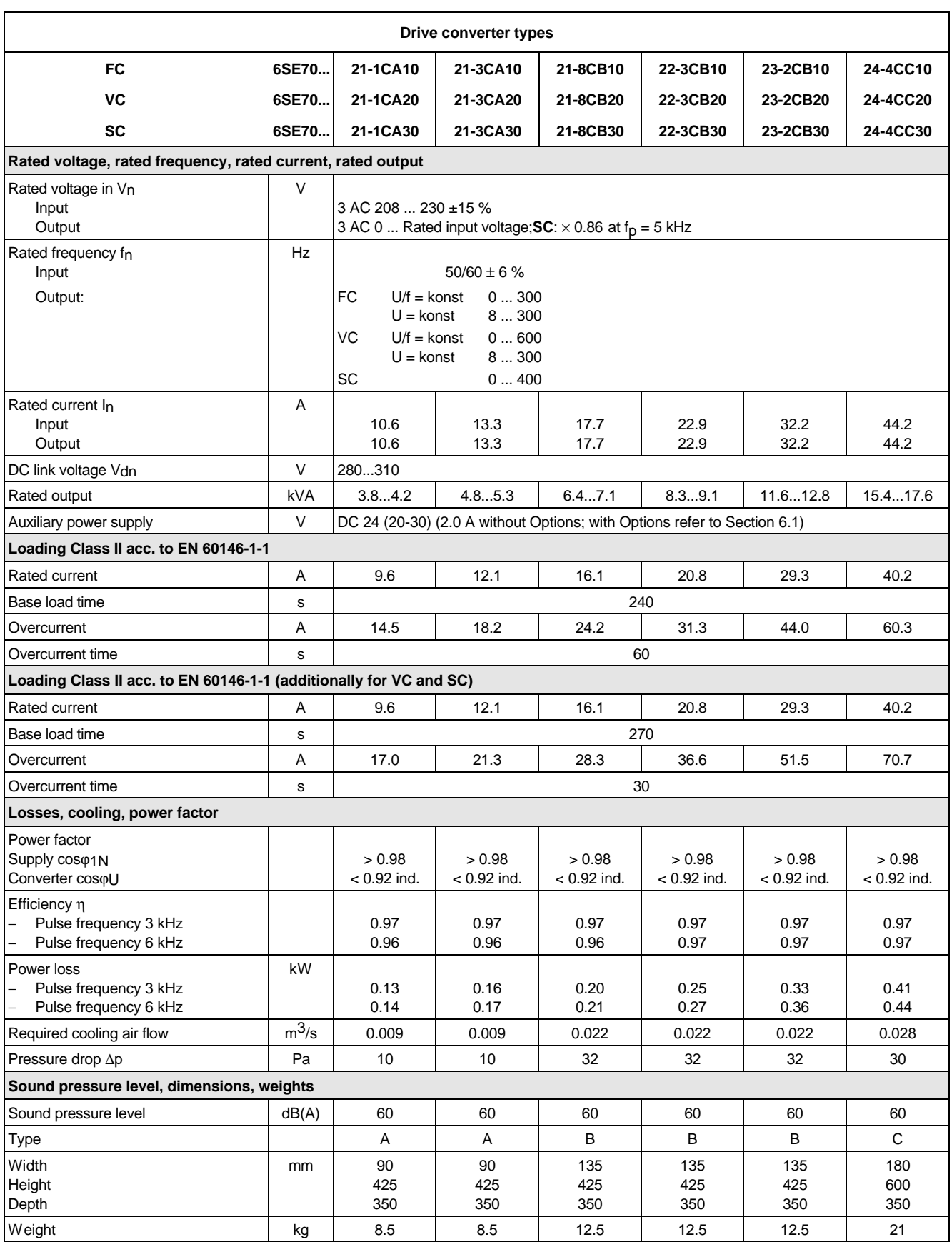

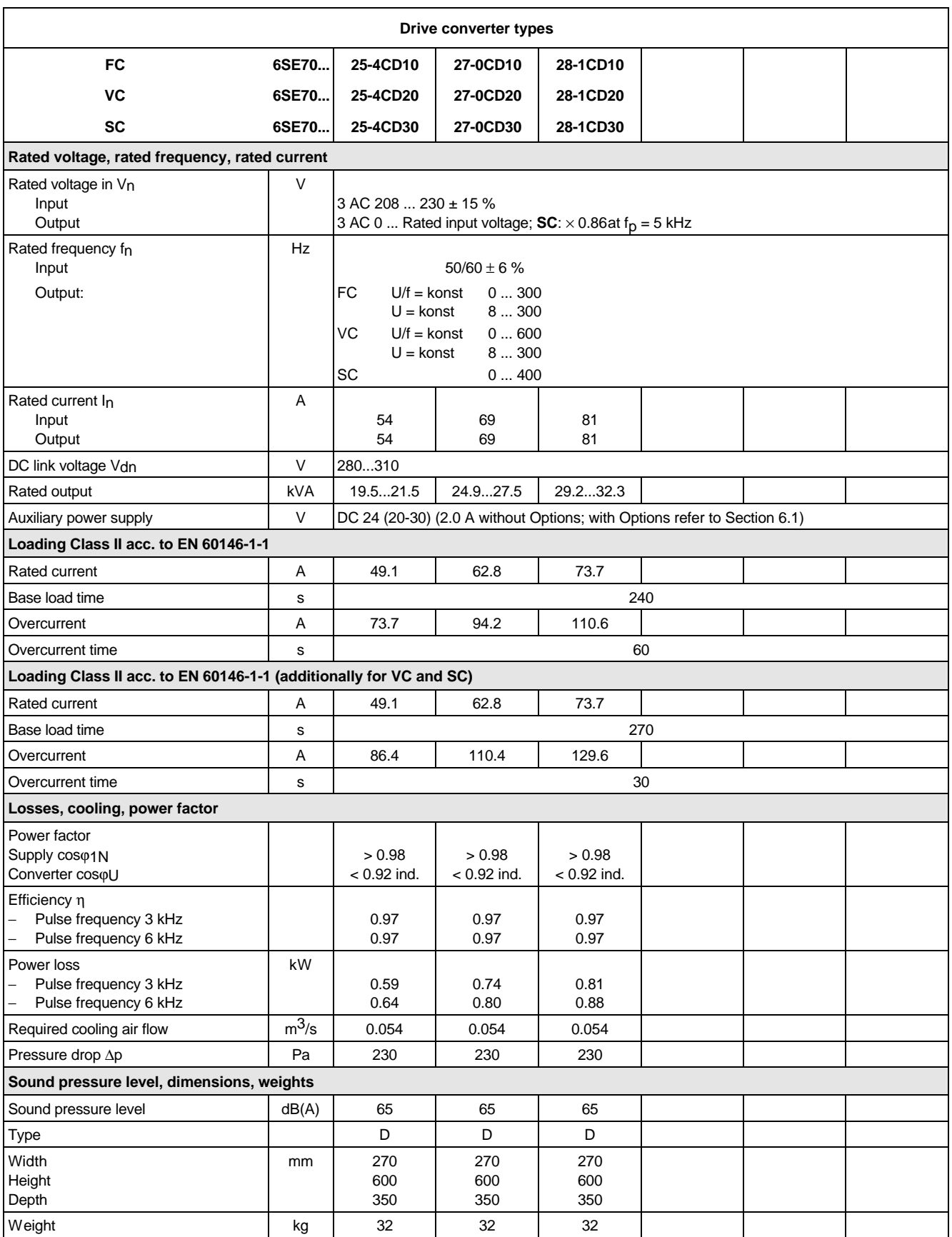

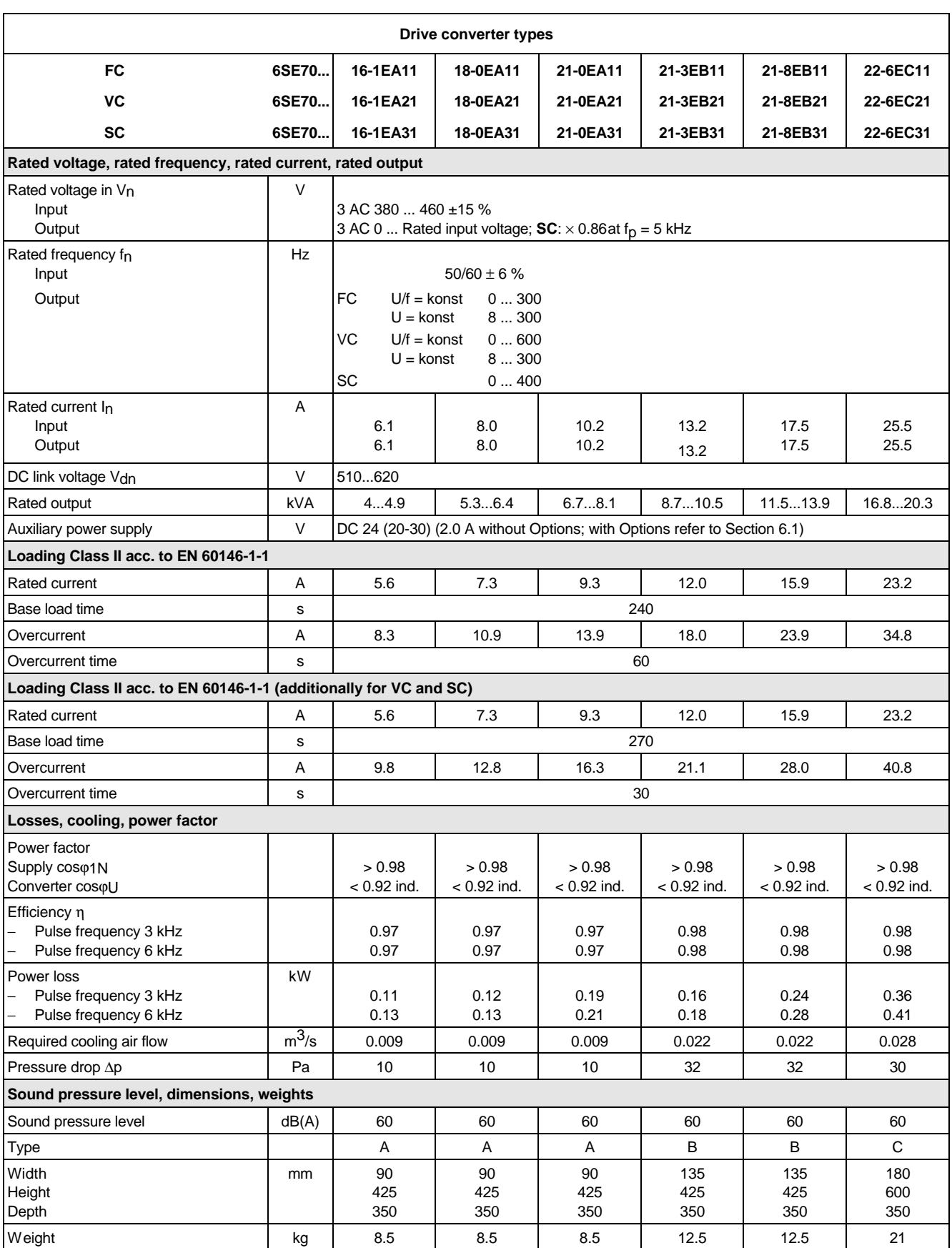

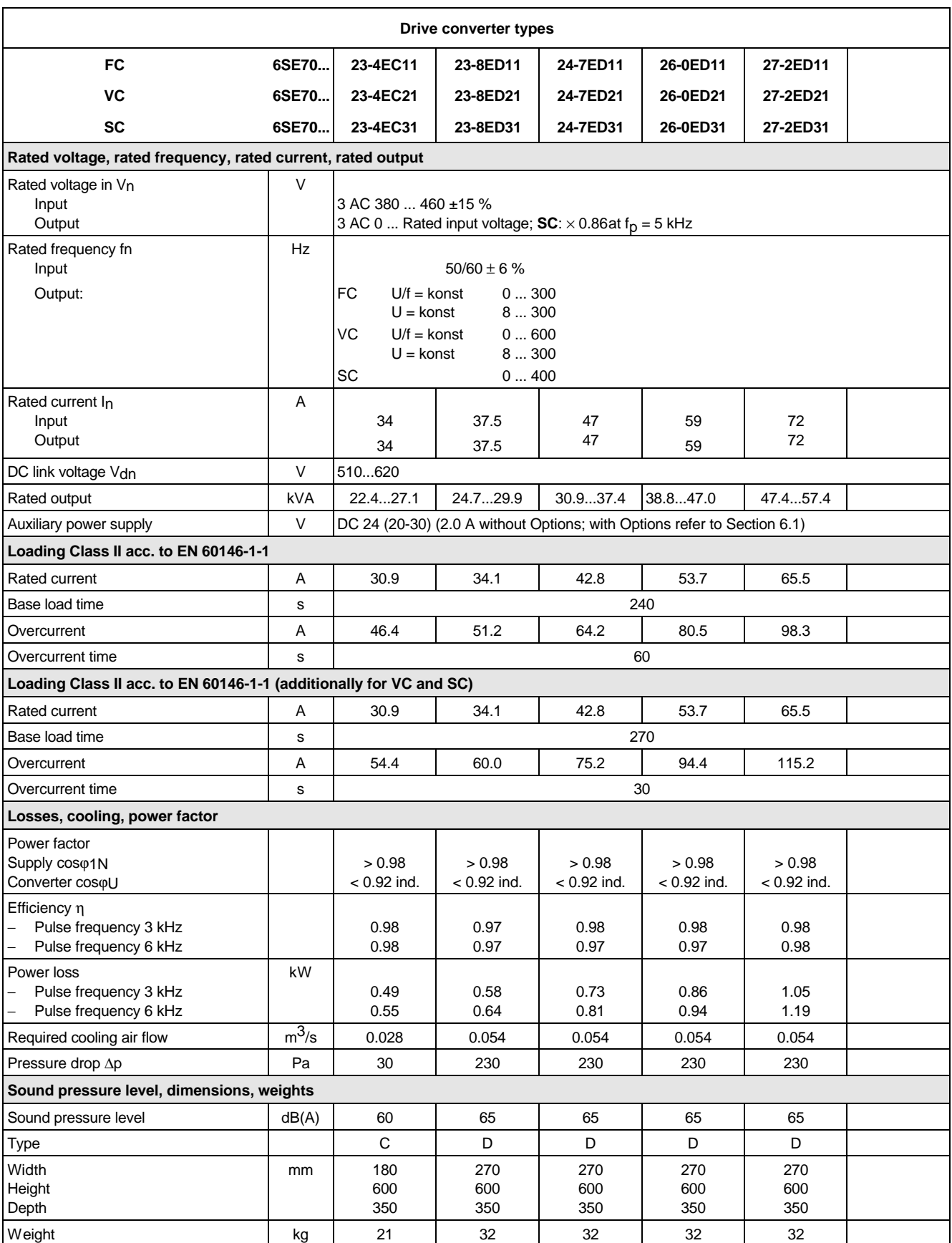

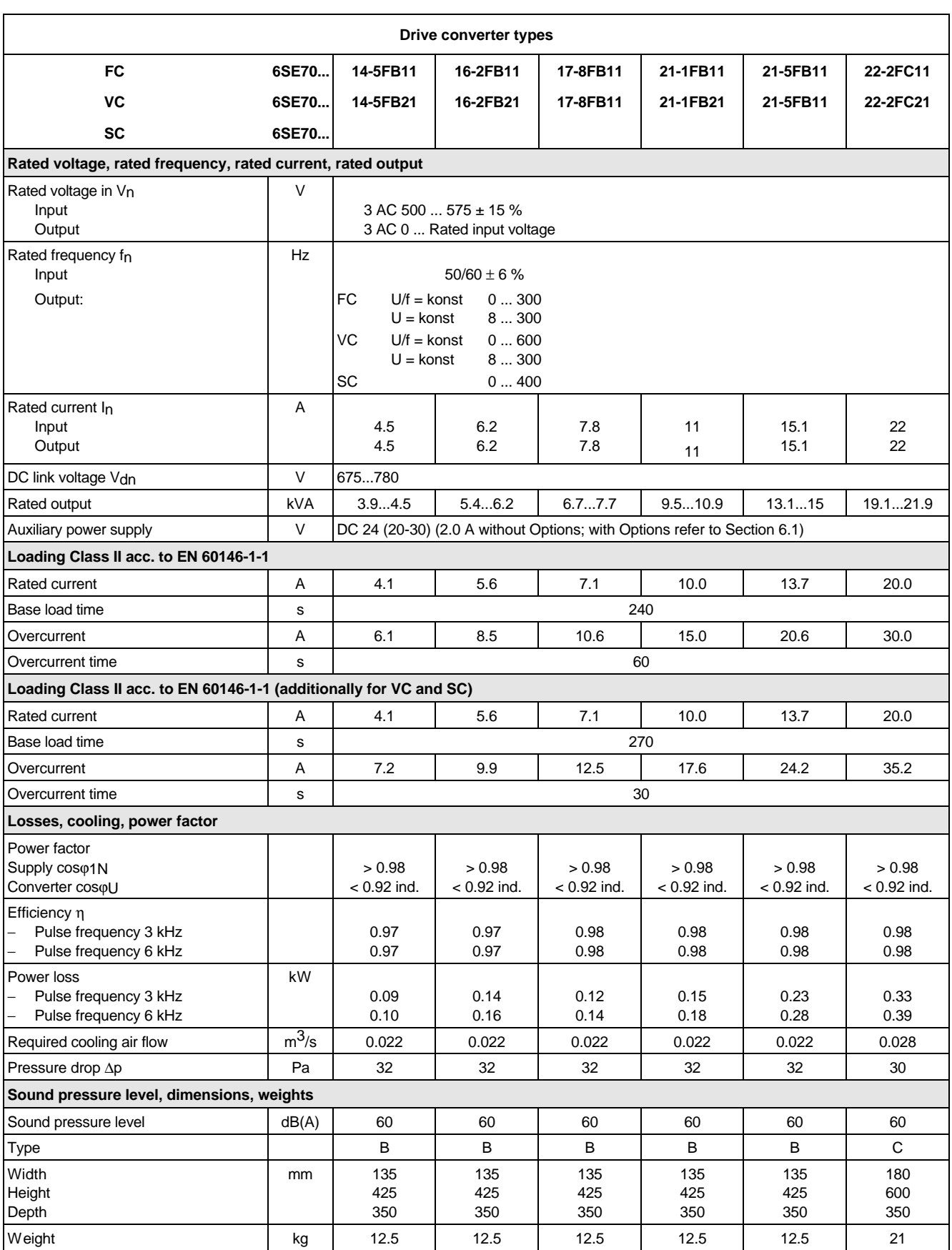

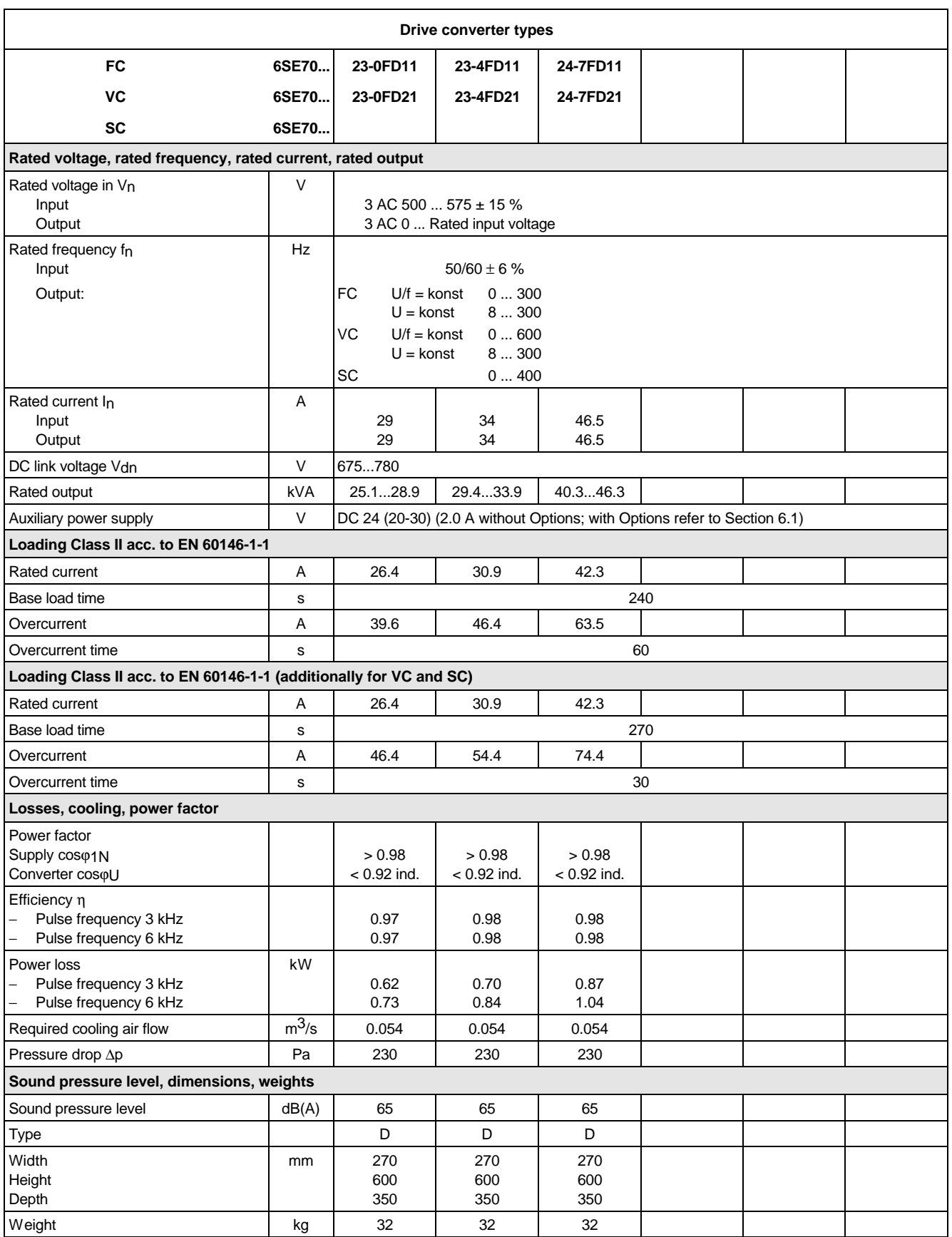

### 9.1 De-rating for an increased cooling medium temperature

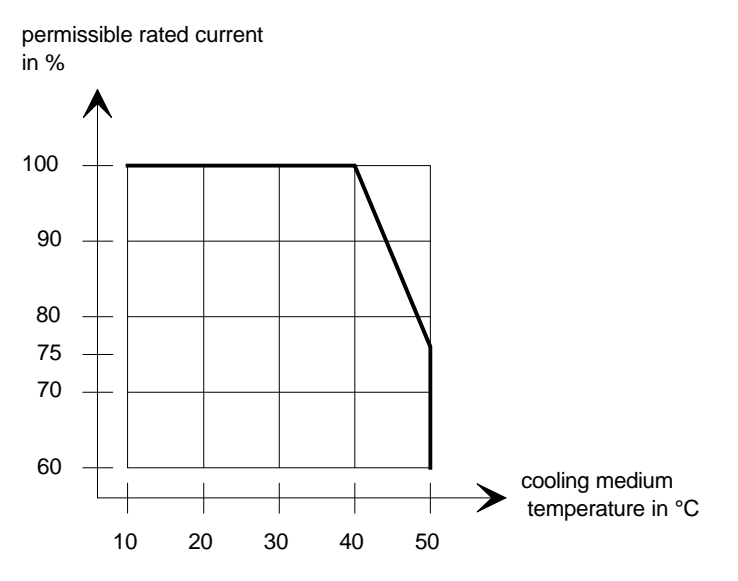

*Fig. 9.2 Max. permissible rated current as a function of the cooling medium temperature*

### 9.2 De-rating at installation altitudes > 1000 m above sea level

For installation altitudes > 1000 m above sea level, the rated current must be reduced. For installation altitudes > 2000 m above sea level, the rated voltage must be reduced (see Fig. 9.3). Installation altitudes > 4000 m above sea level are not permissible.

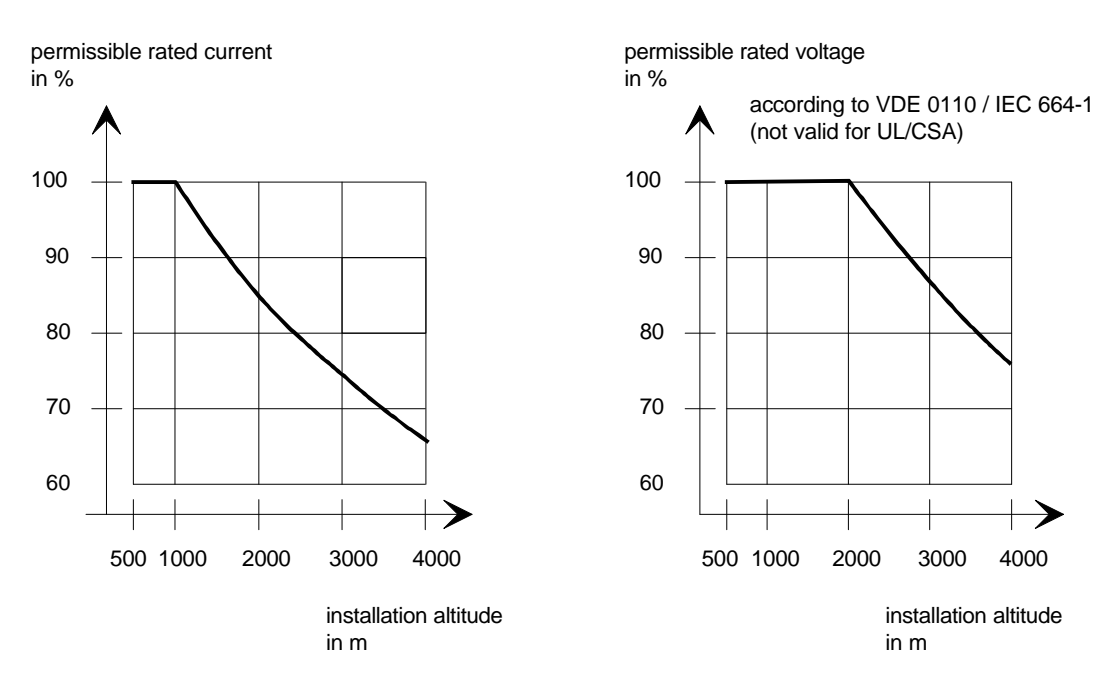

*Fig. 9.3 Max. permissible rated current and rated voltage as a function of the installation altitude*

## 9.3 De-rating as a function of the pulse frequency

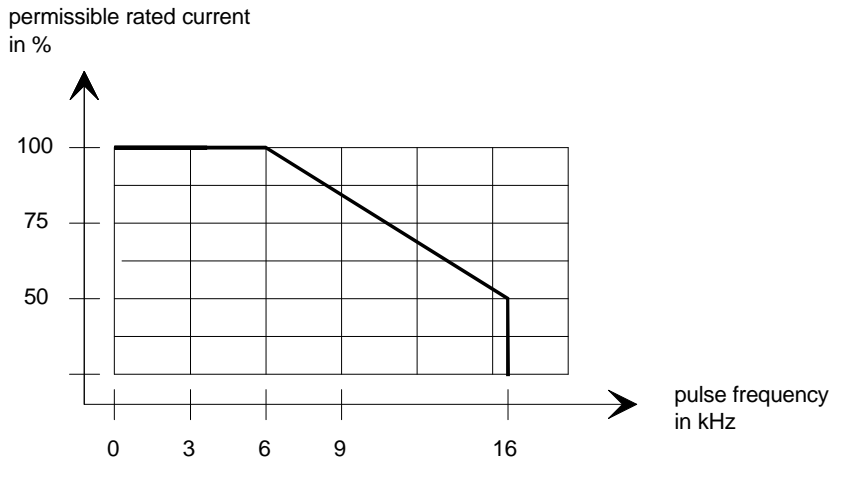

*Fig. 9.4 Max. permissible rated current as a function of the pulse frequency*

# 10 Appendix

### 10.1 Index

### − **A** −

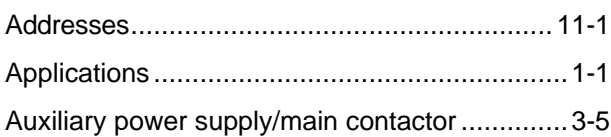

### − **C** −

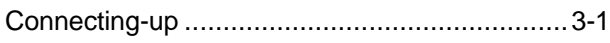

### − **D** −

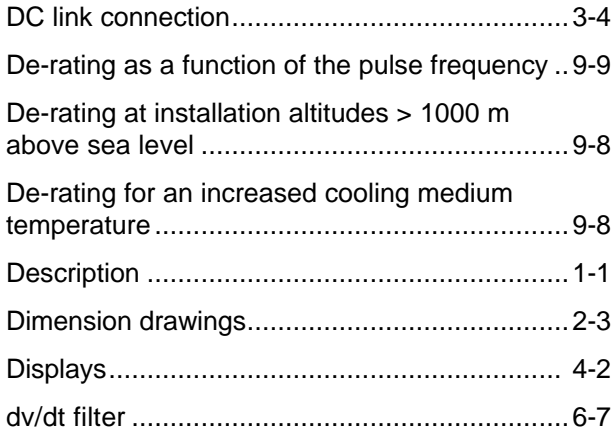

### − **E** −

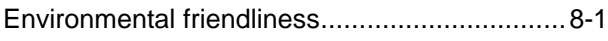

### − **I** −

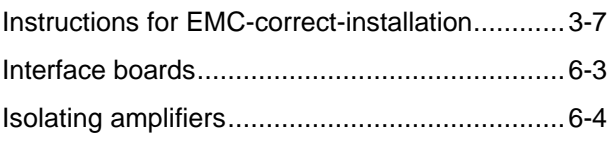

### − **M** −

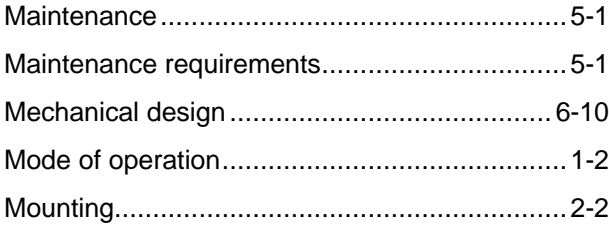

#### − **O** −

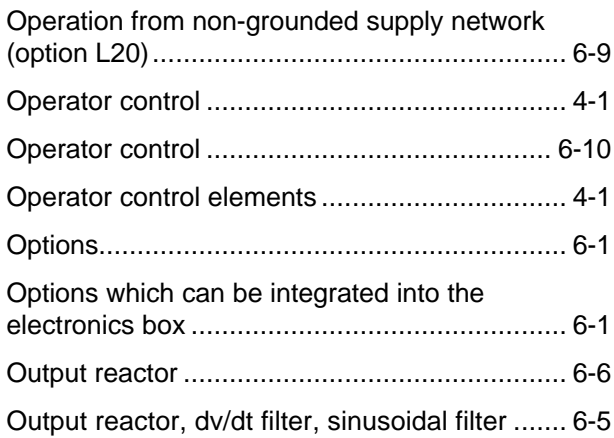

### − **P** −

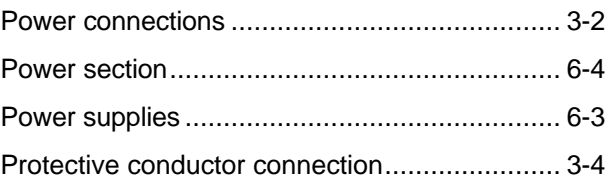

### − **R** −

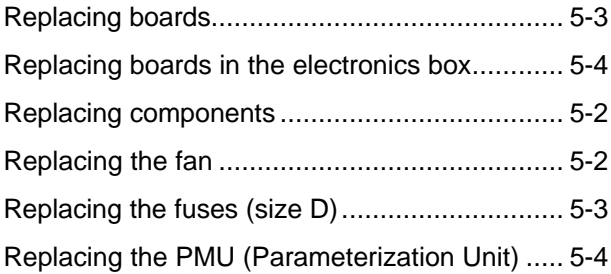

### − **S** −

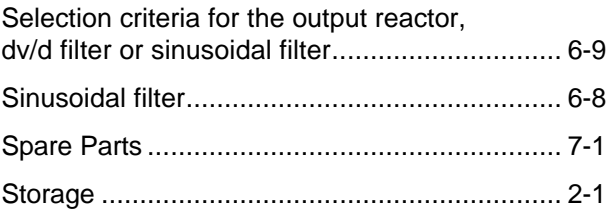

### − **T** −

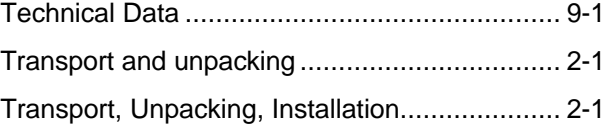

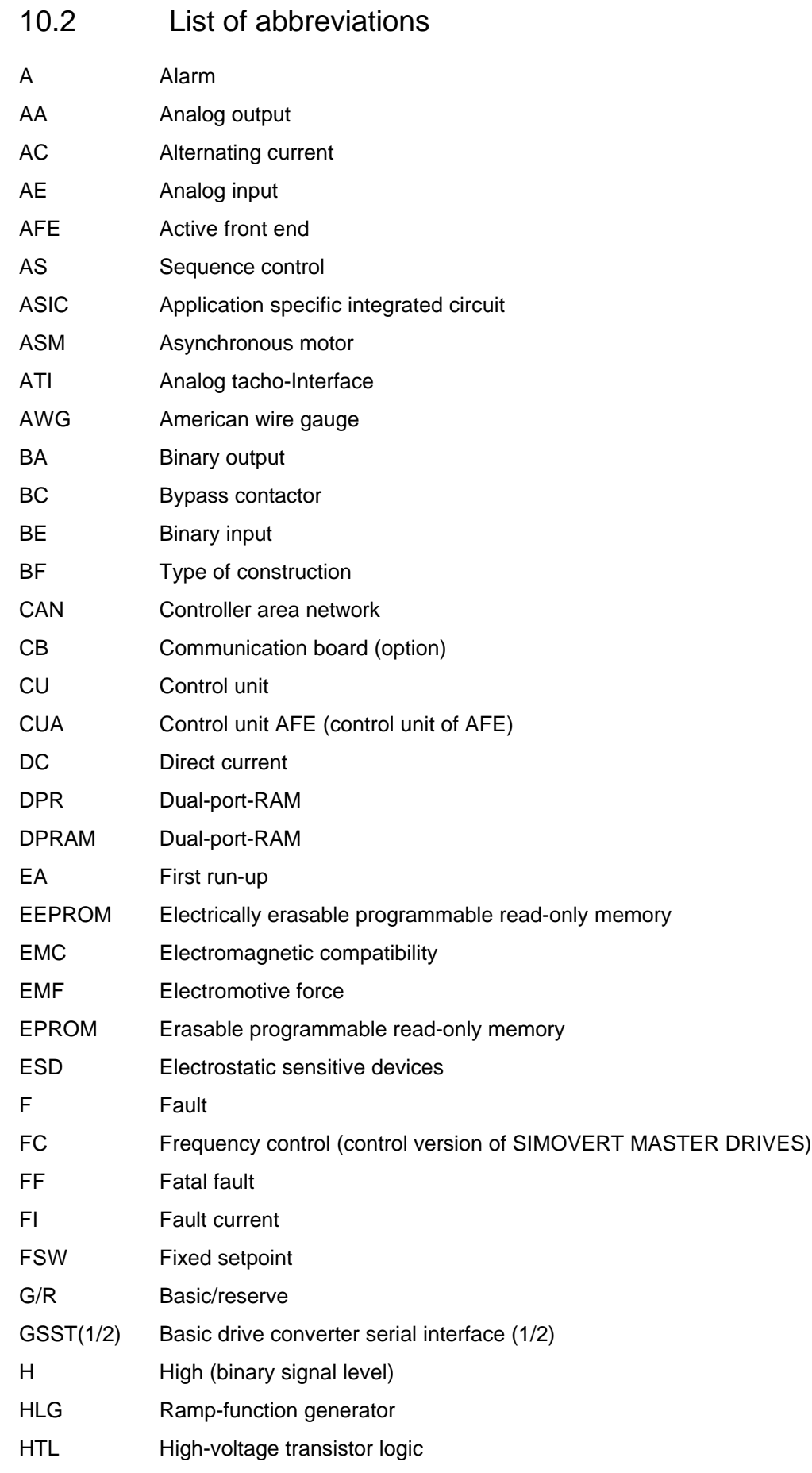

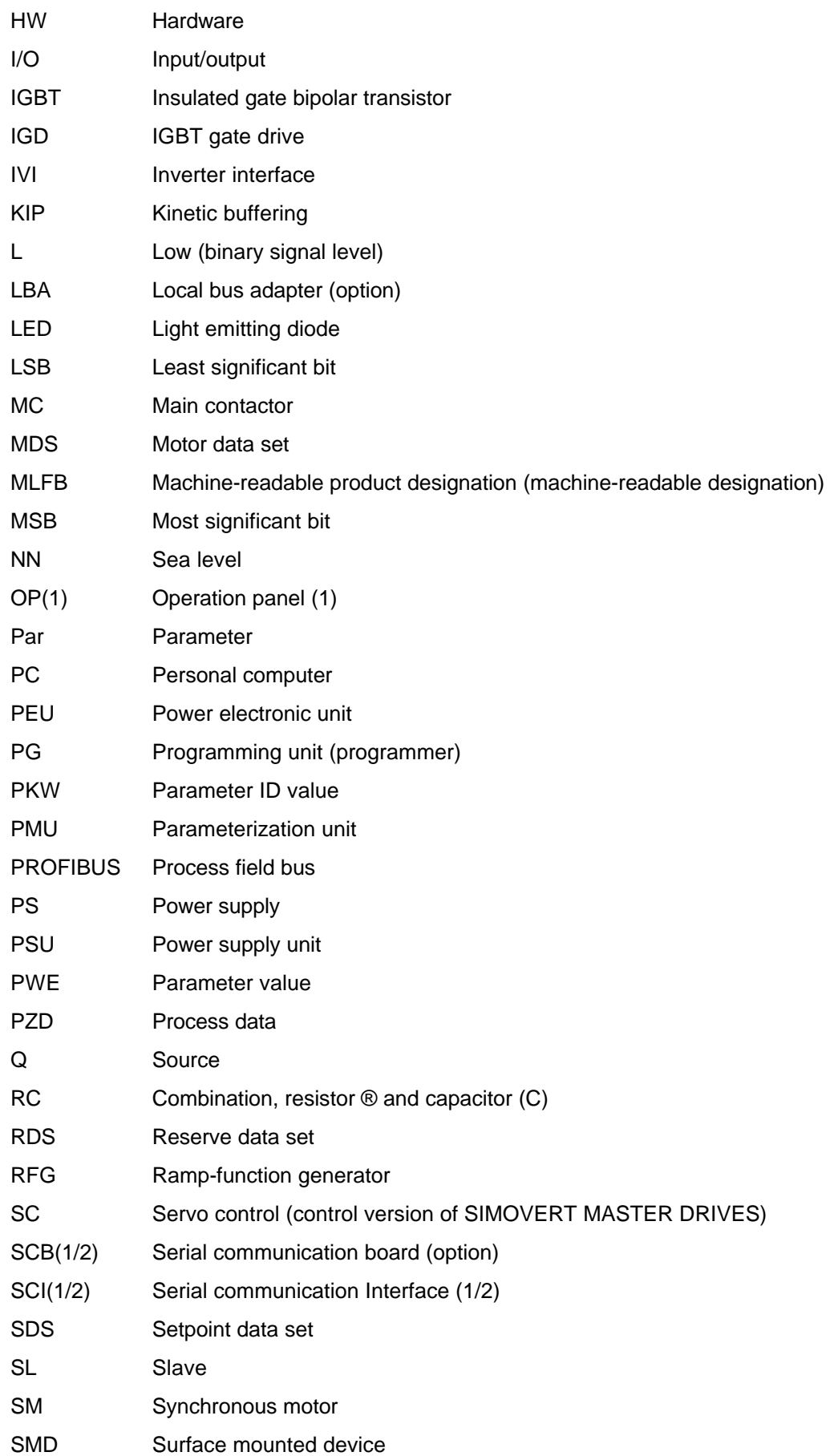

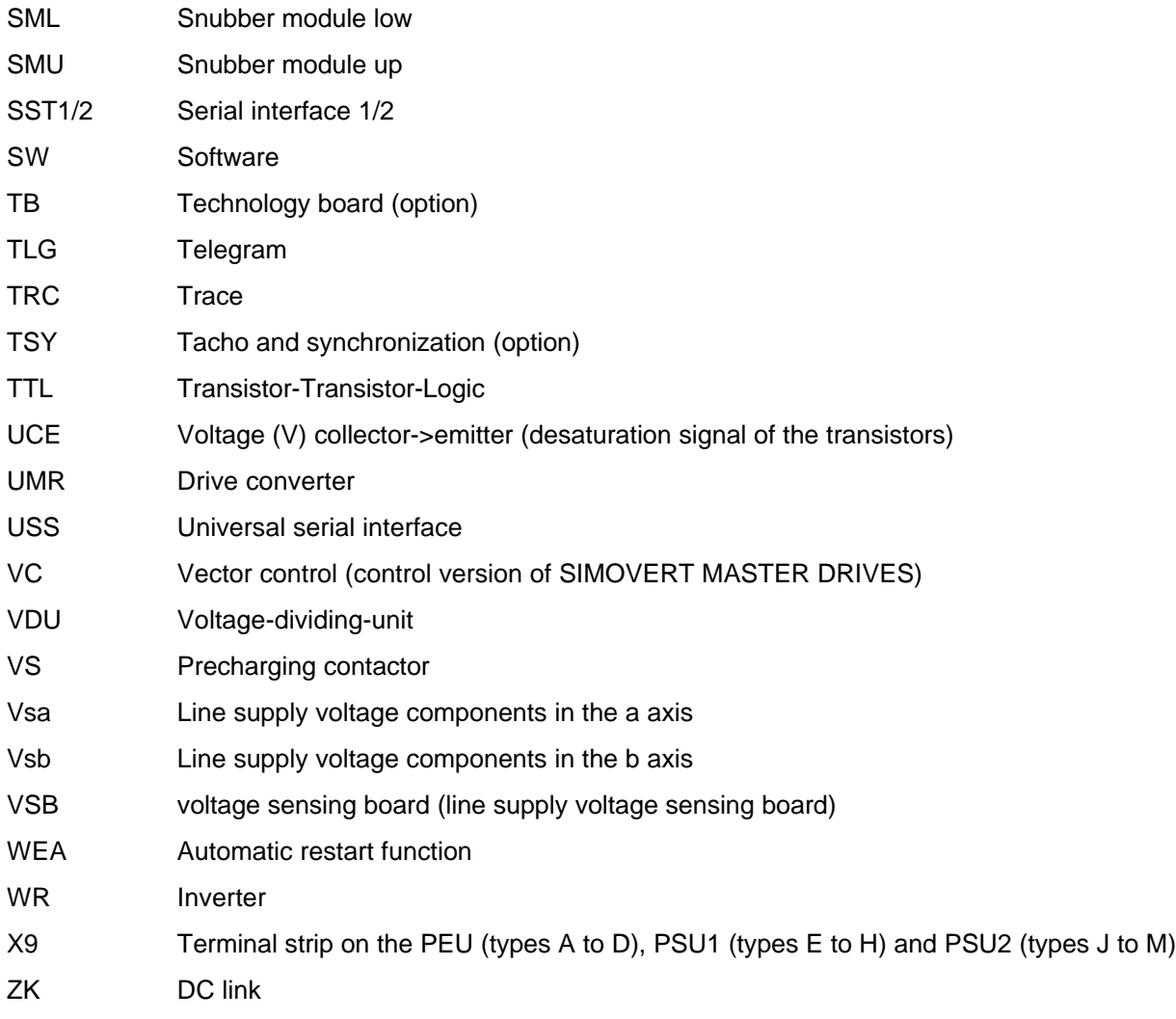

## 11 Addresses

### Europe

**BELGIUM** Siemens S. A. **Bruxelles**

**BULGARIA** Siemens AG Vertretung in Bulgarien **Sofia**

**DENMARK** Siemens A/S **Kopenhagen,** Ballerup

**FINLAND** Siemens Osakeyhtiö **Helsinki**

**FRANCE** Siemens S. A. **Paris, Saint-Denis Lille, Seclin Lyon, Caluire-et-Cuire Marseille Metz Strasbourg**

**GREECE** Siemens A. E. **Athen,** Amaroussio **Thessaloniki** Siemens Industrie A. E. **Athen,** Amaroussio Eviop-Tempo A. E. **Vassiliko Evias**

### World

### **Africa**

**EGYPT** Siemens Technical Office **Cairo-Mohandessin** Alexandria ELETECH **Cairo-Zamalek**

**ETHIOPIA** Addis Electrical Engineering Ltd. **Addis Abeba**

**ALGERIA** Siemens Bureau d'Alger **Alger-Hydra**

**ANGOLA** Siemens Representative **Office Luanda**

**CÔTE D'IVOIRE** Siemens AG **Succursalle Abidjan**

**GREAT BRITAIN** Siemens plc

**London,** Sunbury-on-Thames **Luxembourg Aberdeen Birmingham**, Walsall **Bristol**, Clevedon **Edinburgh Glasgow Manchester Belfast**

**IRELAND** Siemens Ltd. **Dublin**

**ICELAND** Smith & Norland H/F **Reykjavik**

**ITALY** Siemens S. p. A. **Milano Bari Bologna Brescia Casoria Firenze Genova Padova Roma Torino**

**CROATIA** Siemens d.o.o. **Zagreb**

**GHANA**

**Accra KENYA**

INTEL Merchants Ltd.

International Communication Systems Ltd.(ICS) **Nairobi LIBYA** Siemens AG **Tripoli MOROCCO SETEL** 

Soci,te Electrotechnique et de Télécommunications S. A.

**Casablanca MOZAMBIQUE** Siemens Liaison Office

**Maputo NAMIBIA** Siemens (Pty.) Ltd. **Windhoek**

**LUXEMBOURG** Siemens S. A.

**MALTA** J. R. Darmanin & Co., Ltd. **Valletta**

**NETHERLANDS** Siemens Nederland N. V. **Den Haag**

**NORWAY** Siemens A/S **Oslo Bergen**-Fyllingsdalen **Stavanger Trondheim**

**AUSTRIA** Siemens AG Österreich **Wien Bregenz Eisenstadt Graz-Straßgang Innsbruck Klagenfurt Linz Salzburg St. Pölten**

**POLAND** Siemens Sp.z.o.o. **Warszawa Gdansk Katowice Kraków**

**NIGERIA**

Ltd. (ELTEC) **Lagos ZAMBIA**

Ltd. (EML) **Lusaka ZIMBABWE** Electro Technologies Corporation (Pvt.) Ltd.

**Harare SUDAN**

(NECC) **Khartoum SOUTH AFRICA** Siemens Ltd. **Johannesburg Cape Town Newcastle Pinetown Port Elizabeth**

National Electrical & Commercial Company

Electro Technologies Nigeria

Electrical Maintenance Lusaka

**Lódz Poznan Wroclaw**

**PORTUGAL** Siemens S. A. **Lisboa,** Amadora **Guia**, Albufeira **Coimbra Porto**

**ROMANIA** Siemens birou de consultatii tehnice **Bucuresti**

**RUSSIAN FERDERATION** Vertretung der Siemens AG **Moskau**

**SWEDEN**

Siemens AB **Stockholm Göteborg Jönköping Malmö Sundsvall**

**SWITZERLAND** Siemens-Albis AG **Zürich Basel Renens**, Lausanne

**SLOWAKIAN REP.** Siemens s.r.o. **Bratislava**

**SWAZILAND** Siemens (Pty.) Ltd. **Mbabane**

**TANSANIA** Tanzania Electrical Services Ltd. **Dar-es-Salaam**

**TUNISIA** Siemens Bureau de Liaison **Tunis** Sitelec S. A. **Ariana**

**ZAIRE** SOFAMATEL S. P. R. L. **Kinshasa**

**SLOVENIA** Siemens d.o.o. **Ljubljana**

**SPAIN** Siemens S. A. **Madrid**

**CZECHIA REP.** Siemens s.r.o. **Praha Brno**

**TURKEY** SIMKO Ticaret ve Sanayi A.S. **Istanbul Adana Ankara Bursa Izmir Samsun**

**UKRAINE** Vertretung der Siemens AG **Kiew**

**HUNGARIAN** Siemens kft **Budapest**

**CYPRUS** Jolali Ltd. **Nicosia**

**America**

**ARGENTINIA** Siemens S. A. **Buenos Aires<F208D>** Siemens S.A. Sucursal **Bahia Blanca Córdoba La Plata Las Heras Mar del Plata Rosario Tucumán**

**BOLIVIA** Sociedad Comercial, Industrial Hansa Ltda. **La Paz**

**BRAZIL** Siemens S. A. **São Paulo Belém Belo Horizonte Brasilia Campinas Curitiba Fortaleza Manaus Pôrto Alegre Recife Ribeirão Prêto**

**CHILE** INGELSAC **Santiago de Chile**

**COSTA RICA** Siemens S.A. **San José**

**ECUADOR** Siemens S. A.

**Quito** OTESA S. A. **Guayaquil<F208D>**

**EL SALVADOR** Siemens S. A. **San Salvador**

**GUATEMALA** Siemens S. A. **Giudad de Guatemala**

**HONDURAS** Representaciones Electroindustriales S. de R. L. **Tegucigalpa**

**CANADA**

Siemens Electric Ltd. **Montreal, Québec Toronto**, Mississauga, Ontario

**COLOMBIA**

Siemens S. A. **Bogotá Barranquilla Cali**, Yumbo **Cartagena Medellín**

**MEXICO** Siemens S. A. de CV **Mexico, D.F. Aguascalientes Chihuahua Culiacán Gómez Palacio Guadalajara Hermosillo León Mérida Monterrey Puebla Querétaro Tijuana**

**NICARAGUA** Siemens S. A. **Managua**

**Veracruz**

**PARAGUAY** Rieder & Cia. S. A. C. I. **Asunción**

**PERU** Siemsa **Lima**

**URUGUAY** Conatel S. A. **Montevideo**

**VENEZUELA** Siemens S. A. **Caracas Barquisimeto Maracaibo Maracay Maturin Mérida Porlamar Puerto la Cruz Puerto Ordaz San Cristobal Valencia**

**UNITED STATES OF**

**AMERICA** Siemens Energy & Automation Inc. **Alpharetta, Georgia**

**Asia**

**BAHRAIN** Transitec Gulf **Manama** oder Siemens Resident Engineers **Dubai**

**BANGLADESCH** Siemens Bangladesh Ltd. **Dhaka**

**PEOPLE'S REP. OF CHINA** Siemens AG Representation **Beijing Guangzhou Shanghai Shenyang** Siemens Electrical Apparatus Ltd. **Suzhou**

**HONGKONG** Siemens Ltd. **Hong Kong**

**INDIA** Siemens Limited **Bombay Ahmedabad Bangalore Calcutta Madras New Delhi Secunderabad Thane**

**INDONESIA** Representative Siemens AG **Jakarta** P. T. Dian-Graha Elektrika **Jakarta**

**IRAN** Siemens S.S.K. **Teheran**

**JAPAN** Siemens K. K. **Tokyo JEMEN**

Tihama Tractors & Engineering Co. Ltd. **Sanaa** Aviation & Engineering Agency **Aden**

**JORDAN** A.R. Kevorkian Co. **Amman** F.A. Kettaneh & Co. Ltd. **Amman**

**SOUTH KOREA** Siemens Ltd. **Seoul**

**KUWAIT** National & German Electrical and Electronic Service Co. (NGEECO) **Kuwait**, Hawalli

**LEBANON** Ets. F. A. Kettaneh S. A. **Beyrouth**

**MALAYSIA** Siemens Electrical Engineering Sdn. Bhd. **Kuala Lumpur**

**NEPAL** Amatya Enterprises (Pvt.) Ltd. **Kathmandu**

**OMAN** Waleed Associates **Muscat** oder Siemens Resident Engineers **Dubai**

**PAKISTAN** Siemens Pakistan Engineering Co. Ltd. Karachi Faisalabad Islamabad Lahore Peshawar Quetta

**PHILIPPINNES** Siemens Inc.

**Metro Manila** Maschinen + Technik Inc. (MATEC) **Metro Manila**

**QATAR** Trags Electrical Engineering and Air Conditioning Co. **Doha**

oder Siemens Resident Engineers **Dubai**

**SAUDI ARABIA** Arabia Electric Ltd. (Equipment) **Jeddah Al Khobar Riyadh**

**SINGAPORE** Siemens (Pte.) Ltd. **Singapore** Guthrie Engineering (S) Pte. Ltd. **Singapore**

**SRI LANKA** Dimo Limited **Colombo**

**SYRIA** Al-Shatta for Technical Engineering (A.S.T.E.) **Damascus**

**TAIWAN** Siemens Ltd. **Taipei**

**THAILAND** Advanced Electrical Engineering Systems Ltd. **(AEES)-Bangkok**

**UNITED ARAB EMIRATES** Electro Mechanical Est. **Abu Dhabi** oder Siemens Resident Engineers **Abu Dhabi** Scientechnic **Dubai** oder Siemens Resident Engineers **Dubai**

### **Australia**

Siemens Ltd. **Melbourne Adelaide Brisbane Perth Sydney**

**NEW ZEALAND** Siemens Limited **Auckland**

## 12 Certificates

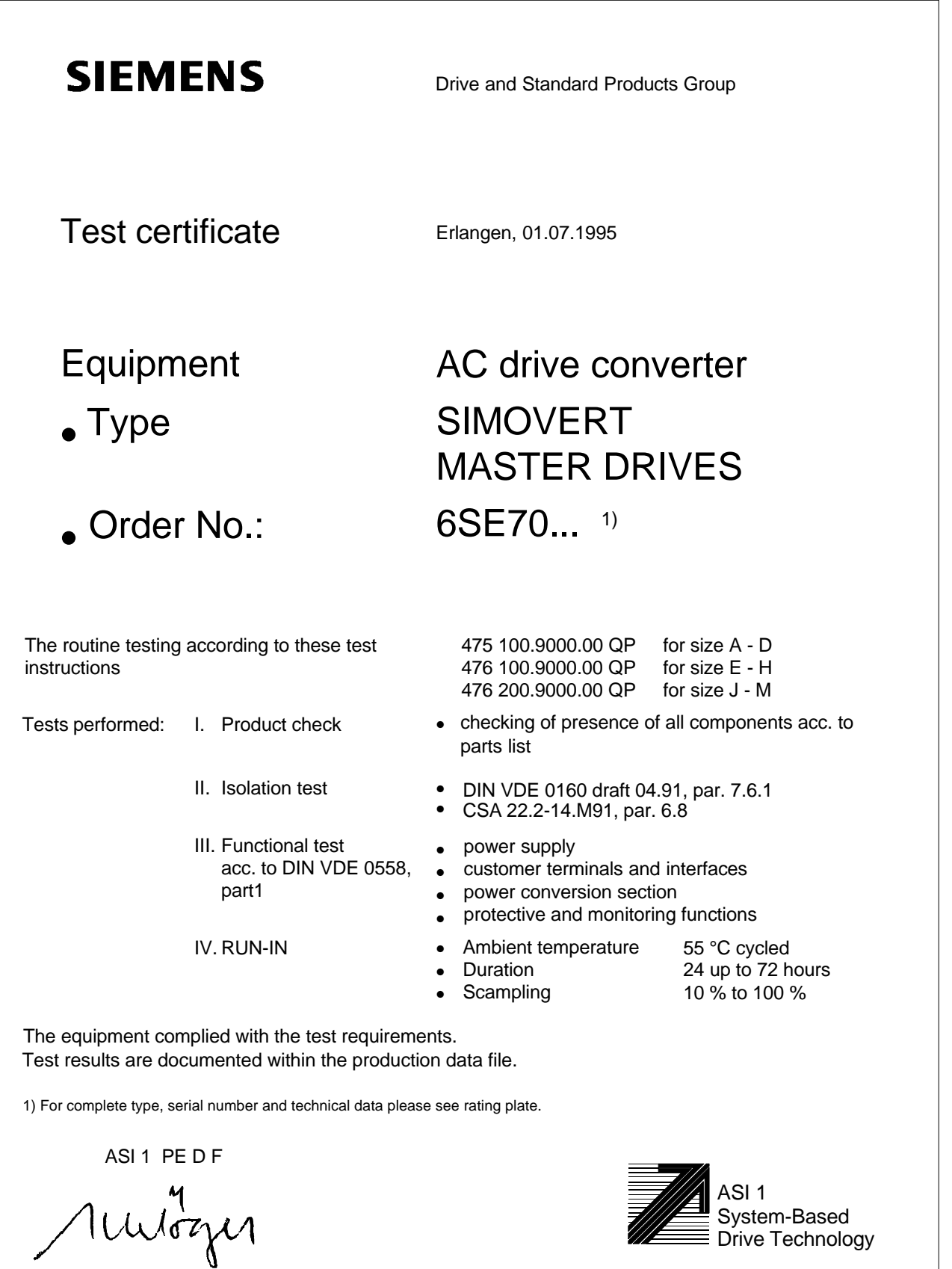

Schlögel

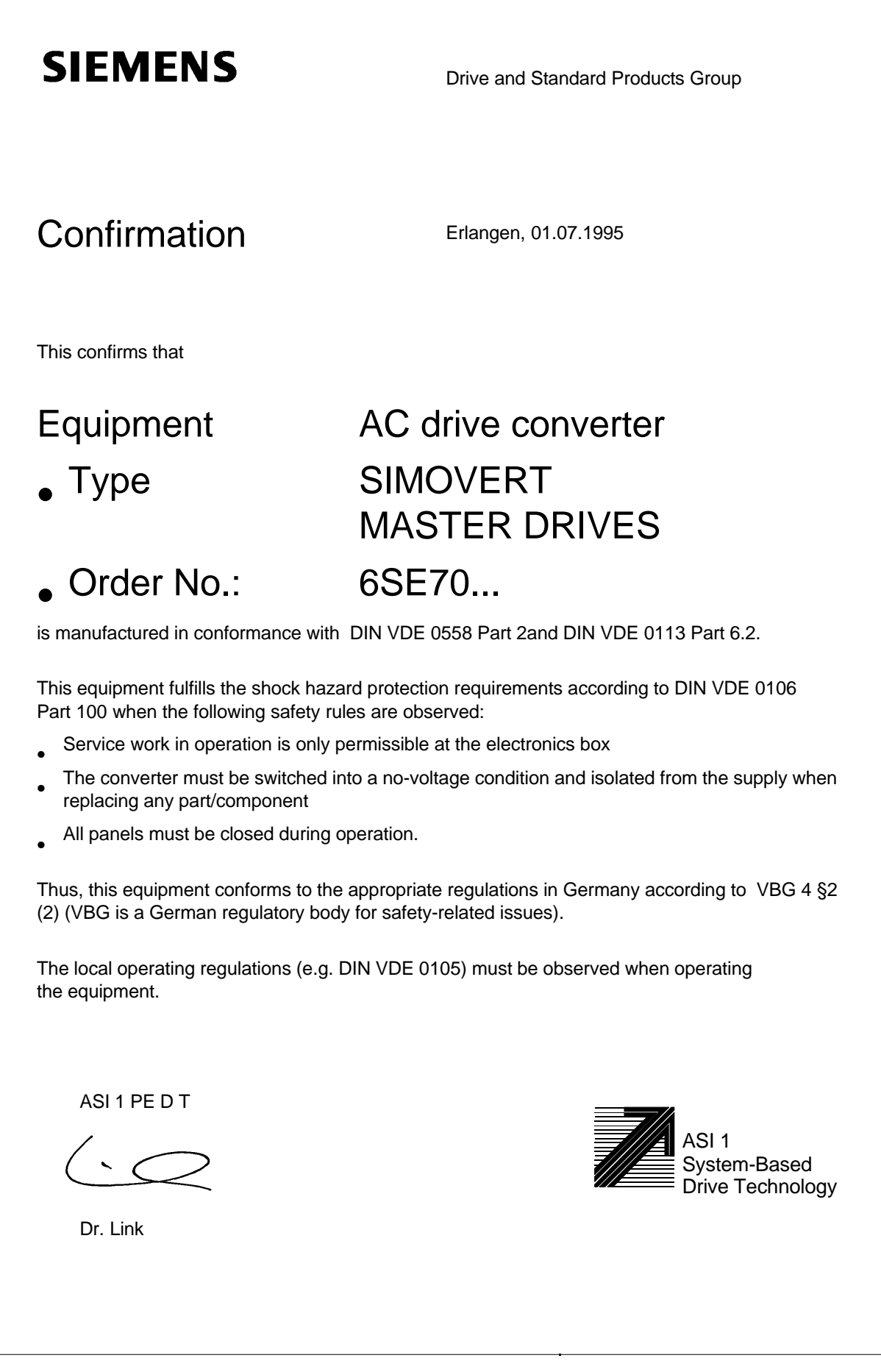

## **SIEMENS**

### Factory certificate \*

regarding electromagnetic compatability

#### 4SE.475 000 0001.00 WB EEC

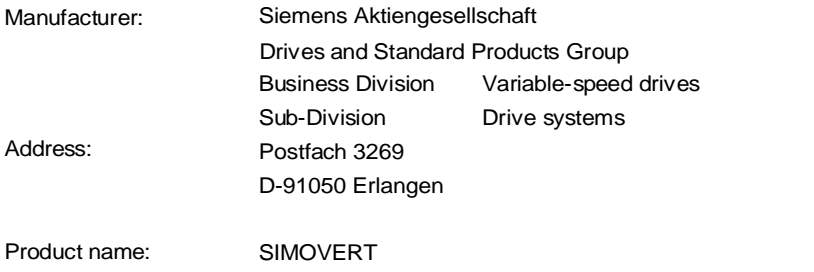

Type 6SE70 compact drive converters AC-AC and DC-AC

**When correctly used, the designated product fulfills all the requirements of Directive 89/336/EEC regarding electromagnetic compatibility.**

**We confirm the conformance of the above designated product with the Standards:**

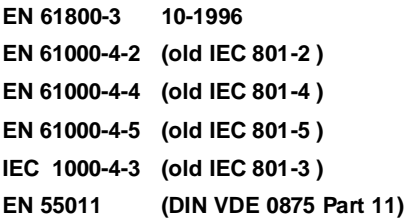

**Note:**

This instructions relating to EMC-correct installation, correct operation, connecting-up conditions and associated instructions in the product documentation supplied must be observed.

Erlangen, 20. 01. 1997

H. Mickal i. V.

Headof the Drive System Production Unit

This declaration does not guarantee any features.

\*) acc. to EN 10204 (DIN 50049)

ASI 1 D/U 4102x **Copyright (©) SIEMENS AG 1995 All rights reserved** experience that the **Page 1 of 1** 

The following versions have appeared so far:

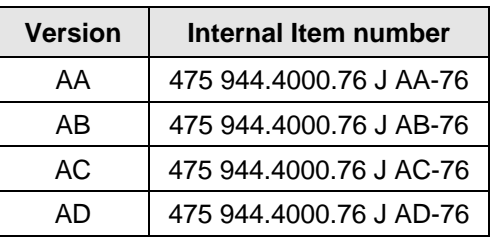

### Version AD consists of the following chapters

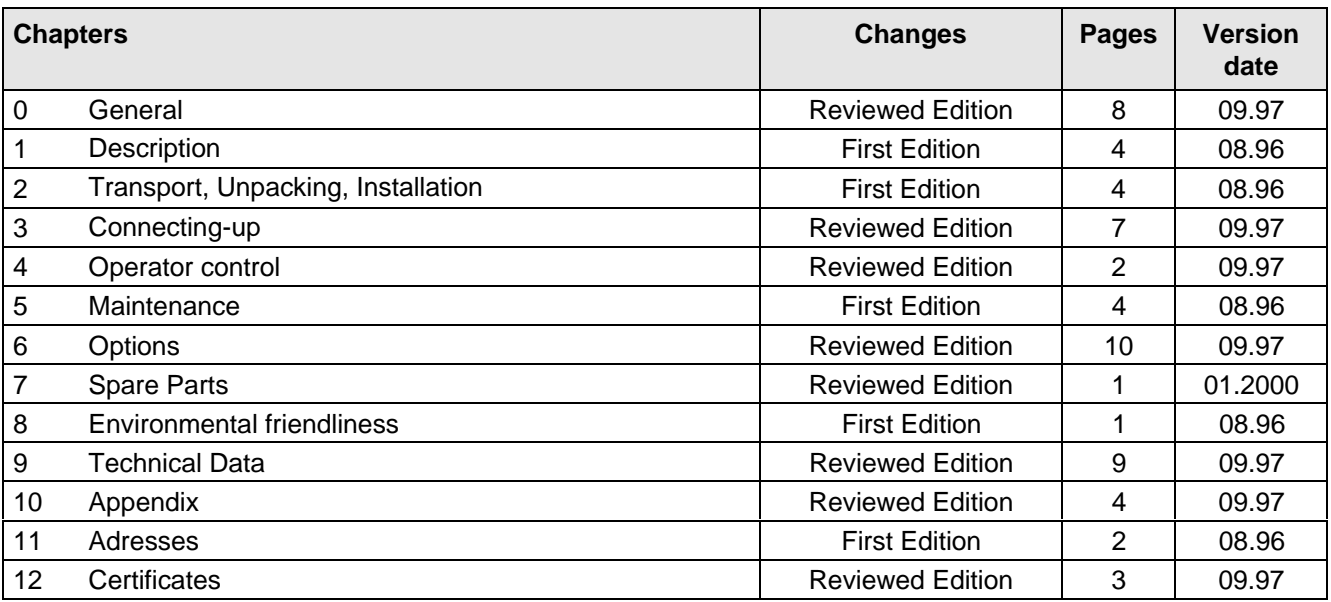

# **SIEMENS**

# SIMOVERT MASTER DRIVES Operating Instructions Chassis units (Types E - H) DC-AC

Part 1

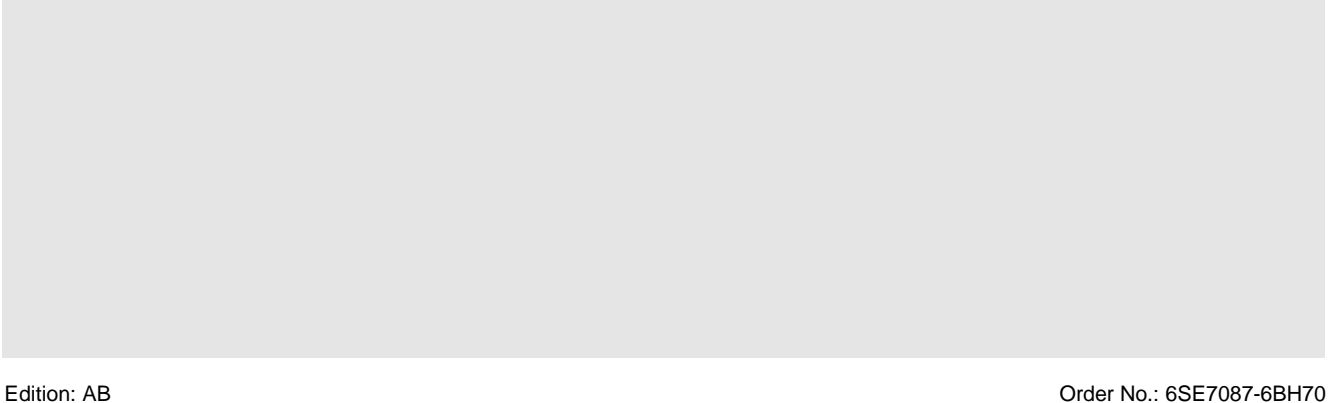

#### **Overview of the MASTER DRIVES Operating Instructions:**

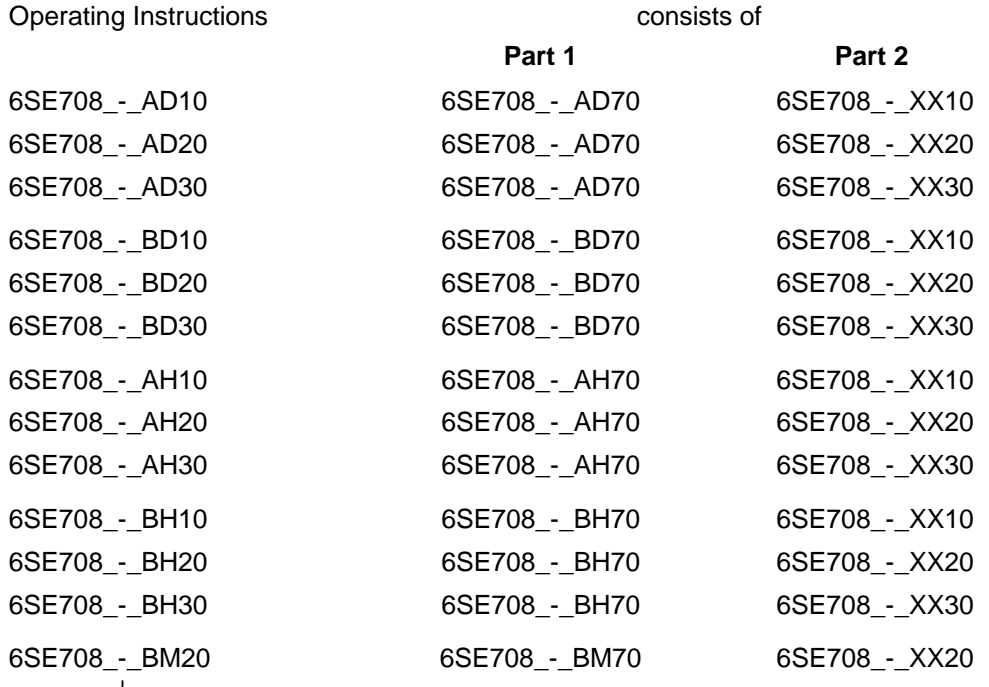

You will receive Parts 1 and 2 of the Operating Instructions when you use this Order No. Parts 1 and 2 can be individually ordered by specifying the particular Order No.

\_-\_ stands for the language code, e.g. 0-0 for German Editions.

The following foreign language Editions of these Operating Instructions are available:

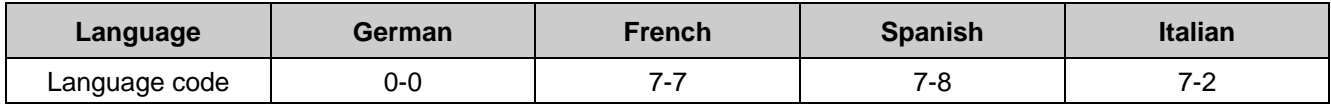

**These Operating Instructions are valid for software release V1.3.**

The reproduction, transmission or use of this document or its contents is not permitted without express written authority. Offenders will be liable for damages. All rights, including rights created by patent grant or registration of a utility model or design, are reserved.

We have checked the contents of this document to ensure that they coincide with the described hardware and software. However, differences cannot be completely excluded, so that we do not accept any guarantee for complete conformance. However, the information in this document is regularly checked and necessary corrections will included in subsequent editions. We are grateful for any recommendations for improvement. SIMOVERT<sup>®</sup> Registered Trade Mark

## **Contents**

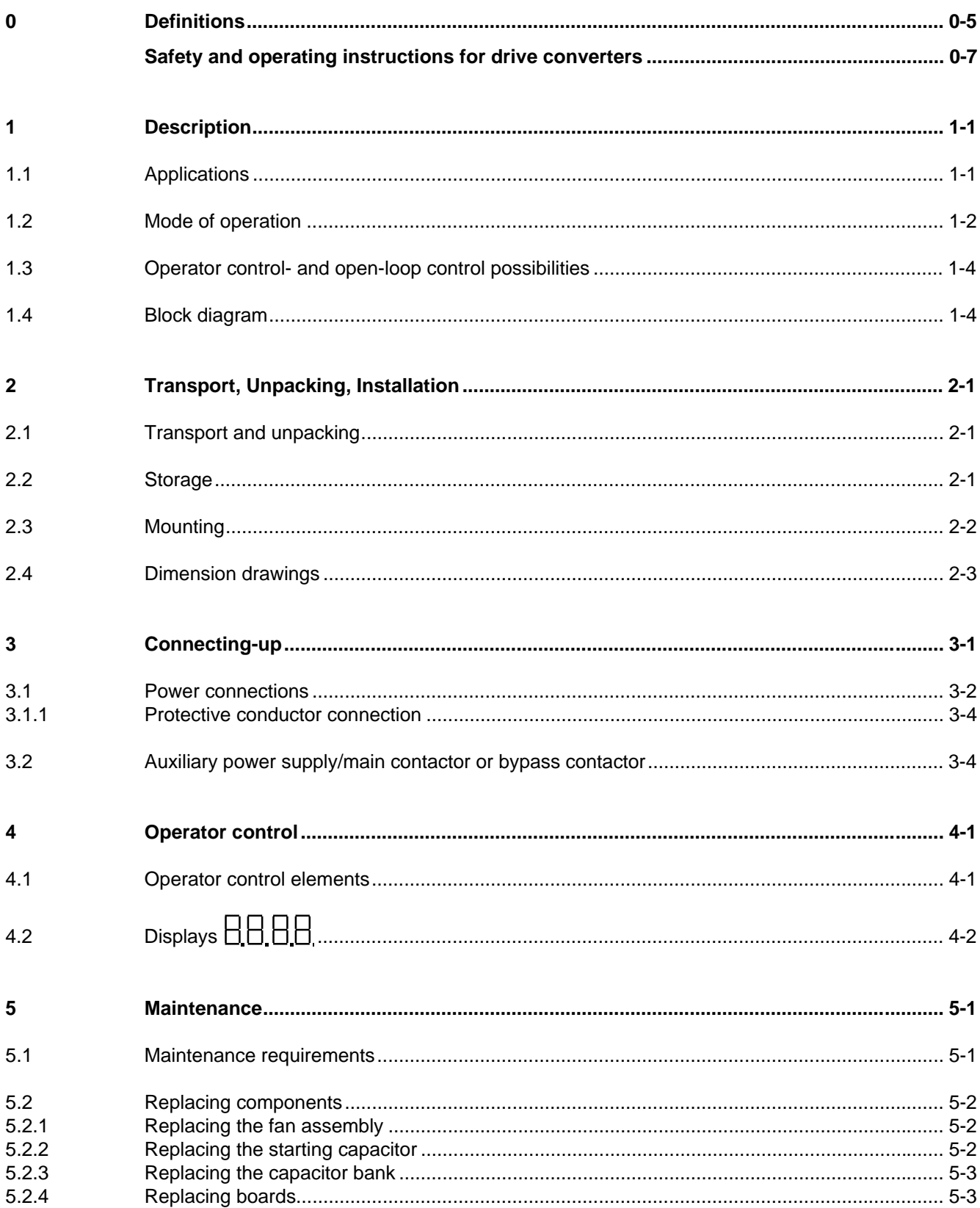

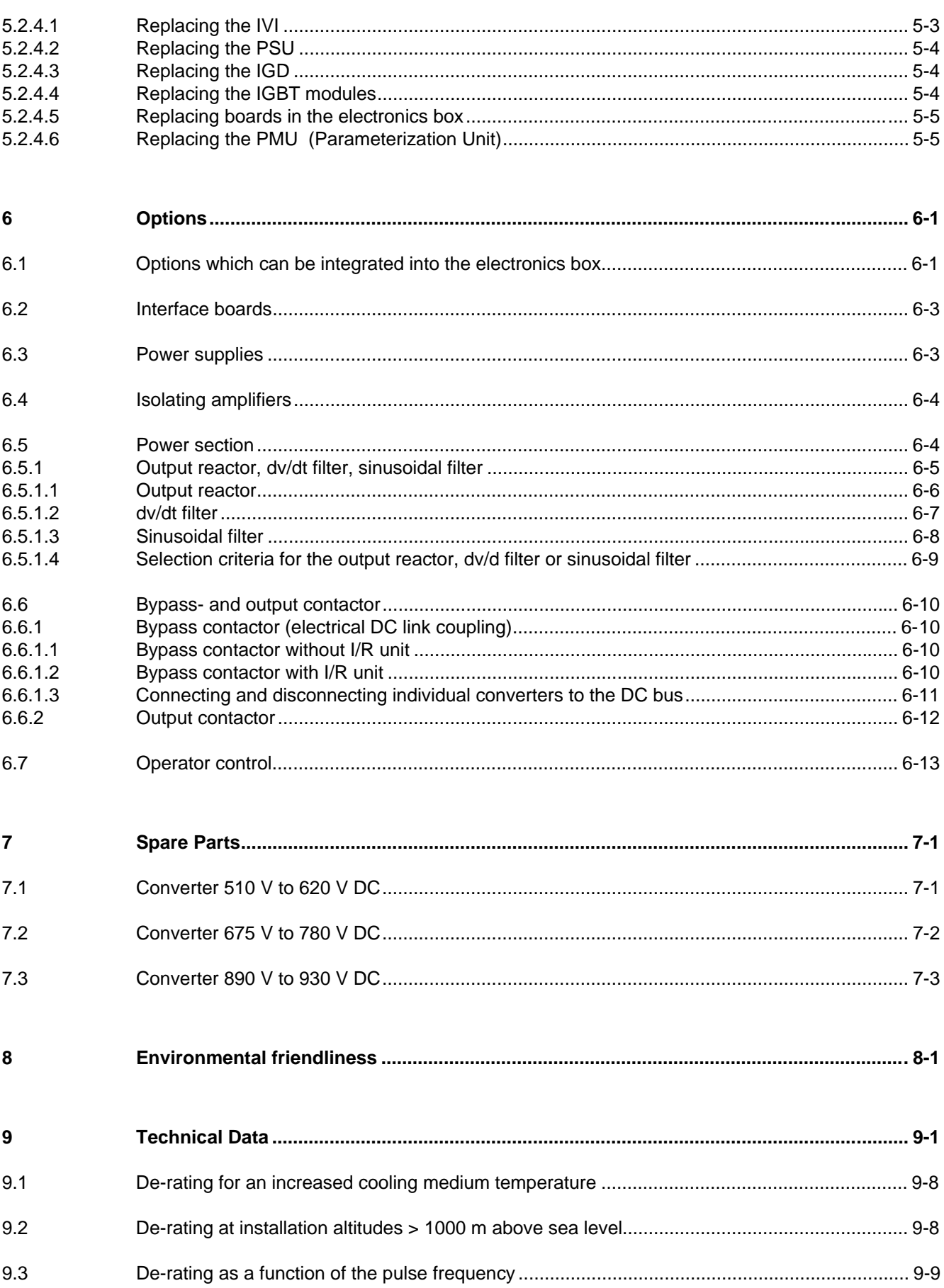

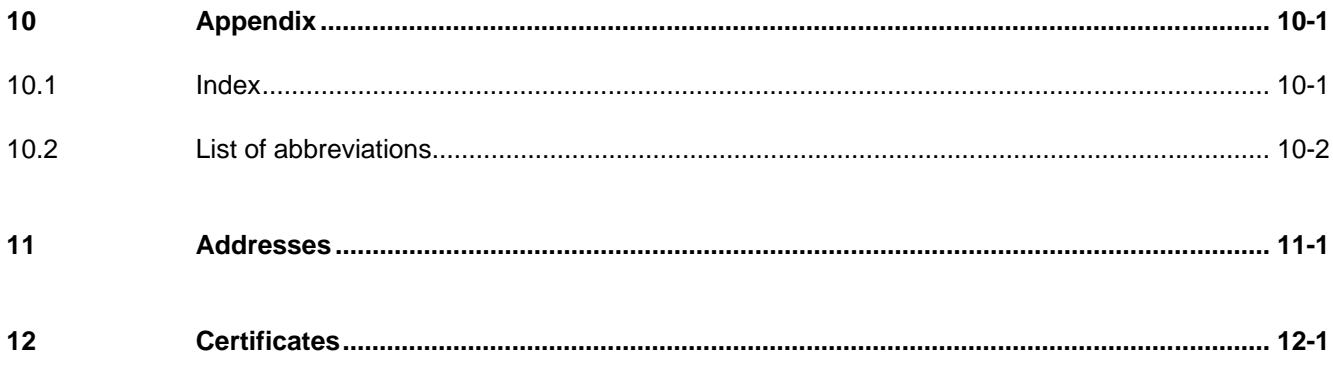

# 0 Definitions

• QUALIFIED PERSONAL

For the purpose of these instructions and product labels, a "Qualified person" is someone who is familiar with the installation, mounting, start-up and operation of the equipment and the hazards involved. He or she must have the following qualifications:

- 1. Trained and authorized to energize, de-energize, clear, ground and tag circuits and equipment in accordance with established safety procedures.
- 2. Trained in the proper care and use of protective equipment in accordance with established safety procedures.
- 3. Trained in rendering first aid.
- DANGER

For the purpose of these instructions and product labels, "Danger" indicates death, severe personal injury or substantial property damage will result if proper precautions are not taken.

• WARNING

For the purpose of these instructions and product labels, "Warning" indicates death, severe personal injury or property damage can result if proper precautions are not taken.

**CAUTION** 

For the purpose of these instructions and product labels, "Caution" indicates that minor personal injury or material damage can result if proper precautions are not taken.

• NOTE

For the purpose of these instructions, "Note" indicates information about the product or the respective part of the Instruction Manual which is essential to highlight.

**NOTE** 

These instructions do not purport to cover all details or variations in equipment, nor to provide for every possible contingency to be met in connection with installation, operation or maintenance.

Should further information be desired or should particular problems arise which are not covered sufficiently for the purchaser's purposes, the matter should be referred to the local Siemens sales office.

The contents of this Instruction Manual shall not become part of or modify any prior or existing agreement, committment or relationship. The sales contract contains the entire obligation of Siemens. The warranty contained in the contract between the parties is the sole warranty of Siemens. Any statements contained herein do not create new warranties or modify the existing warranty.

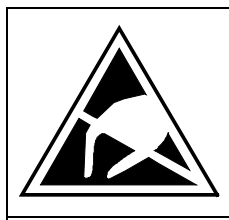

## CAUTION

### **Components which can be destroyed by electrostatic discharge (ESD)**

The converters contain components which can be destroyed by electrostatic discharge. These components can be easily destroyed if not carefully handled. If you have to handle electronic boards please observe the following:

- ♦ Electronic boards should only be touched when absolutely necessary.
- ♦ The human body must be electrically discharged before touching an electronic board
- ♦ Boards must not come into contact with highly insulating materials e.g. plastic foils, insulated desktops, articles of clothing manufactured from man-made fibers
- ♦ Boards must only be placed on conductive surfaces
- ♦ When soldering, the soldering iron tip must be grounded
- ♦ Boards and components should only be stored and transported in conductive packaging (e.g. metalized plastic boxes, metal containers)
- ♦ If the packing material is not conductive, the boards must be wrapped with a conductive packaging material, e.g. conductive foam rubber or household aluminum foil.

The necessary ECB protective measures are clearly shown in the following diagram:

- $a =$  Conductive floor surface  $d =$  ESD overall
	-
- $b = ESD$  table  $e = ESD$  chain
- 
- $c = ESD$  shoes f = Cubicle ground connection

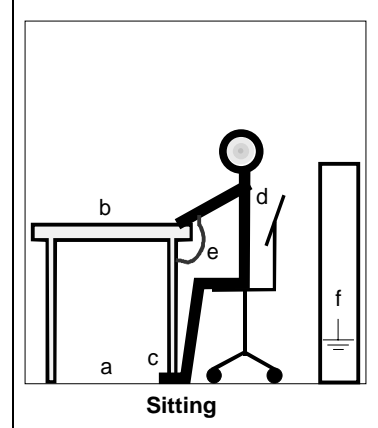

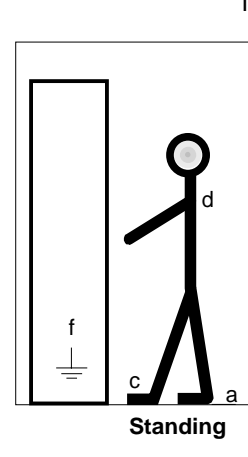

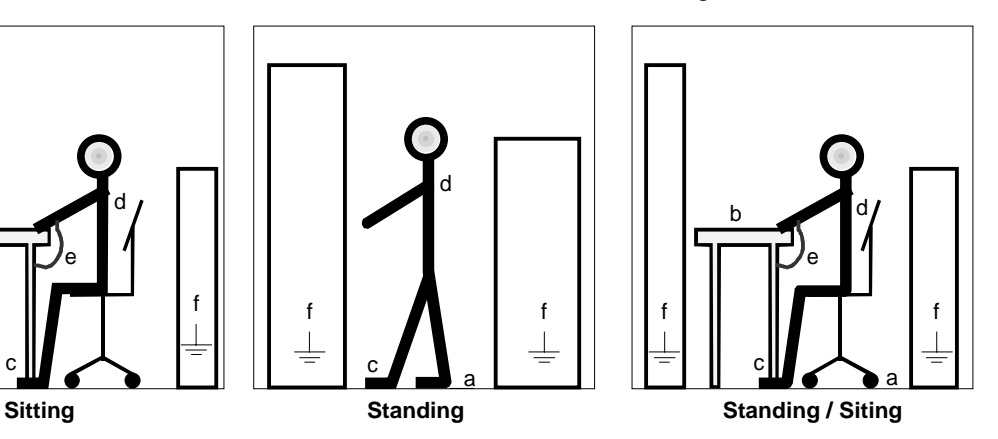

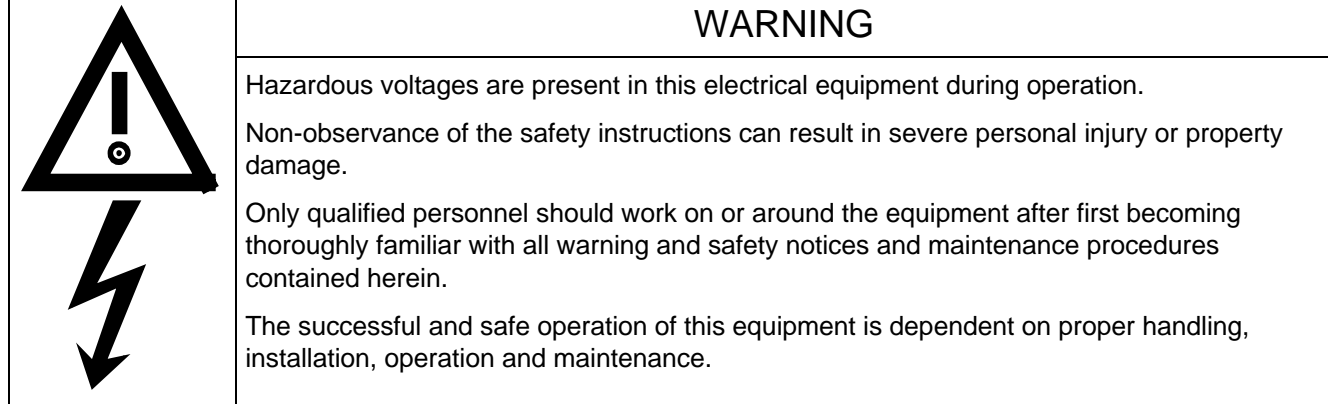

### 0.1 Safety and operating instructions for drive converters

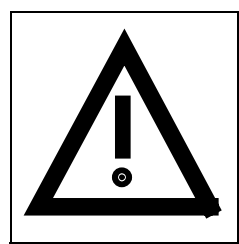

### **Safety and operating instructions for drive converters**

(in conformity with the low-voltage directive 73/23/EEC)

### **1. General**

In operation, drive converters, depending on their degree of protection, may have live, uninsulated, and possibly also moving or rotating parts, as well as hot surfaces.

In case of inadmissible removal of the required covers, of improper use, wrong installation or maloperation, there is the danger of serious personal injury and damage to property.

For further information, see documentation.

All operations serving transport, installation and commissioning as well as maintenance are to be carried out **by skilled technical personnel** (Observe IEC 364 or CENELEC HD 384 or DIN VDE 0100 and IEC 664 or DIN/VDE 0110 and national accident prevention rules!).

For the purposes of these basic safety instructions, "skilled technical personnel" means persons who are familiar with the installation, mounting, commissioning and operation of the product and have the qualifications needed for the performance of their functions.

### **2. Intended use**

Drive converters are components designed for inclusion in electrical installations or machinery.

In case of installation in machinery, commissioning of the drive converter (i.e. the starting of normal operation) is prohibited until the machinery has been proved to conform to the provisions of the directive 89/392/EEC (Machinery Safety Directive - MSD). Account is to be taken of EN 60204.

Commissioning (i.e. the starting of normal opertion) is admissible only where conformity with the EMC directive (89/336/EEC) has been established.

The drive converters meet the requirements of the low-voltage directive 73/23/EEC. They are subject to the harmonized standards of the series prEN 50178/DIN VDE 0160 in conjunction with EN 60439-1/ VDE 0660, part 500, and EN 60146/ VDE 0558.

The technical data as well as information concerning the supply conditions shall be taken from the rating plate and from the documentation and shall be strictly observed.

### **3. Transport, storage**

The instructions for transport, storage and proper use shall be complied with.

The climatic conditions shall be in conformity with prEN 50178.

### **4. Installation**

The installation and cooling of the appliances shall be in accordance with the specifications in the pertinent documentation.

The drive converters shall be protected against excessive strains. In particular, no components must be bent or isolating distances altered in the course of transportation or handling. No contact shall be made with electronic components and contacts.

Drive converters contain electrostatic sensitive components which are liable to damage through improper use. Electric components must not be mechanically damaged or destroyed (potential health risks).

### **5. Electrical connection**

When working on live drive converters, the applicable national accident prevention rules (e.g. VBG 4) must be complied with.

The electrical installation shall be carried out in accordance with the relevant requirements (e.g. cross-sectional areas of conductors, fusing, PE connection). For further information, see documentation.

Instructions for the installation in accordance with EMC requirements, like screening, earthing, location of filters and wiring, are contained in the drive converter documentation. They must always be complied with, also for drive converters bearing a CE marking. Observance of the limit values required by EMC law is the responsibility of the manufacturer of the installation or machine.

### **6. Operation**

Installations which include drive converters shall be equipped with additional control and protective devices in accordance with the relevant applicable safety requirements, e.g. Act respecting technical equipment, accident prevention rules etc. Changes to the drive converters by means of the operating software are admissible.

After disconnection of the drive converter from the voltage supply, live appliance parts and power terminals must not be touched immediately because of possibly energized capacitors. In this respect, the corresponding signs and markings on the drive converter must be respected.

During operation, all covers and doors shall be kept closed.

### **7. Maintenance and servicing**

The manufacturer's documentation shall be followed.

**Keep safety instructions in a safe place!**

## 1 Description

SIMOVERT MASTER DRIVES are power electronic units. They are available as

- ♦ Compact units with three-phase- or DC current input Output range: 2.2 kW to 37 kW
- Chassis units with three-phase- or DC current input Output range: 45 kW to 200 kW
- Cabinet units with three-phase- or DC current input Output range: 250 kW to 1500 kW

There are three versions depending on the particular application

- ♦ Frequency control FC simple applications(e.g. pumps and fans)
- ♦ Vector control VC high demands regarding dynamic performance and accuracy
- ◆ Servo Control SC servo drives

### 1.1 Applications

#### **Drive converter with DC current input**

DC drive converters generate a variable-frequency three-phase system at the motor side from a DC supply. This variable-frequency three-phase system is used to continuously control the speed of three-phase motors.:

SIMOVERT MASTER DRIVES can be used with a common DC link, as well as for single-motor and multi-motor drives.

Technological functions and expansions can be realized via defined interfaces in the open-loop control section.
## 1.2 Mode of operation

Converters with DC current input are suitable for coupling several converters to a common DC link bus. This permits energy transfer between drives in the motoring and generating modes which in turn means energy savings.

The DC converter must be connected to the DC bus through an E unit (rectifier unit) due to the pre-charging of the DC link capacitors. If an I/R unit (rectifier and regenerative feedback unit) is used instead of the E unit, power is fed back into the supply if the regenerative output for several drives is greater than the motor power required.

The converter is ready for operation after the DC link capacitors have been pre-charged.

The inverter, configured using IGBT modules, generates a three-phase system from the DC link voltage to feed the motor.

#### **SIMOVERT FC**

The inverter open-loop control uses a microprocessor with an adjustable V/f characteristic. The pulse frequency is preset to 3 kHz when the unit is shipped.

SIMOVERT FC is suitable for single-motor and multi-motor drives with:

- ♦ Induction motors
- ♦ Synchronous motors (SM)
- ♦ Reluctance motors

Some of the applications are, for example:

- ♦ Pump drives
- Fan drives
- ♦ Textile machines

The following can be set for the V/f characteristic:

- ♦ Max. frequency 300 Hz
- ♦ Operation with or without slip compensation
- ♦ Operation with or without higher-level speed controller

#### **SIMOVERT VC**

The inverter open-loop control uses a microprocessor and field-oriented vector control with an extremely fast closed-loop current control. The drive can be precisely adapted to the demanded load torque as a result of the field-oriented control, which in turn means that the drive has an extremely high dynamic performance.The pulse frequency is preset to 2.5 kHz when the unit is shipped.

SIMOVERT VC is suitable for:

♦ Induction motors in both single-motor or multi-motor drives. For multi-motor drives, the motors within the group must be the same.

Some of the applications are, for example:

- ♦ Winder drives
- ♦ Rolling mill drives.

When the drive is shipped, closed-loop V/f control is preset. Closed-loop frequency control with field-oriented vector control must be parameterized.

The converter can be set, as a result of the precise motor simulation up to a maximum frequency of 300 Hz, with and without stall protection and with and without tachometer feedback.

#### **SIMOVERT SC**

The inverter open-loop control uses a microprocessor with field-oriented vector control, with a very fast secondary closed-loop current control. High drive dynamic performance is achieved as a result of the field oriented vector control. When the unit is shipped, the pulse frequency is preset to 5 kHz. It can be set in the range from 5 kHz to 7.5 kHz.

SIMOVERT SC is suitable for:

♦ Single-motor drives with permanent-field 1FT6 motors

Some of the applications are, for example

- ♦ Winder drives,
- ♦ Foil machines,
- ♦ Packaging machines

After power-up, only the motor must be selected and the drive can then be enabled. The drive can be matched to the load moment of inertia and optimized by changing a closed-loop control parameter.

The converter operates with motor identification (MOTID). The maximum stator frequency is 400 Hz. The following operating modes can be selected:

- ♦ Closed-loop speed control
- ♦ Closed-loop torque control

The following encoders can be used:

- ♦ ERN 1387 encoders
- ♦ Encoders which are compatible to ERN 1387
- ♦ Resolvers

## 1.3 Operator control- and open-loop control possibilities

The unit can be controlled via

- ♦ the parameterization unit (PMU)
- ♦ an optional operator control panel (OP1)
- ♦ terminal strip
- ♦ a serial interface.

When networked with automation systems, the unit open-loop control is realized via optional interfaces and technology boards.

## 1.4 Block diagram

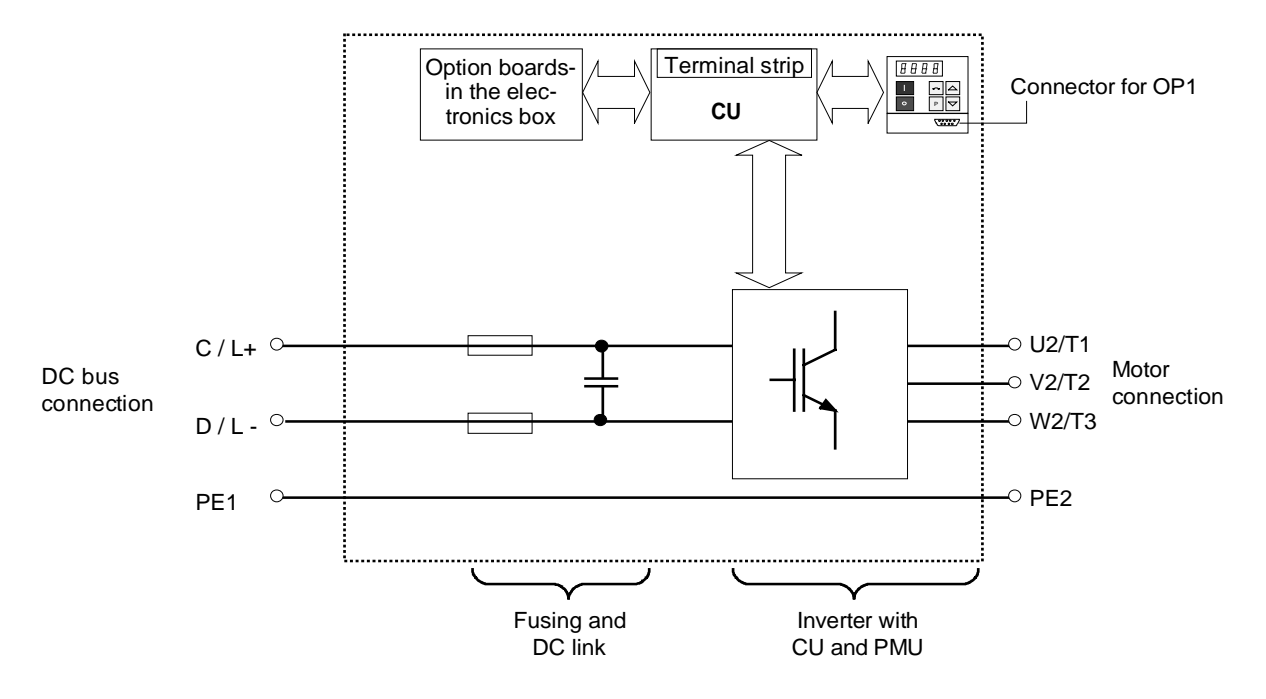

Fig. 1.1 Block diagram

# 2 Transport, Unpacking, Installation

## 2.1 Transport and unpacking

The units are packed in the manufacturing plant corresponding to that specified when ordered. A product packing label is located on the outside of the packing.

Please observe the instructions on the packaging for transport, storage and professional handling.

For transportation with a fork-lift truck the converter is mounted on a wooden pallet.

Vibration and jolts must be avoided during transport, e.g. when setting the unit down.

The converter can be installed after it has been unpacked and checked to ensure that everything is complete and that the converter is not damaged.

If the converter is damaged you must inform your shipping company immediately.

The packaging consists of a wooden floor sectionand a PE foil to protect the equipment from humidity. It can be disposed of in accordance with local regulations.

Chassis units are supplied, as standard, with degree of protection IP00.

## 2.2 Storage

The converters must be stored in clean dry rooms.Temperatures between − 25 °C (−13 °F) and + 70 °C (158 °F) are permissible. Temperature fluctuations > 20 K per hour are not permissible.

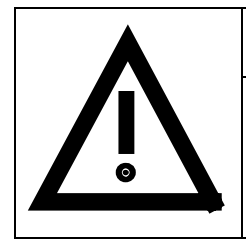

### WARNING

The equipment should not be stored for longer than one year. If it is stored for longer periods of time, the converter DC link capacitors must be formed at start-up.

Capacitor forming is described in Part 2 of the Operating Instructions.

## 2.3 Mounting

The following are required for mounting:

- $\triangleleft$  M8 bolt(s)
- ♦ Dimension drawings: Fig. 2.2 for types of construction E, F, Fig. 2.3 for types of construction G and Fig. 2.4 for type of construction H.

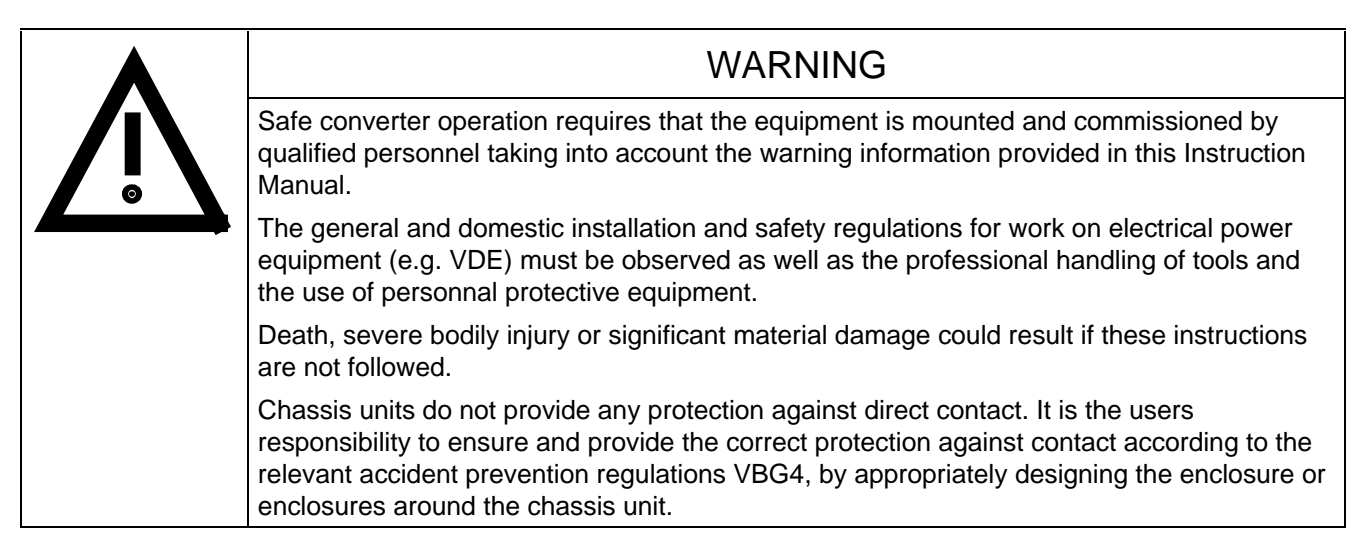

#### **Remove shipping brace (marked).**

#### **Requirements at the point of installation:**

The local guidelines and regulations must be observed when mounting and installing the equipment.

The unit is mounted corresponding to the dimension drawings in Section 2.4.

Equipment rooms must be dry and dust-free. Ambient and cooling air must not contain any electrically conductive gases, vapors and dusts which could diminish the functionality. Dust-laden air must be filtered.

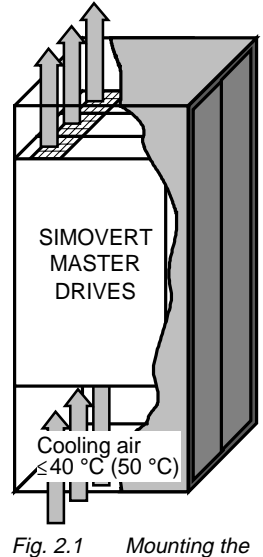

converters in cabinate

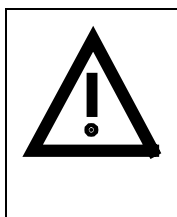

### WARNING

When mounting in cabinets, a clearance of above and below must be provided so that the cooling air flow is not restricted (refer to dimension drawings, Section 2.4).

Dimension the cabinet cooling in line with the power loss! ( $\epsilon$  Section "Technical data")

The converter ambient climate in operating rooms may not exceed the values of code F according to DIN 40040. For temperatures > 40 °C (104 °F) and installation altitudes > 1000 m, de-rating is required ( $\approx$  Section "Technical data").

## 2.4 Dimension drawings

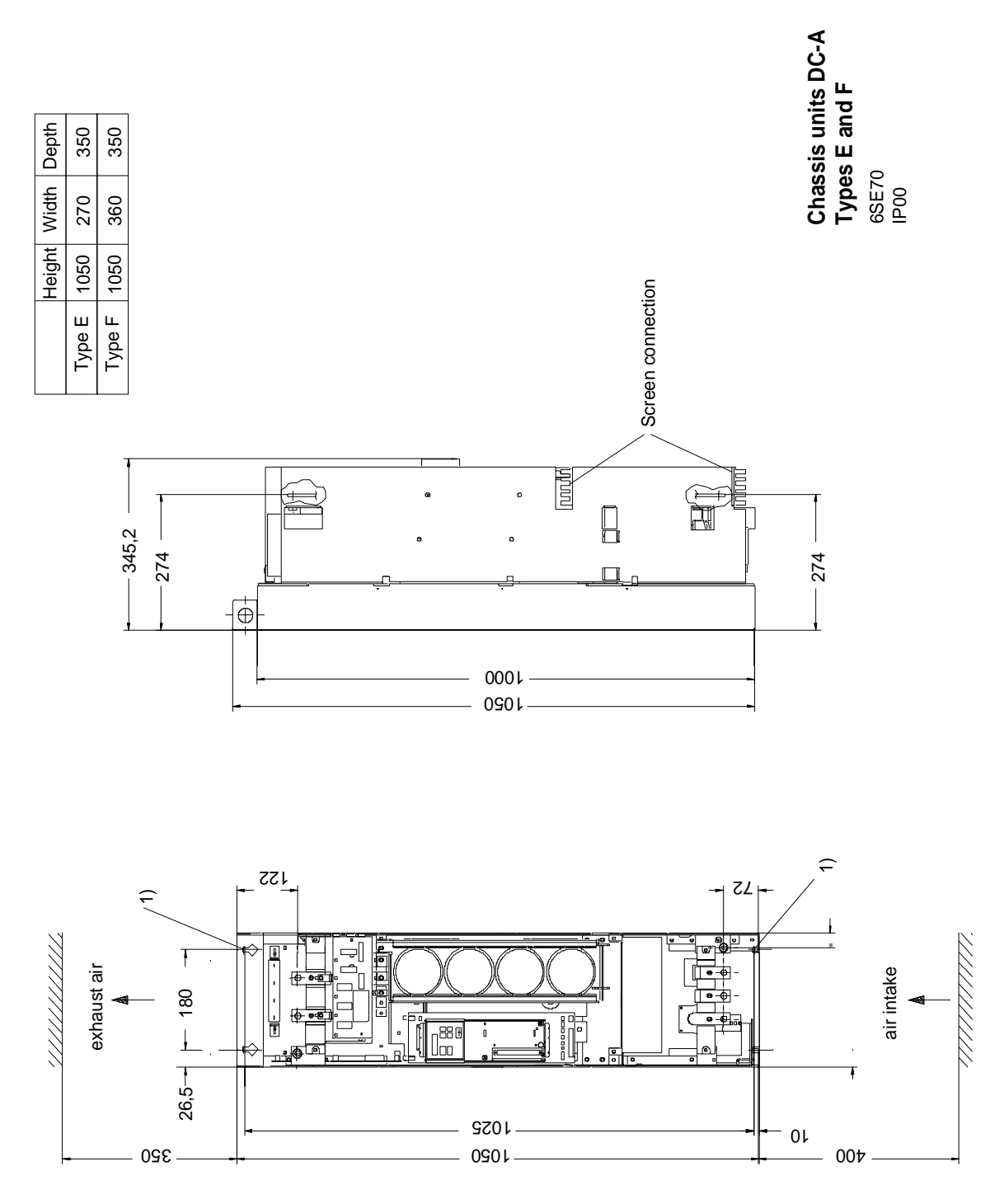

Fig. 2.2 Types E and F

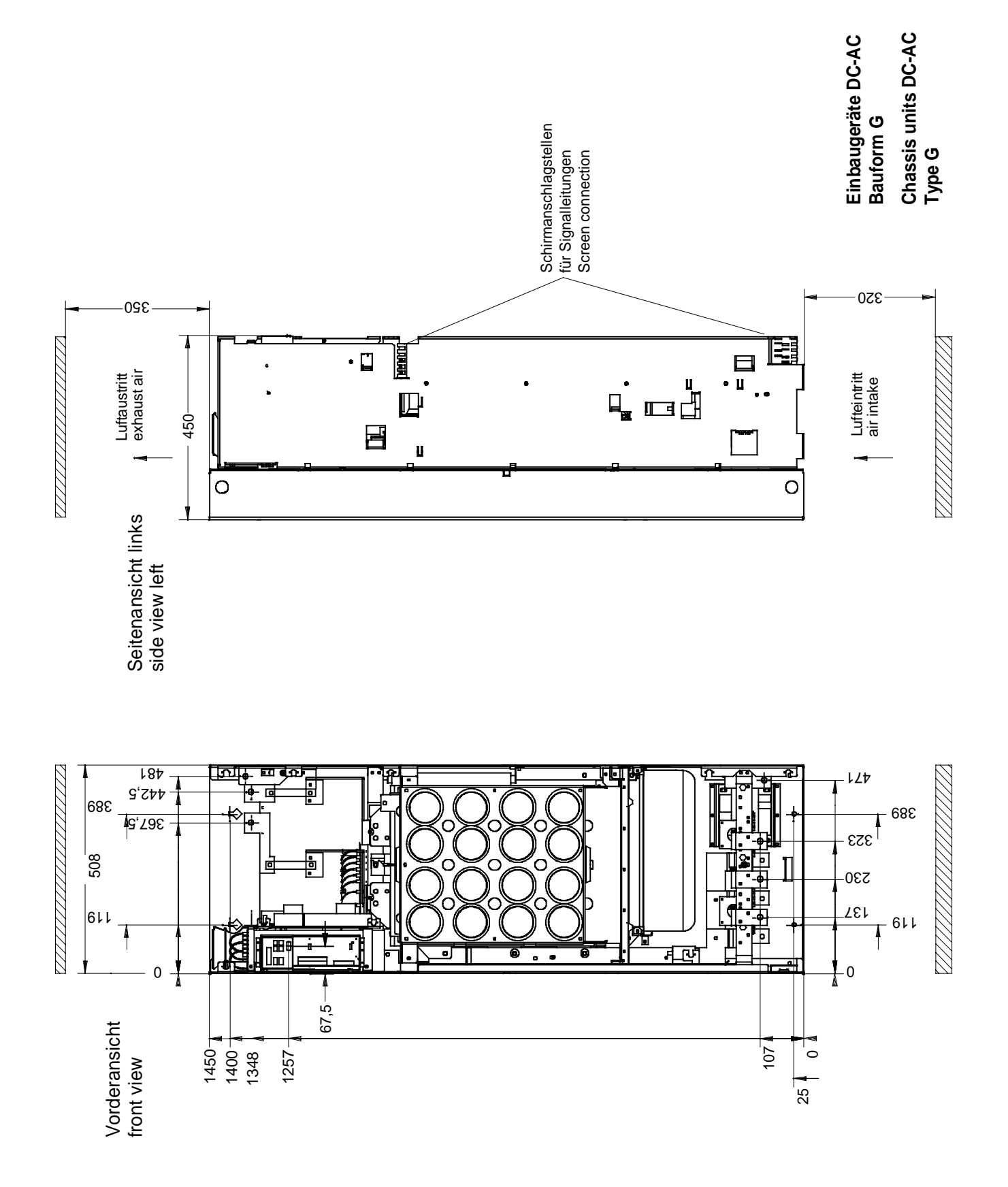

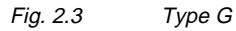

**C**

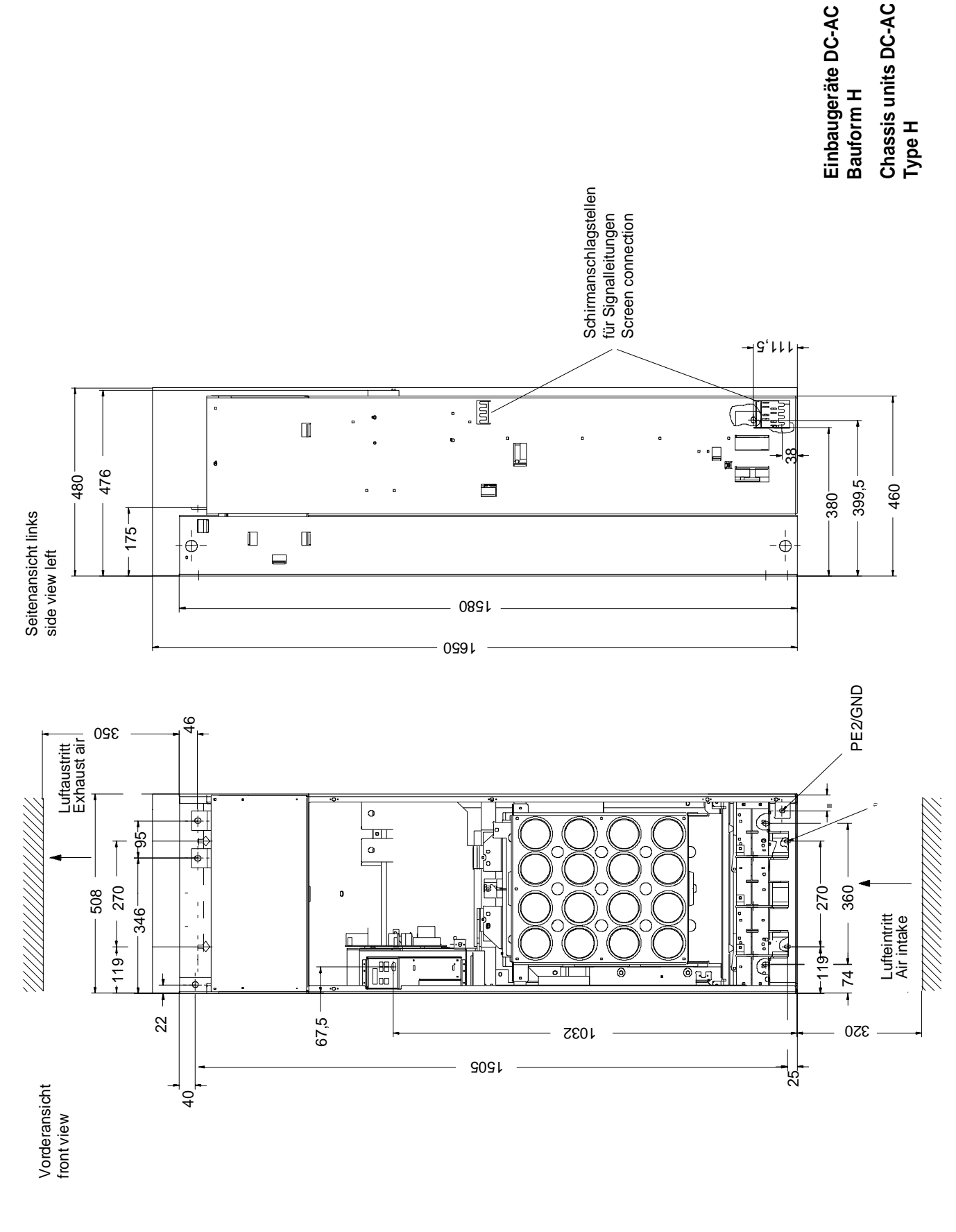

Fig. 2.4 Type H

# 3 Connecting-up

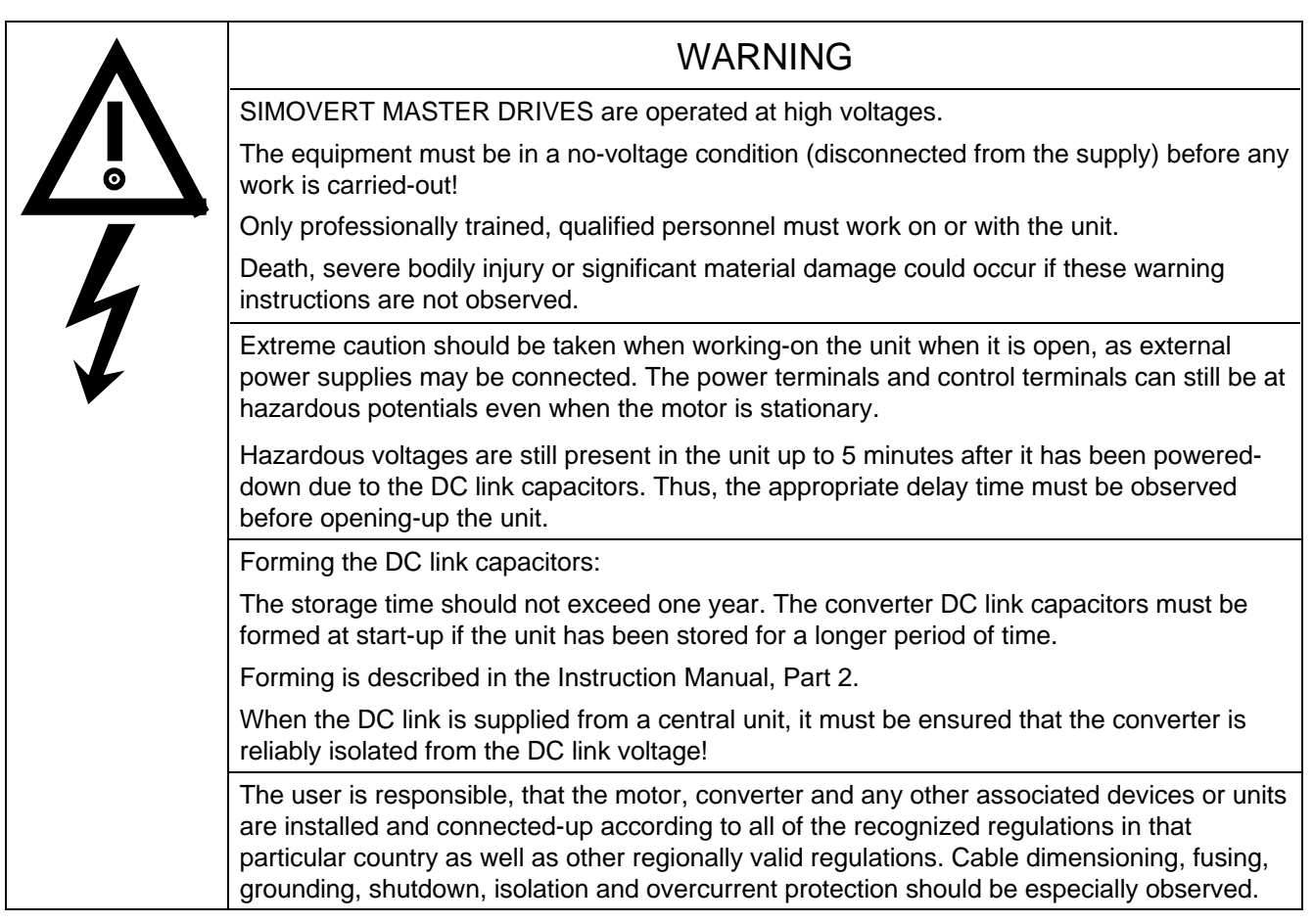

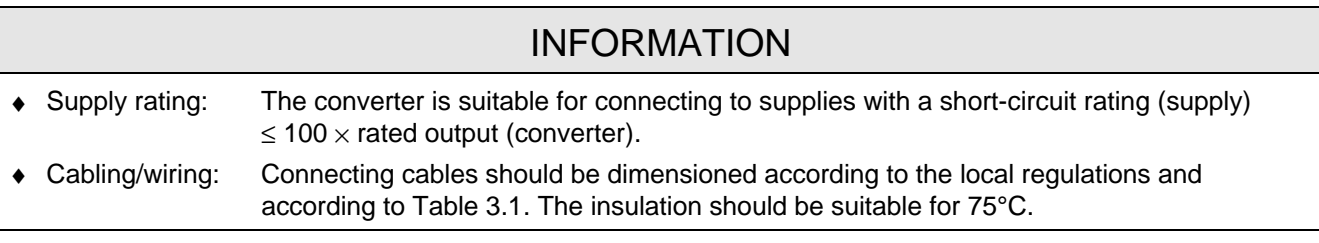

## 3.1 Power connections

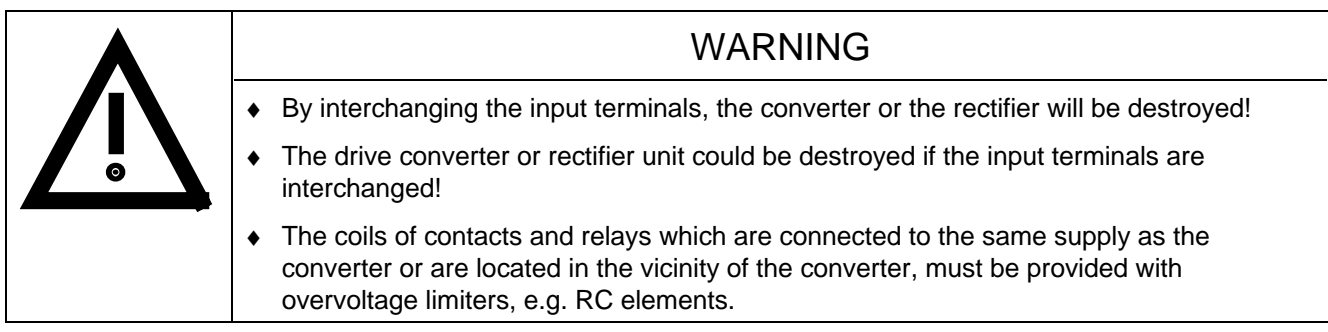

The position of the connecting terminals can be seen in the dimension drawings ( $\epsilon \approx$  Section 2.4).

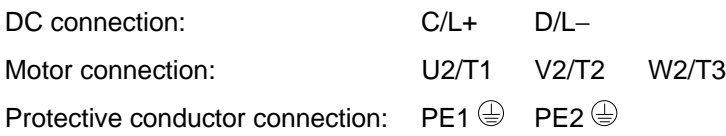

Connections must be established using cable lugs with bolts according to Table 3.2.

### **NOTE**

Converters type of construction H: The busbars of the motor connection are rotated through 90 °.

The fan needs an external power supply of AC 230 V via terminal strip X18 1/5 on the PSU.

## NOTE FC and VC

Depending on the motor insulation strength and the length of the motor feeder cable, it may be necessary to install one of the following options between the motor and the converter:

- ◆ Output reactor<br>◆ dv/dt-filter
- ♦ dv/dt-filter only for FC and VC, not permissible for SC
- only for FC and VC, not permissible for SC

Information regarding selection and dimensioning is provided in Section "Options".

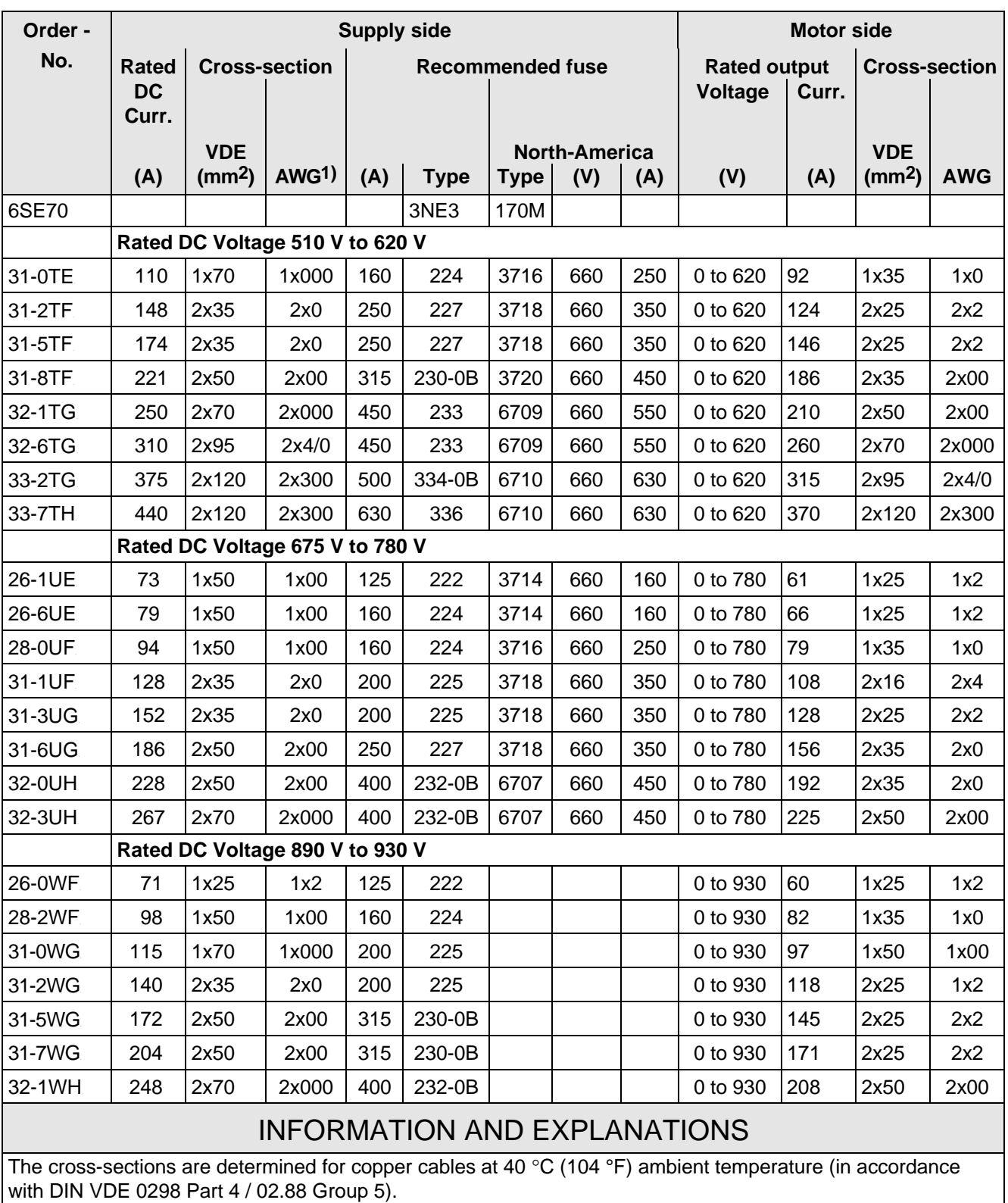

1) American Wire Gauge

Table 3.1 Power connections acc. to DIN VDE

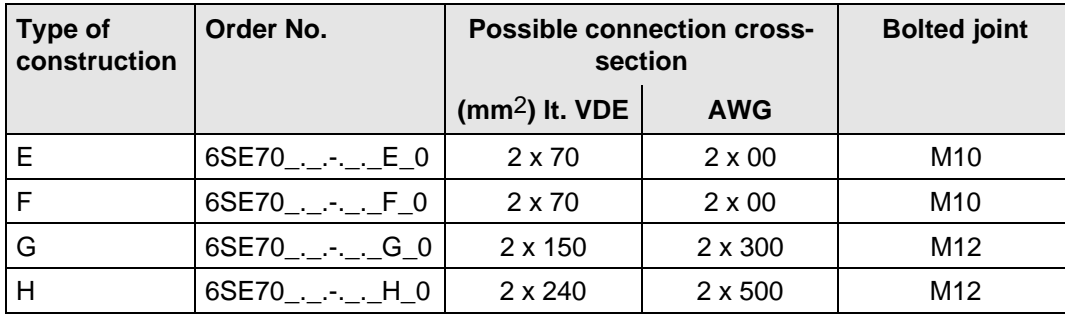

Table 3.2 Possible connection cross-sections and bolted joints

#### **3.1.1 Protective conductor connection**

The protective conductor should be connected-up on both the supply- and motor sides. It should be dimensioned according to the power connections.

### 3.2 Auxiliary power supply/main contactor or bypass contactor

The auxiliary power supply and the main- or bypass contactor are connected through the 5-pin connector X9.

Connector X9 is supplied together with the connectors for the control terminal strip. Cables from 0.2 mm2 to 2.5 mm2 (AWG: 24 to 14) can be connected to X9.

The auxiliary power supply is required if the drive converter is fed through a main- and bypass contactor.

The main- or monitoring contactor is controlled through floating contacts - X9.4 and -X9.5 (software pre-setting).

More detailed information is provided in the Section "options".

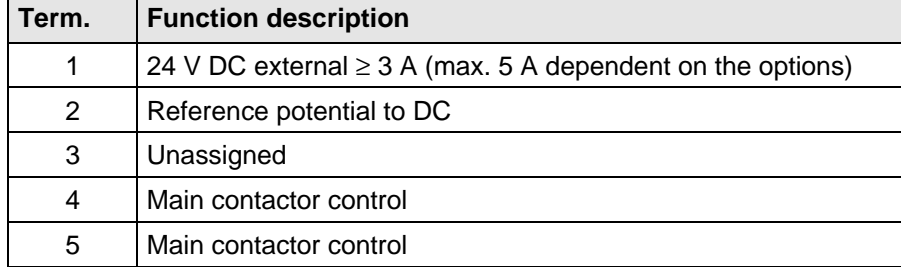

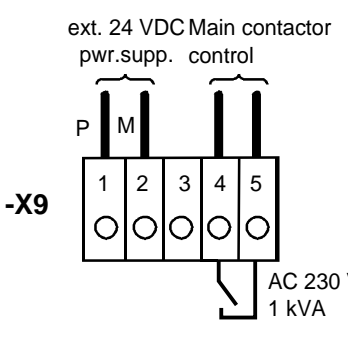

Fig. 3.1 Connecting an external auxiliary 24 V DC power supply and main contactor control

Table 3.3 Connector assignment for -X9

### **NOTES**

The main contactor coil must be provided with overvoltage limiters, e.g. RC element.

# 4 Operator control

The converter can be controlled via:

- ♦ the PMU (Parameterization Unit)
- $\bullet$  the control terminal strip on the CU ( $\text{F}$  section "Control terminal strip")
- $\bullet$  the OP1 operator control panel ( $\text{I}$  section "Options")
- ♦ the RS485 and RS232 serial interface on PMU-X300

Operator control using the PMU is described in this section.

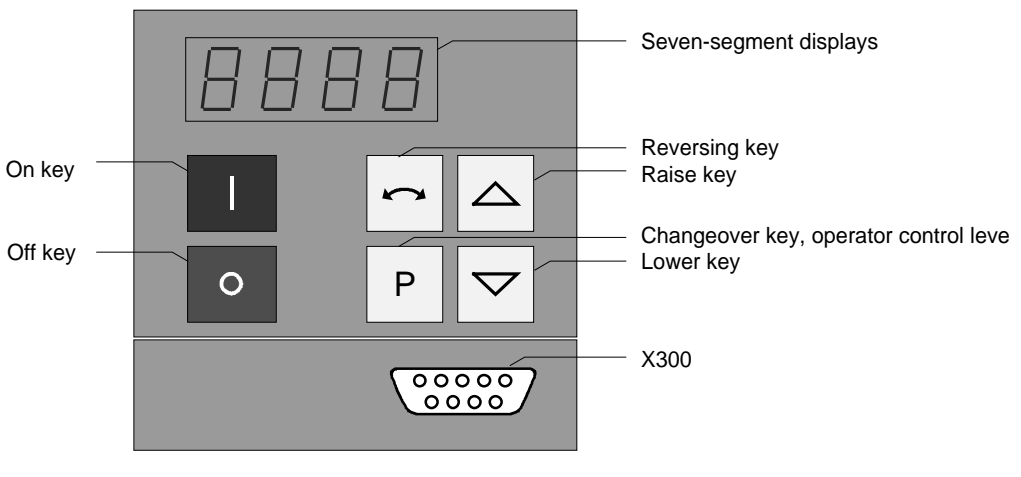

Fig. 4.1 Parameterization unit

## 4.1 Operator control elements

| <b>Operator control elements</b> | <b>Function</b>                                                                                                    |
|----------------------------------|----------------------------------------------------------------------------------------------------|
|                                  | Converter switch on (standard).<br>For faults: Return to the fault display.<br>Command is effective when the key is released.                                                                             |
| $\Omega$                         | Converter shutdown depending on the parameterization of OFF 1, OFF 2 or<br>OFF 3 (P554 to P560).<br>Command becomes effective when the key is released.                                                   |
|                                  | Field reversal / reversing for the appropriate parameterization.<br>Command becomes effective when the key is released.                                                                                   |
| P                                | Changeover from parameter number to parameter value. In conjunction with<br>other keys, additional functions (see Operating Instructions, Part 2).<br>Command becomes effective when the key is released. |
|                                  | Values (raise, lower) change as long as the keys are depressed.                                                                                                    |
| P<br>P<br>resp.                  | Depress P and hold, then depress the second key. The command becomes<br>effective when the key is released (e.g. fast changeover).                                                                        |

Table 4.1 Function of the operator control elements on the PMU

# 4.2 Displays **BBB**

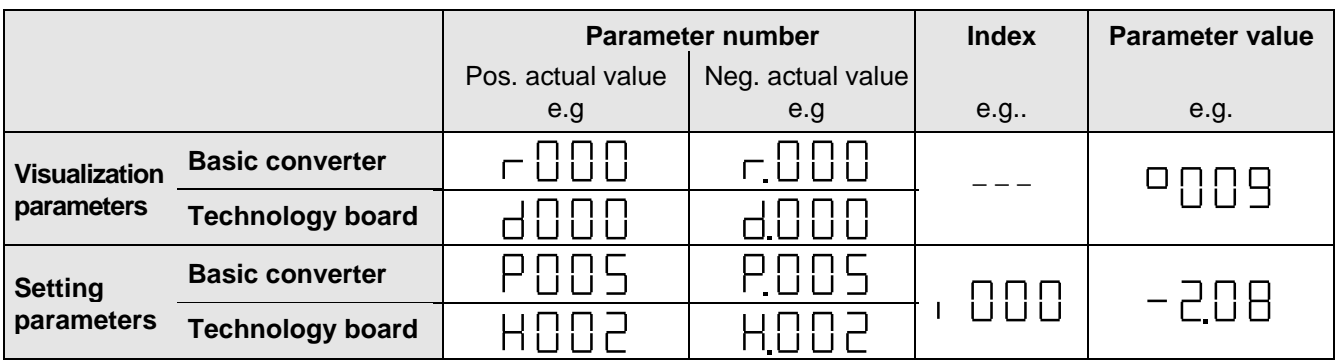

Table 4.2 Displaying visualization- and setting parameters on the PMU

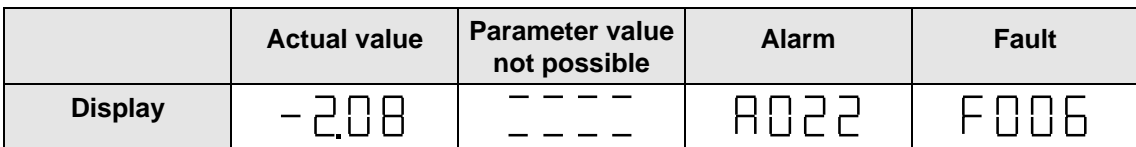

Table 4.3 Status display on the PMU

**NOTE** 

The parameter description is provided in the Operating Instructions, Part 2.

# 5 Maintenance

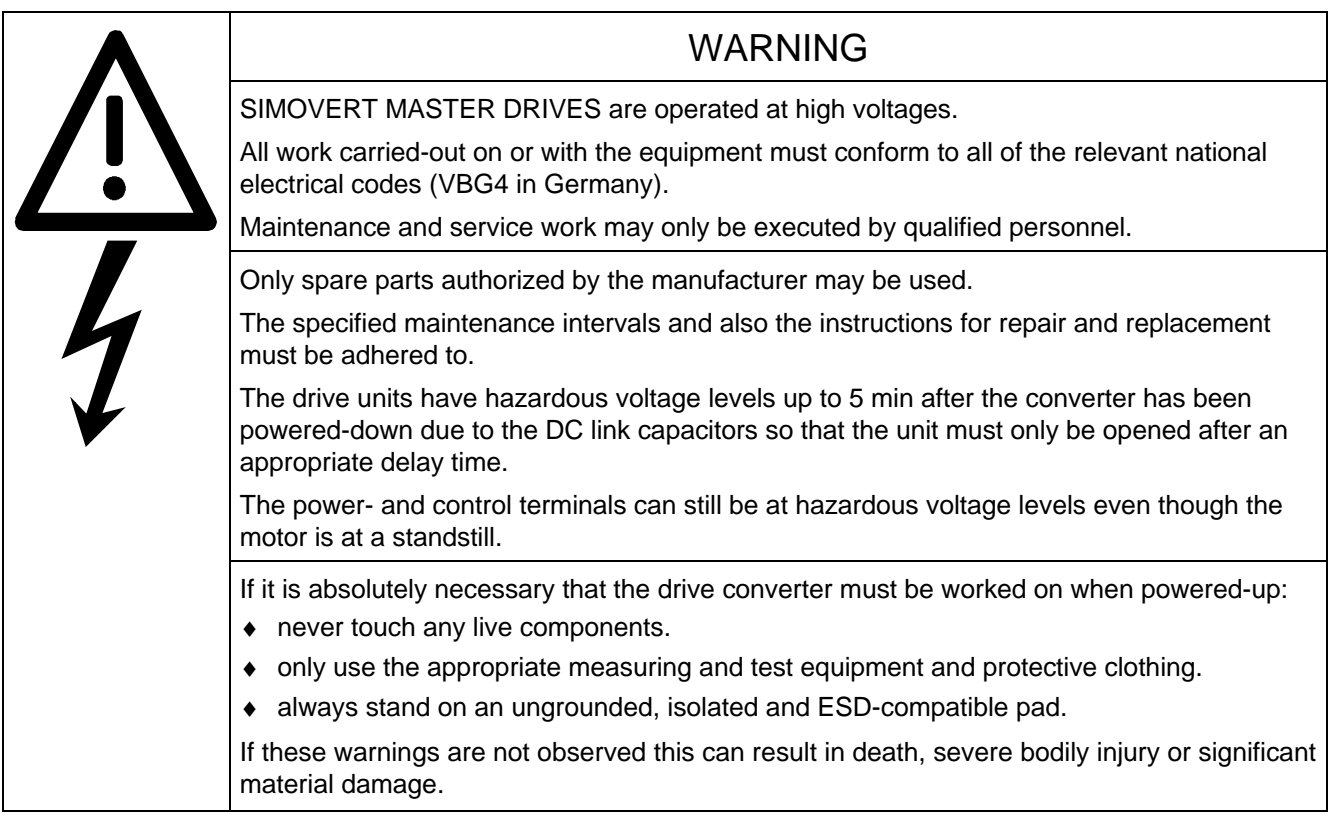

Always have your MASTER DRIVE converter Order No. and serial No. available when contacting the service department. These numbers and other important data are located on the drive converter rating plate.

## 5.1 Maintenance requirements

The fans are designed for a service life of 35000 hours at an ambient temperature of T<sub>U</sub> = 40 °C. They must be replaced before their service life expires so that the drive converter availability is guaranteed.

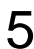

## 5.2 Replacing components

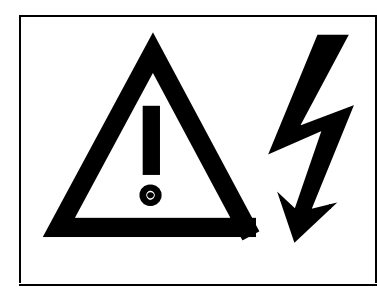

### WARNING

The fan may only replaced by qualified personnel.

The drive converters are still at hazardous voltage levels up to 5 min. after the unit has been powered-down as a result of the DC link capacitors. If these warnings are not observed, death, severe bodily injury or considerable material damage could occur.

#### **5.2.1 Replacing the fan assembly**

The fan assembly consists of:

- the fan housing
- a fan
- the starting capacitor, only for type of construction H The fan is mounted for
- ♦ between the capacitors and the motor connection for **types of construction E to G**
- ♦ below the line supply- and DC link circuit connection for **type of construction H**.
	- Remove connector X20
	- Remove the cable ties
	- Release the screw connections
	- Remove the fan assembly towards the front
	- Install the new fan assembly in the inverse sequence
	- Before commissioning the drive check that the fan can run freely and check the airflow direction. The air must be blown upwards out of the unit.

#### **5.2.2 Replacing the starting capacitor**

The starting capacitor is mounted next to the fan connection.

- Remove the plug connections from the starting capacitor
- Unbolt the starting capacitor
- Install a new starting capacitor in the inverse sequence

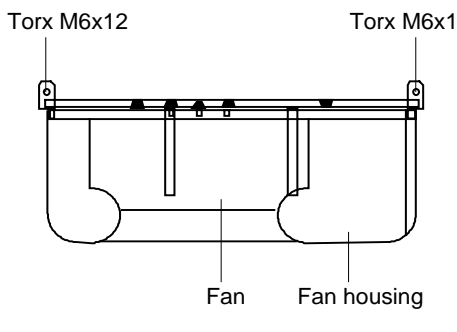

Fig. 5.1 Fan module for housing sizes E to G

#### **5.2.3 Replacing the capacitor bank**

The board consists of the DC link capacitors, the capacitor mounting element and the DC link connection.

- ♦ **Types of construction E to F**
	- Release the electrical connection to the inverter busbars
	- Release the mechanical locking
	- Swing-out the capacitor bank towards the front and remove from the top.
	- Install a new capacitor bank in the inverse sequence.

#### **5.2.4 Replacing boards**

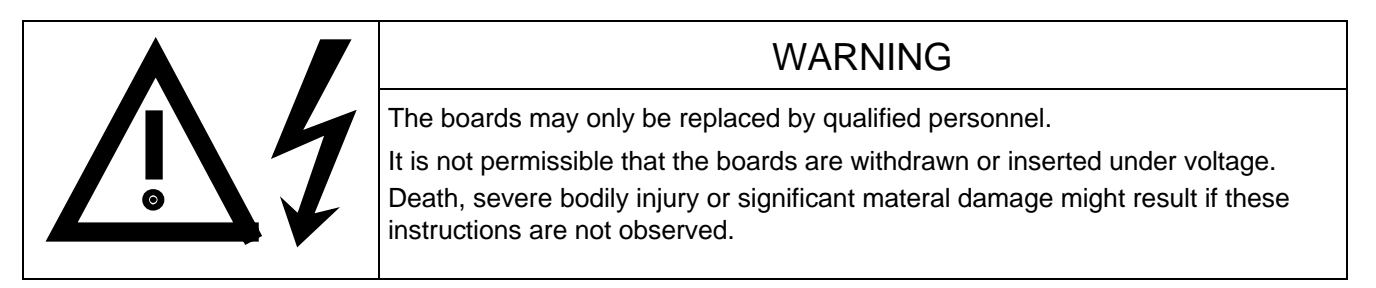

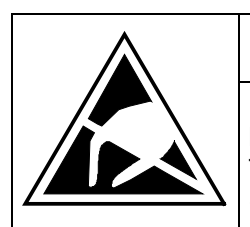

### CAUTION

Boards contain components which could be damaged by electrostatic discharge. The human body must be discharged immediately before an electronics board is touched. This can be simply done by touching a conductive, grounded object immediately beforehand (e.g. bare metal cubicle components).

#### **5.2.4.1 Replacing the IVI**

IVI Inverter-Value Interface

The IVI is bolted to the rear of the electronics box

- ♦ Remove connector X205; X206; X208; X31; X33 from the IVI
- ♦ **Types of construction E to F**
	- Withdraw the fiber-optic cable connections
	- Remove the capacitor bank
- ♦ **All types of construction**
	- Remove all boards from the electronics box
	- Remove both mounting bolts from the electronics box (Fig. 5.3)
	- Release the electronics box and remove towards the front.
	- Unbolt the IVI and remove
	- Install the new IVI in the inverse sequence
- ♦ **Types of construction G to H**
	- Remove PSU with insulation
- ♦ **Types of construction G to H**
	- Remove the connection for the symmetrical resistor (cable lug M6)
	- Release the mechanical mounting
	- Swing-out the capacitor bank to the front and lift out of the converter at a 45 ° angle.

#### **5.2.4.2 Replacing the PSU**

PSU Power-Supply Unit (Power Supply)

- Remove connector X18: X258 and X70.
- Remove the Torx bolt with ground connection from the side panel.
- Shift the PSU from the locking bolts and remove towards the front under the input bar.
- Install the new PSU in the invserse sequence.

#### **5.2.4.3 Replacing the IGD**

IGD IGBT-Gate Drive

#### ♦ **Types of construction E to F**

The IGD is directly mounted onto the IGBT modules.

- Remove the capacitor bank
- For type of construction E: Remove the electronics box with IVI
- Label the output wiring U2/T1;V2/T2;W2/T3 and disconnect
- Remove the inverter busbars after releasing the 12 M6 bolts
- Label the auxiliary connections of the defective module and remove
- Withdraw connector X295
- Release the mounting bolts and remove the IGD.
- Install the new IGD in the inverse sequence

#### **5.2.4.4 Replacing the IGBT modules**

- Replace as for IGD, but additionally
- Remove the mounting bolts of the defective IGBT modules and remove the IGBT.
- Install the new IGBT module. Observe the following:
	- − Coat the module mounting surface with a **thin and uniform** coating of heat conducting paste.
	- − Tighten-up the IGBT module mounting bolts with 3 Nm, observe the sequence (Fig. 5.2).

#### ♦ **Types of construction G to H**

The IGD is located in the rear mounting plane on the heatsink betwen the inverter modules, i.e. behind the capacitor bank and the inverter busbars.

- Remove the capacitor bank
- Remove the SML- and SMU boards
- Remove the inverter busbars
- Remove the SIB board
- Remove the fiber-optic cable connections
- Remove connector X290
- Remove the mounting bolts and remove the IGD.

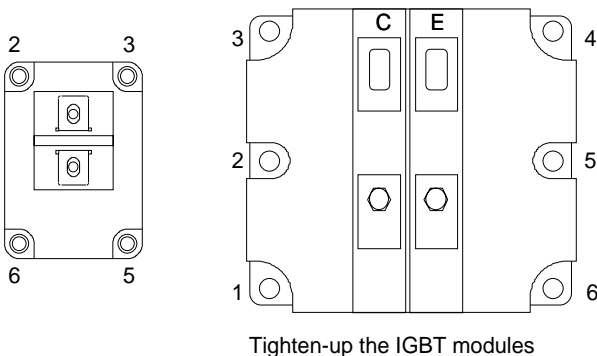

1. By hand ( $\approx 0.5$  Nm), sequence: 2 - 5 - 3 - 6 - 1 - 4 2. tighten-up with 3 Nm, sequence: 2 - 5 - 3 - 6 - 1 - 4 5

6

 $\bigcap$ 

6

Fig. 5.2 Tighten-up IGBT modules

#### **5.2.4.5 Replacing boards in the electronics box**

- ♦ Loosen the board retaining screws above and below the handles for inserting/withdrawing the boards
- ♦ Carefully remove the board using these handles making sure that the board doesn't catch on anything
- ♦ Carefully locate the new board on the guide rails and insert it completely into the electronics box
- ♦ Tighten the retaining screws above and below the handles.

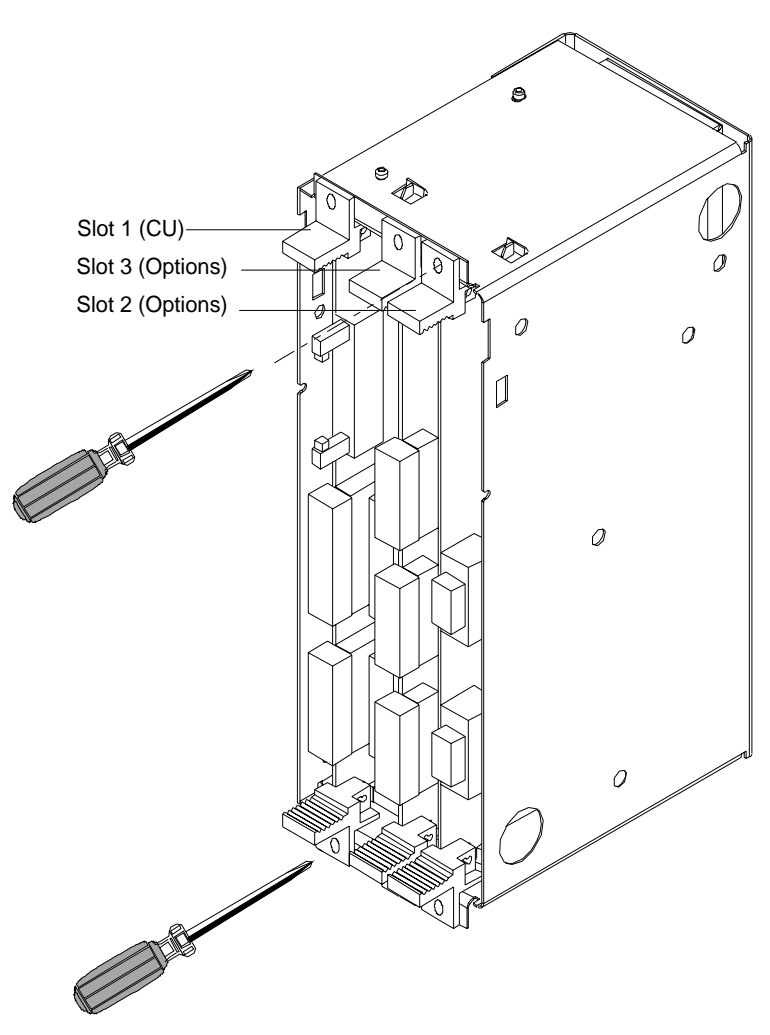

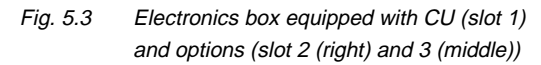

#### **5.2.4.6 Replacing the PMU (Parameterization Unit)**

- ♦ Remove the ground cable at the side panel.
- ♦ Carefully depress the snap on the adapter section and remove the PMU with adapter section from the electronics box.
- ♦ Withdraw connector X108 on the CU
- ♦ Carefully withdraw the PMU board out of the adapter section towards the front using a screwdriver.
- ♦ Install the new PMU board in the invsere sequence.

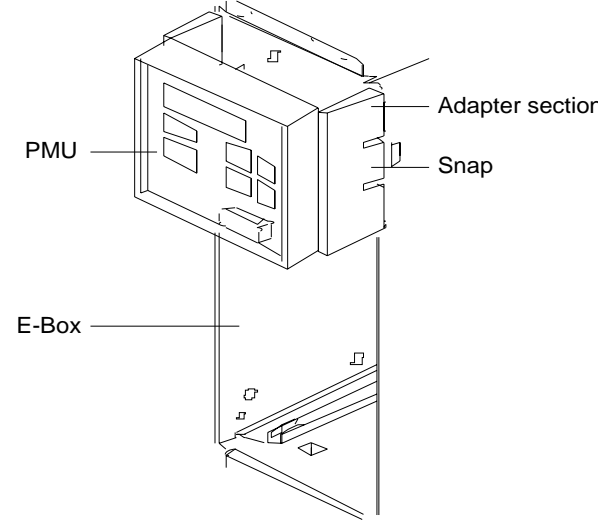

Fig. 5.4 PMU with adapter section on the E box

# 6 Options

## 6.1 Options which can be integrated into the electronics box

One or two option boards, listed in Table 6.1, can be inserted in the electronics box using the LBA option (local bus adapter).

Before installing option boards in the electronics box, the LBA (local Bus Adapter) has to be inserted.

#### **Install the LBA bus expansion:**

- ♦ Remove the CU (lefthand slot in the electronics box) using the handles after first removing the connecting cable to the PMU and both retaining screws.
- ♦ Insert the LBA bus expansion in the electronics box (position, refer to the diagram) so that it snaps into place.
- ♦ Re-insert the CU into the lefthand slot, screw the retaining screws on the handles tight, and insert the connecting cable to the PMU.
- ♦ Insert the option board in slot 2 (right) or slot 3 (center) of the electronics box, and screw into place. Each option board may only by inserted in the electronics box. If only one option is used, it must always be inserted at slot 2 (right).

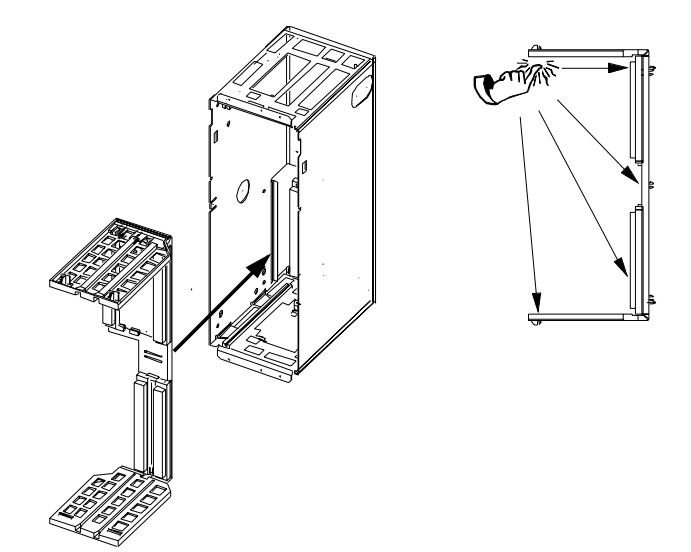

Fig. 6.1 Installing the Local Bus Adapter

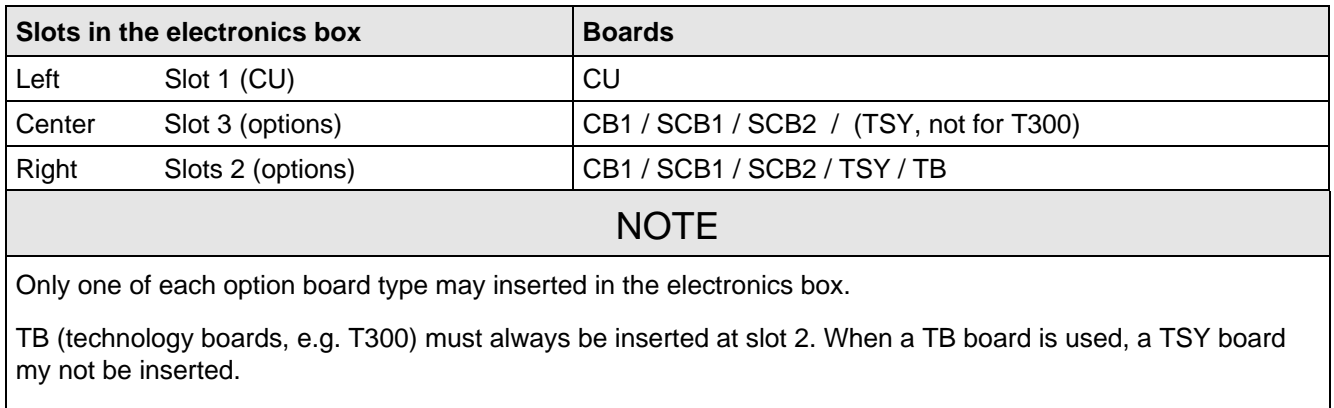

If only one option board is used it must always be inserted at slot 2.

Table 6.1 Possible arrangements of boards in the electronics box

The options are supplied with the option description.

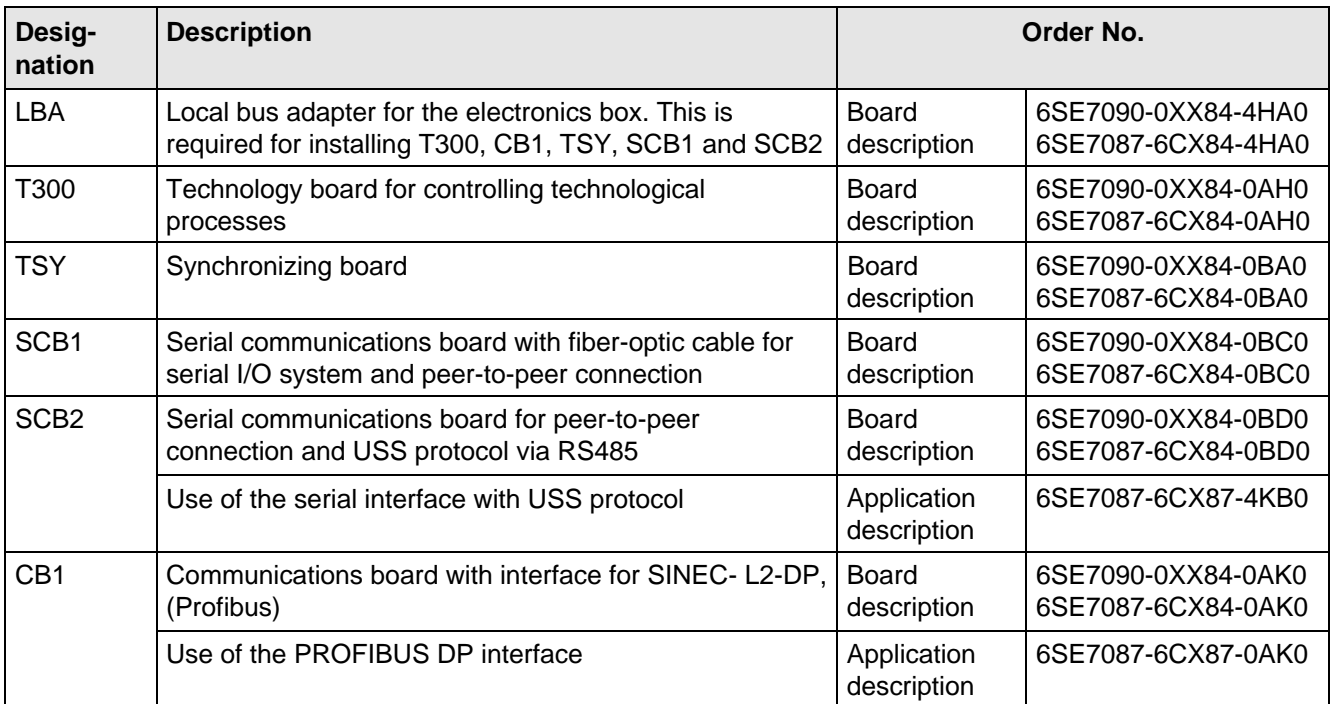

Table 6.2 Option boards and bus adapter

If the converter is supplied through an external main contactor, the option board in the electronics box must be supplied from an external power supply, according to Table 6.3.

These values are required in addition to the current drawn by the basic converter ( $\mathfrak{g}$  section "Technical Data").

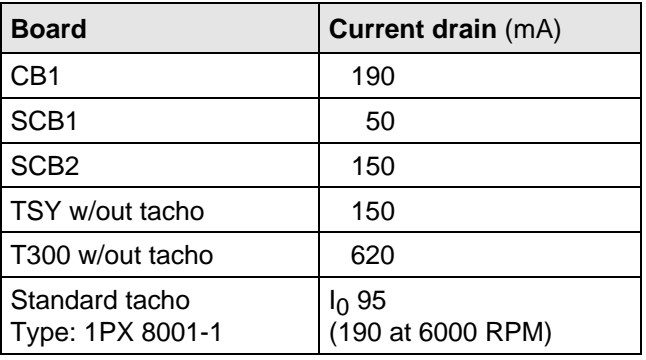

Table 6.3 Current drain of the option boards

## 6.2 Interface boards

The boards, listed in the following table must be externally mounted and wired-up on the external system side.

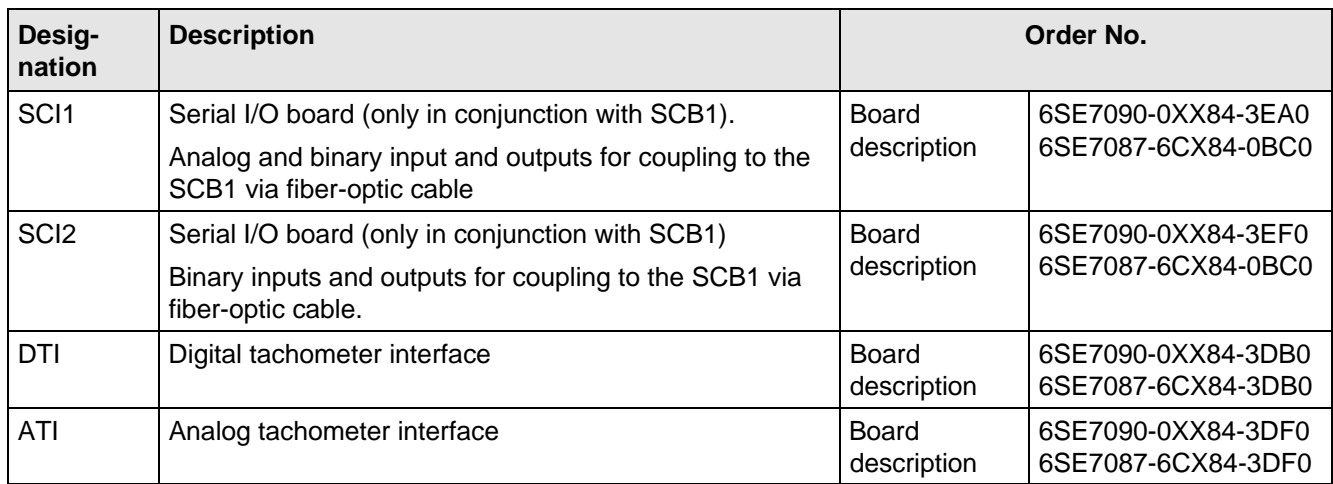

Table 6.4 Interface boards

## 6.3 Power supplies

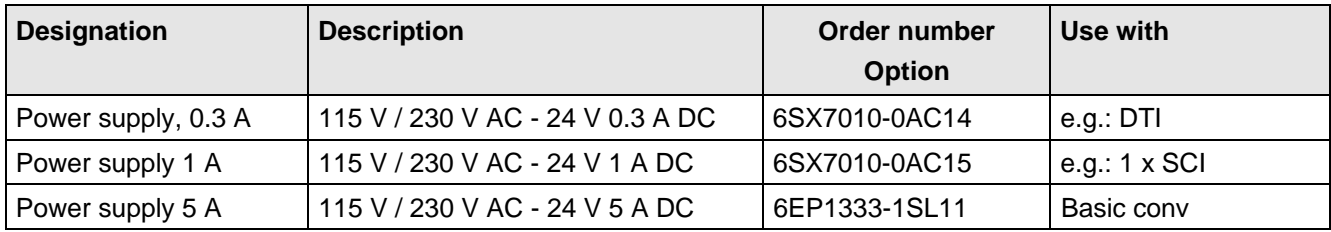

Table 6.5 Recommended power supply

## 6.4 Isolating amplifiers

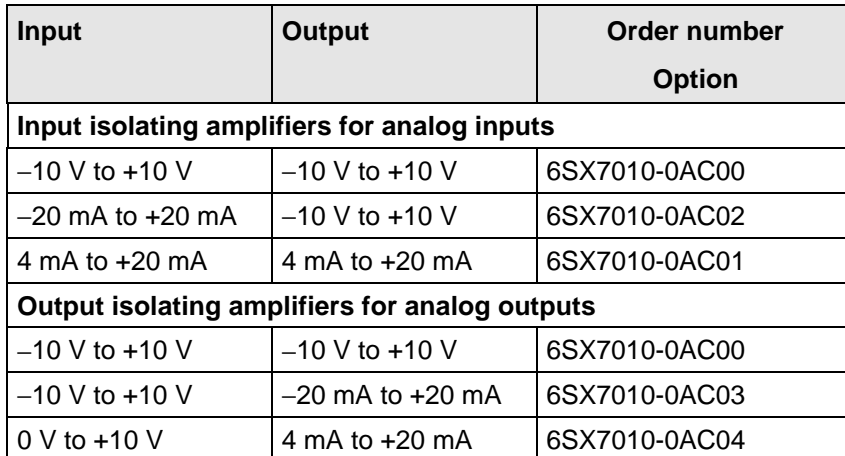

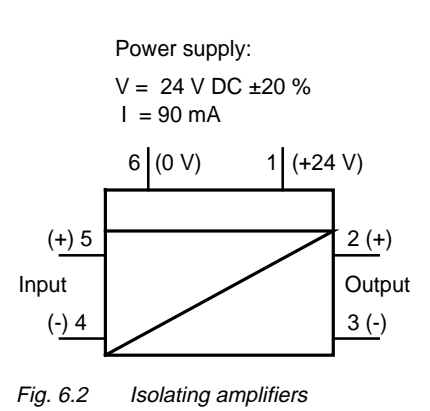

Table 6.6 Overview of isolating amplifiers

## 6.5 Power section

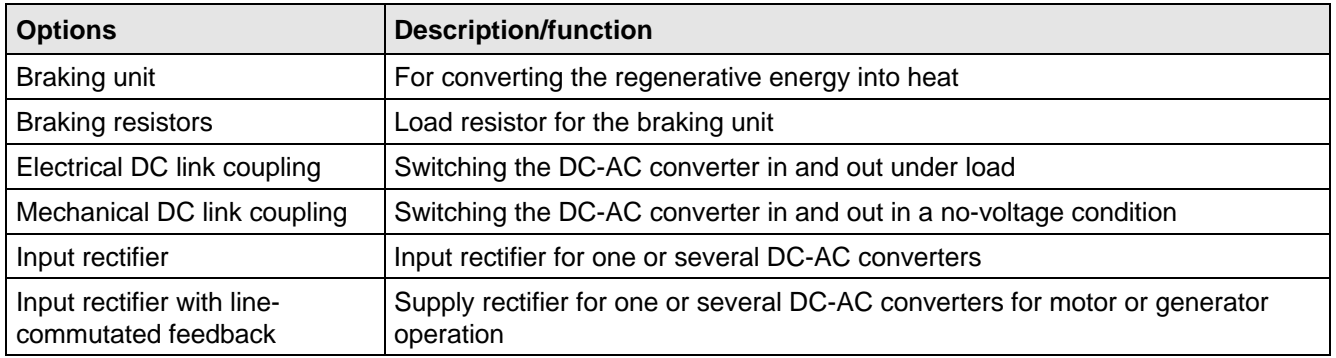

Table 6.7 Power section options

#### **6.5.1 Output reactor, dv/dt filter, sinusoidal filter**

When longer feeder cables are used between the converter and motor:

- ♦ the converter has to cope with additional current peaks due to re-charging the cable capacitances
- the motor insulation is additionally stressed as a result of transient voltage spikes caused by reflection.

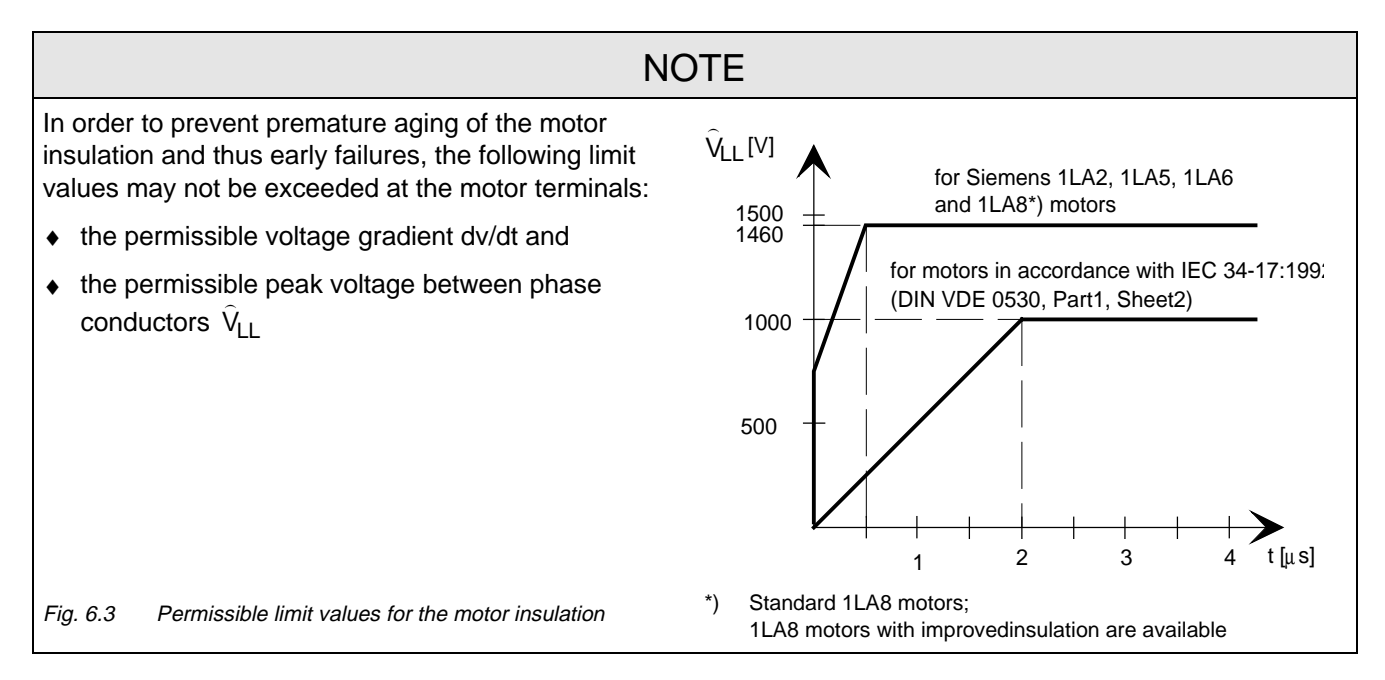

Depending on the application, the voltagerate-of-rise, voltage and current peaks can be reduced using the following options: Output reactor, dv/dt filter, or sinusoidal filter.

Characteristics of the output reactors, dv/dt filters and sinusoidal filter:

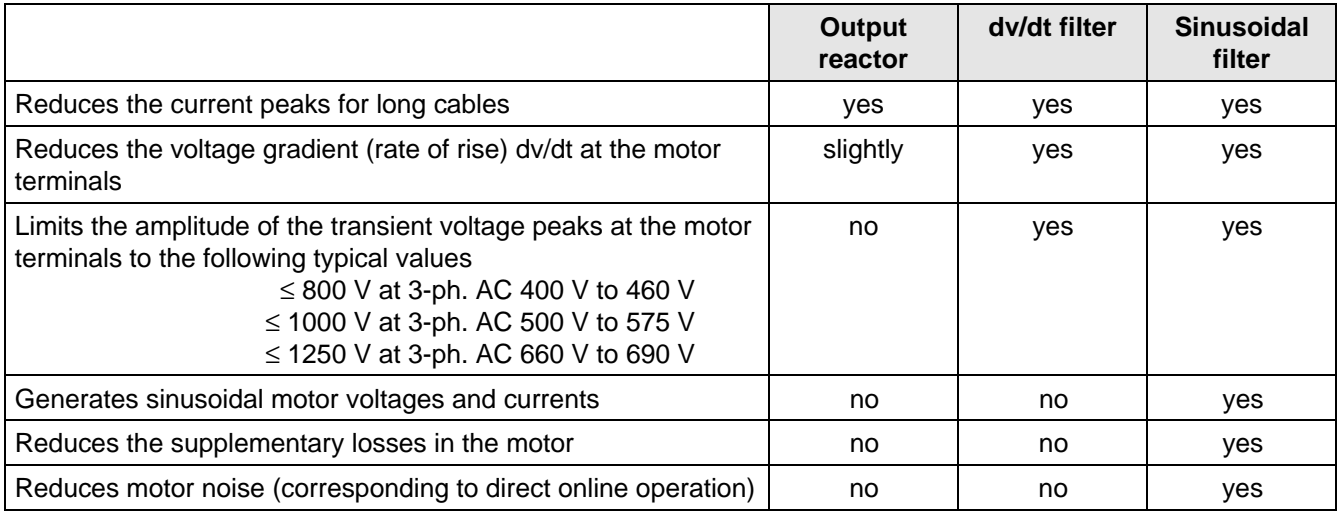

Table 6.8

#### **6.5.1.1 Output reactor**

The output reactor is especially used to limit additional current spikes caused by the cable capacitances when long cables are used, i.e. it

- ♦ reduces the charge current spikes for long cables
- ♦ reduces the voltage rate-of-change dv/dt at the motor terminals.

It does **not** reduce the magnitude of the transient voltage spikes at the motor terminals.

In order that the reactor temperature rise remains within the specified limits, the pulse frequency  $f_p$  of the drive converter, rated motor frequency f<sub>mot N</sub> and the maximum drive converter output frequency f<sub>max</sub> must lie within the specified limits:

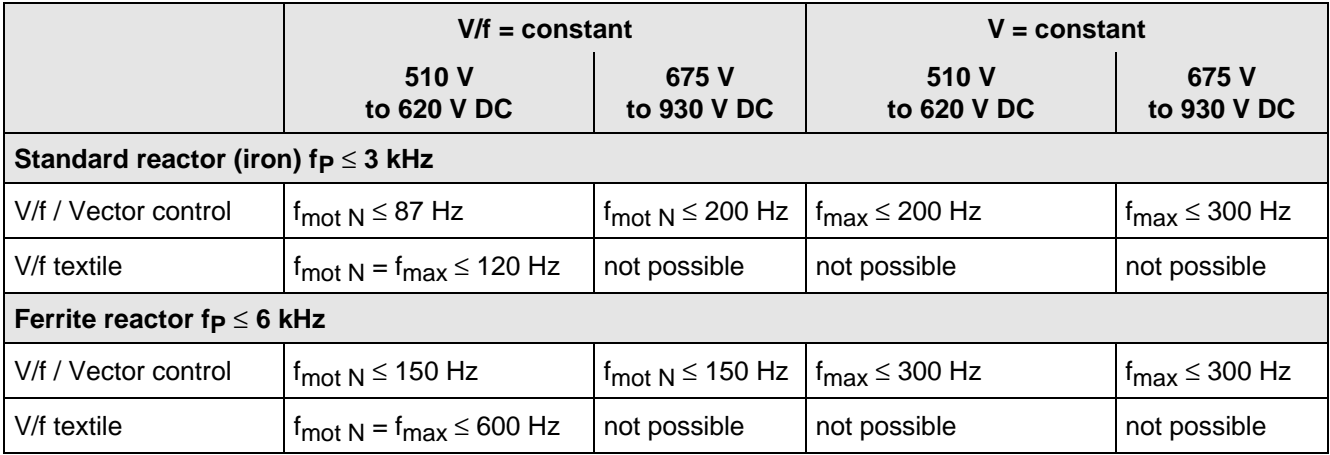

Table 6.9 Output reactor design

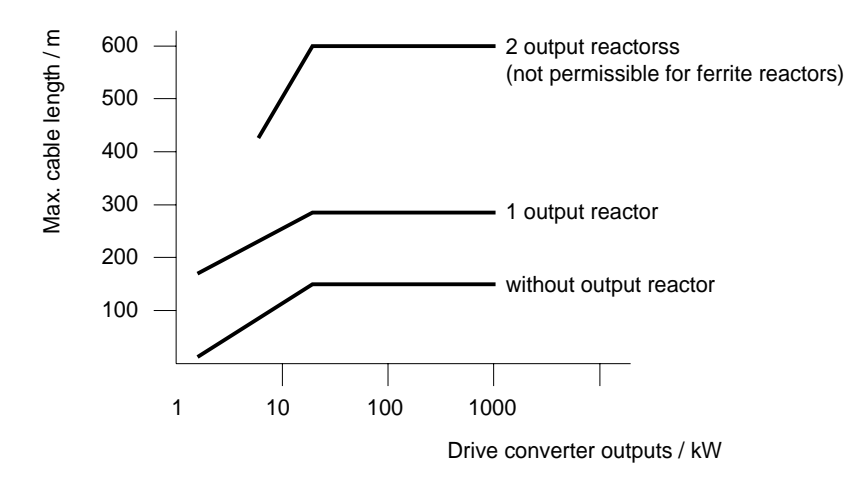

Fig. 6.4 Permissible cable lengths with and without output reactors

### **NOTE**

The specified lengths are valid for unshielded cables; for shielded cables, these values must be reduced to 2/3. If several motors are connected to a drive converter, the sum of the cables lengths of all the motor feeder cables must be less than the permissible cable length.

#### **6.5.1.2 dv/dt filter**

The dv/dt filter protects the motor insulation by limiting the voltage gradient and the transient peak voltage at the motor winding to uncritical values in accordance with IEC 34-17:1992 (DIN VDE 0530, Part 1, Sheet 2):

- ♦ Voltage gradient (rate of rise) dv/dt ≤ 500 V/µs
- ♦ Transient peak voltage at the motor terminals:

 $\hat{U}_{\text{tvD}}$ .  $\leq$  800 V for 380 V  $\leq$  U<sub>N</sub>  $\leq$  460 V (3 ph. AC)  $\hat{U}_{\text{typ.}} \le 1000 \text{ V}$  for 500 V  $\le U_{\text{N}} \le 575 \text{ V}$  (3 ph. AC)  $\hat{U}_{\text{tvp}} \le 1250 \text{ V}$  for 660 V  $\le U_{\text{N}} \le 690 \text{ V}$  (3 ph. AC).

For long feeder cables, the dv/dt filter simultaneously reduces the current spikes, which additionally load the drive converter due to the re-charging of the cable capacitances.

The dv/dt filter can be used for the following control versions

- ♦ FC (Frequency Control) and
- ♦ VC (Vector Control)

The dv/dt filter is suitable for use with

- grounded supply networks (TN- and TT supply networks)
- ungrounded supplies (IT supplies) (exceptions:  $6SE70$ <sub>---</sub>B<sub>--</sub>-IFD0 and  $6SE70$ <sub>----</sub>C<sub>--</sub>-IFD0 with version release A)

**NOTE** 

The dv/dt filter is designed for a pulse frequency  $fp = 3$  kHz and can be operated at pulse frequencies  $f<sub>p</sub> \leq 3$  kHz.

In this case, when the drive converter is being set (P052 = 5), parameter **P092 should be set to 2**. Thus, parameter P761 (pulse frequency) is automatically limited to values  $\leq$  3 kHz.

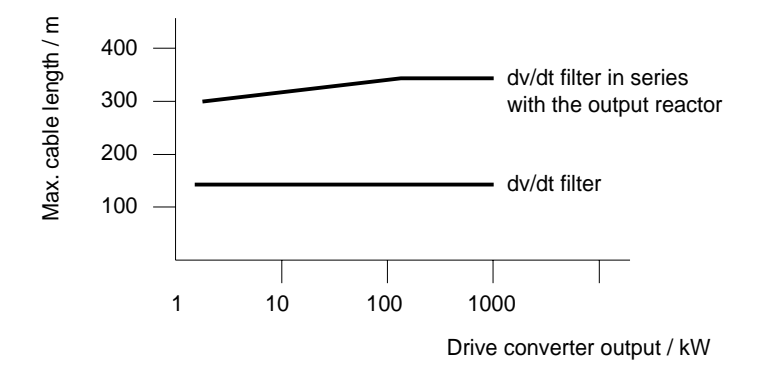

Fig. 6.5 Permissible cable lengths with dv/dt filter

**NOTES** 

The specified cable lengths are valid for unshielded cables; for shielded cables, these values should be reduced to 2/3.

If several motors are connected to a drive converter, the sum of the cable lengths of all of the motor feeder cables must be less than the permissible cable length.

#### **6.5.1.3 Sinusoidal filter**

Using the sinusoidal filter, square-wave voltage pulses at the converter output are almost sinusoidal, i.e.

- ♦ generates an almost sinusoidal motor voltage, and an absolute sinusoidal motor current,
- $\bullet$  reduces the voltage gradient at the motor terminals to values dv/dt  $<<$  500 V/ $\mu$ s,
- ♦ prevents transient voltage spikes at the motor terminals
- reduces the supplementary motor losses
- reduces motor noise.

Simultaneously, the sinusoidal filter, for long motor feeder cables, reduces the current peaks, which additionally stress the drive converter as a result of the periodic re-charging of the cable capacitances.

The sinusoidal filter can be used with the following control versions.

- ♦ FC (Frequency Control) and
- ♦ VC (Vector Control)

The sinusoidal filter is suitable for use with

- ♦ grounded supplies (TN- and TT supply networks)
- ♦ ungrounded supply networks (IT supply networks)

### **NOTE**

Operation with the sinusoidal filter requires a defined drive converter setting. For this purpose, when setting the drive converter (P052 = 5), parameter **P092 should be set to 1**.

Thus, **all** of the relevant parameters for operation with the sinusoidal filter are correctly set and limited:

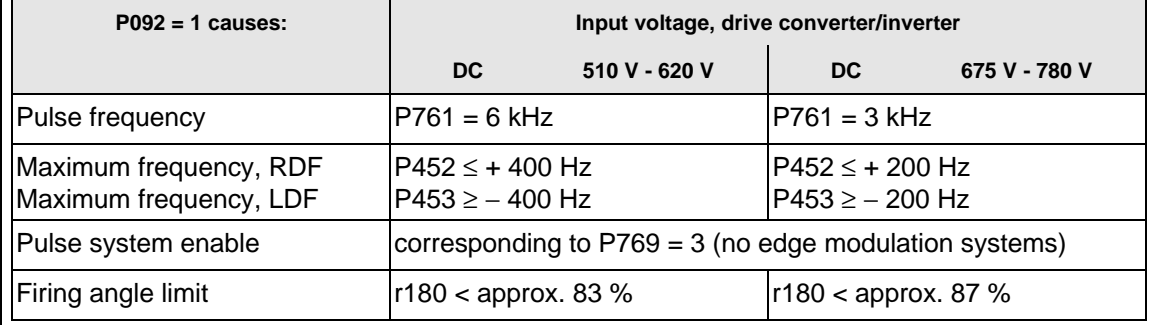

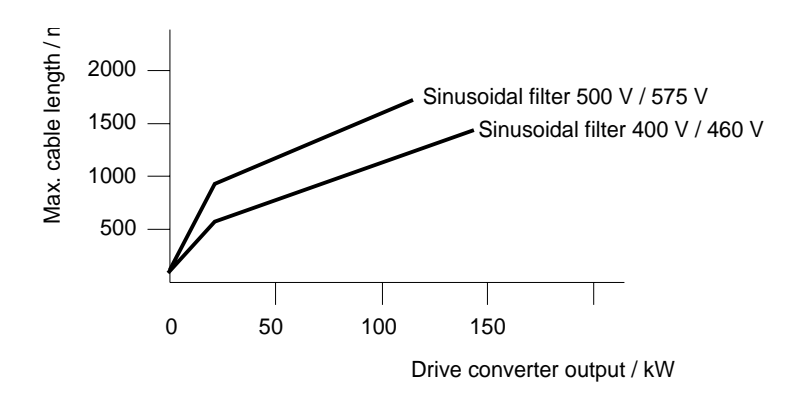

Fig. 6.6 Permissible cable lengths with sinusoidal filter

### **NOTE**

The specified lengths are valid for unshielded cables; for shielded cables, the values must be reduced to 2/3.

If several motors are connected to a drive converter, the sum of the cable lengths of all of the motor feeder cables must be less than the permissible cable lengths.

When fully utilizing the permissible cable lengths, a line commutating reactor should be used and, if required, a higher starting current set.

#### **6.5.1.4 Selection criteria for the output reactor, dv/d filter or sinusoidal filter**

The following table indicates the selection criteria for the output reactor,dv/dt filter or sinusoidal filters

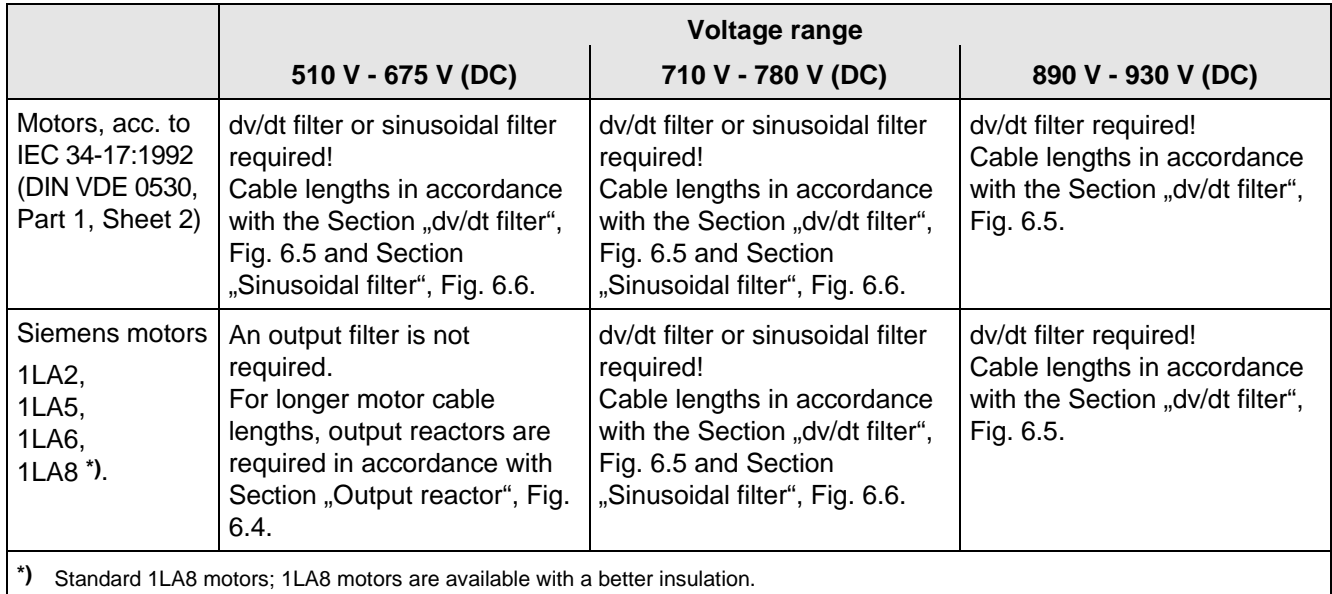

Table 6.10 Selection criteria for the following options: Output reactor, sinusoidal filter and dv/dt filter between the converter and motor

#### **6.6.1 Bypass contactor (electrical DC link coupling)**

Using the electrical DC link coupling, it is possible, for a multi-motor group with common DC bus, to connect or disconnect a converter with DC supply input to the DC bus.

This option is used when an inverter section has to be replaced.

Binary output -X9:4,5 is provided to control the contactor.

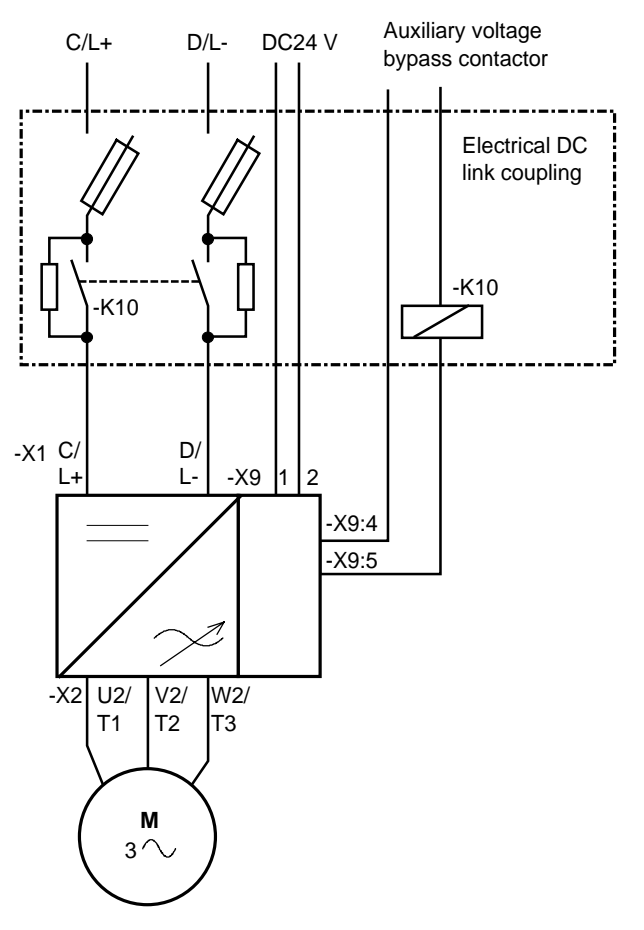

Fig. 6.7 Connecting-up example for the bypass contactor

#### **6.6.1.1 Bypass contactor without I/R unit**

**Parameterization** for operation with bypass contactor:

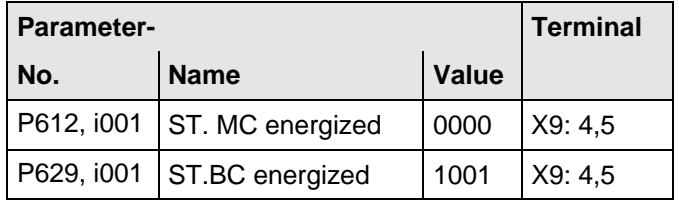

Table 6.11 Parameterization for the bypass contactor (electrical DC link coupling)

#### **6.6.1.2 Bypass contactor with I/R unit**

### **NOTE**

If individual inverters have to be isolated when the DC busbar is supplied through an input/regenerative feedback unit, the the appropriate parameter sets of the infeed/regenerative feedback unit must be simultaneously switched-over using the binary input. An optimization run for each required constellation must be executed to determine the appropriate parameters. A maximum of four parameter sets can be selected.

If the DC busbar is to be fed from an infeed/regenerative feedback unit, the control parameter values must be determined for this infeed/regenerative feedback unit. During commissioning, the following steps are required:

♦ Re-parameterization for the optimization run:

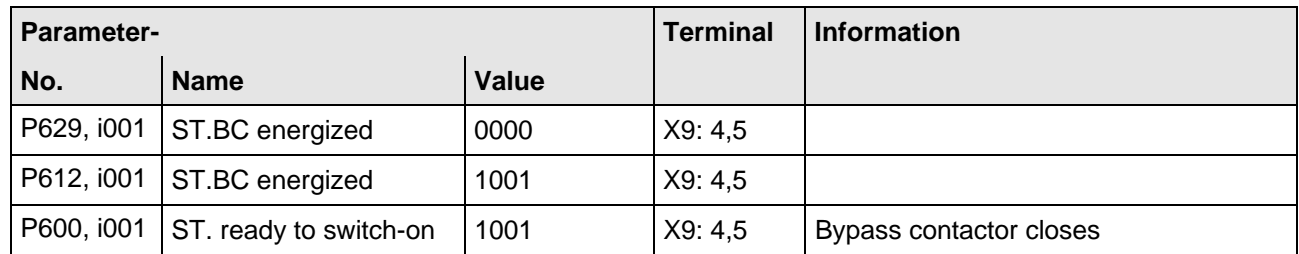

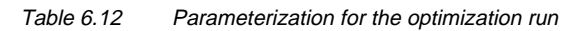

- ♦ Execute the optimization run to determine the values for the closed-loop control parameters for the infeed/regenerative feedback unit ( $\infty$  Instruction Manual, infeed/regenerative feedback unit).
- ♦ Re-parameterize for operation with the bypass contactor:

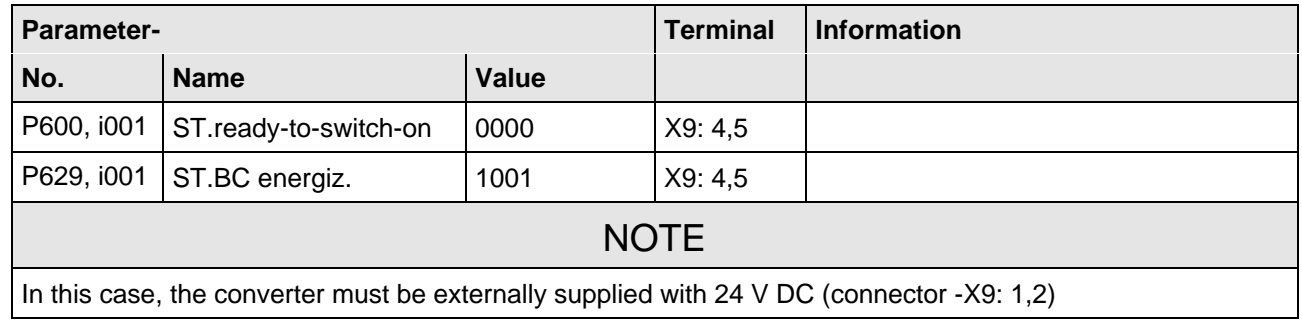

Table 6.13 Parameterization for the bypass contactor (electrical DC link coupling)

#### **6.6.1.3 Connecting and disconnecting individual converters to the DC bus**

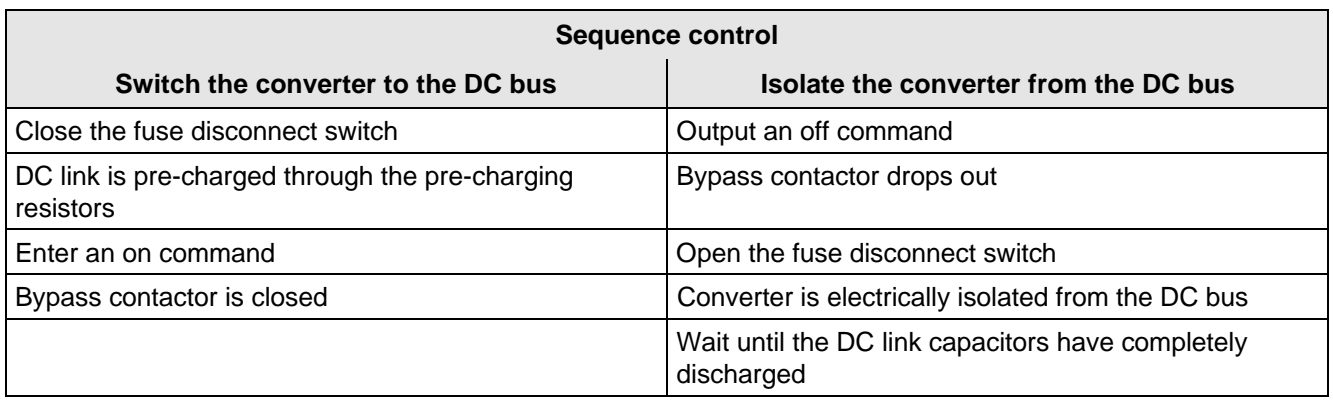

Table 6.14 Sequence control for connecting/disconnecting individual converters to the bus

#### **6.6.2 Output contactor**

It is not necessary that the converter is operated with output contactor.

If the converter is operated with output contactor, binary output-X9:4,5 is provided for contactor control (re-assignment).

The checkback signal can be connected to a binary input (e.g. binary input 3).

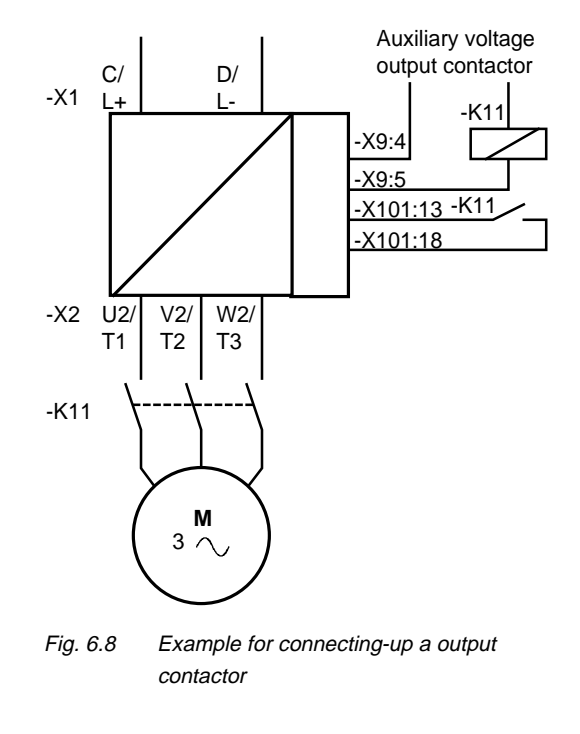

**Sequence control, on command-operation** (effect on the bypass-or output contactor)

## **NOTES**

For the special case, where a customer wishes to connect-up both an electrical DC link coupling as well as an output contactor, then one of the two must be energized through a binary output. For higher ratings, an additional auxiliary contactor must be provided due to the 230 V AC required (contactor coil).

## 6.7 Operator control

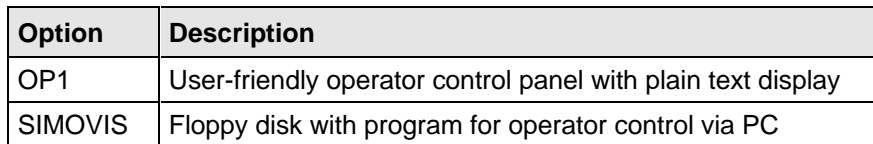

Table 6.15 Operator control options

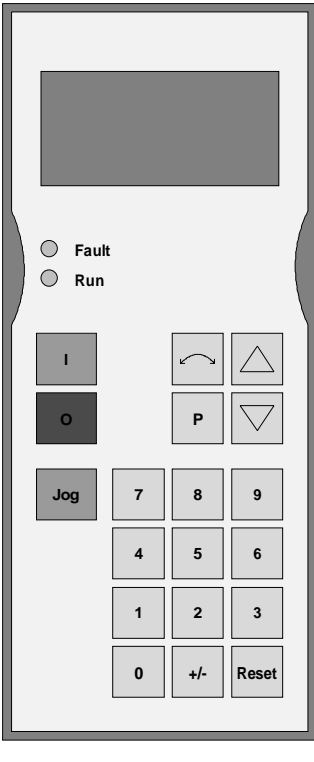

Fig. 6.9 OP1

# 7 Spare Parts

## 7.1 Converter 510 V to 620 V DC

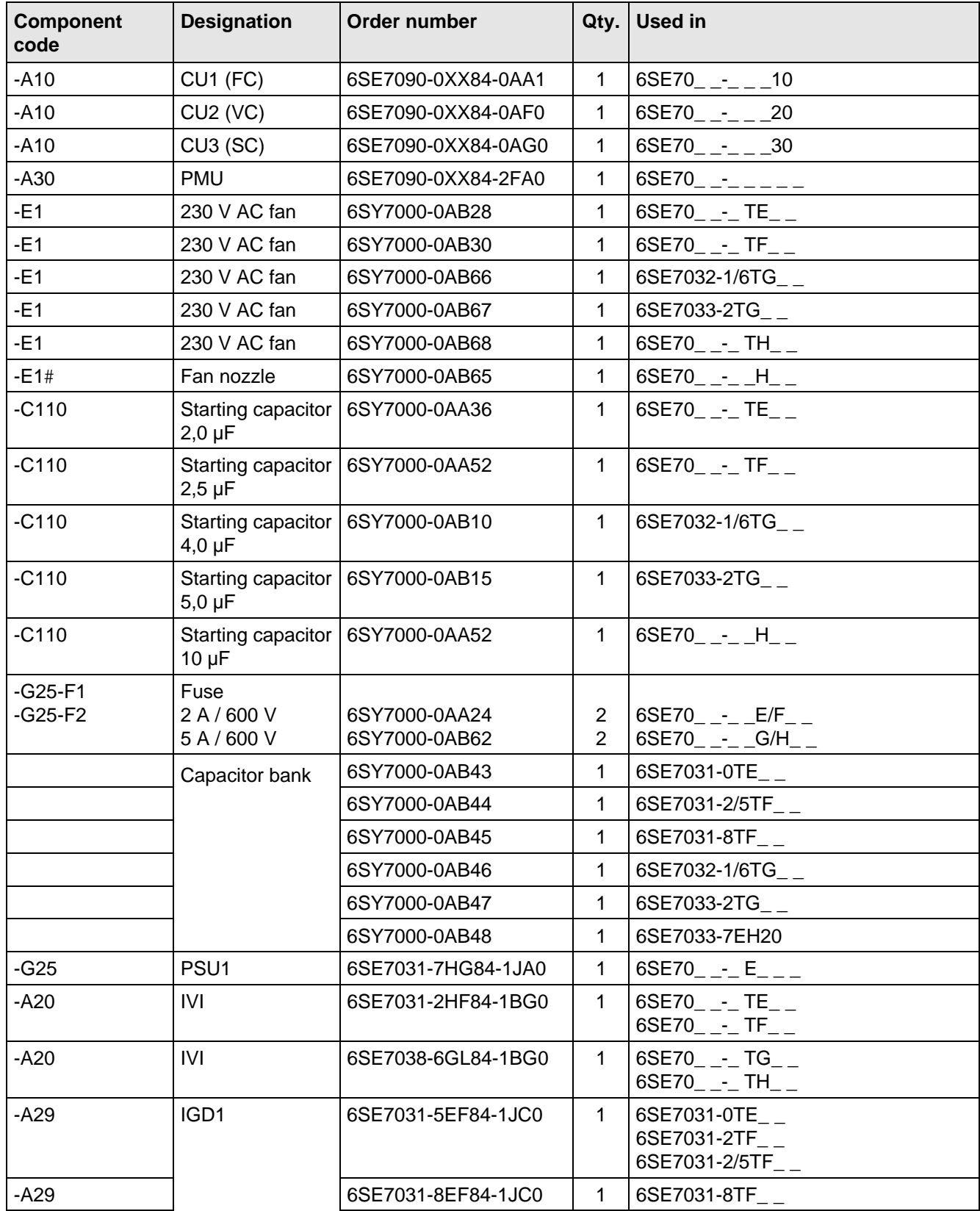
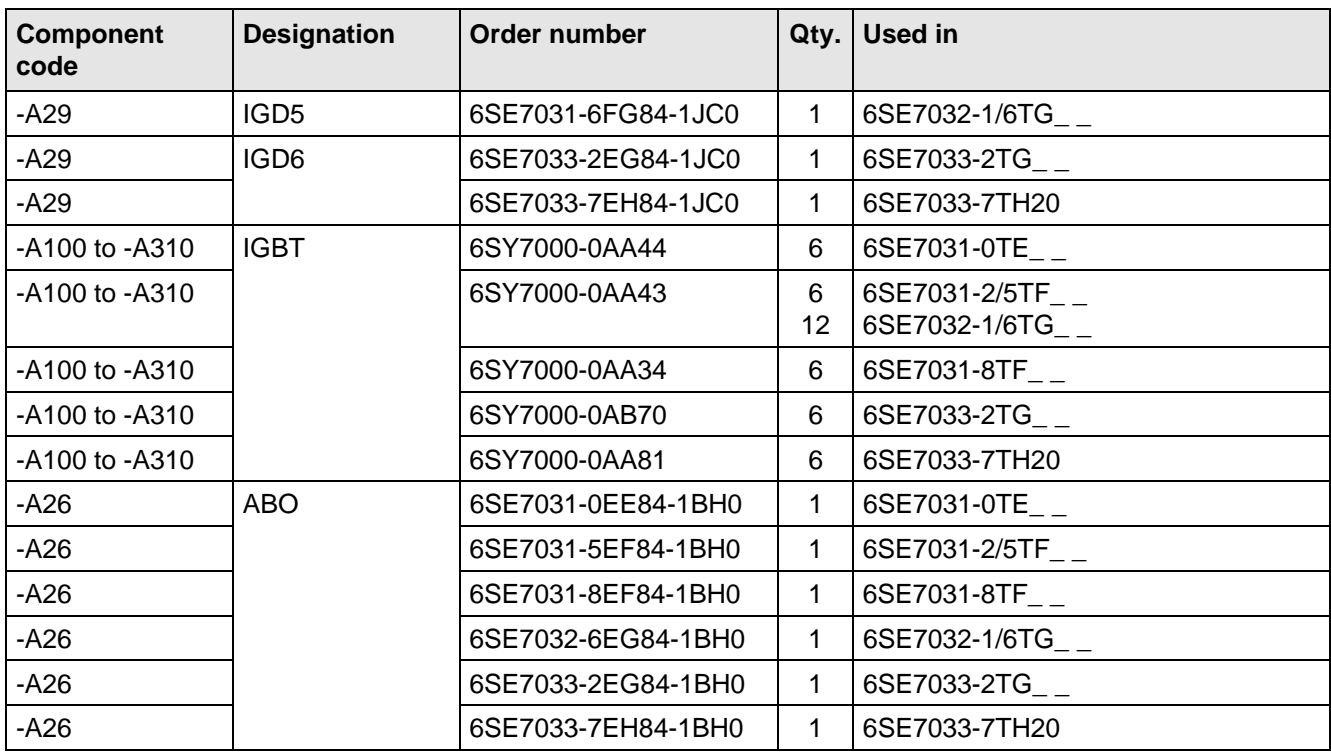

Table 7.1 Spare parts

## 7.2 Converter 675 V to 780 V DC

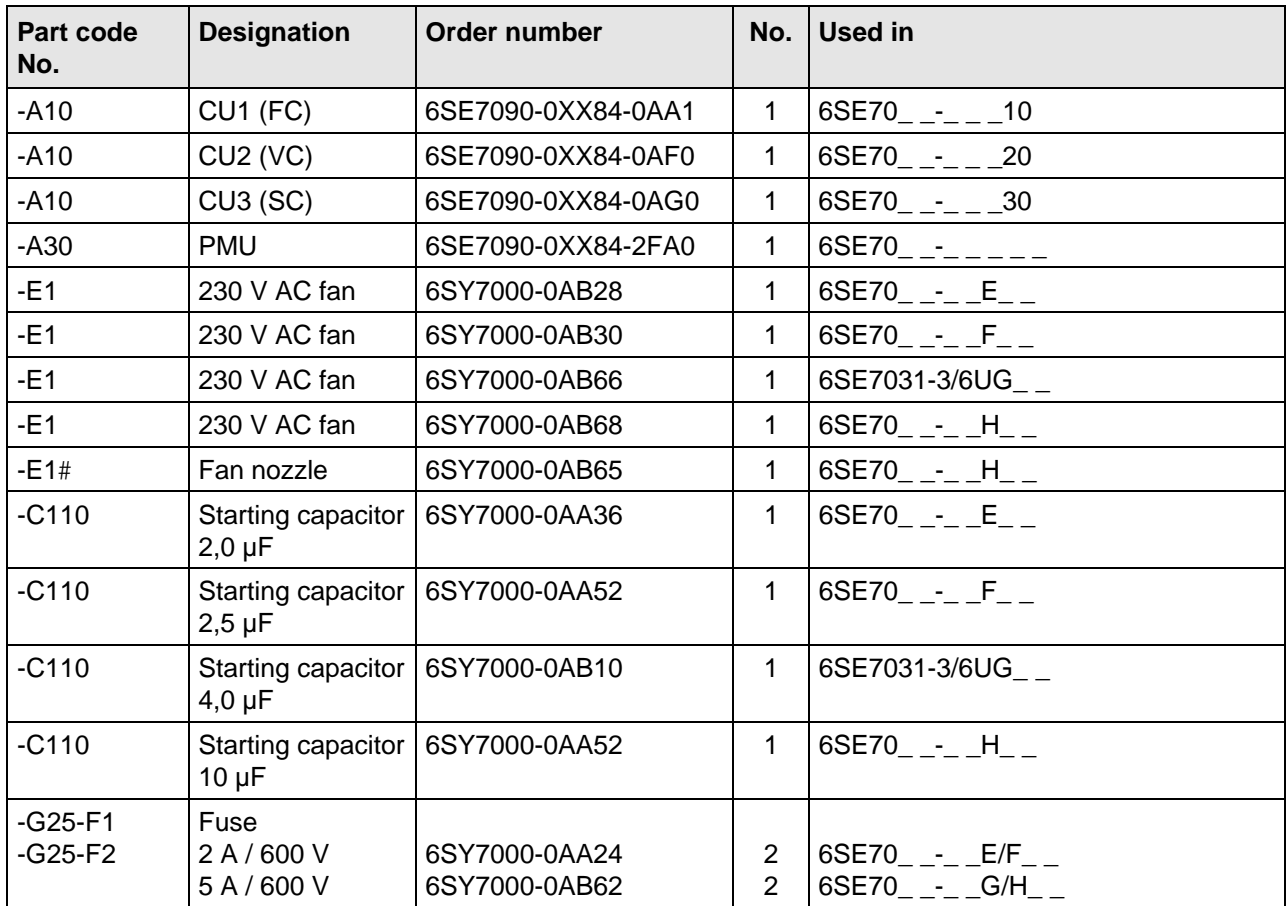

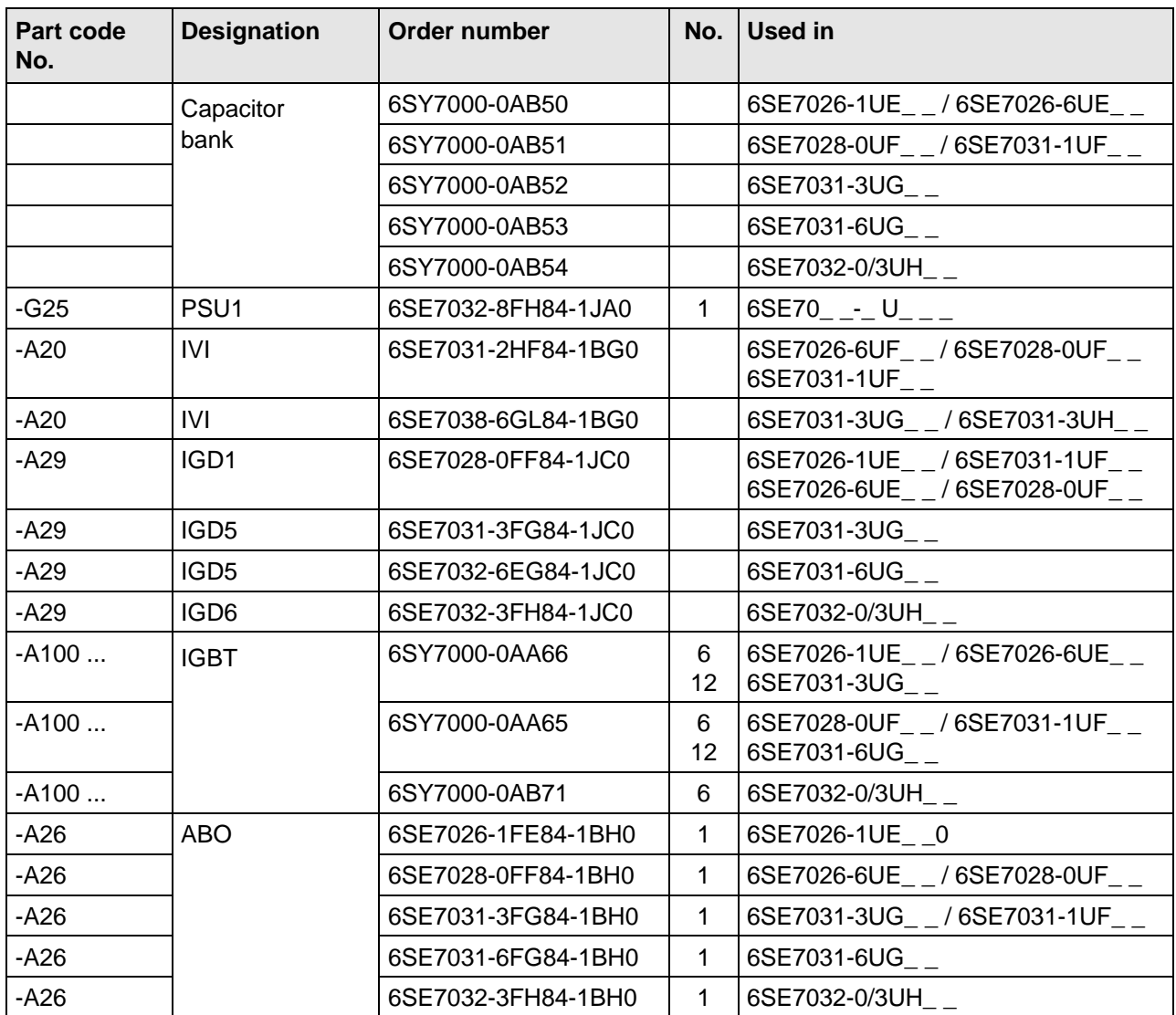

Table 7.2 Spare parts

## 7.3 Converter 890 V to 930 V DC

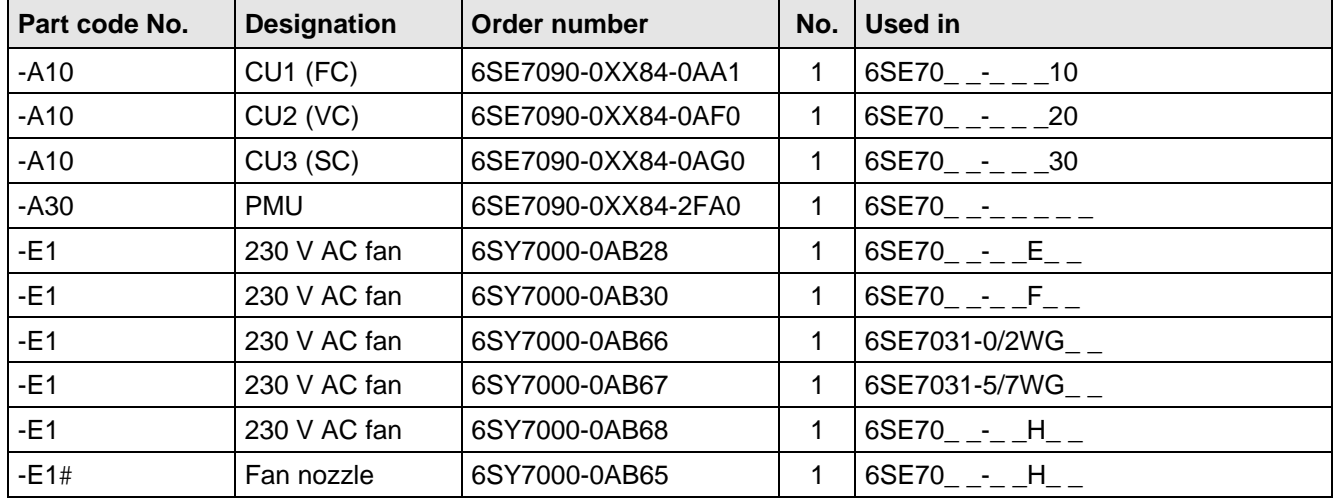

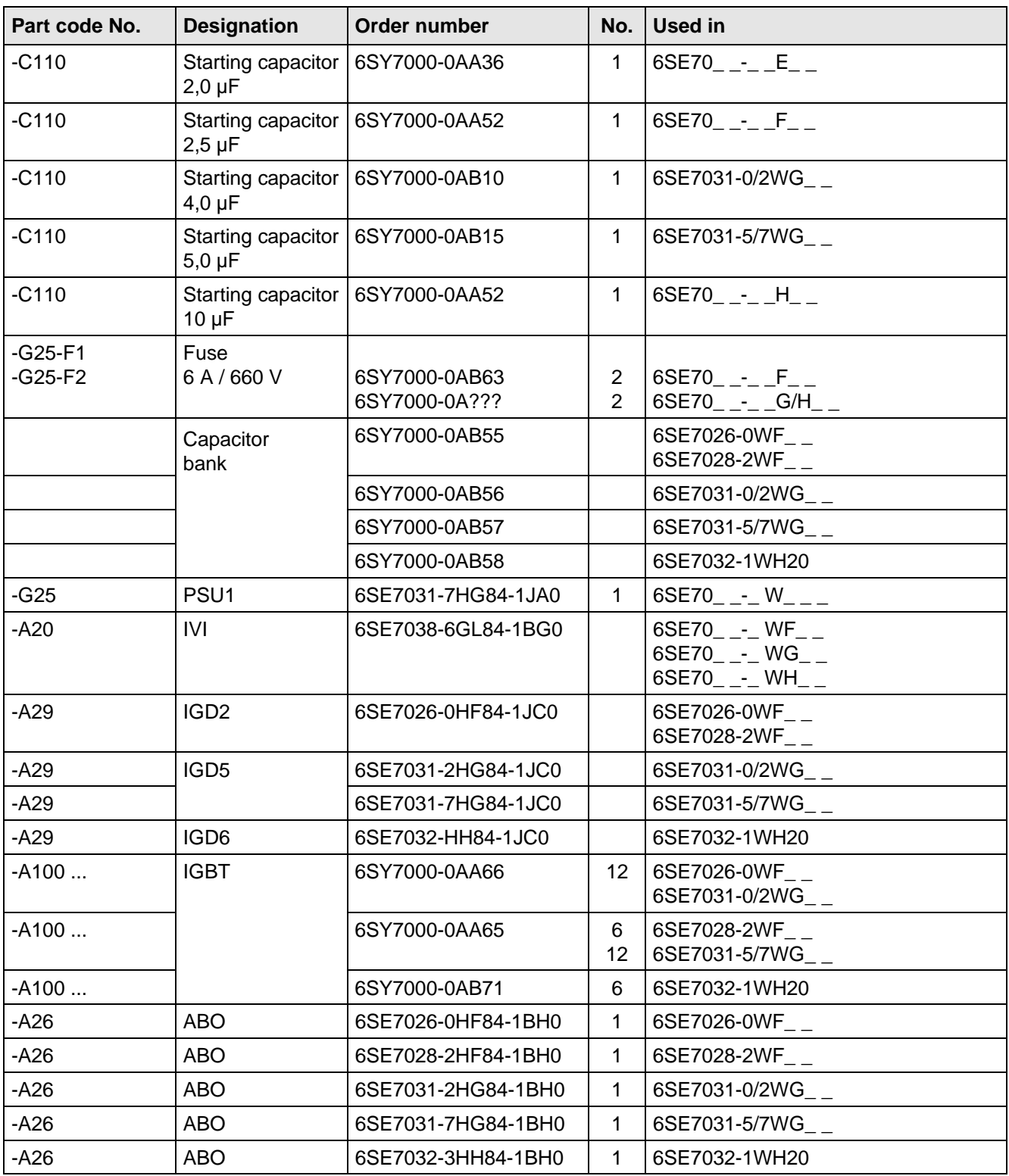

Table 7.3 Spare parts

# 8 Environmental friendliness

## **Environmental aspects during the development**

The number of components has been significantly reduced over earlier converter series by the use of highly integrated components and the modular design of the complete series. Thus, the energy requirement during production has been reduced.

Special significance was placed on the reduction of the volume, weight and variety of metal and plastic components.

Plastic components:

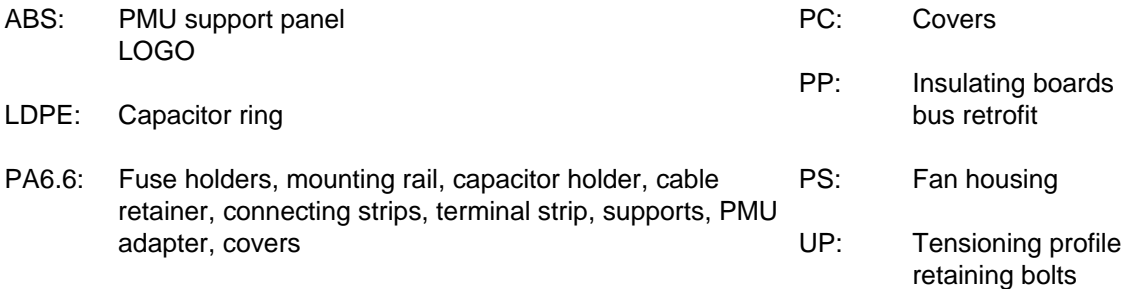

Halogen-containing flame retardants were, for all essential components, replaced by environmentally-friendly flame retardants.

Environmental compatibility was an important criterium when selecting the supplied components.

## **Environmental aspects during production**

Purchased components are generally supplied in recyclable packaging materials (board).

Surface finishes and coatings were eliminated with the exception of the galvanized sheet steel side panels.

ASIC devices and SMD devices were used on the boards.

The product is emission-free.

## **Environmental aspects for disposal**

The unit can be broken-down into recyclable mechanical components as a result of the easily releasable screwand snap connections.

The plastic components and moulded housing are to DIN 54840 and have a recycling symbol.

Units can be disposed of through certified disposal companies. Addresses are available from your local Siemens partner.

# 9 Technical Data

The drive converters correspond to the listed conditions as well as the specified domestic and international standards.

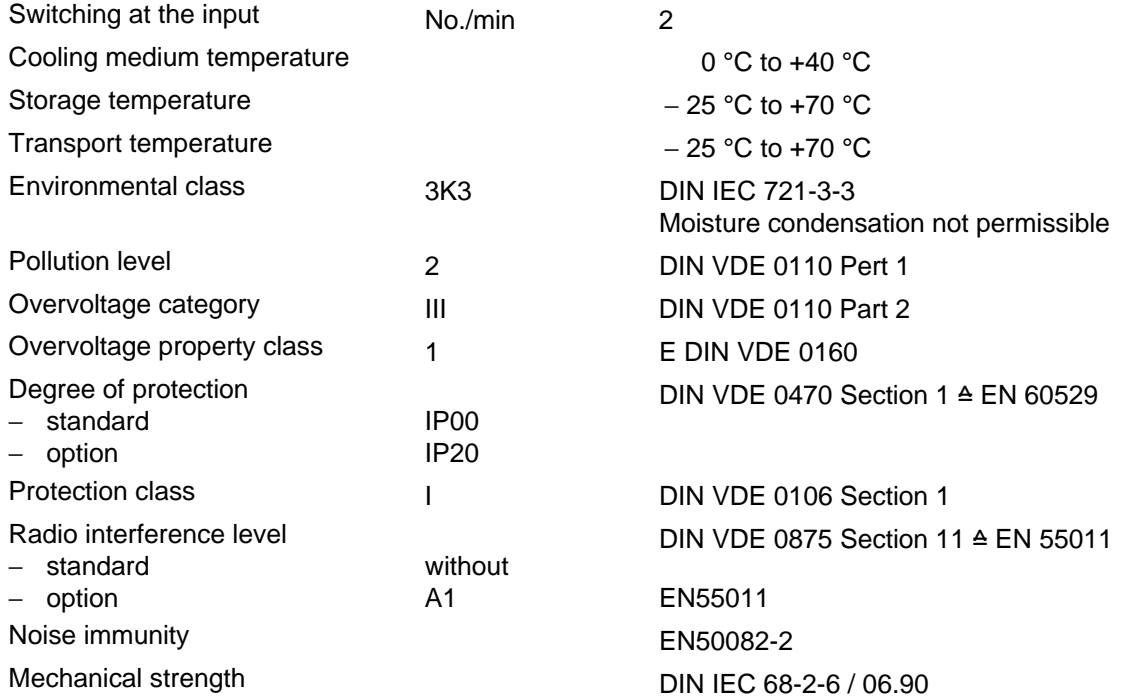

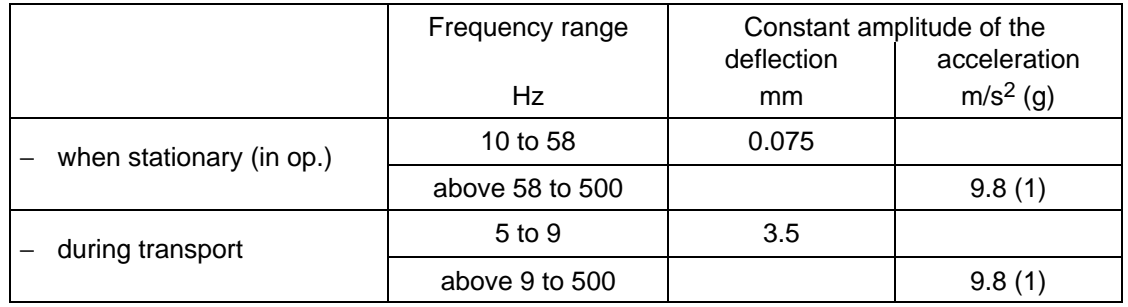

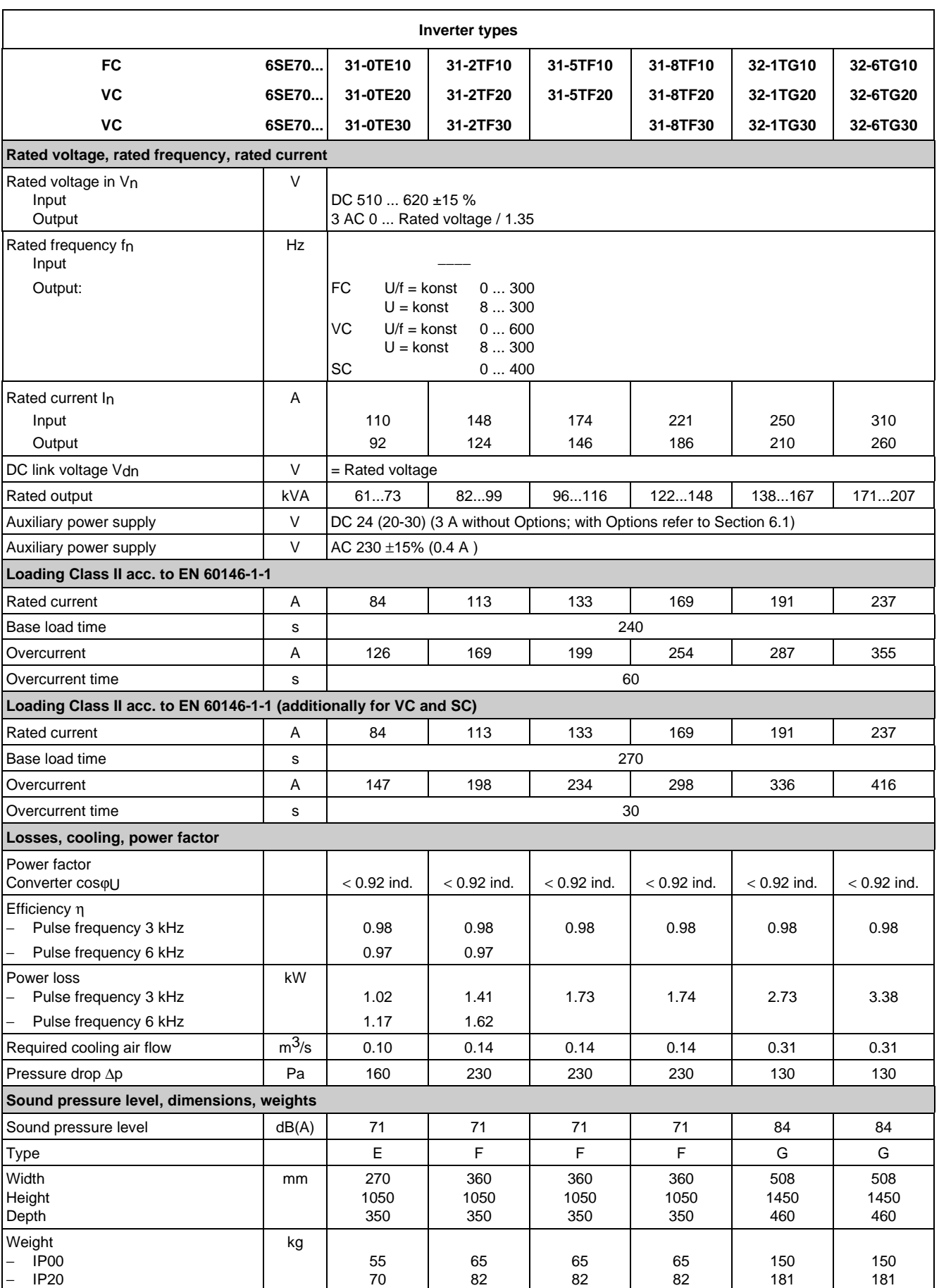

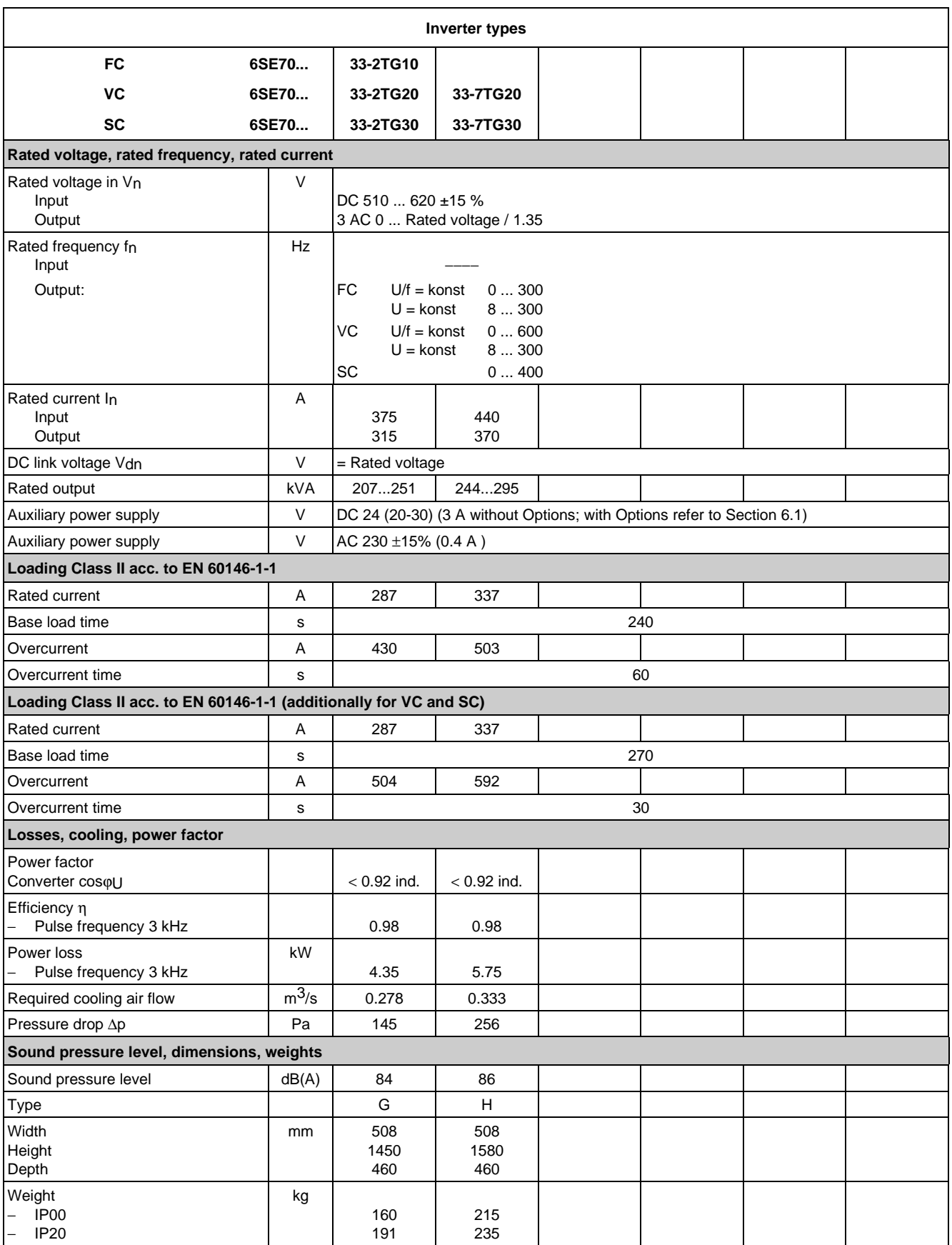

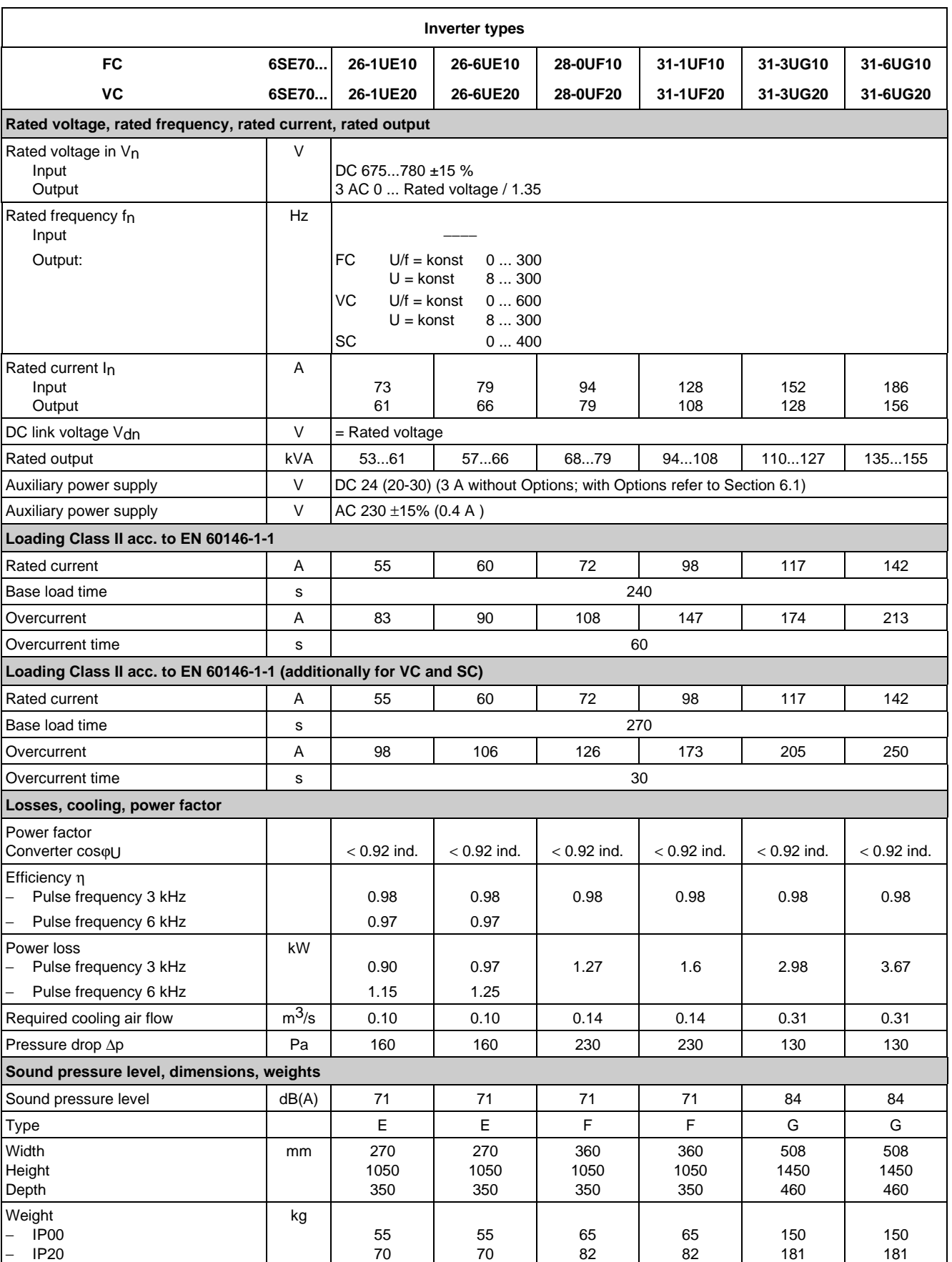

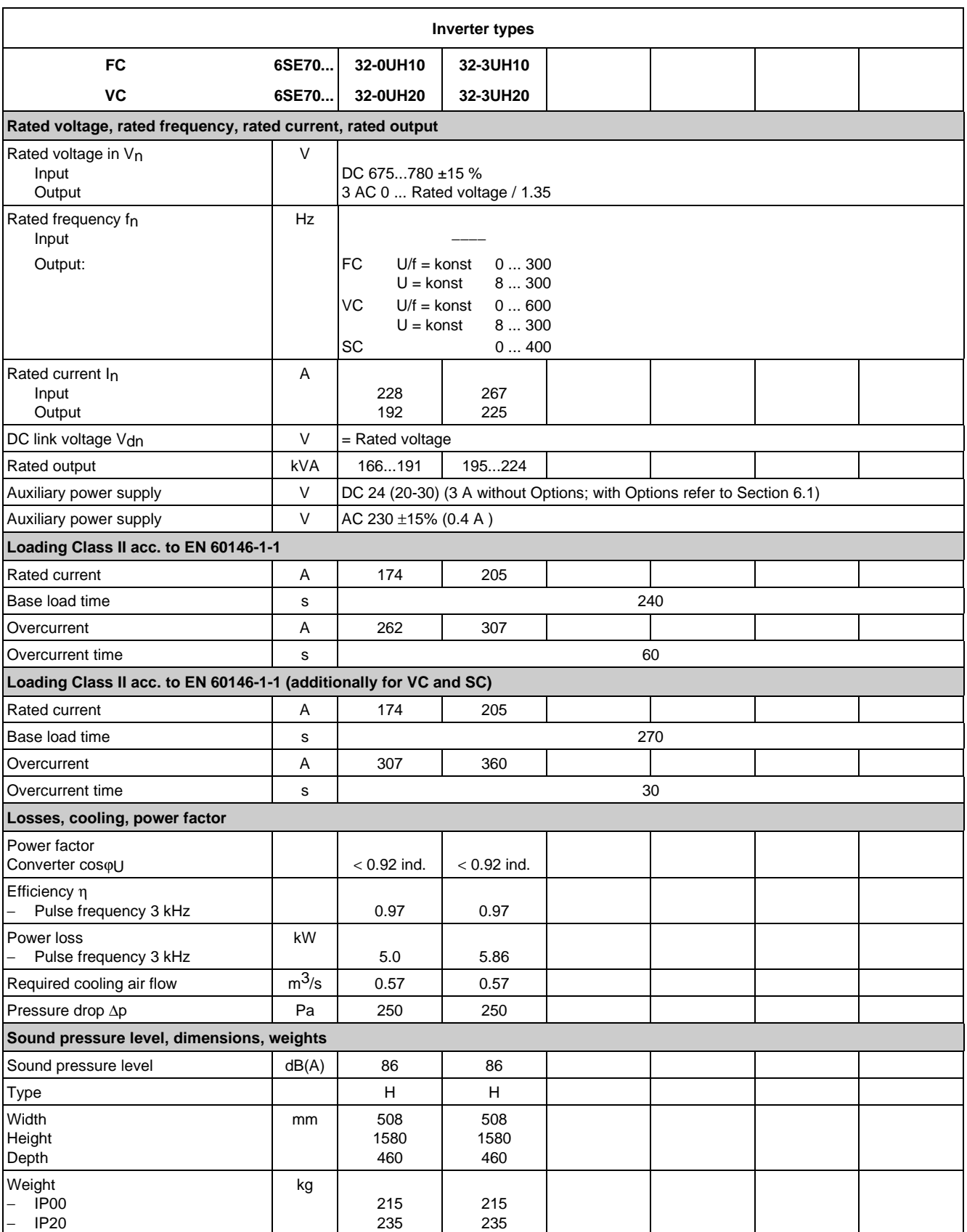

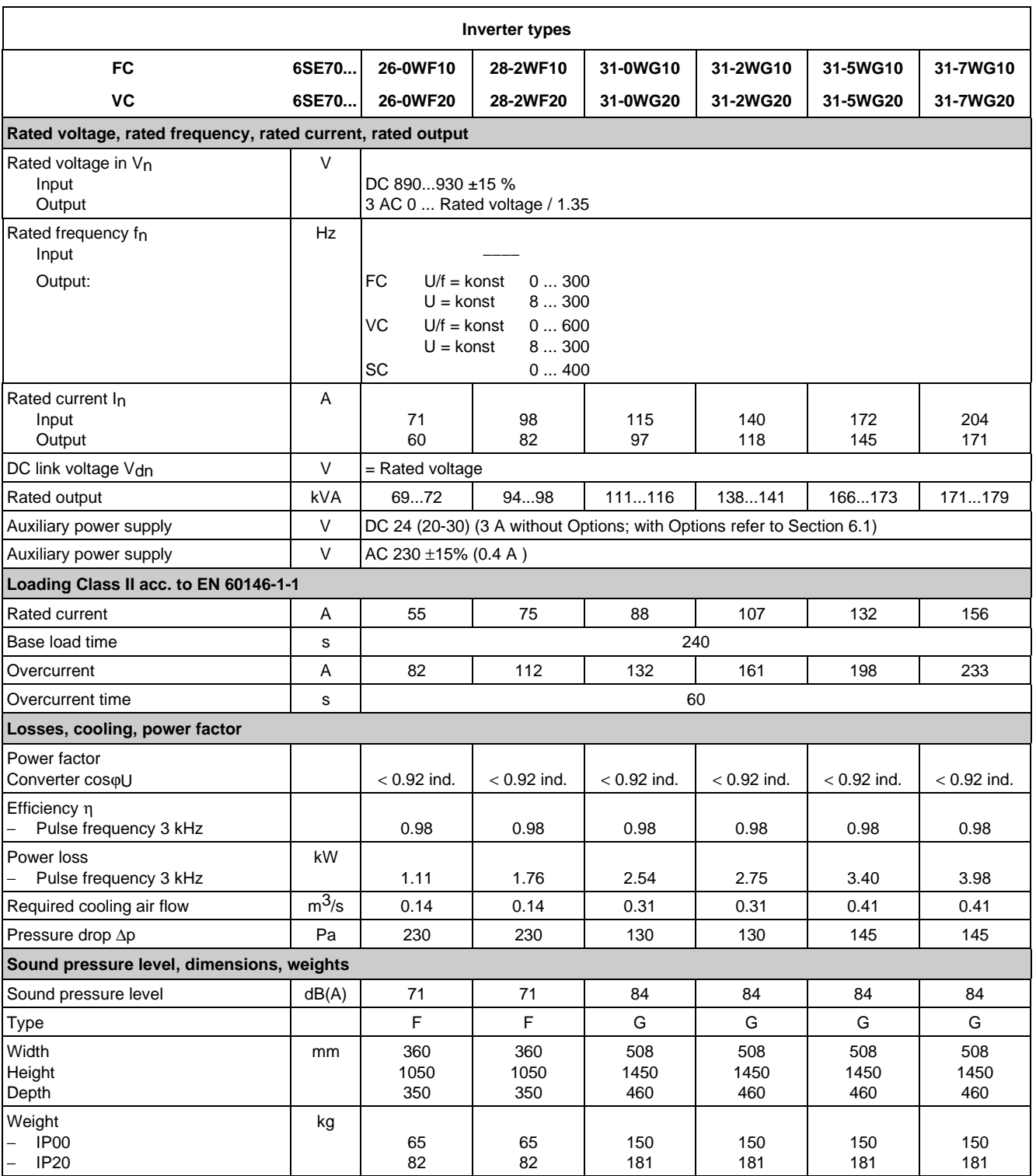

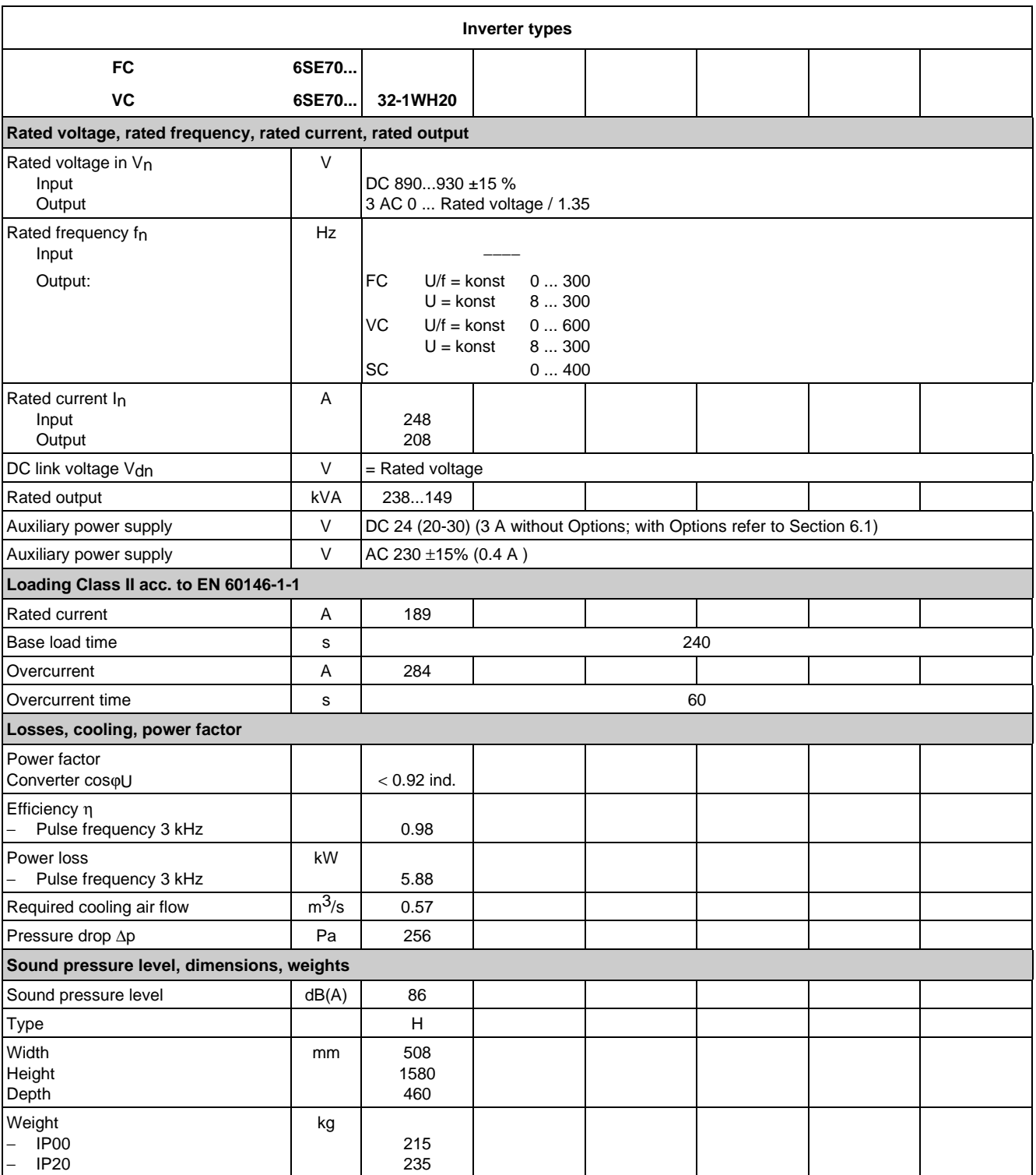

## 9.1 De-rating for an increased cooling medium temperature

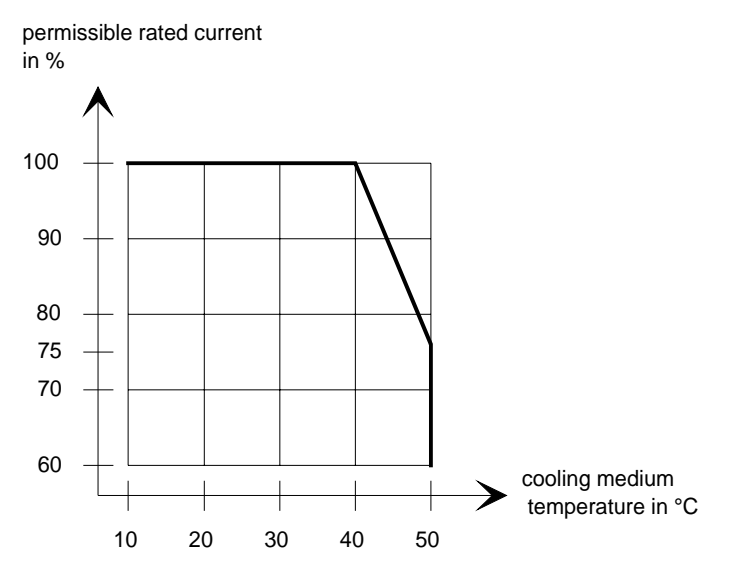

Fig. 9.1 Max. permissible rated current as a function of the cooling medium temperature

## 9.2 De-rating at installation altitudes > 1000 m above sea level

For installation altitudes > 1000 m above sea level, the rated current must be reduced. For installation altitudes > 2000 m above sea level, the rated voltage must be reduced (see Fig. 9.2). Installation altitudes > 4000 m above sea level are not permissible.

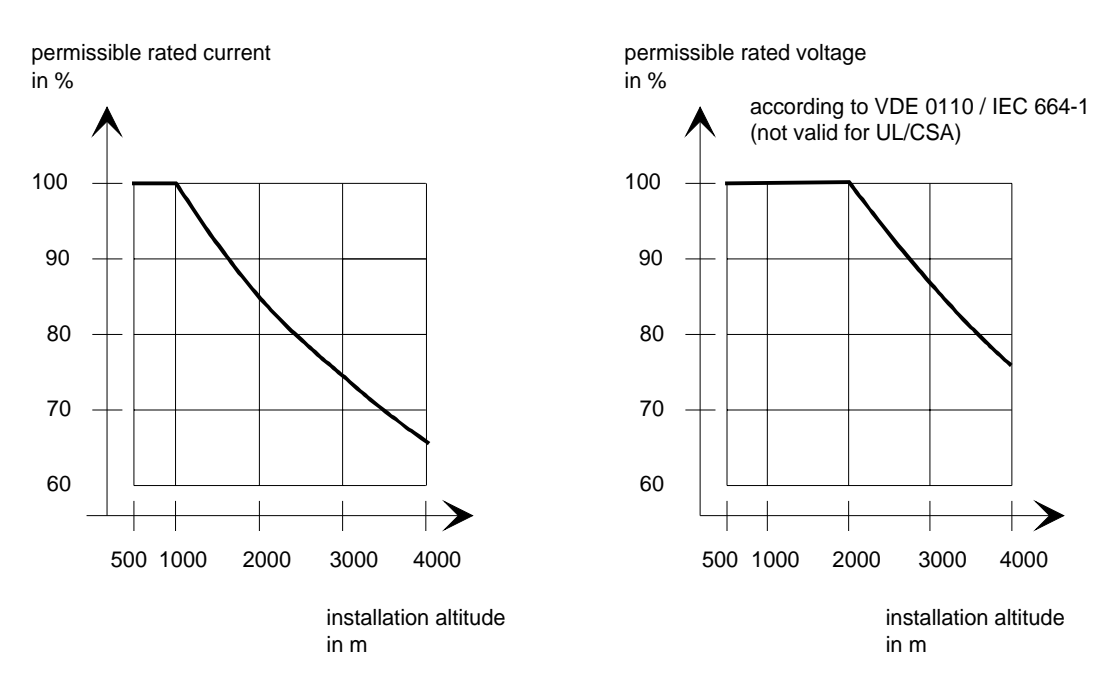

Fig. 9.2 Max. permissible rated current and rated voltage as a function of the installation altitude

## 9.3 De-rating as a function of the pulse frequency

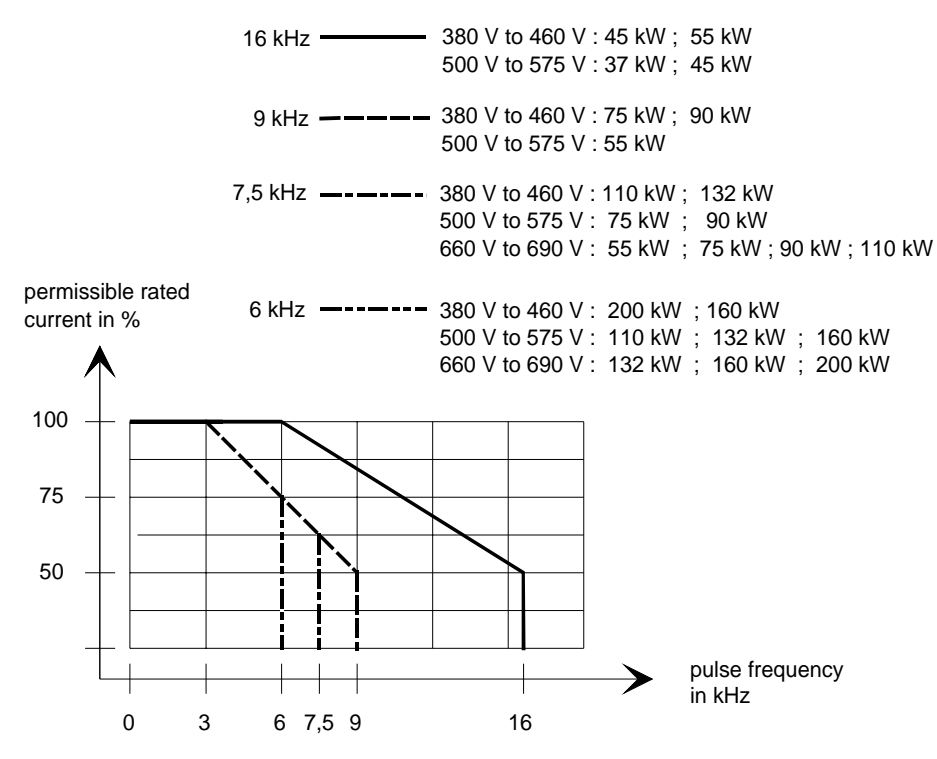

Fig. 9.3 Max. permissible rated current as a function of the pulse frequency

# 10 Appendix

## 10.1 Index

− **A** − Addresses 11-1 Applications 1-1 Auxiliary power supply/main contactor or bypass contactor 3-4

## − **B** −

Bypass- and output contactor 6-10 Bypass contactor (electrical DC link coupling) 6-10 Bypass contactor with I/R unit 6-10 Bypass contactor without I/R unit 6-10

## − **C** −

Connecting and disconnecting individual converters to the DC bus 6-11

Connecting-up 3-1

Converter 510 V to 620 V DC 7-1

Converter 675 V to 780 V DC 7-2

Converter 890 V to 930 V DC 7-3

## − **D** −

De-rating as a function of the pulse frequency 9-9

De-rating at installation altitudes > 1000 m above sea level 9-8

De-rating for an increased cooling medium temperature 9-8

Description 1-1

Dimension drawings 2-3

Displays 4-2

dv/dt filter 6-7

## − **E** −

Environmental friendliness 8-1

## − **I** −

Interface boards 6-3 Isolating amplifiers 6-4

## − **M** −

Maintenance 5-1 Maintenance requirements 5-1 Mode of operation 1-2 Mounting 2-2

## − **O** −

Operator control 4-1; 6-13 Operator control elements 4-1 Options 6-1 Options which can be integrated into the electronics box 6-1 Output contactor 6-12 Output reactor 6-6 Output reactor, dv/dt filter, sinusoidal filter 6-5

## − **P** −

Power connections 3-2 Power section 6-4 Power supplies 6-3 Protective conductor connection 3-4

## − **R** −

Replacing boards 5-3 Replacing boards in the electronics box 5-5 Replacing components 5-2 Replacing the capacitor bank 5-3 Replacing the fan assembly 5-2 Replacing the IGBT modules 5-4 Replacing the IGD 5-4 Replacing the IVI 5-3 Replacing the PMU (Parameterization Unit) 5-5 Replacing the PSU 5-4 Replacing the starting capacitor 5-2

Appendix 08.96

## − **S** −

Selection criteria for the output reactor, dv/d filter or sinusoidal filter 6-9

Sinusoidal filter 6-8

Spare Parts 7-1

Storage 2-1

## − **T** −

Technical Data 9-1 Transport and unpacking 2-1 Transport, Unpacking, Installation 2-1

# 10.2 List of abbreviations

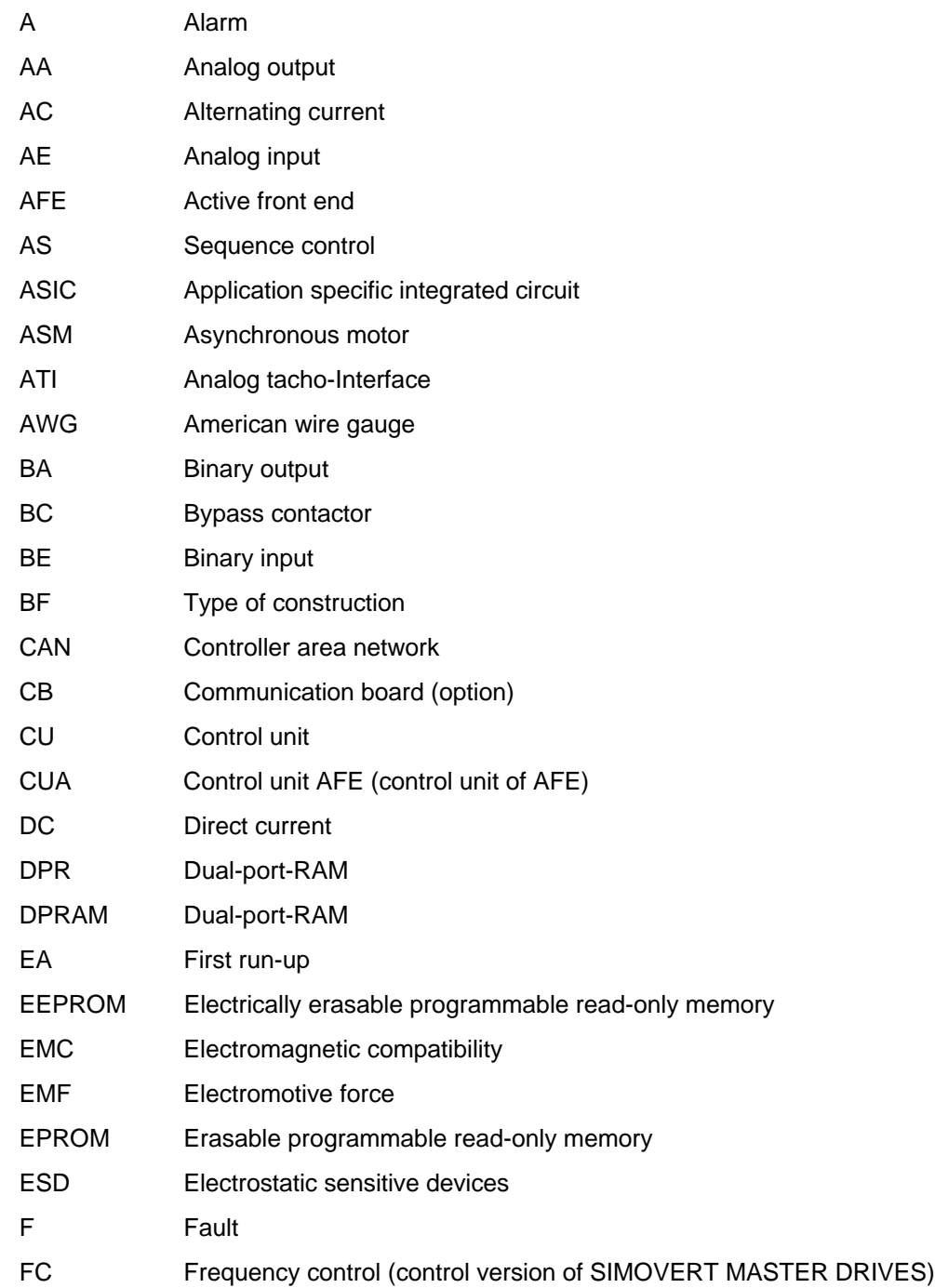

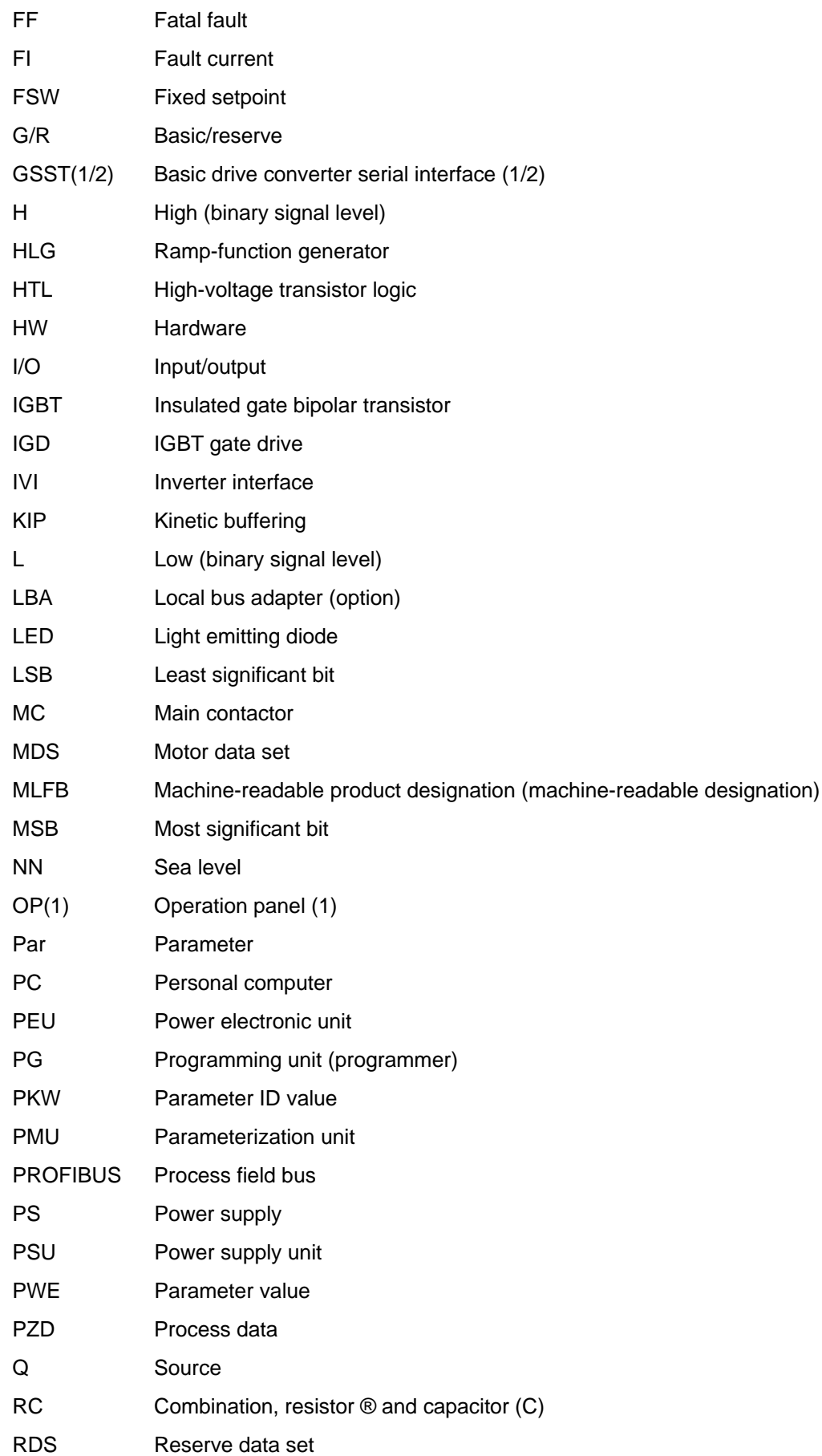

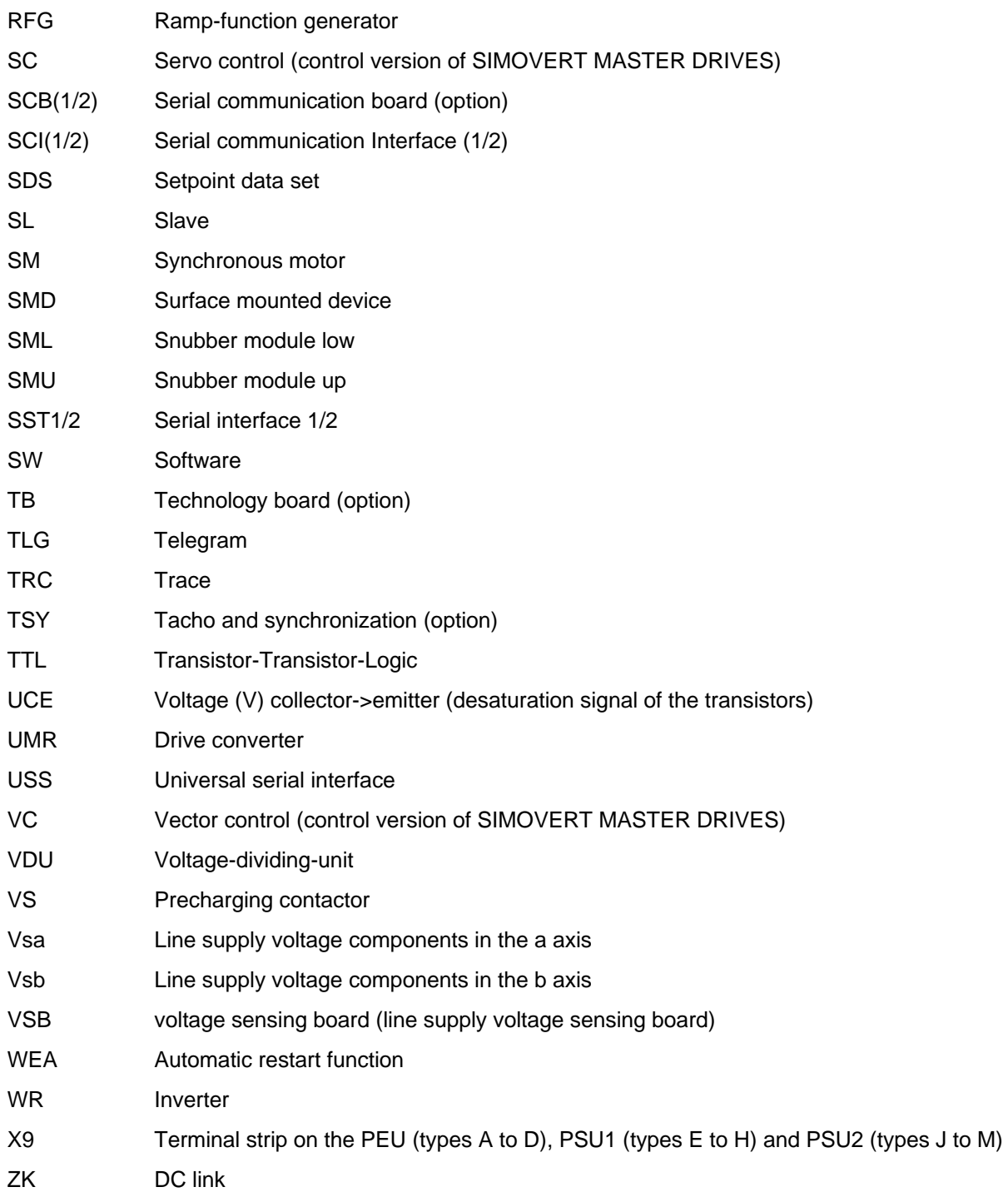

# 11 Addresses

## Europe

**BELGIUM** Siemens S. A. **Bruxelles**

**BULGARIA** Siemens AG Vertretung in Bulgarien **Sofia**

**DENMARK** Siemens A/S **Kopenhagen,** Ballerup

**FINLAND** Siemens Osakeyhtiö **Helsinki**

**FRANCE** Siemens S. A. **Paris, Saint-Denis Lille, Seclin Lyon, Caluire-et-Cuire Marseille Metz Strasbourg**

**GREECE** Siemens A. E. **Athen,** Amaroussio **Thessaloniki** Siemens Industrie A. E. **Athen,** Amaroussio Eviop-Tempo A. E. **Vassiliko Evias**

## World

## **Africa**

**EGYPT** Siemens Technical Office **Cairo-Mohandessin** Alexandria ELETECH **Cairo-Zamalek**

**ETHIOPIA** Addis Electrical Engineering Ltd.

**Addis Abeba**

**ALGERIA** Siemens Bureau d'Alger **Alger-Hydra**

**ANGOLA** Siemens Representative **Office Luanda**

**CÔTE D'IVOIRE** Siemens AG Succursalle **Abidjan**

**GREAT BRITAIN** Siemens plc **London,** Sunbury-on-Thames **Aberdeen Birmingham**, Walsall **Bristol**, Clevedon

**Edinburgh Glasgow Manchester Belfast**

**IRELAND** Siemens Ltd. **Dublin**

**ICELAND** Smith & Norland H/F **Reykjavik**

**ITALY** Siemens S. p. A. **Milano Bari Bologna Brescia Casoria Firenze Genova Padova Roma Torino**

**CROATIA** Siemens d.o.o. **Zagreb**

**GHANA**

**Accra KENYA**

INTEL Merchants Ltd.

International Communication Systems Ltd.(ICS) **Nairobi LIBYA** Siemens AG **Tripoli MOROCCO SETEL** 

Soci,te Electrotechnique et de Télécommunications S. A.

Electro Technologies Nigeria

**Casablanca MOZAMBIQUE** Siemens Liaison Office

Ltd. (ELTEC) **Lagos**

**Maputo NAMIBIA** Siemens (Pty.) Ltd. **Windhoek NIGERIA**

**LUXEMBOURG** Siemens S. A. **Luxembourg**

**MALTA** J. R. Darmanin & Co., Ltd. **Valletta**

**NETHERLANDS** Siemens Nederland N. V. **Den Haag**

**NORWAY** Siemens A/S **Oslo Bergen**-Fyllingsdalen **Stavanger Trondheim**

**AUSTRIA** Siemens AG Österreich **Wien Bregenz Eisenstadt Graz-Straßgang Innsbruck Klagenfurt Linz Salzburg St. Pölten**

**POLAND** Siemens Sp.z.o.o. **Warszawa Gdansk Katowice Kraków**

**ZAMBIA** Electrical Maintenance Lusaka Ltd. (EML) **Lusaka**

**ZIMBABWE** Electro Technologies Corporation (Pvt.) Ltd. **Harare**

**SUDAN** National Electrical & Commercial Company (NECC) **Khartoum**

**SOUTH AFRICA**

Siemens Ltd. **Johannesburg Cape Town Newcastle Pinetown Port Elizabeth**

**SWAZILAND** Siemens (Pty.) Ltd. **Mbabane**

**Lódz Poznan Wroclaw**

**PORTUGAL** Siemens S. A. **Lisboa,** Amadora **Guia**, Albufeira **Coimbra Porto**

**ROMANIA** Siemens birou de consultatii tehnice **Bucuresti**

**RUSSIAN FERDERATION** Vertretung der Siemens AG **Moskau**

**SWEDEN**

Siemens AB **Stockholm Göteborg Jönköping Malmö Sundsvall**

**SWITZERLAND** Siemens-Albis AG **Zürich Basel Renens**, Lausanne

**SLOWAKIAN REP.** Siemens s.r.o. **Bratislava**

Ltd. **Dar-es-Salaam**

**TANSANIA**

**TUNISIA** Siemens Bureau de Liaison **Tunis** Sitelec S. A. **Ariana**

Tanzania Electrical Services

**ZAIRE** SOFAMATEL S. P. R. L. **Kinshasa**

**SLOVENIA** Siemens d.o.o. **Ljubljana**

**SPAIN** Siemens S. A. **Madrid**

**CZECHIA REP.** Siemens s.r.o. **Praha Brno**

**TURKEY** SIMKO Ticaret ve Sanayi A.S. **Istanbul Adana Ankara Bursa Izmir Samsun**

**UKRAINE** Vertretung der Siemens AG **Kiew**

**HUNGARIAN** Siemens kft **Budapest**

**CYPRUS** Jolali Ltd. **Nicosia**

**America**

**ARGENTINIA** Siemens S. A. **Buenos Aires<F208D>** Siemens S.A. Sucursal **Bahia Blanca Córdoba**

**La Plata Las Heras Mar del Plata Rosario Tucumán**

**BOLIVIA** Sociedad Comercial. Industrial Hansa Ltda. **La Paz**

#### **BRAZIL**

Siemens S. A. **São Paulo Belém Belo Horizonte Brasilia Campinas Curitiba Fortaleza Manaus Pôrto Alegre Recife Ribeirão Prêto**

#### **CHILE** INGELSAC **Santiago de Chile**

**COSTA RICA** Siemens S.A. **San José**

### **ECUADOR**

Siemens S. A. **Quito** OTESA S. A. **Guayaquil<F208D>**

**EL SALVADOR** Siemens S. A. **San Salvador**

#### **GUATEMALA**

Siemens S. A. **Giudad de Guatemala**

#### **HONDURAS**

Representaciones Electroindustriales S. de R. L. **Tegucigalpa**

#### **CANADA**

Siemens Electric Ltd. **Montreal, Québec Toronto**, Mississauga, Ontario

#### **COLOMBIA**

Siemens S. A. **Bogotá Barranquilla Cali**, Yumbo **Cartagena Medellín**

#### **MEXICO** Siemens S. A. de CV **Mexico, D.F. Aguascalientes Chihuahua Culiacán Gómez Palacio Guadalajara Hermosillo León**

**Mérida Monterrey Puebla Querétaro Tijuana Veracruz**

#### **NICARAGUA**

Siemens S. A. **Managua**

**PARAGUAY** Rieder & Cia. S. A. C. I. **Asunción**

**PERU** Siemsa **Lima**

#### **URUGUAY** Conatel S. A. **Montevideo**

**VENEZUELA** Siemens S. A. **Caracas Barquisimeto Maracaibo Maracay Maturin Mérida Porlamar Puerto la Cruz Puerto Ordaz San Cristobal Valencia**

#### **UNITED STATES OF AMERICA**

Siemens Energy & Automation Inc. **Alpharetta, Georgia**

## **Asia**

**BAHRAIN** Transitec Gulf **Manama** oder Siemens Resident Engineers **Dubai**

**BANGLADESCH** Siemens Bangladesh Ltd. **Dhaka**

**PEOPLE'S REP. OF CHINA** Siemens AG Representation **Beijing Guangzhou Shanghai Shenyang** Siemens Electrical Apparatus Ltd. **Suzhou**

**HONGKONG** Siemens Ltd. **Hong Kong**

#### **INDIA** Siemens Limited **Bombay Ahmedabad Bangalore Calcutta Madras New Delhi Secunderabad Thane**

**INDONESIA** Representative Siemens AG **Jakarta** P. T. Dian-Graha Elektrika **Jakarta**

**IRAN** Siemens S.S.K. **Teheran**

**JAPAN** Siemens K. K. **Tokyo**

#### **JEMEN**

Tihama Tractors & Engineering Co. Ltd. **Sanaa** Aviation & Engineering Agency **Aden**

**JORDAN** A.R. Kevorkian Co. **Amman** F.A. Kettaneh & Co. Ltd.

**SOUTH KOREA** Siemens Ltd. **Seoul**

**Amman**

**KUWAIT** National & German Electrical and Electronic Service Co. (NGEECO) **Kuwait**, Hawalli

**LEBANON** Ets. F. A. Kettaneh S. A. **Beyrouth**

**MALAYSIA** Siemens Electrical Engineering Sdn. Bhd. **Kuala Lumpur**

**NEPAL** Amatya Enterprises (Pvt.) Ltd. **Kathmandu**

**OMAN** Waleed Associates **Muscat** oder Siemens Resident Engineers **Dubai**

**PAKISTAN**

#### Siemens Pakistan Engineering Co. Ltd. Karachi Faisalabad Islamabad Lahore Peshawar Quetta

**PHILIPPINNES** Siemens Inc.

**Metro Manila** Maschinen + Technik Inc. (MATEC) **Metro Manila**

#### **QATAR**

Trags Electrical Engineering and Air Conditioning Co. **Doha** oder Siemens Resident Engineers **Dubai**

**SAUDI ARABIA** Arabia Electric Ltd. (Equipment) **Jeddah Al Khobar Riyadh**

**SINGAPORE** Siemens (Pte.) Ltd. **Singapore** Guthrie Engineering (S) Pte. Ltd. **Singapore**

**SRI LANKA** Dimo Limited **Colombo**

**SYRIA** Al-Shatta for Technical Engineering (A.S.T.E.) **Damascus**

**TAIWAN** Siemens Ltd. **Taipei**

**THAILAND** Advanced Electrical Engineering Systems Ltd. **(AEES)-Bangkok**

#### **UNITED ARAB EMIRATES**

Electro Mechanical Est. **Abu Dhabi** oder Siemens Resident Engineers **Abu Dhabi** Scientechnic **Dubai** oder Siemens Resident Engineers **Dubai**

## **Australia**

Siemens Ltd. **Melbourne Adelaide Brisbane Perth Sydney NEW ZEALAND**

Siemens Limited **Auckland**

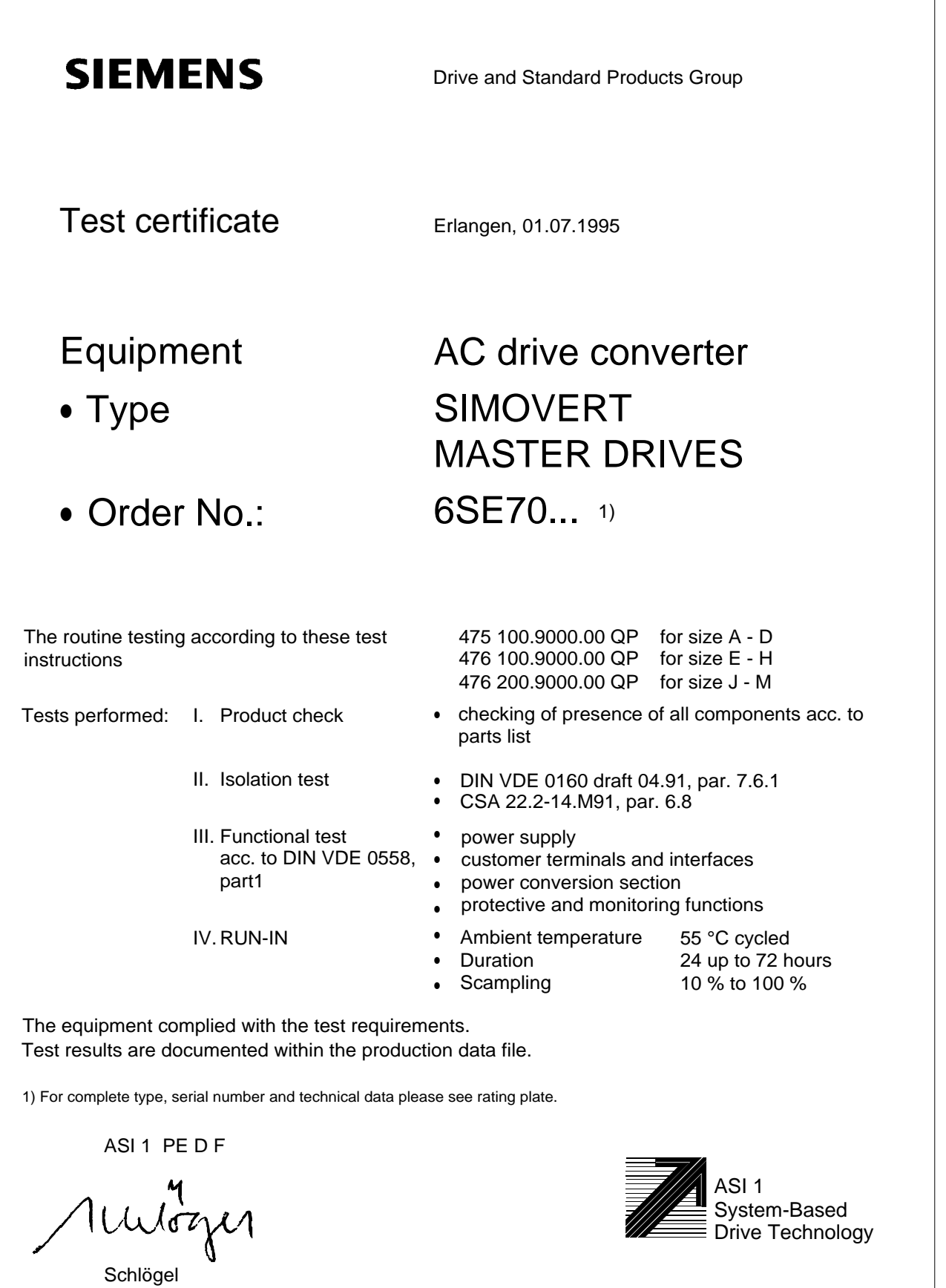

Drive Technology

System-Based

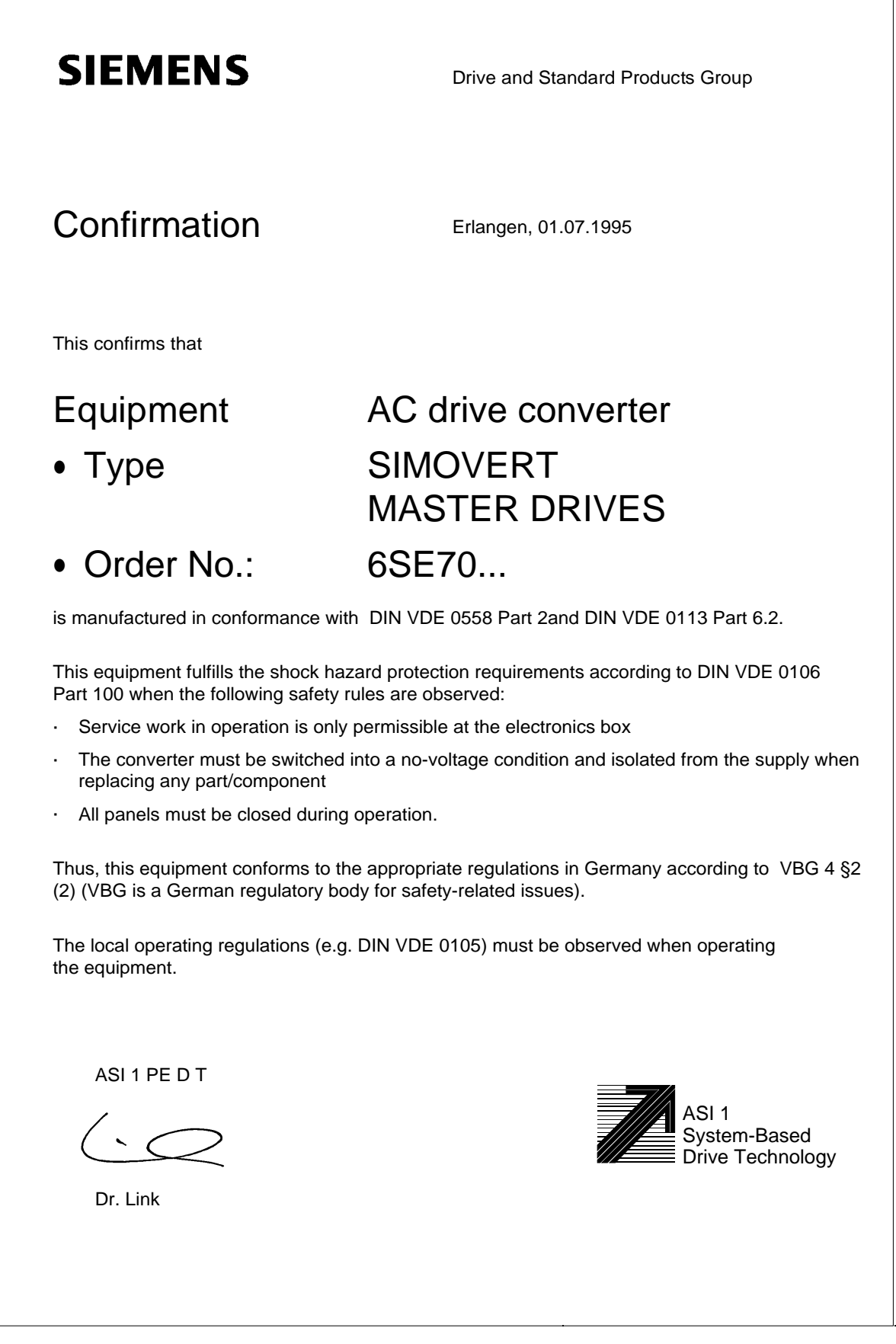

# **SIEMENS**

## EEC Manufacturer's Declaration

(acc. to Article 4, Section 2 of the EEC Directive 89/392/EEC MSR)

## 4SE.476 000 0000.00 HE

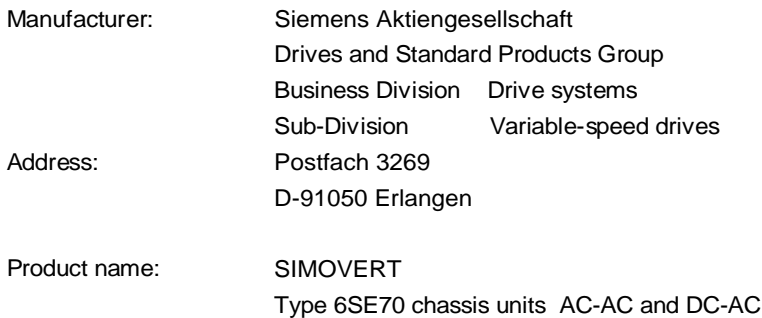

The designated product is exclusively designed for installation in another machine. Start-up is absolutely prohibited until it has been determined that the final product conforms with the Directive 89/392/EEC of the Council.

We confirm the conformance of the above designated product with the relevant Standards:

EN 60204-1 ( DIN EN 60204 Part 1 / VDE 0113 Part 1 )

VDE 0160

VDE 0558 Part 1

Erlangen, 10. 02. 1995

Siemens Aktiengesellschaft

H. Mickal G. Löw  $i. V. I. I. I. V. I. I. V.$ 

Head of the production unit Variable-speed drives

Head of the commercial department Variable-speed drives

This declaration does not guarantee specific equipment characteristics and features.

The safety instructions provided with the product documentation must be observed.

ASI 1 D /U 4100 Copyright (c) SIEMENS AG 1995 All rights reserved 4SE.476 000 0000.00 HE Page 1 of 1

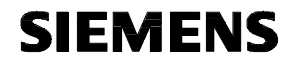

## EC Declaration of Conformity

(acc. to Article 10 of the EEC Directive 73/23/EEC with all revisions NSR)

#### 4SE.476 000 0000.00 KE NSR

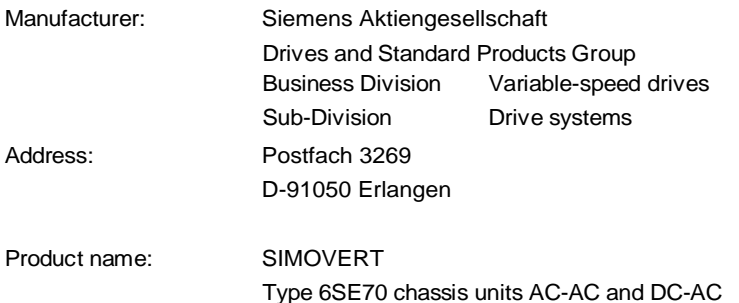

**The designated product fulfills the regulations and rules of the following European Directives:**

73/23/EEC Directive of the council for the harmonisation of the binding regulations of member states regarding electrical equipment for use within certain voltage limits, modified by RL 93/68/EEC of the Council.

#### **We confirm the conformance of the above designated product with the relevant Standards:**

EN 60204-1 Edition date 06/93

CE mark attached: 1996

Erlangen, 21.12.1995

Siemens Aktiengesellschaft

H. Mickal Dr. H. Preßl i. V.

Head of the Drive System Production Unit **Head of the commercial department** 

The LVD Appendix is part of this declaration.

This declaration does not guarantee specific equipment characteristics and features.

The information and instrucions in the product documentation must be observed.

ASI 1 D/U 4103 Copyright (C) SIEMENS AG 1995 All rights reserved **Page 1 of 1** 

# **SIEMENS**

## Factory certificate\*

regarding electromagnetic compatability

### 4SE.476 000 0000.00 WB EMC

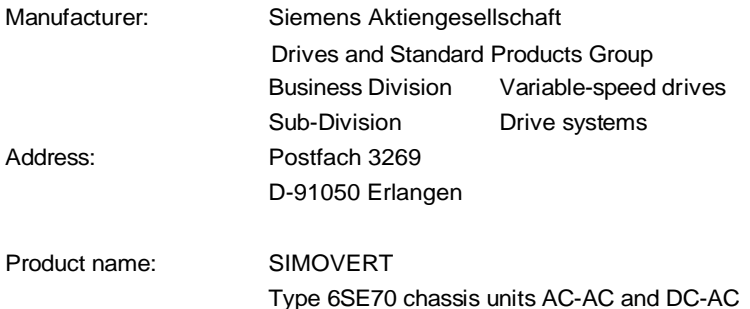

**When correctly used, the designated product fulfills all the requirements of Directive 89/336/EEC regarding electromagnetic compatibility.**

**We confirm the conformance of the above designated product with the relevant Standards:**

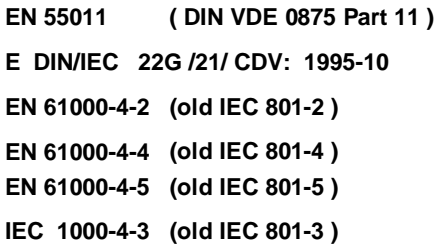

#### **Note:**

**The instrucions relating to EMC-correct installation, correct operation, connecting-up conditions and associated instructions in the product documentation supplied must be observed.**

Erlangen, 21. 12. 1995

i. V.

H. Mickal Head of the Drive System Production Unit

This declaration does not guarantee specific equipment characteristics and features.

\*) acc. to EN 10204 (DIN 50049)

ASI 1 D/U 4102x **Copyright (©) SIEMENS AG 1995 All rights reserved** the top that the same of the Page 1 of 1

The following versions have appeared so far:

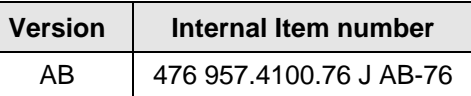

Version AB consists of the following chapters

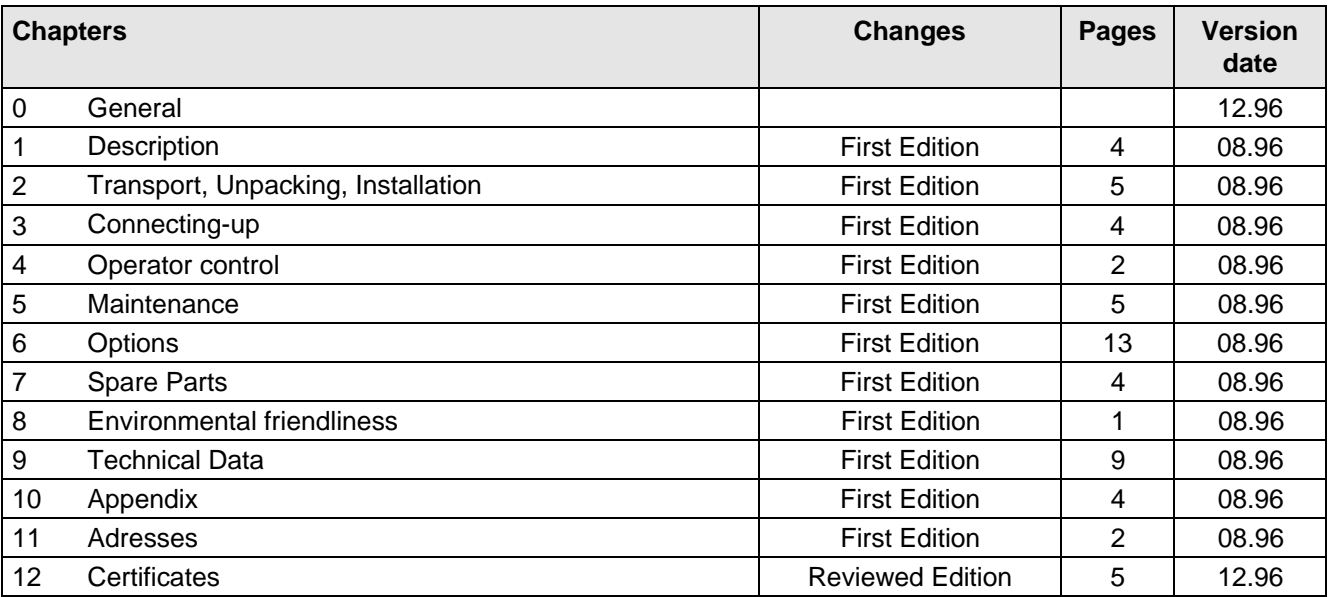

Drives and Standard Products Group Variable-Speed Drives Division PO Box 3269, D-91050 Erlangen

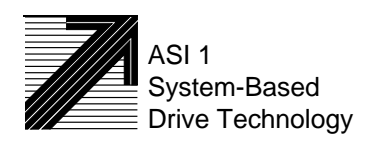

Siemens Aktiengesellschaft Subject to change without notice Order No.: 6SE7087-6BH70<br>
Subject to change without notice Printed in the federal Republic

Printed in the federal Republic of Germany 12.96

# **SIEMENS**

DC-AC

# SIMOVERT MASTERDRIVES Operating Instructions Compact units (Types A - D)

Part 1

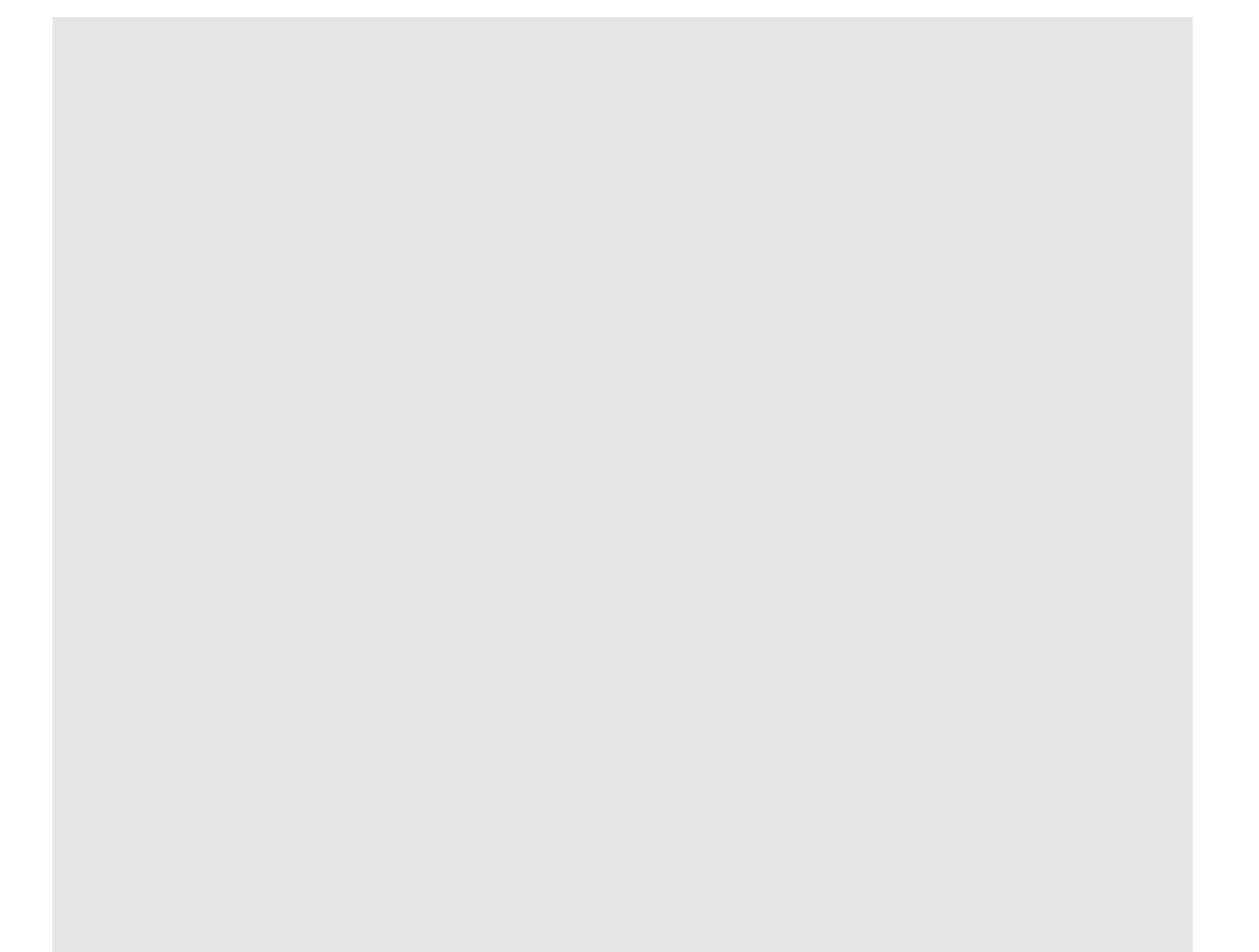

## **Overview of the MASTER DRIVES Operating Instructions:**

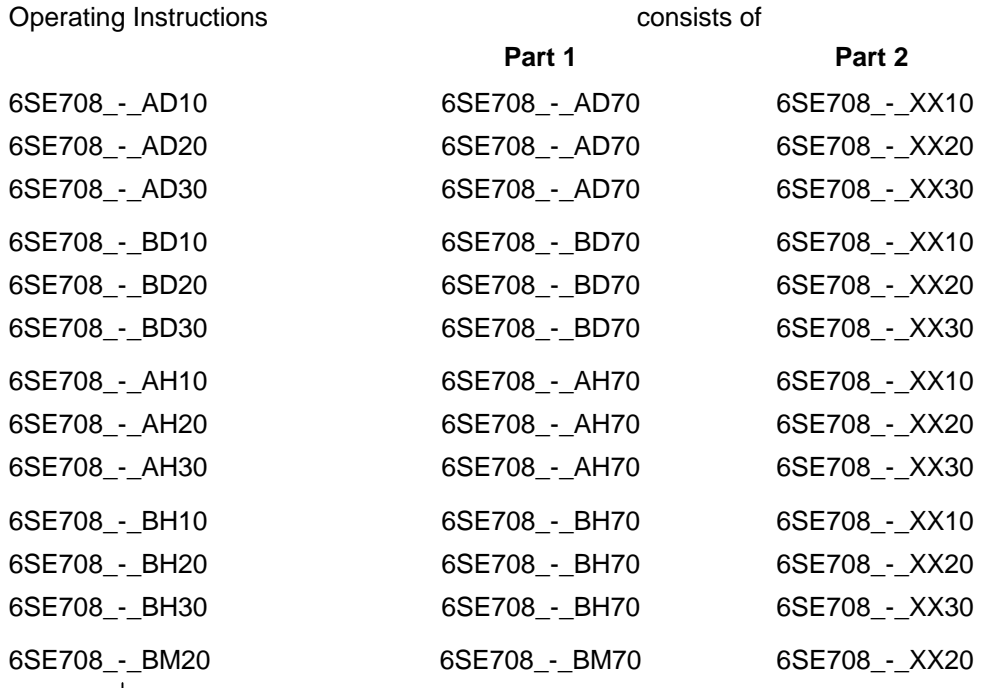

You will receive Parts 1 and 2 of the Operating Instructions when you use this Order No. Parts 1 and 2 can be individually ordered by specifying the particular Order No.

\_-\_ stands for the language code, e.g. 0-0 for German Editions.

The following foreign language Editions of these Operating Instructions are available:

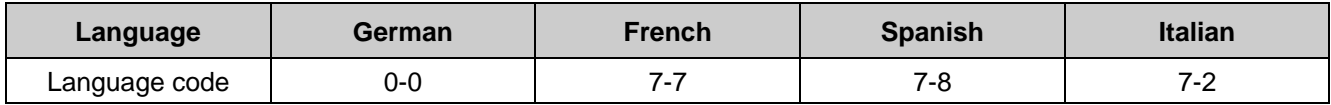

**These Operating Instructions are valid for software release V1.3.**

The reproduction, transmission or use of this document or its contents is not permitted without express written authority. Offenders will be liable for damages. All rights, including rights created by patent grant or registration of a utility model or design, are reserved.

We have checked the contents of this document to ensure that they coincide with the described hardware and software. However, differences cannot be completely excluded, so that we do not accept any guarantee for complete conformance. However, the information in this document is regularly checked and necessary corrections will included in subsequent editions. We are grateful for any recommendations for improvement. SIMOVERT<sup>®</sup> Registered Trade Mark

# **Contents**

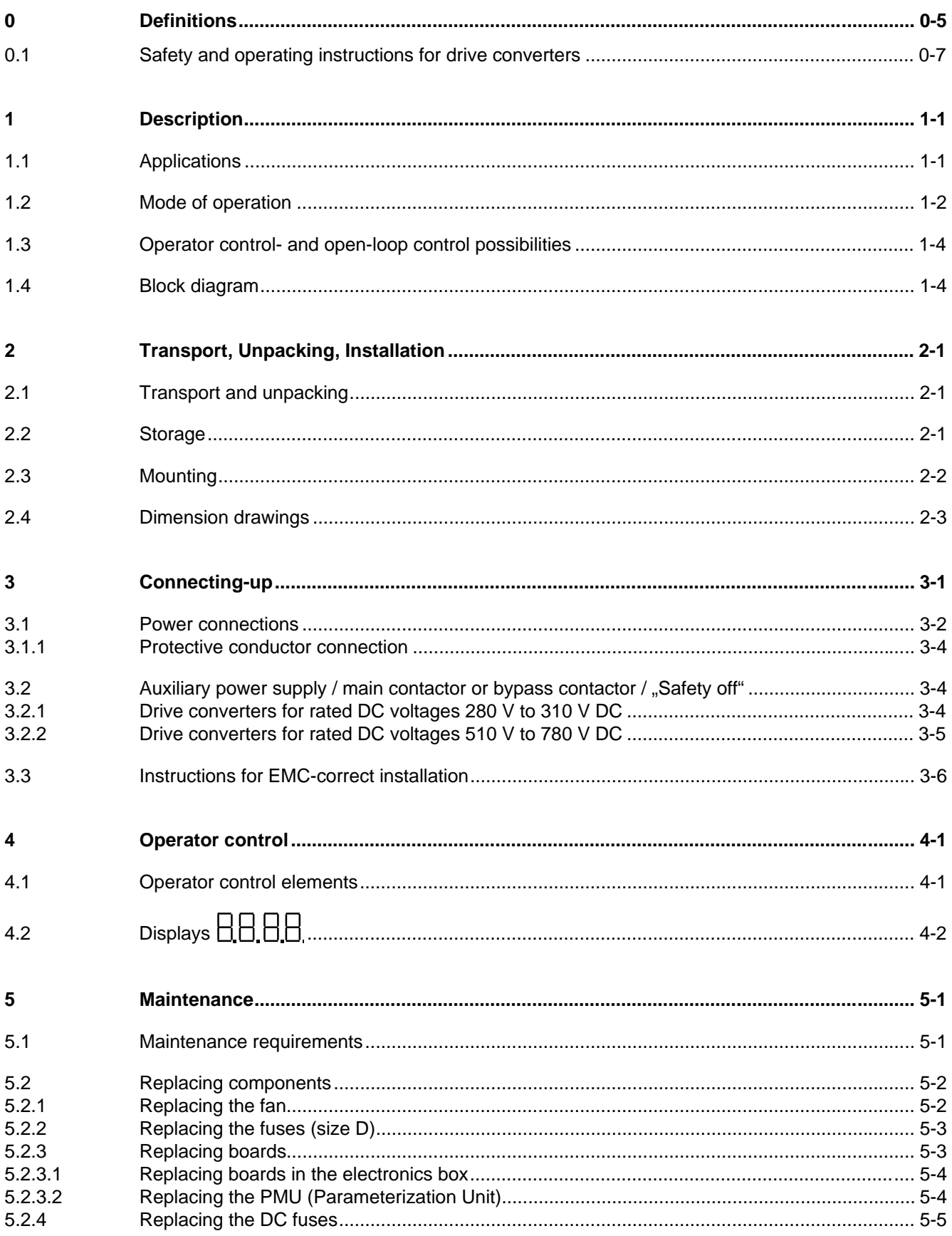

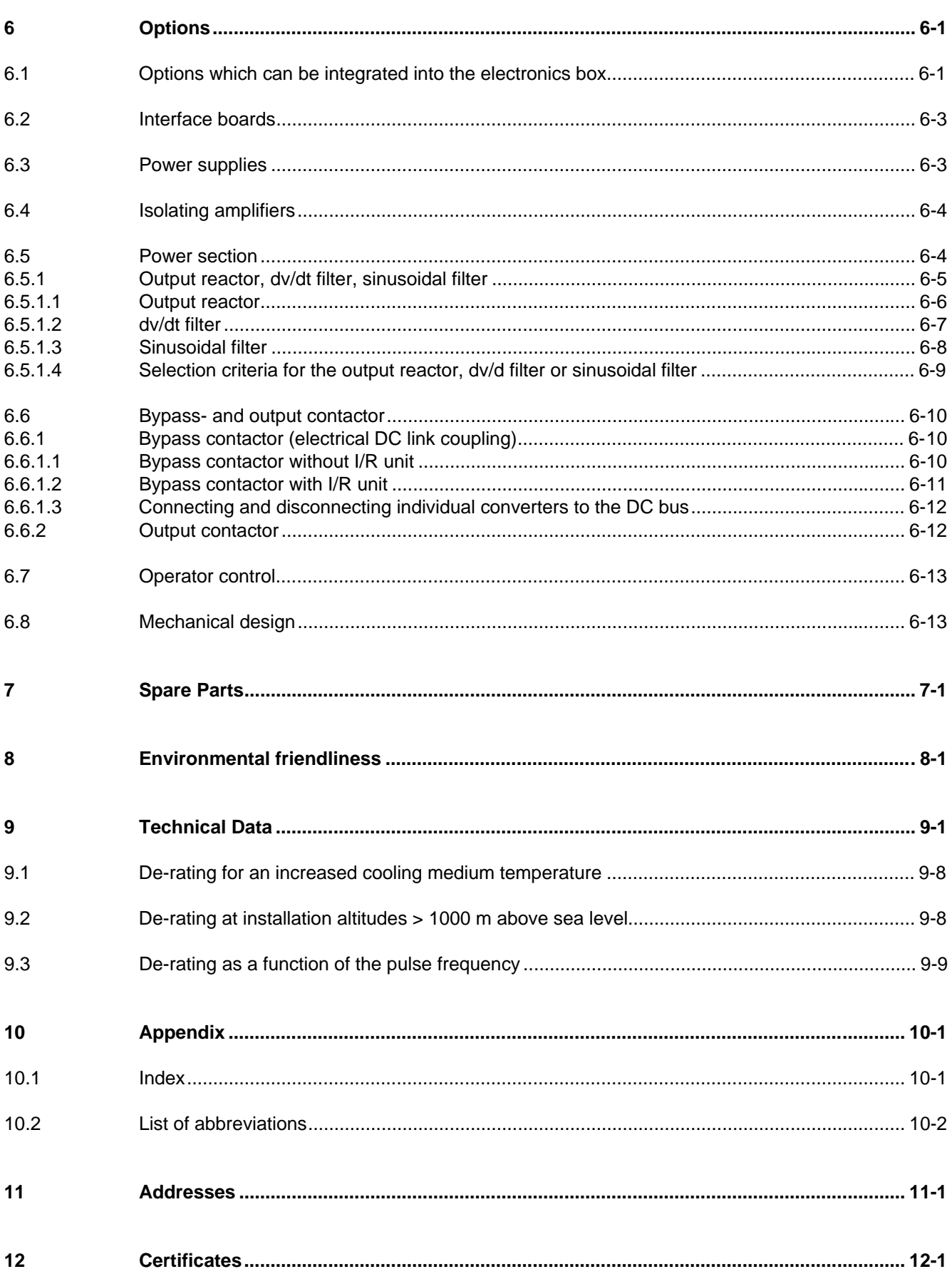

# 0 Definitions

• QUALIFIED PERSONAL

For the purpose of these instructions and product labels, a "Qualified person" is someone who is familiar with the installation, mounting, start-up and operation of the equipment and the hazards involved. He or she must have the following qualifications:

- 1. Trained and authorized to energize, de-energize, clear, ground and tag circuits and equipment in accordance with established safety procedures.
- 2. Trained in the proper care and use of protective equipment in accordance with established safety procedures.
- 3. Trained in rendering first aid.
- DANGER

For the purpose of these instructions and product labels, "Danger" indicates death, severe personal injury or substantial property damage will result if proper precautions are not taken.

• WARNING

For the purpose of these instructions and product labels, "Warning" indicates death, severe personal injury or property damage can result if proper precautions are not taken.

• CAUTION

For the purpose of these instructions and product labels, "Caution" indicates that minor personal injury or material damage can result if proper precautions are not taken.

• NOTE

For the purpose of these instructions, "Note" indicates information about the product or the respective part of the Instruction Manual which is essential to highlight.

**NOTE** 

These instructions do not purport to cover all details or variations in equipment, nor to provide for every possible contingency to be met in connection with installation, operation or maintenance.

Should further information be desired or should particular problems arise which are not covered sufficiently for the purchaser's purposes, the matter should be referred to the local Siemens sales office.

The contents of this Instruction Manual shall not become part of or modify any prior or existing agreement, committment or relationship. The sales contract contains the entire obligation of Siemens. The warranty contained in the contract between the parties is the sole warranty of Siemens. Any statements contained herein do not create new warranties or modify the existing warranty.

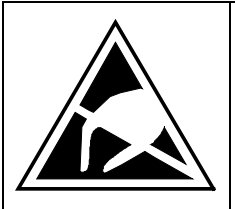

## **CAUTION**

## **Components which can be destroyed by electrostatic discharge (ESD)**

The converters contain components which can be destroyed by electrostatic discharge. These components can be easily destroyed if not carefully handled. If you have to handle electronic boards please observe the following:

- ♦ Electronic boards should only be touched when absolutely necessary.
- ♦ The human body must be electrically discharged before touching an electronic board
- ♦ Boards must not come into contact with highly insulating materials e.g. plastic foils, insulated desktops, articles of clothing manufactured from man-made fibers
- ♦ Boards must only be placed on conductive surfaces
- ♦ When soldering, the soldering iron tip must be grounded
- ♦ Boards and components should only be stored and transported in conductive packaging (e.g. metalized plastic boxes, metal containers)
- ♦ If the packing material is not conductive, the boards must be wrapped with a conductive packaging material, e.g. conductive foam rubber or household aluminum foil.

The necessary ECB protective measures are clearly shown in the following diagram:

- $a =$  Conductive floor surface  $d =$  ESD overall
- $b = FSD$  table  $f = FSD$  chain
- $c = ESD$  shoes f = Cubicle ground connection

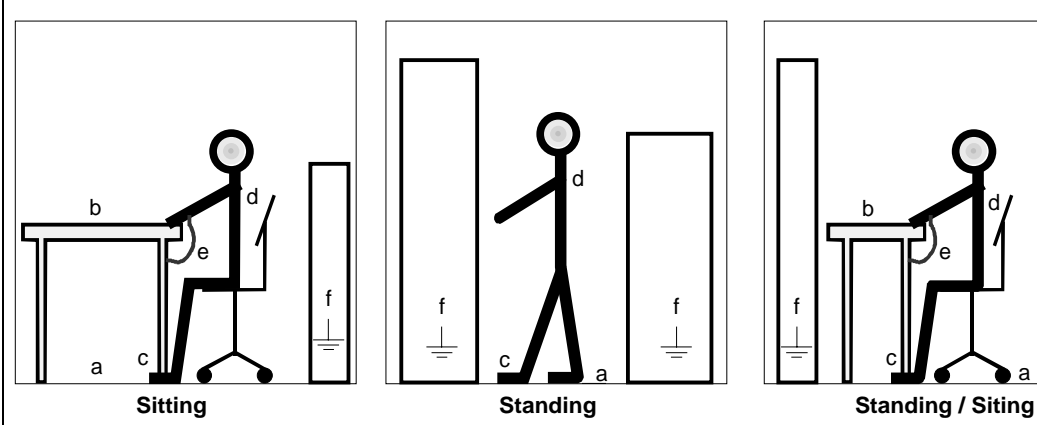

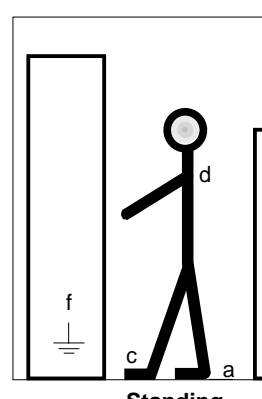

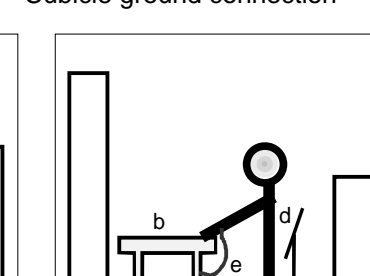

c f f f f f

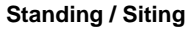

a

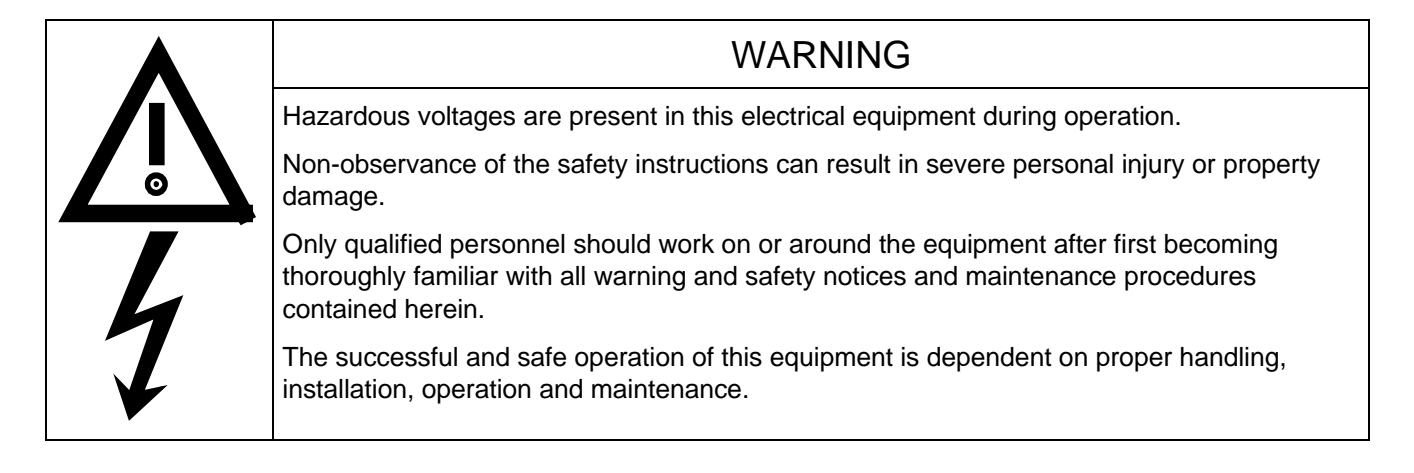

## 0.1 Safety and operating instructions for drive converters

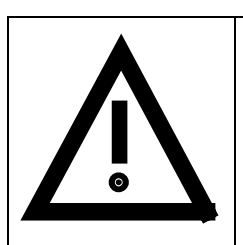

## **Safety and operating instructions for drive converters**

(in conformity with the low-voltage directive 73/23/EEC)

## **1. General**

In operation, drive converters, depending on their degree of protection, may have live, uninsulated, and possibly also moving or rotating parts, as well as hot surfaces.

In case of inadmissible removal of the required covers, of improper use, wrong installation or maloperation, there is the danger of serious personal injury and damage to property.

For further information, see documentation.

All operations serving transport, installation and commissioning as well as maintenance are to be carried out **by skilled technical personnel** (Observe IEC 364 or CENELEC HD 384 or DIN VDE 0100 and IEC 664 or DIN/VDE 0110 and national accident prevention rules!).

For the purposes of these basic safety instructions, "skilled technical personnel" means persons who are familiar with the installation, mounting, commissioning and operation of the product and have the qualifications needed for the performance of their functions.

## **2. Intended use**

Drive converters are components designed for inclusion in electrical installations or machinery.

In case of installation in machinery, commissioning of the drive converter (i.e. the starting of normal operation) is prohibited until the machinery has been proved to conform to the provisions of the directive 89/392/EEC (Machinery Safety Directive - MSD). Account is to be taken of EN 60204.

Commissioning (i.e. the starting of normal opertion) is admissible only where conformity with the EMC directive (89/336/EEC) has been established.

The drive converters meet the requirements of the low-voltage directive 73/23/EEC. They are subject to the harmonized standards of the series prEN 50178/DIN VDE 0160 in conjunction with EN 60439-1/ VDE 0660, part 500, and EN 60146/ VDE 0558.

The technical data as well as information concerning the supply conditions shall be taken from the rating plate and from the documentation and shall be strictly observed.

## **3. Transport, storage**

The instructions for transport, storage and proper use shall be complied with.

The climatic conditions shall be in conformity with prEN 50178.

## **4. Installation**

The installation and cooling of the appliances shall be in accordance with the specifications in the pertinent documentation.

The drive converters shall be protected against excessive strains. In particular, no components must be bent or isolating distances altered in the course of transportation or handling. No contact shall be made with electronic components and contacts.

Drive converters contain electrostatic sensitive components which are liable to damage through improper use. Electric components must not be mechanically damaged or destroyed (potential health risks).

## **5. Electrical connection**

When working on live drive converters, the applicable national accident prevention rules (e.g. VBG 4) must be complied with.

The electrical installation shall be carried out in accordance with the relevant requirements (e.g. cross-sectional areas of conductors, fusing, PE connection). For further information, see documentation.

Instructions for the installation in accordance with EMC requirements, like screening, earthing, location of filters and wiring, are contained in the drive converter documentation. They must always be complied with, also for drive converters bearing a CE marking. Observance of the limit values required by EMC law is the responsibility of the manufacturer of the installation or machine.

## **6. Operation**

Installations which include drive converters shall be equipped with additional control and protective devices in accordance with the relevant applicable safety requirements, e.g. Act respecting technical equipment, accident prevention rules etc. Changes to the drive converters by means of the operating software are admissible.

After disconnection of the drive converter from the voltage supply, live appliance parts and power terminals must not be touched immediately because of possibly energized capacitors. In this respect, the corresponding signs and markings on the drive converter must be respected.

During operation, all covers and doors shall be kept closed.

## **7. Maintenance and servicing**

The manufacturer's documentation shall be followed.

**Keep safety instructions in a safe place!**

# 1 Description

SIMOVERT MASTER DRIVES are power electronic units. They are available as

- ♦ Compact units with three-phase- or DC current input Output range: 2.2 kW to 37 kW Chassis units with three-phase- or DC current input
- Output range: 45 kW to 200 kW
- Cabinet units with three-phase- or DC current input Output range: 250 kW to 1500 kW

There are three versions depending on the particular application

- ♦ Frequency control FC simple applications (e.g. pumps and fans)
- ♦ Vector control VC High demands on dynamic performance and accuracy
- ◆ Servo Control SC Servodrives

## 1.1 Applications

## **Drive converter with DC current input**

DC drive converters generate a variable-frequency three-phase system at the motor side from a DC supply. This variable-frequency three-phase system is used to continuously control the speed of three-phase motors.:

SIMOVERT MASTER DRIVES can be used with a common DC link, as well as for single-motor and multi-motor drives.

Technological functions and expansions can be realized via defined interfaces in the open-loop control section.
### 1.2 Mode of operation

Converters with DC current input are suitable for coupling several converters to a common DC link bus. This permits energy transfer between drives in the motoring and generating modes which in turn means energy savings.

The DC converter must be connected to the DC bus through an E unit (rectifier unit) due to the pre-charging of the DC link capacitors. If an I/R unit (rectifier and regenerative feedback unit) is used instead of the E unit, power is fed back into the supply if the regenerative output for several drives is greater than the motor power required.

The converter is ready for operation after the DC link capacitors have been pre-charged.

The inverter, configured using IGBT modules, generates a three-phase system from the DC link voltage to feed the motor.

### **SIMOVERT FC**

The inverter open-loop control uses a microprocessor with an adjustable V/f characteristic. The pulse frequency is preset to 3 kHz when the unit is shipped.

SIMOVERT FC is suitable for single-motor and multi-motor drives with:

- ♦ Induction motors
- ♦ Synchronous motors (SM)
- ♦ Reluctance motors

Some of the applications are, for example:

- ♦ Pump drives
- ♦ Fan drives
- Textile machines

The following can be set for the V/f characteristic:

- ♦ Max. frequency 300 Hz
- ♦ Operation with or without slip compensation
- ♦ Operation with or without higher-level speed controller

#### **SIMOVERT VC**

The inverter open-loop control uses a microprocessor and field-oriented vector control with an extremely fast closed-loop current control. The drive can be precisely adapted to the demanded load torque as a result of the field-oriented control, which in turn means that the drive has an extremely high dynamic performance.The pulse frequency is preset to 2.5 kHz when the unit is shipped.

SIMOVERT VC is suitable for:

♦ Induction motors in both single-motor or multi-motor drives. For multi-motor drives, the motors within the group must be the same.

Some of the applications are, for example:

- ♦ Winder drives
- ♦ Rolling mill drives.

When the drive is shipped, closed-loop V/f control is preset. Closed-loop frequency control with field-oriented vector control must be parameterized.

The converter can be set, as a result of the precise motor simulation up to a maximum frequency of 300 Hz, with and without stall protection and with and without tachometer feedback.

#### **SIMOVERT SC**

The inverter open-loop control uses a microprocessor with field-oriented vector control, with a very fast secondary closed-loop current control. High drive dynamic performance is achieved as a result of the field oriented vector control. When the unit is shipped, the pulse frequency is preset to 5 kHz.

It can be set in the range from 5 kHz to 7.5 kHz.

SIMOVERT SC is suitable for:

♦ Single-motor drives with permanent-field 1FT6 motors

Some of the applications are, for example

- ♦ Winder drives,
- ♦ Foil machines,
- ♦ Packaging machines

After power-up, only the motor must be selected and the drive can then be enabled. The drive can be matched to the load moment of inertia and optimized by changing a closed-loop control parameter.

The converter operates with motor identification (MOTID). The maximum stator frequency is 400 Hz. The following operating modes can be selected:

- ♦ Closed-loop speed control
- ♦ Closed-loop torque control

The following encoders can be used:

- ♦ ERN 1387 encoders
- ♦ Encoders which are compatible to ERN 1387
- ♦ Resolvers

### 1.3 Operator control- and open-loop control possibilities

The unit can be controlled via

- ♦ the parameterization unit (PMU)
- ♦ an optional operator control panel (OP1)
- ♦ terminal strip
- ♦ a serial interface.

When networked with automation systems, the unit open-loop control is realized via optional interfaces and technology boards.

### 1.4 Block diagram

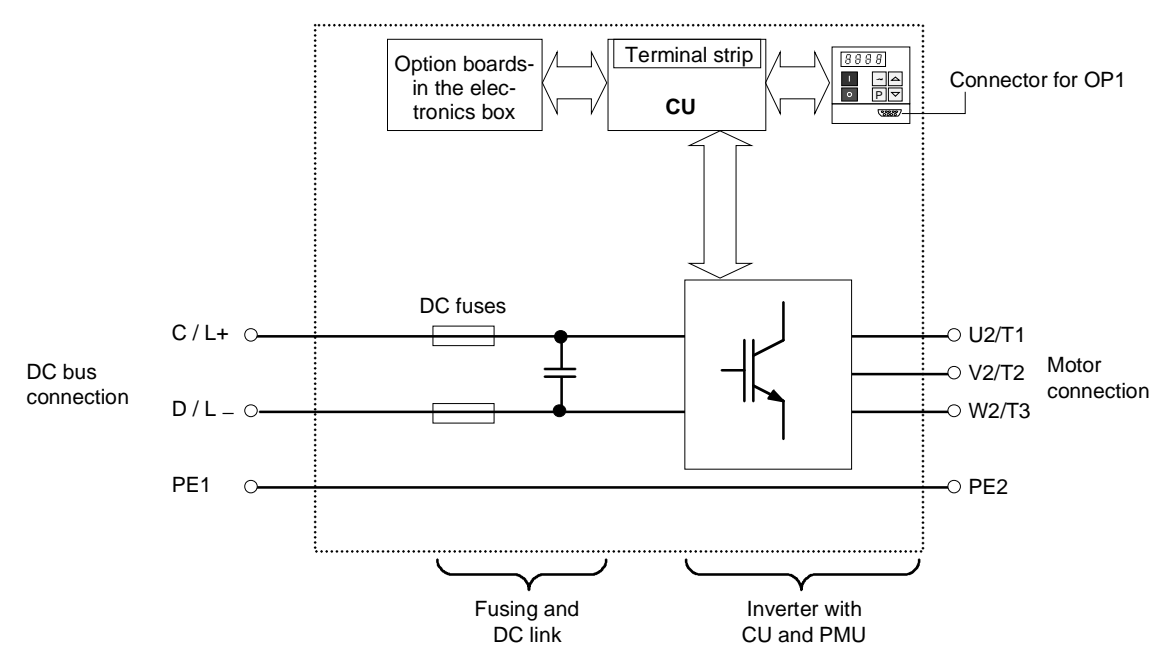

Fig. 1.1 Block diagram

# 2 Transport, Unpacking, Installation

### 2.1 Transport and unpacking

The units are packed in the manufacturing plant corresponding to that specified when ordered. A product packing label is located on the outside of the packing.

Please observe the instructions on the packaging for transport, storage and professional handling.

Vibration and jolts must be avoided during transport, e.g. when setting the unit down.

The converter can be installed after it has been unpacked and checked to ensure that everything is complete and that the converter is not damaged.

If the converter is damaged you must inform your shipping company immediately.

The packaging comprises board and corrugated paper. It can be disposed of corresponding to the appropriate local regulations for the disposal of board products.

### 2.2 Storage

The converters must be stored in clean dry rooms.Temperatures between − 25 °C (−13 °F) and + 70 °C (158 °F) are permissible. Temperature fluctuations > 20 K per hour are not permissible.

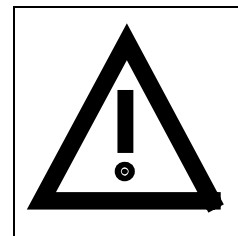

### WARNING

The equipment should not be stored for longer than one year. If it is stored for longer periods of time, the converter DC link capacitors must be formed at start-up.

Capacitor forming is described in Part 2 of the Operating Instructions.

### 2.3 Mounting

The following are required for mounting:

- ♦ G busbar according to EN50035 with screws for mounting
- One M6 screw for types of construction A to C; two M6 screws for type of construction D
- ♦ Dimension drawing (Fig. 2.2 for types of construction A, B and C, Fig. 2.3 for type of construction D).

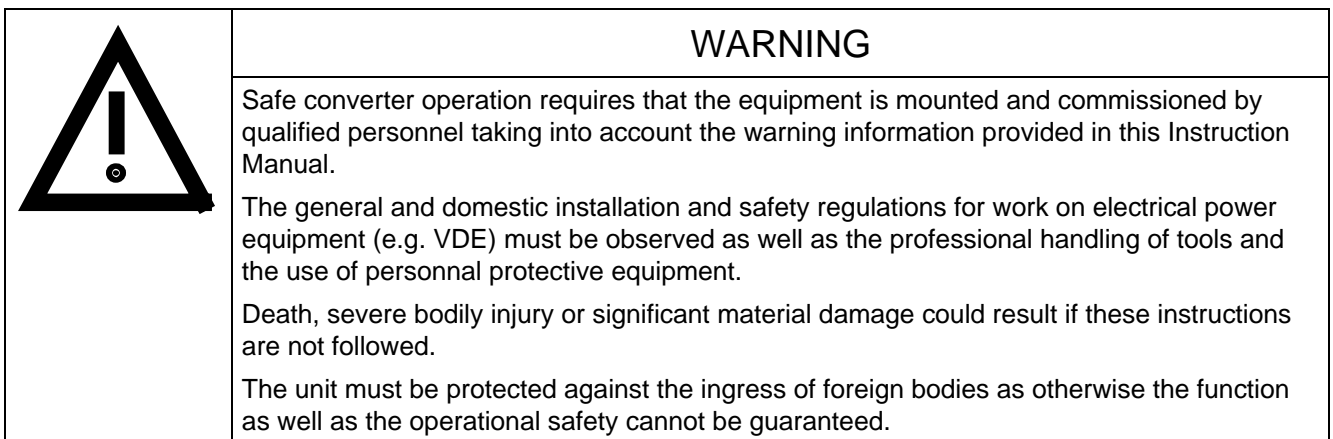

#### **Requirements at the point of installation:**

The local guidelines and regulations must be observed when mounting and installing the equipment.

The unit is mounted corresponding to the dimension drawings in Section 2.4.

Equipment rooms must be dry and dust-free.Ambient and cooling air must not contain any electrically conductive gases, vapors and dusts which could diminish the functionality. Dust-laden air must be filtered.

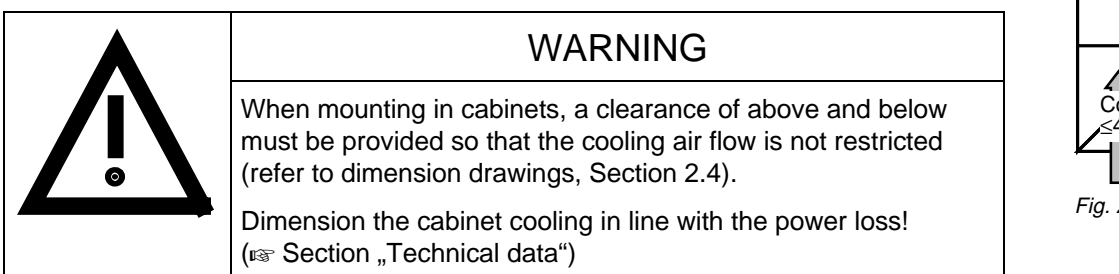

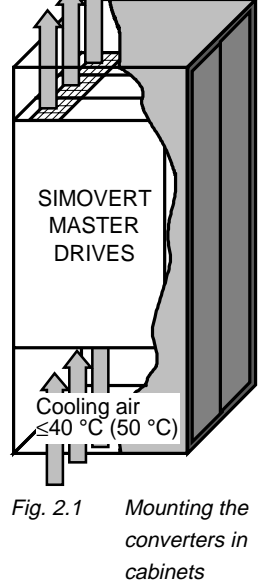

The converter ambient climate in operating rooms may not exceed the values of code F according to DIN 40040. For temperatures > 40 °C (104 °F) and installation altitudes  $>$  1000 m, de-rating is required ( $\mathbb{R}$  Section "Technical data").

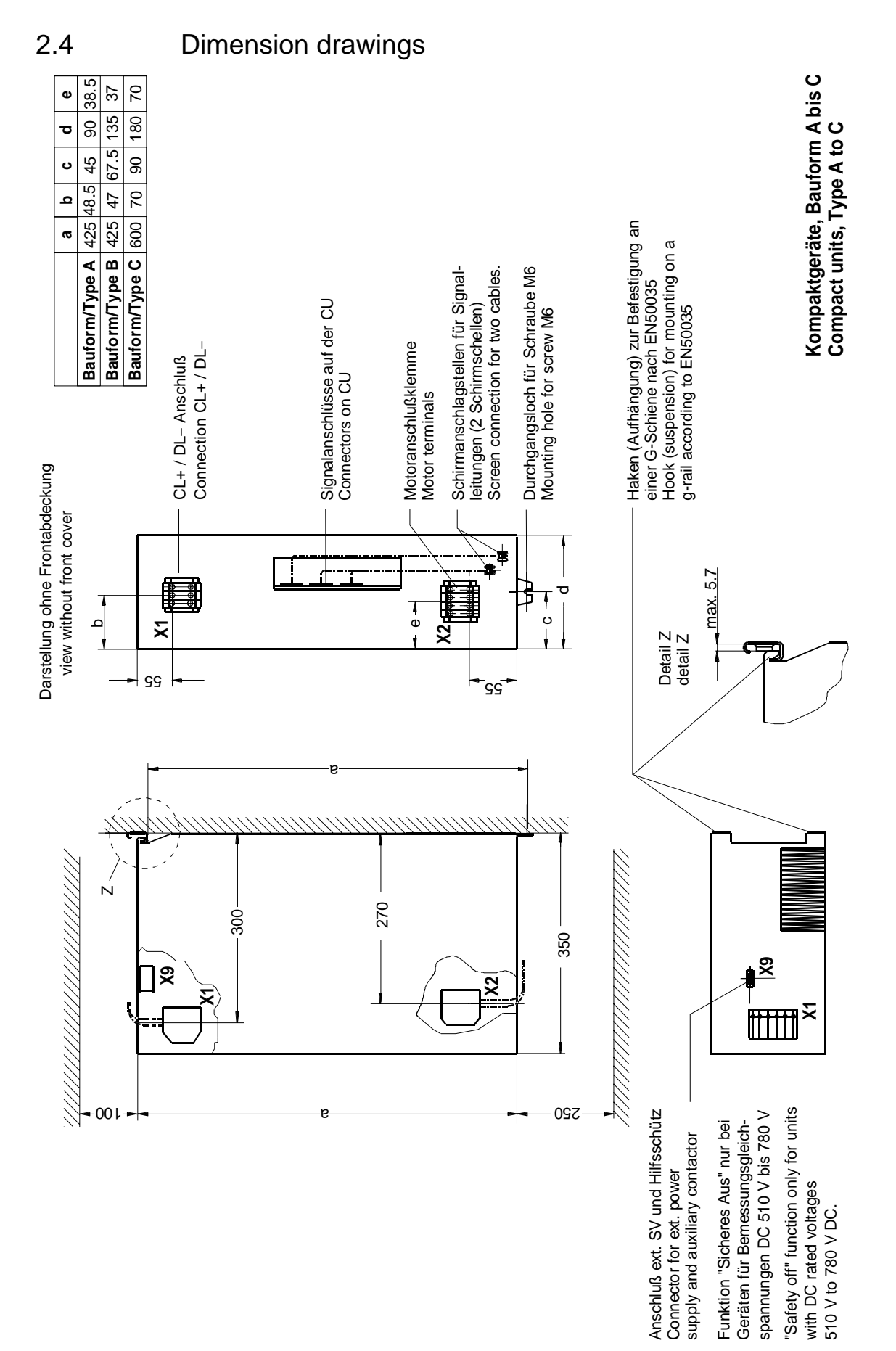

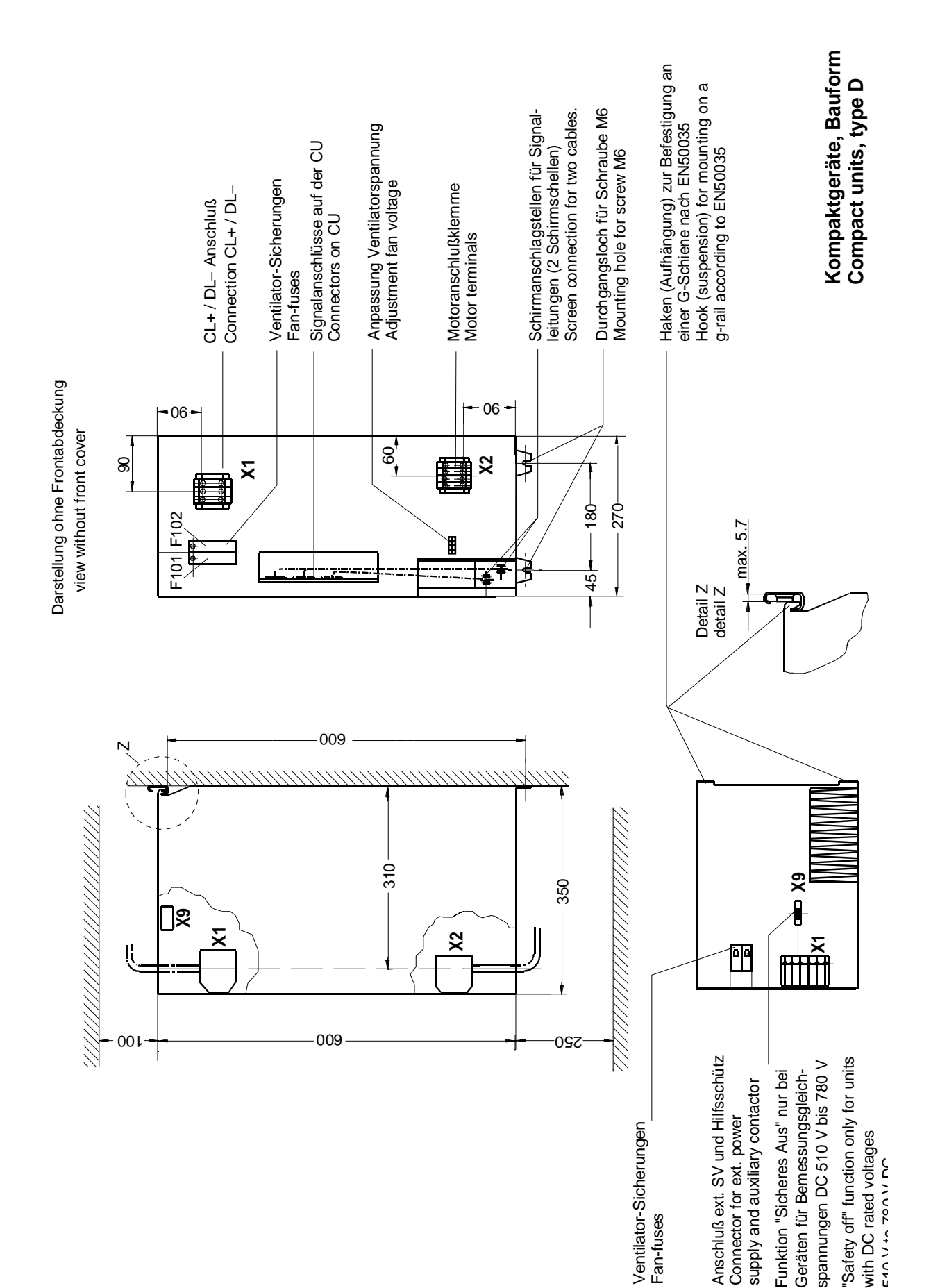

# 3 Connecting-up

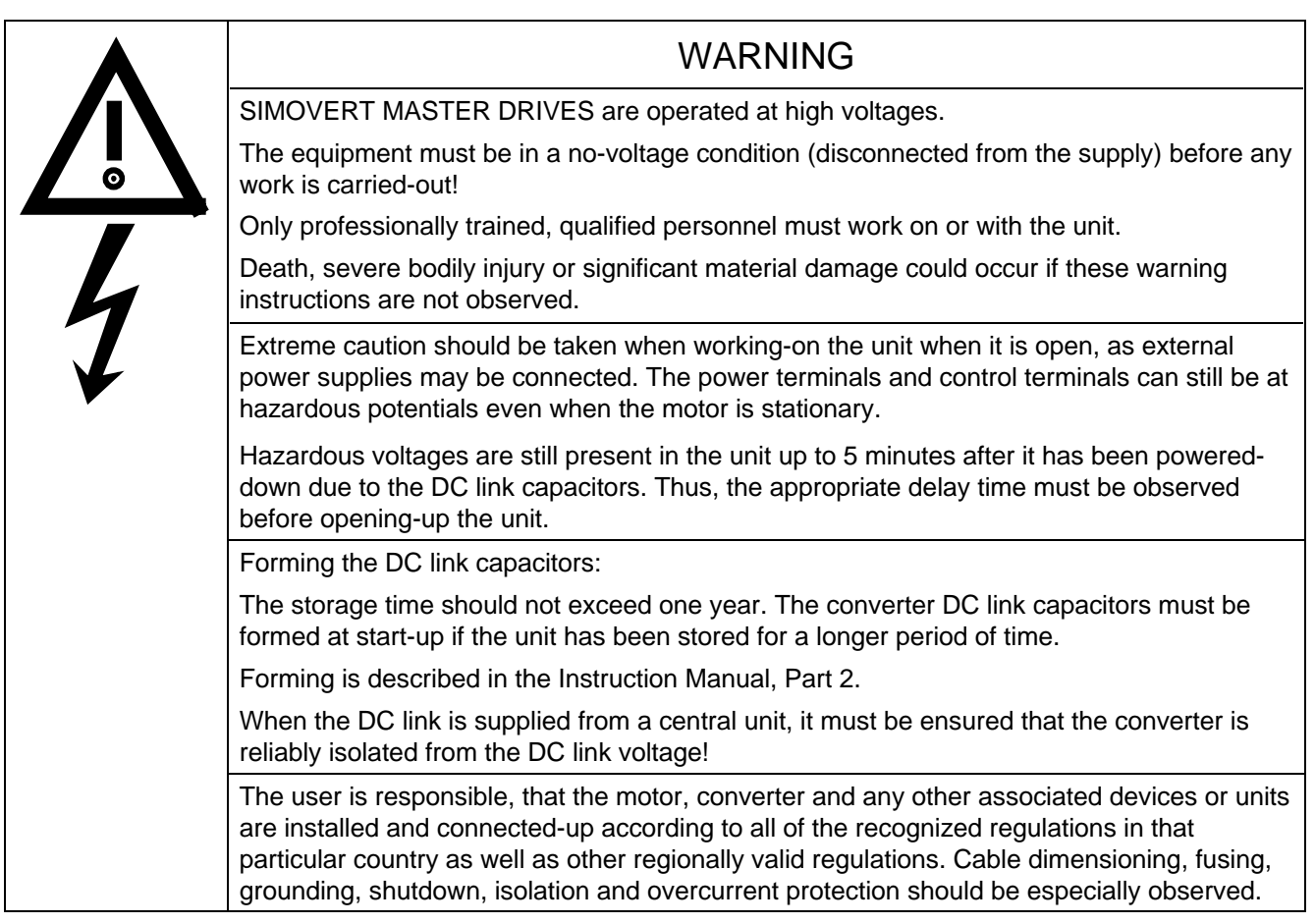

### INFORMATION

♦ Cabling/wiring: Connecting cables should be dimensioned according to the local regulations and according to section "Power connections". The insulation should be suitable for 75°C.

### 3.1 Power connections

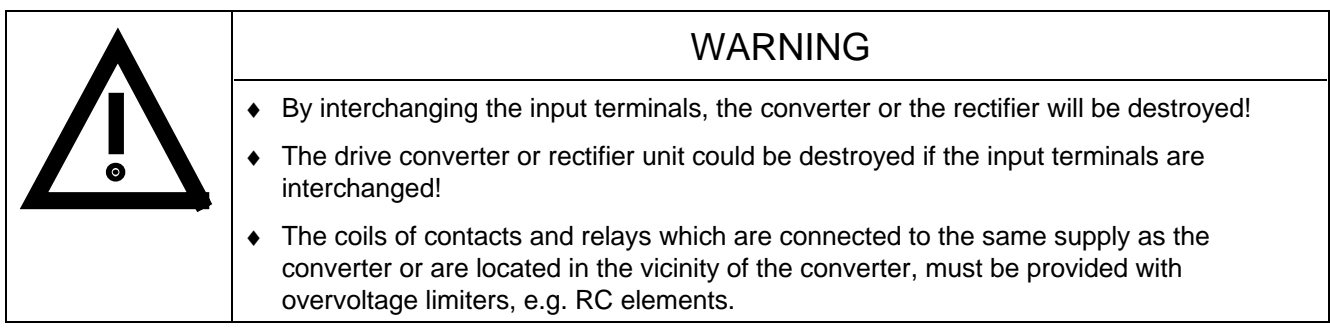

The position of the connecting terminals can be seen in the dimension drawings ( $\approx$  Section 2.4).

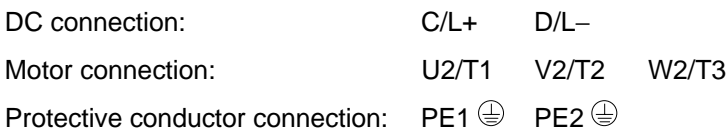

The cross-sections listed in Table 3.2 are defined by the terminal size.

### **NOTE**

For type of construction D, an external 230 V AC auxiliary voltage must be connected at F101 and F102. This auxiliary voltage is required for the unit fan.

### NOTE FC and VC

Depending on the motor insulation strength and the length of the motor feeder cable, it may be necessary to install one of the following options between the motor and the converter:

- ♦ Output reactor
- ♦ dv/dt-filter only for FC and VC, not permissible for SC
- ♦ Sinusoidal filter only for FC and VC, not permissible for SC

Information regarding selection and dimensioning is provided in Section "Options".

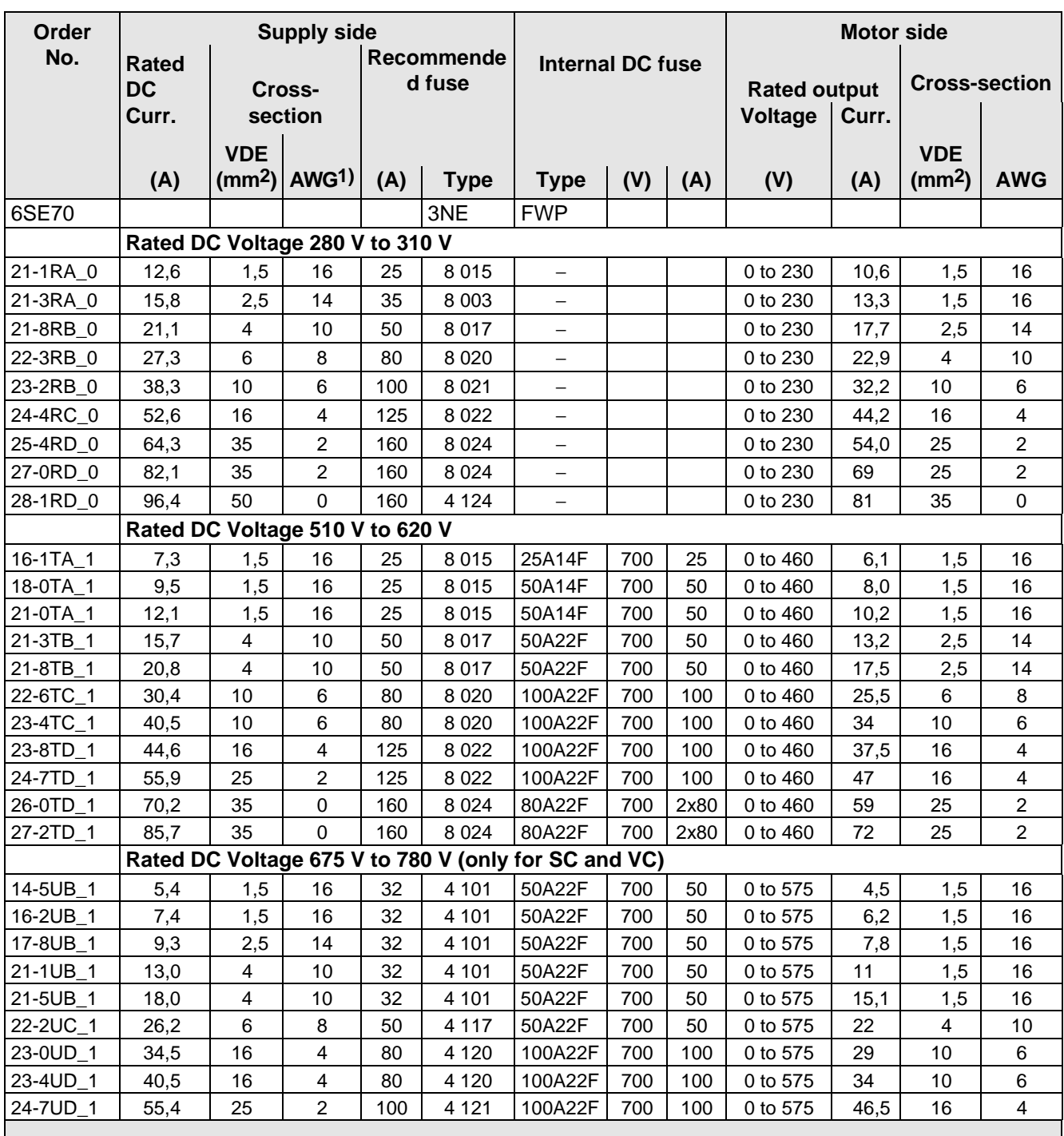

### INFORMATION AND EXPLANATIONS

The cross-sections are determined for copper cables at 40 °C (104 °F) ambient temperature (in accordance with DIN VDE 0298 Part 4 / 02.88 Group 5).

For rated DC voltages 510 V to 780 V DC, fuses on the incoming supply side are not required as the unit has integrated DC fuses; this assumes that the connecting cables to the DC bus are routed so that they are shortcircuit proof and the cable cannot be overloaded by other loads.

1) American Wire Gauge

Table 3.1 Power connections acc. to DIN VDE

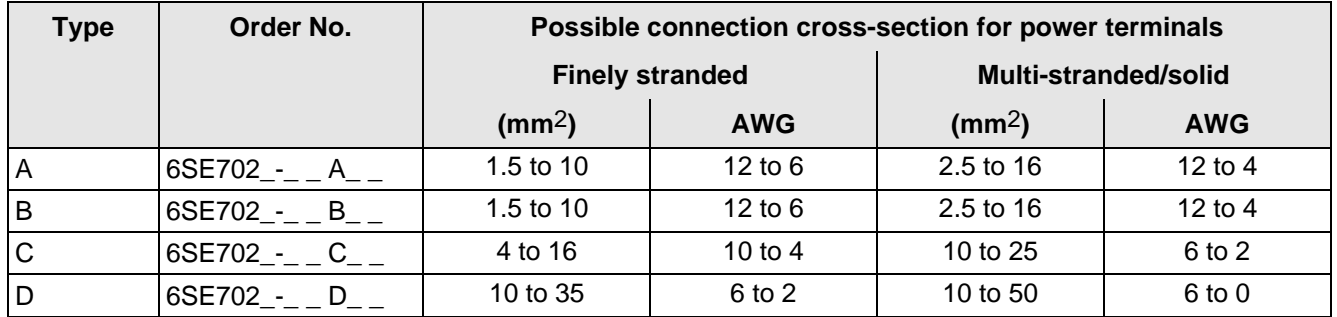

Table 3.2 Possible connection cross-sections

#### **3.1.1 Protective conductor connection**

The protective conductor should be connected-up on both the supply- and motor sides. It should be dimensioned according to the power connections. Due to discharge currents from the noise suppression capacitors, according to VDE 0160, a minimum cross-section of 10 mm<sup>2</sup> is required, or a second protective conductor with the same cross-section must be routed in parallel (for cross-sections < 10 mm2).

### 3.2 Auxiliary power supply / main contactor or bypass contactor / "Safety off"

#### **3.2.1 Drive converters for rated DC voltages 280 V to 310 V DC**

The auxiliary power supply and the main- or bypass contactor are connected through the 5-pin connector X9.

Connector X9 is supplied together with the connectors for the control terminal strip. Cables with cross-sections from 0.2 mm2 to 2.5 mm2 (AWG: 24 to 14) can be connected at X9.

The auxiliary power supply is required if the drive converter is fed through a mainand bypass contactor.

The main- or monitoring contactor is controlled through floating contacts -X9.4 and -X9.5 (software pre-setting).

More detailed information is provided in the Section "options".

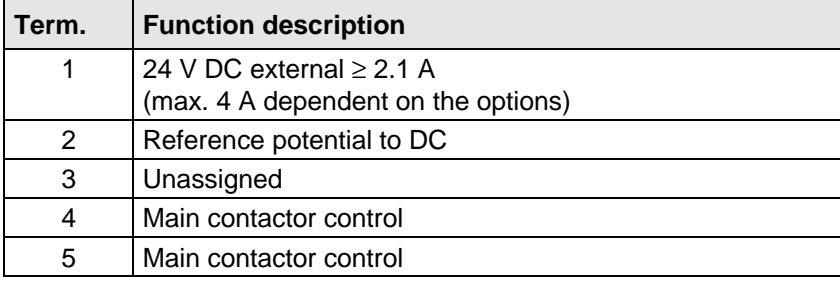

Table 3.3 Connector assignment for -X9

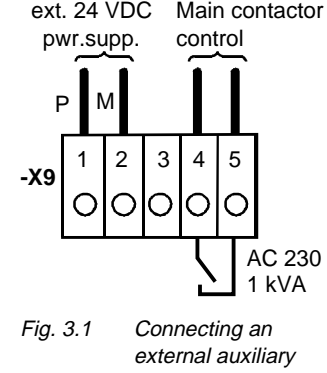

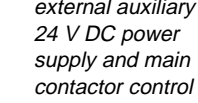

**NOTE** 

The main contactor coil must be provided with overvoltage limiters, e.g. RC element.

#### **3.2.2 Drive converters for rated DC voltages 510 V to 780 V DC**

The auxiliary power supply and the main- and bypass contactor as well as the "safety off" function are connected via the nine-pin connector X9.

Connector X9 is supplied together with the connectors for the control terminal strip. Cables with cross-sections from 0.14 mm2 to 1.5 mm2 (AWG: 26 to 16) and 1 mm2 (AWG: 18), finely-stranded with connector sleeves, can be connected at X9.

The auxiliary power supply is required if the drive converter is fed through a main- and bypass contactor.

The main- or monitoring contactor is controlled through floating contacts -X9.7 and -X9.9 (software pre-setting).

The "safety off" function guarantees that a rotating field cannot occur at the motor terminals, i.e. the motor cannot rotate. The "safety off" function is activated by opening the external contact S1 (Fig. 3.2). The drive converter is supplied with terminals X9.5 and X9.6 jumpered.

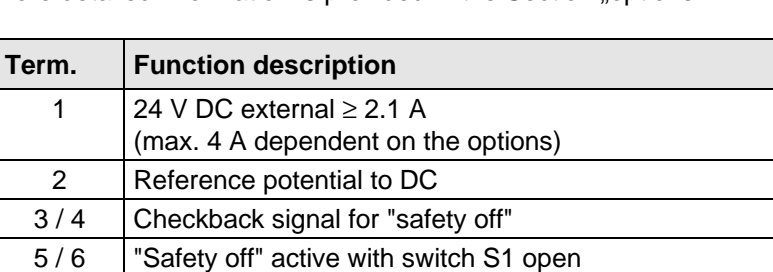

More detailed information is provided in the Section options"

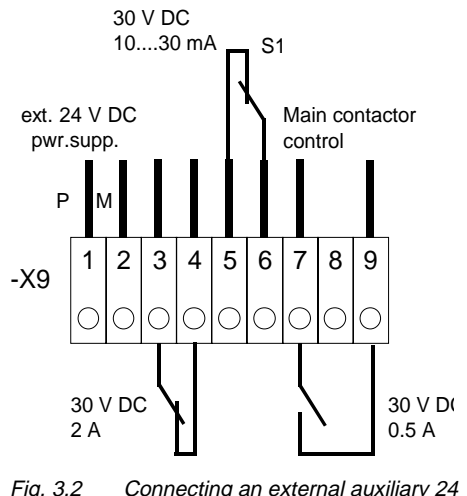

Fig. 3.2 Connecting an external auxiliary 24 V DC power supply, main contactor control and safety off

Table 3.4 Connector assignment for -X9

7 Main contactor control

9 Main contactor control

8 Unassigned

### **NOTE**

The main contactor coil must be provided with overvoltage limiters, e.g. RC element.

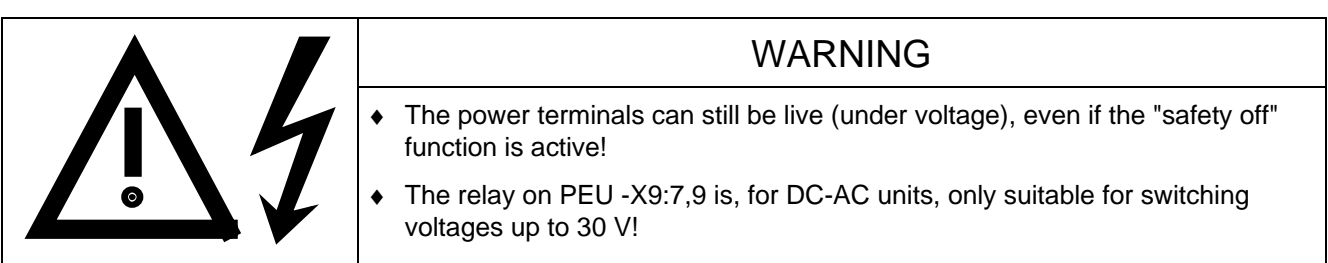

### 3.3 Instructions for EMC-correct installation

EMC (Electromagnetic Compatibility) involves the noise emission and noise immunity of electrical equipment. Optional radio interference suppression filters are available to limit the **noise emission**.

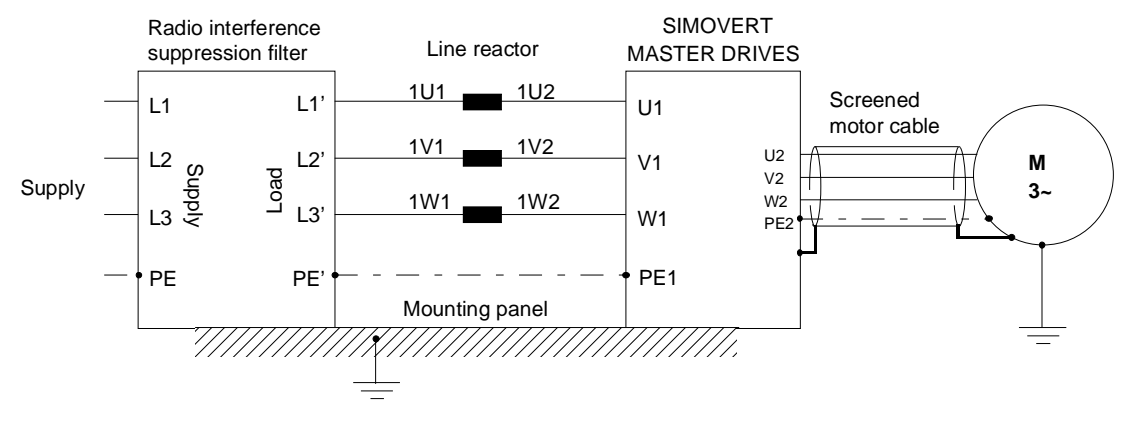

Fig. 3.3 Location of the components

The radio interference suppression filter and drive converter must be connected through a large surface area. The most favorable method is to mount all of the components on a bare metal mounting panel (e.g. galvanized steel). A line reactor must be connected between the radio interference suppression filter and the drive converter.

The cabling should be kept as short as possible. The line feeder cable to the radio interference suppression filter should be routed separately away from other cables.

The motor must be connected using a screened cable, e.g. Siemens PROTOFLEX-EMV-CY (cross-section up to 120 mm2) or Siemens PROTODUR NYCW (cross-section > 120 mm2). The screen must be connected to the motor- and drive converter housing through the largest possible surface area to keep inductances as low as possible.

Use screened control cables to increase the **noise immunity**. Connect the screens of the control cables to the mounting positions provided. Screen clamps are provided with every SIMOVERT MASTER DRIVES to connect the screens of the control cables ( $\approx$  Fig. 3.4.1). Otherwise, cable ties can be used to connect the screen  $(x \in F$  Fig. 3.4.2).

- ♦ Do not interrupt the screens, e.g. when installing intermediate terminals.
- ♦ Control cables and power cables (= line feeder cable, motor cable) must be routed separately away from one another.

You will find more detailed information in the brochure (Installation instructions for EMC correct design of drives" (Order No.: 6SE7087-6CX87-8CE0).

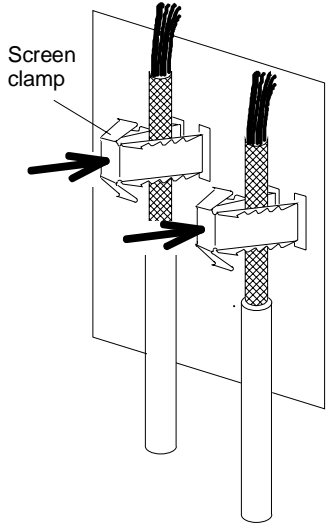

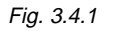

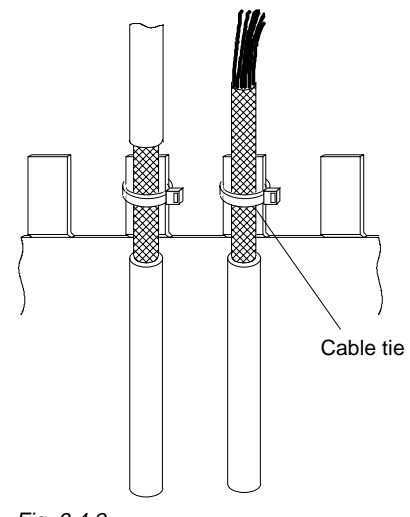

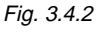

Fig. 3.4 Connecting the screens of signal cables for SIMOVERT MASTER DRIVES

# 4 Operator control

The converter can be controlled via:

- ♦ the PMU (Parameterization Unit)
- $\bullet$  the control terminal strip on the CU ( $\text{F}$  section "Control terminal strip" in the Operating Instructions, Part 2)
- $\bullet$  the OP1 operator control panel ( $\text{F}$  section "Options")
- ♦ the RS485 and RS232 serial interface on PMU-X300

Operator control using the PMU is described in this section.

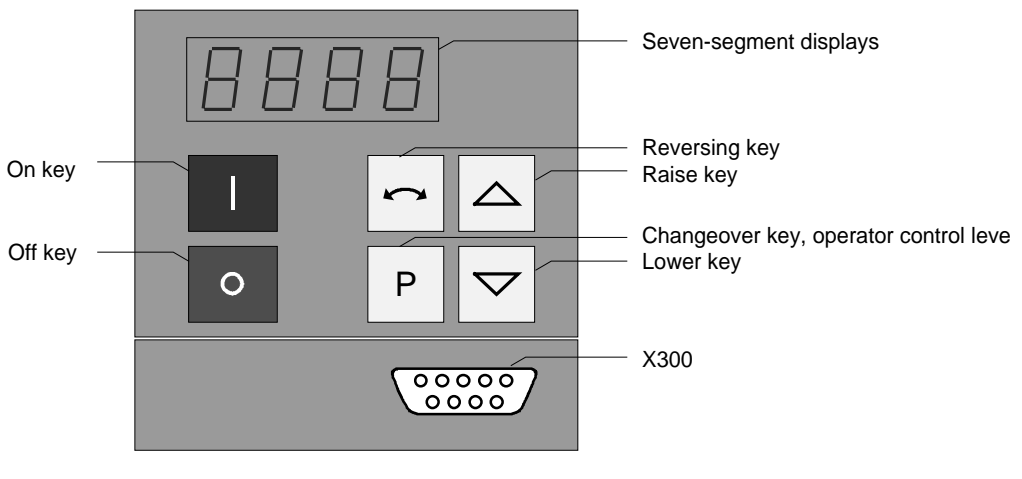

Fig. 4.1 Parameterization unit

### 4.1 Operator control elements

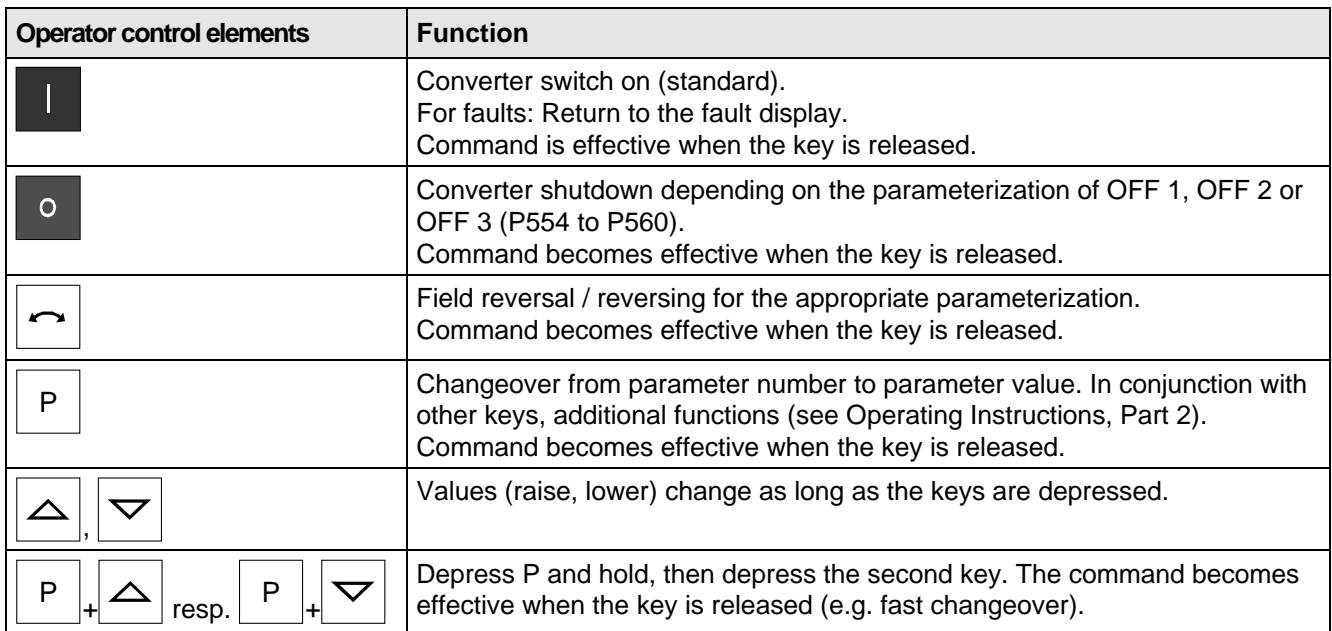

Table 4.1 Function of the operator control elements on the PMU

# 4.2 Displays **BBB**

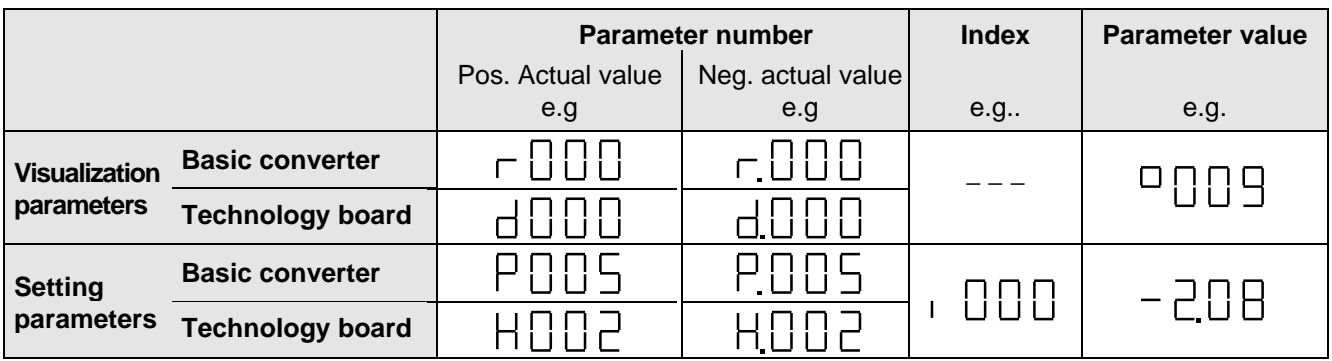

Table 4.2 Displaying visualization- and setting parameters on the PMU

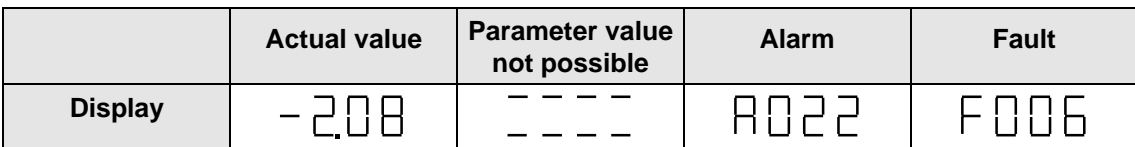

Table 4.3 Status display on the PMU

**NOTE** 

The parameter description is provided in the Operating Instructions, Part 2.

# 5 Maintenance

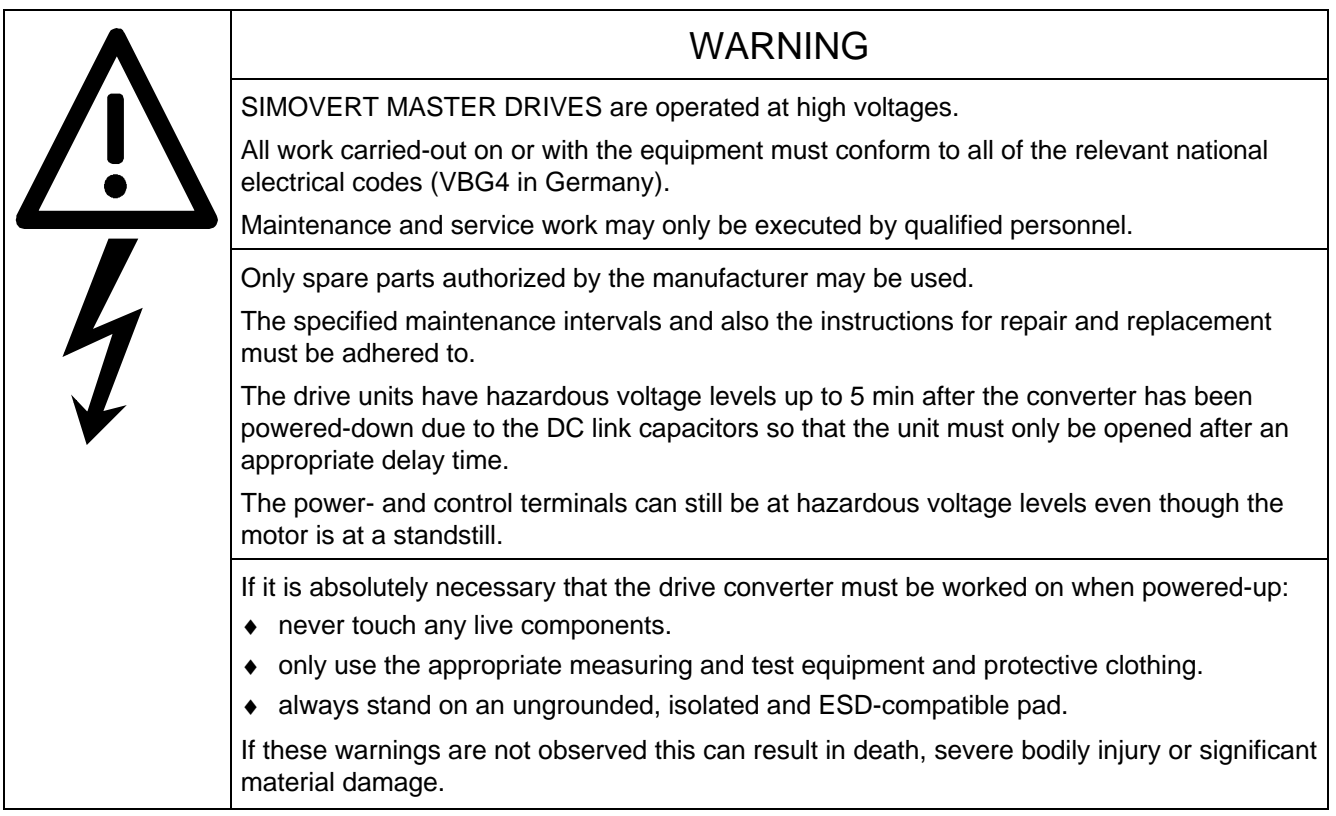

Always have your MASTER DRIVE converter Order No. and serial No. available when contacting the service department. These numbers and other important data are located on the drive converter rating plate.

### 5.1 Maintenance requirements

The fans are designed for a service life of 35000 hours at an ambient temperature of T<sub>U</sub> = 40 °C. They must be replaced before their service life expires so that the drive converter availability is guaranteed.

## 5.2 Replacing components

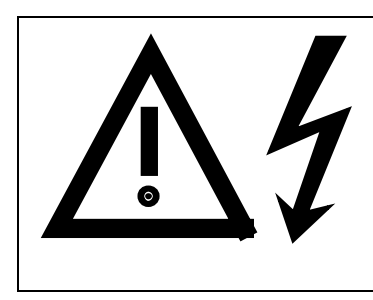

### WARNING

The fan may only replaced by qualified personnel.

The drive converters are still at hazardous voltage levels up to 5 min. after the unit has been powered-down as a result of the DC link capacitors. If these warnings are not observed, death, severe bodily injury or considerable material damage could occur.

#### **5.2.1 Replacing the fan**

#### **Housing sizes A to C**

The fan is located under the converter

- ♦ Remove the M4 x 49 Torx screws
- ♦ Remove the fan towards the bottom and withdraw connector X20
- Install the new fan in the inverse sequence
- ♦ Before commissioning the drive check that the fan can run freely and the air flow direction (arrow towards the top). The air must be blown upwards out of the unit.

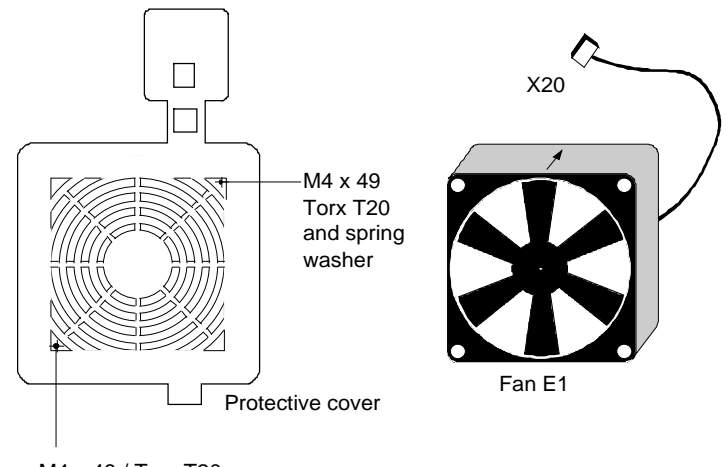

M4 x 49 / Torx T20 and spring washer

Fig. 5.1 Fan (24 V) and protective cover for housing sizes A to C

#### **Size D**

The fan is screwed to a bracket which is located in the lower section of the drive converter.

- Withdraw connector X20
- Remove both M5  $\times$  16 Torx screws on the lower part of the converter (They are captive, and connected to the console)
- Withdraw the fan with bracket out of the unit from the bottom
- ♦ Release fan screws M4 (observe the cable routing!)
- ♦ Install the new fan in the inverse sequence (the fan is already mounted on the bracket).
- ♦ Before commissioning the drive, check that the fan can rotate freely.

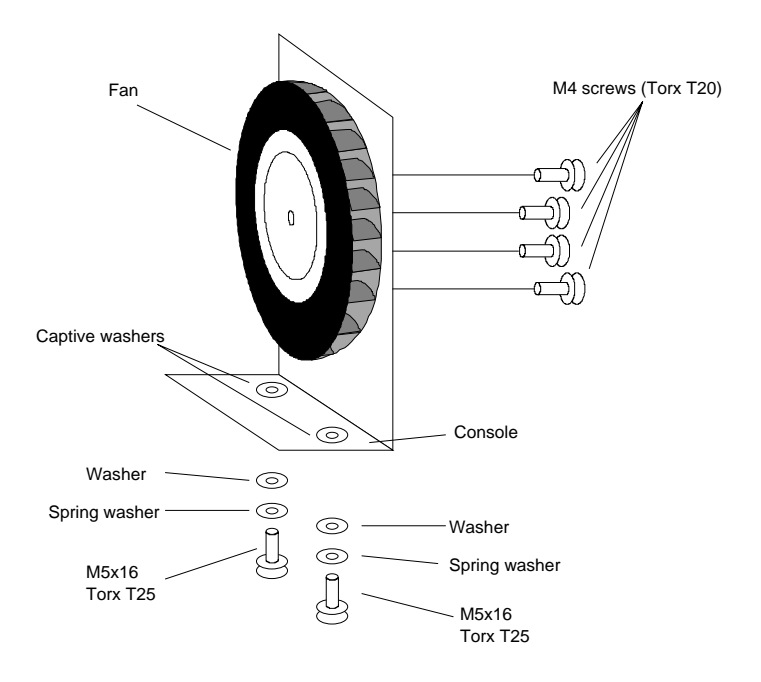

Fig. 5.2 Fan (230 V) with bracket for housing size D

#### **5.2.2 Replacing the fuses (size D)**

The fuses are located in the upper section of the converter in a fuse holder. The fuse holder must be opened to remove the fuses.

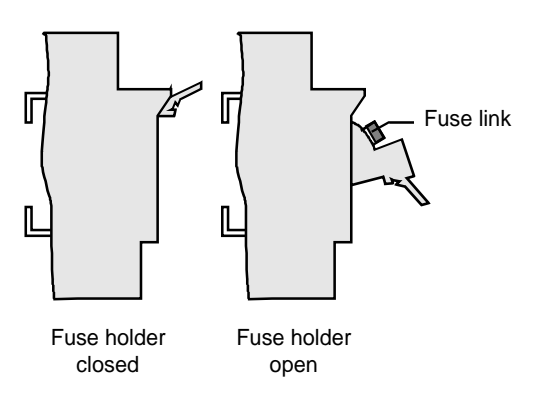

Fig. 5.3 Fuse holder (size D)

#### **5.2.3 Replacing boards**

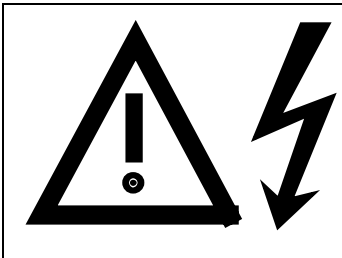

The boards may only be replaced by qualified personnel. It is not permissible that the boards are withdrawn or inserted under voltage. Death, severe bodily injury or significant materal damage might result if these instructions are not observed.

WARNING

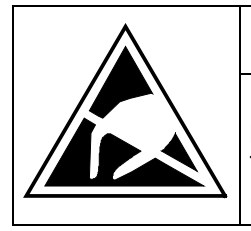

### CAUTION

Boards contain components which could be damaged by electrostatic discharge. The human body must be discharged immediately before an electronics board is touched. This can be simply done by touching a conductive, grounded object immediately beforehand (e.g. bare metal cubicle components).

#### **5.2.3.1 Replacing boards in the electronics box**

- ♦ Loosen the board retaining screws above and below the handles for inserting/withdrawing the boards
- ♦ Carefully remove the board using these handles making sure that the board doesn't catch on anything
- ♦ Carefully locate the new board on the guide rails and insert it completely into the electronics box
- ♦ Tighten the retaining screws above and below the handles.

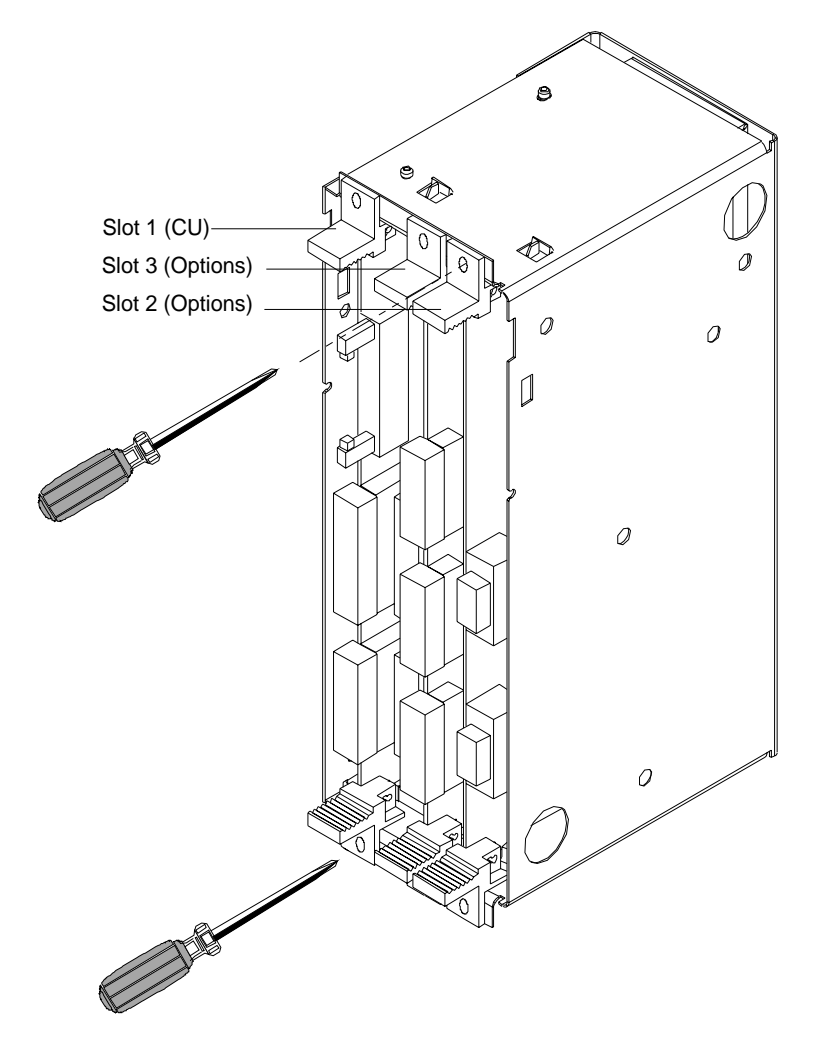

Fig. 5.4 Electronics box equipped with CU (slot 1) and options (slot 2 (right) and 3 (middle))

#### **5.2.3.2 Replacing the PMU (Parameterization Unit)**

- ♦ Release the snaps on the front cover
- Open-up the front cover
- ♦ Withdraw connector X108 on the CU (Control Unit)
- ♦ Remove the ribbon cable from the guide hooks
- ♦ Carefully depress the latch upwards on the inner side of the front cover using a screwdriver
- Remove the PMU board
- ♦ Install the new PMU board in the inverse sequence.

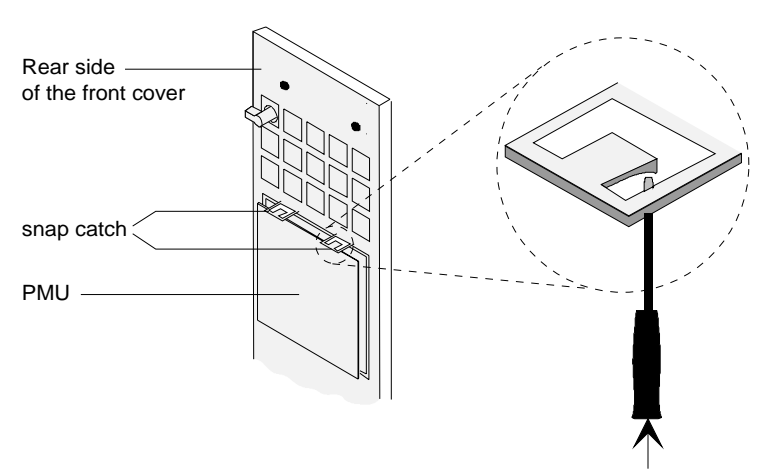

Fig. 5.5 Rear side of the front cover with PMU board

#### **5.2.4 Replacing the DC fuses**

#### **Types A and B**

For types A and B, the DC fuses are not accessible. They may only be replaced by service personnel.

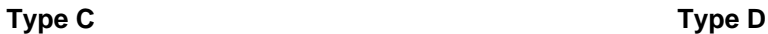

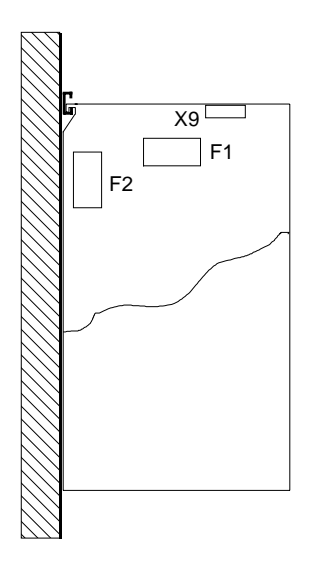

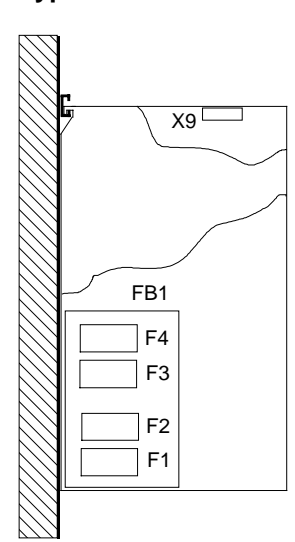

- ♦ Remove the side panel
- ♦ Replace fuses F1 and F2
- ♦ Remove the side panel
- ♦ Replace fuses F1 to F4 on FB1 (fuse board)

# 6 Options

### 6.1 Options which can be integrated into the electronics box

One or two option boards, listed in Table 6.1, can be inserted in the electronics box using the LBA option (local bus adapter).

Before installing option boards in the electronics box, the LBA (local Bus Adapter) has to be inserted.

#### **Install the LBA bus expansion:**

- ♦ Remove the CU (lefthand slot in the electronics box) using the handles after first removing the connecting cable to the PMU and both retaining screws.
- ♦ Insert the LBA bus expansion in the electronics box (position, refer to the diagram) so that it snaps into place.
- ♦ Re-insert the CU into the lefthand slot, screw the retaining screws on the handles tight, and insert the connecting cable to the PMU.
- ♦ Insert the option board in slot 2 (right) or slot 3 (center) of the electronics box, and screw into place. Each option board may only by inserted in the electronics box. If only one option is used, it must always be inserted at slot 2 (right).

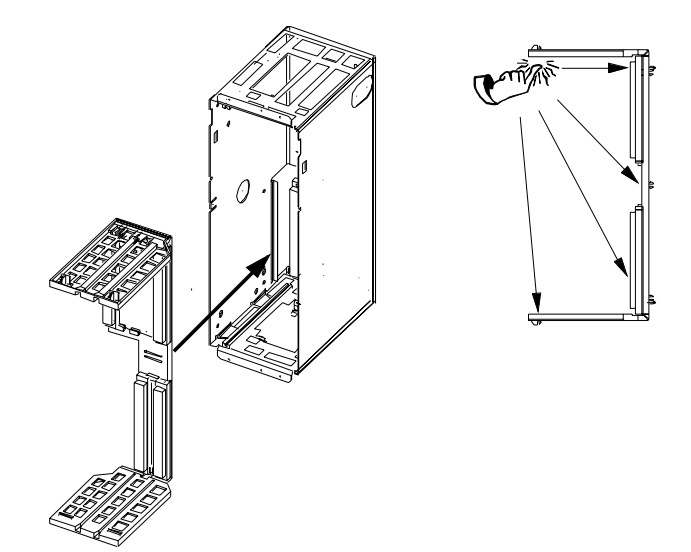

Fig. 6.1 Installing the Local Bus Adapter

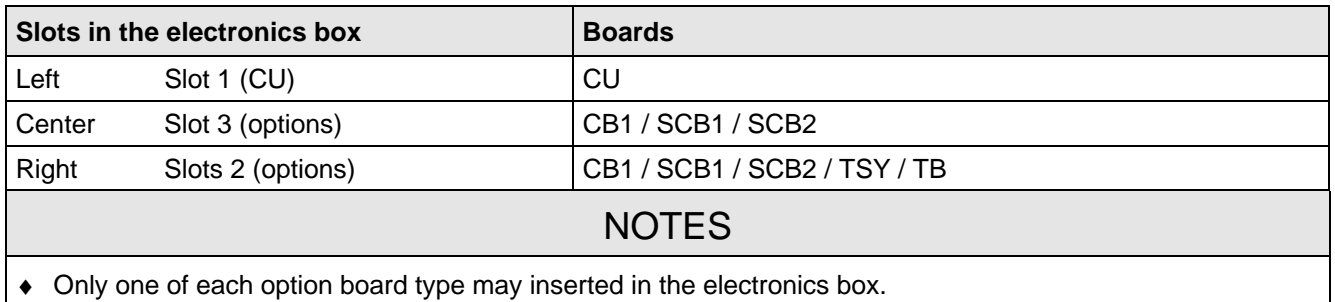

- TB (technology boards, e.g. T300) must always be inserted at slot 2. When a TB board is used, a TSY board my not be inserted.
- If only one option board is used it must always be inserted at slot 2.

Table 6.1 Possible arrangements of boards in the electronics box

The options are supplied with the option description.

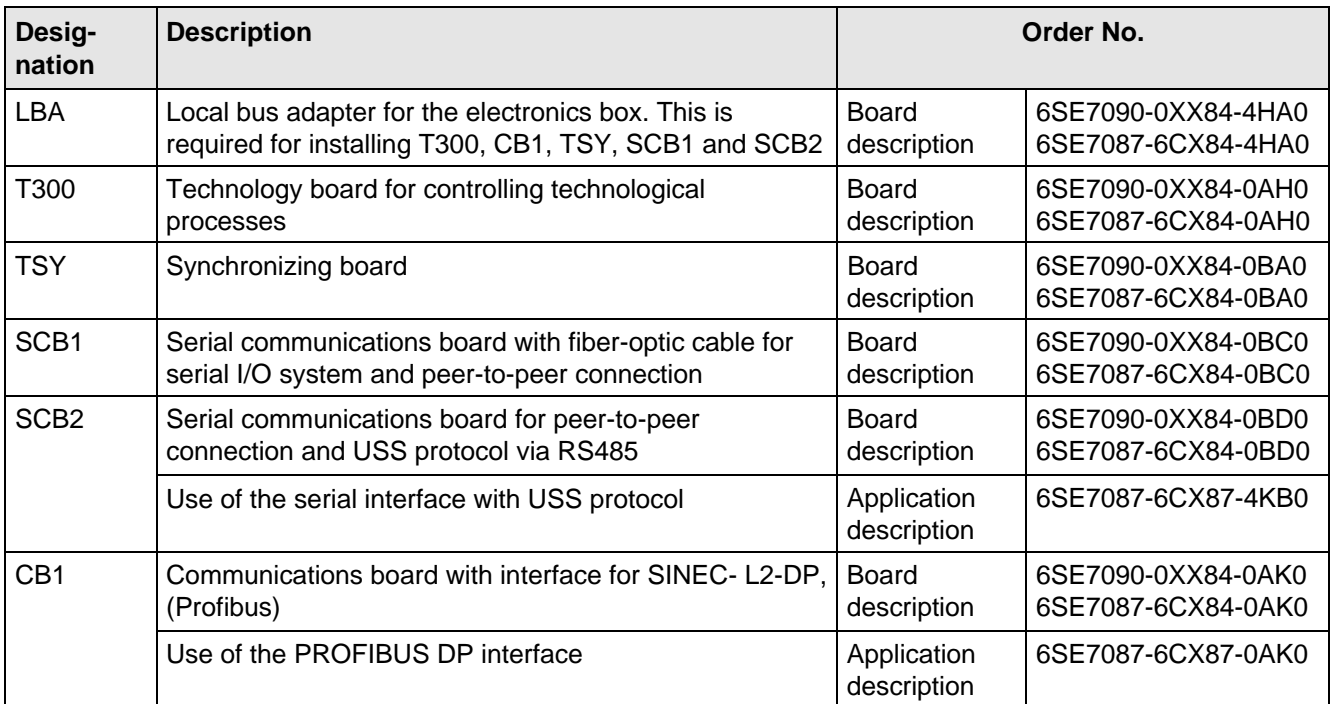

Table 6.2 Option boards and bus adapter

If the converter is supplied through an external main contactor, the option board in the electronics box must be supplied from an external power supply, according to Table 6.3.

These values are required in addition to the current drawn by the basic converter ( $\mathfrak{g}$  section "Technical Data").

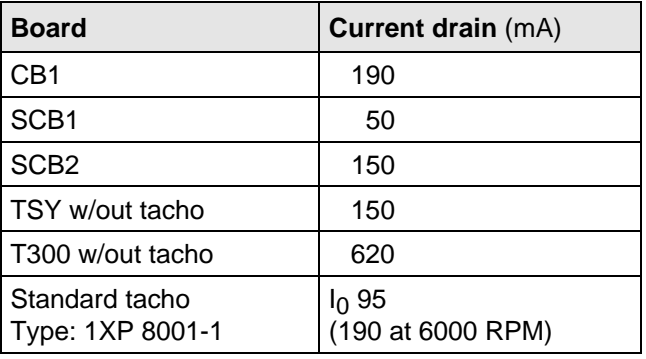

Table 6.3 Current drain of the option boards

### 6.2 Interface boards

The boards, listed in the following table must be externally mounted and wired-up on the external system side.

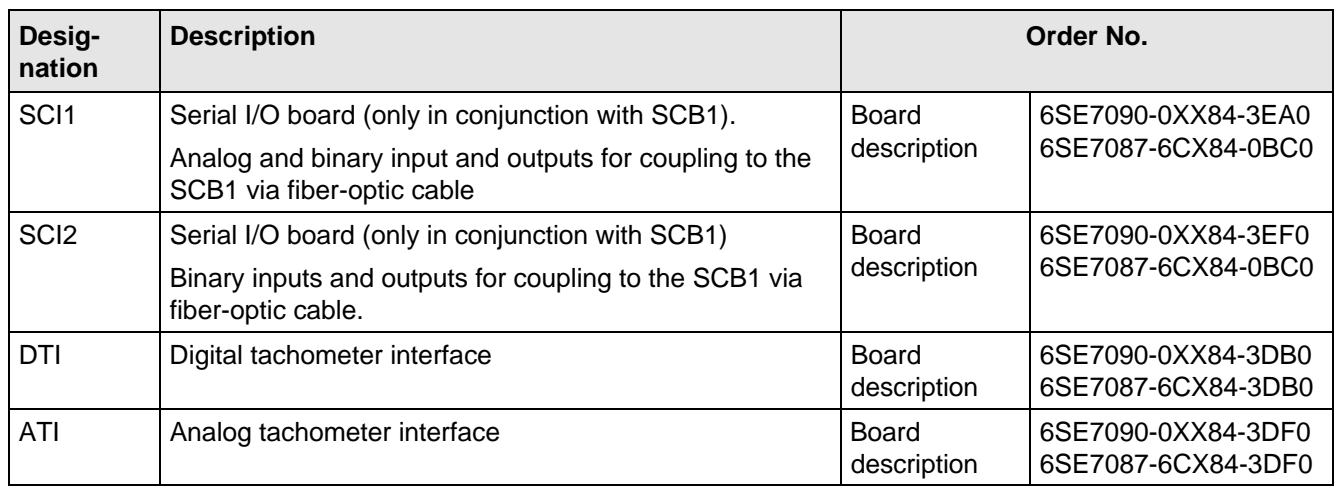

Table 6.4 Interface boards

### 6.3 Power supplies

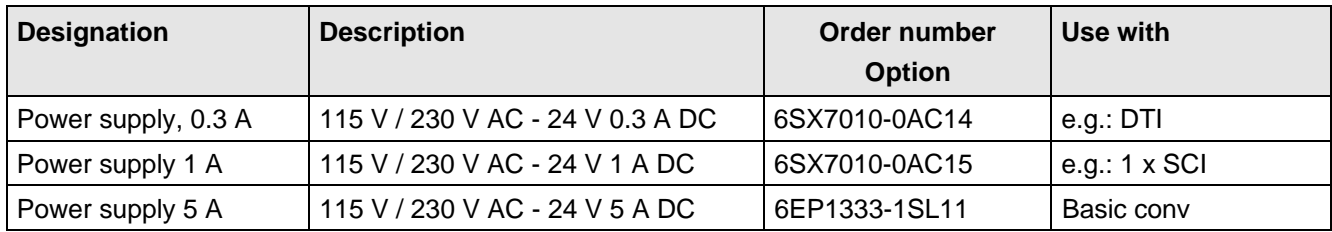

Table 6.5 Recommended power supply

## 6.4 Isolating amplifiers

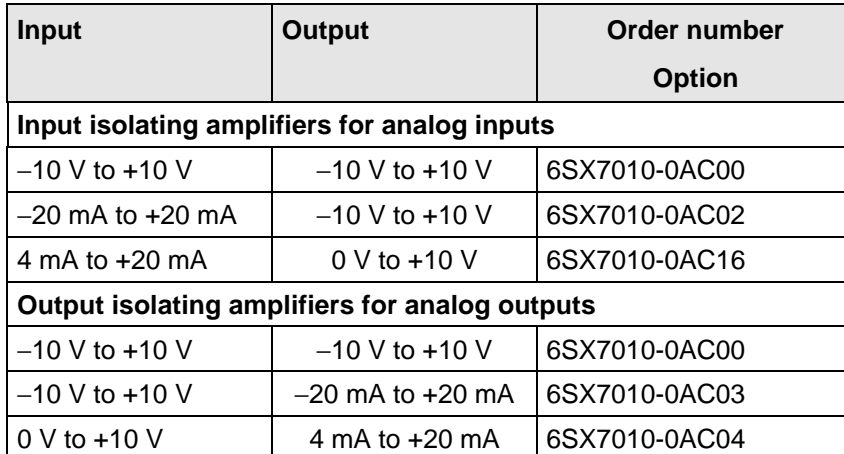

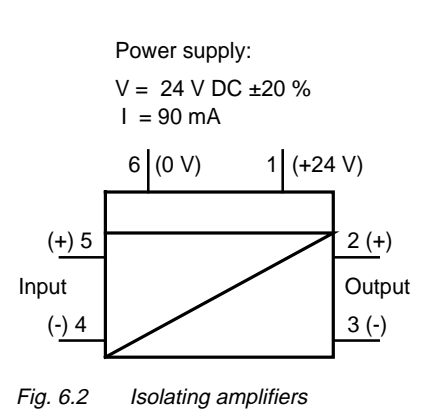

Table 6.6 Overview of isolating amplifiers

### 6.5 Power section

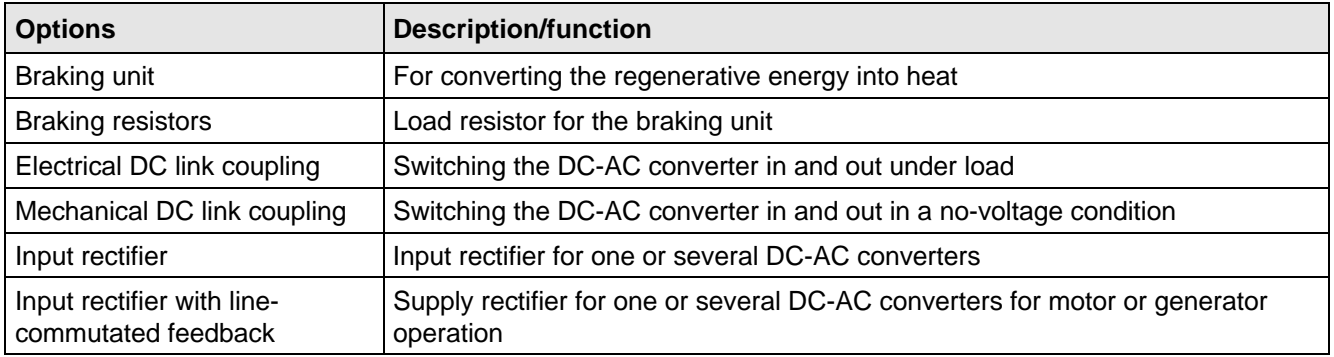

Table 6.7 Power section options

#### **6.5.1 Output reactor, dv/dt filter, sinusoidal filter**

When longer feeder cables are used between the converter and motor:

- ♦ the converter has to cope with additional current peaks due to re-charging the cable capacitances
- ♦ the motor insulation is additionally stressed as a result of transient voltage spikes caused by reflection.

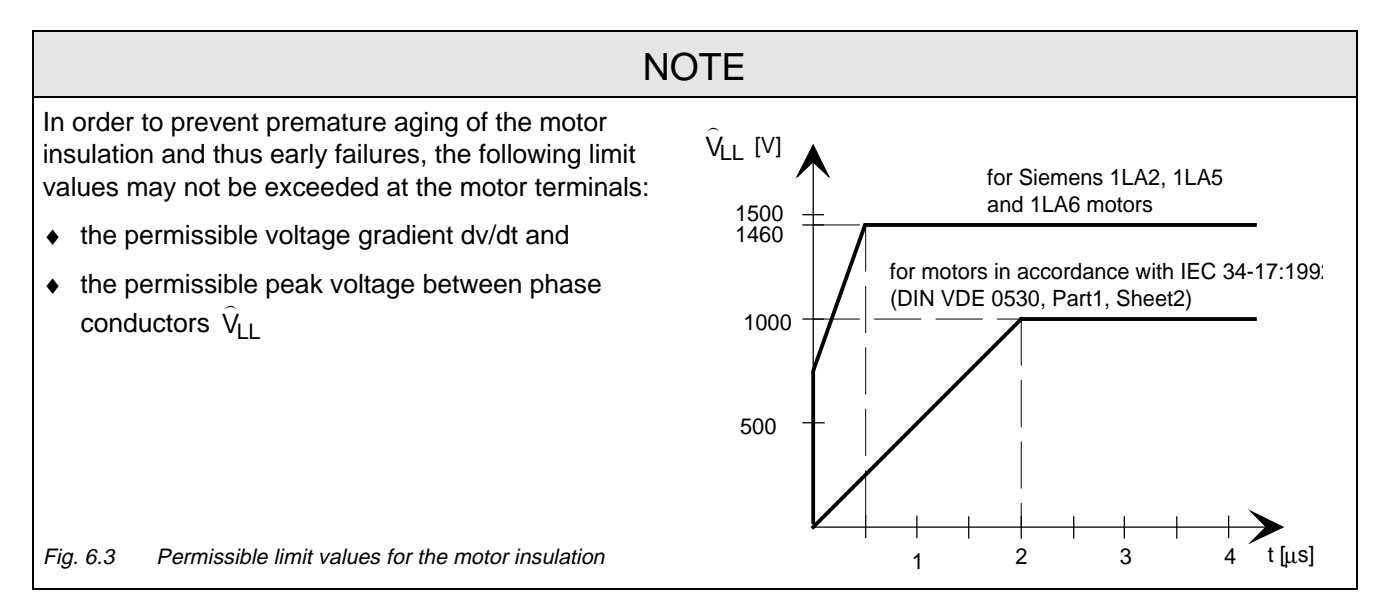

Depending on the application, the voltagerate-of-rise, voltage and current peaks can be reduced using the following options: Output reactor, dv/dt filter, or sinusoidal filter.

Characteristics of the output reactors, dv/dt filters and sinusoidal filter:

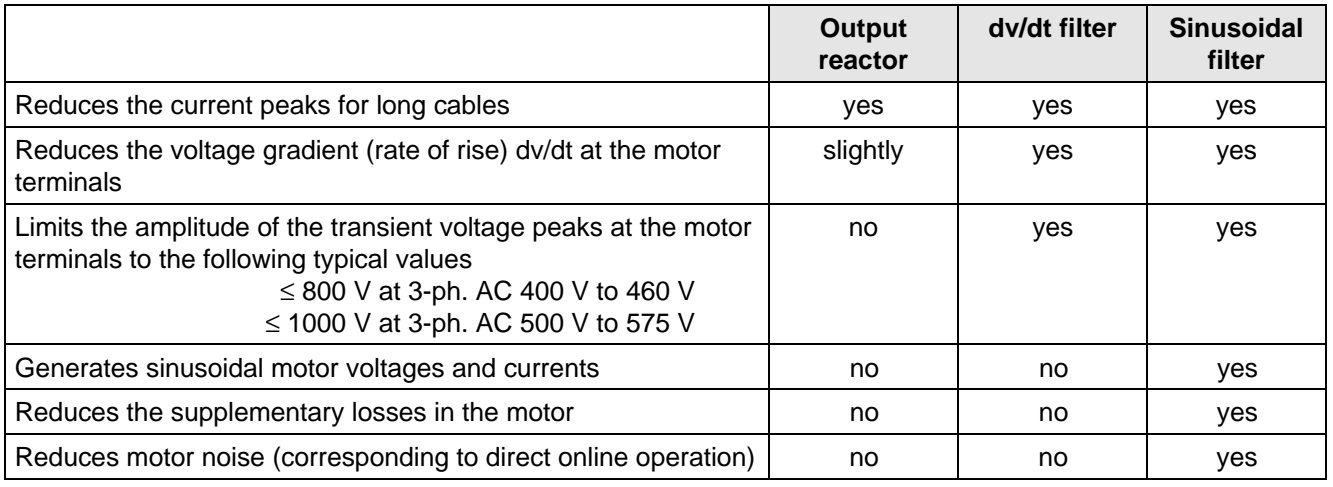

Table 6.8

#### **6.5.1.1 Output reactor**

The output reactor is especially used to limit additional current spikes caused by the cable capacitances when long cables are used, i.e. it

- ♦ reduces the charge current spikes for long cables
- ♦ reduces the voltage rate-of-change dv/dt at the motor terminals.

It does **not** reduce the magnitude of the transient voltage spikes at the motor terminals.

In order that the reactor temperature rise remains within the specified limits, the pulse frequency  $f_p$  of the drive converter, rated motor frequency f<sub>mot N</sub> and the maximum drive converter output frequency f<sub>max</sub> must lie within the specified limits:

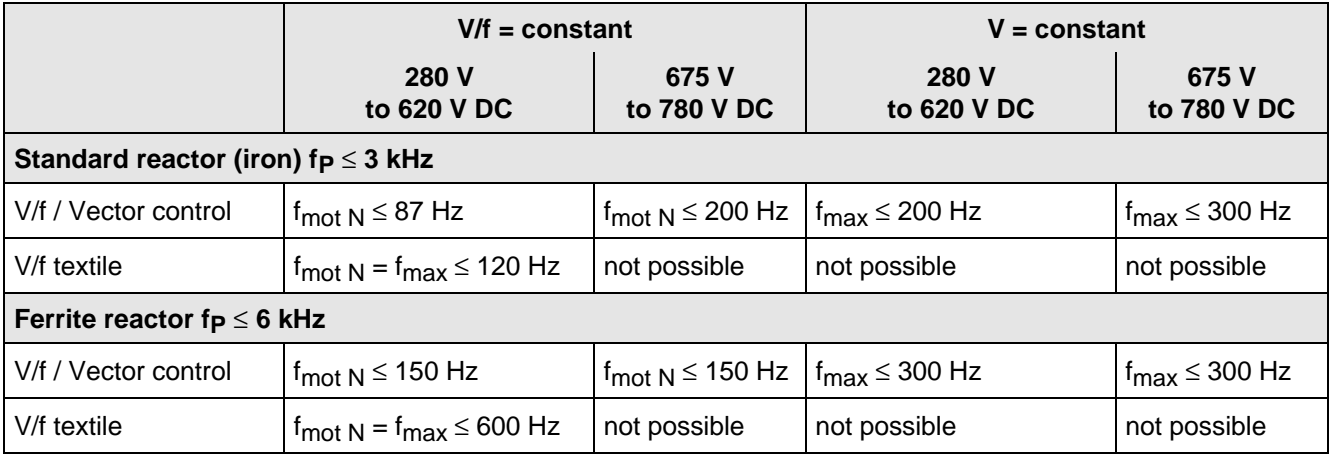

Table 6.9 Output reactor design

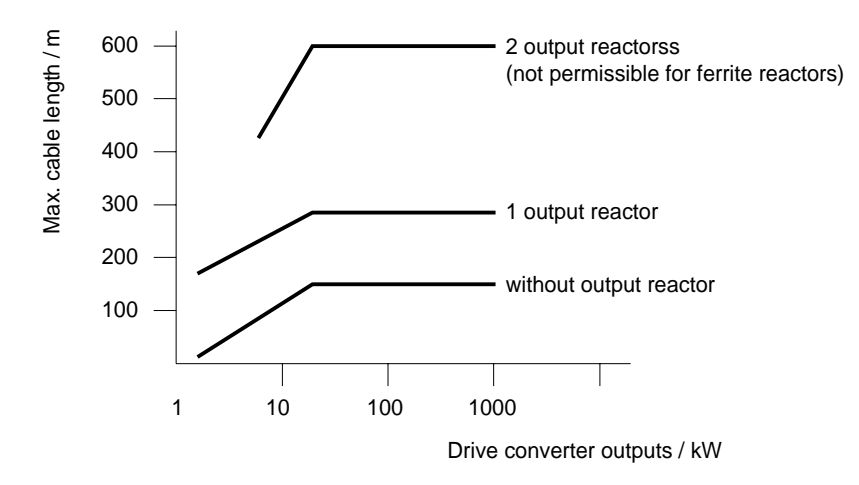

Fig. 6.4 Permissible cable lengths with and without output reactors

### **NOTE**

The specified lengths are valid for unshielded cables; for shielded cables, these values must be reduced to 2/3. If several motors are connected to a drive converter, the sum of the cables lengths of all the motor feeder cables must be less than the permissible cable length.

#### **6.5.1.2 dv/dt filter**

The dv/dt filter protects the motor insulation by limiting the voltage gradient and the transient peak voltage at the motor winding to uncritical values in accordance with IEC 34-17:1992 (DIN VDE 0530, Part 1, Sheet 2):

- ♦ Voltage gradient (rate of rise) dv/dt ≤ 500 V/µs
- Transient peak voltage  $0_{\text{two}} \leq 800 \text{ V}$  for  $400 \text{ V} \leq U_{\text{N}}$  (3 ph. AC)  $\leq 460 \text{ V}$ 540 V  $\leq U_{N}$  (DC)  $\leq 620$  V  $\hat{U}_{\text{tvD}}$  ≤ 1000 V for 500 V ≤ U<sub>N</sub> (3 ph. AC) ≤ 575 V 675 V  $\leq U_{N}$  (DC)  $\leq$  780 V

For long feeder cables, the dv/dt filter simultaneously reduces the current spikes, which additionally load the drive converter due to the re-charging of the cable capacitances.

The dv/dt filter can be used for the following control versions

- ♦ FC (Frequency Control) and
- ♦ VC (Vector Control)

The dv/dt filter is suitable for use with

- ♦ grounded supply networks (TN- and TT supply networks)
- ♦ ungrounded supplies (IT supplies) (exceptions:  $6SE70$ <sub>---</sub>B<sub>--</sub>HFD0 and  $6SE70$ <sub>---</sub>C<sub>--</sub>HFD0 with version release A)

```
NOTE
```
The dv/dt filter is designed for a pulse frequency  $fp = 3$  kHz and can be operated at pulse frequencies  $f_p \leq 3$  kHz.

In this case, when the drive converter is being set (P052 = 5), parameter **P092 should be set to 2**. Thus, parameter P761 (pulse frequency) is automatically limited to values ≤ 3 kHz.

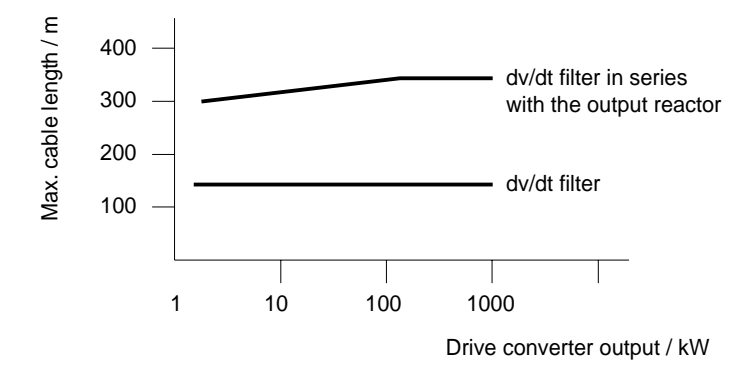

Fig. 6.5 Permissible cable lengths with dv/dt filter

**NOTES** 

The specified cable lengths are valid for unshielded cables; for shielded cables, these values should be reduced to 2/3.

If several motors are connected to a drive converter, the sum of the cable lengths of all of the motor feeder cables must be less than the permissible cable length.

#### **6.5.1.3 Sinusoidal filter**

Using the sinusoidal filter, square-wave voltage pulses at the converter output are almost sinusoidal, i.e.

- ♦ generates an almost sinusoidal motor voltage, and an absolute sinusoidal motor current,
- $\bullet$  reduces the voltage gradient at the motor terminals to values dv/dt  $<<$  500 V/ $\mu$ s,
- ♦ prevents transient voltage spikes at the motor terminals
- reduces the supplementary motor losses
- reduces motor noise.

Simultaneously, the sinusoidal filter, for long motor feeder cables, reduces the current peaks, which additionally stress the drive converter as a result of the periodic re-charging of the cable capacitances.

The sinusoidal filter can be used with the following control versions.

- ♦ FC (Frequency Control) and
- ♦ VC (Vector Control)

The sinusoidal filter is suitable for use with

- ♦ grounded supplies (TN- and TT supply networks)
- ♦ ungrounded supply networks (IT supply networks)

### **NOTE**

Operation with the sinusoidal filter requires a defined drive converter setting. For this purpose, when setting the drive converter (P052 = 5), parameter **P092 should be set to 1**.

Thus, **all** of the relevant parameters for operation with the sinusoidal filter are correctly set and limited:

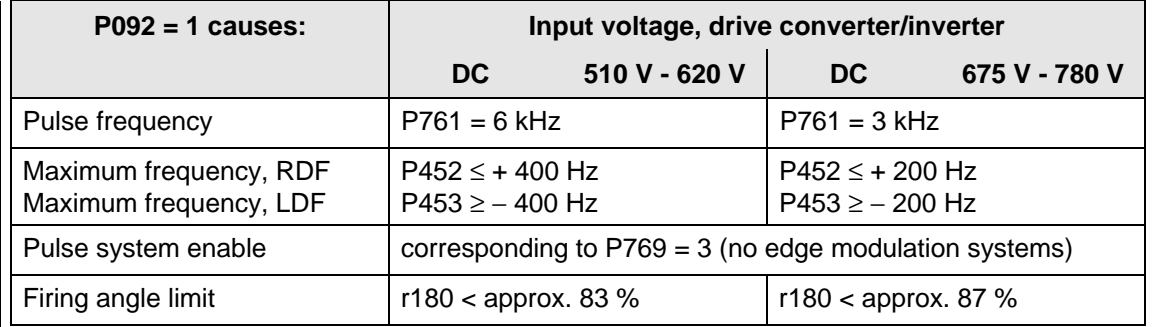

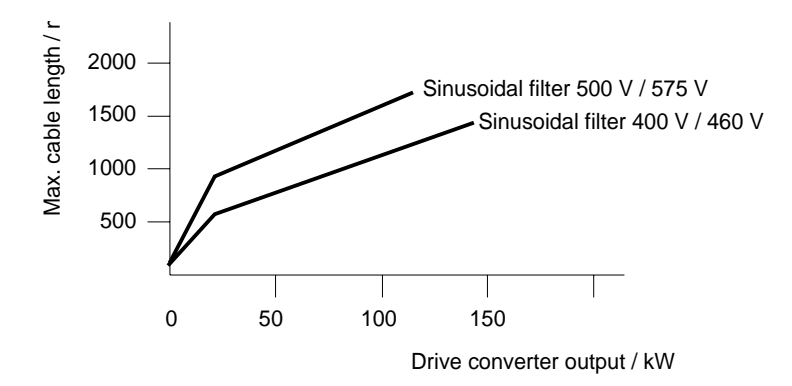

Fig. 6.6 Permissible cable lengths with sinusoidal filter

### **NOTE**

The specified lengths are valid for unshielded cables; for shielded cables, the values must be reduced to 2/3.

If several motors are connected to a drive converter, the sum of the cable lengths of all of the motor feeder cables must be less than the permissible cable lengths.

When fully utilizing the permissible cable lengths, a line commutating reactor should be used and, if required, a higher starting current set.

#### **6.5.1.4 Selection criteria for the output reactor, dv/d filter or sinusoidal filter**

The following table indicates the selection criteria for the output reactor, dv/dt filter or sinusoidal filters

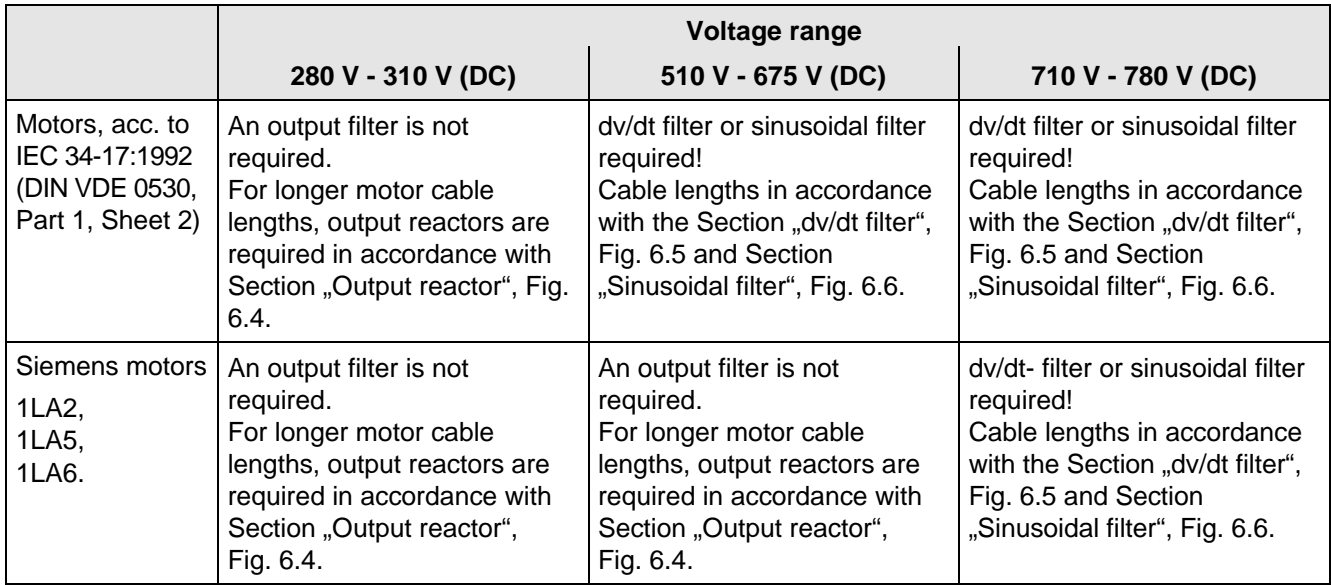

Table 6.10 Selection criteria for the following options: Output reactor, sinusoidal filter and dv/dt filter between the converter and motor

#### **6.6.1 Bypass contactor (electrical DC link coupling)**

Using the electrical DC link coupling, it is possible, for a multi-motor group with common DC bus, to connect or disconnect a converter with DC supply input to the DC bus.

This option is used when an inverter section has to be replaced.

For drive converters with rated DC voltage 280 V to 310 V, binary output **-X9:4,5** is provided to control the contactor.

For drive converters with rated DC voltage 510 V to 780 V, binary output **-X9:7,9** is provided to control the contactor. For higher outputs, an additional auxiliary contactor must be provided due to the necessary 230 V AC (contactor coil).

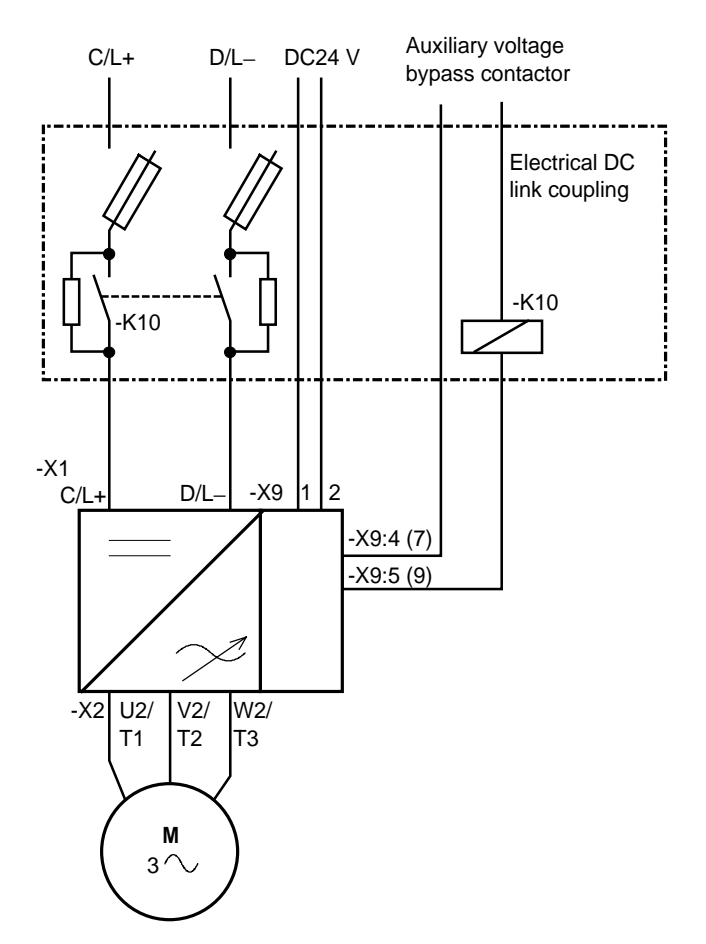

Fig. 6.7 Connecting- up example for the bypass contactor

#### **6.6.1.1 Bypass contactor without I/R unit**

**Parameterization** for operation with bypass contactor:

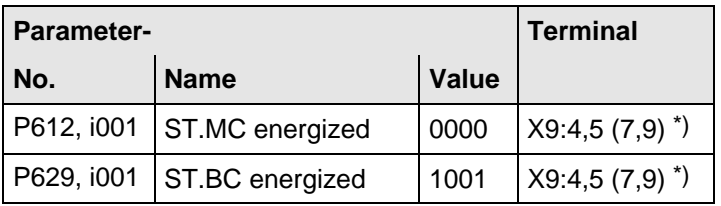

Table 6.11 Parameterization for the bypass contactor (electrical DC link coupling)

<sup>\*)</sup> Terminal assignment for drive converters for rated DC voltages 510 V to 780 V DC in brackets.

#### **6.6.1.2 Bypass contactor with I/R unit**

### **NOTE**

If individual inverters have to be isolated when the DC busbar is supplied through an input/regenerative feedback unit, the the appropriate parameter sets of the infeed/regenerative feedback unit must be simultaneously switched-over using the binary input. An optimization run for each required constellation must be executed to determine the appropriate parameters. A maximum of four parameter sets can be selected.

If the DC busbar is to be fed from an infeed/regenerative feedback unit, the control parameter values must be determined for this infeed/regenerative feedback unit. During commissioning, the following steps are required:

♦ Re-parameterization for the optimization run:

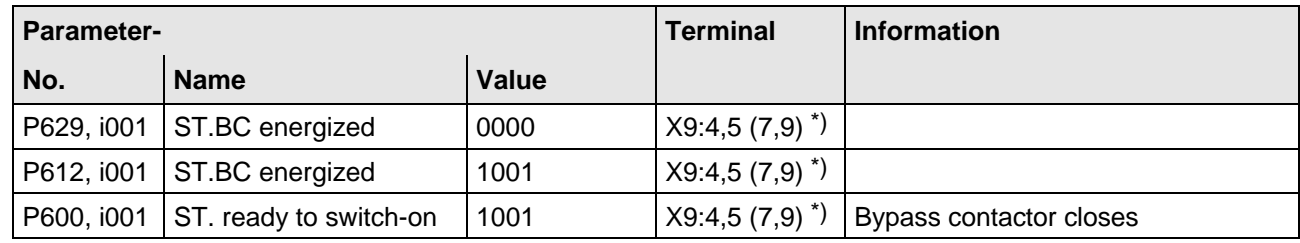

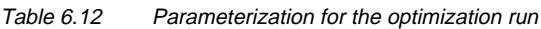

- ♦ Execute the optimization run to determine the values for the closed-loop control parameters for the infeed/regenerative feedback unit ( $\epsilon$  Instruction Manual, infeed/regenerative feedback unit).
- ♦ Re-parameterize for operation with the bypass contactor:

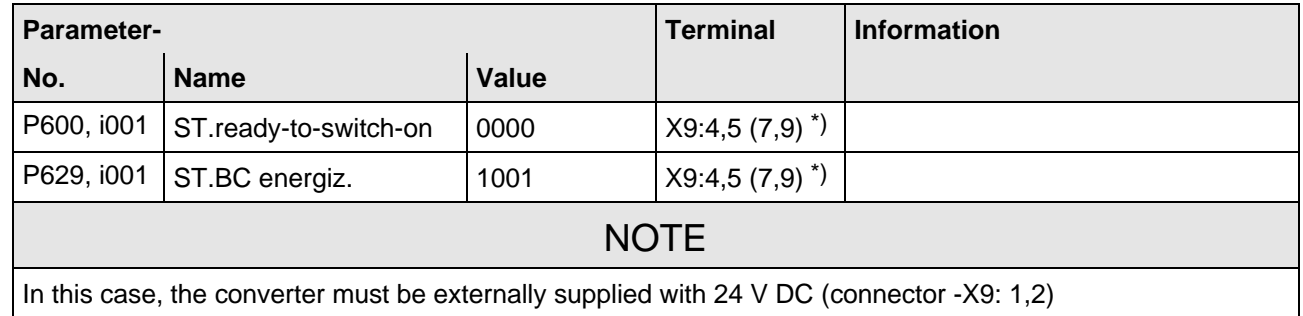

Table 6.13 Parameterization for the bypass contactor (electrical DC link coupling)

<sup>\*)</sup> Terminal assignment for drive converters for rated DC voltages 510 V to 780 V DC in brackets.

### **6.6.1.3 Connecting and disconnecting individual converters to the DC bus**

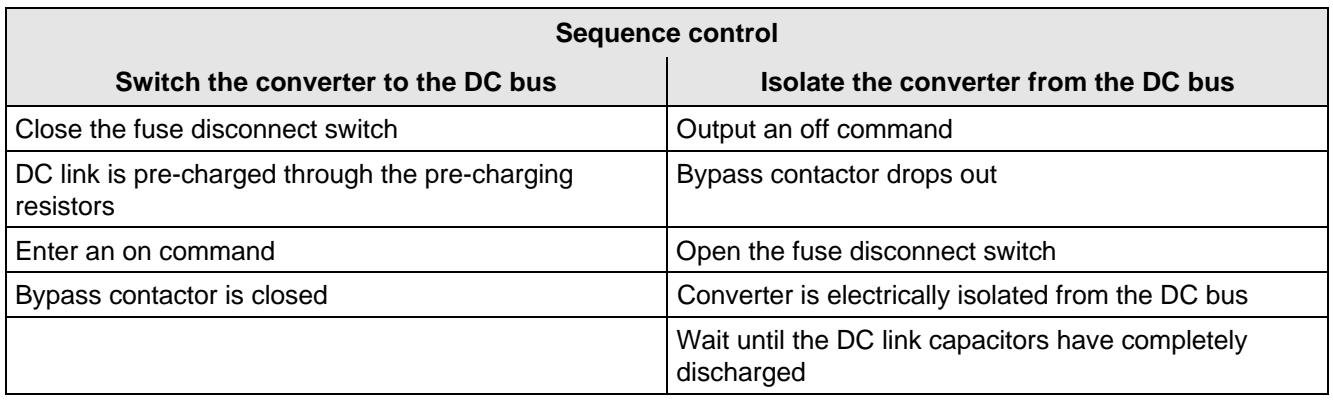

Table 6.14 Sequence control for connecting/disconnecting individual converters to the bus

#### **6.6.2 Output contactor**

It is not necessary that the converter is operated with output contactor.

If the drive converter is operated using an output contactor, for drive converters with rated DC voltage 280 V to 310 V DC binary output -X9:4,5 is provided to control the contactor (pre-assignment).

For drive converters with rated DC voltage 510 V to 780 V DC, binary output -X9:7,9 is provided to control the contactor. Binary output X9:7,9 is only suitable for switching voltages up to 30 V DC.

The checkback signal can be connected to a binary input (e.g. binary input 3).

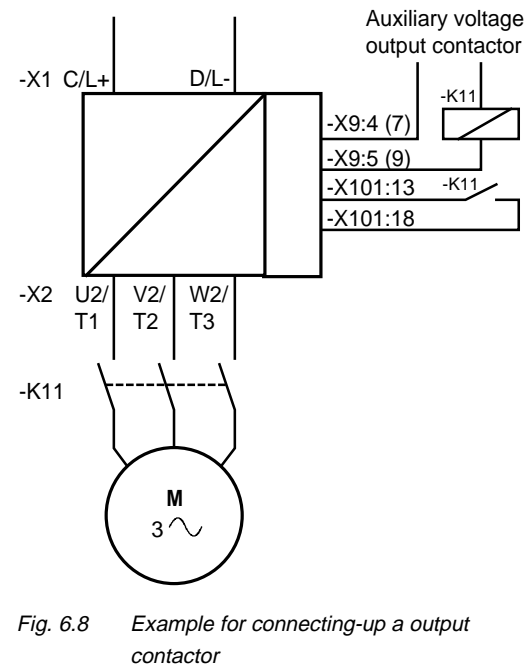

**Sequence control, on command-operation** (effect on the bypass-or output contactor)

### **NOTES**

For the special case, where a customer wishes to connect-up both an electrical DC link coupling as well as an output contactor, then one of the two must be energized through a binary output. For higher ratings, an additional auxiliary contactor must be provided due to the 230 V AC required (contactor coil).

### 6.7 Operator control

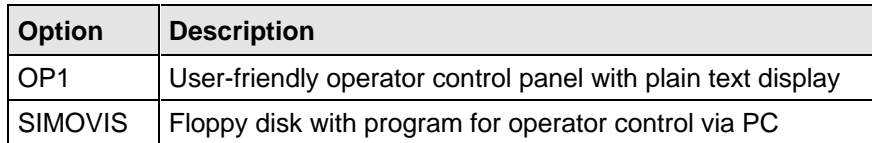

Table 6.15 Operator control options

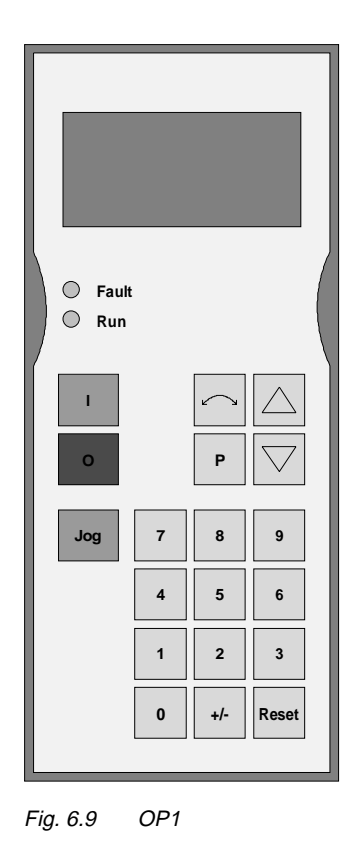

### 6.8 Mechanical design

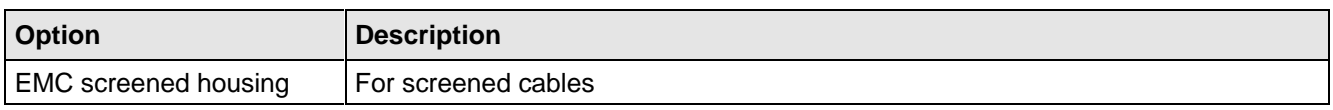

Table 6.16 Mechanical options

# 7 Spare Parts

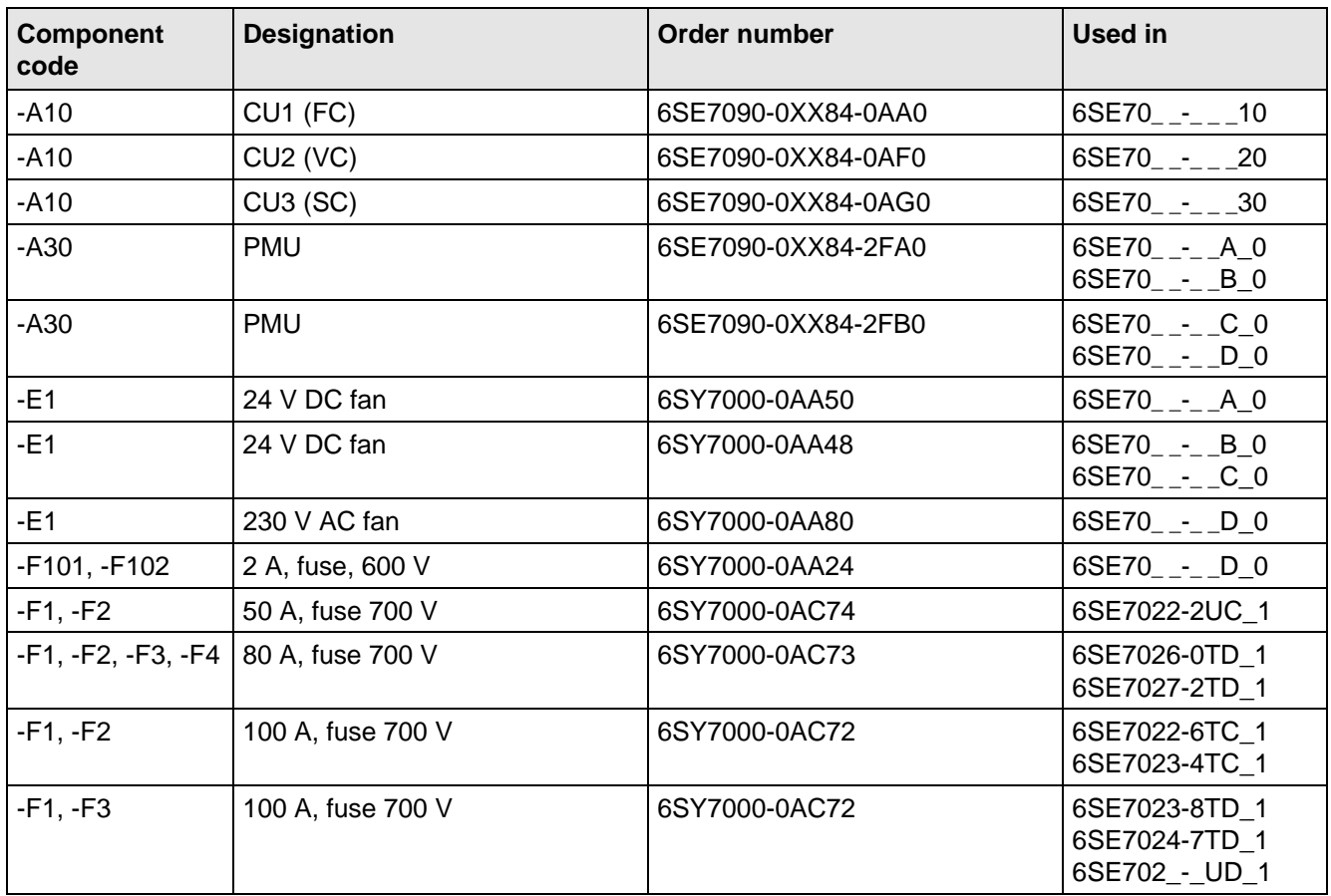

Table 7.1 Spare parts

# 8 Environmental friendliness

#### **Environmental aspects during the development**

The number of components has been significantly reduced over earlier converter series by the use of highly integrated components and the modular design of the complete series. Thus, the energy requirement during production has been reduced.

Special significance was placed on the reduction of the volume, weight and variety of metal and plastic components.

Plastic parts used: PC: Front cover

- ABS: Fan mesh PMU support board Logo
- PP: Hinges Insulating board Handle Bus retrofit
- PA6: Insulating foils Terminal housing Support

Halogen-containing flame retardants were, for all essential components, replaced by environmentally-friendly flame retardants.

Environmental compatibility was an important criterium when selecting the supplied components.

#### **Environmental aspects during production**

Purchased components are generally supplied in recyclable packaging materials (board).

Surface finishes and coatings were eliminated with the exception of the galvanized sheet steel side panels.

ASIC devices and SMD devices were used on the boards.

The product is emission-free.

#### **Environmental aspects for disposal**

The unit can be broken-down into recyclable mechanical components as a result of the easily releasable screwand snap connections.

The plastic components and moulded housing are to DIN 54840 and have a recycling symbol.

Units can be disposed of through certified disposal companies. Addresses are available from your local Siemens partner.

# 9 Technical Data

The drive converters correspond to the listed conditions as well as the specified domestic and international standards.

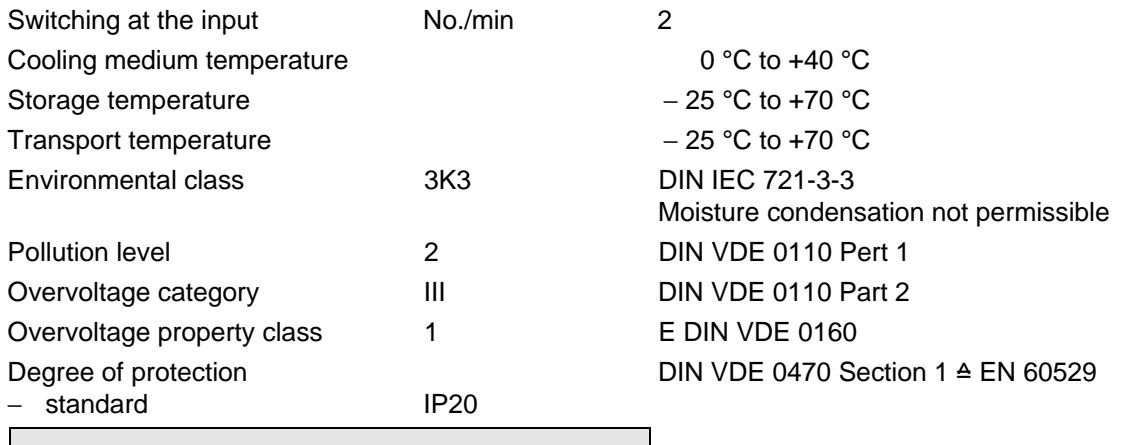

### **NOTE**

Degree of protection IP20 is only guaranteed if the size of the opening for the control- and outgoing cables is reduced in accordance with DIN VDE 0470 Part 1 ( $\approx$  Fig. 9.1).

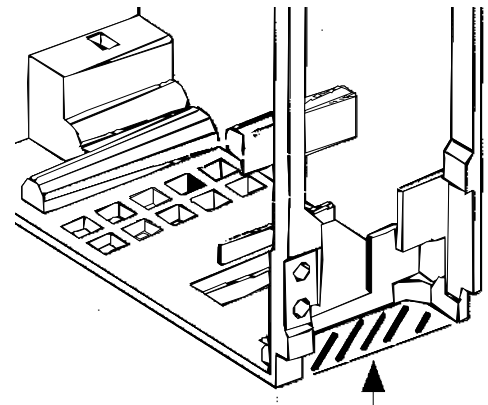

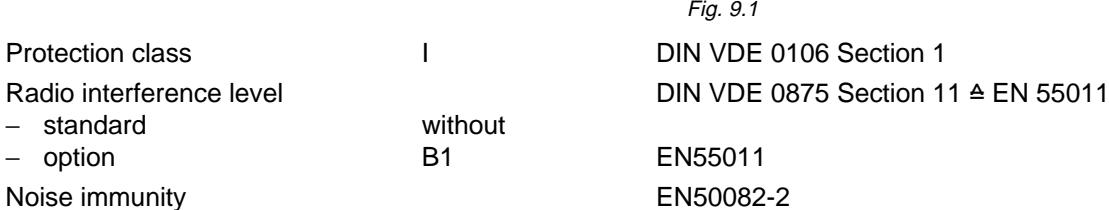

− optio

Mechanical strength

− Vibrations/oscillations DIN IEC 68-2-6 / 06.90

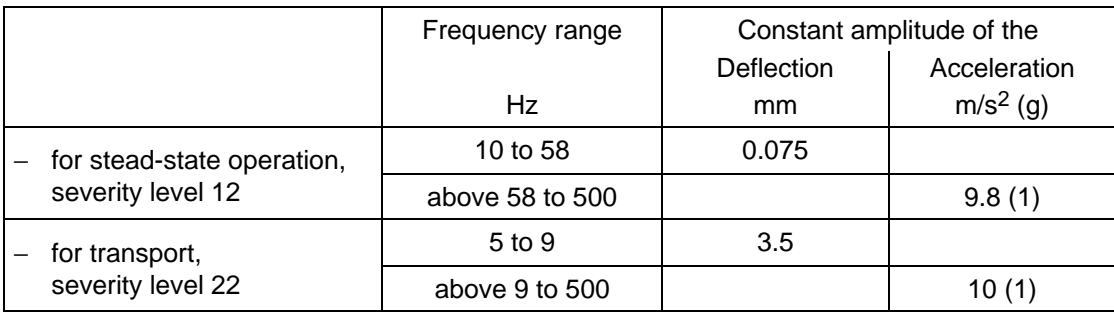

− Shock shock stressing

− Falling over falling over on a surface and on a corner DIN IEC 68-2-31 / 04.84

DIN IEC 68-2-27 / 08.89 30 g, 16 ms half-sinusoidal shock
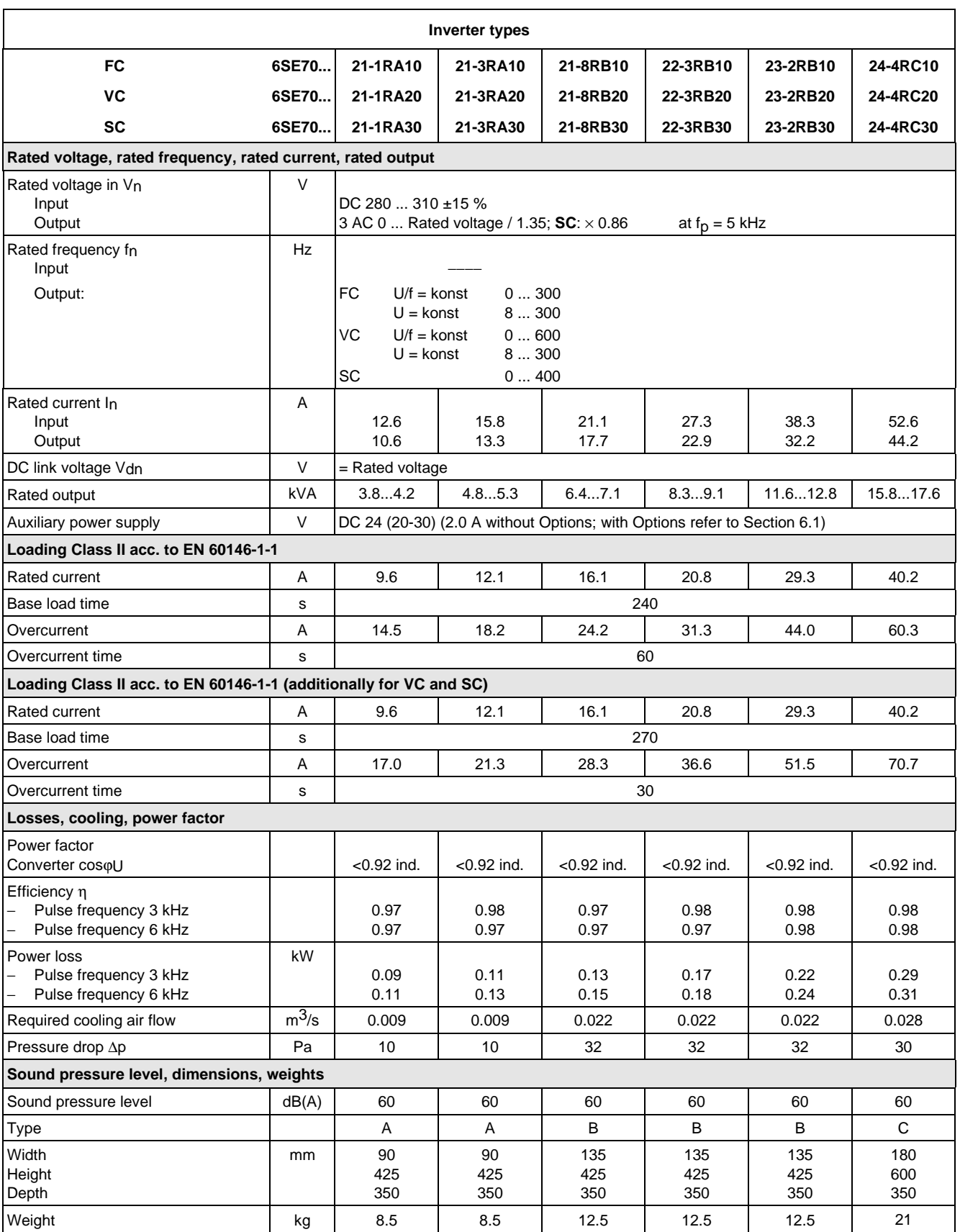

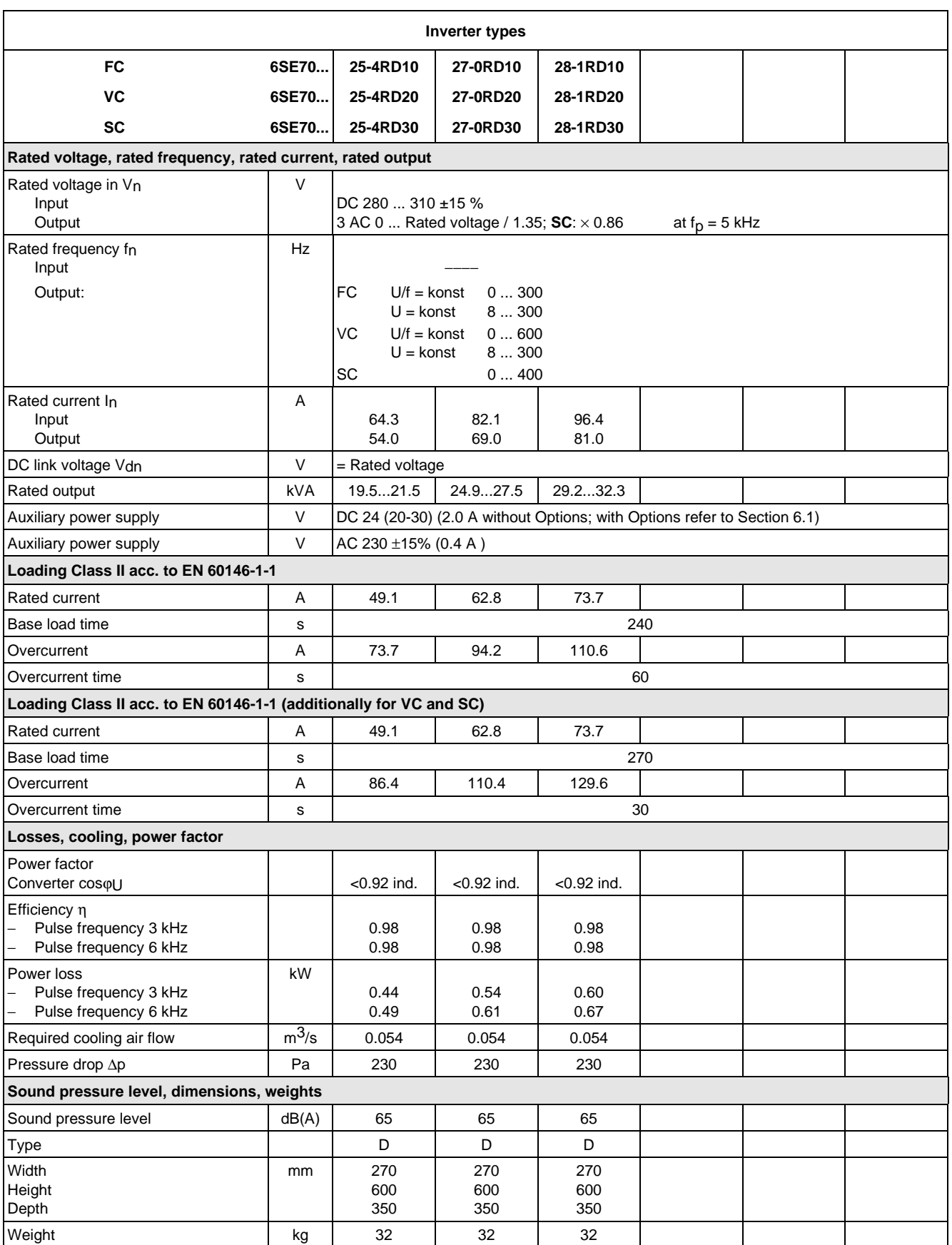

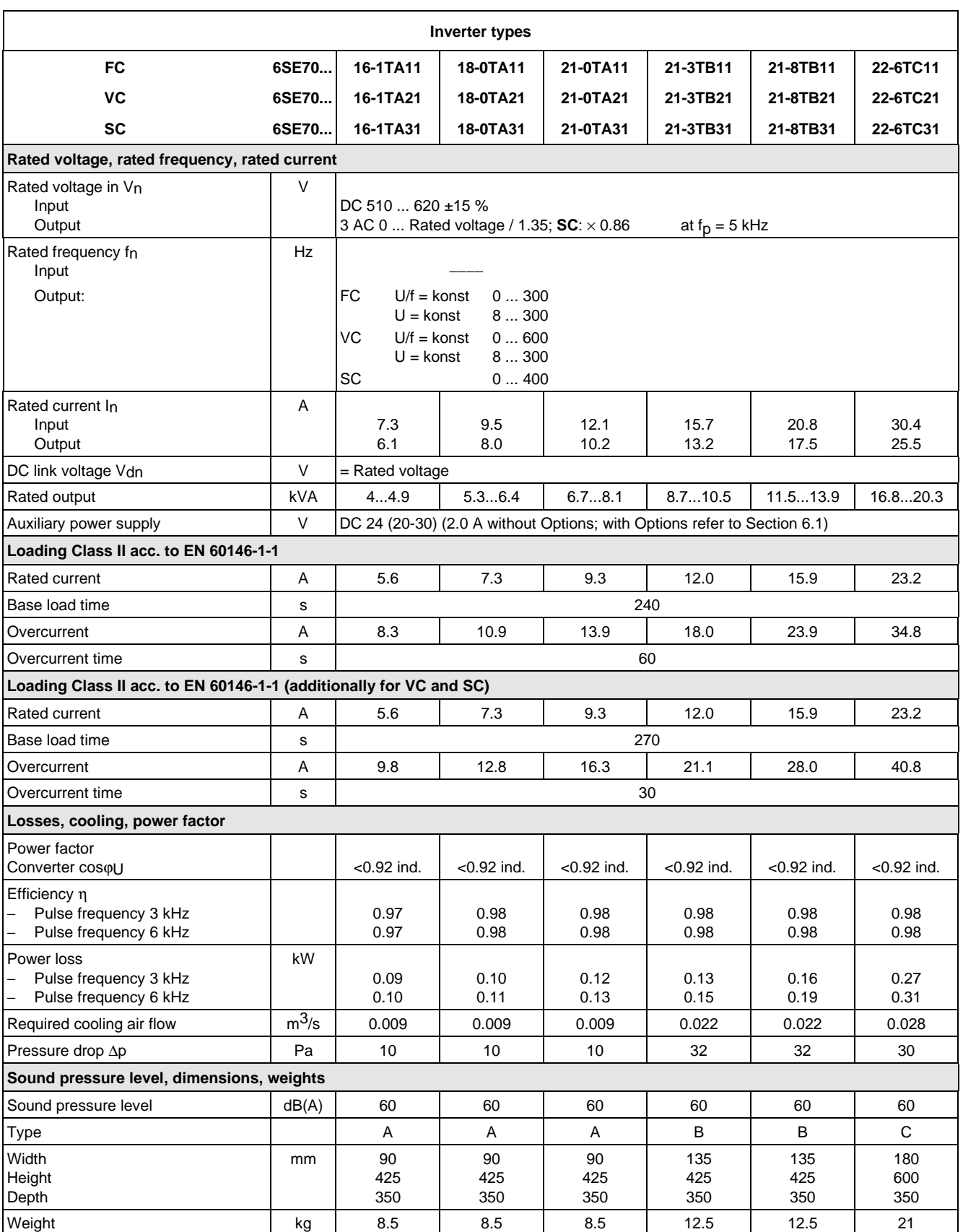

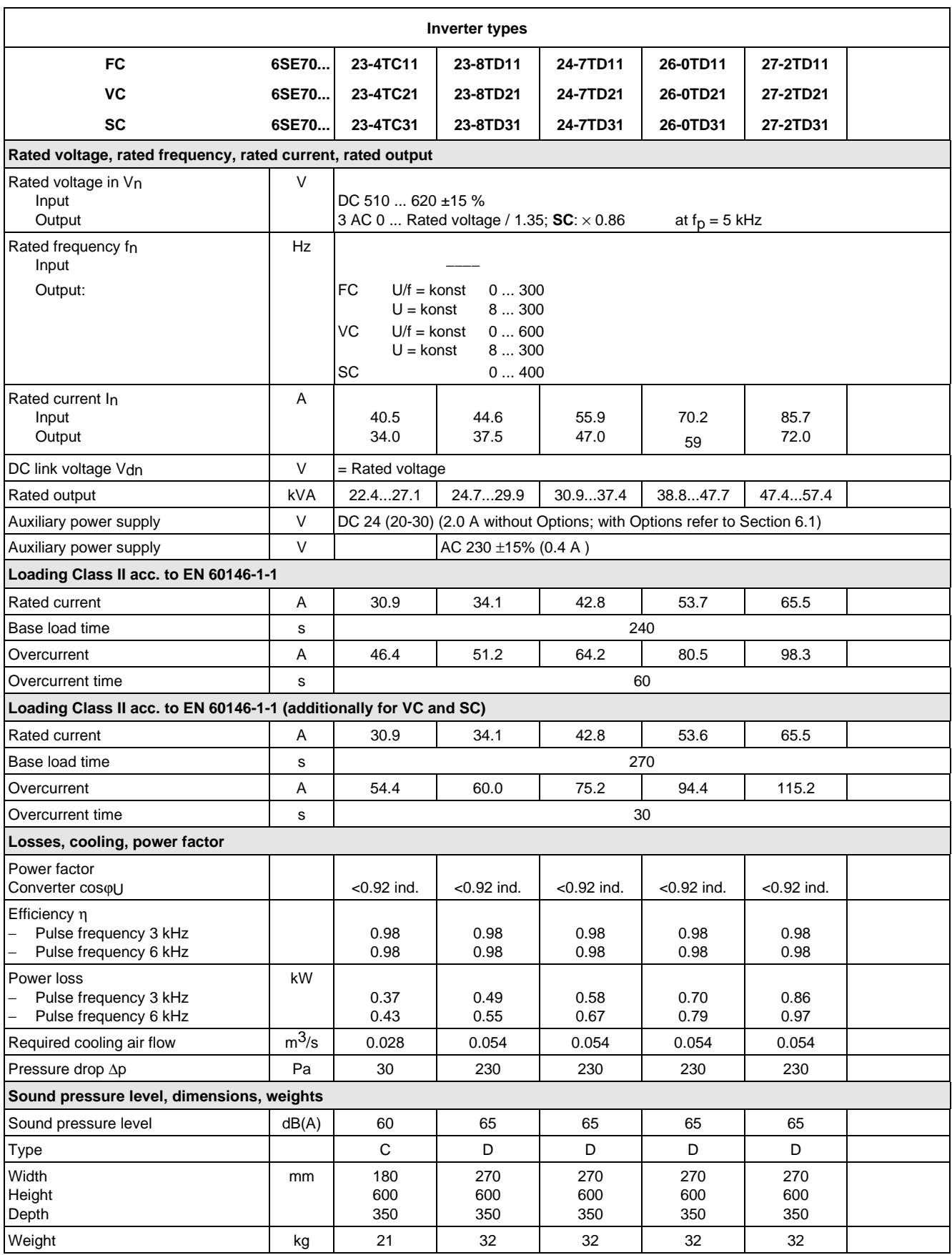

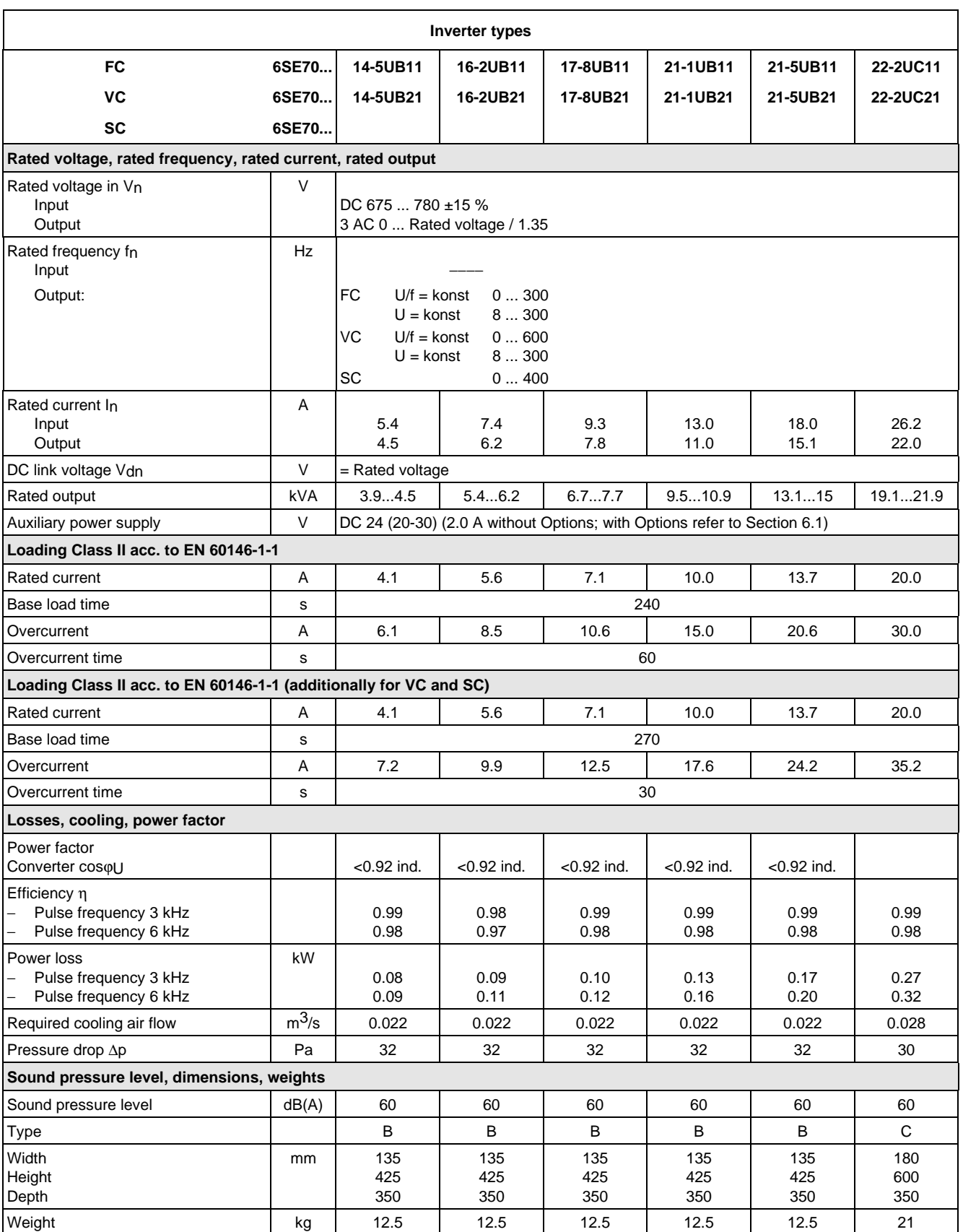

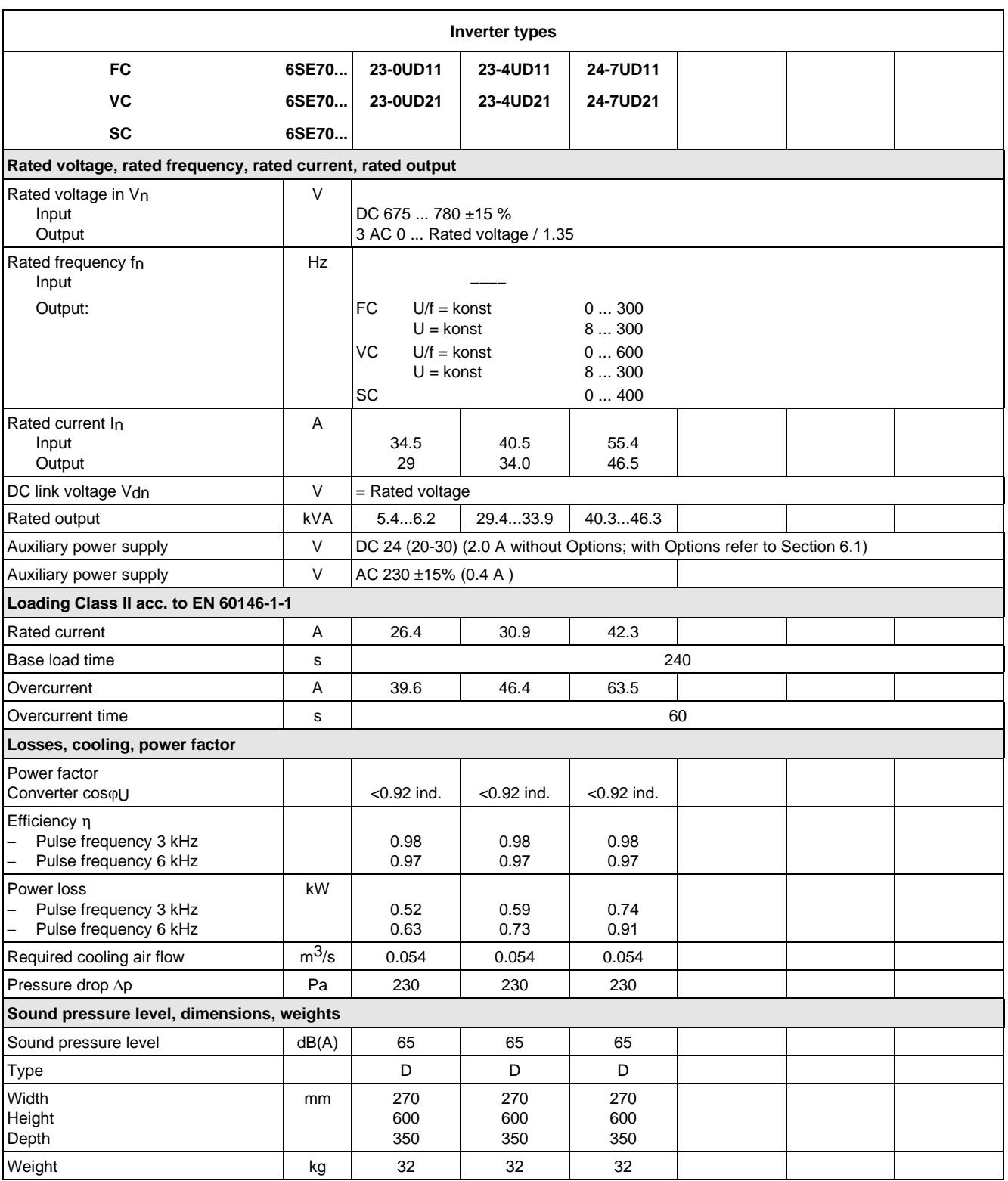

## 9.1 De-rating for an increased cooling medium temperature

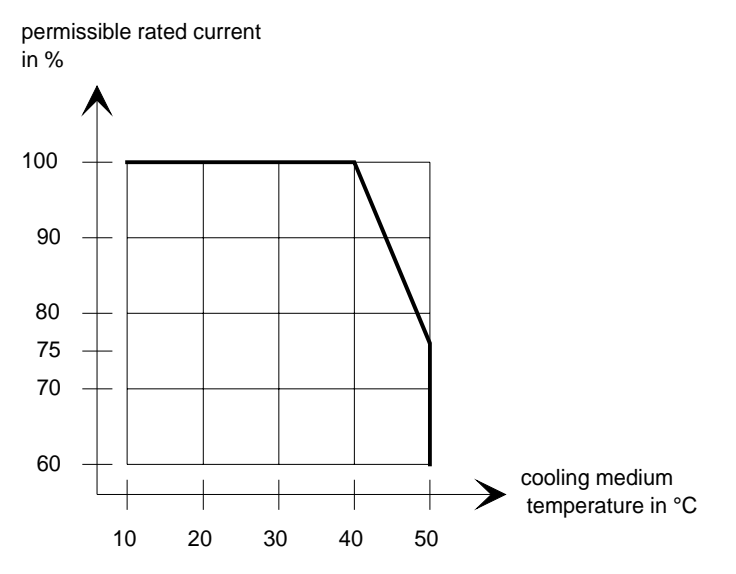

Fig. 9.2 Max. permissible rated current as a function of the cooling medium temperature

## 9.2 De-rating at installation altitudes > 1000 m above sea level

For installation altitudes > 1000 m above sea level, the rated current must be reduced. For installation altitudes > 2000 m above sea level, the rated voltage must be reduced (see Fig. 9.3). Installation altitudes > 4000 m above sea level are not permissible.

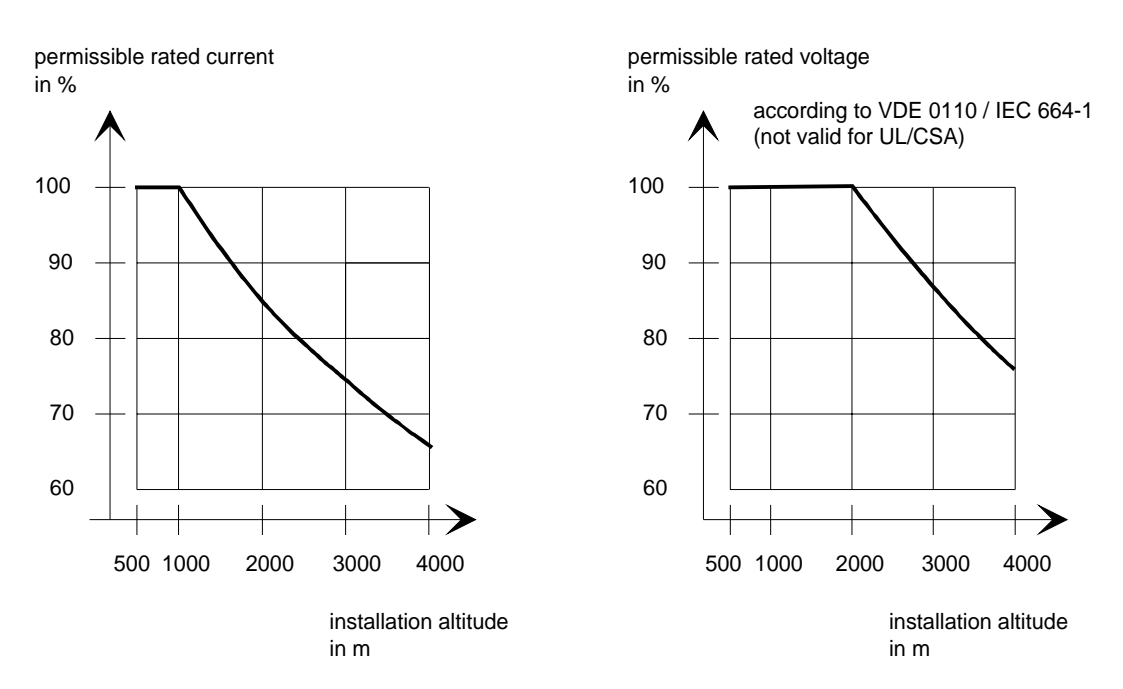

Fig. 9.3 Max. permissible rated current and rated voltage as a function of the installation altitude

## 9.3 De-rating as a function of the pulse frequency

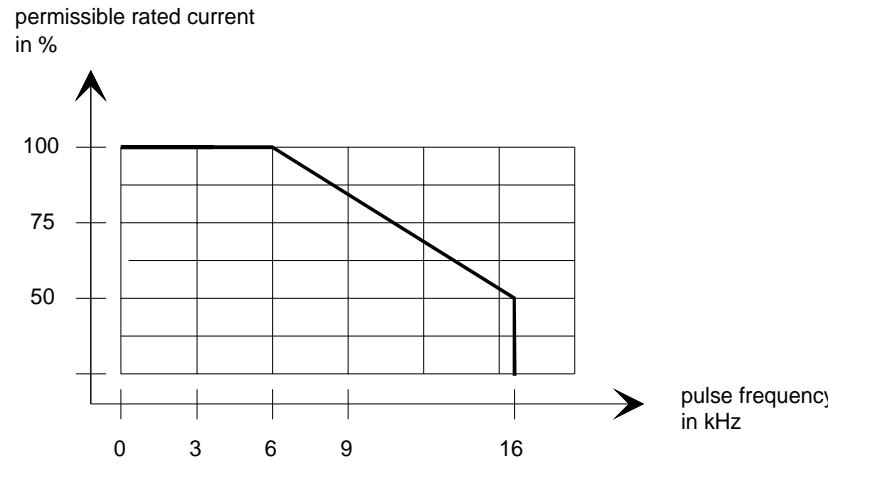

Fig. 9.4 Max. permissible rated current as a function of the pulse frequency

# 10 Appendix

## 10.1 Index

#### − **A** −

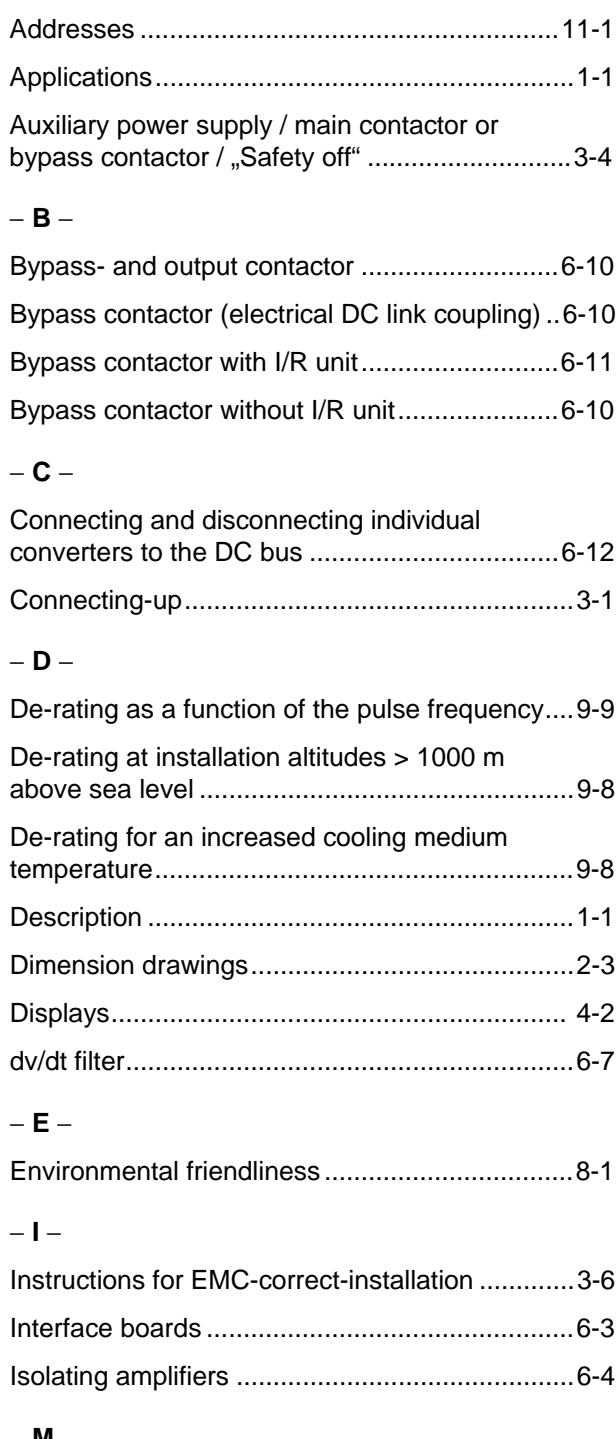

#### − **M** −

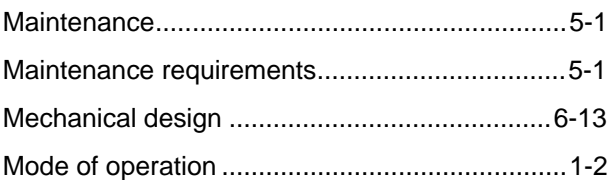

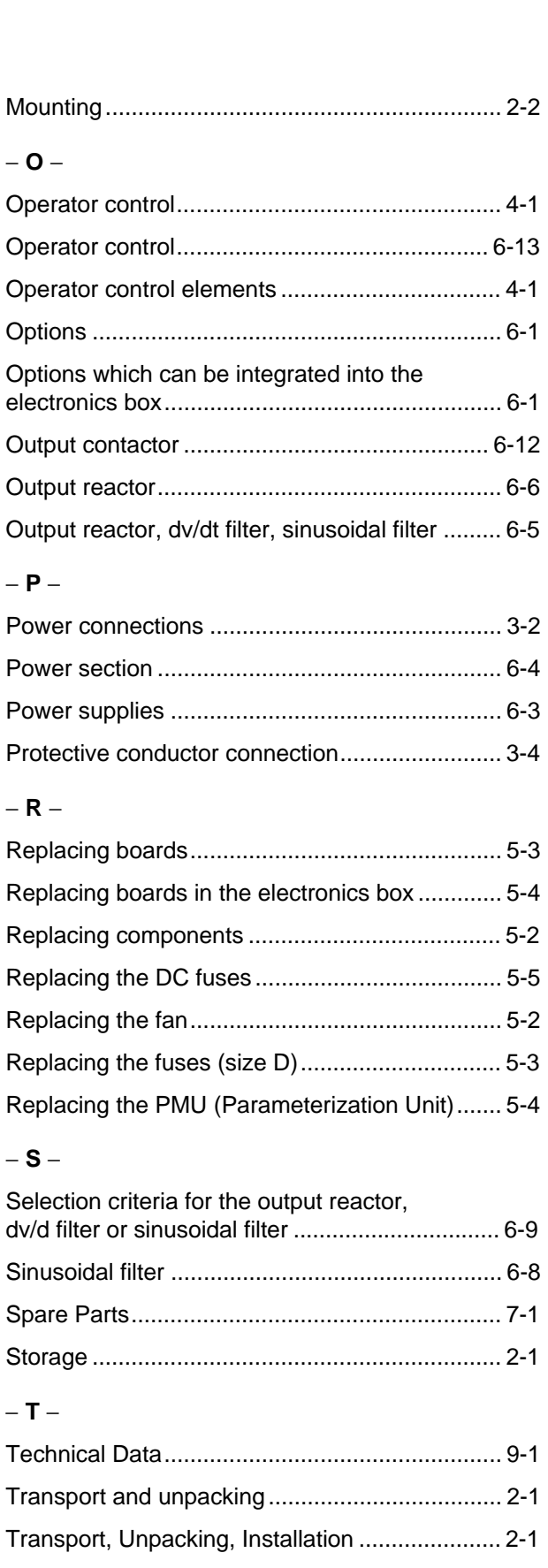

− **R** −

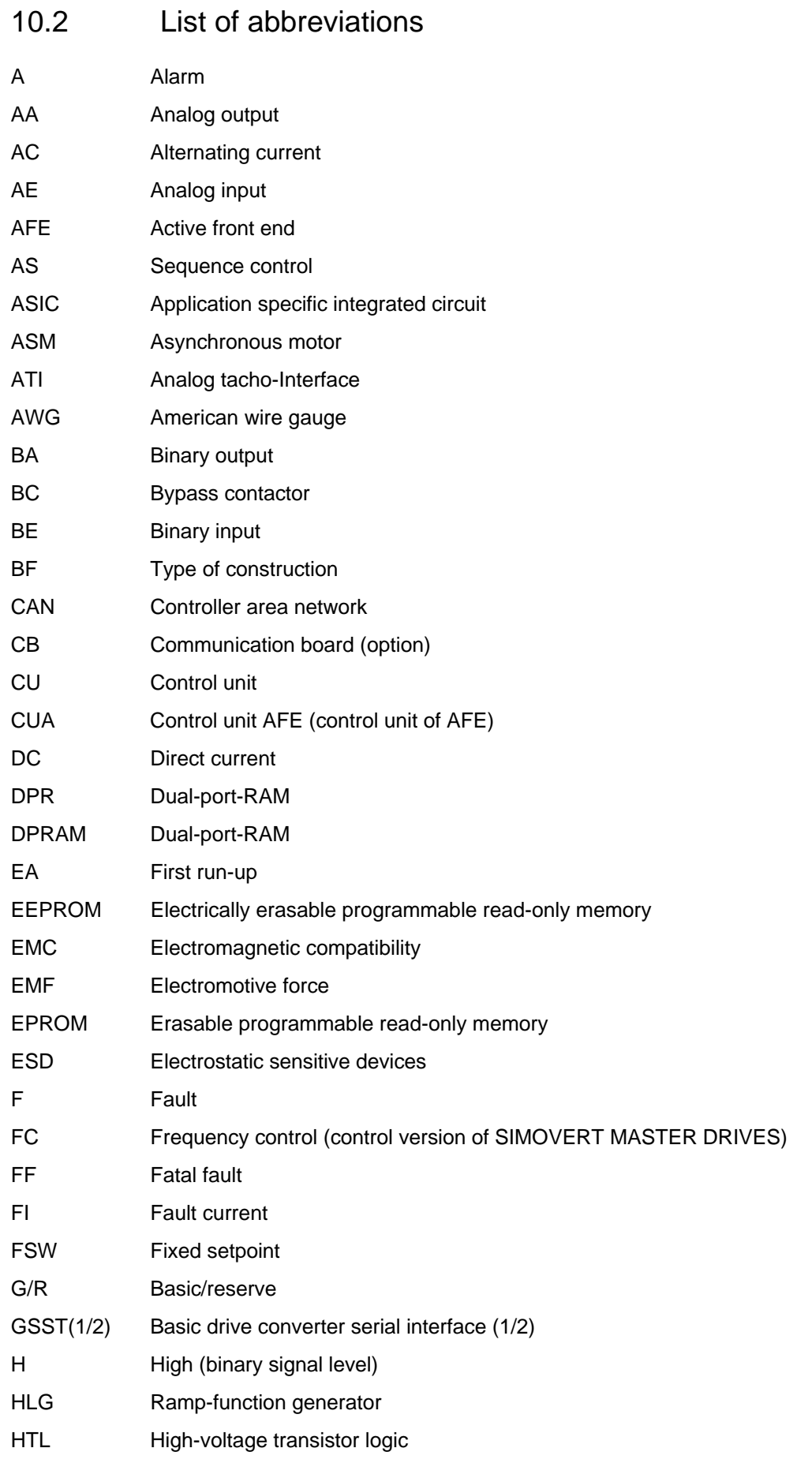

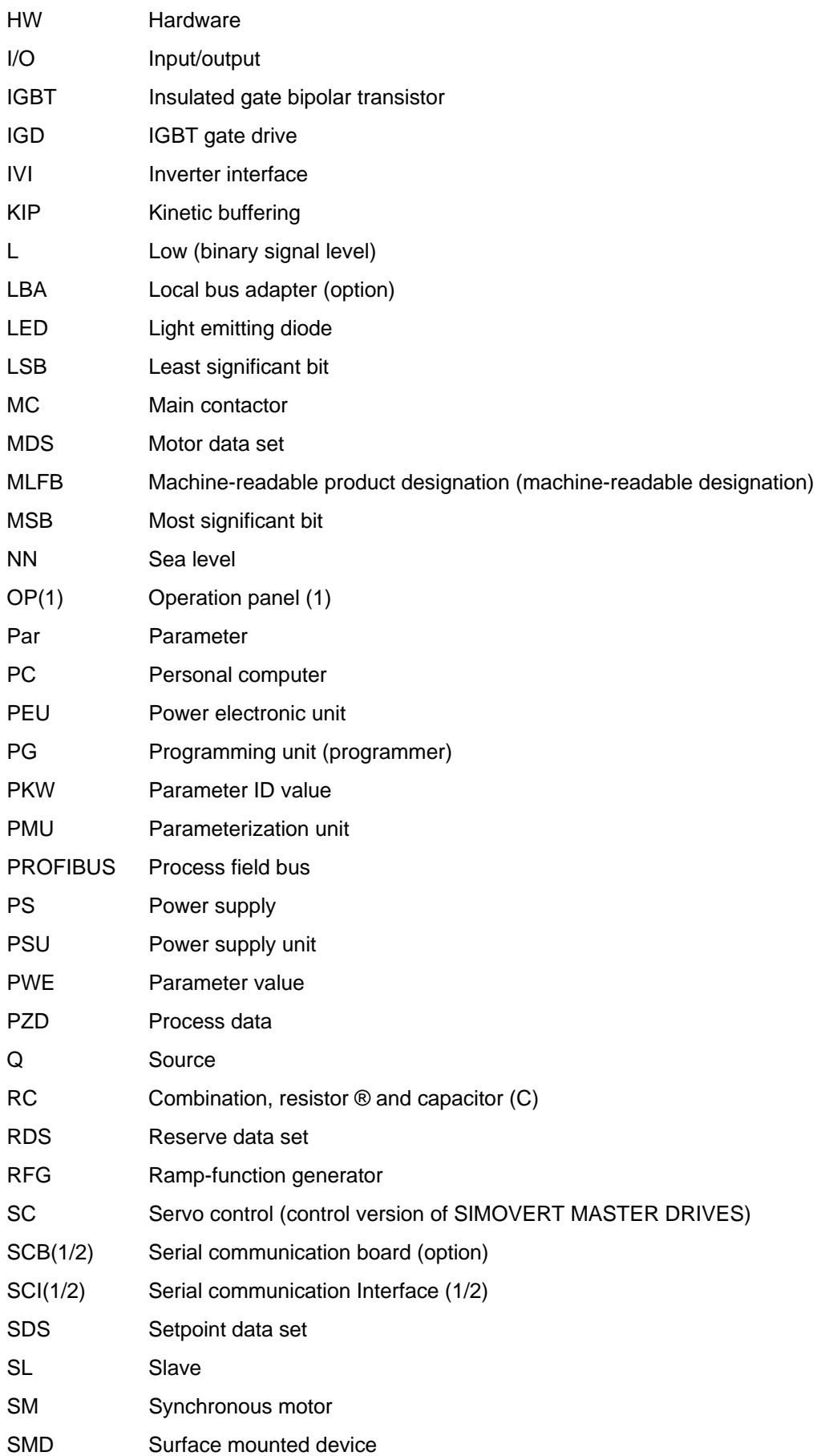

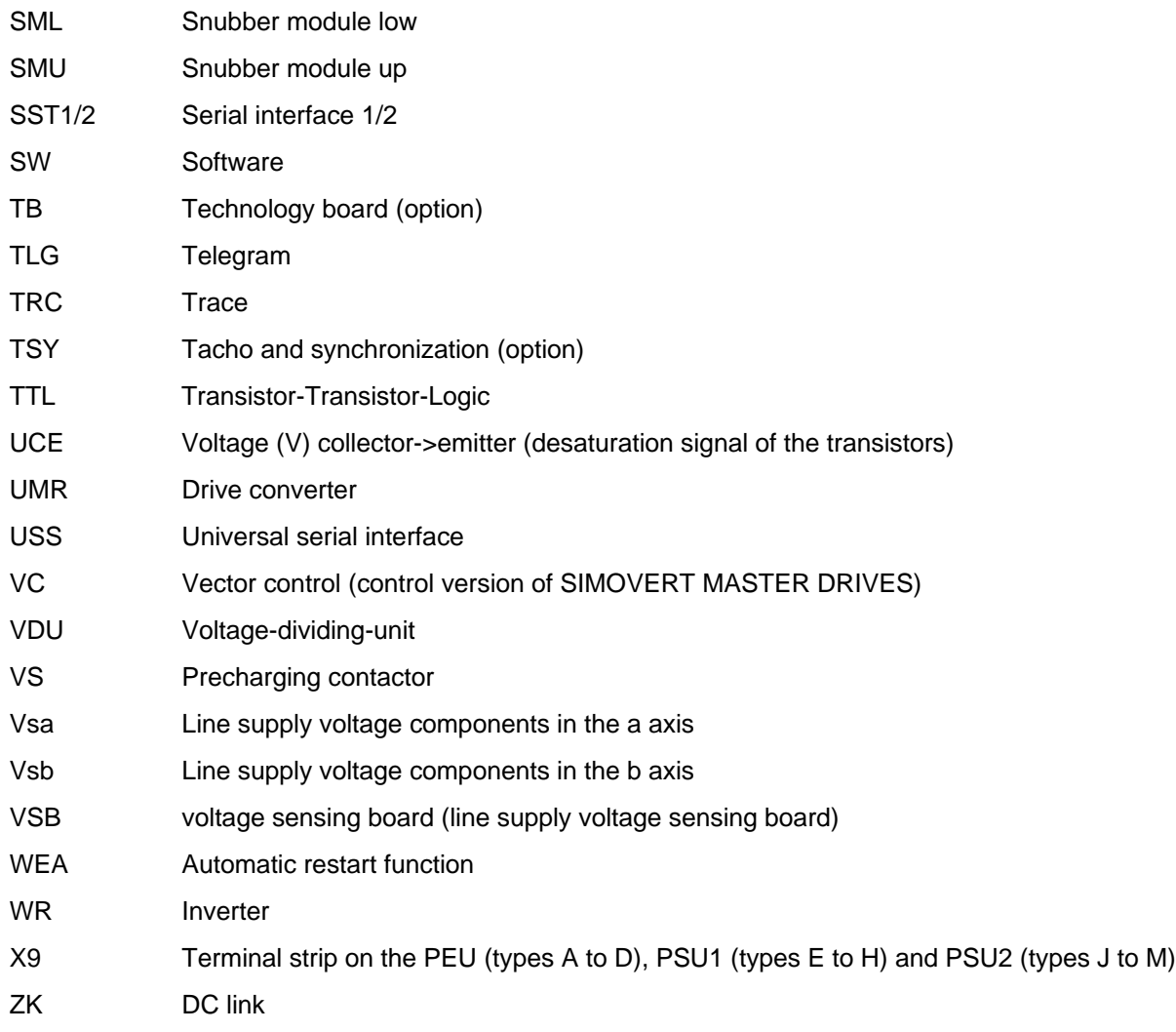

## Europe

**BELGIUM**  Siemens S. A. **Bruxelles**

**BULGARIA**  Siemens AG Vertretung in Bulgarien **Sofia**

**DENMARK**  Siemens A/S **Kopenhagen,** Ballerup

**FINLAND**  Siemens Osakeyhtiö **Helsinki**

**FRANCE**  Siemens S. A. **Paris, Saint-Denis Lille, Seclin Lyon, Caluire-et-Cuire Marseille Metz Strasbourg**

**GREECE**  Siemens A. E. **Athen,** Amaroussio **Thessaloniki** Siemens Industrie A. E. **Athen,** Amaroussio Eviop-Tempo A. E. **Vassiliko Evias**

## World

#### **Africa**

**EGYPT**  Siemens Technical Office **Cairo-Mohandessin** Alexandria ELETECH **Cairo-Zamalek**

**ETHIOPIA**  Addis Electrical Engineering Ltd.

**Addis Abeba**

**ALGERIA**  Siemens Bureau d'Alger **Alger-Hydra**

**ANGOLA**  Siemens Representative **Office Luanda**

**CÔTE D'IVOIRE**  Siemens AG Succursalle **Abidjan**

**Belfast IRELAND**  Siemens Ltd. **Dublin ICELAND** 

Smith & Norland H/F **Reykjavik**

**GREAT BRITAIN**  Siemens plc

**Birmingham**, Walsall **Bristol**, Clevedon **Edinburgh Glasgow Manchester**

**Aberdeen**

**London,** Sunbury-on-Thames

**ITALY**  Siemens S. p. A. **Milano Bari Bologna Brescia Casoria Firenze Genova Padova Roma Torino**

**CROATIA**  Siemens d.o.o. **Zagreb**

**GHANA** 

**Accra KENYA** 

INTEL Merchants Ltd.

International Communication Systems Ltd.(ICS) **Nairobi LIBYA**  Siemens AG **Tripoli MOROCCO SETEL** 

Soci,te Electrotechnique et de Télécommunications S. A.

Electro Technologies Nigeria

**Casablanca MOZAMBIQUE**  Siemens Liaison Office

Ltd. (ELTEC) **Lagos**

**Maputo NAMIBIA**  Siemens (Pty.) Ltd. **Windhoek NIGERIA** 

**LUXEMBOURG**  Siemens S. A. **Luxembourg**

**MALTA**  J. R. Darmanin & Co., Ltd. **Valletta**

**NETHERLANDS**  Siemens Nederland N. V. **Den Haag**

**NORWAY**  Siemens A/S **Oslo Bergen**-Fyllingsdalen **Stavanger Trondheim**

**AUSTRIA**  Siemens AG Österreich **Wien Bregenz Eisenstadt Graz-Straßgang Innsbruck Klagenfurt Linz Salzburg St. Pölten**

**POLAND**  Siemens Sp.z.o.o. **Warszawa Gdansk Katowice Kraków**

**ZAMBIA**  Electrical Maintenance Lusaka Ltd. (EML) **Lusaka**

**ZIMBABWE**  Electro Technologies Corporation (Pvt.) Ltd. **Harare**

**SUDAN**  National Electrical & Commercial Company (NECC) **Khartoum**

**SOUTH AFRICA** 

Siemens Ltd. **Johannesburg Cape Town Newcastle Pinetown Port Elizabeth**

**SWAZILAND**  Siemens (Pty.) Ltd. **Mbabane**

**Lódz Poznan Wroclaw**

**PORTUGAL**  Siemens S. A. **Lisboa,** Amadora **Guia**, Albufeira **Coimbra Porto**

**ROMANIA**  Siemens birou de consultatii tehnice **Bucuresti**

**RUSSIAN FERDERATION**  Vertretung der Siemens AG **Moskau**

#### **SWEDEN**

Siemens AB **Stockholm Göteborg Jönköping Malmö Sundsvall**

**SWITZERLAND**  Siemens-Albis AG **Zürich Basel Renens**, Lausanne

**SLOWAKIAN REP.**  Siemens s.r.o. **Bratislava**

### Tanzania Electrical Services

Ltd. **Dar-es-Salaam**

**TANSANIA** 

**TUNISIA**  Siemens Bureau de Liaison **Tunis** Sitelec S. A. **Ariana**

**ZAIRE**  SOFAMATEL S. P. R. L. **Kinshasa**

**America**

#### **ARGENTINIA**

Siemens S. A. **Buenos Aires<F208D>** Siemens S.A. Sucursal **Bahia Blanca Córdoba La Plata Las Heras Mar del Plata Rosario Tucumán**

**BOLIVIA** 

Sociedad Comercial. Industrial Hansa Ltda. **La Paz**

**SLOVENIA**  Siemens d.o.o. **Ljubljana**

**SPAIN**  Siemens S. A. **Madrid**

**CZECHIA REP.**  Siemens s.r.o. **Praha Brno**

**TURKEY**  SIMKO Ticaret ve Sanayi A.S. **Istanbul Adana Ankara Bursa Izmir Samsun**

**UKRAINE**  Vertretung der Siemens AG **Kiew**

**HUNGARIAN**  Siemens kft **Budapest**

**CYPRUS**  Jolali Ltd. **Nicosia**

#### **BRAZIL**

Siemens S. A. **São Paulo Belém Belo Horizonte Brasilia Campinas Curitiba Fortaleza Manaus Pôrto Alegre Recife Ribeirão Prêto**

#### **CHILE**  INGELSAC **Santiago de Chile**

**COSTA RICA**  Siemens S.A. **San José**

#### **ECUADOR**

Siemens S. A. **Quito** OTESA S. A. **Guayaquil<F208D>**

**EL SALVADOR**  Siemens S. A. **San Salvador**

#### **GUATEMALA**

Siemens S. A. **Giudad de Guatemala**

#### **HONDURAS**

Representaciones Electroindustriales S. de R. L. **Tegucigalpa**

#### **CANADA**

Siemens Electric Ltd. **Montreal, Québec Toronto**, Mississauga, Ontario

#### **COLOMBIA**

Siemens S. A. **Bogotá Barranquilla Cali**, Yumbo **Cartagena Medellín**

#### **MEXICO**  Siemens S. A. de CV **Mexico, D.F. Aguascalientes**

**Chihuahua Culiacán Gómez Palacio Guadalajara Hermosillo León Mérida Monterrey Puebla Querétaro Tijuana Veracruz**

#### **NICARAGUA**

Siemens S. A. **Managua**

#### **PARAGUAY**  Rieder & Cia. S. A. C. I. **Asunción**

**PERU**  Siemsa **Lima**

**URUGUAY**  Conatel S. A. **Montevideo**

#### **VENEZUELA**  Siemens S. A. **Caracas Barquisimeto Maracaibo Maracay Maturin Mérida Porlamar Puerto la Cruz Puerto Ordaz San Cristobal Valencia**

#### **UNITED STATES OF**

**AMERICA**  Siemens Energy & Automation Inc. **Alpharetta, Georgia**

**Asia**

#### **BAHRAIN**  Transitec Gulf **Manama** oder Siemens Resident Engineers **Dubai**

**BANGLADESCH**  Siemens Bangladesh Ltd. **Dhaka**

#### **PEOPLE'S REP. OF CHINA**  Siemens AG Representation **Beijing Guangzhou Shanghai Shenyang**

Siemens Electrical Apparatus Ltd. **Suzhou**

**HONGKONG**  Siemens Ltd. **Hong Kong**

#### **INDIA**  Siemens Limited **Bombay Ahmedabad Bangalore Calcutta Madras New Delhi Secunderabad Thane**

**INDONESIA** 

Representative Siemens AG **Jakarta** P. T. Dian-Graha Elektrika **Jakarta**

#### **IRAN**  Siemens S.S.K.

**Teheran JAPAN** 

Siemens K. K. **Tokyo**

#### **JEMEN**

Tihama Tractors & Engineering Co. Ltd. **Sanaa** Aviation & Engineering Agency **Aden**

#### **JORDAN**  A.R. Kevorkian Co. **Amman** F.A. Kettaneh & Co. Ltd. **Amman**

**SOUTH KOREA**  Siemens Ltd. **Seoul**

#### **KUWAIT**  National & German Electrical and Electronic Service Co. (NGEECO) **Kuwait**, Hawalli

**LEBANON**  Ets. F. A. Kettaneh S. A. **Beyrouth**

#### **MALAYSIA**  Siemens Electrical Engineering Sdn. Bhd. **Kuala Lumpur**

**NEPAL**  Amatya Enterprises (Pvt.) Ltd. **Kathmandu**

#### **OMAN**  Waleed Associates **Muscat** oder

Siemens Resident Engineers **Dubai**

### **PAKISTAN**

Siemens Pakistan Engineering Co. Ltd. Karachi Faisalabad Islamabad Lahore Peshawar Quetta

#### **PHILIPPINNES**

Siemens Inc. **Metro Manila** Maschinen + Technik Inc. (MATEC) **Metro Manila**

#### **QATAR**

Trags Electrical Engineering and Air Conditioning Co. **Doha** oder Siemens Resident Engineers **Dubai**

**SAUDI ARABIA**  Arabia Electric Ltd. (Equipment) **Jeddah Al Khobar Riyadh**

**SINGAPORE**  Siemens (Pte.) Ltd. **Singapore** Guthrie Engineering (S) Pte. Ltd. **Singapore**

**SRI LANKA**  Dimo Limited **Colombo**

**SYRIA**  Al-Shatta for Technical Engineering (A.S.T.E.) **Damascus**

**TAIWAN**  Siemens Ltd. **Taipei**

**THAILAND**  Advanced Electrical Engineering Systems Ltd. **(AEES)-Bangkok**

#### **UNITED ARAB EMIRATES**

Electro Mechanical Est. **Abu Dhabi** oder Siemens Resident Engineers **Abu Dhabi** Scientechnic **Dubai** oder Siemens Resident Engineers **Dubai**

#### **Australia**

Siemens Ltd. **Melbourne Adelaide Brisbane Perth Sydney NEW ZEALAND** 

Siemens Limited **Auckland**

## 12 Certificates

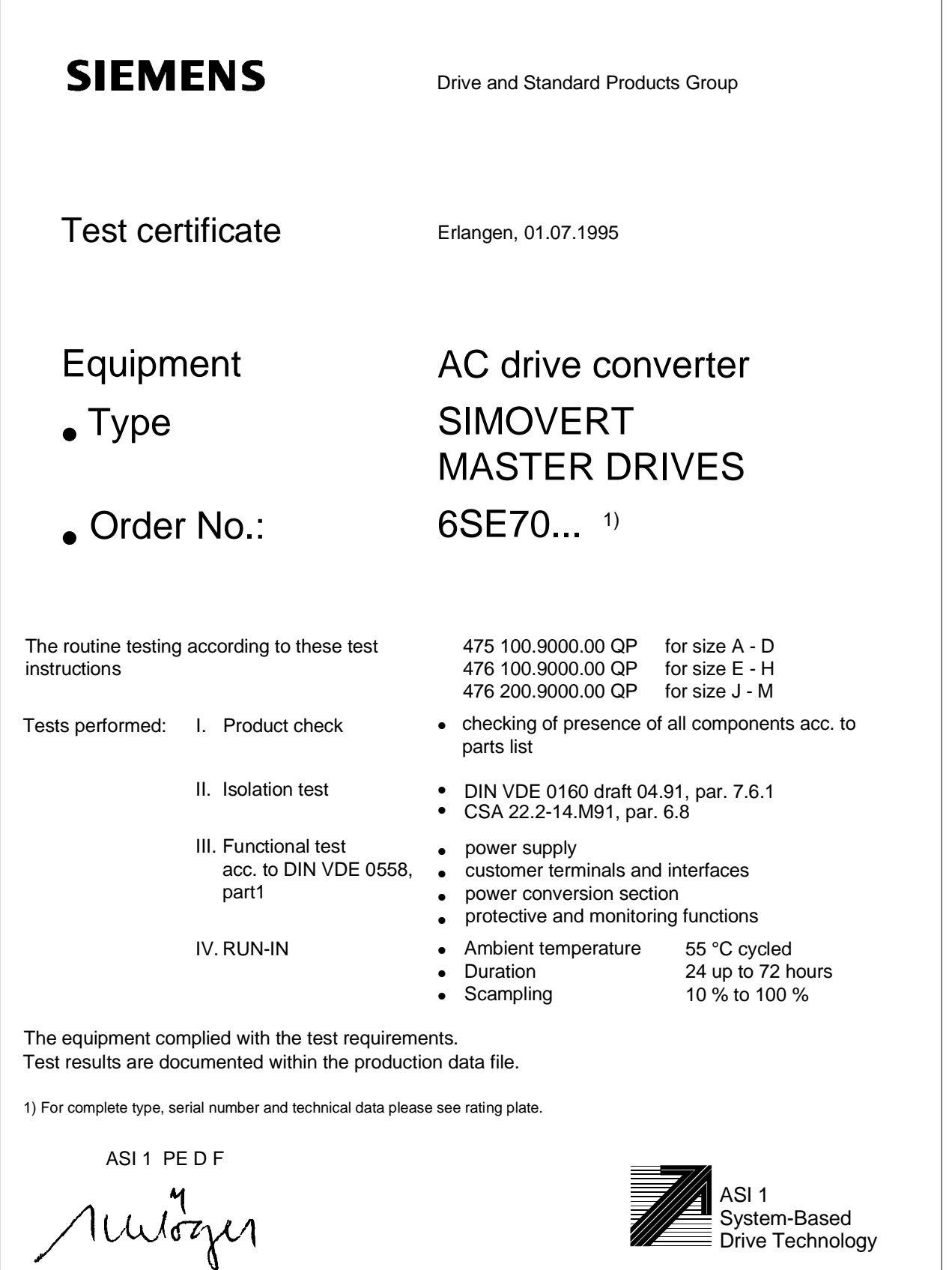

Schlögel

 $\sim$ 

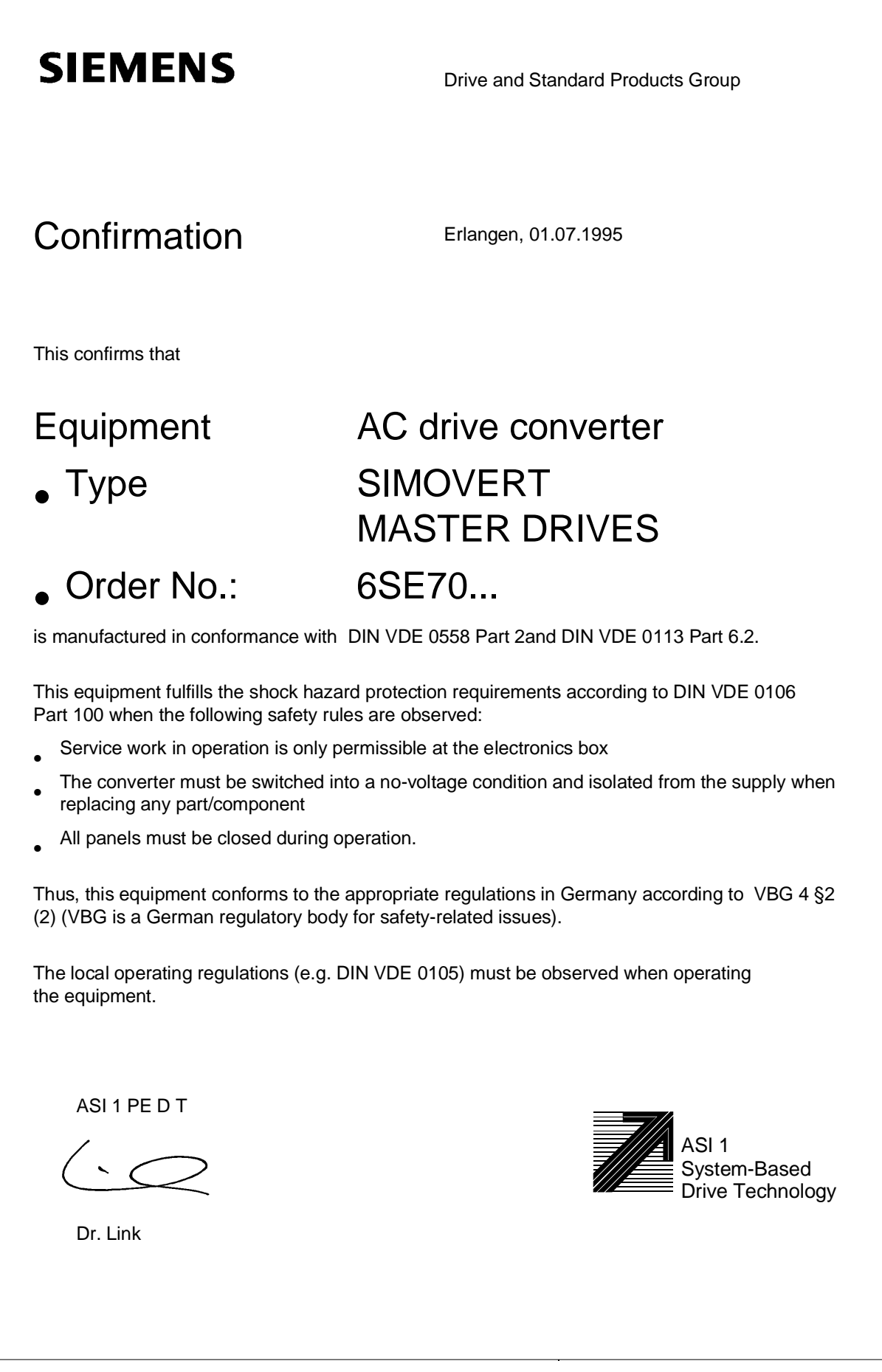

## **SIEMENS**

### Factory certificate\*

regarding electromagnetic compatability

#### 4SE.475 000 0001.00 WB EEC

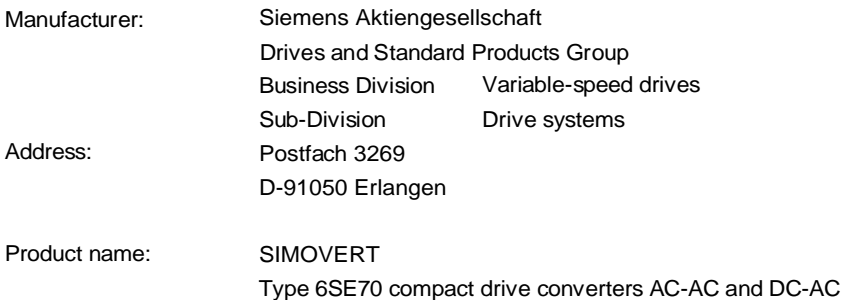

**When correctly used, the designated product fulfills all the requirements of Directive 89/336/EEC regarding electromagnetic compatibility.**

**We confirm the conformance of the above designated product with the Standards:**

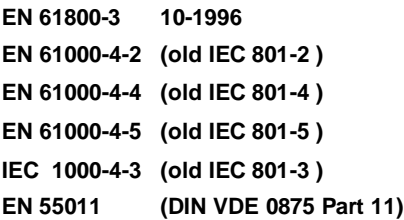

**Note:**

This instructions relating to EMC-correct installation, correct operation, connecting-up conditions and associated instructions in the product documentation supplied must be observed.

Erlangen, 20. 01. 1997

H. Mickal i. V.

Head of the Drive System Production Unit

This declaration does not guarantee any features.

\*) acc. to EN 10204 (DIN 50049)

ASI 1 D/U 4102x **Copyright (©) SIEMENS AG 1995 All rights reserved** extending the state of the Page 1 of 1

The following versions have appeared so far:

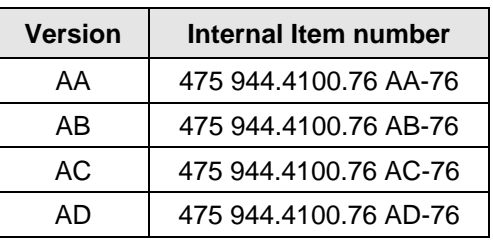

#### Version AD consists of the following chapters

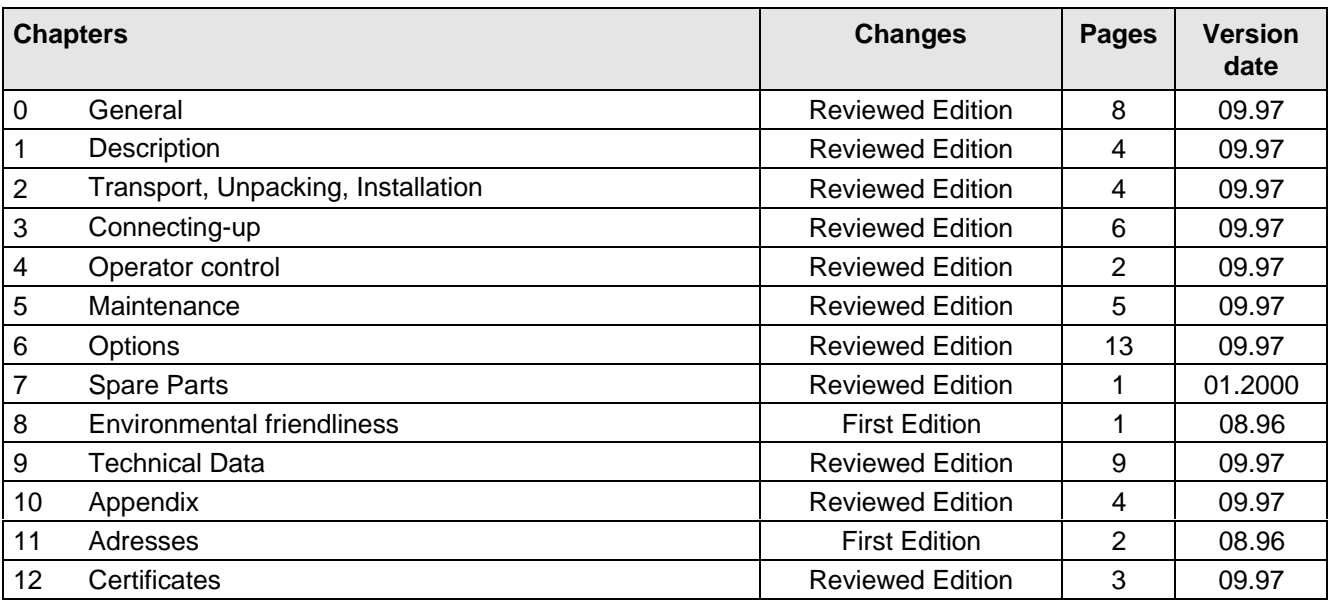

# **SIEMENS**

# SIMOVERT MASTER DRIVES Operating Instructions Frequency Control (FC)

Part 2

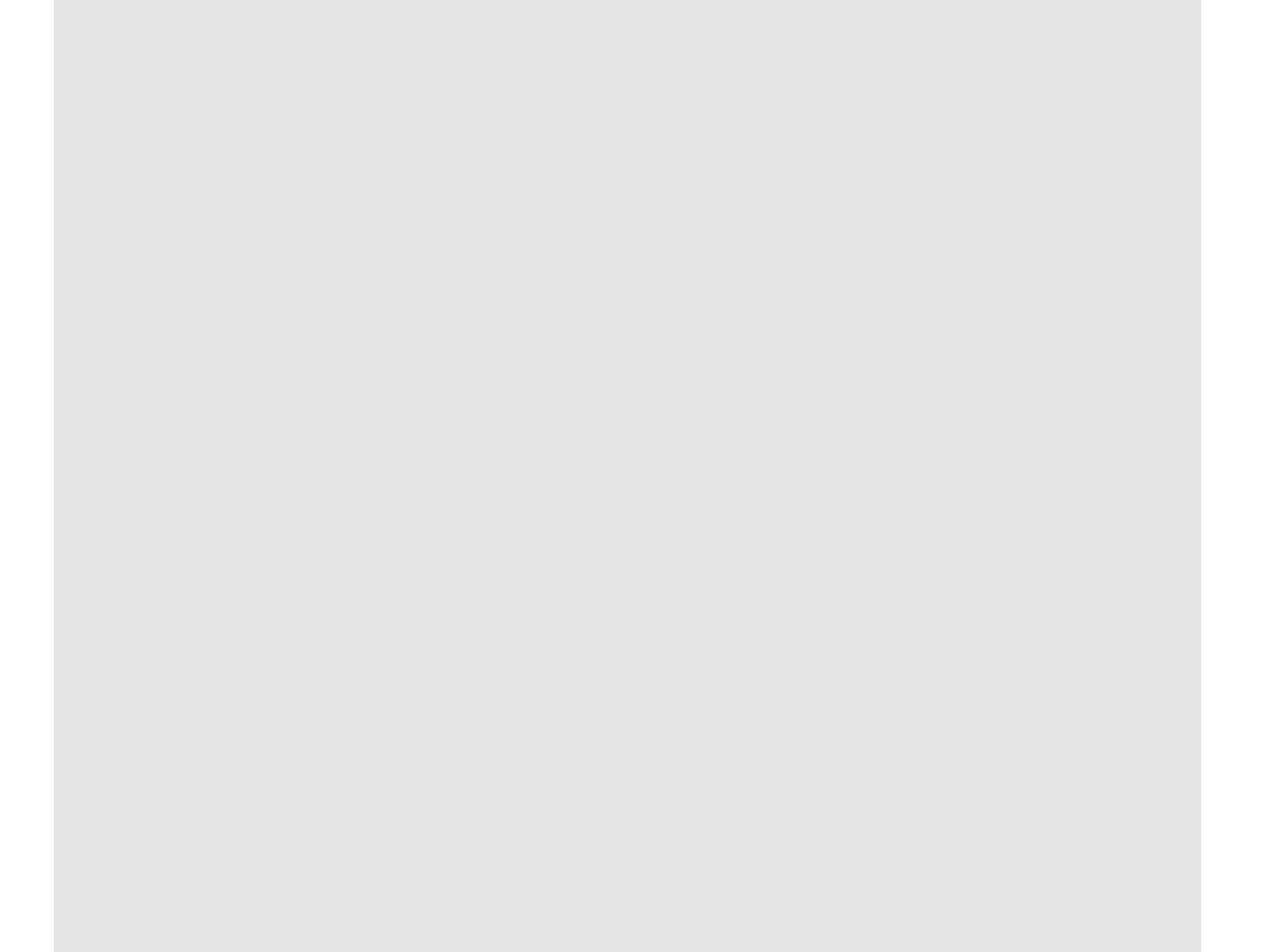

#### **Overview of the MASTER DRIVES Operating Instructions:**

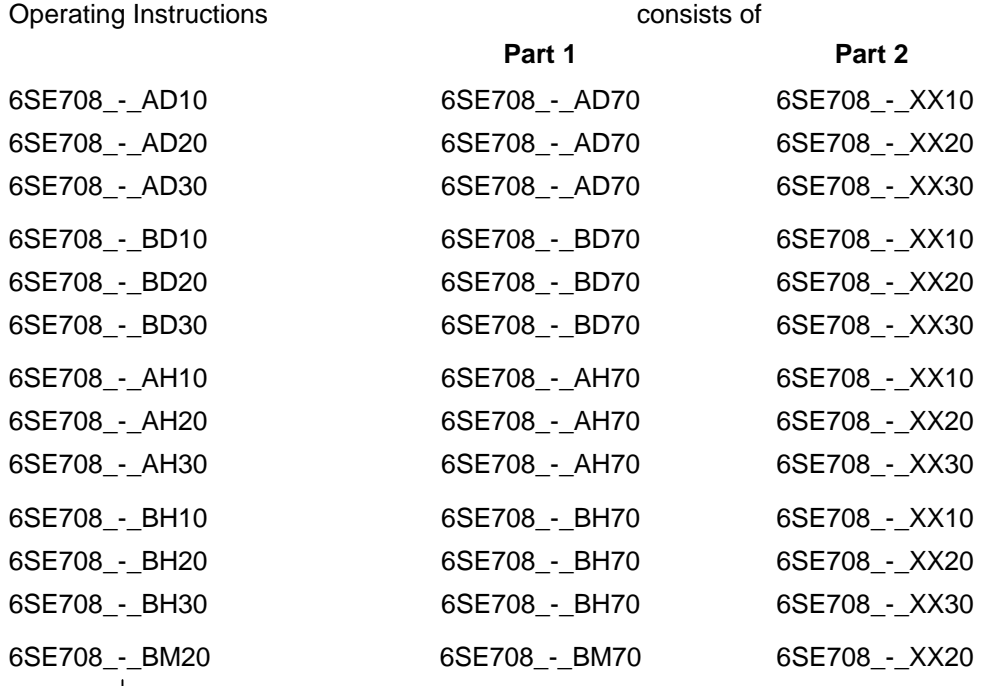

You will receive Parts 1 and 2 of the Operating Instructions when you use this Order No. Parts 1 and 2 can be individually ordered by specifying the particular Order No.

\_-\_ stands for the language code, e.g. 0-0 for German Editions.

The following foreign language Editions of these Operating Instructions are available:

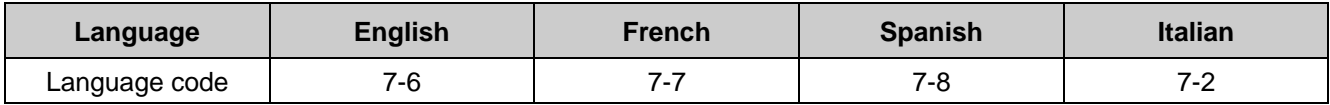

#### **These Operating Instructions are valid for software release V1.3.**

The reproduction, transmission or use of this document or its contents is not permitted without express written authority. Offenders will be liable for damages. All rights, including rights created by patent grant or registration of a utility model or design, are reserved.

We have checked the contents of this document to ensure that they coincide with the described hardware and software. However, differences cannot be completely excluded, so that we do not accept any guarantee for complete conformance. However, the information in this document is regularly checked and necessary corrections will included in subsequent editions. We are grateful for any recommendations for improvement. SIMOVERT<sup>®</sup> Registered Trade Mark

## **Contents**

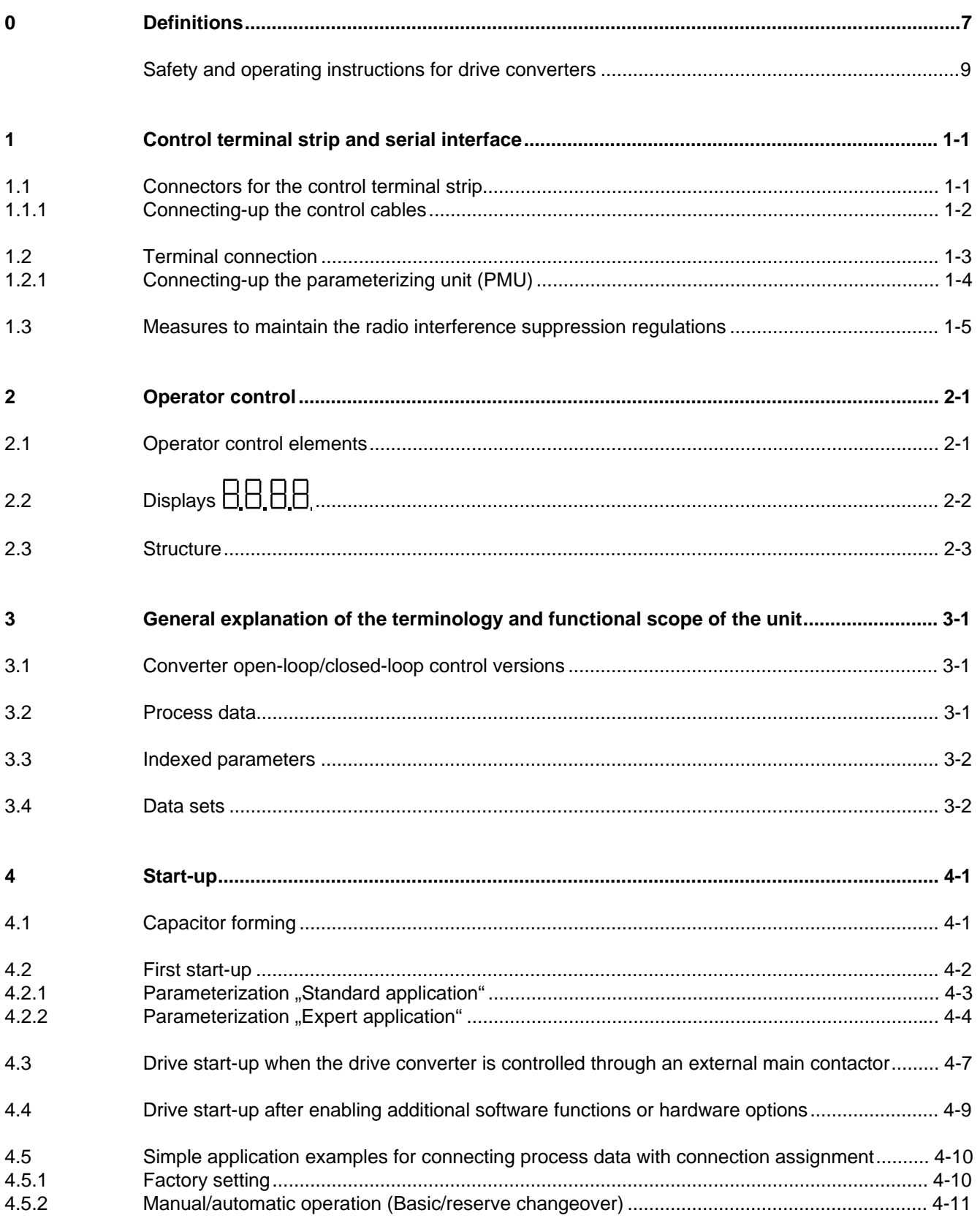

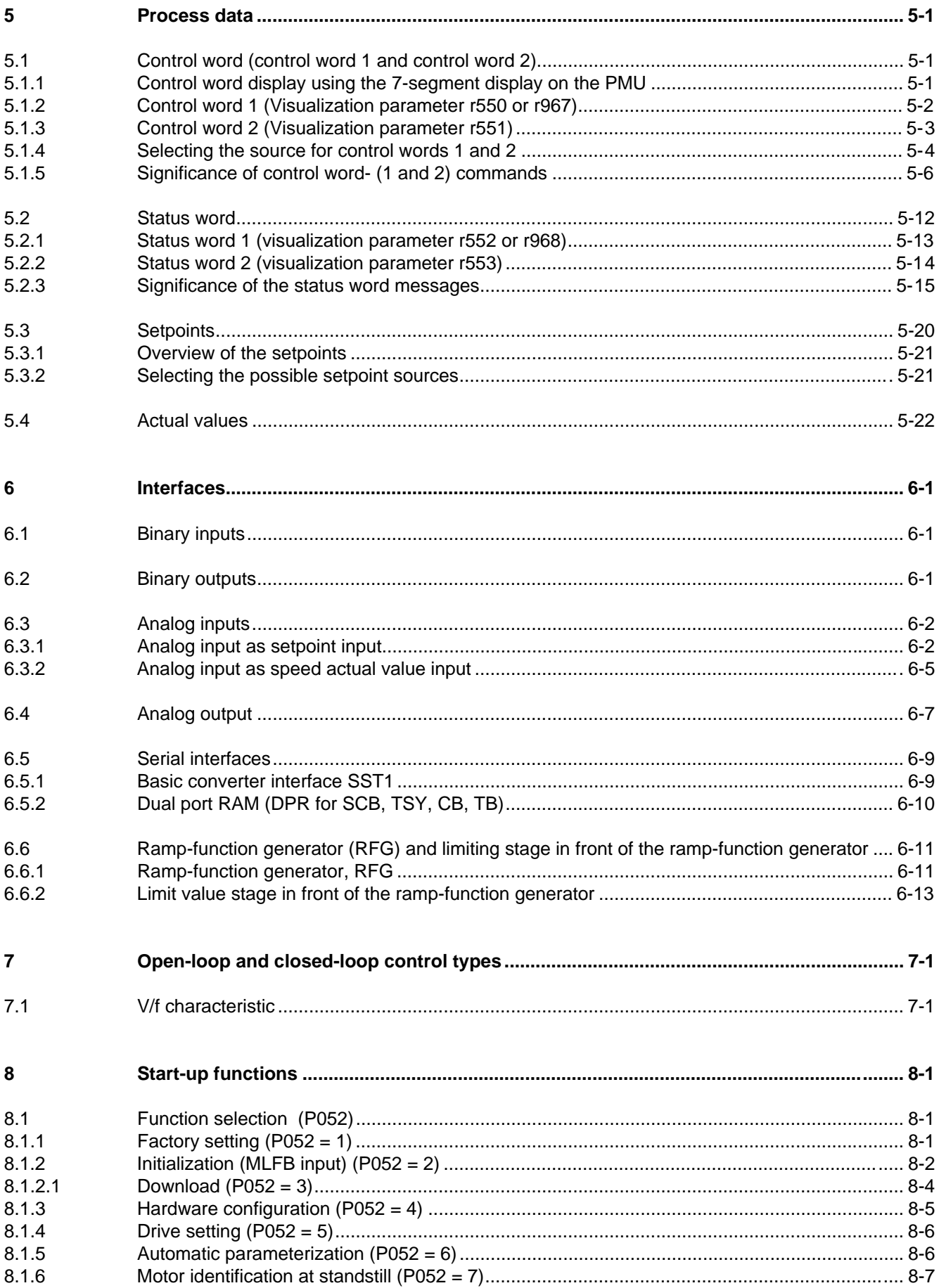

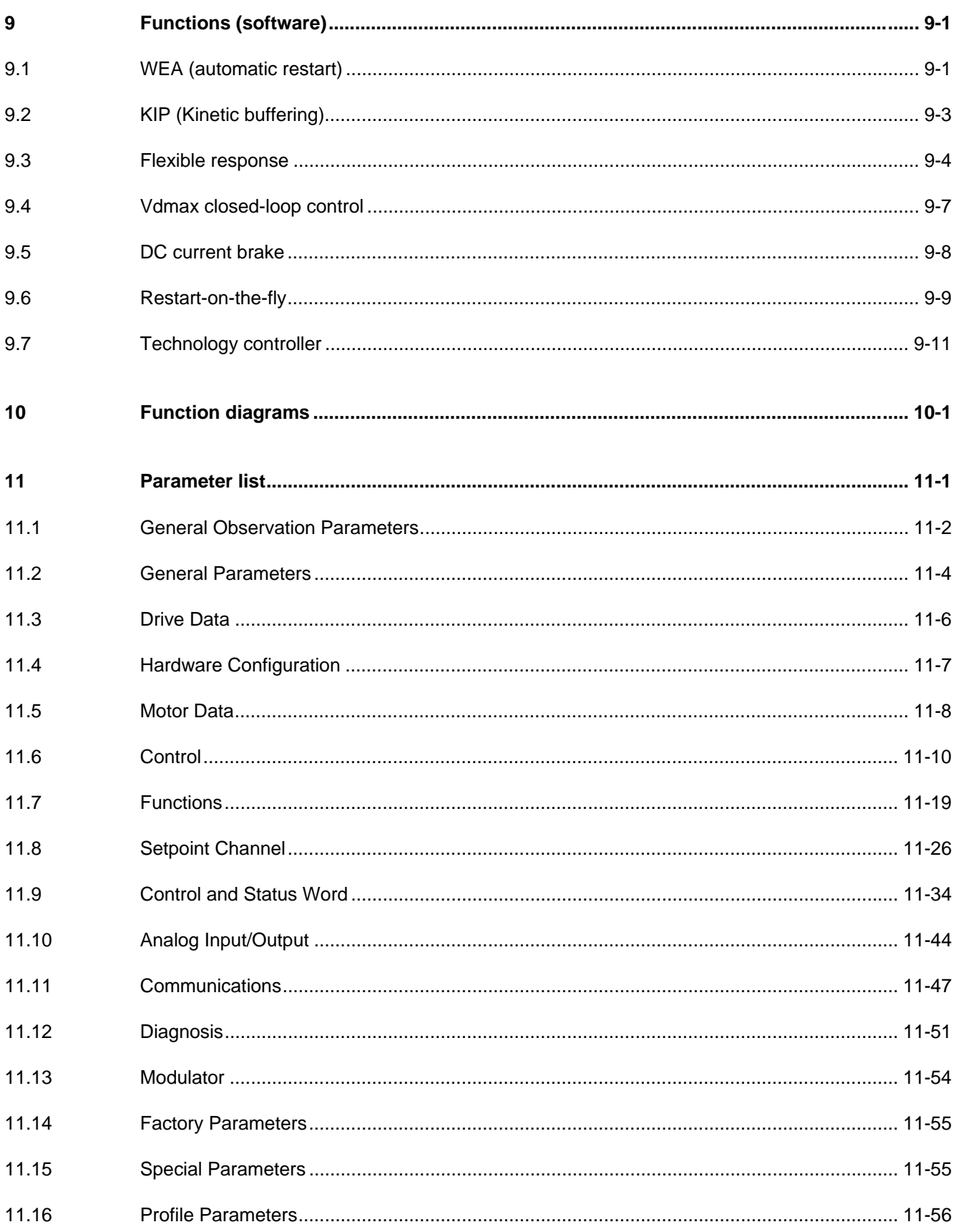

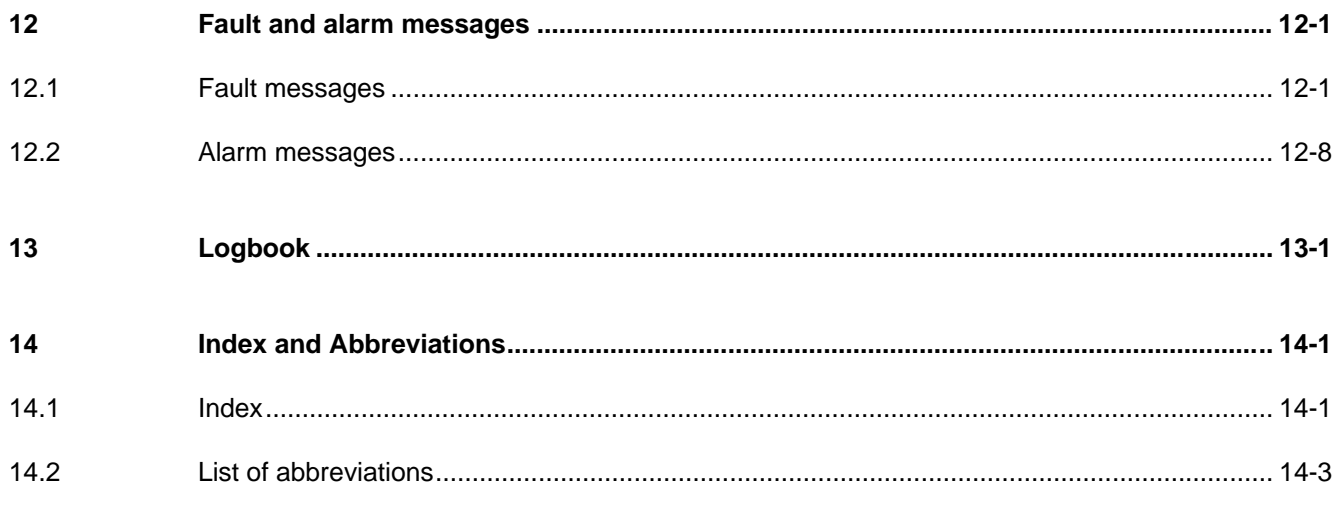

## **Definitions**

• QUALIFIED PERSONAL

For the purpose of these instructions and product labels, a "Qualified person" is someone who is familiar with the installation, mounting, start-up and operation of the equipment and the hazards involved. He or she must have the following qualifications:

- 1. Trained and authorized to energize, de-energize, clear, ground and tag circuits and equipment in accordance with established safety procedures.
- 2. Trained in the proper care and use of protective equipment in accordance with established safety procedures.
- 3. Trained in rendering first aid.
- DANGER

For the purpose of these instructions and product labels, "Danger" indicates death, severe personal injury or substantial property damage will result if proper precautions are not taken.

• WARNING

For the purpose of these instructions and product labels, "Warning" indicates death, severe personal injury or property damage can result if proper precautions are not taken.

• CAUTION

For the purpose of these instructions and product labels, "Caution" indicates that minor personal injury or material damage can result if proper precautions are not taken.

• NOTE

For the purpose of these instructions, "Note" indicates information about the product or the respective part of the Instruction Manual which is essential to highlight.

**NOTE** 

These instructions do not purport to cover all details or variations in equipment, nor to provide for every possible contingency to be met in connection with installation, operation or maintenance.

Should further information be desired or should particular problems arise which are not covered sufficiently for the purchaser's purposes, the matter should be referred to the local Siemens sales office.

The contents of this Instruction Manual shall not become part of or modify any prior or existing agreement, committment or relationship. The sales contract contains the entire obligation of Siemens. The warranty contained in the contract between the parties is the sole warranty of Siemens. Any statements contained herein do not create new warranties or modify the existing warranty.

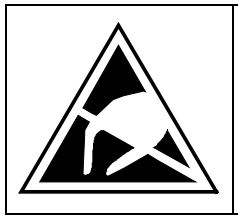

## CAUTION

### **Components which can be destroyed by electrostatic discharge (ESD)**

The converters contain components which can be destroyed by electrostatic discharge. These components can be easily destroyed if not carefully handled. If you have to handle electronic boards please observe the following:

- ♦ Electronic boards should only be touched when absolutely necessary.
- ♦ The human body must be electrically discharged before touching an electronic board
- ◆ Boards must not come into contact with highly insulating materials e.g. plastic foils, insulated desktops, articles of clothing manufactured from man-made fibers
- ♦ Boards must only be placed on conductive surfaces
- ♦ When soldering, the soldering iron tip must be grounded
- ♦ Boards and components should only be stored and transported in conductive packaging (e.g. metalized plastic boxes, metal containers)
- ♦ If the packing material is not conductive, the boards must be wrapped with a conductive packaging material, e.g. conductive foam rubber or household aluminum foil.

The necessary ECB protective measures are clearly shown in the following diagram:

- $a =$  Conductive floor surface  $d =$  ESD overall
- $b = ESD$  table  $e = ESD$  chain
- $c = ESD$  shoes f = Cubicle ground connection
- 

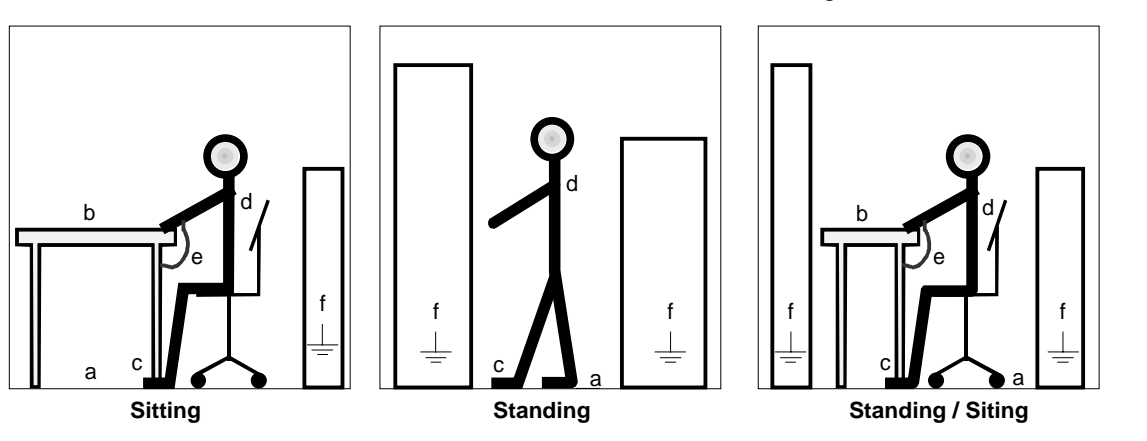

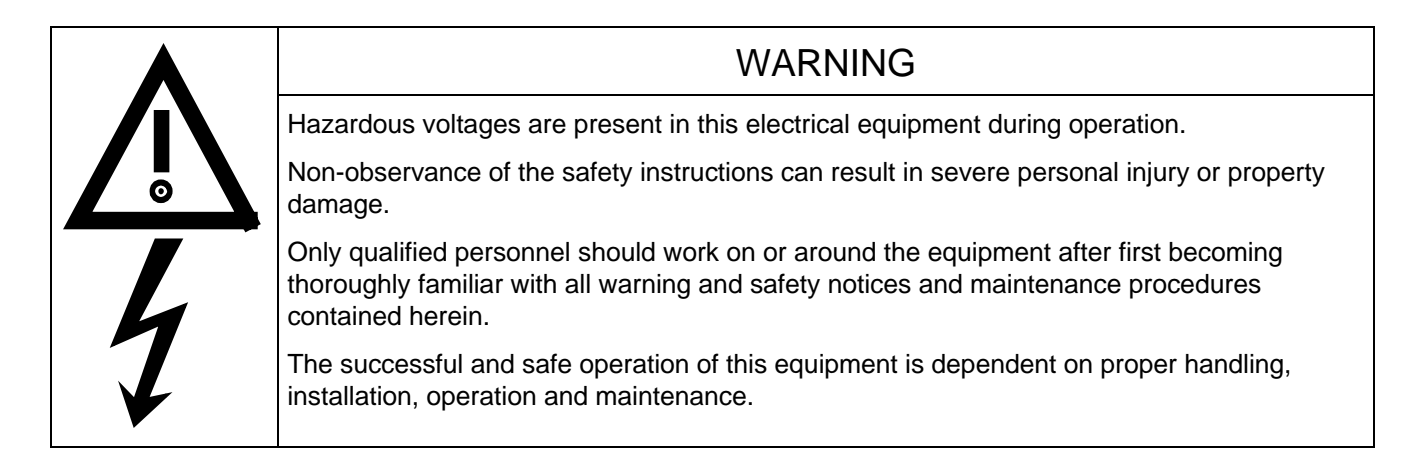

## Safety and operating instructions for drive converters

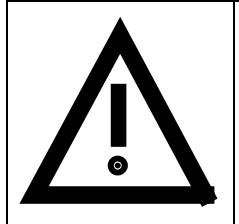

## **Safety and operating instructions for drive converters**

(in conformity with the low-voltage directive 73/23/EEC)

#### **1. General**

In operation, drive converters, depending on their degree of protection, may have live, uninsulated, and possibly also moving or rotating parts, as well as hot surfaces.

In case of inadmissible removal of the required covers, of improper use, wrong installation or maloperation, there is the danger of serious personal injury and damage to property.

For further information, see documentation.

All operations serving transport, installation and commissioning as well as maintenance are to be carried out **by skilled technical personnel** (Observe IEC 364 or CENELEC HD 384 or DIN VDE 0100 and IEC 664 or DIN/VDE 0110 and national accident prevention rules!).

For the purposes of these basic safety instructions, "skilled technical personnel" means persons who are familiar with the installation, mounting, commissioning and operation of the product and have the qualifications needed for the performance of their functions.

#### **2. Intended use**

Drive converters are components designed for inclusion in electrical installations or machinery.

In case of installation in machinery, commissioning of the drive converter (i.e. the starting of normal operation) is prohibited until the machinery has been proved to conform to the provisions of the directive 89/392/EEC (Machinery Safety Directive - MSD). Account is to be taken of EN 60204.

Commissioning (i.e. the starting of normal opertion) is admissible only where conformity with the EMC directive (89/336/EEC) has been established.

The drive converters meet the requirements of the low-voltage directive 73/23/EEC. They are subject to the harmonized standards of the series prEN 50178/DIN VDE 0160 in conjunction with EN 60439-1/ VDE 0660, part 500, and EN 60146/ VDE 0558.

The technical data as well as information concerning the supply conditions shall be taken from the rating plate and from the documentation and shall be strictly observed.

#### **3. Transport, storage**

The instructions for transport, storage and proper use shall be complied with.

The climatic conditions shall be in conformity with prEN 50178.

#### **4. Installation**

The installation and cooling of the appliances shall be in accordance with the specifications in the pertinent documentation.

The drive converters shall be protected against excessive strains. In particular, no components must be bent or isolating distances altered in the course of transportation or handling. No contact shall be made with electronic components and contacts.

Drive converters contain electrostatic sensitive components which are liable to damage through improper use. Electric components must not be mechanically damaged or destroyed (potential health risks).

#### **5. Electrical connection**

When working on live drive converters, the applicable national accident prevention rules (e.g. VBG 4) must be complied with.

The electrical installation shall be carried out in accordance with the relevant requirements (e.g. cross-sectional areas of conductors, fusing, PE connection). For further information, see documentation.

Instructions for the installation in accordance with EMC requirements, like screening, earthing, location of filters and wiring, are contained in the drive converter documentation. They must always be complied with, also for drive converters bearing a CE marking. Observance of the limit values required by EMC law is the responsibility of the manufacturer of the installation or machine.

#### **6. Operation**

Installations which include drive converters shall be equipped with additional control and protective devices in accordance with the relevant applicable safety requirements, e.g. Act respecting technical equipment, accident prevention rules etc. Changes to the drive converters by means of the operating software are admissible.

After disconnection of the drive converter from the voltage supply, live appliance parts and power terminals must not be touched immediately because of possibly energized capacitors. In this respect, the corresponding signs and markings on the drive converter must be respected.

During operation, all covers and doors shall be kept closed.

#### **7. Maintenance and servicing**

The manufacturer's documentation shall be followed.

#### **Keep safety instructions in a safe place!**

## 1 Control terminal strip and serial interface

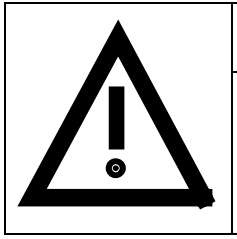

WARNING

The unit must be disconnected and locked-out before control cables are connected to the CU.

The unit can be controlled via the following interfaces:

- ♦ Control terminal strip -X101 and -X102 on the electronics board CU
- ♦ RS485 serial interface (SST1); control terminal strip -X100 on the electronics board CU
- ♦ OP operator control panel (Chapter "Options" in the Operating Instructions, Part 1)
- ♦ RS485 and RS232 serial interfaces (SST1) on the PMU -X300
- ♦ RS485 (SST2) serial interfaces; control terminal strip -X100 on the electronics board CU.

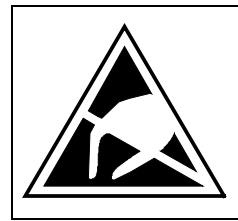

The CU board contains components which can be destroyed by electrostatic discharge. These components can be very easily destroyed if not handled with caution.

CAUTION

Also refer to the ECB cautionary measures in the Section, General Information.

## 1.1 Connectors for the control terminal strip

The connectors for the control terminal strip are supplied (loose) with the unit. Cables with cross-sections from 0.14 mm2 to 1.5 mm2 (AWG: 26 to 16), or 1 mm2 (AWG: 18) can be connected using stranded wire with lugs at the connector (recommended: 0.5 mm2 (AWG: 20)). The connectors can be identified using the pin numbers (Table 1.1); the connector position on the board is illustrated in Fig. 1.1. Two screen clamps and four cable ties are required from the loose components supplied to connect the control cables.

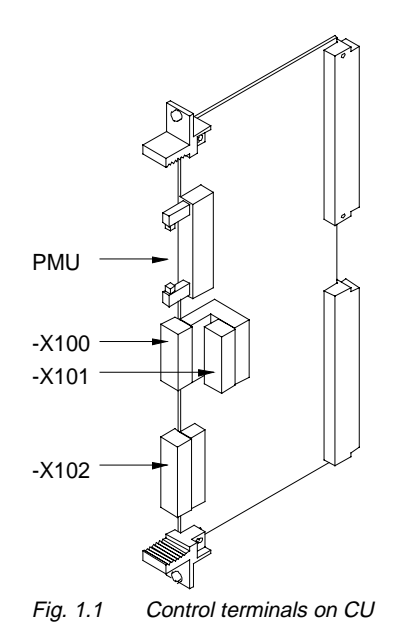

The remaining connector X9, included loose with the equipment, is required to control a main contactor and for connecting an external power supply (Section "Auxiliary power supply/main contactor" in the Operating Instructions, Part 1).

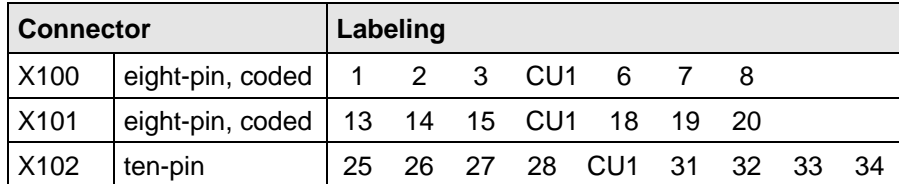

Table 1.1 Connectors for the control terminal strip are supplied loose

#### **1.1.1 Connecting-up the control cables**

## **NOTE**

As a general rule, it is recommended that shielded control wiring be used for signals connected directly to the chassis, in order to achieve maximum noise immunity. The shield must be grounded at both ends.

To avoid noise coupling, control wires which are directly connected to the chassis should be separated from power wiring by a minimum distance of 20 cm.

For drives wired in approved factories, internal wiring practices which achieve acceptable noise immunity results may be used for drive connections.

Control- and cables must cross each other at an angle of 90°.

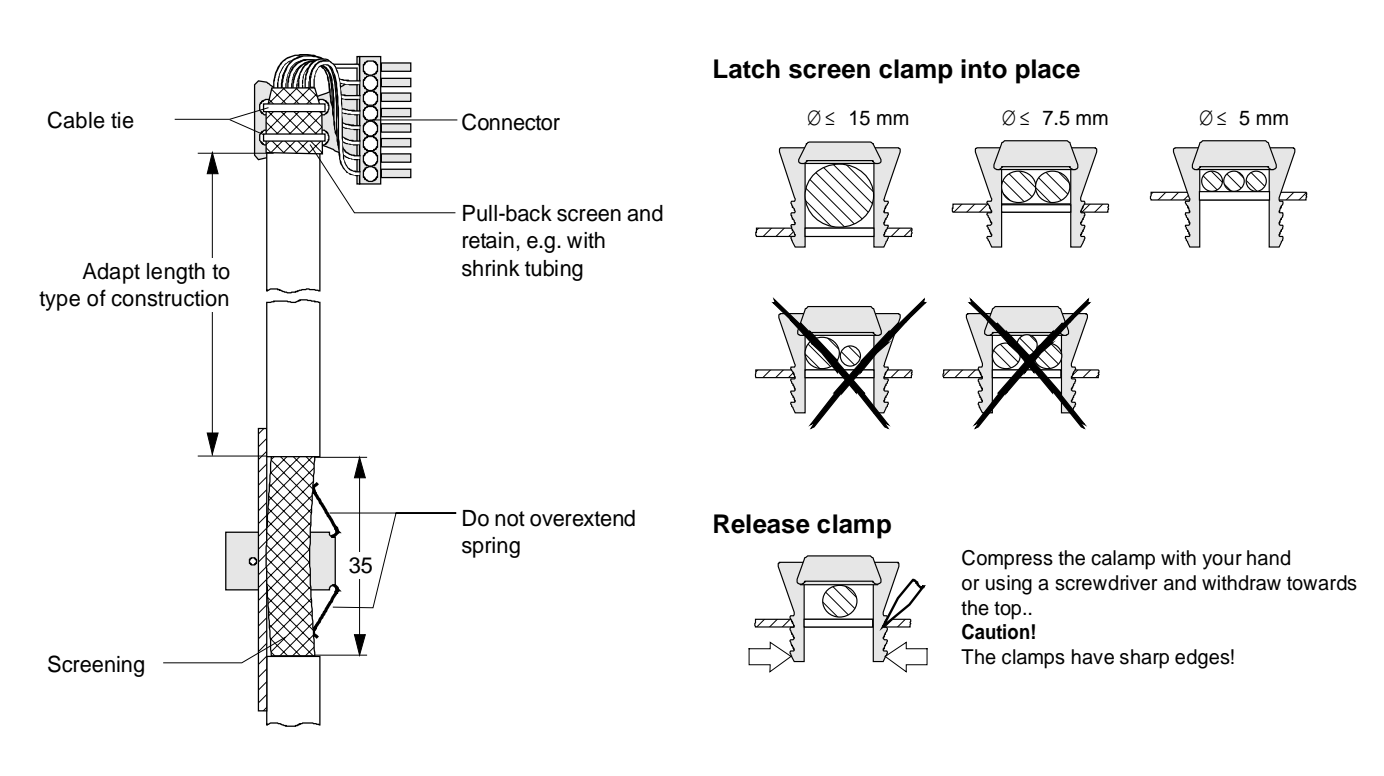

Fig. 1.2 Connecting-up the control cables and the technique for using the screen clamps

The "EMC screened housing" option should be used if so many control cables are required that two screen clamps are not sufficient.

Order No.:

- Type A 6SE7090-0XA87-3CA0
- Type B 6SE7090-0XB87-3CA0
- Type C 6SE7090-0XC87-3CA0
- Type D 6SE7090-0XD87-3CA0

 $\overline{\phantom{0}}$ 

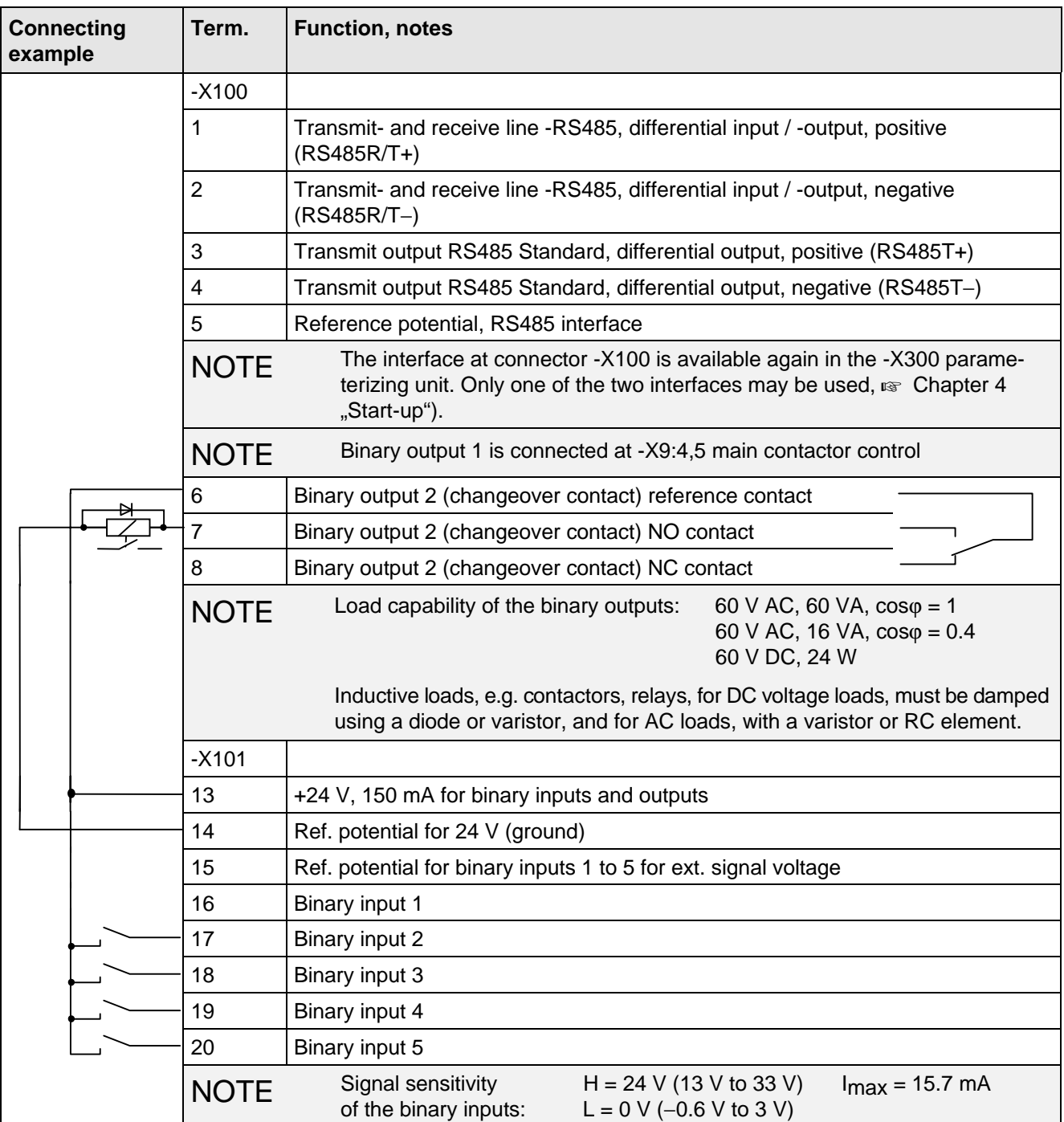

## 1.2 Terminal connection

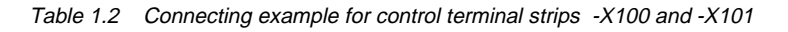

| Connecting<br>example   | Term.       | <b>Function, notes</b>                                                                                                    |
|-------------------------|-------------|----------------------------------------------------------------------------------------------------|
| e.g. measuring<br>meter | $-X102$     |                                                                                                    |
|                         | 25          | +10 V / 5 mA, $\pm$ 2 %, for setpoint pot., non-floating                                                                                                    |
|                         | 26          | $-10$ V / 5 mA, $\pm$ 2%, for setpoint pot., non-floating                                                                                                    |
|                         | 271)        | Analog input 1 (0 V to $\pm$ 10 V)                                                                                                    |
|                         | 28          | Ref. potential, analog input 1                                                                                                    |
|                         | 291)        | Analog input 1 (0 mA to 20 mA or. 4 mA to 20 mA) int. load resistor 250 $\Omega$                                                                                                    |
|                         | $302$ )     | Analog input 2 (0 V to $\pm$ 10 V)                                                                                                    |
|                         | 31          | Ref. potential, analog input 2                                                                                                    |
|                         | 322)        | Analog input 2 (0 mA to 20 mA or 4 mA to 20 mA) int. load resistor 250 $\Omega$                                                                                                    |
|                         | 33          | Ref. potential, analog output 1                                                                                                    |
|                         | 34          | Analog output 1 (0 V to 10 V) permissible load $\leq$ 5 mA $\triangle$ > 2 k $\Omega$                                                                                                 |
|                         | <b>NOTE</b> | Terminals 33 and 34: To increase the noise immunity of the signals, an<br>isolating amplifier should be connected between the analog output and<br>measuring unit for cables $> 4$ m. |

Table 1.3 Connecting-up example for the control terminal strip -X102

### **1.2.1 Connecting-up the parameterizing unit (PMU)**

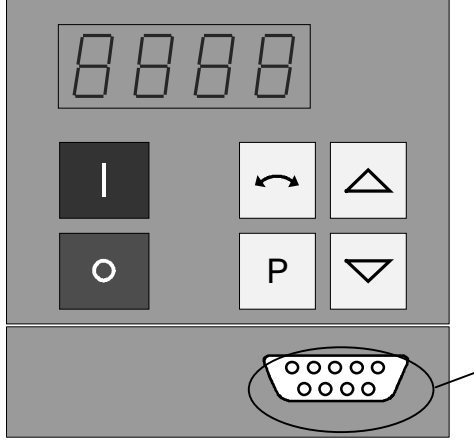

A serial connection to automation unit or a PC can be realized via connector X300 on the PMU. Thus, the unit can be controlled and operated from the central control station or control room.

For degree of protection IP20 (option), there is no PMU. The OP1 operator control panel must be removed to connect a PC or an automation unit to X300 (to remove OP1, release the 2 mounting screws on the inside of the doors).

## $_{9}^{\circ}$   $_{8}^{\circ}$   $_{7}^{\circ}$   $_{6}^{\circ}$  $5 - 4 - 3 - 2 - 1$ **X300**

Fig. 1.3 Parameterizing unit (PMU)

| <b>PMU-X300</b> | <b>Description</b>                                                              |  |  |
|-----------------|---------------------------------------------------------------------------------|--|--|
|                 | Not assigned                                                                    |  |  |
| 2               | Receive line, RS232 standard (V.24)                                             |  |  |
| 3               | Transmit- and receive line, RS485, two-wire, positive differential input/output |  |  |
| 4               | RTS (request to send)                                                           |  |  |
| 5               | Ref. potential (ground)                                                         |  |  |
| 6               | 5 V power supply for OP                                                         |  |  |
|                 | Transmit line, RS232 standard (V.24)                                            |  |  |
| 8               | Transmit- and receive line RS485, two-wire, negative differential input/output  |  |  |
| 9               | Ref. potential for RS232- or RS485 interface (EMC suppressed).                  |  |  |

Table 1.4 Connector assignment for interface -X300

<sup>1)</sup> Only one of the two terminals, 27 or 29, may be assigned

<sup>2)</sup> Only one of the two terminals, 30 or 32, may be assigned

## 1.3 Measures to maintain the radio interference suppression regulations

The drives must be installed and mounted according to the "Installation Instructions for EMC-correct installation and mounting of drives" (Order No. 6SE7087-6CX87-8CE0).

The limit values for industrial environments can be maintained without radio interference suppression filter. B1 radio interference suppression filters must be used for environments other than industrial environments.

The following points must be observed regarding radio interference suppression regulations:

#### ♦ **Grounding**

Converters generate radio interference noise. This noise should be fed back to the source through the lowest possible ohmic connection (ground connection cross-section ≥ supply connection cross-section).

Use the best grounding possibility (e.g. mounting panel, grounding cable, grounding bar) when installing converters and optional radio interference suppression filters. Connect all connector housings together through the largest possible surface area.

For radio interference suppression, the cross-section (observe the safety regulations under fault conditions), is not so important, but the contact surface, as high-frequency noise currents do not flow through the complete cross-section, but essentially on the outside surface of a conductor (skin effect).

#### ♦ **Screening**

In order to reduce noise and maintain the radio interference suppression level, the following should be maintained

- screened cables should be used between the converter output and motor
- screen control cables must be used.
- route control- and power cables separately; min. clearance, 20 cm.

The screen must be connected to ground potential at both ends.

♦ Control cables and power cables may only cross at an angle of 90 °.

#### ♦ **Filter**

The radio interference suppression filter must be connected directly in front of the rectifier- or rectifier and regenerative feedback unit. The housings must be connected electrically with one another.

## 2 Operator control

The converter can be controlled via:

- ♦ the PMU (Parameterization Unit)
- the control terminal strip on the CU (Chapter 1 "Control terminal strip")
- the OP1 operator control panel (Chapter "Options" in the Operating Instructions, Part 1)
- ♦ the RS485 and RS232 serial interface on PMU -X300

When the equipment is shipped, the drive converter is controlled and parameterized by the parameterizing unit (PMU) on the front side of the unit.

For option M20 (degree of protection IP20), the unit is controlled and parameterized via the OP1.

Operator control using the PMU is described in this section.

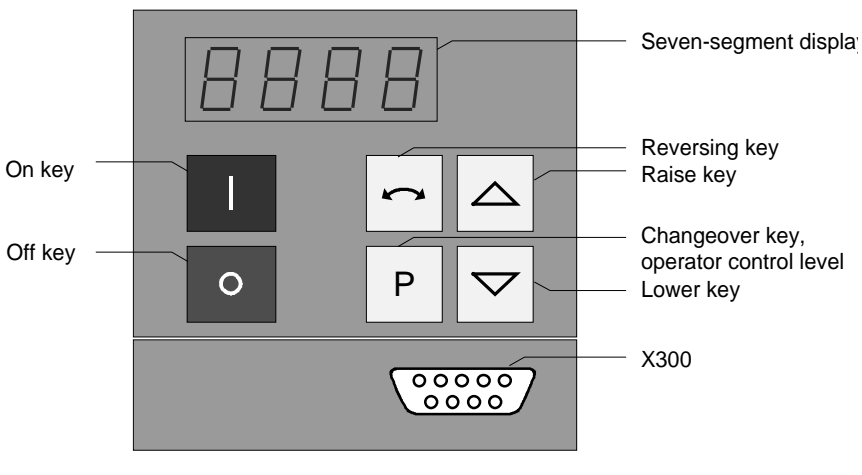

#### Fig. 2.1 Parameterization unit

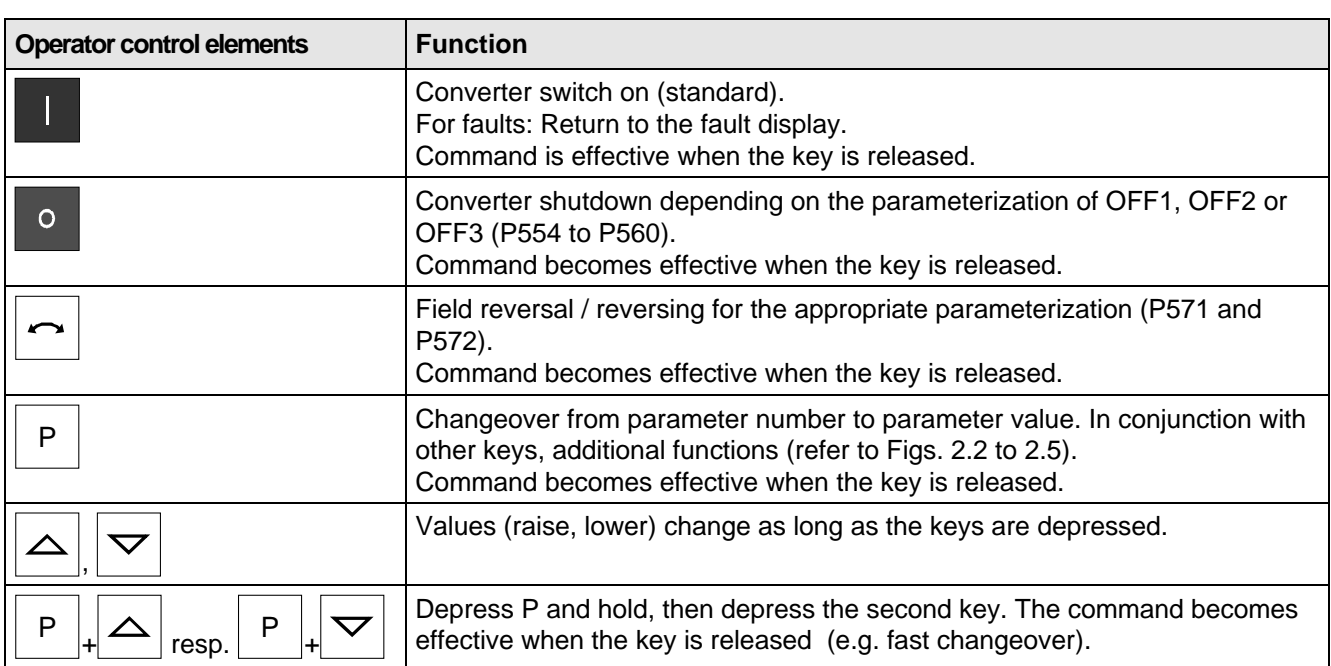

### 2.1 Operator control elements

Table 2.1 Function of the operator control elements on the PMU

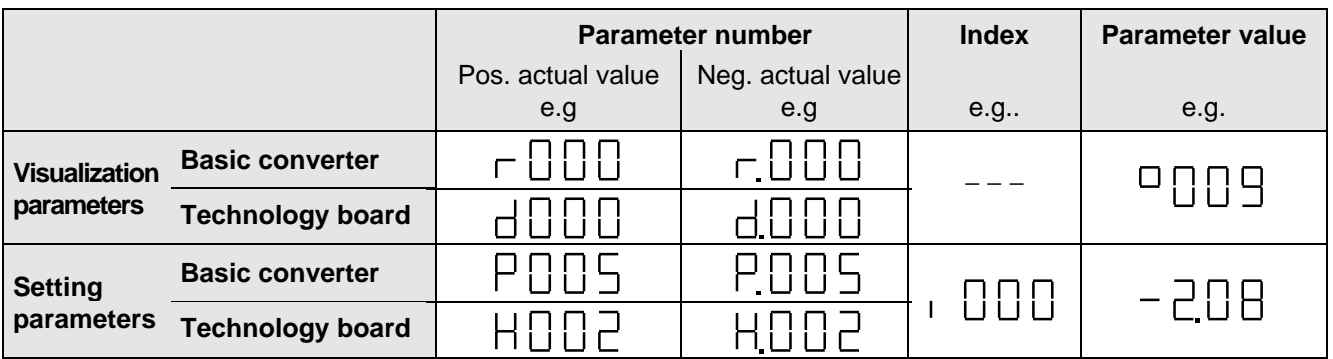

Table 2.2 Displaying visualization- and setting parameters on the PMU

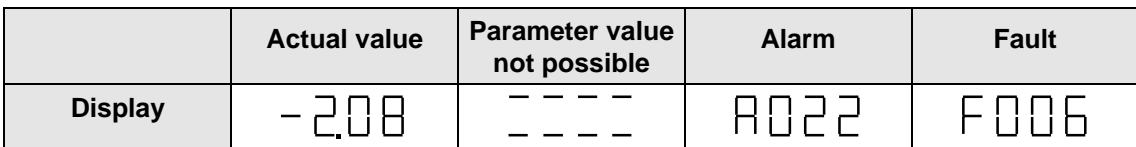

Table 2.3 Status display on the PMU

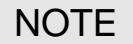

The parameter description is provided in Chapter 11 "Parameter list".
# 2.3 Structure

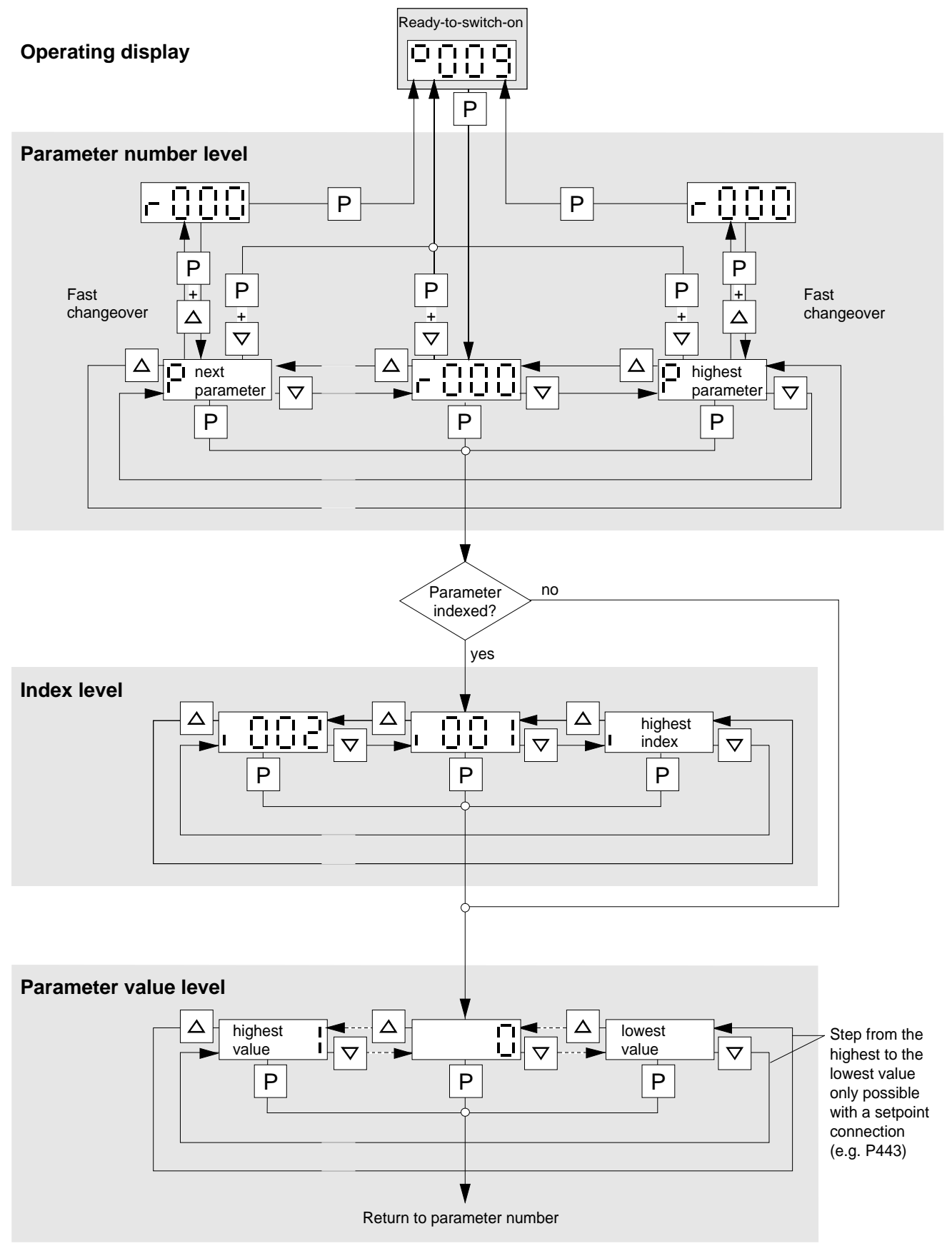

Fig. 2.2 Operator control structure using the PMU

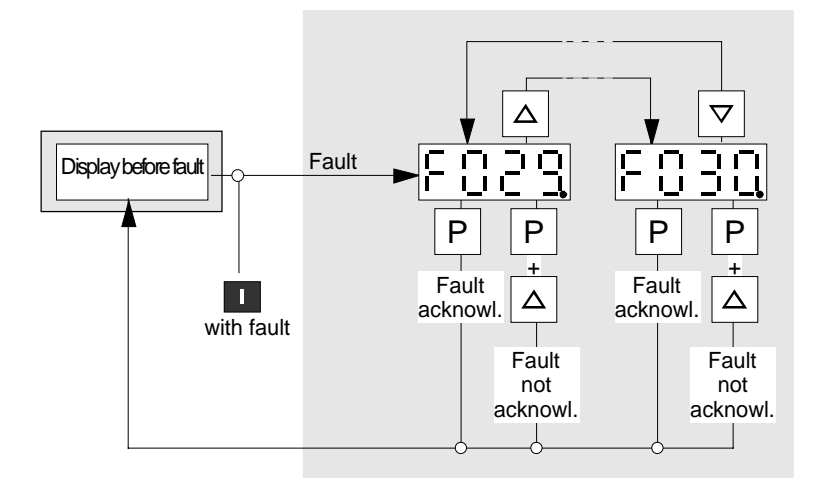

Fig. 2.3 Operator control structure of the PMU for faults

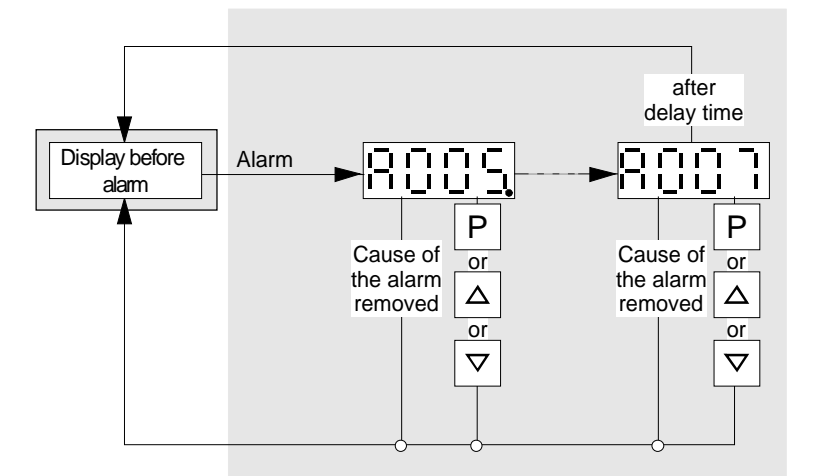

If several fault exist, the particular fault can be selected using the  $\Delta \nabla$  keys.

 $P - + \Delta$  key: Jump into the parameterizing level, if, e.g., fault acknowledgement is not possible.

If several alarms are present, then display automatically switches to the higher alarm.

 $P - + \Delta -$ 

or  $\nabla$  key: Jump into the parameterizing level independent of the alarms which are present

Fig. 2.4 Operator control structure of the PMU for alarms

If several faults or alarms exist, a point appears at the right in the display  $\boxed{0}$  .  $\boxed{0}$  .  $\boxed{1}$ 

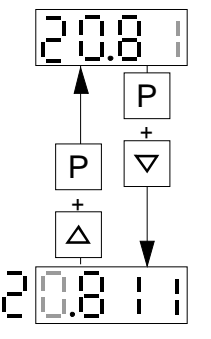

The shift is only possible in the parameter value level.

Fig. 2.5 Shifting the PMU display for parameter values with more than 4 digits

 $\mathbf{I}$ 

# 3 General explanation of the terminology and functional scope of the unit

#### **Abbreviations:**

 $\triangleleft$  Abbreviations used:  $\sqrt{w}$  Chapter 14 "Index and Abbreviations"

# 3.1 Converter open-loop/closed-loop control versions

- ♦ Open-loop control versions (also suitable for multi-motor drives):
	- V/f characteristic: Open-loop frequency control with constant voltage/frequency ratio, or a voltage/frequency ratio entered via a characteristic
	- V/f characteristic, for textile applications: as for the V/f characteristic, however certain functions where the frequency setpoint ( $\sqrt{F}$  function diagrams) is inhibited for textile machine applications.
- ♦ Closed-loop control version:
	- V/f + closed-loop speed control (V/f characteristic with higher-level closed-loop speed control): In addition to the specified V/f characterstic, in order to achieve an especially high speed accuracy, the motor speed, measured using a tachometer, is fed to a higher-level speed controller.

Tip: For digital tachos and for certain analog tachos, option boards are required!

# 3.2 Process data

The following is understood under process data:

- ◆ **Setpoints** and **control commands**, which "directly" influence the drive operating status,
- $\bullet$  Actual values and status messages, which are "directly" output from the drive.

"Directly" means: Each process data change is realized immediately and without any acknowledgement or handshake mechanisms. Only then can fast process responses be achieved

Contrary to the process data, a parameter value change is subject to a specified mechanism, and consists of task and checkback signal.

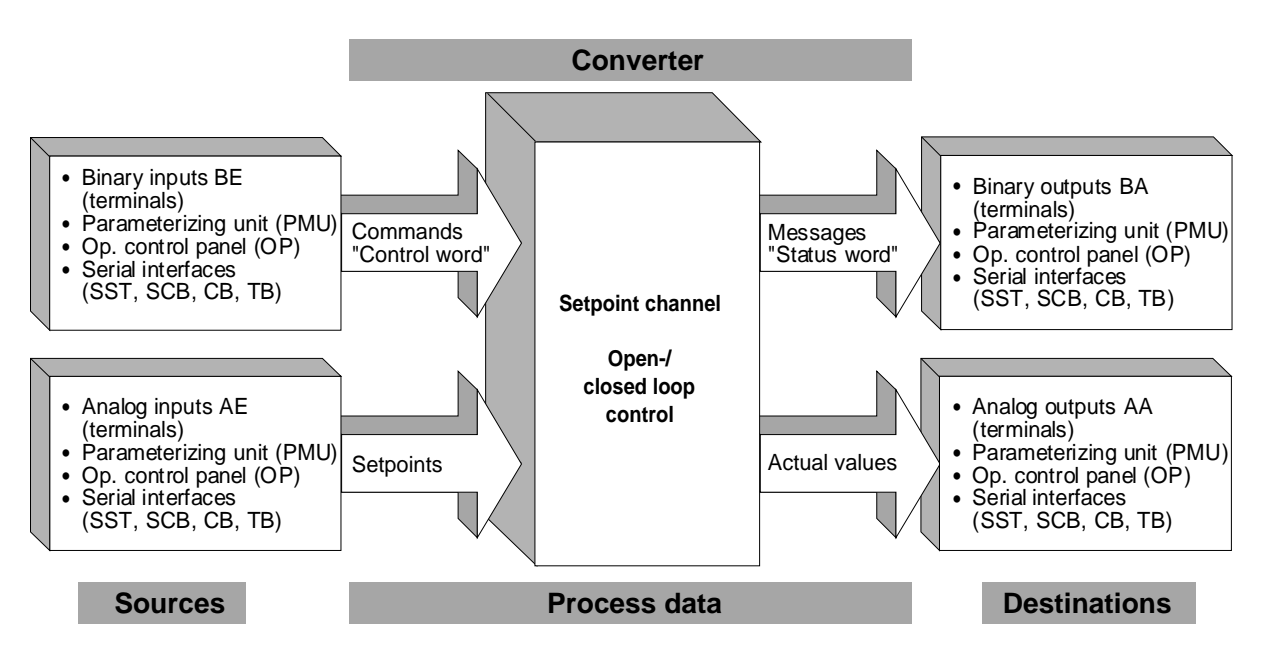

Fig. 3.1 Process data

# 3.3 Indexed parameters

Indexed parameters are sub-divided into various "indices" (briefly: i001, i002, etc.), in which the particular parameter values can be entered.

The significance of the "indices" of the particular parameter (parameter number) can be taken from the chapter 11 "Parameter list".

 $P650$   $\rightarrow$  i001 = 0  $\frac{1}{1002} = 2$ Configuration analog input 1: -10V...+10V or -20mA...+20mA Configuration analog input 2: 4 to 20mA with wire breakage monitoring Index1 Index2 Example:

# 3.4 Data sets

"Indexed" parameters can be sub-divided according to data sets (indexed). There are three kinds of data sets:

- ♦ SDS (setpoint channel data set) 1 and 2: 2 setpoint channel data sets which can be changed over; e.g. for production-related different drive ramp-up and ramp-down times.
- ♦ Basic/reserve (basic- or reserve setting): e.g. for changing over between manual and automatic operation
- ♦ MDS (motor data set) 1 and 2:

2 motor data sets which can be changed over; e.g. for operating different motor types from one converter.

The data sets are selected via the "control word", and are read-out in r410, r012 and r152.

 $\sqrt{10}$  Chapter 10 "Function diagrams"

# 4 Start-up

The drive converter must be ready. This means, that it must be installed and connected-up according to the information in the hardware description.

Forming: If the drive converter was continuously shutdown for longer than a year, or not connected, then the DC link capacitors must be formed.

**NOTE** 

# 4.1 Capacitor forming

The DC link capacitors must be re-formed if the converter has been non-operational for more than one year. If the converter was started-up within one year after having been shipped (serial number on the rating plate), it is not necessary to re-form the DC link capacitors

For AC-AC, as well as for DC-AC drive converters, forming is realized by switching-in a rectifier and resistor, which are connected to the DC link (circuit configuration: refer to Figs. Fig. 4.2 and Fig. 4.3). The drive converter feed in this case must be shutdown (disconnected)! A second possibility exists for DC-AC units. The DC busbar voltage is slowly increased up to the rated drive converter input voltage during the forming time. The forming time is dependent on the time for which the drive converter stood. (refer to Fig. 4.1)

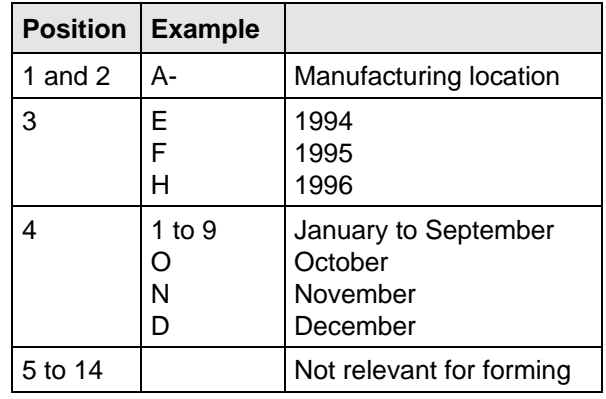

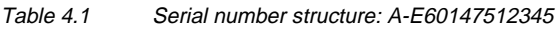

|                    | <b>Recommended components</b> |                                    |                |
|--------------------|-------------------------------|------------------------------------|----------------|
|                    | A                             | R                                  | C              |
| 3AC 208 V to 415 V |                               | SKD 50 / 12   220 Ω / 100 W        | 22 nF / 1600 V |
| DC 280 V to 310 V  |                               |                                    |                |
| 3AC 510 V to 620 V |                               | SKD 62 / 16   470 $\Omega$ / 100 W | 22 nF / 1600 V |
| DC 380 V to 460 V  |                               |                                    |                |
| 3AC 675 V to 930 V | SKD 62 / 18                   | 680 Ω / 100 W                      | 22 nF / 1600 V |
| DC 500 V to 690 V  |                               |                                    |                |

Table 4.2 Recommended components for circuits acc. to Fig. 4.2 and Fig. 4.3

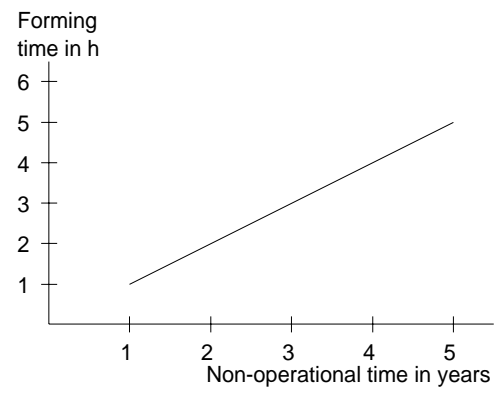

Fig. 4.1 Forming time as a function for the time which the converter was non-operational

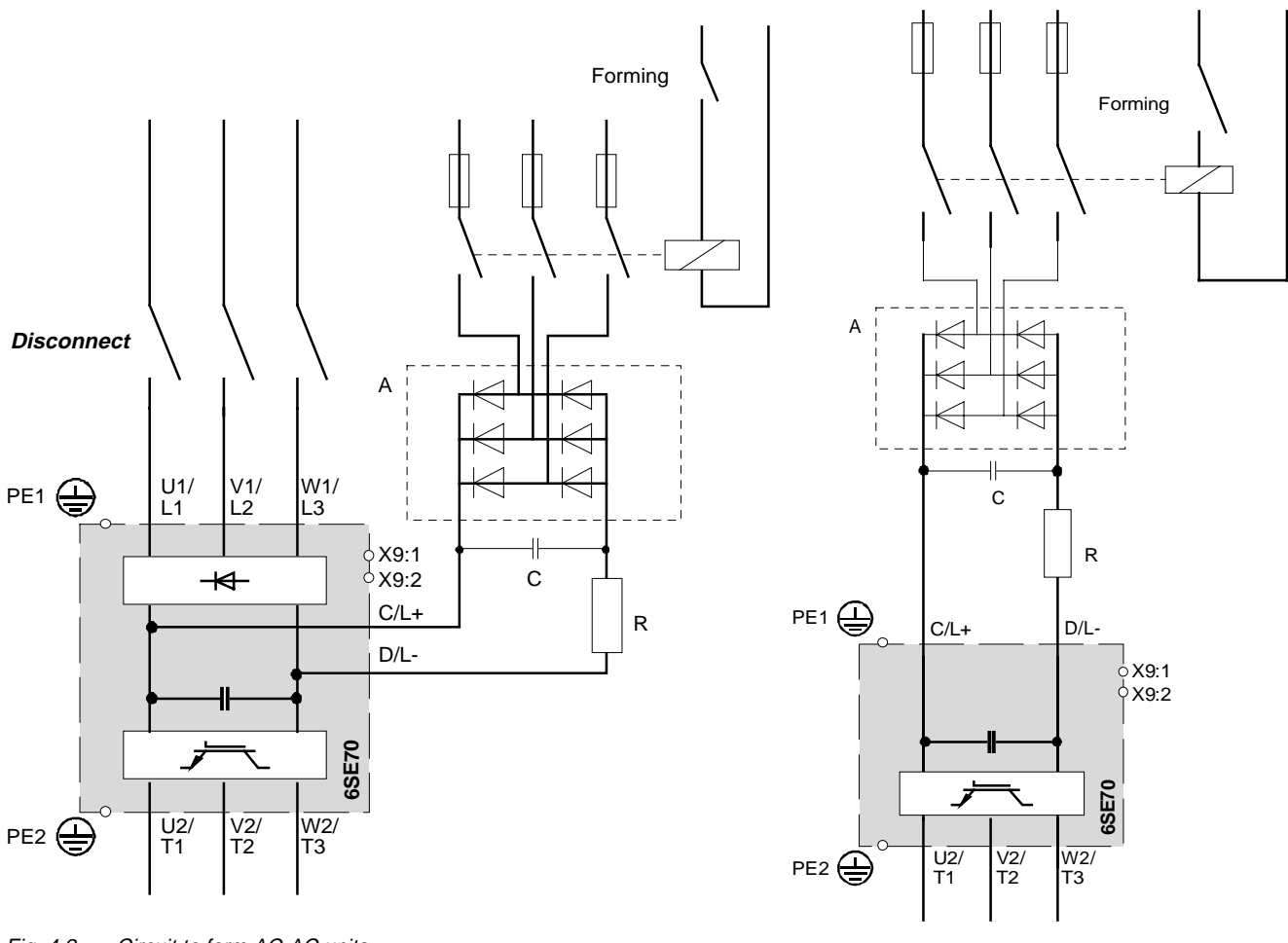

Fig. 4.2 Circuit to form AC-AC units

Fig. 4.3 Circuit to form DC-AC units

# 4.2 First start-up

The converter is supplied with the "Factory setting" ( $\epsilon$  Chapter 11 "Parameter list") and access stage 2 (standard mode). That means:

- ♦ The converter data correspond to the converter type, MLFB (Order No.) (converter initialized).
- ♦ A 50 Hz induction motor, adapted to the converter type, is parameterized, which is operated using the V/f control (open-loop).

If the required converter functions are already realized with the factory setting, the converter can be immediately switched-on and operated. Further parameterization is not required.

Parameterization is realized according to the following sections:

- **4.2.1** As "**Standard application with V/f characteristic without hardware options**" for simple applications.
- or **4.2.2** As **"Expert application**" for sophisticated applications (e.g.: Closed-loop control, data set changeover, interface operation, etc.) of if hardware options are available.

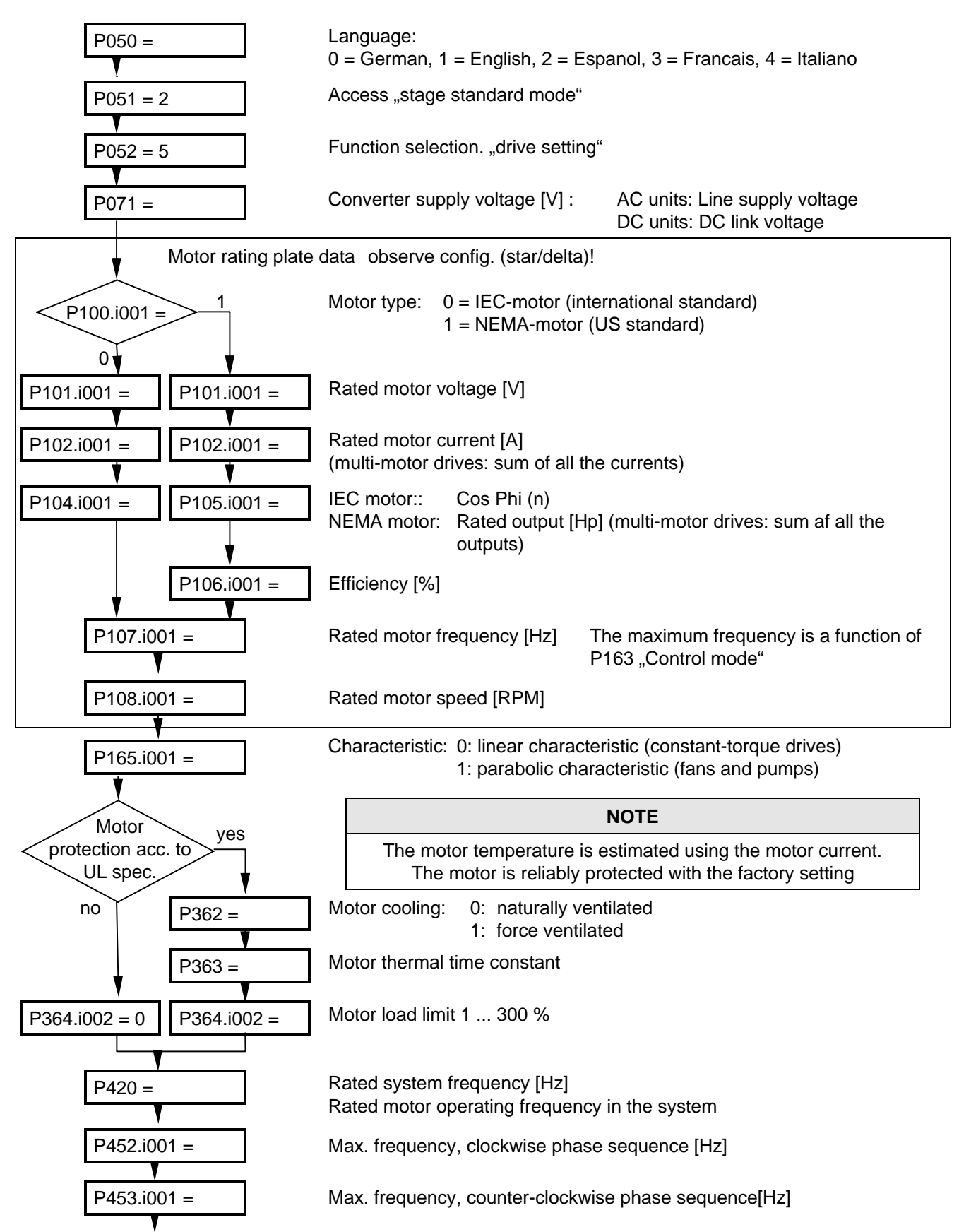

#### **4.2.1 Parameterization "Standard application"**

#### Start-up 08.96

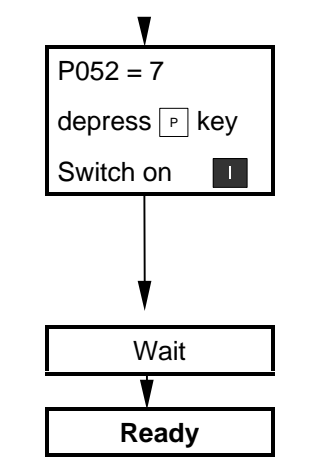

Function selection "motor identification at standstill" (includes "ground fault test" and "automatic parameterization")

## **NOTE**

Current flows in the motor and the rotor can align itself

Alarm "A078" appears after the P key is depressed. The converter must be switched-on within 20 s.

Wait Wait until the converter shuts down! If fault Ffxx occurs,  $\mathfrak{g}$  Chapter 12 "Fault and alarm messages"

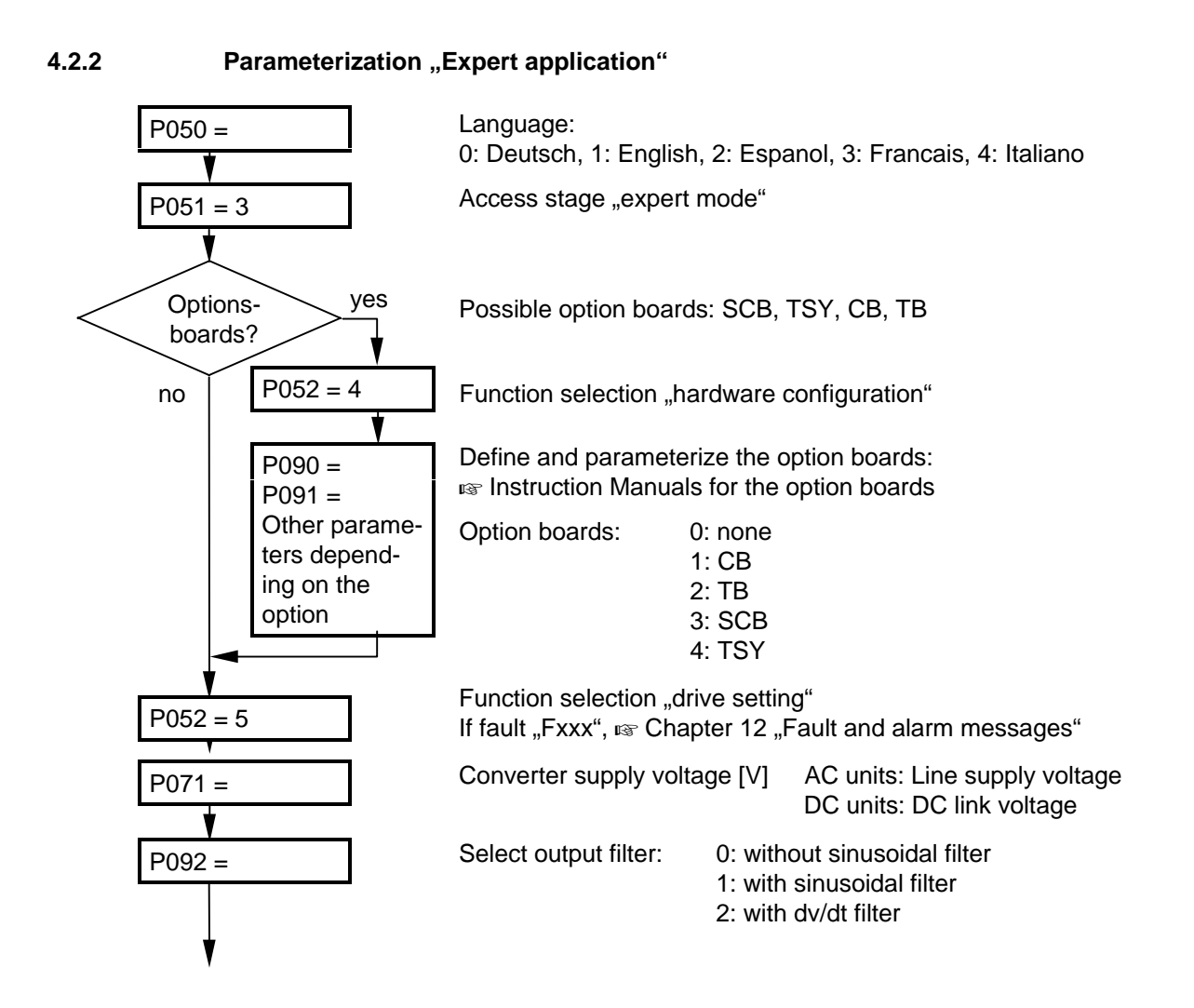

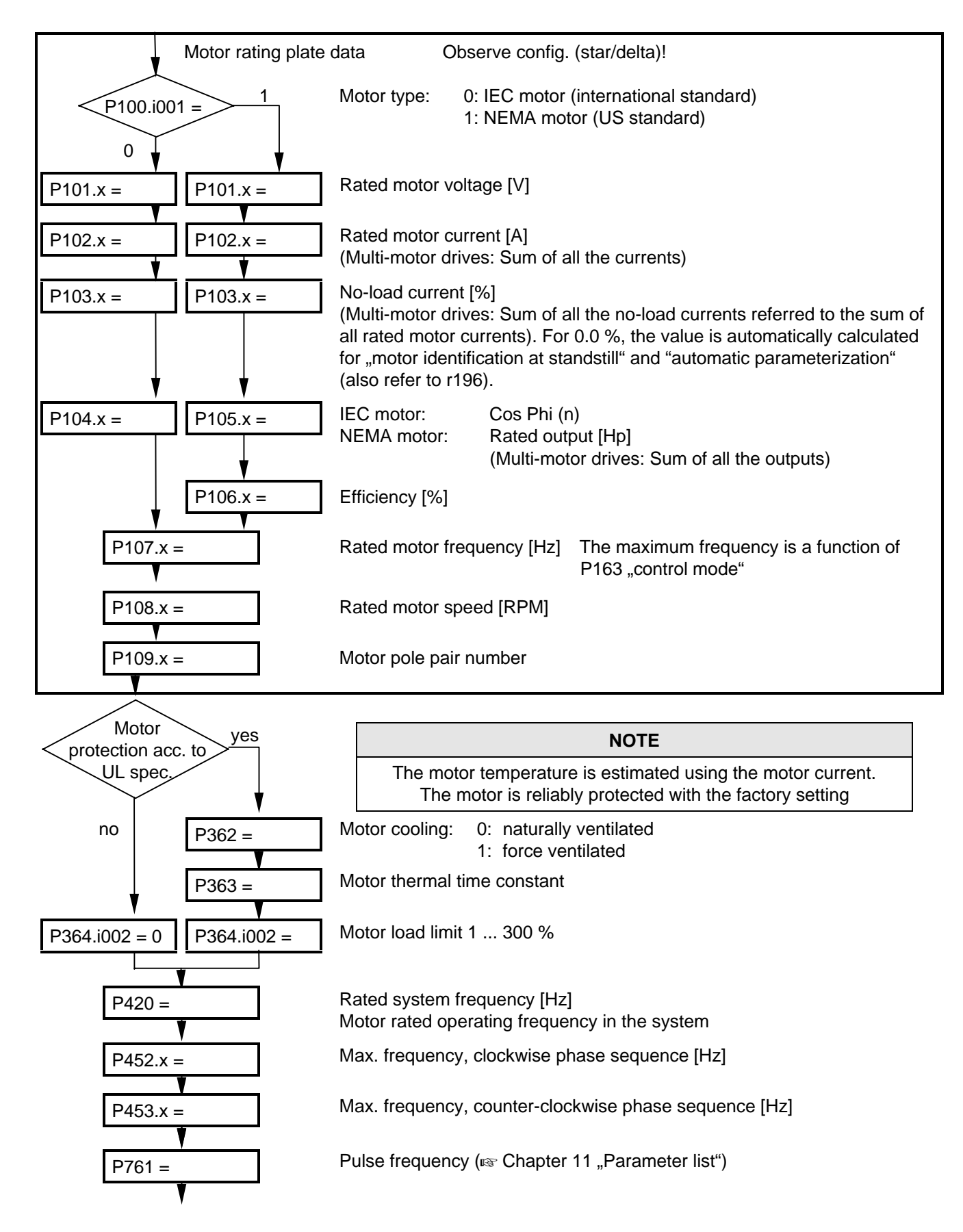

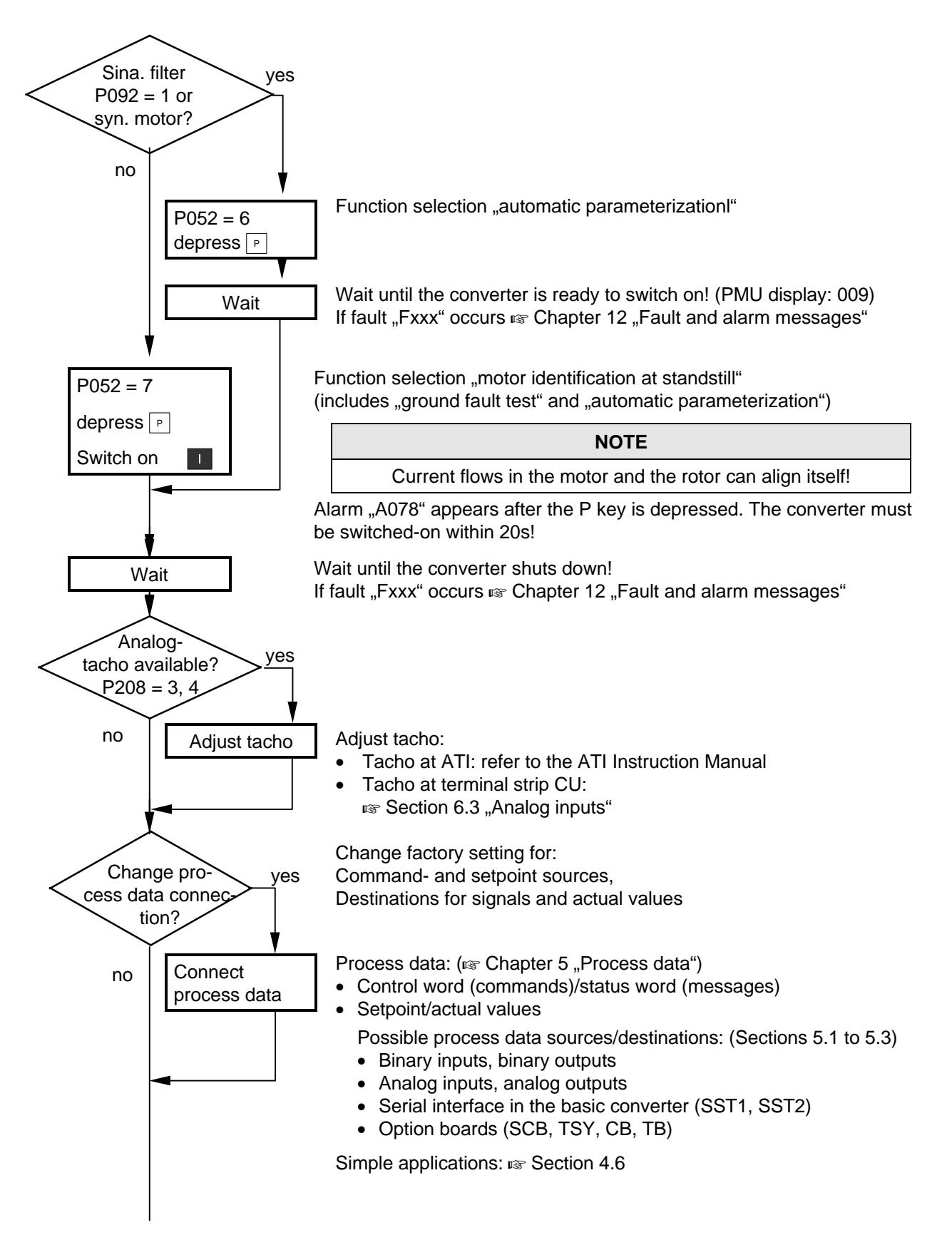

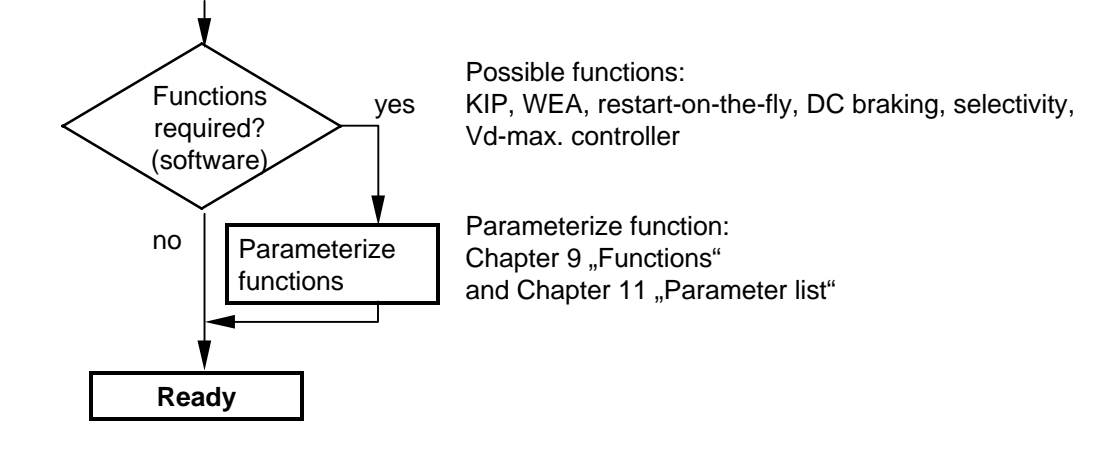

- $\bullet$  detailed parameter description:  $\bullet$  Chapter 11 "Parameter list"
- 

detailed function diagrams:  $\qquad \qquad \text{as}$  Chapter 10 "Function diagrams"

# 4.3 Drive start-up when the drive converter is controlled through an external main contactor

It is not absolutely necessary that the converter is operated with a main- or output contactor. If the converter control functions have to be maintained with the main contactor open, an external 24 V DC power is required.

Binary output 1 (-X9:4,5) is provided to control the contact (pre-assigned P612).

The checkback signal can be wired to a binary input (e.g. binary input 3).

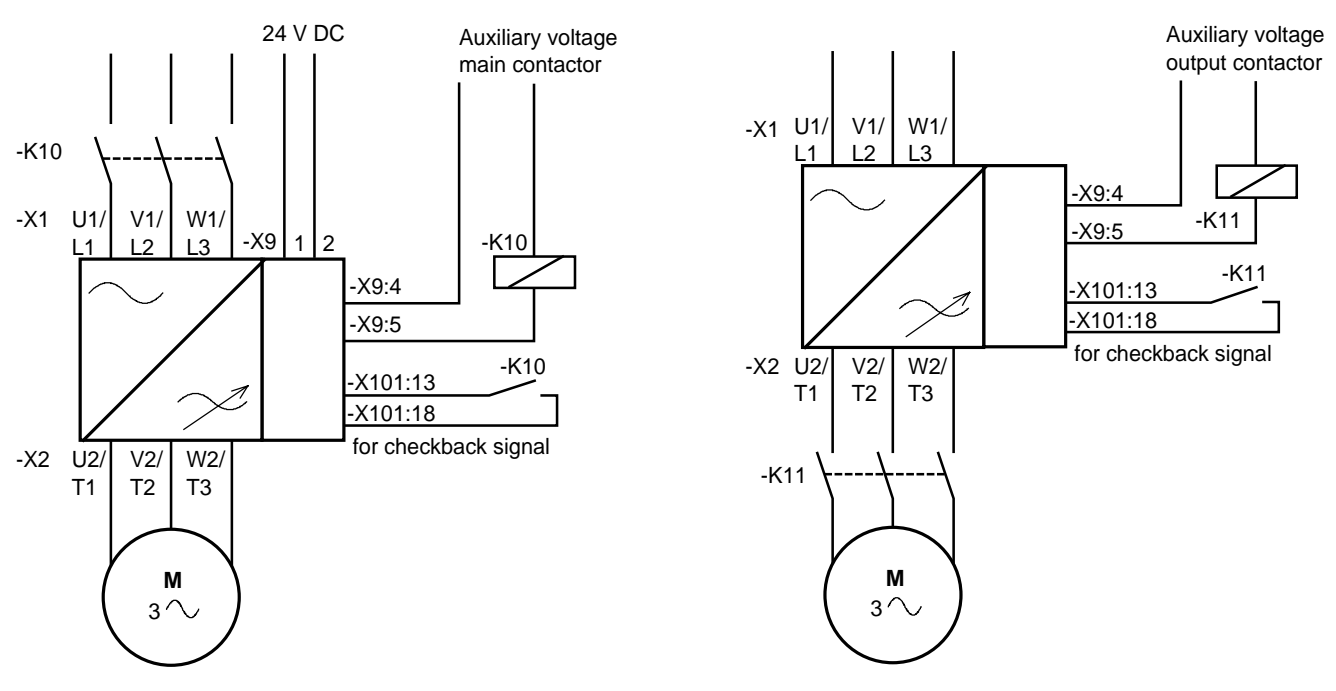

Fig. 4.4 Example for connecting an main- and input contactor

Fig. 4.5 Example for connecting an output contactor

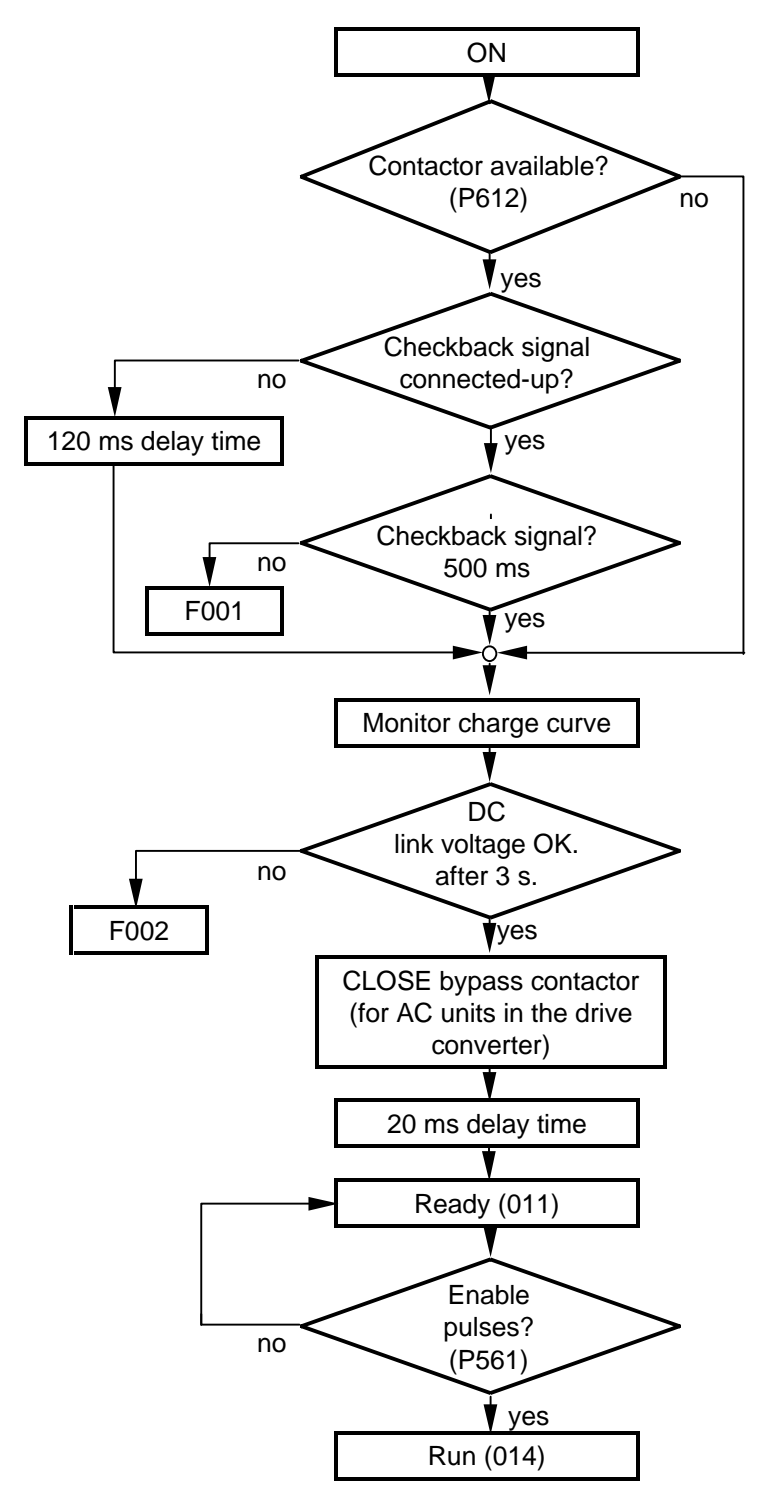

Fig. 4.6 Sequence control, on command- operation

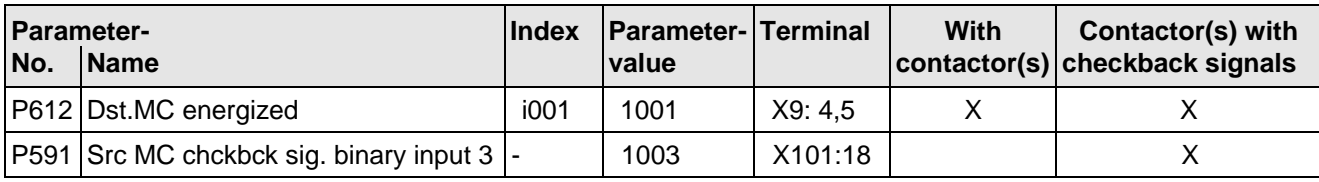

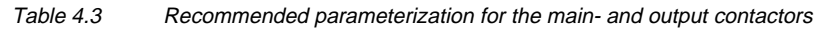

# 4.4 Drive start-up after enabling additional software functions or hardware options

If new software functions were enabled in the drive converter or hardware options installed, start-up must be repeated. This must be realized using the same steps as for first start-up:

- Standard application;  $\qquad \qquad \text{as refer to Section 4.2.1}$
- Expert application:  $\sqrt{r}$  refer to Section 4.2.2

# **NOTES**

- ♦ Depending on the required change and taking into account the access stage (P051), and a possibly necessary function selection (P052), a jump can be made to the appropriate step.
- ♦ Due to background calculations, it is recommended that the following parameters and functions selections are checked/executed after the position jumped to!

#### **For example:**

Standard application (Section 4.2.1): Changing motor data

- $\triangle$  P051 = 2 Access stage
- $\rightarrow$  P052 = 5 Function selection, "drive setting"
- ♦ Change motor data
- ♦ Check subsequent parameters
- $\triangle$  P052 = 0 Return from function selection
- $\triangle$  P051 = 1 Access stage

Description of the "function selection" (P052) and "motor identification at standstill" (P052 = 7),  $\approx$  Sections 8.1.4 and 8.1.6.

Subsequent enabling of "functions":  $\approx$  Chapter 9

Subsequent enabling of "hardware options", Additional information regarding the appropriate options is provided in the Instruction Manuals.

# 4.5 Simple application examples for connecting process data with connection assignment

Connecting-up:  $\sqrt{ }$  Chapter 1 "Control terminal strip"

Multiple use of control word bits and source connections are permitted.

**Caution:** This excludes undesirable connections; e.g. factory setting basic/reserve changeover connected at binary input 5 (P590 = 1005)

#### **4.5.1 Factory setting**

Switch-on/off as well as setpoint input via the PMU, messages and actual values via the terminal strip. Terminal strip only operational if binary input 5 (BE5) is energized (high signal level corresponds to "reserve"). If BE5 is open (low signal level), then operator control is realized via the PMU.

The factory setting shown is not valid for cabinet units (compare P077)

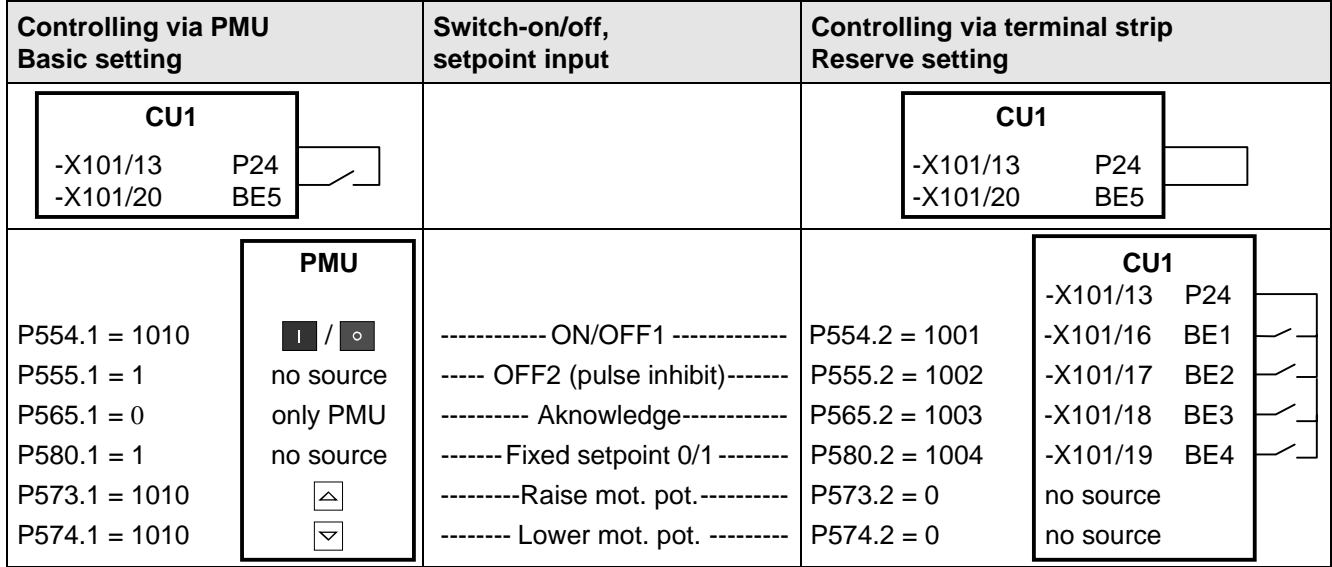

Fig. 4.7 Factory setting: Switsch-on/off as well as setpoint input

#### **Examples of output connections:**

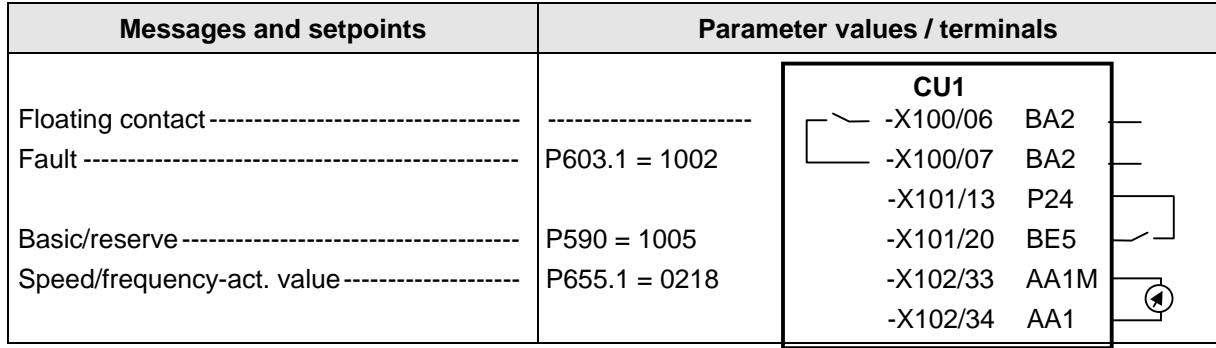

Fig. 4.8 Factory setting: Messages and setpoints

#### **4.5.2 Manual/automatic operation (Basic/reserve changeover)**

Manual operation (BE5 low signal level): Setpoint- and command input via the terminal strip.

Automatic operation (BE5 high signal level): Setpoint-and command input from the automation unt via serial interface (SST1), OFF3 and the monitoring of external faults via a terminal strip also possible.

#### **Recommended parameterization:**

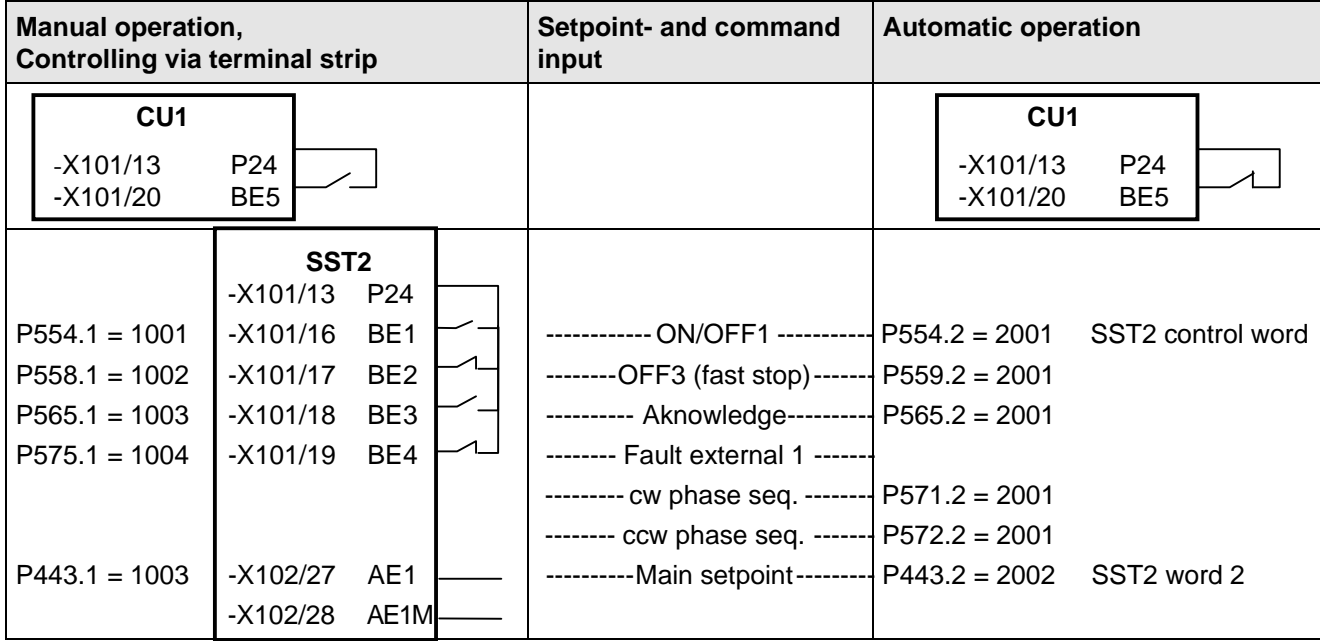

Fig. 4.9 Manual / automatic: switsch-on/off as well as setpoint input

#### **Examples of output connections:**

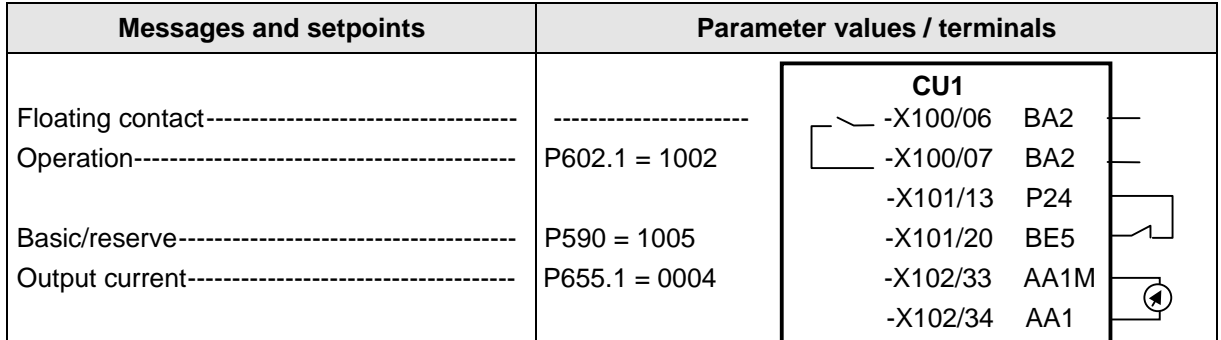

Fig. 4.10 Manual / automatic: Messages and setpoints

Tip: If a terminal cannot be connected-up as source or destination, it should be checked as to whether it has already been used for other signals.

# 5 Process data

# 5.1 Control word (control word 1 and control word 2)

#### **Introduction and application example**

An individual source can be parameterized for every control command, from where the control command may be output (fixed values, binary inputs, PMU, PZD part of the telegram from the automation devices).

The selection parameters for the sources are, with the exception of P590 and P591 are indexed 2x as follows:

Index i001: Basic setting (GRD) Index i002: Reserve setting (RES)

One parameter is available to "connect-up" the source(s) for the control commands.

#### **Example for connecting-up the sources:**

The basic setting for the ON command (control word bit 0, control word 1), should be "connected-up" to binary input 1 of the CU (terminal -X101:16):

- ♦ From control word 1 table, one can identify that the factory setting of parameter P554.1 is 1010 for the basic setting of the ON command source.
- In Table A for the possible sources of the ON-command, one can see that 1010 corresponds to the "PMU operator control panel" source.
- ♦ The parameter value for the required source is searched for in Tables X and A. For binary input 1 (BE1) of the CU, the result is found in table X, it is 1001.
- ♦ This parameter value must now be entered into parameter P554.1.

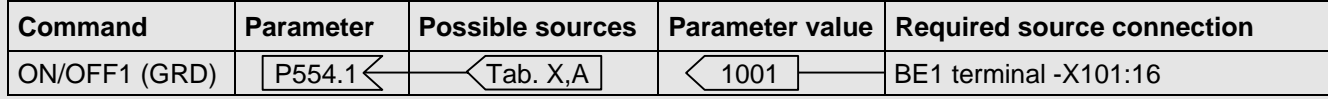

A high signal at terminal -X101:16 powers-up the drive converter; a low signal powers-down the drive converter.

# INFORMATION

- ♦ Multiple wiring is permitted!
- The control word commands "OFF2" (bit 1), "OFF3" (bit 2) and "acknowledge" (bit 7) are always simultaneously effective from 3 sources (can be parameterized)!
- ♦ "Acknowledge" (bit7) is additionally always effective from the PMU!
- ♦ If the "on" command (bit 0) is connected to a serial interface (SST, CB/TB, SCB-SST), then the following must be observed for safety-related reasons: Additionally, an "OFF2" or "OFF3" command must be parameterized at the terminal strip/PMU, as otherwise the converter cannot be shutdown with a a defined command, when communications fail!

**5.1.1 Control word display using the 7-segment display on the PMU**

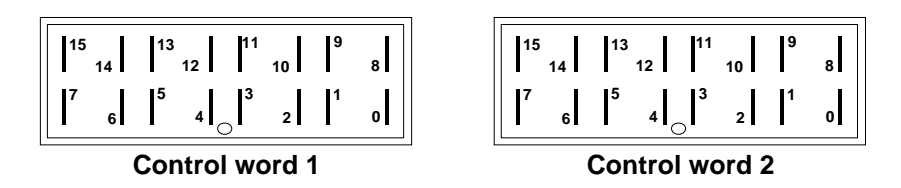

#### **5.1.2 Control word 1 (Visualization parameter r550 or r967)**

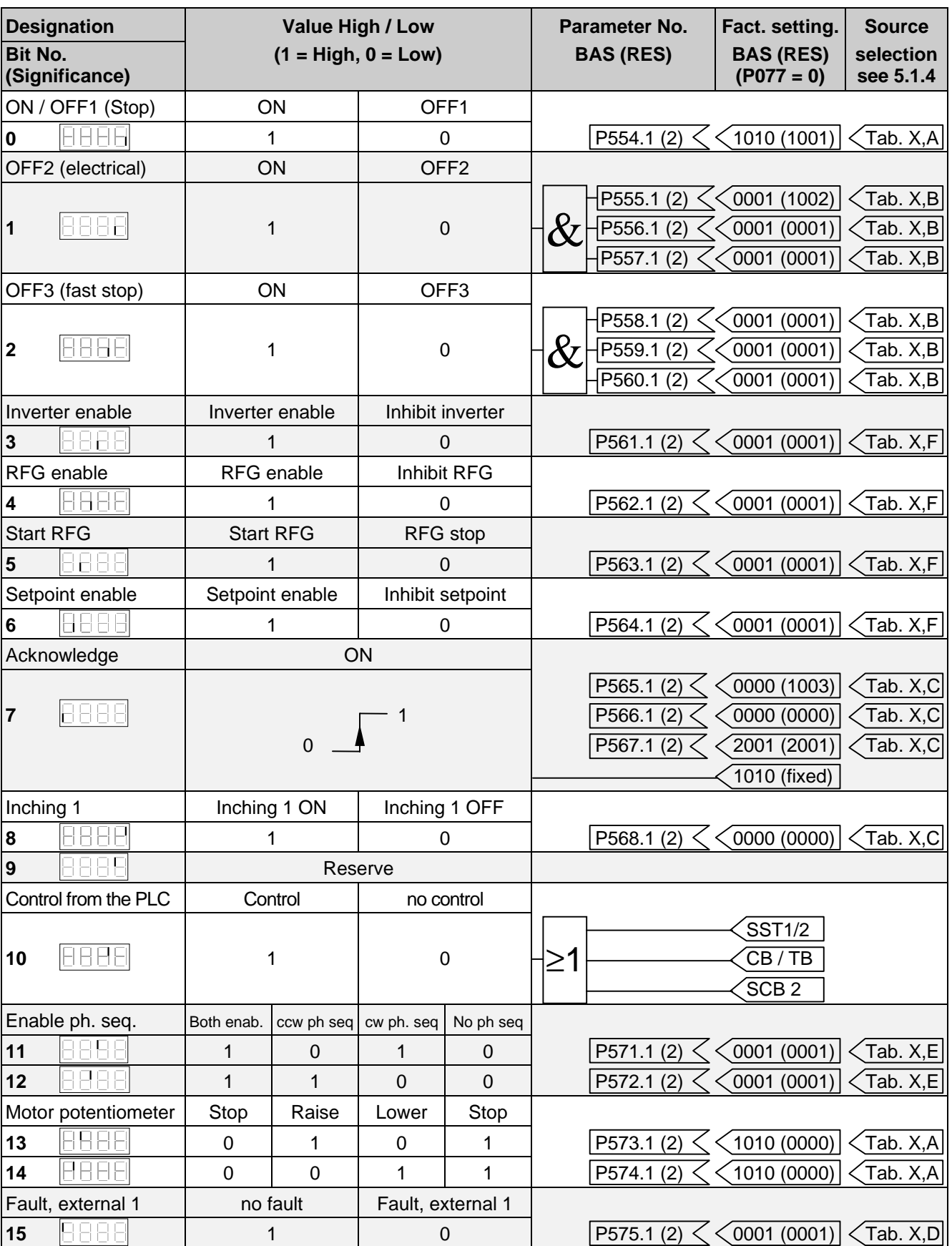

The factory setting is only valid for  $P077 = 0$ .

#### **5.1.3 Control word 2 (Visualization parameter r551)**

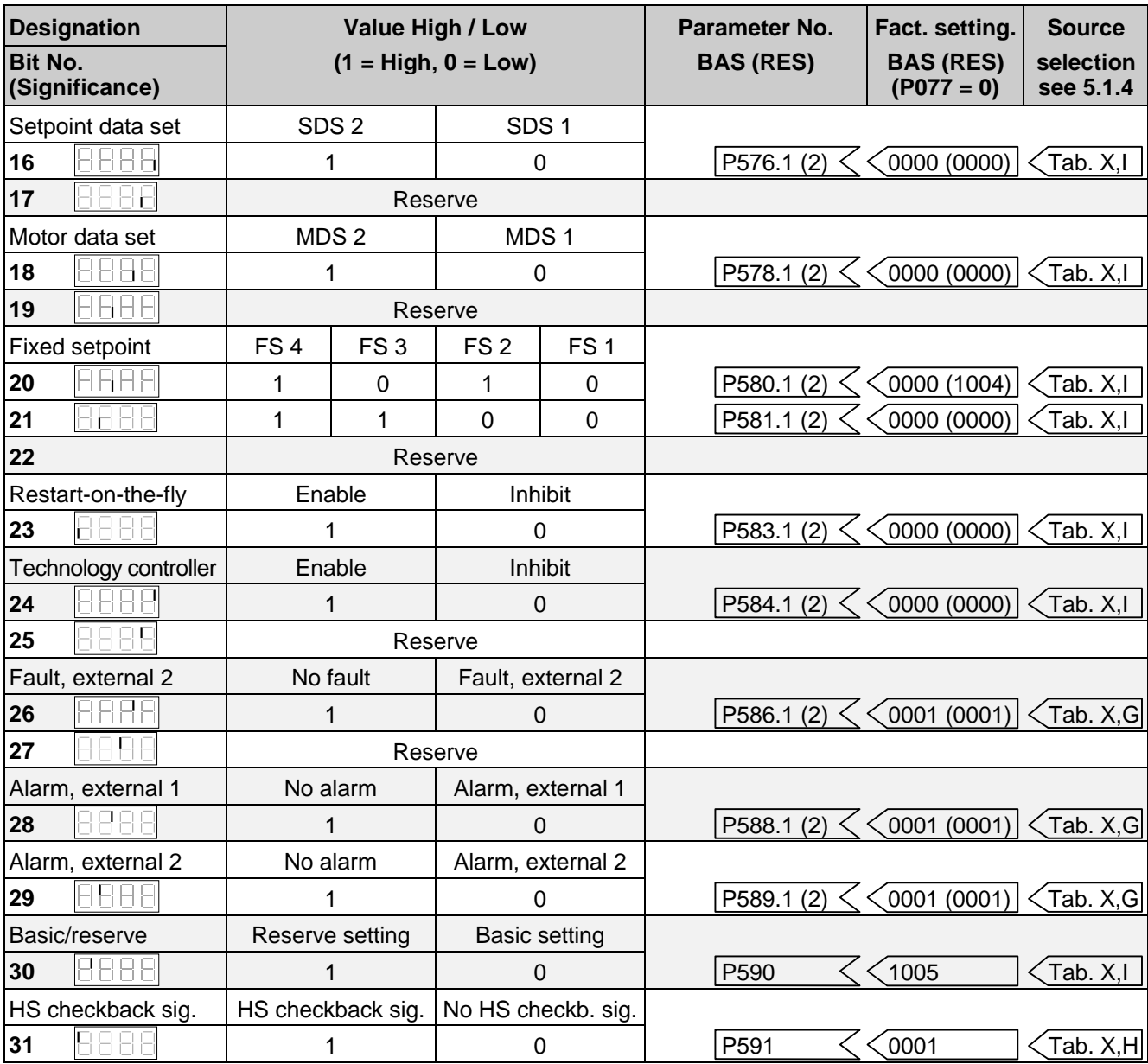

The factory setting is only valid for  $P077 = 0$ 

#### **5.1.4 Selecting the source for control words 1 and 2**

#### **Table X (external pins)**

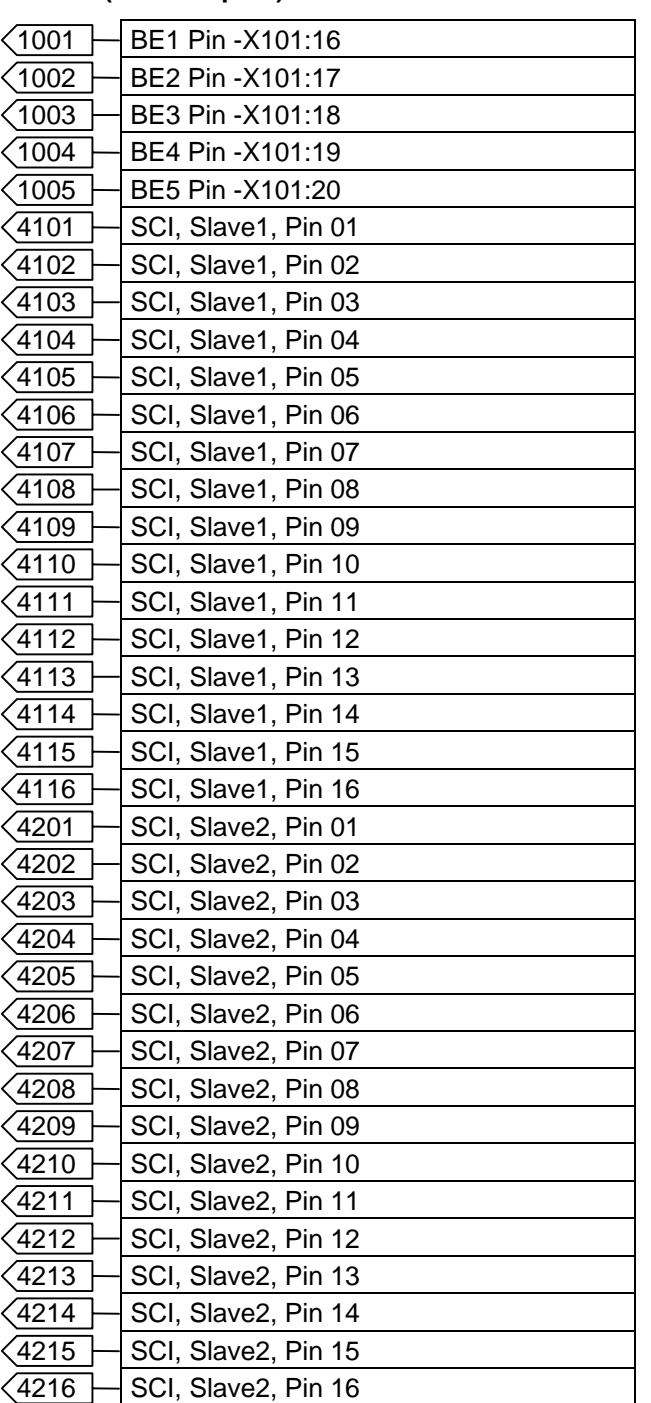

#### **Table A**

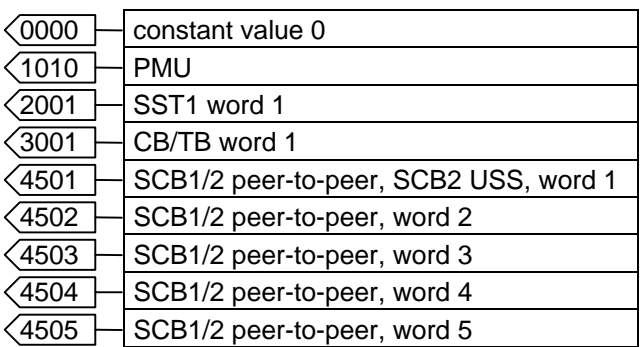

#### **Table B**

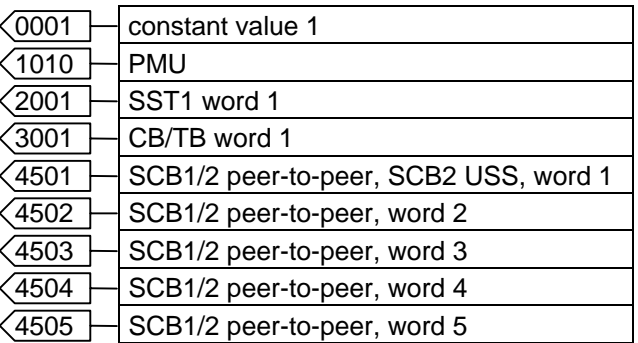

### **Table C**

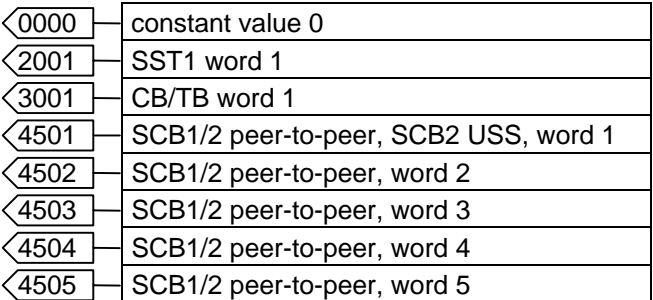

#### **Table D**

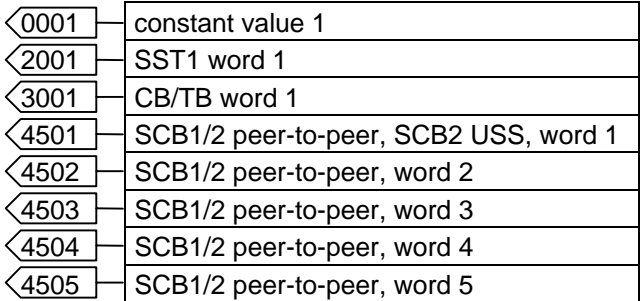

 $\sqrt{5001}$  TSY, Pin 1

#### **Table E**

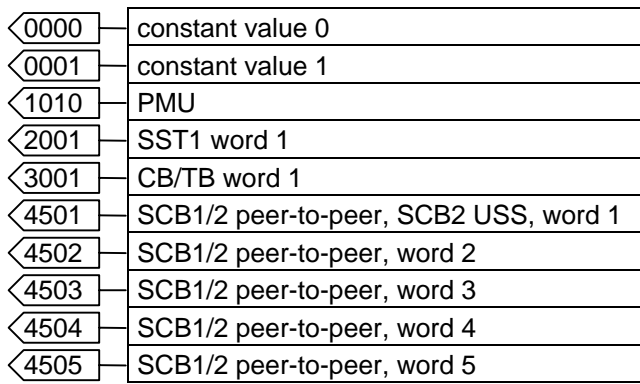

#### **Table F**

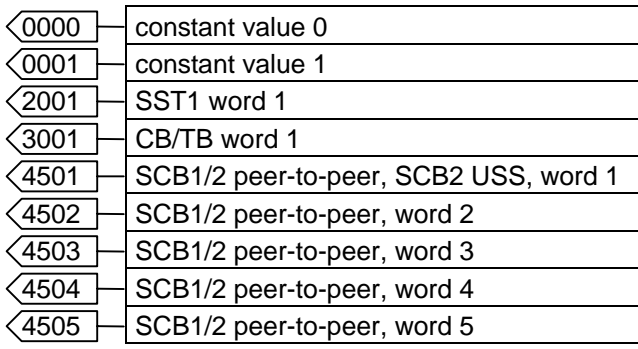

## **Table G**

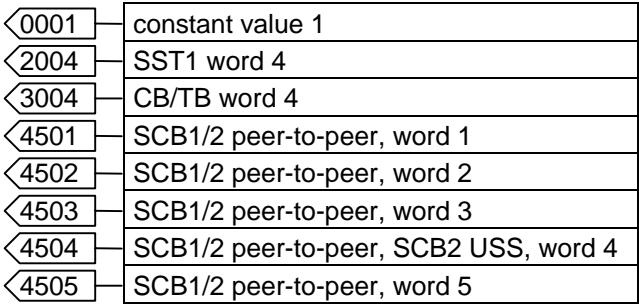

### **Table H**

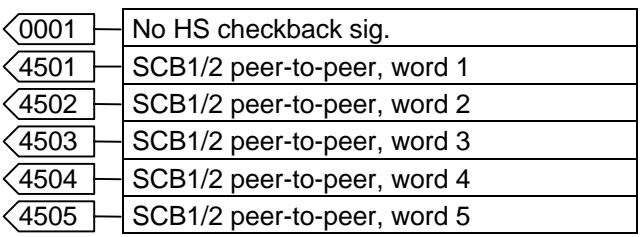

#### **Table I**

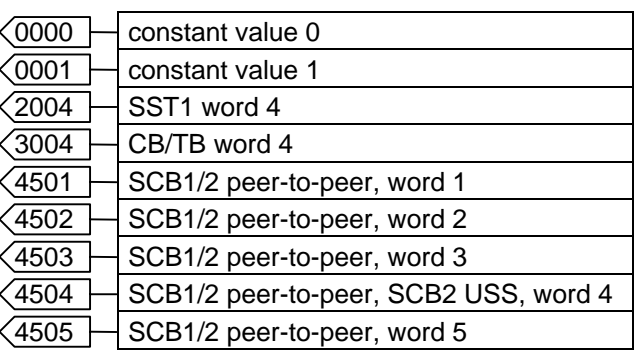

#### **5.1.5 Significance of control word- (1 and 2) commands**

The operating statuses can be read in monitoring parameter r001: e.g. READY-TO-POWER-UP: r001=009.

The function sequences are described in the sequence in which they are realized.

#### **Bit 0: ON / OFF1 command (↑ "ON") / (L "OFF1")**

The command is executed with a positive edge change from L to H (L  $\rightarrow$  H) only in the READY-TO-SWITCH-ON (009).

Folge: ♦ PRE-CHARGING (010)

Main contactor/bypass contactor (option) are switched-in, if present Pre-charging is realized

- ♦ READY STATUS (011) If the unit was last powered don using "OFF2", the drive converter only changes over into the next status after the de-energization time (P371) since the last shutdown instant.
- ♦ GROUND FAULT TEST (012), only for selected ground-fault test (P354).
- ♦ RESTART-ON-THE-FLY (013), if restart-on-the-fly (control word bit 23 via P583) is enabled**.**
- ♦ READY (014).

#### LOW-Signal

Result:  $\rightarrow$  OFF1 (015), if the unit is in a status with inverter enable.

The setpoint is inhibited at the ramp-function generator input (setpoint=0), so that the drive is decelerated along the parameterized deceleration ramp (P464) down to the OFF shutdown frequency (P514).

After the OFF delay time has expired (P516), the inverter pulses are inhibited, and the main contactor, if available, is opened. If the OFF1 command is again withdrawn during ramp-down (e.g. using an ON command), deceleration is interrupted, and the drive goes into the "RUN (014) status.

- ♦ The inverter pulses are inhibited, and the main contactor, if available, opened for PRECHARGING (010), READY (011), RESTART-ON-THE-FLY (013) or MOT-ID STANDSTILL (018).
- ♦ SWITCH-ON INHIBIT (008)
- SWITCH-ON INHIBIT (009), if "OFF2" or "OFF3" is not present.

#### Bit 1: OFF2 command (L "OFF2") (electrical)

LOW signal

- Result: ♦ The inverter pulses are inhibited, and the main contact, if available, opened.
	- ♦ SWITCH-ON INHIBIT (008), until the command is withdrawn.

# **NOTE**

The **OFF2** command is simultaneously effective from three sources (P555, P556 and P557)!

#### Bit 2: OFF3 command (L "OFF3") (fast stop)

#### LOW signal

- Result: ♦ This command has two possible effects:
	- DC braking is enabled  $(P372 = 1)$ : DC braking (017) The drive decelerates along the parameterized down ramp for OFF3 (P466), until it reaches the start of DC braking frequency (P375). The inverter pulses are then inhibited for the duration of the de-energization time (P371). DC current braking is then realized with an adjustable braking current (P373) with a braking time which can be parameterized (P374). The inverter pulses are then inhibited, and the main contactor, if available, is opened.
	- DC braking is not enabled  $(P372 = 0)$ : The setpoint is inhibited at the ramp-function generator input (setpoint  $= 0$ ), so that the drive decelerates along the parameterized downramp for OFF3 (P466) to the OFF shutdown frequency (P514).

After the OFF delay time (P516) has expired, the inverter pulses are inhibited, and the main/bypass contactor, if available, is opened.

If the OFF 3 command is again withdrawn during deceleration, the drive still continues to decelerate.

- **Examp-function generator**"
- ♦ The inverter pulses are inhibited, and the main/bypass contactor, if available, is opened for PRECHARGING (010), READY (011), RESTART-ON-THE-FLY (013) or MOT-ID STANDSTILL (018).
- ♦ If the drive operates as slave drive, then it automatically switches-over to master drive, for an OFF3 command.
- ♦ SWITCH-ON INHIBIT (008), until the command is withdrawn.

# **NOTE**

- ♦ The **OFF 3** command is simultaneously effective from three sources (P558, P559 und P560)!
- ♦ Priority of the **OFF** commands: **OFF2** > **OFF3** > **OFF1**

#### Bit 3: Inverter enable command (H "inverter enable") / (L "inverter inhibit")

HIGH signal, READY (011) and expiration of the de-energization time (P371) since the last shutdown instant.

Result: ♦ RUN (014)

The inverter pulses are enabled, and the setpoint is approached via the ramp-function generator.

#### LOW signal

- Result: ♦ For RESTART-ON-THE-FLY (013), RUN (014) or KINETIC BUFFERING with pulse enable: Changeover into the READY (011) status, the inverter pulses are inhibited.
	- ♦ For OFF1 (015 / stop), the inverter pulses are inhibited, the main contact, if available, opens, and the drive converter changes over into the SWITCH-ON INHIBIT status (008).
	- ♦ For OFF3 (016 / fast stop), the inverter inhibit command is ignored, and fast stop is continued.

#### Bit 4: Ramp-function generator inhibit command (L "inhibit ramp-function generator")

LOW signal in the RUN (014) status.

Result:  $\bullet$  The ramp-function generator output is set to setpoint = 0.

#### Bit 5: Ramp-function generator stop command (L "ramp-function generator stop")

LOW signal in the RUN status (014).

Result: ♦ The actual setpoint is frozen at the ramp-function generator output.

#### Bit 6: Setpoint enable command (H ., setpoint enable")

HIGH signal and expiration of the de-energization time (P189).

Result: ♦ The setpoint at the ramp-function generator input is enabled.

#### Bit 7: Acknowledge command (↑ .Acknowledge")

Positive edge change from  $(L \rightarrow H)$  in the FAULT status (007).

- Result: ♦ All of the actual faults are deleted after they have been previously transferred into the diagnostics memory.
	- ♦ SWITCH-ON INHIBIT (008), if no actual faults exist.
	- ♦ FAULT (007), if additional actual faults exist.

# **NOTE**

The **acknowledge** command is simultaneously effective from three sources (P565, P566 und P567) and alwlays from the PMU!

#### Bit 8: Inching 1 ON command (↑ "Inching 1 ON") / (L "Inching 1 OFF")

Positive edge change from L to H (L  $\rightarrow$  H) in the READY TO SWITCH-ON status (009).

Result: ♦ An ON command (refer to control word, bit 0) is issued, and the inching frequency 1 (P448) is enabled in the setpoint channel. The ON/OFF1 command (bit 0) is ignored for active inching operation.

LOW signal

Result: ♦ An OFF1 command (refer to control word bit 0) is automatically issued.

#### **Bit 9: Reserved**

#### Bit 10: Control from the PLC command (H ., control from the PLC")

- HIGH signal; Process data PZD (control word, setpoints) which were sent via the SST1 interface of CU, the CB/TB interface (option) and the SST/SCB interface (option), are only evaluated if the command was accepted.
- Result: ♦ If several interfaces are operational, only the process data of the interfaces are evaluated, which transmit the H signal.
	- ♦ For an L signal, the last values are retained in the appropriate dual port RAM of the interface.

**NOTE** An H signal appears in the visualization parameter r550 "control word 1", if one of the interfaces transmits an H signal!

#### Bit 11: Clockwise phase sequence command (H "clockwise phase sequence")

**HIGH** signal

Result:  $\bullet$  The setpoint is influenced in conjunction with bit 12 "counter-clockwise rotating field".

 $\mathbb{F}$  Chapter 10 "Function diagram, setpoint channel CU (Section 2)"

Bit 12: Counter-clockwise phase sequence command (H "counter-clockwise phase sequence")

**HIGH** signal

Result:  $\bullet$  The setpoint is influenced in conjunction with bit 11 "clockwise rotating field".

 $\mathbb{F}$  Chapter 10 "Function diagram, setpoint channel CU (Section 2)"

**NOTE** 

The **counter-clockwise phase sequence**- and **clockwise phase sequence** commands have no influence on the supplementary setpoint, if this is added after the ramp-function generator via P432=0 (factory setting 1)!

#### Bit 13: Motorized potentiomenter, raise command (H "raise motorized potentiometer")

HIGH signal

- Result: ♦ The motorized potentiometer in the setpoint channel is energized in conjunction with bit 14 "motorized potentiometer, lower".
- $\overline{E}$  Chapter 10 "Function diagram, setpoint channel CU (Section 1)"

#### Bit 14: Motorized potentiometer, lower command (H "motorized potentiometer, lower)

HIGH signal

Result: ♦ The motorized potentiometer in the setpoint channel is energized in conjunction with bit 13 "motorized potentiometer, raise".

 $\mathbb{F}$  Chapter 10 "Function diagram, setpoint channel CU (Section 1)"

#### Bit 15: Fault, external 1 command (L "fault, external 1")

#### LOW signal

- Result: ♦ FAULT (007) and fault message (F035). The inverter pulses are inhibited and the main contactor, if available, is opened.
- $E \cong$  Chapter 12 "Fault and alarm messages"

#### **Bit 16: Setpoint channel data set SDS bit 0 command (H ., SDS2") / (L ., SDS1")**

HIGH signal activates SDS2, LOW signal, SDS1.

Result: ♦ The parameter settings of the appropriate data set are activated in the setpoint channel.

 $E \rightarrow$  Chapter 10 "Function diagram, setpoint channel CU (Part 1) / data sets"

#### **Bit 17: Reserved**

#### Bit 18: Motor data set MDS bit 0 command (H ., MDS2") / (L ., MDS1")

READY-TO-SWITCH-ON (009), PRECHARGING (010) or READY (011)

HIGH signal activates MDS2, LOW signal, MDS1.

- Result: ♦ The parameter settings of the appropriate motor data set in the setpoint channel and in the openloop/closed-loop control are activated.
- $E \equiv$  Chapter 10 "Function diagram, data sets"

#### **Bit 19: Reserved**

#### **Bit 20: Fixed setpoint FSW bit 0 (LSB command)**

Result:  $\bullet$  One of the four possible fixed setpoints is controlled in conjunction with bit 21 "FSW BIT 1".

 $E^*$  Chapter 10 "Function diagram, setpoint channel CU (Section 1) / data sets"

#### **Bit 21: Fixed setpoint FSW bit 1 (MSB) command**

Result:  $\bullet$  One of the four possible fixed setpoints is controlled in conjunction with bit 20 "FSW BIT 0".

 $\mathbb{F}$  Chapter 10 . Function diagram, setpoint channel CU (Section 1) / data sets "

#### **Bit 22: Reserved**

#### Bit 23: Restart-on-the-fly enable command (H "enable restart-on-the-fly")

HIGH-Signal

Folge: ♦ This command enables the restart-on-the-fly function.

 $\mathbb{F}$  Chapter 9 "Functions (software)"

#### Bit 24: Technology controller enable command (H "technology controller enable")

#### HIGH-Signal

- Folge: ♦ The command activates the technology controller if the inverter pulses are enabled and the excitation time has expired. The technology controller can be parameterized using parameters P525 to P545.
- $\mathbb{F}$  Chapter 10 "Function diagrams, closed-loop control" and Chapter 11 "Parameter list"

#### **Bit 25: Reserved**

#### Bit 26: Fault, external 2 command (L "fault, external 2")

LOW signal; only activated from the READY status (011) with an additional time delay of 200 ms.

- Result: ♦ FAULT (007) and fault message (F036). The inverter pulses are inhibited, the main contactor, if available, is opened.
- $E \equiv$  Chapter 12 "Fault and alarm messages"

#### **Bit 27: Reserved**

#### Bit 28: Alarm, external 1 command (L "alarm, external 1")

LOW signal

Result:  $\bullet$  The operating status is retained. An alarm message (A015) is output.

 $E \cong$  Chapter 12 "Fault and alarm messages"

#### **Bit 29: Alarm, external 2 command (L ., alarm, external 2")**

LOW-Signal

Result: ♦ The operating status is retained. An alarm message (A016) is output.

 $E \cong$  Chapter 12 . Fault and alarm messages

#### Bit 30: Selection, reserve/basic setting command (H "reserve setting") / (L "basic setting")

HIGH signal

Folge: ♦ The parameter settings of the reserve setting for the control word itself, the setpoint channel, and the closed-loop control are activated.

LOW signal

Result: ♦ The parameter settings of the basic setting for the control word itself, the setpoint channel, and the closed-loop control are activated.

 $E \cong$  Chapter 10 "Function diagrams, data sets"

#### Bit 31: HS checkback signal command (H "HS checkback signal")

HIGH signal, corresponding to the configuration (wiring) and parameterization of the main contactor (option).

Result:  $\bullet$  Checkback signal, "main contactor energized".

■ Chapter "Options" in Operating Instructions, Part 1

# 5.2 Status word

#### **Introduction and application example**

Status words are process data in the sense of the explanation in Section 3.2.

A "destination" can be parameterized for every bit of a status word, which can be identified by the bit status (binary outputs of the CU, SCI 1/2 terminals, TSY terminals).

A parameter is available to "connect-up" the destination for each status bit.

The selection parameters are indexed three times as follows:

- Index i001 Selecting a terminal on the CU / PEU board (basic drive converter)
- Index i002 Selecting a terminal on the SCI 1/2 board (option)
- Index i003 Selecting a terminal on the TSY board (option)

#### **Example for connecting-up the destination:**

The "ramp-function generator active" signal (status word 1, bit 13), is to be connected-up as high-active signal at binary output 2 (BA2) of CU (terminal -X100:6/7) :

- The status bit "connection" to binary output of the CU is parameterized via index i001.
- ◆ From the status word 1 table, it can be identified that the "ramp-function generator active" signal is assigned to parameter P613.
- ♦ The parameter value for the required destination is searched for in the same table. The result is 1002 for binary output 2 of the CU.
- ♦ This parameter value must now be entered into parameter P613.1.

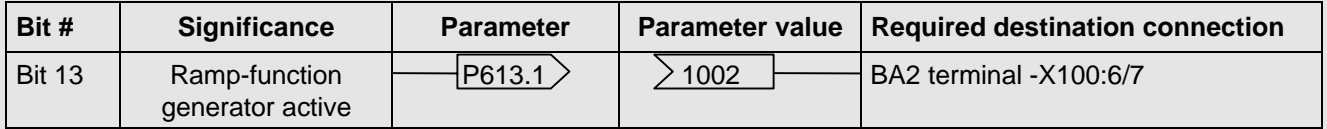

For a high signal at terminal -X100:6/7, the ramp-function generator is active; it is inactive for a low signal.

If a value, which is assigned a terminal (binary output BA), is assigned once in a select parameter for a destination, then it is no longer available in the same index of another select parameter, as a terminal is only suitable to output one status bit.

# INFORMATION

**Faults, alarms** and **power-on inhibit (HIGH active),** are displayed via the terminal strip (binary outputs) as **LOW active**.

This is also valid for possible option boards!

**Example 3** Section 6.2 ., Binary outputs"

#### **5.2.1 Status word 1 (visualization parameter r552 or r968)**

**PMU display**

**"Status word 1" <sup>1</sup>**

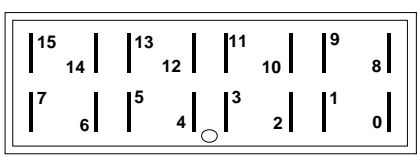

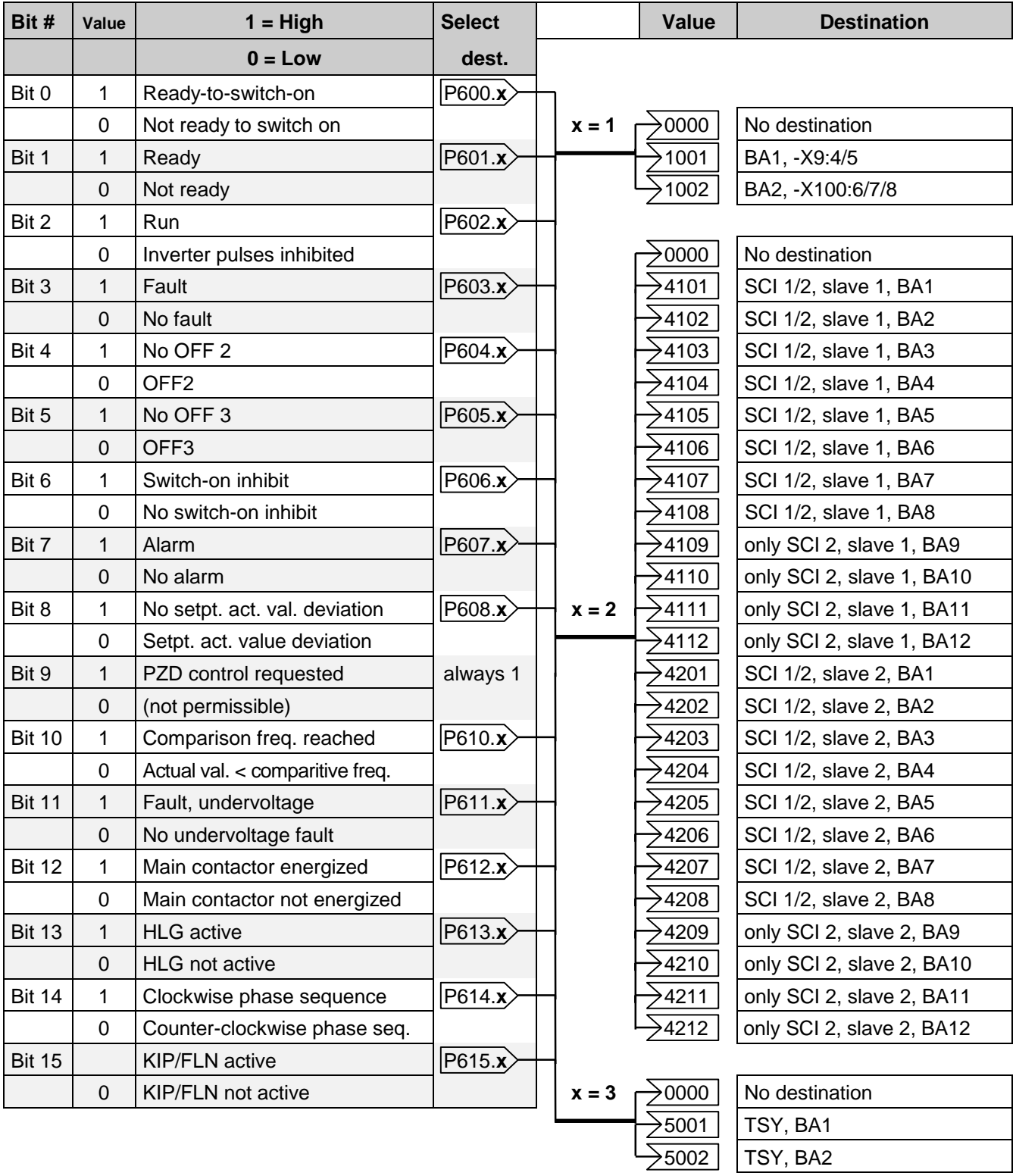

#### **5.2.2 Status word 2 (visualization parameter r553)**

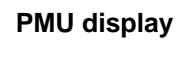

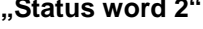

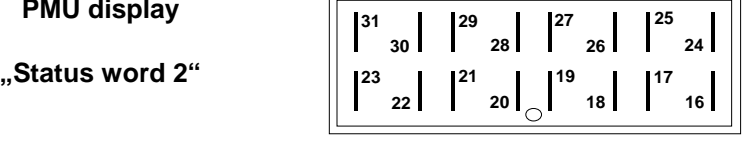

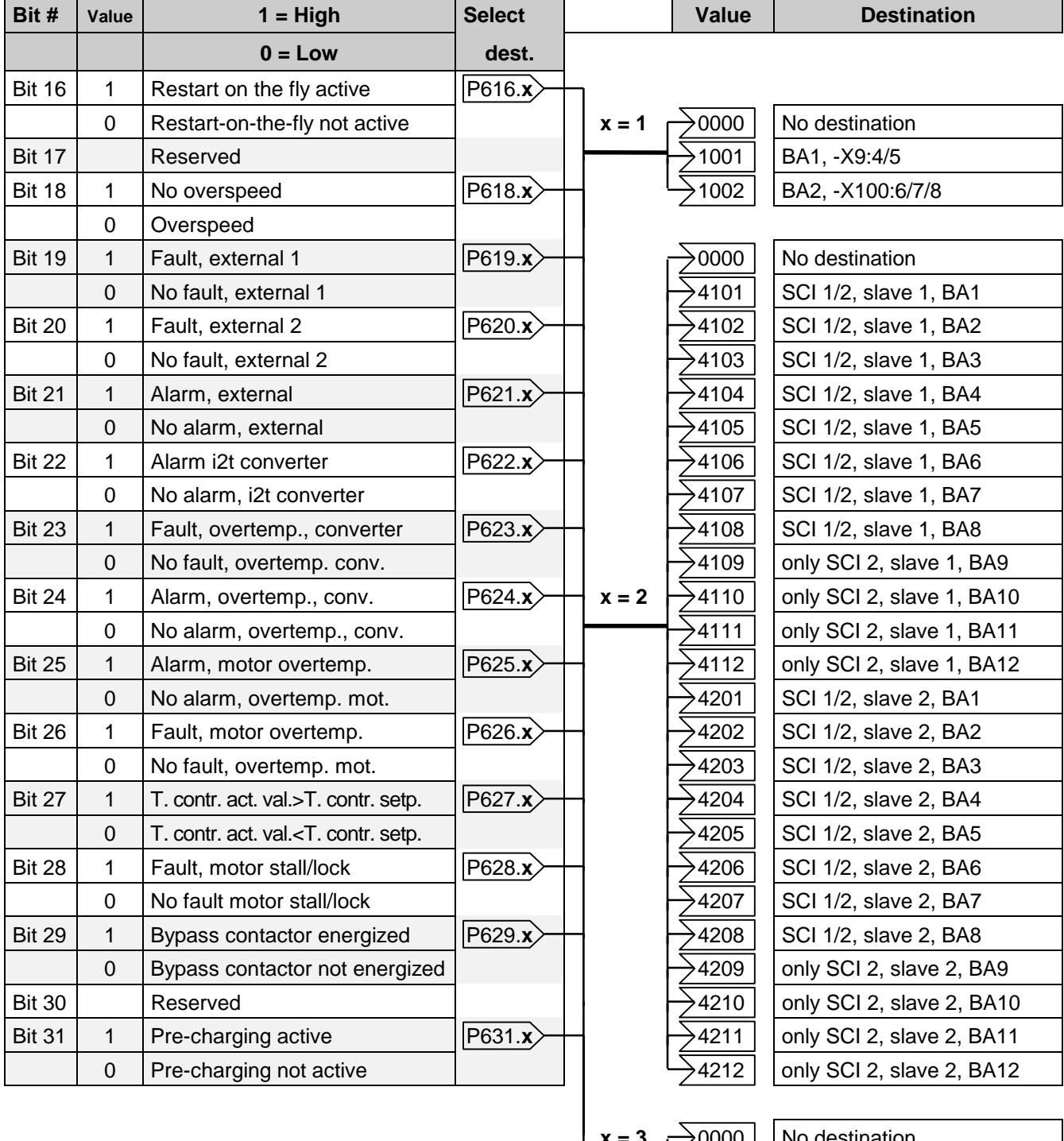

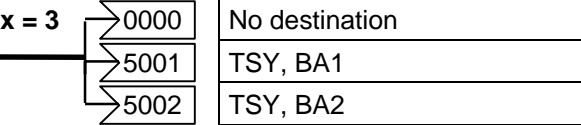

#### **5.2.3 Significance of the status word messages**

#### **Bit 0: Signal, "Ready to switch-on" (H)**

HIGH signal: SWITCH-ON INHIBIT (008) or READY-TO-SWITCH-ON (009) status

- Significance ♦ The power supply, the open-loop and closed-loop control are operational.
	- ♦ The inverter impulses are inhibited.
		- ♦ If an external power supply and a main contactor (option) are available, it is possible that the DC link can be brought into a no-voltage condition in this converter status!

#### **Bit 1: Signal, "ready" (H)**

- HIGH signal: PRE-CHARGING (010) or READY (011) status
- Significance  $\bullet$  The power supply, the open-loop and closed-loop control are operational.
	- ♦ The converter is switched-on.
	- ♦ Pre-charging is executed (has been completed).
	- ♦ The DC link is ramped-up to the full voltage (has attained full voltage).
	- ♦ The inverter pulses are still inhibited.

#### **Bit 2: Signal, "run" (H)**

HIGH signal: RESTART-ON-THE-FLY (013), RUN (014), OFF1 (015) or OFF3 (016) status

- Significance ♦ The converter is functioning.
	- ♦ The inverter pulses are enabled.
	- $\bullet$  The output terminals are live.

#### **Bit 3: Signal, "Fault" (H)**

HIGH signal: FAULT (007) status

Significance ♦ A fault has occured.

Output at the terminal strip (PEU, CU, TSY, SCI1/2) with L signal.

#### **Bit 4: Signal, "OFF2" (L)**

- LOW signal: OFF2 command present
- Significance ♦ The OFF2 command (control word bit 1) was output.

#### **Bit 5: Signal, "OFF3" (L)**

- LOW signal : OFF3 (016) status, and/or OFF3 command available
- Significance ♦ The OFF3 command (control word bit 2) was output.

#### **Bit 6: Signal, "switch-on inhibit" (H)**

HIGH signal: SWITCH-ON INHIBIT (008) status

- Significance ♦ The power supply, open- and closed-loop control are operational.
	- ♦ If an external power supply and a main contactor (option) are available, it is possible that the DC link is in a no-voltage condition in this converter status!
	- ♦ The message is continuously available as long as an OFF2 command is present via the control word bit1; or/and an OFF3 command is available via the control word bit 2 after the setpoint has been reduced; or/and an ON command is still available via the control word bit 0 (edge evaluation).

Output at the terminal strip (PEU, CU, TSY, SCI1/2) with L signal.

#### **Bit 7: Signal, "alarm" (H)**

HIGH signal: Alarm (Axxx)

- Significance ♦ An alarm has occured.
	- ♦ The signal remains until the cause has been removed.

Output at the terminal strip (PEU, CU, TSY, SCI1/2) with L signal.

#### Bit 8: Signal, "setpoint-actual value deviation" (L)

LOW signal: Alarm "setpoint-actual value deviation" (A034)

- Significance ♦ The frequency actual value frequency setpoint deviation is greater than P517 (Deviation Freq.) and remains for longer than the time parameterized in P518 (Deviation Time).
	- ♦ The bit is again set to an H signal if the deviation is less than the parameter value P517.

#### **Bit 9: Signal, "PZD control requested" (H)**

HIGH signal: It is always present.

#### Bit 10: Signal, ..comparison frequency reached" (H)

HIGH signal: The parameterized comparison frequency has been reached.

- Significance  $\bullet$  The absolute frequency actual value is greater than or the same as the parameterized comparison frequency (P512).
	- ♦ The bit is again set to L, as soon as the actual absolute frequency value falls below the comparison frequency (P512), minus the parameterized comparison frequency hysteresis (P513 in % referred to the comparison frequency (P512)).

#### Bit 11: Signal, "fault, undervoltage" (H)

HIGH signal: Fault "undervoltage in the DC link" (F008)

Significance ♦ The DC link voltage has fallen below the permissible limit value.  $E$  Chapter 12 . Fault and alarm messages"

Output at the terminal strip (PEU, CU, TSY, SCI1/2) with L signal.

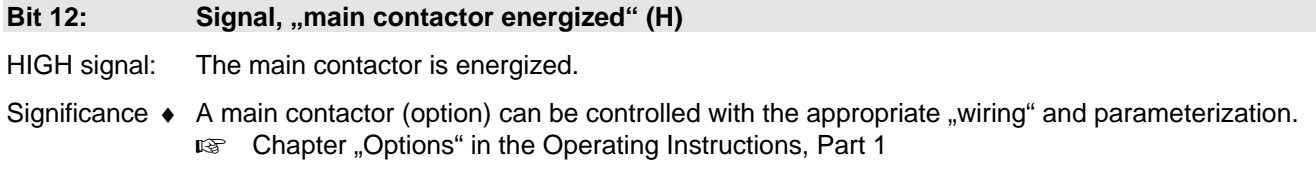

#### **Bit 13: Signal, "RFG active" (H)**

HIGH signal: Ramp-function generator active

Significance ♦ The ramp-function generator output value (r480) is not equal to the ramp-function input value (r460). A hysteresis, which can be parameterized, (P476 in %, referred to the rated system frequency

P420) can only be taken into account for an analog setpoint input.

#### Bit 14: Signal, "clockwise phase sequence" (H)/" counter-clockwise phase sequence" (L)

- HIGH signal: Clockwise phase sequence
- Significance ♦ The frequency setpoint for the closed-loop control (n/f setpoint, r482), is greater than or equal to 0).
- LOW signal: Counter-clockwise phase sequence
- Significance  $\bullet$  The frequency setpoint for the closed-loop control (n/f setpoint, r482) is less than 0.

#### Bit 15: Signal, "KIP/FLN active" (H)

HIGH signal: The kinetic buffering (KIP) function or the flexible response (FLN) function is active.

- Significance ♦ KIP: A brief supply failure is buffered using the kinetic energy of the machine.
	- ♦ FLN: The drive converter can be operated down to a minimum DC link voltage of 50% of the rated value.
		- <sup>13</sup> Chapter "Functions"

#### Bit 16: Signal, "restart-on-the-fly active" (H)

HIGH signal: The restart-on-the-fly function is active or the excitation time (P189) is running.

- Significance  $\bullet$  The drive converter has been switched to a motor which is still rotating.
	- ♦ An overcurrent condition is prevented using the restart-on-the-fly function. **Example 2** Chapter 9 .Functions"
	- $\bullet$  The energization time is active.

#### **Bit 17: Reserved**

#### **Bit 18: Signal, "overspeed" (L)**

LOW signal: Alarm "overspeed" (A033)

- Significance ♦ The frequency actual value is either:
	- greater than the maximum frequency for a clockwise phase sequence (P452), plus a hysteresis (P519 in %, referred to P452) or
	- is less than the maximum frequency for the counter-clockwise phase sequence (P453) plus a hysteresis (P519 in %, referred to P453).
	- ♦ The bit is again set to an H, as soon as the absolute frequency actual value is less than or equal to the absolute value of the appropriate maximum frequency.

#### **Bit 19: Signal, "fault, external 1" (H)**

HIGH signal: "Fault, external 1"

Significance  $\bullet$  A "fault, external 1" is present in control word bit 15.

Output at the terminal strip (PEU, CU, TSY, SCI1/2) with L signal.

#### **Bit 20: Signal, "fault, external 2" (H)**

HIGH signal: "Fault, external 2"

Significance  $\bullet$  A "fault, external 2" is present in control word bit 26.

Output at the terminal strip (PEU, CU, TSY, SCI1/2) with L signal.

#### **Bit 21: Signal, "external alarm" (H)**

HIGH signal: "External alarm"

Significance ♦ An "external alarm 1" is present in control word bit 28, or an "external alarm 2" in control word bit 29.

Output at the terminal strip (PEU, CU, TSY, SCI1/2) with L signal.

#### **Bit 22: Signal, "alarm i<sup>2</sup>t inv." (H)**

HIGH signal: Alarm " $i^2$ t-Inv." (A025)

Significance ♦ If the instantaneous load status remains the same, then the drive converter will be thermally overloaded.

**Exay Chapter 12** "Fault and alarm messages"

Output at the terminal strip (PEU, CU, TSY, SCI1/2) with L signal.

#### Bit 23: Signal, "Overtemperature fault signal UMR" (H)

HIGH signal: ... lnverter temperature too high " fault (F023)

Significance ♦ The inverter temperature limit value was exceeded. **Exay Chapter 12** "Fault and alarm messages"

Output at the terminal strip (PEU, CU, TSY, SCI1/2) with L signal.

#### Bit 24: Signal, "motor overtemperature alarm" (H)

HIGH signal: Alarm "inverter temperature too high" (A022)

Significance ♦ Alarm temperature threshold of the inverter was exceeded.  $E$  Chapter 12 . Fault and alarm messages"

Output at the terminal strip (PEU, CU, TSY, SCI1/2) with L signal.

#### Bit 25: Signal, "motor overtemperature alarm" (H)

HIGH signal: "Motor overtemperature" alarm

- Significance  $\bullet$  It involves "motor I<sup>2</sup>t alarm" (A029).
	- ♦ The prerequisite for the alarm is fulfilled by calculating the motor load (r008).
	- ♦ Parameters used in the calculation: P362 (Motor cooling), P363 (Mot.ThermT-Const), P364 (Mot. Load Limits).
		- **EXECHAPTER 12** "Fault and alarm messages"

Output at the terminal strip (PEU, CU, TSY, SCI1/2) with L signal.

#### Bit 26: Signal, "motor overtemperature fault" (H)

HIGH signal: High signal: "motor overtemperature" fault

Significance  $\triangleleft$  It involves a "motor I<sup>2</sup>t fault" (F021).  $E$  Chapter 12 "Fault and alarm messages"

Output at the terminal strip (PEU, CU, TSY, SCI1/2) with L signal.

#### Bit 27: Signal, "technology controller actual value greater than technology controller setpoint" (H)

- HIGH signal: The technology controller actual value (r534) is greater than the technology controller setpoint (r529).
- Significance ♦ The signal is set when the technology controller setpoint is exceeded.
	- ♦ If the technology controller actual value becomes less than the technology controller setpoint, a hysteresis (P535) is also taken into account.

#### **Bit 28: Signal, "motor stall" (H)**

HIGH signal: "Motor stalled or locked rotor" fault (F015)

Significance ♦ The drive has either stalled or the rotor is locked.  $E$  Chapter 12 "Fault and alarm messages"

Output at the terminal strip (PEU, CU, TSY, SCI1/2) with L signal.

#### Bit 29: Signal, "bypass contactor energized" (H)

HIGH signal: The bypass (pre-charging) contactor is energized (closed).

Significance ♦ A bypass contactor (option) can be energized (closed) with the appropriate wiring and parameterization.  $\sqrt{P}$  Chapter "Options" in the Operating Instructions, Part 1

#### **Bit 30: Reserved**

#### **Bit 31: "Pre-charging active" signal (H)**

HIGH signal: PRE-CHARGING (010) status

Significance ♦ Pre-charging is executed after an ON command.

# 5.3 Setpoints

#### **Introduction and application example**

The setpoints are process data in the sense of the explanation in Section 3.2.

An individual source can be parameterized for every setpoint, from which the setpoint may be entered (fixed values, analog inputs, PMU, PZD part of the telegram from automation units).

The select parameters for the sources are indexed twice:

Index i001: Basic setting (BASE) Index i002: Reserve setting (RES)

One parameter is available for the setpoints to "connect" the source(s).

#### **Example for connecting-up the sources:**

The main setpoint should be "connected" to analog input 1 of the CU (terminal -X102:27,28) as voltage input in the basic setting:

- ♦ From the setpoint table, it is possible to identify that the factory setting of parameter P443.1 of the main setpoint value is 1002
- ♦ In table B for the possible sources of the main setpoint, it can be seen that 1002 corresponds to the "motorized potentiometer" source.
- ♦ In the setpoint table, it can be seen that the possible sources for the main setpoint are written into tables X, Y and B.
- ♦ The parameter value for the required source is searched for in tables X, Y and B. For analog input 1 of the CU, the value is found in Table X. The result is 1003.
- ♦ This parameter value must now be entered into parameter P443.1.

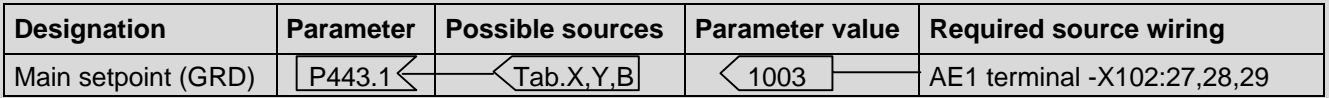

An amplification factor (P444.1) is available for parameter P443.1, which can be set as required.

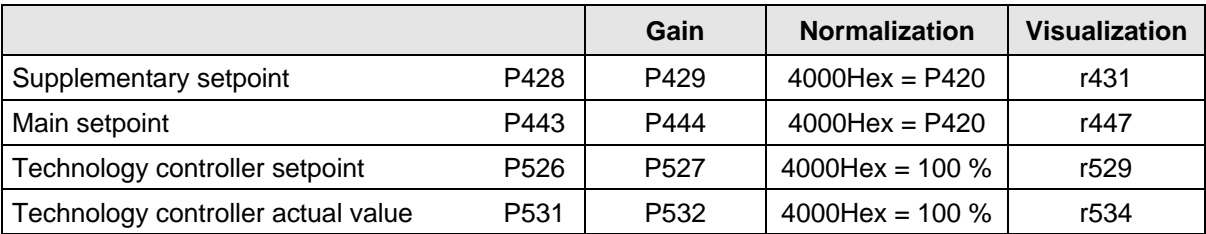

Table 5.1 Interdependecies of the parameters for gain, normalization and visualization
### **5.3.1 Overview of the setpoints**

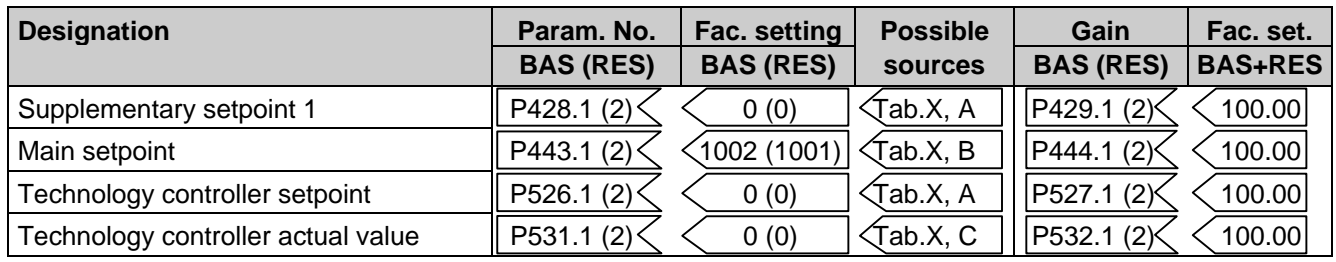

Table 5.2 Setpoints

#### **5.3.2 Selecting the possible setpoint sources**

#### **Table X**

l.

#### **Table A**

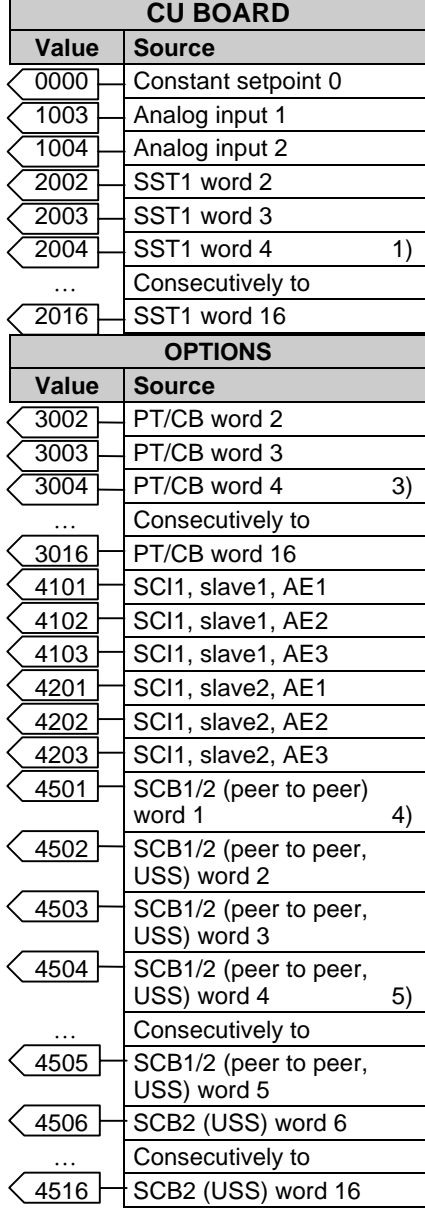

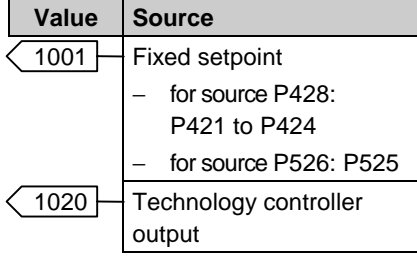

#### **Table B**

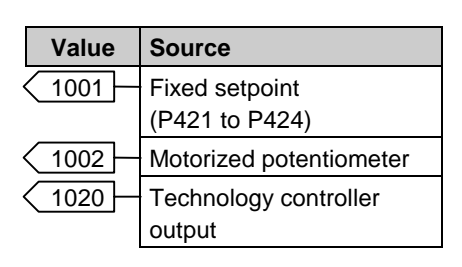

#### **Table C**

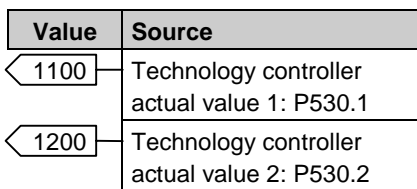

- 1) only when word4 is not assigned for "control word2" with 2004 (Section 5.1)
- 2) only if word4 is not assigned for "control word2" with 6004 (Section 5.1)
- 3) only if word4 is not assigned for .control word2" with 3004 (Section 5.1)
- 4) only if word1 is not assigned for "control word2" with 4501 (Section 5.1)
- 5) only if word4 is not assigned for "control word2" with 4504 (Section 5.1)

## 5.4 Actual values

Actual values are process data in the sense of the explanation in Section 3.2.

Three destinations are available in the basic version to output actual values. Three additional output devices can be parameterized via option boards.

The contents of all available parameters of the basic drive converter can be selected as output values.

In order to connect a parameter to a destination, its parameter number must be entered in the selected destination parameter.

## **NOTES**

- ♦ When selecting an indexed parameter, the value of the first index is always output!
- When entering a "0" instead of a parameter number, an output is not made to the appropriate destination!

#### **Destinations:**

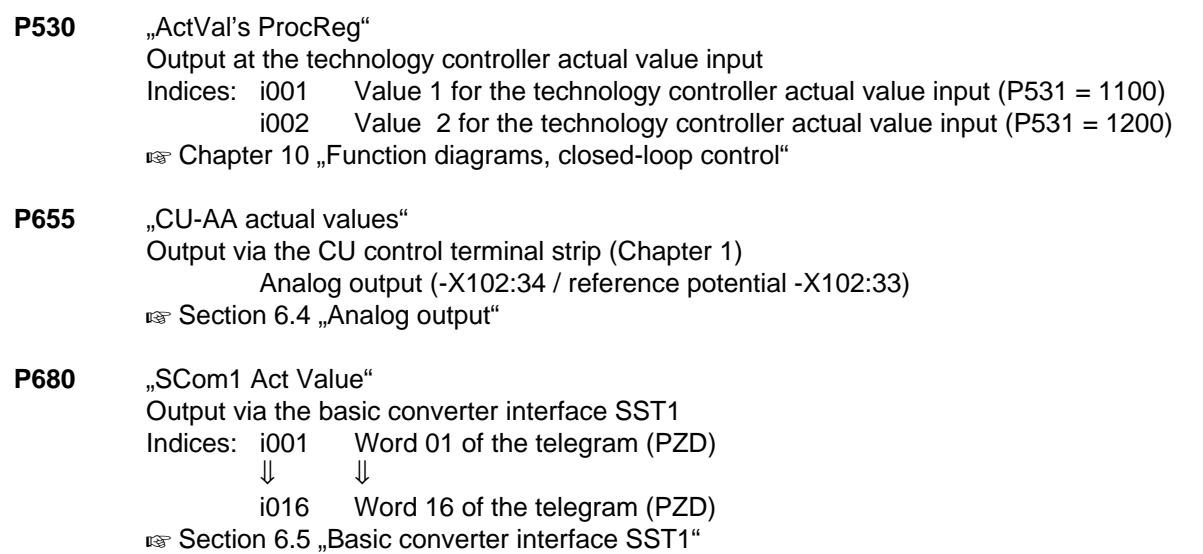

#### **Destination, options:**

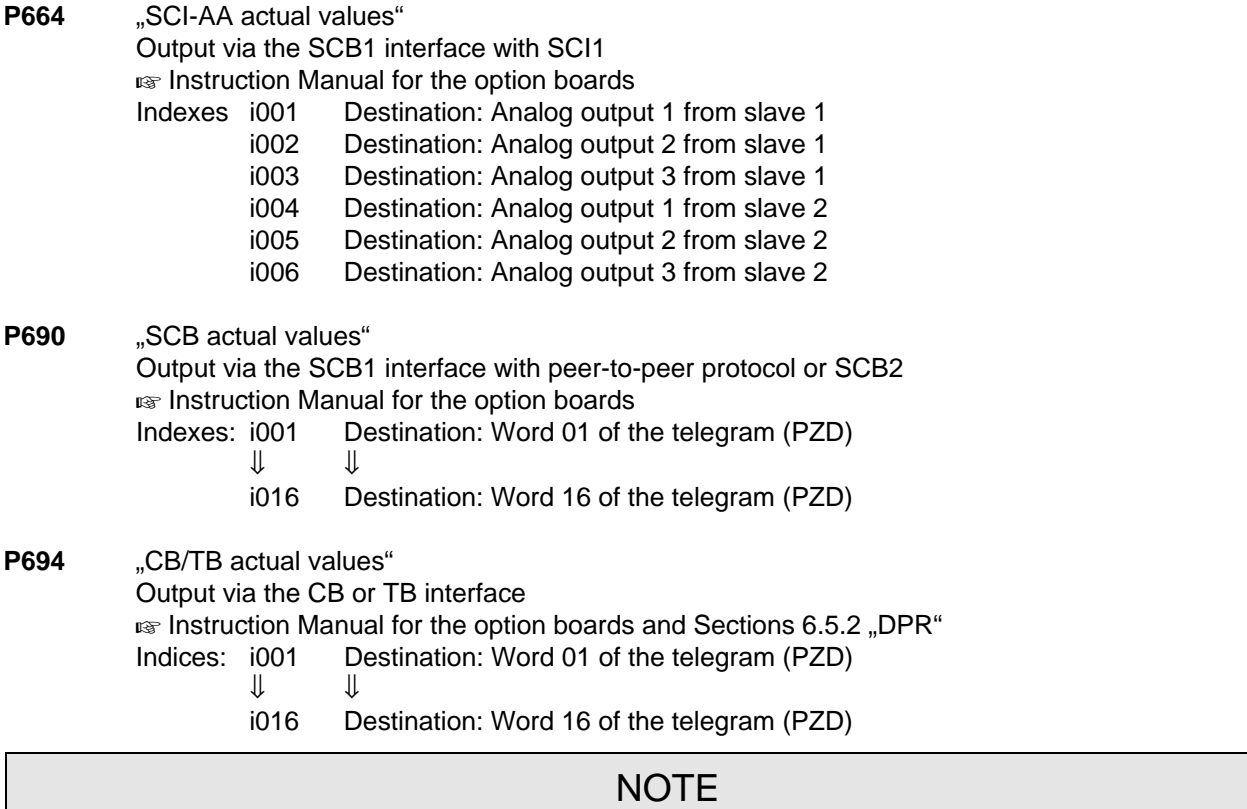

For telegram data transfer (P680, P690, P694), it is generally necessary/practical to assign "word 01 of the telegram (PZD)" with status word 1 (r968 or r552)!

#### **Normalization:**

The values of the parameters to be output are weighted with the normalization relationship specified in the parameter list.

For example, r004 (output current) is referred to 4 x P102 (Mot.curr(n)), i.e. 100 % corresponds to 400 % rated motor current.

#### **Examples:**

#### **1) Technology controller**

The output power (r005) of the control should be fed to the technology controller as second actual value.  $P530.02 = 005$ P531.01 = 1200 (basic setting)

# 6 Interfaces

## 6.1 Binary inputs

**Five binary inputs** (24 V) **which can be parameterized** are available at the control terminal strip of board CU (- X101). These inputs can be used to input commands, external faults/alarms as well as checkback signal at the control word of the drive converter.

**Connecting-up:**  $\text{exp}$  Chapter 1 "Control terminal strip".

**Parameterization:**  $\mathbb{R}$  Section 5.1 "Control word".

**Factory setting** (valid for standby operation)**:**

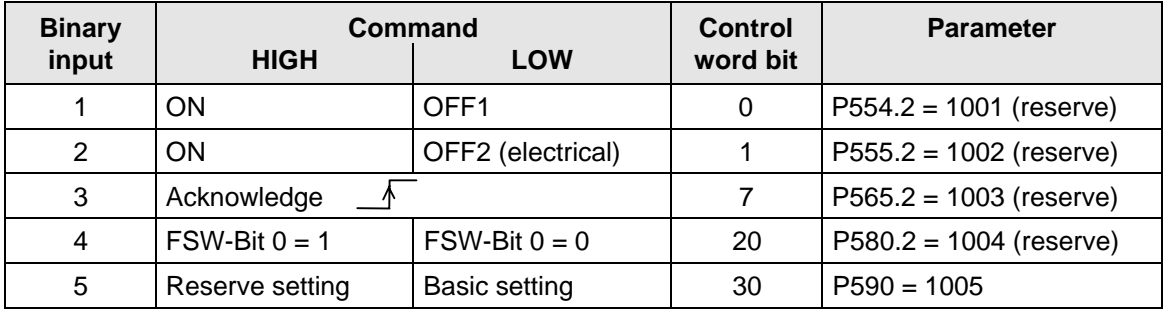

Table 6.1 Binary inputs

## 6.2 Binary outputs

#### There are **two binary outputs which can be parameterized**.

These outputs can be used to output signals and external commands of the drive converter status word.

**Connecting-up:** Binary output 1 at the basic drive converter (connector -X9):

■ Section "Auxilary power supply / main contactor" in Operating Instructions, Part 1 Binary output 2 on the control terminal strip of board CU (connector -X100): **Example 2** Thapter 1 "Control terminal strip"

**Parameterization:**  $\text{F}$  Section 5.2 "Status word".

**Factory setting** ( not valid for cabinet units)**:**

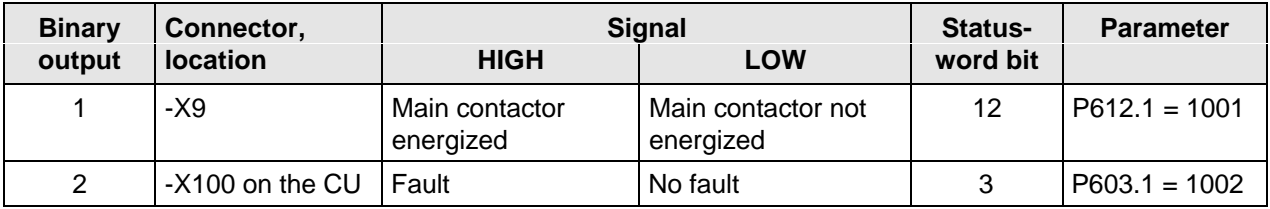

Table 6.2 Binary outputs

## **NOTE**

**Faults, alarms and power-on inhibit (HIGH active)** are displayed as **LOW active via the terminal strip (binary outputs)**

■ Section 5.2 ..Status word".

## 6.3 Analog inputs

Control board CU has 2 analog inputs (AI), which can be used to input setpoints via voltage- or current signals or as speed actual value input (Connection  $\mathfrak{g}_{\mathbb{F}}$  Chapter 1).

#### **Technical data:**

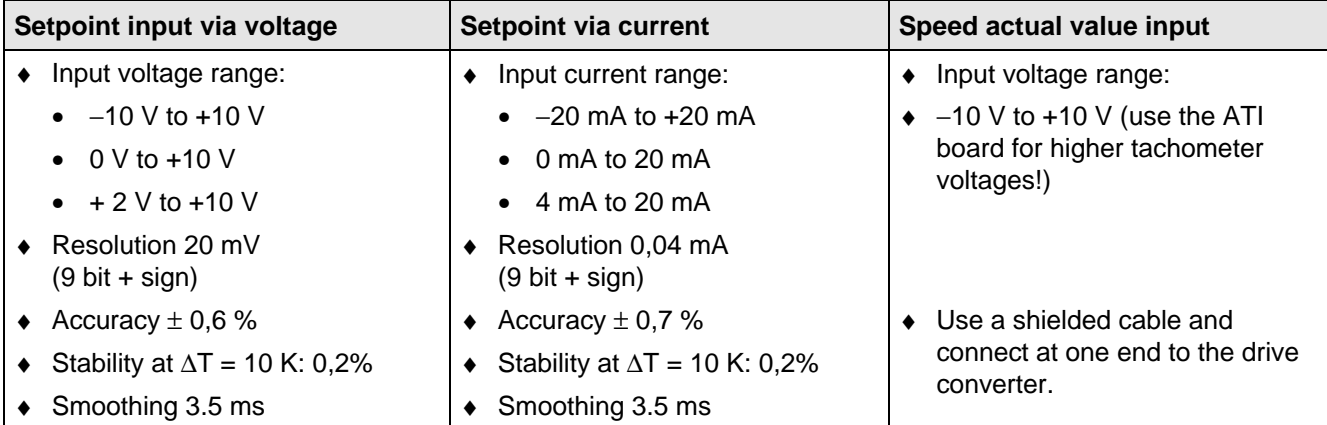

Table 6.3 Technical data of the analog inputs

Using P208.x, it can be defined as to whether the analog input should be used as tachometer input (refer to Section 6.3.2).

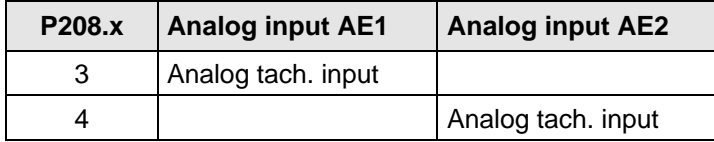

Table 6.4 Speed feedback

#### **6.3.1 Analog input as setpoint input**

Signal flow for any setpoint; the overview of the possible setpoints is located in Section 5.3.1. ( $\approx$  Function diagrams "Analog inputs", Chapter 10):

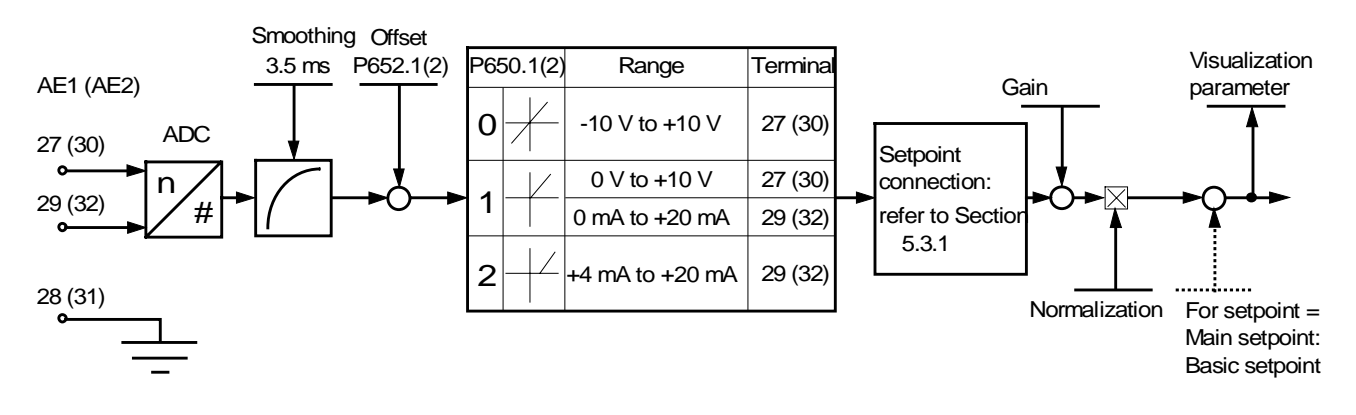

Fig. 6.1 Analog input as setpoint input

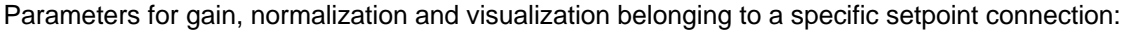

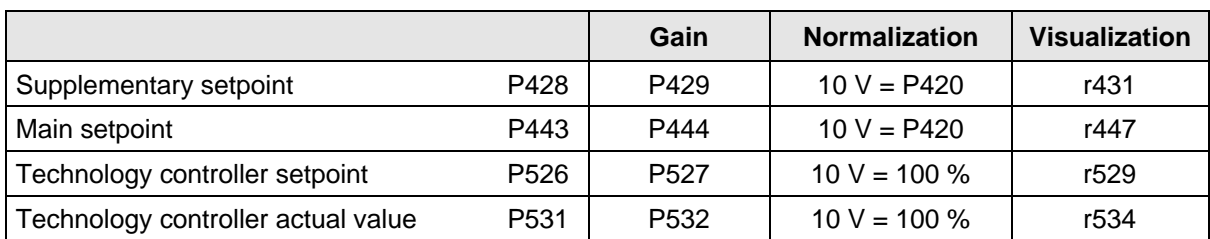

Table 6.5 Inter-relationships between parameters for gain, normalization and visualization

#### **Parameterization:**

- ♦ Connect the setpoint to the required analog input (e.g.: P443.1 = 1003: The main setpoint is connected to analog input 1 (basic setting)).
- $\blacklozenge$  P650.1(2) = Defines the input signal for analog input 1(2) (± 10 V, 0 to 10 V / 0 to 20 mA, 4 to 20 mA).

**NOTE** For P650 = 2 (4 to 20 mA), setpoints < 2 mA result in a fault trip (wire breakage monitoring function)

- ♦ When required, adjust the zero point (offset adjustment) for setpoint input '0'. In this case, P652.1(2) is changed until the setpoint visualization parameter (corresponding to Table 6.5) is '0', e.g. r447.
- ♦ When required, set the gain (parameter according to Table 6.5) e.g. P444.

#### **Calculating the gain using as an example, the main setpoint (including the basic setpoint):**

Values  $X_1$  to  $X_2$  at the analog input should be represented at setpoints  $Y_1$  to  $Y_2$ .

 $\div$  ±10 V and 0 to 10 V:

P444.x = 
$$
\frac{10 \text{ V}}{X_2 - X_1} \times \frac{Y_2 - Y_1}{P420} \times 100\%
$$

P445.x = 
$$
\frac{X_2Y_1 - X_1Y_2}{X_2 - X_1} \times \frac{1}{P420} \times 100\%
$$

 $\div$  4 mA to 20 mA:

$$
P444.x = \frac{16 \text{ mA}}{X_2 - X_1} \times \frac{Y_2 - Y_1}{P420} \times 100\%
$$
  
 
$$
P445.x = \frac{(X_2 - 4 \text{ mA}) \times Y_1 - (X_1 - 4 \text{ mA}) \times Y_2}{X_2 - X_1} \times \frac{1}{P420} \times 100\%
$$

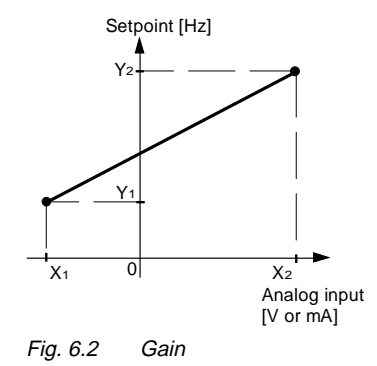

#### **Example of setpoint input via analog input:**

In the basic setting, the main setpoint for motor data set 1 should be entered via analog input 1.

Setting range: 0 to 10 V should correspond to + 15 Hz to + 50 Hz.

Rated system frequency P420 = 50 Hz.

#### **Parameterization:**

- $\triangle$  P443.1 = 1003 The basic setting for the main setpoint is connected to analog input 1.
- ♦ P650.1 = 1 The input voltage range for AE1 is set to 0 to 10 V
- $P651.1 = 4$  The smoothing time constant of AE1 is 4 ms (if required, change).
- $\triangle$  P652.1 = 0.000 AE 1 does not have a zero point deviation. When required, change P652.1 until the main setpoint, r447=0, for setpoint input '0'.
- ♦ Set gain P444.1 and basic setpoint P445.1:

$$
P444.1 = \frac{10 \text{ V}}{10 \text{ V} \cdot 0 \text{ V}} \times \frac{50 \text{ Hz} \cdot 15 \text{ Hz}}{50 \text{ Hz}} \times 100\% = 70\%
$$
  

$$
P445.1 = \frac{10 \text{ V} \times 15 \text{ Hz} \cdot 0 \text{ V} \times 50 \text{ Hz}}{10 \text{ V} \cdot 0 \text{ V}} \times \frac{1}{50 \text{ Hz}} \times 100\% = 30\%
$$

#### **Example without offset (P420 = 50 Hz):**

- $\triangleleft$  P445 = 0
- $\bullet$  Setting range  $\pm 10 \text{ V} \triangleq \pm 50 \text{ Hz}$  : P444 = 100 %  $\pm$  10 V  $\cong$   $\pm$  100 Hz : P444 = 200 %

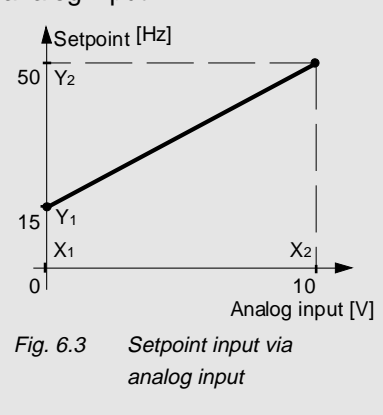

#### **6.3.2 Analog input as speed actual value input**

For drive converter output frequencies up to 100 Hz, an analog tachometer can be used for speed sensing. Generally, the ATI option is used as interface between the tachometer and board CU.

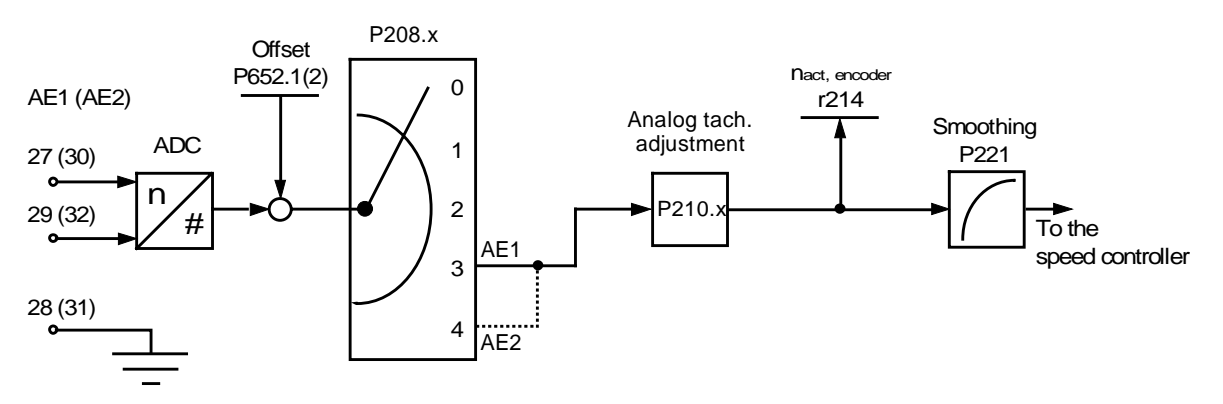

Fig. 6.4 Analog input as speed actual value input

#### **Parameterization:**

- $\triangle$  P052 = 5 "Drive setting" function
- $P053 = 3$  . Expert mode access stage
- $P208.x = 3$  The speed actual value is received via analog input 1, or 4 speed actual value is received via analog input 2.
- ♦ P210.x = Enter the maximum occuring speed (in RPM) (it is absolutely necessary that the speed overshoot is taken into account - typical value: 10 %!). An input signal of 10 V at the analog input corresponds to the speed set here.
- $\triangle$  P163.x = 1 control with V/Hz characteristic
- $\triangle$  P052 = 0 Return from the "drive setting" function
- ♦ With the motor stationary, select r214 (n(act, encoder)), and if required, adjust the zero point using P652.1(2).
- ♦ If possible, de-couple the motor from the load.
- ♦ Power-up the unit and operate the drive at various speeds. Measure the speed, for example, using a handheld tachometer, and adjust the potentiometer on the ATI board so that the measured value coincdies with the display in r214.
- ♦ If the motor is operated under no load (no-load operation), it is adjusted, if the setpoint and actual value speeds are the same  $(r482 = r214)$ .
- ◆ P651.1(2) smoothing time constant ineffective, use P221 for smoothing.
- $\bullet$  P052 = 5 "Drive setting" function
- $\triangle$  P163.x = 0 V/Hz+speed control
- $\triangle$  P052 = 0 Return from "drive setting"
- ♦ When required, the speed actual value can be smoothed via P221, and a maximum value for the permissible speed change entered using P215 ( $\text{F}$  the function diagrams in Chapter 10).

**Special case:** The tachometer voltage at the maximum occuring speed is < 10 V.

- ♦ Connect the tachometer voltage directly at the analog input.
- ♦ Set P210.x to that speed, where the tachometer voltage is 10 V (the value can exceed the maximum occuring speed).

#### **Example for using the analog input as speed actual value input:**

The speed actual value is to be fed in via analog input 2.

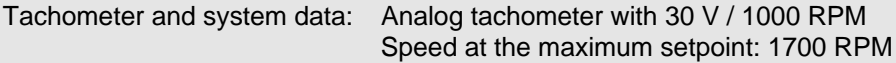

#### **Parameterization:**

- ♦ Ground the tachometer cable shield at 1 end, at the drive converter. If noise is coupled-in, connect a 100 nF capacitor to the motor housing.
- $\bullet$  P052 = 5 "Drive setting" function
- $\triangle$  P053 = 3 ... Expert mode " access stage
- $\div$  P208.1 = 4 Connect the speed actual value to analog input 2.
- $\triangle$  P210.x = Enter the maximum occuring speed (in RPM): 1700 RPM + e.g. 8 % for overshoot  $\rightarrow$  1836 RPM.
- ♦ Tachometer voltage at the maximum speed: 55 V -> the ATI board is required.
- $\triangle$  P163.1 = 1 Control with V/Hz characteristic
- $\triangle$  P052 = 0 return from the "drive setting"
- ♦ With the motor stationary, select r214, and if required, adjust the zero point using P652.2.
- ♦ Power-up the unit and operate the drive at various speeds (e.g. 500, 1000 and 1500 RPM). Measure the speed, for example, using a handheld tachometer, and adjust the potentiometer on the ATI board so that the measured value coincides with the display in r214 (the display is realized in Hz).
- ♦ Specify additional steps as above.

## 6.4 Analog output

The CU control board has 1 analog output (AO) to output actual values and other internal quantities of the drive converter (Connection  $\mathfrak{g}$  Chapter 1).

#### **Technical data:**

- ♦ Output voltage range −10 V to +10 V
- $\triangleleft$  40 mV resolution (8 bits + sign)
- $\triangleleft$  Accuracy  $\pm$  2 %
- $\bullet$  Output current, max.  $\pm$  5 mA
- ♦ Short-circuit proof
- ♦ Not floating

Additional details,  $\mathbb{F}$  Function diagram "Analog output", Chapter 10.

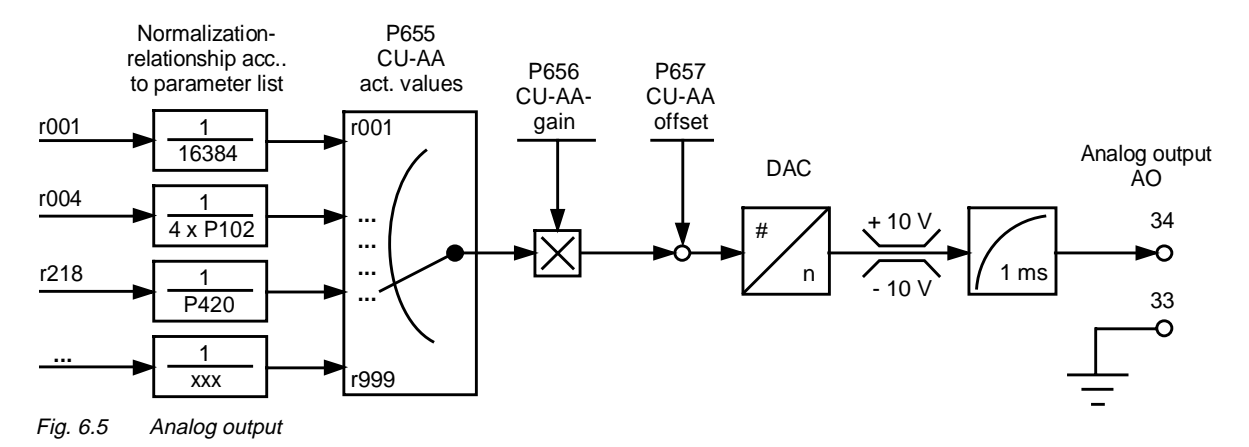

#### **Normalization:**

The values of the parameters to be output are weighted with the normalization relationships specified in the parameter list (e.g. r004 (output current) referred to 4 x p102 (rated motor current).

#### **Example:**

 $P656 = 10 V$ Analog output = 10 V, if  $r004 = 4 \times P102$ 

 $P656 = 40 V$ Analog output =  $10 V$ , if r004 = P102 Interfaces 08.96

#### **Parameterization:**

- ♦ The number of the parameter, whose value is to be output at the analog output, is entered in P655 (CU-AA actual values).
	- $\bullet$  Corresponding to points  $X_2, Y_2$  and  $X_1, Y_1$ , the required analog output characteristics are defined, set gain P656 and offset P657:

$$
P656 = \frac{Y_2 - Y_1}{(X_2 - X_1) / \text{ ref. quantity}}
$$

$$
P657 = \frac{(Y_1X_2) - (Y_2X_1)}{X_2 - X_1}
$$

1. The output current (r004) should be represented as 0 V to +10 V at the analog output, in the range 32 A to 160 A. The rated motor current (P102) is 40.0 A.

Parameterization:

- $\div$  P655 = 004 The output current is connected to the analog output.
- ♦ The reference quantity for r004 is taken from the parameter list. It is 4 x P102.

Set the gain and offset:

• 
$$
P656 = \frac{10 \text{ V} - 0 \text{ V}}{(160 \text{ A} - 32 \text{ A}) / (4 \times 40 \text{ A})} = 12.5 \text{ V}
$$

$$
P657 = \frac{(0 \text{ V} \times 160 \text{ A}) - (10 \text{ V} \times 32 \text{ A})}{160 \text{ A} - 32 \text{ A}} = -2.50 \text{ V}
$$

**2.** The frequency actual value (r218) is to be represented from -10 V to +10 V at the analog output from −2 Hz to + 5 Hz.

The rated system frequency (P420) is 100 Hz.

Parameterization:

- $\div$  P655 = 218 The frequency actual value is connected to the analog output.
- Take the reference quantity for r218 from the parameter list. It is P420.
- ♦ Set the gain and offset:

$$
P656 = \frac{10 V + 10 V}{(5 Hz + 2 Hz) / 100 Hz} = 285.71 V
$$
  

$$
P657 = \frac{(-10 V \times 5 Hz) - (10 V \times (-2 Hz))}{5 Hz + 2 Hz} = -4.29 V
$$

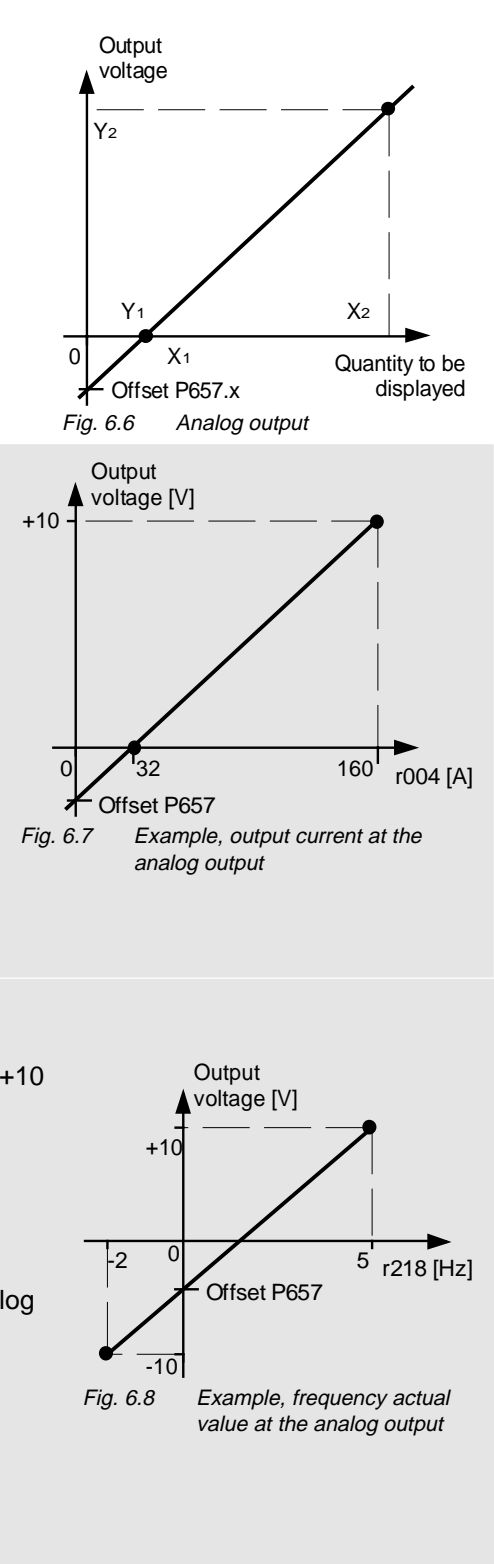

## 6.5 Serial interfaces

#### **6.5.1 Basic converter interface SST1**

The USS protocol (universal serial interface) is implemented at the basic converter interface SST1.

The following documentation is available depending on the particular application of the SST1 basic converter interface:

- ♦ Connecting a PC / PG with SIMOVIS software for start-up / service operator control: The documentation is provided on SIMOVIS floppy disks in files BEDANLTG.TXT (ASCII format) and BEDANLTG.WRI (WRITE format).
- ♦ Connecting higher-level PLCs with the USS protocol: SIMOVERT MASTER DRIVES Using the serial interfaces with USS protocol Order No.: 6SE7087-6CX87-4KB0

#### **Additional general comments regarding connecting-up and parameterization:**

 $\bullet$  **Connecting-up:**  $\bullet$  Chapter 1 . Control terminal strip"

Communications can either be realized via the terminal strip of CU -X100 (RS485 standard) **or** the interface connector on PMU -X300 (9-pin SUB D connector / RS485 or RS232 (V24)).

**NOTE** 

#### **Only one of the two possible connections may be used!**

When connecting SST2 via the terminal strip (-X100), of the CU, a four-wire connection can be implemented. The changeover between two- and four-wire connection is realized automatically.

#### **NOTE**

The bus terminating resistors (total 150  $\Omega$ ) must be switched-in at the last bus node (slave).  $\mathbb{F}$  Fig. 6.9 for the position of the jumpers S1.

SST1: Close jumpers S1.1 and S1.2 of DIP-FIX S1 on the CU

#### **Parameterization:**

- Define the process data: **P683 bis P687**
- Connect process data (control word, status word, setpoints, actual values) to the interfaces  $\approx$  Chapter 5 .Process data"
- Enabling parameterization: **P053 oder P927**

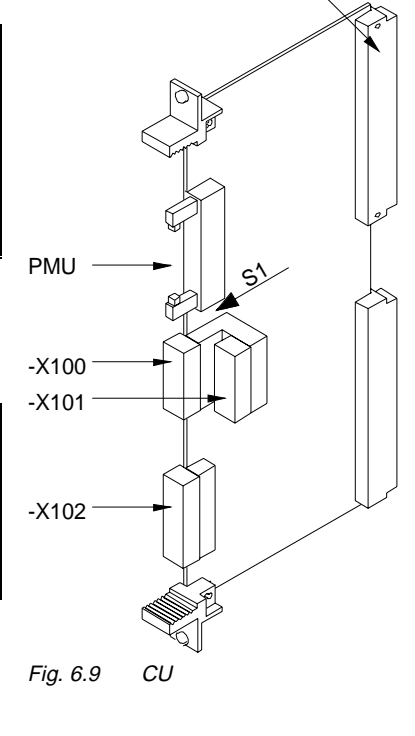

-X107

The dual port RAM is the internal interface on the CU (-X107) to connect possible option boards via the LBA (Local Bus Adapter, option) of the electronics box.

Possible option boards:

- TSY (tachometer- and synchronization board),
- TB (Technology board),
- SCB (serial communications board),
- CB (Communications board).

To connect possible option boards and parameterize the interface,  $\mathbb{F}$  Chapter "Options" in the Operating Instructions, Part 1 as well as the Operating Instructions of the option boards.

Additional information,  $\mathfrak{g}$  Chapter 5 "Process data".

## 6.6 Ramp-function generator (RFG) and limiting stage in front of the ramp-function generator

A detailed description as supplement to the "Function diagrams, setpoint channel CU", Chapter 10

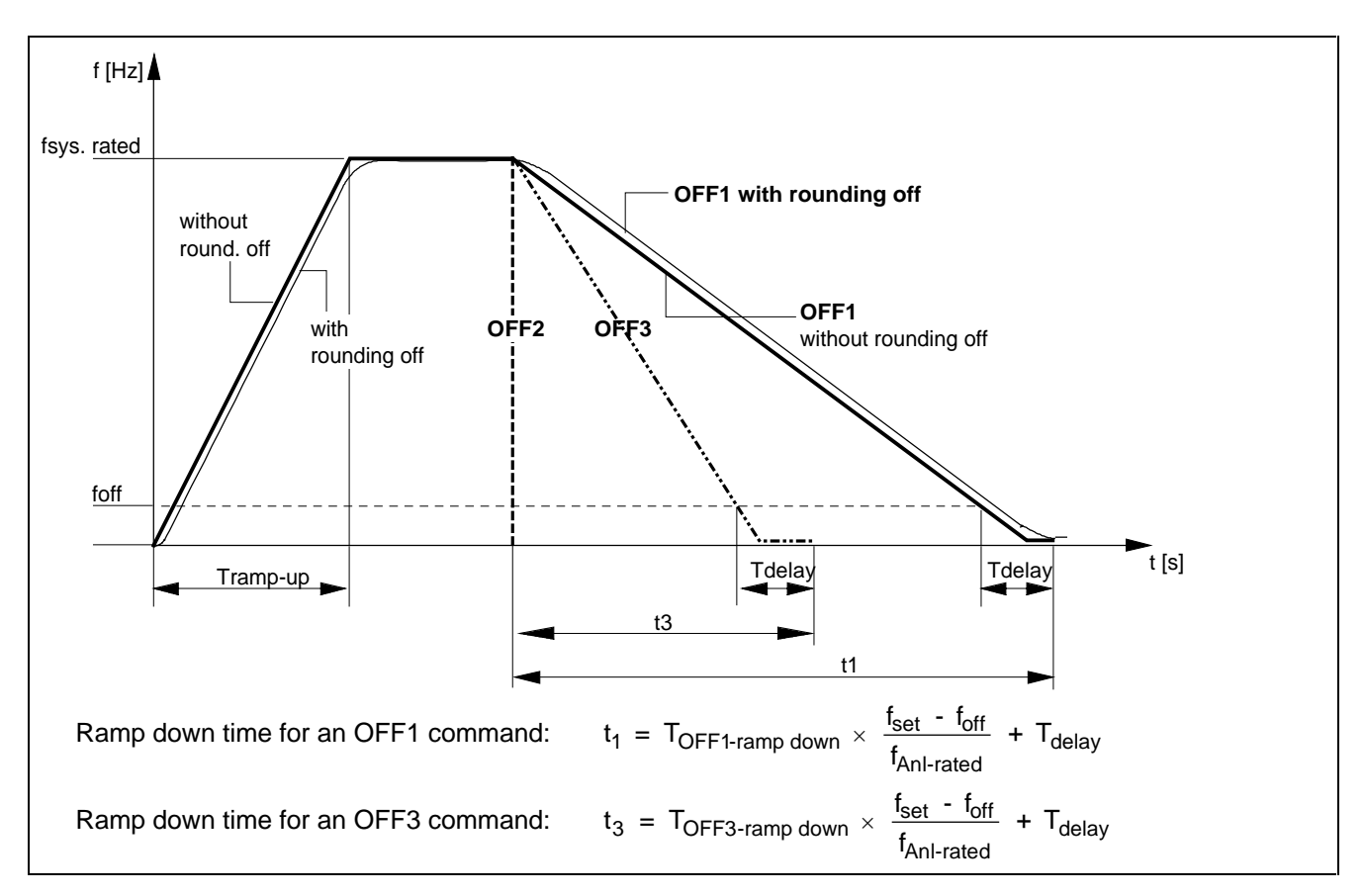

#### **6.6.1 Ramp-function generator, RFG**

For a detailed description of the OFF1-, OFF2- and OFF3 commands, refer to Section 5.1.2 "Control word 1"

#### **Parameters for setting the acceleration time**

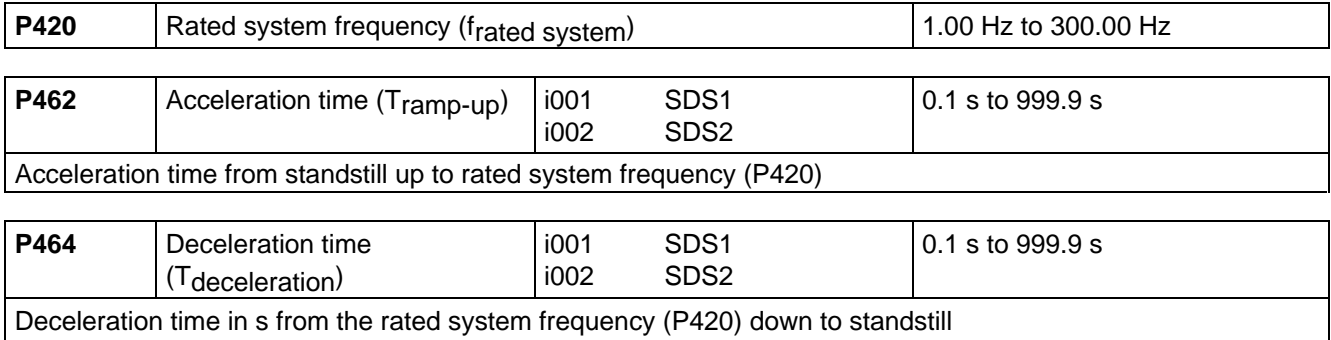

Fig. 6.10 Ramp-function generator

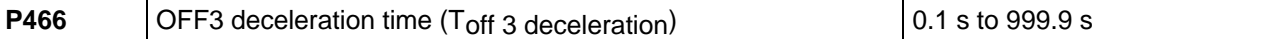

Deceleration time for the OFF3 command (if DC braking, P372 is not selected) in s from the rated system frequency (P420) down to standstill.

Rounding-off (P468) is de-activated.

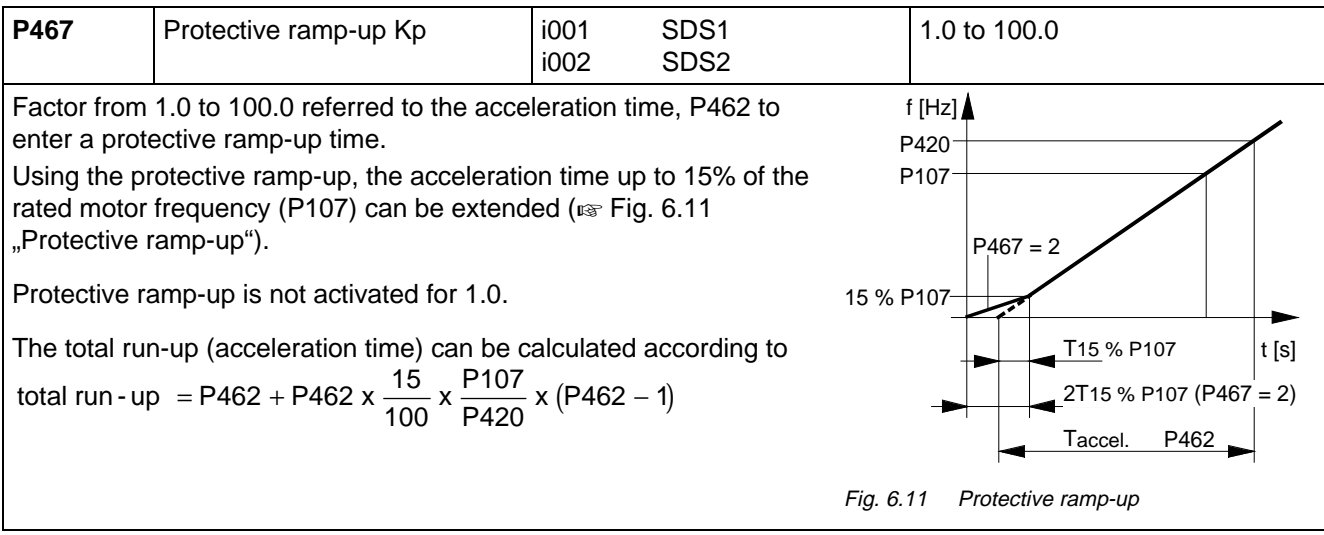

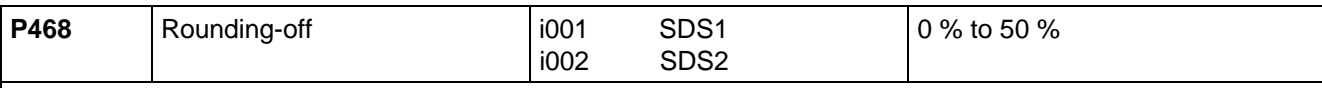

Rounding-off in % referred to the acceleration time, P462 when accelerating or the deceleration time, P464, when decelerating.

- ♦ Example: Acceleration time P462, = 10 s rounding-off = 10 %. Thus, a rounding-off time of 1s is obtained. The same is valid for the deceleration time.
- $\bullet$  If the motorized potentiometer is active (control word bits 13 and 14 set,  $\circledast$  Section 5.1), rounding-off is not realized.

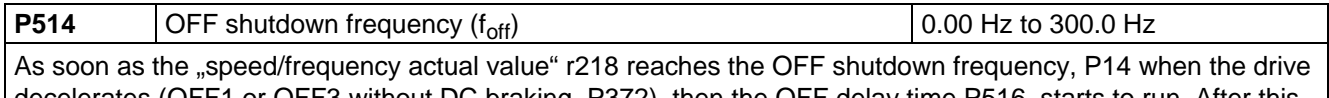

decelerates (OFF1 or OFF3 without DC braking, P372), then the OFF delay time P516, starts to run. After this, the inverter pulses are inhibited.

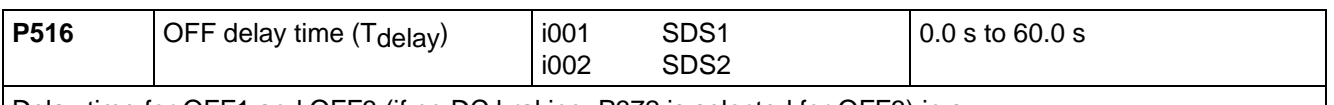

Delay time for OFF1 and OFF3 (if no DC braking, P372 is selected for OFF3) in s.

As soon as the "speed/frequency actual value" (r218) reaches the OFF shutdown frequency (P514) when the drive decelerates, the OFF delay time starts to run. The inverter pulses are then inhibited.

Further, it is still possible to inhibit or hold the ramp-function generator via the "Control word" (Section 5.1).

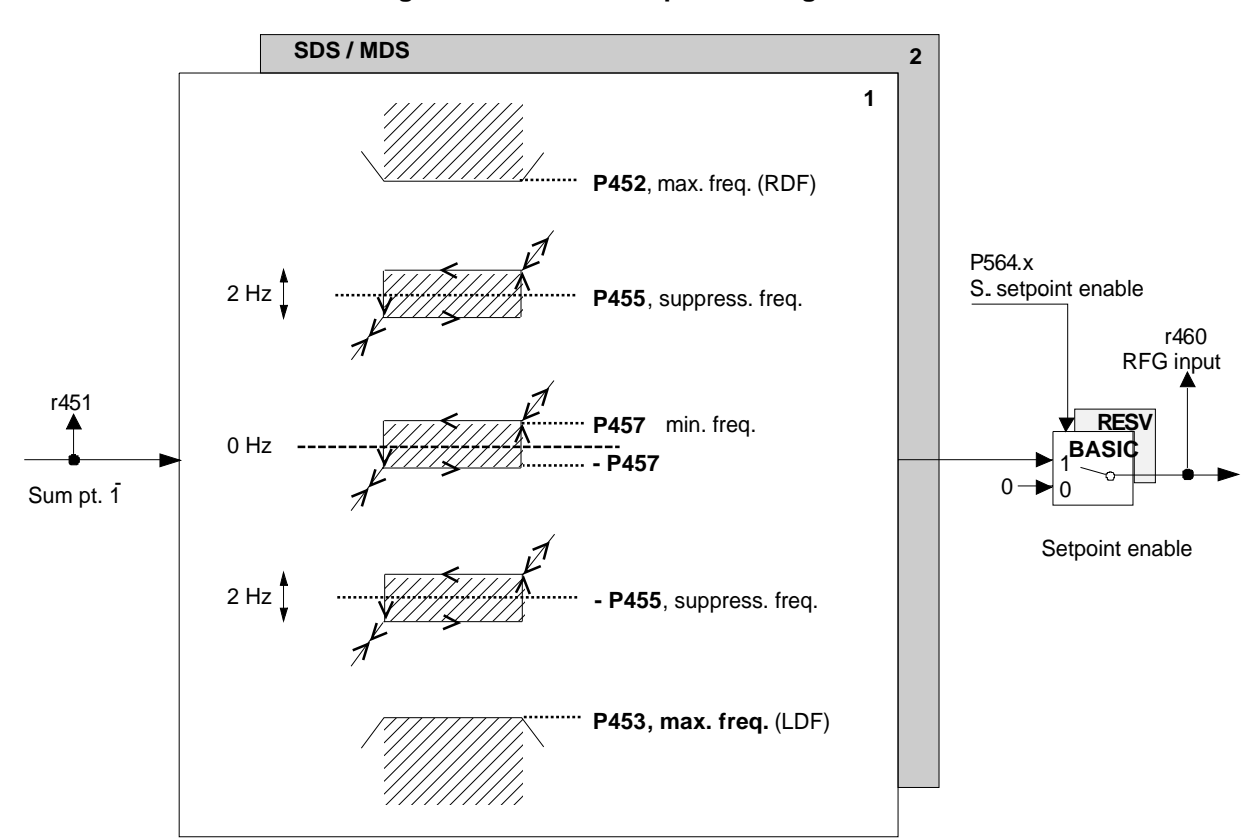

#### **6.6.2 Limit value stage in front of the ramp-function generator**

Fig. 6.12 Limit value stage before the ramp-function generator

| <b>P452</b>                                            | Max. frequency (RDF)<br>Clockwise phase sequence | i001<br>i002 | MDS1<br>MDS2 | l 0.0 Hz to 300.0 Hz |
|--------------------------------------------------------|--------------------------------------------------|--------------|--------------|----------------------|
| Max. setpoint frequency for a clockwise phase sequence |                                                  |              |              |                      |

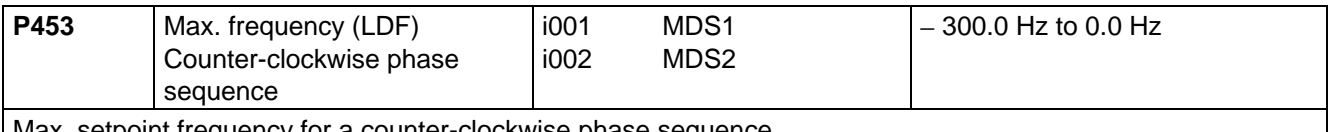

Max. setpoint frequency for a counter-clockwise phase sequence

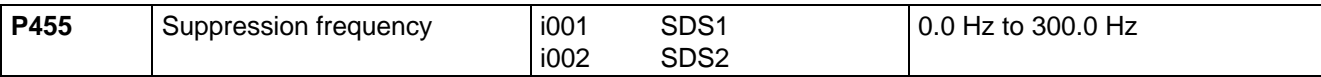

Frequency suppression of  $\pm$  1 Hz on each side of the parameterized suppression frequency (is valid for positive and negative setpoints), in order to prevent steady-state drive operation at possible resonant frequencies.

- ♦ Steady-state operation in a parameterized 2 Hz suppression bandwidth is therefore not possible; the range can only be run-through.
- ♦ For a setpoint at summation point 1 in front of the ramp-function generator, r451, which lies within the suppression bandwidth, the setpoint, increasing from below is held at the lower limit, and the setpoint decreasing from above, is held at the upper limit.
- The suppression bandwidth is **not** activated when a suppression frequency of 0.0 to 1.0 Hz is entered.

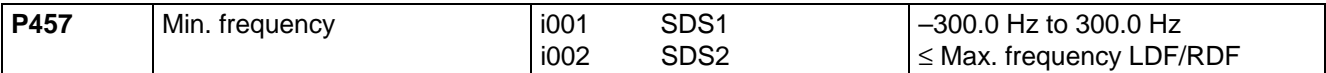

It is possible to realize a 0 Hz frequency suppression using the minimum frequency.

- $\bullet$  Steady-state operation in the range 0 Hz  $\pm$  minimum frequency is therefore not possible; the range can only be run-through.
- ♦ After the drive has been switched-on, and for a setpoint at summation point 1 in front of the ramp-function generator, r451, in the range from 0 Hz up to the positive minimum frequency, the positive minimum frequency is approached, and in the range 0 Hz to the negative minimum frequency, the negative minimum frequency.
- ♦ In operation, and for a setpoint at summation point 1 in front of the ramp-function generator, r451, in the suppression bandwidth (0 Hz  $\pm$  minimum frequency), the setpoint, increasing from below is held at the lower limit, and the setpoint decreasing from above, is held at the upper limit.
- ♦ The drive can be reversed by entering a setpoint (reference) frequency at summation point 1, which lies outside the suppression bandwidth.

# 7 Open-loop and closed-loop control types

## 7.1 V/f characteristic

A detailed description as supplement to the "Function diagrams, V/f characteristic", Section 4.4

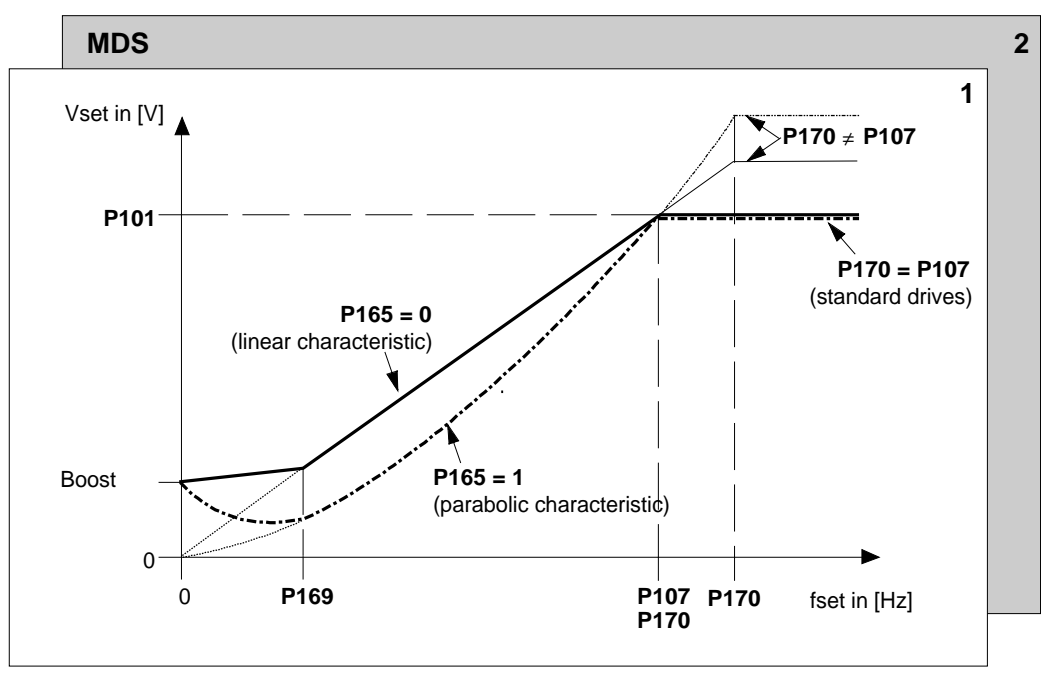

Fig. 7.1 V/f characteristic

Boost: ♦ P166 = 0: current reference: P167 (taking into account P272)

P166 = 1: voltage reference: P168<br>P171: Acceleration current

Acceleration current

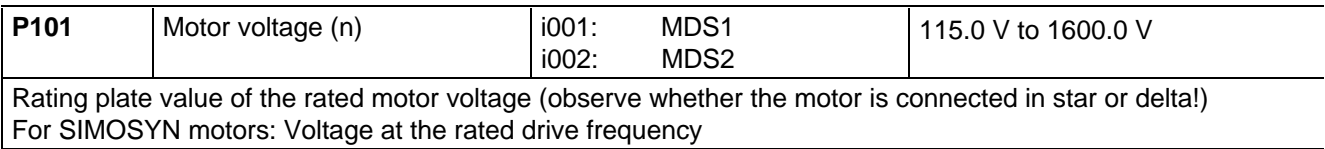

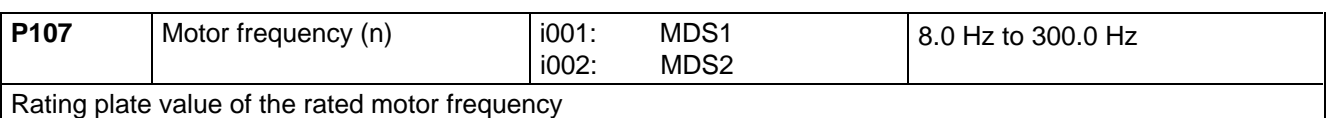

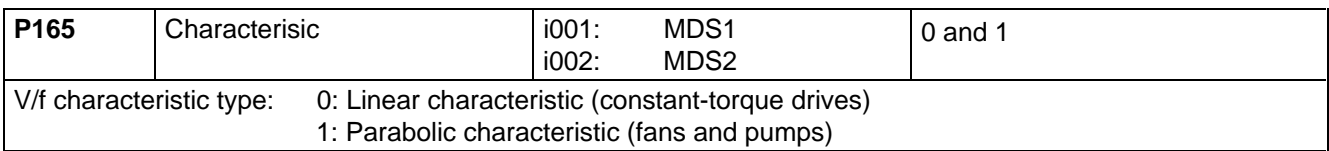

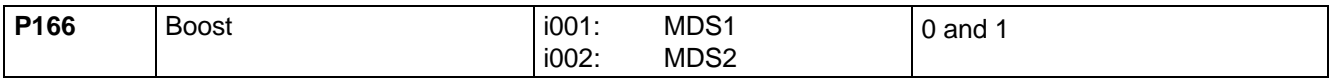

Select the boost reference type (for high-inertia starting and compensating the ohmic voltage drops across the motor feeder/stator winding of the drives at low frequencies):

0: Current reference via P167

- Voltage for  $f = 0$  Hz for the starting current (conversion using P272 (R (stator + feeder cable))
- 1: Voltage reference via P168
- Voltage for  $f = 0$  Hz

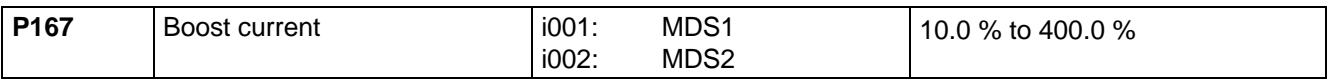

Only valid for current reference:  $(P166 = 0)$ 

Boost current for f=0 Hz as a % referred to the rated motor current (P102)

- ♦ The boost current is reduced to 0 when the boost end frequency (P169) is reached.
- ♦ The boost current is converted into a voltage boost taking into account (P272 (R (stator + feeder cable)).

#### NOTE

P272 (R(stator + feeder cable)) should be calculated or measured using "Automatic parameterization" or even better, using "motor identification" (function selection P052,  $\mathbb{F}$  Section 8.1)!

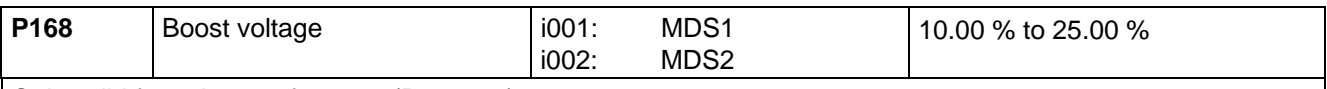

Only valid for voltage reference:  $(P166 = 1)$ 

- Boost voltage at  $f = 0$  Hz as a % referred to the rated motor voltage (P101)
- $\bullet$  The boost voltage is reduced to 0 when the "boost end frequency" (P169) is reached.
- ◆ P168 is calculated during "automatic parameterization" or "motor identification" (function selection P052, ■ Section 8.1).

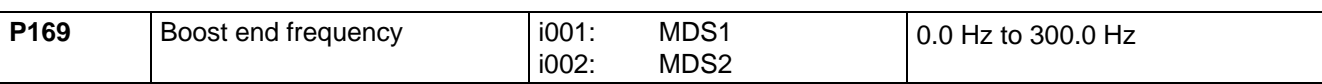

In the range from 0 Hz up to the boost end frequency, the voltage boost value (P167 or P168) is reduced to 0 ♦ Special case:

For P169 = 0.0 Hz and specified voltage boost (P167  $\neq$  0 % or P168  $\neq$  0 %), the voltage from 0 Hz up to the intersection point of the non-boosted V/f characteristic is kept constant to the value corresponding to the reference entered using P167 or P168 (horizontal boost).

◆ P169 is set to 20% of the rated motor frequency (P107) using the "automatic parameterization" (function selection P052,  $\mathfrak{g}$  Section 8.1).

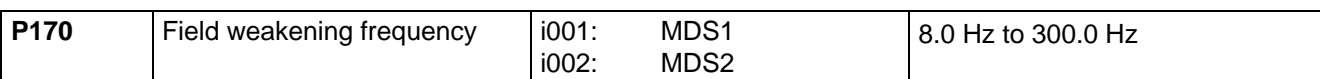

Frequency at the start of field weakening

♦ The voltage is kept constant above this frequency limit. When the conveter voltage limit (r181) is reached before this frequency, field weakening is started appropriately earlier. The actual field-weakening frequency can be read from parameter r182 (field weakfrq(act)).

◆ P170 is set to the rated motor frequency (P107) (standard drives) during "automatic parameterization" (function selection P052,  $\mathbb{F}$  Section 8.1).

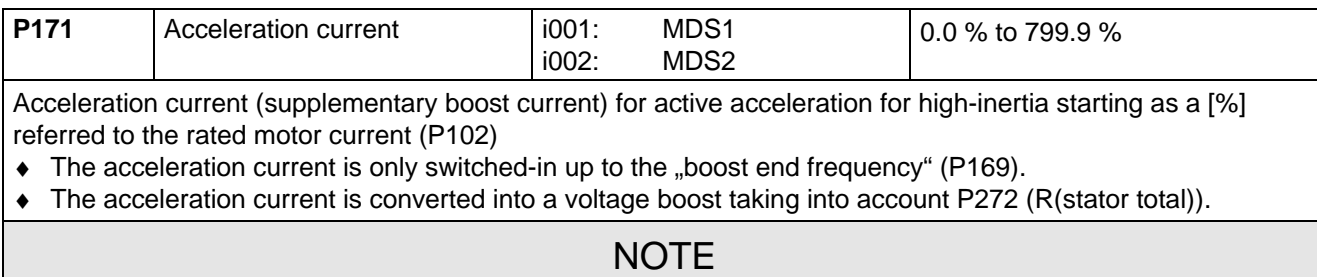

P272 "R(stator, total)" should be calculated or measured using "automatic parameterization" or even better using "motor identification" (function selection P052,  $\mathbb{F}$  Section 8.1!

Further, it is possible,

- ♦ to set load-dependent voltage injection to compensate for voltage drops across the motor feede cables using P172 "IxR compensation Kp".
- ♦ to set soft starting P190 (to ramp-up the characteristic voltage when powering-up within the excitation time P189).

## 8 Start-up functions

## 8.1 Function selection (P052)

Function selection is activated via parameter **P052** and permits various special functions during the start-up phase.

Condition: Access stage 2 ( $P051 = 2$ ) must be enabled and the converter may only be in the "Run" (R) status.

The following functions are available:

- $\triangleleft$  Return from function selection (P052 = 0)
- $\bullet$  Factory setting  $($ P052 = 1)
- $\bullet$  Initialization (P052 = 2)
- $\bullet$  Download (P052 = 3)
- $\leftrightarrow$  Hardware configuration (P052 = 4)
- $\bullet$  Drive setting (P052 = 5)
- $\triangleleft$  Automatic parameterization (P052 = 6)
- $\triangleleft$  Motor identification at standstill (P052 = 7)

The "factory setting", "automatic parameterization", and "motor identification at standstill" functions are automatically reset after completion, i.e. P052=0 ("return").

The other functions must be manually reset!

 $P052 = 5$  can be exited using  $P052 = 0, 6, 7, 8, 11$ .

 $P052 = 6$  can only be selected from the "drive setting" ( $P052 = 5$ ).

#### **8.1.1 Factory setting (P052 = 1)**

- Function: This function is used to establish the factory setting (the same as when the unit was shipped) for all of the parameters ( $\sqrt{w}$  Chapter 11 "Parameter list"). Observe the pre-setting of P077!
- Condition: The "factory setting" can be realized in the status DRIVE SETTING (005), FAULT (007), SWITCH-ON INHIBIT (008) or READY TO SWITCH-ON (009).
- Result: In this case, several drive converter- and motor data as well as several open-loop/closed-loop control parameters ("automatic parameterization") are set according to the drive converter type (MLFB dependent / P070).

Procedure:

- $\downarrow$  P052 = 1 Function selection "Factory setting"
- $\Downarrow$  P key The numbers of the newly-assigned parameters are consecutively displayed:
	- ♦ Factory setting of **all** parameters according to the parameter list (Chapter 11) (also the board configuration P090/P091)
	- ♦ Drive converter data (determined from the MLFB of the drive converter (P070)
		- P071 Drive converter supply voltage
		- P072 Drive converter current (n)
		- P073 Drive converter output (n)
	- ♦ Motor data (determined from the MLFB of the drive converter (P070))
		- P101 Motor voltage (n)
		- P102 Motor current (n)
		- P104 Motor cos phi (n)
		- P105 Motor output (n)
		- P106 Motor efficiency (n)
		- P109 Motor pole pair number<br>P173 Imax (max. current)
		- Imax (max. current)
	- ♦ Open-loop/closed-loop control parameter "Automatic parameterization" is executed (<sub>\*</sub> Section 8.1.5). All motor data sets are reassigned.
- $\Downarrow$  After the factory setting has been completed, SWITCH-ON INHIBIT (008) or READY TO SWITCH-ON (009) are displayed

#### **8.1.2 Initialization (MLFB input) (P052 = 2)**

Function: This function is used to change the model No. (unit type).

- Condition: "Initialization" can be realized in the DRIVE SETTING (005), FAULT (007), SWITCH-ON INHIBIT (008) or READY TO SWITCH-ON (009).
- Result: When the Model No. **is changed** the factory setting is only **partially** established (as when the unit is shipped), depending on the new model No. The process data connection retained.

#### Procedure:

- $\downarrow$  P051 = 3 access stage ... Expert mode " (in order to change P070)
- $\downarrow$  P052 = 2 function selection ...Initialization"

 $\Downarrow$  P070 = MLFB (specifies the MLFB (machine-readable product designation = model No.) of the drive converter ( $\mathbb{R}$  type plate). When changing the CU, the MLFB corresponding to the drive converter must be input. When parameterizing via the PMU, the appropriate identification number (PWE) must be specfied in accordance with the following table:

#### **Table of SIMOVERT MASTER-DRIVES**

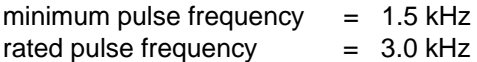

Brief description of the table columns:

- PWE parameter value (enter for initialization / PMU / P070)
- I(n) rated drive converter current in A (P072)
- V cl. voltage class, voltage range

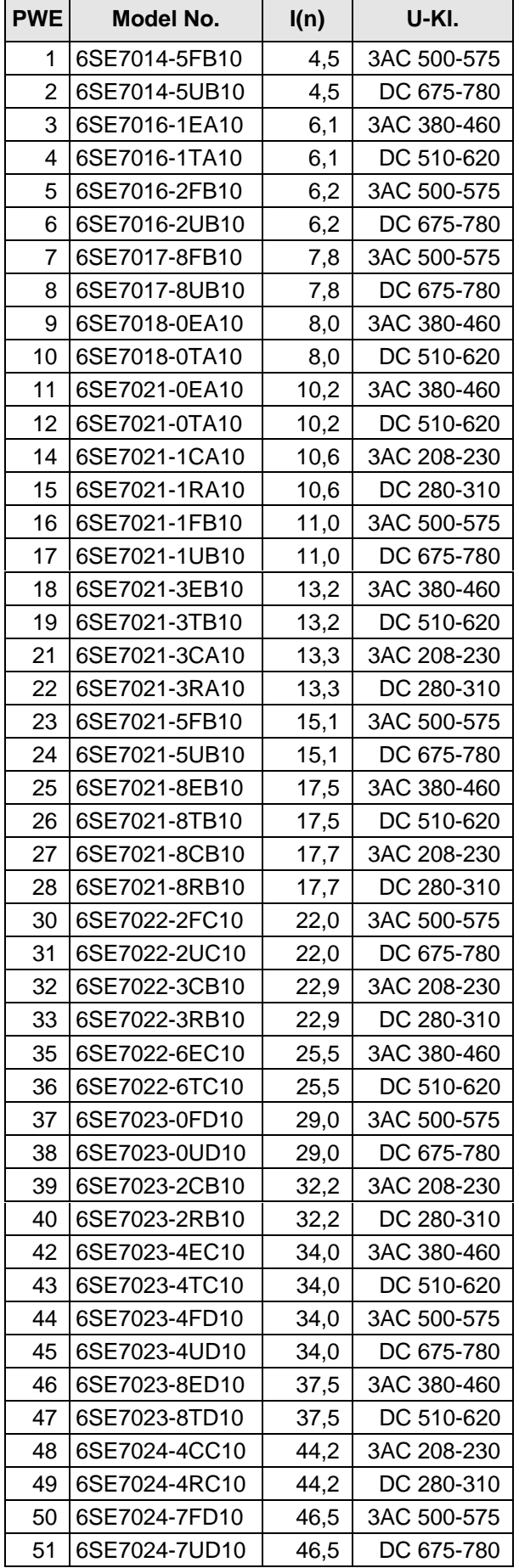

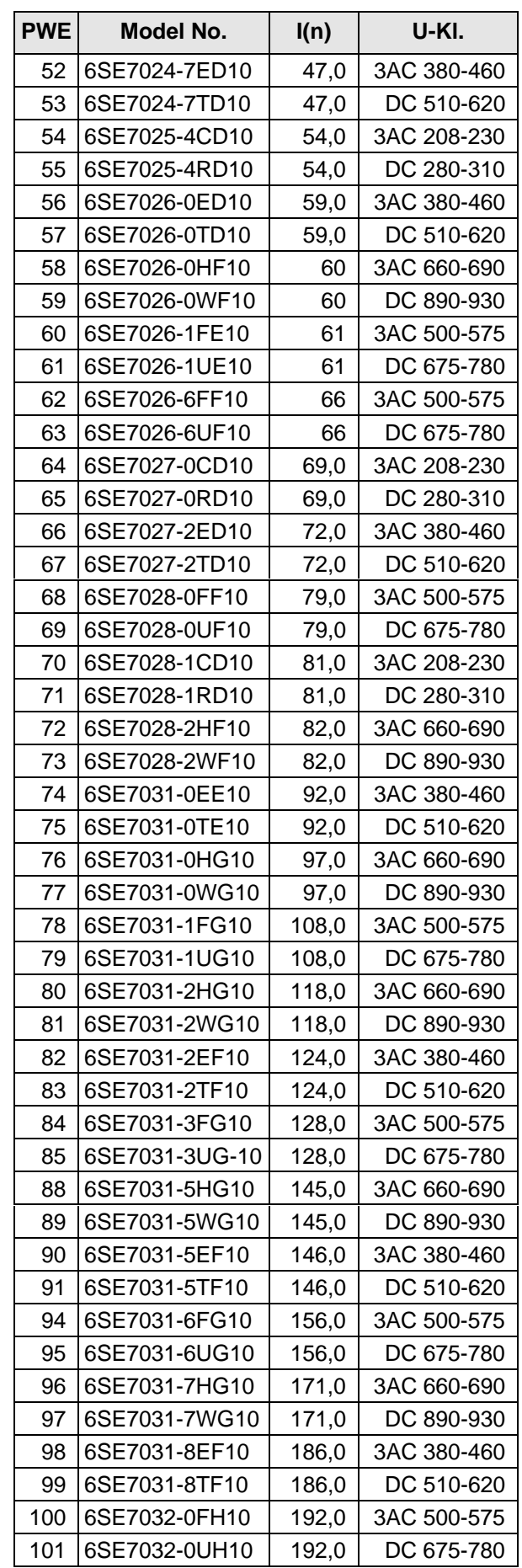

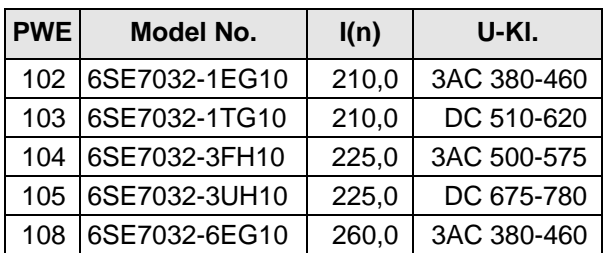

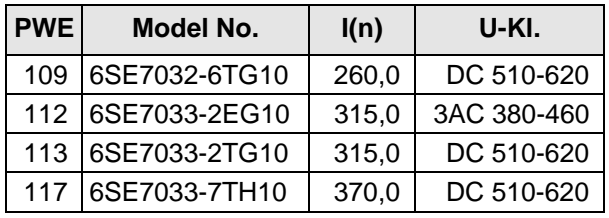

- $\downarrow$  P052 = 0 Function selection "return"
- $\Downarrow$  P key The operating display appears, and when the MLFB has been changed, the following parameters are re-assigned:
	- ♦ Equipment data and motor data (from the MLFB of the equipment (P070) determine), as well open-loop/closed-loop control parameters ("automatic parameterization" over all data sets as for function selection "factory setting" ( $\mathbb{R}$  Section 8.1.1)). The process data connections (e.g. analog inputs/outputs are retaineid).
- ⇓ SWITCH-ON INHIBIT (008) or READY TO SWITCH-ON (009) are displayed after initialization has been completed.

#### **8.1.2.1 Download (P052 = 3)**

Function: It is used to read and change all parameters using a PC at the basic drive converter interface SST1.

Condition: "Download" is possible in the FAULT (007), SWITCH-ON INHIBIT (008) or READY TO SWITCH-ON (009) statuses.

#### Procedure:

- $\downarrow$  P052 = 3 Function selection "Download"
- $\Downarrow$  P key Operating display (021).
	- ♦ All of the parameters can now be read and changed, independently of the selected control type etc. using a PC connected at the basic drive converter interface SST1.
- $\downarrow$  P052 = 0 Function selection "Return"
- ⇓ P key
- ⇓ After return, the SWITCH-ON INHIBIT (008) or READY TO SWITCH-ON (009) is displayed.

#### **8.1.3 Hardware configuration(P052 = 4)**

Function: It is used to define option boards (SCB, TSY, CB, TB) in the electronics box of the drive converter.

Condition: The "hardware configuration" is possible in the FAULT (007), SWITCH-ON INHIBIT (008) or READY TO SWITCH-ON (009) status. Further, the bus coupling LBA (Local Bus Adapter) is required for the electronics box!  $\sqrt{p}$  Chapter "Options" in the Operating Instructions, Part 1

Result: All parameters, which can be written into the "hardware configuration" status ("H",  $\epsilon$  righthand column in the "parameter list", Chapter 11), can be changed.

Procedure:

- $\downarrow$  P052 = 4 Function selection "Hardware-configuration"
- $\downarrow$  P051 = 3 Access stage Expert mode (to change the following parameters)
- ⇓ P090 = Board, slot 2 (To the **RIGHT** in the electronics box!!)

P091 = Board, slot 3 (To the **CENTER** in the electronics box!!)

Parameter values for P090/P091:

- 0: No option board
- 1: CB Communications board
- 2: TB Technology board (only P090)
- 3: SCB Serial communications board
- 4: TSY Digital tachometer and synchronization board

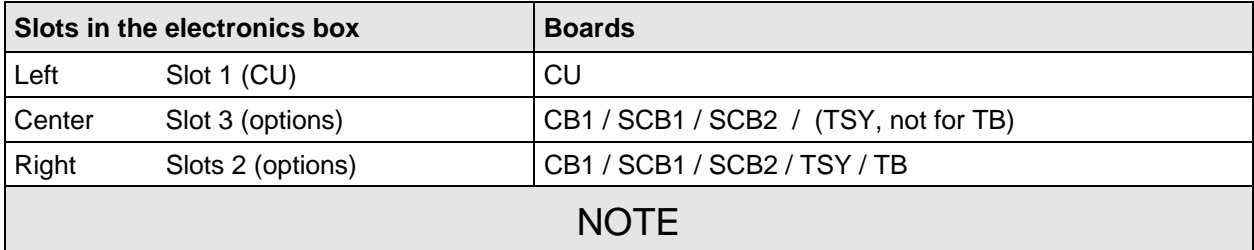

- ♦ Only one of each option board type may inserted in the electronics box.
- ♦ Technology boards (e.g. T300) must always be inserted at slot 2. When a TB board is used, a TSY board my not be inserted.
- If only one option board is used it must always be inserted at slot 2.
- Order numbers for option boards and their descriptions, are provided in the Chapter "Options" in the Operating Instructions, Part 1.
- $\Downarrow$  Additional parameters, depending on the option boards ( $\approx$  associated Operating Instructions and parameter list, Chapter 11)
- $\Downarrow$  Select one of the following:
	- $\downarrow$  P052 = 5 Function selection "drive setting" ( $\text{F}$  Section 8.1.4)
	- or  $\sqrt{2}$  P052 = 0 return
- $\Downarrow$  P key  $\rightarrow$  The operational display (r000) appears during which parameters and internal quantities are re-assigned depending on the function selection.
	- $\bullet$  The hardware is initialized. If a fault message F050/F070/F080 appears,  $\sqrt{w}$  Chapter 12  $\sqrt{w}$  Fault and alarm messages".
- ⇓ After the selected function has been completed, the SWITCH-ON INHIBIT (008) or READY TO SWITCH-ON (009) display appears.

#### **8.1.4 Drive setting (P052 = 5)**

Function: It is used to change the drive setting (drive converter/motor data, system data).

- Condition: The "drive setting" is possible in the FAULT (007), SWITCH-ON INHIBIT (008) or READY TO SWITCH-ON (009) status.
- Result:  $\blacklozenge$  All parameters, which can be written in the "drive setting" status ("A",  $\blacktriangleright$ " righthand column in the parameter list, Chapter 11) can be changed.
	- $\triangle$  After the drive setting has been completed, it can be decided as to whether the "automatic parameterization" (P052 = 6) or "motor identification at standstill" (P052 = 7) functions should be executed, or if the status ( $P052 = 0$ ) is just reset with a calculation of the internal quantities.
	- ♦ If fault F061 occurs when exiting the drive setting, the parameter number, which caused the fault, can be read in fault value r949.

Procedure:

- $\downarrow$  P052 = 5 Function selection "drive setting"
- $\downarrow$  P051 = 3 Access stage  $\qquad$  "expert mode" (if parameters are to be changed, which require the expert mode)
- $\Downarrow$  Change the selected parameters, which can be written into the drive setting status.
- $\Downarrow$  Make a selection between the following:

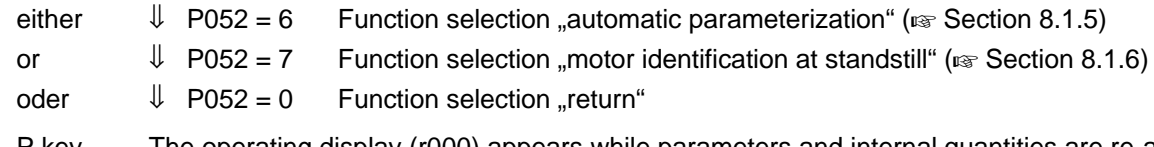

- $\Downarrow$  P key The operating display (r000) appears while parameters and internal quantities are re-assigned depending on the particular function selection.
- $\Downarrow$  After the selected function has been completed, the SWITCH-ON INHIBIT (008) or READY TO SWITCH-ON (009) function is displayed.

#### **8.1.5 Automatic parameterization (P052 = 6)**

Function: It is used to pre-assign open-loop/closed-loop control parameters, dependent on the selected drive setting (drive converter- and motor data) and open-loop/closed-loop control type (P163).

Condition: "Automatic parameterization" can only be selected from the "drive setting" status (P052=5).

Result: Only the parameters of the **currently** selected motor data set MDS can be pre-assigned!

Procedure:

- $\downarrow$  P052 = 5 Function selection "drive setting"
- $\Downarrow$  P051 = 3 Access stage  $\Vert$ , expert mode" (if parameters are to be changed, which require the expert mode)
- $\downarrow$  P052 = 6 Function selection "automatic parameterization"

 $\downarrow$  P key The operating display appears, while the following parameters are re-assigned:

If parameter P103 (no-load motor current) has the value 0.0%, the rated magnetizing current is calculated, and can be subsequently read via r196. Otherwise, the value is retained.

- P169 Boost end frequency
- P170 Field weakening frequency
- P172 IxR compensation Kp
- P173 Imax (max. current value)
- P189 Energization time
- P215 Delta n(act, permissible)
- P221 Smothing n/f (act)
- P225 n/f controller Kp
- P229 n/f controllerTn
- P<sub>261</sub> Smoothing Isq
- P272 R(stator + cable)
- P294 Slip compensation Kp
- P299 Resonant damping Kp
- P369 Restart-on-the-fly, search current
- P371 De-energization time
- $U$  After "automatic parameterization" has been completed, the SWITCH-ON INHIBIT (008) or READY TO SWITCH-ON (009) operating display appears.

#### **8.1.6 Motor identification at standstill (P052 = 7)**

Function: This function executes a ground-fault test, and then activates "automatic parameterization" ( $t$ Section 8.1.5), and then carries-out a resistance measurement to improve the control characteristics.

In so doing, certain control parameters are re-assigned.

Condition: The "motor identification at standstill" can be selected from the "drive setting" (P052 = 5) or READY TO SWITCH-ON (009).

- Result: ♦ Only the parameters of the **currently** selected motor data set MDS are pre-assigned!
	- The "motor identification at standstill" can be interrupted at any time using an OFF command. In this case, fault message F114 "measurement aborted" is output.
	- To display the actual measuring segment of the "motor identification at standstill" the visualization parameter (display parameter) r333 "measurement section" is available.
	- ♦ If a fault/error occurs during measurement, the test is terminated with a fault message. The fault message (r947) is stored together with the fault value (r949) in the fault memory. The fault cause is described in detail in the fault value. The fault messages, fault values and alarm messages are described in Chapter 12 "Fault- and alarm messages".

## **NOTE**

The "motor identification at standstill" is not possible when operating the drive converter with an input voltage range of 500 V to 575 V with sinusoidal filter (option)!

#### Procedure:

- $\parallel$  P052 = 7 Function selection, "motor identification at standstill"
- $\Downarrow$  P key The operating display appears:

The alarm message A078 "standstill measurement follows" is output, and the drive converter must be powered-up within 20 s. Otherwise, F114 fault trip "measurement aborted" is output.

 $\Downarrow$  Power-up the drive converter Alarm message A078 "standstill measurement follows" is reset.

## **NOTE**

The inverter is enabled, current flows through the motor and the rotor can align itself!

- $\Downarrow$  The operational display appears, while the following steps are automatically executed:
	- $\bullet$  "Automatic parameterization" is called-up ( $\text{F}$  Section 8.1.5).
	- ♦ Ground-fault test:

When the drive converter is operated from a grounded line network, a ground fault in the connected motor (including feeder cables) is identified, if the ground fault current  $> 5\%$  Îrated (drive converter).

Further, defective transistors, which are still conductive, are identified in the inverter.

The tests consists of 7 steps. No transistor is fired in the 1st step, and in additional steps, precisely one transistor is fired.

In each step, the actual values of the output currents, phases U and W, the UCE checkback signals of the 3 phases, the overcurrent comparator, and the overvoltage comparator monitored.

The visualization parameter r358 (ground fault test result) is available, from which the measurement result which caused the fault, can be read-out.

**Comment:** The ground fault test can also be separately called-up using parameter 354 (ground-fault test).

♦ Resistance measurement and the resulting parameter change:

The resistance measurement defines the total resistance P272 (consisting of the motor stator resistance and the feeder resistance), as well as the setting of the "deadtime compensation". The measurement consists of 5 measuring segments.

The deadtime compensation is determined in measuring segments 1 and 2.

Measurements in measurement segments 3 to 5 is realized using a constant DC current with a magnitude of the peak value of the rated motor current (≤ rated drive converter output current) at different pulse frequencies.

Two resistance values are calculated in each of the three measuring segments. An average value, which is limited to max. 49.9 % is generated from these 6 individual results.

Measured/calculated parameter values: P272R (stator + cable) "deadtime compensation"

 $\Downarrow$  The READY TO SWITCH-ON (009) operating display appears after the selected function has been completed.

# 9 Functions (software)

## 9.1 WEA (automatic restart)

#### **Description:**

The automatic restart function can be used for automatic fault acknowledgement and automatic power-up after a power failure (F008 "DC link undervoltage") as well as to permanently activate the restart-on-the-fly function without operating personnel having to intervene.

For fault message F008 "DC link undervoltage" (power failure):  $\approx$  Section 12 "Fault and Alarm Messages"

#### **Parameter to set the automatic restart function:**

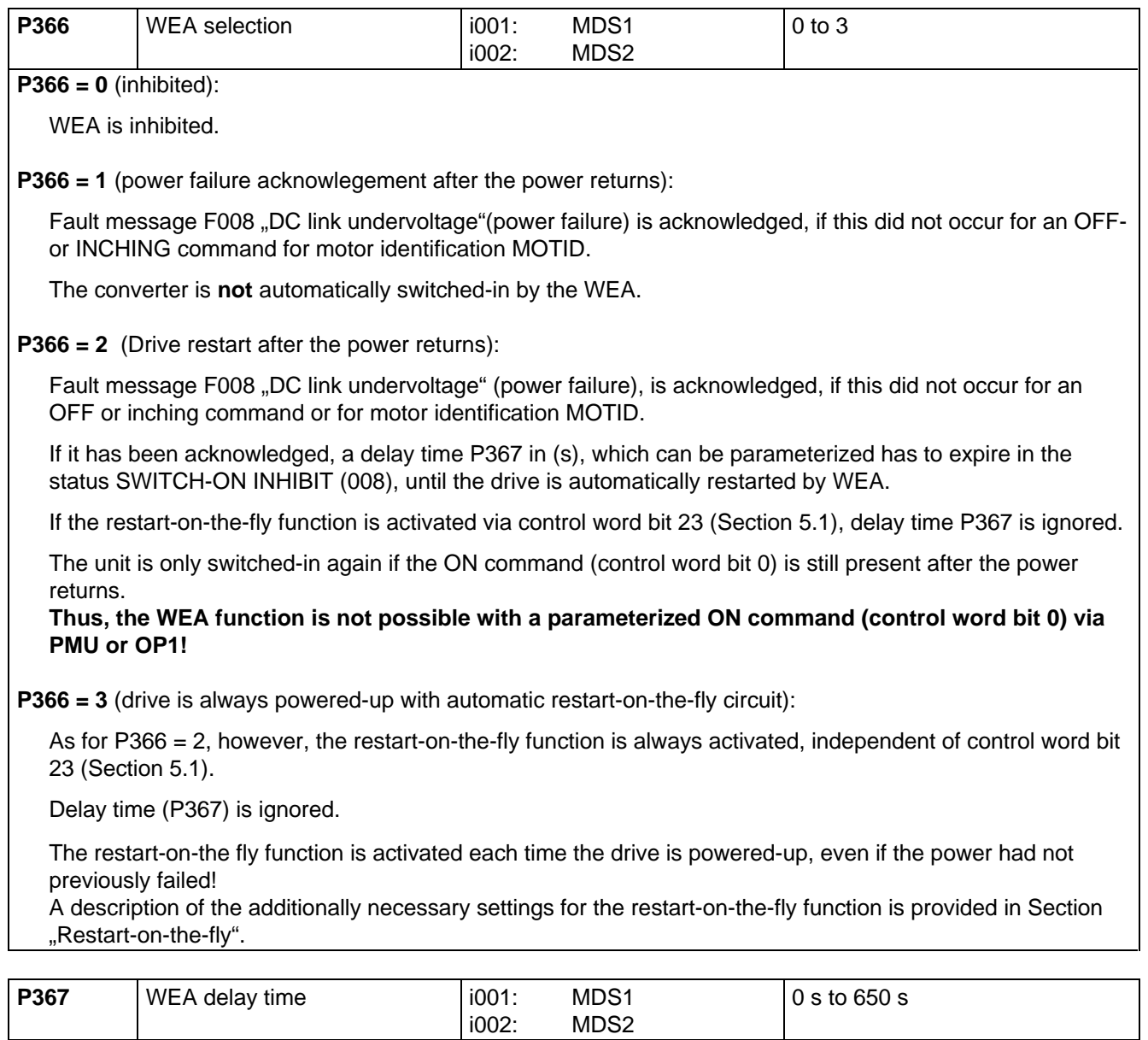

Delay time between the supply return and when the drive converter is restarted with the WEA function activated.

The delay time is not effective for P366 = 3 or when control word bit 23 is set.

**Alarm A065** (Automatic restart function active):

- The alarm is set by WEA after switch-on, and is reset after precharging has been completed.
- When the drive is started by he WEA, the pre-charging time is not monitored, so that fault F002 "DC link precharging fault" can not occur.
- The converter can be manually shutdown with an OFF command during this switch-on phase.  $E$  Chapter 12 "Fault and Alarm Messages".

#### **Special cases:**

- ♦ If the conveter has an external auxiliary supply, a fault is acknowledged and the drive re-started although the supply is still faulted, dependent on parameter P366! Alarm A065 "automatic restart active" is continuously present until the supply returns!
- If additional faults/errors have simultaneously occurred in addition to fault message F008 "DC link undervoltage" (power failure), these are also acknowledged, dependent on parameter P366 !
- ♦ If the kinetic buffering function is also activated, when the power fails, this is first executed, before fault trip F008 occurs and the WEA intervenes.

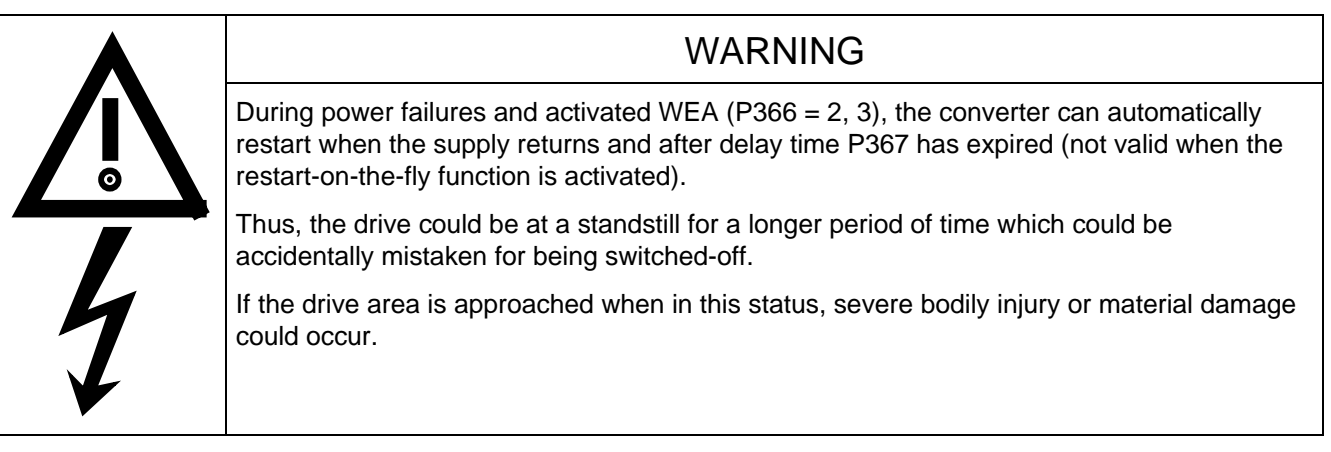

## **NOTE**

If the restart-on-the-fly function is not activated, and **P366 = 2,** overcurrent trip F011 could occur or the motor could be suddenly braked, when the converter is restarted and the motor is still rotating ! Thus, delay time **P367** must be selected high enough, so that it is guaranteed that the motor comes to a standstill before the switch-on command!

## 9.2 KIP (Kinetic buffering)

#### **Description:**

The KIP function allows brief power supply failures to be buffered by utilizing the kinetic energy, i.e. inertia of the connected load.

In this case, the frequency is controlled (closed-loop), so that the system losses are covered by the oversynchronous motor operation.

As the losses remain during the power failure, the converter output frequency has to be lower. The thus reduced speed reduction must be taken into account.

When the supply returns, power is fed in from the supply, and the converter output frequency returns to the selected reference frequency via a ramp-function generator function (RFG).

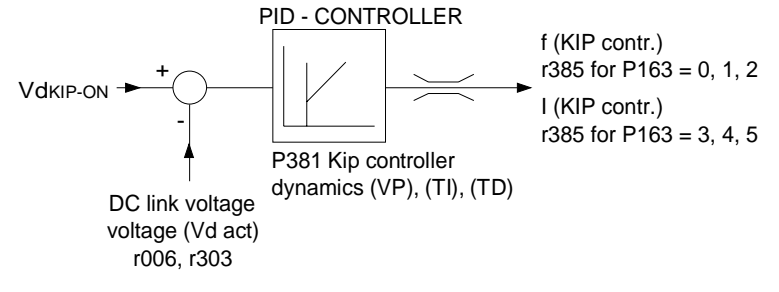

Fig. 9.1 Kinetic buffering

As long as the KIP function is switched-in, the "**KIP active**" signal is set via **status word bit 15** ( $\approx$  Section 5.2).

#### **Parameter to set the kinetic buffering function:**

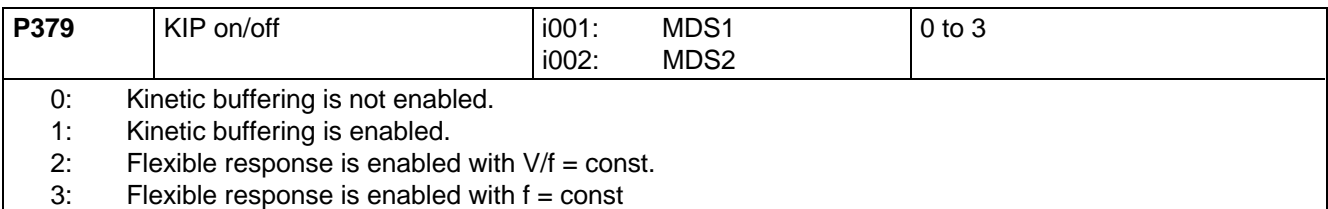

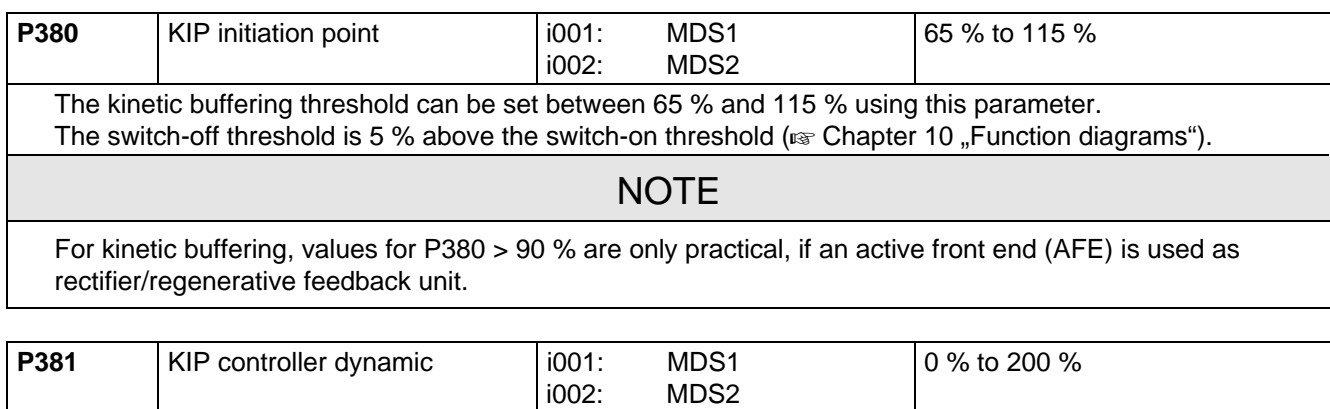

The characteristics of the PIB controller can be influenced using this parameter. The factory setting is 50 %. At 0 %, the kinetic buffering function is disabled. The controller output can be visualized via parameter **r385**.

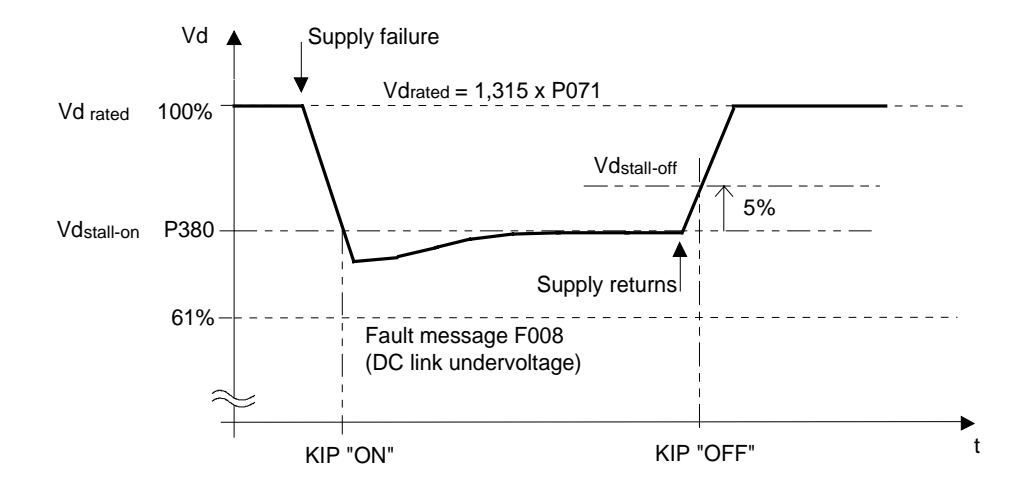

Fig. 9.2 Switch-on/switch-off threshold

 $V_{\text{d KIP ON}}$  = P380  $\times$  V<sub>d rated</sub> Pre-assign: P380 = 76 %  $V_{\text{d KIP-OEF}} = (P380 + 5\%) \times V_{\text{d rated}}$  Pre-assign: bei P380 = 76 %  $\Rightarrow$  81 %  $V_{\text{d rated}} = 1,315 \times P071$ 

### 9.3 Flexible response

#### **Description:**

The "flexible response" function allows the converter to still operate during supply dips up to a minimum DC link voltage of 50% of the rated value. The maximum converter output is decreased corresponding to the actual line supply voltage. If the "flexible response" function is enabled, the firing level is limited to the range of the asynchronous vector modulation (reduction of the max. output voltage).

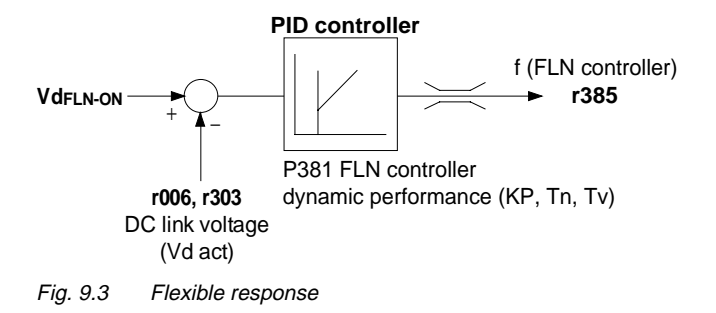

#### **NOTE**

The maximum firing level can be taken from parameter r180. The maximum output voltage at the particular operating point can be read-out at parameter r181.

The "FLR active" signal is set via the **status word bit 15**, ( $\epsilon$  Section 5.2) as long as the "**flexible response**" function is active.

#### **Conditions:**

- ♦ A line commutating reactor von 4 % must be provided.
- $\bullet$  The electronics power supply must be realized using an external 24 V supply at connector X9 ( $\epsilon$  Chapter "Connecting-up" in the Operating Instructions, Part 1).
- ♦ It must be ensured, that if there is an external main contactor, this does not drop-out during the supply dip.
- ♦ When the line voltage supply returns, it is not permissible that the voltage increases 50% to 100% in less than 5 ms.
- ♦ A maximum of 10 dips/hour are permissible with a minimum 10 s time between them.

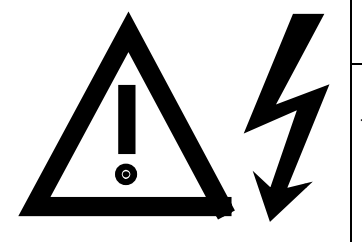

If these conditions/instructions are not observed, this can result in erronous function or the drive converter being destroyed.

WARNING

During a supply dip, the available induction motor output is reduced over-proportionally for operation with one of the V/f operating modes ( $P163 = 0.1,2$ )

#### **Parameter to set the flexible response function:**

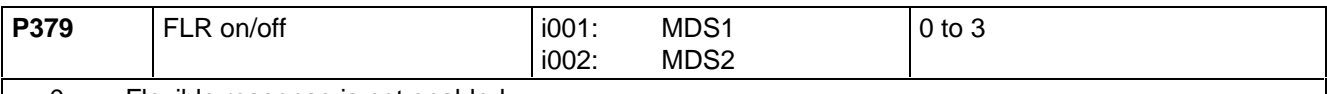

0: Flexible response is not enabled. 1: Kinetic buffering is enabled.

2: Flexible response is enabled with  $V/f = \text{const.}$ 

3: Flexible response is enabled with  $f = const.$  (only for v/f operation P163 = 0, 1, 2).

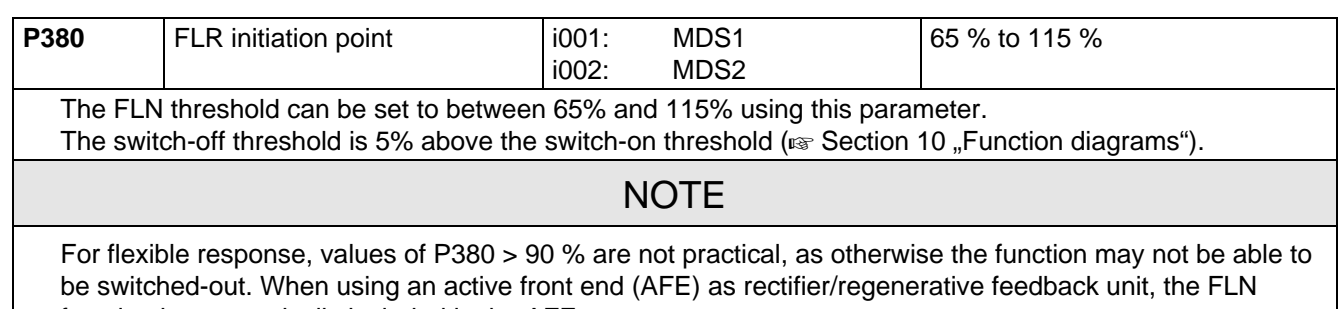

function is automatically included in the AFE.

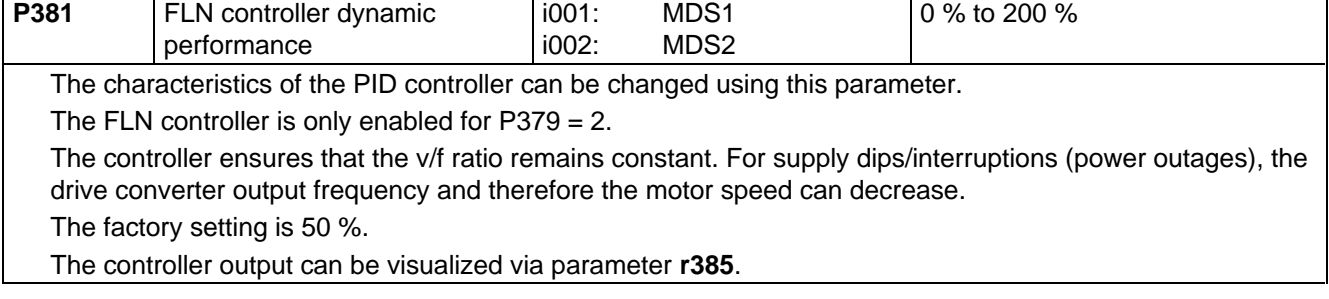

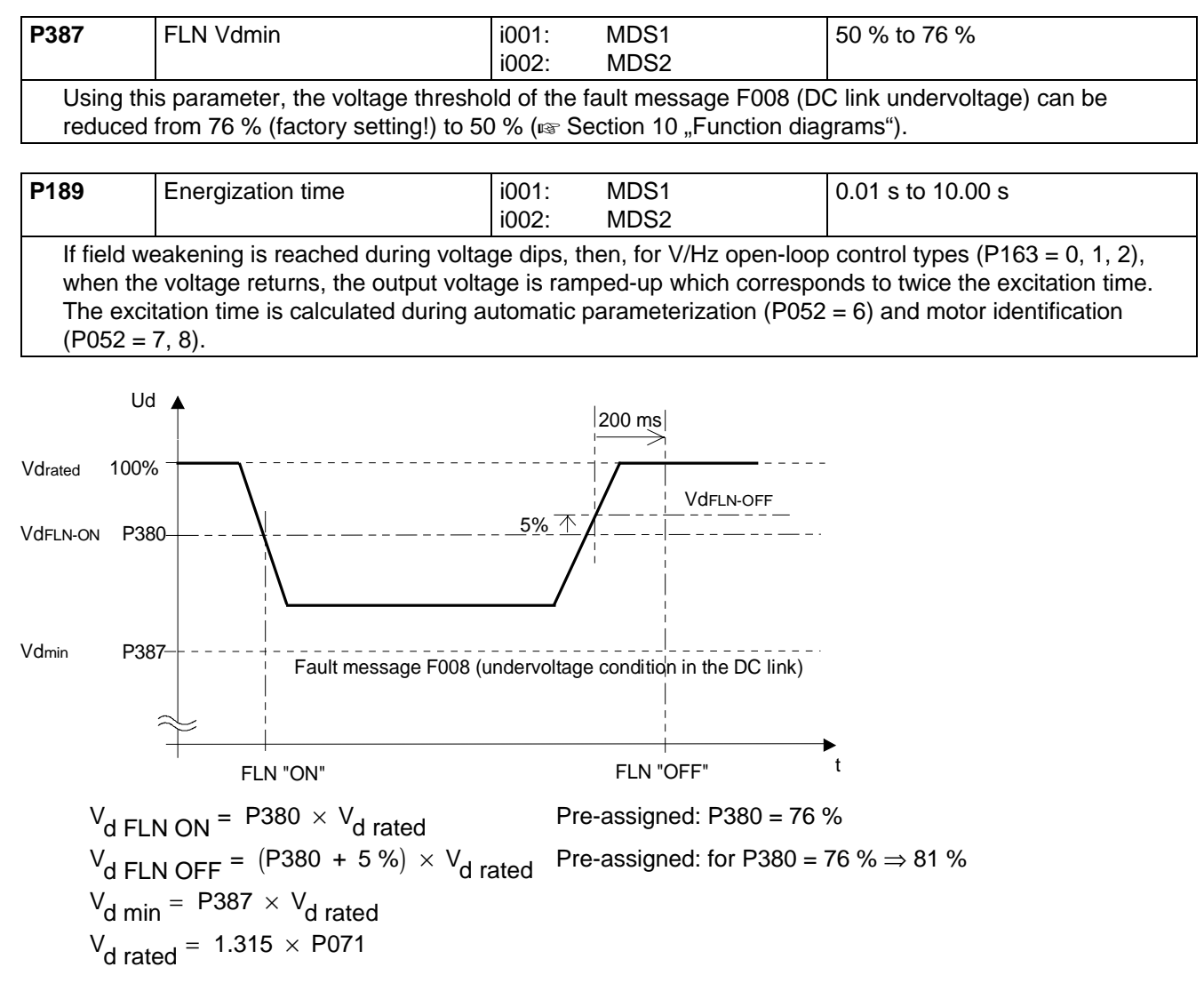

Fig. 9.4 Flexible response
### 9.4 Vdmax closed-loop control

#### **Description:**

The Vdmax closed-loop control function allows briefly occurring regenerative loading to be handled without the unit shutting down with fault F006 (DC link overvoltage). In this case, the frequency is controled (closed-loop), so that the motor does not excessively enter oversynchronous operation.

For a steady-state load, the converter output frequency must increase. If a regenerative load excists for too long, the unit is

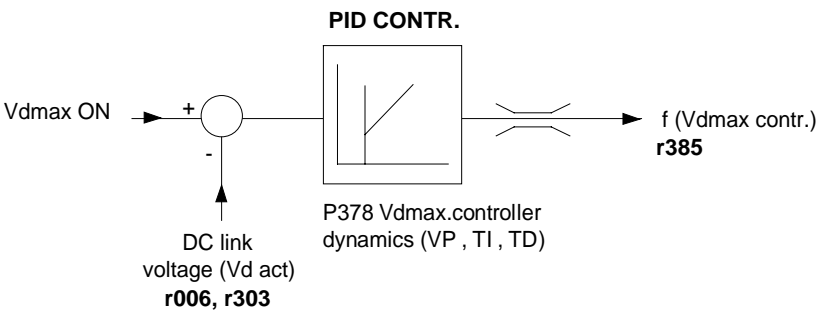

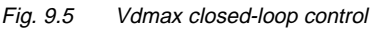

shutdown with F006 when the maximum frequency is reached (P452, P453). If regenerative loading occurs when the machine is decelerating too quickly (P464), then this is automatically reduced, so that the converter is operated at the voltage limit.

The Vdmax control is also optimally suited for regenerative operation, which can occur when the speed stabilizes at the end of ramp-up.

#### **Parameters to set the Vdmax closed-loop control:**

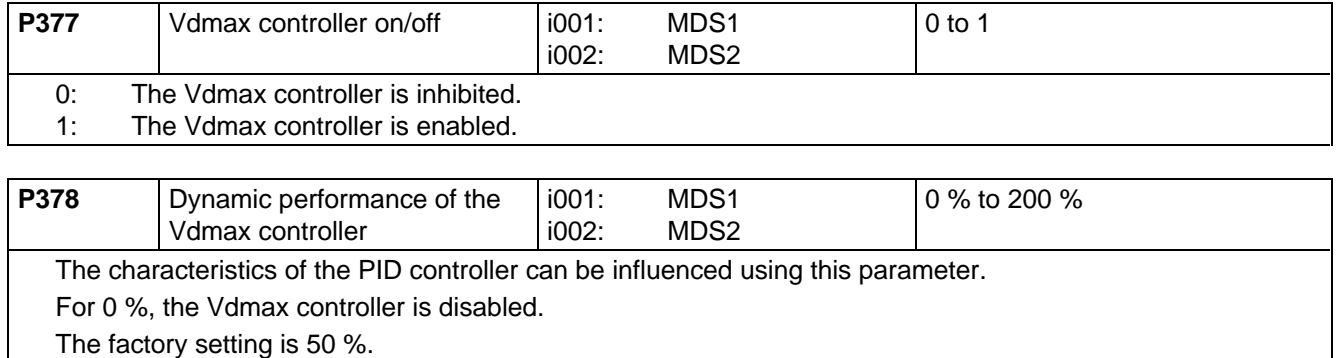

The controller output can be visualized via parameter r385.

**Alarm A041** "Vdmax controller inhibited":

The line supply voltage is too high or the drive converter supply voltage (P071) is incorrectly parameterized. The Vdmax controller is inhibited in spite of the fact that the parameter is enabled (P377 = 1), as otherwise, the motor would immediately accelerate to the maximum frequency in operation.

The response threshold when inhibiting the Vdmax controller is calculated as follows:

 $V_{\text{d}}$  max - ON = 119 %  $\times$   $\sqrt{2}$   $\times$   $V_{\text{supply, rated}}$  = 168 %  $V_{\text{supply, rated}}$ 

 $V_{\text{supply, rated}} = P071$  for AC - AC drive converters and  $V_{\text{supply, rated}} = \frac{P071}{1.315}$  for DC - AC drive converters

### 9.5 DC current brake

#### **Description:**

The DC brake function allows the drive to be brought to a standstill in the shortest possible time. To realize this, a DC current is impressed in the motor windings, which, for an induction motor, results in a very high braking torque.

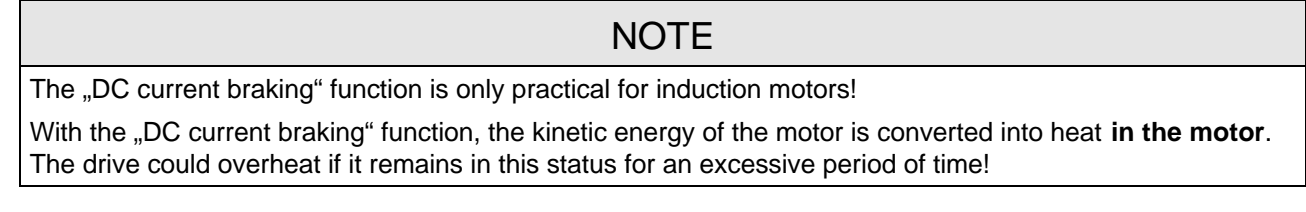

#### **Parameters to adjust the DC current brake:**

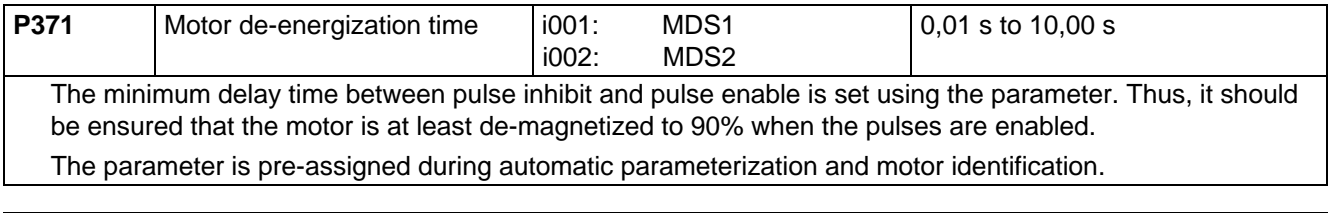

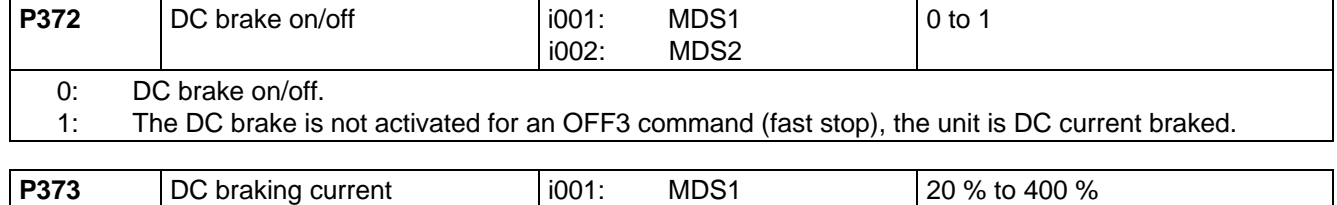

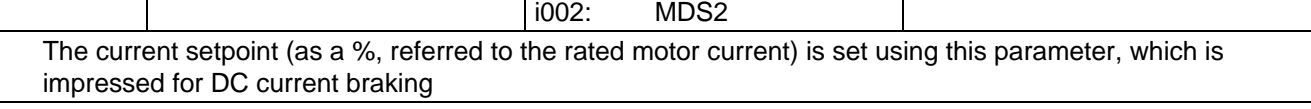

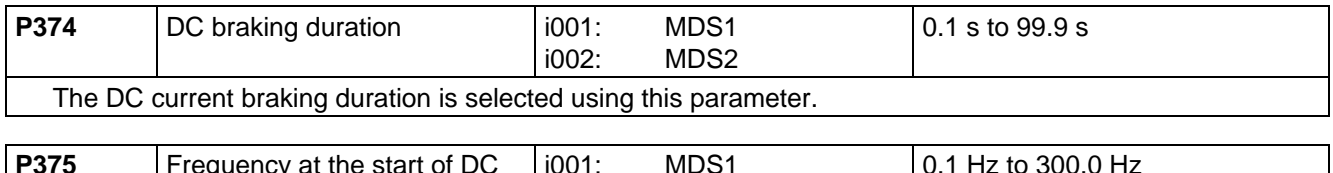

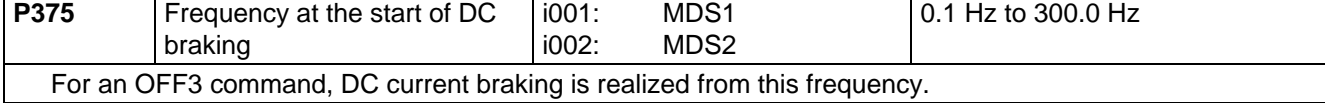

#### **Procedure:**

- ♦ The DC brake is activated using the OFF3 command.
- ♦ The drive converter decelerates along the parameterized OFF3 ramp (P466) down to the frequency for the start of DC braking (P375). Thus, the motor kinetic energy can be reduced without endangering the drive. However, if the OFF3 ramp-down time (P466) is selected to be too low, there is a potential danger that a fault could occur due to DC link overvoltage (F006).
- ♦ The inverter pulses are inhibited for the duration of the deenergization time (P371).
- ♦ The required current (P373) is then impressed for the selected braking duration (P374).
- ♦ The drive converter changes into the SWITCH-ON INHIBIT (008) or READY TO SWITCH-ON (009) status.

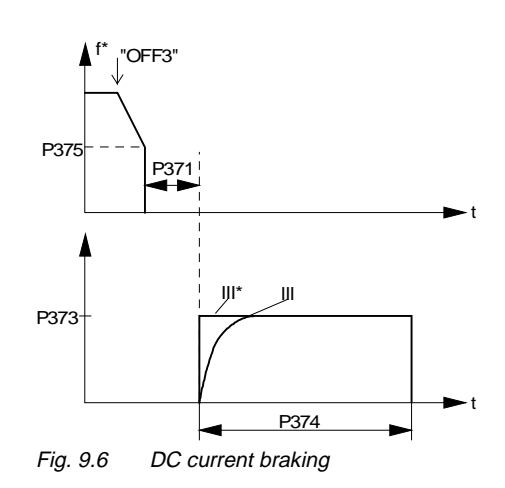

### 9.6 Restart-on-the-fly

#### **Description:**

The restart-on-the-fly function allows the converter to be connected to a motor which is still rotating. If the converter was to be switched-on without the restart-on-the-fly function, an overcurrent condition would occur, as the flux in the motor has to first be built-up, and the open-loop/closed-loop control must be appropriately set.

### **NOTE**

It is not possible to implement a restart-on-the-fly function for multi-motor drives, as the motors have different run-down characteristics!

The following is executed, depending on whether a tachometer is enabled:

#### **Restart-on-the-fly without tachometer (with search) (P208 = 0):**

### **NOTE**

"Restart-on-the-fly without tachometer" (searching) is only practical for induction motors! For "restart-on-the-fly without tachometer", the "Standstill test" generates a braking torque which can cause drives with low moments of inertia to be braked to a standstill.

- ♦ A standstill test (a DC current is briefly impressed) is executed after the de-energization time (P371) has expired after the supply returns, with WEA ( $\epsilon$  Section 9.1) active, or since the last shutdown time with "OFF 2" command (inverter inhibit).
- ♦ If it is identified that the motor is at standstill, energization and acceleration are started as for a standard start
- ♦ If motor standstill has not been identified, searching is started with the maximum frequency, clockwise phase sequence (P452); if only a COUNTER-CLOCKWISE phase sequence is selected ( $\epsilon$  Section 5.1 "Control word"), searching starts with the maximum frequency, clockwise rotating phase sequence (P453).
- ♦ The search frequency is linearly reduced down to 0 Hz, and more specifically by the search speed which can be parameterized **P370** (in Hz, referred to 1 second). In this case the search current **P369**, which can be parameterized, is impressed.

The setpoint output voltage of the drive converter, required for the search current, is compared with the voltage value of the V/f characteristic corresponding to the search frequency. If the motor frequency is found using this evaluation, the search frequency is kept constant and the output voltage is changed to the voltage value of the V/f characteristic with the energization time constant (dependent on the energization time (P189)).

The ramp-function generator is then set to the search frequency.

If it is not possible to set the ramp-function generator, as the supplementary setpoint is too high, then the unit is shutdown with **Fault F018** "ramp-function generator could not be set at restart on the fly". Otherwise the RESTART-ON-THE-FLY status (013) is exited and the motor (via the ramp-function generator) is ramped up to the actual setpoint frequency.

♦ If the motor was not found, at 0 Hz search frequency, a standstill test is again executed and a search run made in the appropriate direction of rotation when the phase sequence in the other direction of rotation is enabled. The motor is switched-in at 0 Hz even if the search was not successful.

#### **Example:** Restart-on-the-fly without tachometer (search)

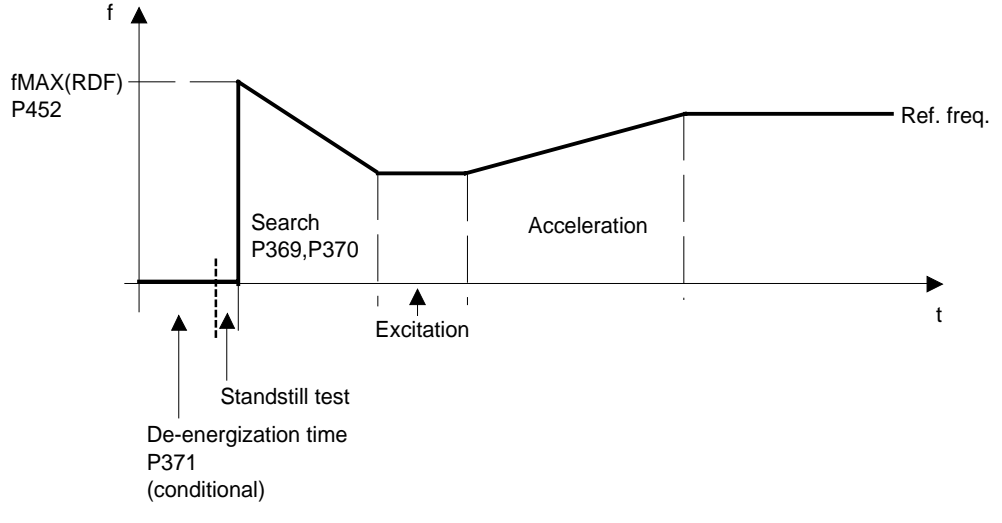

Fig. 9.7 Restart-on-the-fly

#### Restart-on-the-fly with tachometer  $(P208 \neq 0)$ :

- ♦ After the de-energization time (P371) expires after the supply returns with activated WEA (Section 4.3.10.1), or since the last shutdown with "OFF2" command (inverter inhibit), the converter output voltage is linearly increased from 0 to the V/f characteristic value (detemined from the measured, smooth speed actual value), within the excitation time P189).
- ♦ After the energization time (P189 has expired, the ramp-function generator is set to the smoothed speed actual value.

If it is not possible to set the ramp-function generator, because the supplementary setpoint is too high, then the unit is shutdown with **Fault F018** "ramp-function generator was not able to be set for restart-onthe-fly".

- ♦ Otherwise, RESTART-ON-THE-FLY status (013) is exited, and the motor is ramp-up to the actual setpoint frequency (via the ramp-function generator.
- $\bullet$  For closed-loop torque control (P163 = 5) or a slave drive (refer to P587), the drive continues with the actual torque setpoint

#### **Parameter to select the restart-on-the-fly function:**

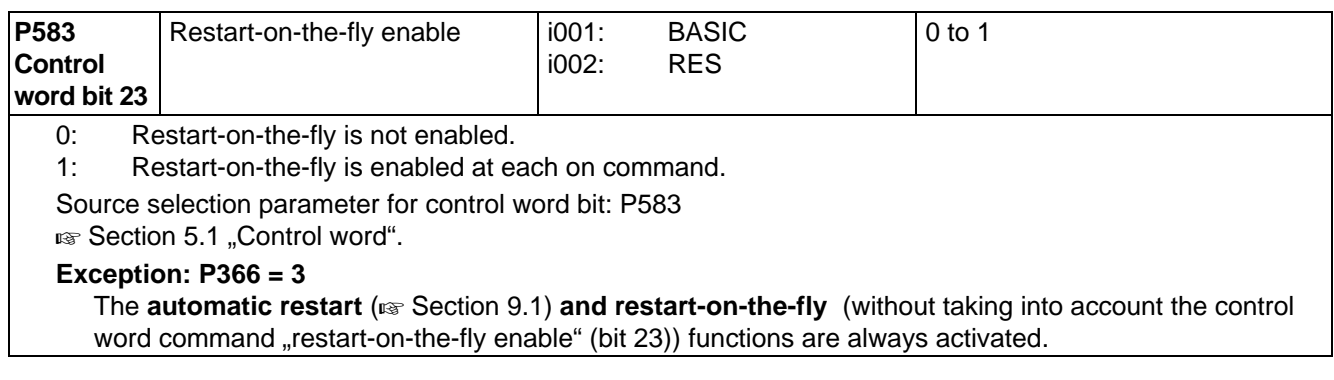

#### **Only for restart-on-the-fly without tachometer (with search) (P208 = 0):**

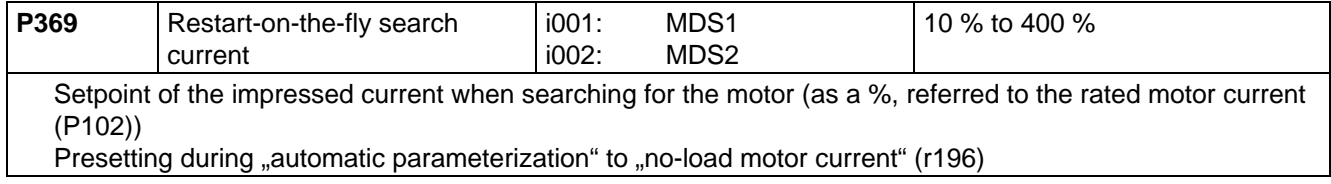

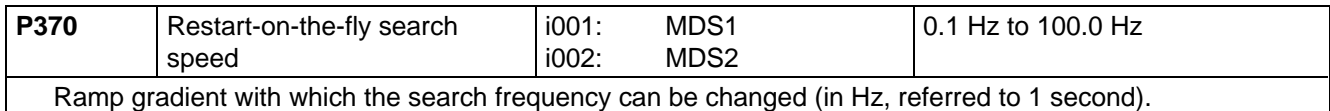

As long as the restart-on-the-fly function is active, the **"restart-on-the-fly active" message** is set via the **status word bit 16** ( $\text{F}$  Section 5.2).

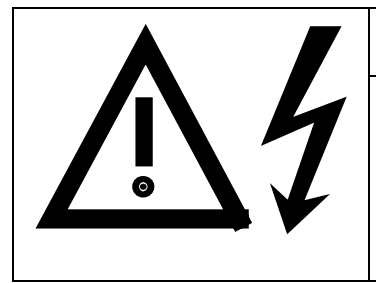

### WARNING

With the "restart-on-the-fly without tachometer" activated (P366 = 3 with WEA or control word bit 23), the drive may suddenly accelerate as a result of the search current in spite of the fact that the drive is at a standstill and a 0 Hz setpoint !

Death, severe bodily injury or material damage can occur if the drive area is entered!

### 9.7 Technology controller

#### **Description:**

The technology controller function can be used for simple, higher-level closed-loop control functions without requiring an additional technology board (TB)

A freely connectable setpoint is compared with a freely connectable actual value, and the output is tracked via a parameterizable controller characteristic.

The technology controller sampling time is 8×P308 (pre-setting, 16 ms).

The technology controller computes in the PZD notation, i.e. 100 % corresponds to 4000H.

The function diagram of the technology controller is provided is Section 10.

#### **Parameters to set the technology controller:**

♦ **Enable:**

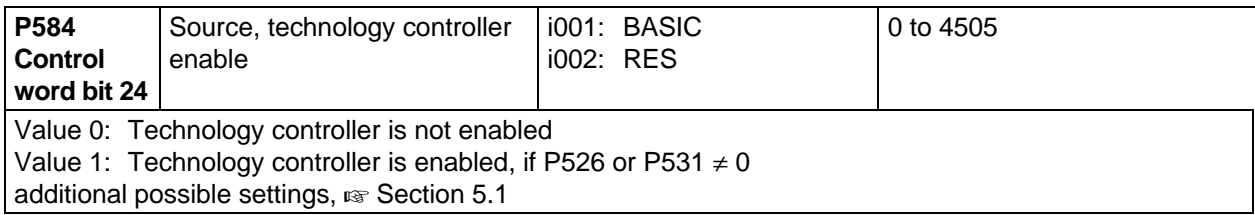

#### ♦ **Technological setpoint:**

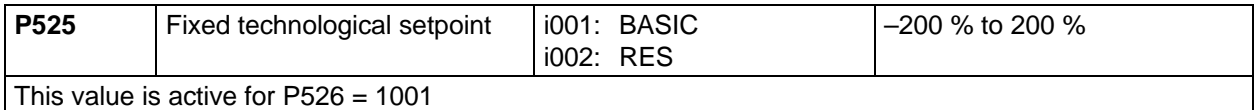

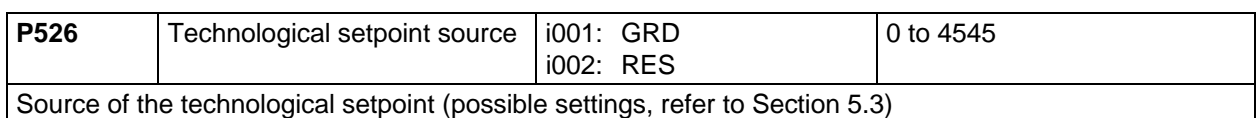

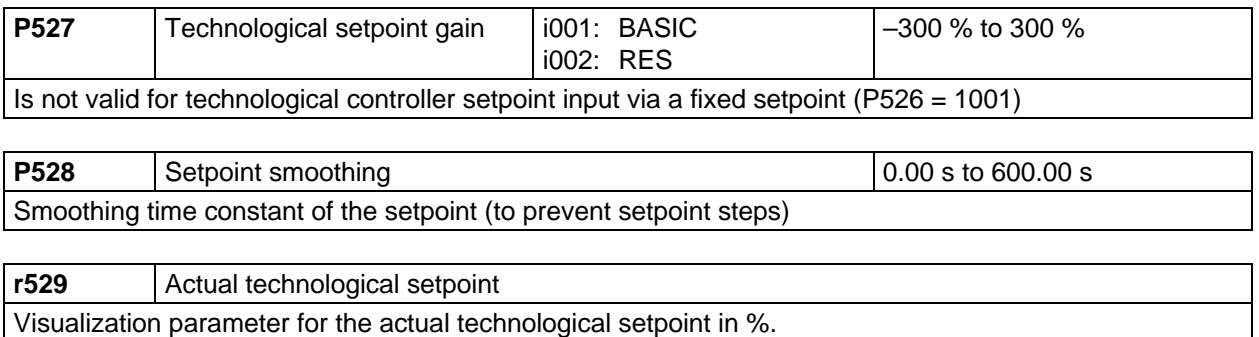

#### ♦ **Technological actual value:**

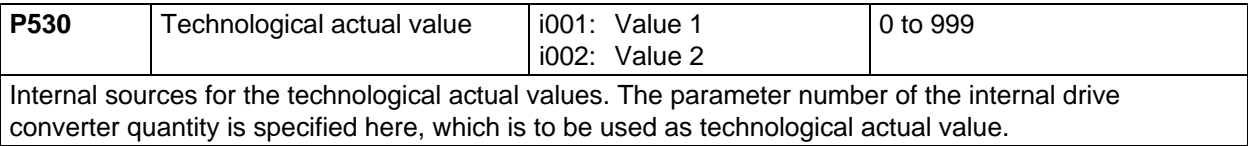

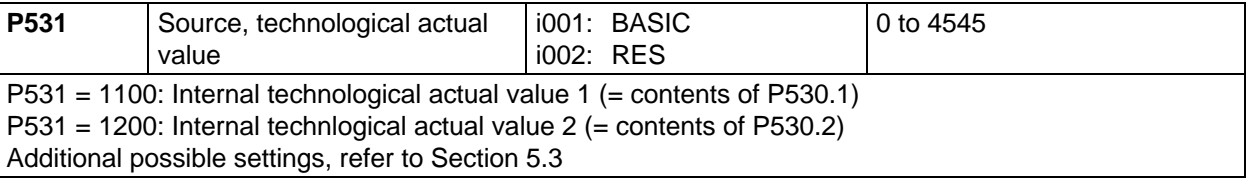

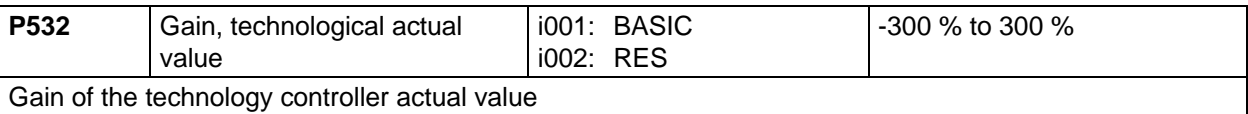

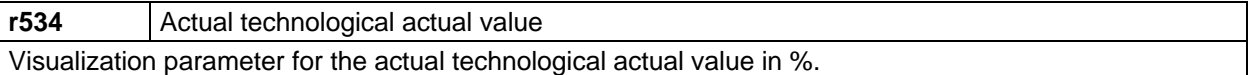

#### ♦ **Setpoint/actual value comparison:**

A binary status bit is generated from the comparison between the technological setpoint and the technological actual value; this can be visualized in status word 2, bit 27. The status "connection" is realized via parameter P627.

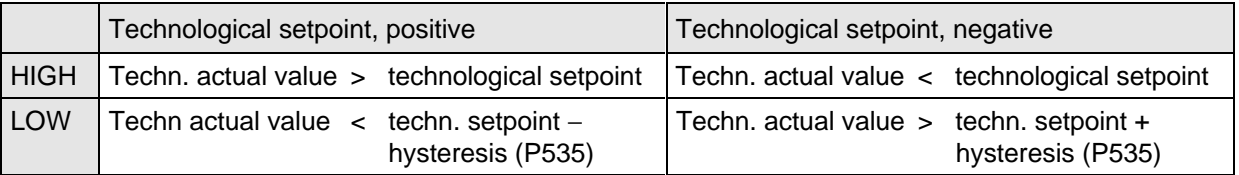

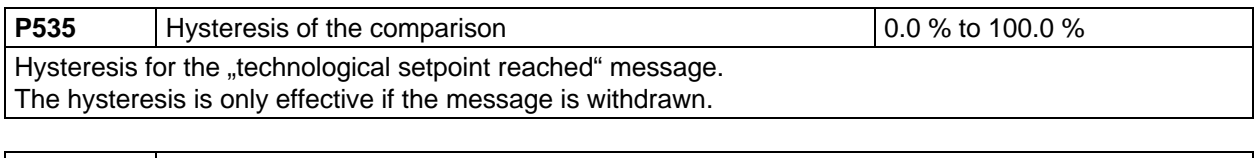

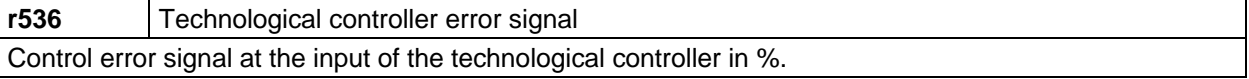

#### ♦ **PI controller:**

Depending on the particular application, the controller can be operated as a pure PC controller or as PI controller.

The controller is active, if the inverter pulses are enabled, the energization time (P189) has expired, and the technological controller has been enabled (control word bit 24=1, "connection" via P584).

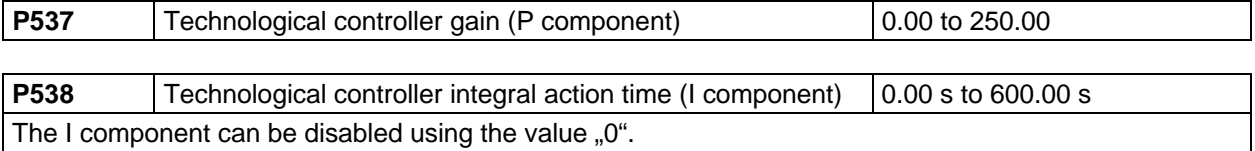

**r540** Technological controller output signal Output signal of the technological controller before the limit value stage in %.

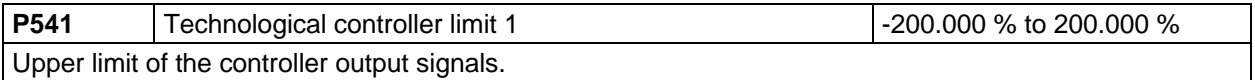

**P542** Technological controller limit 2  $\vert$  -200.000 % to 200.000 % Lower limit of the controller output signal.

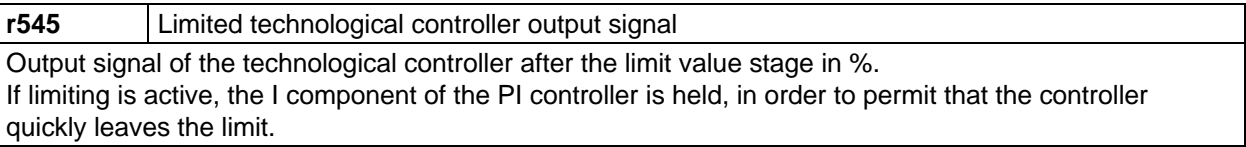

The technology controller output can then be connected with value 1020 to parameters **P428 (S.suppl.setpoint)** and **P443 (S.main setpoint)**.

#### **Additional applications of the technology controller:**

1. Using parameters P526 and r529 as well as P531 and r534, process data can be transferred from analog inputs or serial interfaces to supplementary boards.

#### **Example:**

Setpoints for a technological board are to entered in word 05 and word 06 via SST1. In order to permit this, the parameterization must be as follows:

- P526.1 = 2005 (word 05 from SST1)
- P527.1 = 100.00 % (no gain)
- $P528 = 0.0$  s (no smoothing)
- P531.1 = 2006 (word 06 from SST1)
- P532.1 = 100.00 % (no gain)
- $P694.2 = 529$  (the actual value W02 for TB is thus word 05 from SST1)
- $P694.3 = 534$  (actual value W03 for TB is thus word 06 from SST1)

The technological controller must not be activated for this function ( $P584 = 0$ ).

2. Status bit 27 can be used as any comparitor, by entering a comparison value via parameters P525 and P526, and a comparison quantitiy via P530 and P531.

The technological controller does not have to be activated for this function (P584 = 0).

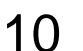

# 10 Function diagrams

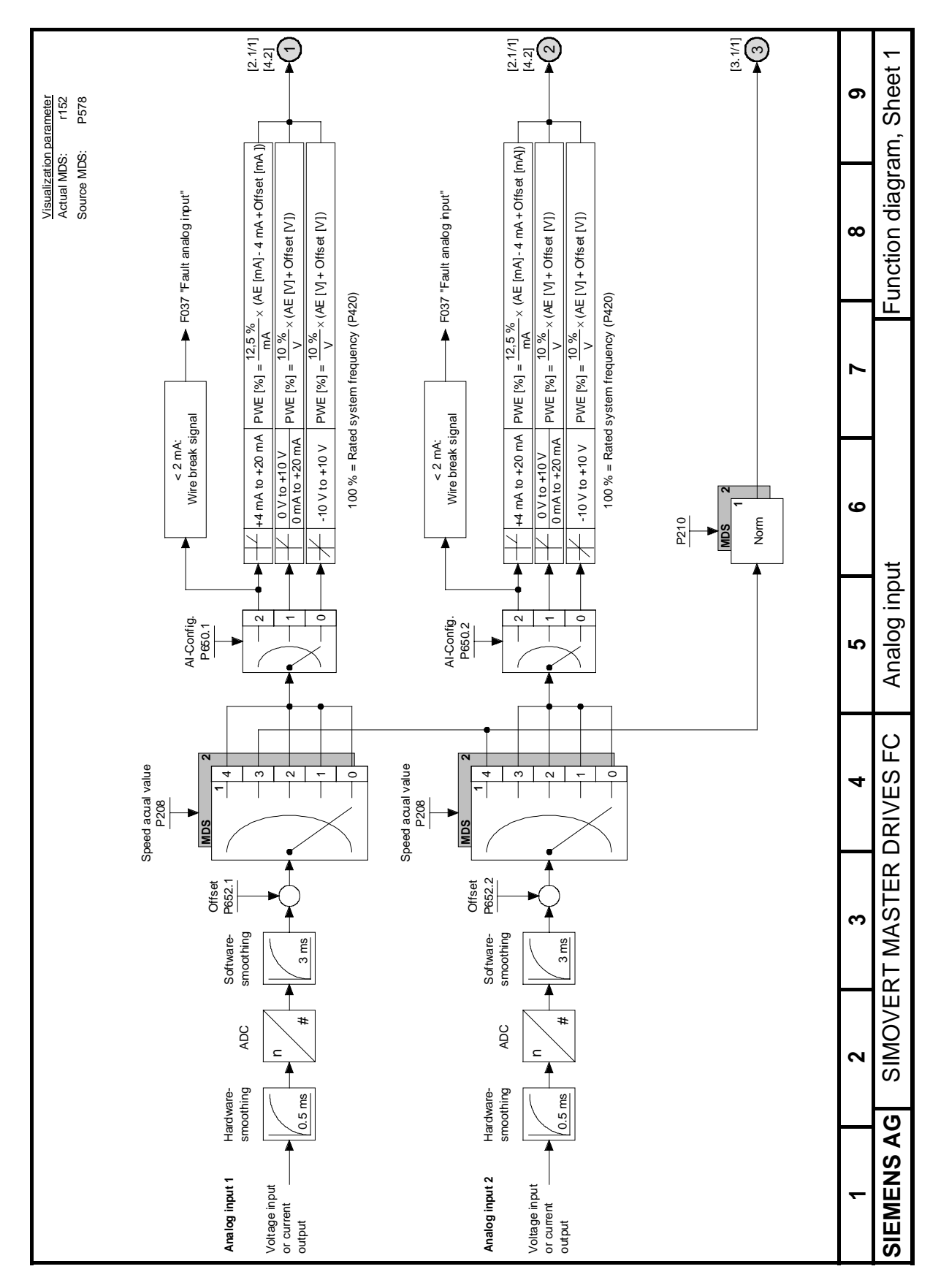

Fig. 10.1 Analog input

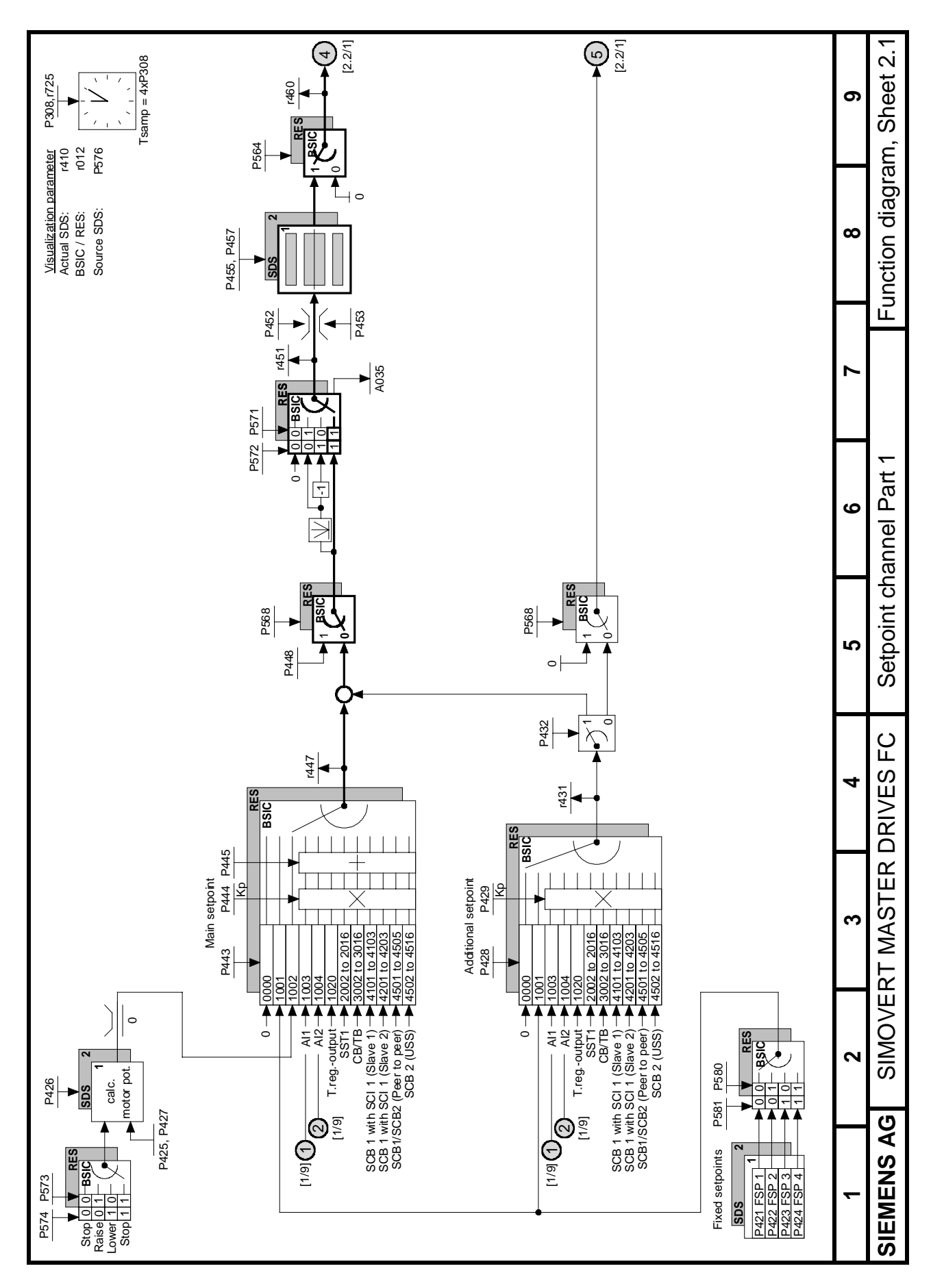

Fig. 10.2 Setpoint channel, Part 1

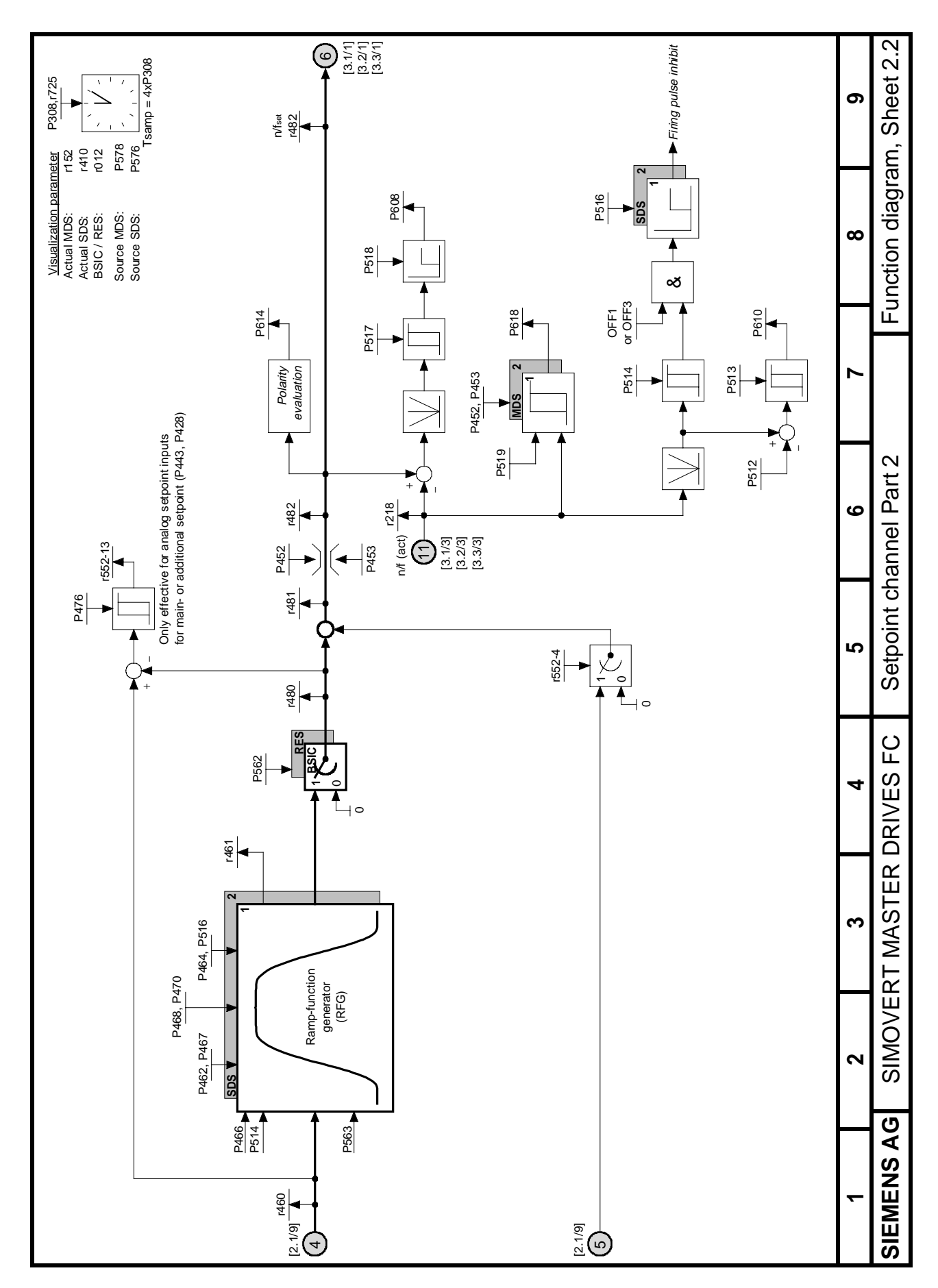

Fig. 10.3 Setpoint channel, Part 2

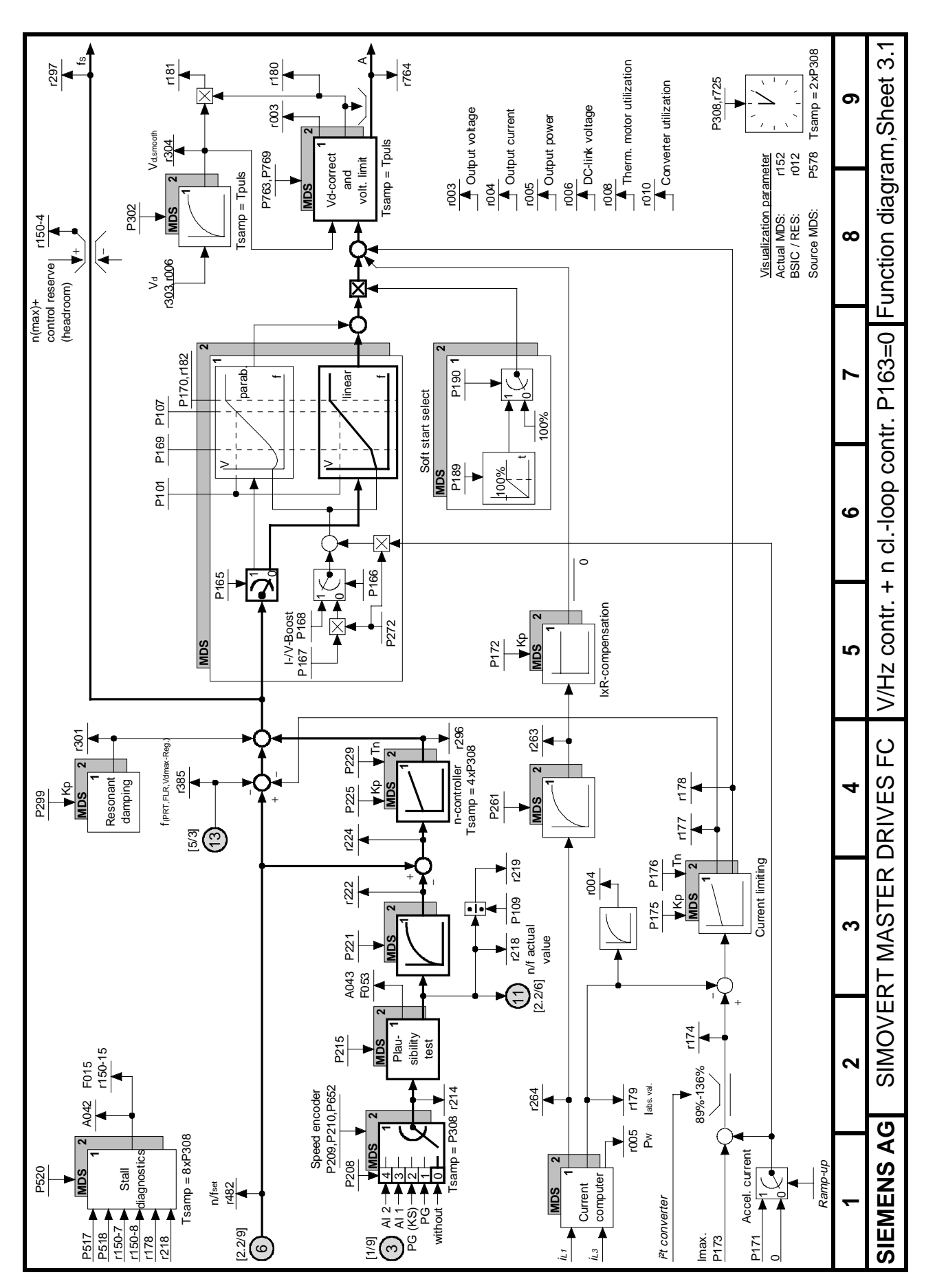

Fig. 10.4 V/Hz control + n closed loop control (P163 = 0)

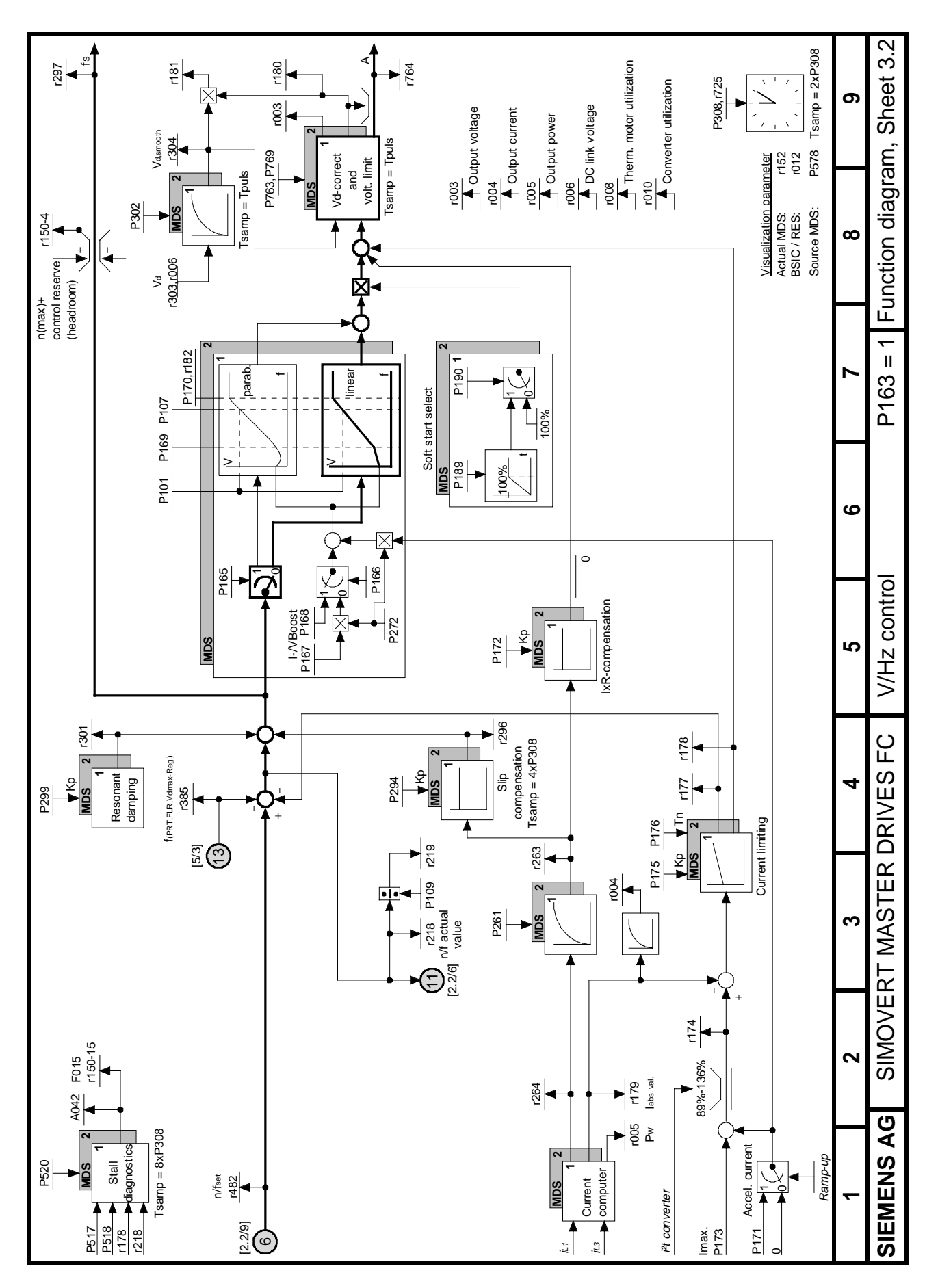

Fig.  $10.5$  V/Hz control (P163 = 1)

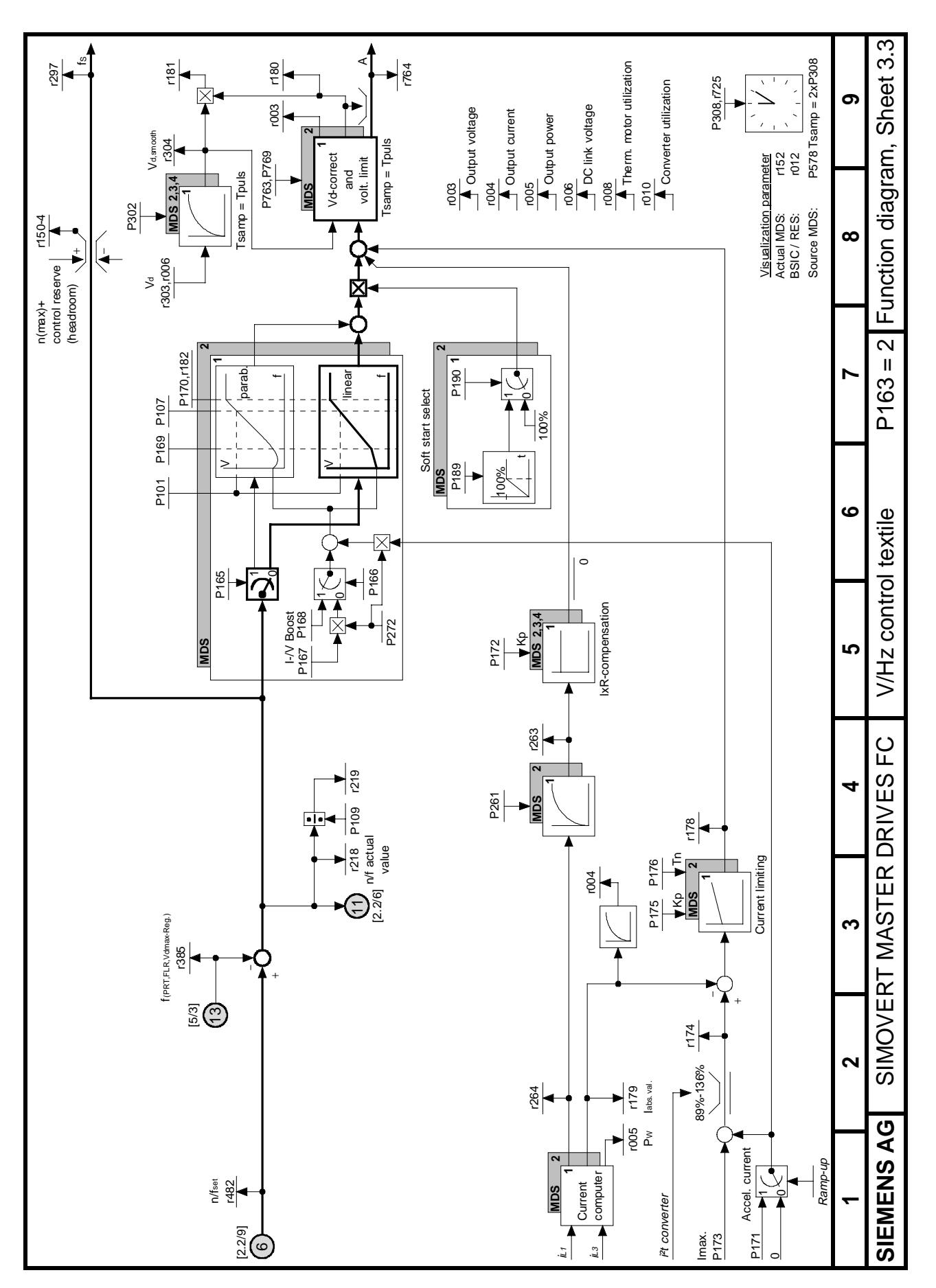

Fig.  $10.6$  V/Hz control textile (P163 = 2)

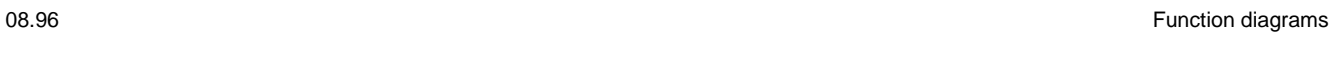

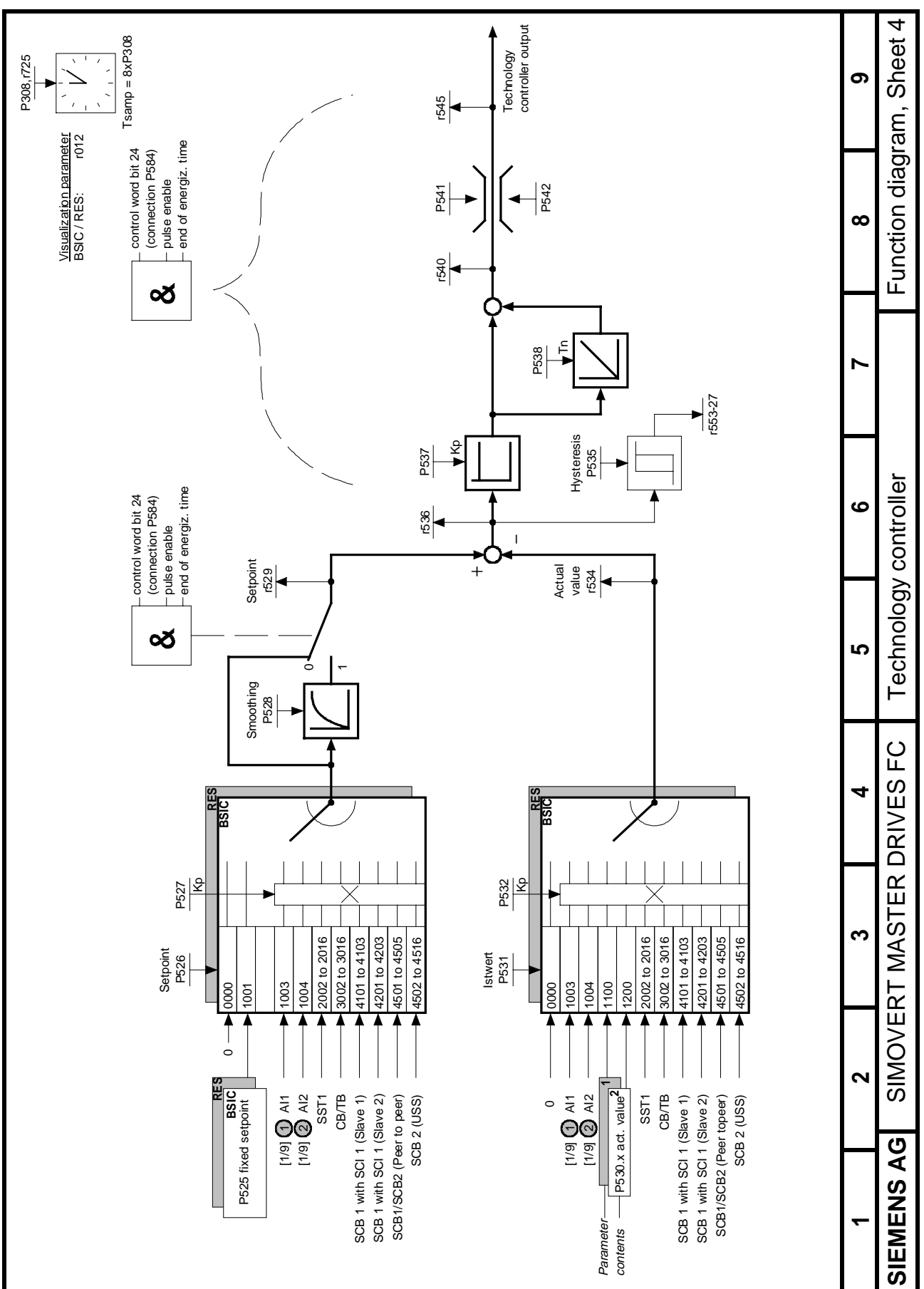

Fig. 10.7 Technology controller

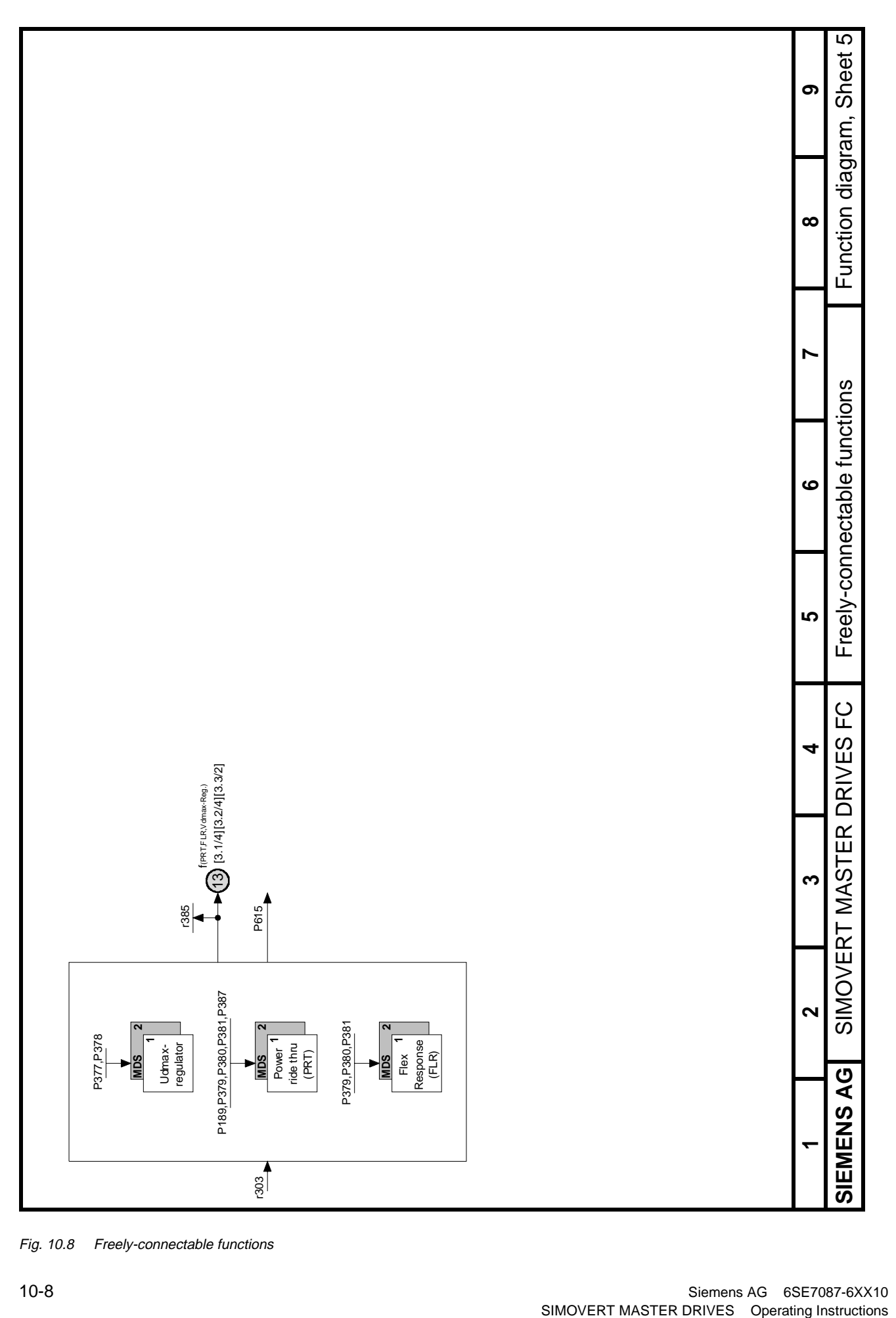

Fig. 10.8 Freely-connectable functions

# 11 Parameter list

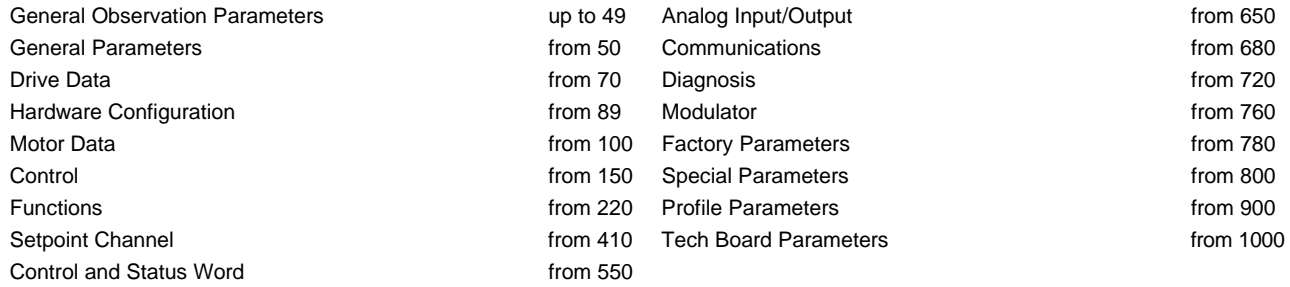

#### **Explanations on the Parameter List**

Example:

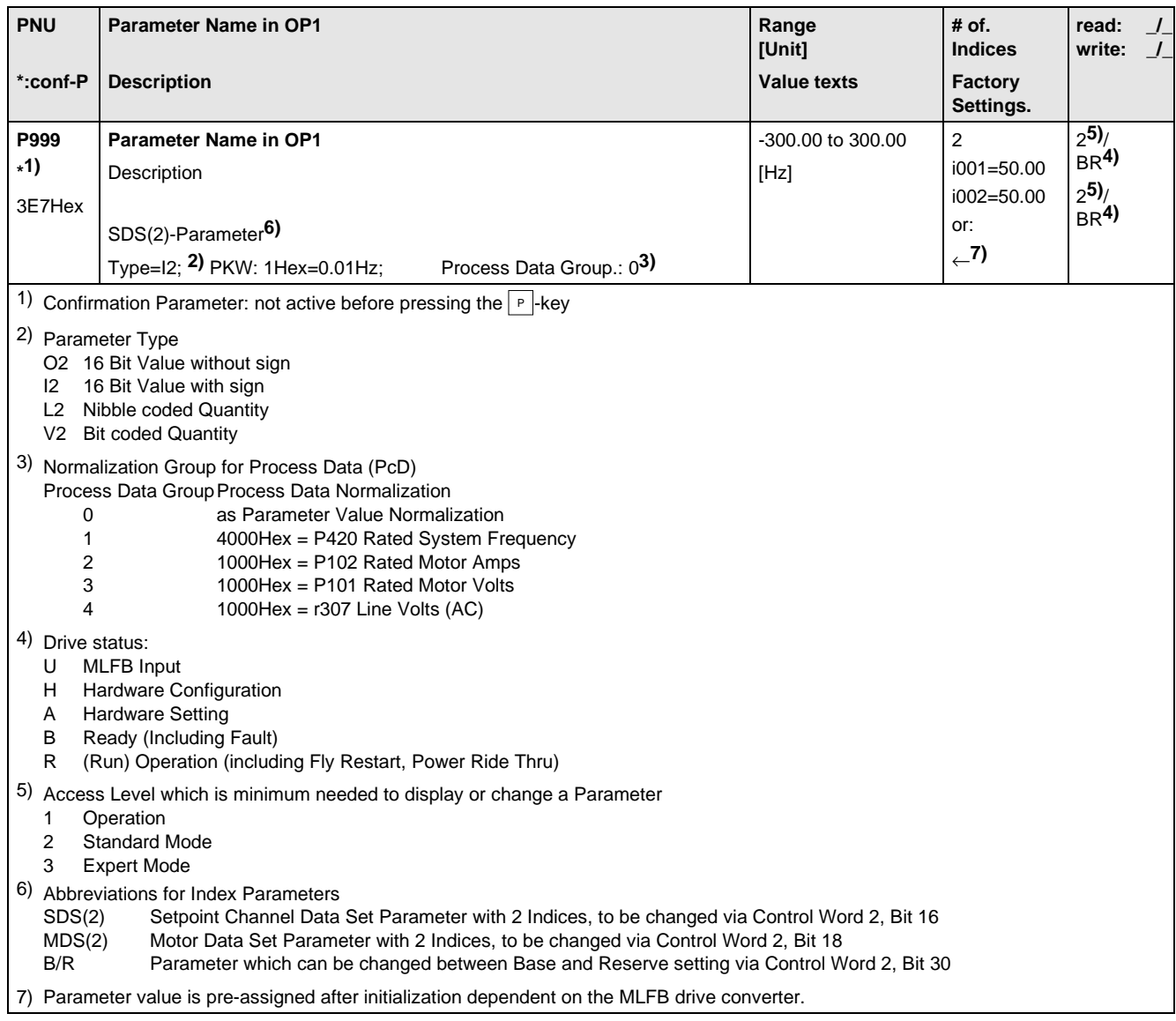

# 11.1 General Observation Parameters

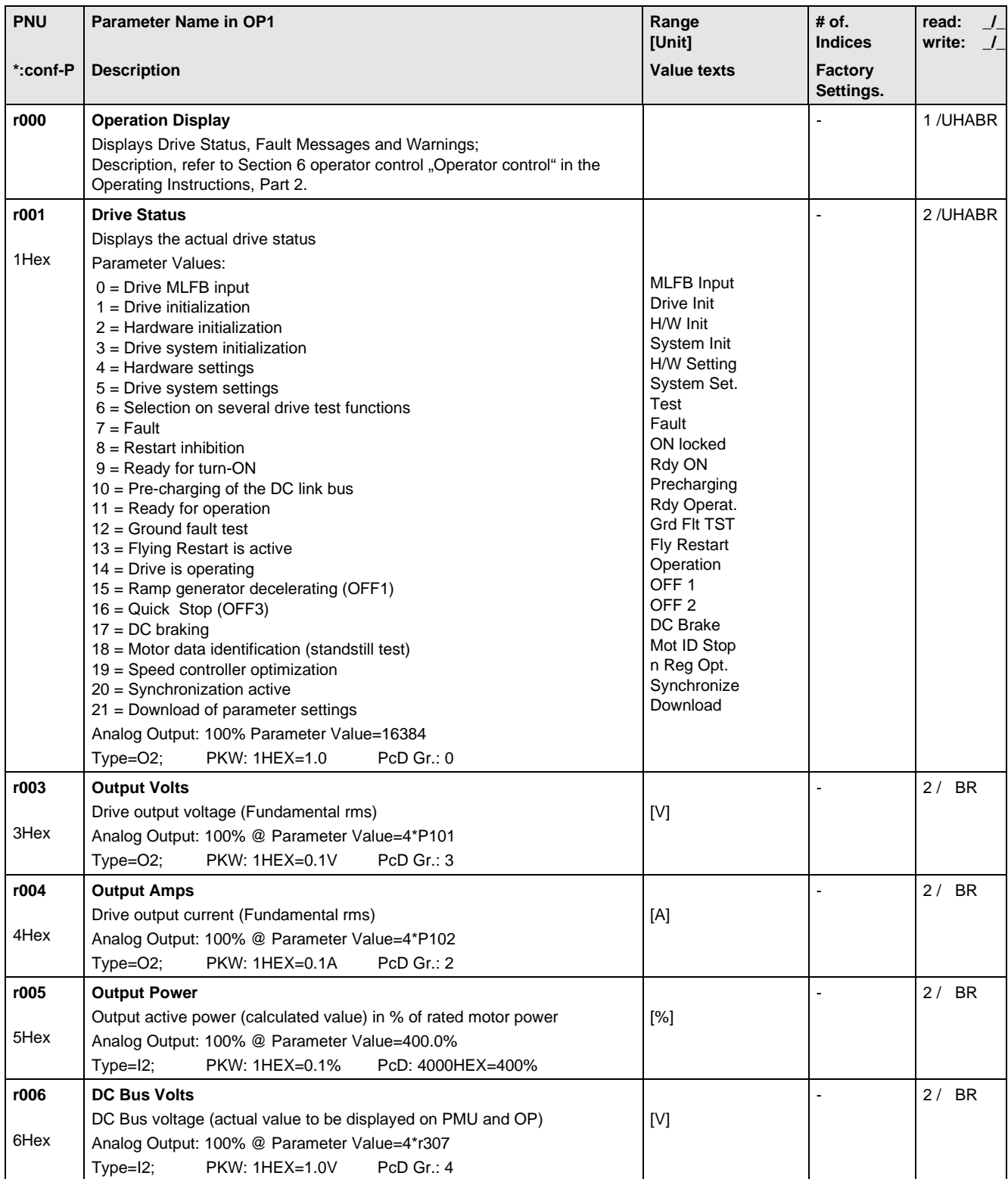

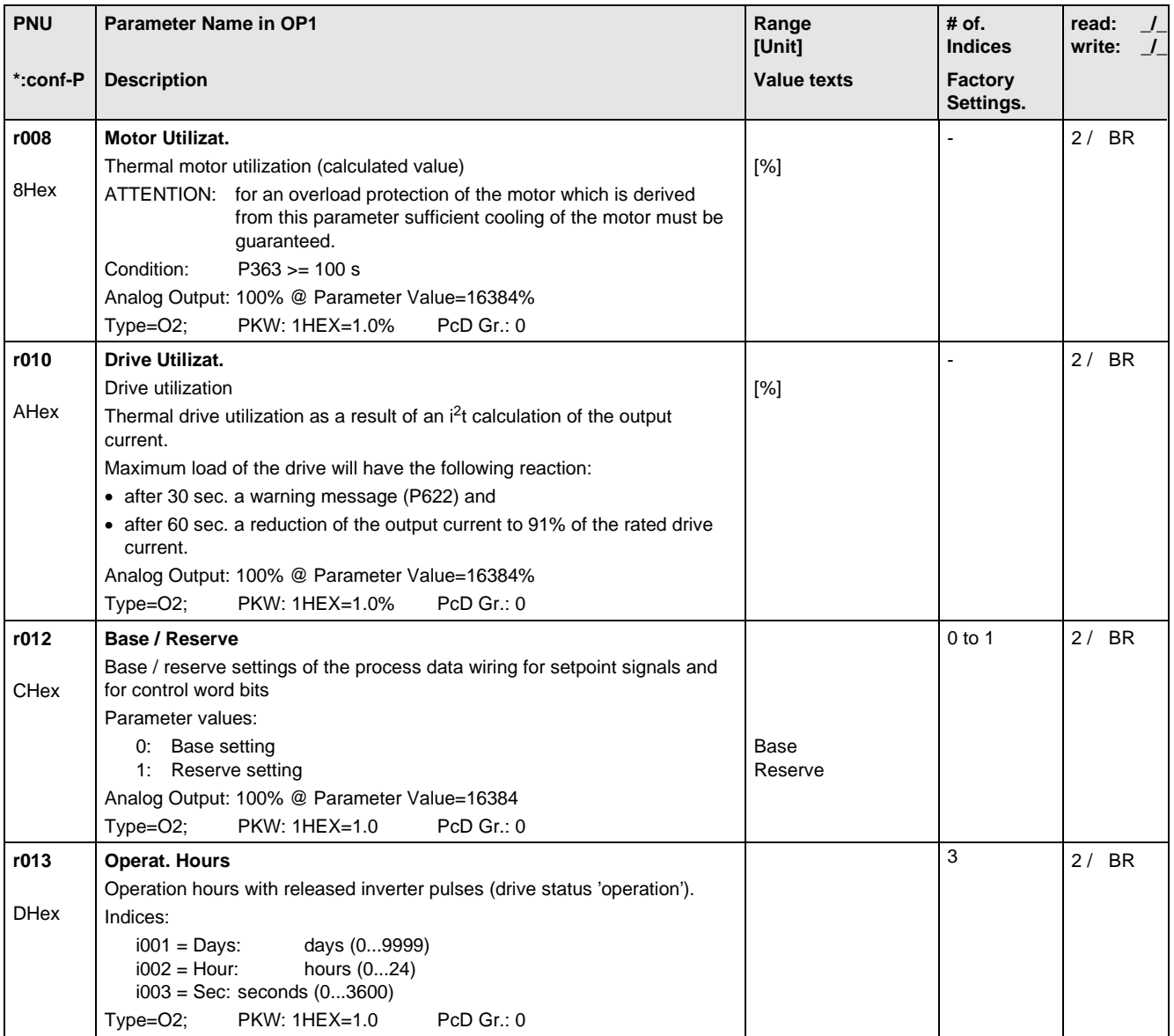

## 11.2 General Parameters

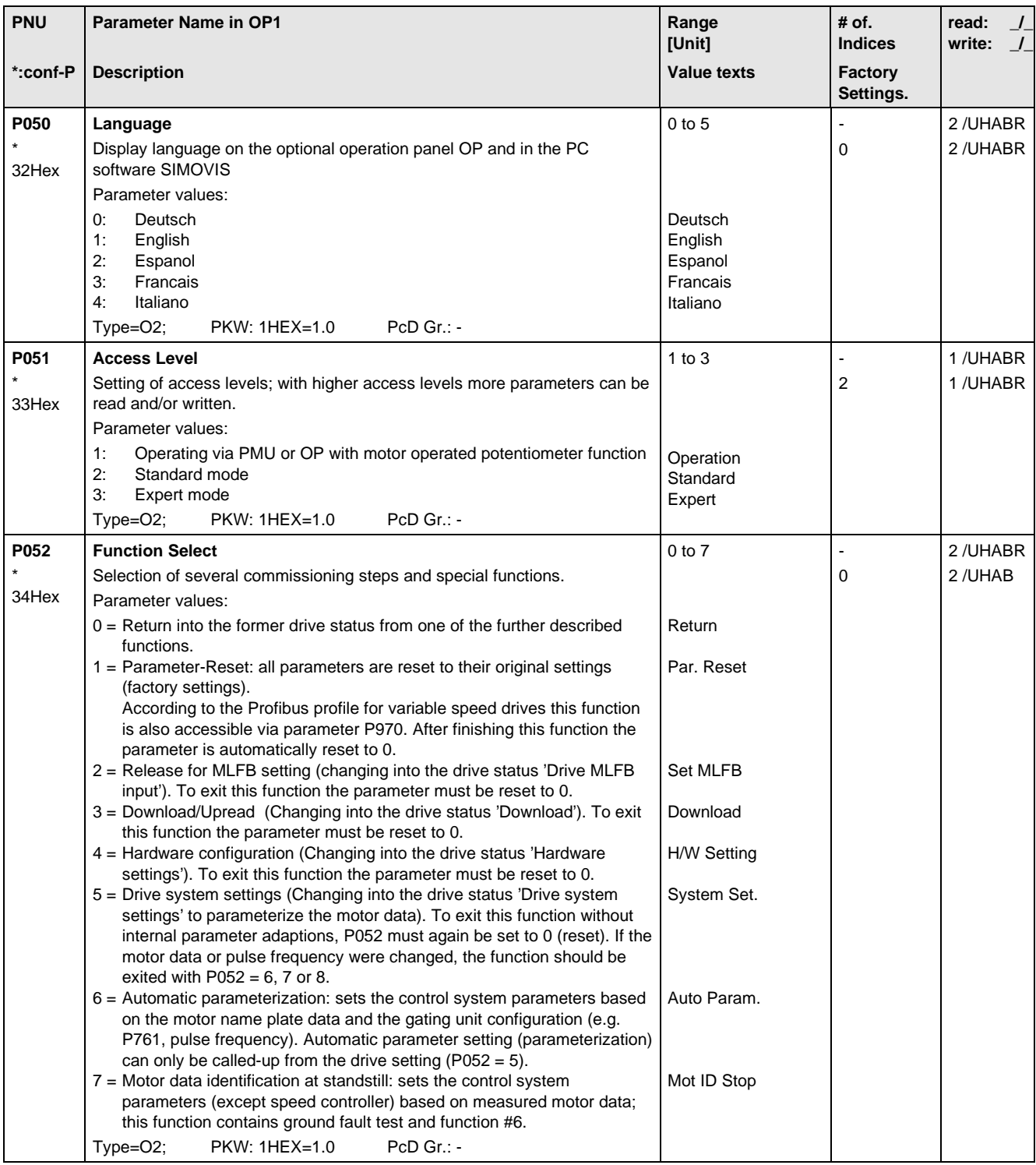

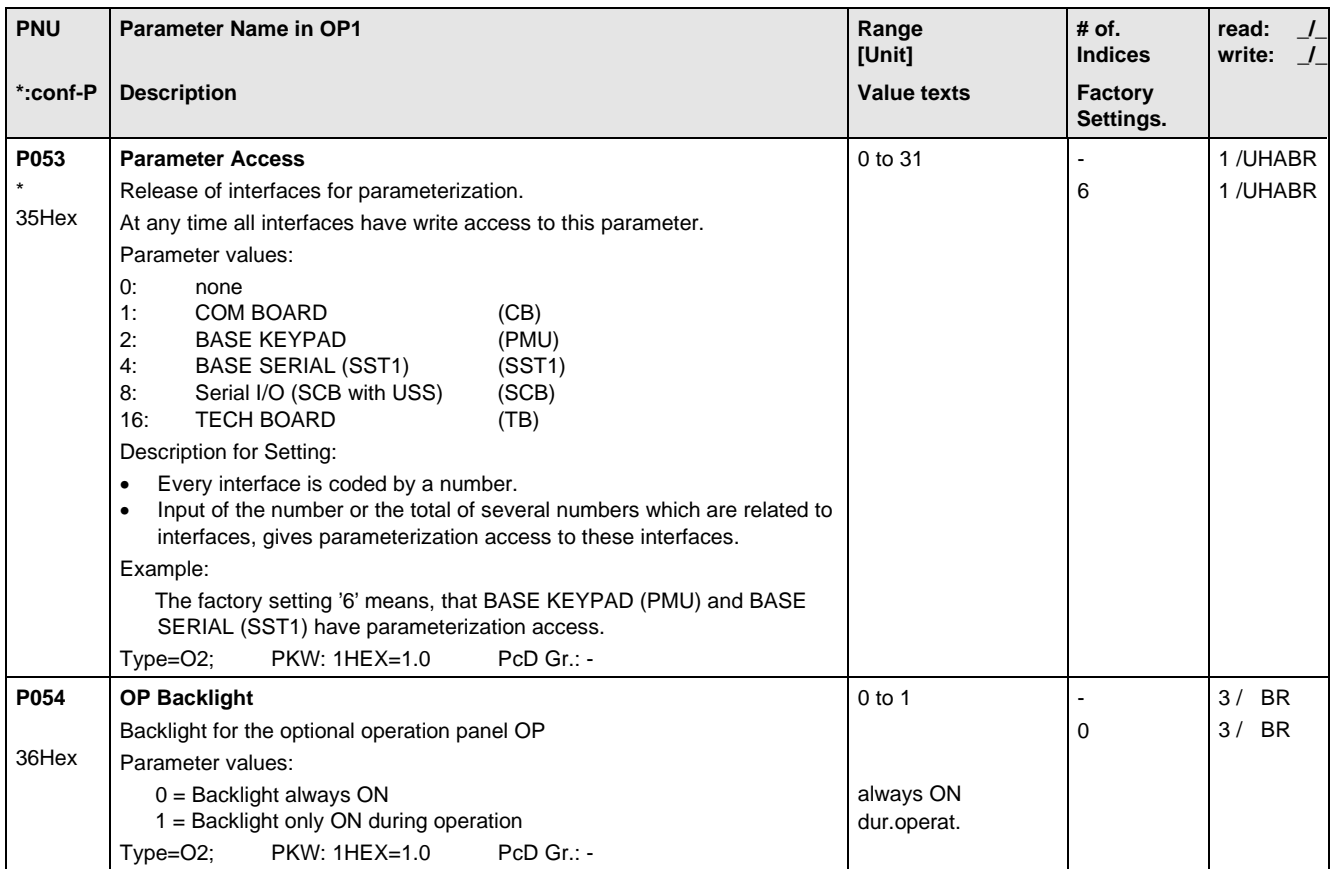

# 11.3 Drive Data

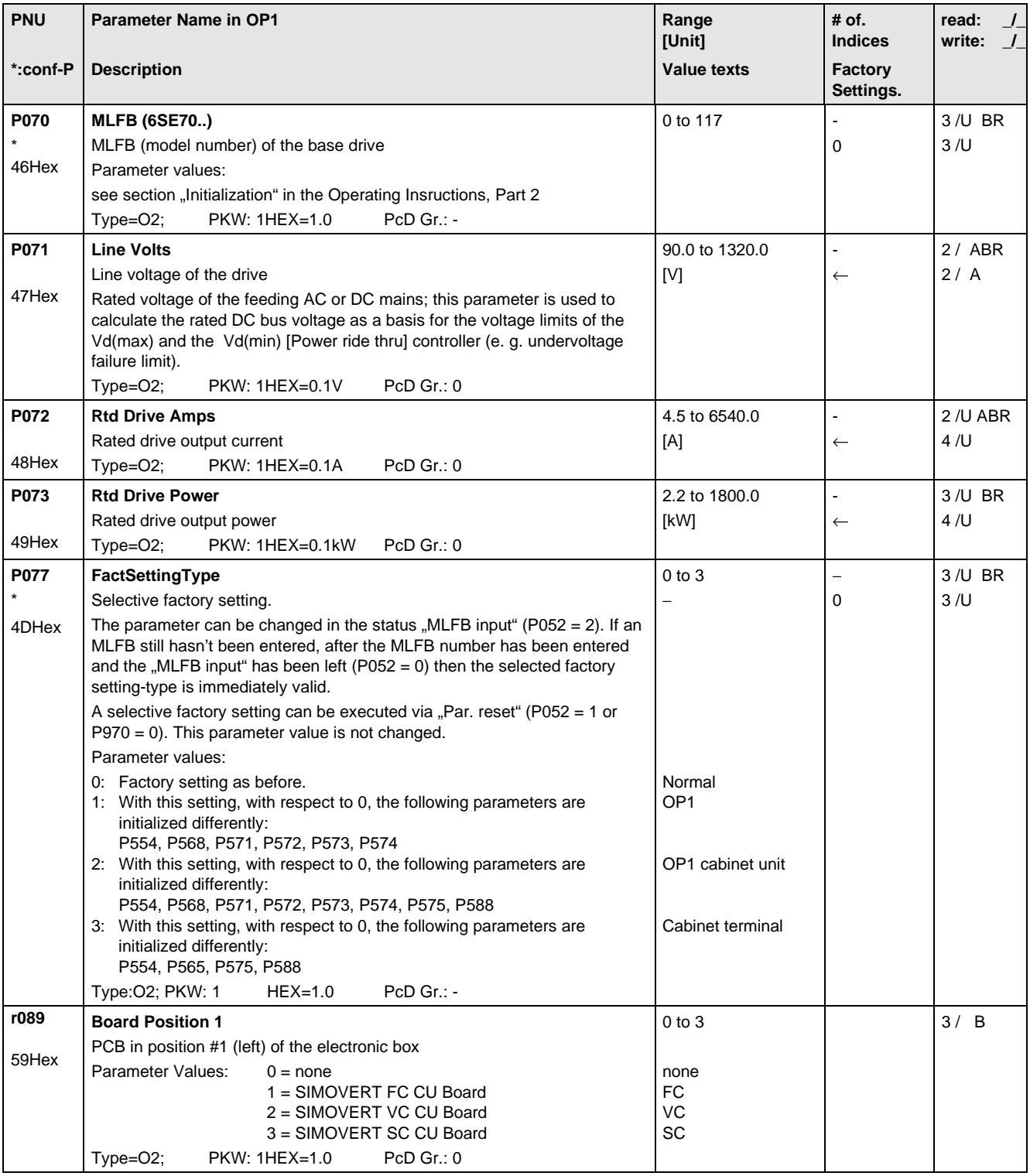

# 11.4 Hardware Configuration

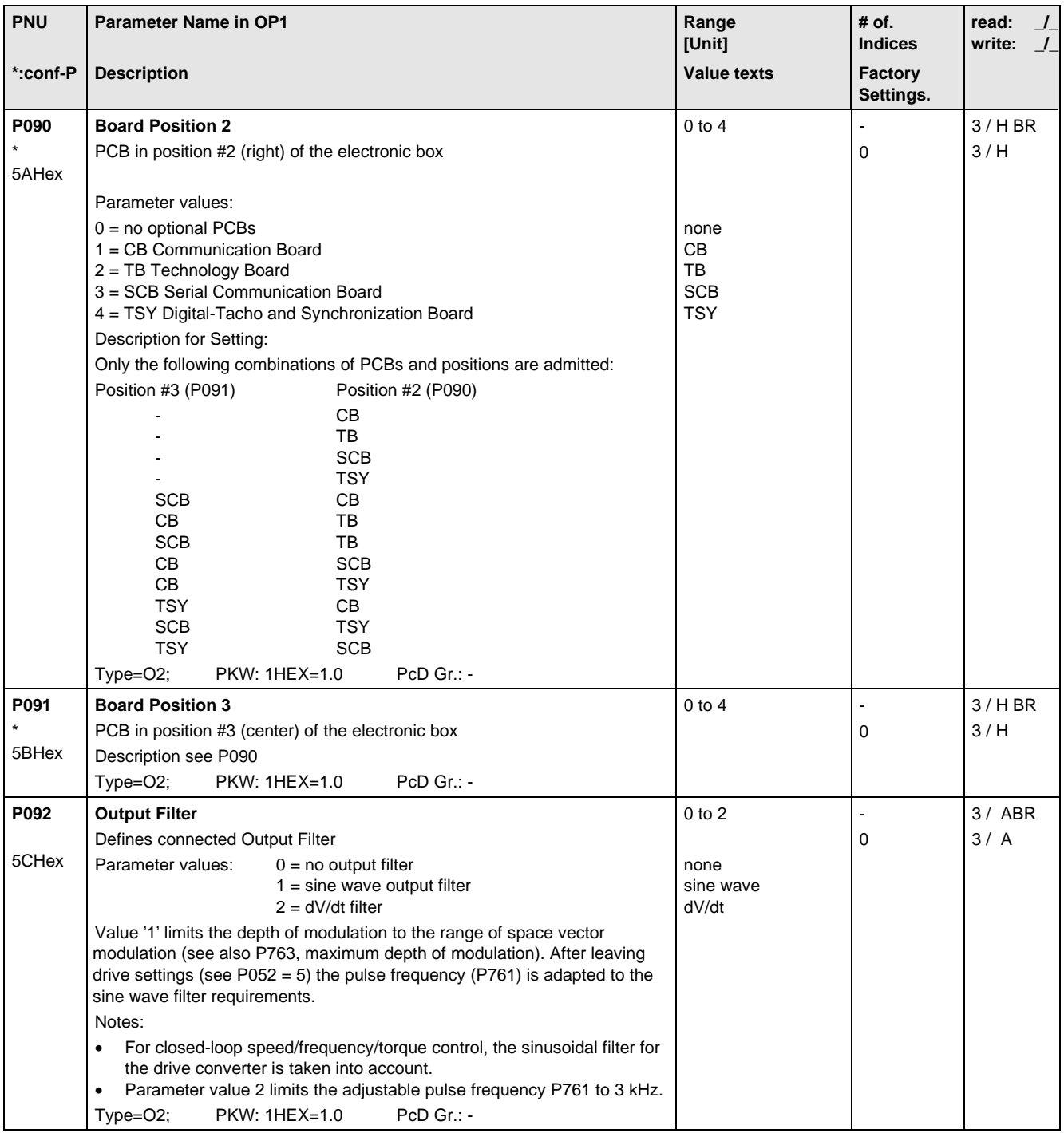

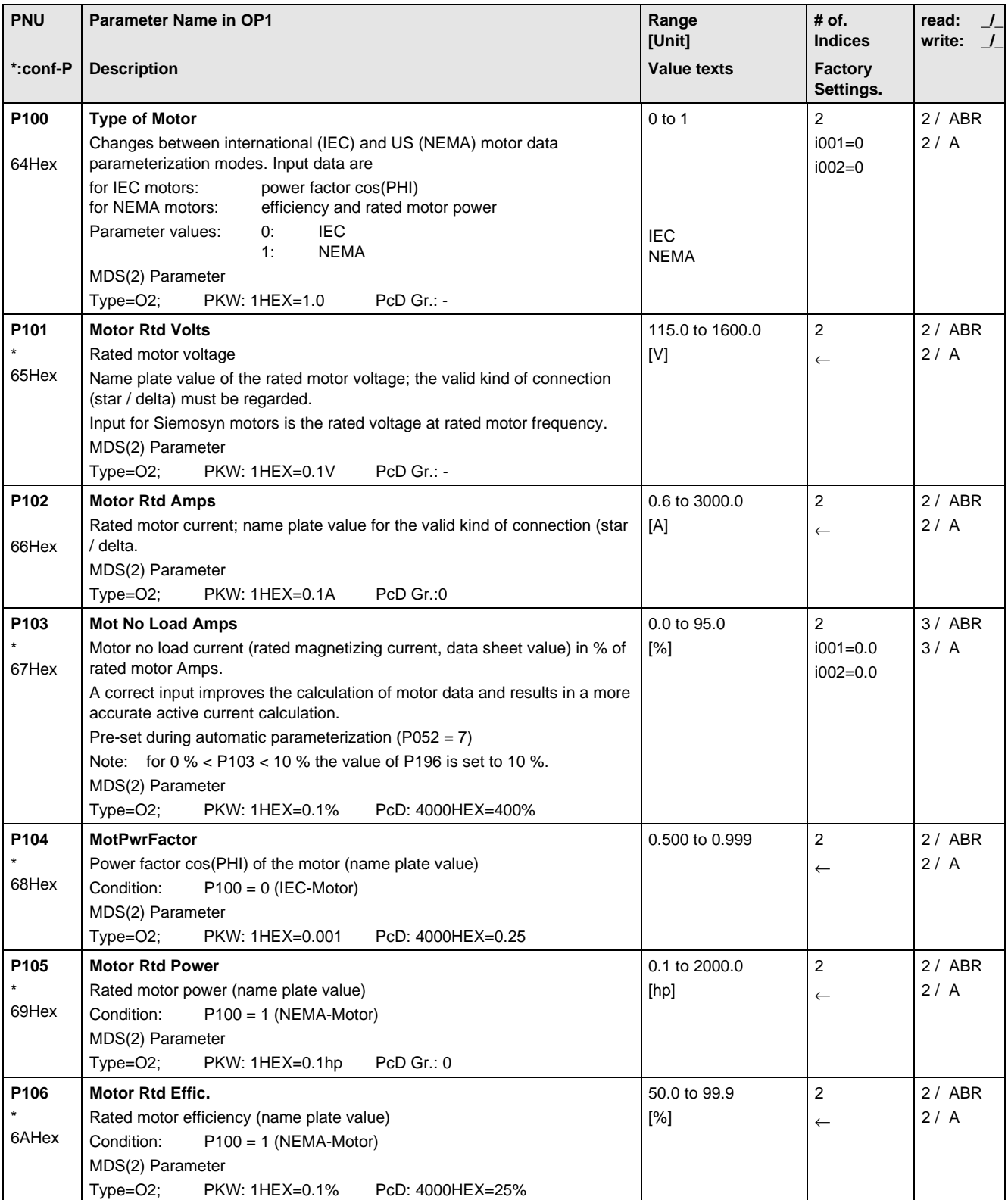

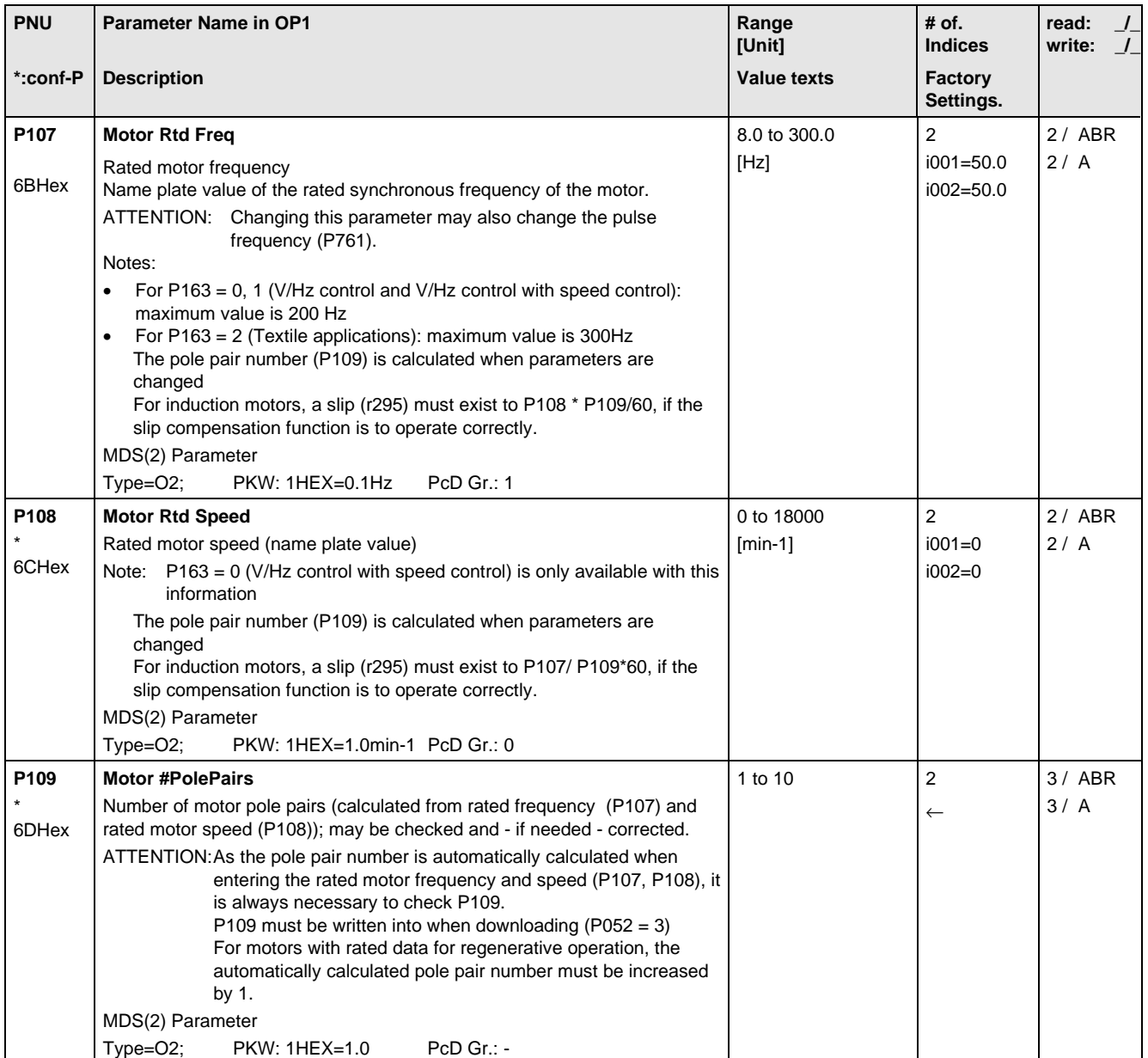

## 11.6 Control

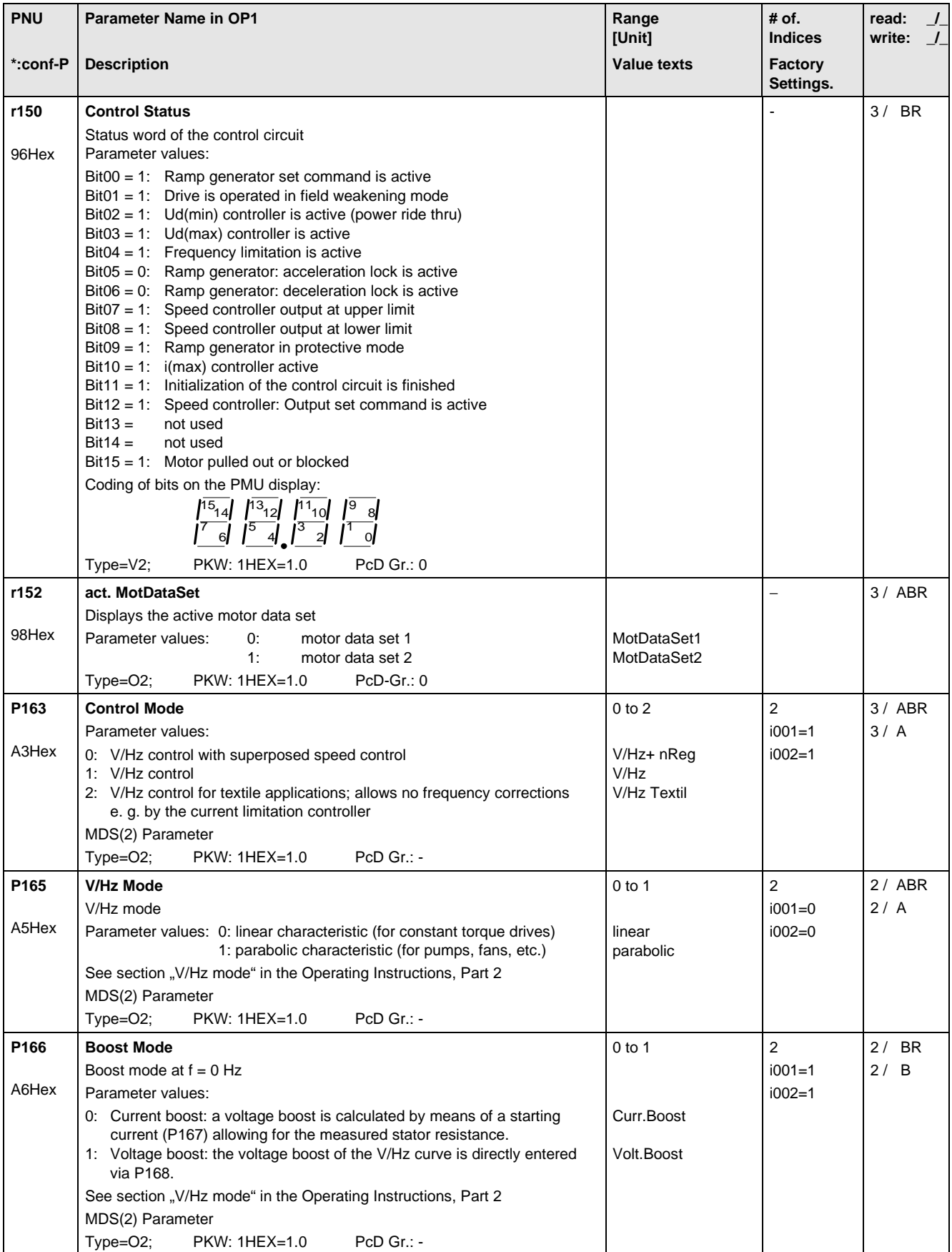

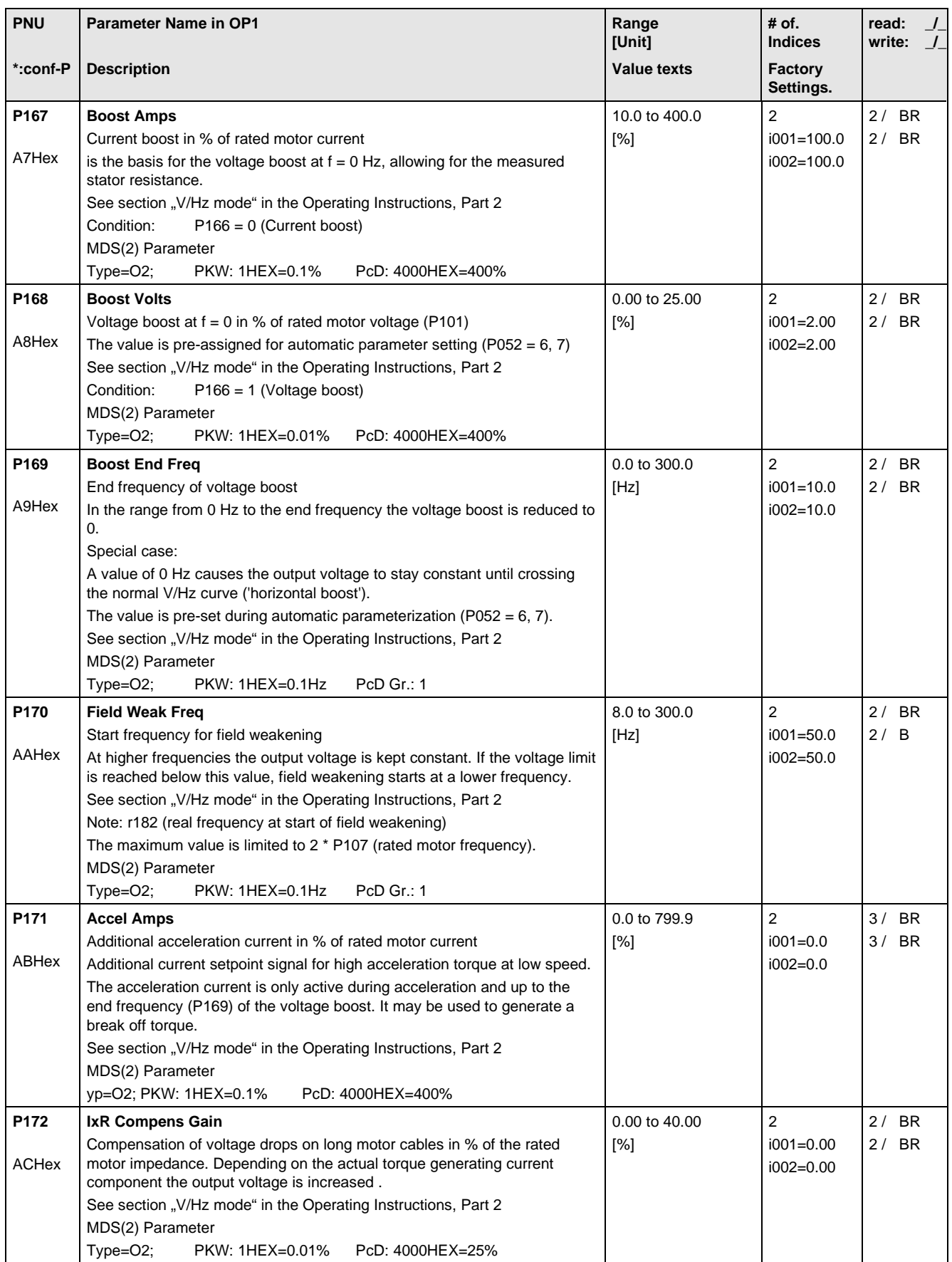

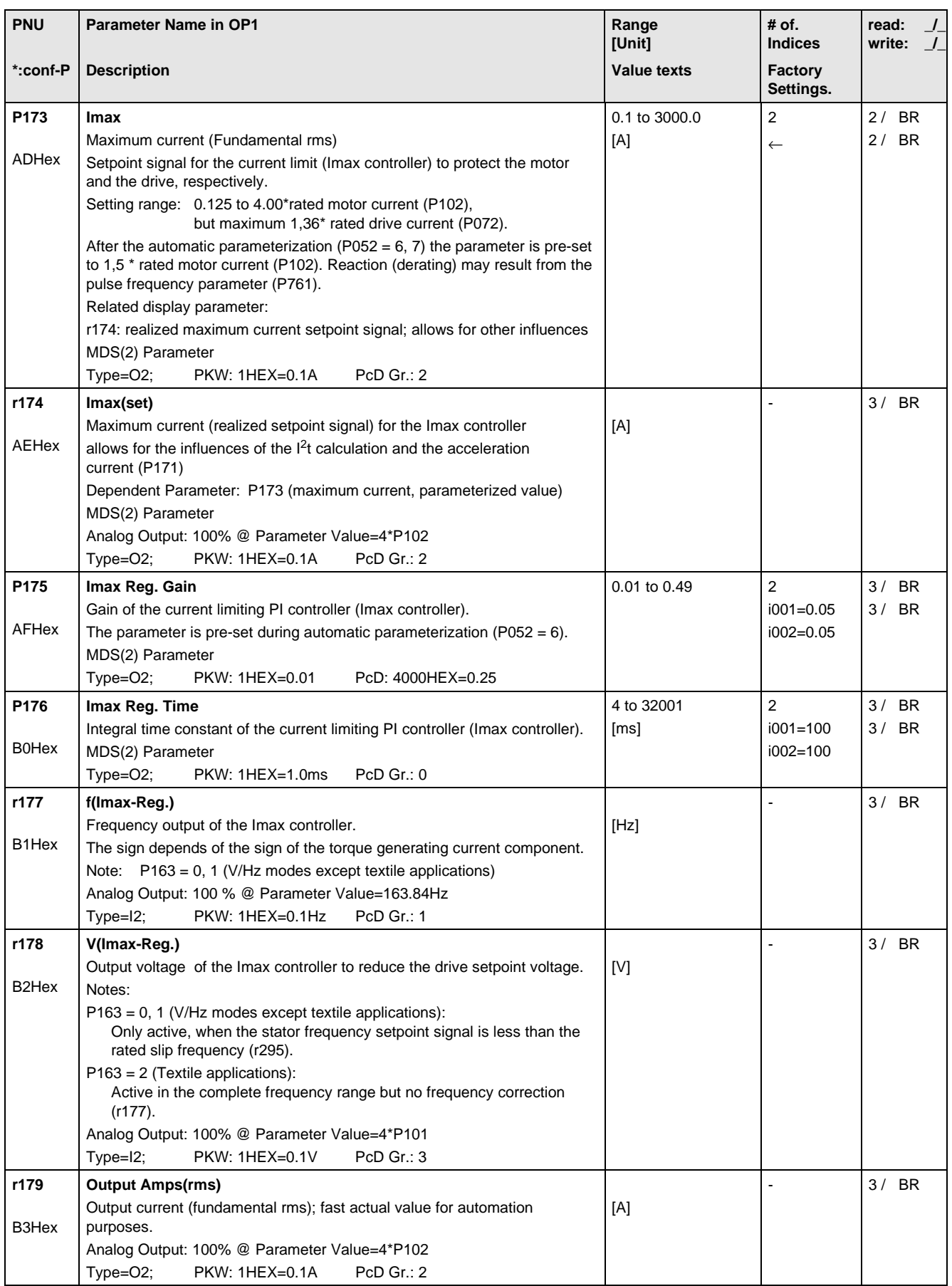

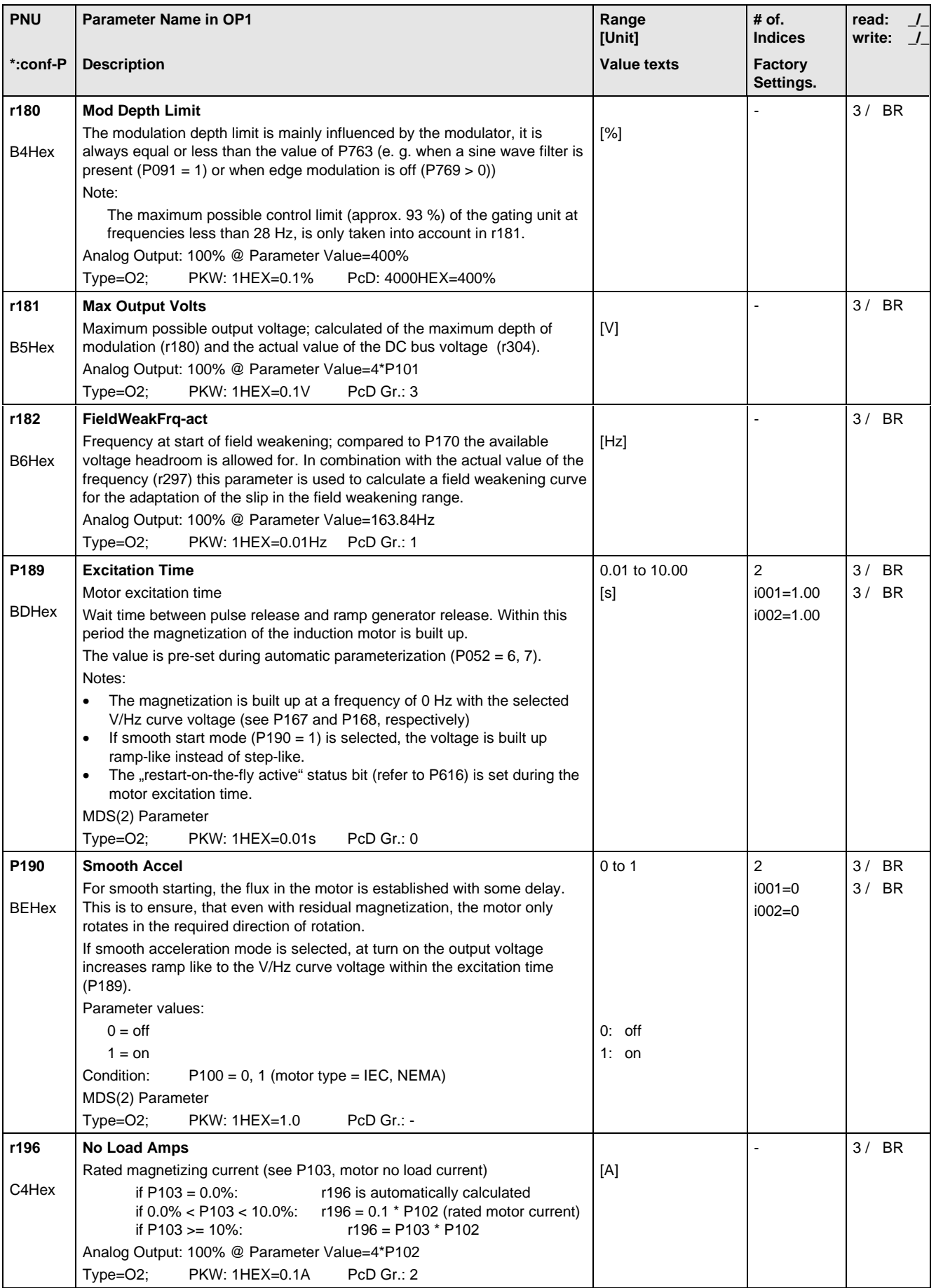

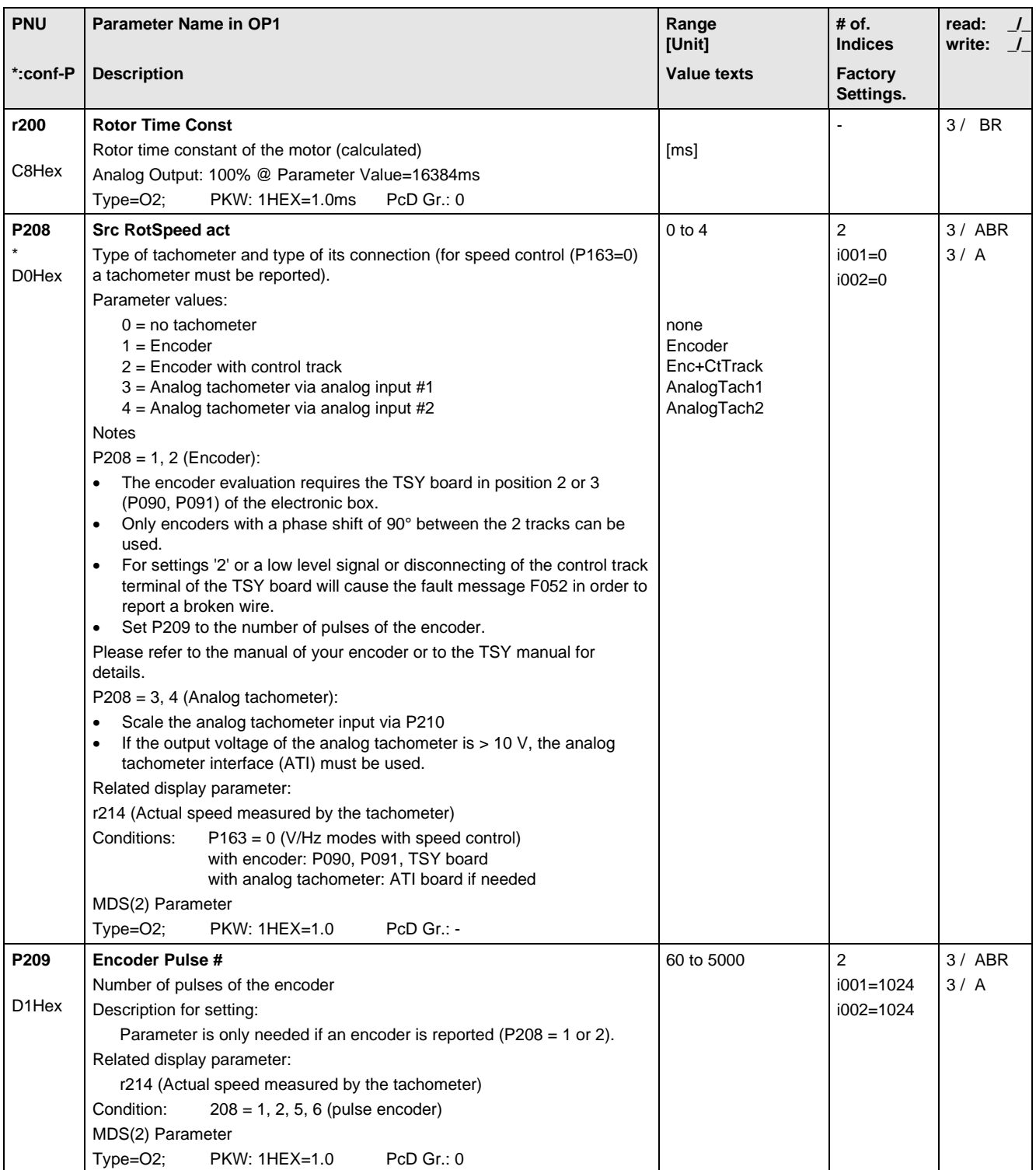

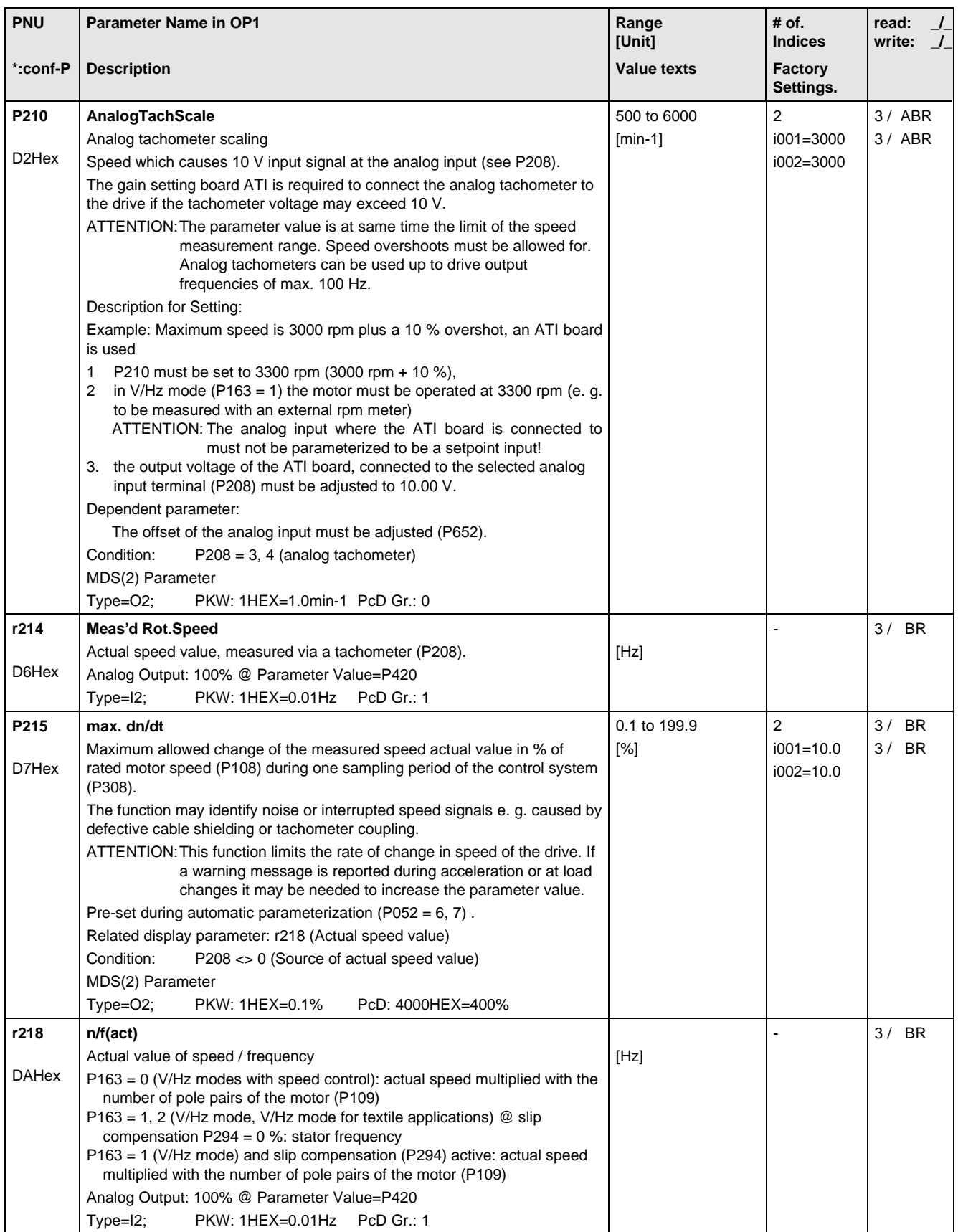

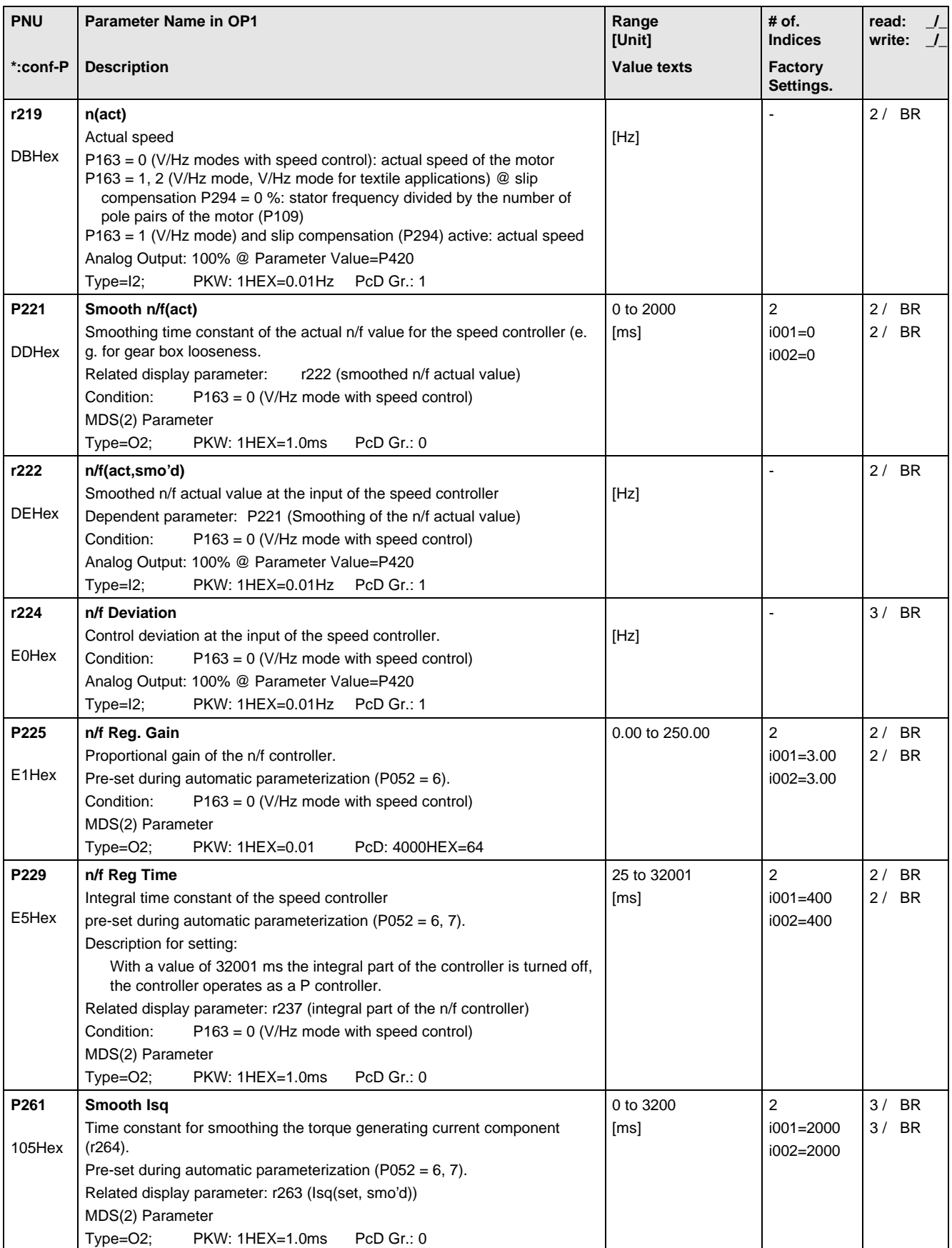

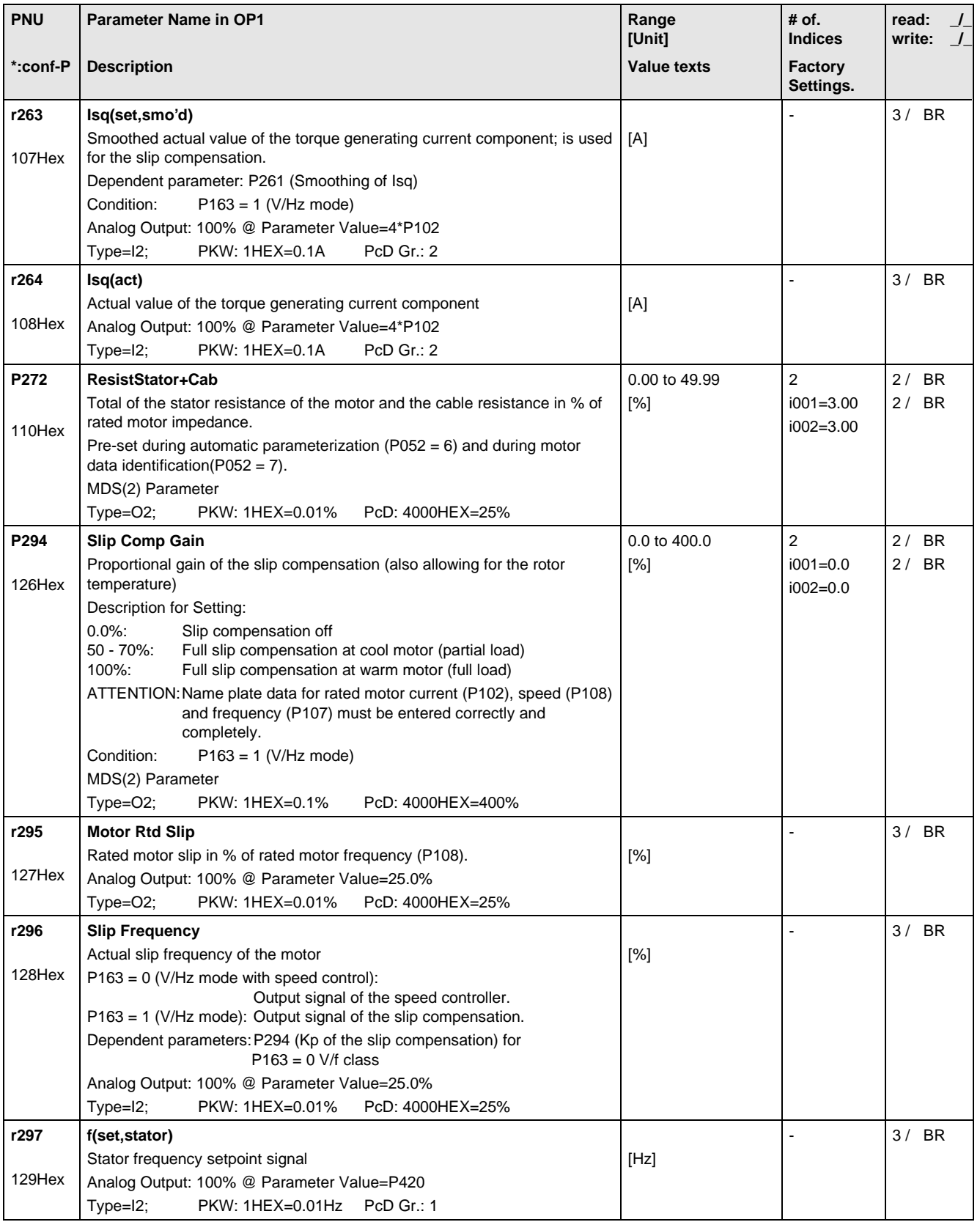

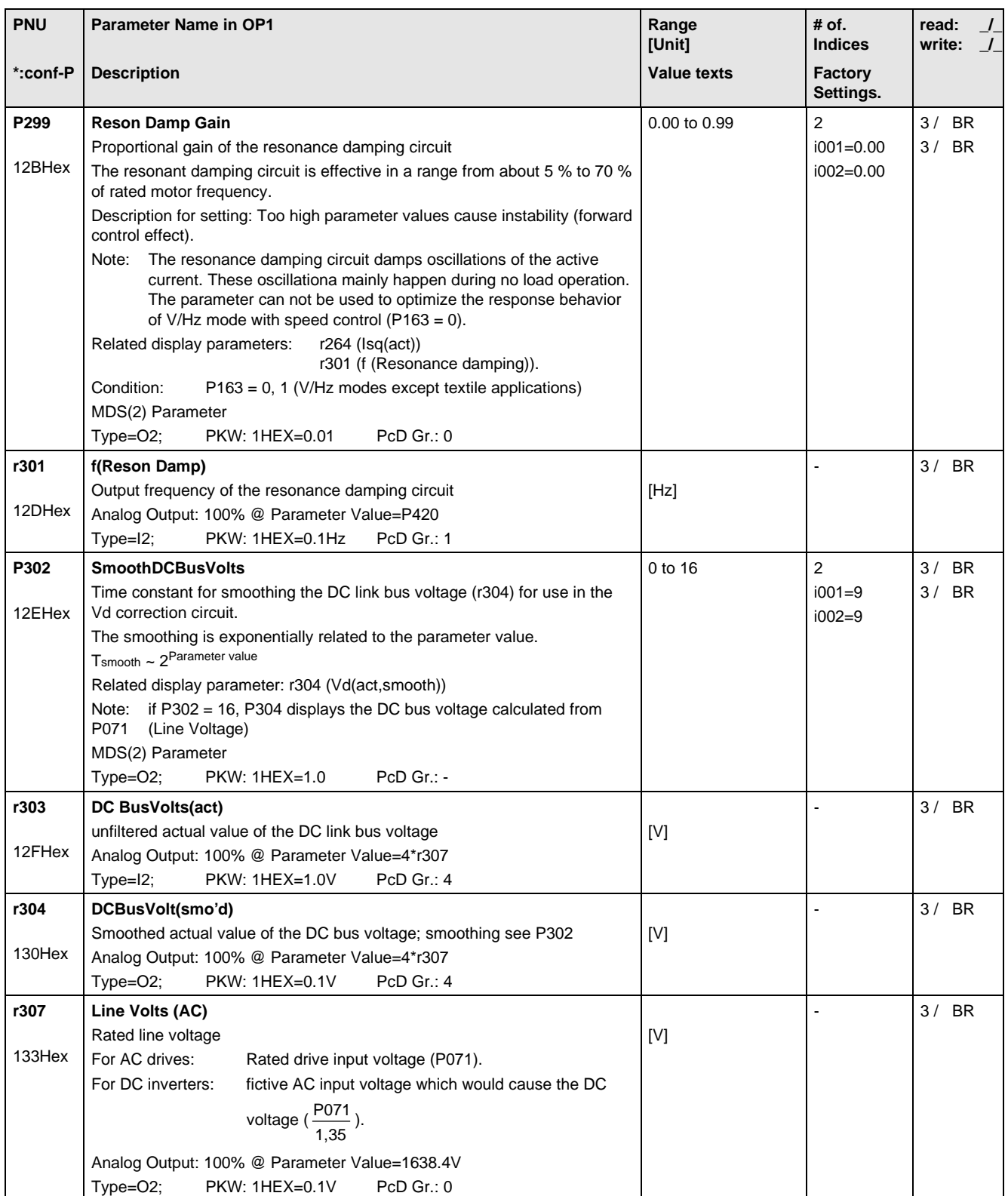

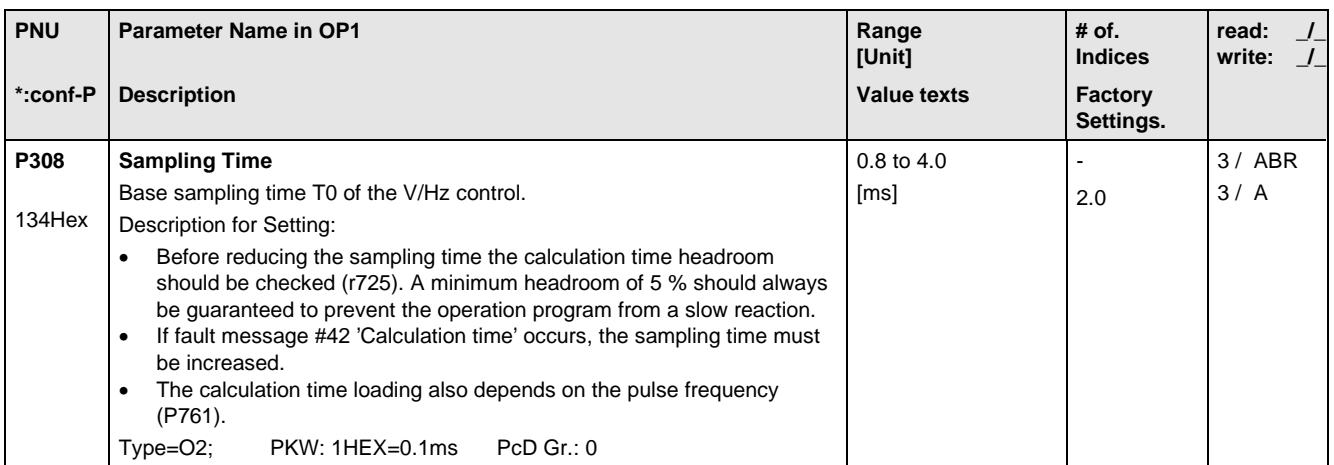

# 11.7 Functions

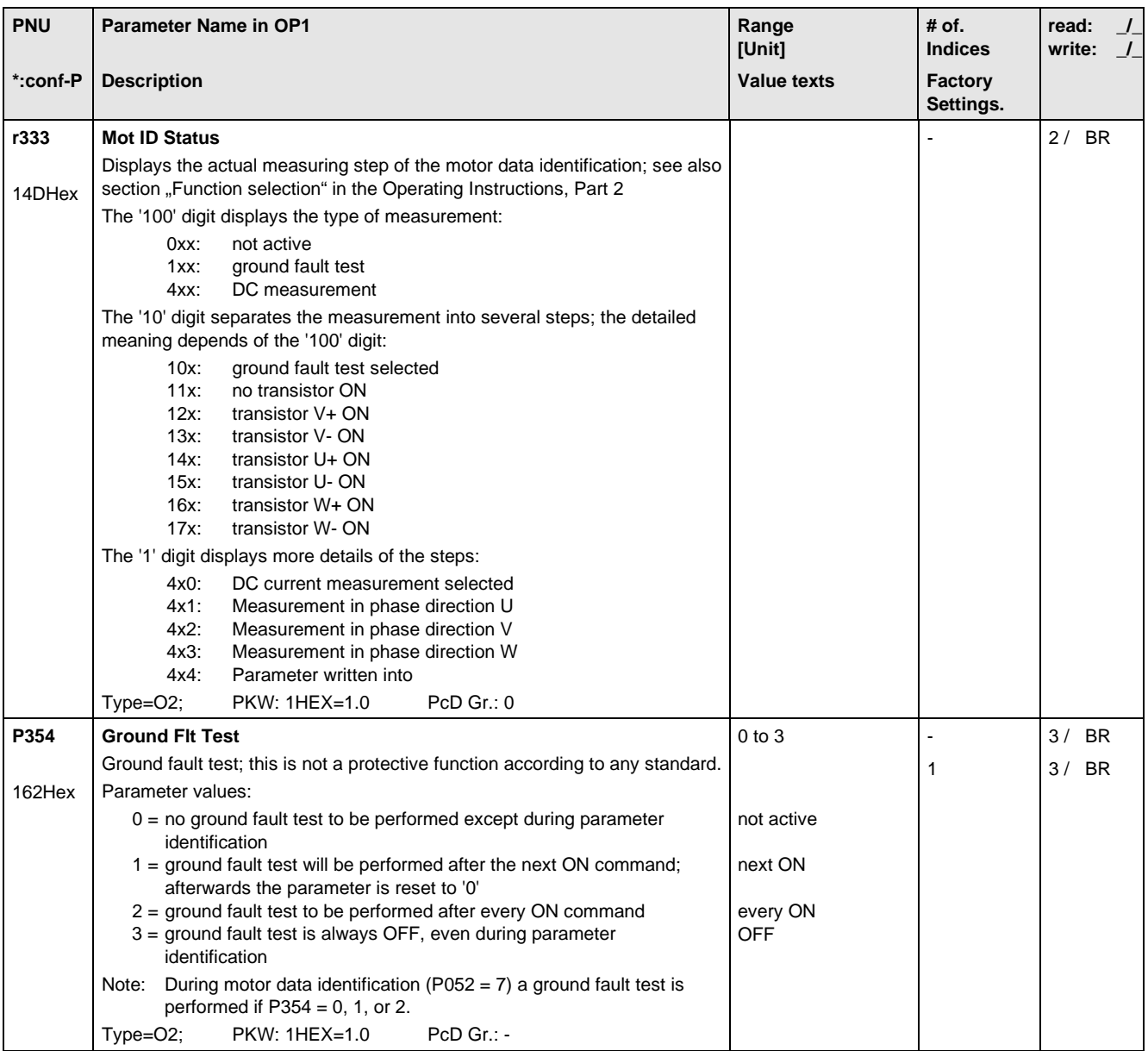
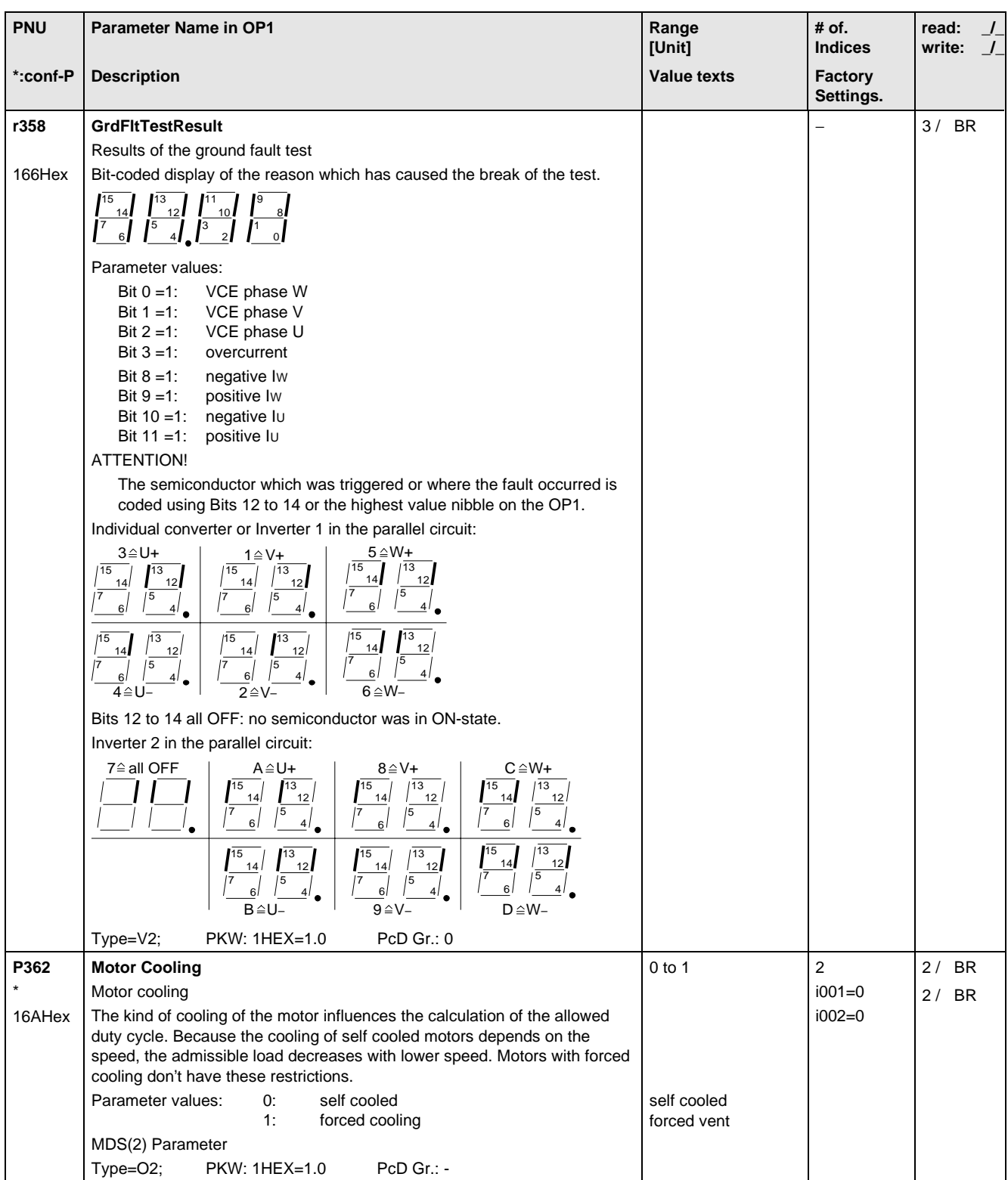

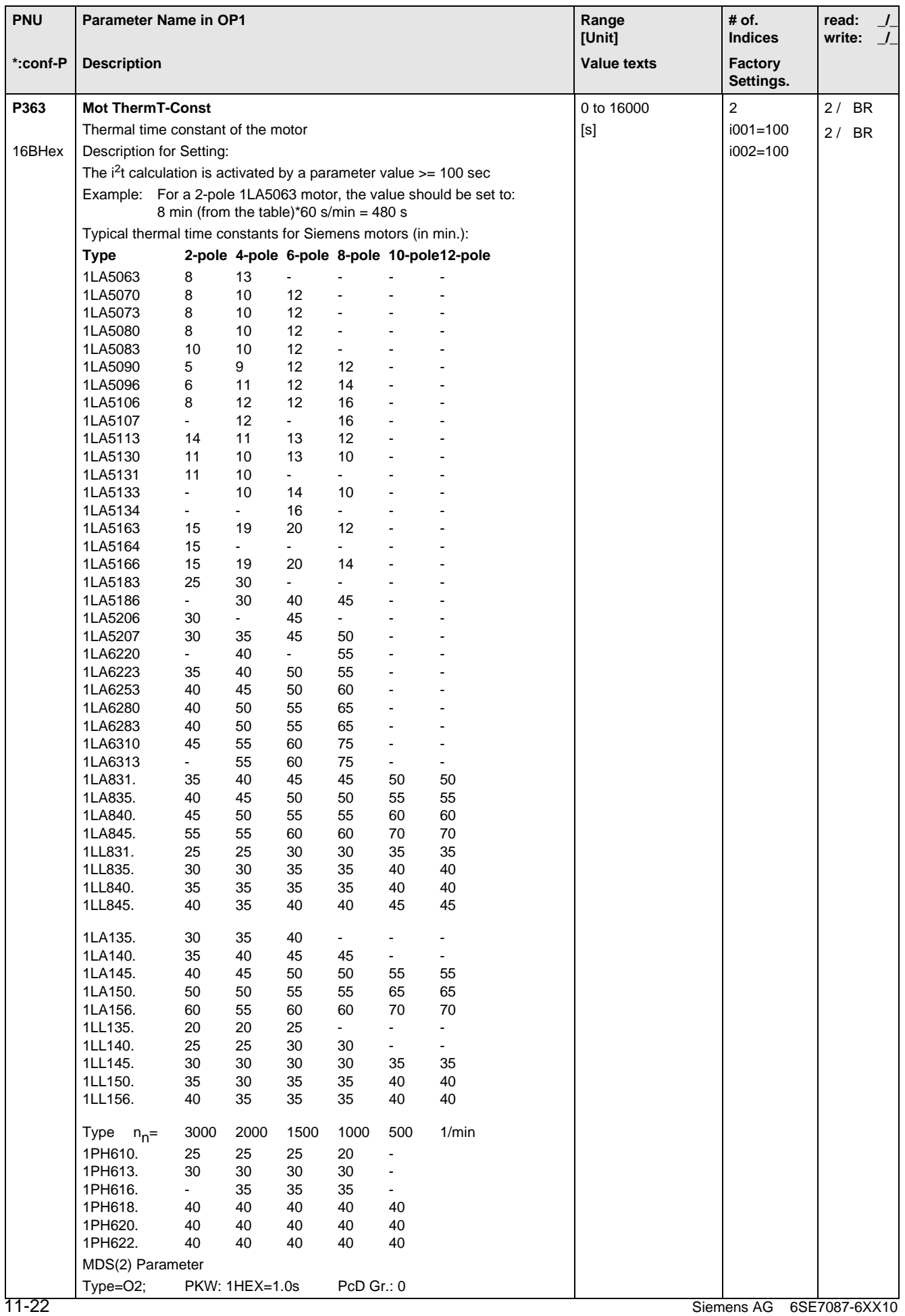

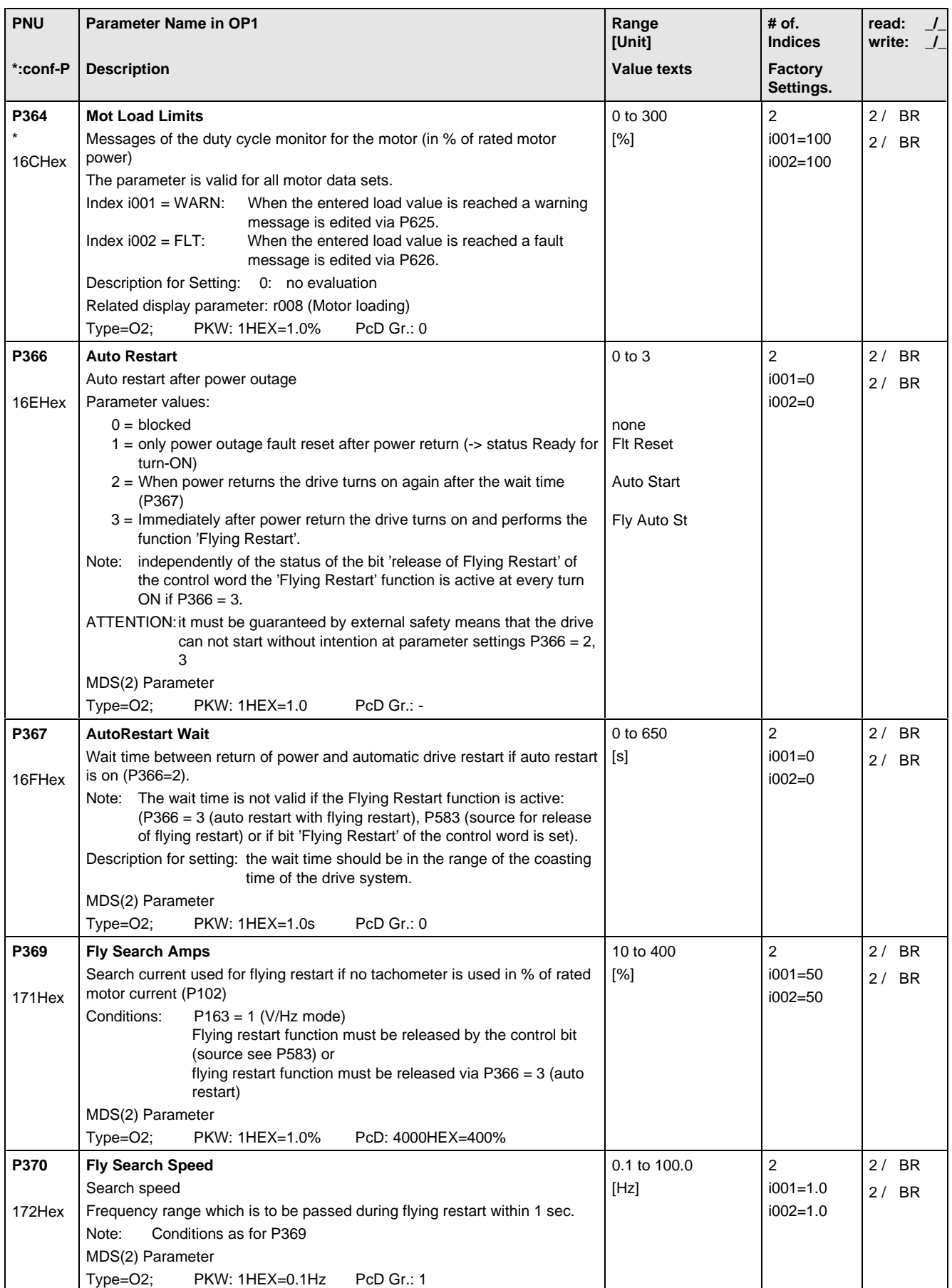

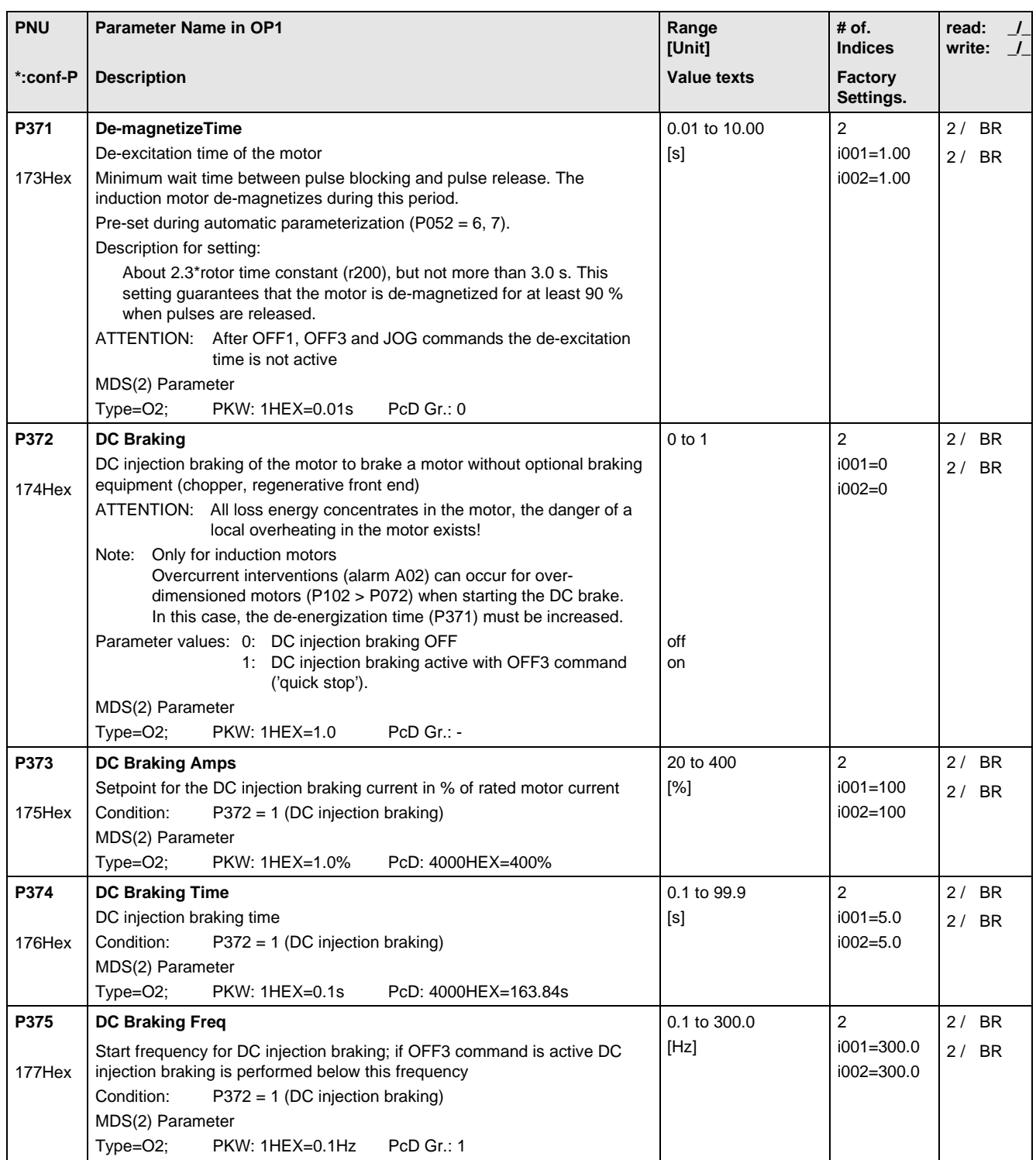

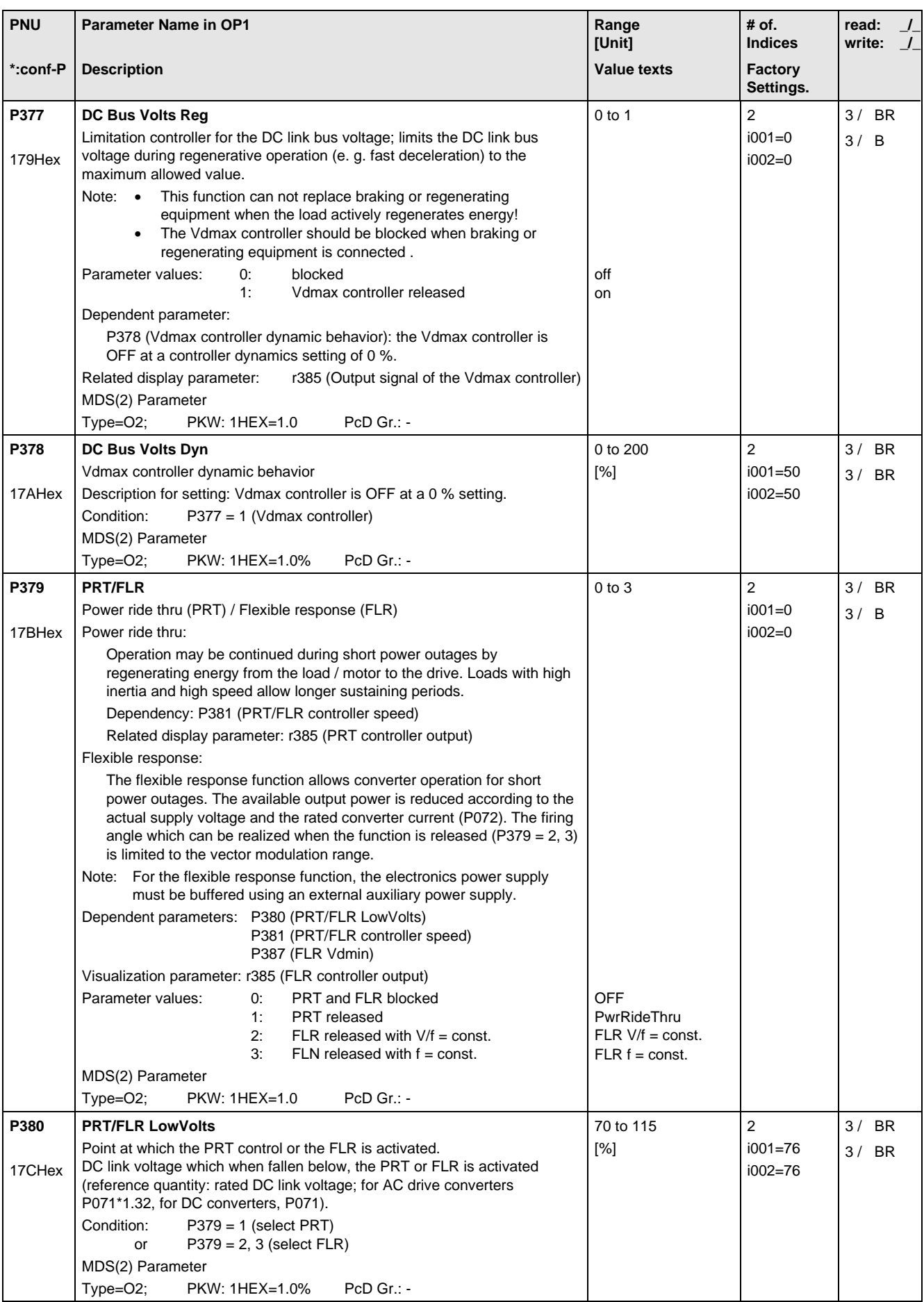

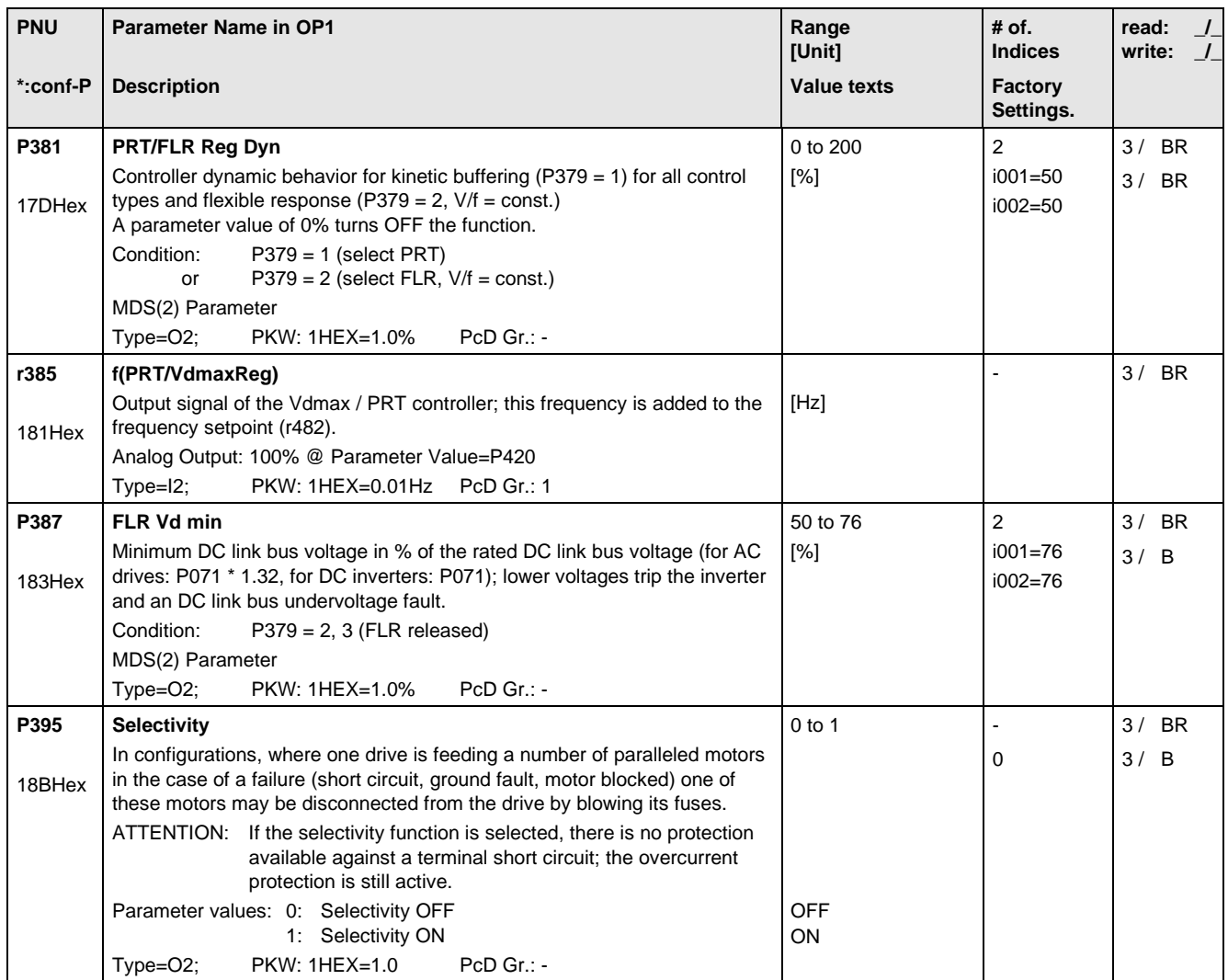

# 11.8 Setpoint Channel

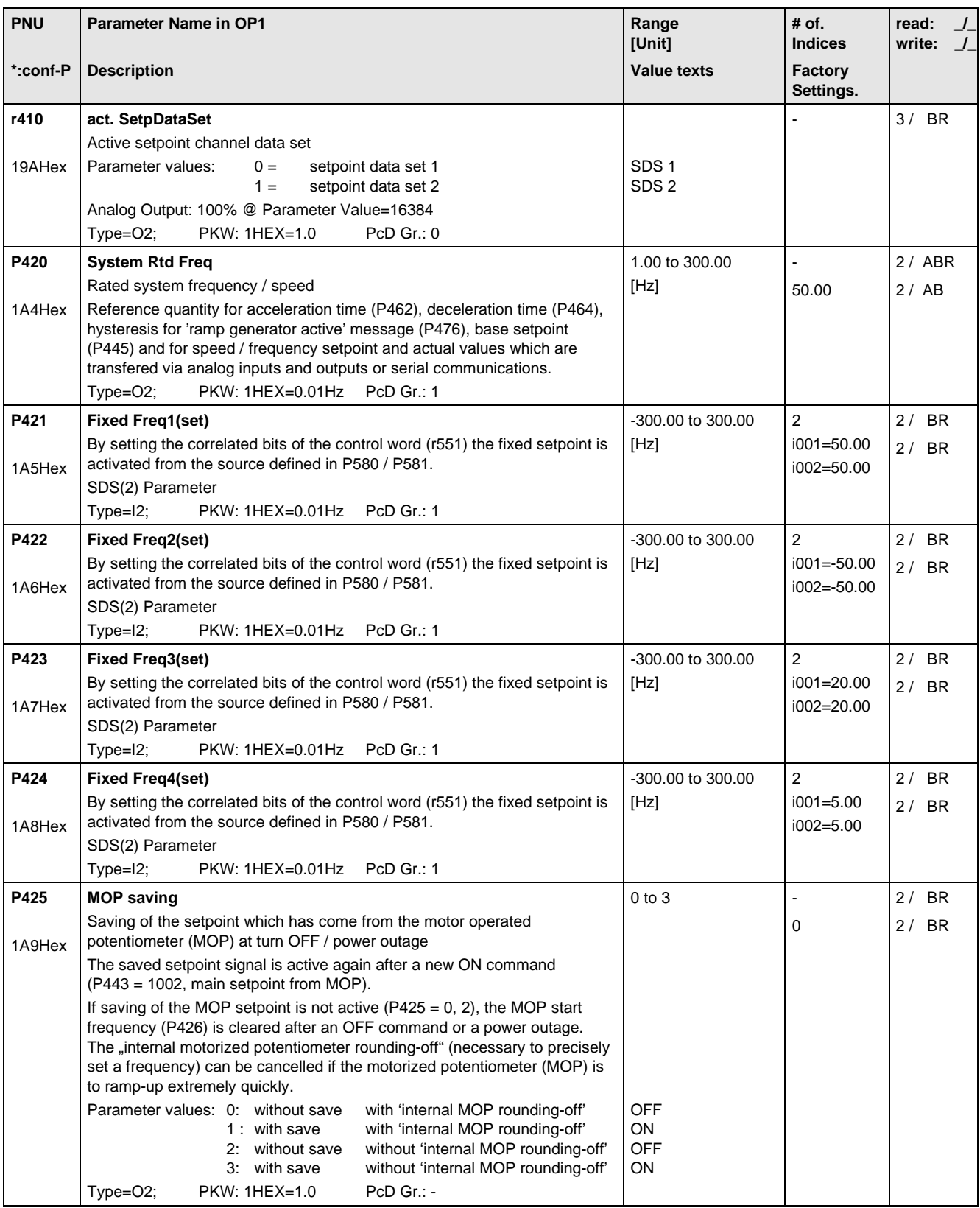

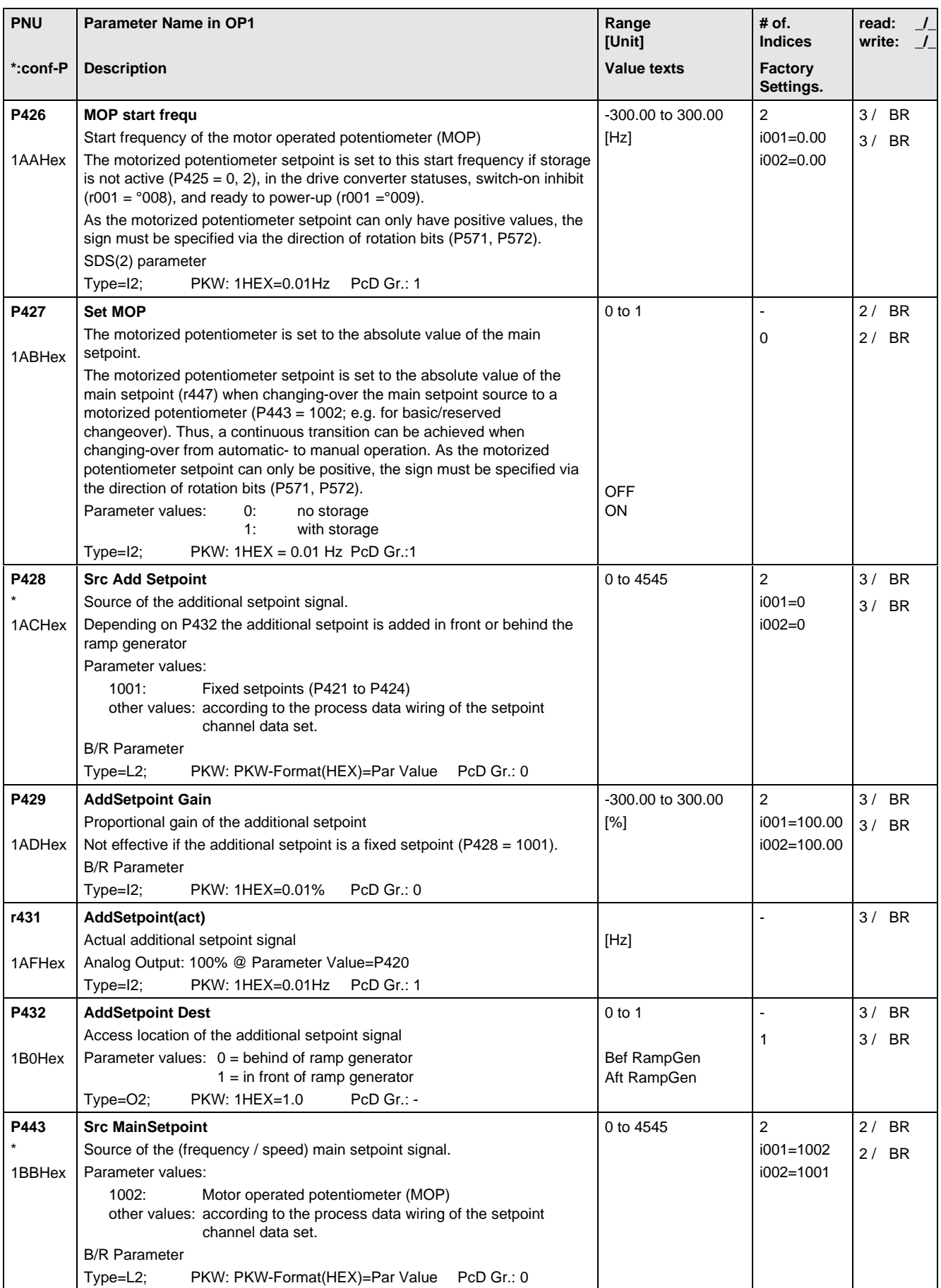

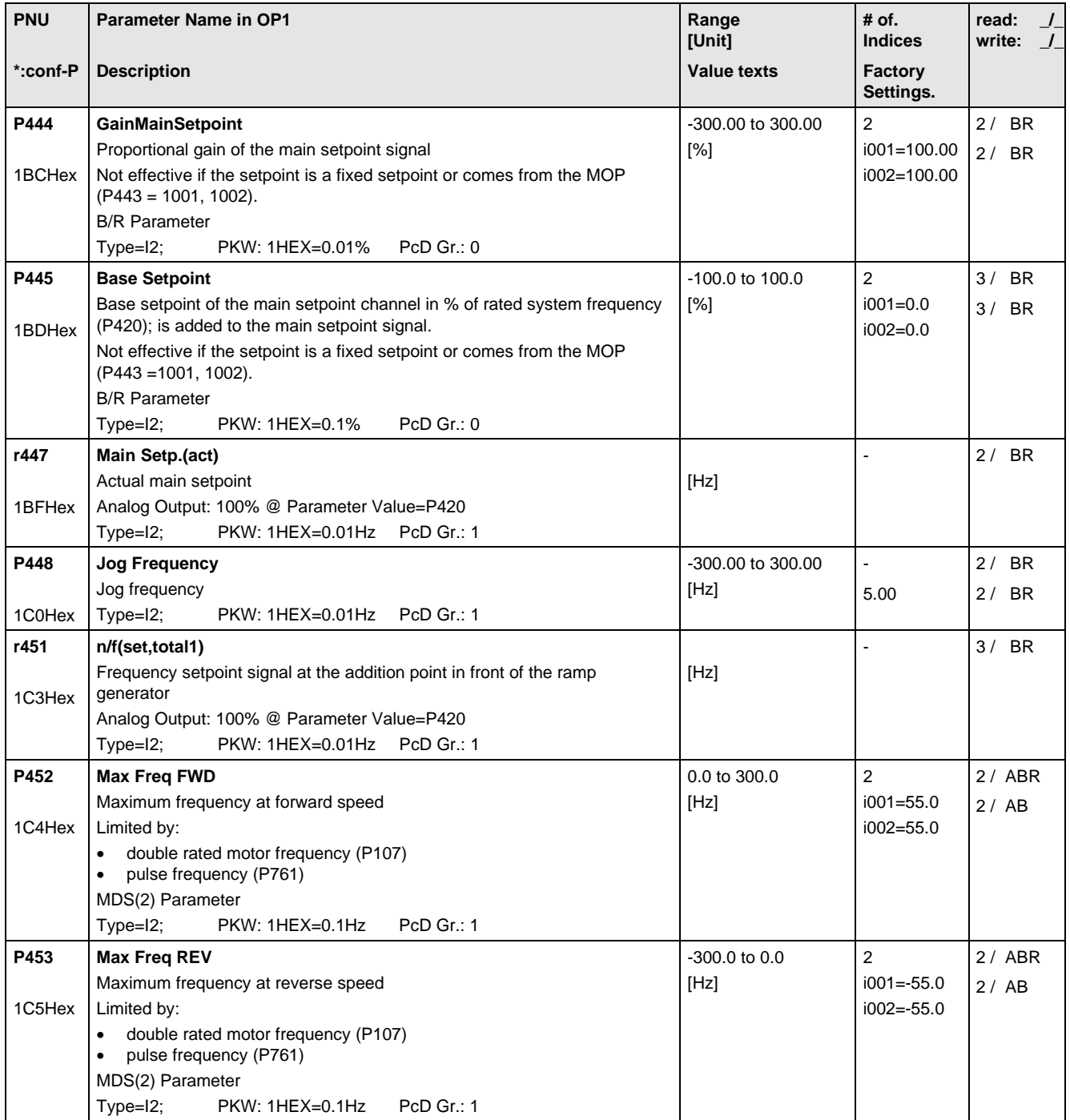

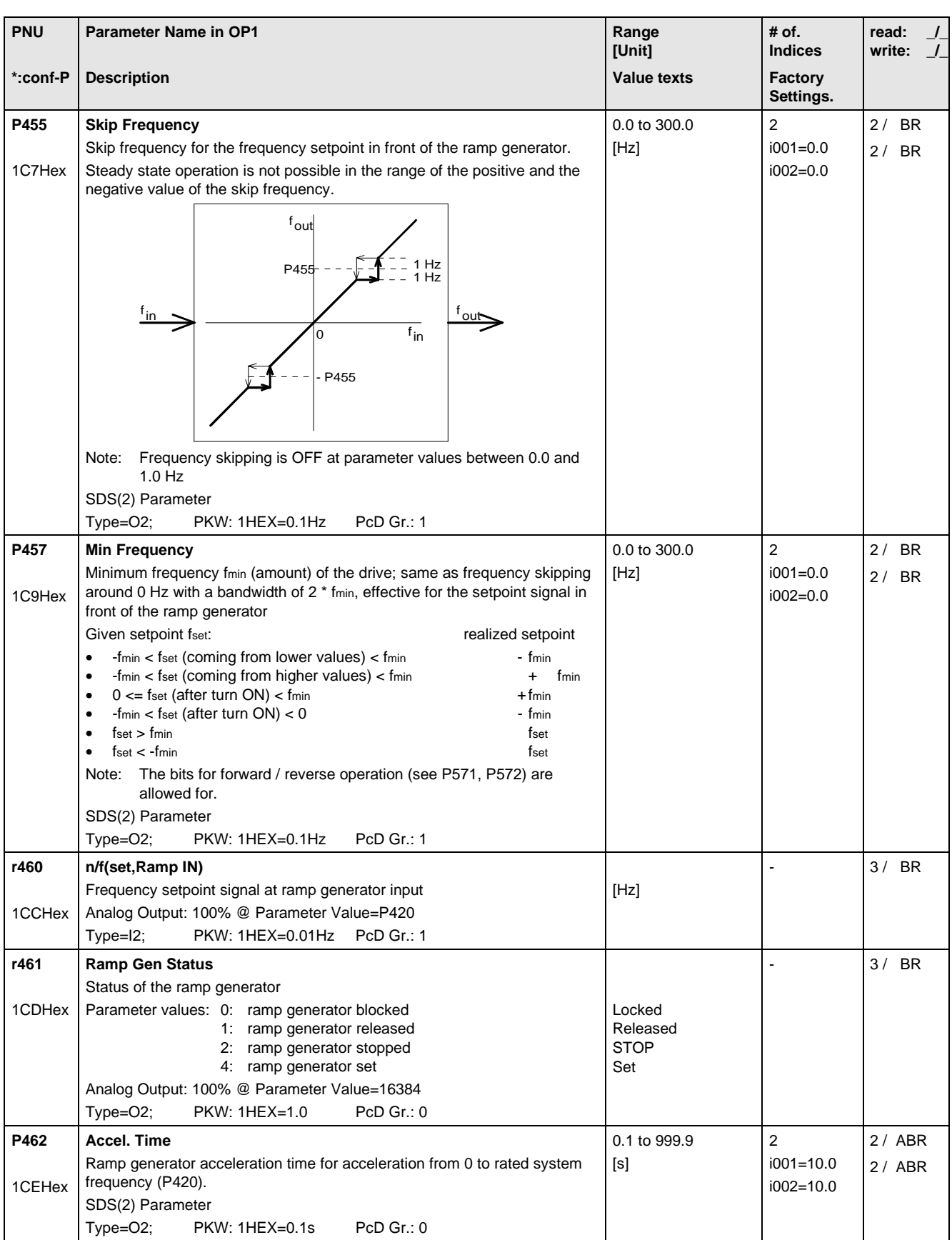

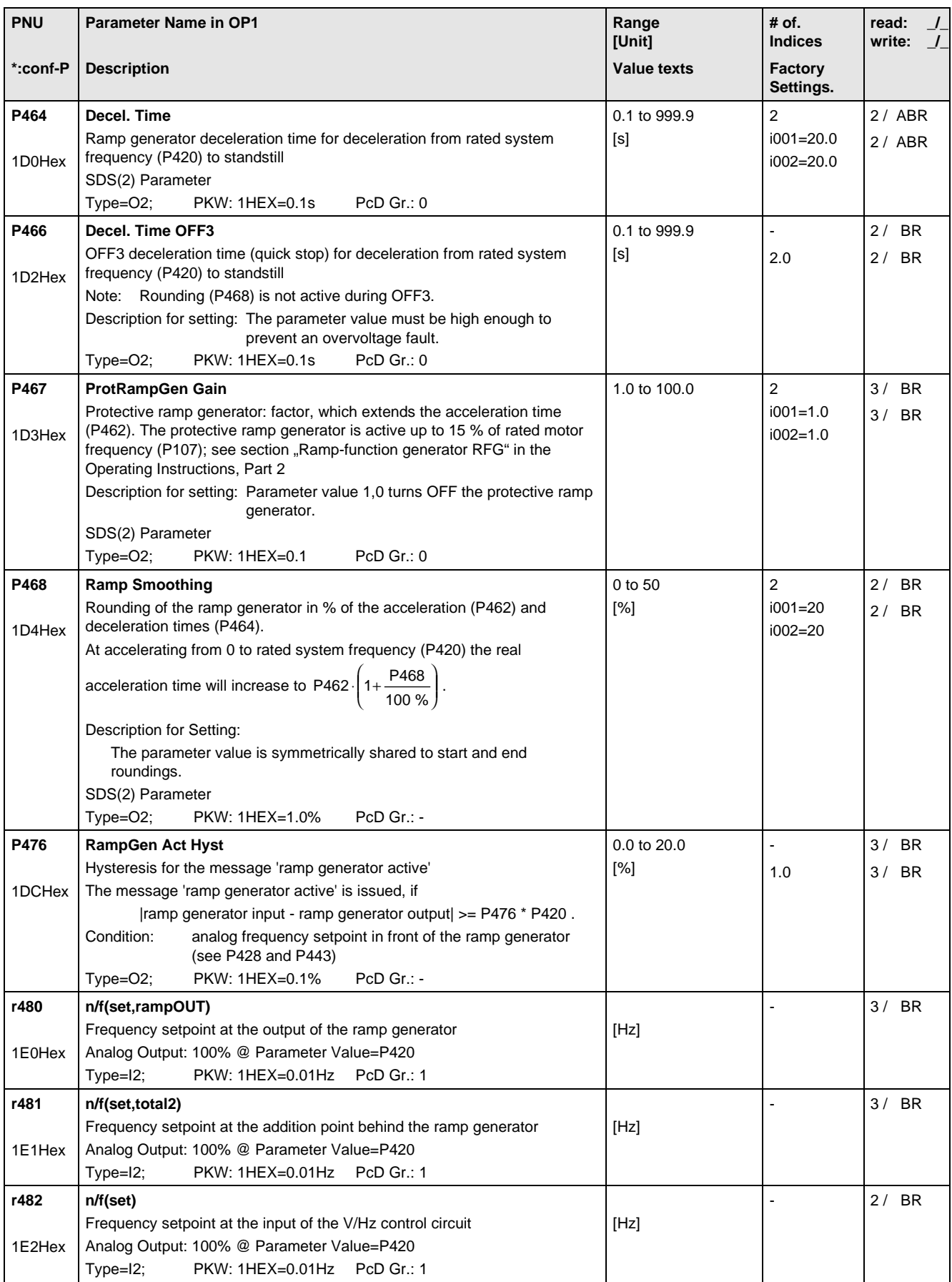

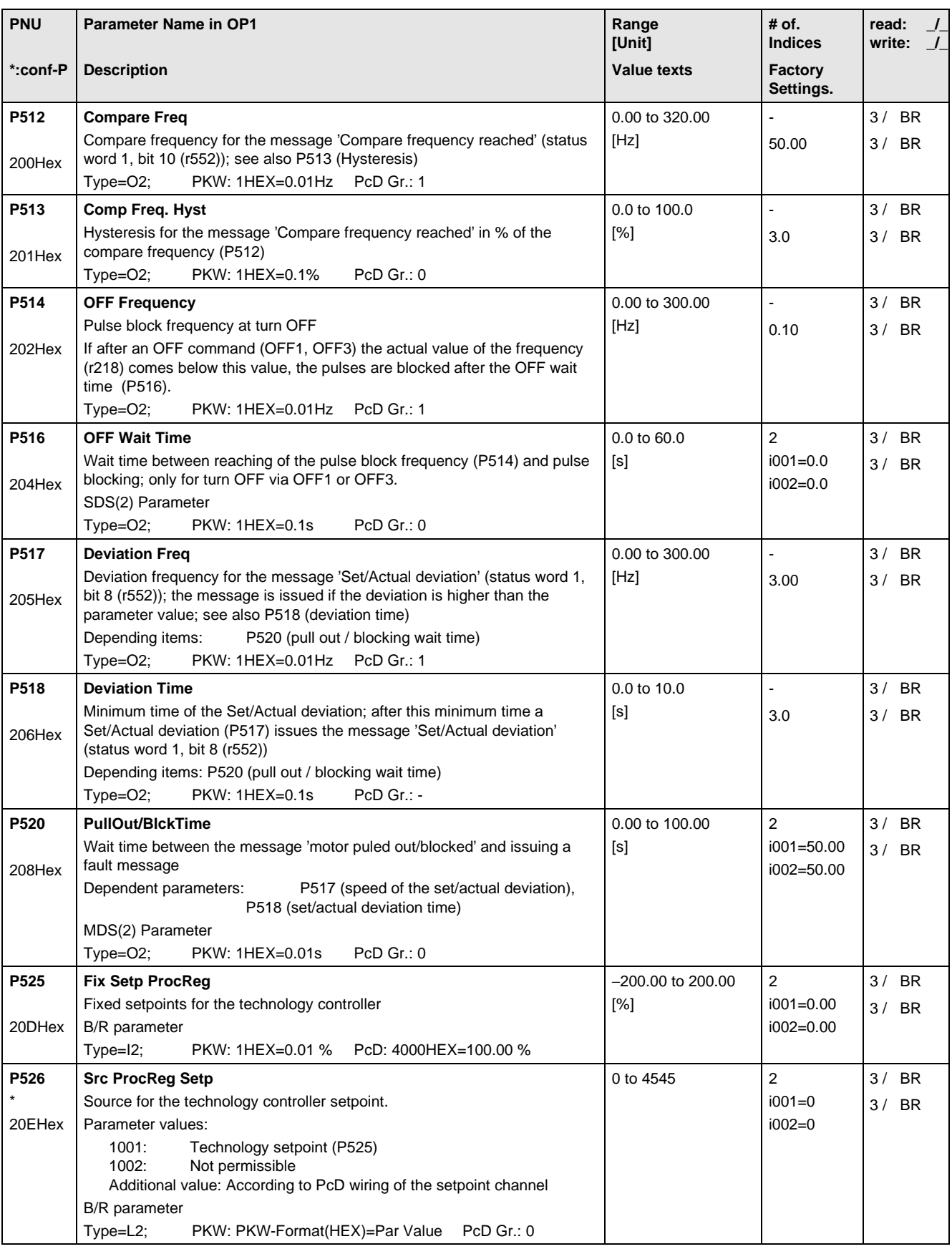

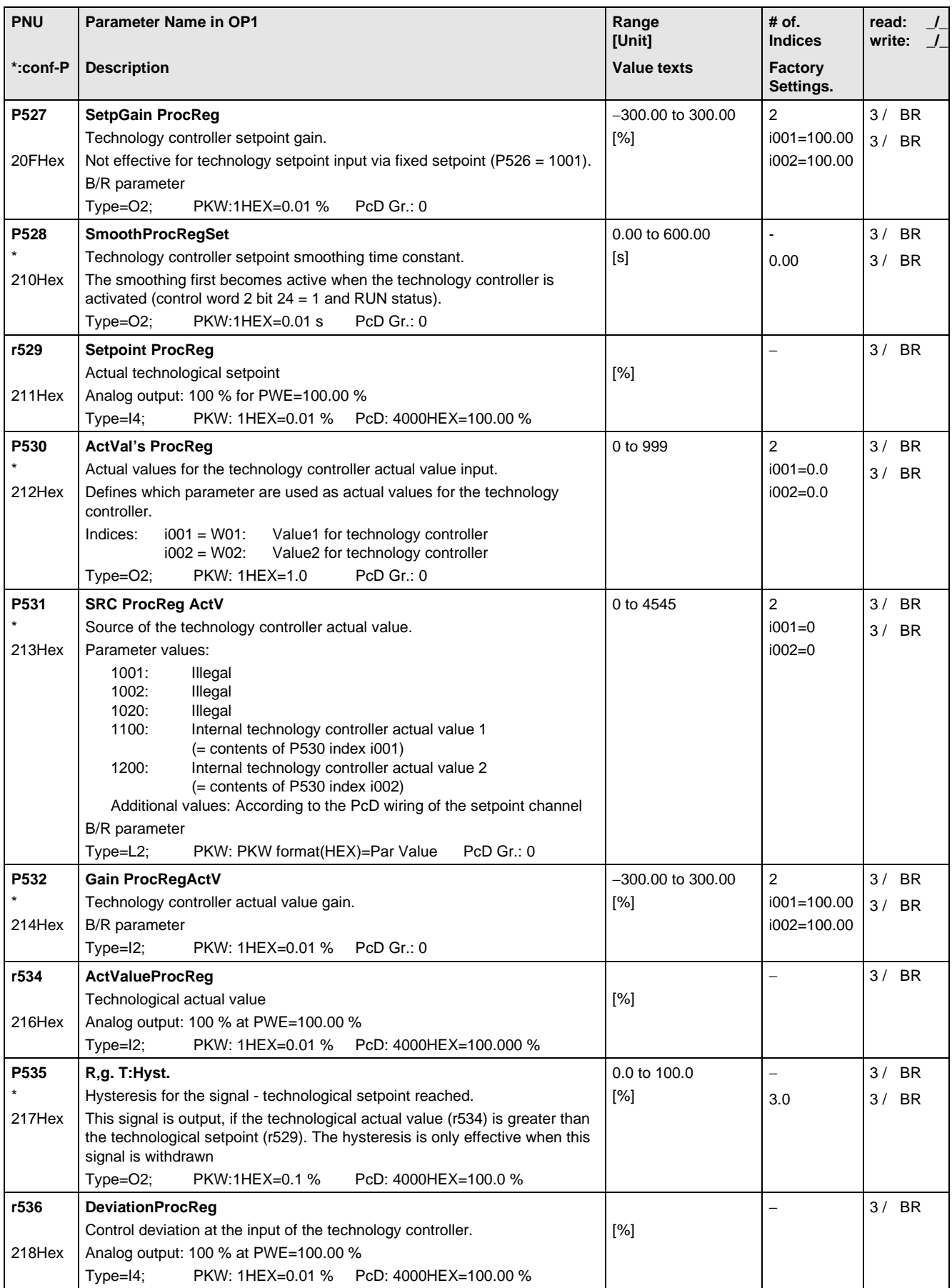

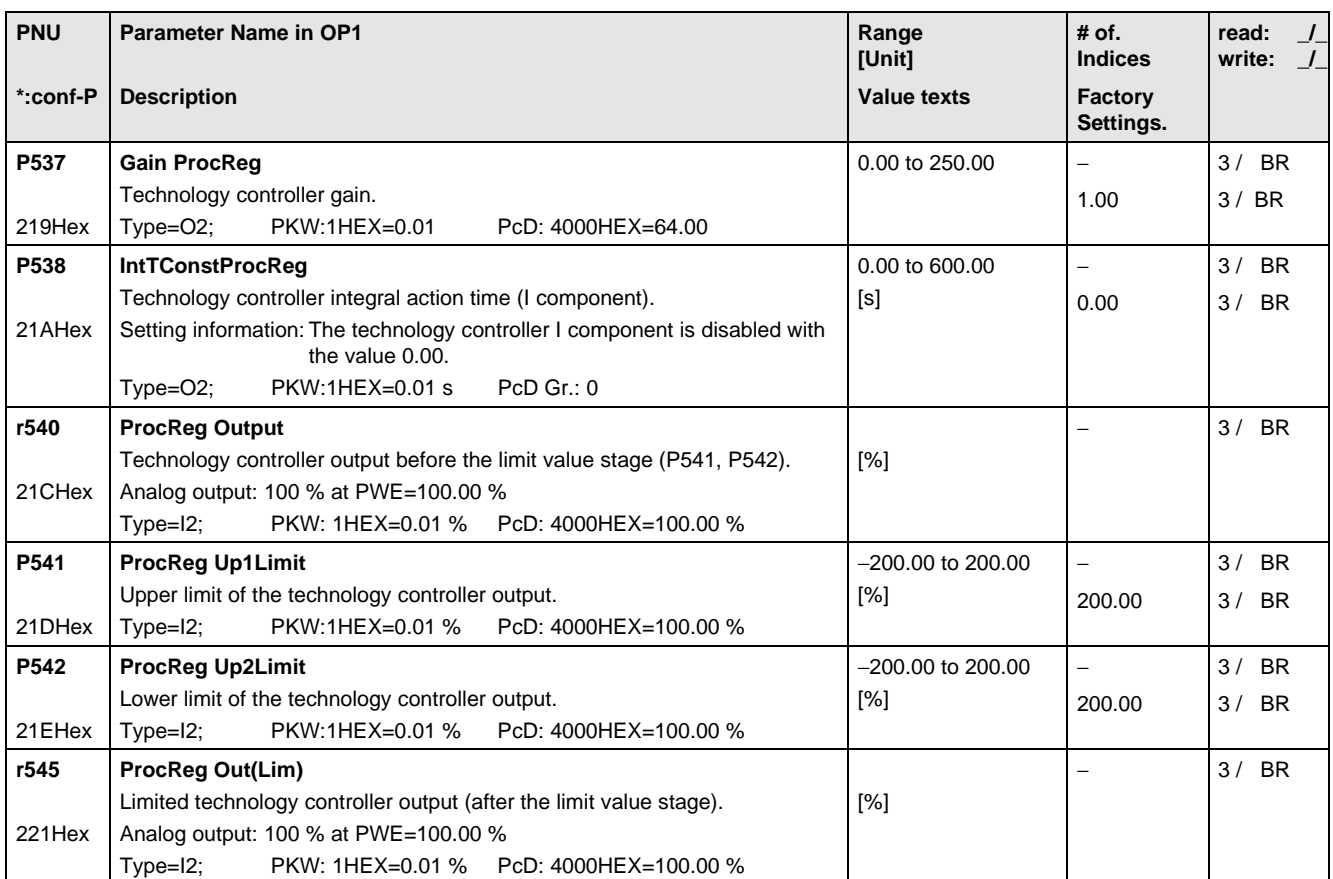

## 11.9 Control and Status Word

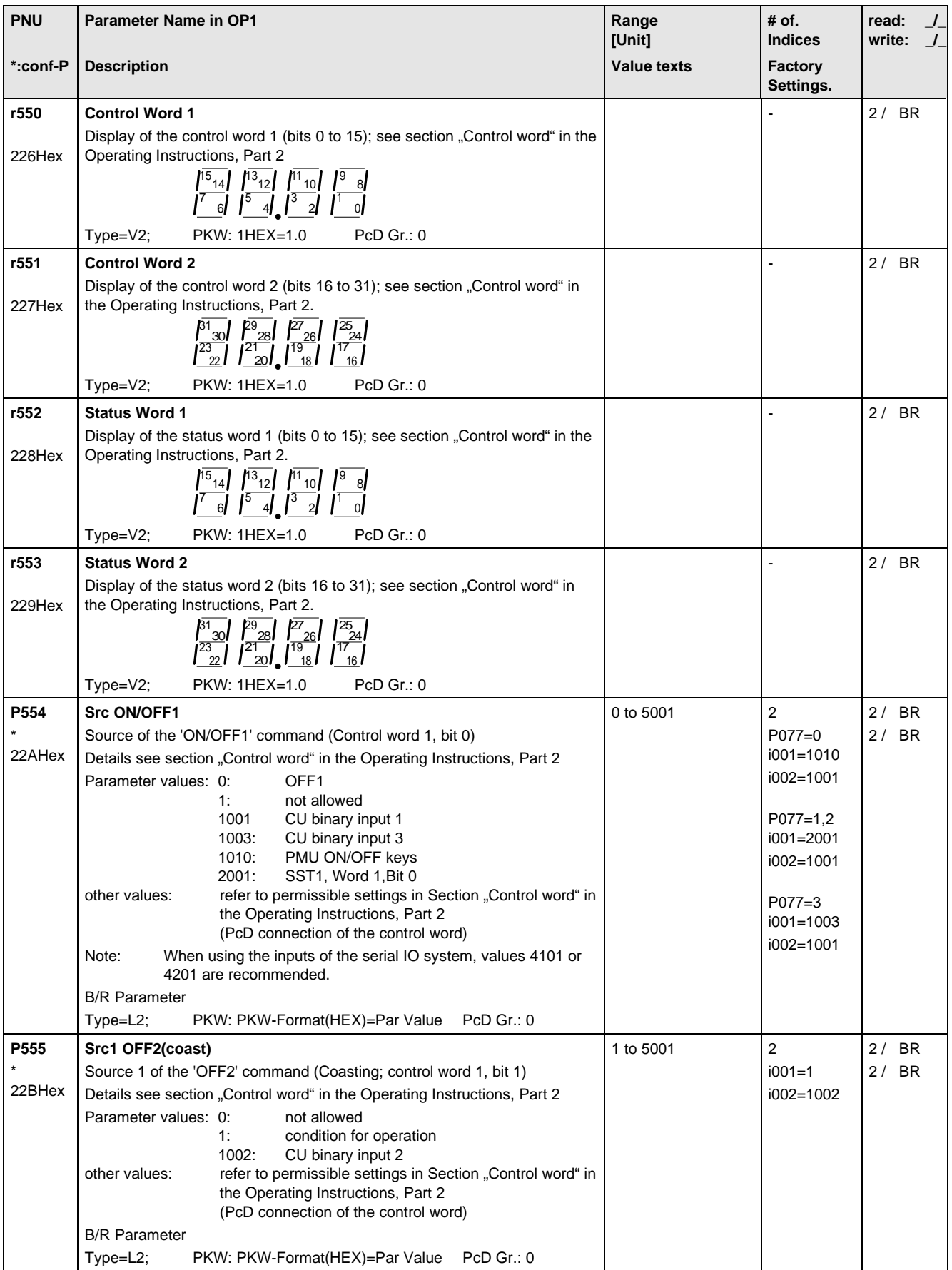

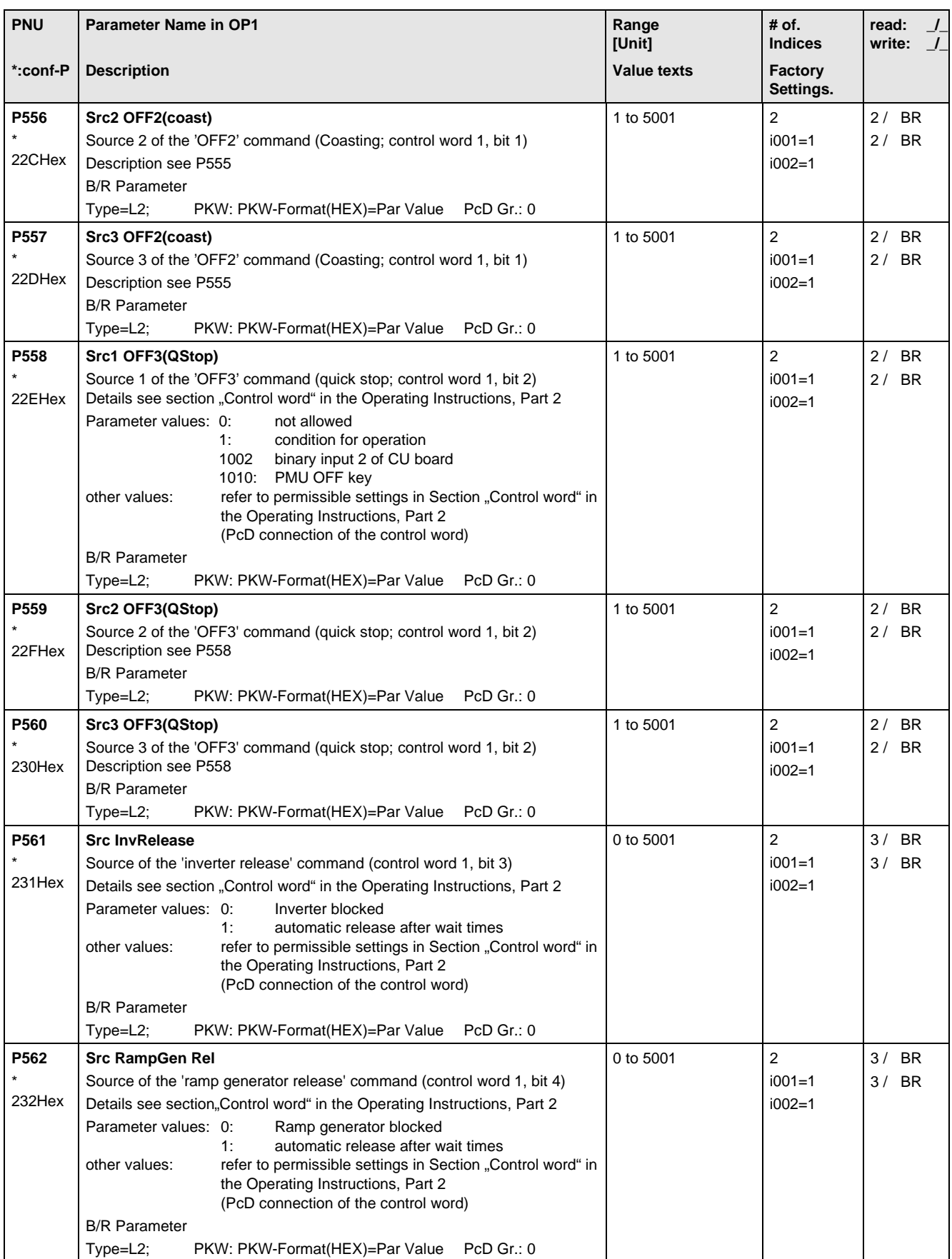

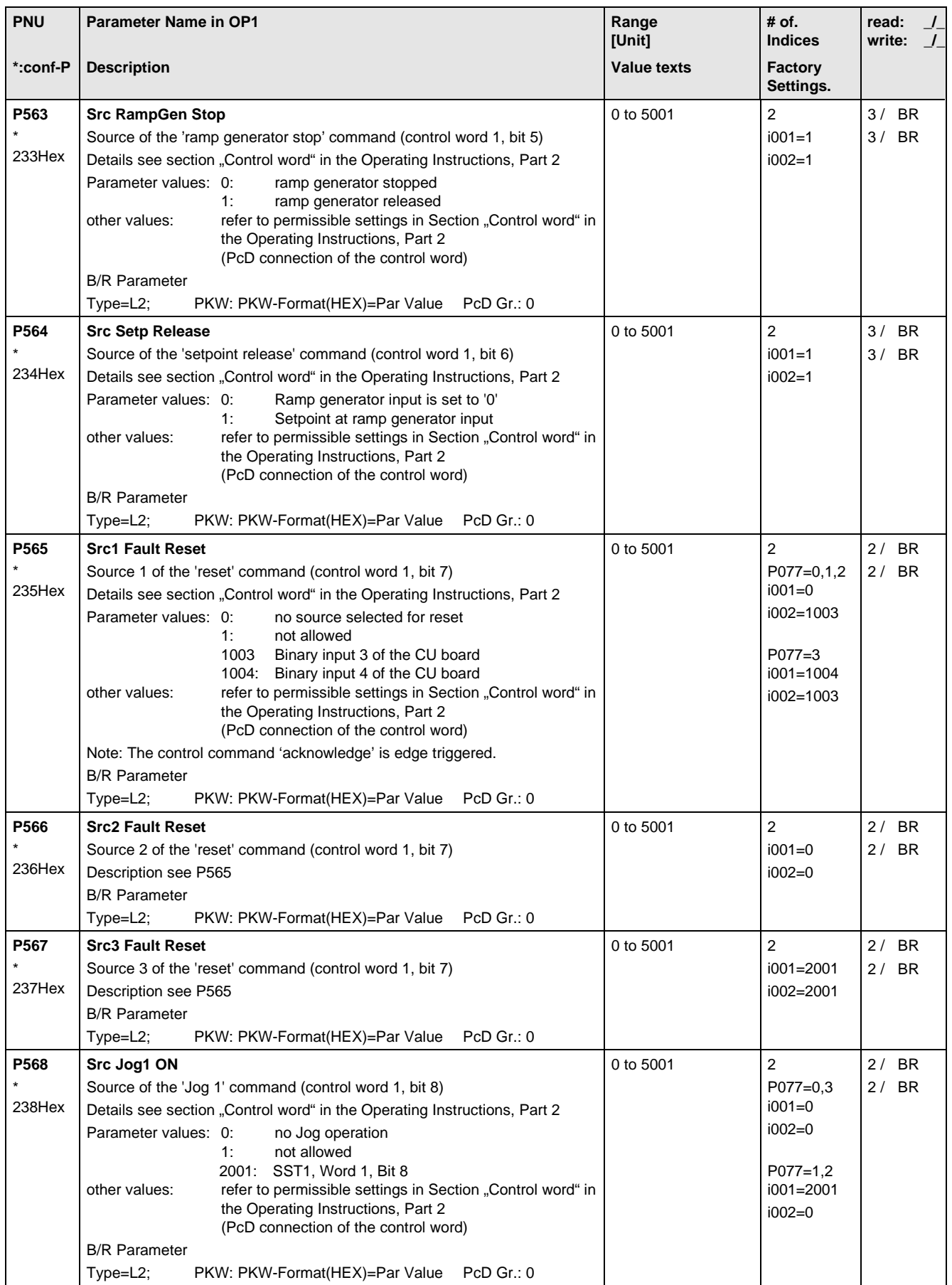

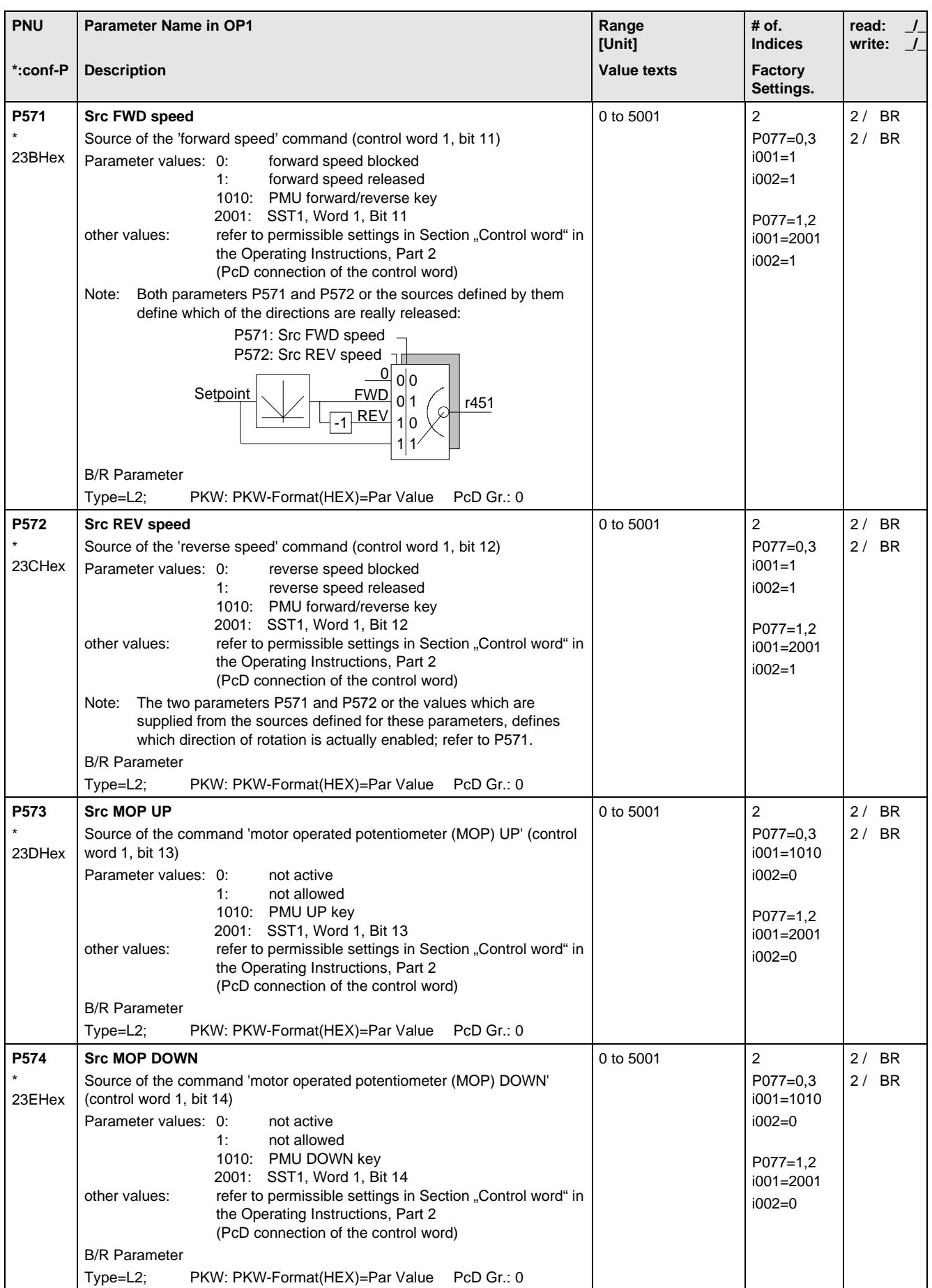

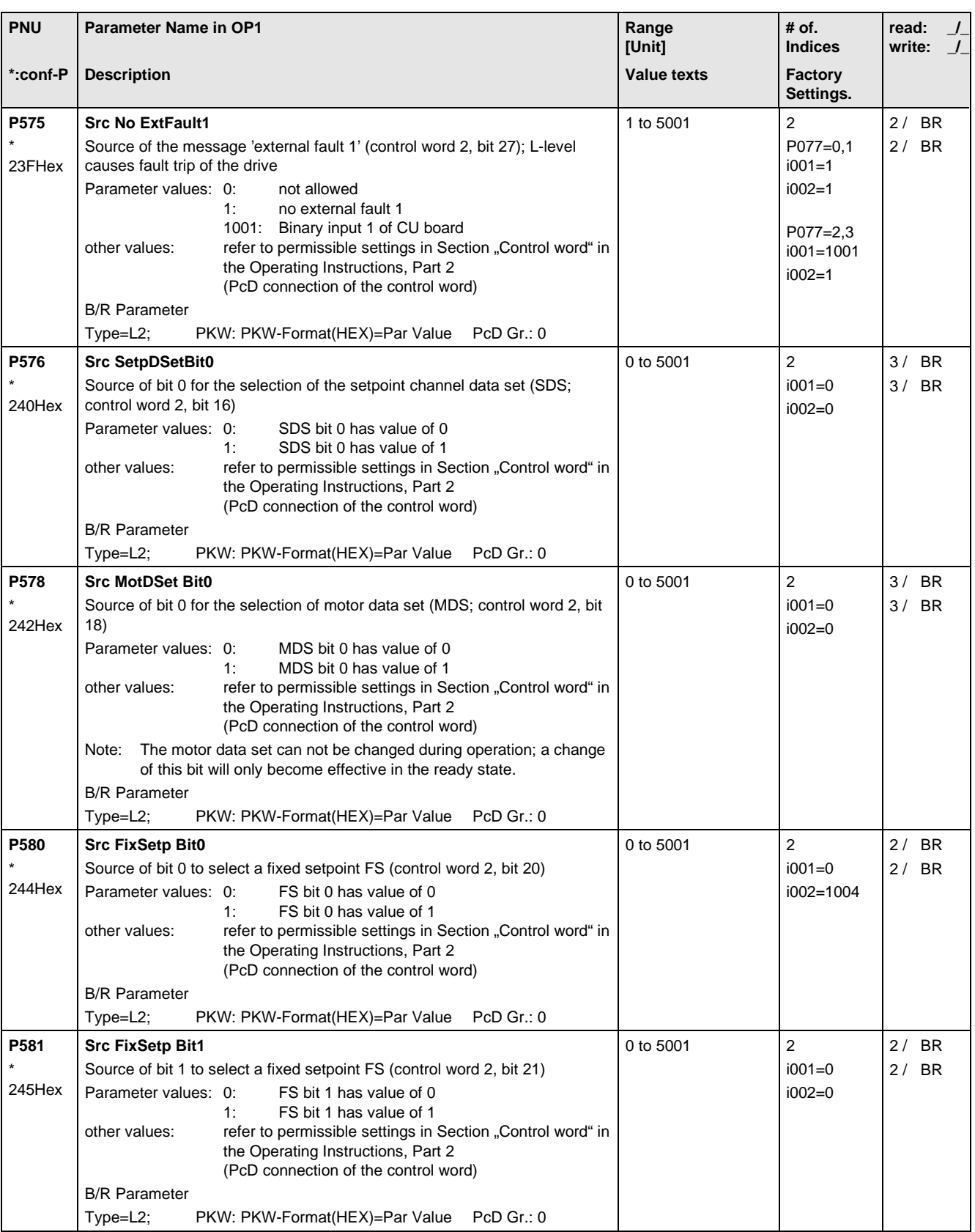

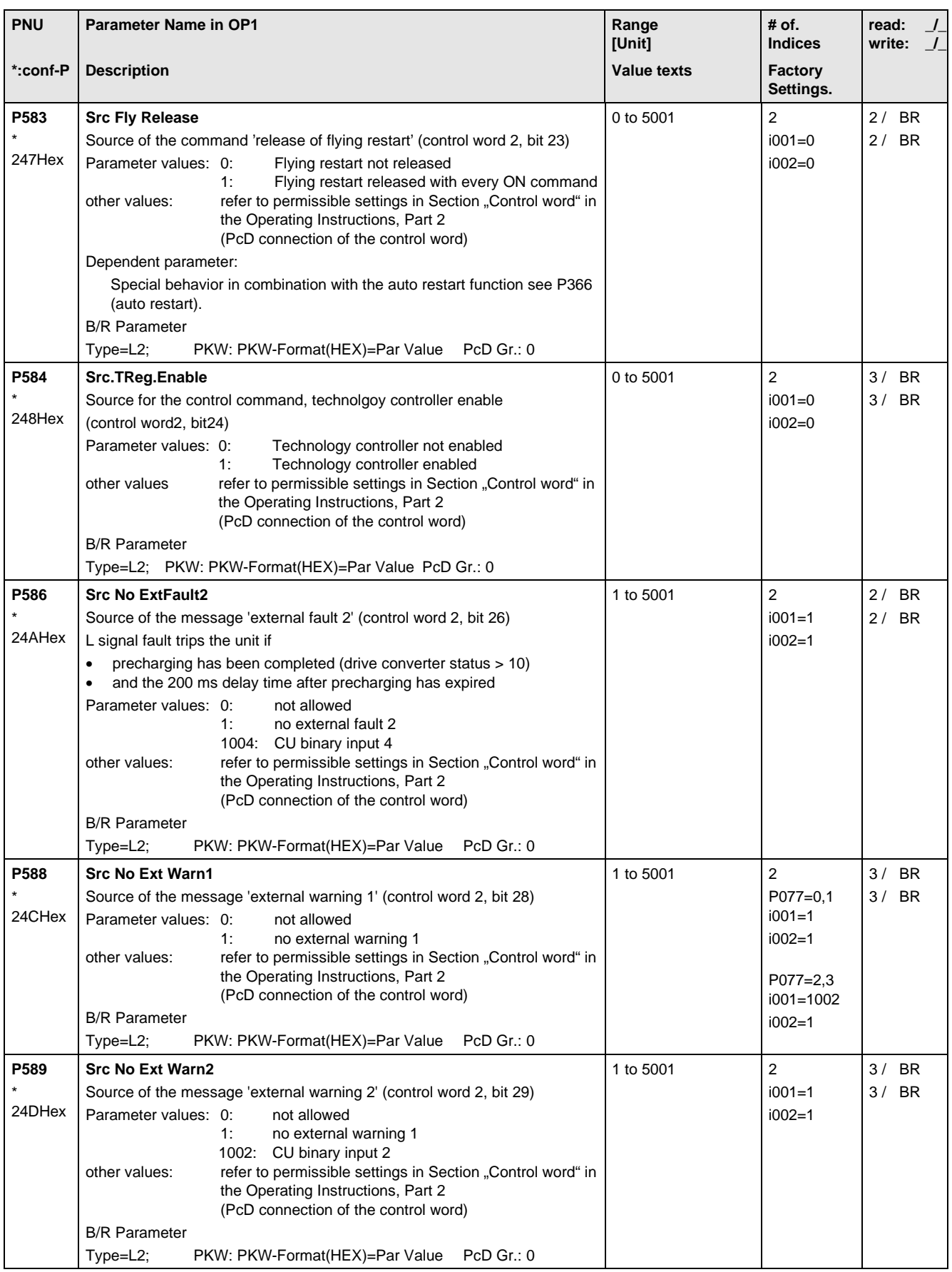

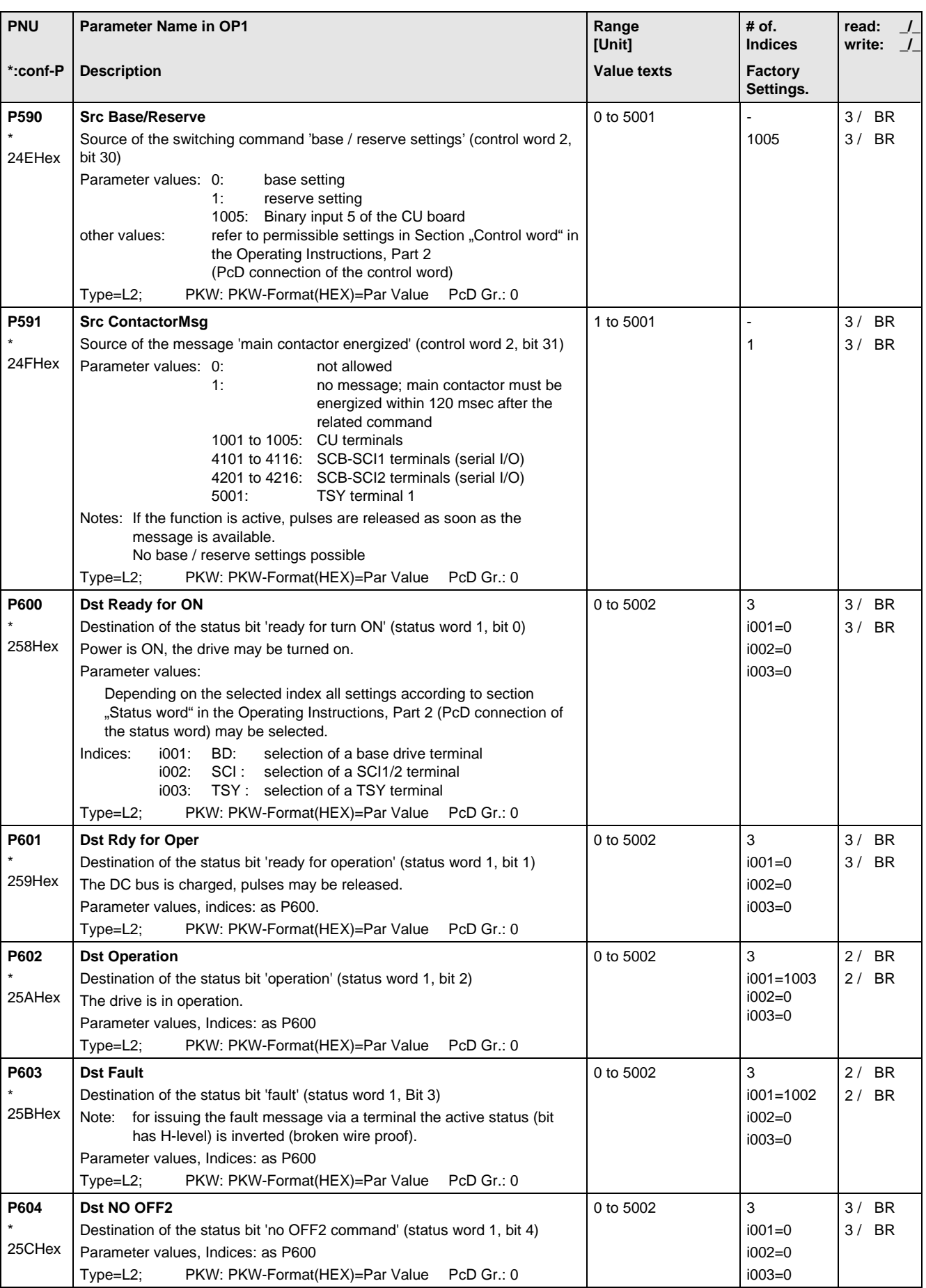

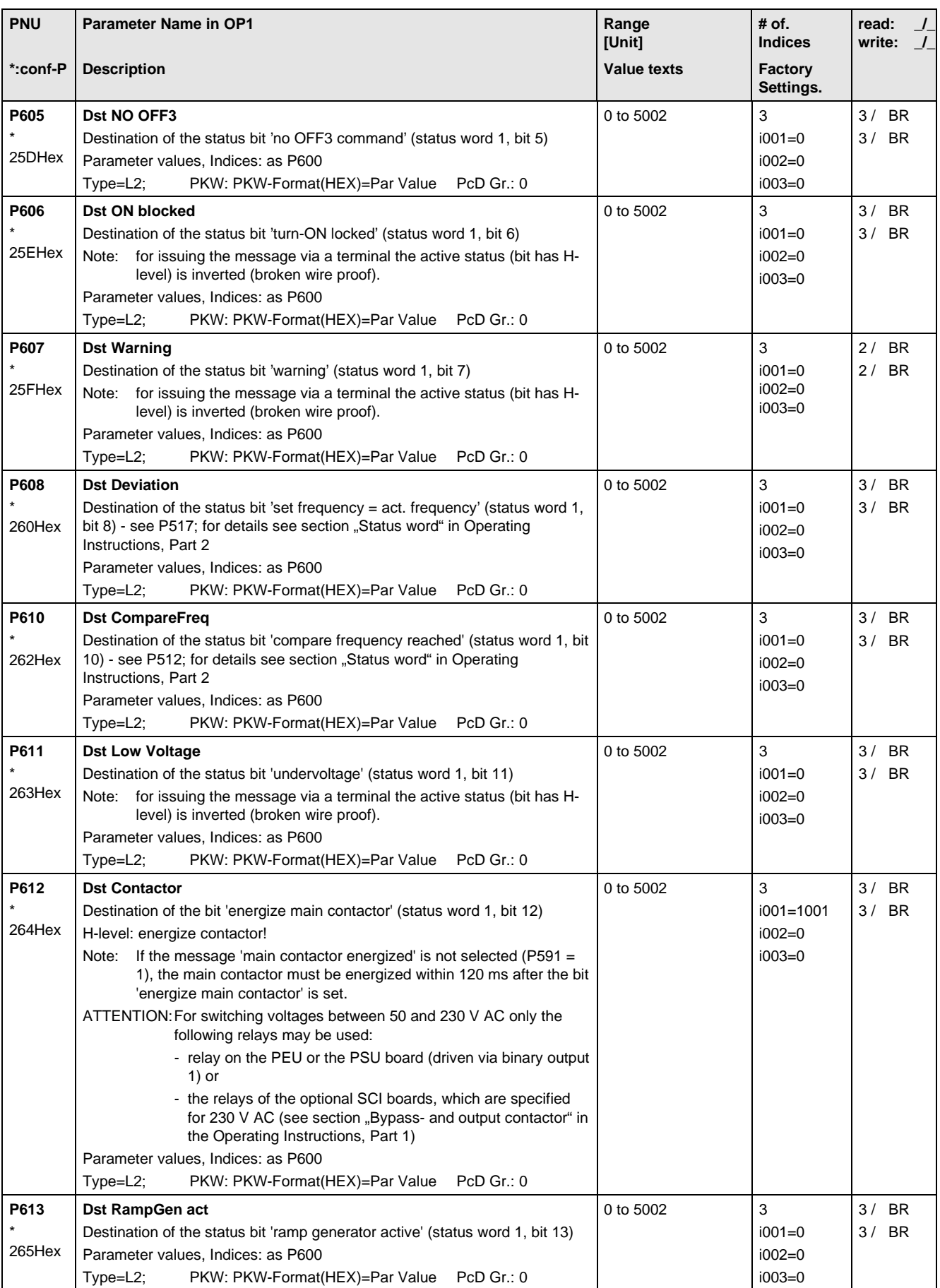

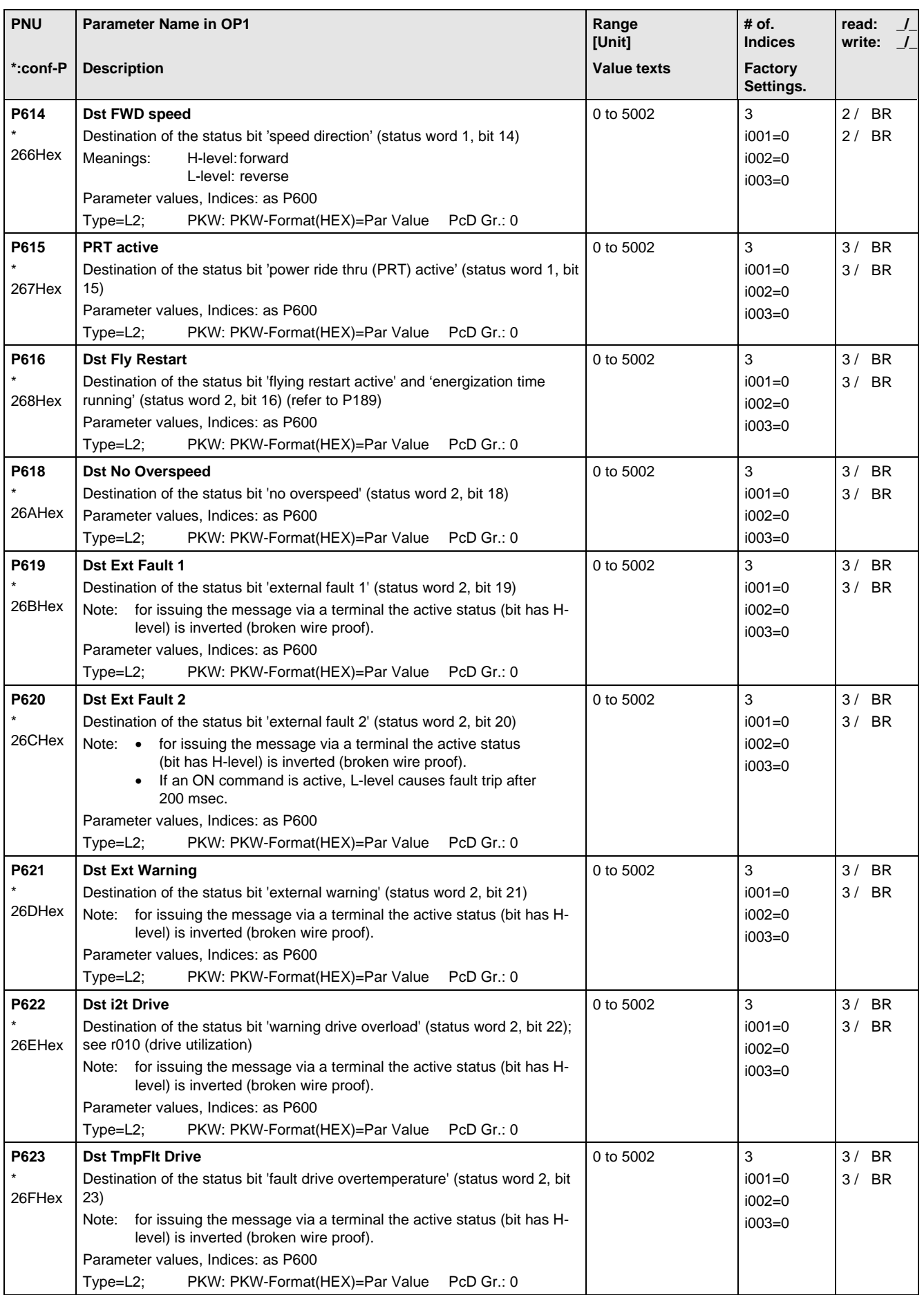

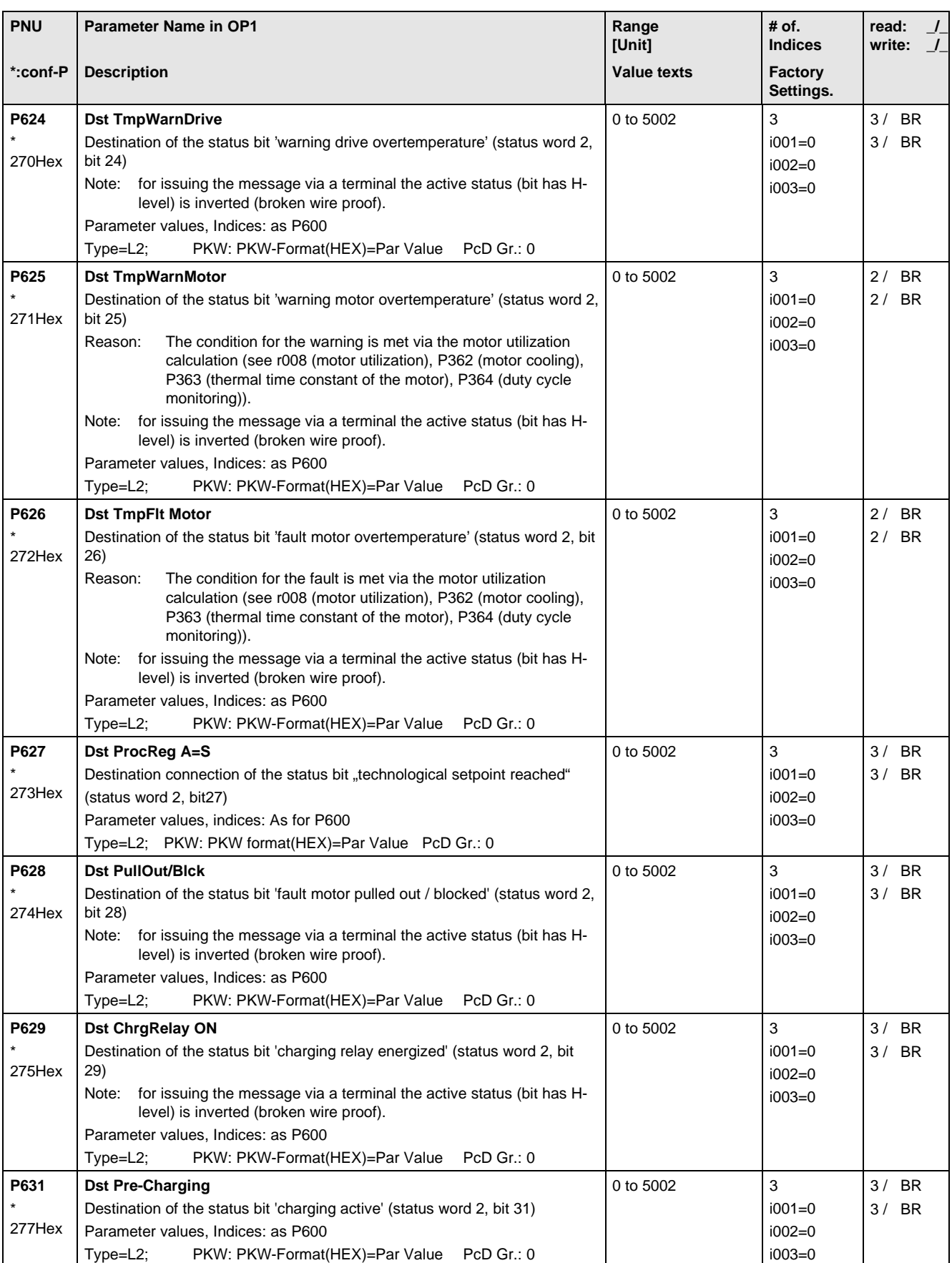

## 11.10 Analog Input/Output

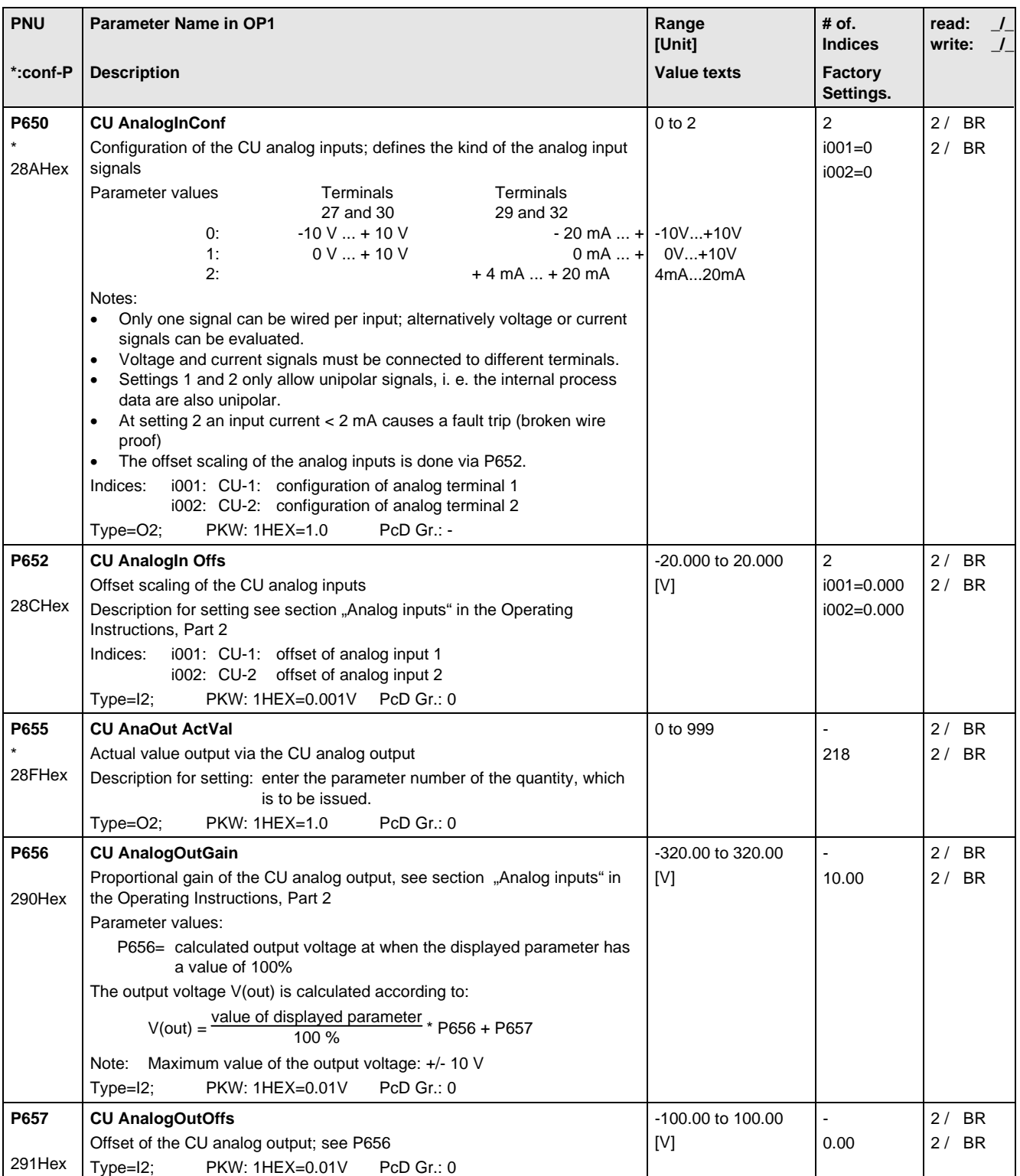

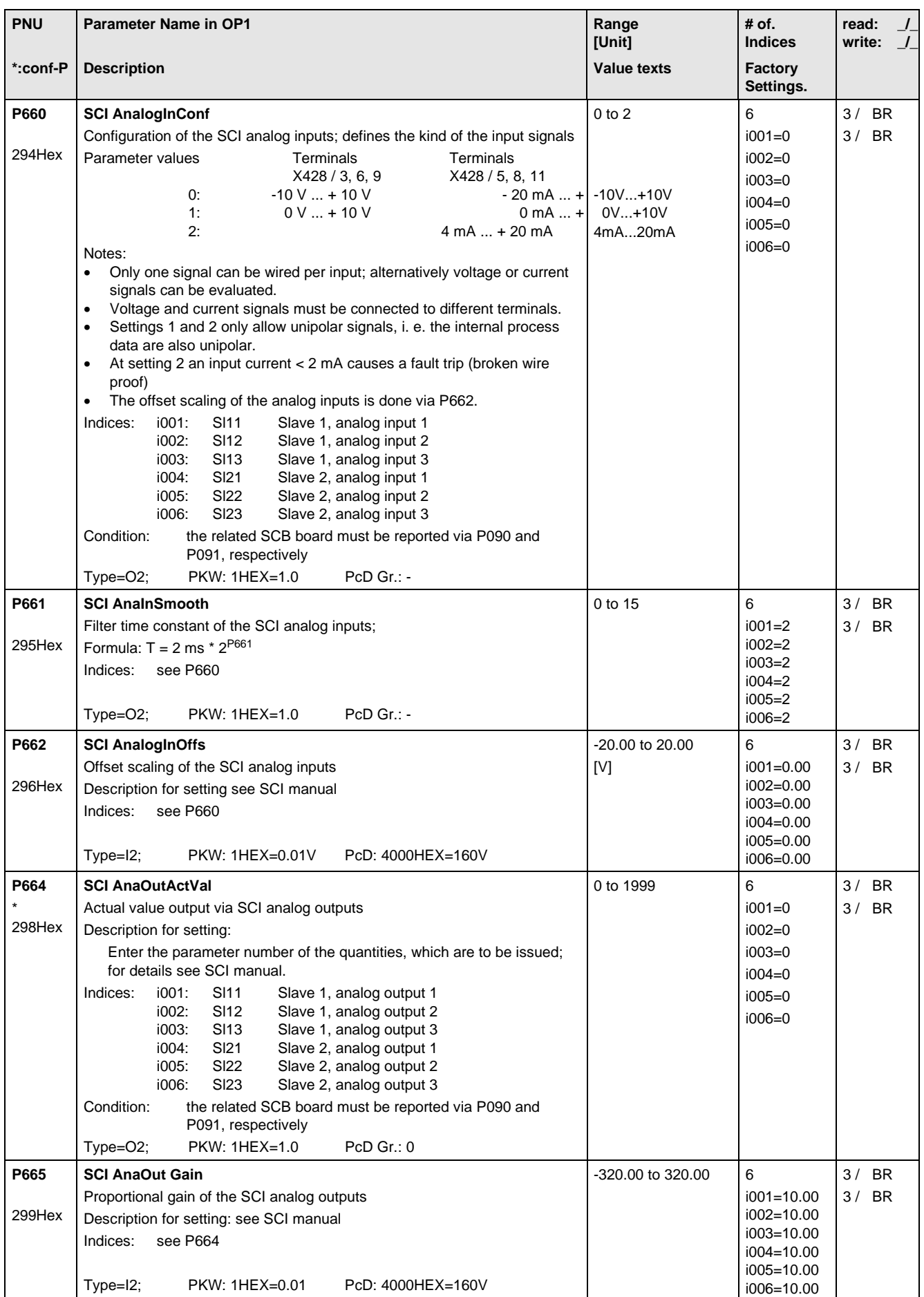

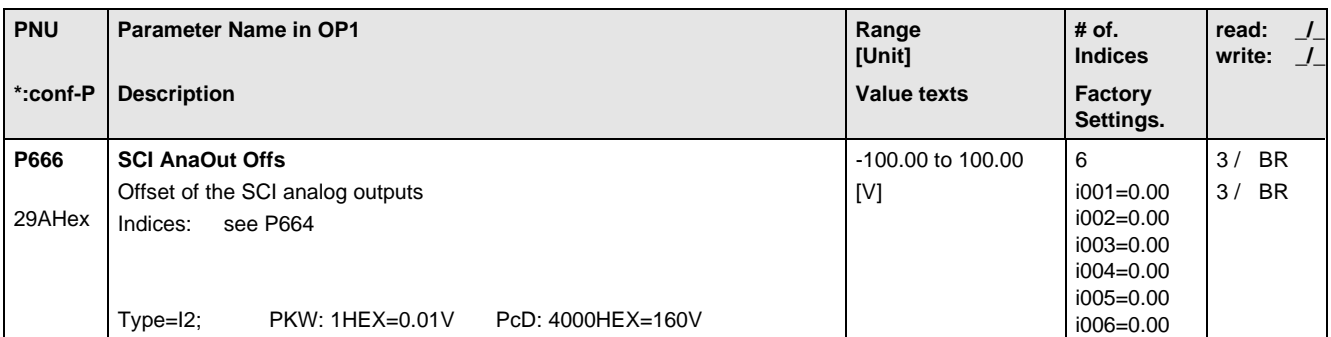

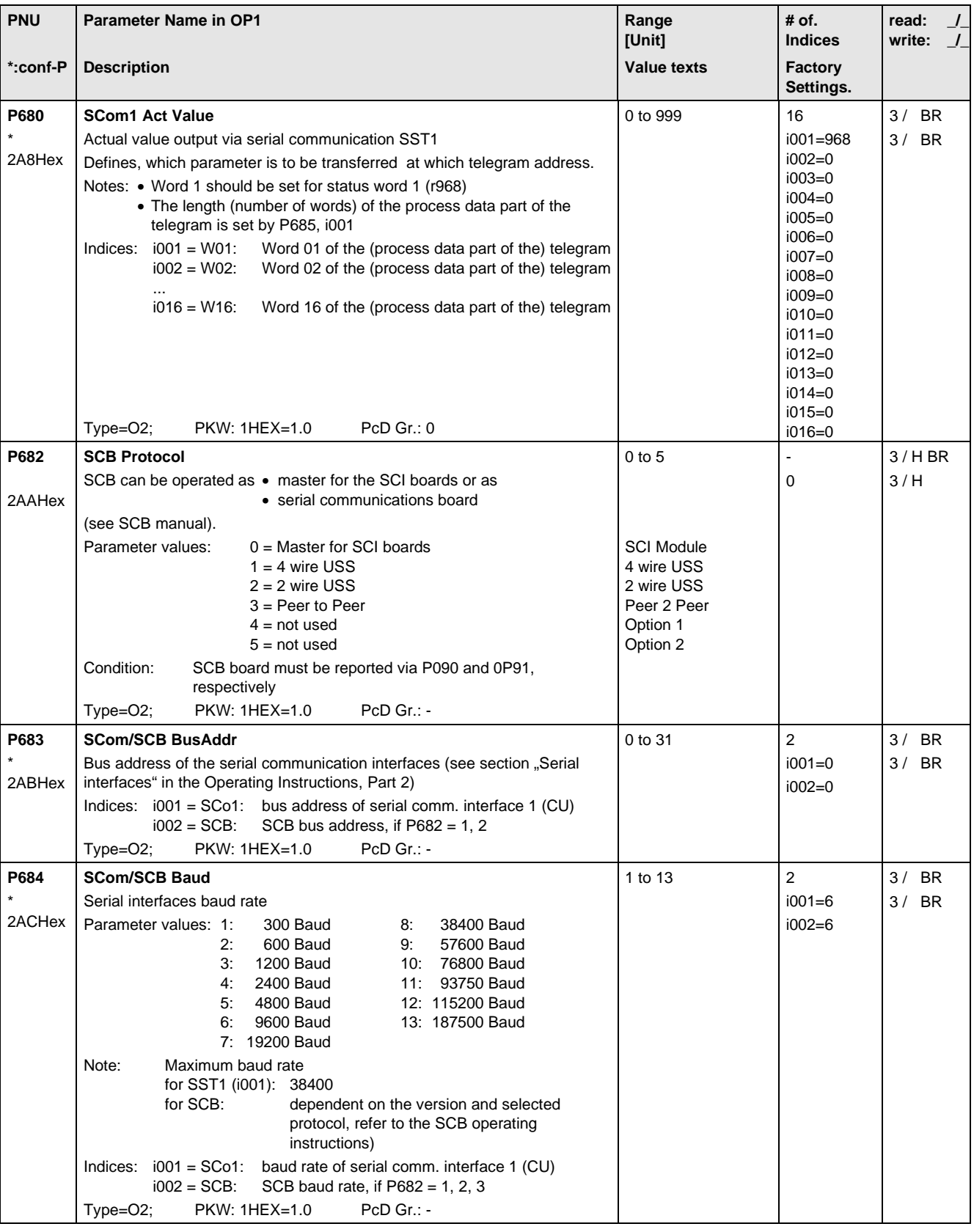

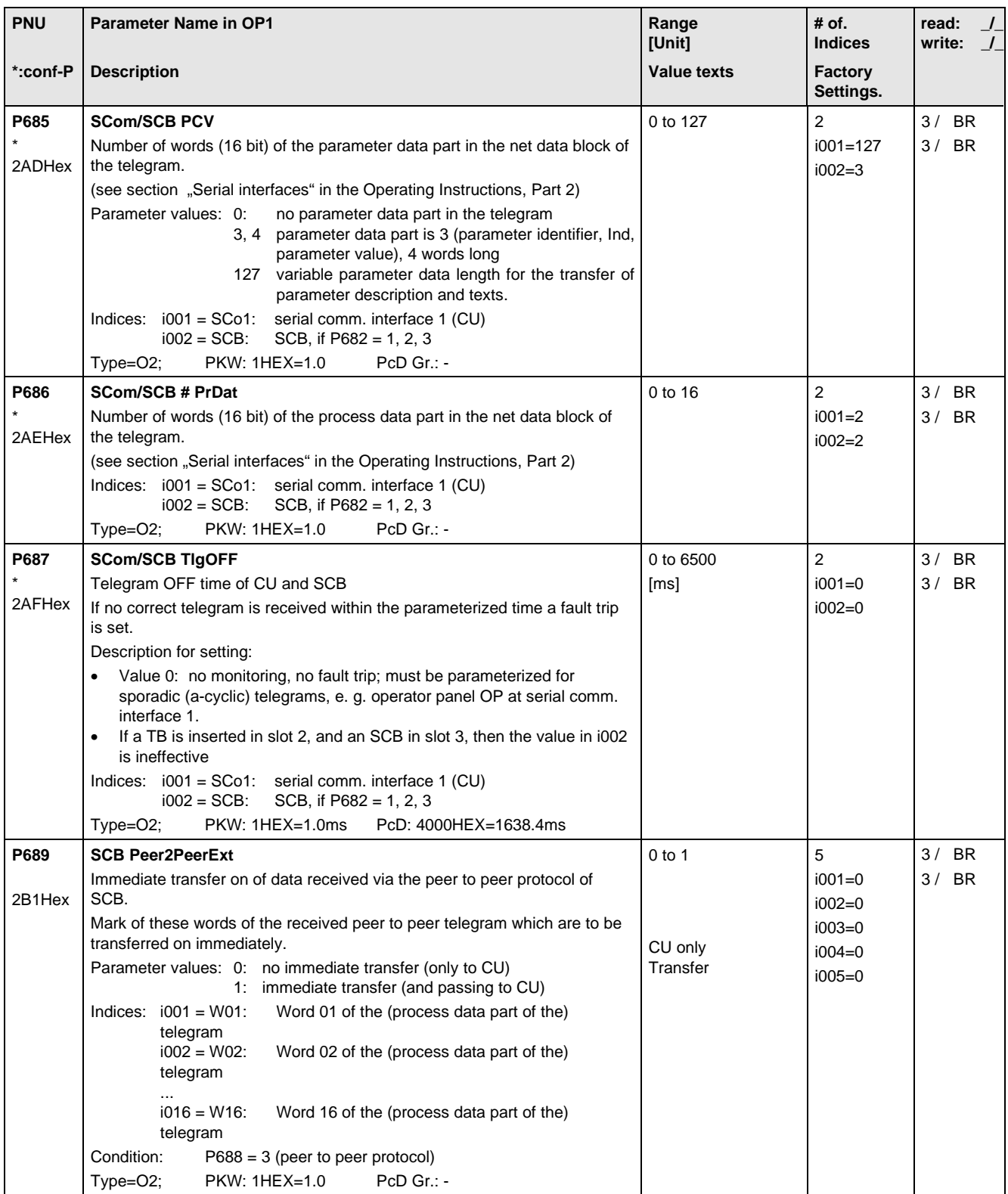

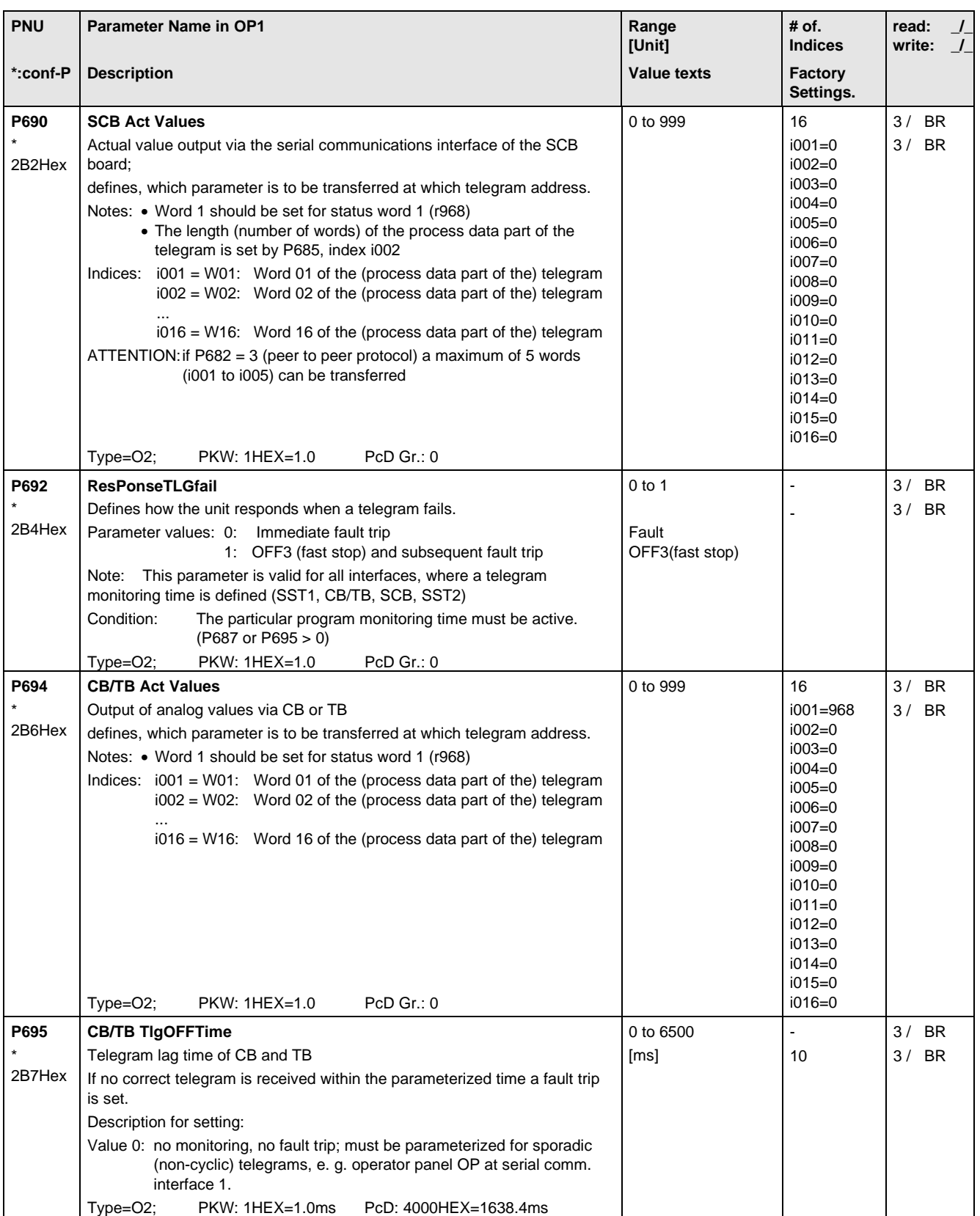

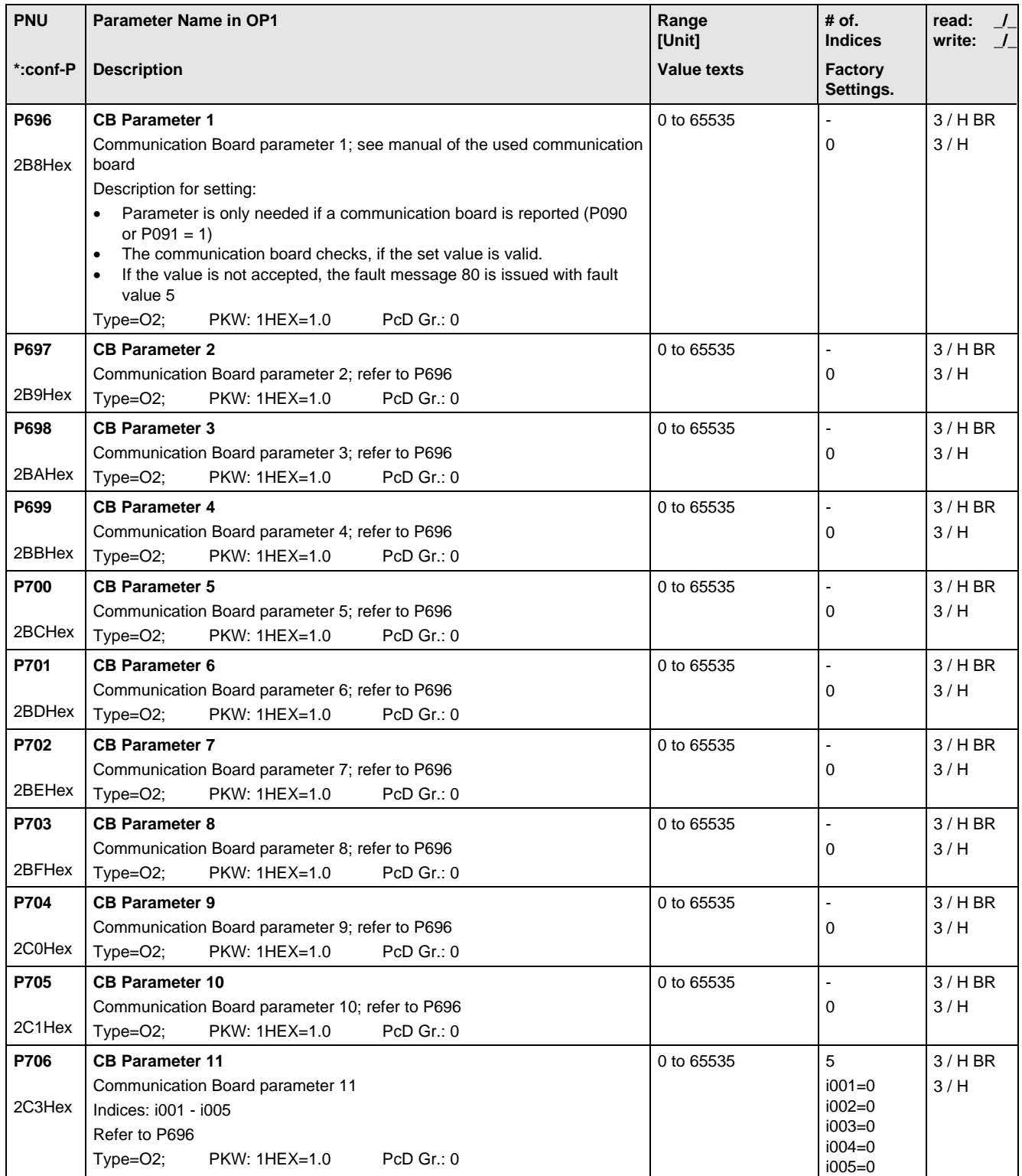

### 11.12 Diagnosis

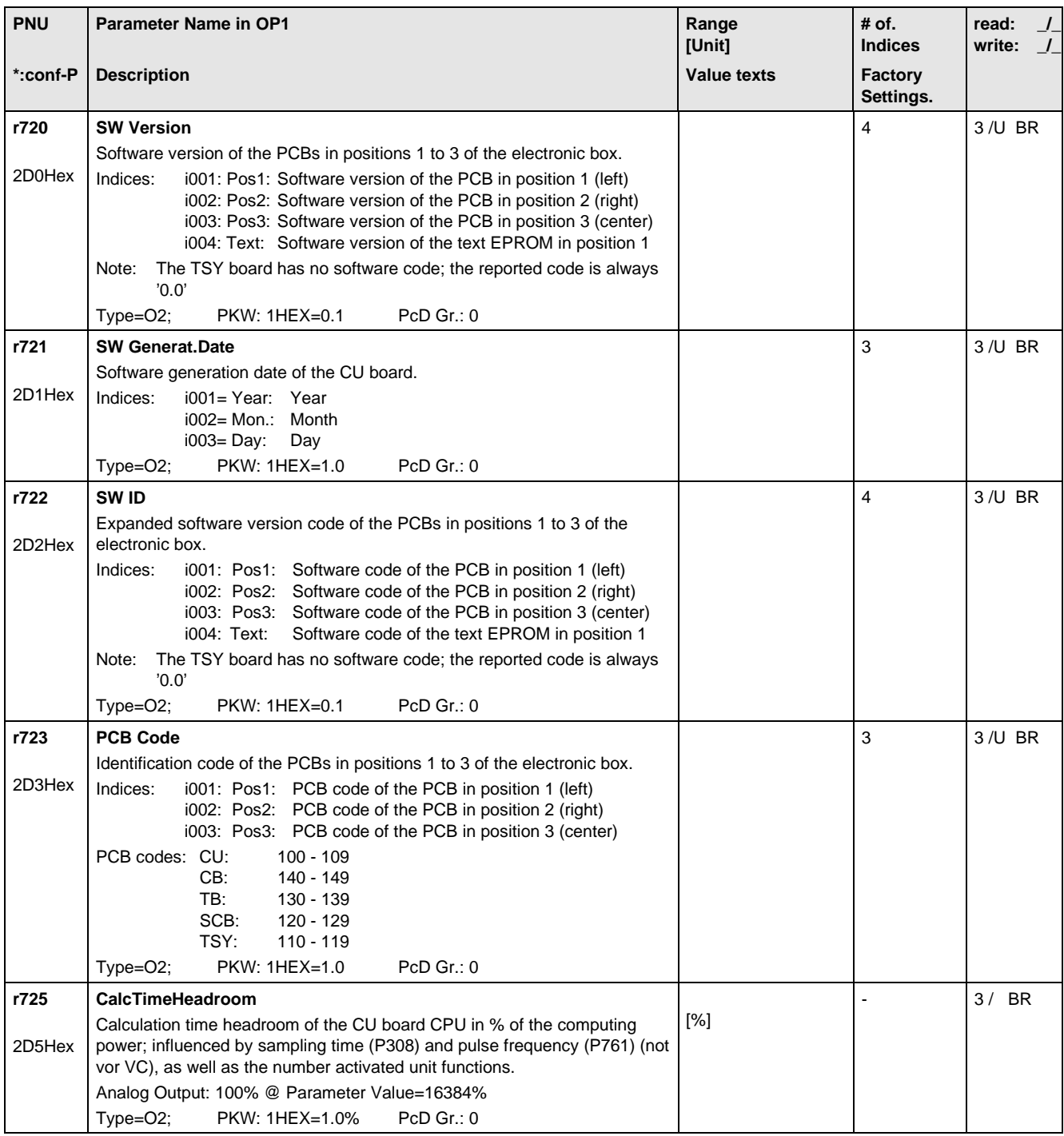

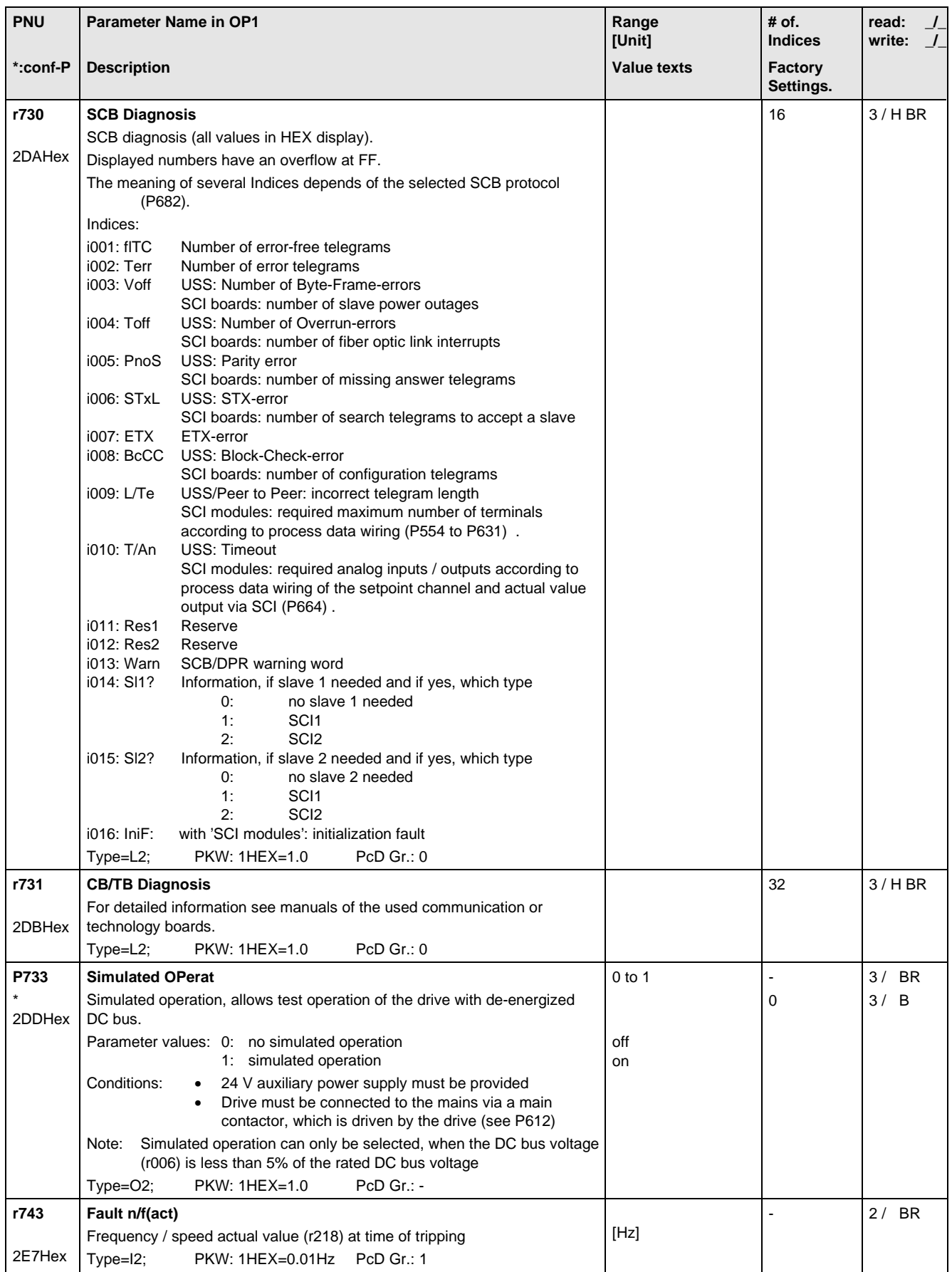

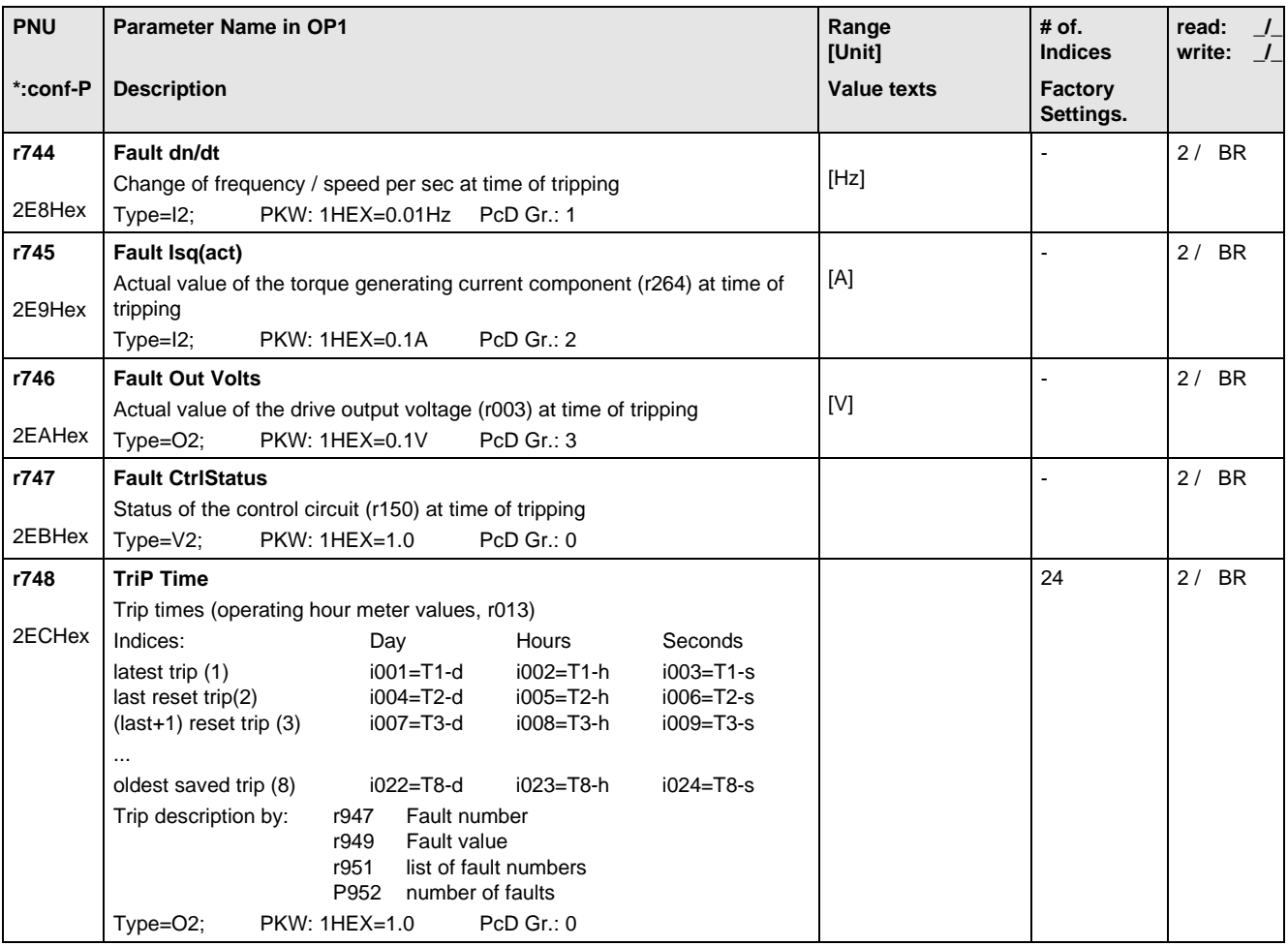

#### 11.13 Modulator

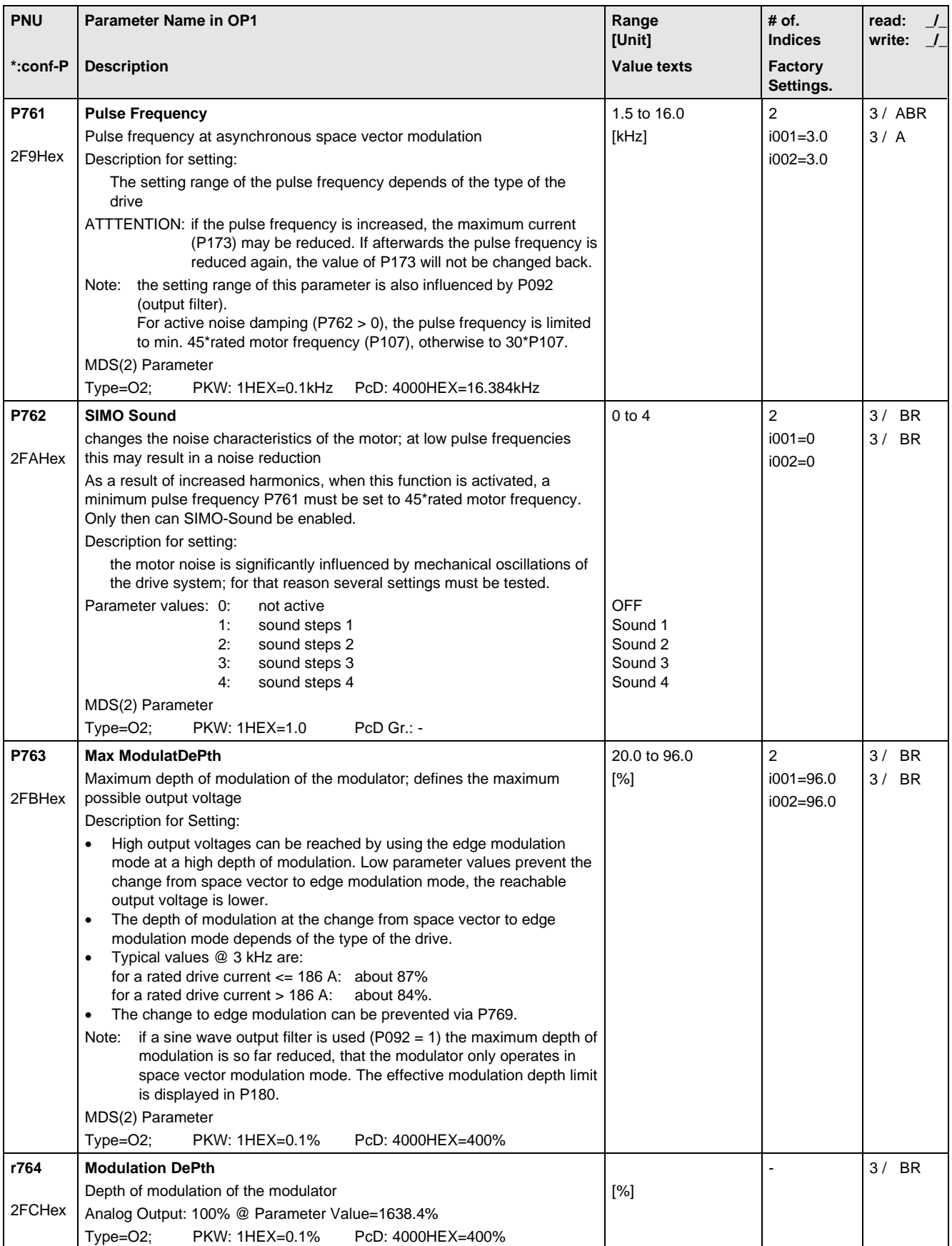

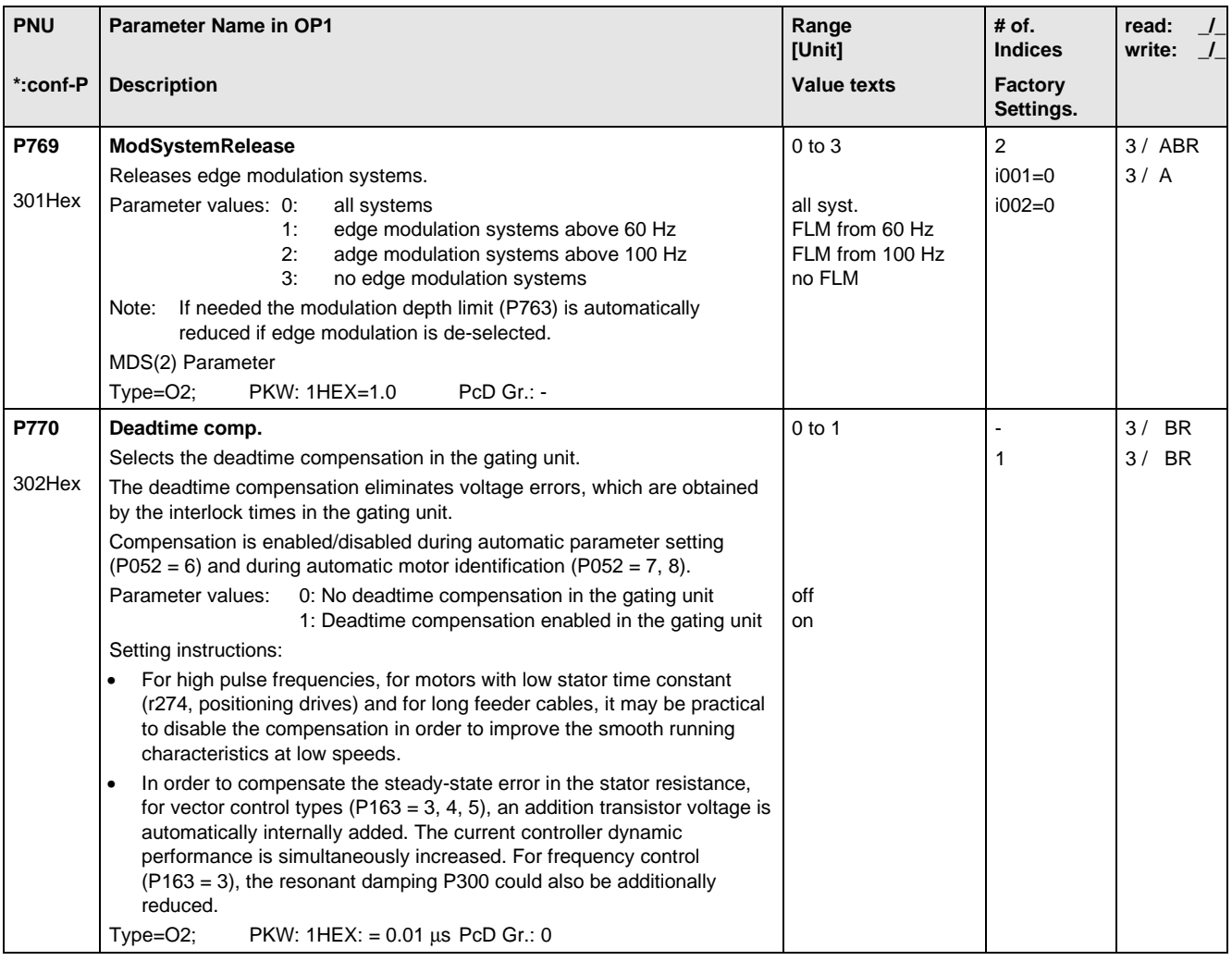

### 11.14 Factory Parameters

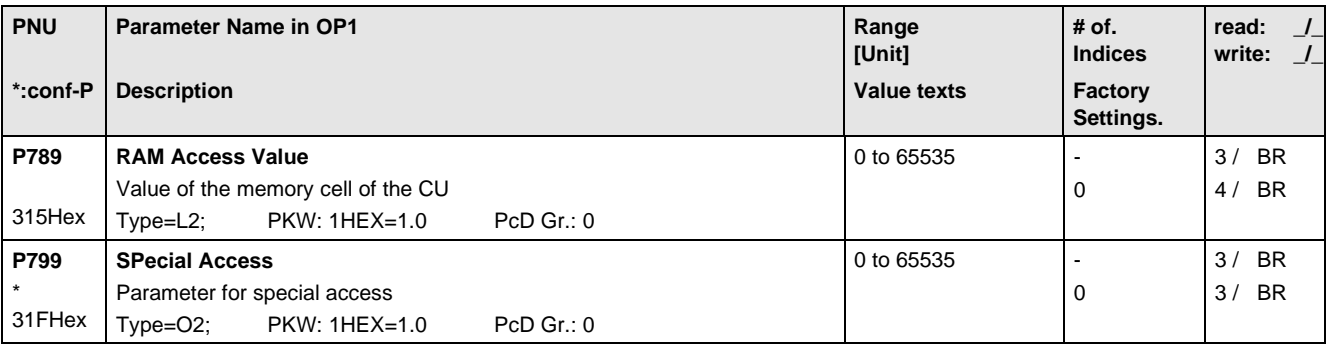

### 11.15 Special Parameters

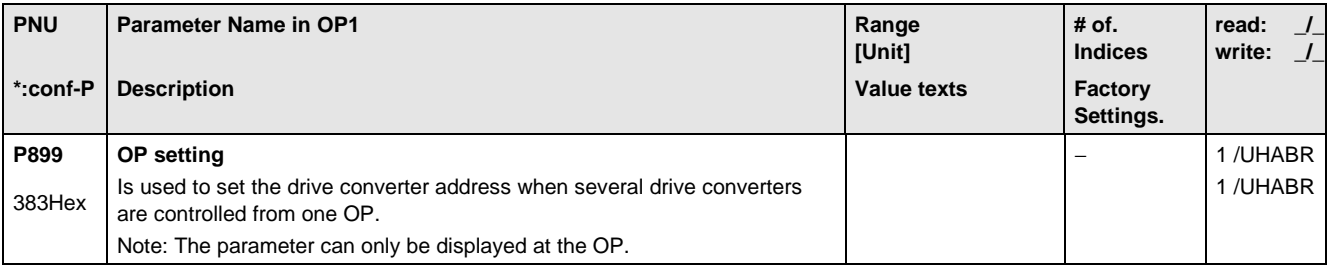
# 11.16 Profile Parameters

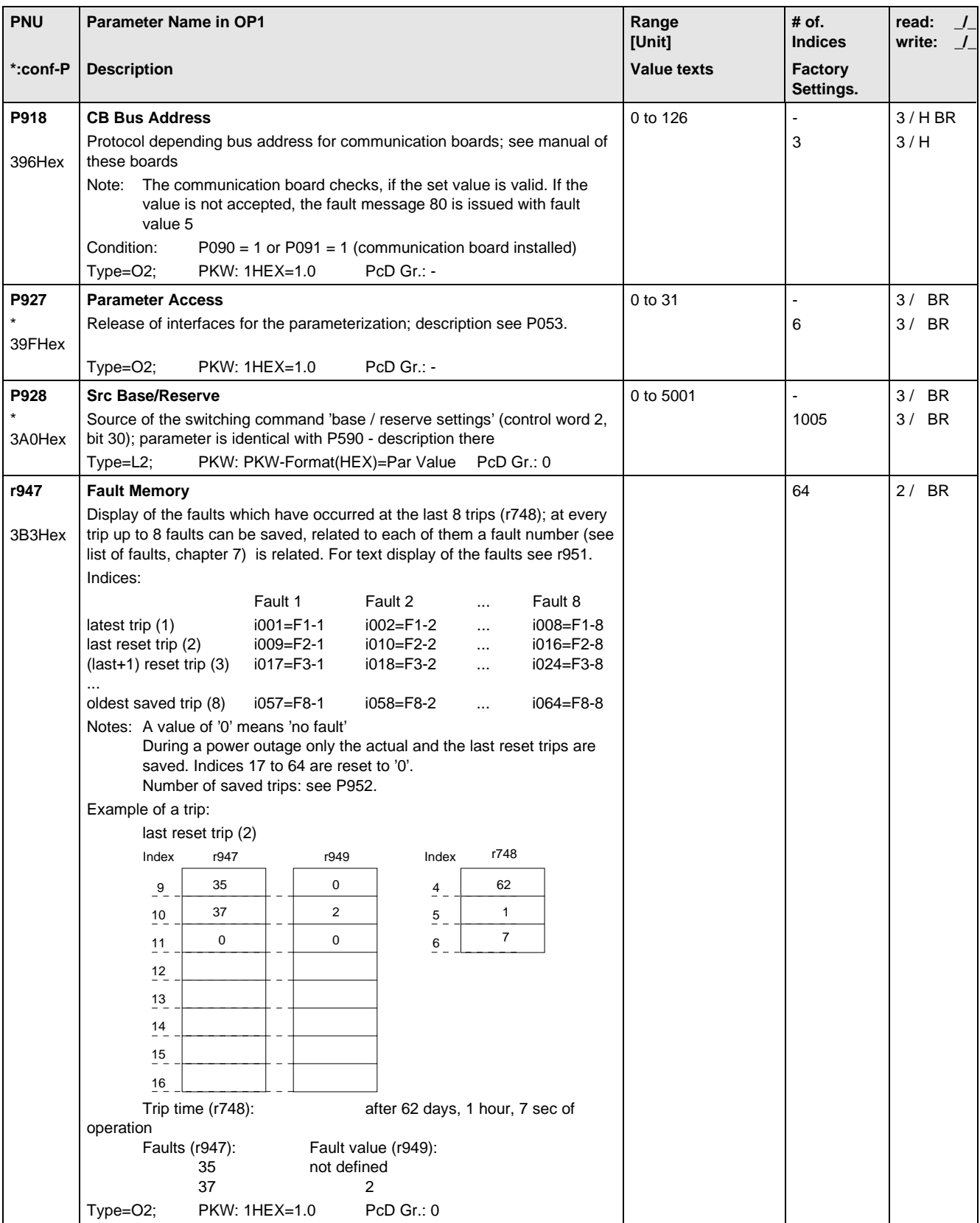

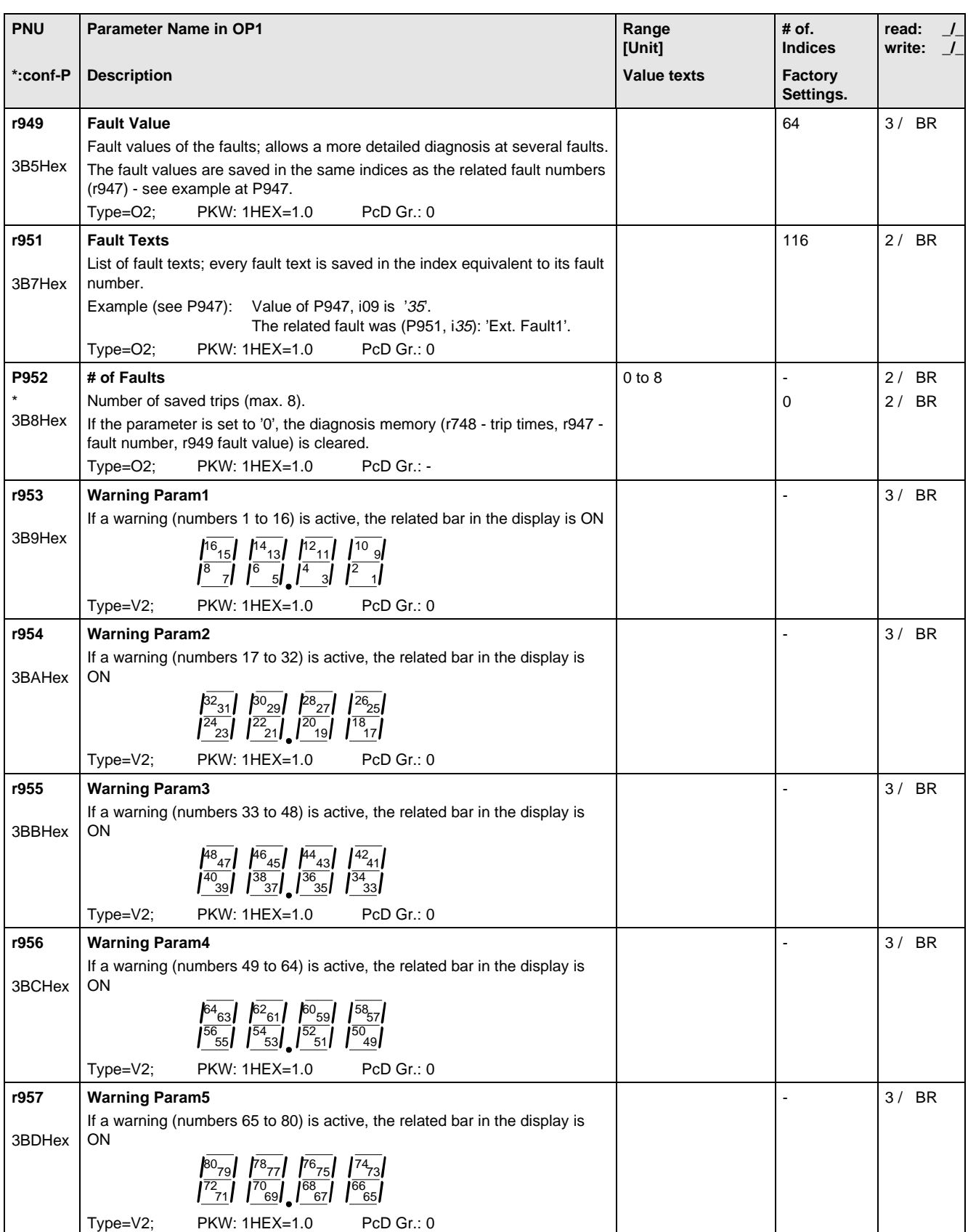

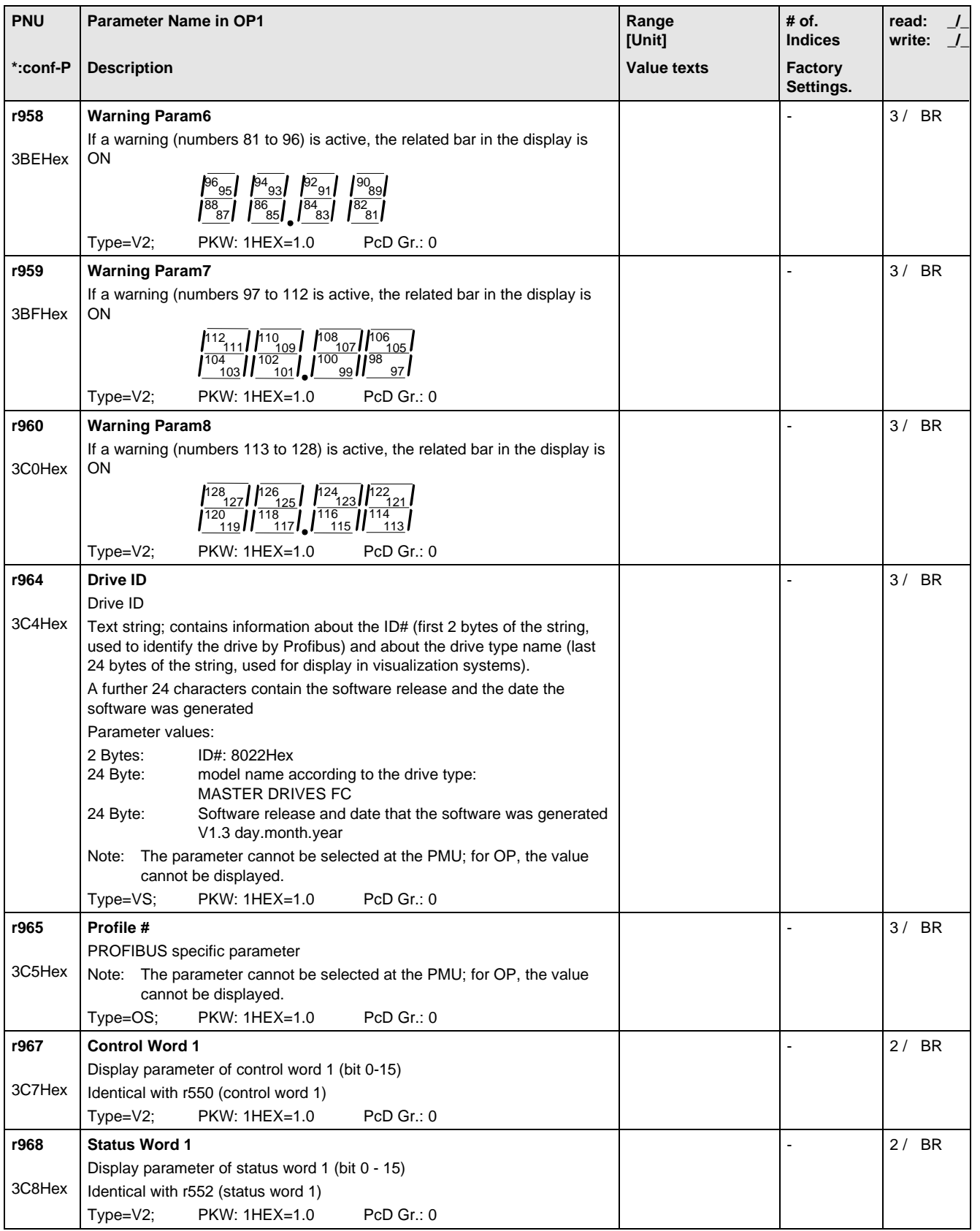

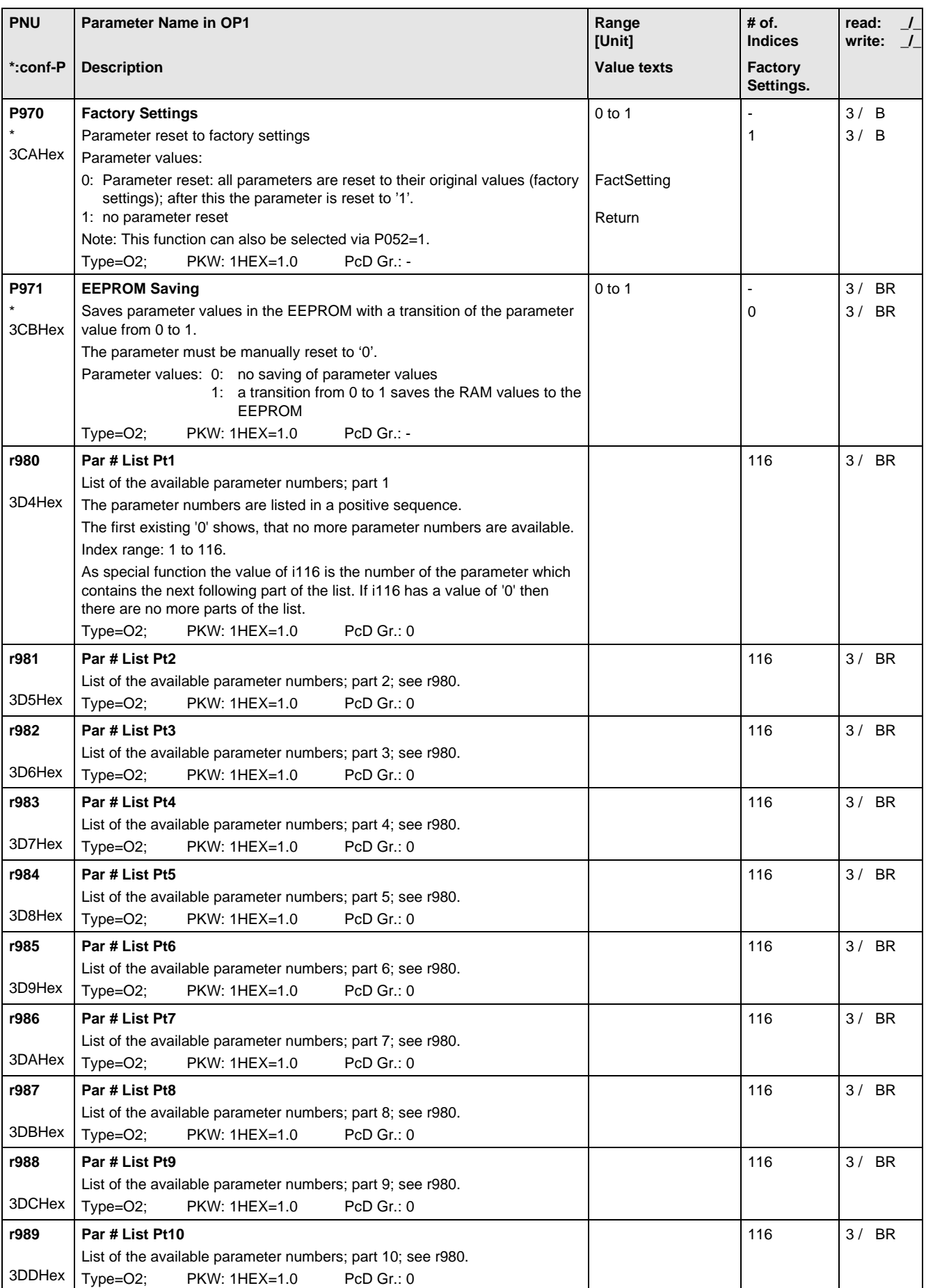

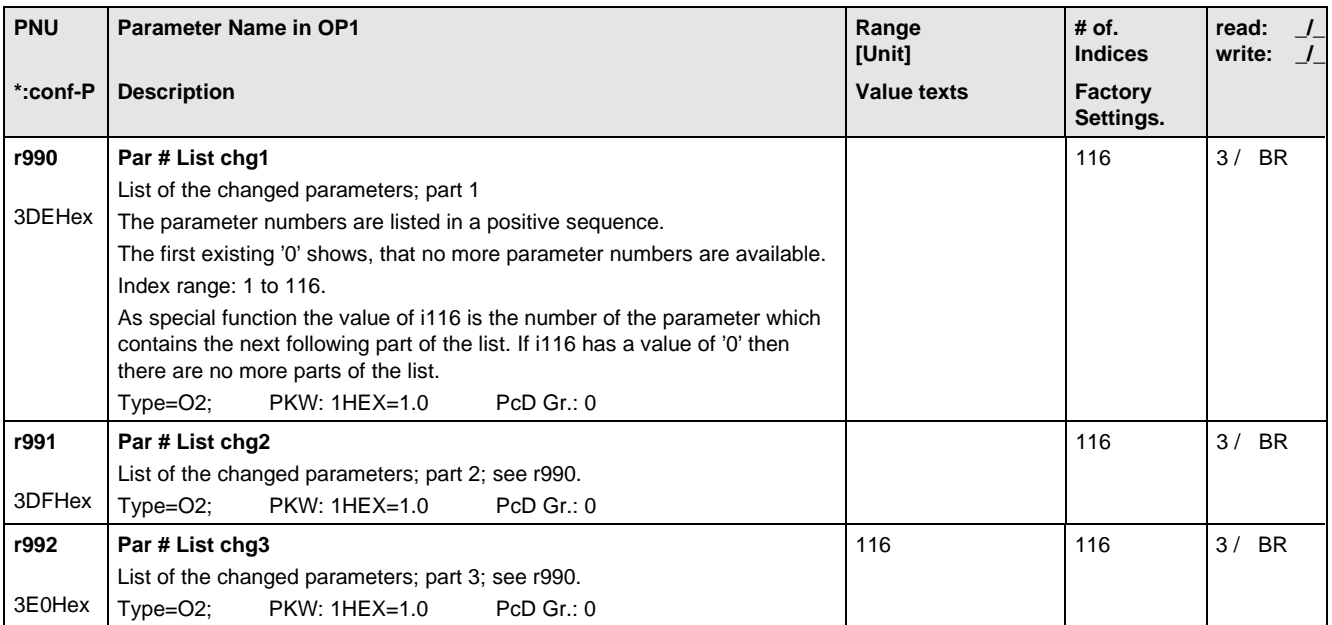

# 12 Fault and alarm messages

## 12.1 Fault messages

For each fault the following information is available:

- Parameter r947 Fault number<br>r949 Fault value Fault value
	-
	- r951 Fault list P952 Number of faults
	- r748 Fault time

If a fault code is not reset before the electronic supply is switched off, then the fault code will be present again, when the electronic supply is switched on again. The unit cannot be operated without resetting the fault message. (Exeption: Automatic restart has been selected, see P366).

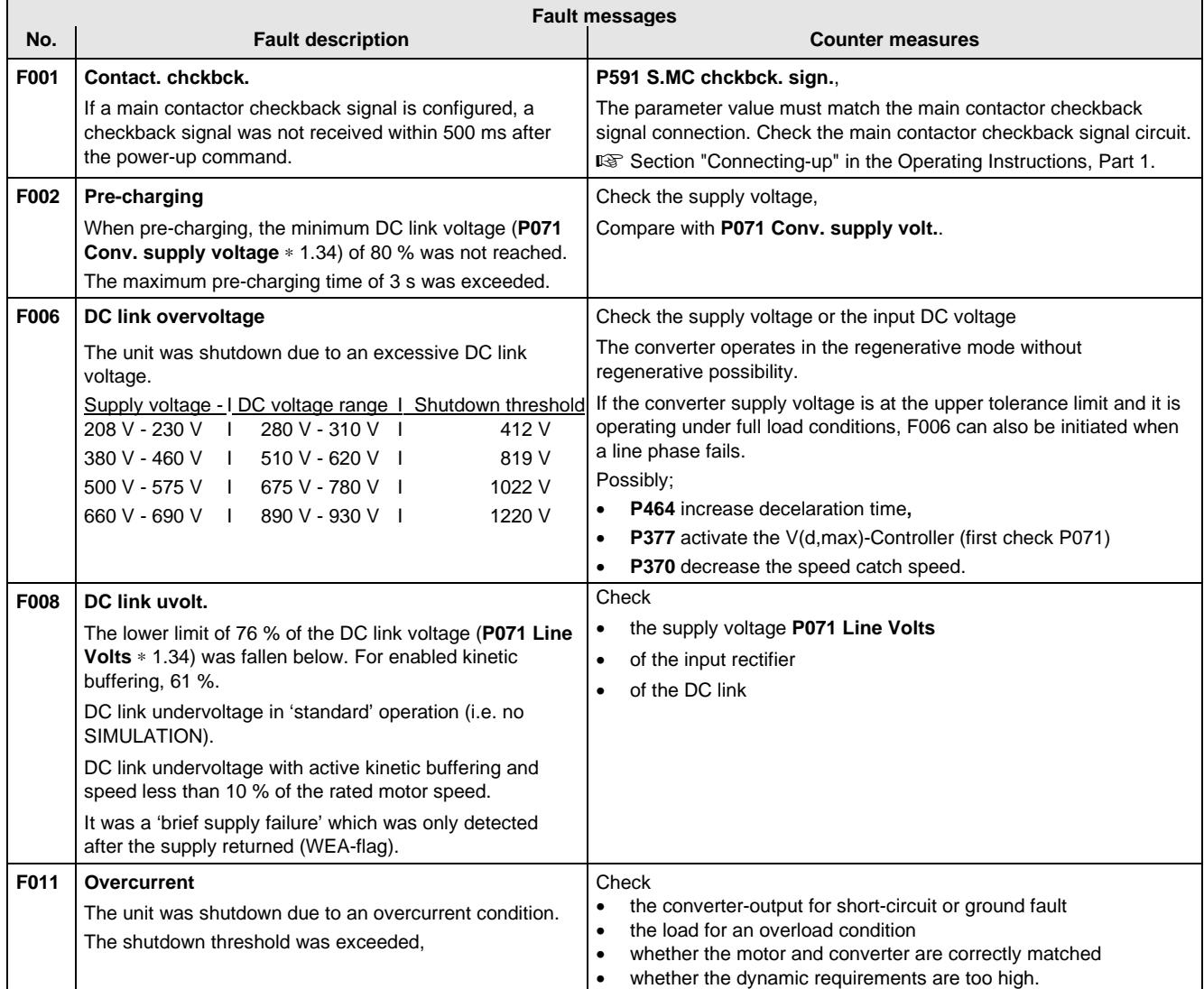

 $\blacksquare$ 

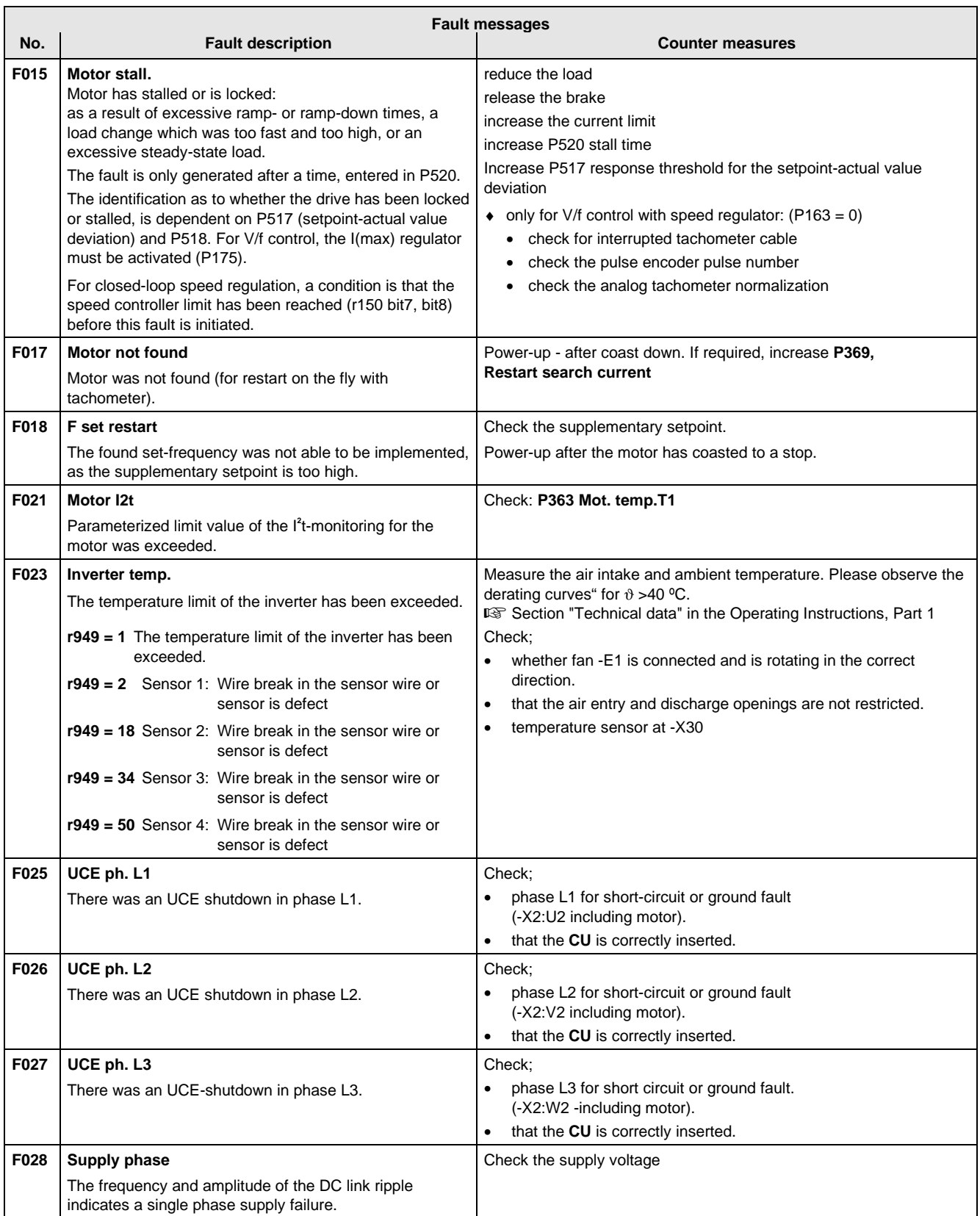

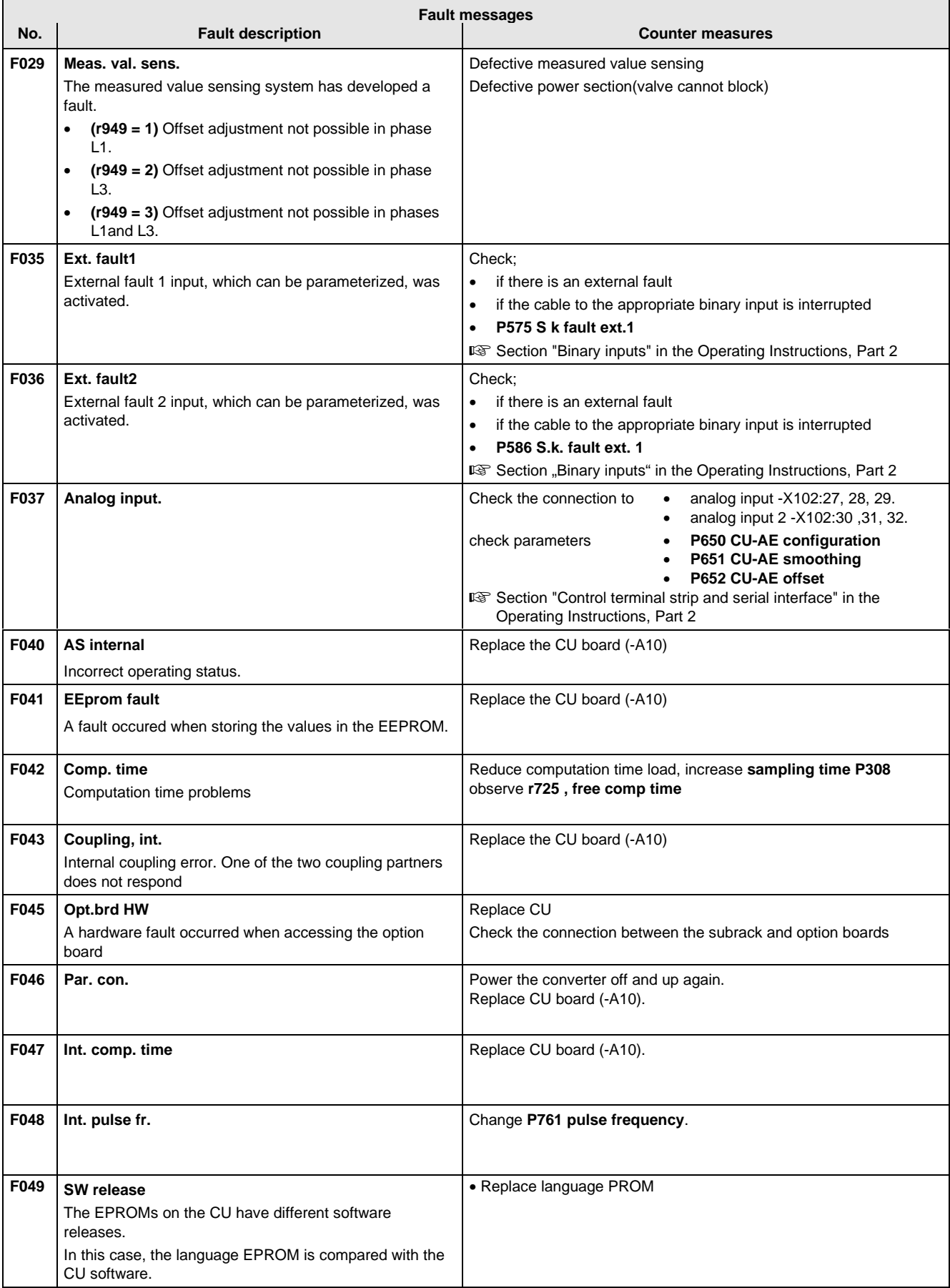

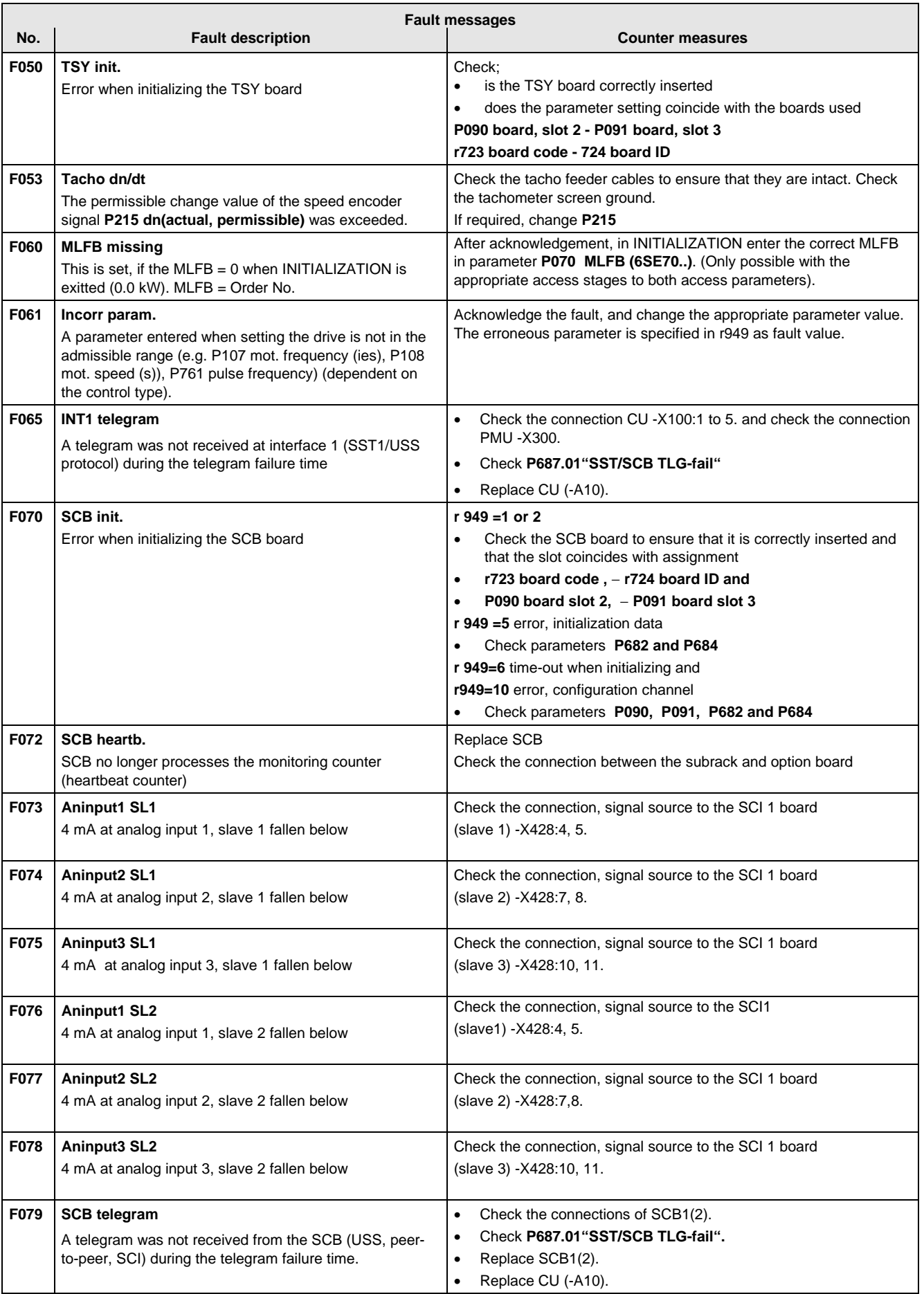

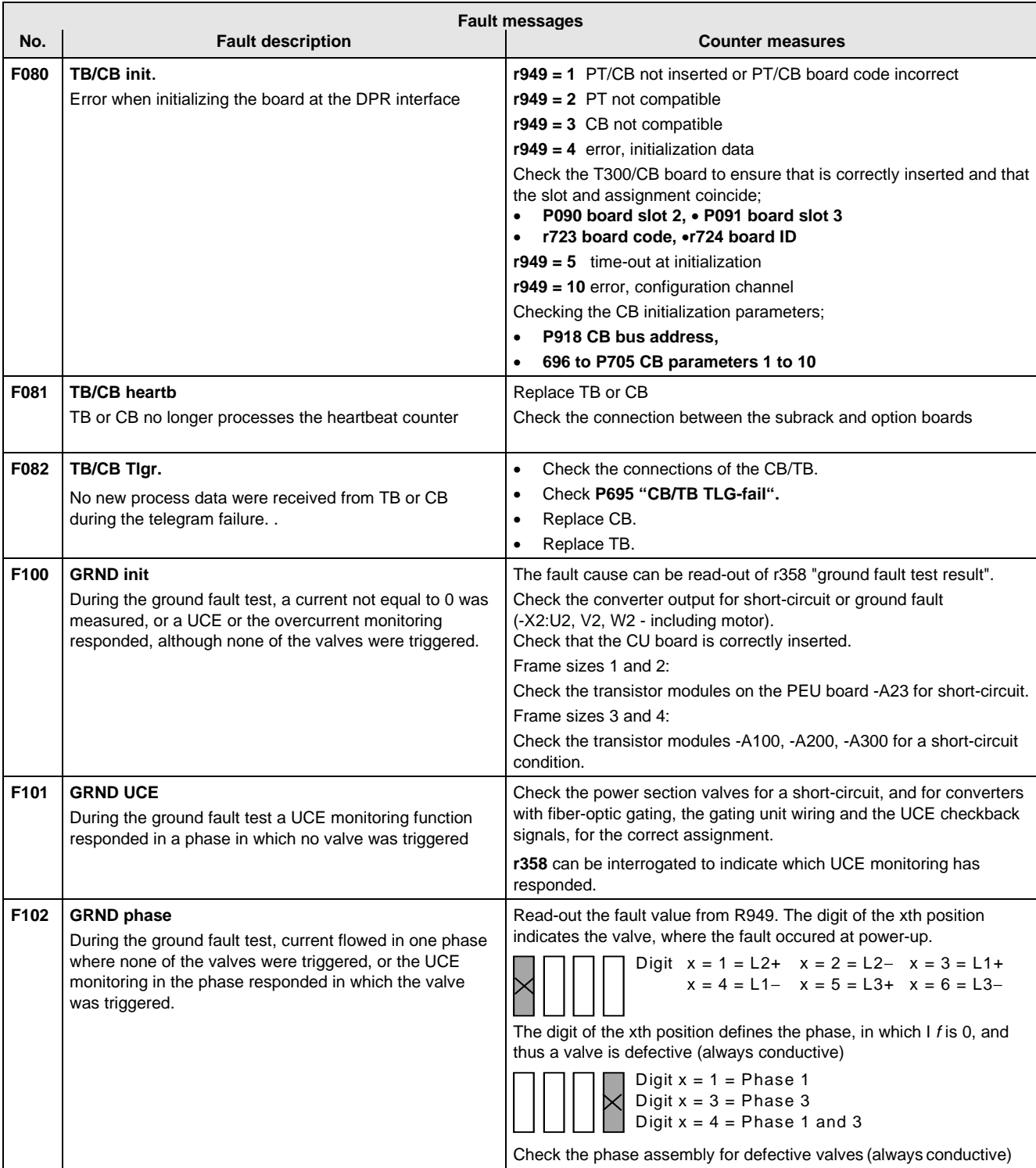

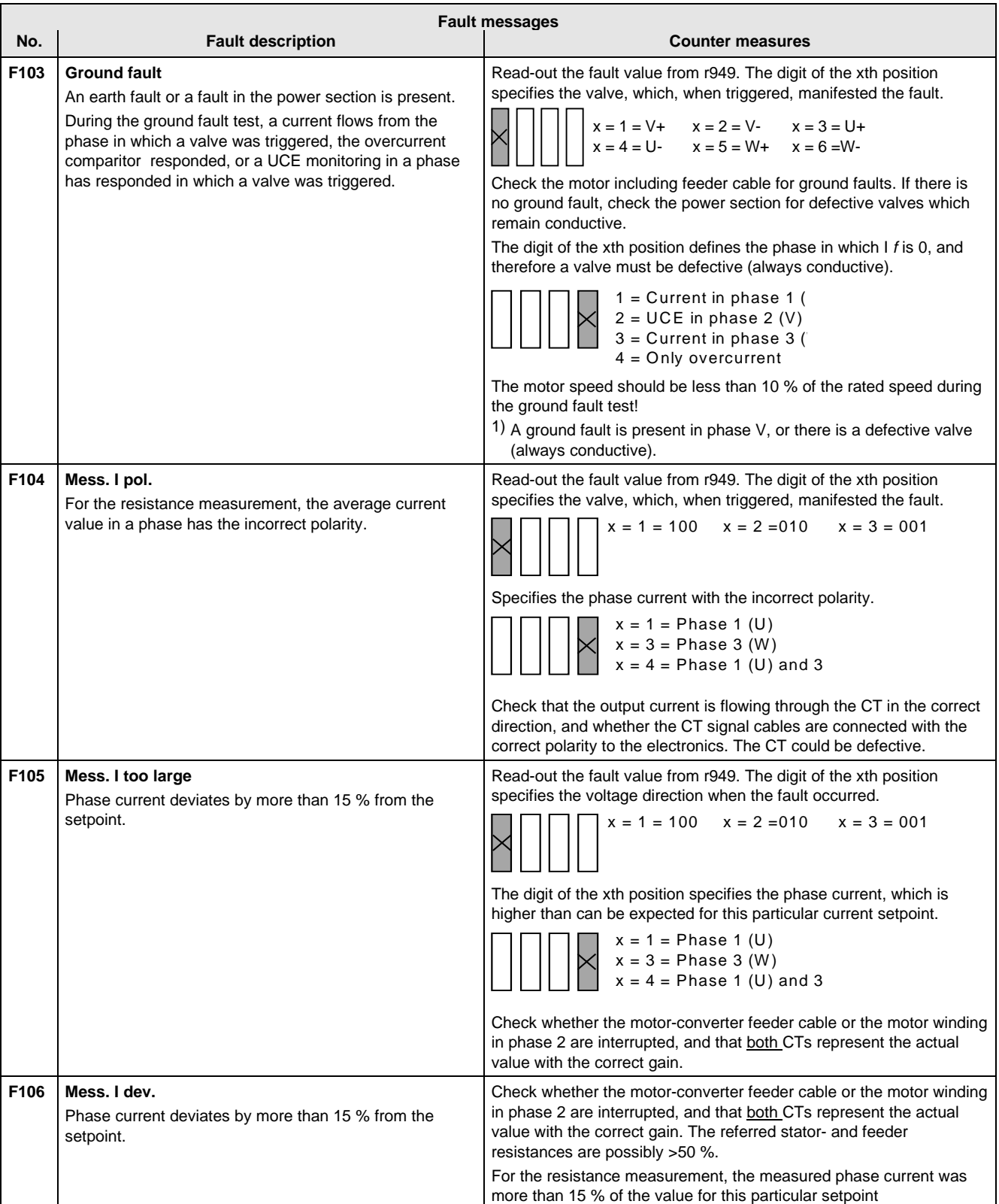

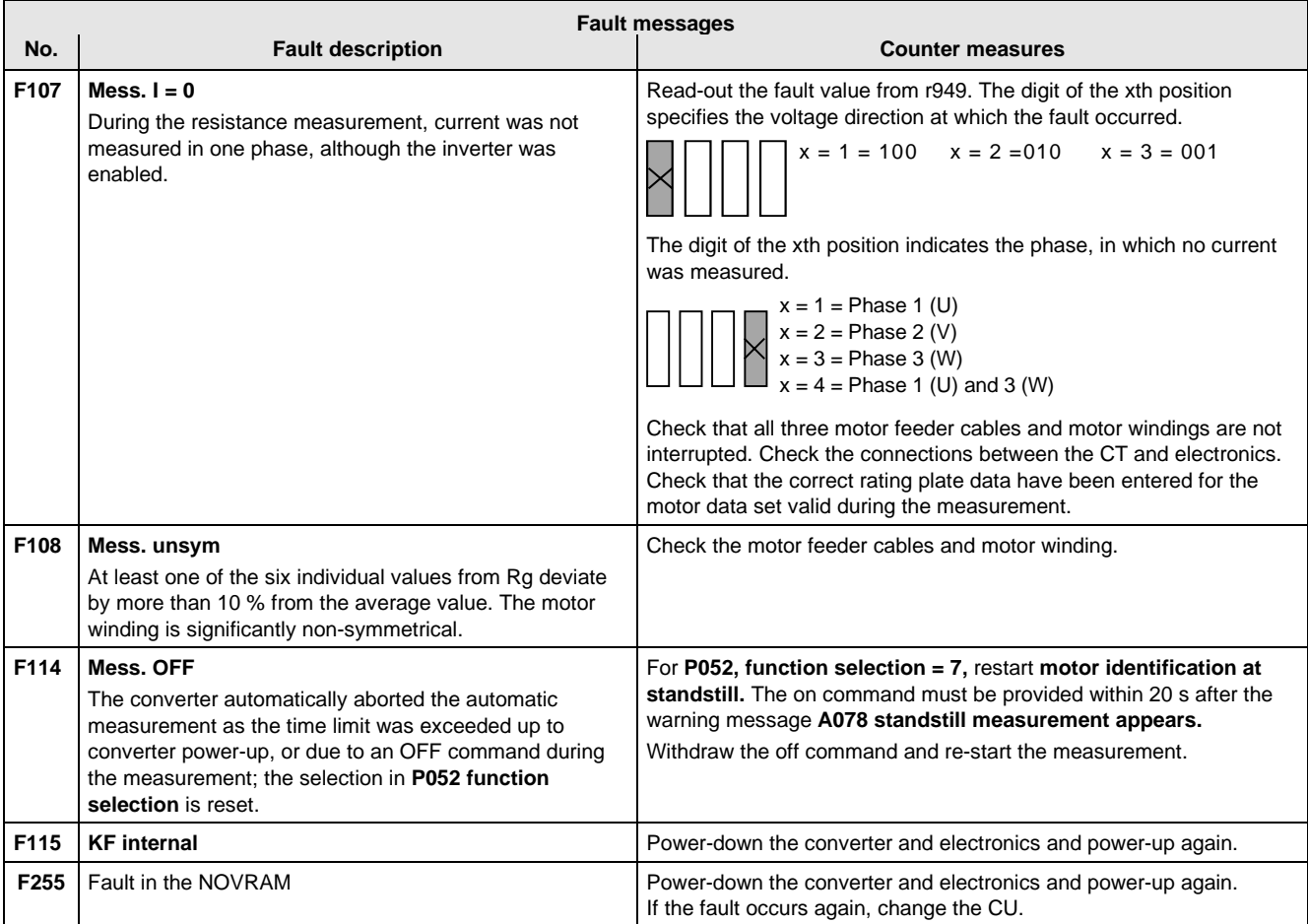

### **Fatal errors (FF):**

Fatal errors are those hardware or software errors which no longer permit normal converter operation. They only appear on the PMU in the form "FF<Nr>". The software is re-booted by actuating any PMU key.

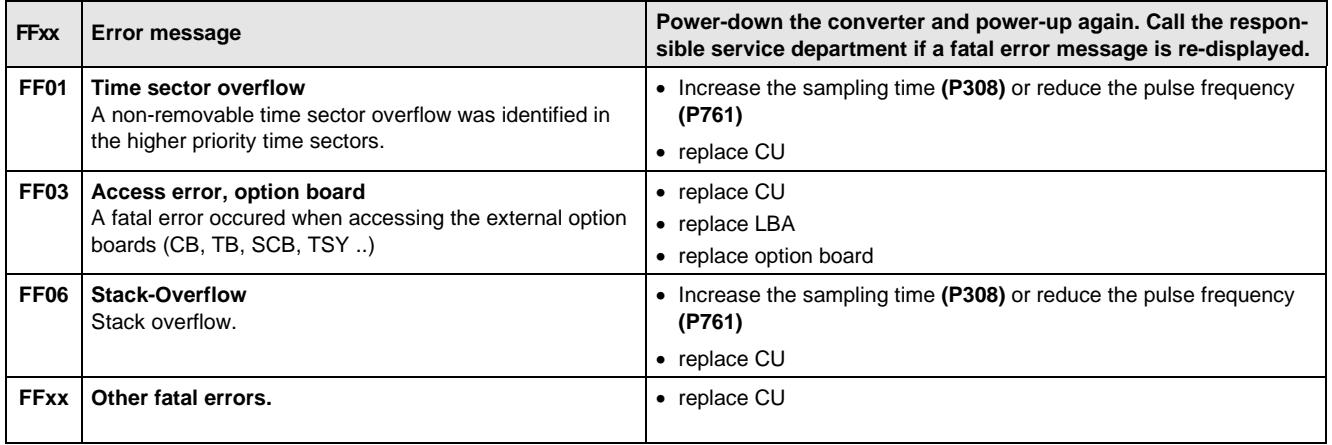

### 12.2 Alarm messages

The alarm message is periodically displayed on the PMU by A=alarm and a 3-digit number. An alarm cannot be acknowledged. It is automatically deleted once the cause has been removed. Several alarms can be present. The alarms are then displayed one after another.

When the converter is operated with the OP1 operator control panel, the alarm is indicated in the lowest operating display line. The red LED additionally flashes (refer to the OP1 Instruction Manual).

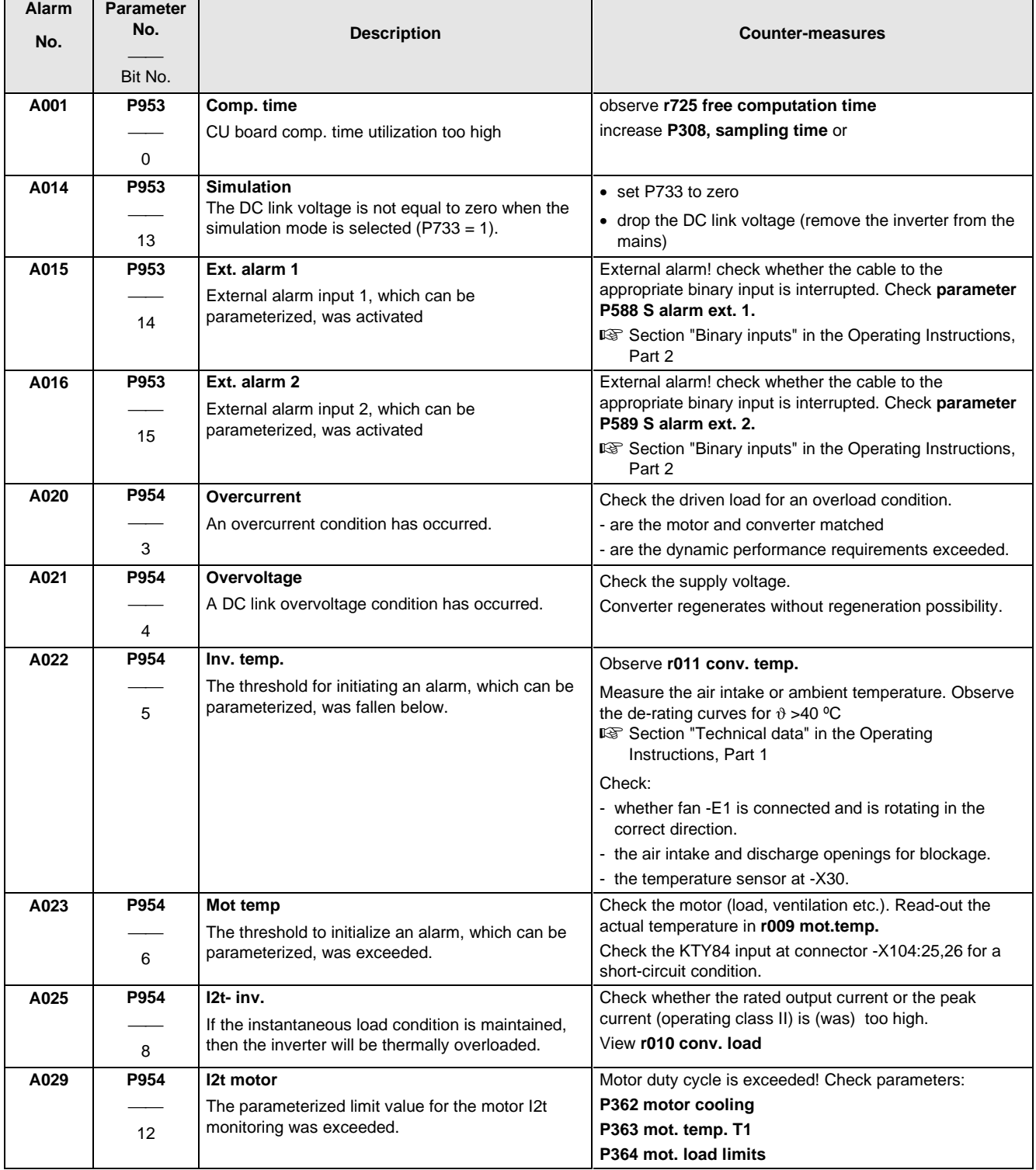

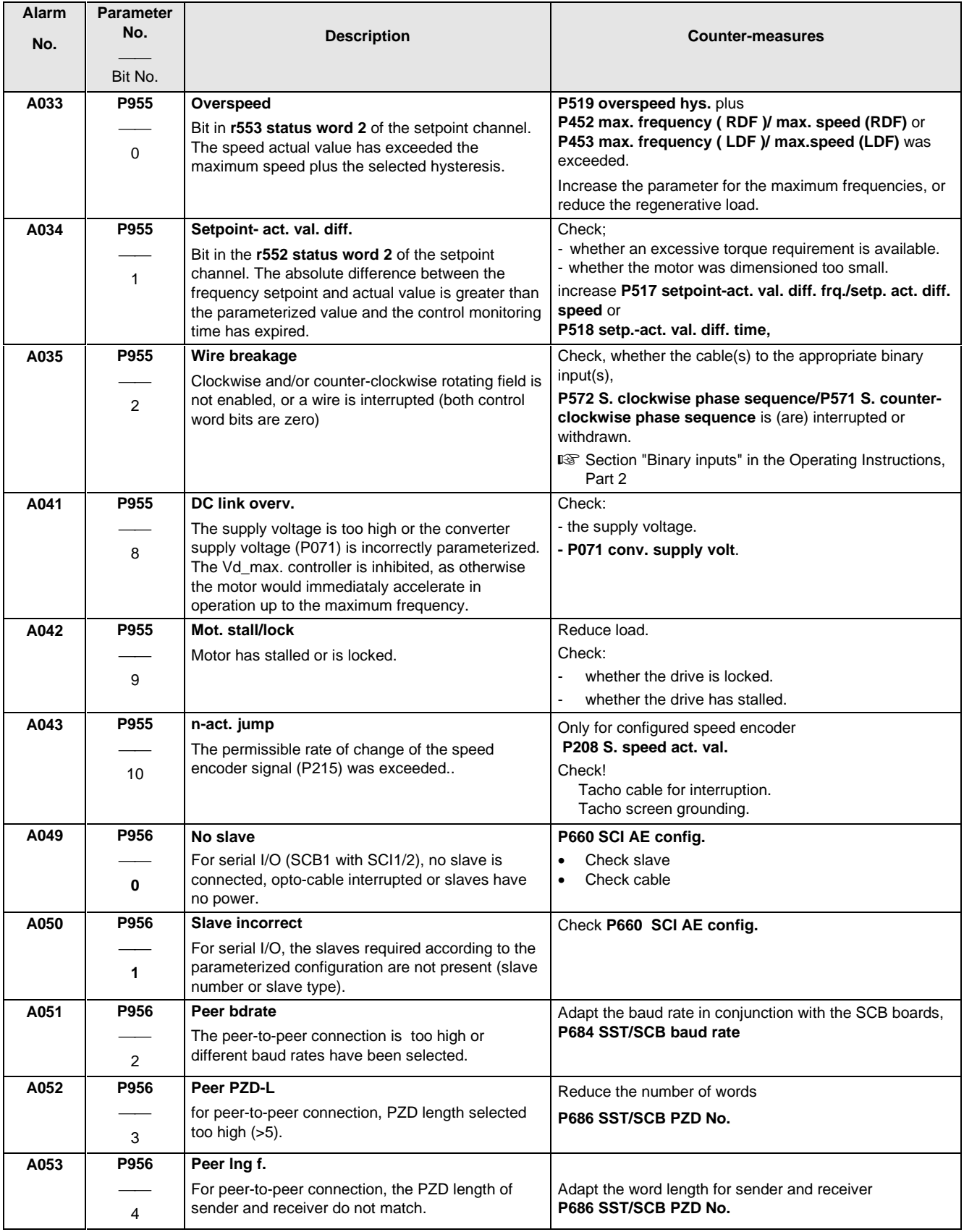

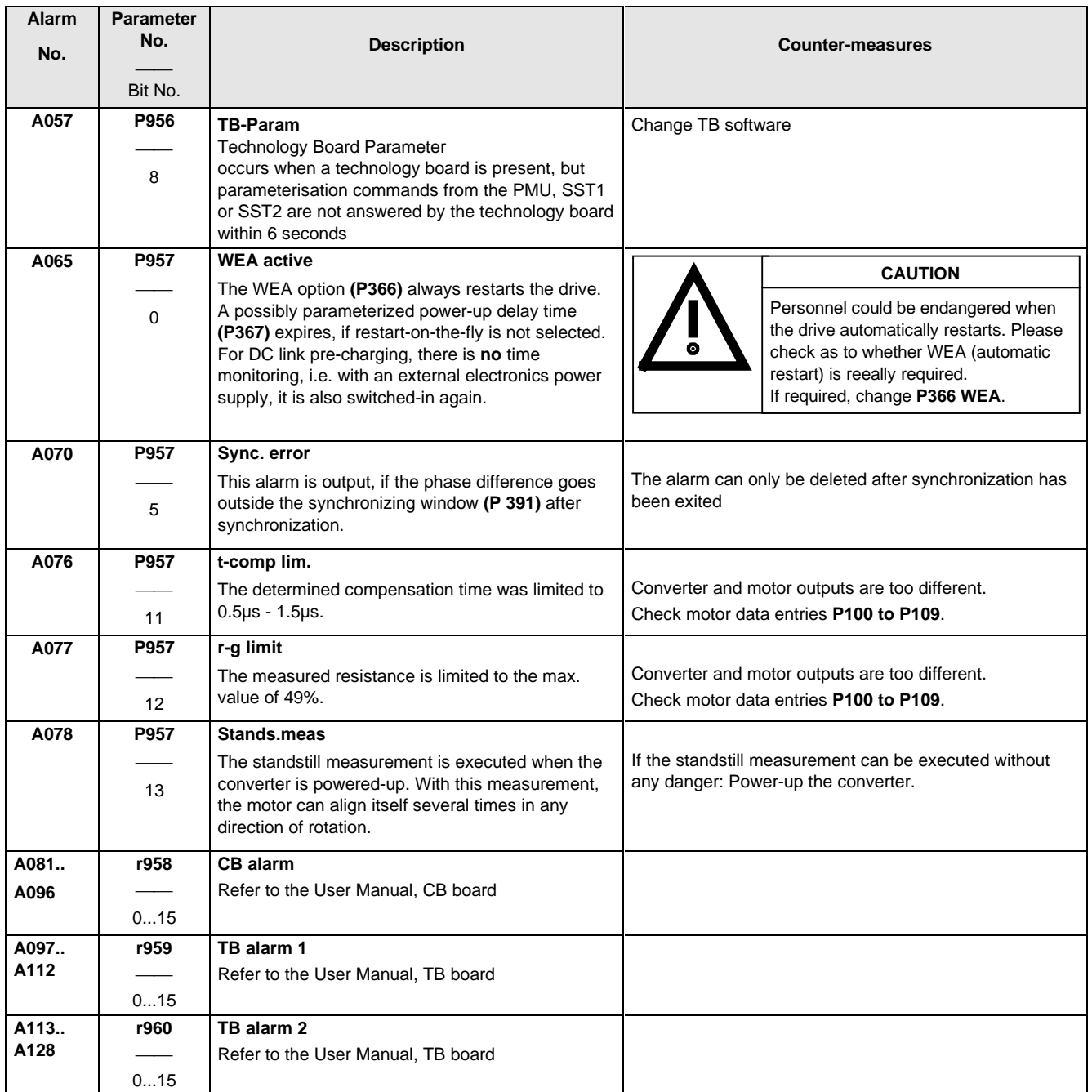

# 13 Logbook

The logbook must be kept up-to-date by the operating personnel

All service- and maintenance work carried-out on the converter should be briefly entered into the logbook.

Continuous entries are important for maintenance and could be significant when it comes to warranty claims.

The logbook is available as file on the SIMOVIS floppy disk supplied, and it can be printed-out at any time.

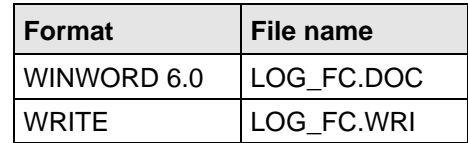

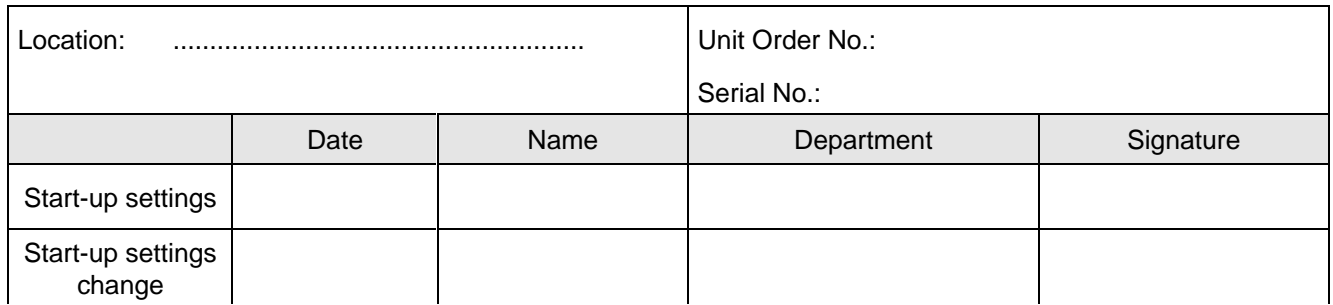

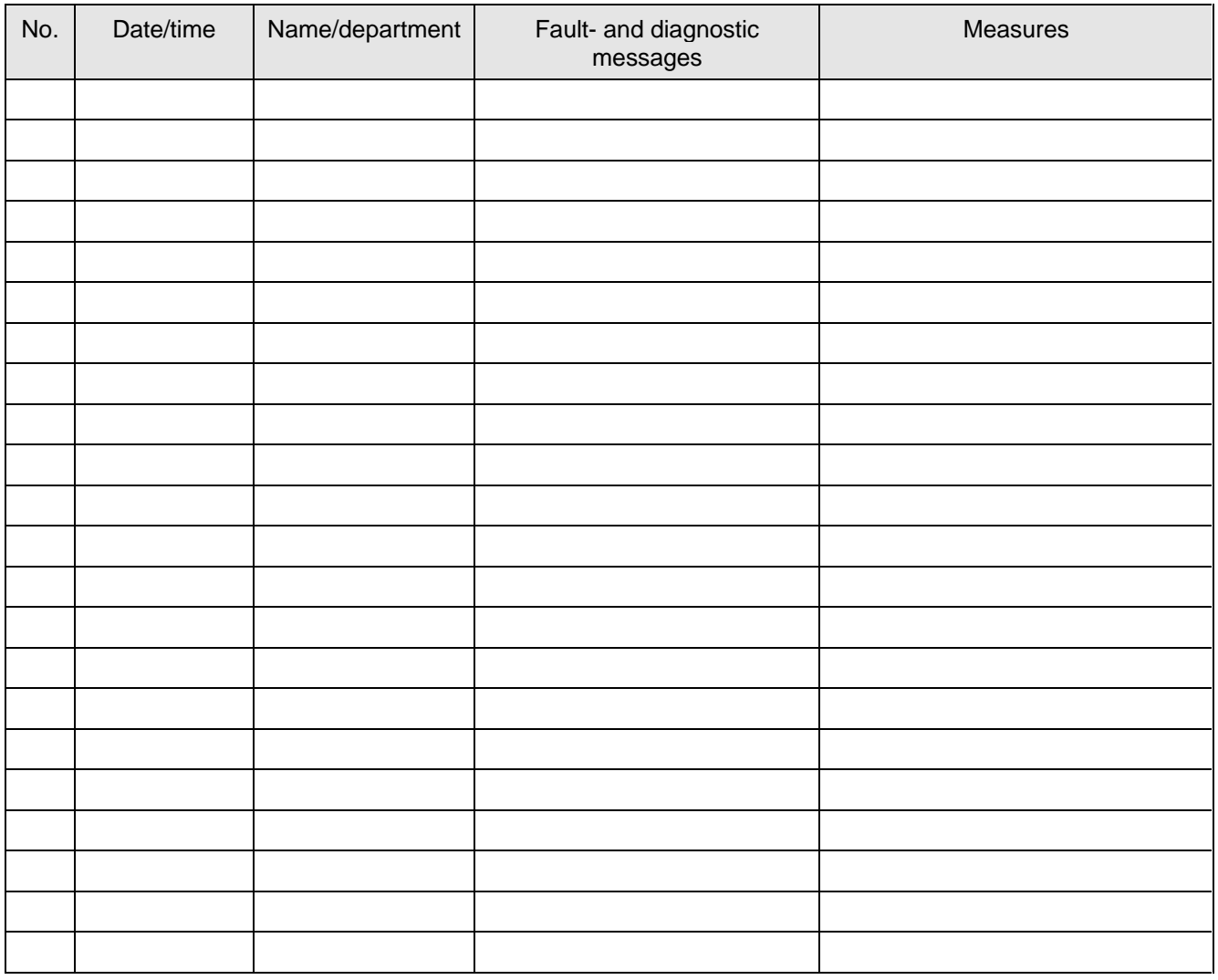

# 14 Index and Abbreviations

## 14.1 Index

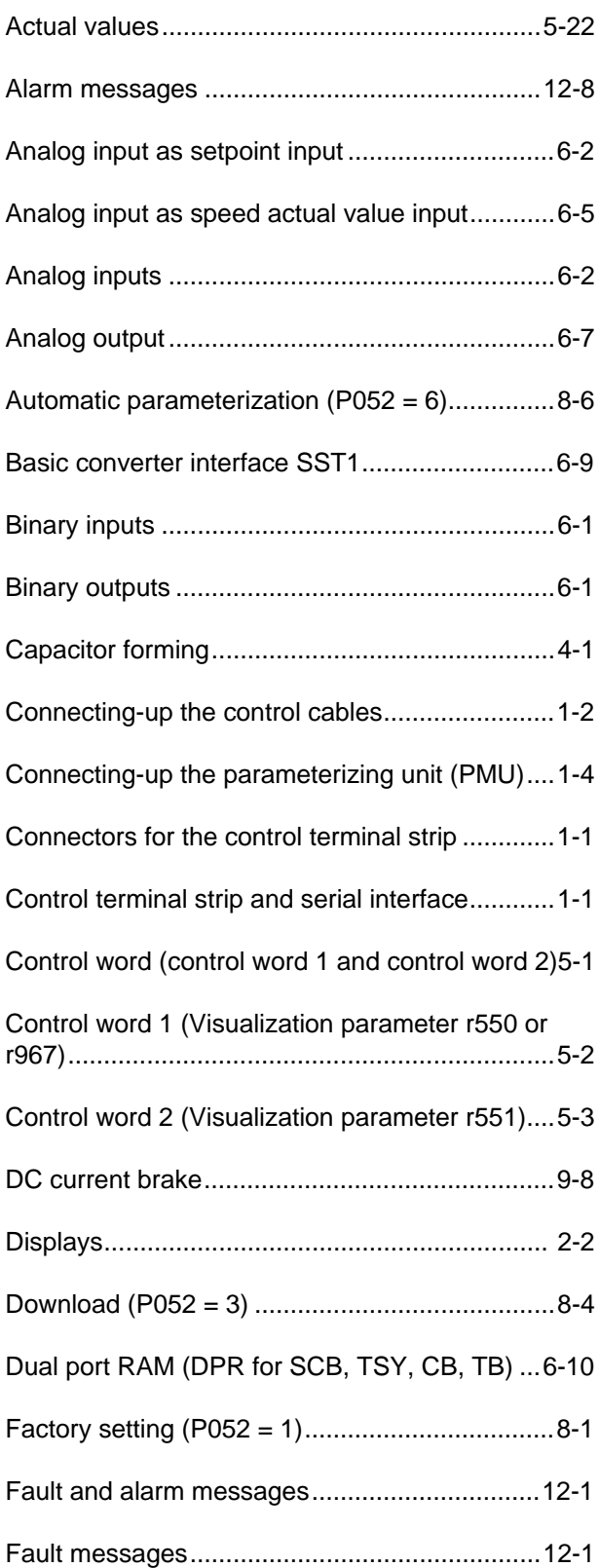

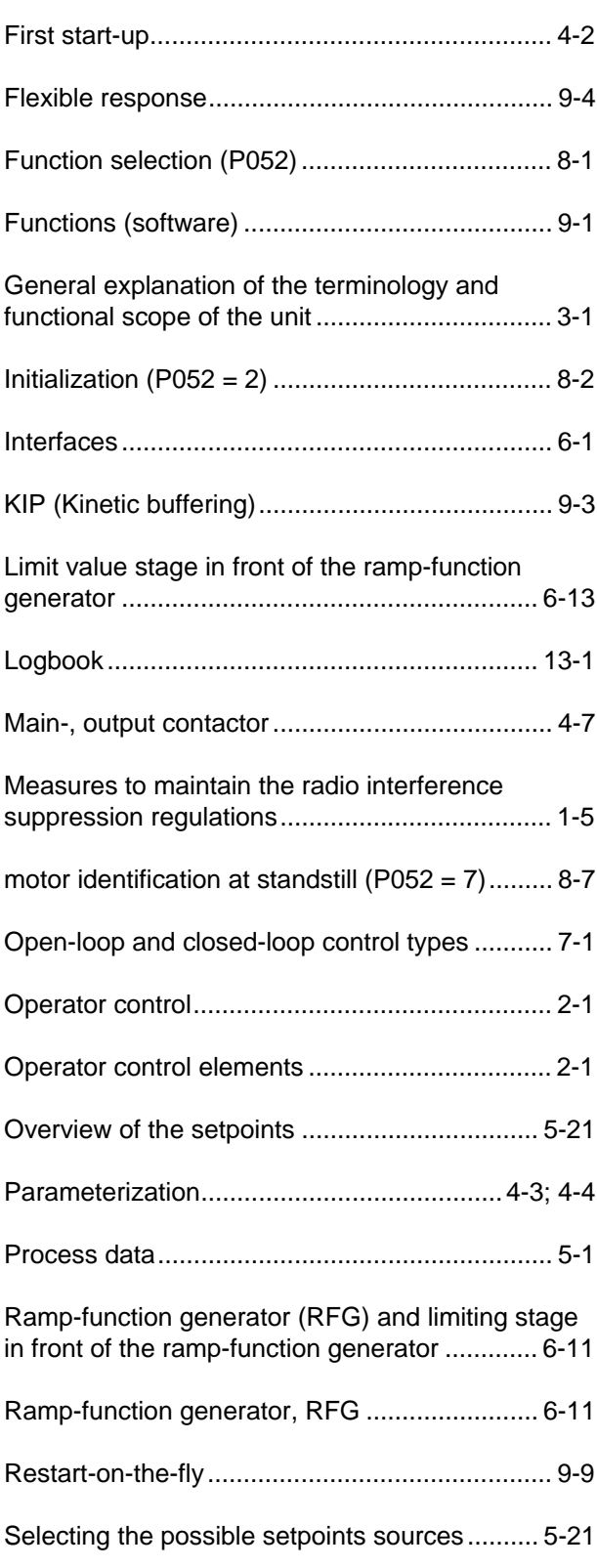

#### Index and Abbreviations 07.96

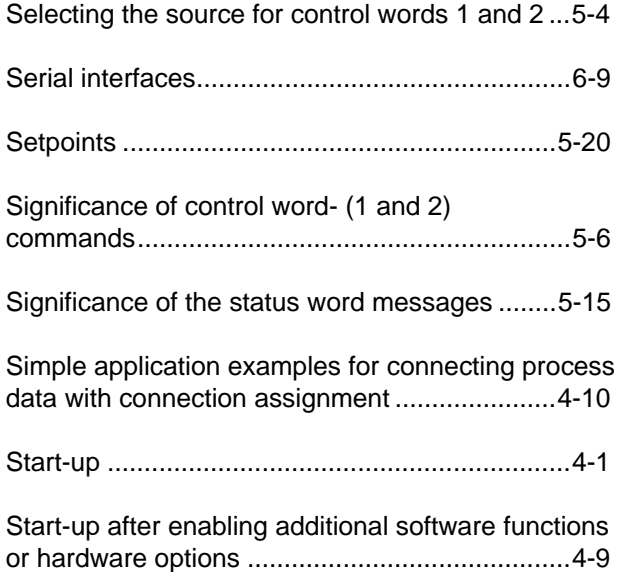

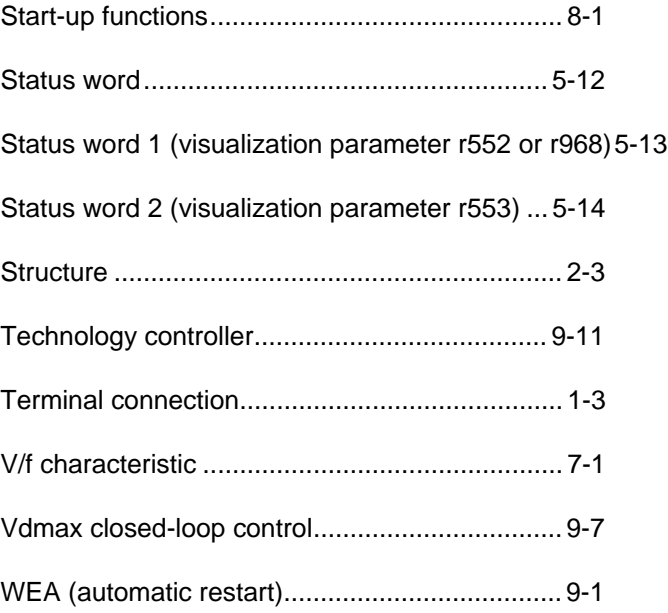

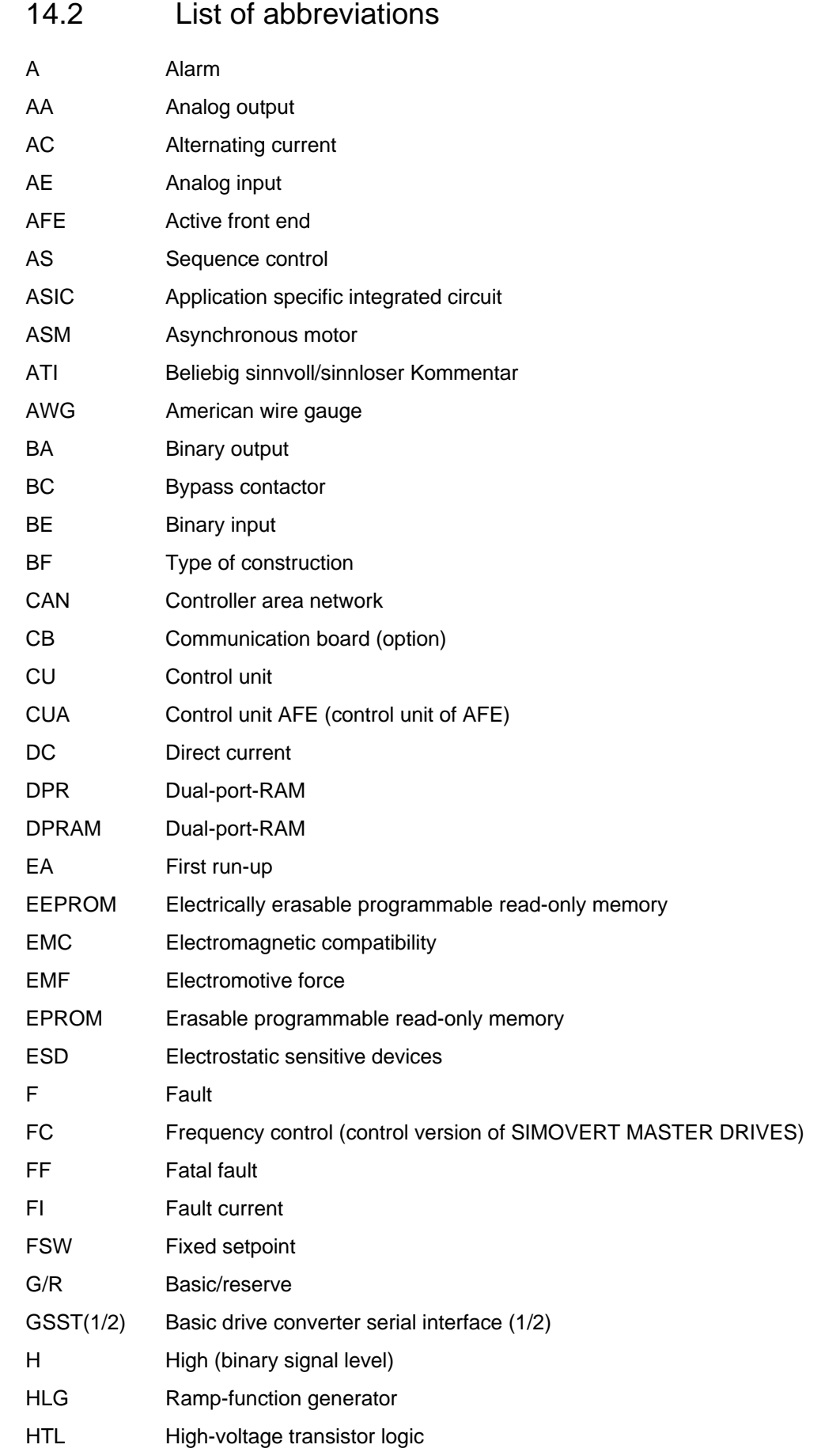

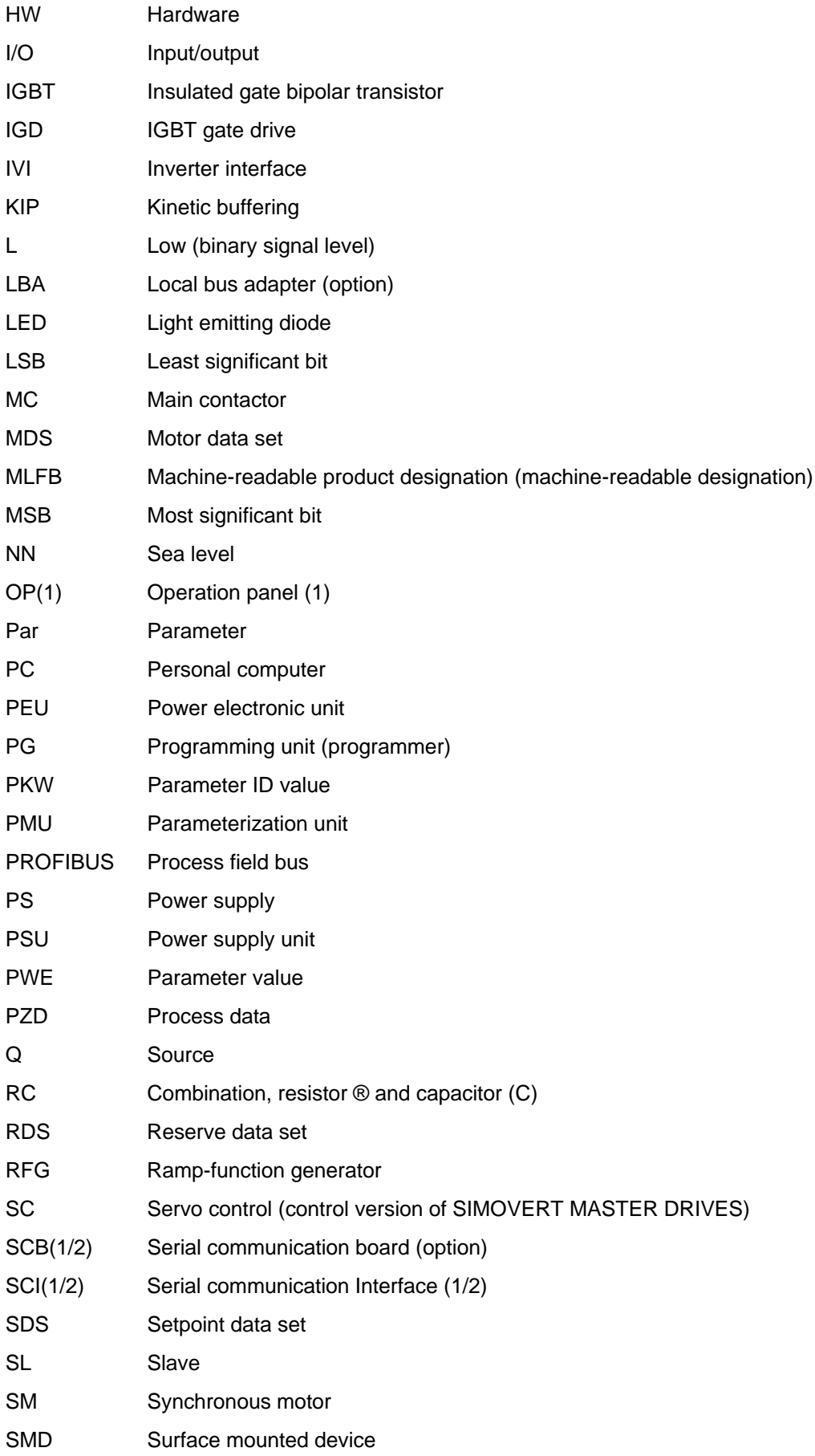

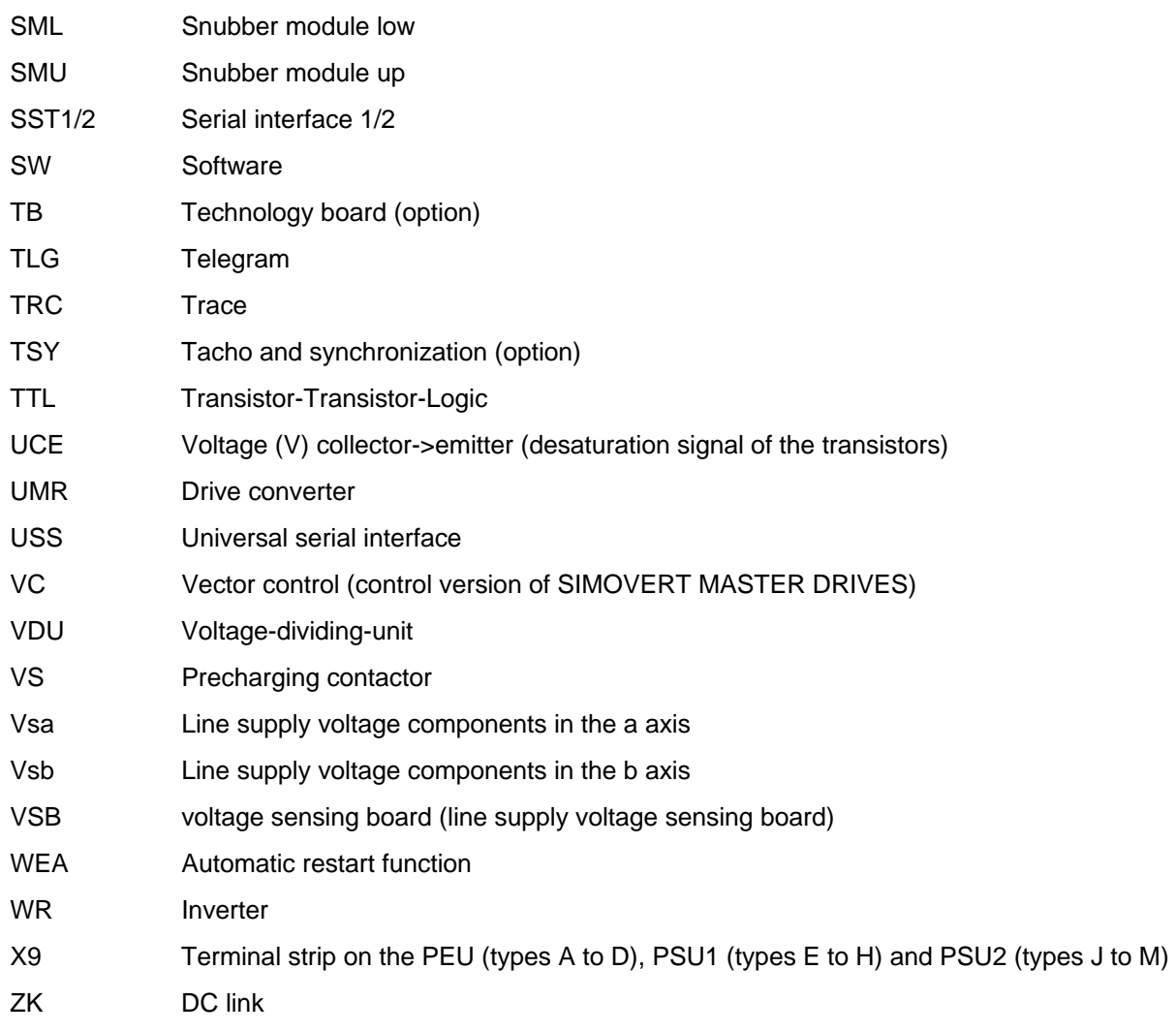

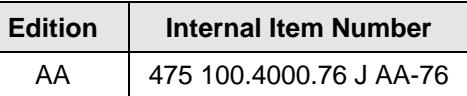

Version AA consists of the following chapters:

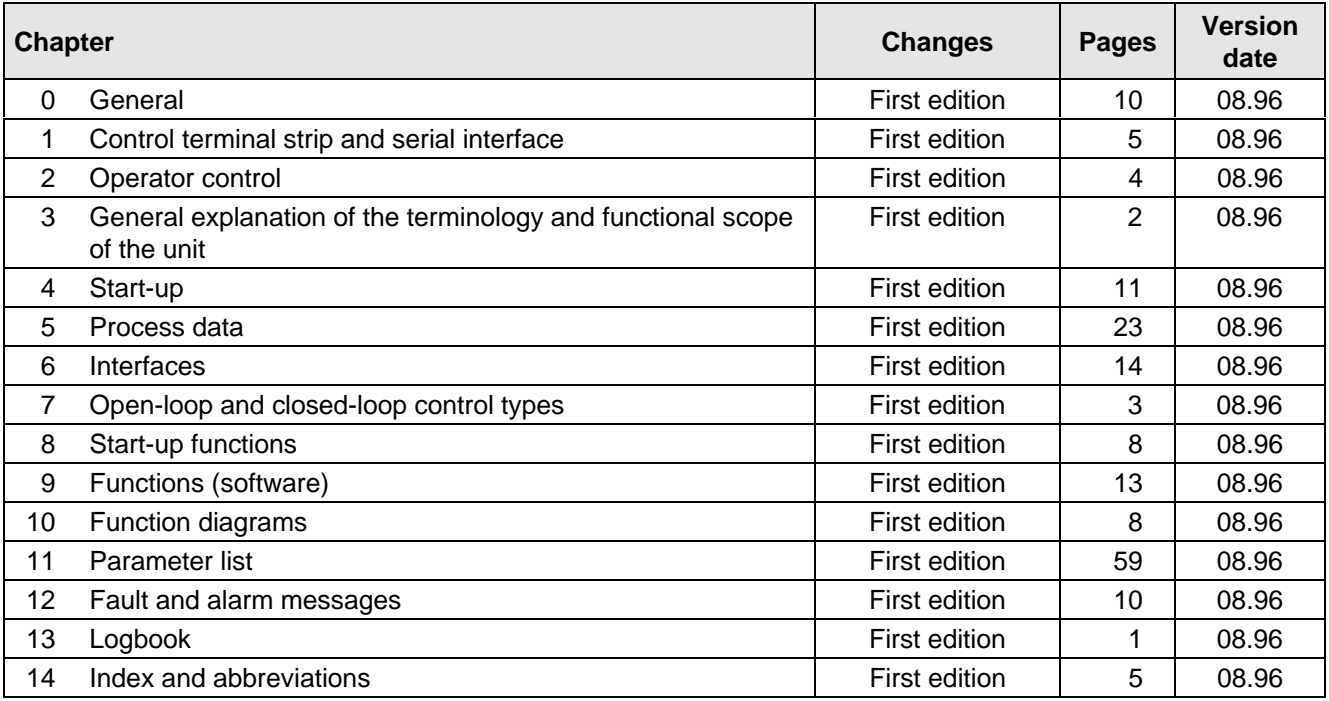

Drives and Standard Products Group Variable-Speed Drives Division Postfach 3269, D-91050 Erlangen

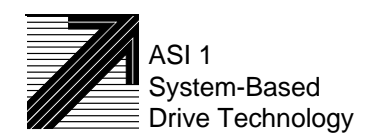

# **SIEMENS**

Operating Instructions

# SIMOVERT Master Drives Servo Control (SC) Types A to D AC-AC

These Operating Instructions are available in the following languages:

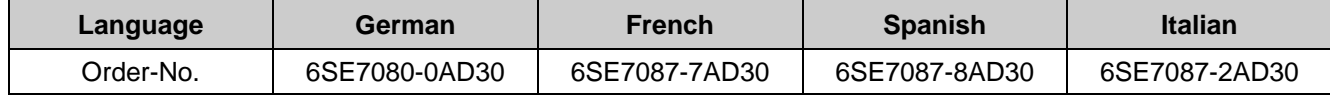

The reproduction, transmission or use of this document or its contents is not permitted without express written authority. Offenders will be liable for damages. All rights, including rights created by patent grant or registration of a utility model or design, are reserved.

We have checked the contents of this document to ensure that they coincide with the described hardware and software. However, differences cannot be completely excluded, so that we do not accept any guarantee for complete conformance. However, the information in this document is regularly checked and necessary corrections will included in subsequent editions. We are grateful for any recommendations for improvement. SIMOVERT<sup>®</sup> Registered Trade Mark

# Contents

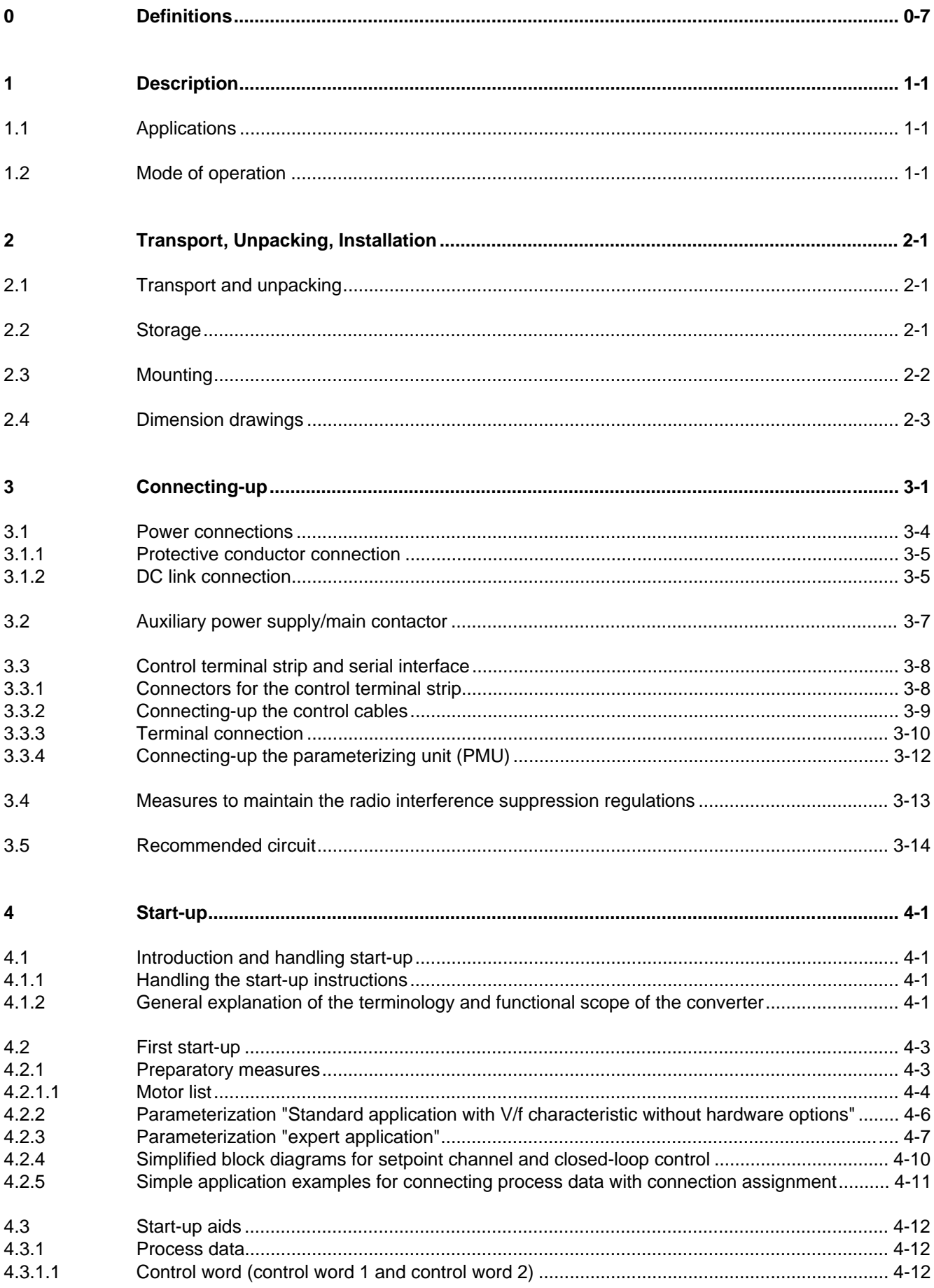

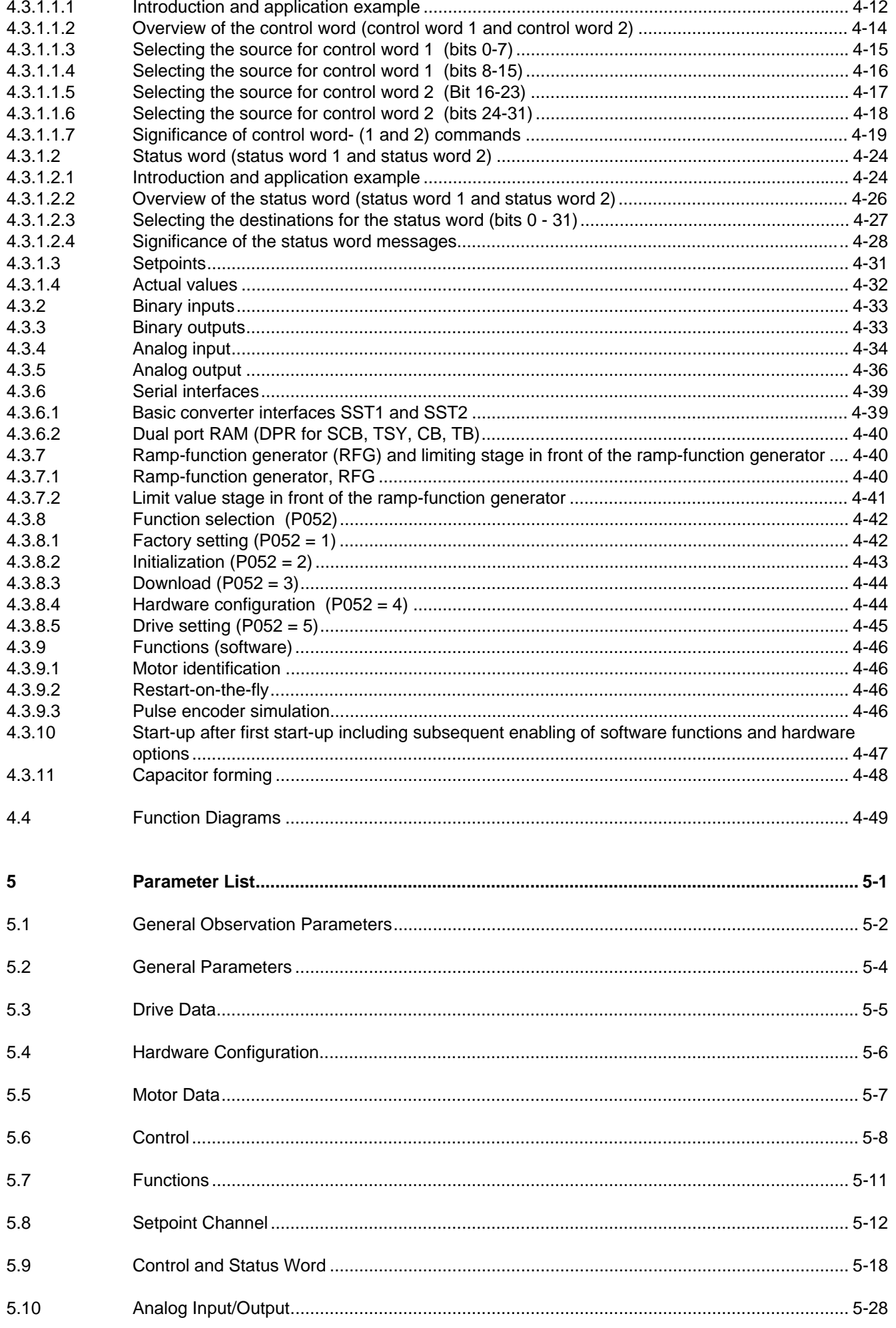

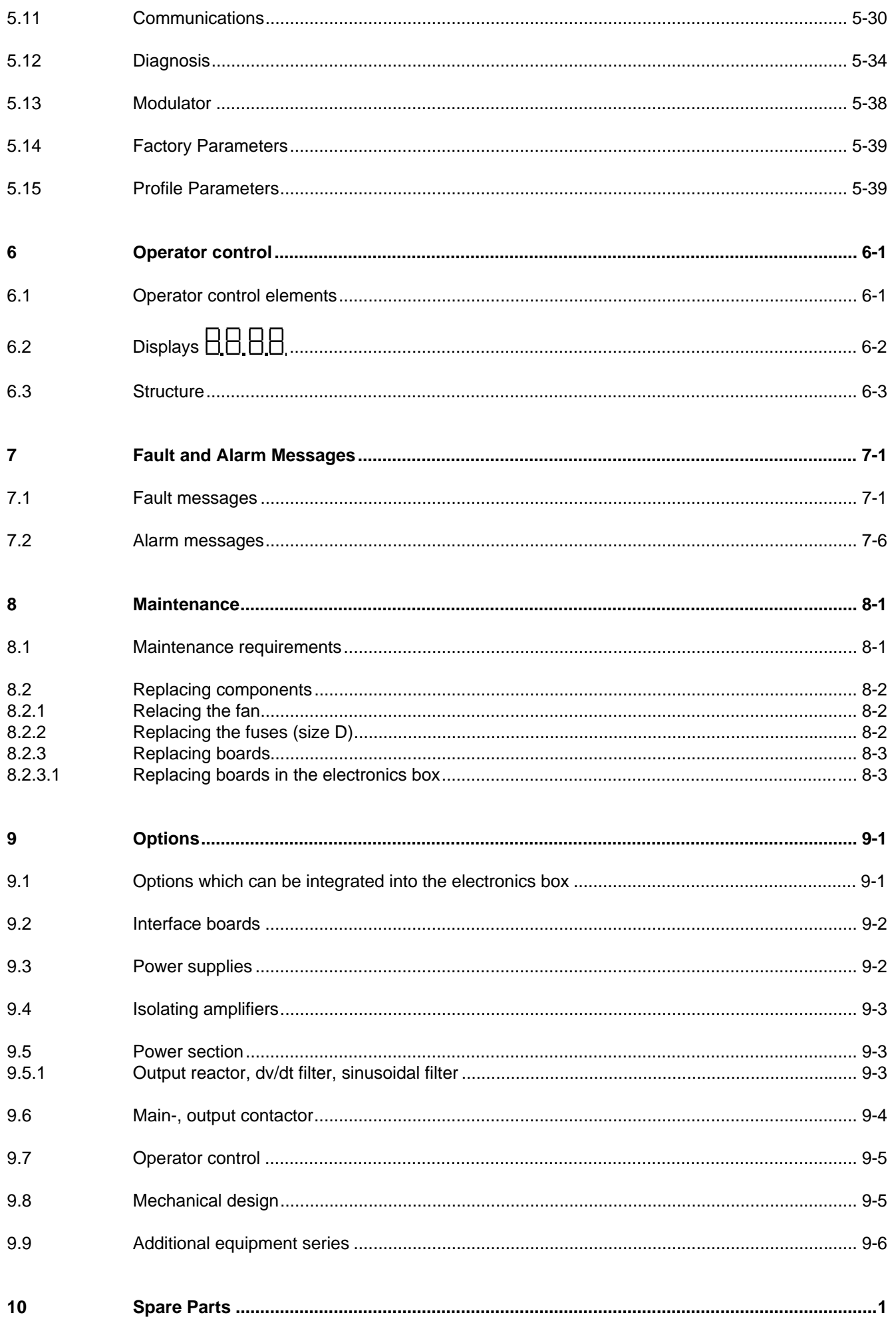

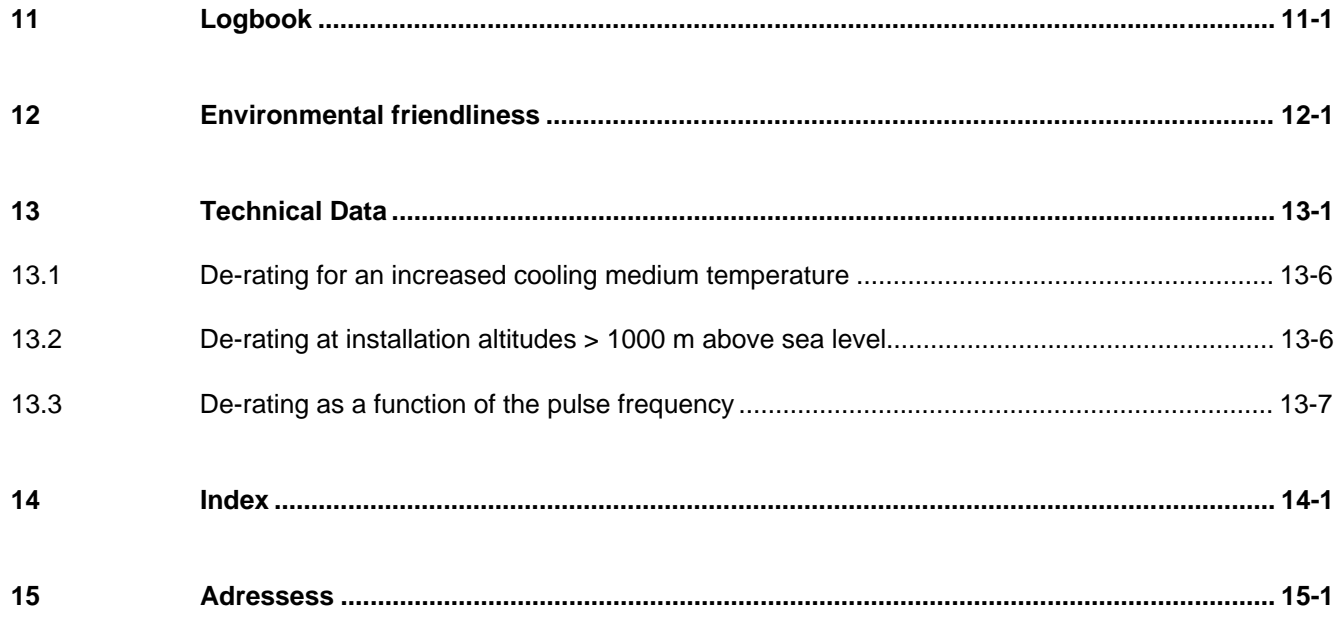

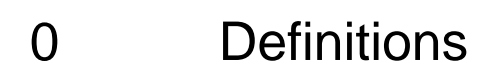

• QUALIFIED PERSONAL

For the purpose of these instructions and product labels, a "Qualified person" is someone who is familiar with the installation, mounting, start-up and operation of the equipment and the hazards involved. He or she must have the following qualifications:

- 1. Trained and authorized to energize, de-energize, clear, ground and tag circuits and equipment in accordance with established safety procedures.
- 2. Trained in the proper care and use of protective equipment in accordance with established safety procedures.
- 3. Trained in rendering first aid.
- DANGER

For the purpose of these instructions and product labels, "Danger" indicates death, severe personal injury or substantial property damage will result if proper precautions are not taken.

• WARNING

For the purpose of these instructions and product labels, "Warning" indicates death, severe personal injury or property damage can result if proper precautions are not taken.

• CAUTION

For the purpose of these instructions and product labels, "Caution" indicates that minor personal injury or material damage can result if proper precautions are not taken.

• NOTE

For the purpose of these instructions, "Note" indicates information about the product or the respective part of the Instruction Manual which is essential to highlight.

**NOTE** 

These instructions do not purport to cover all details or variations in equipment, nor to provide for every possible contingency to be met in connection with installation, operation or maintenance.

Should further information be desired or should particular problems arise which are not covered sufficiently for the purchaser's purposes, the matter should be referred to the local Siemens sales office.

The contents of this Instruction Manual shall not become part of or modify any prior or existing agreement, committment or relationship. The sales contract contains the entire obligation of Siemens. The warranty contained in the contract between the parties is the sole warranty of Siemens. Any statements contained herein do not create new warranties or modify the existing warranty.

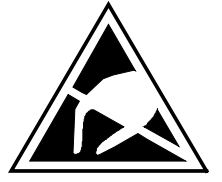

# CAUTION

### **Components which can be destroyed by electrostatic discharge (ESD)**

The converters contain components which can be destroyed by electrostatic discharge. These components can be easily destroyed if not carefully handled. If you have to handle electronic boards please observe the following:

- ♦ Electronic boards should only be touched when absolutely necessary.
- ♦ The human body must be electrically discharged before touching an electronic board
- Boards must not come into contact with highly insulating materials e.g. plastic foils, insulated desktops, articles of clothing manufactured from man-made fibers
- ♦ Boards must only be placed on conductive surfaces
- When soldering, the soldering iron tip must be grounded
- ♦ Boards and components should only be stored and transported in conductive packaging (e.g. metalizedplastic boxes, metal containers)
- ♦ If the packing material is not conductive, the boards must be wrapped with a conductive packaging material, e.g. conductive foam rubber or household aluminum foil.

The necessary ECB protective measures are clearly shown in the following diagram:

- $a =$  Conductive floor surface  $d =$  ESD overall
- $b = ESD$  table  $e = ESD$  chain
- 
- 
- $c = ESD$  shoes f = Cubicle ground connection e d d b d e

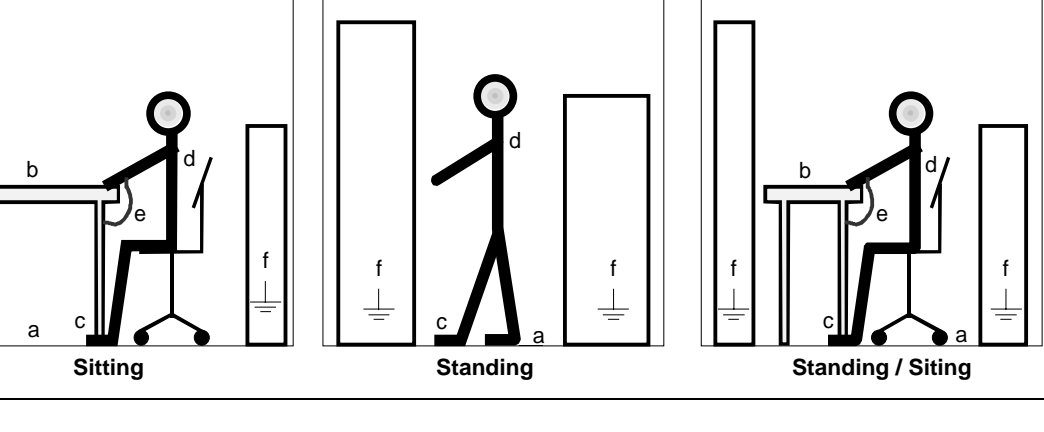

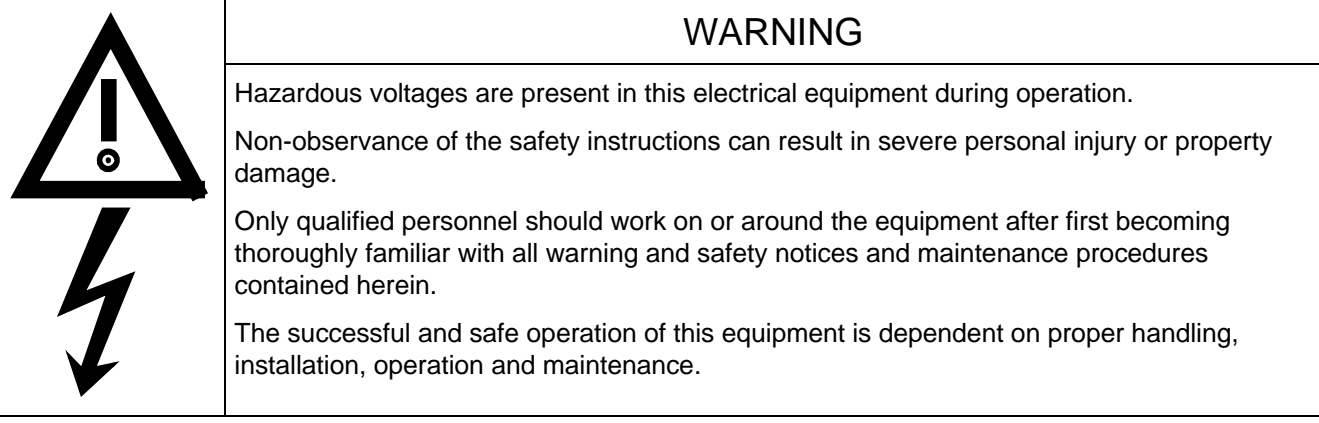

# 1 Description

### 1.1 Applications

SIMOVERT Master Drive are power electronic units. The converters, described in this Instruction Manual generate a variable-frequency three-phase system from a three-phase supply network with fixed frequency (50/60 Hz). This allows AC motors to be continuously speed controlled. There are three different versions depending on the particular application:

- ♦ Frequency control FC simple applications (e.g. pumps and fans)
- ♦ Vector control VC high demands regarding dynamic performance and accuracy
- Servo control SC servo drives

In the basic design, SIMOVERT Master Drives can be used for two-quadrant operation. Four-quadrant operation is possible using the braking unit option. SIMOVERT Master Drives are suitable for single-motor- and multi-motor drives.

Expanded functions for certain technological requirements are possible via defined power section interfaces.

## 1.2 Mode of operation

The three-phase AC voltage, fed to the SIMOVERT Master Drives through the input terminals, is rectified in a B6 bridge rectifier and fed to the DC link through series resistors. The DC link is charged through two resistors, so that complete ground-fault proof operation is provided on the load side.

The converter is then ready for operation.

The inverter, configured using IGBT modules, generates a three-phase system from the DC link voltage to feed the motor

The inverter open-loop control uses a microprocessor with field-oriented vector control, with a very fast secondary closed-loop current control. High drive dynamic performance is achieved as a result of the field oriented vector control. When the unit is shipped, the pulse frequency is preset to 5 kHz. It can be set in the range from 5 kHz to 7.5 kHz.

SIMOVERT SC is suitable for:

♦ Single-motor drives with permanent-field 1FT6 motors

Some of the applications are, for example

- ♦ Winder drives,
- ♦ Foil machines,
- ♦ Packaging machines

After power-up, only the motor must be selected and the drive can then be enabled. The drive can be matched to the load moment of inertia and optimized by changing a closed-loop control parameter.

The converter operates with motor identification (MOTID). The maximum stator frequency is 400 Hz.

The following operating modes can be selected:

- ♦ Closed-loop speed control
- ♦ Closed-loop torque control

The following encoders can be used:

- ♦ ERN 1387 encoders
- ♦ Encoders which are compatible to ERN 1387
- ♦ Resolvers

The converter can be controlled via

- ♦ the parameterization unit (PMU)
- ♦ an optional operator control panel (OP1)
- $\triangleleft$  terminal strip
- ♦ a serial interface.

When networked with automation systems, the converter open-loop control is realized via optional interfaces and technology boards.

# 2 Transport, Unpacking, Installation

# 2.1 Transport and unpacking

SIMOVERT Master Drives are packed in the manufacturing plant corresponding to that specified when ordered. A product packing label is provided on the carton.

Vibration and jolts must be avoided during transport, e.g. when setting the unit down.

Please observe the instructions on the packaging for transport, storage and professional handling.

The converter can be installed after it has been unpacked and checked to ensure that everything is complete and that the converter is not damaged.

If the converter is damaged you must inform your shipping company immediately.

The packaging comprises board and corrugated paper. It can be disposed of corresponding to the appropriate local regulations for the disposal of board products.

## 2.2 Storage

The converters must be stored in clean dry rooms.Temperatures between − 25 °C (−13 °F) and + 70 °C (158 °F) are permissible. Temperature fluctuations > 20 K per hour are not permissible.

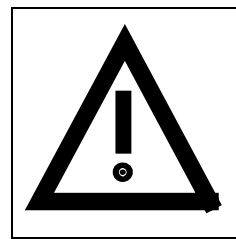

### WARNING

The equipment should not be stored for longer than one year. If it is stored for longer periods of time, the converter DC link capacitors must be formed at start-up.

Forming is described in Section 4.3.12.

## 2.3 Mounting

The following are required for mounting:

- ♦ G busbar according to EN50035 with screws for mounting
- ♦ One M6 screw for types of construction A to C; two M6 screws for type of construction D
- ♦ Dimension drawing (Fig. 2.2 for types of construction A, B and C, Fig. 2.3 for type of construction D).

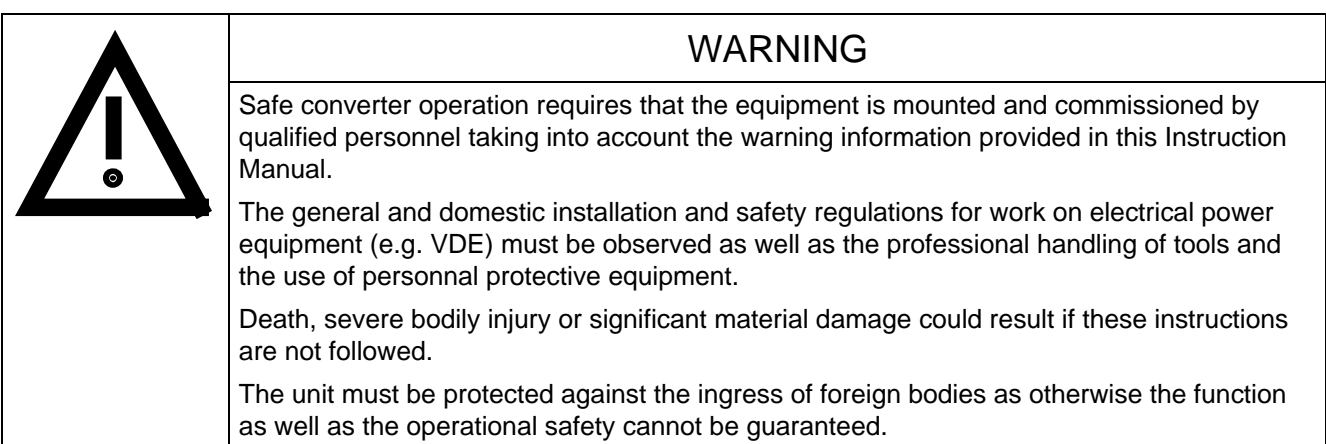

#### **Requirements at the point of installation:**

The local guidelines and regulations must be observed when mounting and installing the equipment.

Equipment rooms must be dry and dust-free. Ambient and cooling air must not contain any electrically conductive gases, vapors and dusts which could diminish the functionality. Dust-laden air must be filtered.

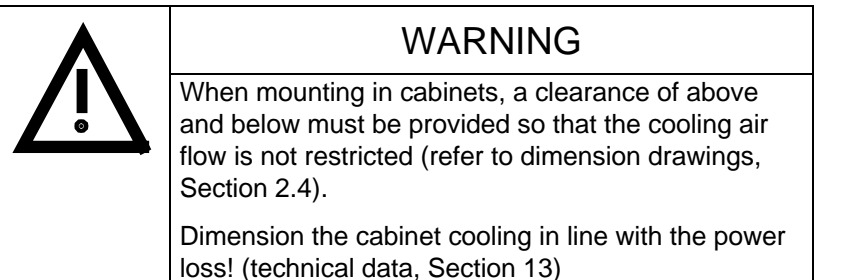

The converter ambient climate in operating rooms may not exceed the values of code F according to DIN 40040. The drive converter must be de-rated, corresponding to Sections 13.1 and 13.2, for temperatures > 40 °C (104 °F) and installation altitudes > 1000 m.

The unit is mounted corresponding to the dimension drawings in Section 2.4.

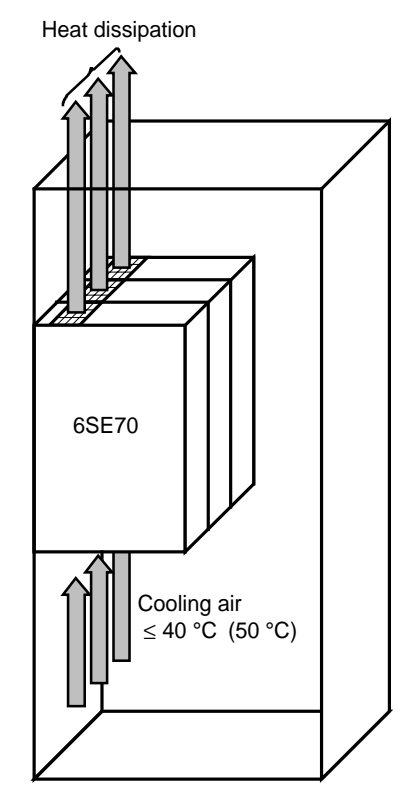

Fig. 2.1 Mounting the converters in cabinets
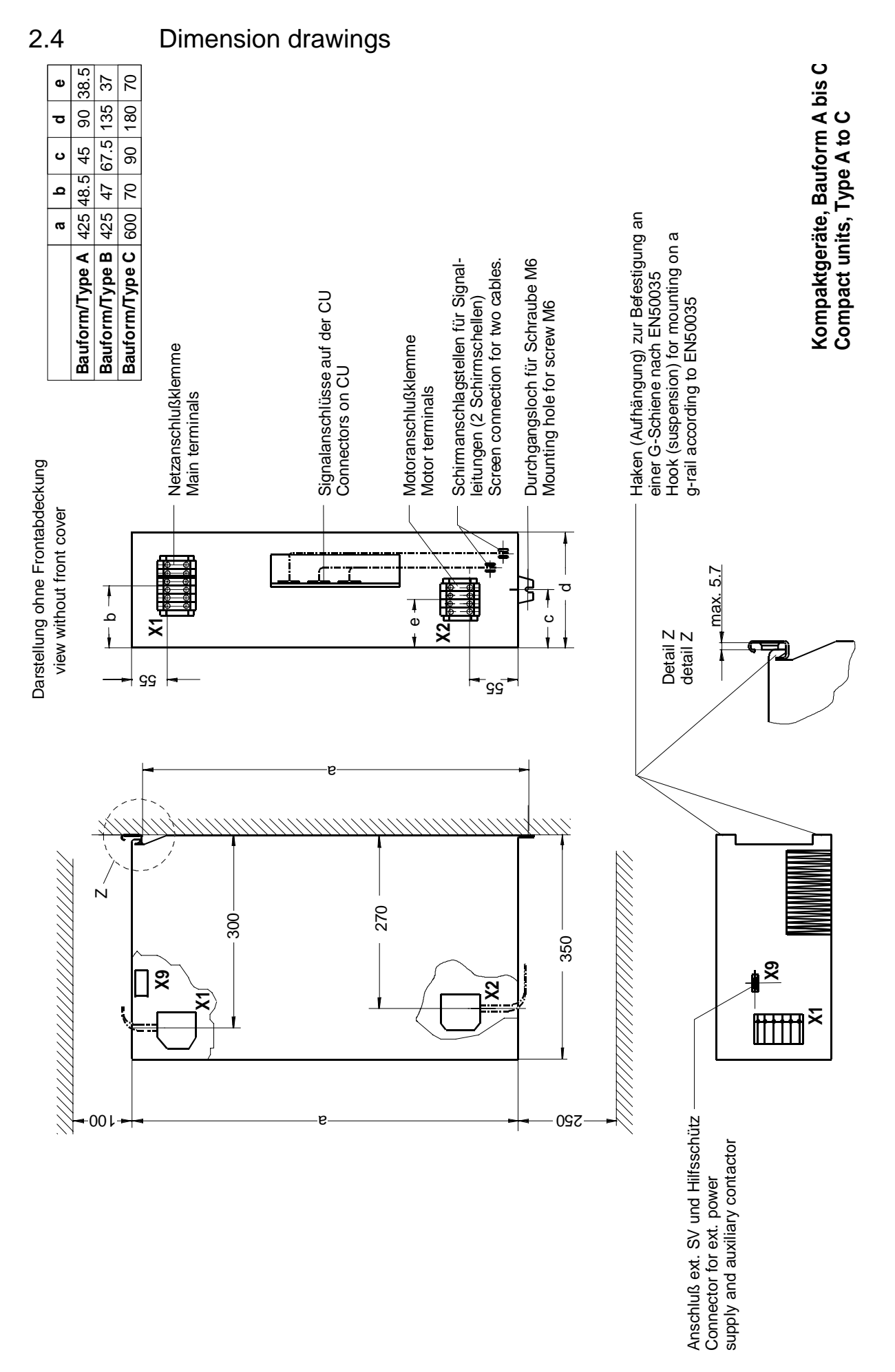

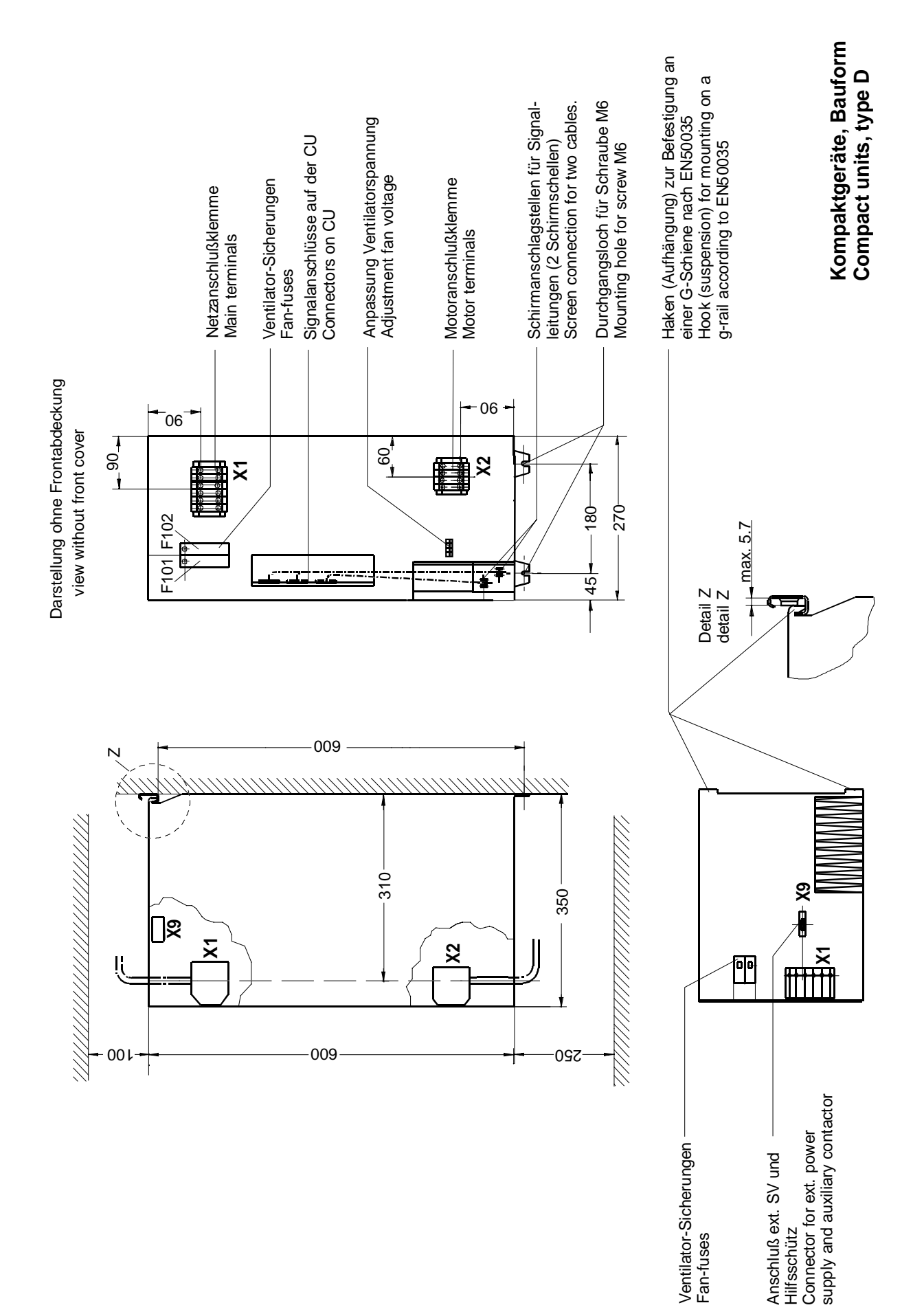

Fig. 2.3 Type D

# 3 Connecting-up

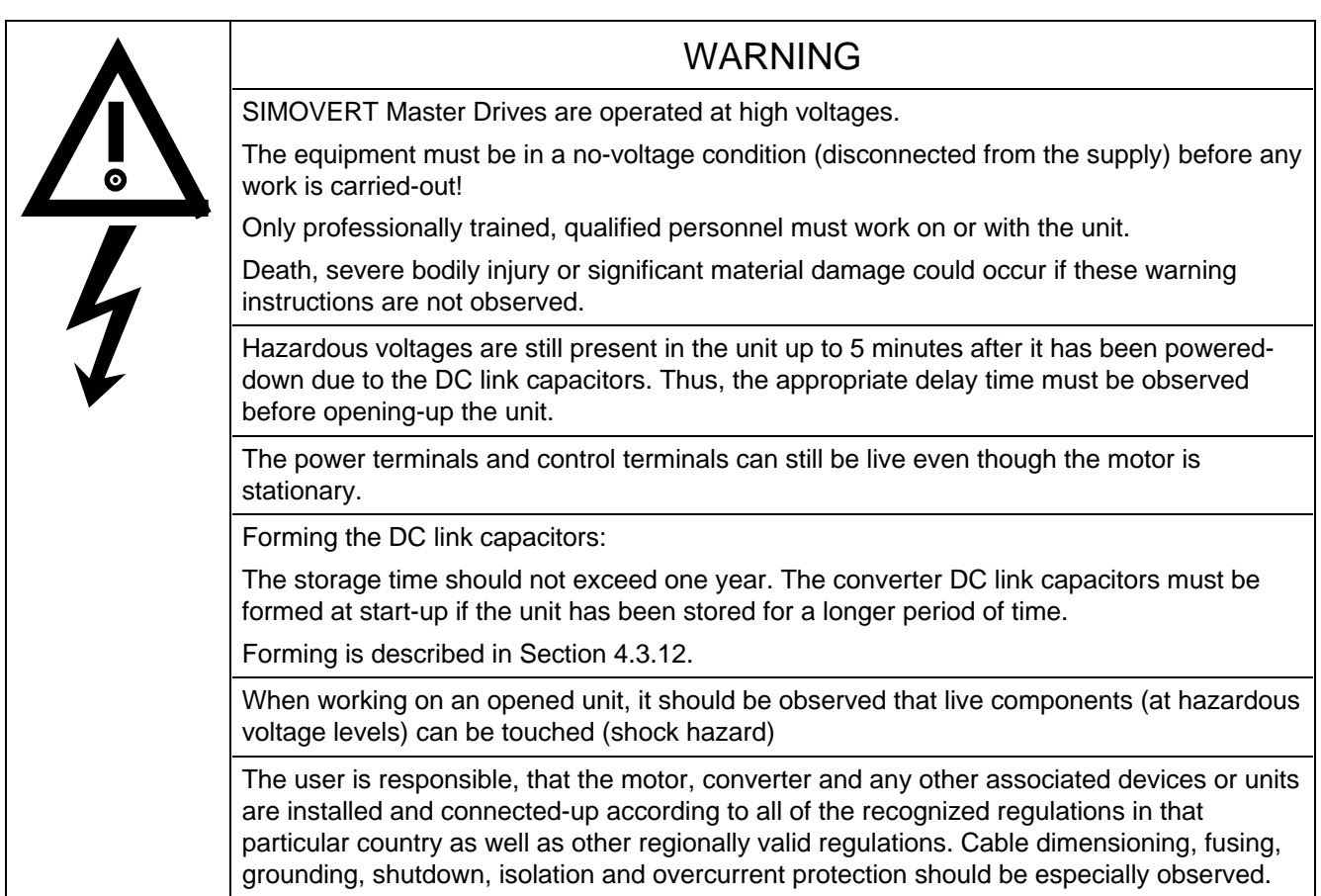

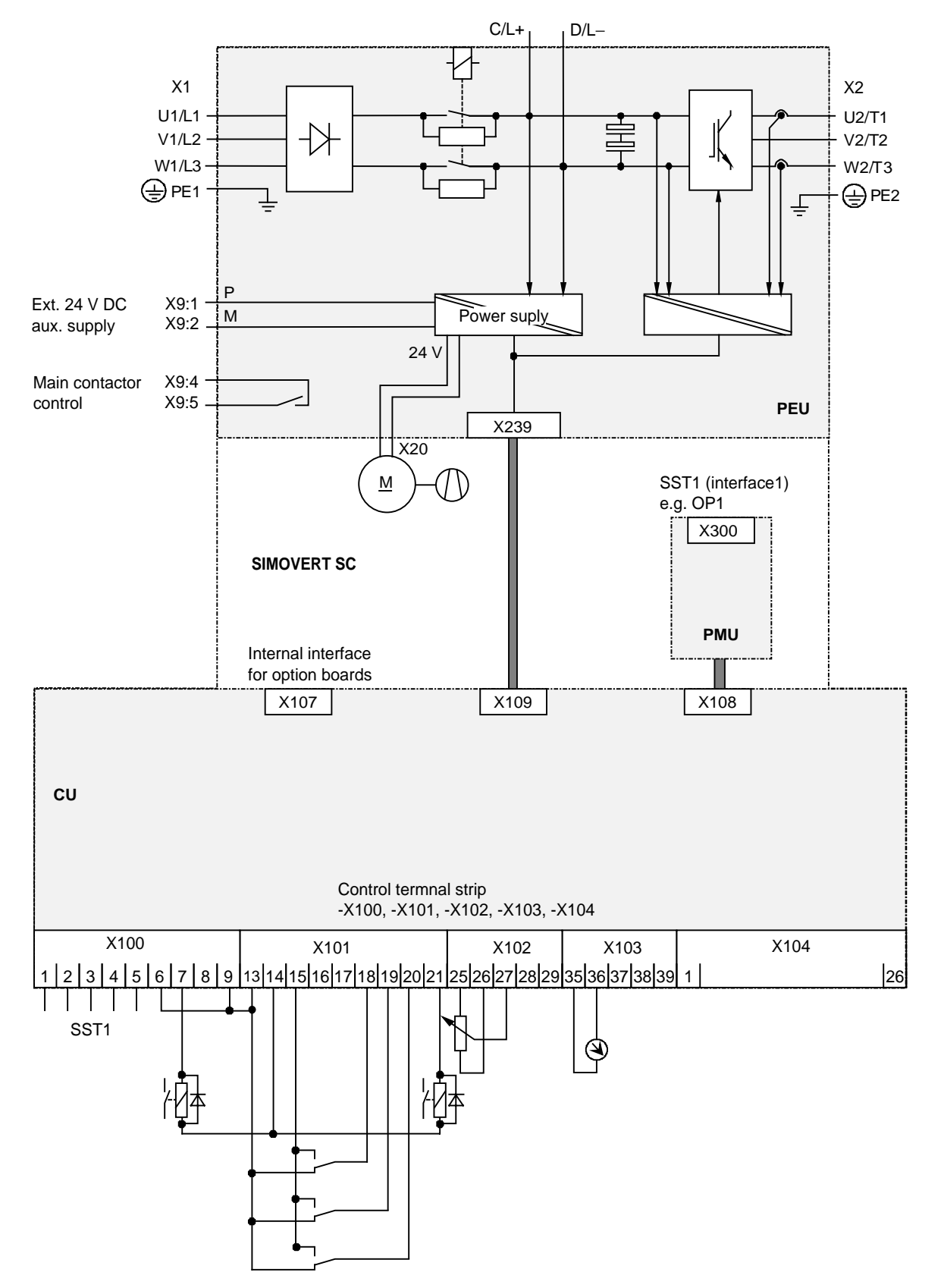

Fig. 3.1 Block diagram, types A, B, and C (24 V DC fan)

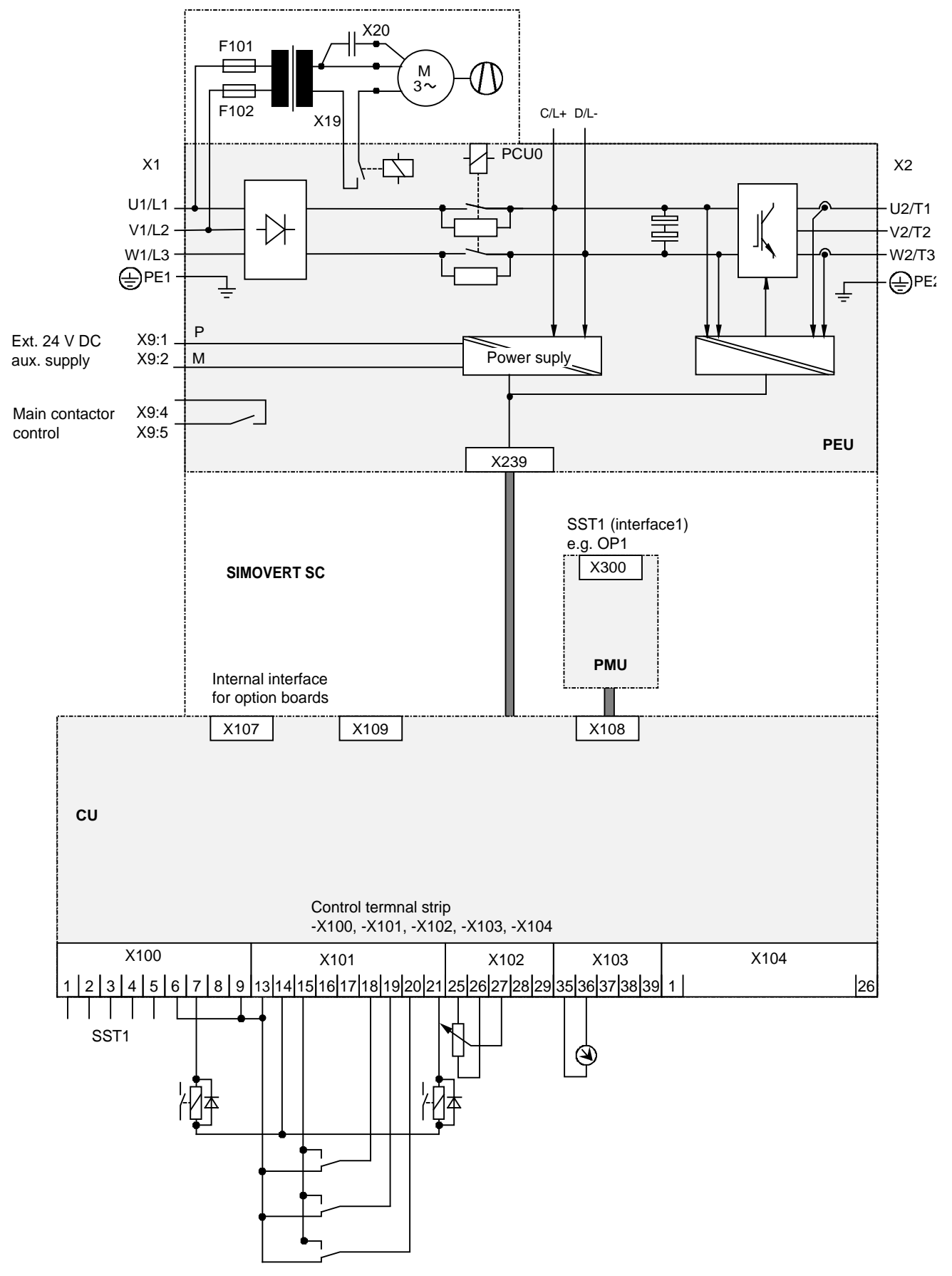

Fig. 3.2 Block diagram, types D (230 V AC fan)

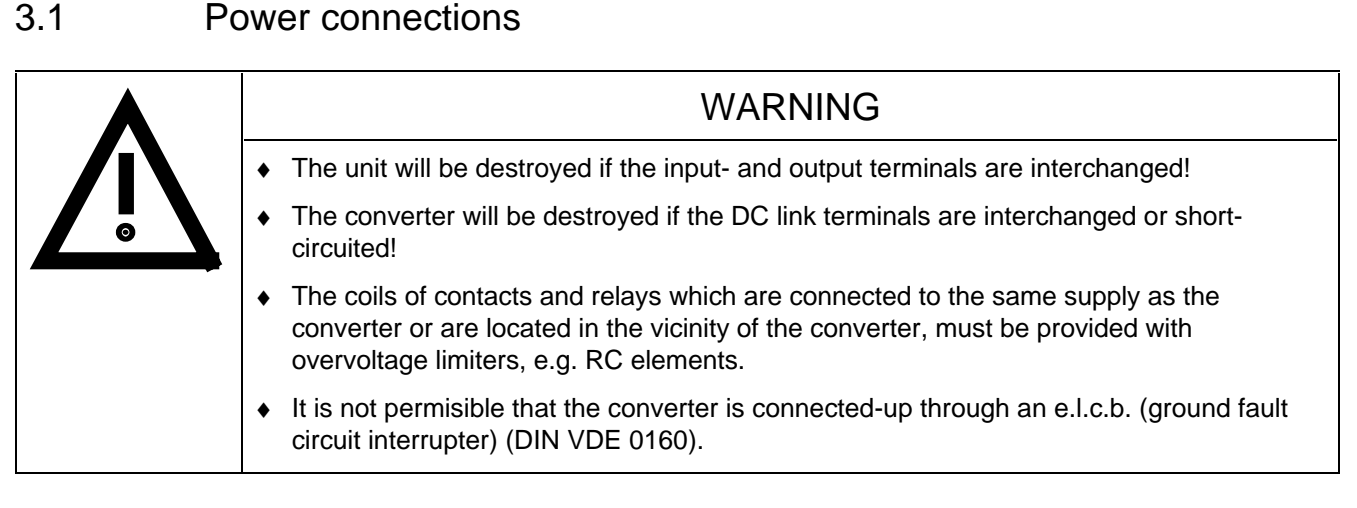

The converters should be fused on the line side with fuses according to Table 3.1. In order to reduce noise and to limit the harmonics fed back into the supply a 2 % commutating reactor should be used to connect the converter to the supply. Refer to Table 3.1 for the Order Nos. for the fuses and the line commutating reactors.

Refer to Section 3.4 regarding the radio interference suppression regulations.

The connecting cable cross-sections, specified in Table 3.1 are determined for copper cable at a 40 ° C (104 ° F) ambient temperature (acc. to DIN VDE 0298 Part 4/02.88 Group 5) and the recommended cable protection according to DIN VDE 0100, Part 430.

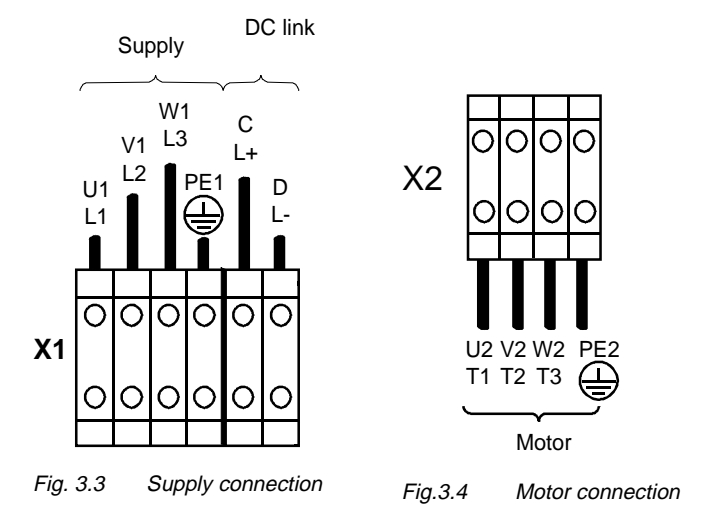

The cross sections, specified in Table 3.2 are the connection cross-sections which are possible with the particular terminal size.

## **NOTE**

Depending on the motor insulation strength and the length of the motor feeder cable, it may be necessary to install one of the following options between the motor and the converter:

- ♦ Output reactor
- ♦ dv/dt-filter
- ♦ Sinusoidal filter

Information regarding selection and dimensioning is provided in Section 9, "Options".

## **NOTE**

A transformer is integrated into converters, type of construction D, due to the 230 V fan. The terminals on the primary side must be connected corresponding to the rated input voltage.

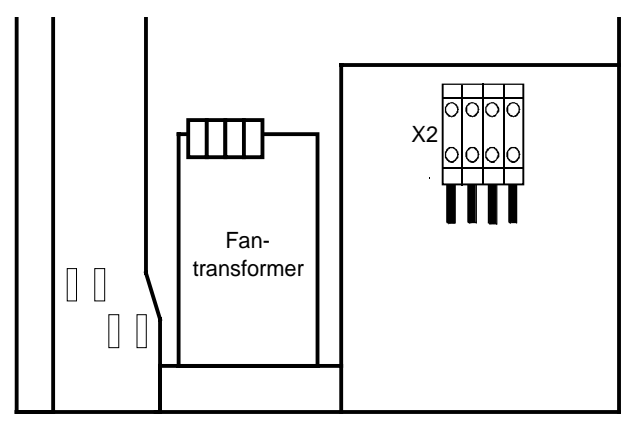

Fig. 3.5 Transformer location (only for converters, type of construction D)

## **3.1.1 Protective conductor connection**

The protective conductor should be connected-up on both the supply- and motor sides. It should be dimensioned according to the power connections. A minimum 10 mm<sup>2</sup> cross-section is required due to the discharge currents through the noise suppression capacitors.

## **3.1.2 DC link connection**

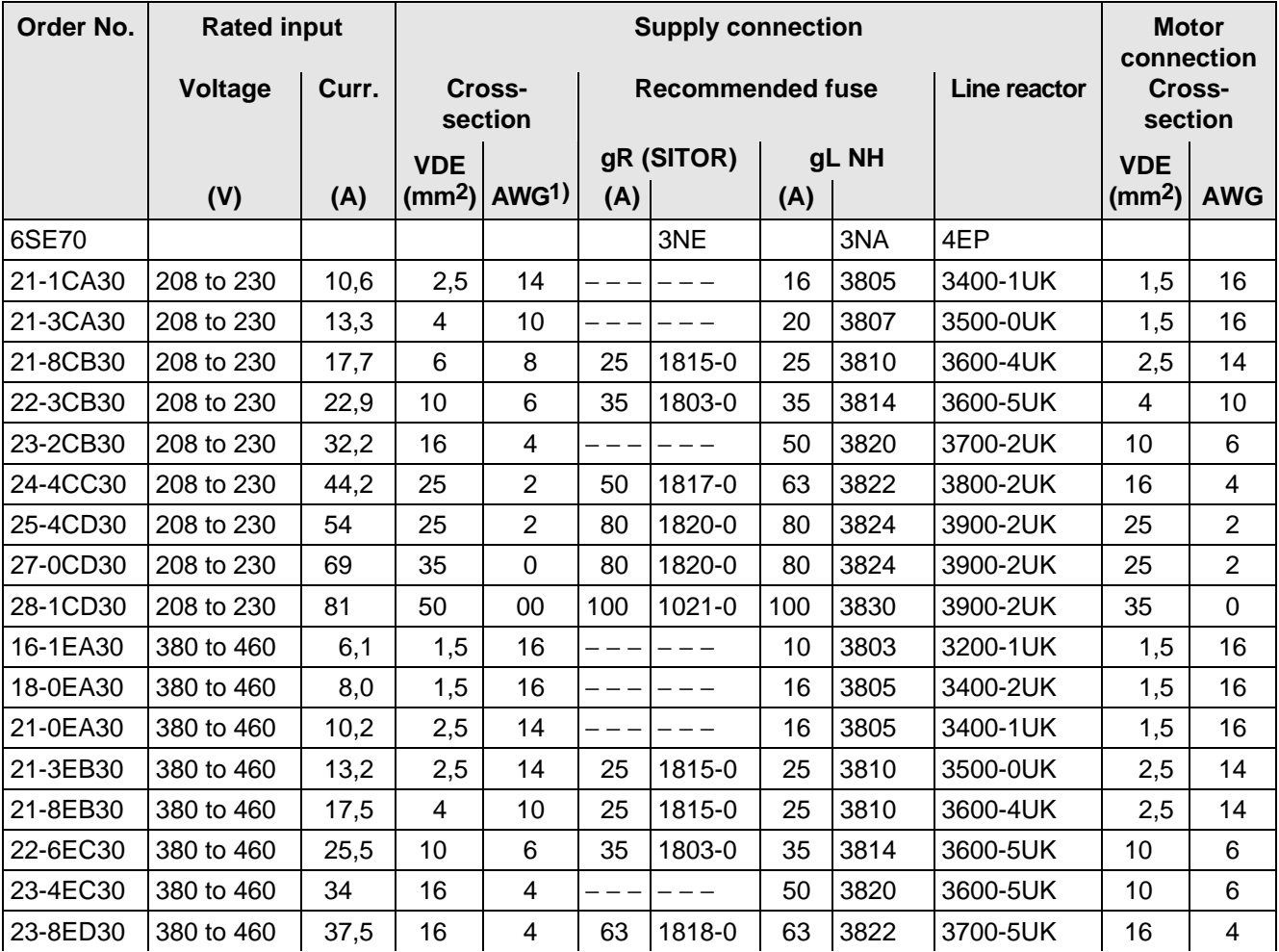

The− "braking unit" and "dv/dt filter" options can be connected at the DC link terminals X1 C/L+ and X1 D/L.

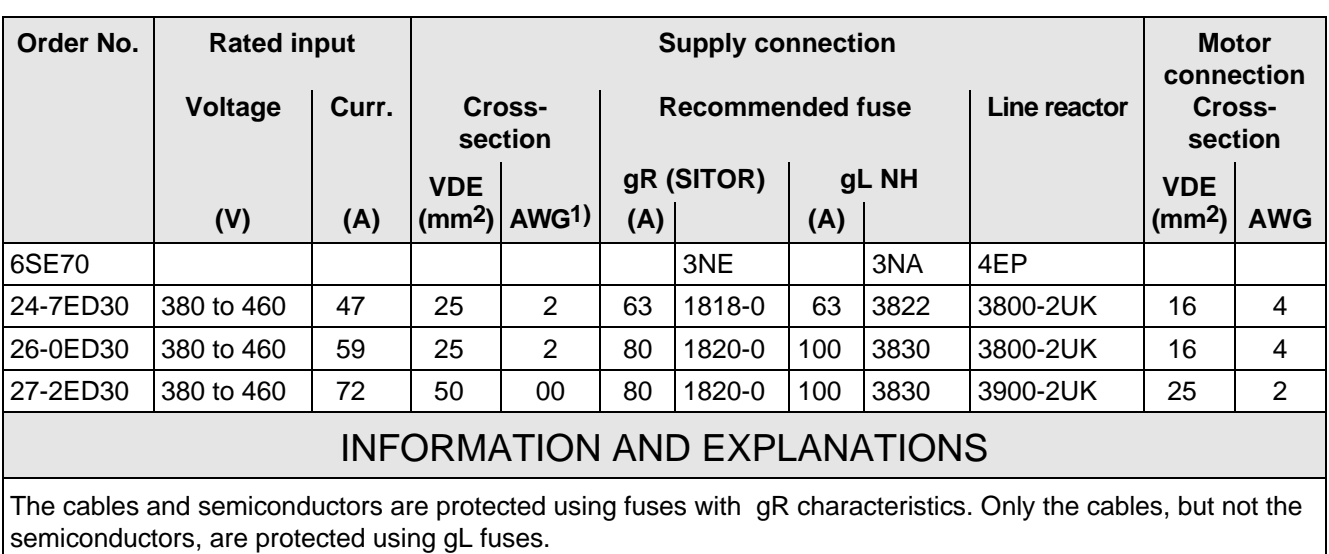

1) American Wire Gauge

 $|2\rangle$  The specified fuses are valid for converters with a 3-ph AC 500 V input voltage. For converters with higher input voltage, fuses up to 660 V must be used. The Order Nos. of these fuses are obtained by attaching the suffix "-6" to the appropriate 500 V fuse Order No. e.g.:  $3NA3803 \triangleq 500$  V  $3N$ A3803-6  $\triangleq$  660 V

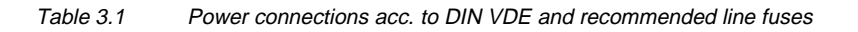

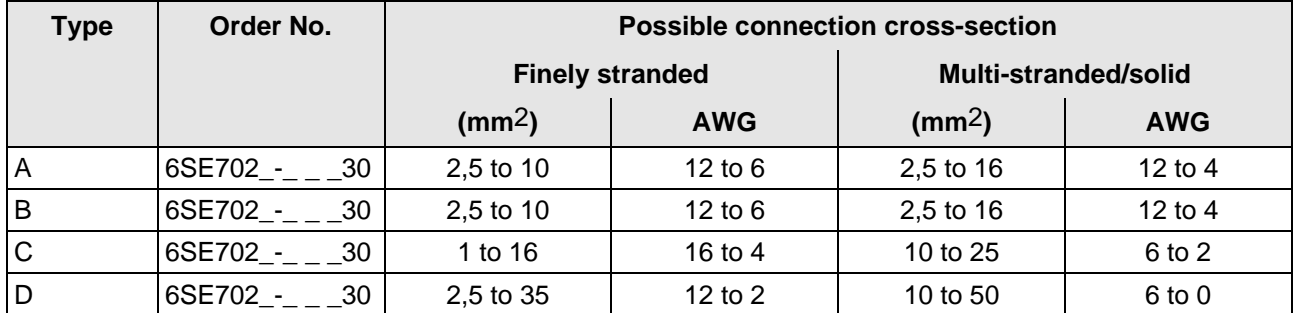

Table 3.2 Possible connection cross-sections

## 3.2 Auxiliary power supply/main contactor

The auxiliary power supply and the main contactor are connected through the 5-pin connector X9.

Connector X9 with the plugs for the control terminal strip are supplied together (loose) with the equipment. 0.2 mm2 to 2.5 mm2 (AWG: 24 to 14) can be connected to X9.

The auxiliary power supply is required if the converter is fed through a main contactor and the open-loop control functions must be maintained even if the main contactor is open.

The main contactor is controlled through floating contacts -X9.4 and -X9.5 (software pre-setting). Detailed information is provided in Section 9, options.

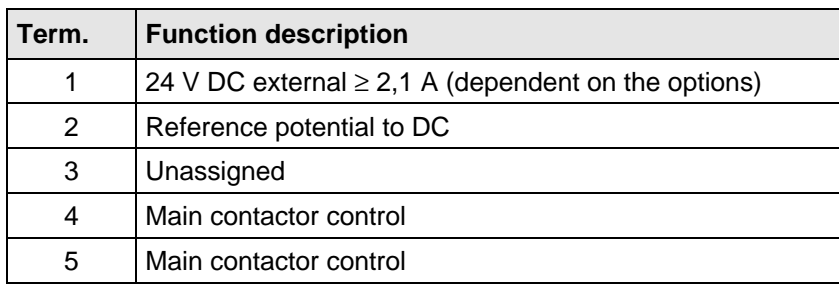

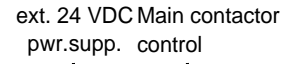

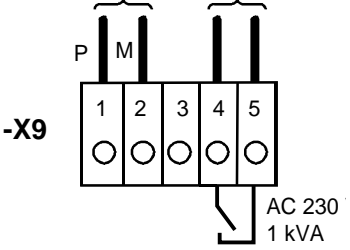

Fig. 3.6 Connecting an external auxiliary 24 V DC power supply and main contactor control

Table 3.3 Connector assignment for -X9, auxiliary power supply and main contactor connection

## **NOTE**

The main contactor coil must be provided with overvoltage limiters, e.g. RC element (Section 9).

## 3.3 Control terminal strip and serial interface

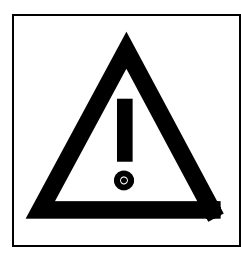

## **WARNING**

The converter must be disconnected and locked-out before control cables are connected to the CU.

The converter can be controlled via the following interfaces:

- ♦ Control terminal strip -X101 to -X104 on the electronics board CU
- ♦ RS 485 serial interface; control terminal strip -X100 on the electronics board CU
- ♦ OP operator control panel (refer to Section 9, Options)
- RS485 and RS232 serial interfaces on the PMU -X300

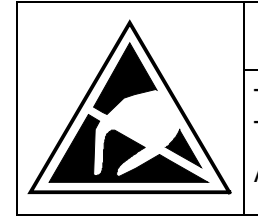

## CAUTION

The CU board contains components which can be destroyed by electrostatic discharge. These components can be very easily destroyed if not handled with caution. Also refer to the ECB cautionary measures in the Section, General Information.

The connectors for the control terminal strip are supplied (loose) with the unit. Cables with cross-sections from 0.14 mm2 to 1.5 mm2 (AWG: 26 to 16), or 1 mm2 (AWG: 18) can be connected, using finely stranded wire with lugs at the connector (recommended: 0.5 mm2 (AWG: 20)). The connectors can be identified using pin numbers (Table 3.4); the connector position on the board is illustrated in Fig. 3.8.

## **3.3.1 Connectors for the control terminal strip**

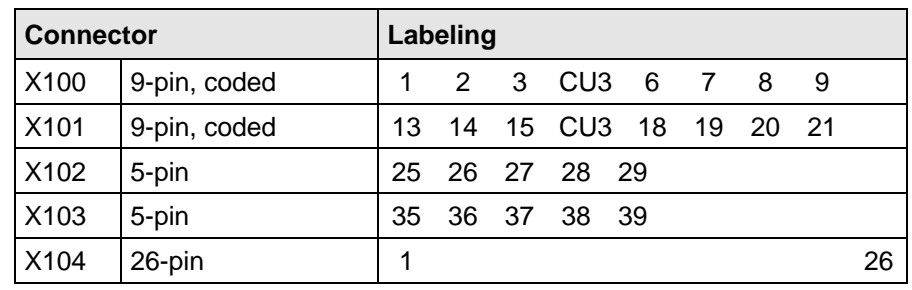

Table 3.4 Connectors for the control terminal strip are supplied loose

Two screen clamps and four cable ties are required from the loose components supplied to connect the control cables.

The remaining connector X9, included loose with the equipment, is required to control a main contactor and for connecting an external power supply (refer to Section 3.2 "Auxiliary power supply/main contactor").

## **3.3.2 Connecting-up the control cables**

## **NOTE** The control cables must be screened and should be routed away from the power cables with a minimum clearance of 20 cm. The screen should be connected at both ends. The screen is connected to the converter housing using screen clamps - as illustrated in Fig. 3.7.

Control- and cables must cross each other at an angle of 90 °.

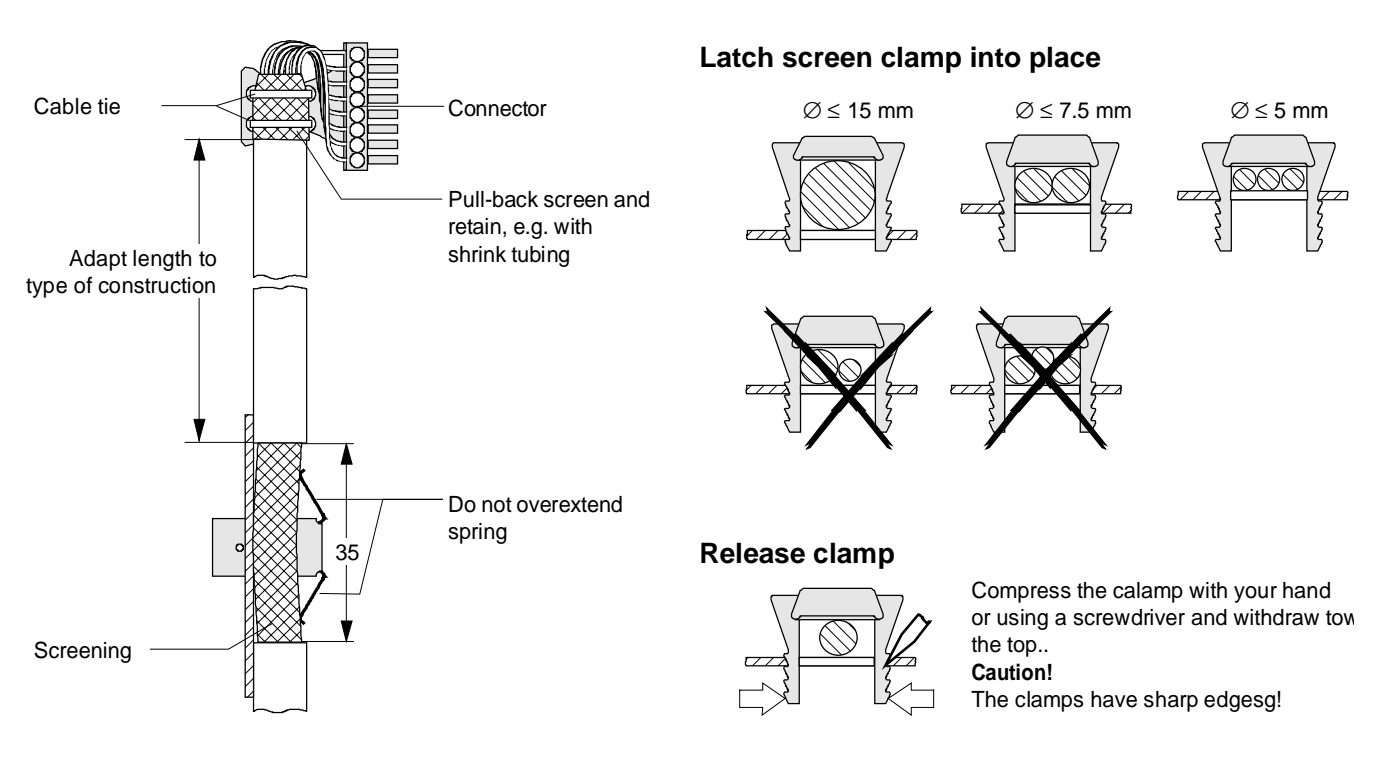

Fig. 3.7 Connecting-up the control cables and the technique for using the screen clamps

The "EMC screened housing" option should be used if so many control cables are required that two screen clamps are not sufficient.

Order No.:

- ♦ Type A 6SE7090-0XA87-3CA0
- Type B 6SE7090-0XB87-3CA0
- Type C 6SE7090-0XC87-3CA0
- Type D 6SE7090-0XD87-3CA0

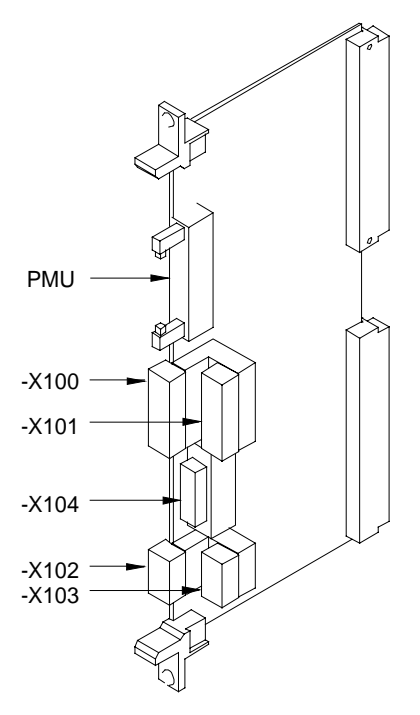

Fig. 3.8 Control terminals on CU

## **3.3.3 Terminal connection**

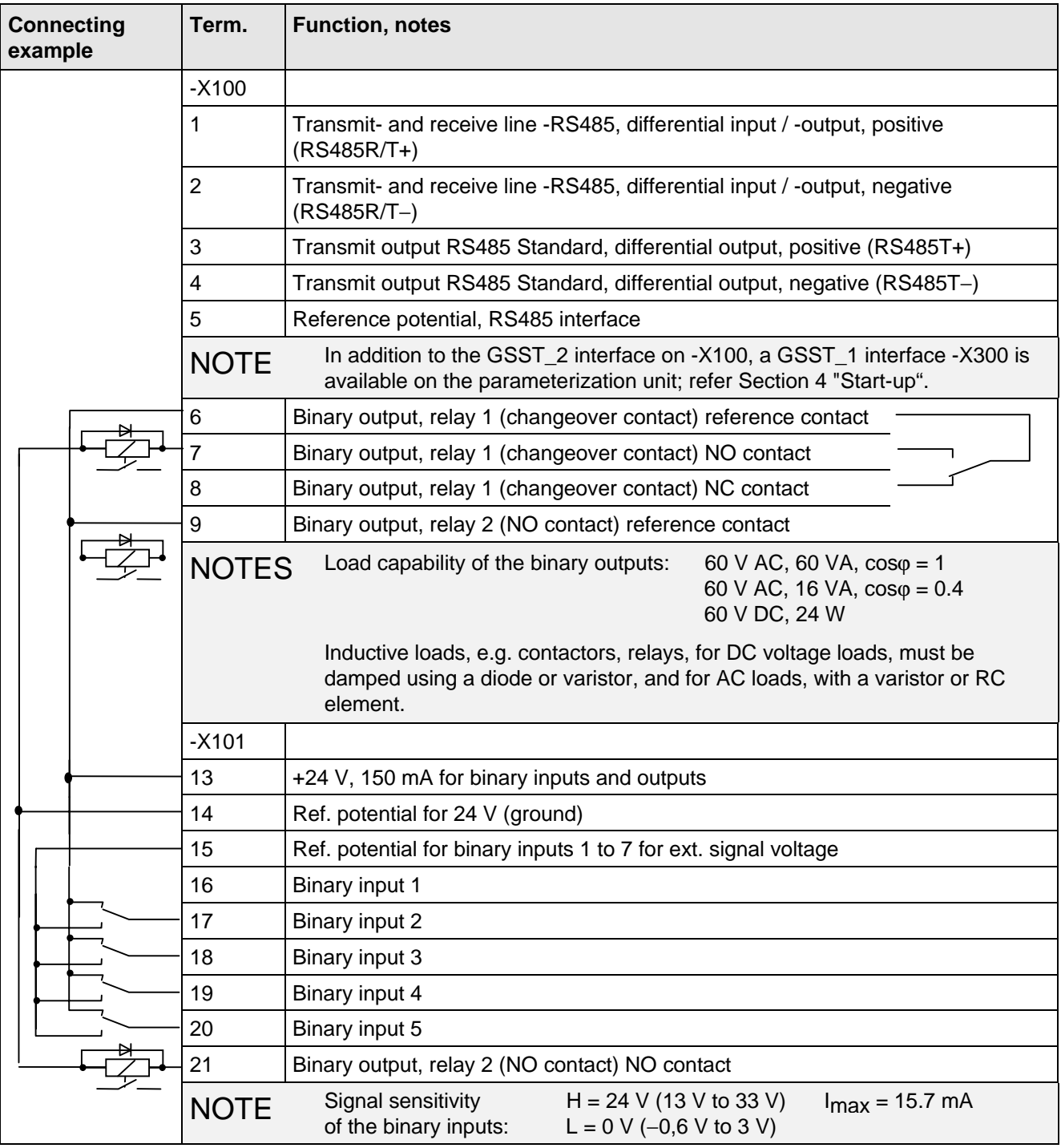

Table 3.5 Connecting example for control terminal strips -X100 and -X101

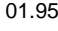

| <b>Connecting</b><br>example | Term.       | <b>Function, notes</b>                                                                                                    |
|------------------------------|-------------|----------------------------------------------------------------------------------------------------|
|                              | $-X102$     |                                                                                                    |
|                              | 25          | +10 V / 5 mA, $\pm$ 2 %, for setpoint pot., non-floating                                                                                                    |
|                              | 26          | $-10$ V / 5 mA, $\pm$ 2%, for setpoint pot., non-floating                                                                                                    |
|                              | 271)        | Analog input 1 (0 V to $\pm$ 10 V)                                                                                                    |
|                              | 28          | Ref. potential, analog input 1                                                                                                    |
|                              | 291)        | Analog input 1 (0 mA to 20 mA or. 4 mA to 20 mA) int. load resistor 250 $\Omega$                                                                                                    |
|                              | <b>NOTE</b> | Terminals 33 and 34: To increase the noise immunity of the signals, an<br>isolating amplifier should be connected between the analog output and<br>measuring unit for cables $> 4$ m.  |
|                              | $-X103$     |                                                                                                    |
|                              | 35          | Analog output $1 \leq 5$ mA                                                                                                    |
| e.g. meter unit              | 36          | Ref. potential, analog output 1                                                                                                    |
|                              | <b>NOTE</b> | Terminals 35 and 36: To increase the noise immunity of the signals, an<br>isolating amplifier should be connected between the analog output and the<br>measuring unit for cables > 4m. |
|                              | 37          | Output, track A in the HTL level                                                                                                    |
|                              | 38          | Output, track B in the HTL level                                                                                                    |
|                              | 39          | Output, zero pulse in the HTL level                                                                                                    |

Table 3.6 Connecting-up example for control terminal strips -X102 and -X103

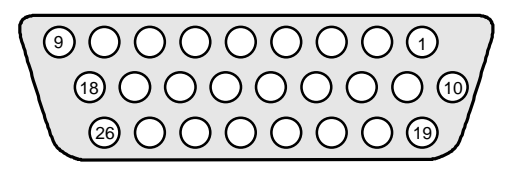

Fig. 3.9 Connecting-up example for control terminal strip -X104

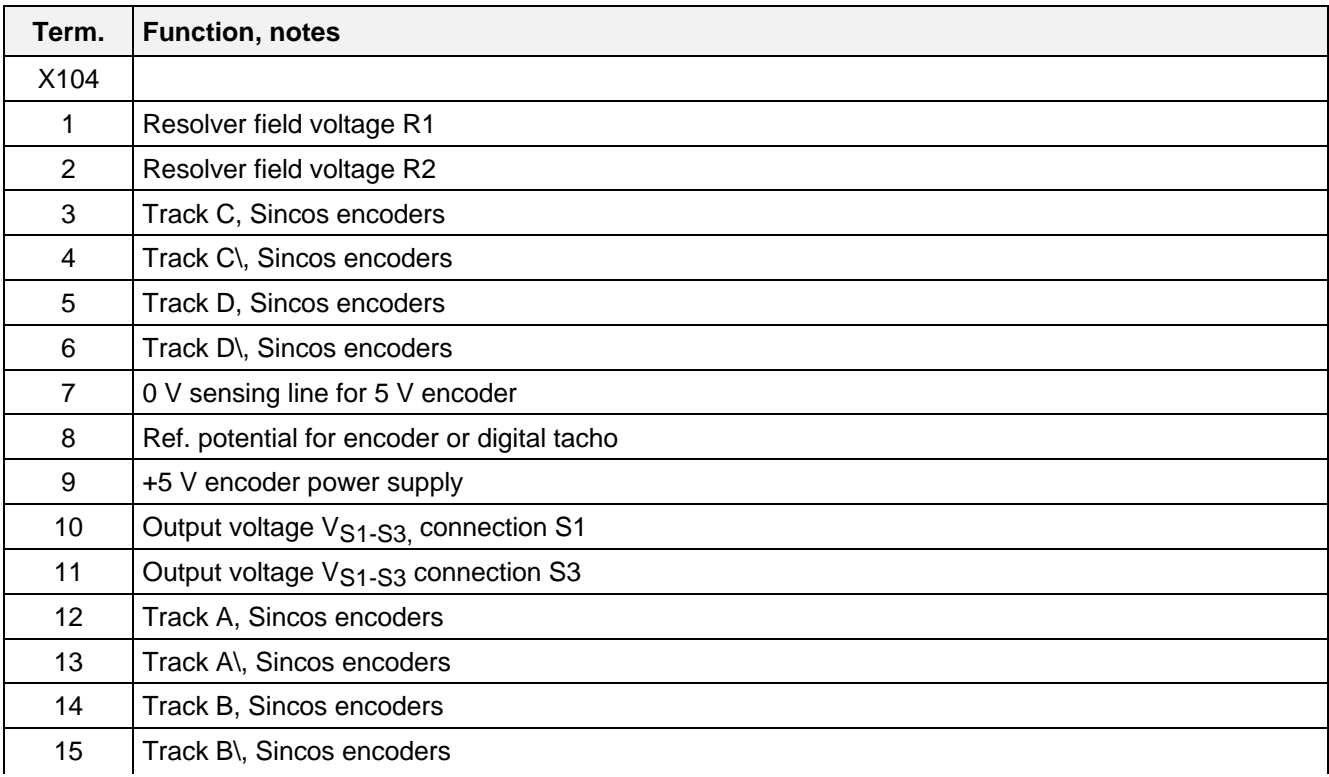

1) Only one of the two terminals, 27 or 29, may be assigned

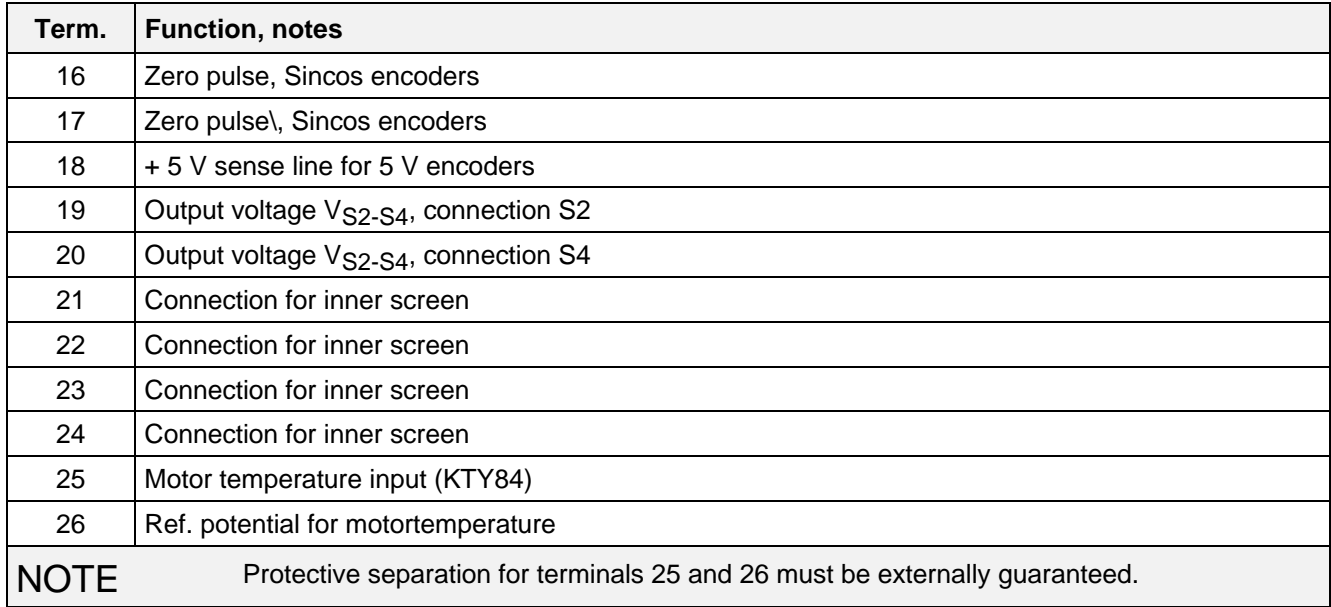

Table 3.7 Connecting-up example for control terminal strip -X104

## **3.3.4 Connecting-up the parameterizing unit (PMU)**

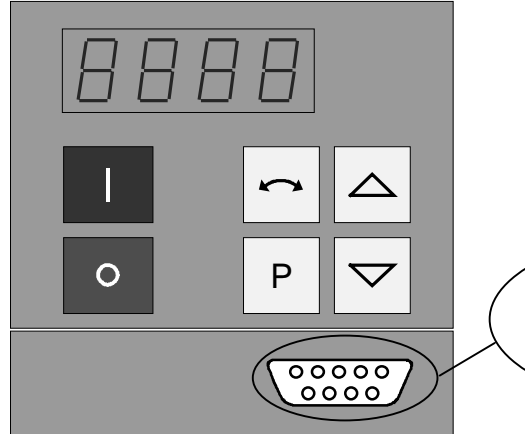

Fig. 3.10 Parameterizing unit (PMU)

A serial connection to automation unit or a PC can be realized via connector X300 on the PMU. Thus, the converter can be controlled and operated from the central control station or control room.

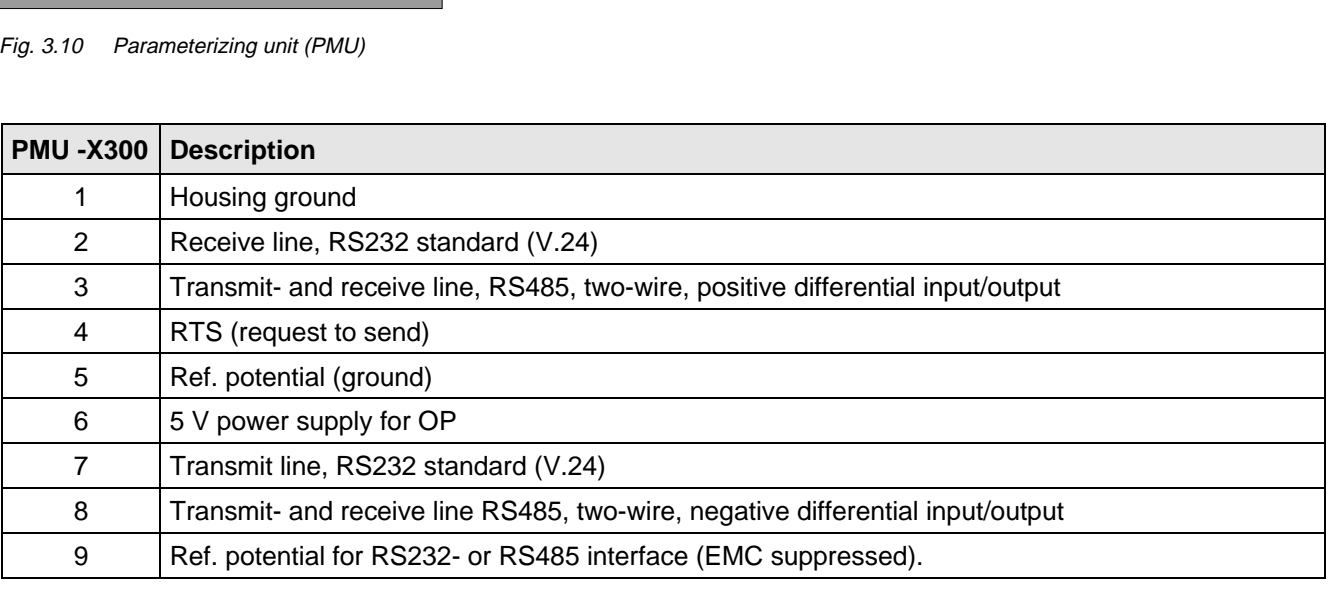

 $_{9}^{\circ}$   $_{8}^{\circ}$   $_{7}^{\circ}$   $_{6}^{\circ}$ 

 $5<sup>4</sup> < 3<sup>2</sup> < 1$ **X300**

Table 3.8 Connector assignment for interface -X300

## 3.4 Measures to maintain the radio interference suppression regulations

The following points must be observed regarding radio interference suppression regulations

#### ♦ **Grounding**

Converters generate radio interference noise. This noise should be fed back to the source through the lowest possible ohmic connection (ground connection cross-section ≥ supply connection cross-section, also refer to Section 3.1.2)

Use the best grounding possibility (e.g. mounting panel, grounding cable, grounding bar) when installing converters and optional radio interference suppression filters. Connect all connector housings together through the largest possible surface area.

For radio interference suppression, the cross-section (observe the safety regulations under fault conditions), is not so important, but the contact surface, as high-frequency noise currents do not flow through the complete cross-section, but essentially on the outside surface of a conductor (skin effect).

#### ♦ **Screening**

In order to reduce noise and maintain the radio interference suppression level, the following should be maintained

- screened cables should be used between the converter output and motor
- screen control cables must be used.

The screen must be connected to ground potential at both ends.

#### ♦ **Filter**

The radio interference suppression filter and the converter must be mounted directly next to one another on a metal panel.

To maintain the radio interference suppression regulations, radio interference filter B1 should be used.

U1 / L1 V1 / L2 W1 / L<sub>3</sub>

 $PE \bigoplus$ 

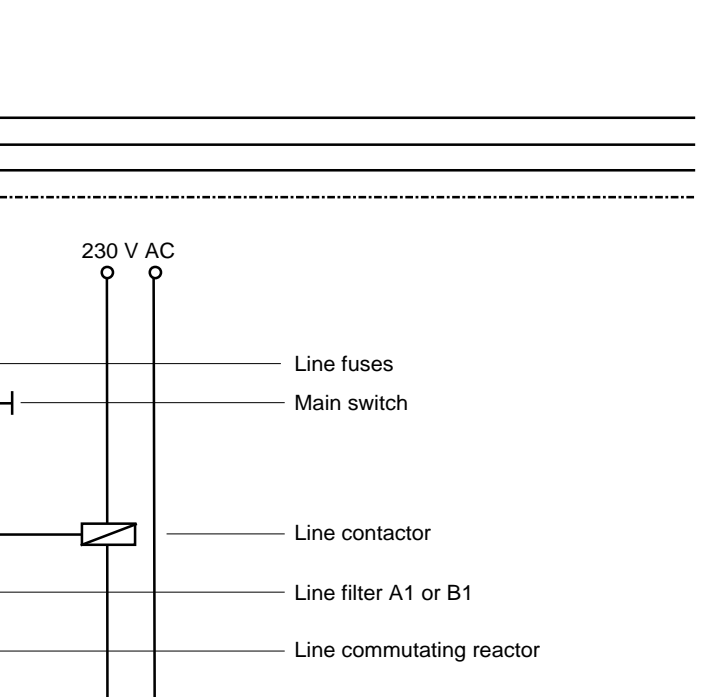

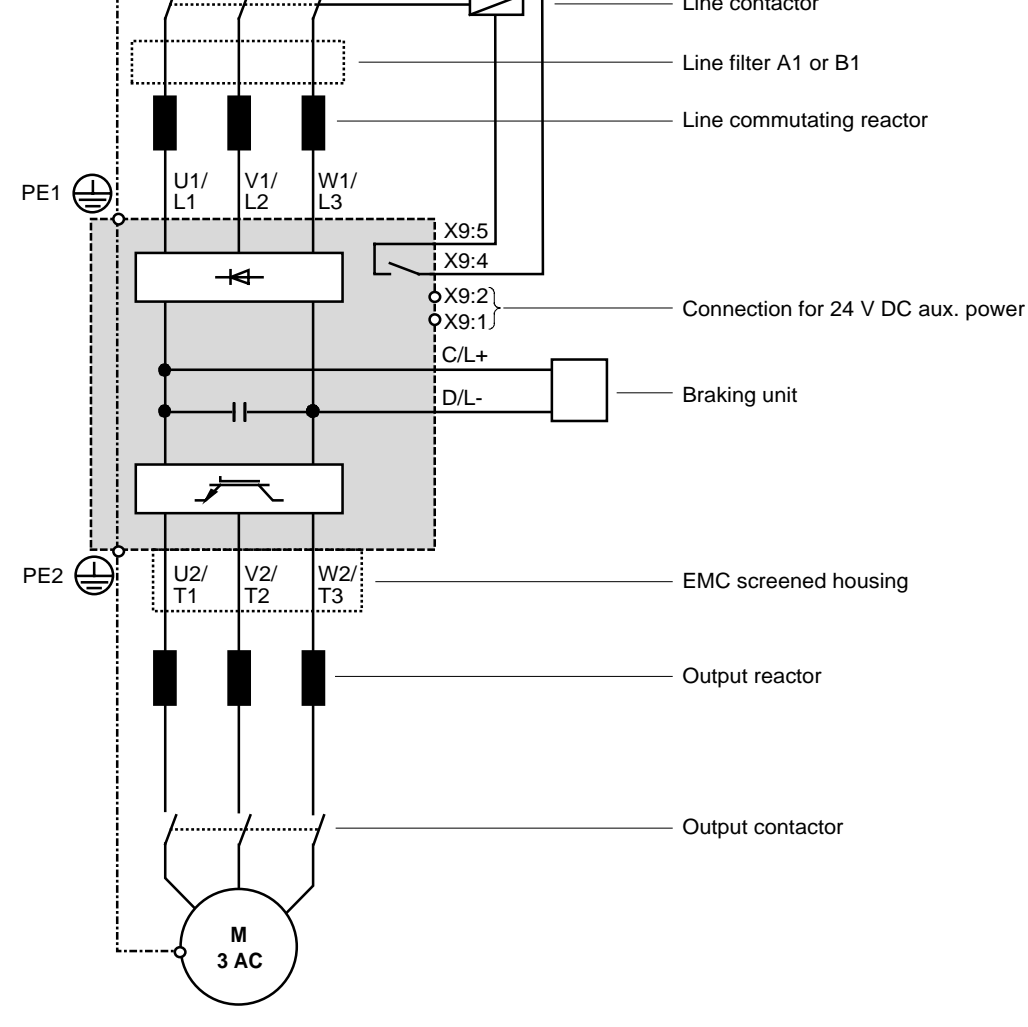

Fig. 3.11 Recommended circuit

**NOTE** 

If the main contactor is externally controlled, the converter requires an external 24 V DC power supply.

# 4 Start-up

## 4.1 Introduction and handling start-up

## **4.1.1 Handling the start-up instructions**

## **NOTE**

- ♦ Section 4.2 First start-up: First start-up of the converter
- ♦ Section 4.3 Start-up aids: Index-type reference for start-up and use of the converter, which must only be used when actually required!
- ♦ Section 4.4 Function diagrams: Graphical overview of the setpoint channel, open-loop/closed-loop control, analog inputs/outputs, and the converter data sets

## **4.1.2 General explanation of the terminology and functional scope of the converter**

#### Abbreviations:

♦ Abbreviations used: Refer to Section 15 "Information, notes"

## Converter closed-loop control

♦ Simplified block diagrams in Section 4.2.4 (Detailed "function diagrams, open-loop/closed-loop control": refer to Section 4.4)

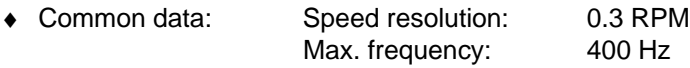

- ♦ Applications: Permanent-magnet synchronous-motor drives, e.g. for actuator drives, winders, etc.
- ♦ Control versions: Closed-loop speed control
	- Closed-loop torque control (entering the torque-generating current).

Start-up 01.95

## " Process data ":

"Process data" are commands and setpoints from "outside" fed into the converter as well as signals and actual values which are output from the converter.

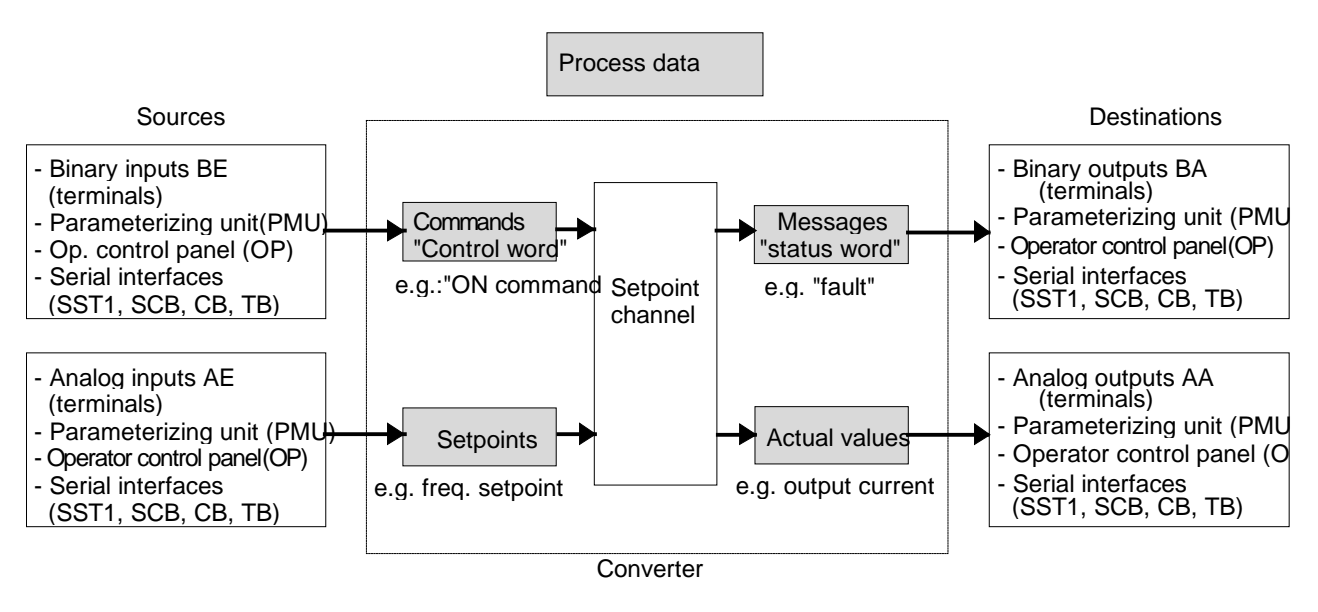

## " Indexed" parameters:

i.e. the parameter number is sub-divided into various "indices" (briefly: i001, i002, etc.), in which the particular parameter value can be entered.

The significance of the "indices" of the particular parameter (parameter number) can be taken from the parameter list, in Section 5.

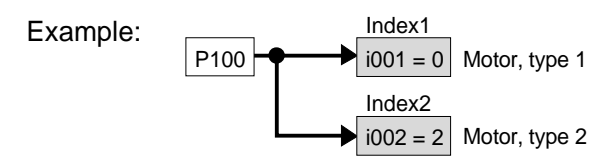

## " Data sets ":

"Indexed" parameters can be sub-divided according to data sets (indexed). The appropriate data set is selected using a command, via the "control word".

Refer to "function diagram, data set" in Section 4.4.

- ♦ SDS (setpoint channel data set) 1 to 4: 4 setpoint channel data sets which can be changed over; e.g. for production-related different drive ramp-up and ramp-down times.
- ♦ Basic/reserve (basic- or reserve setting): e.g. for changing over between manual and automatic operation
- ♦ MDS (motor data set) 1 or 2: 2 motor data sets which can be changed over; e.g. for operating different motor types from one converter.

## 4.2 First start-up

## **4.2.1 Preparatory measures**

- ♦ Transporting, unpacking, assembling: refer to Section 2
- ♦ Connecting-up: Refer to Section 3
- ♦ Read "Introduction and handling the start-up instructions ": Section 4.1
- ♦ Forming the capacitors: If the converter has been continuously shutdown for longer than one year, or was not connected, then the DC link capacitors must be formed. Also refer to Section 4.3.12
- ♦ Connect-up the supply and electronics power supply of the converter with the front panel closed.

When supplied, the converter is controlled and parameterized by the parameterizing unit (PMU) located on the front side of the converter.

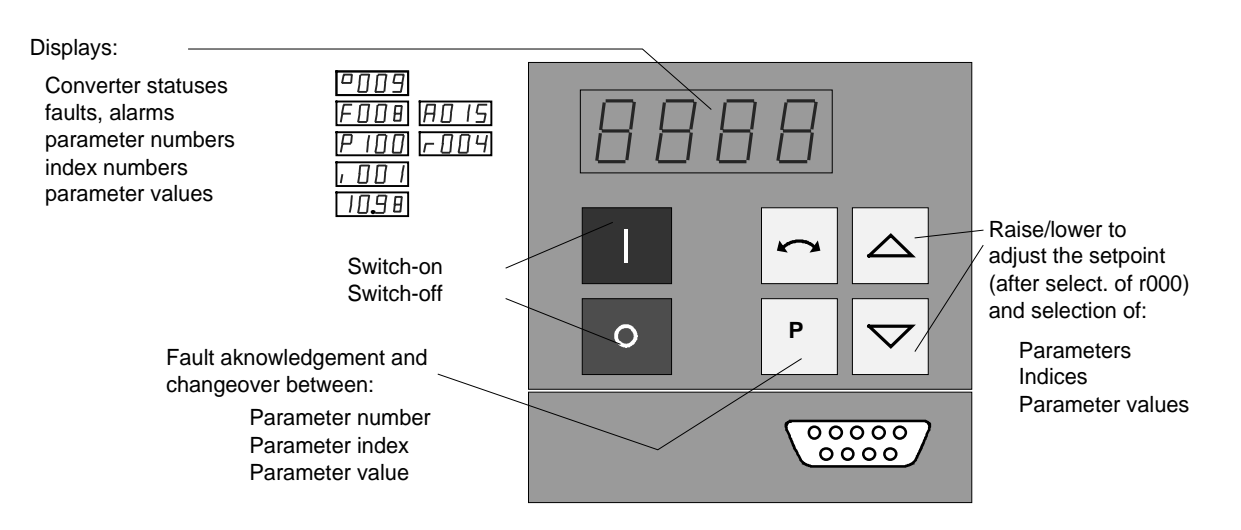

A detailed description of the displays as well as the parameterizing and operator control possibilities of the converter via the PMU, is provided in Section 6 "operator control".

The converter is supplied with the "factory setting" (refer to Section 5 "Parameter list") and access stage 2 (standard mode). After the drive converter has been owered-up for the first time, it goes into status 005 "drive settings" (P052 = 005). This status can be exited after entering valid motor data (refer to Sections 4.2.2 and 4.2.3) ( $P052 = 000$ ) and the drive can then be powered-up

Parameterization is realize according to Section

- **4.2.2** as "**Standard application with V/f characteristic without hardware options"** for simple applications with1 FT6 motors.
- or **4.2.3** as **"Expert application"** when using motors from other manufacturers, sophisticated applications (e.g.: Close-loop control, data set changeover, interface operation, etc.) or if hardware options are available.

## **4.2.1.1 Motor list**

Settings for motor type P100. The tabulated data for torque, current and output, are nominal values and are valid for a 3-ph. 380 V AC to 460 V AC converter supply voltage. Other motor data (e.g. also data for 3-ph. 208 V to 230 V AC supplies) are provided in the Engineering Manual "1FT6 three-phase servomotors", Section 2.3.3 (motor overview).

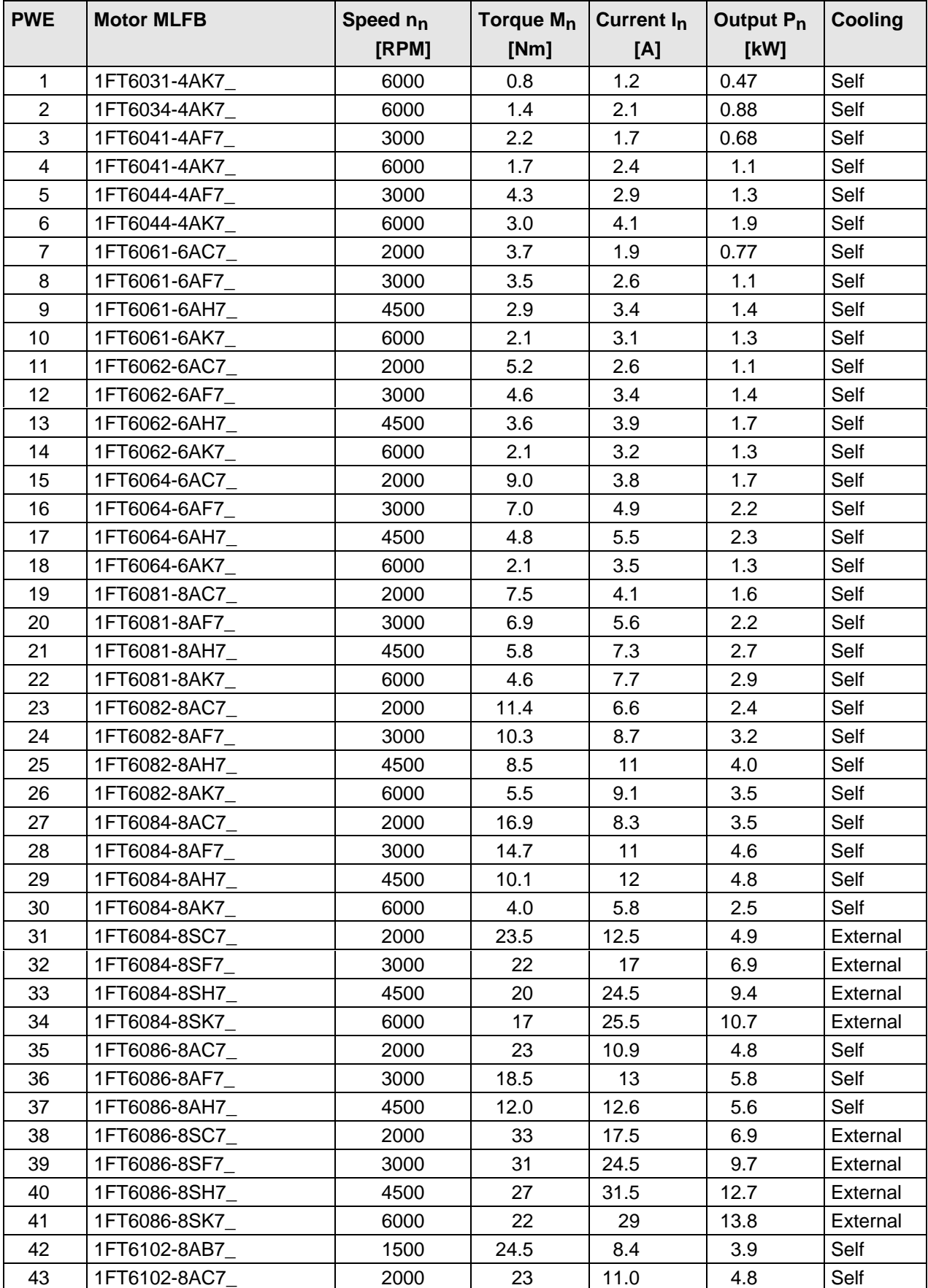

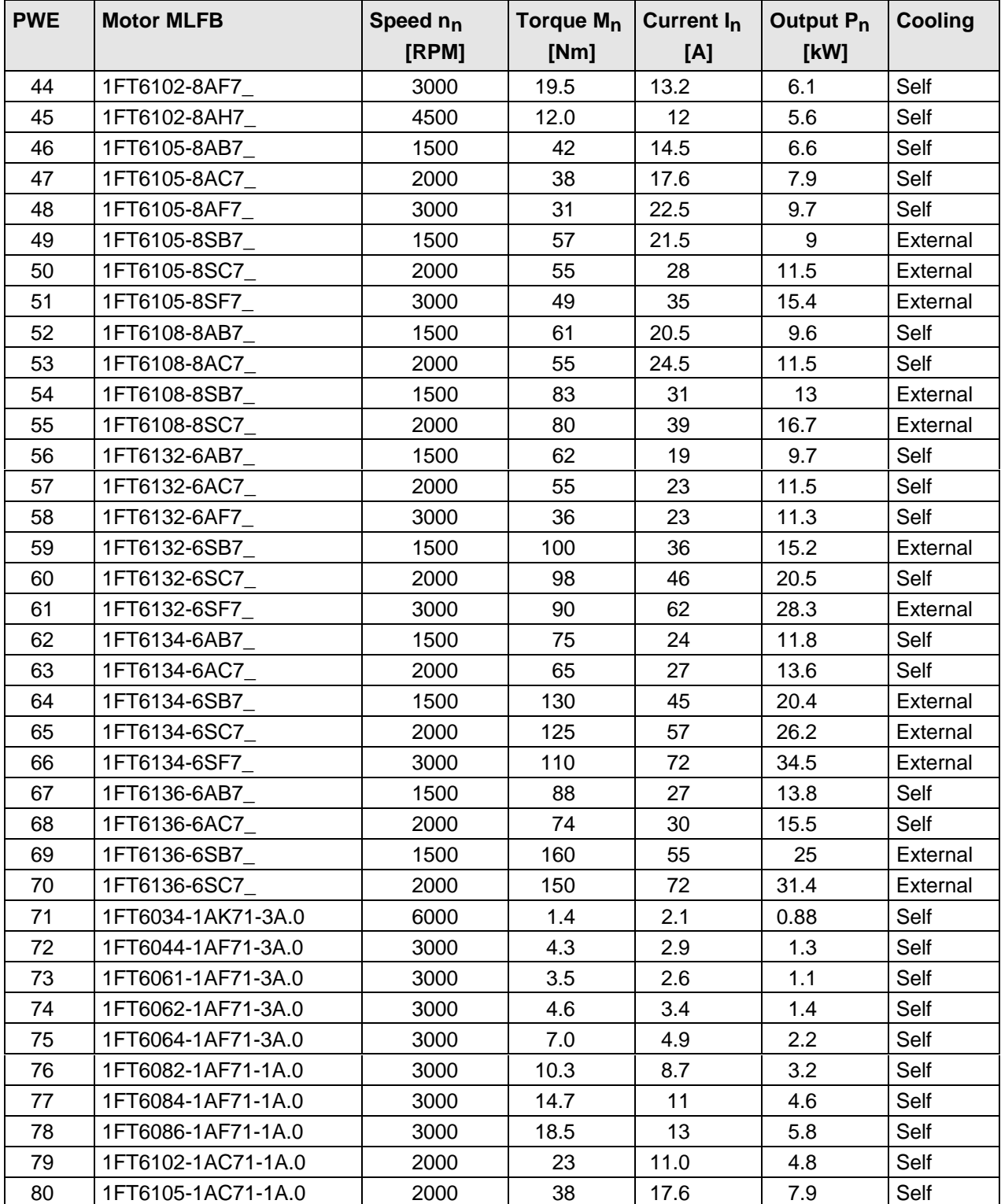

Table 4.1 Motor list

## **NOTE**

It is possible to jump into the appropriate sequence step if incorrect entries have been made, taking into account the access stage (P051) and a function selection (P052) which may be required.

It is recommended that the following parameters and function steps after the jump-in position are re-checked and executed due to the background calculations !

## **4.2.2 Parameterization "Standard application with V/f characteristic without hardware options"**

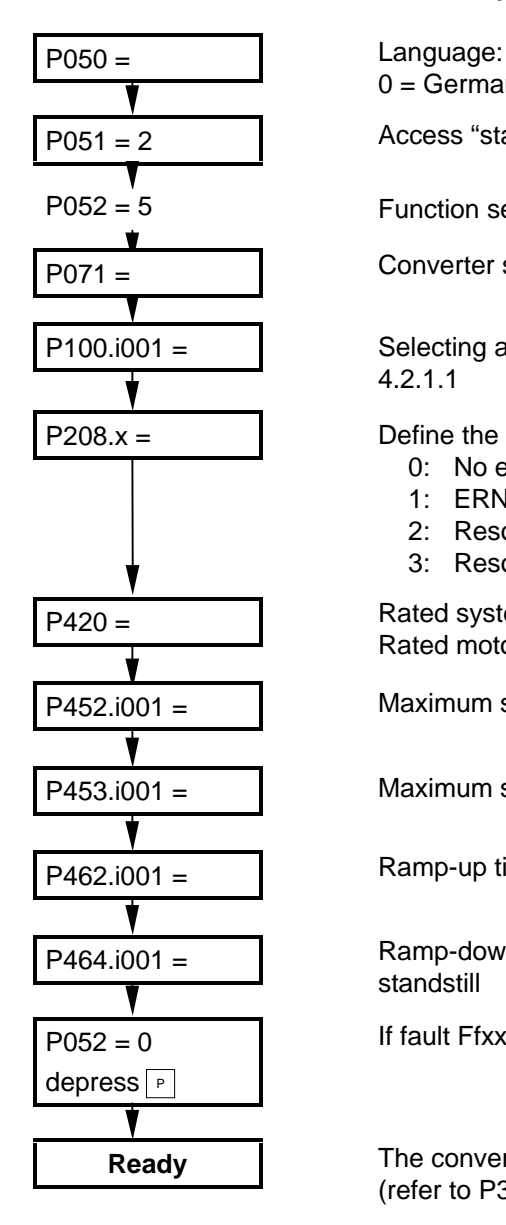

 $0 = \text{German}$ ,  $1 = \text{English}$ ,  $2 = \text{Espanol}$ ,  $3 = \text{Francais}$ ,  $4 = \text{Italiano}$ 

P051 = 2 Access "stage standard mode"

P052 = 5 Function selection "drive setting"

P071 = Converter supply voltage [V]

P100.i001 = Selecting a 1FT6 Siemens motor from the motor list, refer to Section 4.2.1.1

 $P208.x =$  Define the encoder (refer to Section 5, Parameter list):

- 0: No encoder (not permissible)
- 1: ERN1387 encoder or compatible
- 2: Resolver with the motor pole pair number
- 3: Resolver with pole pair number 1

P420 = Rated system speed [RPM] Rated motor speed in the Appendix

P452.i001 = **Naximum** speed, clockwise phase sequence [RPM]

P453.i001 = Maximum speed, counter-clockwise phase sequence [RPM]

 $P462.1001 =$  Ramp-up time [s] from standstill up to the rated system freq. (P420)

P464.i001 = Ramp-down. time [s] from the rated system freq. (P420) down to standstill

If fault Ffxx occurs, refer to Section 7 "Fault finding"

**Ready** The converter executes a motor identification run after the first power-up (refer to P330.x).

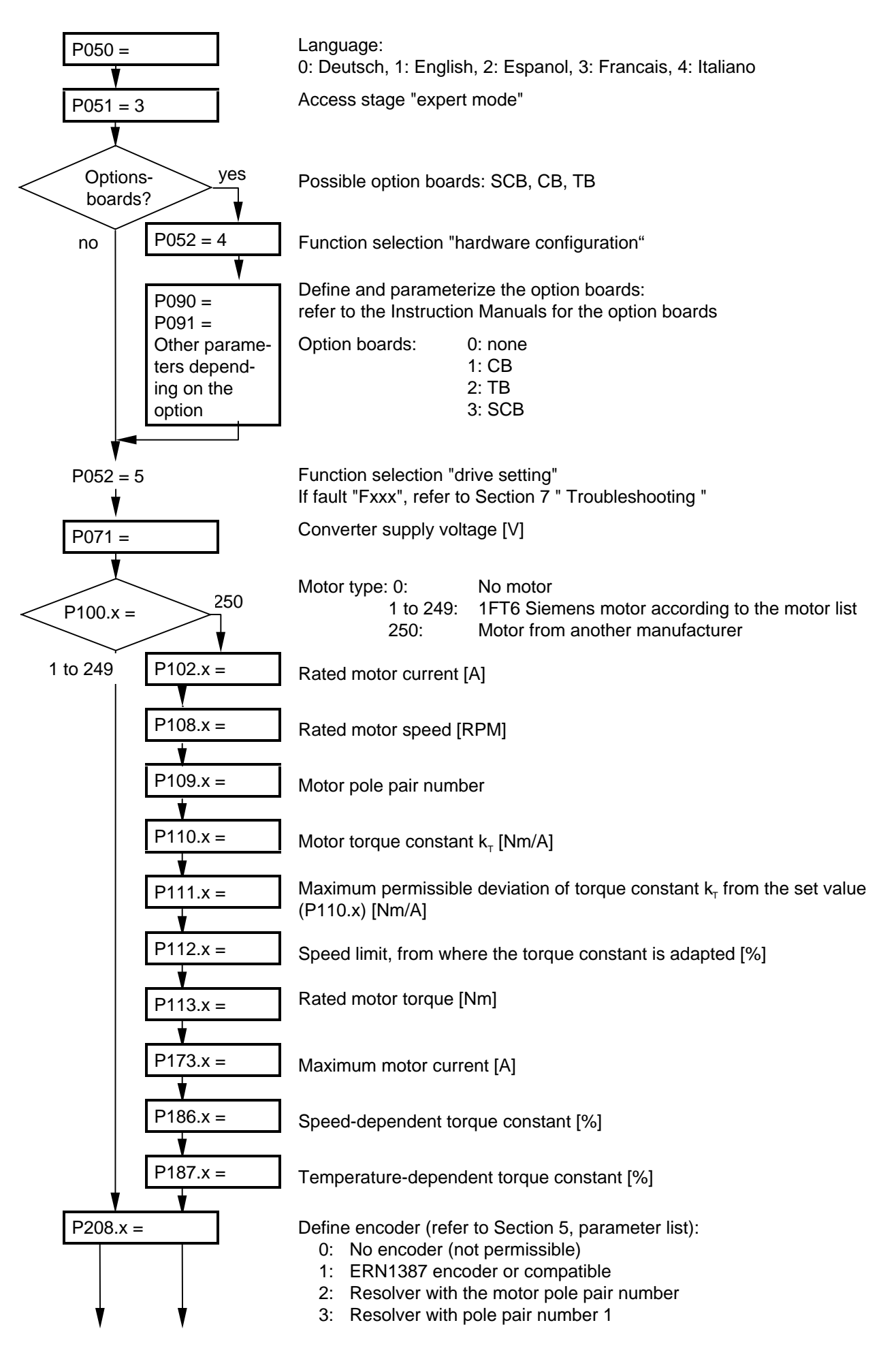

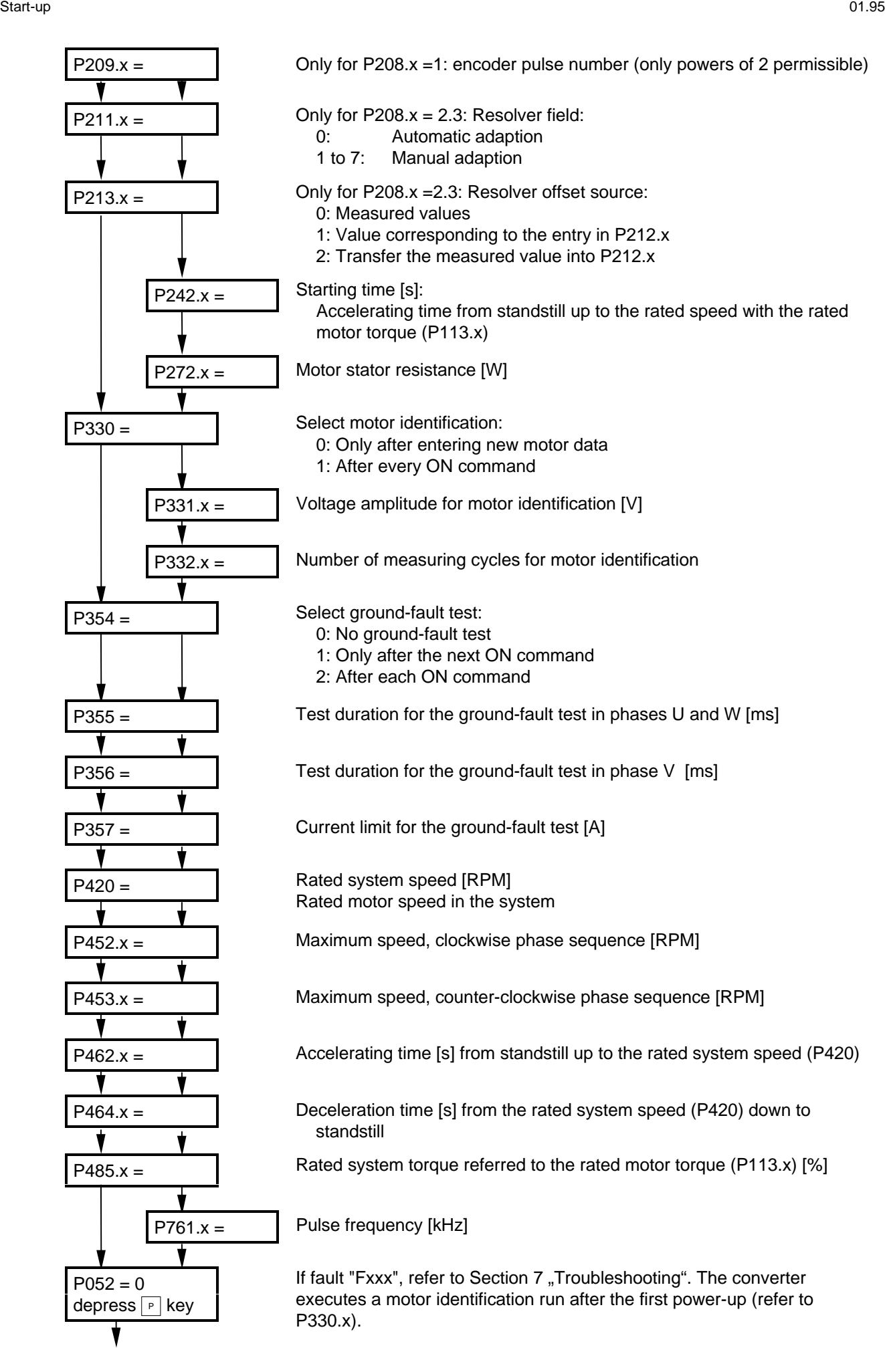

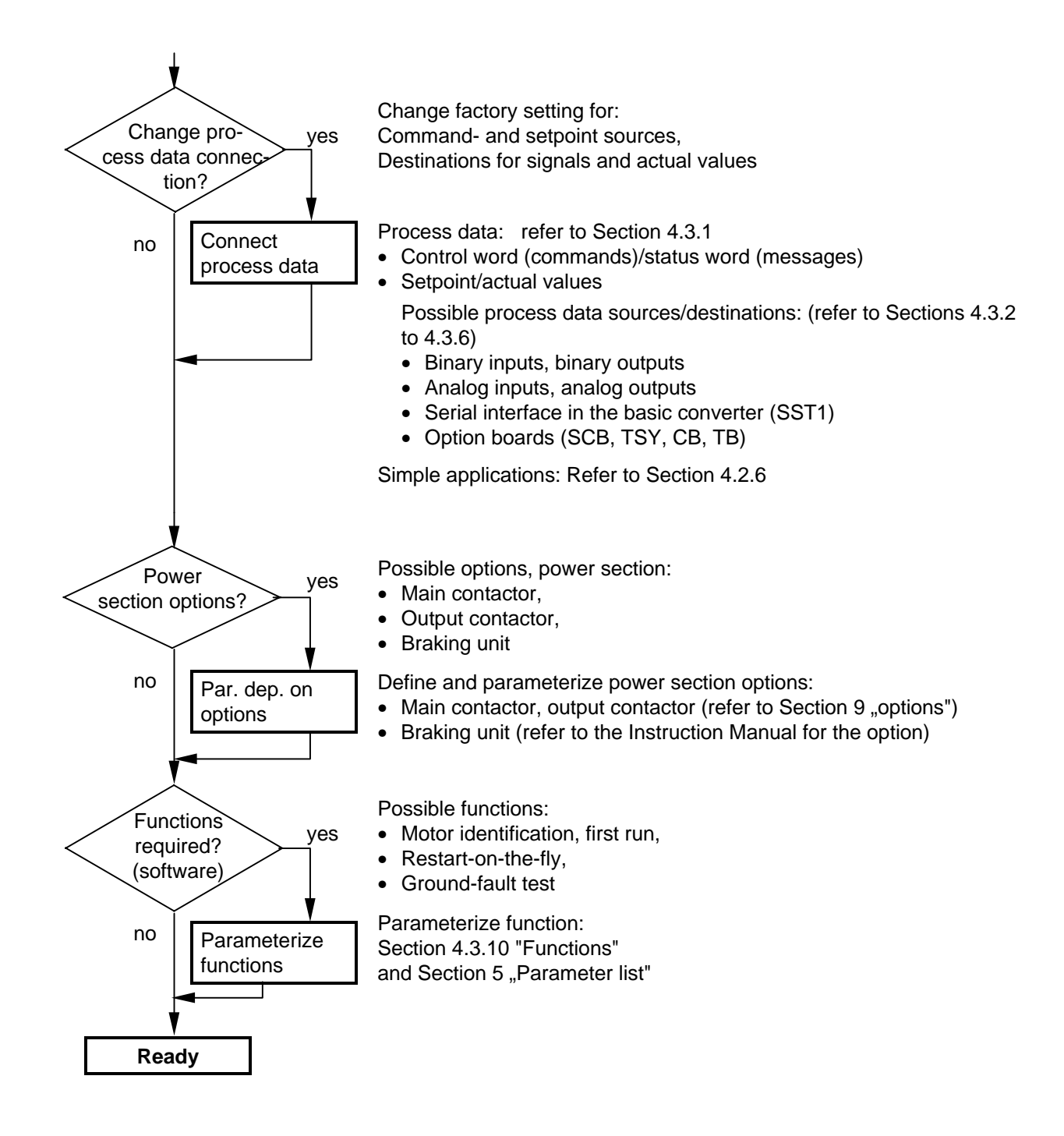

#### **4.2.4 Simplified block diagrams for setpoint channel and closed-loop control**

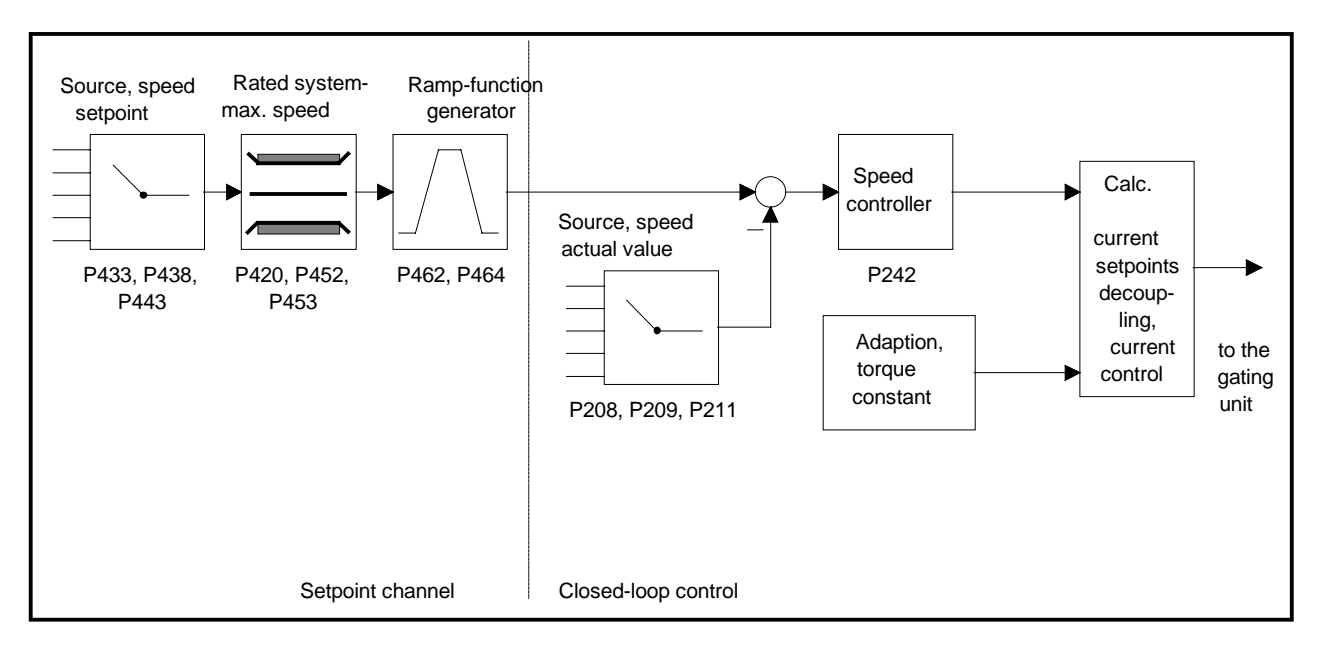

Fig. 4.1 Closed-loop speed control  $P163 = 4$ 

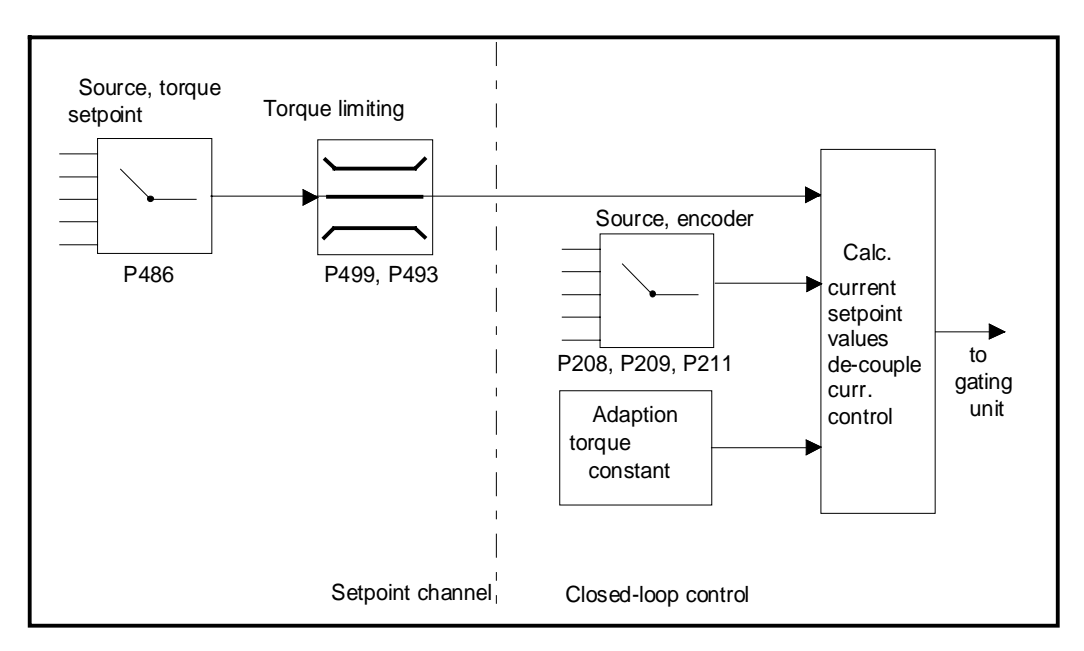

Fig. 4.2 Closed-loop torque control P163 = 5

 $\bullet$  detailed parameter description: refer to section 5 "Parameter list"

- ♦ detailed function diagrams: refer to section 4.9 "Function Diagrams"
- 

### **4.2.5 Simple application examples for connecting process data with connection assignment**

Connecting-up: Refer to Section 3.3 "Control terminal strip"

## **Factory setting:**

Switch-on/off as well as setpoint input via the PMU, messages and actual values via the terminal strip. Terminal strip only operational if binary input 5 (BE5) is energized (high signal level corresponds to "reserve").

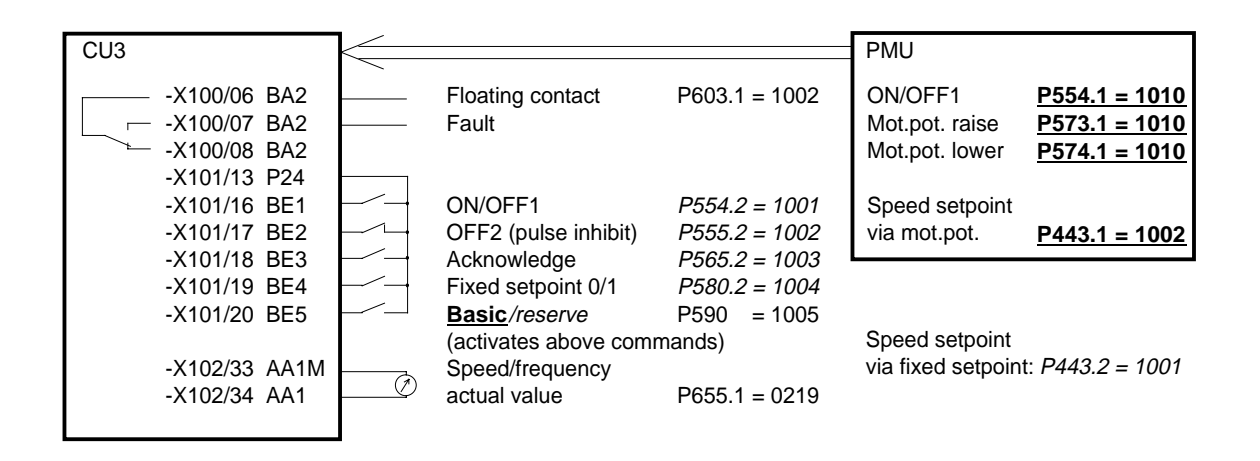

#### **Manual/automatic operation:**

Automatic operation (BE5 high level): Setpoint and command input from the automation unit via serial interface (SST1), OFF3 and monitoring external faults, also possible via terminal strip.

Manual operation (BE5 low level): Setpoint- and command input via terminal strip.

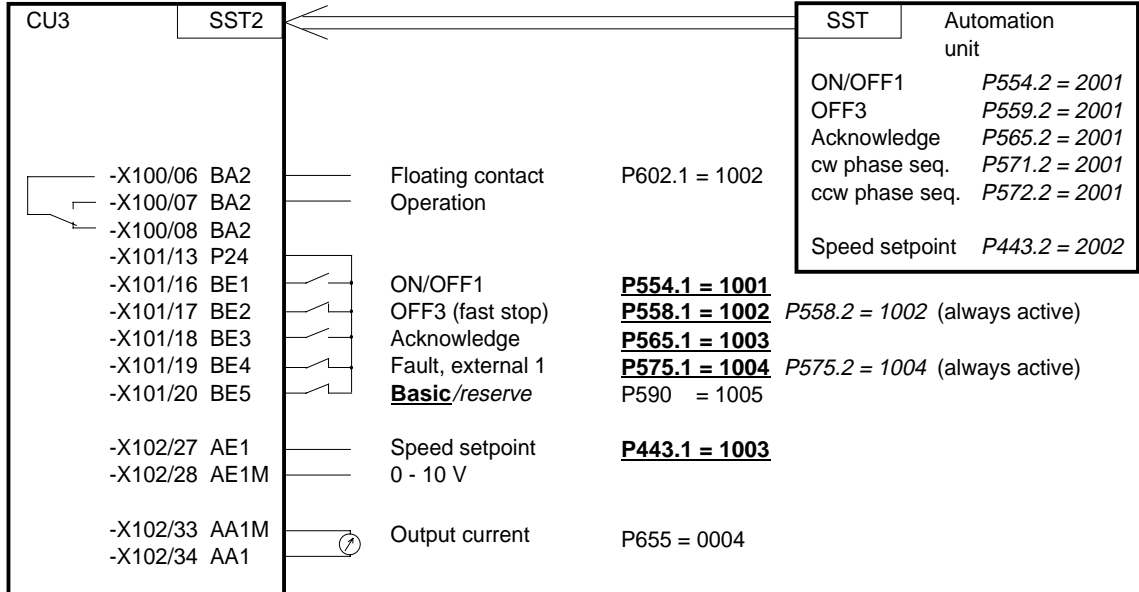

Tip: If a terminal cannot be connected-up as source or destination, it should be checked as to whether it has already been used for other signals.

## 4.3 Start-up aids

## **4.3.1 Process data**

Process data are commands and setpoints which are entered into the converter from "outside" as well as signals and actual values which the converter outputs.

## **4.3.1.1 Control word (control word 1 and control word 2)**

## **4.3.1.1.1 Introduction and application example**

The two control words 1 (bits 0 to 15) and 2 (bits 16 to 31) output commands and external signals (messages) to the converter. Their status can be read-out via parameter r550 or r967 (control 1) and r551 (control word 2).

An overview is provided in Section 4.3.1.1.2 "Overview of the control word".

The significance of the possible commands and signals, entered externally, is described in Section 4.3.1.1.4 "Significance of the control word commands".

Every control word bit is assigned a selection parameter, which defines from which source(s) this bit can be changed (refer to Section 4.3.1.1.2, righthand column).

The selection parameters for the sources are, with the exception of P590 (source selection for control word bit 30 "basic/reserve setting") and P591 (source selection for control word bit 31 "HS checkback signal") are indexed 2x as follows:

Index i001 Basic setting

i002 Reserve setting

An overview of the possible sources, which are assigned fixed values (0-6004 non-consecutive), is provided in Section 4.3.1.1.3 "Selecting the control word source".

Values 0 and 1 are an exception in this overview; here, no sources are selected, but the bits are permanently set to 0 (LOW) or 1 (HIGH) (also refer to select parameters P554 to P591 in Section 5 "Parameter list").

If a value, which is assigned a terminal (binary input BI) (1001 to 1007, 4101 to 4116, 4201 to 4216, 5001), is assigned once in a select parameter for the source, then it is no longer available in the same index of another select parameter, as a terminal is only suitable for entering a control word bit.

## **NOTES**

The control word commands "OFF2" (bit1), "OFF3" (bit2) and "acknowledge" (bit7) are always simultaneously effective from 3 sources (can be parameterized) !

"Acknowledge" (bit7) is also always effective from the PMU !

If the "on" command (bit 0) is connected to a serial interface (SST1, CB/TB, SCB-SST), then the following must be observed for safety-related reasons:

Additionally, an "OFF2" or "OFF3" command must be parameterized at the terminal strip/PMU, as otherwise the converter cannot be shutdown with a a defined command, when communications fail!

## Application example:

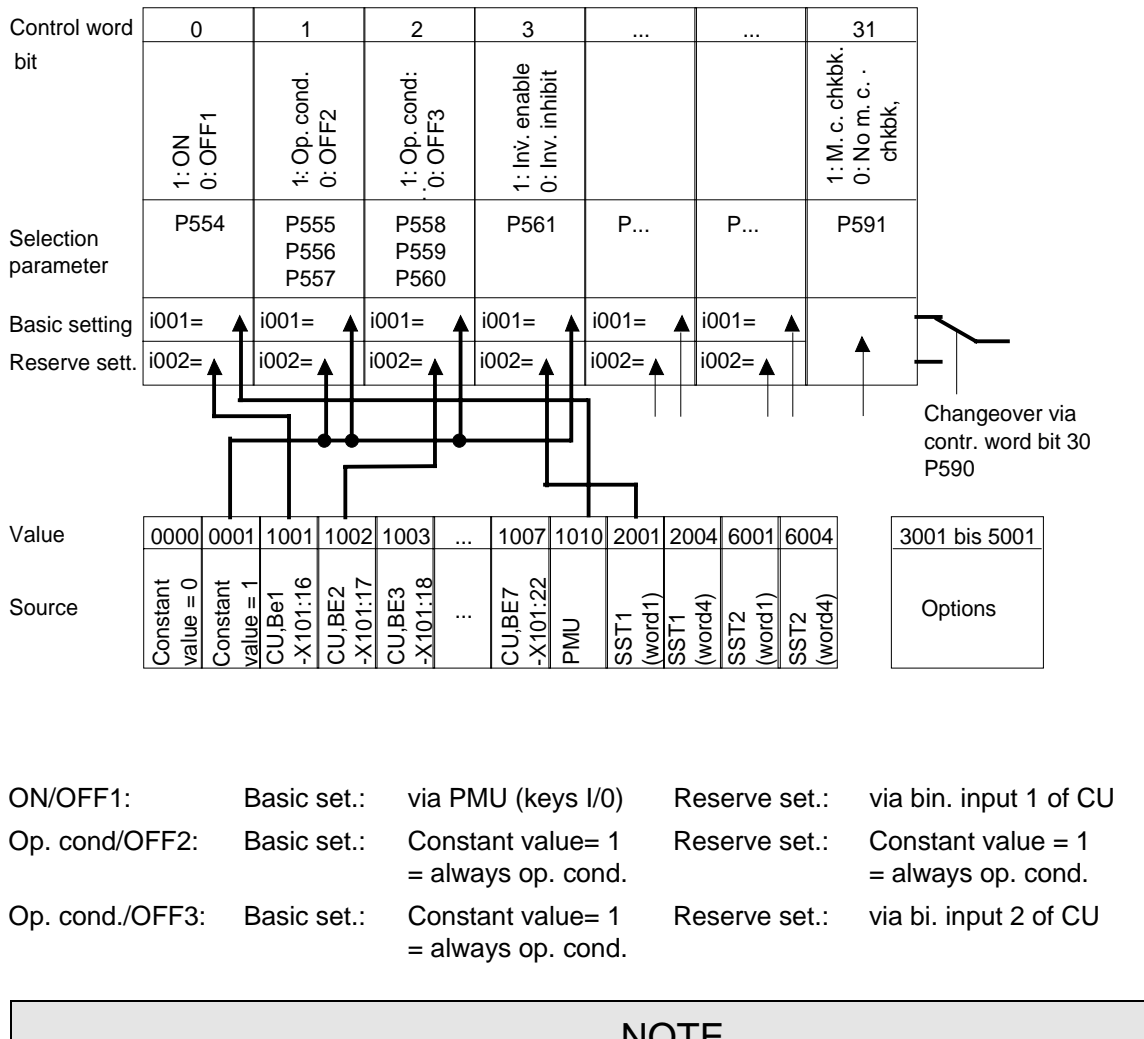

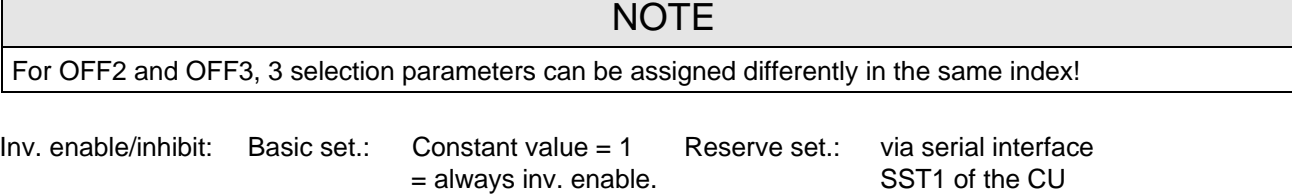

**4.3.1.1.2 Overview of the control word (control word 1 and control word 2)**

| $\begin{array}{ccc} \end{array}$ 15  <br>14 <sup>1</sup>             | $\begin{array}{ccc} \n\begin{array}{ccc} 13 \end{array} & \n\end{array}$<br>12 <sup>1</sup> | 10 <sup>1</sup>                      | 81 | <b>PMU-Display</b>                                                                                                    |  |  | 29 | 28 <sup>1</sup>                          | 127<br>$26$ $\blacksquare$ | 25<br>24 <sup>1</sup> |
|----------------------------------------------------------------------|---------------------------------------------------------------------------------------------|--------------------------------------|----|----------------------------------------------------------------------------------------------------|--|--|----|------------------------------------------|----------------------------|-----------------------|
| $\begin{array}{c} \begin{array}{c} \circ \\ \end{array} \end{array}$ |                                                                                             | $\begin{array}{ccc} & 2 \end{array}$ |    | "Control word 2" $\Big\ \ \big\ ^{23}$ $_{22}$ $\Big\ $<br><b>i</b> i $\begin{bmatrix} 1 & 0 \\ 0 & 0 \end{bmatrix}$ , Control word 1" |  |  |    | $\begin{bmatrix} 21 \\ 20 \end{bmatrix}$ | 19 <br>18                  | 16                    |

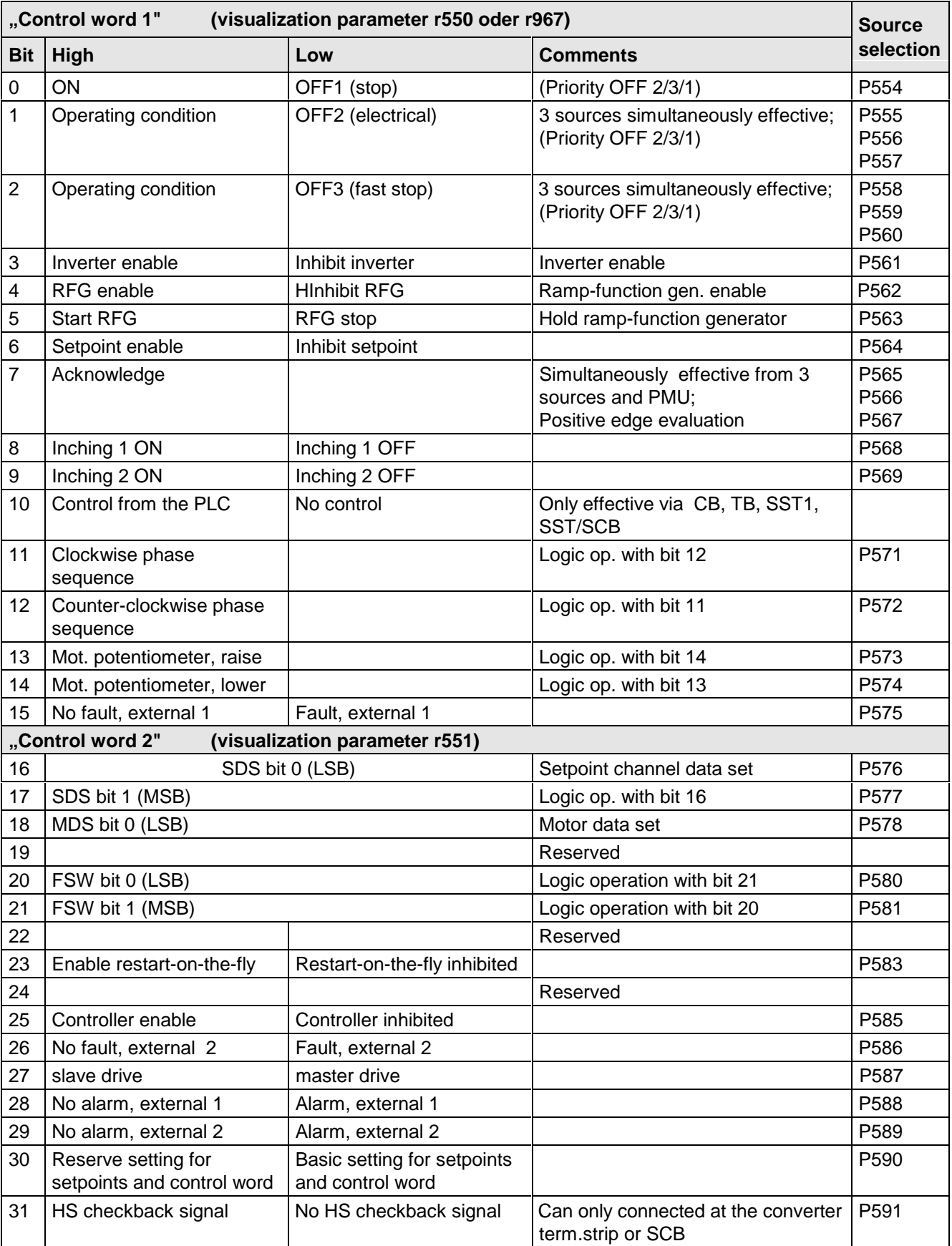

## **Bit 0 1 2 3 4 5 6 7 Selection P. basic setting** 554.1 555 to 557.1 558 to 560.1 561.1 562.1 563.1 564.1 565 to 567.1 **Selection P. reserve setting**  $\begin{array}{|l} 554.2 & 555 \text{ to } 557.2 \\ 555 & 557.2 \\ 555 & 557.2 \end{array}$  562.2  $\begin{array}{|l} 562.2 & 563.2 \\ 563.2 & 564.2 \\ 564 & 567.2 \end{array}$ **Value Source** 0000 Constant value = 0 x x x x x **xG/R** 0001 Constant value = 1 **xG/R xG/R xG/R xG/R xG/R xG/R** 1001 CU, BE1, -X101:16 **xR** x x x x x x x x x x 1002 CU, BE2, -X101:17 x **xR for 555** x x x x x x 1003 CU, BE3, -X101:18 x x x x x x x **xR for 565** 1004 CU, BE4, -X101:19 x x x x x x x x 1005 CU, BE5, -X101:20  $\vert x \vert x \vert x \vert x \vert x \vert x \vert x \vert x \vert x \vert x$  x 1006 CU, BE6, -X101:21 x x x x x x x x 1007 CU, BE7, -X101:22 x x x x x x x x 1010 **PMU | xG** | x | x | | | | always 2001 SST1,PMU -X300 (word1) x x x x x x x x 2004 SST1,PMU -X300 (word4) 6001 SST2,-X100:1...5 (word1)  $x \mid x \mid x \mid x \mid x \mid x \mid x \mid x$ 6004 SST2,-X100:1...5 (word4) **OPTIONS** 3001 CB/TB (word1) x x x x x x x x 3004 CB/TB (word4) x 4101 SCI 1and2,slave1,BE1  $\vert x \vert x \vert x \vert x \vert x \vert x \vert x \vert x \vert x$  x 4102 BE2 x x x x x x x x x x ... Consecutively to x x x x x x x x 4110 BE10 x x x x x x x x x x x 4111 only SCI 2,slave 1,BE11 x x x x x x x x 4112 BE12 x x x x x x x x x x ... Consecutively to x x x x x x x x 4116 BE16 x x x x x x x x 4201 SCI 1and2,slave2,BE1 x x x x x x x x 4202 BE2 x x x x x x x x x x ... Consecutively to x x x x x x x x 4210 BE10 x x x x x x x x x x x 4211 only SCI 2,slave 2,BE11 x x x x x x x x 4212 BE12 x x x x x x x x x x ... Consecutively to x x x x x x x x 4216 BE16 x x x x x x x x x 4501 SCB-SST (USS /peer-t-peer) (word1) x x x x x x x x 4504 SCB-SST (USS /peer-t-peer) (word4) 5001 TSY,BE x x x x x x x x

## **4.3.1.1.3 Selecting the source for control word 1 (bits 0-7)**

x: Value can be assigned for the selection parameters (BE can only be assigned once in the same index of all selection parameters!)

**Factory setting:** xG: for basic setting

**xR:** for reserve setting

## **4.3.1.1.4 Selecting the source for control word 1 (bits 8-15)**

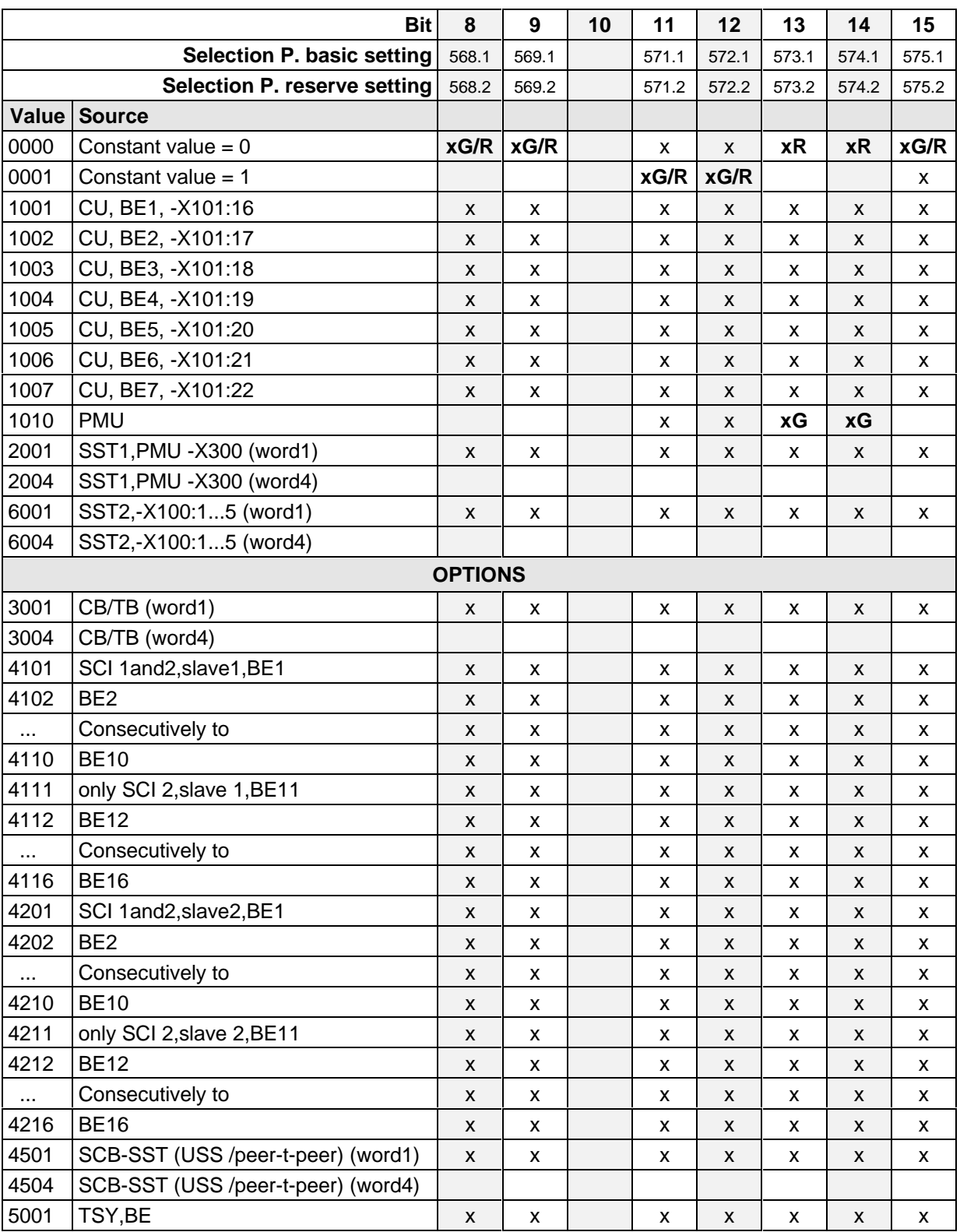

x: Value can be assigned for the selection parameters (BE can only be assigned once in the same index of all selection parameters!)

**Factory setting:** xG: for basic setting

**xR:** for reserve setting

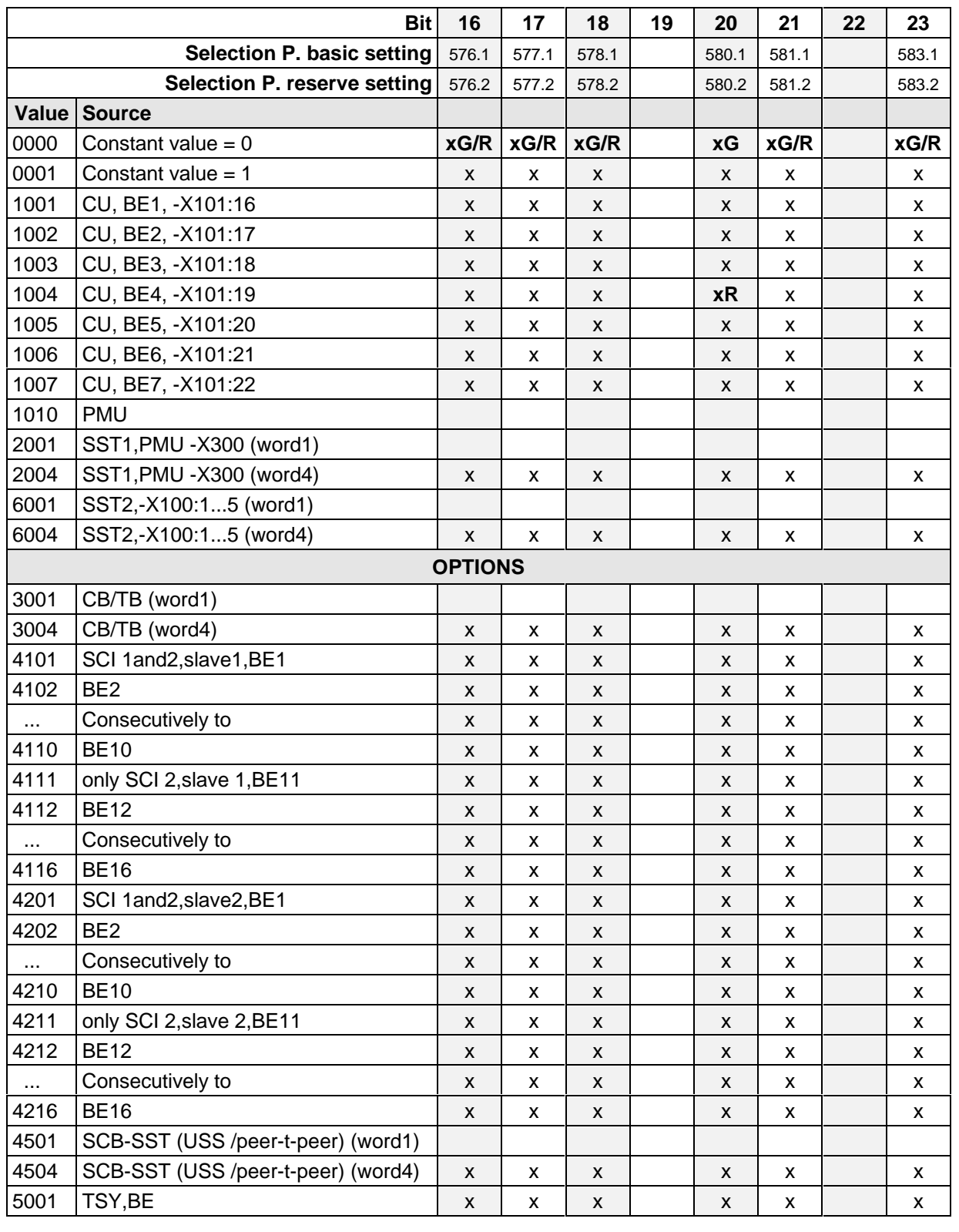

## **4.3.1.1.5 Selecting the source for control word 2 (Bit 16-23)**

x: Value can be assigned for the selection parameters (BE can only be assigned once in the same index of all selection parameters!)

**Factory setting:** xG: for basic setting

**xR:** for reserve setting

## **4.3.1.1.6 Selecting the source for control word 2 (bits 24-31)**

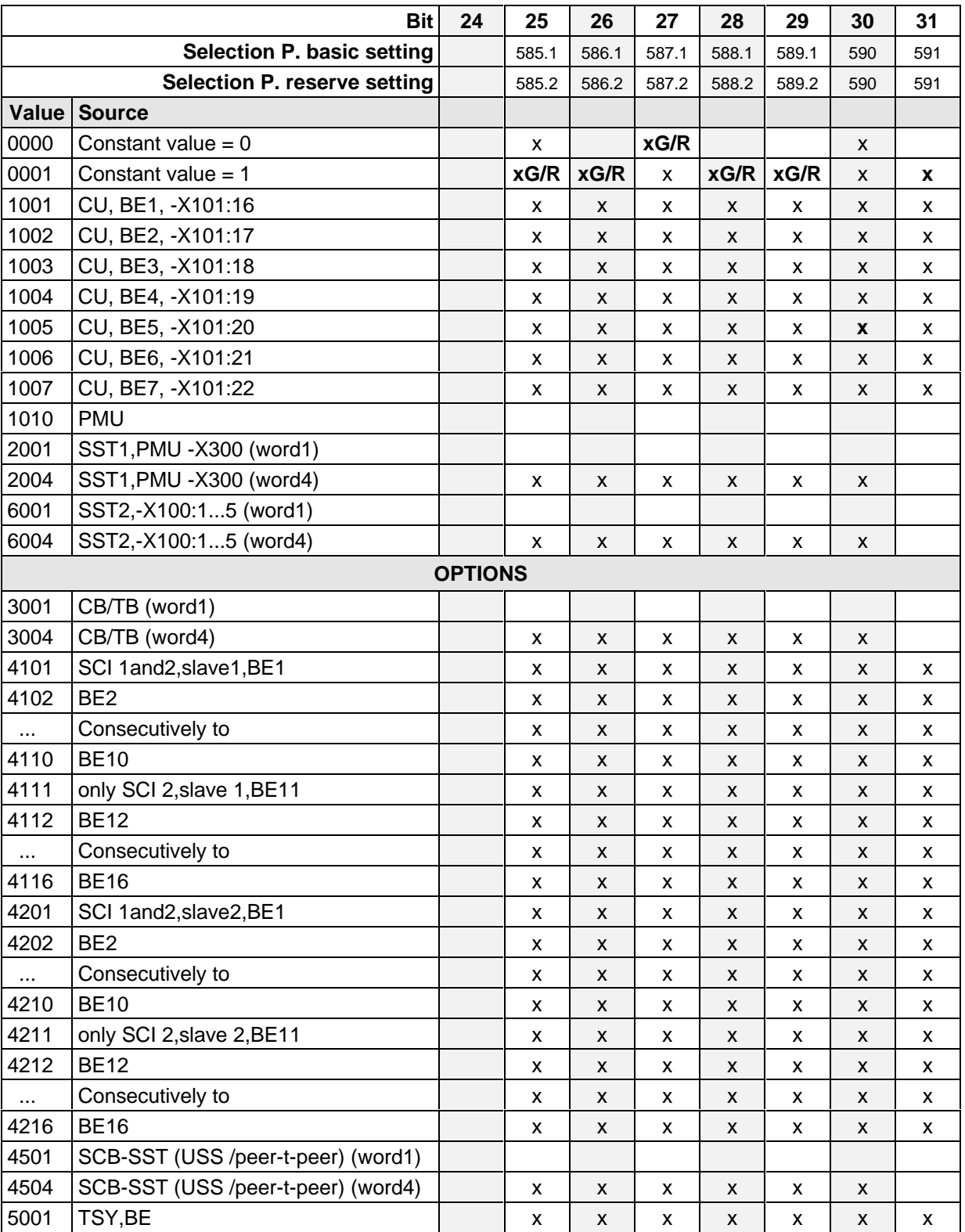

x: Value can be assigned for the selection parameters (BE can only be assigned once in the same index of all selection parameters)

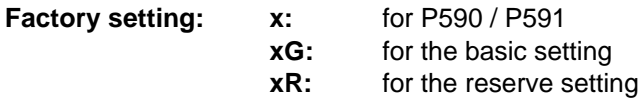

## **4.3.1.1.7 Significance of control word- (1 and 2) commands**

The converters statuses can be read in the operating display r000: e.g. READY-TO-SWITCH-ON r000=009

The function sequences are described in the sequence in which they are realized.

## **Bit 0: ON command (**↑ **"ON")**

The command is executed with a positive edge change from L to H  $(L \rightarrow H)$  only in the READY-TO-SWITCH-ON (009).

After the command has been accepted:

- ♦ Changeover into the status PRE-CHARGING (010) Main contactor/bypass contactor (option) are switched-in, if present Pre-charging is realized
- ♦ Changevoer into the RUN status (011)
- ♦ Changeover into the RUN status (014)

## **Bit 0: OFF1 command (L "OFF1")**

The OFF1 command (stop) is executed with an L signal.

After the command has been accepted.

 $\bullet$  Changeover into the status OFF 1 (015), if the inverter is in an enabled status.

The setpoint is inhibited at the ramp-function generator input (setpoint=0), so that the drive is decelerated along the parameterized deceleration ramp (P464) down to the OFF shutdown frequency (P514). After the OFF shutdown frequency has been reached, and the OFF delay time has expired (P516), the inverter pulses are inhibited and the main contactor, if available, is opened (also refer to "ramp-function generator" Section 4.3.7).

If the OFF 1 command is again removed during ramp-down (ON command), ramp-down is terminated and the drive again goes into the RUN status (014).

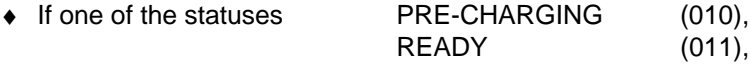

is present, the inverter pulses are inhibited and the main contactor, if available, is opened.

- ♦ Changeover into the status SWITCH-ON INHIBIT (008)
- ♦ If neither an OFF2 nor OFF3 command is present: Then the READY-TO-SWITCH-ON status is entered (009)
- ♦ For the slave drive, the drive remains active, until a speed is reached, below the OFF shutdown speed P514, as a result of a lower torque reference from the master drive.

The OFF2 command (electrical) is realized with an L signal.

After the command has been accepted:

- ♦ The inverter pulses are inhibited, and the main contactor/bypass contactor (option) is opened
- ♦ Changeover into the SWITCH-ON INHIBIT status (008)

**NOTE** 

The OFF2 command is simultaneously effective from three sources (P555, P556 and P557)!

#### **Bit 2: OFF3 command (L "OFF3")**

The OFF3 command (fast stop) is executed with the L signal.

After the command has been accepted:

- $\bullet$  Changeover into the status OFF3 (016), if the drive is in a status with the inverter enabled
	- The setpoint at the RFG input is inhibited (setpoint  $= 0$ ), so that the drive decelerates along the torque limit down to the OFF shutdown speed (P514). After the off shutdown speed has been reached and after the OFF delay time (P516) has expired, the inverter pulses are inhibited, and the main/bypass contactor, if available, is opened. Deceleration is still continued if the OFF3 command is withdrawn while the drive is decelerating. (also refer to ..ramp-function generator", Section 4.3.7)
- If one of the statuses PRECHARGING (010), READY (011),

is present:

The inverter pulses are inhibited, and the main contactor/bypass contactor, if available, is opened.

Changeover into the SWITCH-ON INHIBIT status (008)

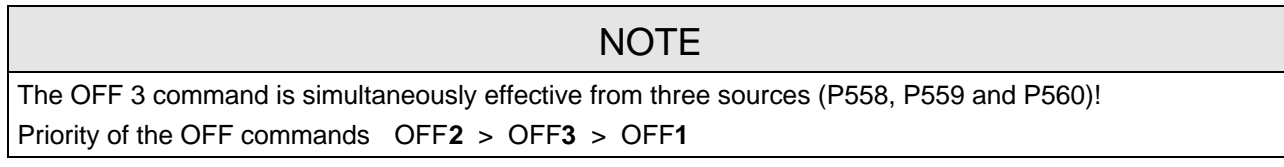

#### **Bit 3: Inverter enable command (H "inverter enable")**

The INVERTER ENABLE command (inverter enable) is executed with an H signal.

After the command has been accepted:

♦ If the drive is in the READY status (011), the system changes into the RUN status (014), and the inverter pulses are enabled.

#### **Bit 3: INVERTER inhibit command (L "inverter inhibit").**

The INVERTER INHIBIT command (inverter inhibit) is executed with an (L signal)

After the command has been accepted:

 $\bullet$  If the status RUN (014) is available:

The drive goes into the RUN STATUS (011) and the inverter pulses are inhibited.

- ♦ If the drive is in the OFF1 status (015/stop): The inverter pulses are inhibited, the main contactor, if available, is opened, and the drive goes into the SWITCH-ON inhibit status (008).
- $\bullet$  If the status OFF3 (016 / fast stop) is available, the command, inverter inhibit is ignored, and fast stop continues.
### **Bit 4: Ramp-function generator inhibit command (L "inhibit ramp-function generator")**

The RAMP-FUNCTION GENERATOR INHIBIT command (inhibit ramp-function generator) is executed for the setpoint with an L signal, only in the RUN status (014).

After the command has been accepted:

 $\bullet$  The ramp-function generator output is set to setpoint = 0.

#### **Bit 5: Ramp-function generator stop command (L "ramp-function generator stop")**

The **ramp-function generator stop** command (hold ramp-function generator), is executed for the setpoint, with an L signal, only in the RUN status (014).

After the command has been accepted:

♦ The actual setpoint is frozen at the ramp-function generator output.

#### **Bit 6: Setpoint enable command ( H "setpoint enable")**

The command is executed with an H signal.

After the command has been accepted:

♦ The setpoint at the ramp-function generator input is enabled.

#### **Bit 7: Acknowledge command (**↑ **"Acknowledge")**

The command is executed with a positive edge change from L to H (L  $\rightarrow$  H) only in the FAULT status (007).

After the command has been accepted:

- ♦ All actual faults are deleted after having been previously transferred into the diagnostics memory
- ♦ If no faults are present: The drive changes into the status SWITCH-ON INHIBIT (008)
- ♦ If actual faults are present: The drive remains in the FAULT status (007).

## **NOTE**

The acknowledge command is simultaneously effective from three sources (P565, P566 and P567) and alwlays from the PMU!

#### **Bit 8: Inching 1 ON command (**↑ **"Inching 1 ON")**

The command is executed with a positive edge change from L to H  $(L \rightarrow H)$  only in the READY-TO-SWITCH-ON status (009).

After the command has been accepted

♦ an ON command is automatically executed (description, refer to control word bit 0) and inching frequency 1 P448 is enabled in the setpoint channel. The ON/OFF1 command (bit 0) is ignored for active inching operation.

#### **Bit 8: Inching 1 OFF command (L "inching 1 OFF")**

The command is executed with an L signal.

After the command has been accepted:

♦ An OFF 1 command is automaticaly executed (description, refer to control word bit 0).

The command is executed with a positive edge change from L to H (L  $\rightarrow$  H) only in the status READY-TO-SWITCH-ON (009).

After the command has been accepted

an ON command (description, refer to control word bit 0) is automatically executed, and inching frequency 2 P449 is enabled in the setpoint channel. The ON/OFF1 command (bit 0) is ignored for active inching.

### **Bit 9: Inching 2 OFF command (L "inching 2 OFF")**

The command is executed with the L signal.

After the command has been accepted:

♦ an OFF1 command (description, refer to control word bit 0) is automatically executed.

#### **Bit 10: Control from the PLC command (H "control from the PLC)**

The command is executed with an H signal.

Process data PZD (control word, setpoints) which were sent via the SST1 interface of CU, the CB/TB interface (option) and the SST/SCB interface (option), are only evaluated if the command was accepted.

- ♦ If several interfaces are operational, only the process data of the interfaces are evaluated, which transmit the H signal.
- ♦ For an L signal, the last values are retained in the appropriate dual port RAM of the interface.

An H signal appears in the visualization parameter r550 "control word 1", if one of the interfaces transmits an H signal!

#### **Bit 11: Clockwise phase sequence command (H "clockwise phase sequence")**

The command is executed with an H signal.

After the command has been accepted, the setpoint is influenced depending on the assignment of bit 12 "counter-clockwise phase sequence".

Refer to Section 4.4 "Function diagram, setpoint channel CU (Section 2)"!

#### **Bit 12: Counter-clockwise phase sequence command (H "counter-clockwise phase sequence")**

The command is executed with an H signal.

After the command has been accepted, the setpoint is influenced depending on the assignment of bit 11 "clockwise phase sequence".

Refer to Section 4.4 "Function diagram, setpoint channel CU (Section 2)"!

**NOTE** 

The **counter-clockwise phases sequence-** and **clockwise phase sequence** commands have no influence on supplementary setpoint 2, which is added after the ramp-function generator!

#### **Bit 13: Motorized potentiomenter, raise command (H "raise motorized potentiometer")**

The command is executed with an H signal.

The motorized potentiometer in the setpoint channel is increased after the command has been accepted.

Refer to Section 4.4 "Function diagram, setpoint channel CU (Part 1)"!

#### **Bit 14: Motorized potentiometer, lower command (H "motorized potentiometer, lower")**

The command is executed with an H signal.

After the command has been accepted, the motorized potentiometer is lowered in the setpoint channel.

Refer to section 4.4 "Function diagram, setpoint channel CU (Section 1)"!

#### **Bit 15: Fault, external 1 command (L "fault, external 1")**

The command is executed with an L signal.

After the command has been accepted:

The drive goes into the FAULT status (007) (fault F035) The inverter pulses are inhibited and the main contactor, if available, is opened (also refer to Section 7 "Troubleshooting")

#### **Bit 16: Setpoint channel data set SDS bit 0 command**

In conjunction with bit 17 "SDS BIT 1" the command allows toggling between four possible setpoint channel data sets.

Refer to Section 4.4 "Function diagram, setpoint channel CU (Part 1) / data sets"!

#### **Bit 17: Setpoint channel data set SDS bit 1 command**

In conjunction with bit 16 "SDS BIT 0" this command allows toggling between four possible setpoint channel data sets.

Refer to Section 4.4 "Function diagram, setpoint channel CU (Part 1) / data sets"!

#### **Bit 18: Motor data set MDS bit 0 command**

The commands permits toggling between two motor data sets, and is only in the statuses

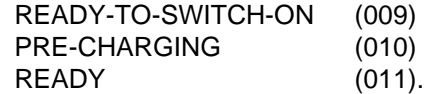

Refer to Section 4.4 "Function diagram, data sets"!

#### **Bit 20: Fixed setpoint FSW bit 0 (LSB command):**

The command, in conjunction with bit 21 "FSW BIT 1" permits one of the four possible fixed setpoints to be selected.

Refer to Section 4.4 "Function diagram, setpoint channel CU (Section 1) / data sets"!

#### **Bit 21: Fixed setpoint FSW bit 1 (MSB) command:**

The command, in conjunction with bit 20 "FSW BIT 0" permits one of the four possible fixed setpoints to be selected.

Refer to Section 4.4 "Function diagram, setpoint channel CU (Section 1) / data sets"!

#### **Bit 23: Restart-on-the-fly enable command (H "enable restart-on-the-fly")**

This command enables the restart-on-the-fly function.

#### **Bit 25: Controller enable command (H ..controller enable")**

The command enables the speed controller if the converter inverter pulses are enabled. Refer to "control function diagrams", Section 4.4.

#### **Bit 26: Fault, external 2 command (L "fault, external 2")**

The command is identified with an L signal, and is only active after pre-charging has been completed from READY status (011) onwards and an additional 200 ms delay.

After the command has been accepted

♦ The drive goes into the FAULT status (007) (fault F036) The inverter pulses are inhibited, the main contactor, if available, is opened (also refer to Section 7 "Troubleshooting").

#### **Bit 27: Master/slave drive command (H "slave drive"/L "master drive" )**

The commands switches between speed control (master drive) and torque control (slave drive). For speed controls, the speed setpoint is injected into the control via the setpoint channel as well as the supplementary torque setpoint For torque control, the main torque setpoint is used as input quantity.

#### **Bit 28: Alarm, external 1 command (L "alarm, external 1")**

The command is executed with an L signal.

After the command has been accepted

♦ The operating status is retained. An alarm message (A015) is output (also refer to Section 7 "Troubleshooting")

#### **Bit 29: Alarm, external 2 command (L "alarm, external 2")**

The command is executed with an L signal.

After the command has been accepted:

 $\bullet$  The operating status is retained. An alarm message (A016)is output (also refer to Section 7 "Troubleshooting").

#### **Bit 30: Selection, basic/reserve setting command (L "basic setting / H "reserve setting")**

The command activates the BASIC SETTING with an L signal and the RESERVE SETTING with an H signal.

After the command has been accepted:

♦ The parameter settings of the basic- or reserve setting for the control word itself, the setpoint channel, and the closed-loop control are activated (refer to Section 4.4 "Function diagrams, data sets").

#### **Bit 31: HS checkback signal command (H "HS checkback signal")**

The command is only processed when the appropriate connections have been made and the main contactor has been parameterized (option) (refer to "Options" in Section 9).

#### **4.3.1.2 Status word (status word 1 and status word 2)**

#### **4.3.1.2.1 Introduction and application example**

Status words 1 (bits 0 to 15) and 2 (bits 16 to 31) issue messages and commands from the converter to external destinations.

Their particular status can be read-out via parameters r552 or r968 (status word 1) and r553 (status word 2).

An overview is provided in Section 4.3.1.2.2 "Overview of the status word". The significance of the possible messages and commands to the outside is described in Section 4.3.1.2.4 "Significance of the status word messages".

Each status word bit is assigned a selection parameter, which defines, to which destination this bit is sent (refer to Section 4.3.1.2.2, righthand column).

The selection parameters for the destinations are indexed 3 times as follows:

- Index: i001 Selecting a terminal on the CU / PEU board (basic converter)
	- i002 Selecting a terminal on the SCI 1/2 board (option)
	- i003 Selecting a terminal on the TSY board (option)

An overview of the possible destinations, which are assigned fixed values, is provided in Section 4.3.1.2.3 "Selecting the destinations for the status word".

If a value, which is assigned a terminal (binary output BA), is assigned once to a selection parameter for the destination, then it is no longer available for another selection parameter as a terminal is only suitable for the output of a status bit.

## **NOTE**

For the output of faults, alarms and switch-on inhibit of the status word (**HIGH active**) via the terminal strip, then these are LOW active at the terminals (binary outputs) (i.e.: the relay drops out)!

This is also true for possible option boards!

Also refer to Section 4.3.3 "Binary outputs"

#### EXAMPLE:

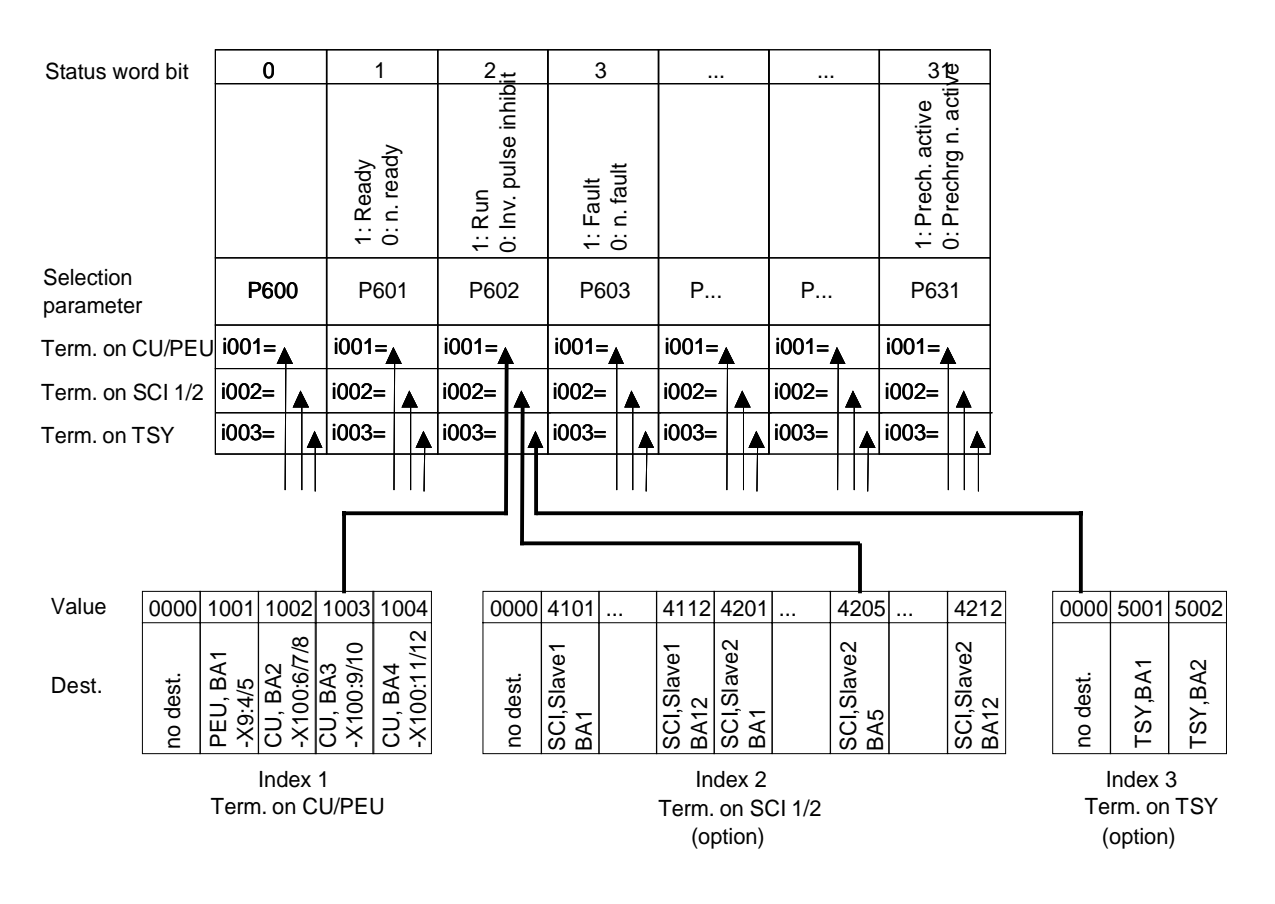

"Run" signal:

-at terminal -X100:9/10 of the CU

-at the terminal of binary output 5 of the SCI (option), which is coded as slave 2

- no signal at the TSY terminal (option)

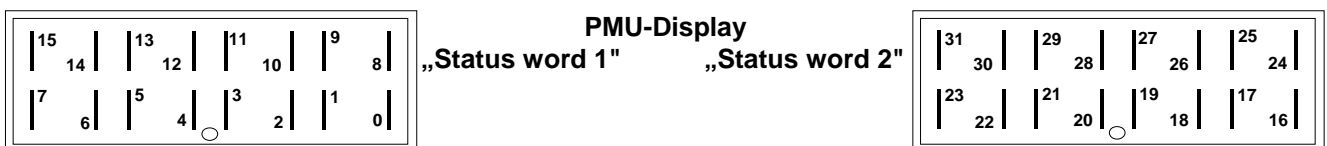

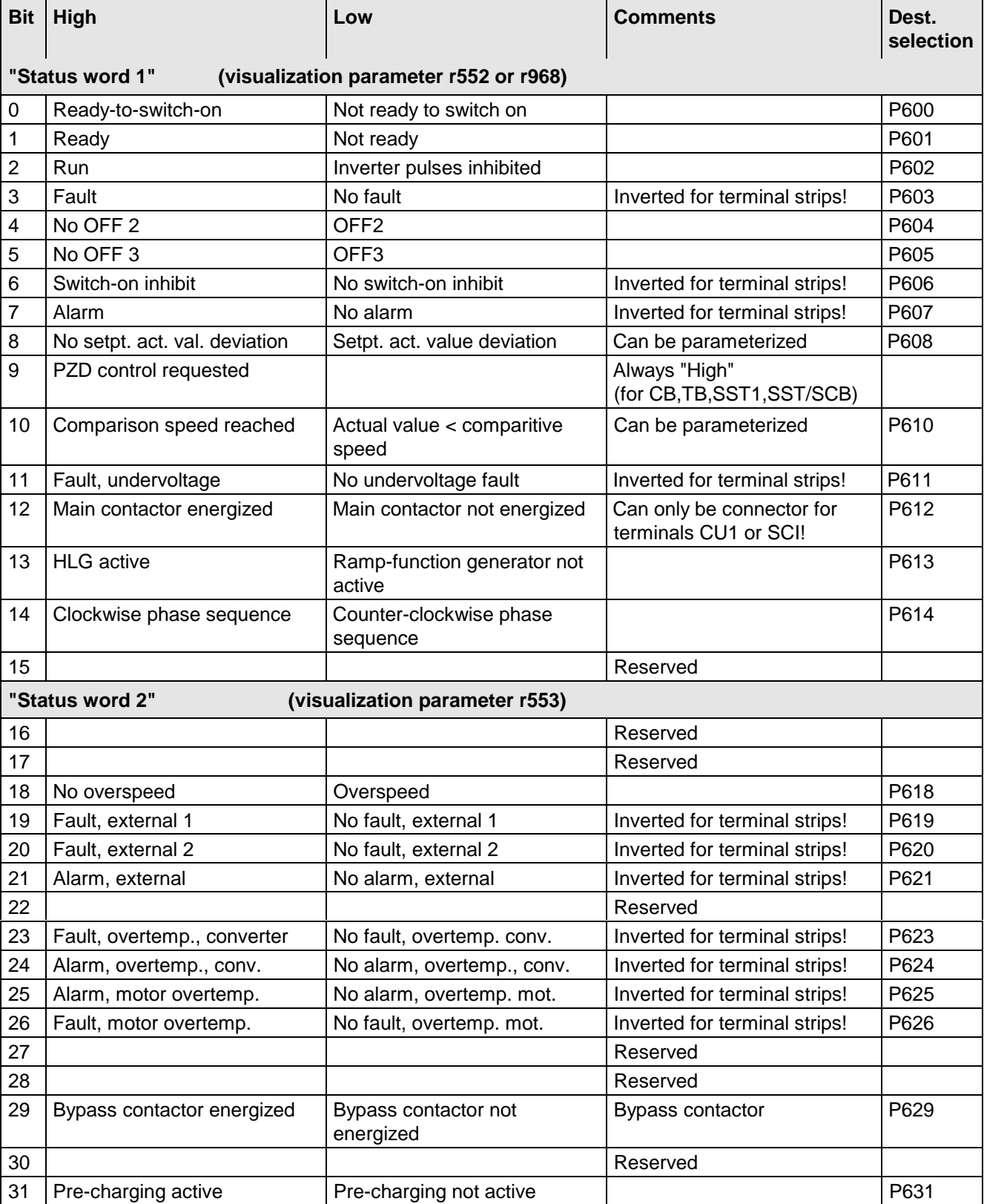

#### **4.3.1.2.3 Selecting the destinations for the status word (bits 0 - 31)**

For the selection parameters **P600 to P631**, in which the destination of the appropriate bit can be specified, then the indices are uniformly assigned as follows:

**Index i001 Selecting a terminal on the CU / PEU board (basic converter)**

- **i002 Selecting a terminal on the SCI 1/2 board (option)**
- **i003 Selecting a terminal on the TSY board (option)**

**Index i001** Selecting a terminal on the CU / PEU board (basic converter)

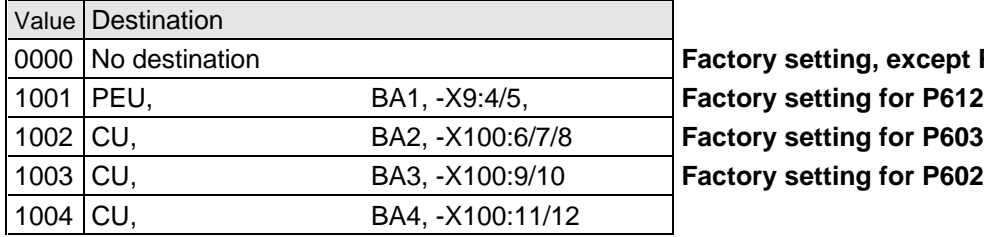

0000 No destination **Factory setting, except P602,P603 and P612**

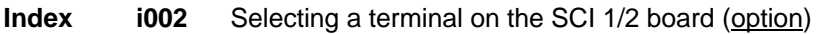

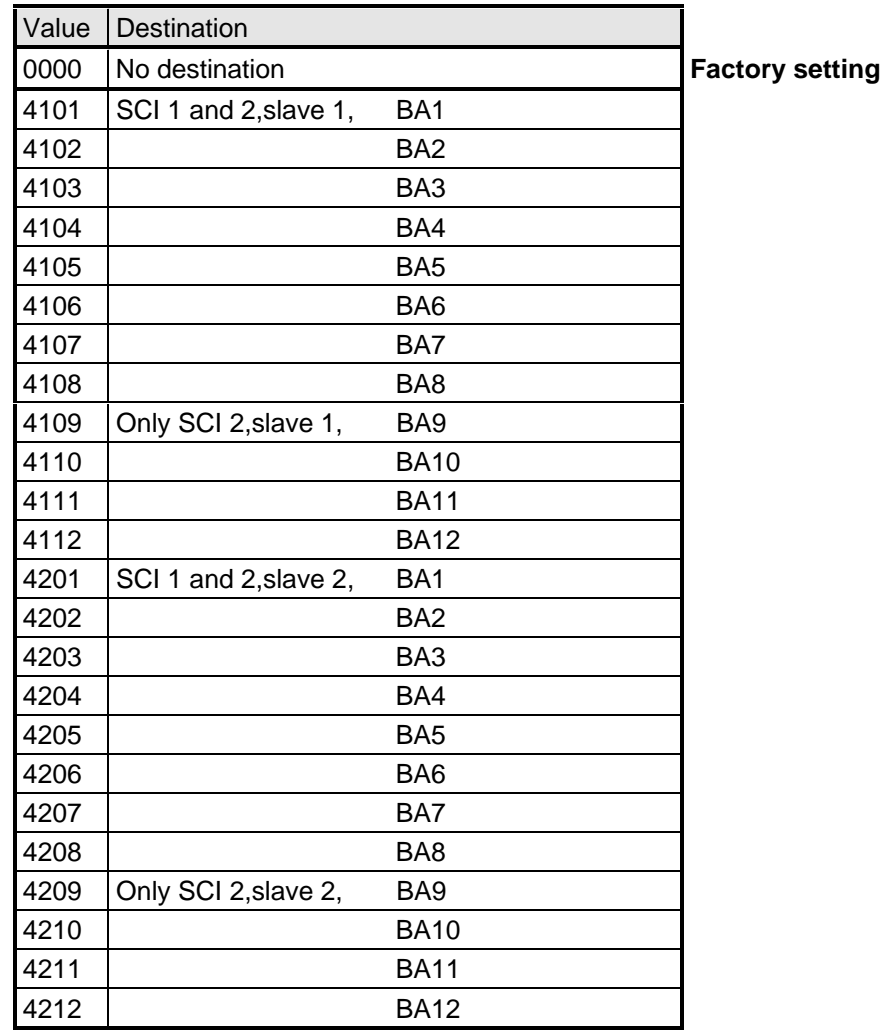

#### **Index i003** Selecting a terminal on the TSY board (option)

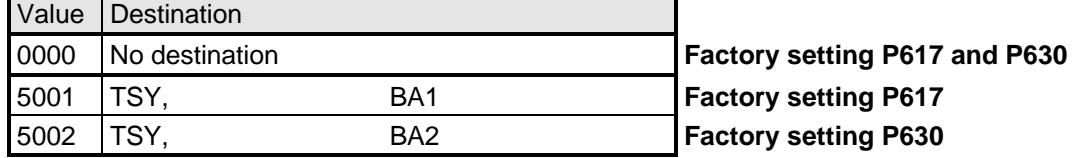

When faults, alarms and switch-on inhibit of the status word are output (**HIGH active**) via the terminal strip, then these are LOW active at the terminal strips (binary outputs) (i.e.: relay drops out)! This is also valid for possible option boards! Also refer to Section 4.3.3 "Binary outputs"

#### **Bit 0: Signal, "Ready to switch-on" (H)**

An H signal indicates that the operating status SWITCH-ON INHIBIT (008) or READY-TO-SWITCH-ON (009) is available. The power supply, the open-loop and closed-loop control are operational, the inverter impulses are inhibited. If an external power supply and a main contactor (option) are available, it is possible that the DC link can be brought into a no-voltage condition in this converter status!

#### **Bit 1: Signal, "ready" (H)**

An H signal, indicates that the operating status READY (011) or PRE-CHARGING (010) is available. The power supply, and the open-loop and closed-loop control are operational. The converter is switched-on, pre-charging has been completed (is executed), and the DC link (is being) run-up to full voltage. The inverter pulses are still inhibited.

#### **Bit 2: Signal, "run" (H)**

An H signal indicates that the operating status RUN (014), RESTART-ON-THE-FLY (013), OFF1 (015) or OFF3 (016) is available. The converter is functioning, i.e. the inverter pulses are enabled and voltage is available at the output terminals.

### **Bit 3: Signal, "Fault" (H)**

An H signal indicates that the operating status FAULT (007) is available. If the fault is output at a terminal strip (PEU, CU1, TSY, SCI1/2) an L signal appears there for this fault message.

#### **Bit 4: Signal, "OFF2" (L)**

An L signal indicates that an OFF2 command is present via the control word (bit 1).

#### **Bit 5: Signal, "OFF3" (L)**

An L signal indicates that an OFF 3 command is available, or/and the operating status OFF3 (016) is(are) available via the control word (bit 2).

#### **Bit 6: Signal, "switch-on inhibit (H)**

An H signal indicates that the operating status SWITCH-ON INHIBIT (008) is present. The power supply, openand closed-loop control are operational. If an external power supply and a main contactor (option) are available, it is possible that the DC link is in a no-voltage condition in this converter status! The message is continuously available as long as an OFF2 command is present via the control word (bit1); or/and an OFF3 command is available via the control word (bit 2) after the setpoint has been reduced; or/and an ON command is still available via the control word (bit 0) (edge evaluation).

If the message is output at a terminal strip (PEU, CU1, SCB1) an L signal appears there for this message.

#### **Bit 7: Signal "alarm" (H)**

An H signal indicates that an alarm (Axxx) is present. If the alarm is output at the terminal strip (PEU, CU1, SCB1), an L signal appears there for this alarm.

#### **Bit 8: Signal, setpoint- actual value deviation" (L)**

An L signal indicates, that the setpoint-actual value deviation" alarm is present (A034). This occurs as soon as the absolute value of the difference between the speed setpoint and speed actual value is greater than or equal to a deviation which can be parameterized (P517 "setpoint- actual value deviation, speed) for a time longer than the "setpoint-actual value deviation time" (P518) The bit is again set to an H as soon as the absolute value of the difference between the speed setpoint and the speed actual value is less than the deviation (P517).

#### **Bit 9: Signal, "PZD control requested" (H)**

An H signal is always present.

#### **Bit 10: Signal ..comparison speed reached" (H)**

An H signal indicates that the absolute value of the speed actual value is greater than or equal to the parameterized comparison speed (P512). The bit is again set to L, as soon as the actual absolute speed value falls below the comparison speed (P512), minus the parameterized comparison speed hysteresis (P513 in % referred to the comparison speed (P512)).

#### **Bit 11: Signal, "fault, undervoltage" (H)**

An H signal indicates that the "undervoltage in the DC link" fault is present (F008). Also refer to Section 7 "troubleshooting". If the fault is output at a terminal strip (PEU, CU1, TSY, SCI1/2) an L signal appears there for this fault signal.

#### **Bit 12: Signal, "main contactor energized" (H)**

A main contactor (option) can be energized with an H signal when the appropriate connections have been made and the appropriate parameterization. Also refer to Section 9 "Option".

#### **Bit 13: Signal, "RFG active" (H)**

An H signal indicates the difference between the RFG input (r460) and the RFG output (r480) exceeds the hysteresis which has been parameterized (P476 as a % of the rated system speed P420).

#### **Bit 14: Signal, "clockwise phase sequence" (H)**

An H signal indicates that the speed setpoint for the closed-loop control (n -setpoint, r482) is greater than or equal to 0.

#### **Signal, "counter-clockwise phase sequence" (L)**

An L signal indicates that the frequency setpoint for the closed-loop control (n/f setpoint, r482) is less than 0.

#### **Bit 18: Signal, "overspeed" (L)**

An L signal indicates that the "overspeed" alarm (A033) is present. This is realized as soon as the absolute speed actual value exceeds the absolute value of the parameterized maximum speed (P452 for a clockwise phase sequence or P453 for a counter-clockwise phase sequence) in addition to the absolute value of the parameterized hysteresis (P519 in % referred to the appropriate maximum speed). The bit is again set to an H signal as soon as the absolute speed actual value is less than or equal to the absolute value of the corresponding maximum speed.

#### **Bit 19: Signal, "fault, external 1" (H)**

An H signal indicates that a "fault, external 1" is present in control word bit 15. If this fault is output at a terminal strip (PEU, CU, SCB1), an L signal appears there for this fault signal.

#### **Bit 20: Signal, "fault, external 2" (H)**

An H signal indicates that a "fault, external 2" is present in control word bit 26. If this fault is output at a terminal strip (PEU, CU, SCB1), an L signal appears there for this fault signal.

#### **Bit 21: Signal, "external alarm" (H)**

An H signal indicates that an "alarm, external 1" is present in control word bit 28, or an "alarm, external 2" in control word, bit 29.

If this fault is output at a terminal strip (PEU, CU, SCB1), an L signal appears there for this fault signal.

#### **Bit 23: Signal "Overtemperature fault signal UMR- (H)"**

An H signal indicates that an "inverter temperature too high" fault (F023) is present. Also refer to Section 7 "Troubleshooting".

If this fault is output at a terminal strip (PEU, CU, SCB1), an L signal appears there for this fault signal.

#### **Bit 24: Signal "overtemperature alarm UMR" (H)**

An H signal indicates that the "inverter temperature too high" alarm (A022) is present. Also refer to Section 7 "Troubleshooting". If this fault is output at a terminal strip (PEU, CU, SCB1), an L signal appears there for this fault signal.

#### **Bit 25: Signal, "motor overtemperature alarm" (H)**

An H signal: Parameterized alarm threshold (P360) was exceeded (also refer to Section 7 "Troubleshooting"). When output at a terminal strip (PEU, CU, SCB1), an L signal appears there.

#### **Bit 26: Signal " motor overtemperature fault" (H)**

H signal: Parameterized fault threshold (P361) was exceeded, "motor thermal overload" fault (F021) present (also refer to Section 7 .troubleshooting").

When output at a terminal strip (PEU, CU, SCB1) an L signal appears there.

#### **Bit 29: Signal "bypass contactor energized" (H)**

With an H signal, with the appropriate wiring and parameterization, a bypass contactor (option) can be energized. Also refer to Section 9 "Options".

#### **Bit 31: Signal "precharging active" (H)**

An H signal indicates that the drive is in the PRECHARGING (010) status after an ON command.

#### **4.3.1.3 Setpoints**

The setpoint parameters, in which values or sources can be specified, can be taken from the "function diagrams, setpoint channel and closed-loop control" Section 4.4. (Additional resources: Section 5 "Parameter list").

Dependent on the setpoint parameter, it is possible to changeover the control word commands: "Basic- and reserve setting", "setpoint channel data set", "motor data set" and "fixed setpoints".

Refer to Section 4.4 "Function diagrams, data sets"

**Special feature:** P433 "source, supplementary setpoint 1", P438 "source, supplementary setpoint 2", P443 "source, main setpoint", P486 "source, torque setpoint", P493 "source, torque limit 1", P499 "source, torque limit 2", P506 "source, supplementary torque setpoint.":

In the parameters, setpoint sources are defined using values:

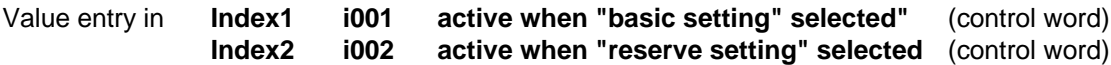

**Value assignment for P433, P438, P443, P486, P493, P499 and P506:**

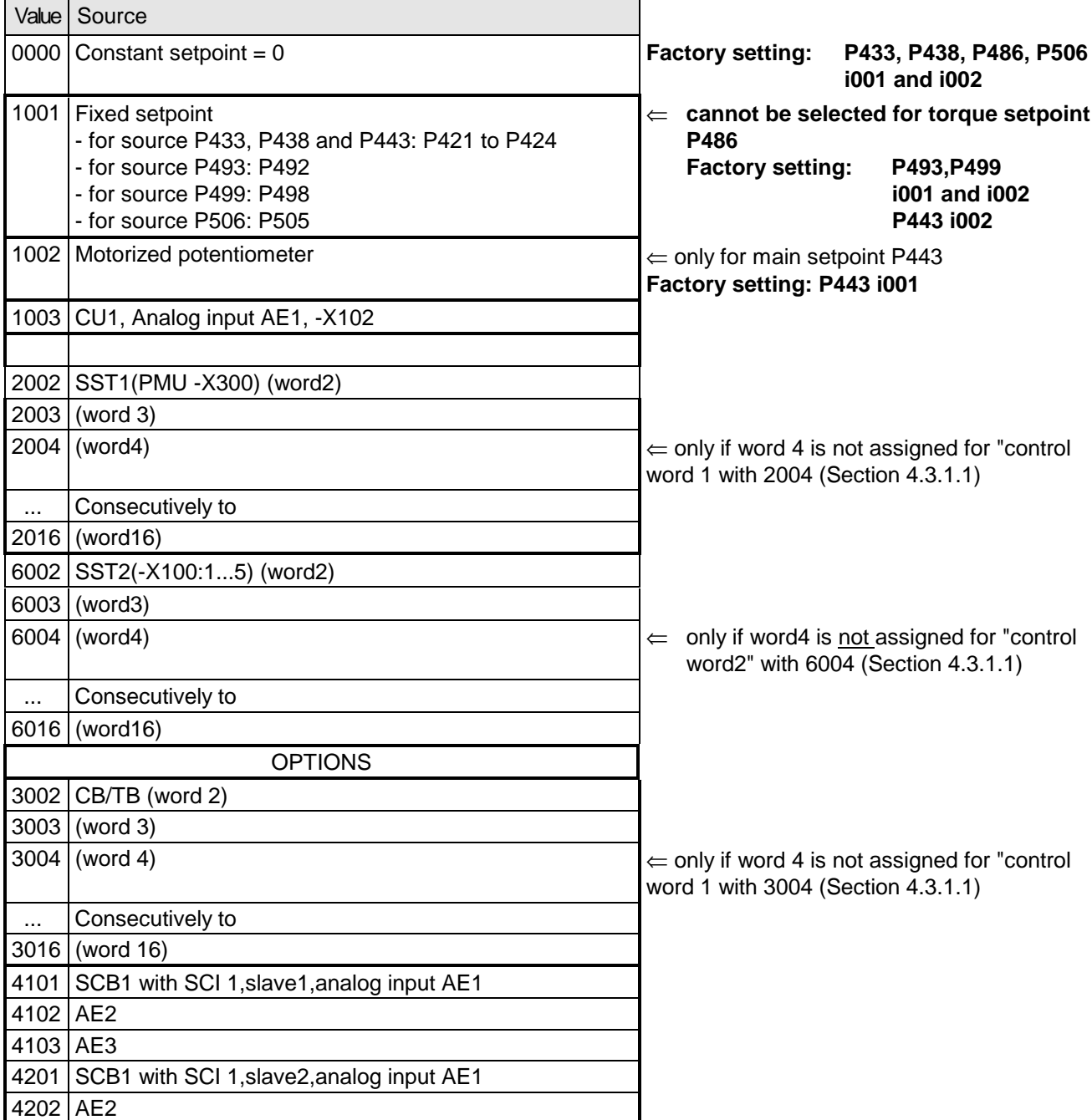

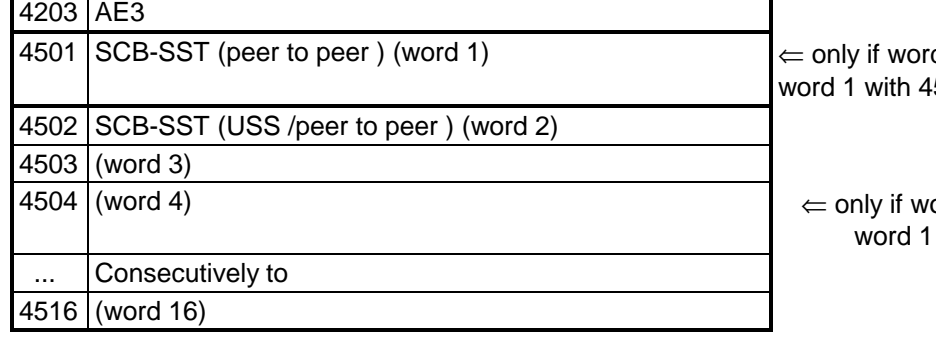

d 1 is not assigned for "control 501 (Section 4.3.1.1)

ord 4 is not assigned for "control with 4504 (Section 4.3.1.1)

#### **4.3.1.4 Actual values**

All available parameter numbers (0 to 999) can be entered into the actual value parameters, sorted according to destinations (refer to the following).

The parameter value of the entered parameter number is output at the selected destination.

- Note: When specifying parameter numbers, which are indexed, the value of the first index (.i001) is always output!
	- When specifying "0", no output is made to the appropriate destination!

Destinations:

- **P655** "CU AnaOut Act Val" Output via the CU control terminal strip (Section 3.3) Analog output (-X102:34 / reference potential -X102:33) (refer to Section 4.3.5 "analog outputs")
- **P680** "SCom1 Act Value"
- **P681** "SCom2 Act Value" Output via the basic converter interfaces SST1 and/or SST2 Indices:  $\begin{bmatrix} 1 & 0 & 0 \\ 0 & 1 & 0 \end{bmatrix}$  word 01 of the telegram (PZD)  $\mathbb{I}$ i016 word 16 of the telegram (PZD) (refer to Section 4.3.6.1 "basic converter interfaces SST1 and SST2")

#### **Destination, options:**

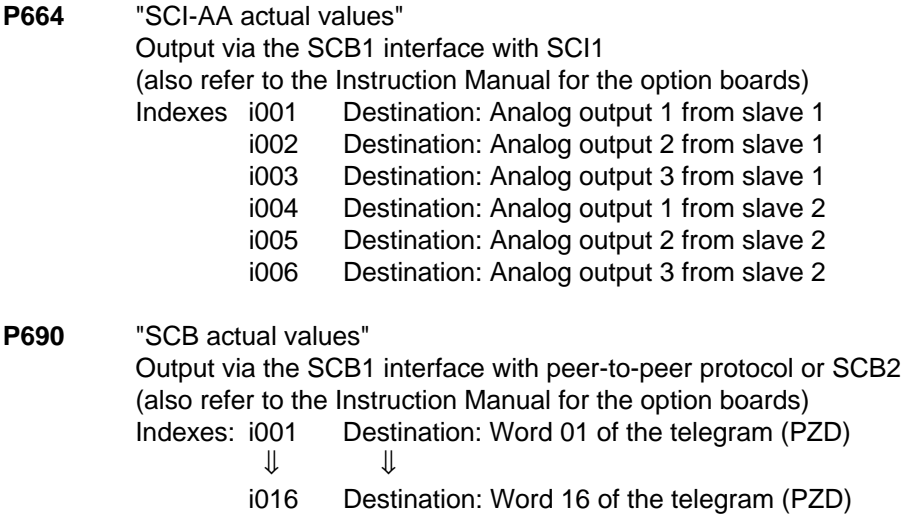

**P694** "CB/TB actual values"

Output via the CB or TB interface

(also refer to the Instruction Manual for the option boards and Sections 4.3.6.2 "DPR")

Indices: i001 Destination: Word 01 of the telegram (PZD)

 $\mathbb U$ 

i016 Destination: Word 16 of the telegram (PZD)

## **NOTE**

For telegram transfer (P680,P681,P690,P694):

- ♦ Generally, it is necessary/practical to assign "word 01 of the telegram (PZD)" with the status word 1 (r968 or r552)!
- ♦ If double-word parameters (type I4) are to be transferred as actual values, the associated parameter number must be entered in 2 consecutive words (indices), as otherwise only the most significant word will be transferred!

#### **4.3.2 Binary inputs**

**5 binary inputs (24V) which can be parameterized at the control terminal strip (board CU, -X101) to enter** commands, external faults/alarms as well as a checkback signal to the converter control word.

Connecting-up: Refer to Section 3.3 "Control terminal strip"

Parameterization:Refer to Section 4.3.1.1 "Control word" .

Factory setting: "pulse inhibit" OFF 2 command

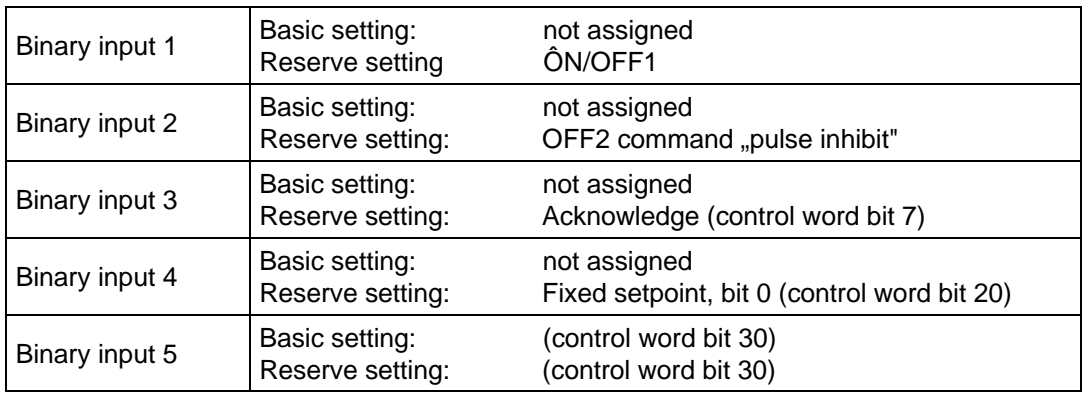

#### **4.3.3 Binary outputs**

**2 binary outputs, which can be parameterized, for the output of signals and external commands of the converter status word**

Connecting-up: Binary output 1 on the PEU (connector - X9): Refer to Section 3.1.1 "Auxilary power supply / main contactor" Binary output 2 on the CU control terminal strip (connector X100 / changeover contact): Refer to Section 3.3 "Control terminal strip"

Parameterization: Refer to Section 4.3.1.2 "Status word"

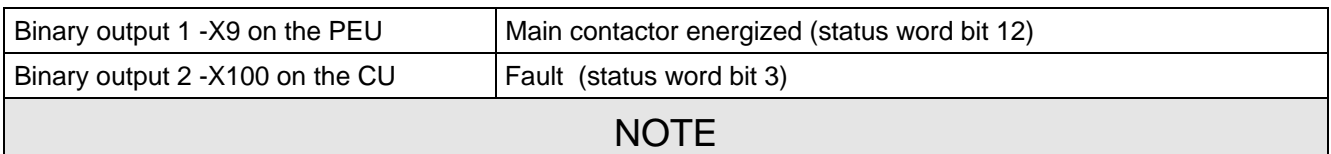

When faults, alarms and switch-on inhibit of the status word (HIGH active) are output via the terminal strip, these are LOW active at the terminal strip (binary outputs) (i.e. relay drops out)! Also refer to Section 4.3.1.2 "Status word"

### **4.3.4 Analog input**

**An analog input, which can be parameterized,** at the control terminal strip (CU, -X102 / Section 3.3) as voltage- or current input for setpoint input.

- ♦ Voltage inputs: ♦ ± 10 V or 0...+1 0V or +2...+10 V (can be parameterized
	- $\triangleleft$  Resolution: < 10 mV (10 bit + sign)
	- $\triangleleft$  Accuracy:  $\lt \pm 2 \%$
	- ♦ Smoothing: can be parameterized (P651)
	- ♦ Offset can be parameterized (P652)
- Current inputs:  $\rightarrow \pm 20$  mA or 0 mA...+ 20 mA or + 4 mA...+ 20 mA (can be parameterized)
	- $\triangleleft$  Resolution:  $< 0.04$  mA (10 bit + sign)
	- $\triangleleft$  Accuracy:  $\lt \pm 2 \%$
	- ♦ Smoothing: can be parameterized (P651)
	- ♦ Offset can be parameterized(P652)

Connecting-up: Refer to "Control terminal strip", Section 3.3

Parameterization: Also refer to the "Function diagrams, analog inputs CU", Section 4.4!

#### 1. Parameterization as setpoint input:

♦ Connect-up AE as setpoint input in **P443** "main setpoint source" or **P428** "supplementary setpoint source 1" (refer to "Function diagrams, setpoint channel CU (Section 1)" Section 4.4 / "Setpoints", Section 4.3.1.3):

Enter the value to identify the analog input:

**1003** > analog input 1 (AE1)

Specify the required voltage- and current range in P650 "CU-AE configuration":

**P650 i001 (AE1)** =  $0 \pm 10 \text{ V}$ ,  $\pm 20 \text{ mA}$  (factory setting) **i002 (AE2)** or  $= 1$  0...+10 V, 0...+20 mA or  $= 2 +2...+10$  V,  $+4...+20$  mA (with wire breakage monitoring)

♦ The smoothing time constant should be set in **P651** "CU-AE smoothing". (Setting range: 0ms to 1000 ms / factory setting: 4 ms)

**P652 i001 (AE1)**

♦ Set the smoothing time constant in Set the offset (zero point calibration) in P652 "CU-AE offset". (Setting range: -20,000 V to +20,000 V / factory setting: +0.000 V  $\Leftrightarrow$  no offset)

**P652 i001 (AE1)**

♦ The input signals of the setpoint channel can be influenced as follows:

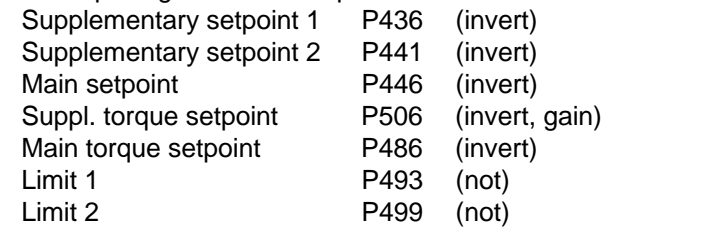

Refer to "function diagrams, setpoint channel CU3 (Part 1)" Section 4.4

#### For the calculation:

Main setpoint (P443) and supplementary setpoint (P428) are entered as percentage quantities

The following is valid:  $\rightarrow$  100% = rated system speed in [RPM] (P420).

Max. range: -200% to +199.99%

**P650 = 0** ±10V , ±20mA ⇔ ±100%

$$
\Rightarrow \qquad \text{PWE in [%]} = \frac{10\%}{V} \times (\text{AE in [V]} + \text{Offset in [V])}
$$

**P650 = 1** 0...+10V, 0...+20mA ⇔ 0% to +100%

$$
\Rightarrow \qquad \text{PWE in [%]} = \frac{10\%}{V} \times (\text{AE in [V]} + \text{Offset in [V])}
$$

**P650 = 2** +2V...+10V, +4...+20mA 
$$
\Leftrightarrow
$$
 0% to +100%   
< 2mA (1V) wire breakage signal

$$
\Rightarrow \quad \text{PWE in [%]} = \frac{12.5\%}{V} \times (\text{AE in [V]} - 2 \text{ V} + \text{Office in [V])
$$

#### Configuring example - using an analog input as setpoint input:

#### 1st example:

- Available:  $\rightarrow$  Rated system speed P420 = 3000 [RPM]
- Required:  $\rightarrow$  Voltage input:  $\pm$  10 V (or current input  $\pm$  20 mA) via analog input 1 for the main setpoint ♦ Control range: −10 V to +10 V corresponds to -3000 RPM to +3000 RPM in the
- setpoint channel ♦ Analog input 1 connected-up as main setpoint:
- Enter 1003 in P443 "main setpoint source":P443 (i001: basic setting./i002: reserve setting.) = 1003
- Parameterize analog input 1 as voltage input  $\pm$  10 V (or current input  $\pm$  20 mA): P650 i001 = 0  $\pm$  10 V für AE1)
- ♦ Set offset (zero point offset) for analog input 1: The following is valid for the selected voltage input (P650 i001 = 0): 0  $\vee \Leftrightarrow$  0 RPM Monitoring parameter: r447 "main setpoint" e.g.: P652 i001 = 0V offset (ideal case: No zero point drift)
- ♦ The main setpoint control range in the setpoint channel can be influenced: Inversion for supplementary torque setpoint: Additional gain: Refer to "function diagrams, setpoint channel CU (Part 1)" Section 4.4

#### 2nd example:

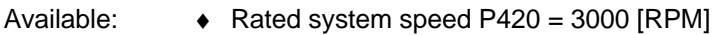

- Required:  $\bullet$  Current input + 4...20 mA (or voltage input + 2...10 V) via the analog input for the supplementary setpoint
	- ♦ Control range: + 4...20 mA corresponding to 0 to +3000 RPM to the setpoint channel
- ♦ Connect-up the analog input at supplementary setpoint 1: Enter the value to identify the analog input in P428 "supplementary setpoint source" P428 (i001: basic setting./i002: reserve setting.) = 1003
- $\blacklozenge$  Parameterize the analog input as current input  $+ 4$ ...20 mA (or voltage input  $+ 2$ ...10 V):  $P650 i002 = 2$  (+4...20 mA for analog input with wire breakage signal at  $\lt 2$  mA)
- ♦ Set the offset (zero point offset) for the analog input: The following is valid for the selected current input P650:  $4 \text{ mA} \Leftrightarrow 0 \text{ RPM}$ Monitoring parameter: r431 "supplementary setpoint" e.g.: P652 i002 = 0 V offset (ideal case: no zero point trip)
- ♦ The supplementary setpoint can be inverted within the setpoint channel via parameter P46=1: Refer to ..function diagrams, setpoint channel CU (Section 1)" Section 4.4

#### **4.3.5 Analog output**

**1 analog output, which can be parameterized, at the control terminal strip (board** CU, -X102 / Section 3.3) to output actual values and other internal converter quantities.

- Analog output: Voltage range:  $\pm$  10 V
	- Resolution: 4.9 mV (11 bits + sign)
	- Accuracy:  $\pm$  1 %
	- Smoothing 20 us
	- Output current: max.  $\pm$  5 mA
	- Short-circuit proof and non-floating

Connecting-up: Refer to "Control terminal strip", Section 3.3

Parameterization: Also observe "Function diagram, analog output CU", Section 4.4!

- ♦ Enter the parameter number (0 to 999) whose value is to output, in P655 "CU-AA actual values".
- ♦ Set the analog output gain factor in P656 "CU-AA gain". (setting range: -320.00 V to +320.00 V / pre-setting: +10.00 V  $\Leftrightarrow$  gain of 1)
- ♦ Set the offset in P657 "CU-AA offset". (setting range: -100.00 V to +100.00 V / pre-setting: +0.00 V  $\Leftrightarrow$  no offset)

The following is obtained for the calculation from the "function diagram, analog output CU":

Uoff  $=$   $\left( \frac{\text{Parameter value in [%]}{\text{100 [%]}} \times \text{Gain in [V]} \right) + \text{Office in [V]}$  $\overline{)}$  $\mathcal{L}$ I l  $=\left(\frac{\text{Parameter value in [%]}{\text{mean value in [%]}}\right)$ 

Pre-assignment (gain of 1 and no offset):  $100 \% = 10 V$ 

The parameter value in [%] for the appropriate parameter number can be taken from the parameter list, Section 5!

#### **Configuring examples:**

- 
- Example 1: Available: P102 (rated motor current = 40.0 A
	- Required: Output current r004 is to represented in the range from 32 A to 160 A as 0.00 V to+10.00 V at the analog output
- ♦ Connect-up parameter R004 at the analog output **P655** "CU-AA actual values" **= 004**
- ♦ Converter the required output range in [%]: r004 should be taken from the parameter list, Section 5: Analog output: 100% = 4xP102 (in this case: 4x40.0A = 160A) Thus, the following is obtained for the range to be represented: 32A  $\rightarrow$  20% (parameter value PWE1) to beented repres as  $V_{off1} = 0.00 V$ 160A  $\rightarrow$  100% (parameter value PWE2) to be represented as  $V_{off2}$  = +10.00 V
- ♦ Define gain factor **P656** and offset **P657** for analog output The following is obtained from the formula shown above:

 $(U$ off1[V] -  $U$ off2 [V] $)\times$ 100 %  $(0.00$  V - 10.00 V) 20 % - 100 %  $0.00$  V - 10.00 V  $)\times$ 100 %  $\textsf{Gain factor [V]} = \frac{(\textsf{Uoff1[V]} - \textsf{Uoff2[V]}) \times 100\,\%}{\textsf{PWE1[N]} - \textsf{PWE2[N]}} = \frac{(0.00\,\textsf{V} - 10.00\,\textsf{V}) \times}{20\,\% - 100\,\%}$  $=\frac{-10.00 \text{ V} \times 100 \%}{-80 \%}$  = 12.5 V  $\overline{\phantom{a}}$  $\big)$  $\left(\frac{12.5 \text{ V} \times 20.00 \text{ %}}{400 \text{ eV}}\right)$ l  $= 0 \text{ V} - \left( \frac{12.5 \text{ V} \times 10^{10} \text{ m}}{4.00 \text{ s}} \right)$  $\overline{\phantom{a}}$  $\left(\frac{\text{Gain factor [V]}\times \text{PWE1}[\%]}{400\%}\right)$ Offset [V] = Uoff1 [V] -  $\left(\frac{\text{Gain factor [V]} \times \text{PWE1}[\%]}{100\,\%}\right) = 0 \text{ V } \cdot \left(\frac{12.5 \text{ V} \times 20.00 \,\%}{100\,\%}\right)$  $0 \text{ V} - \left( \frac{12.5 \text{ V} \times 20.00 \text{ %}}{100 \text{ %}} \right) = -2.5 \text{ V}$  $\big)$  $\left( \frac{12.5 \text{ V} \times 20.00 \text{ %}}{400 \text{ A}} \right)$ l  $= 0 \text{ V} - \left( \frac{12.5 \text{ V} \times 10^{-14} \text{ m}}{12.5 \text{ V}} \right)$ 

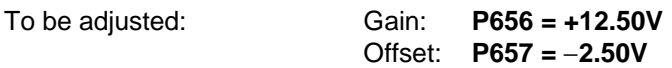

- **Example 2:** Available: P420 (rated system speed) = 3000 RPM
	- Required: Speed/frequency actual value r219 in the range from −10.00 V to + 10.00 V, simulated at the analog output
- ♦ Connect parameter r218 to the analog output: **P655** "CU-AA actual values" **= 218**
- ♦ Convert the required output range in [%]: r218 should be taken from the parameter list, Section 5: Analog output: 100 % = P420 (in this case: = 3000 RPM) Thus, following is obtained for the range to be represented: −3000 RPM  $\rightarrow$  −100 % (parameter value PWE1) referred to V<sub>Off1</sub> = −10.00 V<br>+4800 RPM  $\rightarrow$  160 % (parameter value PWE2) referred to V<sub>Off2</sub> = +10.00 V +4800 RPM  $\rightarrow$  160 % (parameter value PWE2)
- ♦ Define gain factor P656 and offset P657: The following is obtained from the formula shown above:

 $\left($ Uoff1[V] - Uoff2 [V] $\right) \times$ 100 %  $\left[$   $\left(-10.00$  V - 10.00 V $\right)$ - 100 % - 160 % 10.00 V - 10.00 V ) $\times$  100 %  $\textsf{Gain factor [V]} = \frac{(\textsf{Uoff1[V]} - \textsf{Uoff2[V]}) \times 100\,\%}{\textsf{PWE1[N]} - \textsf{PWE2[N]}} = \frac{(-\,10.00\,\,\textsf{V} - 10.00\,\,\textsf{V}) \times}{\textsf{PWE1[N]}}.$  $=\frac{20.00 \text{ V} \times 100 \%}{260 \%}$  = 7.69 V

\n
$$
\text{Offset} \left[ V \right] = \text{Uoff1} \left[ V \right] - \left( \frac{\text{Gain factor} \left[ V \right] \times \text{PWE1} \left[ \% \right]}{100 \, \%} \right) = -10 \, V - \left( \frac{7.69 \, V \times (-100.00 \, \%)}{100 \, \%} \right)
$$
\n

\n\n $= -10 \, V + 7.69 \, V = -2.31 \, V$ \n

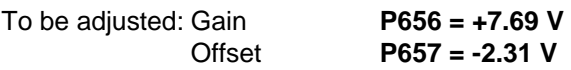

#### **4.3.6 Serial interfaces**

#### **4.3.6.1 Basic converter interfaces SST1 and SST2**

The USS protocol (universal serial interface) is implemented at the basic converter interfaces SST1 and SST2.

The following documentation is available depending on the particular application of the SST1 basic converter interface:

♦ Connecting a PC / PG with SIMOVIS software for start-up / service operator control:

SIMOVERT Master Drives SIMOVIS Instruction Manual Order No.: 6SE7087-6CX87-4KA0

♦ Connecting higher-level PLCs with the USS protocol:

SIMOVERT Master Drives Using the serial interfaces with USS protocol Order No.: 6SE7087-6CX87-4KB0

- ♦ Additional general comments regarding connecting-up and parameterization:
- ♦ Connecting-up: Also refer to "control terminal strip" Section 3.3

SST1: 9-pin SUB D connector -X300 on the PMU parameterizing unit SST2: Connector -X100 on the CU control terminal strip

When connecting SST2 via the terminal strip (-X100), of the CU, a four-wire connection can be implemented. The changeover between two- and four-wire connection is realized automatically.

## **NOTE**

The bus terminating resistors (total 150  $\Omega$ ) must be switched-in at the last bus node (slave).

- SST1: Close jumpers S1.1 and S1.2 of DIP-FIX S1 on the CU
- SST2: Close jumpers S2.1 and S2.2 of DIP-FIX S2 on the CU

#### ♦ Parameterization:

- Parameterization: **P683 to P687**
- Define the process data (control word, status word, setpoints, actual values) for the interface: Refer to "Process data" Section 4.3.1
- Enabling parameterization: **P053 or P927**

## **NOTE**

The factory setting (refer to "parameter list" Section 5) can be used if the SST1 and/or SST2 basic converter interfaces are not used!

#### **4.3.6.2 Dual port RAM (DPR for SCB, TSY, CB, TB)**

The dual port RAM is the internal interface on the CU (-X107) to connect possible option boards via the LBA (Local Bus Adapter, option) of the electronics box.

Possible option boards: TSY (tachometer- and synchronization board); TB (Technology board); SCB (serial communications board); CB (Communications board).

To connect possible option boards and parameterize the interface, also refer to the Section 3.5 "Recommended circuits" as well as in the appropriate Instruction Manuals to the various option boards.

Additional information can be taken from Sections 4.3.1.1 to 4.3.1.4 "Control word, status word, setpoints, actual values".

#### **4.3.7 Ramp-function generator (RFG) and limiting stage in front of the ramp-function generator**

A detailed description as supplement to the "Function diagrams", setpoint channel CU1 (Sections 1 to 3)", Section 4.4

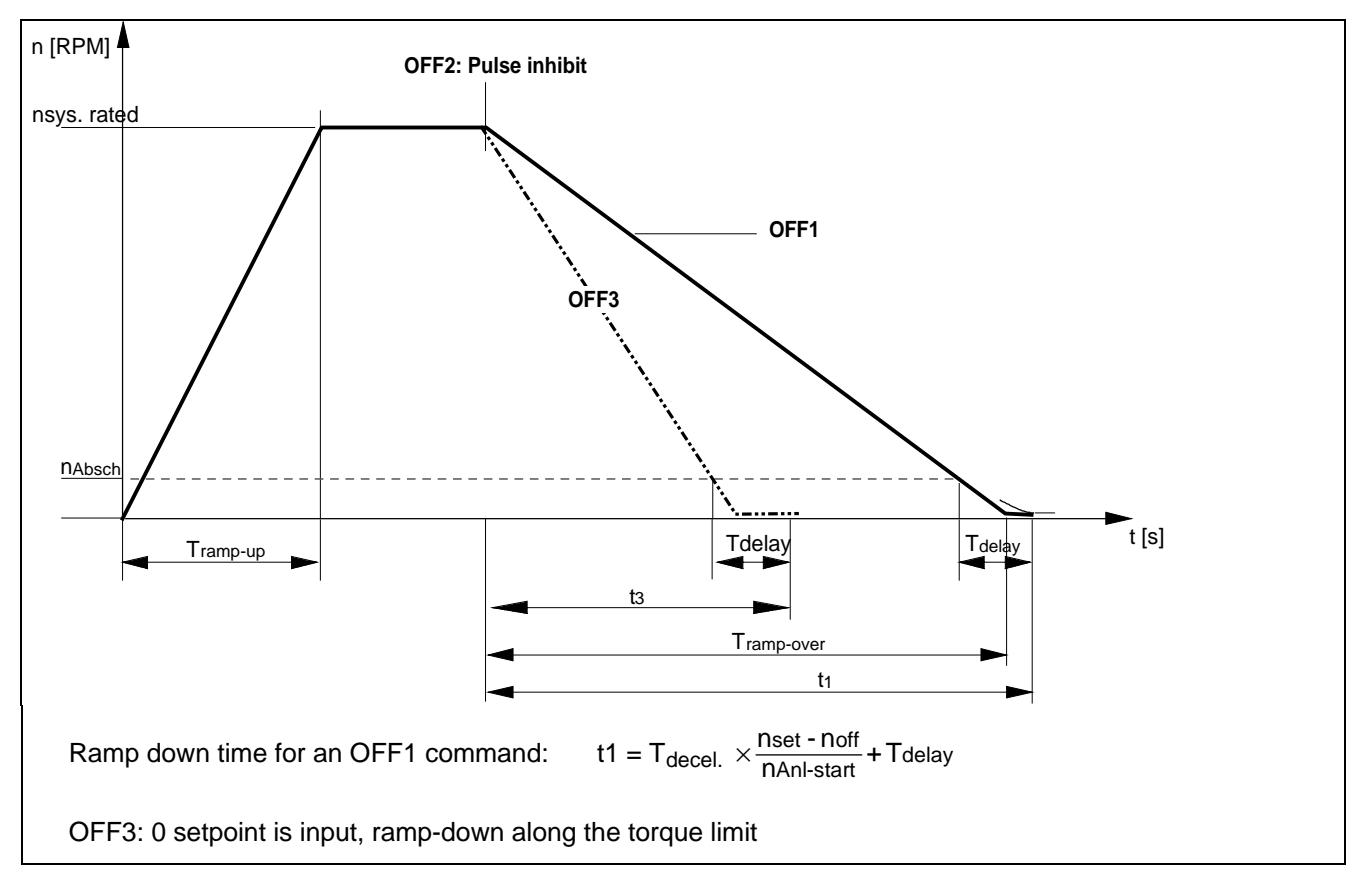

#### **4.3.7.1 Ramp-function generator, RFG**

Fig. 4.3 Ramp-function generator

For a detailed description of the OFF1-, OFF2- and OFF3 commands, refer to Section 4.3.1.1 "Control word"

#### **Parameters for setting the acceleration time**

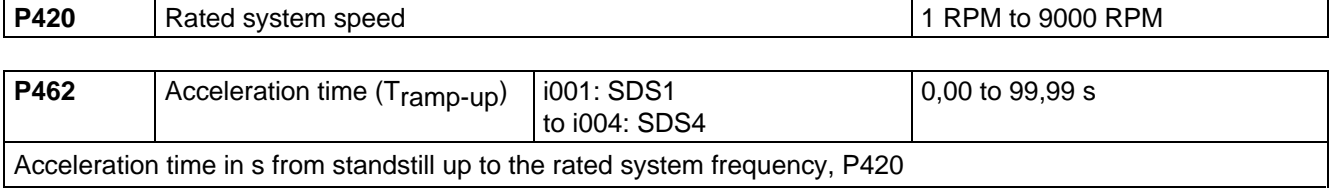

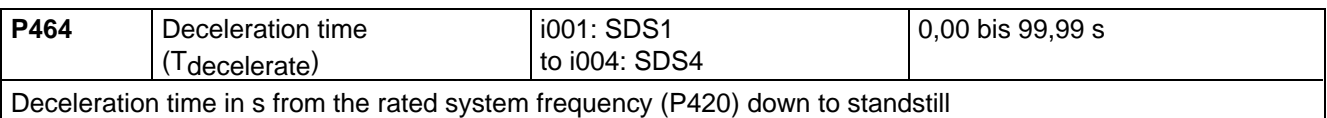

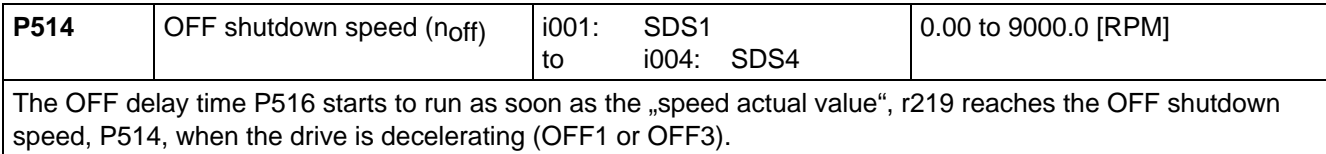

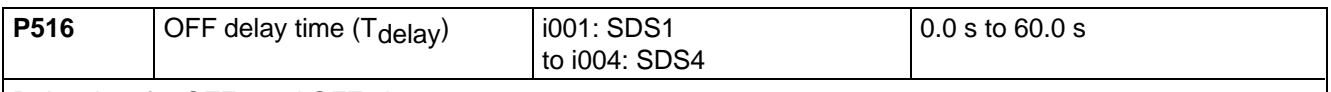

Delay time for OFF1 and OFF3 in s.

• The OFF delay time starts to run, as soon as the "speed actual value", r219 reaches the OFF shutdown speed, P514 when the drive decelerates. The inverter pulses are then inhibited.

Further, it is still possible to inhibit or hold the ramp-function generator via the "control word" (Section 4.3.1.1).

#### **4.3.7.2 Limit value stage in front of the ramp-function generator**

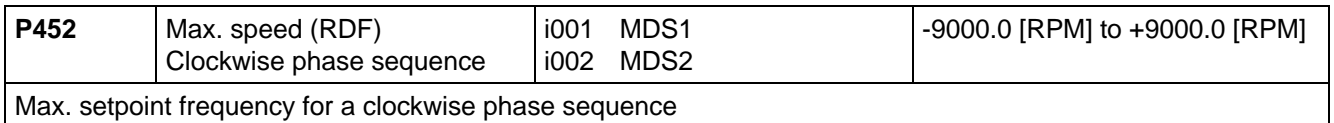

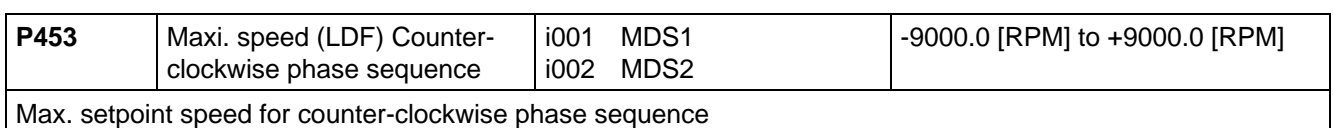

When changing-over from the IBS converter status drive 005 to ready-to-switch-on 009, it is checked as to whether the maximum speed LDF is less than the maximum speed RDF.

## **4.3.8 Function selection (P052)**

Function selection is activated via parameter P052 and permits various special functions during the start-up phase.

Access stage 2 (**P051 = 2**) must be enabled and the converter may only be in the "run" (R) status.

The following functions are available:

- $\triangleleft$  Return from function selection (P052 = 0)
- $\bullet$  Factory setting (P052 = 1)
- $\bullet$  Initialization (P052 = 2)
- $\bullet$  Download (P052 = 3)
- $\triangleleft$  Hardware configuration (P052 = 4)
- $\bullet$  Drive setting (P052 = 5)

The "factory setting" function is automatically reset after completion, i.e. P052 = 0 ("return"). The remaining functions must be manually reset!

## **4.3.8.1 Factory setting (P052 = 1)**

This function is used to establish the factory setting for all of the parameters according to the "parameter list" (Section 5).

In this case, some converter data are set, as a function of the converter type (MLFB-dependent/P070)).

"Factory setting" can be selected in the following statuses: "switch-on inhibit" (008), "ready-to-switch-on" (009) or "fault" (007).

#### Procedure:

- $\downarrow$  P052 = 1 Function selection, "factory setting"
- $\downarrow$  P key The operating display appears (001), and the following parameters can be re-assigned:
	- ♦ Factory setting for all parameters according to the parameter list (Section 5) (also the board configuration P090/P091)
	- ♦ Converter data (taken from the converter MLFB (P070))
		- P071 Converter supply voltage
		- P072 Converter current (n)
- $\Downarrow$  The operating display "switch-on inhibit" (008) or "ready-to-switch-on" (009) appears after the factory setting has been completed (initialization).

#### **4.3.8.2 Initialization (P052 = 2)**

This function is used to change the converter MLFB (converter type) and the factory setting is only partially established when changing the MLFB (status when the converter is supplied), dependent on the new MLFB.

"Initialization" can be selected in the following statuses: "Switch-on inhibit" (008), "ready-to-switch-on" (009) or "fault" (007).

#### Procedure:

 $\downarrow$  P051 = 3 Access stage Expert mode (used to change P070)  $\downarrow$  P052 = 2 Function selection Initialization ⇓ P070 MLFB Specifies the converter MLFB (Rating plate data on the unit or after an upgrade (retrofit), the new MLFB assigned by the factory) When parameterizing via the PMU, corresponding to the code number (PWE): Refer to the following table:

#### Table of the SIMOVERT Master-Drives

Brief description of the table columns:

- PWE Parameter value (to be entered at initialization / PMU / P070)
- I(n) Rated converter current in A (P072)
- U-Kl. Voltage class, voltage range
- P(n) Rated converter active output in kW (P073)
- $f_{\text{Der}}$  1 De-rating frequency 1 in kHz: De-rating not required up to this pulse frequency (de-rating, refer to Section 14.3)
- BF Type

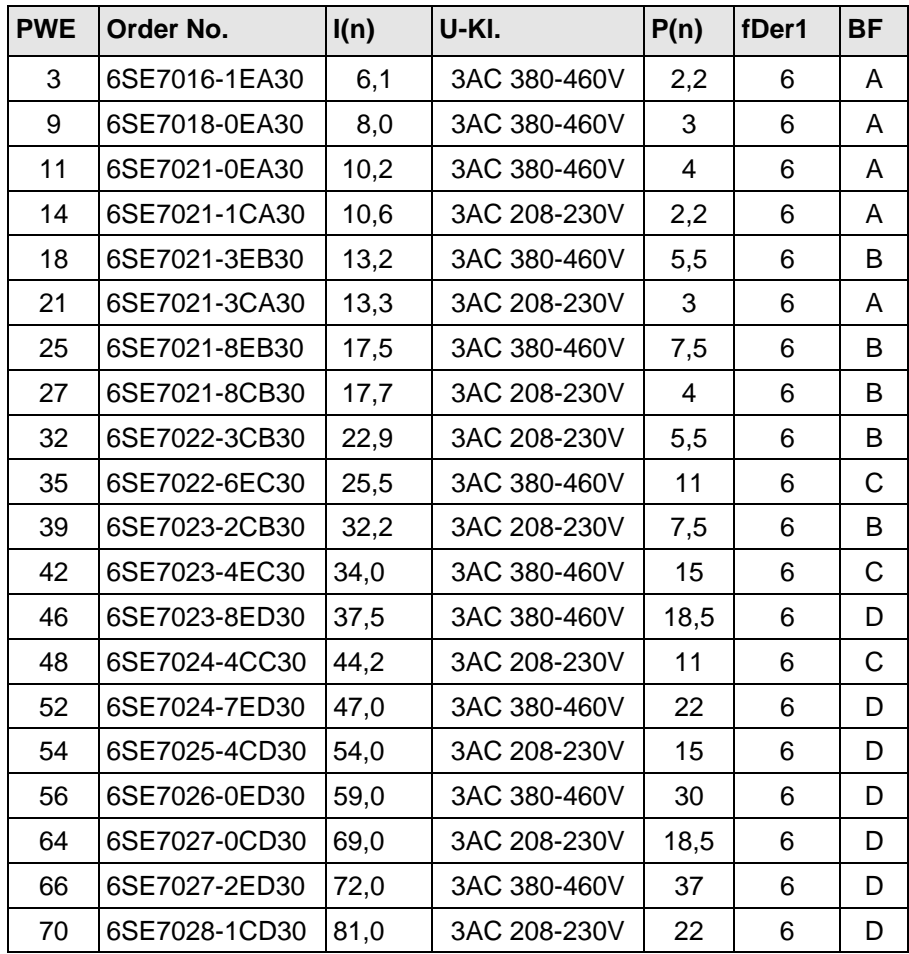

- $\downarrow$  P052 = 0 Function selection Return
- $\Downarrow$  P key The operating display appears, and the following parameters are re-assigned once the MLFB has been changed:
	- ♦ Converter data (determined from the converter MLFB (P070)). Data sets as for function selection "factory setting"(refer to Section 4.3.9.1); not all of the parameters are reset to the factor settings according to the parameter list!
- $\Downarrow$  The operating display "drive start-up" is displayed after initialization has been completed (005)

#### **4.3.8.3 Download (P052 = 3)**

This function is used to read and change all parameters using a PC at the basic converter interfaces SST1 or SST2.

"Download" can be selected in the following statuses: "Switch-on inhibit" (008), "ready-to-switch-on" (009) or "fault" (007).

#### Procedure:

- $\downarrow$  P052 = 3 Function selection Download
- $\downarrow$  P key The operating display appears (021)
	- ♦ Using a PC at the basic converter interface SST1 or SST2 and an appropriate application program (e.g.: SIMOVIS), all parameters can now be read and changed independently of the access stage (P051) and function selection (P052)
- $\downarrow$  P052 = 0 Function selection Return
- ⇓ P key
- $\Downarrow$  After return, the operating display appears, "switch-on inhibit" (008) or "ready-to-switch-on" (009)

#### **4.3.8.4 Hardware configuration (P052 = 4)**

This function is used to define option boards (SCB, TSY, CB, TB) in the converter electronics box.

Further, the LBA bus coupling (Local Bus Adapter) is required for the electronics box!

All parameters, which can be written into the "hardware configuration" status ("H", refer to the righthand column in the "parameter list", Section 5), can be changed.

The "hardware configuration" selection can be realized in the "switch-on inhibit", "ready-to-switch" or "fault" status.

#### Procedure:

- $\downarrow$  P052 = 4 Function selection Hardware configuration
- $\downarrow$  P051 = 3 Access stage Expert mode (to change the following parameters)
- $\downarrow$  P090 = Board, slot 2 (To the RIGHT in the electronics box!)
	- P091 = Board, slot 3 (In the CENTER in the electronics box!)

Parameter values for P090/P091:

- 0: No option board
	- 1: CB Communications board
	- 2: TB Technology board (only P090)
	- 3: SCB Serial communications board
	- 4: TSY Digital tachometer and synchronization board

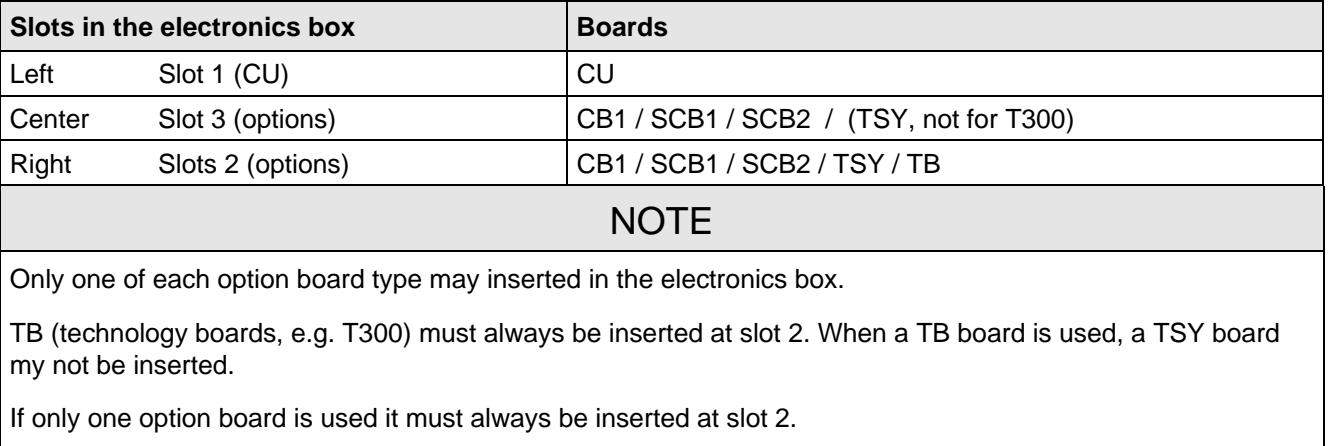

Option board Order Nos. and their descriptions are found in Section 9 "Options".

- ⇓ Additional parameters, depending on the option boards (refer to the associated Instruction Manuals or parameter list / Section 5)
- $\Downarrow$  Make a selection:

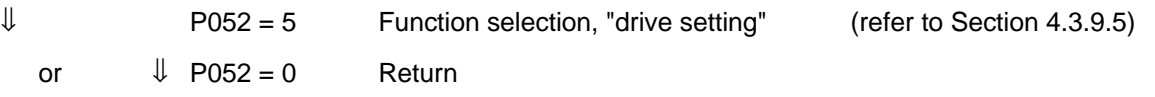

- $\Downarrow$  P key The operating display (r000) appears, while, depending on the function selection, parameters and internal quantities can be re-assigned
	- ♦ The hardware is initialized If fault message F050/F070/F080 appears: Refer to Section 7 "Troubleshooting"
- $\Downarrow$  After the selected function selection has been completed, the "switch-on inhibit" (008) or "ready-to-switch-on" (009) operating display appears.

## **4.3.8.5 Drive setting (P052 = 5)**

This function is used to change the drive setting (converter/motor data, system data).

This includes all parameters, which can be written into the "drive setting" status ("A" refer to the righthand column in the "parameter list" Section 5.

#### Procedure:

⇓

- ♦ 1FT6 motor: Enter the motor number in P100
- Other motors Enter "250" in P100 and the motor parameter values.
	- ⇓ P208 encoder type, possibly rated system speed and system torque
	- $\downarrow$  P052 = 0 Switch-on inhibit (008) or ready-to-switch-on (009)

Precise procedure, refer to Section 4.2.2.

Start-up 01.95

**4.3.9 Functions (software)**

## **4.3.9.1 Motor identification**

- P330 Motid  $= 0$ : Motor identification is automatic, if there is no motor data available for start-up drive parameters were changed.
	- = 1: Motor identification after each ON command.
- ♦ Ground-fault test:
- $P354 = 0$ : No ground fault test.
	- = 1: Ground fault test only with the next ON command; parameter is then reset to 0.
	- = 2: Ground fault test after every ON command.

## **4.3.9.2 Restart-on-the-fly**

## **Restart-on-the-fly" is set via the following parameters:**

Control word bit 23 "restart-on-the-fly enable" The control word bit must be set to enable the restart-on-the-fly function Source selection parameter for control word bit: P583 Refer to Section 4.3.1.1 "control word"

Restart-on-the-fly inactive (control word bit): The drive waits until the motor has come to a standstill before it goes into run.

Restart-on-the-fly active: Synchronization to a running motor.

## **4.3.9.3 Pulse encoder simulation**

A pulse encoder interface is also available on the CU for a higher-level technology board control (e.g. T300). If an encoder is connected (P208 = 1), then the track signals of the encoder are output at this interface. For the recommended ERN1387, this is 2048 pulses in two tracks, displaced through 90°, as well as a zero pulse at each revolution. If a resolver is connected (P208 = 2,3) then, independent of the resolver type, there is always a simulation with 2048 pulses per mechanical revolution as well as a zero pulse.

The pulse encoder simulation can be accessed:

 $\Rightarrow$  as TTL signal at connector X107 (for DORAM interface T300)

 $\Rightarrow$  as HTL signal at customer terminals X102:

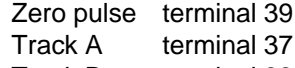

Track B terminal 38

#### **4.3.10 Start-up after first start-up including subsequent enabling of software functions and hardware options**

When starting-up the drive after a first start-up, the procedure (sequence) of the first start-up should be taken into account:

- Standard application; refer to Section 4.2.2
- Expert application: refer to Section 4.2.3
- ♦ Depending on the required change and taking into account the access stage (P051), and a possibly necessary function selection (P052), a jump can be made to the appropriate step.
- ♦ Due to background calculations, it is recommended that the following parameters and functions selections are checked/executed after the position jumped to!

For example: Standard application (Section 4.2.2): Changing motor data

- $\triangle$  P051 = 2 Access stage
- $\triangle$  P052 = 5 Function selection, "drive setting"
- ♦ Change motor data
- ♦ Check subsequent parameters
- ♦ P052 = 7 Function selection "motor identification at standstill" (background calculations using new motor data)
- $\triangle$  P051 = 1 Access stage

Description of the "function selection" (P052): Additional information in Section 4.3.9

Subsequent enabling of "functions": Additional information in Section 4.3.10

Subsequent enabling of "hardware options":

Additional information regarding the appropriate options is provided in the Instruction Manuals.

### **4.3.11 Capacitor forming**

The DC link capacitors must be re-formed if the converter has been non-operational for more than one year. If the converter was started-up within one year after having been shipped (serial number on the rating plate), it is not necessary to re-form the DC link capacitors.

Forming is realized by switching-in a rectifier and resistor, which is connected to the DC link. The converter supply must be disconnected (Circuit: Refer to Fig. 4.6). The forming time is dependent on the time where the converter was not operational (refer to Fig. 4.5).

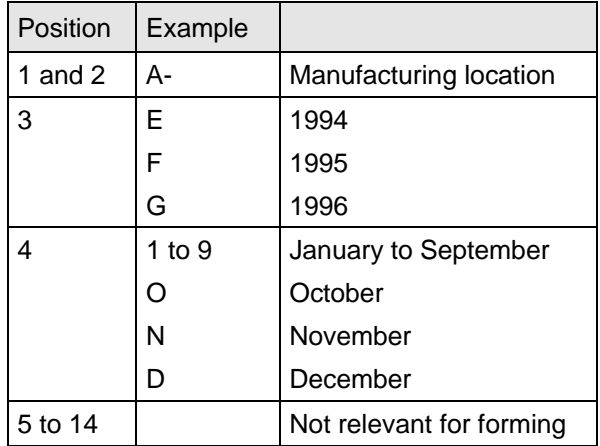

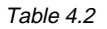

Forming

Table 4.2 Serial number structure: A-E60147512345

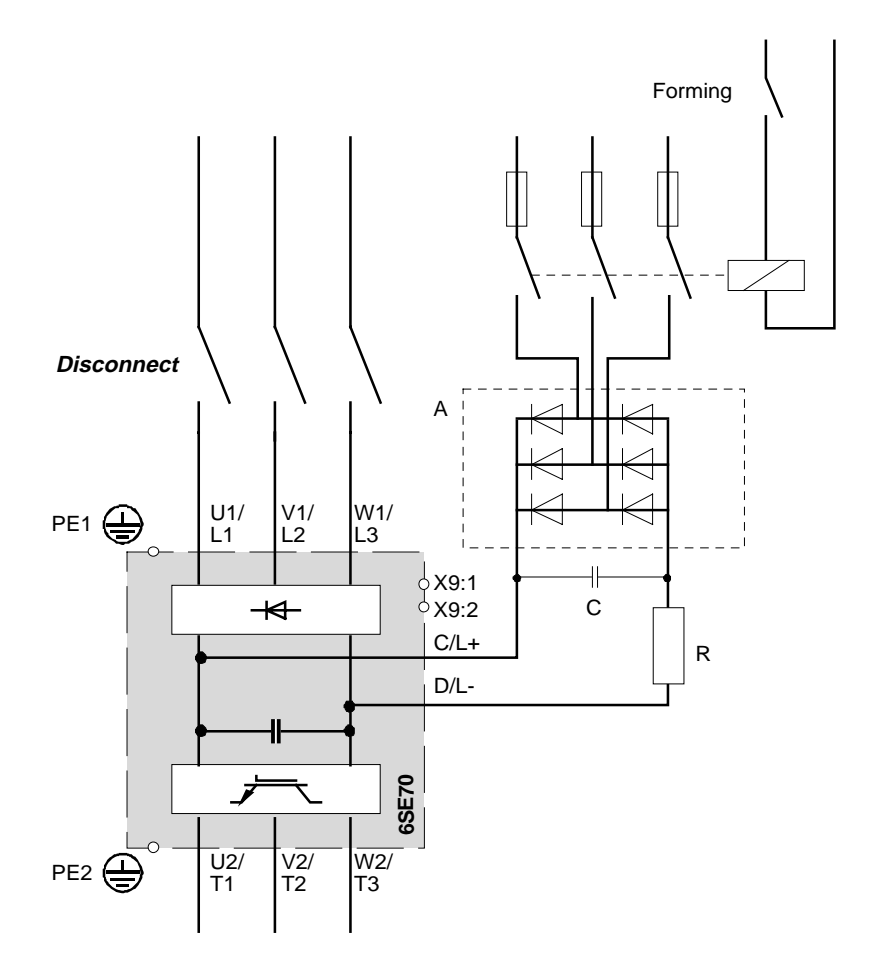

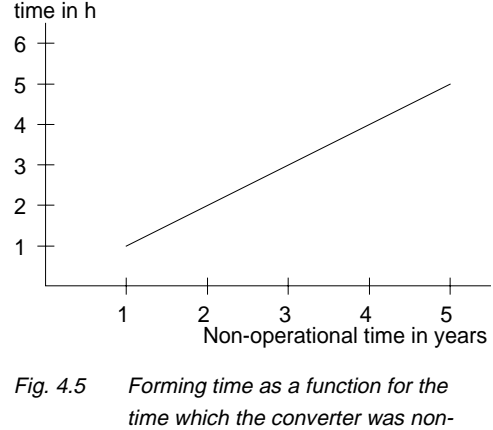

operational

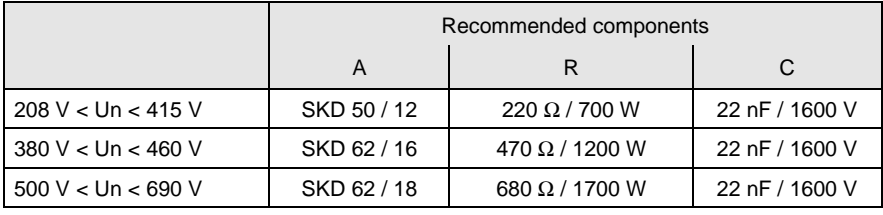

Fig. 4.6 Circuit for forming

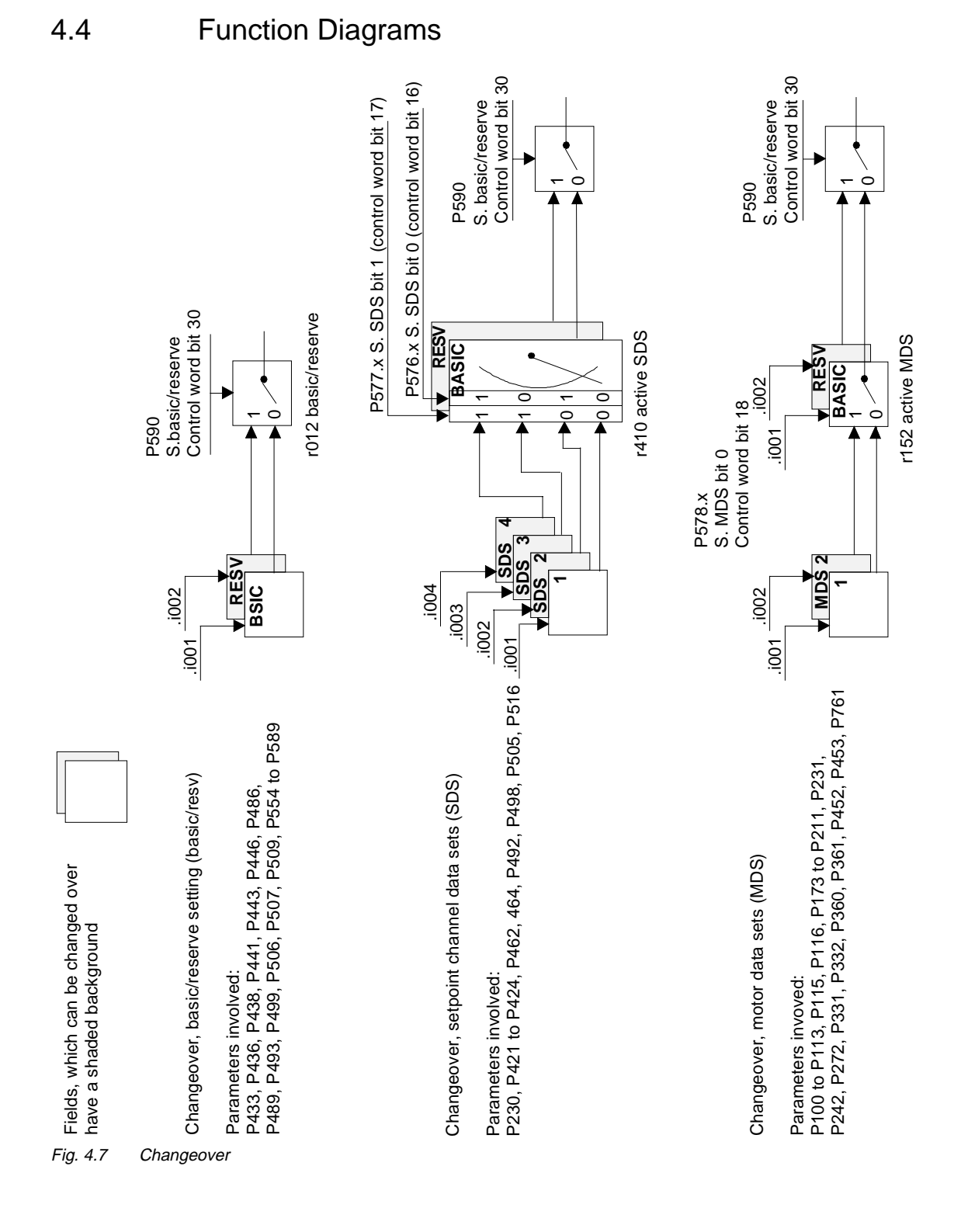

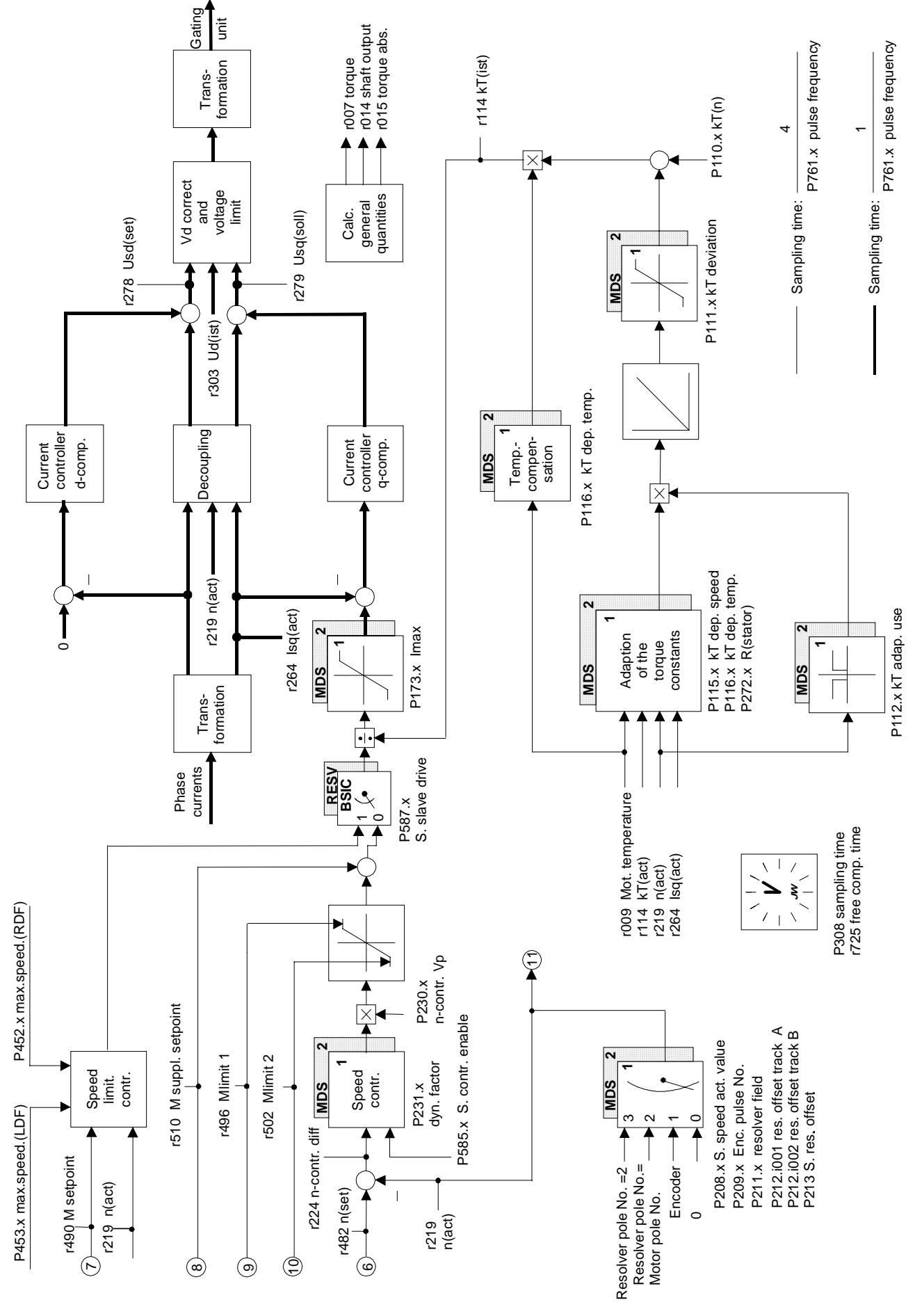

Fig. 4.8 Closed loop control

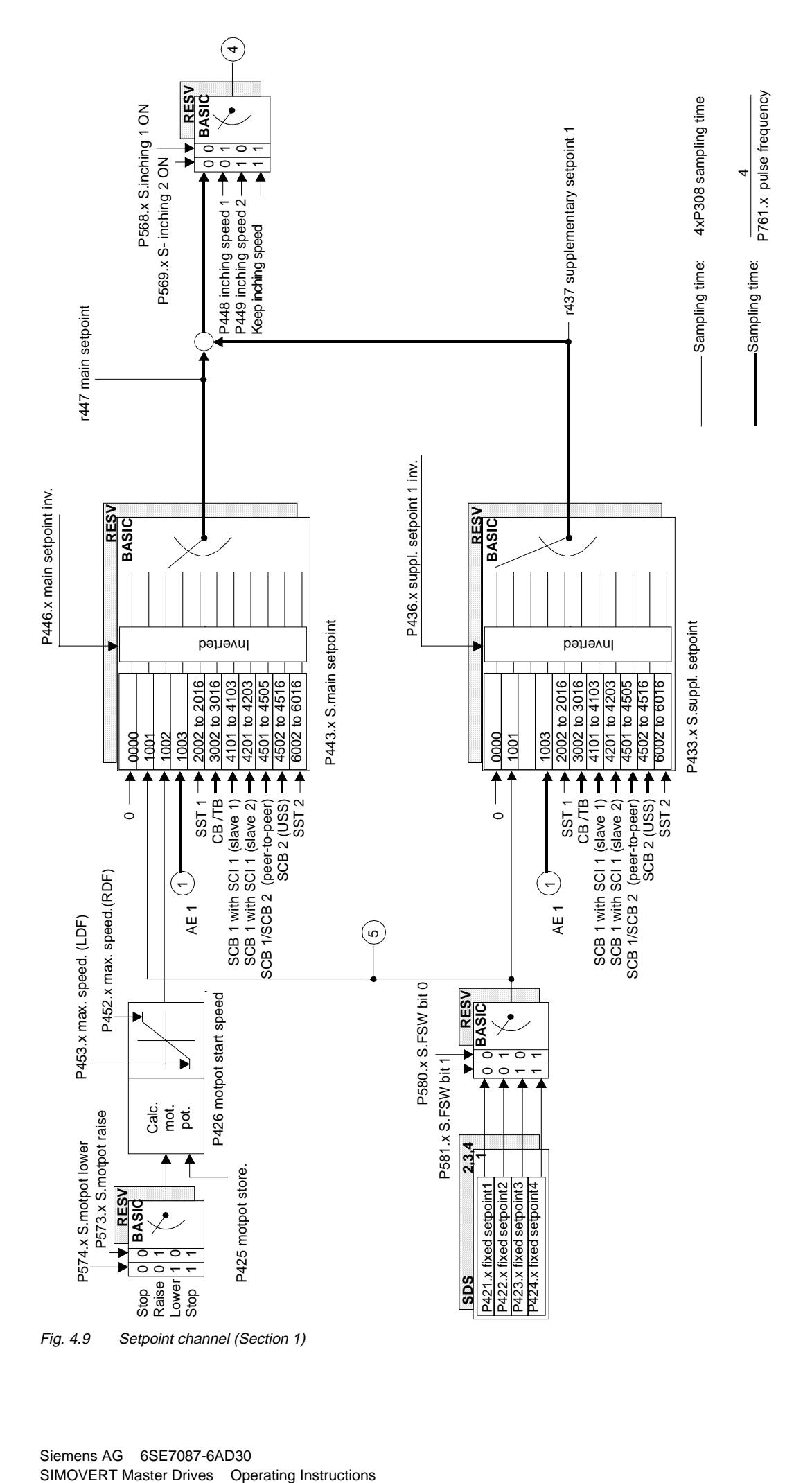

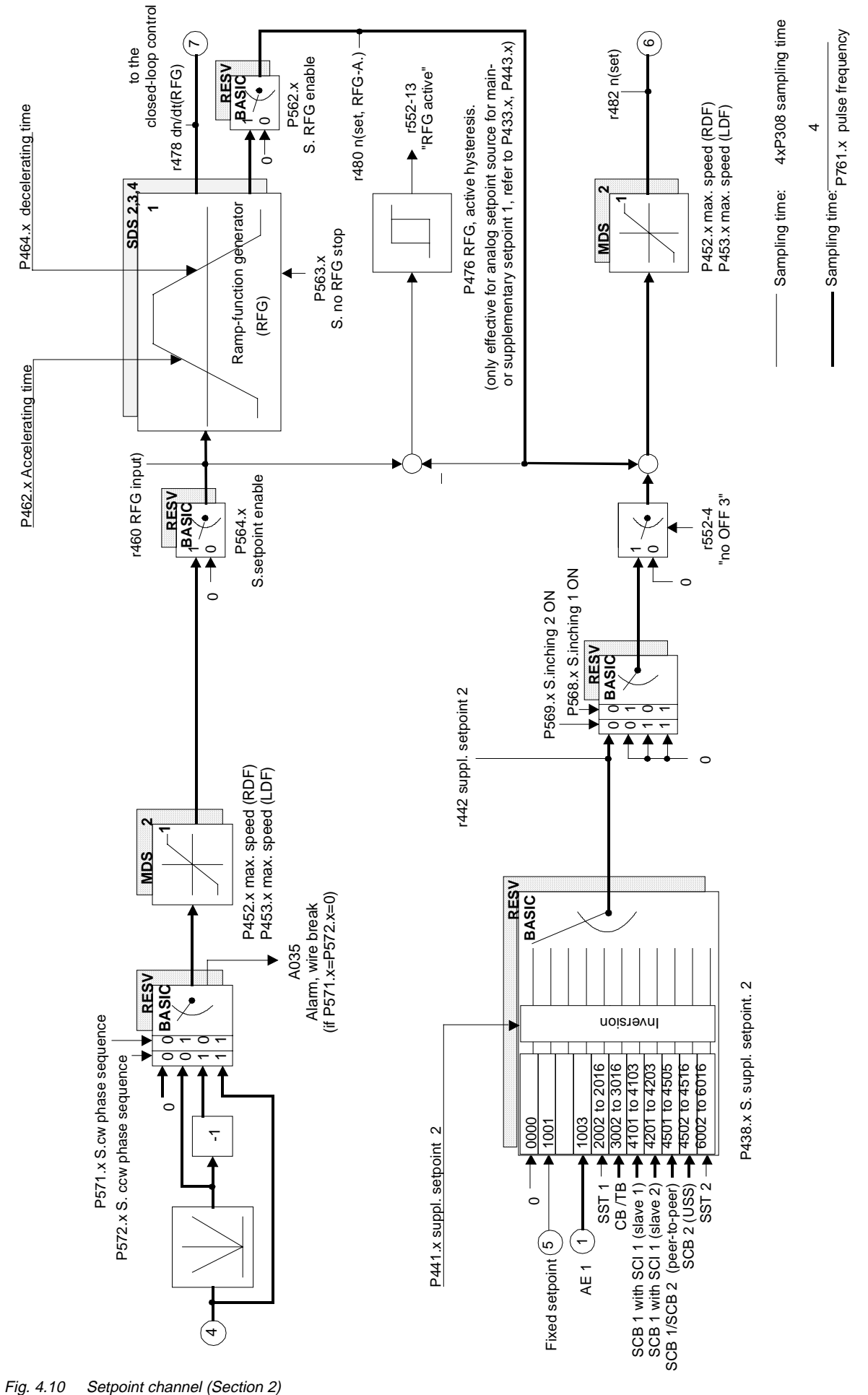

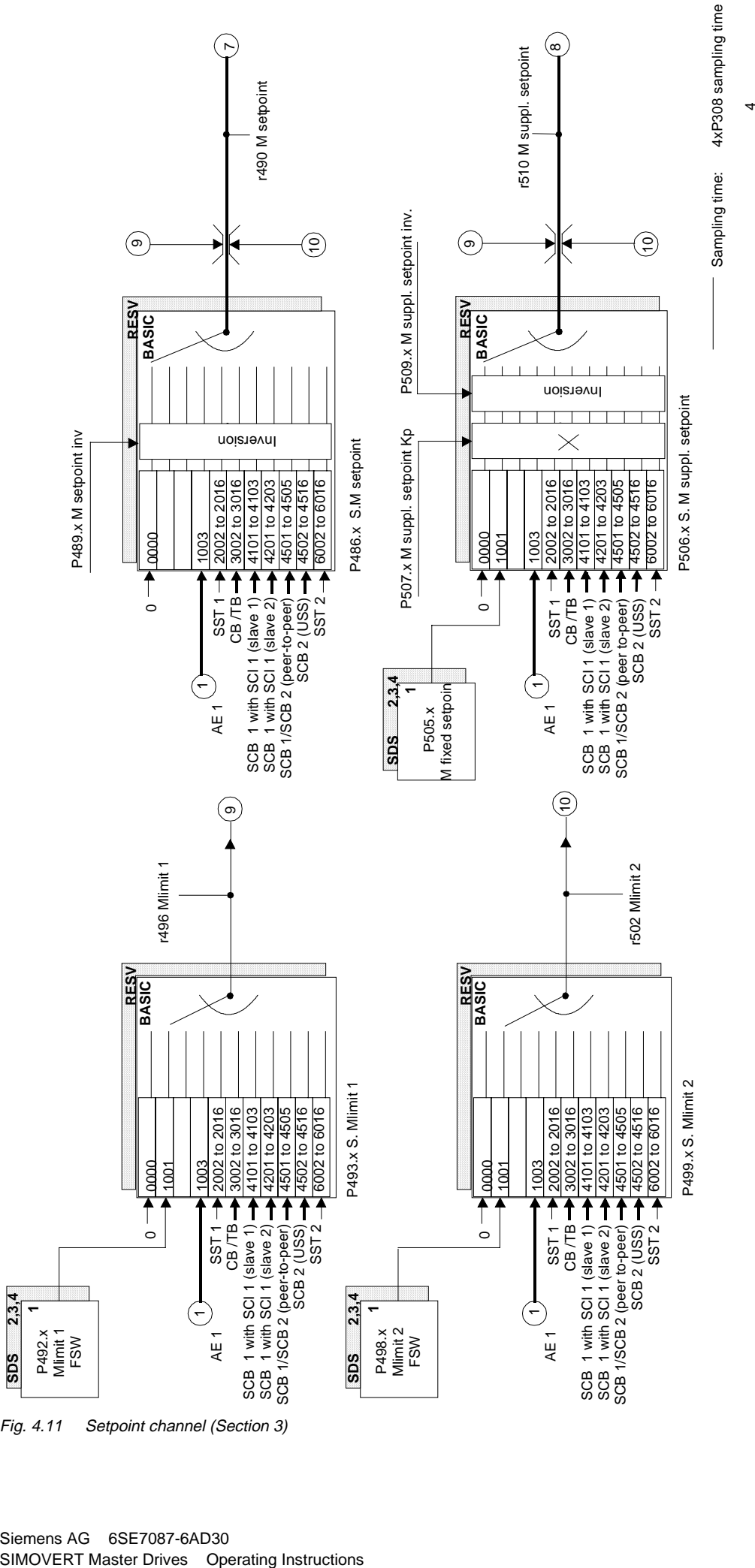

Fig. 4.11 Setpoint channel (Section 3)

**SDS 2,3,4**

Sampling time:

Sampling time:  $\frac{1}{P761 \cdot x}$  pulse frequency

P761.x pulse frequency

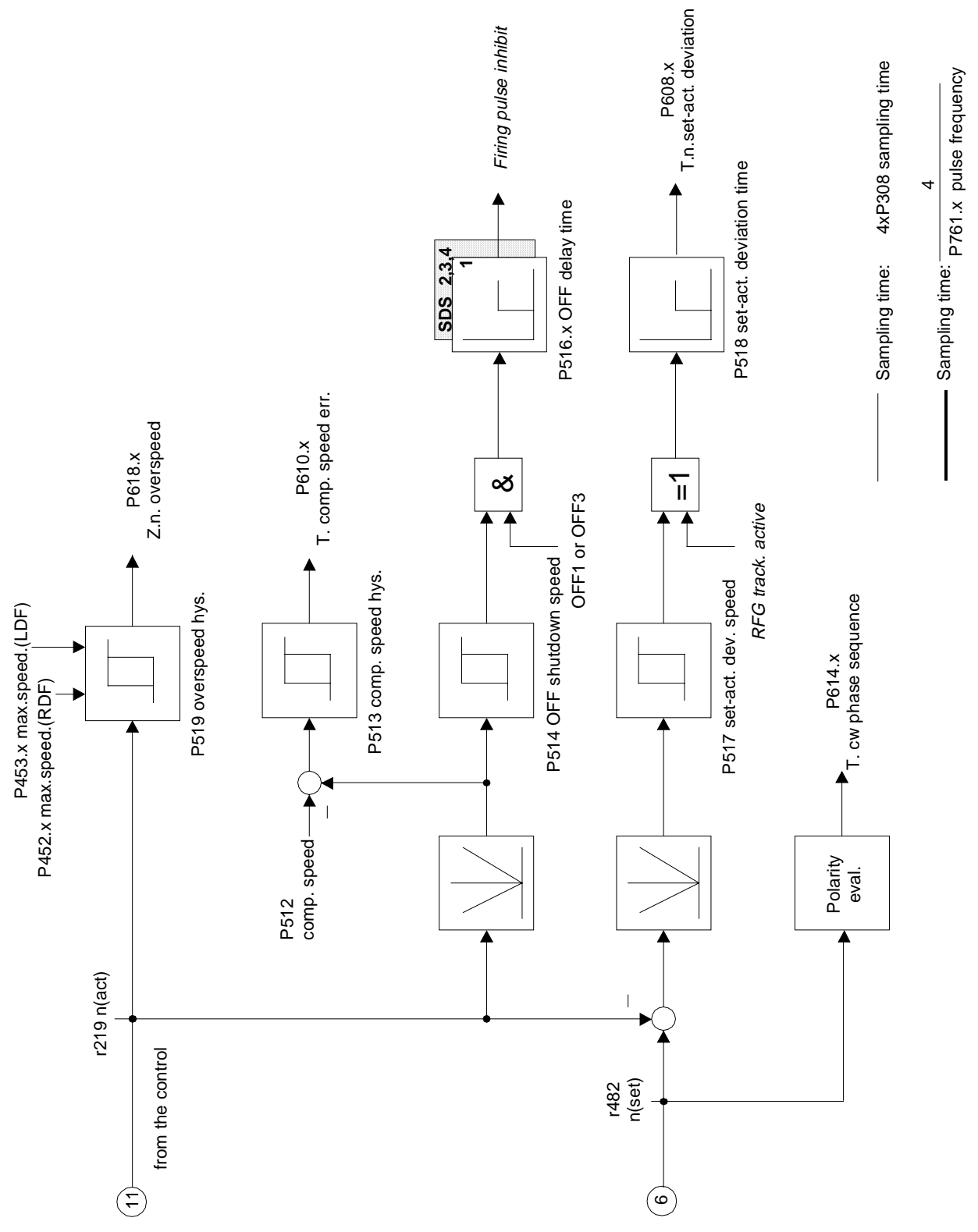

Fig. 4.12 Setpoint channel (Section 4)

SIMOVERT Master Drives Operating Instructions

# 5 Parameter List

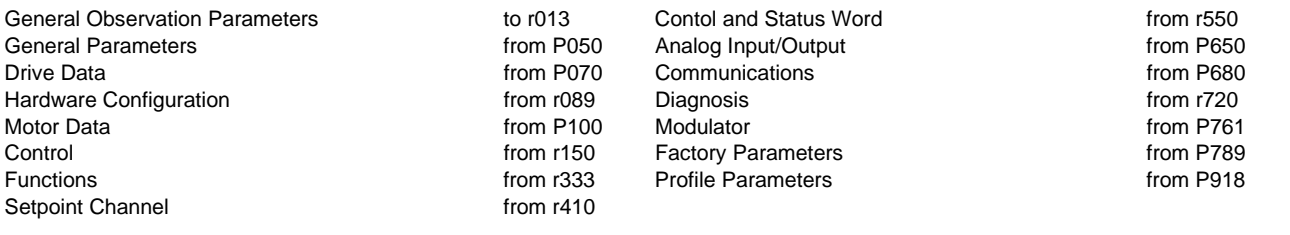

#### **Explanations on the Parameter List** Example:

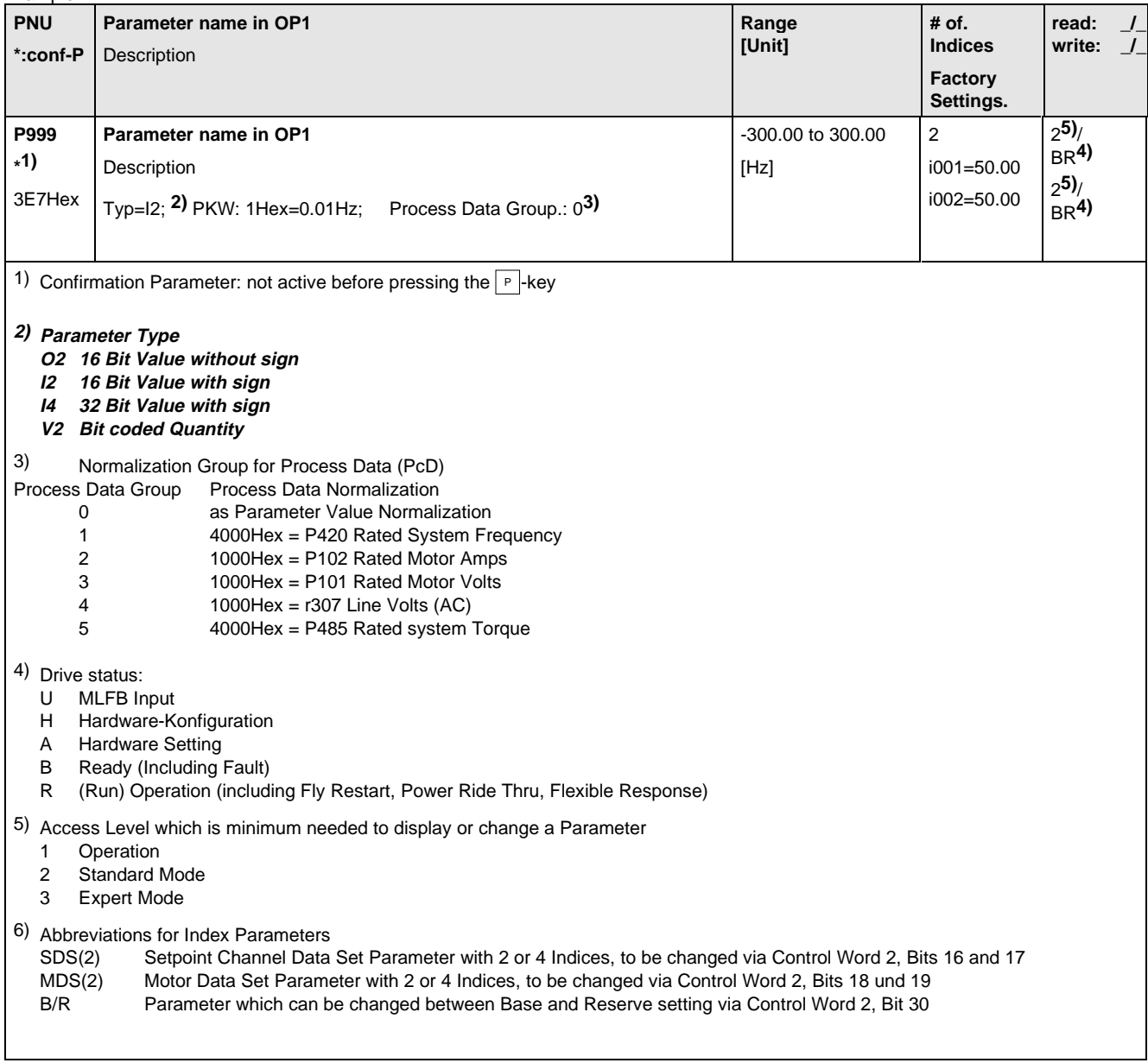

## 5.1 General Observation Parameters

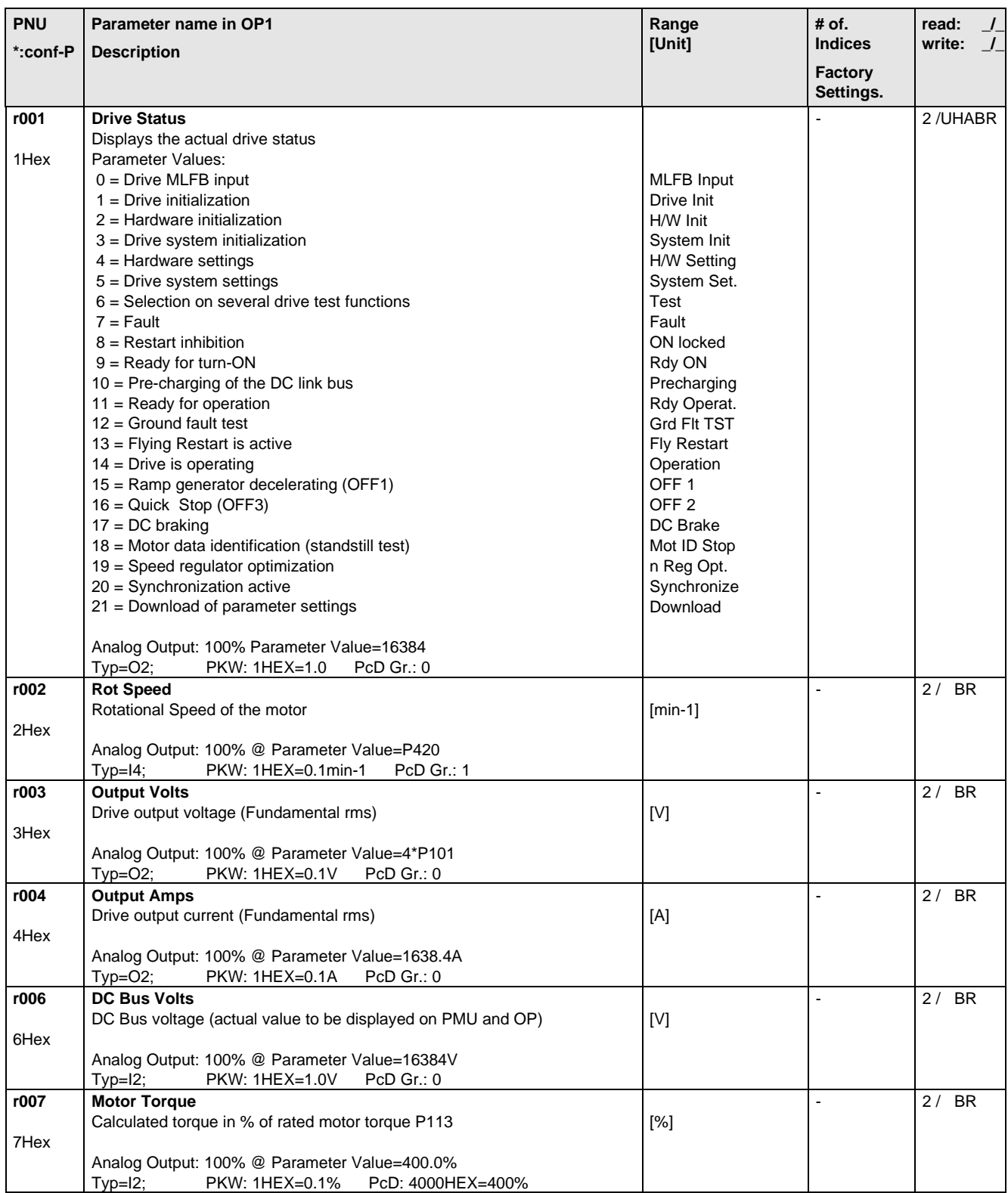
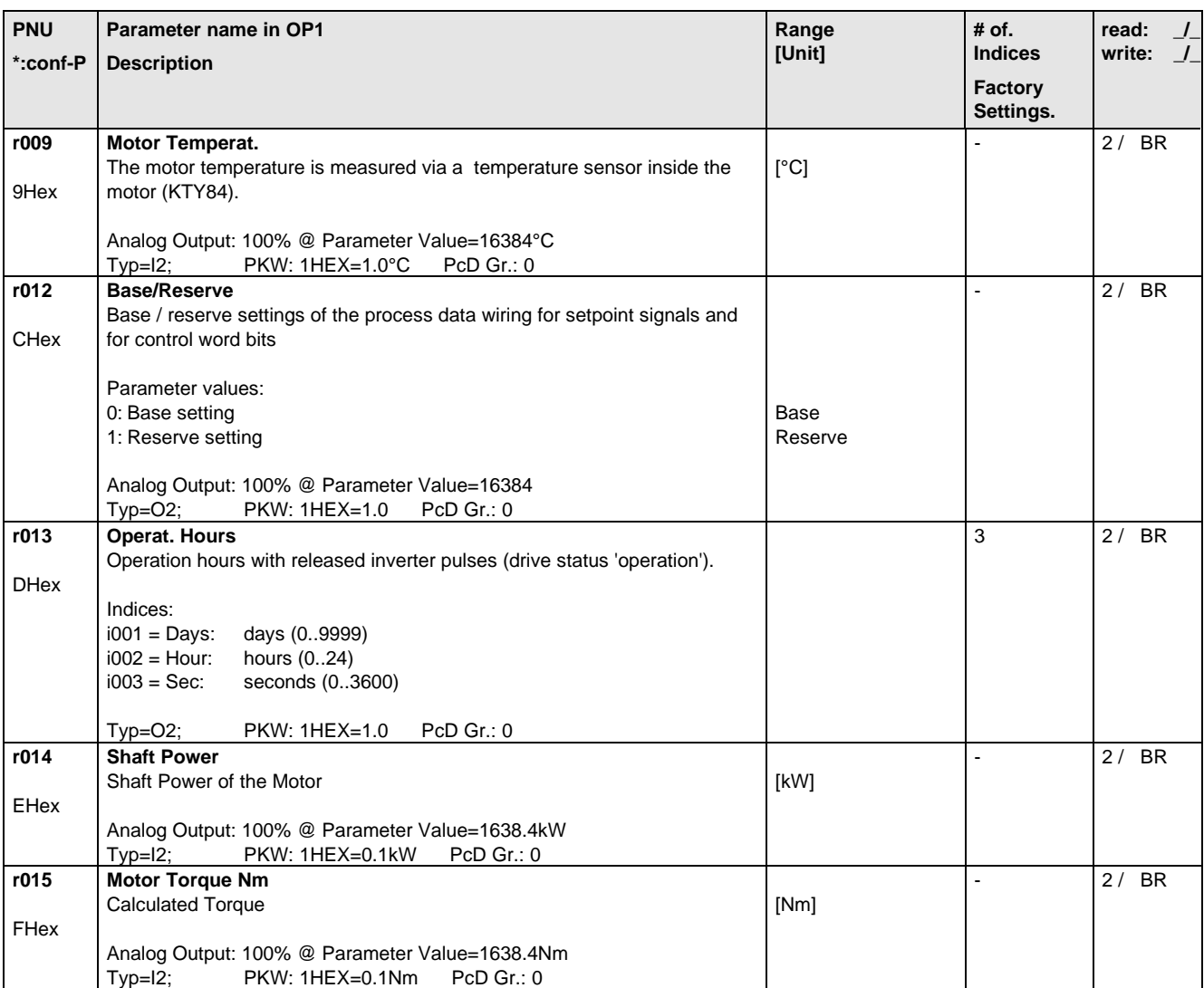

#### 5.2 General Parameters

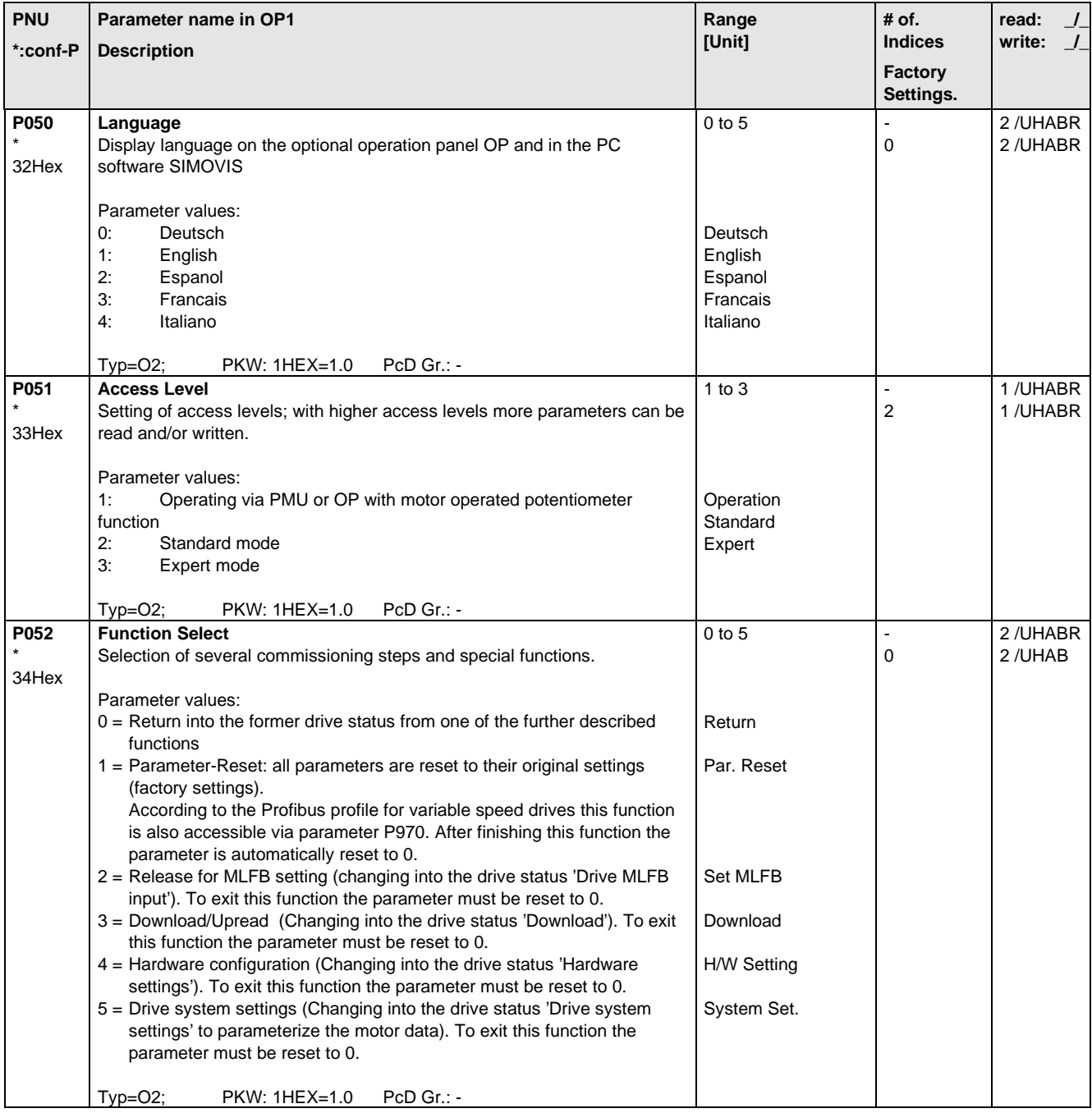

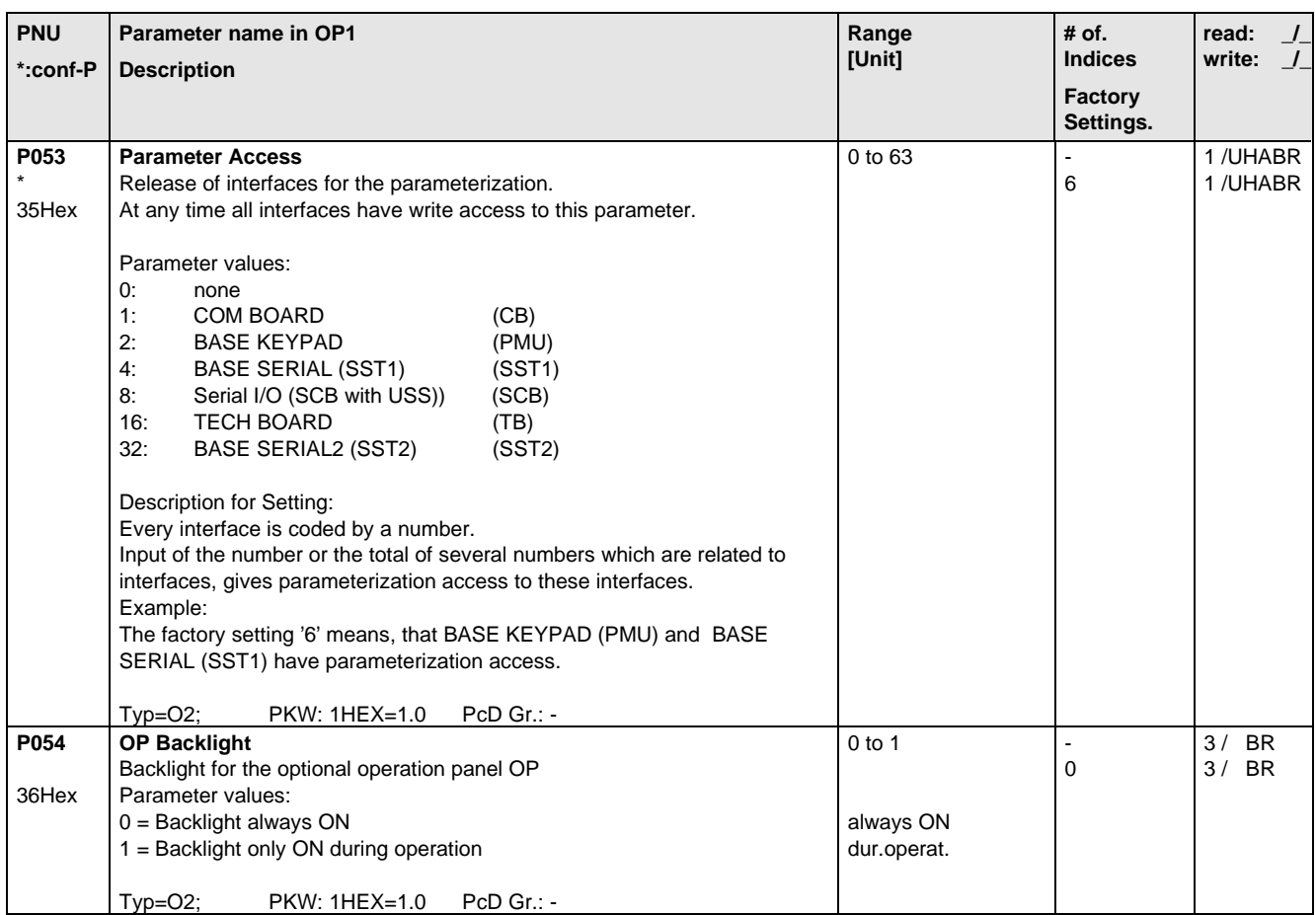

#### 5.3 Drive Data

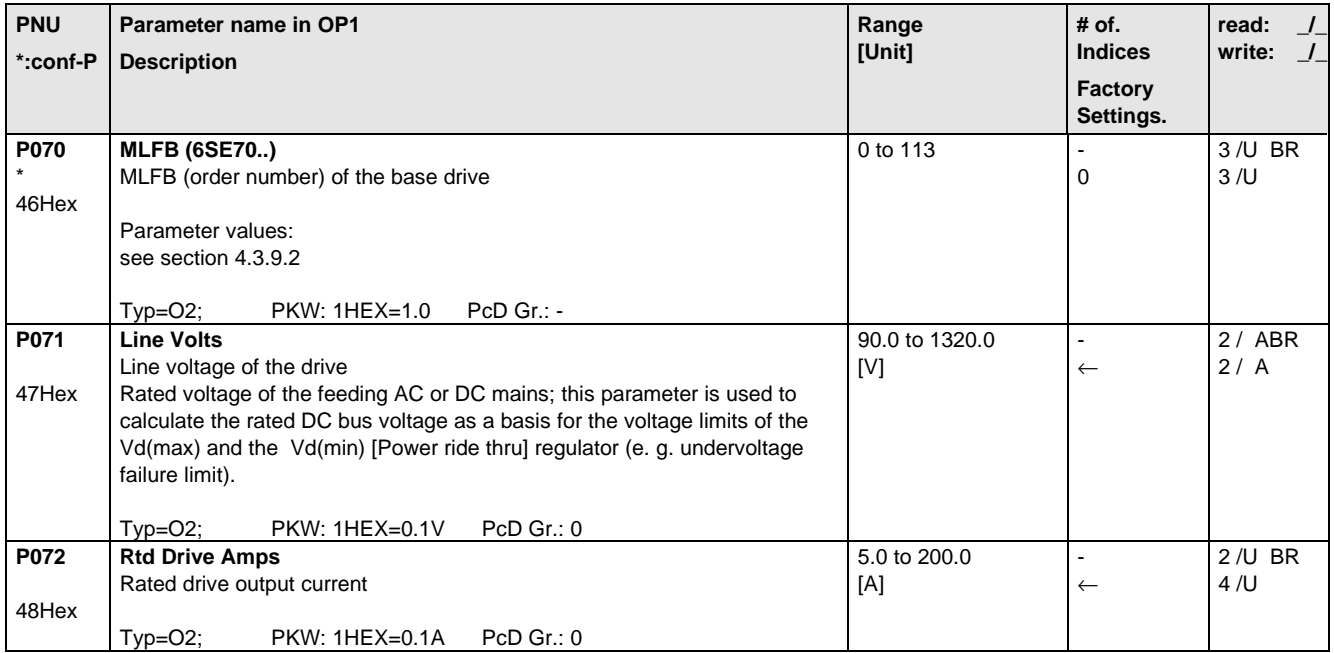

## 5.4 Hardware Configuration

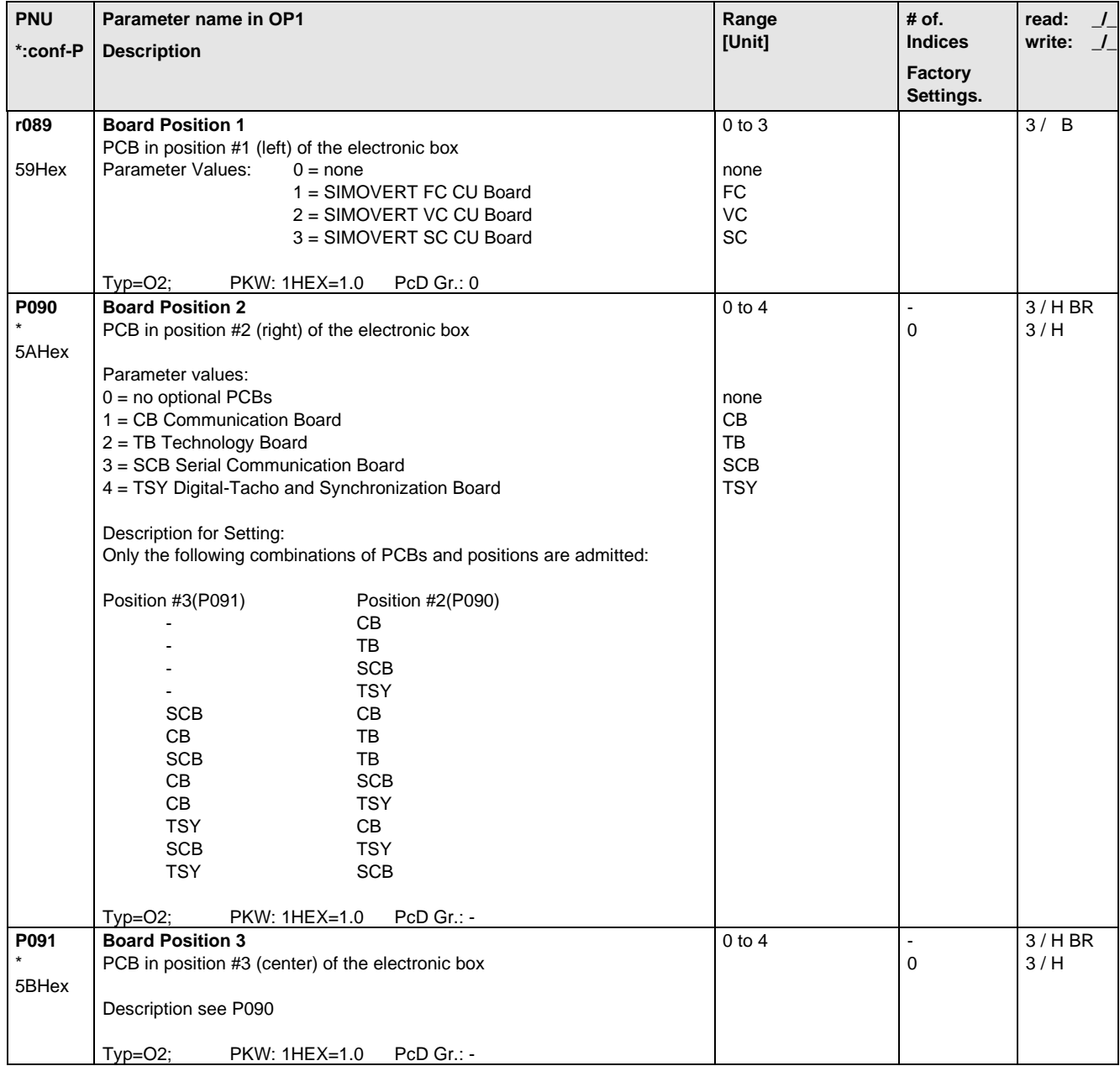

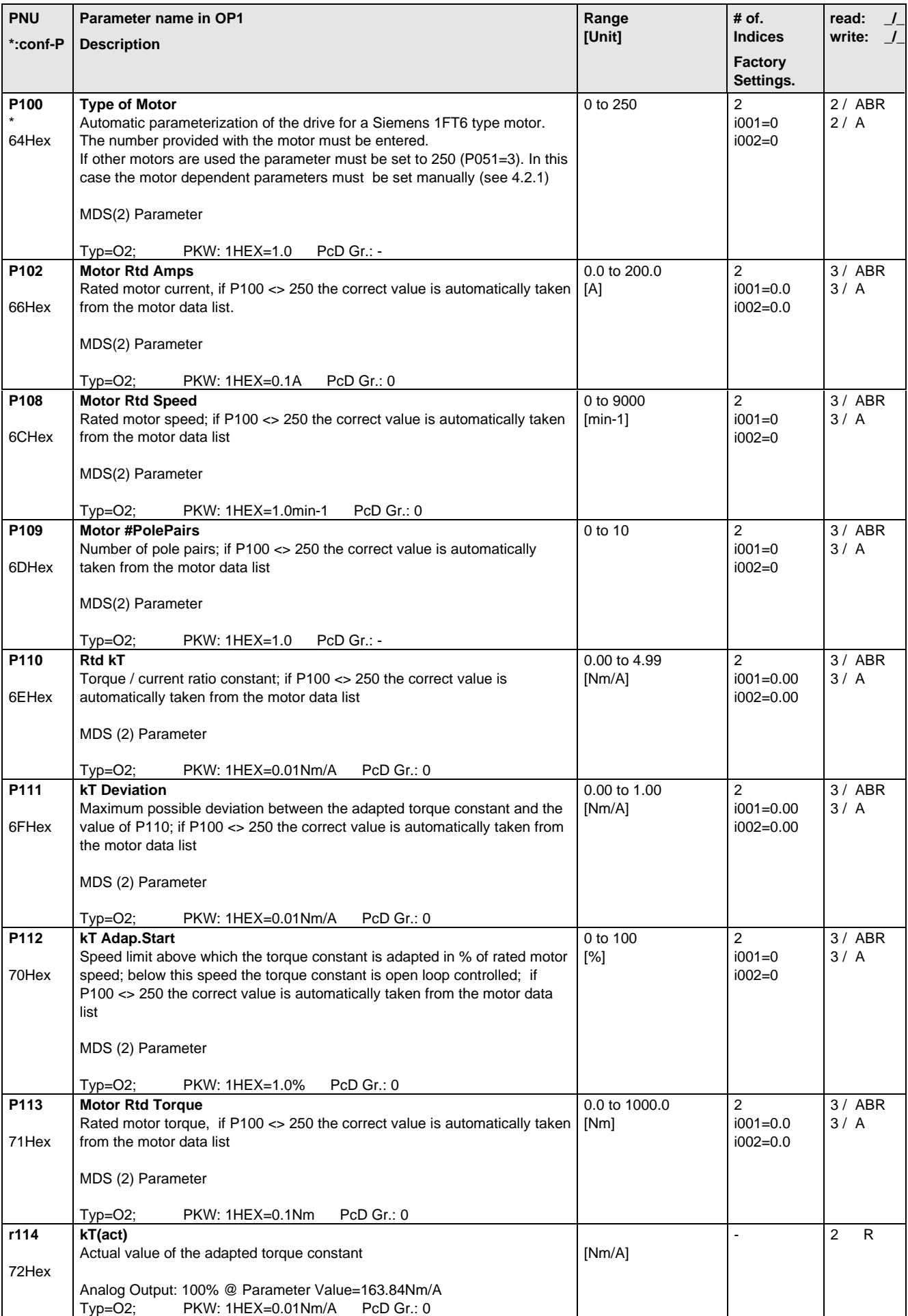

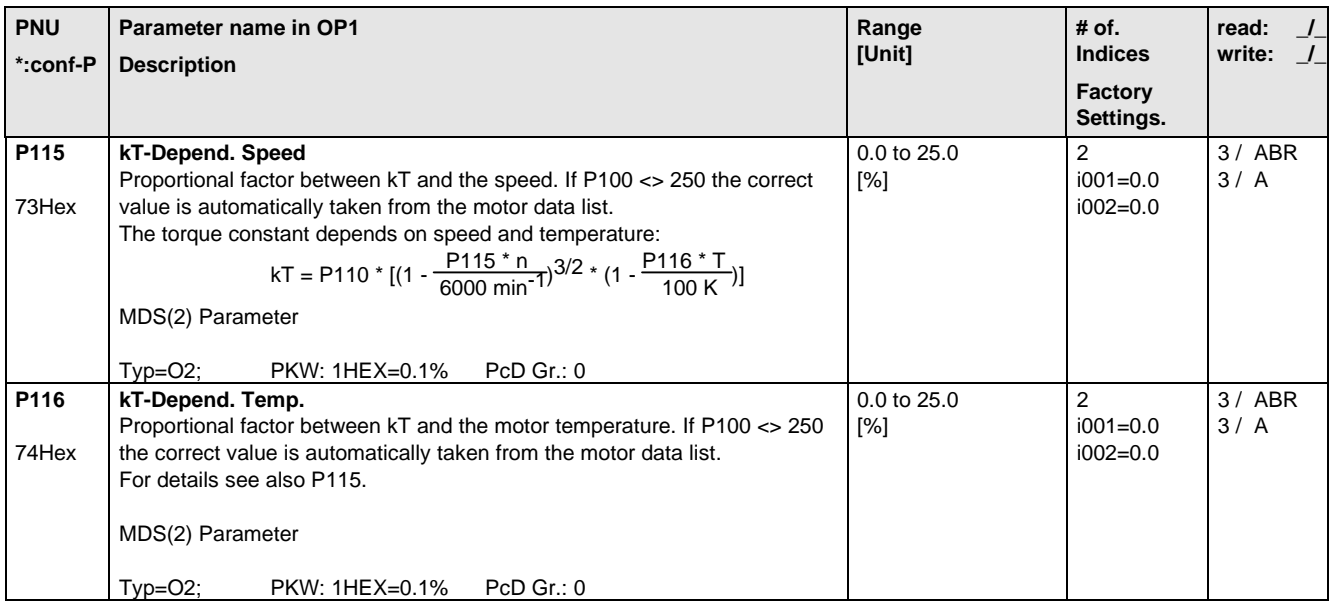

#### 5.6 Control

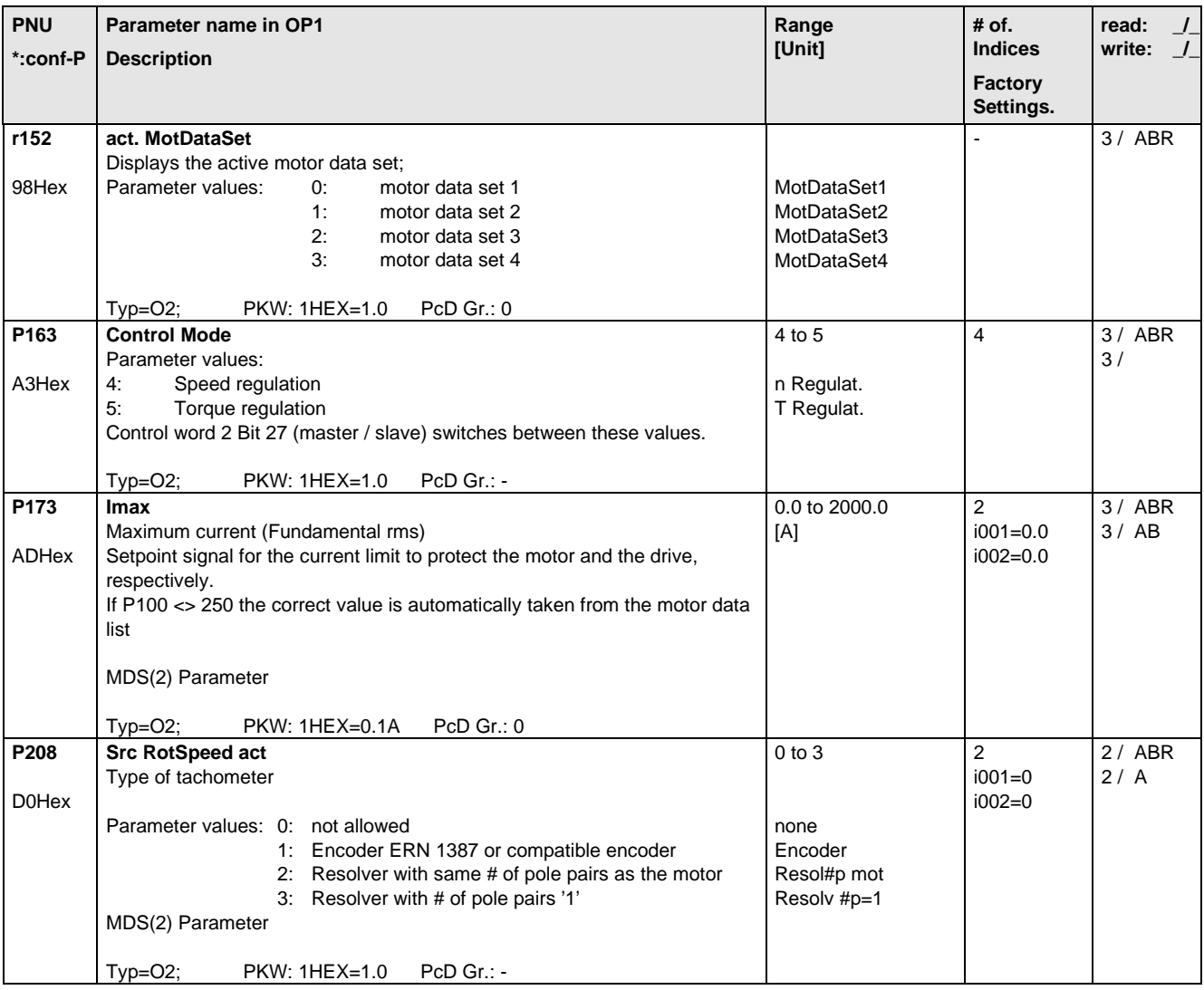

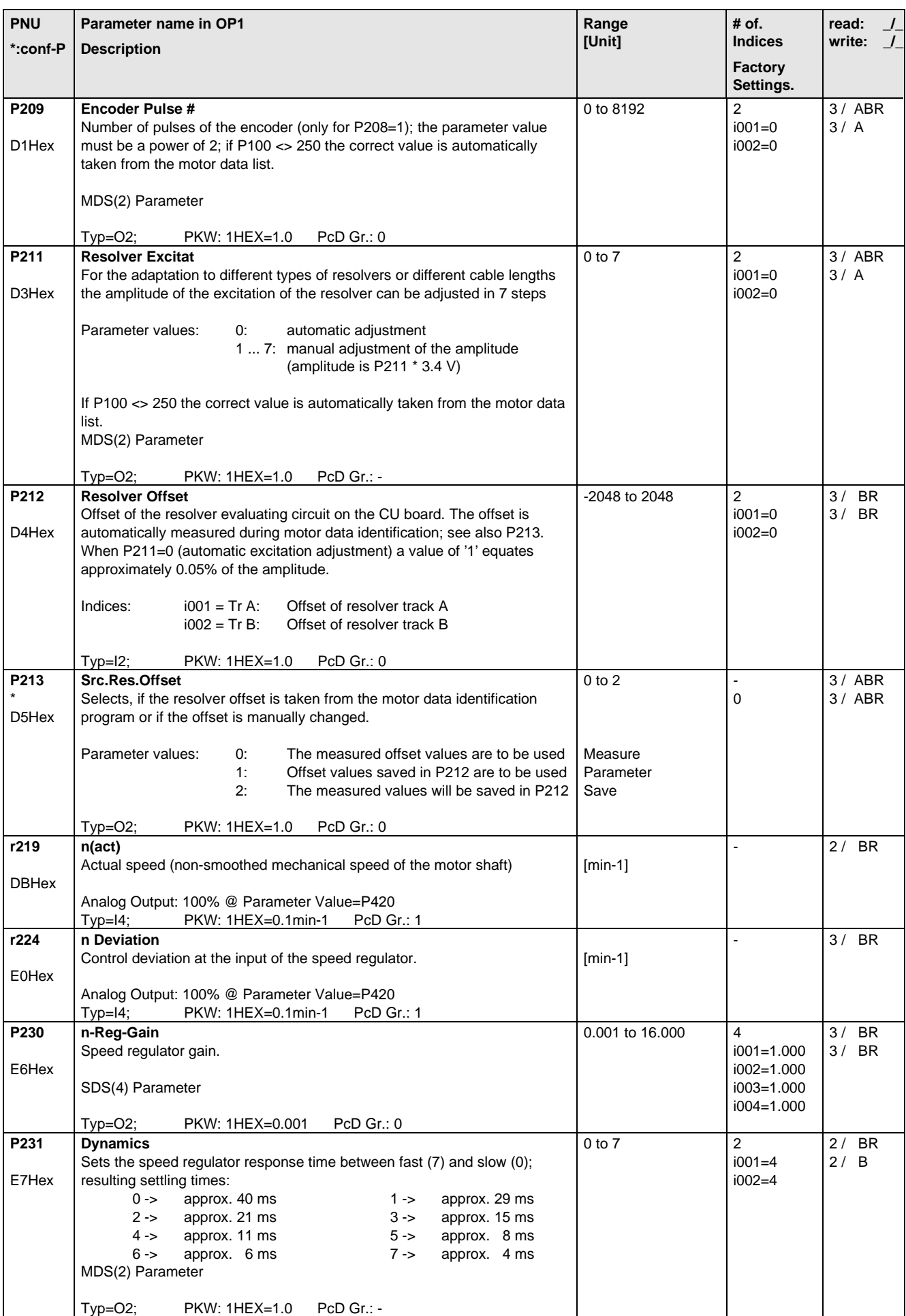

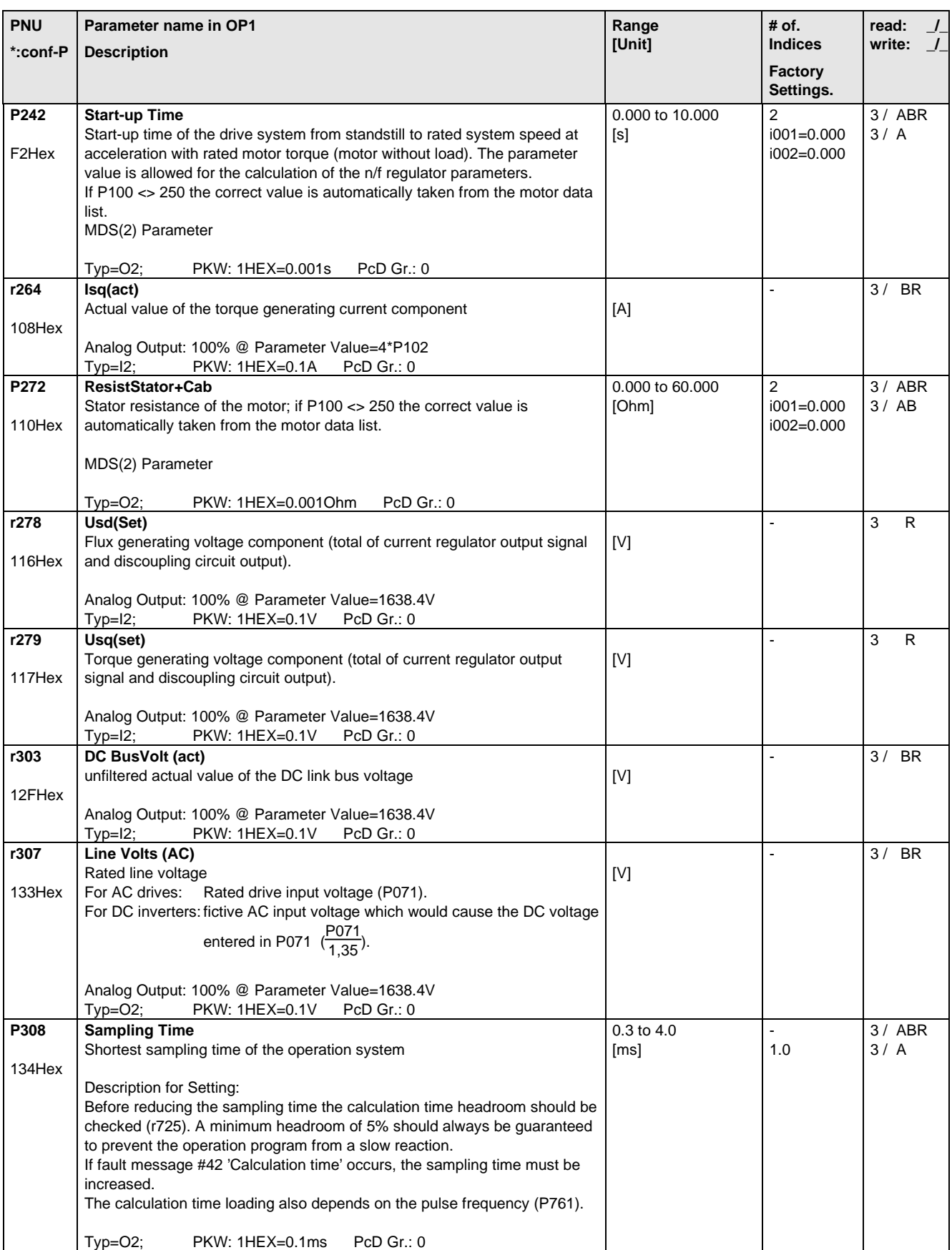

#### 5.7 Functions

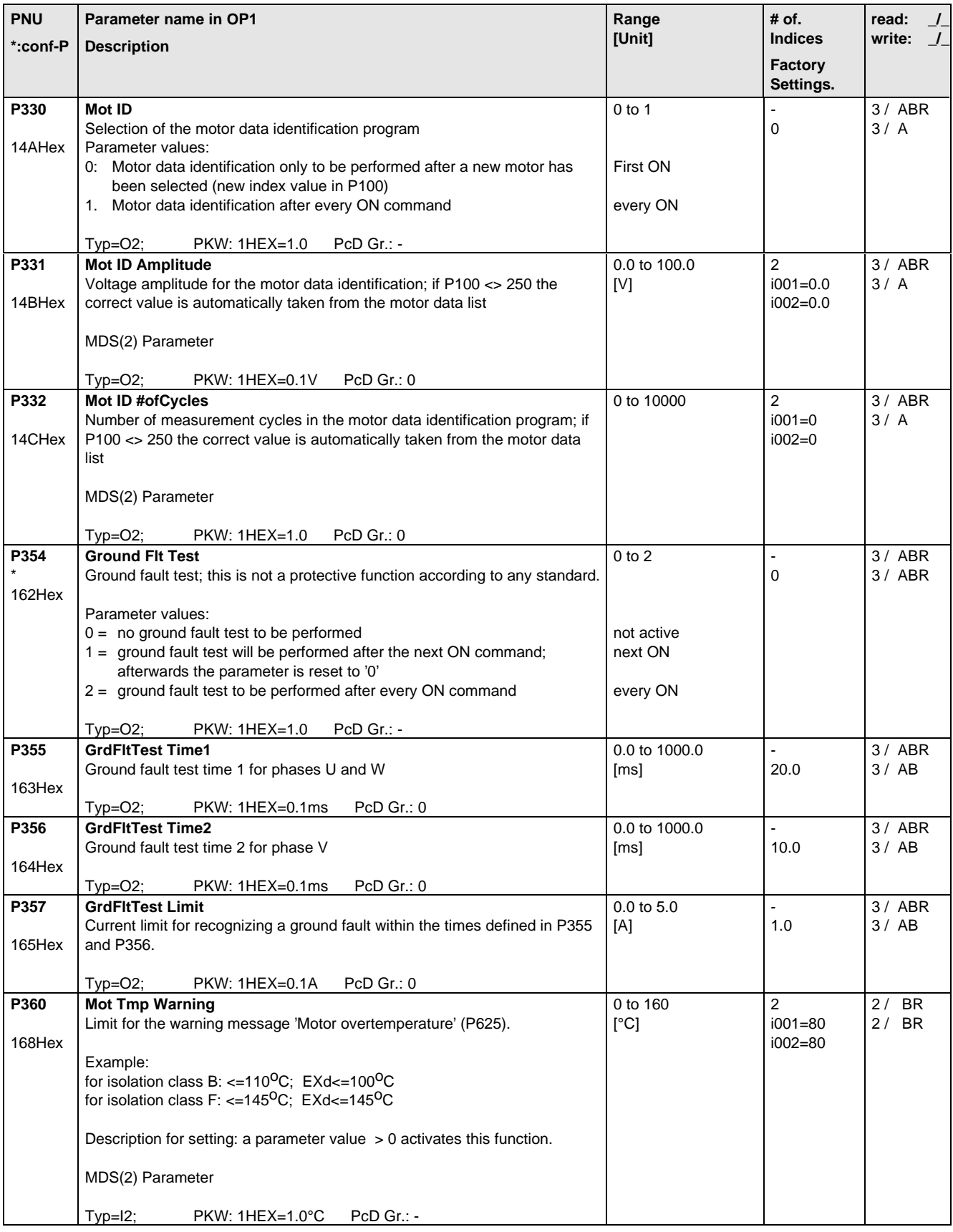

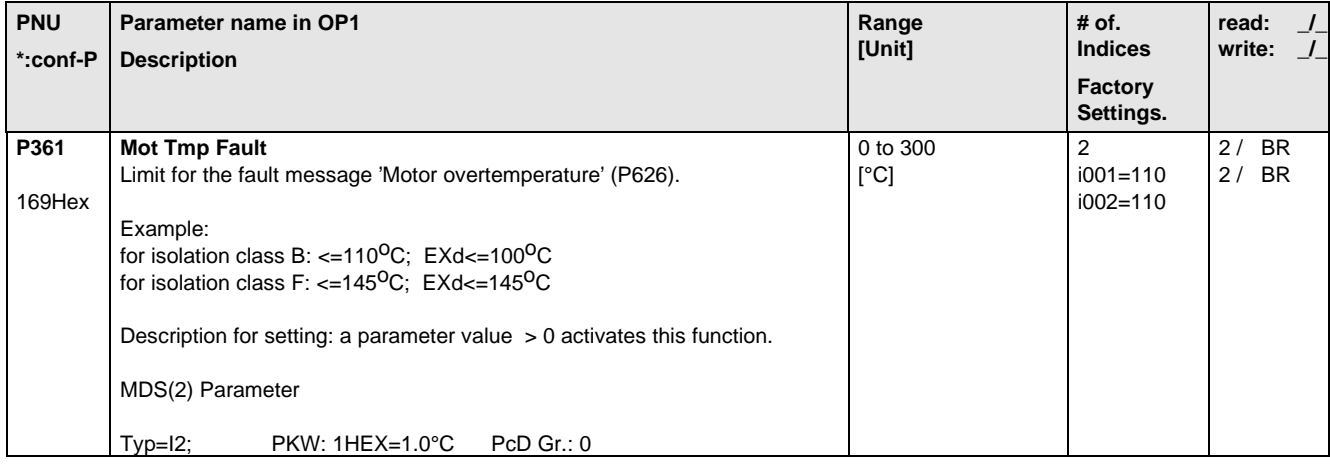

# 5.8 Setpoint Channel

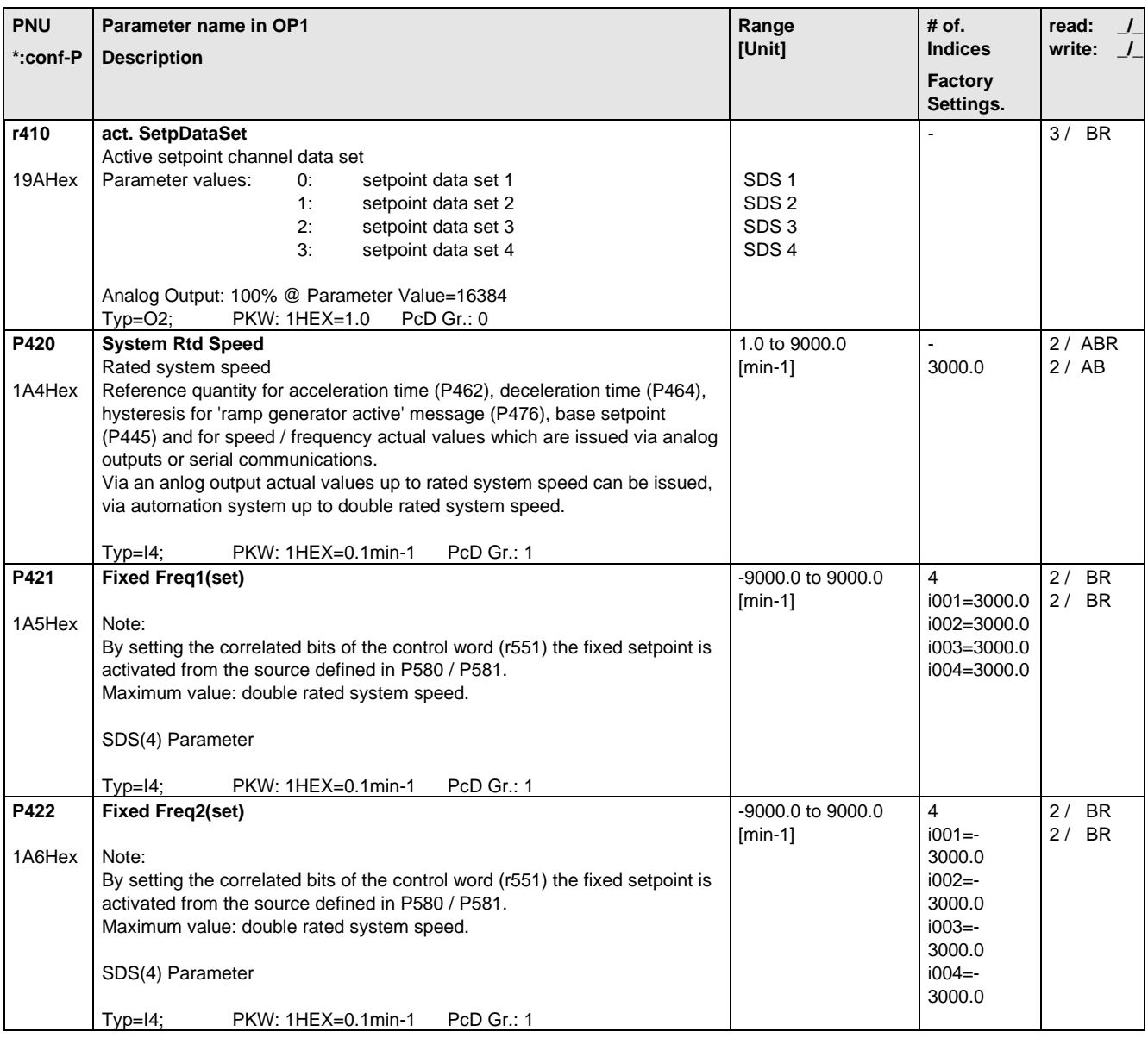

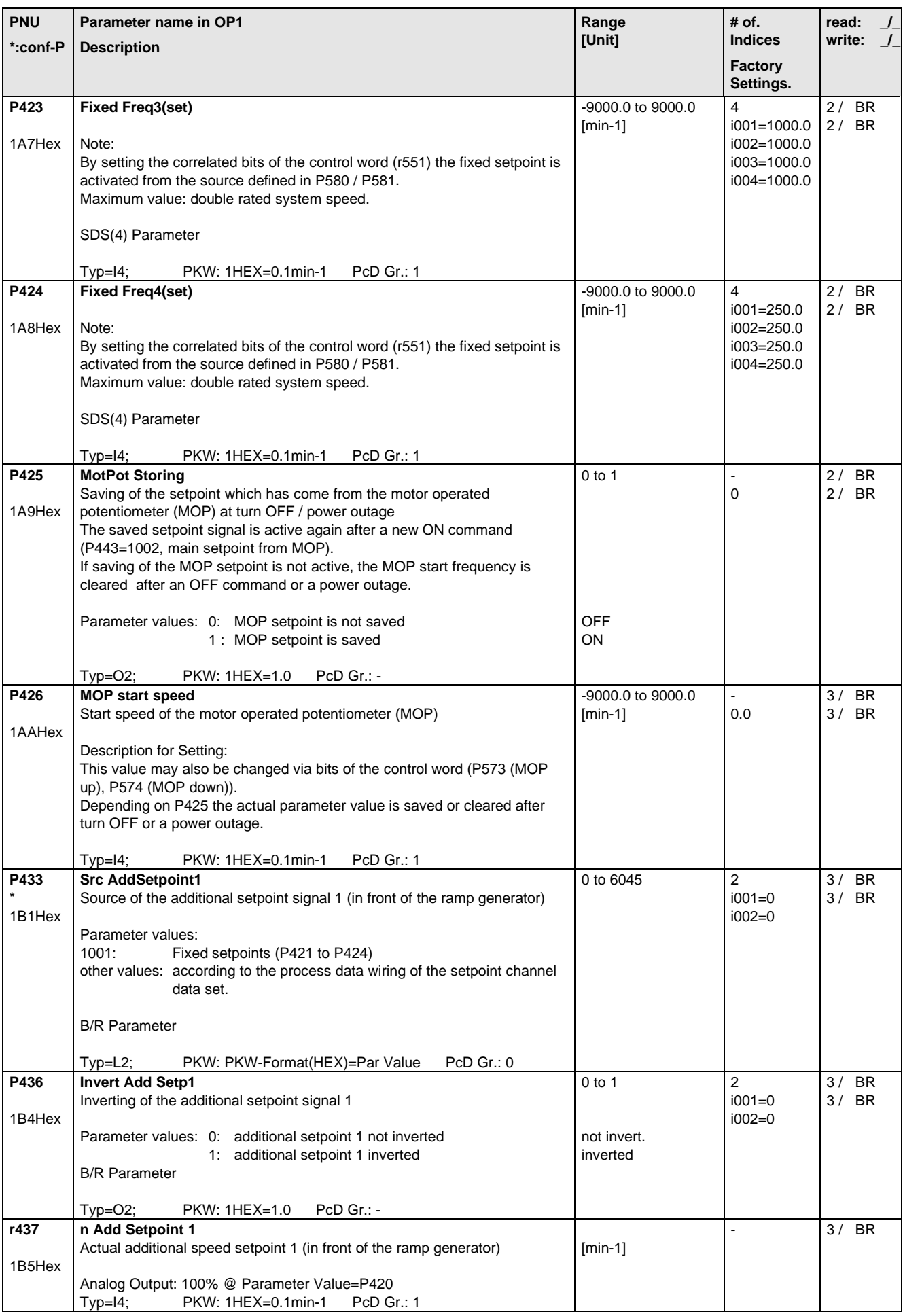

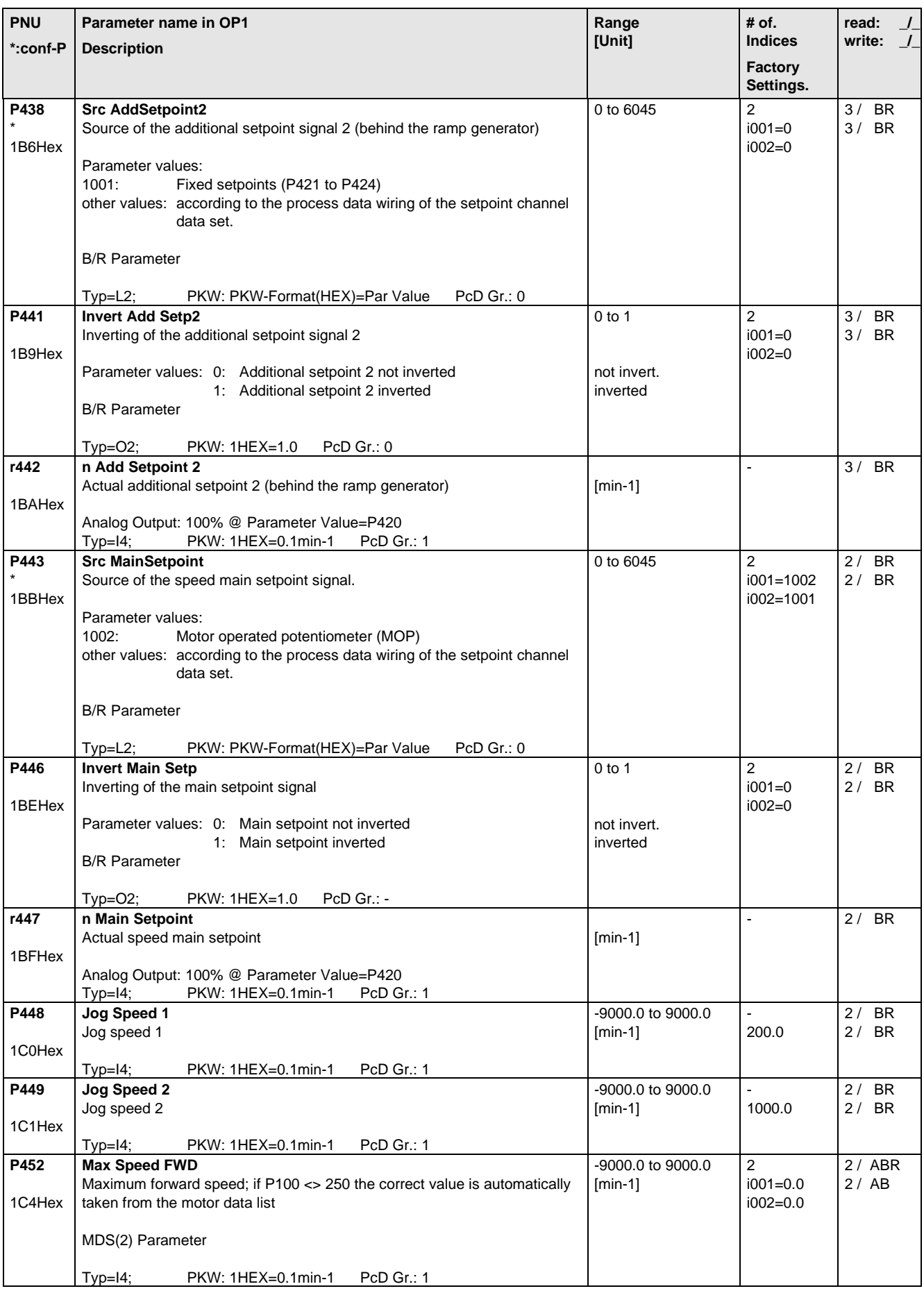

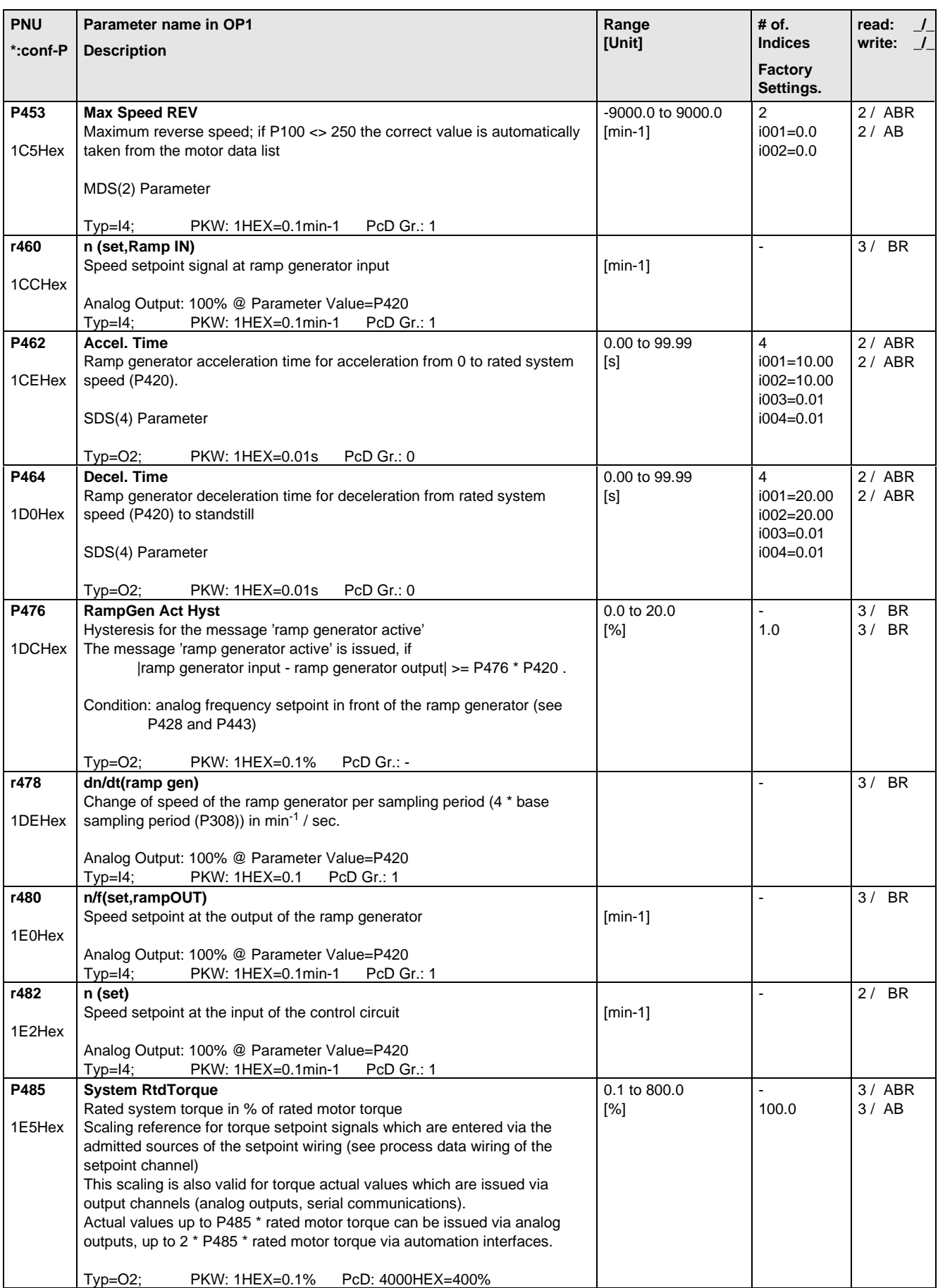

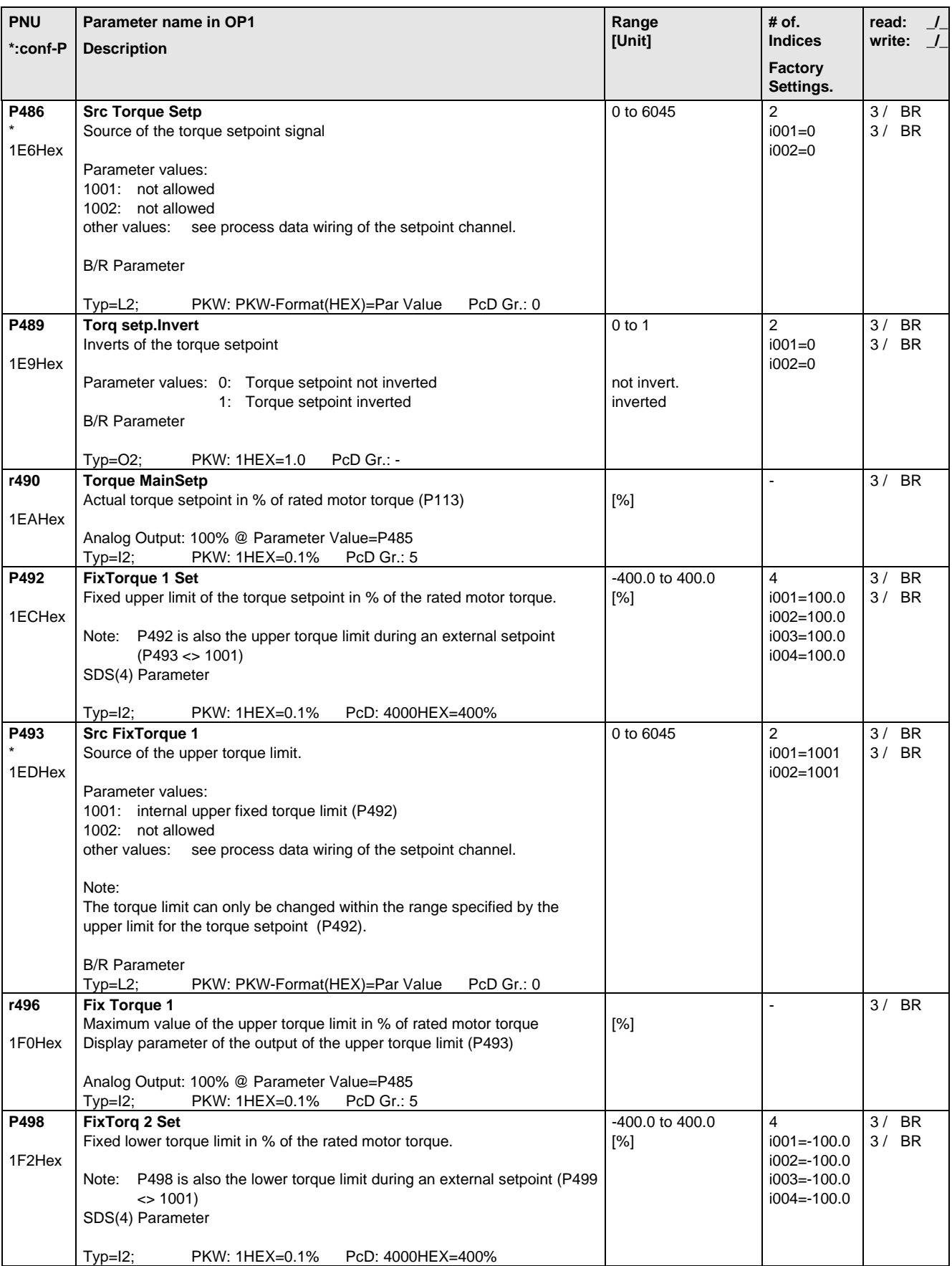

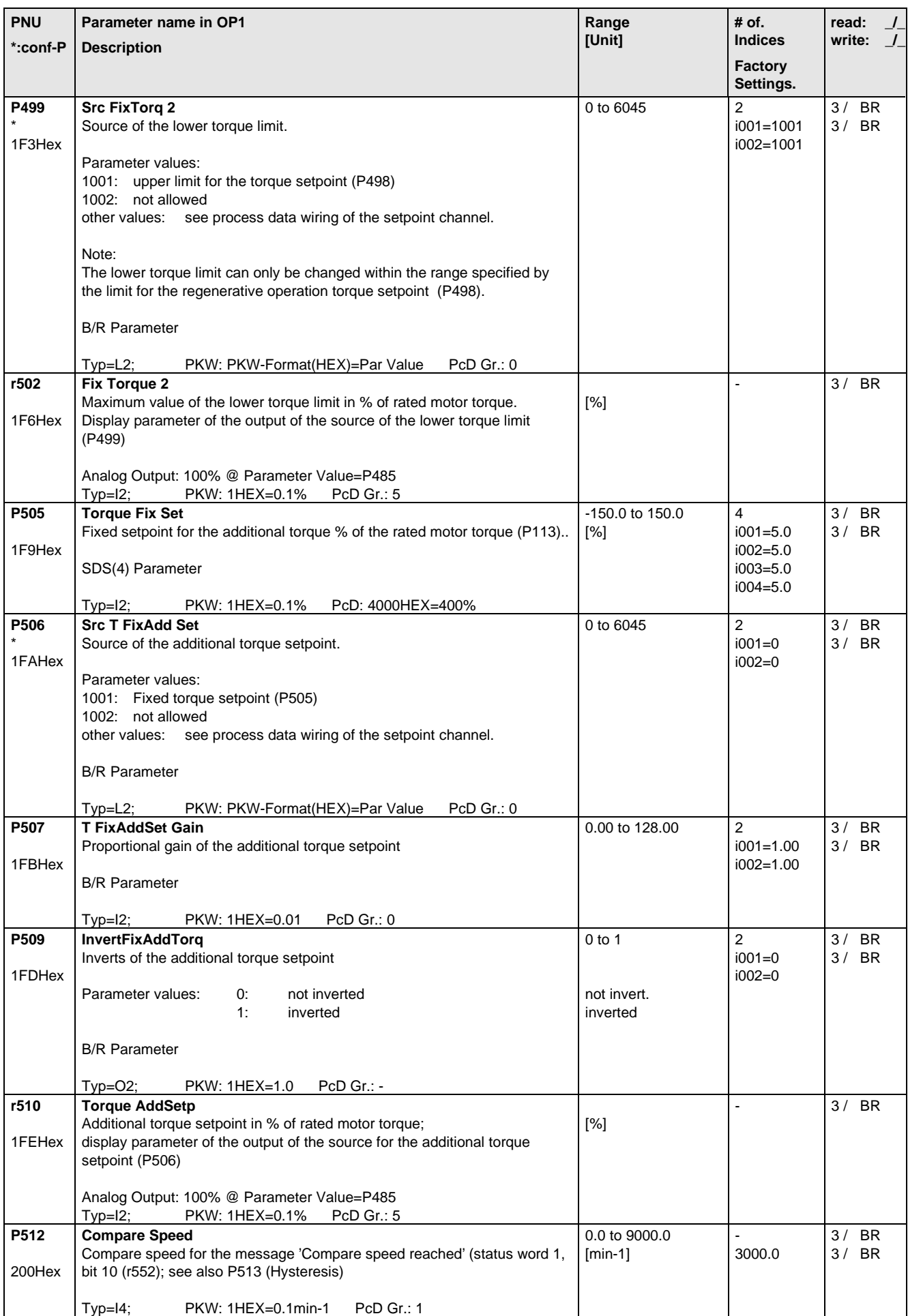

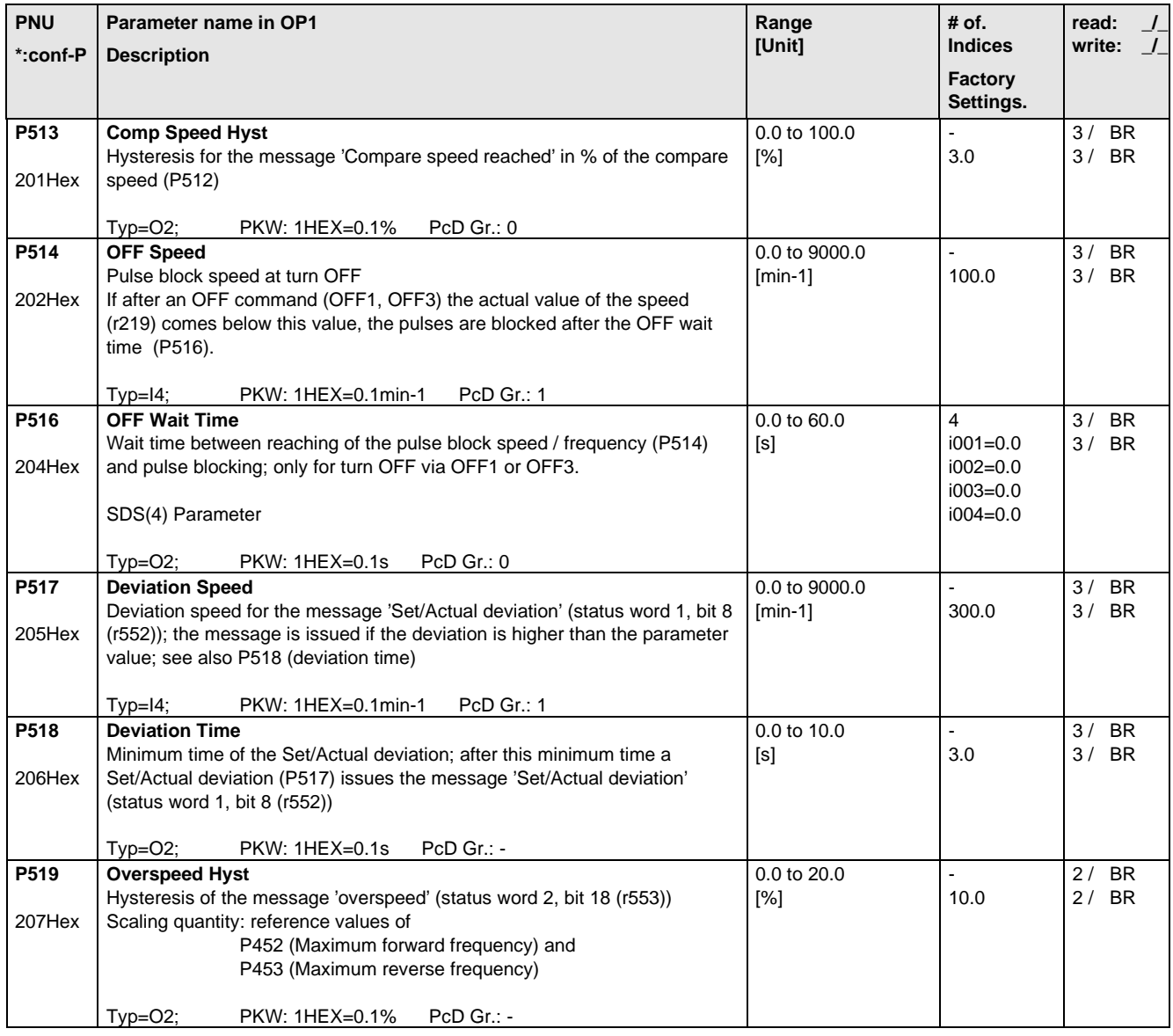

### 5.9 Control and Status Word

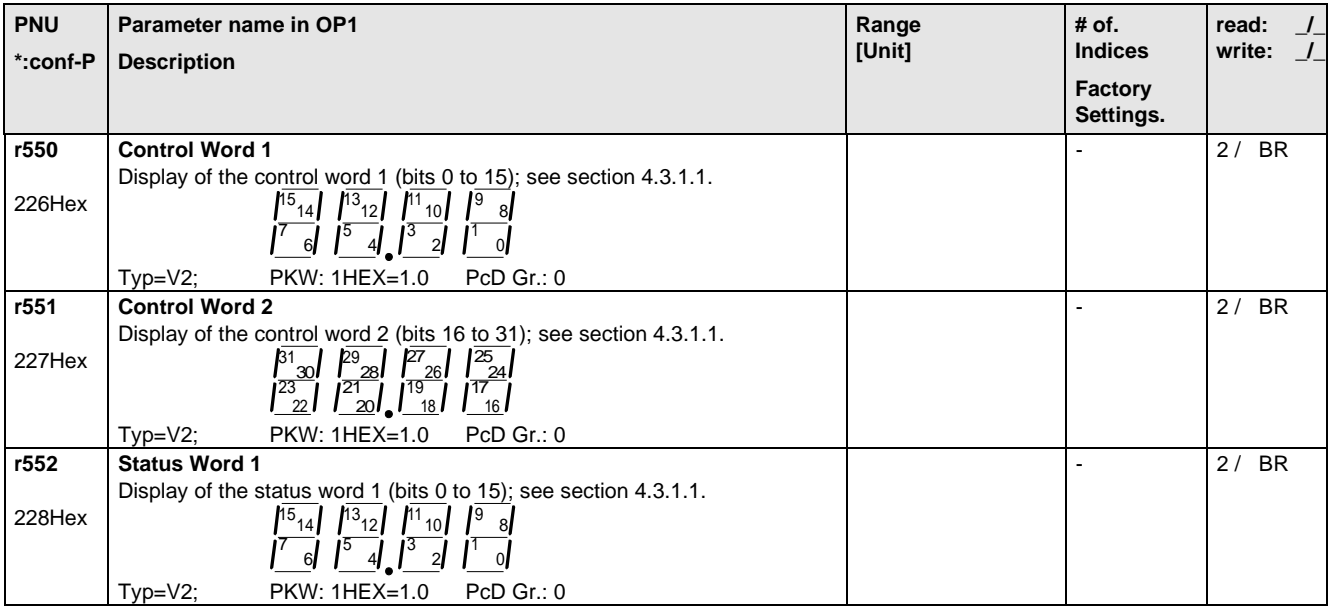

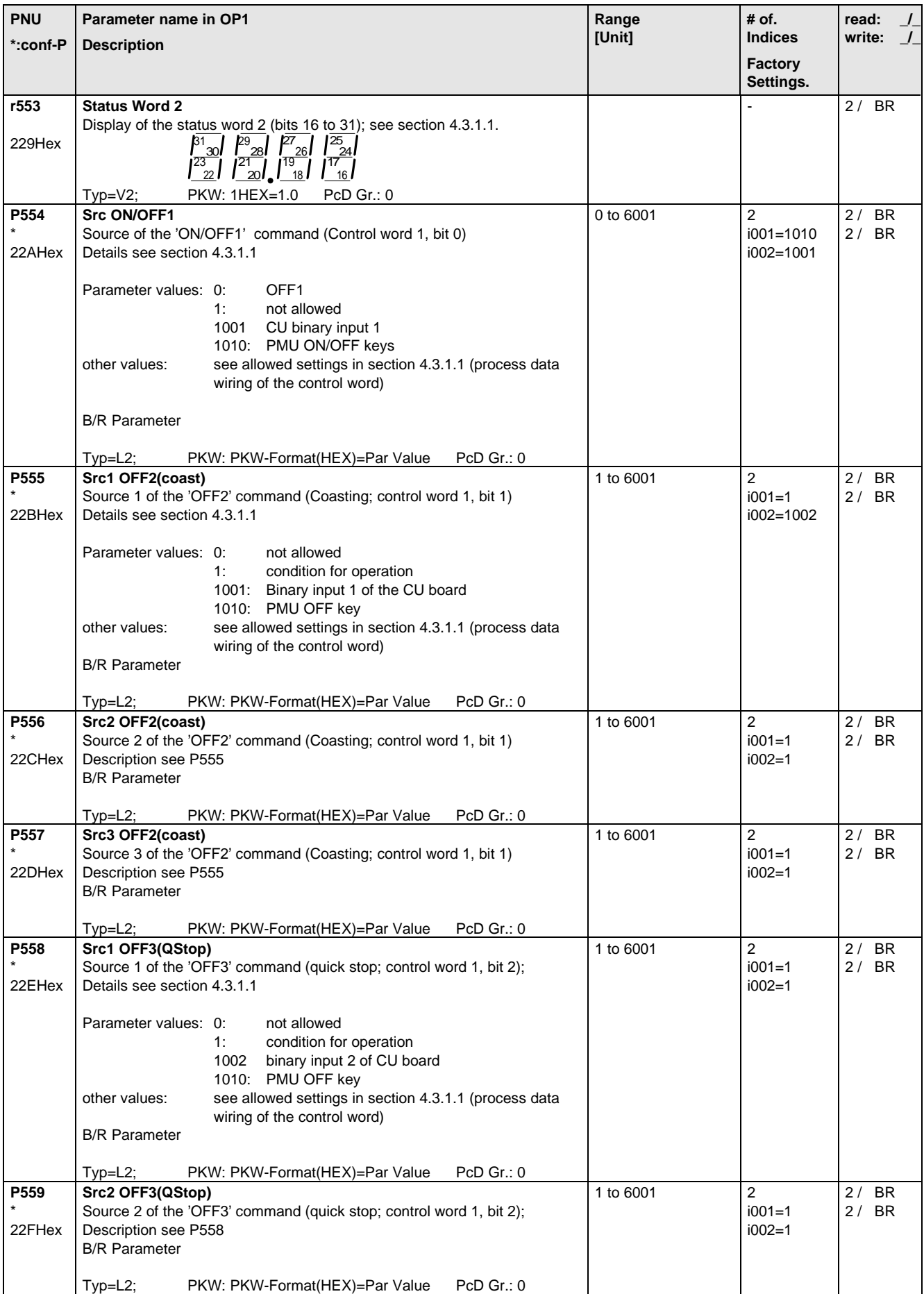

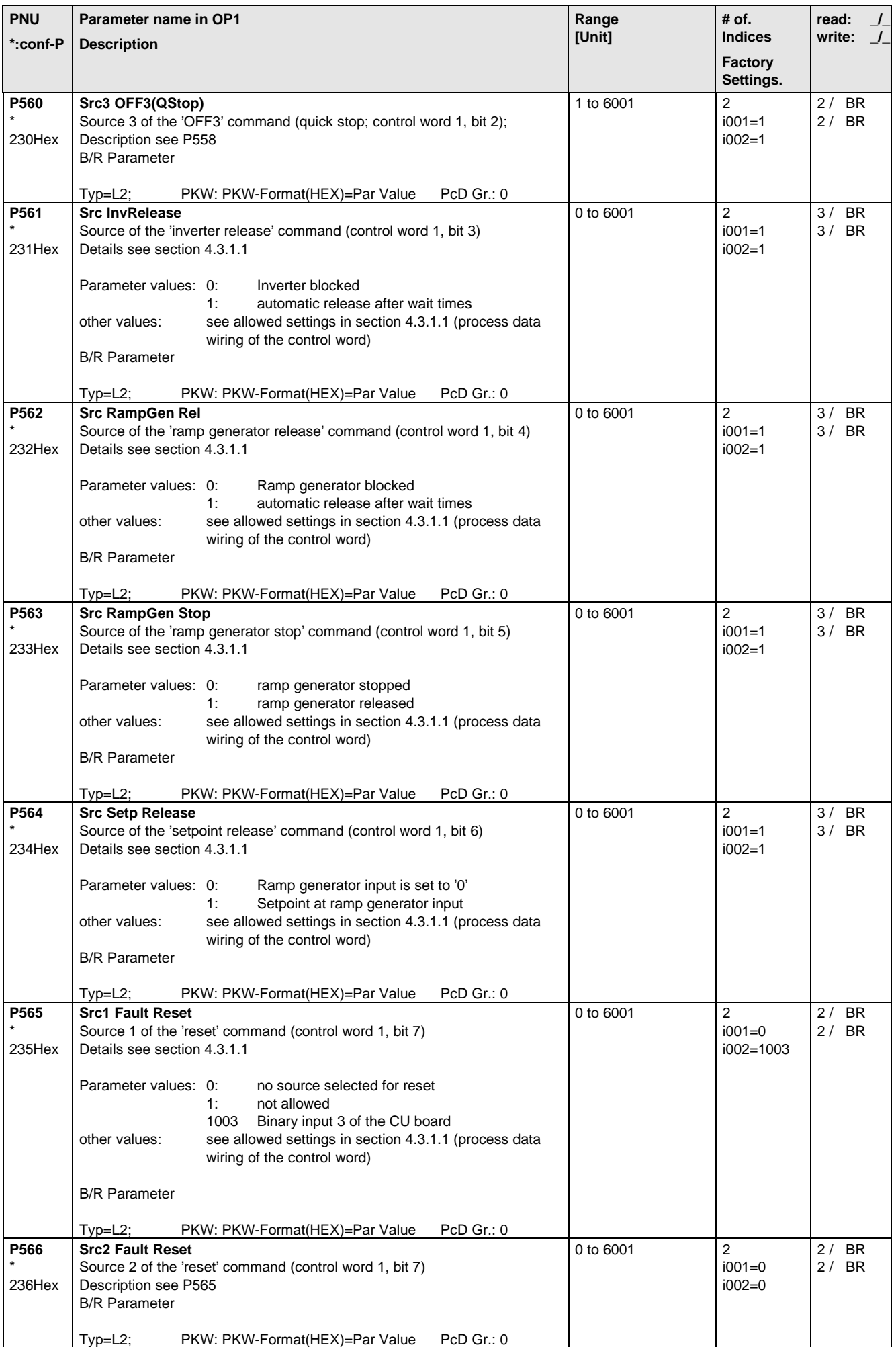

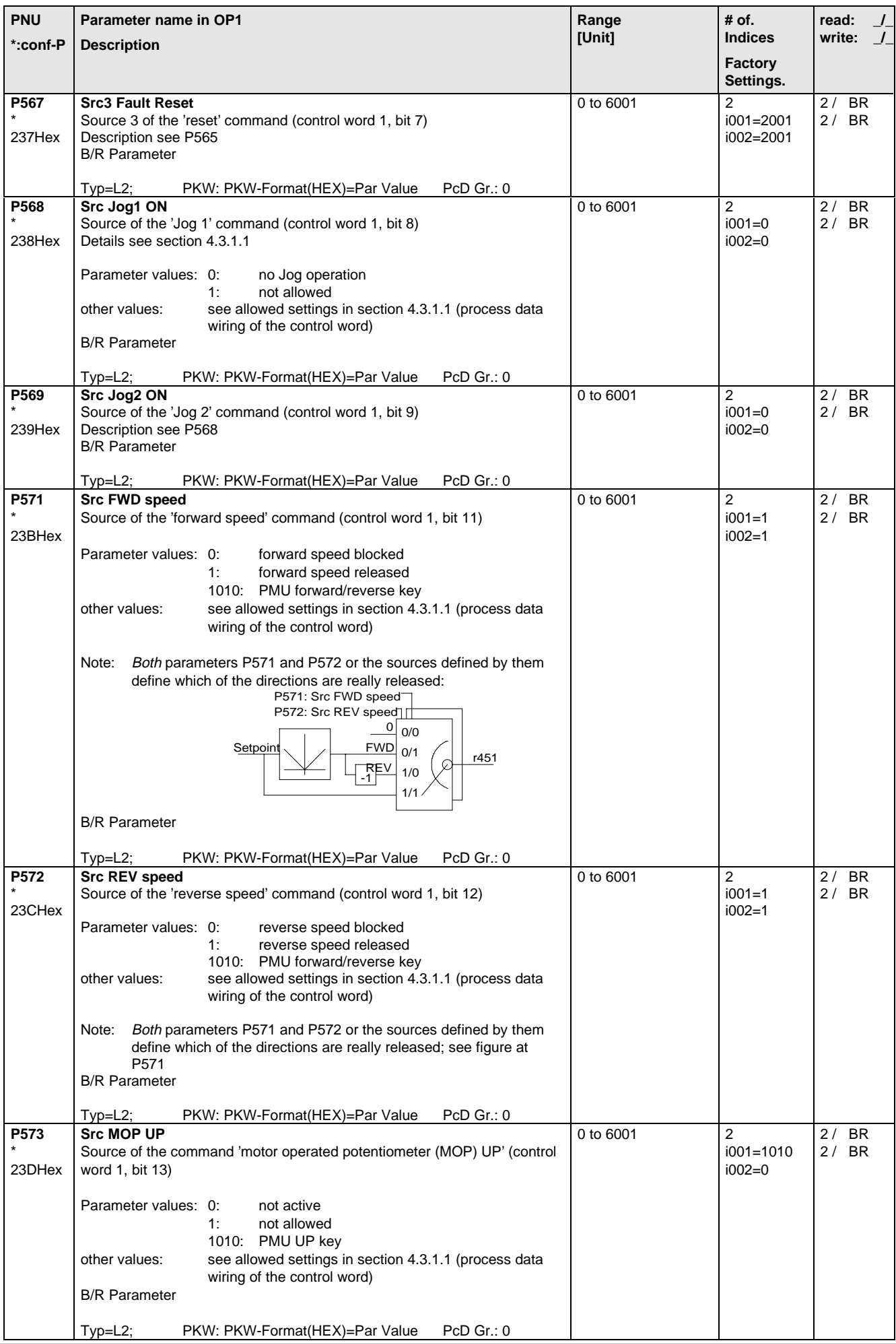

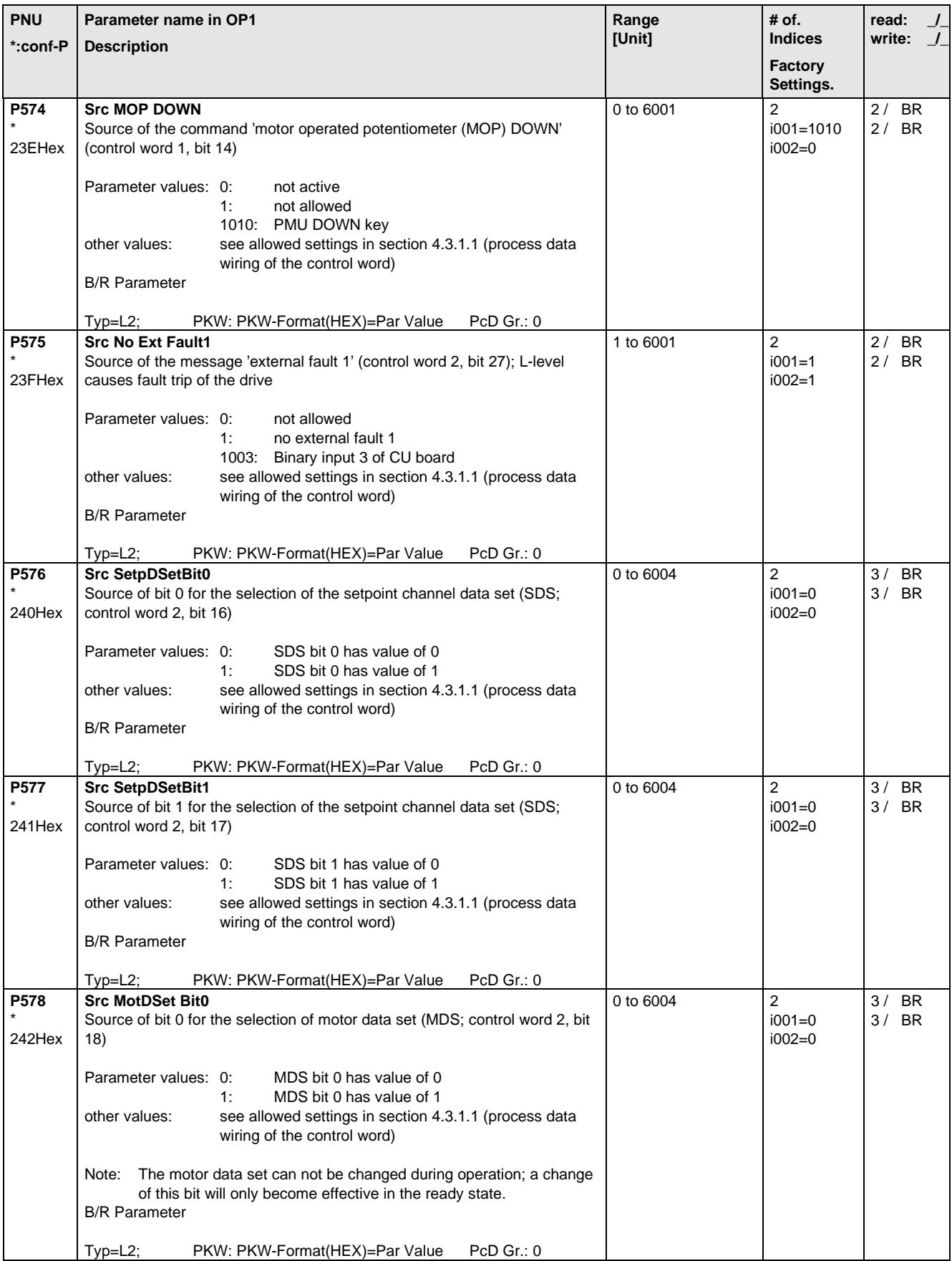

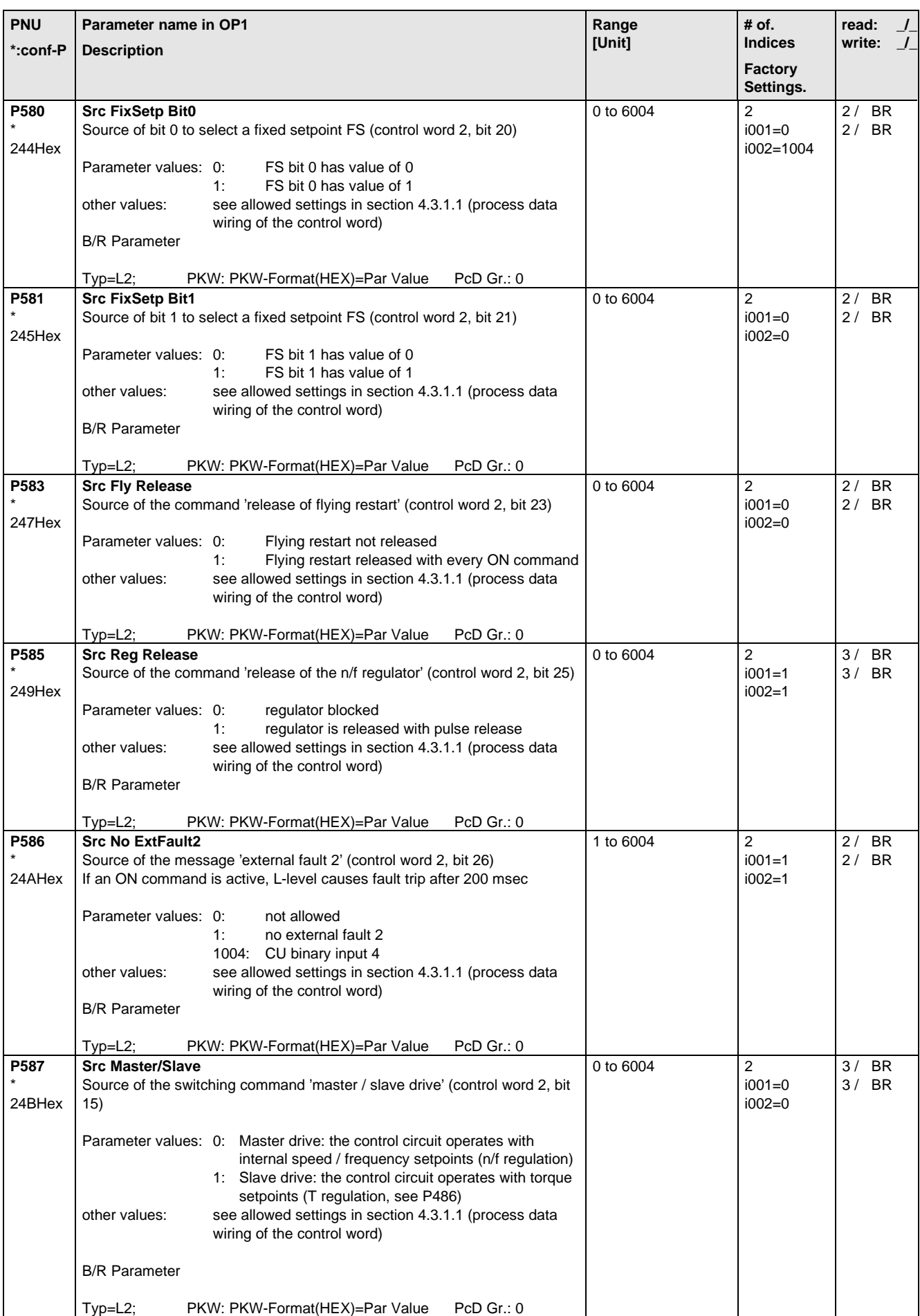

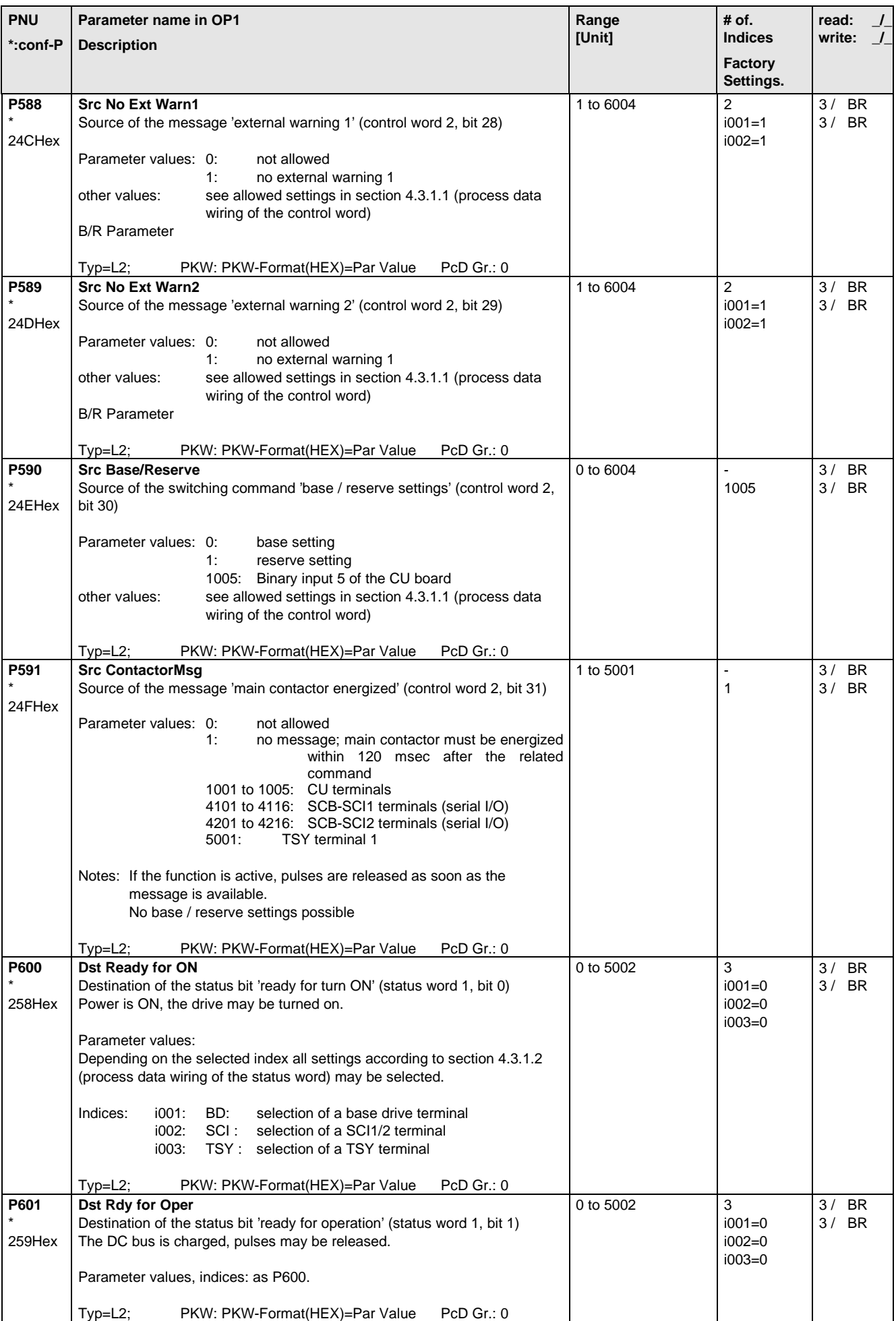

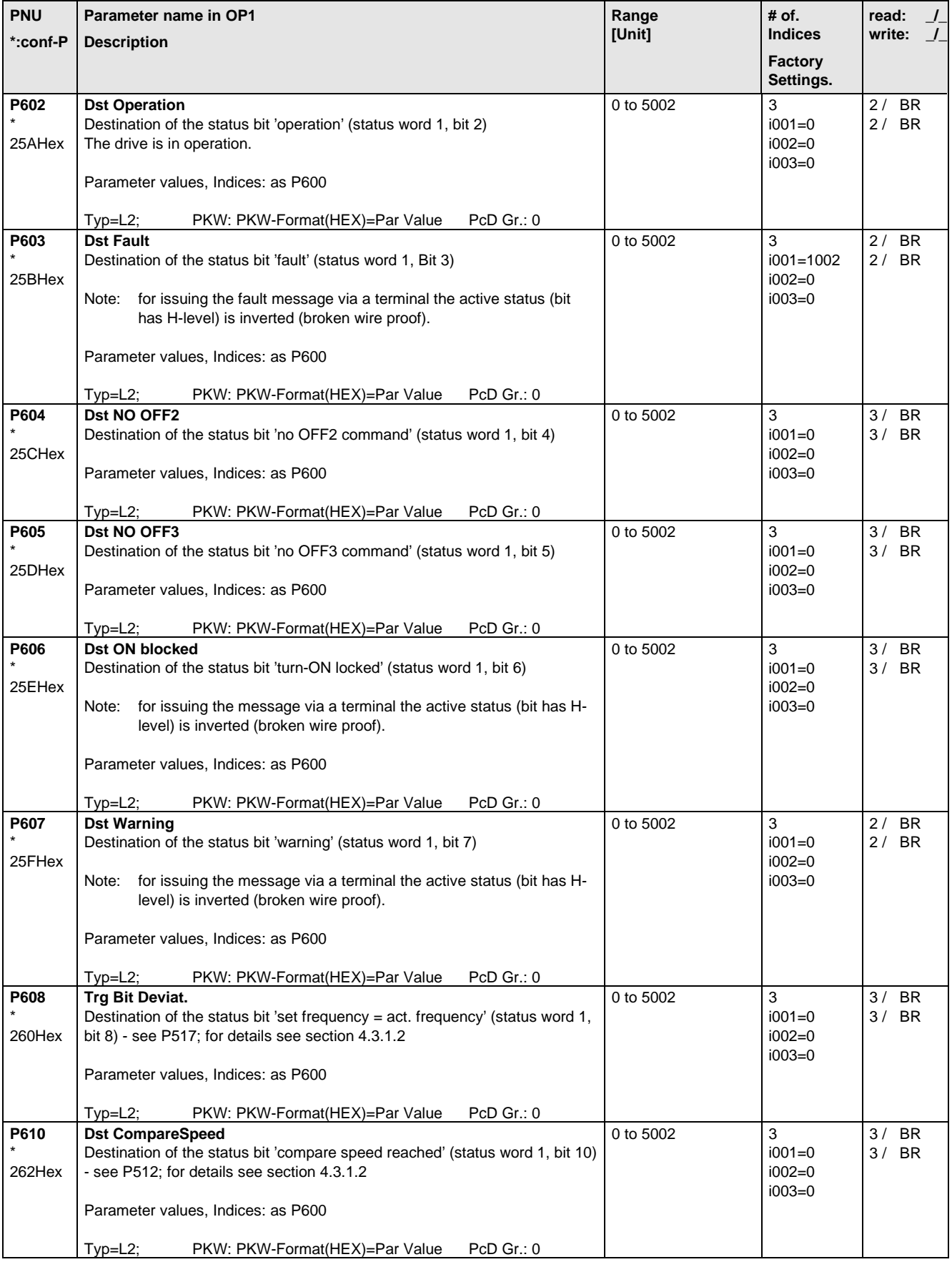

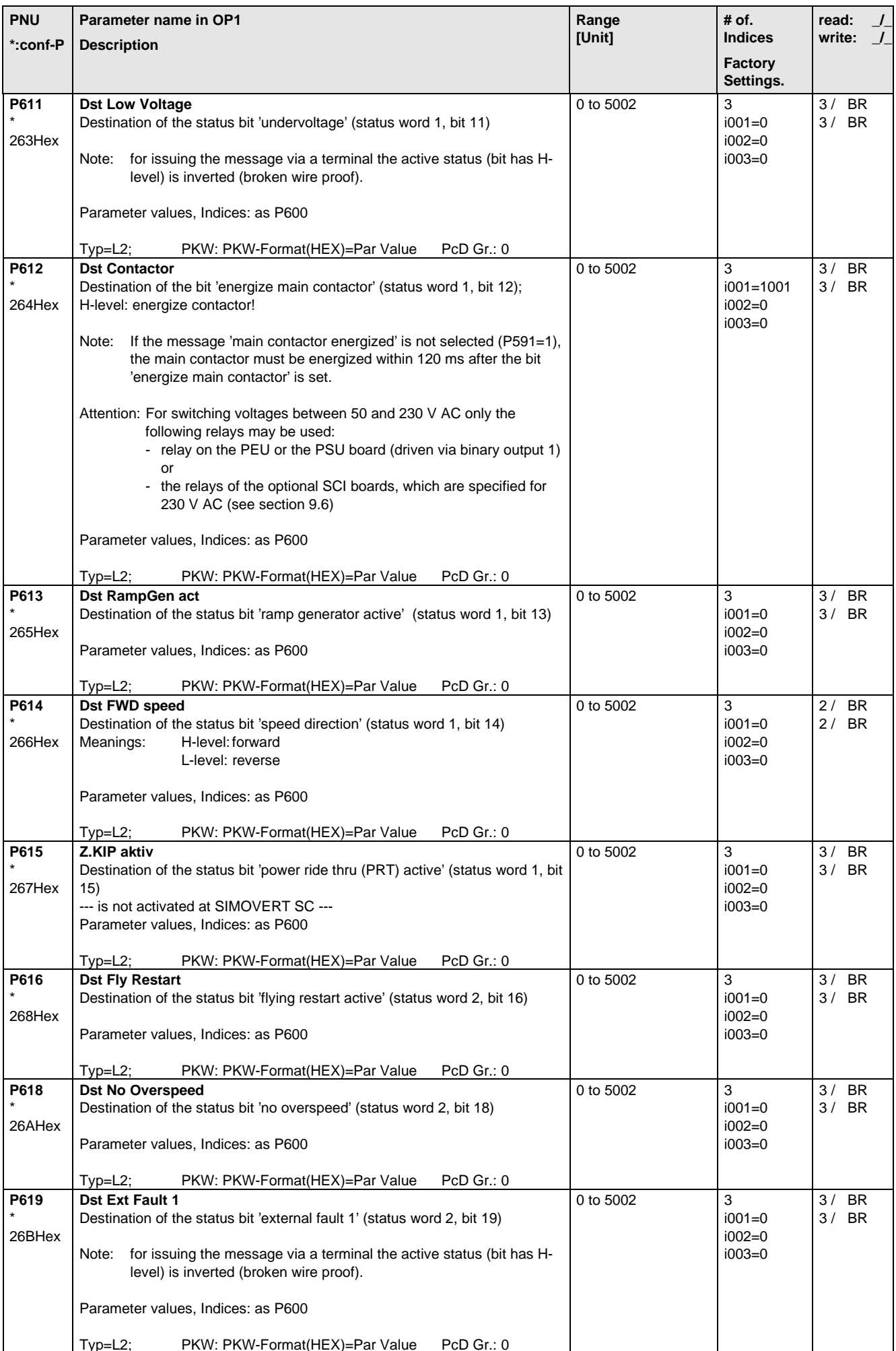

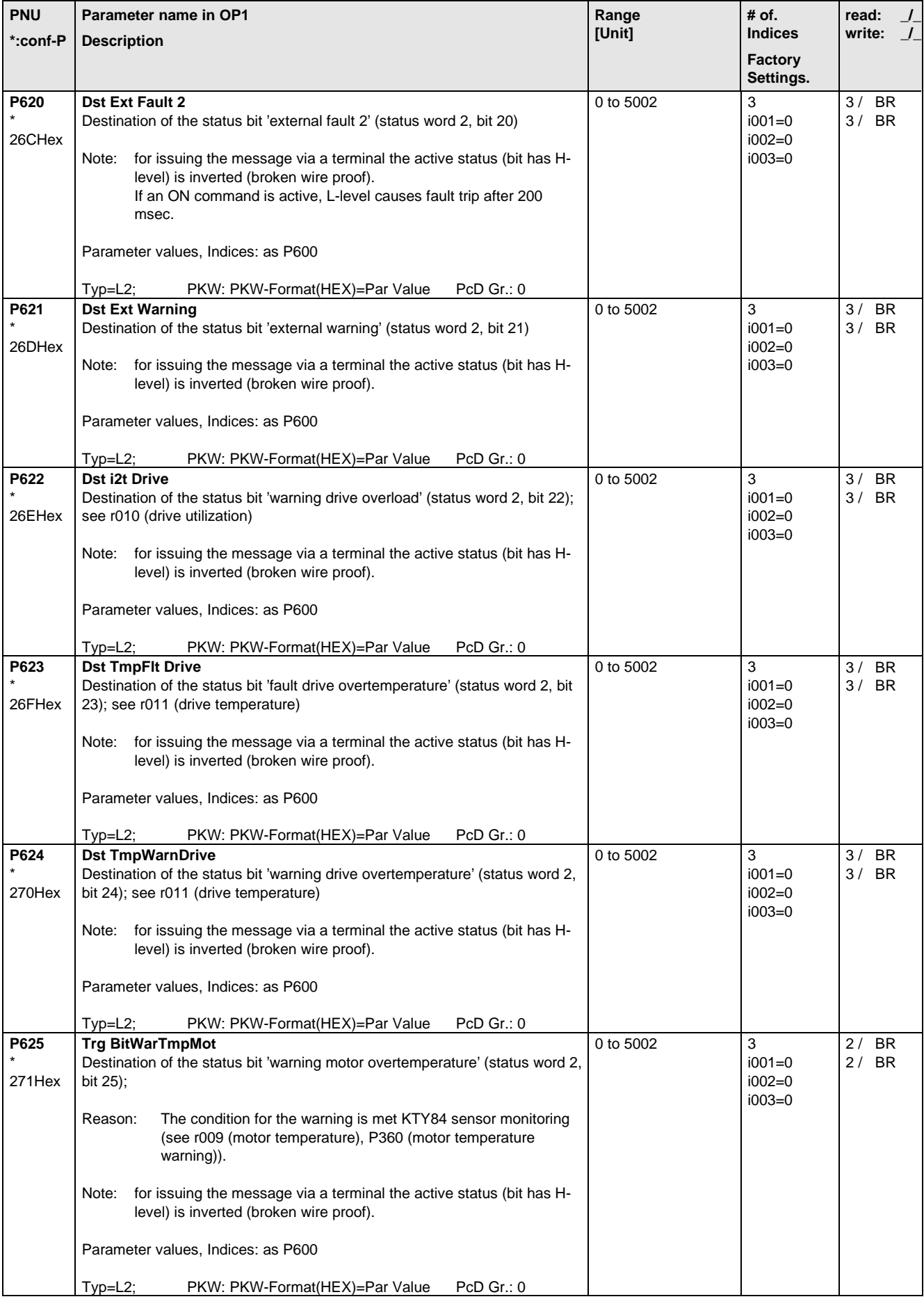

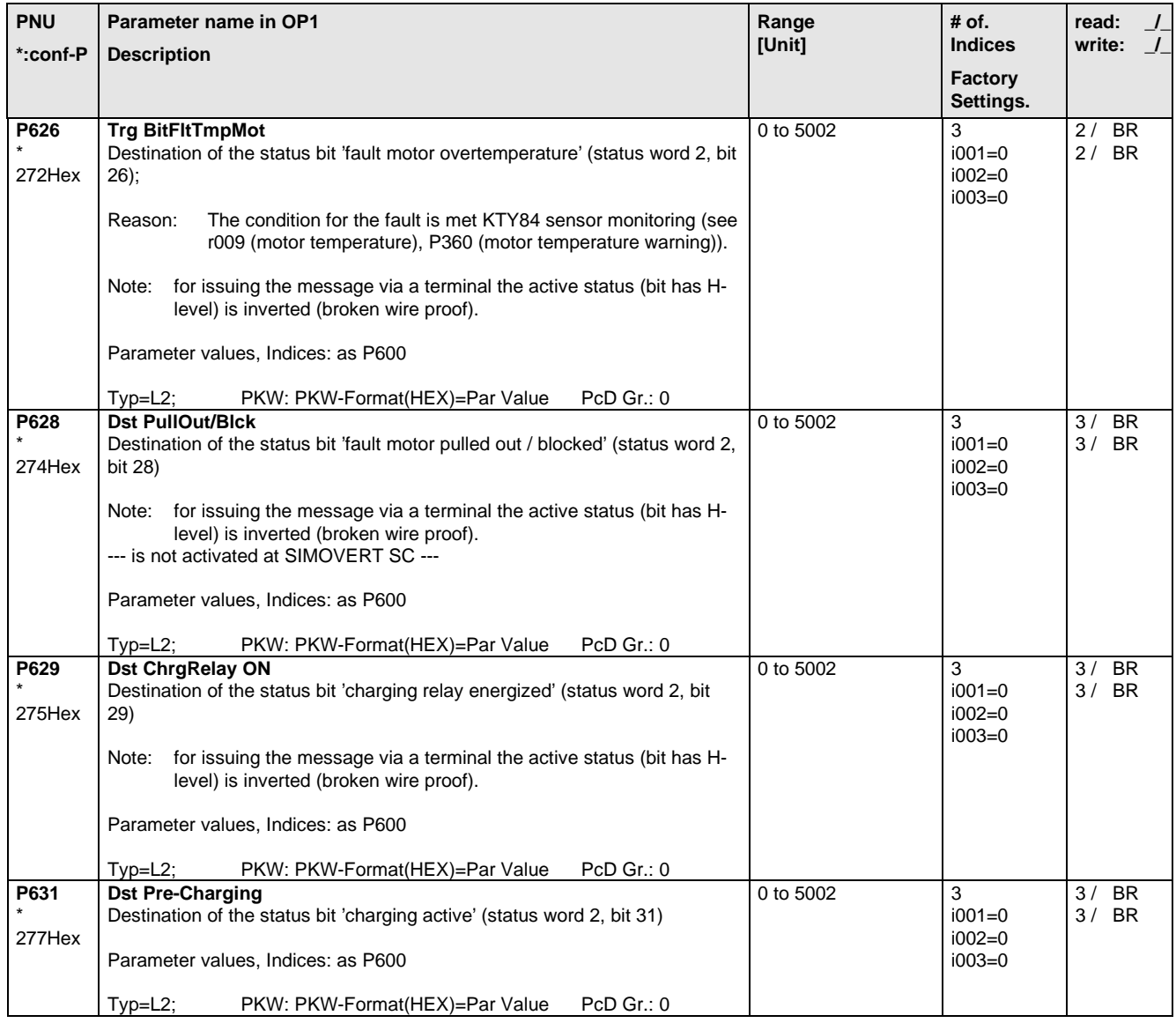

## 5.10 Analog Input/Output

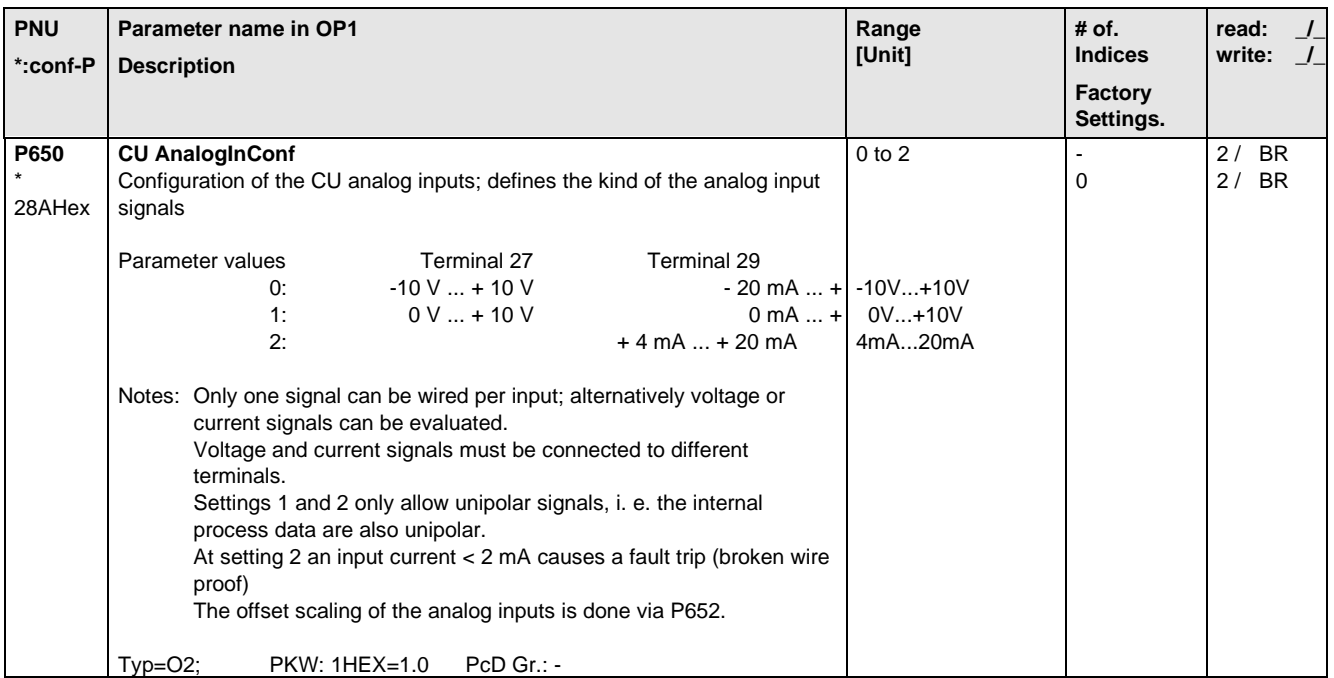

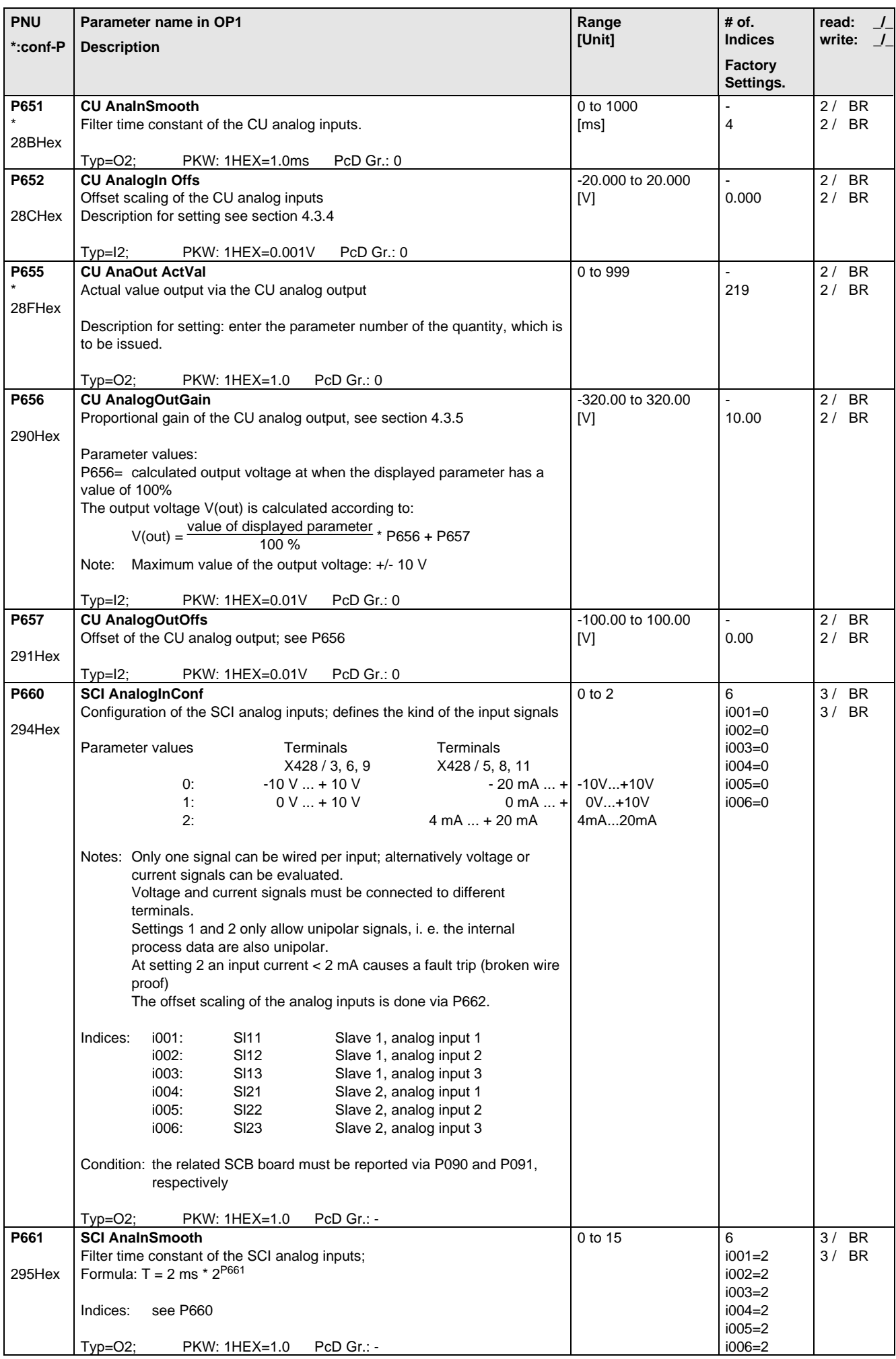

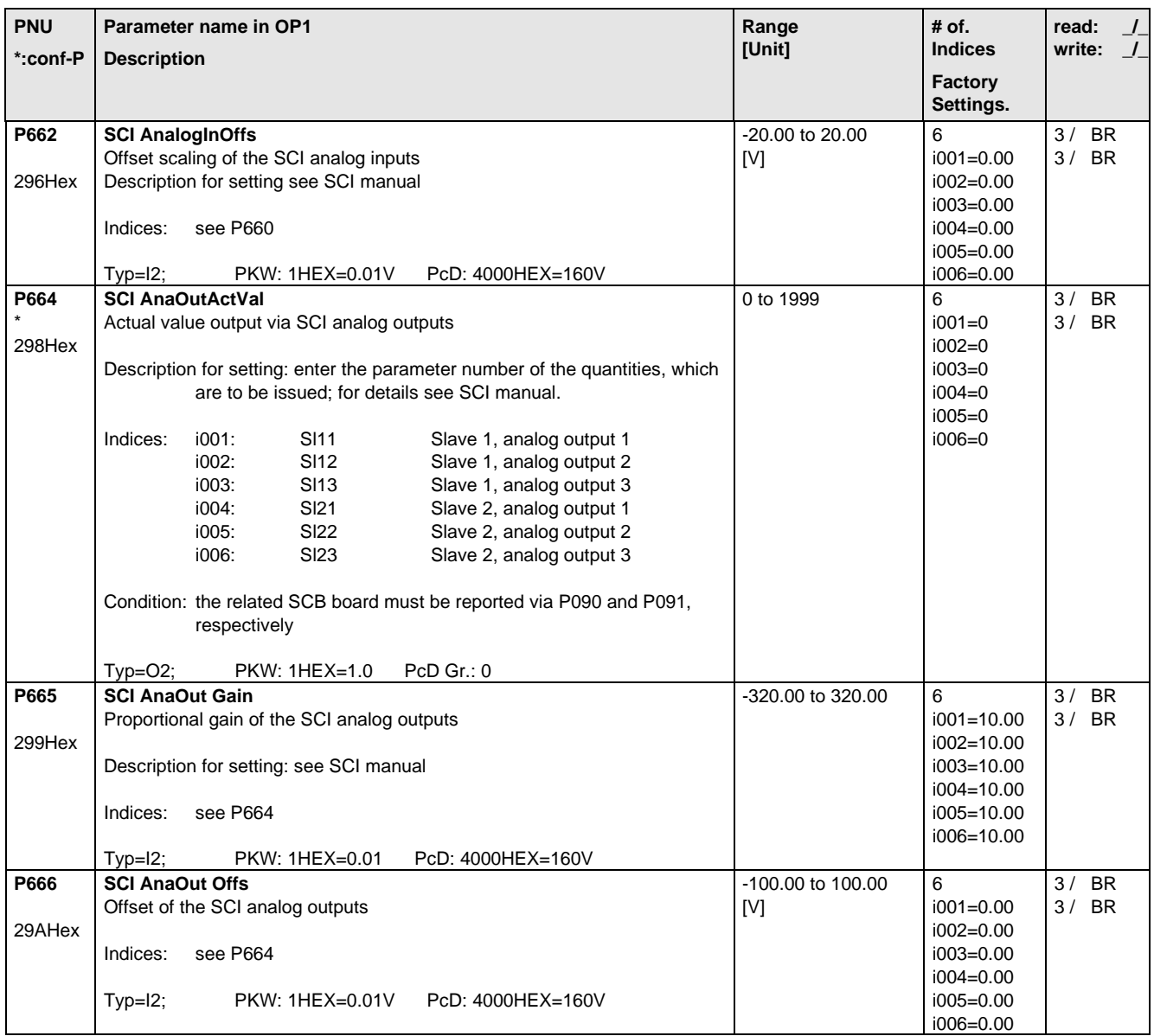

#### 5.11 Communications

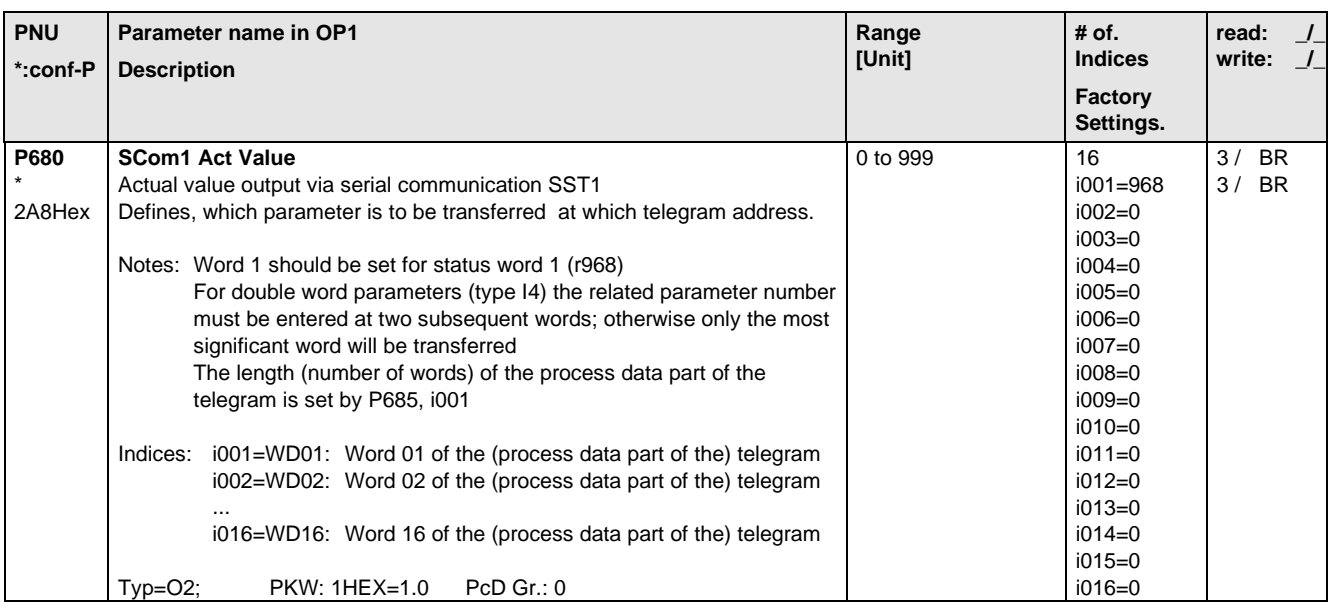

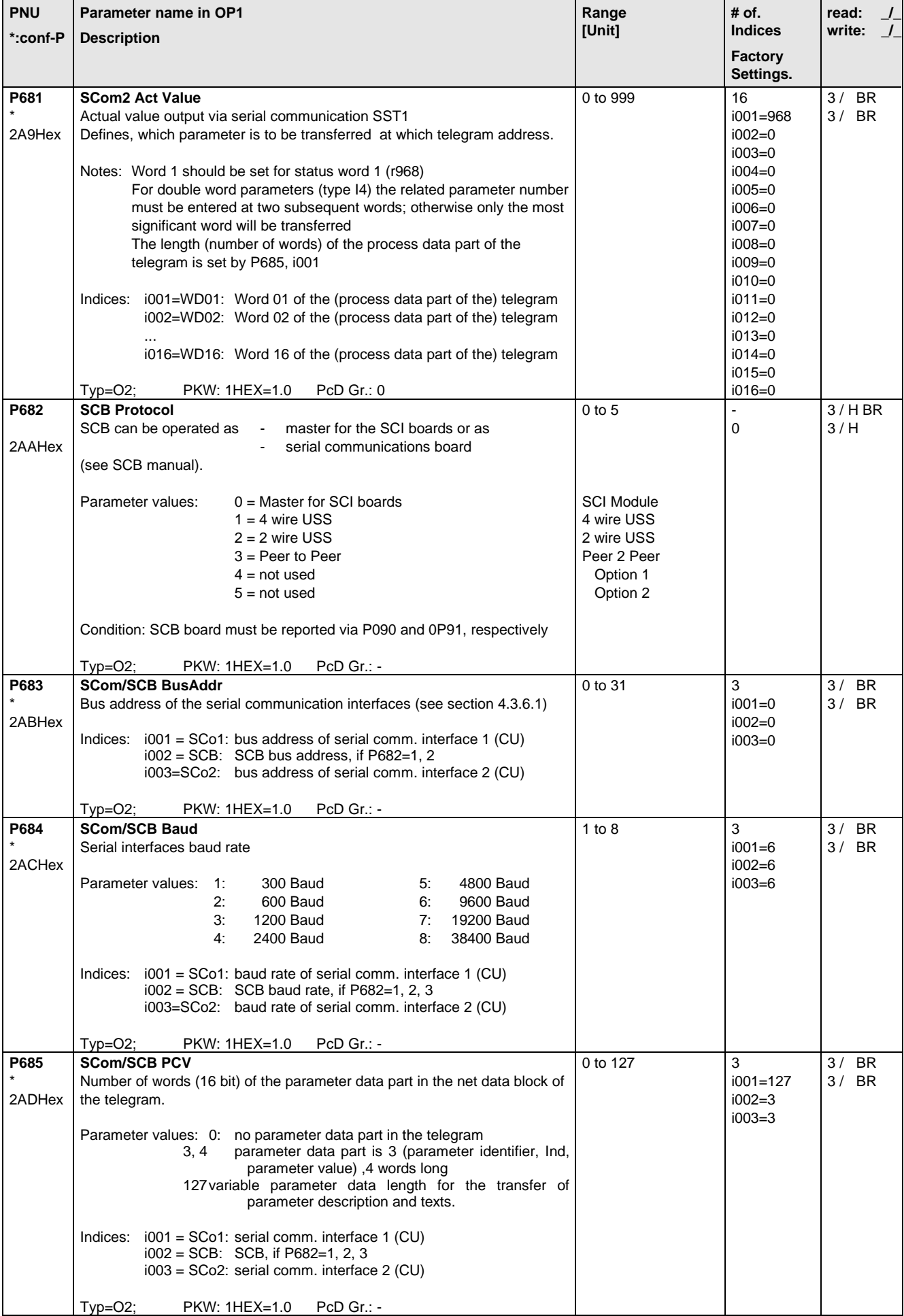

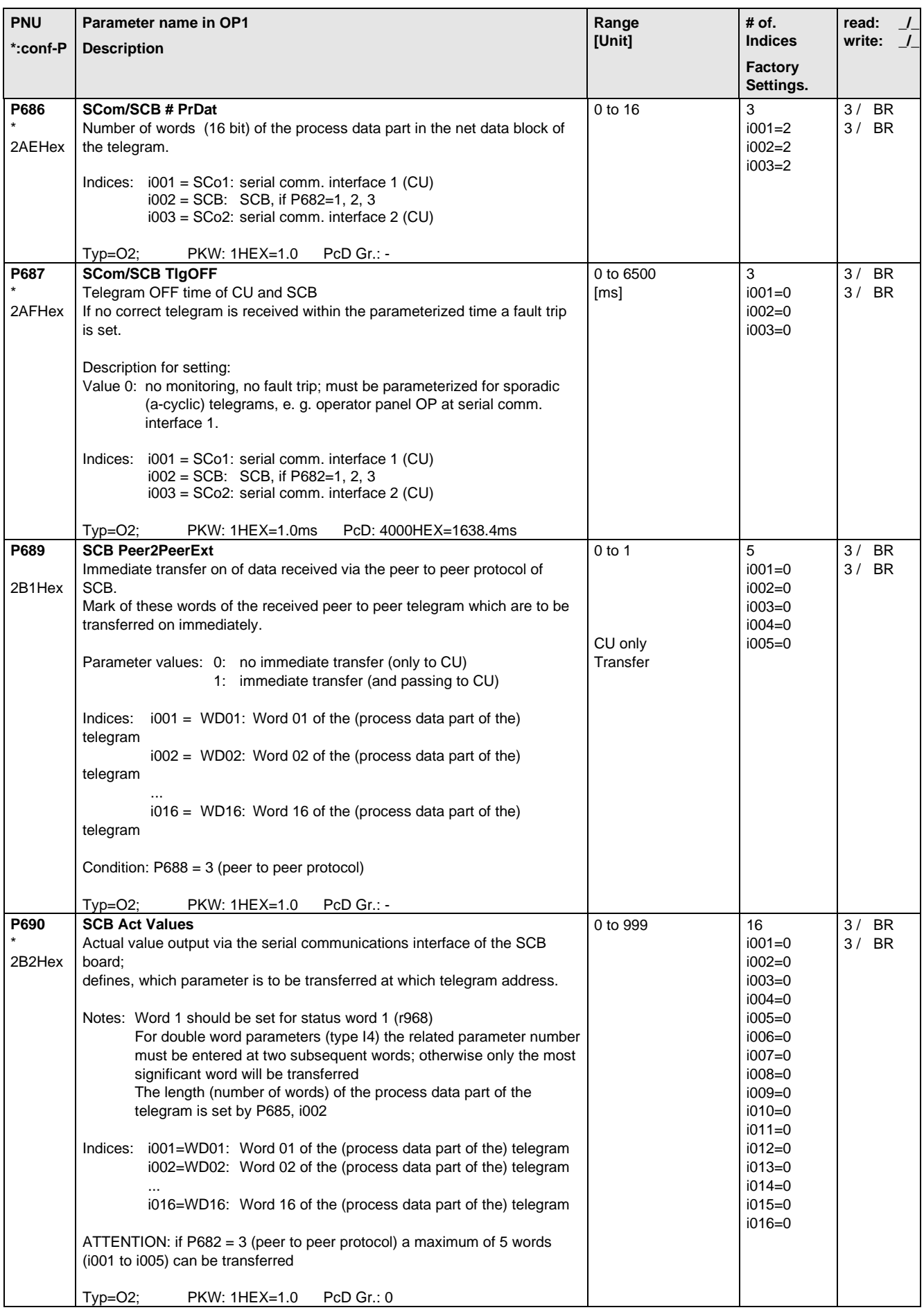

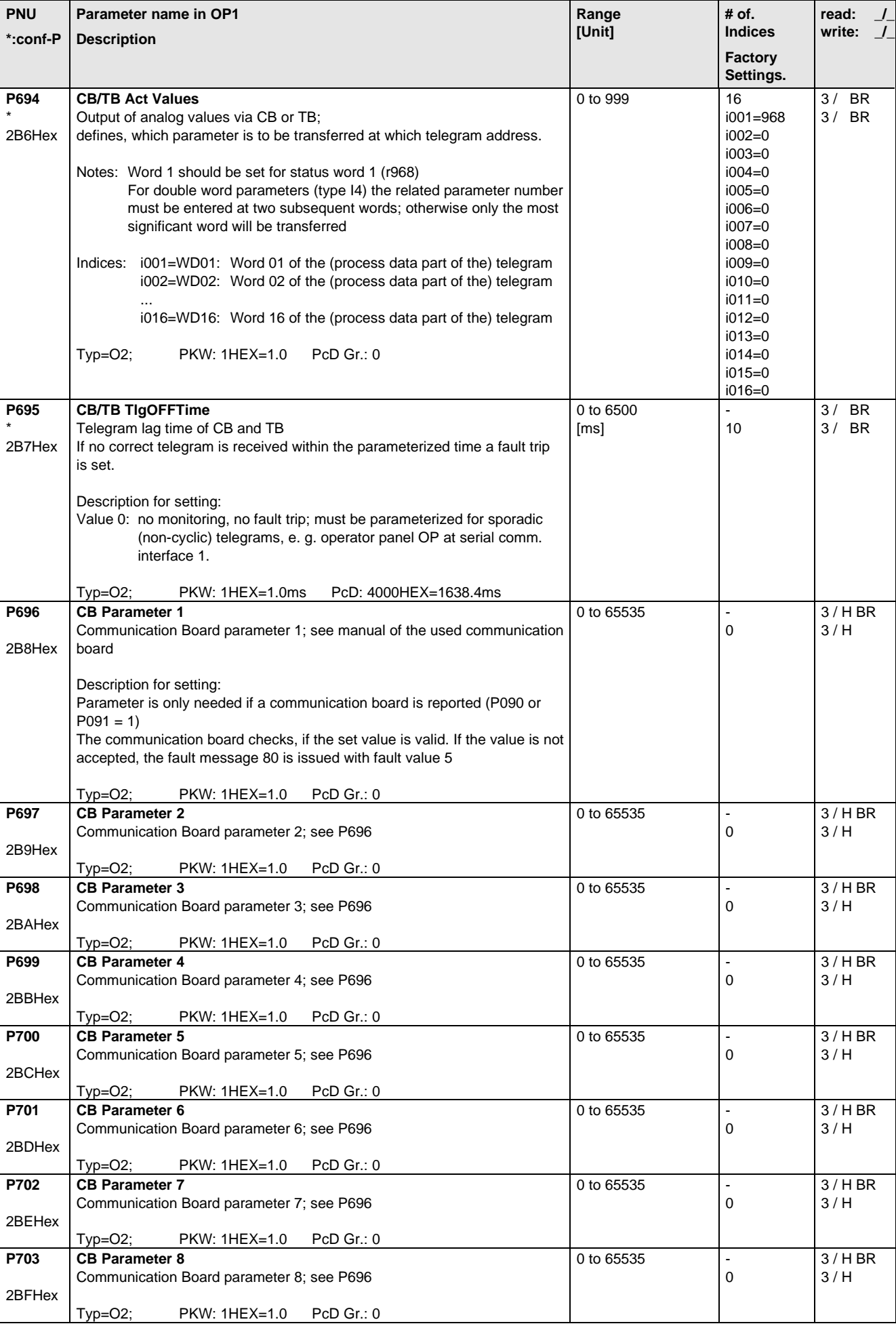

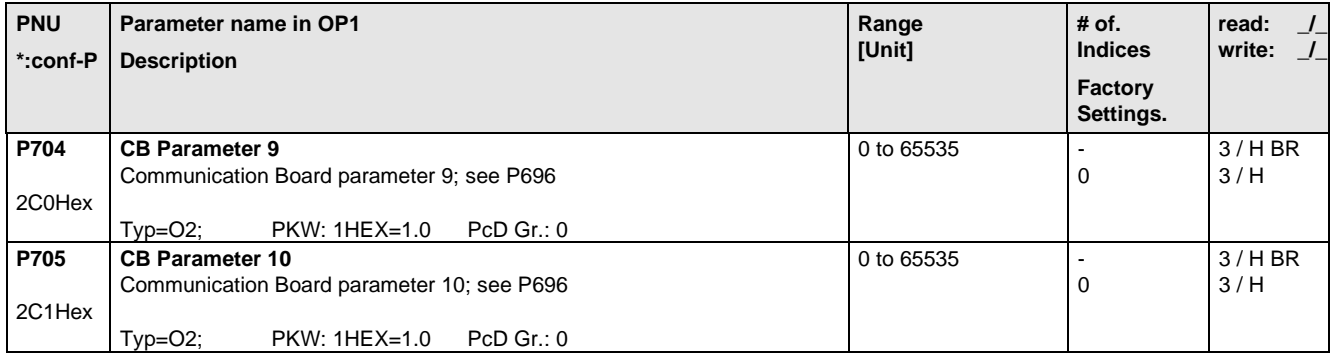

## 5.12 Diagnosis

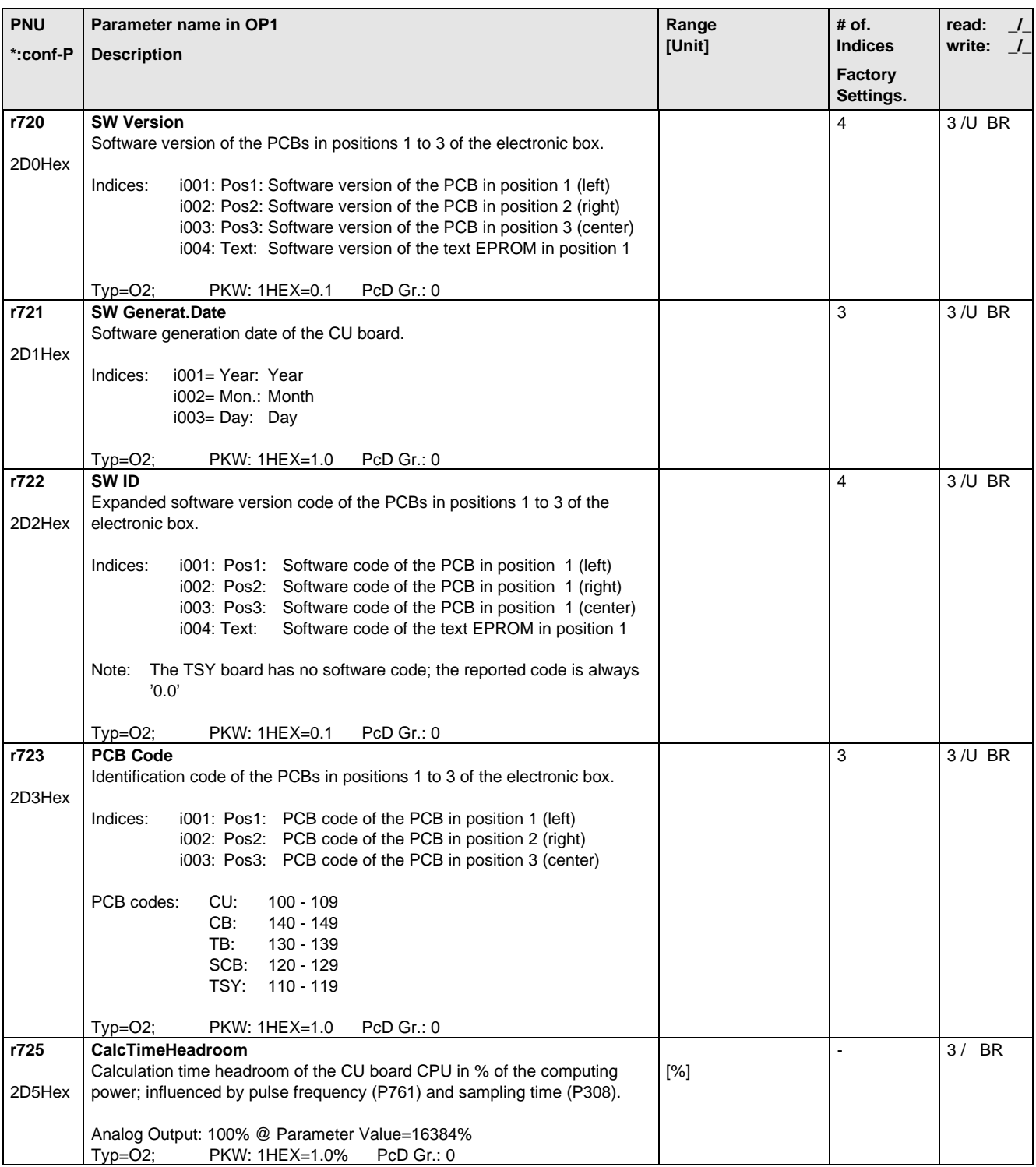

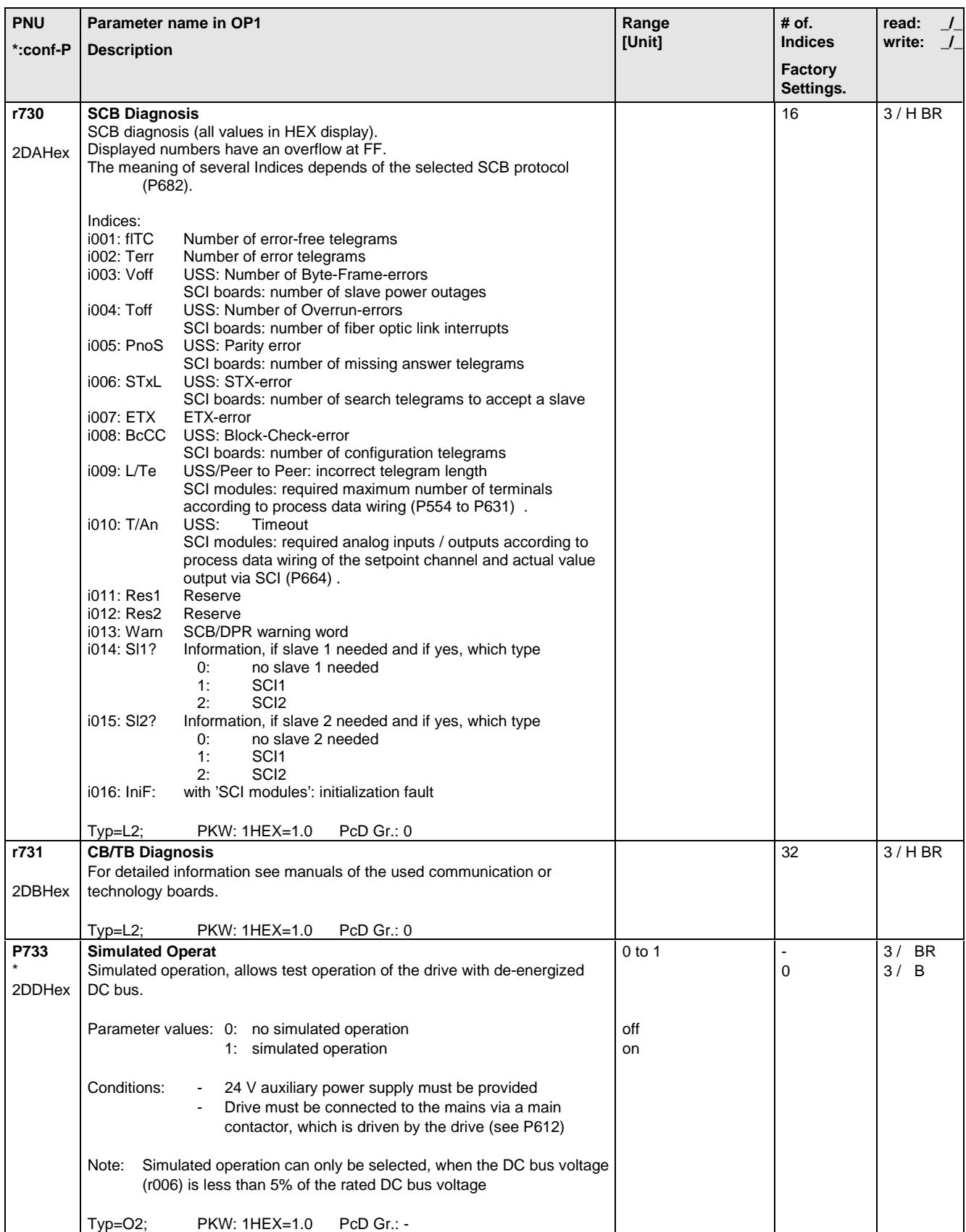

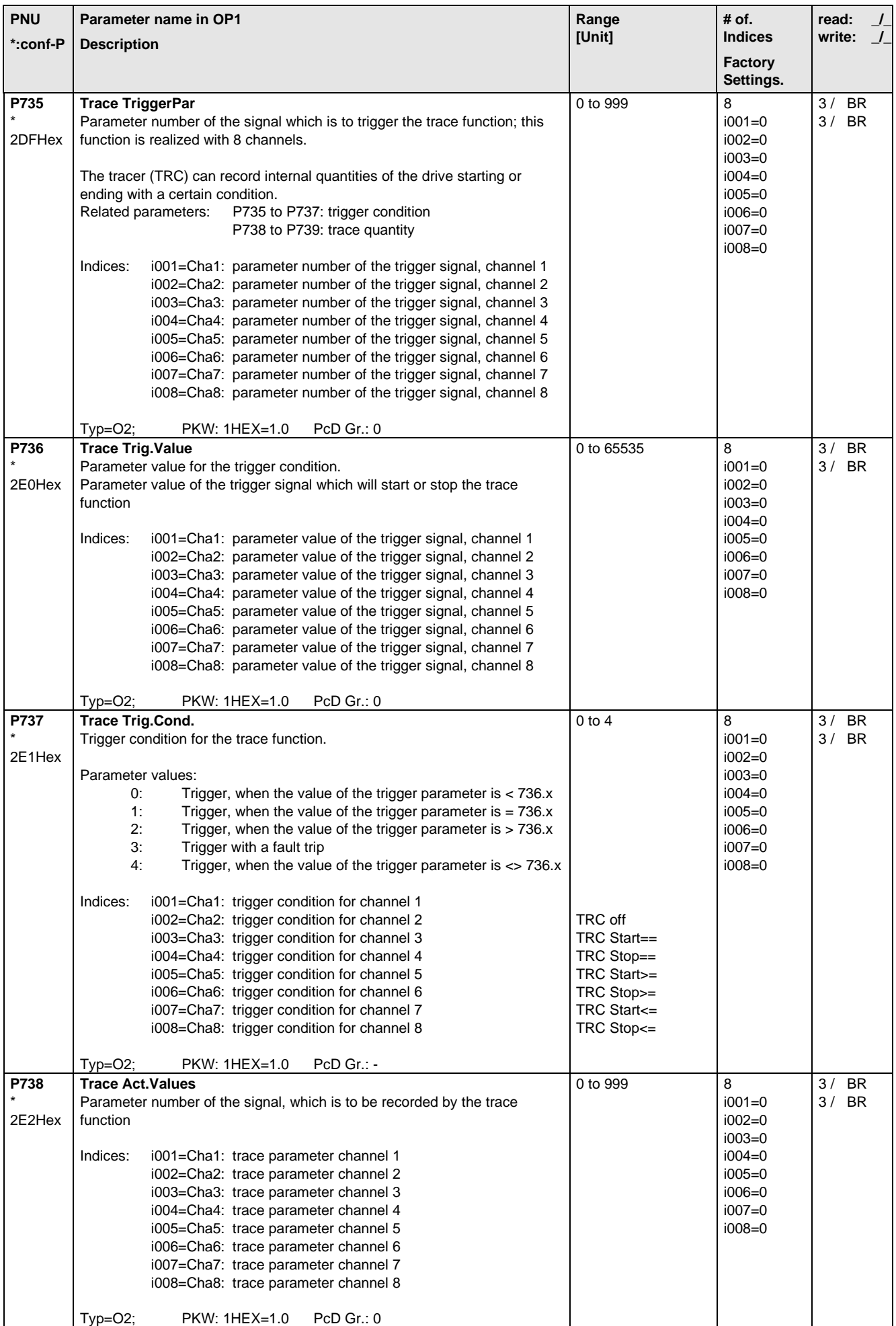

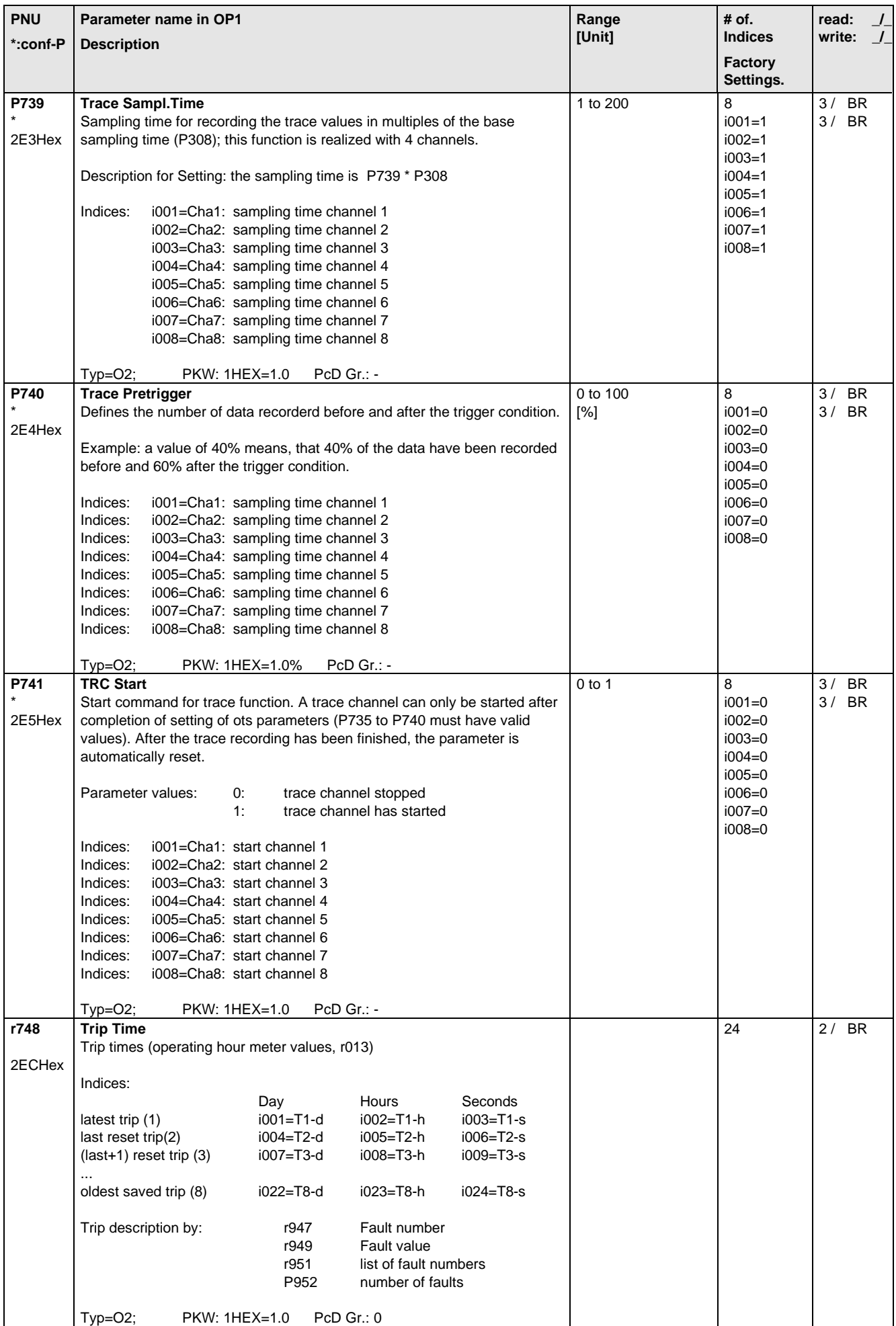

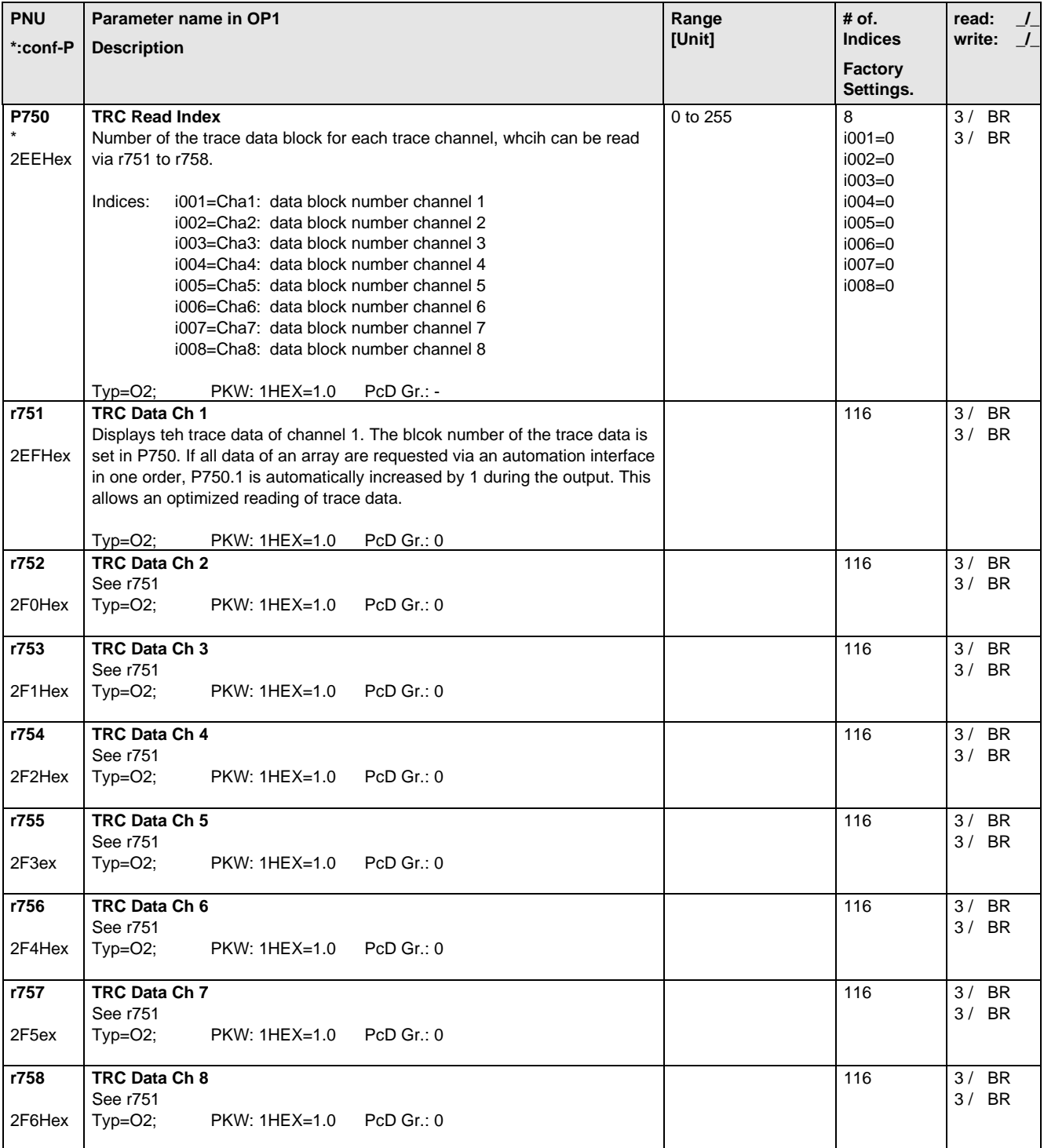

## 5.13 Modulator

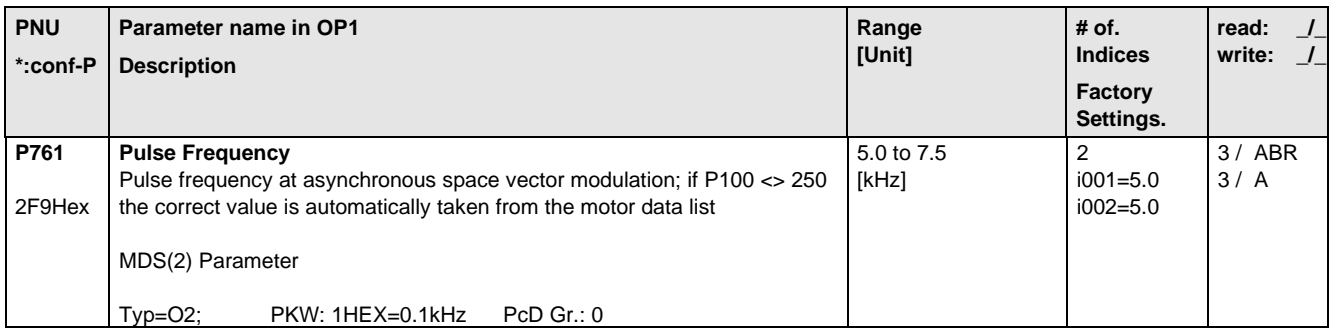
### 5.14 Factory Parameters

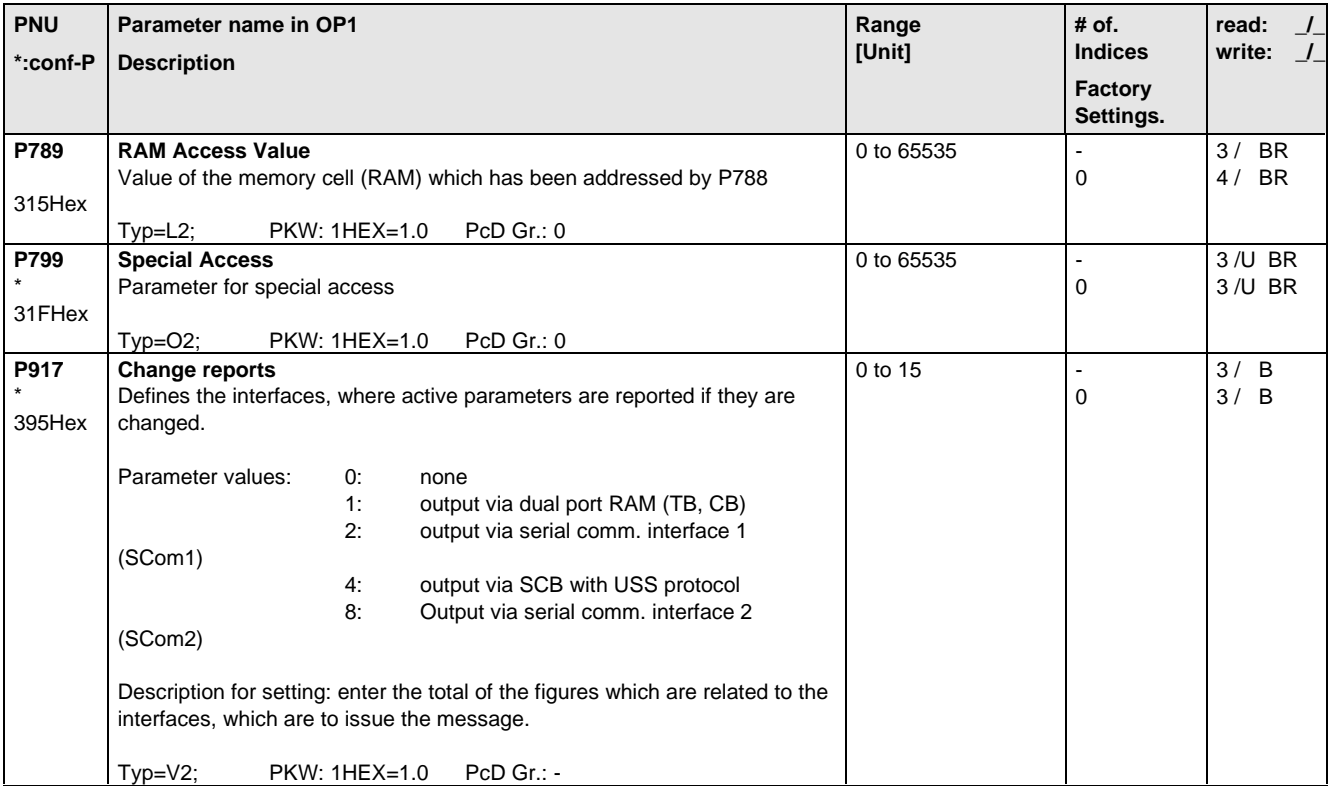

# 5.15 Profile Parameters

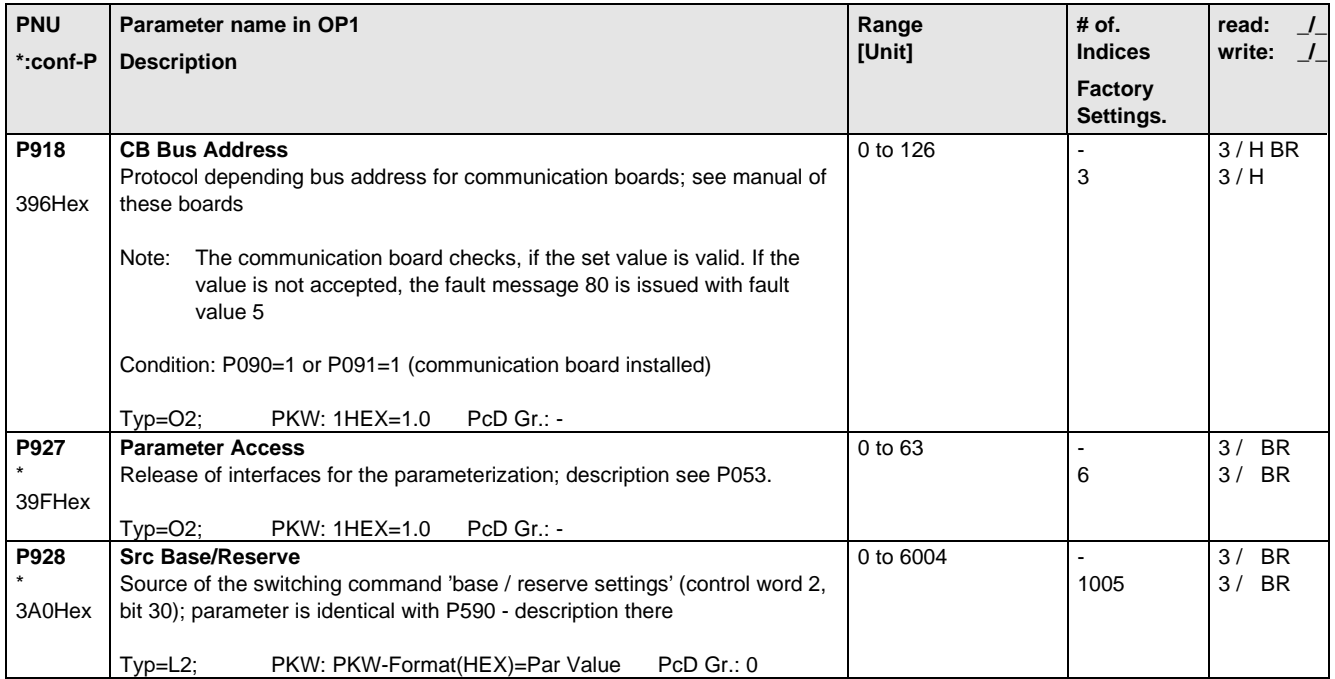

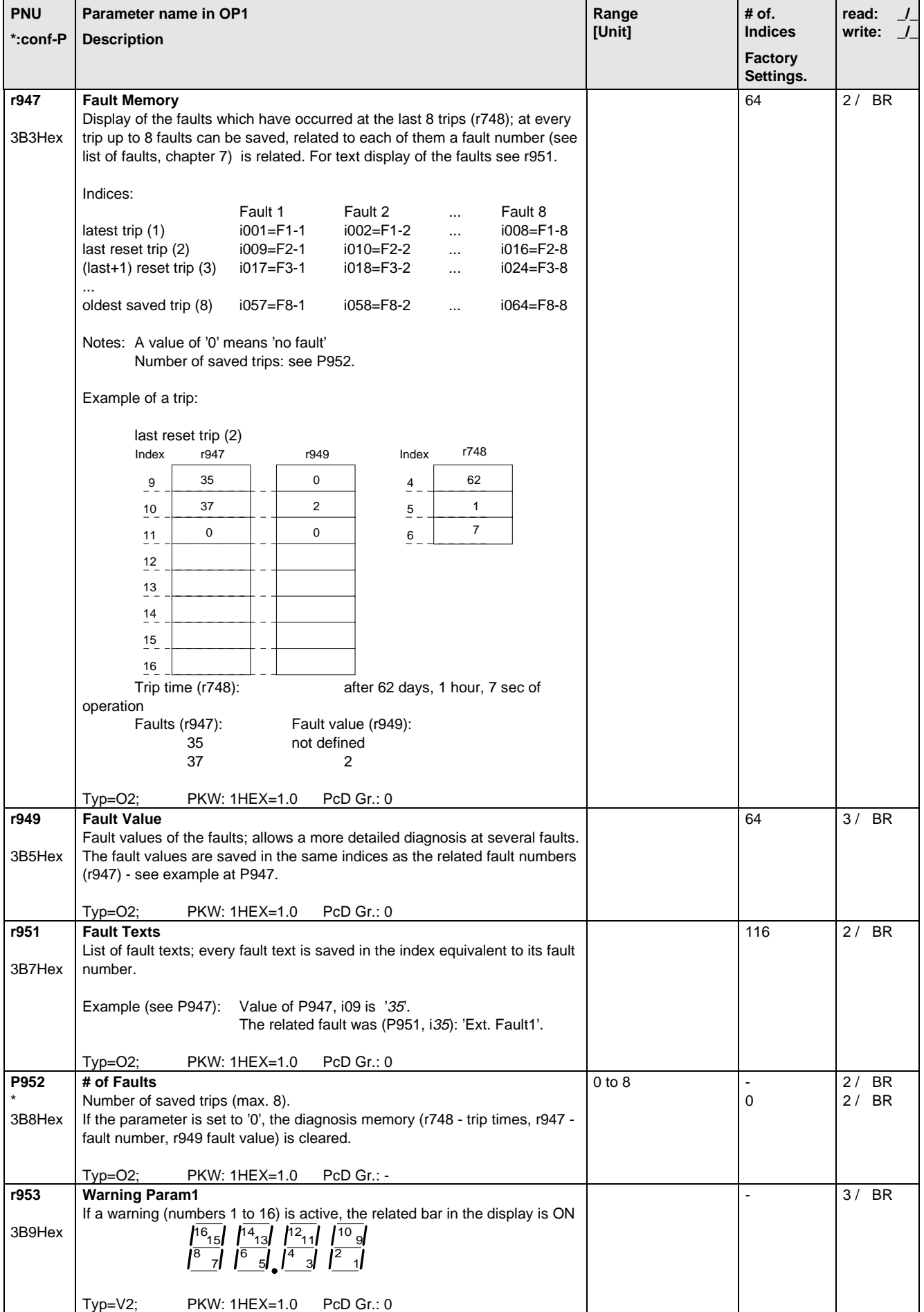

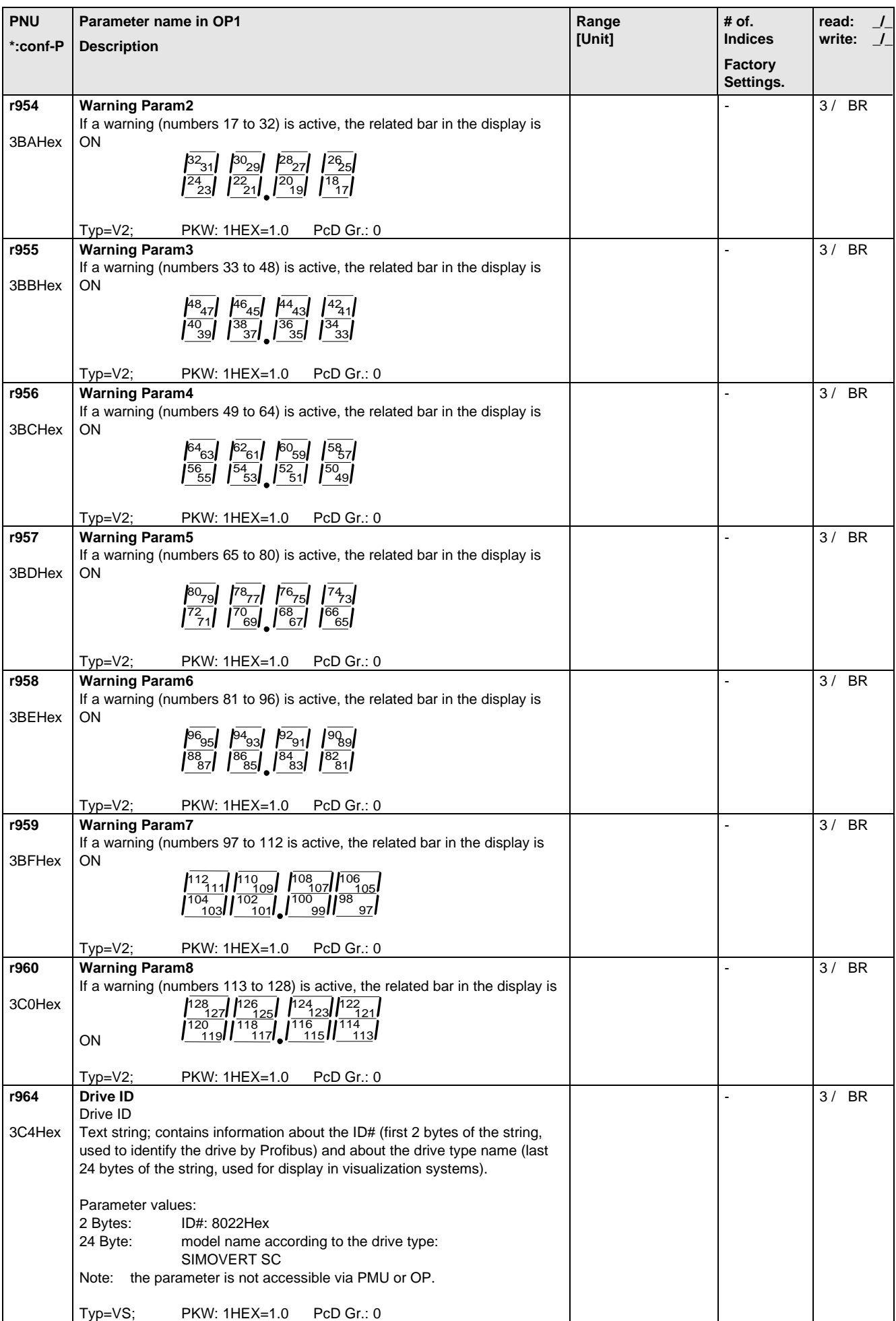

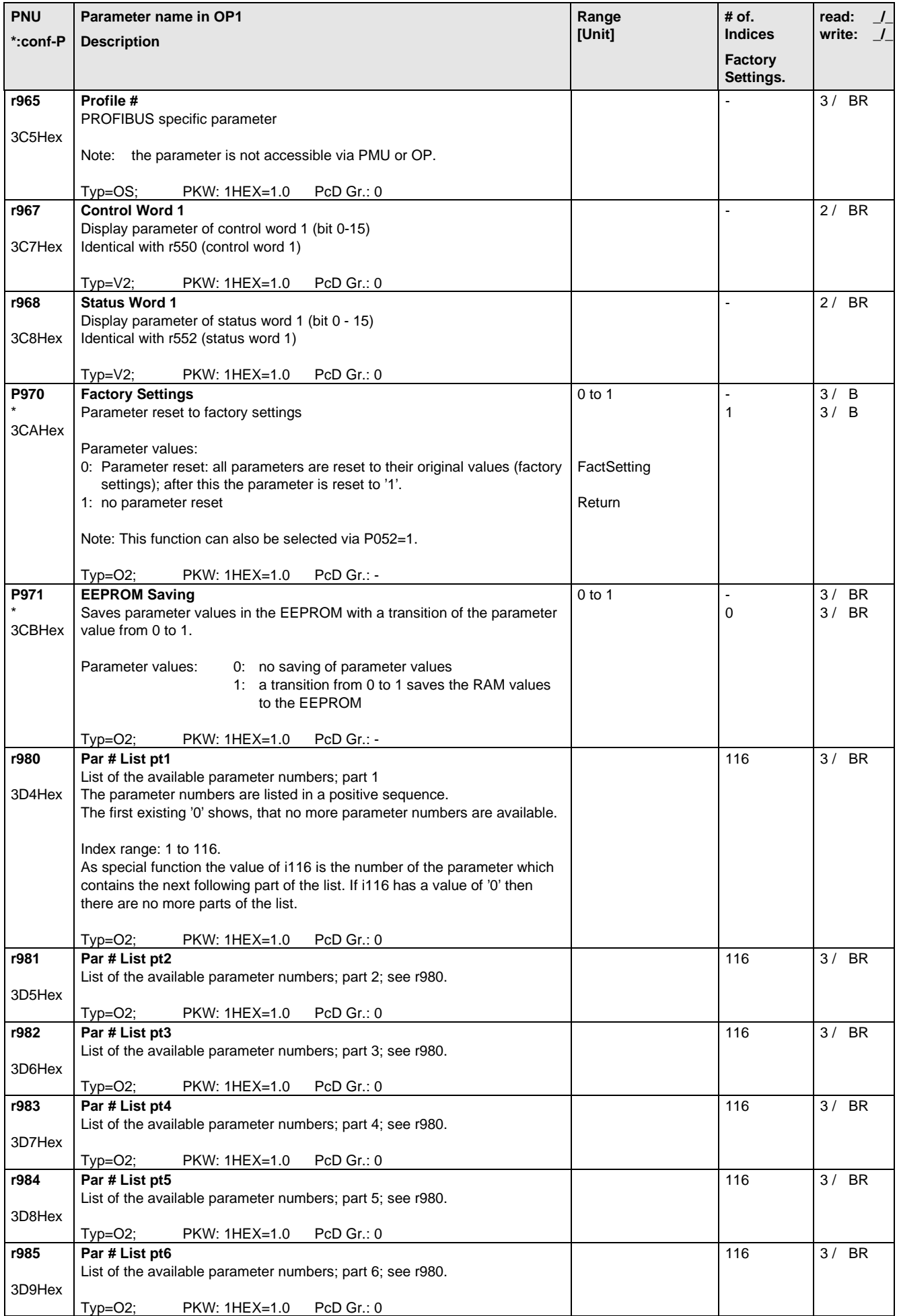

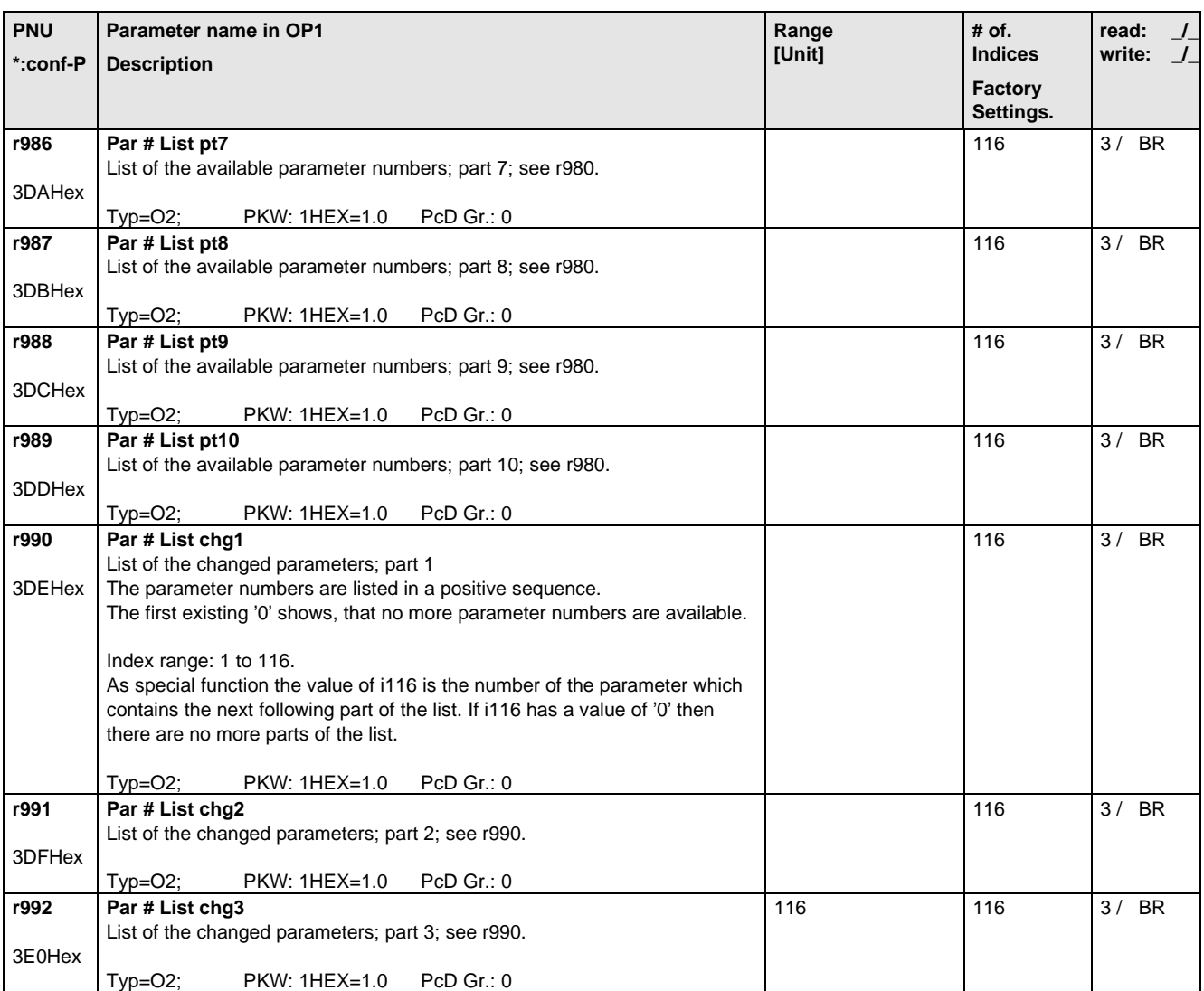

# 6 Operator control

The converter can be controlled via:

- ♦ the PMU (Parameterization Unit)
- ♦ the control terminal strip on the CU (section 3.3 "Control terminal strip")
- ♦ the OP1 operator control panel (section 9 "Options")
- ♦ the RS485 and RS232 serial interface on PMU-X300

Operator control using the PMU is described in this section.

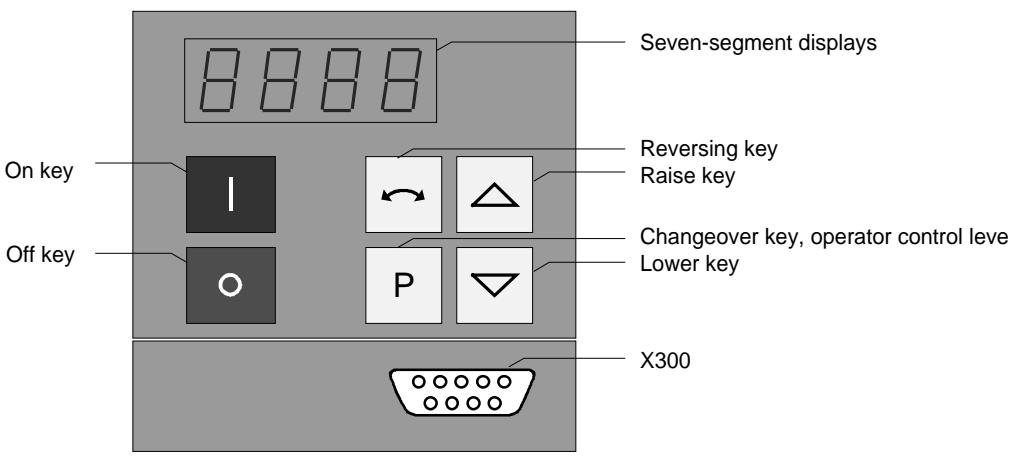

Fig. 6.1 Parameterization unit

### 6.1 Operator control elements

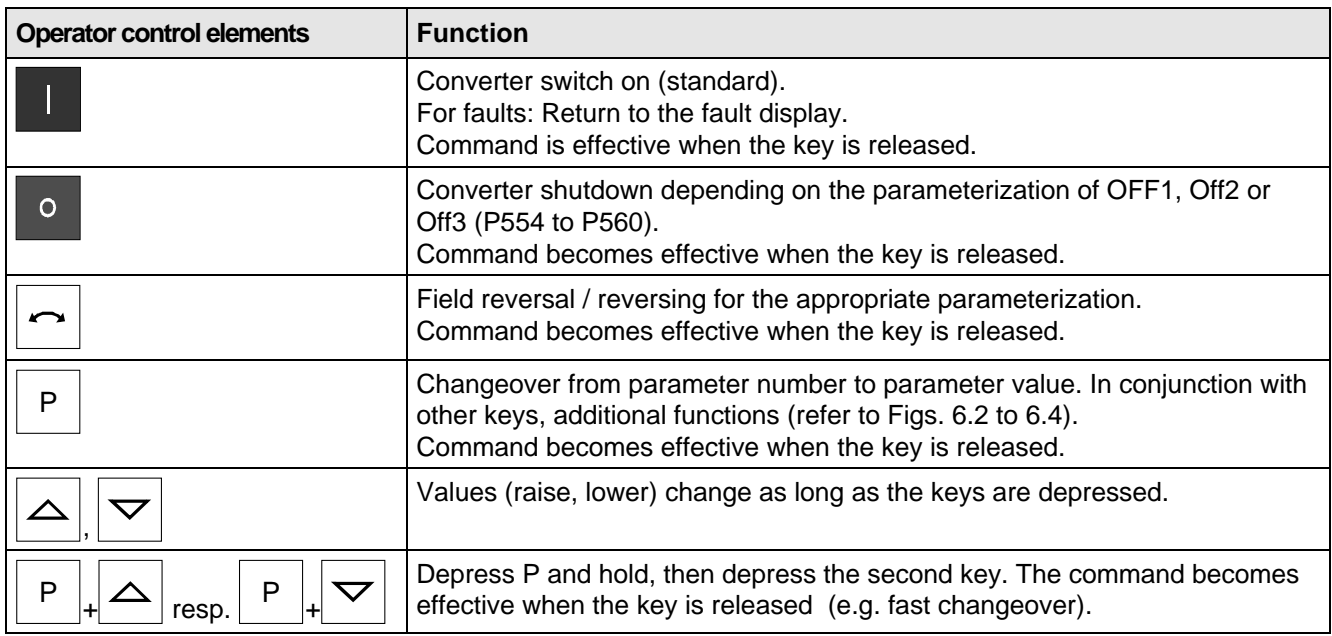

Table 6.1 Function of the operator control elements on the PMU

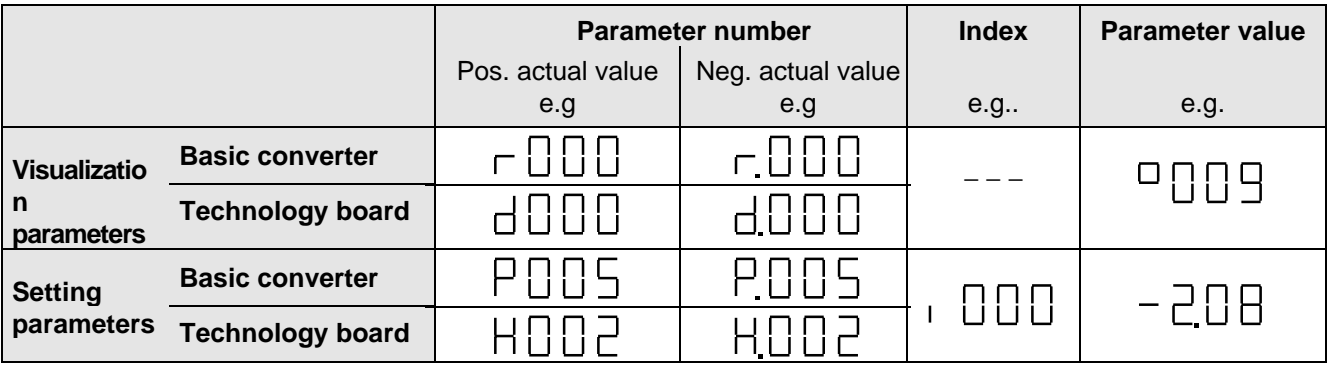

Table 6.2 Displaying visualization- and setting parameters on the PMU

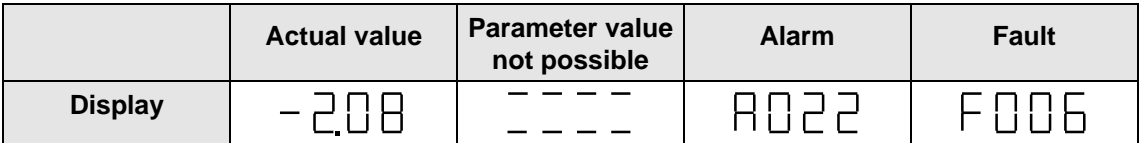

Table 6.3 Status display on the PMU

**Note** 

The parameter description is provided in section 5 "Parameter list".

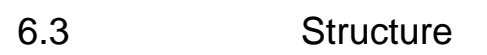

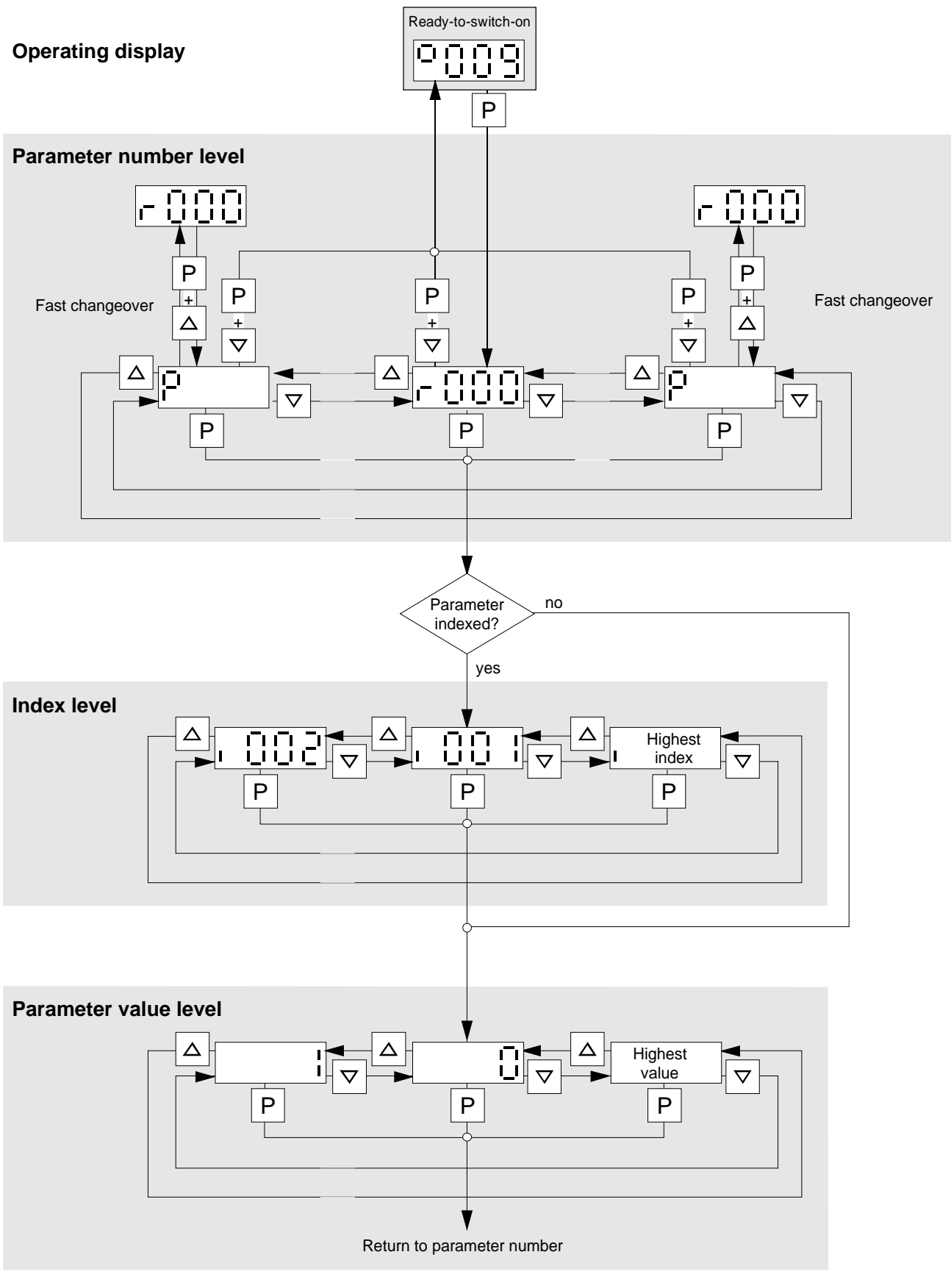

Fig. 6.2 Operator control structure using the PMU

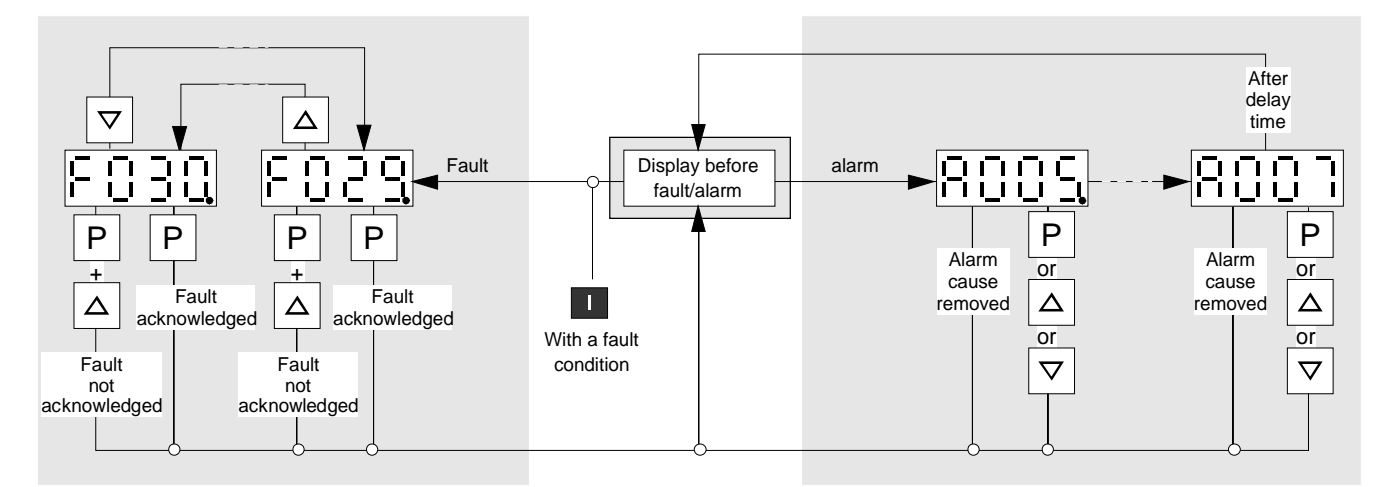

**The point for fault- or alarm messages is omitted if there is only one alarm or fault.**

Fig. 6.3 Operator control structure of the PMU for alarms and faults

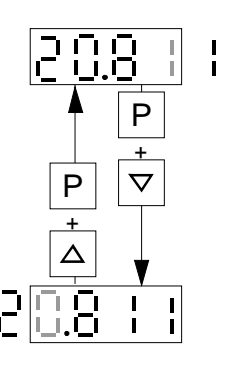

Fig. 6.4 Shifting the PMU display for parameters values with more than 4 digits

# 7 Fault and Alarm Messages

### 7.1 Fault messages

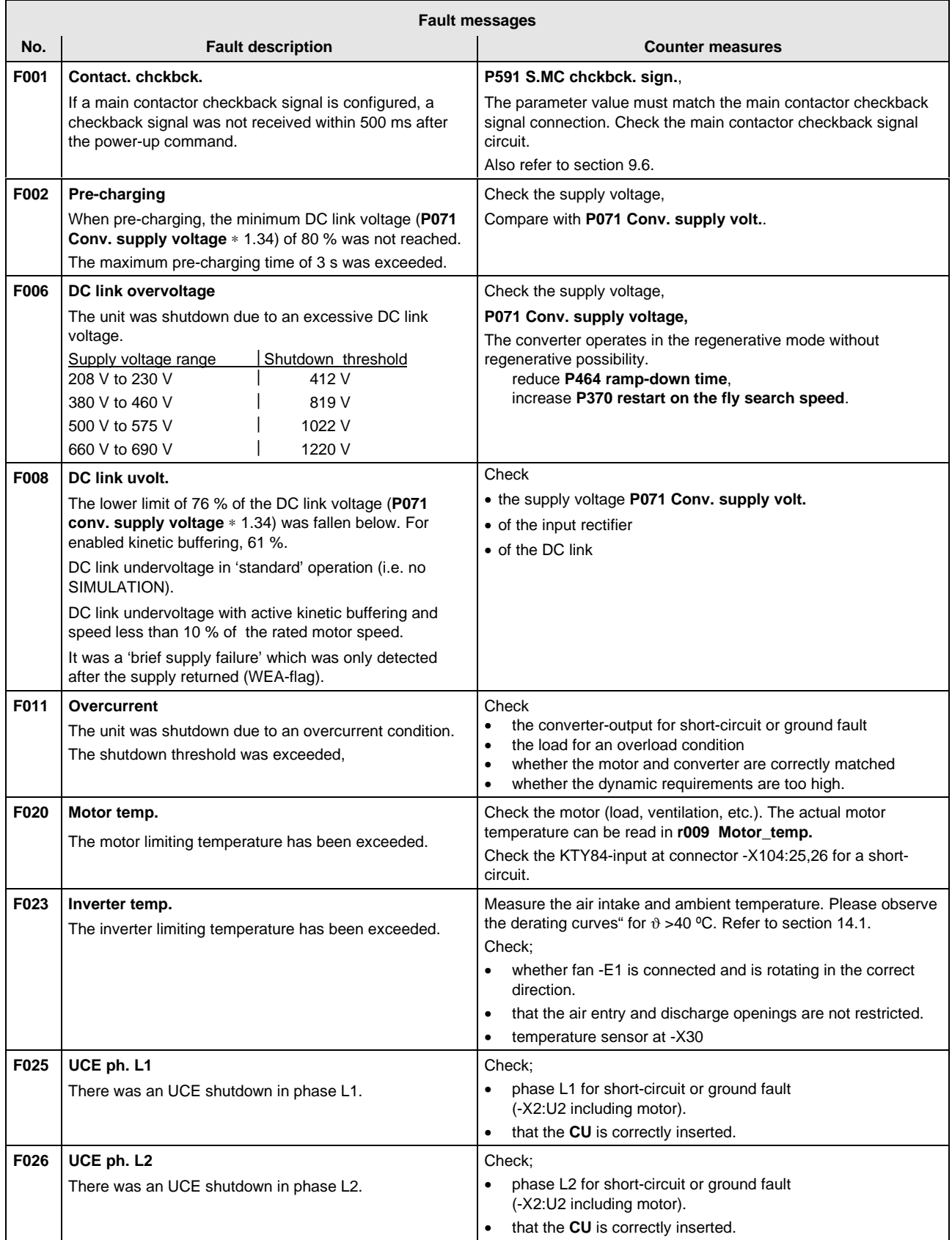

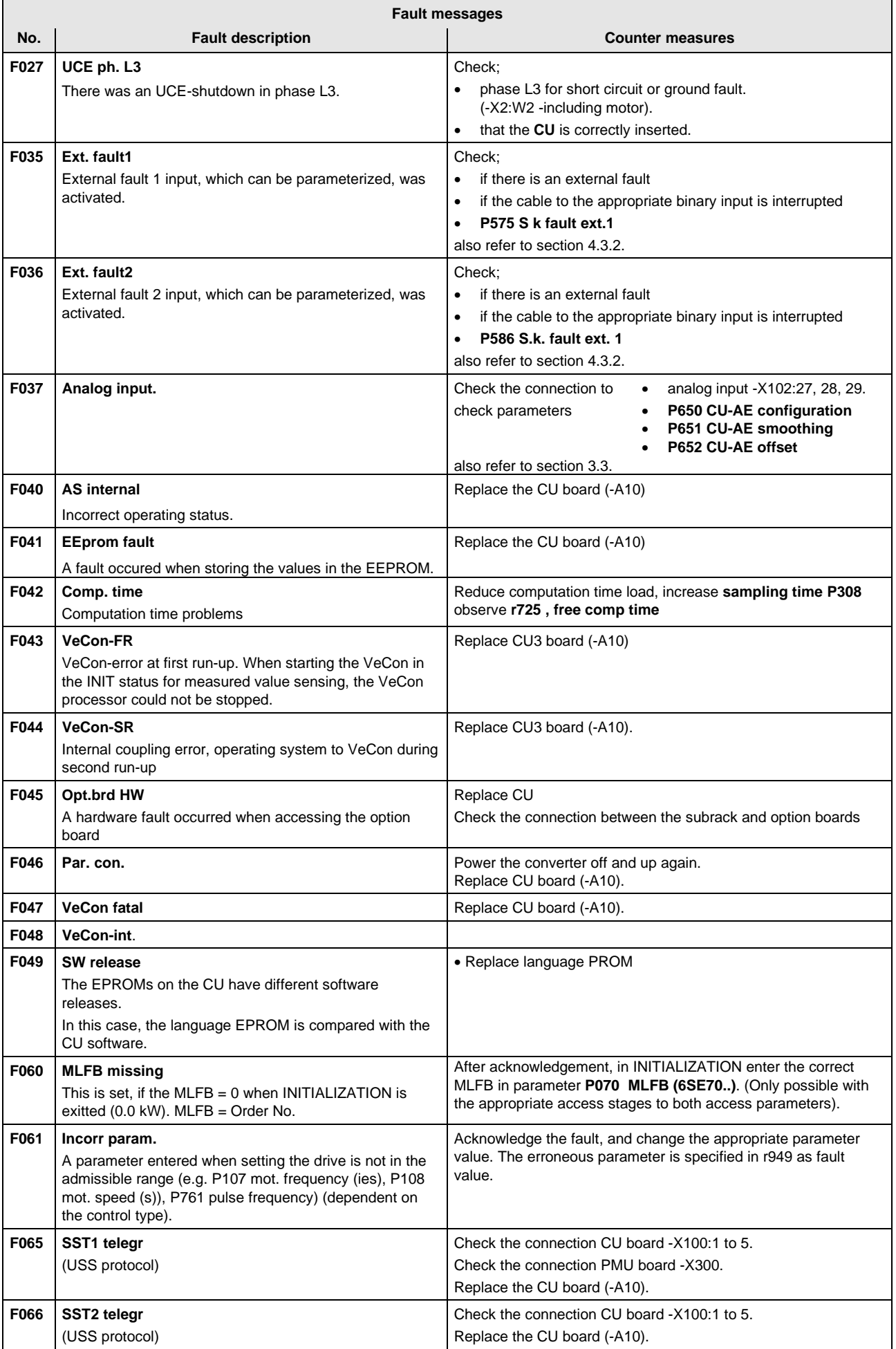

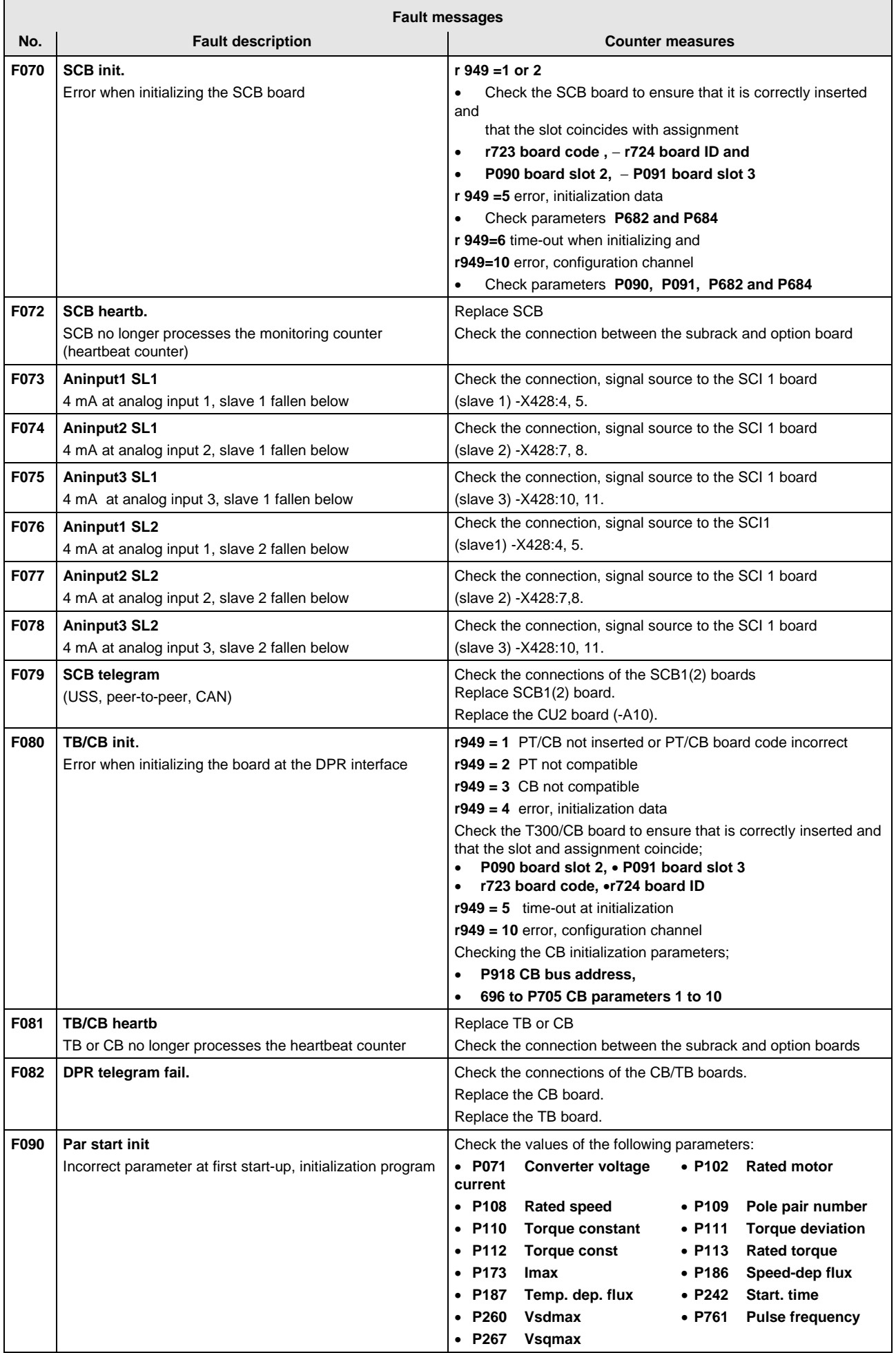

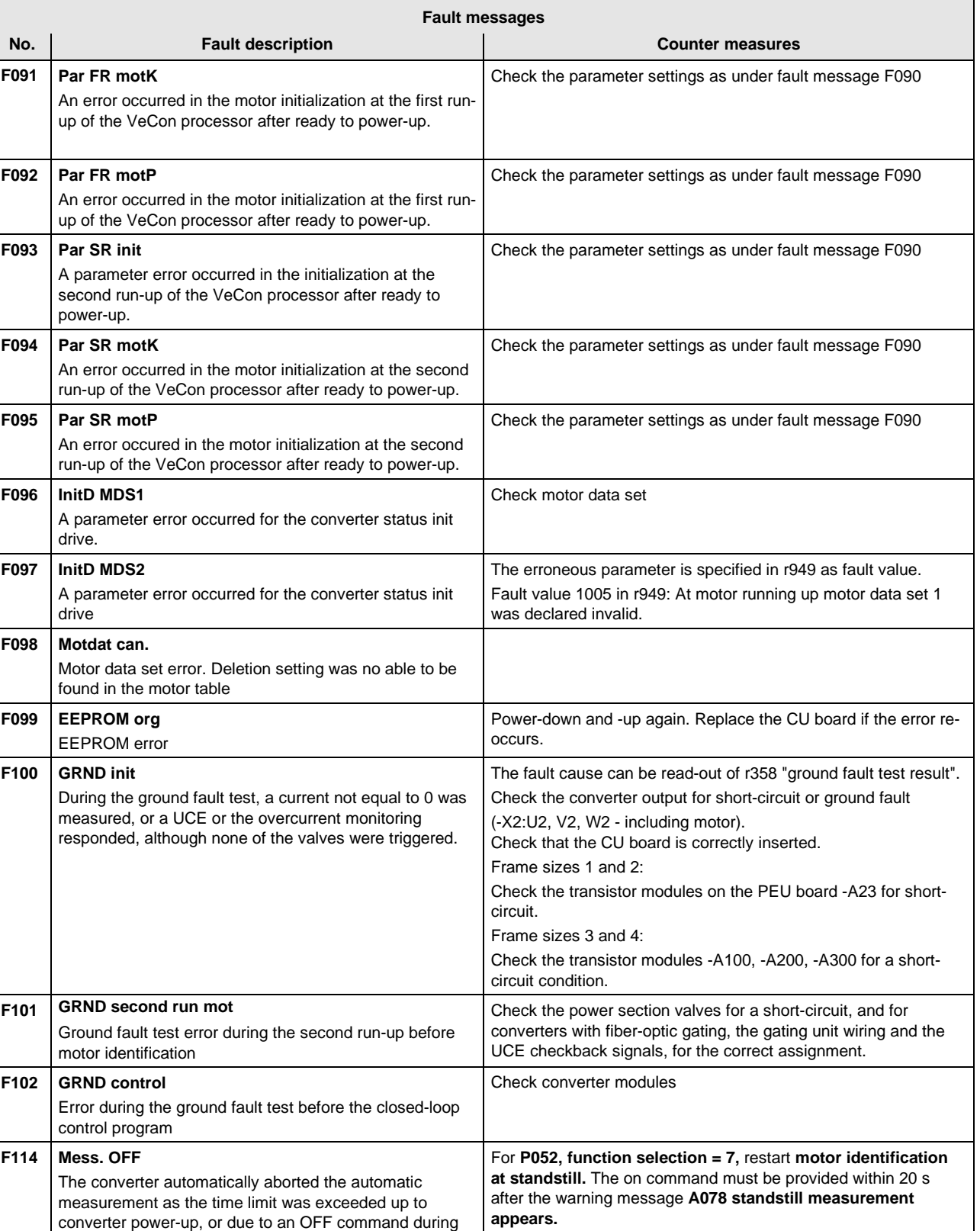

Withdraw the off command and re-start the measurement.

the measurement; the selection in **P052 function**

**selection** is reset.

### **Fatal errors (FF):**

Fatal errors are those hardware or software errors which no longer permit normal converter operation. They only appear on the PMU in the form "FF<Nr>". The software is re-booted by actuating any PMU key.

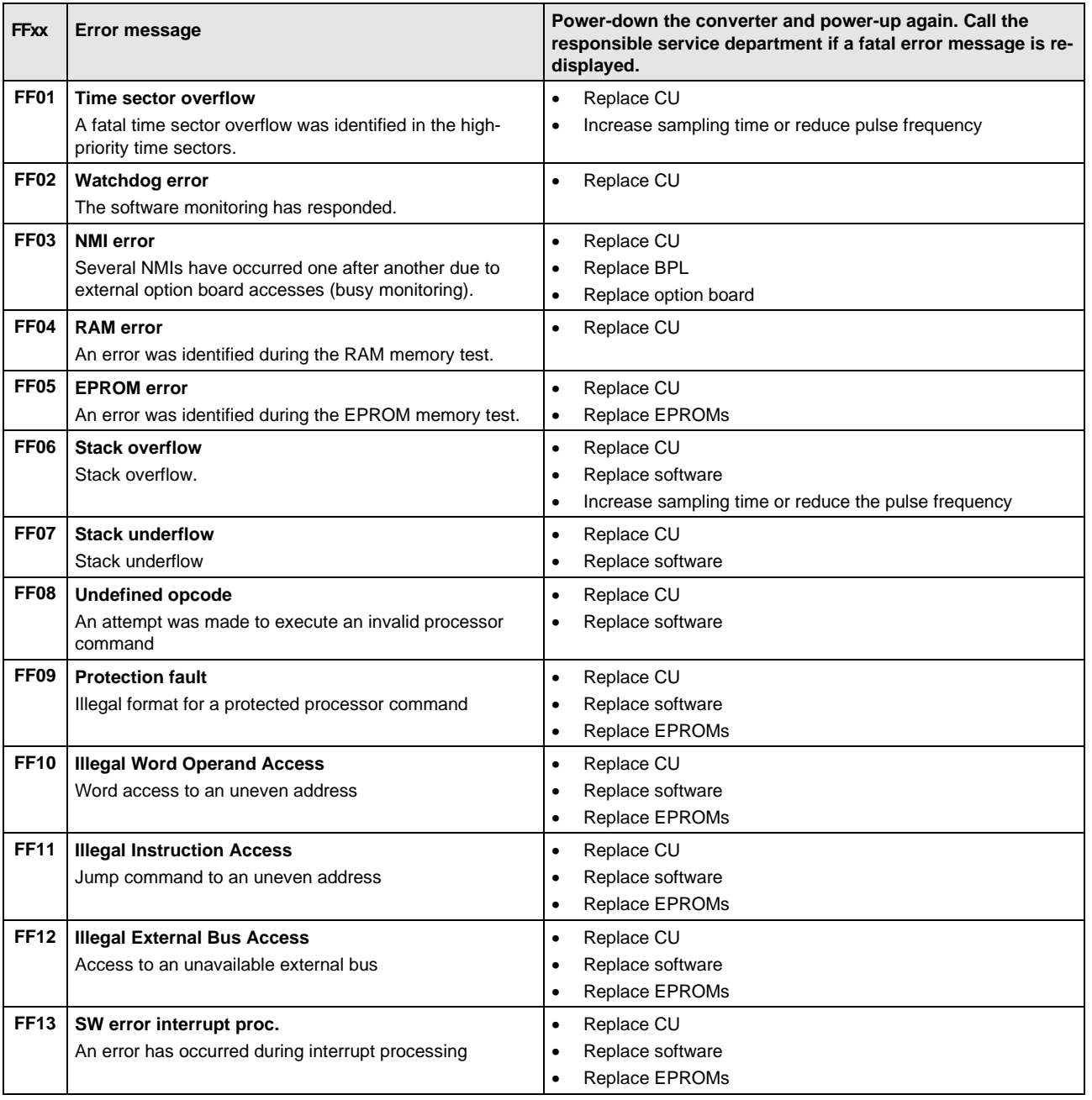

### 7.2 Alarm messages

The alarm message is periodically displayed on the PMU by A=alarm and a 3-digit number. An alarm cannot be acknowledged. It is automatically deleted once the cause has been removed. Several alarms can be present. The alarms are then displayed one after another.

When the converter is operated with the OP1 operator control panel, the alarm is indicated in the lowest operating display line. The red LED additionally flashes (refer to the OP1 Instruction Manual).

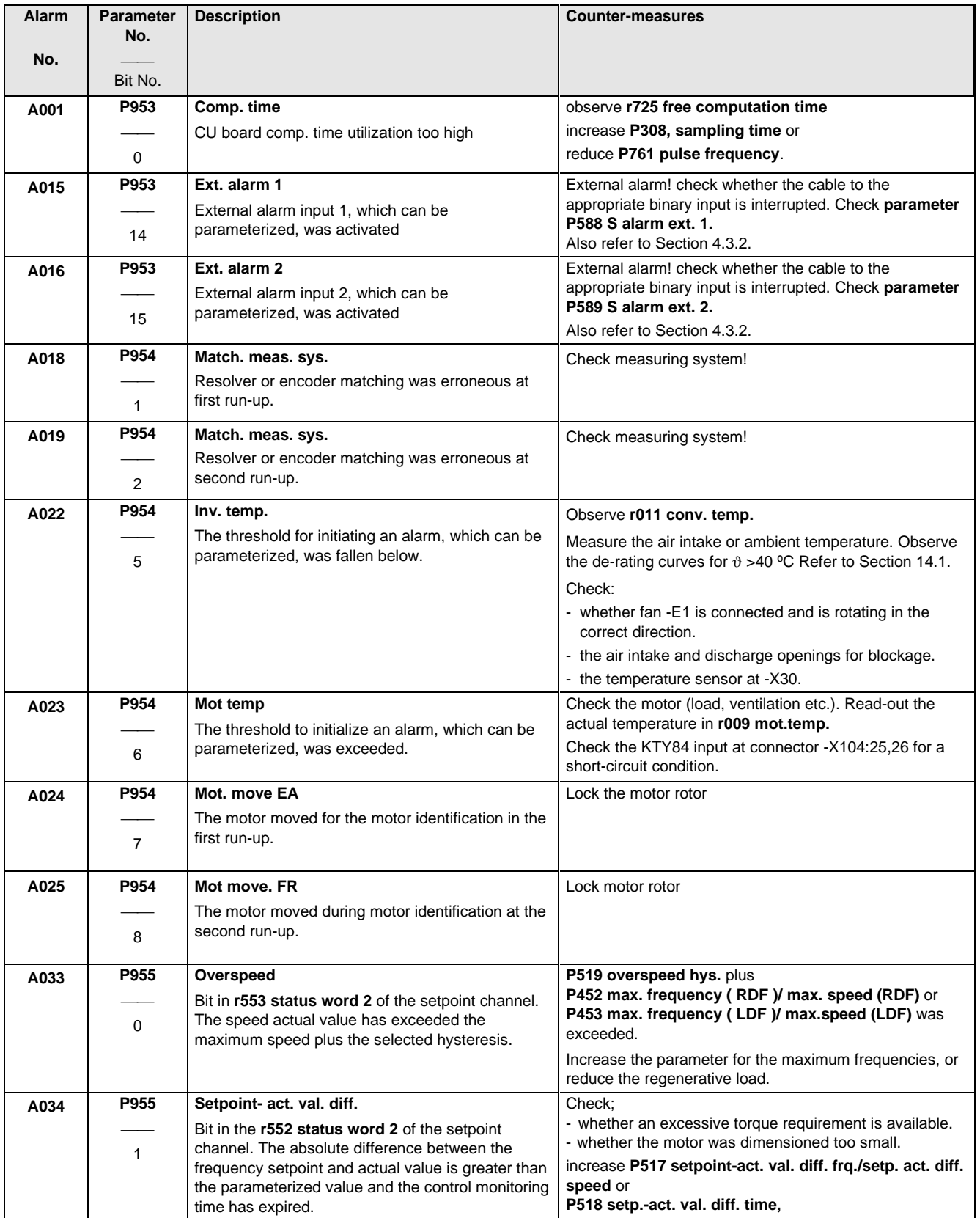

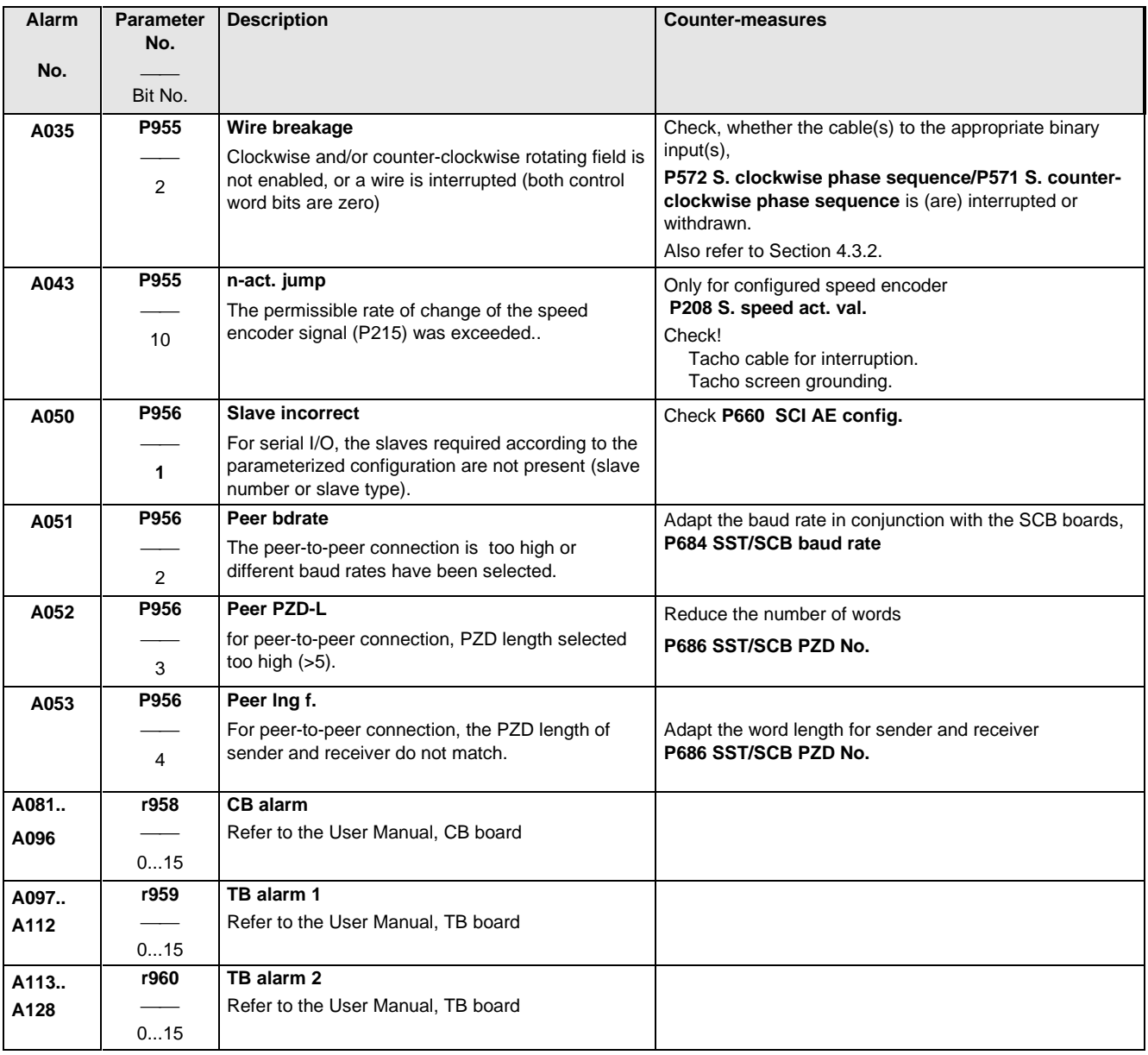

# 8 Maintenance

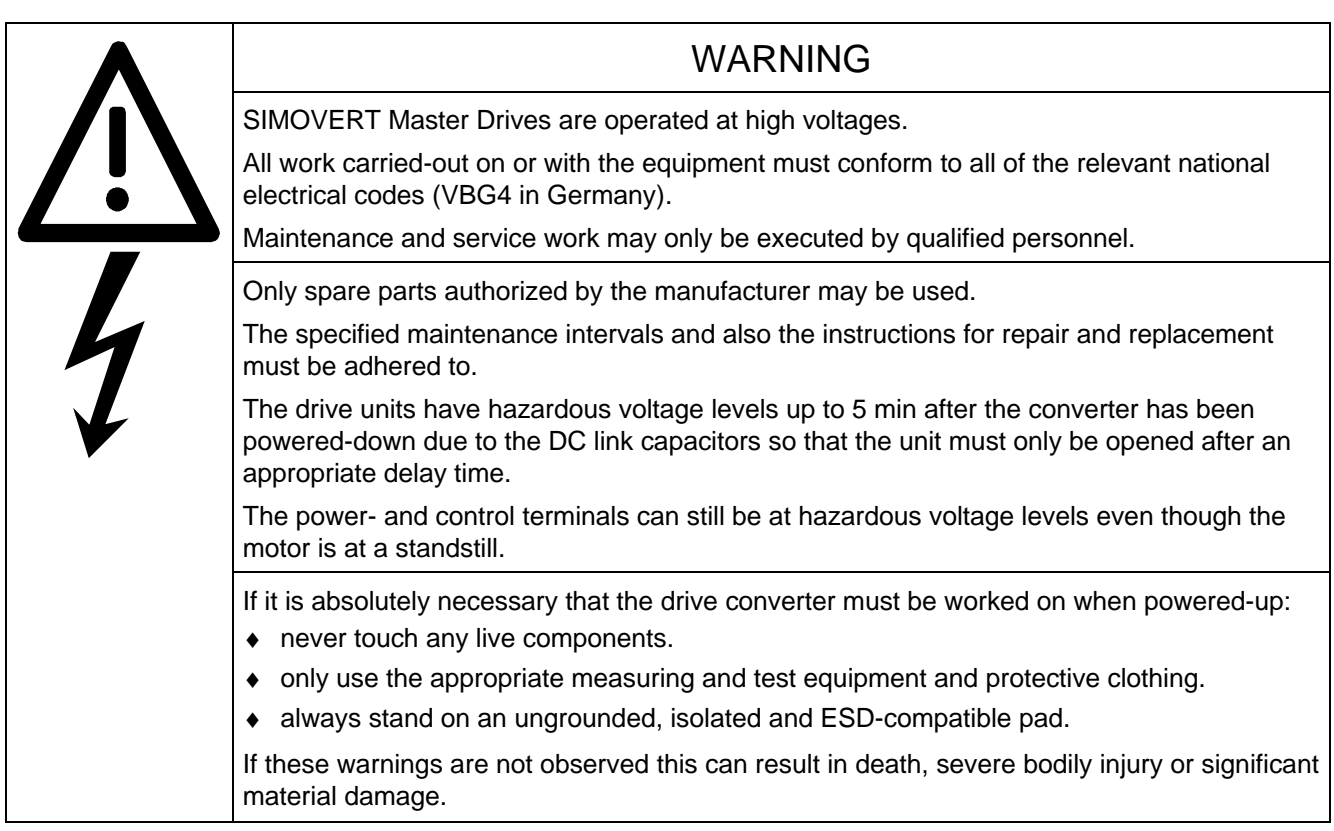

Always have your Master Drive converter Order No. and serial No. available when contacting the service department. These numbers and other important data are located on the drive converter rating plate.

### 8.1 Maintenance requirements

The fans are designed for a service life of 35000 hours at an ambient temperature of TU = 400C. They must be replaced before their service life expires so that the drive converter availability is guaranteed.

### 8.2 Replacing components

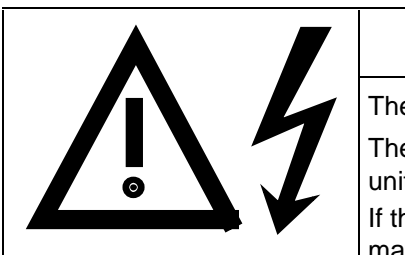

### WARNING

The fan may only replaced by qualified personnel.

The drive converters are still at hazardous voltage levels up to 5 min. after the unit has been powered-down as a result of the DC link capacitors. If these warnings are not observed, death, severe bodily injury or considerable

material damage could occur.

#### **8.2.1 Relacing the fan**

#### **Housing sizes A to C**

The fan is located under the converter

- ♦ Remove the M4 x 49 Torx screws
- ♦ Remove the protective cover
- ♦ Remove the fan towards the bottom and withdraw connector X20
- ♦ Install the new fan in the inverse sequence
- Before commissioning the drive check that the fan can run freely and the air flow direction (arrow towards the top). The air must be blown upwards out of the unit.

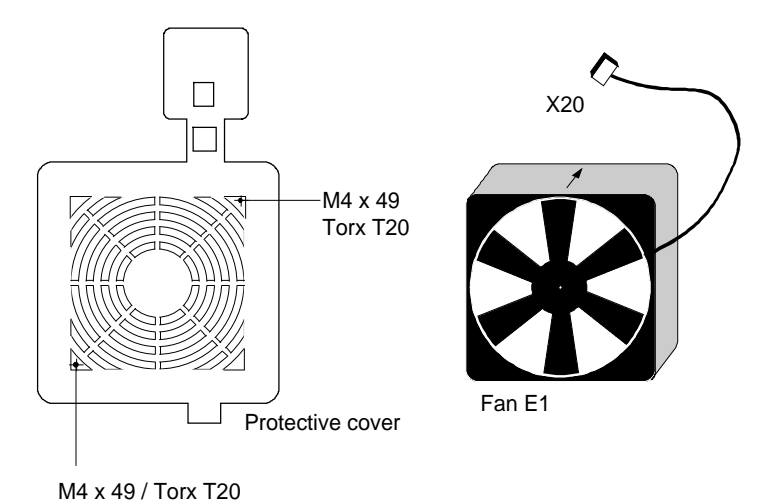

Fig. 8.1 Fan (24 V) and protective cover for housing sizes 1 to 3

#### **Size D**

The fan is screwed to a bracket which is located in the lower section of the drive converter.

- ♦ Withdraw connector X20
- ♦ Remove both M5 x 16 Torx screws on the lower part of the converter
- ♦ Withdraw the fan with bracket out of the unit from the bottom
- ♦ Install the new fan in the inverse sequence (the fan is already mounted on the bracket).
- ♦ Before commissioning the drive, check that the fan can rotate freely.

#### **8.2.2 Replacing the fuses (size D)**

The fuses are located in the upper section of the converter in a fuse holder. The fuse holder must be opened to remove the fuses.

Fig. 8.3 Fuse holder (size D)

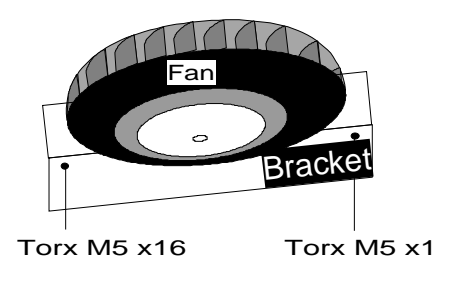

Fig. 8.2 Fan (230 V) with bracket

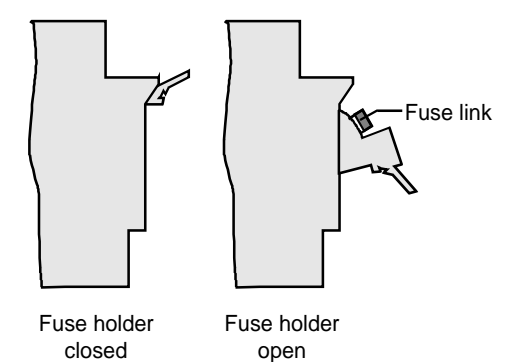

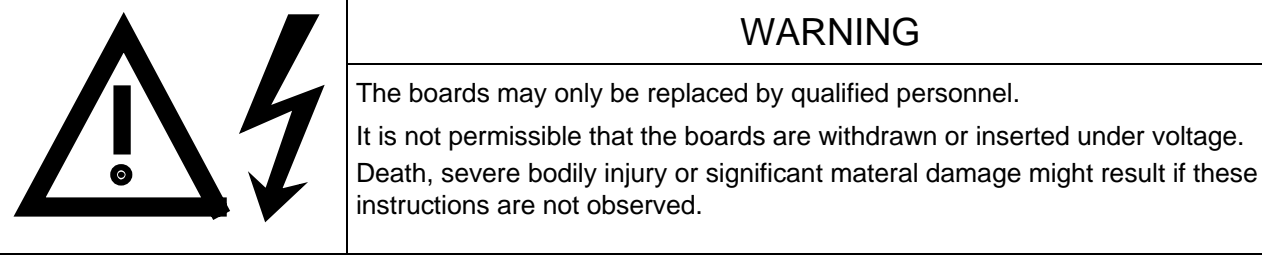

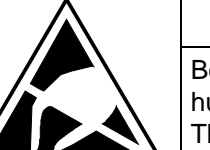

### CAUTION

Boards contain components which could be damaged by electrostatic discharge. The human body must be discharged immediately before an electronics board is touched. This can be simply done by touching a conductive, grounded object immediately beforehand (e.g. bare metal cubicle components).

#### **8.2.3.1 Replacing boards in the electronics box**

- ♦ Loosen the board retaining screws above and below the handles for inserting/withdrawing the boards
- ♦ Carefully remove the board using these handles making sure that the board doesn't catch on anything
- ♦ Carefully locate the new board on the guide rails and insert it completely into the electronics box
- ♦ Tighten the retaining screws above and below the handles.

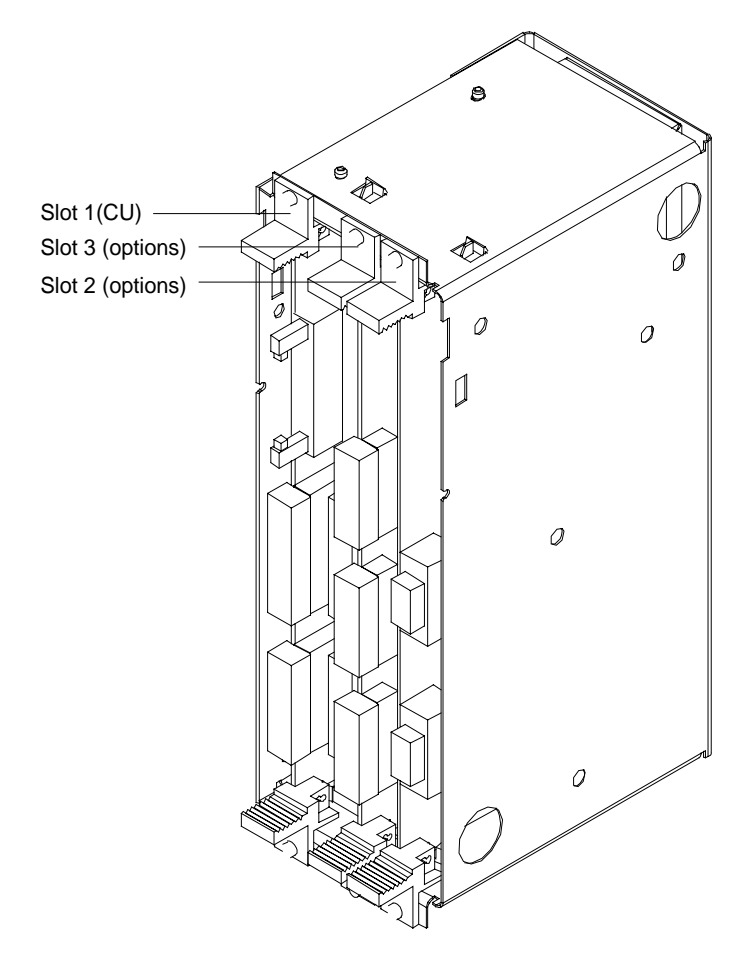

Fig. 8.4 Electronics box equipped with CU (slot 1) and options (slot 2 (left) and 3 (right))

- ♦ Release the snaps on the front cover
- ♦ Open-up the front cover
- ♦ Withdraw connector X108 on the CU
- ♦ Carefully depress the latch upwards on the inner side of the front cover using a screwdriver
- ♦ Remove the PMU board
- ♦ Install the new PMU board in the inverse sequence.

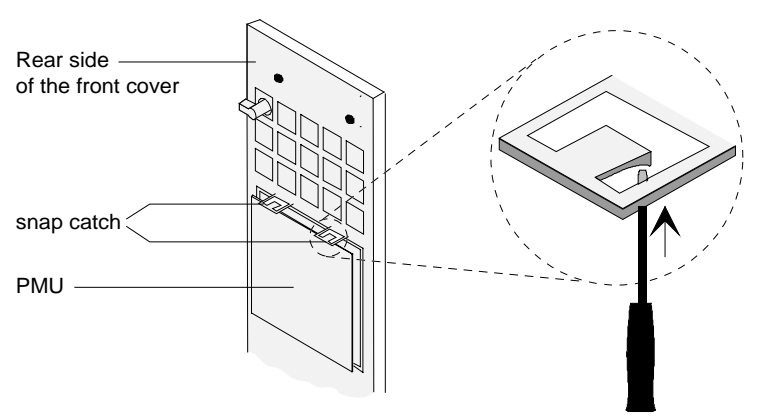

Fig. 8.5 Rear side of the front cover with PMU board

# 9 Options

### 9.1 Options which can be integrated into the electronics box

One or two option boards, listed in Table 9.1, can be inserted in the electronics box using the LBA option (local bus adapter).

The options are supplied with the option description.

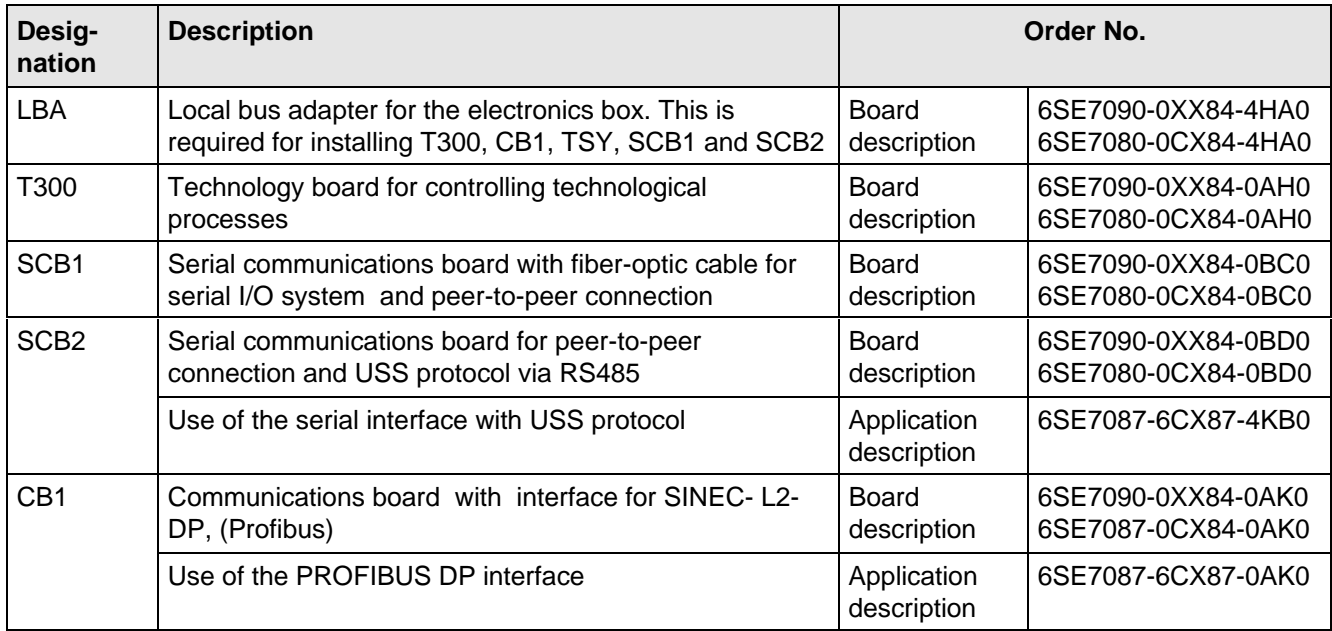

Table 9.1 Option boards and bus adapter

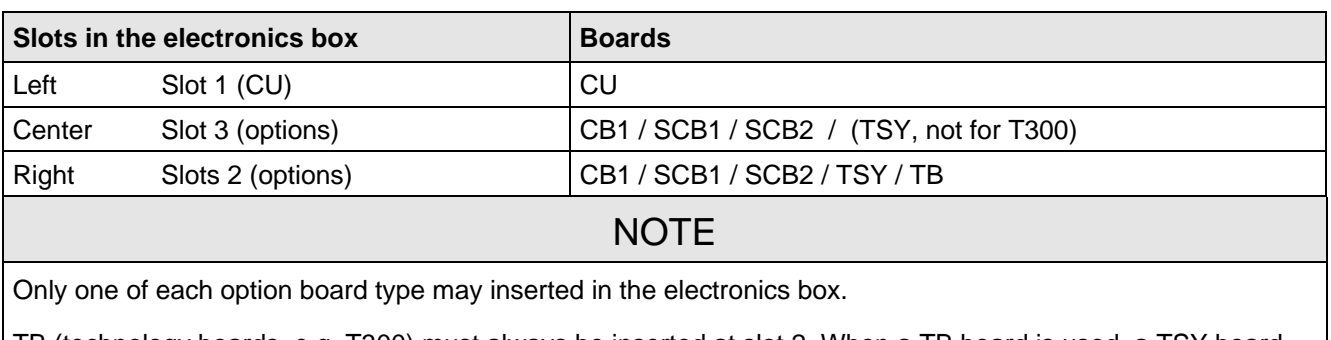

TB (technology boards, e.g. T300) must always be inserted at slot 2. When a TB board is used, a TSY board my not be inserted.

If only one option board is used it must always be inserted at slot 2.

Table 9.2 Slots in the electronics box

If the converter is supplied through an external main contactor, the option board in the electronics box must be supplied from an external power supply, according to Table 9.3.

These values are required in addition to the current drawn by the basic converter (refer to section 13 "Technical Data").

| <b>Board</b>                       | Current drain (mA)           |
|------------------------------------|------------------------------|
| CB <sub>1</sub>                    | 190                          |
| SCB <sub>1</sub>                   | 50                           |
| SCB <sub>2</sub>                   | 150                          |
| TSY w/out tacho                    | 150                          |
| T <sub>300</sub> w/out tacho       | 620                          |
| Standard tacho<br>Type: 1PX 8001-1 | $I0$ 95<br>(190 at 6000 RPM) |

Table 9.3 Current drain of the option boards

### 9.2 Interface boards

The boards, listed in the following table must be externally mounted and wired-up on the external system side.

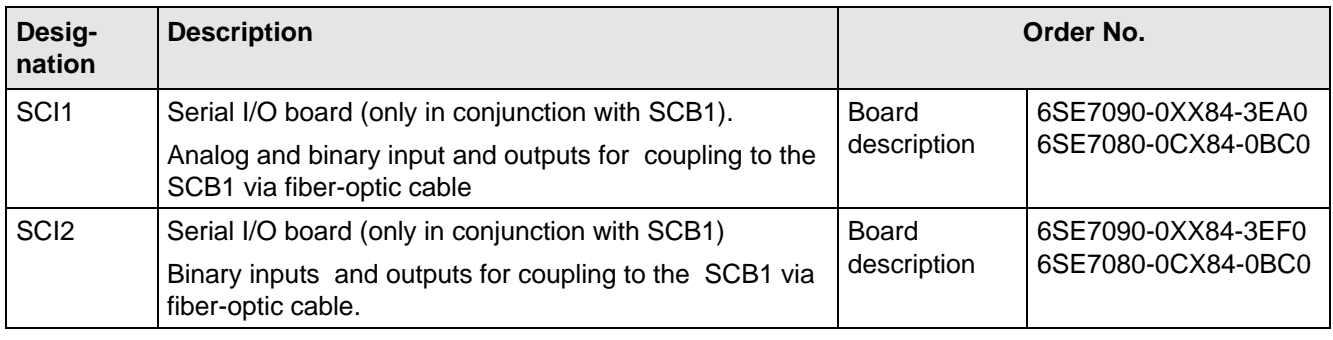

Table 9.4 Interface boards

### 9.3 Power supplies

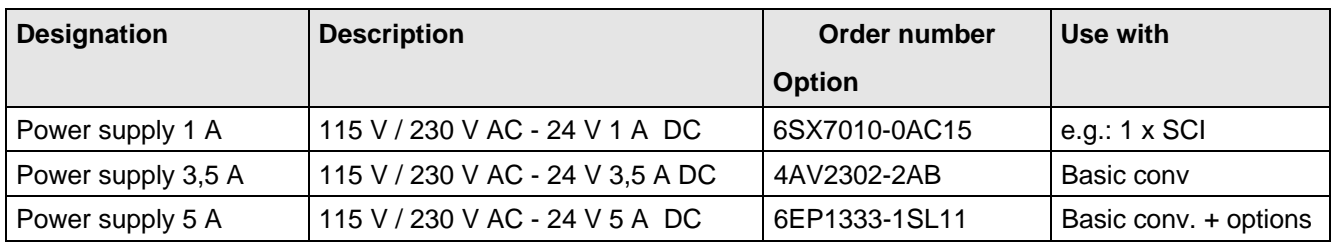

Table 9.5 Recommended power supply

### **NOTE**

The external auxiliary power supply must have protective separation according to DIN VDE 0160, otherwise protective separation for the converter control voltage is no longer provided.

## 9.4 Isolating amplifiers

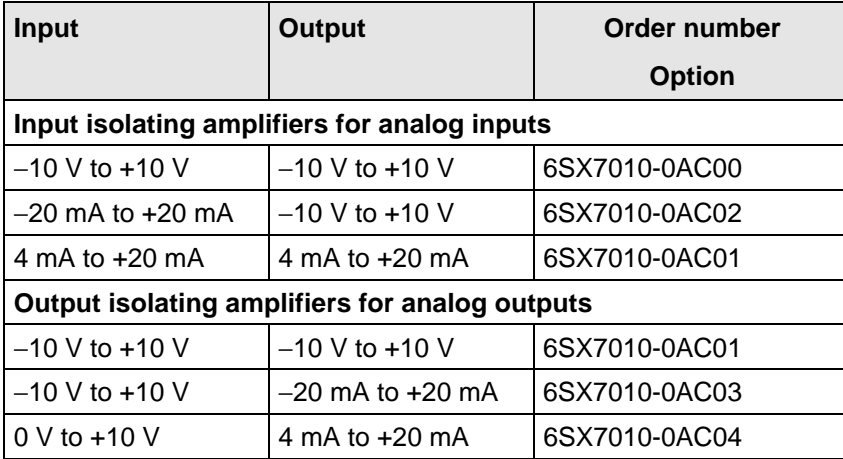

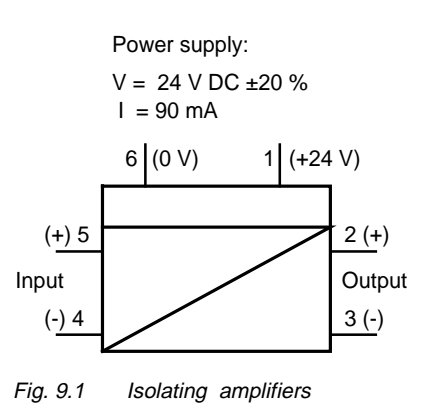

Table 9.6 Overview of isolating amplifiers

### 9.5 Power section

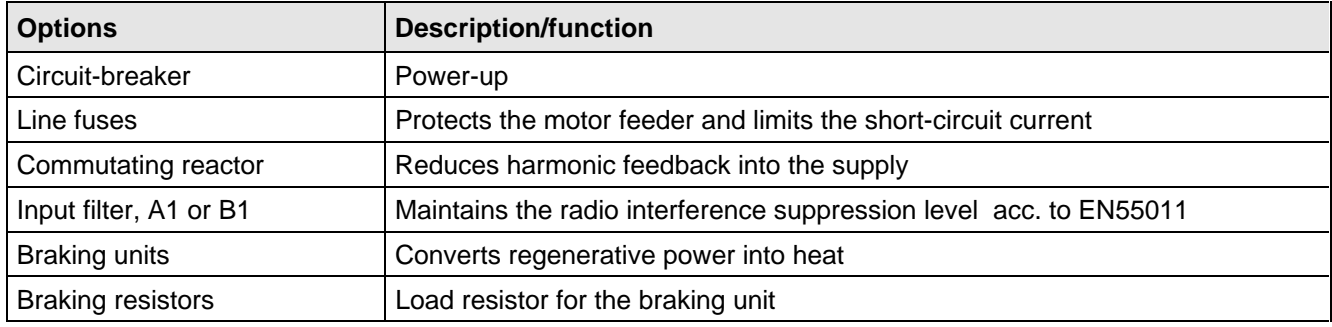

Table 9.7 Power section options

### **9.5.1 Output reactor, dv/dt filter, sinusoidal filter**

being prepared

### 9.6 Main-, output contactor

It is not absolutely necessary that the converter is operated with a main- or output contactor. If the converter control functions have to be maintained with the main contactor open, an external 24 V DC power is required.

Binary output -X9:4,5 is provided to control the contact (pre-assigned).

The checkback signal can be wired to a binary input (e.g. binary input 3).

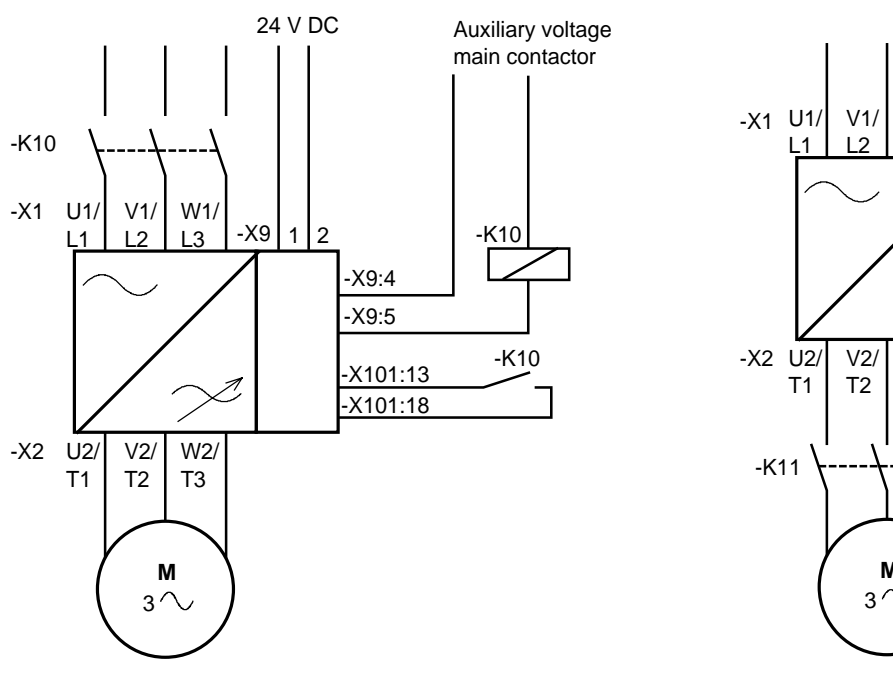

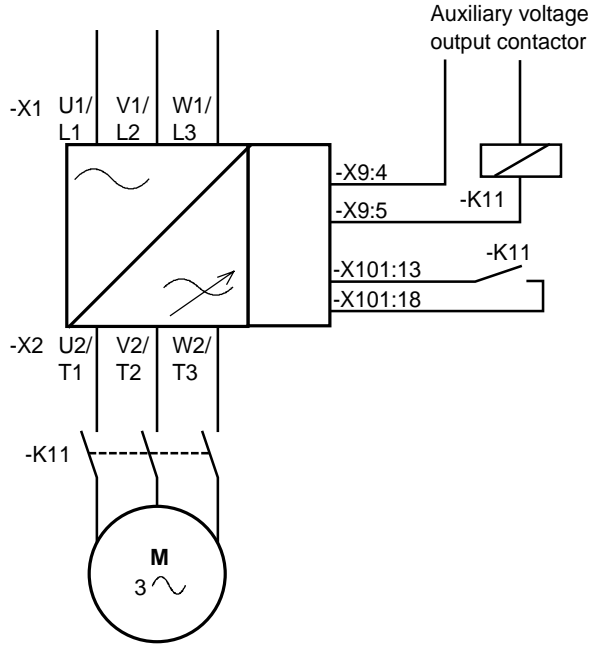

Fig. 9.2 Example for connecting an main- and input contactor

Fig. 9.3 Example for connecting an output contactor

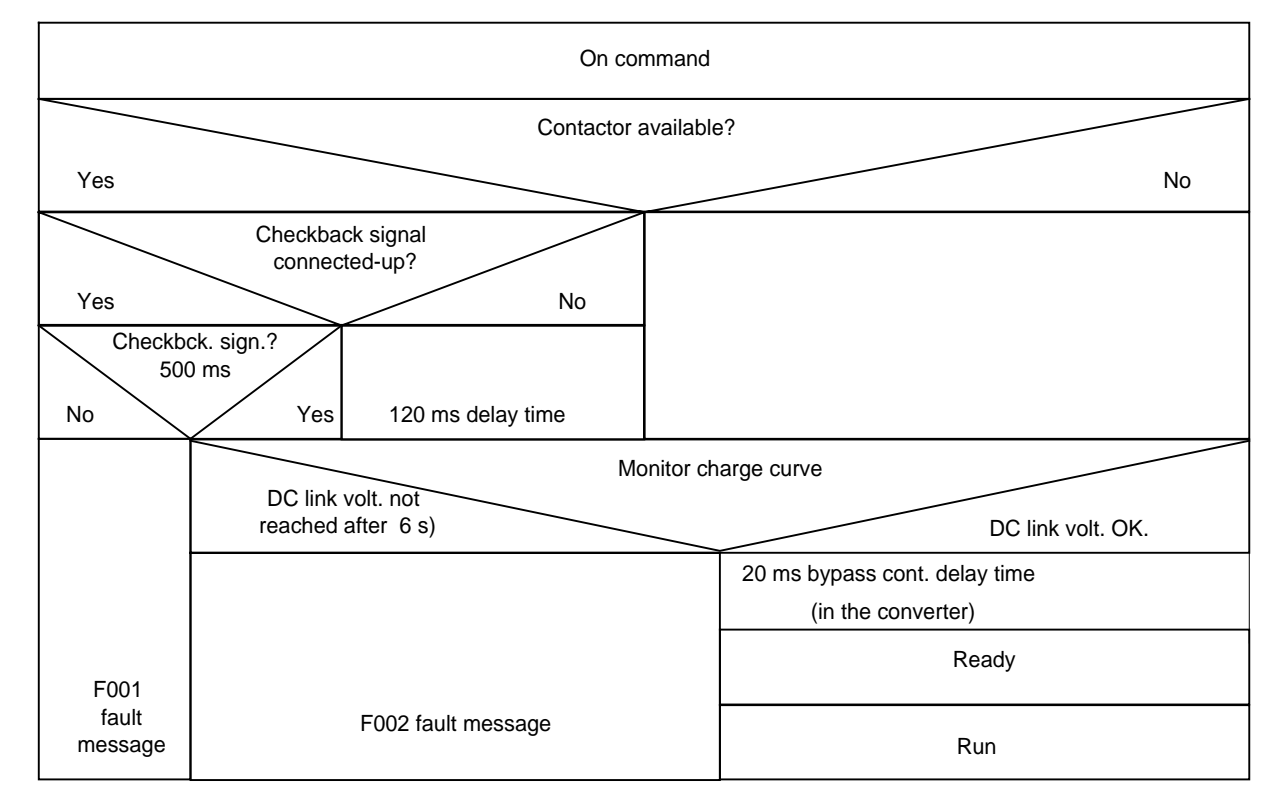

#### **Sequence control, on command-operation** (effect on the main- or output contactor).

Fig. 9.4 Sequence control, on command- operation

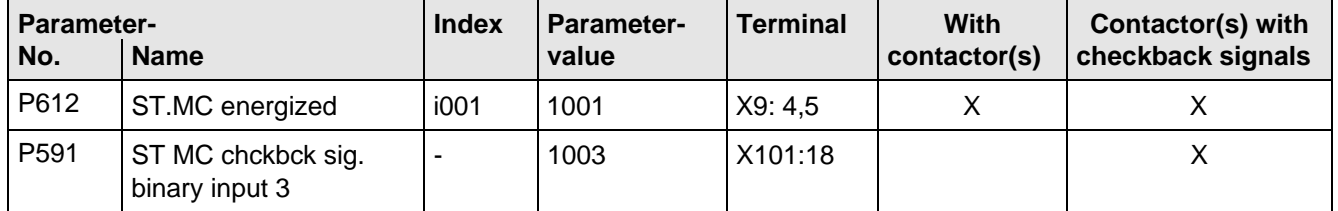

Table 9.8 Recommended parameterization for the main- and output contactors

# 9.7 Operator control

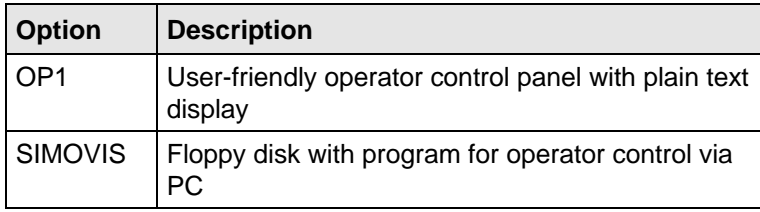

Table 9.9 Operator control options

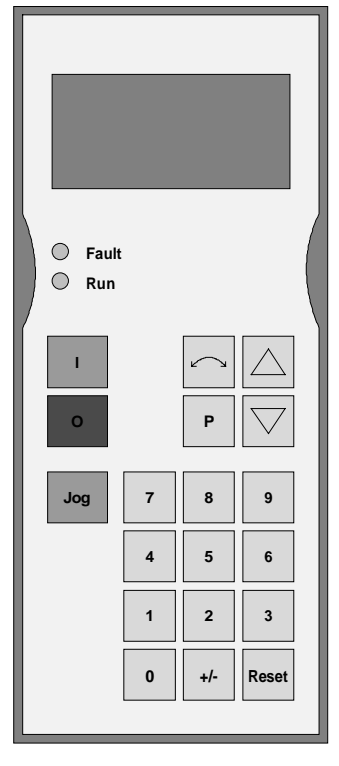

Fig. 9.5 OP1

### 9.8 Mechanical design

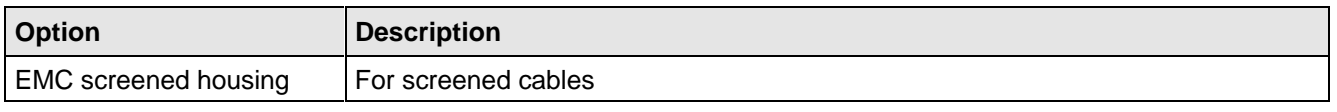

Table 9.10 Mechanical options

# 9.9 Additional equipment series

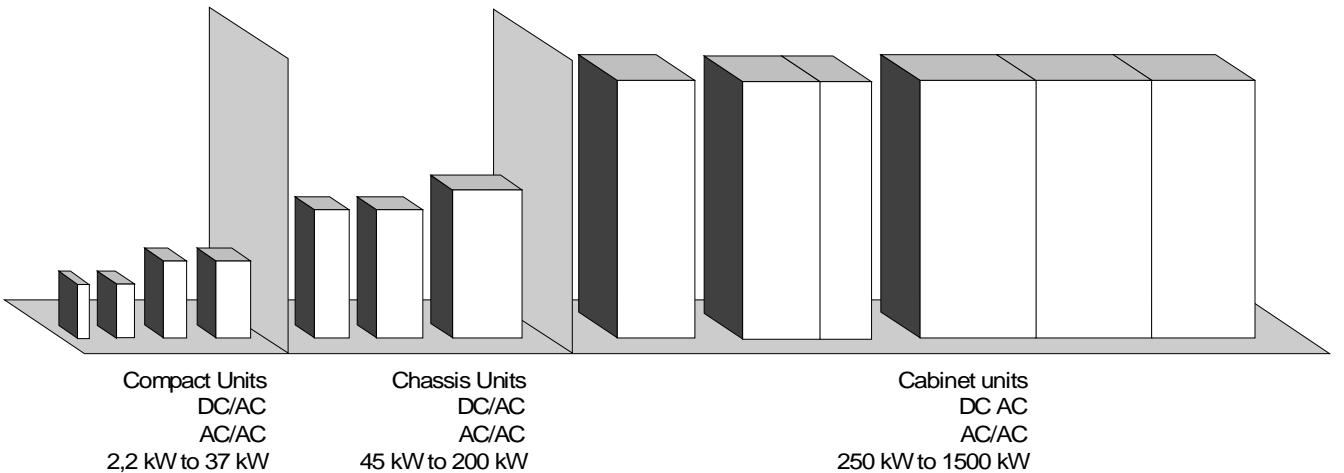

Fig. 9.6 Cabinet- and chassis units

- ♦ AC-AC converters FC, VC and SC
- ♦ DC-AC converters FC, VC and SC
	- with associated input rectifier
	- with associated input rectifier and line-commutated regenerative feedback

# 10 Spare Parts

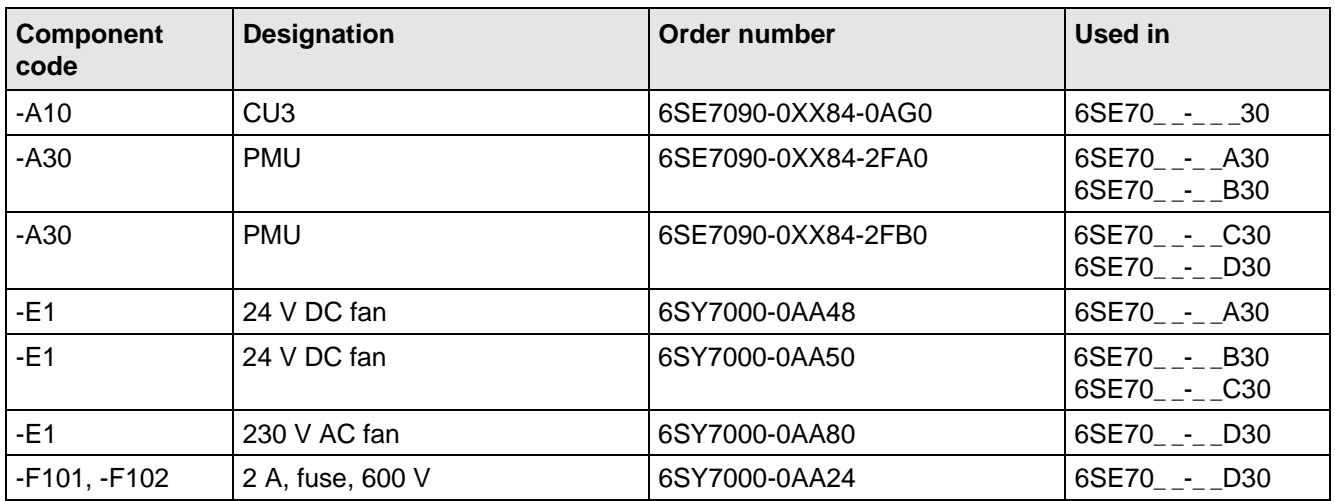

Table 10.1 Spare parts

# 11 Logbook

The logbook must be kept up-to-date by the operating personnel

All service- and maintenance work carried-out on the converter should be briefly entered into the logbook.

Continuous entries are important for maintenance and could be significant when it comes to warranty claims.

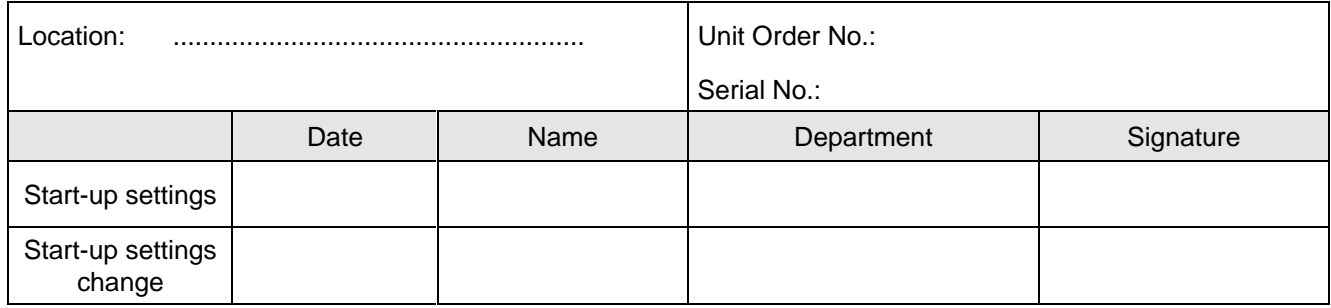

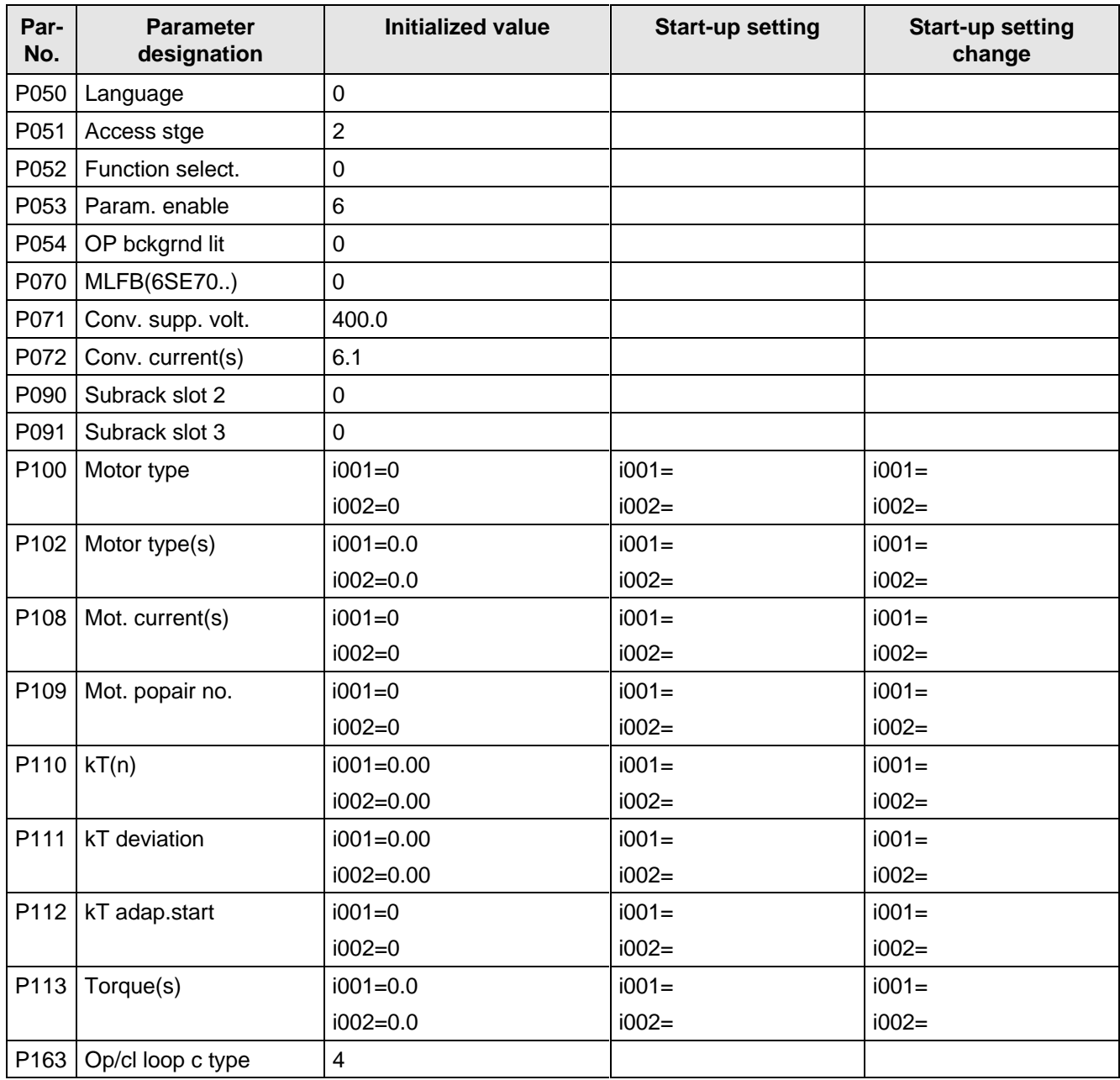

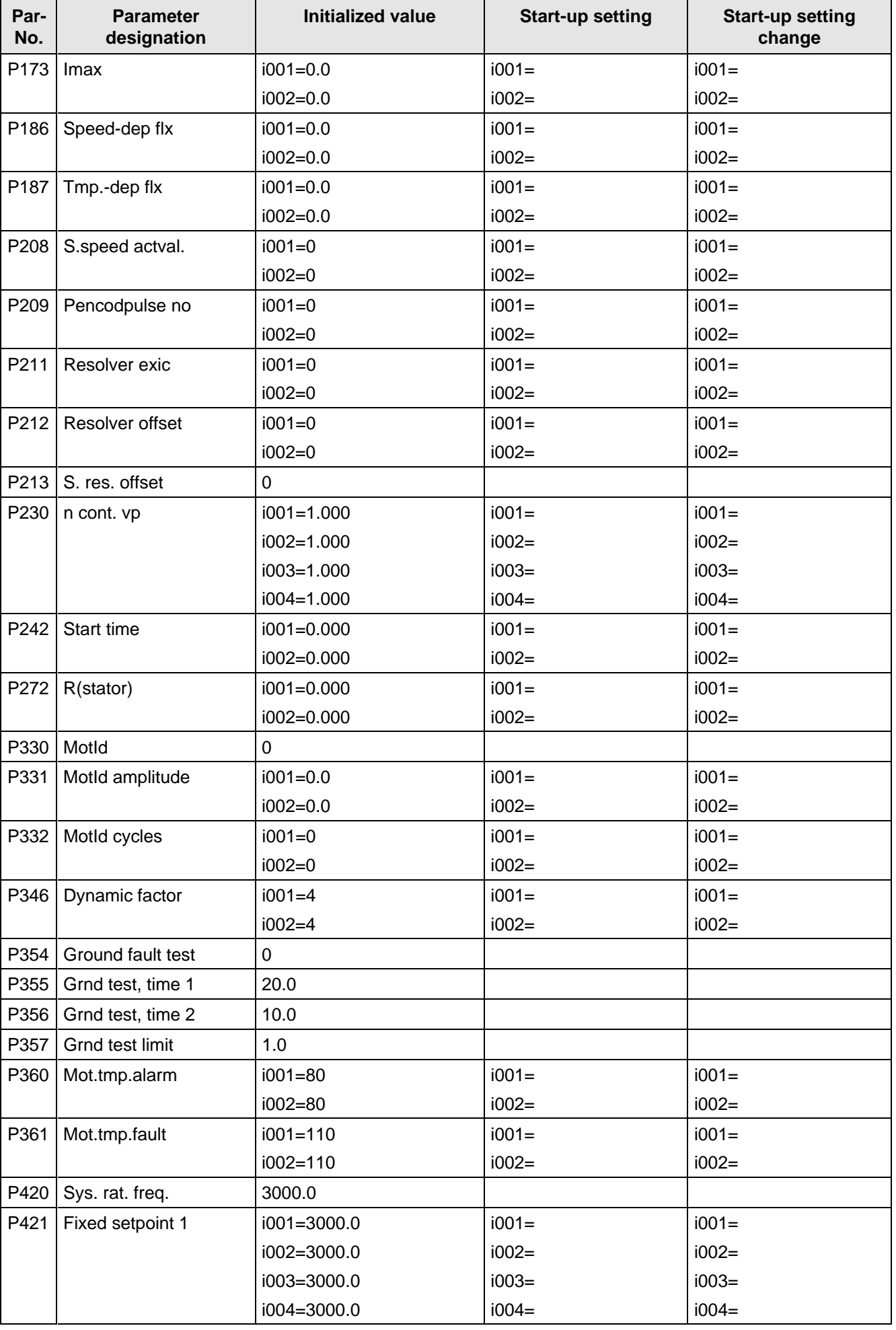

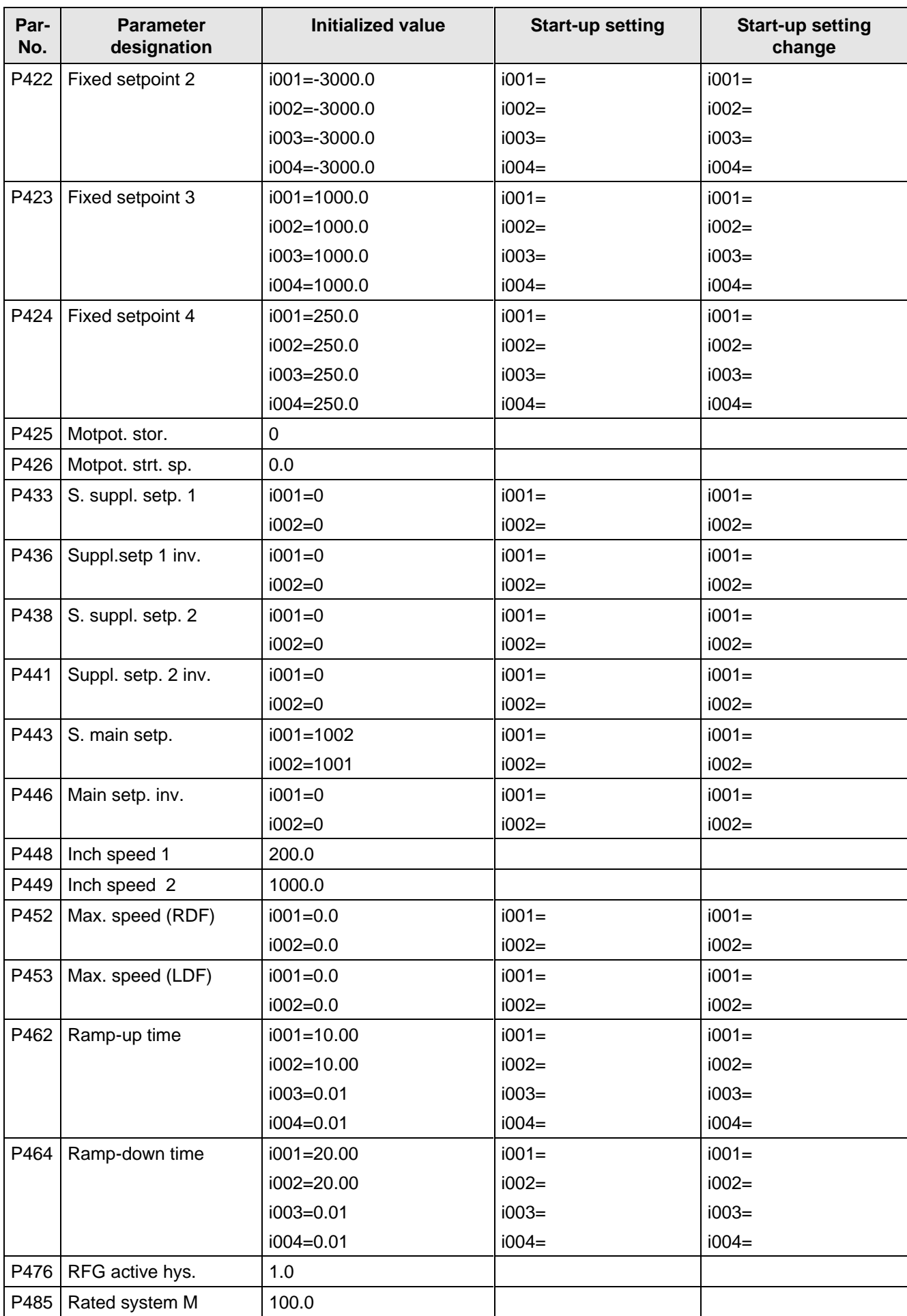

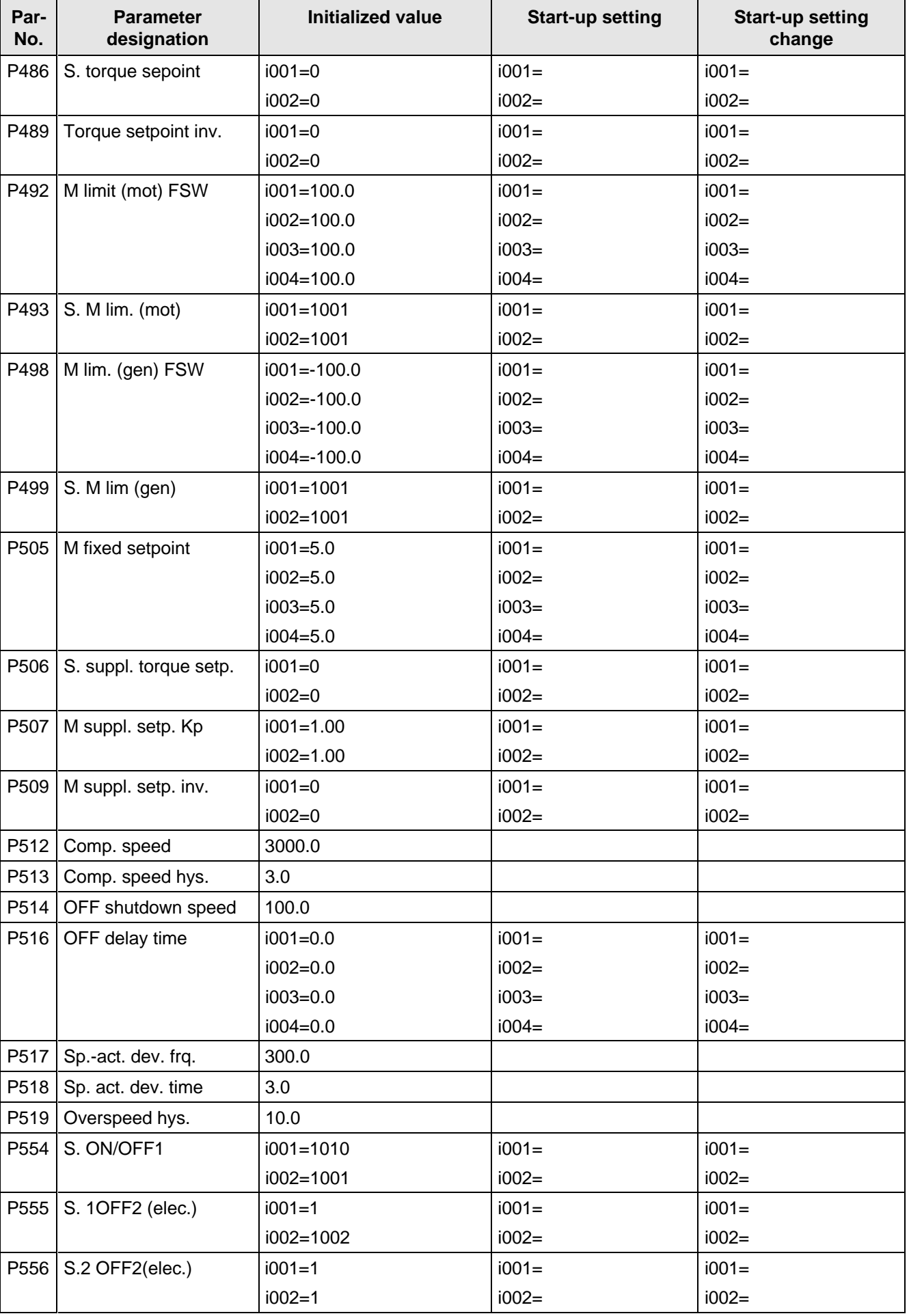

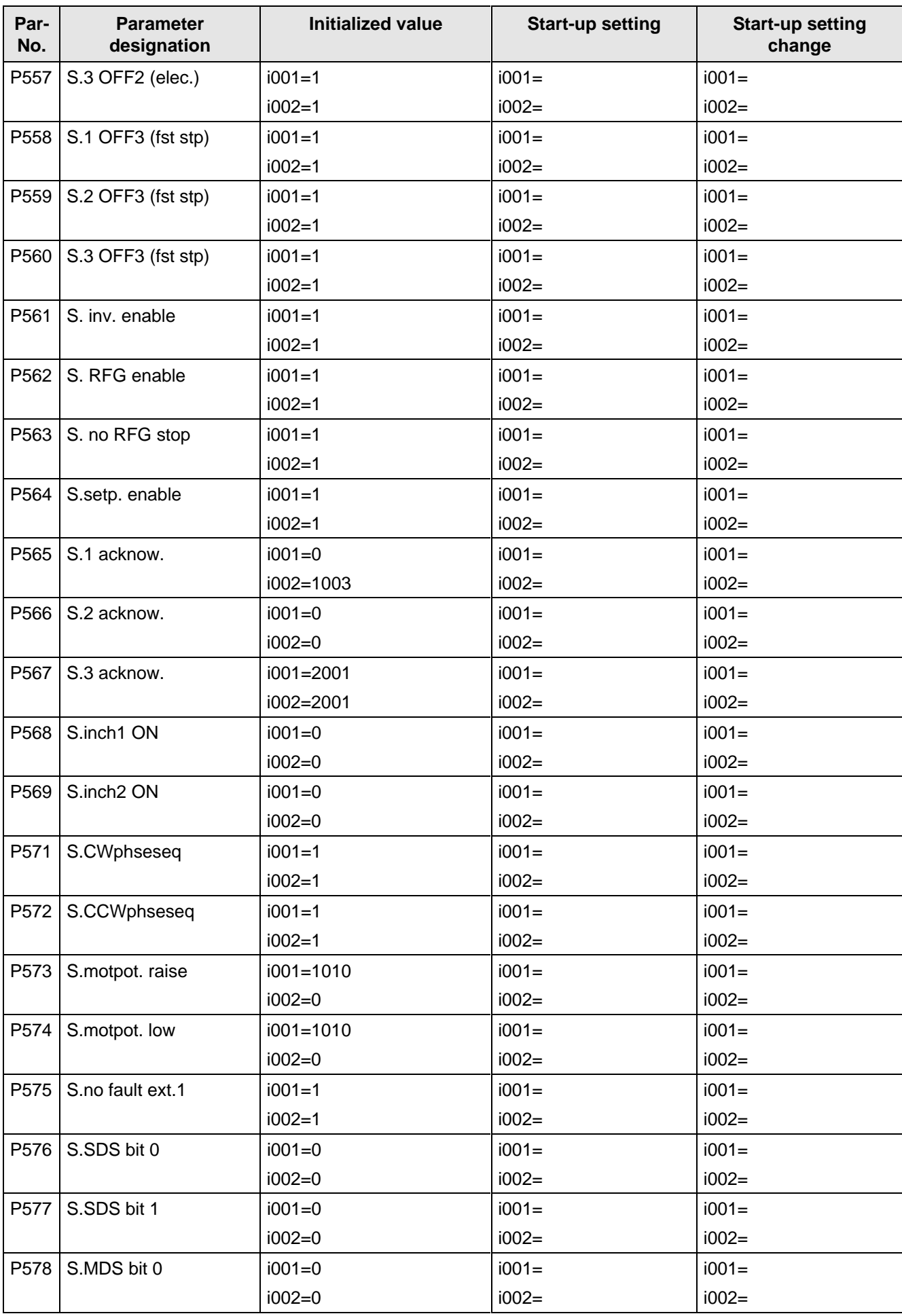

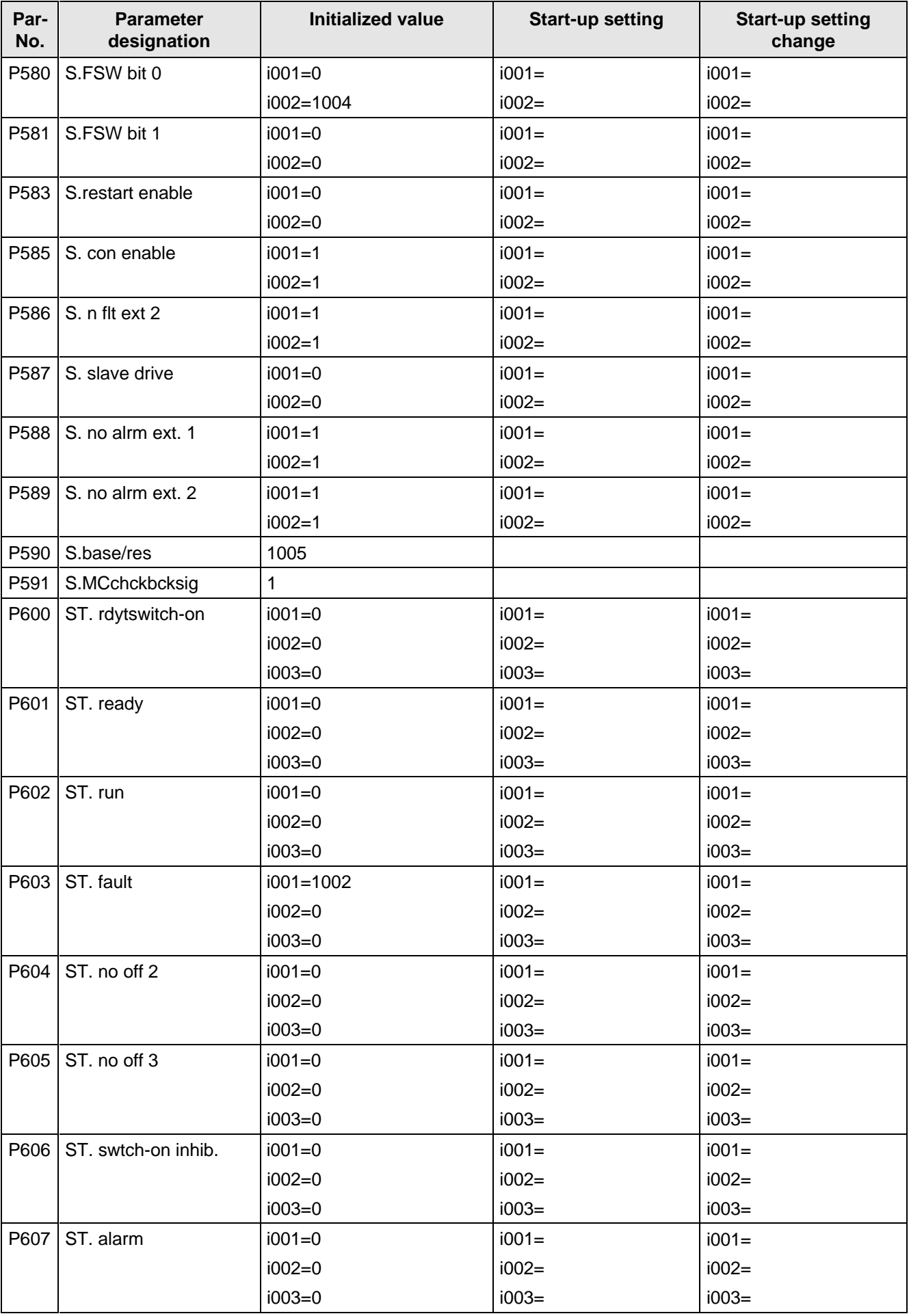

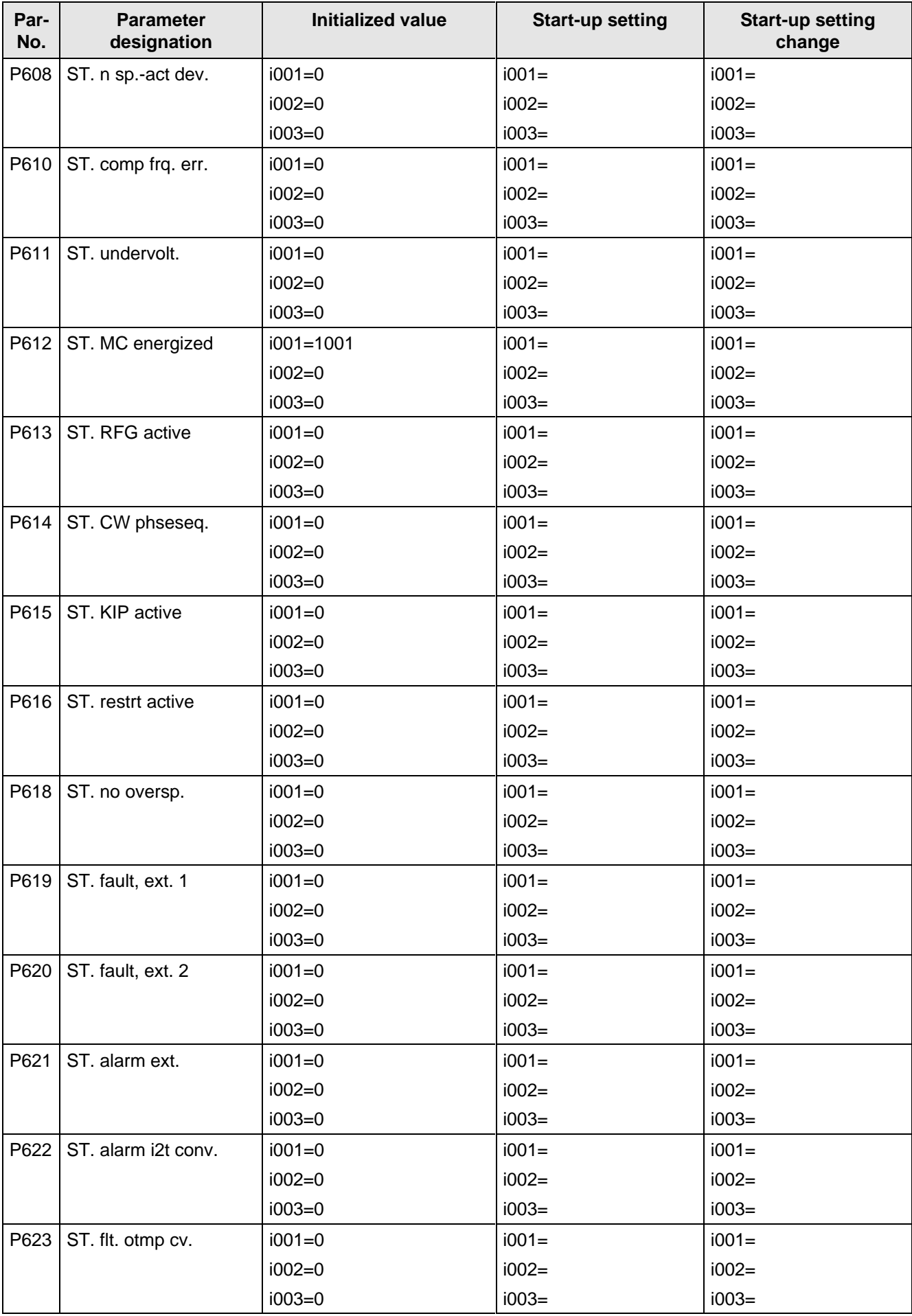

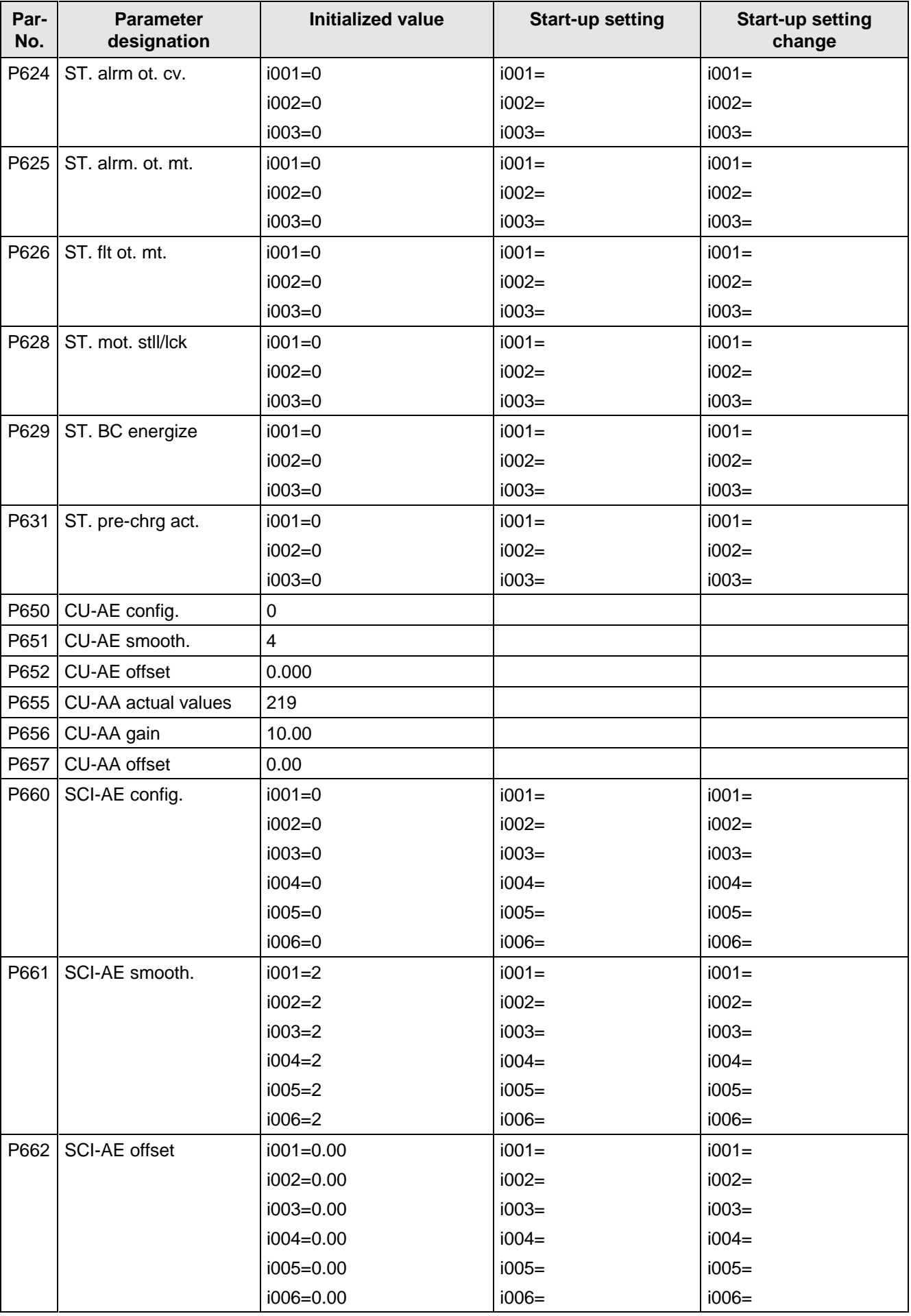

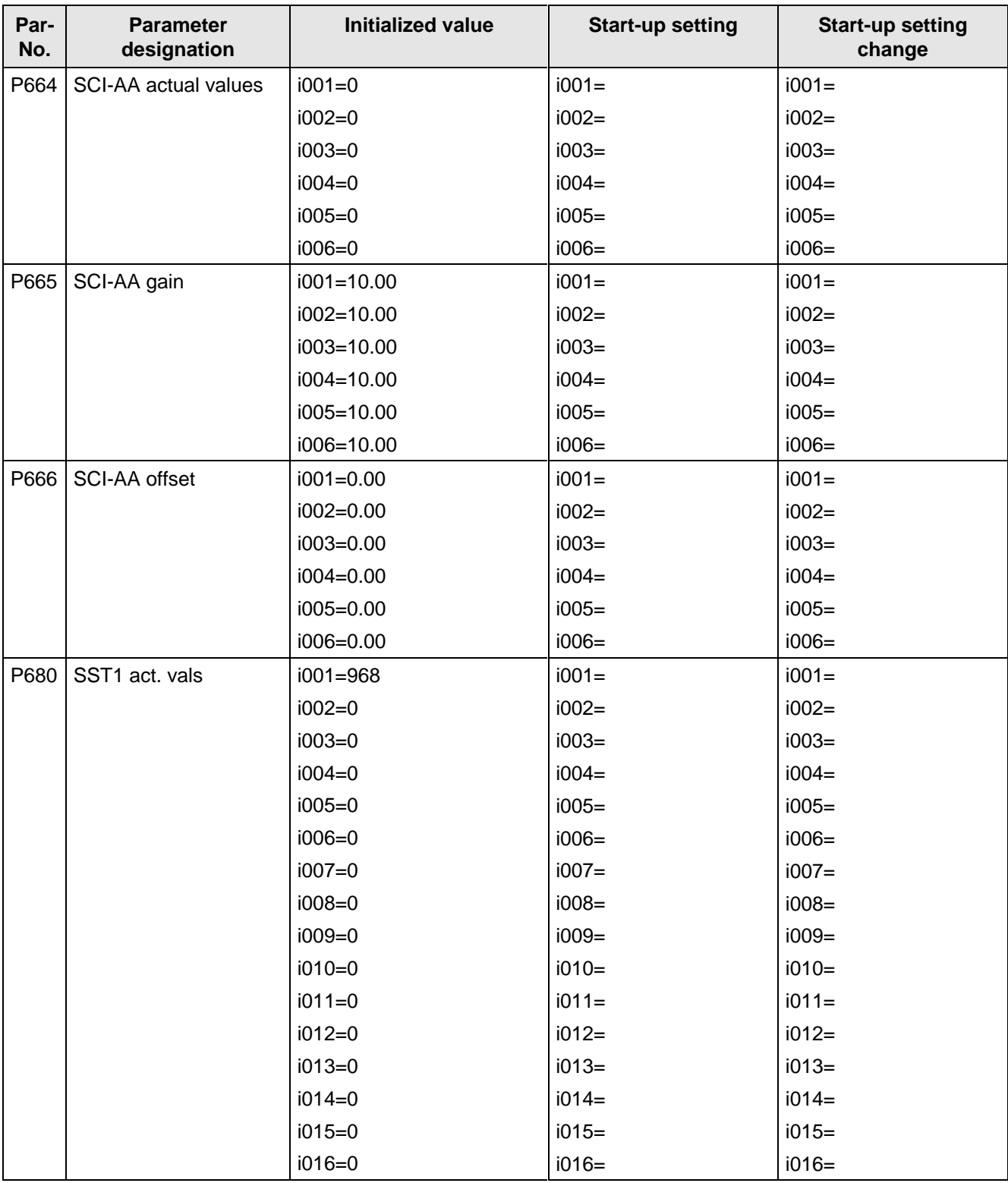
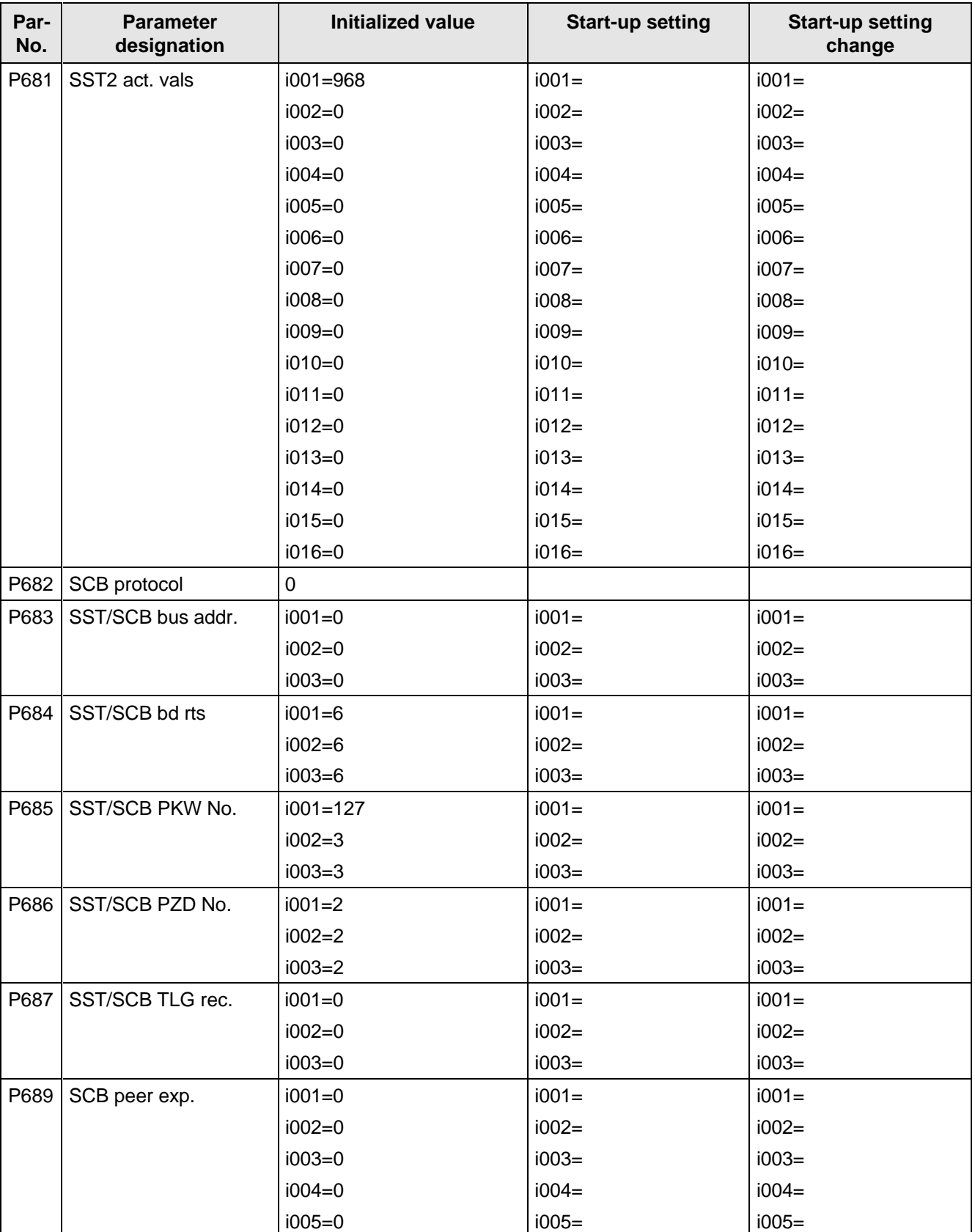

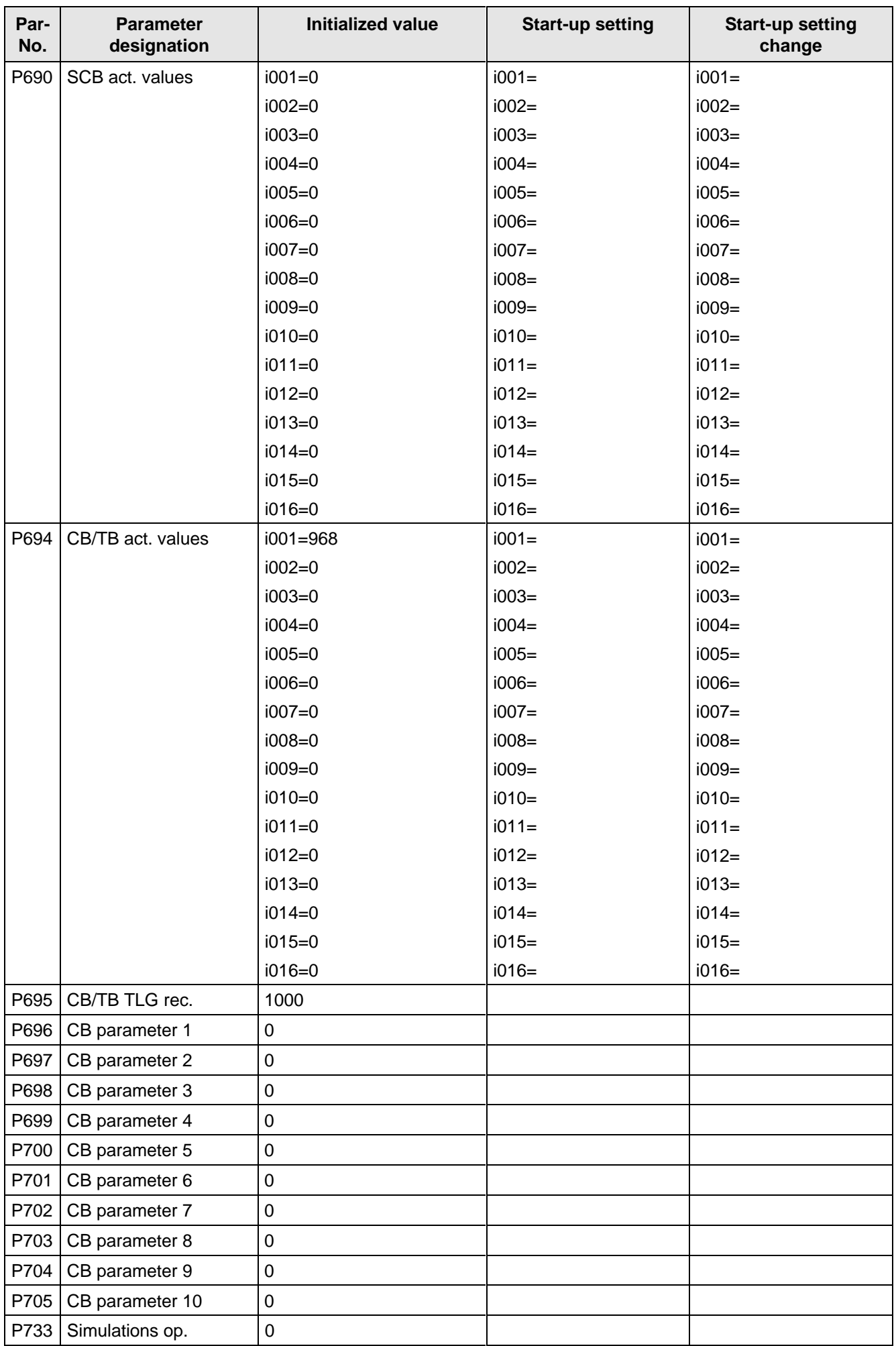

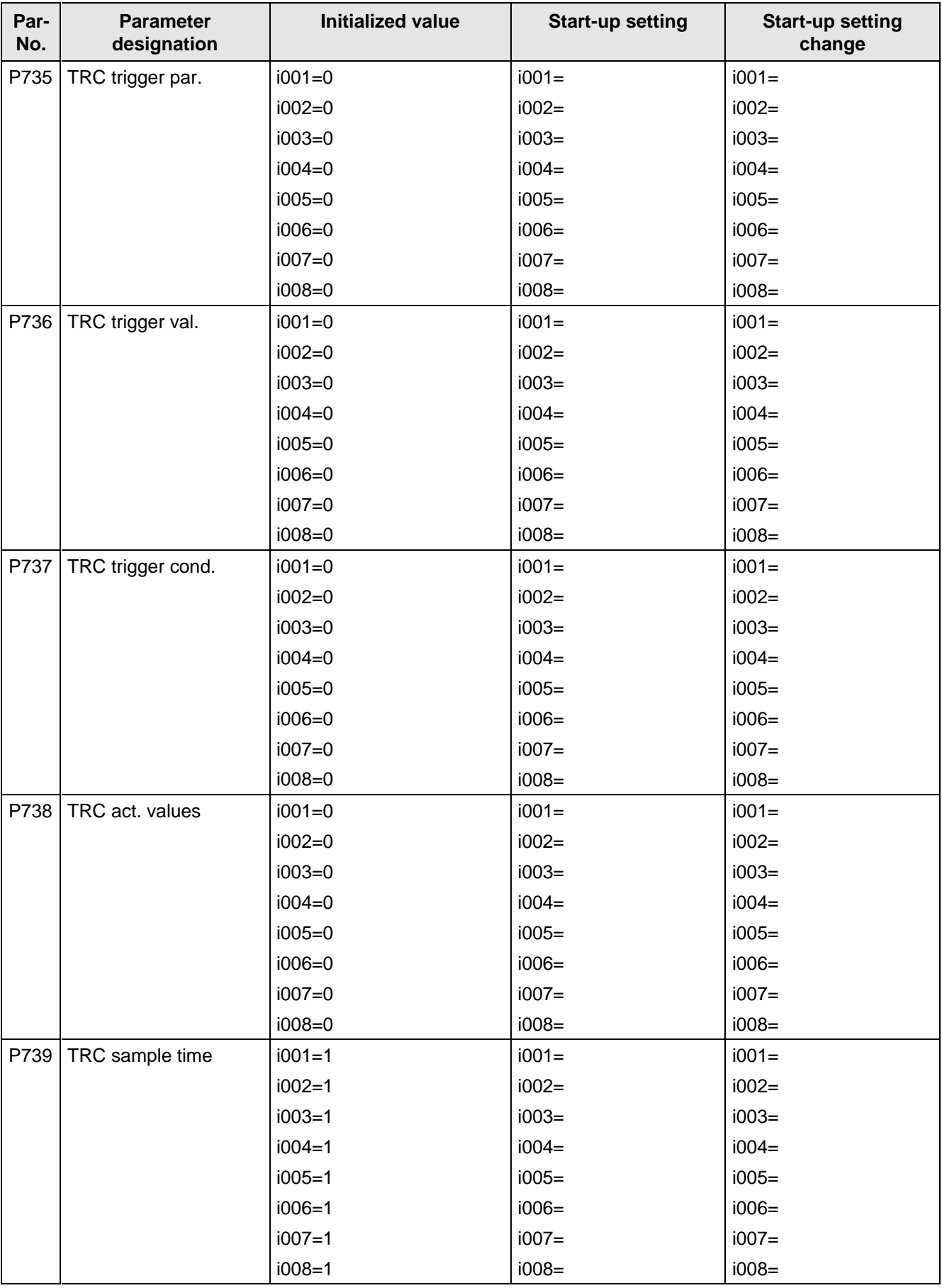

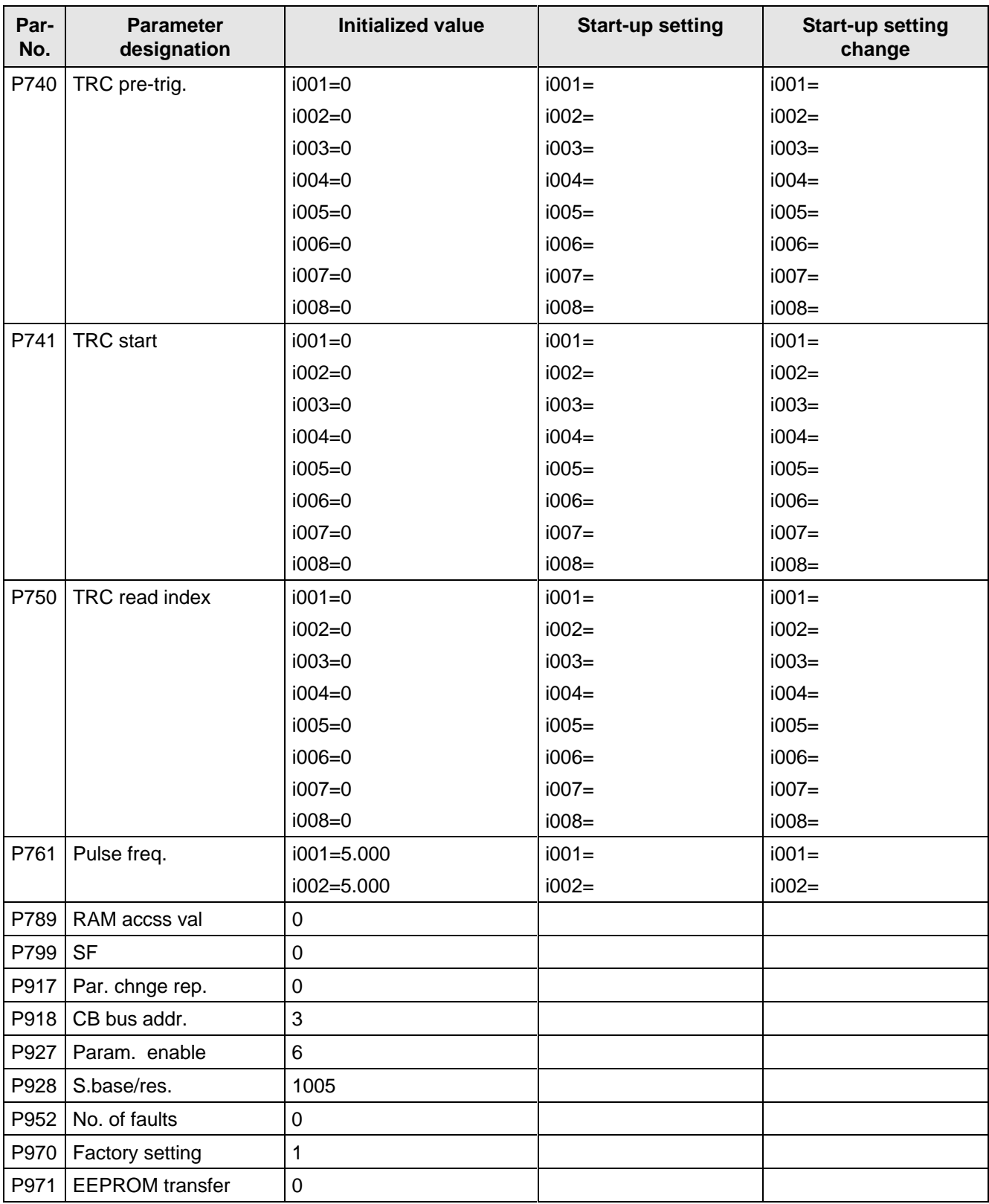

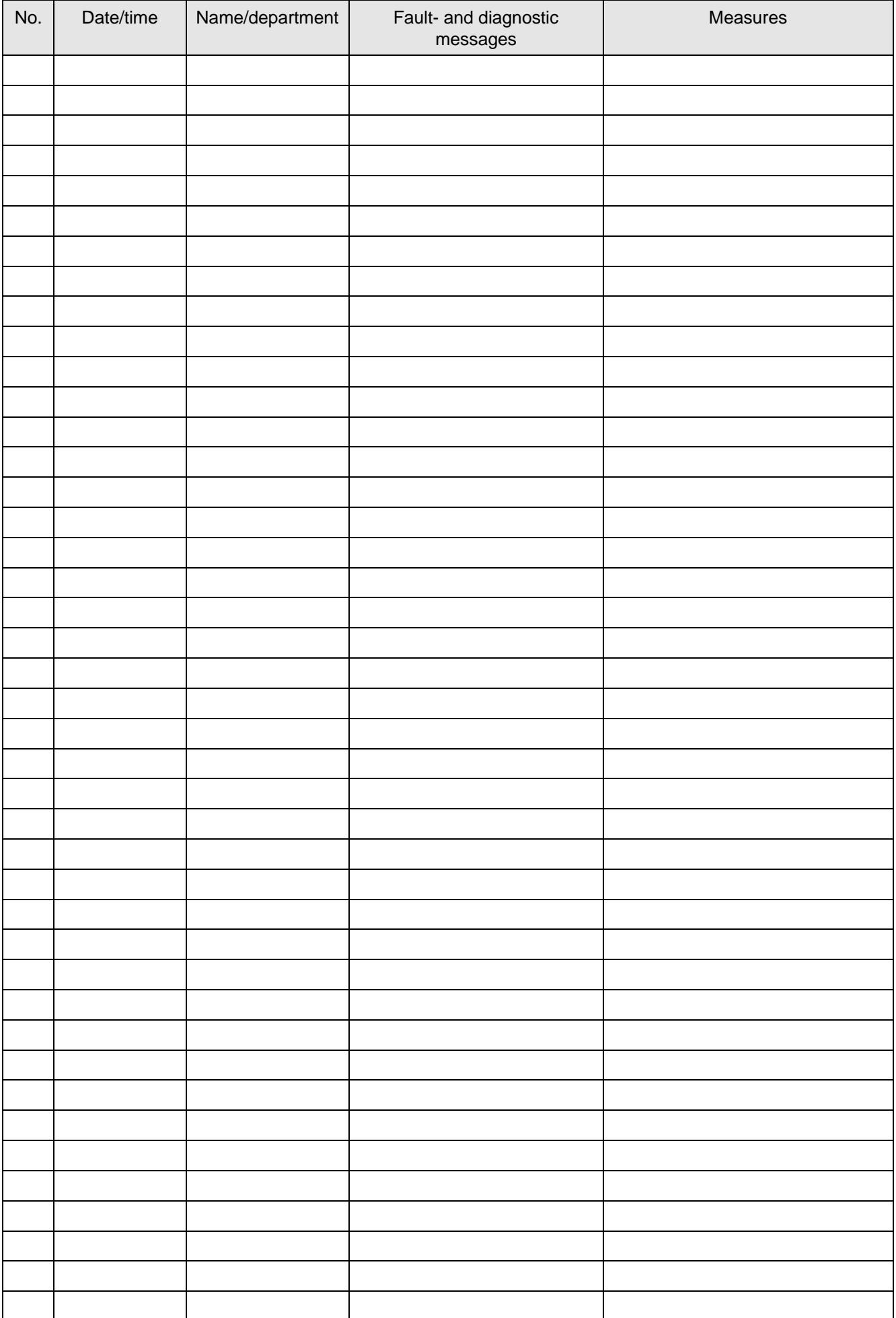

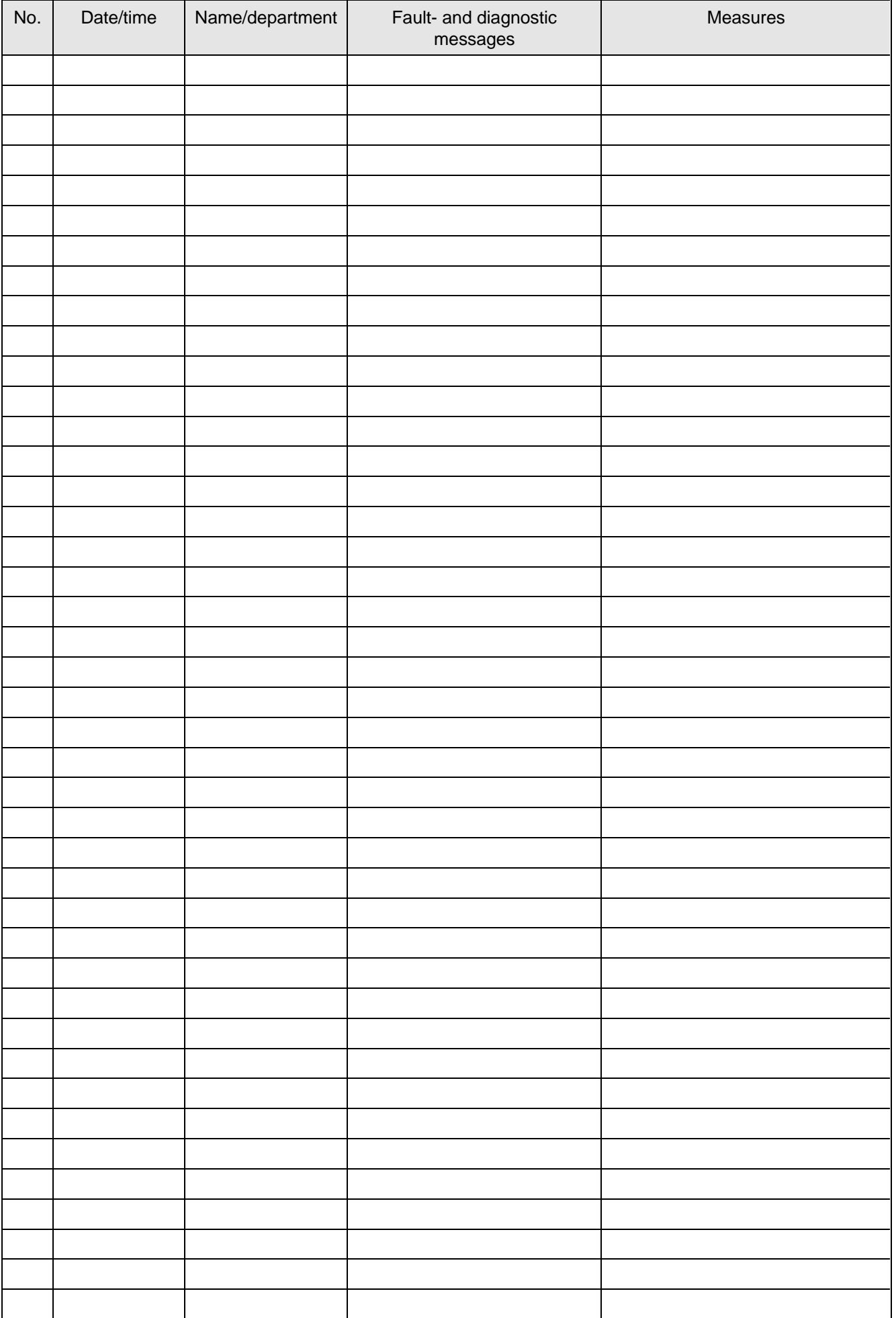

## 12 Environmental friendliness

### **Environmental aspects during the develpment**

The number of components has been significantly reduced over earlier converter series by the use of highly integrated components and the modular design of the complete series. Thus, the energy requirement during production has been reduced.

Special significance was placed on the reduction of the volume, weight and variety of metal and plastic components.

Plastic components: ABS: Front cover

Fan cover PMU support panel

- PP: Hinges Insulating panel Grip recess Bus retrofit
- PA6: Insulating foils Terminal housing

Halogen-containing flame retardants were, for all essential components, replaced by environmentally-friendly flame retardants.

Environmental compatibility was an important criterium when selecting the supplied components.

### **Environmental aspects during production**

Purchased components are generally supplied in recyclable packaging materials (board).

Surface finishes and coatings were eliminated with the exception of the galvanized sheet steel side panels.

ASIC devices and SMD devices were used on the boards.

The product is emission-free.

### **Environmental aspects for disposal**

The unit can be broken-down into recyclable mechanical components as a result of the easily releasable screwand snap connections.

PC boards can be disposed off by incinerating. The proportion of components containing dangerous substances is extremely low

The plastic components and moulded housing are to DIN 54840 and have a recycling symbol.

Units can be disposed of through certified disposal companies. Addresses are available from your local Siemens partner.

## 13 Technical Data

If you have other application conditions other than those listed in this section, please contact your local Siemens office.

### **It is only permissible to switch off and on agiain twice in a minute.**

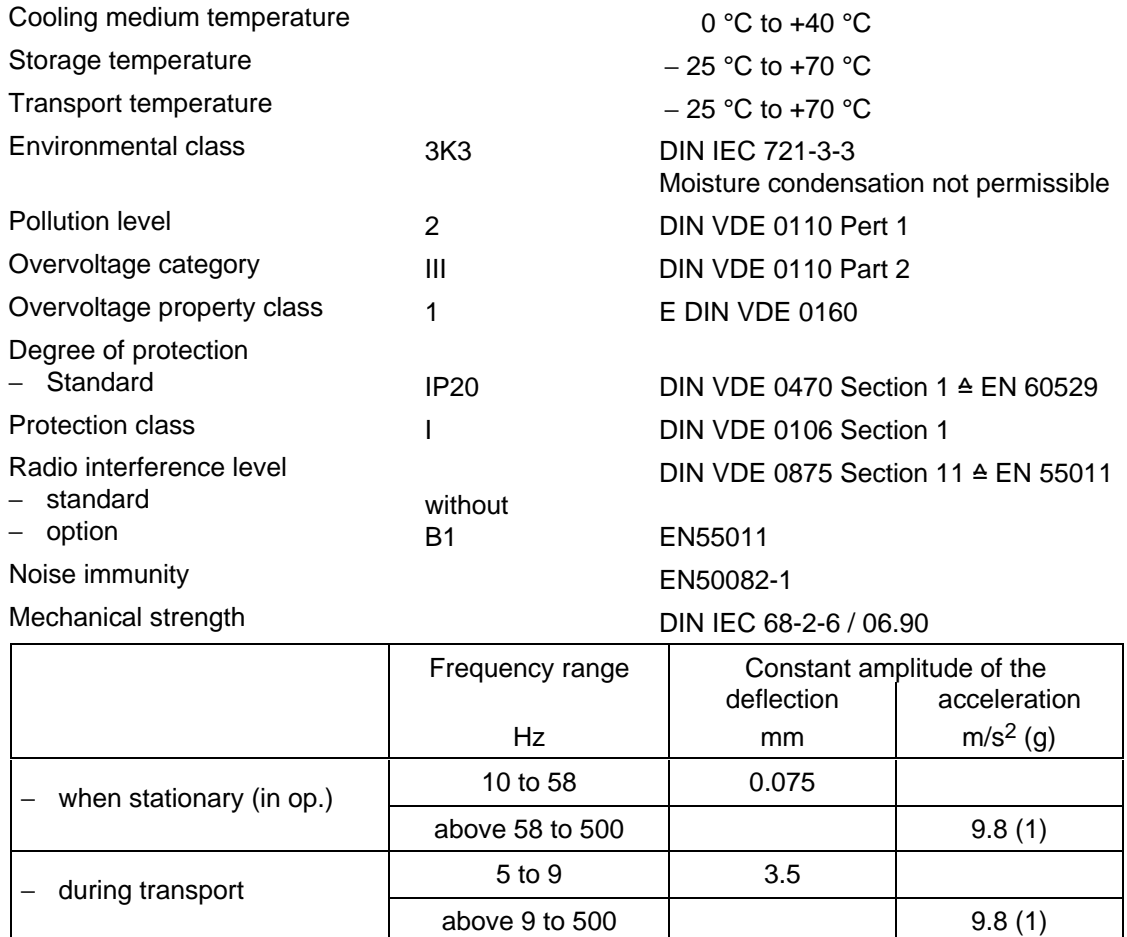

The converters can also be operated in load class II. The permissible values must be taken from the following tables.

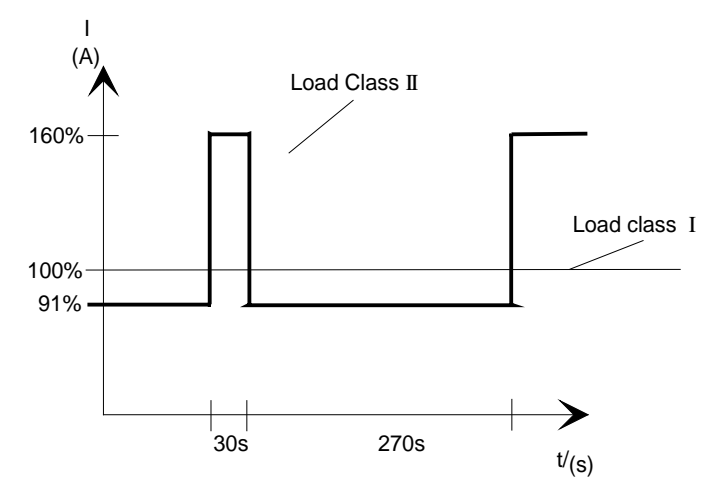

Fig. 13.1 Output according to load class II

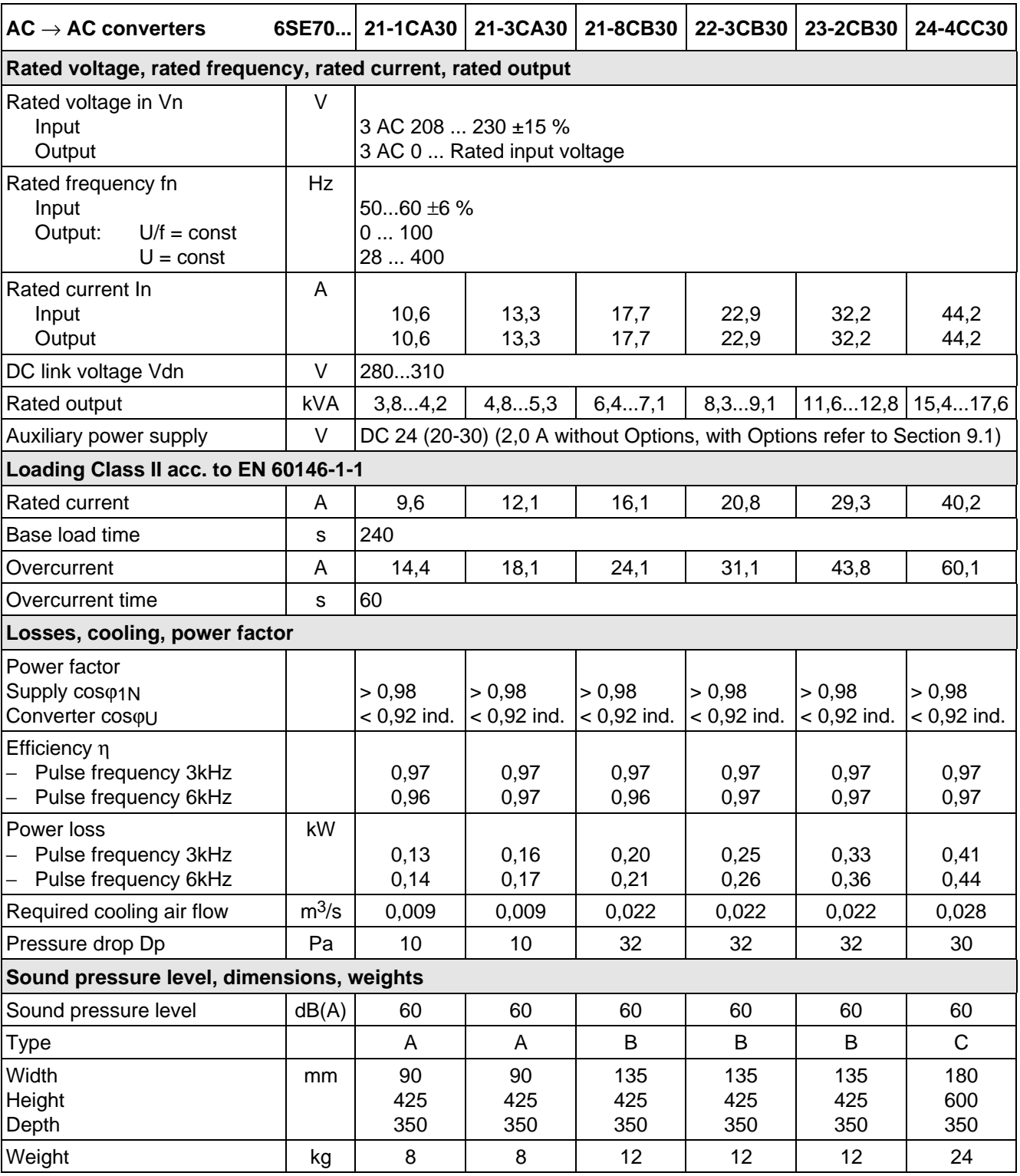

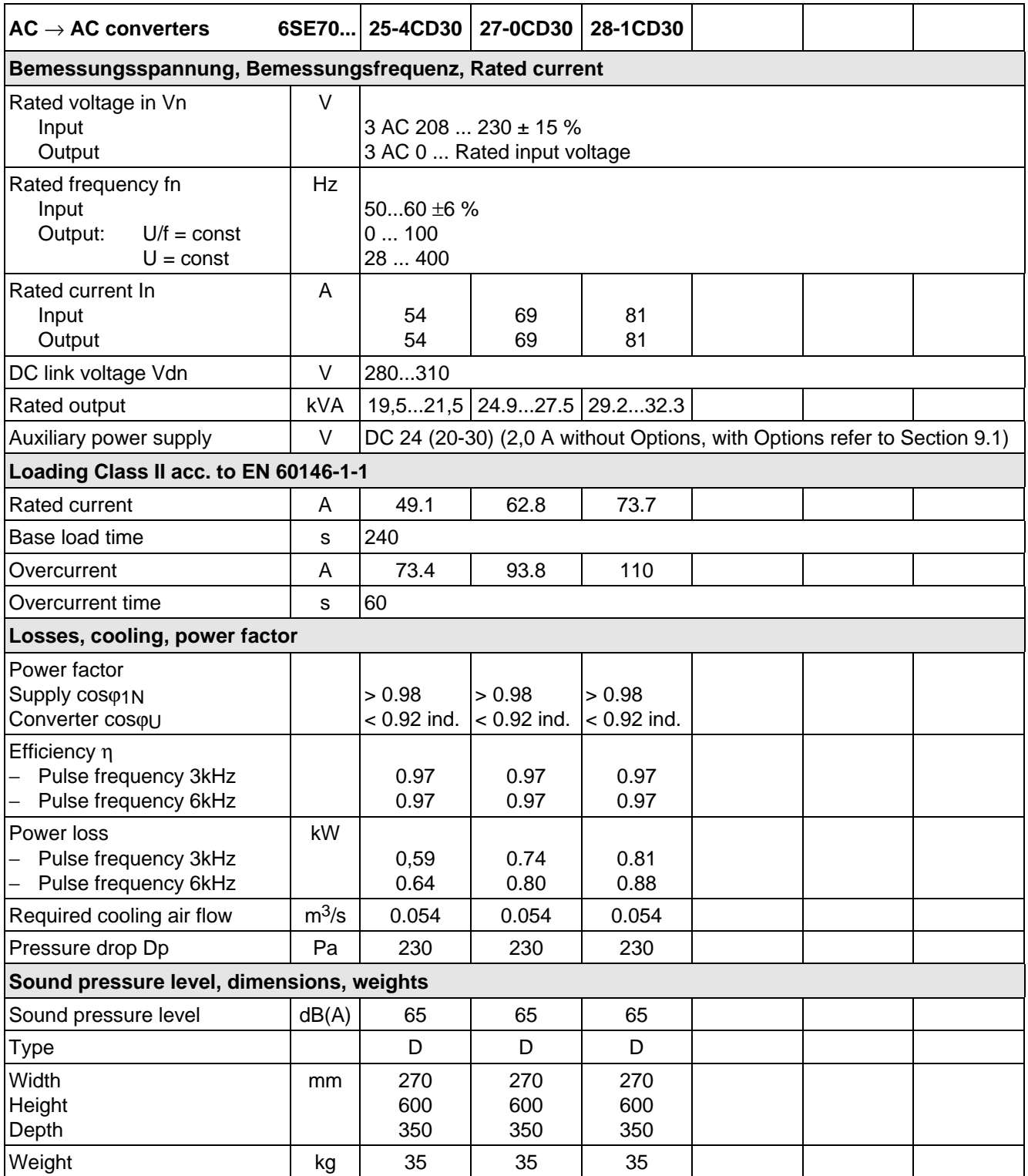

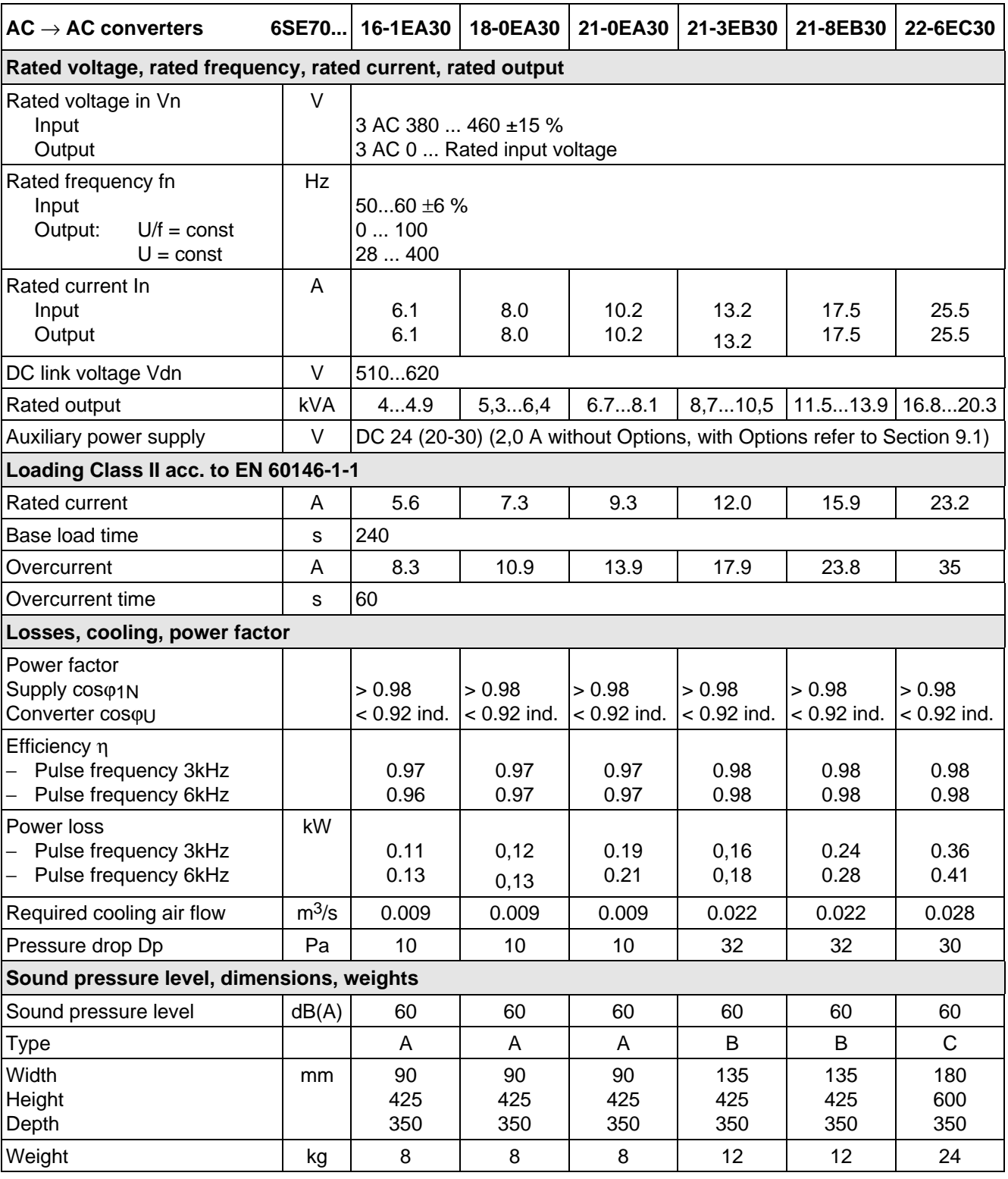

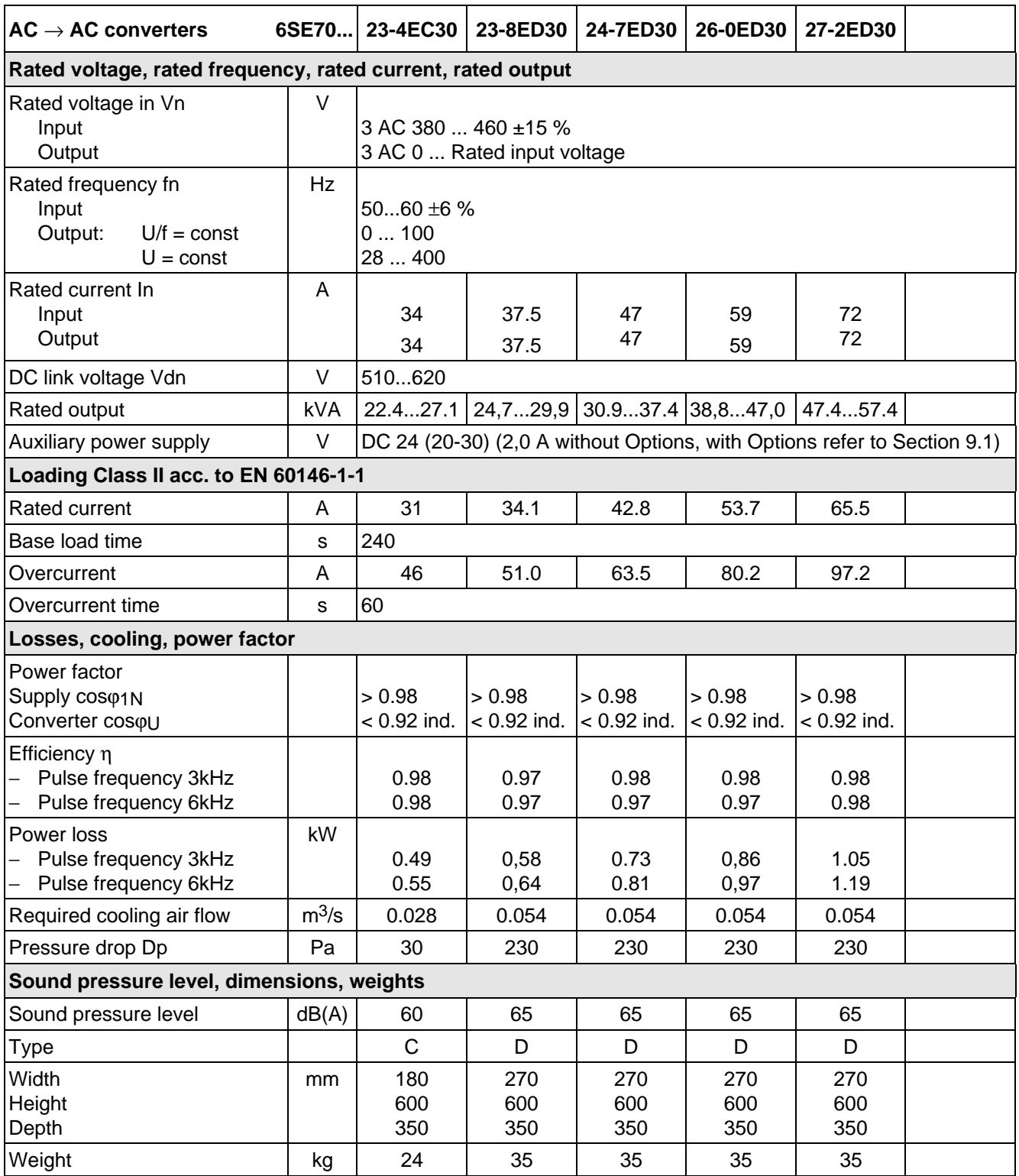

## 13.1 De-rating for an increased cooling medium temperature

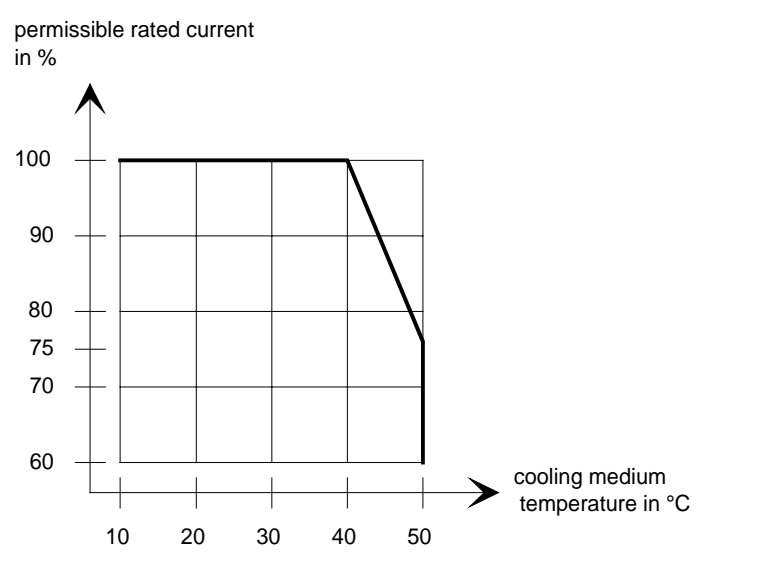

Fig. 13.2 Max. permissible rated current as a function of the cooling medium temperature

### 13.2 De-rating at installation altitudes > 1000 m above sea level

For installation altitudes > 1000 m above sea level, the rated current must be reduced. For installation altitudes > 2000 m above sea level, the rated voltage must be reduced (see Fig. 13.3). Installation altitudes > 4000 m above sea level are not permissible.

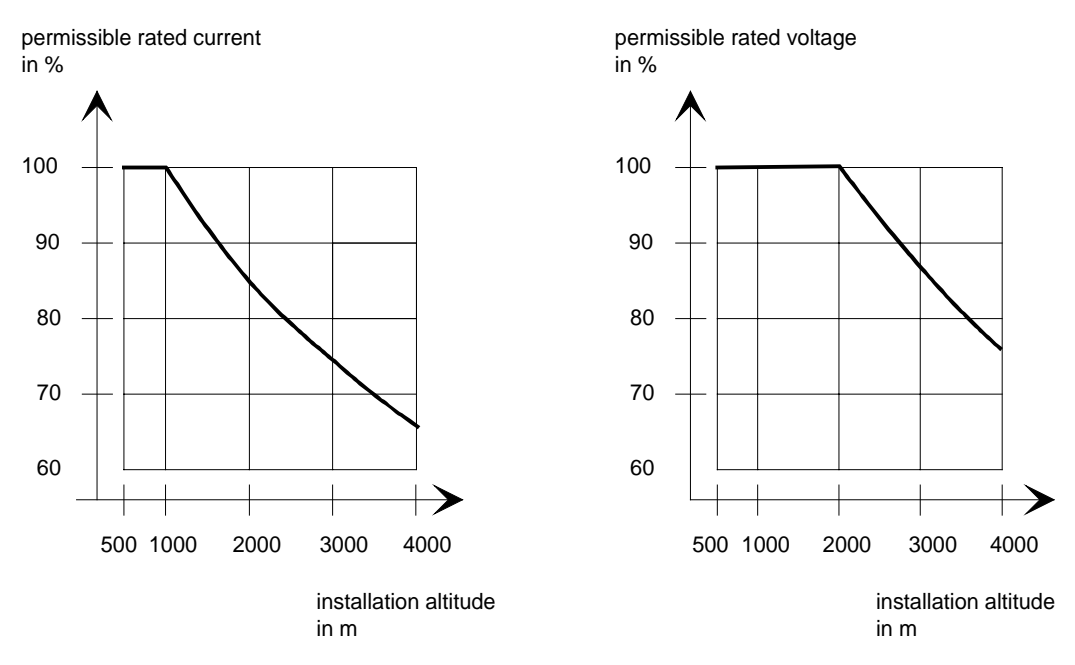

Fig. 13.3 Max. permissible rated current and rated voltage as a function of the installation altitude

## 13.3 De-rating as a function of the pulse frequency

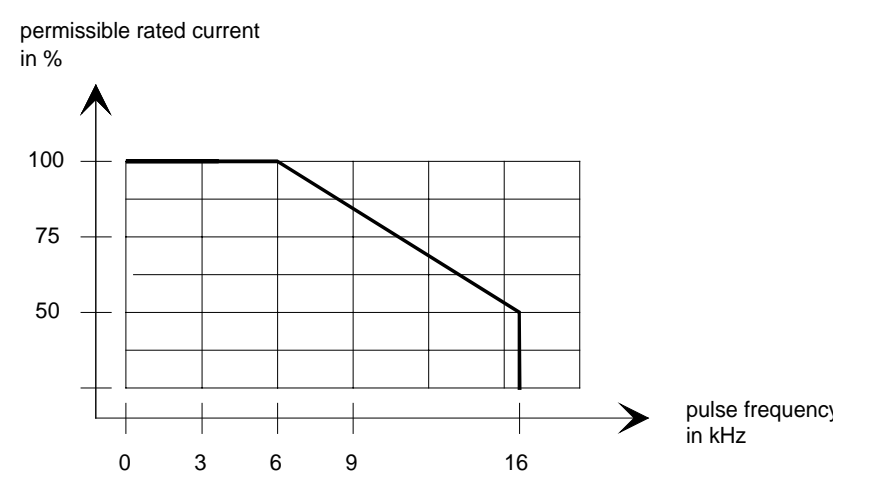

Fig. 13.4 Max. permissible rated current as a function of the pulse frequency

14 Index

Being prepared

## 15 Adressess

### Europe

**BELGIUM** Siemens S. A. **Bruxelles**

**BULGARIA** Siemens AG Vertretung in Bulgarien **Sofia**

**DENMARK** Siemens A/S **Kopenhagen,** Ballerup

**FINLAND** Siemens Osakeyhtiö **Helsinki**

**FRANCE** Siemens S. A. **Paris, Saint-Denis Lille, Seclin Lyon, Caluire-et-Cuire Marseille Metz Strasbourg**

**GREECE** Siemens A. E. **Athen,** Amaroussio **Thessaloniki** Siemens Industrie A. E. **Athen,** Amaroussio Eviop-Tempo A. E. **Vassiliko Evias**

## World

#### **Africa**

**EGYPT** Siemens Technical Office **Cairo-Mohandessin** Alexandria ELETECH **Cairo-Zamalek**

**ETHIOPIA** Addis Electrical Engineering Ltd. **Addis Abeba**

**ALGERIA** Siemens Bureau d'Alger **Alger-Hydra**

**ANGOLA** Siemens Representative **Office Luanda**

**CÔTE D'IVOIRE** Siemens AG Succursalle **Abidjan**

**GHANA** INTEL Merchants Ltd. **Accra**

#### **KENYA** International Communication Systems Ltd.(ICS) **Nairobi**

**GREAT BRITAIN** Siemens plc **London,** Sunbury-on-Thames **Aberdeen Birmingham**, Walsall

**Bristol**, Clevedon **Edinburgh Glasgow Manchester**

**IRELAND** Siemens Ltd. **Dublin**

**Belfast**

**ICELAND** Smith & Norland H/F **Reykjavik**

**ITALY** Siemens S. p. A. **Milano Bari Bologna Brescia Casoria Firenze Genova Padova Roma Torino**

**CROATIA** Siemens d.o.o. **Zagreb**

**LIBYA** Siemens AG **Tripoli MOROCCO** SETEL

**Casablanca MOZAMBIQUE** Siemens Liaison Office

Ltd. (ELTEC) **Lagos ZAMBIA**

Ltd. (EML) **Lusaka ZIMBABWE** Electro Technologies Corporation (Pvt.) Ltd.

**Harare**

**Maputo NAMIBIA** Siemens (Pty.) Ltd. **Windhoek NIGERIA**

Soci,te Electrotechnique et de Télécommunications S. A.

Electro Technologies Nigeria

Electrical Maintenance Lusaka

**LUXEMBOURG** Siemens S. A. **Luxembourg**

> **MALTA** J. R. Darmanin & Co., Ltd. **Valletta**

**NETHERLANDS** Siemens Nederland N. V. **Den Haag**

**NORWAY** Siemens A/S **Oslo Bergen**-Fyllingsdalen **Stavanger Trondheim**

**AUSTRIA** Siemens AG Österreich **Wien Bregenz Eisenstadt Graz-Straßgang Innsbruck Klagenfurt Linz Salzburg St. Pölten**

**POLAND** Siemens Sp.z.o.o. **Warszawa Gdansk Katowice Kraków**

**SUDAN** National Electrical & Commercial Company (NECC) **Khartoum**

**SOUTH AFRICA**

Siemens Ltd. **Johannesburg Cape Town Newcastle Pinetown Port Elizabeth**

**SWAZILAND** Siemens (Pty.) Ltd. **Mbabane**

**TANSANIA** Tanzania Electrical Services Ltd. **Dar-es-Salaam**

**TUNISIA** Siemens Bureau de Liaison **Tunis** Sitelec S. A. **Ariana**

**ZAIRE** SOFAMATEL S. P. R. L. **Kinshasa**

**Lódz Poznan Wroclaw**

**PORTUGAL** Siemens S. A. **Lisboa,** Amadora **Guia**, Albufeira **Coimbra Porto**

**ROMANIA** Siemens birou de consultatii tehnice **Bucuresti**

**RUSSIAN FERDERATION** Vertretung der Siemens AG **Moskau**

**SWEDEN**

Siemens AB **Stockholm Göteborg Jönköping Malmö Sundsvall**

**SWITZERLAND** Siemens-Albis AG **Zürich Basel Renens**, Lausanne

**SLOWAKIAN REP.** Siemens s.r.o. **Bratislava**

**America**

**ARGENTINIA** Siemens S. A. **Buenos Aires<F208D>** Siemens S.A. Sucursal **Bahia Blanca Córdoba La Plata Las Heras Mar del Plata Rosario**

**BOLIVIA** Sociedad Comercial, Industrial Hansa Ltda. **La Paz**

**BRAZIL**

**Tucumán**

Siemens S. A. **São Paulo Belém Belo Horizonte Brasilia Campinas Curitiba Fortaleza Manaus Pôrto Alegre Recife Ribeirão Prêto**

**SLOVENIA** Siemens d.o.o. **Ljubljana**

**SPAIN** Siemens S. A. **Madrid**

**CZECHIA REP.** Siemens s.r.o. **Praha Brno**

**TURKEY** SIMKO Ticaret ve Sanayi A.S. **Istanbul Adana Ankara Bursa Izmir Samsun**

**UKRAINE** Vertretung der Siemens AG **Kiew**

**HUNGARIAN** Siemens kft

**Budapest CYPRUS** Jolali Ltd. **Nicosia**

**CHILE** INGELSAC **Santiago de Chile**

**COSTA RICA** Siemens S.A. **San José**

**ECUADOR** Siemens S. A. **Quito** OTESA S. A. **Guayaquil<F208D>**

**EL SALVADOR** Siemens S. A. **San Salvador**

**GUATEMALA** Siemens S. A. **Giudad de Guatemala**

**HONDURAS** Representaciones Electroindustriales S. de R. L. **Tegucigalpa**

**CANADA** Siemens Electric Ltd. **Montreal, Québec Toronto**, Mississauga, Ontario

#### **COLOMBIA**

Siemens S. A. **Bogotá Barranquilla Cali**, Yumbo **Cartagena Medellín**

#### **MEXICO**

Siemens S. A. de CV **Mexico, D.F. Aguascalientes Chihuahua Culiacán Gómez Palacio Guadalajara Hermosillo León Mérida Monterrey Puebla Querétaro Tijuana Veracruz**

**NICARAGUA** Siemens S. A. **Managua**

**PARAGUAY** Rieder & Cia. S. A. C. I. **Asunción**

**PERU** Siemsa **Lima**

**URUGUAY** Conatel S. A. **Montevideo**

#### **VENEZUELA** Siemens S. A. **Caracas Barquisimeto Maracaibo Maracay Maturin Mérida Porlamar Puerto la Cruz Puerto Ordaz San Cristobal Valencia**

**UNITED STATES OF**

**AMERICA** Siemens Energy & Automation Inc. **Alpharetta, Georgia**

#### **Asia**

**BAHRAIN** Transitec Gulf **Manama** oder Siemens Resident Engineers **Dubai**

**BANGLADESCH** Siemens Bangladesh Ltd. **Dhaka**

**PEOPLE'S REP. OF CHINA** Siemens AG Representation **Beijing Guangzhou Shanghai Shenyang** Siemens Electrical Apparatus Ltd. **Suzhou**

## **HONGKONG**

Siemens Ltd. **Hong Kong**

**INDIA** Siemens Limited **Bombay Ahmedabad Bangalore Calcutta Madras New Delhi Secunderabad Thane**

**INDONESIA** Representative Siemens AG **Jakarta** P. T. Dian-Graha Elektrika **Jakarta**

**IRAN** Siemens S.S.K. **Teheran**

**JAPAN** Siemens K. K. **Tokyo**

**JEMEN** Tihama Tractors & Engineering Co. Ltd. **Sanaa** Aviation & Engineering Agency **Aden**

**JORDAN** A.R. Kevorkian Co. **Amman** F.A. Kettaneh & Co. Ltd. **Amman**

**SOUTH KOREA** Siemens Ltd. **Seoul**

**KUWAIT** National & German Electrical and Electronic Service Co. (NGEECO) **Kuwait**, Hawalli

**LEBANON** Ets. F. A. Kettaneh S. A. **Beyrouth**

**MALAYSIA** Siemens Electrical

Engineering Sdn. Bhd. **Kuala Lumpur NEPAL** Amatya Enterprises (Pvt.) Ltd.

**Kathmandu OMAN** Waleed Associates **Muscat**

oder Siemens Resident Engineers **Dubai**

### **PAKISTAN**

Siemens Pakistan Engineering Co. Ltd. Karachi Faisalabad Islamabad Lahore Peshawar **Quetta** 

**PHILIPPINNES** Siemens Inc.

**Metro Manila** Maschinen + Technik Inc. (MATEC) **Metro Manila**

**QATAR** Trags Electrical Engineering and Air Conditioning Co. **Doha** oder Siemens Resident Engineers **Dubai**

**SAUDI ARABIA** Arabia Electric Ltd. (Equipment) **Jeddah Al Khobar Riyadh**

Siemens (Pte.) Ltd. **Singapore** Guthrie Engineering (S) Pte. Ltd.

**SINGAPORE**

**Singapore**

**SRI LANKA** Dimo Limited **Colombo**

**SYRIA** Al-Shatta for Technical Engineering (A.S.T.E.) **Damascus**

**TAIWAN**

Siemens Ltd. **Taipei**

**THAILAND** Advanced Electrical Engineering Systems Ltd. **(AEES)-Bangkok**

**UNITED ARAB EMIRATES** Electro Mechanical Est.

**Abu Dhabi** oder Siemens Resident Engineers **Abu Dhabi** Scientechnic **Dubai** oder Siemens Resident Engineers **Dubai**

#### **Australia**

Siemens Ltd. **Melbourne Adelaide Brisbane Perth Sydney**

**NEW ZEALAND** Siemens Limited **Auckland**

The following versions have appeared so far:

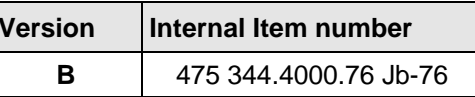

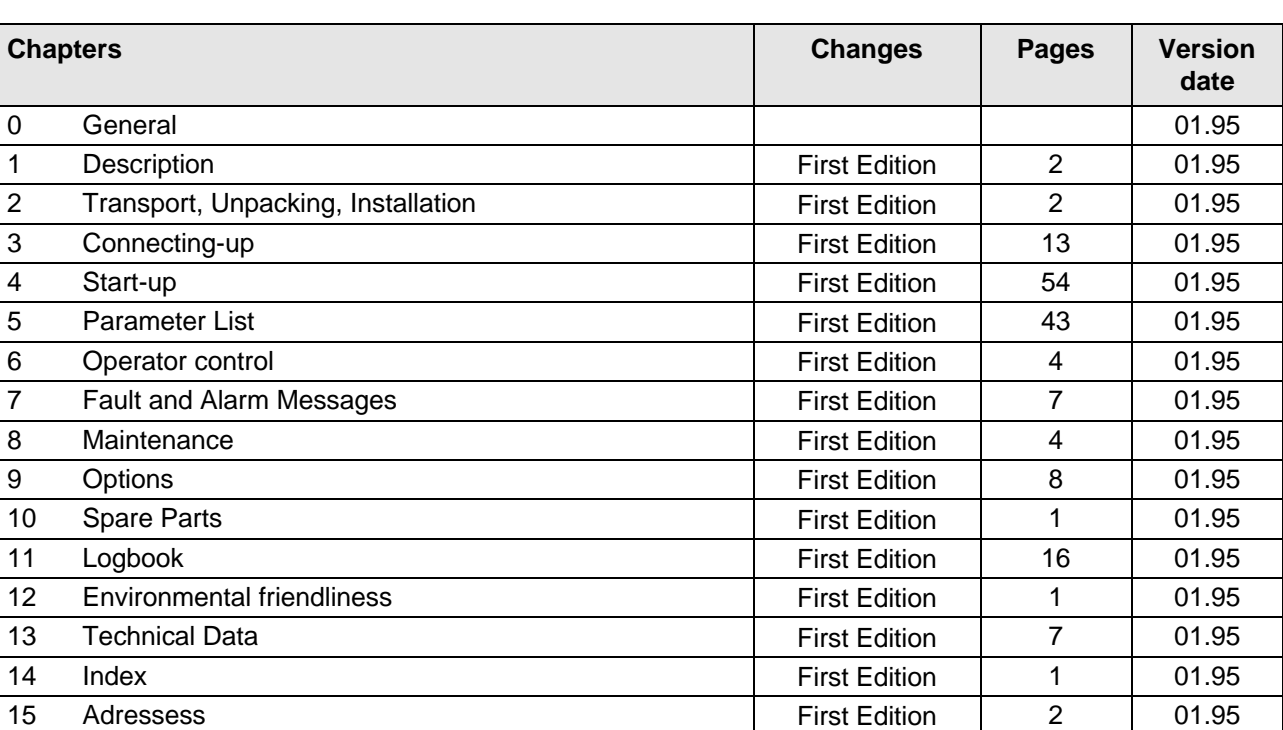

Version **B** consists of the following chapters

Drives and Standard Products Group Drives Systems Division PO Box 3269, D-91050 Erlangen

Printed in the federal Republic of Germany 0195

# **SIEMENS**

Operating Instructions

## SIMOVERT MASTER DRIVES Servo Control (SC) Types A to D DC-AC

These Operating Instructions are available in the following languages:

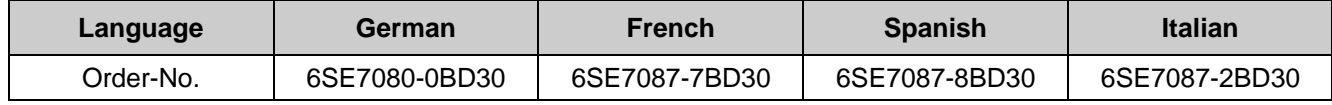

The reproduction, transmission or use of this document or its contents is not permitted without express written authority. Offenders will be liable for damages. All rights, including rights created by patent grant or registration of a utility model or design, are reserved.

We have checked the contents of this document to ensure that they coincide with the described hardware and software. However, differences cannot be completely excluded, so that we do not accept any guarantee for complete conformance. However, the information in this document is regularly checked and necessary corrections will included in subsequent editions. We are grateful for any recommendations for improvement. SIMOVERT<sup>®</sup> Registered Trade Mark

## Contents

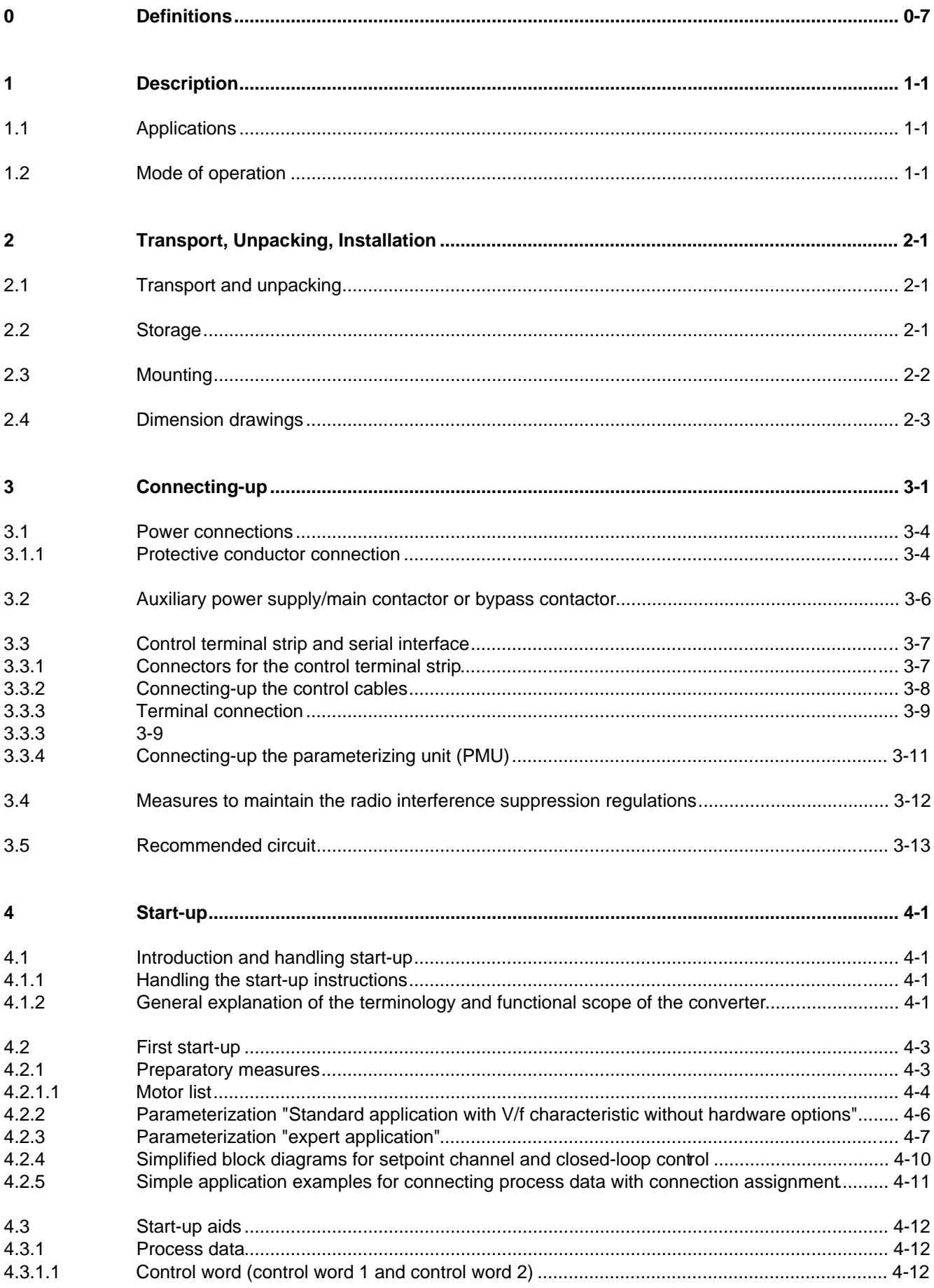

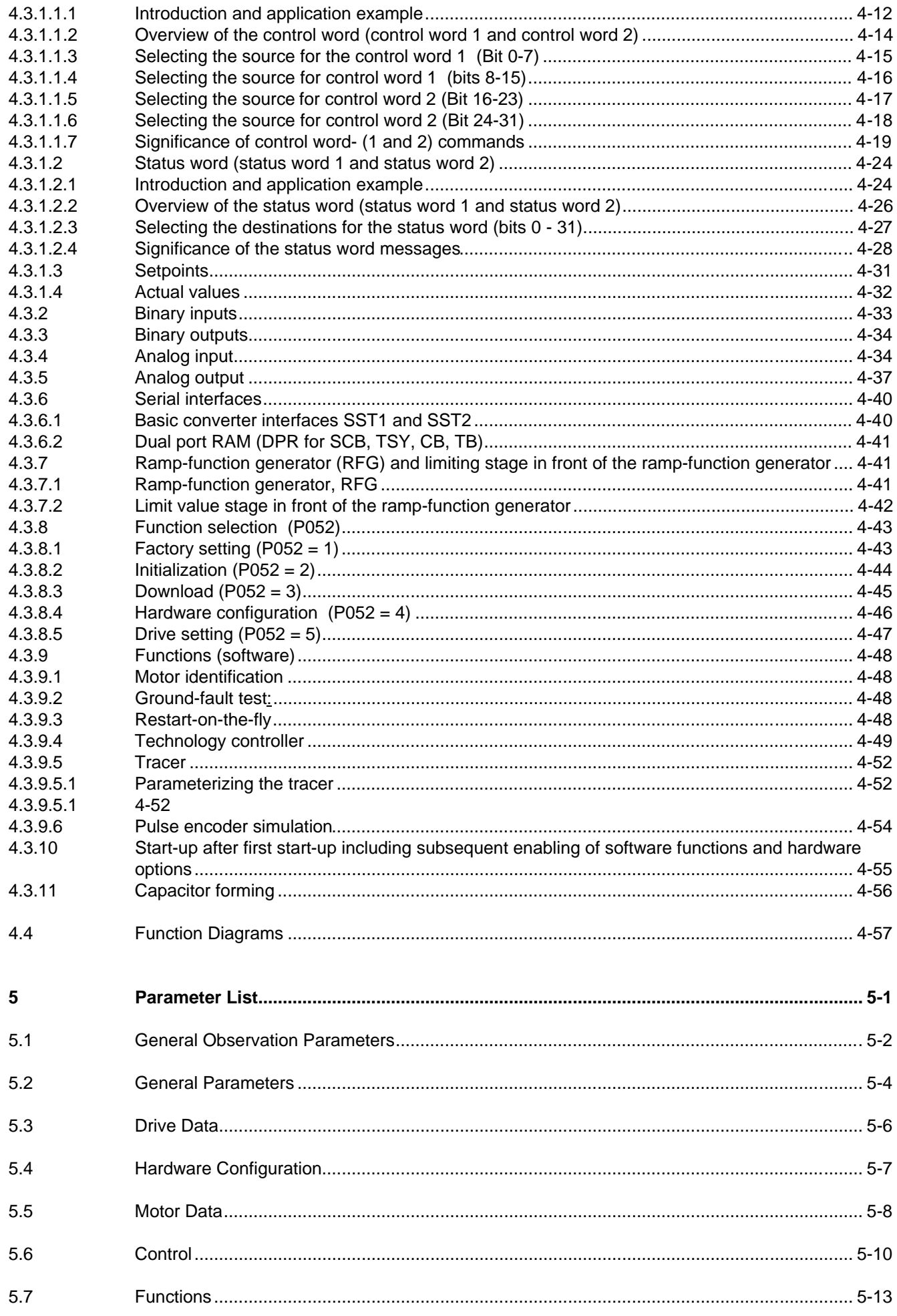

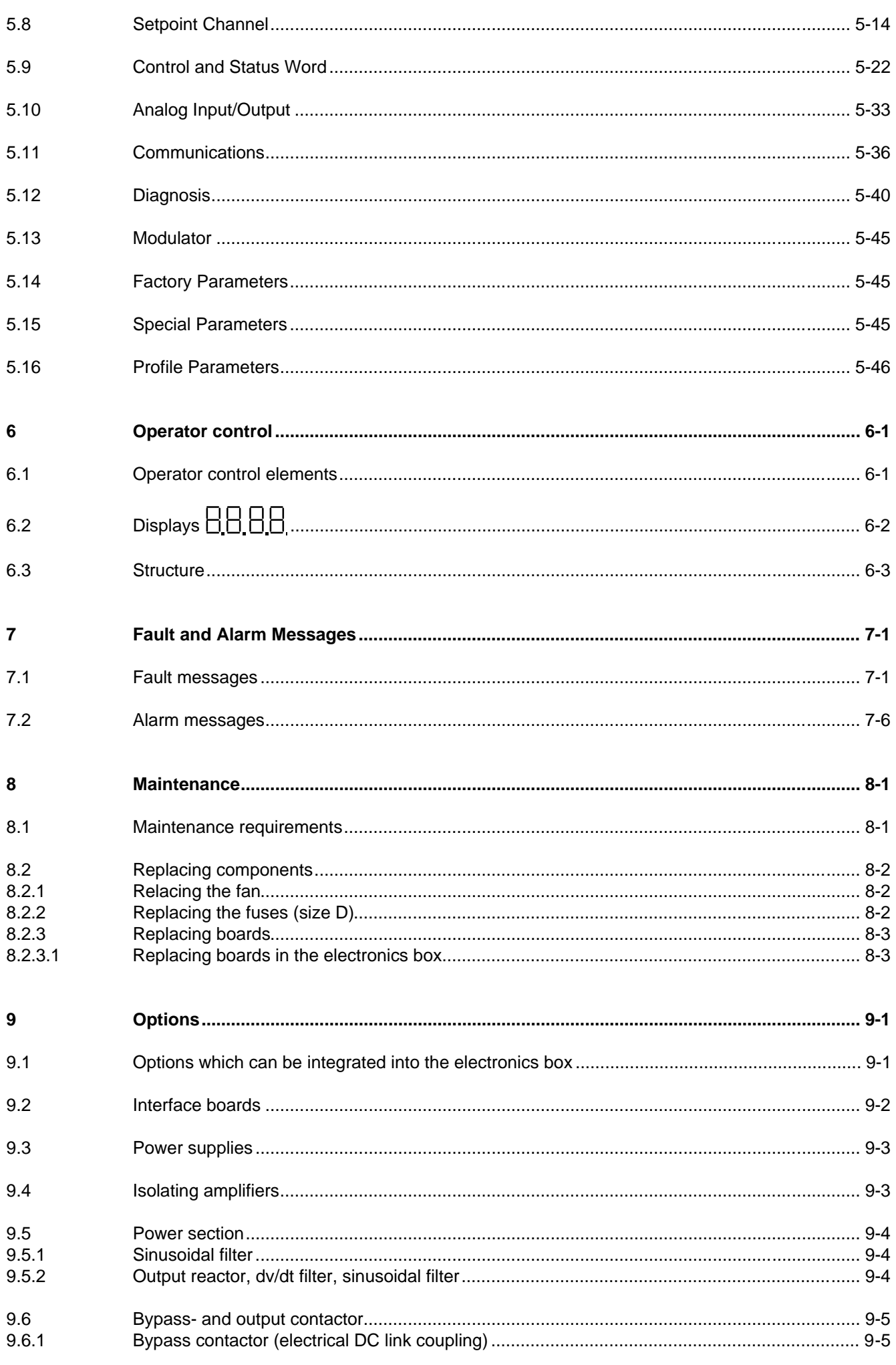

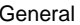

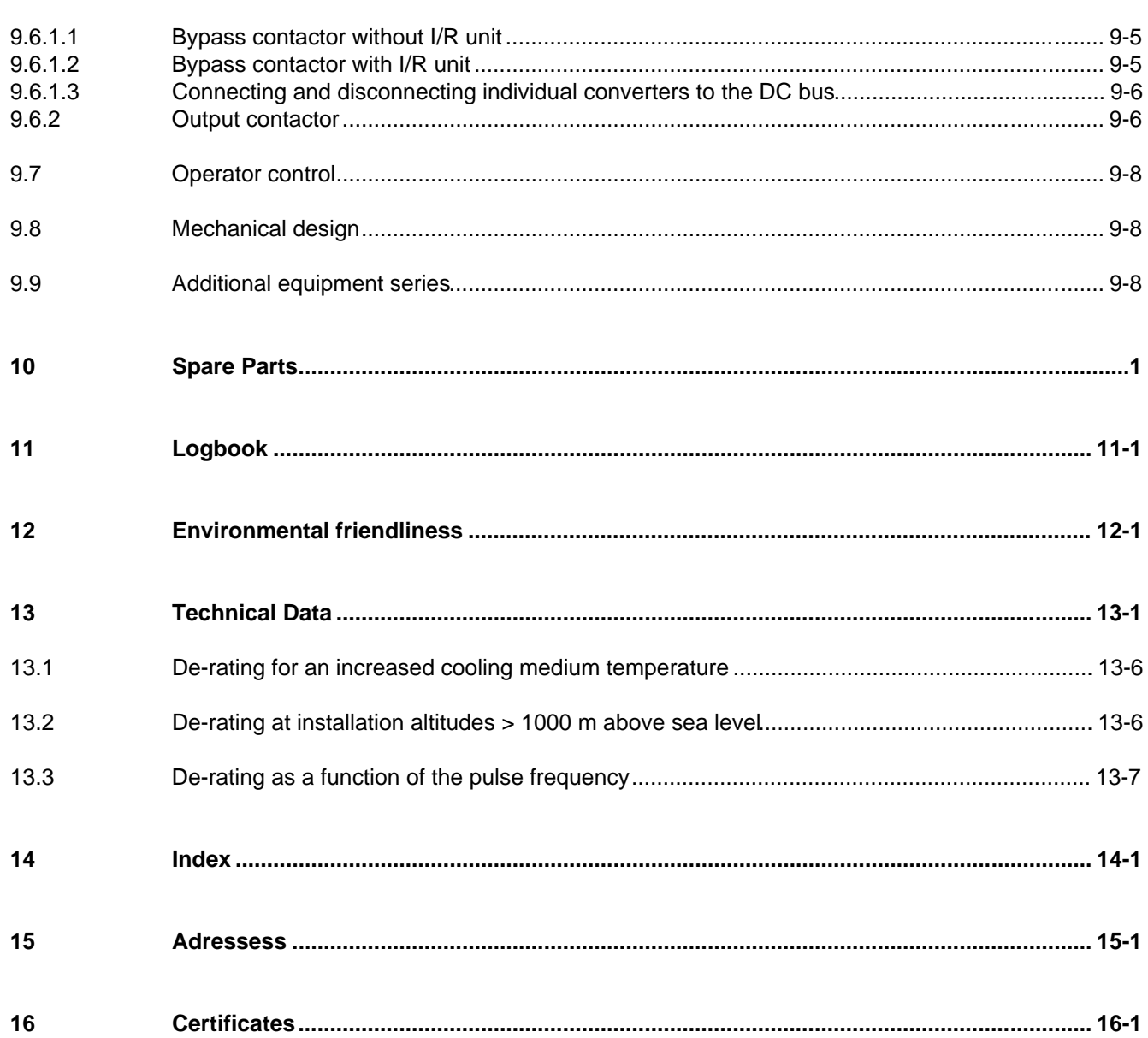

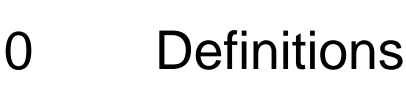

• QUALIFIED PERSONAL

For the purpose of these instructions and product labels, a "Qualified person" is someone who is familiar with the installation, mounting, start-up and operation of the equipment and the hazards involved. He or she must have the following qualifications:

- 1. Trained and authorized to energize, de-energize, clear, ground and tag circuits and equipment in accordance with established safety procedures.
- 2. Trained in the proper care and use of protective equipment in accordance with established safety procedures.
- 3. Trained in rendering first aid.
- DANGER

For the purpose of these instructions and product labels, "Danger" indicates death, severe personal injury or substantial property damage will result if proper precautions are not taken.

• WARNING

For the purpose of these instructions and product labels, "Warning" indicates death, severe personal injury or property damage can result if proper precautions are not taken.

• CAUTION

For the purpose of these instructions and product labels, "Caution" indicates that minor personal injury or material damage can result if proper precautions are not taken.

• NOTE

For the purpose of these instructions, "Note" indicates information about the product or the respective part of the Instruction Manual which is essential to highlight.

**NOTE** 

These instructions do not purport to cover all details or variations in equipment, nor to provide for every possible contingency to be met in connection with installation, operation or maintenance.

Should further information be desired or should particular problems arise which are not covered sufficiently for the purchaser's purposes, the matter should be referred to the local Siemens sales office.

The contents of this Instruction Manual shall not become part of or modify any prior or existing agreement, committment or relationship. The sales contract contains the entire obligation of Siemens. The warranty contained in the contract between the parties is the sole warranty of Siemens. Any statements contained herein do not create new warranties or modify the existing warranty.

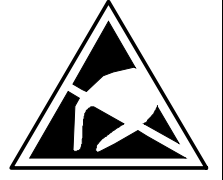

## CAUTION

### **Components which can be destroyed by electrostatic discharge (ESD)**

The converters contain components which can be destroyed by electrostatic discharge. These components can be easily destroyed if not carefully handled. If you have to handle electronic boards please observe the following:

- ♦ Electronic boards should only be touched when absolutely necessary.
- ♦ The human body must be electrically discharged before touching an electronic board
- Boards must not come into contact with highly insulating materials e.g. plastic foils, insulated desktops, articles of clothing manufactured from man-made fibers
- ♦ Boards must only be placed on conductive surfaces
- When soldering, the soldering iron tip must be grounded
- ♦ Boards and components should only be stored and transported in conductive packaging (e.g. metalized plastic boxes, metal containers)
- ♦ If the packing material is not conductive, the boards must be wrapped with a conductive packaging material, e.g. conductive foam rubber or household aluminum foil.

The necessary ECB protective measures are clearly shown in the following diagram:

- $a =$  Conductive floor surface  $d =$  ESD overall
- $b = ESD$  table  $e = ESD$  chain
- $c = ESD$  shoes f = Cubicle ground connection
- -

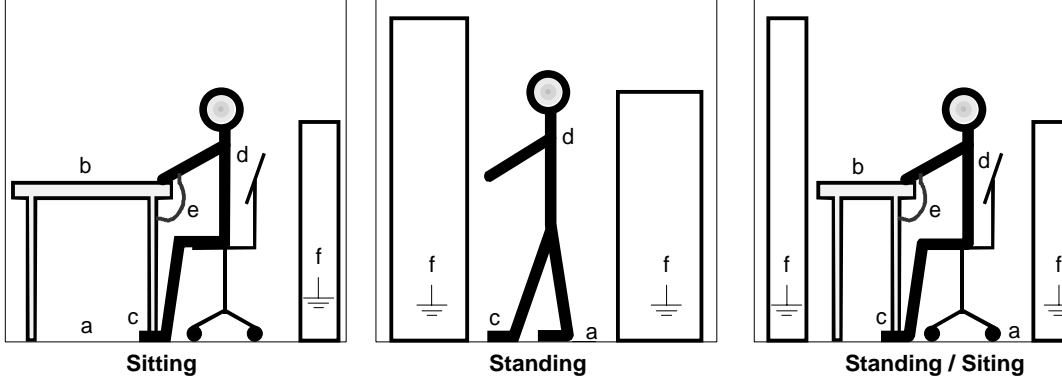

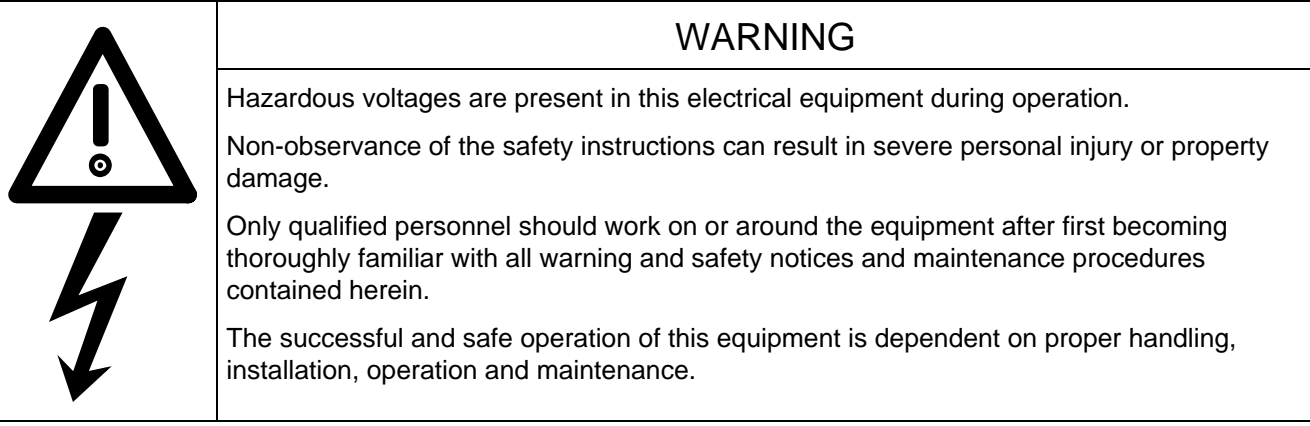

a

## 1 Description

### 1.1 Applications

SIMOVERT 6SE70 converters are power electronic units. The converters, described in this Instruction Manual generate a variable-frequency three-phase system for the motor from a DC supply. This allows AC motors to be continuously speed controlled. There are three different versions depending on the particular application:

- ♦ Frequency control FC simple applications (e.g. pumps and fans)
- ♦ Vector control VC high demands regarding dynamic performance and accuracy
- Servo control SC servo drives

SIMOVERT Master Drives can be used with a common DC link, as well as for single-motor and multi-motor drives.

Expanded functions for certain technological requirements are possible via defined power section interfaces.

### 1.2 Mode of operation

Converters with DC current input are suitable for coupling several converters to a common DC link bus. This permits energy transfer between drives in the motoring and generating modes which in turn means energy savings.

The DC converter must be connected to the DC bus through an E unit (rectifier unit) due to the pre-charging of the DC link capacitors. If an I/R unit (rectifier and regenerative feedback unit) is used instead of the E unit, power is fed back into the supply if the regenerative output for several drives is greater than the motor power required.

The converter is ready for operation after the DC link capacitors have been pre-charged

The inverter, configured using IGBT modules, generates a three-phase system from the DC link voltage to feed the motor

The inverter open-loop control uses a microprocessor with field-oriented vector control, with a very fast secondary closed-loop current control. High drive dynamic performance is achieved as a result of the field oriented vector control. When the unit is shipped, the pulse frequency is preset to 5 kHz. It can be set in the range from 5 kHz to 7.5 kHz.

SIMOVERT SC is suitable for:

♦ Single-motor drives with permanent-field 1FT6 motors

Some of the applications are, for example

- ♦ Winder drives,
- Foil machines.
- ♦ Packaging machines

After power-up, only the motor must be selected and the drive can then be enabled. The drive can be matched to the load moment of inertia and optimized by changing a closed-loop control parameter.

#### Description 01.95

The converter operates with motor identification (MOTID). The maximum stator frequency is 400 Hz.

The following operating modes can be selected:

- ♦ Closed-loop speed control
- ♦ Closed-loop torque control

The following encoders can be used:

- ♦ ERN 1387 encoders
- ♦ Encoders which are compatible to ERN 1387
- ♦ Resolvers

The converter can be controlled via

- ♦ the parameterization unit (PMU)
- ♦ an optional operator control panel (OP1)
- $\triangleleft$  terminal strip
- ♦ a serial interface.

When networked with automation systems, the converter open-loop control is realized via optional interfaces and technology boards.

## 2 Transport, Unpacking, Installation

## 2.1 Transport and unpacking

SIMOVERT Master Drives are packed in the manufacturing plant corresponding to that specified when ordered. A product packing label is provided on the carton.

Vibration and jolts must be avoided during transport, e.g. when setting the unit down.

Please observe the instructions on the packaging for transport, storage and professional handling.

The converter can be installed after it has been unpacked and checked to ensure that everything is complete and that the converter is not damaged.

The packaging comprises board and corrugated paper. It can be disposed of corresponding to the appropriate local regulations for the disposal of board products.

If the converter is damaged you must inform your shipping company immediately.

## 2.2 Storage

The converters must be stored in clean dry rooms.Temperatures between – 25 °C (−13 °F) and + 70 °C (158 °F) are permissible. Temperature fluctuations > 20 K per hour are not permissible.

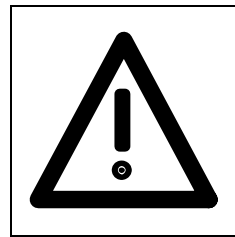

### WARNING

The equipment should not be stored for longer than one year. If it is stored for longer periods of time, the converter DC link capacitors must be formed at start-up.

Forming is described in Section 4.3.12.

## 2.3 Mounting

The following are required for mounting:

- ♦ G busbar according to EN50035 with screws for mounting
- ♦ One M6 screw for types of construction A to C; two M6 screws for type of construction D
- ♦ Dimension drawing (Fig. 2.2 for types of construction A, B and C, Fig. 2.3 for type of construction D).

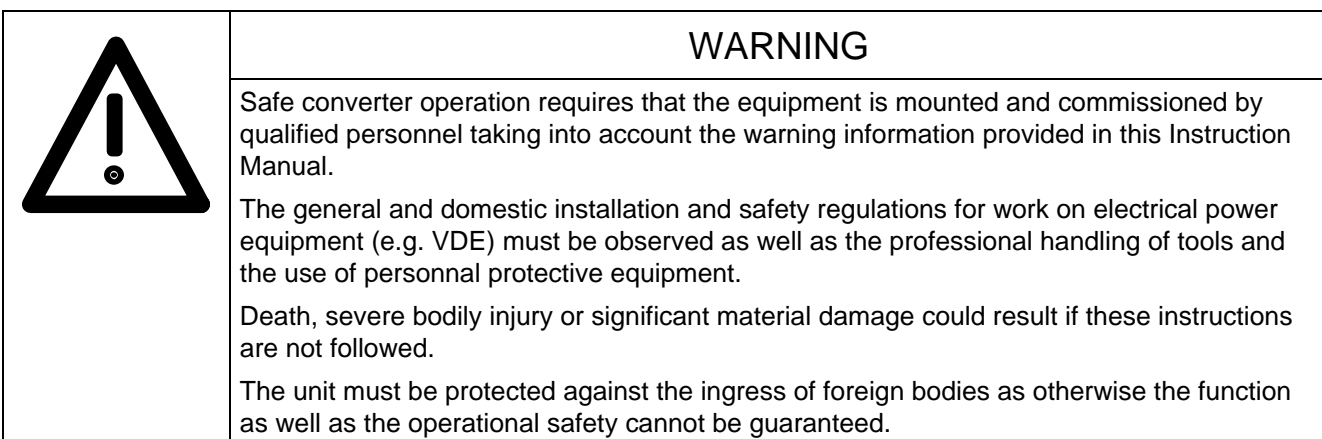

### **Requirements at the point of installation:**

The local guidelines and regulations must be observed when mounting and installing the equipment.

Equipment rooms must be dry and dust-free. Ambient and cooling air must not contain any electrically conductive gases, vapors and dusts which could diminish the functionality. Dust-laden air must be filtered.

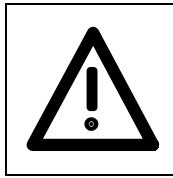

### WARNING

Dimension the cabinet cooling in line with the power loss! (technical data, Section 14)

The converter ambient climate in operating rooms may not exceed the values of code F according to DIN 40040. The drive converter must be de-rated, corresponding to Sections 14.1 and 14.2, for temperatures > 40 °C (104 °F) and installation altitudes > 1000 m.

The unit is mounted corresponding to the dimension drawings in Section 2.4.

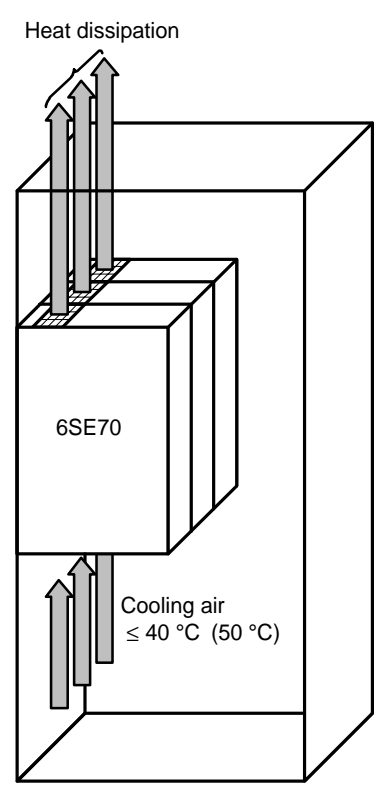

Fig. 2.1 Mounting the converters in cabinets

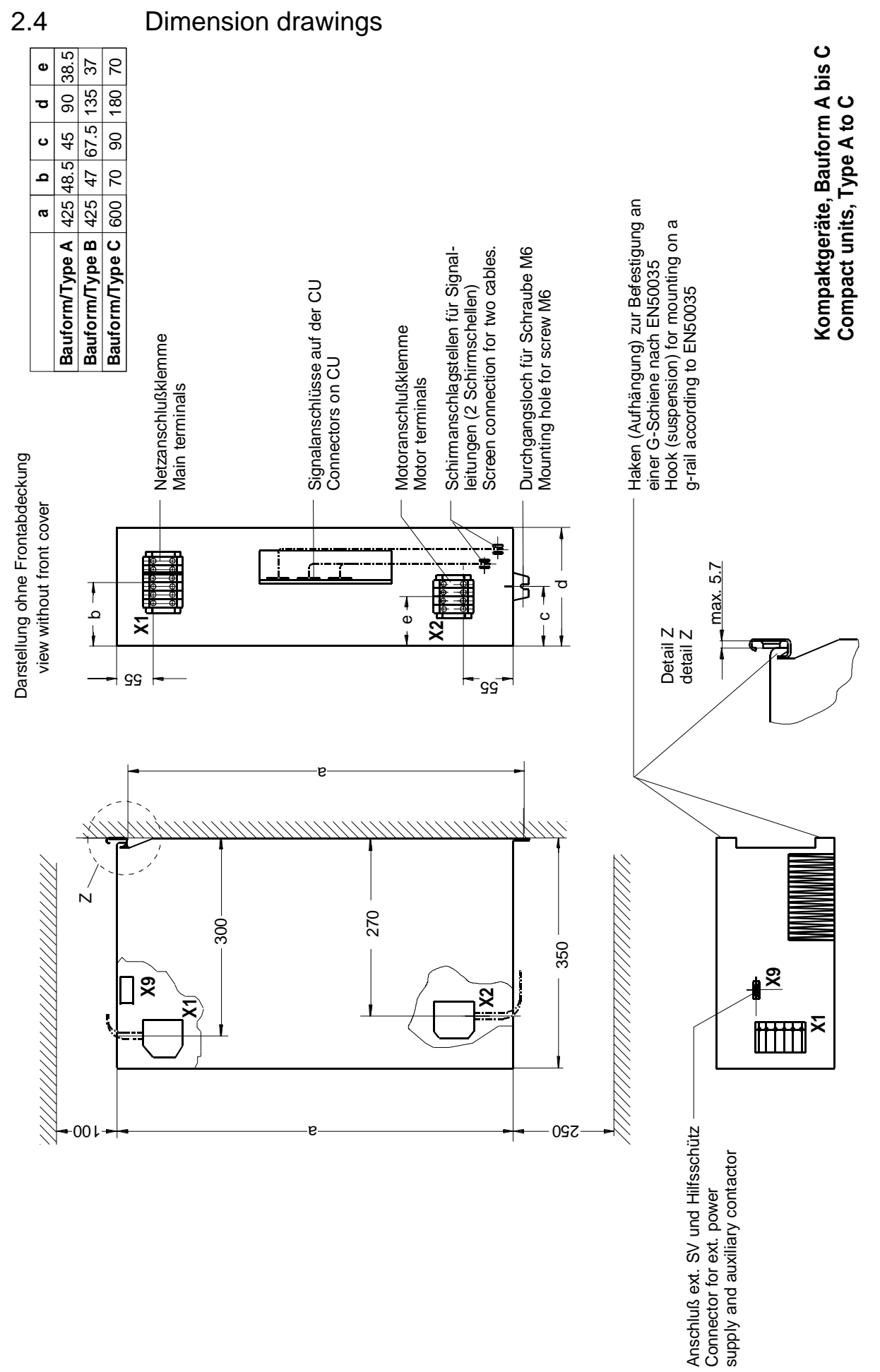

Fig. 2.2 Types A, B and C

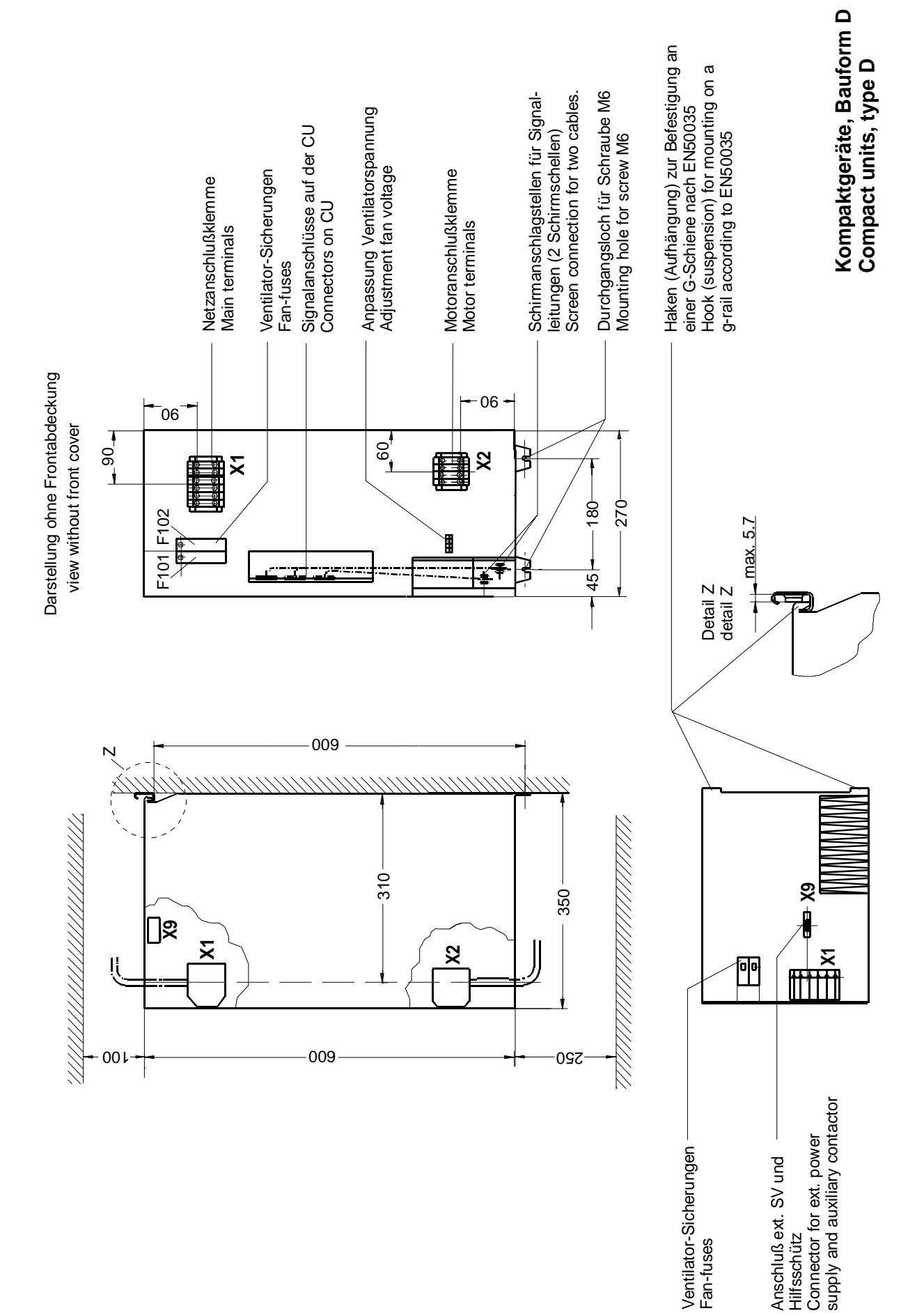

## 3 Connecting-up

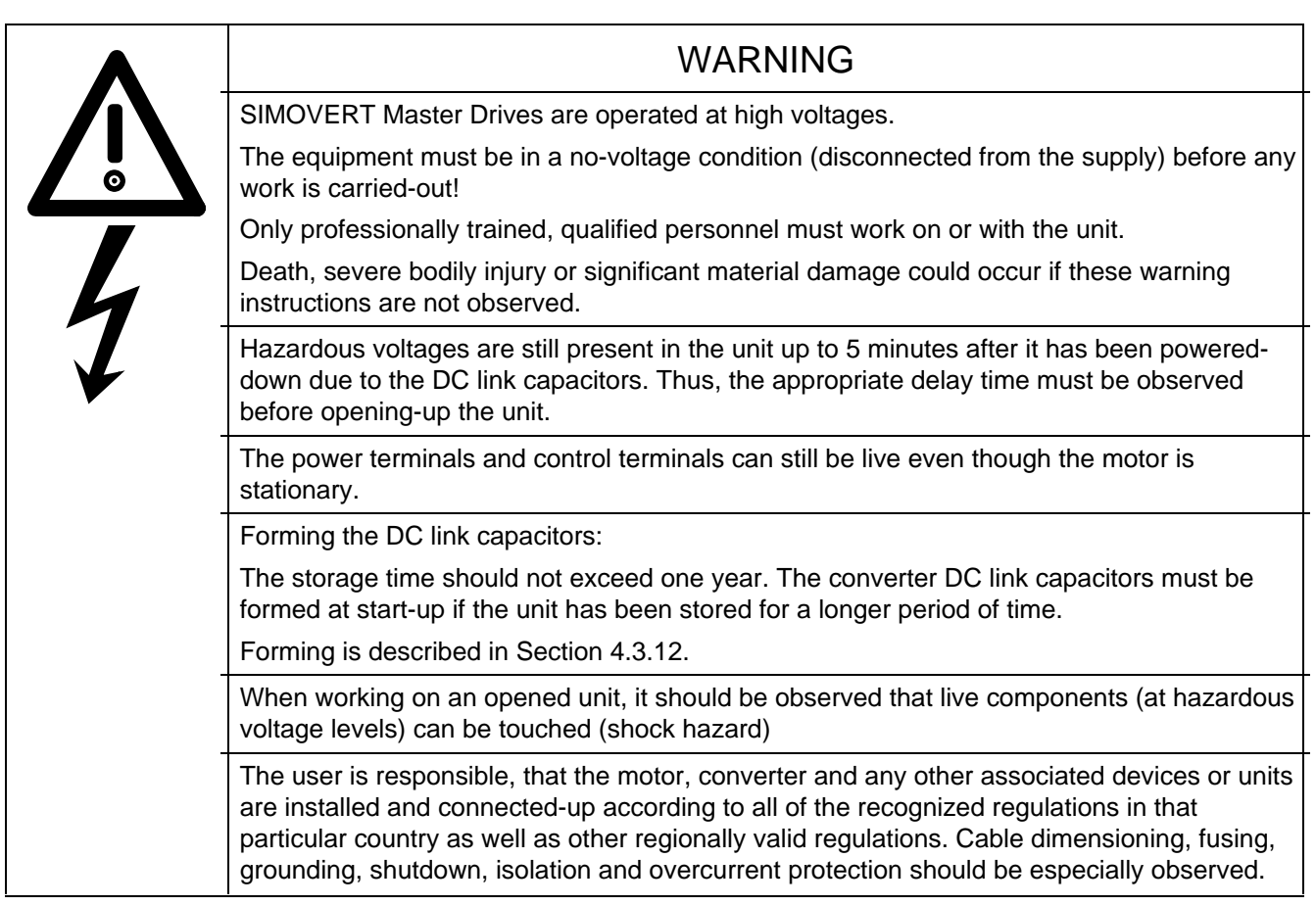

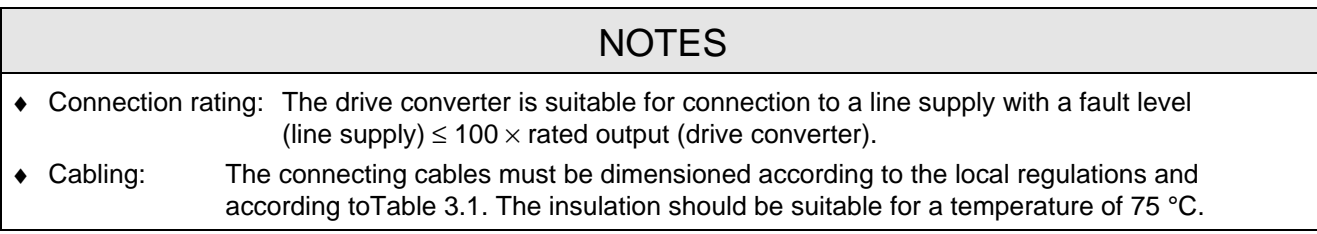

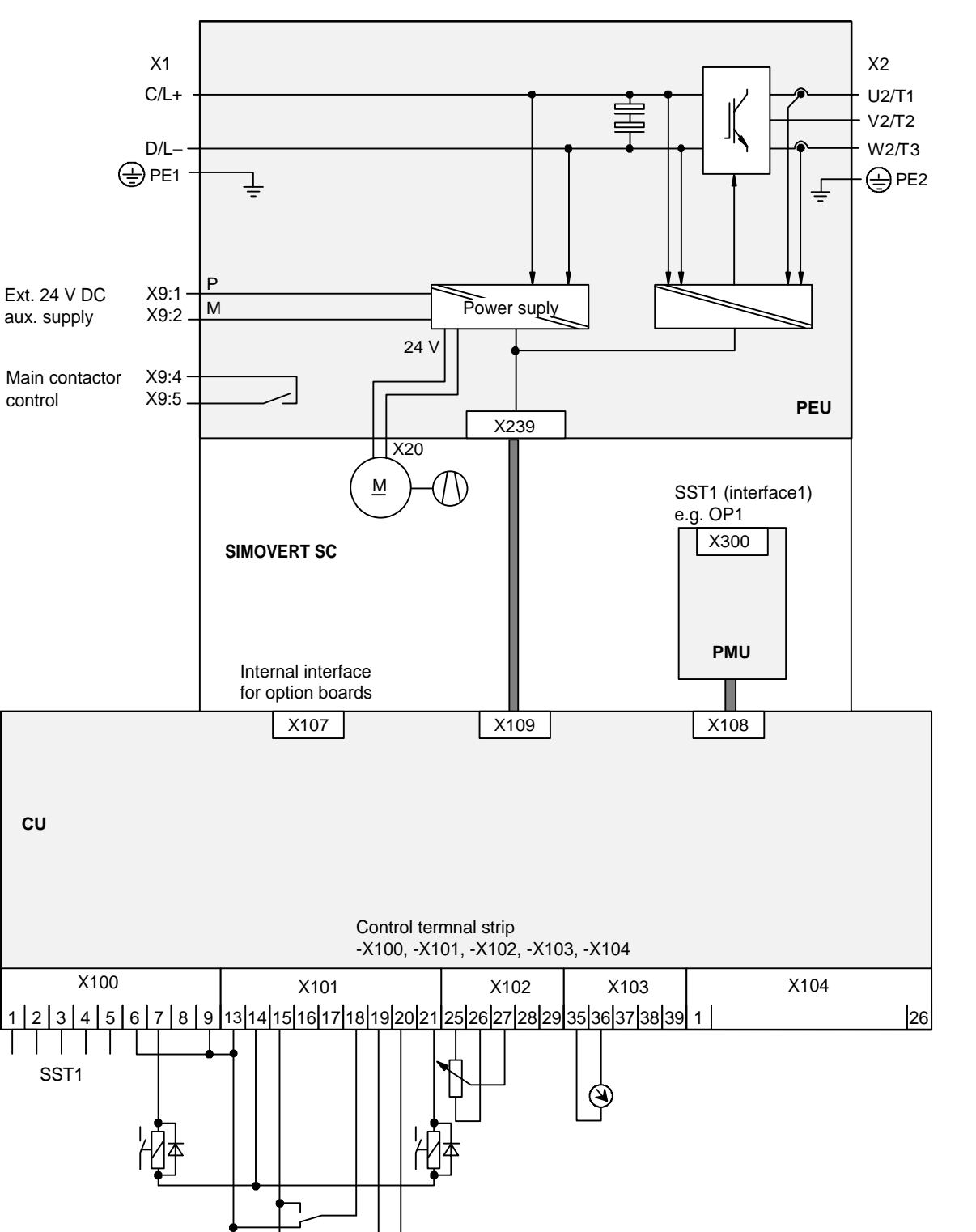

Fig. 3.1 Block diagram, types A, B, and C (24 V DC fan)

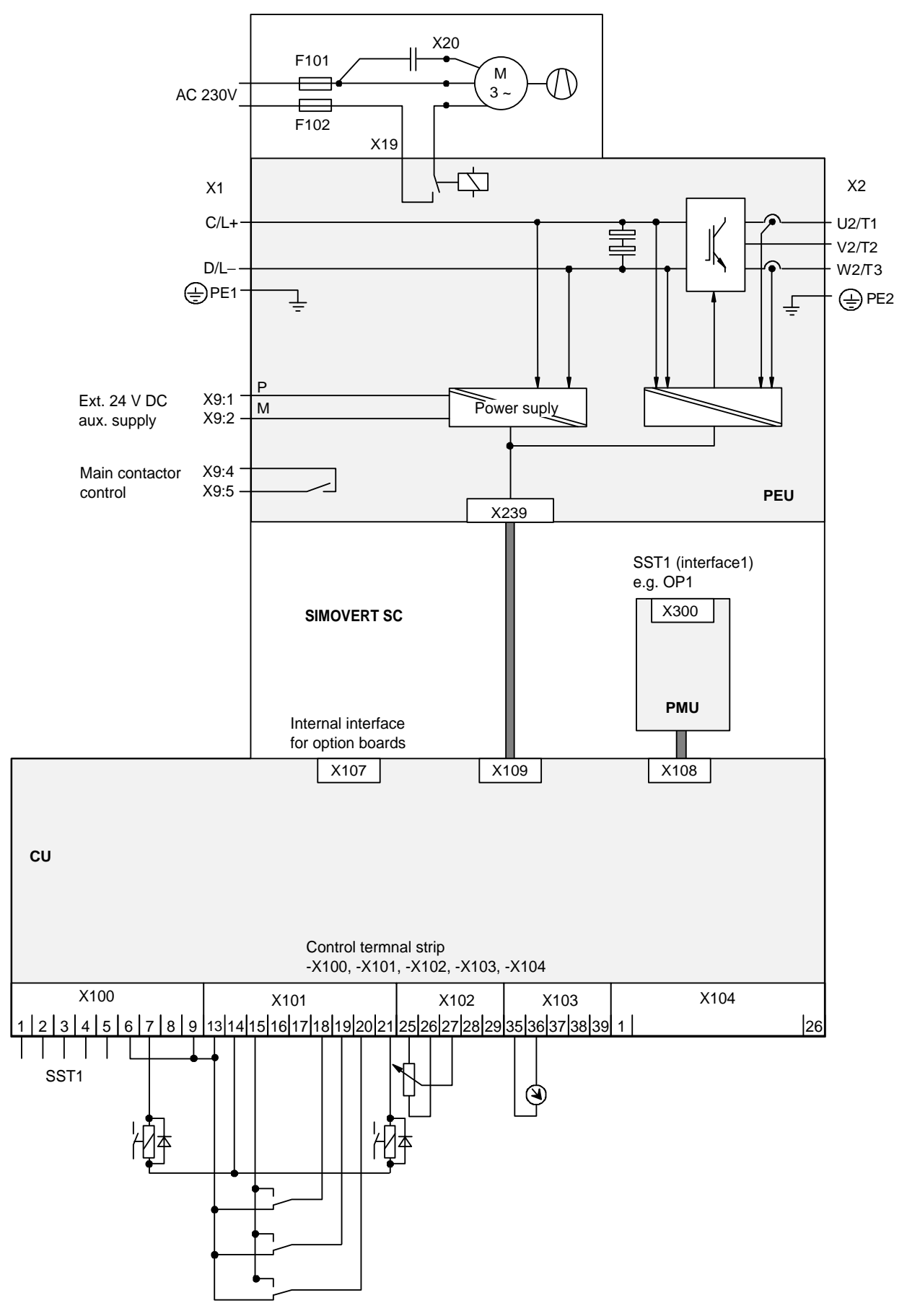

Fig. 3.2 Block diagram, types D (230 V AC fan)

### 3.1 Power connections

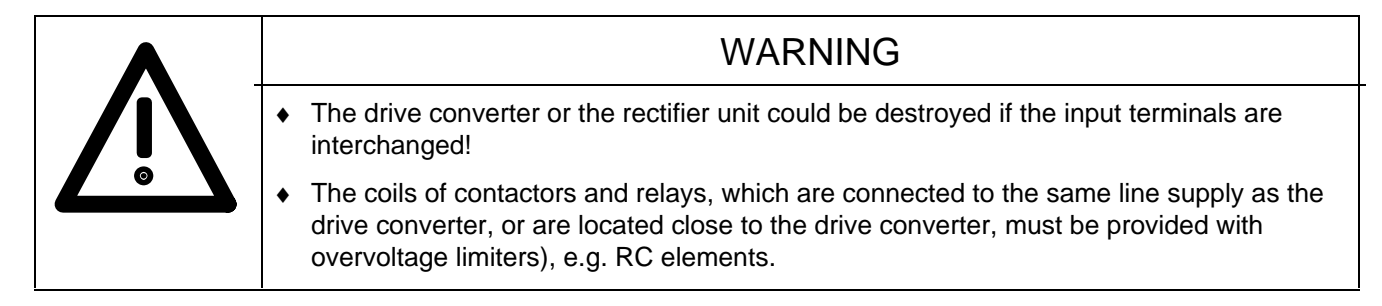

The connecting cable cross-sections, specified in Table 3.1 are determined for copper cable at 40 °C (104 °F) ambient temperature (acc. to DIN VDE 0298 Part 4/02.88 Group 5).

The cross sections, specified in Table 3.2 are the connection cross-sections which are possible with the particular terminal size.

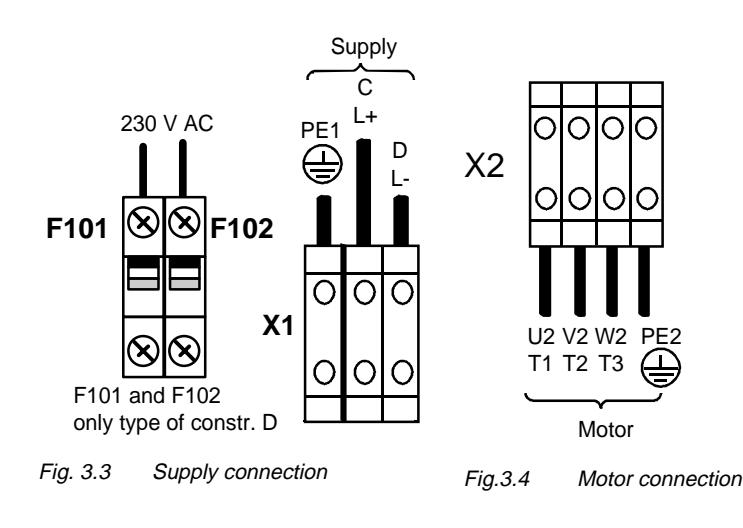

## **NOTE**

For type of construction D, an external 230 V AC auxiliary voltage must be connected at F101 and F102. This auxiliary voltage is required for the unit fan.

## **NOTE**

Depending on the motor insulation strength and the length of the motor feeder cable, it may be necessary to install one of the following options between the motor and the converter:

- ♦ Output reactor
- dv/dt-filter
- ♦ Sinusoidal filter

Information regarding selection and dimensioning is provided in Section 9, "Options".

### **3.1.1 Protective conductor connection**

The protective conductor should be connected-up on both the supply- and motor sides. It should be dimensioned according to the power connections. A minimum 10 mm<sup>2</sup> cross-section is required due to the discharge currents through the noise suppression capacitors.
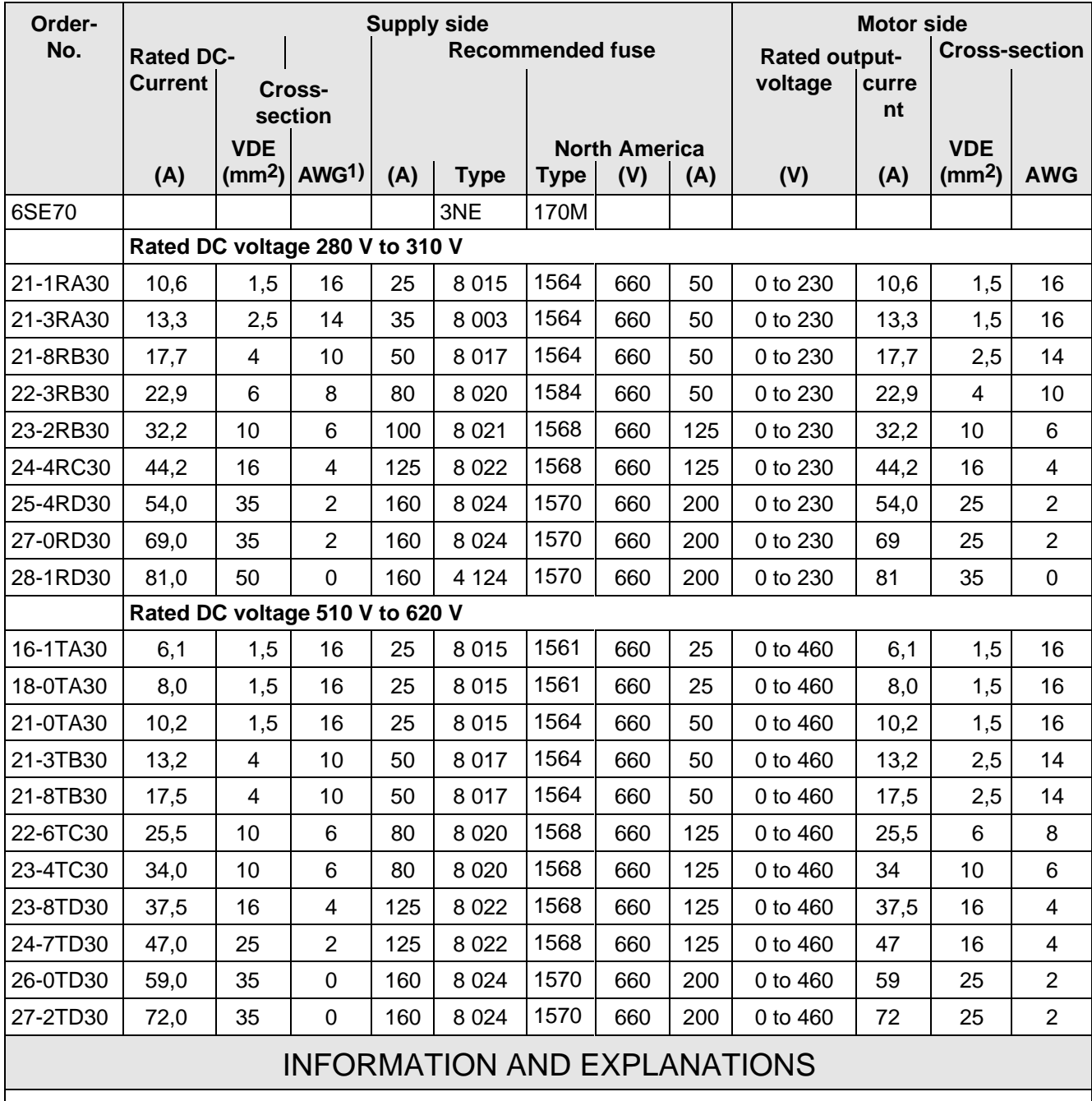

1) American Wire Gauge

Table 3.1 Supply values

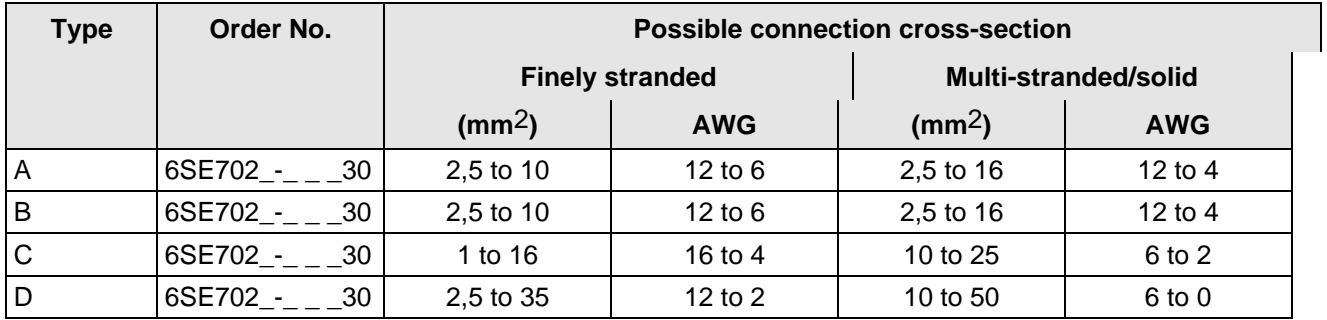

Table 3.2 Possible connection cross-sections

## 3.2 Auxiliary power supply/main contactor or bypass contactor

The auxiliary power supply and the main- or bypass contactor are connected through the 5-pin connector X9.

Connector X9 with the plugs for the control terminal strip are supplied together (loose) with the equipment. 0.2 mm2 to 2.5 mm2 (AWG: 24 to 14) can be connected to X9.

The auxiliary power supply is required if the drive converter is supplied via a main- or bypass contactor, and the control functions should be maintained, even if the main- or bypass contactor is opened.

The main- or bypass contactor are controlled via the floating contacts X9.4 and –X9.5 (software default). Additional data are provided in Section 9 Options.

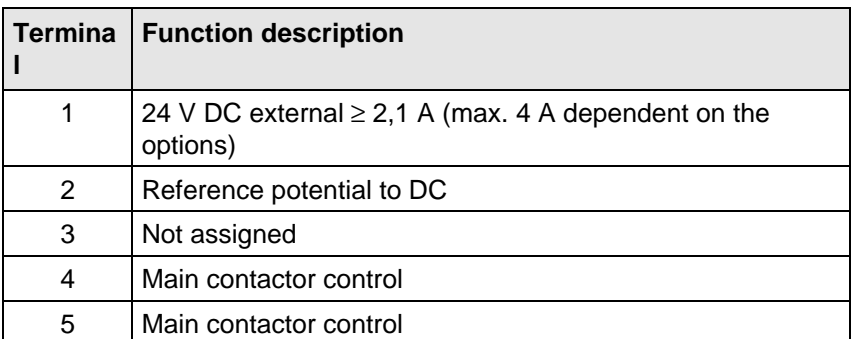

ext. 24 VDC Main contactor pwr.supp. control

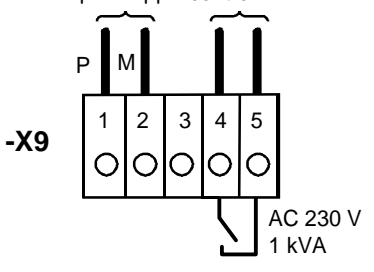

Fig. 3.5 Connecting an external auxiliary 24 V DC power supply and main contactor control

Table 3.3 Connector assignment for –X9, auxiliary power supply and main contactor connection

### **NOTES**

The coil of the main contactor must be provided with overvoltage limiters, e.g. RC elements (Section 9).

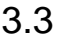

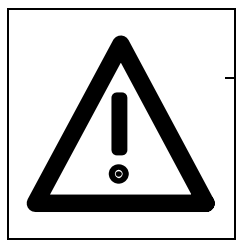

### WARNING

The converter must be disconnected and locked-out before control cables are connected to the CU.

The converter can be controlled via the following interfaces:

- ♦ Control terminal strip -X101 to -X104 on the electronics board CU
- ♦ RS 485 serial interface; control terminal strip -X100 on the electronics board CU
- ♦ OP operator control panel (refer to Section 9, Options)
- ♦ RS485 and RS232 serial interfaces on the PMU -X300

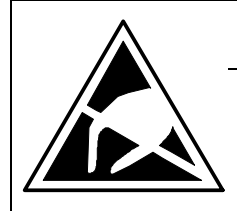

### CAUTION

The CU board contains components which can be destroyed by electrostatic discharge. These components can be very easily destroyed if not handled with caution.

Also refer to the ECB cautionary measures in the Section, General Information.

### **3.3.1 Connectors for the control terminal strip**

The connectors for the control terminal strip are supplied (loose) with the unit. Cables with cross-sections from 0.14 mm2 to 1.5 mm2 (AWG: 26 to 16), or 1 mm2 (AWG: 18) can be connected, using finely stranded wire with lugs at the connector (recommended: 0.5 mm2 (AWG: 20)). The connectors can be identified using pin numbers

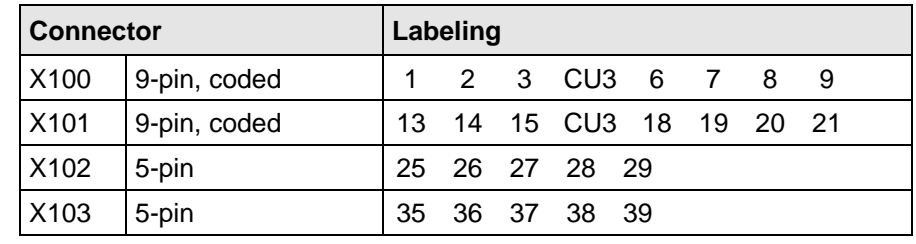

Table 3.4 Connectors for the control terminal strip are supplied loose

(Table 3.4); the connector position on the board is illustrated in Fig. 3.7.

Two screen clamps and four cable ties are required from the loose components supplied to connect the control cables.

The remaining connector X9, included loose with the equipment, is required to control a main contactor and for connecting an external power supply (refer to Section 3.2 "Auxiliary power supply/main contactor").

### **3.3.2 Connecting-up the control cables**

**NOTE** The control cables must be screened and should be routed away from the power cables with a minimum clearance of 20 cm. The screen should be connected at both ends. The screen is connected to the converter housing using screen clamps - as illustrated in Fig. 3.6. Control- and cables must cross each other at an angle of 90 °. Pull-back screen and retain, e.g. with shrink tubing Cable tie Do not overextend  $\frac{1}{35}$  spring Screening Adapt length to type of construction Connector  $\varnothing \leq 15$  mm  $\varnothing \leq 7.5$  mm  $\varnothing \leq 5$  mm **Latch screen clamp into place Release clamp** Compress the calamp with your hand or using a screwdriver and withdraw towards the top.. **Caution!** The clamps have sharp edgesg!

Fig. 3.6 Connecting-up the control cables and the technique for using the screen clamps

The "EMC screened housing" option should be used if so many control cables are required that two screen clamps are not sufficient.

Order No.:

- ♦ Type A 6SE7090-0XA87-3CA0
- Type B 6SE7090-0XB87-3CA0
- Type C 6SE7090-0XC87-3CA0
- Type D 6SE7090-0XD87-3CA0

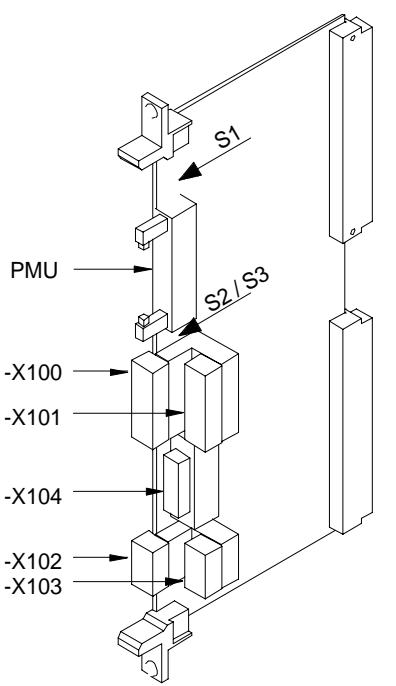

S1 bis S3 werden im Kapitel 4.3.6 beschrieben.

S1 to S3 are described in Section 4.3.6

Fig. 3.7 Control terminals on CU

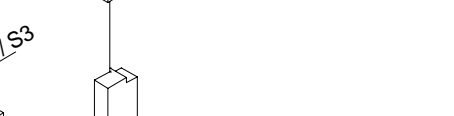

### **3.3.3 Terminal connection**

| <b>Connecting</b><br>example | Term.       | <b>Function, notes</b>                                                                                                    |
|------------------------------|-------------|----------------------------------------------------------------------------------------------------|
|                              | $-X100$     |                                                                                                    |
|                              | 1           | Transmit- and receive line -RS485, differential input / -output, positive<br>$(RS485R/T+)$                                                                       |
|                              | 2           | Transmit- and receive line -RS485, differential input / -output, negative<br>(RS485R/T-)                                                                         |
|                              | 3           | Transmit output RS485 Standard, differential output, positive (RS485T+)                                                                                          |
|                              | 4           | Transmit output RS485 Standard, differential output, negative (RS485T-)                                                                                          |
|                              | 5           | Reference potential, RS485 interface                                                                                                    |
|                              | <b>NOTE</b> | In addition to the GSST_2 interface on -X100, a GSST_1 interface -X300 is<br>available on the parameterization unit; ex Chapter 4.3.6 "Start-up".                |
|                              | 6           | Binary output 2 relais 1 (changeover contact) reference contact                                                                                                  |
|                              | 7           | Binary output 2 relais 1 (changeover contact) NO contact                                                                                                    |
|                              | 8           | Binary output 3, relais 1 (changeover contact) NO contact                                                                                                    |
|                              | 9           | Binary output 3, relais 2 (NO contact) reference contact                                                                                                    |
|                              | <b>NOTE</b> | Load capability of the binary outputs:<br>60 V AC, 60 VA, $cos\phi = 1$<br>60 V AC, 16 VA, $cos\phi = 0.4$<br>60 V DC, 24 W                                      |
|                              |             | Inductive loads, e.g. contactors, relays, for DC voltage loads, must be<br>damped using a diode or varistor, and for AC loads, with a varistor or<br>RC element. |
|                              | $-X101$     |                                                                                                    |
|                              | 13          | +24 V, 75 mA for binary inputs and outputs                                                                                                    |
|                              | 14          | Ref. potential for 24 V (ground)                                                                                                    |
|                              | 15          | Ref. potential for binary inputs 1 to 5 for ext. signal voltage                                                                                                  |
|                              | 16          | Binary input 1                                                                                                    |
|                              | 17          | Binary input 2                                                                                                    |
|                              | 18          | Binary input 3                                                                                                    |
|                              | 19          | Binary input 4                                                                                                    |
|                              | 20          | Binary input 5                                                                                                    |
|                              | 21          | Binary output 3, relais 2 (NO contact) NO contact                                                                                                    |
|                              | <b>NOTE</b> | Signal sensitivity<br>$H = 24 V (13 V to 33 V)$<br>$I_{\text{max}} = 15.7 \text{ mA}$<br>of the binary inputs:<br>$L = 0$ V (-0.6 V to 3 V)                      |

Table 3.5 Connecting example for control terminal strips -X100 and -X101

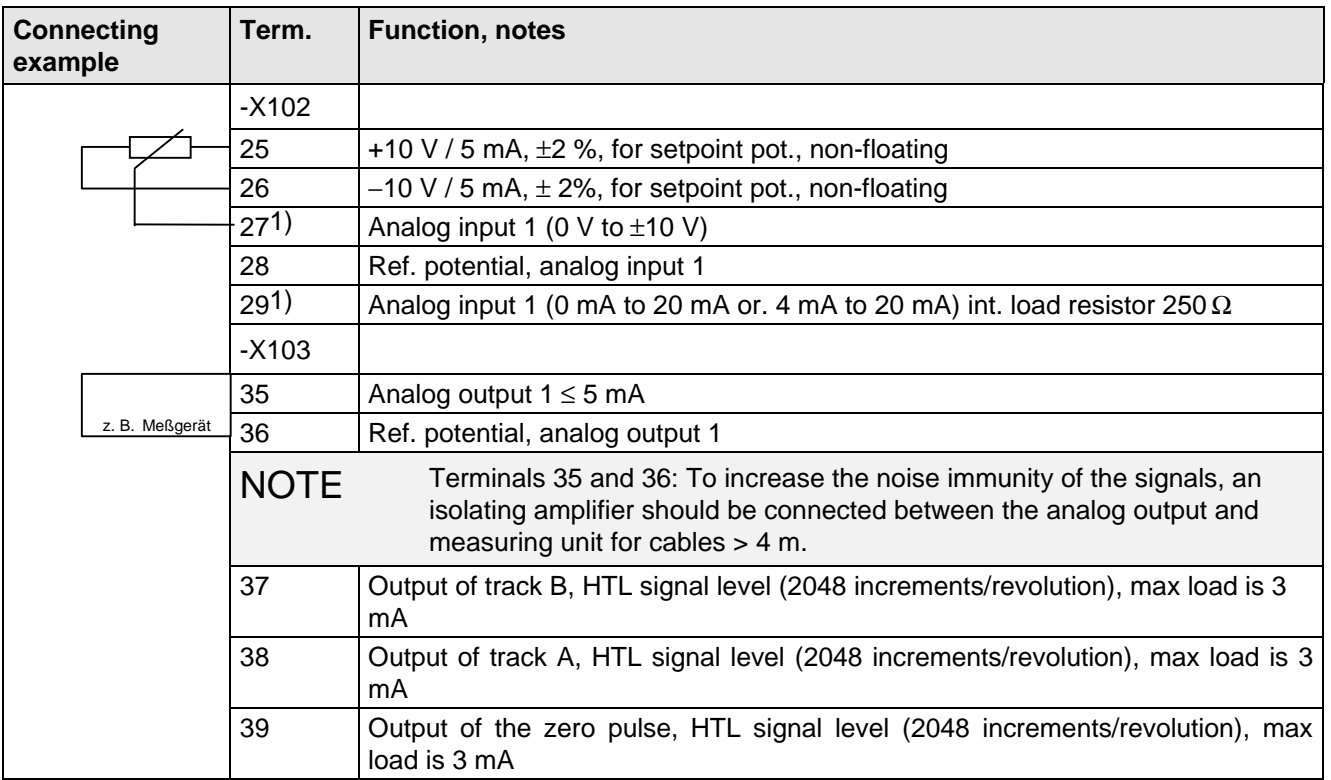

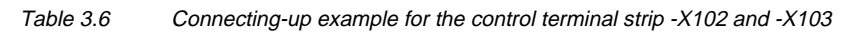

$$
\begin{pmatrix} 0000000000 \\ 0000000000 \\ 000000000 \end{pmatrix}
$$

Fig. 3.8 Connection example for the control terminal strip -X104

| <b>Terminal</b> | <b>Function, information</b>           |
|-----------------|----------------------------------------|
| X104            |                                        |
| 1               | Resolver excitation voltage R3         |
| 2               | <b>Resolver-excitation voltage R1</b>  |
| 3               | Track C+ of encoders                   |
| 4               | Track C- of encoders                   |
| 5               | Track D+ of encoders                   |
| 6               | Track D- of encoders                   |
| $\overline{7}$  | Sense line 0 V for encoder             |
| 8               | Reference potential for encoder        |
| 9               | +5 V power supply for encoder          |
| 10              | Resolver output voltage, connection S1 |
| 11              | Resolver output voltage, connection S3 |
| 12              | Track A+ of encoders                   |
| 13              | Track A- of encoders                   |
| 14              | Track B+ of encoders                   |
| 15              | Track B- of encoders                   |

1) Only one of the two terminals, 27 or 29, may be assigned

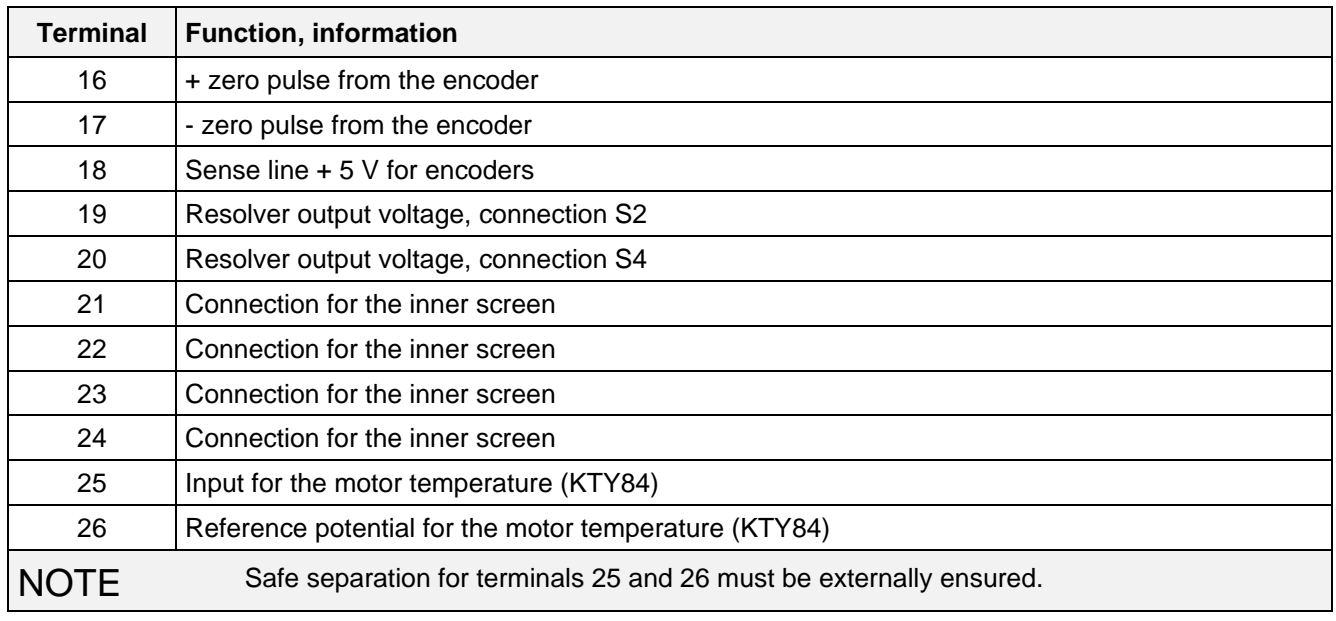

Table 3.7 Connection example for control terminal strip -X104

### **3.3.4 Connecting-up the parameterizing unit (PMU)**

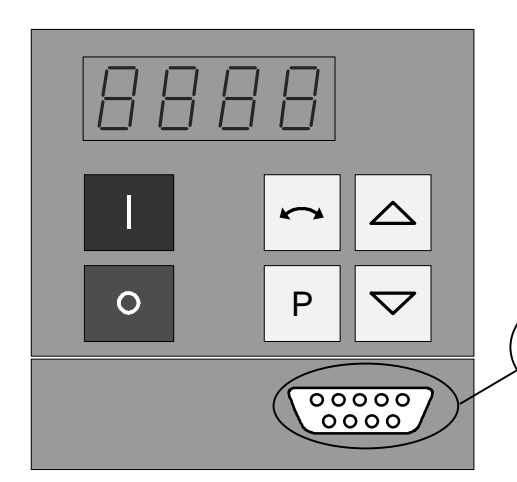

A serial connection to automation unit or a PC can be realized via connector X300 on the PMU. Thus, the converter can be controlled and operated from the central control station or control room. For degree of protection IP20 (option) there is no PMU. The OP1 operator panel must be removed (release two retaining screws on the inside of the door) to connect a PC or an automation unit at X300.

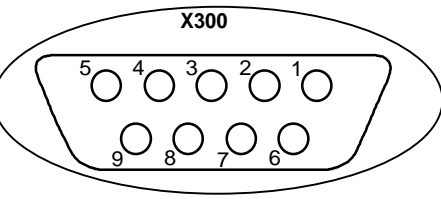

Fig. 3.9 Parameterizing unit (PMU)

| <b>PMU-X300</b> | <b>Description</b>                                                              |
|-----------------|---------------------------------------------------------------------------------|
|                 | Housing ground                                                                  |
| 2               | Receive line, RS232 standard (V.24)                                             |
| 3               | Transmit- and receive line, RS485, two-wire, positive differential input/output |
| 4               | RTS (request to send)                                                           |
| 5               | Ref. potential (ground)                                                         |
| 6               | 5 V power supply for OP                                                         |
| $\overline{7}$  | Transmit line, RS232 standard (V.24)                                            |
| 8               | Transmit- and receive line RS485, two-wire, negative differential input/output  |
| 9               | Ref. potential for RS232- or RS485 interface (EMC suppressed).                  |

Table 3.8 Connector assignment for interface -X300

B1 suppression filters must be used to maintain the relevant radio interference suppression regulations.

The following points must be observed regarding radio interference suppression regulations

#### ♦ **Grounding**

Converters generate radio interference noise. This noise should be fed back to the source through the lowest possible ohmic connection (ground connection cross-section ≥ supply connection cross-section, also refer to Section 3.1.2)

Use the best grounding possibility (e.g. mounting panel, grounding cable, grounding bar) when installing converters and optional radio interference suppression filters. Connect all connector housings together through the largest possible surface area.

For radio interference suppression, the cross-section (observe the safety regulations under fault conditions), is not so important, but the contact surface, as high-frequency noise currents do not flow through the complete cross-section, but essentially on the outside surface of a conductor (skin effect).

#### ♦ **Screening**

In order to reduce noise and maintain the radio interference suppression level, the following should be maintained

- screened cables should be used between the converter output and motor
- screen control cables must be used.

The screen must be connected to ground potential at both ends.

#### ♦ **Filter**

The radio interference suppression filter must be connected directly in front of the rectifier- or rectifier and regenerative feedback unit. The housings must be connected electrically with one another.

### 3.5 Recommended circuit

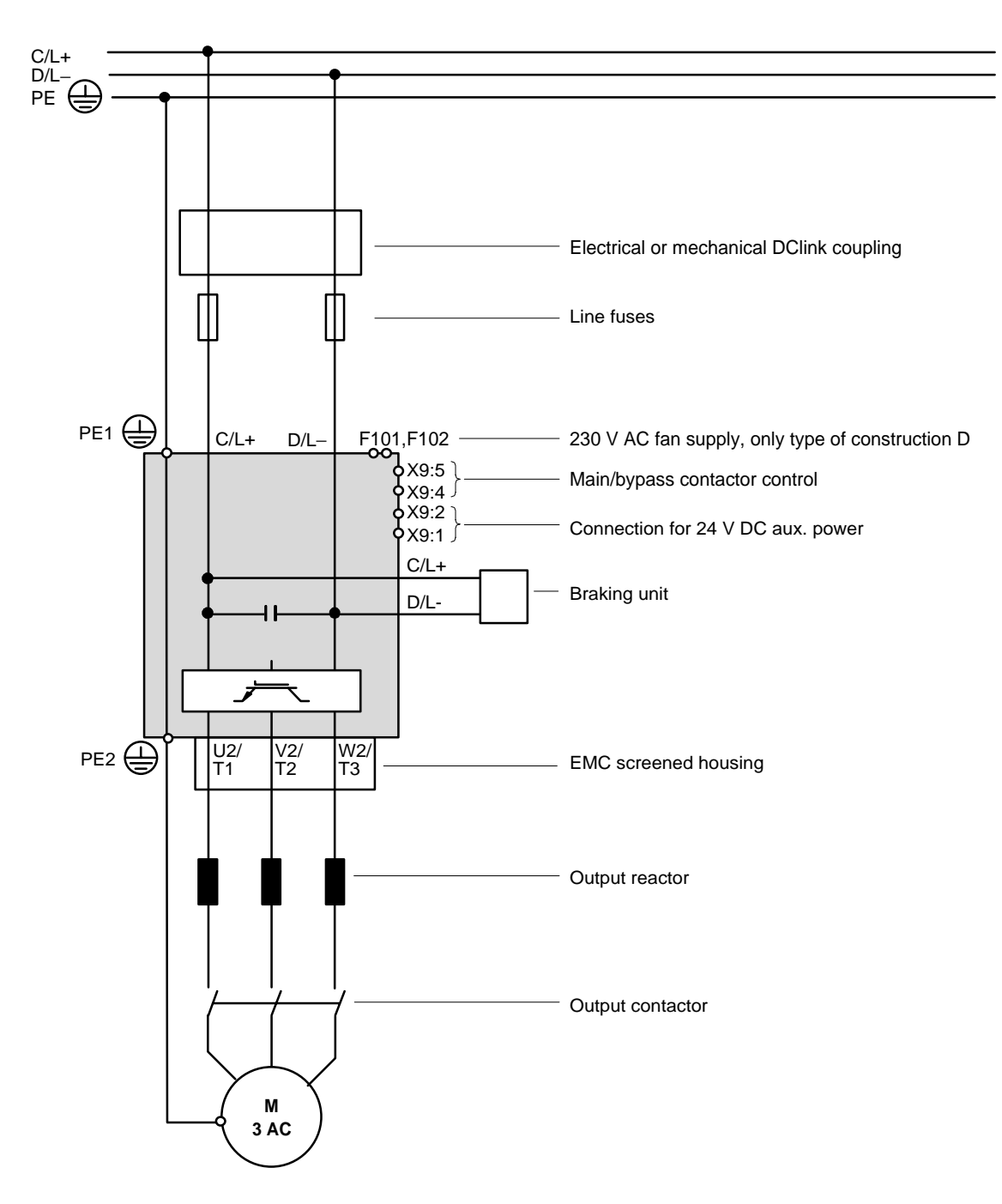

# 4 Start-up

### 4.1 Introduction and handling start-up

### **4.1.1 Handling the start-up instructions**

### **NOTE**

- ♦ Section 4.2 First start-up: First start-up of the converter
- ♦ Section 4.3 Start-up aids: Index-type reference for start-up and use of the converter, which must only be used when actually required!
- ◆ Section 4.4 Function diagrams: Graphical overview of the setpoint channel, open-loop/closed-loop control, analog inputs/outputs, and the converter data sets

### **4.1.2 General explanation of the terminology and functional scope of the converter**

### Abbreviations:

♦ Abbreviations used: Refer to Section 15 "Information, notes"

### Converter closed-loop control

♦ Simplified block diagrams in Section 4.2.4 (Detailed "function diagrams, open-loop/closed-loop control": refer to Section 4.4)

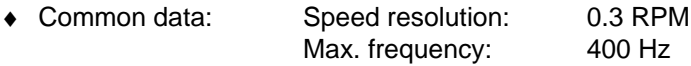

- ♦ Applications: Permanent-magnet synchronous-motor drives, e.g. for actuator drives, winders, etc.
- ♦ Control versions: Closed-loop speed control
	- Closed-loop torque control (entering the torque-generating current).

Start-up 06.98

#### " Process data ":

"Process data" are commands and setpoints from "outside" fed into the converter as well as signals and actual values which are output from the converter.

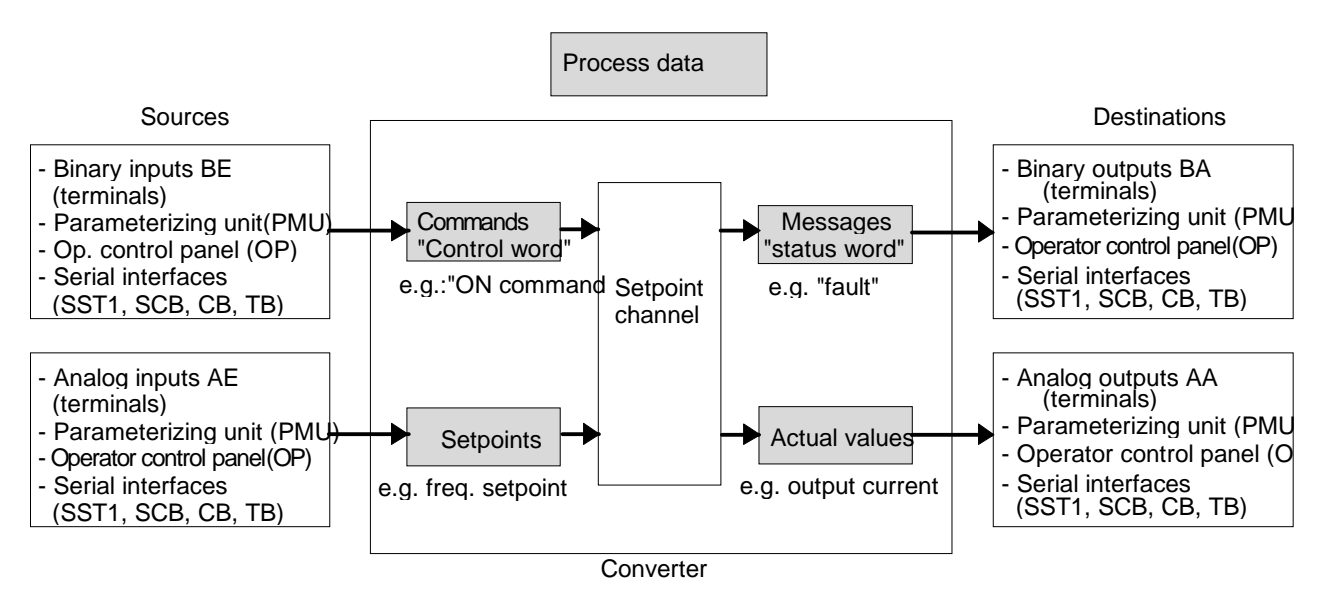

### " Indexed" parameters:

i.e. the parameter number is sub-divided into various "indices" (briefly: i001, i002, etc.), in which the particular parameter value can be entered.

The significance of the "indices" of the particular parameter (parameter number) can be taken from the parameter list, in Section 5.

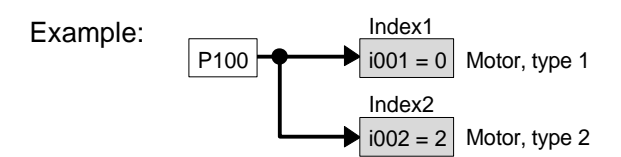

### " Data sets ":

"Indexed" parameters can be sub-divided according to data sets (indexed). The appropriate data set is selected using a command, via the "control word".

Refer to "function diagram, data set" in Section 4.4.

- ♦ SDS (setpoint channel data set) 1 to 4: 4 setpoint channel data sets which can be changed over; e.g. for production-related different drive ramp-up and ramp-down times.
- SDS (setpoint channel data set) 1 to 4: 4 setpoint channel data sets which can be changed over; e.g. for production-related different drive ramp-up and ramp-down times.
- ♦ Basic/reserve (basic- or reserve setting): e.g. for changing over between manual and automatic operation
- ♦ MDS (motor data set) 1 or 2:

2 motor data sets which can be changed over; e.g. for operating different motor types from one converter.

### 4.2 First start-up

### **4.2.1 Preparatory measures**

- ♦ Transporting, unpacking, assembling: refer to Section 2
- ♦ Connecting-up: Refer to Section 3
- ♦ Read "Introduction and handling the start-up instructions ": Section 4.1
	- ♦ Forming the capacitors: If the converter has been continuously shutdown for longer than one year, or was not connected, then the DC link capacitors must be formed. Also refer to Section 4.3.12
- ♦ Connect-up the supply and electronics power supply of the converter with the front panel closed.

When supplied, the converter is controlled and parameterized by the parameterizing unit (PMU) located on the front side of the converter.

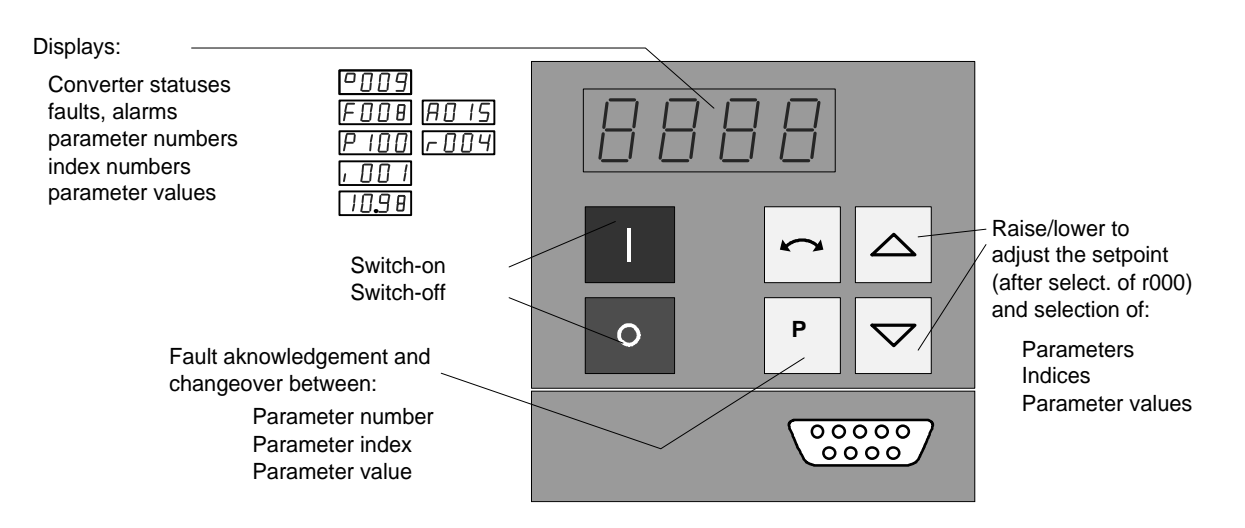

A detailed description of the displays as well as the parameterizing and operator control possibilities of the converter via the PMU, is provided in Section 6 "operator control".

The converter is supplied with the "factory setting" (refer to Section 5 "Parameter list") and access stage 2 (standard mode). After the drive converter has been powered-up for the first time, it goes into status 005 "drive settings" (P052 = 005). This status can be exited after entering valid motor data (refer to Sections 4.2.2 and 4.2.3) ( $P052 = 000$ ) and the drive can then be powered-up

Parameterization is realize according to Section

- **4.2.2** as "**Standard application with V/f characteristic without hardware options"** for simple applications with1 FT6 motors.
- or **4.2.3** as **"Expert application"** when using motors from other manufacturers, sophisticated applications (e.g.: Close-loop control, data set changeover, interface operation, etc.) or if hardware options are available.

### **4.2.1.1 Motor list**

Settings for motor type P100. The tabulated data for torque, current and output, are nominal values and are valid for a 3-ph. 380 V AC to 460 V AC converter supply voltage. Other motor data (e.g. also data for 3-ph. 208 V to 230 V AC supplies) are provided in the Engineering Manual "1FT6 three-phase servomotors", Section 2.3.3 (motor overview).

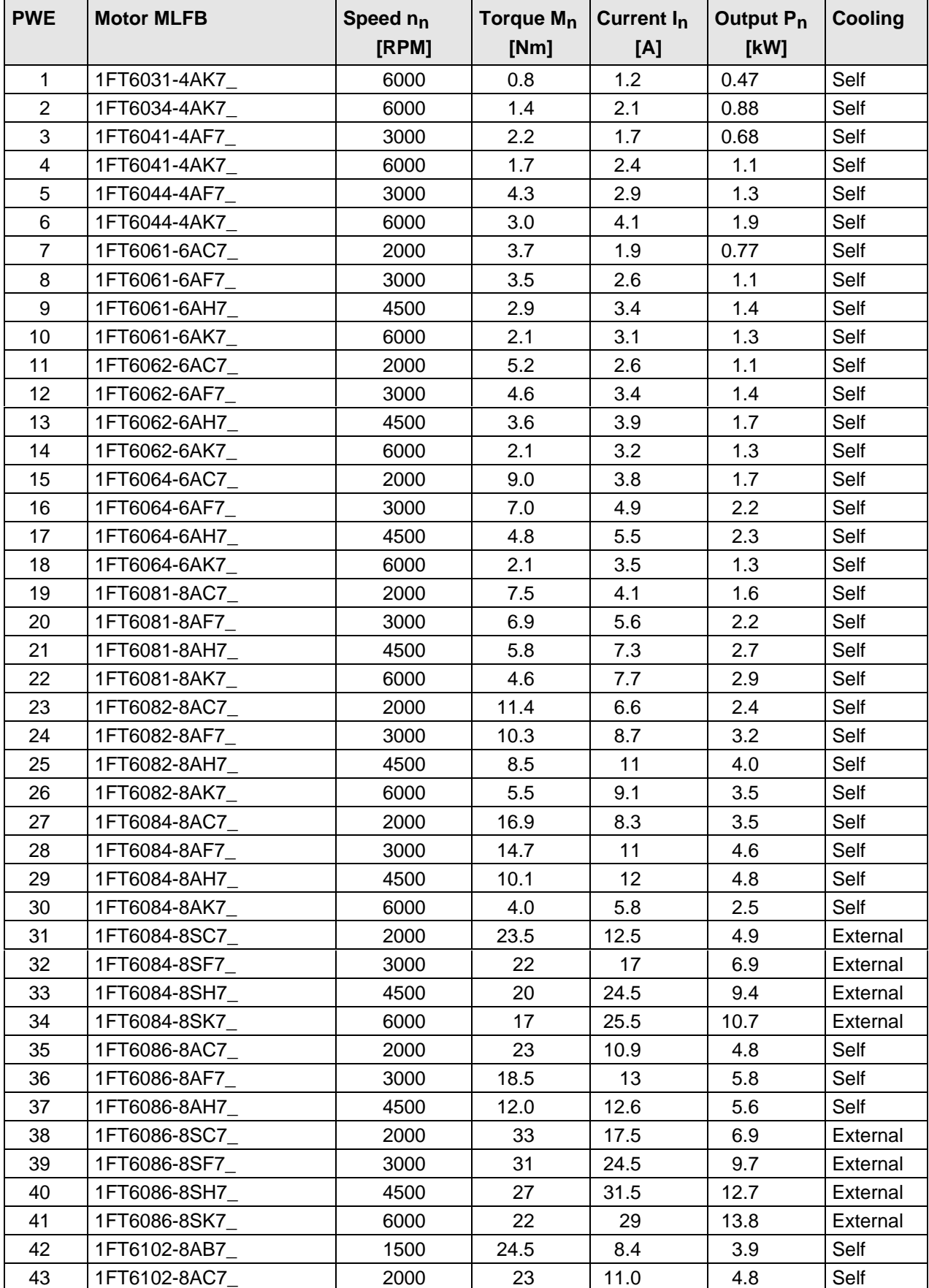

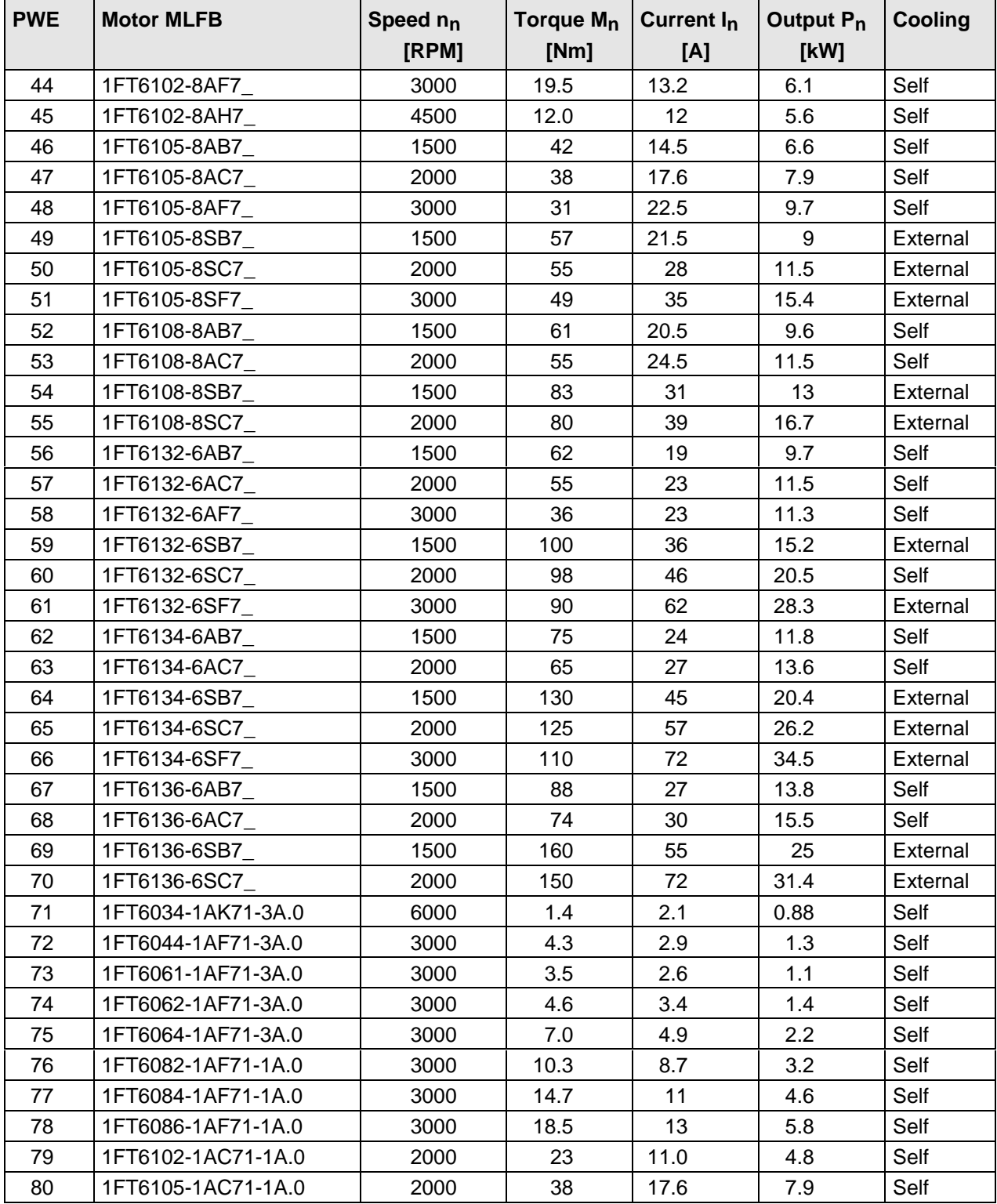

Table 4.1 Motor list

### **NOTE**

It is possible to jump into the appropriate sequence step if incorrect entries have been made, taking into account the access stage (P051) and a function selection (P052) which may be required.

It is recommended that the following parameters and function steps after the jump-in position are re-checked and executed due to the background calculations !

### **4.2.2 Parameterization "Standard application with V/f characteristic without hardware options"**

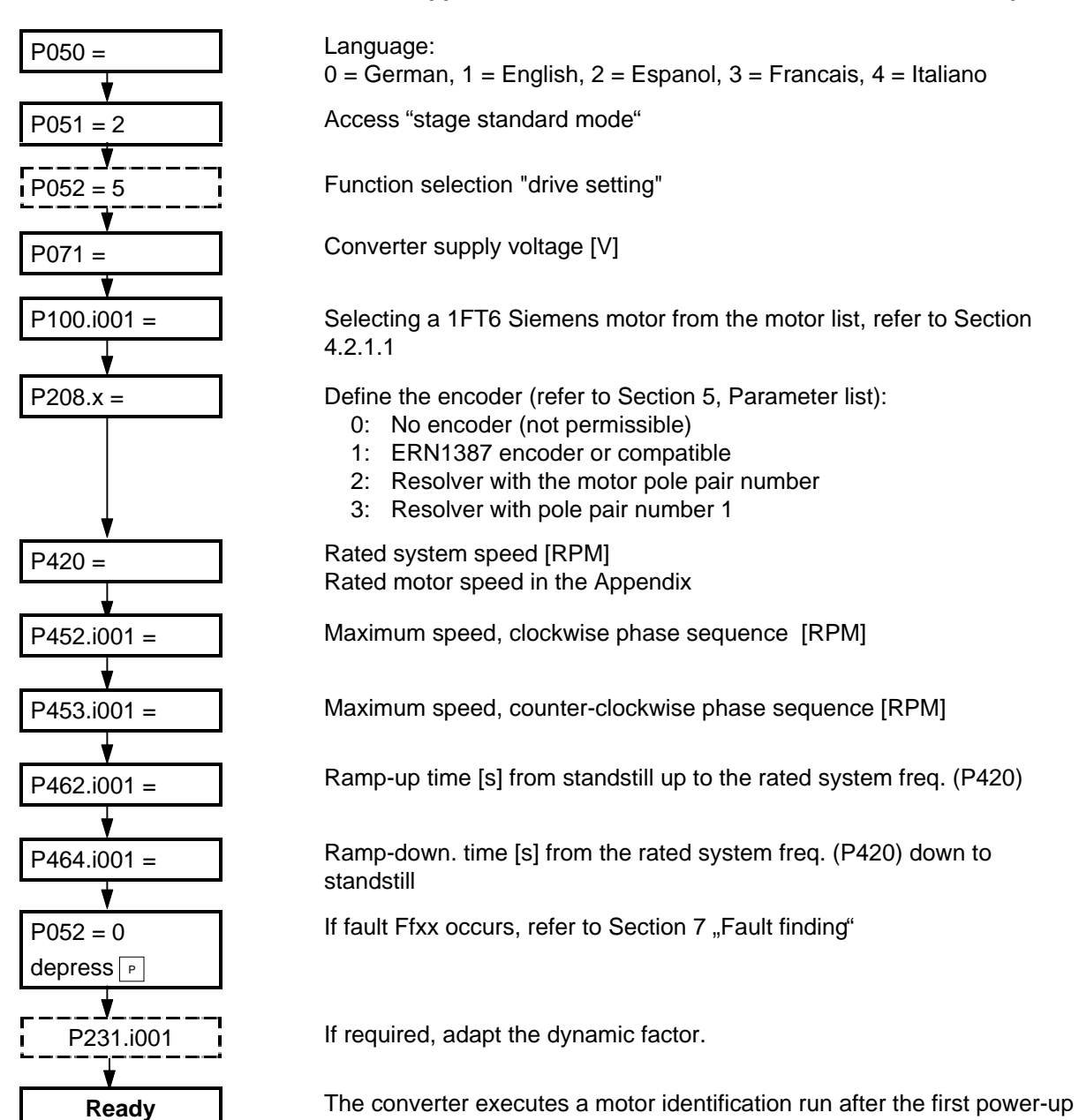

### **NOTE**

(refer to P330.x).

If the motor does not start to run after it has been commissioned and a speed setpoint has been entered then the following faults could be present:

- 1. The phase connection has been interchanged in the power cable between the drive converter and the motor
- 2. The incorrect encoder type has been parameterized (P208)
- 3. The incorrect motor type has been parameterized and P208=3
- 4. The encoder has been incorrectly adjusted
- 5. The motor brake does not or has not released.

Faults, types 1 or 3 can also cause the motor to accelerate to a fixed speed independent of the speed setpoint after the drive is powered-up.

06.98 Start-up

**4.2.3 Parameterization "expert application"**

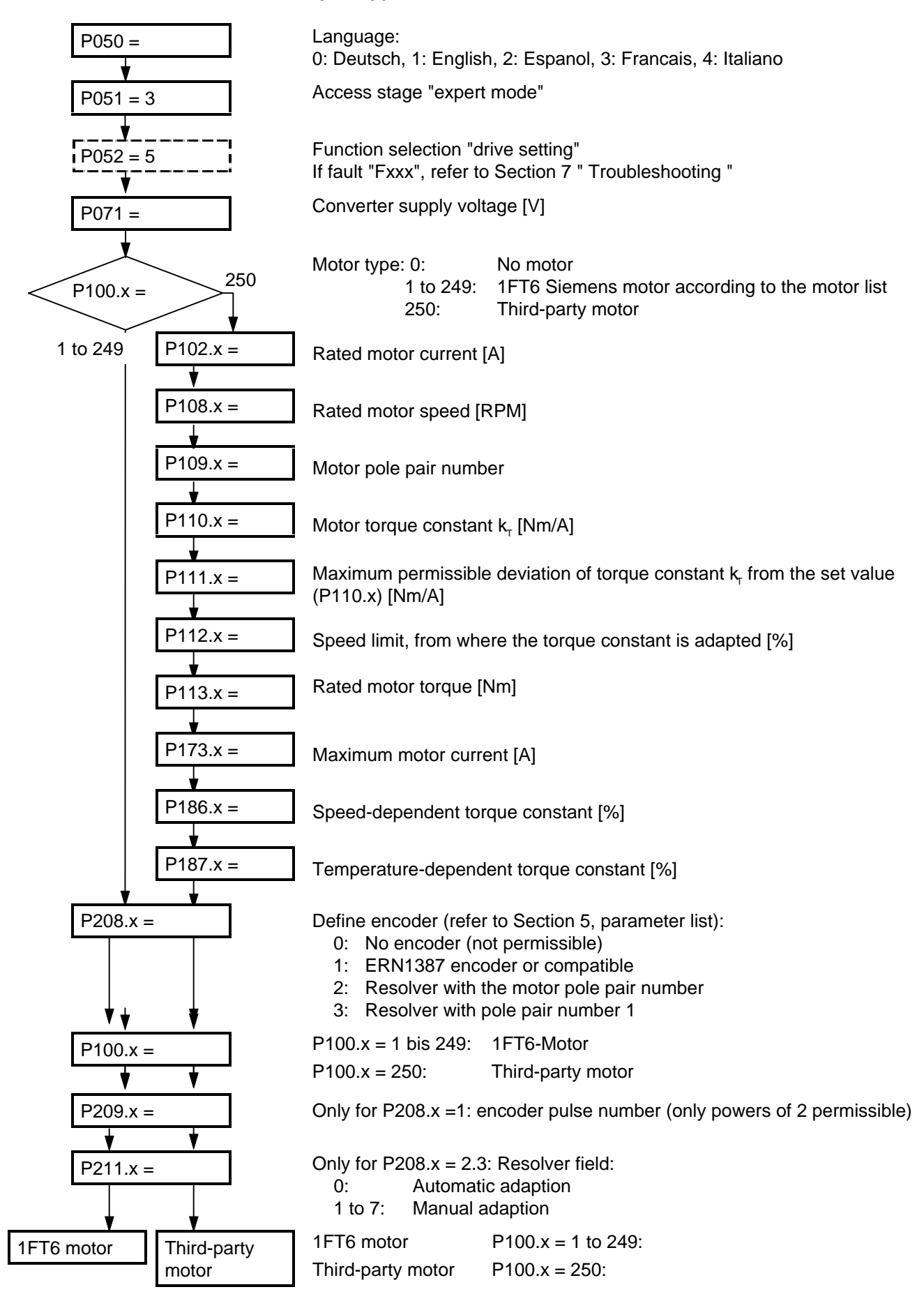

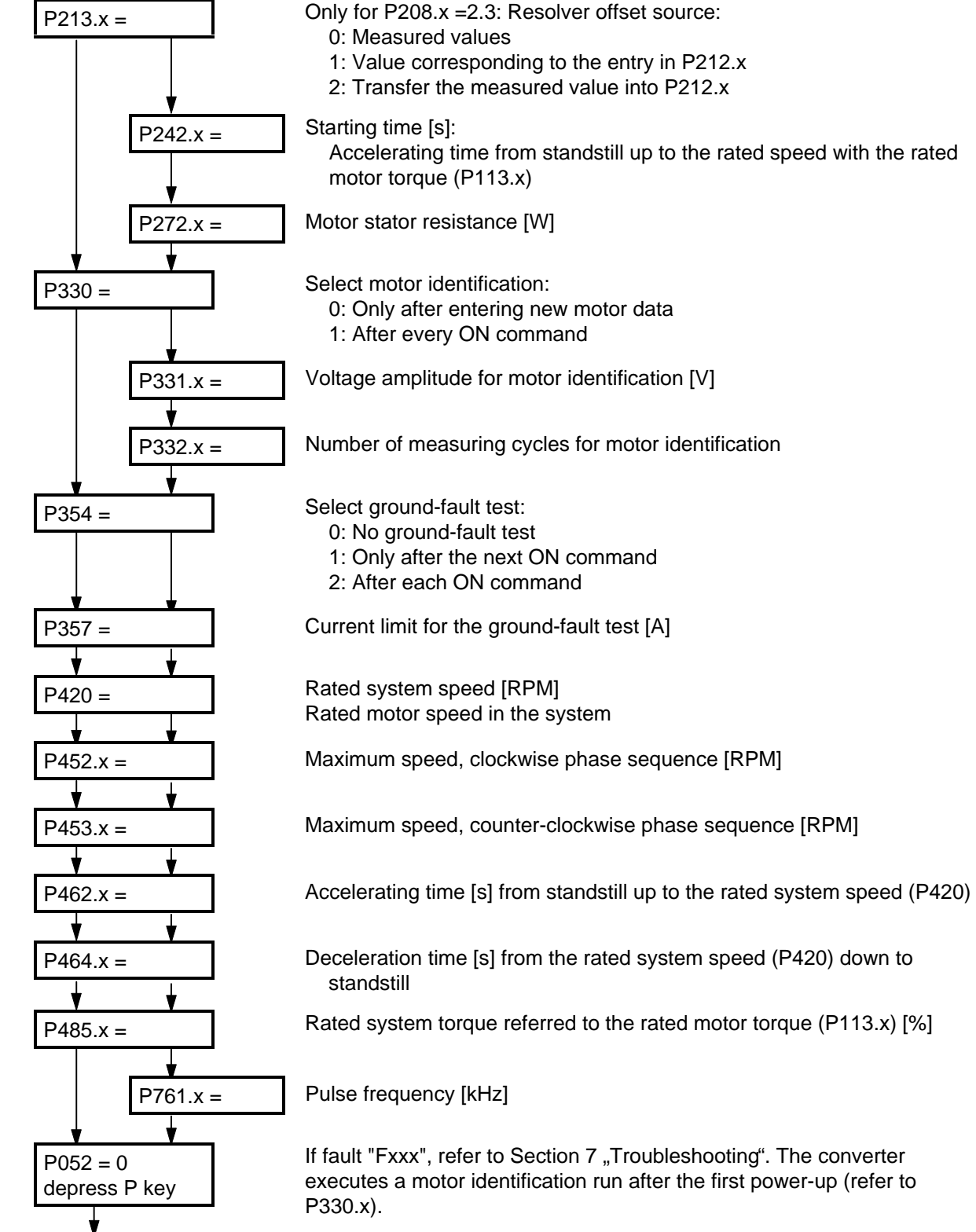

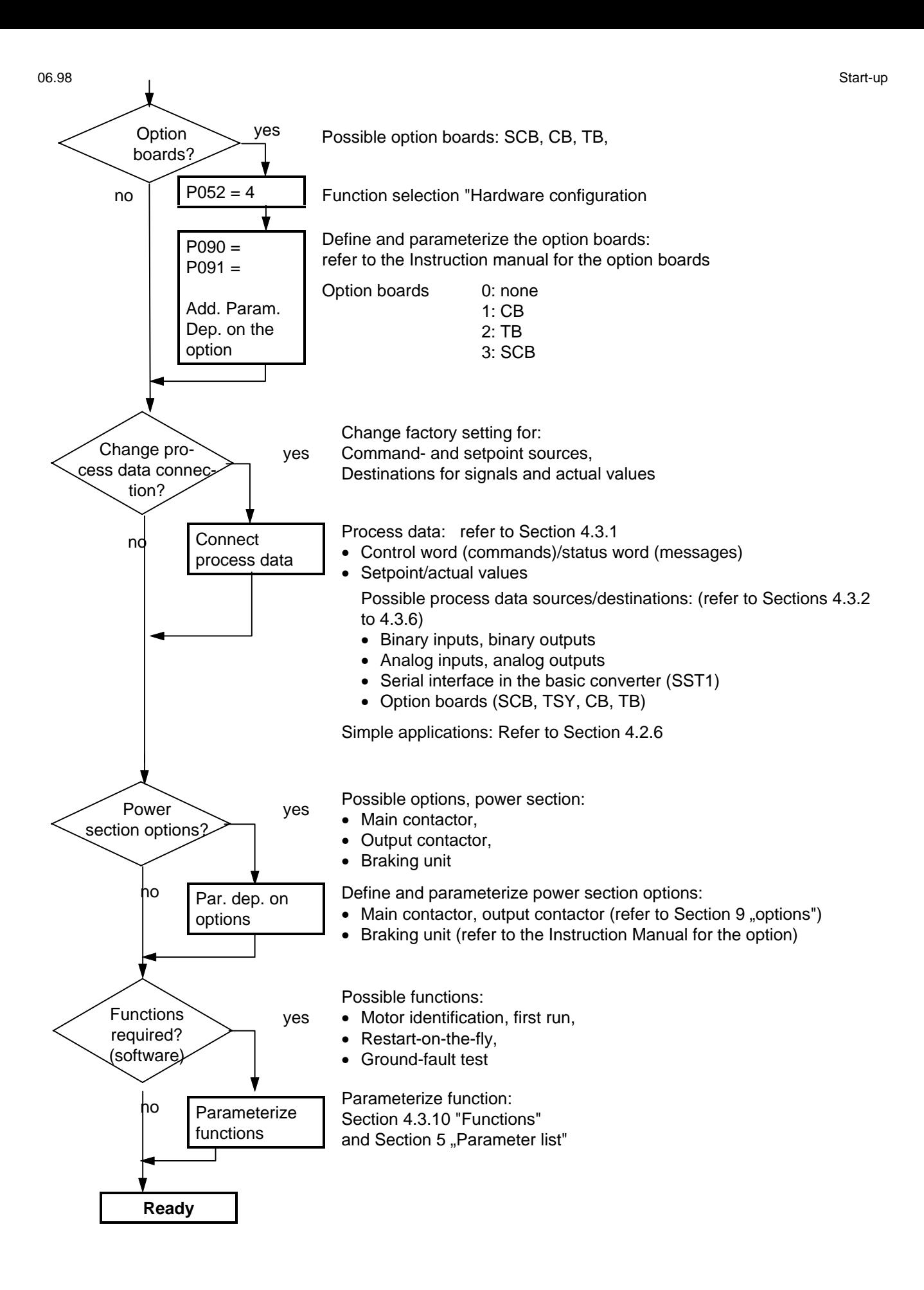

**NOTE** 

If the motor does not start to run after it has been commissioned and a speed setpoint has been entered then the following faults could be present:

- 1. The phase has been interchanged in the power cable between the drive converter and the motor
- 2. The incorrect encoder type has been parameterized (P208)
- 3. The incorrect motor type has been parameterized and P208=3
- 4. The encoder has been incorrectly adjusted
- 5. The motor brake does not or has not released.

Faults, types 1 or 3 can also cause the motor to accelerate to a fixed speed independent of the speed setpoint after the drive is powered-up.

### **4.2.4 Simplified block diagrams for setpoint channel and closed-loop control**

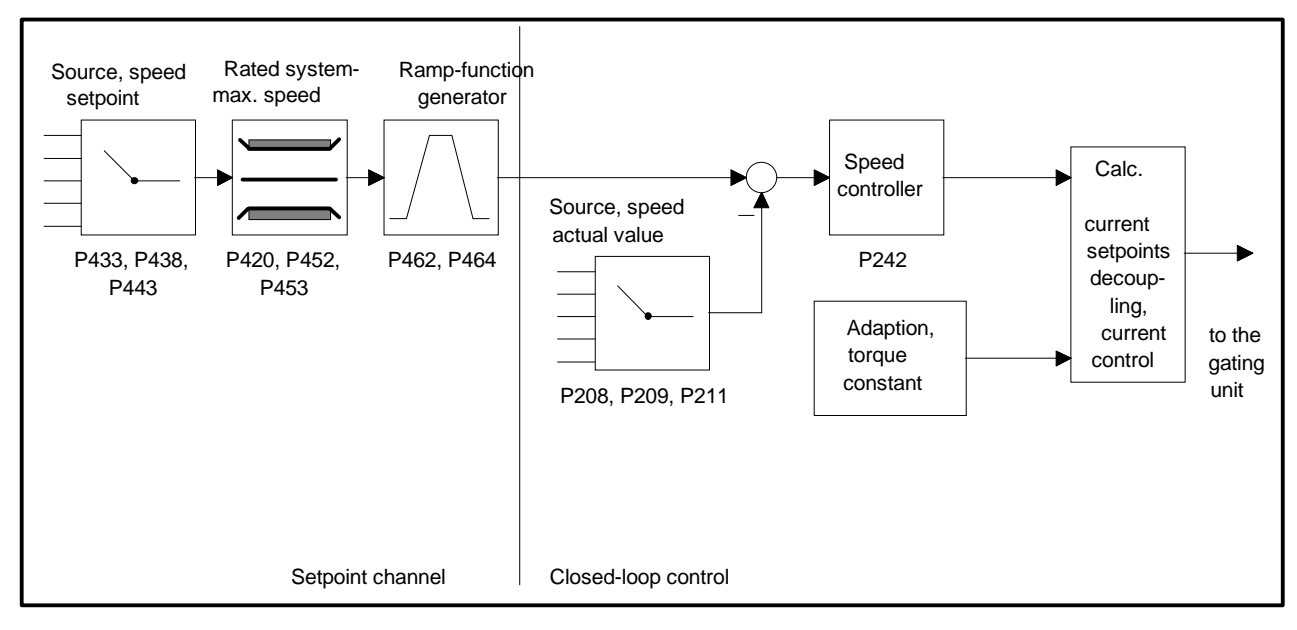

Fig. 4.1 Closed-loop speed control  $P163 = 4$ 

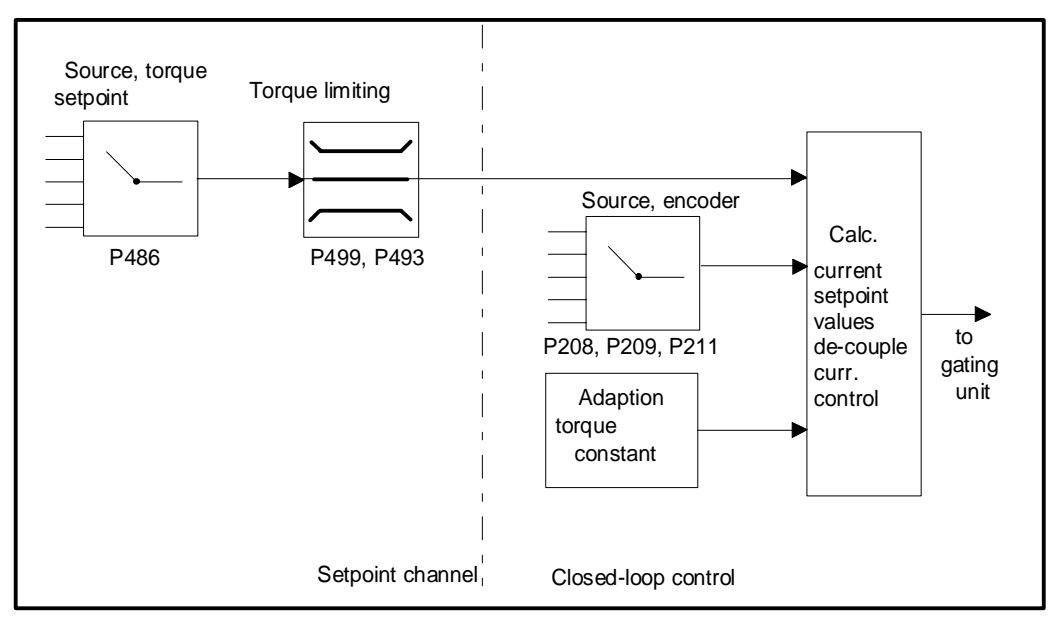

Fig. 4.2 Closed-loop torque control  $P163 = 5$ 

- detailed parameter description: refer to section 5 "Parameter list"
- ♦ detailed function diagrams: refer to section 4.9 "Function Diagrams"

### **4.2.5 Simple application examples for connecting process data with connection assignment**

Connecting-up: Refer to Section 3.3 "Control terminal strip"

### **Factory setting:**

Switch-on/off as well as setpoint input via the PMU, messages and actual values via the terminal strip. Terminal strip only operational if binary input 5 (BE5) is energized (high signal level corresponds to "reserve").

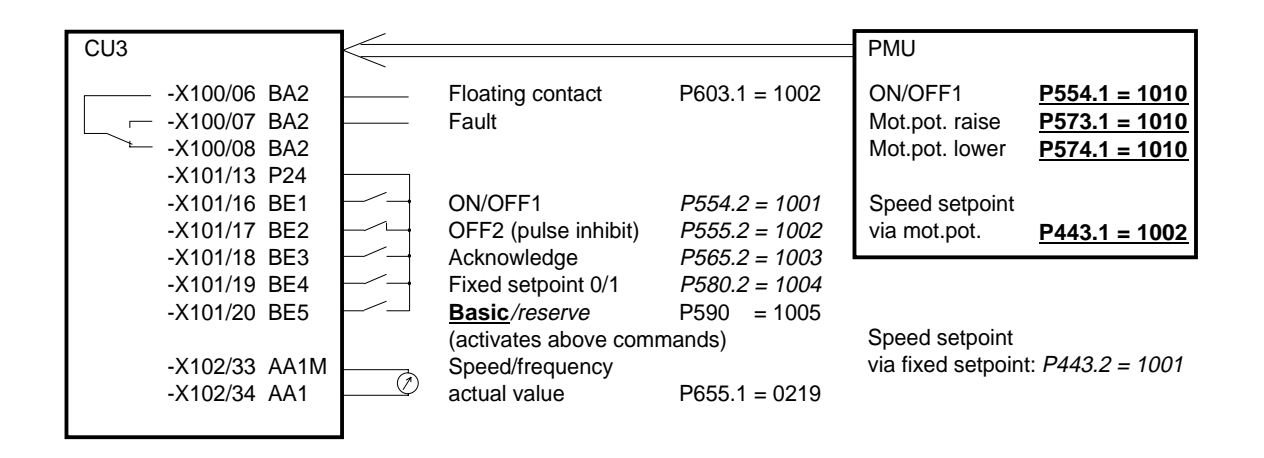

### **Manual/automatic operation:**

Automatic operation (BE5 high level): Setpoint and command input from the automation unit via serial interface (SST1), OFF3 and monitoring external faults, also possible via terminal strip.

Manual operation (BE5 low level): Setpoint- and command input via terminal strip.

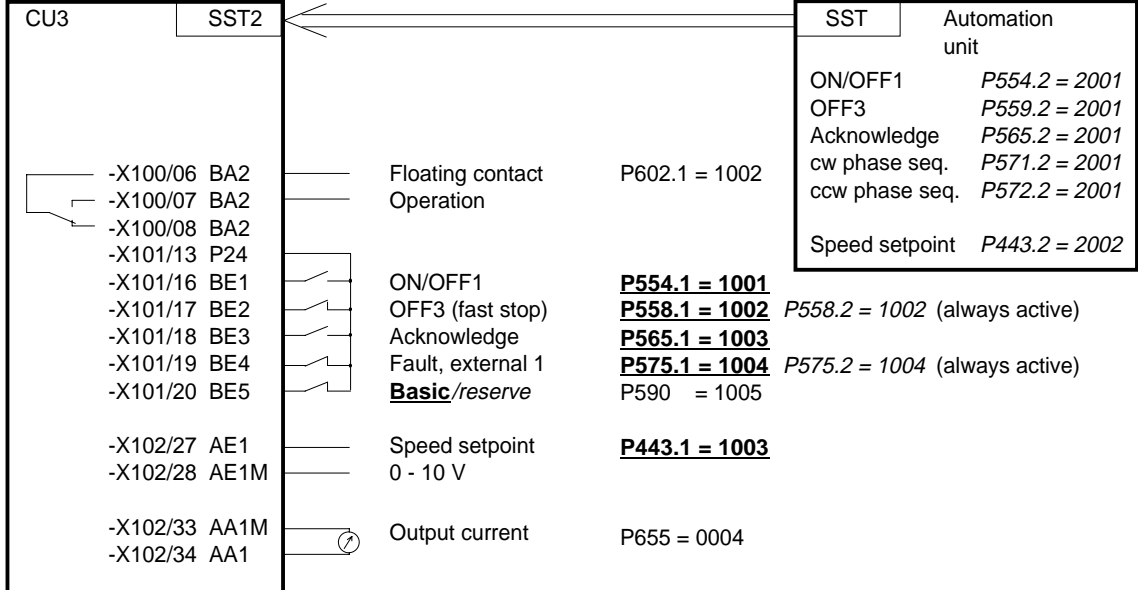

Tip: If a terminal cannot be connected-up as source or destination, it should be checked as to whether it has already been used for other signals.

### 4.3 Start-up aids

### **4.3.1 Process data**

Process data are commands and setpoints which are entered into the converter from "outside" as well as signals and actual values which the converter outputs.

### **4.3.1.1 Control word (control word 1 and control word 2)**

#### **4.3.1.1.1 Introduction and application example**

The two control words 1 (bits 0 to 15) and 2 (bits 16 to 31) output commands and external signals (messages) to the converter. Their status can be read-out via parameter r550 or r967 (control 1) and r551 (control word 2).

An overview is provided in Section 4.3.1.1.2 "Overview of the control word".

The significance of the possible commands and signals, entered externally, is described in Section 4.3.1.1.4 "Significance of the control word commands".

Every control word bit is assigned a selection parameter, which defines from which source(s) this bit can be changed (refer to Section 4.3.1.1.2, righthand column).

The selection parameters for the sources are, with the exception of P590 (source selection for control word bit 30 "basic/reserve setting") and P591 (source selection for control word bit 31 "HS checkback signal") are indexed 2x as follows:

Index i001 Basic setting

i002 Reserve setting

An overview of the possible sources, which are assigned fixed values (0-6004 non-consecutive), is provided in Section 4.3.1.1.3 "Selecting the control word source".

Values 0 and 1 are an exception in this overview; here, no sources are selected, but the bits are permanently set to 0 (LOW) or 1 (HIGH) (also refer to select parameters P554 to P591 in Section 5 "Parameter list").

If a value, which is assigned a terminal (binary input BI) (1001 to 1007, 4101 to 4116, 4201 to 4216, 5001), is assigned once in a select parameter for the source, then it is no longer available in the same index of another select parameter, as a terminal is only suitable for entering a control word bit.

### **NOTES**

The control word commands "OFF2" (bit1), "OFF3" (bit2) and "acknowledge" (bit7) are always simultaneously effective from 3 sources (can be parameterized) !

"Acknowledge" (bit7) is also always effective from the PMU !

If the "on" command (bit 0) is connected to a serial interface (SST1, CB/TB, SCB-SST), then the following must be observed for safety-related reasons:

Additionally, an "OFF2" or "OFF3" command must be parameterized at the terminal strip/PMU, as otherwise the converter cannot be shutdown with a defined command, when communications fail!

### Application example:

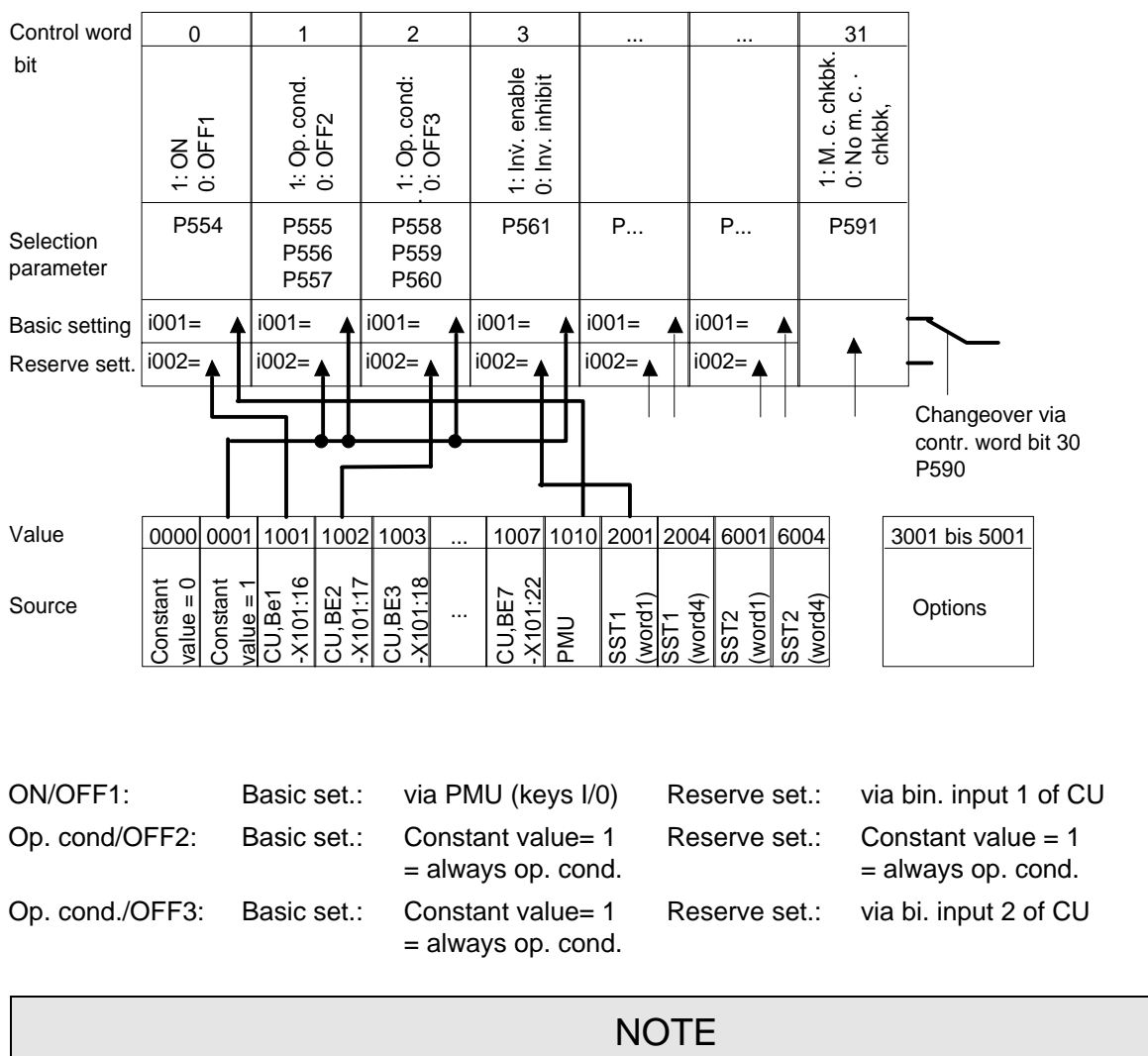

For OFF2 and OFF3, 3 selection parameters can be assigned differently in the same index!

Inv. enable/inhibit: Basic set.: Constant value = 1 = always inv. enable. Reserve set.: via serial interface SST1 of the CU

### **4.3.1.1.2 Overview of the control word (control word 1 and control word 2)**

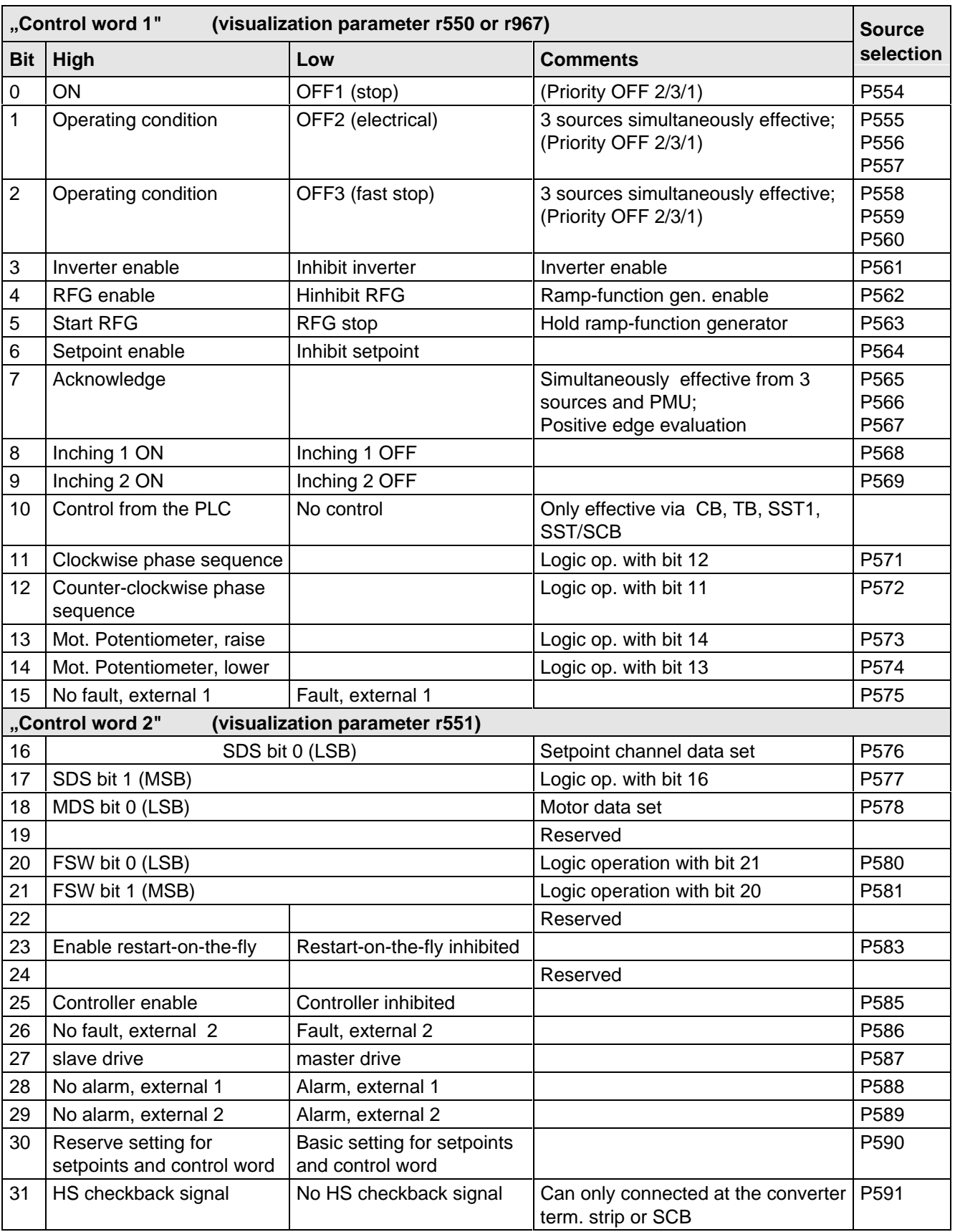

### **4.3.1.1.3 Selecting the source for the control word 1 (Bit 0-7)**

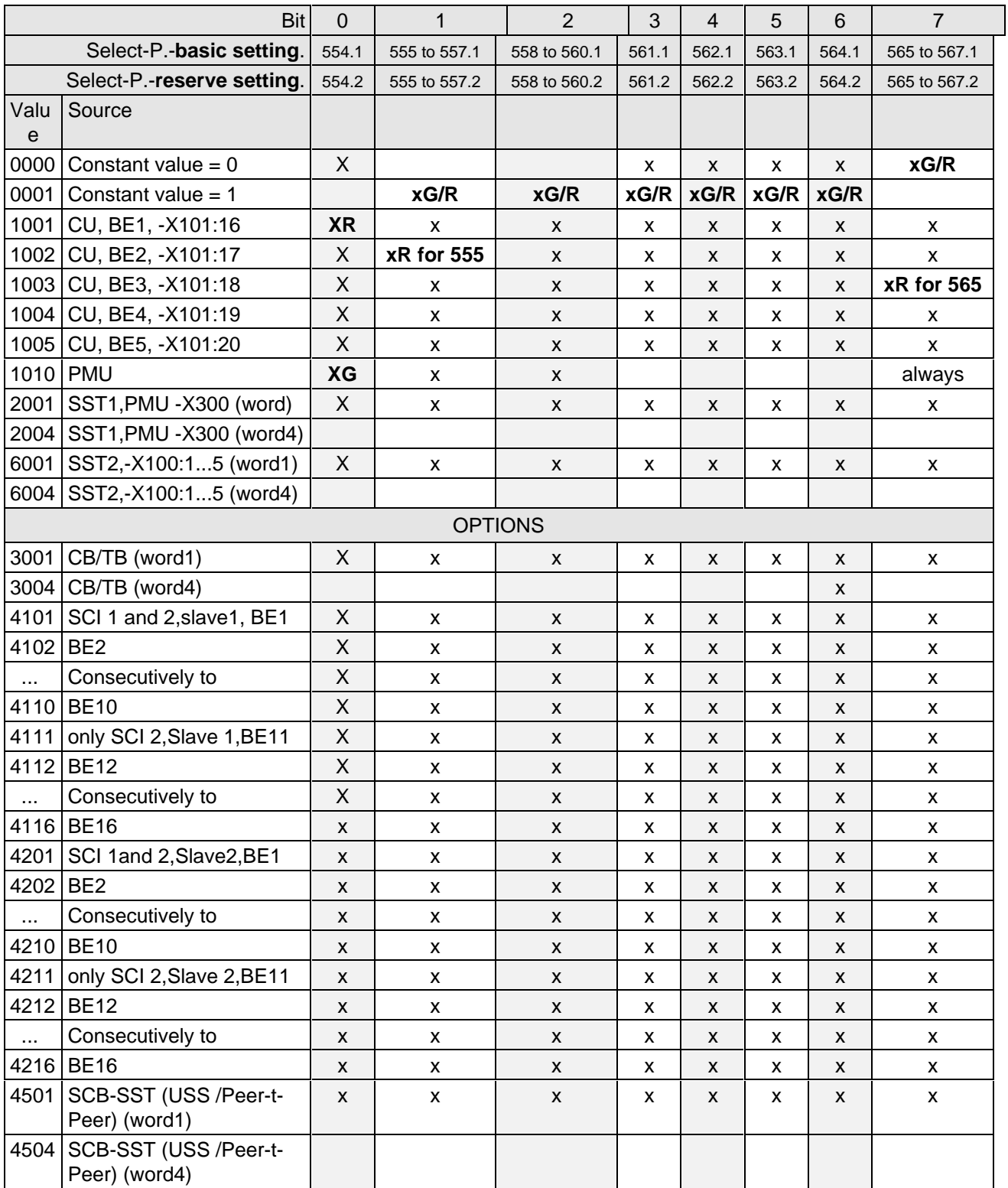

x: Value for select par. can be assigned! (BE can only be assigned once in the same index of all select par.)

**Factory setting: xG:** for the basic setting<br>**xR:** for the reserve setting

for the reserve setting

### **4.3.1.1.4 Selecting the source for control word 1 (bits 8-15)**

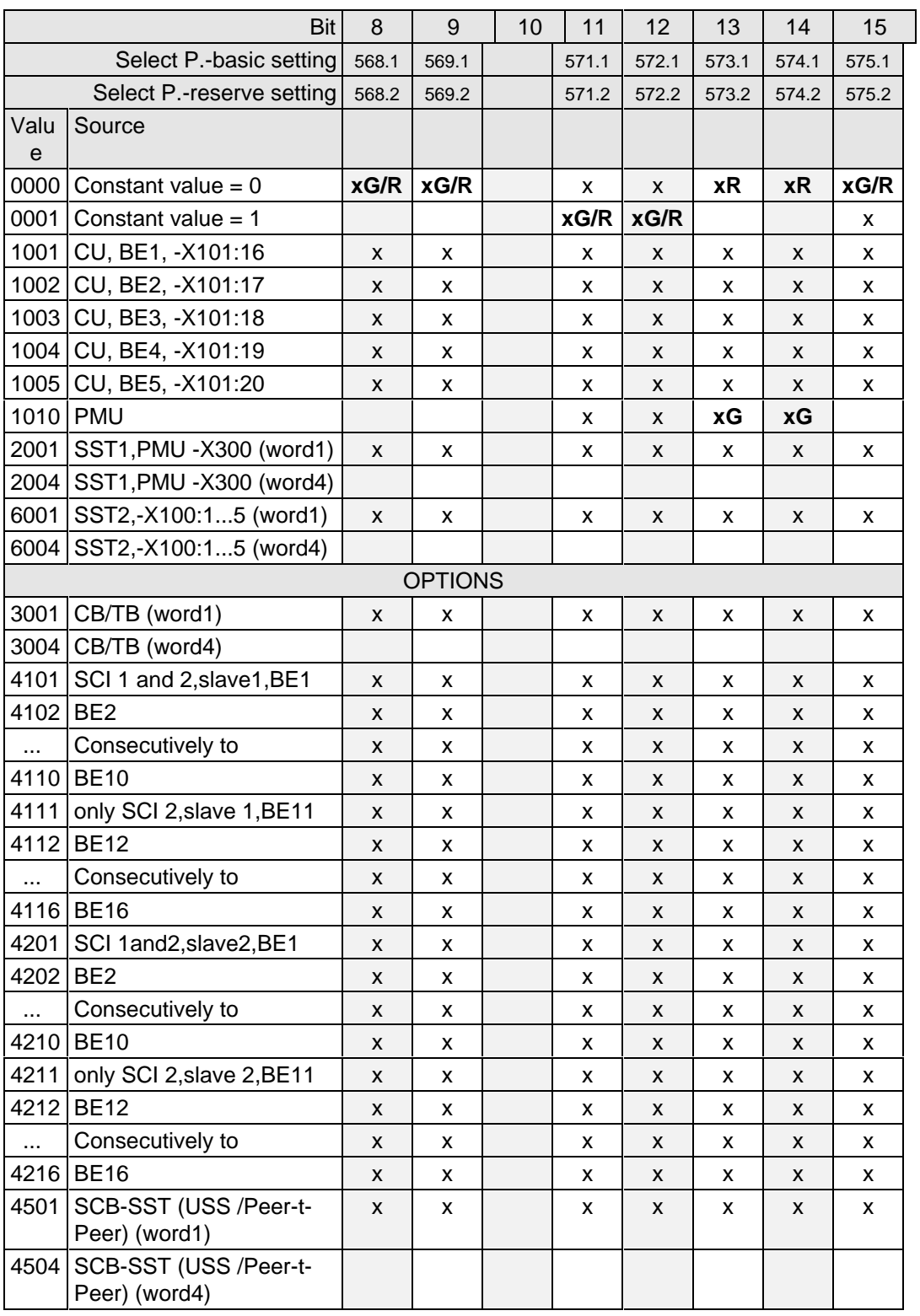

x: Value for select par. can be assigned! (BE can only be assigned once in the same index of all select par.)

**Factory setting:** xG: for the basic setting

- 
- **xR:** for the reserve setting

### **4.3.1.1.5 Selecting the source for control word 2 (Bit 16-23)**

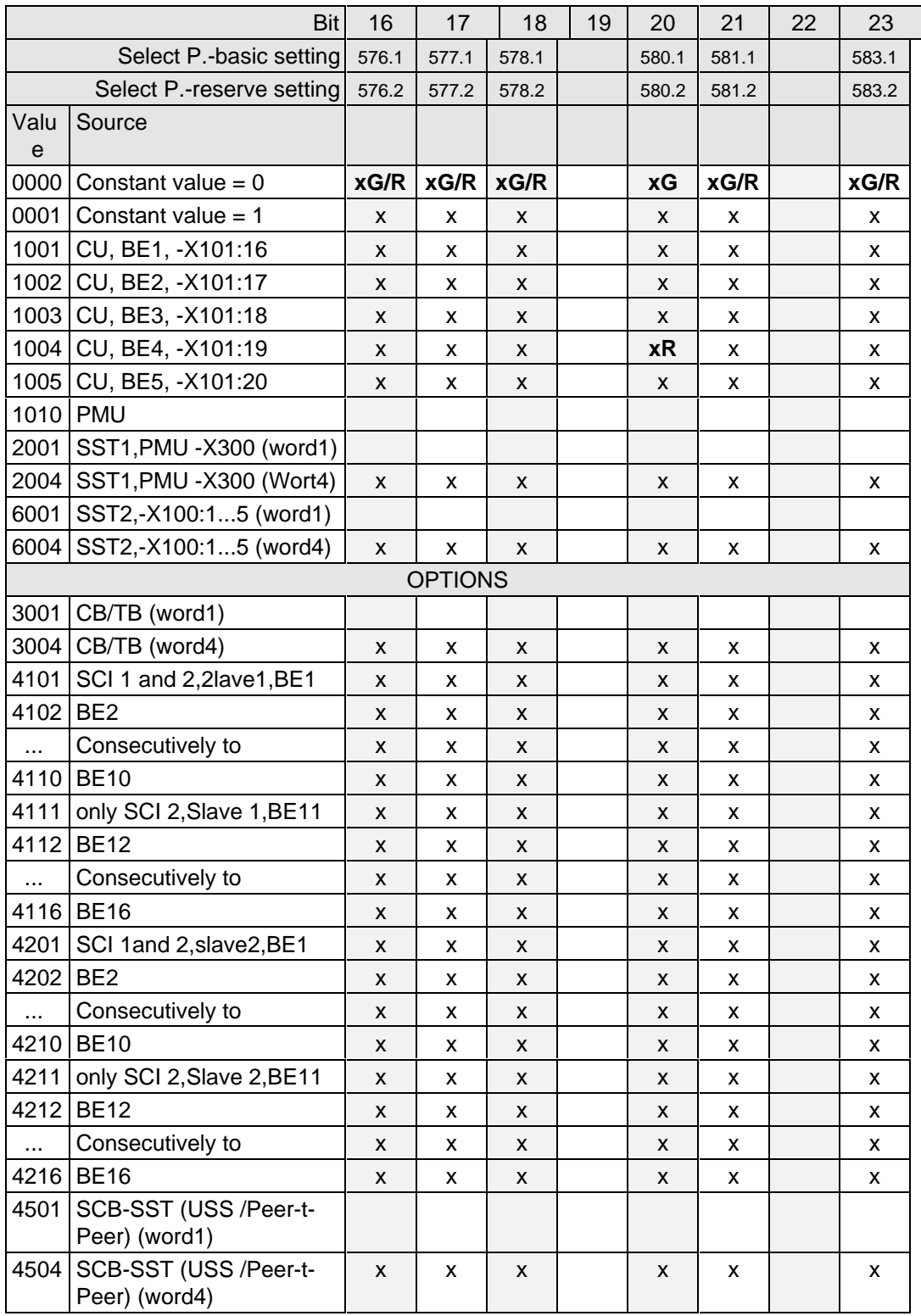

x: Value for select par. can be assigned! (BE can only be assigned once in the same index of all select par.)

**Factory setting:** xG: for the basic setting

**xR:** for the reserve setting

### **4.3.1.1.6 Selecting the source for control word 2 (Bit 24-31)**

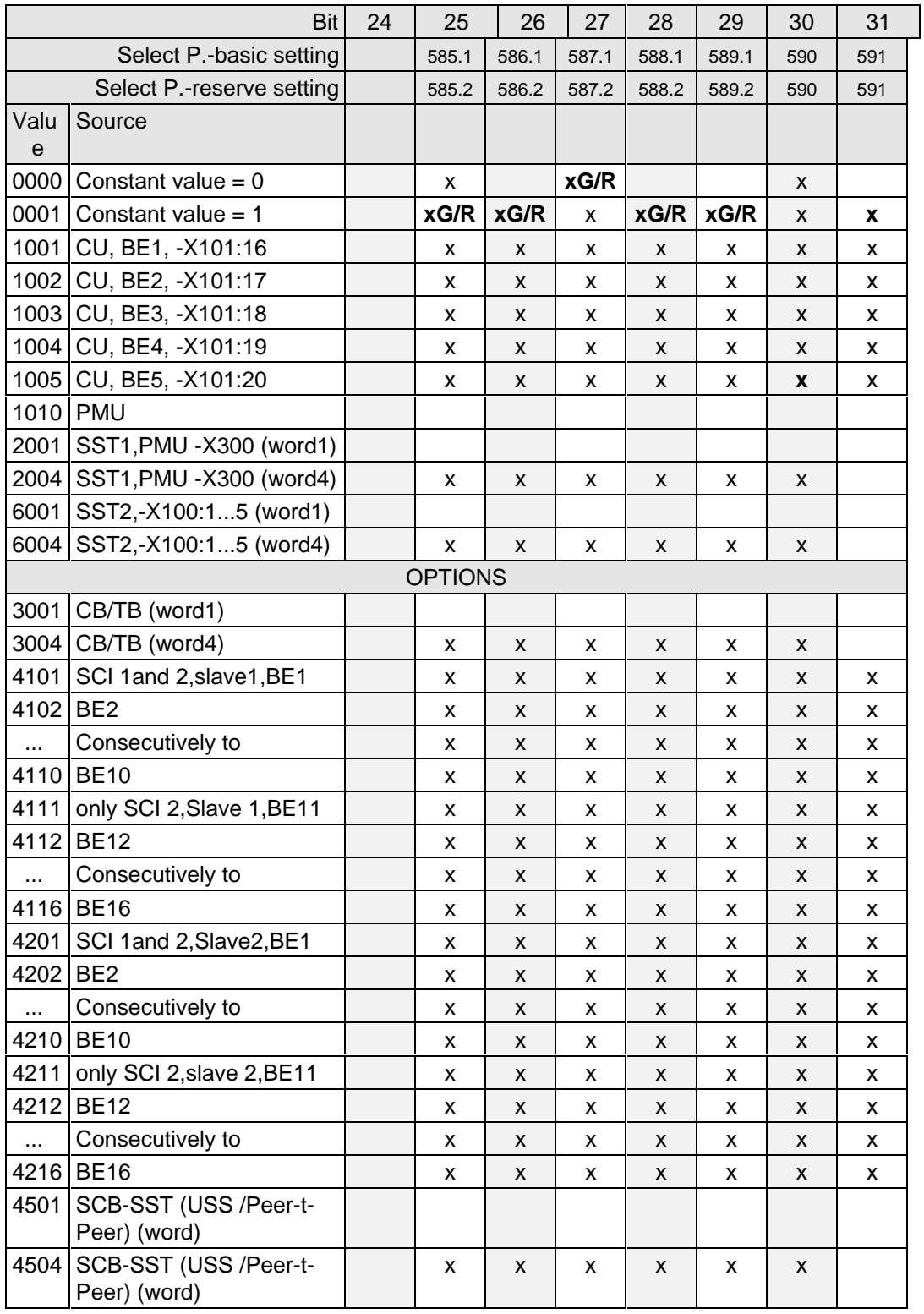

x: Value for select par. can be assigned! (BE can only be assigned once in the same index of all select par.)

**Factory setting: x:** for P590 / P591

- **xG:** for the basic setting
- **xR:** for the reserve setting

### **4.3.1.1.7 Significance of control word- (1 and 2) commands**

The converters statuses can be read in the operating display r000: e.g. READY-TO-SWITCH-ON r000=009

The function sequences are described in the sequence in which they are realized.

### **Bit 0: ON command (**↑ **"ON")**

The command is executed with a positive edge change from L to H  $(L \rightarrow H)$  only in the READY-TO-SWITCH-ON (009).

After the command has been accepted:

- ♦ Changeover into the status PRE-CHARGING (010) Main contactor/bypass contactor (option) are switched-in, if present Pre-charging is realized
- ♦ Changeover into the RUN status (011)
- ♦ Changeover into the RUN status (014)

### **Bit 0: OFF1 command (L "OFF1")**

The OFF1 command (stop) is executed with an L signal.

After the command has been accepted.

 $\bullet$  Changeover into the status OFF 1 (015), if the inverter is in an enabled status.

The setpoint is inhibited at the ramp-function generator input (setpoint=0), so that the drive is decelerated along the parameterized deceleration ramp (P464) down to the OFF shutdown frequency (P514). After the OFF shutdown frequency has been reached, and the OFF delay time has expired (P516), the inverter pulses are inhibited and the main contactor, if available, is opened (also refer to "ramp-function generator" Section 4.3.7).

If the OFF 1 command is again removed during ramp-down (ON command), ramp-down is terminated and the drive again goes into the RUN status (014).

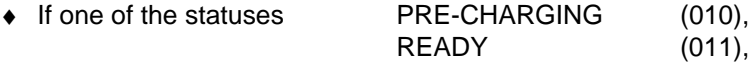

is present, the inverter pulses are inhibited and the main contactor, if available, is opened.

- ♦ Changeover into the status SWITCH-ON INHIBIT (008)
- ♦ If neither an OFF2 nor OFF3 command is present: Then the READY-TO-SWITCH-ON status is entered (009)
- ♦ For the slave drive, the drive remains active, until a speed is reached, below the OFF shutdown speed P514, as a result of a lower torque reference from the master drive.

### **Bit 1: OFF2 command (L "OFF2")**

The OFF2 command (electrical) is realized with an L signal.

After the command has been accepted:

- ♦ The inverter pulses are inhibited, and the main contactor/bypass contactor (option) is opened
- ♦ Changeover into the SWITCH-ON INHIBIT status (008)

### **NOTE**

The OFF2 command is simultaneously effective from three sources (P555, P556 and P557)!

 The OFF2 command should always be used if the drive converter is used in the slave drive status (closedloop torque control).

### **Bit 2: OFF3 command (L "OFF3")**

The OFF3 command (fast stop) is executed with the L signal.

After the command has been accepted:

♦ Changeover into the status OFF3 (016), if the drive is in a status with the inverter enabled

• The setpoint at the RFG input is inhibited (setpoint = 0), so that the drive decelerates along the torque limit down to the OFF shutdown speed (P514).

After the off shutdown speed has been reached and after the OFF delay time (P516) has expired, the inverter pulses are inhibited, and the main/bypass contactor, if available, is opened. Deceleration is still continued if the OFF3 command is withdrawn while the drive is decelerating. (also refer to "ramp-function generator", Section 4.3.7)

If one of the statuses PRECHARGING (010), READY (011),

is present:

The inverter pulses are inhibited, and the main contactor/bypass contactor, if available, is opened.

♦ Changeover into the SWITCH-ON INHIBIT status (008)

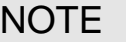

 The OFF 3 command is simultaneously effective from three sources (P558, P559 and P560)! Priority of the OFF commands OFF**2** > OFF**3** > OFF**1**

### **Bit 3: Inverter enable command (H "inverter enable")**

The INVERTER ENABLE command (inverter enable) is executed with an H signal.

After the command has been accepted:

♦ If the drive is in the READY status (011), the system changes into the RUN status (014), and the inverter pulses are enabled.

### **Bit 3: INVERTER inhibit command (L "inverter inhibit").**

The INVERTER INHIBIT command (inverter inhibit) is executed with an (L signal)

After the command has been accepted:

 $\bullet$  If the status RUN (014) is available:

The drive goes into the RUN STATUS (011) and the inverter pulses are inhibited.

- $\bullet$  If the drive is in the OFF1 status (015/stop): The inverter pulses are inhibited, the main contactor, if available, is opened, and the drive goes into the SWITCH-ON inhibit status (008).
- ♦ If the status OFF3 (016 / fast stop) is available, the command, inverter inhibit is ignored, and fast stop continues.

### **Bit 4: Ramp-function generator inhibit command (L "inhibit ramp-function generator")**

 The RAMP-FUNCTION GENERATOR INHIBIT command (inhibit ramp-function generator) is executed for the setpoint with an L signal, only in the RUN status (014).

After the command has been accepted:

 $\bullet$  The ramp-function generator output is set to setpoint = 0.

### **Bit 5: Ramp-function generator stop command (L "ramp-function generator stop")**

 The **ramp-function generator stop** command (hold ramp-function generator), is executed for the setpoint, with an L signal, only in the RUN status (014).

After the command has been accepted:

♦ The actual setpoint is frozen at the ramp-function generator output.

### **Bit 6: Setpoint enable command ( H "setpoint enable")**

The command is executed with an H signal.

After the command has been accepted:

♦ The setpoint at the ramp-function generator input is enabled.

### **Bit 7: Acknowledge command (**↑ **"Acknowledge")**

The command is executed with a positive edge change from L to H (L  $\rightarrow$  H) only in the FAULT status (007).

After the command has been accepted:

- ♦ All actual faults are deleted after having been previously transferred into the diagnostics memory
- ♦ If no faults are present:

The drive changes into the status SWITCH-ON INHIBIT (008)

♦ If actual faults are present: The drive remains in the FAULT status (007).

### **NOTE**

 The acknowledge command is simultaneously effective from three sources (P565, P566 and P567) and always from the PMU!

### **Bit 8: Inching 1 ON command (**↑ **"Inching 1 ON")**

The command is executed with a positive edge change from L to H ( $L \rightarrow H$ ) only in the READY-TO-SWITCH-ON status (009).

After the command has been accepted

♦ an ON command is automatically executed (description, refer to control word bit 0) and inching frequency 1 P448 is enabled in the setpoint channel. The ON/OFF1 command (bit 0) is ignored for active inching operation.

### **Bit 8: Inching 1 OFF command (L "inching 1 OFF")**

The command is executed with an L signal.

After the command has been accepted:

♦ An OFF 1 command is automatically executed (description, refer to control word bit 0).

### **Bit 9: Inching 2 ON command (**↑ **"inching 2 ON")**

The command is executed with a positive edge change from L to H  $(L \rightarrow H)$  only in the status READY-TO-SWITCH-ON (009).

After the command has been accepted

♦ an ON command (description, refer to control word bit 0) is automatically executed, and inching frequency 2 P449 is enabled in the setpoint channel.

The ON/OFF1 command (bit 0) is ignored for active inching.

### **Bit 9: Inching 2 OFF command (L "inching 2 OFF")**

The command is executed with the L signal.

After the command has been accepted:

 $\bullet$  an OFF1 command (description, refer to control word bit 0) is automatically executed.

### **Bit 10: Control from the PLC command (H "control from the PLC)**

The command is executed with an H signal.

 Process data PZD (control word, setpoints) which were sent via the SST1 interface of CU, the CB/TB interface (option) and the SST/SCB interface (option), are only evaluated if the command was accepted.

- ♦ If several interfaces are operational, only the process data of the interfaces are evaluated, which transmit the H signal.
- ♦ For an L signal, the last values are retained in the appropriate dual port RAM of the interface.

An H signal appears in the visualization parameter r550 "control word 1", if one of the interfaces transmits an H signal!

### **Bit 11: Clockwise phase sequence command (H "clockwise phase sequence")**

The command is executed with an H signal.

 After the command has been accepted, the setpoint is influenced depending on the assignment of bit 12 "counter-clockwise phase sequence".

Refer to Section 4.4 "Function diagram, setpoint channel CU (Section 2)"!

### **Bit 12: Counter-clockwise phase sequence command (H "counter-clockwise phase sequence")**

The command is executed with an H signal.

 After the command has been accepted, the setpoint is influenced depending on the assignment of bit 11 "clockwise phase sequence".

Refer to Section 4.4 "Function diagram, setpoint channel CU (Section 2)"!

### **NOTE**

 The **counter-clockwise phases sequence-** and **clockwise phase sequence** commands have no influence on supplementary setpoint 2, which is added after the ramp-function generator!

### **Bit 13: Motorized potentiometer, raise command (H "raise motorized potentiometer")**

The command is executed with an H signal.

The motorized potentiometer in the setpoint channel is increased after the command has been accepted.

Refer to Section 4.4 "Function diagram, setpoint channel CU (Part 1)"!

### **Bit 14: Motorized potentiometer, lower command (H "motorized potentiometer, lower")**

The command is executed with an H signal.

After the command has been accepted, the motorized potentiometer is lowered in the setpoint channel.

Refer to section 4.4 "Function diagram, setpoint channel CU (Section 1)"!

### **Bit 15: Fault, external 1 command (L "fault, external 1")**

The command is executed with an L signal.

After the command has been accepted:

The drive goes into the FAULT status (007) (fault F035)

The inverter pulses are inhibited and the main contactor, if available, is opened (also refer to Section 7 "Troubleshooting")

 In conjunction with bit 17 "SDS BIT 1" the command allows toggling between four possible setpoint channel data sets.

Refer to Section 4.4 "Function diagram, setpoint channel CU (Part 1) / data sets"!

### **Bit 17: Setpoint channel data set SDS bit 1 command**

 In conjunction with bit 16 "SDS BIT 0" this command allows toggling between four possible setpoint channel data sets.

Refer to Section 4.4 "Function diagram, setpoint channel CU (Part 1) / data sets"!

### **Bit 18: Motor data set MDS bit 0 command**

The commands permits toggling between two motor data sets, and is only in the statuses

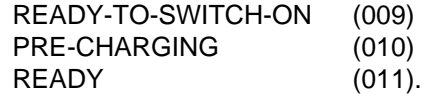

Refer to Section 4.4 "Function diagram, data sets"!

### **Bit 20: Fixed setpoint FSW bit 0 (LSB command):**

 The command, in conjunction with bit 21 "FSW BIT 1" permits one of the four possible fixed setpoints to be selected.

Refer to Section 4.4 "Function diagram, setpoint channel CU (Section 1) / data sets"!

### **Bit 21: Fixed setpoint FSW bit 1 (MSB) command:**

 The command, in conjunction with bit 20 "FSW BIT 0" permits one of the four possible fixed setpoints to be selected.

Refer to Section 4.4 "Function diagram, setpoint channel CU (Section 1) / data sets"!

### **Bit 23: Restart-on-the-fly enable command (H "enable restart-on-the-fly")**

This command enables the restart-on-the-fly function.

### **Bit 24: Technological controller (H "Technological controller enable")**

 The command activates the technological controller if the inverter pulses are enabled and the energization time has expired. The technological controller can be parameterized using parameters P525 to P545.

Refer to "Function diagrams, closed-loop control" Section 4.4 and the "Parameter list" Section 5.

### **Bit 25: Controller enable command (H ..controller enable")**

 The command enables the speed controller if the converter inverter pulses are enabled. Refer to "control function diagrams", Section 4.4.

### **Bit 26: Fault, external 2 command (L "fault, external 2")**

 The command is identified with an L signal, and is only active after pre-charging has been completed from READY status (011) onwards and an additional 200 ms delay.

After the command has been accepted

♦ The drive goes into the FAULT status (007) (fault F036) The inverter pulses are inhibited, the main contactor, if available, is opened (also refer to Section 7 "Troubleshooting").

### **Bit 27: Master/slave drive command (H "slave drive"/L "master drive" )**

 The commands switches between speed control (master drive) and torque control (slave drive). For speed controls, the speed setpoint is injected into the control via the setpoint channel as well as the supplementary torque setpoint For torque control, the main torque setpoint is used as input quantity.

### **Bit 28: Alarm, external 1 command (L "alarm, external 1")**

The command is executed with an L signal.

After the command has been accepted

♦ The operating status is retained. An alarm message (A015) is output (also refer to Section 7 "Troubleshooting")

### **Bit 29: Alarm, external 2 command (L "alarm, external 2")**

The command is executed with an L signal.

After the command has been accepted:

 $\bullet$  The operating status is retained. An alarm message (A016)is output (also refer to Section 7 "Troubleshooting").

#### **Bit 30: Selection, basic/reserve setting command (L "basic setting / H "reserve setting")**

The command activates the BASIC SETTING with an L signal and the RESERVE SETTING with an H signal.

After the command has been accepted:

♦ The parameter settings of the basic- or reserve setting for the control word itself, the setpoint channel, and the closed-loop control are activated (refer to Section 4.4 "Function diagrams, data sets").

### **Bit 31: HS checkback signal command (H "HS checkback signal")**

The command is only processed when the appropriate connections have been made and the main contactor has been parameterized (option) (refer to "Options" in Section 9).

### **4.3.1.2 Status word (status word 1 and status word 2)**

### **4.3.1.2.1 Introduction and application example**

Status words 1 (bits 0 to 15) and 2 (bits 16 to 31) issue messages and commands from the converter to external destinations.

Their particular status can be read-out via parameters r552 or r968 (status word 1) and r553 (status word 2).

An overview is provided in Section 4.3.1.2.2 "Overview of the status word".

The significance of the possible messages and commands to the outside is described in Section 4.3.1.2.4 "Significance of the status word messages".

Each status word bit is assigned a selection parameter, which defines, to which destination this bit is sent (refer to Section 4.3.1.2.2, righthand column).

The selection parameters for the destinations are indexed 3 times as follows:

- Index: i001 Selecting a terminal on the CU / PEU board (basic converter)
	- i002 Selecting a terminal on the SCI 1/2 board (option)
	- i003 Selecting a terminal on the TSY board (option)

An overview of the possible destinations, which are assigned fixed values, is provided in Section 4.3.1.2.3 "Selecting the destinations for the status word".

If a value, which is assigned a terminal (binary output BA), is assigned once to a selection parameter for the destination, then it is no longer available for another selection parameter as a terminal is only suitable for the output of a status bit.

### **NOTE**

For the output of faults, alarms and switch-on inhibit of the status word (**HIGH active**) via the terminal strip, then these are LOW active at the terminals (binary outputs) (i.e.: the relay drops out)!

This is also true for possible option boards! Also refer to Section 4.3.3 "Binary outputs"

### EXAMPLE:

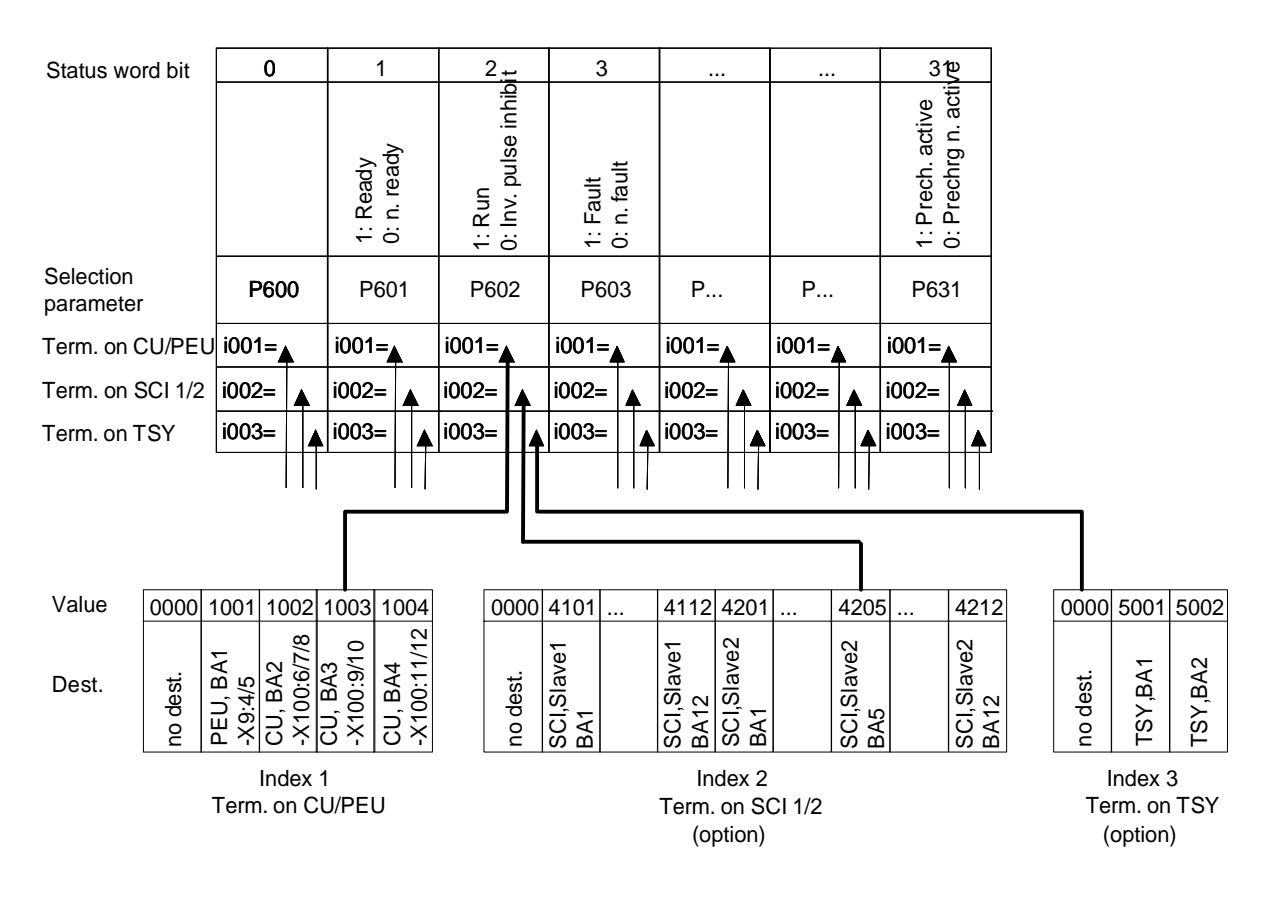

"Run" signal:

-at terminal -X100:9/10 of the CU

-at the terminal of binary output 5 of the SCI (option), which is coded as slave 2

- no signal at the TSY terminal (option)

### **4.3.1.2.2 Overview of the status word (status word 1 and status word 2)**

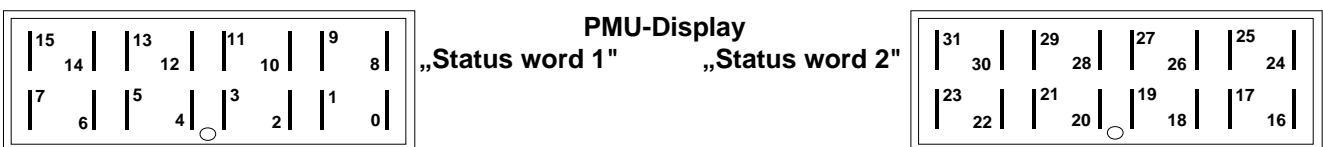

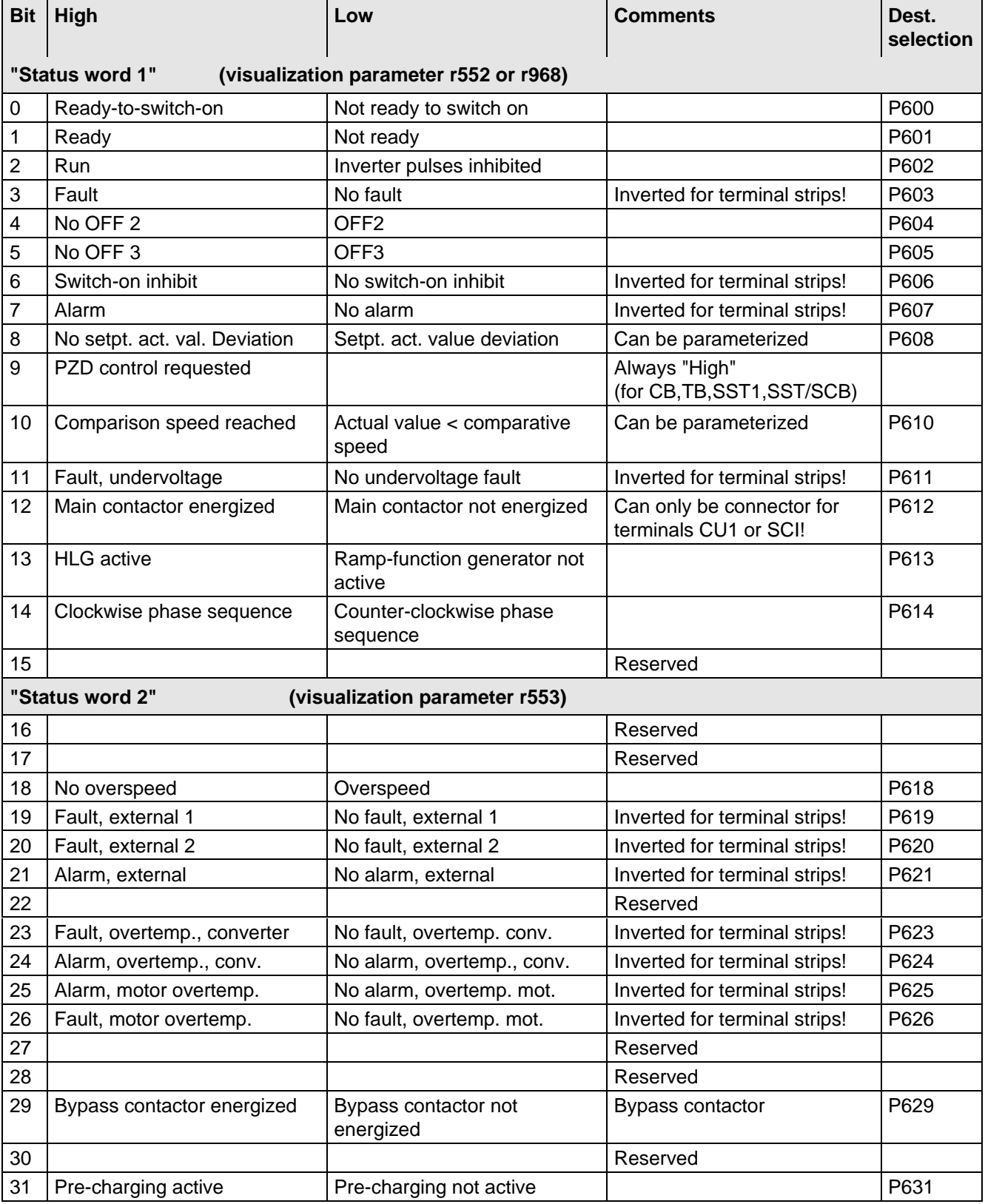
### **4.3.1.2.3 Selecting the destinations for the status word (bits 0 - 31)**

For the selection parameters **P600 to P631**, in which the destination of the appropriate bit can be specified, then the indices are uniformly assigned as follows:

**Index i001 Selecting a terminal on the CU / PEU board (basic converter)**

- **i002 Selecting a terminal on the SCI 1/2 board (option)**
- **i003 Selecting a terminal on the TSY board (option)**

**Index i001** Selecting a terminal on the CU / PEU board (basic converter)

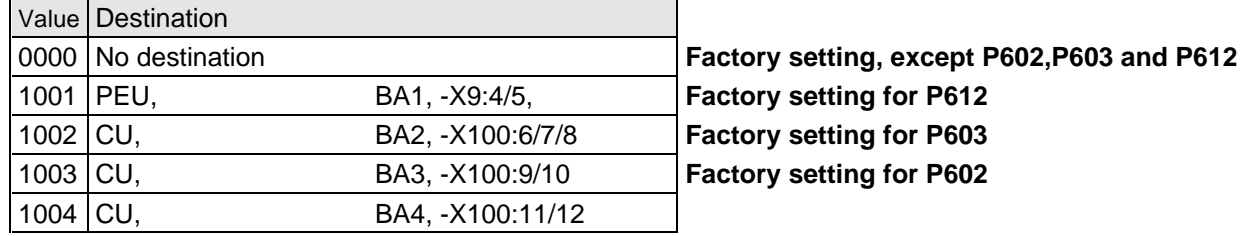

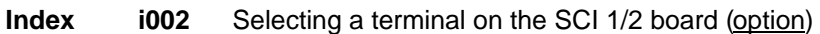

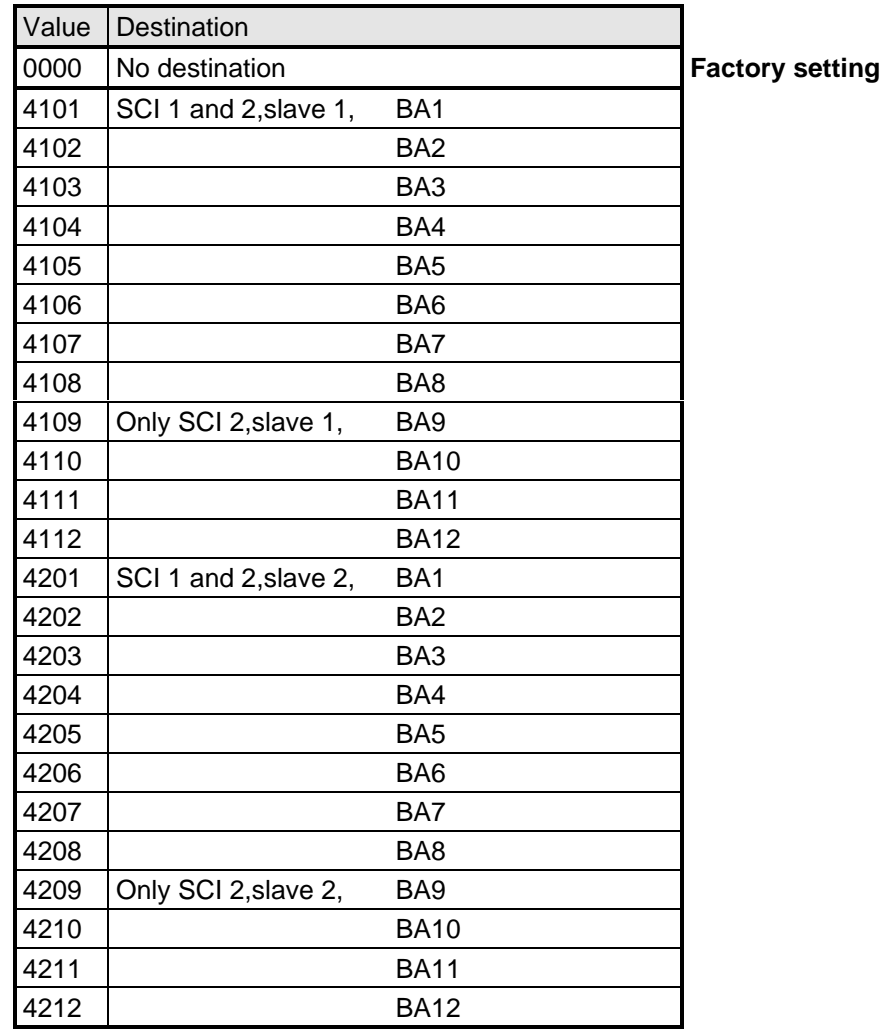

### **Index i003** Selecting a terminal on the TSY board (option)

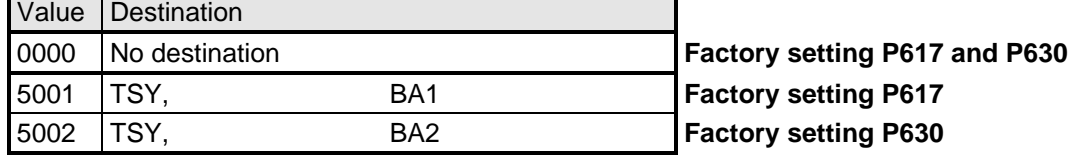

### **4.3.1.2.4 Significance of the status word messages**

# **NOTE**

When faults, alarms and switch-on inhibit of the status word are output (**HIGH active**) via the terminal strip, then these are LOW active at the terminal strips (binary outputs) (i.e.: relay drops out)! This is also valid for possible option boards! Also refer to Section 4.3.3 "Binary outputs"

### **Bit 0: Signal, "Ready to switch-on" (H)**

An H signal indicates that the operating status SWITCH-ON INHIBIT (008) or READY-TO-SWITCH-ON (009) is available. The power supply, the open-loop and closed-loop control are operational, the inverter impulses are inhibited. If an external power supply and a main contactor (option) are available, it is possible that the DC link can be brought into a no-voltage condition in this converter status!

### **Bit 1: Signal, "ready" (H)**

An H signal, indicates that the operating status READY (011) or PRE-CHARGING (010) is available. The power supply, and the open-loop and closed-loop control are operational. The converter is switched-on, pre-charging has been completed (is executed), and the DC link (is being) run-up to full voltage. The inverter pulses are still inhibited.

### **Bit 2: Signal, "run" (H)**

An H signal indicates that the operating status RUN (014), RESTART-ON-THE-FLY (013), OFF1 (015) or OFF3 (016) is available. The converter is functioning, i.e. the inverter pulses are enabled and voltage is available at the output terminals.

### **Bit 3: Signal, "Fault" (H)**

An H signal indicates that the operating status FAULT (007) is available. If the fault is output at a terminal strip (PEU, CU1, TSY, SCI1/2) an L signal appears there for this fault message.

# **Bit 4: Signal, "OFF2" (L)**

An L signal indicates that an OFF2 command is present via the control word (bit 1).

### **Bit 5: Signal, "OFF3" (L)**

An L signal indicates that an OFF 3 command is available, or/and the operating status OFF3 (016) is(are) available via the control word (bit 2).

### **Bit 6: Signal, "switch-on inhibit (H)**

An H signal indicates that the operating status SWITCH-ON INHIBIT (008) is present. The power supply, openand closed-loop control are operational. If an external power supply and a main contactor (option) are available, it is possible that the DC link is in a no-voltage condition in this converter status! The message is continuously available as long as an OFF2 command is present via the control word (bit1); or/and an OFF3 command is available via the control word (bit 2) after the setpoint has been reduced; or/and an ON command is still available via the control word (bit 0) (edge evaluation).

If the message is output at a terminal strip (PEU, CU1, SCB1) an L signal appears there for this message.

### **Bit 7: Signal "alarm" (H)**

An H signal indicates that an alarm (Axxx) is present. If the alarm is output at the terminal strip (PEU, CU1, SCB1), an L signal appears there for this alarm.

## **Bit 8: Signal, setpoint- actual value deviation" (L)**

An L signal indicates, that the setpoint-actual value deviation" alarm is present (A034). This occurs as soon as the absolute value of the difference between the speed setpoint and speed actual value is greater than or equal to a deviation which can be parameterized (P517 "setpoint- actual value deviation, speed) for a time longer than the "setpoint-actual value deviation time" (P518) The bit is again set to an H as soon as the absolute value of the difference between the speed setpoint and the speed actual value is less than the deviation (P517).

### **Bit 9: Signal, "PZD control requested" (H)**

An H signal is always present.

### **Bit 10: Signal ..comparison speed reached" (H)**

An H signal indicates that the absolute value of the speed actual value is greater than or equal to the parameterized comparison speed (P512). The bit is again set to L, as soon as the actual absolute speed value falls below the comparison speed (P512), minus the parameterized comparison speed hysteresis (P513 in % referred to the comparison speed (P512)).

### **Bit 11: Signal, "fault, undervoltage" (H)**

An H signal indicates that the "undervoltage in the DC link" fault is present (F008). Also refer to Section 7 "troubleshooting". If the fault is output at a terminal strip (PEU, CU1, TSY, SCI1/2) an L signal appears there for this fault signal.

### **Bit 12: Signal, "main contactor energized" (H)**

A main contactor (option) can be energized with an H signal when the appropriate connections have been made and the appropriate parameterization. Also refer to Section 9 "Option".

### **Bit 13: Signal, "RFG active" (H)**

An H signal indicates the difference between the RFG input (r460) and the RFG output (r480) exceeds the hysteresis which has been parameterized (P476 as a % of the rated system speed P420).

### **Bit 14: Signal, "clockwise phase sequence" (H)**

An H signal indicates that the speed setpoint for the closed-loop control (n -setpoint, r482) is greater than or equal to 0.

### **Signal, "counter-clockwise phase sequence" (L)**

An L signal indicates that the frequency setpoint for the closed-loop control (n/f setpoint, r482) is less than 0.

### **Bit 18: Signal, "overspeed" (L)**

An L signal indicates that the "overspeed" alarm (A033) is present. This is realized as soon as the absolute speed actual value exceeds the absolute value of the parameterized maximum speed (P452 for a clockwise phase sequence or P453 for a counter-clockwise phase sequence) in addition to the absolute value of the parameterized hysteresis (P519 in % referred to the appropriate maximum speed). The bit is again set to an H signal as soon as the absolute speed actual value is less than or equal to the absolute value of the corresponding maximum speed.

### **Bit 19: Signal, "fault, external 1" (H)**

An H signal indicates that a "fault, external 1" is present in control word bit 15. If this fault is output at a terminal strip (PEU, CU, SCB1), an L signal appears there for this fault signal.

### **Bit 20: Signal, "fault, external 2" (H)**

An H signal indicates that a "fault, external 2" is present in control word bit 26. If this fault is output at a terminal strip (PEU, CU, SCB1), an L signal appears there for this fault signal.

### **Bit 21: Signal, "external alarm" (H)**

An H signal indicates that an "alarm, external 1" is present in control word bit 28, or an "alarm, external 2" in control word, bit 29.

If this fault is output at a terminal strip (PEU, CU, SCB1), an L signal appears there for this fault signal.

### **Bit 22: Message "Warning i2t drive converter" (H)**

An H signal indicates that the "i2t alarm inverter" (A025) is present. Also refer to Section 7 "Fault and alarm signals".

If the alarm is output at a terminal strip (PEU, CU, SCB1), an L signal appears there for this alarm message.

### **Bit 23: Signal "Overtemperature fault signal UMR- (H)"**

An H signal indicates that an "inverter temperature too high" fault (F023) is present. Also refer to Section 7 "Troubleshooting".

If this fault is output at a terminal strip (PEU, CU, SCB1), an L signal appears there for this fault signal.

### **Bit 24: Signal "overtemperature alarm UMR" (H)**

An H signal indicates that the "inverter temperature too high" alarm (A022) is present. Also refer to Section 7 "Troubleshooting". If this fault is output at a terminal strip (PEU, CU, SCB1), an L signal appears there for this fault signal.

### **Bit 25: Signal, "motor overtemperature alarm" (H)**

An H signal: Parameterized alarm threshold (P360) was exceeded (also refer to Section 7 .Troubleshooting"). When output at a terminal strip (PEU, CU, SCB1), an L signal appears there.

### **Bit 26: Signal " motor overtemperature fault" (H)**

H signal: Parameterized fault threshold (P361) was exceeded, "motor thermal overload" fault (F021) present (also refer to Section 7 "troubleshooting").

When output at a terminal strip (PEU, CU, SCB1) an L signal appears there.

### Bit 27: Message "Technological controller actual value is greater than the technological controller **setpoint" (H)**

An H signal indicates that the technological controller actual value (r534) is greater than the technological controller setpoint (r529). If the technological controller actual value then again drops below the technological controller setpoint, a hysteresis is also taken into account (P535)

### **Bit 29: Signal "bypass contactor energized" (H)**

Reflects the internal bit to control the pre-charging bypass contactor.

### **Bit 31: Signal "precharging active" (H)**

An H signal indicates that the drive is in the PRECHARGING (010) status after an ON command.

### **4.3.1.3 Setpoints**

The setpoint parameters, in which values or sources can be specified, can be taken from the "function diagrams, setpoint channel and closed-loop control" Section 4.4. (Additional resources: Section 5 "Parameter list").

Dependent on the setpoint parameter, it is possible to changeover the control word commands: "Basic- and reserve setting", "setpoint channel data set", "motor data set" and "fixed setpoints".

Refer to Section 4.4 "Function diagrams, data sets"

**Special feature:** P433 "source, supplementary setpoint 1", P438 "source, supplementary setpoint 2", P443 "source, main setpoint", P486 "source, torque setpoint", P493 "source, torque limit 1", P499 "source, torque limit 2", P506 "source, supplementary torque setpoint.":

In the parameters, setpoint sources are defined using values:

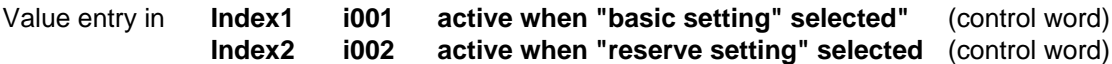

**Value assignment for P433, P438, P443, P486, P493, P499 and P506:**

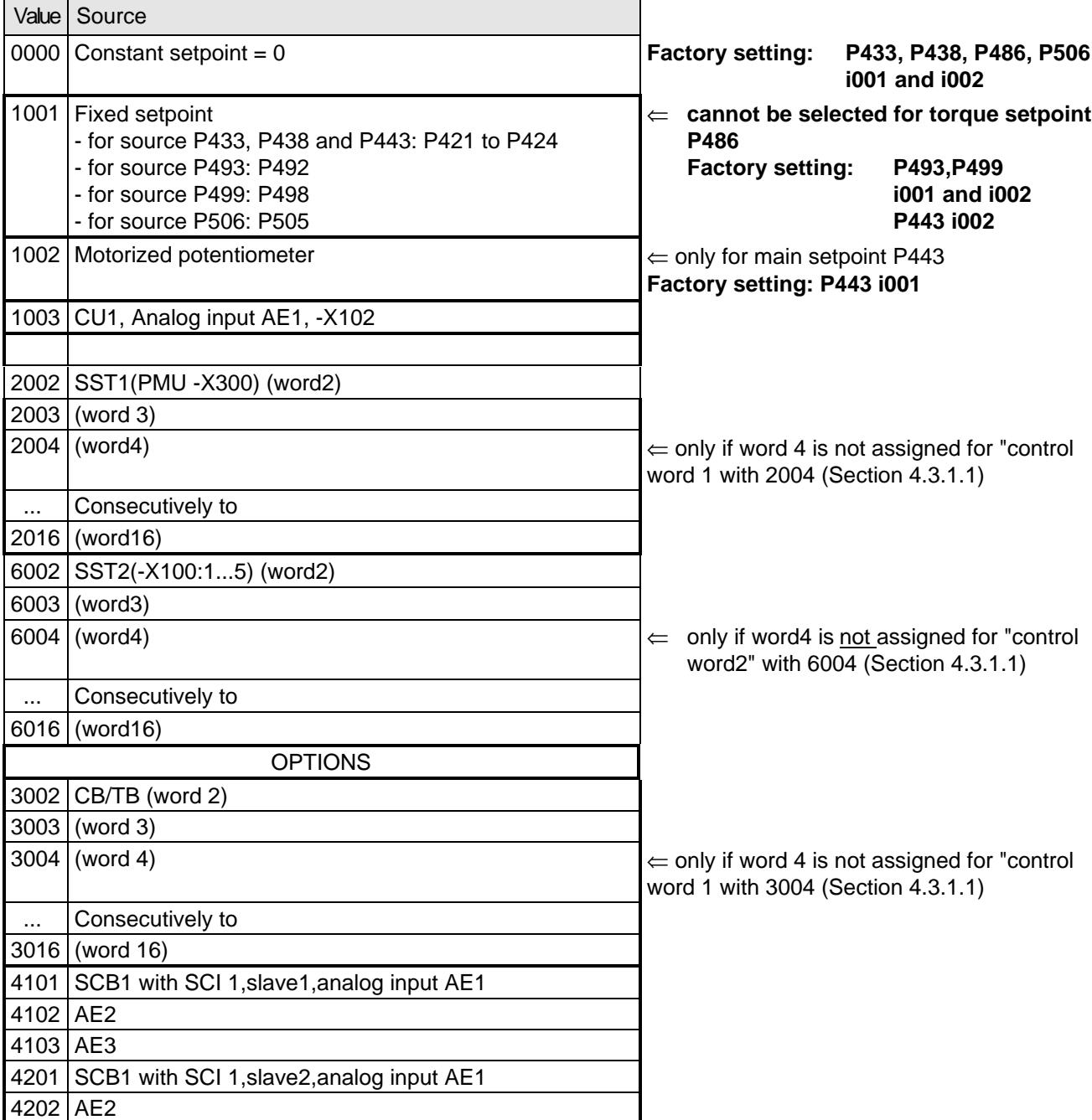

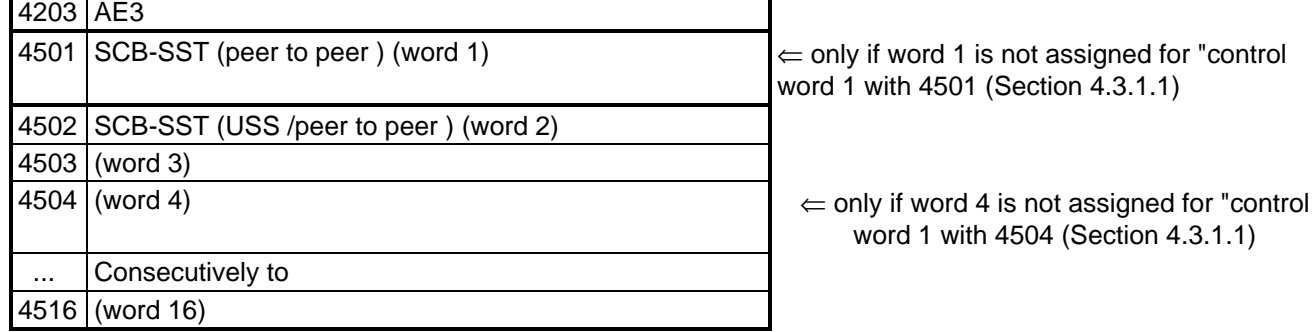

### **4.3.1.4 Actual values**

All available parameter numbers (0 to 999) can be entered into the actual value parameters, sorted according to destinations (refer to the following).

The parameter value of the entered parameter number is output at the selected destination.

- Note: When specifying parameter numbers, which are indexed, the value of the first index (.i001) is always output!
	- When specifying "0", no output is made to the appropriate destination!

Destinations:

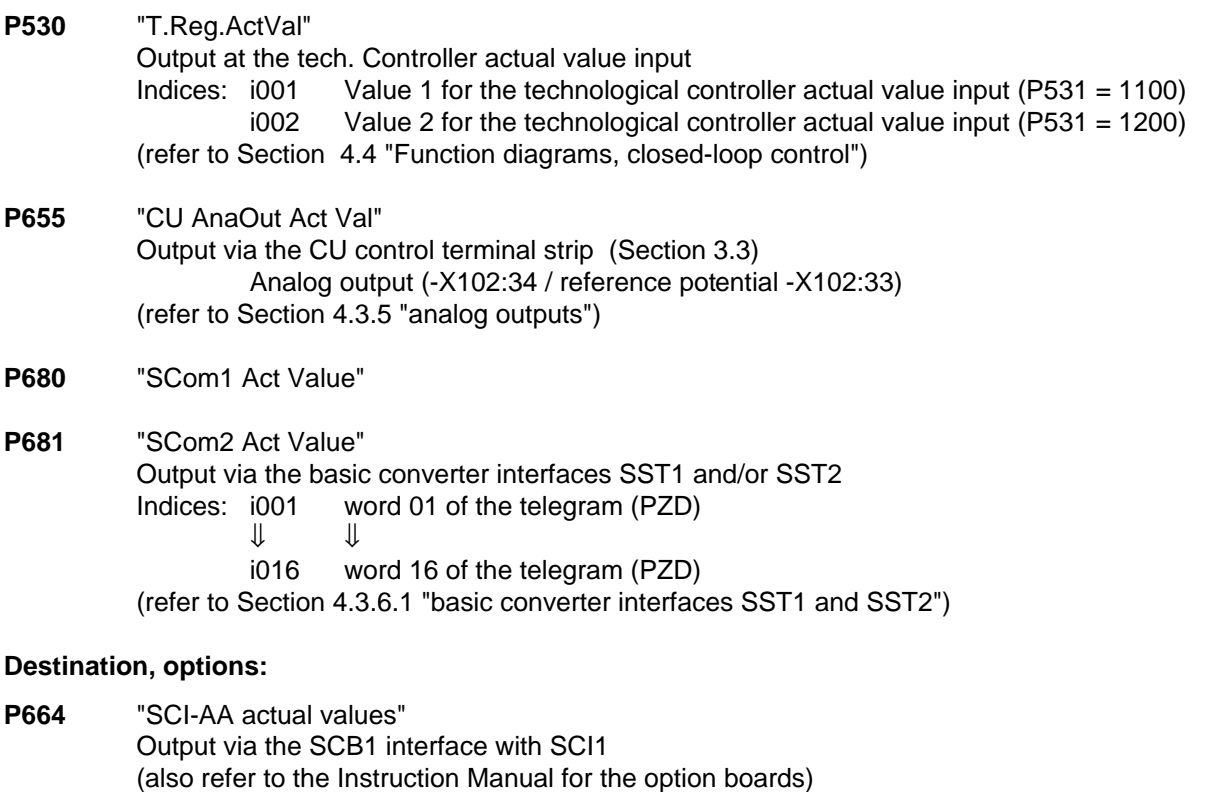

- Indexes i001 Destination: Analog output 1 from slave 1
	- i002 Destination: Analog output 2 from slave 1 i003 Destination: Analog output 3 from slave 1
	- i004 Destination: Analog output 1 from slave 2
	- i005 Destination: Analog output 2 from slave 2
	- i006 Destination: Analog output 3 from slave 2

**P690** "SCB actual values" Output via the SCB1 interface with peer-to-peer protocol or SCB2 (also refer to the Instruction Manual for the option boards) Indexes: i001 Destination: Word 01 of the telegram (PZD)  $\mathbf{J}$   $\mathbf{I}$ 

i016 Destination: Word 16 of the telegram (PZD)

**P694** "CB/TB actual values" Output via the CB or TB interface (also refer to the Instruction Manual for the option boards and Sections 4.3.6.2 "DPR") Indices: i001 Destination: Word 01 of the telegram (PZD)  $\Downarrow$ i016 Destination: Word 16 of the telegram (PZD)

**NOTE** 

For telegram transfer (P680,P681,P690,P694):

- ♦ Generally, it is necessary/practical to assign "word 01 of the telegram (PZD)" with the status word 1 (r968 or r552)!
- ♦ If double-word parameters (type I4) are to be transferred as actual values, the associated parameter number must be entered in 2 consecutive words (indices), as otherwise only the most significant word will be transferred!

### **4.3.2 Binary inputs**

**5 binary inputs (24V) which can be parameterized at the control terminal strip (board CU, -X101) to enter** commands, external faults/alarms as well as a checkback signal to the converter control word.

Connecting-up: Refer to Section 3.3 "Control terminal strip"

Parameterization:Refer to Section 4.3.1.1 "Control word" .

Factory setting: "pulse inhibit" OFF 2 command

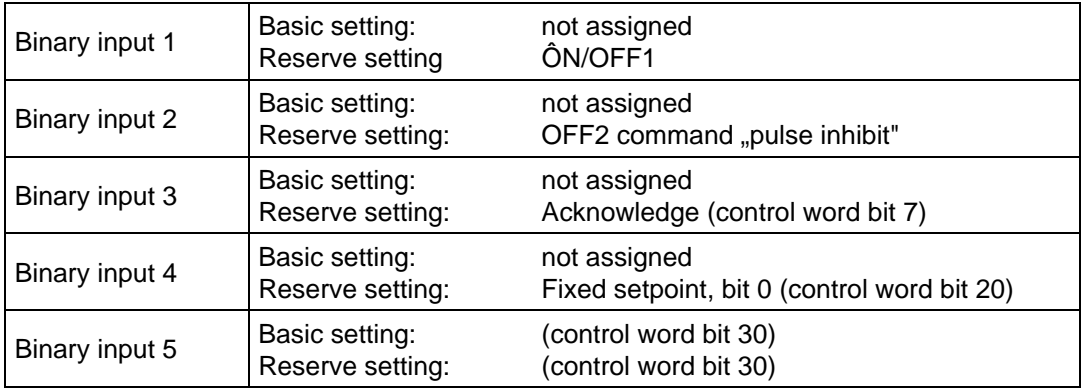

### **4.3.3 Binary outputs**

### **2 binary outputs, which can be parameterized, for the output of signals and external commands of the converter status word**

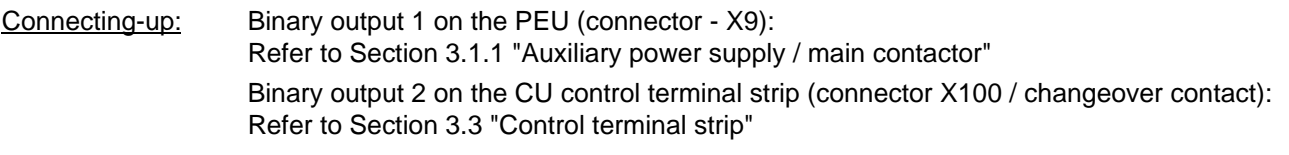

Parameterization: Refer to Section 4.3.1.2 "Status word"

### Factory setting:

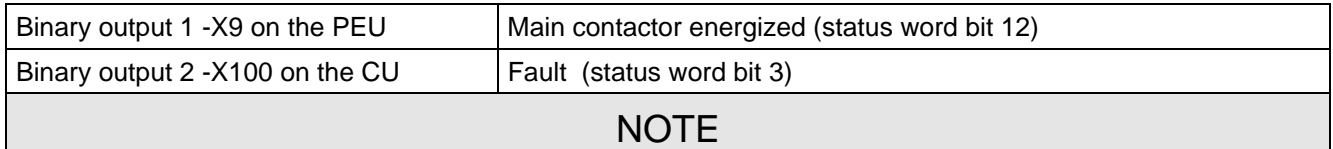

When faults, alarms and switch-on inhibit of the status word (HIGH active) are output via the terminal strip, these are LOW active at the terminal strip (binary outputs) (i.e. relay drops out)! Also refer to Section 4.3.1.2 "Status word"

# **4.3.4 Analog input**

**An analog input, which can be parameterized,** at the control terminal strip (CU, -X102 / Section 3.3) as voltage- or current input for setpoint input.

- 
- ♦ Voltage inputs: ♦ ± 10 V or 0...+1 0V or +2...+10 V (can be parameterized
	- $\triangleleft$  Resolution: < 10 mV (10 bit + sign)
	- $\triangleleft$  Accuracy:  $\lt \pm 2\%$
	- ♦ Smoothing: can be parameterized (P651)
	- ♦ Offset can be parameterized (P652)
- 
- Current inputs:  $\rightarrow \pm 20 \text{ mA or } 0 \text{ mA...} + 20 \text{ mA or } 4 \text{ mA...} + 20 \text{ mA (can be parameterized)}$ 
	- $\triangleleft$  Resolution: < 0,04 mA (10 bit + sign)
	- $\triangleleft$  Accuracy:  $\lt \pm 2 \%$
	- ♦ Smoothing: can be parameterized (P651)
	- ♦ Offset can be parameterized(P652)
- Connecting-up: Refer to "Control terminal strip", Section 3.3
- Parameterization: Also refer to the "Function diagrams, analog inputs CU", Section 4.4!
- 1. Parameterization as setpoint input:
- ♦ Connect-up AE as setpoint input in **P443** "main setpoint source" or **P428** "supplementary setpoint source 1" (refer to "Function diagrams, setpoint channel CU (Section 1)" Section 4.4 / "Setpoints", Section 4.3.1.3):

Enter the value to identify the analog input:

**1003** > analog input 1 (AE1)

♦ Specify the required voltage- and current range in **P650** "CU-AE configuration":

**P650 i001 (AE1)**  $= 0$   $\pm 10 \text{ V}$ ,  $\pm 20 \text{ mA}$  (factory setting) **i002 (AE2)** or  $= 1$  0...+10 V, 0...+20 mA or  $= 2 +2...+10$  V,  $+4...+20$  mA (with wire breakage monitoring)

♦ The smoothing time constant should be set in **P651** "CU-AE smoothing". (Setting range: 0ms to 1000 ms / factory setting: 4 ms)

### **P652 i001 (AE1)**

♦ Set the smoothing time constant in Set the offset (zero point calibration) in P652 "CU-AE offset". (Setting range: -20,000 V to +20,000 V / factory setting: +0.000 V  $\Leftrightarrow$  no offset)

 **P652 i001 (AE1)**

♦ The input signals of the setpoint channel can be influenced as follows:

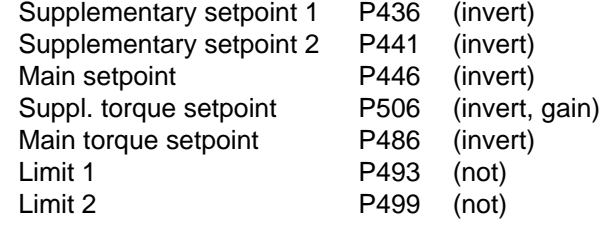

Refer to "function diagrams, setpoint channel CU3 (Part 1)" Section 4.4

For the calculation:

Main setpoint (P443) and supplementary setpoint (P428) are entered as percentage quantities

The following is valid:  $\bullet$  100% = rated system speed in [RPM] (P420).

Max. range: -200% to +199.99%

 $P650 = 0$   $\pm 10V$ ,  $\pm 20mA \Leftrightarrow \pm 100\%$ 

⇒ PWE in  $[%]=\frac{10\%}{V}$   $\times$  (AE in  $[V]+$  Offset in  $[V]$ )

**P650 = 1** 0...+10V, 0...+20mA ⇔ 0% to +100%

$$
\Rightarrow \qquad \text{PWE in [%]} = \frac{10\%}{V} \times (\text{AE in [V]} + \text{Offset in [V])}
$$

**P650 = 2** +2V...+10V, +4...+20mA ⇔ 0% to +100% < 2mA (1V) wire breakage signal

$$
\Rightarrow \quad \text{PWE in [%]} = \frac{12.5 \text{ %}}{V} \times (\text{AE in [V]} - 2V + \text{Offset in [V]})
$$

### Configuring example - using an analog input as setpoint input:

1st example:

Available: ♦ Rated system speed P420 = 3000 [RPM]

- Required:  $\bullet$  Voltage input:  $\pm 10$  V (or current input  $\pm 20$ mA) via analog input 1 for the main setpoint Control range:  $-10$  V to +10 V corresponds to -3000 RPM to +3000 RPM in the setpoint channel
- ♦ Analog input 1 connected-up as main setpoint:

```
Enter 1003 in P443 "main setpoint source":P443 (i001: basic setting./i002: reserve setting.) = 1003
```
• Parameterize analog input 1 as voltage input  $\pm$  10 V (or current input  $\pm$  20 mA): P650 i001 = 0  $\pm$  10 V for AE1)

♦ Set offset (zero point offset) for analog input 1:

The following is valid for the selected voltage input (P650 i001 = 0): 0 V  $\Leftrightarrow$  0 RPM Monitoring parameter: r447 "main setpoint" e.g.: P652 i001 = 0V offset (ideal case: No zero point drift)

♦ The main setpoint control range in the setpoint channel can be influenced: Inversion for supplementary torque setpoint: Additional gain: Refer to "function diagrams, setpoint channel CU (Part 1)" Section 4.4

2nd example:

Available: ♦ Rated system speed P420 = 3000 [RPM]

 Required: ♦ Current input + 4...20 mA (or voltage input + 2...10 V) via the analog input for the supplementary setpoint

> Control range:  $+ 4...20$  mA corresponding to 0 to  $+3000$  RPM to the setpoint channel

- ♦ Connect-up the analog input at supplementary setpoint 1: Enter the value to identify the analog input in P428 "supplementary setpoint source" P428 (i001: basic setting./i002: reserve setting.) = 1003
- $\blacklozenge$  Parameterize the analog input as current input  $+4...20$  mA (or voltage input  $+2...10$  V): P650  $1002 = 2$  (+ 4...20 mA for analog input with wire breakage signal at  $\lt 2$  mA)
- ♦ Set the offset (zero point offset) for the analog input: The following is valid for the selected current input P650:  $4 \text{ mA} \Leftrightarrow 0 \text{ RPM}$ Monitoring parameter: r431 "supplementary setpoint" e.g.: P652 i002 = 0 V offset (ideal case: no zero point trip)
- ♦ The supplementary setpoint can be inverted within the setpoint channel via parameter P46=1: Refer to "function diagrams, setpoint channel CU (Section 1)" Section 4.4

### **4.3.5 Analog output**

**1 analog output, which can be parameterized, at the control terminal strip (board** CU, -X102 / Section 3.3) to output actual values and other internal converter quantities.

Analog output: • Voltage range:  $\pm$  10 V

- 
- Resolution: 4.9 mV (11 bits + sign)
- Accuracy:  $\pm$  1 %
- Smoothing 20 µs
- Output current:  $max.  $\pm$  5 mA$
- Short-circuit proof and non-floating

Connecting-up: Refer to "Control terminal strip", Section 3.3

Parameterization: Also observe "Function diagram, analog output CU", Section 4.4!

- ♦ Enter the parameter number (0 to 999) whose value is to output, in P655 "CU-AA actual values".
- ♦ Set the analog output gain factor in P656 "CU-AA gain". (setting range: -320.00 V to +320.00 V / pre-setting: +10.00 V  $\Leftrightarrow$  gain of 1)
- ♦ Set the offset in P657 "CU-AA offset". (setting range: -100.00 V to +100.00 V / pre-setting: +0.00 V  $\Leftrightarrow$  no offset)

The following is obtained for the calculation from the "function diagram, analog output CU":

$$
= \left(\frac{\text{Parameter value in [\%]}{100 [\%]} \times \text{Gain in [V]} \right) + \text{Office in [V]}
$$

Pre-assignment (gain of 1 and no offset): 100 % = 10 V

The parameter value in [%] for the appropriate parameter number can be taken from the parameter list, Section 5!

Start-up 06.98

### **Configuring examples:**

Example 1: • Available: P102 (rated motor current = 40.0 A

- Required: Output current r004 is to represented in the range from 32 A to 160 A as 0.00 V to+10.00 V at the analog output
- ♦ Connect-up parameter R004 at the analog output

**P655** "CU-AA actual values" **= 004**

- ♦ Converter the required output range in [%]: r004 should be taken from the parameter list, Section 5: Analog output: 100% = 4xP102 (in this case: 4x40.0A = 160A) Thus, the following is obtained for the range to be represented: 32A  $\rightarrow$  20% (parameter value PWE1) to be represented as  $V_{off1} = 0.00 V$ 160A  $\rightarrow$  100% (parameter value PWE2) to be represented as  $V_{off2}$  = +10.00 V
- ♦ Define gain factor **P656** and offset **P657** for analog output

The following is obtained from the formula shown above:

Gain factor 
$$
[V] = \frac{(Uoff1 [V] - Uoff2 [V]) \times 100\%}{PWE1 [%] - PWE2 [%]} = \frac{(0,00 V - 10,00 V) \times 100\%}{20\% - 100\%}
$$
  
\n
$$
= \frac{-10 V \times 100\%}{-80\%} = 12,5 V
$$
\n
$$
\text{Offset } [V] = Uoff1 [V] - \left(\frac{\text{Gain factor } [V] \times PWE1 [%]}{100\%}\right) = 0 V - \left(\frac{12,5 V \times 20,00\%}{100\%}\right)
$$
\n
$$
= 0 V - 2,5 V = -2,5 V
$$

To be adjusted: Gain: **P656 = +12.50V** Offset: **P657 =** −**2.50V**

**Example 2:** • Available: P420 (rated system speed) = 3000 RPM

- ♦ Connect parameter r218 to the analog output:
	- **P655** "CU-AA actual values" **= 218**
- ♦ Convert the required output range in [%]: r218 should be taken from the parameter list, Section 5: Analog output: 100 % = P420 (in this case: = 3000 RPM) Thus, following is obtained for the range to be represented: −3000 RPM → −100 % (parameter value PWE1) referred to V<sub>Off1</sub> = −10.00 V<br>+4800 RPM → 160 % (parameter value PWE2) referred to V<sub>Off2</sub> = +10.00 V +4800 RPM  $\rightarrow$  160 % (parameter value PWE2)
- ♦ Define gain factor P656 and offset P657: The following is obtained from the formula shown above:

Gain factor [V] = 
$$
\frac{(\text{Uoff1 [V]} - \text{Uoff2 [V])} \times 100\%}{\text{PWE1 [%]} - \text{PWE2 [%]}} = \frac{(-10,00 \text{ V} - 10,00 \text{ V}) \times 100\%}{100\% - 160 \text{ W}} = \frac{-20 \text{ V} \times 100\%}{-260\%} = 7,69 \text{ V}
$$
  
Office: V = Uoff1 [V] - 
$$
\left(\frac{\text{Gain factor [V]} \times \text{PWE1 [%]}}{100\%}\right) = 0 \text{ V} - \left(\frac{7,69 \text{ V} \times 100\%}{100\%}\right) = 10 \text{ V} + 7,69 \text{ V} = -2,31 \text{ V}
$$

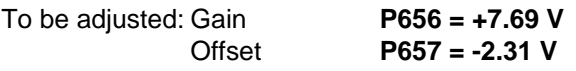

### **4.3.6 Serial interfaces**

### **4.3.6.1 Basic converter interfaces SST1 and SST2**

The USS protocol (universal serial interface) is implemented at the basic converter interfaces SST1 and SST2.

The following documentation is available depending on the particular application of the SST1 basic converter interface:

♦ Connecting a PC / PG with SIMOVIS software for start-up / service operator control:

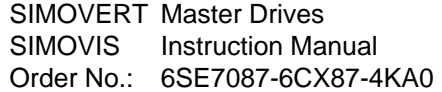

♦ Connecting higher-level PLCs with the USS protocol:

 SIMOVERT Master Drives Using the serial interfaces with USS protocol Order No.: 6SE7087-6CX87-4KB0

- Additional general comments regarding connecting-up and parameterization:
- ♦ Connecting-up: Also refer to "control terminal strip" Section 3.3

 SST1: 9-pin SUB D connector -X300 on the PMU parameterizing unit SST2: Connector -X100 on the CU control terminal strip

When connecting SST2 via the terminal strip (-X100), of the CU, a four-wire connection can be implemented. The changeover between two- and four-wire connection is realized automatically.

# **NOTE**

The bus terminating resistors (total 150  $\Omega$ ) must be switched-in at the last bus node (slave).

- SST1: Close jumpers S1.1 and S1.2 of DIP-FIX S1 on the CU
- SST2: Close jumpers S2.1 and S2.2 of DIP-FIX S2 on the CU
- ♦ Parameterization:
	- Parameterization: **P683 to P687**
	- Define the process data (control word, status word, setpoints, actual values) for the interface: Refer to "Process data" Section 4.3.1
	- Enabling parameterization: **P053 or P927**

# **NOTE**

The factory setting (refer to "parameter list" Section 5) can be used if the SST1 and/or SST2 basic converter interfaces are not used!

# **4.3.6.2 Dual port RAM (DPR for SCB, TSY, CB, TB)**

The dual port RAM is the internal interface on the CU (-X107) to connect possible option boards via the LBA (Local Bus Adapter, option) of the electronics box.

Possible option boards: TSY (tachometer- and synchronization board); TB (Technology board); SCB (serial communications board); CB (Communications board).

To connect possible option boards and parameterize the interface, also refer to the Section 3.5 "Recommended circuits" as well as in the appropriate Instruction Manuals to the various option boards.

Additional information can be taken from Sections 4.3.1.1 to 4.3.1.4 "Control word, status word, setpoints, actual values".

### **4.3.7 Ramp-function generator (RFG) and limiting stage in front of the ramp-function generator**

A detailed description as supplement to the "Function diagrams", setpoint channel CU1 (Sections 1 to 3)", Section 4.4

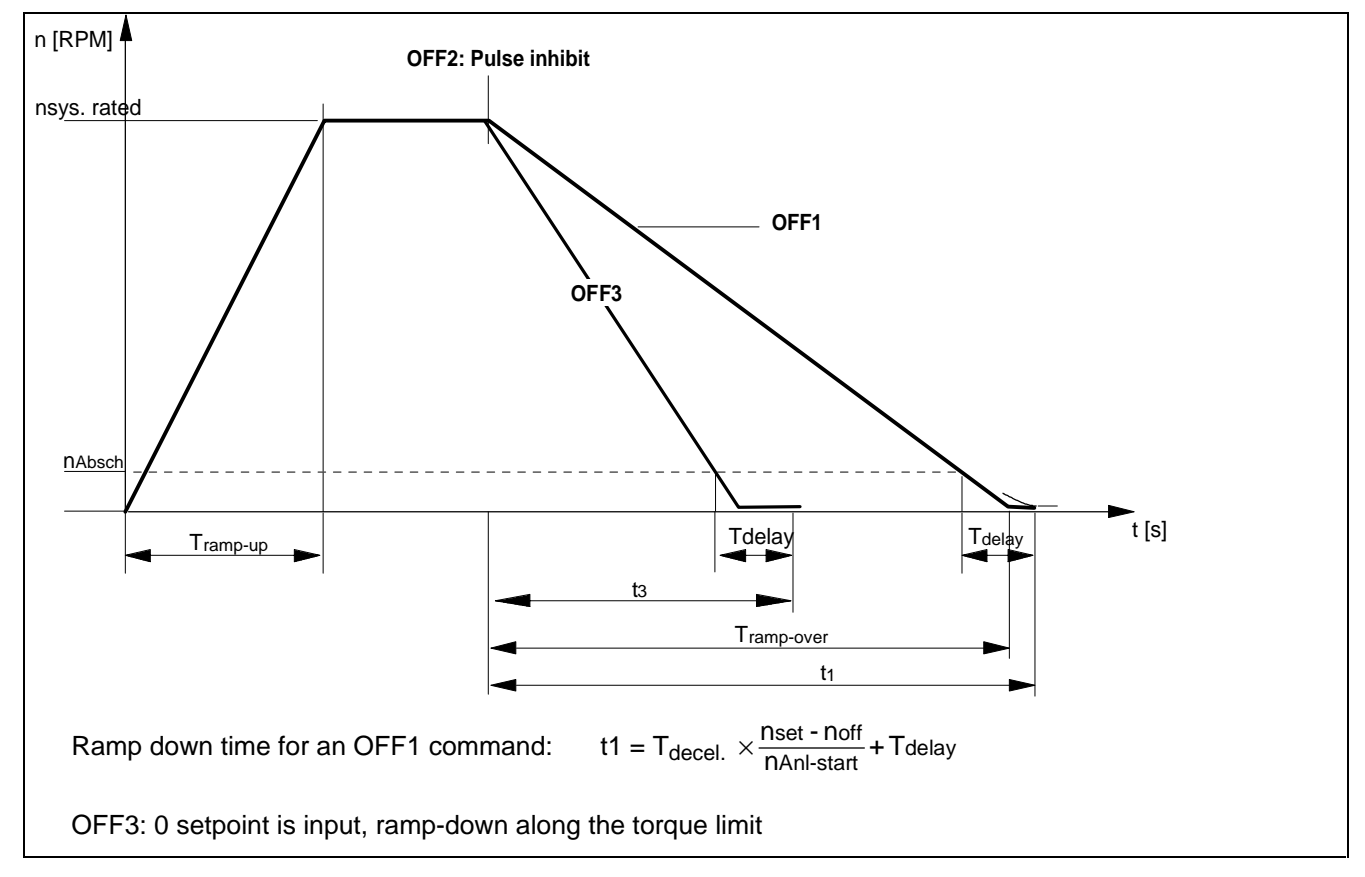

### **4.3.7.1 Ramp-function generator, RFG**

Fig. 4.3 Ramp-function generator

For a detailed description of the OFF1-, OFF2- and OFF3 commands, refer to Section 4.3.1.1 "Control word"

### **Parameters for setting the acceleration time**

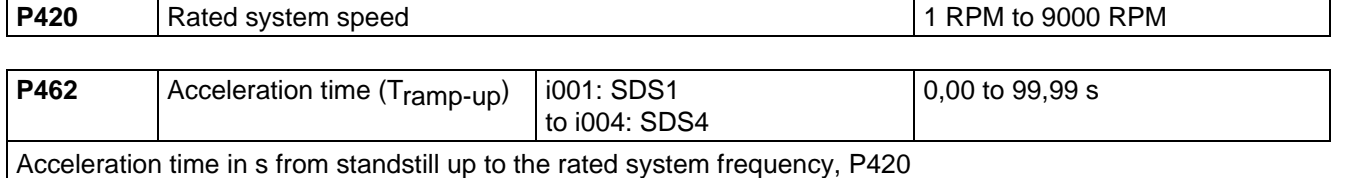

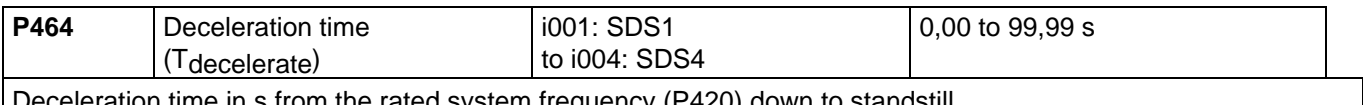

า s from the rated system frequency (P420) down to standstill

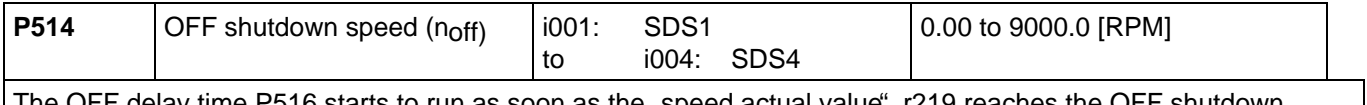

The OFF delay time P516 starts to run as soon as the "speed actual value", r219 reaches the OFF shutdown speed, P514, when the drive is decelerating (OFF1 or OFF3).

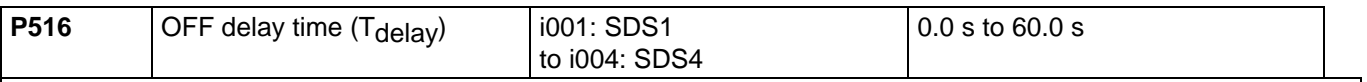

Delay time for OFF1 and OFF3 in s.

• The OFF delay time starts to run, as soon as the "speed actual value", r219 reaches the OFF shutdown speed, P514 when the drive decelerates. The inverter pulses are then inhibited.

Further, it is still possible to inhibit or hold the ramp-function generator via the "control word" (Section 4.3.1.1).

### **4.3.7.2 Limit value stage in front of the ramp-function generator**

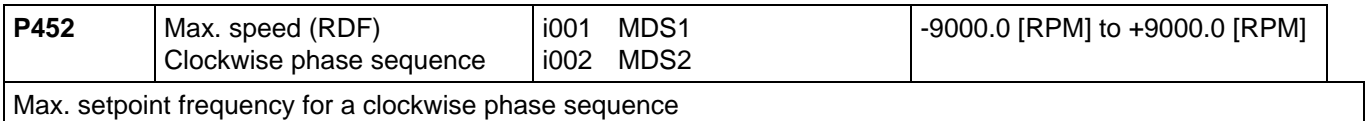

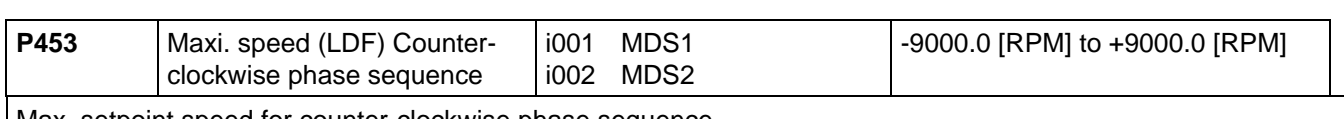

Max. setpoint speed for counter-clockwise phase sequence

When changing-over from the IBS converter status drive 005 to ready-to-switch-on 009, it is checked as to whether the maximum speed LDF is less than the maximum speed RDF.

# **4.3.8 Function selection (P052)**

Function selection is activated via parameter P052 and permits various special functions during the start-up phase.

Access stage 2 (**P051 = 2**) must be enabled and the converter may only be in the "run" (R) status.

The following functions are available:

- $\triangleleft$  Return from function selection (P052 = 0)
- $\bullet$  Factory setting (P052 = 1)
- $\bullet$  Initialization (P052 = 2)
- $\bullet$  Download (P052 = 3)
- $\triangleleft$  Hardware configuration (P052 = 4)
- $\bullet$  Drive setting  $($ P052 = 5)

The "factory setting" function is automatically reset after completion, i.e.  $P052 = 0$  ("return"). The remaining functions must be manually reset!

# **4.3.8.1 Factory setting (P052 = 1)**

This function is used to establish the factory setting for all of the parameters according to the "parameter list" (Section 5).

In this case, some converter data are set, as a function of the converter type (MLFB-dependent/P070)).

"Factory setting" can be selected in the following statuses: "switch-on inhibit" (008), "ready-to-switch-on" (009) or "fault" (007).

### Procedure:

- $\downarrow$  P052 = 1 Function selection, "factory setting"
- $\Downarrow$  P key The operating display appears (001), and the following parameters can be re-assigned:
	- ◆ Factory setting for all parameters according to the parameter list (Section 5) (also the board configuration P090/P091)
	- ♦ Converter data (taken from the converter MLFB (P070))
		- P071 Converter supply voltage
		- P072 Converter current (n)
- $\Downarrow$  The operating display "switch-on inhibit" (008) or "ready-to-switch-on" (009) appears after the factory setting has been completed (initialization).

# **4.3.8.2 Initialization (P052 = 2)**

This function is used to change the converter MLFB (converter type) and the factory setting is only partially established when changing the MLFB (status when the converter is supplied), dependent on the new MLFB.

"Initialization" can be selected in the following statuses: "Switch-on inhibit" (008), "ready-to-switch-on" (009) or "fault" (007).

### Procedure:

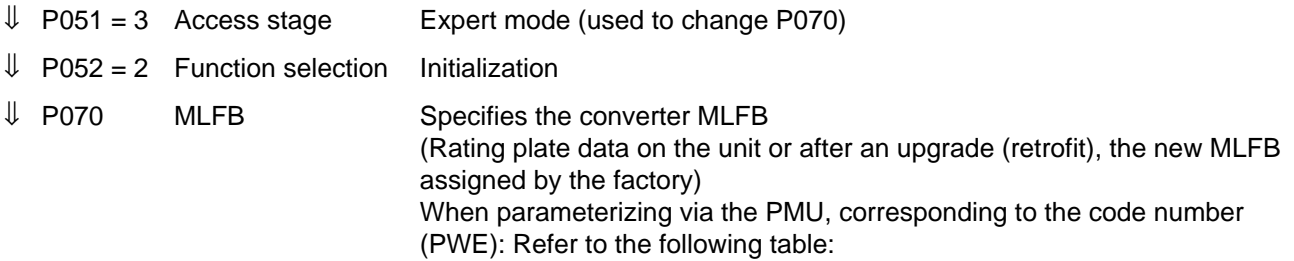

### Table of the SIMOVERT Master-Drives

Brief description of the table columns:

- PWE Parameter value (to be entered at initialization / PMU / P070)
- I(n) Rated converter current in A (P072)
- U-Kl. Voltage class, voltage range
- P(n) Rated converter active output in kW (P073)
- $f_{\text{Der}}$  1 De-rating frequency 1 in kHz: De-rating not required up to this pulse frequency (de-rating, refer to Section 14.3)
- BF Type

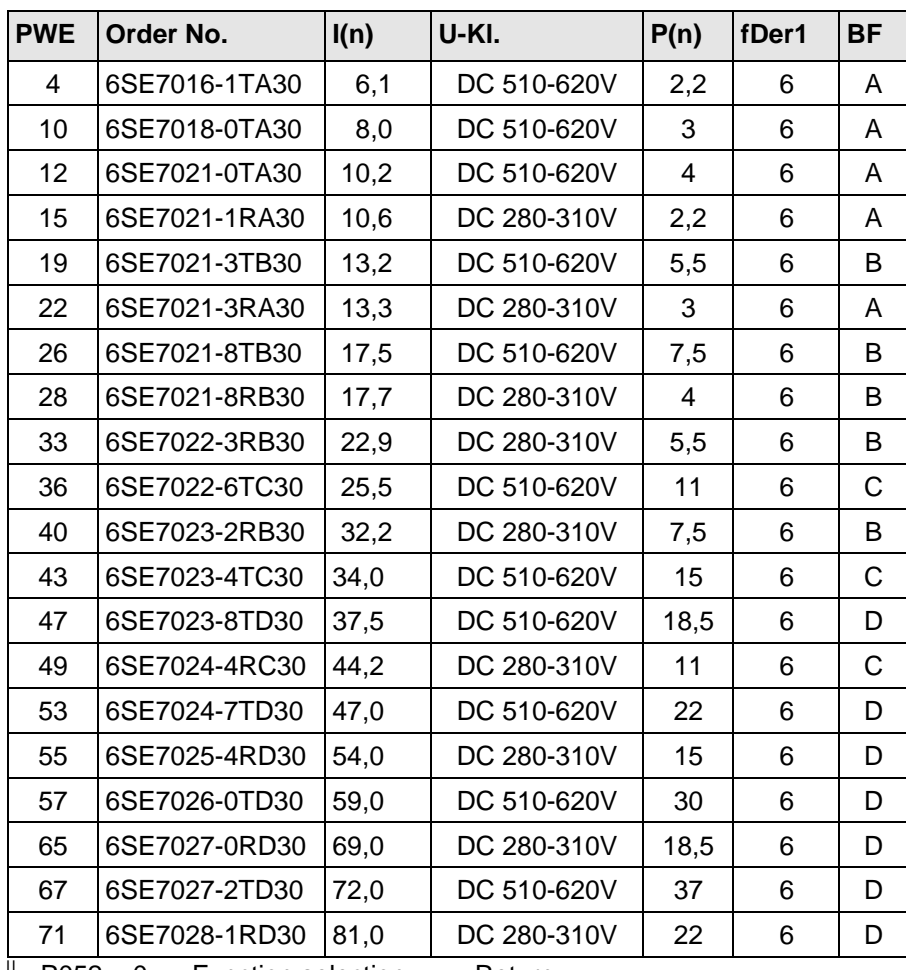

 $\downarrow$  P052 = 0 Function selection Return

- $\Downarrow$  P key The operating display appears, and the following parameters are re-assigned once the MLFB has been changed:
	- ♦ Converter data (determined from the converter MLFB (P070)). Data sets as for function selection "factory setting"(refer to Section 4.3.9.1); not all of the parameters are reset to the factor settings according to the parameter list!
- $\Downarrow$  The operating display "drive start-up" is displayed after initialization has been completed (005)

### **4.3.8.3 Download (P052 = 3)**

This function is used to read and change all parameters using a PC at the basic converter interfaces SST1 or SST2.

"Download" can be selected in the following statuses: "Switch-on inhibit" (008), "ready-to-switch-on" (009) or "fault" (007).

### Procedure:

- $\downarrow$  P052 = 3 Function selection Download
- $\downarrow$  P key The operating display appears (021)
	- ♦ Using a PC at the basic converter interface SST1 or SST2 and an appropriate application program (e.g.: SIMOVIS), all parameters can now be read and changed independently of the access stage (P051) and function selection (P052)
- $\downarrow$  P052 = 0 Function selection Return
- $\Downarrow$  P key
- ⇓ After return, the operating display appears, "switch-on inhibit" (008) or "ready-to-switch-on" (009)

# **4.3.8.4 Hardware configuration (P052 = 4)**

This function is used to define option boards (SCB, TSY, CB, TB) in the converter electronics box.

Further, the LBA bus coupling (Local Bus Adapter) is required for the electronics box!

In order to be able to be able to install the option boards in the electronics box, the LBA (Local Bus Adapter) must be mounted in the box.

### **Mounting in the LBA – bus expansion:**

- ♦ Remove the CU board using the handles (lefthand slot in the electronics box) after releasing the connecting cable to the PMU and the two retaining screws
- ♦ Insert the LBA bus expansion into the electronics box until it latches into place (refer to the diagram for the position)
- ♦ Insert the CU board back into the lefthand slot. Tighten-up the retaining screws at the handles, insert the connecting cable to the PMU
- ♦ Insert the option board in slot 2 (right) or slot 3 (center) of the electronics box and screw into place. Every specific option board may be inserted only once in the electronic box. If there is only one option board then this is always inserted in slot 2 (right).

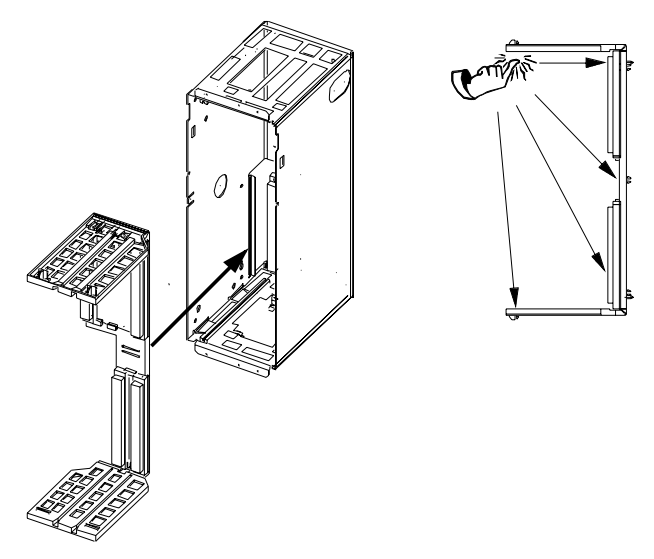

Fig. 4.3 Installing the Local Bus adapter

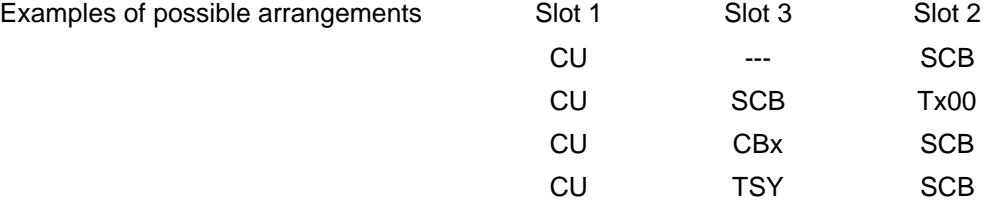

 All parameters, which can be written into the "hardware configuration" status ("H", refer to the righthand column in the "parameter list", Section 5), can be changed.

 The "hardware configuration" selection can be realized in the "switch-on inhibit", "ready-to-switch" or "fault" status.

### Procedure:

- $\downarrow$  P052 = 4 Function selection Hardware configuration
- $\downarrow$  P051 = 3 Access stage Expert mode (to change the following parameters)
- $\downarrow$  P090 = Board, slot 2 (To the RIGHT in the electronics box!)
	- P091 = Board, slot 3 (In the CENTER in the electronics box!)

Parameter values for P090/P091:

- 0: No option board
- 1: CB Communications board
- 2: TB Technology board (only P090)
- 3: SCB Serial communications board
- 4: TSY Digital tachometer and synchronization board

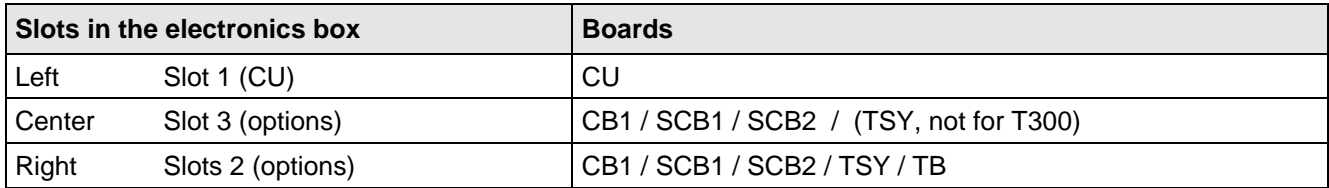

Only one of each option board type may inserted in the electronics box.

 TB (technology boards, e.g. T300) must always be inserted at slot 2. When a TB board is used, a TSY board my not be inserted.

**NOTE** 

If only one option board is used it must always be inserted at slot 2.

Option board Order Nos. and their descriptions are found in Section 9 "Options".

- $\Downarrow$  Additional parameters, depending on the option boards (refer to the associated Instruction Manuals or parameter list / Section 5)
- ⇓ Make a selection:
- $\downarrow$  P052 = 5 Function selection, "drive setting" (refer to Section 4.3.9.5)

or  $\sqrt{1}$  P052 = 0 Return

 $\Downarrow$  P key The operating display (r000) appears, while, depending on the function selection, parameters and internal quantities can be re-assigned

> The hardware is initialized If fault message F050/F070/F080 appears: Refer to Section 7 "Troubleshooting"

 $\Downarrow$  After the selected function selection has been completed, the "switch-on inhibit" (008) or "ready-to-switch-on" (009) operating display appears.

### **4.3.8.5 Drive setting (P052 = 5)**

This function is used to change the drive setting (converter/motor data, system data).

This includes all parameters, which can be written into the "drive setting" status ("A" refer to the righthand column in the "parameter list" Section 5.

### Procedure:

 $\prod$ 

- ♦ 1FT6 motor: Enter the motor number in P100
- ◆ Other motors Enter "250" in P100 and the motor parameter values.
	- ⇓ P208 encoder type, possibly rated system speed and system torque
	- $\downarrow$  P052 = 0 Switch-on inhibit (008) or ready-to-switch-on (009)

Precise procedure, refer to Section 4.2.2.

Start-up 06.98

**4.3.9 Functions (software)**

### **4.3.9.1 Motor identification**

- P330 Motid  $= 0$ : Motor identification is automatic, if there is no motor data available for start-up drive parameters were changed.
	- = 1: Motor identification after each ON command.

### **4.3.9.2 Ground-fault test:**

- $P354 = 0$ : No ground fault test.
	- = 1: Ground fault test only with the next ON command; parameter is then reset to 0.
	- = 2: Ground fault test after every ON command.
	- P357 Ground fault test limit = switch off current

# **4.3.9.3 Restart-on-the-fly**

# **Restart-on-the-fly" is set via the following parameters:**

Control word bit 23 "restart-on-the-fly enable" The control word bit must be set to enable the restart-on-the-fly function Source selection parameter for control word bit: P583 Refer to Section 4.3.1.1 "control word"

Restart-on-the-fly inactive (control word bit): The drive waits until the motor has come to a standstill before it goes into run.

Restart-on-the-fly active: Synchronization to a running motor.

### **4.3.9.4 Technology controller**

The technological controller function can be used for simple higher-level control systems, without having to use an additional technological board (TB) (function diagram "Technological controller", refer to section 4.4).

The sampling time of the technological controller is 8xP308 (default 8 ms).

The technological controller computes in the PZD notation, i.e. 100% corresponds to 40000H.

The technological controller setpoint can be entered <and changed via the following parameters:

- ♦ **P525** Technological setpoint (active for P526 = 1001)
- **P526** Source of the technological setpoint (possible settings, refer to 4.3.1.3)
- ♦ **P527** Technological setpoint gain (−300 % to 300 % corresponds to the factor -3 to 3)
- ♦ **P528** Setpoint smoothing (to prevent setpoint steps)

 Parameters P525 to P527 are basic/reserve parameters with **i001** for the basic setting **i002** for the reserve setting

The actual technological setpoint can be visualized using parameters r529.

The technological actual value can be entered and changed via the following parameters:

**P530** internal source for the technological actual values. The parameter numbers of the internal drive converter quantities is specified here, which are to be used as technological actual value. This parameter has two indices. The quantity in i001 is selected with P531=1100, that in i002, with P531=1200.

- ♦ **P531** Source of the technological actual value (possible settings, refer to 4.3.1.3)
- ♦ **P532** Technological actual value gain (−300 % to 300 % corresponds to the factor -3 to 3)
- ♦ **P533** Actual value smoothing

Parameters P532 and P532 are basic/reserve parameters with **i001** for the basic setting

**i002** for the reserve setting

The actual technological actual value can be visualized with parameter r534.

A binary status bit can be generated from the comparison of the technological setpoint and the technological actual value (status word P627 "DE.T.Reg.Set.ex").

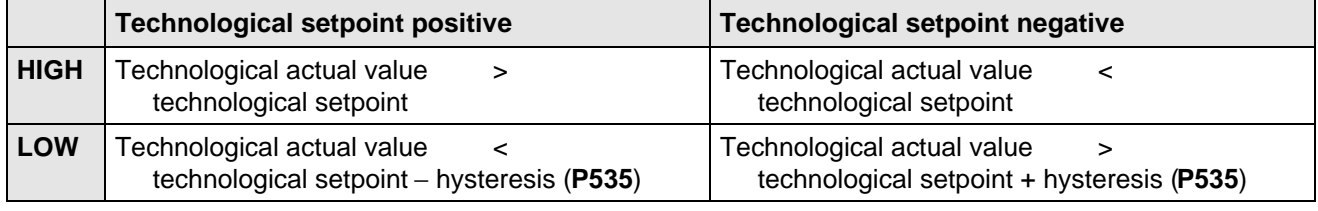

The actual technological controller is a PID controller.

The input signal is the difference between the technological setpoint and the technological actual value (monitoring parameter r536).

The P component of the PID controller can be adjusted via parameters )537 "DE Reg Kp", the I component via parameter P538 . DE Reg Tn" and the D component via parameter P539 . DE Reg. Tv". The I component can be completely disabled, by setting parameter P538 to 0. The same is true for the D component, which can be disabled by P539=0. This means, that when required, the controller can be used as pure P controller, as PD controller, as PI controller or as PID controller.

Start-up 06.98

The controller output signal can be monitored via parameter r540. the controller is then active, if the inverter impulses are enabled and the technological controller is enabled (control word, bit 24=1, wiring via P584).

The technological controller output can still be limited via two freely adjustable limit values. The upper limit can be defined with parameter P541. This limit may not be exceeded. The lower limit, which also may not be exceeded, is defined using parameter P542.

In order that the technological controller can be smoothly switched-in, a ramp can be set for the upper limit via parameter P543, and a ramp for the lower limit via parameter P544. The limited output value can be checked via parameter r545. If the limiting is active, the I component of the PI controller is held, in order to be able to quickly move away from the limit.

The technological controller output can be wired to the following parameters with word 1020 and parameter **P433**:**"Src AddSetpoint1"**, **P438 "Src AddSetpoint2"**, **P443 "Src MainSetpoint"**, **P486 "Src Torque Setp"**, **P493 "Src FixTorque1"**, **P499 "Src FixTorque2"** and **P506 "Src T FixAddSet"**.

Additional applications of the technological controller:

1. Using P526 and r529 and parameters )531 and r534, process data can be transferred from one interface to the next.

Example:

Setpoints for the TB are to be entered in word05 and word06 via SST1. In order to permit this, the following parameterization must be made:

- P526.01 = 2005 (word 05 from SST1)
- P527.01 = 100.00% (no gain)
- $P528 = 0.0$ s (no smoothing)
- P531.01 = 2006 (word 06 from SST1)
- $P532.01 = 100.00\%$  (no gain)
- $P533 = 0.0s$  (no smoothing)
- P694.02 = 529 (actual value W02 for TB is therefore word 05 from SST1)
- P694.03 = 534 (actual value W03 for TB is therefore word 06 from SST1)

The technological controller does not have to be activated for this function( $P584 = 0000$ ).

2. The status bit 27 can be used as any comparator, by entering a comparison value via P525 and P526, and a comparison quantity via P530 and P531.

The technological controller does not have to be activated for this function(P584 = 0000).

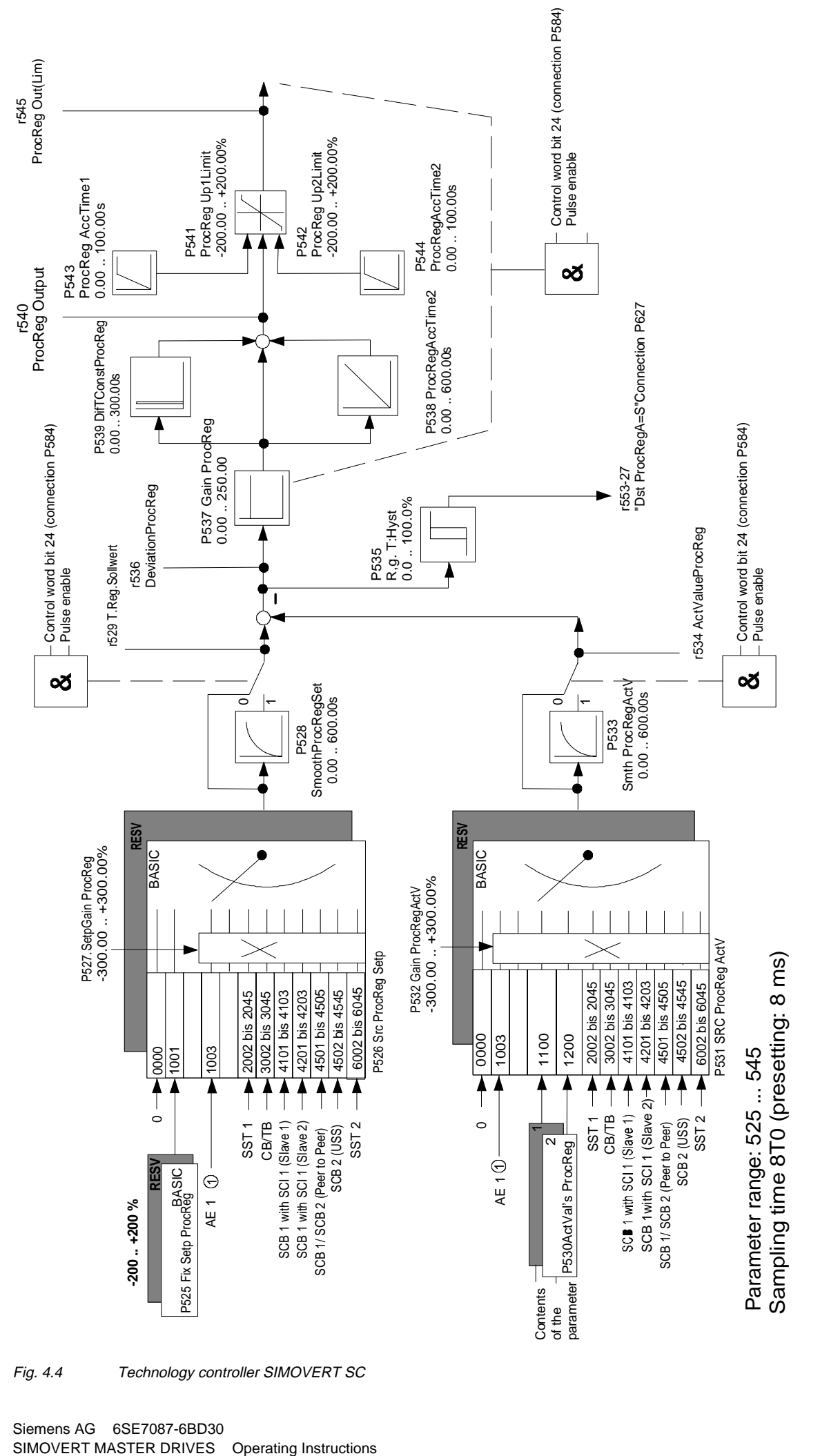

Fig. 4.4 Technology controller SIMOVERT SC

### **4.3.9.5 Tracer**

The tracer is used to quickly trace drive converter quantities ( e.g. current, voltage, speed) in the drive converter. This tracer has 8 channels, whereby all of the channels can work independently of one and another. All quantities are possible as trigger- and trace quantities, which are accessible as parameter in the drive converter. It is not possible to trace the parameters of a technological board (TB) (parameter Nos. greater than 1000 or d- or H parameters).

The trace memory includes a total of approximately 3 kbyte which are dynamically distributed, i.e. if 3 channels are activated, 1 kbyte RAM memory is available for each channel.

### **4.3.9.5.1 Parameterizing the tracer**

As the tracer supports 8 independent channels, the parameters required for parameterization are indexed 8 times, whereby the channel number corresponds with the index number..

The **trigger event** is specified using the parameters

- **P735 "TRC Trigger par."**
- **P736 "TRC Trigger value"**

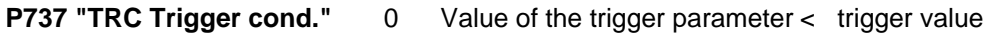

- 1 Value of the trigger parameter = trigger value
- 2 Value of the trigger parameter > trigger value
- 3 Drive converter goes into a fault condition
- 4 Value of the trigger parameter  $\neq$  trigger value

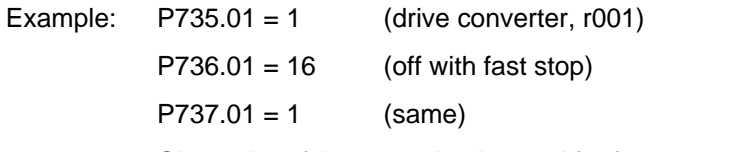

Channel 1 of the tracer is triggered for fast stop active (off 3).

The **trace record function** is parameterized with:

- **P738 "TRC actual values"** Parameters which are to be recorded by the trace channel
- **P739 "TRC sampling time"** sampling time of the trace channel (as a multiple of the basic sampling time) 4,8,12,…, as the monitoring parameters are only updated in steps of 4 x P308.)
- **P740 "TRC Pretrigger"** Percentage of the data in the trace memory before the trigger event
- Example: P738.01 = 219 (speed actual value)
	- $P739.01 = 4$  (trace sampling time)
		- $P737.01 = 40$  (pretrigger)

 The speed actual value is sampled with 4xT0 (T0 =P308) whereby 40% of the data in the traced memory are before the trigger event.

 A trace channel can be started (1) and stopped (2) with **P741 "TRC start"**. The parameter is automatically reset to 0 if the trace channel has triggered and the trace has been completed.

# **Reading the trace data:**

 It is possible to the trace data via all of the interfaces of the drive converter. In this case a differentiation must be made between digital and analog output.

♦ Digitales Auslesen der Tracedaten über eine serielle Schnittstelle:

 To read-out the trace data, parameters **r751 "TRC data channel1"** to **r758 "TRC data channel8"** are used for trace channels 1 to 8. These parameters are indexed with 116 indices (001 to 116). The complete parameter contents (116 words) can be read –out via the interfaces **SST1, SST2** and **SCB-SST** via the USS protocol with one telegram. The trace data themselves are then in indices i002 to i116; index i001 is used to control the trace data transfer. As the trace memory is greater than 116 words, a data block number can be specified over **P750 "TRC data block".** If the value 0 is in parameter P750.01, trace data 1 to 115 (corresponds to data block 0) of channel1 can be read-out via parameter  $r751$ ; if P750.01 = 1, trace data 116 to 230 (corresponds to data block 1) can be read-out via r751, etc.

 In order to accelerate data read out, when the complete parameter contents are requested from one of the parameters r751 to r758, the associated data block in P750.0x is automatically incremented by one, so that the master reading out the data only has to request the trace data, without having to adjust the data block number.

 The index i001 of the trace data parameters r751 to r758 is used to secure data and as end identification for trace data,. The data block No of the block returned is coded in the high byte of the i001, and in the low byte, the No. of valid trace data. If the No. of valid traced data is less than 115, the last traced data block has been reached, and the trace channel data have been read.

 In order to read-out the traced data in the fashion described, USS with variable PKW length must be set as protocol (P685.0x=127). Only one trace data word can be read-out via the USS with fixed PKW length or via PROFIBUS-DP (board CB1), so that the read out time is correspondingly extended.

♦ Analog output via analog outputs:

 The parameter numbers of the trace data parameter (r751 to r758) can be entered in the actual value parameters of the analog output. (**P655 "CU-AA actual values"** and **P664 "SCI-AA actual values")** Trace data output are cyclically output at the relevant analog output. In this case, a trace data parameter cannot be simultaneously output by several analog outputs.

### **Normalizing the trigger value and the trace data:**

 Generally, the associated PZD normalization is valid for entering the trigger value (P736) and for the traced data which have been read. This means, that the trigger value in the PZD normalization of the trigger parameter (P735) must be entered. The trace data is also output in the PZD normalization of the traced parameter (P738). When a trace channel is output as analog signal the same conditions are valid as if the parameters recorded by the trace were to be directly output at the analog output.

Example:

 The trace channel 2 should trigger if the speed actual value (r214) is greater than 2000 RPM. The frequency setpoint is recorded (r482). The rated analog frequency (P420) is 2000 RPM.

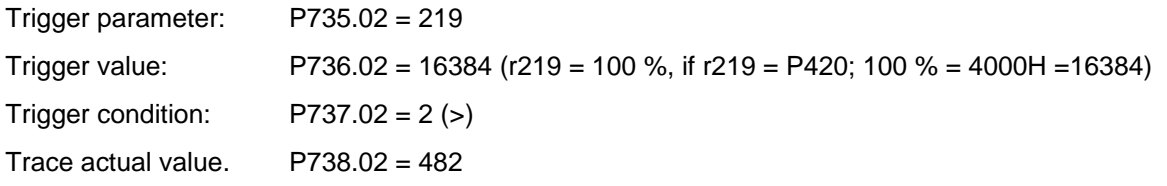

reading-out the trace data r752 (for channel 2). The trace data is available in the normalization of r482 (100 % =  $4000H = P420$ ).

# **NOTE**

- The trigger conditions (greater and **smaller**) are compared without sign. This must be taken into account if signed parameters are to be triggered for negative trigger values.
- ♦ As a result of the dynamic distribution of the trace memory, a previously inactive trace channel should not be parameterized or started, if another trace channel has triggered, or if the data of a trace channel still has to be read-out. If a trace channel is activated, it will be necessary to re-distribute the trace memory. This means that all of the data in the trace memory become invalid
- ♦ Only the most significant word is always traced for double-word parameters (type I4).
- ♦ For each activated trace channel, approximately 1% of the computation time is required, i.e. if several trace channels are activated, it may be necessary to increase the sampling time (**P308**).

### **4.3.9.6 Pulse encoder simulation**

A pulse encoder interface is also available on the CU for a higher-level technology board control (e.g. T300). If an encoder is connected (P208 = 1), then the track signals of the encoder are output at this interface. For the recommended ERN1387, this is 2048 pulses in two tracks, displaced through 90°, as well as a zero pulse at each revolution. If a resolver is connected (P208 = 2,3) then, independent of the resolver type, there is always a simulation with 2048 pulses per mechanical revolution as well as a zero pulse.

The pulse encoder simulation can be accessed:

- $\Rightarrow$  as TTL signal at connector X107 (for DORAM interface T300)
- $\Rightarrow$  as HTL signal at customer terminals X102:

Zero pulse terminal 39 Track A terminal 37

Track B terminal 38

### **4.3.10 Start-up after first start-up including subsequent enabling of software functions and hardware options**

When starting-up the drive after a first start-up, the procedure (sequence) of the first start-up should be taken into account:

- Standard application; refer to Section 4.2.2
- Expert application: refer to Section 4.2.3
- ♦ Depending on the required change and taking into account the access stage (P051), and a possibly necessary function selection (P052), a jump can be made to the appropriate step.
- ♦ Due to background calculations, it is recommended that the following parameters and functions selections are checked/executed after the position jumped to!

For example: Standard application (Section 4.2.2): Changing motor data

- $\triangle$  P051 = 2 Access stage
- $\triangle$  P052 = 5 Function selection, "drive setting"
- ♦ Change motor data
- ♦ Check subsequent parameters

♦ P052 = 7 Function selection "motor identification at standstill" (background calculations using new motor data)

 $\triangle$  P051 = 1 Access stage

Description of the "function selection" (P052): Additional information in Section 4.3.9

Subsequent enabling of "functions": Additional information in Section 4.3.10

Subsequent enabling of "hardware options":

Additional information regarding the appropriate options is provided in the Instruction Manuals.

# **4.3.11 Capacitor forming**

The DC link capacitors must be re-formed if the converter has been non-operational for more than one year. If the converter was started-up within one year after having been shipped (serial number on the rating plate), it is not necessary to re-form the DC link capacitors.

Forming can be realized in one of the following ways:

- Version 1 Slowly increase the DC line voltage up to the rated converter input voltage in a forming time which is a function of the time that the converter was not operational (refer to Fig. 4.5).
- Version 2 Connect-up a rectifier and resistor to the DC link (Circuit: refer to Fig 4.6). The rectifier is connected-up for a time which is a function of the time that the converter was not operational (refer to Fig. 4.5).

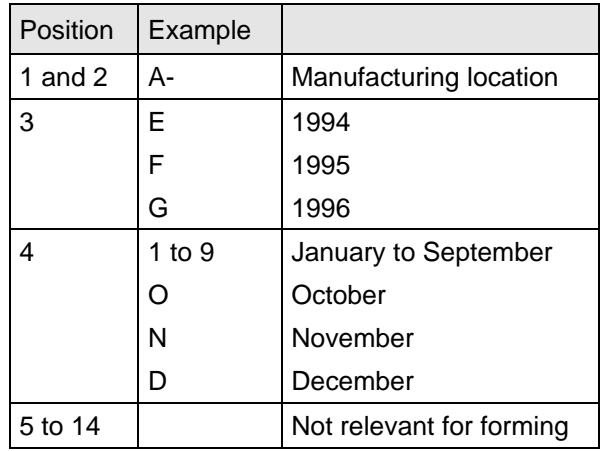

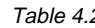

Table 4.2 Serial number structure: A-E60147512345

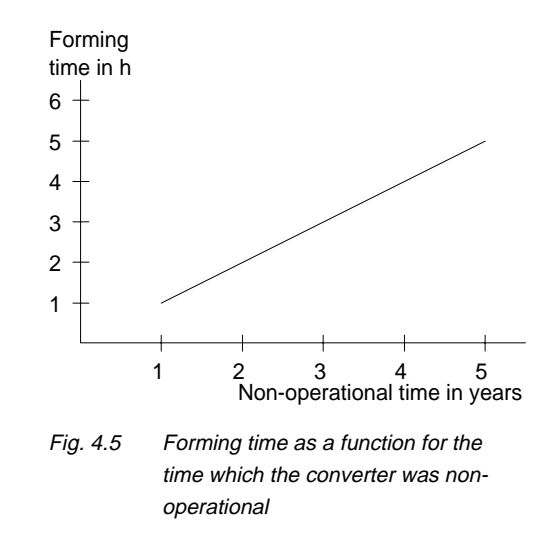

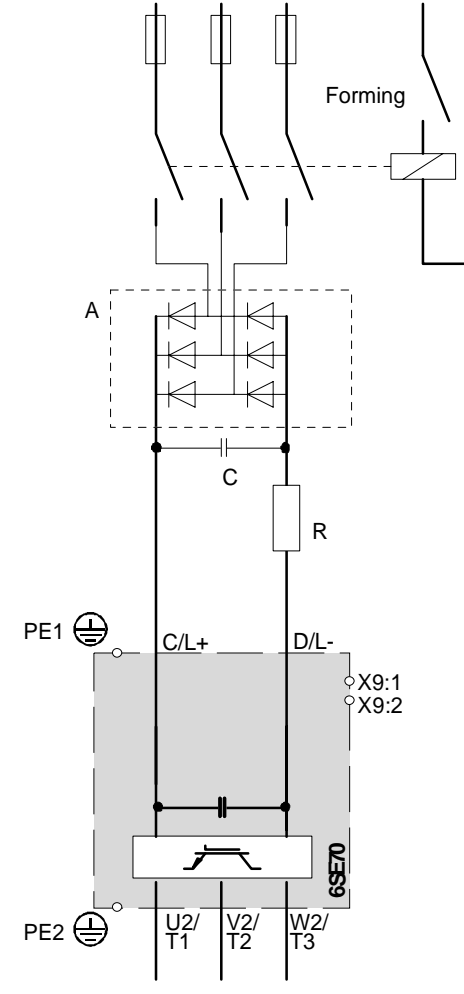

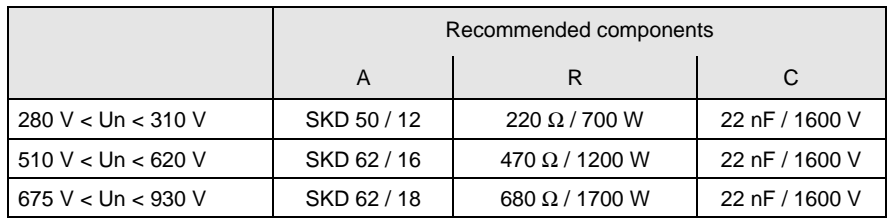

Fig 4.6 Circuit for forming, Version 2

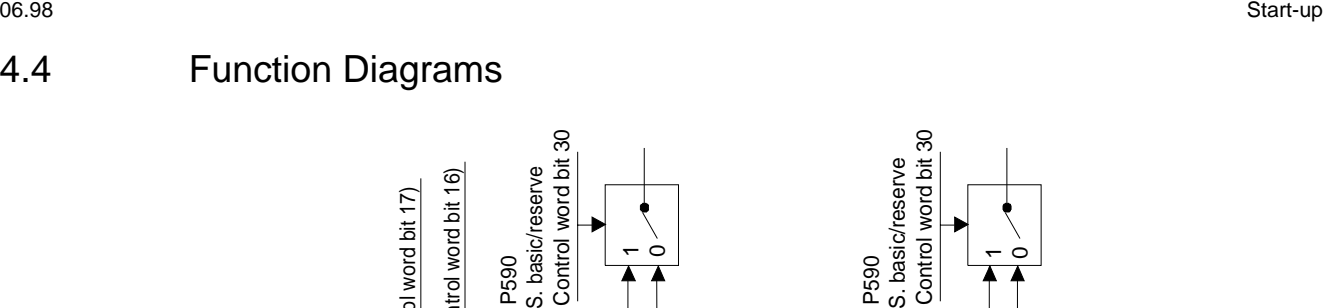

Fig. 4.7 Changeover basic/reserve setting

# 4.4 Function Diagrams

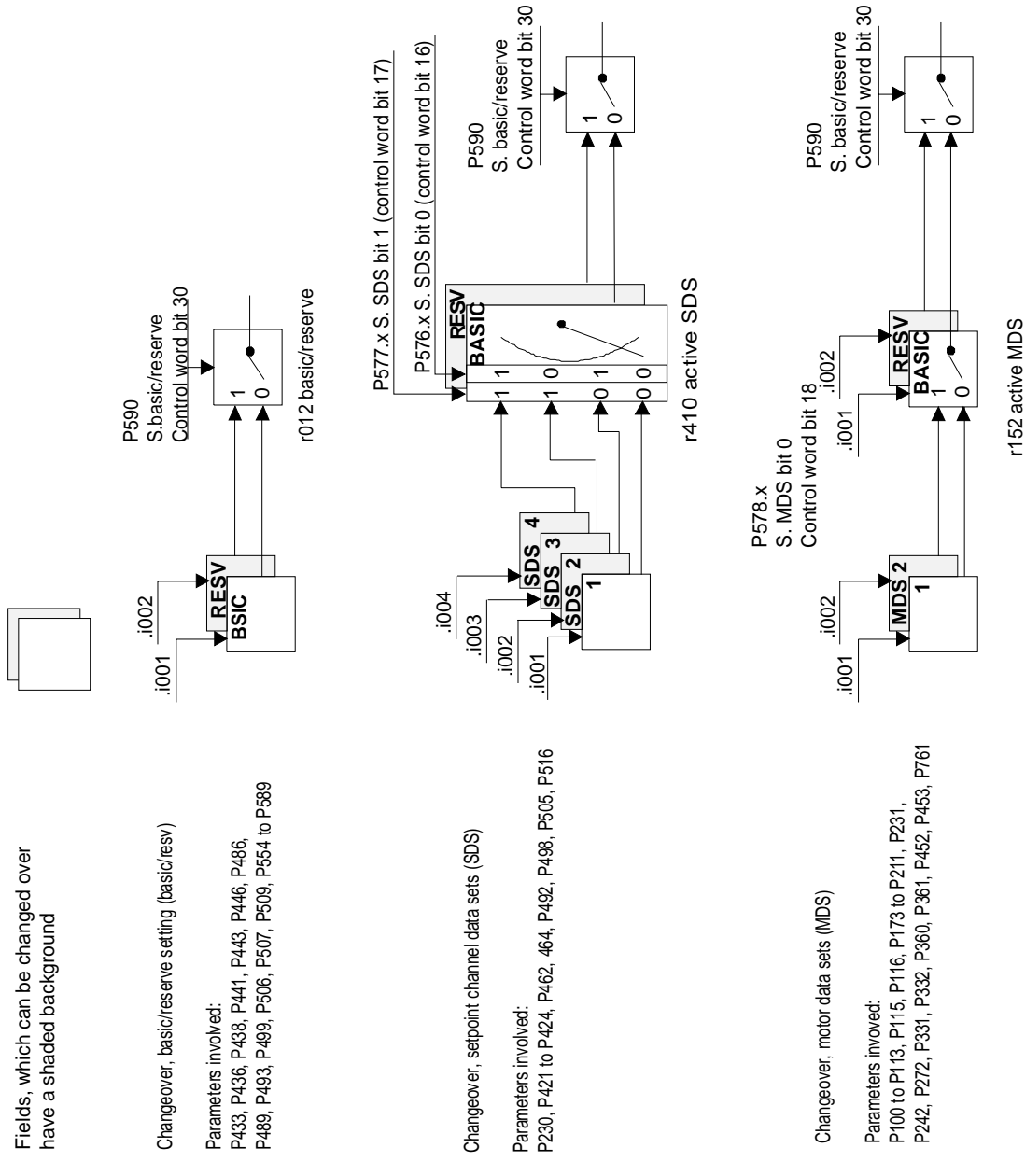

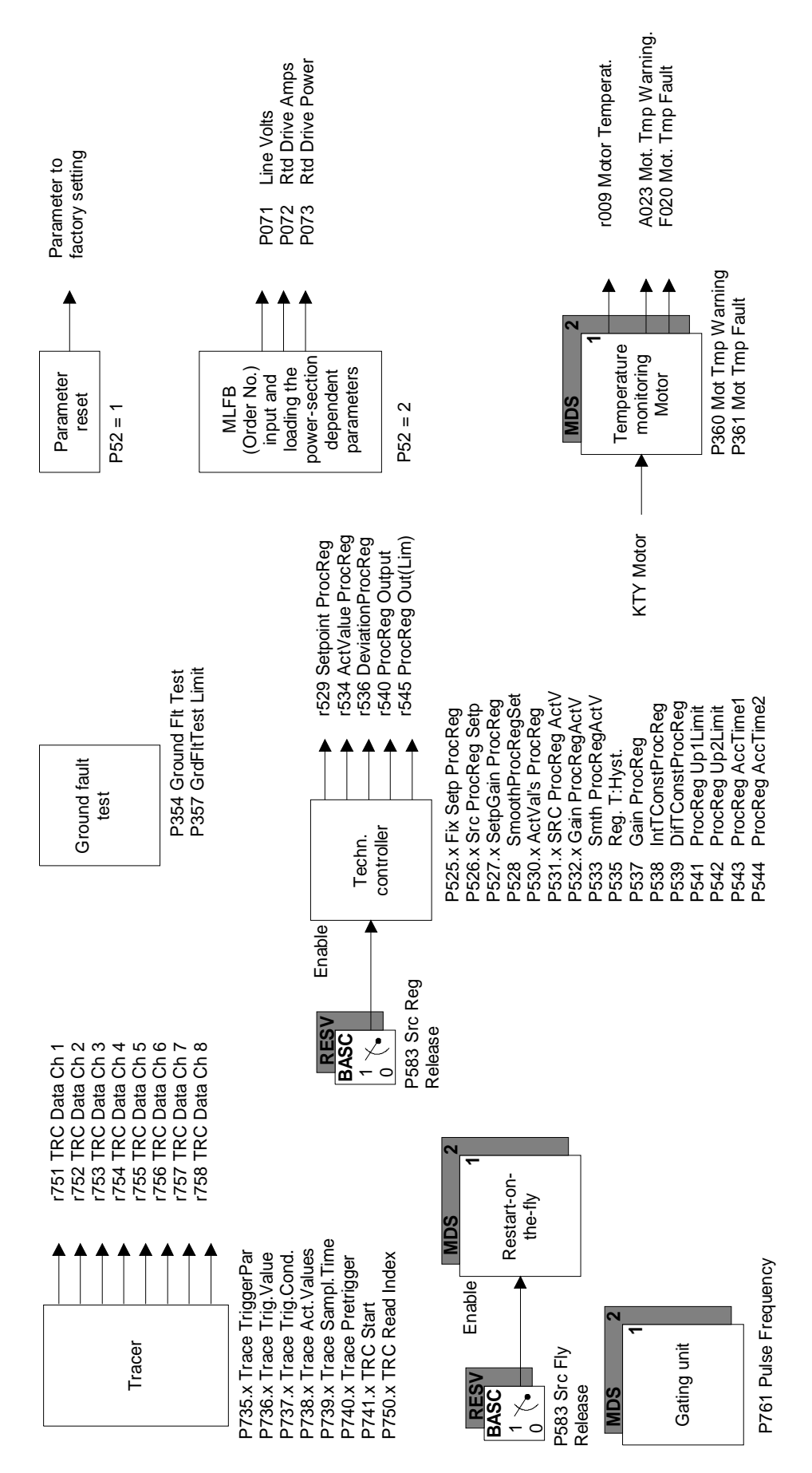

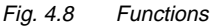

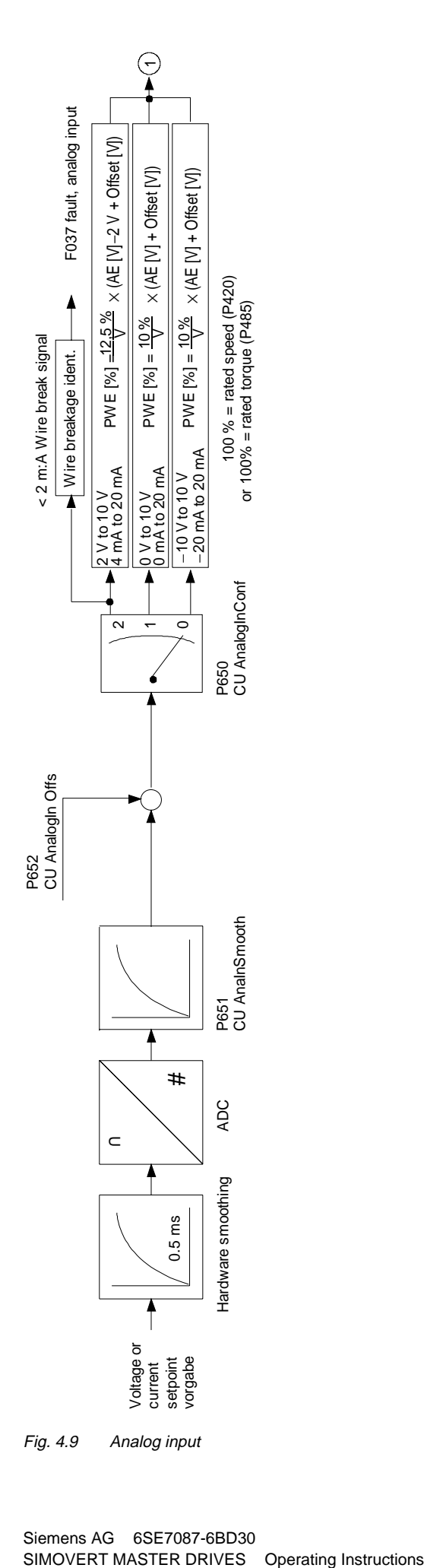

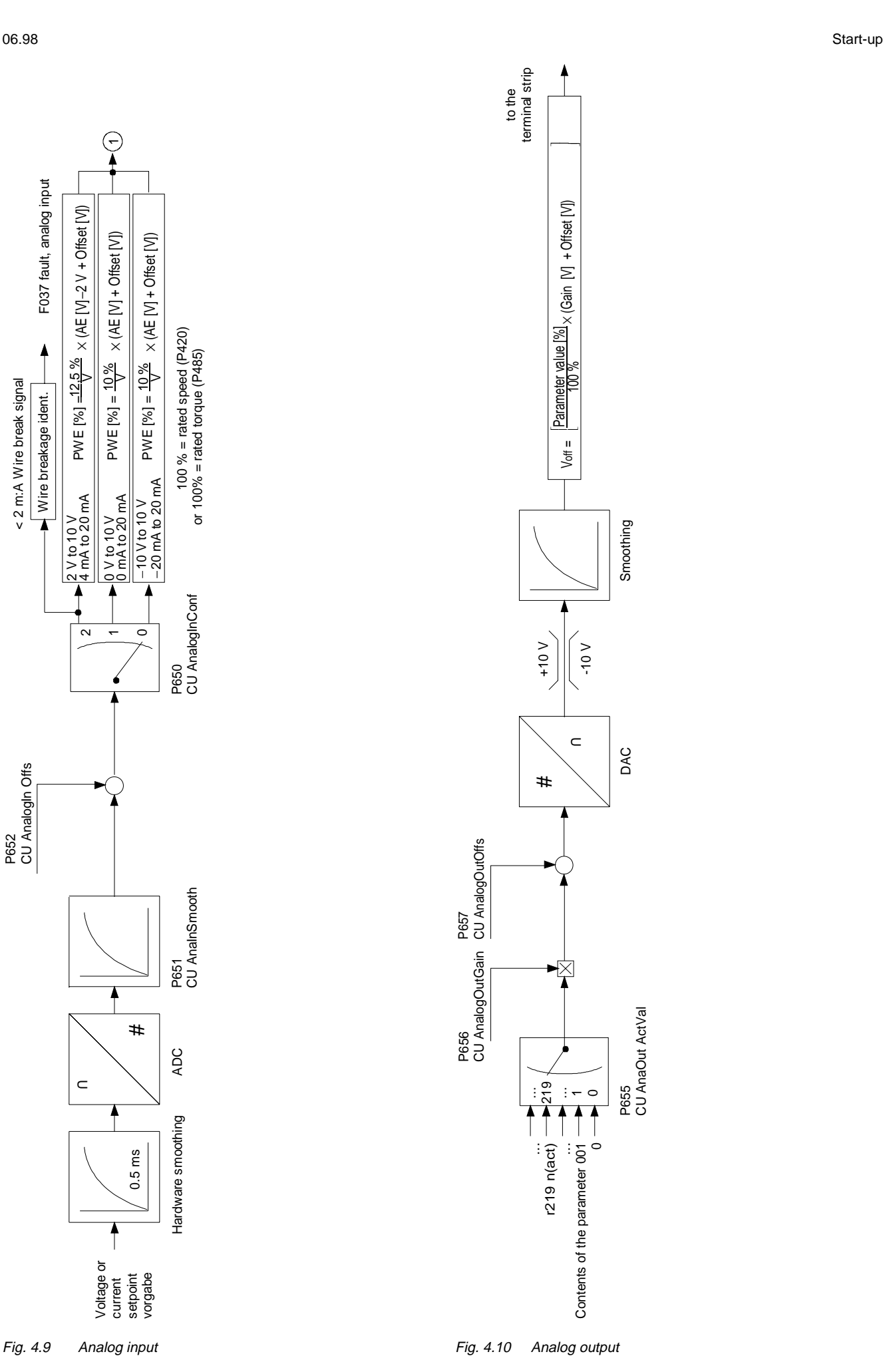

Siemens AG 6SE7087-6BD30<br>SIMOVERT MASTER DRIVES Operating Instructions and the state of the state of the state of the state of the stat

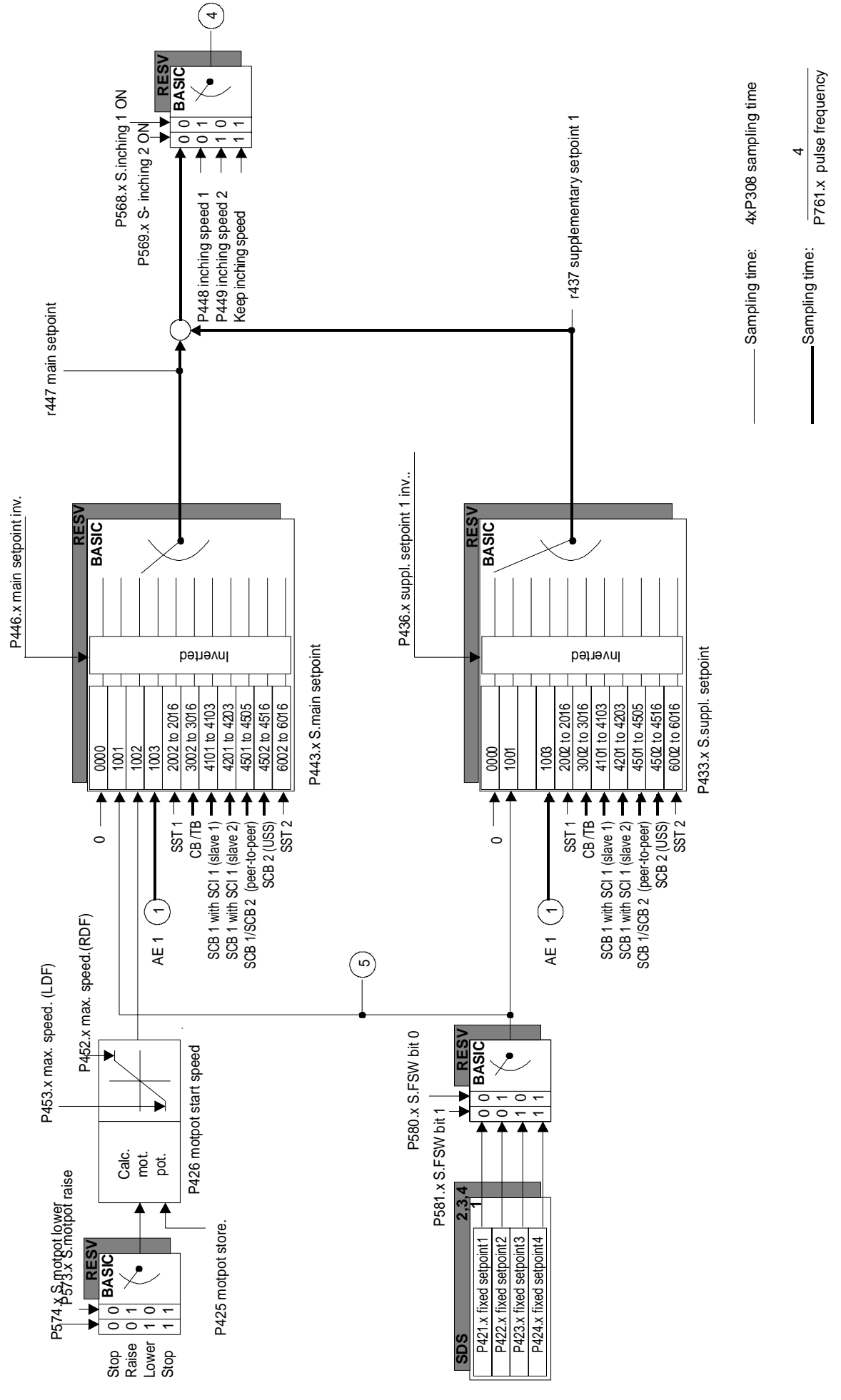

Fig. 4.11 Setpoint channel (Section 1)

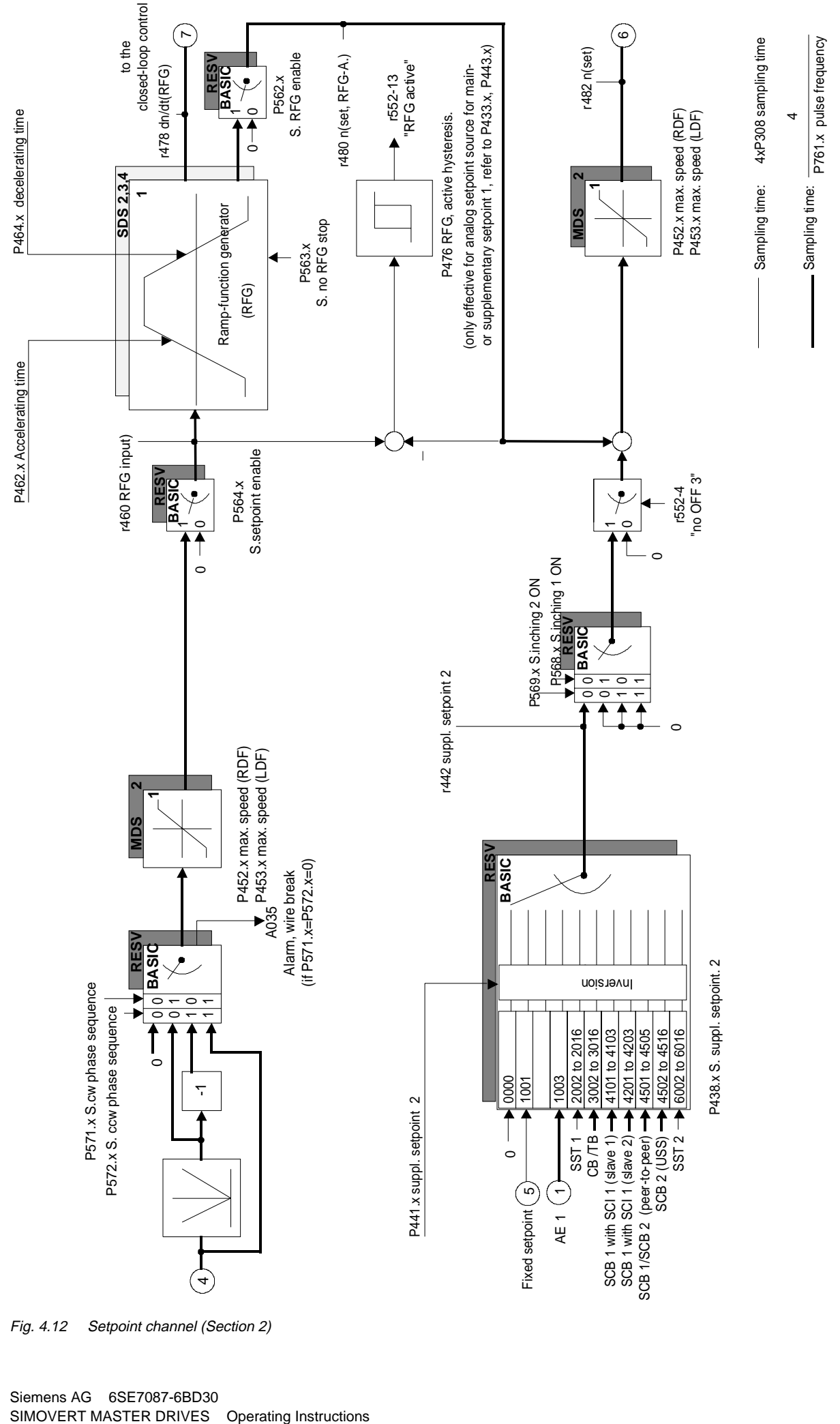

Fig. 4.12 Setpoint channel (Section 2)

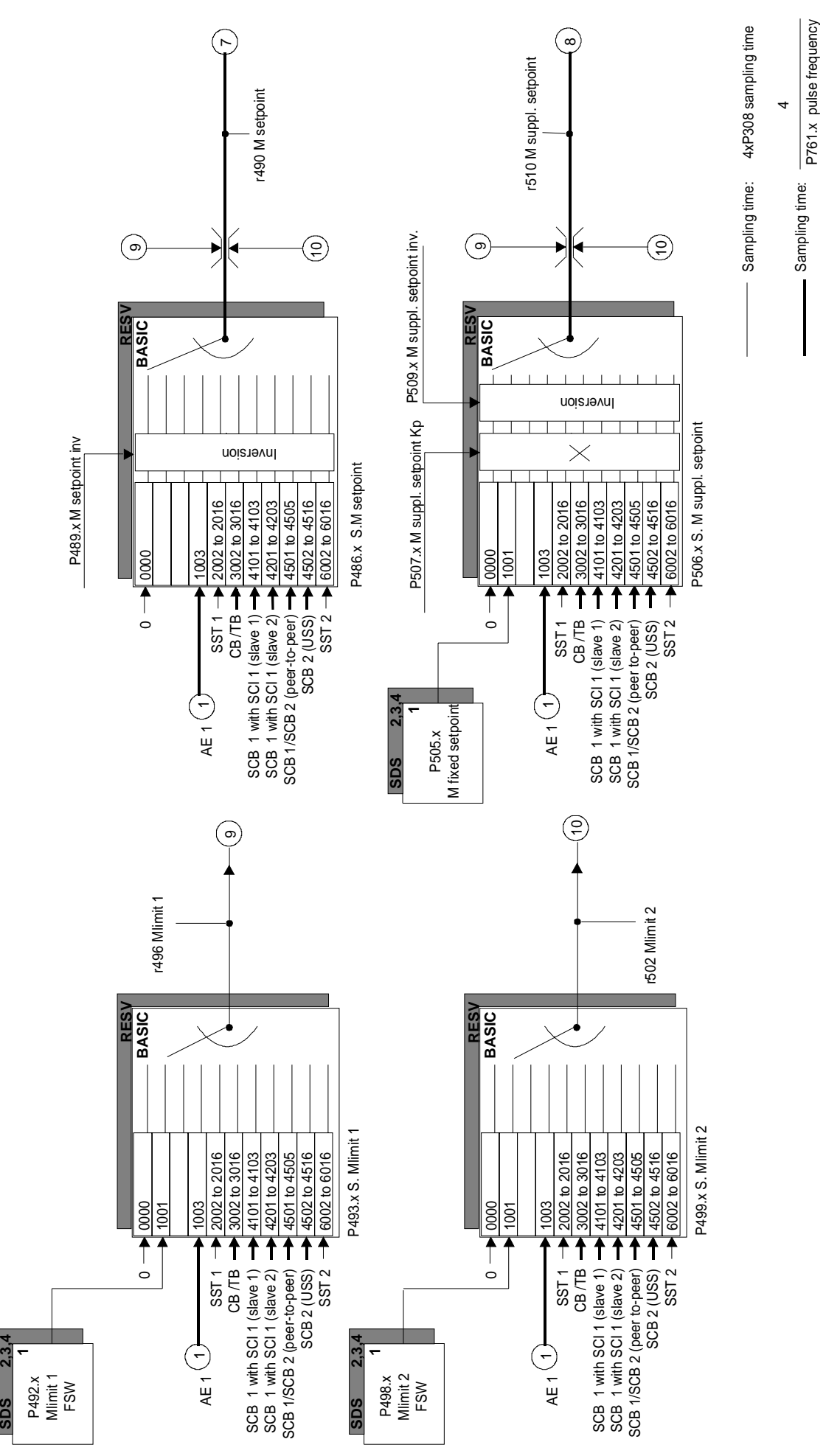

Fig. 4.13 Setpoint channel (Section 3)

SIMOVERT MASTER DRIVES Operating Instructions

P761.x pulse frequency

 $\overline{2.3}$ 

**SDS**
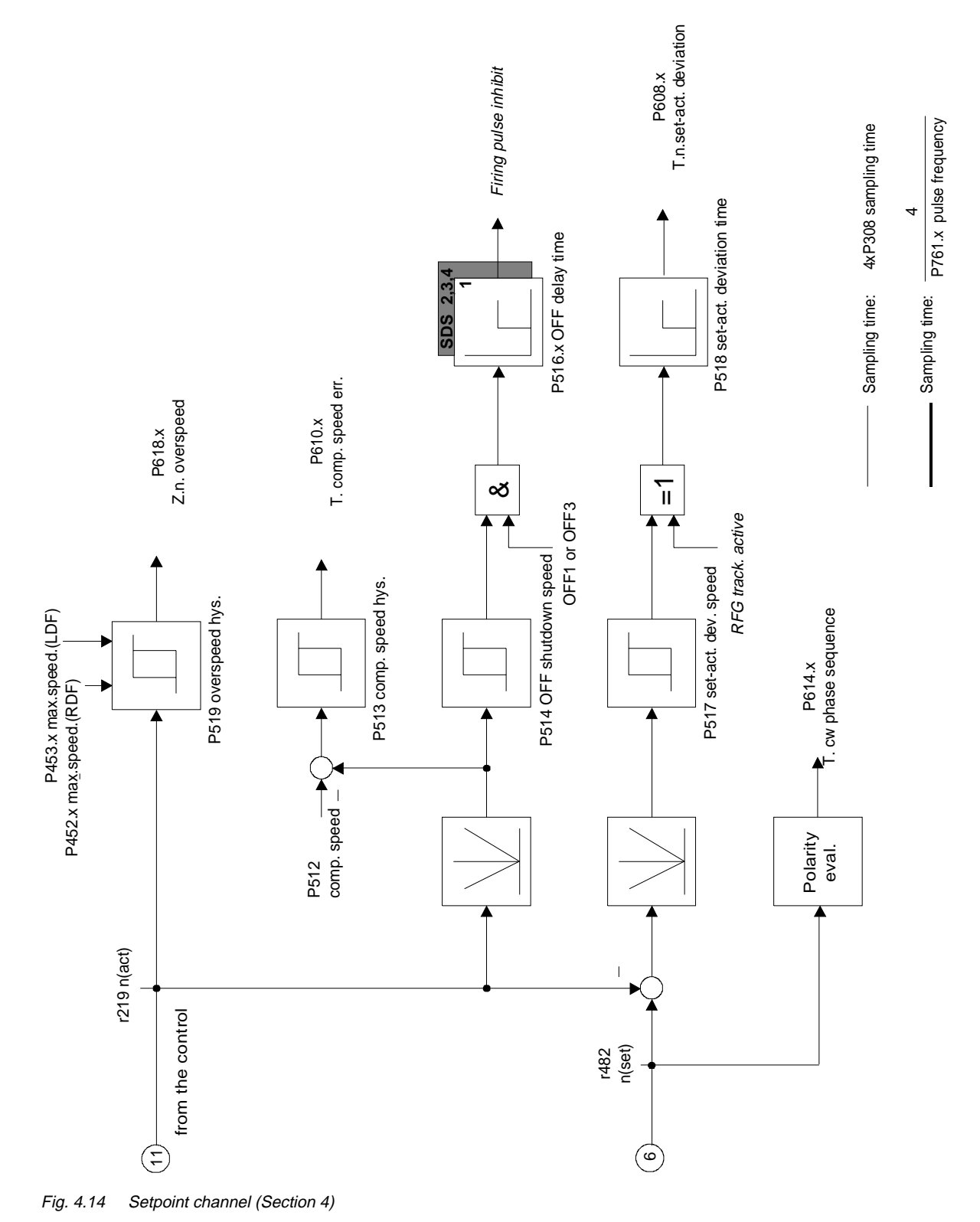

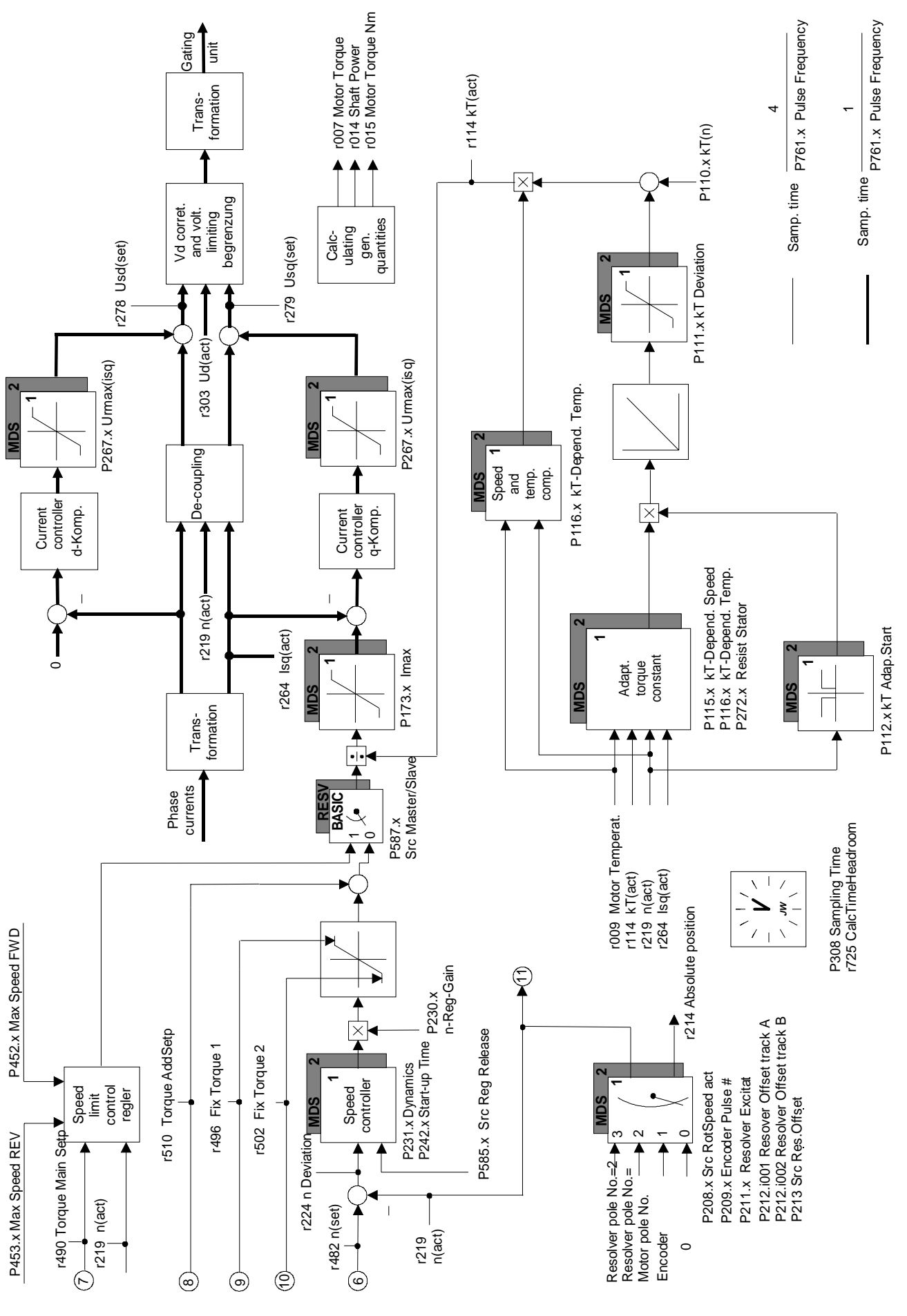

Fig. 4.15 Closed loop control

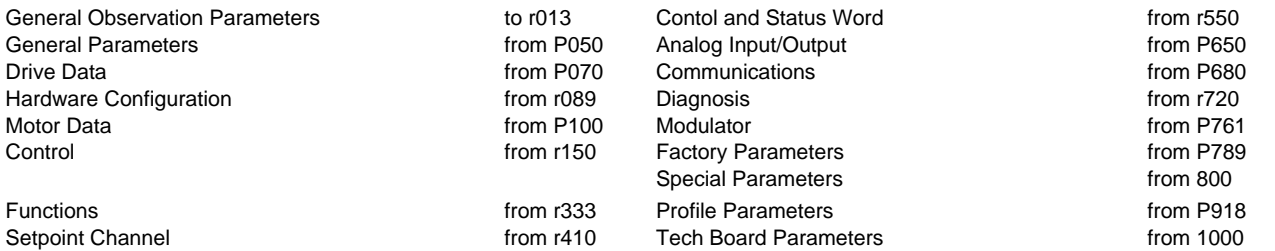

#### **Explanations on the Parameter List** Example:

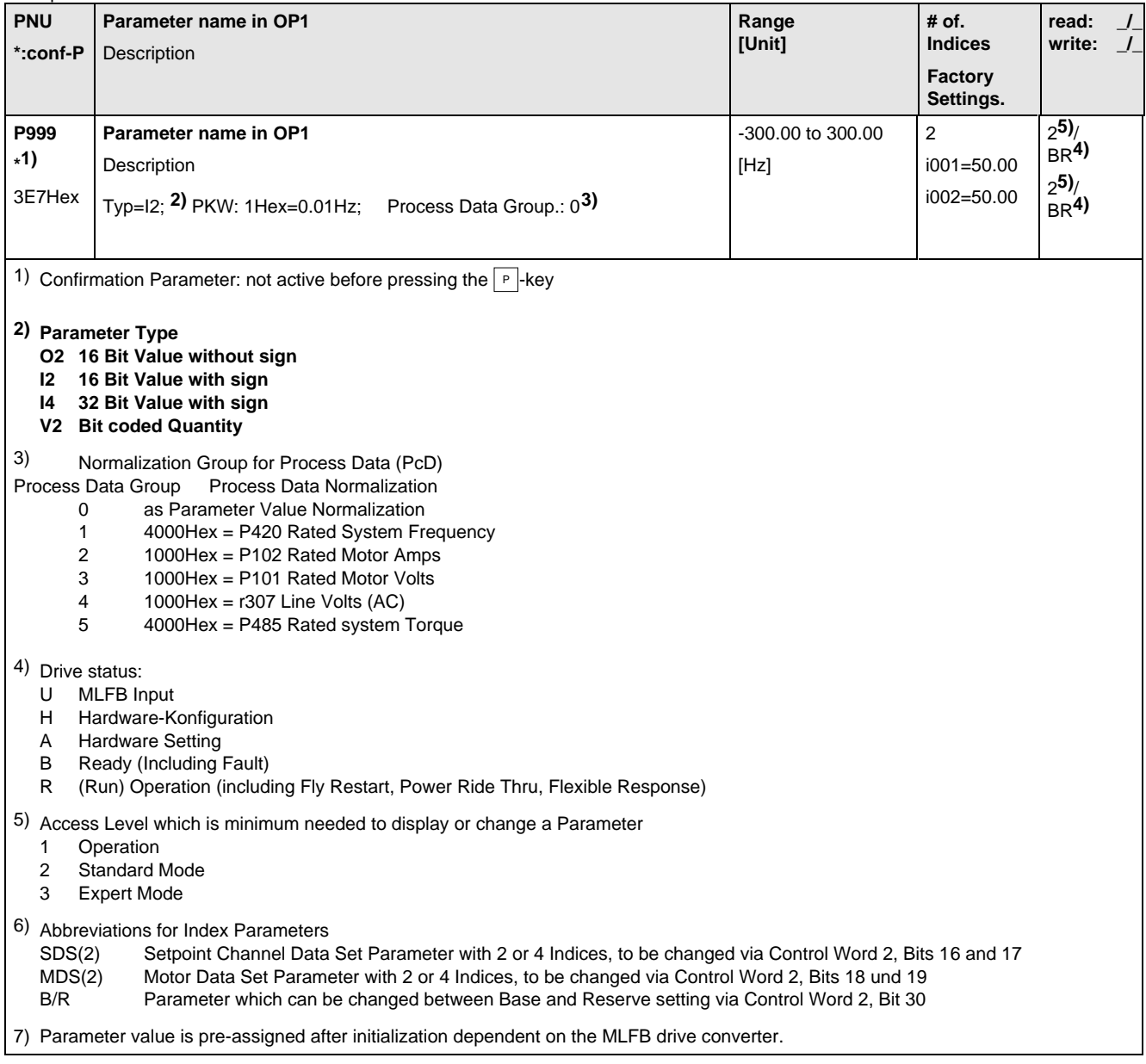

# 5.1 General Observation Parameters

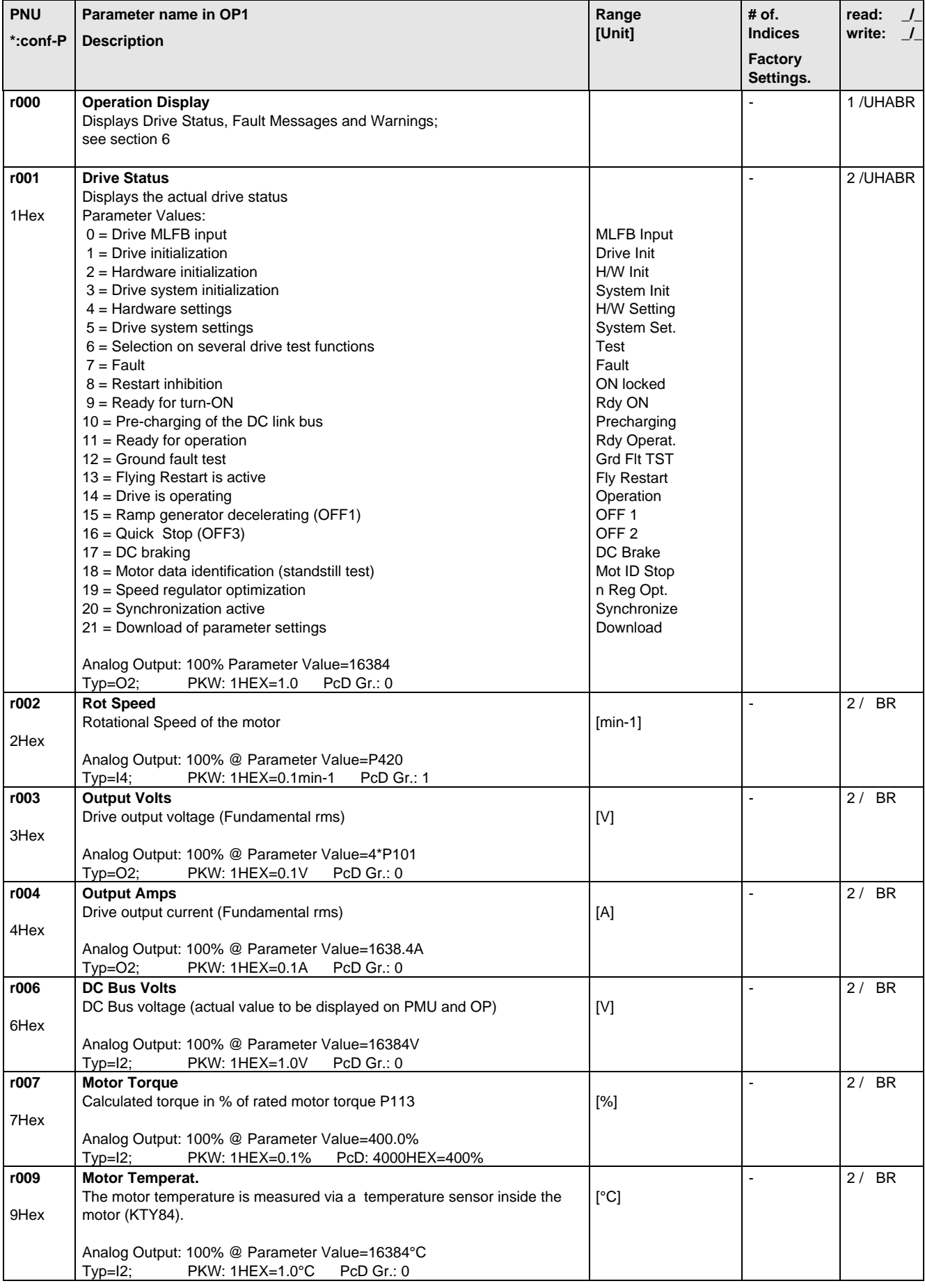

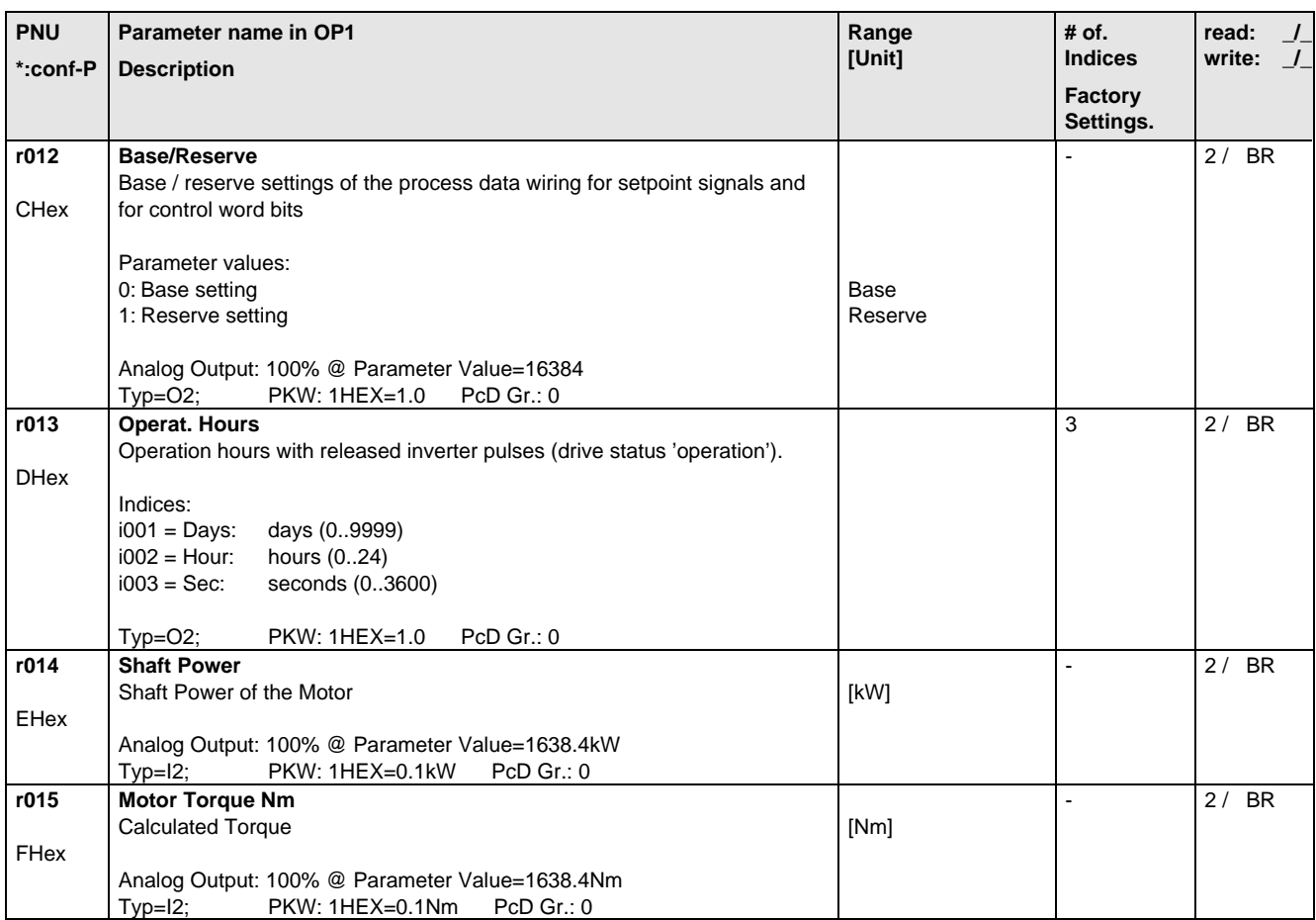

# 5.2 General Parameters

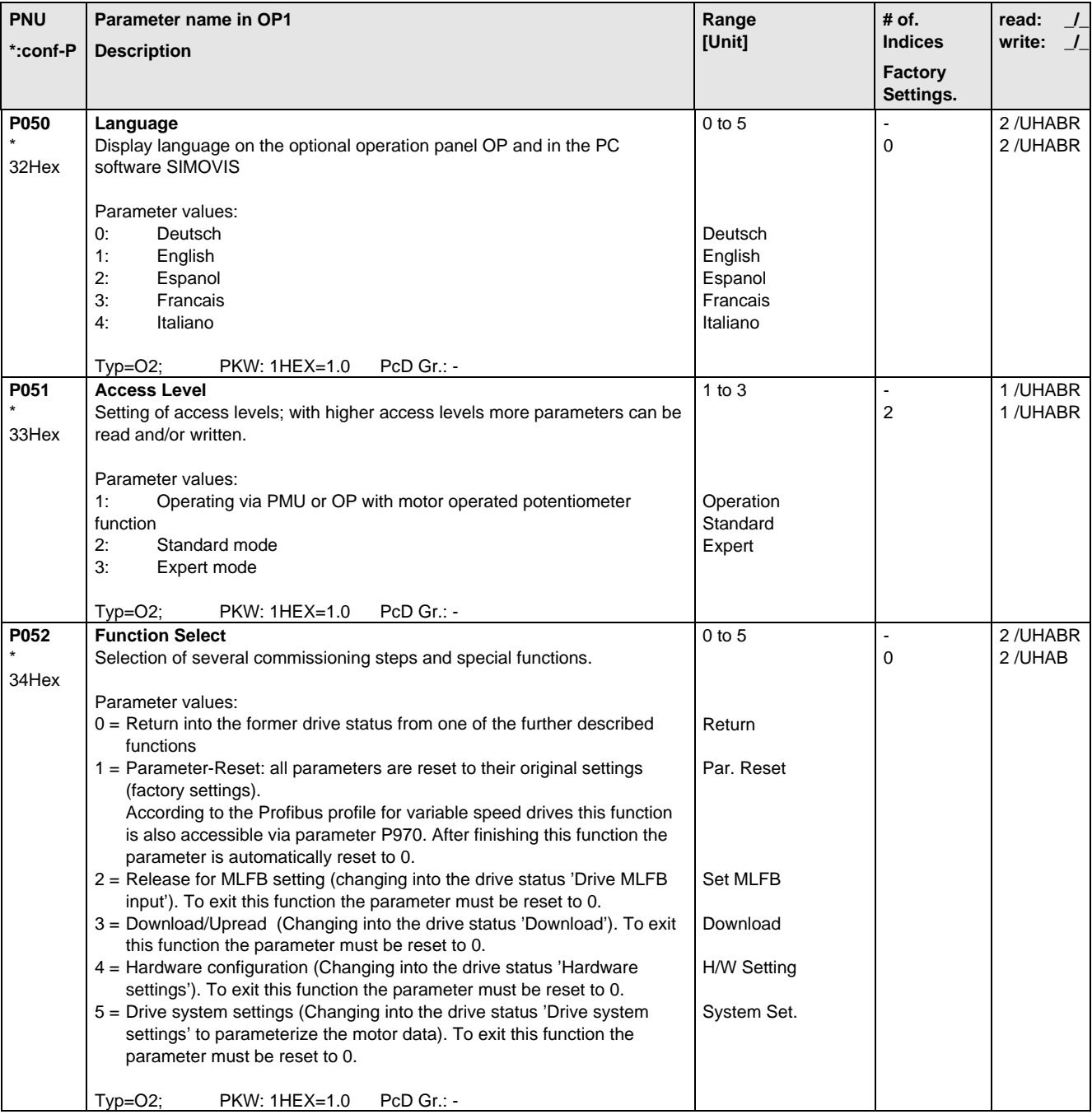

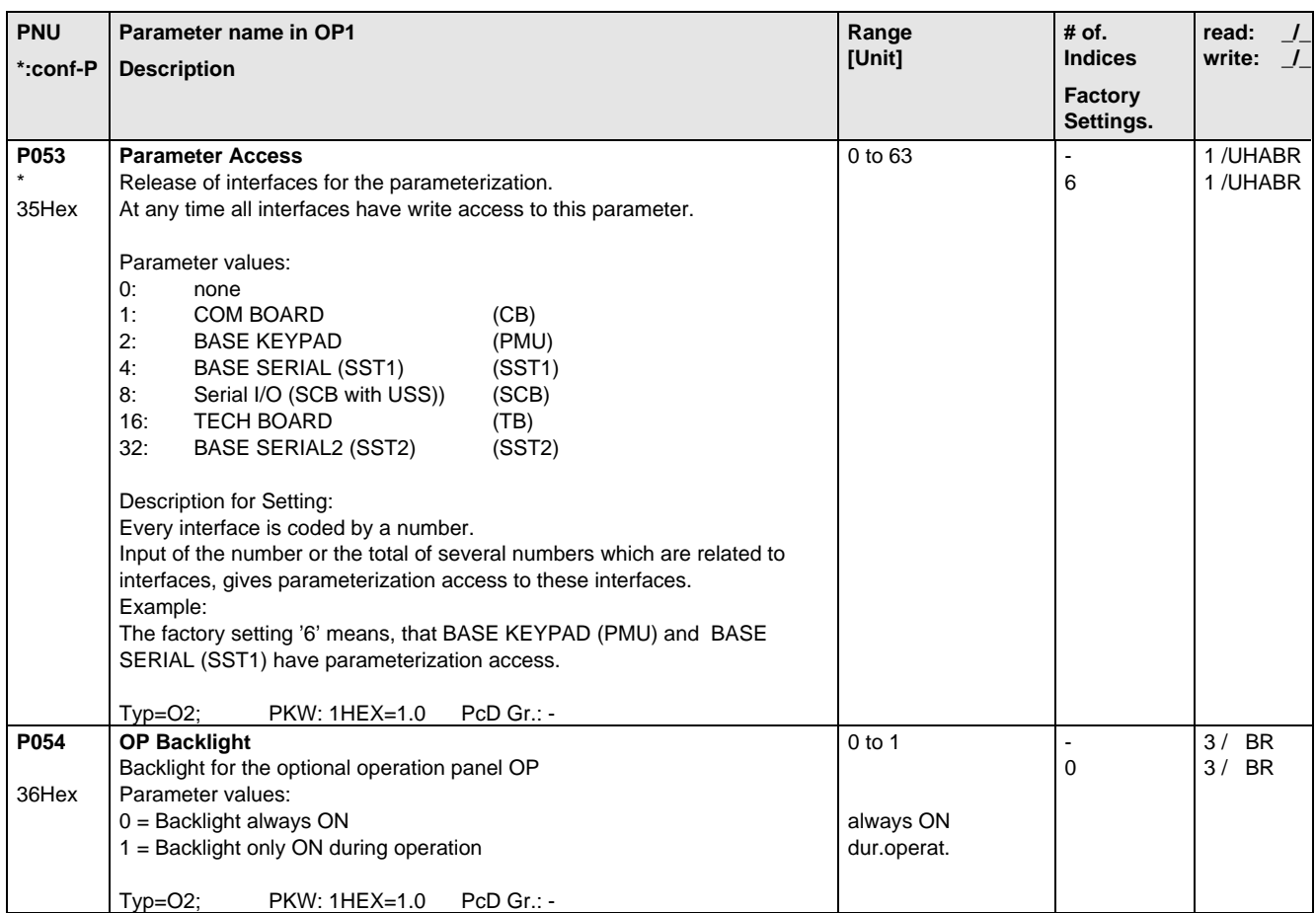

# 5.3 Drive Data

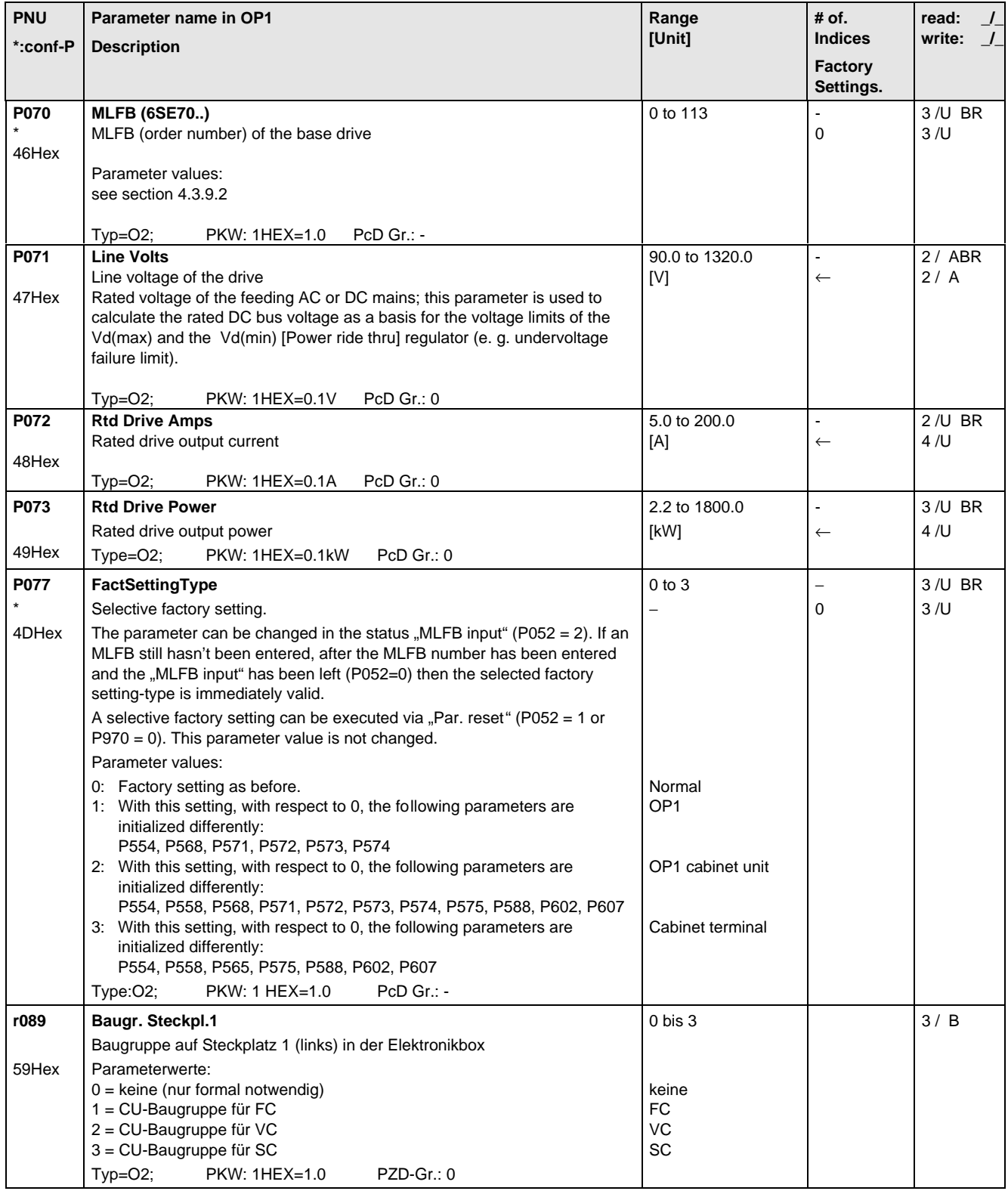

# 5.4 Hardware Configuration

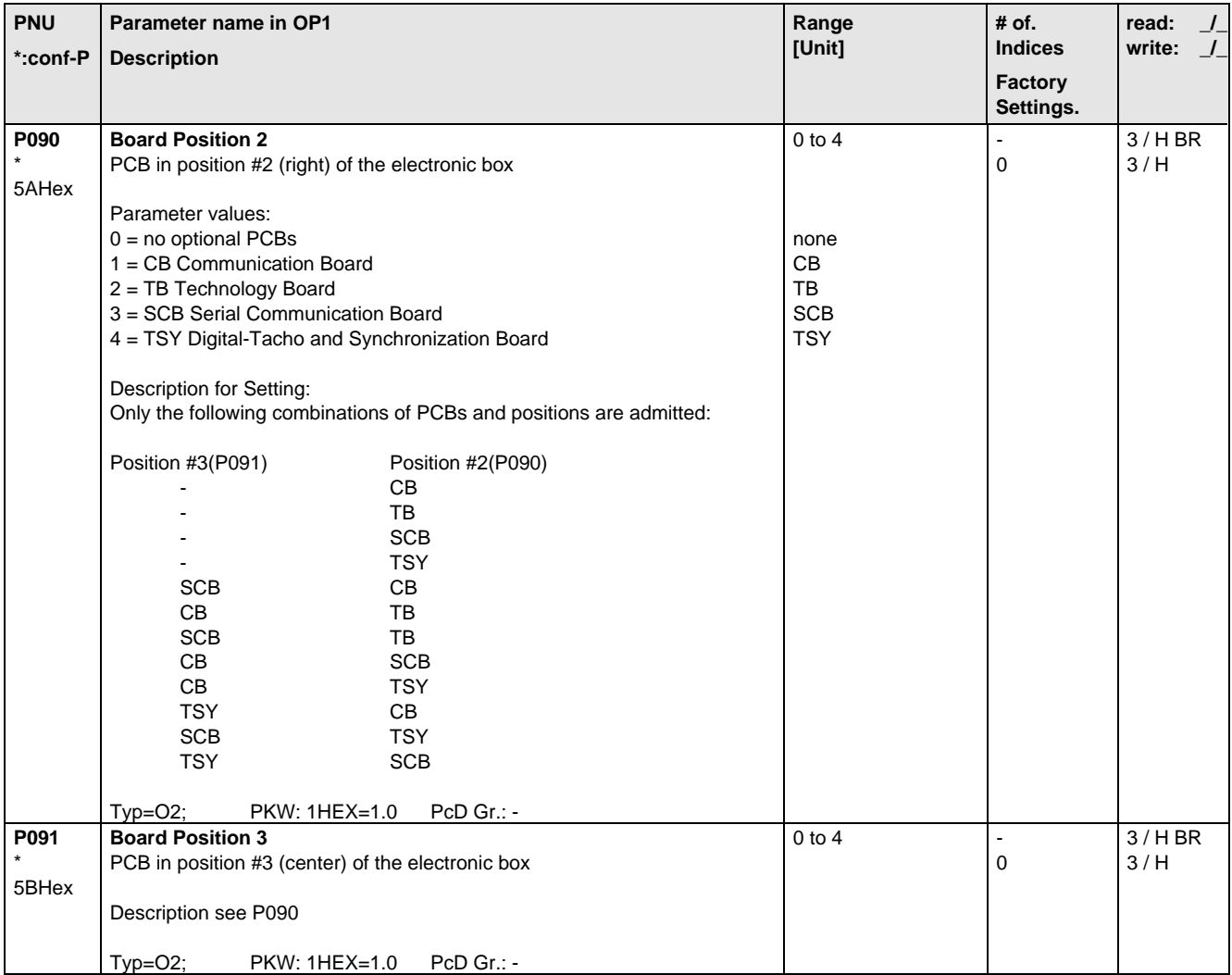

# 5.5 Motor Data

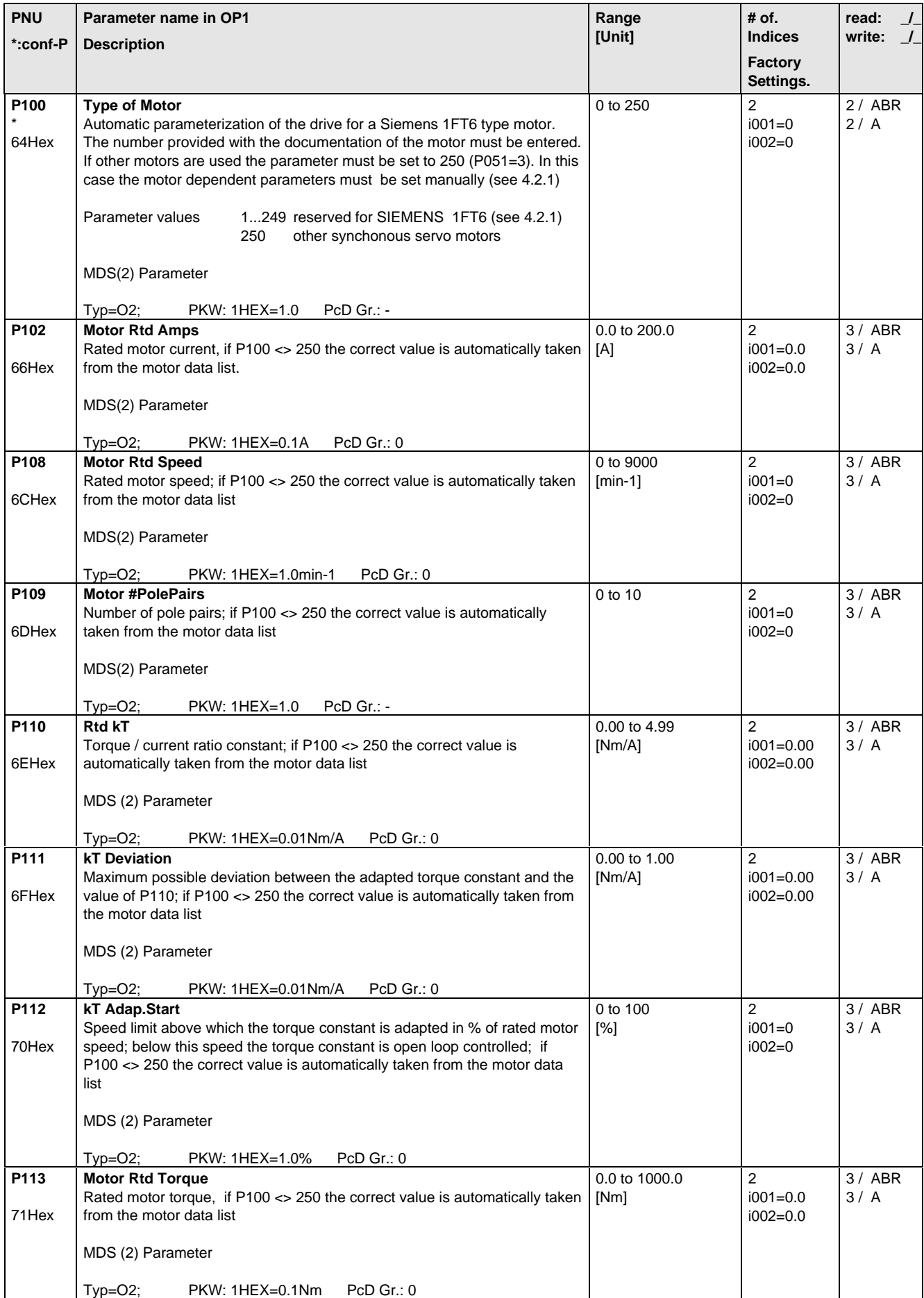

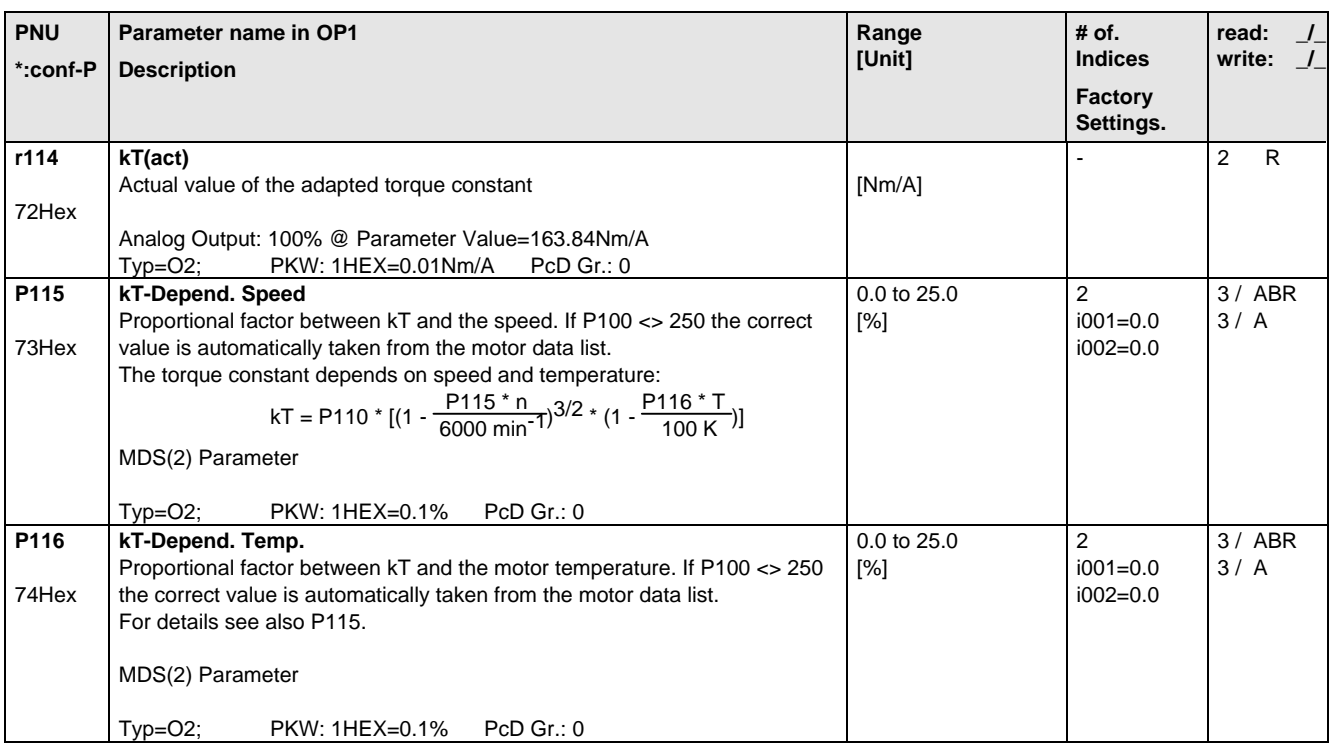

# 5.6 Control

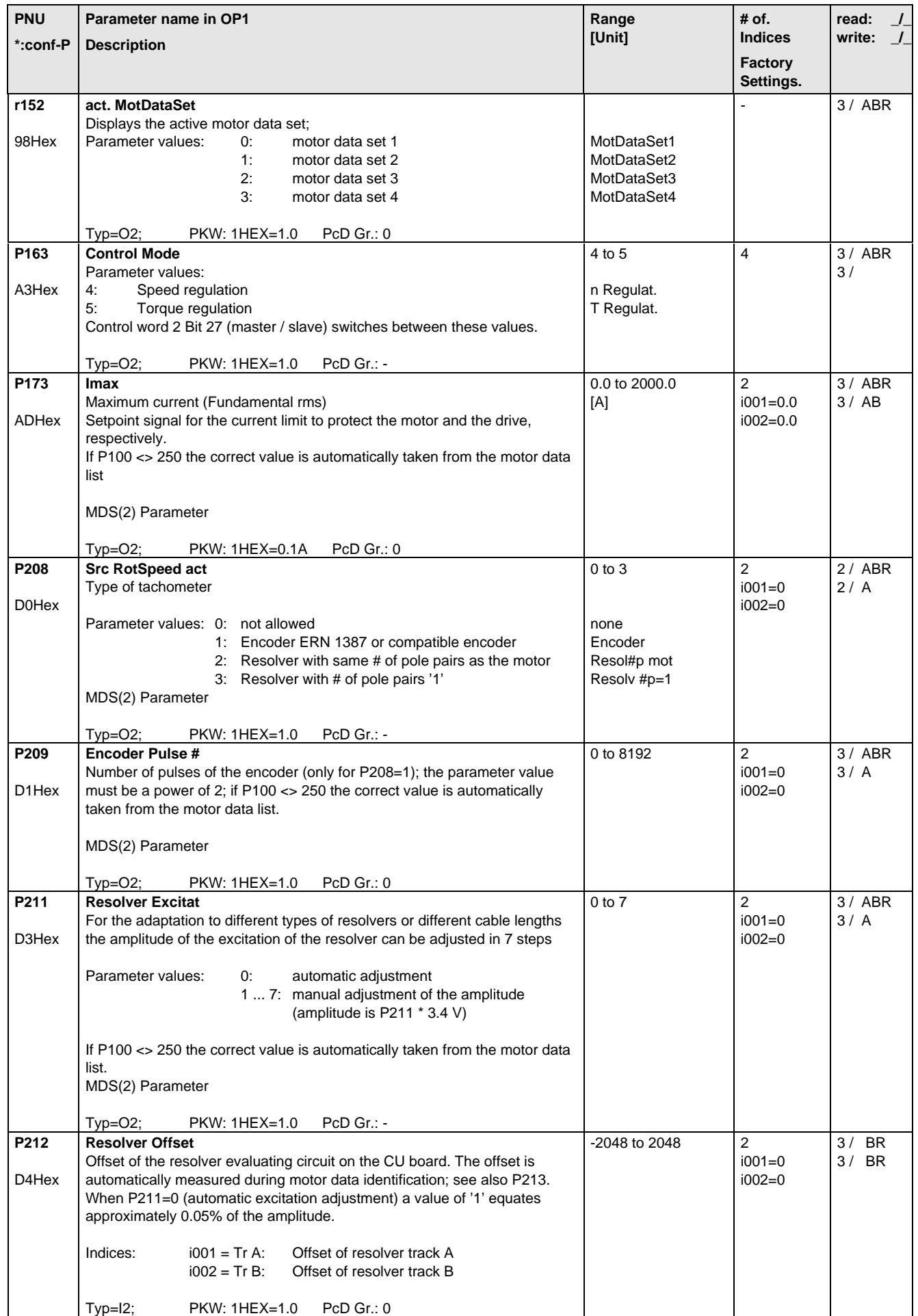

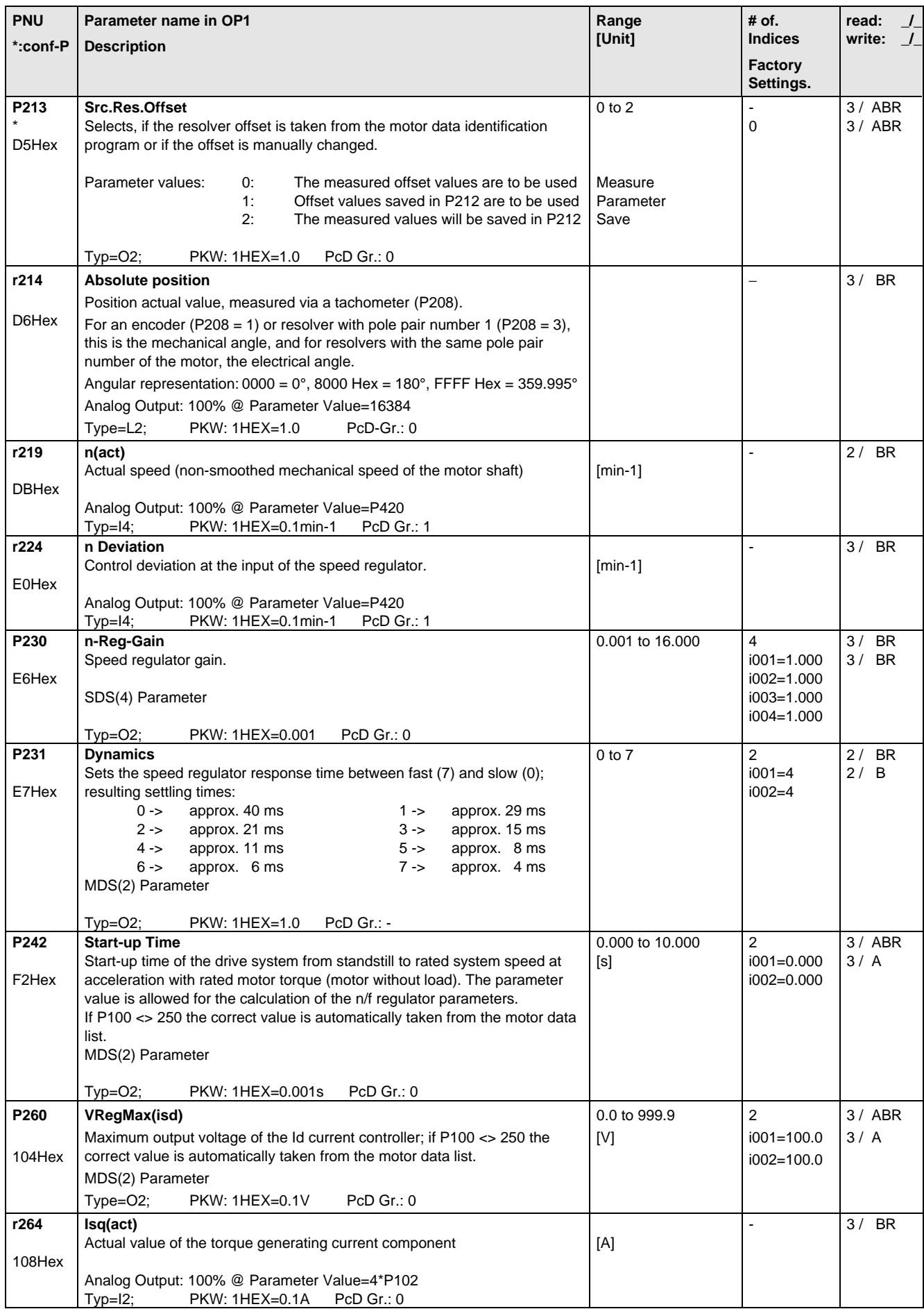

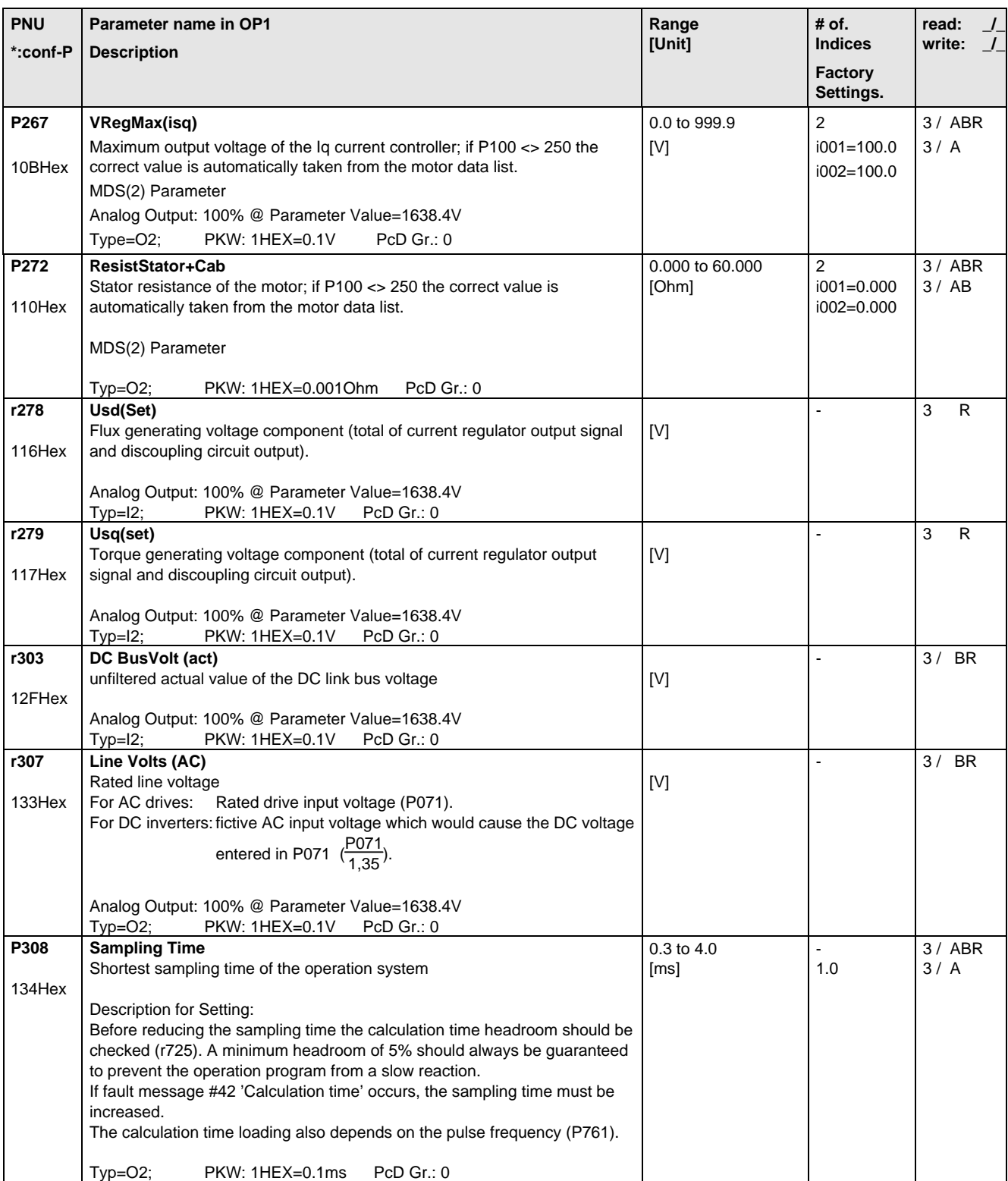

### 5.7 Functions

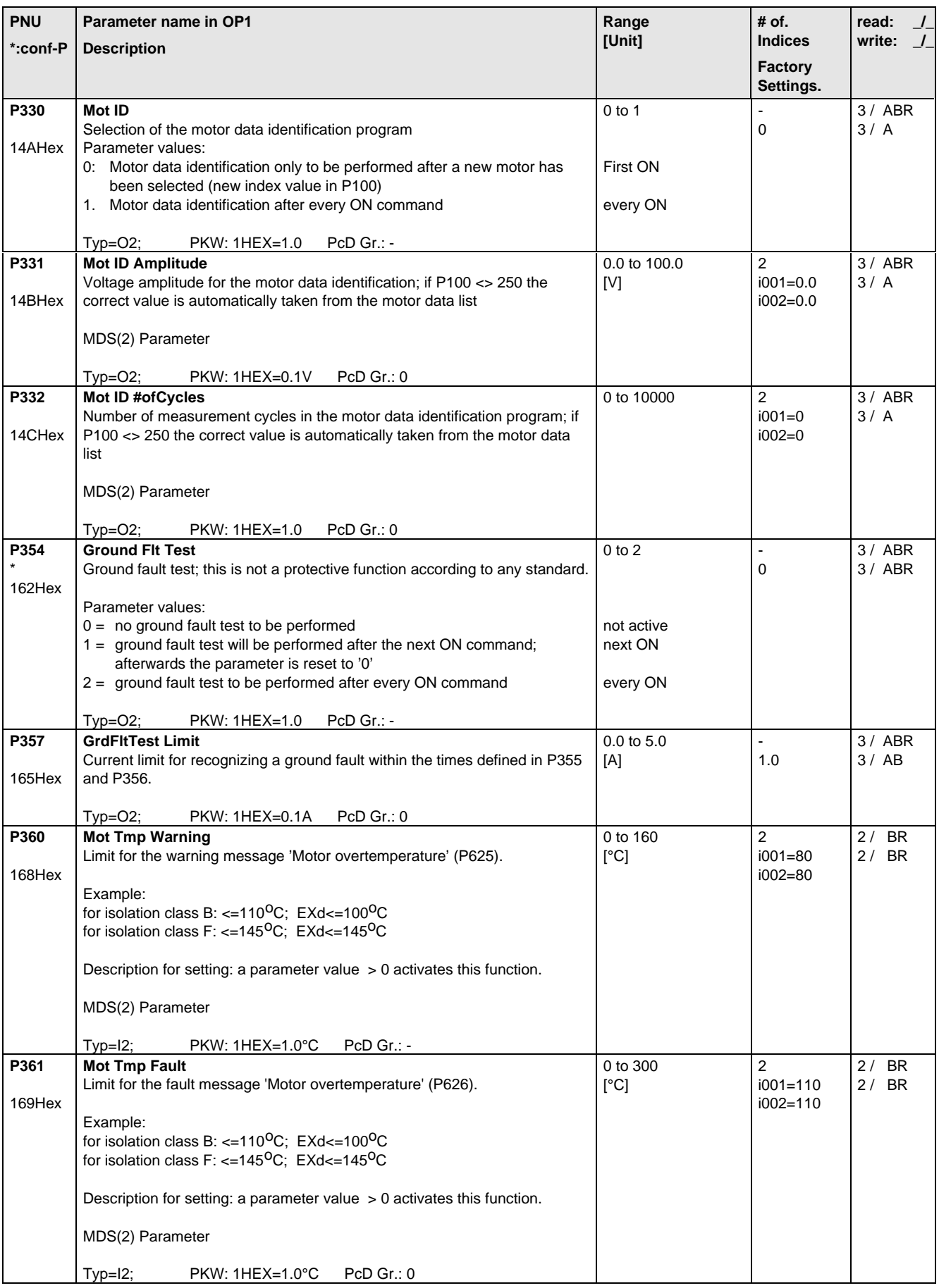

# 5.8 Setpoint Channel

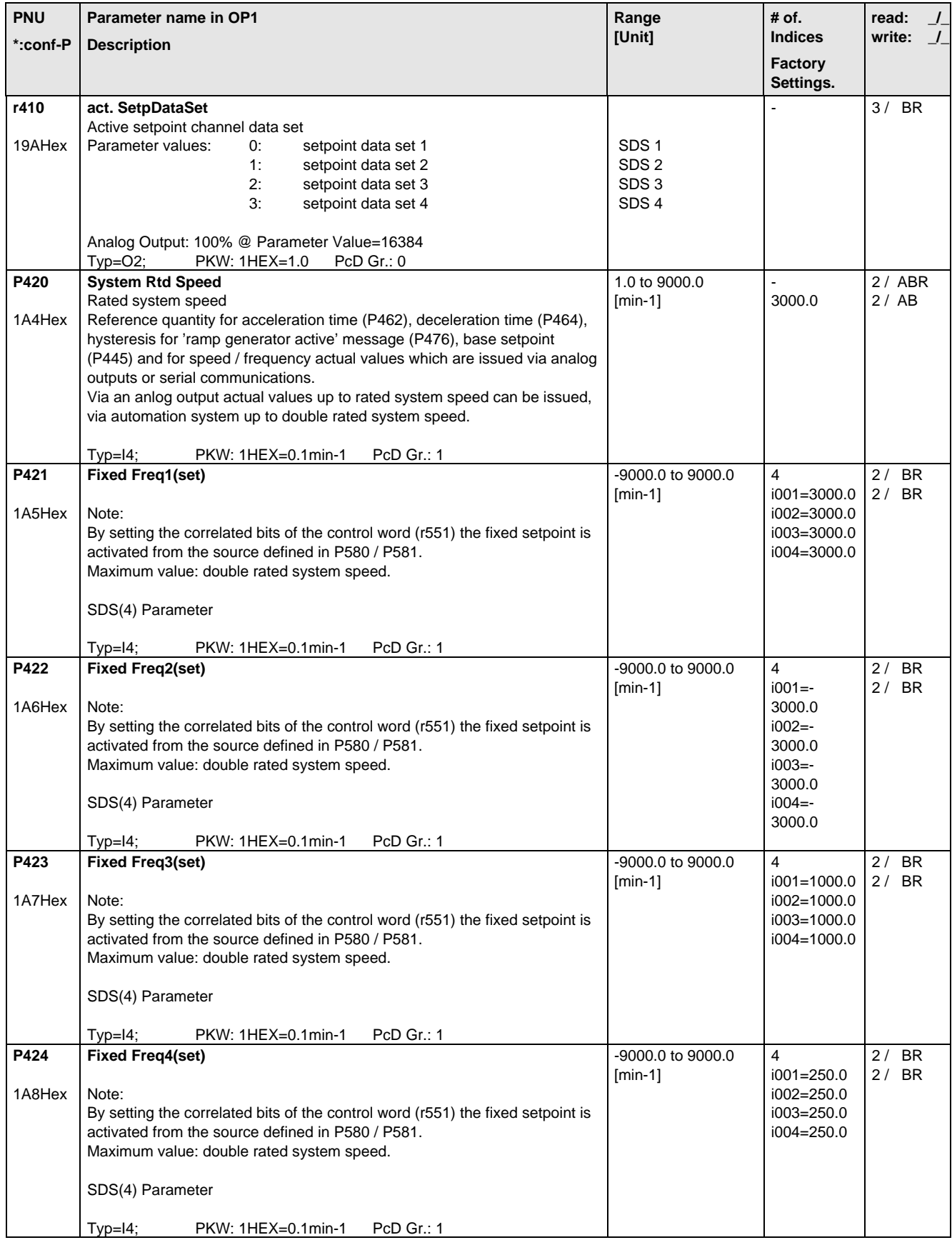

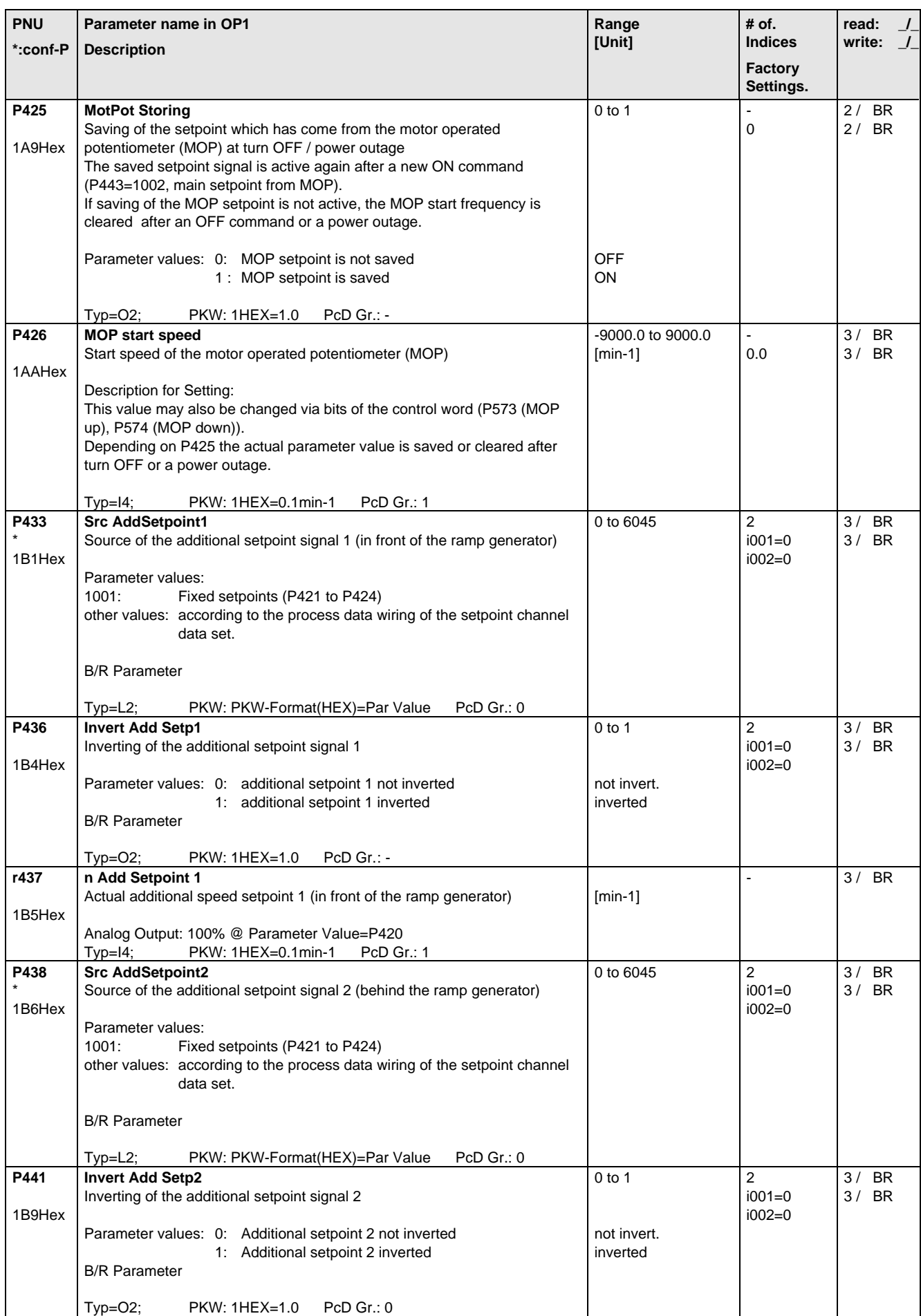

### Parameter List 06.98

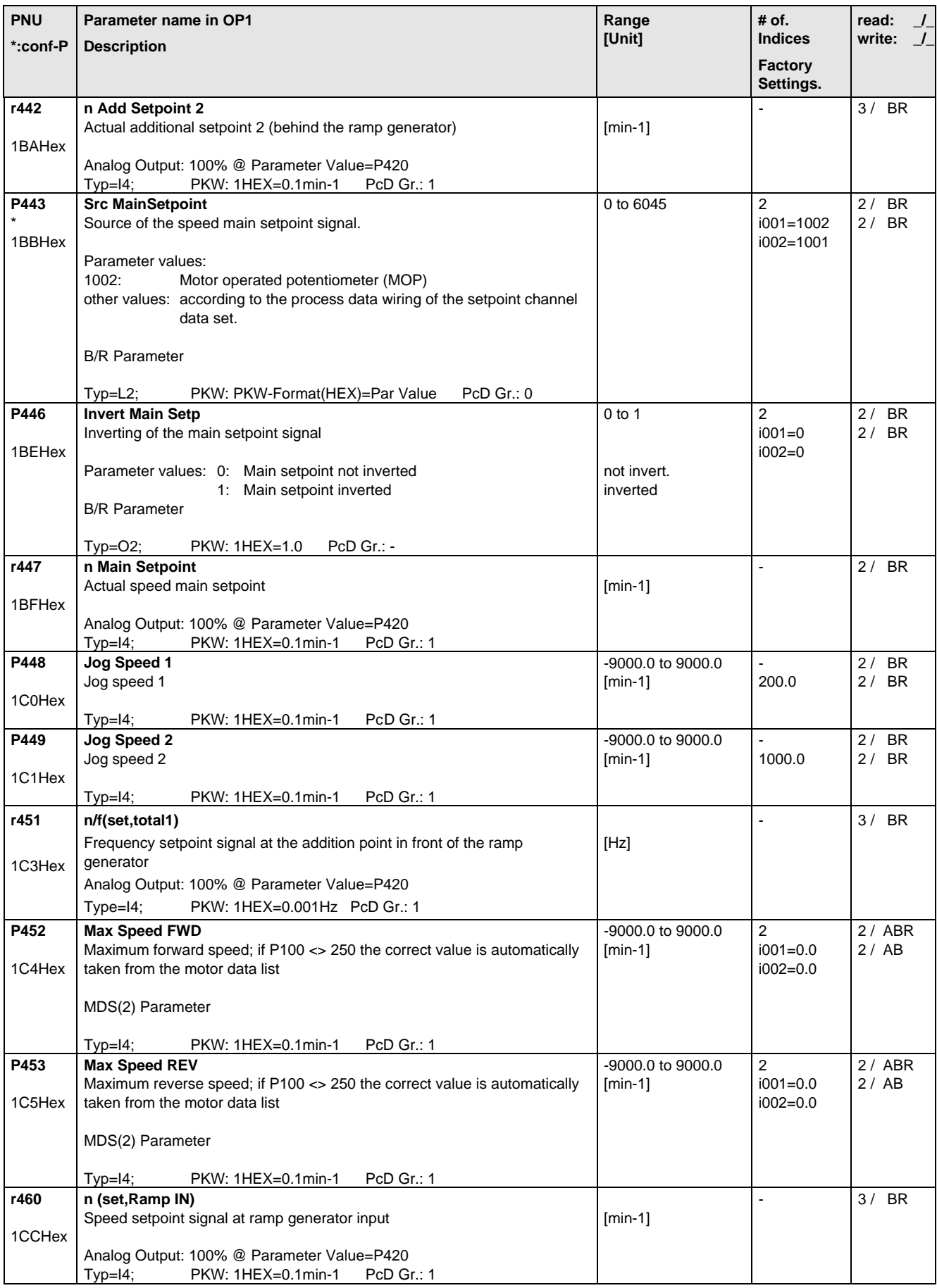

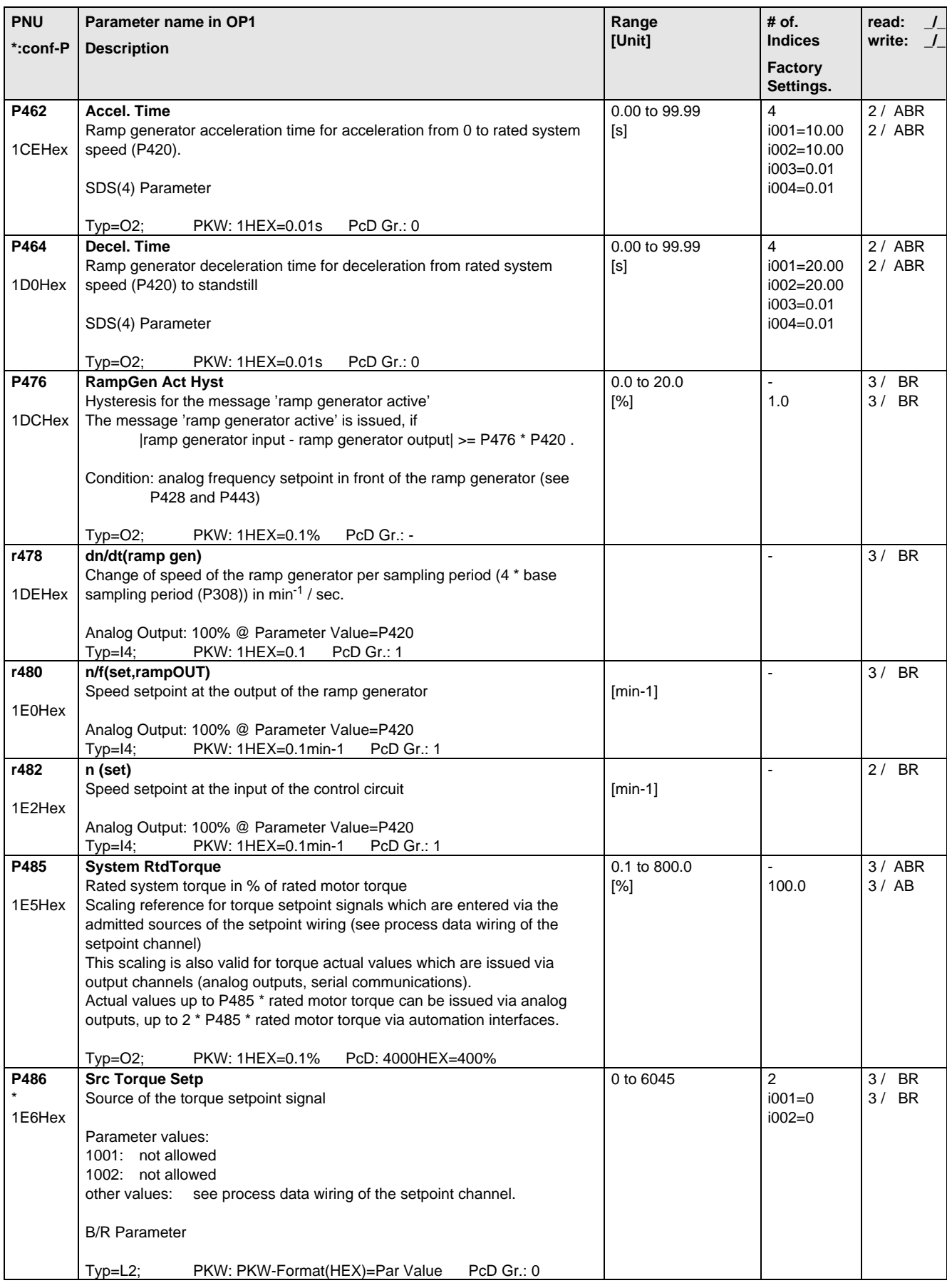

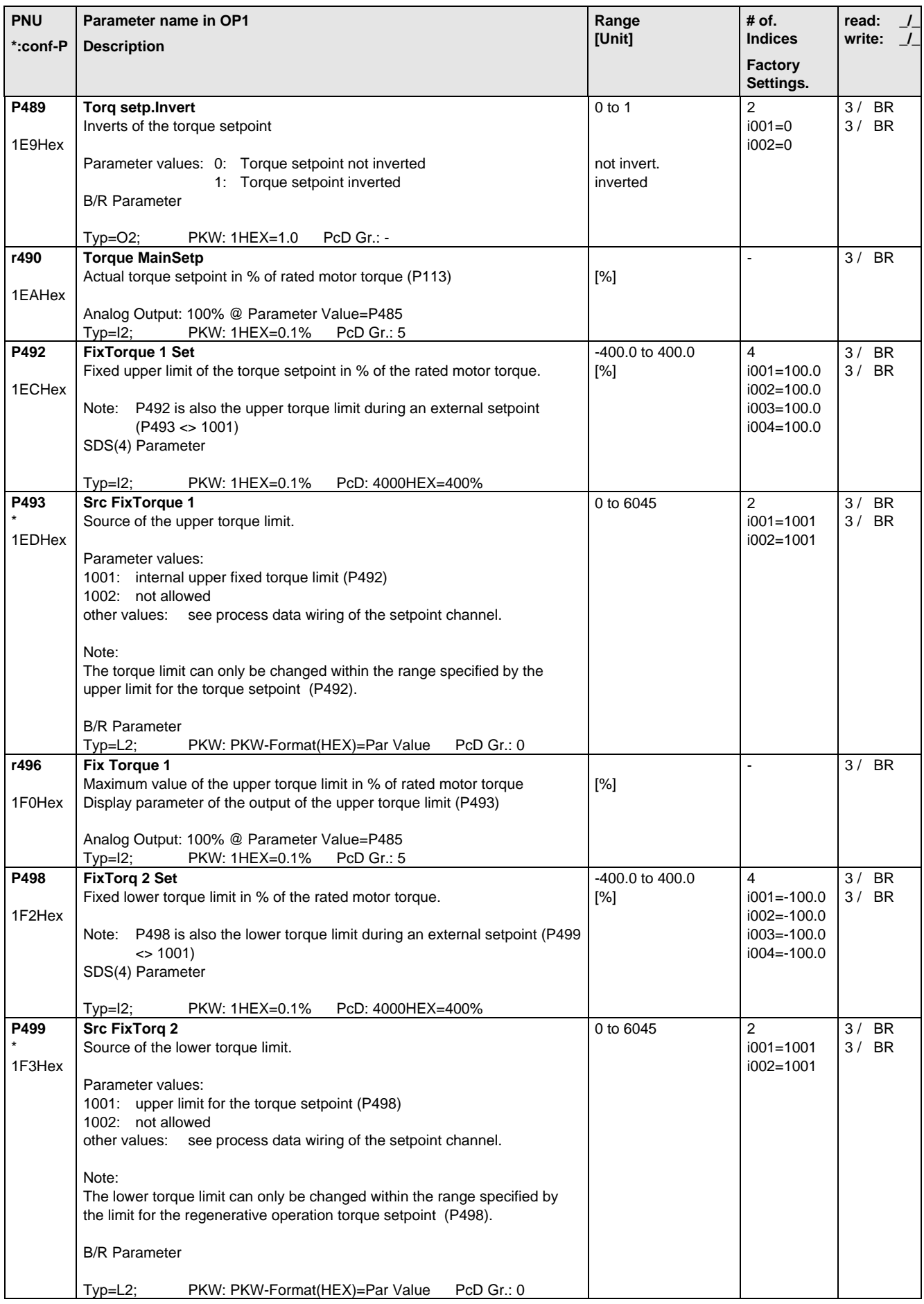

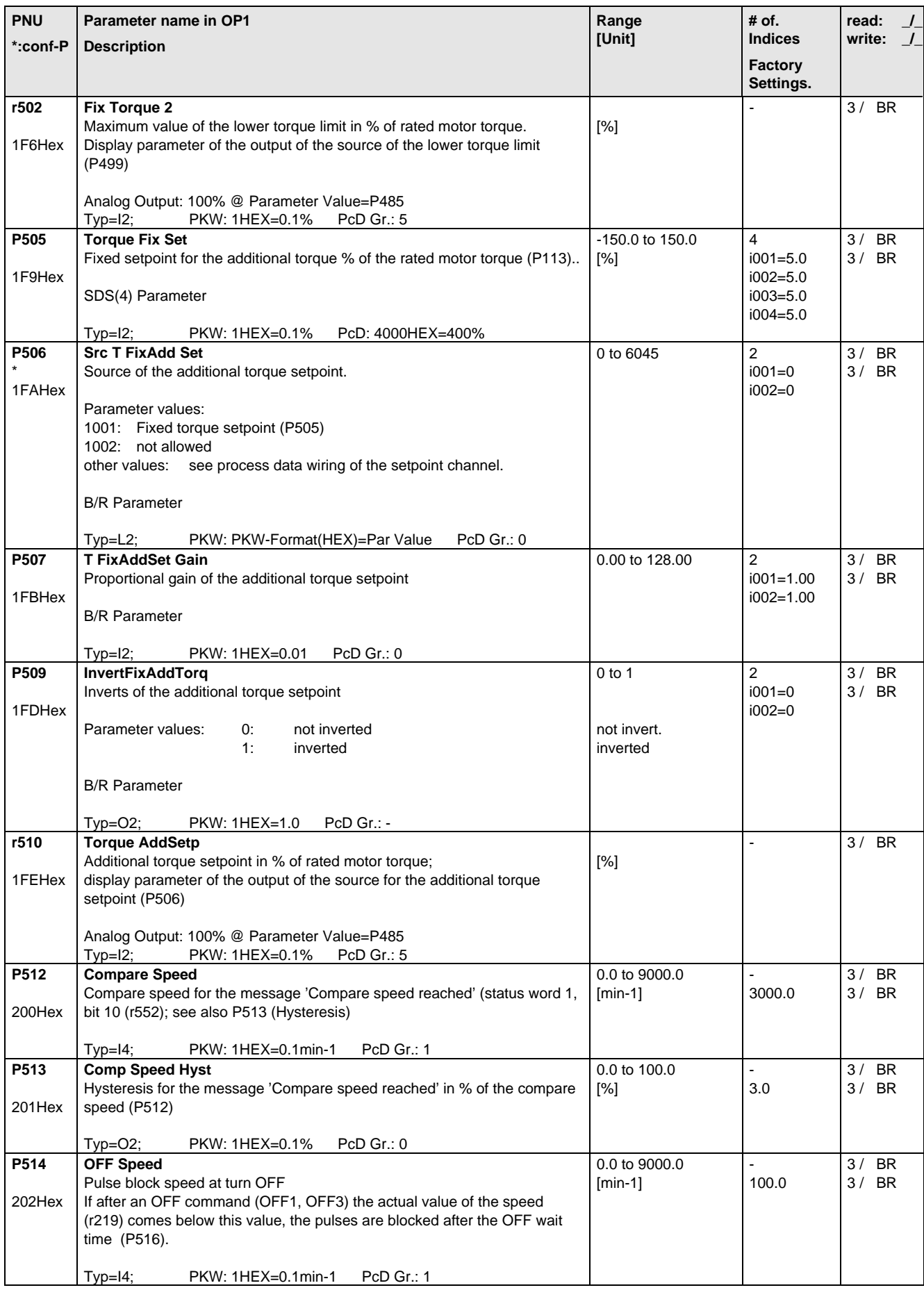

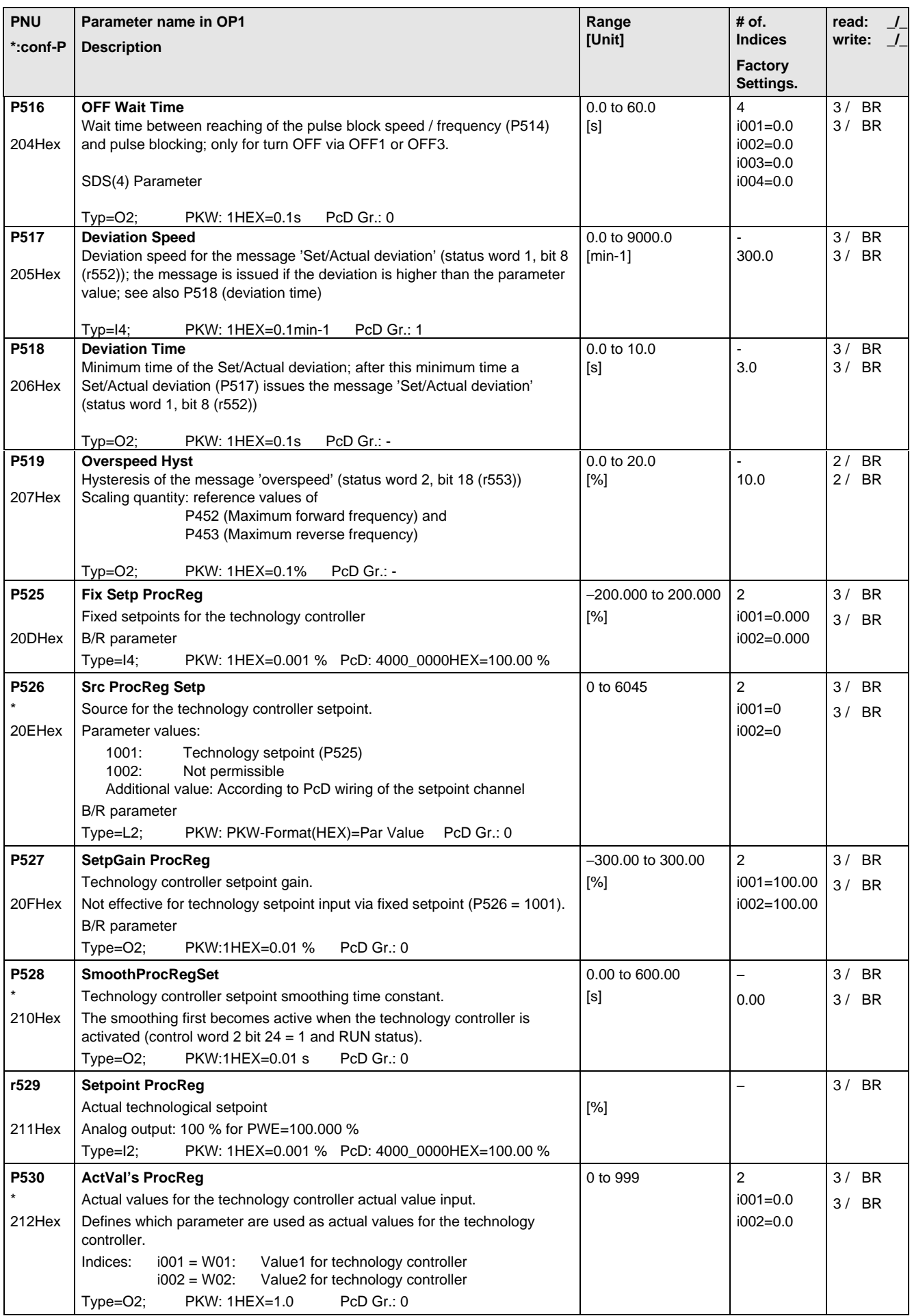

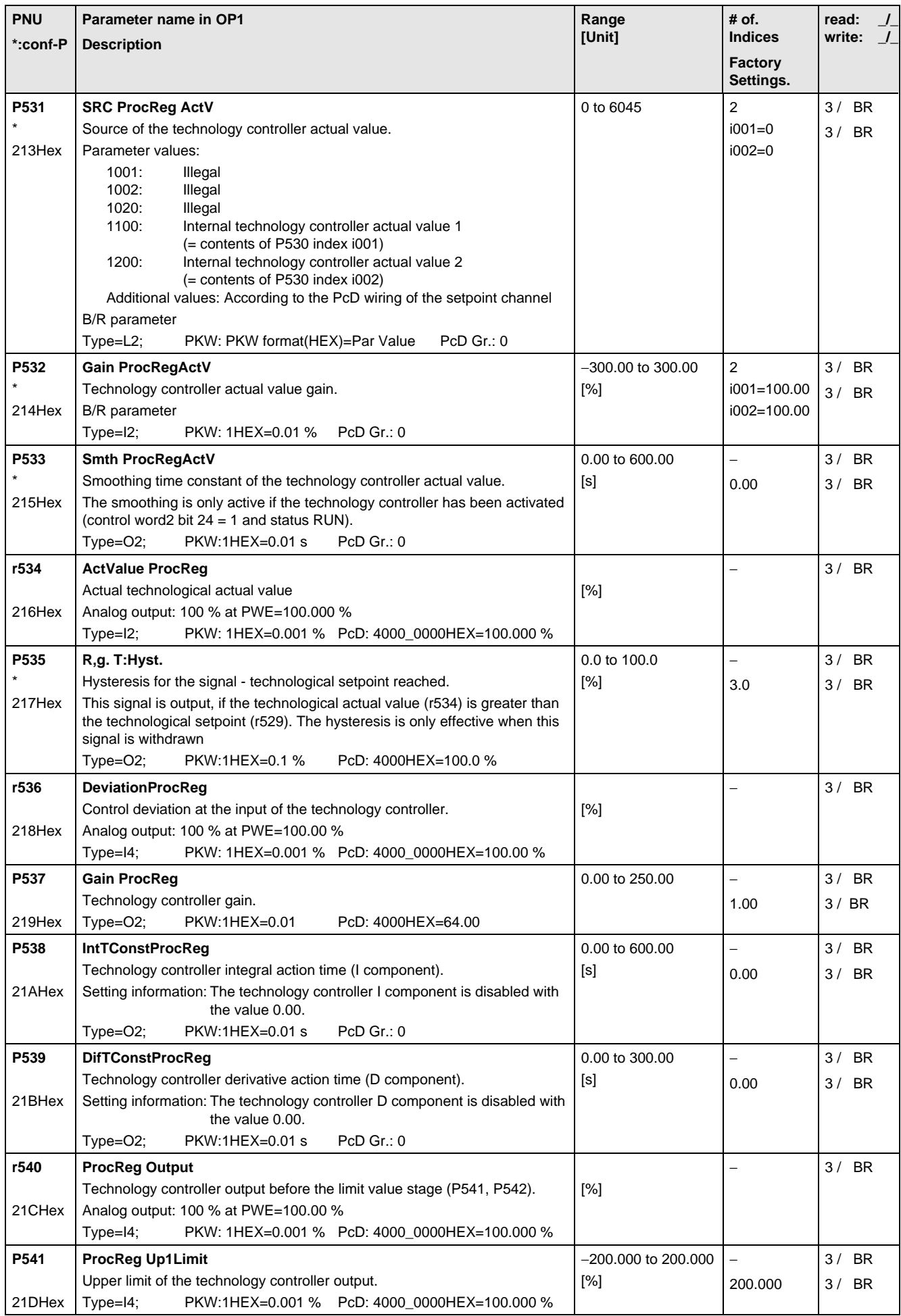

Parameter List 06.98

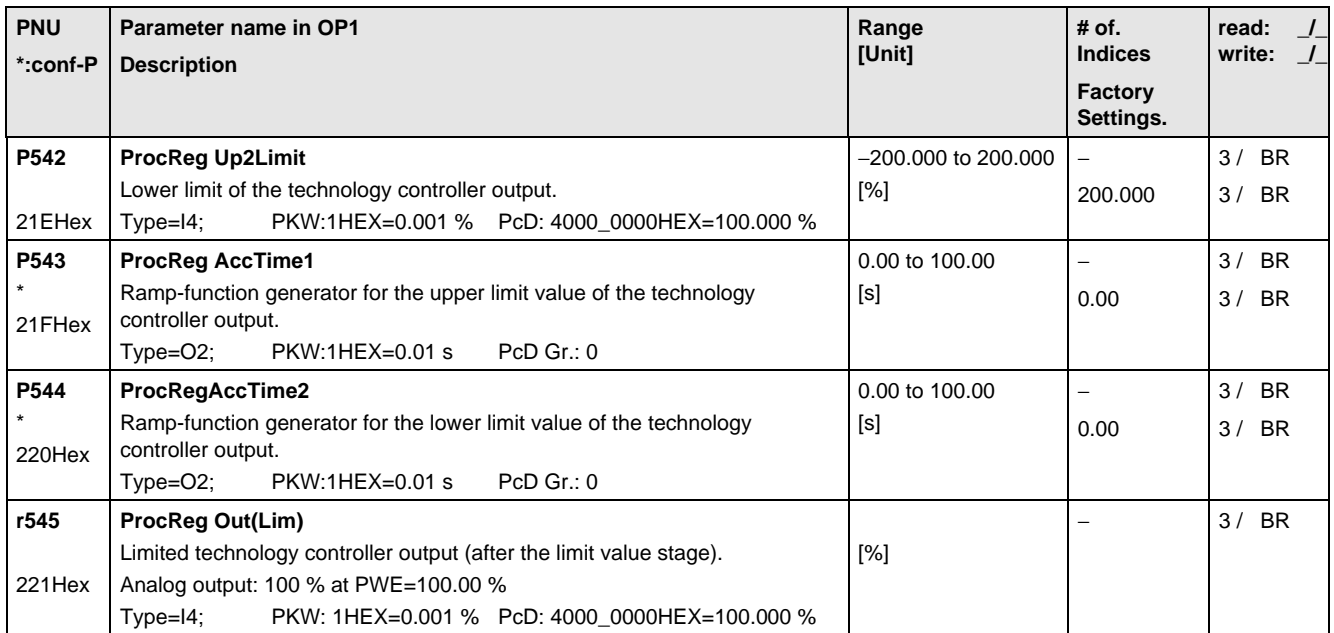

# 5.9 Control and Status Word

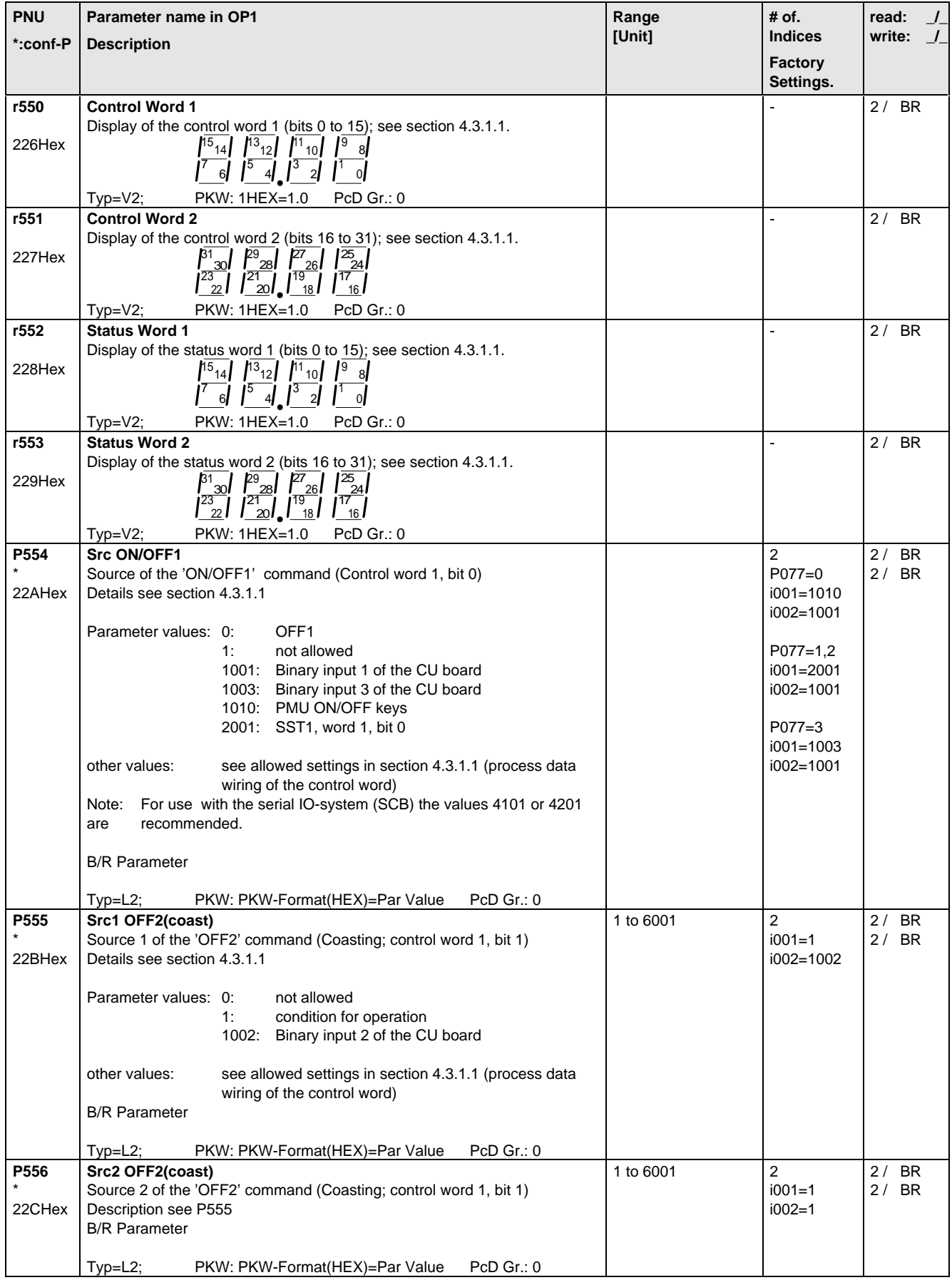

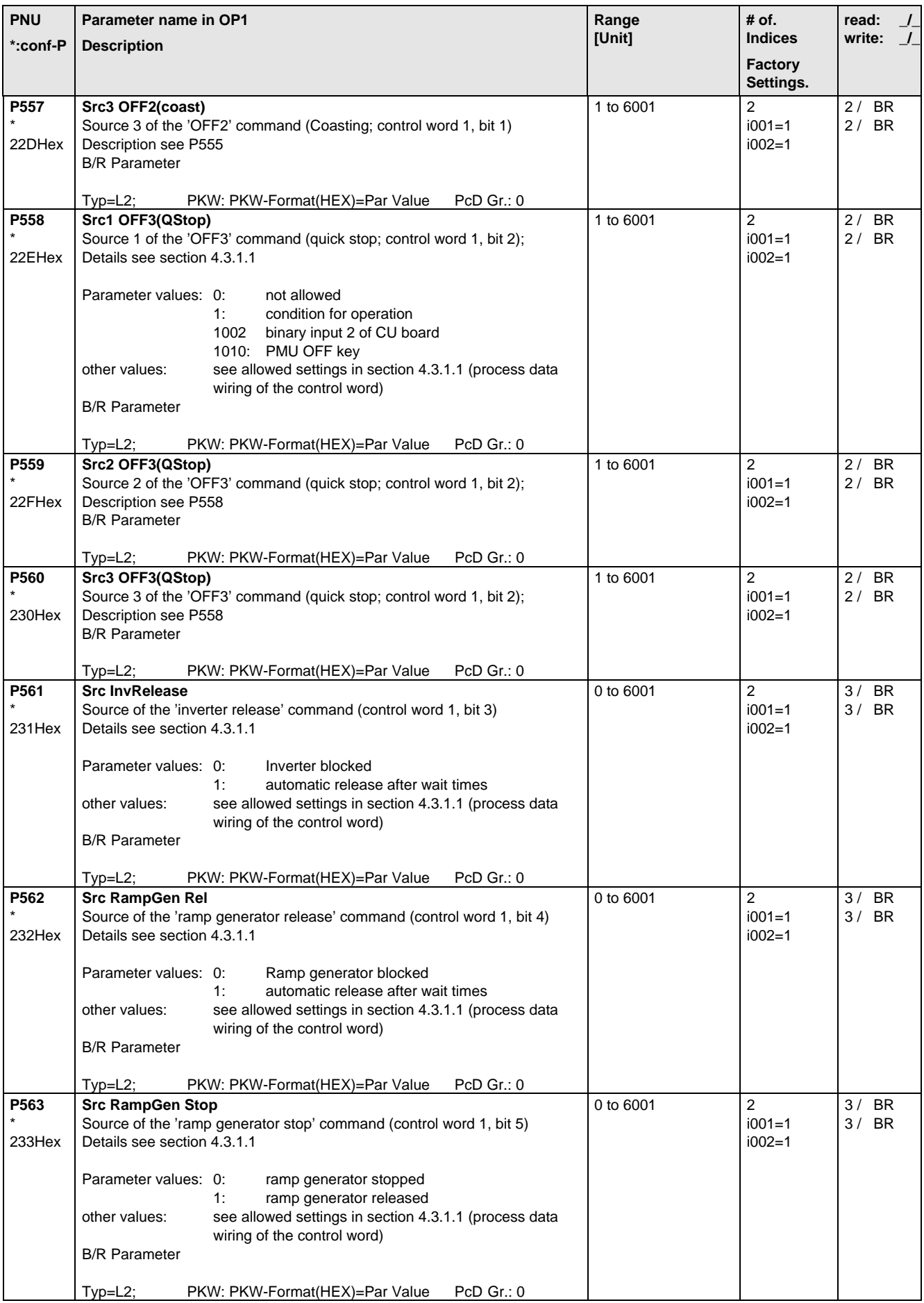

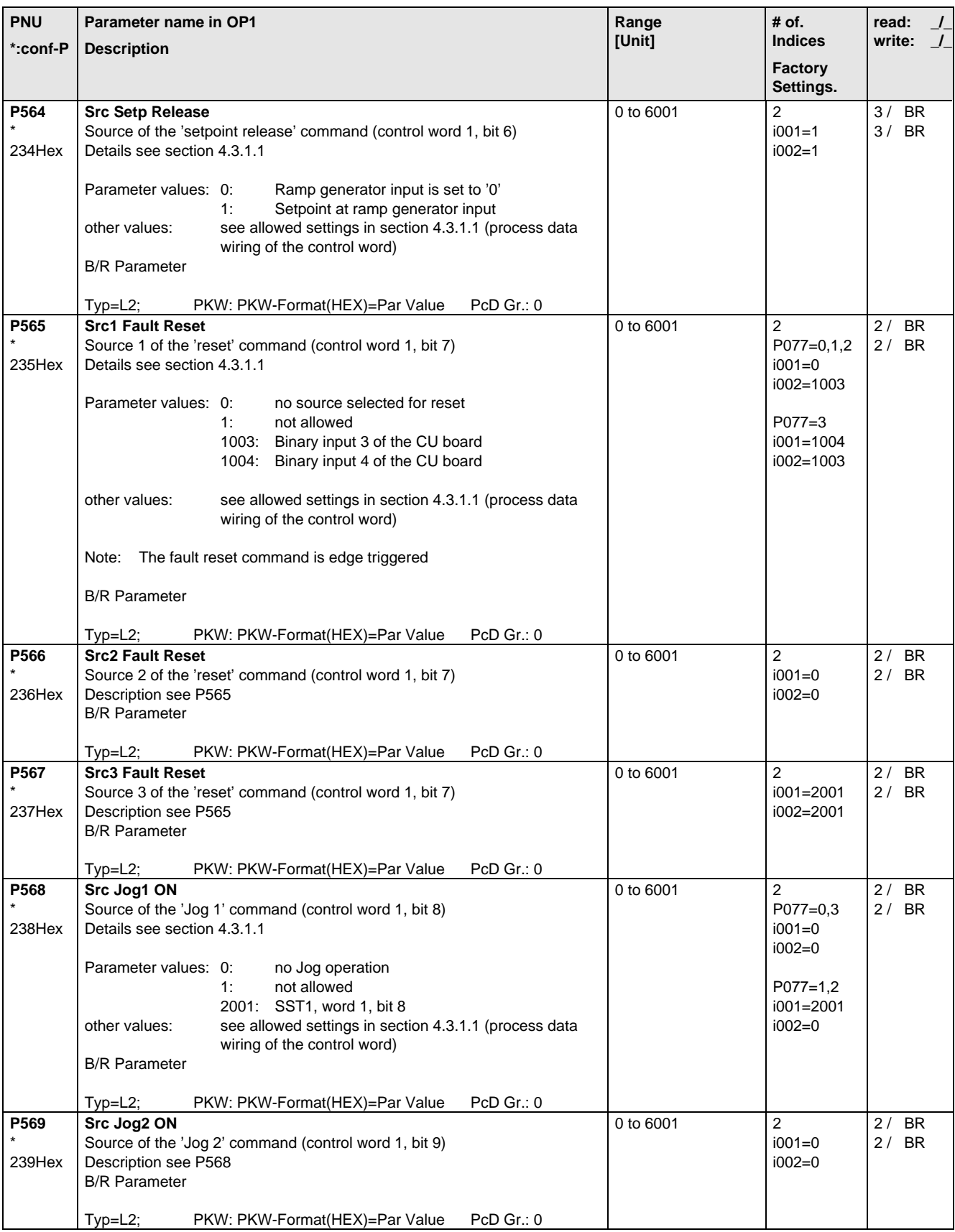

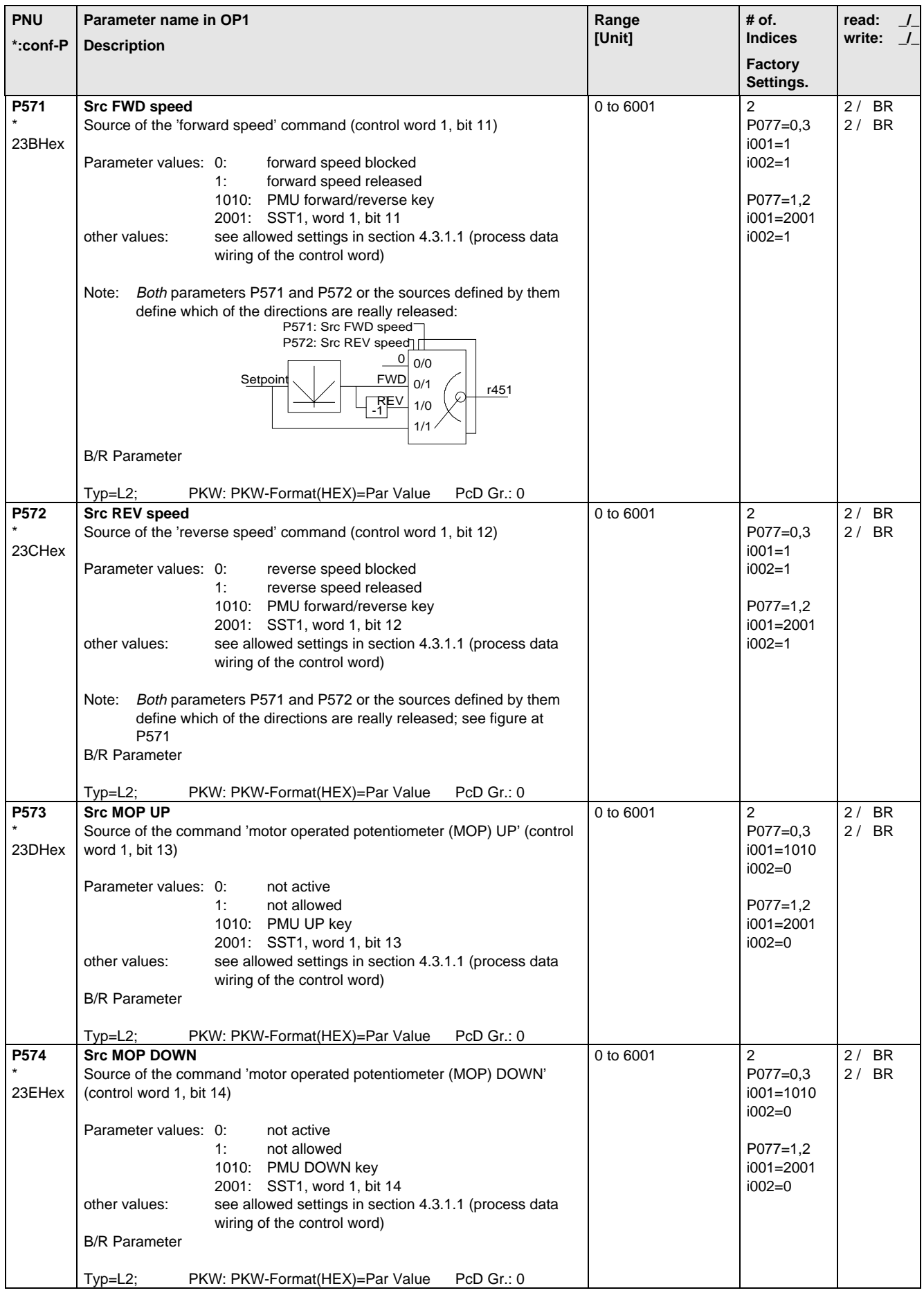

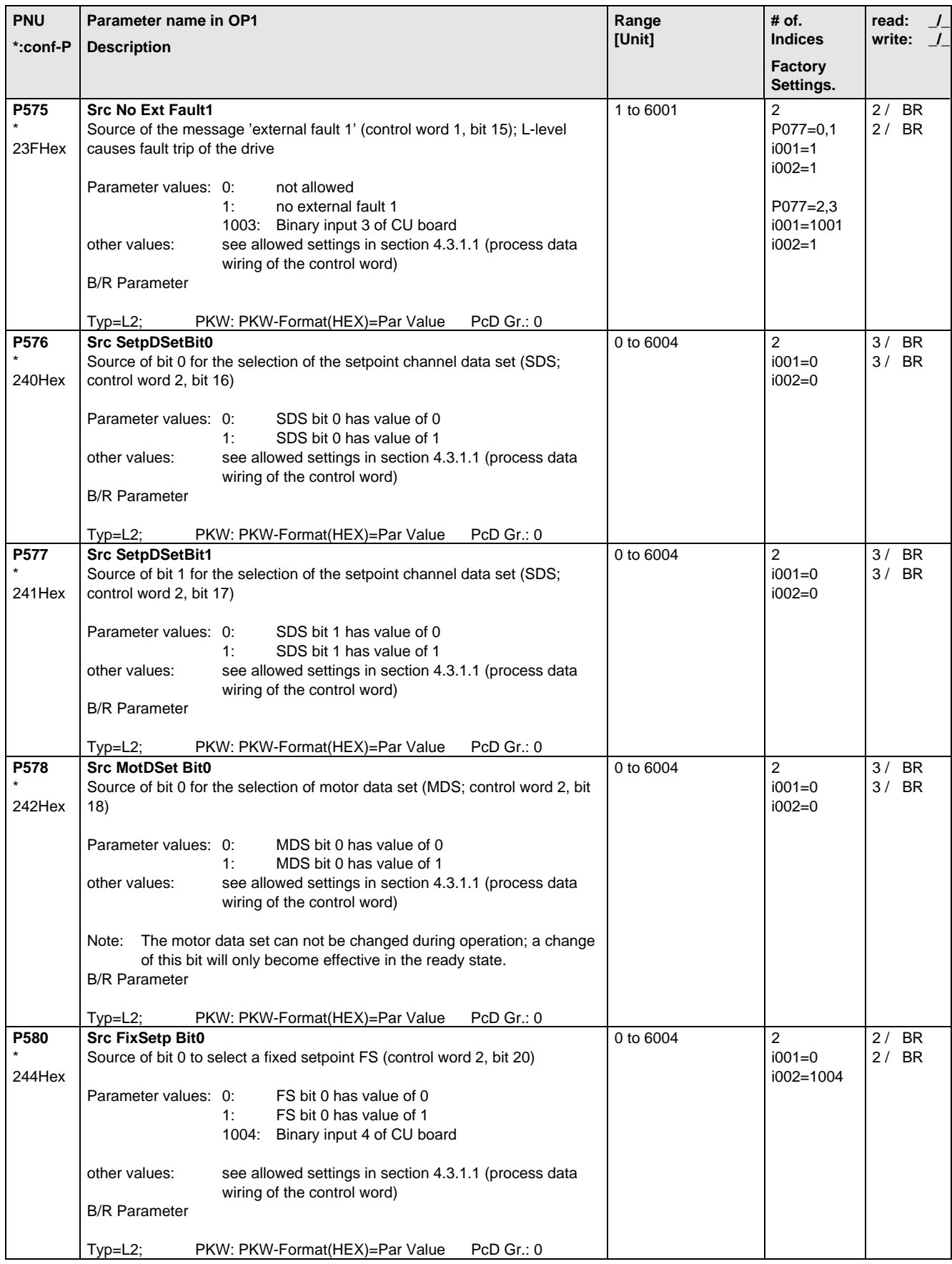

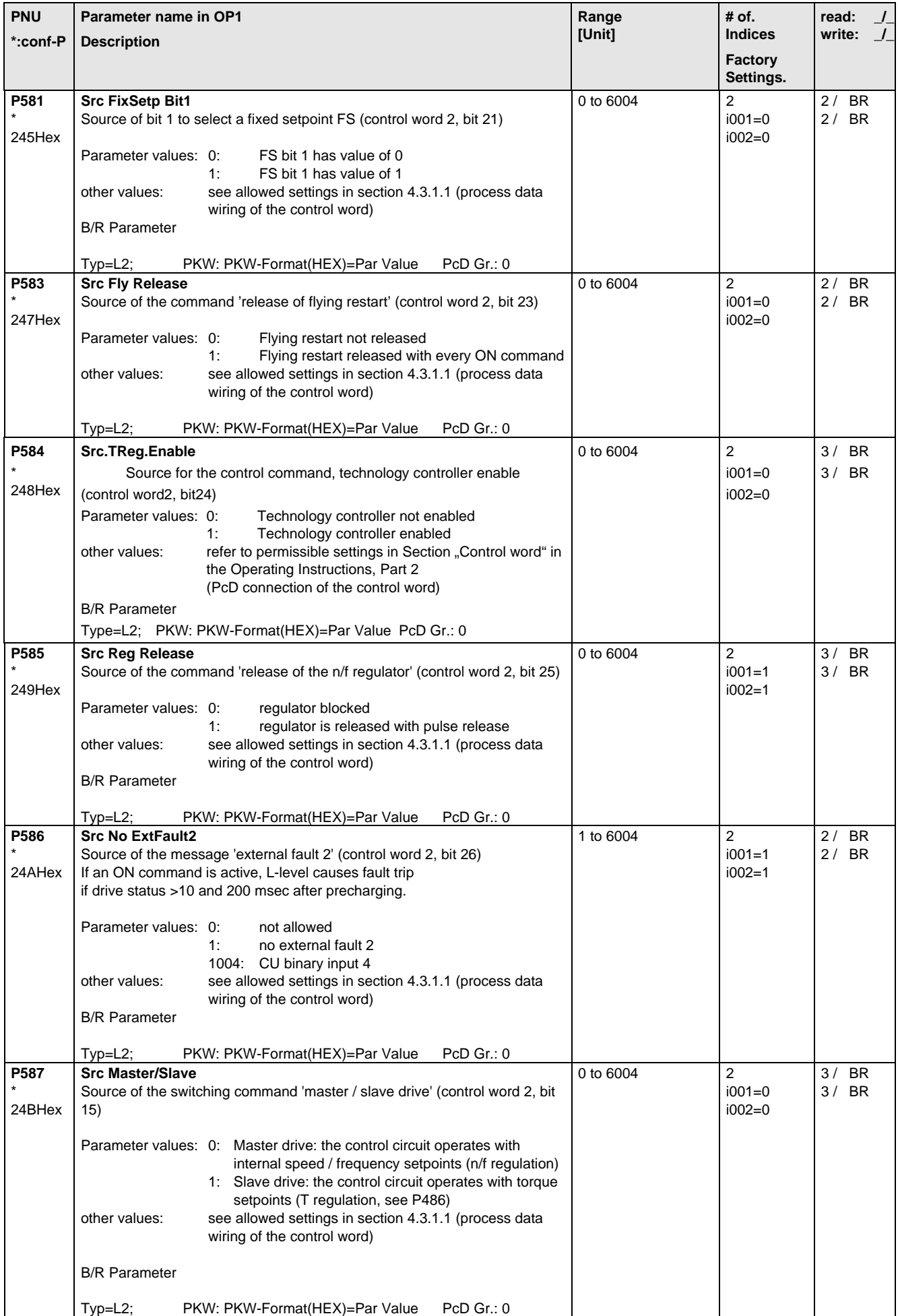

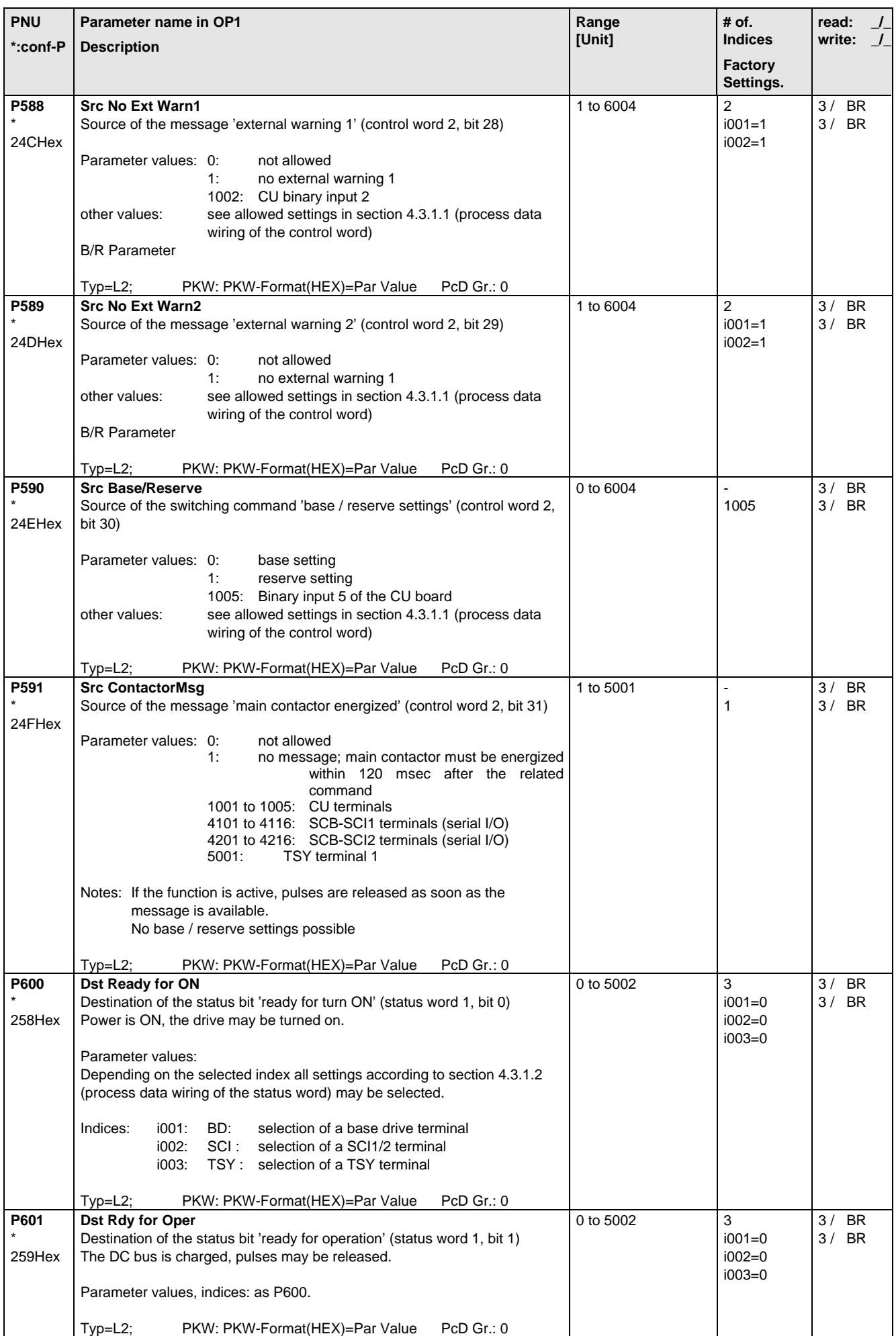

### Parameter List 06.98

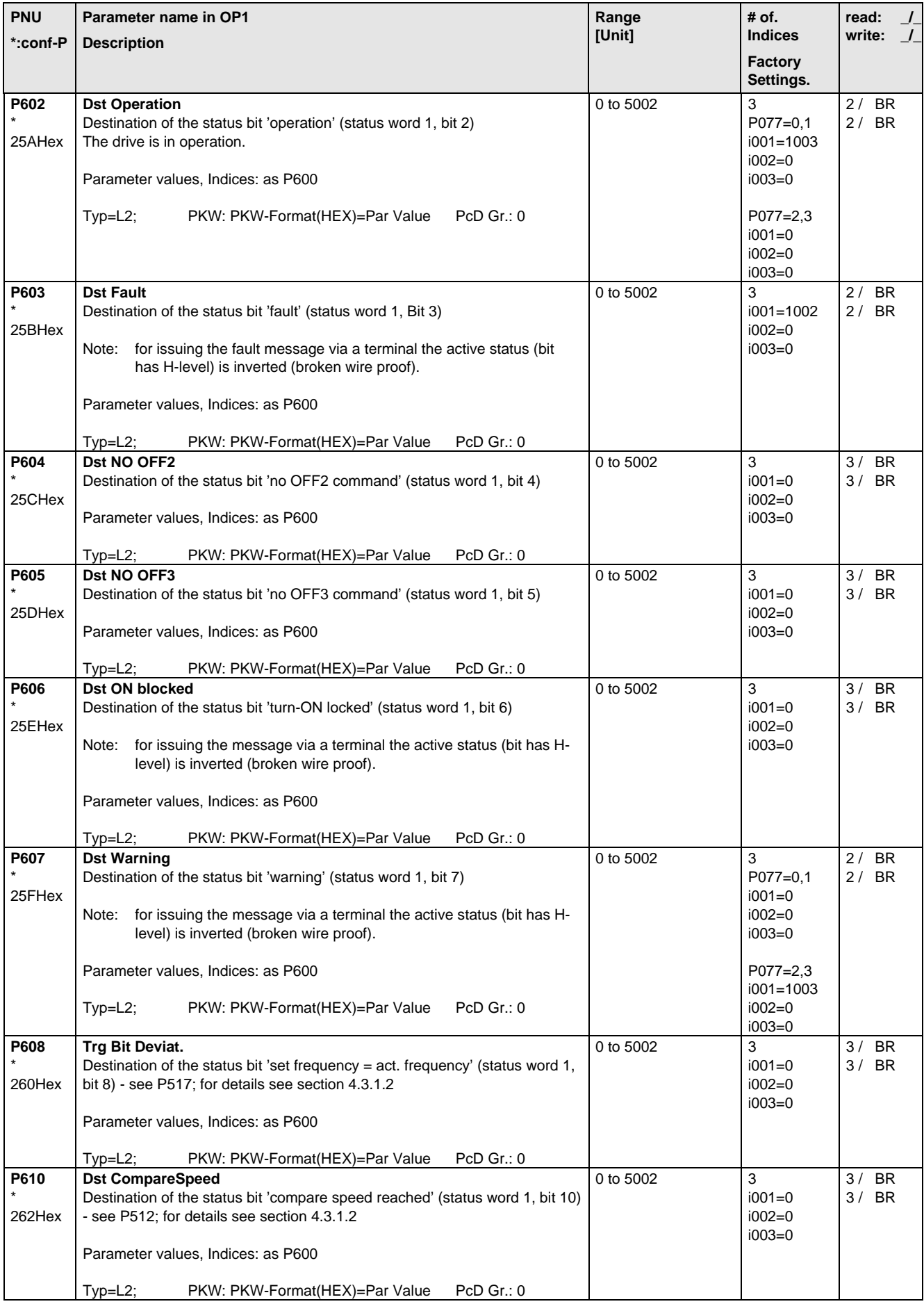

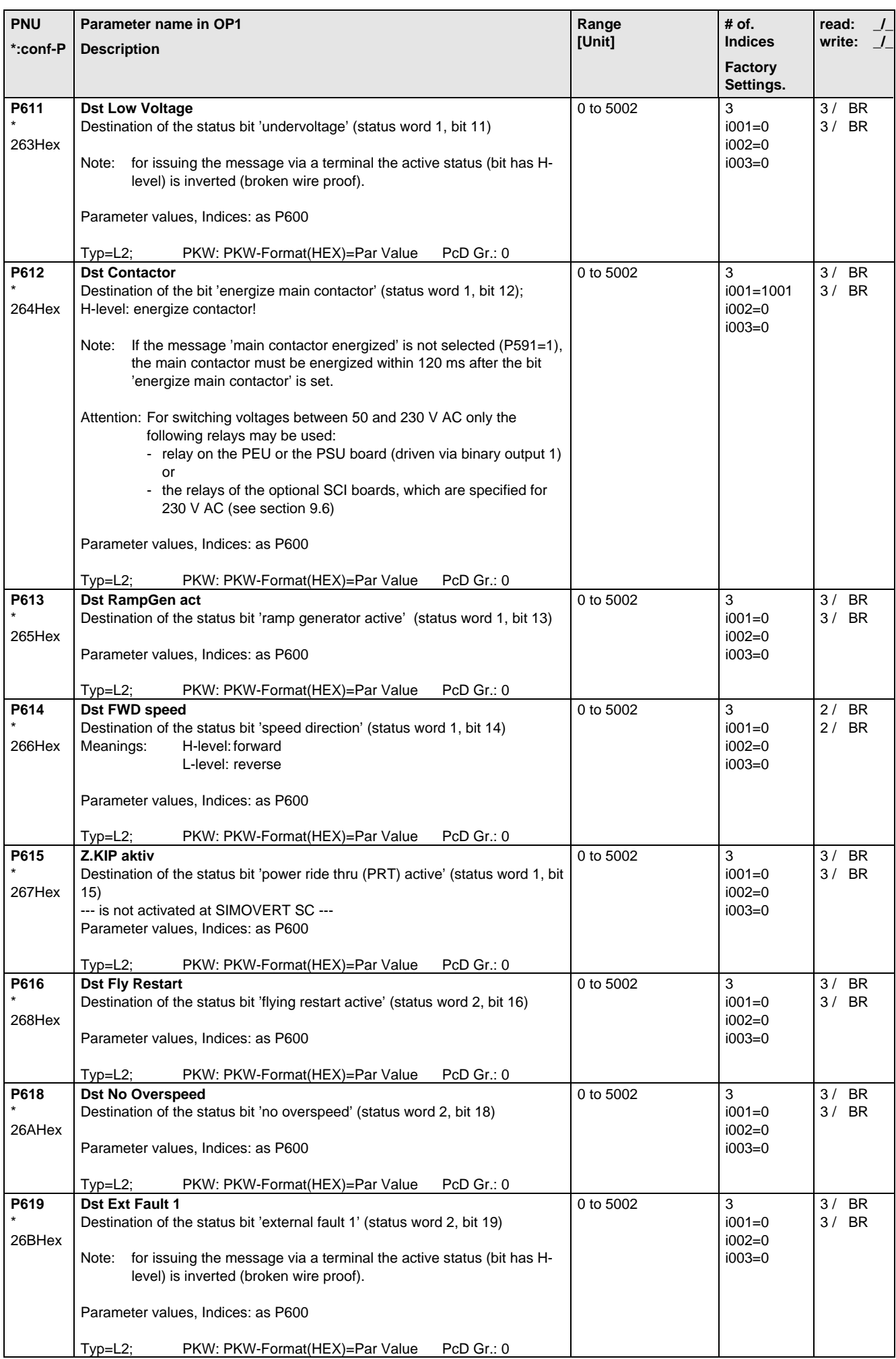

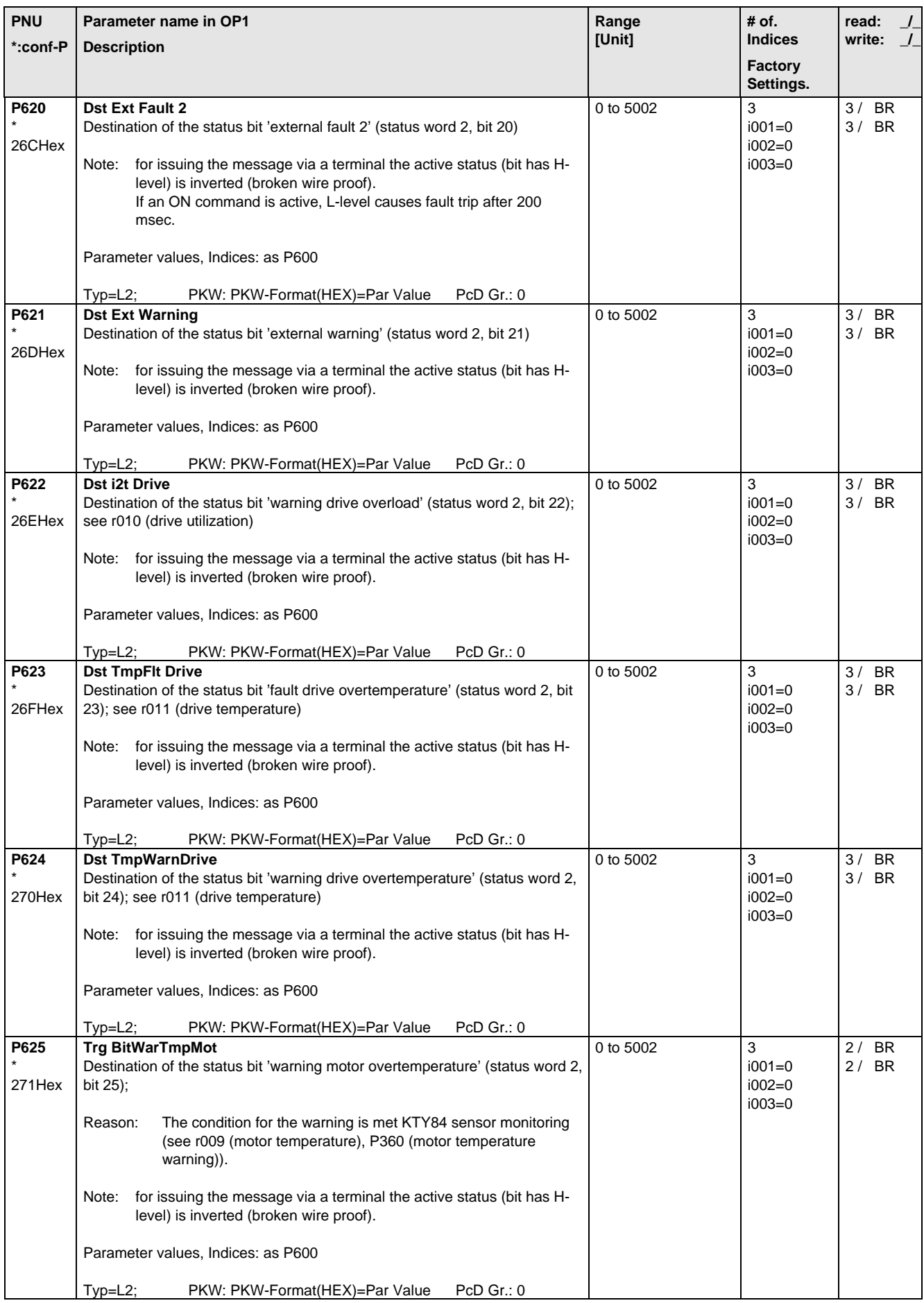

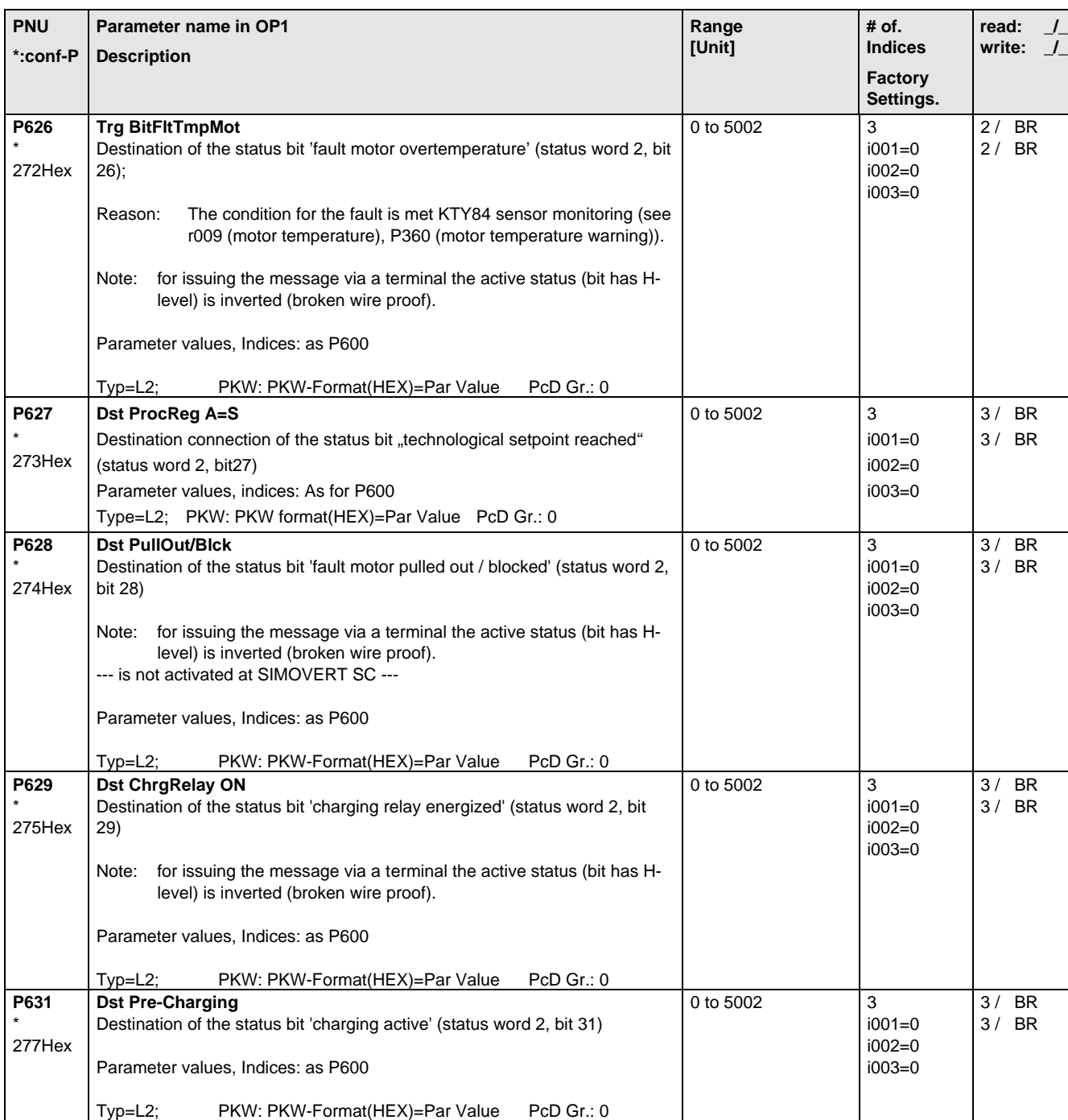

# 5.10 Analog Input/Output

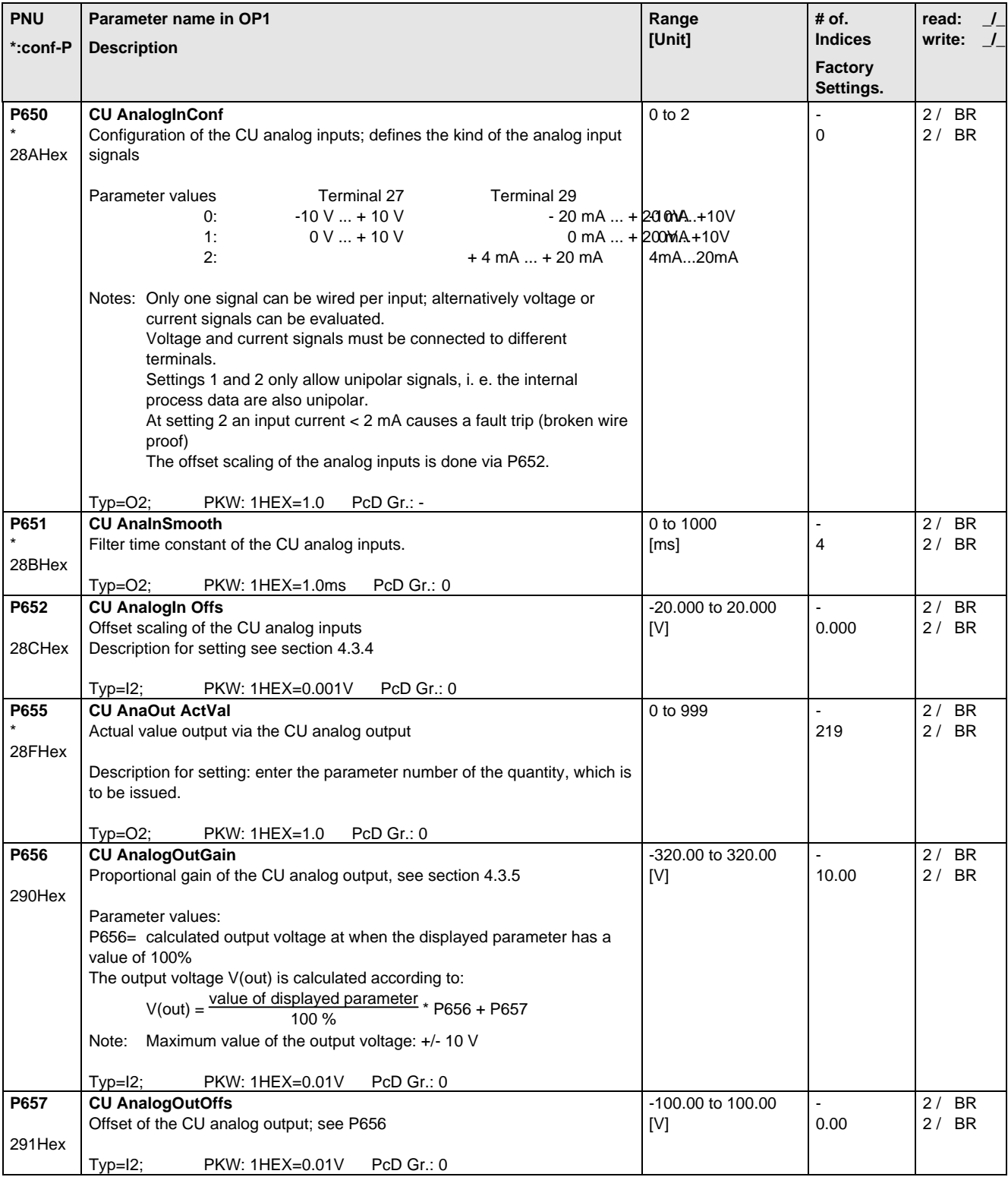
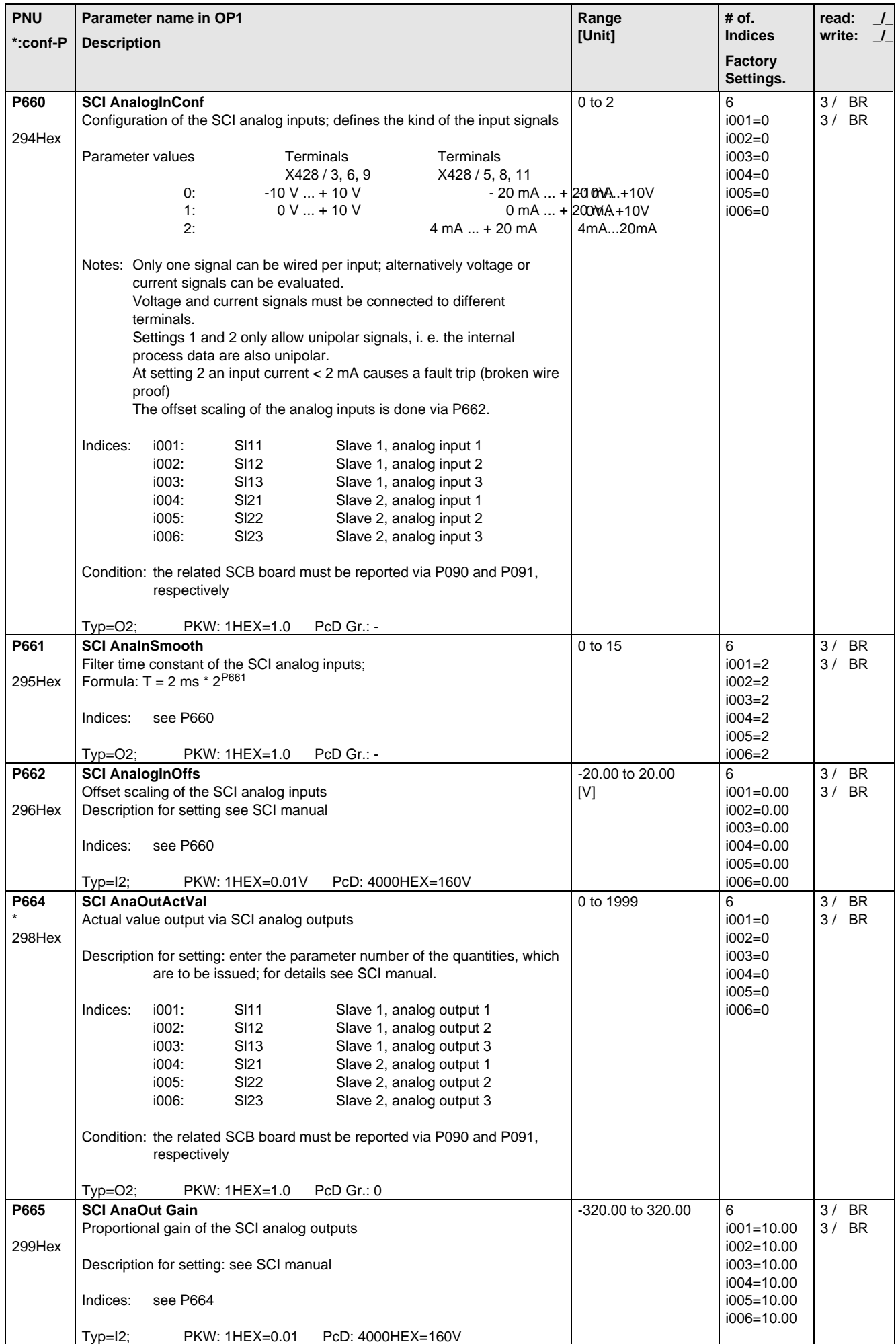

Parameter List 06.98

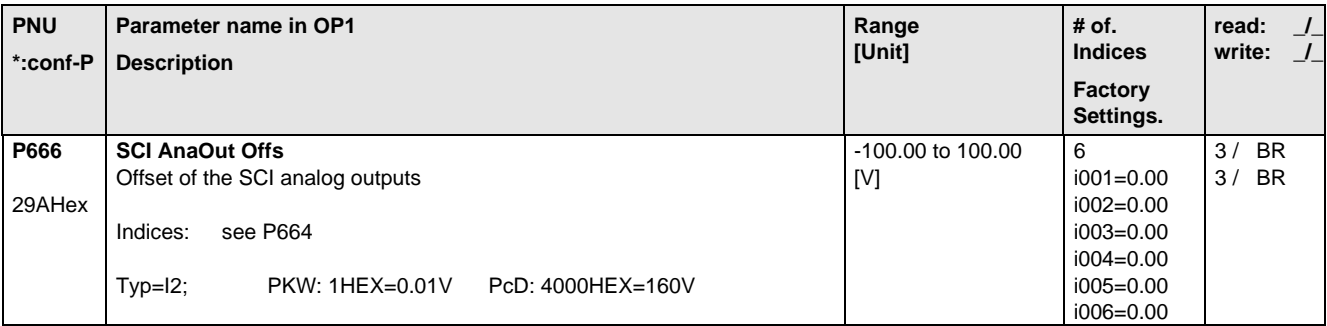

#### 5.11 Communications

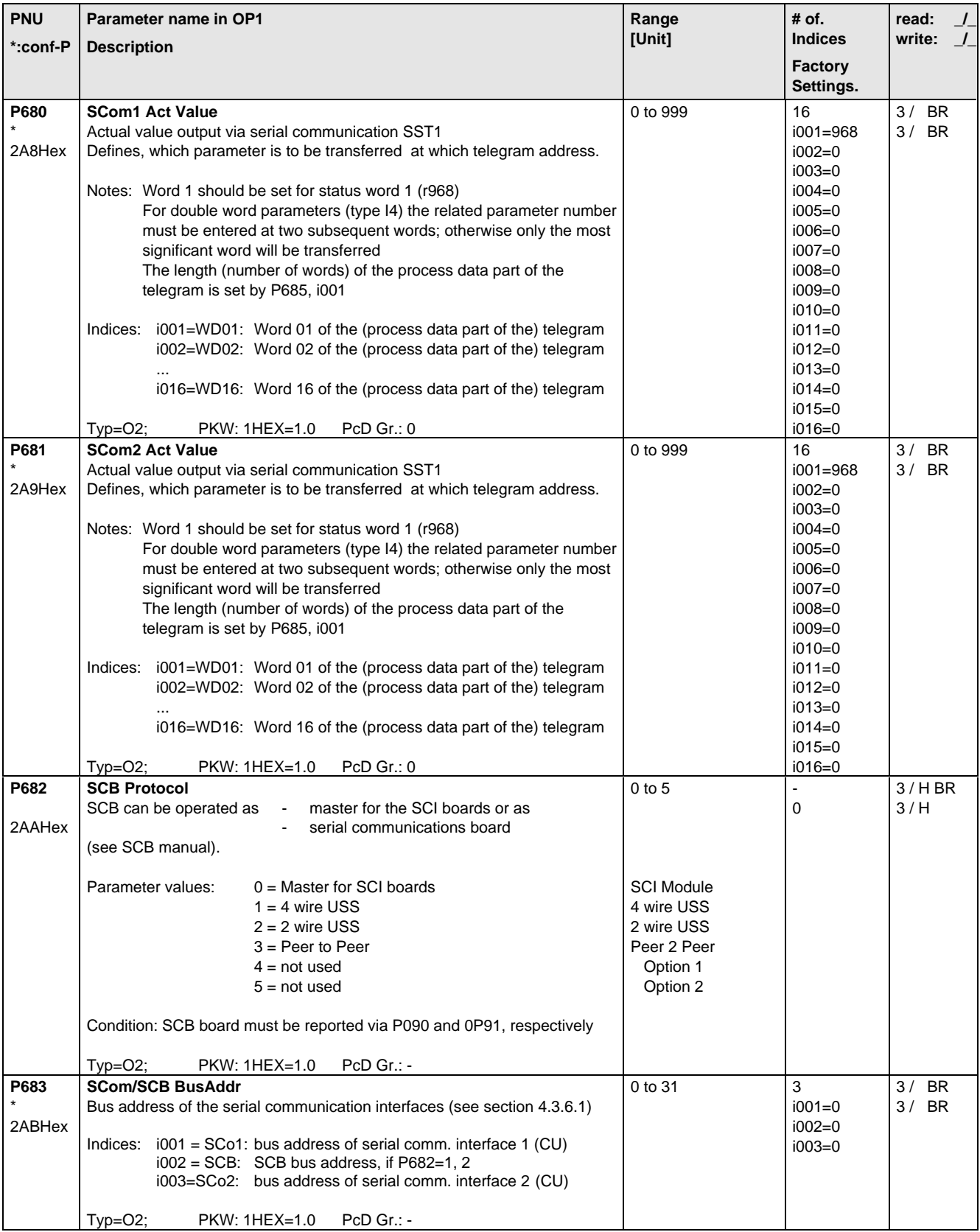

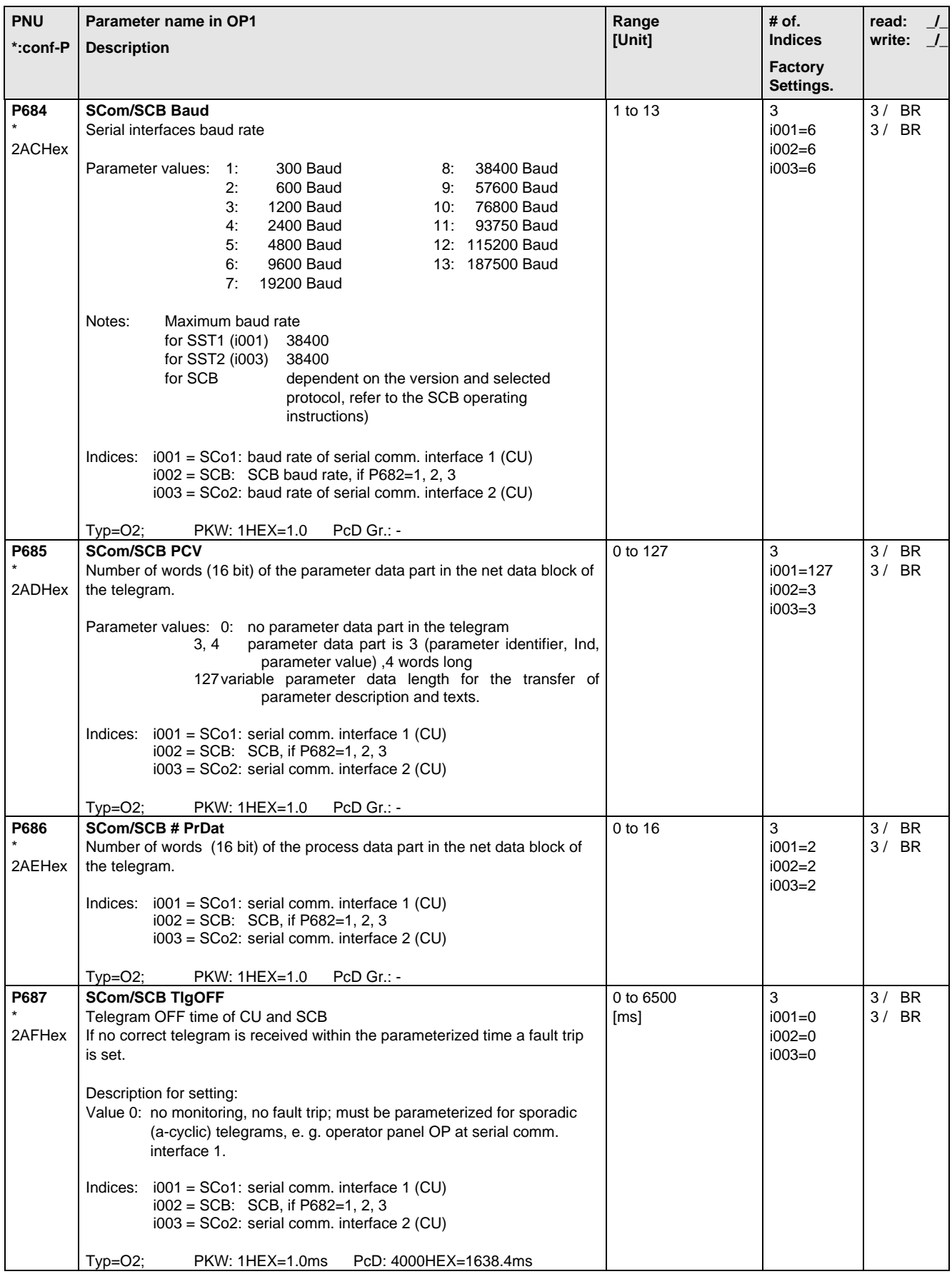

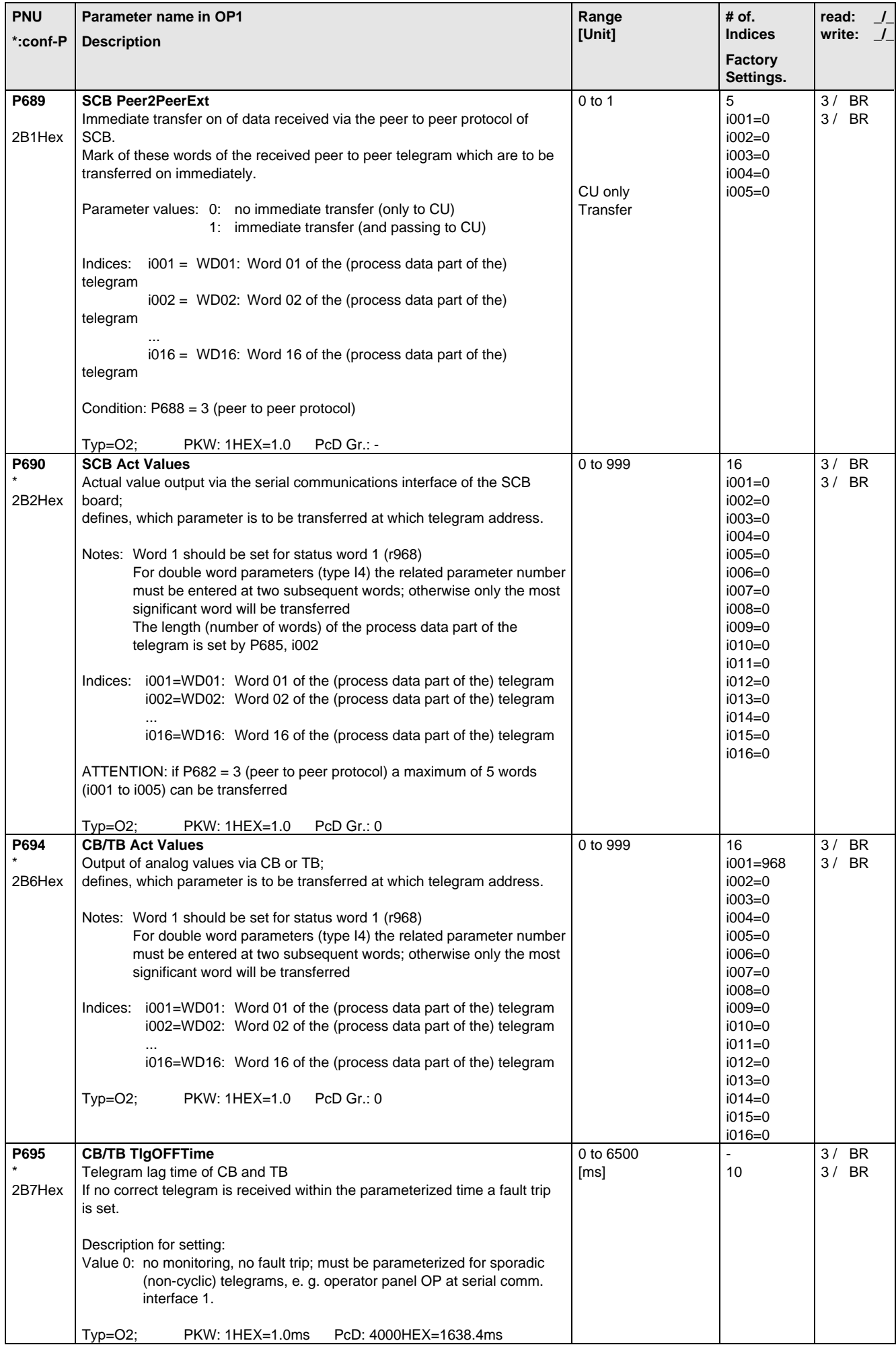

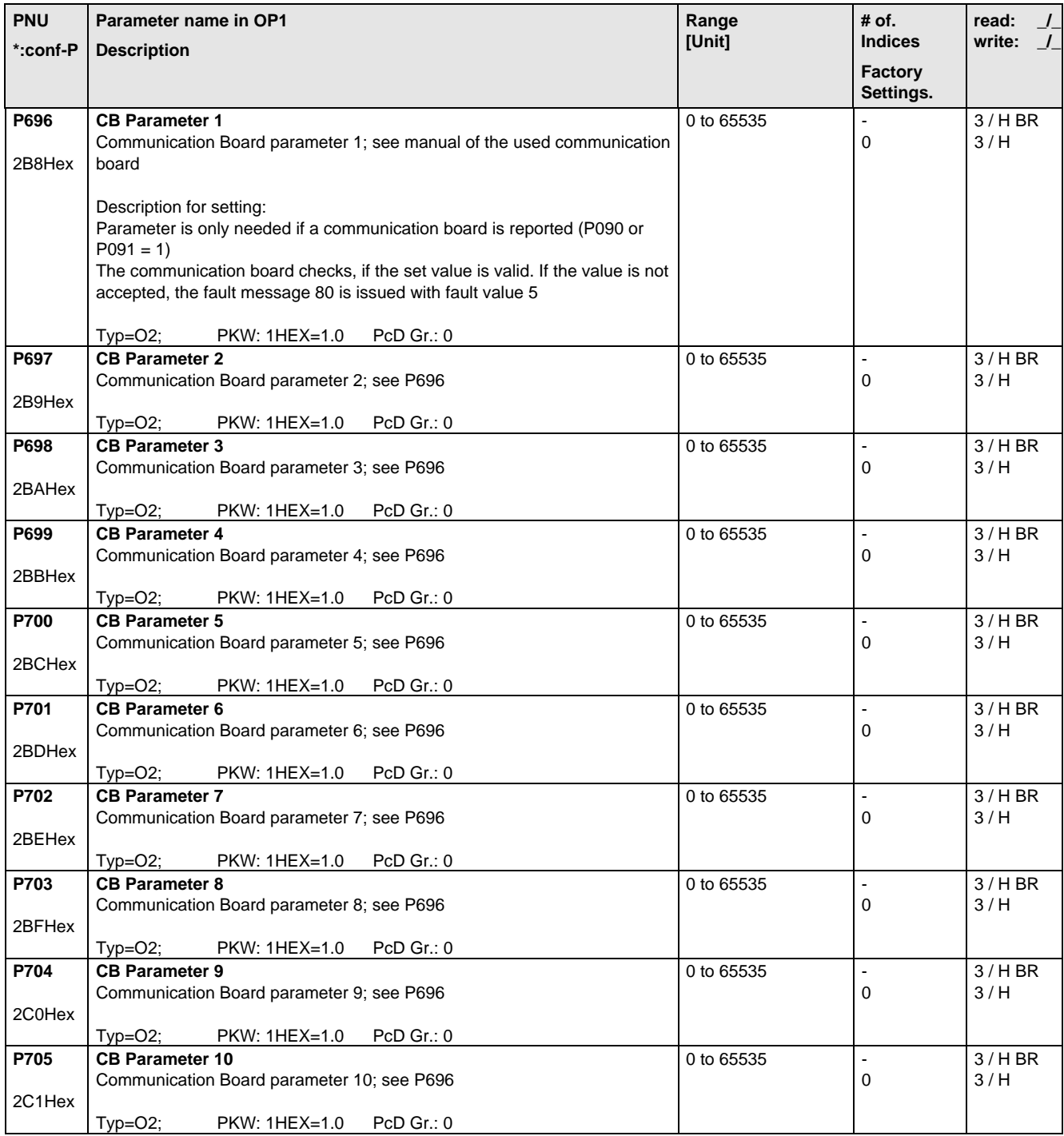

### 5.12 Diagnosis

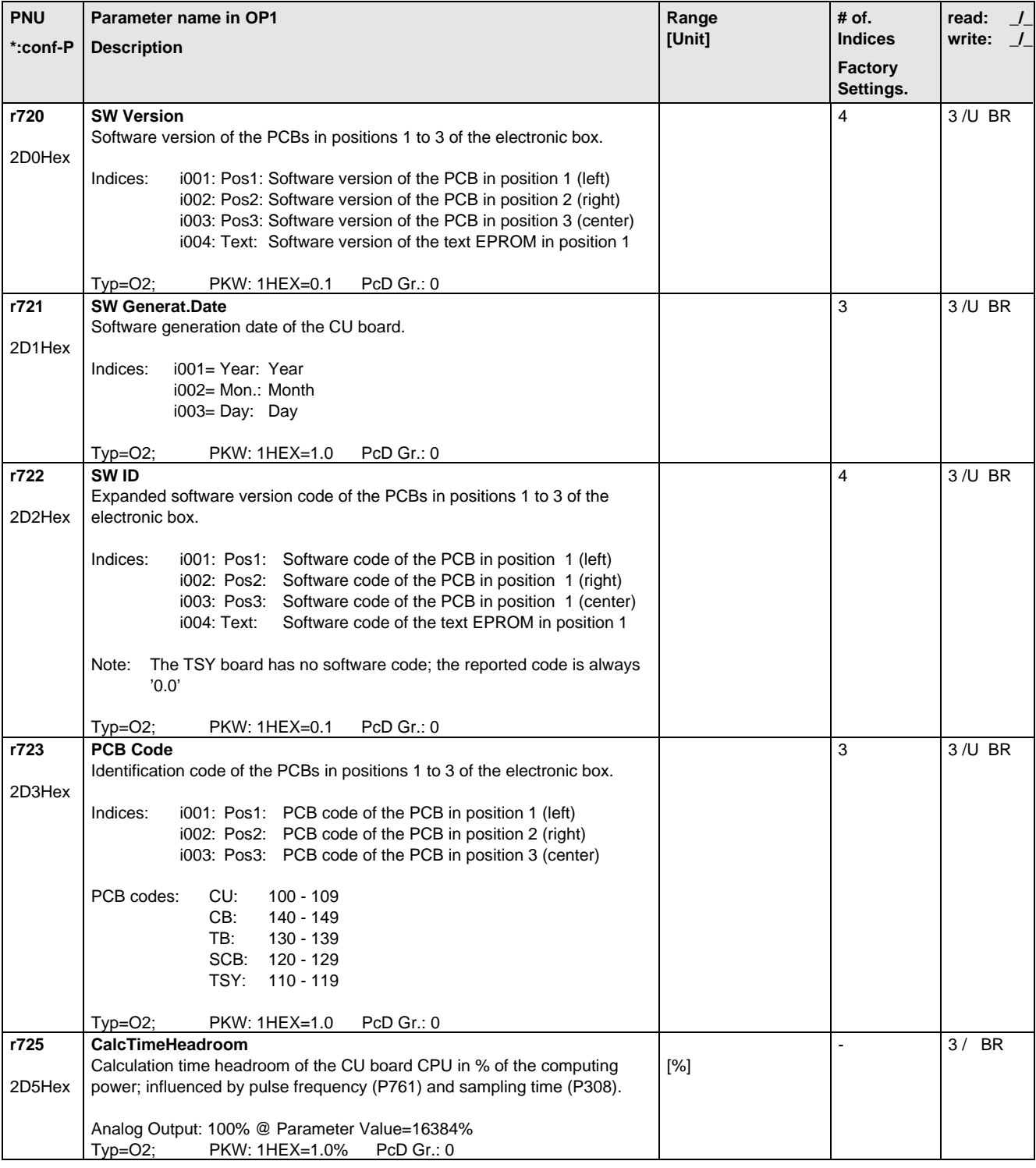

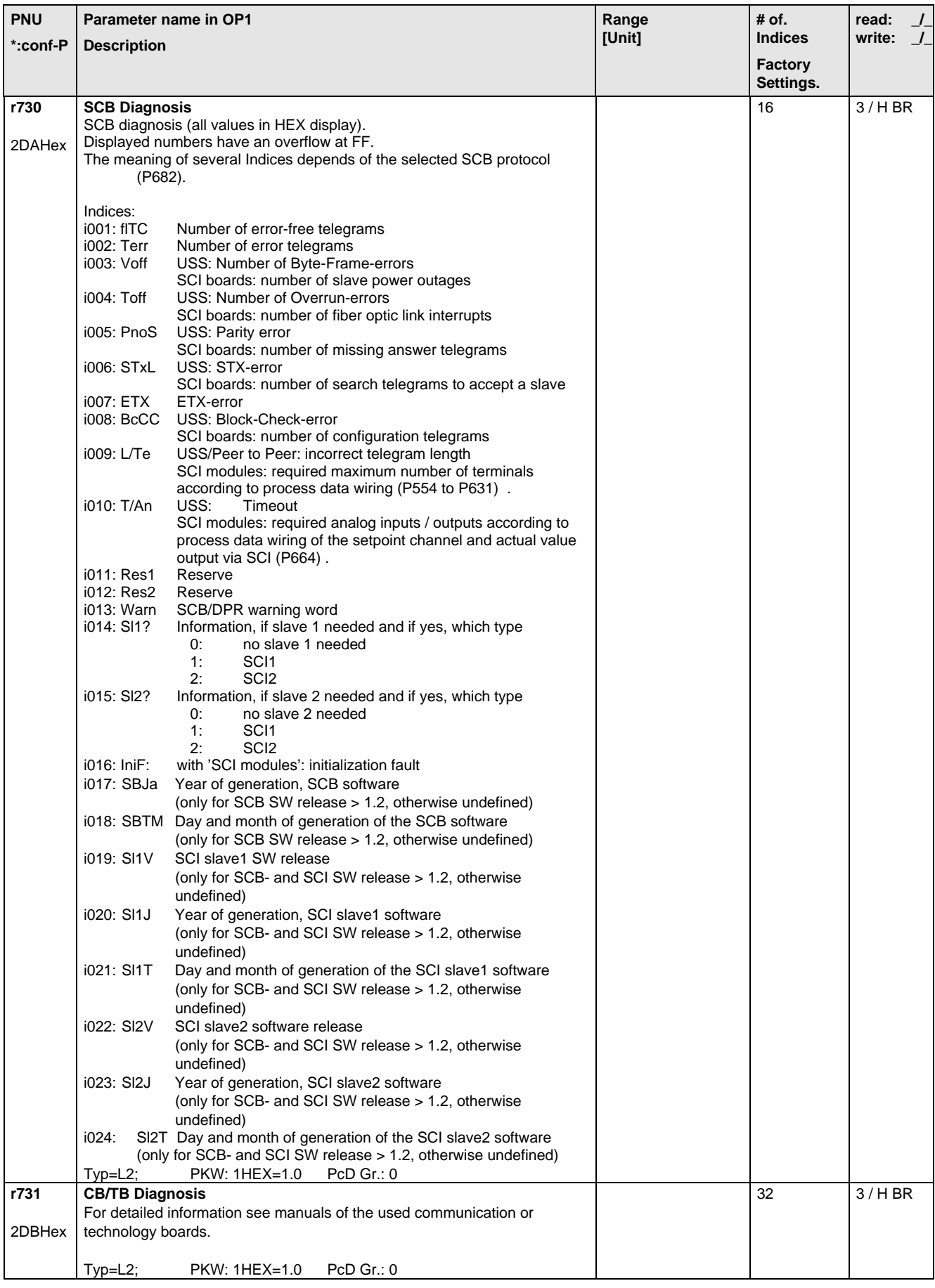

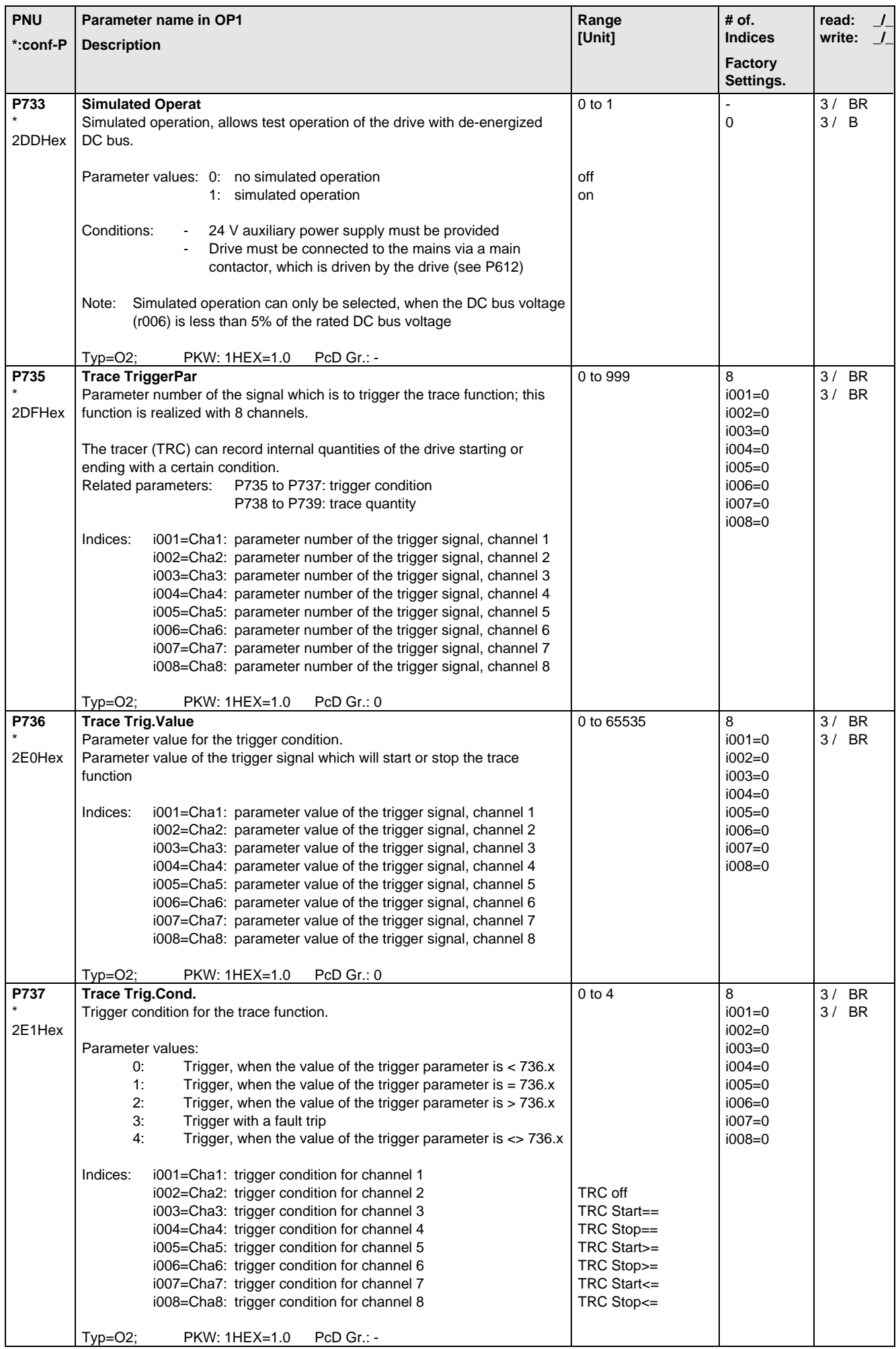

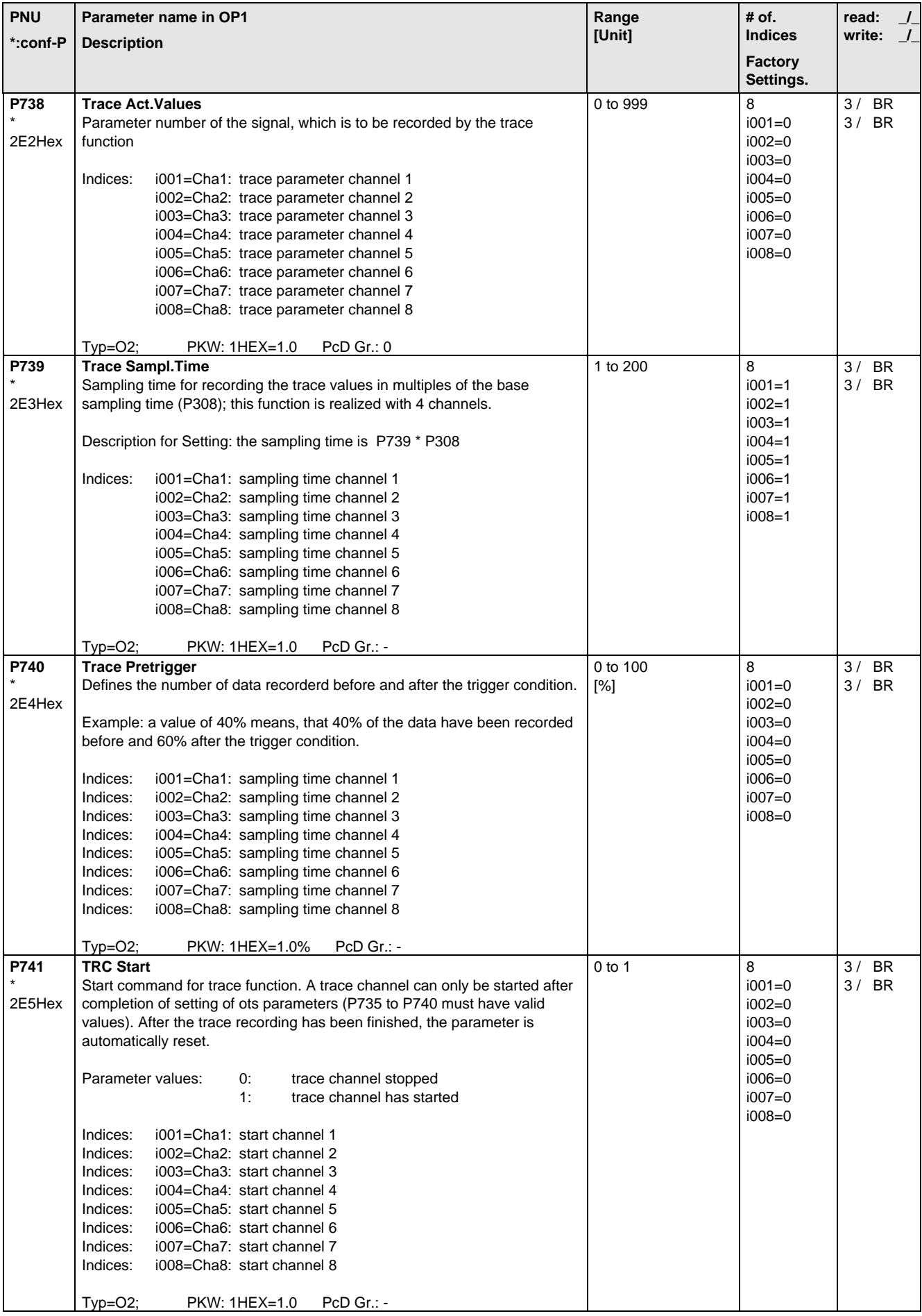

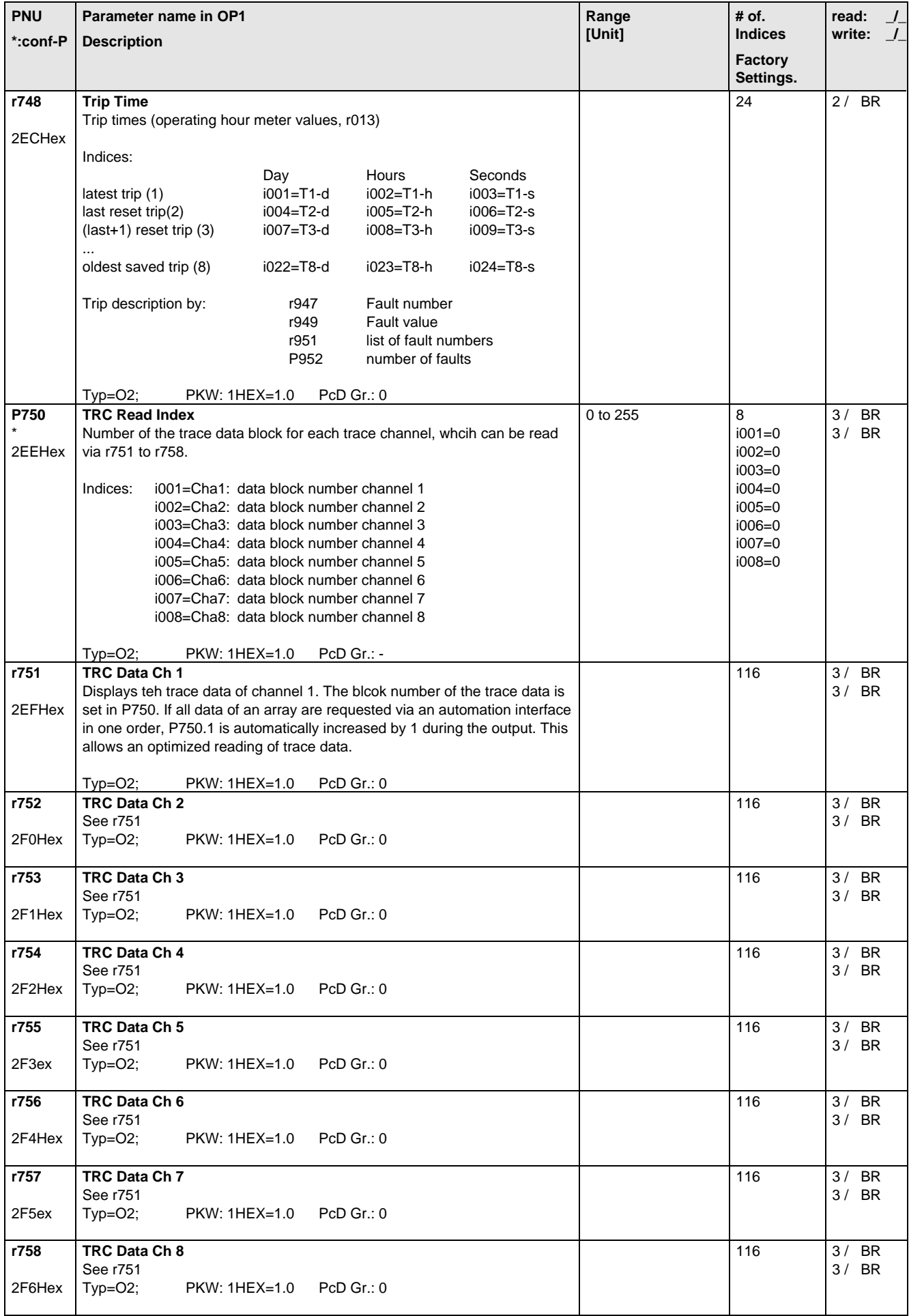

#### 5.13 Modulator

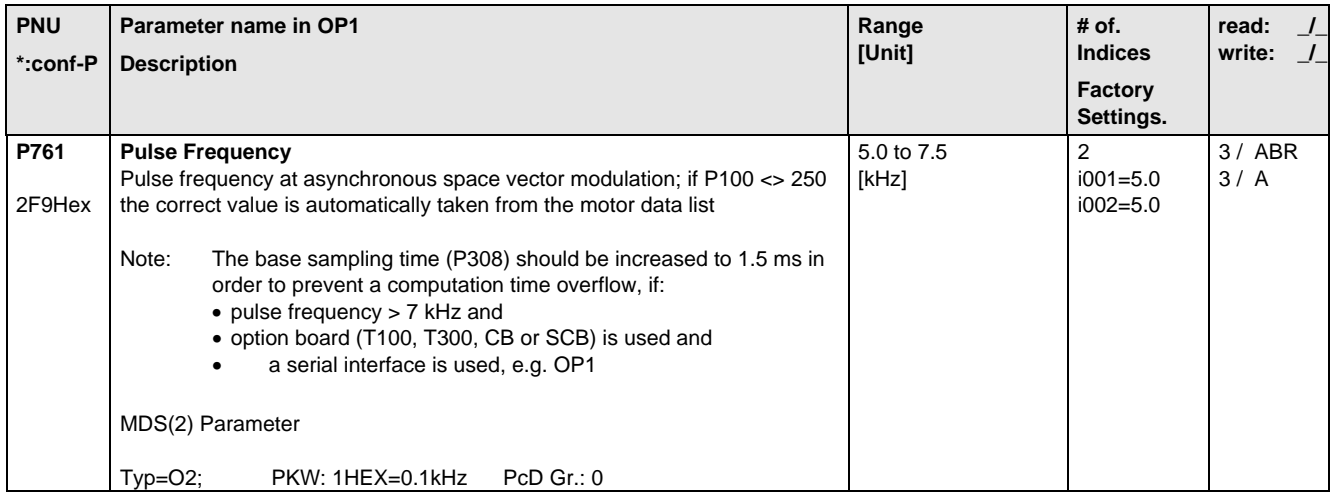

# 5.14 Factory Parameters

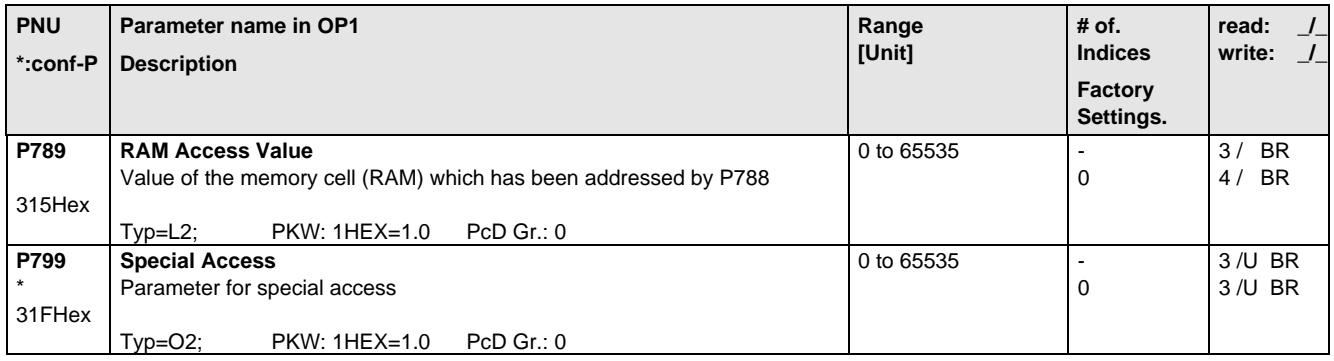

# 5.15 Special Parameters

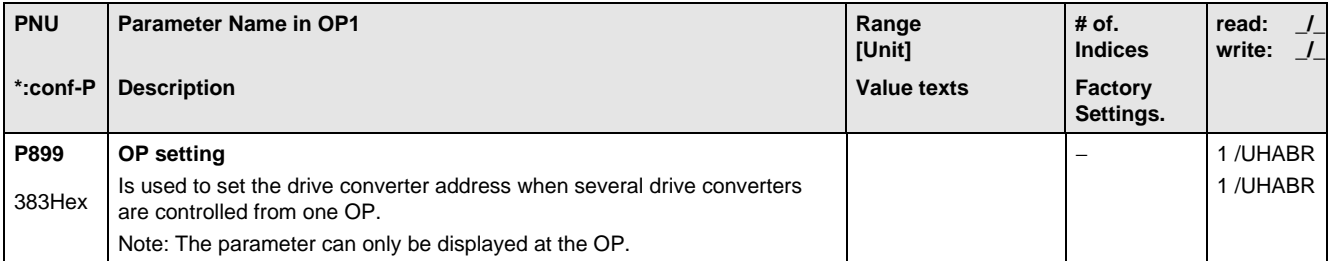

#### 5.16 Profile Parameters

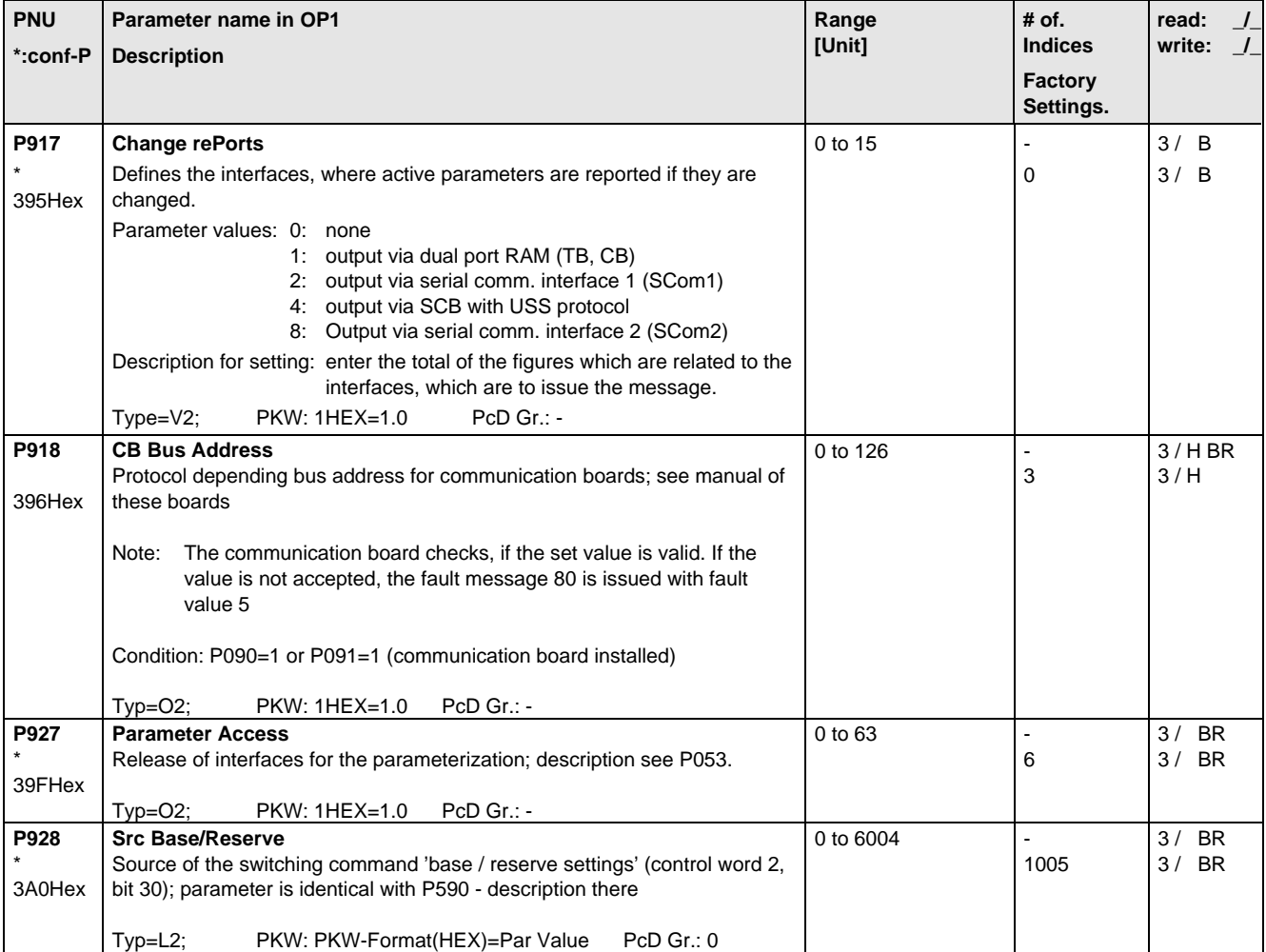

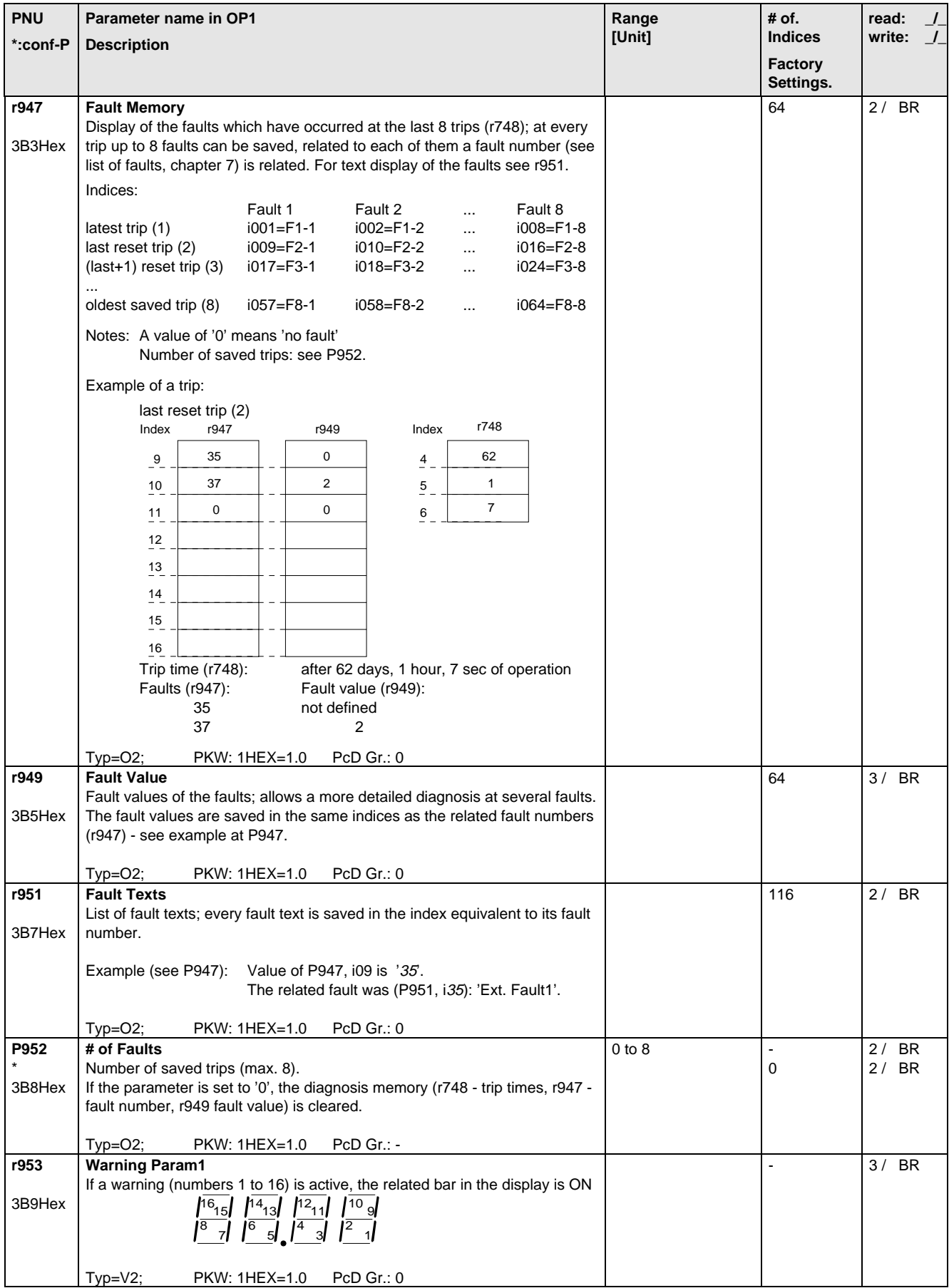

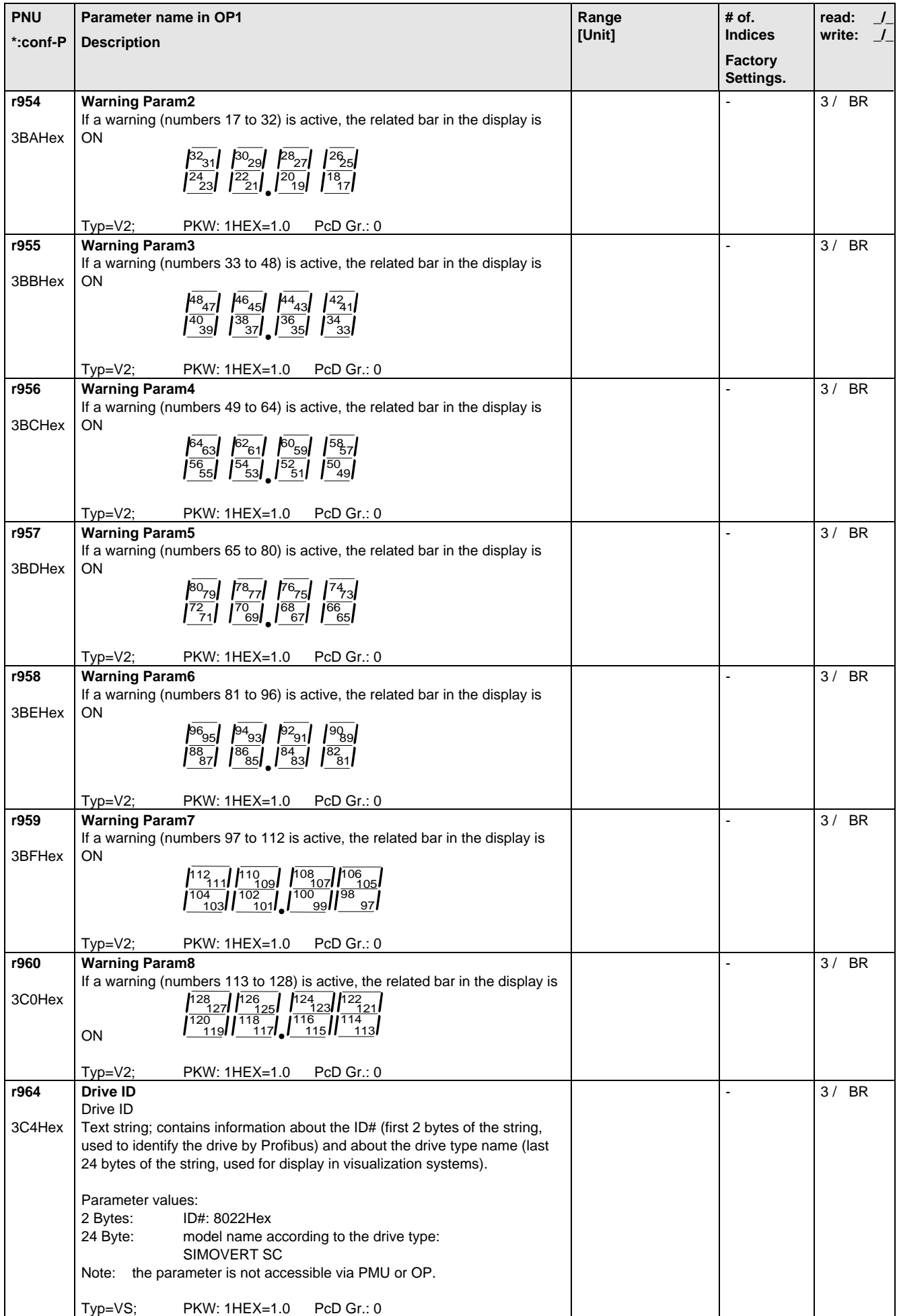

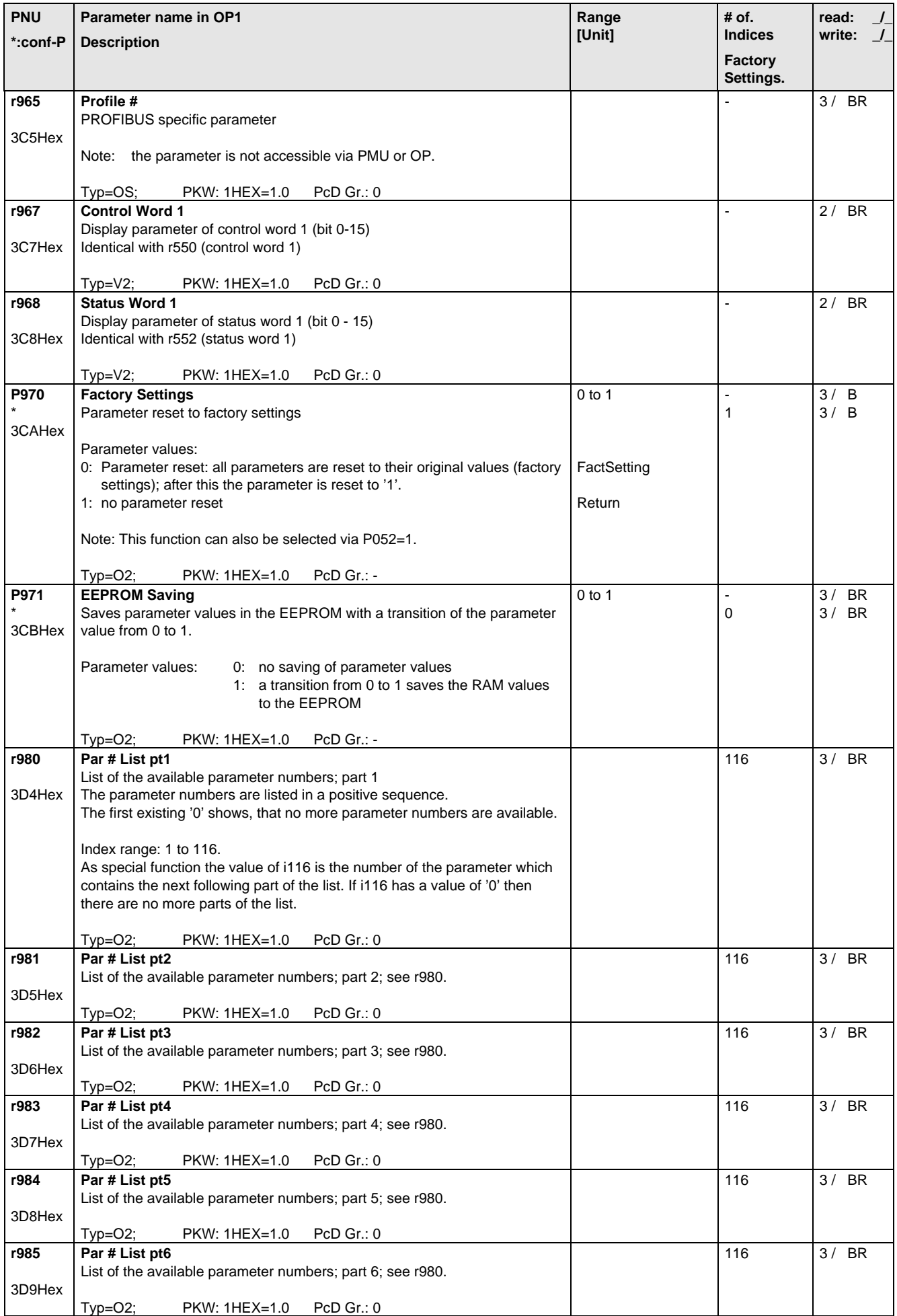

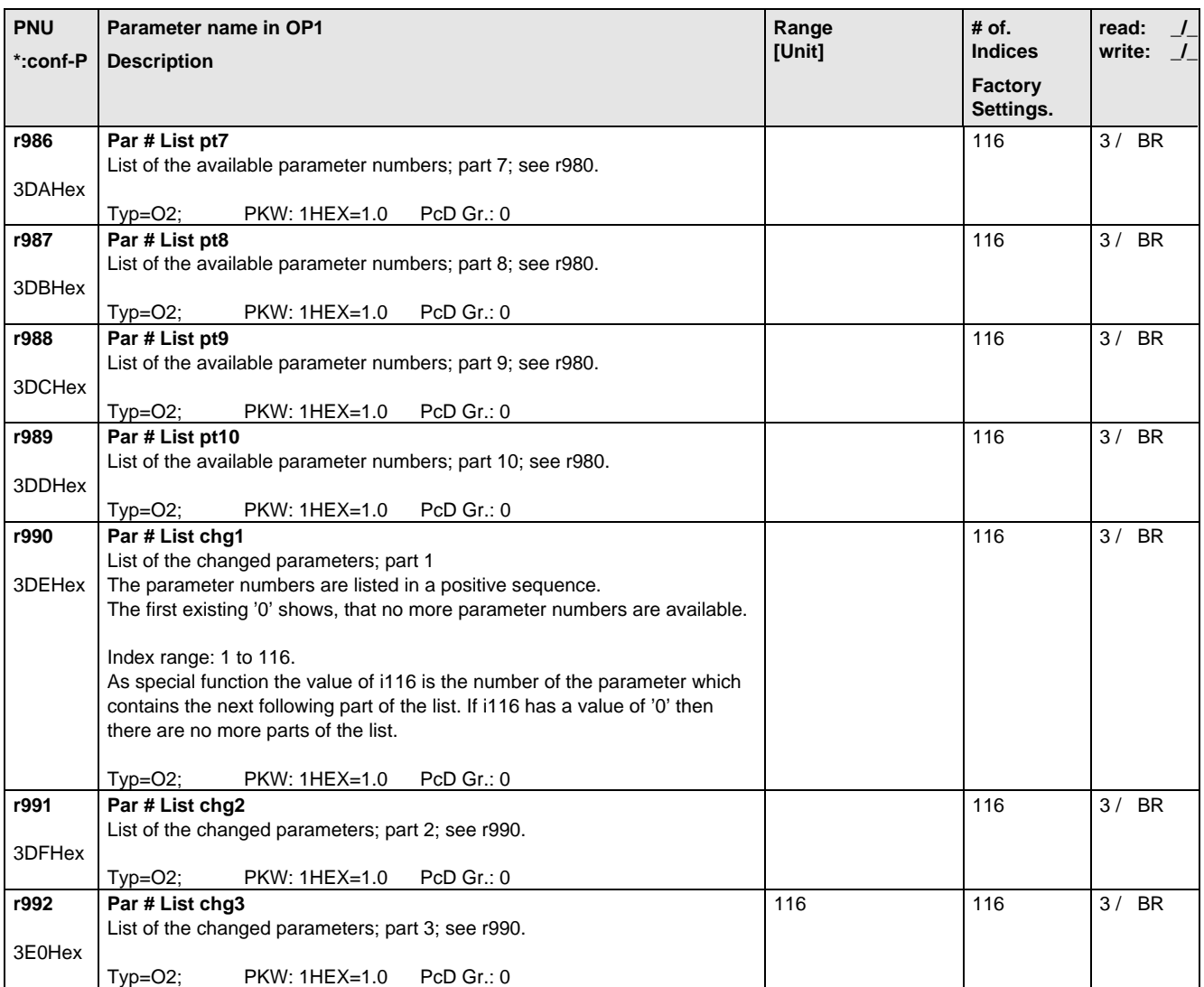

# 6 Operator control

The converter can be controlled via:

- ♦ the PMU (Parameterization Unit)
- ♦ the control terminal strip on the CU (section 3.3 "Control terminal strip")
- ♦ the OP1 operator control panel (section 9 "Options")
- ♦ the RS485 and RS232 serial interface on PMU-X300

Operator control using the PMU is described in this section.

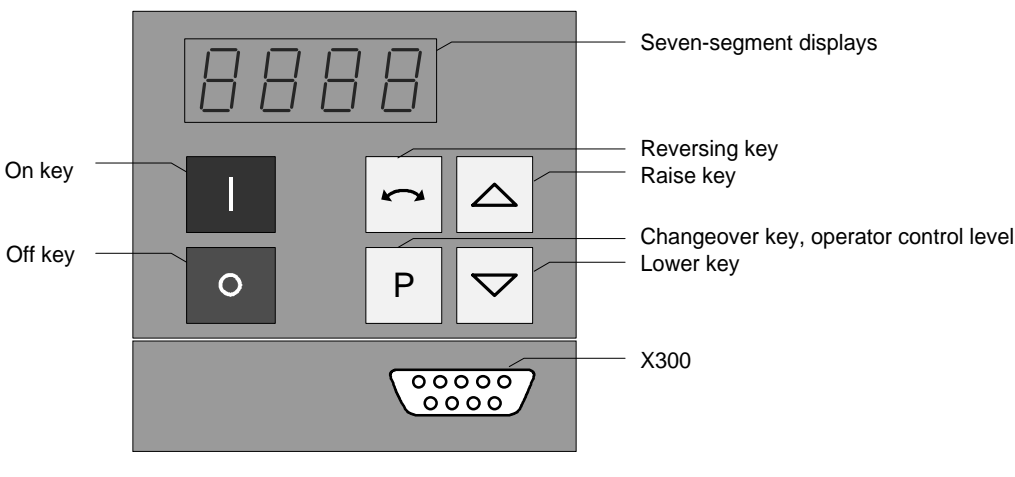

Fig. 6.1 Parameterization unit

#### 6 .1 Operator control elements

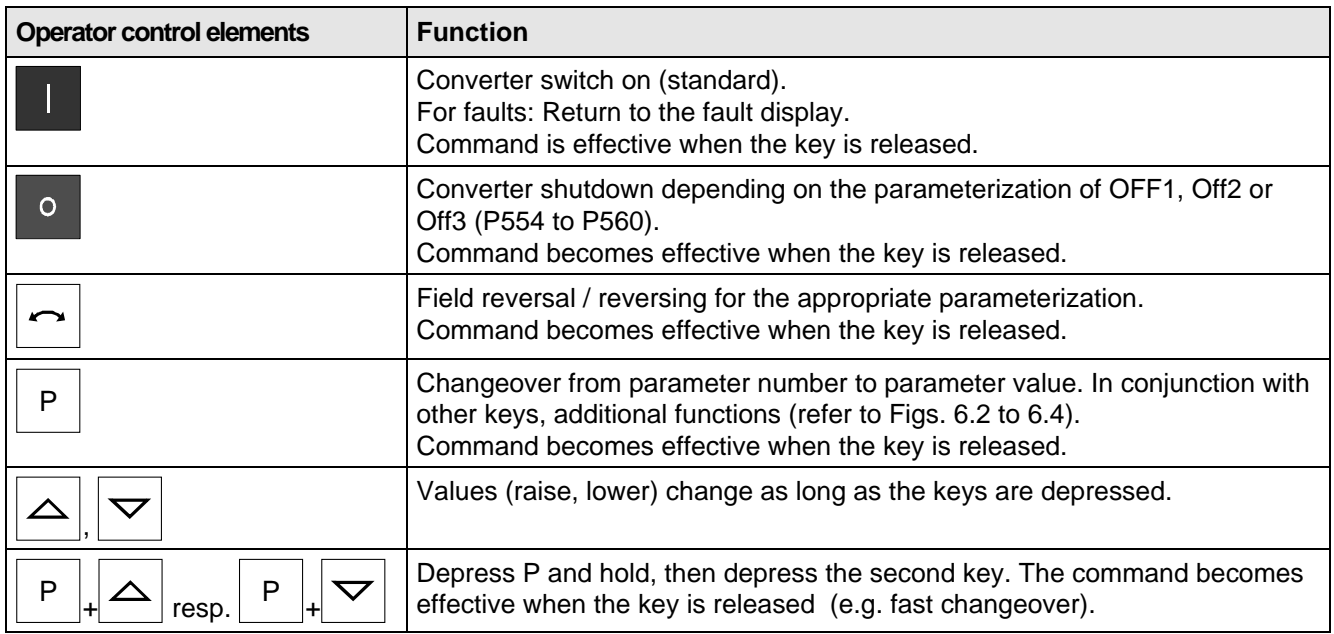

Table 6.1 Function of the operator control elements on the PMU

# 6.2 Displays **BBBB**

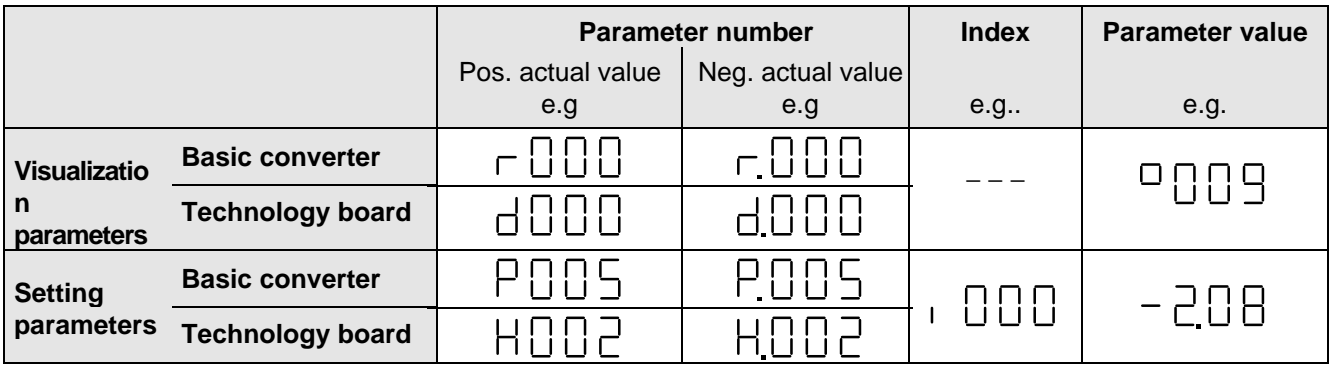

Table 6.2 Displaying visualization- and setting parameters on the PMU

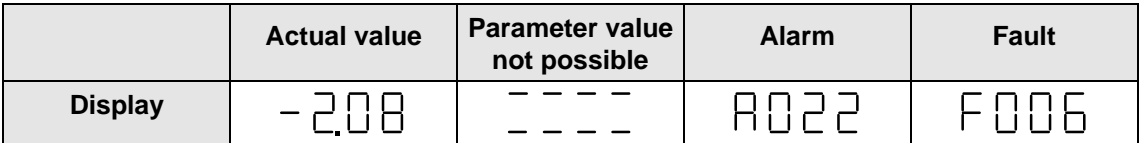

Table 6.3 Status display on the PMU

Note

The parameter description is provided in section 5 "Parameter list".

#### 6 .3 Structure

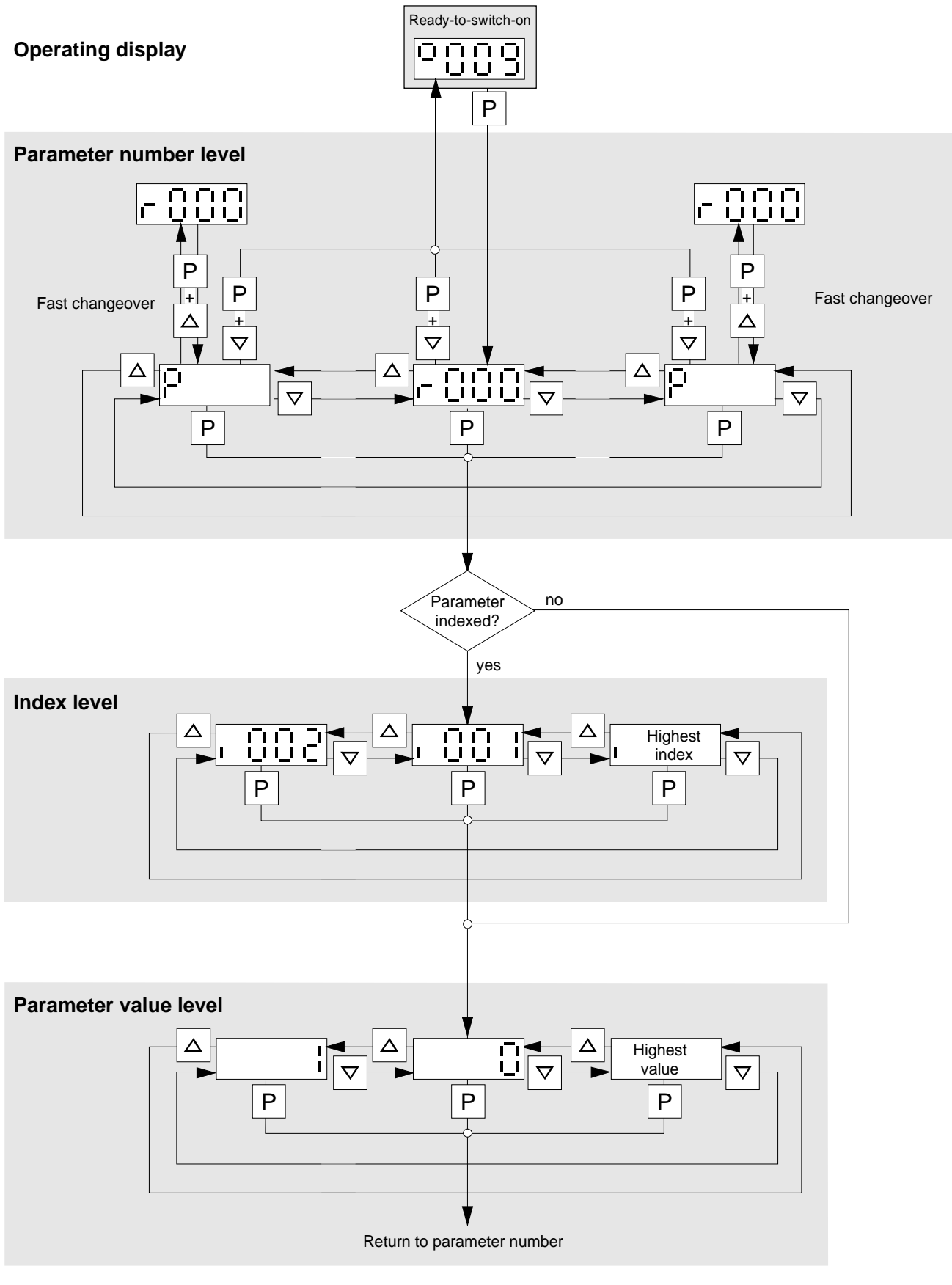

Bild 6.2 Operator control structure using the PMU

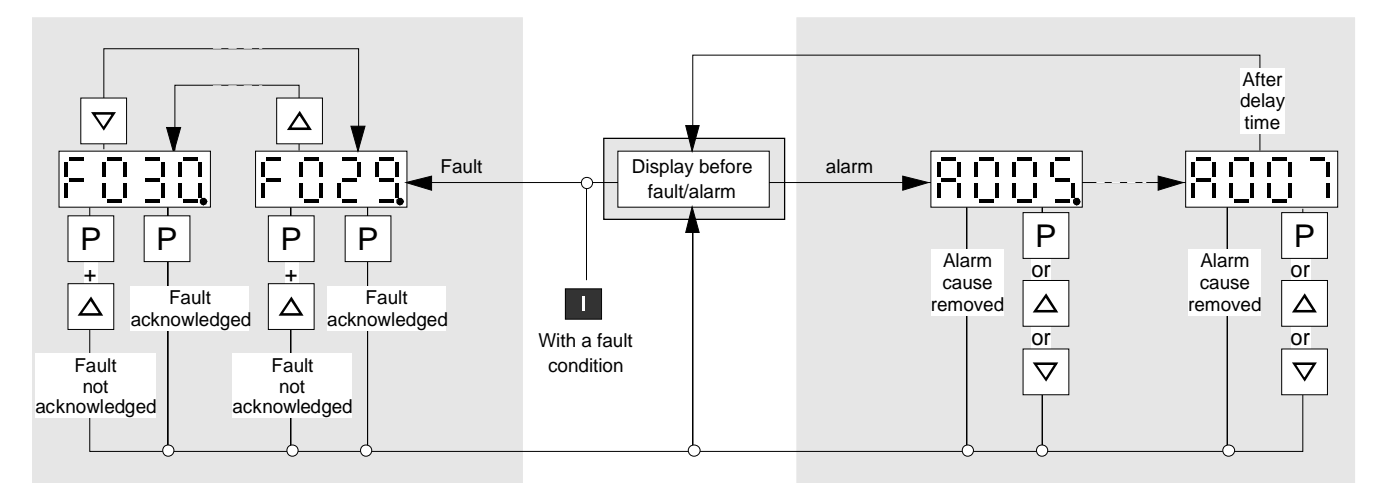

**The point for fault- or alarm messages is omitted if there is only one alarm or fault.**

Figure 6.3 Operator control structure of the PMU for alarms and faults

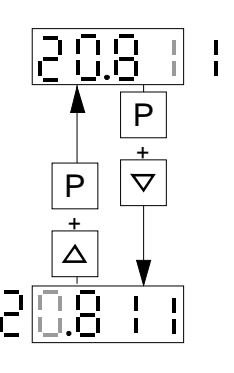

Figure 6.4 Shifting the PMU display for parameters values with more than 4 digits

# 7 Fault and Alarm Messages

#### 7.1 Fault messages

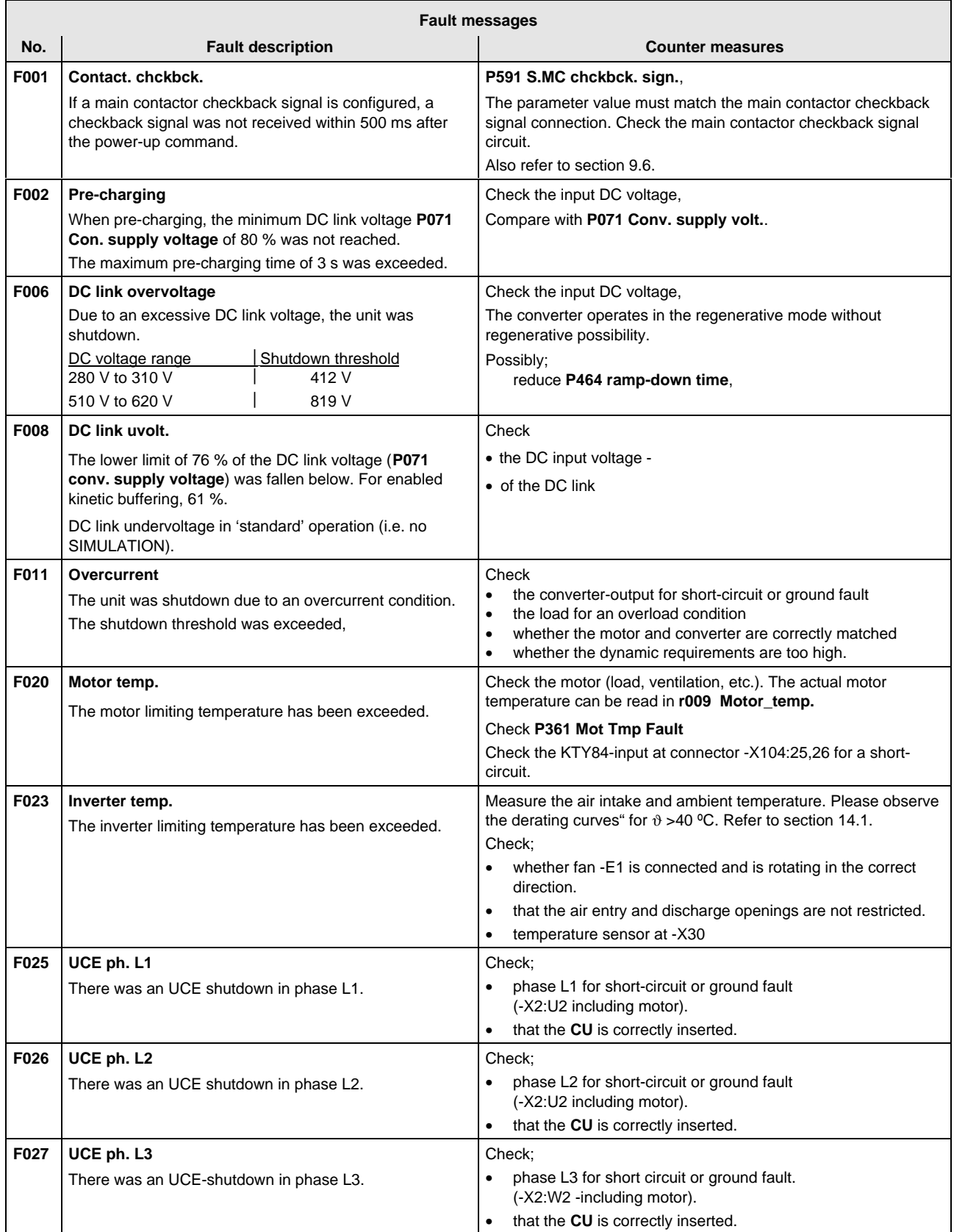

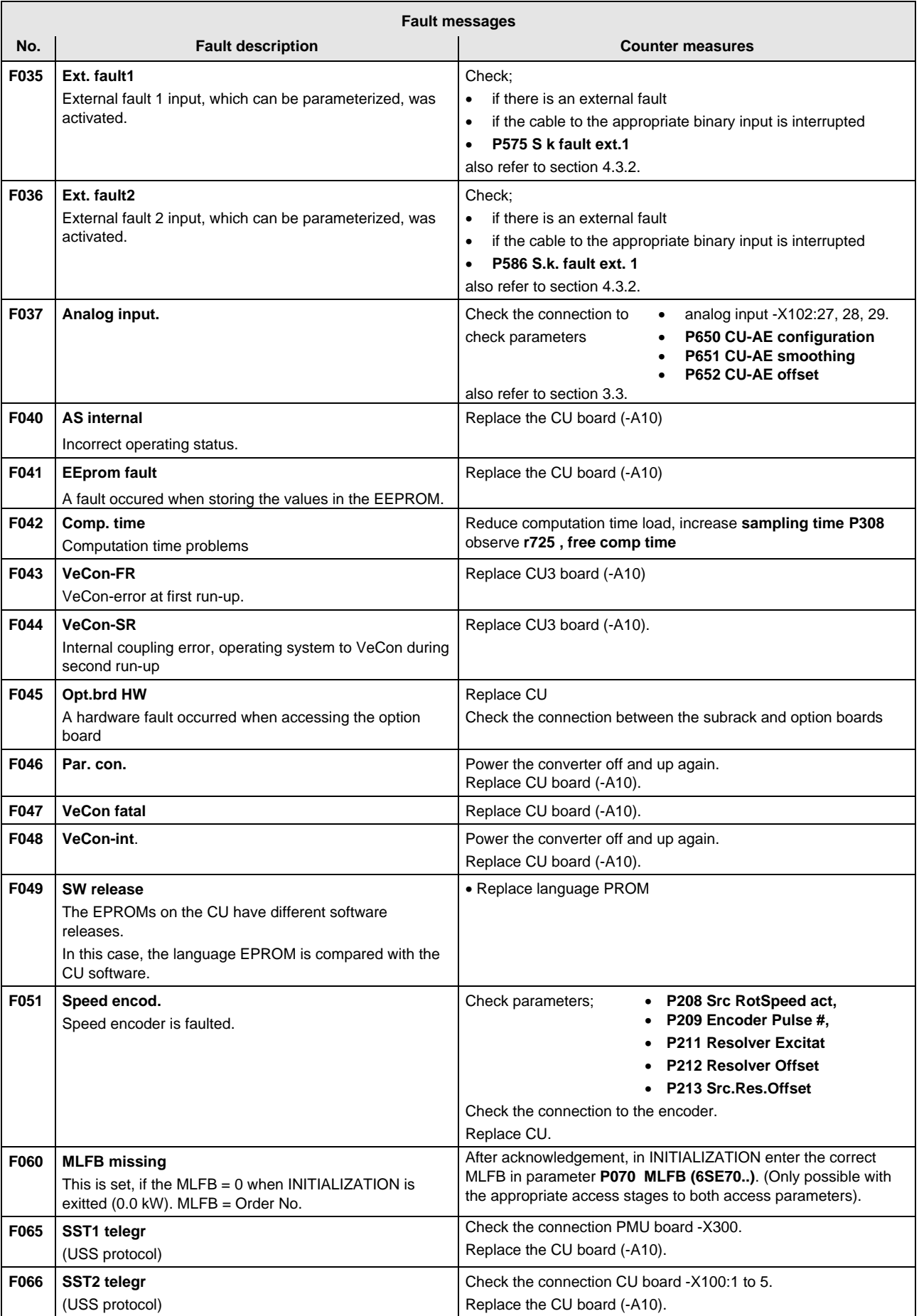

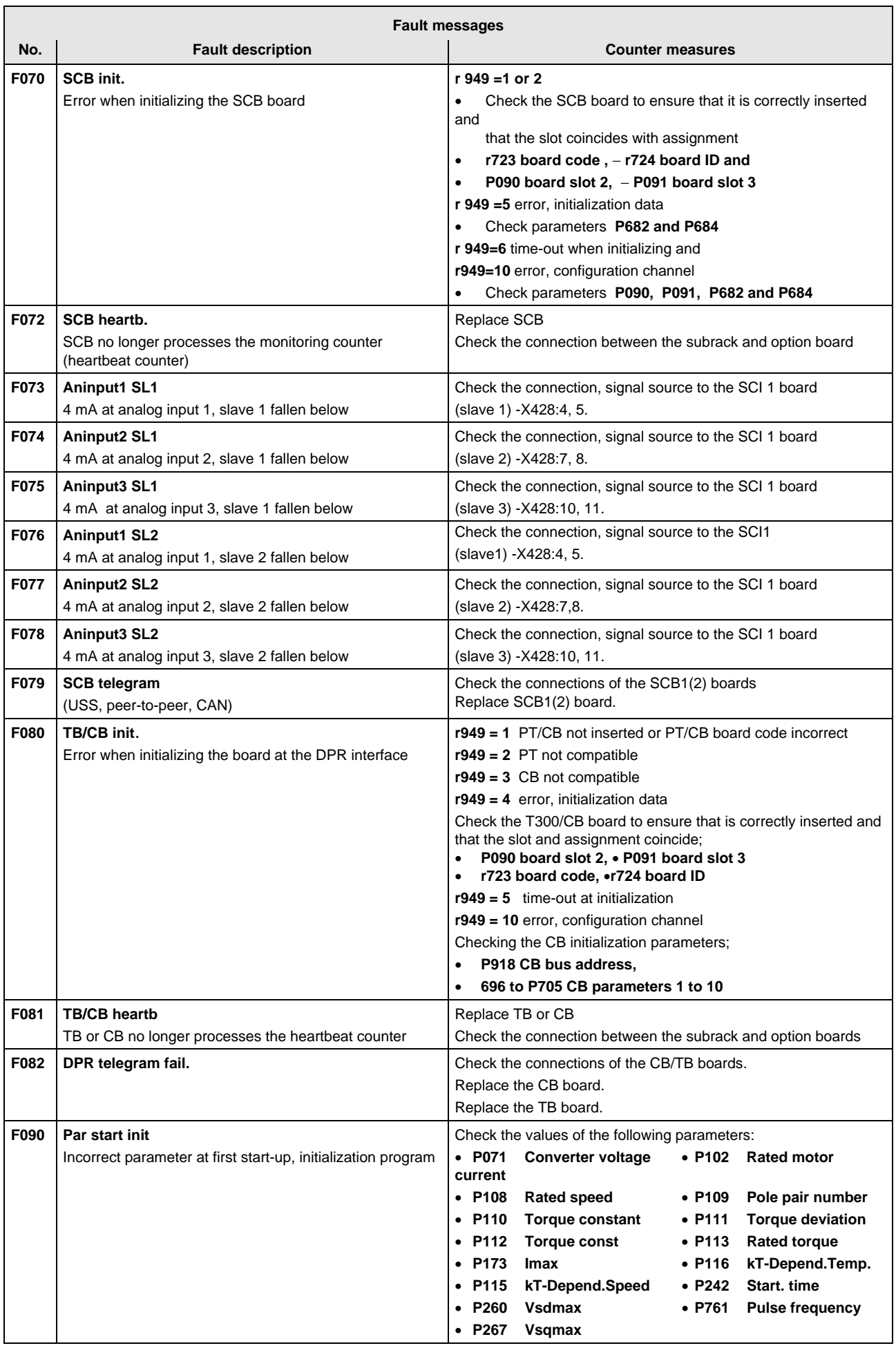

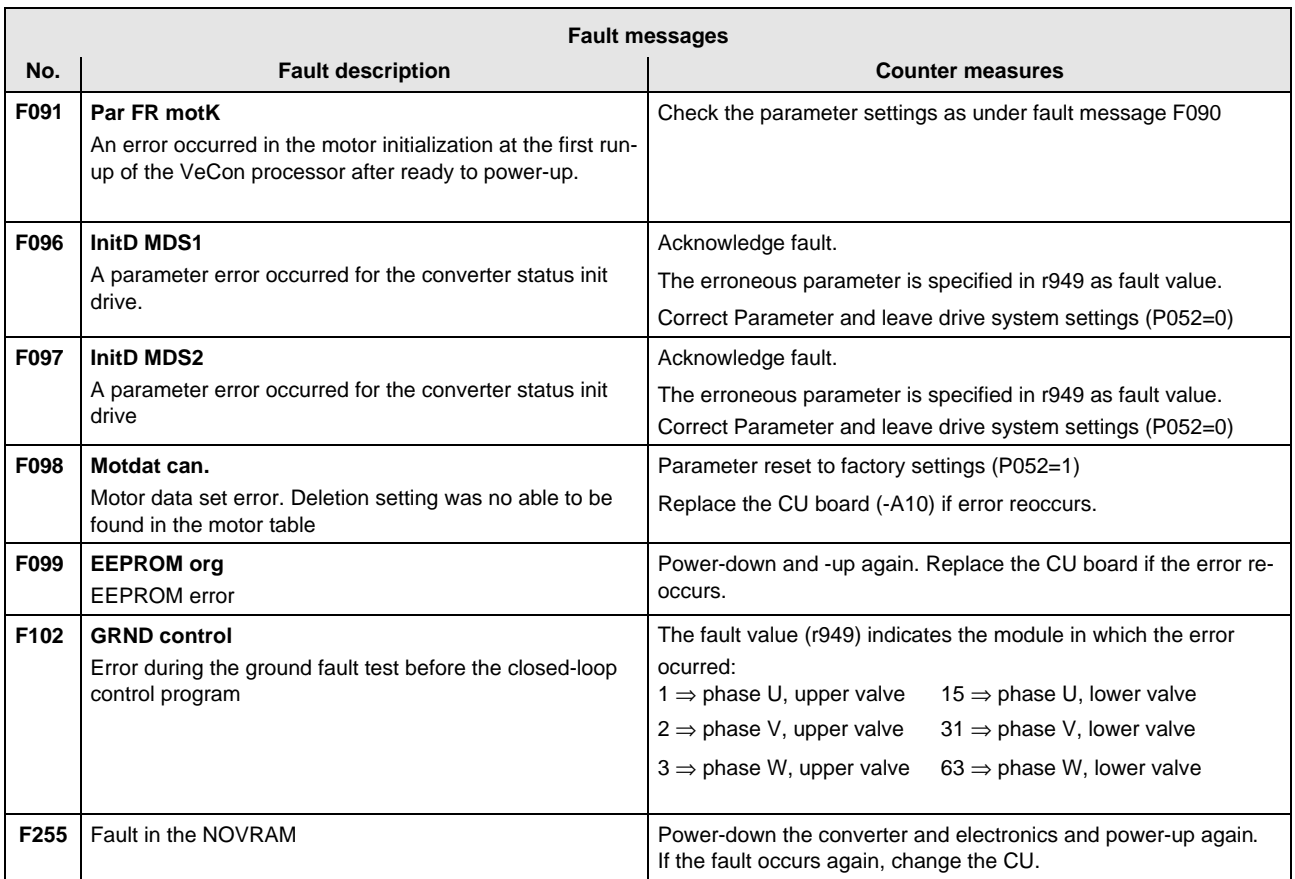

#### **Fatal errors (FF):**

Fatal errors are those hardware or software errors which no longer permit normal converter operation. They only appear on the PMU in the form "FF<Nr>". The software is re-booted by actuating any PMU key.

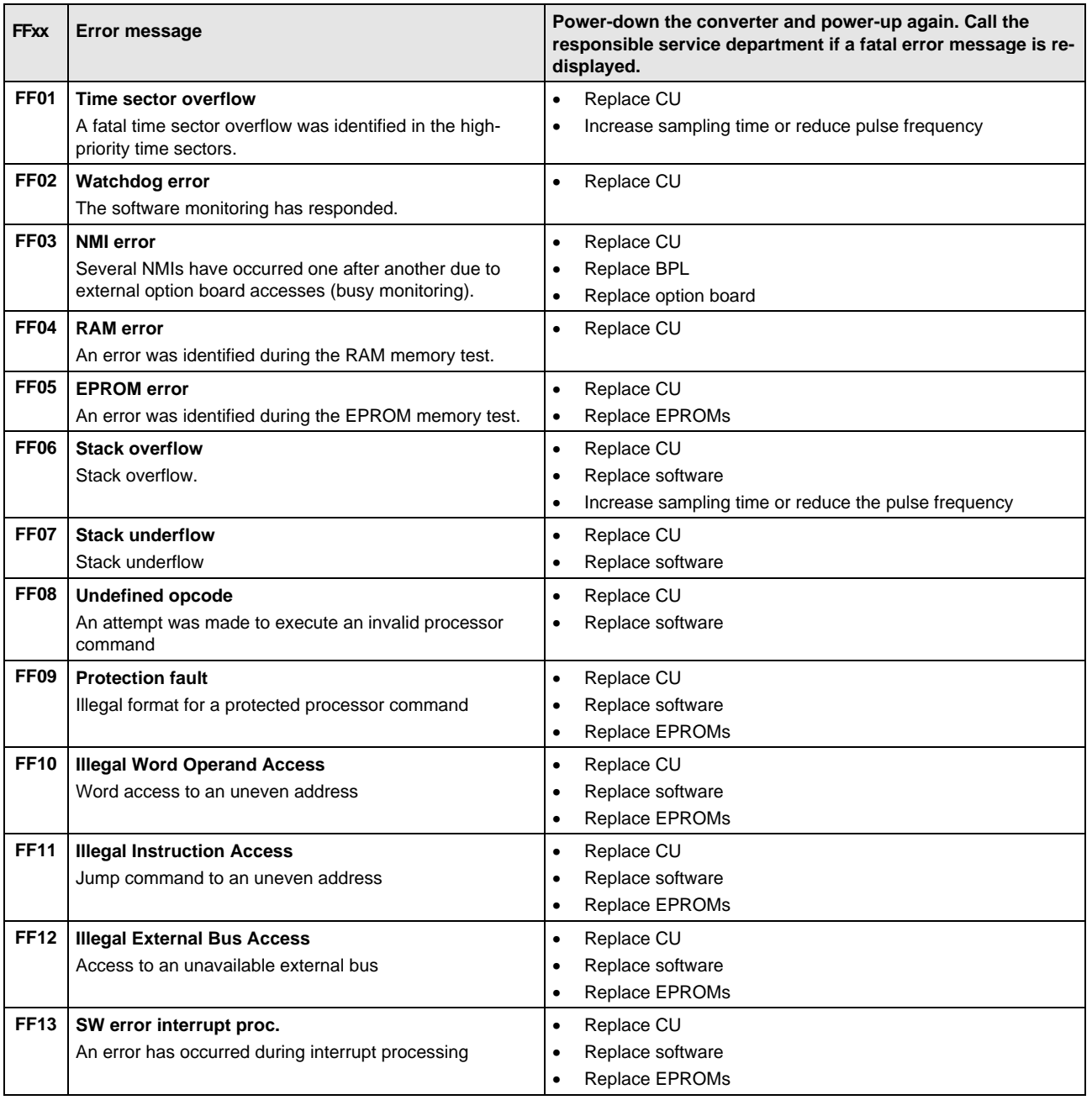

#### 7.2 Alarm messages

The alarm message is periodically displayed on the PMU by A=alarm and a 3-digit number. An alarm cannot be acknowledged. It is automatically deleted once the cause has been removed. Several alarms can be present. The alarms are then displayed one after another.

When the converter is operated with the OP1 operator control panel, the alarm is indicated in the lowest operating display line. The red LED additionally flashes (refer to the OP1 Instruction Manual).

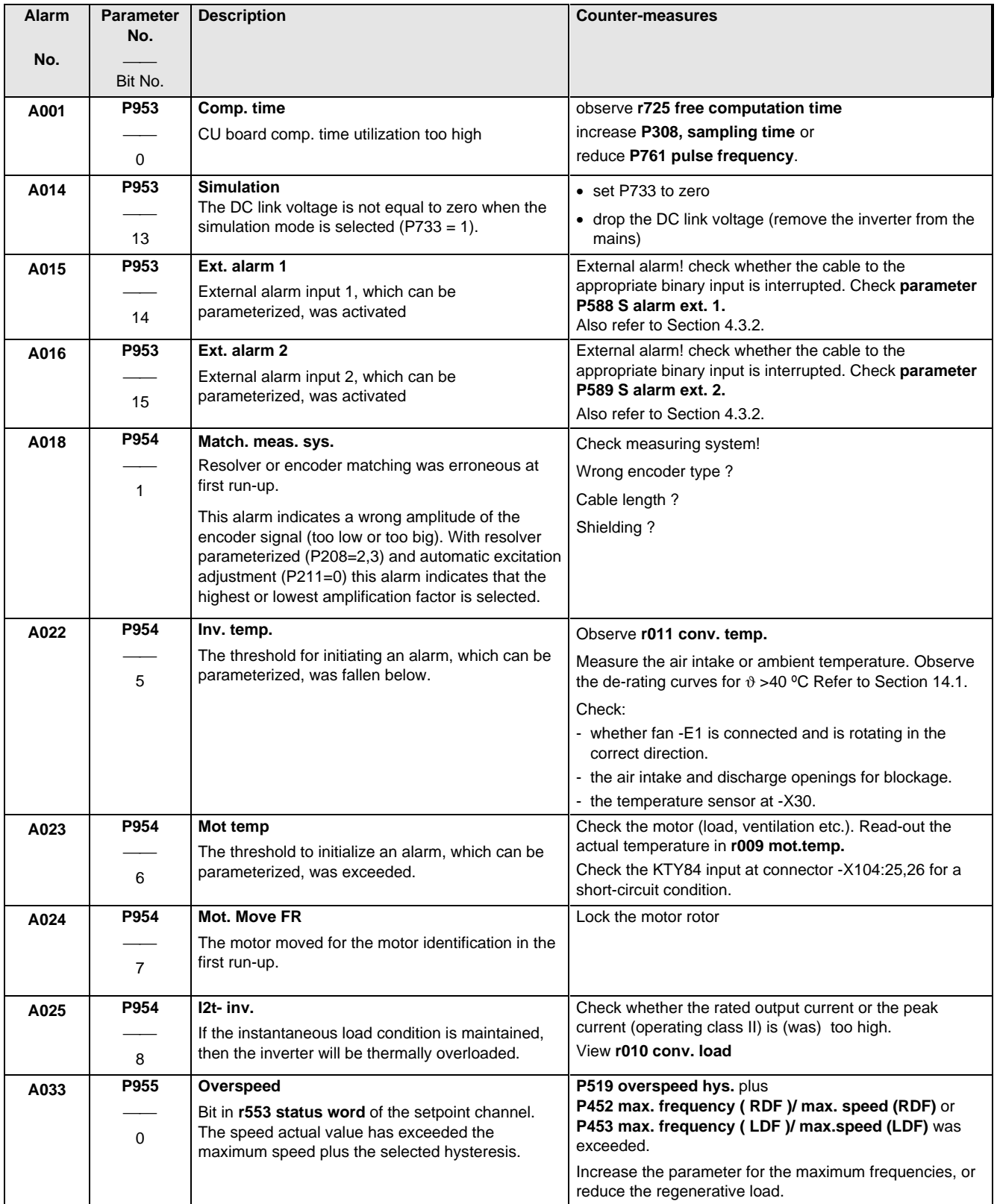

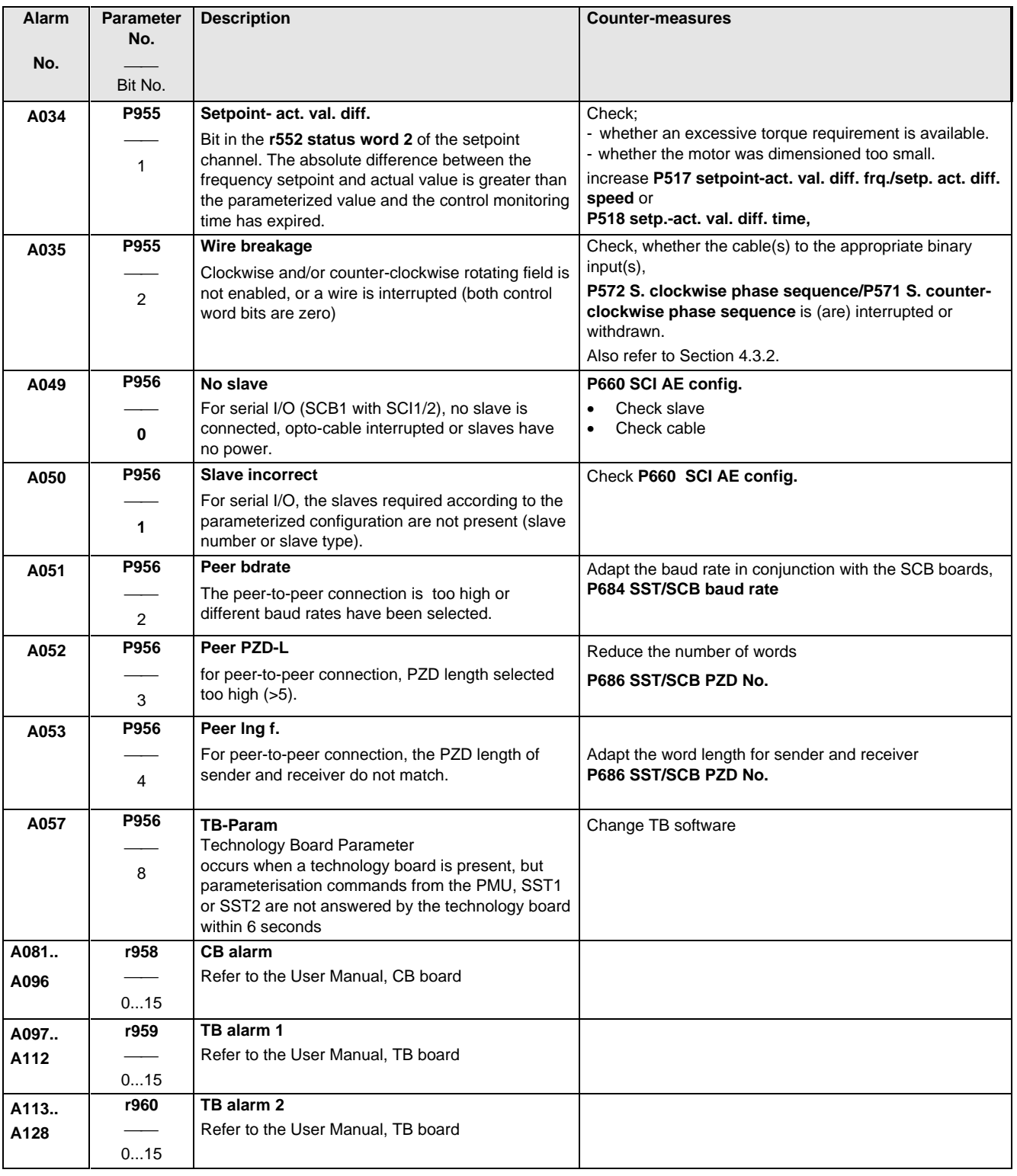

# 8 Maintenance

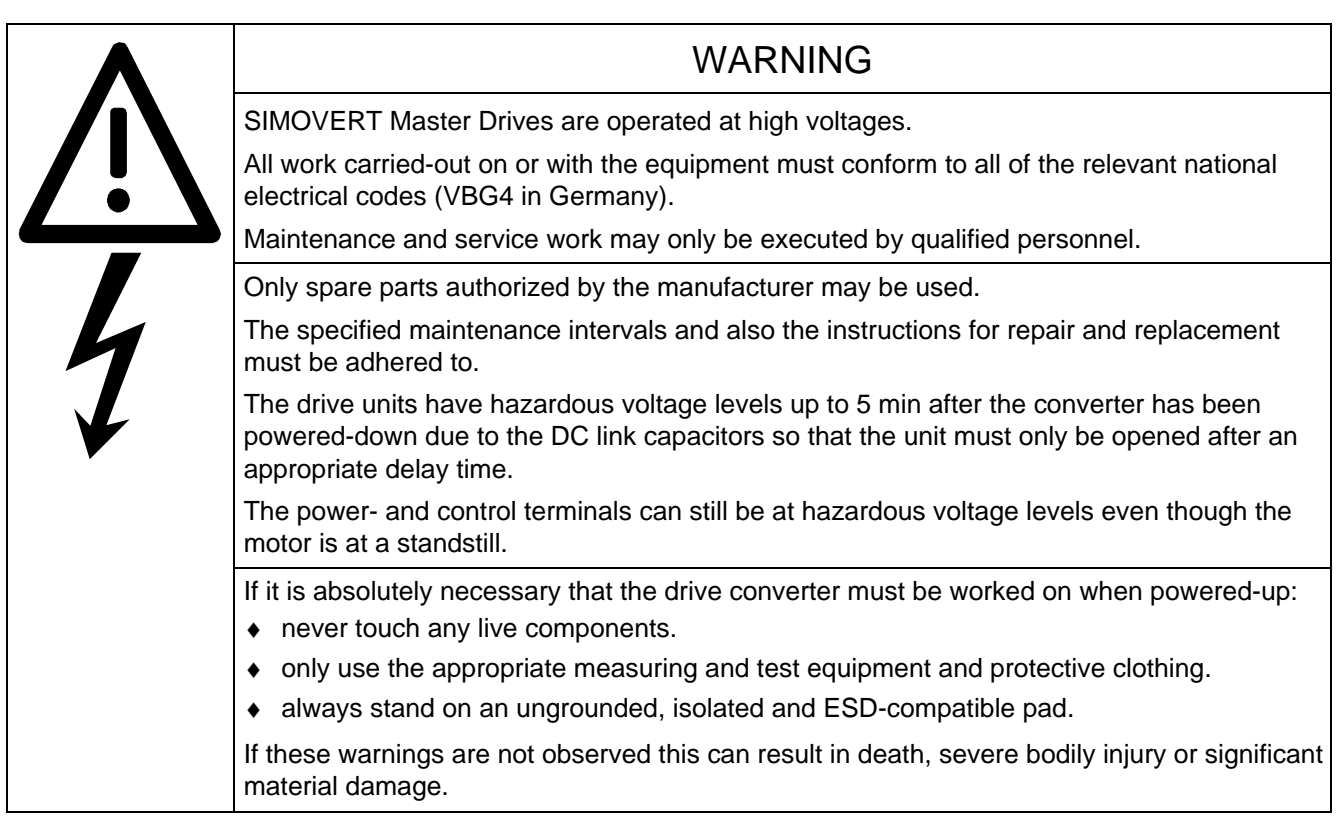

Always have your Master Drive converter Order No. and serial No. available when contacting the service department. These numbers and other important data are located on the drive converter rating plate.

#### 8.1 Maintenance requirements

The fans are designed for a service life of 35000 hours at an ambient temperature of TU = 400C. They must be replaced before their service life expires so that the drive converter availability is guaranteed.

#### 8.2 Replacing components

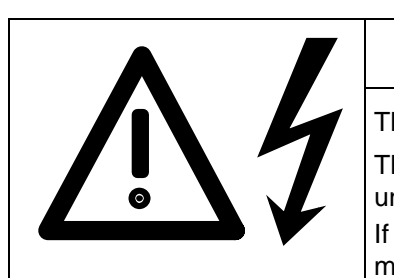

#### WARNING

The fan may only replaced by qualified personnel.

The drive converters are still at hazardous voltage levels up to 5 min. after the unit has been powered-down as a result of the DC link capacitors.

If these warnings are not observed, death, severe bodily injury or considerable material damage could occur.

#### **8.2.1 Relacing the fan**

#### **Housing sizes A to C**

The fan is located under the converter

- ♦ Remove the M4 x 49 Torx screws
- ♦ Remove the protective cover
- ♦ Remove the fan towards the bottom and withdraw connector X20
- ♦ Install the new fan in the inverse sequence
- Before commissioning the drive check that the fan can run freely and the air flow direction (arrow towards the top). The air must be blown upwards out of the unit.

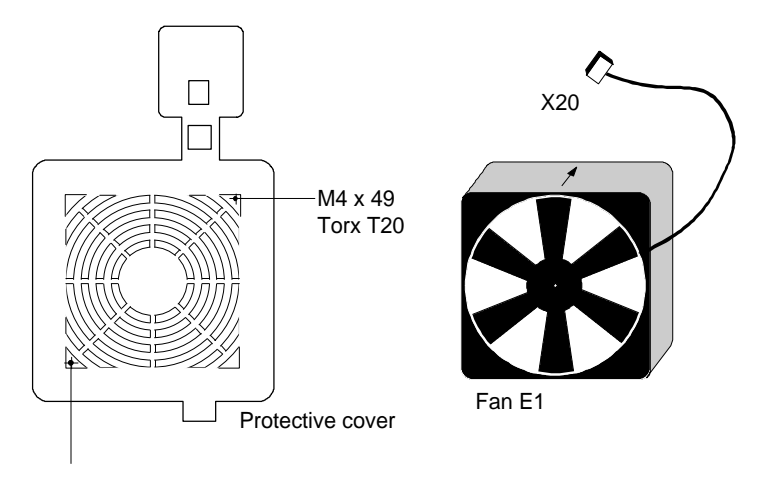

M4 x 49 / Torx T20

Fig. 8.1 Fan (24 V) and protective cover for housing sizes 1 to 3

#### **Size D**

The fan is screwed to a bracket which is located in the lower section of the drive converter.

- ♦ Withdraw connector X20
- ♦ Remove both M5 x 16 Torx screws on the lower part of the converter
- Withdraw the fan with bracket out of the unit from the bottom
- ♦ Install the new fan in the inverse sequence (the fan is already mounted on the bracket).
- ♦ Before commissioning the drive, check that the fan can rotate freely.

#### **8.2.2 Replacing the fuses (size D)**

The fuses are located in the upper section of the converter in a fuse holder. The fuse holder must be opened to remove the fuses.

Fig. 8.3 Fuse holder (size D)

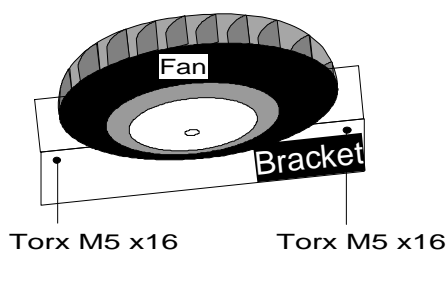

Fig. 8.2 Fan (230 V) with bracket

Fuse link

**8.2.3 Replacing boards**

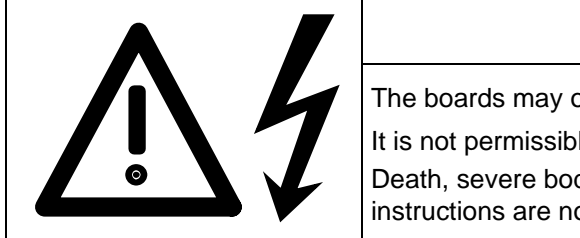

WARNING

The boards may only be replaced by qualified personnel.

It is not permissible that the boards are withdrawn or inserted under voltage. Death, severe bodily injury or significant materal damage might result if these instructions are not observed.

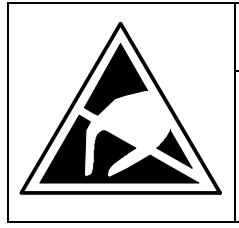

#### CAUTION

Boards contain components which could be damaged by electrostatic discharge. The human body must be discharged immediately before an electronics board is touched. This can be simply done by touching a conductive, grounded object immediately beforehand (e.g. bare metal cubicle components).

#### **8.2.3.1 Replacing boards in the electronics box**

- ♦ Loosen the board retaining screws above and below the handles for inserting/withdrawing the boards
- ♦ Carefully remove the board using these handles making sure that the board doesn't catch on anything
- ♦ Carefully locate the new board on the guide rails and insert it completely into the electronics box
- ♦ Tighten the retaining screws above and below the handles.

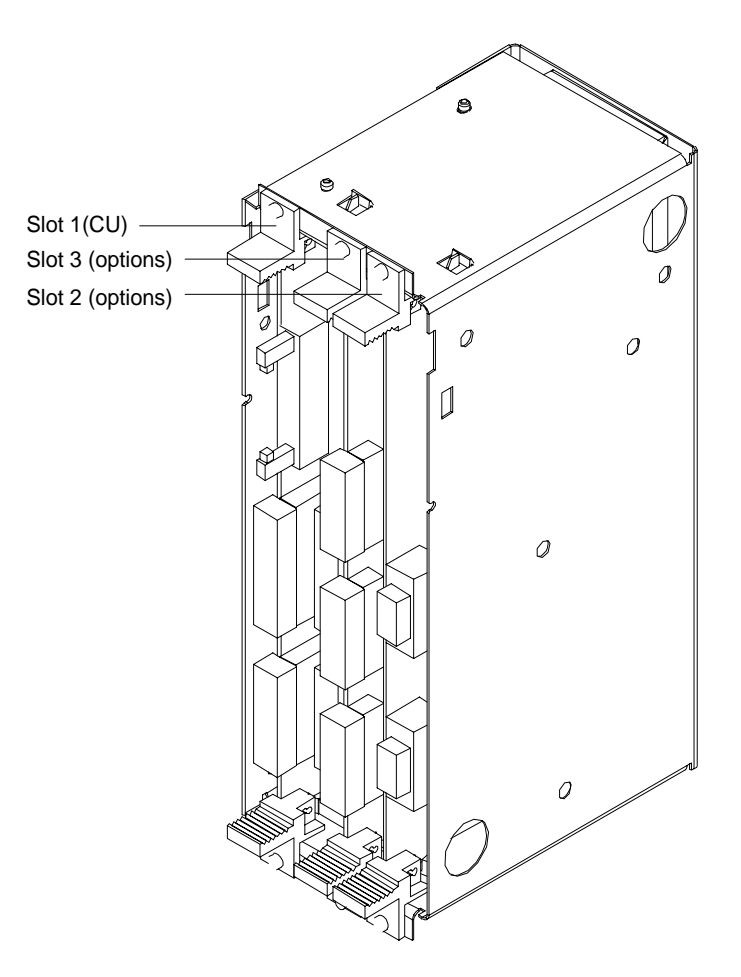

Fig. 8.4 Electronics box equipped with CU (slot 1) and options (slot 2 (left) and 3 (right))

#### **Replacing the PMU**

- ♦ Release the snaps on the front cover
- ♦ Open-up the front cover
- ♦ Withdraw connector X108 on the CU
- ♦ Carefully depress the latch upwards on the inner side of the front cover using a screwdriver
- ♦ Remove the PMU board
- ♦ Install the new PMU board in the inverse sequence.

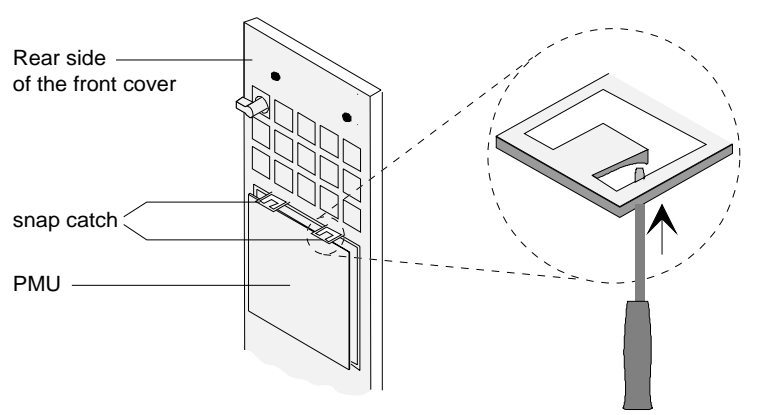

Fig. 8.6 Rear side of the front cover with PMU board

# 9 Options

#### 9.1 Options which can be integrated into the electronics box

One or two option boards, listed in Table 9.1, can be inserted in the electronics box using the LBA option (local bus adapter).

The options are supplied with the option description.

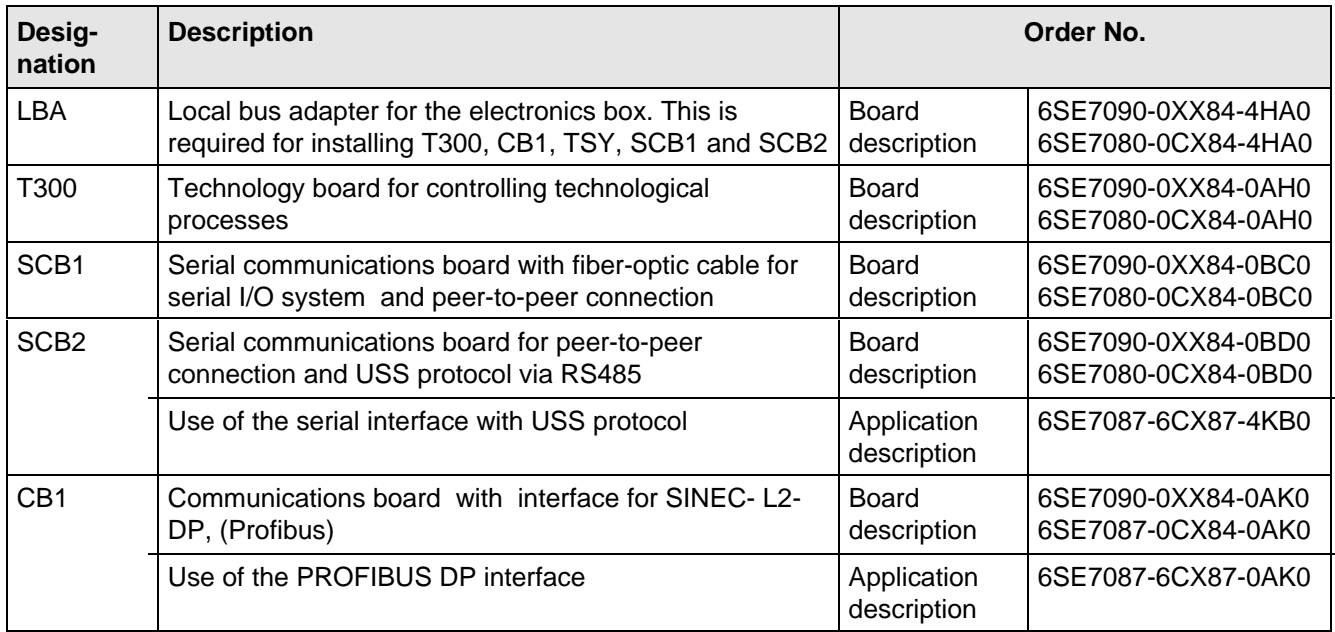

Table 9.1 Option boards and bus adapter

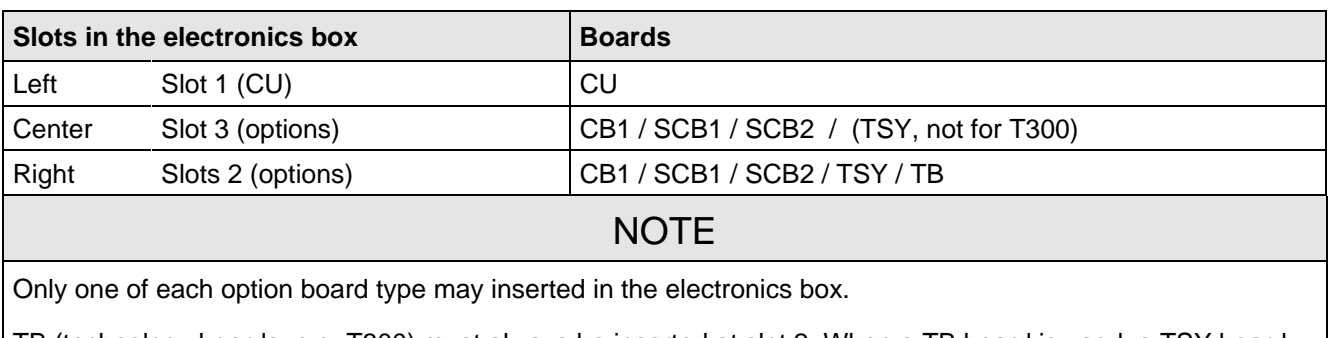

TB (technology boards, e.g. T300) must always be inserted at slot 2. When a TB board is used, a TSY board my not be inserted.

If only one option board is used it must always be inserted at slot 2.

Table 9.2 Slots in the electronics box

#### Options 01.95

If the converter is supplied through an external main contactor, the option board in the electronics box must be supplied from an external power supply, according to Table 9.3.

These values are required in addition to the current drawn by the basic converter (refer to section 13 "Technical Data").

| <b>Board</b>                       | Current drain (mA)           |
|------------------------------------|------------------------------|
| CB <sub>1</sub>                    | 190                          |
| SCB <sub>1</sub>                   | 50                           |
| SCB <sub>2</sub>                   | 150                          |
| TSY w/out tacho                    | 150                          |
| T300 w/out tacho                   | 620                          |
| Standard tacho<br>Type: 1PX 8001-1 | $I0$ 95<br>(190 at 6000 RPM) |

Table 9.3 Current drain of the option boards

#### 9.2 Interface boards

The boards, listed in the following table must be externally mounted and wired-up on the external system side.

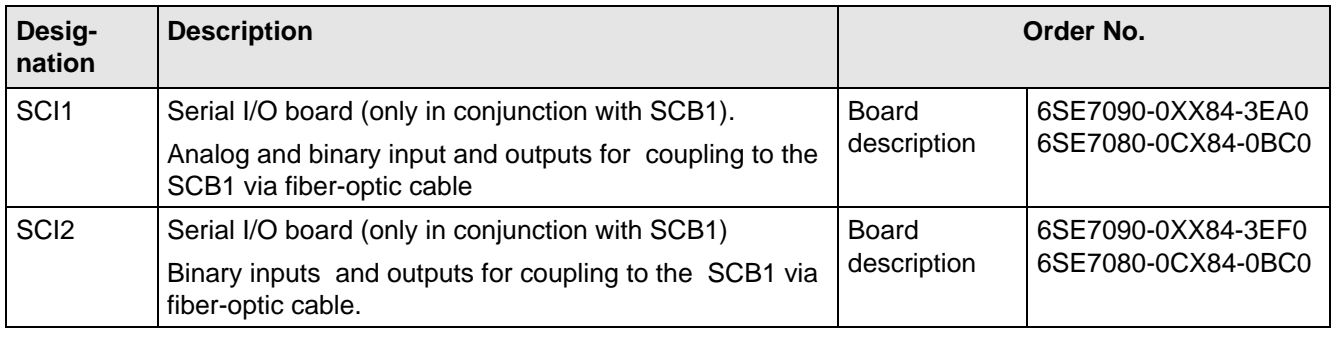

Table 9.4 Interface boards
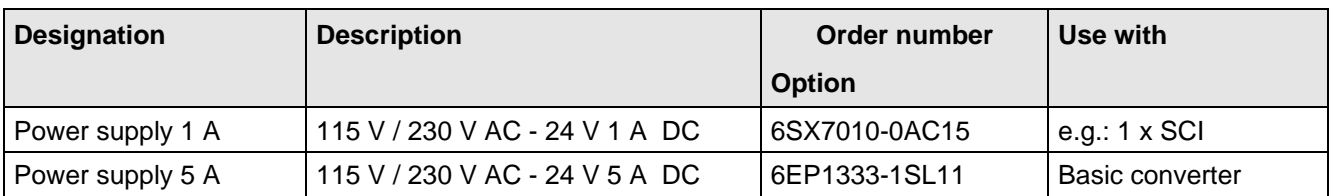

Table 9.5 Recommended power supply

# **NOTE**

The external auxiliary power supply must have protective separation according to DIN VDE 0160, otherwise protective separation for the converter control voltage is no longer provided.

## 9.4 Isolating amplifiers

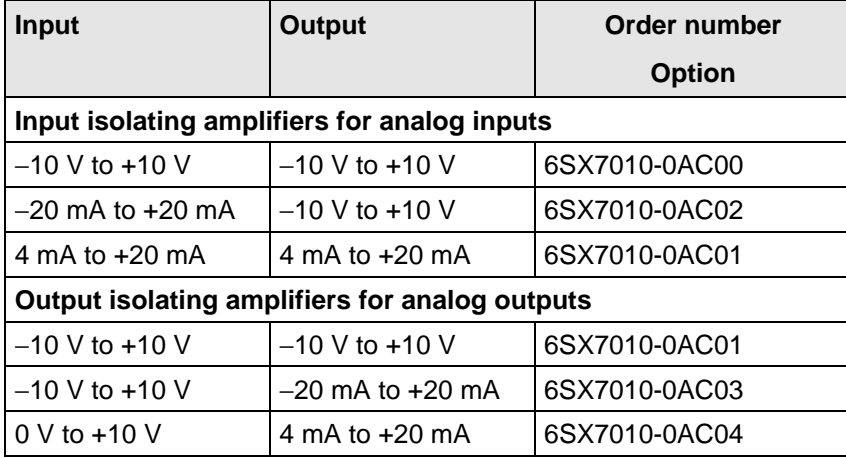

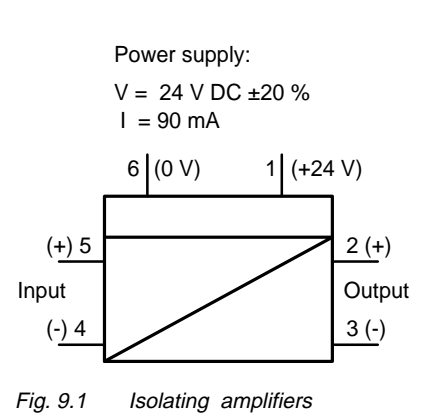

Table 9.6 Overview of isolating amplifiers

# 9.5 Power section

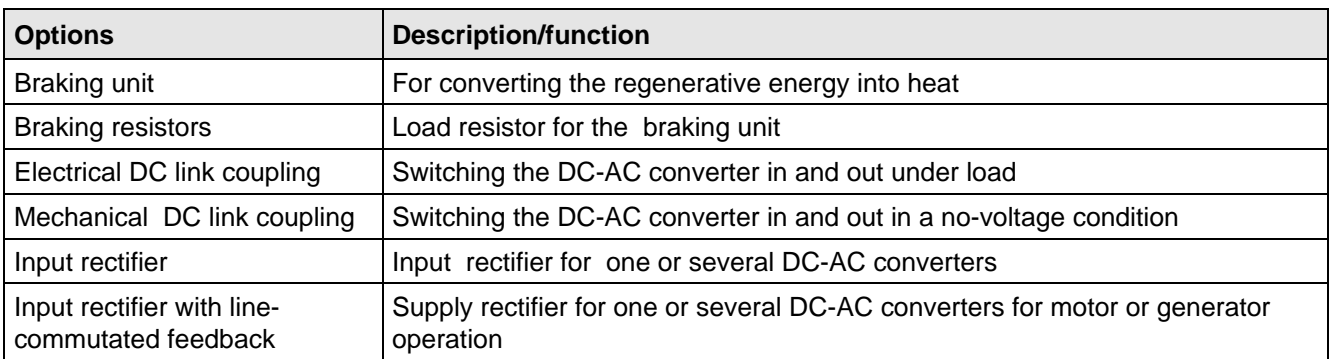

Table 9.7 Power section options

## **9.5.1 Sinusoidal filter**

is being prepared

## **9.5.2 Output reactor, dv/dt filter, sinusoidal filter**

## The output reactor

- ♦ reduces the voltage gradient dv/dt at the motor terminals
- ♦ reduces the charge current spikes for long motor cables.

They do not reduce the magnitude of the transient voltage spikes at the motor terminals.

A ferrite reactor must be used as output reactor for SIMOVERT MASTER DRIVES SC.

The pulse frequency may not exceed 6 kHz.

# 9.6 Bypass- and output contactor

### **9.6.1 Bypass contactor (electrical DC link coupling)**

Using the electrical DC link coupling, it is possible, for a multi-motor group with common DC bus, to connect or disconnect a converter with DC supply input to the DC bus.

This option is used when an inverter section has to be replaced.

Binary output -X9:4,5 is provided to control the contactor.

## **9.6.1.1 Bypass contactor without I/R unit**

**Parameterization** for operation with bypass contactor:

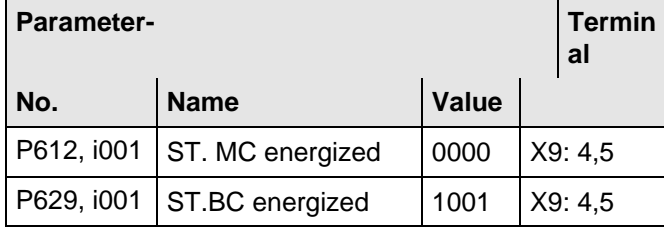

Table 9.8 Parameterization for the bypass contactor (electrical DC link coupling)

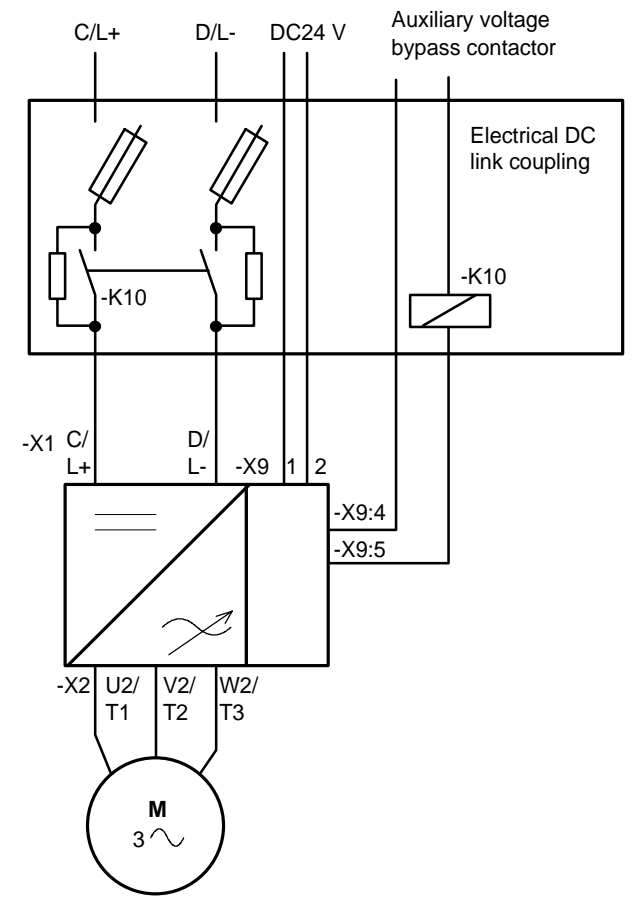

Fig. 9.2 Example for connecting a bypass contactor

## **9.6.1.2 Bypass contactor with I/R unit**

**NOTE** 

If individual inverters have to be isolated when the DC busbar is supplied through an input/regenerative feedback unit, the appropriate parameter sets of the infeed/regenerative feedback unit must be simultaneously switched-over using the binary input. An optimization run for each required constellation must be executed to determine the appropriate parameters. A maximum of four parameter sets can be selected.

If the DC busbar is to be fed from an infeed/regenerative feedback unit, the control parameter values must be determined for this infeed/regenerative feedback unit. During commissioning, the following steps are required:

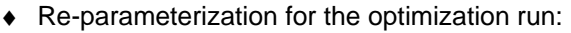

| <b>Parameter-</b> |                                   |       |  | <b>Termin</b><br>al | Information             |
|-------------------|-----------------------------------|-------|--|---------------------|-------------------------|
| No.               | <b>Name</b>                       | Value |  |                     |                         |
|                   | P629, i001 ST.BC energized        | 0000  |  | X9: 4.5             |                         |
|                   | P612, i001 ST.BC energized        | 1001  |  | X9:4,5              |                         |
|                   | P600, i001 ST. ready to switch-on | 1001  |  | X9: 4.5             | Bypass contactor closes |

Table 9.9 Parameterization for the optimization run

#### Options 01.95

- ♦ Execute the optimization run to determine the values for the closed-loop control parameters for the infeed/regenerative feedback unit (refer to the Instruction Manual, infeed/regenerative feedback unit).
- ♦ Re-parameterize for operation with the bypass contactor:

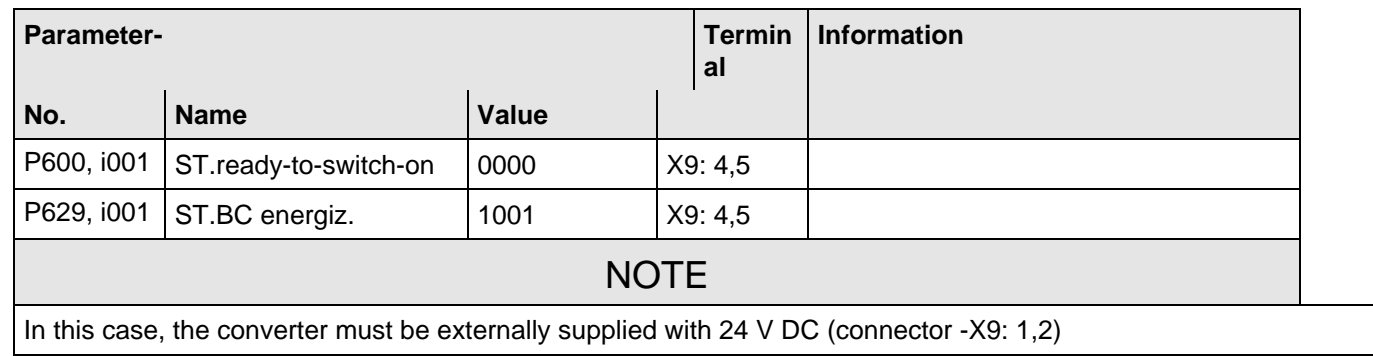

Table 9.10 Parameterization for the bypass contactor (electrical DC link coupling)

## **9.6.1.3 Connecting and disconnecting individual converters to the DC bus**

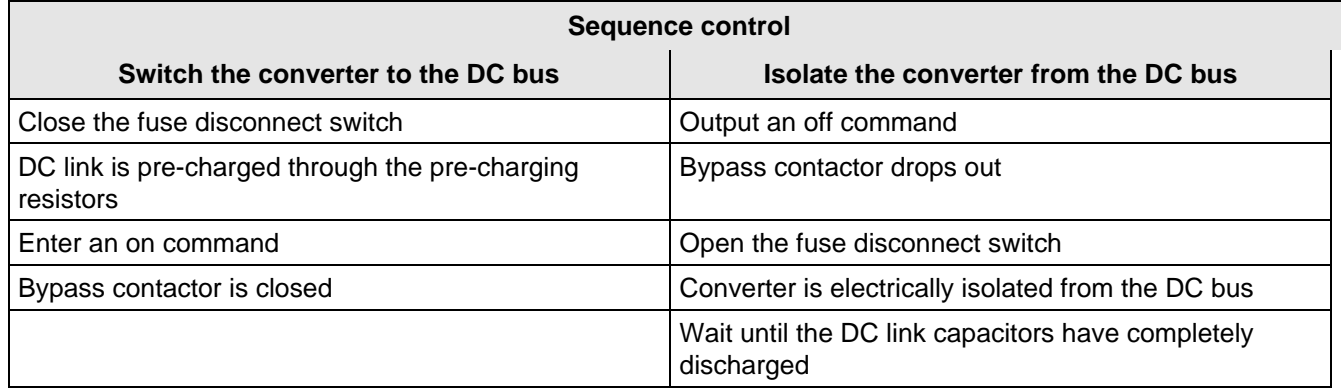

Table 9.11 Sequence control for connecting/disconnecting individual converters to the bus

### **9.6.2 Output contactor**

It is not necessary that the converter is operated with output contactor.

If the converter is operated with output contactor, binary output-X9:4,5 is provided for contactor control (re-assignment).

The checkback signal can be connected to a binary input (e.g. binary input 3).

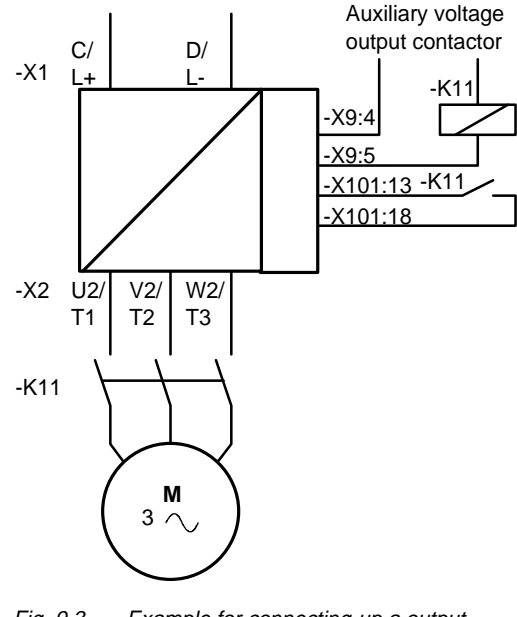

Fig. 9.3 Example for connecting-up a output contactor

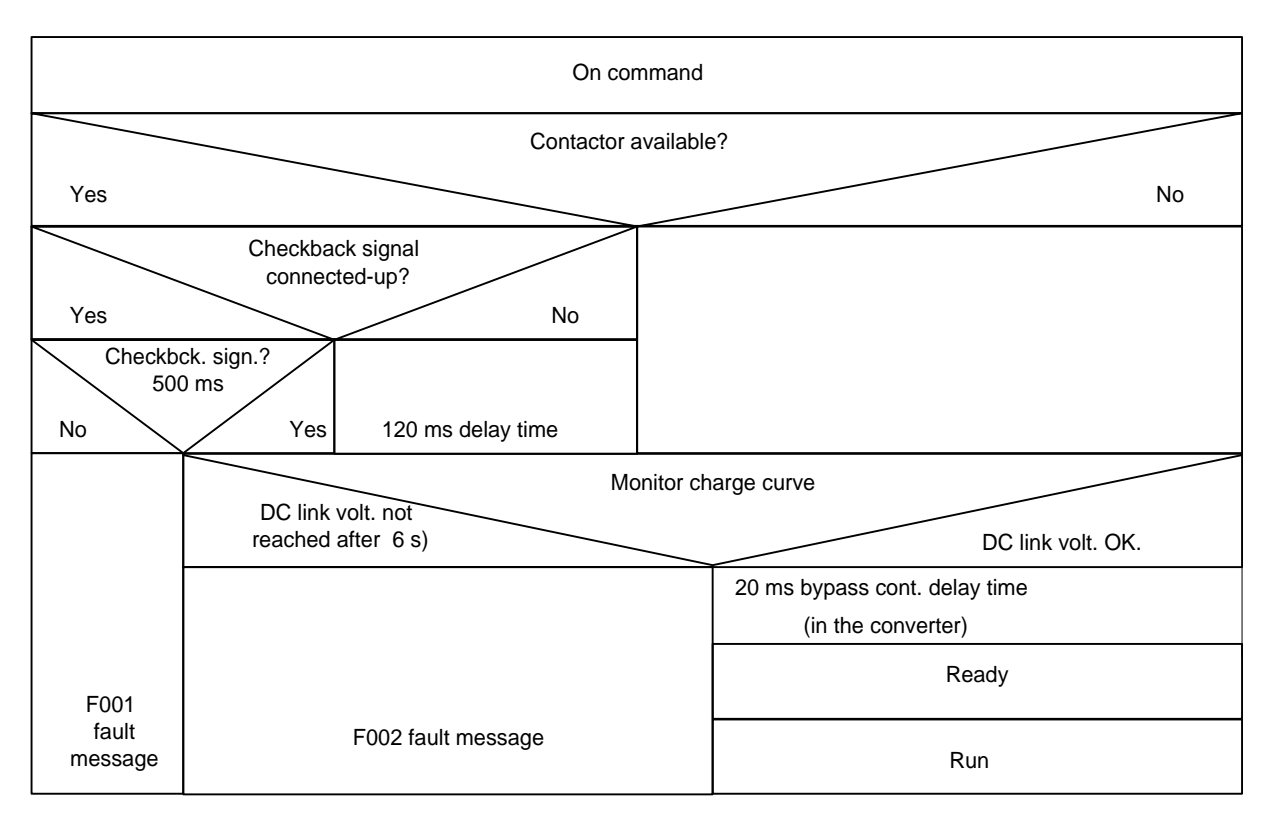

Fig. 9.4 Sequence control, on command- operation

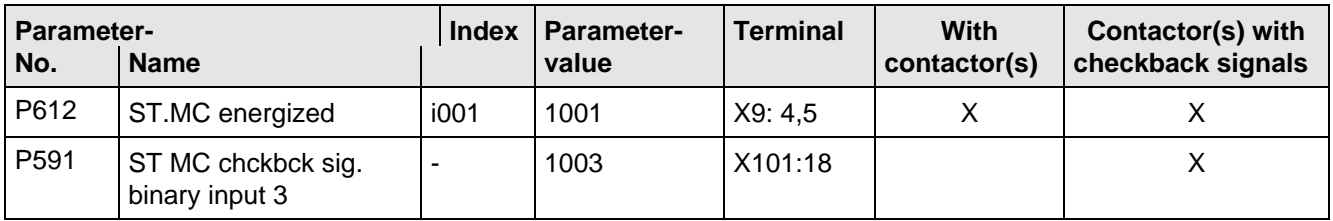

Table 9.12 Recommended parameterization for the main- and output contactors

## **NOTES**

For the special case, where a customer wishes to connect-up both an electrical DC link coupling as well as an output contactor, then one of the two must be energized through a binary output. For higher ratings, an additional auxiliary contactor must be provided due to the 230 V AC required (contactor coil).

#### Options 01.95

# 9.7 Operator control

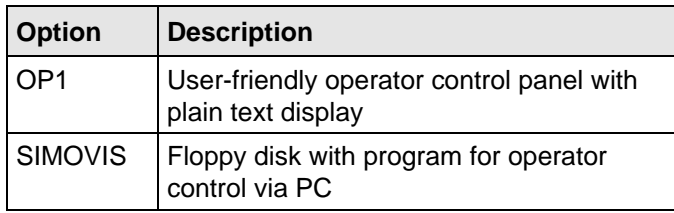

Table 9.13 Operator control options

# 9.8 Mechanical design

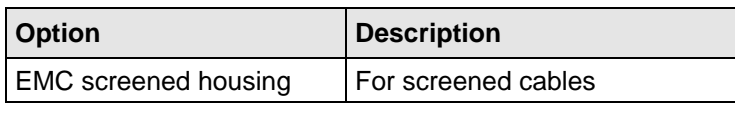

Table 9.14 Mechanical options

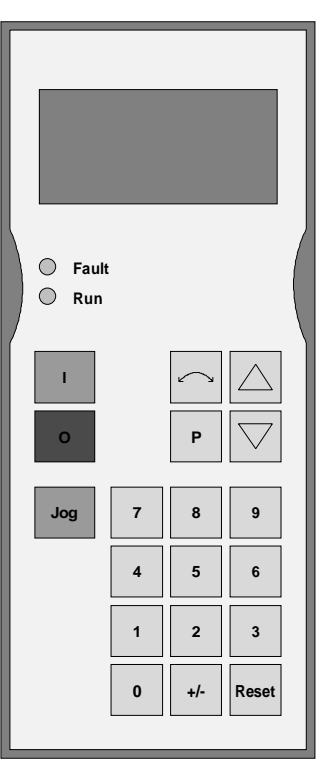

Fig. 9.5 OP1

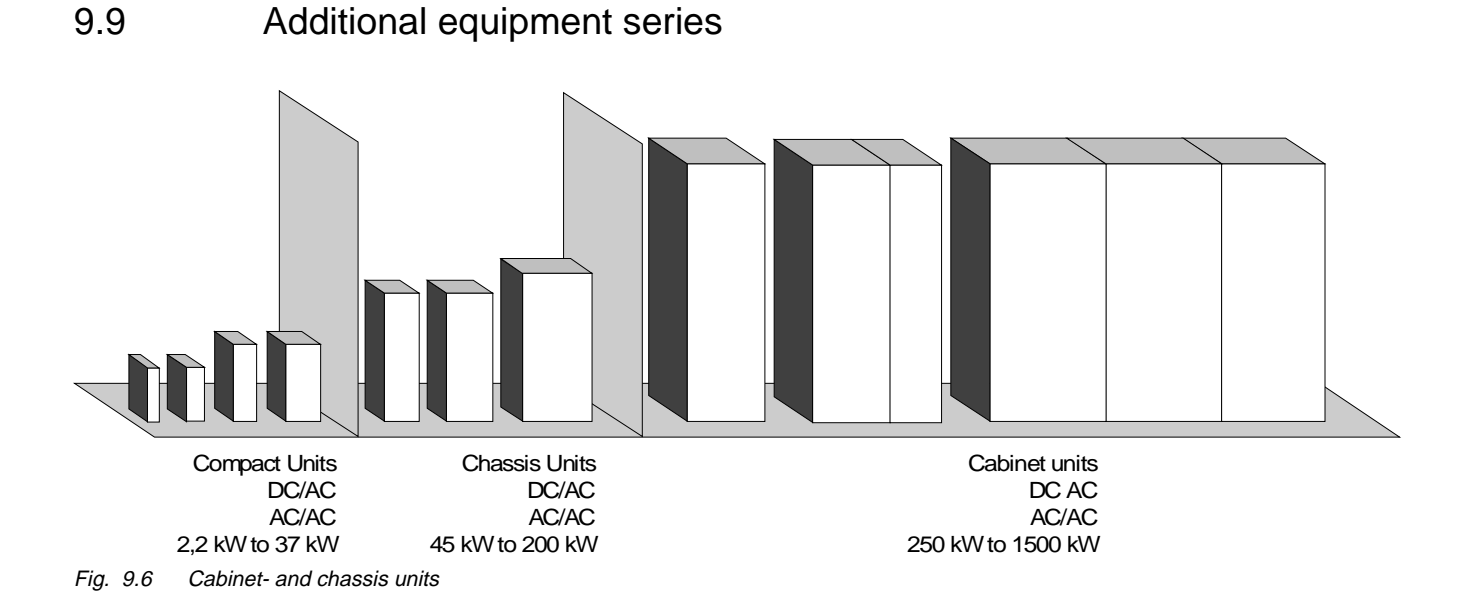

- ♦ AC-AC converters FC, VC and SC
- ♦ DC-AC converters FC, VC and SC
	- with associated input rectifier
	- with associated input rectifier and line-commutated regenerative feedback

# 10 Spare Parts

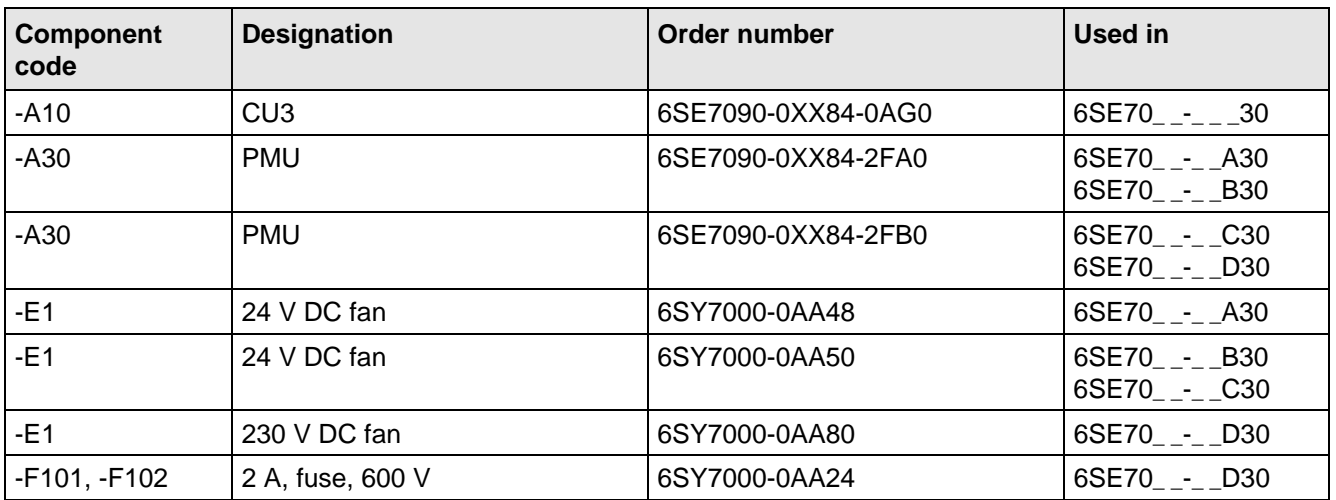

Table 10.1 Spare parts

# 11 Logbook

The logbook must be kept up-to-date by the operating personnel

All service- and maintenance work carried-out on the converter should be briefly entered into the logbook.

Continuous entries are important for maintenance and could be significant when it comes to warranty claims.

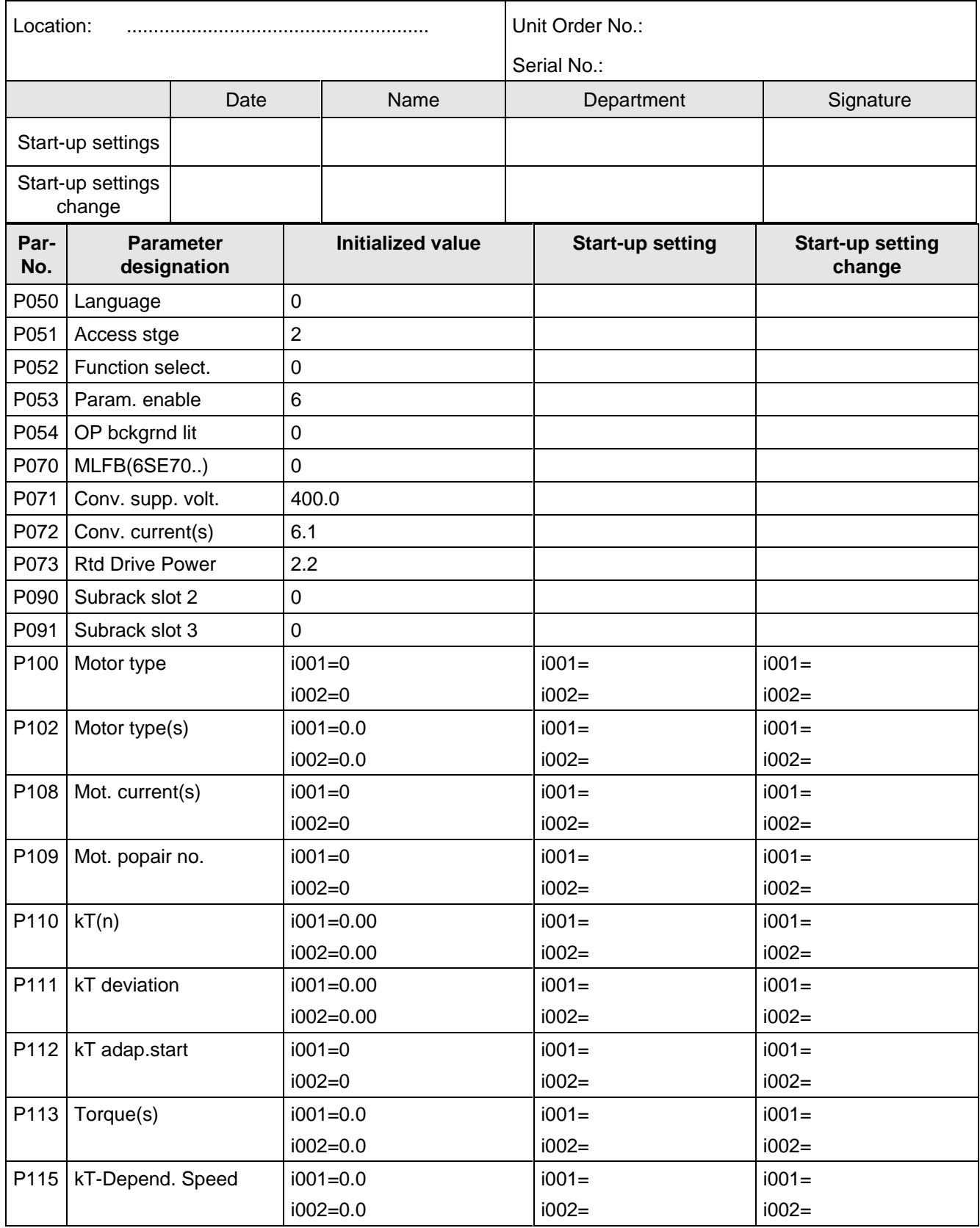

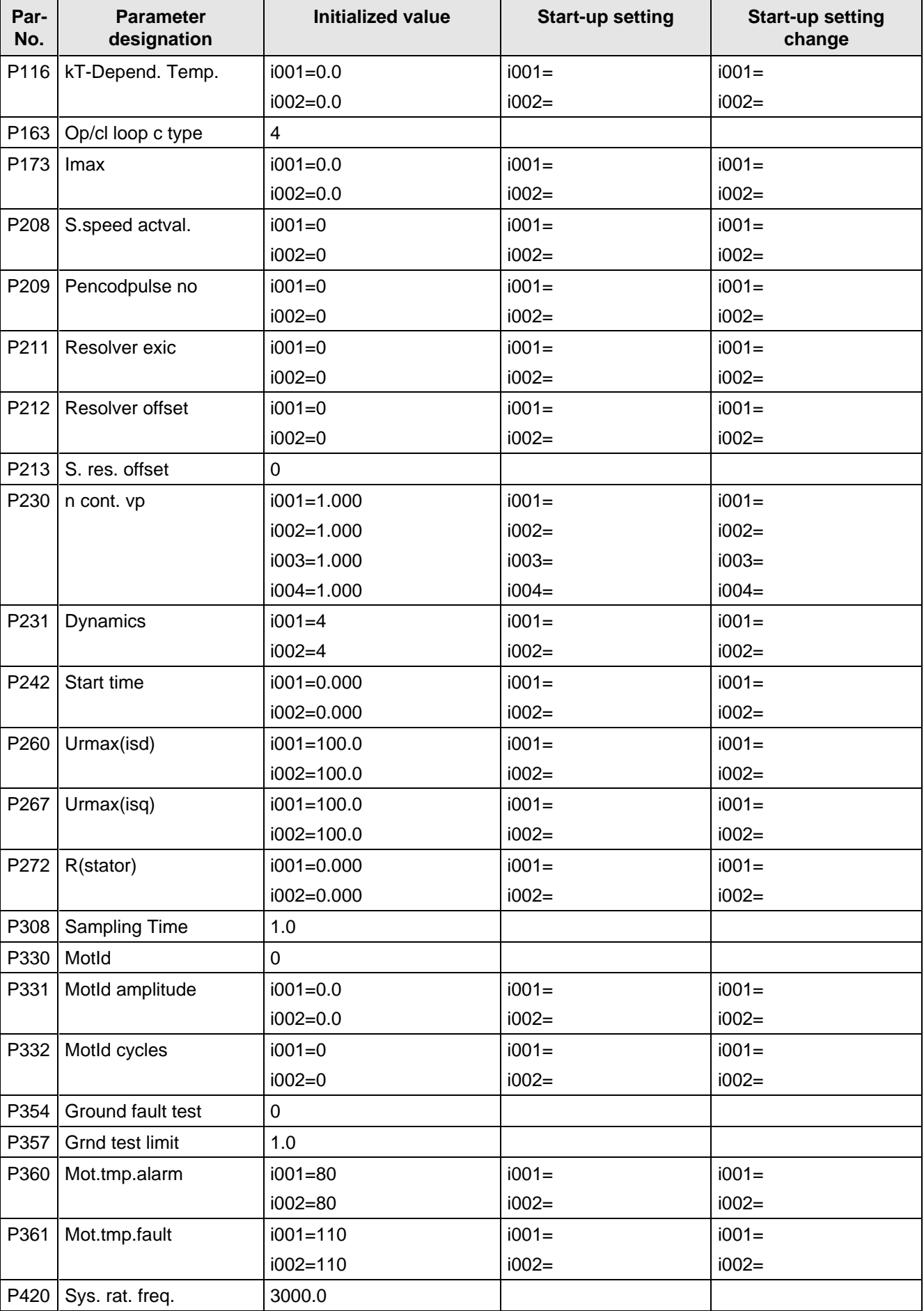

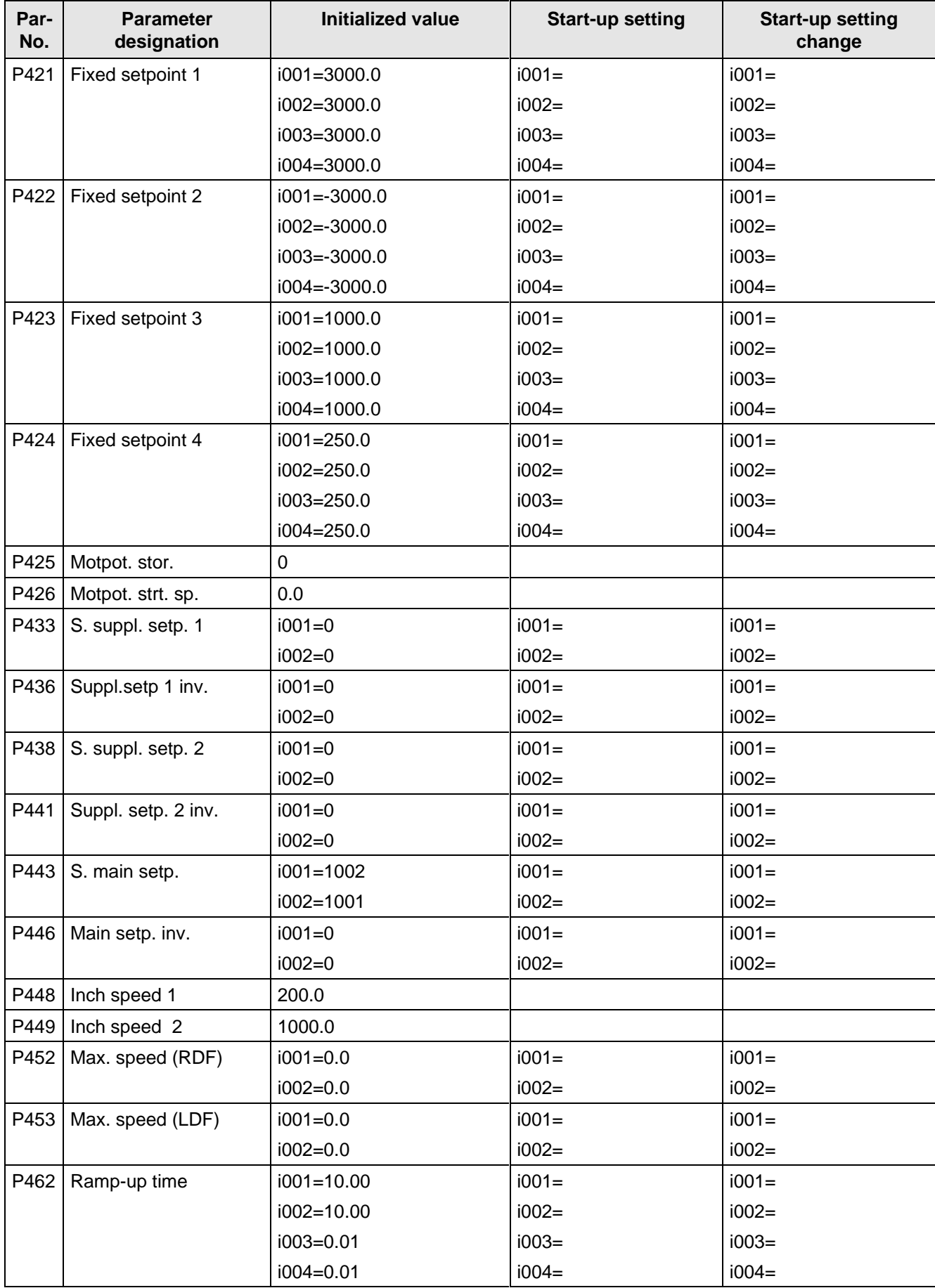

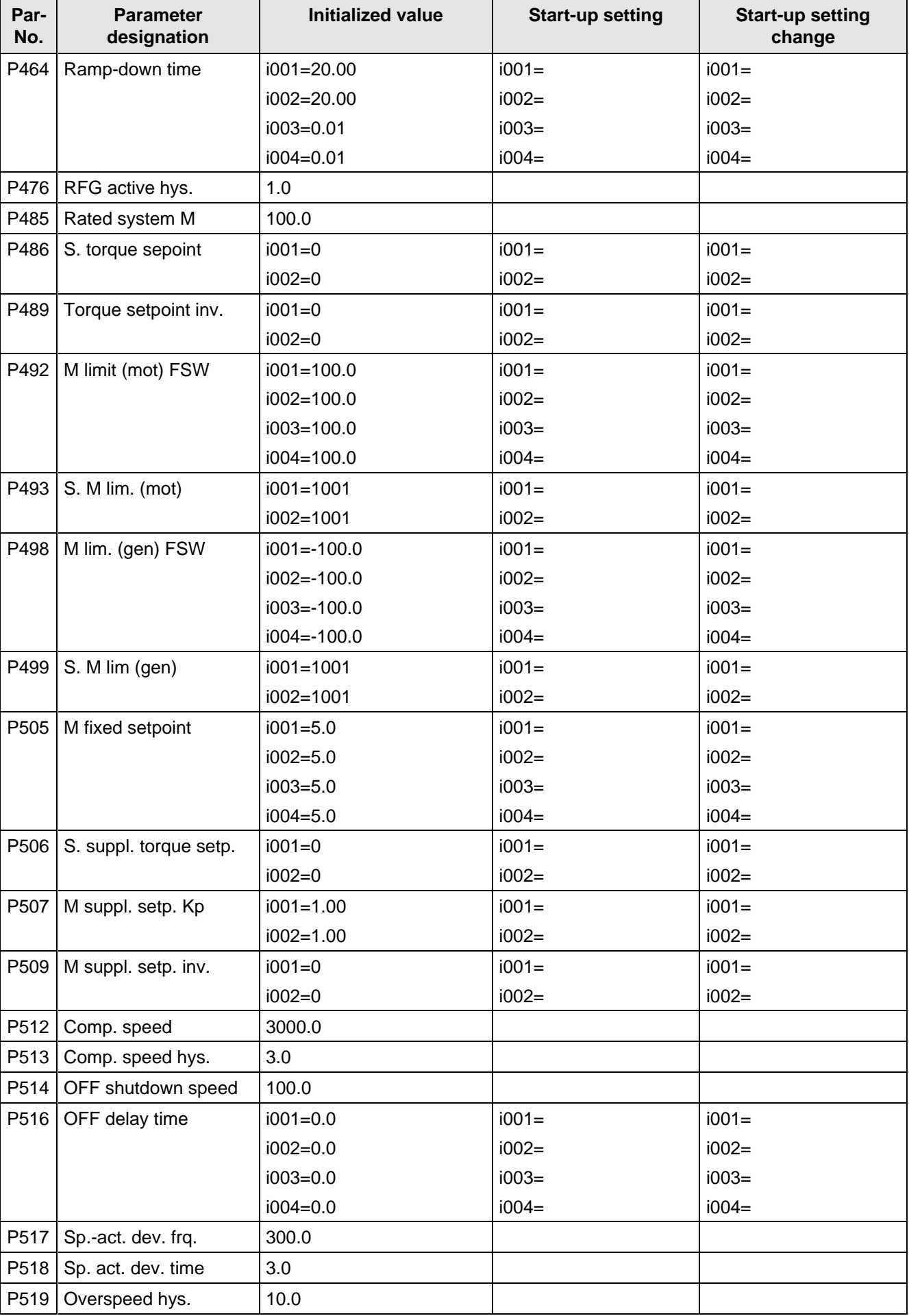

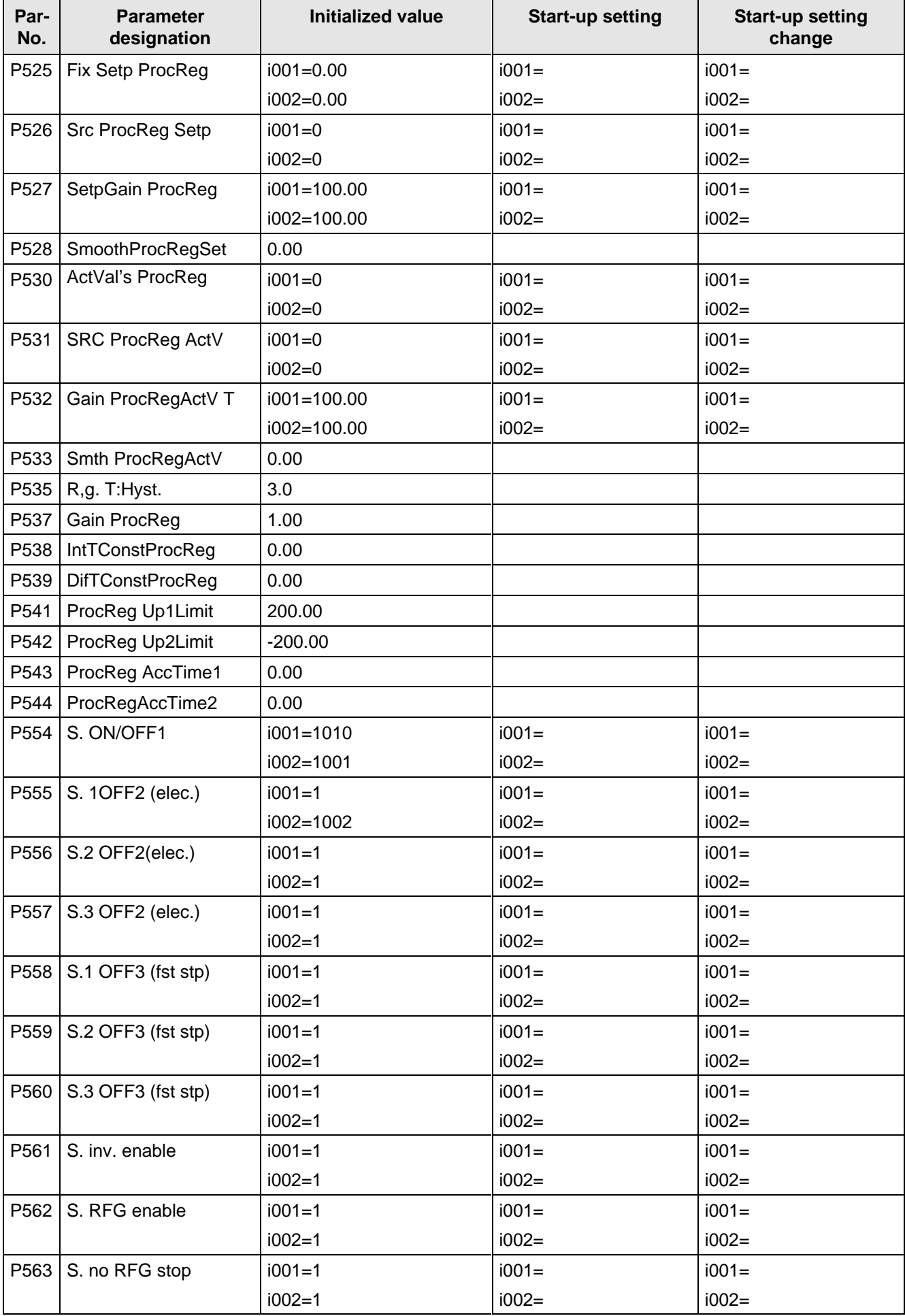

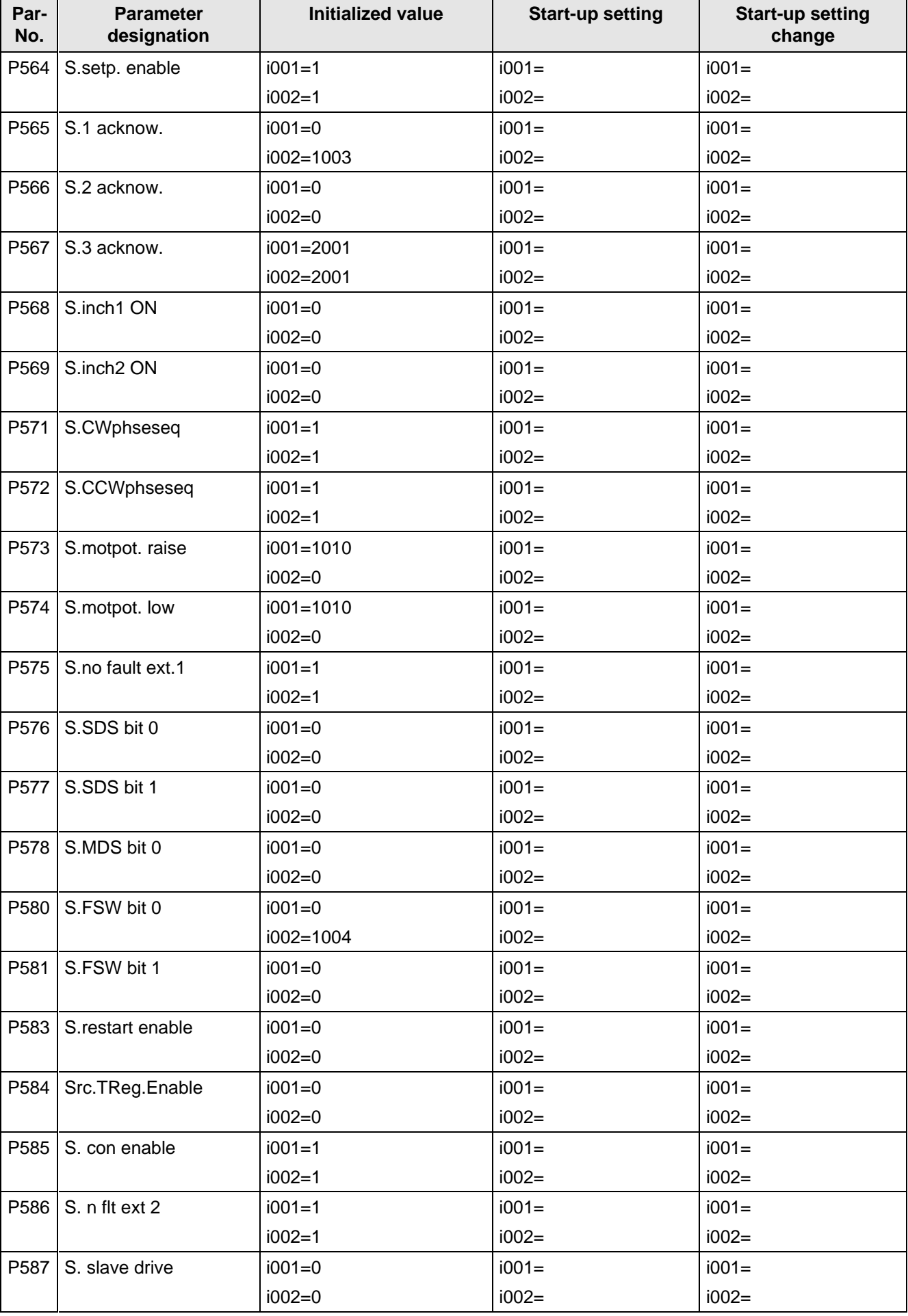

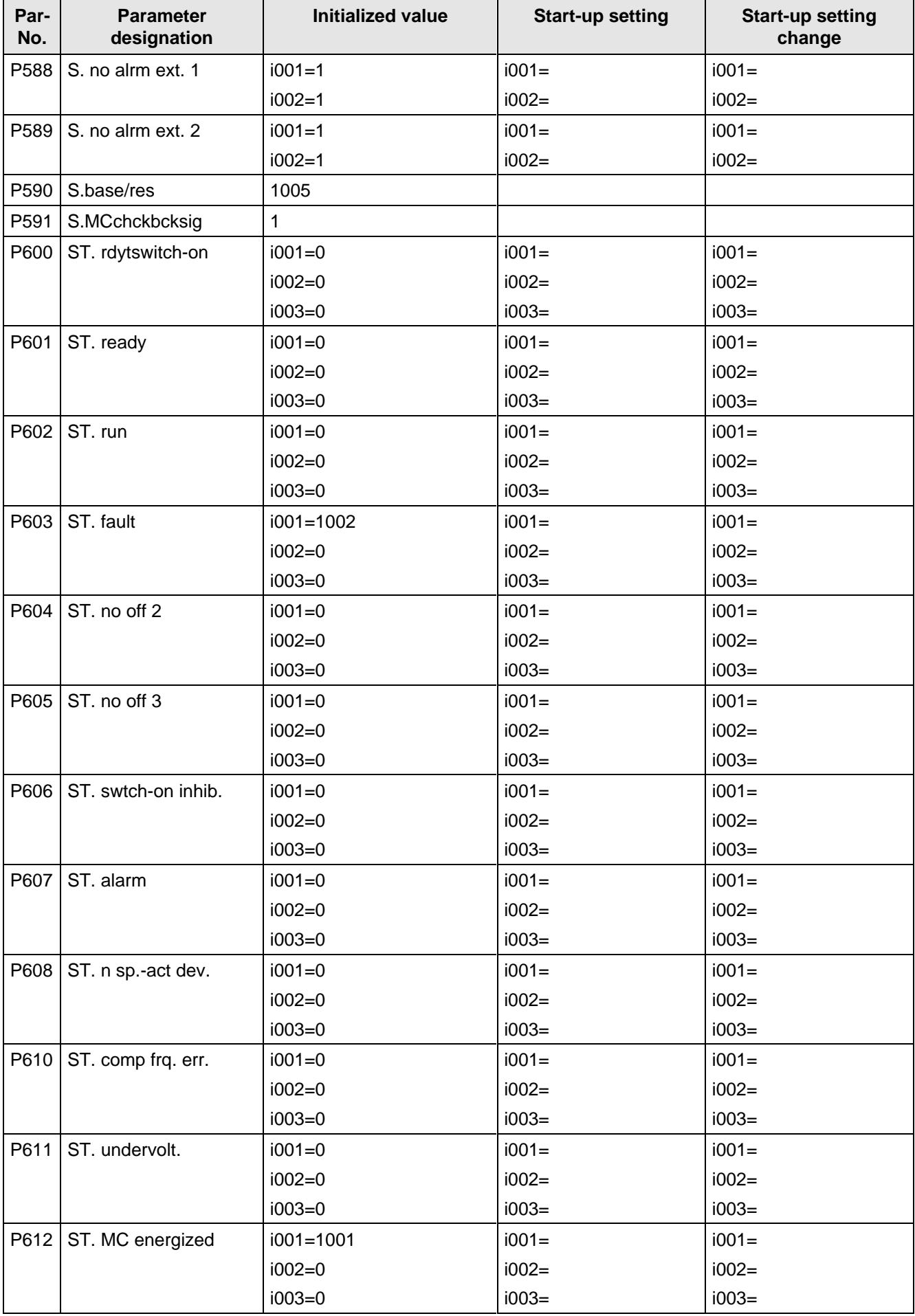

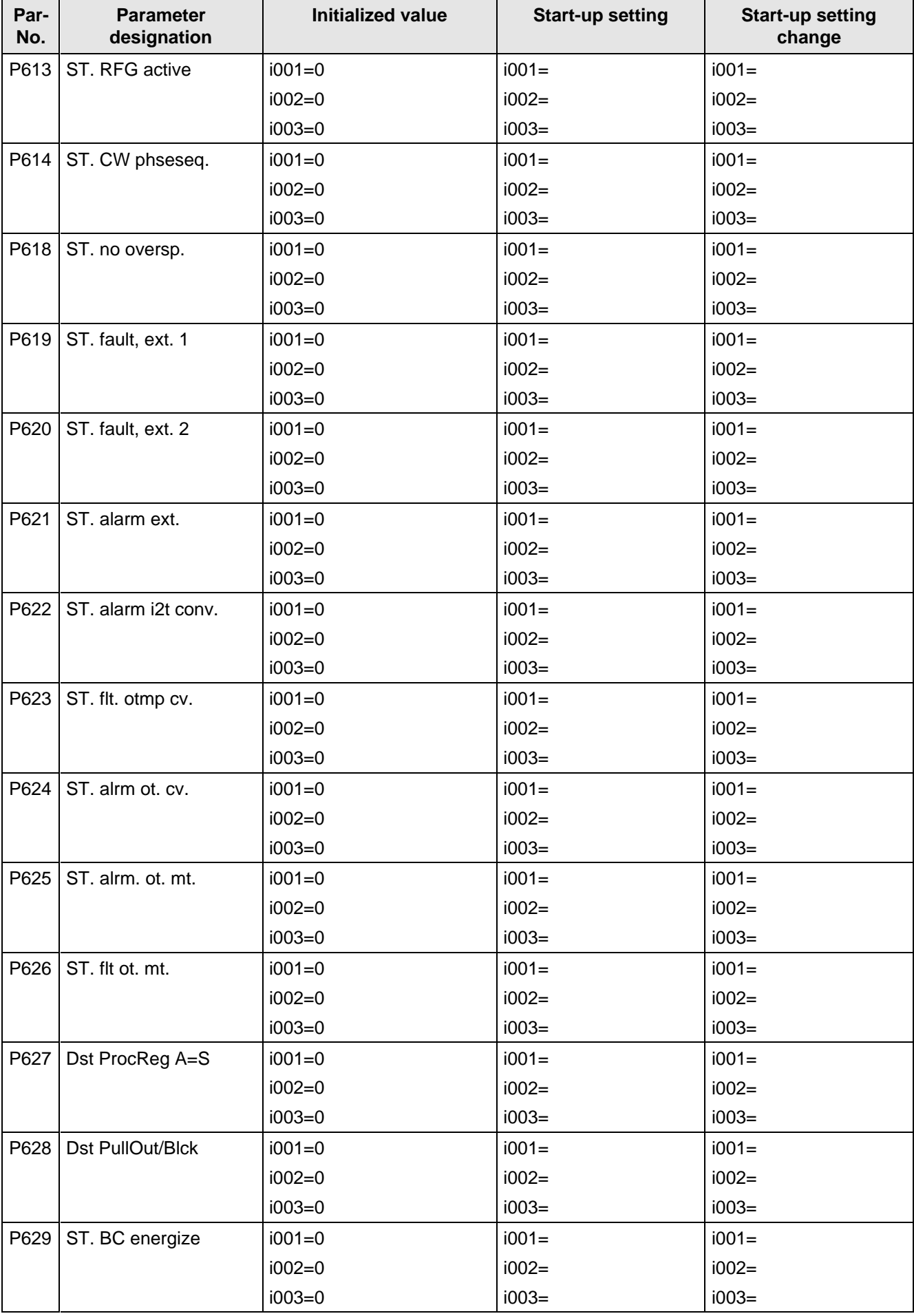

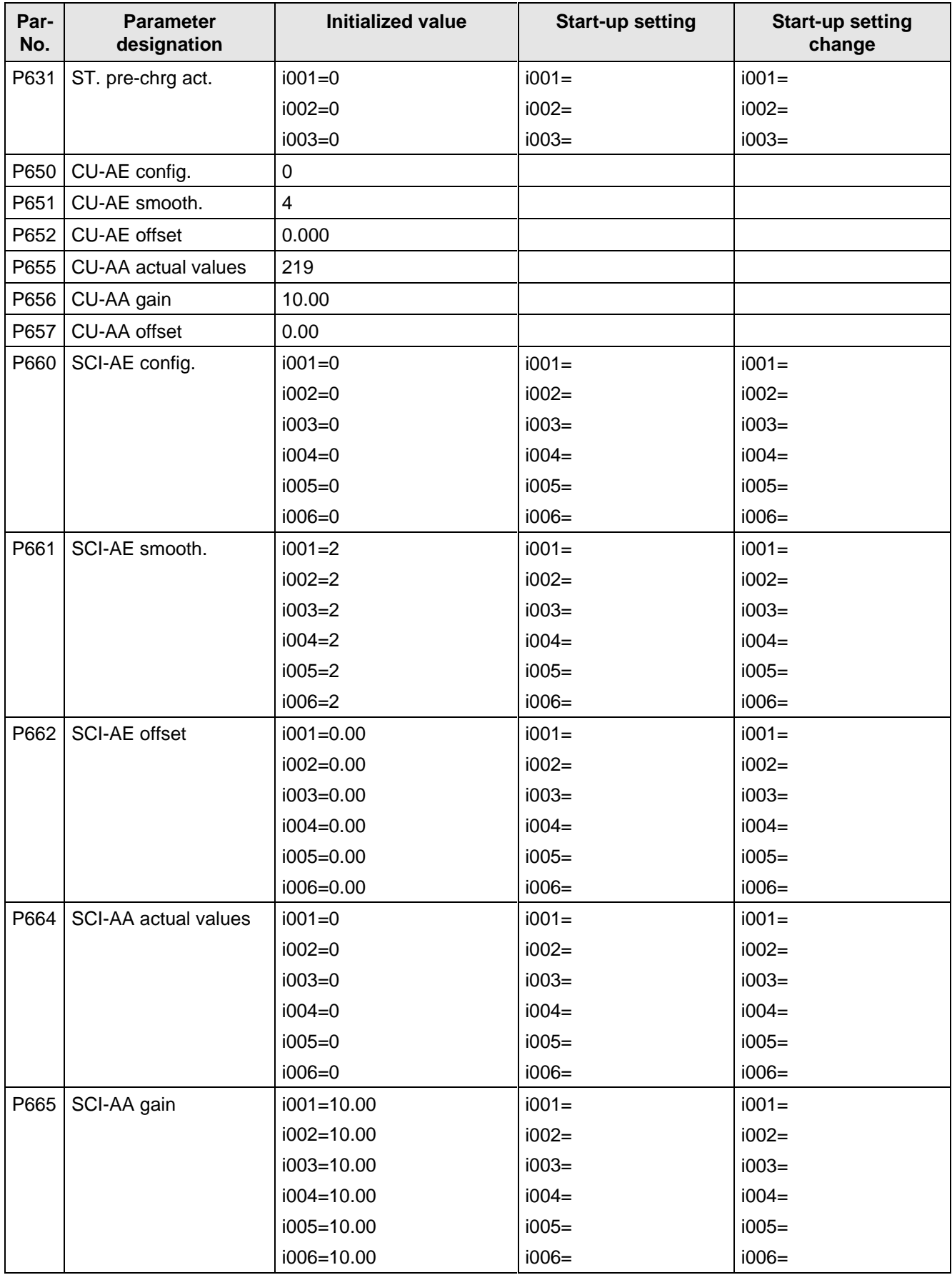

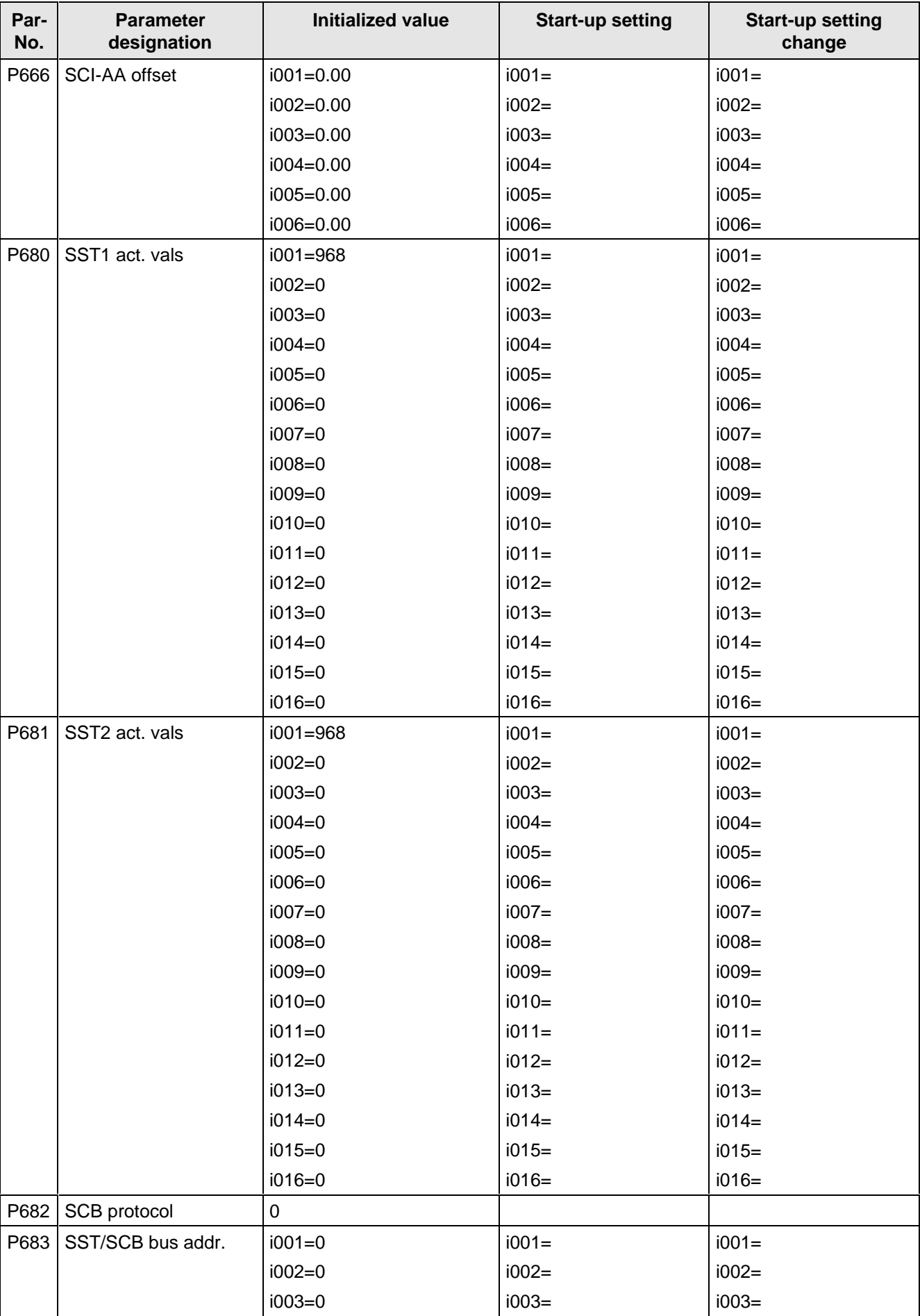

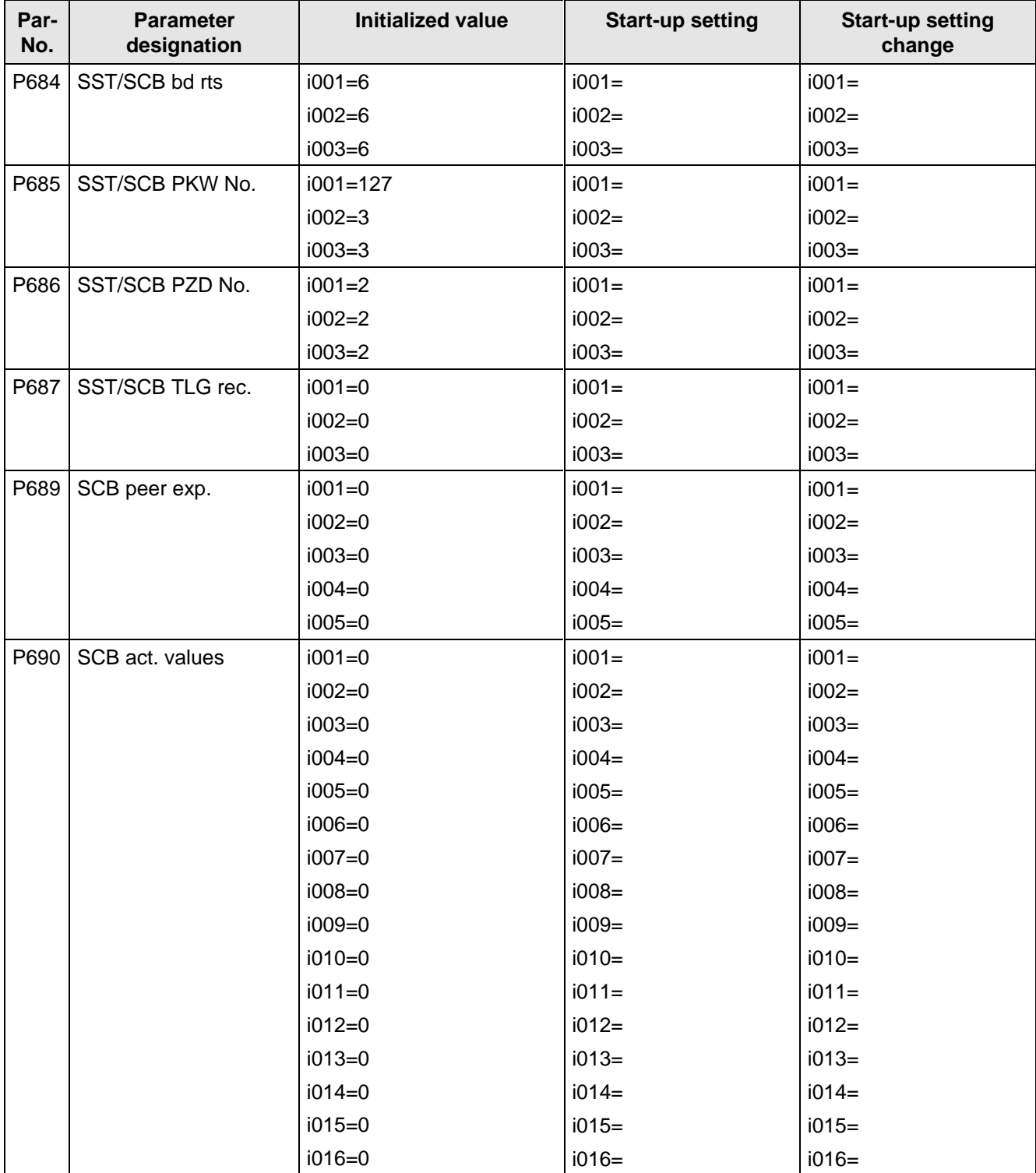

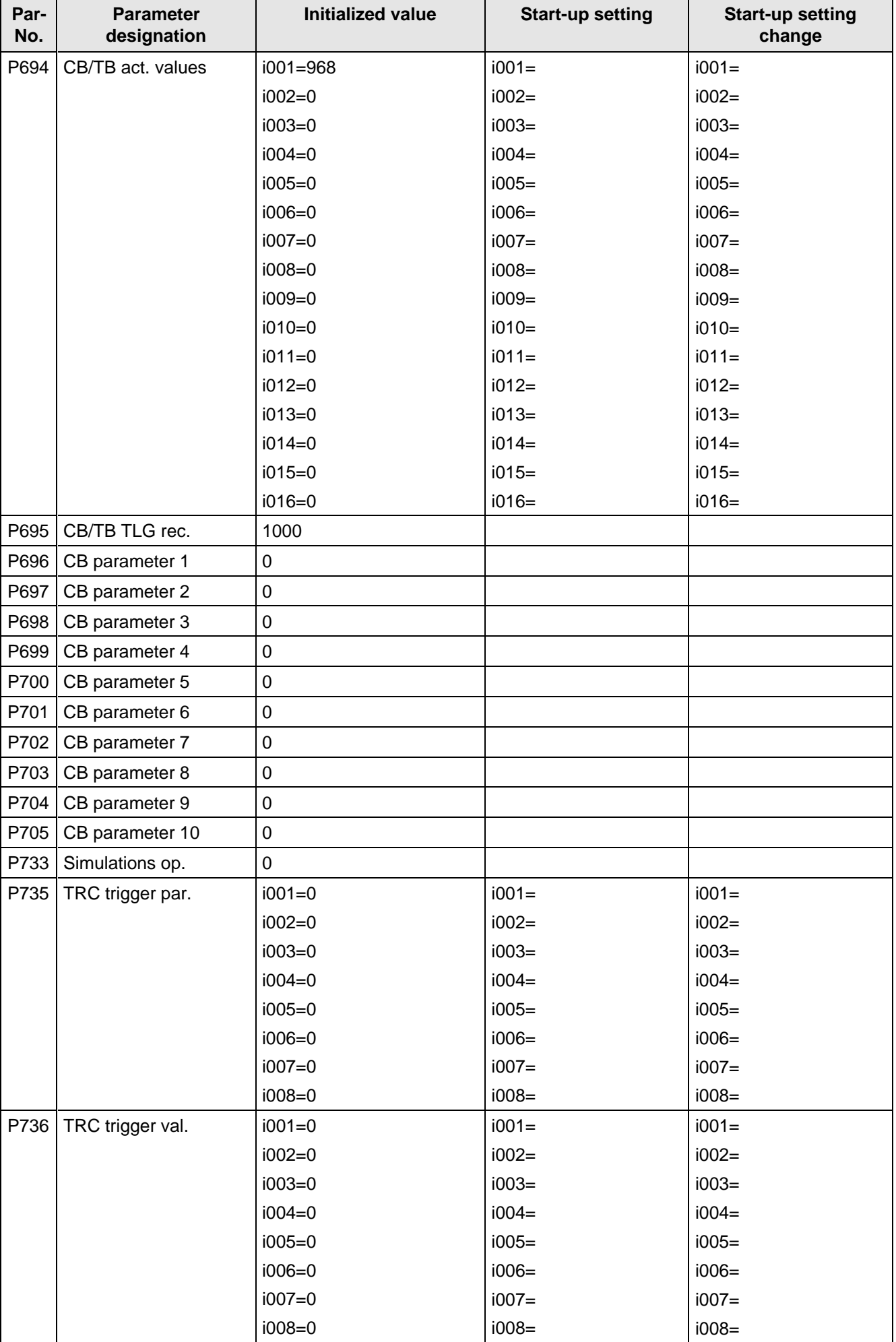

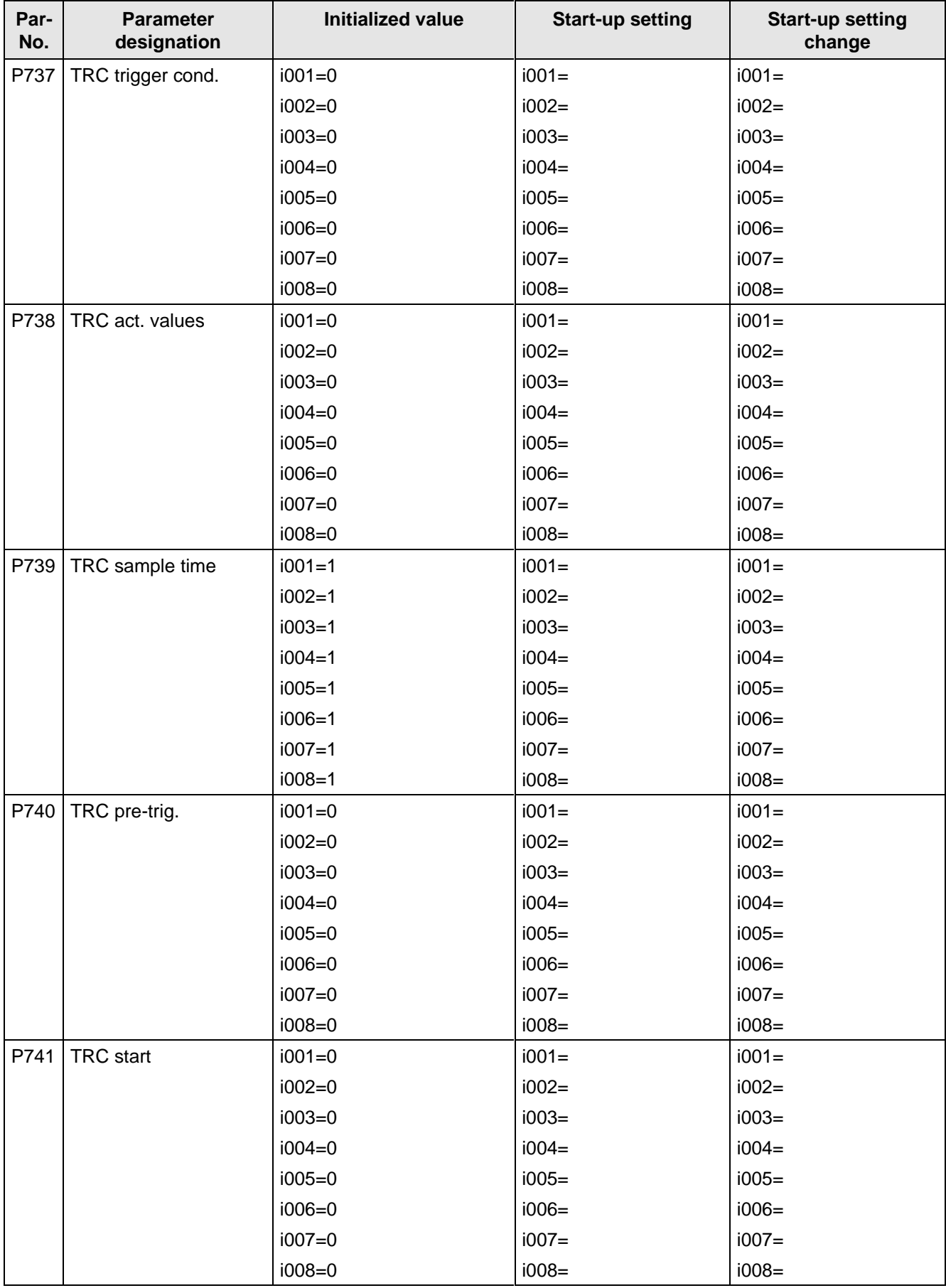

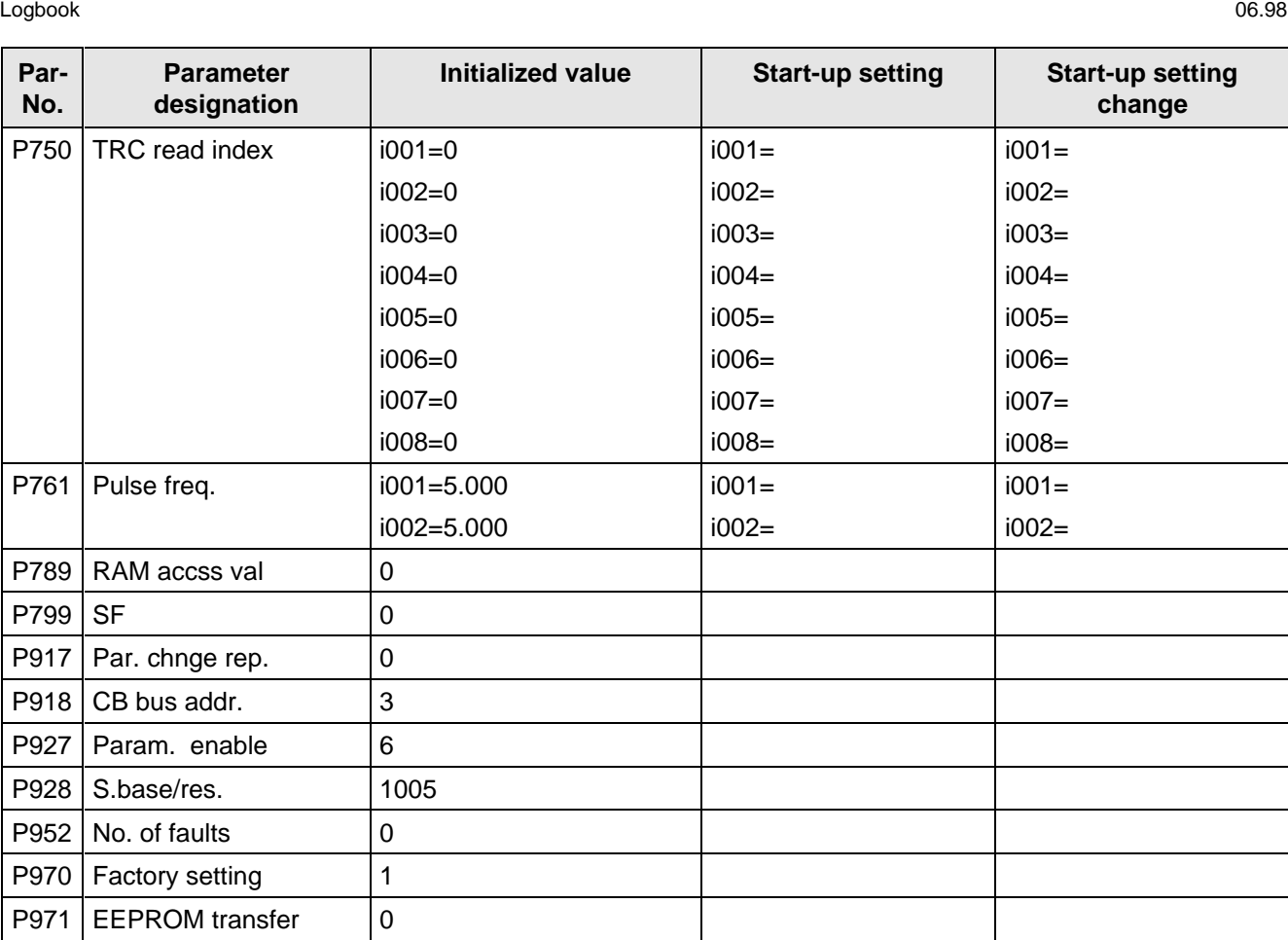

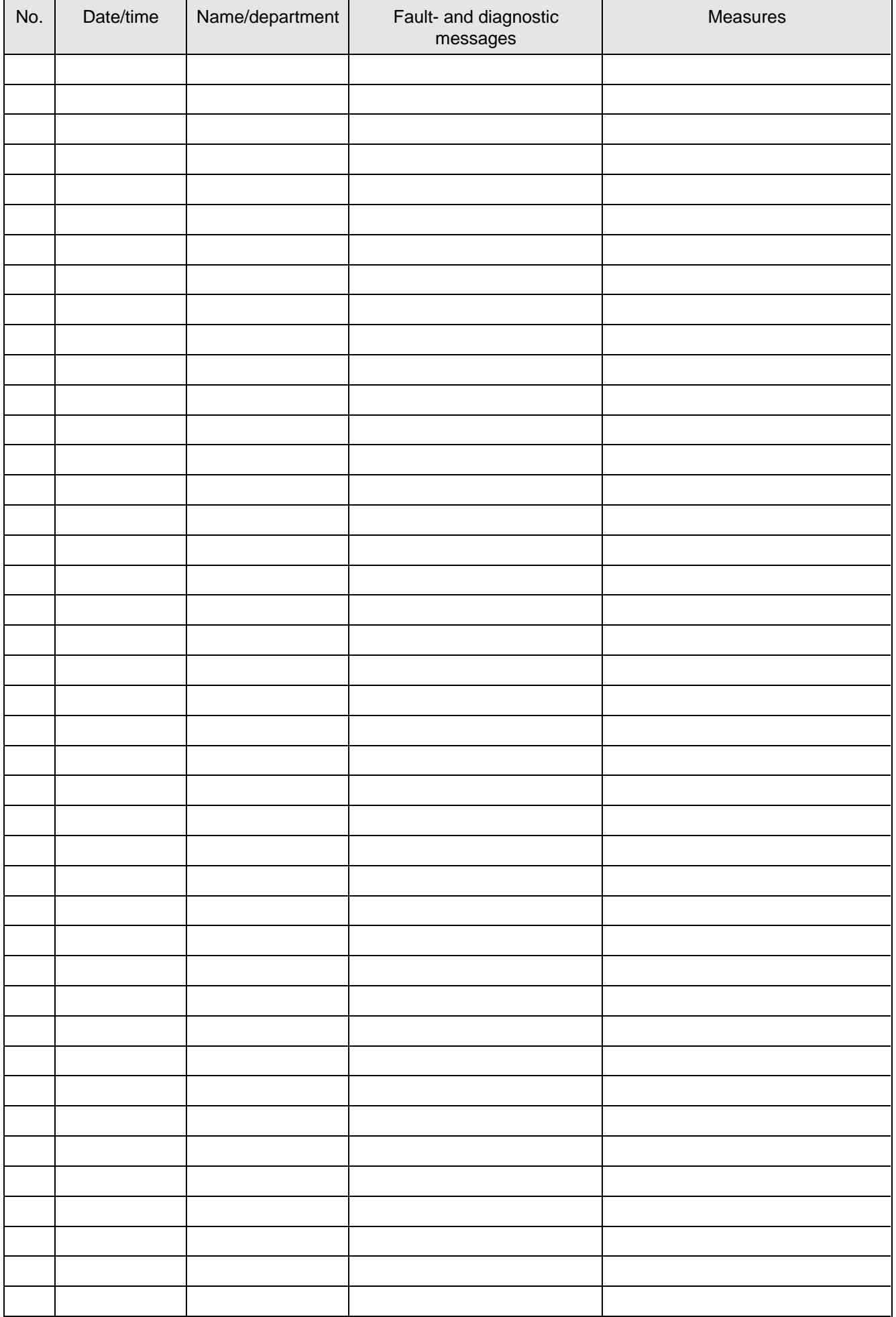

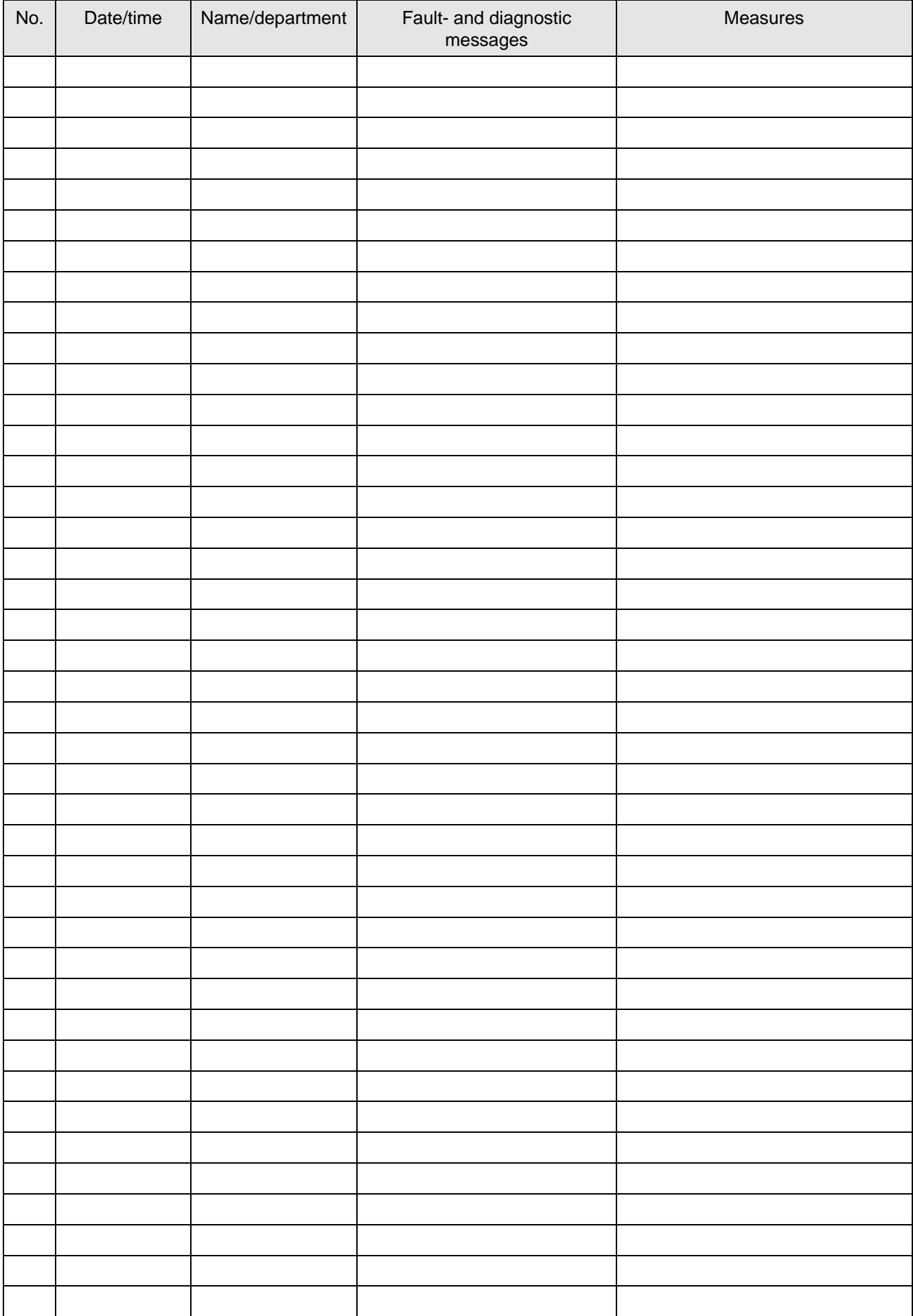

# 12 Environmental friendliness

### **Environmental aspects during the develpment**

The number of components has been significantly reduced over earlier converter series by the use of highly integrated components and the modular design of the complete series. Thus, the energy requirement during production has been reduced.

Special significance was placed on the reduction of the volume, weight and variety of metal and plastic components.

Plastic components: ABS: Front cover

Fan cover PMU support panel

- PP: Hinges Insulating panel Grip recess Bus retrofit
- PA6: Insulating foils Terminal housing

Halogen-containing flame retardants were, for all essential components, replaced by environmentally-friendly flame retardants.

Environmental compatibility was an important criterium when selecting the supplied components.

## **Environmental aspects during production**

Purchased components are generally supplied in recyclable packaging materials (board).

Surface finishes and coatings were eliminated with the exception of the galvanized sheet steel side panels.

ASIC devices and SMD devices were used on the boards.

The product is emission-free.

### **Environmental aspects for disposal**

The unit can be broken-down into recyclable mechanical components as a result of the easily releasable screwand snap connections.

The plastic components and moulded housing are to DIN 54840 and have a recycling symbol.

Units can be disposed of through certified disposal companies. Addresses are available from your local Siemens partner.

# 13 Technical Data

If you have other application conditions other than those listed in this section, please contact your local Siemens office.

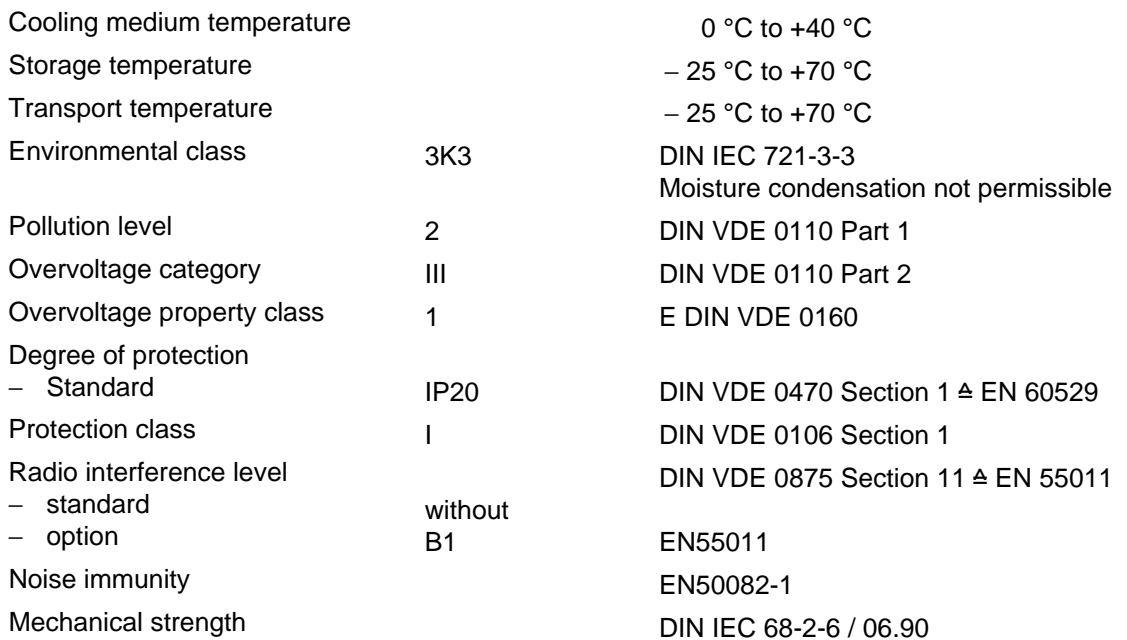

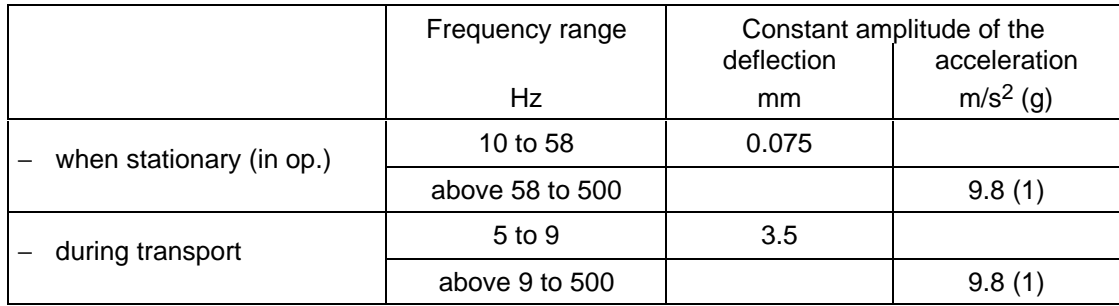

The converters can also be operated in load class II. The permissible values must be taken from the following tables.

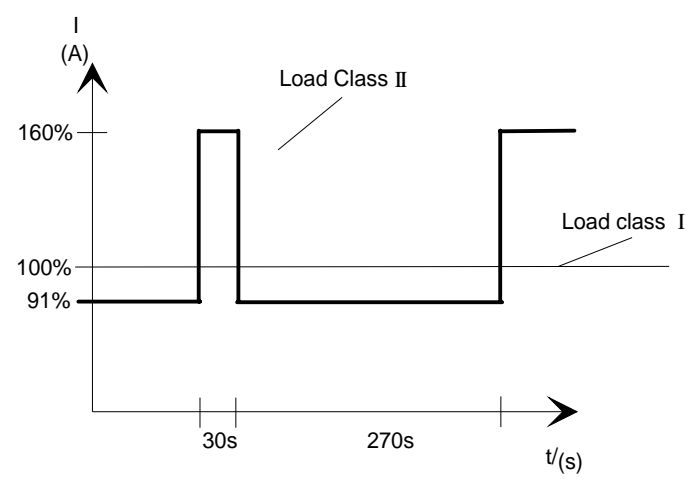

Fig. 13.1 Output according to load class II

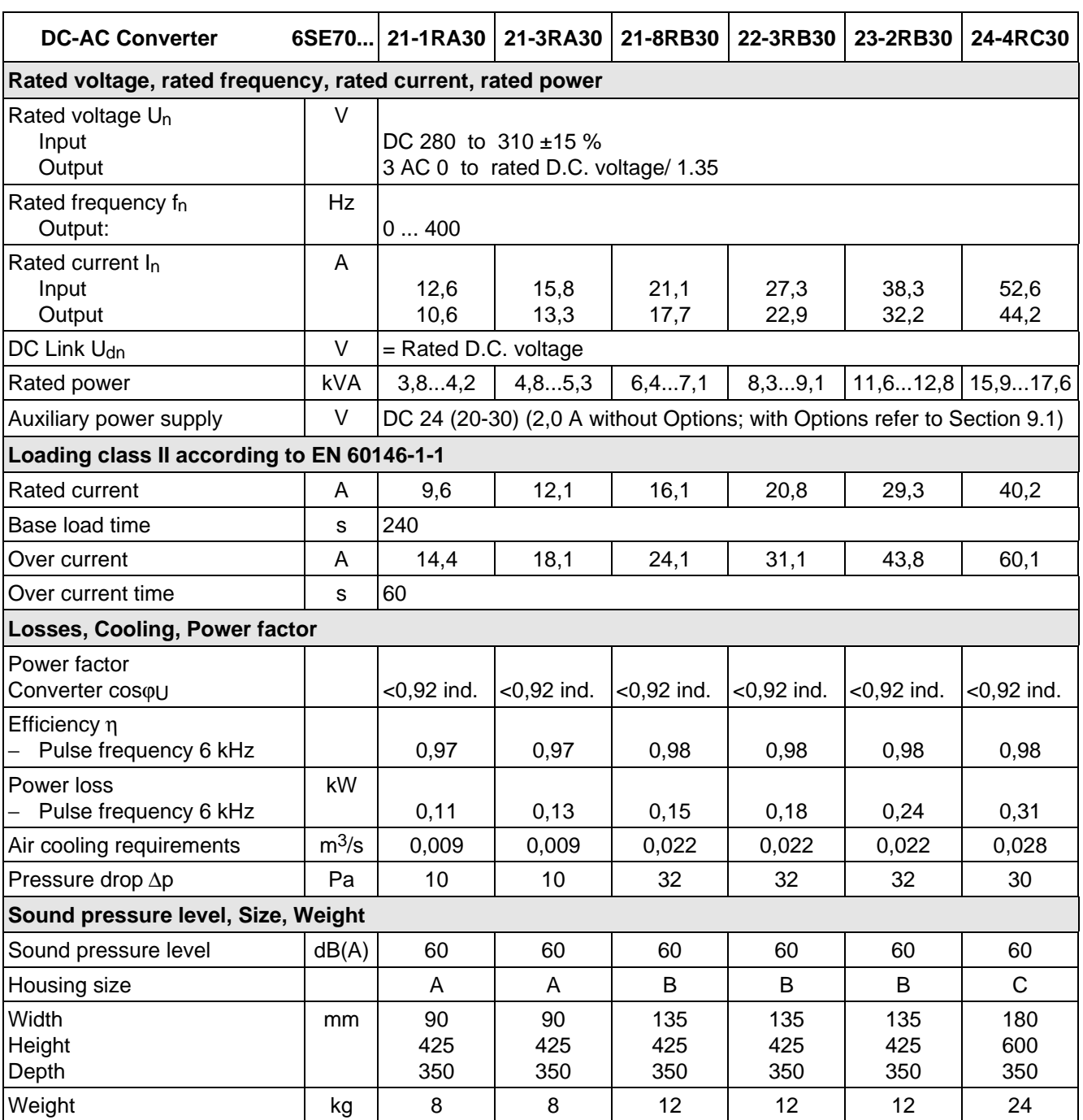

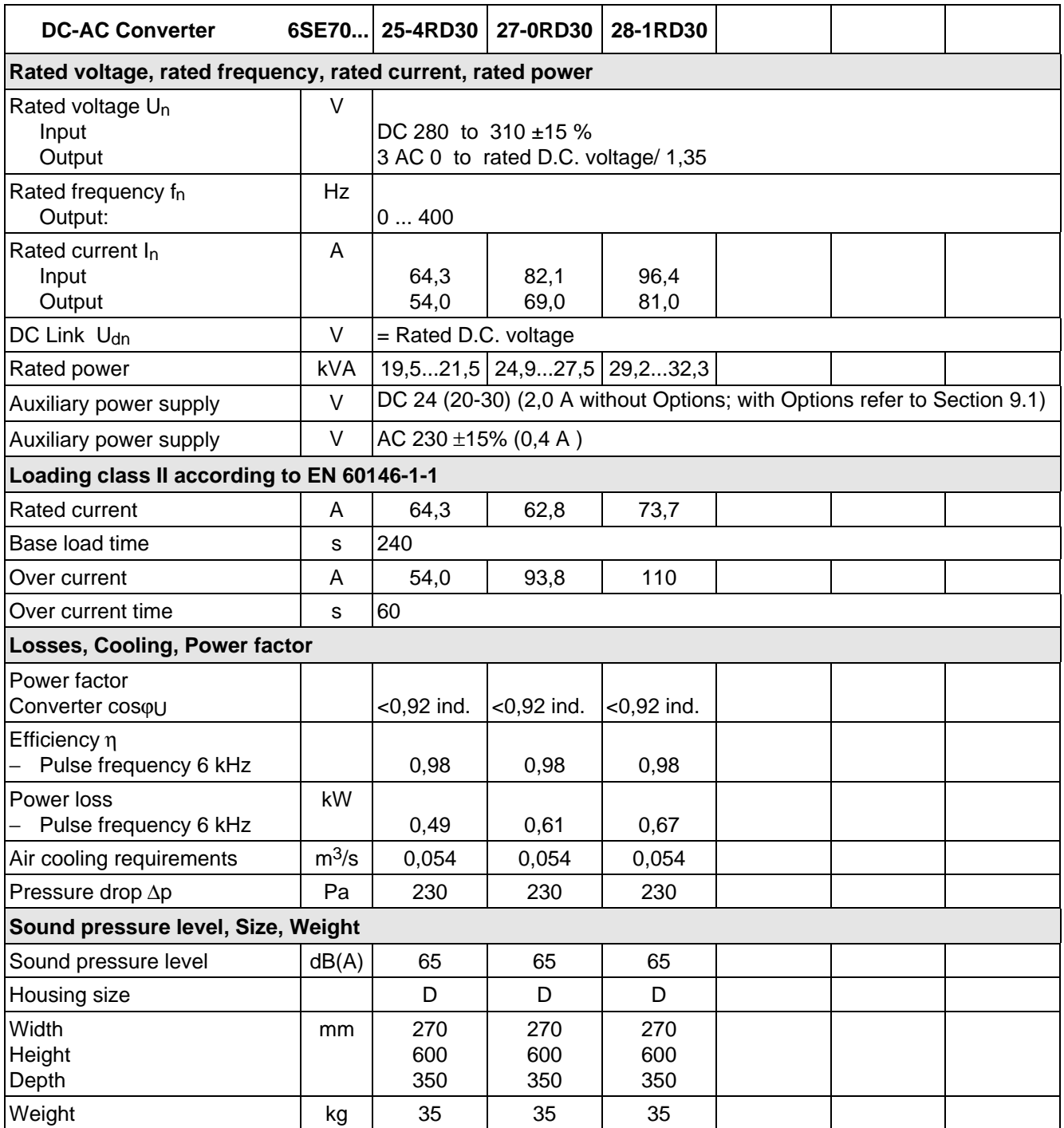

Technical Data 01.95

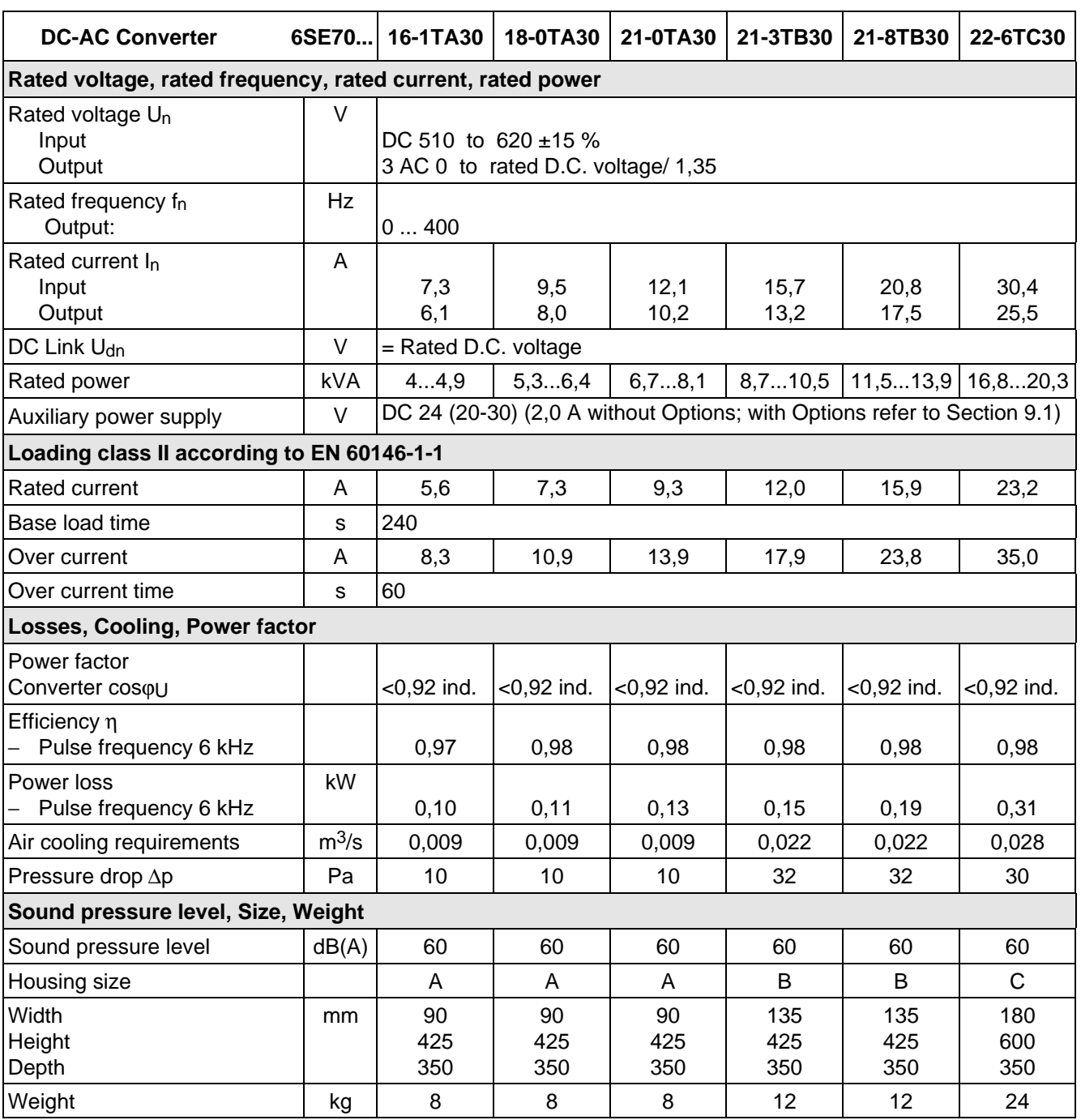

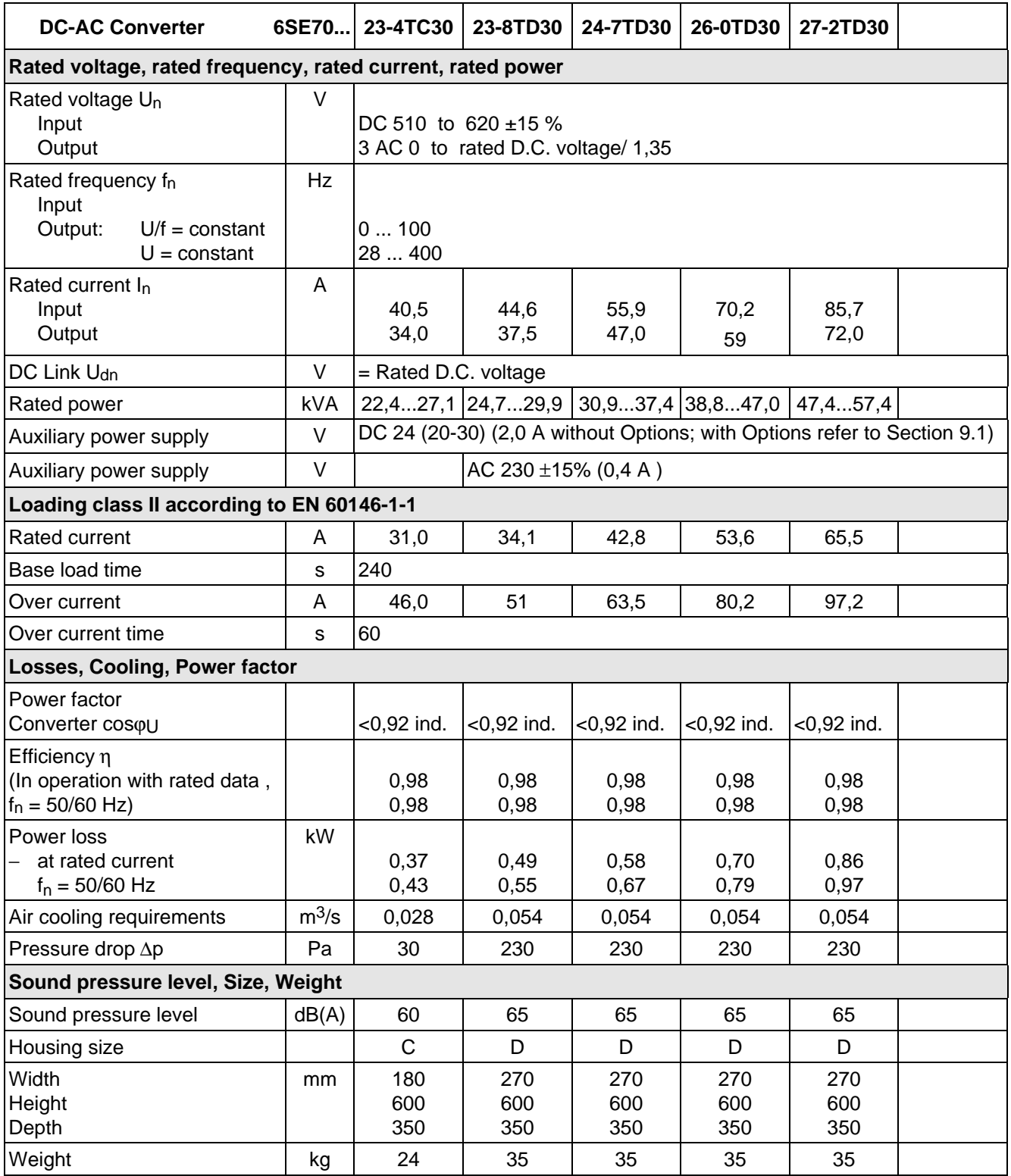

# 13.1 De-rating for an increased cooling medium temperature

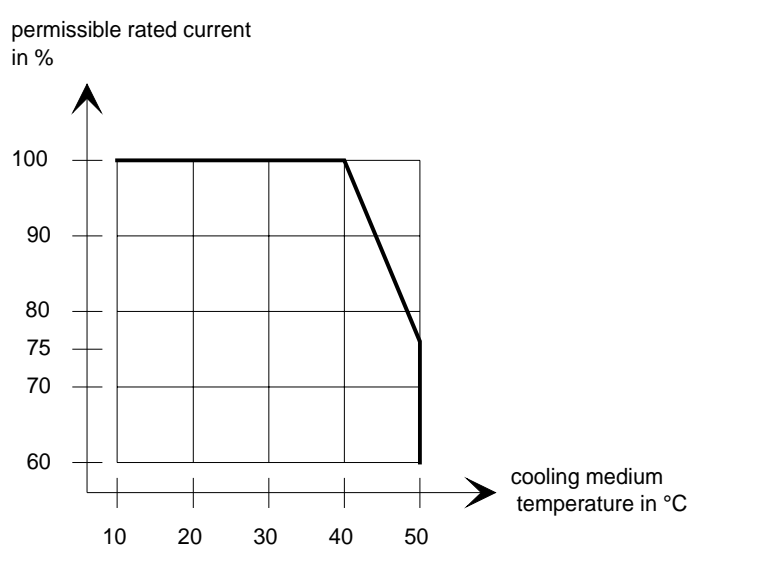

Fig. 13.2 Max. permissible rated current as a function of the cooling medium temperature

## 13.2 De-rating at installation altitudes > 1000 m above sea level

For installation altitudes > 1000 m above sea level, the rated current must be reduced. For installation altitudes > 2000 m above sea level, the rated voltage must be reduced (see Fig. 13.3). Installation altitudes > 4000 m above sea level are not permissible.

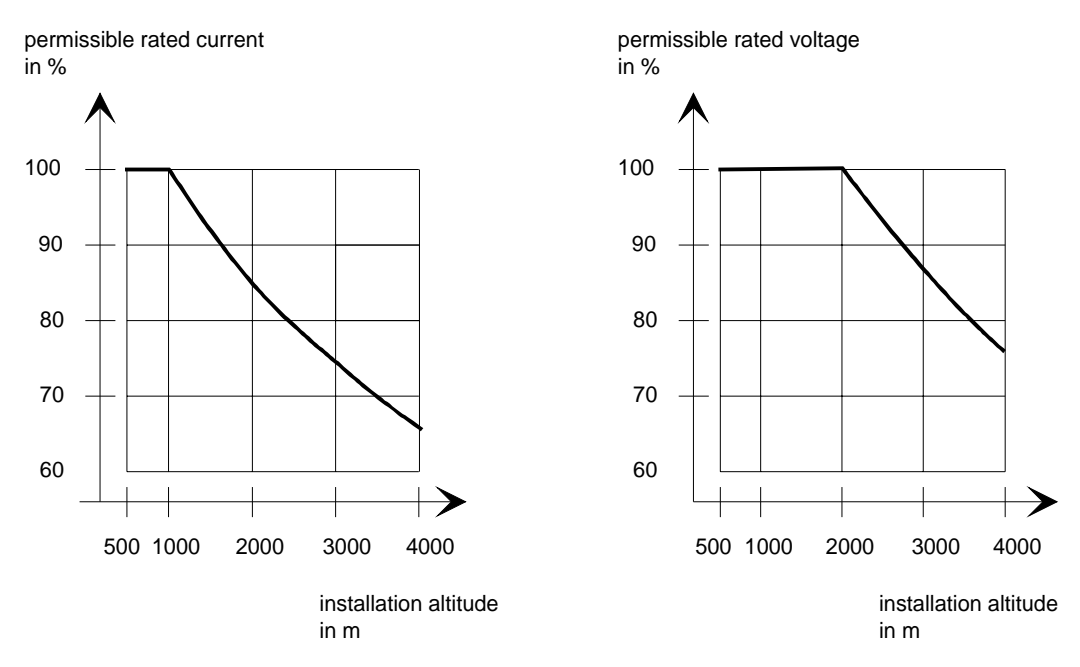

Fig. 13.3 Max. permissible rated current and rated voltage as a function of the installation altitude

# 13.3 De-rating as a function of the pulse frequency

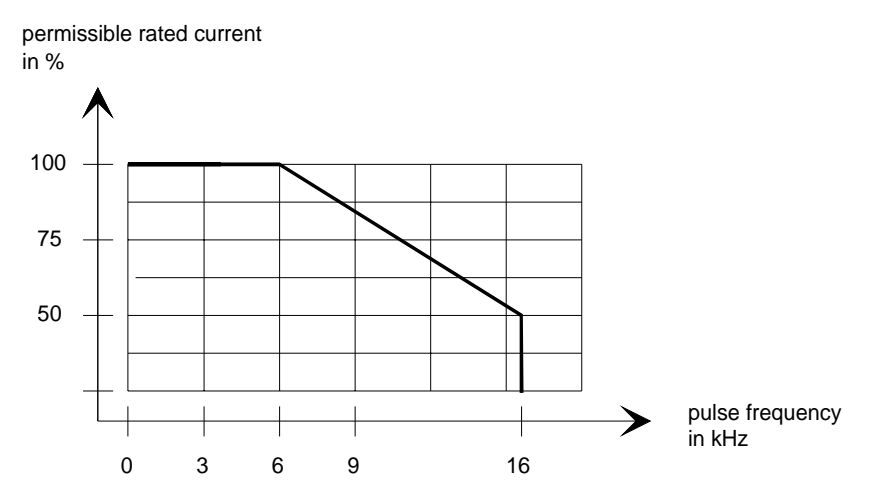

Fig. 13.4 Max. permissible rated current as a function of the pulse frequency

Being prepared
## 15 Adressess

### Europe

**BELGIUM** Siemens S. A. **Bruxelles**

**BULGARIA** Siemens AG Vertretung in Bulgarien **Sofia**

**DENMARK** Siemens A/S **Kopenhagen,** Ballerup

**FINLAND** Siemens Osakeyhtiö **Helsinki**

**FRANCE** Siemens S. A. **Paris, Saint-Denis Lille, Seclin Lyon, Caluire-et-Cuire Marseille Metz Strasbourg**

**GREECE** Siemens A. E. **Athen,** Amaroussio **Thessaloniki** Siemens Industrie A. E. **Athen,** Amaroussio Eviop-Tempo A. E. **Vassiliko Evias**

## World

#### **Africa**

**EGYPT** Siemens Technical Office **Cairo-Mohandessin** Alexandria ELETECH **Cairo-Zamalek**

**ETHIOPIA** Addis Electrical Engineering Ltd. **Addis Abeba**

**ALGERIA** Siemens Bureau d'Alger **Alger-Hydra**

**ANGOLA** Siemens Representative **Office Luanda**

**CÔTE D'IVOIRE** Siemens AG Succursalle **Abidjan**

**GHANA** INTEL Merchants Ltd. **Accra**

#### **KENYA** International Communication Systems Ltd.(ICS) **Nairobi**

**GREAT BRITAIN** Siemens plc **London,** Sunbury-on-Thames **Aberdeen Birmingham**, Walsall

**Bristol**, Clevedon **Edinburgh Glasgow Manchester Belfast**

**IRELAND** Siemens Ltd. **Dublin**

> **ICELAND** Smith & Norland H/F **Reykjavik**

**ITALY** Siemens S. p. A. **Milano Bari Bologna Brescia Casoria Firenze Genova Padova Roma Torino**

**CROATIA** Siemens d.o.o. **Zagreb**

**LIBYA** Siemens AG **Tripoli MOROCCO** SETEL

Soci,te Electrotechnique et de Télécommunications S. A. **Casablanca**

**MOZAMBIQUE** Siemens Liaison Office **Maputo**

**NAMIBIA** Siemens (Pty.) Ltd. **Windhoek**

**NIGERIA** Electro Technologies Nigeria Ltd. (ELTEC) **Lagos**

**ZAMBIA** Electrical Maintenance Lusaka Ltd. (EML) **Lusaka**

**ZIMBABWE** Electro Technologies Corporation (Pvt.) Ltd. **Harare**

**LUXEMBOURG** Siemens S. A. **Luxembourg**

**MALTA** J. R. Darmanin & Co., Ltd. **Valletta**

**NETHERLANDS** Siemens Nederland N. V. **Den Haag**

**NORWAY** Siemens A/S **Oslo Bergen**-Fyllingsdalen **Stavanger Trondheim**

**AUSTRIA** Siemens AG Österreich **Wien Bregenz Eisenstadt Graz-Straßgang Innsbruck Klagenfurt Linz Salzburg St. Pölten**

**POLAND** Siemens Sp.z.o.o. **Warszawa Gdansk Katowice Kraków**

**SUDAN** National Electrical & Commercial Company (NECC) **Khartoum**

**SOUTH AFRICA**

Siemens Ltd. **Johannesburg Cape Town Newcastle Pinetown Port Elizabeth**

**SWAZILAND** Siemens (Pty.) Ltd. **Mbabane**

**TANSANIA** Tanzania Electrical Services Ltd. **Dar-es-Salaam**

**TUNISIA** Siemens Bureau de Liaison **Tunis** Sitelec S. A. **Ariana**

**ZAIRE** SOFAMATEL S. P. R. L. **Kinshasa**

**Lódz Poznan Wroclaw**

**PORTUGAL** Siemens S. A. **Lisboa,** Amadora **Guia**, Albufeira **Coimbra Porto**

**ROMANIA** Siemens birou de consultatii tehnice **Bucuresti**

**RUSSIAN FERDERATION** Vertretung der Siemens AG **Moskau**

#### **SWEDEN**

Siemens AB **Stockholm Göteborg Jönköping Malmö Sundsvall**

**SWITZERLAND**

Siemens-Albis AG **Zürich Basel Renens**, Lausanne

**SLOWAKIAN REP.** Siemens s.r.o. **Bratislava**

#### **America**

**ARGENTINIA** Siemens S. A. **Buenos Aires<F208D>** Siemens S.A. Sucursal **Bahia Blanca Córdoba La Plata Las Heras Mar del Plata Rosario**

**BOLIVIA** Sociedad Comercial, Industrial Hansa Ltda. **La Paz**

**BRAZIL**

**Tucumán**

Siemens S. A. **São Paulo Belém Belo Horizonte Brasilia Campinas Curitiba Fortaleza Manaus Pôrto Alegre Recife Ribeirão Prêto**

**SLOVENIA** Siemens d.o.o. **Ljubljana**

**SPAIN** Siemens S. A. **Madrid**

**CZECHIA REP.** Siemens s.r.o. **Praha Brno**

**TURKEY** SIMKO Ticaret ve Sanayi A.S. **Istanbul Adana Ankara Bursa Izmir Samsun**

**UKRAINE** Vertretung der Siemens AG **Kiew**

**HUNGARIAN** Siemens kft

**Budapest CYPRUS** Jolali Ltd. **Nicosia**

**CHILE** INGELSAC **Santiago de Chile**

**COSTA RICA** Siemens S.A. **San José**

**ECUADOR** Siemens S. A. **Quito** OTESA S. A. **Guayaquil<F208D>**

**EL SALVADOR** Siemens S. A. **San Salvador**

**GUATEMALA** Siemens S. A. **Giudad de Guatemala**

**HONDURAS** Representaciones Electroindustriales S. de R. L. **Tegucigalpa**

**CANADA** Siemens Electric Ltd. **Montreal, Québec Toronto**, Mississauga, Ontario

#### Adressess 01.95

#### **COLOMBIA**

Siemens S. A. **Bogotá Barranquilla Cali**, Yumbo **Cartagena Medellín**

#### **MEXICO**

Siemens S. A. de CV **Mexico, D.F. Aguascalientes Chihuahua Culiacán Gómez Palacio Guadalajara Hermosillo León Mérida Monterrey Puebla Querétaro Tijuana Veracruz**

**NICARAGUA** Siemens S. A. **Managua**

**PARAGUAY** Rieder & Cia. S. A. C. I. **Asunción**

**PERU** Siemsa **Lima**

**URUGUAY** Conatel S. A. **Montevideo**

#### **VENEZUELA** Siemens S. A. **Caracas Barquisimeto Maracaibo Maracay Maturin Mérida Porlamar Puerto la Cruz Puerto Ordaz San Cristobal Valencia**

#### **UNITED STATES OF**

**AMERICA** Siemens Energy & Automation Inc. **Alpharetta, Georgia**

#### **Asia**

**BAHRAIN** Transitec Gulf **Manama** oder Siemens Resident Engineers **Dubai**

**BANGLADESCH** Siemens Bangladesh Ltd. **Dhaka**

**PEOPLE'S REP. OF CHINA** Siemens AG Representation **Beijing Guangzhou Shanghai Shenyang** Siemens Electrical Apparatus Ltd. **Suzhou**

**HONGKONG** Siemens Ltd. **Hong Kong**

**INDIA** Siemens Limited **Bombay Ahmedabad Bangalore Calcutta Madras New Delhi Secunderabad Thane**

**INDONESIA** Representative Siemens AG **Jakarta** P. T. Dian-Graha Elektrika **Jakarta IRAN**

Siemens S.S.K. **Teheran**

**JAPAN** Siemens K. K. **Tokyo**

**JEMEN** Tihama Tractors & Engineering Co. Ltd. **Sanaa** Aviation & Engineering Agency **Aden**

**JORDAN** A.R. Kevorkian Co. **Amman** F.A. Kettaneh & Co. Ltd. **Amman**

**SOUTH KOREA** Siemens Ltd. **Seoul**

**KUWAIT** National & German Electrical and Electronic Service Co. (NGEECO) **Kuwait**, Hawalli

**LEBANON** Ets. F. A. Kettaneh S. A. **Beyrouth**

**MALAYSIA** Siemens Electrical

Engineering Sdn. Bhd. **Kuala Lumpur NEPAL**

Amatya Enterprises (Pvt.) Ltd. **Kathmandu**

**OMAN** Waleed Associates **Muscat** oder Siemens Resident Engineers **Dubai**

#### **PAKISTAN**

Siemens Pakistan Engineering Co. Ltd. Karachi Faisalabad Islamabad Lahore Peshawar **Quetta** 

**PHILIPPINNES**

Siemens Inc. **Metro Manila** Maschinen + Technik Inc. (MATEC) **Metro Manila**

**QATAR** Trags Electrical Engineering and Air Conditioning Co. **Doha** oder Siemens Resident Engineers **Dubai**

**SAUDI ARABIA** Arabia Electric Ltd. (Equipment) **Jeddah Al Khobar Riyadh**

**SINGAPORE** Siemens (Pte.) Ltd. **Singapore**

Guthrie Engineering (S) Pte. Ltd. **Singapore**

**SRI LANKA** Dimo Limited **Colombo**

**SYRIA** Al-Shatta for Technical Engineering (A.S.T.E.) **Damascus**

**TAIWAN**

Siemens Ltd. **Taipei**

**THAILAND** Advanced Electrical Engineering Systems Ltd. **(AEES)-Bangkok**

**UNITED ARAB EMIRATES** Electro Mechanical Est. **Abu Dhabi** oder Siemens Resident Engineers **Abu Dhabi** Scientechnic

**Dubai** oder Siemens Resident Engineers **Dubai**

#### **Australia**

Siemens Ltd. **Melbourne Adelaide Brisbane Perth Sydney**

**NEW ZEALAND** Siemens Limited **Auckland**

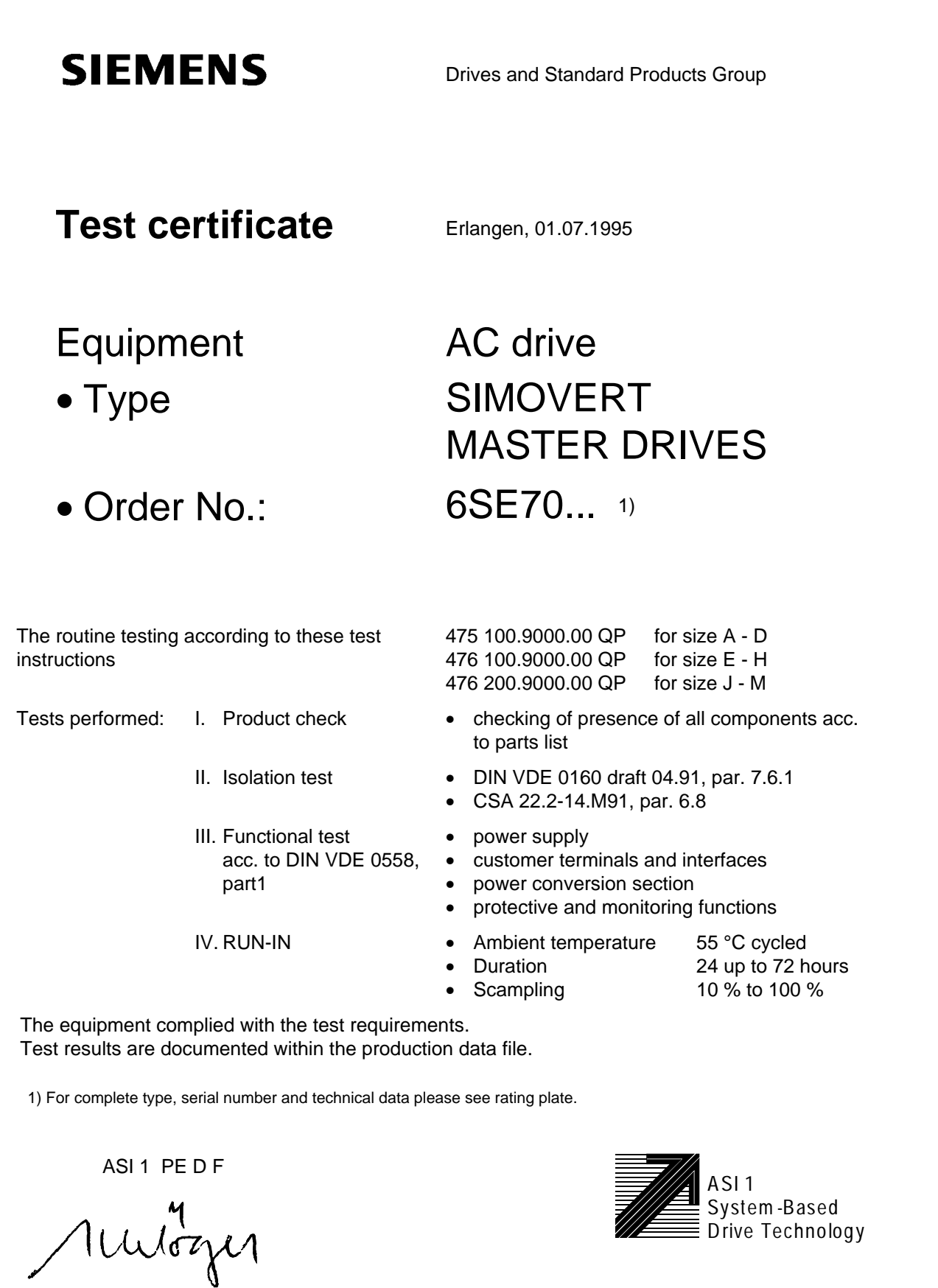

Schlögel

# Certificates 06.98 **SIEMENS** Drives and Standard Products Group Confirmation Erlangen, 01.07.1995 This confirms that Equipment AC drive Type SIMOVERT MASTER DRIVES Order No.: 6SE70... is manufactured in conformance with DIN VDE 0558, Part 2 and DIN VDE 0113, Part 6.2. This equipment fulfills the shock hazard protection requirements according to DIN VDE 0106, Part 100 when the following safety rules are observed: • Service work in operation is only permissible at the electronics box • The converter must be switched into a no-voltage condition and isolated from the supply when replacing any part/component • All panels must be closed during operation. Thus, this equipment conforms to the appropriate regulations in Germany according to VBG 4 §2 (2) (VBG is a German regulatory body for safety-related issues). The local operating regulations (e.g. DIN VDE 0105) must be observed when operating the equipment.

ASI 1 PE D T

Dr. Link

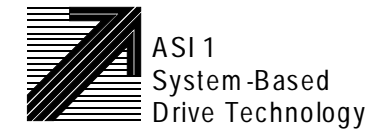

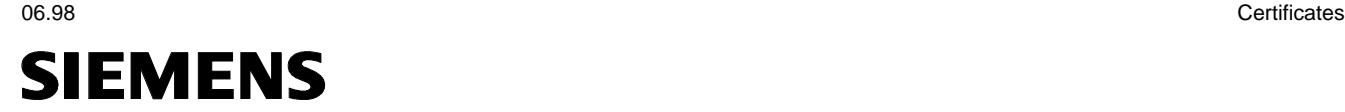

## **EG-Herstellererklärung**

(nach Art. 4 Abs. 2 der EG-Richtlinie 89/392/EWG MSR)

### 4SE.475 000 0000.00 HE

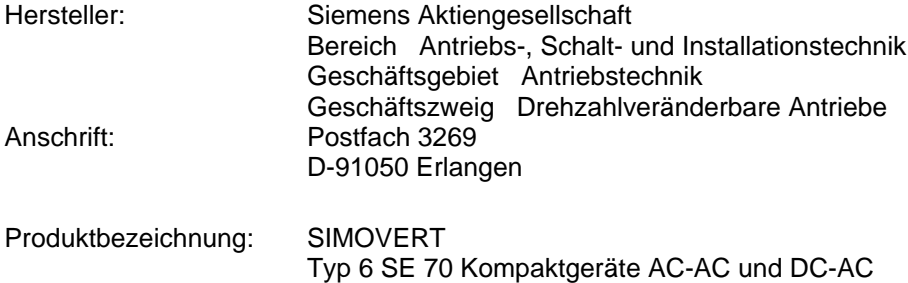

**Das bezeichnete Produkt ist ausschließlich zum Einbau in eine andere Maschine bestimmt. Die Inbetriebnahme ist solange untersagt, bis die Konformität des Endproduktes mit der Richtlinie 89/392/EWG des Rates, festgestellt ist.**

**Wir bestätigen die Konformität des oben bezeichneten Produktes mit den Normen:**

EN 60204-1 ( DIN EN 60204 Teil 1 / VDE 0113 Teil 1 )

VDE 0160 VDE 0558 Teil 1

Erlangen, den 10. 02. 1995

Siemens Aktiengesellschaft

 $i. V.$  i. V. i. V. i. V. i. V. i. V. i. V. i. V. i. V. i. V. i. V. i. V. i. V. i. V. i. V. i. V. i. V. i. V. i. V. i. V. i. V. i. V. i. V. i. V. i. V. i. V. i. V. i. V. i. V. i. V. i. V. i. V. i. V. i. V. i. V. i. V. i. V

H. Mickal G. Löw

Leiter der Produktionseinheit Leiter der kaufmännischen Abteilung Drehzahlveränderbare Antriebe

usicherung von Eigenschaften. Die Sicherheitshinweise der mitgelieferten Produktdokumentation sind zu beachten.

The following versions have appeared so far:

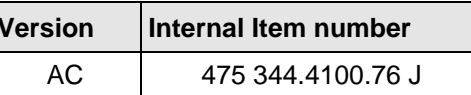

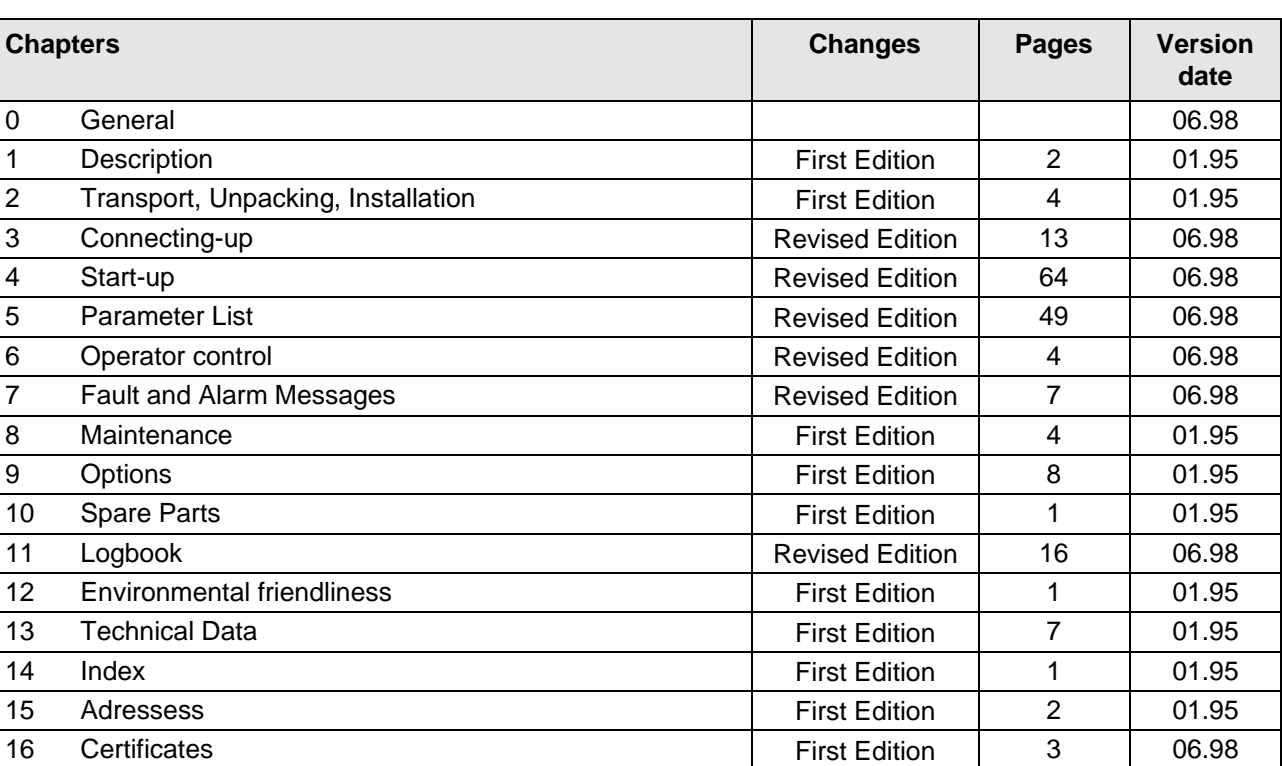

Version AC consists of the following chapters

# **SIEMENS**

# SIMOVERT MASTER DRIVES Vector Control (VC)

**Operating Instructions**<br>Part 2

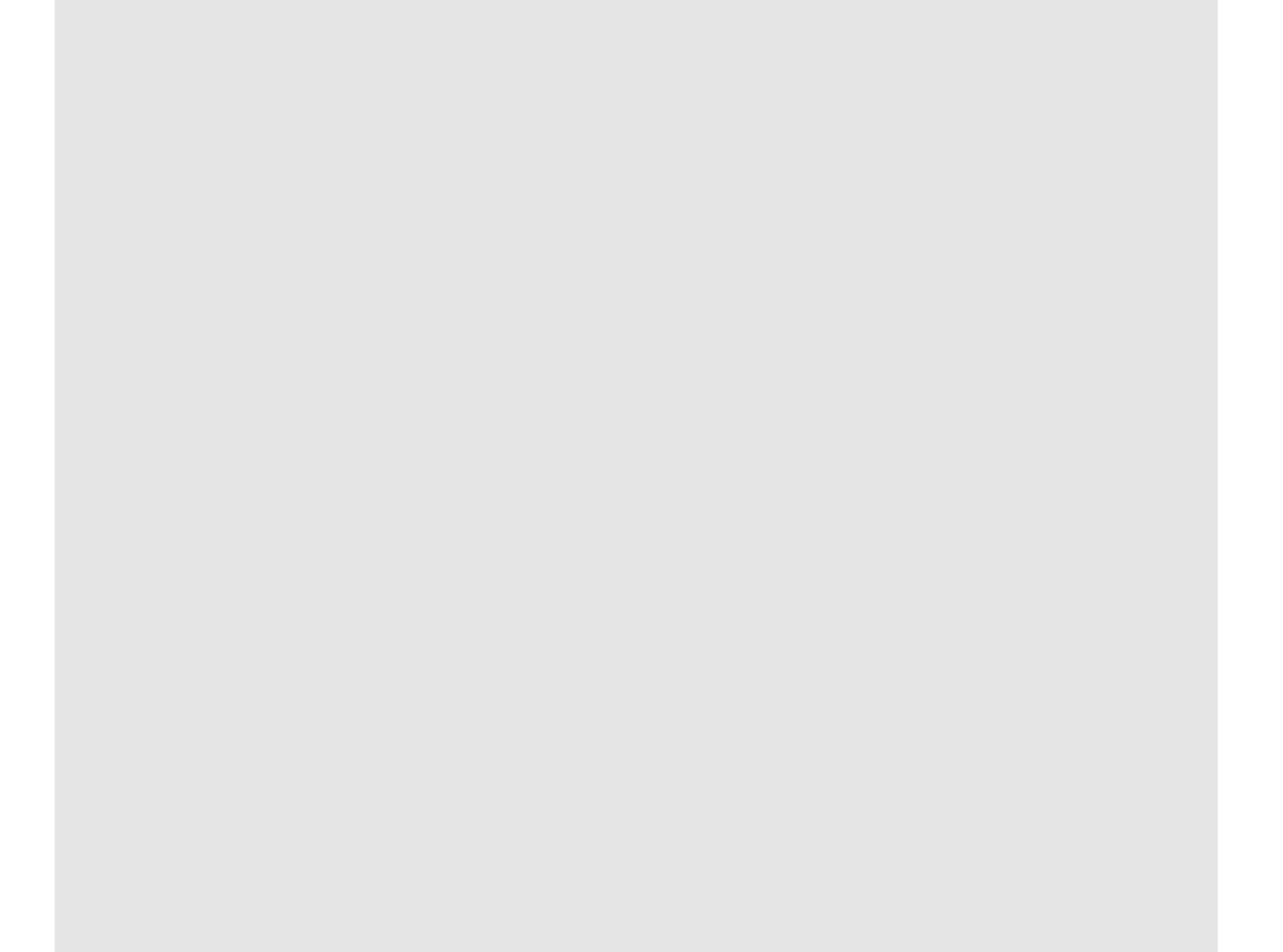

#### **Overview of the MASTER DRIVES Operating Instructions:**

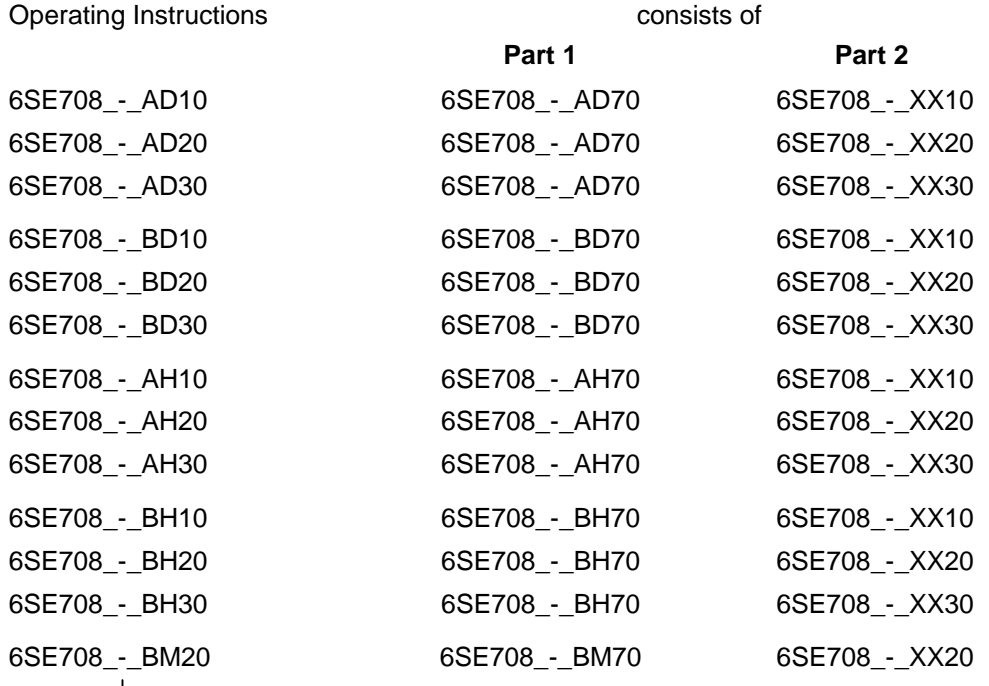

You will receive Parts 1 and 2 of the Operating Instructions when you use this Order No. Parts 1 and 2 can be individually ordered by specifying the particular Order No.

\_-\_ stands for the language code, e.g. 0-0 for German Editions.

The following foreign language Editions of these Operating Instructions are available:

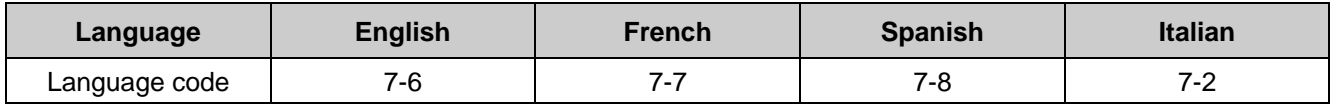

#### **These Operating Instructions are valid for software release V1.3.**

The reproduction, transmission or use of this document or its contents is not permitted without express written authority. Offenders will be liable for damages. All rights, including rights created by patent grant or registration of a utility model or design, are reserved.

We have checked the contents of this document to ensure that they coincide with the described hardware and software. However, differences cannot be completely excluded, so that we do not accept any guarantee for complete conformance. However, the information in this document is regularly checked and necessary corrections will included in subsequent editions. We are grateful for any recommendations for improvement. SIMOVERT<sup>®</sup> Registered Trade Mark

## **Contents**

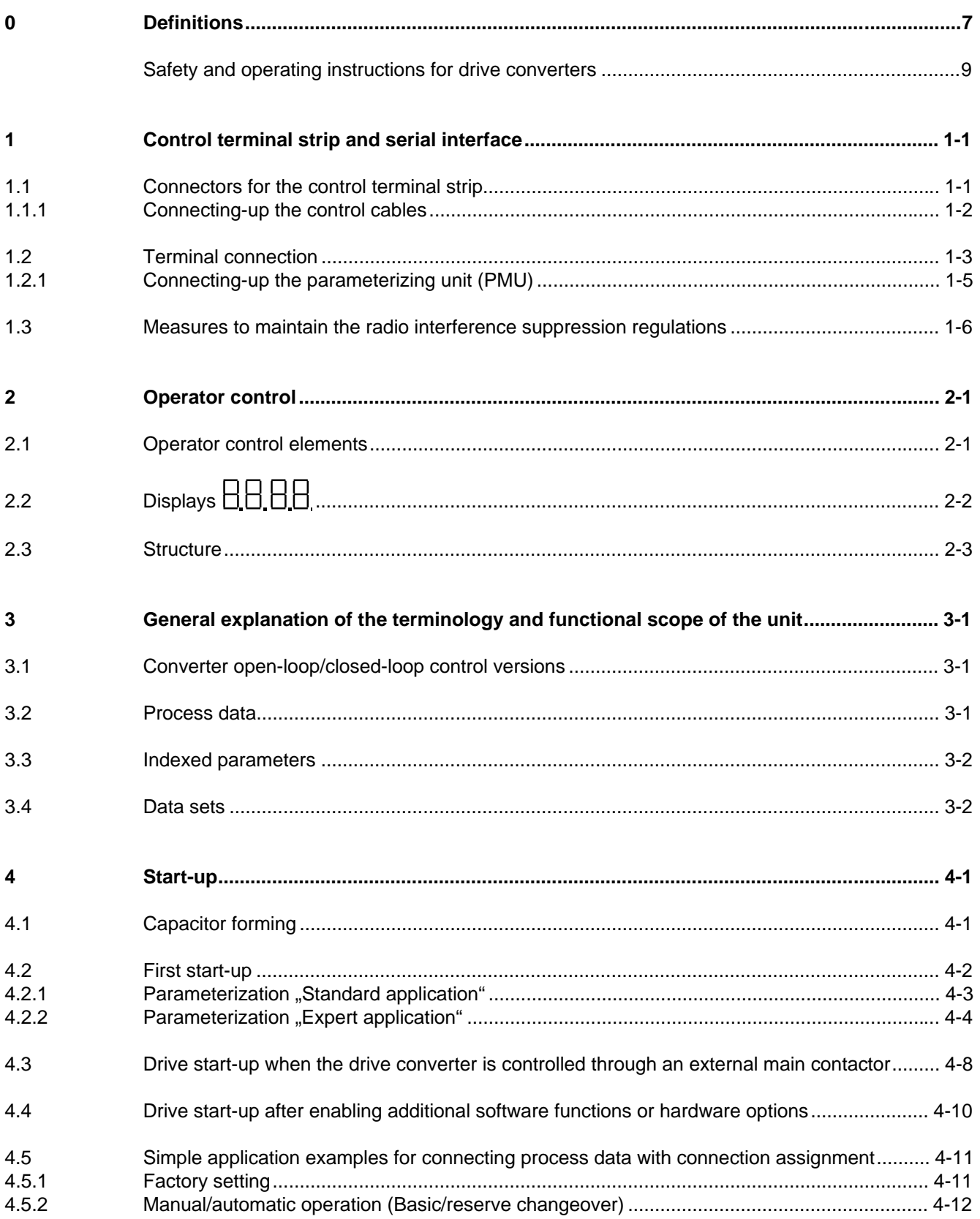

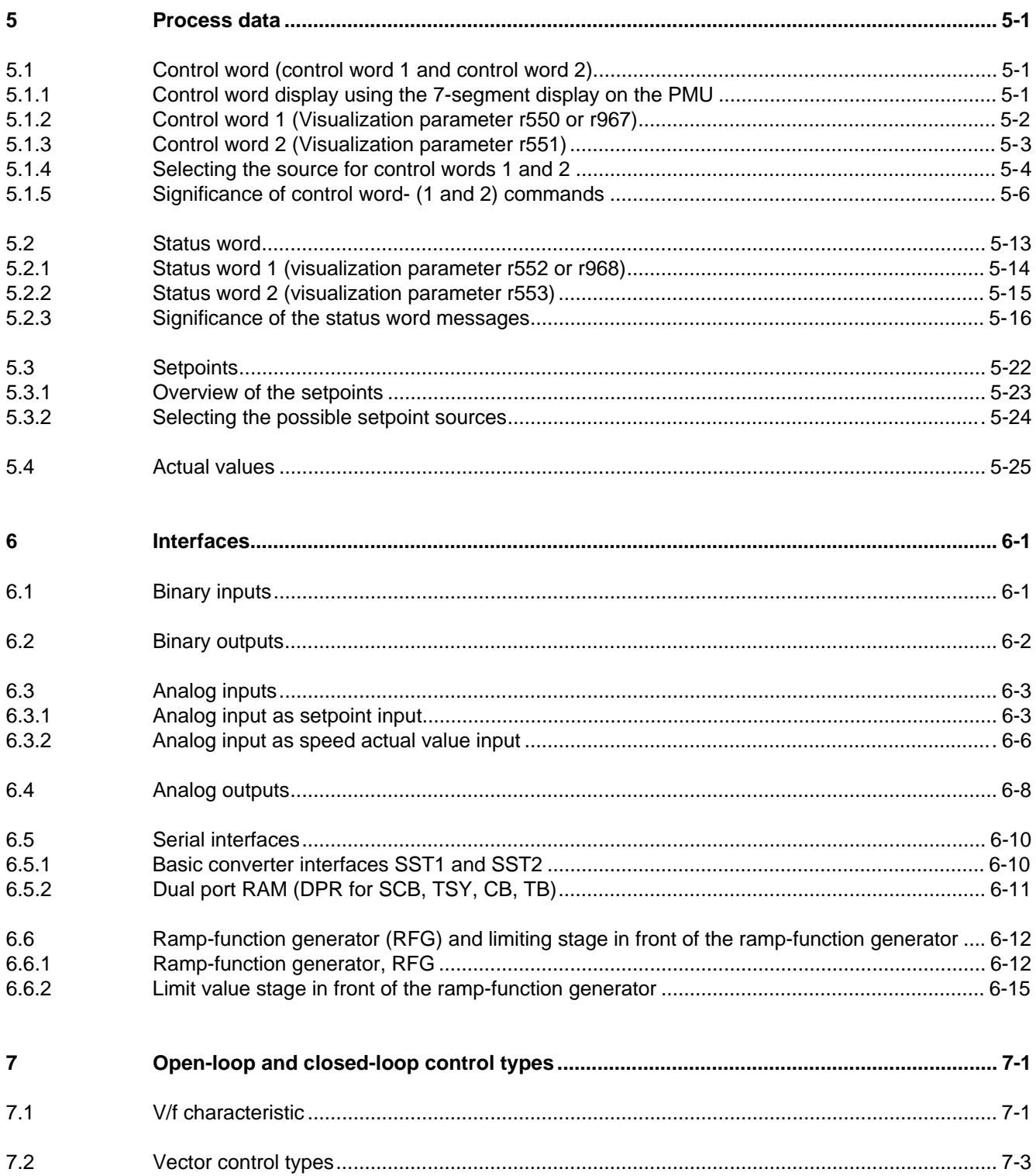

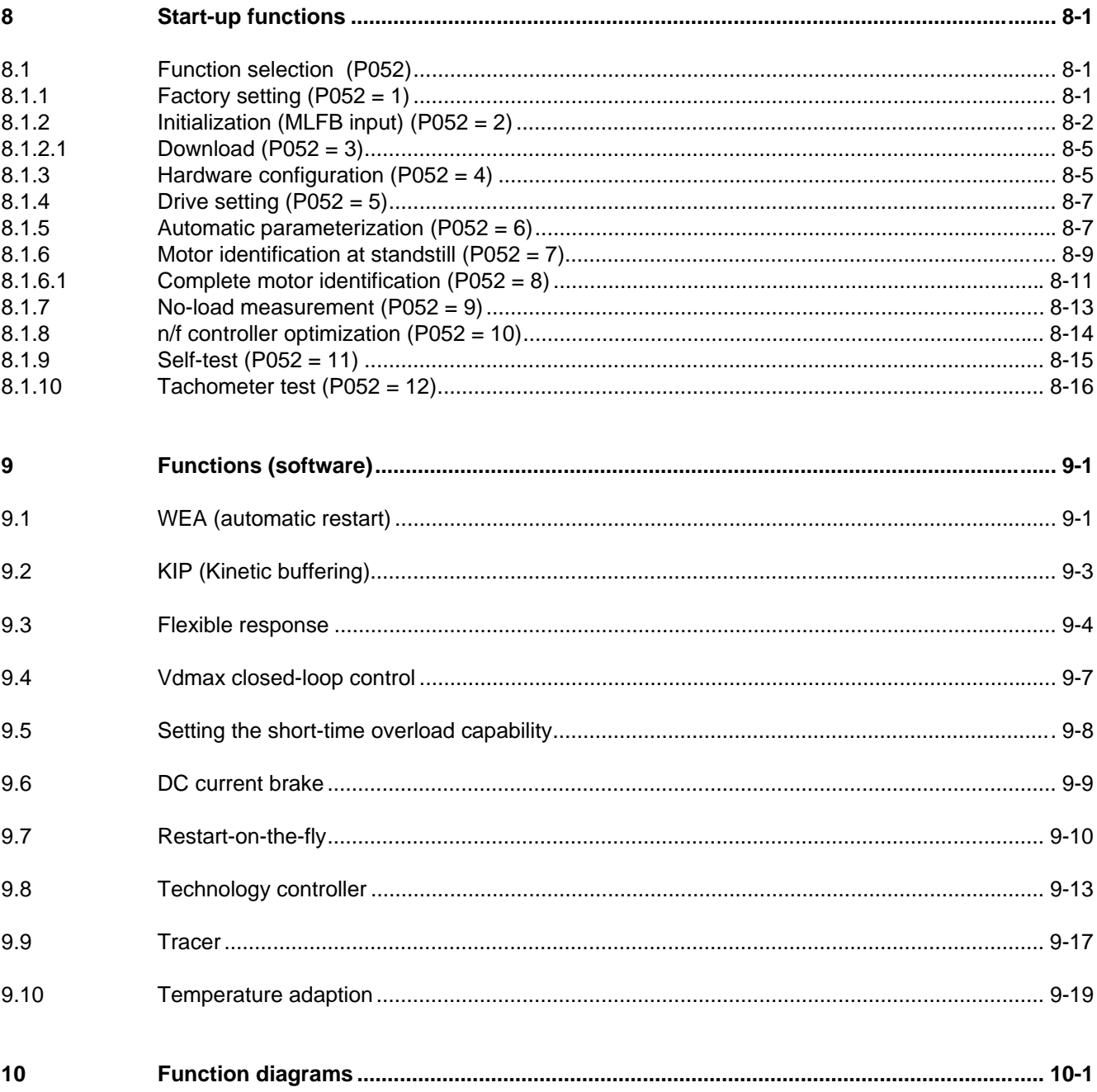

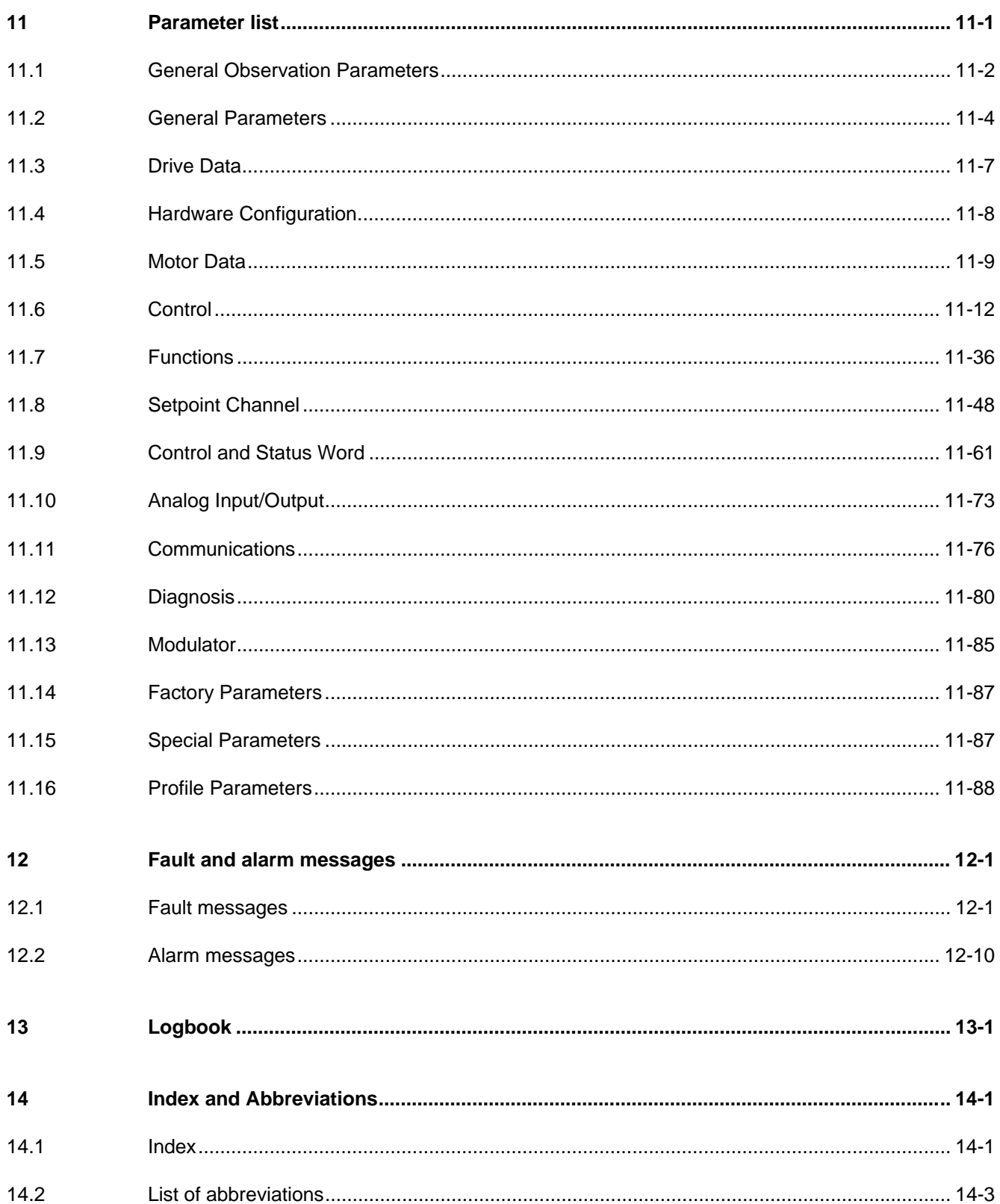

## **Definitions**

• QUALIFIED PERSONAL

For the purpose of these instructions and product labels, a "Qualified person" is someone who is familiar with the installation, mounting, start-up and operation of the equipment and the hazards involved. He or she must have the following qualifications:

- 1. Trained and authorized to energize, de-energize, clear, ground and tag circuits and equipment in accordance with established safety procedures.
- 2. Trained in the proper care and use of protective equipment in accordance with established safety procedures.
- 3. Trained in rendering first aid.
- DANGER

For the purpose of these instructions and product labels, "Danger" indicates death, severe personal injury or substantial property damage will result if proper precautions are not taken.

• WARNING

For the purpose of these instructions and product labels, "Warning" indicates death, severe personal injury or property damage can result if proper precautions are not taken.

• CAUTION

For the purpose of these instructions and product labels, "Caution" indicates that minor personal injury or material damage can result if proper precautions are not taken.

• NOTE

For the purpose of these instructions, "Note" indicates information about the product or the respective part of the Instruction Manual which is essential to highlight.

**NOTE** 

These instructions do not purport to cover all details or variations in equipment, nor to provide for every possible contingency to be met in connection with installation, operation or maintenance.

Should further information be desired or should particular problems arise which are not covered sufficiently for the purchaser's purposes, the matter should be referred to the local Siemens sales office.

The contents of this Instruction Manual shall not become part of or modify any prior or existing agreement, committment or relationship. The sales contract contains the entire obligation of Siemens. The warranty contained in the contract between the parties is the sole warranty of Siemens. Any statements contained herein do not create new warranties or modify the existing warranty.

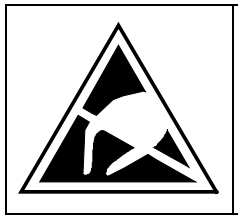

## **CAUTION**

### **Components which can be destroyed by electrostatic discharge (ESD)**

The converters contain components which can be destroyed by electrostatic discharge. These components can be easily destroyed if not carefully handled. If you have to handle electronic boards please observe the following:

- ♦ Electronic boards should only be touched when absolutely necessary.
- ♦ The human body must be electrically discharged before touching an electronic board
- ♦ Boards must not come into contact with highly insulating materials e.g. plastic foils, insulated desktops, articles of clothing manufactured from man-made fibers
- ♦ Boards must only be placed on conductive surfaces
- ♦ When soldering, the soldering iron tip must be grounded
- ♦ Boards and components should only be stored and transported in conductive packaging (e.g. metalized plastic boxes, metal containers)
- ♦ If the packing material is not conductive, the boards must be wrapped with a conductive packaging material, e.g. conductive foam rubber or household aluminum foil.

The necessary ECB protective measures are clearly shown in the following diagram:

- $a =$  Conductive floor surface  $d =$  ESD overall
	-
- $b = FSD$  table  $c = FSD$  chain
- 
- $c = ESD$  shoes f = Cubicle ground connection

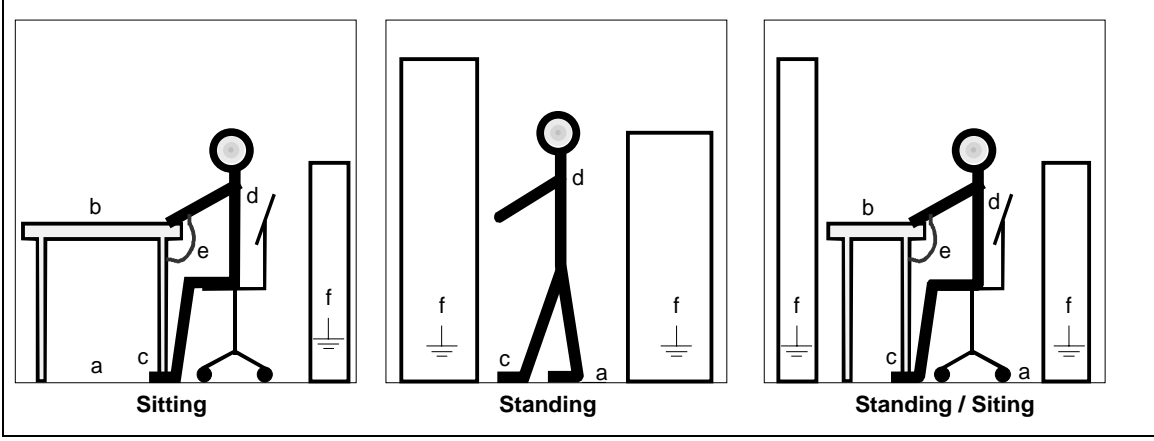

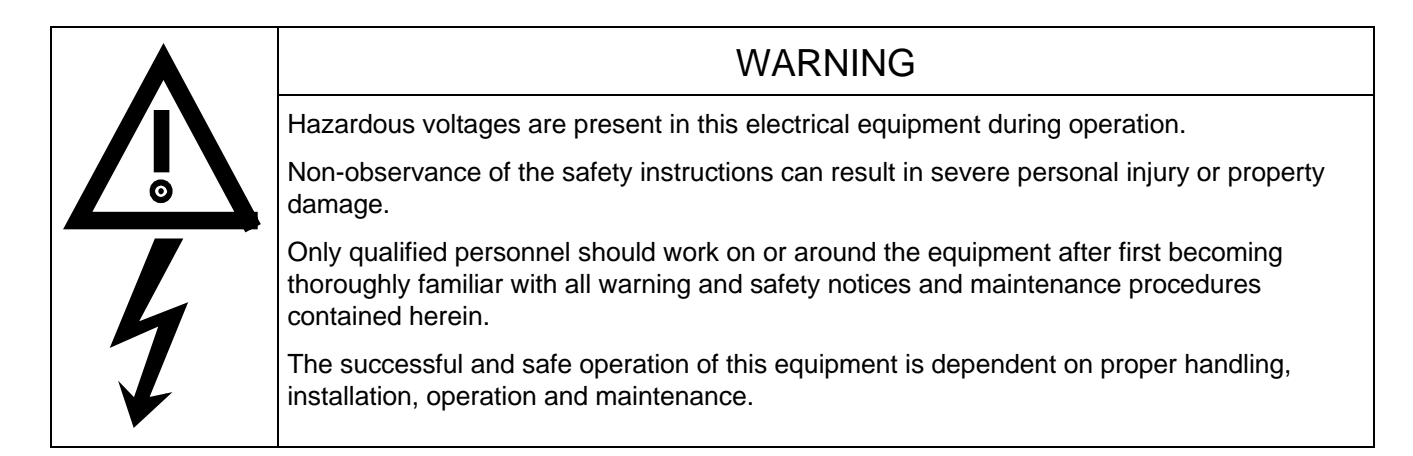

## Safety and operating instructions for drive converters

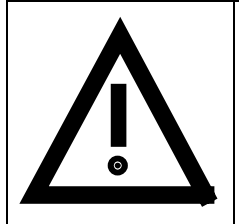

## **Safety and operating instructions for drive converters**

(in conformity with the low-voltage directive 73/23/EEC)

#### **1. General**

In operation, drive converters, depending on their degree of protection, may have live, uninsulated, and possibly also moving or rotating parts, as well as hot surfaces.

In case of inadmissible removal of the required covers, of improper use, wrong installation or maloperation, there is the danger of serious personal injury and damage to property.

For further information, see documentation.

All operations serving transport, installation and commissioning as well as maintenance are to be carried out **by skilled technical personnel** (Observe IEC 364 or CENELEC HD 384 or DIN VDE 0100 and IEC 664 or DIN/VDE 0110 and national accident prevention rules!).

For the purposes of these basic safety instructions, "skilled technical personnel" means persons who are familiar with the installation, mounting, commissioning and operation of the product and have the qualifications needed for the performance of their functions.

#### **2. Intended use**

Drive converters are components designed for inclusion in electrical installations or machinery.

In case of installation in machinery, commissioning of the drive converter (i.e. the starting of normal operation) is prohibited until the machinery has been proved to conform to the provisions of the directive 89/392/EEC (Machinery Safety Directive - MSD). Account is to be taken of EN 60204.

Commissioning (i.e. the starting of normal opertion) is admissible only where conformity with the EMC directive (89/336/EEC) has been established.

The drive converters meet the requirements of the low-voltage directive 73/23/EEC. They are subject to the harmonized standards of the series prEN 50178/DIN VDE 0160 in conjunction with EN 60439-1/ VDE 0660, part 500, and EN 60146/ VDE 0558.

The technical data as well as information concerning the supply conditions shall be taken from the rating plate and from the documentation and shall be strictly observed.

#### **3. Transport, storage**

The instructions for transport, storage and proper use shall be complied with.

The climatic conditions shall be in conformity with prEN 50178.

#### **4. Installation**

The installation and cooling of the appliances shall be in accordance with the specifications in the pertinent documentation.

The drive converters shall be protected against excessive strains. In particular, no components must be bent or isolating distances altered in the course of transportation or handling. No contact shall be made with electronic components and contacts.

Drive converters contain electrostatic sensitive components which are liable to damage through improper use. Electric components must not be mechanically damaged or destroyed (potential health risks).

#### **5. Electrical connection**

When working on live drive converters, the applicable national accident prevention rules (e.g. VBG 4) must be complied with.

The electrical installation shall be carried out in accordance with the relevant requirements (e.g. cross-sectional areas of conductors, fusing, PE connection). For further information, see documentation.

Instructions for the installation in accordance with EMC requirements, like screening, earthing, location of filters and wiring, are contained in the drive converter documentation. They must always be complied with, also for drive converters bearing a CE marking. Observance of the limit values required by EMC law is the responsibility of the manufacturer of the installation or machine.

#### **6. Operation**

Installations which include drive converters shall be equipped with additional control and protective devices in accordance with the relevant applicable safety requirements, e.g. Act respecting technical equipment, accident prevention rules etc. Changes to the drive converters by means of the operating software are admissible.

After disconnection of the drive converter from the voltage supply, live appliance parts and power terminals must not be touched immediately because of possibly energized capacitors. In this respect, the corresponding signs and markings on the drive converter must be respected.

During operation, all covers and doors shall be kept closed.

#### **7. Maintenance and servicing**

The manufacturer's documentation shall be followed.

#### **Keep safety instructions in a safe place!**

## 1 Control terminal strip and serial interface

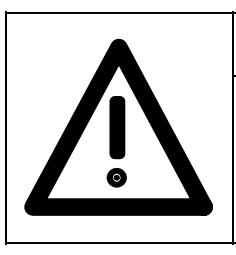

WARNING

The unit must be disconnected and locked-out before control cables are connected to the CU.

The unit can be controlled via the following interfaces:

- ♦ Control terminal strip -X101 to -X103 on the electronics board CU
- ♦ RS485 (SST2) serial interfaces; control terminal strip -X100 on the electronics board CU.
- ♦ OP operator control panel (Section "Options" in the Operating Instructions, Part 1)
- ♦ RS485 and RS232 serial interfaces (SST1) on the PMU -X300

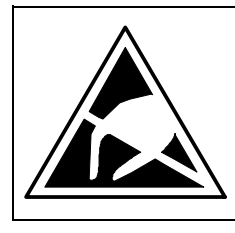

## CAUTION

The CU board contains components which can be destroyed by electrostatic discharge. These components can be very easily destroyed if not handled with caution.

Also refer to the ECB cautionary measures in the Section, General Information.

## 1.1 Connectors for the control terminal strip

The connectors for the control terminal strip are supplied (loose) with the unit. Cables with cross-sections from 0.14 mm2 to 1.5 mm2 (AWG: 26 to 16), or 1 mm2 (AWG: 18) can be connected using stranded wire with lugs at the connector (recommended: 0.5 mm2 (AWG: 20)). The connectors can be identified using the pin numbers (Table 1.1); the connector position on the board is illustrated in Fig. 1.1. Two screen clamps and four cable ties are required from the loose components supplied to connect the control cables.

The remaining connector X9, included loose with the equipment, is required to control a main contactor and for connecting an external power supply (Section "Auxiliary power supply/main contactor" in the Operating Instructions, Part 1).

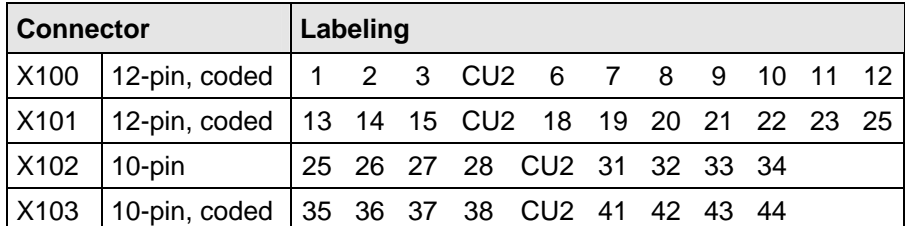

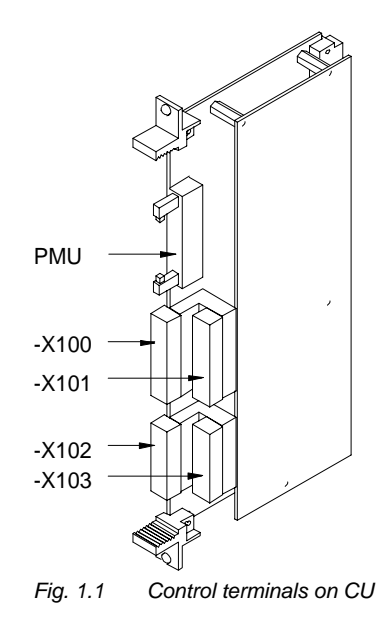

*Table 1.1 Connectors for the control terminal strip are supplied loose* 

## **NOTE**

As a general rule, it is recommended that shielded control wiring be used for signals connected directly to the chassis, in order to achieve maximum noise immunity. The shield must be grounded at both ends.

To avoid noise coupling, control wires which are directly connected to the chassis should be separated from power wiring by a minimum distance of 20 cm.

For drives wired in approved factories, internal wiring practices which achieve acceptable noise immunity results may be used for drive connections.

Control- and cables must cross each other at an angle of 90°.

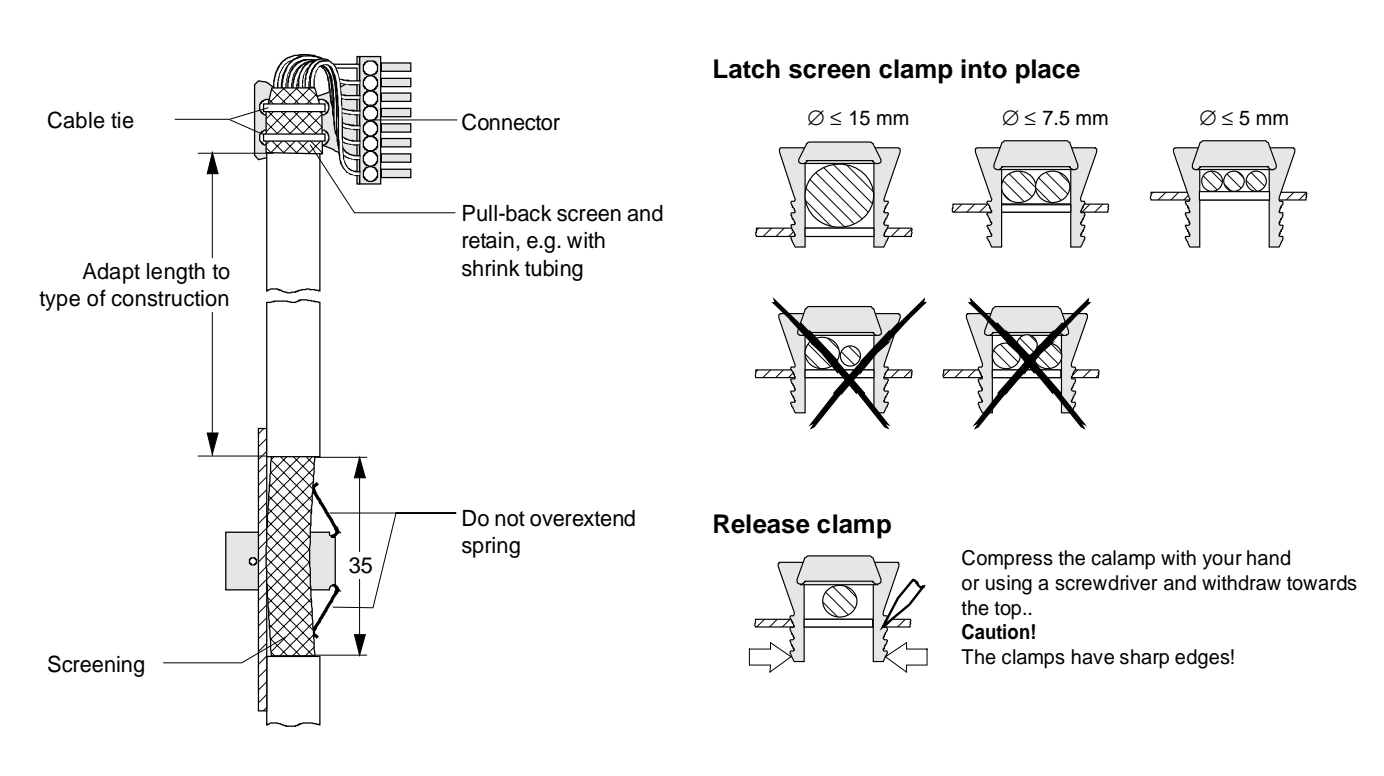

Fig. 1.2 Connecting-up the control cables and the technique for using the screen clamps

The "EMC screened housing" option should be used if so many control cables are required that two screen clamps are not sufficient.

Order No.:

- Type A 6SE7090-0XA87-3CA0
- Type B 6SE7090-0XB87-3CA0
- Type C 6SE7090-0XC87-3CA0
- Type D 6SE7090-0XD87-3CA0

## 1.2 Terminal connection

| <b>Connecting</b><br>example | Term.          | <b>Function, notes</b>                                                                                                    |  |  |  |
|------------------------------|----------------|----------------------------------------------------------------------------------------------------|--|--|--|
|                              | $-X100$        |                                                                                                    |  |  |  |
|                              | 1              | Transmit- and receive line -RS485, differential input / -output, positive<br>$(RS485R/T+)$                                                                    |  |  |  |
|                              | $\overline{2}$ | Transmit- and receive line -RS485, differential input / -output, negative<br>$(RS485R/T-)$                                                                    |  |  |  |
|                              | 3              | Transmit output RS485 Standard, differential output, positive (RS485T+)                                                                                       |  |  |  |
|                              | 4              | Transmit output RS485 Standard, differential output, negative (RS485T-)                                                                                       |  |  |  |
|                              | 5              | Reference potential, RS485 interface                                                                                                    |  |  |  |
|                              | <b>NOTE</b>    | In addition to the GSST_2 interface on -X100, a GSST_1 interface -X300 is<br>available on the parameterization unit; + Chapter 4 "Start-up".                  |  |  |  |
|                              | <b>NOTE</b>    | Binary output 1 is located on -X9:<br>- Contact 4,5 on 5-pole version<br>- Contact 7,9 on 9-pole version                                                      |  |  |  |
|                              | 6              | Binary output 2 (changeover contact) reference contact                                                                                                    |  |  |  |
|                              | 7              | Binary output 2 (changeover contact) NO contact                                                                                                    |  |  |  |
|                              | 8              | Binary output 2 (changeover contact) NC contact                                                                                                    |  |  |  |
|                              | 9              | Binary output 3 (NO contact) reference contact                                                                                                    |  |  |  |
|                              | 10             | Binary output 3 (NO contact) NO contact                                                                                                    |  |  |  |
|                              | 11             | Binary output 4 (NO contact) reference contact                                                                                                    |  |  |  |
|                              | 12             | Binary output 4 (NO contact) NO contact                                                                                                    |  |  |  |
|                              | <b>NOTE</b>    | Load capability of the binary outputs:<br>60 V AC, 60 VA, $cos\phi = 1$<br>60 V AC, 16 VA, $cos\phi = 0.4$<br>60 V DC, 24 W                                   |  |  |  |
|                              |                | Inductive loads, e.g. contactors, relays, for DC voltage loads, must be damped<br>using a diode or varistor, and for AC loads, with a varistor or RC element. |  |  |  |
|                              | $-X101$        |                                                                                                    |  |  |  |
|                              | 13             | +24 V, 75 mA for binary inputs and outputs (150 mA if term. 23 unassigned)                                                                                    |  |  |  |
|                              | 14             | Ref. potential for 24 V (ground)                                                                                                    |  |  |  |
|                              | 15             | Ref. potential for binary inputs 1 to 7 for ext. signal voltage                                                                                               |  |  |  |
|                              | 16             | Binary input 1                                                                                                    |  |  |  |
|                              | 17             | Binary input 2                                                                                                    |  |  |  |
|                              | 18             | Binary input 3                                                                                                    |  |  |  |
|                              | 19             | Binary input 4                                                                                                    |  |  |  |
|                              | 20             | Binary input 5                                                                                                    |  |  |  |
|                              | 21             | Binary input 6                                                                                                    |  |  |  |
|                              | 22             | Binary input 7                                                                                                    |  |  |  |
|                              | <b>NOTE</b>    | Signal sensitivity<br>$H = 24$ V (13 V to 33 V)<br>$I_{\text{max}}$ = 15.7 mA<br>of the binary inputs:<br>$L = 0$ V (-0.6 V to 3 V)                           |  |  |  |
|                              | 23             | +24 V, 75 mA for binary inputs and outputs (150 mA if term. 13 unassigned)                                                                                    |  |  |  |
|                              | 24             | Ref. potential for 24 V                                                                                                    |  |  |  |

*Table 1.2 Connecting example for control terminal strips -X100 and -X101* 

| <b>Connecting</b>       | Term.       | <b>Function, notes</b>                                                                                                    |
|-------------------------|-------------|----------------------------------------------------------------------------------------------------|
| example                 |             |                                                                                                    |
| e.g. measuring<br>meter | $-X102$     |                                                                                                    |
|                         | 25          | +10 V / 5 mA, $\pm$ 2 %, for setpoint pot., non-floating                                                                                                    |
|                         | 26          | $-10$ V / 5 mA, $\pm$ 2%, for setpoint pot., non-floating                                                                                                    |
|                         | 271         | Analog input 1 (0 V to $\pm$ 10 V)                                                                                                    |
|                         | 28          | Ref. potential, analog input 1                                                                                                    |
|                         | 291)        | Analog input 1 (0 mA to 20 mA or. 4 mA to 20 mA) int. load resistor 250 $\Omega$                                                                                                    |
|                         | $302$ )     | Analog input 2 (0 V to $\pm$ 10 V)                                                                                                    |
|                         | 31          | Ref. potential, analog input 2                                                                                                    |
|                         | 322)        | Analog input 2 (0 mA to 20 mA or 4 mA to 20 mA) int. load resistor 250 $\Omega$                                                                                                    |
|                         | 33          | Ref. potential, analog output 1                                                                                                    |
|                         | 34          | Analog output 1 (0 V to 10 V) permissible load $\leq$ 5 mA $\triangle$ > 2 k $\Omega$                                                                                                 |
|                         | <b>NOTE</b> | Terminals 33 and 34: To increase the noise immunity of the signals, an<br>isolating amplifier should be connected between the analog output and<br>measuring unit for cables $> 4$ m. |

*Table 1.2 Connecting-up example for the control terminal strip -X102* 

| <b>Connecting</b><br>example                            | Term.       | <b>Function, notes</b>                                                                                                    |  |  |  |
|---------------------------------------------------------|-------------|----------------------------------------------------------------------------------------------------|--|--|--|
|                                                         | $-X103$     |                                                                                                    |  |  |  |
| 几<br>K <sub>1</sub><br>K <sub>2</sub><br>K <sub>0</sub> | 35          | Ref. potential for digital tacho                                                                                                    |  |  |  |
|                                                         | 36          | Track A, digital tacho                                                                                                    |  |  |  |
|                                                         | 37          | Track B, digital tacho                                                                                                    |  |  |  |
|                                                         | 38          | Zero track, digital tacho                                                                                                    |  |  |  |
|                                                         | 39          | Check input, digital tacho                                                                                                    |  |  |  |
|                                                         | 40          | +15 V, 190 mA, digital tacho power supply                                                                                                    |  |  |  |
|                                                         | <b>NOTE</b> | As standard, an HTL encoder without differential outputs can be connected.<br>Option DTI is required for other applications (digital tacho interface).                            |  |  |  |
|                                                         | 41          | Ref. potential for the motor temperature sensor                                                                                                    |  |  |  |
|                                                         | 42          | Motor temperature input (KTY84)                                                                                                    |  |  |  |
|                                                         | <b>NOTE</b> | Protective separation must be externally guaranteed.                                                                                                    |  |  |  |
|                                                         | 43          | Ref. potential, analog output 2                                                                                                    |  |  |  |
|                                                         | 44          | Analog output 2 (0 V bis 10 V) permissible load $\leq$ 5 mA $\triangle$ > 2 k $\Omega$                                                                                            |  |  |  |
|                                                         | <b>NOTE</b> | Terminals 43 and 44: Isolating amplifiers should be connected between the<br>analog output and measuring unit to increase the signal noise immunity for<br>cable lengths $>$ 4 m. |  |  |  |

*Table 1.3 Connecting-up example for control terminal strip -X103* 

<sup>1)</sup> Only one of the two terminals, 27 or 29, may be assigned

<sup>2)</sup> Only one of the two terminals, 30 or 32, may be assigned

#### **1.2.1 Connecting-up the parameterizing unit (PMU)**

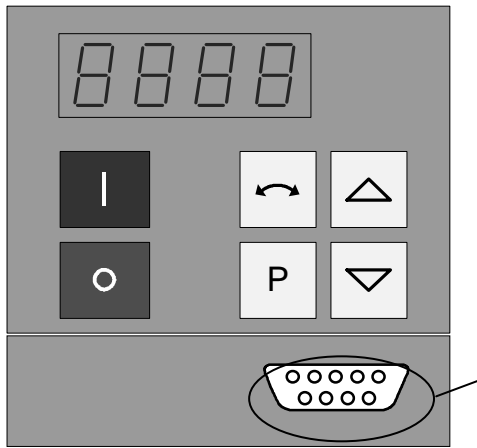

A serial connection to automation unit or a PC can be realized via connector X300 on the PMU. Thus, the unit can be controlled and operated from the central control station or control room.

For degree of protection IP20 (option), there is no PMU. The OP1 operator control panel must be removed to connect a PC or an automation unit to X300 (to remove OP1, release the 2 mounting screws on the inside of the doors).

**X300**

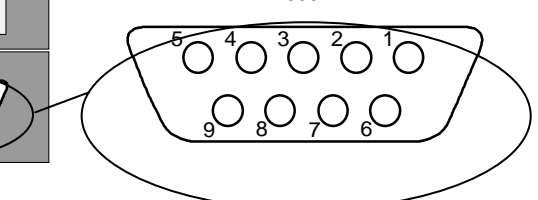

*Fig. 1.3 Parameterizing unit (PMU)* 

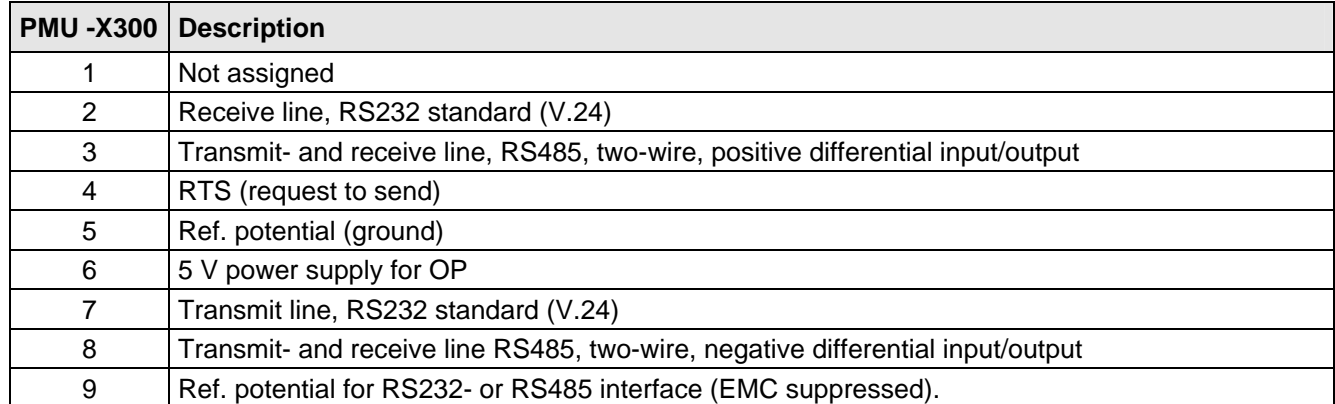

*Table 1.4 Connector assignment for interface -X300* 

### 1.3 Measures to maintain the radio interference suppression regulations

The drives must be installed and mounted according to the "Installation Instructions for EMC-correct installation and mounting of drives" (Order No. 6SE7087-6CX87-8CE0).

The limit values for industrial environments can be maintained without radio interference suppression filter. B1 radio interference suppression filters must be used for environments other than industrial environments.

The following points must be observed regarding radio interference suppression regulations:

#### ♦ **Grounding**

Converters generate radio interference noise. This noise should be fed back to the source through the lowest possible ohmic connection (ground connection cross-section ≥ supply connection cross-section).

Use the best grounding possibility (e.g. mounting panel, grounding cable, grounding bar) when installing converters and optional radio interference suppression filters. Connect all connector housings together through the largest possible surface area.

For radio interference suppression, the cross-section (observe the safety regulations under fault conditions), is not so important, but the contact surface, as high-frequency noise currents do not flow through the complete cross-section, but essentially on the outside surface of a conductor (skin effect).

#### ♦ **Screening**

In order to reduce noise and maintain the radio interference suppression level, the following should be maintained

- screened cables should be used between the converter output and motor
- screen control cables must be used.
- route control- and power cables separately; min. clearance, 20 cm.

The screen must be connected to ground potential at both ends.

Control cables and power cables may only cross at an angle of 90 °.

#### ♦ **Filter**

The radio interference suppression filter must be connected directly in front of the rectifier- or rectifier and regenerative feedback unit. The housings must be connected electrically with one another.

## 2 Operator control

The converter can be controlled via:

- ♦ the PMU (Parameterization Unit)
- the control terminal strip on the CU (Chapter 1 "Control terminal strip")
- the OP1 operator control panel (Chapter "Options" in the Operating Instructions, Part 1)
- ♦ the RS485 and RS232 serial interface on PMU -X300

When the equipment is shipped, the drive converter is controlled and parameterized by the parameterizing unit (PMU) on the front side of the unit.

For option M20 (degree of protection IP20), the unit is controlled and parameterized via the OP1.

Operator control using the PMU is described in this section.

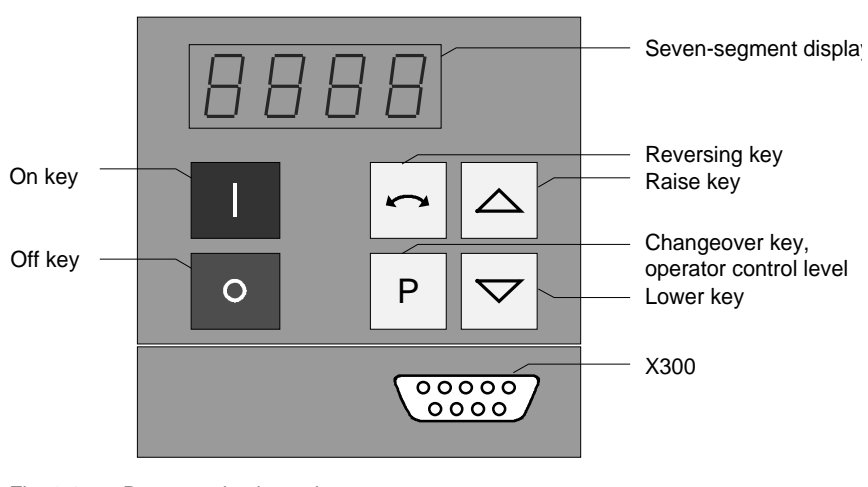

Fig. 2.1 Parameterization unit

## 2.1 Operator control elements

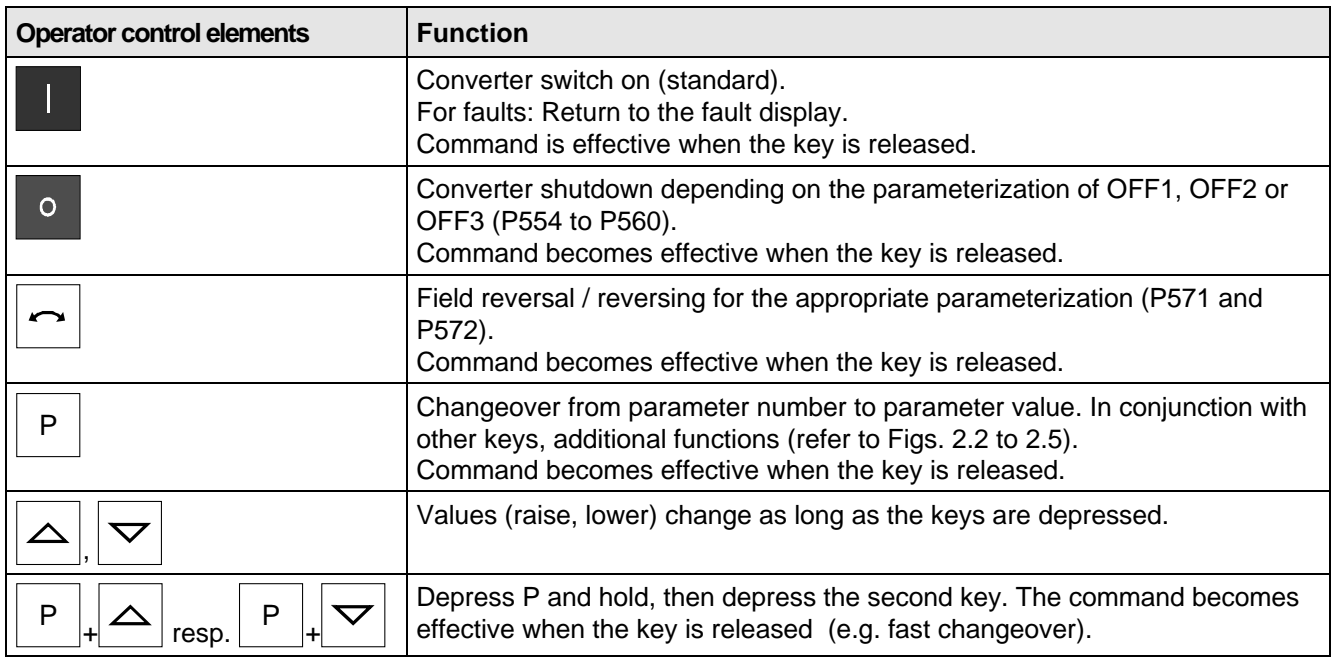

Table 2.1 Function of the operator control elements on the PMU

## 2.2 Displays **BB**BB

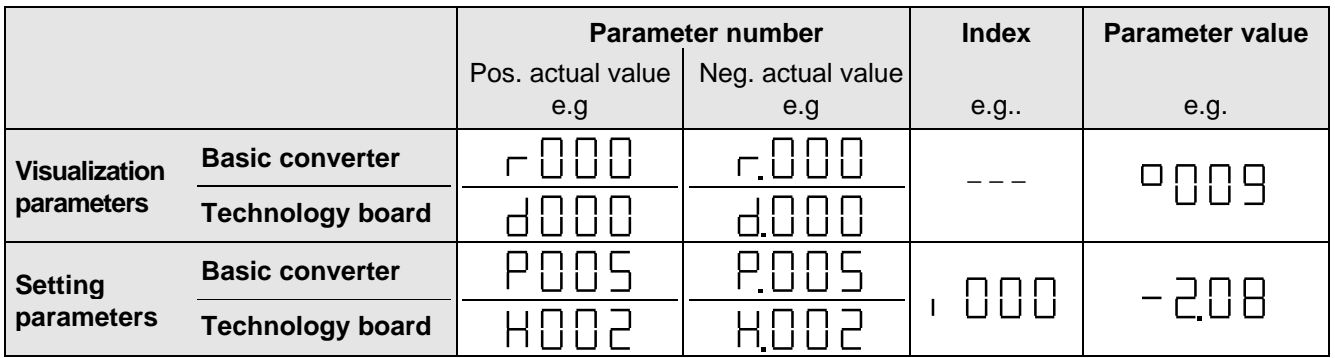

Table 2.2 Displaying visualization- and setting parameters on the PMU

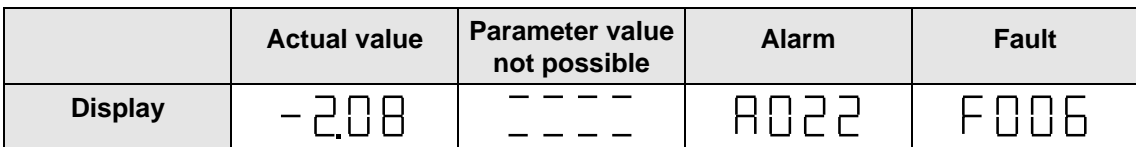

Table 2.3 Status display on the PMU

**NOTE** 

The parameter description is provided in Chapter 11 "Parameter list".

## 2.3 Structure

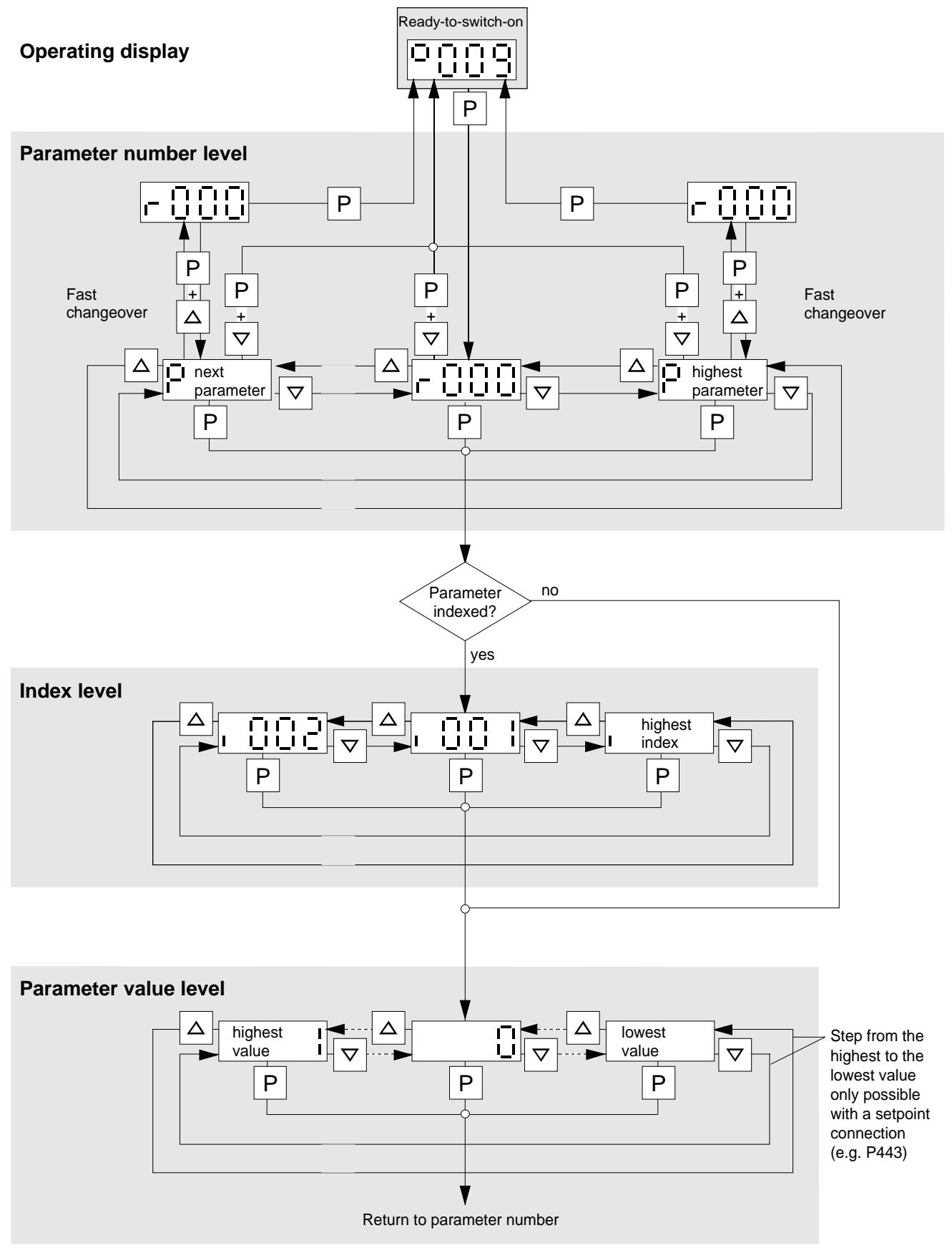

Fig. 2.2 Operator control structure using the PMU

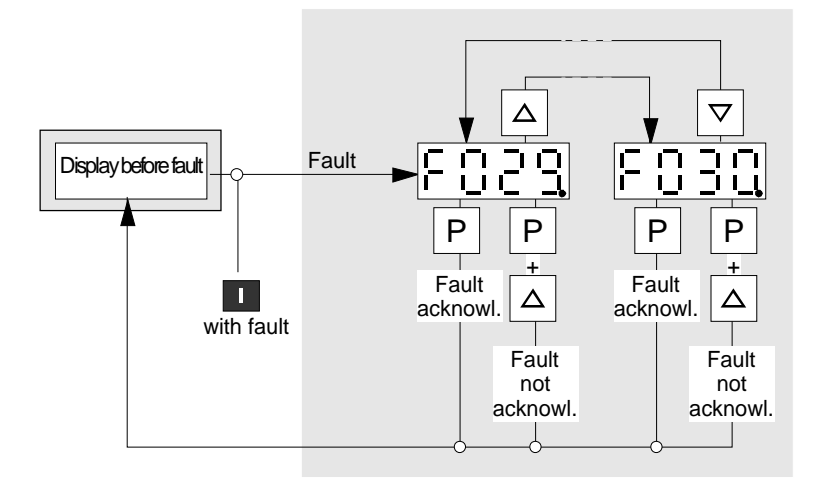

Fig. 2.3 Operator control structure of the PMU for faults

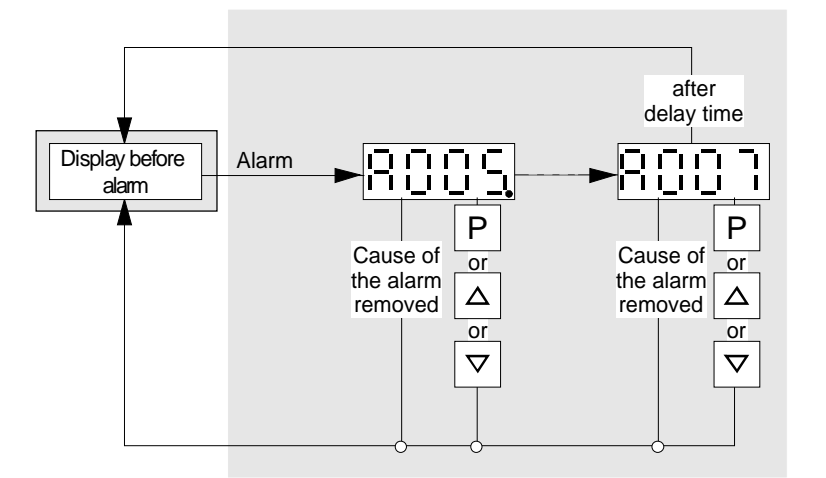

If several fault exist, the particular fault can be selected using the  $\Delta \nabla$  keys.

 $P - + \Delta$  key: Jump into the parameterizing level, if, e.g., fault acknowledgement is not possible.

If several alarms are present, then display automatically switches to the higher alarm.

 $P - + \Delta -$ 

or  $\nabla$  key: Jump into the parameterizing level independent of the alarms which are present

Fig. 2.4 Operator control structure of the PMU for alarms

If several faults or alarms exist, a point appears at the right in the display  $\boxed{0}$  .  $\boxed{0}$  .  $\boxed{1}$ 

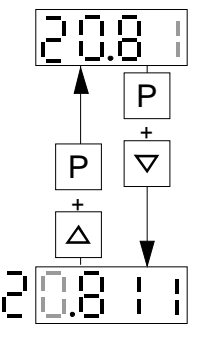

The shift is only possible in the parameter value level.

Fig. 2.5 Shifting the PMU display for parameter values with more than 4 digits

 $\mathbf{I}$ 

## 3 General explanation of the terminology and functional scope of the unit

#### **Abbreviations:**

 $\blacklozenge$  Abbreviations used:  $\mathfrak{g}_{\mathbb{F}}$  Chapter 14 "Index and Abbreviations"

## 3.1 Converter open-loop/closed-loop control versions

- ♦ Open-loop control versions (also suitable for multi-motor drives):
	- V/f characteristic: Open-loop frequency control with constant voltage/frequency ratio, or a voltage/frequency ratio entered via a characteristic
	- V/f characteristic, for textile applications: as for the V/f characteristic, however certain functions where the frequency setpoint ( $\sqrt{F}$  function diagrams) is inhibited for textile machine applications.
	- ♦ Closed-loop control versions:V/f + closed-loop speed control (V/f characteristic with higher-level closedloop speed control): In addition to the specified V/f characterstic, in order to achieve an especially high speed accuracy, the motor speed, measured using a tachometer, is fed to a higher-level speed controller.
	- Closed-loop frequency control: Closed-loop frequency control without tachometer according to the vector control principle (field-oriented control) for medium speed dynamic performance and accuracy.
	- Closed-loop speed control: Closed-loop speed control with tachometer according to the vector control principle (field-oriented control) for high speed dynamic performance and accuracy.
	- Closed-loop torque control: Closed-loop torque control with tachometer according to the vector control principle (field-oriented control) for high torque dynamic performance and accuracy.

Tip: For digital tachos and for certain analog tachos, option boards are required!

### 3.2 Process data

The following is understood under process data:

- **Setpoints** and **control commands**, which "directly" influence the drive operating status,
- ◆ **Actual values** and **status messages**, which are "directly" output from the drive.

"Directly" means: Each process data change is realized immediately and without any acknowledgement or handshake mechanisms. Only then can fast process responses be achieved

Contrary to the process data, a parameter value change is subject to a specified mechanism, and consists of task and checkback signal.

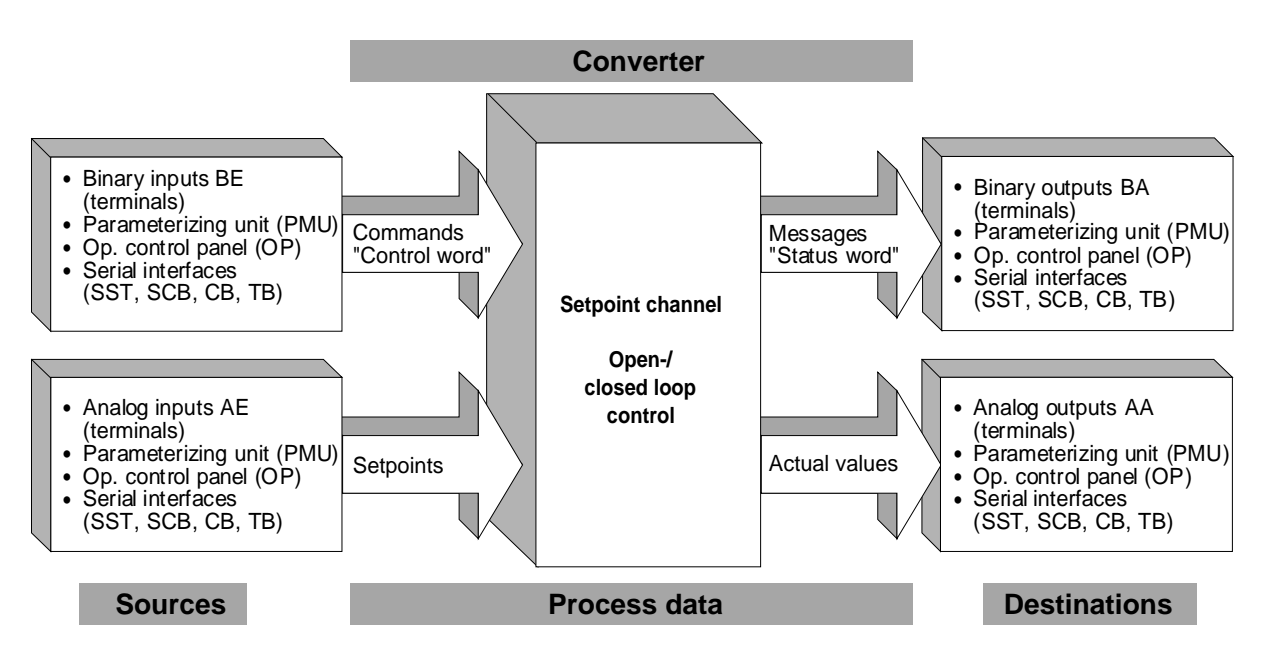

Fig. 3.1 Process data

### 3.3 Indexed parameters

Indexed parameters are sub-divided into various "indices" (briefly: i001, i002, etc.), in which the particular parameter values can be entered.

The significance of the "indices" of the particular parameter (parameter number) can be taken from the chapter 11 "Parameter list".

 $P650$   $\rightarrow$  i001 = 0  $\frac{1}{1002} = 2$ Configuration analog input 1: -10V...+10V or -20mA...+20mA Configuration analog input 2: 4 to 20mA with wire breakage monitoring Index1 Index2 Example:

### 3.4 Data sets

"Indexed" parameters can be sub-divided according to data sets (indexed). There are three kinds of data sets:

- ♦ SDS (setpoint channel data set) 1 to 4: 4 setpoint channel data sets which can be changed over; e.g. for production-related different drive ramp-up and ramp-down times.
- ♦ Basic/reserve (basic- or reserve setting): e.g. for changing over between manual and automatic operation
- ♦ MDS (motor data set) 1 to 4:

4 motor data sets which can be changed over; e.g. for operating different motor types from one converter.

The data sets are selected via the "control word", and are read-out in r410, r012 and r152.

 $\sqrt{10}$  Chapter 10 "Function diagrams"

## 4 Start-up

The drive converter must be ready. This means, that it must be installed and connected-up according to the information in the hardware description.

Forming: If the drive converter was continuously shutdown for longer than a year, or not connected, then the DC link capacitors must be formed.

**NOTE** 

## 4.1 Capacitor forming

The DC link capacitors must be re-formed if the converter has been non-operational for more than one year. If the converter was started-up within one year after having been shipped (serial number on the rating plate), it is not necessary to re-form the DC link capacitors

For AC-AC, as well as for DC-AC drive converters, forming is realized by switching-in a rectifier and resistor, which are connected to the DC link (circuit configuration: refer to Figs. Fig. 4.2 and Fig. 4.3). The drive converter feed in this case must be shutdown (disconnected)! A second possibility exists for DC-AC units. The DC busbar voltage is slowly increased up to the rated drive converter input voltage during the forming time. The forming time is dependent on the time for which the drive converter stood. (refer to Fig. 4.1)

| <b>Position</b> | <b>Example</b> |                                                         |
|-----------------|----------------|---------------------------------------------------------|
| 1 and 2         | А-             | Manufacturing location                                  |
| 3               | E<br>F         | 1994<br>1995<br>1996                                    |
|                 | 1 to 9<br>N    | January to September<br>October<br>November<br>December |
| 5 to 14         |                | Not relevant for forming                                |

Table 4.1 Serial number structure: A-E60147512345

|                    | <b>Recommended components</b> |                                  |                |  |
|--------------------|-------------------------------|----------------------------------|----------------|--|
|                    | A                             | R                                | C              |  |
| 3AC 208 V to 415 V |                               | SKD 50 / 12 220 $\Omega$ / 100 W | 22 nF / 1600 V |  |
| DC 280 V to 310 V  |                               |                                  |                |  |
| 3AC 510 V to 620 V | SKD 62 / 16                   | 470 $\Omega$ / 100 W             | 22 nF / 1600 V |  |
| DC 380 V to 460 V  |                               |                                  |                |  |
| 3AC 675 V to 930 V | SKD 62 / 18                   | 680 $\Omega$ / 100 W             | 22 nF / 1600 V |  |
| DC 500 V to 690 V  |                               |                                  |                |  |

Table 4.2 Recommended components for circuits acc. to Fig. 4.2 and Fig. 4.3

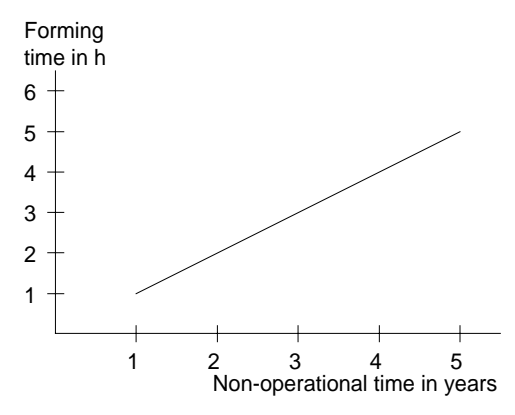

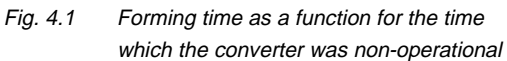

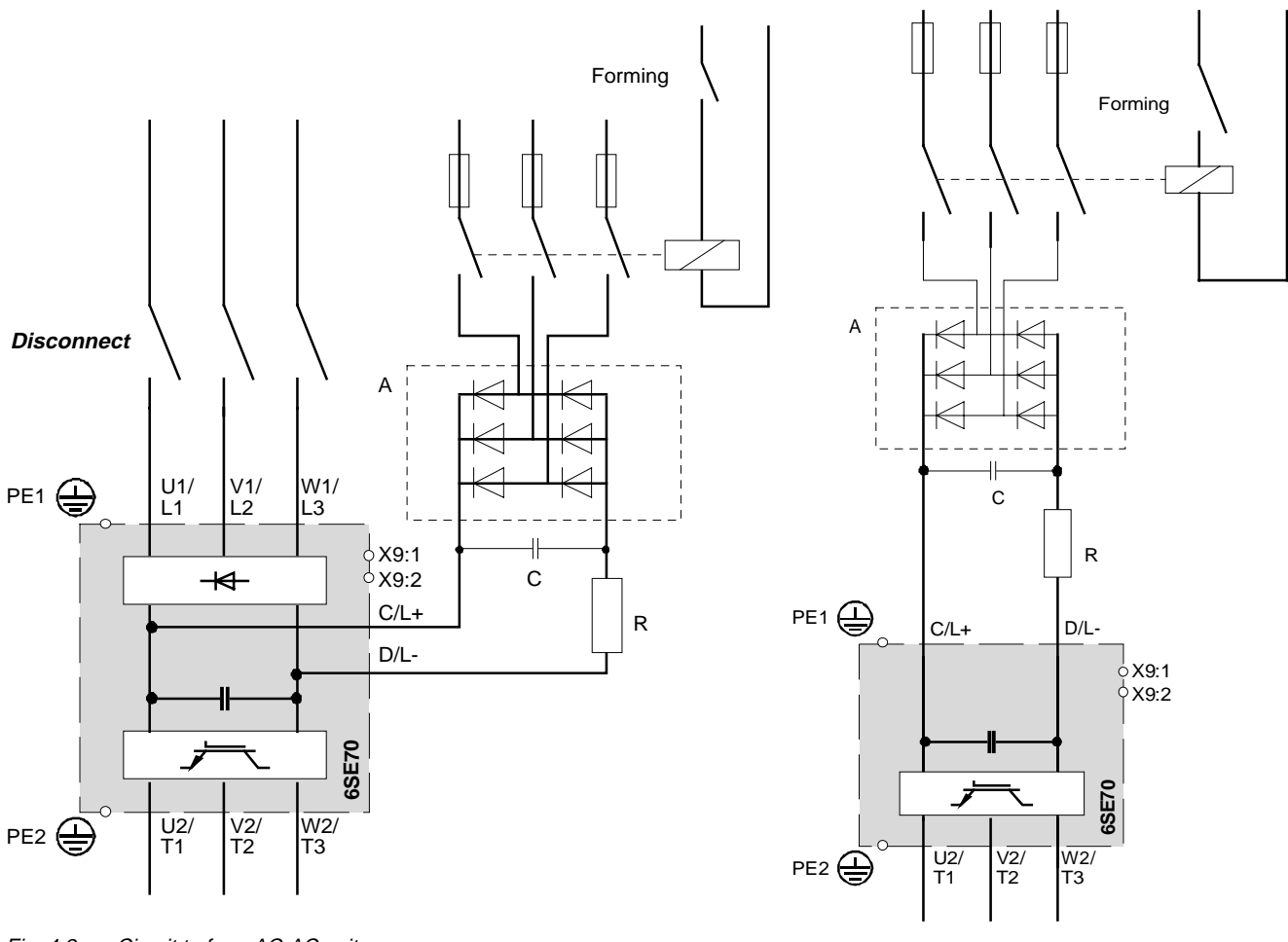

Fig. 4.2 Circuit to form AC-AC units

Fig. 4.3 Circuit to form DC-AC units

### 4.2 First start-up

The converter is supplied with the "Factory setting" ( $\epsilon$  Chapter 11 "Parameter list") and access stage 2 (standard mode). That means:

- ♦ The converter data correspond to the converter type, MLFB (Order No.) (converter initialized).
- ♦ A 50 Hz induction motor, adapted to the converter type, is parameterized, which is operated using the V/f control (open-loop).

If the required converter functions are already realized with the factory setting, the converter can be immediately switched-on and operated. Further parameterization is not required.

Parameterization is realized according to the following sections:

- **4.2.1** As "**Standard application with V/f characteristic without hardware options**" for simple applications.
- or **4.2.2** As **"Expert application**" for sophisticated applications (e.g.: Closed-loop control, data set changeover, interface operation, etc.) of if hardware options are available.

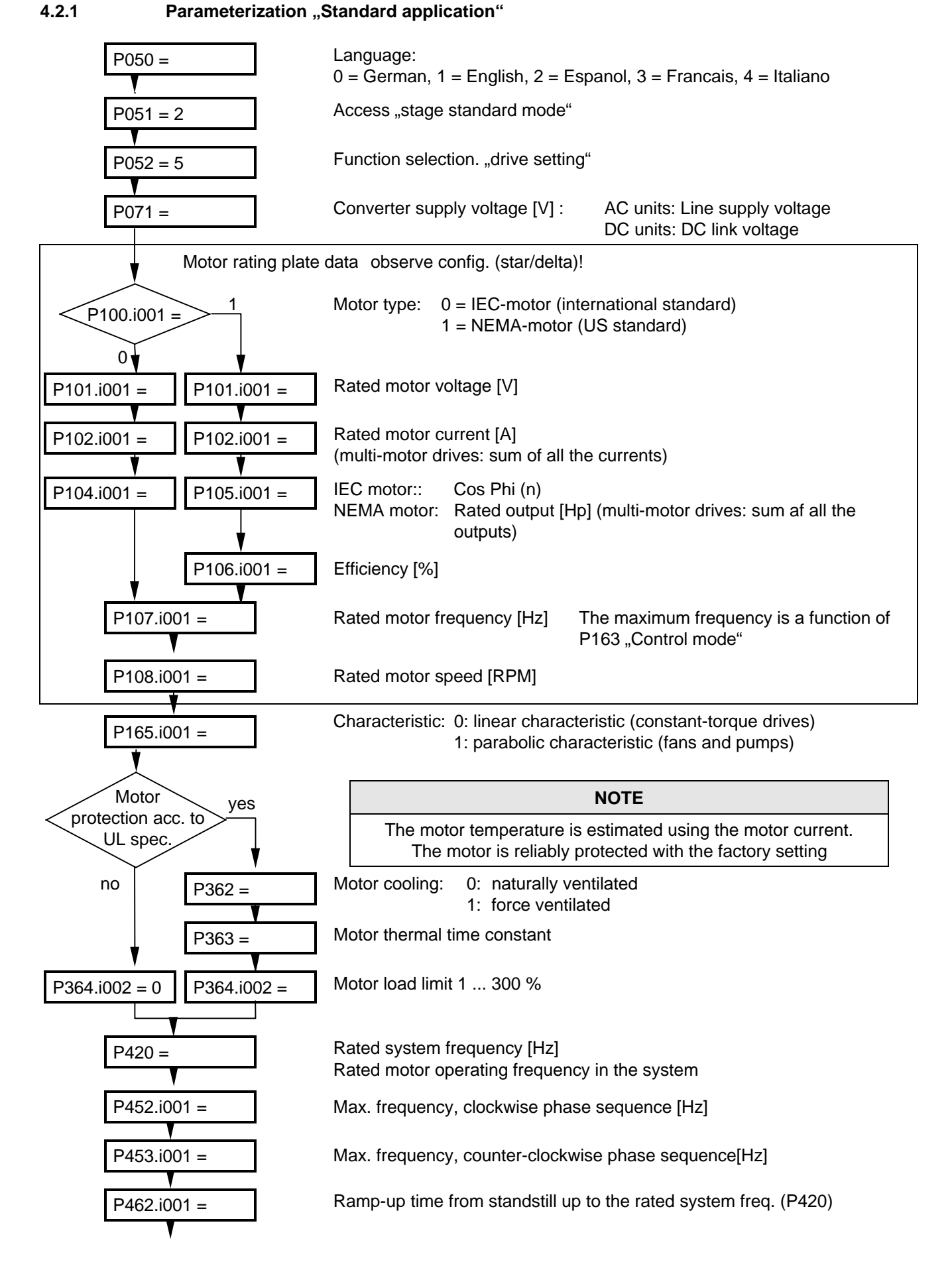

#### Start-up 08.96

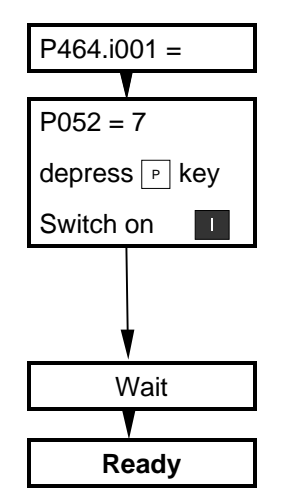

P464.i001 = Ramp-down time from the rated system freq. (P420) down to standstill

Function selection "motor identification at standstill" (includes "ground fault test" and "automatic parameterization")

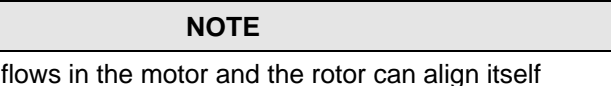

Alarm "A078" appears after the P key is depressed. The converter must be switched-on within 20 s.

Wait Wait Wait until the converter is again "ready to switch-on"! (operating display: 009). If error "Fxxx",  $\approx$  Chapter 12 "Fault and alarm messages".

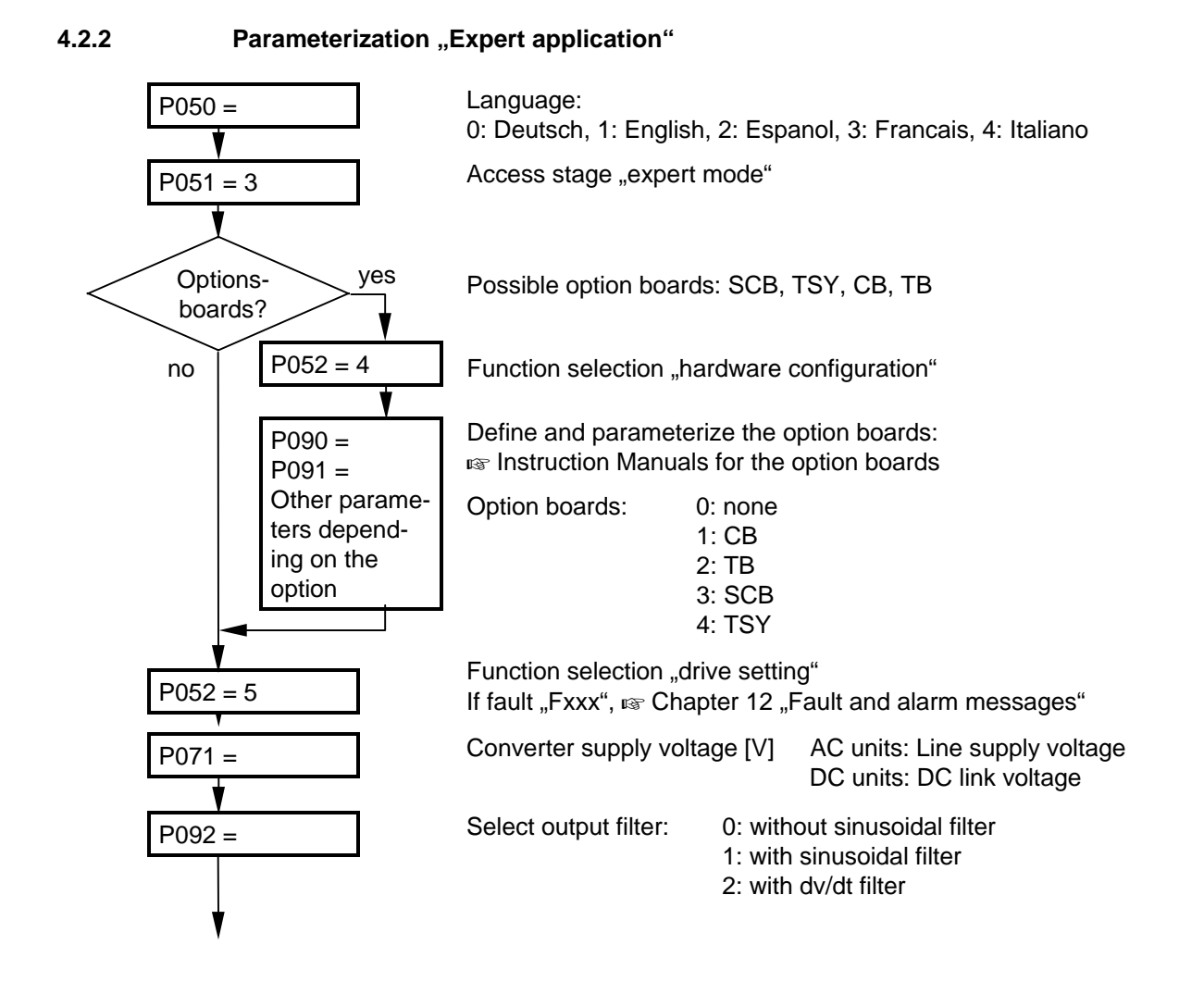

Current

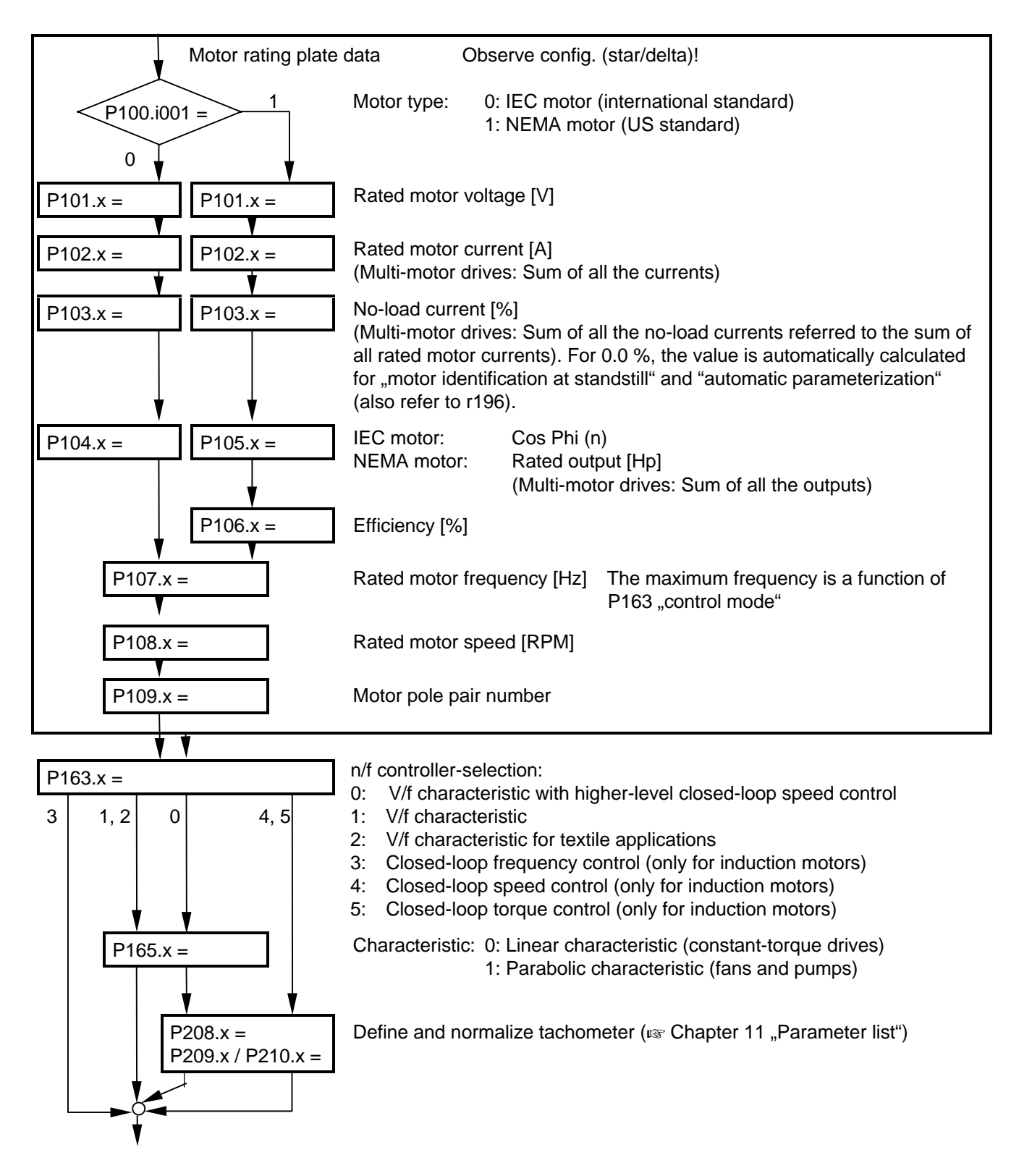
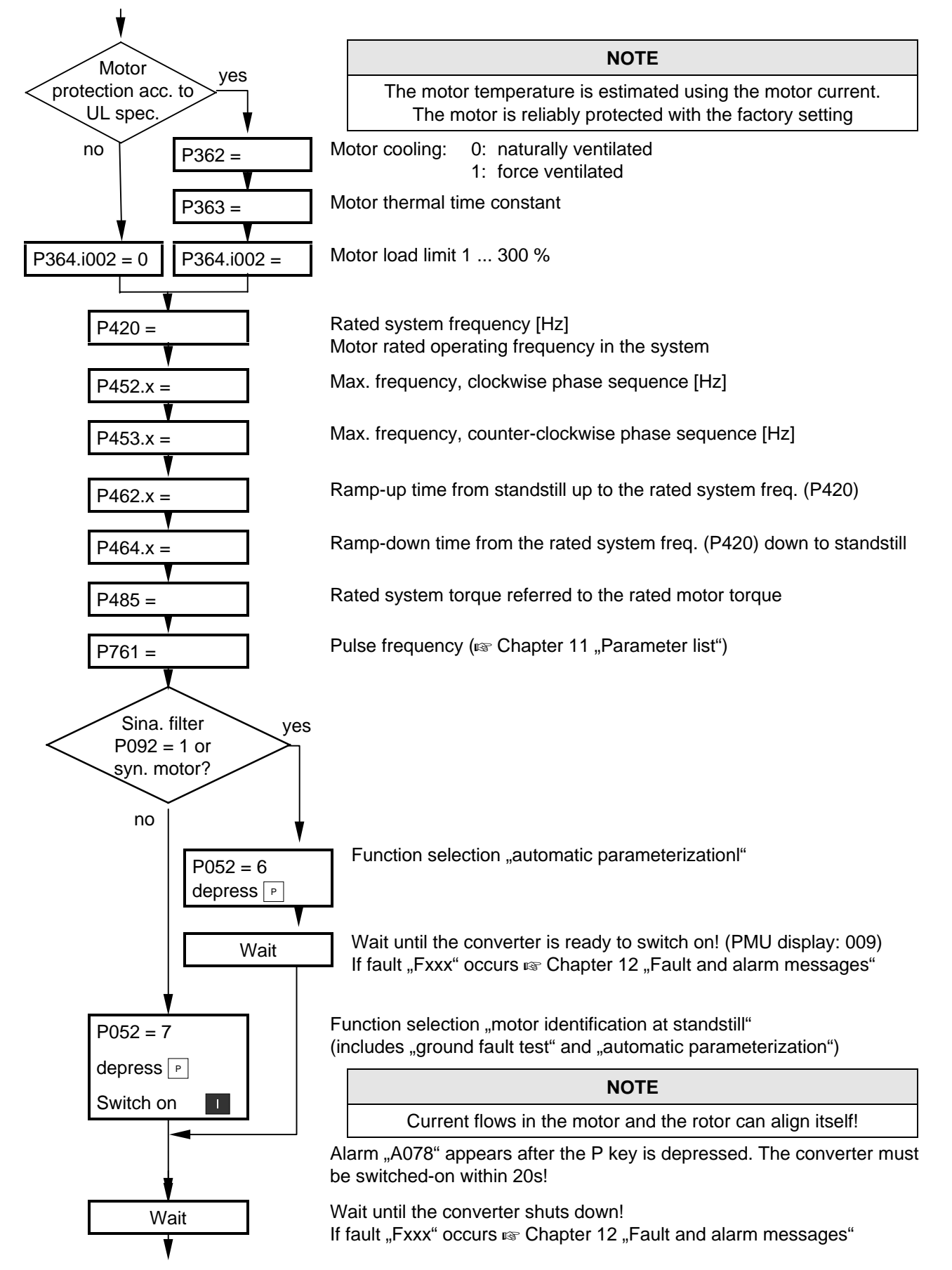

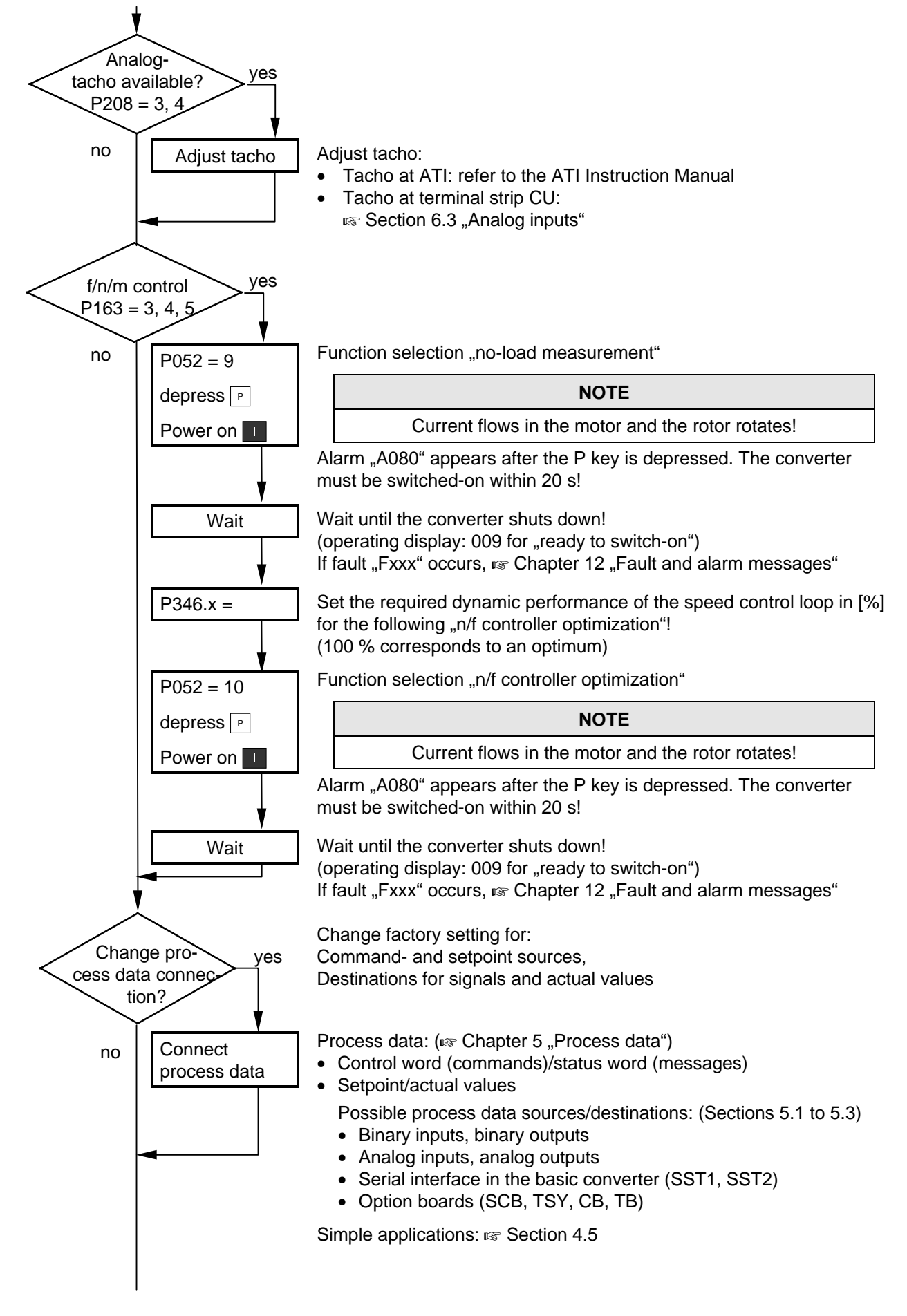

Start-up 08.96

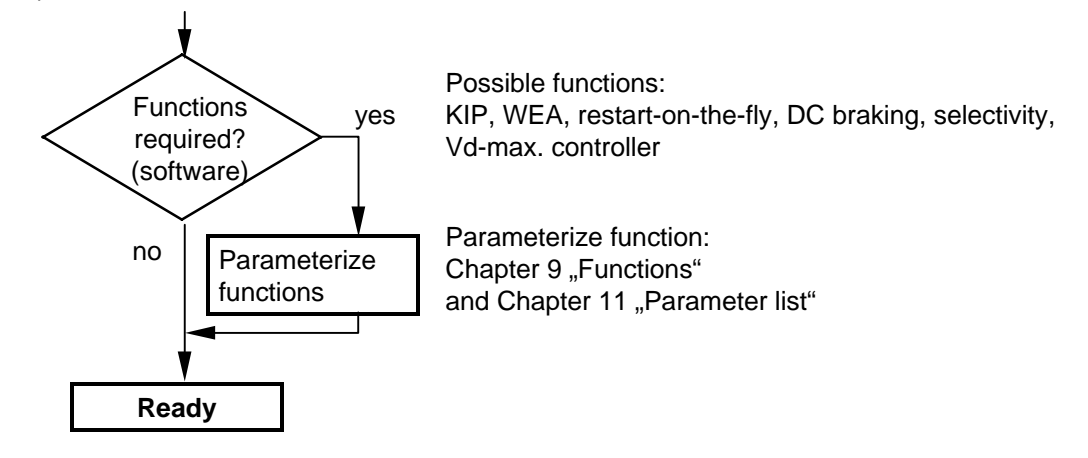

- $\bullet$  detailed parameter description:  $\bullet$  Chapter 11 "Parameter list"
- 
- 
- detailed function diagrams:  $\qquad \qquad \text{as}$  Chapter 10 "Function diagrams"

## 4.3 Drive start-up when the drive converter is controlled through an external main contactor

It is not absolutely necessary that the converter is operated with a main- or output contactor. If the converter control functions have to be maintained with the main contactor open, an external 24 V DC power is required.

Binary output 1 (-X9:4,5) is provided to control the contact (pre-assigned P612).

The checkback signal can be wired to a binary input (e.g. binary input 3).

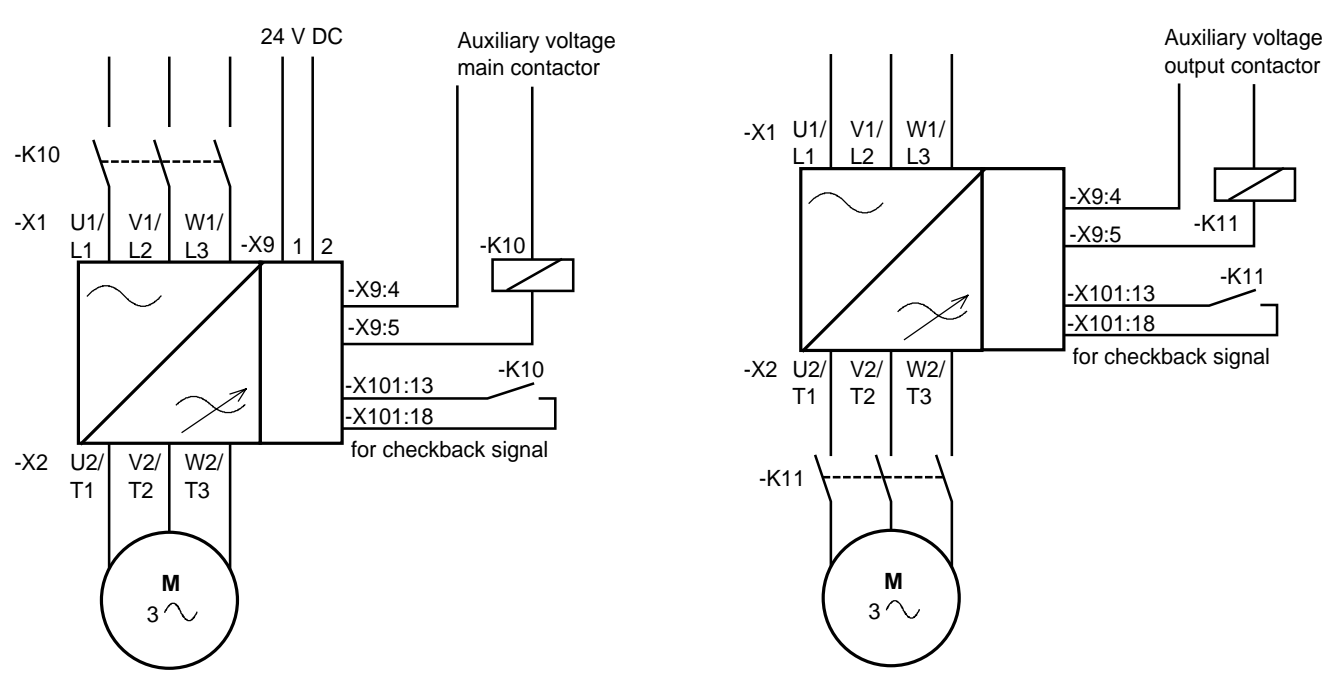

Fig. 4.4 Example for connecting an main- and input contactor

Fig. 4.5 Example for connecting an output contactor

**Sequence control, on command-operation** (effect on the main- or output contactor).

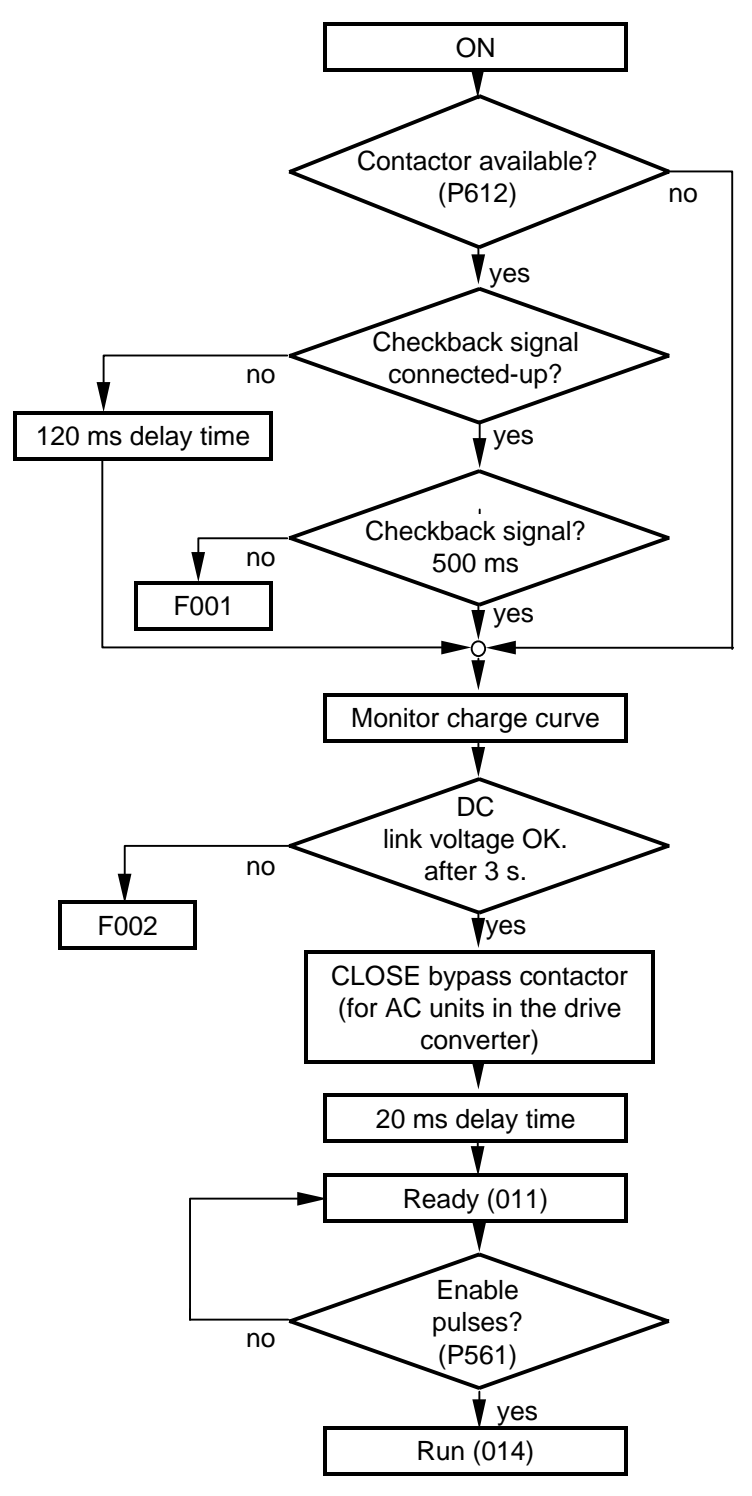

Fig. 4.6 Sequence control, on command- operation

| <b>Parameter-</b> |                                                   | <b>Index</b> | <b>Parameter-Terminal</b> |         | With | <b>Contactor(s) with</b>       |
|-------------------|---------------------------------------------------|--------------|---------------------------|---------|------|--------------------------------|
| No.               | <b>Name</b>                                       |              | <i>value</i>              |         |      | contactor(s) checkback signals |
|                   | P612 Dst.MC energized                             | i001         | 1001                      | X9:4.5  |      |                                |
|                   | <b>P591</b> Src MC chckbck sig. binary input 3  - |              | 1003                      | X101:18 |      |                                |

Table 4.3 Recommended parameterization for the main- and output contactors

If new software functions were enabled in the drive converter or hardware options installed, start-up must be repeated. This must be realized using the same steps as for first start-up:

- Standard application;  $\qquad \qquad \text{as refer to Section 4.2.1}$
- Expert application:  $\sqrt{r}$  refer to Section 4.2.2

## **NOTES**

- ♦ Depending on the required change and taking into account the access stage (P051), and a possibly necessary function selection (P052), a jump can be made to the appropriate step.
- ♦ Due to background calculations, it is recommended that the following parameters and functions selections are checked/executed after the position jumped to!

### **For example:**

Standard application (Section 4.2.1): Changing motor data

- $\triangle$  P051 = 2 Access stage
- $P052 = 5$  Function selection, "drive setting"
- Change motor data
- Check subsequent parameters
- $P052 = 7$  Select "motor identification at standstill" function (background calculations using new motor data)

## 4.5 Simple application examples for connecting process data with connection assignment

Connecting-up:  $\sqrt{w}$  Chapter 1 "Control terminal strip"

Multiple use of control word bits and source connections are permitted.

**Caution:** This excludes undesirable connections; e.g. factory setting basic/reserve changeover connected at binary input 5 (P590 = 1005)

### **4.5.1 Factory setting**

Switch-on/off as well as setpoint input via the PMU, messages and actual values via the terminal strip. Terminal strip only operational if binary input 5 (BE5) is energized (high signal level corresponds to "reserve"). If BE5 is open (low signal level), then operator control is realized via the PMU. The factory setting shown is not valid for cabinet units (compare P077)

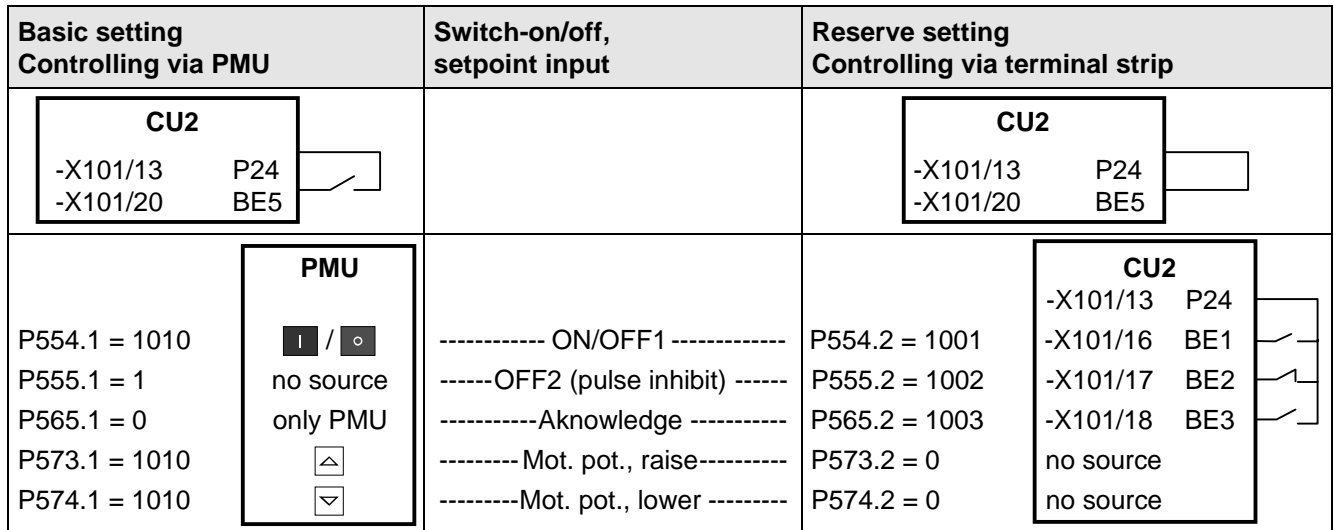

Fig. 4.7 Factory setting: Switsch-on/off as well as setpoint input

### **Examples of output connections:**

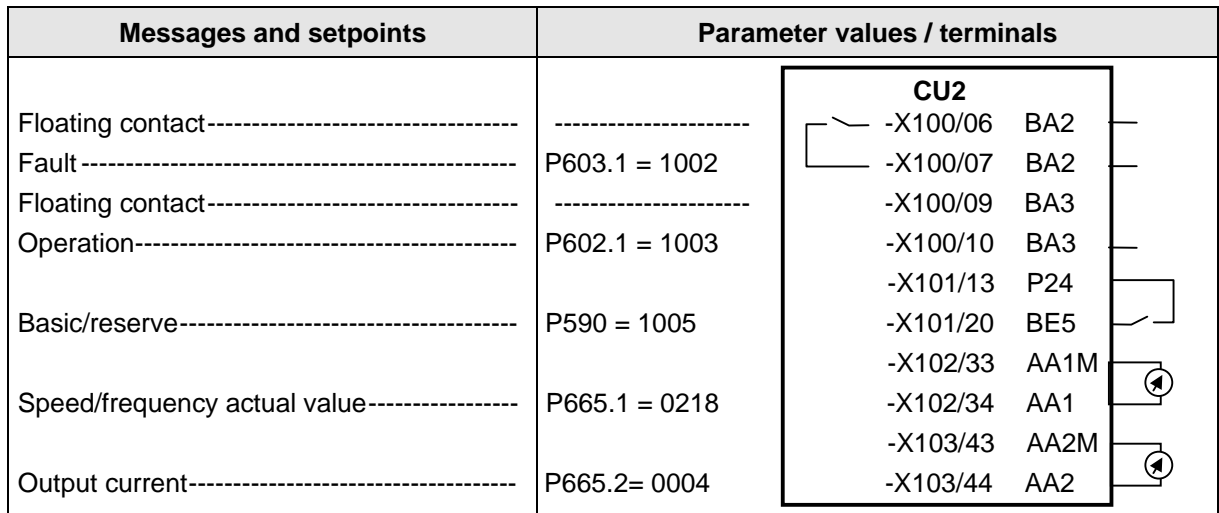

Fig. 4.8 Factory setting: Messages and setpoints

### **4.5.2 Manual/automatic operation (Basic/reserve changeover)**

Manual operation (BE5 low signal level): Setpoint- and command input via the terminal strip.

Automatic operation (BE5 high signal level): Setpoint-and command input from the automation unit via serial interface (SST2), the monitoring of external faults via a terminal

### **Recommended parameterization:**

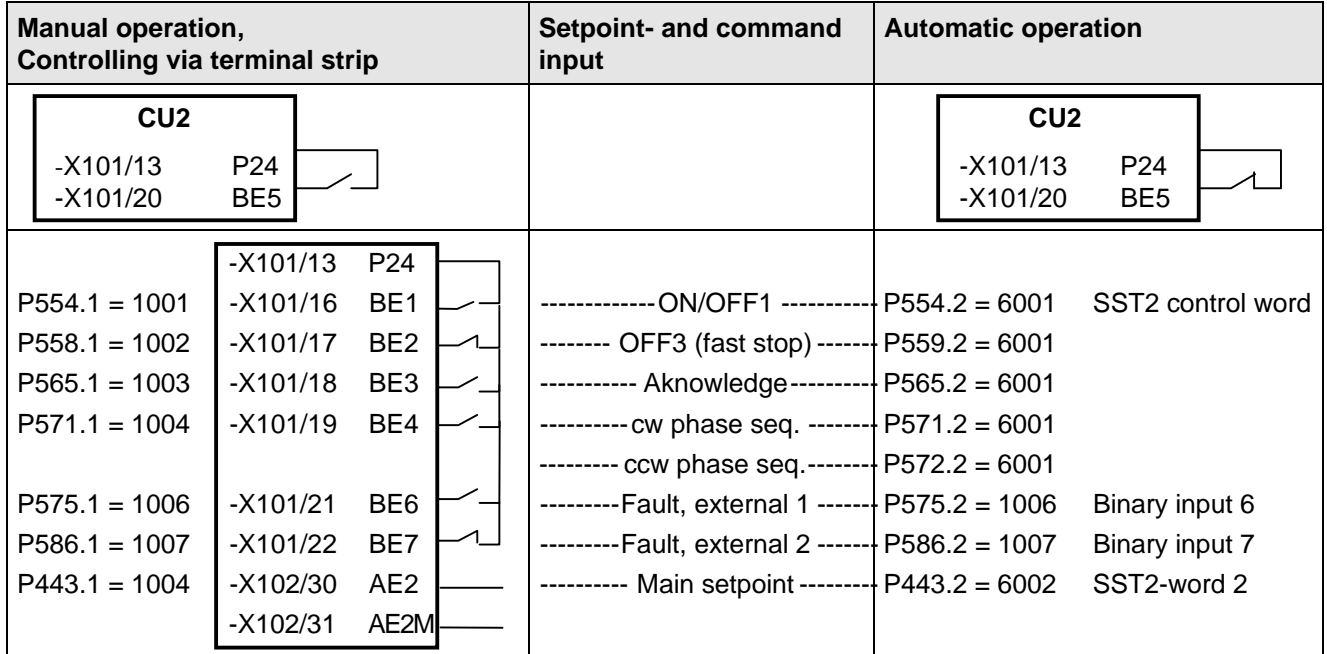

strip also possible.

Fig. 4.9 Manual / automatic: switsch-on/off as well as setpoint input

### **Examples of output connections:**

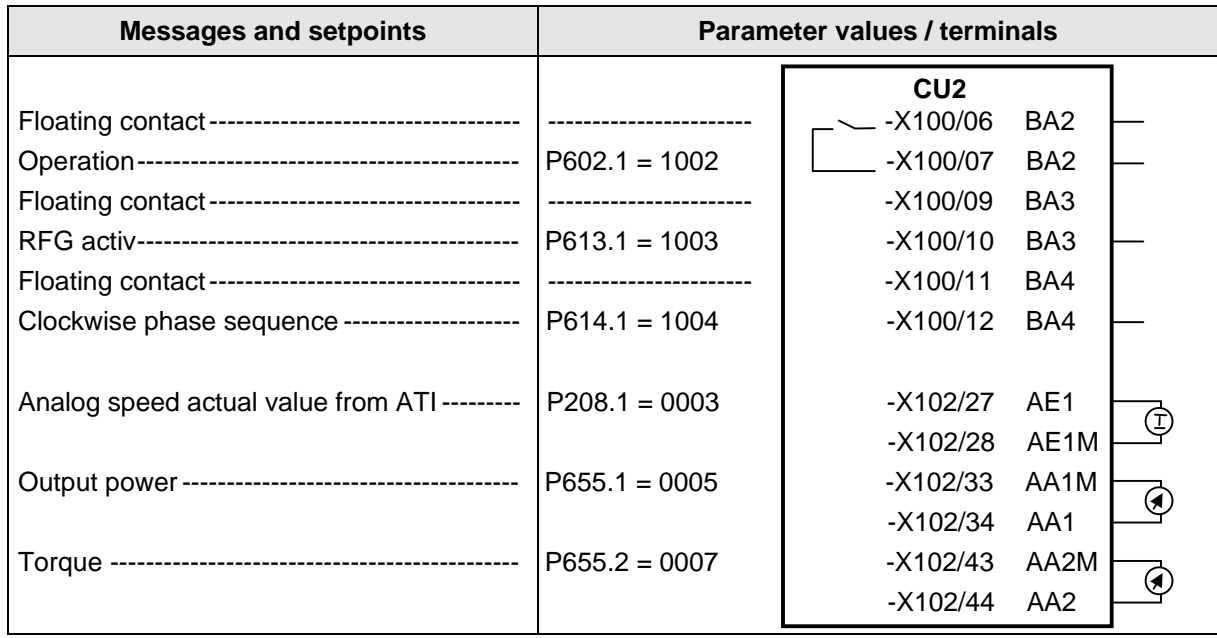

Fig. 4.10 Manual / automatic: Messages and setpoints

Tip: If a terminal cannot be connected-up as source or destination, it should be checked as to whether it has already been used for other signals.

# 5 Process data

## 5.1 Control word (control word 1 and control word 2)

### **Introduction and application example**

An individual source can be parameterized for every control command, from where the control command may be output (fixed values, binary inputs, PMU, PZD part of the telegram from the automation devices).

The selection parameters for the sources are, with the exception of P590 and P591 are indexed 2x as follows:

Index i001: Basic setting (GRD) Index i002: Reserve setting (RES)

One parameter is available to "connect-up" the source(s) for the control commands.

### **Example for connecting-up the sources:**

The basic setting for the ON command (control word bit 0, control word 1), should be "connected-up" to binary input 1 of the CU (terminal -X101:16):

- ♦ From control word 1 table, one can identify that the factory setting of parameter P554.1 is 1010 for the basic setting of the ON command source.
- In Table A for the possible sources of the ON-command, one can see that 1010 corresponds to the "PMU operator control panel" source.
- ♦ The parameter value for the required source is searched for in Tables X and A. For binary input 1 (BE1) of the CU, the result is found in table X, it is 1001.
- ♦ This parameter value must now be entered into parameter P554.1.

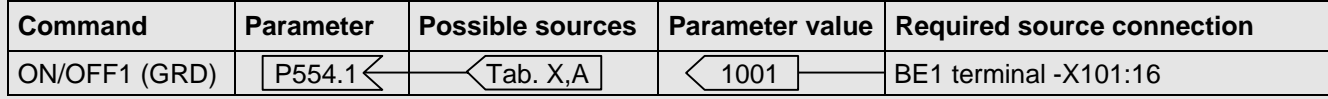

A high signal at terminal -X101:16 powers-up the drive converter; a low signal powers-down the drive converter.

## INFORMATION

- ♦ Multiple wiring is permitted!
- The control word commands "OFF2" (bit 1), "OFF3" (bit 2) and "acknowledge" (bit 7) are always simultaneously effective from 3 sources (can be parameterized)!
- ♦ "Acknowledge" (bit7) is additionally always effective from the PMU!
- ♦ If the "on" command (bit 0) is connected to a serial interface (SST, CB/TB, SCB-SST), then the following must be observed for safety-related reasons: Additionally, an "OFF2" or "OFF3" command must be parameterized at the terminal strip/PMU, as otherwise the converter cannot be shutdown with a a defined command, when communications fail!

### **5.1.1 Control word display using the 7-segment display on the PMU**

| 15<br>14 <sup>1</sup> | 13<br>12<br>П | 111<br>10 <sub>1</sub> | و ا | 8 |
|-----------------------|---------------|------------------------|-----|---|
| 61                    | 15            | 13<br>2 <sub>1</sub>   |     | 0 |

**1 2 3 4 5 6 7 8 9 10 11 12 13 14 15 0**

**Control word 1**

**Control word 2**

### **5.1.2 Control word 1 (Visualization parameter r550 or r967)**

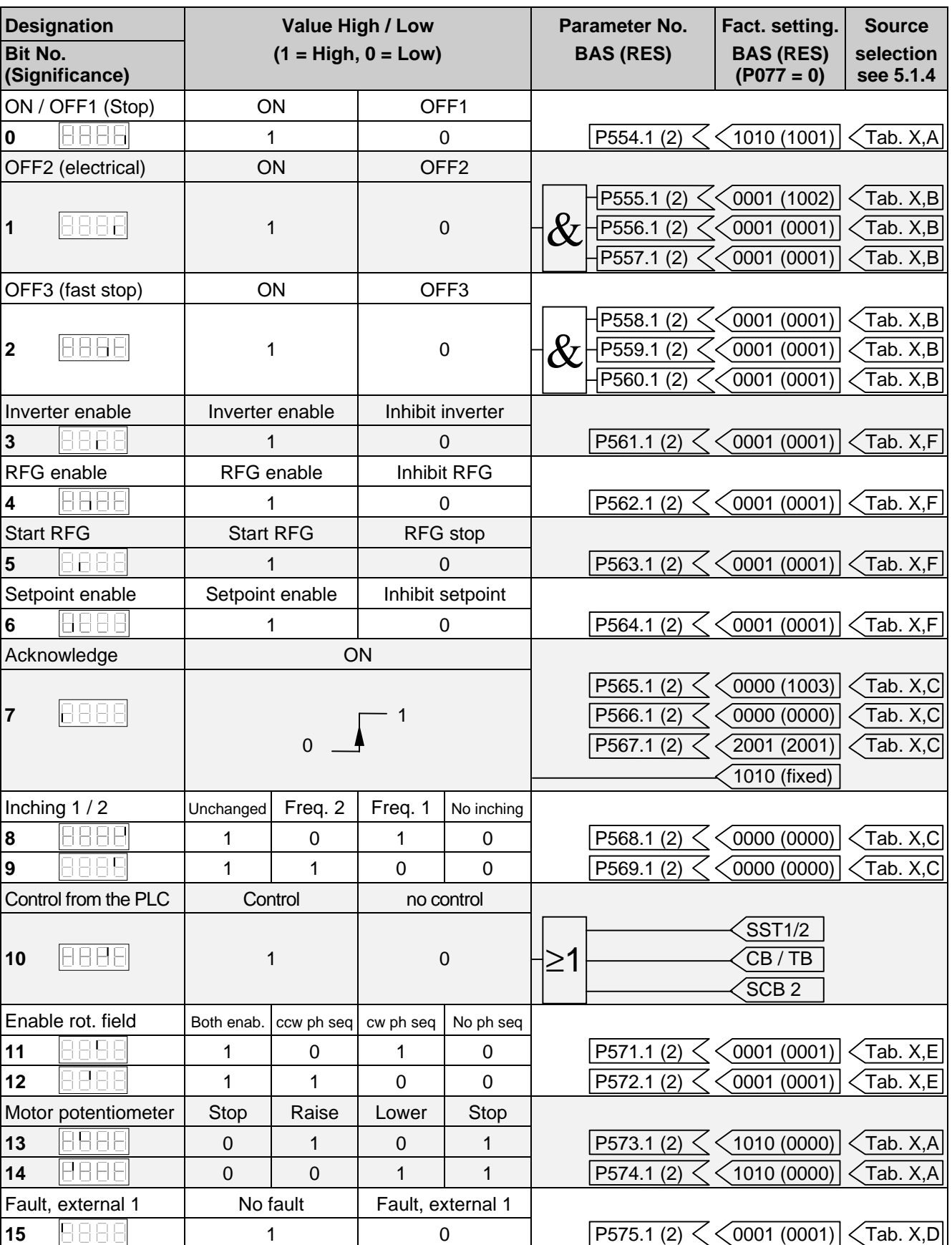

The factory setting is only valid for  $P077 = 0$ .

### **5.1.3 Control word 2 (Visualization parameter r551)**

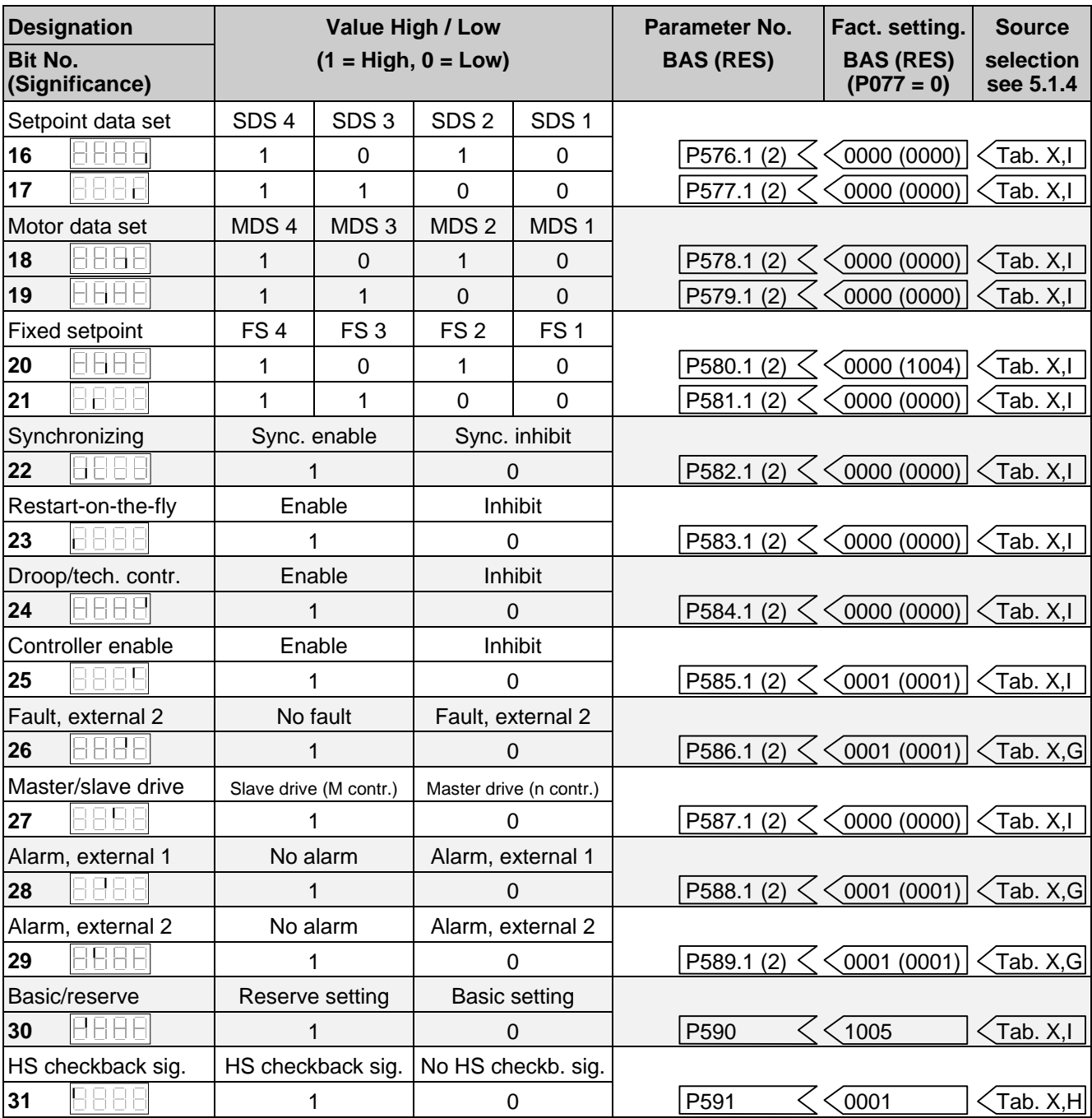

The factory setting is only valid for  $P077 = 0$ .

### **5.1.4 Selecting the source for control words 1 and 2**

### **Table X (external pins)**

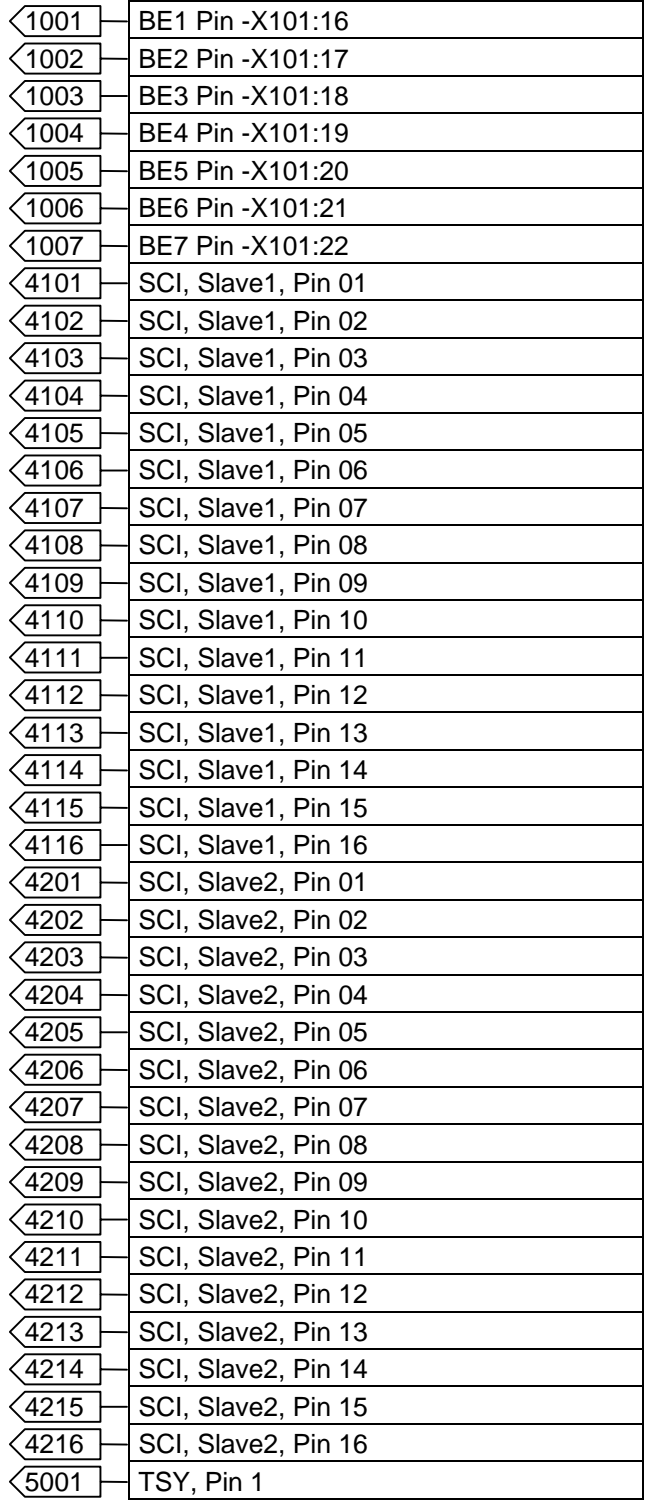

### **Table A**

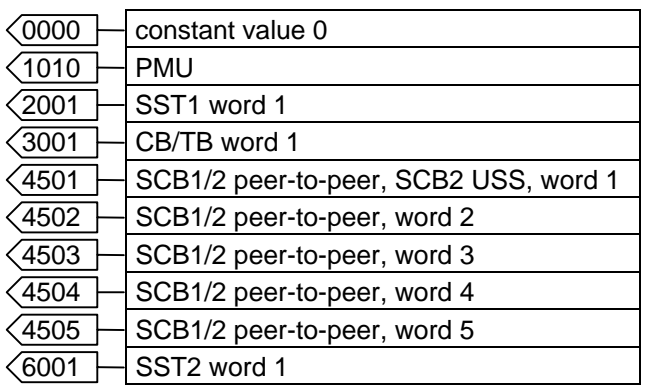

### **Table B**

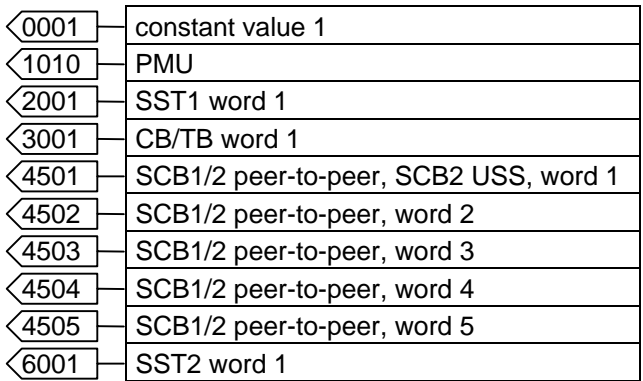

### **Table C**

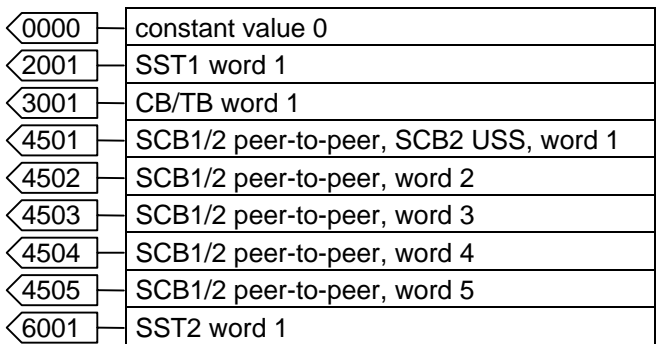

### **Table D**

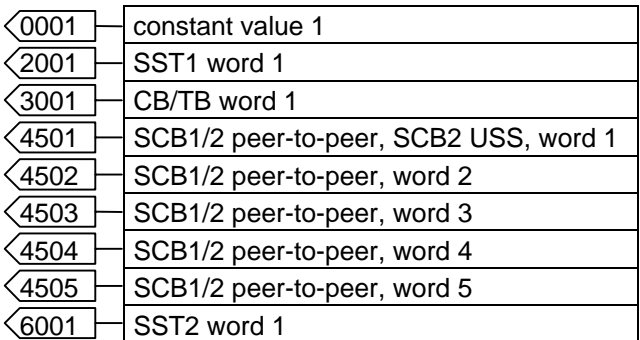

### **Table E**

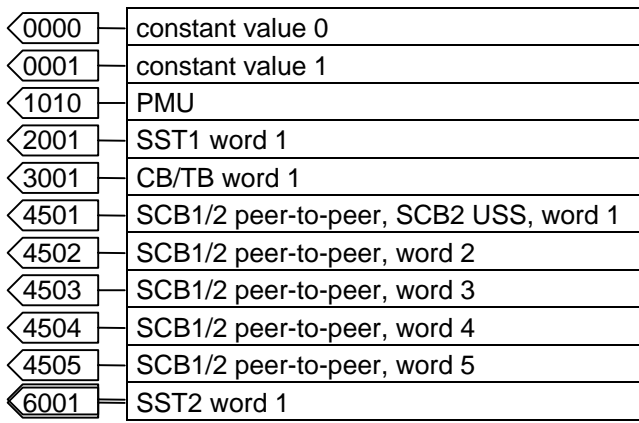

### **Table F**

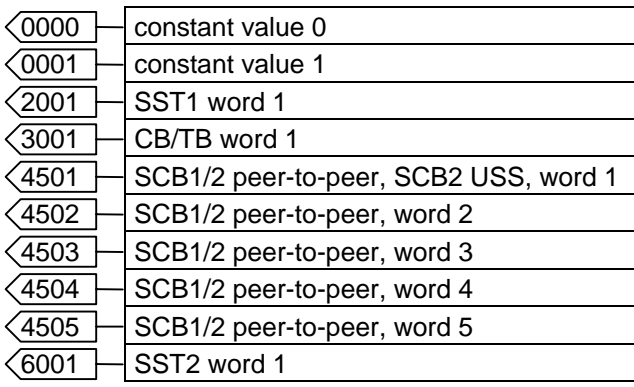

### **Table G**

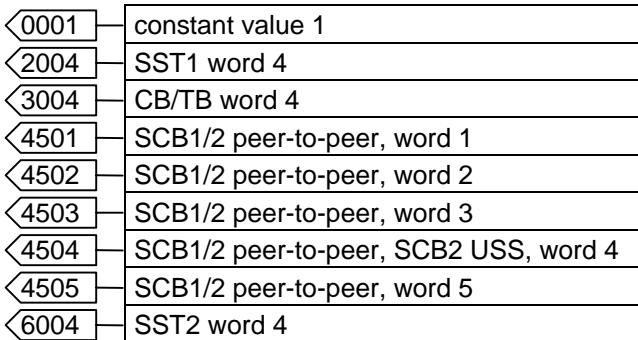

### **Table H**

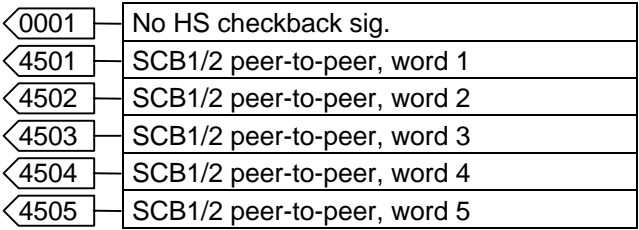

### **Table I**

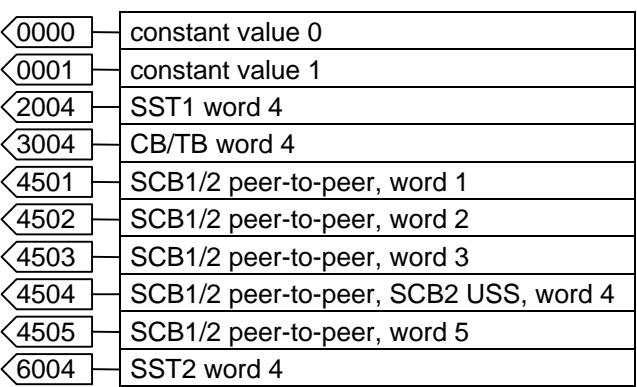

### **5.1.5 Significance of control word- (1 and 2) commands**

The operating statuses can be read in monitoring parameter r001: e.g. READY-TO-POWER-UP: r001=009.

The function sequences are described in the sequence in which they are realized.

### **Bit 0: ON / OFF1 command (↑ "ON") / (L "OFF1")**

The command is executed with a positive edge change from L to H (L  $\rightarrow$  H) only in the READY-TO-SWITCH-ON (009).

- Folge: ♦ PRE-CHARGING (010) Main contactor/bypass contactor (option) are switched-in, if present Pre-charging is realized
	- ♦ READY STATUS (011) If the unit was last powered don using "OFF2", the drive converter only changes over into the next status after the de-energization time (P371) since the last shutdown instant.
	- ♦ GROUND FAULT TEST (012), only for selected ground-fault test (P354).
	- ♦ RESTART-ON-THE-FLY (013), if restart-on-the-fly (control word bit 23 via P583) is enabled**.**
	- ♦ READY (014).

LOW signal and  $P163 = 3$ , 4 (f- /n control)

- Result:  $\rightarrow$  OFF1 (015), if the unit is in a status with inverter enable.
	- For P163 = 3, 4 and slave drive, there is a delay until the higher-level open-/closed-loop control shuts down the drive.
	- For P163  $=$  3, 4 and master drive, the setpoint at the ramp-function generator input is inhibited (setpoint  $= 0$ ), so that the drive decelerates along the parameterized down ramp ( $P464$ ) to the OFF shutdown frequency (P514).

After the OFF delay time has expired (P516), the inverter pulses are inhibited, and the main contactor, if available, is opened. If the OFF1 command is again withdrawn during ramp-down (e.g. using an ON command), deceleration is interrupted, and the drive goes into the "RUN (014) status.

- ♦ The inverter pulses are inhibited, and the main contactor, if available, opened for PRECHARGING (010), READY (011), RESTART-ON-THE-FLY (013) or MOT-ID STANDSTILL (018).
- ♦ SWITCH-ON INHIBIT (008)
- ◆ SWITCH-ON INHIBIT (009), if "OFF2" or "OFF3" is not present.

LOW signal and P163 = 5 (closed-loop torque control)

Result: ♦ An OFF2 command (electrical) is output.

### Bit 1: OFF2 command (L "OFF2") (electrical)

LOW signal

Result: ♦ The inverter pulses are inhibited, and the main contact, if available, opened.

♦ SWITCH-ON INHIBIT (008), until the command is withdrawn.

**NOTE** 

The **OFF2** command is simultaneously effective from three sources (P555, P556 and P557)!

### Bit 2: OFF3 command (L "OFF3") (fast stop)

### LOW signal

- Result: ♦ This command has two possible effects:
	- DC braking is enabled  $(P372 = 1)$ : DC braking (017) The drive decelerates along the parameterized down ramp for OFF3 (P466), until it reaches the start of DC braking frequency (P375). The inverter pulses are then inhibited for the duration of the de-energization time (P371). DC current braking is then realized with an adjustable braking current (P373) with a braking time which can be parameterized (P374). The inverter pulses are then inhibited, and the main contactor, if available, is opened.
	- DC braking is not enabled  $(P372 = 0)$ : The setpoint is inhibited at the ramp-function generator input (setpoint  $= 0$ ), so that the drive decelerates along the parameterized downramp for OFF3 (P466) to the OFF shutdown frequency (P514).

After the OFF delay time (P516) has expired, the inverter pulses are inhibited, and the main/bypass contactor, if available, is opened.

If the OFF 3 command is again withdrawn during deceleration, the drive still continues to decelerate.

- **Examp-function generator**"
- ♦ The inverter pulses are inhibited, and the main/bypass contactor, if available, is opened for PRECHARGING (010), READY (011), RESTART-ON-THE-FLY (013) or MOT-ID STANDSTILL (018).
- ♦ If the drive operates as slave drive, then it automatically switches-over to master drive, for an OFF3 command.
- ♦ SWITCH-ON INHIBIT (008), until the command is withdrawn.

## **NOTE**

- ♦ The **OFF 3** command is simultaneously effective from three sources (P558, P559 und P560)!
- ♦ Priority of the **OFF** commands: **OFF2** > **OFF3** > **OFF1**

### Bit 3: Inverter enable command (H "inverter enable") / (L "inverter inhibit")

HIGH signal, READY (011) and expiration of the de-energization time (P371) since the last shutdown instant.

- Result: ♦ RUN (014)
	- The inverter pulses are enabled, and the setpoint is approached via the ramp-function generator.

### LOW signal

- Result: ♦ For RESTART-ON-THE-FLY (013), RUN (014), KINETIC BUFFERING with pulse enable, SPEED CONTROLLER LOOP OPTIMIZATION (019) or SYNCHRONIZING (020): Changeover into the READY (011) status, the inverter pulses are inhibited.
	- ♦ For OFF1 (015 / stop), the inverter pulses are inhibited, the main contact, if available, opens, and the drive converter changes over into the SWITCH-ON INHIBIT status (008).
	- ♦ For OFF3 (016 / fast stop), the inverter inhibit command is ignored, and fast stop is continued.

### Bit 4: Ramp-function generator inhibit command (L "inhibit ramp-function generator")

LOW signal in the RUN (014) status.

Result:  $\bullet$  The ramp-function generator output is set to setpoint = 0.

### Bit 5: Ramp-function generator stop command (L "ramp-function generator stop")

LOW signal in the RUN status (014).

Result: ♦ The actual setpoint is frozen at the ramp-function generator output.

### Bit 6: Setpoint enable command (H ., setpoint enable")

HIGH signal and expiration of the de-energization time (P189).

Result: ♦ The setpoint at the ramp-function generator input is enabled.

### Bit 7: Acknowledge command (↑ "Acknowledge")

Positive edge change from  $(L \rightarrow H)$  in the FAULT status (007).

- Result: ♦ All of the actual faults are deleted after they have been previously transferred into the diagnostics memory.
	- ♦ SWITCH-ON INHIBIT (008), if no actual faults exist.
	- ♦ FAULT (007), if additional actual faults exist.

## **NOTE**

The **acknowledge** command is simultaneously effective from three sources (P565, P566 und P567) and alwlays from the PMU!

### Bit 8: Inching 1 ON command (↑ "Inching 1 ON") / (L "Inching 1 OFF")

Positive edge change from L to H (L  $\rightarrow$  H) in the READY TO SWITCH-ON status (009).

Result: ♦ An ON command (refer to control word, bit 0) is issued, and the inching frequency 1 (P448) is enabled in the setpoint channel. The ON/OFF1 command (bit 0) is ignored for active inching operation.

### LOW signal

Result: ♦ An OFF1 command (refer to control word bit 0) is automatically issued.

### **Bit 9: Inching 2 ON command (↑** "Inching 2 ON") / (L "Inching 2 OFF")

Positive edge change from L to H (L  $\rightarrow$  H) in the READY TO SWITCH-ON (009) status.

Result: ♦ An ON command (refer to control word bit 0) is issued, and inching frequency 2 (P449) is enabled in the setpoint channel. The ON/OFF1 command (bit 0) is ignored for active inching operation.

LOW signal

Result: ♦ An OFF1 command (refer to control word bit 0) is automatically issued.

### Bit 10: Control from the PLC command (H ..control from the PLC")

- HIGH signal; Process data PZD (control word, setpoints) which were sent via the SST1 interface of CU, the CB/TB interface (option) and the SST/SCB interface (option), are only evaluated if the command was accepted.
- Result: ♦ If several interfaces are operational, only the process data of the interfaces are evaluated, which transmit the H signal.
	- ♦ For an L signal, the last values are retained in the appropriate dual port RAM of the interface.

**NOTE** An H signal appears in the visualization parameter r550 "control word 1", if one of the interfaces transmits an H signal!

### Bit 11: Clockwise phase sequence command (H "clockwise phase sequence")

**HIGH** signal

Result:  $\bullet$  The setpoint is influenced in conjunction with bit 12 "counter-clockwise rotating field".

 $\mathbb{F}$  Chapter 10 "Function diagram, setpoint channel CU (Section 2)"

### Bit 12: Counter-clockwise phase sequence command (H "counter-clockwise phase sequence")

**HIGH** signal

Result:  $\bullet$  The setpoint is influenced in conjunction with bit 11 "clockwise rotating field".

 $\mathbb{F}$  Chapter 10 "Function diagram, setpoint channel CU (Section 2)"

**NOTE** 

The **counter-clockwise phases sequence-** and **clockwise phase sequence** commands have no influence on supplementary setpoint 2, which is added after the ramp-function generator!

### Bit 13: Motorized potentiomenter, raise command (H "raise motorized potentiometer")

HIGH signal

- Result: ♦ The motorized potentiometer in the setpoint channel is energized in conjunction with bit 14 "motorized potentiometer, lower".
- $\overline{E}$  Chapter 10 "Function diagram, setpoint channel CU (Section 1)"

### Bit 14: Motorized potentiometer, lower command (H "motorized potentiometer, lower)

HIGH signal

Result: ♦ The motorized potentiometer in the setpoint channel is energized in conjunction with bit 13 "motorized potentiometer, raise".

 $\mathbb{F}$  Chapter 10 "Function diagram, setpoint channel CU (Section 1)"

### Bit 15: Fault, external 1 command (L ., fault, external 1<sup>"</sup>)

### LOW signal

- Result: ♦ FAULT (007) and fault message (F035). The inverter pulses are inhibited and the main contactor, if available, is opened.
- $E \cong$  Chapter 12 "Fault and alarm messages"

### **Bit 16: Setpoint channel data set SDS bit 0 command**

- Result:  $\bullet$  One of the four possible setpoint channel data sets are controlled in conjunction with bit 17 "SDS BIT 1".
- $\overline{E}$  Chapter 10 "Function diagram, setpoint channel CU (Part 1) / data sets"

### **Bit 17: Setpoint channel data set SDS bit 1 command**

- Result: ◆ One of the four possible setpoint channel data sets are controlled in conjunction with bit 16 "SDS BIT  $0^{\circ}$
- $\kappa$  Chapter 10 "Function diagram, setpoint channel CU (Part 1) / data sets

### **Bit 18: Motor data set MDS bit 0 command**

READY-TO-SWITCH-ON (009), PRECHARGING (010) or READY (011)

- Result:  $\bullet$  One of the four posible motor data sets is controlled in conjunction bit 19 "MDS BIT 1".
- $E$  Chapter 10 . Function diagram, data sets "

### **Bit 19: Motor data set MDS bit 1 command**

READY-TO-SWITCH-ON (009), PRECHARGING (010) or READY (011)

Result:  $\bullet$  One of the four posible motor data sets is controlled in conjunction bit 18 "MDS BIT 0".

■ Chapter 10 "Function diagram, data sets"

### **Bit 20: Fixed setpoint FSW bit 0 (LSB command)**

Result:  $\bullet$  One of the four possible fixed setpoints is controlled in conjunction with bit 21 "FSW BIT 1".

 $\mathbb{F}$  Chapter 10 "Function diagram, setpoint channel CU (Section 1) / data sets"

### **Bit 21: Fixed setpoint FSW bit 1 (MSB) command**

Result:  $\bullet$  One of the four possible fixed setpoints is controlled in conjunction with bit 20 "FSW BIT 0".

 $E^*$  Chapter 10 "Function diagram, setpoint channel CU (Section 1) / data sets"

### Bit 22: Synchronizing enable command (H, Synchronizing enable")

HIGH signal, TSY (option) present and P163 = 2 (V/f characteristic for textile applications).

Result: ♦ The command enables the synchronizing function.

■ Operating Instructions for TSY (option).

### Bit 23: Restart-on-the-fly enable command (H ., enable restart-on-the-fly")

HIGH-Signal

Folge: ♦ This command enables the restart-on-the-fly function.

 $\mathbb{F}$  Chapter 9 . Functions (software)"

### Bit 24: Droop/technology controller enable command (H "droop/technology controller enable")

HIGH- signal

Result: ♦ This command has two different functions:

- The command enables the droop function if P163 "Control Mode" is assigned 3 "closed-loop frequency control" or 4 "closed-loop speed control", parameter  $P248 \neq 0$  and the converter inverter pulses are enabled. The n/f controller output, which is negatively fed back to the n/f setpoint, can be set via parameters P247 "droop" and P248 "droop Kp".
- The command activates the technology controller if the inverter pulses are enabled and the excitation time has expired. The technology controller can be parameterized using parameters P525 to P545.
- $E \cong$  Chapter 10 . Function diagrams, closed-loop control and Chapter 11 . Parameter list

## **NOTE**

If only one of the two functions is to be activated, it must be ensured that the other is disabled. Droop is disabled with  $P248 = 0$  and the technology controller with  $P526 = 0000$ . Both functions are disabled as default setting.

### **Bit 25: Controller enable command (H ..controller enable")**

HIGH signal and the drive converter inverter pulses enabled.

- Result:  $\bullet$  The n-controller output for the appropriate control type (P163 = 0,4,5) is enabled.
- $E \cong$  Chapter 10 "Function diagrams, closed-loop control"

### Bit 26: Fault, external 2 command (L "fault, external 2")

LOW signal; only activated from the READY status (011) with an additional time delay of 200 ms.

- Result: ♦ FAULT (007) and fault message (F036). The inverter pulses are inhibited, the main contactor, if available, is opened.
- $E \cong$  Chapter 12 ... Fault and alarm messages "

### Bit 27: Master/slave drive command (H ., slave drive "/L ., master drive")

- HIGH signal, P163 (open-loop/closed-loop control type) = 3, 4 (closed-loop frequency/speed control) and the drive converter inverter pulses enabled.
- Result: ♦ Slave drive: The closed-loop control operates as a torque control (closed-loop torque control).
- LOW signal, P163 (open-loop/closed-loop control type) = 3, 4 (closed-loop frequency/speed control) and the drive converter inverter pulses enabled.
- Result: ♦ Master drive: The closed-loop control operates as a speed or frequency control (closed-loop speed/frequency control).
- $\mathbb{F}$  Chapter 10 "Function diagrams, closed-loop speed control"

### Bit 28: Alarm, external 1 command (L "alarm, external 1")

### LOW signal

- Result: ♦ The operating status is retained. An alarm message (A015) is output.
- $E \cong$  Chapter 12 "Fault and alarm messages"

### Bit 29: Alarm, external 2 command (L "alarm, external 2")

LOW-Signal

Result: ♦ The operating status is retained. An alarm message (A016) is output.

 $E \cong$  Chapter 12 "Fault and alarm messages"

### Bit 30: Selection, reserve/basic setting command (H ., reserve setting") / (L ., basic setting")

HIGH signal

Folge: ♦ The parameter settings of the reserve setting for the control word itself, the setpoint channel, and the closed-loop control are activated.

### LOW signal

- Result: ♦ The parameter settings of the basic setting for the control word itself, the setpoint channel, and the closed-loop control are activated.
- $E \equiv$  Chapter 10 . Function diagrams, data sets "

### Bit 31: HS checkback signal command (H "HS checkback signal")

HIGH signal, corresponding to the configuration (wiring) and parameterization of the main contactor (option).

Result: ♦ Checkback signal, "main contactor energized".

■ Chapter "Options" in Operating Instructions, Part 1

## 5.2 Status word

### **Introduction and application example**

Status words are process data in the sense of the explanation in Section 3.2.

A "destination" can be parameterized for every bit of a status word, which can be identified by the bit status (binary outputs of the CU, SCI 1/2 terminals, TSY terminals).

A parameter is available to "connect-up" the destination for each status bit.

The selection parameters are indexed three times as follows:

- Index i001 Selecting a terminal on the CU / PEU board (basic drive converter)
- Index i002 Selecting a terminal on the SCI 1/2 board (option)
- Index i003 Selecting a terminal on the TSY board (option)

### **Example for connecting-up the destination:**

The "ramp-function generator active" signal (status word 1, bit 13), is to be connected-up as high-active signal at binary output 2 (BA2) of CU (terminal -X100:6/7) :

- The status bit "connection" to binary output of the CU is parameterized via index i001.
- From the status word 1 table, it can be identified that the "ramp-function generator active" signal is assigned to parameter P613.
- ♦ The parameter value for the required destination is searched for in the same table. The result is 1002 for binary output 2 of the CU.
- ♦ This parameter value must now be entered into parameter P613.1.

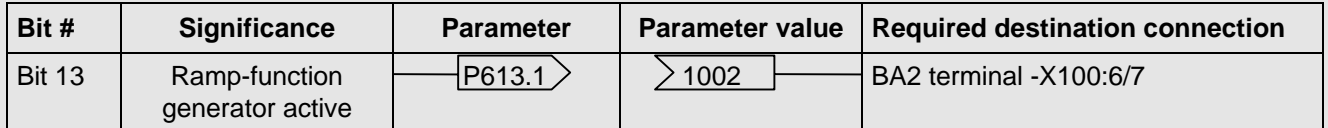

For a high signal at terminal -X100:6/7, the ramp-function generator is active; it is inactive for a low signal.

If a value, which is assigned a terminal (binary output BA), is assigned once in a select parameter for a destination, then it is no longer available in the same index of another select parameter, as a terminal is only suitable to output one status bit.

## INFORMATION

**Faults, alarms** and **power-on inhibit (HIGH active),** are displayed via the terminal strip (binary outputs) as **LOW active**.

This is also valid for possible option boards!

**Example 3 Section 6.2 .Binary outputs**"

 $\overline{\phantom{a}}$ 

T

### **5.2.1 Status word 1 (visualization parameter r552 or r968)**

**PMU display**

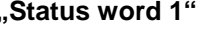

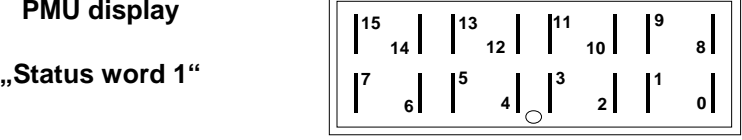

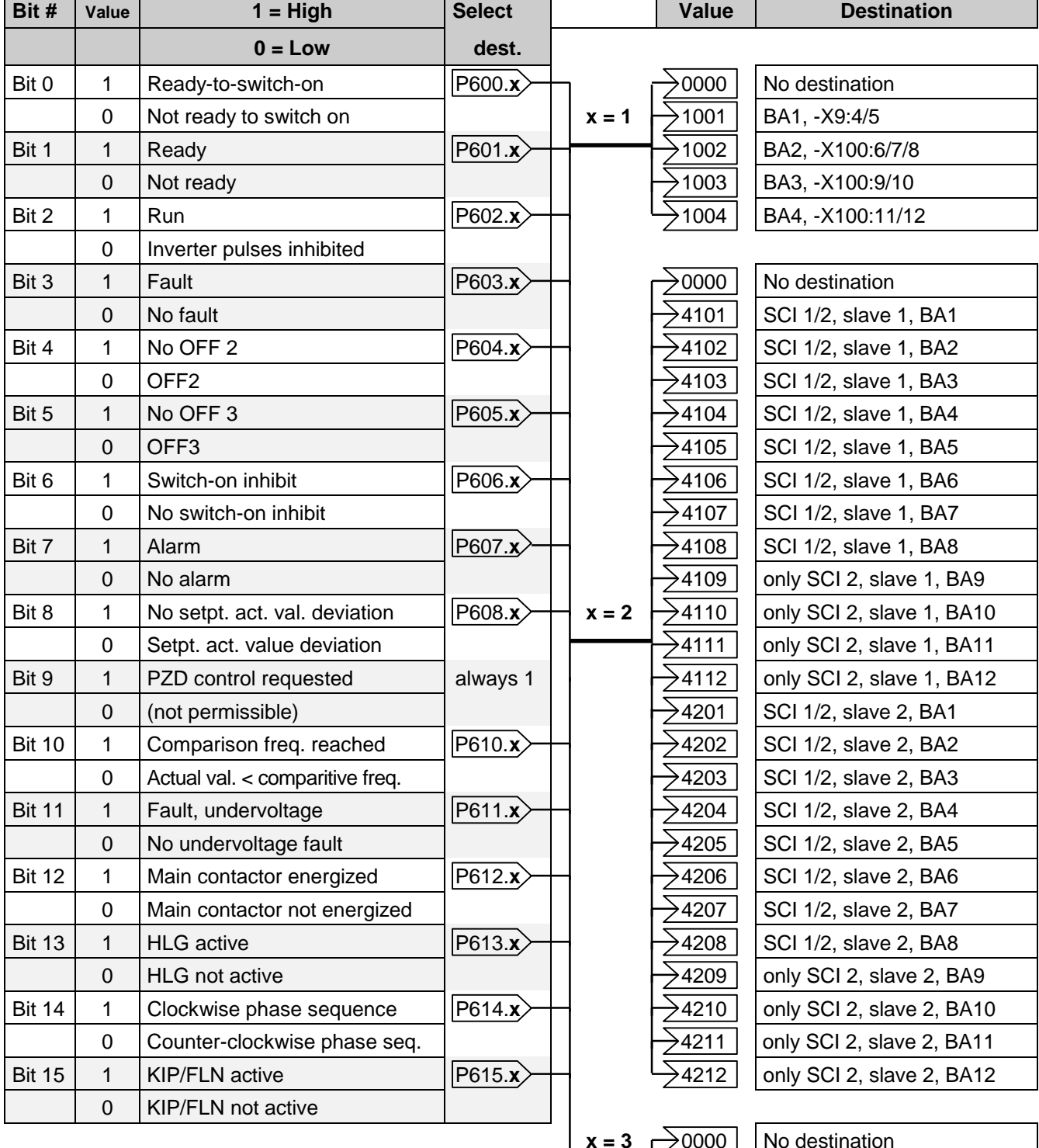

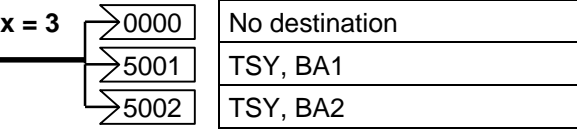

 $\blacksquare$ 

### **5.2.2 Status word 2 (visualization parameter r553)**

**PMU display**

**"Status word 2" <sup>17</sup>**

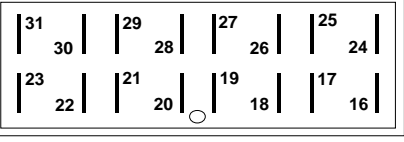

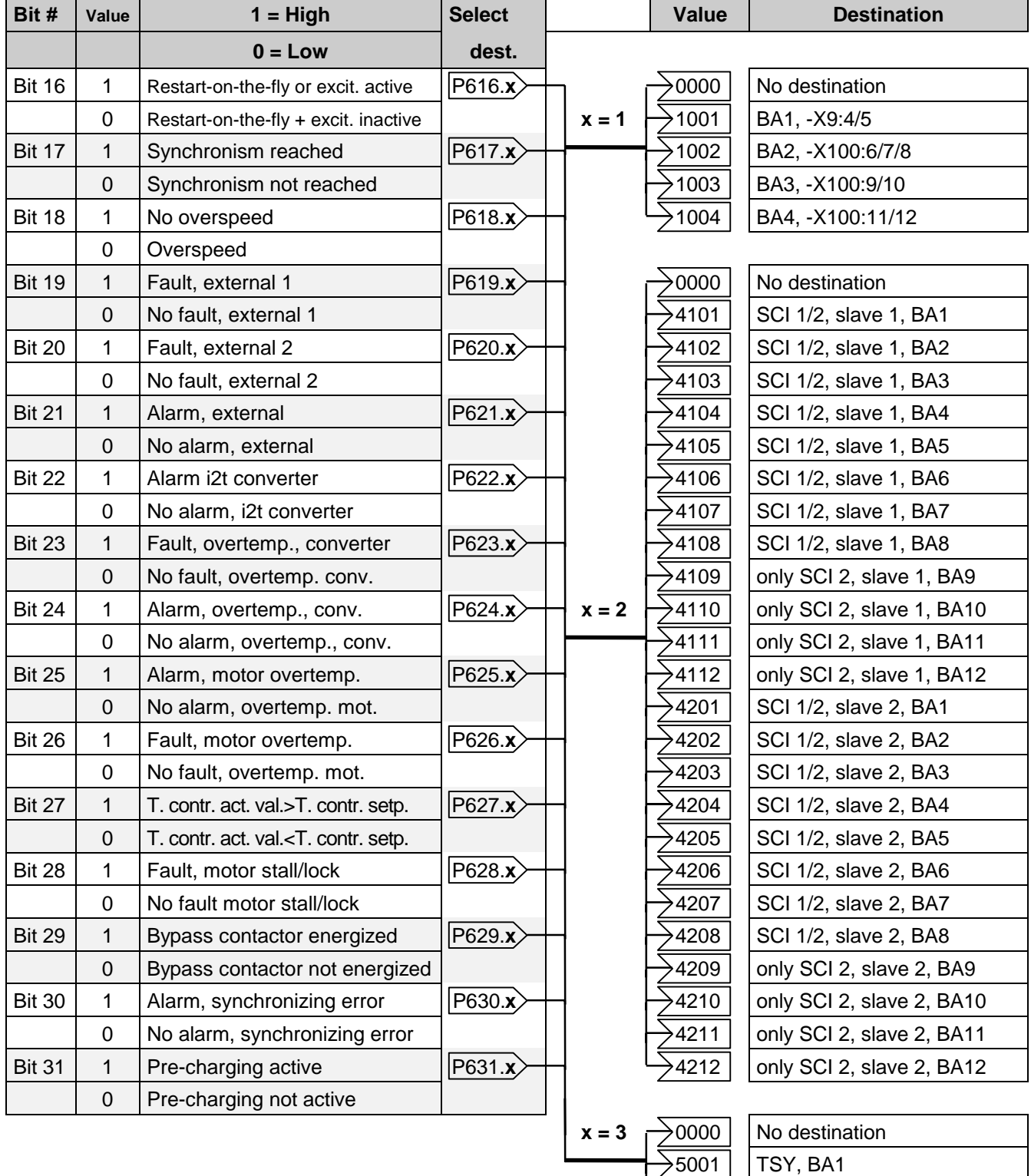

 $\overline{)5002}$  TSY, BA2

### **5.2.3 Significance of the status word messages**

### Bit 0: Signal, "Ready to switch-on" (H)

HIGH signal: SWITCH-ON INHIBIT (008) or READY-TO-SWITCH-ON (009) status

Significance  $\bullet$  The power supply, the open-loop and closed-loop control are operational.

- ♦ The inverter impulses are inhibited.
	- ♦ If an external power supply and a main contactor (option) are available, it is possible that the DC link can be brought into a no-voltage condition in this converter status!

### **Bit 1: Signal, "ready" (H)**

HIGH signal: PRE-CHARGING (010) or READY (011) status

- Significance ♦ The power supply, the open-loop and closed-loop control are operational.
	- ♦ The converter is switched-on.
	- ♦ Pre-charging is executed (has been completed).
	- ♦ The DC link is ramped-up to the full voltage (has attained full voltage).
	- ♦ The inverter pulses are still inhibited.

### **Bit 2: Signal, "run" (H)**

HIGH signal: RESTART-ON-THE-FLY (013), RUN (014), OFF1 (015) or OFF3 (016) status

### Significance ♦ The converter is functioning.

- ♦ The inverter pulses are enabled.
- $\bullet$  The output terminals are live.

### **Bit 3: Signal, "Fault" (H)**

HIGH signal: FAULT (007) status

Significance ♦ A fault has occured.

Output at the terminal strip (PEU, CU, TSY, SCI1/2) with L signal.

### **Bit 4: Signal, "OFF2" (L)**

LOW signal: OFF2 command present

Significance ♦ The OFF2 command (control word bit 1) was output.

### **Bit 5: Signal, "OFF3" (L)**

- LOW signal : OFF3 (016) status, and/or OFF3 command available
- Significance ♦ The OFF3 command (control word bit 2) was output.

### **Bit 6: Signal, "switch-on inhibit" (H)**

HIGH signal: SWITCH-ON INHIBIT (008) status

- Significance ♦ The power supply, open- and closed-loop control are operational.
	- ♦ If an external power supply and a main contactor (option) are available, it is possible that the DC link is in a no-voltage condition in this converter status!
	- ♦ The message is continuously available as long as an OFF2 command is present via the control word bit1; or/and an OFF3 command is available via the control word bit 2 after the setpoint has been reduced; or/and an ON command is still available via the control word bit 0 (edge evaluation).

Output at the terminal strip (PEU, CU, TSY, SCI1/2) with L signal.

### **Bit 7: Signal, "alarm" (H)**

HIGH signal: Alarm (Axxx)

- Significance ♦ An alarm has occured.
	- ♦ The signal remains until the cause has been removed.

Output at the terminal strip (PEU, CU, TSY, SCI1/2) with L signal.

### Bit 8: Signal, "setpoint-actual value deviation" (L)

LOW signal: Alarm "setpoint-actual value deviation" (A034)

- Significance ♦ The frequency actual value frequency setpoint deviation is greater than P517 (Deviation Freq.) and remains for longer than the time parameterized in P518 (Deviation Time).
	- ♦ The bit is again set to an H signal if the deviation is less than the parameter value P517.

### Bit 9: Signal, "PZD control requested" (H)

HIGH signal: It is always present.

### Bit 10: Signal, "comparison frequency reached" (H)

HIGH signal: The parameterized comparison frequency has been reached.

- Significance  $\bullet$  The absolute frequency actual value is greater than or the same as the parameterized comparison frequency (P512).
	- ♦ The bit is again set to L, as soon as the actual absolute frequency value falls below the comparison frequency (P512), minus the parameterized comparison frequency hysteresis (P513 in % referred to the comparison frequency (P512)).

### Bit 11: Signal, "fault, undervoltage" (H)

HIGH signal: Fault "undervoltage in the DC link" (F008)

Significance ♦ The DC link voltage has fallen below the permissible limit value.  $E$  Chapter 12 "Fault and alarm messages"

Output at the terminal strip (PEU, CU, TSY, SCI1/2) with L signal.

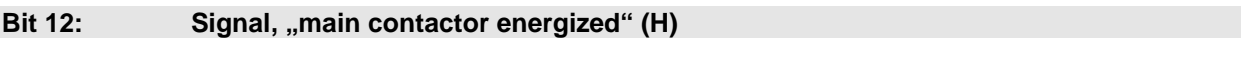

HIGH signal: The main contactor is energized.

Significance  $\bullet$  A main contactor (option) can be controlled with the appropriate "wiring" and parameterization. **Example 2** Section "Options" in Operating Instructions, Part 1

### **Bit 13: Signal, "RFG active" (H)**

HIGH signal: Ramp-function generator active

Significance ♦ The ramp-function generator output value (r480) is not equal to the ramp-function input value (r460).

A hysteresis, which can be parameterized (P476 in %, referred to the rated system frequency P420) can only be taken into account for an analog setpoint input.

♦ When the "synchronizing" function is selected, alarm A069 is initiated, as long as the rampfunction generator in the setpoint channel of the synchronizing drive converter is active. Synchronizing is not started as long as the ramp-function generator is active.

### Bit 14: Signal, "clockwise phase sequence" (H)/" counter-clockwise phase sequence" (L)

HIGH signal: Clockwise phase sequence

- Significance ♦ The frequency setpoint for the closed-loop control (n/f setpoint, r482), is greater than or equal to 0).
- LOW signal: Counter-clockwise phase sequence
- Significance  $\bullet$  The frequency setpoint for the closed-loop control (n/f setpoint, r482) is less than 0.

### Bit 15: Signal, "KIP/FLN active" (H)

HIGH signal: The kinetic buffering (KIP) function or the flexible response (FLN) function is active.

- Significance ♦ KIP: A brief supply failure is buffered using the kinetic energy of the machine.
	- ♦ FLN: The drive converter can be operated down to a minimum DC link voltage of 50% of the rated value.
		- **Example 2** "Functions"

### Bit 16: Signal, "restart-on-the-fly active" (H)

HIGH signal: The restart-on-the-fly function is active or the excitation time (P189) is running.

- Significance ♦ The drive converter has been switched to a motor which is still rotating.
	- ♦ An overcurrent condition is prevented using the restart-on-the-fly function. **Example 2** "Functions"
	- $\bullet$  The energization time is active.

### Bit 17: Signal, "synchronism reached" (H)

HIGH signal: Synchronism has been reached.

- Significance ♦ Synchronism has been reached.  $\sqrt{10}$  Instruction Manual for the TSY and Chapter 12 . Fault- and alarm messages".
- Prerequisite: TSY (option) available and P163 (open-loop/closed-loop control type) = 2 (V/f characteristic for textile application).

### **Bit 18: Signal, "overspeed" (L)**

LOW signal: Alarm "overspeed" (A033)

- Significance  $\bullet$  The frequency actual value is either:
	- greater than the maximum frequency for a clockwise phase sequence (P452), plus a hysteresis (P519 in %, referred to P452) or
	- is less than the maximum frequency for the counter-clockwise phase sequence (P453) plus a hysteresis (P519 in %, referred to P453).
	- ♦ The bit is again set to an H, as soon as the absolute frequency actual value is less than or equal to the absolute value of the appropriate maximum frequency.

### **Bit 19: Signal, "fault, external 1" (H)**

HIGH signal: "Fault, external 1"

Significance  $\bullet$  A "fault, external 1" is present in control word bit 15.

Output at the terminal strip (PEU, CU, TSY, SCI1/2) with L signal.

### **Bit 20: Signal, "fault, external 2" (H)**

HIGH signal: "Fault, external 2"

Significance  $\bullet$  A "fault, external 2" is present in control word bit 26.

Output at the terminal strip (PEU, CU, TSY, SCI1/2) with L signal.

### **Bit 21: Signal, "external alarm" (H)**

HIGH signal: "External alarm"

Significance ♦ An "external alarm 1" is present in control word bit 28, or an "external alarm 2" in control word bit 29.

Output at the terminal strip (PEU, CU, TSY, SCI1/2) with L signal.

### **Bit 22: Signal, "alarm i<sup>2</sup>t inv." (H)**

HIGH signal: Alarm " $i^2$ t-Inv." (A025)

Significance ♦ If the instantaneous load status remains the same, then the drive converter will be thermally overloaded.

 $E$  Chapter 12 "Fault and alarm messages"

Output at the terminal strip (PEU, CU, TSY, SCI1/2) with L signal.

### **Bit 23: Signal, "Overtemperature fault signal UMR" (H)**

HIGH signal: ... lnverter temperature too high "fault (F023)

Significance ♦ The inverter temperature limit value was exceeded.  $E$  Chapter 12 "Fault and alarm messages"

Output at the terminal strip (PEU, CU, TSY, SCI1/2) with L signal.

### **Bit 24: Signal, "motor overtemperature alarm" (H)**

HIGH signal: Alarm "inverter temperature too high" (A022)

Significance ♦ Alarm temperature threshold of the inverter was exceeded. **Exay Chapter 12** "Fault and alarm messages"

Output at the terminal strip (PEU, CU, TSY, SCI1/2) with L signal.

### **Bit 25: Signal, "motor overtemperature alarm" (H)**

HIGH signal: "Motor overtemperature" alarm

- Significance  $\bullet$  It involves an "motor I<sup>2</sup>t alarm" (A029) or an overtemperature alarm using KTY (P360 > 0).
	- ♦ The prerequisite for the alarm is the motor load calculation (r008) or by measurement using a KTY 84 sensor (r009).
		- ♦ Parameters used in the calculation: P362 (Motor Cooling), P363 (Mot ThermT-Const), P364 (Mot. Load Limits).
			- $E$  Chapter 12 "Fault and alarm messages"

Output at the terminal strip (PEU, CU, TSY, SCI1/2) with L signal.

### Bit 26: Signal, "motor overtemperature fault" (H)

HIGH signal: High signal: "motor overtemperature" fault

Significance  $\bullet$  It involves a "motor I<sup>2</sup>t fault" (F021) or an overtemperature fault using KTY (P360 > 1) or PTC thermistor (P361 = 1).  $E$  Chapter 12 "Fault and alarm messages"

Output at the terminal strip (PEU, CU, TSY, SCI1/2) with L signal.

### Bit 27: Signal, "technology controller actual value greater than technology controller setpoint" (H)

- HIGH signal: The technology controller actual value (r534) is greater than the technology controller setpoint (r529).
- Significance ♦ The signal is set when the technology controller setpoint is exceeded.
	- ♦ If the technology controller actual value becomes less than the technology controller setpoint, a hysteresis (P535) is also taken into account.

### Bit 28: Signal, "motor stall" (H)

- HIGH signal: "Motor stalled or locked rotor" fault (F015)
- Significance ♦ The drive has either stalled or the rotor is locked.  $E$  Chapter 12 "Fault and alarm messages"

Output at the terminal strip (PEU, CU, TSY, SCI1/2) with L signal.

### Bit 29: Signal, "bypass contactor energized" (H)

HIGH signal: The bypass (pre-charging) contactor is energized (closed).

- Significance ♦ A bypass contactor (option) can be energized (closed) with the appropriate wiring and parameterization.
	- $\mathbb{R}$  Chapter "Options" in Operating Instructions, Part 1

### Bit 30: "Sync. error alarm" signal (H)

HIGH signal: "Synchronizing error" alarm (A070)

Significance ♦ After synchronization, the phase deviation is greater than the parameterized tolerance range (P391).

 $\sqrt{w}$  Instruction Manual to TSY and Chapter 12 "Fault- and alarm messages"

Prerequisite:TSY (option) available and P163 (Control Mode) = 2 (V/f characteristic for textile applications).

Output at the terminal strip (PEU, CU, TSY, SCI1/2) with L signal.

### Bit 31: "Pre-charging active" signal (H)

HIGH signal: PRE-CHARGING (010) status

Significance ♦ Pre-charging is executed after an ON command.

## 5.3 Setpoints

### **Introduction and application example**

The setpoints are process data in the sense of the explanation in Section 3.2.

An individual source can be parameterized for every setpoint, from which the setpoint may be entered (fixed values, analog inputs, PMU, PZD part of the telegram from automation units).

The select parameters for the sources are indexed twice:

Index i001: Basic setting (BASE) Index i002: Reserve setting (RES)

One parameter is available for the setpoints to "connect" the source(s).

### **Example for connecting-up the sources:**

The main setpoint should be "connected" to analog input 1 of the CU (terminal -X102:27,28) as voltage input in the basic setting:

- ♦ From the setpoint table, it is possible to identify that the factory setting of parameter P443.1 of the main setpoint value is 1002
- ♦ In table B for the possible sources of the main setpoint, it can be seen that 1002 corresponds to the "motorized potentiometer" source.
- ♦ In the setpoint table, it can be seen that the possible sources for the main setpoint are written into tables X, Y and B.
- ♦ The parameter value for the required source is searched for in tables X, Y and B. For analog input 1 of the CU, the value is found in Table X. The result is 1003.
- ♦ This parameter value must now be entered into parameter P443.1.

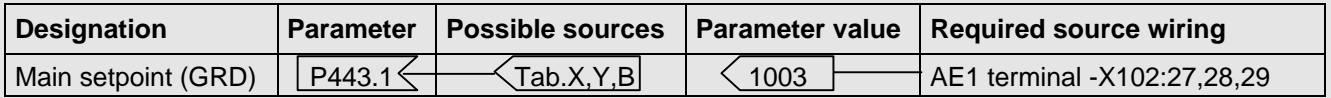

An amplification factor (P444.1) is available for parameter P443.1, which can be set as required.

|                                       |                  | Gain              | <b>Normalization</b> | Visualization |
|---------------------------------------|------------------|-------------------|----------------------|---------------|
| Speed controller gain adaption        | P <sub>226</sub> | P <sub>227</sub>  | $4000$ Hex = 10      | r228          |
| Supplementary setpoint 1              | P433             | P434              | $4000$ Hex = P420    | r437          |
| Supplementary setpoint 2              | P438             | P439              | $4000$ Hex = P420    | r442          |
| Main setpoint                         | P443             | P444              | $4000$ Hex = P420    | r447          |
| Torque setpoint                       | P486             | P487              | $4000$ Hex = P485    | r490          |
| Upper torque limit                    | P493             | P494              | $4000$ Hex = P485    | r496          |
| Lower torque limit                    | P499             | P <sub>500</sub>  | $4000$ Hex = P485    | r502          |
| Torque/current supplementary setpoint | P <sub>506</sub> | P <sub>50</sub> 7 | $4000$ Hex = P485    | r510          |
| Technology controller setpoint        | P526             | P <sub>527</sub>  | 4000Hex = $100\%$    | r529          |
| Technology controller actual value    | P <sub>531</sub> | P <sub>532</sub>  | 4000Hex = $100\%$    | r534          |
| Initial angle                         | P <sub>158</sub> |                   | 4000Hex = 90 %       | r159, r160    |

Table 5.1 Interdependecies of the parameters for gain, normalization and visualization

### **5.3.1 Overview of the setpoints**

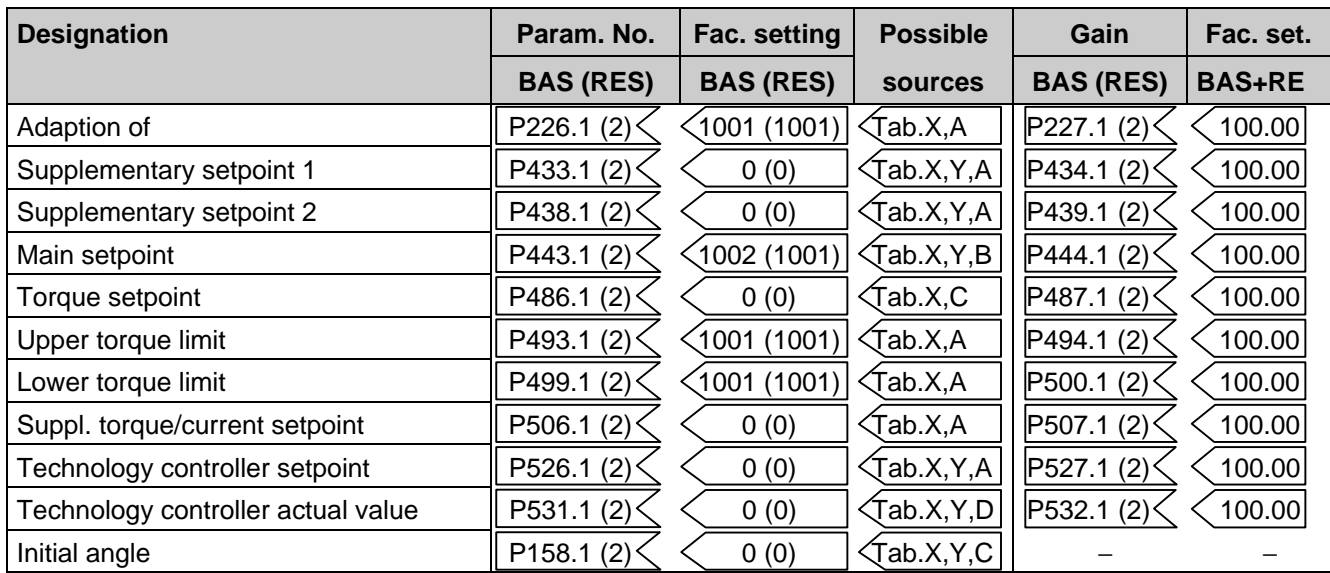

Table 5.2 Setpoints

## **5.3.2 Selecting the possible setpoint sources**

### **Table X**

### **Table Y**

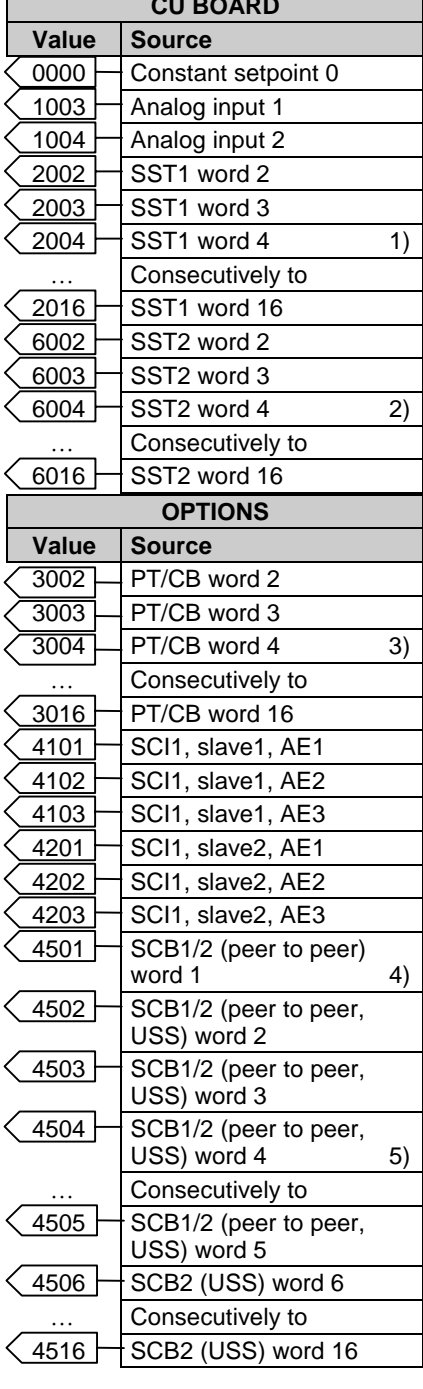

**CU BOARD** 

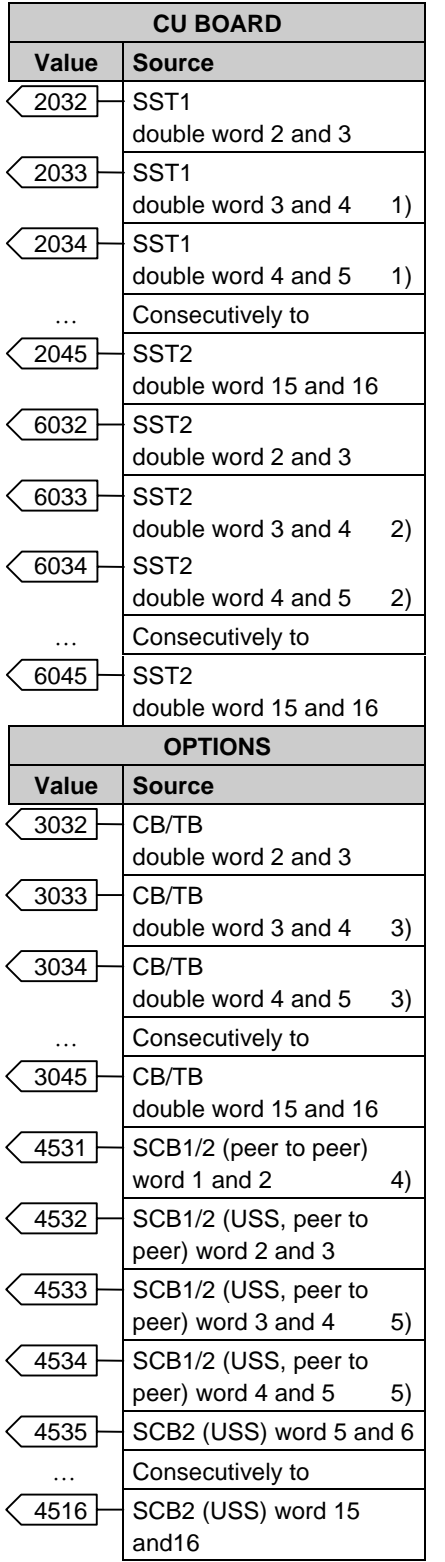

### **Table A**

 $\epsilon$ 

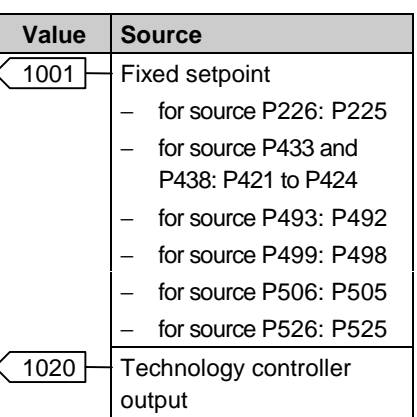

### **Table B**

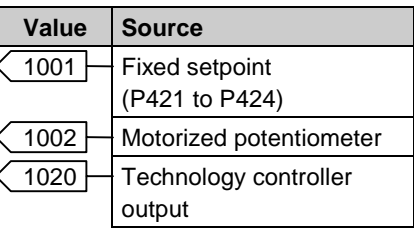

### **Table C**

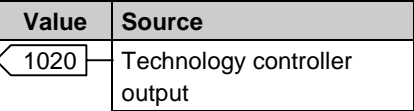

### **Table D**

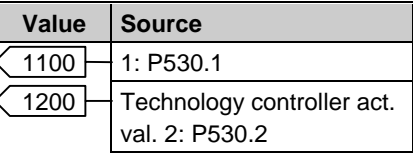

- 1) only when word4 is not assigned for "control word2" with 2004 (Section 5.1)
- 2) only if word4 is not assigned for "control word2" with 6004 (Section 5.1)
- 3) only if word4 is not assigned for "control word2" with 3004 (Section 5.1)
- 4) only if word1 is not assigned for "control word2" with 4501 (Section 5.1)
- 5) only if word4 is not assigned for "control word2" with 4504 (Section 5.1)

## 5.4 Actual values

Actual values are process data in the sense of the explanation in Section 3.2.

Four destinations are available in the basic version to output actual values. Four additional output devices can be parameterized via option boards.

The contents of all available parameters of the basic drive converter can be selected as output values.

In order to connect a parameter to a destination, its parameter number must be entered in the selected destination parameter.

## **NOTES**

- ♦ When selecting an indexed parameter, the value of the first index is always output!
- When entering a "0" instead of a parameter number, an output is not made to the appropriate destination!

### **Destinations:**

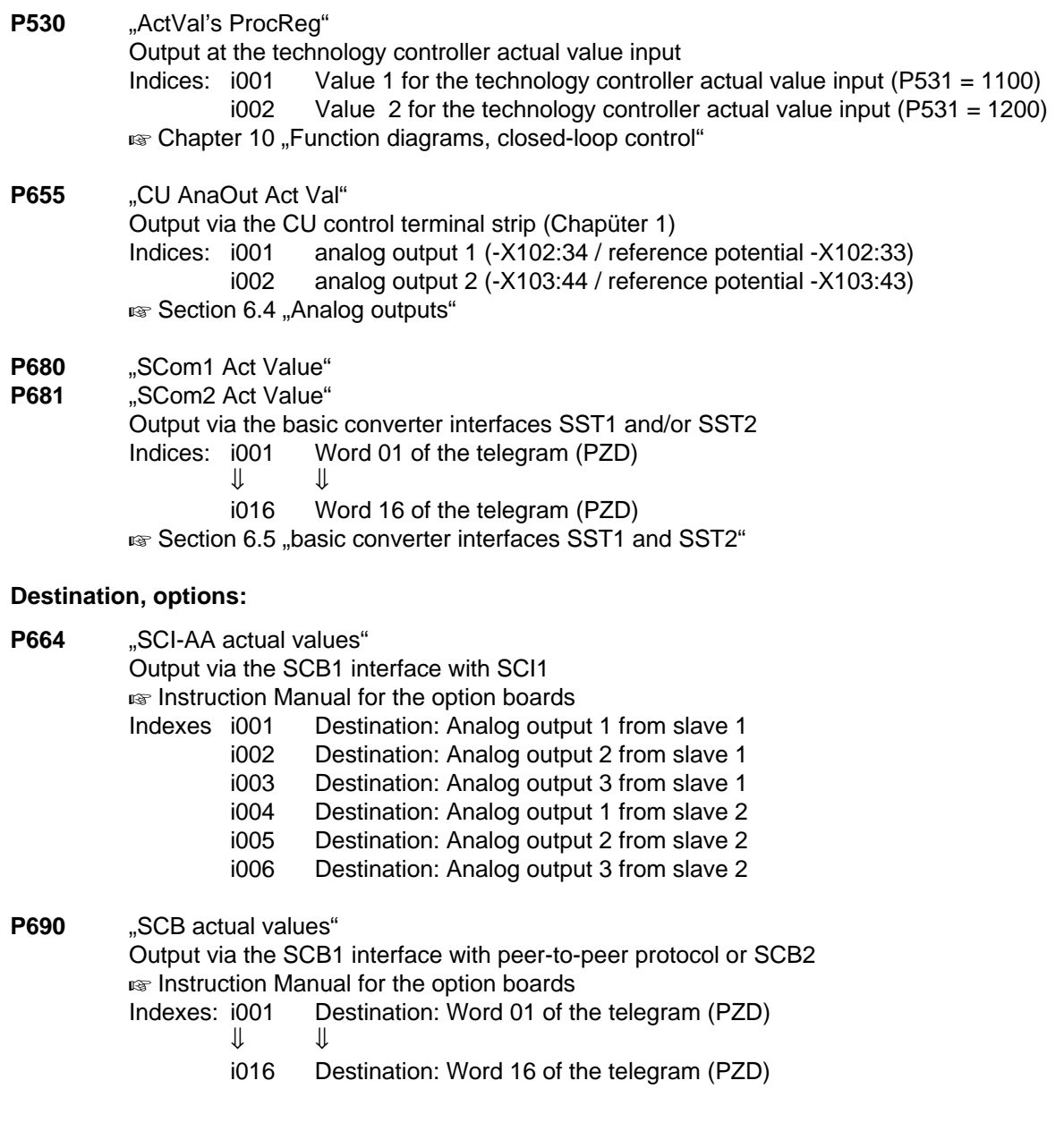

**P694** "CB/TB actual values"

Output via the CB or TB interface

 $\sqrt{10}$  Instruction Manual for the option boards and Sections 6.5.2 "DPR"

- Indices: i001 Destination: Word 01 of the telegram (PZD)
	- ⇓ ⇓
	- i016 Destination: Word 16 of the telegram (PZD)

## **NOTES**

For telegram transfer (P680, P681, P690, P694):

- ◆ Generally, it is necessary/practical to assign "word 01 of the telegram (PZD)" with the status word 1 (r968 or r552)!
- ♦ If double-word parameters (type I4) are to be transferred as actual values, the associated parameter number must be entered in 2 consecutive words (indices), as otherwise only the most significant word will be transferred!

### **Normalization:**

The values of the parameters to be output are weighted with the normalization relationship specified in the parameter list.

For example, r004 (output current) is referred to 4 x P102 (Mot.curr(n)), i.e. 100 % corresponds to 400 % rated motor current.

### **Examples:**

### **1) Technology controller**

The output power (r005) of the control should be fed to the technology controller as second actual value.

 $P530.02 = 005$ 

P531.01 = 1200 (basic setting)

### **2) Analog output**

The speed setpoint (r482) should be output at analog output 2.

 $P655.02 = 482$ 

### **3) SST1**

Status word 1 (r968, r552) to word 1; speed setpoint (r482) to word 2 and 3 (double word, I4 parameter)

 $P680.01 = 968$  $P680.02 = 482$ 

 $P680.03 = 482$ 

# 6 Interfaces

## 6.1 Binary inputs

**Seven binary inputs** (24 V) **which can be parameterized** are available at the control terminal strip of board CU (-X101). These inputs can be used to input commands, external faults/alarms as well as checkback signal at the control word of the drive converter.

**Connecting-up:**  $\text{exp}$  Chapter 1 "Control terminal strip".

**Parameterization:**  $\mathbb{F}$  Section 5.1 "Control word".

**Factory setting** (valid for standby operation)**:**

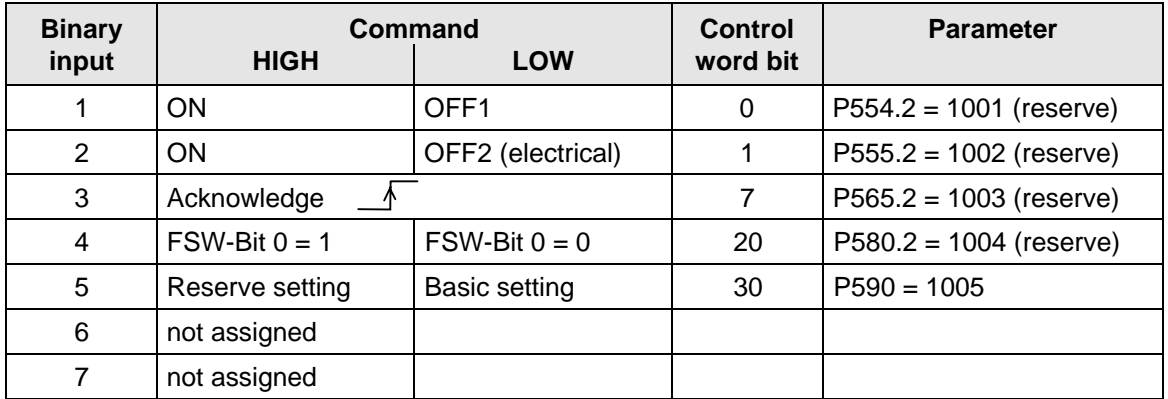

Table 6.1 Binary inputs

## 6.2 Binary outputs

### There are **four binary outputs which can be parameterized**.

These outputs can be used to output signals and external commands of the drive converter status word.

**Connecting-up:** Binary output 1 at the basic drive converter (connector -X9): ■ Section "Auxilary power supply / main contactor" in Operating Instructions, Part 1

Binary outputs 2 to 4 on the control terminal strip of the CU board (connector -X100): ■ Chapter 1 "Control terminal strip"

**Parameterization:**  $\text{F}$  Section 5.2 "Status word".

**Factory setting** ( not valid for cabinet units)**:**

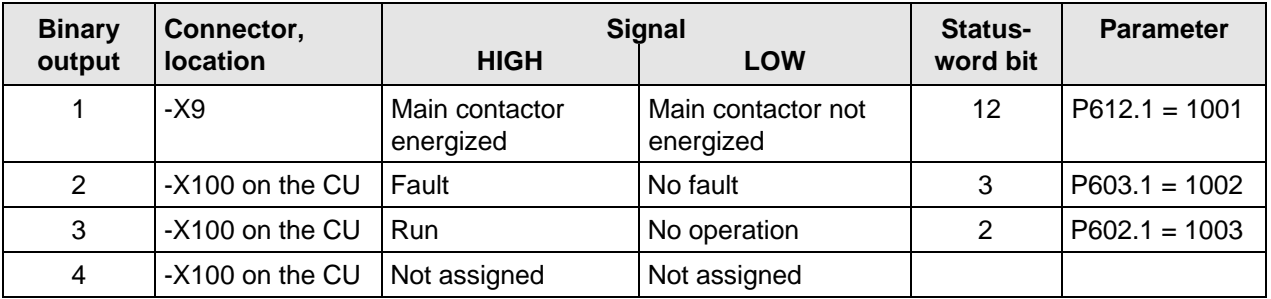

Table 6.2 Binary outputs

**NOTE** 

**Faults, alarms and power-on inhibit (HIGH active)** are displayed as **LOW active via the terminal strip (binary outputs)**

 $\mathbb{R}$  Section 5.2 "Status word".

## 6.3 Analog inputs

Control board CU has 2 analog inputs (AI), which can be used to input setpoints via voltage- or current signals or as speed actual value input (Connection  $\mathfrak{g}$  Chapter 1).

### **Technical data:**

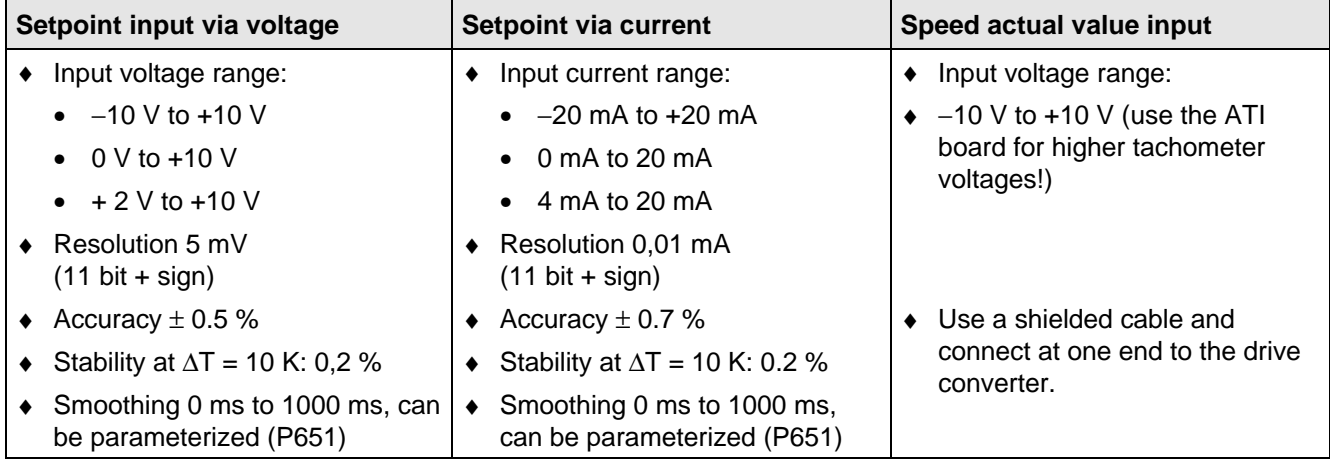

Table 6.3 Technical data of the analog inputs

Using P208.x, it can be defined as to whether the analog input should be used as tachometer input (refer to Section 6.3.2).

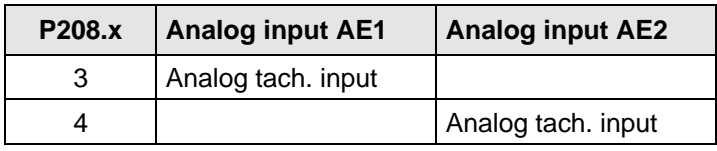

Table 6.4 Speed feedback

### **6.3.1 Analog input as setpoint input**

Signal flow for any setpoint; the overview of the possible setpoints is located in Section 5.3.1. ( $\epsilon$  Function diagrams "Analog inputs", Chapter 10):

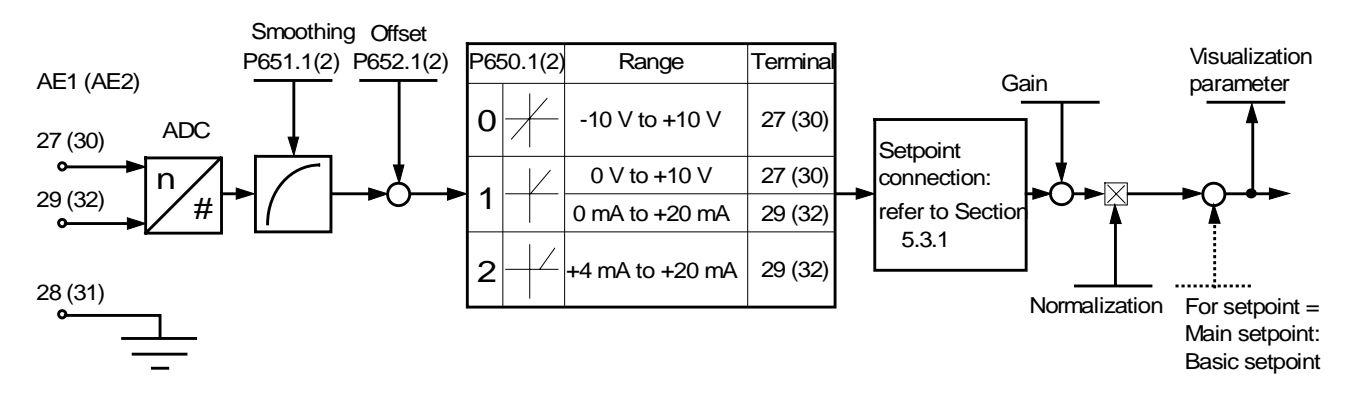

Fig. 6.1 Analog input as setpoint input
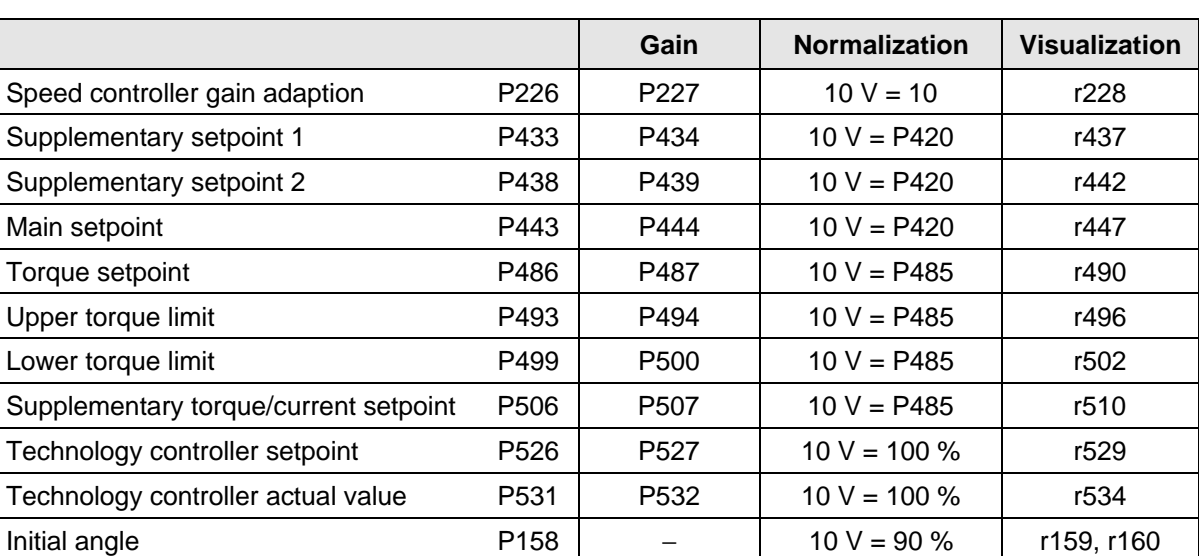

Parameters for gain, normalization and visualization belonging to a specific setpoint connection:

Table 6.5 Inter-relationships between parameters for gain, normalization and visualization

#### **Parameterization:**

- ♦ Connect the setpoint to the required analog input
- (e.g.: P443.1 = 1003: The main setpoint is connected to analog input 1 (basic setting)).
- $\triangleleft$  P650.1(2) = Defines the input signal for analog input 1(2) (± 10 V, 0 to 10 V / 0 to 20 mA, 4 to 20 mA).

### **NOTE**

For P650 = 2 (4 to 20 mA), setpoints < 2 mA result in a fault trip (wire breakage monitoring function)

- ♦ When required, change the smoothing time constant (P651.1).
- ♦ When required, adjust the zero point (offset adjustment) for setpoint input '0'. In this case, P652.1(2) is changed until the setpoint visualization parameter (corresponding to Table 6.5) is '0', e.g. r447.
- ♦ When required, set the gain (parameter according to Table 6.5) e.g. P444.

#### **Calculating the gain using as an example, the main setpoint (including the basic setpoint):**

Values  $X_1$  to  $X_2$  at the analog input should be represented at setpoints  $Y_1$  to  $Y_2$ .

 $\div$  ±10 V and 0 to 10 V:

P444.x = 
$$
\frac{10 \text{ V}}{X_2 - X_1} \times \frac{Y_2 - Y_1}{P420} \times 100\%
$$
  
P445.x = 
$$
\frac{X_2 Y_1 - X_1 Y_2}{X_2 - X_1} \times \frac{1}{P420} \times 100\%
$$

 $\div$  4 mA to 20 mA:

$$
P444.x = \frac{16 \text{ mA}}{X_2 - X_1} \times \frac{Y_2 - Y_1}{P420} \times 100\%
$$
  
 
$$
P445.x = \frac{(X_2 - 4 \text{ mA}) \times Y_1 - (X_1 - 4 \text{ mA}) \times Y_2}{X_2 - X_1} \times \frac{1}{P420} \times 100\%
$$

P420

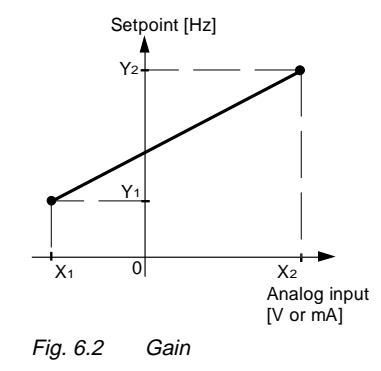

#### **Example of setpoint input via analog input:**

In the basic setting, the main setpoint for motor data set 1 should be entered via analog input 1.

Setting range: 0 to 10 V should correspond to + 15 Hz to + 50 Hz.

Rated system frequency P420 = 50 Hz.

#### **Parameterization:**

- $\triangle$  P443.1 = 1003 The basic setting for the main setpoint is connected to analog input 1.
- $P650.1 = 1$  The input voltage range for AE1 is set to 0 to 10 V
- $P651.1 = 4$  The smoothing time constant of AE1 is 4 ms (if required, change).
- $\triangle$  P652.1 = 0.000 AE 1 does not have a zero point deviation. When required, change P652.1 until the main setpoint, r447=0, for setpoint input '0'.
- ♦ Set gain P444.1 and basic setpoint P445.1:

$$
P444.1 = \frac{10 \text{ V}}{10 \text{ V} \cdot 0 \text{ V}} \times \frac{50 \text{ Hz} \cdot 15 \text{ Hz}}{50 \text{ Hz}} \times 100\% = 70\%
$$
  

$$
P445.1 = \frac{10 \text{ V} \times 15 \text{ Hz} \cdot 0 \text{ V} \times 50 \text{ Hz}}{10 \text{ V} \cdot 0 \text{ V}} \times \frac{1}{50 \text{ Hz}} \times 100\% = 30\%
$$

#### **Example without offset (P420 = 50 Hz):**

 $P445 = 0$ 

 $\bullet$  Setting range  $\pm 10 \text{ V} \triangleq \pm 50 \text{ Hz}$  : P444 = 100 %  $\pm$  10 V  $\cong$   $\pm$  100 Hz : P444 = 200 %

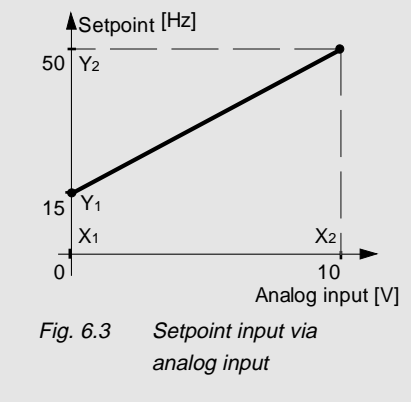

For drive converter output frequencies up to 100 Hz, an analog tachometer can be used for speed sensing. Generally, the ATI option is used as interface between the tachometer and board CU.

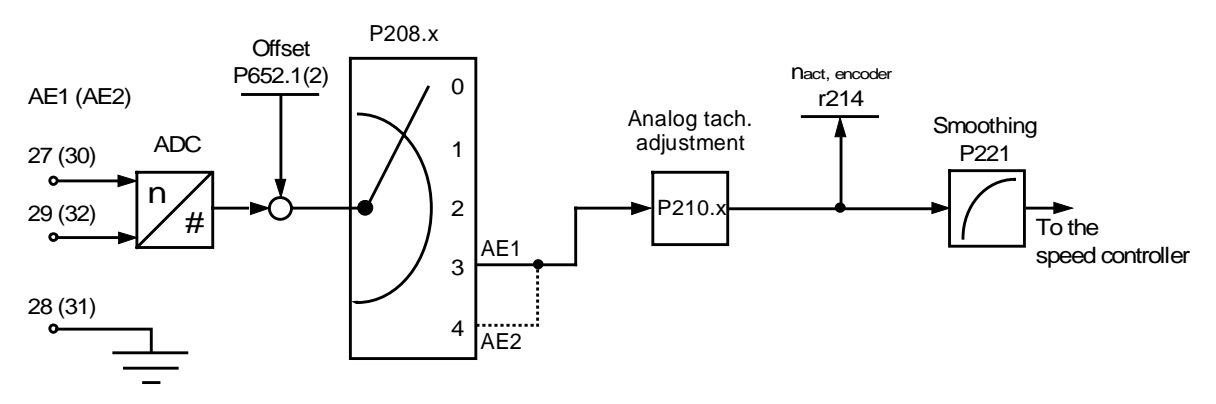

Fig. 6.4 Analog input as speed actual value input

#### **Parameterization:**

- $P052 = 5$  .Drive setting" function
- $P053 = 3$  "Expert mode" access stage
- $P208.x = 3$  The speed actual value is received via analog input 1,
	- or 4 speed actual value is received via analog input 2.
- $P210.x =$  Enter the maximum occuring speed (in RPM) (it is absolutely necessary that the speed overshoot is taken into account - typical value: 10 %!). An input signal of 10 V at the analog input corresponds to the speed set here.
- $\triangle$  P163.x = 1 control with V/Hz characteristic or 3 closed-loop frequency control
- $\triangle$  P052 = 0 Return from the "drive setting" function
- ♦ With the motor stationary, select r214 (n(act, encoder)), and if required, adjust the zero point using P652.1(2).
- ♦ If possible, de-couple the motor from the load.
- ♦ Power-up the unit and operate the drive at various speeds. Measure the speed, for example, using a handheld tachometer, and adjust the potentiometer on the ATI board so that the measured value coincdies with the display in r214.
- If the motor is operated under no load (no-load operation), it is adjusted, if the setpoint and actual value speeds are the same ( $r482 = r214$ ).
- ♦ P651.1(2) smoothing time constant ineffective, use P221 for smoothing.
- $P052 = 5$  .Drive setting "function
- $P163.x = 0$  V/Hz+speed control or 4 speed control
- $P052 = 0$  Return from "drive setting"
- When required, the speed actual value can be smoothed via P221, and a maximum value for the permissible speed change entered using P215 ( $\epsilon$  the function diagrams in Chapter 10).

**Special case:** The tachometer voltage at the maximum occuring speed is < 10 V.

- ♦ Connect the tachometer voltage directly at the analog input.
- ♦ Set P210.x to that speed, where the tachometer voltage is 10 V (the value can exceed the maximum occuring speed).

#### **Example for using the analog input as speed actual value input:**

The speed actual value is to be fed in via analog input 2.

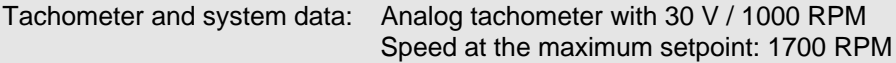

#### **Parameterization:**

- ♦ Ground the tachometer cable shield at 1 end, at the drive converter. If noise is coupled-in, connect a 100 nF capacitor to the motor housing.
- $\triangle$  P052 = 5 .Drive setting function
- $\triangle$  P053 = 3 ...Expert mode access stage
- $\div$  P208.1 = 4 Connect the speed actual value to analog input 2.
- $\triangleleft$  P210.x = Enter the maximum occuring speed (in RPM): 1700 RPM + e.g. 8 % for overshoot  $\rightarrow$  1836 RPM.
- ♦ Tachometer voltage at the maximum speed: 55 V -> the ATI board is required.
- ♦ P163.1 = 1 Control with V/Hz characteristic or 3 frequency control
- $\triangle$  P052 = 0 return from the "drive setting"
- ♦ With the motor stationary, select r214, and if required, adjust the zero point using P652.2.
- ♦ Power-up the unit and operate the drive at various speeds (e.g. 500, 1000 and 1500 RPM). Measure the speed, for example, using a handheld tachometer, and adjust the potentiometer on the ATI board so that the measured value coincides with the display in r214 (the display is realized in Hz).
- ♦ Specify additional steps as above.

The CU control board has 2 analog outputs (AO) to output actual values and other internal quantities of the drive converter (Connection  $\mathfrak{g}$  Chapter 1).

#### **Technical data:**

- ♦ Output voltage range −10 V to +10 V
- $\bullet$  5 mV resolution (11 bits + sign)
- $\triangleleft$  Accuracy  $\pm$  1 %
- $\bullet$  Output current, max.  $\pm$  5 mA
- ♦ Short-circuit proof
- ♦ Not floating

Additional details,  $\mathbb{F}$  Function diagram "Analog output", Chapter 10.

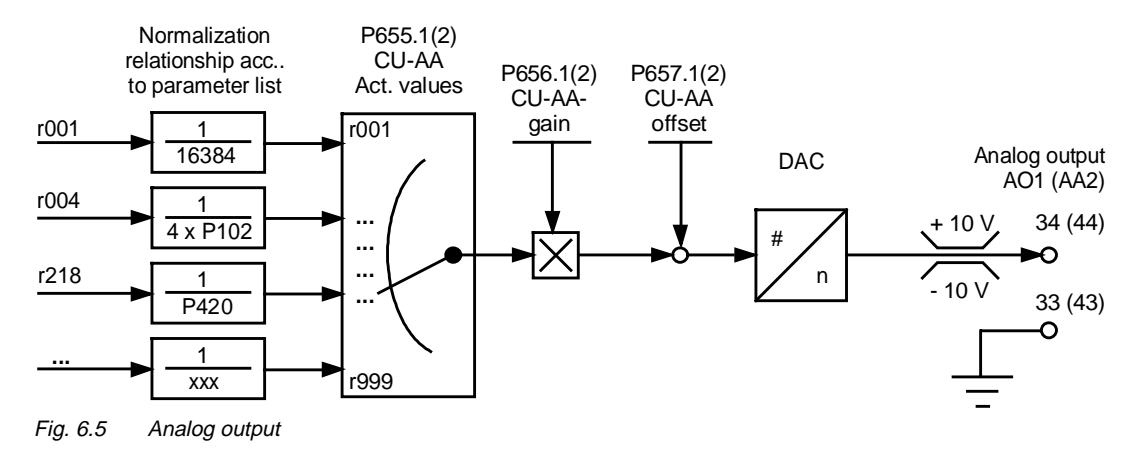

#### **Normalization:**

The values of the parameters to be output are weighted with the normalization relationships specified in the parameter list (e.g. r004 (output current) referred to 4 x p102 (rated motor current).

#### **Example:**

 $P656 = 10 V$ Analog output = 10 V, if  $r004 = 4 \times P102$  $P656 = 40 V$ Analog output =  $10 V$ , if r004 = P102

#### **Parameterization:**

♦ The number of the parameter, whose value is to be output at the analog output, is entered in P655 (CU-AA actual values).

In this case, index P655.1 corresponds to analog output 1, P655.2 to analog output 2.

 $\bullet$  Corresponding to points  $X_2, Y_2$  and  $X_1, Y_1$ , the required analog output characteristics are defined, set gain P656 and offset P657:

P656.x = 
$$
\frac{Y_2 - Y_1}{(X_2 - X_1) / \text{ ref. quantity}}
$$

$$
P657.x = \frac{(Y_1X_2) - (Y_2X_1)}{X_2 - X_1}
$$

#### **Examples:**

**1.** The output current (r004) is to be represented as 0 V to +10 V at analog output 2 in the range 32 A to 160 A.

The rated motor current (P102) is 40.0 A.

#### Parameterization:

- $\triangle$  P655.2 = 004 The output current is connected to analog output 2.
- ♦ The reference quantity for r004 is taken from the parameter list. It is 4 x P102.
- ♦ Set the gain and offset (index '2' for analog output 2):  $P656.2 = \frac{10 \text{ V} \cdot 0 \text{ V}}{(160 \text{ A} \cdot 32 \text{ A}) / (4 \times 40 \text{ A})} = 12.5 \text{ V}$  $P657.2 = \frac{(0 \text{ V} \times 160 \text{ A}) \cdot (10 \text{ V} \times 32 \text{ A})}{(10 \text{ V} \times 32 \text{ A})}$  $\frac{160 \text{ A} - 32 \text{ A}}{160 \text{ A} - 32 \text{ A}}$  = -2.50 V
- **2.** The frequency actual value (r218) is to be represented as –10 V to +10 V at analog output 1 from −2 Hz to + 5 Hz.

The rated system frequency (P420) is 100 Hz.

Parameterization:

- $\div$  P655.1 = 218 The frequency actual value is connected to analog output 1.
- ♦ Take the reference quantity for r218 from the parameter list. It is P420.
- ♦ Set the gain and offset (index '1' for analog output 1):

$$
P656.1 = \frac{10 V + 10 V}{(5 Hz + 2 Hz) / 100 Hz} = 285.71 V
$$
  

$$
P657.1 = \frac{(-10 V \times 5 Hz) - (10 V \times (-2 Hz))}{5 Hz + 2 Hz} = -4.29 V
$$

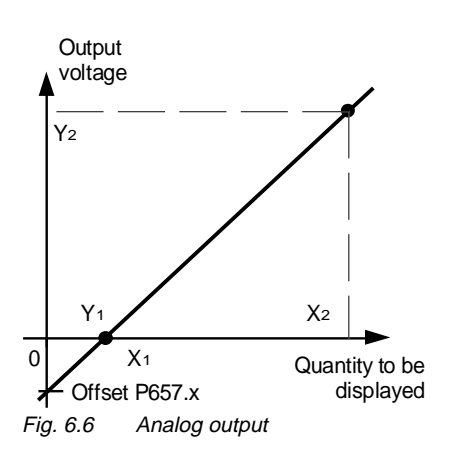

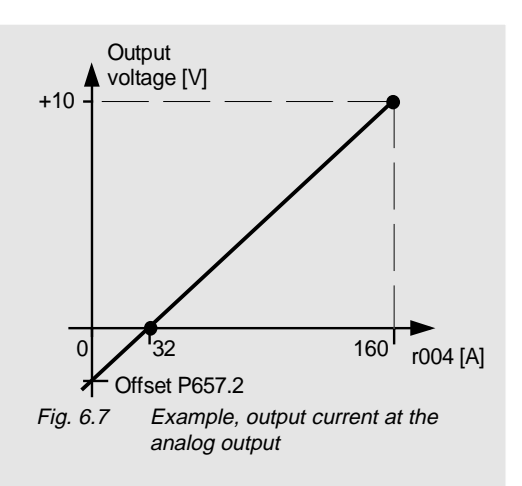

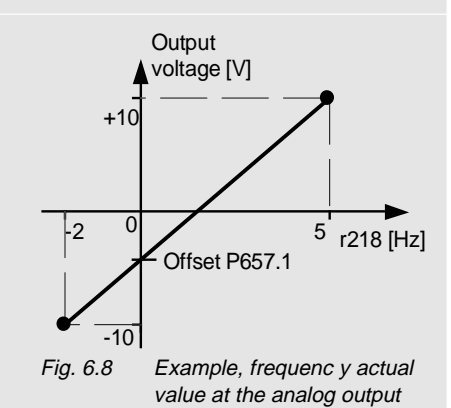

### **6.5.1 Basic converter interfaces SST1 and SST2**

The USS protocol (universal serial interface) is implemented at the basic converter interfaces SST1 and SST2.

The following documentation is available depending on the particular application of the SST1 basic converter interface:

- ♦ Connecting a PC / PG with SIMOVIS software for start-up / service operator control: The documentation is provided on SIMOVIS floppy disks in files BEDANLTG.TXT (ASCII format) and BEDANLTG.WRI (WRITE format).
- ♦ Connecting higher-level PLCs with the USS protocol: SIMOVERT MASTER DRIVES Using the serial interfaces with USS protocol Order No.: 6SE7087-6CX87-4KB0

#### **Additional general comments regarding connecting-up and parameterization:**

- $\bullet$  **Connecting-up:**  $\text{exp}$  Chapter 1 "Control terminal strip"
	- SST1: 9-pin SUB D connector -X300 on the PMU parameterizing unit (RS 232 or RS 485)
	- SST2: Connector -X100 on the CU control terminal strip (RS 485)

When connecting SST2 via the terminal strip (-X100), of the CU, a four-wire connection can be implemented. The changeover between two- and four-wire connection is realized automatically.

**NOTE** 

The bus terminating resistors (total 150  $\Omega$ ) must be switched-in at the last bus node (slave).  $\mathbb{F}$  Fig. 6.9 for the position of the jumpers S1 and S3.

- SST1: Close jumpers S1.1 and S1.2 of DIP-FIX S1 on the CU.
- SST2: Close jumpers S2.1 and S2.2 of DIP-FIX S2 on the CU.

#### **Parameterization:**

- Define the process data: **P683 bis P687**
- Connect process data (control word, status word, setpoints, actual values) to the interfaces ■ Chapter 5 .Process data
- Enabling parameterization: **P053 oder P927**

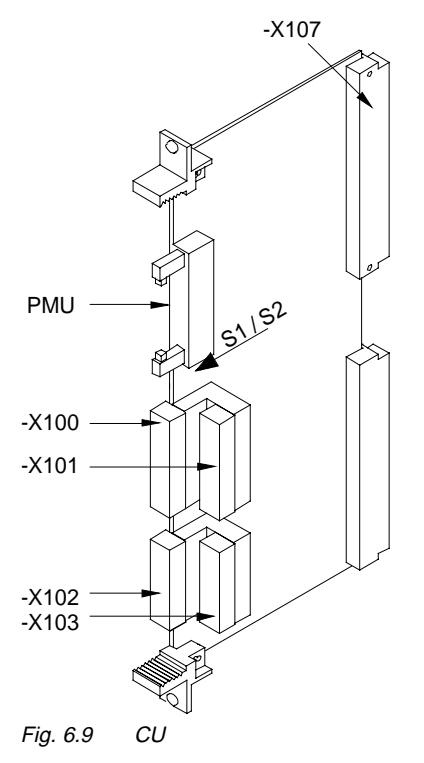

#### **6.5.2 Dual port RAM (DPR for SCB, TSY, CB, TB)**

The dual port RAM is the internal interface on the CU (-X107) to connect possible option boards via the LBA (Local Bus Adapter, option) of the electronics box.

Possible option boards:

- TSY (tachometer- and synchronization board),
- TB (Technology board),
- SCB (serial communications board),
- CB (Communications board).

To connect possible option boards and parameterize the interface,  $\mathbb{F}$  Chapter "Options" in the Operating Instructions, Part 1 as well as the Operating Instructions of the option boards.

Additional information,  $\mathfrak{g}$  Chapter 5 "Process data".

# 6.6 Ramp-function generator (RFG) and limiting stage in front of the ramp-function generator

A detailed description as supplement to the "Function diagrams, setpoint channel CU", Chapter 10

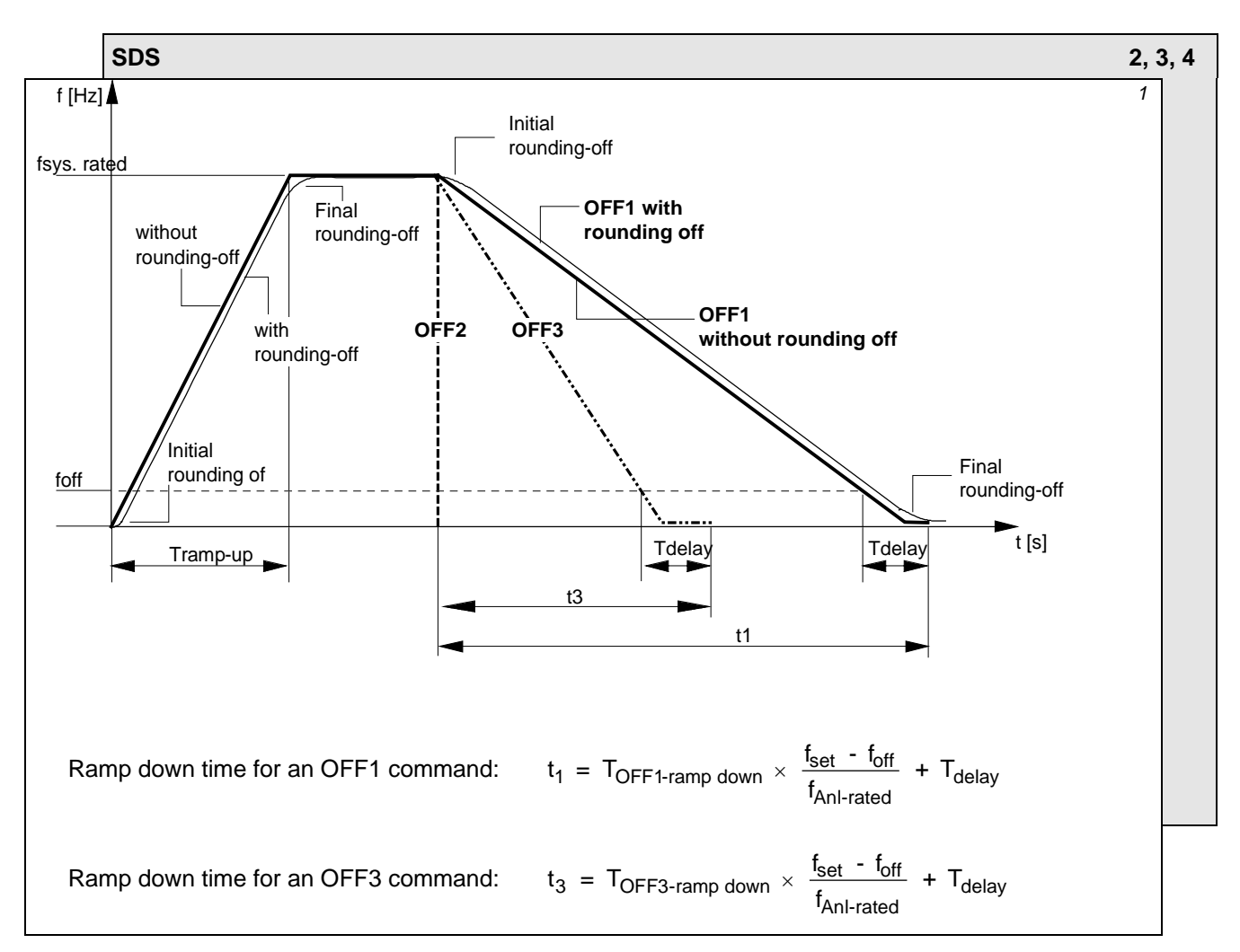

#### **6.6.1 Ramp-function generator, RFG**

Fig. 6.10 Ramp-function generator

For a detailed description of the OFF1-, OFF2- and OFF3 commands, refer to Section 5.1.2 "Control word 1"

#### **Parameters for setting the acceleration time**

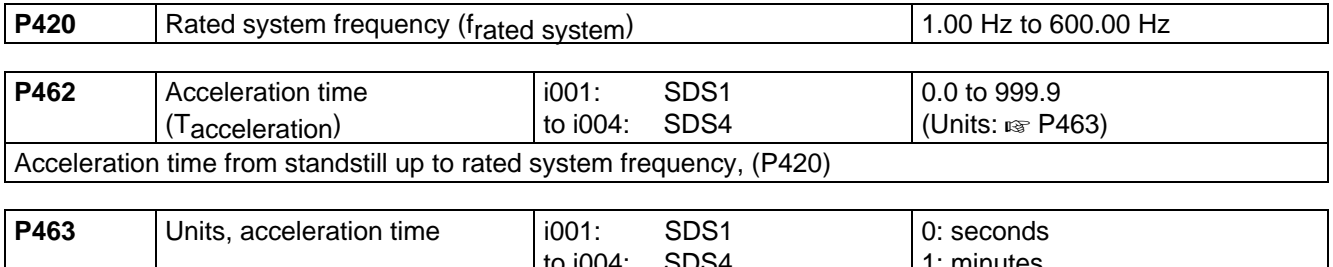

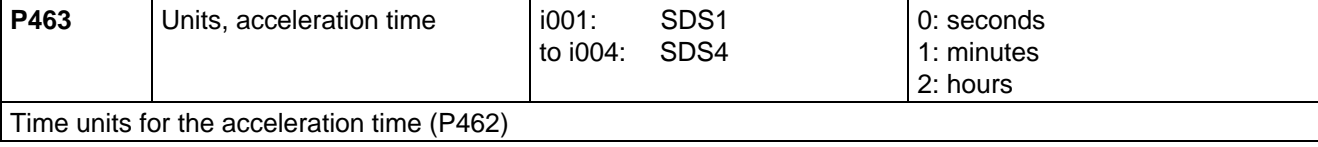

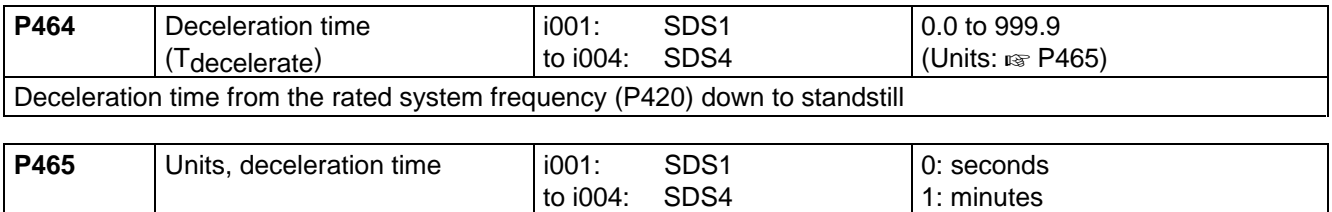

2: hours

Time units for the acceleration time (P464)

**P466** OFF3 deceleration time (T<sub>OFF3</sub> deceleration) 0.0 s to 999.9 s Deceleration time for an OFF3 command (if DC braking, P372 is not selected) in s from the rated system frequency (P420) down to standstill. Rounding-off (P469 and P470) is de-activated.

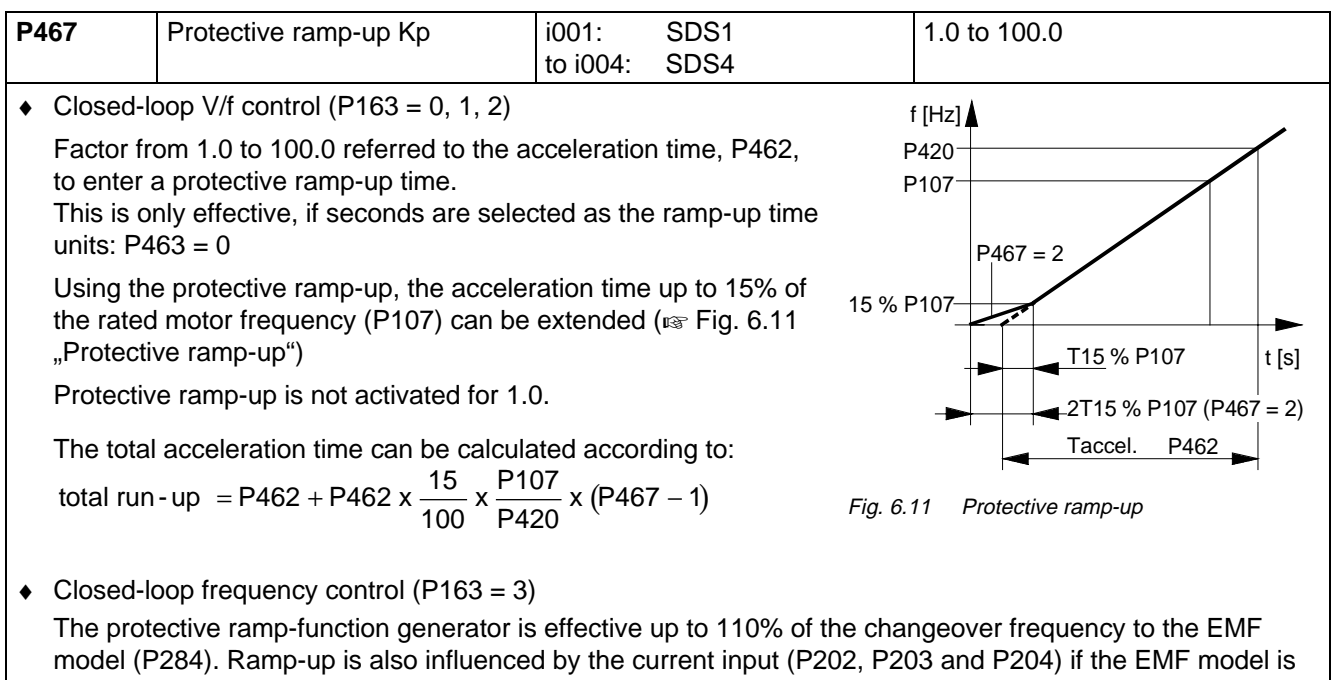

 $\bullet$  Closed-loop speed/torque control (P163 = 4. 5) The protective ramp-function generator is ineffective

inactive  $(P284 = 0)$ .

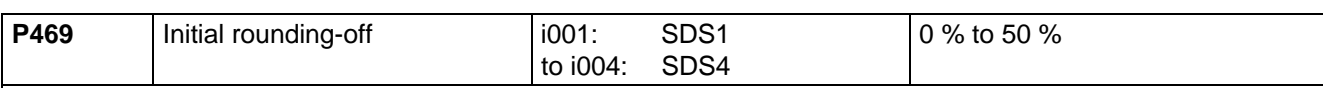

Initial rounding-off in % referred to the acceleration time, P462, when accelerating or the deceleration time, P464, when decelerating.

When accelerating, this is only effective, if seconds are selected for the acceleration time units:  $P463 = 0$ When decelerating, this is only effective, if seconds are selected for the deceleration time units: P465 = 0

 $\triangle$  Example: Acceleration time P462 = 10 s, rounding-off = 10 %. Thus, the acceleration time is extended by 1 s.

When accelerating from standstill up to the rated system frequency (P420), the effective acceleration time is increased to: P462 x ( 1+ P469/100 % + P470/100 % )

The same is valid for the deceleration time.

 $\bullet$  If the motorized potentiometer is active (control word bits 13 and 14 set;  $\epsilon$  Section 5.1), there is no rounding-off

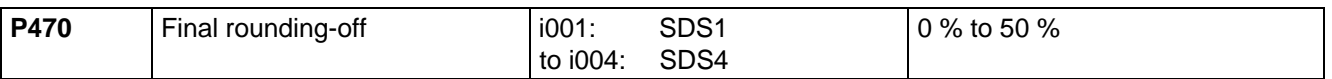

Final rounding-off in % referred to the acceleration time, P462, when accelerating, or the deceleration time, P464, when decelerating.

When accelerating, this is only effective, if seconds are selected for the acceleration time units:  $P463 = 0$ When decelerating, this is only effective, if seconds are selected for the deceleration time units:  $P465 = 0$ 

 $\triangle$  Example: Acceleration time P462 = 10 s, rounding-off = 10 %.

Thus, the acceleration time is extended by 1 s.

When accelerating from standstill up to the rated system frequency (P420), the effective acceleration time is increased to: P462 x ( 1+ P469/100 % + P470/100 % )

The same is valid for the deceleration time.

 $\bullet$  If the motorized potentiometer is active (control word bits 13 and 14 set;  $\epsilon$  Section 5.1), there is no rounding-off

#### **P475** RFG tracking **P675** RFG tracking **1.0.0 %** RFG tracking **1.0.0 %** to 50.0 %

Only effective, if P163 (open-/closed-loop control type) = 4 (closed-loop speed control)

For setpoint changes, and when the torque limits are reached (r235 "Mmax n/f control or r236 "Mmin n/f control"), the actual control error is sensed at the speed controller input (r224) (known here as: r224(limit)). If this value falls below  $r224 = r224$ (limit) + P475 x  $r224$ (limit), the ramp-function generator tracking is activated. This means: The ramp-function generator output frequency is increased so fast, that the drive operates at the torque limit (the control error at the speed controller input (r224) is kept constant).

Thus, it is ensured that the ramp-function generator output frequency does not drift when the torque limits are reached, so that it can respond faster when the converter is powered-down or when setpoint changes are made.

Final rounding-off (P470) is not realized if the ramp-function generator tracking is activated. The ramp-function generator tracking is not activated for 0.0%.

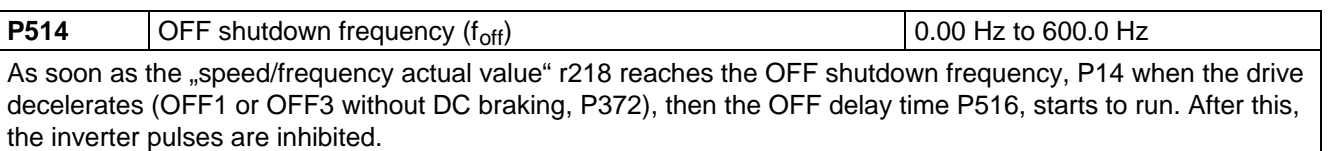

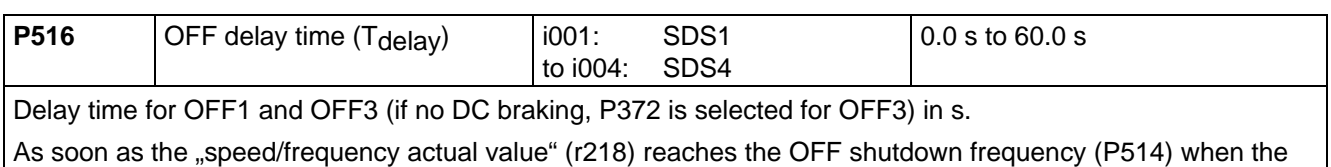

drive decelerates, the OFF delay time starts to run. The inverter pulses are then inhibited.

Further, it is still possible to inhibit or hold the ramp-function generator via the "Control word" (Section 5.1).

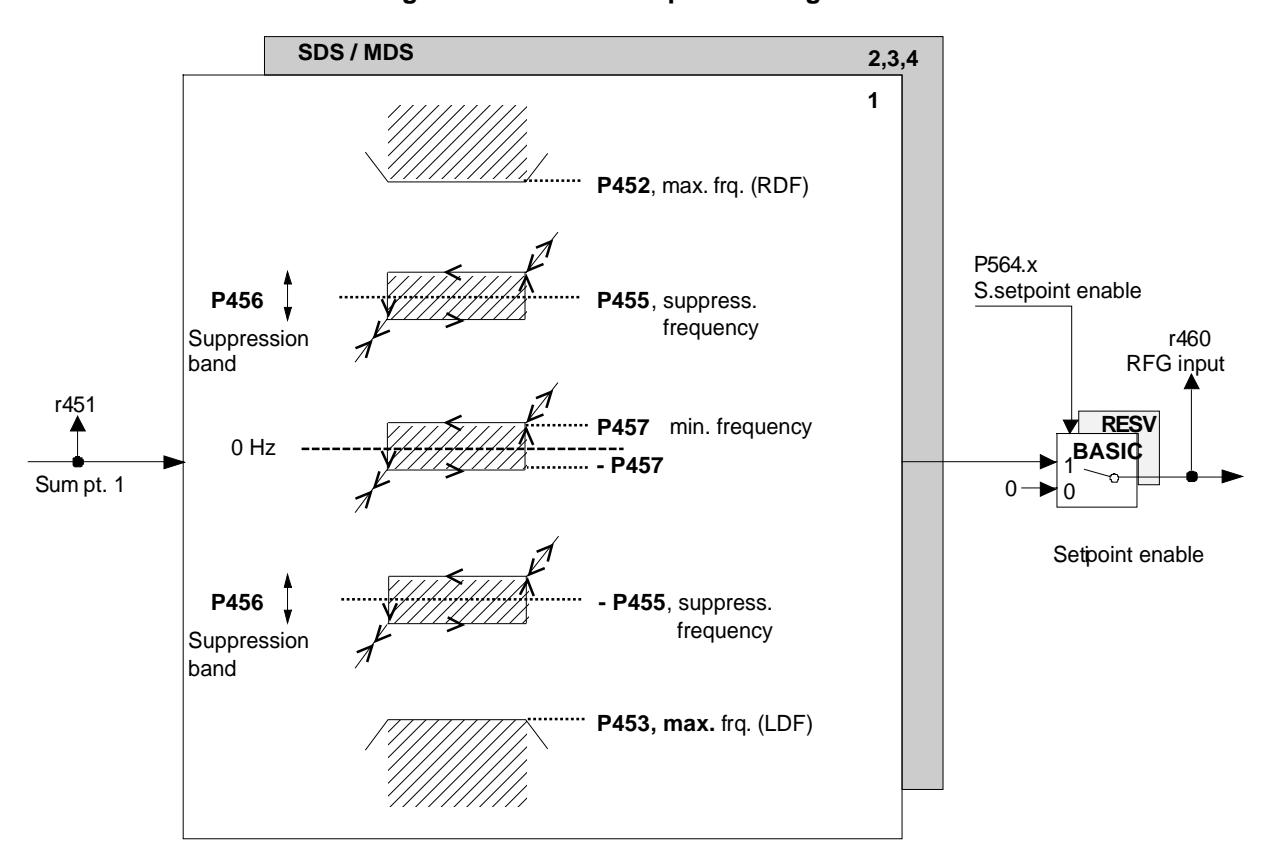

#### **6.6.2 Limit value stage in front of the ramp-function generator**

Fig. 6.12 Limit value stage before the ramp-function generator

| <b>P452</b>                                            | Max. frequency (RDF)<br><sup>1</sup> Clockwise phase sequence | 1001:<br>to $i004$ : | MDS <sub>1</sub><br>MDS4 | l 0.0 Hz to 600.0 Hz |
|--------------------------------------------------------|---------------------------------------------------------------|----------------------|--------------------------|----------------------|
| Max. setpoint frequency for a clockwise phase sequence |                                                               |                      |                          |                      |

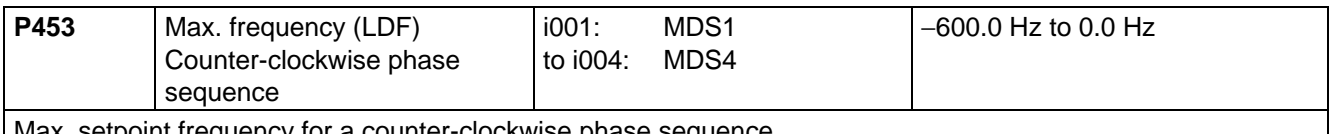

<sub>I</sub> iviax. setpoint frequency for a counter-clockwise phase sequence

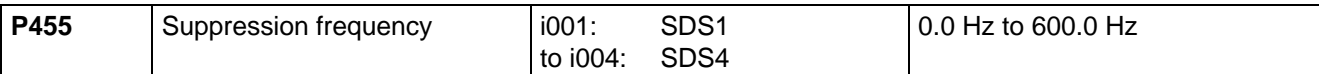

Frequency suppression of  $\pm$  1/<sub>2</sub> x P456 (suppression bandwidth) on each side of the parameterized suppression frequency (is valid for positive and negative setpoints), in order to prevent steady-state drive operation at possible resonant frequencies.

- ♦ Steady-state operation in a parameterized suppression bandwidth (P456) is therefore not possible; the range can only be run-through.
- ♦ For a setpoint at summation point 1 in front of the ramp-function generator, r451, which lies within the suppression bandwidth, the setpoint, increasing from below is held at the lower limit, and the setpoint decreasing from above is held at the upper limit.
- The suppression bandwidth is not activated when a suppression frequency of 0.0 Hz is entered.

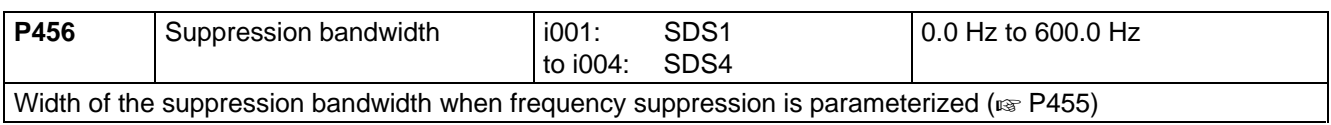

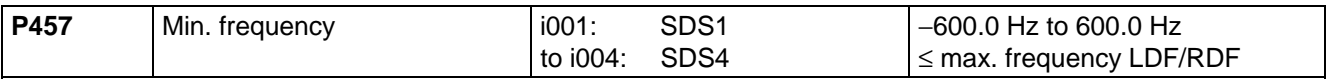

It is possible to realize a 0 Hz frequency suppression using the minimum frequency.

- $\bullet$  Steady-state operation in the range 0 Hz  $\pm$  minimum frequency is therefore not possible; the range can only be run-through.
- ♦ After the drive has been switched-on, and for a setpoint at summation point 1 in front of the ramp-function genertor, r451, in the range from 0 Hz up to the positive minimum frequency, the positive minimum frequency is approached, and in the range 0 Hz up to the negative minimum frequency, the negative minimum frequency.
- ♦ In operation, and for a setpoint at summation point 1 in front of the ramp-function generator, r451, in the suppression bandwidth (0 Hz  $\pm$  minimum frequency), the setpoint increasing from below is held at the lower limit, and the setpoint decreasing from above, is held at the upper limit.
- ♦ The drive can be reversed by entering a reference frequency at summation point 1, which is outside the frequency suppression range.

A negative minimum frequency is only effective for closed-loop torque control and a selected slave drive  $($  $\mathbb{F}$  Chapter 10 . Function diagrams")

# 7 Open-loop and closed-loop control types

# 7.1 V/f characteristic

A detailed description as supplement to the "Function diagrams, V/f characteristic", Chapter 10.

**Prerequisite**: P163 (Open-/closed-loop control type) = 0, 1 or 2 (V/f characteristics)

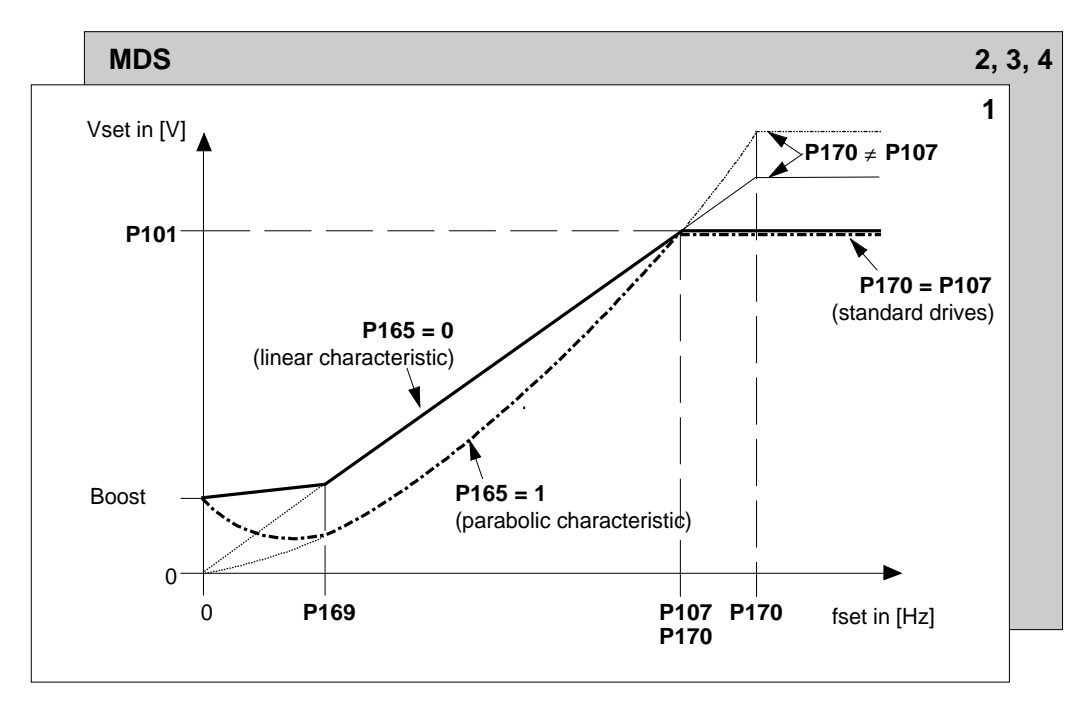

Fig. 7.1 V/f characteristic

Boost:  $\leftrightarrow$  P166 = 0: current reference: P167 (taking into account P272)

- $P166 = 1$ : voltage reference: P168
- P171: Acceleration current

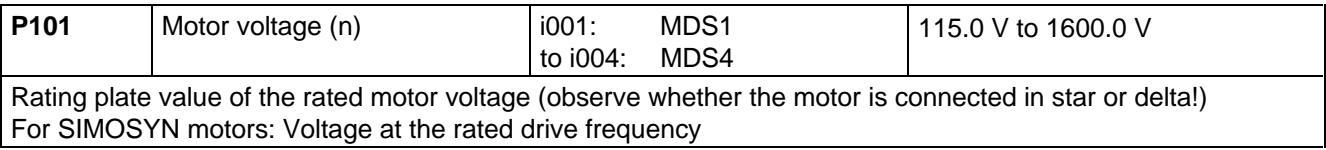

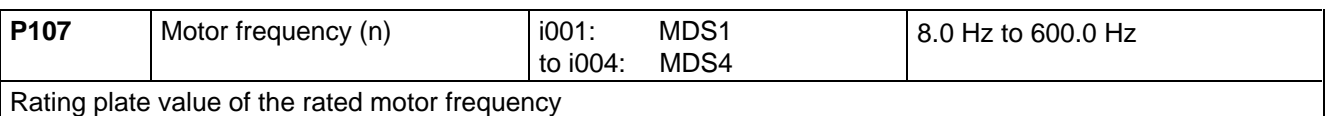

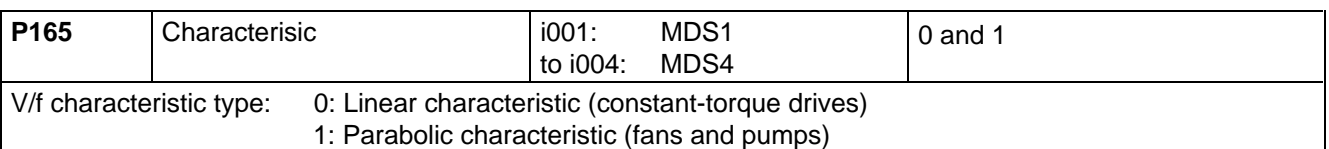

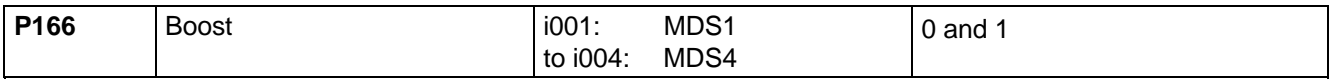

Select the boost reference type (for high-inertia starting and compensating the ohmic voltage drops across the motor feeder/stator winding of the drives at low frequencies):

#### 0: Current reference via P167

- Voltage for  $f = 0$  Hz for the starting current (conversion using P272 (R (stator + feeder cable))
- 1: Voltage reference via P168
- Voltage for  $f = 0$  Hz

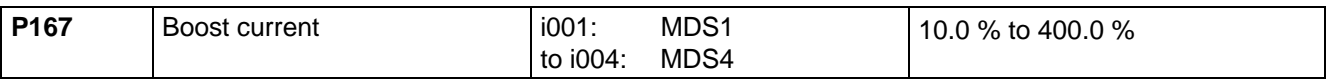

Only valid for current reference:  $(P166 = 0)$ 

Boost current for f=0 Hz as a % referred to the rated motor current (P102)

- ♦ The boost current is reduced to 0 when the boost end frequency (P169) is reached.
- ♦ The boost current is converted into a voltage boost taking into account (P272 (R (stator + feeder cable)).

### NOTE

P272 (R(stator + feeder cable)) should be calculated or measured using "Automatic parameterization" or even better, using "motor identification" (function selection P052,  $\mathbb{F}$  Section 8.1)!

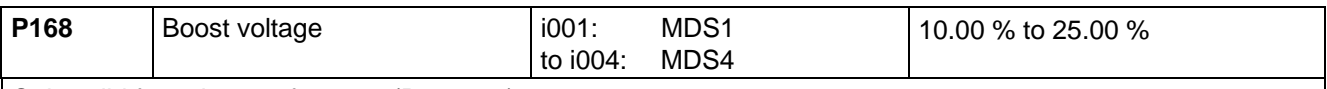

Only valid for voltage reference:  $(P166 = 1)$ 

- Boost voltage at  $f = 0$  Hz as a % referred to the rated motor voltage (P101)
- $\bullet$  The boost voltage is reduced to 0 when the "boost end frequency" (P169) is reached.
- ◆ P168 is calculated during "automatic parameterization" or "motor identification" (function selection P052, ■ Section 8.1).

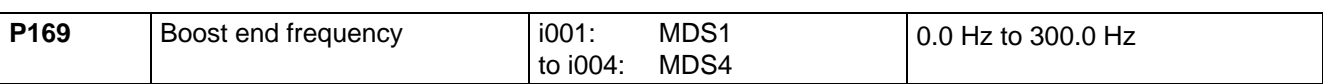

In the range from 0 Hz up to the boost end frequency, the voltage boost value (P167 or P168) is reduced to 0 ♦ Special case:

For P169 = 0.0 Hz and specified voltage boost (P167  $\neq$  0 % or P168  $\neq$  0 %), the voltage from 0 Hz up to the intersection point of the non-boosted V/f characteristic is kept constant to the value corresponding to the reference entered using P167 or P168 (horizontal boost).

◆ P169 is set to 20% of the rated motor frequency (P107) using the "automatic parameterization" (function selection P052,  $\mathfrak{g}$  Section 8.1).

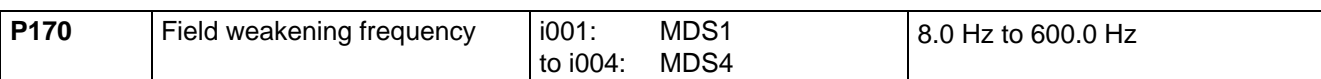

Frequency at the start of field weakening

♦ The voltage is kept constant above this frequency limit. When the conveter voltage limit (r181) is reached before this frequency, field weakening is started appropriately earlier. The actual field-weakening frequency can be read from parameter r182 (fieldweakfrq(act)).

◆ P170 is set to the rated motor frequency (P107) standard drives during "automatic parameterization" (function selection P052,  $\mathbb{F}$  Section 8.1).

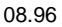

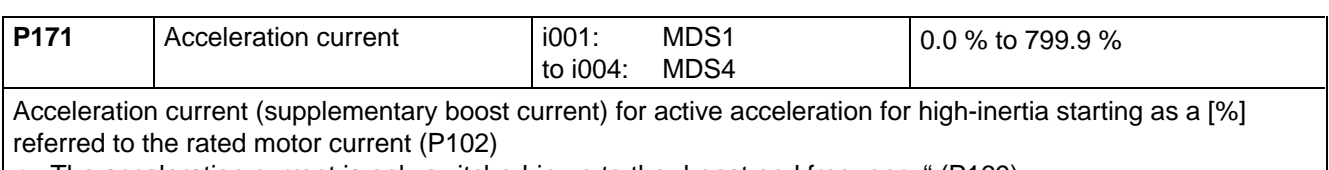

- $\bullet$  The acceleration current is only switched-in up to the "boost end frequency" (P169).
- ♦ The acceleration current is converted into a voltage boost taking into account P272 (R(stator total)).

**NOTE** 

P272 "R(stator, total)" should be calculated or measured using "automatic parameterization" or even better using "motor identification" (function selection P052, e Section 8.1!

Further, it is possible,

- ♦ to set load-dependent voltage injection to compensate for voltage drops across the motor feede cables using P172 "IxR compensation Kp".
- ♦ to set soft starting P190 (to ramp-up the characteristic voltage when powering-up within the excitation time P189).

# 7.2 Vector control types

 $\sqrt{p}$  Function diagrams (Chapter 10) for closed-loop frequency/speed/torque control (P163 = 3, 4, 5).

# 8 Start-up functions

# 8.1 Function selection (P052)

Function selection is activated via parameter **P052** and permits various special functions during the start-up phase.

Condition: Access stage 2 ( $P051 = 2$ ) must be enabled and the converter may only be in the "Run" (R) status.

The following functions are available:

- $\triangleleft$  Return from function selection (P052 = 0)
- $\bullet$  Factory setting  $($ P052 = 1)
- $\bullet$  Initialization (P052 = 2)  $\bullet$  Download (P052 = 3)
- $\leftrightarrow$  Hardware configuration (P052 = 4)
- $\bullet$  Drive setting  $($ P052 = 5)
- $\triangleleft$  Automatic parameterization (P052 = 6)
- $\triangleleft$  Motor identification at standstill (P052 = 7)
- $\triangle$  Automatic parameterization (P052 = 6)
- $\blacklozenge$  Motor identification at standstill (P052 = 7)
- $\triangleleft$  Complete motor identification (P052 = 8)
- $\bullet$  No-load measurement (P052 = 9)
- $\bullet$  n/f controller optimization (P052 = 10)
- $\bullet$  Self-test (P052 = 11)
- $Tachometer test$  (P052 = 12)

The "initialize", "download", "hardware configuration", and "drive setting" functions must be manually reset after completion, i.e.  $P052 = 0$  ("return")!

The remaining functions are automatically reset after completion

 $P052 = 5$  can be exited using  $P052 = 0, 6, 7, 8, 11$ .  $P052 = 6$  can only be selected from the "drive setting" ( $P052 = 5$ ).

#### **8.1.1 Factory setting (P052 = 1)**

- Function: This function is used to establish the factory setting (the same as when the unit was shipped) for all of the parameters ( $\sqrt{w}$  Chapter 11 "Parameter list"). Observe the pre-setting of P077!
- Condition: The "factory setting" can be realized in the status DRIVE SETTING (005), FAULT (007), SWITCH-ON INHIBIT (008) or READY TO SWITCH-ON (009).
- Result: In this case, several drive converter- and motor data as well as several open-loop/closed-loop control parameters ("automatic parameterization") are set according to the drive converter type (MLFB dependent / P070).

Procedure:

- $\downarrow$  P052 = 1 Function selection "Factory setting"
- $\Downarrow$  P key The numbers of the newly-assigned parameters are consecutively displayed:
	- ♦ Factory setting of **all** parameters according to the parameter list (Chapter 11) (also the board configuration P090/P091)
	- ♦ Drive converter data (determined from the MLFB of the drive converter (P070)
		- P071 Drive converter supply voltage
		- P072 Drive converter current (n)
		- P073 Drive converter output (n)
	- ♦ Motor data (determined from the MLFB of the drive converter (P070))
		- P101 Motor voltage (n)
		- P102 Motor current (n)
		- P104 Motor cos phi (n)
		- P105 Motor output (n)
		- P106 Motor efficiency (n)
		- P109 Motor pole pair number
		- P173 Imax (max. current)
	- ♦ Open-loop/closed-loop control parameter . Automatic parameterization" is executed (<sub>[58]</sub> Section 8.1.5). All motor data sets are reassigned.
- $\Downarrow$  After the factory setting has been completed, SWITCH-ON INHIBIT (008) or READY TO SWITCH-ON (009) are displayed

#### **8.1.2 Initialization (MLFB input) (P052 = 2)**

Function: This function is used to change the model No. (unit type).

Condition: "Initialization" can be realized in the DRIVE SETTING (005), FAULT (007), SWITCH-ON INHIBIT (008) or READY TO SWITCH-ON (009).

Result: When the Model No. **is changed** the factory setting is only **partially** established (as when the unit is shipped), depending on the new model No. The process data connection retained.

Procedure:

- $\downarrow$  P051 = 3 access stage ... Expert mode " (in order to change P070)
- $\downarrow$  P052 = 2 function selection ...Initialization "

 $\downarrow$  P070 = MLFB (specifies the MLFB (machine-readable product designation = model No.) of the drive converter ( $\approx$  type plate). When changing the CU, the MLFB corresponding to the drive converter must be input. When parameterizing via the PMU, the appropriate identification number (PWE) must be specfied in accordance with the following table:

#### **Table of SIMOVERT MASTER-DRIVES**

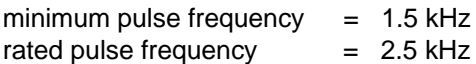

Brief description of the table columns:

PWE parameter value (enter for initialization / PMU / P070)

- I(n) rated drive converter current in A (P072)
- V cl. voltage class, voltage range

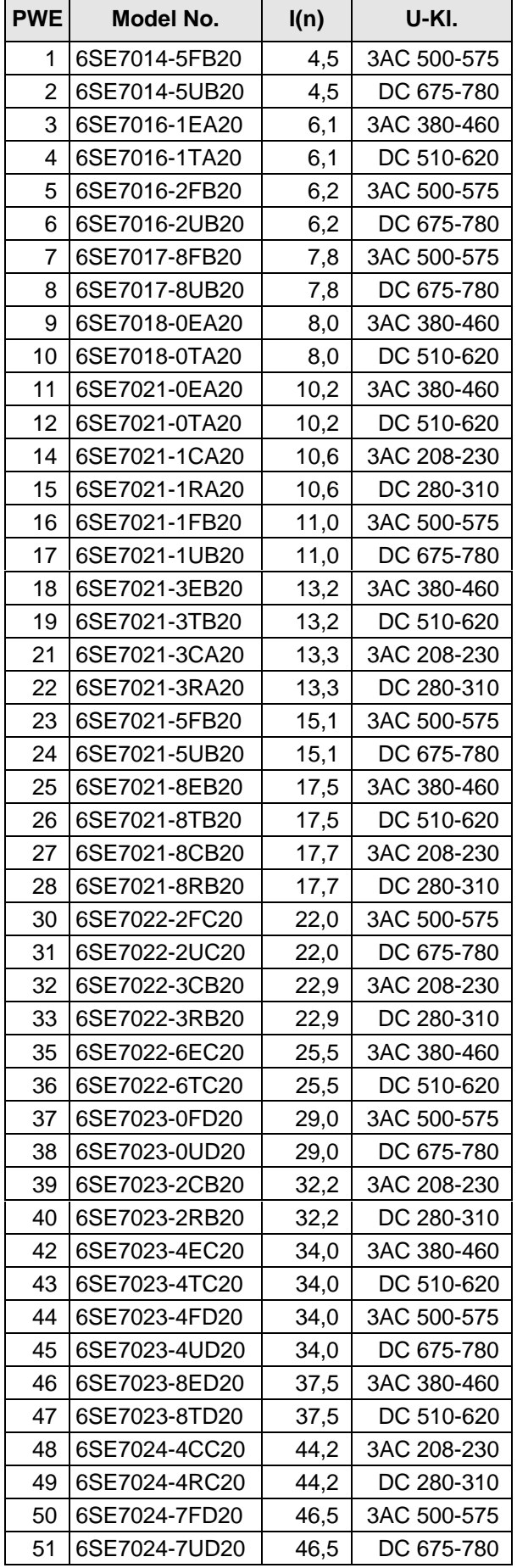

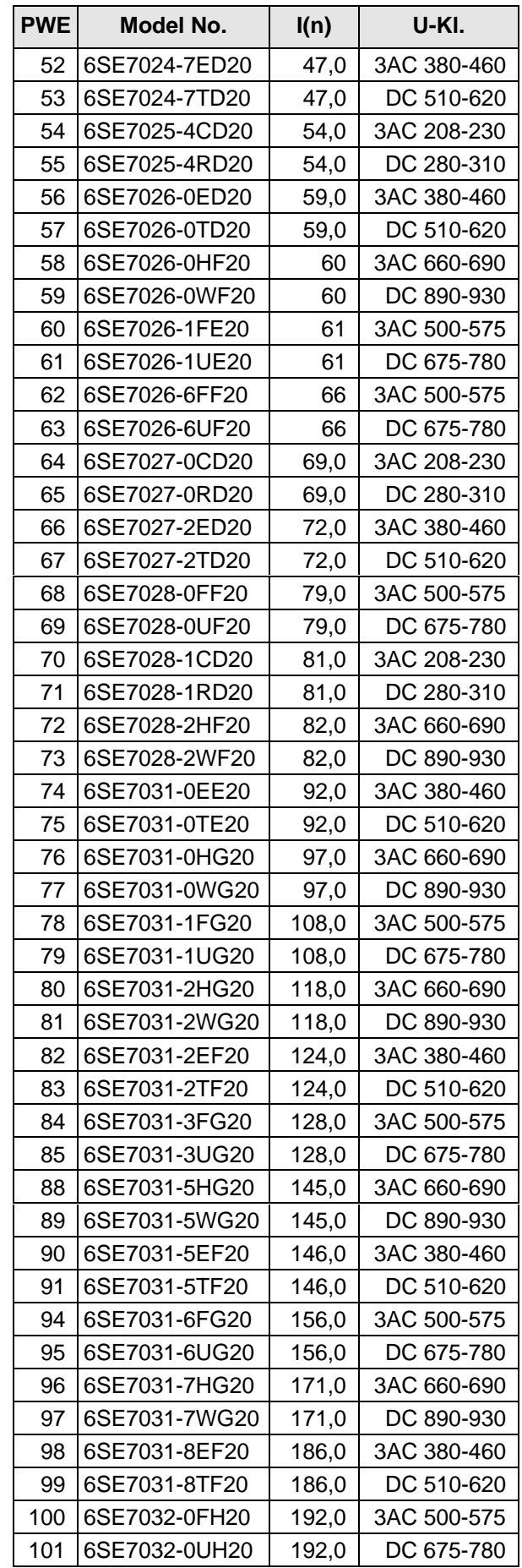

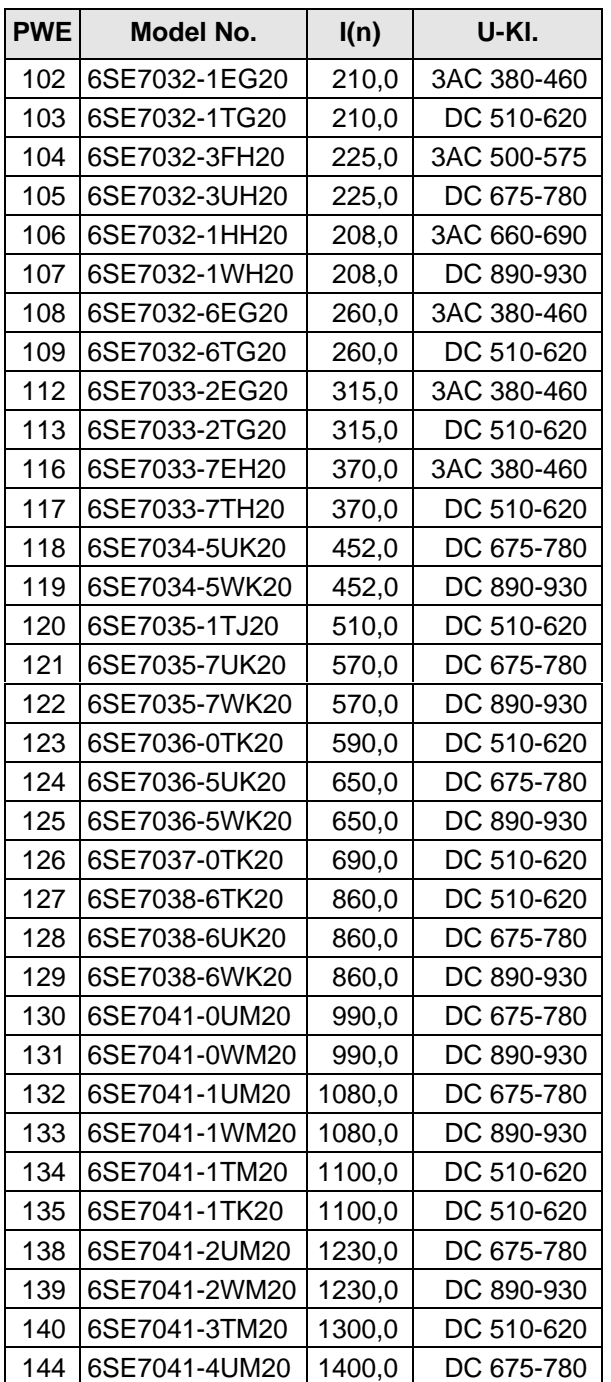

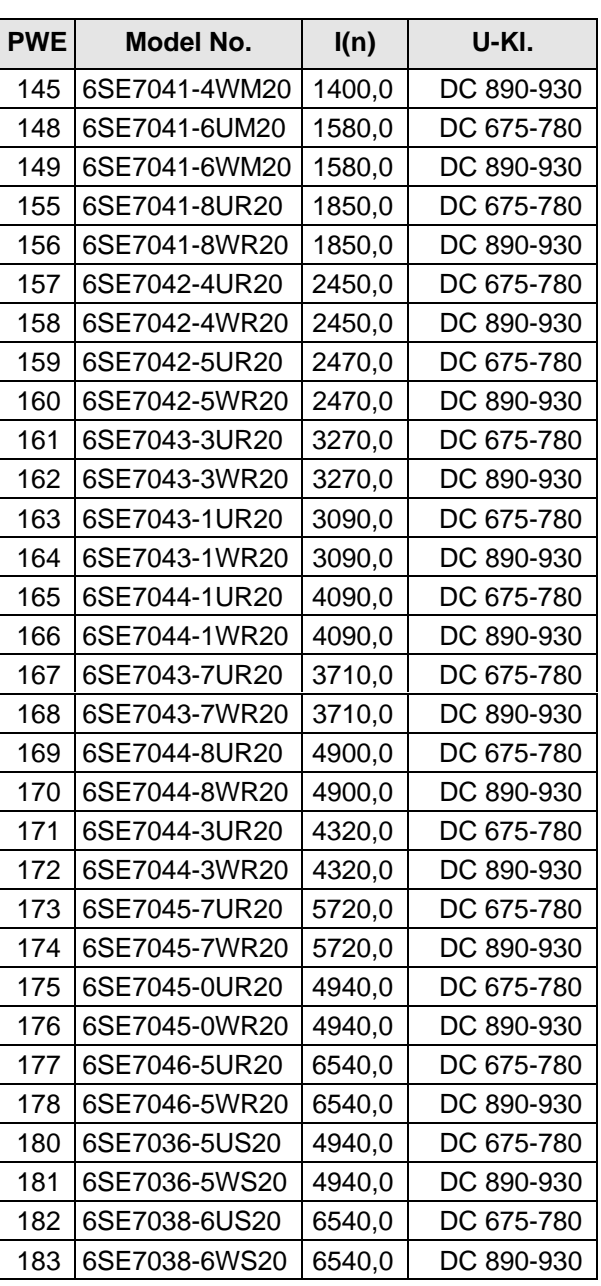

- $\downarrow$  P052 = 0 Function selection "return"
- $\Downarrow$  P key The operating display appears, and when the MLFB has been changed, the following parameters are re-assigned:
	- ♦ Equipment data and motor data (from the MLFB of the equipment (P070) determine), as well open-loop/closed-loop control parameters ("automatic parameterization" over all data sets as for function selection "factory setting" ( $\approx$  Section 8.1.1)). The process data connections (e.g. analog inputs/outputs are retaineid).
- ⇓ SWITCH-ON INHIBIT (008) or READY TO SWITCH-ON (009) are displayed after initialization has been completed.

#### **8.1.2.1 Download (P052 = 3)**

- Function: It is used to read and change all parameters using a PC at the basic drive converter interface SST1 or SST2.
- Condition: "Download" is possible in the FAULT (007), SWITCH-ON INHIBIT (008) or READY TO SWITCH-ON (009) statuses.

Procedure:

- $\downarrow$  P052 = 3 Function selection "Download"
- $\downarrow$  P key Operating display (021).
	- ♦ All of the parameters can now be read and changed, independently of the selected control type etc. using a PC connected at the basic drive converter interface SST1 or SST2.
- $\downarrow$  P052 = 0 Function selection "Return"
- ⇓ P key
- $\Downarrow$  After return, the SWITCH-ON INHIBIT (008) or READY TO SWITCH-ON (009) is displayed.

#### **8.1.3 Hardware configuration (P052 = 4)**

Function: It is used to define option boards (SCB, TSY, CB, TB) in the electronics box of the drive converter.

Condition: The "hardware configuration" is possible in the FAULT (007), SWITCH-ON INHIBIT (008) or READY TO SWITCH-ON (009) status. Further, the bus coupling LBA (Local Bus Adapter) is required for the electronics box!  $\sqrt{p}$  Chapter "Options" in the Operating Instructions, Part 1

Result: All parameters, which can be written into the "hardware configuration" status ("H",  $\approx$  righthand column in the "parameter list", Chapter 11), can be changed.

#### Procedure:

- $\downarrow$  P052 = 4 Function selection "Hardware-configuration"
- $\downarrow$  P051 = 3 Access stage Expert mode (to change the following parameters)
- $\downarrow$  P090 = Board, slot 2 (To the **RIGHT** in the electronics box!!)<br>P091 = Board, slot 3 (To the **CENTER** in the electronics box
	- (To the **CENTER** in the electronics box!!)

Parameter values for P090/P091:

- 0: No option board
- 1: CB Communications board
- 2: TB Technology board (only P090)
- 3: SCB Serial communications board
- 4: TSY Digital tachometer and synchronization board

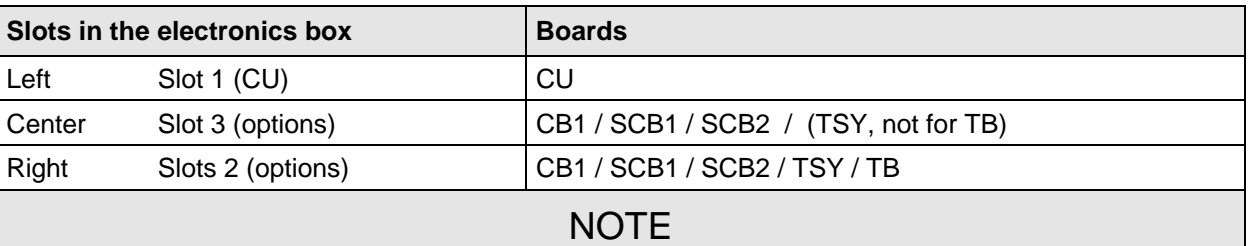

- ♦ Only one of each option board type may inserted in the electronics box.
- ♦ Technology boards ( e.g. T300) must always be inserted at slot 2. When a TB board is used, a TSY board my not be inserted.
- ♦ If only one option board is used it must always be inserted at slot 2.
- Order numbers for option boards and their descriptions, are provided in the Chapter "Options" in the Operating Instructions, Part 1.
- **Additional parameters, depending on the option boards** ( $\approx$  associated Operating Instructions and parameter list, Chapter 11)
- $\Downarrow$  Select one of the following:
	- $\downarrow$  P052 = 5 Function selection "drive setting" ( $\text{F}$  Section 8.1.4)
	- or  $\sqrt{2}$  P052 = 0 return
- $\Downarrow$  P key  $\bullet$  The operational display (r000) appears during which parameters and internal quantities are re-assigned depending on the function selection.
	- $\bullet$  The hardware is initialized. If a fault message F050/F070/F080 appears,  $\epsilon$  Chapter 12 "Fault and alarm messages".
- ⇓ After the selected function has been completed, the SWITCH-ON INHIBIT (008) or READY TO SWITCH-ON (009) display appears.

#### **8.1.4 Drive setting (P052 = 5)**

Function: It is used to change the drive setting (drive converter/motor data, system data).

Condition: The "drive setting" is possible in the FAULT (007), SWITCH-ON INHIBIT (008) or READY TO SWITCH-ON (009) status.

Result:  $\bullet$  All parameters, which can be written in the "drive setting" status ("A",  $\approx$  righthand column in the parameter list, Chapter 11) can be changed.

- $\triangle$  After the drive setting has been completed, it can be decided as to whether the "automatic parameterization" (P052 = 6), "motor identification at standstill" (P052 = 7), "complete motor identification" (P052 = 8) or "self test" (P052 = 11) functions are to be executed, or just the status reset (P052 = 0) without any calculation of additional parameters.
- ♦ If fault F061 occurs when exiting the drive setting, the parameter number, which caused the fault, can be read in fault value r949.

#### Procedure:

- $\downarrow$  P052 = 5 Function selection "drive setting"
- $\downarrow$  P051 = 3 Access stage "expert mode"

(if parameters are to be changed, which require the expert mode)

- $\Downarrow$  Change the selected parameters, which can be written into the drive setting status.
- $\Downarrow$  Make a selection between the following:

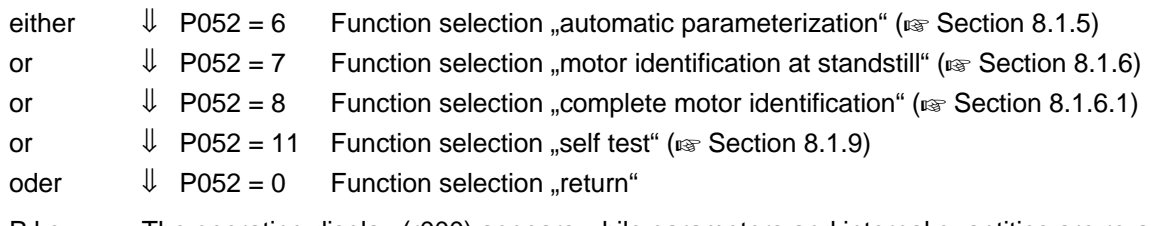

- $\Downarrow$  P key The operating display (r000) appears while parameters and internal quantities are re-assigned depending on the particular function selection.
- ⇓ After the selected function has been completed, the SWITCH-ON INHIBIT (008) or READY TO SWITCH-ON (009) function is displayed.

#### **8.1.5 Automatic parameterization (P052 = 6)**

Function: It is used to pre-assign open-loop/closed-loop control parameters, dependent on the selected drive setting (drive converter- and motor data) and open-loop/closed-loop control type (P163).

Condition: "Automatic parameterization" can only be selected from the "drive setting" status (P052=5).

Result: Only the parameters of the **currently** selected motor data set MDS can be pre-assigned!

#### Procedure:

- $\downarrow$  P052 = 5 Function selection .drive setting "
- $\downarrow$  P051 = 3 Access stage ...expert mode"

(if parameters are to be changed, which require the expert mode)

 $\downarrow$  P052 = 6 Function selection ..automatic parameterization"

 $\downarrow$  P key The operating display appears, while the following parameters are re-assigned:

If parameter P103 (no-load motor current) has the value 0.0%, the rated magnetizing current is calculated, and can be subsequently read via r196. Otherwise, the value is retained.

- P168 Voltage boost
- P169 Boost final frequency
- P170 Field-weakening frequency
- P172 IxR compensation Kp
- P173 Imax (max. current value)
- P185 Min. load-dependent flux<br>P189 Energization time
- P189 Energization time<br>P191 Smoothing Psi(se
- P191 Smoothing Psi(set)<br>P198 R(rotor) Ktmp R(rotor) Ktmp
- P215 Delta n(act., permissible)
- P216 Smoothing n/f precontrol
- P221 Smoothing n/f (act)
- P225 n/f controller Kp
- P229 n/f controller Tn
- P242 Starting time
- P243 n/f controller, precontrol Kp
- P253 Current controller Kp
- P254 Current controller Tn
- P261 Smoothing Isq
- P272 R(stator + cable)
- P287 EMF controller Kp
- P289 EMF controller Tn
- P294 Slip compensation Kp
- P299 Resonant damping Kp
- P300 Damping Kp
- P312 Motor weight
- P369 Restart-on-the-fly, search current
- P371 De-excitation time
- P770 Deadtime compensation
- "X(magnet)"
- "Smoothing Isq(set)"
- "X(sigma)"
- "Transistor voltage compensation"
- $\Downarrow$  After "automatic parameterization" has been completed, the SWITCH-ON INHIBIT (008) or READY TO SWITCH-ON (009) operating display appears.

#### **8.1.6 Motor identification at standstill (P052 = 7)**

- Function: This function executes "automatic parameterization" ( $\epsilon$  Section 8.1.5) and then subsequently activates the ground-fault test, test pulse measurement, leakage measurement and carries-out the DC current measurement to improve the control characteristics. In so doing, the control parameters are re-assigned.
- Condition: The "motor identification at standstill" can be selected from the "drive setting" (P052 = 5) or READY TO SWITCH-ON (009).
- Result: ♦ Only the parameters of the **currently** selected motor data set MDS are pre-assigned!
	- $\bullet$  The "motor identification at standstill" can be interrupted at any time using an OFF command. In this case, fault message F114 "measurement aborted" is output.
	- To display the actual measuring segment of the "motor identification at standstill" the visualization parameter (display parameter) r333 "measurement section" is available.
	- ♦ If a fault/error occurs during measurement, the test is terminated with a fault message. The fault message (r947) is stored together with the fault value (r949) in the fault memory. The fault cause is described in detail in the fault value. The fault messages, fault values and alarm messages are described in Chapter 12 "Fault- and alarm messages".

### **NOTE**

The "motor identification at standstill" is not possible when operating the drive converter with synchronous motors or for drive convertes with input voltages of between 500 V and 575 V with sinusoidal filter (option)!

#### Procedure:

- $\downarrow$  P052 = 7 Function selection, "motor identification at standstill"
- $\Downarrow$  P key The operating display appears:

The alarm message A078 standstill measurement follows" is output, and the drive converter must be powered-up within 20 s. Otherwise, F114 fault trip "measurement aborted" is output.

 $\Downarrow$  Power-up the drive converter Alarm message A078 ..standstill measurement follows" is reset.

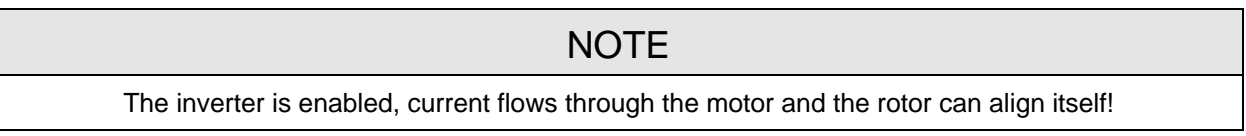

 $\Downarrow$  The operational display appears, while the following steps are automatically executed:

- $\bullet$  , Automatic parameterization" is called-up ( $\text{F}$  Section 8.1.5).
- ♦ Ground-fault test:

When the drive converter is operated from a grounded line network, a ground fault in the connected motor (including feeder cables) is identified, if the ground fault current  $> 5 \%$   $\hat{I}$ <sub>rated</sub> (drive converter).

Further, defective transistors, which are still conductive, are identified in the inverter.

The tests consists of 7 steps. No transistor is fired in the 1st step, and in additional steps, precisely one transistor is fired.

In each step, the actual values of the output currents, phases U and W, the UCE checkback signals of the 3 phases, the overcurrent comparator, and the overvoltage comparator monitored.

The visualization parameter r358 (ground fault test result) is available, from which the measurement result which caused the fault, can be read-out.

**Comment:** The ground fault test can also be separately called-up using parameter 354 (ground-fault test).

♦ Test pulses:

These are used to check the inverter and the connection to the motor. The test result can be interrogated in visualization parameter r344 (test pulse result).

♦ Leakage measurement:

By injecting suitable voltage pulses, the referred total leakage x(sigma) of the connected motor is measured.

♦ DC current measurement and the resulting parameter change: With the DC current measurement, a DC current is impressed in the individual drive converter output phases one after another.

In this case, a maximum DC current, having the magnitude of the peak rated motor current (max. rated drive converter current) is impressed. The drive converter pulse frequency is changed several times during the measurement.

At the start of the standstill measurement, all parameters are calculated by the "automatic parameterization" ( $\mathbb{R}$  Section 8.1.5).

Measured/calculated parameter values of the standstill measurement:

- P103 No-load motor current
- P189 Energization time
- P198 R(rotor) Ktmp

P253 Current controller Kp

- P272 R (stator + cable)
- P287 EMFcontroller Kp
- P289 EMFcontrollerTn
- P371 De-energization time
- P652 CU-AE offset (if an analog tachometer is connected)
- r196 No-load current in A
- r199 R(rotor)
- r200 T(rotor)
- r274 T(sigma)

"X(magnet)"

"X(sigma)"

"Deadtime compensation time"

"Transistor voltage compensation"

The measured values and the resulting calculated values, are only entered into the parameters after the DC current measurement has been correctly completed. If the measurement is aborted as a result of an off command or default, the parameter values, which were calculated at the start of the measurement in automatic parameterization, are kept.

 $\Downarrow$  The READY TO SWITCH-ON (009) operating display appears after the selected function has been completed.

#### **8.1.6.1 Complete motor identification (P052 = 8)**

- Function: For vector control types (P163 = 3, 4, or 5), it is used to improved the control characteristics and includes the following functions:
	- .Motor identification at standstill " (includes .automatic parameterization ")
	- "No-load measurement" (includes "tachometer test")
	- ♦ "n/f controller optimization"
- Condition: The "complete motor identification" can be selected from the "drive setting" status (P052 = 5) or READY TO SWITCH-ON (009).

- Result: ♦ Only the parameters of the **currently** selected motor data set MDS or setpoint channel data set SDS are pre-assigned!
	- The "complete motor identification" can be terminated at any time using an OFF command. In this case, fault message F114 "measurement aborted" is output.
	- $\bullet$  Visualization parameter r333 (measurement segment) is available to display the actual measurement segment of the "complete motor identification". If an error occurs during the measurement, the test is aborted with an error message. Fault message (r947) is saved, together the the fault value (r949) in the fault memory. The cause of the fault is described in detail in the fault value. The fault messages, fault values and alarm messages are described in Chapter 12 "Fault- and alarm messages".
	- $\bullet$  For P163 = 5 (closed-loop torque control), the unit is automatically changed over into the closedloop speed control mode for the duration of the measurement.
	- ♦ For P163 = 3 or 4 (closed-loop frequency/speed control and slave drive (refer to P587), the measurement is aborted (F096).
	- ♦ Parameter P377should be set to 1 (Vdmax controller on) if the drive converter has no possibility of regenerating (rectifier/regenerative feedback unit or brake resistor). However, if the drive converter still aborts the measurement with fault F006 (DC link overvoltage), the regenerative power should be limited to approx.  $-3$  % to  $-0.1$  % in parameter P233.

# **NOTE**

The "motor identification at standstill" is not possible when operating the drive converter with synchronous motors or for drive converters with input voltages from 500 V to 575 V with sinusoidal filter (option)!

#### Procedure:

- $\downarrow$  P452, P453 = Maximum frequencies
	- The drive speed during the measurement is limited to the parameter values for the maximum frequencies P452 (Rdf) and P453 (Ldf) in the actual motor data set. The maximum frequencies must be set before the measurement starts, so that a load possibly connected to the motor, is not damaged.
- $\Downarrow$  P492, P498 = Maximum torque during the measurement is limited to the parameter values for torque limits P492 (Mlimit 1) and P498 (Mlimit 2) in the actual motor data set. The torque limits must be set before the measurement is started, so that a load, possibly connected to the motor, is not damaged.
- $\downarrow$  P346 = Dynamic performance factor Set the required dynamic performance (speed) of the speed controller (in %): Whereby: 10 % (lowest) and 200 % (max. possible) Note: Possible gearbox play, etc.
- $\downarrow$  P052 = 8 Function selection, "complete motor identification"

 $\Downarrow$  P key: The operating display appears:

Alarm message A078 .standstill measurement follows" is output, and the drive converter must be powered-up within 20 s. Otherwise, the unit is fault tripped with F114 "measurement aborted".

 $\Downarrow$  Power-up the drive converter

Alarm message A078 "standstill measurement follows" is reset.

**NOTE** 

The inverter is enabled, current flows through the motor and the rotor can align itself!

- $\Downarrow$  The operating display appears while the "motor identification at standstill" function is being automatically executed ( $\approx$  Section 8.1.6).
- ⇓ After the partial function has been completed, the READY TO SWITCH-ON (009) operating display appears alternating with alarm message A080 "rotating measurement follows". The drive converter must be powered-up within 20 s, otherwise the unit is fault tripped and F114 "measurement aborted" is output.

**NOTE** 

When aborted at this point, the parameter changes of the previous "motor identification at standstill" are saved.

Procedure  $\Downarrow$  Power-up the drive converter

Alarm message A080 , rotating measurement follows" is reset.

NOTE

The inverter is enabled, current flows through the motor and the rotor rotates!

- $\Downarrow$  The operating display appears while the following steps are automaticaly executed:
	- $\bullet$  . No-load measurement" is called-up" ( $\epsilon$  Section 8.1.7) including tachometer test for P163 = 4 or 5.
	- $\bullet$  .n/f controller optimization " is called-up" ( $\text{F}$  Section 8.1.8).
- $\Downarrow$  After the selected function has been completed, the READY TO SWITCH-ON (009) operating display appears

#### **8.1.7 No-load measurement(P052 = 9)**

Function: It is used, for vector control types (P163 = 3, 4, or 5) to improve the control characteristics and is a partial function of the "complete motor identification" ( $\epsilon$  Section 8.1.7). The no-load motor current (P103, r196) and main motor reactance are set by the measurement.

Condition: The "no-load measurement" can be selected in the READY TO SWITCH-ON (009) status.

- Result:  $\bullet$  If closed-loop speed or torque control is selected (P163 = 4 or 5), a tachometer test is additionally executed, and when an analog tachometer is used, the analog tachometer calibration is set (P210).
	- ♦ The maximum drive speed during the measurement is limited to the parameter values for the maximum frequencies P452 (RDF) and P453 (LDF).
	- ♦ Only the parameters of the **currently** selected motor data set MDS are pre-assigned!
	- The "no-load measurement" can be aborted at any time using an OFF command; in this case, the fault message F114 "measurement aborted" is output.
	- ♦ If an error occurs during the measurement, a detailed description of the fault message as well as the fault value is provided in Chapter 12 "Fault- and alarm messages"!

#### Procedure:

- $\downarrow$  P052 = 9 Function selection "no-load measurement"
- $\Downarrow$  P key The operating display appears: Alarm message A080 "rotating measurement follows" is output, and the drive converter must be powered-up within 20 s. Otherwise, the unit is fault tripped and F114 "measurement aborted" is output.
- $\Downarrow$  Power-up the drive converter Alarm message A080 ..rotating measurement follows" is reset.

**NOTE** 

The inverter is enabled, current flows through the motor and the rotor rotates!

 $\Downarrow$  The operating display appears, while the following steps are automatically executed:

- ♦ "Ground-fault test": (only if selected via P354)  $\approx$  Function "ground-fault test" for "motor identification at standstill", Section 8.1.6.
- ◆ "Tachometer test": If only the speed- or torque control (P163 = 4 or 5) is selected, in addition, a tachometer test is executed ( $\approx$  Section 8.1.10 "tachometer test"). When an analog tachometer is used, the analog tachometer calibration (P210) is set.
- ♦ "No-load measurement":
	- In steady-state controlled operation, the following parameters are set from the mesurement: P103 no-load motor current in %
	- r196 no-load motor current in A
	- r200 T(rotor)
	- "X(magnet)"
- $\Downarrow$  After the selected function has been completed, the READY TO SWITCH-ON (009) operating display appears.

Function: For vector control types (P163 = 3, 4, or 5) it is used to improve the control characteristics and is a partial function of the "complete motor identification" ( $\mathfrak{g}$  Section 8.1.6.1).

Condition: The "n/f controller optimization" can be selected in the READY TO SWITCH-ON (009) status.

- Result:  $\rightarrow$  The function defines the mechanical drive moment of inertia, and adjusts several dependent control parameters. If closed-loop speed or torque control is selected( $P163 = 4$  or 5) a tachometer test is additionally
	- $\bullet$  For P163 = 5 (closed-loop torque control), for the duration of the measurement, the closed-loop speed control mode is automatically selected.
	- $\bullet$  For P163 = 3 or 4 (closed-loop frequency/speed control and slave drive) (refer to P587), the measurement is aborted (F096).
	- ♦ If the drive converter has no possibility of regenerating (rectifier/regenerative feedback unit or brake resistor), then parameter P377 should be set to 1 (Vdmax controller on). If the drive converter still aborts the measurement with fault F006 (overvoltage in the DC link, then the regenerative power should be limited to approx. –3 % to –0.1 % in parameter P233.
	- ♦ Only the parameters of the **currently** selected motor data set (MDS) or the setpoint channel data set SDS should be pre-assigned!
	- The "n/f controller optimization" can be aborted at any time using an OFF command; in this case, fault message F114 "measurement aborted" is output.
	- ♦ If a fault/error occured during the measurement, a detailed description of the appropriate fault/error message as well as the fault value is provided in Chapter 12 .Fault- and alarm messages"!
	- $\bullet$  The "n/f controller optimization" automatically activates the "n controller pre-control" (P243).

#### Procedure:

 $\downarrow$  P452, P453 = Maximum frequencies

executed.

The drive speed during the measurement is limited to the parameter values for the maximum frequencies P452 (Rdf) and P453 (Ldf) in the actual motor data set. The maximum frequencies must be set before measurement is started, so that a load, possibly connected to the motor, is not damaged.

 $\downarrow$  P492, P498 = Maximum torque

The torque during the measurement is limited to the parameter values for the torque limits P492 (Mlimit 1) and P498 (Mlimit 2) in the actual motor data set. The torque limits must be set before the measurement is started, so that a load, possibly connected to the motor, is not damaged.

- $\downarrow$  P346 = Dynamic performance factor (speed factor) Set the required dynamic performance of the speed controller (in %): Whereby: 10 % (lowest) and 200 % (max. possible) Note: Possible gearbox play, etc.
- $\downarrow$  P052 = 10 Function selection, "n/f controller optimization"
- $\Downarrow$  P key The operating display appears: Alarm message A080 "rotating measurement follows" is output, and the drive converter must be powered-up within 20 s. Otherwise, the drive converter is fault tripped with F114 "measurement aborted".
- $\Downarrow$  Power-up the drive converter

Alarm message A080 .rotating measurement follows" is reset.

# **NOTE**

The inverter is enabled, current flows through the motor, and the rotor rotates!

- $\Downarrow$  The operating display appears, while the following steps are automatically executed:
	- ♦ "Tachometer test": If only the closed-loop speed or torque control is selected (P163 = 4 or 5), a tachometer test is additionally executed ( $\approx$  Section 8.1.10 "Tachometer test").
	- ♦ "Controller optimization": By evaluating the torque- and speed characteristic after automatically executed speed setpoint changes, the drive moment of inertia is defined and the speed controller set. The measurement is executed several times one after another.

Parameters which are set:

- P221 smoothing n/f(act)
- P225 n/f controller Kp
- P229 n/f controllerTn
- P242 Starting time
	- (Accelerating time at rated torque from standstill up to the rated speed)
- P243 n/f controller, pre-control Kp
- P347 n/f controller dynamic performance (act)
- P348 n/f controller, oscillation frequency
- $\bullet$  Only if the ramp-up and ramp-down times (P462 / P464) are specified in seconds (P463 / P465 = 0): If, during the measurement, it is determined, that the selected ramp-up and ramp-down times cannot be achieved with the specified torque limits, then these can be increased to the minimum possible times:
	- P462 ramp-up time
	- P464 ramp-down time
	- P467 protective RFG Kp (only for closed-loop frequency control: P163 = 3)
- $\Downarrow$  After the function has been terminated, the READY TO SWITCH-ON (009) operating display appears, and the achieved dynamic performance of the speed controller (speed controller speed) is displayed in parameter P347 (n/f controller, dynamic performance (act)).

The achieved dynamic performance possibly deviates from the previously set setpoint (P346) (due to an extremely high moment of inertia, or a noisy speed actual value signal).

#### **8.1.9 Self-test (P052 = 11)**

Function: It involves the same function as the "motor identification at standstill" (<sub>\*</sub> Section 8.1.6), **however, no parameter values are changed**.

- Condition: The "self-test" can be realized in the status "drive setting" (P052 = 5,  $\epsilon$  Section 8.1.4) or READY TO SWITCH-ON (009).
- Result: The "self-test" is therefore suitable to check the drive converter as well as the connected motor.

# **NOTE**

- The "self-test" is not possible for drive convertes with input voltages from 500 V to 575 V with sinusoidal filter (option!
- The inverter is enabled, current flows through the motor, and the rotor can align itself!
- Procedure and instructions,  $\mathfrak{g}$  Section 8.1.6 "motor identification at standstill".

#### **8.1.10 Tachometer test (P052 = 12)**

Function: For vector control types with tachometer (P163 = 4 or 5), it is used to check the tachometer (analog tachometer and pulse encoder).

Condition: The "tachometer test" can be realized in the READY TO SWITCH-ON (009) status.

- Result:  $\bullet$  The "tachometer test" can be aborted at any time using an OFF command. In this case, fault message F114 "measurement aborted" is output.
	- ♦ If a fault occurs during the measurement, a detailed description of the appropriate fault/error message as well as the fault value is provided in Chapter 12 . Fault- and alarm messages..!

#### Procedure:

- $\downarrow$  P052 = 12 Function selection "tachometer test"
- $\downarrow$  P key The operating display appears. Alarm message A080 "rotating measurement follows" is output, and the drive converter must be powered-up within 20 s. Otherwise the drive converter is fault tripped and F114 "measurement aborted" is output.
- $\Downarrow$  Power-up the drive converter

Alarm message A080 .rotating measurement follows" is reset.

### **NOTE**

The inverter is enabled, current flows through the motor and rotor rotates!

- $\Downarrow$  The operating display appears while the following tachometer fault is checked:
	- ◆ For pulse encoders: no tachometer signal
		- − incorrect polarity of the tachometer signal
		- − incorrect normalization of the tachometer signal (P209 (pulse encoder pulse number))
			- a pulse encoder track is missing.
	- ◆ For analog tachometer: – no tachometer signal
		- − incorrect tachometer signal polarity
		- − incorrect tachometer signal calibration (P210 (Ana.tach. set.) or potentiometer when ATI is used (option))

The test result can be interrogated in visualization parameter r345 (tachometer test result).

 $\Downarrow$  After the test has been successfully completed, the READY TO SWITCH-ON operating display appears (009).

# 9 Functions (software)

# 9.1 WEA (automatic restart)

#### **Description:**

The automatic restart function can be used for automatic fault acknowledgement and automatic power-up after a power failure (F008 "DC link undervoltage") as well as to permanently activate the restart-on-the-fly function without operating personnel having to intervene.

For fault message F008 "DC link undervoltage" (power failure):  $\sqrt{w}$  Chapter 12 "Fault and Alarm Messages"

#### **Parameter to set the automatic restart function:**

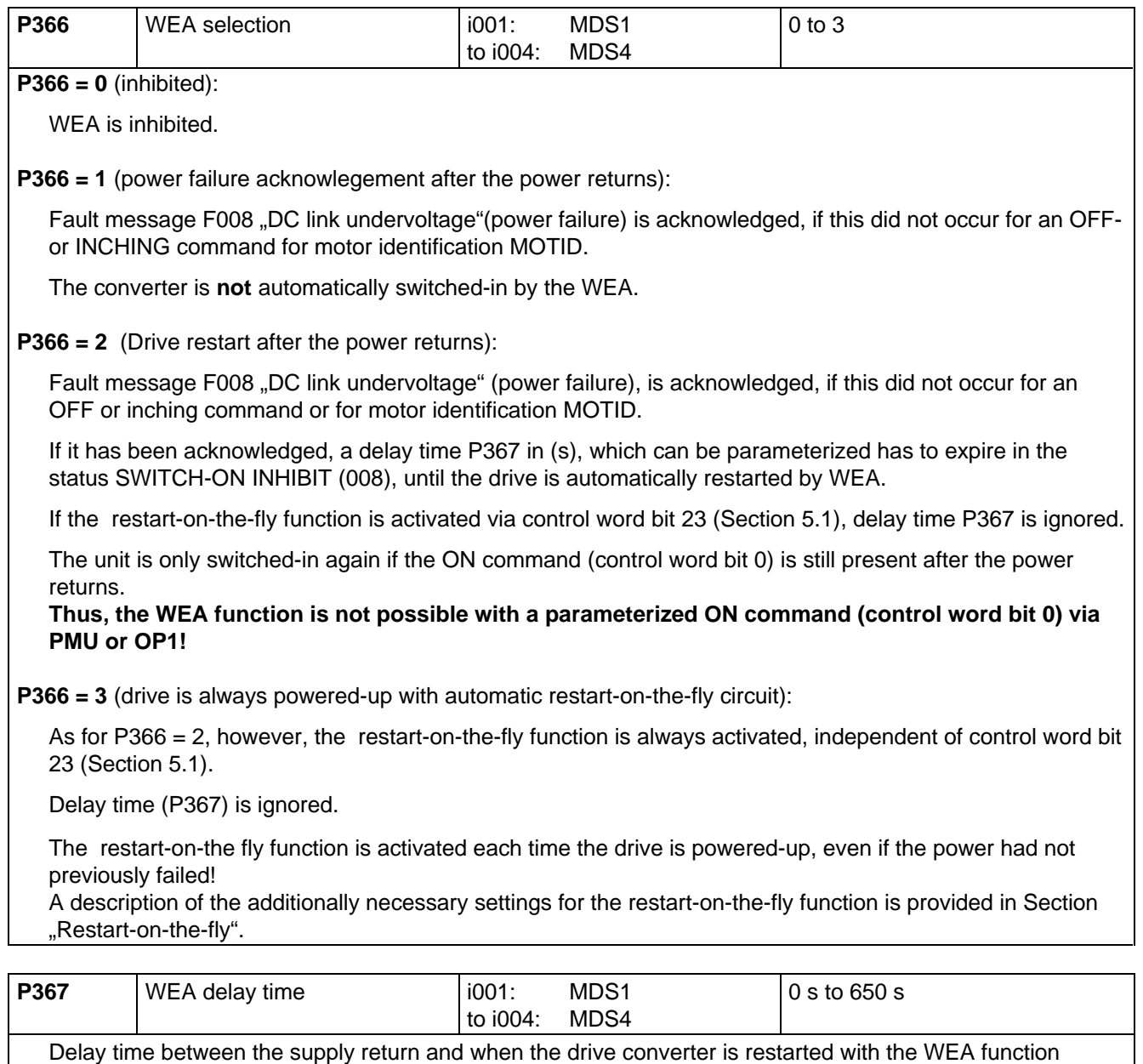

activated.

The delay time is not effective for P366 = 3 or when control word bit 23 is set.

**Alarm A065** (Automatic restart function active):

- The alarm is set by WEA after switch-on, and is reset after precharging has been completed.
- When the drive is started by he WEA, the pre-charging time is not monitored, so that fault F002 "DC link precharging fault" can not occur.
- The converter can be manually shutdown with an OFF command during this switch-on phase.  $\sqrt{10}$  Chapter 12 ..Fault and Alarm Messages".

#### **Special cases:**

- ♦ If the conveter has an external auxiliary supply, a fault is acknowledged and the drive re-started although the supply is still faulted, dependent on parameter P366! Alarm A065 "automatic restart active" is continuously present until the supply returns!
- ♦ If additional faults/errors have simultaneously occurred in addition to fault message F008 .DC link undervoltage" (power failure), these are also acknowledged, dependent on parameter P366 !
- ♦ If the kinetic buffering function is also activated, when the power fails, this is first executed, before fault trip F008 occurs and the WEA intervenes.

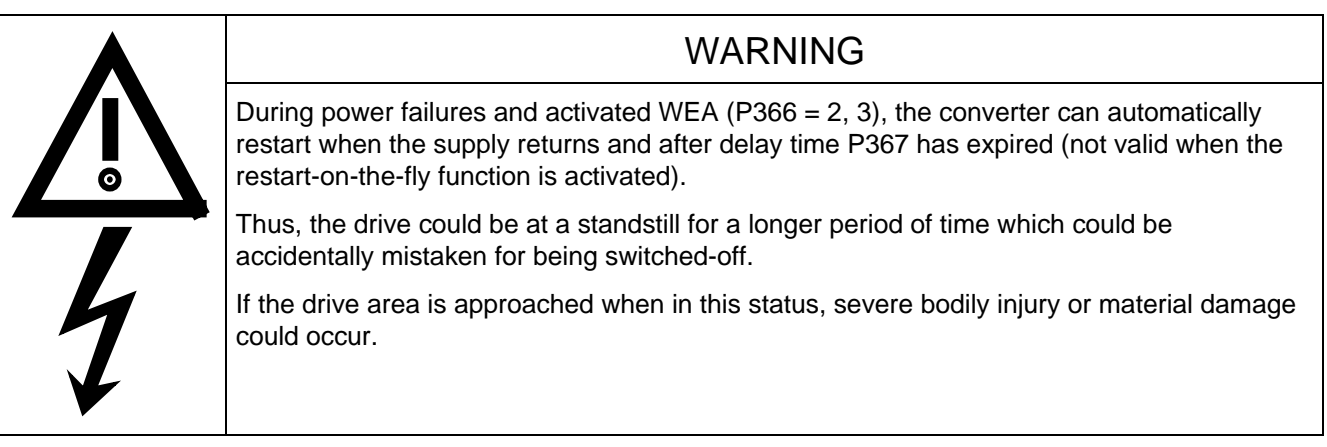

# **NOTE**

If the restart-on-the-fly function is not activated, and **P366 = 2,** overcurrent trip F011 could occur or the motor could be suddenly braked, when the converter is restarted and the motor is still rotating !

Thus, delay time **P367** must be selected high enough, so that it is guaranteed that the motor comes to a standstill before the switch-on command!

# 9.2 KIP (Kinetic buffering)

#### **Description:**

The KIP function allows brief power supply failures to be buffered by utilizing the kinetic energy, i.e. inertia of the connected load.

In this case, the frequency is controlled (closed-loop), so that the system losses are covered by the oversynchronous motor operation.

As the losses remain during the power failure, the converter output frequency has to be lower. The thus reduced speed reduction must be taken into account.

When the supply returns, power is fed in from the supply, and the converter output frequency returns to the selected reference frequency via a ramp-function generator function (RFG).

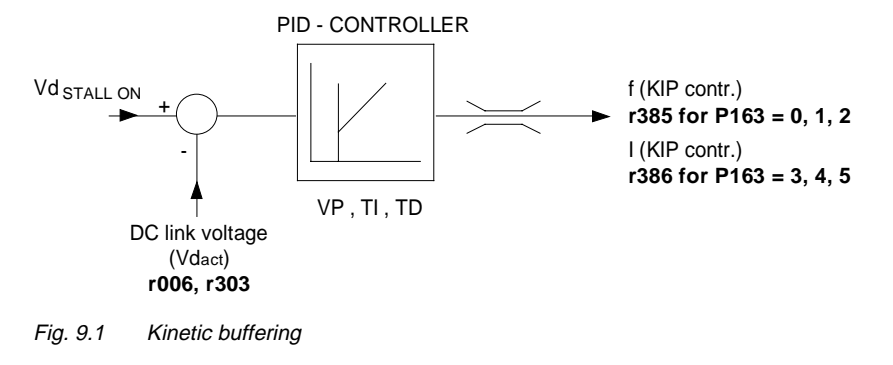

As long as the KIP function is switched-

in, the "KIP active" signal is set via status word bit 15 ( $\text{F}$  Section 5.2).

#### **Parameter to set the kinetic buffering function:**

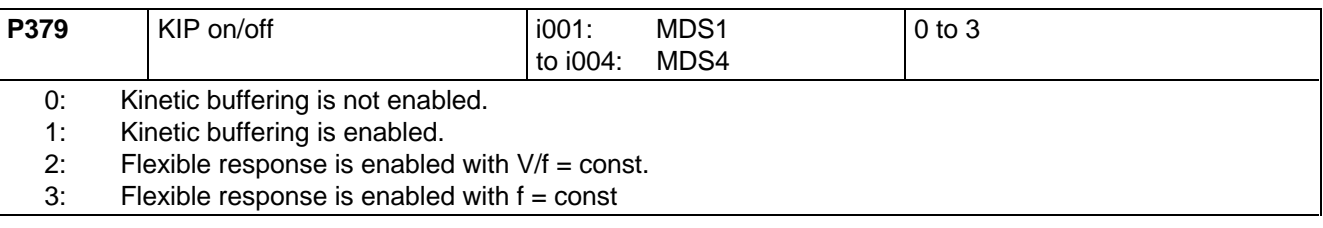

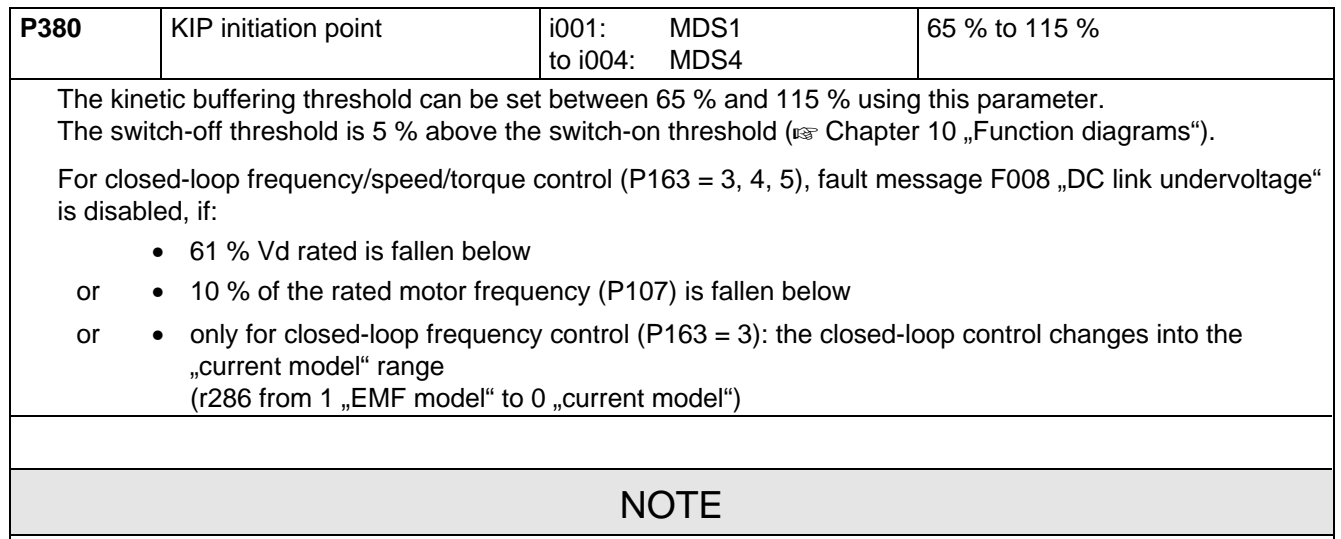

For kinetic buffering, values for P380 > 90 % are only practical, if an active front end (AFE) is used as rectifier/regenerative feedback unit.
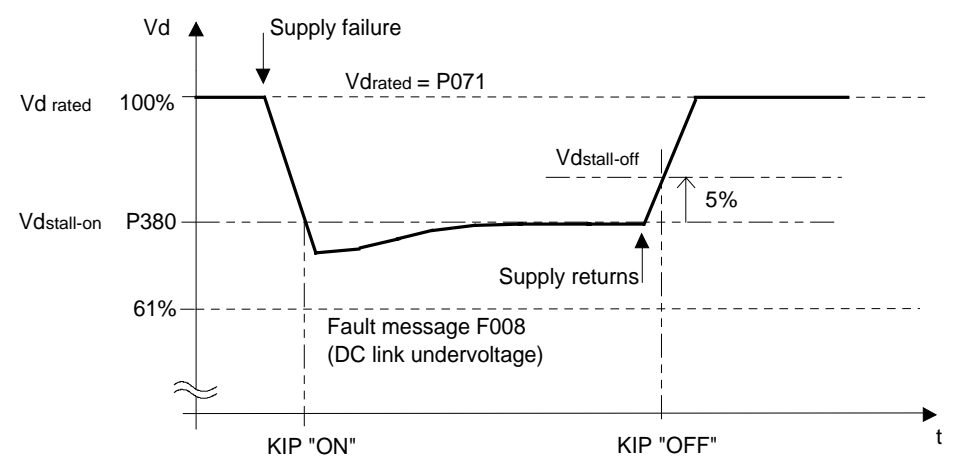

Fig. 9.2 Switch-on/switch-off threshold

 $V_{\text{d KIP ON}}$  = P380  $\times$  V<sub>d rated</sub> Pre-assign: P380 = 76 %  $V_{\text{d KIP. OFF}} = (P380 + 5\%) \times V_{\text{d rated}}$  Pre-assign: bei P380 = 76 %  $\Rightarrow$  81 %  $V_{\text{d rated}} = 1,315 \times P071$ 

## 9.3 Flexible response

#### **Description:**

The ..flexible response" function allows the converter to still operate during supply dips up to a minimum DC link voltage of 50% of the rated value. The maximum converter output is decreased corresponding to the actual line supply voltage. If the "flexible response" function is enabled, the firing level is limited to the range of the asynchronous vector modulation (reduction of the max. output voltage).

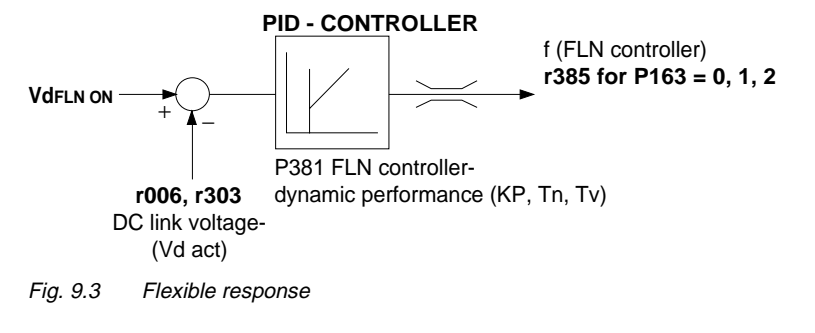

## **NOTE**

The maximum firing level can be taken from parameter r180. The maximum output voltage at the particular operating point can be read-out at parameter r181.

The "FLR active" signal is set via the **status word bit 15**, ( $\sqrt{w}$  Section 5.2) as long as the "**flexible response**" function is active.

#### **Conditions:**

- ♦ A line commutating reactor von 4 % must be provided.
- $\bullet$  The electronics power supply must be realized using an external 24 V supply at connector X9 ( $\text{F}$  Chapter "Connecting-up" in the Operating Instructions, Part 1).
- ♦ It must be ensured, that if there is an external main contactor, this does not drop-out during the supply dip.
- ♦ When the line voltage supply returns, it is not permissible that the voltage increases 50% to 100% in less than 5 ms.
- ♦ A maximum of 10 dips/hour are permissible with a minimum 10 s time between them.

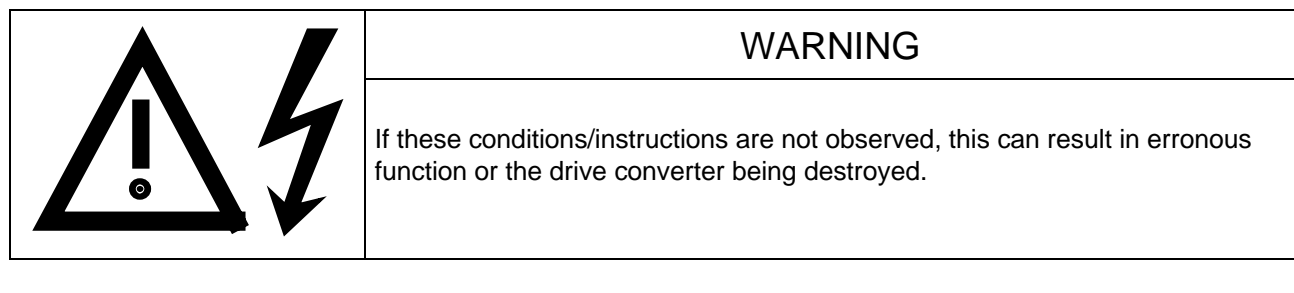

During a supply dip, the available induction motor output is reduced

- approximately linear for vector control operation,
- over-proportionally for operation with one of the V/f operating modes ( $P163 = 0,1,2$ )

#### **Parameter to set the flexible response function:**

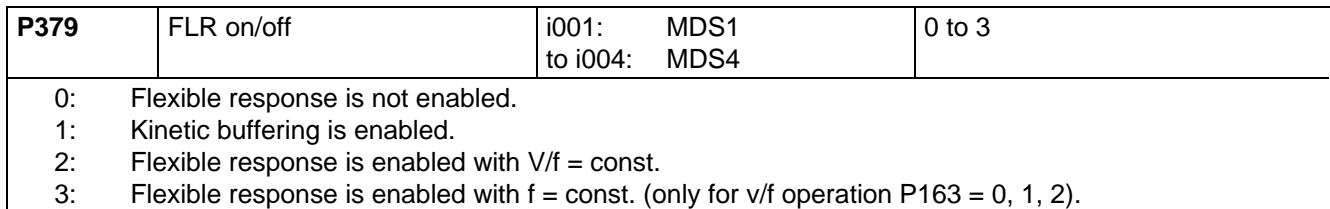

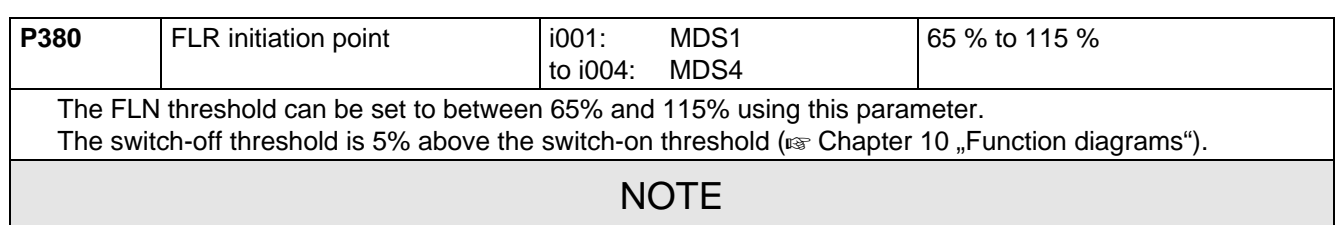

For flexible response, values of P380 > 90 % are not practical, as otherwise the function may not be able to be switched-out. When using an active front end (AFE) as rectifier/regenerative feedback unit, the FLN function is automatically included in the AFE.

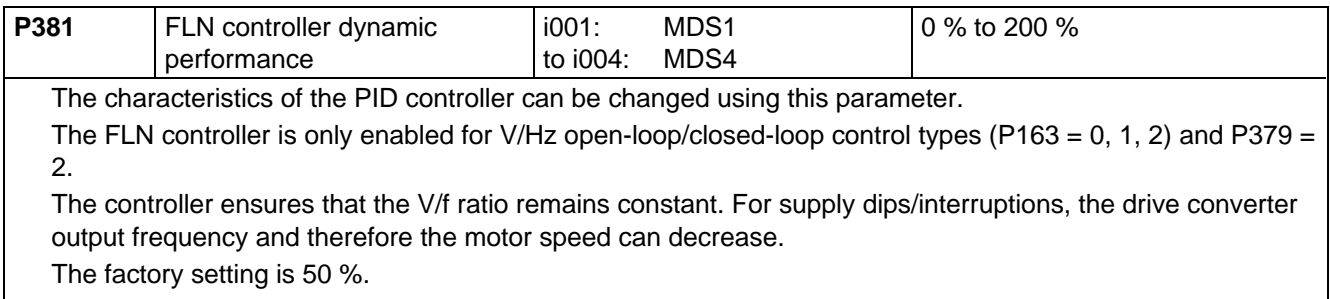

The controller output can be visualized via parameter **r385**.

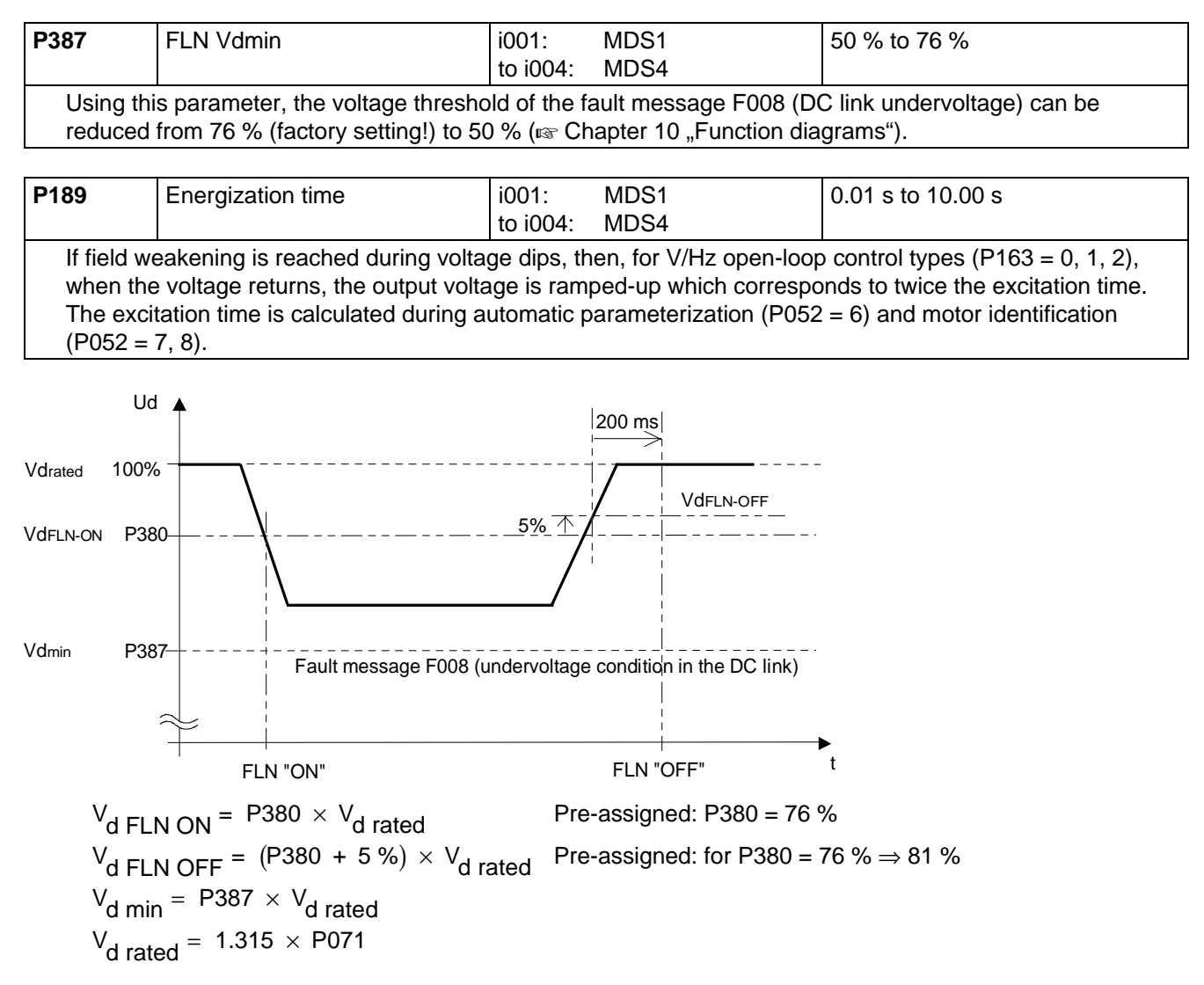

Fig. 9.4 Flexible response

# 9.4 Vdmax closed-loop control

## **Description:**

The Vdmax closed-loop control function allows briefly occurring regenerative loading to be handled without the unit shutting down with fault F006 (DC link overvoltage). In this case, the frequency is controled (closedloop), so that the motor does not excessively enter oversynchronous operation.

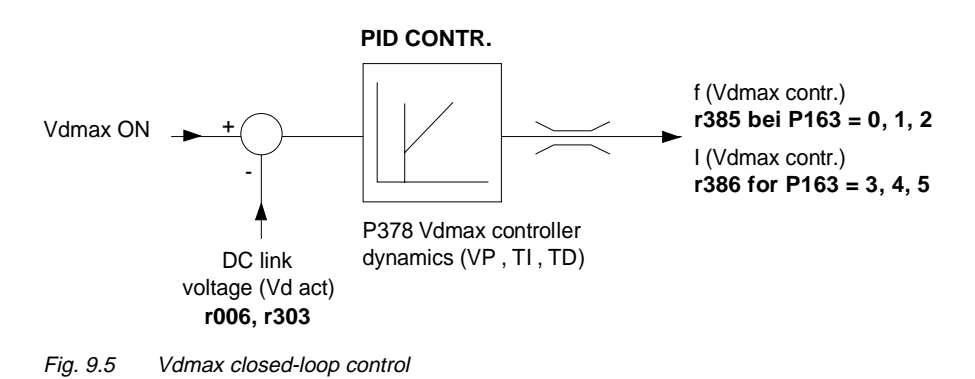

For a steady-state load, the converter output frequency must increase. If a regenerative load

excists for too long, the unit is shutdown with F006 when the maximum frequency is reached (P452, P453). If regenerative loading occurs when the machine is decelerating too quickly (P464), then this is automatically reduced, so that the converter is operated at the voltage limit.

The Vdmax control is also optimally suited for regenerative operation, which can occur when the speed stabilizes at the end of ramp-up.

## **Parameters to set the Vdmax closed-loop control:**

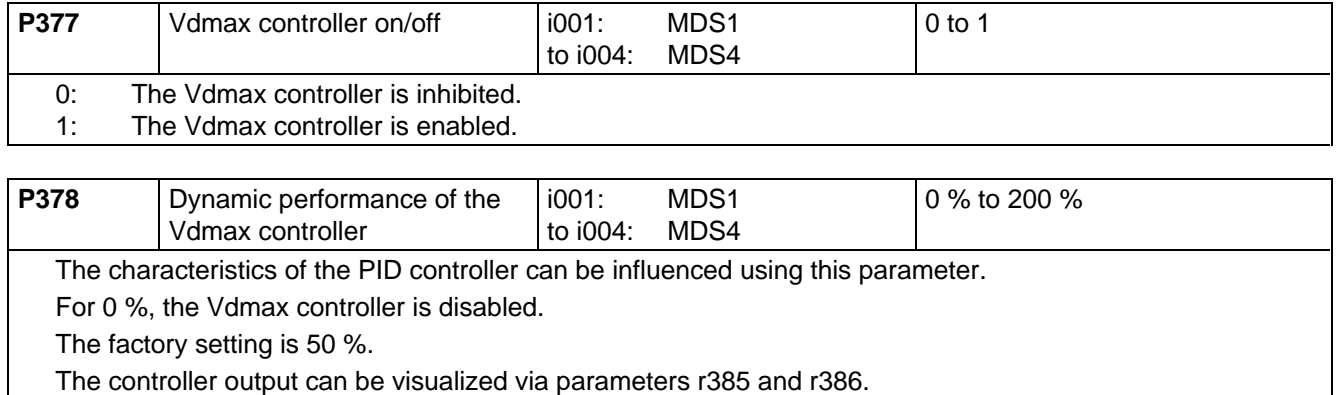

**Alarm A041** "Vdmax controller inhibited":

The line supply voltage is too high or the drive converter supply voltage (P071) is incorrectly parameterized. The Vdmax controller is inhibited in spite of the fact that the parameter is enabled ( $P377 = 1$ ), as otherwise, the motor would immediately accelerate to the maximum frequency in operation.

The response threshold when inhibiting the Vdmax controller is calculated as follows:

 $V_{\text{d}}$  max - ON = 119 %  $\times$   $\sqrt{2}$   $\times$  V<sub>supply, rated</sub> = 168 % V<sub>supply, rated</sub>

 $V_{\text{supply, rated}} = P071$  for AC - AC drive converters and  $V_{\text{supply, rated}} = \frac{P071}{1.315}$  for DC - AC drive converters

# 9.5 Setting the short-time overload capability

The setpoint for the current limiting controller is set in parameter 173. The maximum current can be parameterized up to 160 % I\_conv.N:

- − Voltages 208 ... 230 V, 380 ... 460 V and 500 ... 575 V
- − Frame sizes A to H: 2.2 ... 200 kW

Additional boundary conditions are:

- $\triangle$  A vector control type (P163 = 3, 4 or 5) selected
- $\triangleleft$  No output filter (P092 = 0) connected
- ♦ The DC link voltage is not exceeded for
	- $-1.32 \times 1.2 \times V_{\text{subply,max}}$  (AC units)
	- $-1.2 \times V_{DC}$  (DC units)

If a maximum current > 136 % is set, the permissible load duty cycle changes as follows:

- − I\_max ≤ 136 % : I\_max = 136 % for 60 s, I\_max = 91 % for 240 s
- − I\_max > 136 % : I\_max = 160 % for 30 s, I\_max = 91 % for 270 s

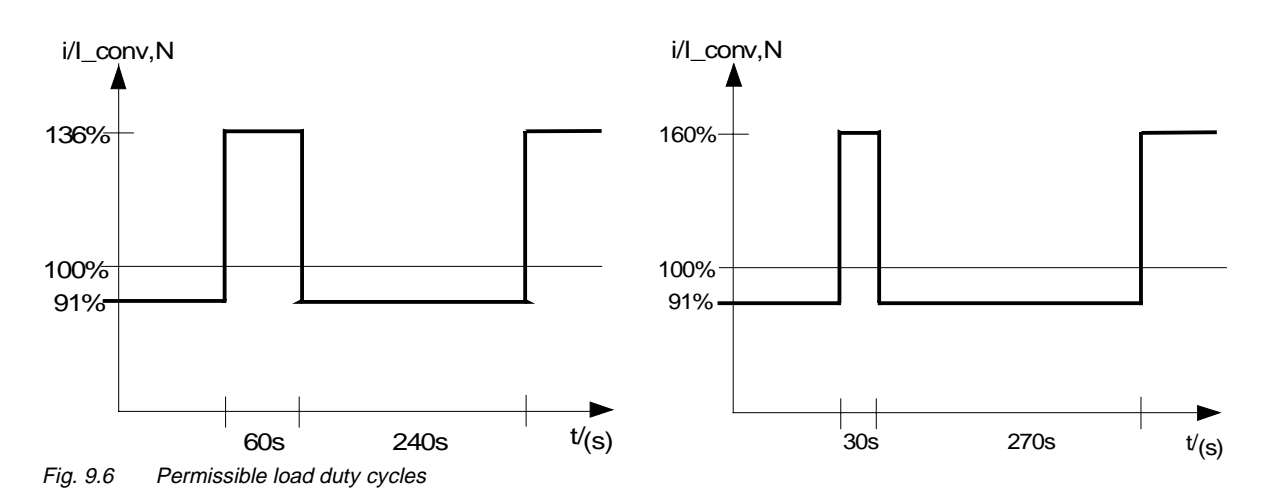

If a maximum current of >136% is demanded by the load, the control range is automatically limited to the vector modulation, i.e. the fully output voltage is no longer available.

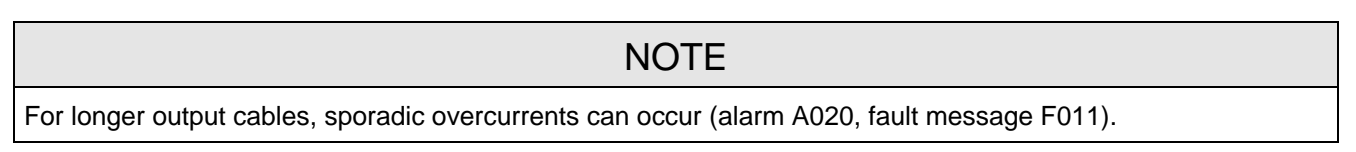

# 9.6 DC current brake

## **Description:**

The DC brake function allows the drive to be brought to a standstill in the shortest possible time. To realize this, a DC current is impressed in the motor windings, which, for an induction motor, results in a very high braking torque.

The "DC current braking" function is only practical for induction motors!

With the "DC current braking" function, the kinetic energy of the motor is converted into heat in the motor. The drive could overheat if it remains in this status for an excessive period of time!

**NOTE** 

#### **Parameters to adjust the DC current brake:**

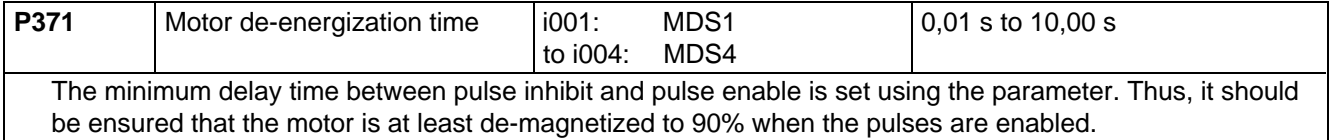

The parameter is pre-assigned during automatic parameterization and motor identification.

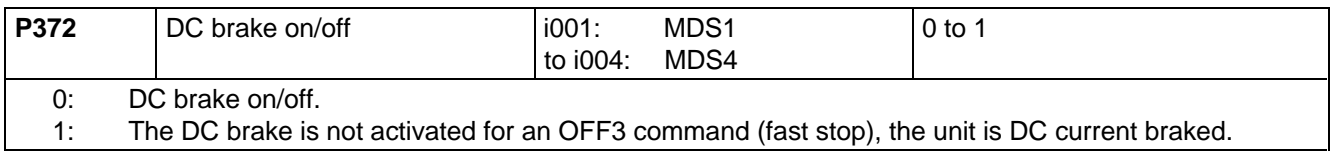

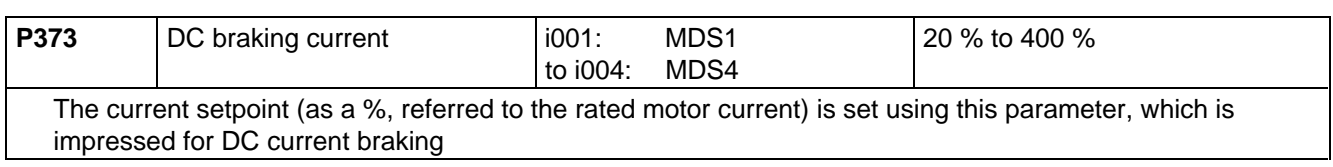

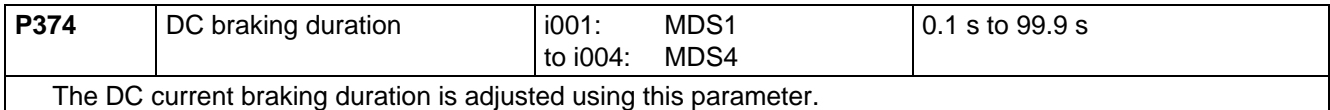

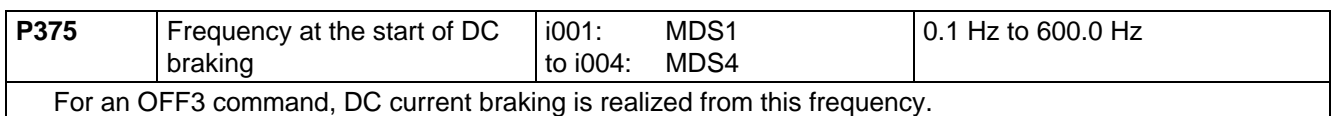

#### **Procedure:**

- ♦ The DC brake is activated using the OFF3 command.
- ♦ The drive converter decelerates along the parameterized OFF3 ramp (P466) down to the frequency for the start of DC braking (P375). Thus, the motor kinetic energy can be reduced without endangering the drive. However, if the OFF3 ramp-down time (P466) is selected to be too low, there is a potential danger that a fault could occur due to DC link overvoltage (F006).
- ♦ The inverter pulses are inhibited for the duration of the deenergization time (P371).
- ♦ The required current (P373) is then impressed for the selected braking duration (P374).
- ♦ The drive converter changes into the SWITCH-ON INHIBIT (008) or READY TO SWITCH-ON (009) status.

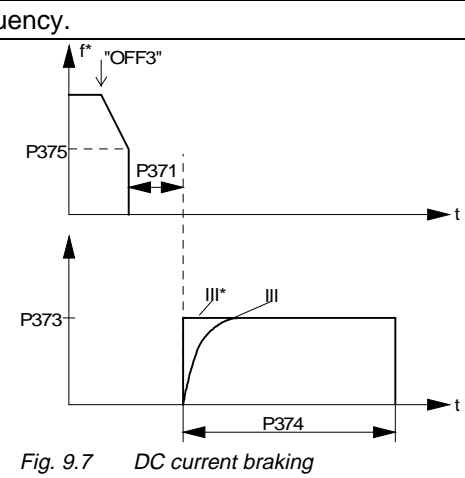

# 9.7 Restart-on-the-fly

## **Description:**

The restart-on-the-fly function allows the converter to be connected to a motor which is still rotating. If the converter was to be switched-on without the restart-on-the-fly function, an overcurrent condition would occur, as the flux in the motor has to first be built-up, and the open-loop/closed-loop control must be appropriately set.

## **NOTE**

It is not possible to implement a restart-on-the-fly function for multi-motor drives, as the motors have different run-down characteristics!

The following is executed, depending on whether a tachometer is enabled:

## **Restart-on-the-fly without tachometer (with search) (P208 = 0):**

## **NOTE**

..Restart-on-the-fly without tachometer" (searching) is only practical for induction motors! For "restart-on-the-fly without tachometer", the "Standstill test" generates a braking torque which can cause drives with low moments of inertia to be braked to a standstill.

- ♦ A standstill test (a DC current is briefly impressed) is executed after the de-energization time (P371) has expired after the supply returns, with WEA ( $\epsilon$  Section 9.1) active, or since the last shutdown time with "OFF 2" command (inverter inhibit).
- ♦ If it is identified that the motor is at standstill, energization and acceleration are started as for a standard start
- ♦ If motor standstill has not been identified, searching is started with the maximum frequency, clockwise phase sequence (P452); if only a COUNTER-CLOCKWISE phase sequence is selected ( $\sqrt{1}$  Section 5.1 "Control word"), searching starts with the maximum frequency, clockwise rotating phase sequence (P453).
- ♦ The search frequency is linearly reduced down to 0 Hz, and more specifically by the search speed which can be parameterized **P370** (in Hz, referred to 1 second). In this case the search current **P369**, which can be parameterized, is impressed.

For P163=3 (closed-loop frequency control), the search current is limited to 200 % of the rated magnetizing current (r196).

## • **P163 = 1 or 2 (V/f characteristic):**

The reference output voltage of the drive converter required for the search current, is compared with the voltage value of the V/f characteristic corresponding to the search frequency. When the motor frequency is found using this function, the search frequency is kept constant and the output voltage is changed to the voltage value of the V/f characteristic with the energization time constant (dependent on the energization time (P189)).

• **P163 = 3 (closed-loop frequency control):**

The reference output voltage of the drive converter, required for the seach current, is compared with the search frequency corresponding to the EMF setpoint.

If the motor frequency is found using this function, the search frequency is kept constant, and the flux setpoint is changed to the rated flux with the energization time constant (dependent on the energization time (P189).

The ramp-function generator is then set to the search frequency.

If it is not possible to set the ramp-function generator, as the supplementary setpoint is too high, then the unit is shutdown with **Fault F018** "ramp-function generator could not be set at restart on the fly". Otherwise the RESTART-ON-THE-FLY status (013) is exited and the motor (via the ramp-function generator) is ramped up to the actual setpoint frequency.

♦ If the motor was not found, at 0 Hz search frequency, a standstill test is again executed and a search run made in the appropriate direction of rotation when the phase sequence in the other direction of rotation is enabled. The motor is switched-in at 0 Hz even if the search was not successful.

f fMAX(RDF) P452 Ref. freq. Search Acceleration P369,P370 ₳ t **Excitation** Standstill test De-energization time P371 (conditional)

**Example:** Restart-on-the-fly without tachometer (search)

Fig. 9.8 Restart-on-the-fly

#### Restart-on-the-fly with tachometer  $(P208 \neq 0)$ :

- ♦ After the de-energization time has expired (P371), after the supply returns with activated WEA (Section 9.1) or an "OFF2" command was applied since the last switch-off instant (inverter inhibit), then:
	- For V/Hz mode (open-loop control, the drive converter output voltage is linearly increased, within the energization time (P189) from 0 to the V/Hz characteristic value (determined from the measured, smoothed speed actual value.
	- For vector controls, the required magnetizing current is established within the energization time.
- ♦ After the energization time (P189 has expired, the ramp-function generator is set to the smoothed speed actual value.

If it is not possible to set the ramp-function generator, because the supplementary setpoint is too high, then the unit is shutdown with **Fault F018** "ramp-function generator was not able to be set for restart-onthe-fly".

- ♦ Otherwise, RESTART-ON-THE-FLY status (013) is exited, and the motor is ramp-up to the actual setpoint frequency (via the ramp-function generator.
- $\bullet$  For closed-loop torque control (P163 = 5) or a slave drive (refer to P587), the drive continues with the actual torque setpoint

## **Parameter to select the restart-on-the-fly function:**

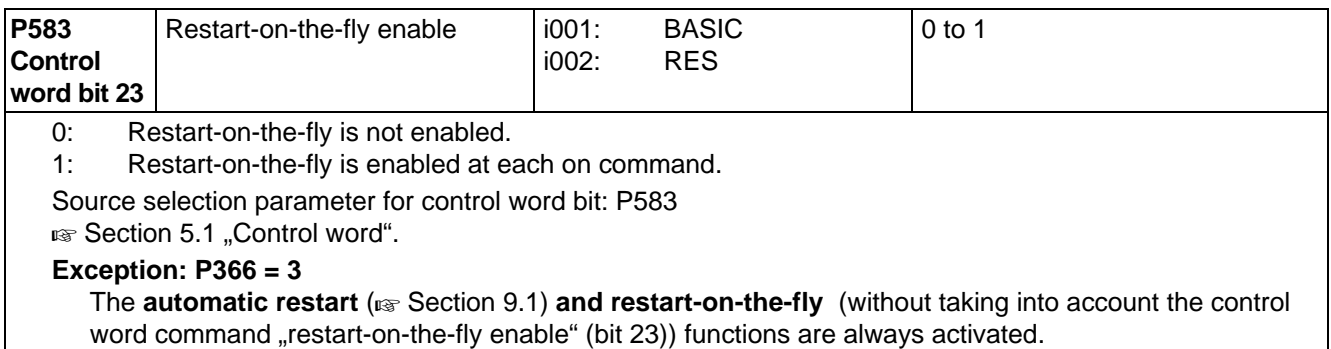

## **Only for restart-on-the-fly without tachometer (with search) (P208 = 0):**

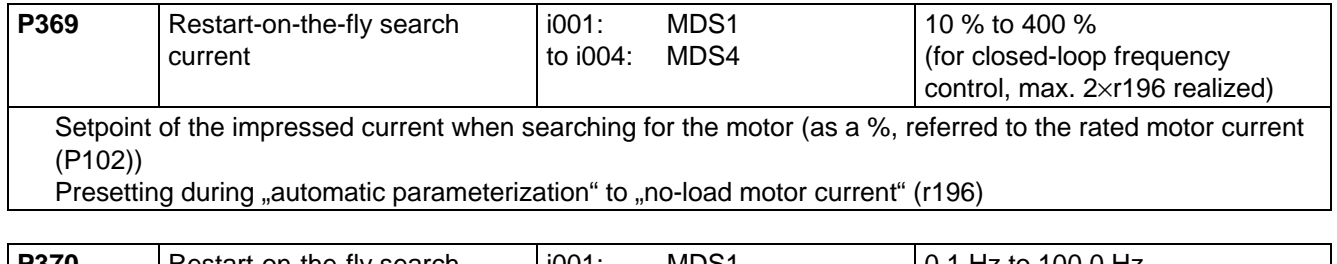

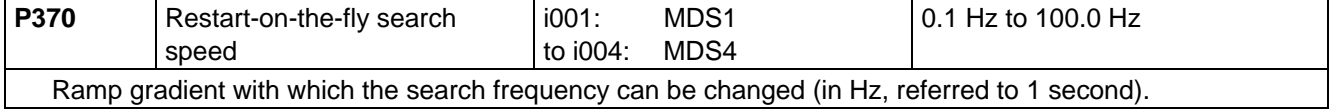

As long as the restart-on-the-fly function is active, the "restart-on-the-fly active" message is set via the status **word bit 16** ( $\approx$  Section 5.2).

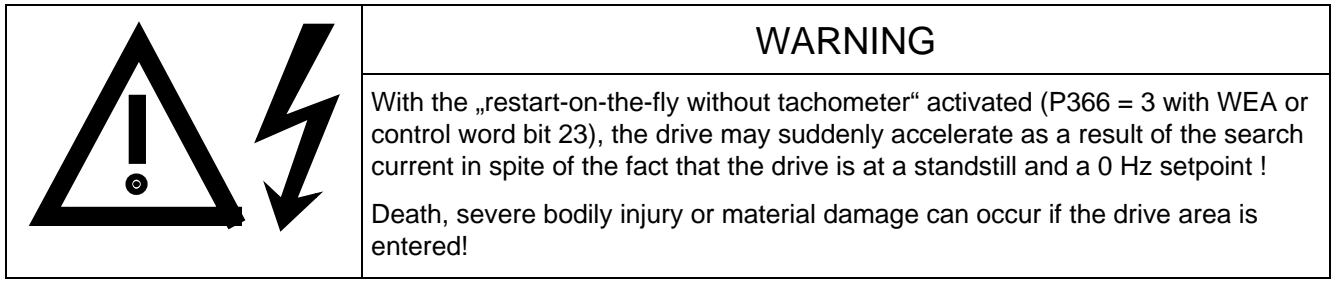

## 9.8 Technology controller

## **Description:**

The technology controller function can be used for simple, higher-level closed-loop control functions without requiring an additional technology board (TB)

A freely connectable setpoint is compared with a freely connectable actual value, and the output is tracked via a parameterizable controller characteristic.

The technology controller sampling time is 8×P308 (pre-setting 9.6 ms).

The technology controller computes in the PZD notation, i.e. 100 % corresponds to 4000 0000H.

The function diagram of the technology controller is provided is Chapter 10.

#### **Parameters to set the technology controller:**

♦ **Enable:**

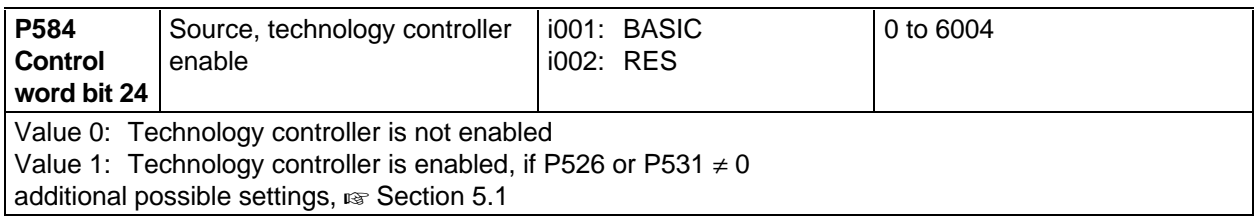

#### ♦ **Technological setpoint:**

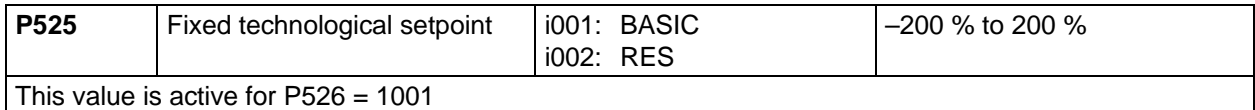

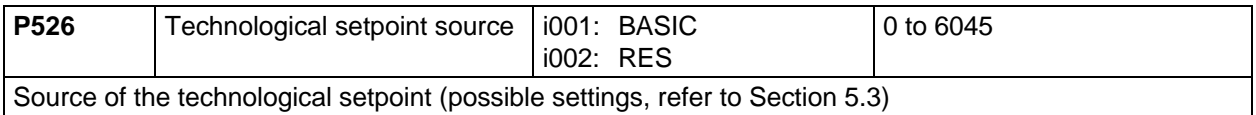

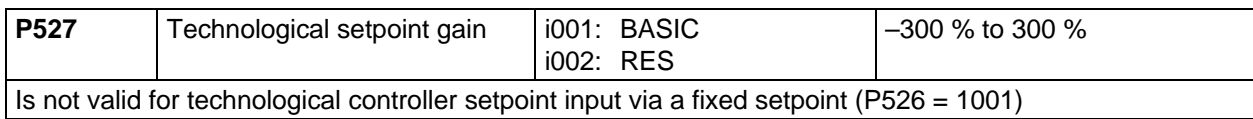

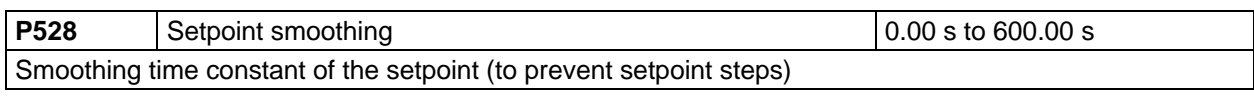

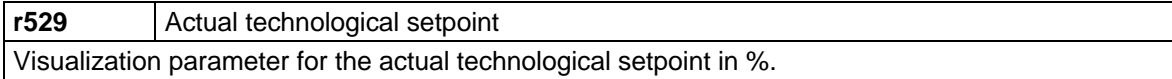

## ♦ **Technological actual value:**

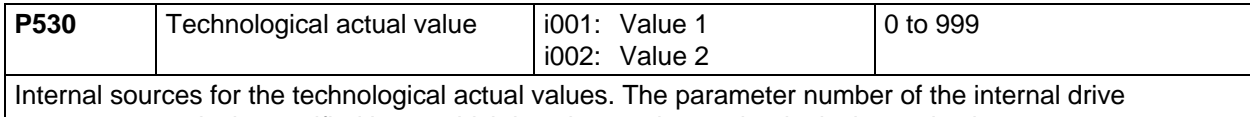

converter quantity is specified here, which is to be used as technological actual value.

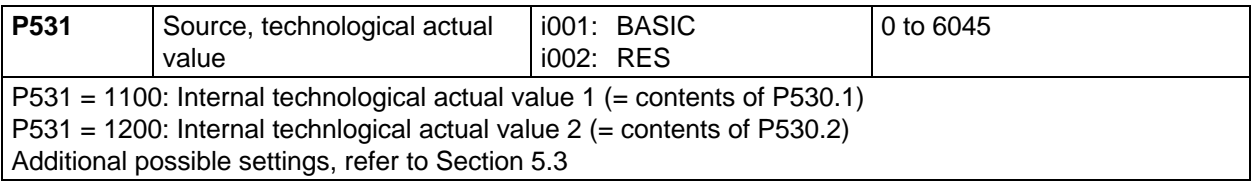

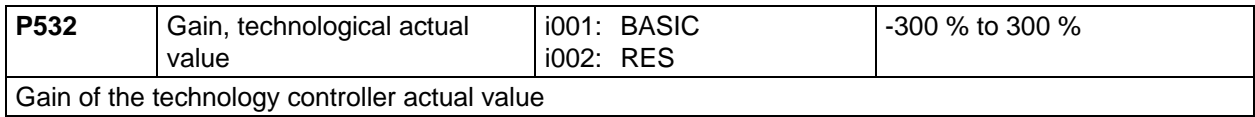

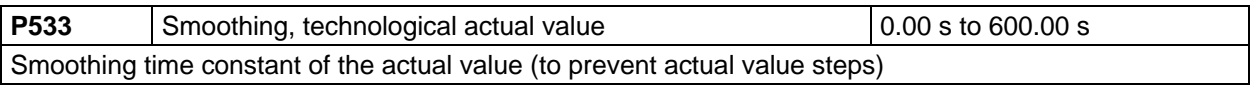

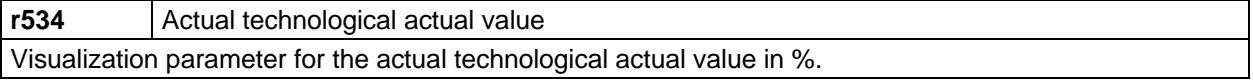

## ♦ **Setpoint/actual value comparison:**

A binary status bit is generated from the comparison between the technological setpoint and the technological actual value; this can be visualized in status word 2, bit 27. The status "connection" is realized via parameter P627.

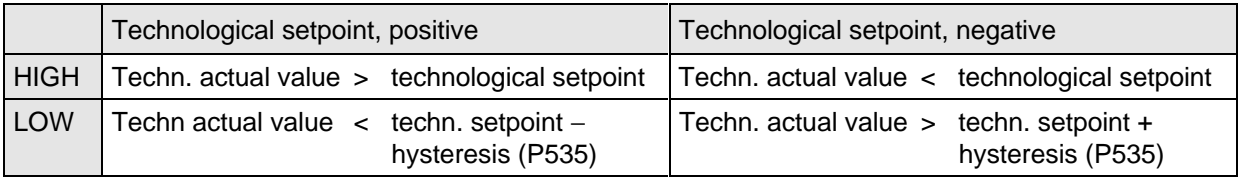

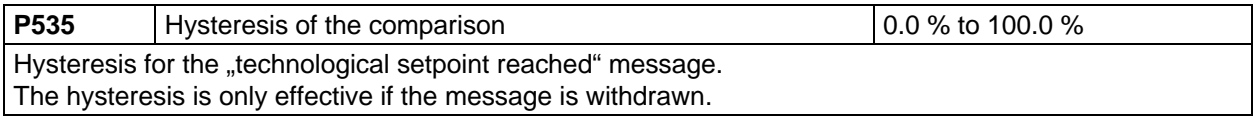

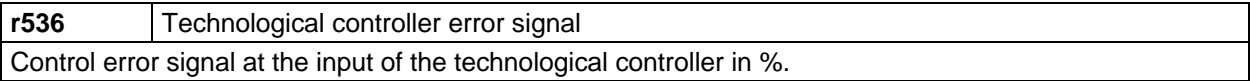

### ♦ **PID controller:**

Depending on the particular application, the controller can be operated as pure controller, as PD controller, as PI controller or as PID controller.

The controller is active, if the inverter pulses are enabled, the energization time (P189) has expired, and the technological controller has been enabled (control word bit 24=1, "connection" via P584).

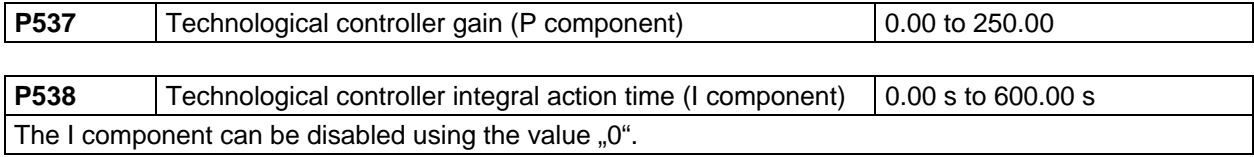

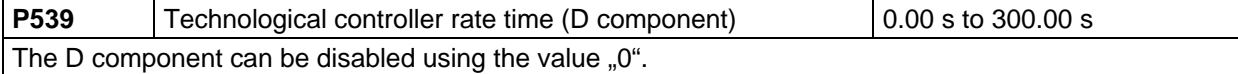

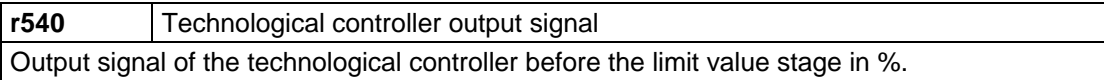

**P541** Technological controller limit 1  $\vert$  -200.000 % to 200.000 % Upper limit of the controller output signals.

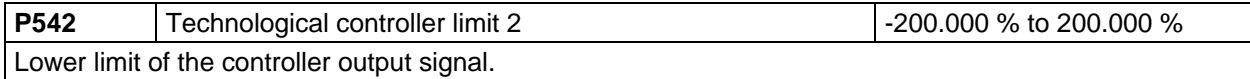

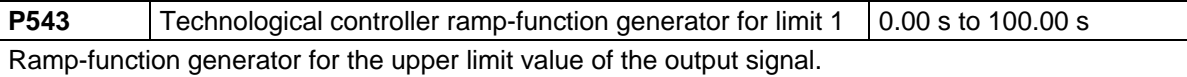

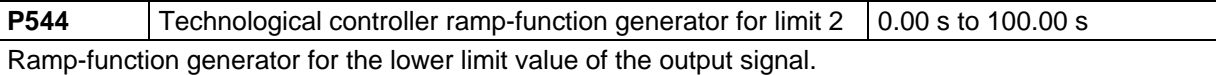

**r545** Limited technological controller output signal Output signal of the technological controller after the limit value stage in %. If limiting is active, the I component of the PI controller is held, in order to permit that the controller quickly leaves the limit.

The technology controller output can then be connected with value 1020 to parameters **P226 (S.n/f reg. adap)**, **P433 (S.suppl.setpoint1)**, **P438 (S.suppl.setpoint2)**, **P443 (S.main setpoint)**, **P486 (S.torque setpoint)**, **P493 (S.torque limit1)**, **P499 (S.torque limit2)** and **P506 (S.torque/current suppl. setpoint)**.

#### **Additional applications of the technology controller:**

1. Using parameters P526 and r529 as well as P531 and r534, process data can be transferred from analog inputs or serial interfaces to supplementary boards.

#### **Example:**

Setpoints for a technological board are to entered in word 05 and word 06 via SST1. In order to permit this, the parameterization must be as follows:

P526.1 = 2005 (word 05 from SST1)

P527.1 = 100.00 % (no gain)

 $P528 = 0.0$  s (no smoothing)

P531.1 = 2006 (word 06 from SST1)

P532.1 = 100.00 % (no gain)

 $P533 = 0.0$  s (no smoothing)

P694.2 = 529 (the actual value W02 for TB is thus word 05 from SST1)

P694.3 = 534 (actual value W03 for TB is thus word 06 from SST1)

The technological controller must not be activated for this function (P584 = 0).

2. Status bit 27 can be used as any comparitor, by entering a comparison value via parameters P525 and P526, and a comparison quantitiy via P530 and P531.

The technological controller does not have to be activated for this function  $(P584 = 0)$ .

# 9.9 Tracer

## **Description:**

The trace function is used to quickly trace converter quantities/parameters (e.g. current, voltage, speed) in the converter itself. It has 8 channels, whereby all of the channels can operate independently of one another. Any quantity/parameter can be used as trigger- and trace quantity, which are accessible as parameter in the converter. It is **not** possible to record parameters from a technology board (TB) (parameter numbers > 1000 or d- or H parameters).

 The trace memory size is approx. 28 kbyte which is dynamically distributed over the active trace channels, i.e., if, for example, 3 channels are activated, then 9.3 kbyte RAM memory is available for each channel.

#### **Parameters to set the tracer:**

As the tracer supports eight independent channels, the parameters, necessary for parameterization, are indexed 8x, whereby the channel number corresponds to the index number.

## ♦ **Trigger event:**

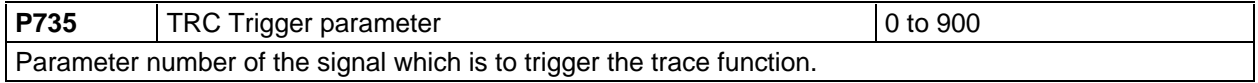

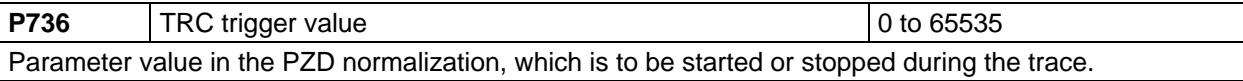

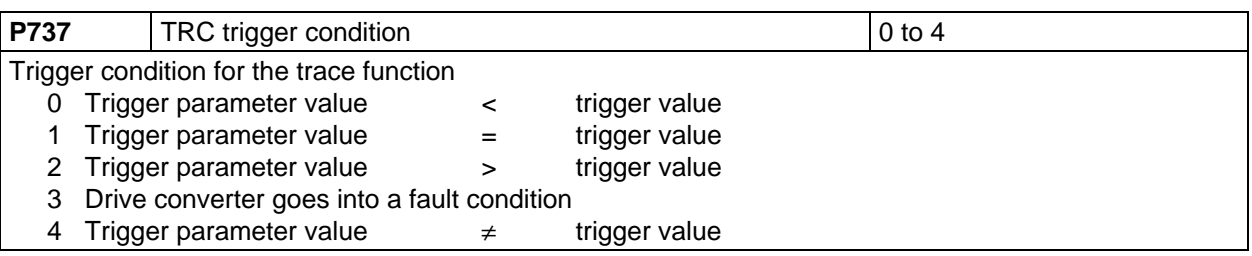

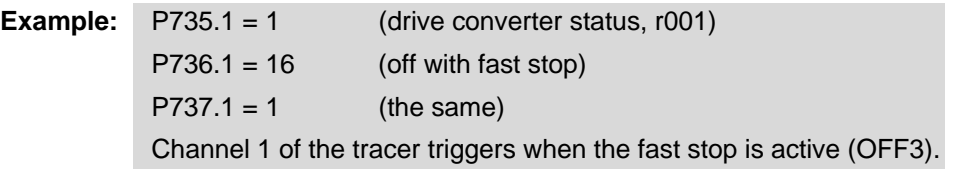

## ♦ **Trace record:**

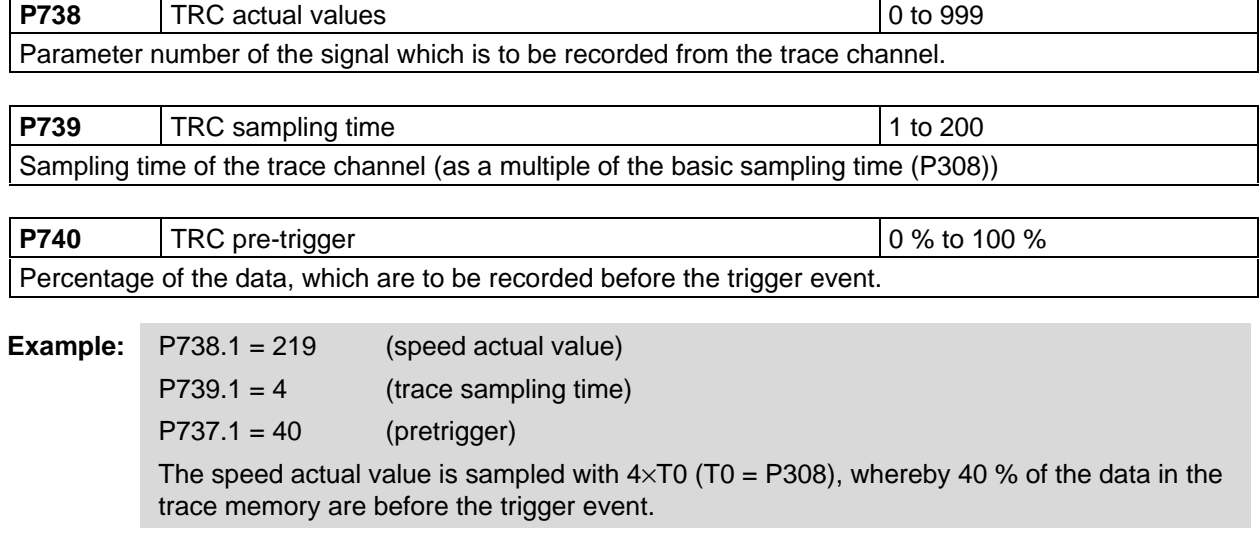

### ♦ **Trace start:**

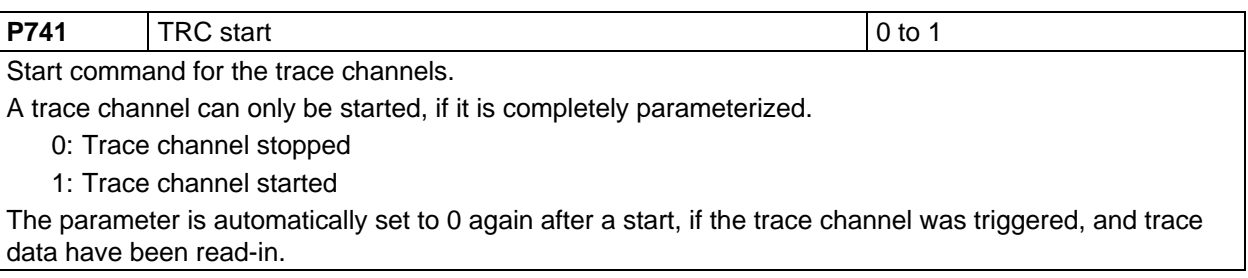

## **Reading-out trace data:**

It is possible to read-out trace data via all of the drive converter interfaces. In this case, a differentiation must be made between digital and analog output.

♦ **Analog read-out** via analog outputs:

The parameter numbers of trace data parameters (r751 to r758) can be entered in the actual value parameters of the analog outputs **(P655 (CU-AA actual values)** and **P664 (SCI-AA actual values))**. The trace data are cyclically output at the relevant analog output. In this case, a trace data parameter **cannot** be simultaneously output via several analog outputs.

♦ **Digital read-out** is realized via SIMOVIS (refer to the corresponding documentation).

## **Normalization of the trigger value and trace data:**

The associated PZD normalization is generally valid when entering the trigger value (P736) and for the trace data which are read-out. This means, that the trigger value must be entered in the PZD normalization of the trigger parameter (P375). Further, trace data are output in the PZD normalization of the recorded parameter P738). The same conditions are also valid for the analog output of a trace channel, as if parameters written with the trace, were to be directly output at the analog output.

## **Example:**

Trace channel 2 should trigger, if the speed actual value (r214) is greater than 50 Hz. The frequency setpoint (r482) is to be recorded. The rated system frequency (P429) is 50 Hz.

Trigger parameter: P735.2 = 214

Trigger value:  $P736.2 = 16384$  (r214 = 100 %, if r214 = P420; 100 % = 4000H = 16384)

Trigger condition:  $P737.2 = 2$  (>)

Trace actual value:  $P738.2 = 482$ 

Trace data read-out via r752 (for channel 2). The trace data are in the PZD normalization of parameter r482  $(100 % = 4000H = P420).$ 

## **NOTES**

- ♦ Trigger conditions are compared without sign (**greater** and **smaller**). This must be taken into account, if signed parameters are to be triggered for negative trigger values.
- ♦ Due to the dynamic distribution of the trace memory, a previously inactive trace channel should not be parameterized or started, if another trace channel was triggered or the data of a trace channel is still to be read-out. When a trace channel is activated, the trace memory must be re-distributed. In this case, all data in the trace memory become invalid.
- $\bullet$  For double-word parameters (type I4), the most significant word is always traced.
- ♦ Approx. 1% of the computation time is required per activated trace channel. This means, that if several trace channels are activated, it may be necessary to increase the sampling time (P308).

# 9.10 Temperature adaption

Temperature adaption is used in order to reduce the torque error for n/f/M closedloop control or speed error for frequency control, which results from the temperature dependency of the stator- and rotor resistances.

The resistances are calculated using a complex thermal 3-mass model and, depending on the operating status, with an electrical motor model.

Temperature adaption can be activated for the three closed-loop vector control types  $(P163 = 3, 4, 5)$ .

The electrical model only operates for closed-loop speed/torque control (P163  $= 4, 5$ ) and if there is a pulse tachometer (P208 =1, 2). In this case, the following error correction P217 should be activated.

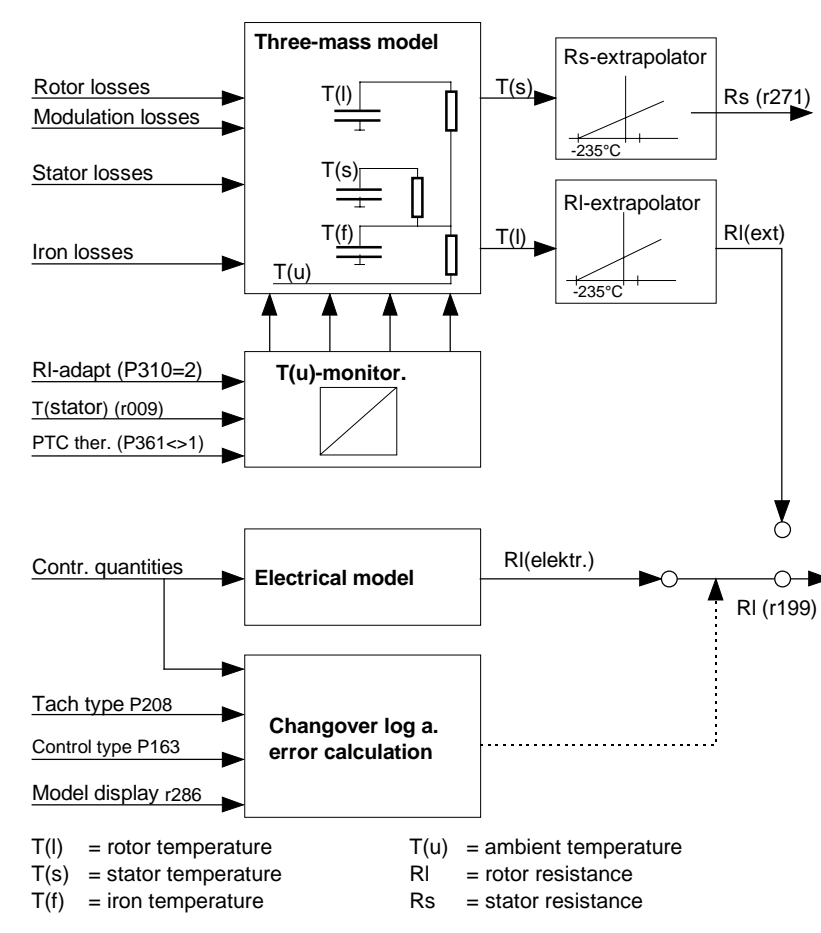

Fig. 9.9 Temperature adaption structure

#### **Parameters to set the temperature adaption:**

#### **Basic settings**

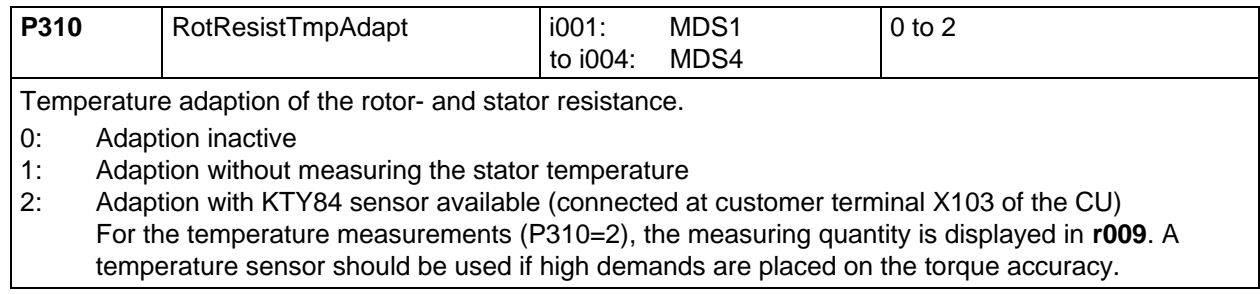

**P311** (motor series) can be adjusted after adaption has been activated (**P310** > 0). If the motor is included in the listed motor series, this should be selected. It is then automatically determined as to whether the motor has an internal fan and which temperature rise of the motor series it corresponds to. Parameters **P312**, **P313** and **P314** are then suppressed.

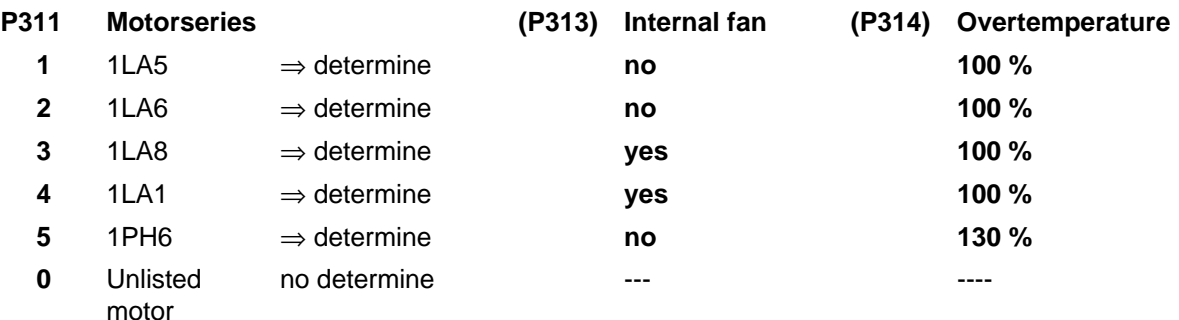

An unlisted motor is considered to be a motor from another manufacturer (**P311** = 0). In this case, parameters **P312**, **P313** and **P314** must be manually entered (refer to special settings).

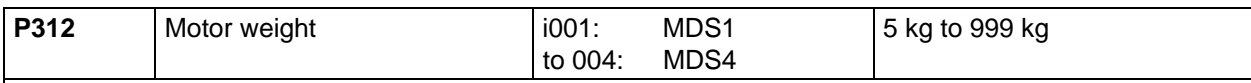

Gesamtgewicht des Motors

The motor weight is estimated in the automatic parameterization from the motor output and pole pair number. For a more accurate calculation, the weight can also be taken from the motor catalog.

If **P311** is reset for a known motor series, then motor weight **P312** is kept for the calculation. The ambient temperature at the motor identification time (P052=7, 8) should be entered in **P359**.

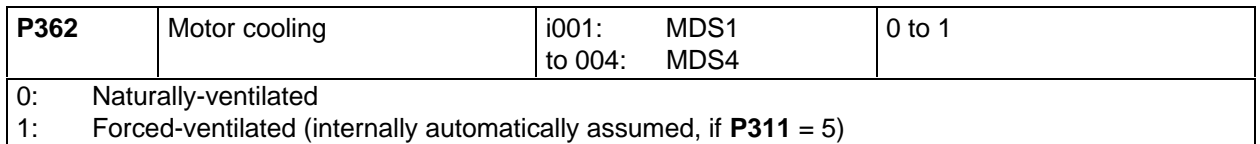

After the temperature adaption has been activated (**P310** = 1 or 2) and parameters **P311** to **P314** as well as **P359** and **P362**are assigned, a motor identification run (**P052** = 7, 8) must be executed in order to determine the actual rotor- and stator resistances.

For a more precise stator resistance adaption - especially for long feeder cables, before the motor identification run, the feeder cable resistance  $P270 = R$ (cable), referred to the rated motor impedance, should be entered.

 $\mathsf{P270}\!=\!\mathsf{R}_{\mathsf{cable}}\!\left[\Omega\right]\!\times\!\frac{1.732\!\times\!\mathsf{P102}\!\left[\mathrm{A}\right]}{\mathsf{P101}\!\left[\mathrm{V}\right]}$ 

With activated temperature adaption (P310 > 0), parameters P198 "temperature evaluation rotor resistance" and P272 "stator- and feeder cable resistance" should be inhibited for manual access. The adaption itself sets them. The result is displayed in **r199** and **r271**.

**r199** Rotor resistance

**r271** Stator resistance (incl. the feeder cable resistance **P270**)

At power failure, the actual adaption values are lost. When the supply returns, the values, determined for **P198** and **P272** during the last motor identification run (**P052** = 7 or 8) are used.

If the adaption values are to be kept even when the power fails, the electronic boards must be fed from a separate power supply.

When the adaption is exited (**P310** = 0), the last adaption values are transferred from **r199** and **r271** into parameters **P198** and **P272**. (only for **P310** = 1)

When adaption is exitted with KTY (**P310** = 2) the values are not saved, because **P198** and **P272** are always referred to the ambient temperature **P359**.

It is recommended, necessary when adapting with a KTY sensor, that the motor identification run is executed with the motor in the cold condition, so that when the converter is powered-up after a longer down time, then the correct pre-assignment is automatically made. If there is a KTY sensor, the temperature model is correctly pre-assigned, even after a power failure.

#### **Special settings**

For sinusoidal operation (online operation or with an output filter, **P092** = 1), at the rated operating point (rated load, rated voltage, rated current, rated frequency), increased temperatures are obtained in the rotor and stator windings. The difference between these temperatures and the ambient temperature is known as the temperature rise and is specified in K (Kelvin).

The average temperature rises for the adaption are set to **100 K** for the rotor and **80 K** for the stator. For converter operation (pulse frequency 2.5 kHz, no output filter) an average rotor temperature rise of **110 K** is assumed.

If parameter **P314** "temperature rise factor" is to be changed for a motor from a known series (e.g. 1LA5), then **P311 = 0** "unlisted motor" must be entered so that parameters **P313** and **P314** are accessible. Parameter P313 "internal fan" should be assigned according to the table under the point "basic settings".

If the actual motor temperature rises deviate significantly from the average temperature rises, the temperature rise can be corrected with P314. (100% = average temperature rise.

The factor to correct a temperature rise can be calculated according to one of the following formulas.

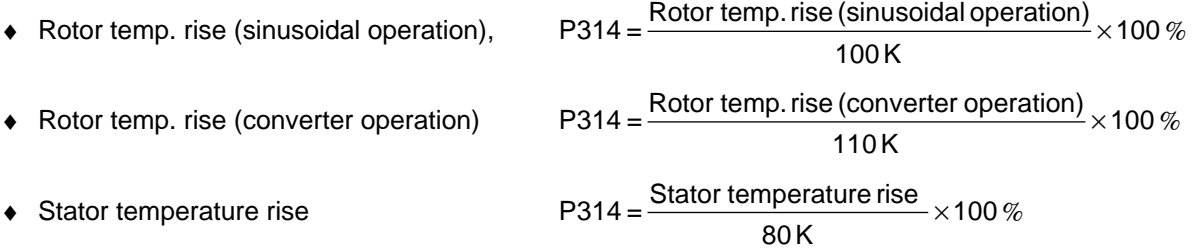

10 Function diagrams

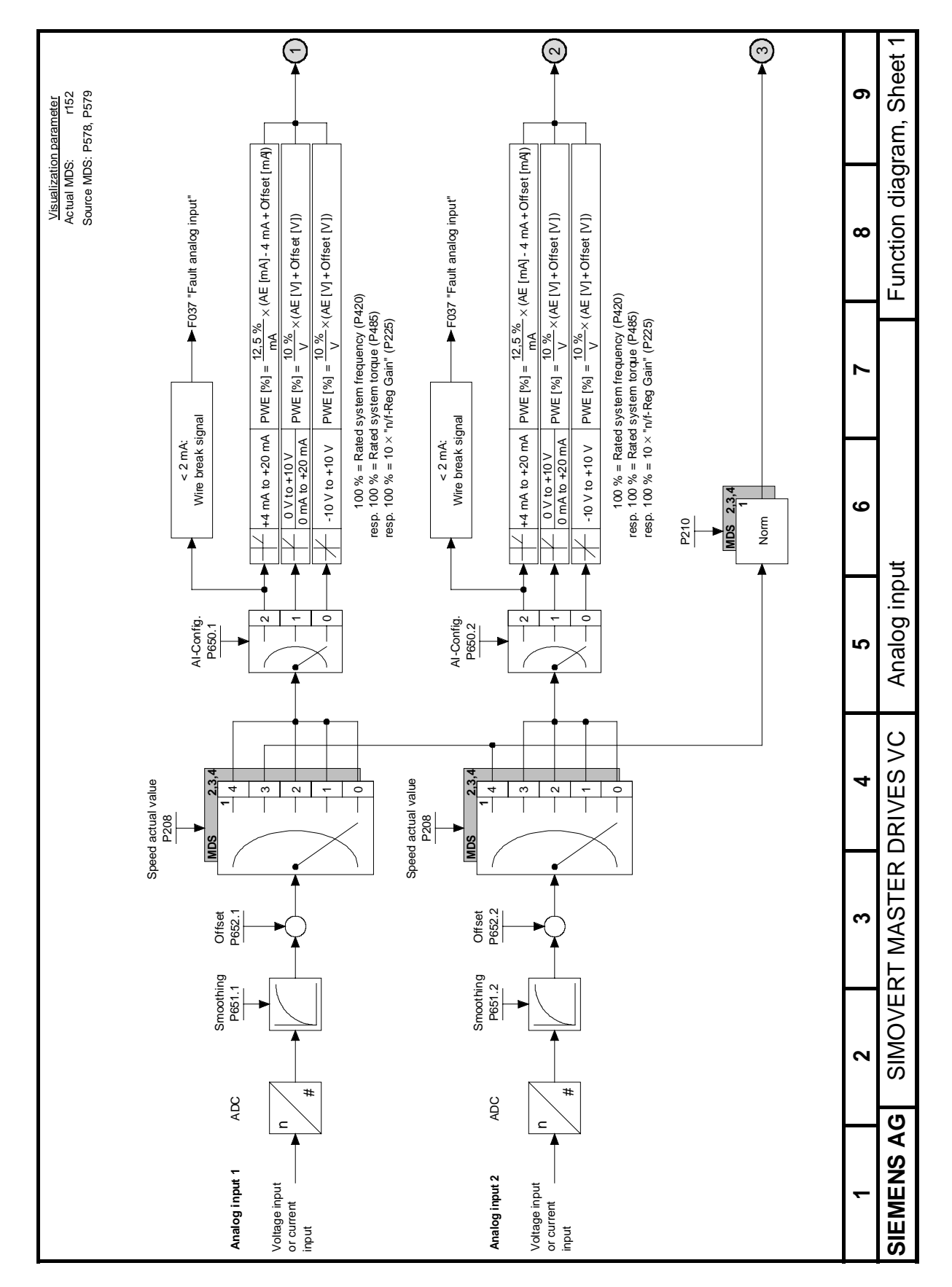

Fig. 10.1 Analog input

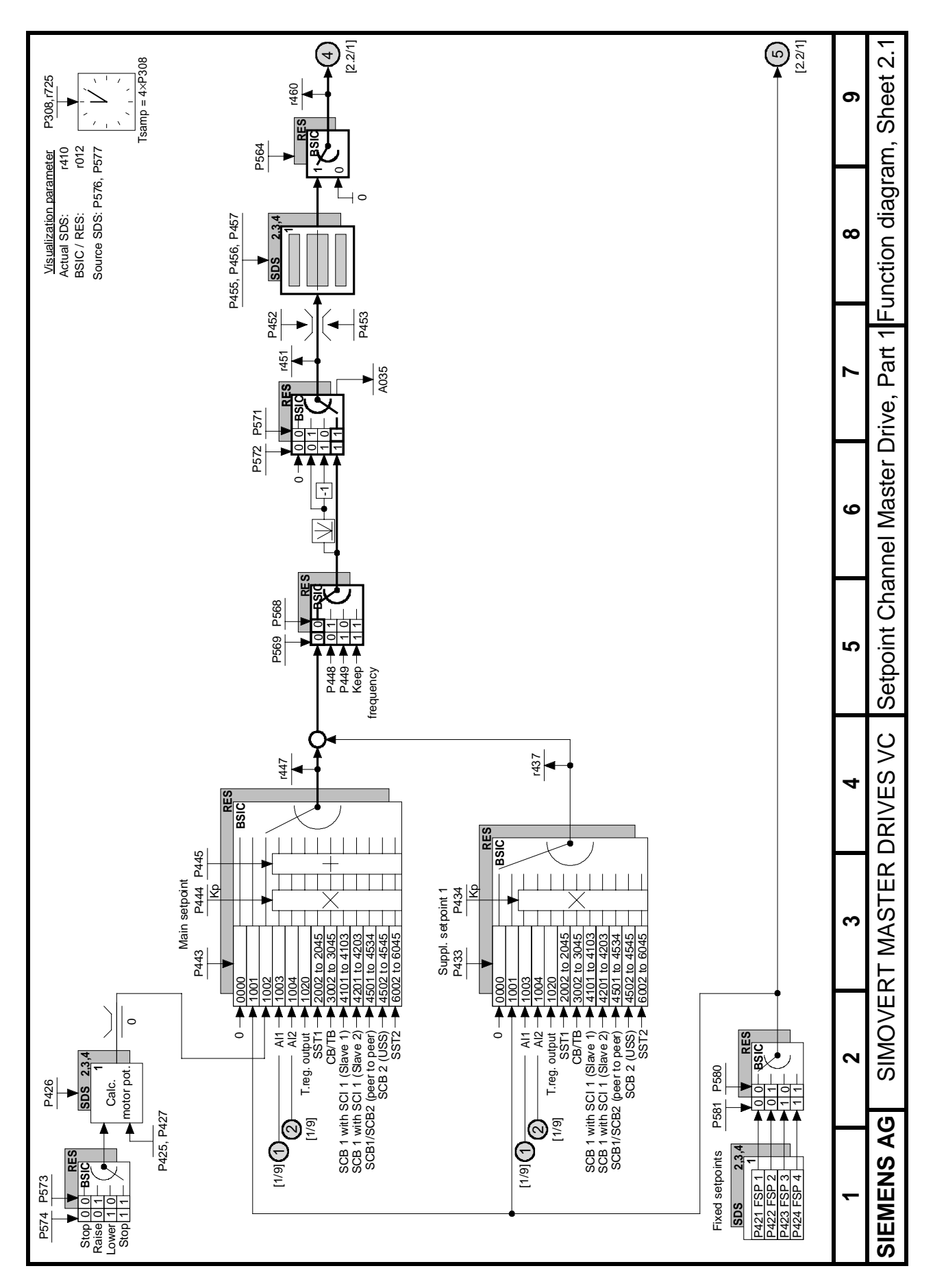

Fig. 10.2 Setpoint Channel Master Drive, Part 1

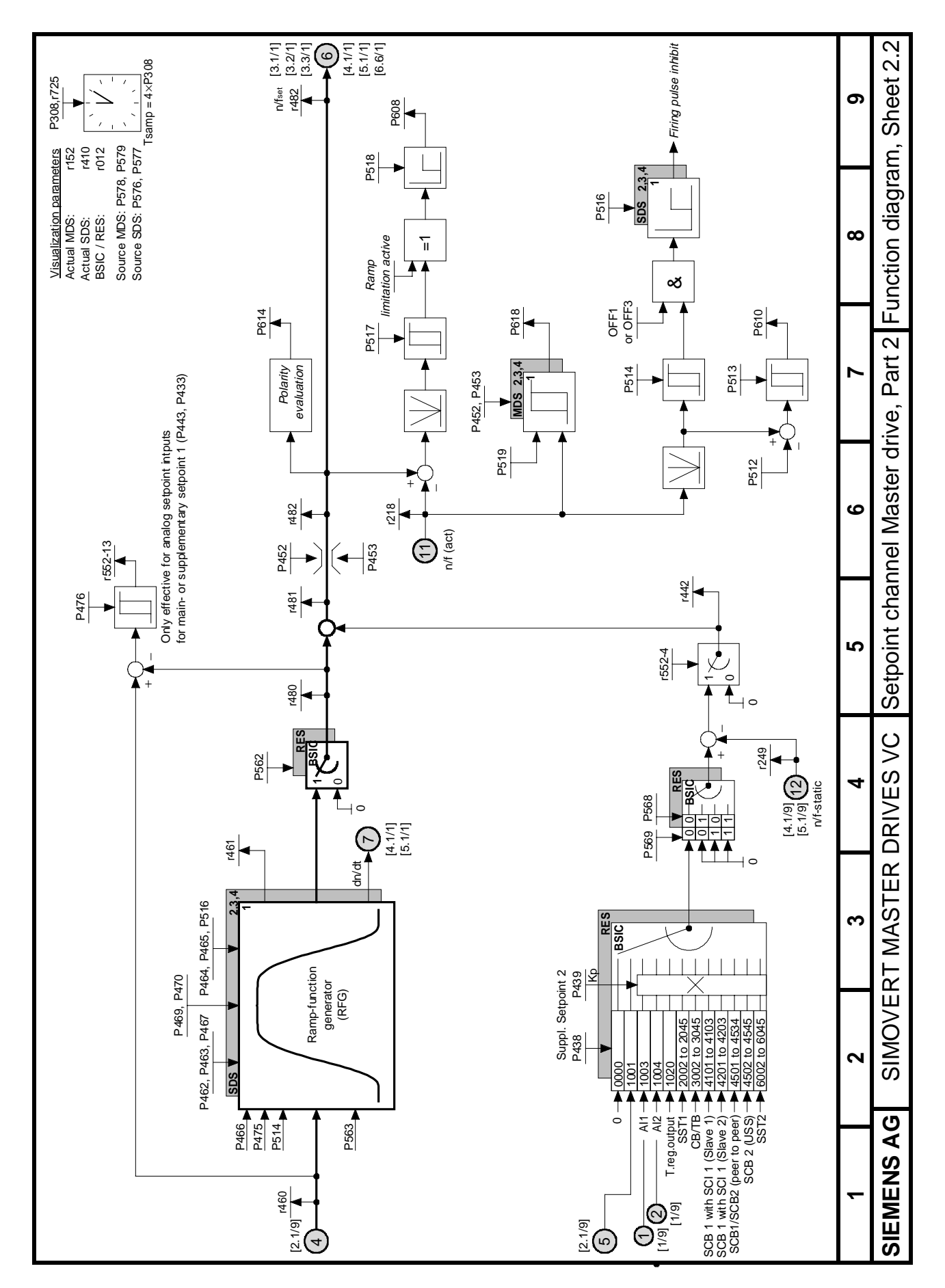

Fig. 10.3 Setpoint Channel Master Drive, Part 2

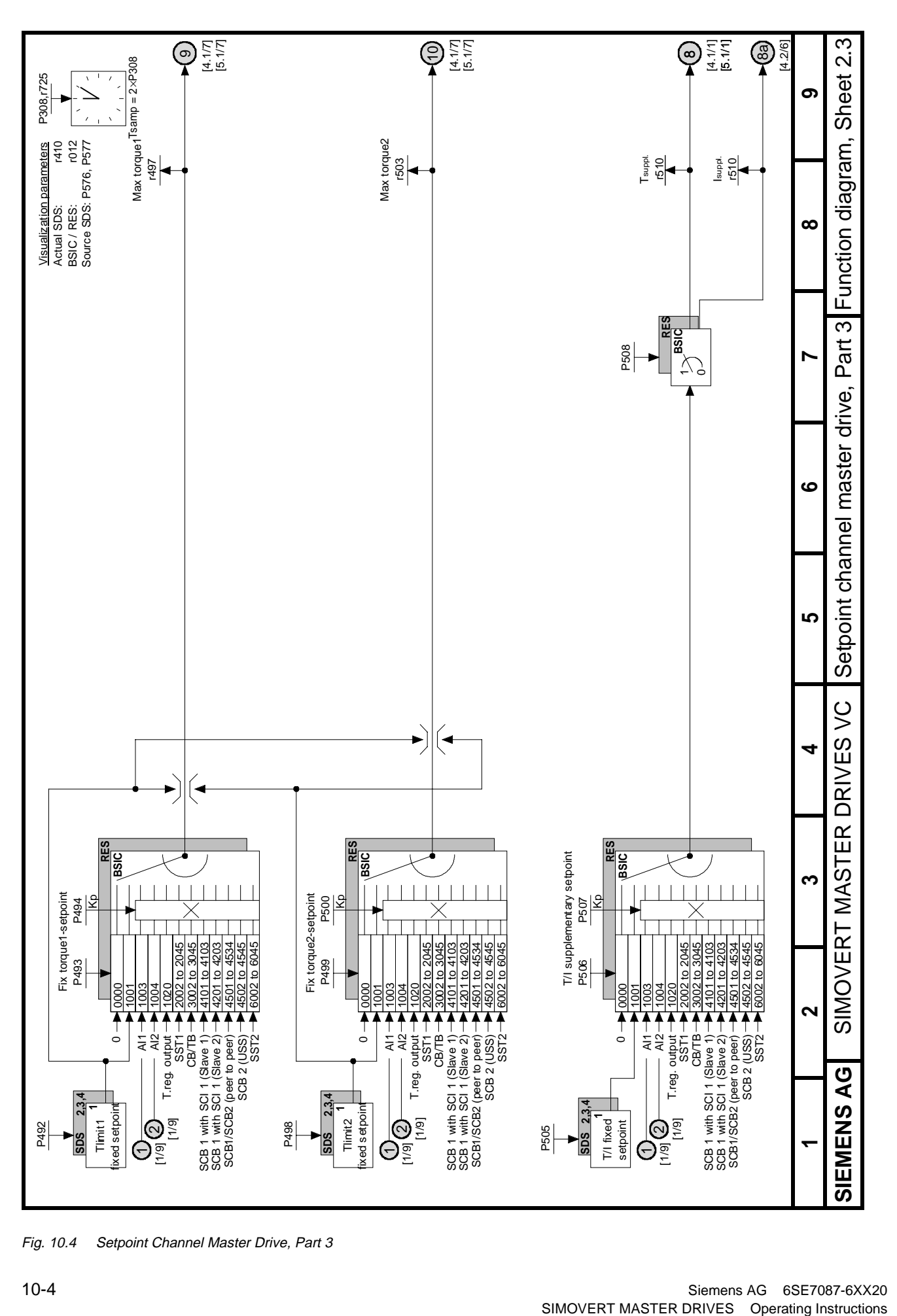

Fig. 10.4 Setpoint Channel Master Drive, Part 3

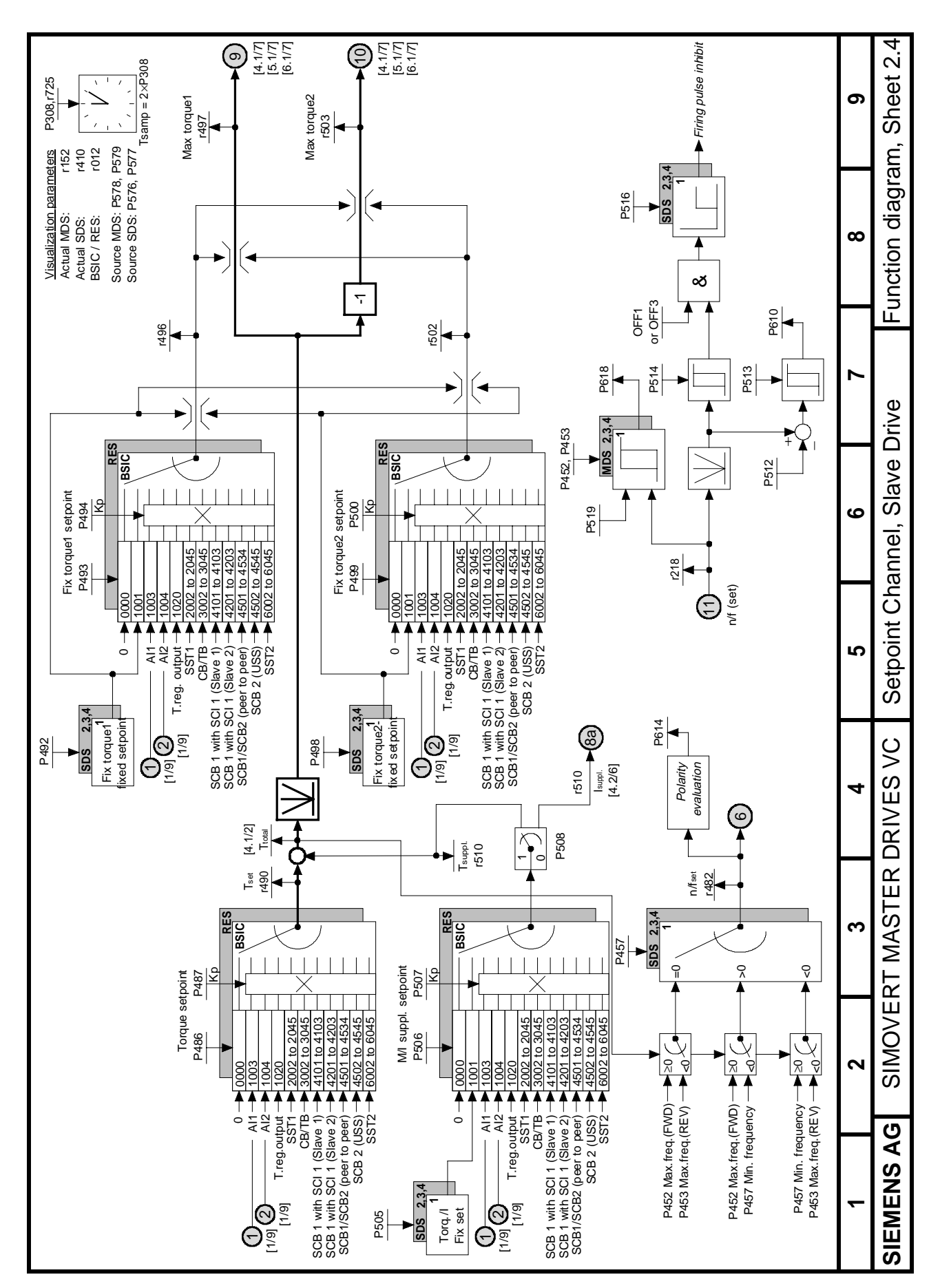

Fig. 10.5 Setpoint Channel Slave Drive

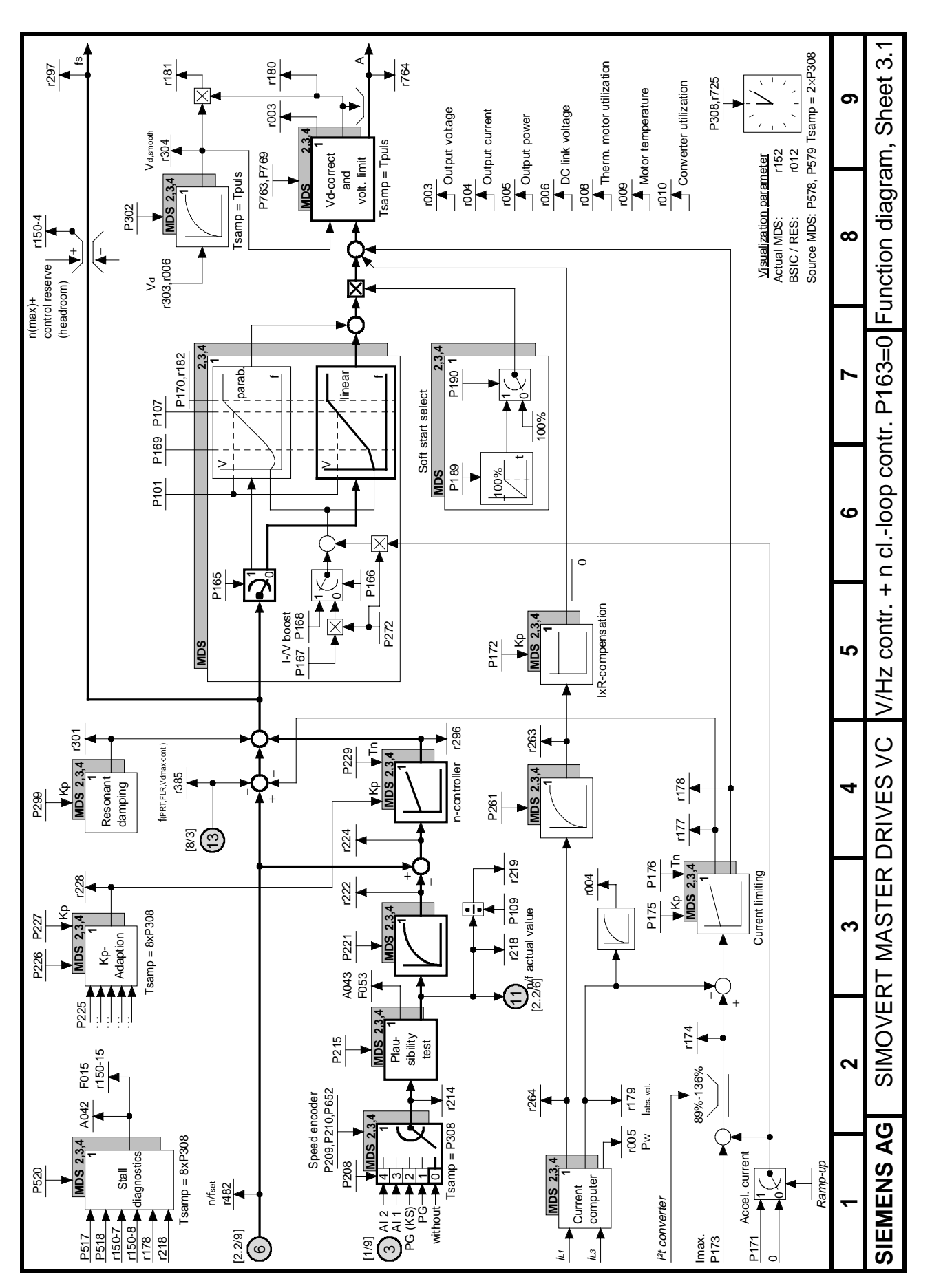

Fig. 10.6 V/Hz control + n closed loop control (P163 = 0)

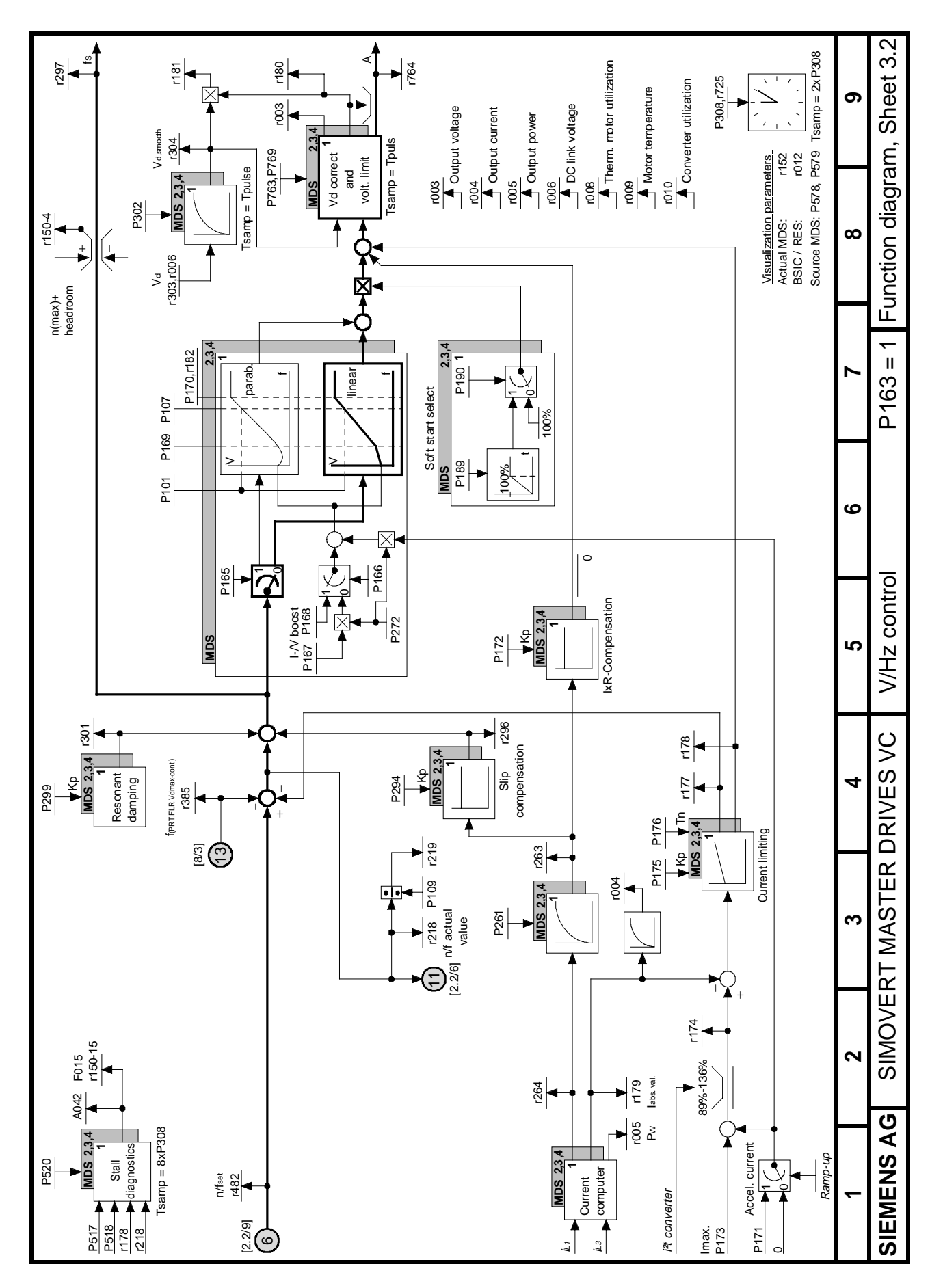

Fig. 10.7 V/Hz control (P163 = 1)

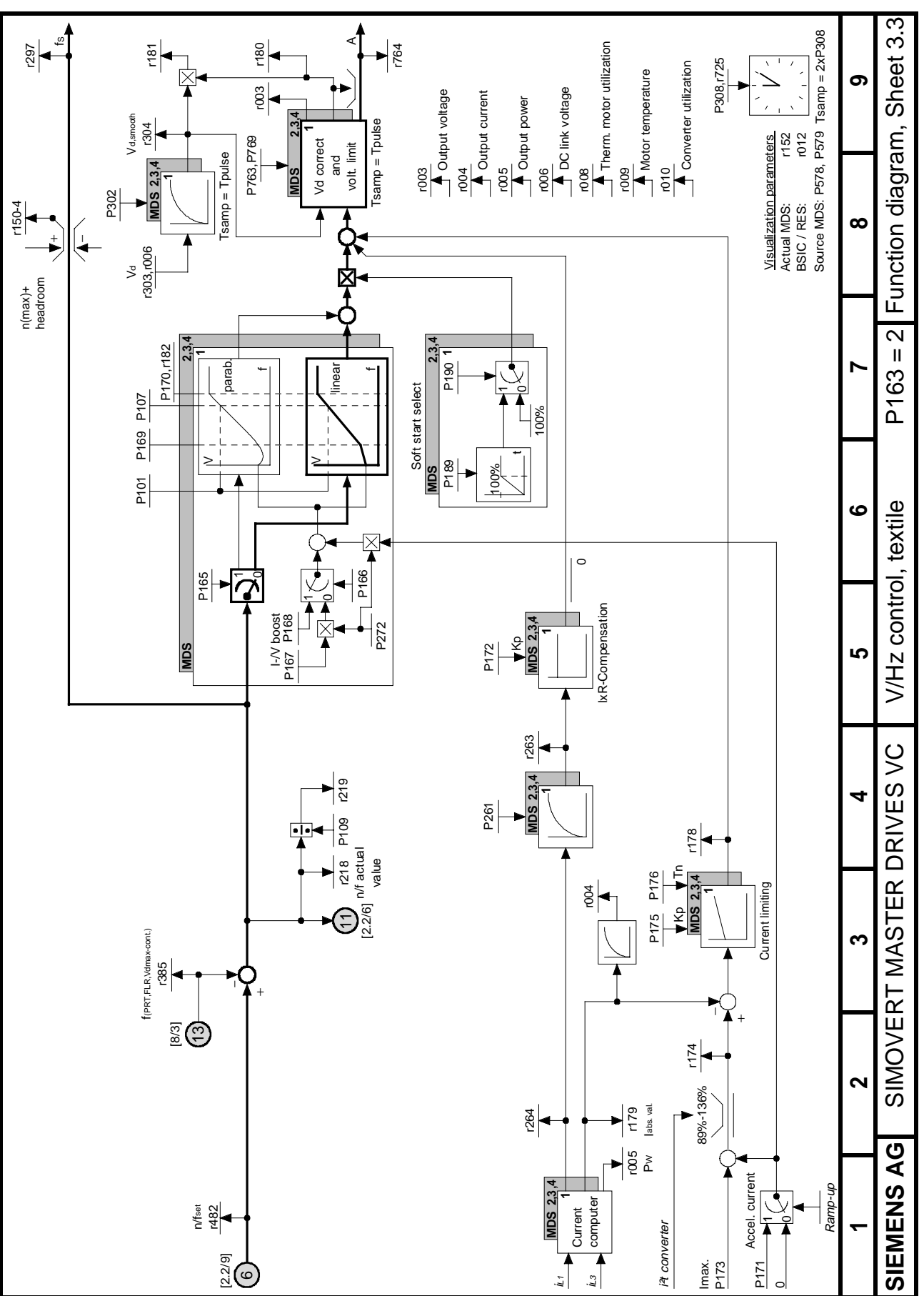

Fig.  $10.8$  V/Hz control textile (P163 = 2)

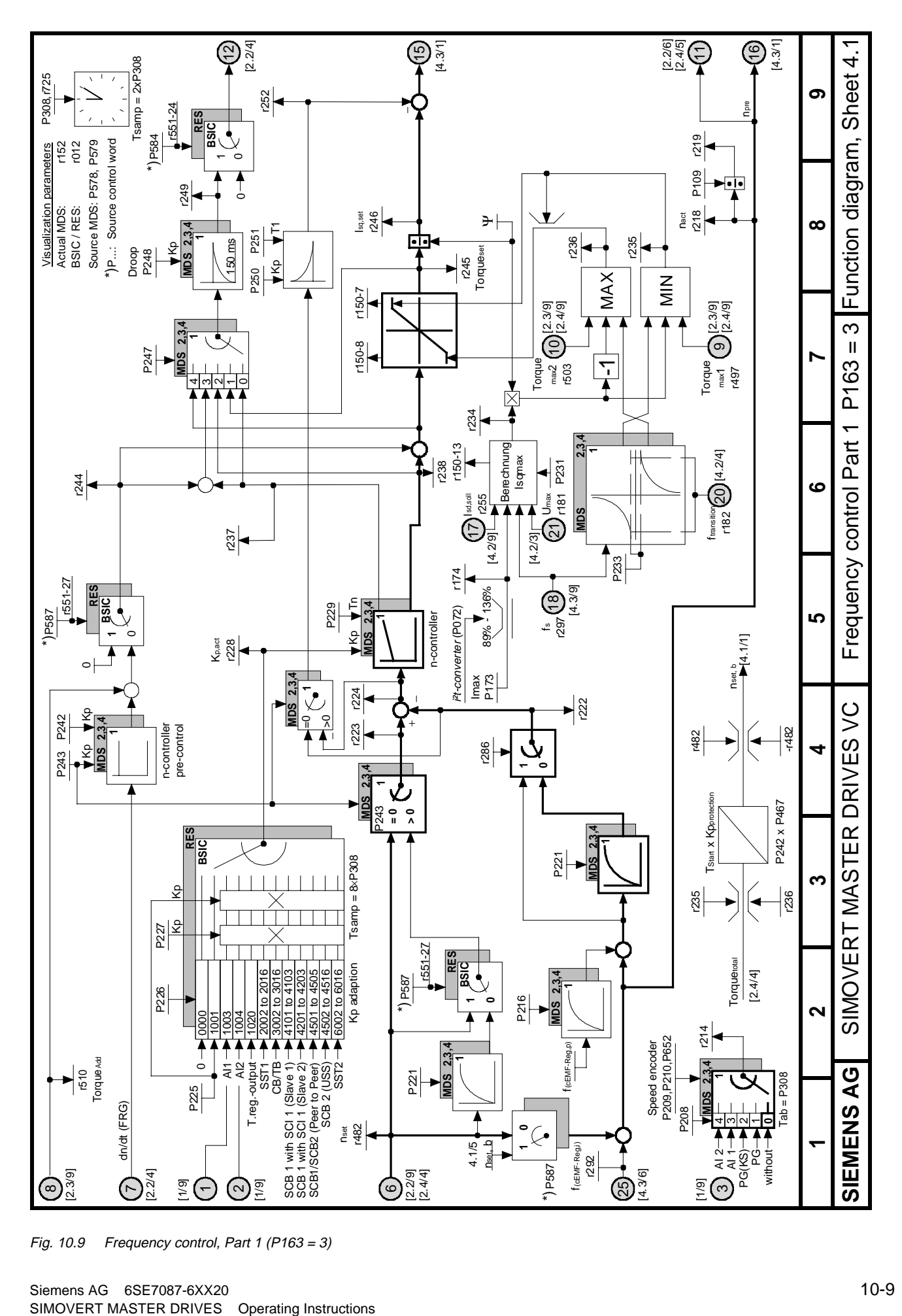

Fig. 10.9 Frequency control, Part 1 (P163 = 3)

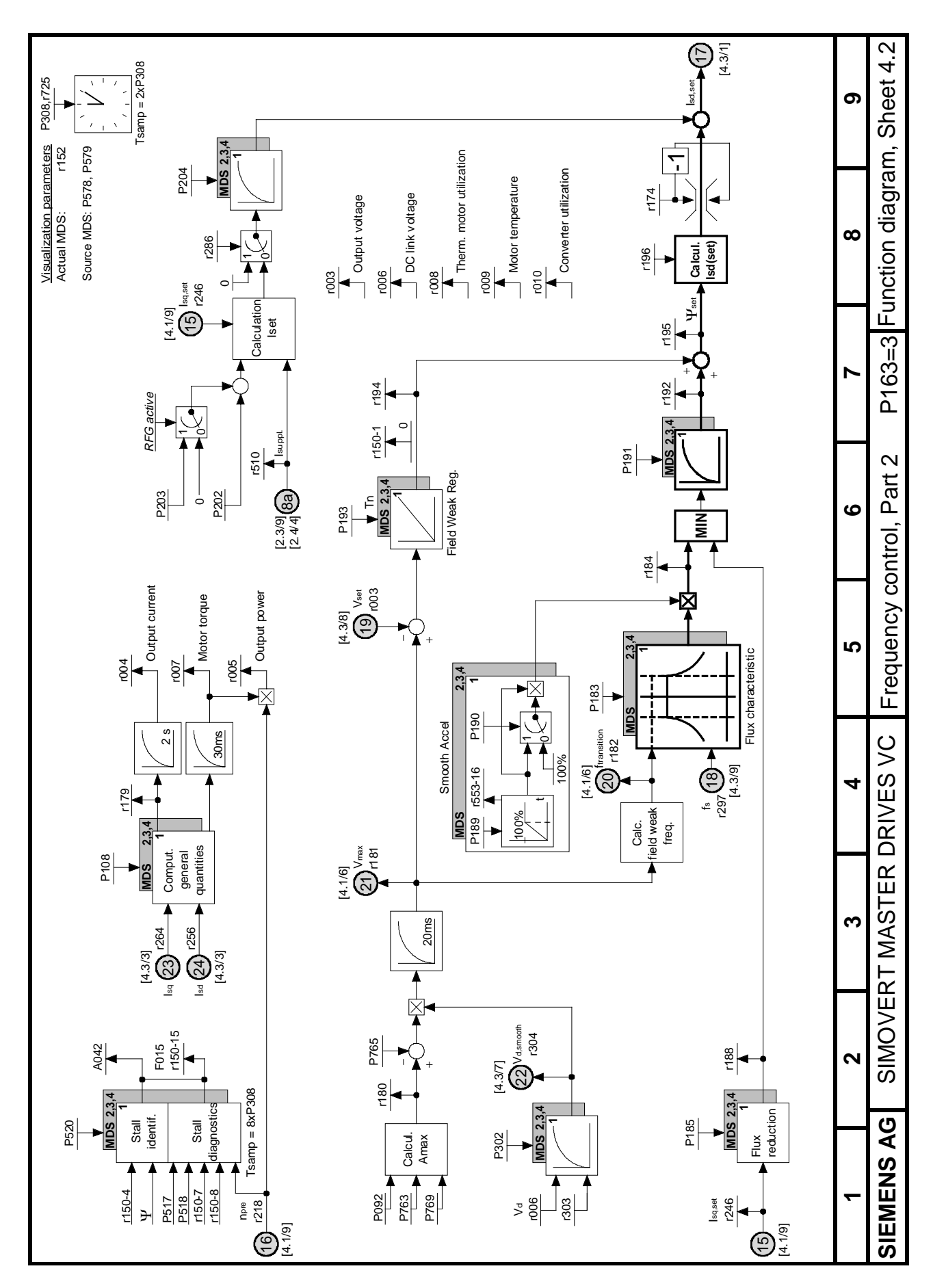

Fig. 10.10 Frequency control, Part 2 (P163 = 3)

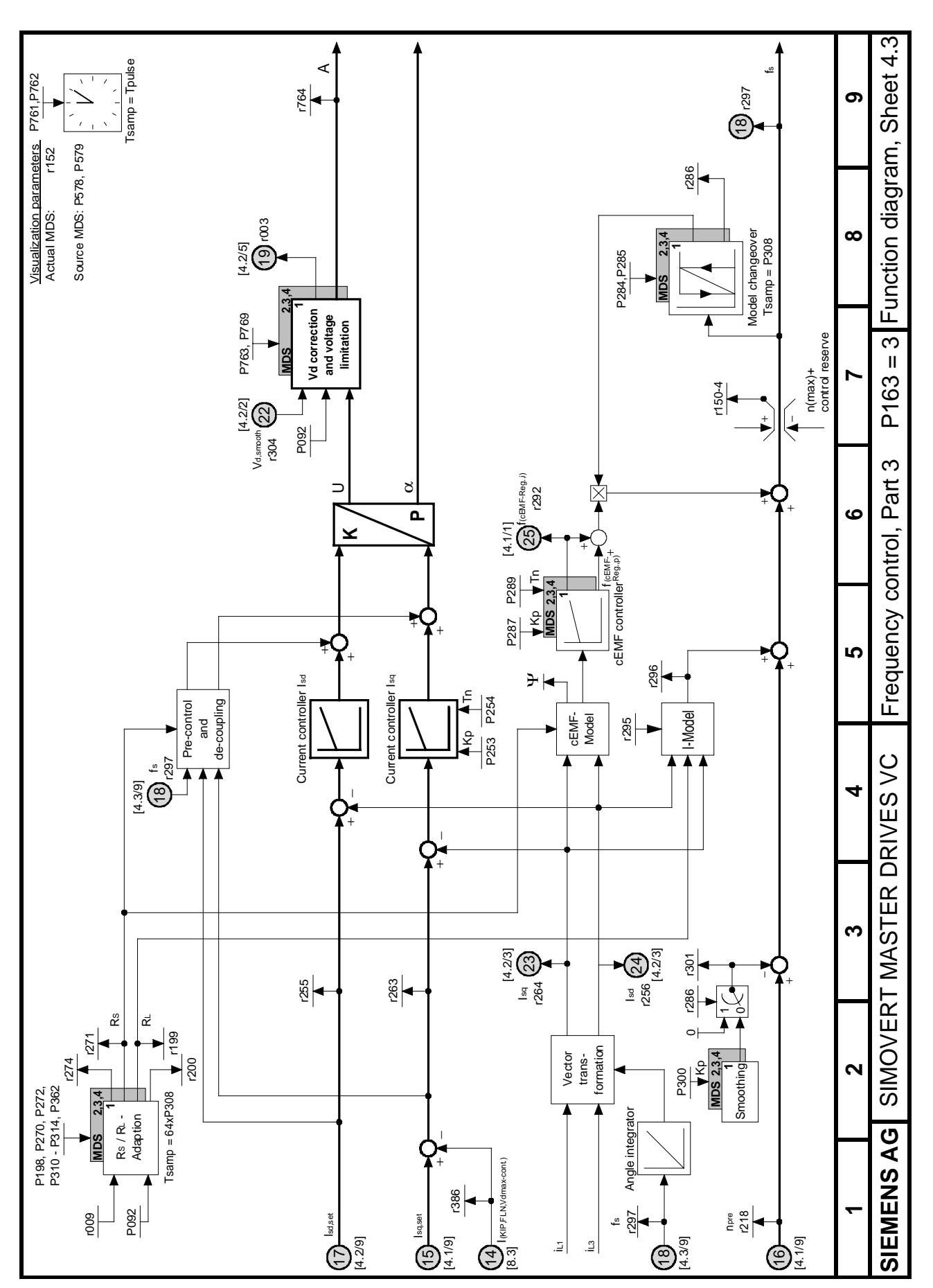

Fig. 10.11 Frequency control, Part  $3$  (P163 = 3)

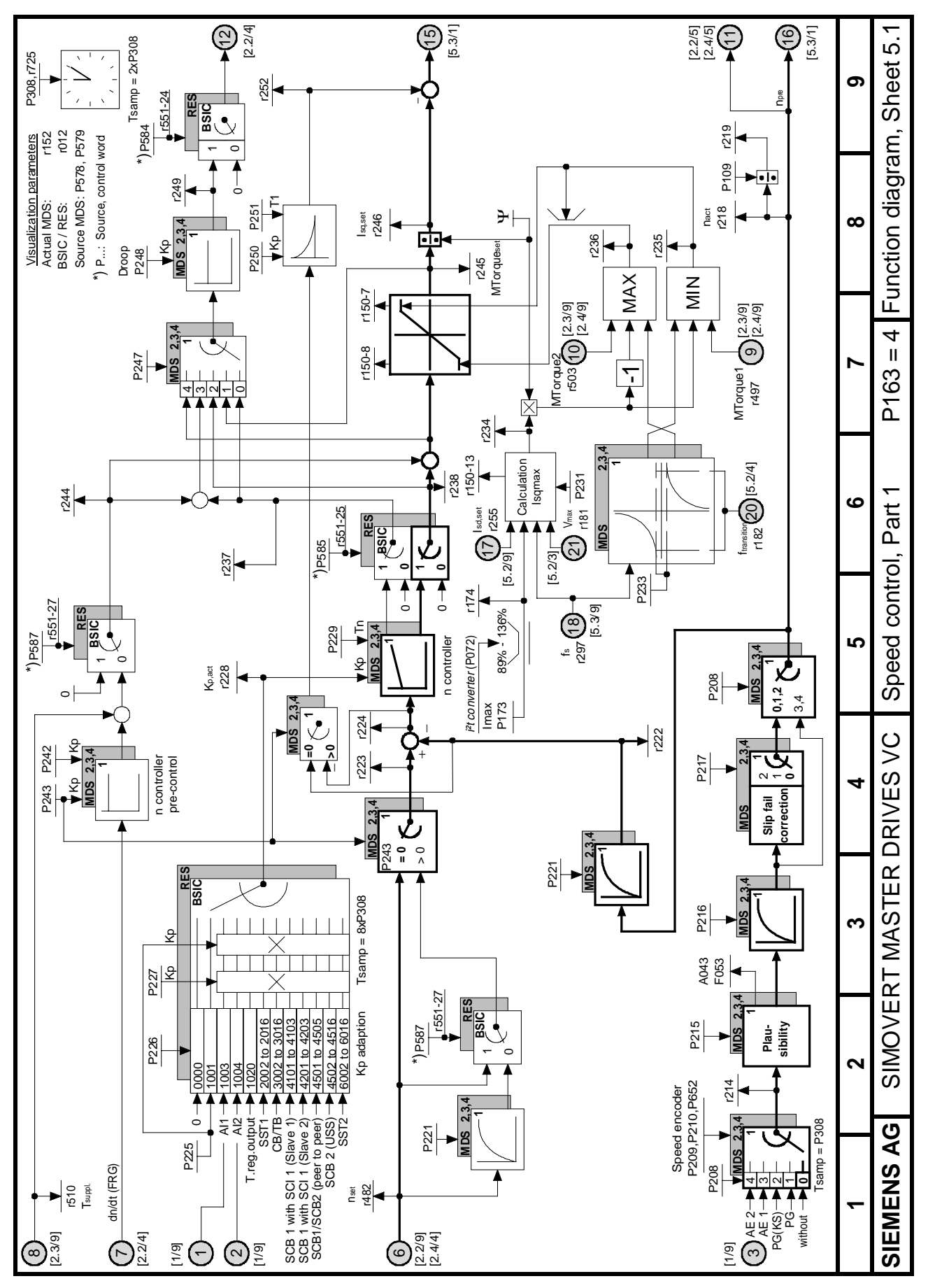

Fig. 10.12 Speed control, Part 1 (P163 = 4)

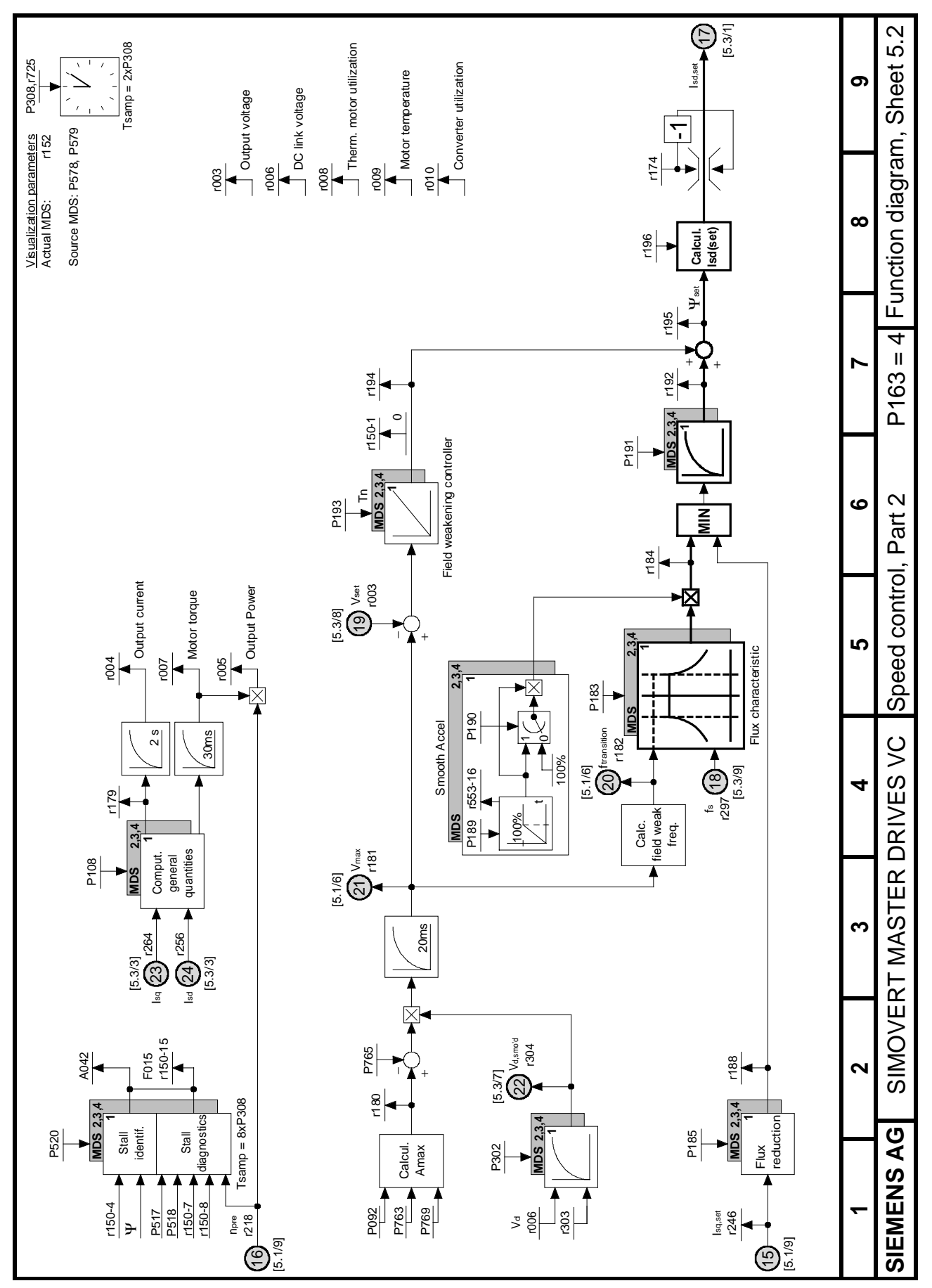

Fig. 10.13 Speed control, Part 2 (P163 = 4)

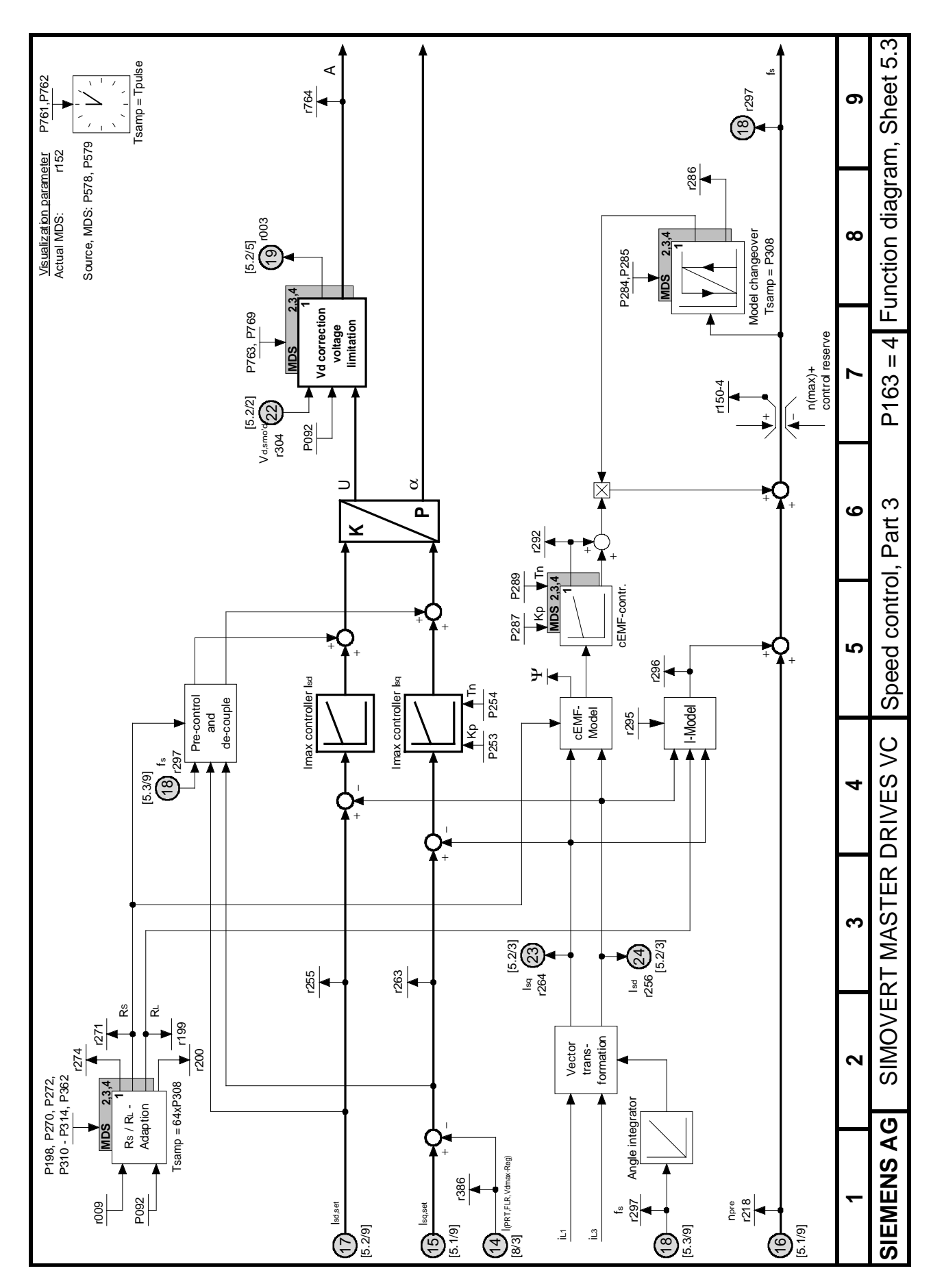

Fig. 10.14 Speed control, Part 3 (P163 = 4)

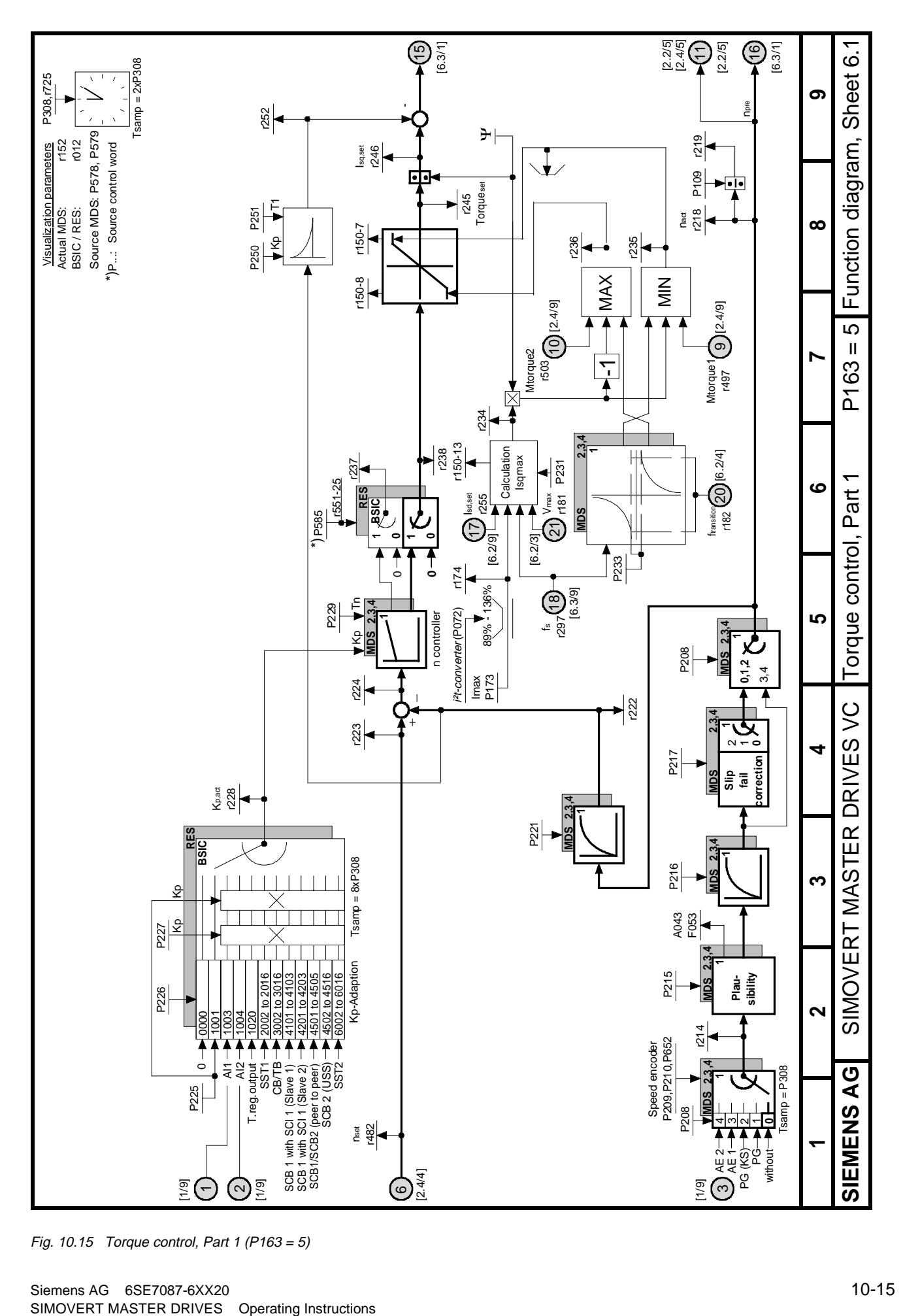

Fig. 10.15 Torque control, Part 1 (P163 = 5)

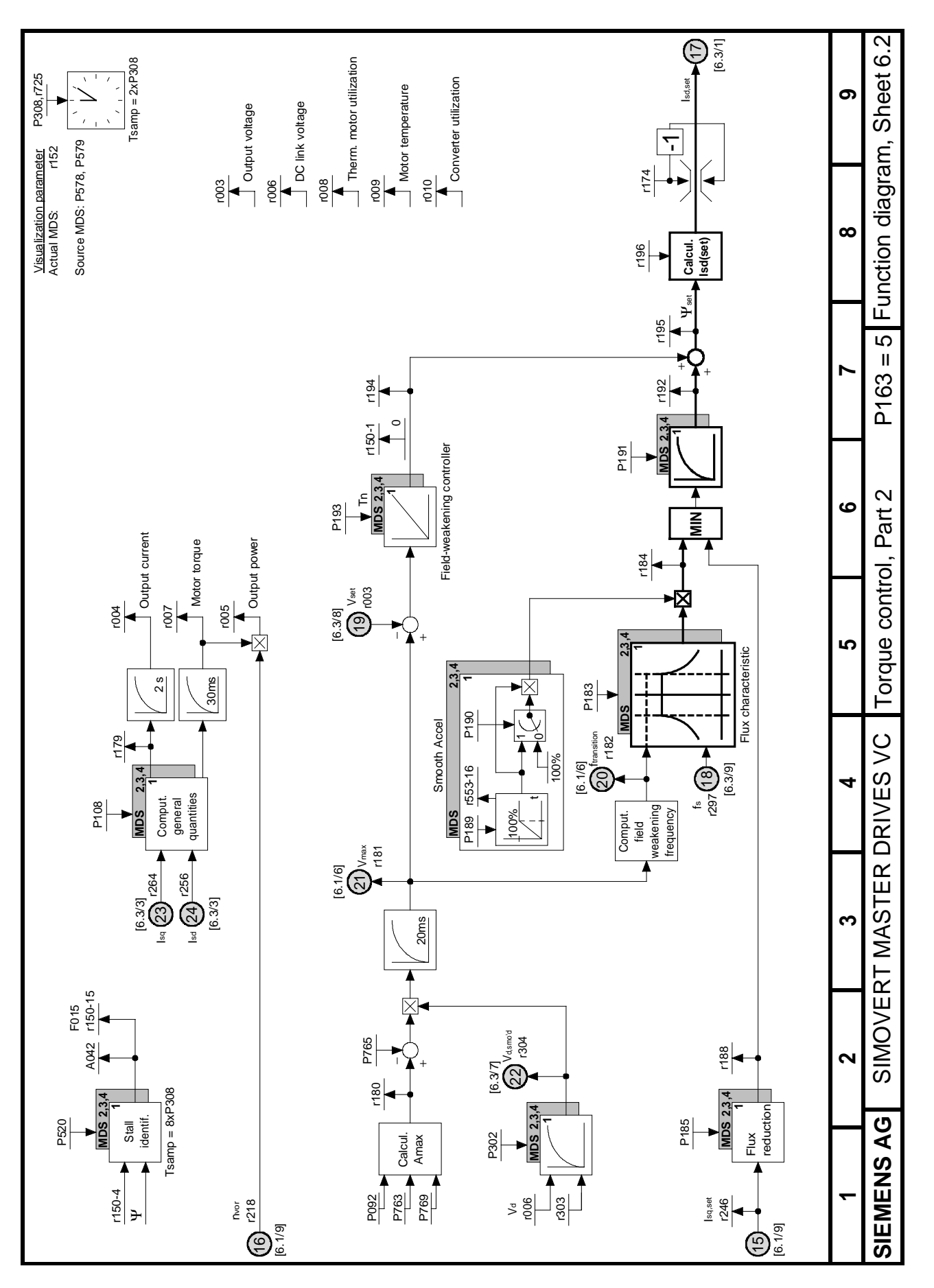

Fig. 10.16 Torque control, Part 2 (P163 = 5)

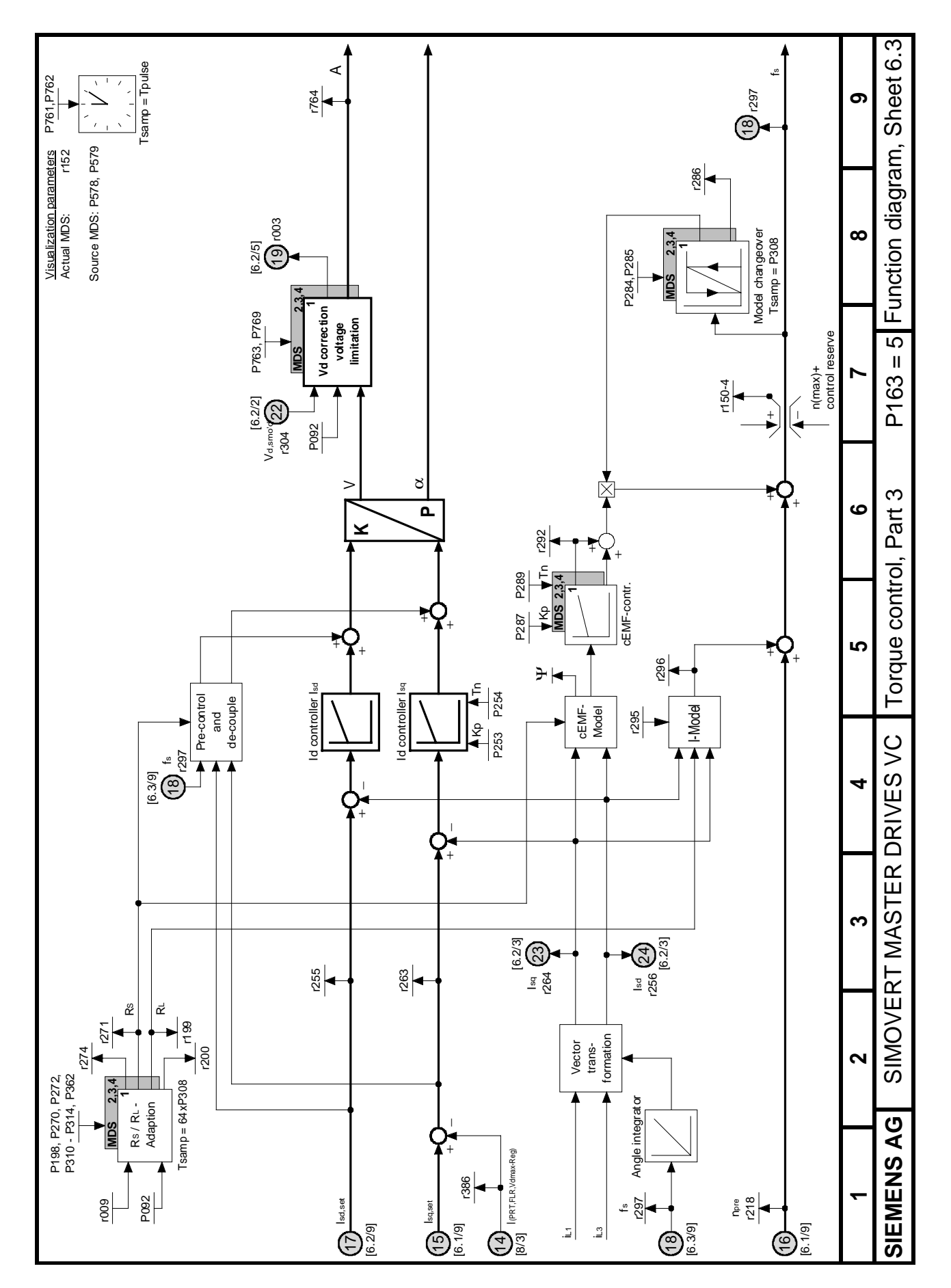

Fig. 10.17 Torque control, Part 3 (P163 = 5)
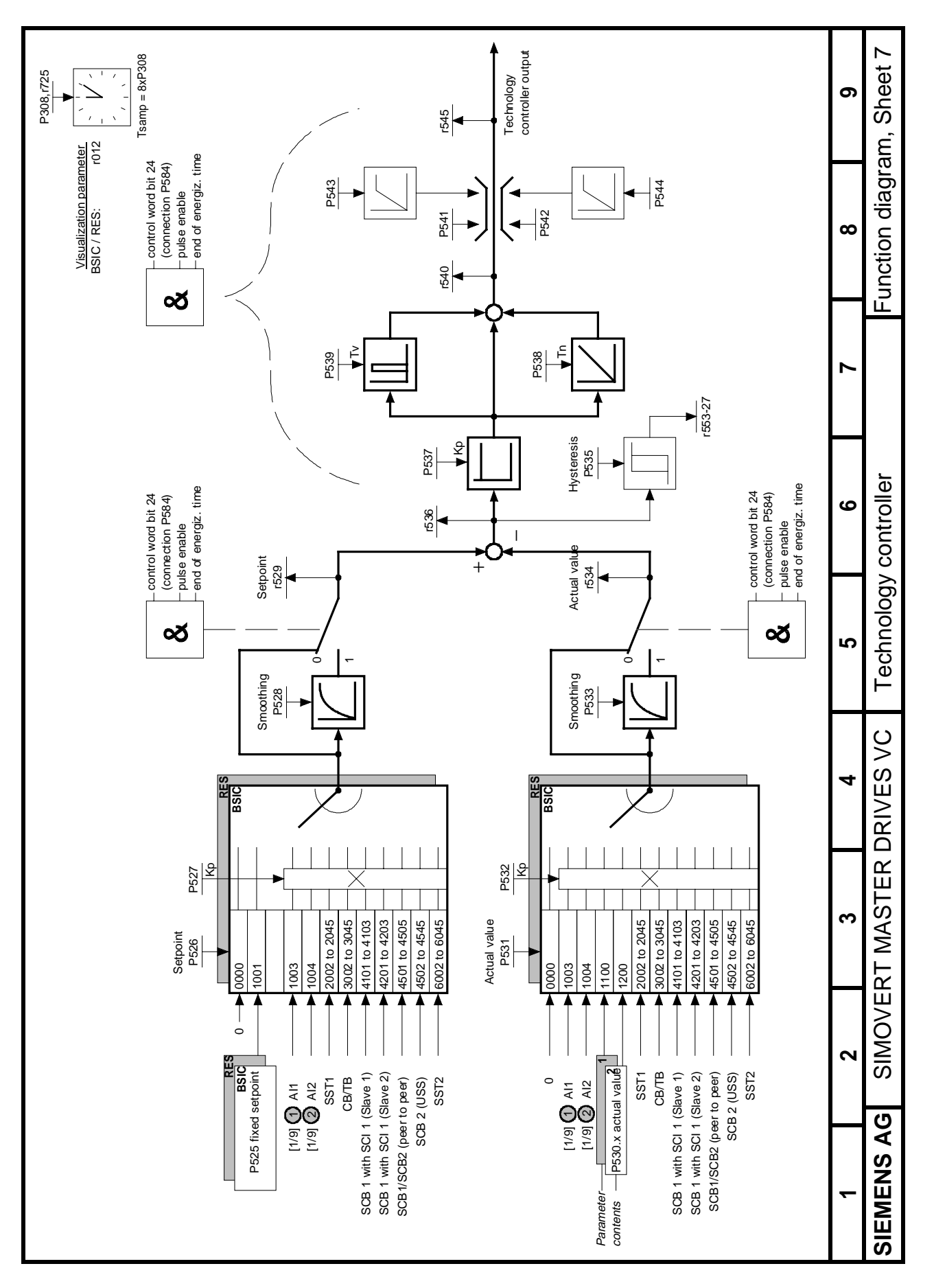

Fig. 10.18 Technology controller

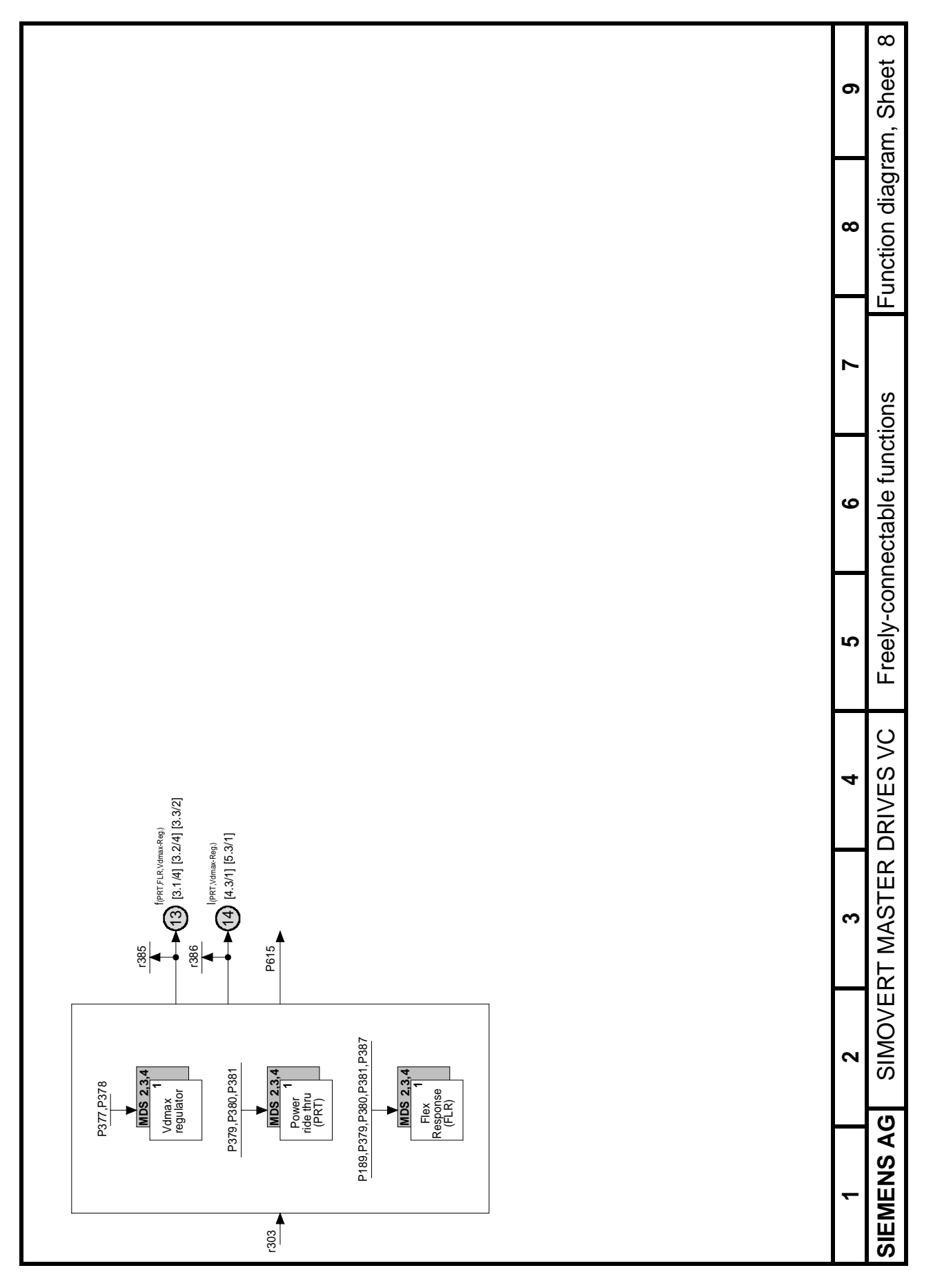

Fig. 10.19 Freely-connectable functions

# 11 Parameter list

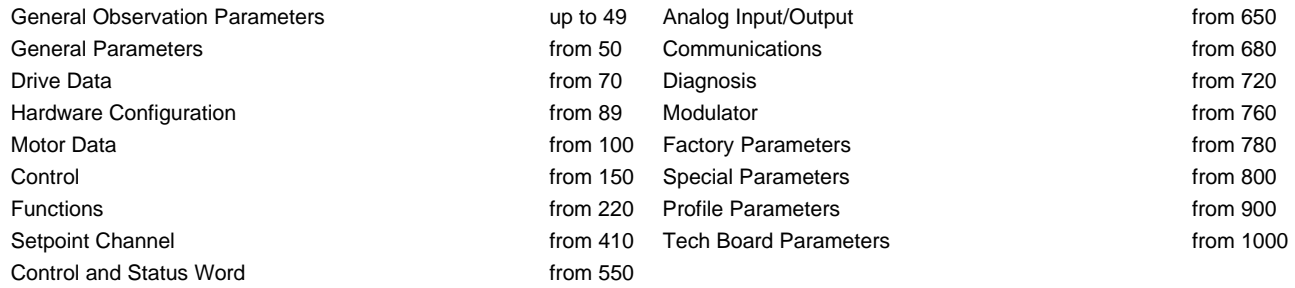

#### **Explanations on the Parameter List**

Example:

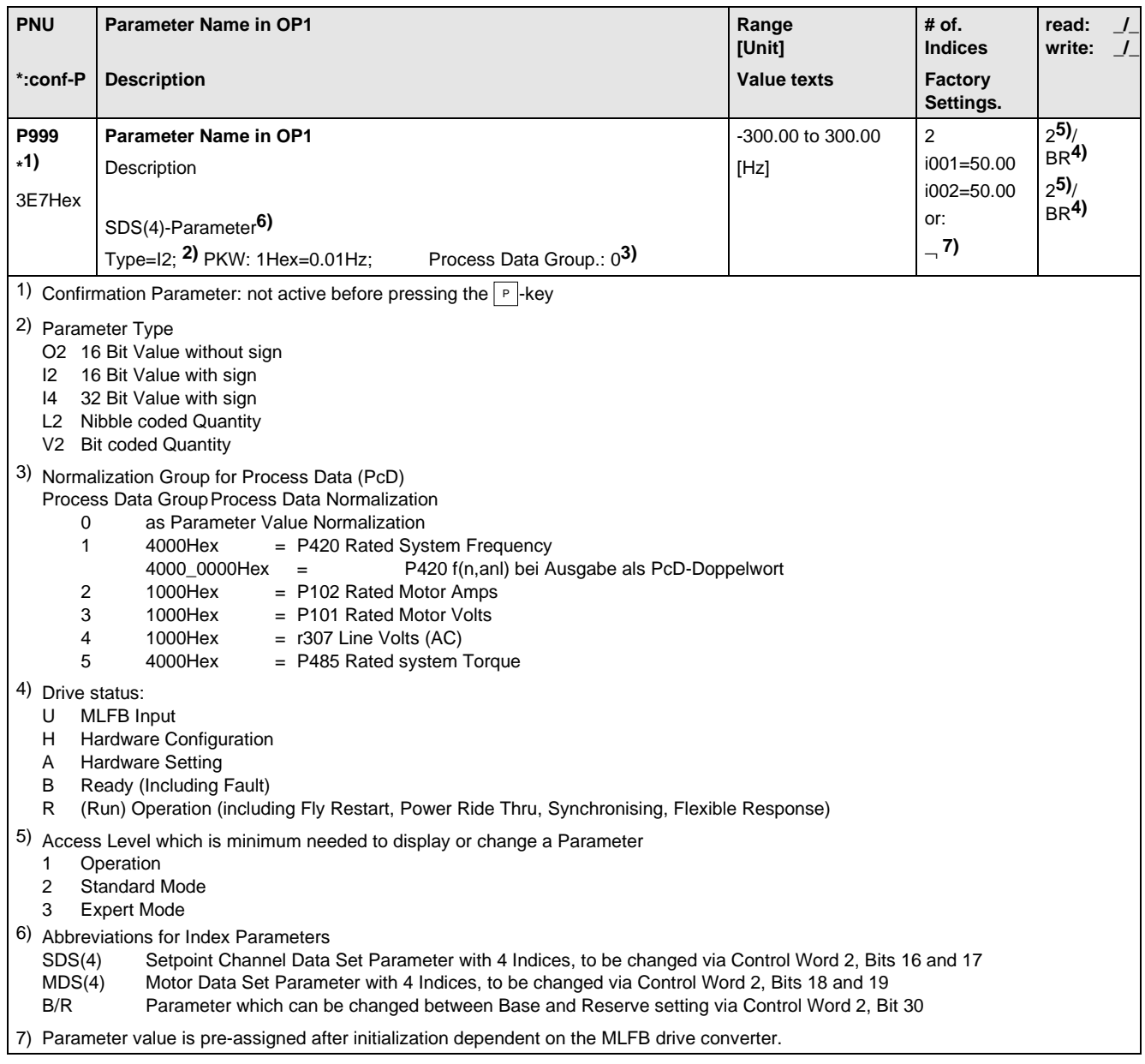

#### 11.1 General Observation Parameters

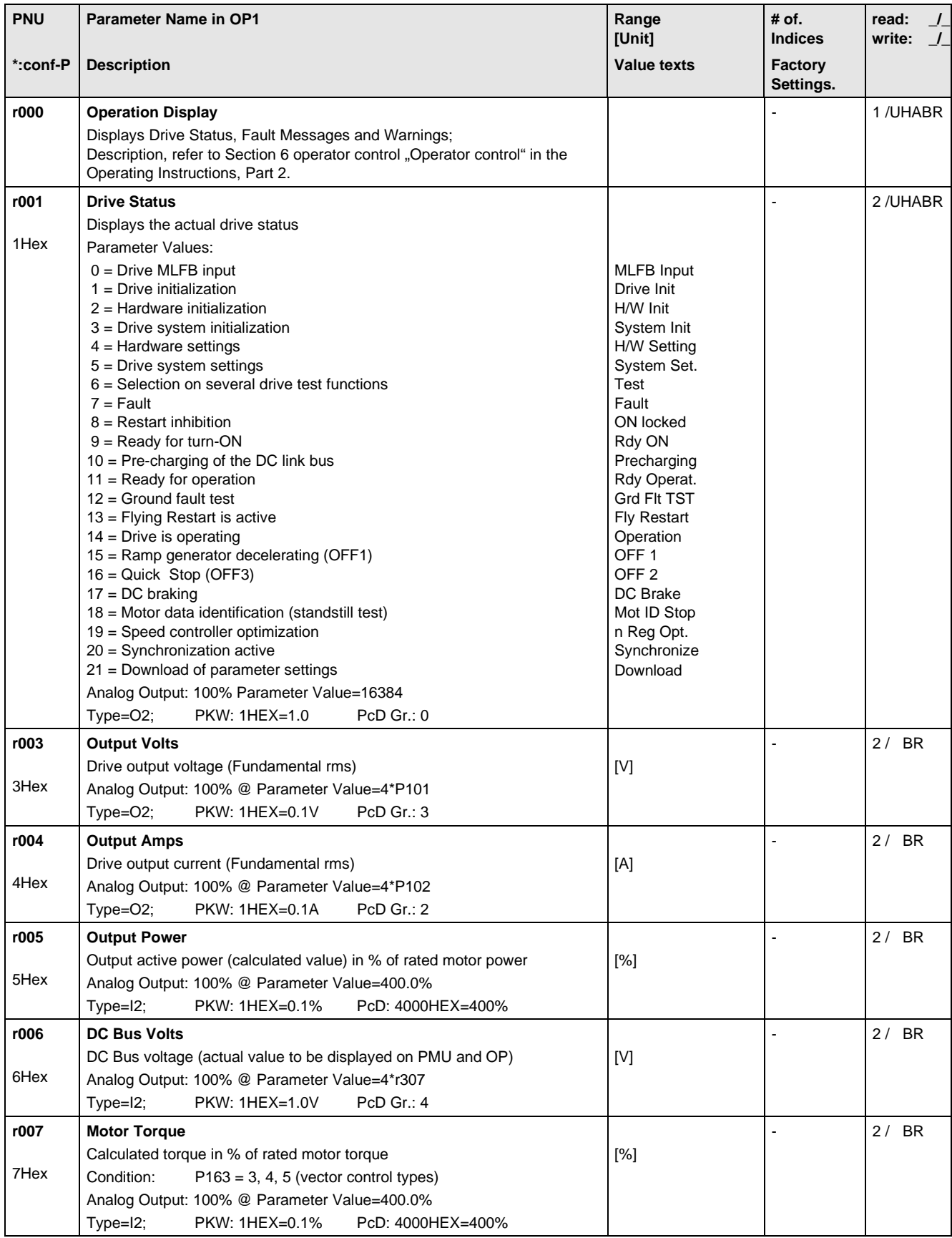

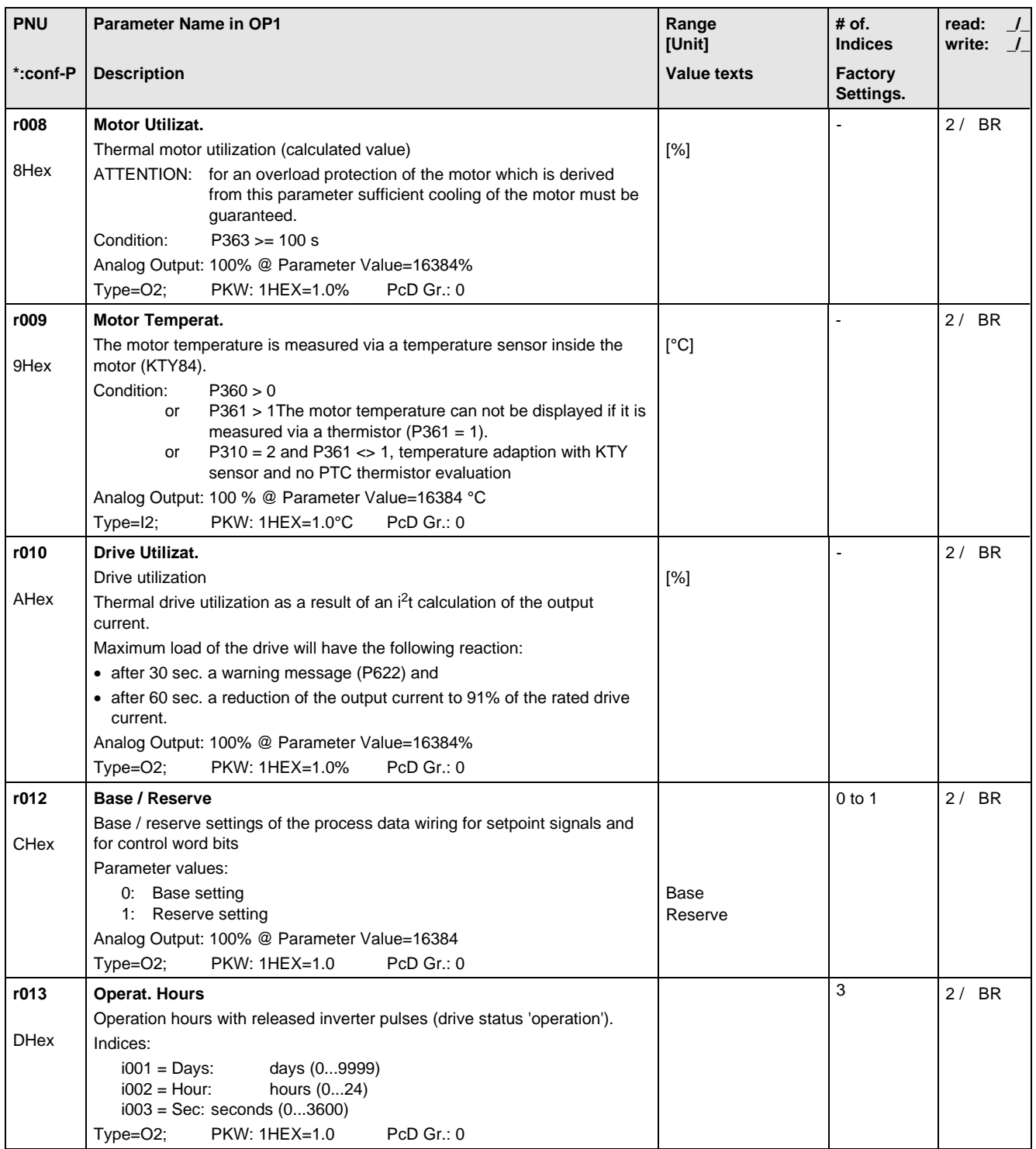

#### 11.2 General Parameters

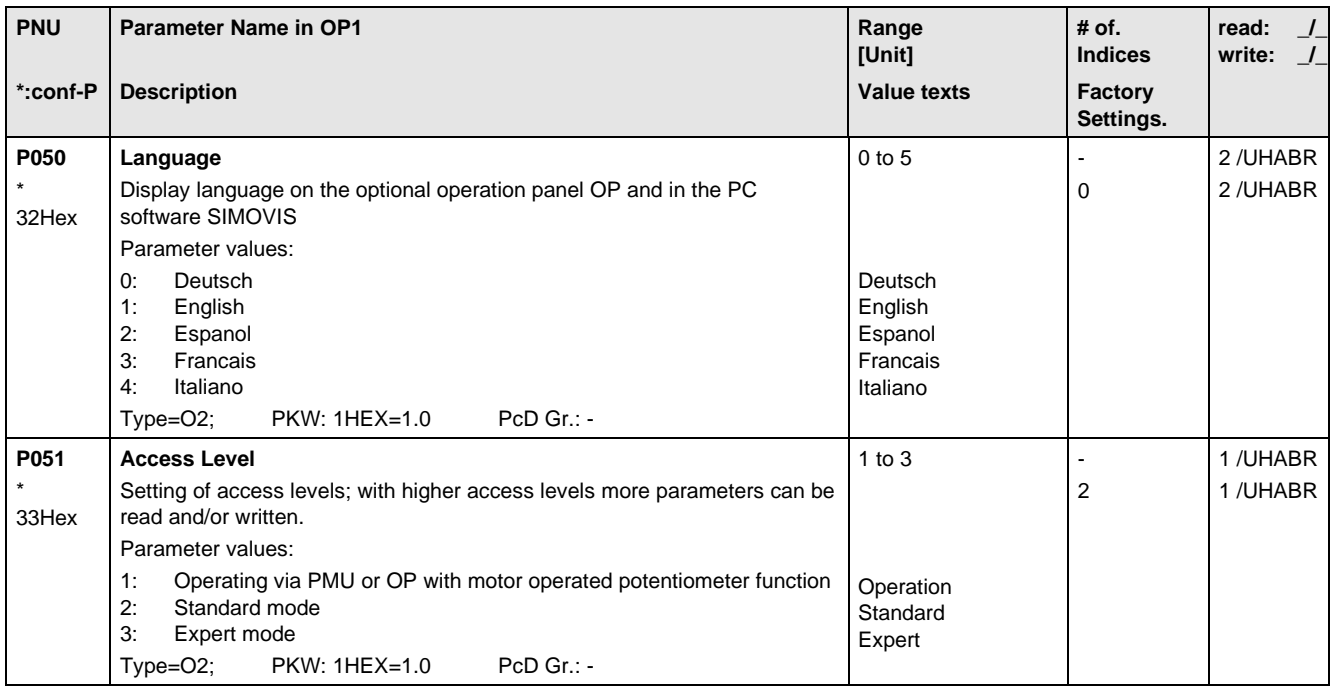

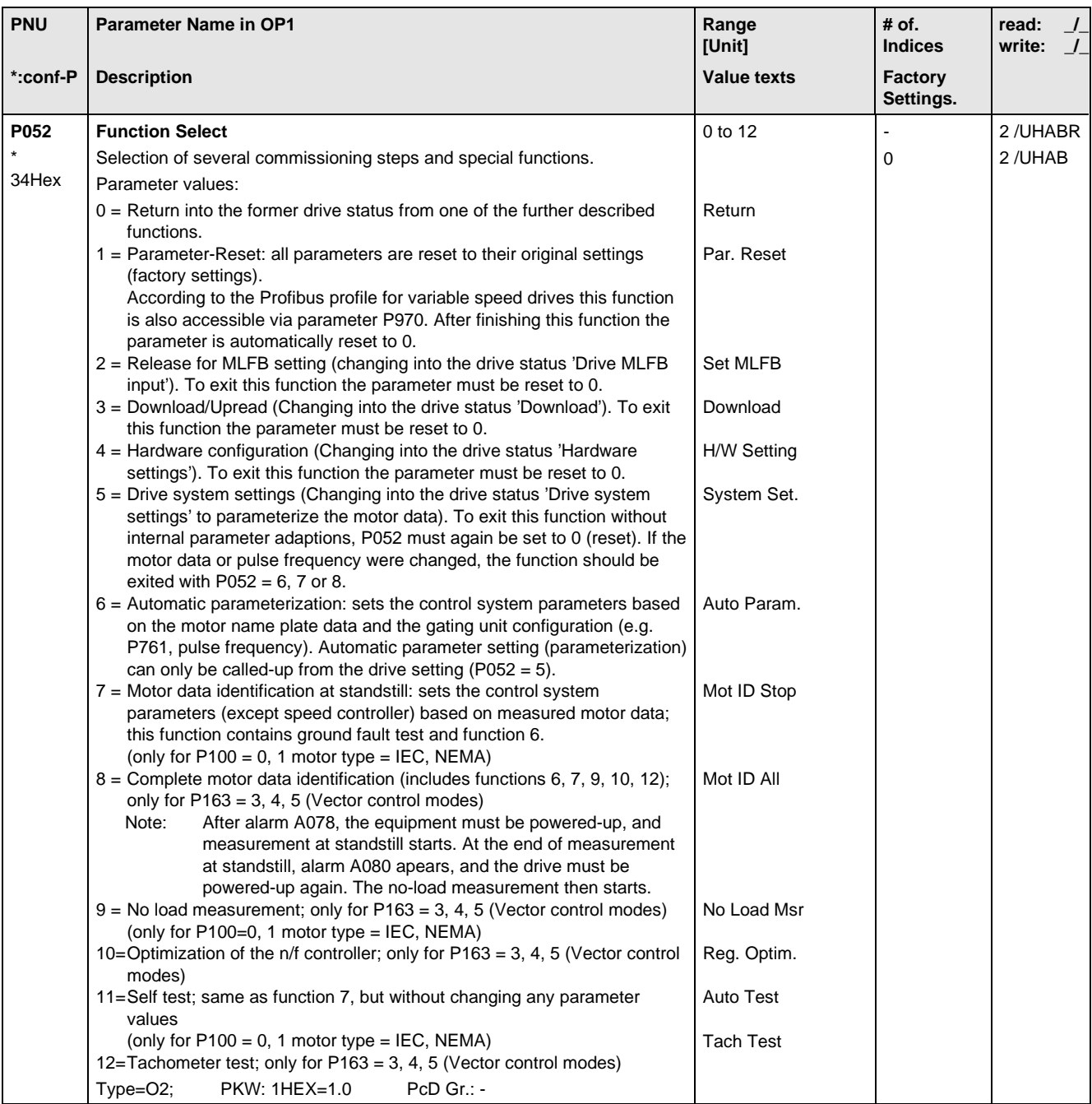

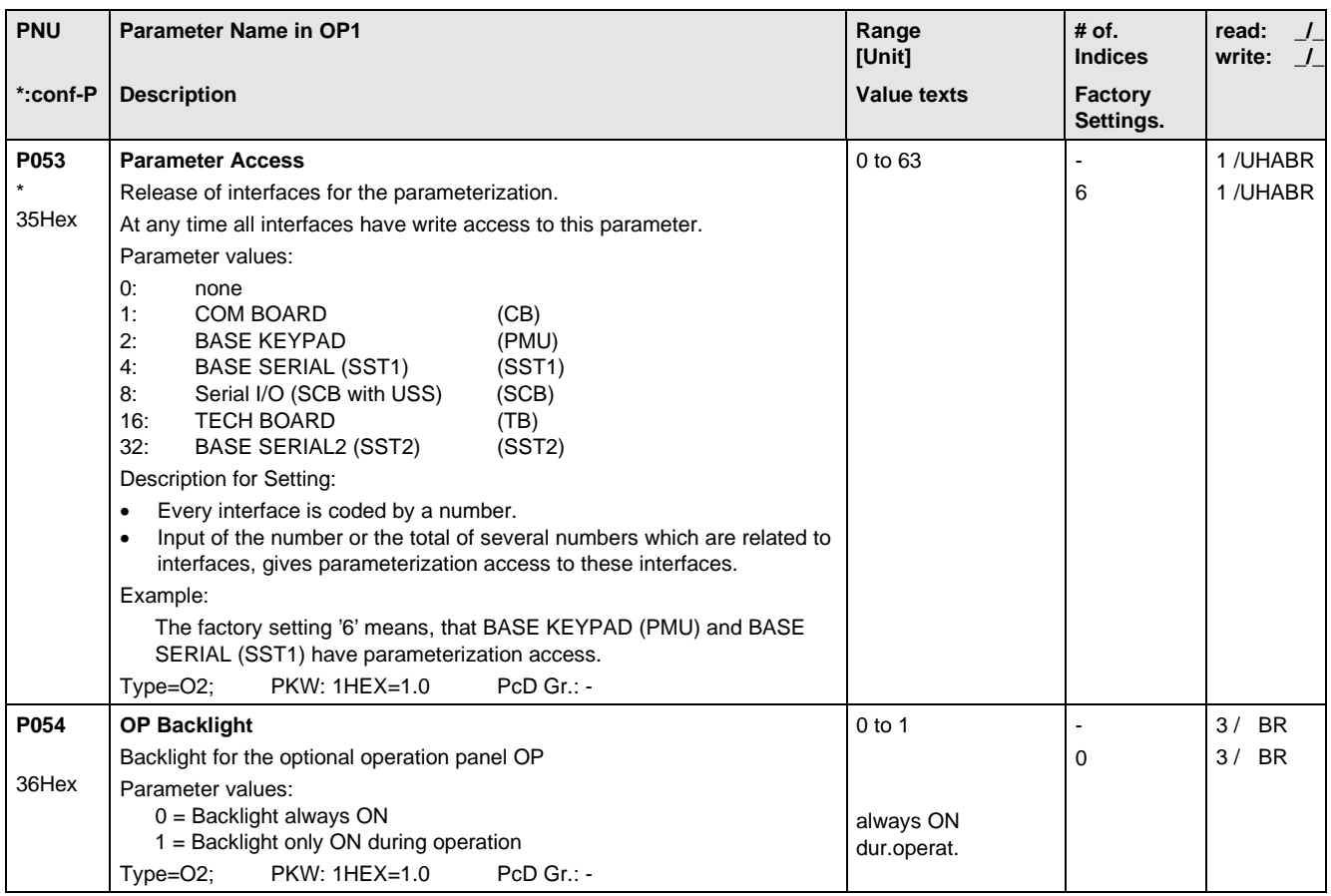

### 11.3 Drive Data

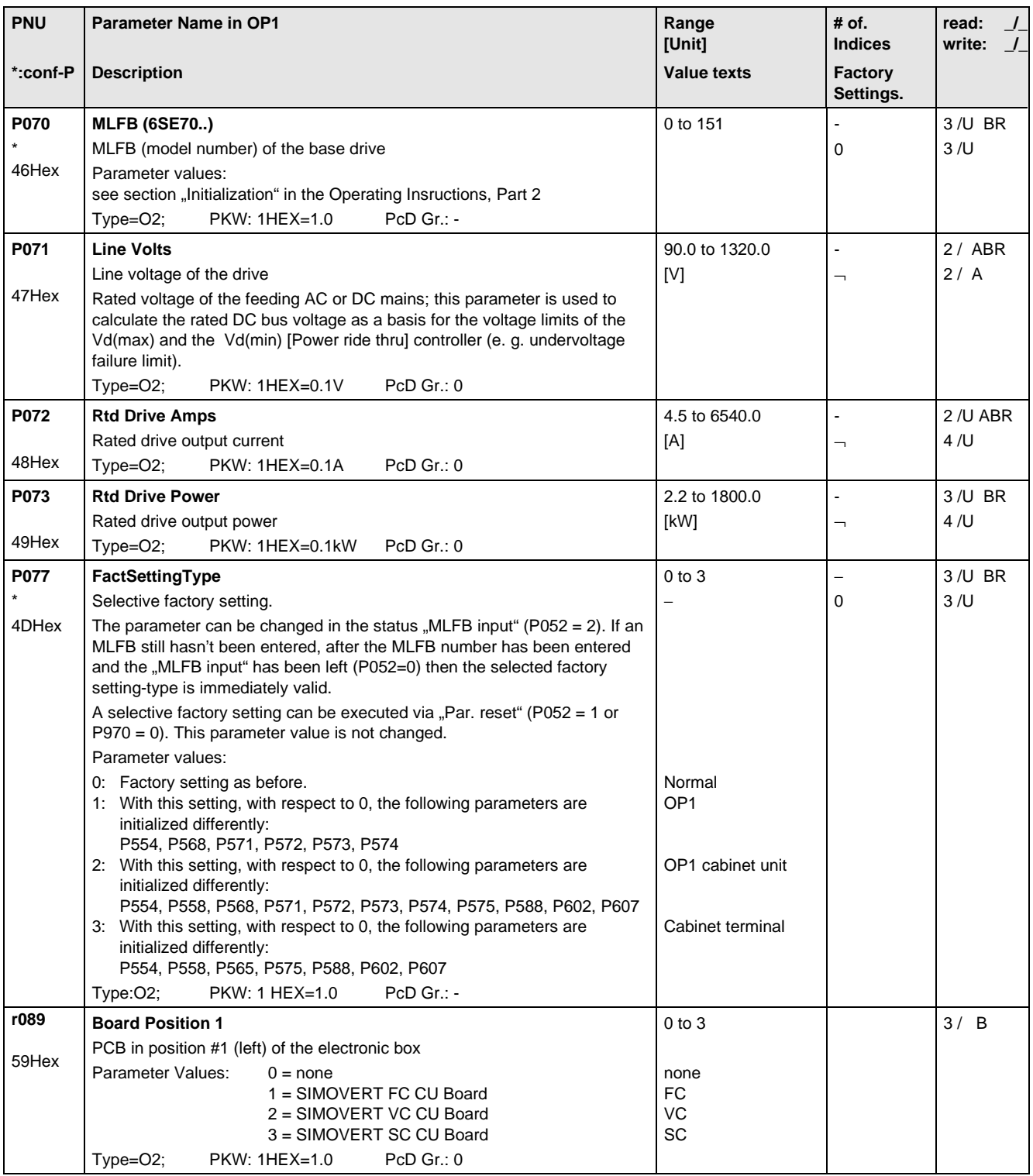

## 11.4 Hardware Configuration

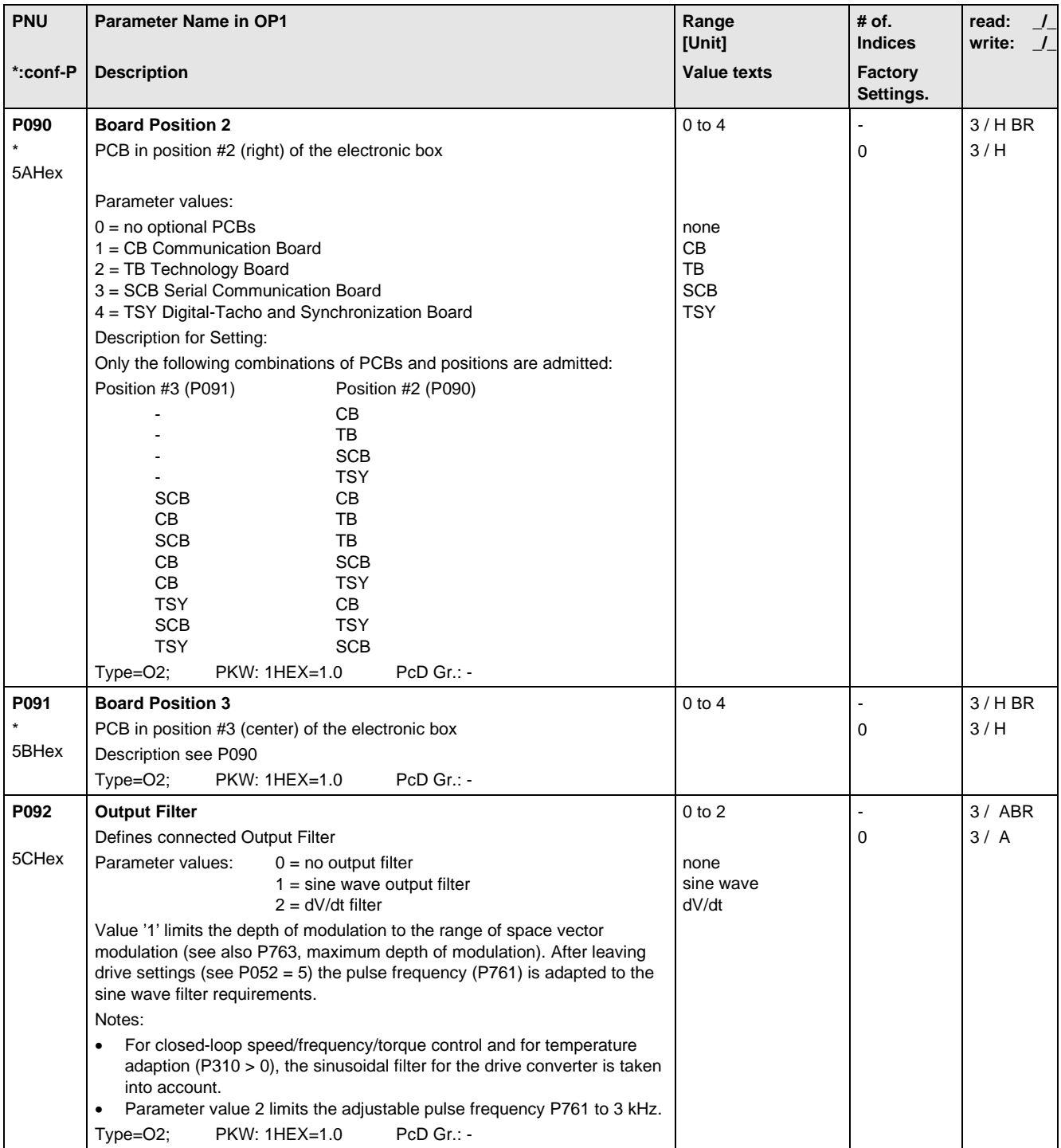

### 11.5 Motor Data

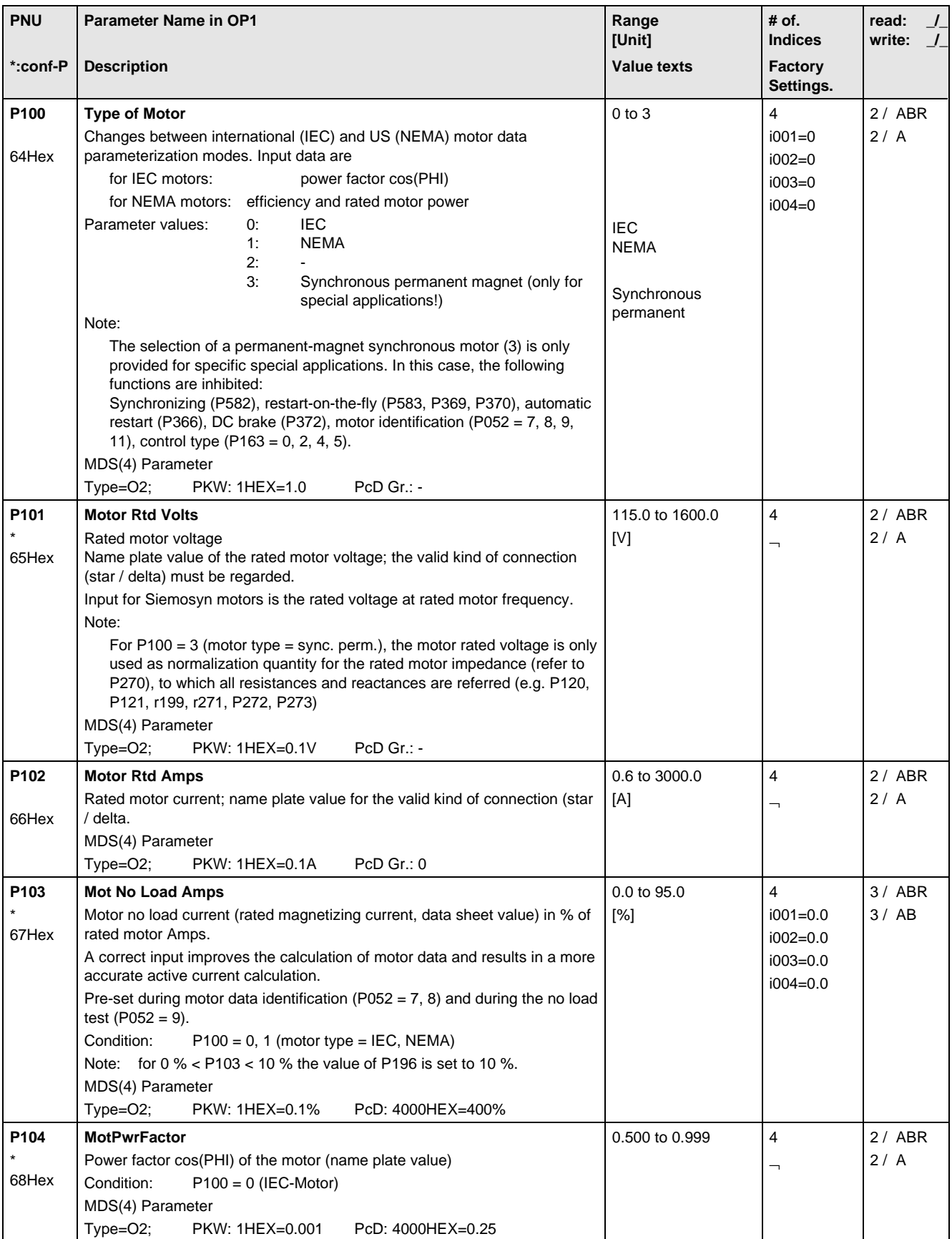

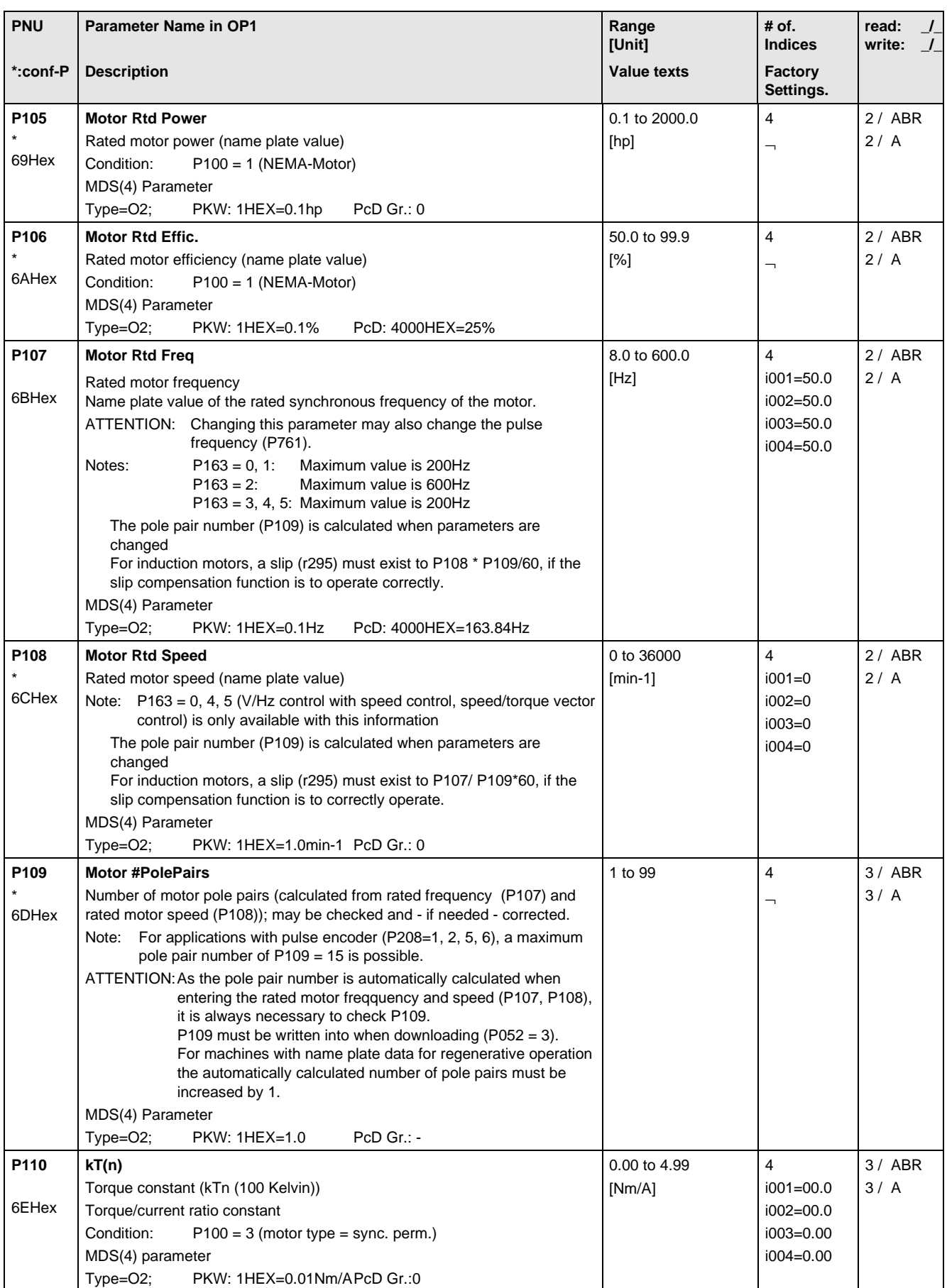

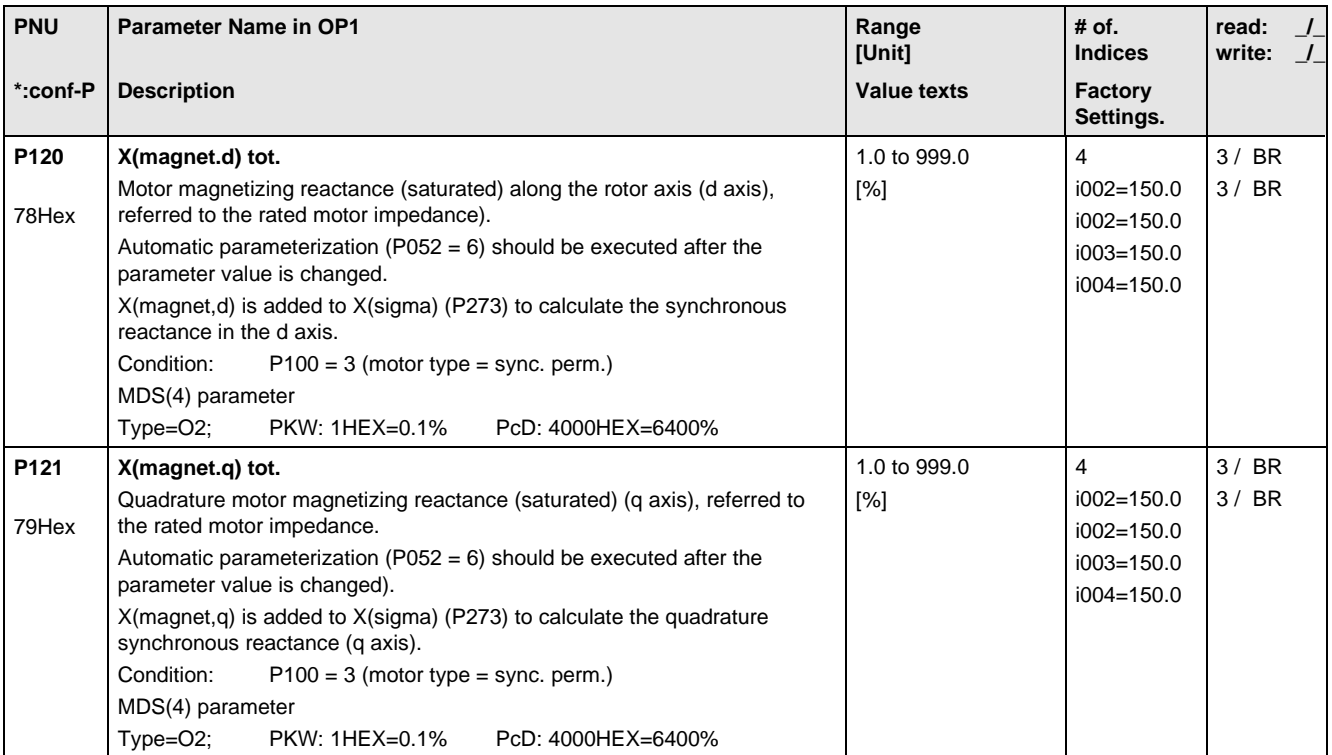

#### 11.6 Control

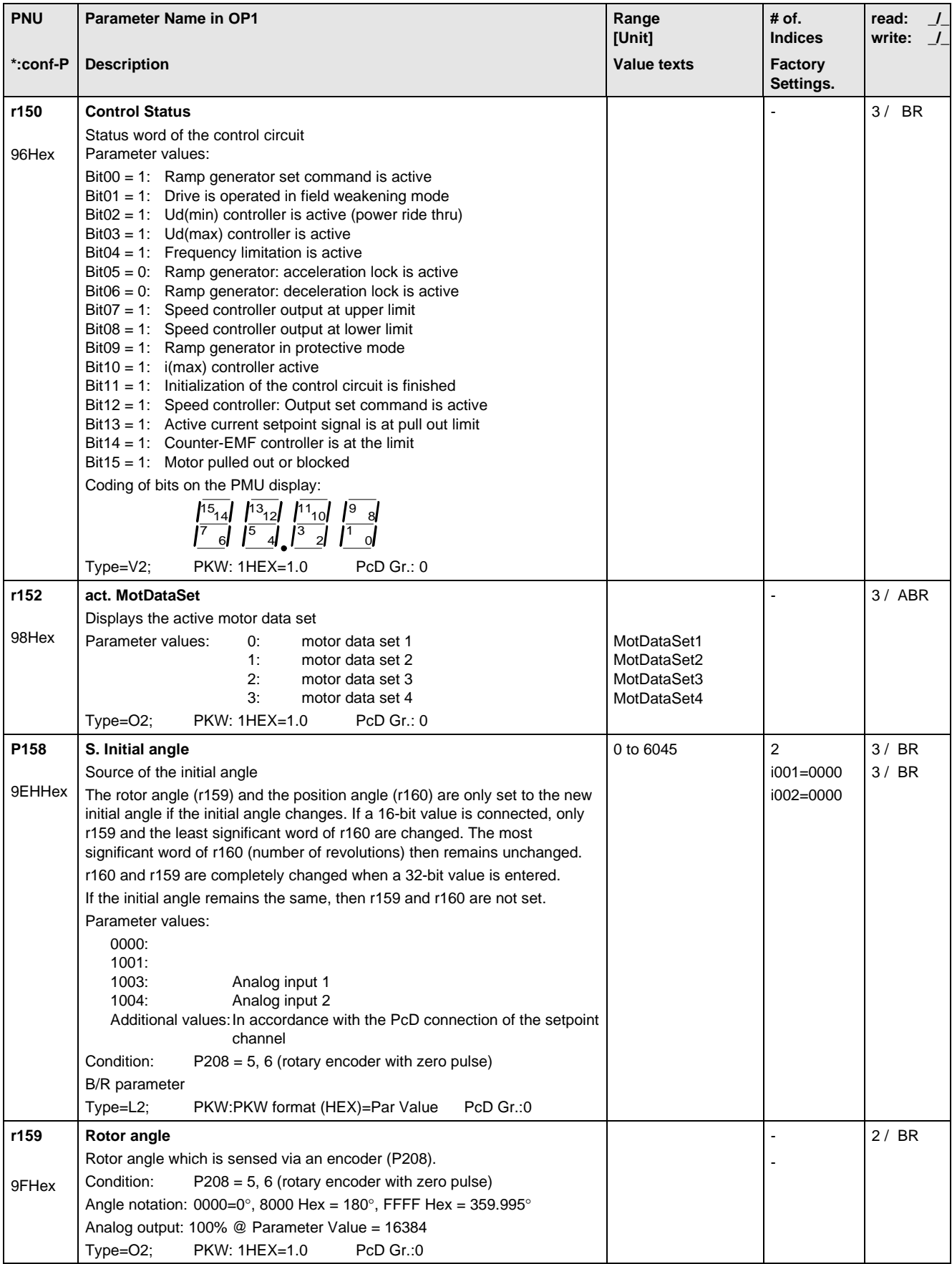

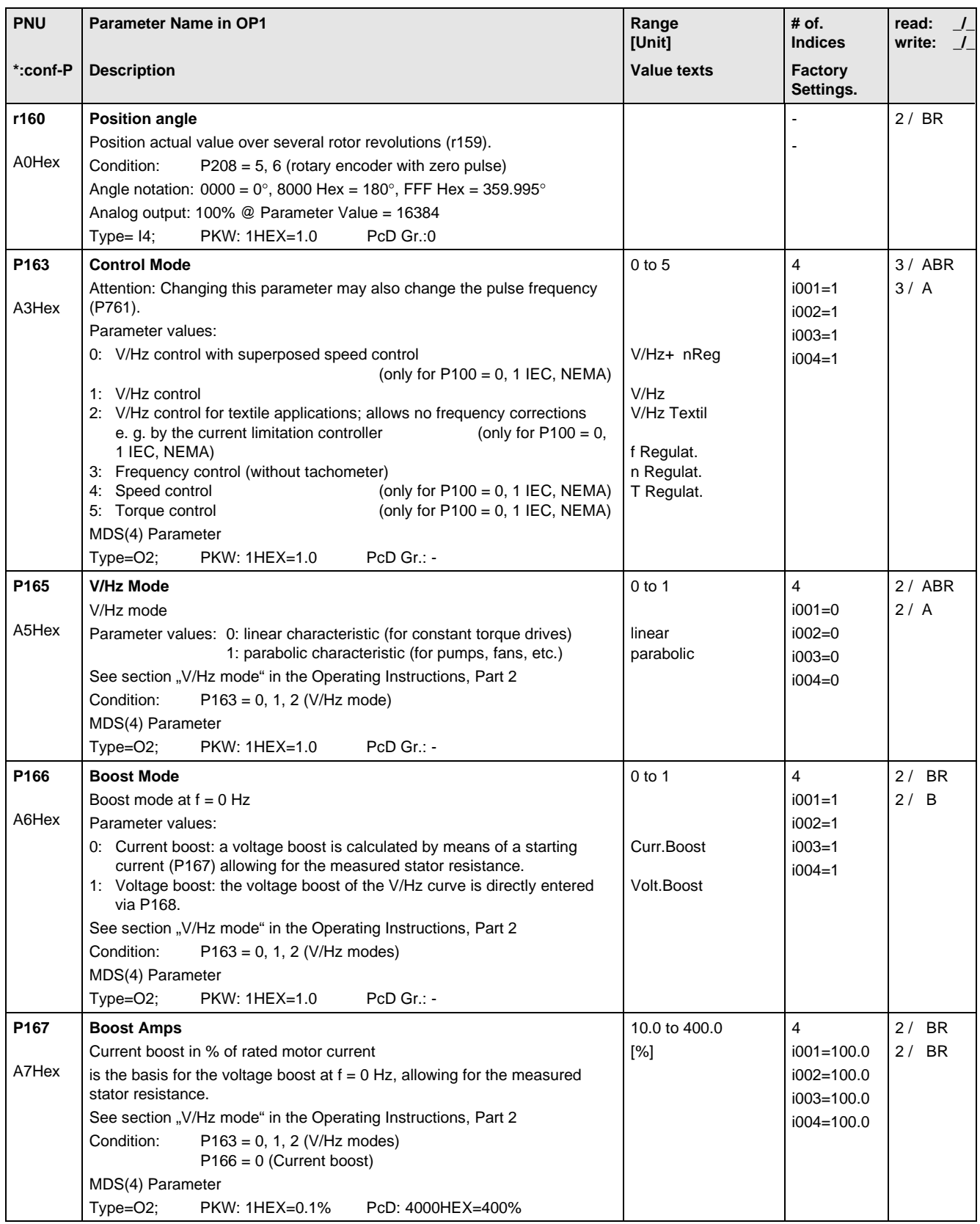

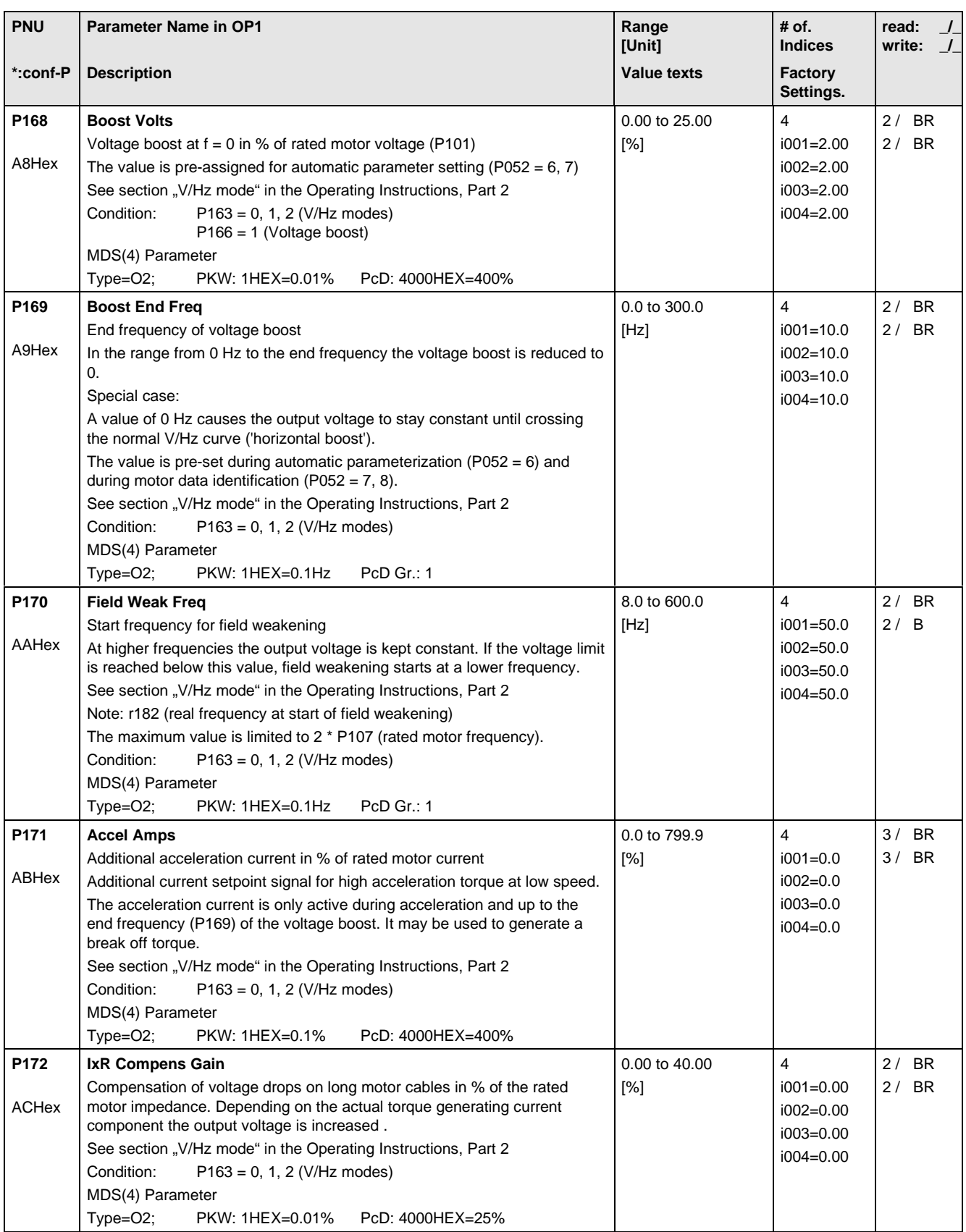

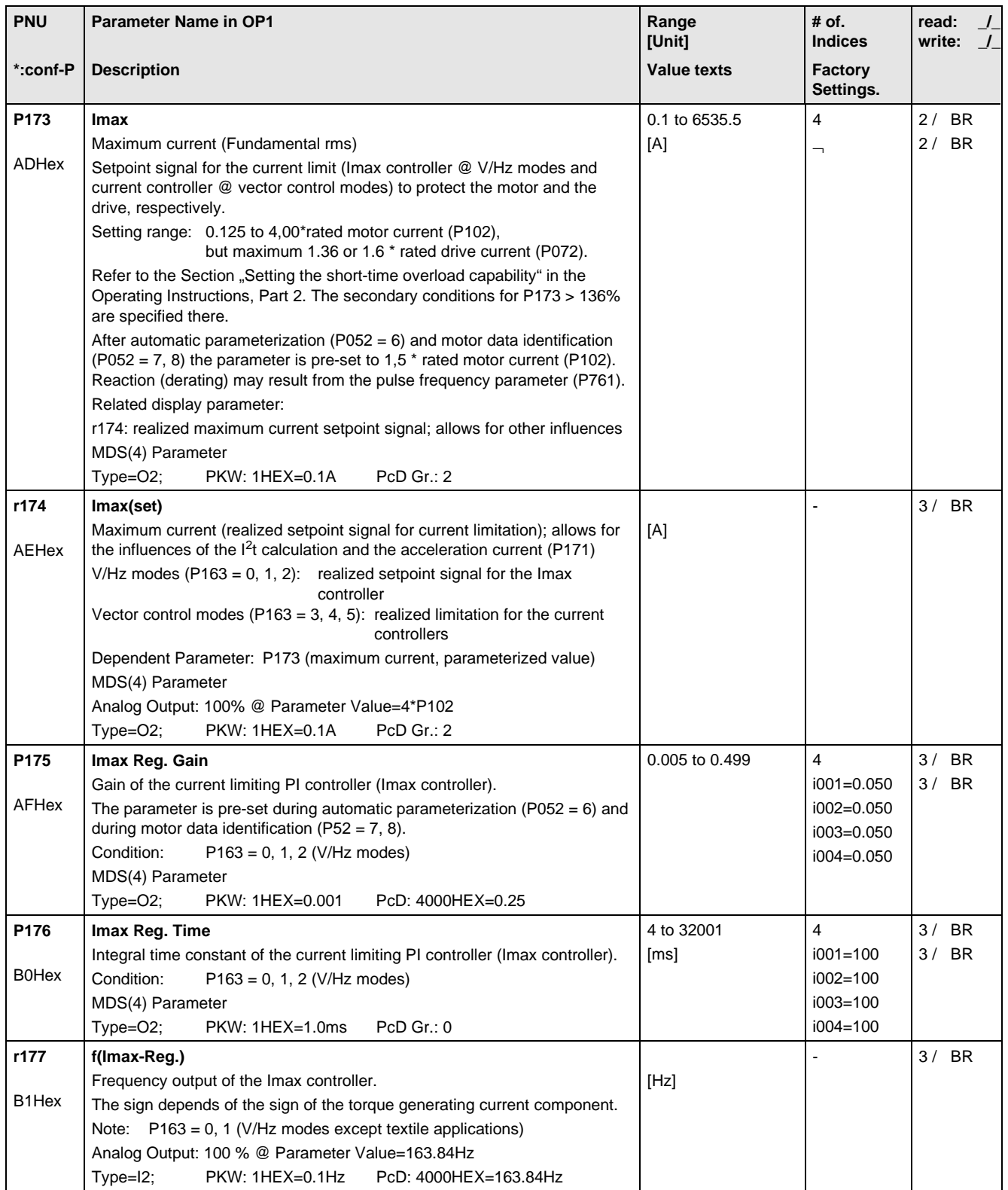

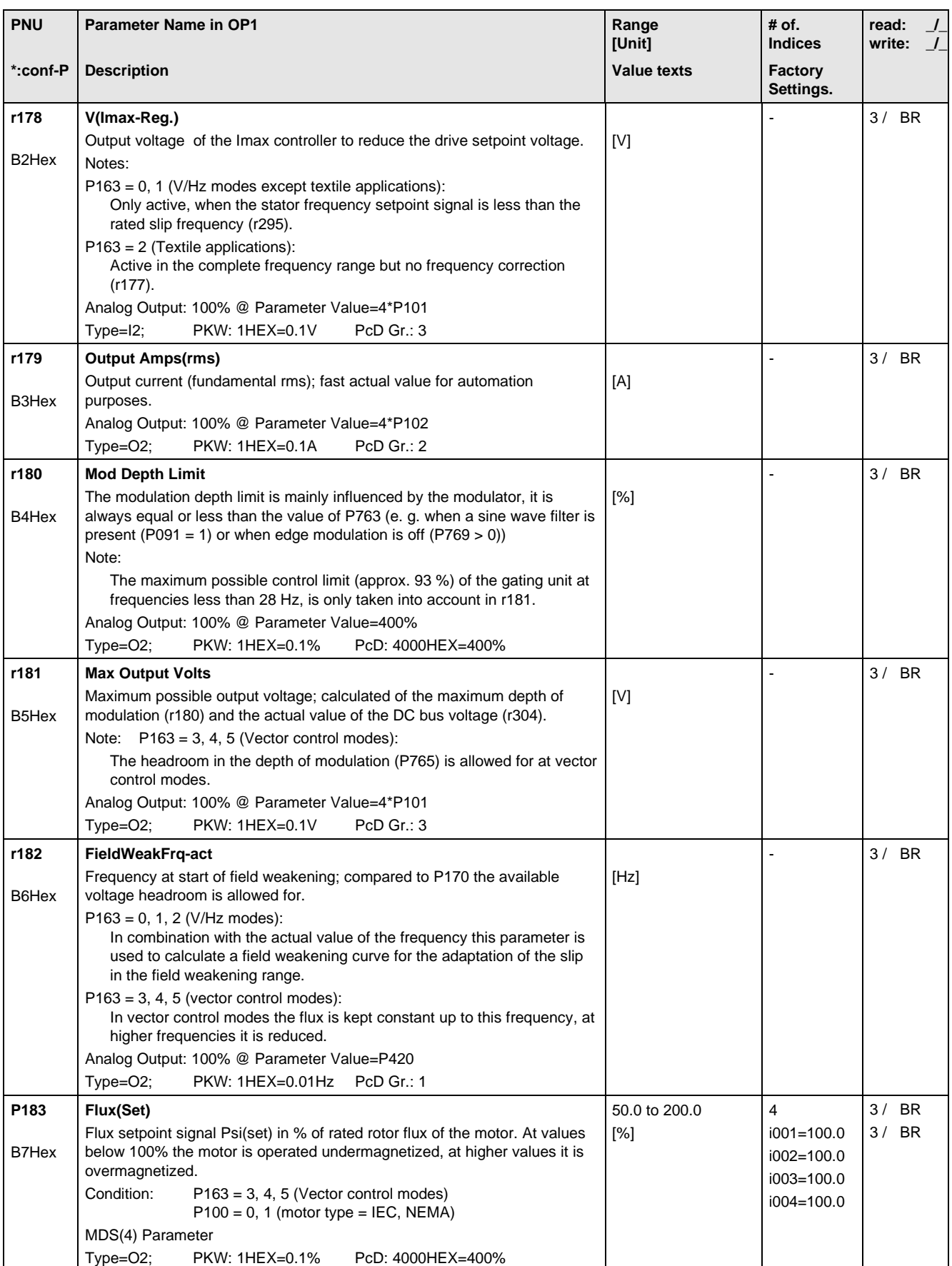

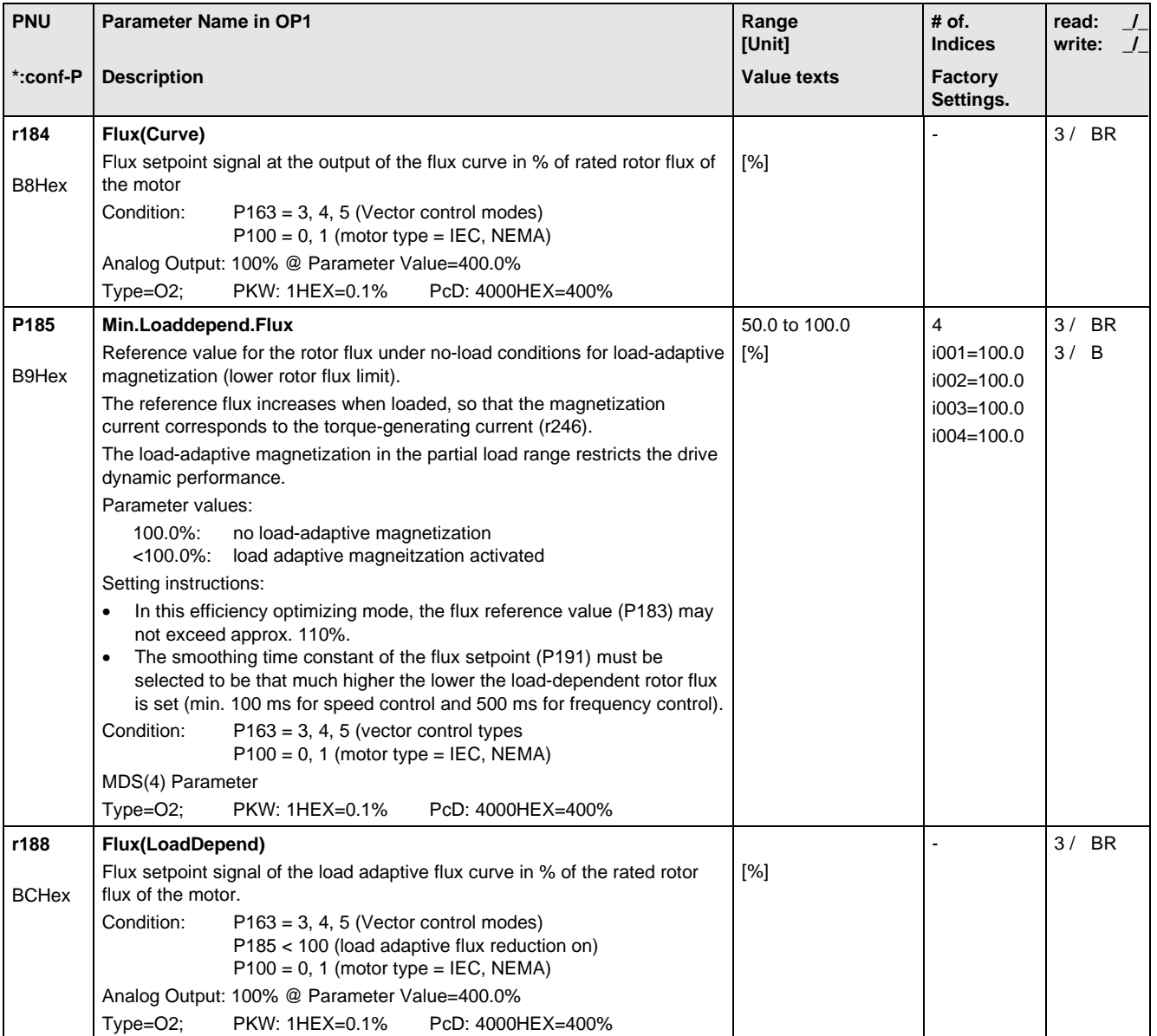

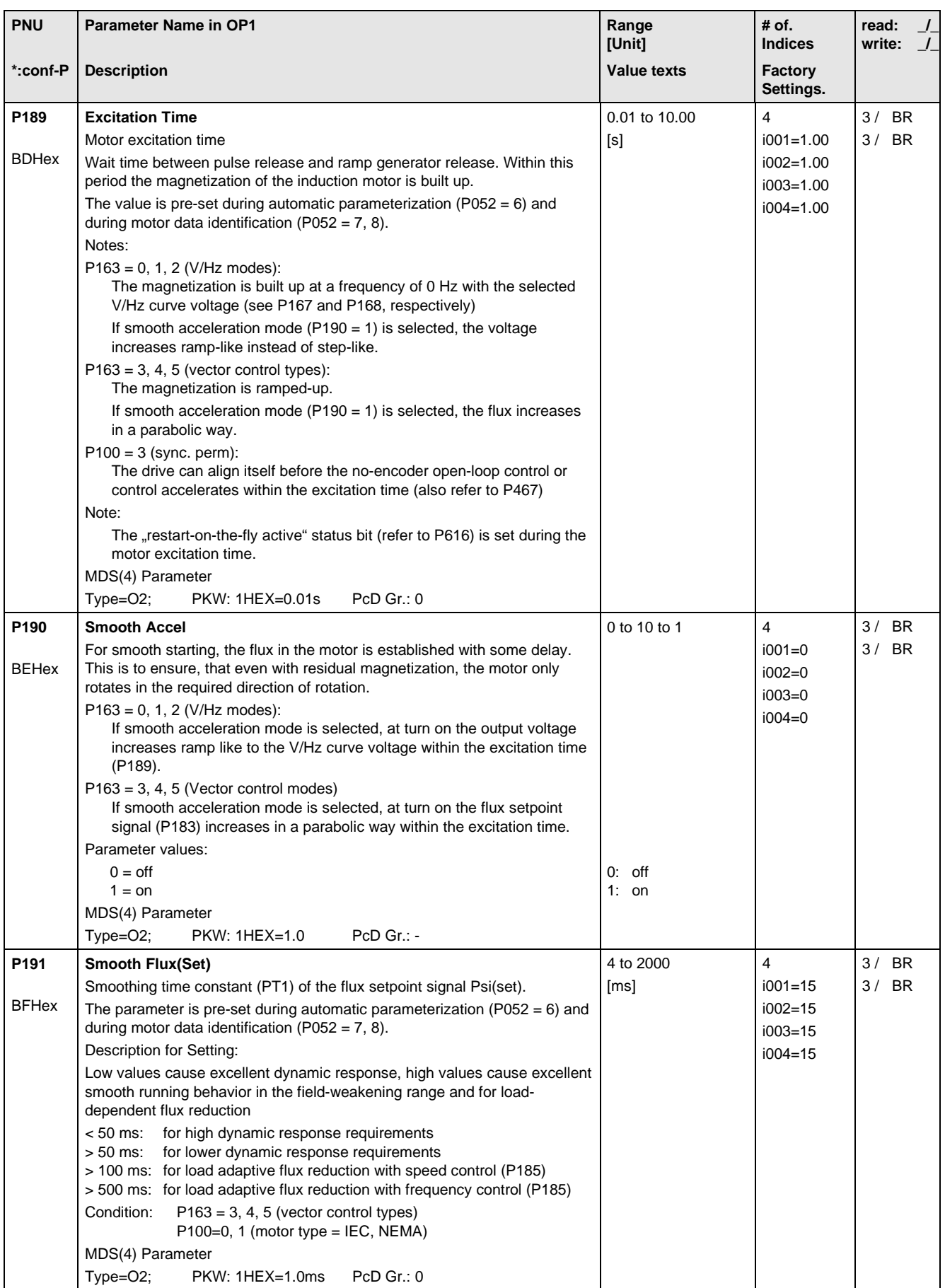

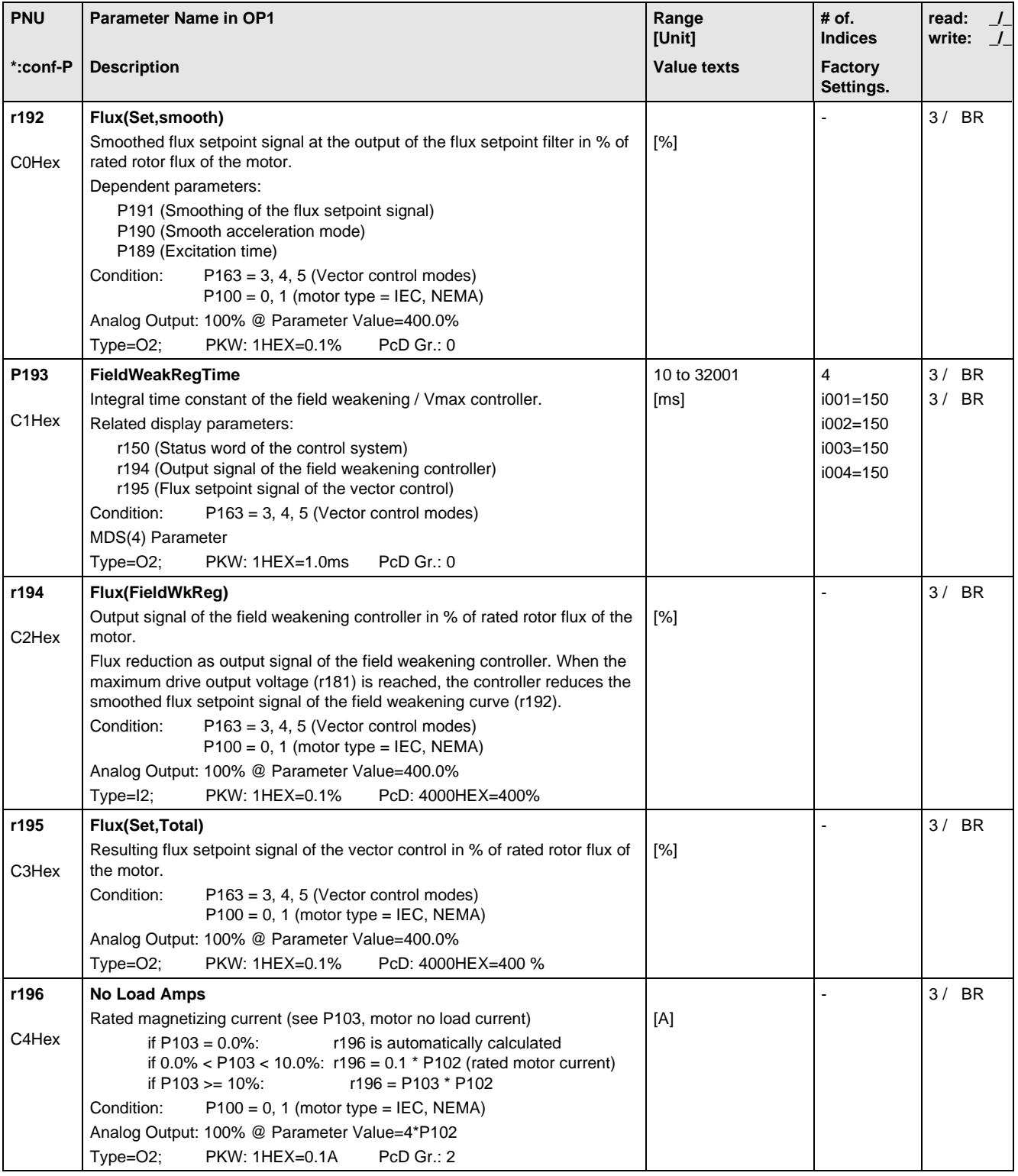

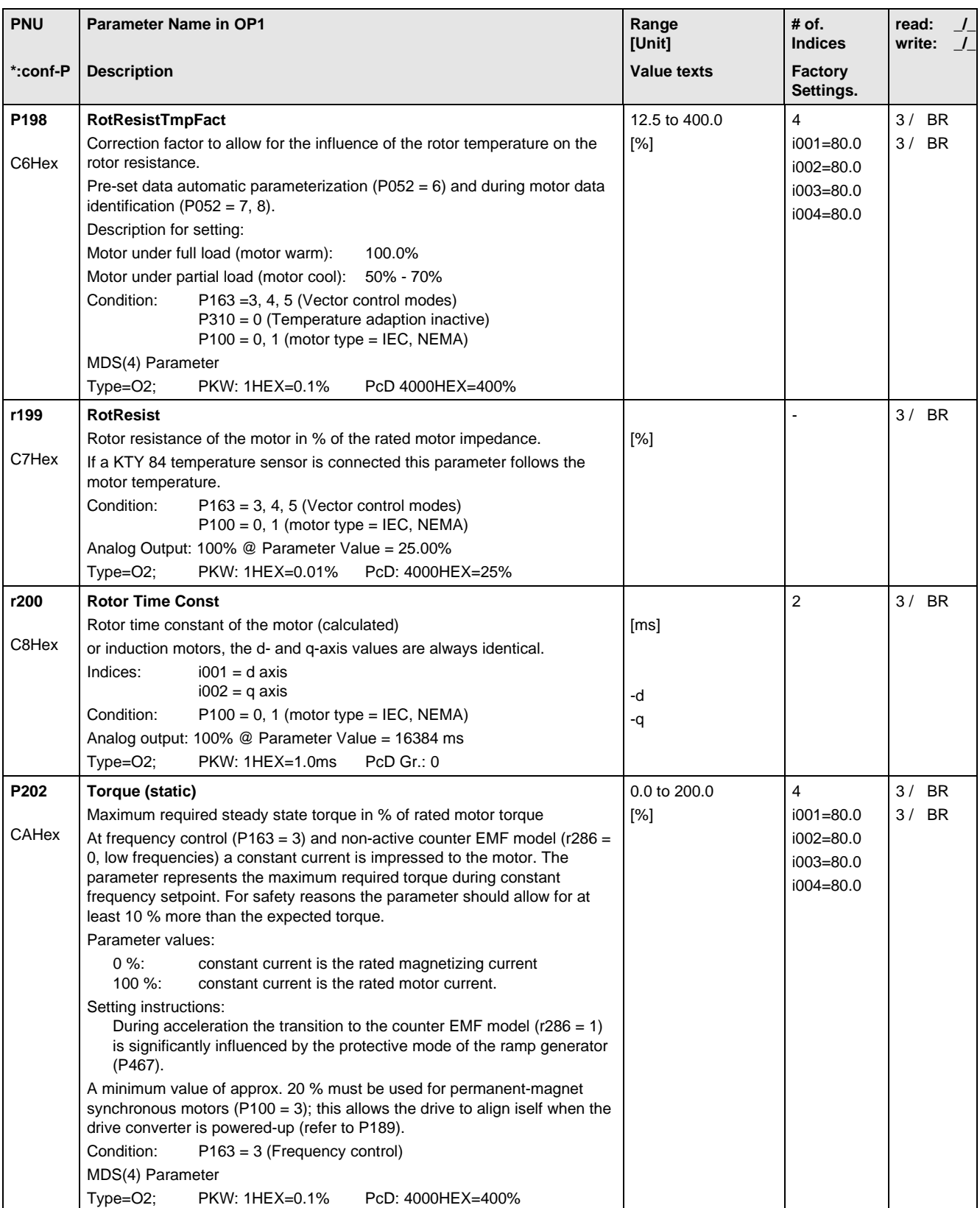

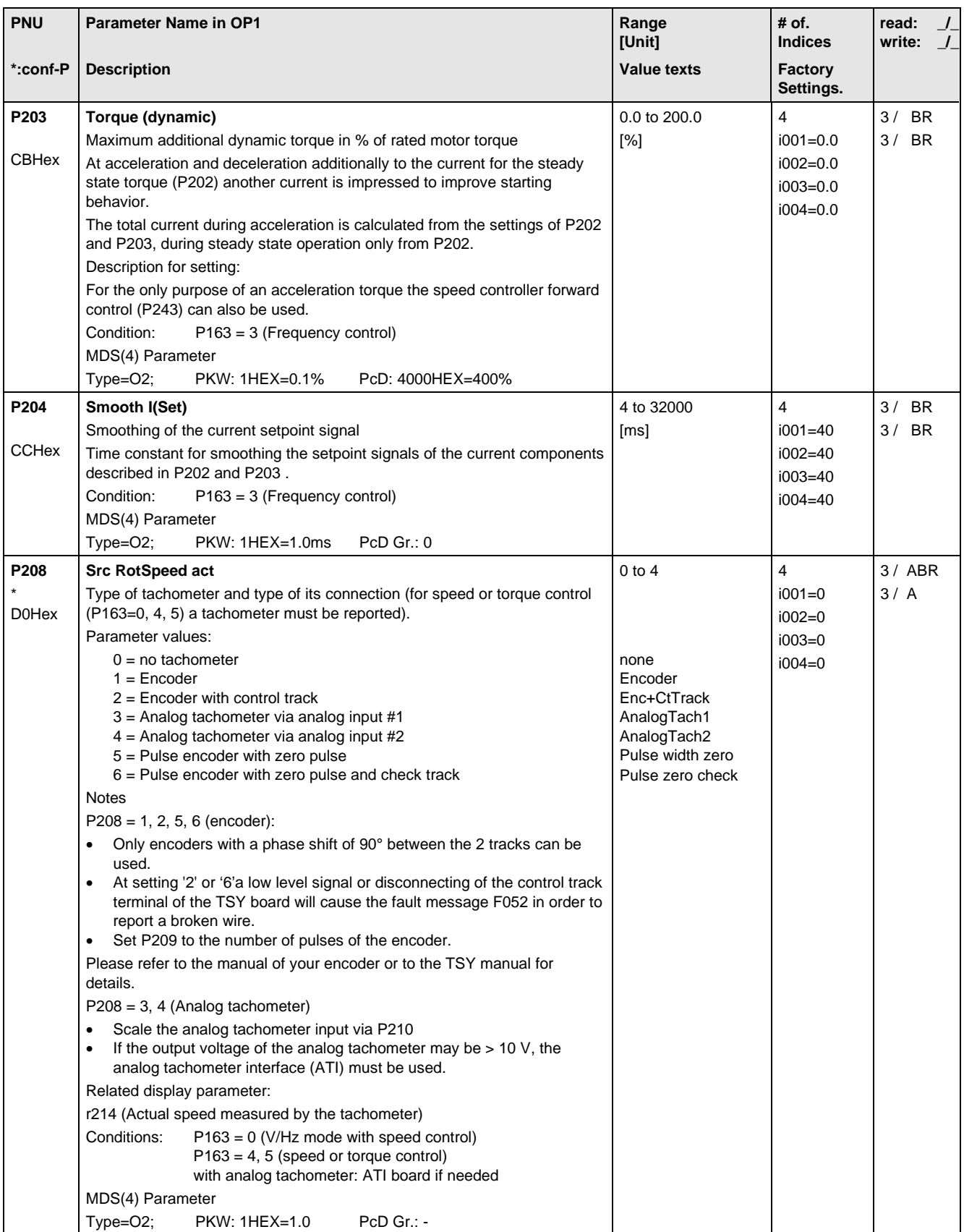

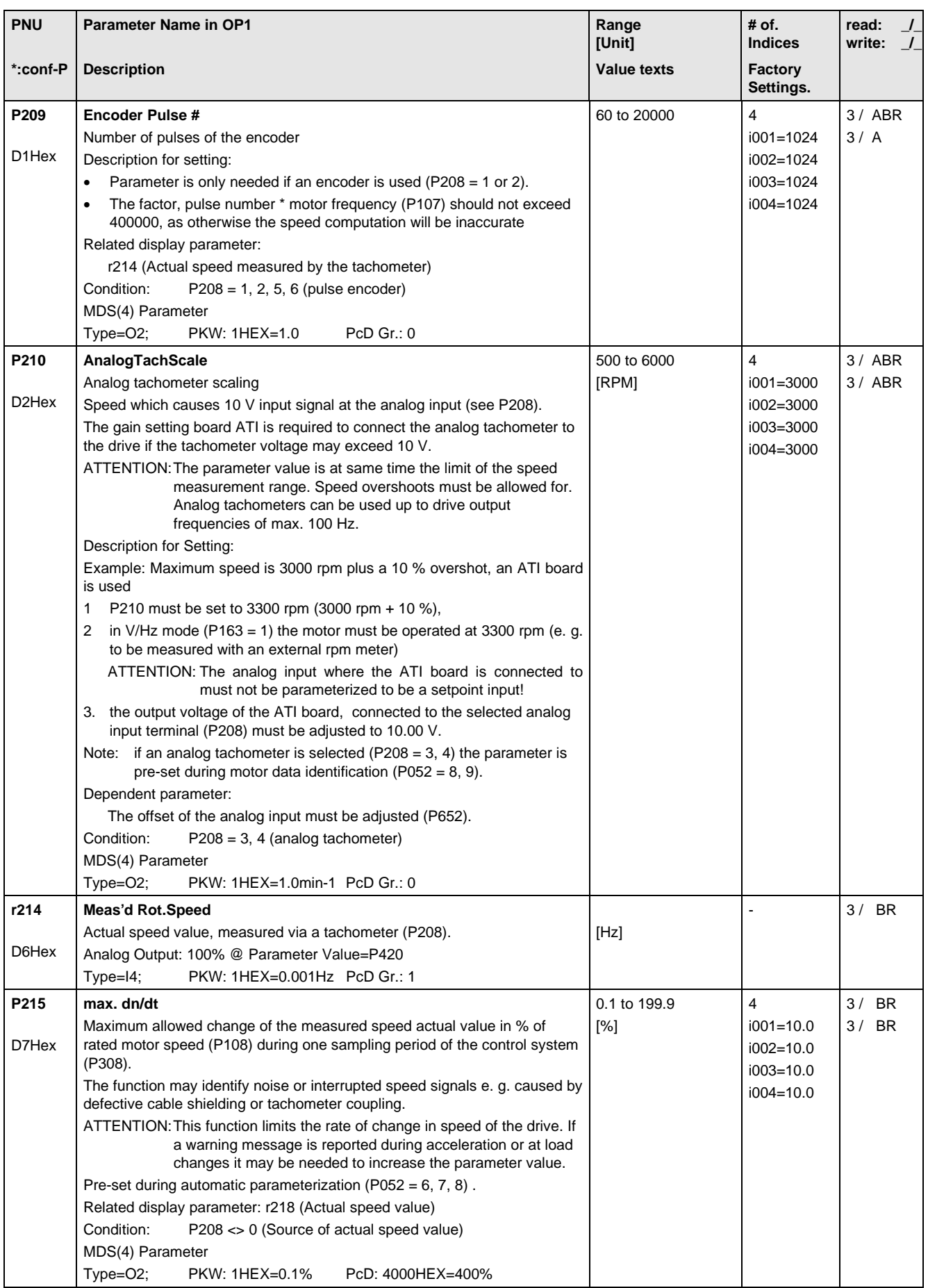

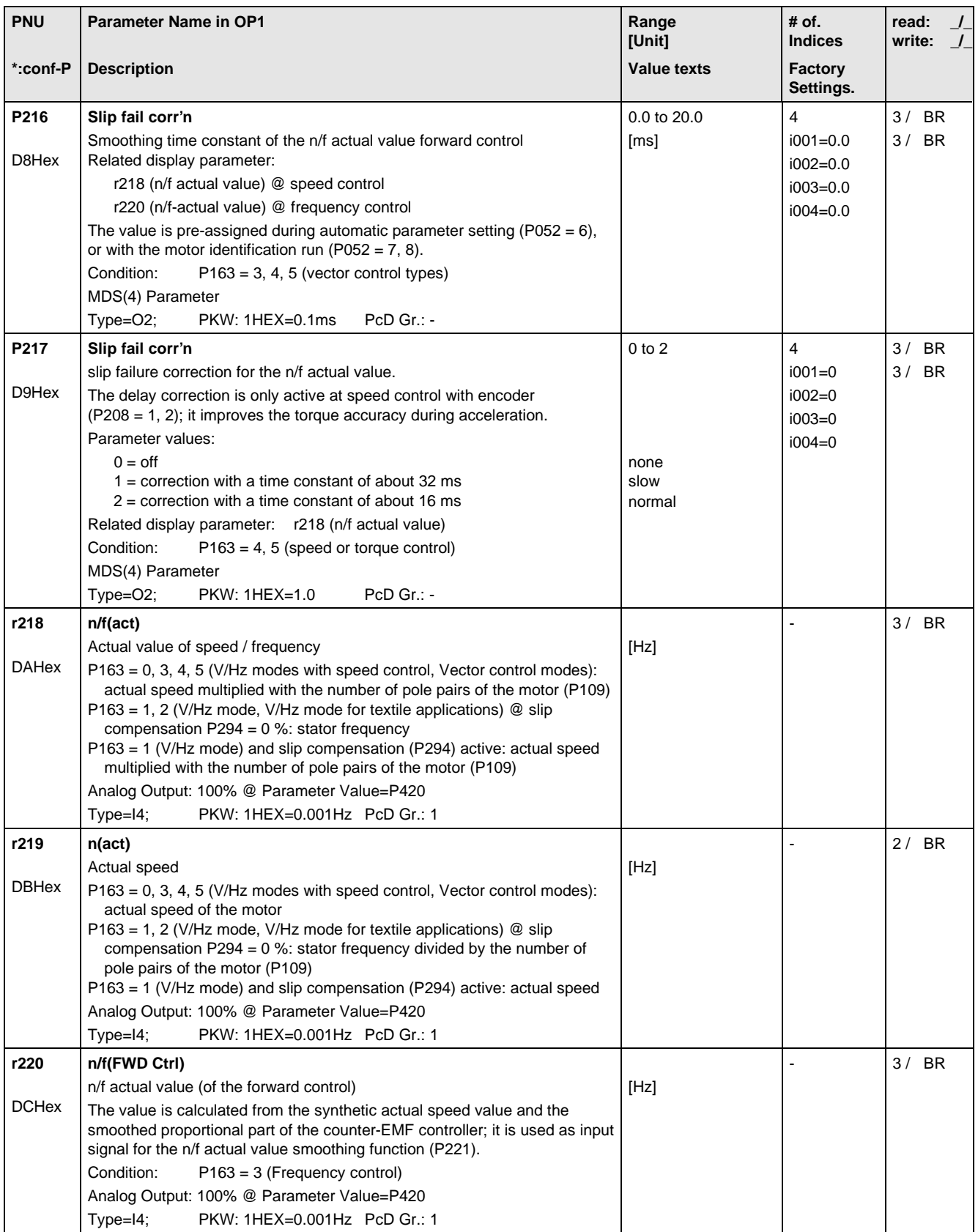

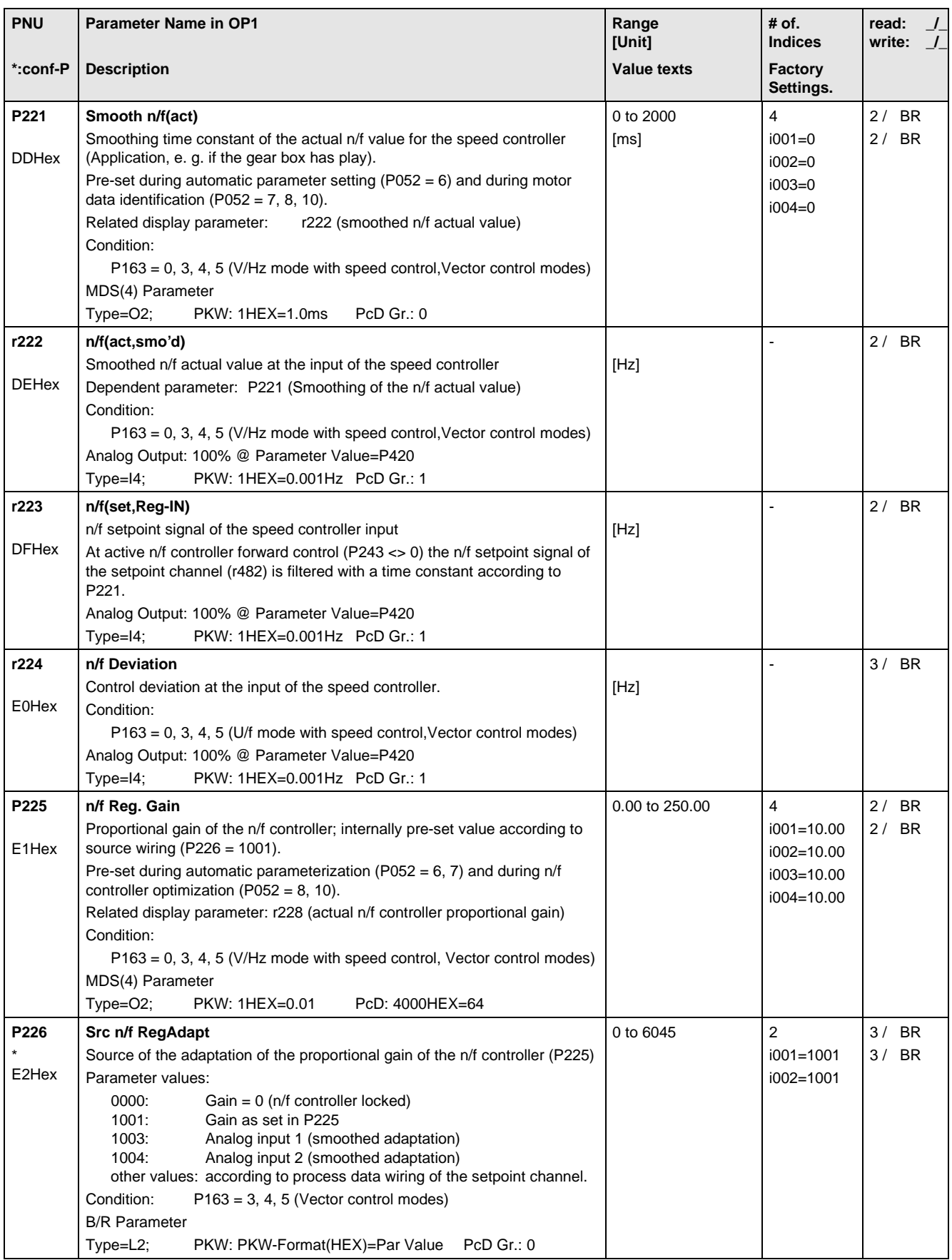

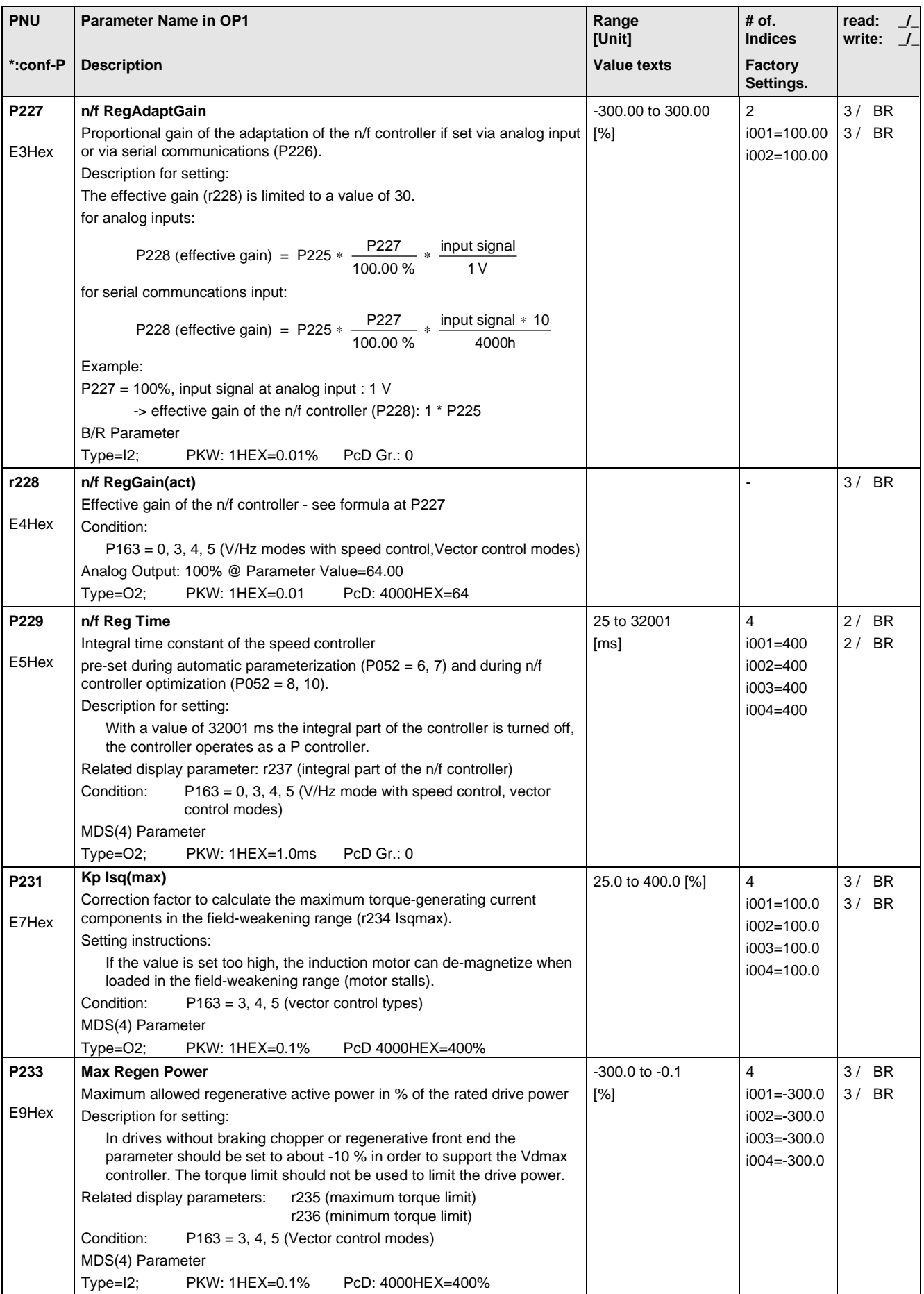

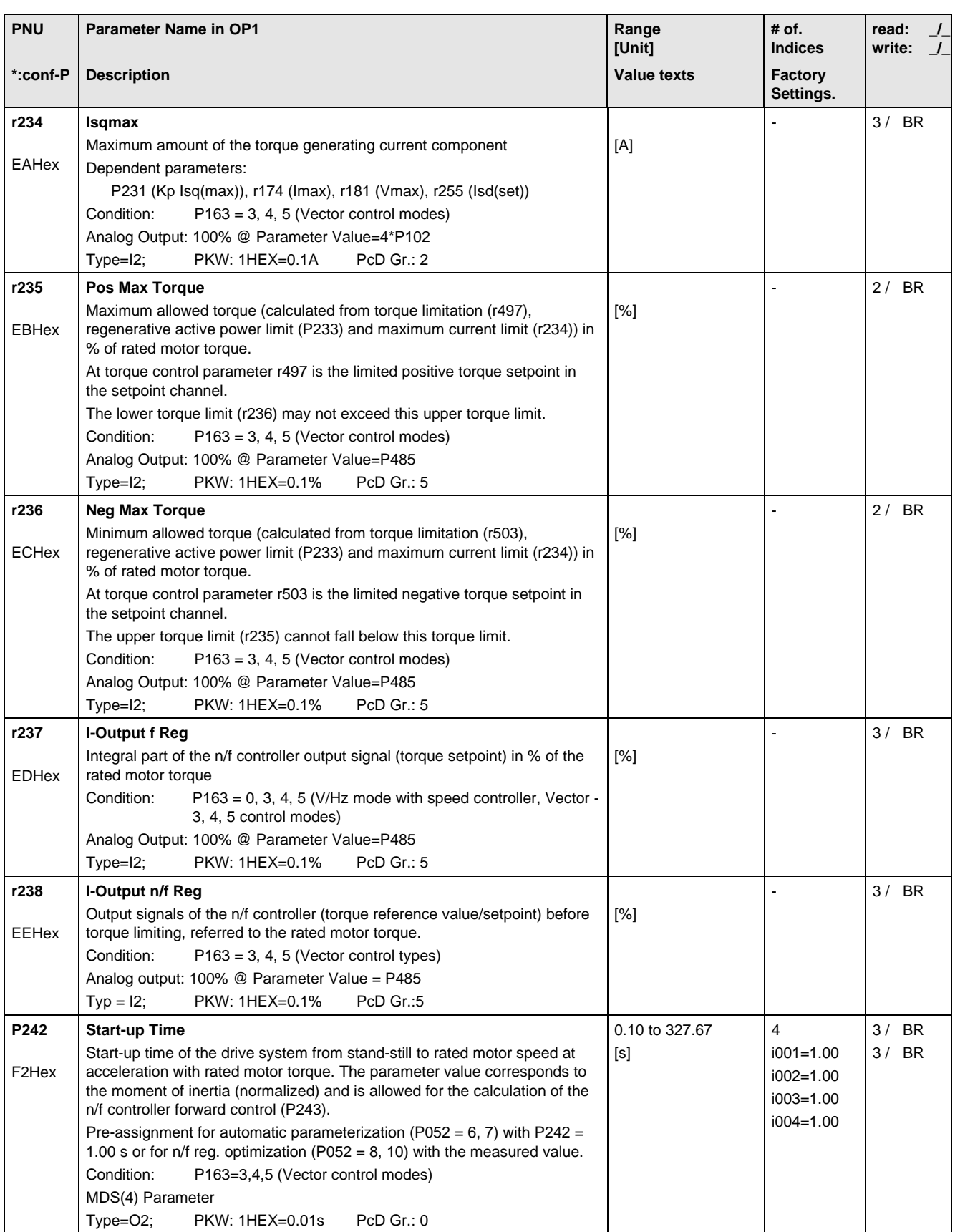

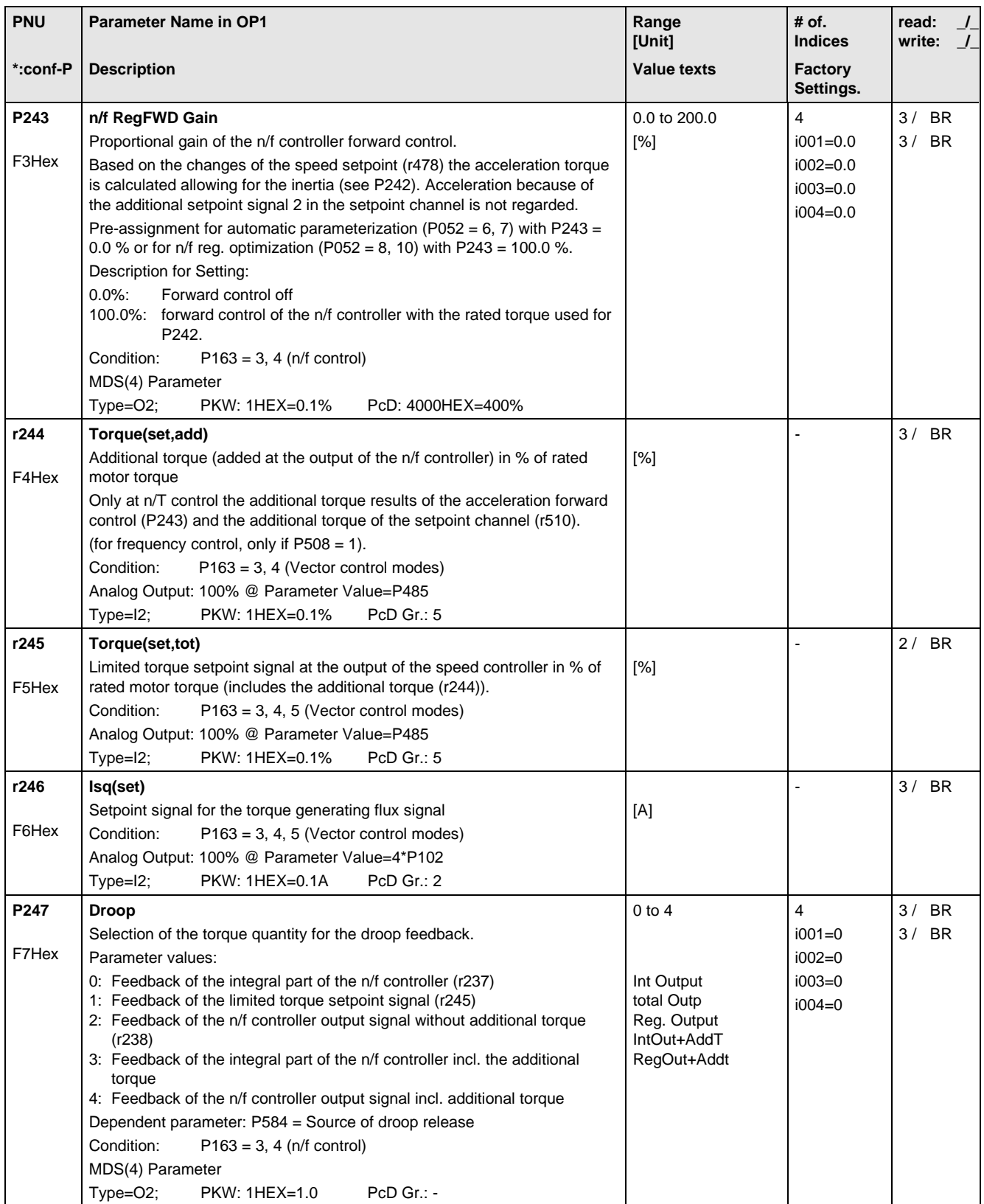

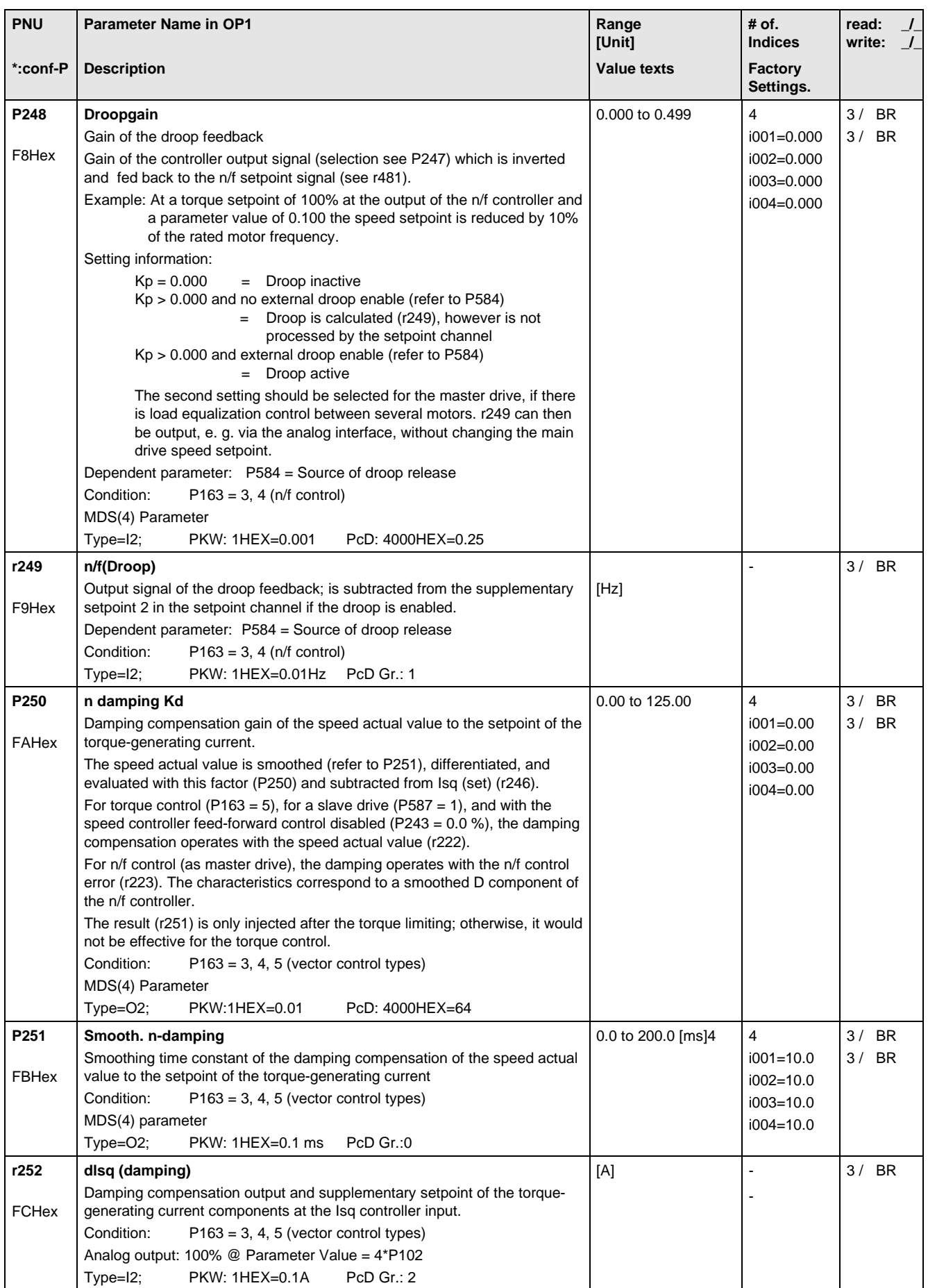

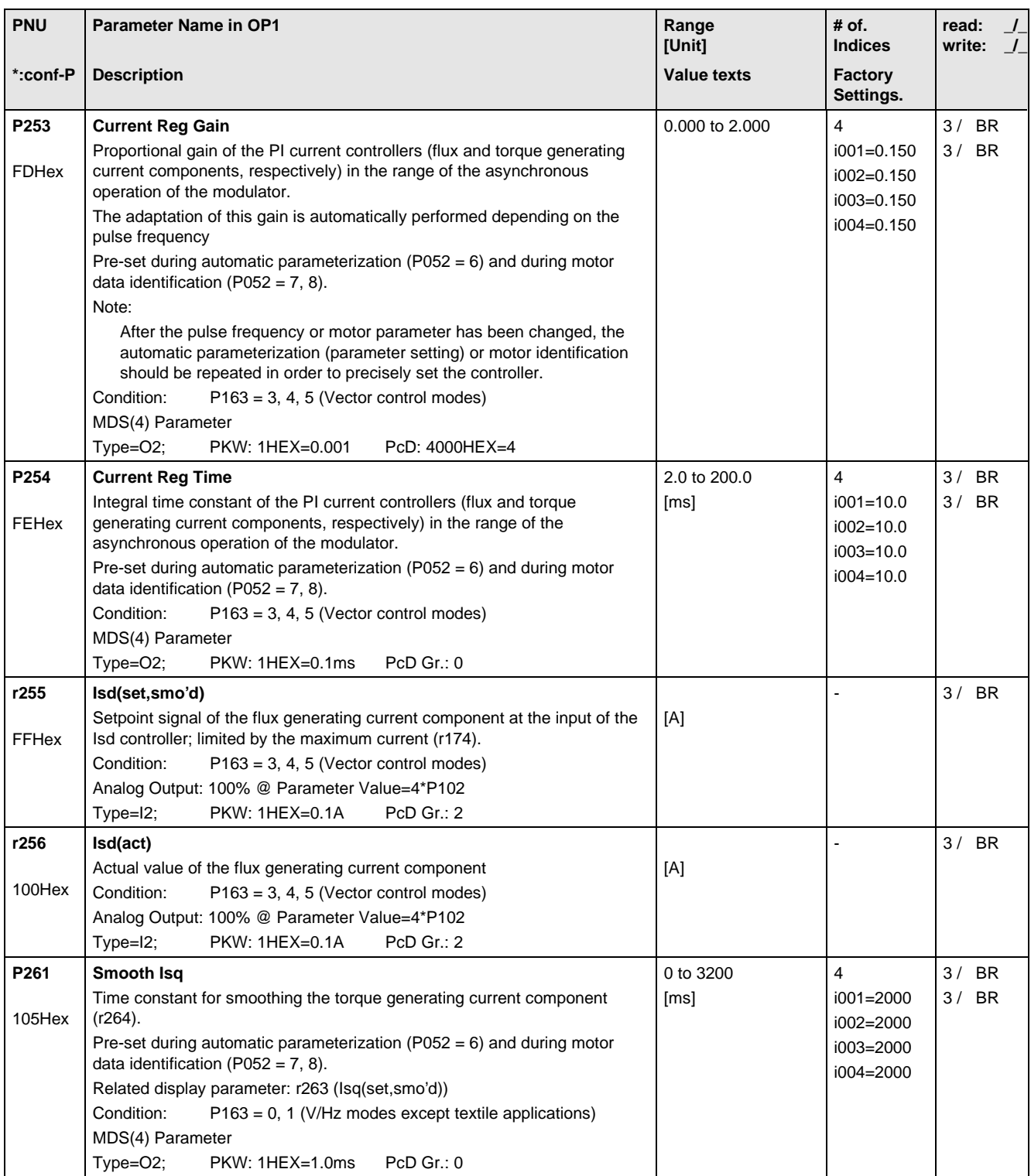

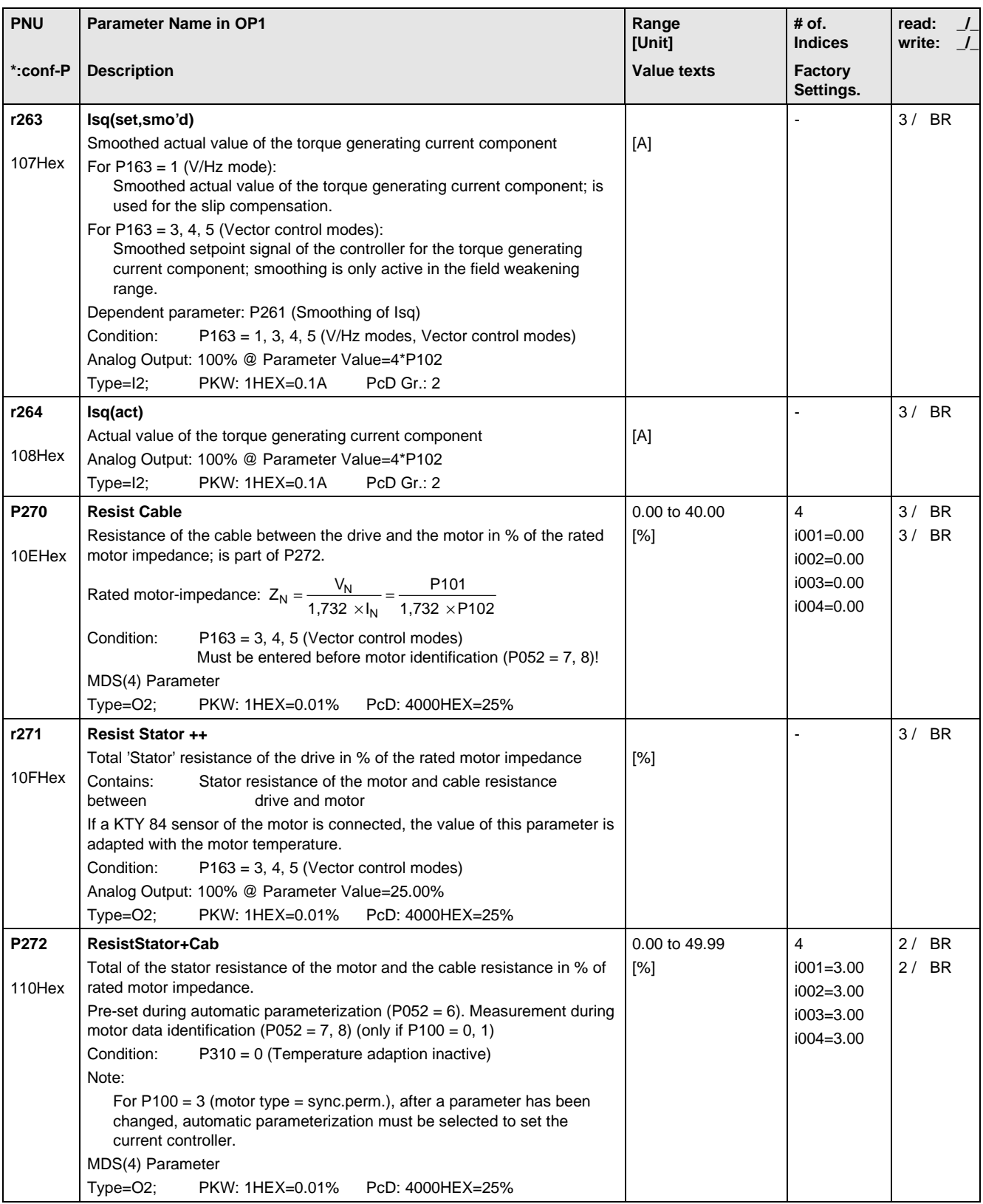

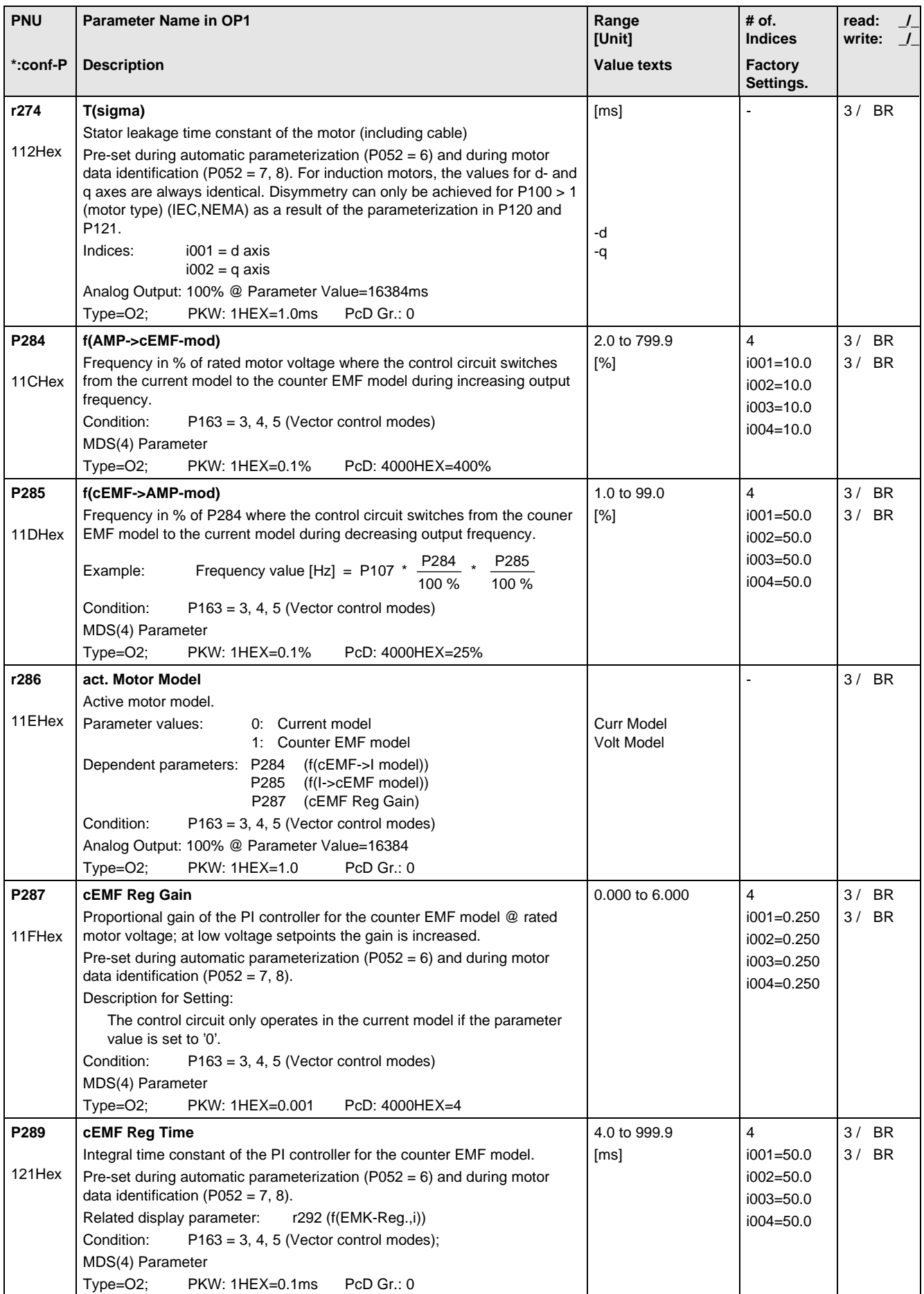

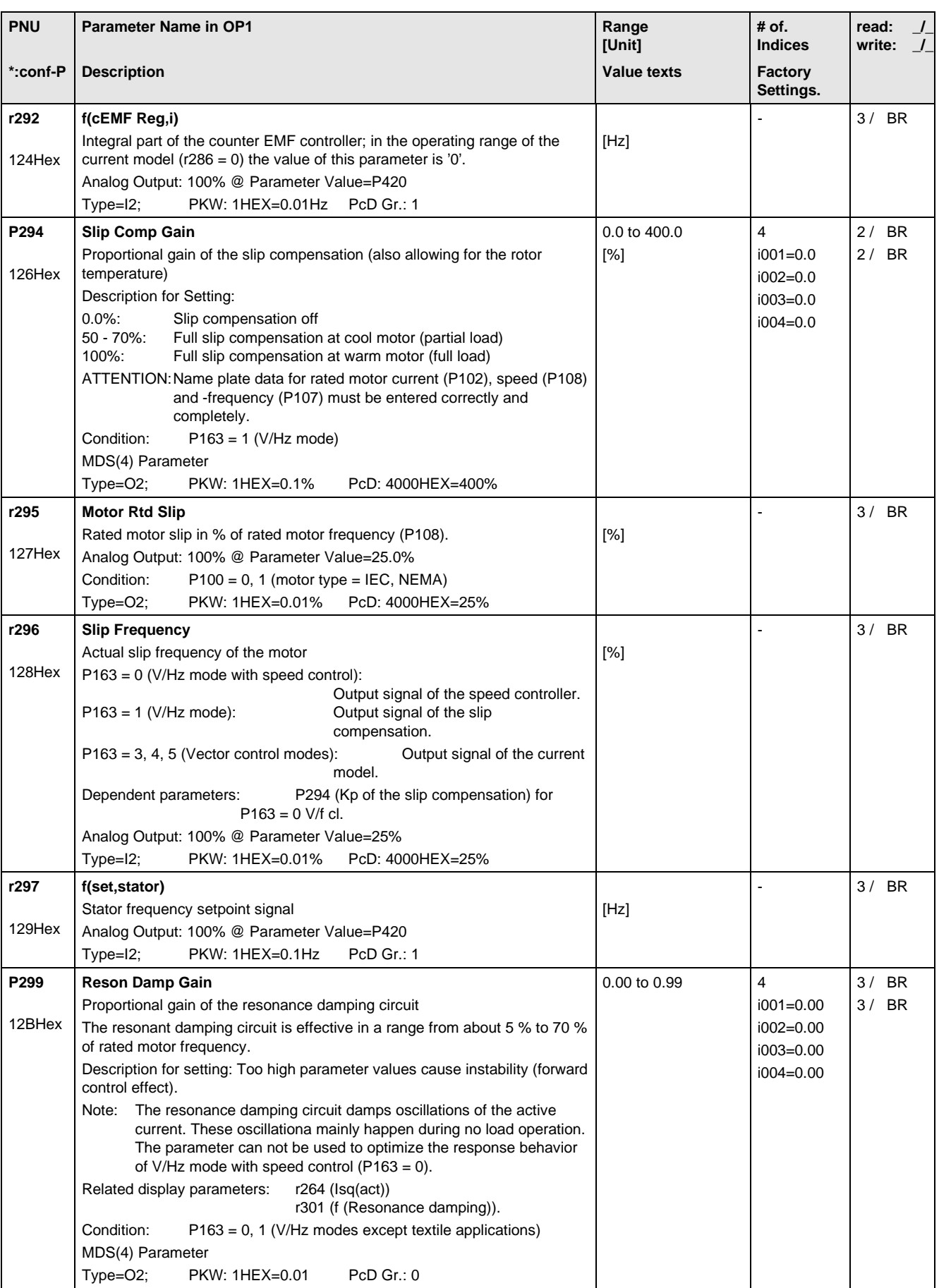

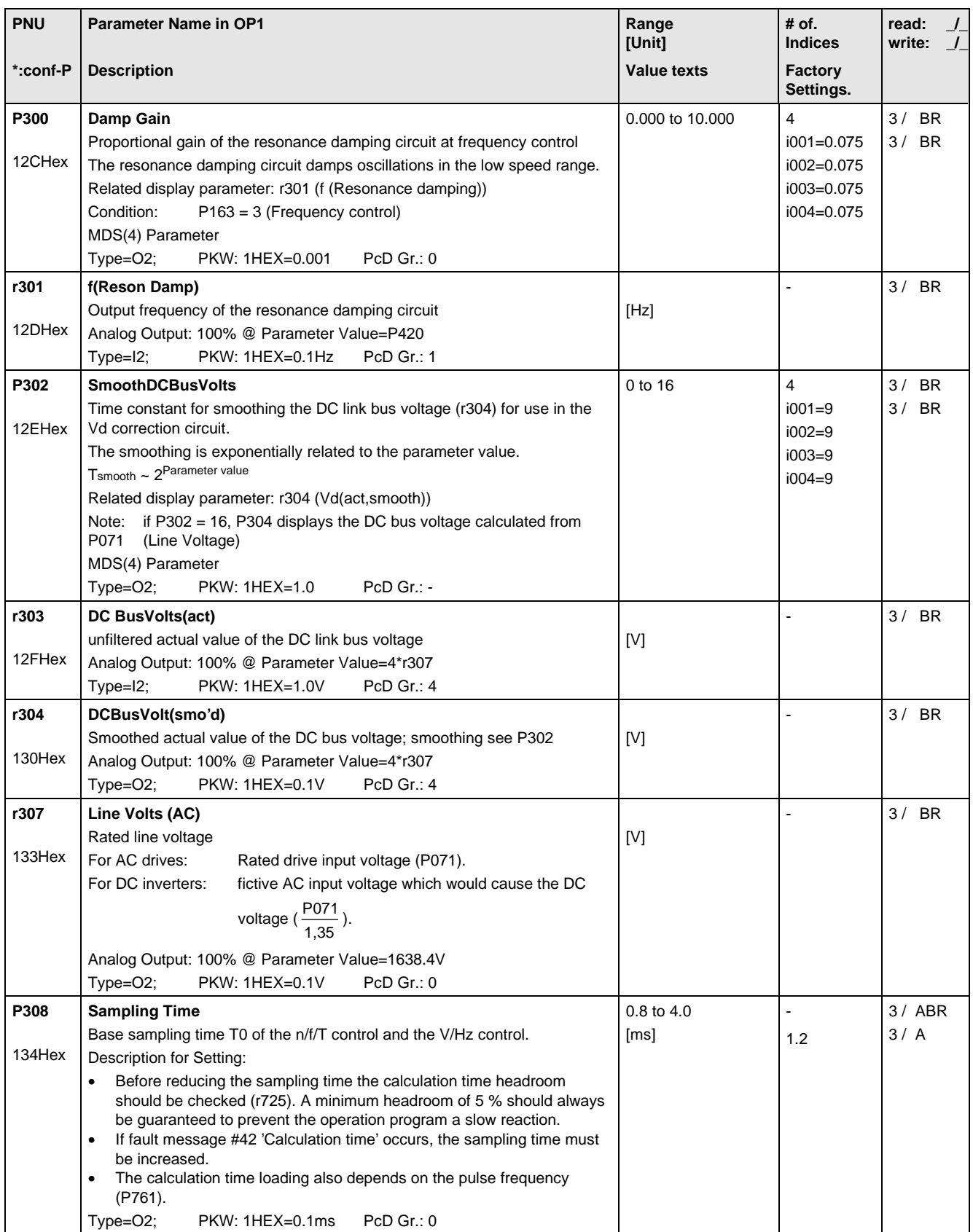
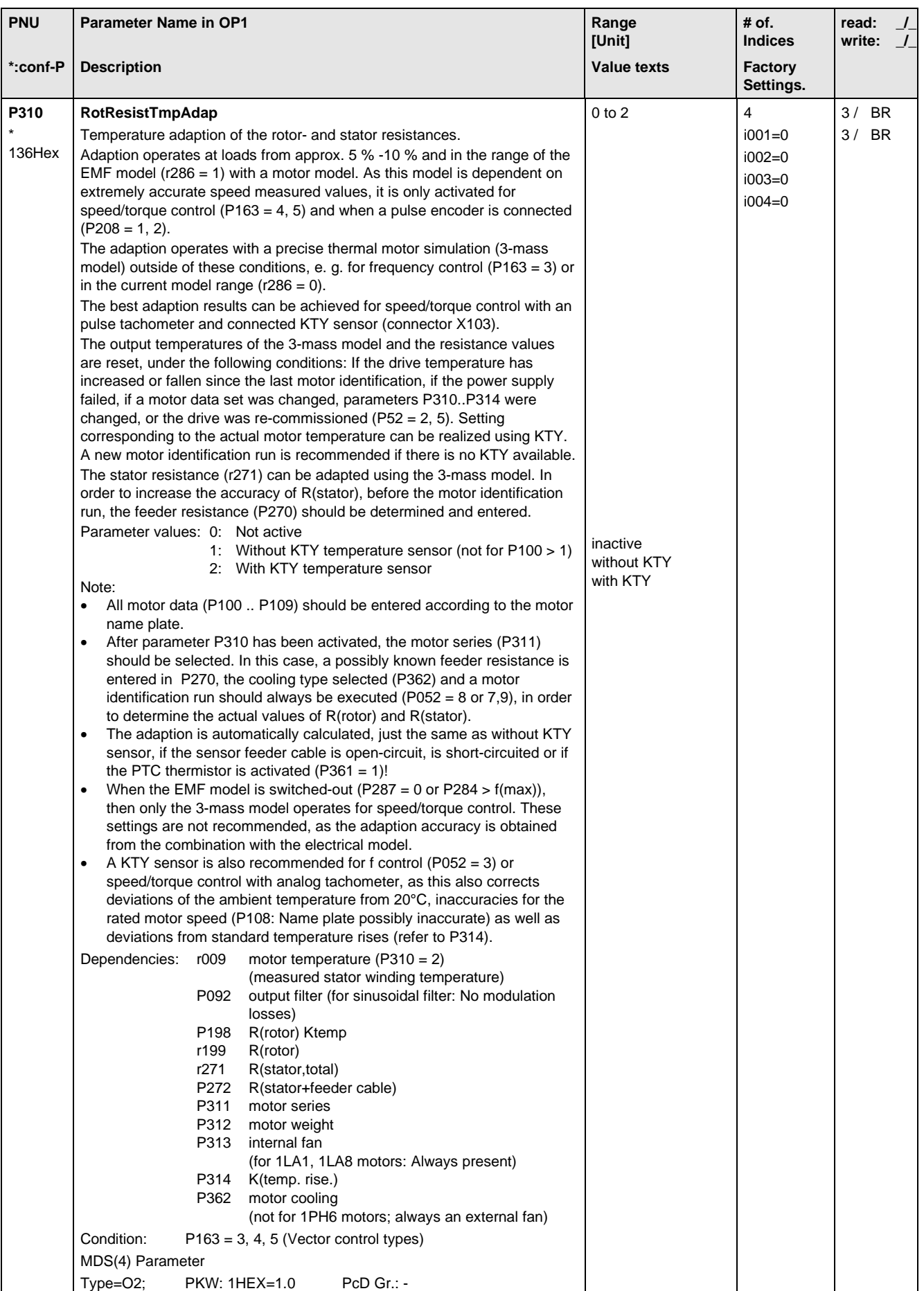

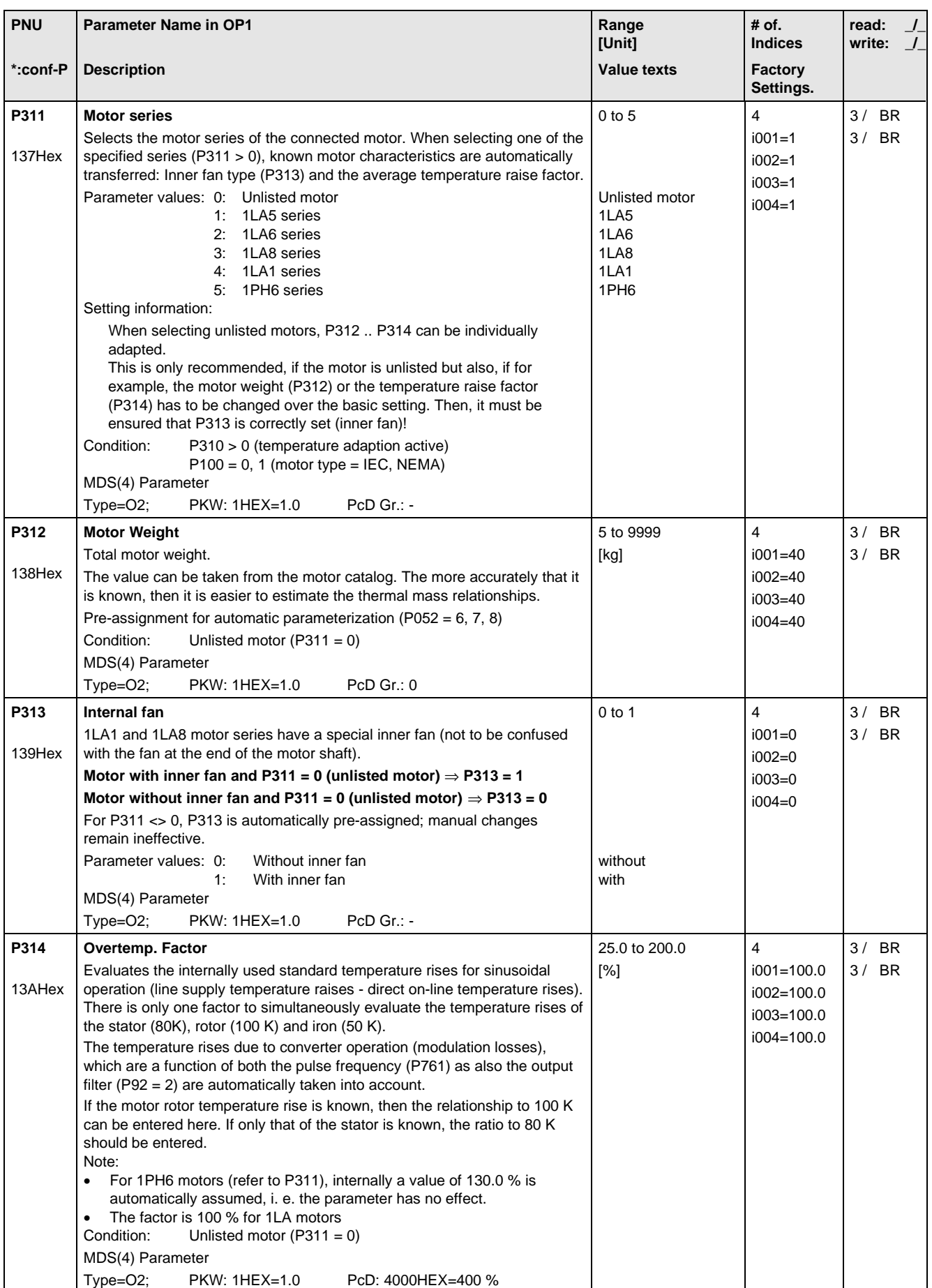

## 11.7 Functions

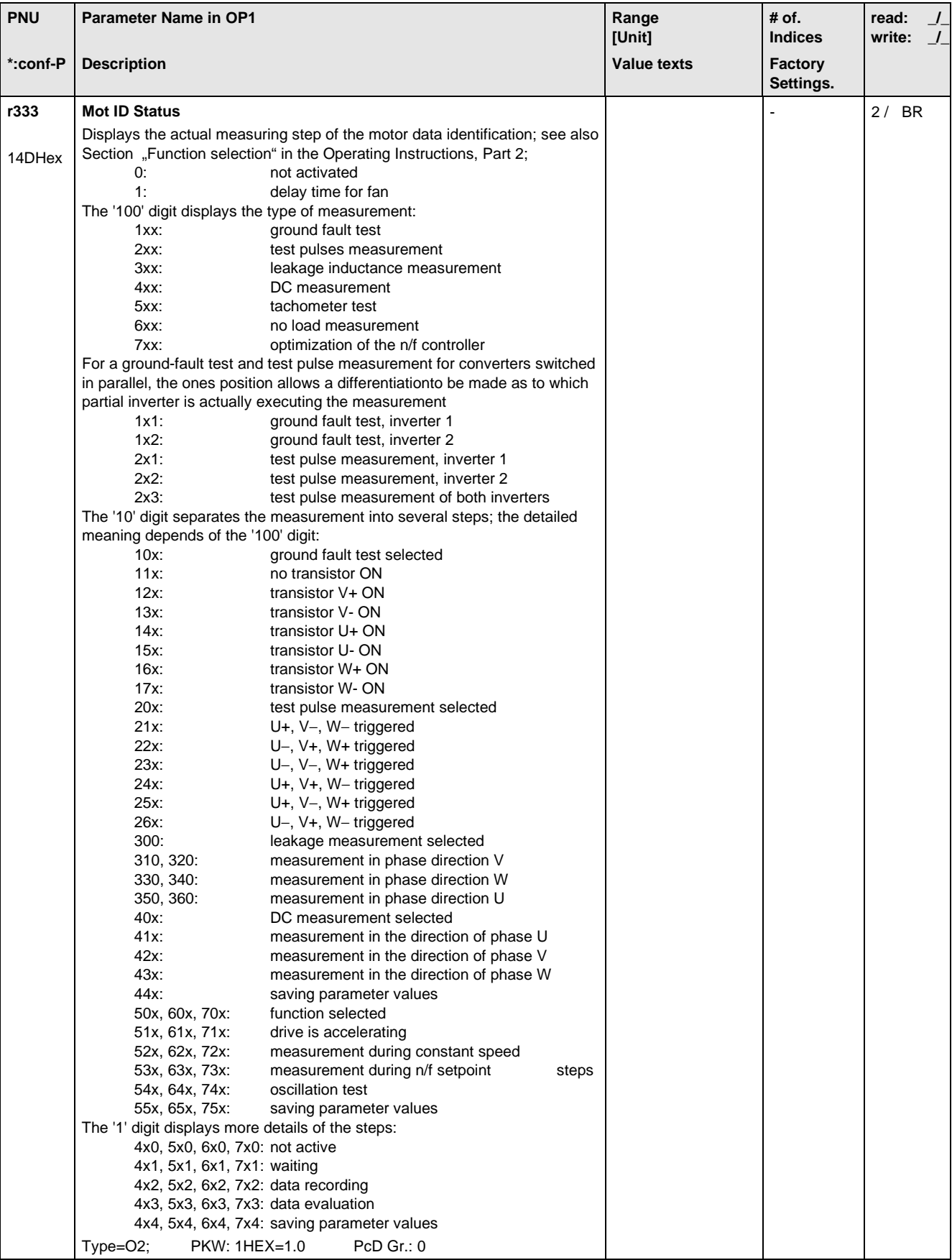

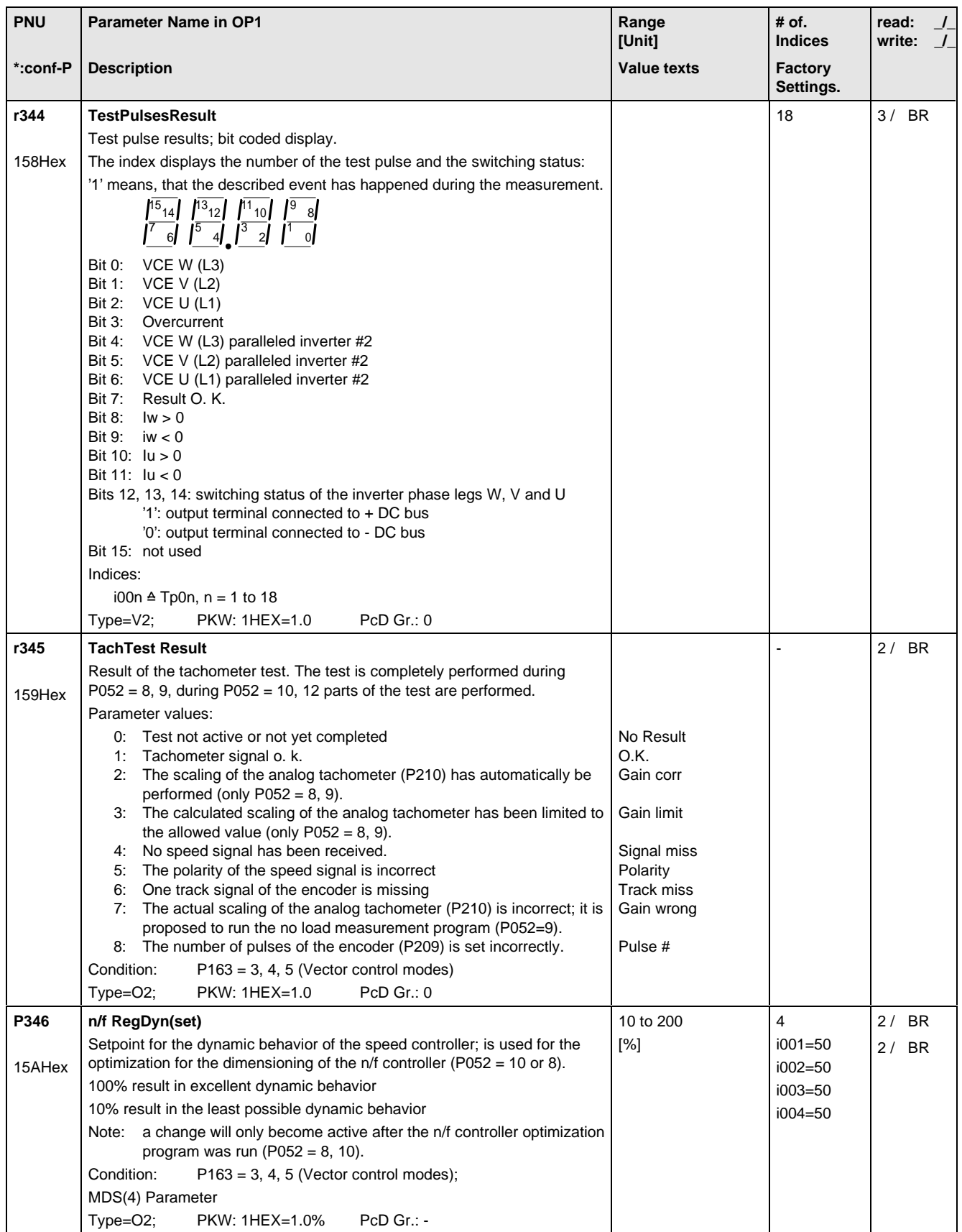

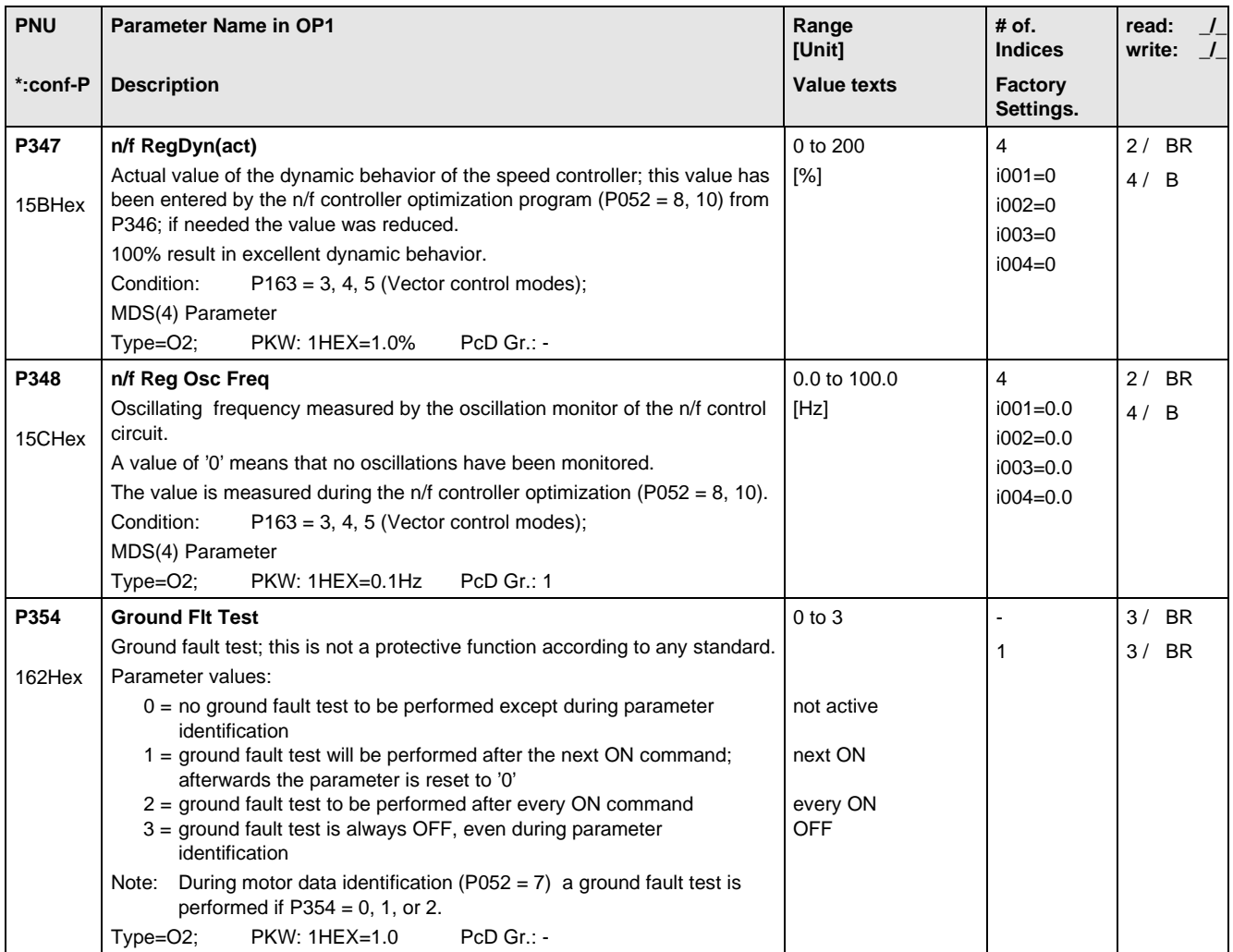

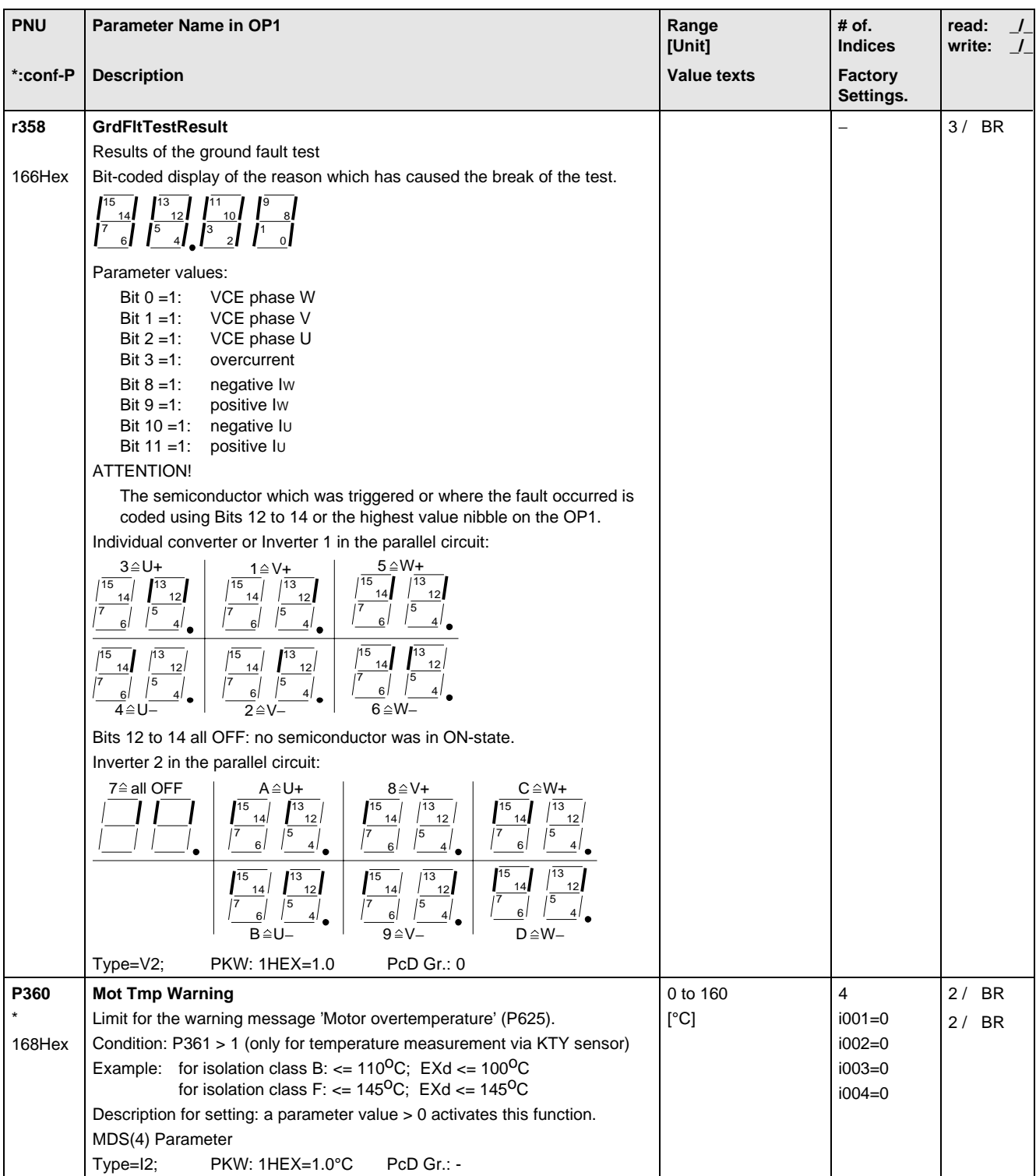

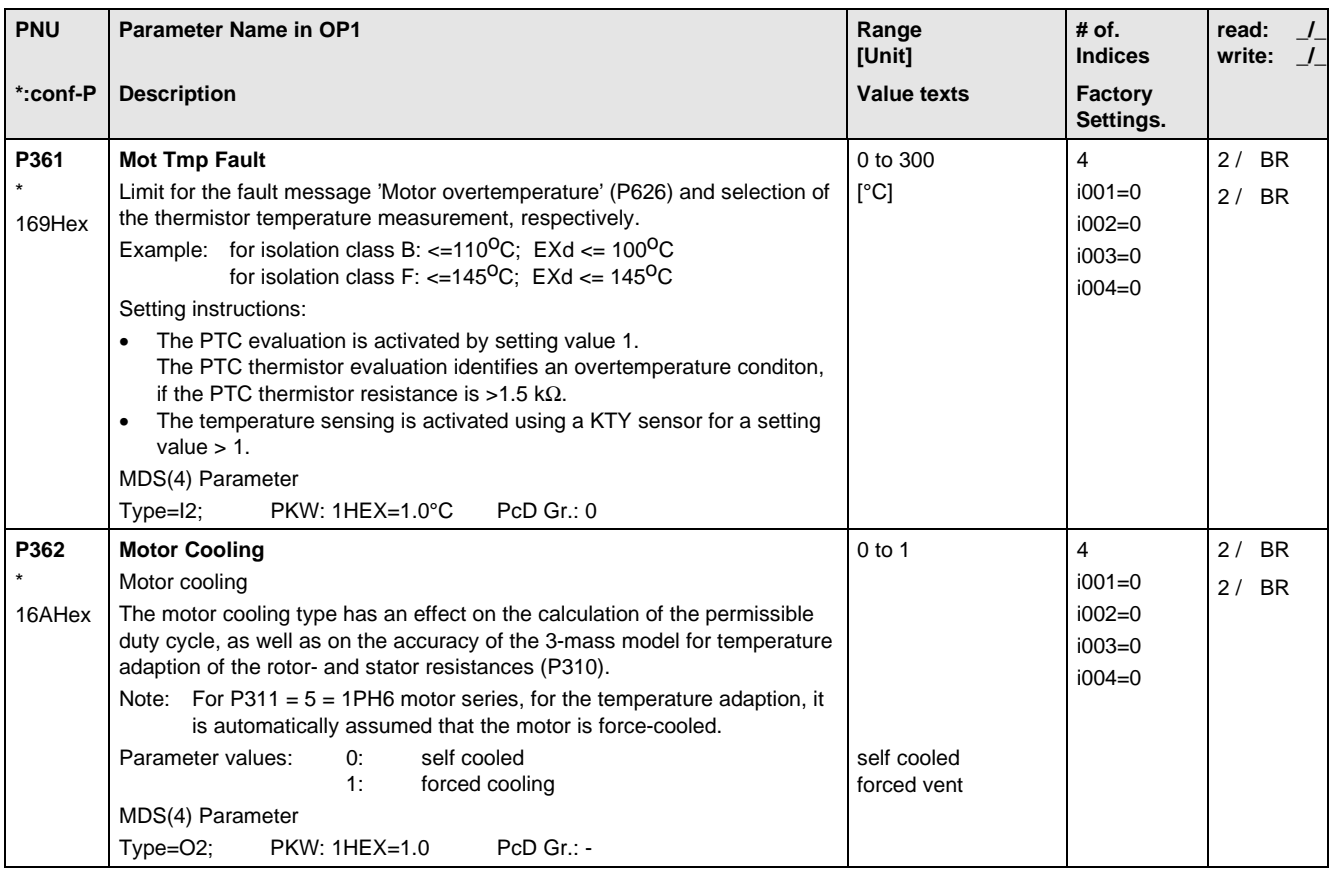

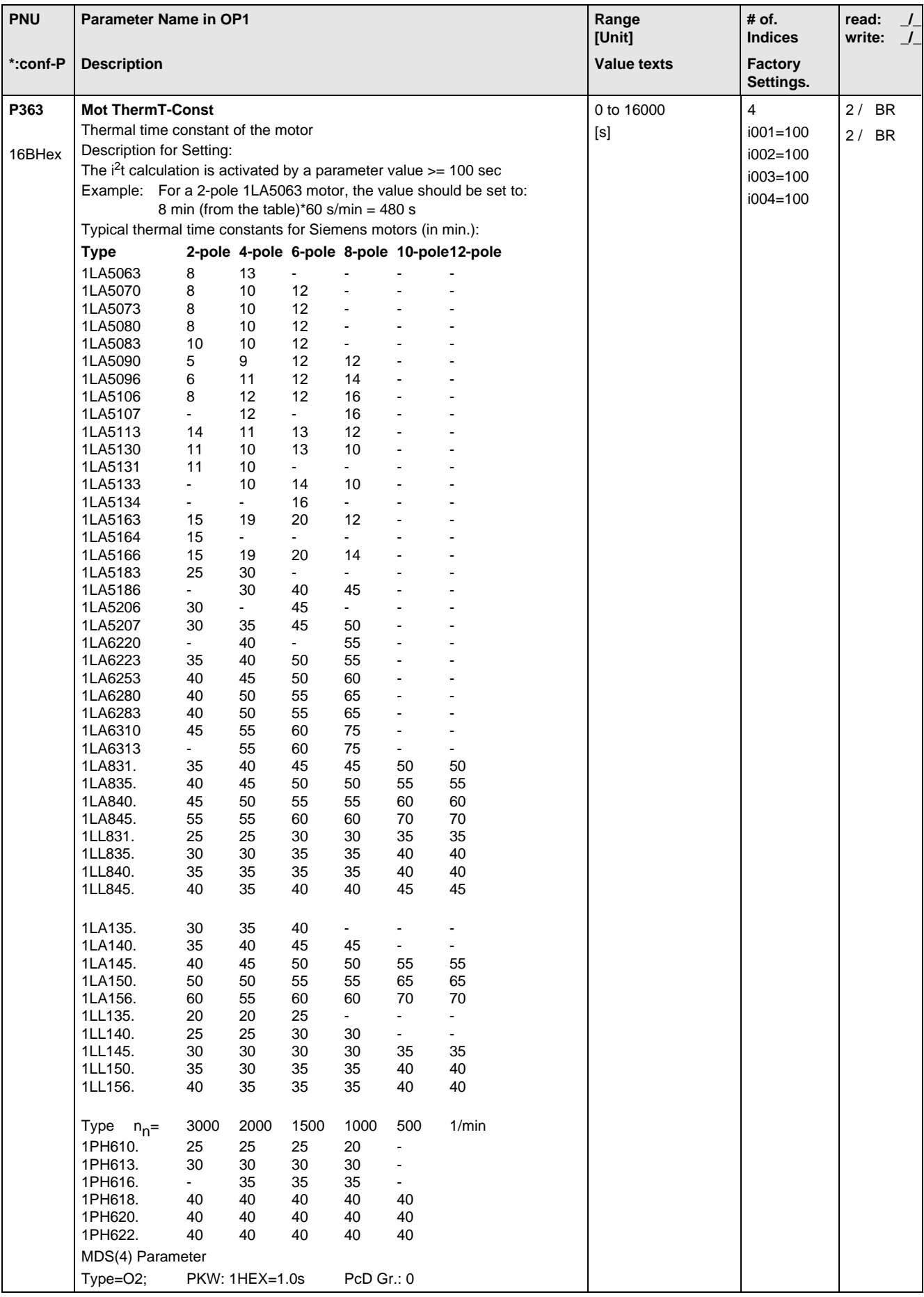

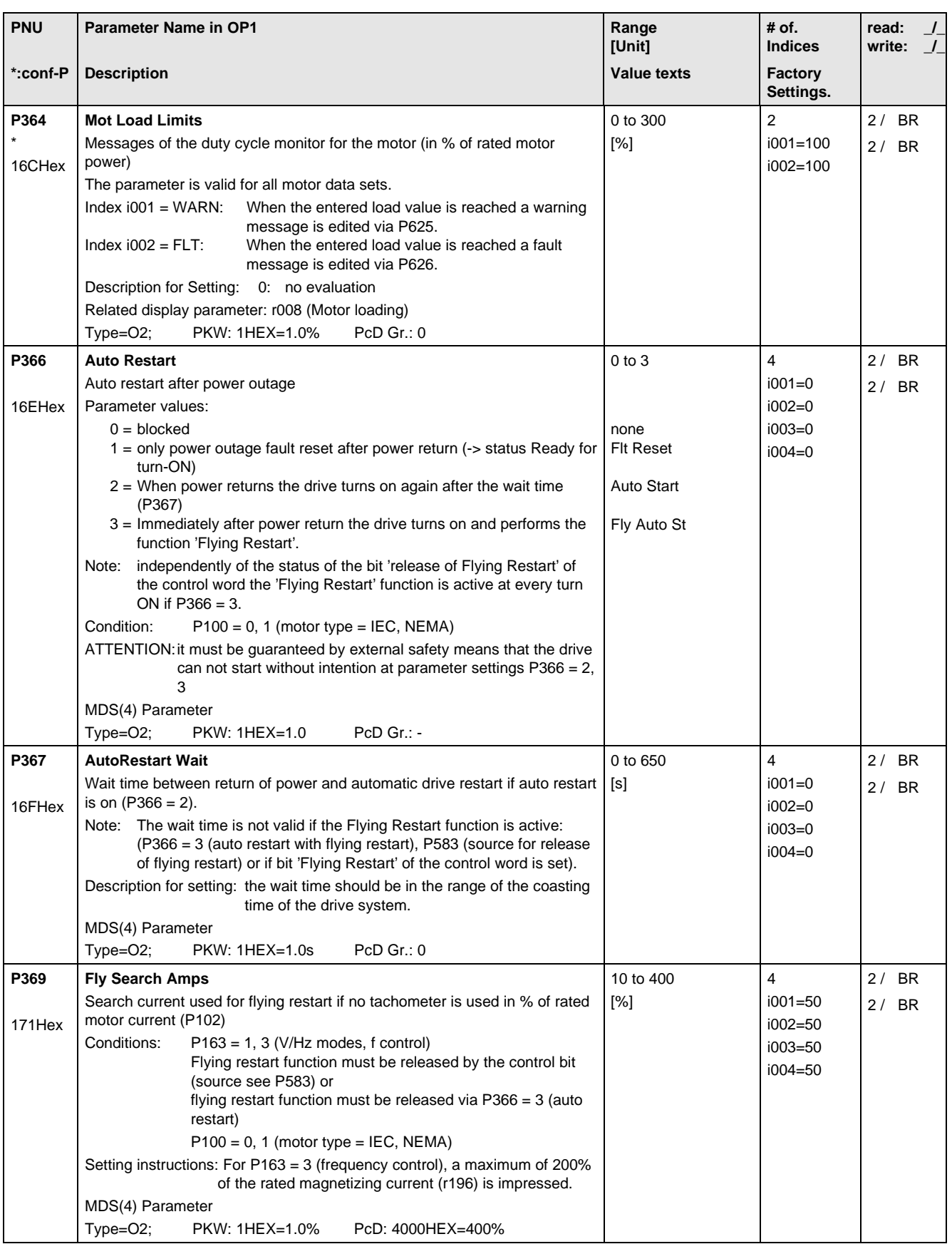

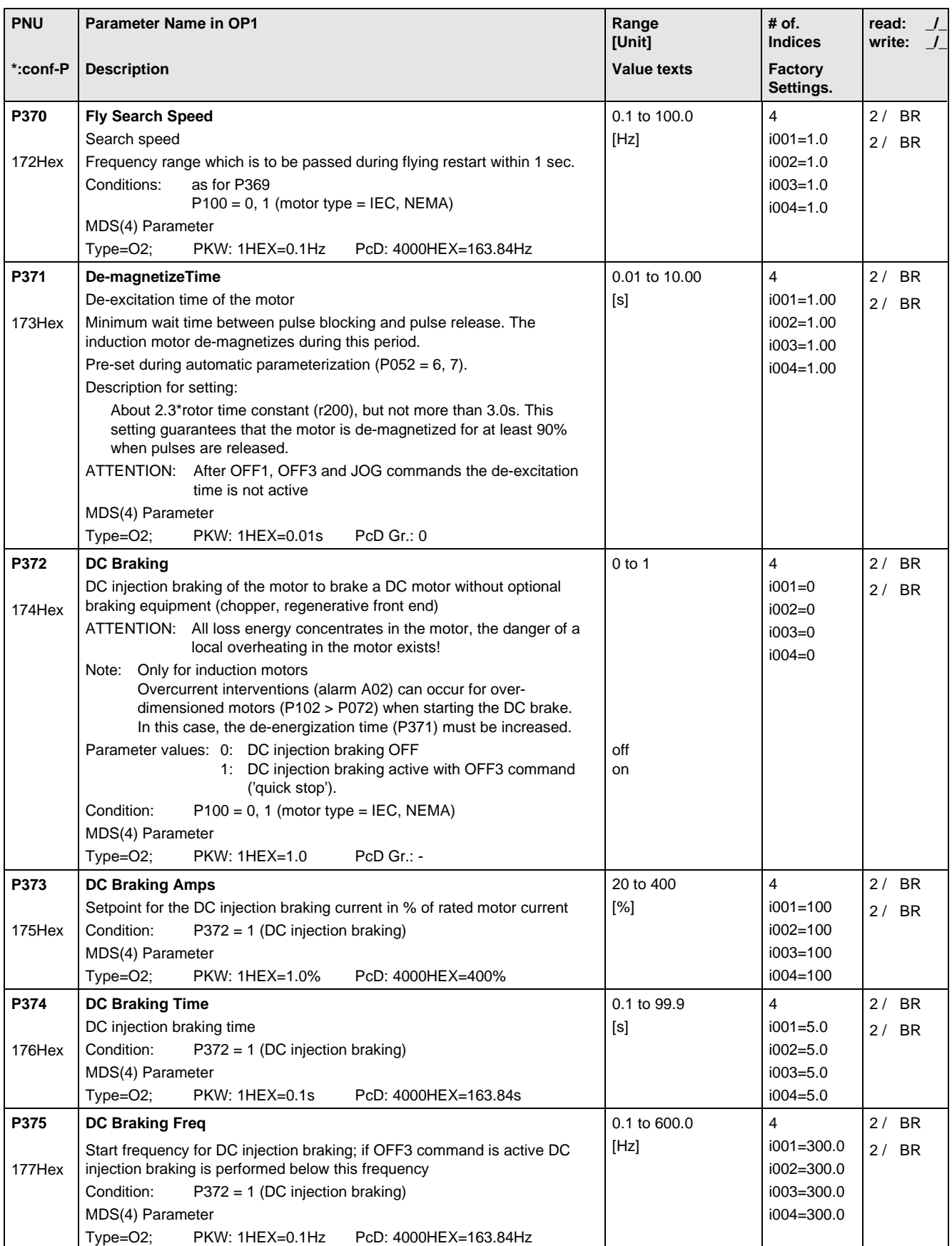

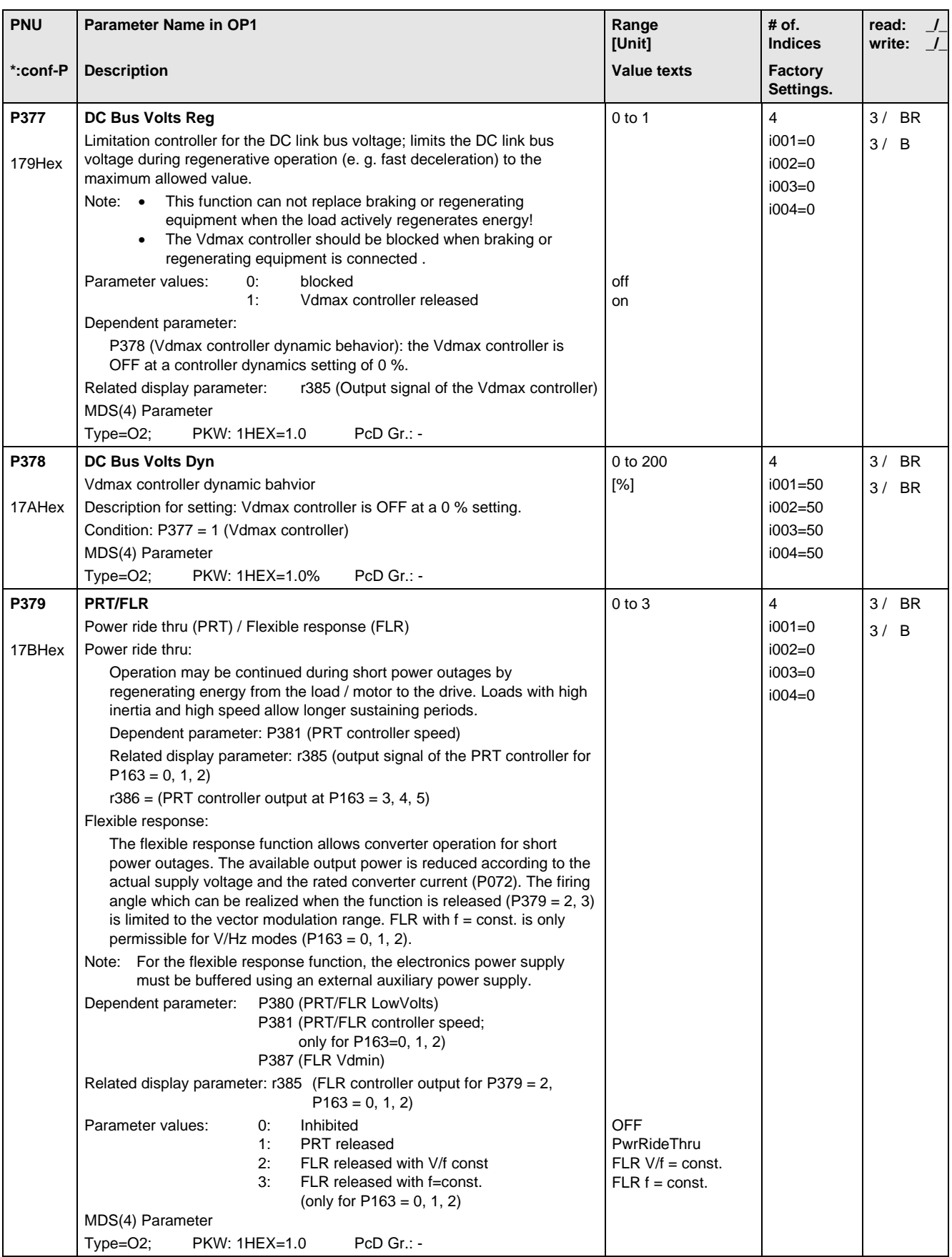

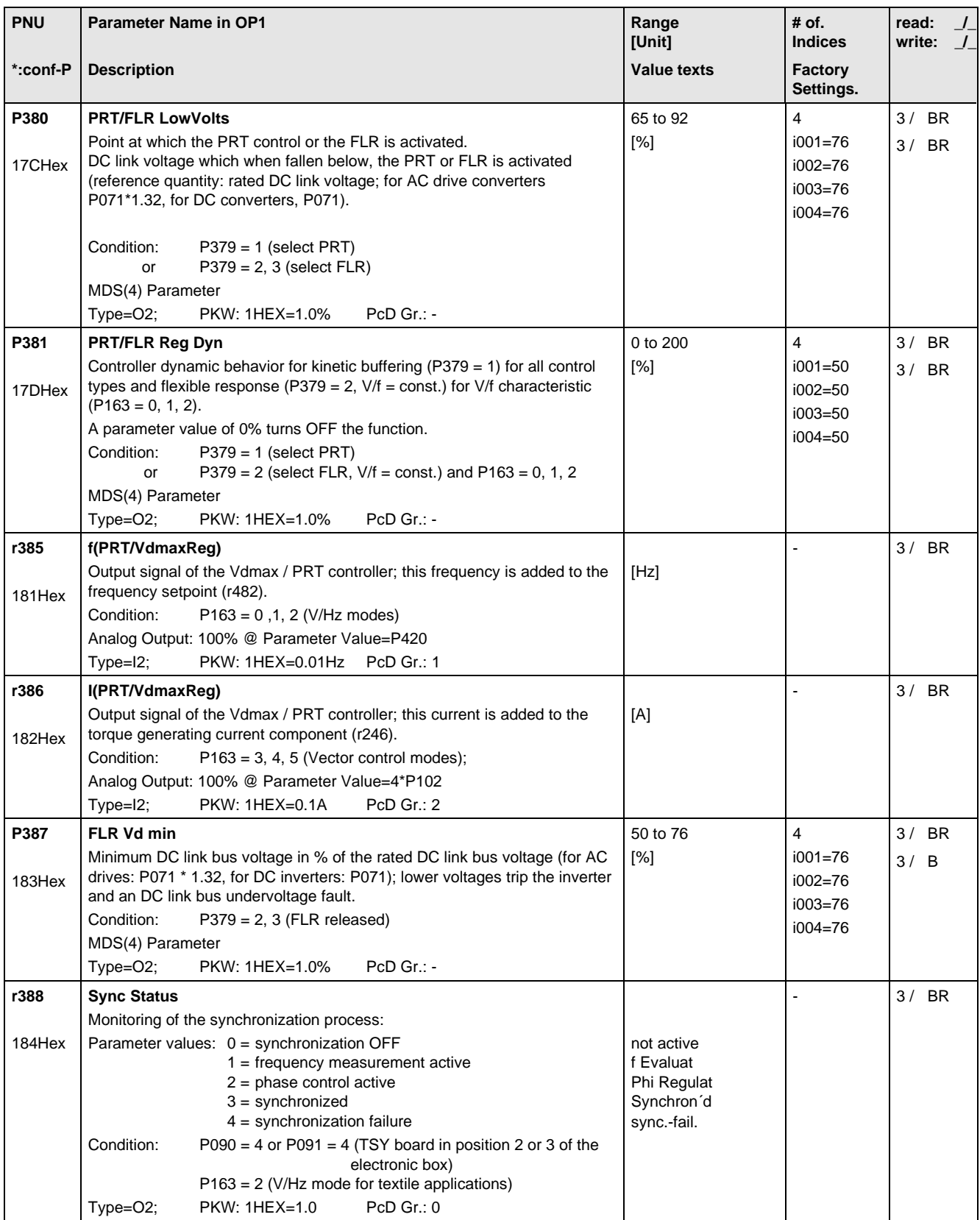

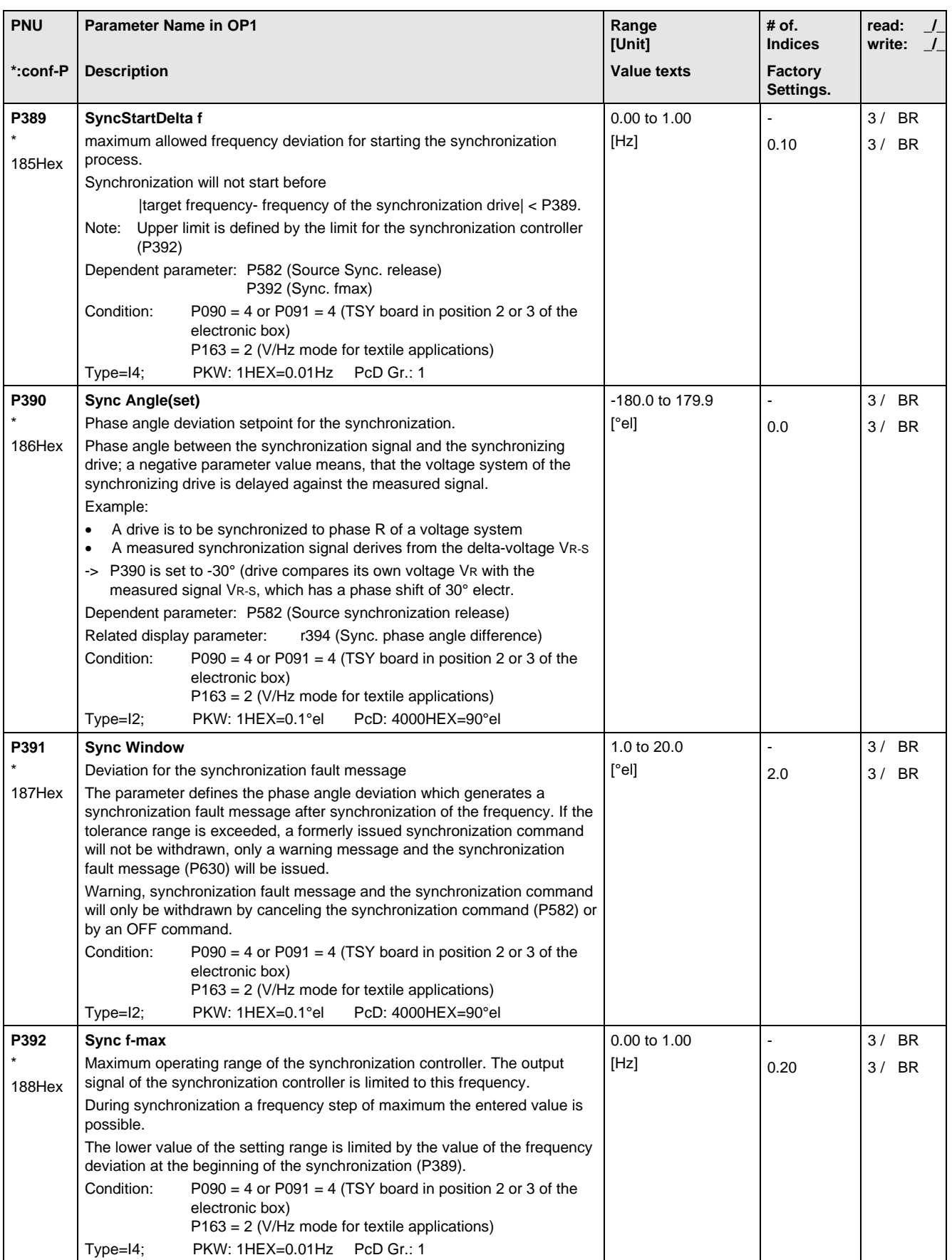

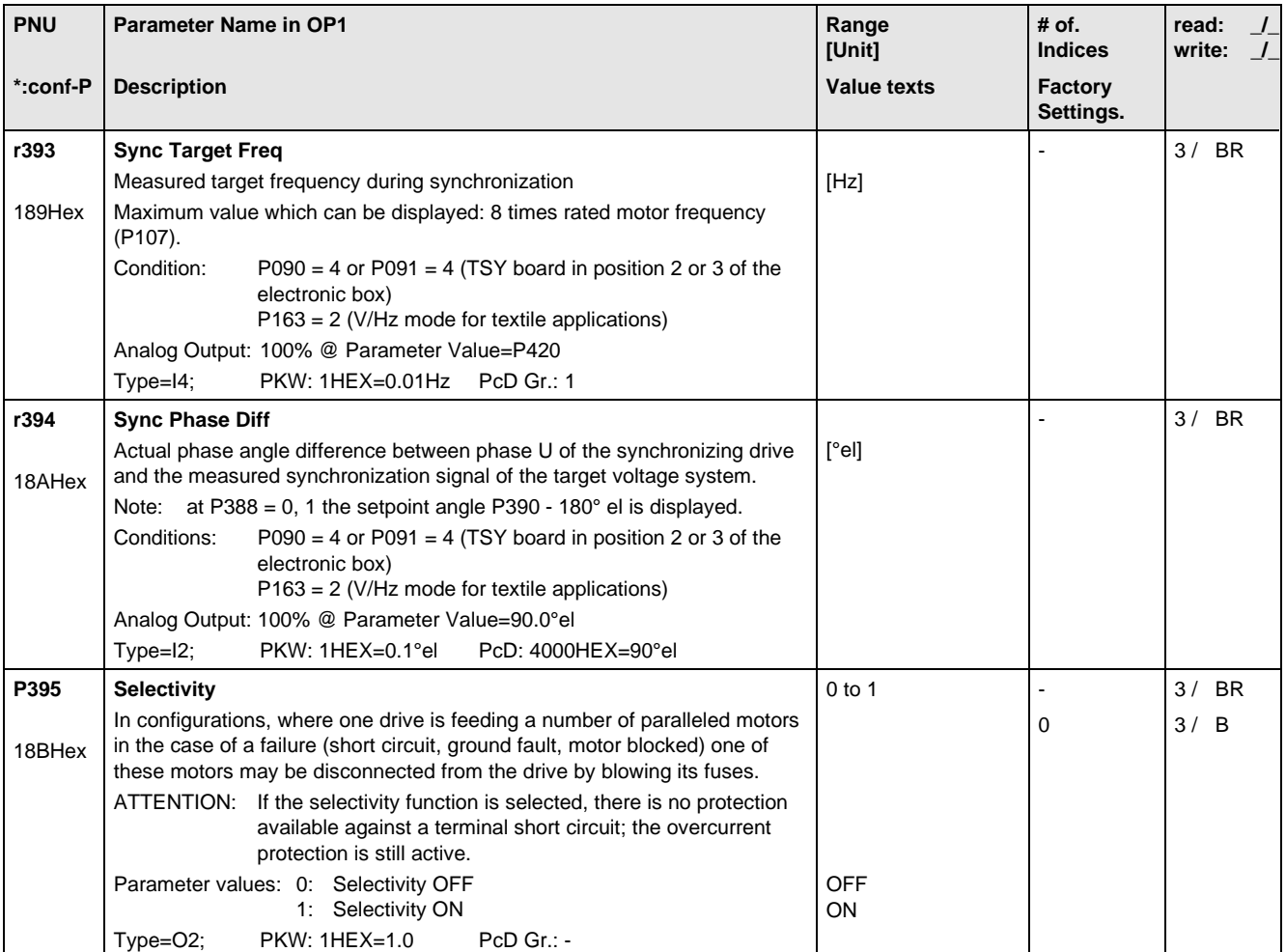

## 11.8 Setpoint Channel

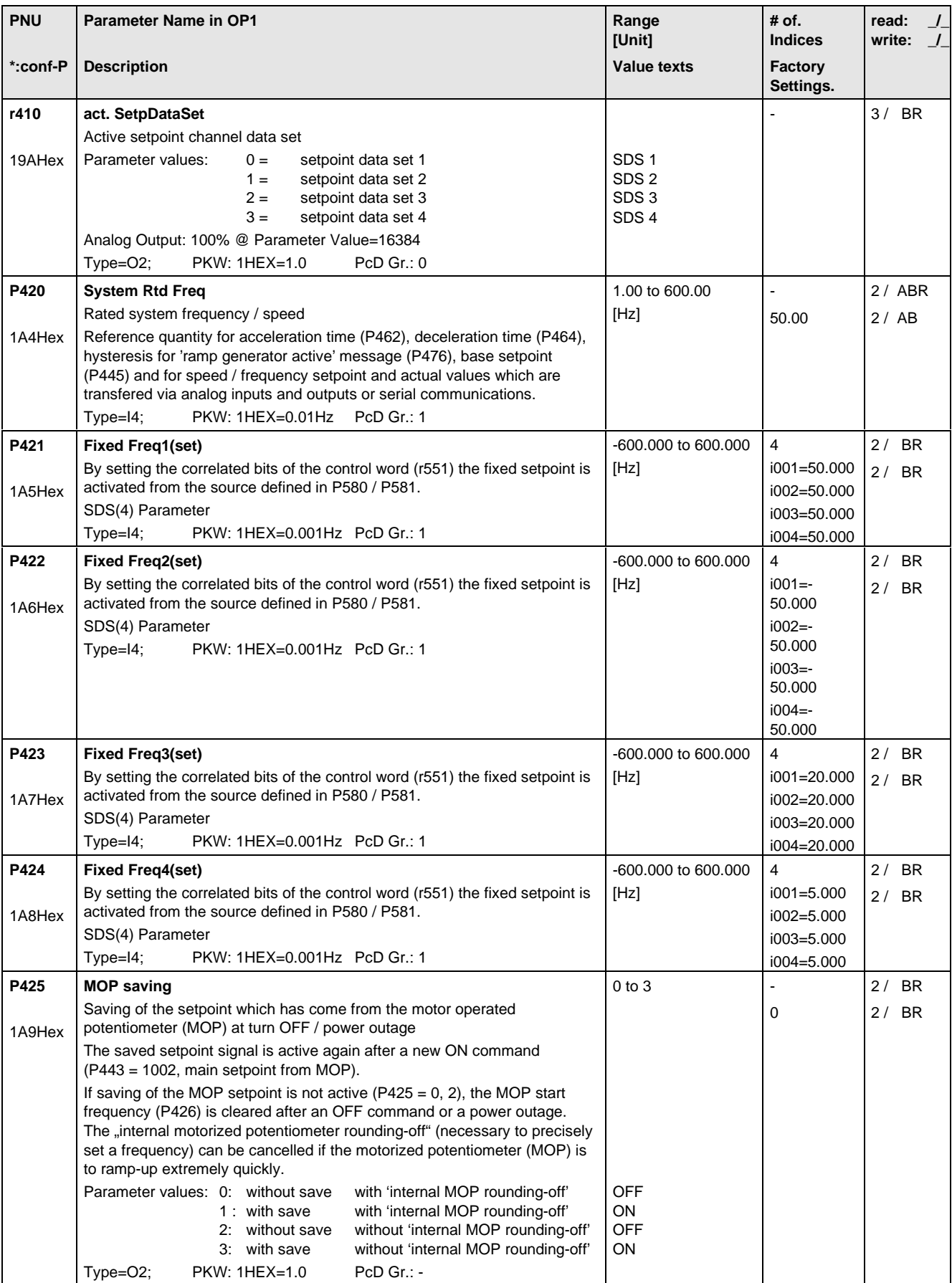

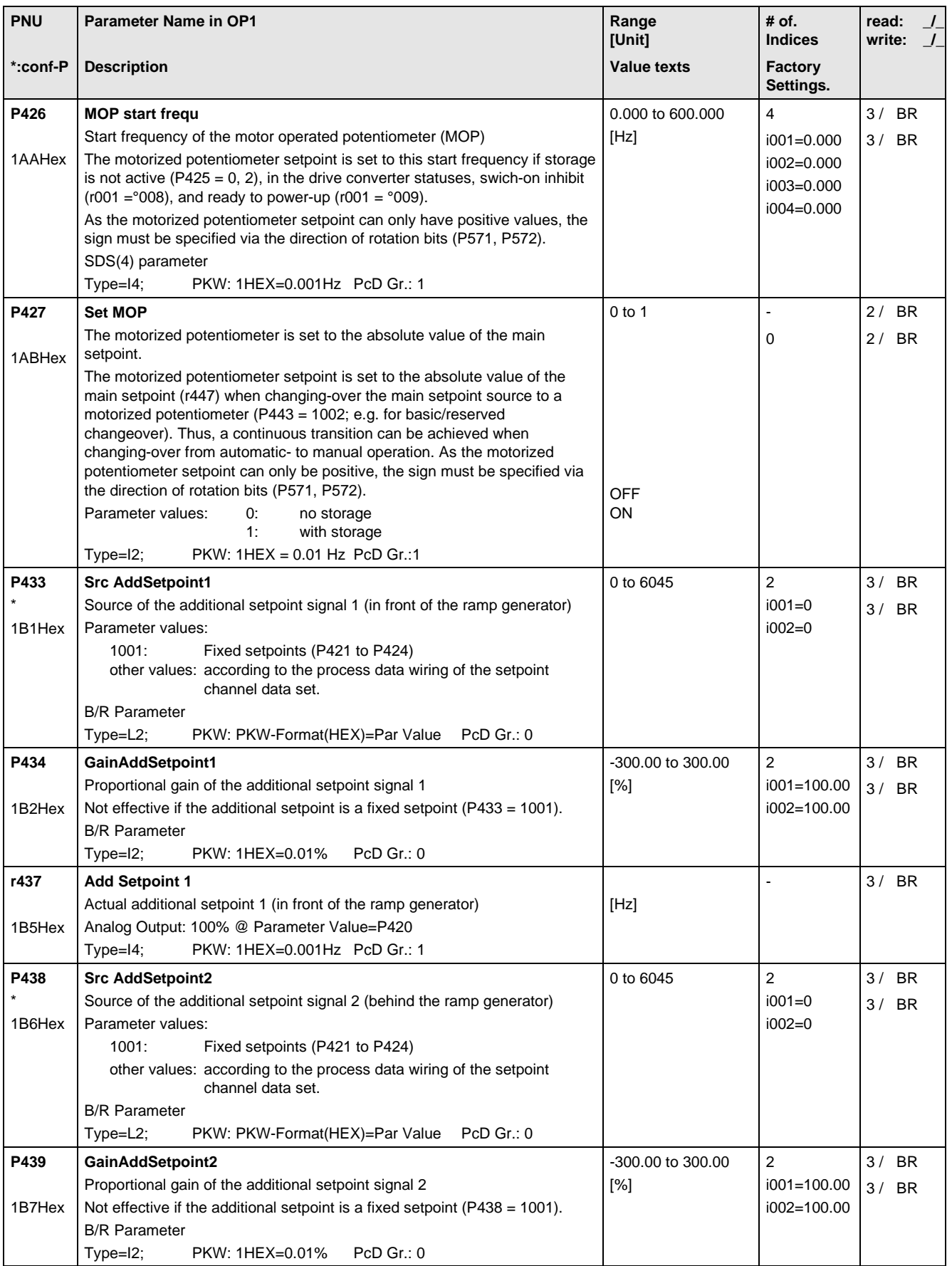

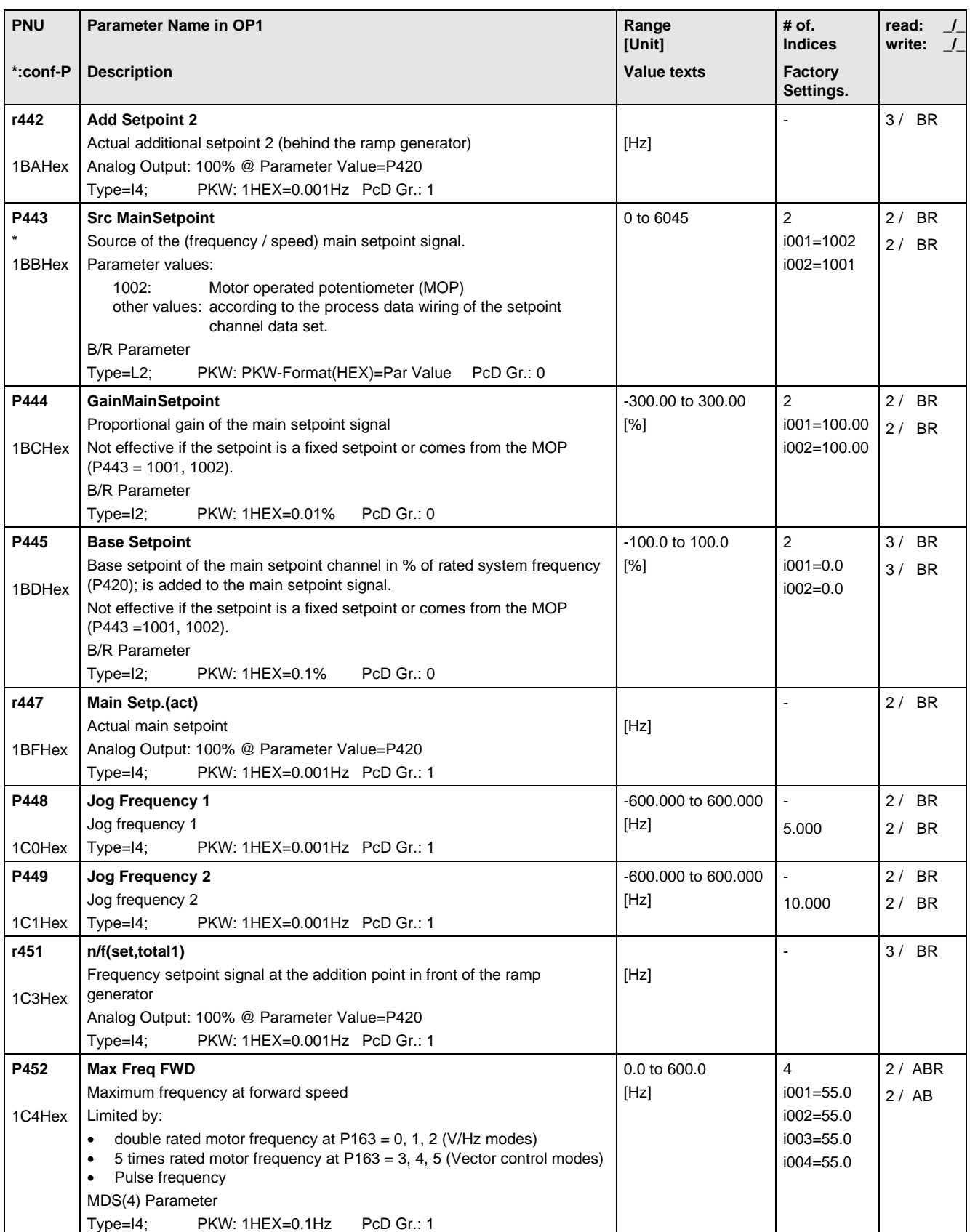

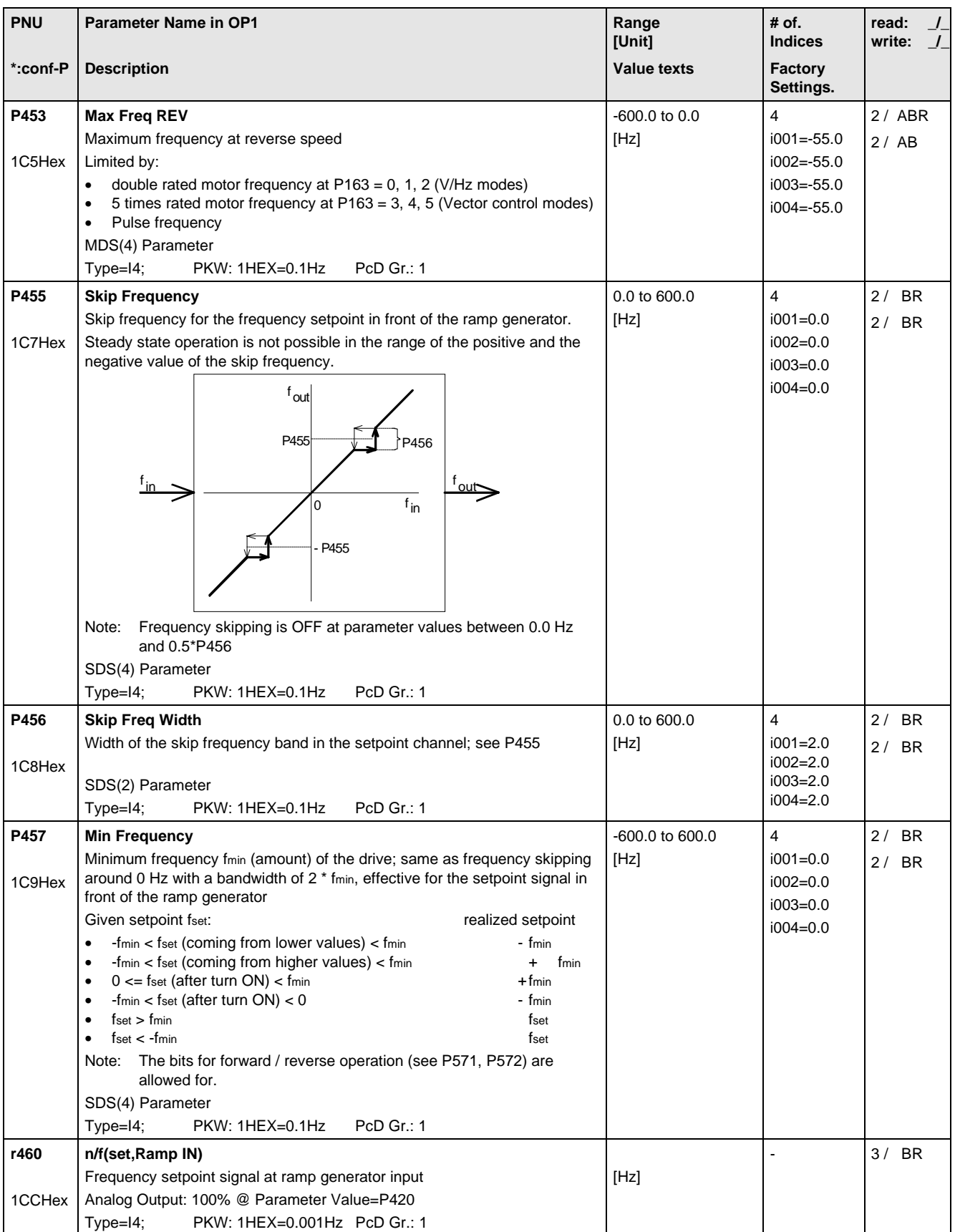

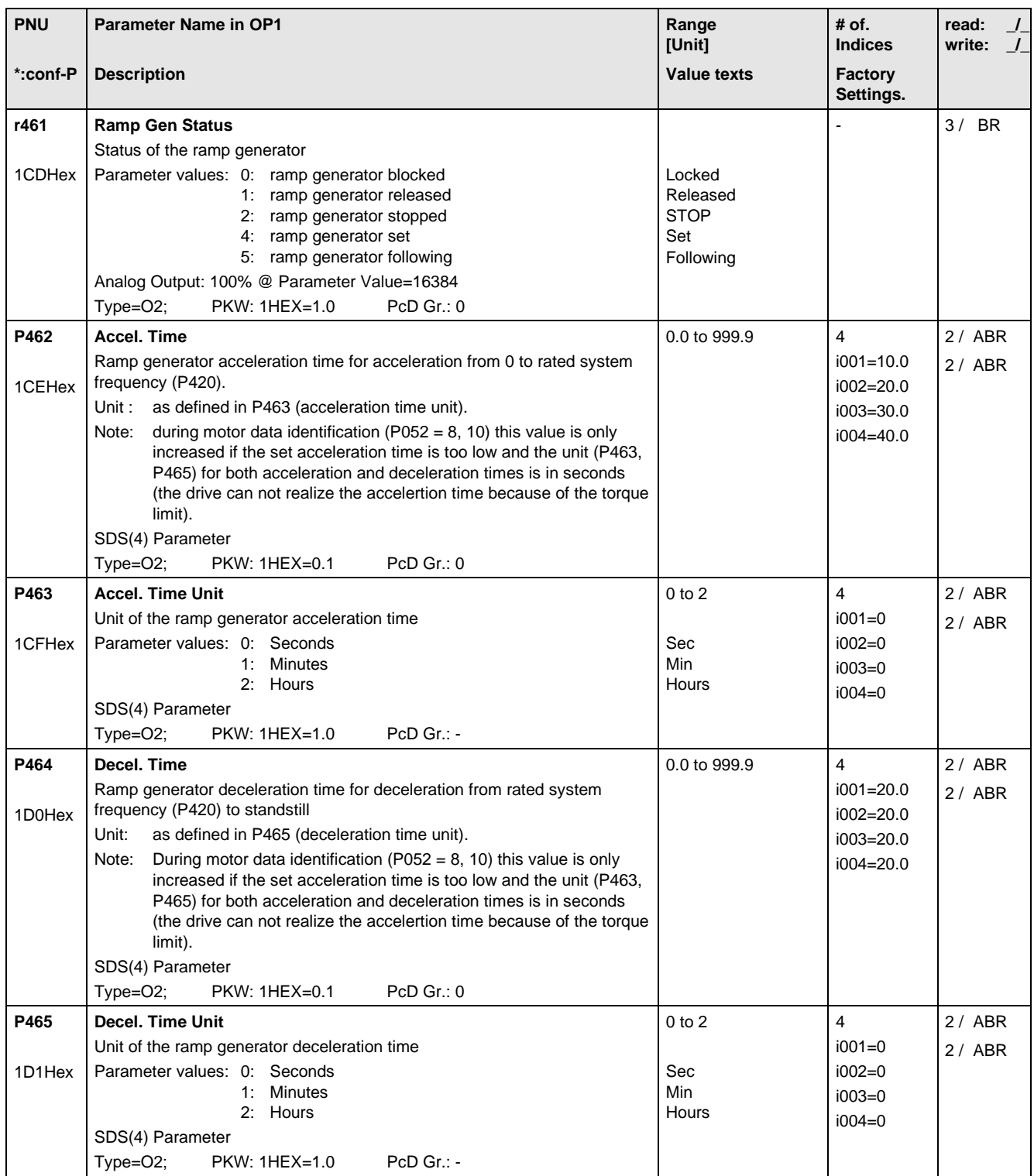

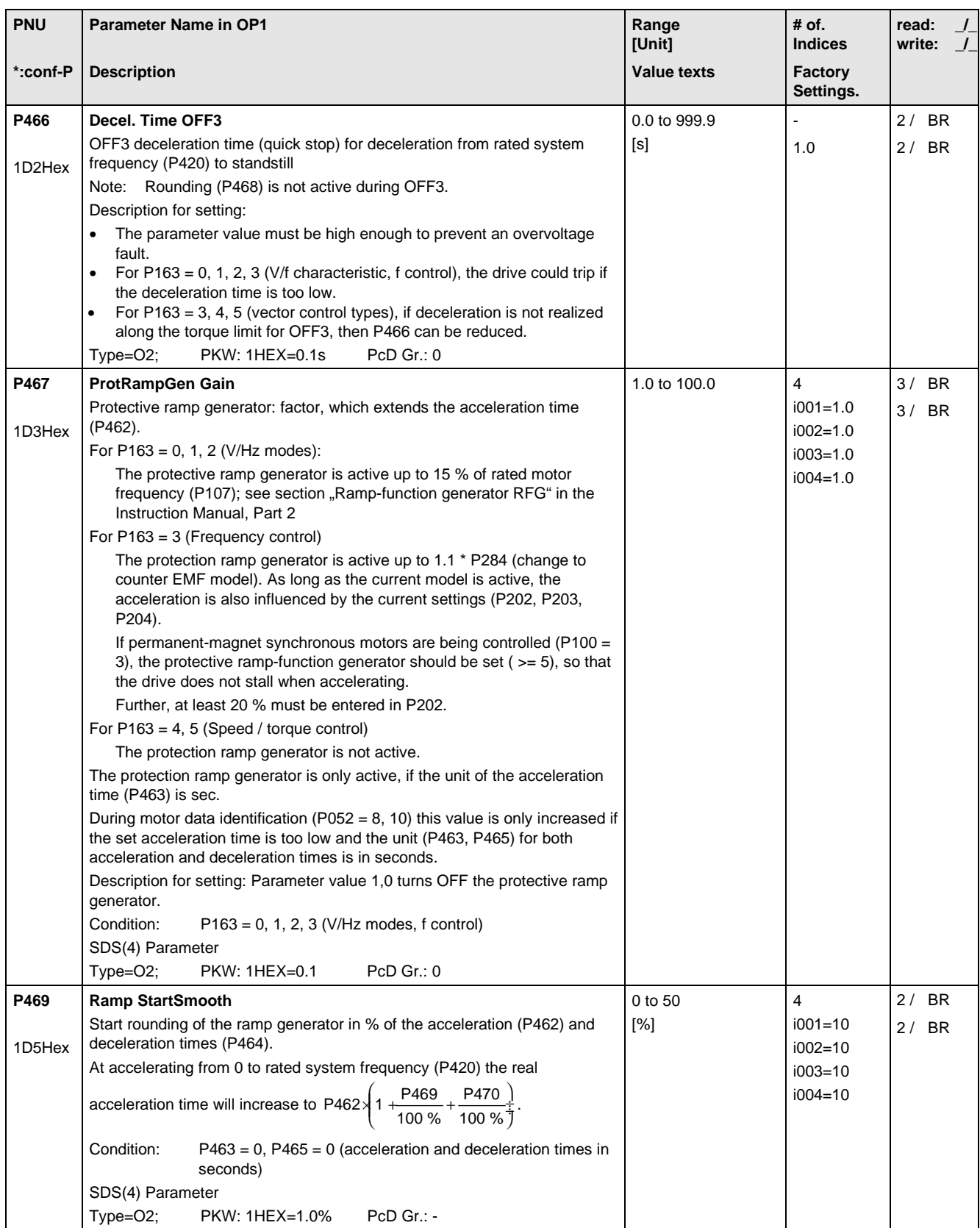

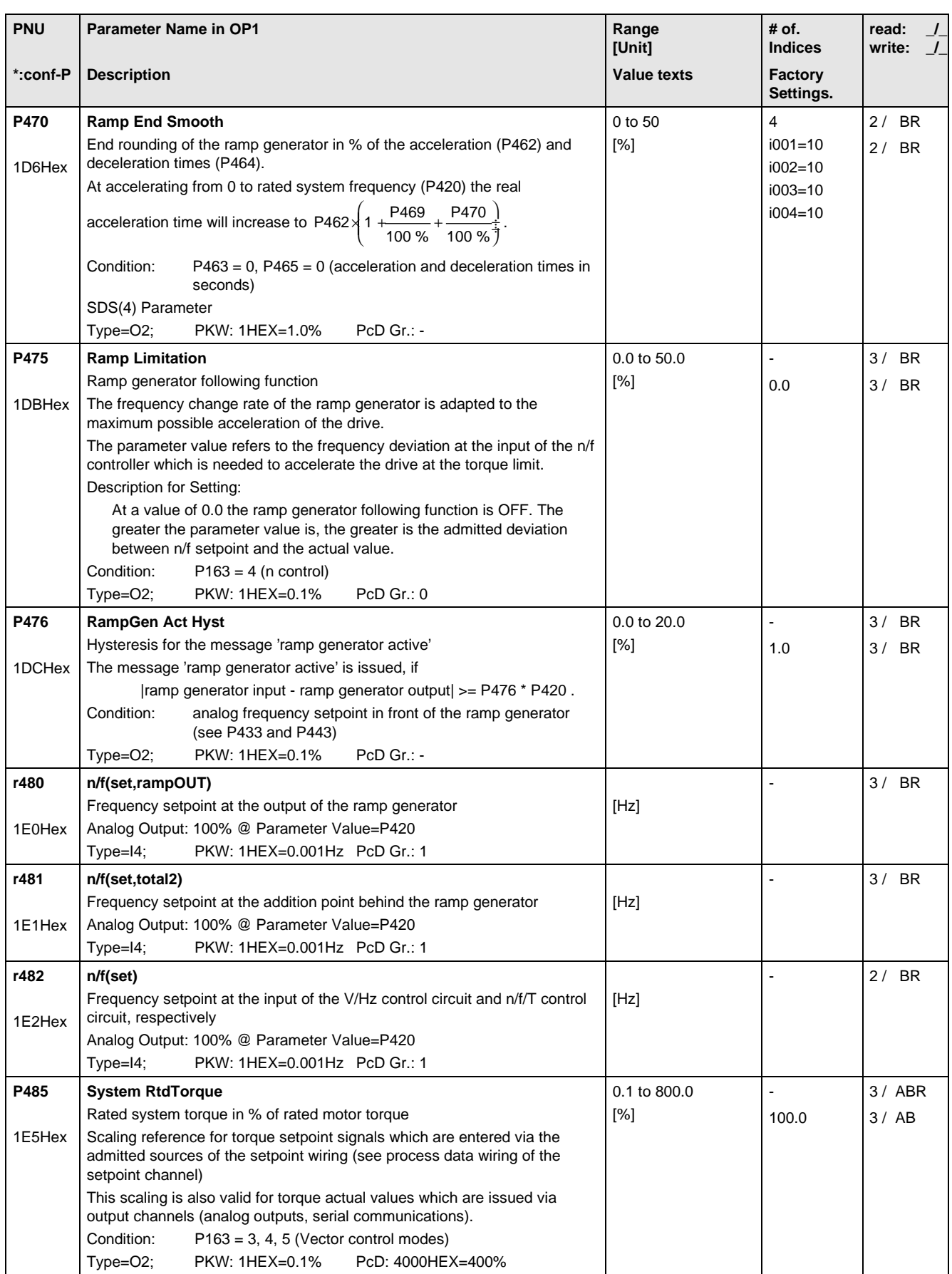

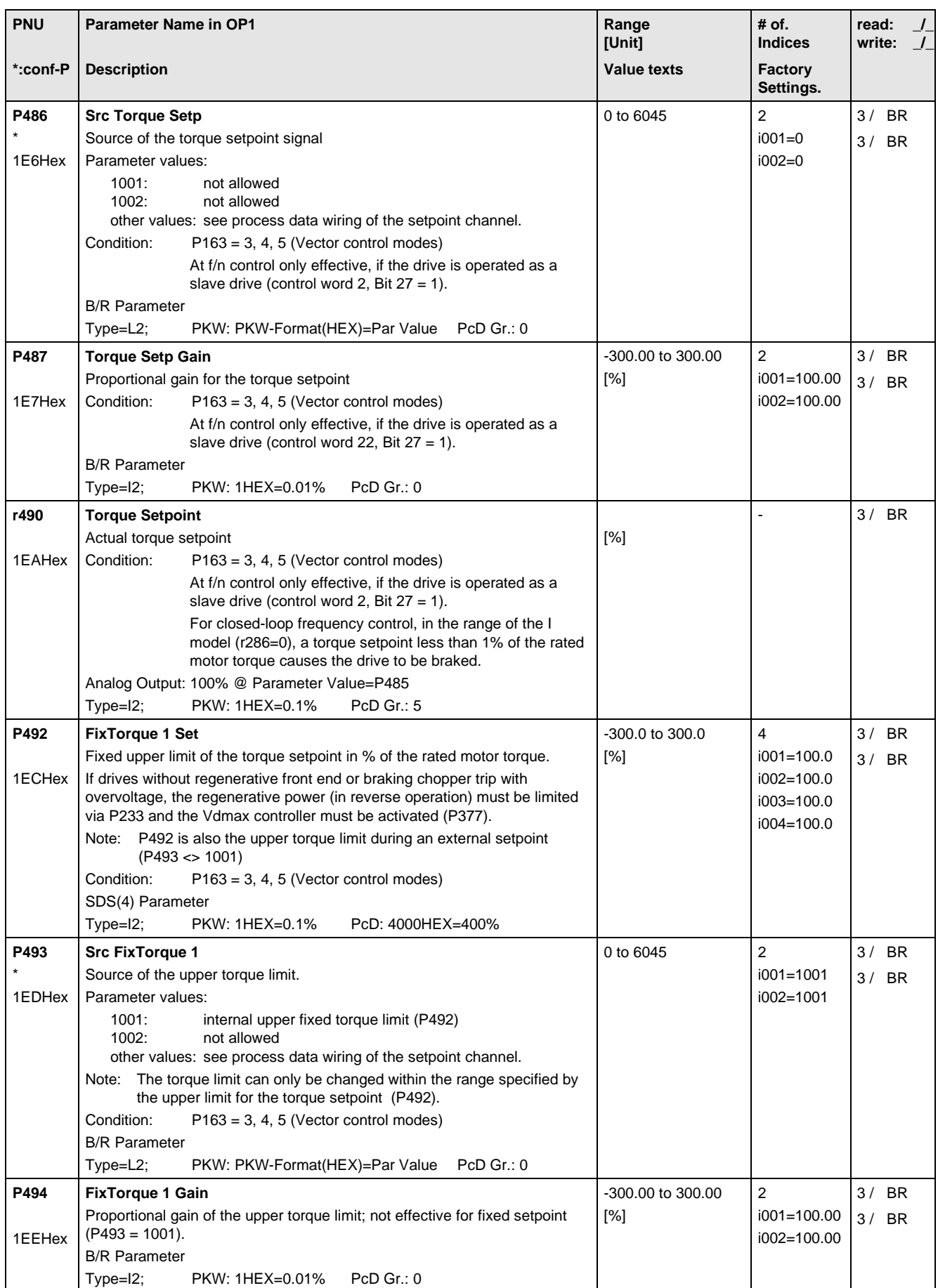

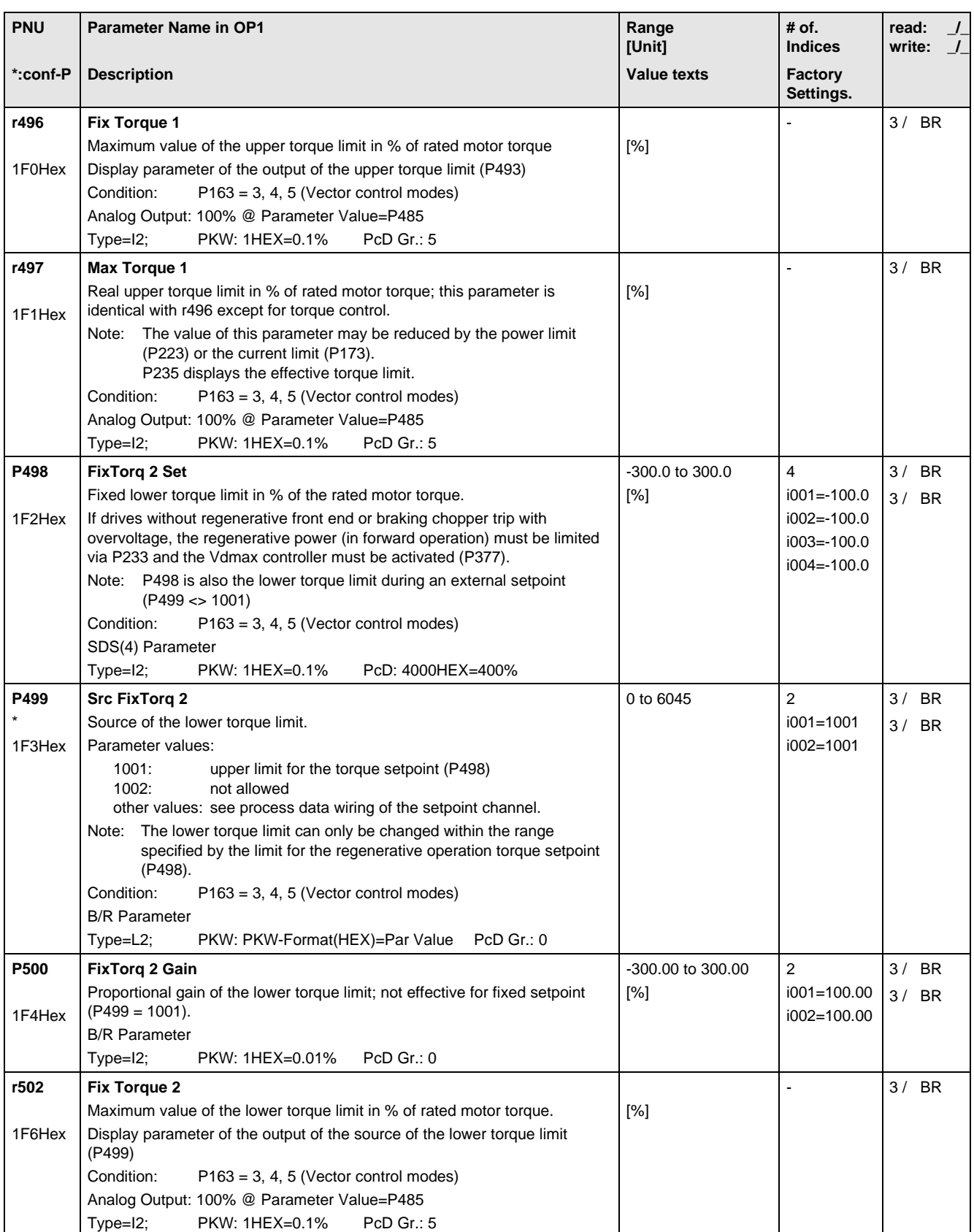

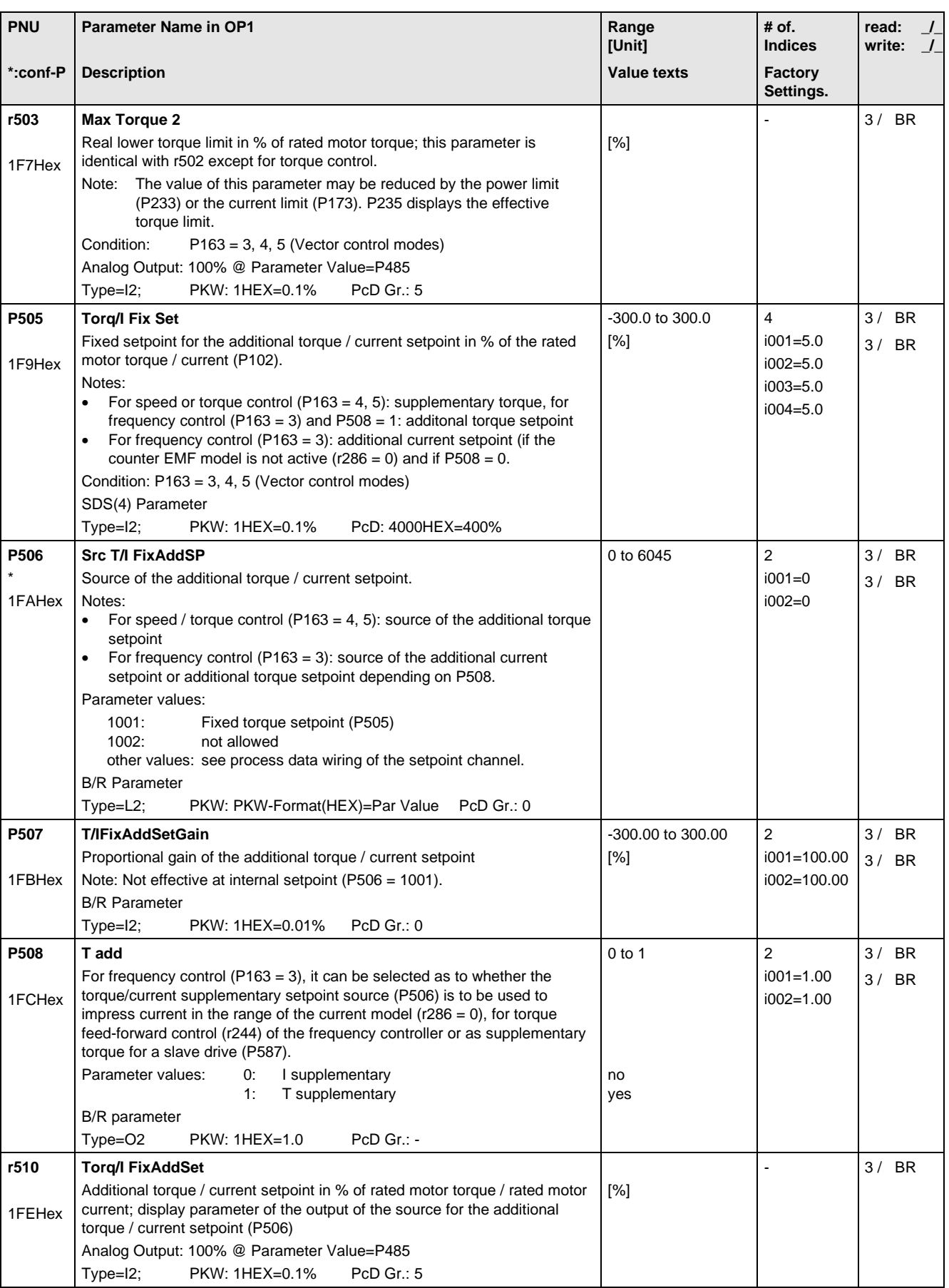

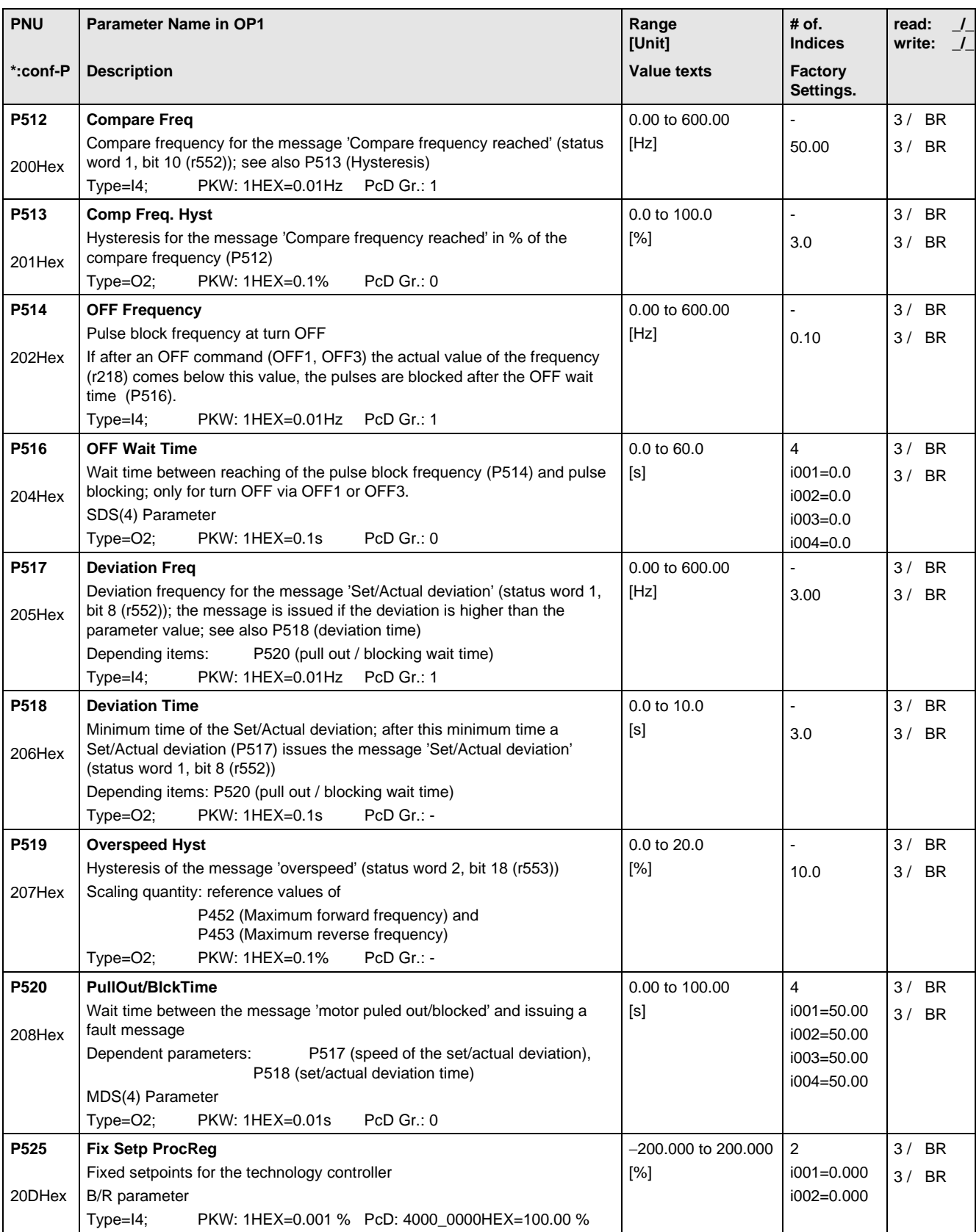

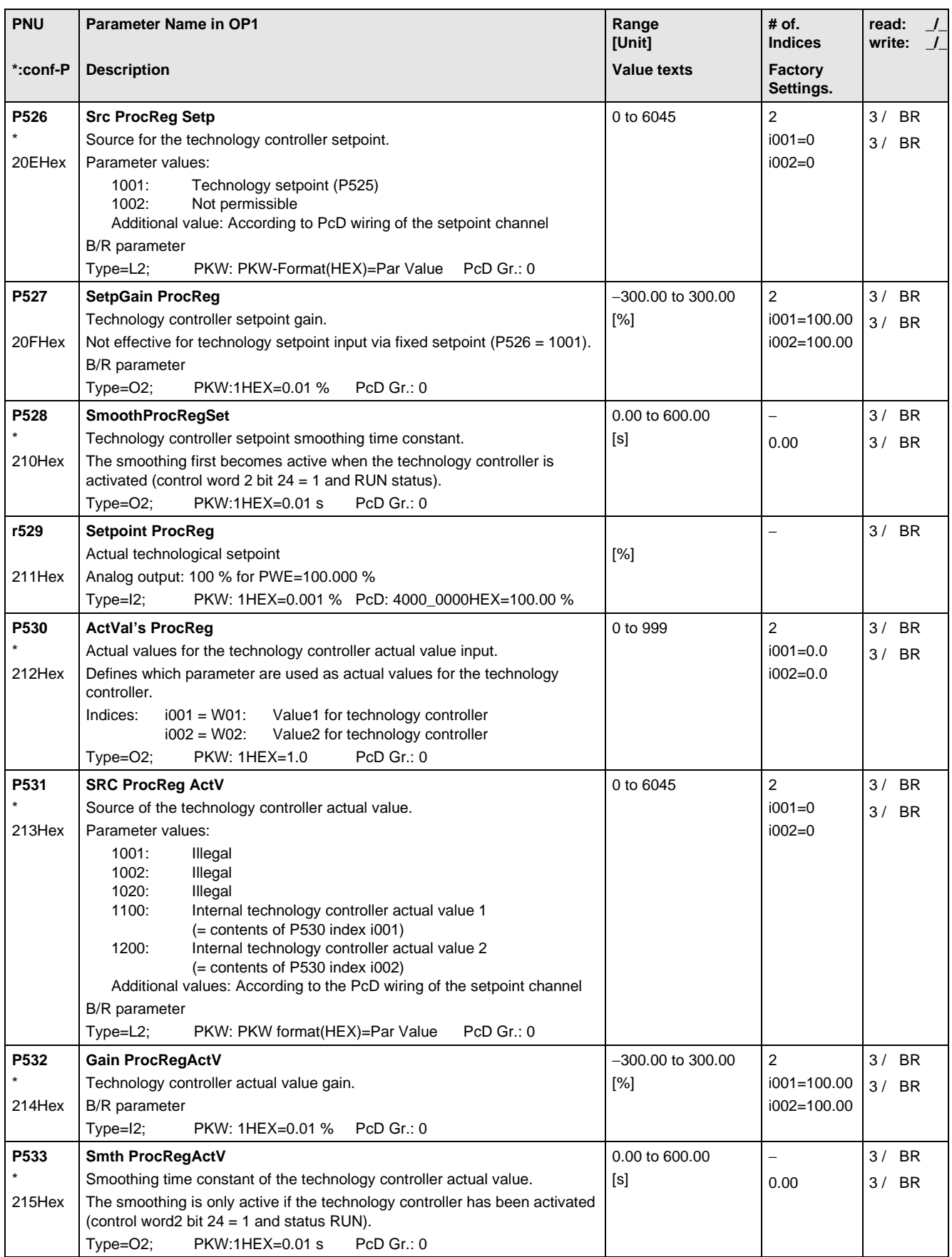

**PNU**

**r534**

216Hex

**P535** \* 217Hex

**r536**

218Hex

**P537**

219Hex

21AHex

**P538**

**P539**

**r540**

21CHex

**P541**

21DHex

21EHex

**ProcReg AccTime1**

**ProcRegAccTime2**

controller output.

controller output.

**ProcReg Out(Lim)**

**P543** \* 21FHex

**P544** \* 220Hex

**r545**

221Hex

Type=I4; PKW:1HEX=0.001 % PcD: 4000\_0000HEX=100.000 %

Ramp-function generator for the upper limit value of the technology

Ramp-function generator for the lower limit value of the technology

Limited technology controller output (after the limit value stage).

Type=I4; PKW: 1HEX=0.001 % PcD: 4000\_0000HEX=100.000 %

Type=O2; PKW:1HEX=0.01 s PcD Gr.: 0

Type=O2; PKW:1HEX=0.01 s PcD Gr.: 0

Analog output: 100 % at PWE=100.00 %

**P542**

21BHex

**\*:conf-P**

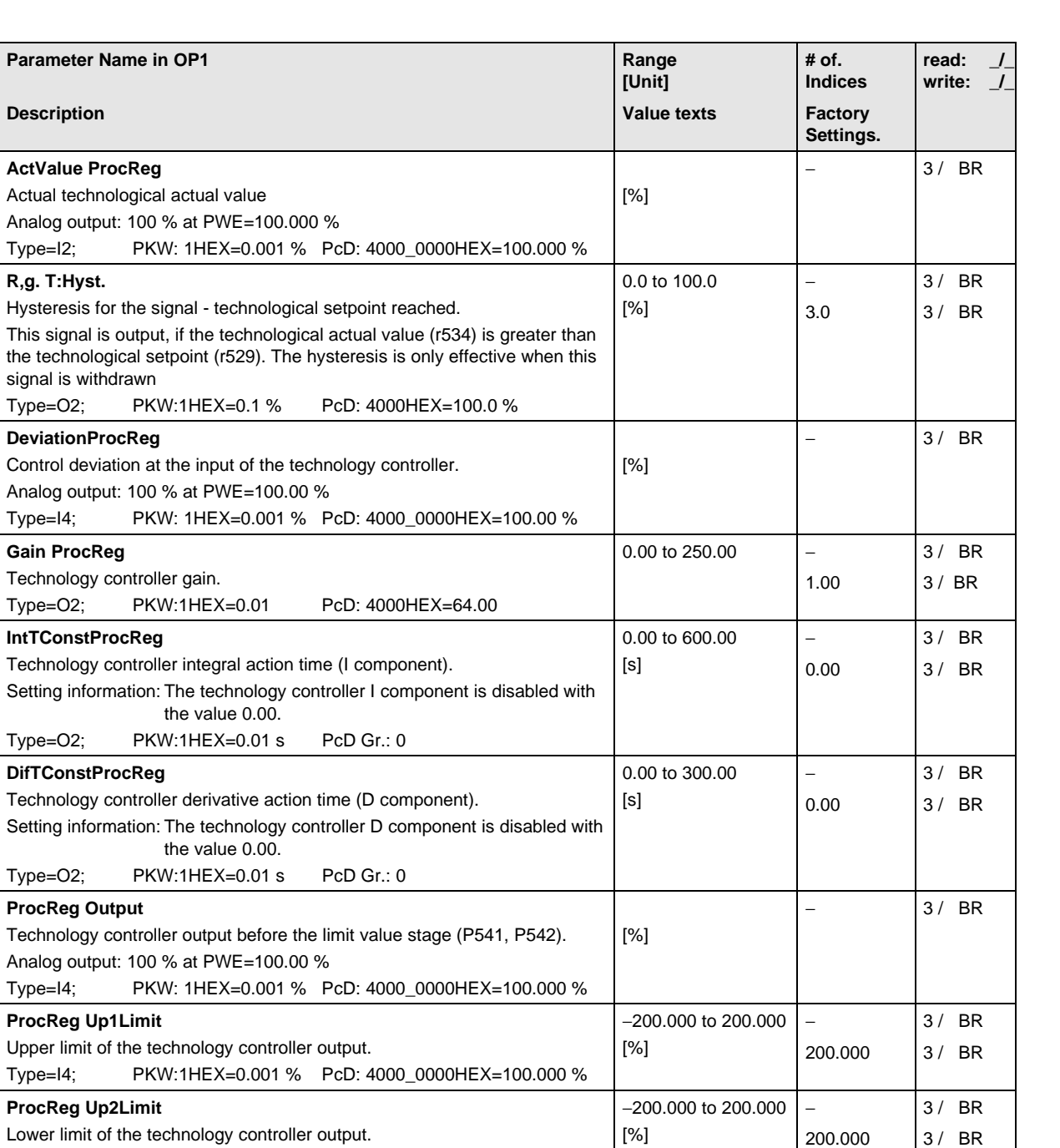

− 0.00

− 0.00 3 / BR 3 / BR

3 / BR 3 / BR

− 3/ BR

0.00 to 100.00

0.00 to 100.00

 $[s]$ 

[s]

[%]

## 11.9 Control and Status Word

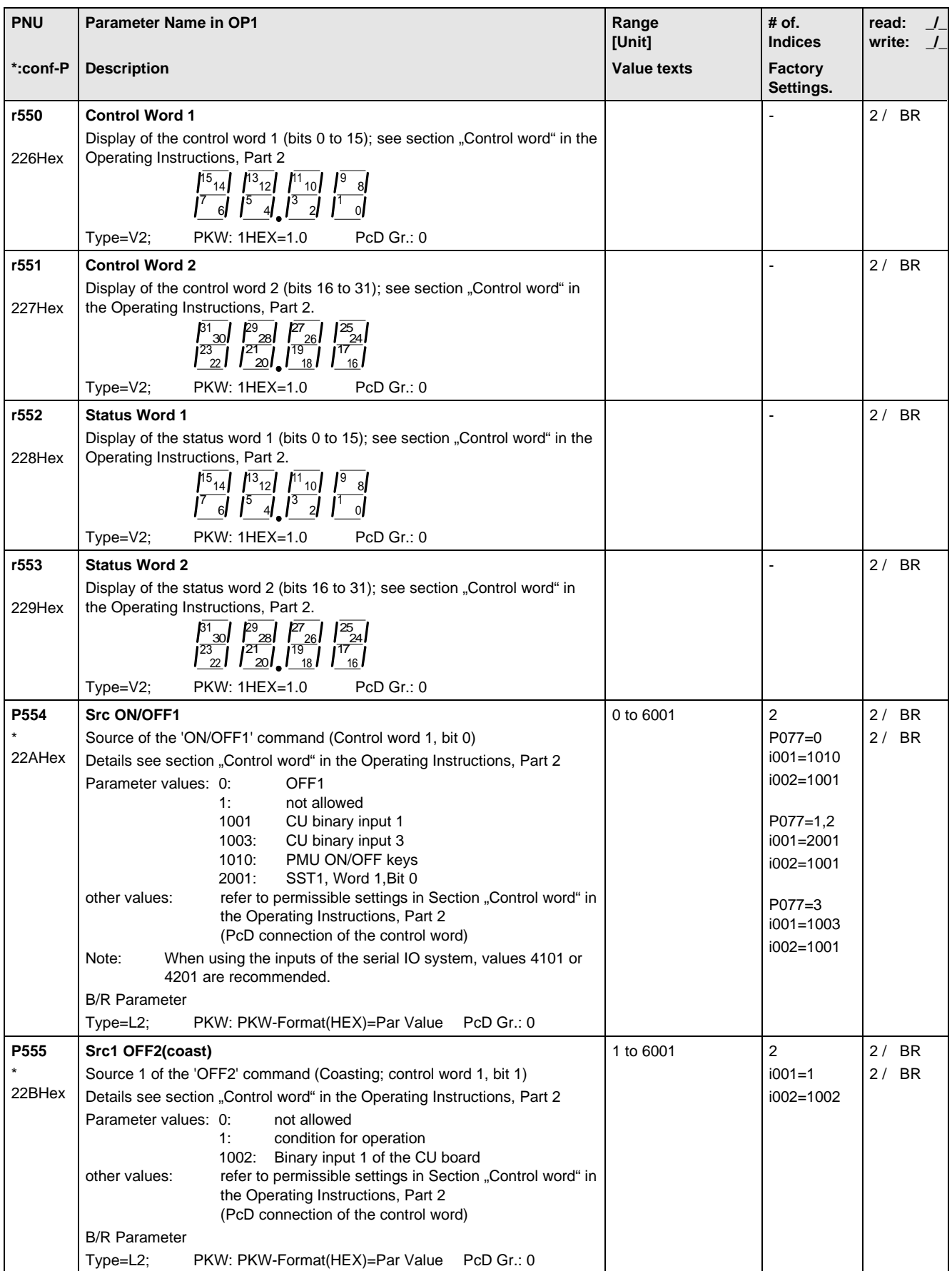

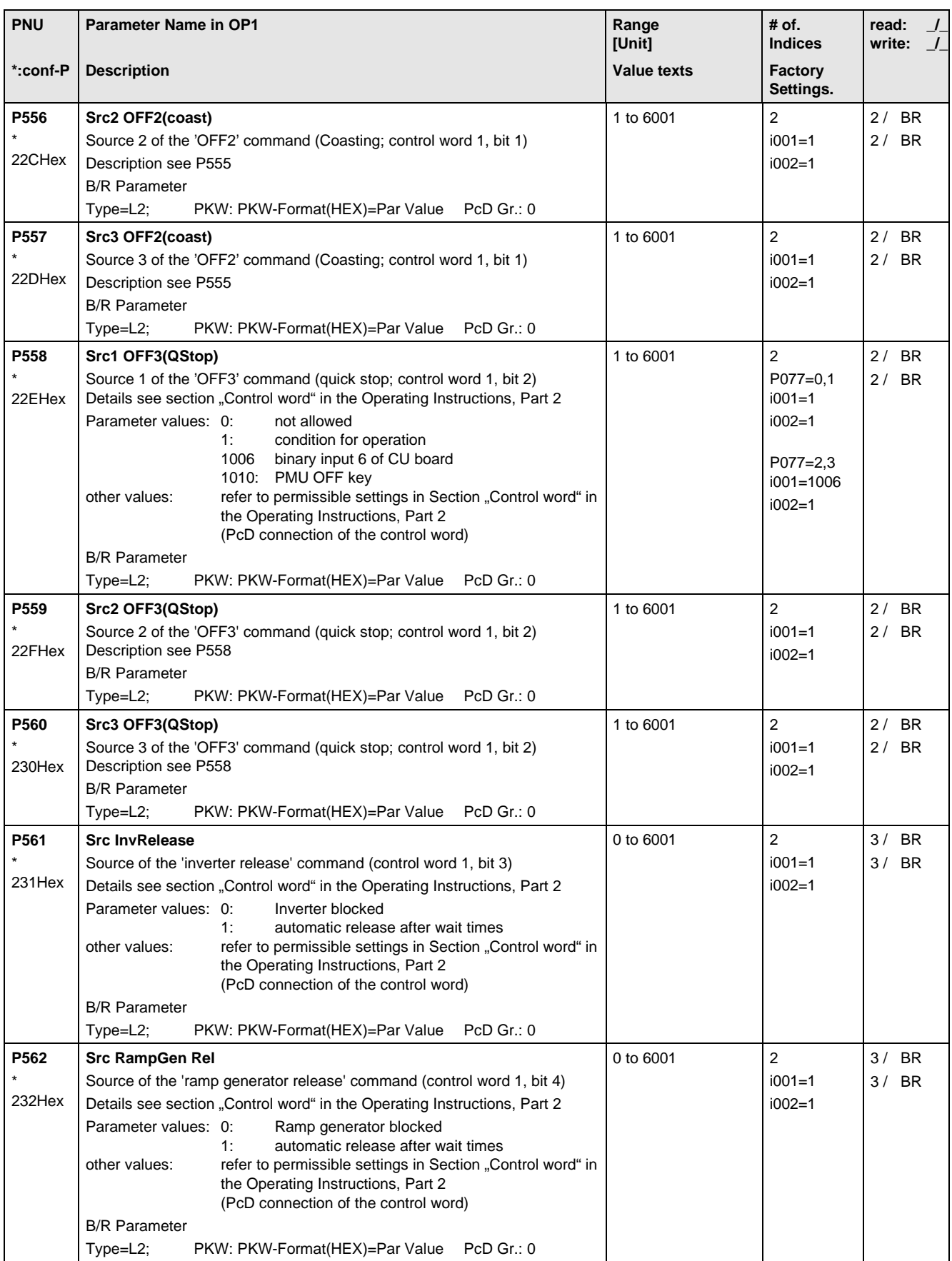

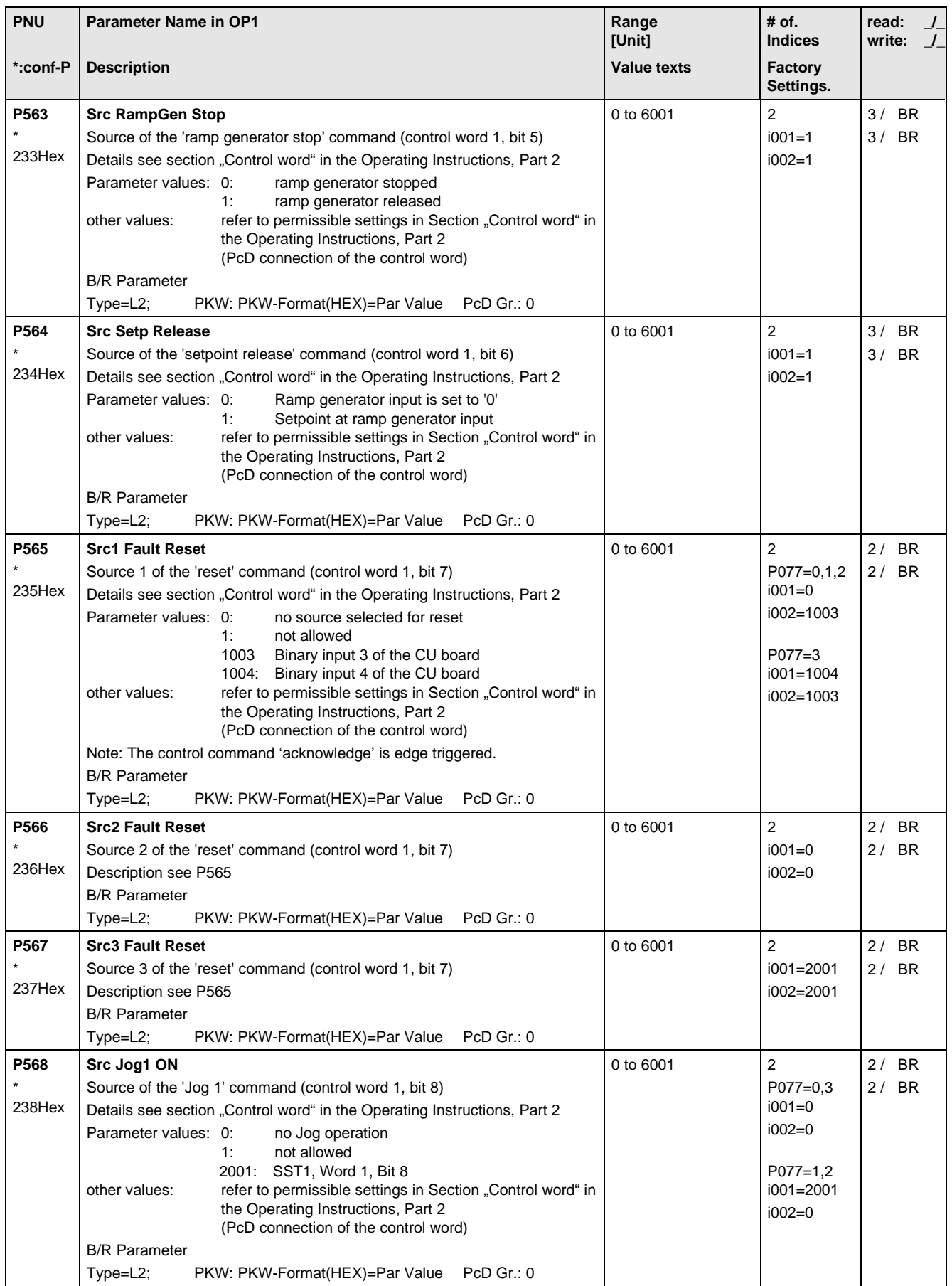

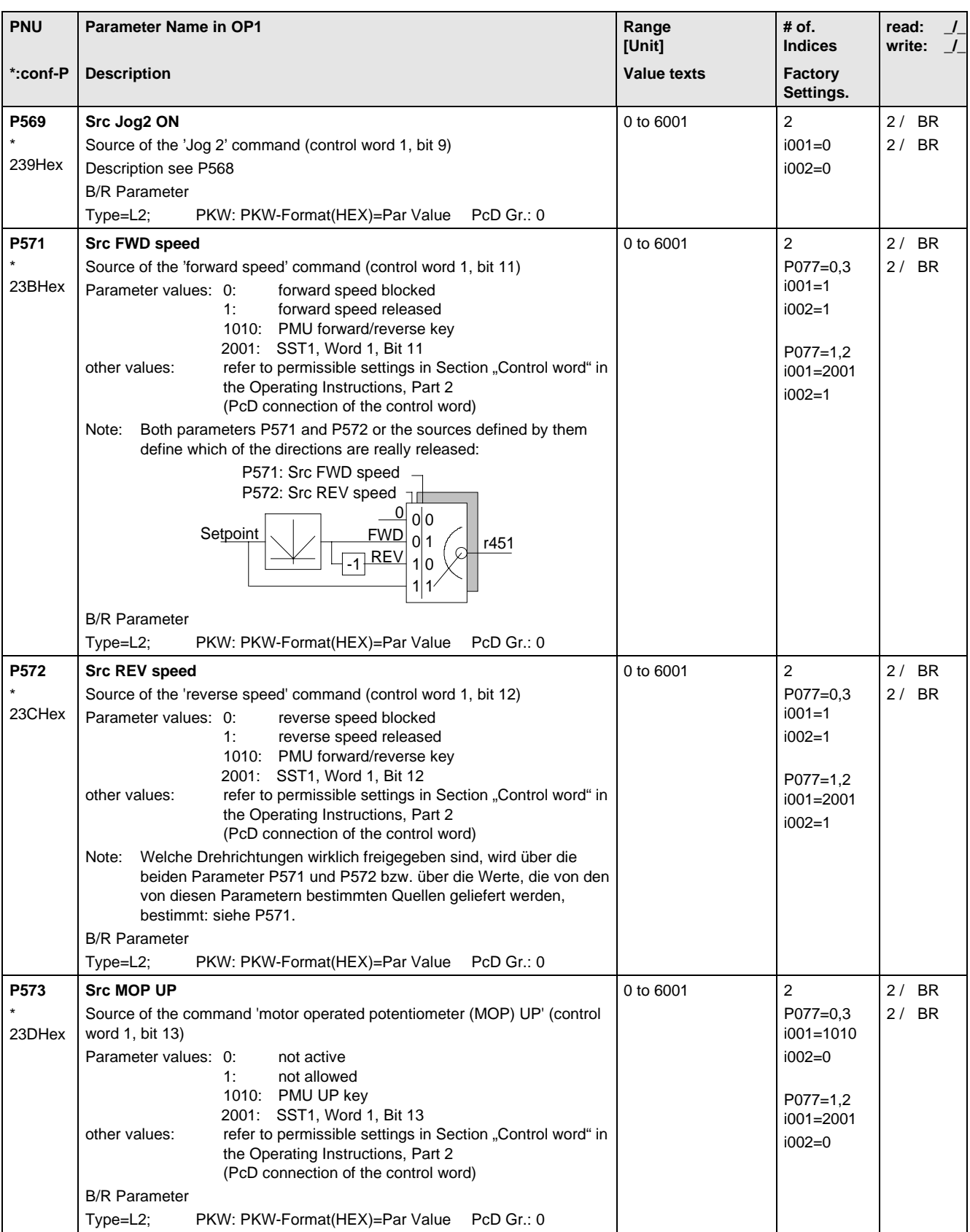

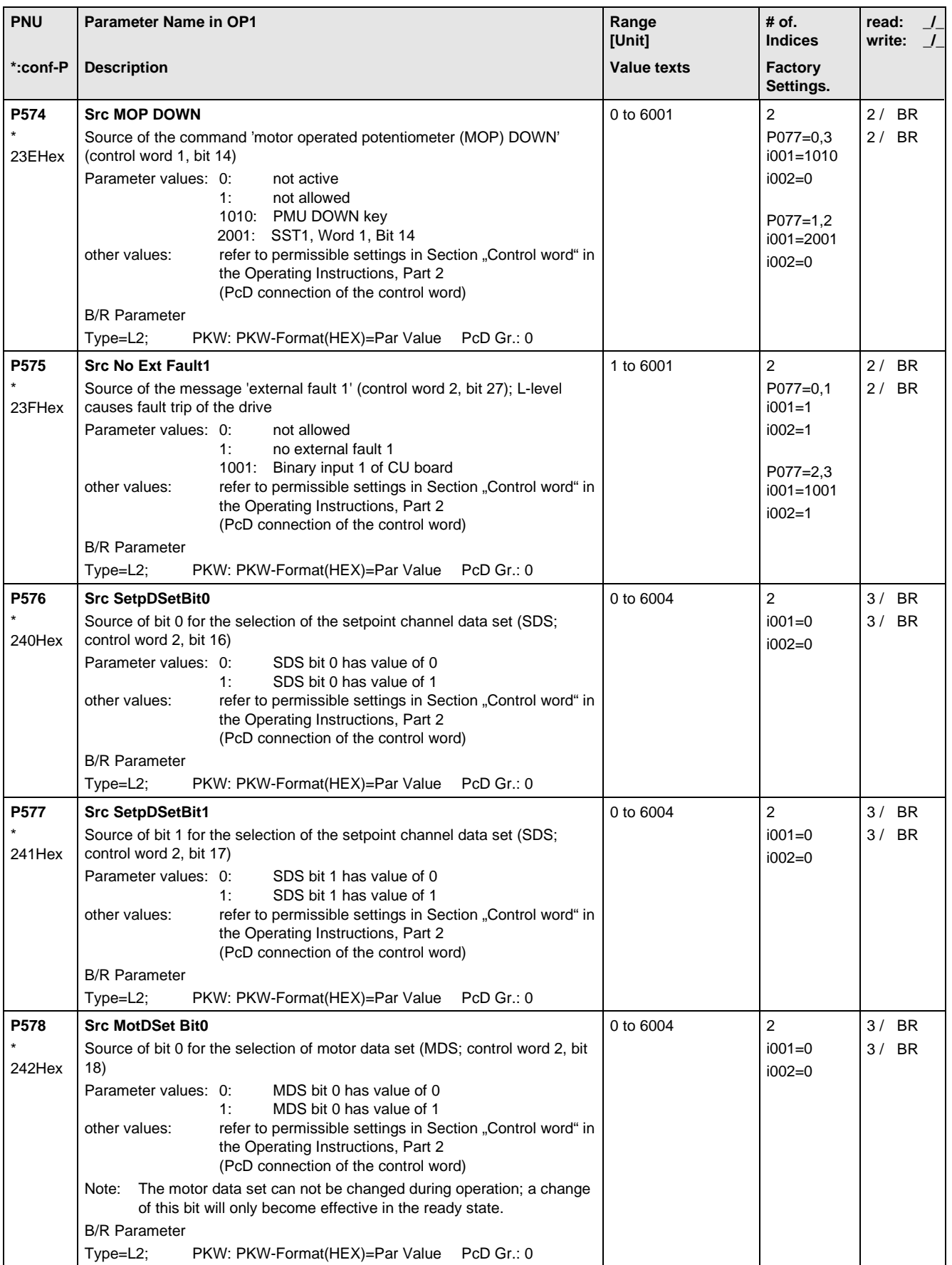

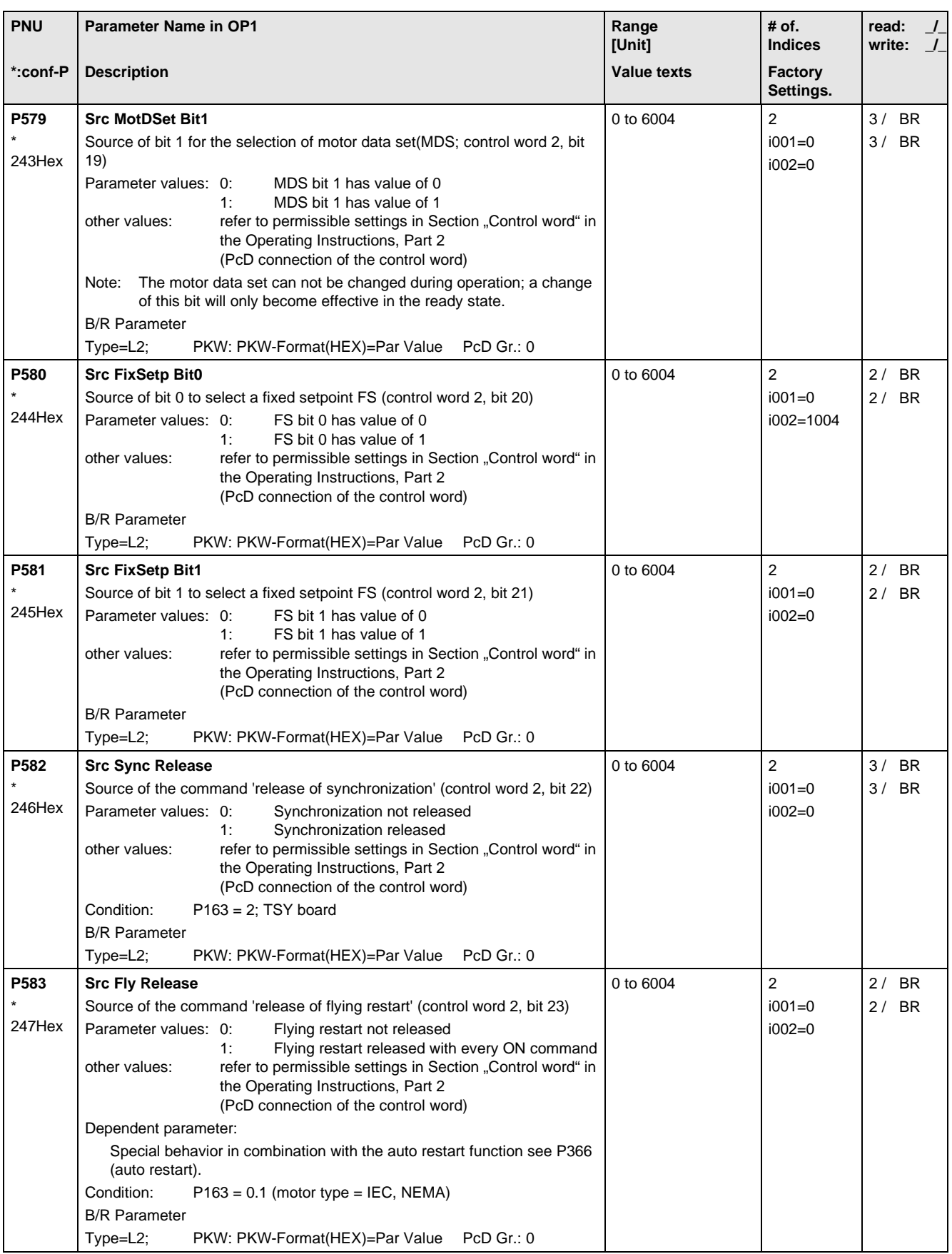

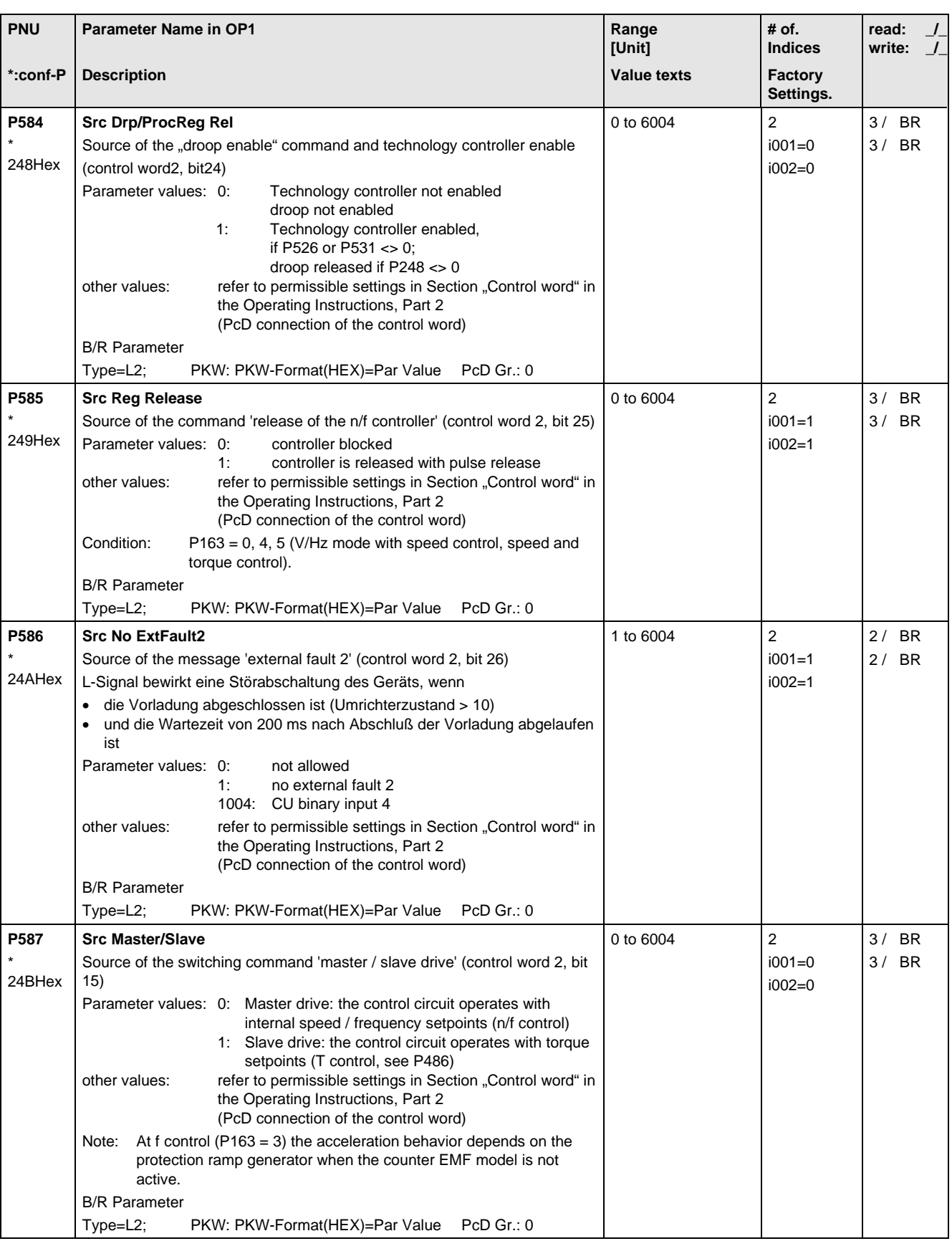

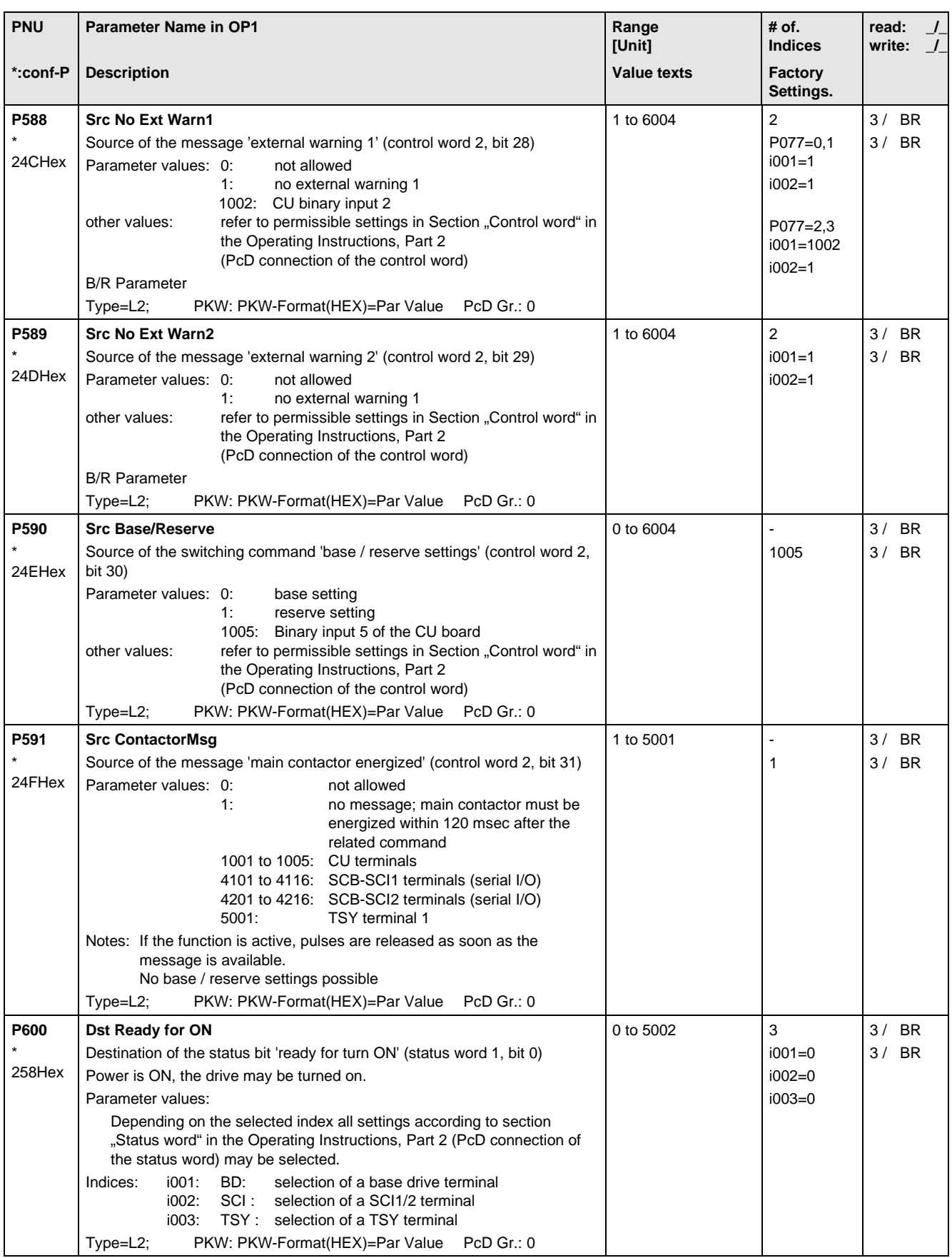

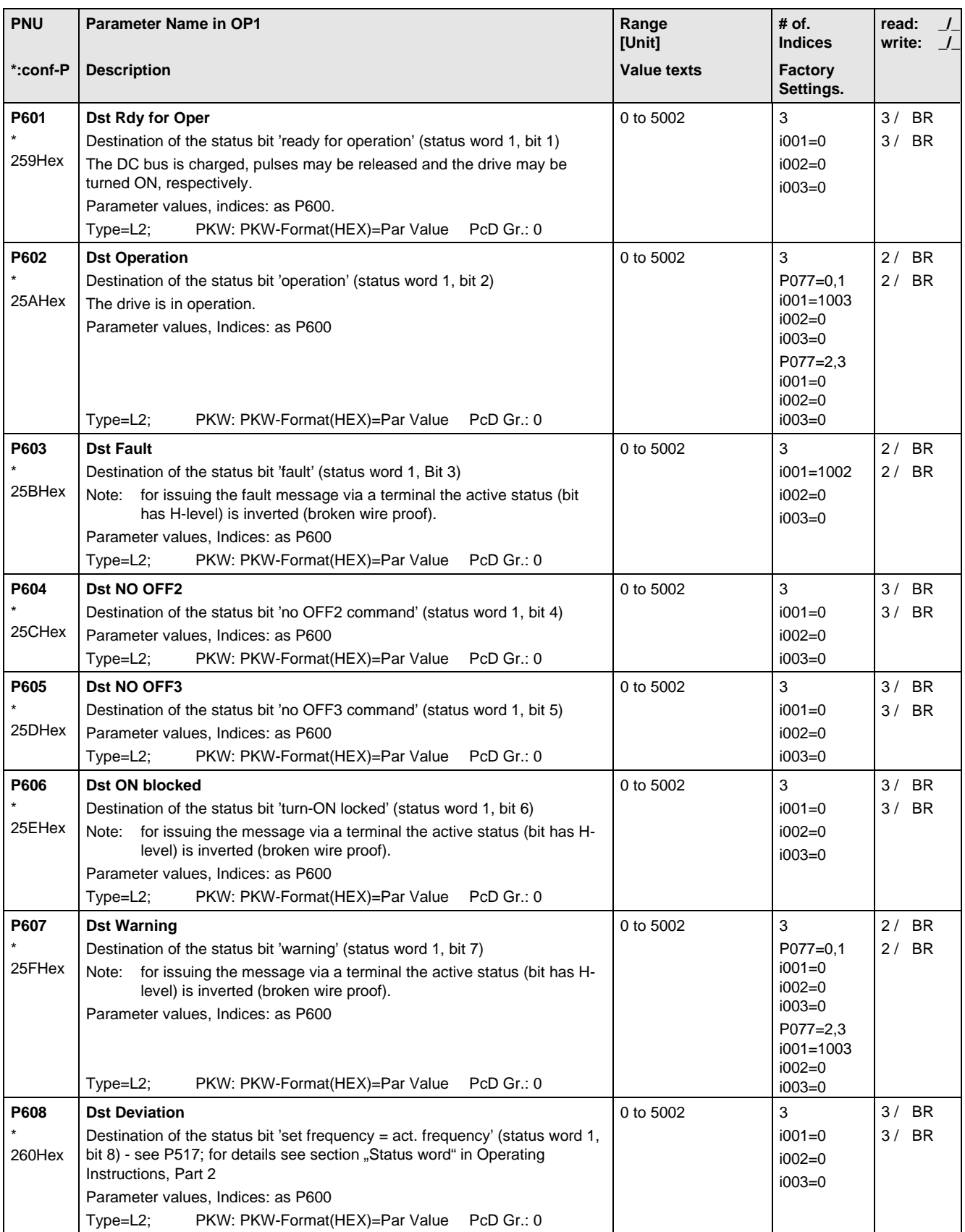
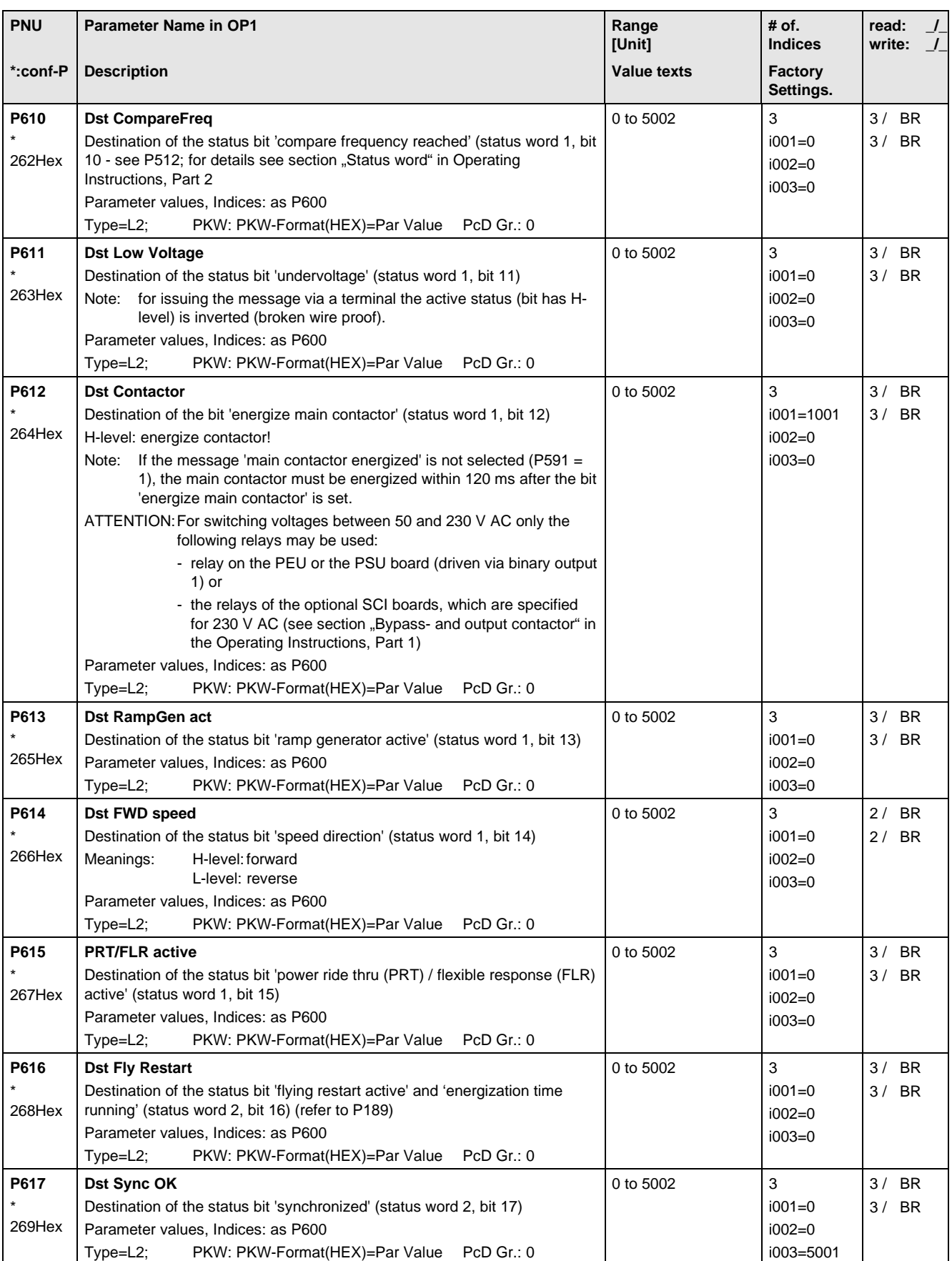

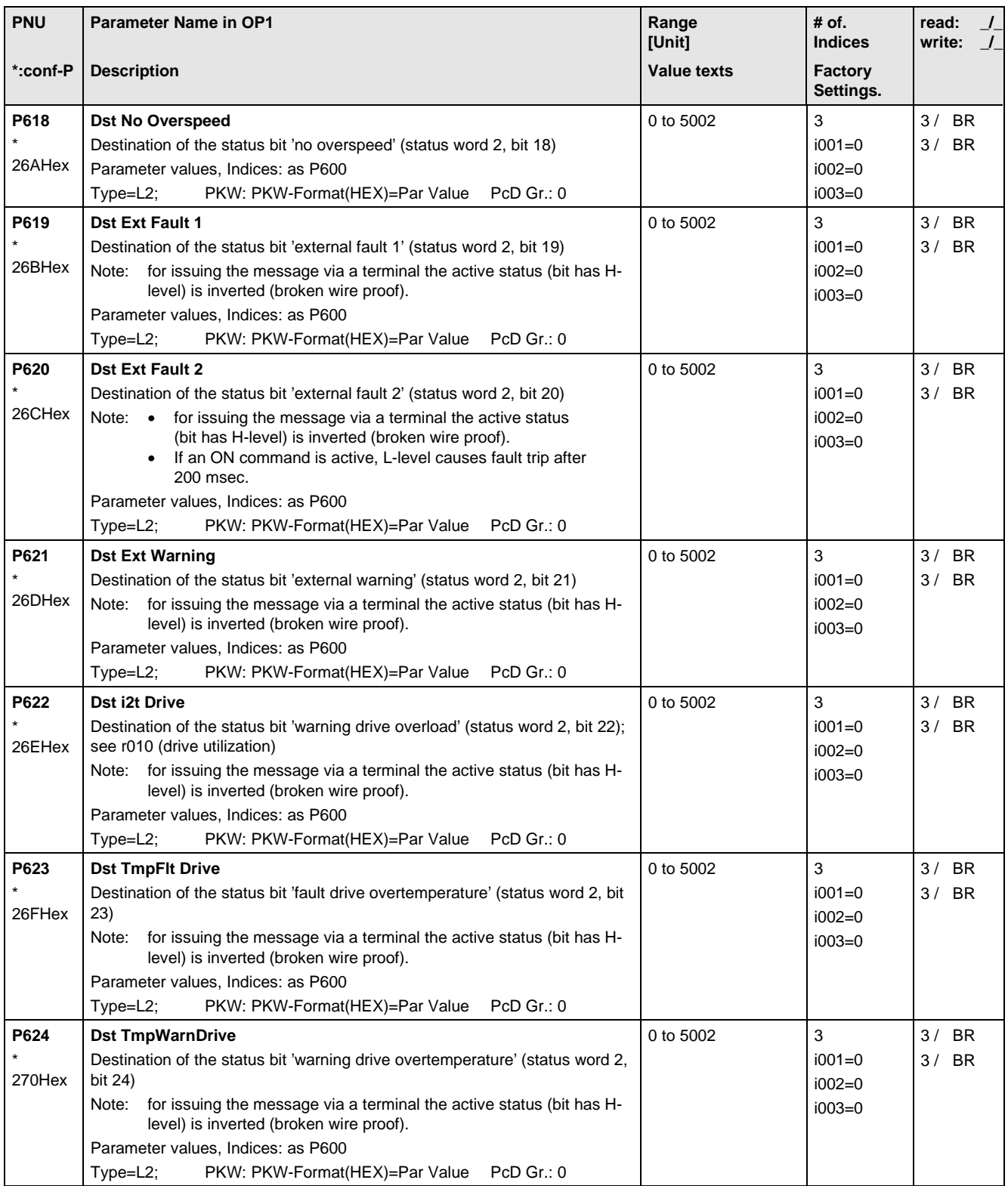

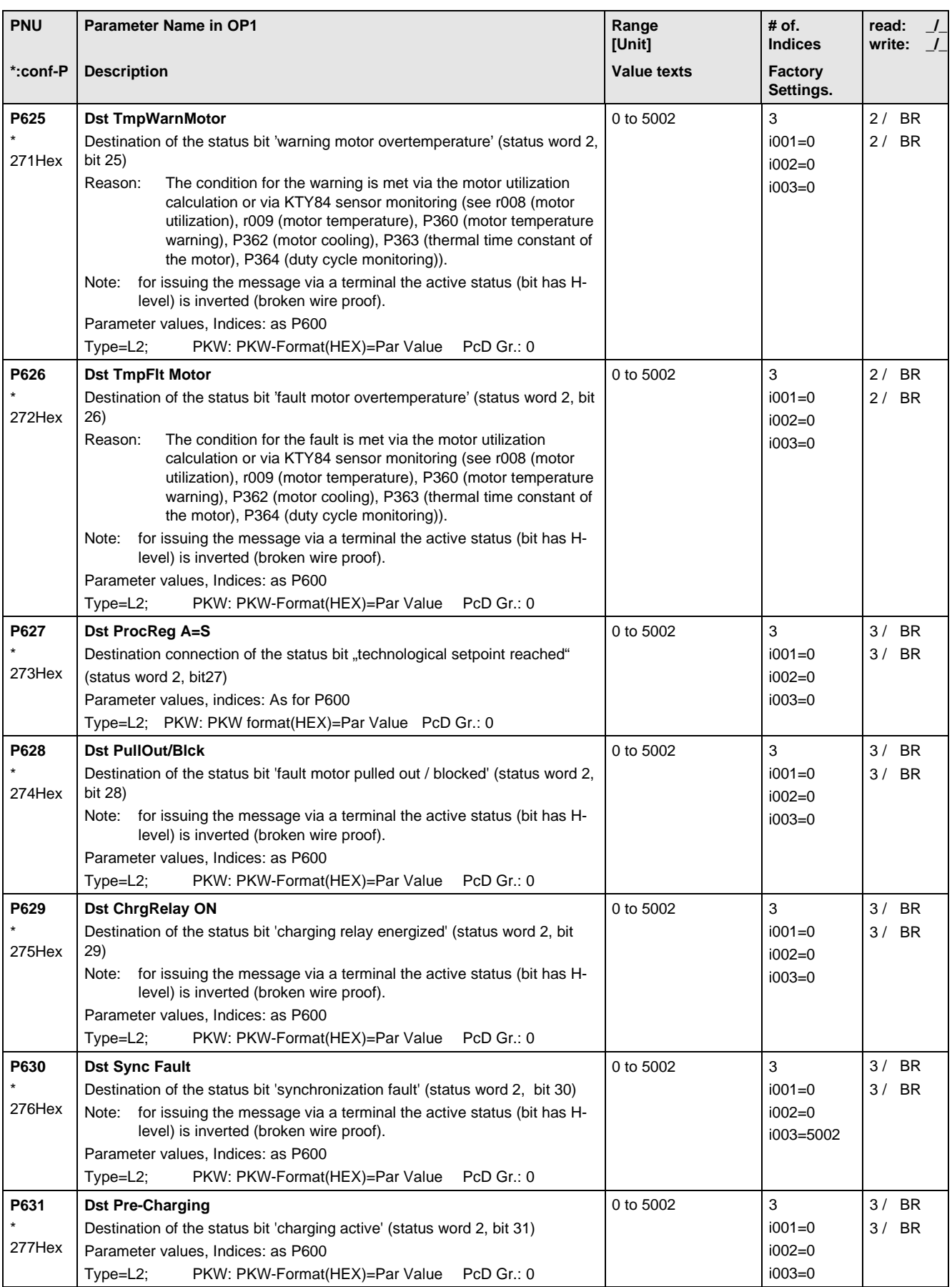

## 11.10 Analog Input/Output

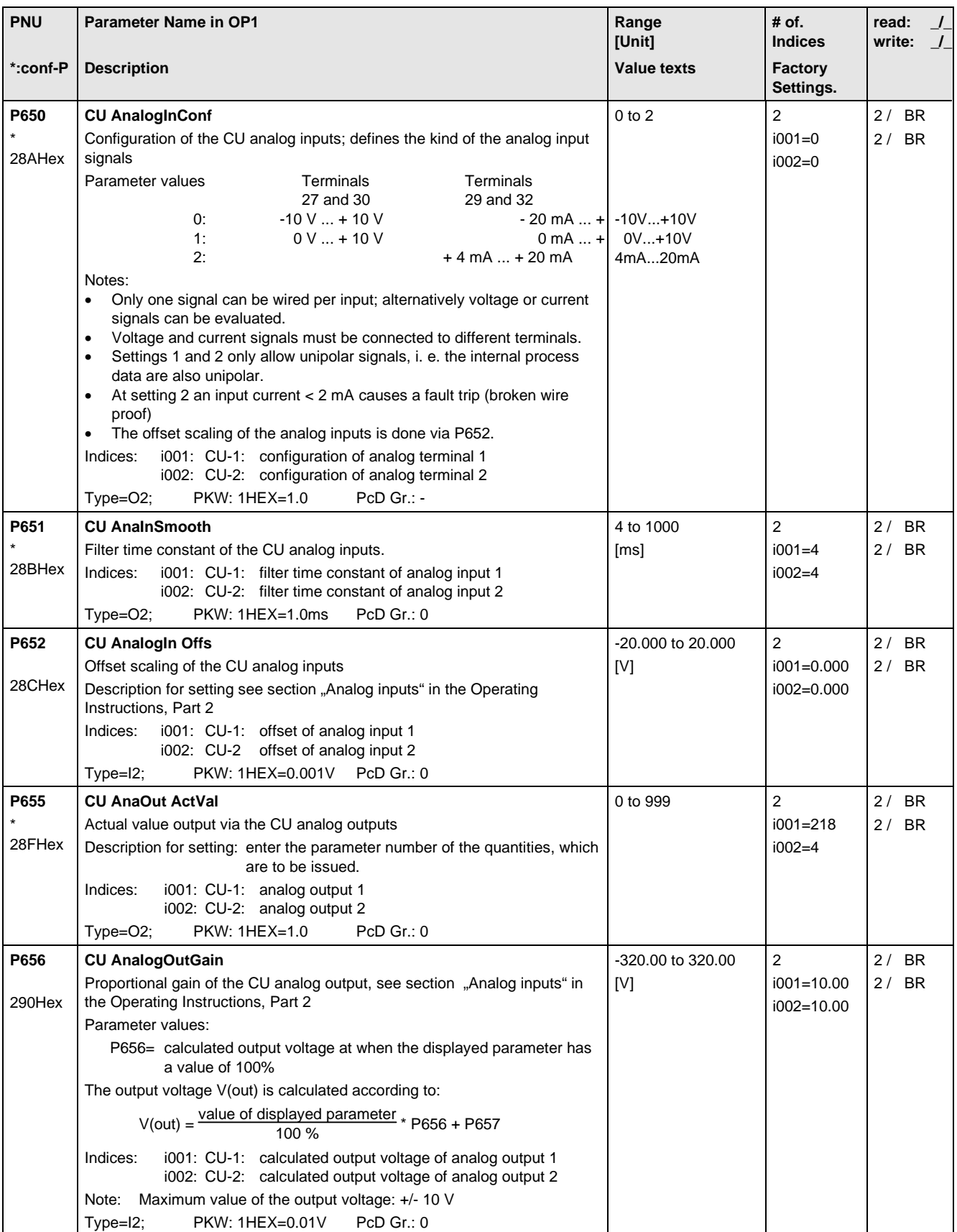

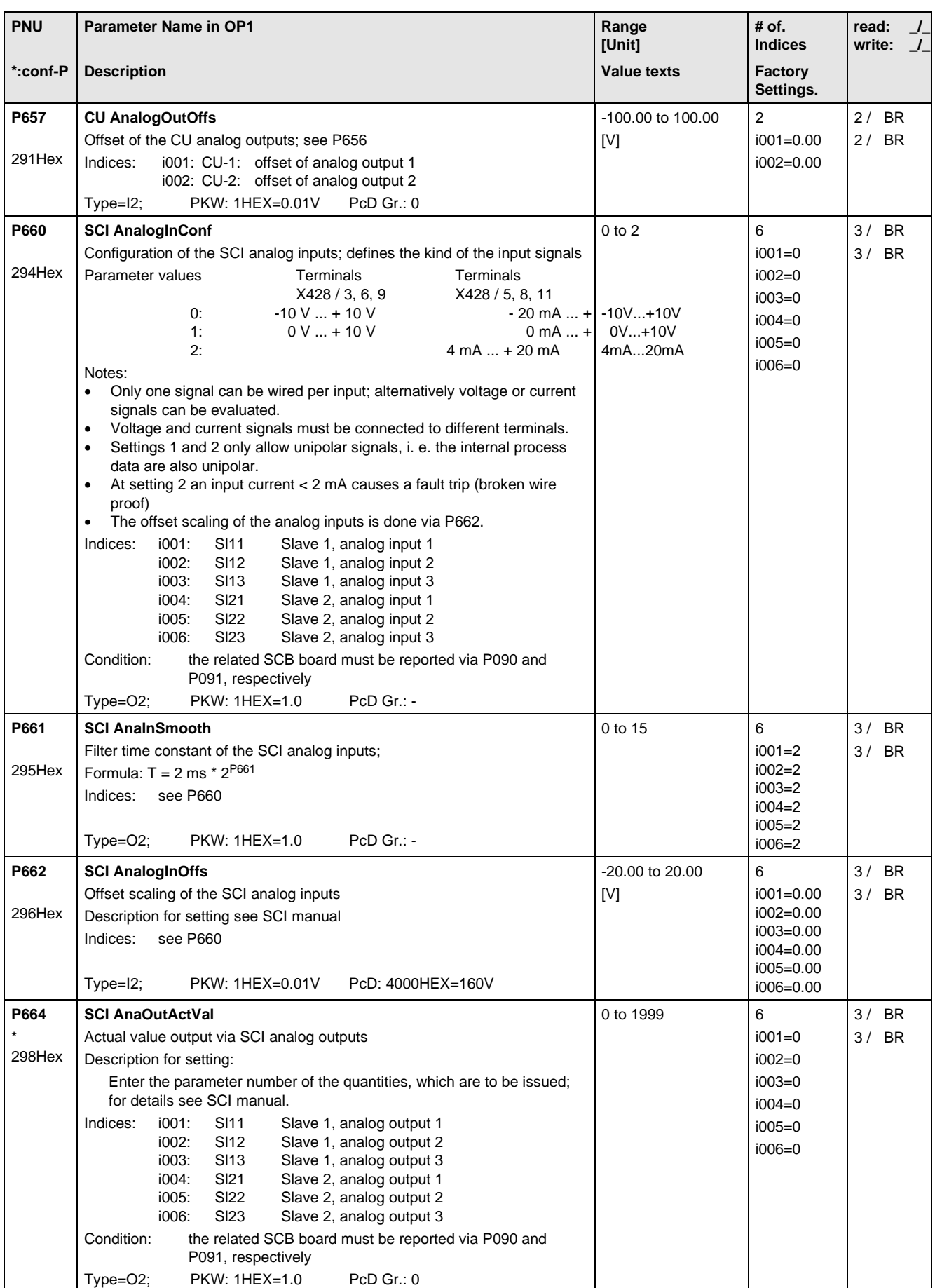

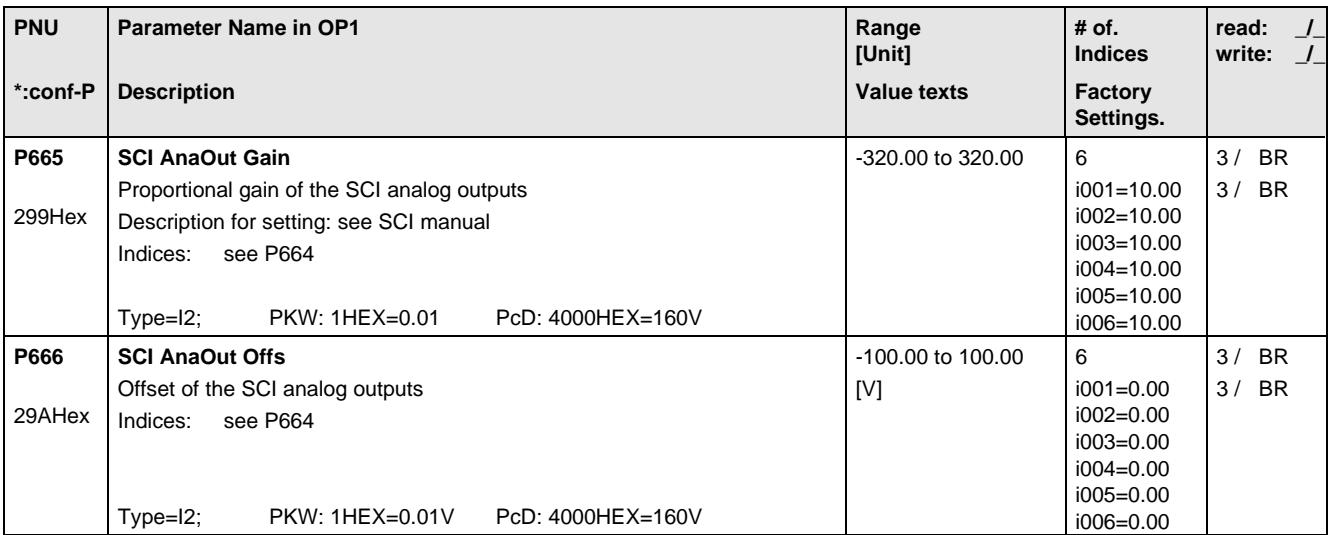

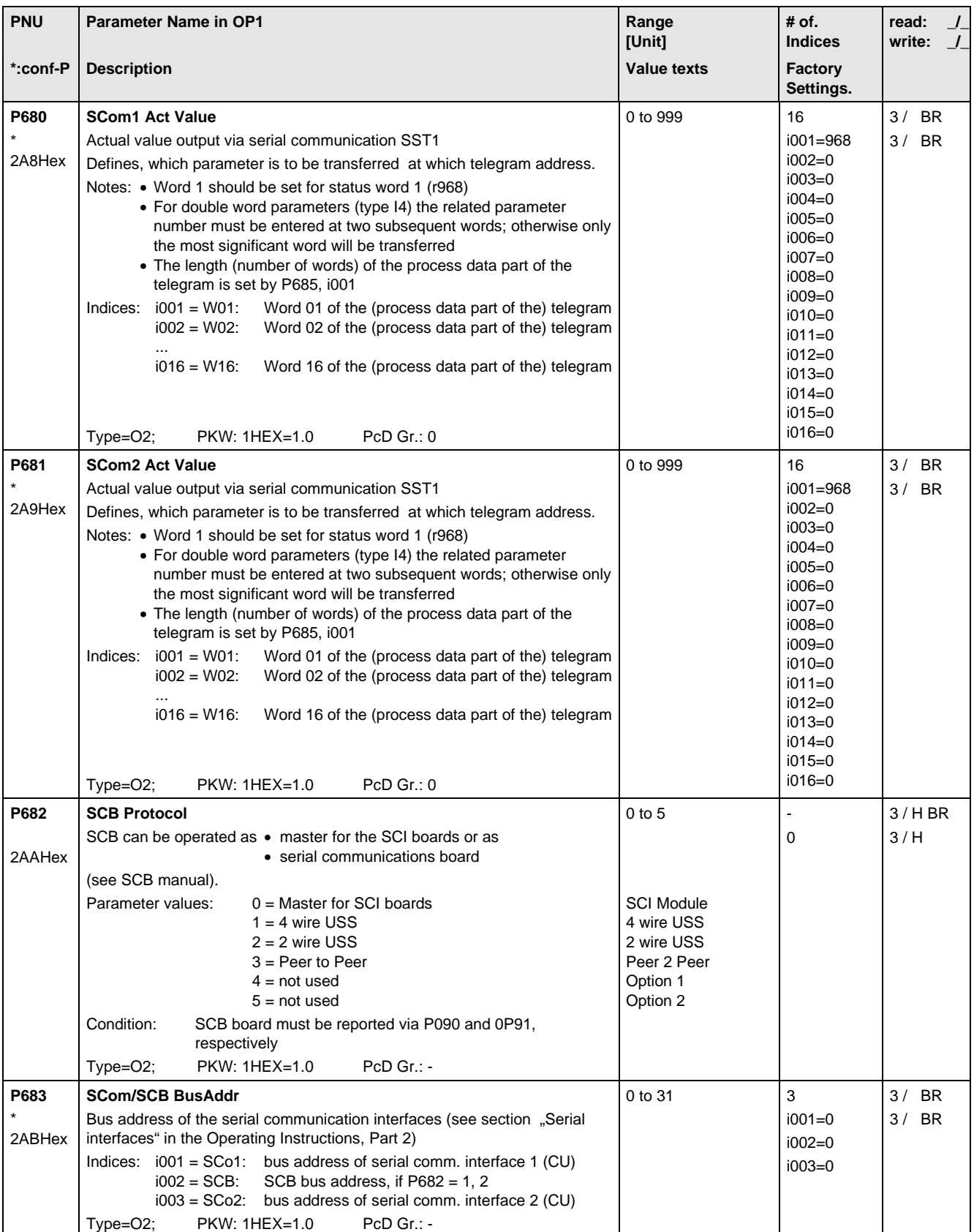

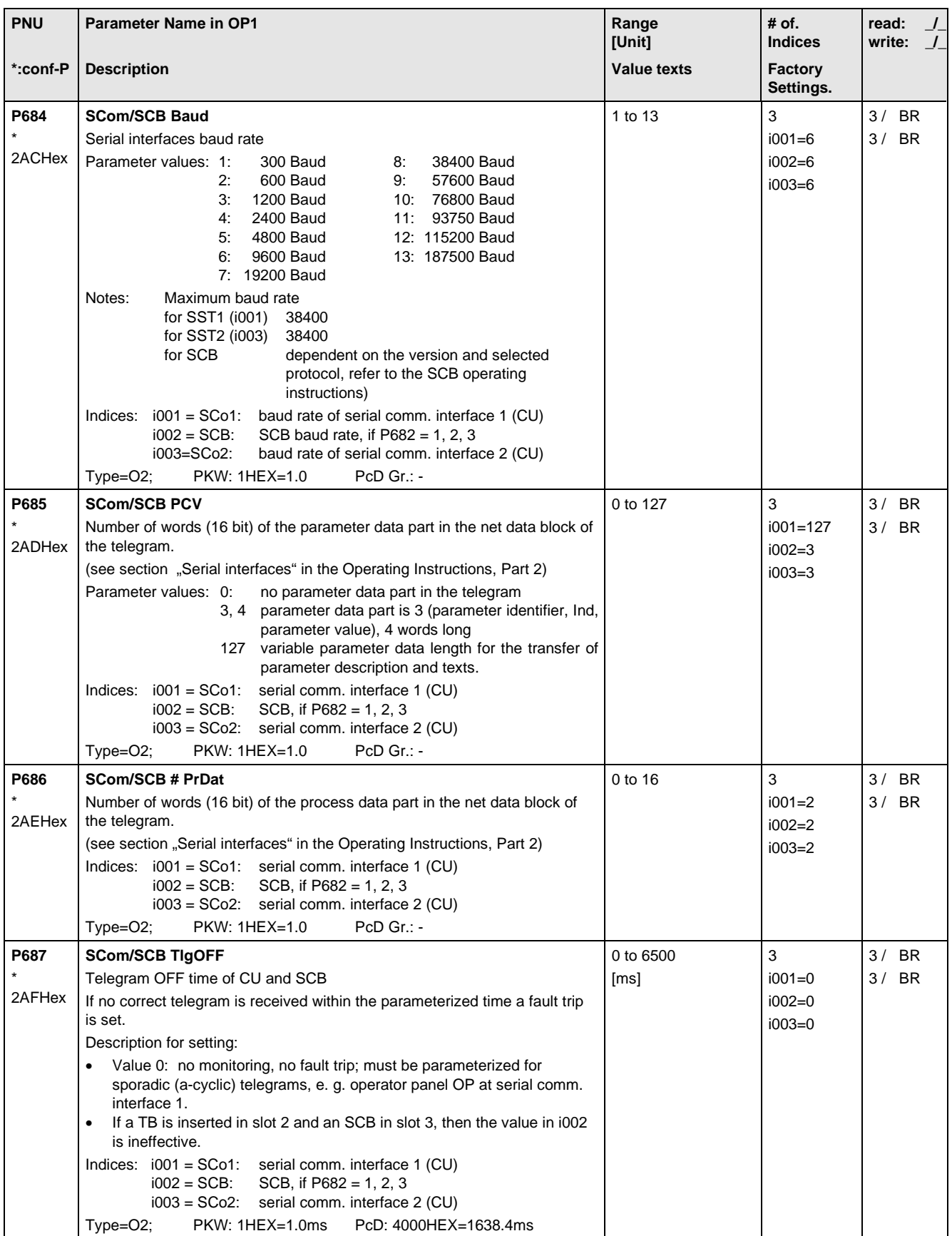

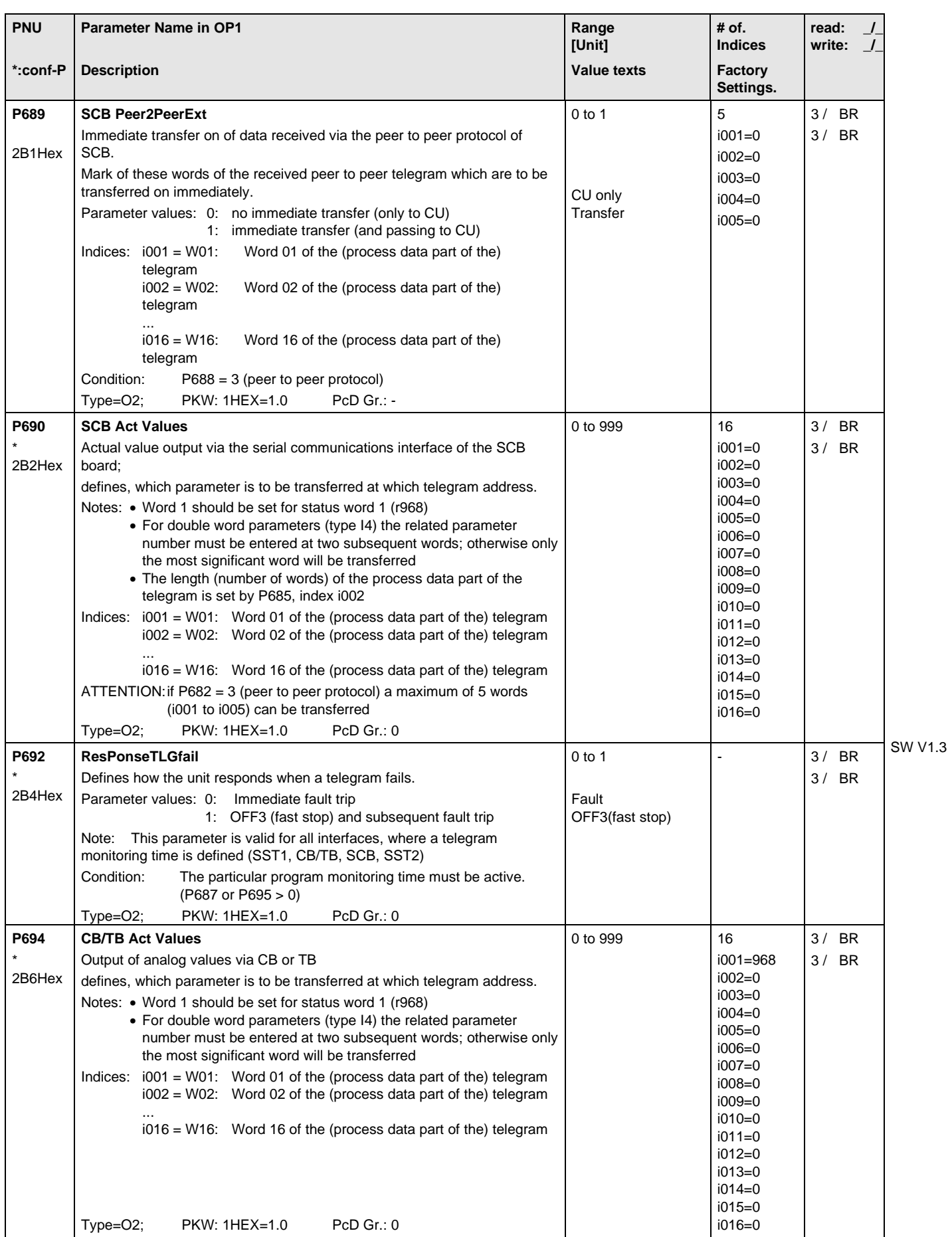

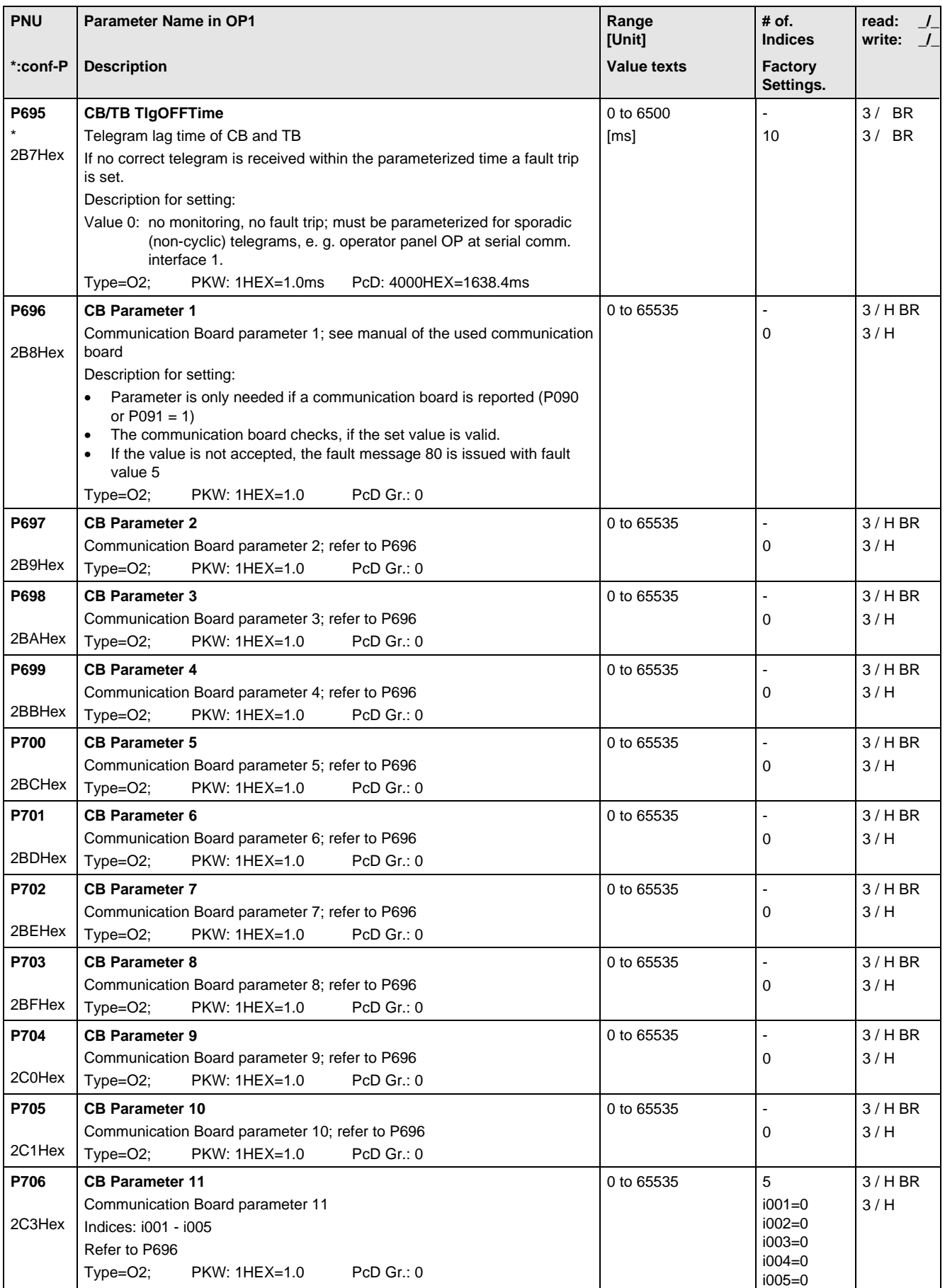

## 11.12 Diagnosis

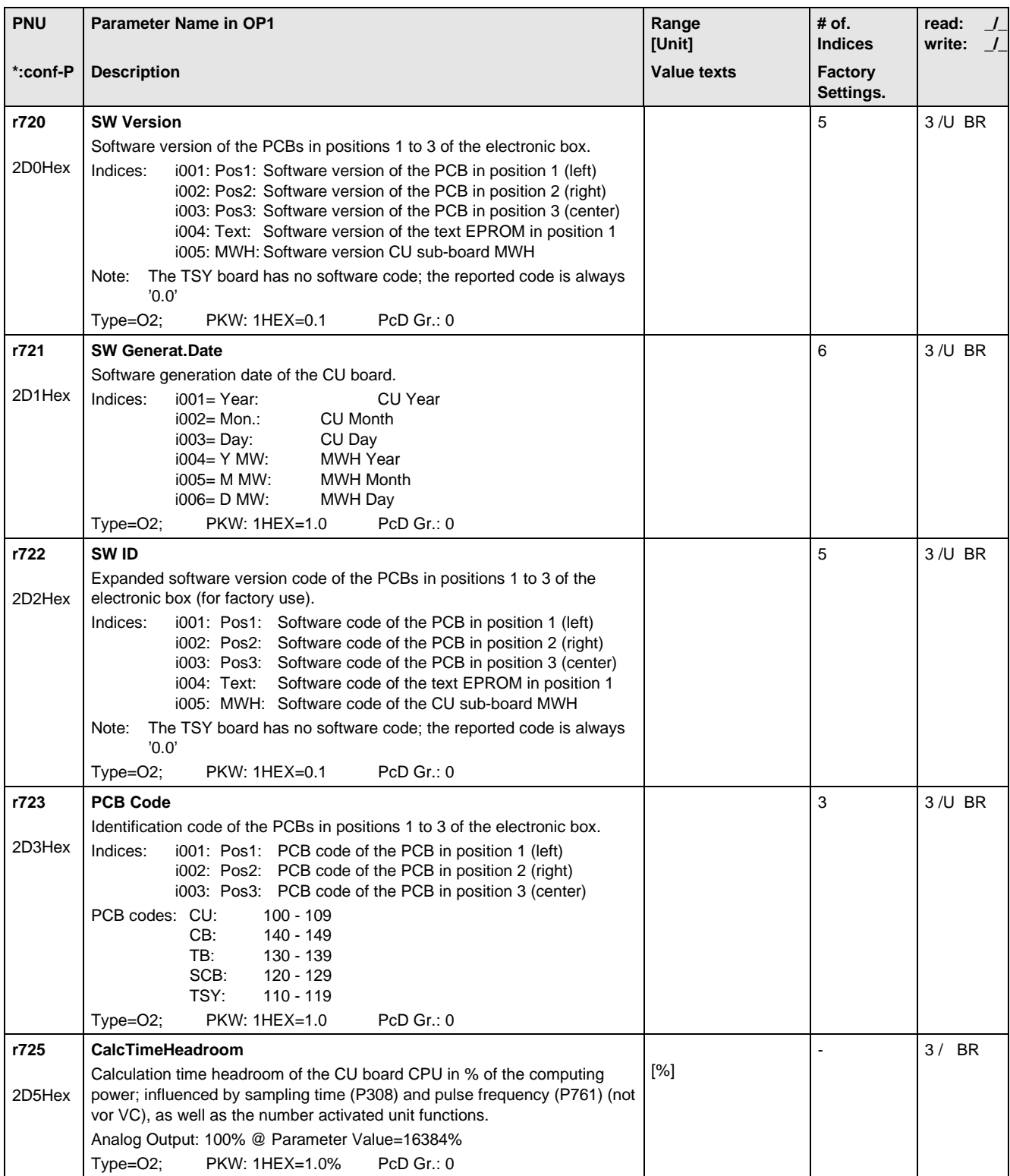

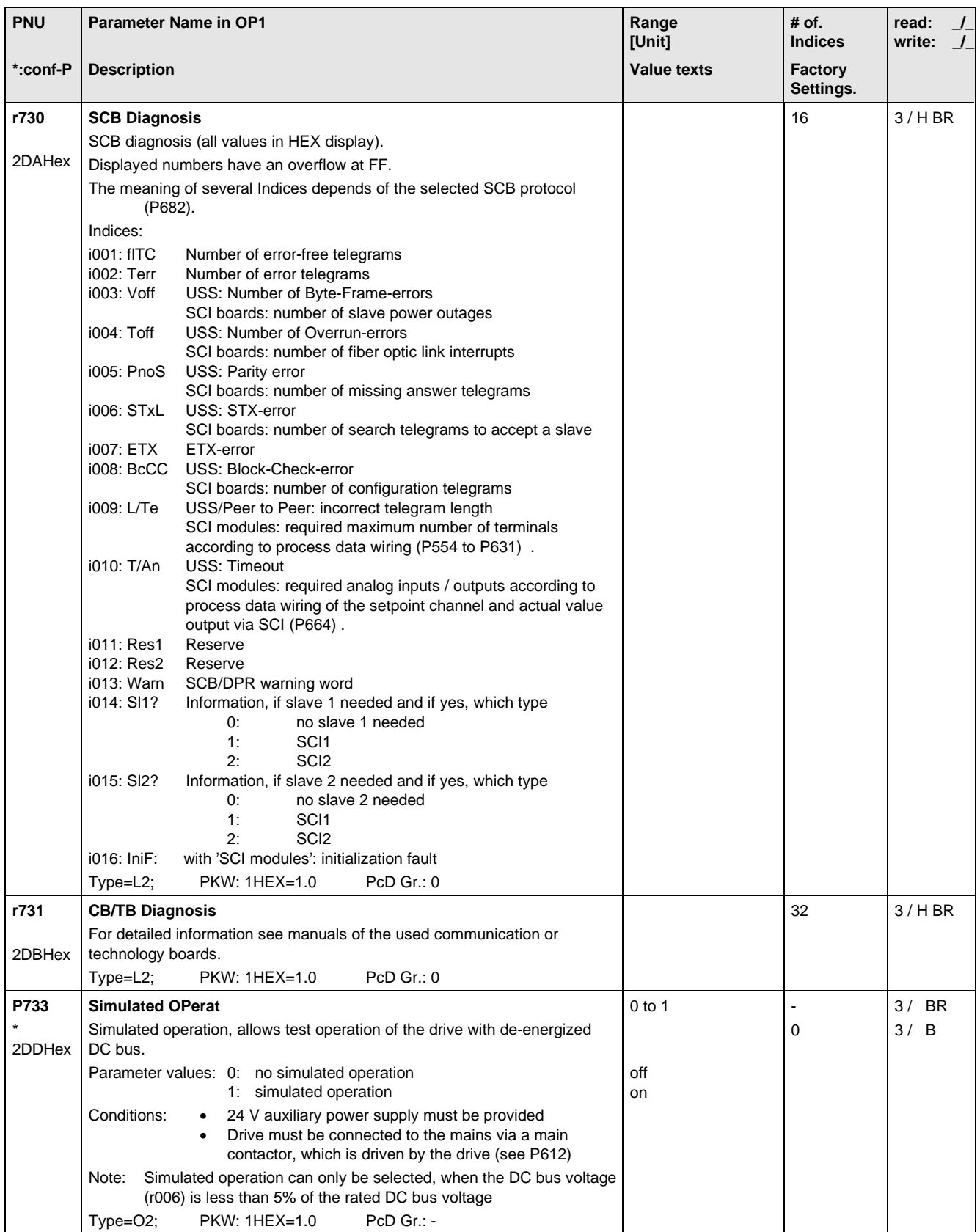

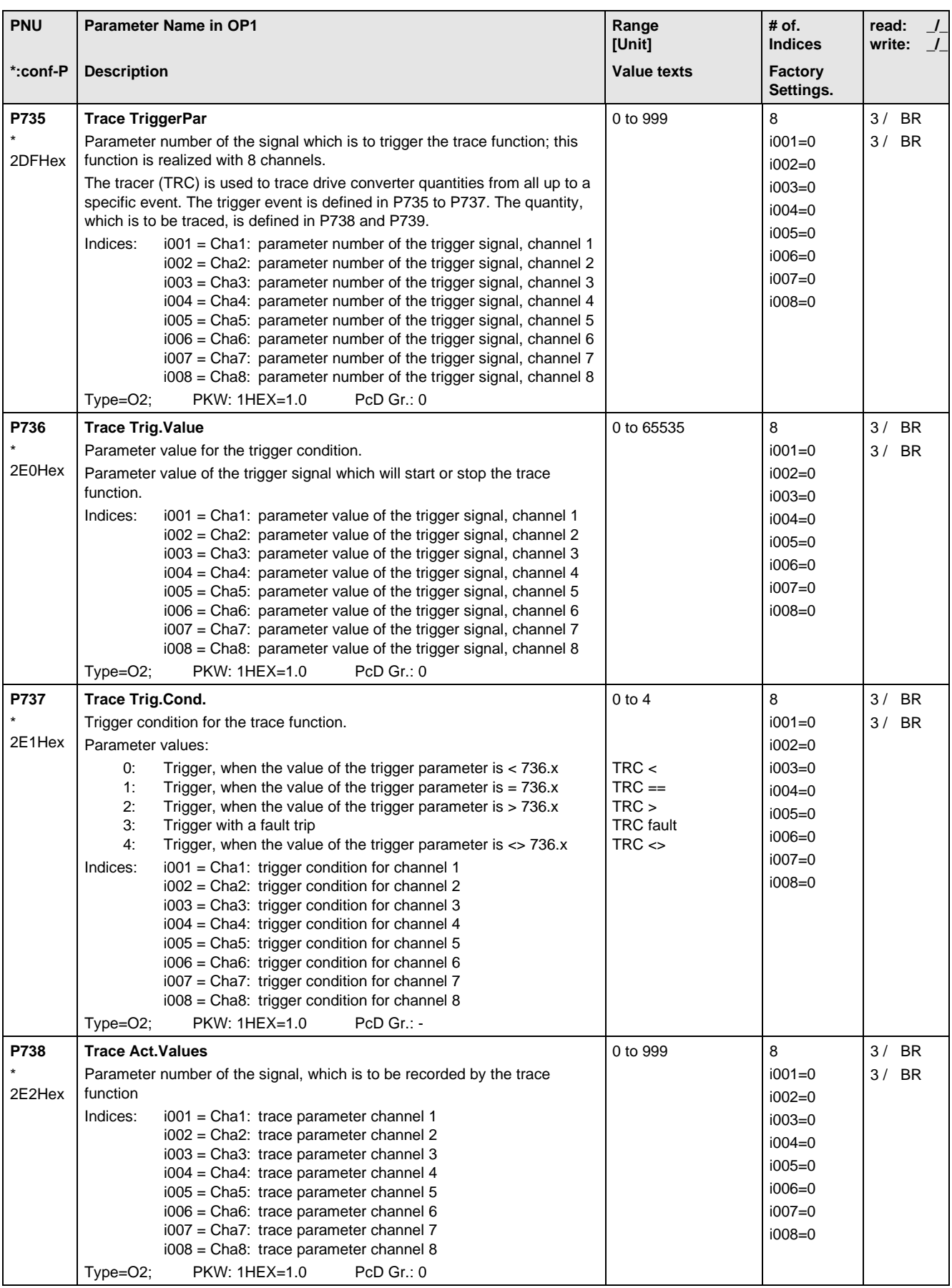

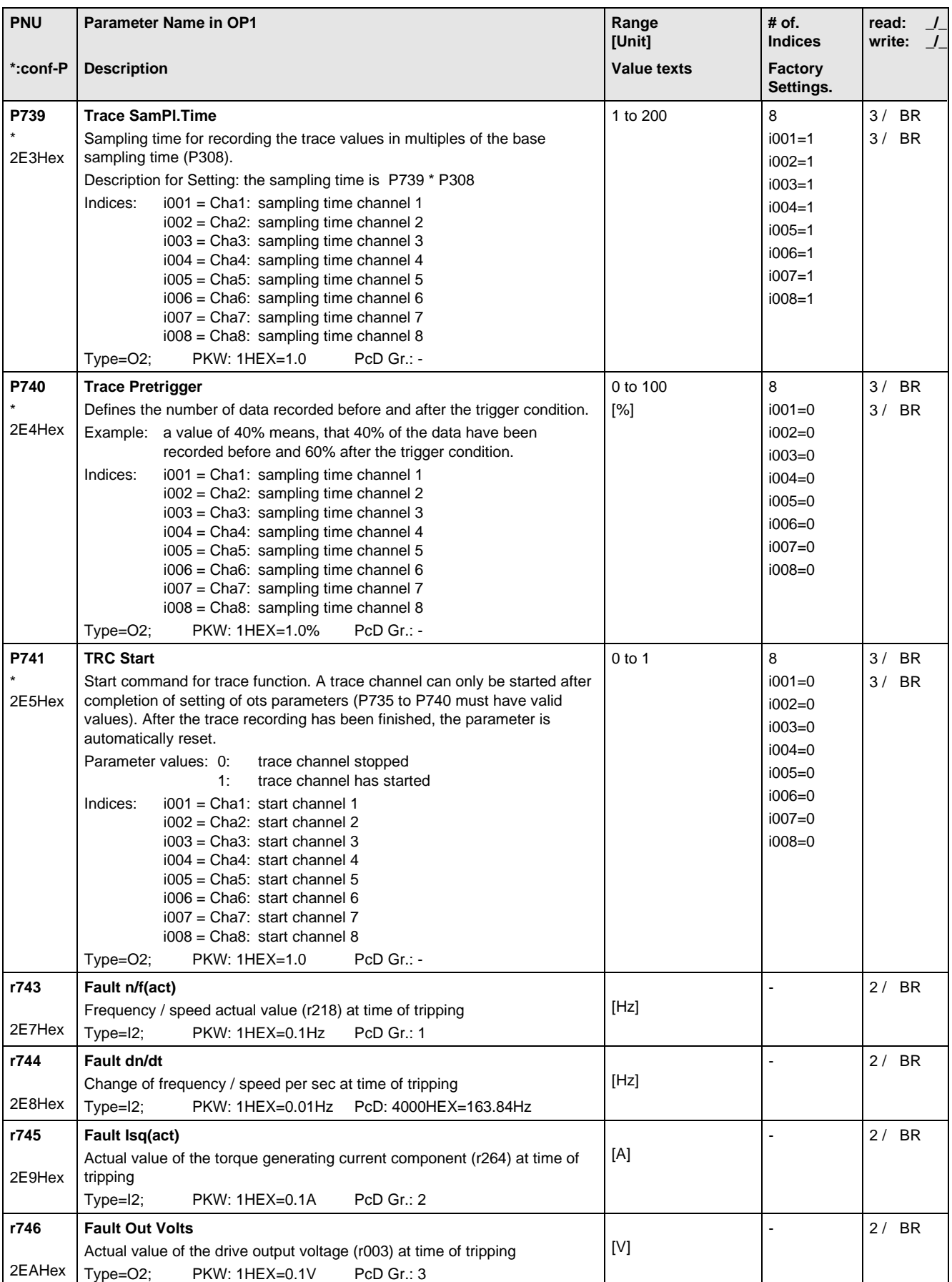

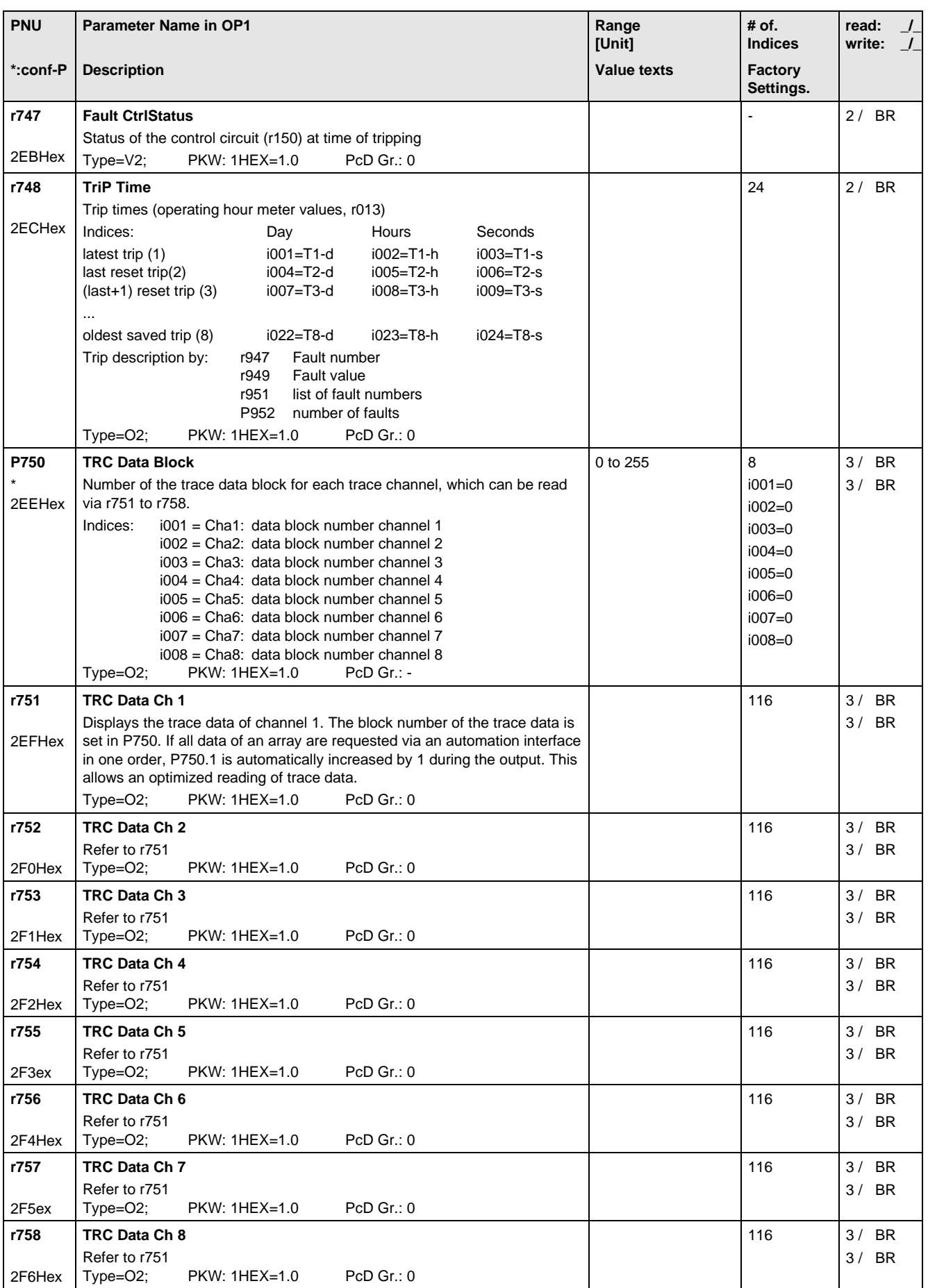

#### 11.13 Modulator

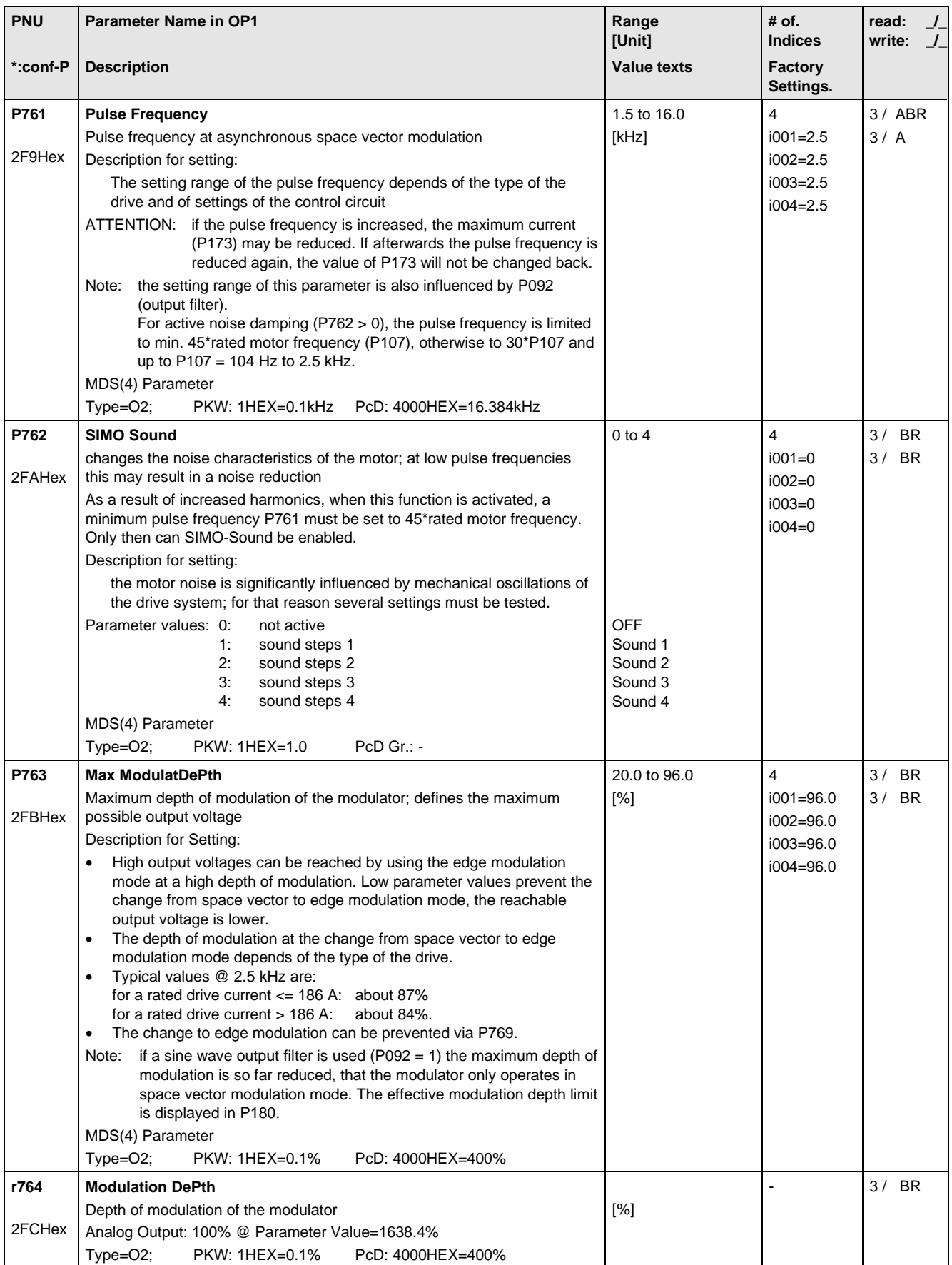

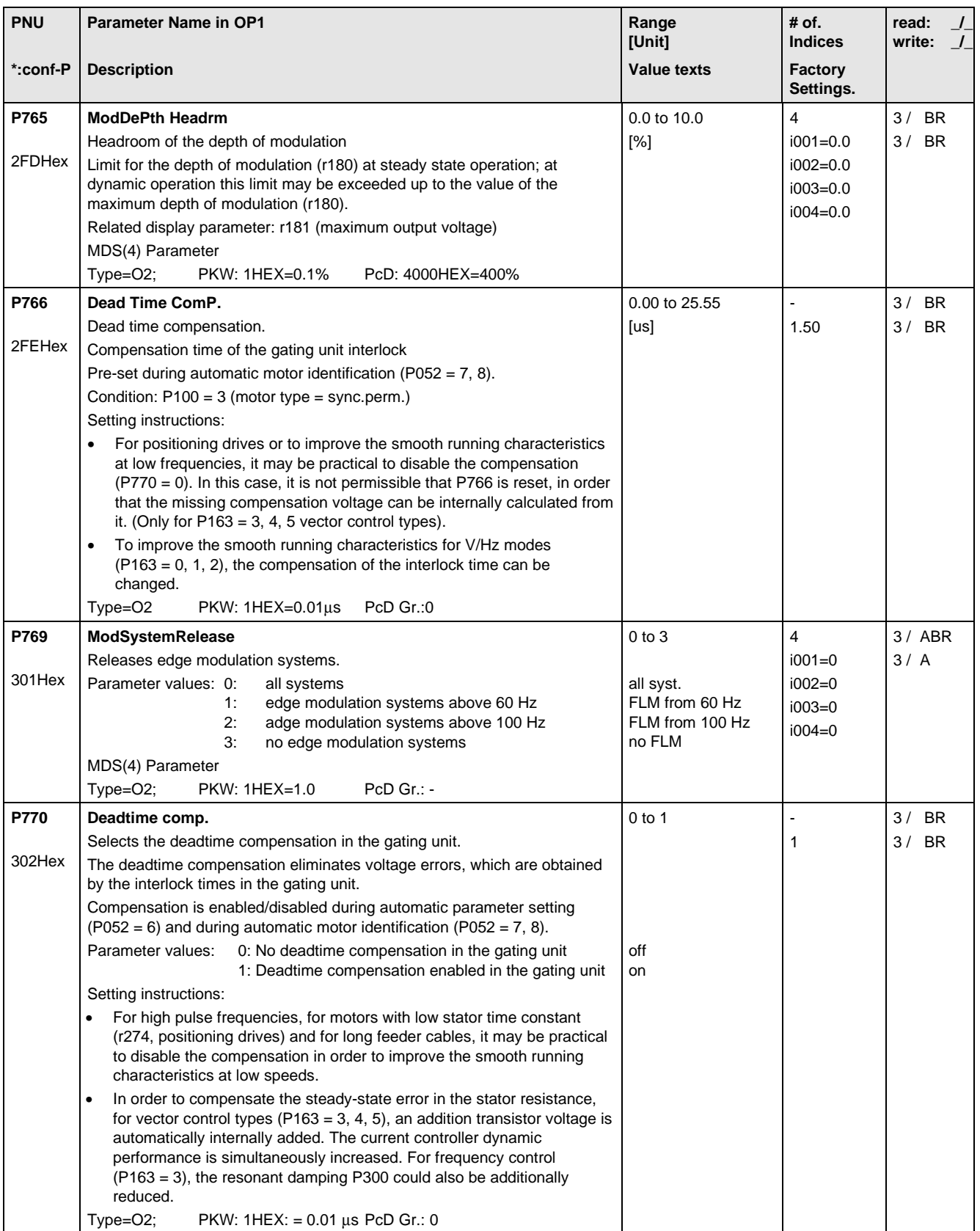

## 11.14 Factory Parameters

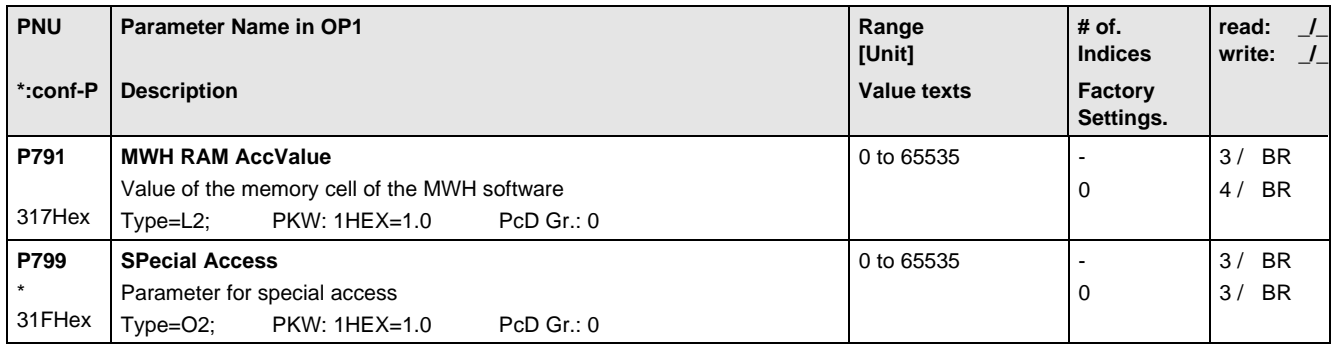

## 11.15 Special Parameters

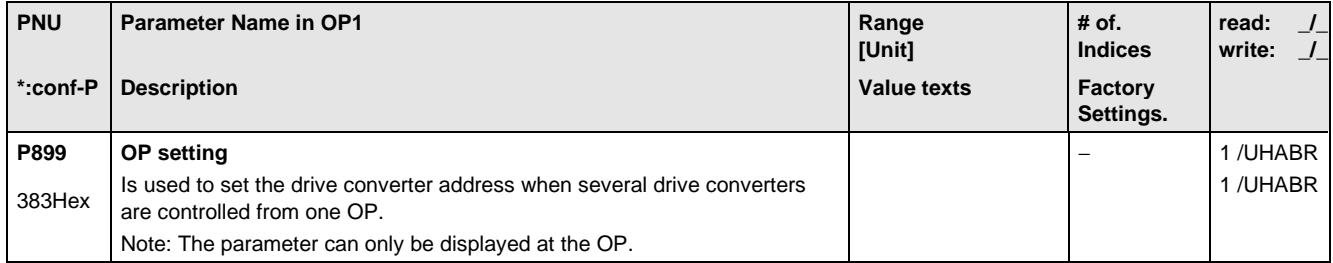

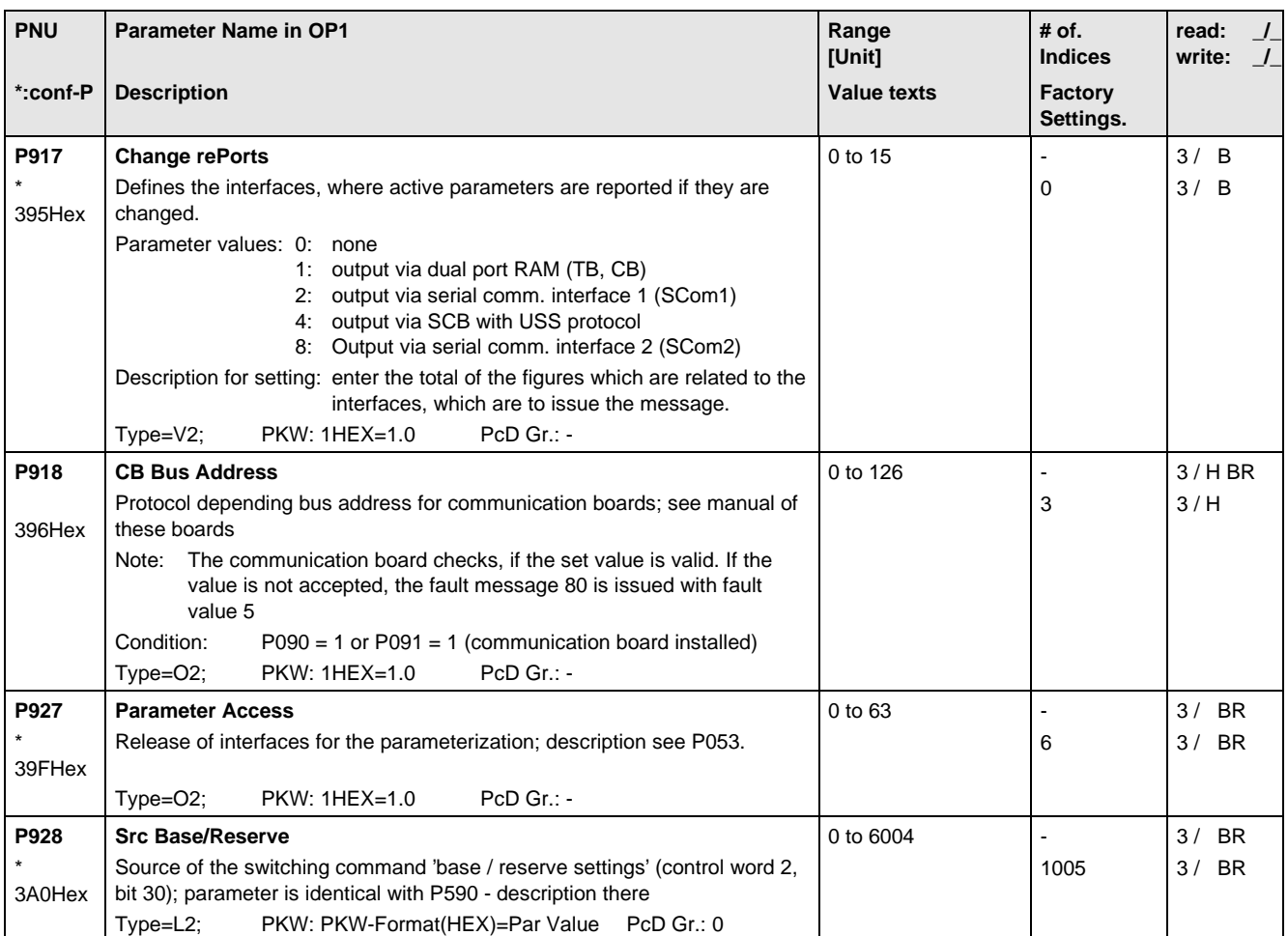

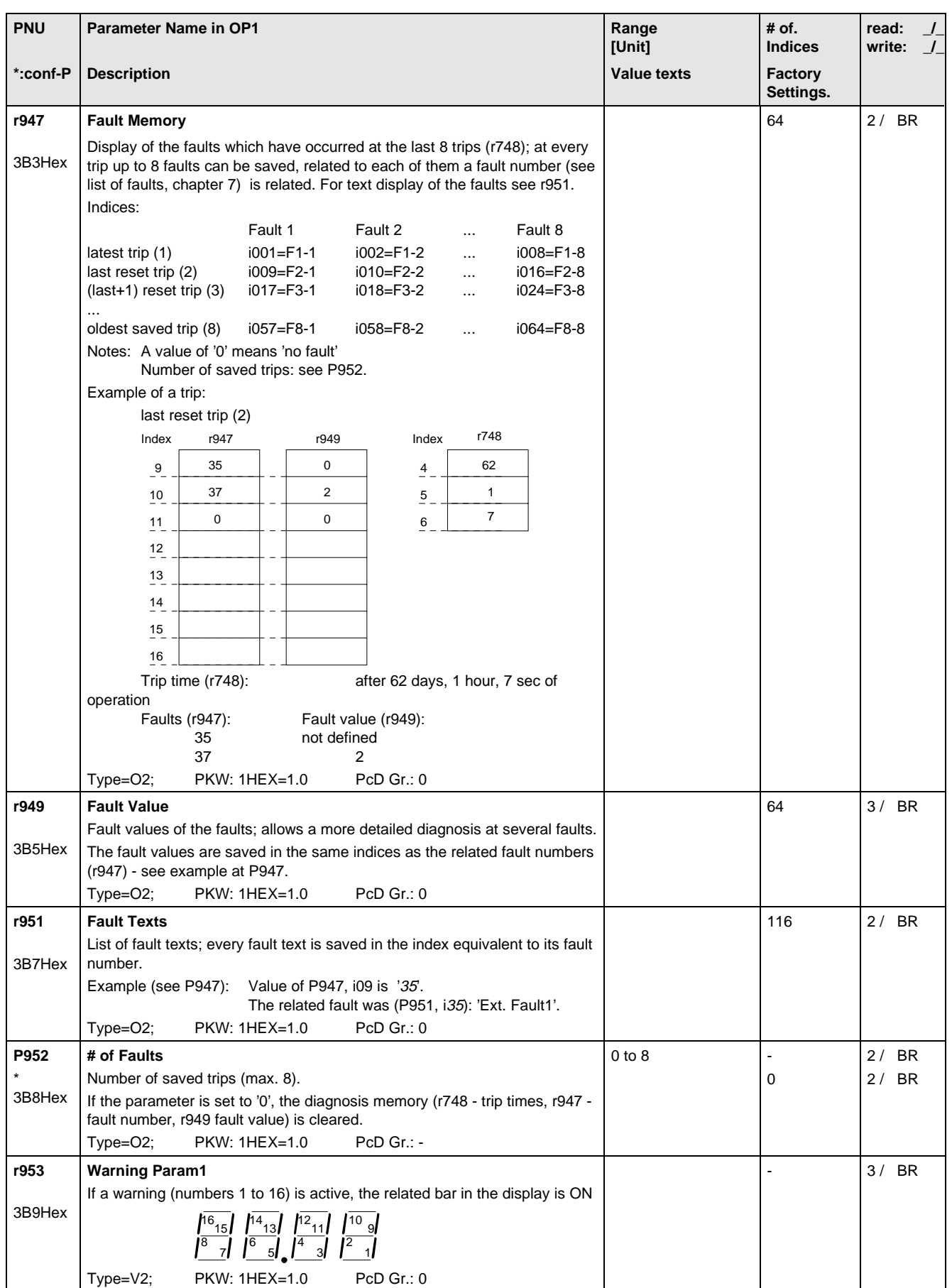

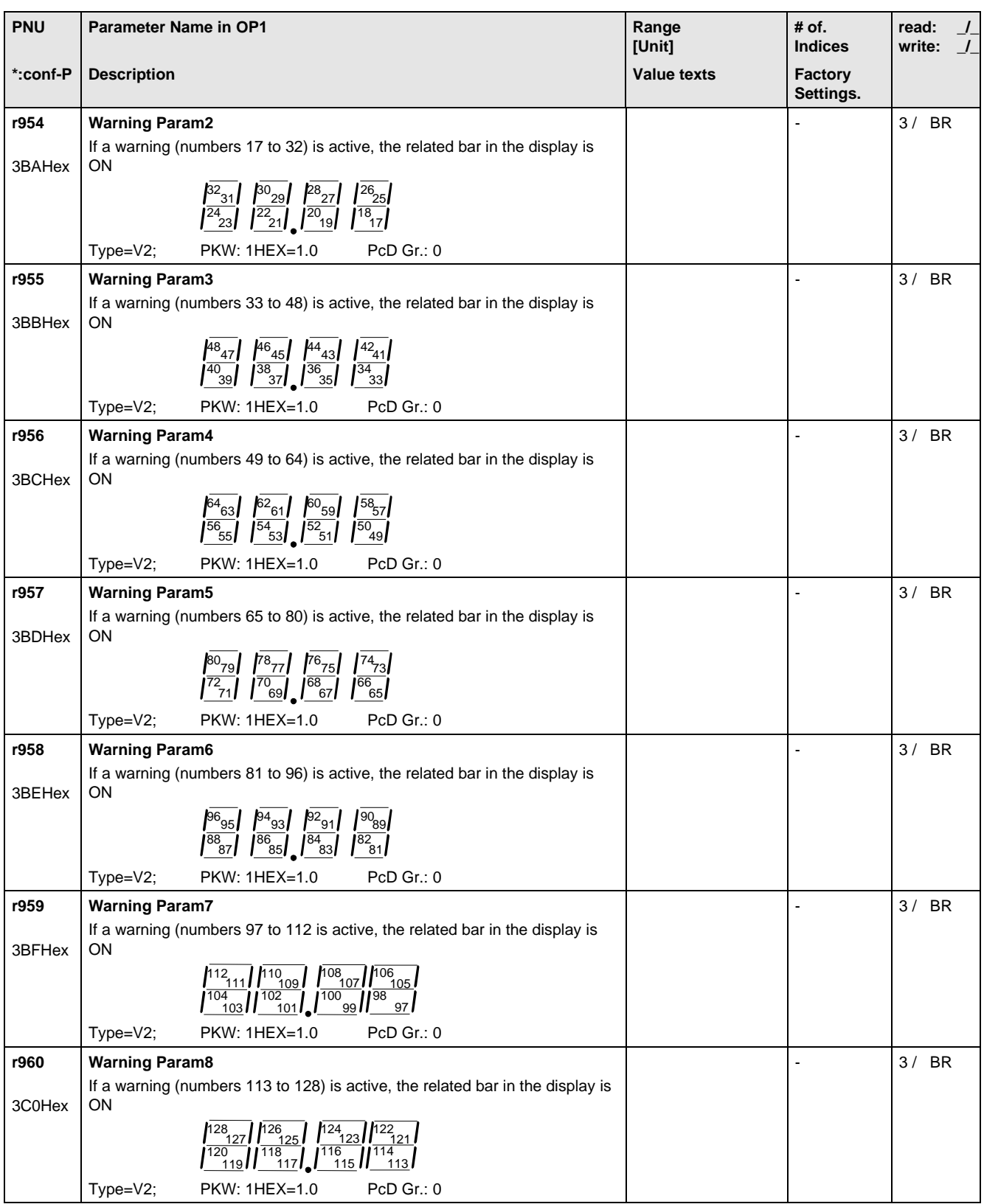

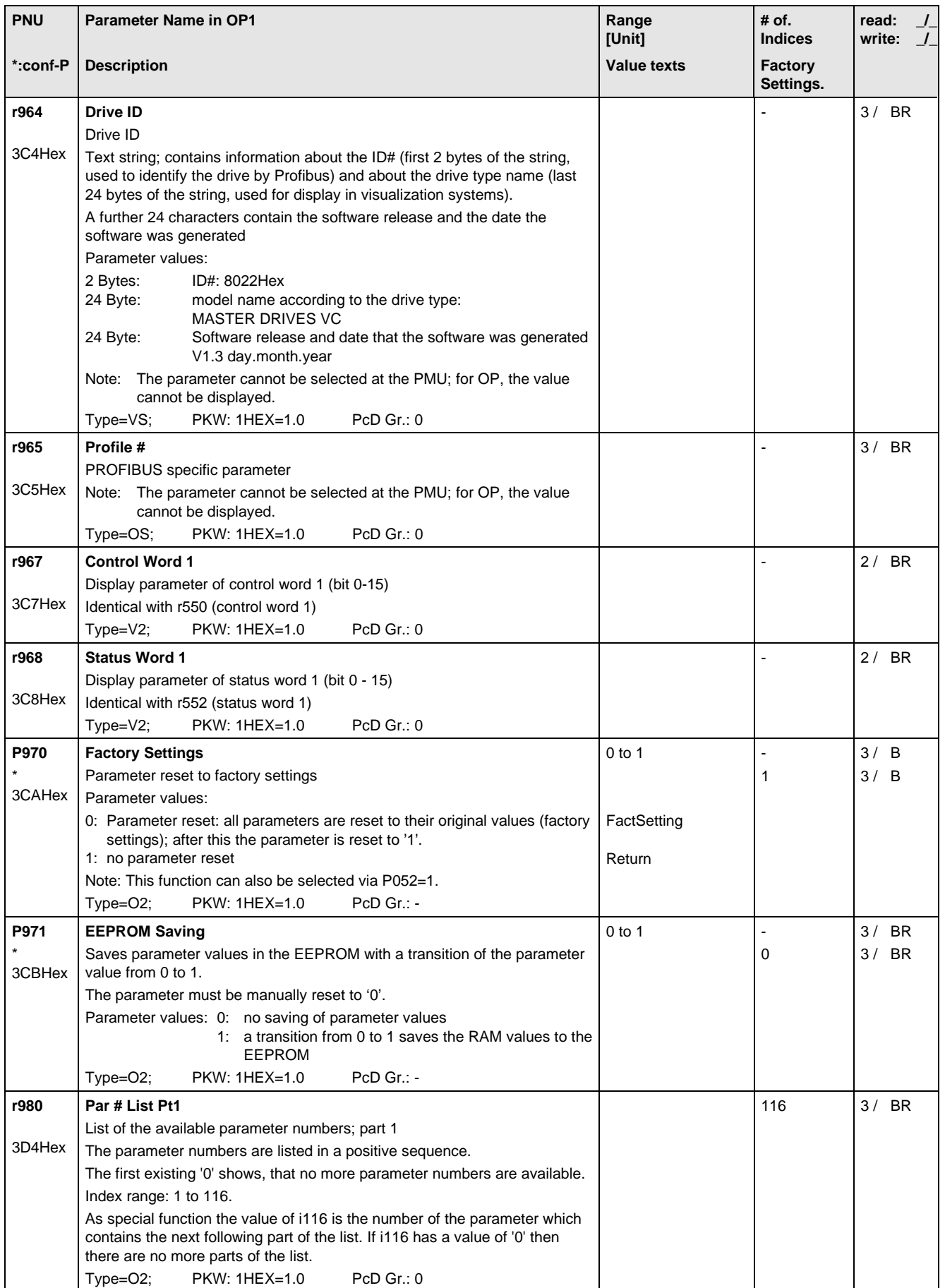

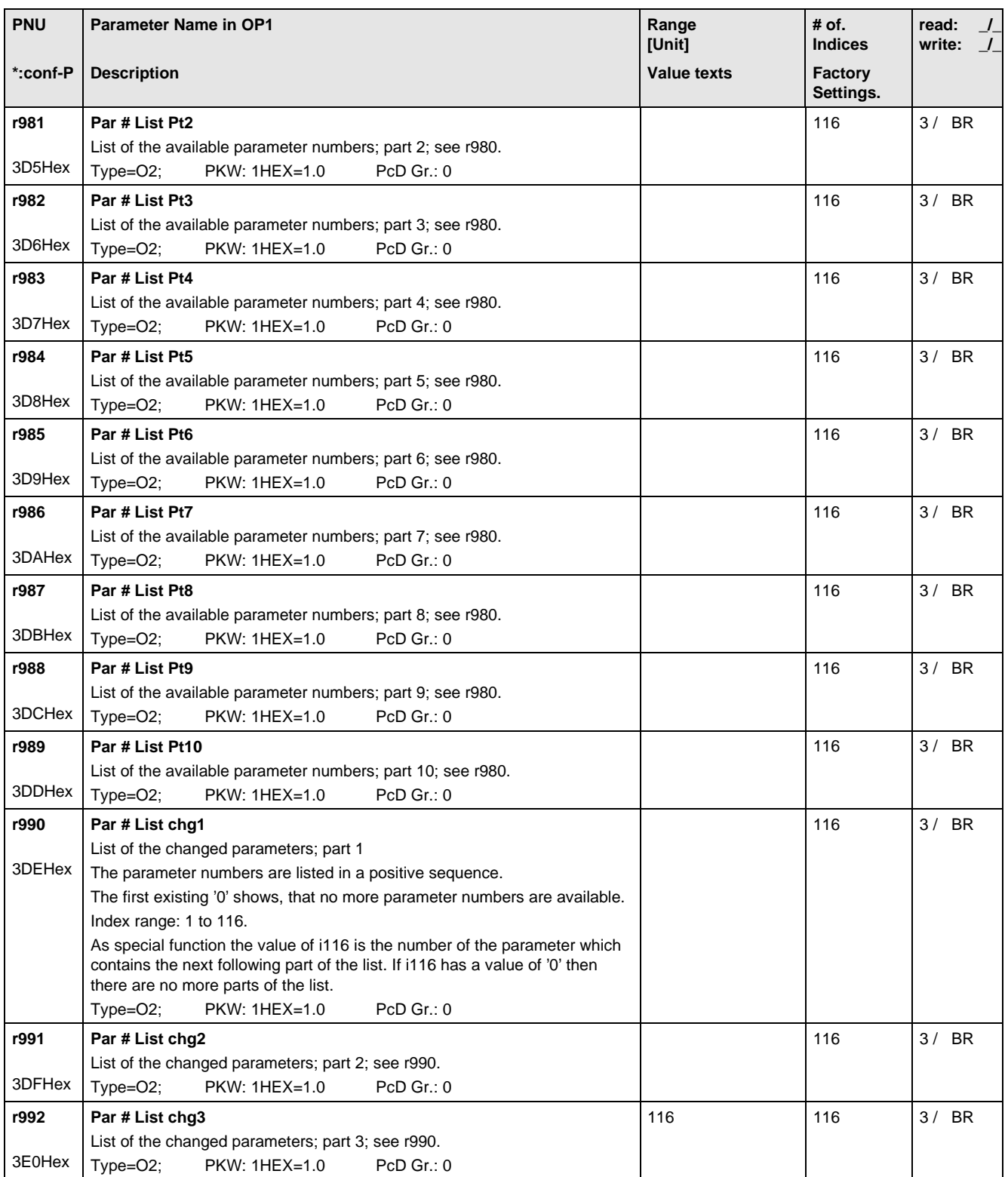

# 12 Fault and alarm messages

#### 12.1 Fault messages

For each fault the following information is available:

- Parameter r947 Fault number
	- r949 Fault value
	- r951 Fault list
	- P952 Number of faults
	- r748 Fault time

If a fault code is not reset before the electronic supply is switched off, then the fault code will be present again, when the electronic supply is switched on again. The unit cannot be operated without resetting the fault message. (Exeption: Automatic restart has been selected, see P366).

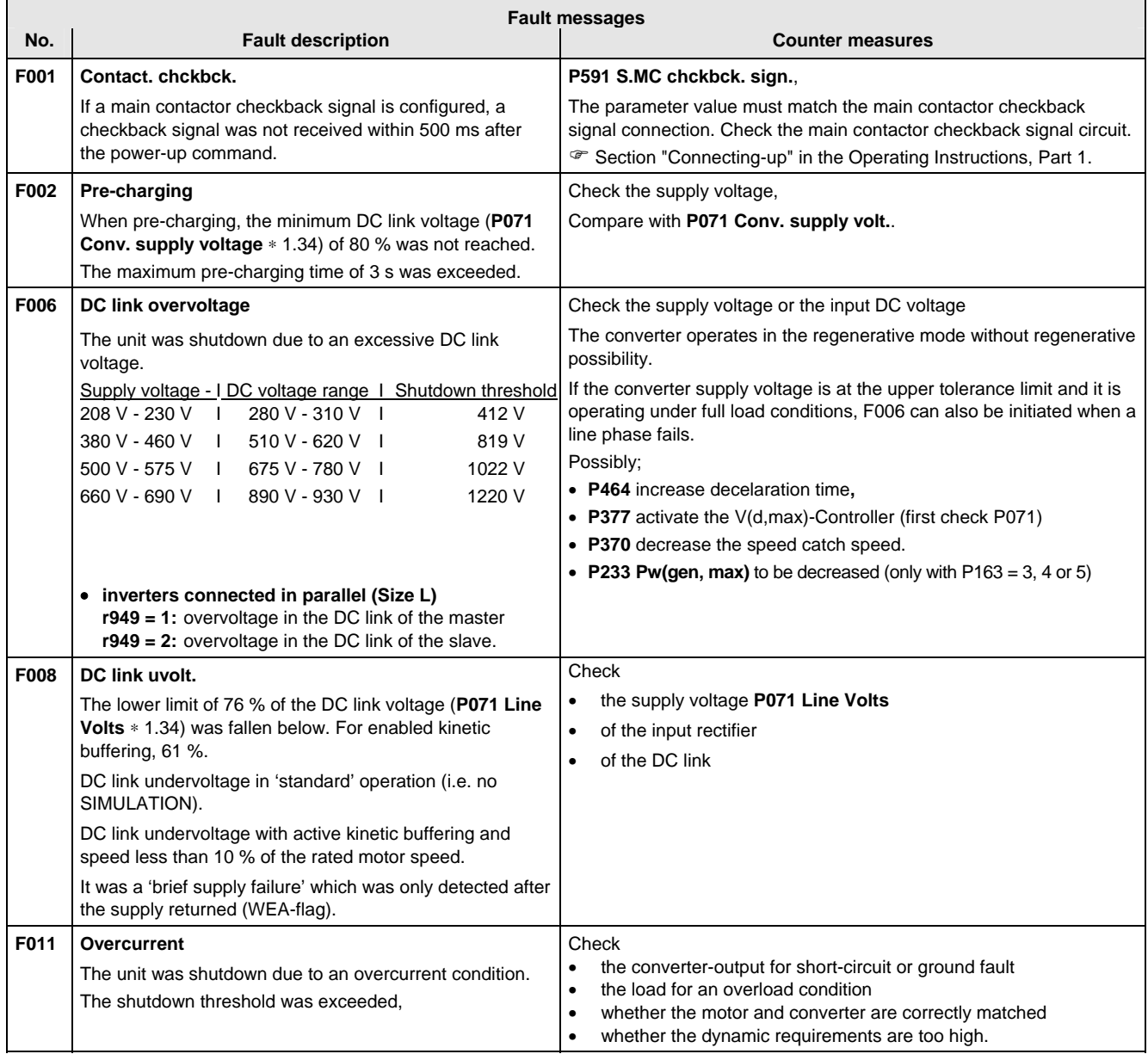

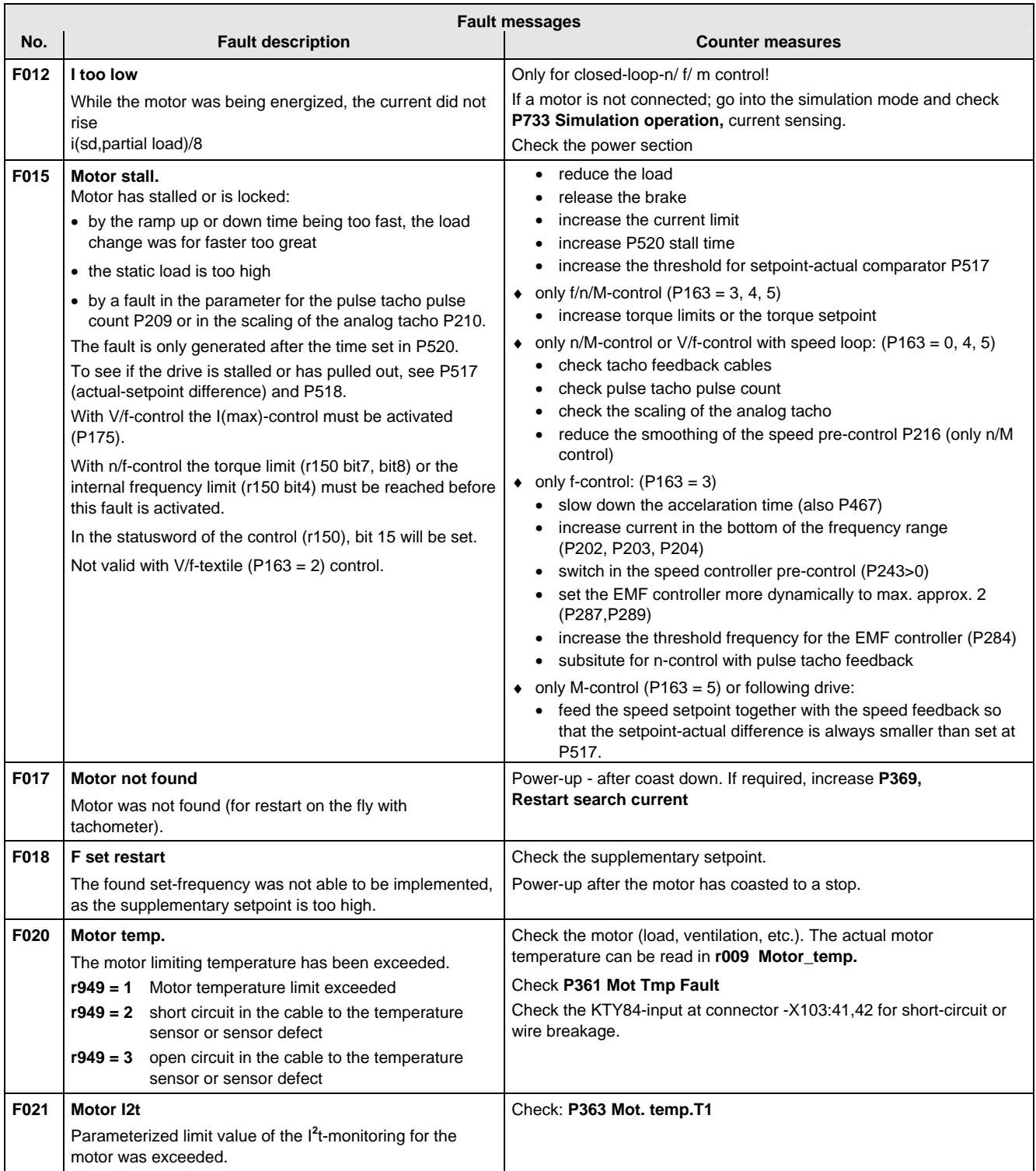

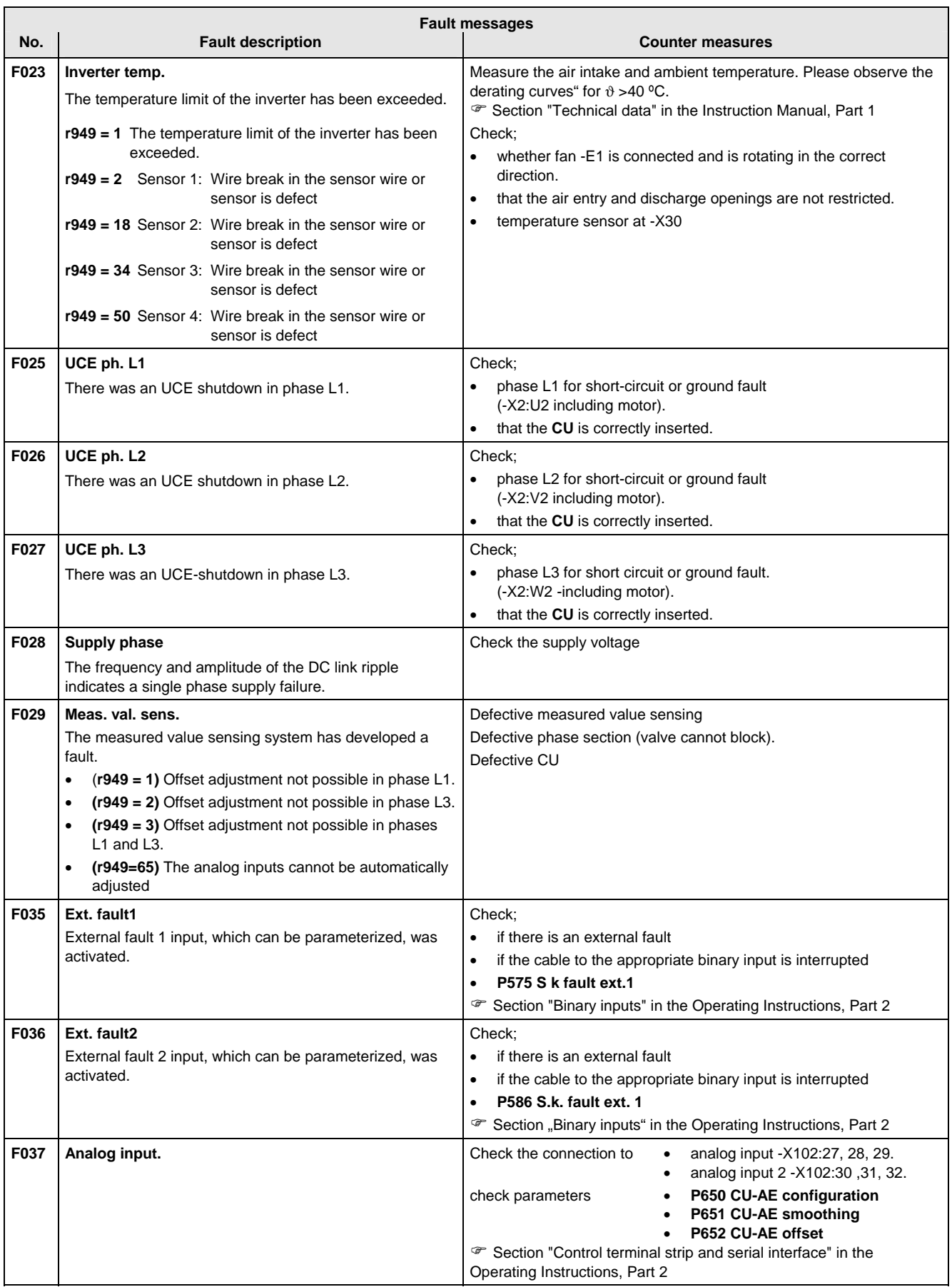

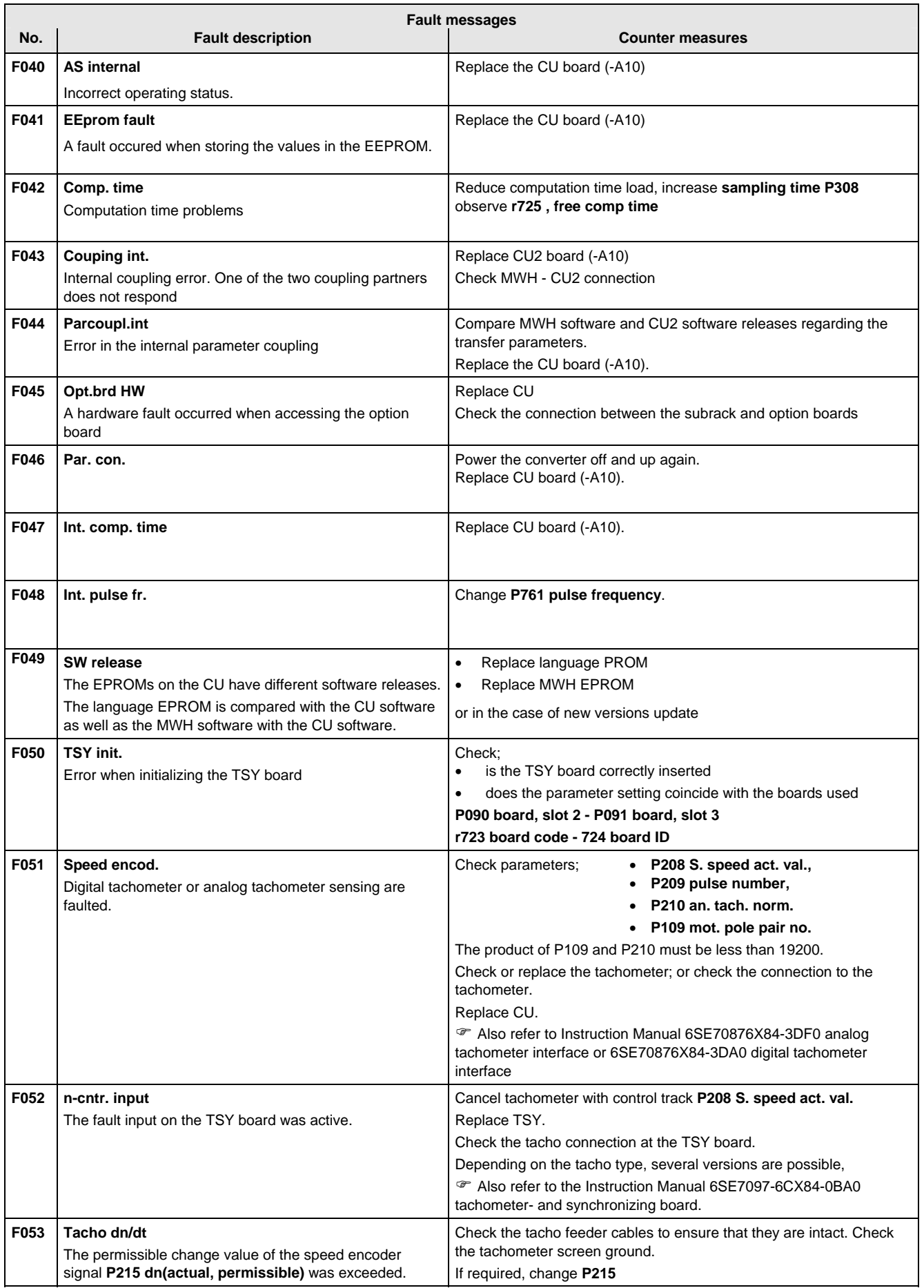

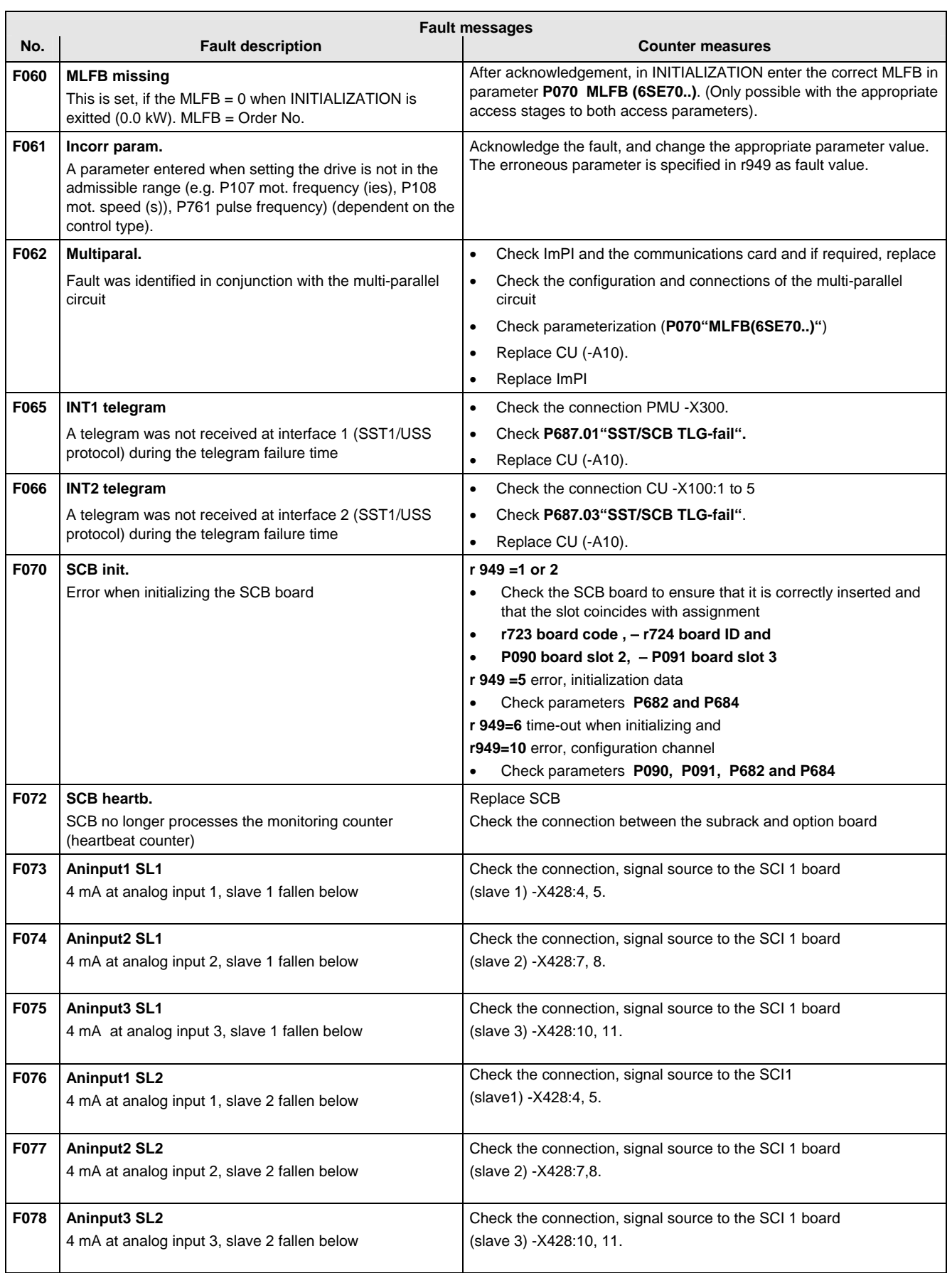

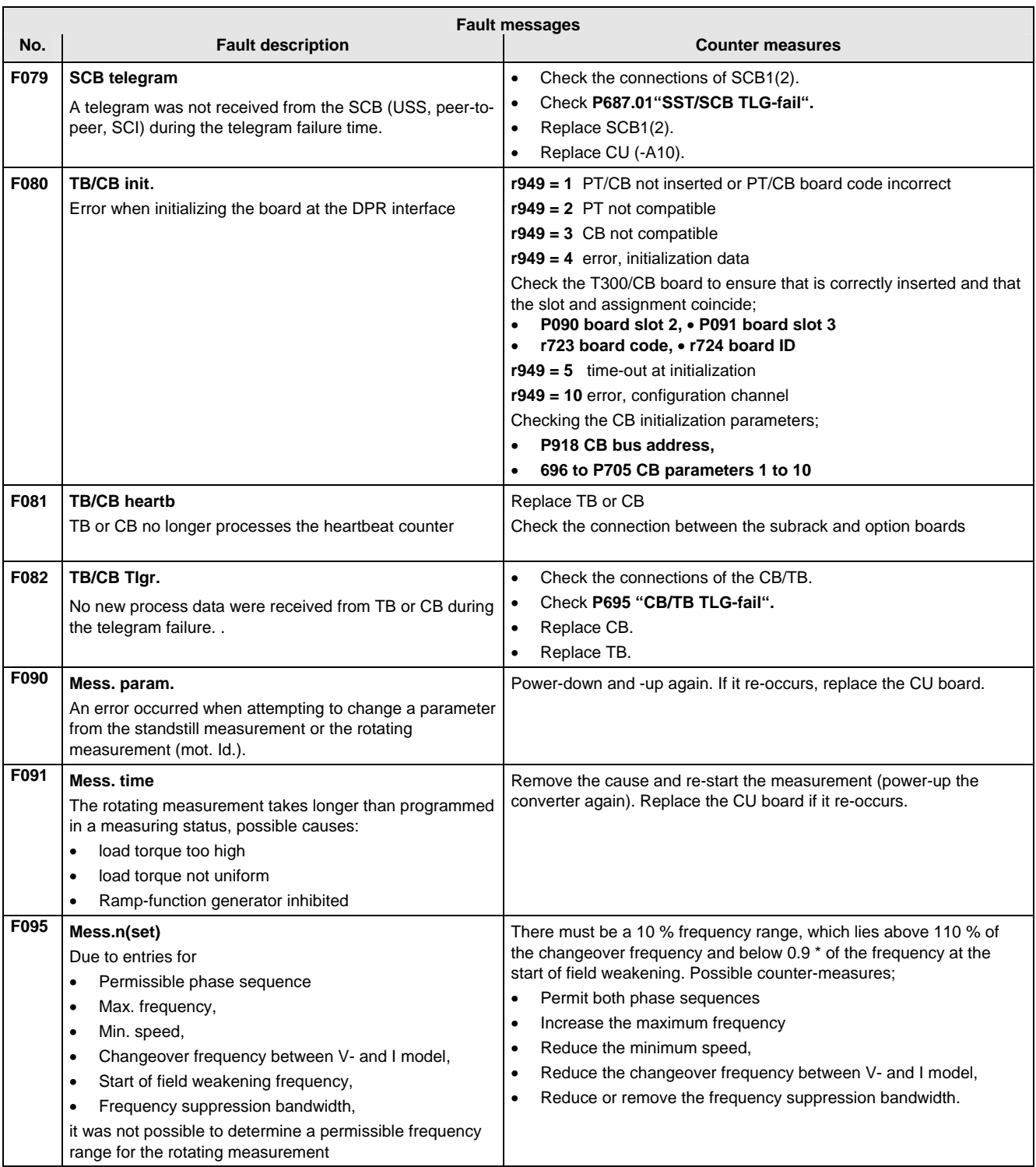

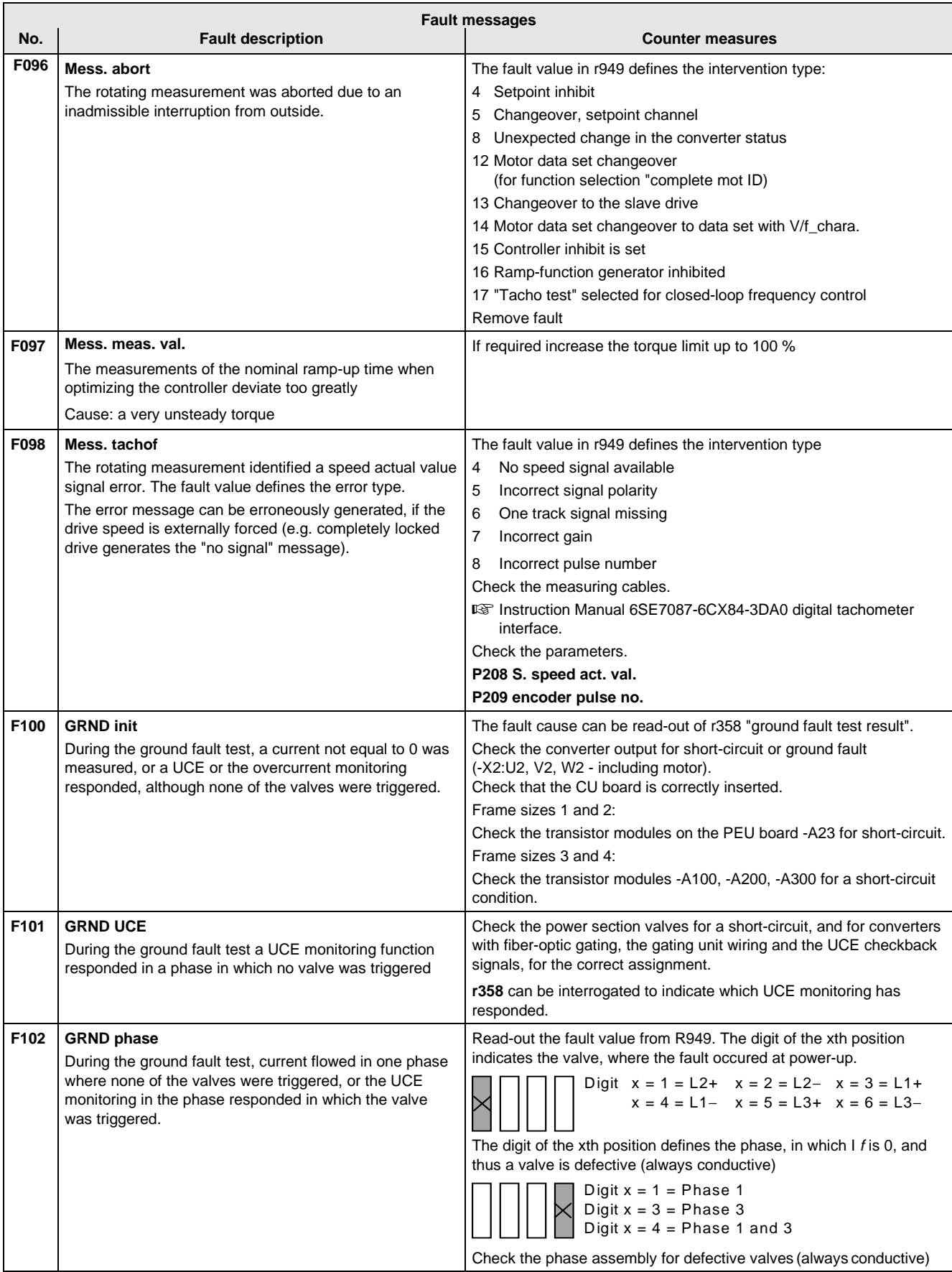

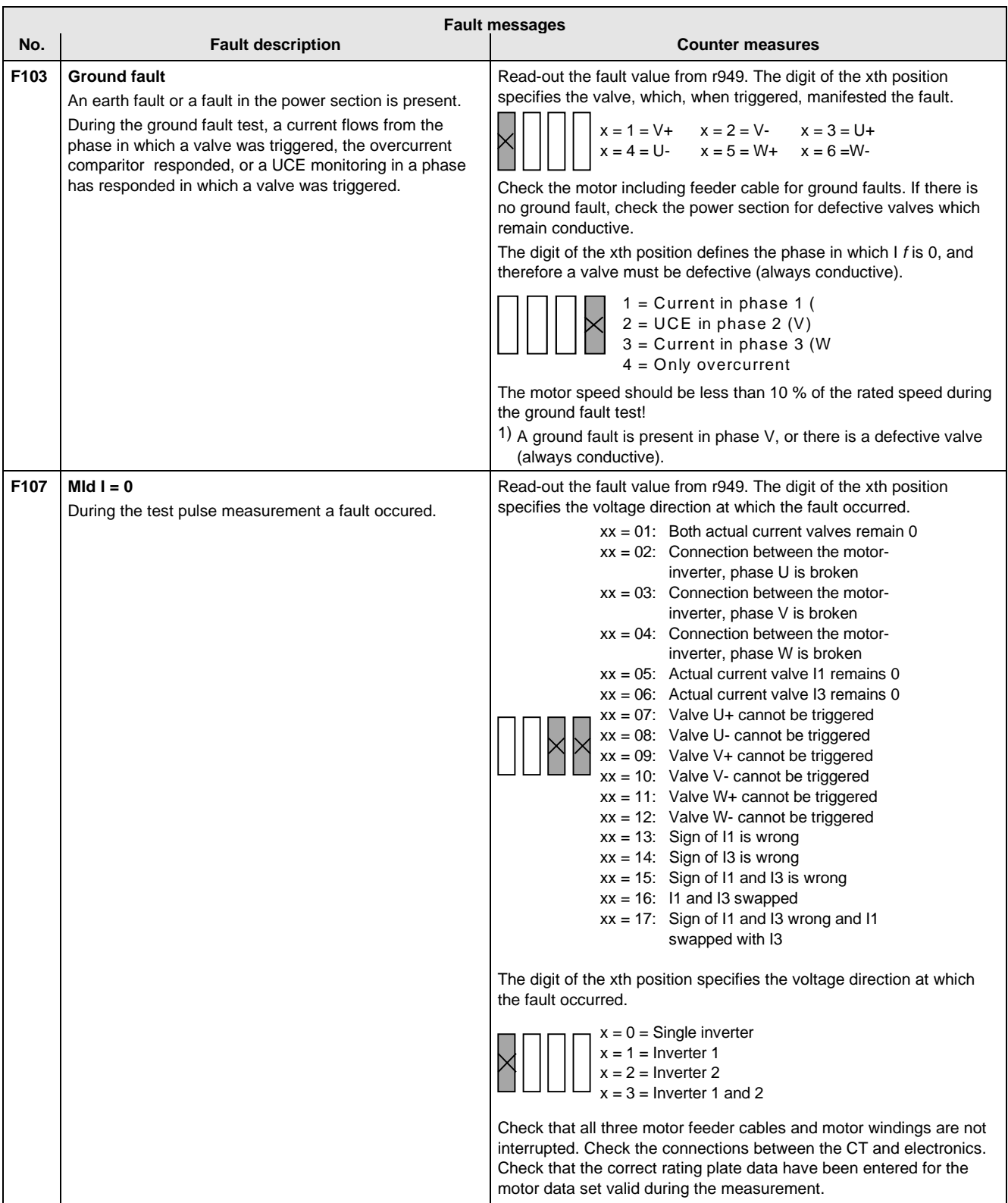

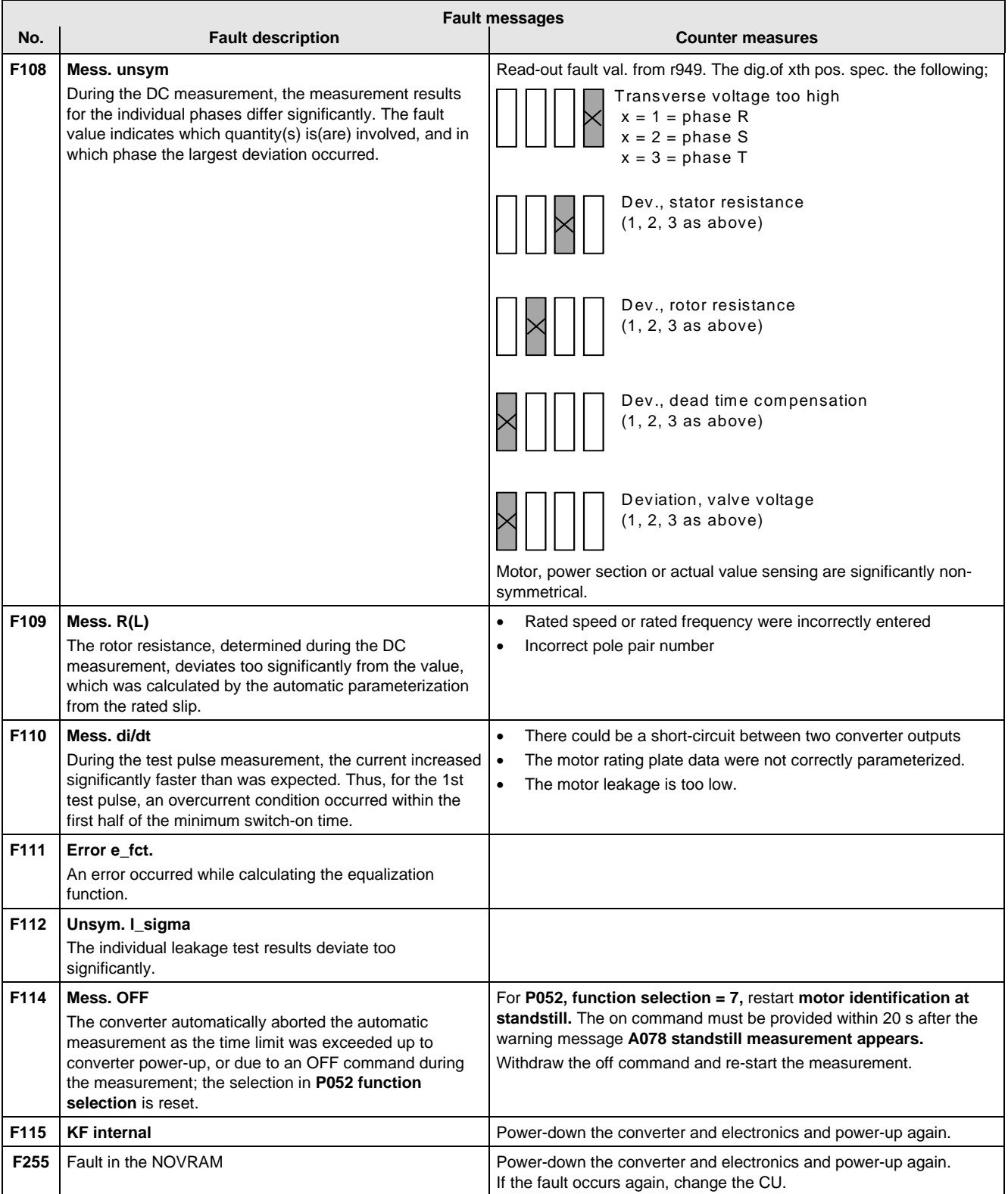

Fatal errors are those hardware or software errors which no longer permit normal converter operation. They only appear on the PMU in the form "FF<Nr>". The software is re-booted by actuating any PMU key.

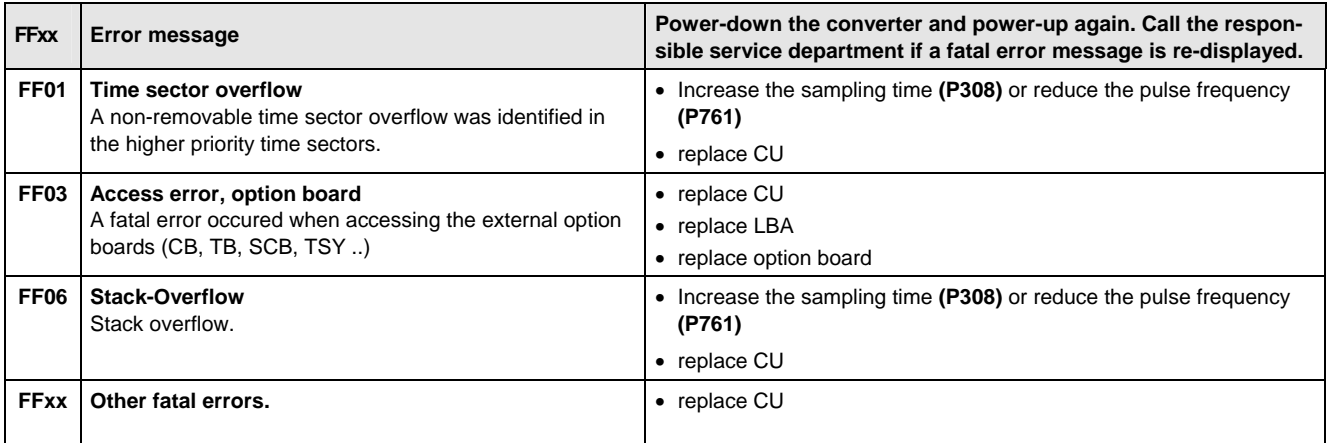

h

 $\overline{\phantom{a}}$ 

#### 12.2 Alarm messages

The alarm message is periodically displayed on the PMU by A=alarm and a 3-digit number. An alarm cannot be acknowledged. It is automatically deleted once the cause has been removed. Several alarms can be present. The alarms are then displayed one after another.

When the converter is operated with the OP1 operator control panel, the alarm is indicated in the lowest operating display line. The red LED additionally flashes (refer to the OP1 Instruction Manual).

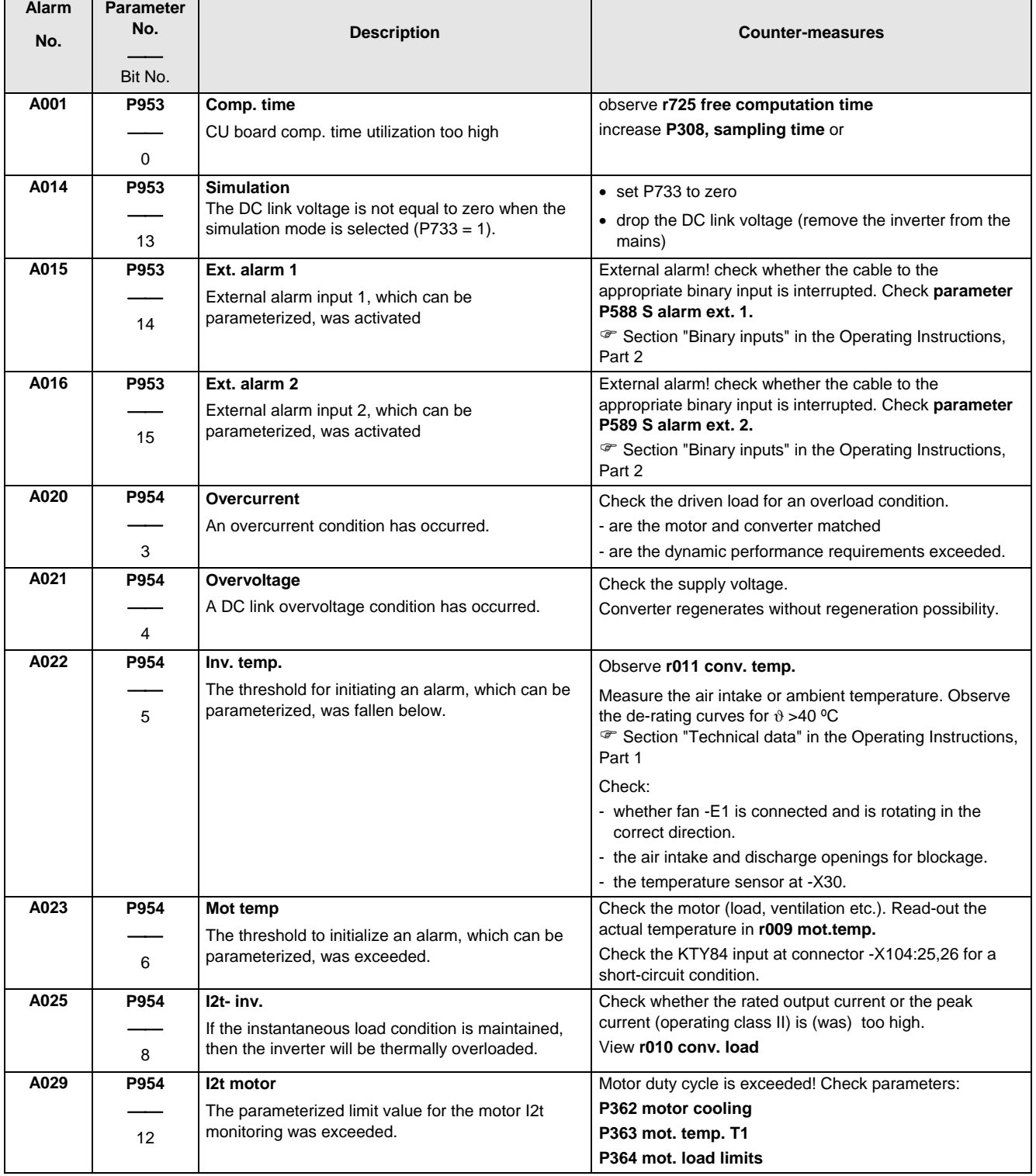

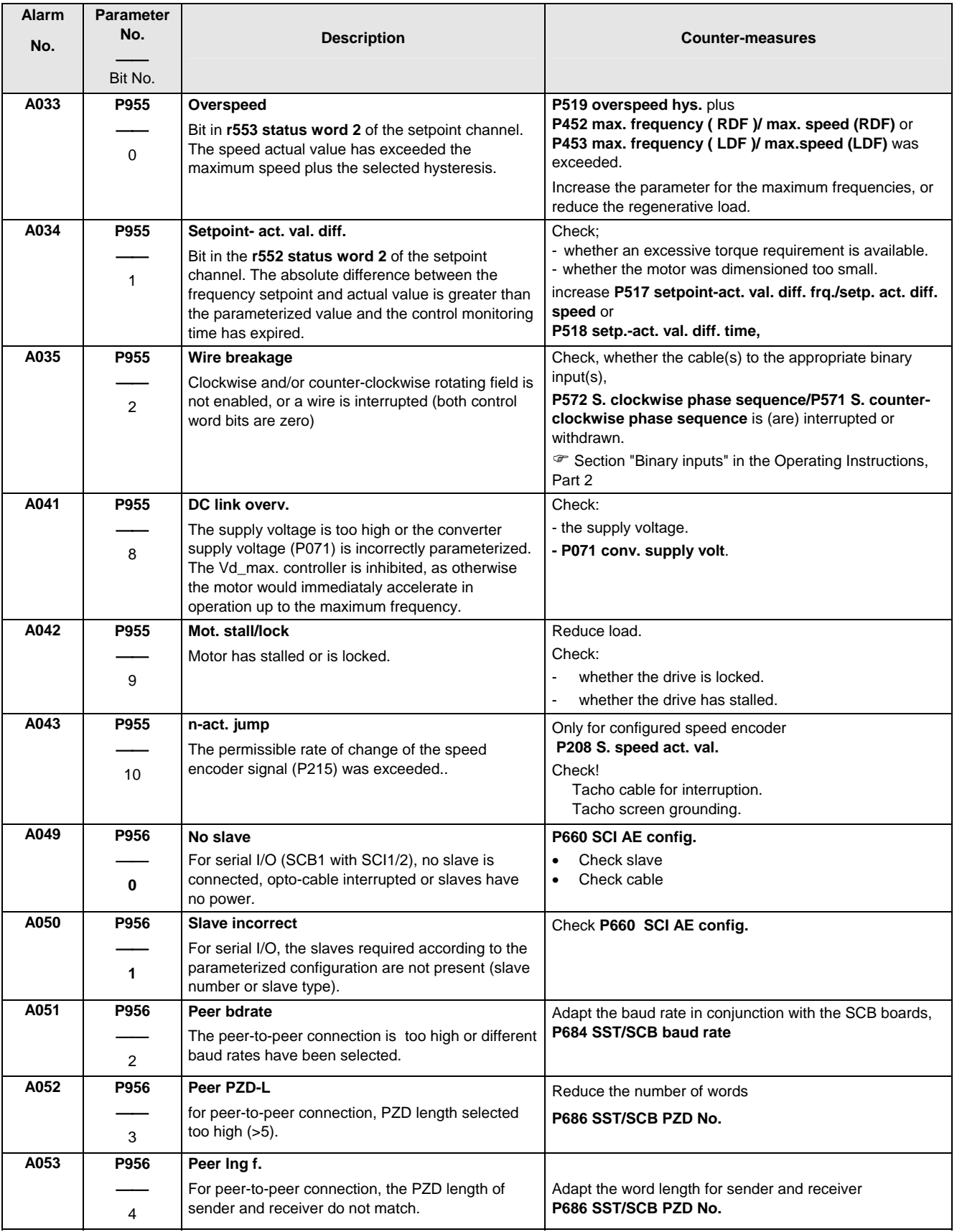

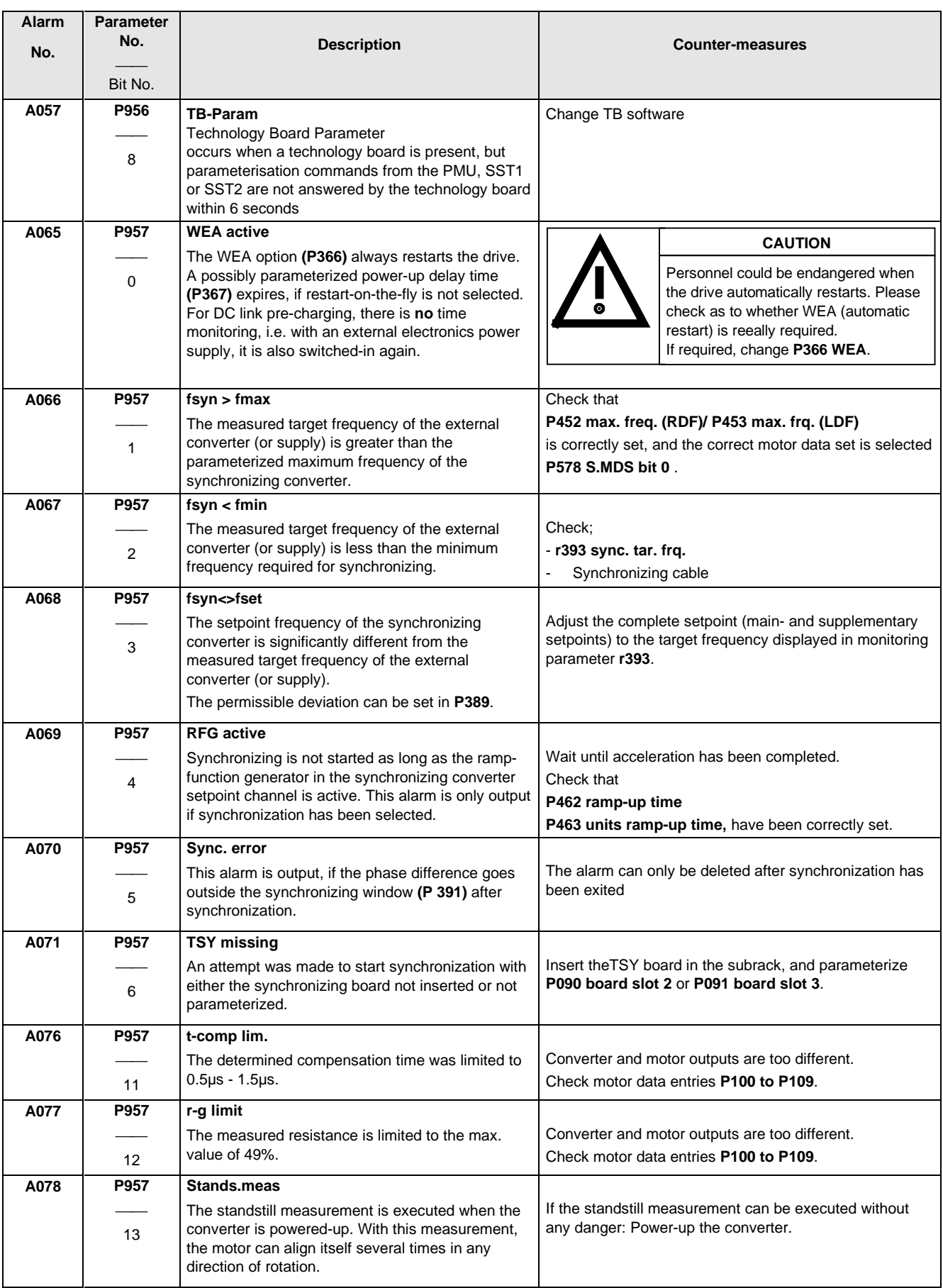
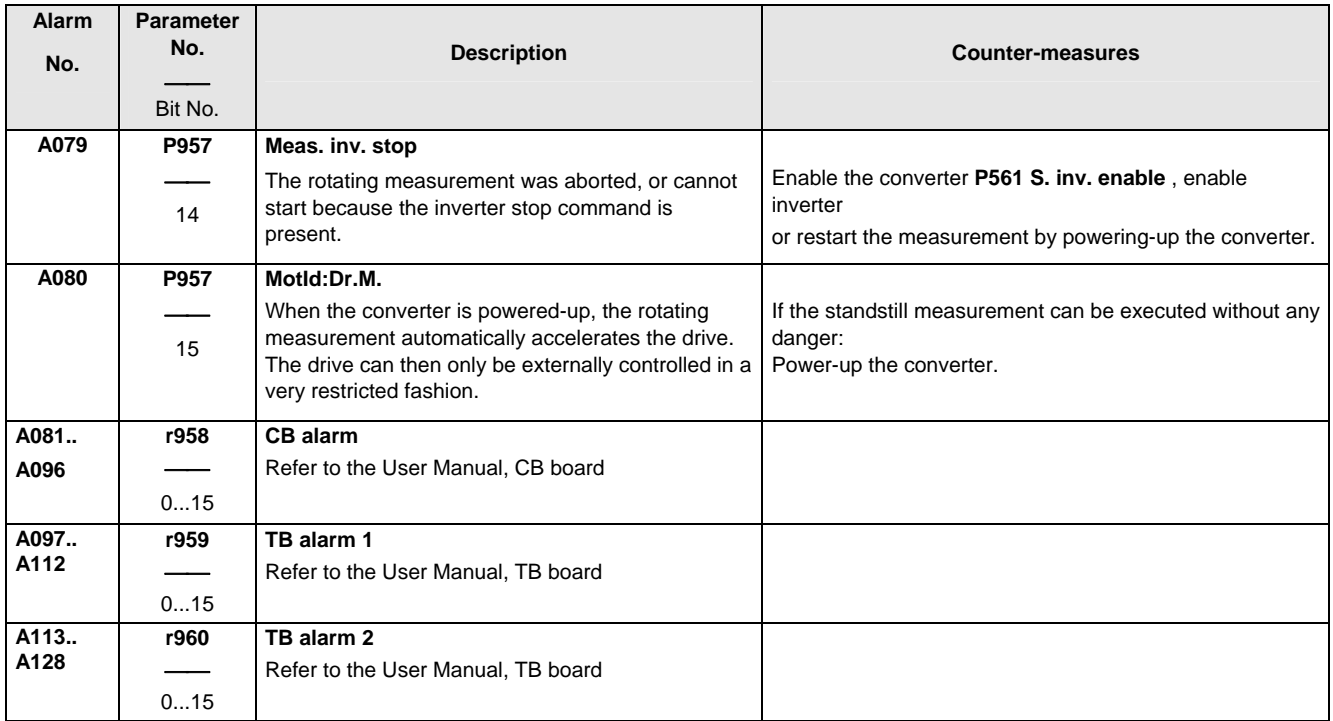

## 13 Logbook

The logbook must be kept up-to-date by the operating personnel

All service- and maintenance work carried-out on the converter should be briefly entered into the logbook.

Continuous entries are important for maintenance and could be significant when it comes to warranty claims.

The logbook is available as file on the SIMOVIS floppy disk supplied, and it can be printed-out at any time.

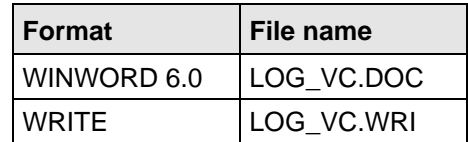

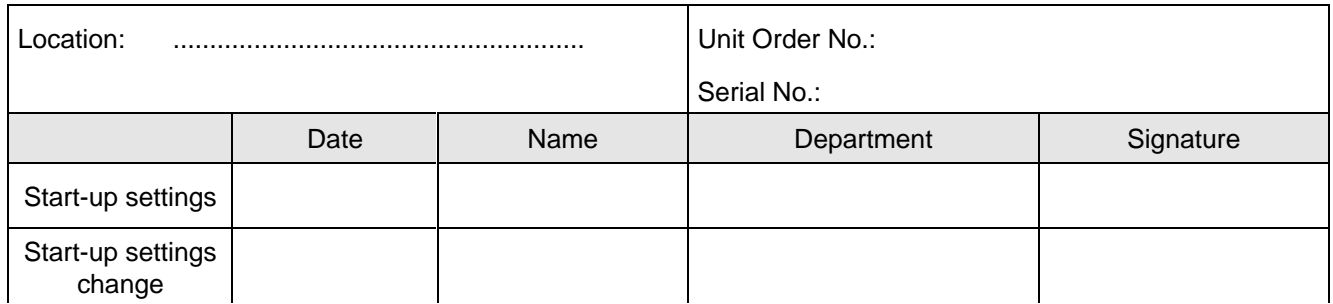

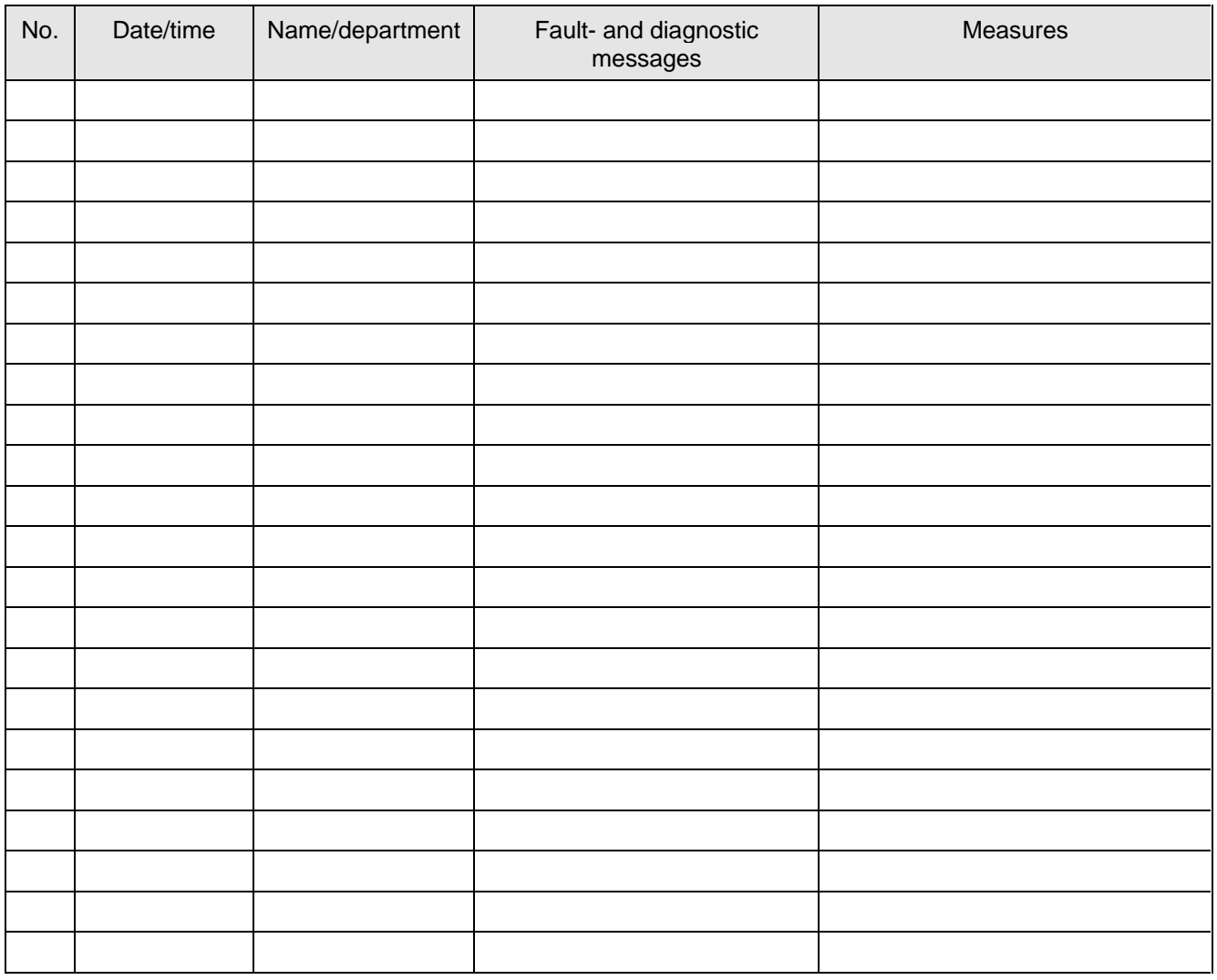

## 14 **Index and Abbreviations**

## 14.1 Index

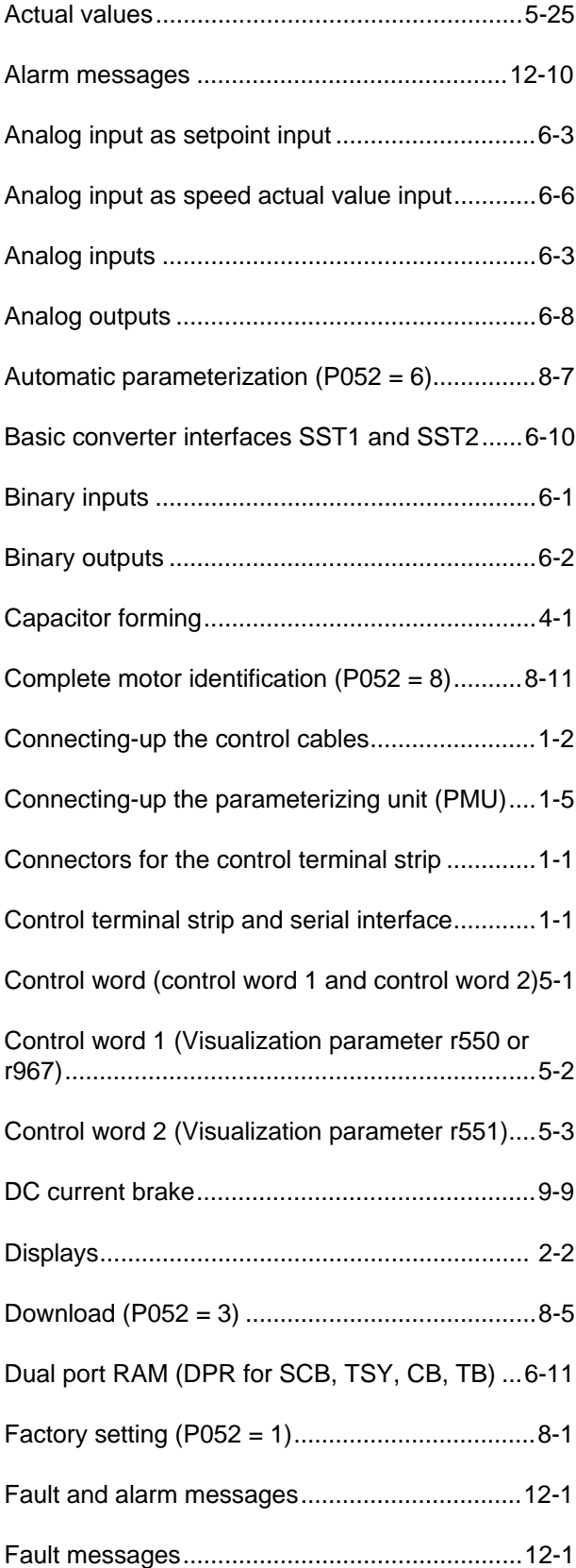

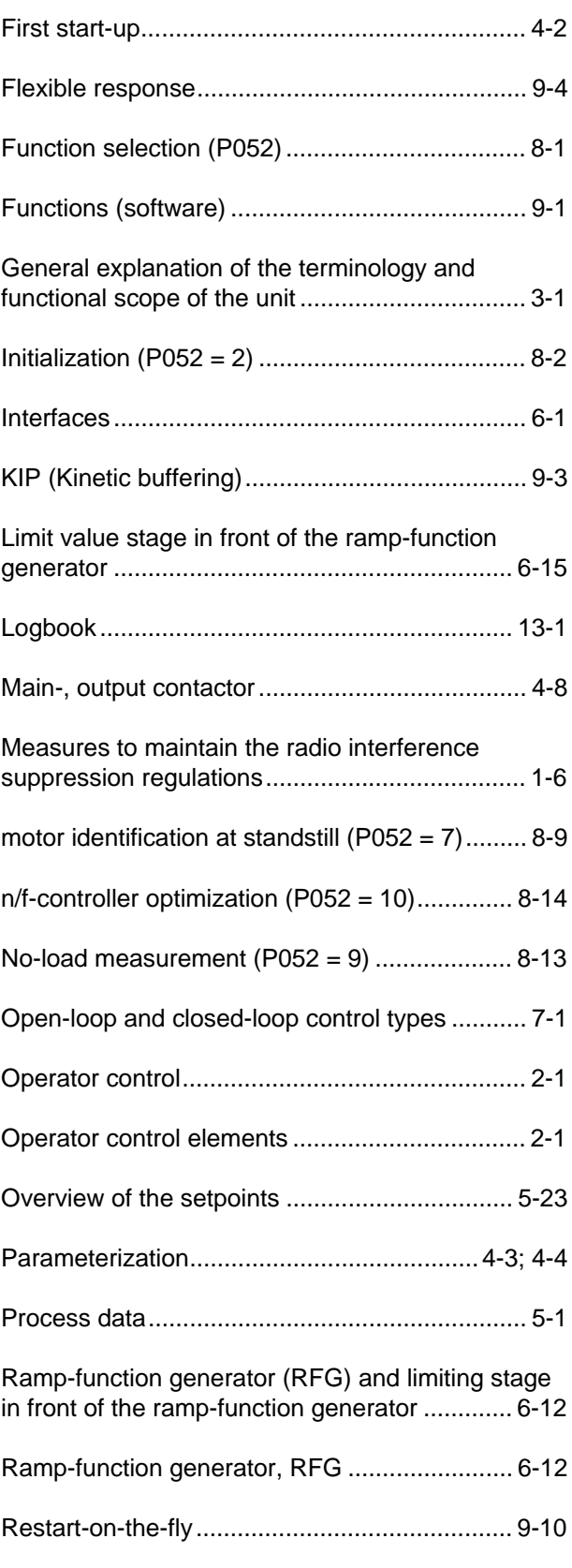

## Index and Abbreviations 08.96

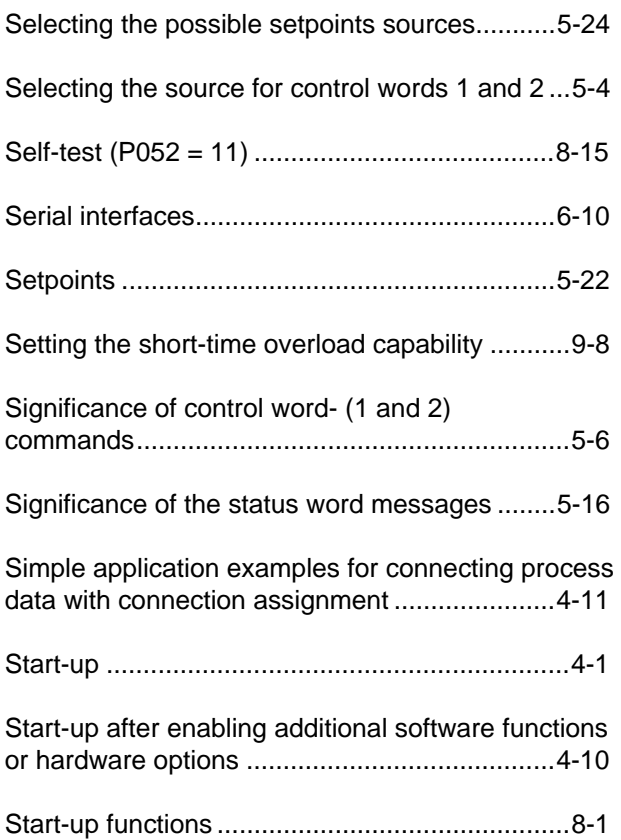

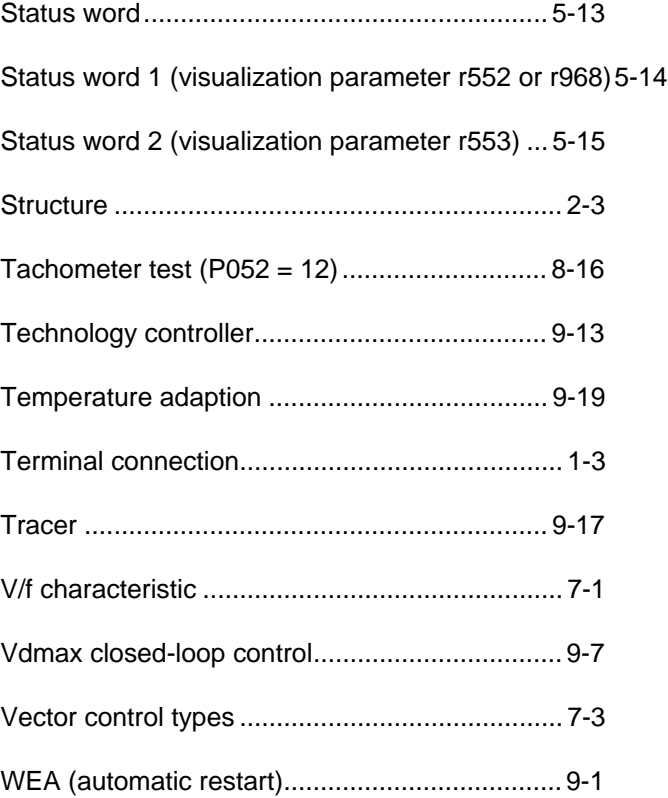

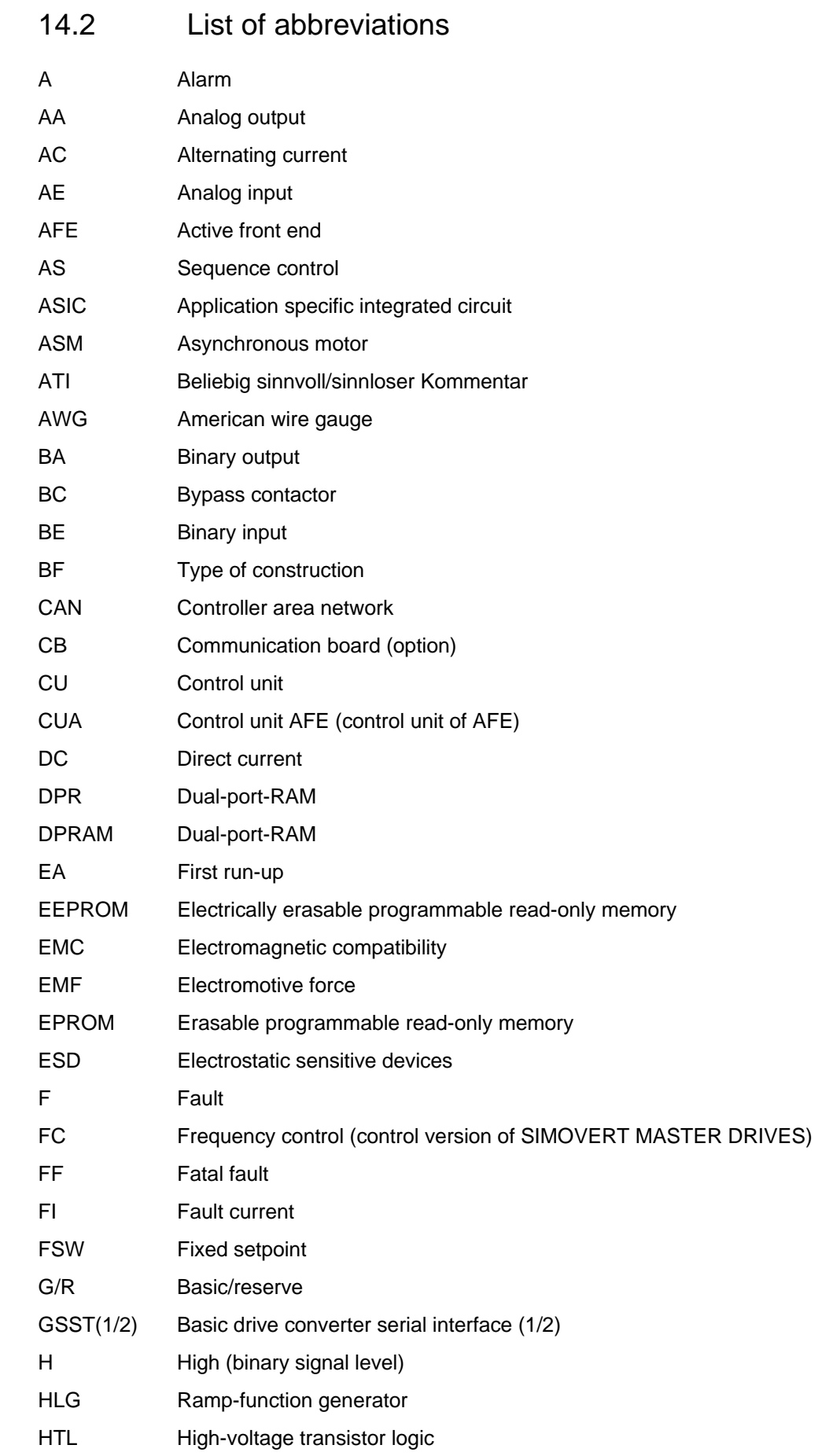

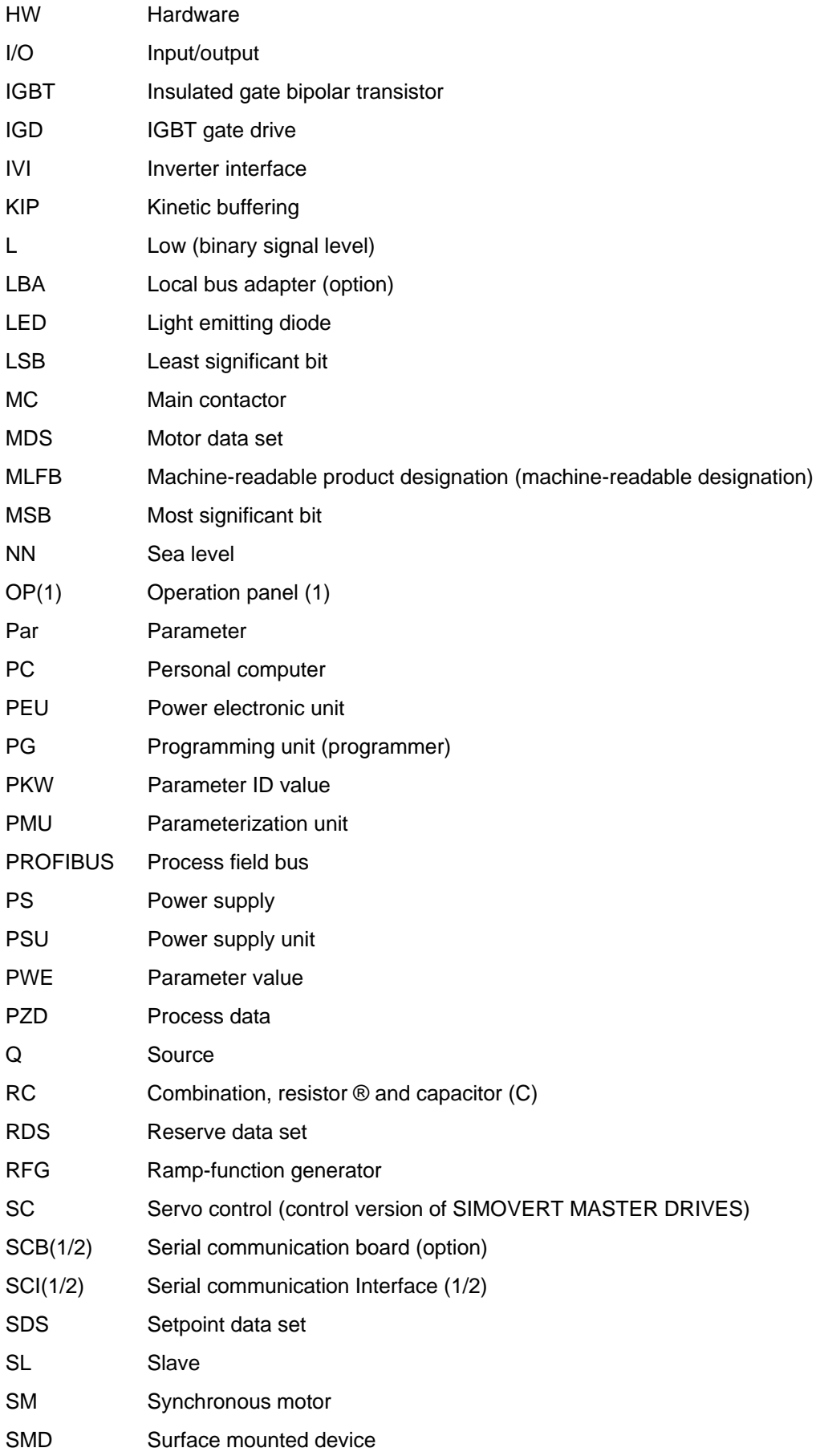

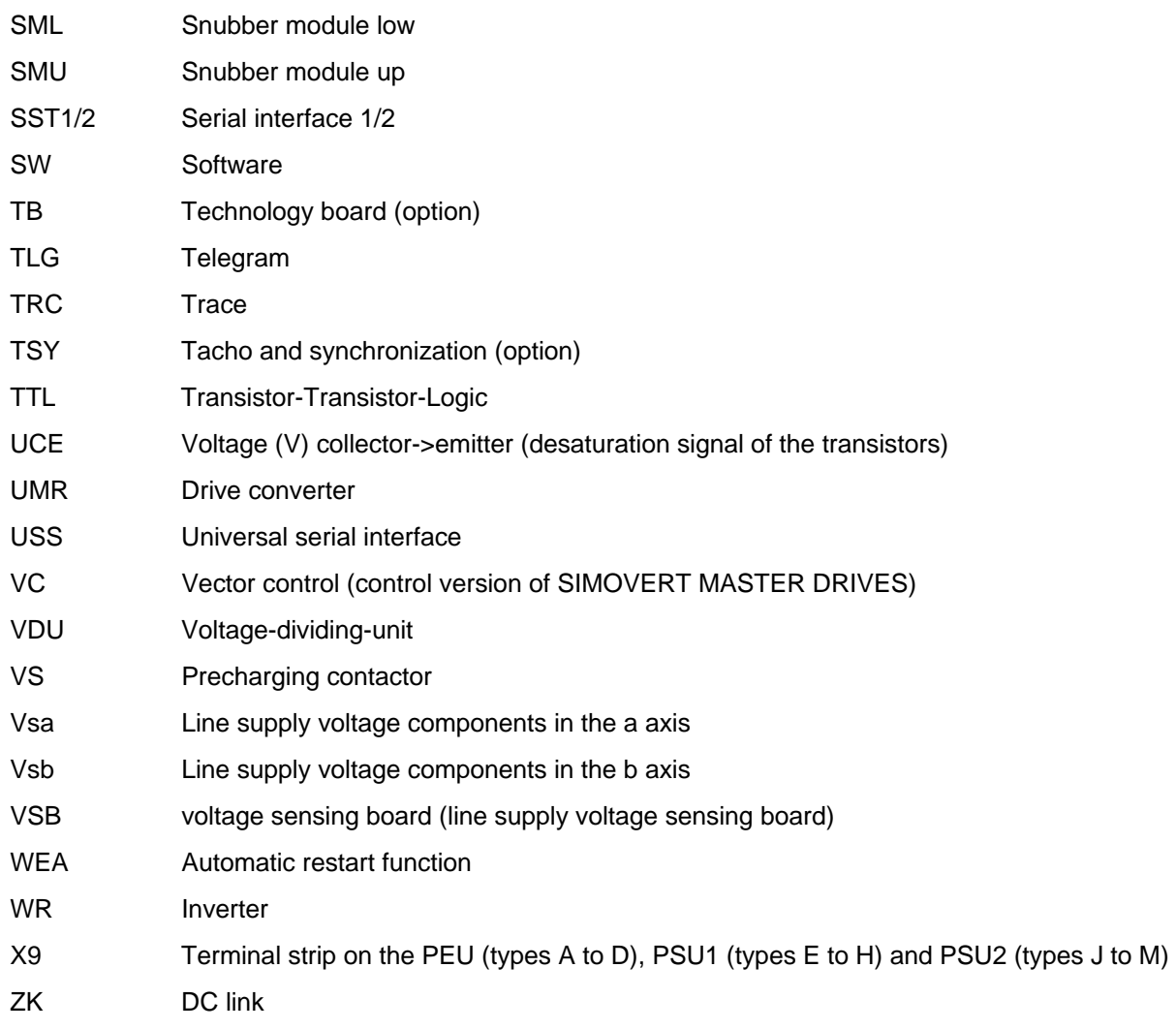

The following editions have been published so far:

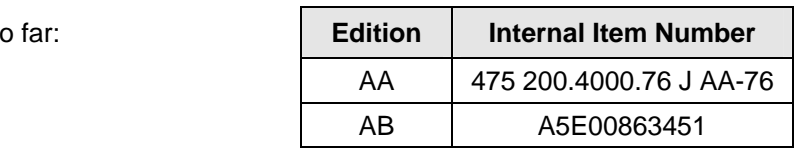

Version AB consists of the following chapters:

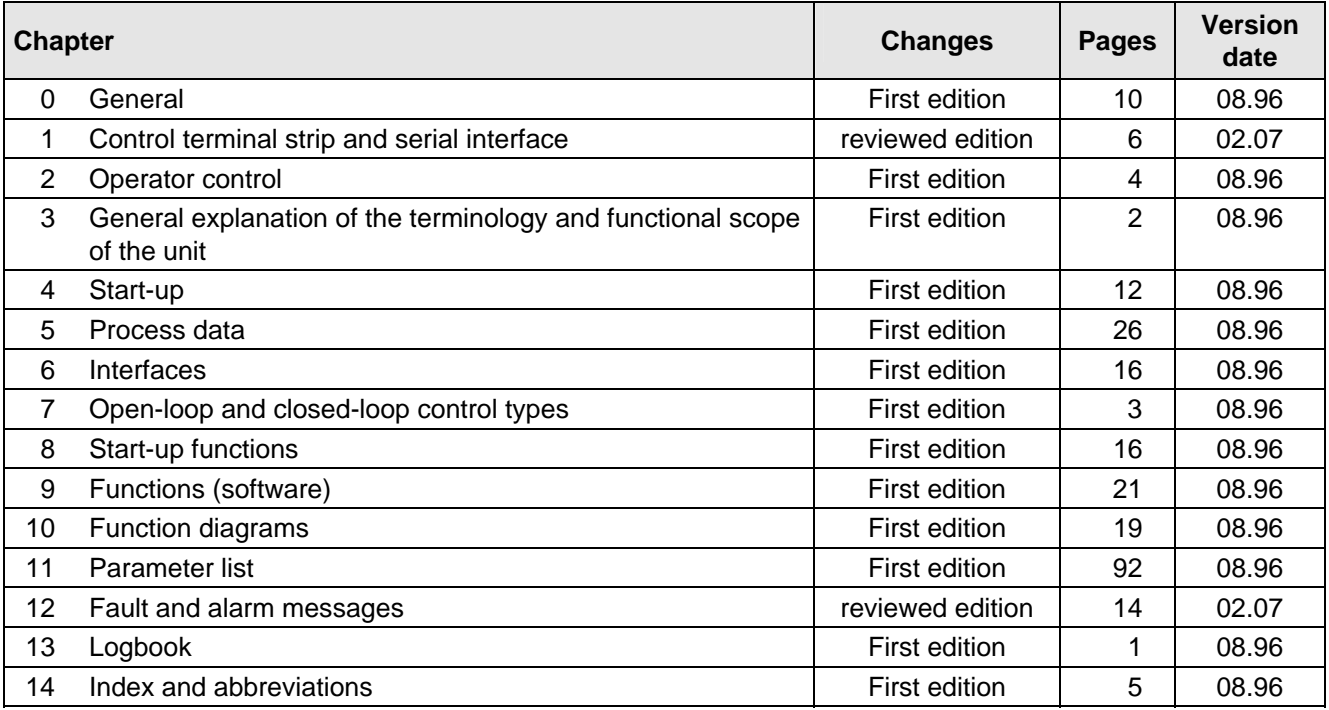

Drives and Standard Products Group Variable-Speed Drives Division Postfach 3269, D-91050 Erlangen

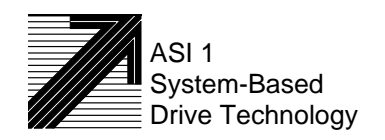